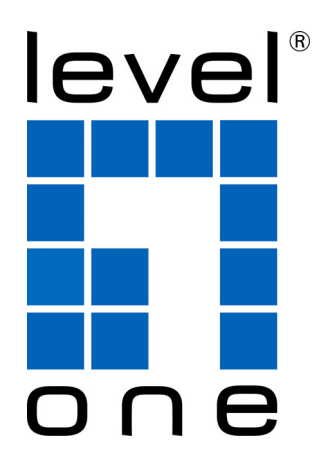

# **GTL-2691**

### **20 GE + 4 GE Combo SFP + 2 10G Slots L3**

### **Managed Stackable Switch**

**User Manual**

#### **GTL-2691MANAGED 24-PORT L3 STACKABLE GE SWITCH**

*Layer 3 Stackable Gigabit Ethernet Switch with 20 10/100/1000BASE-T (RJ-45) Ports, 4 Gigabit Combination Ports (RJ-45/SFP), 2 10-Gigabit Extender Module Slots, and 2 Stacking Ports*

### <span id="page-2-0"></span>**ABOUT THIS GUIDE**

- **PURPOSE** This guide gives specific information on how to operate and use the management functions of the switch.
- **AUDIENCE** The guide is intended for use by network administrators who are responsible for operating and maintaining network equipment; consequently, it assumes a basic working knowledge of general switch functions, the Internet Protocol (IP), and Simple Network Management Protocol (SNMP).
- **CONVENTIONS** The following conventions are used throughout this guide to show information:

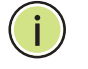

**NOTE:** Emphasizes important information or calls your attention to related features or instructions.

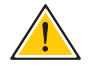

**CAUTION:** Alerts you to a potential hazard that could cause loss of data, or damage the system or equipment.

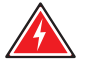

**WARNING:** Alerts you to a potential hazard that could cause personal injury.

**NOTICE OF CHANGES** FXC reserves the right to change specifications at any time without notice.

**RELATED PUBLICATIONS** The following publication details the hardware features of the switch, including the physical and performance-related characteristics, and how to install the switch:

The *Installation Guide*

Also, as part of the switch's software, there is an online web-based help that describes all management related features.

**REVISION HISTORY** This section summarizes the changes in each revision of this guide.

#### **APRIL 2013 RELEASE**

This is the first version of this guide. This guide is valid for software release v1.4.2.0.

## <span id="page-4-0"></span>**CONTENTS**

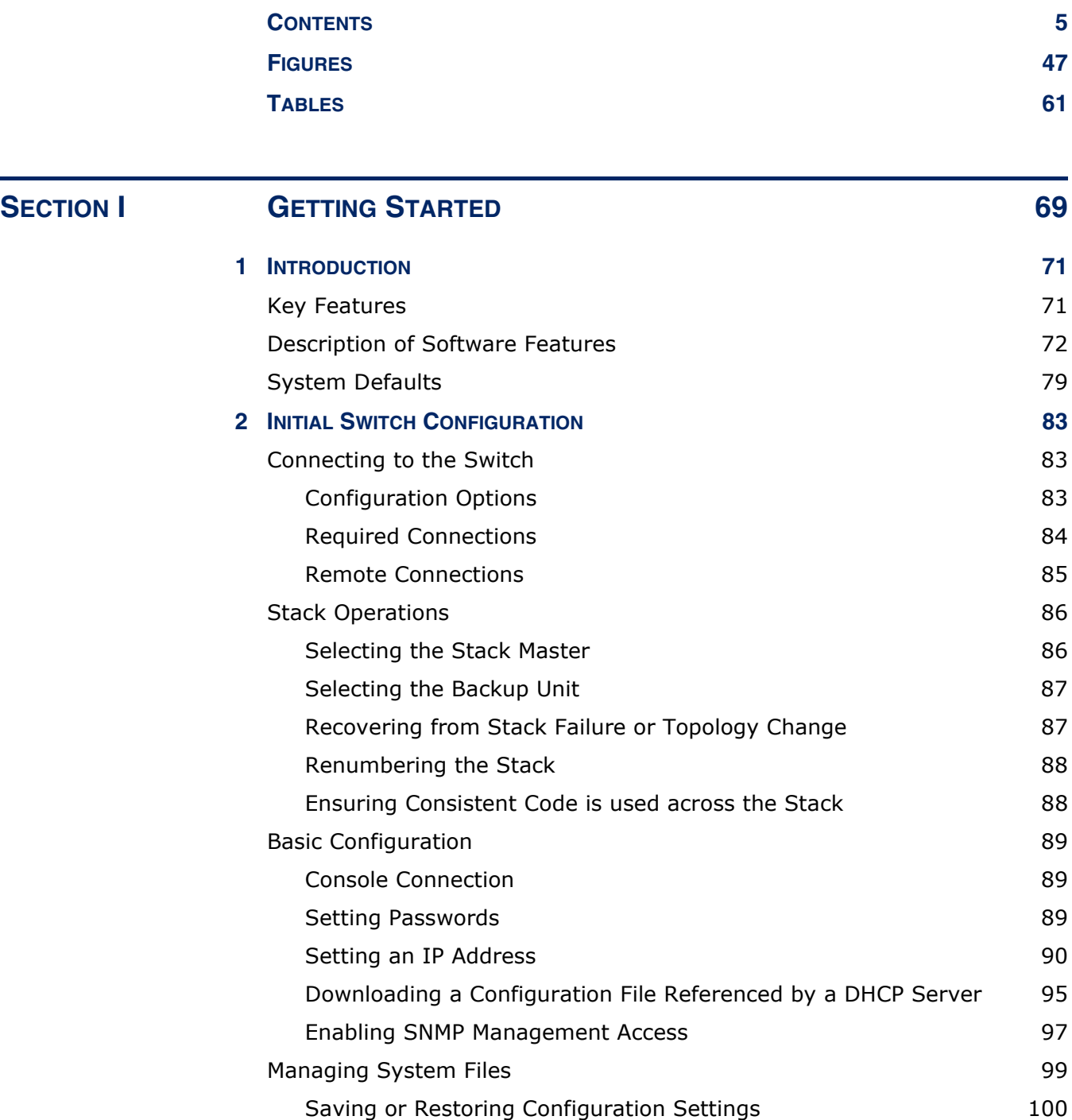

**ABOUT THIS GUIDE** 3

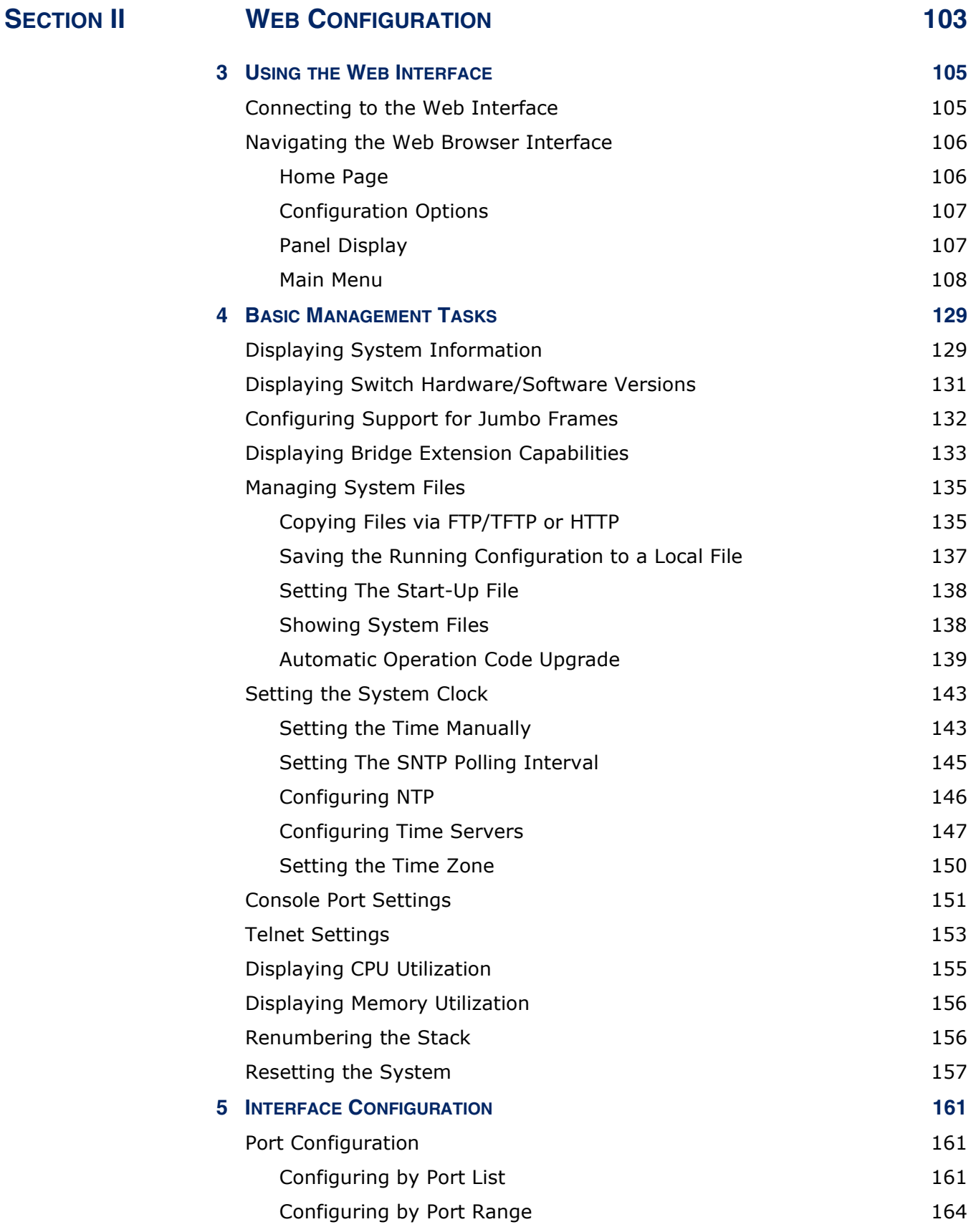

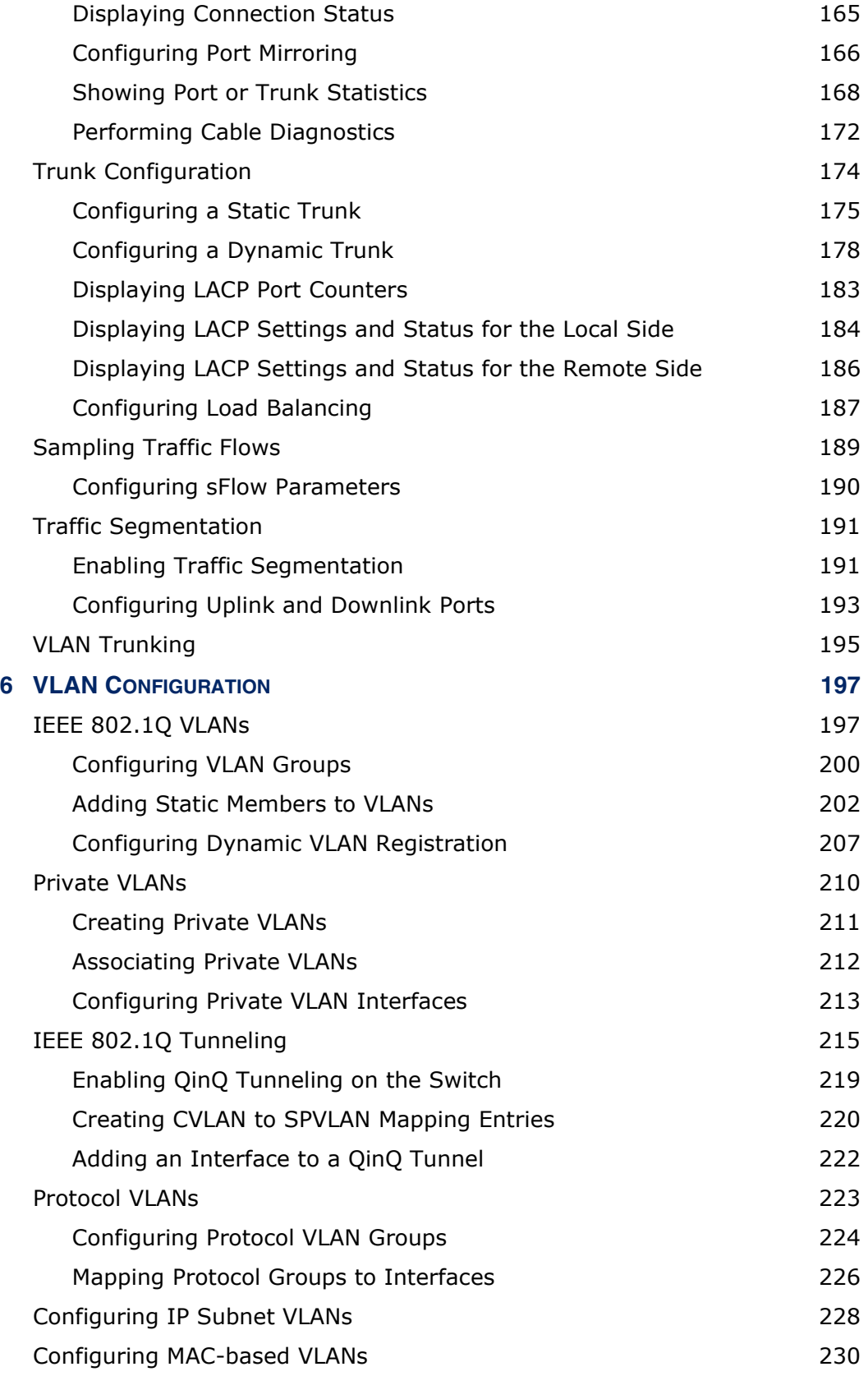

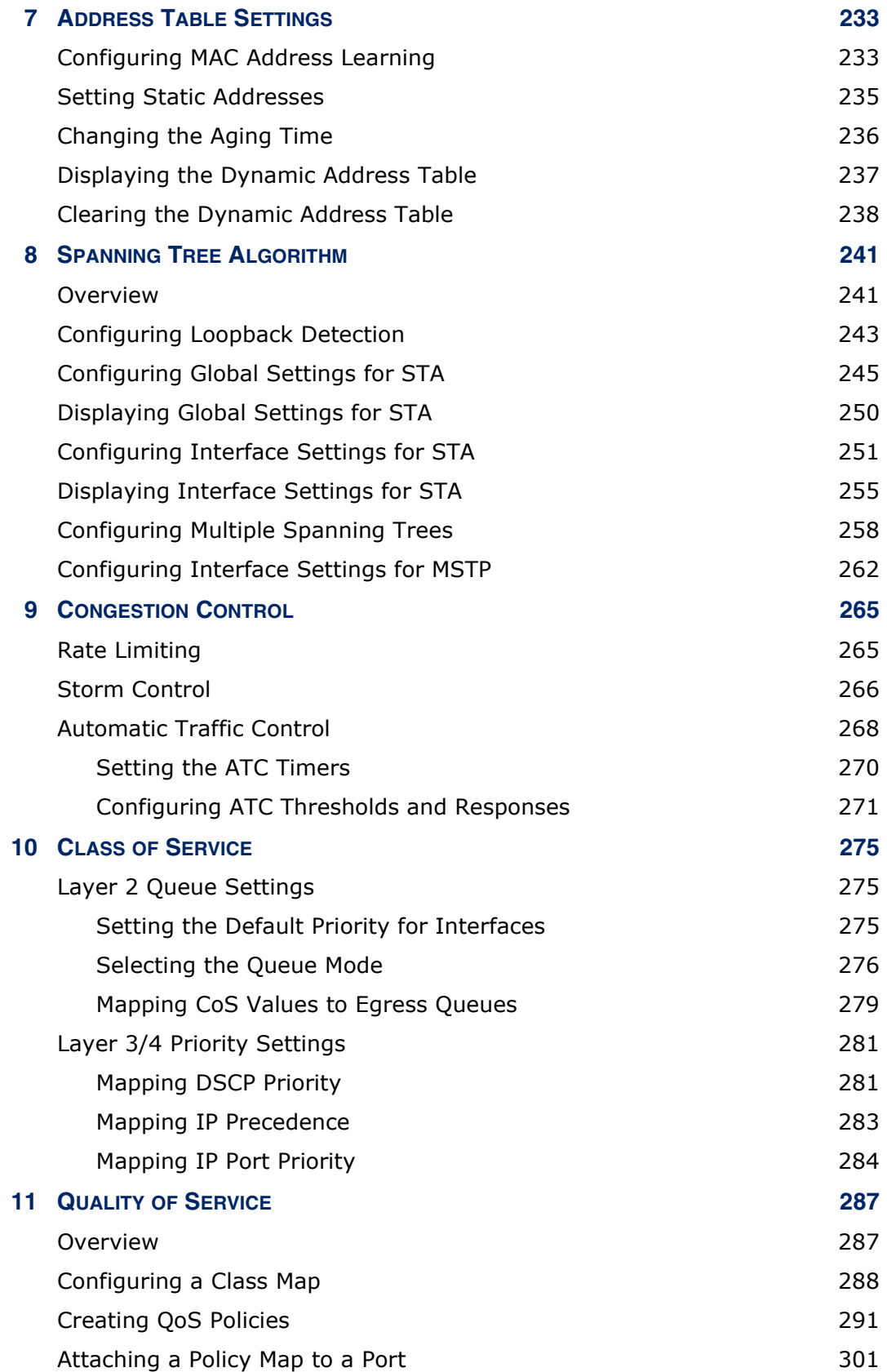

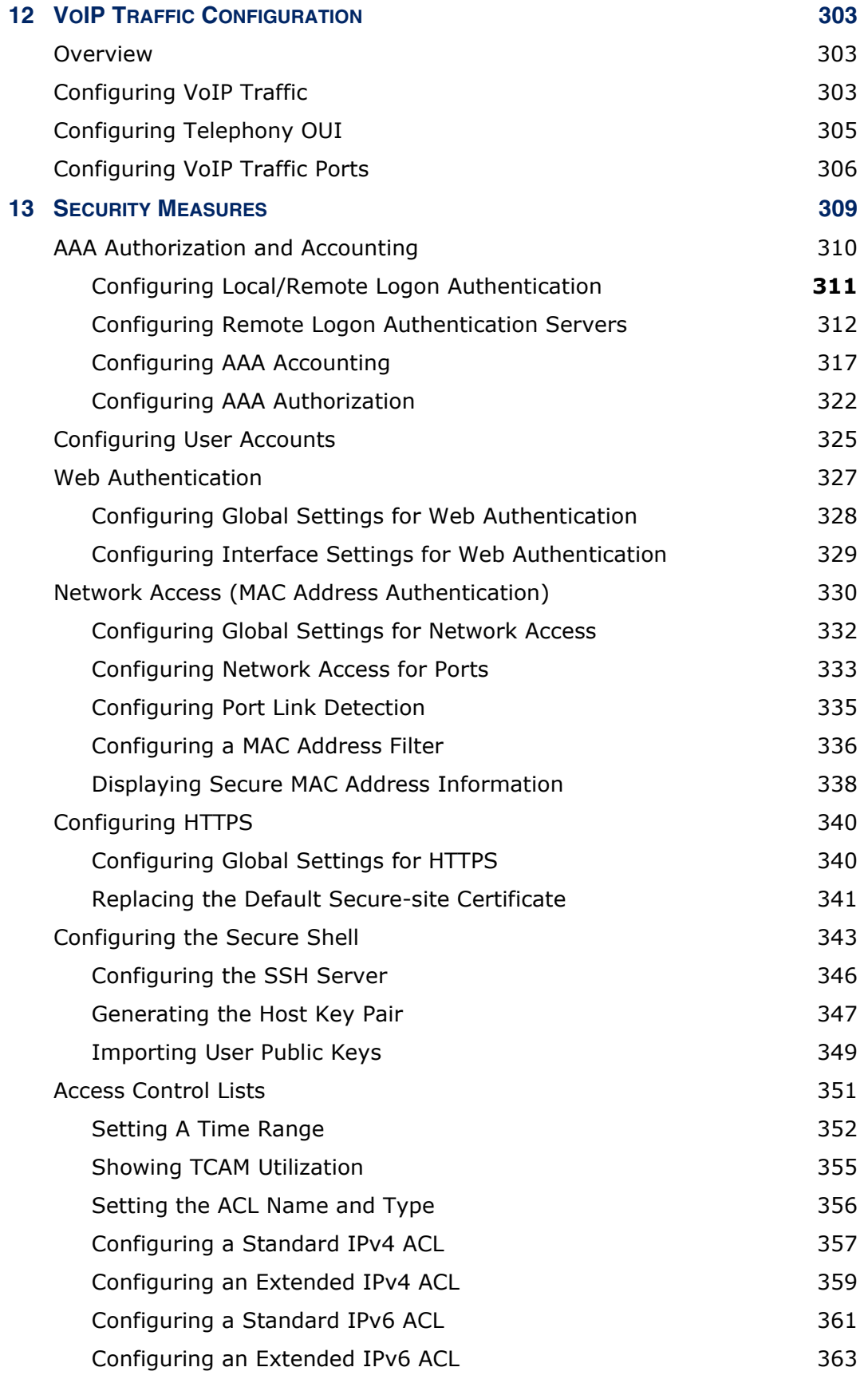

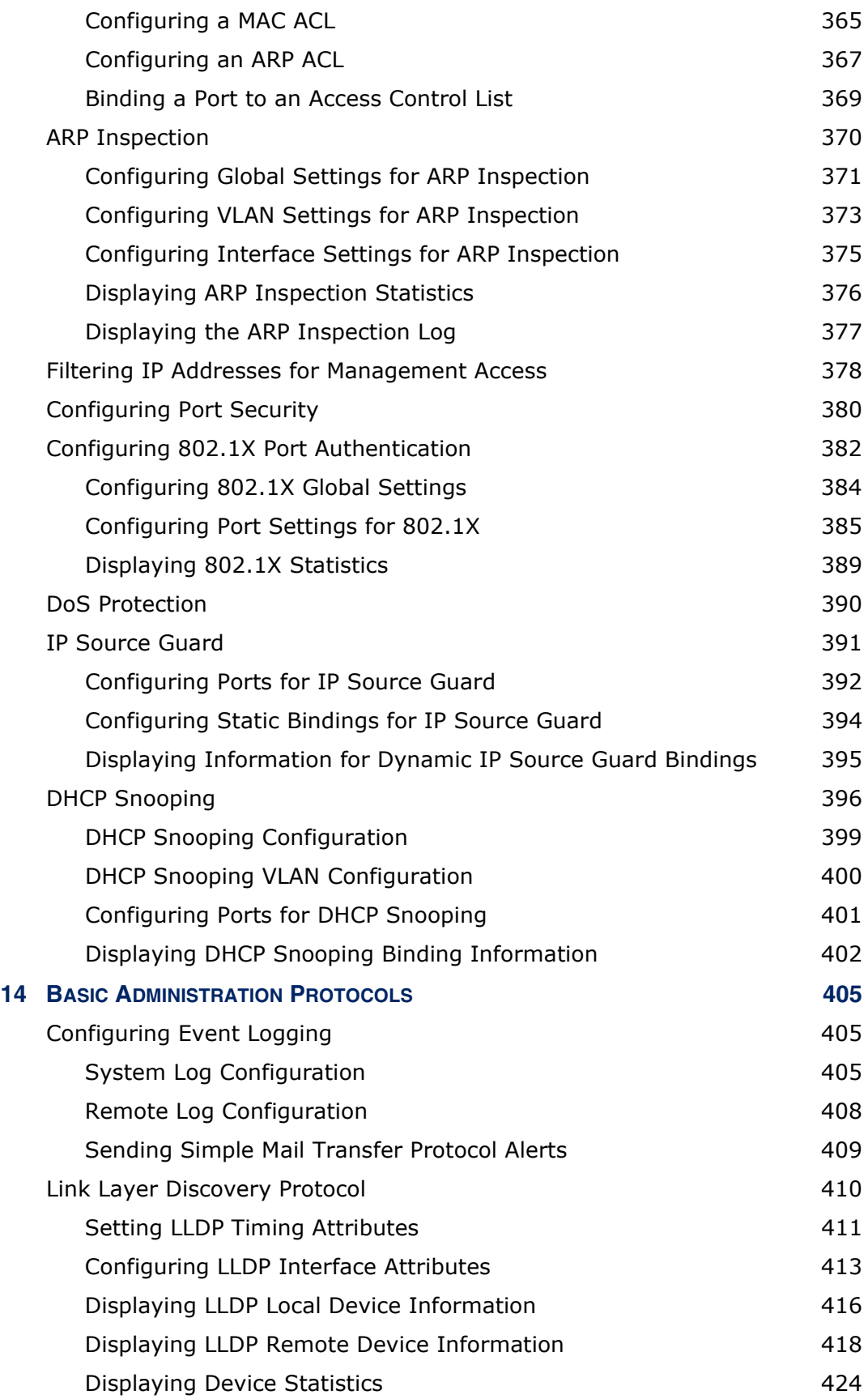

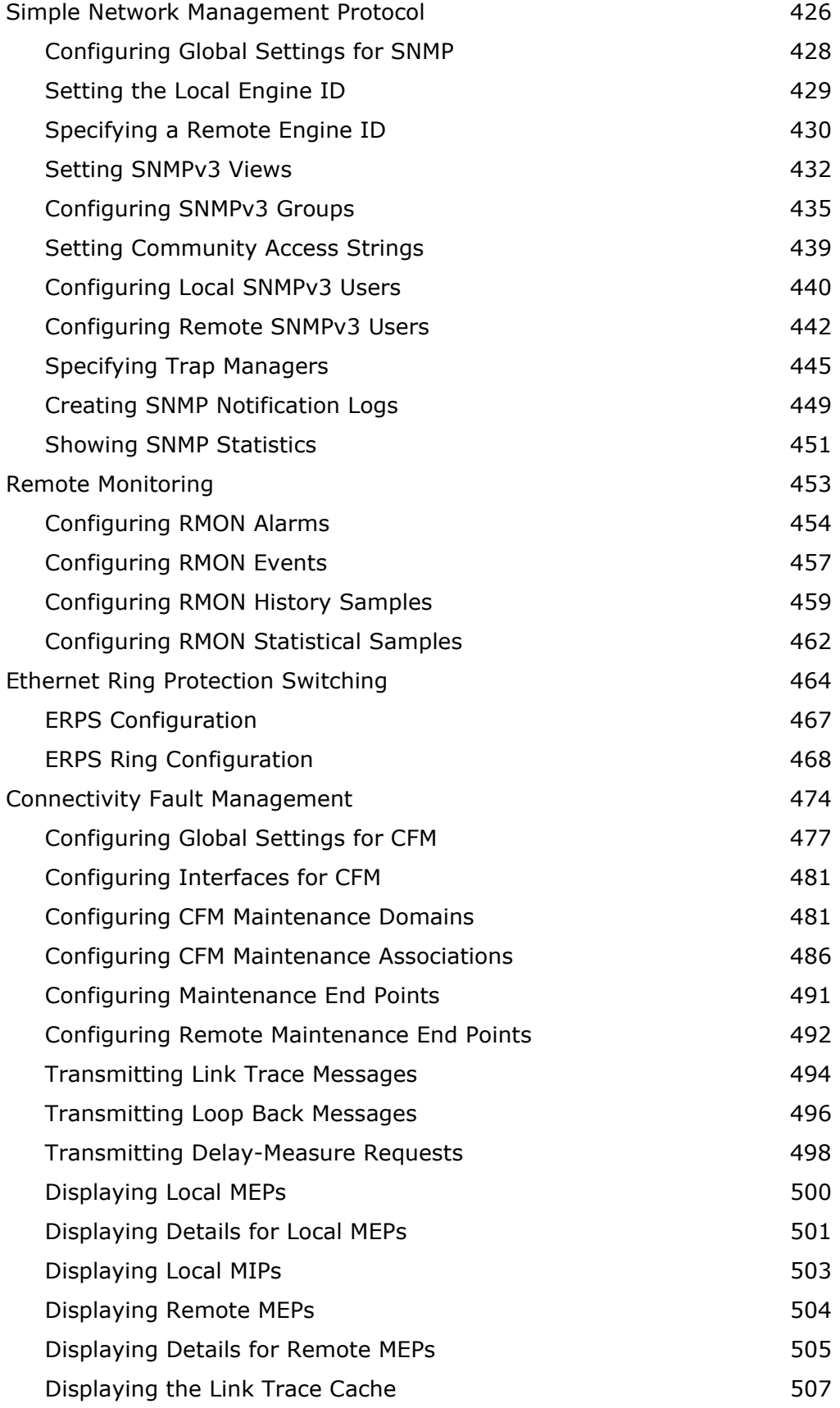

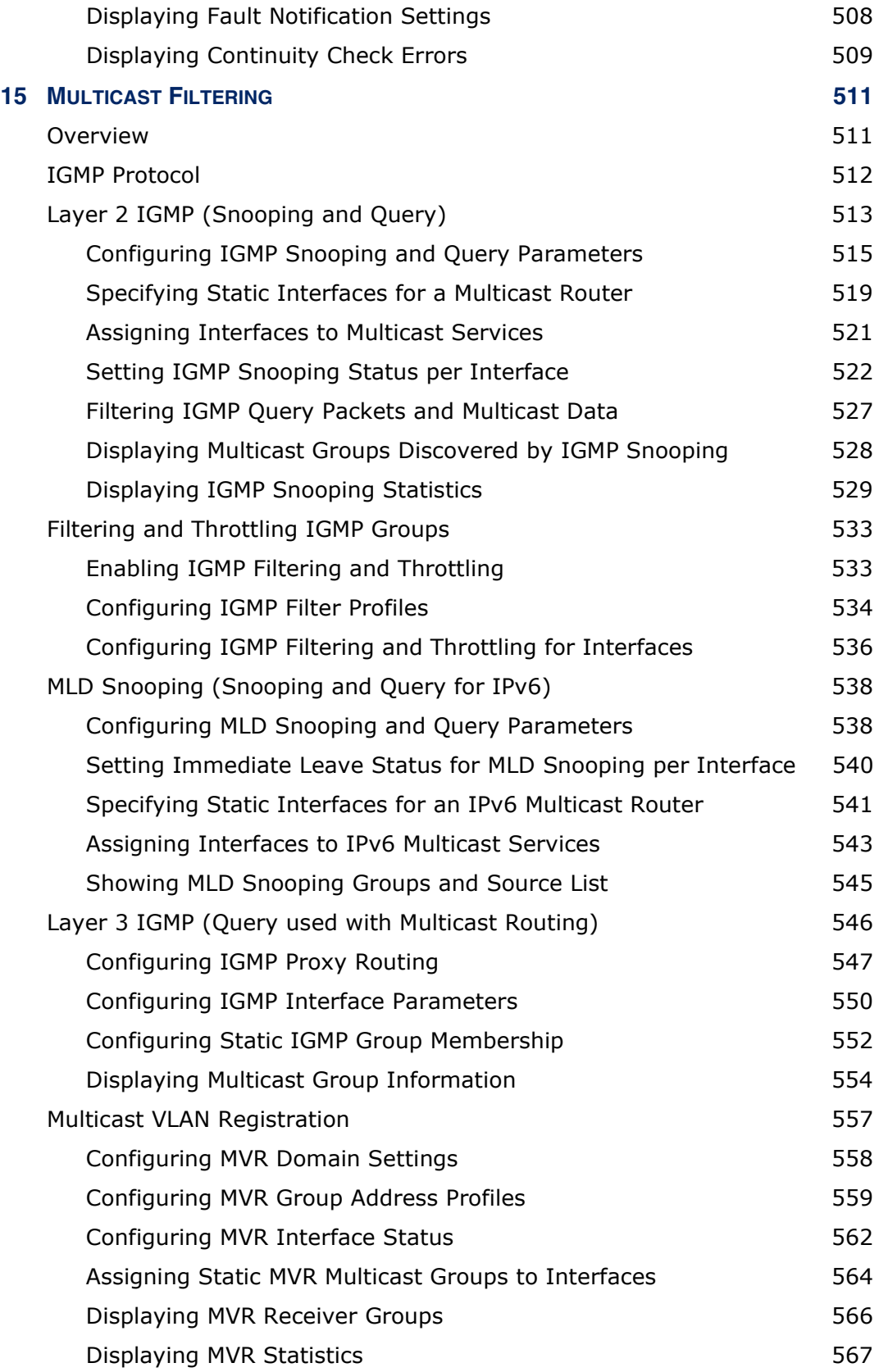

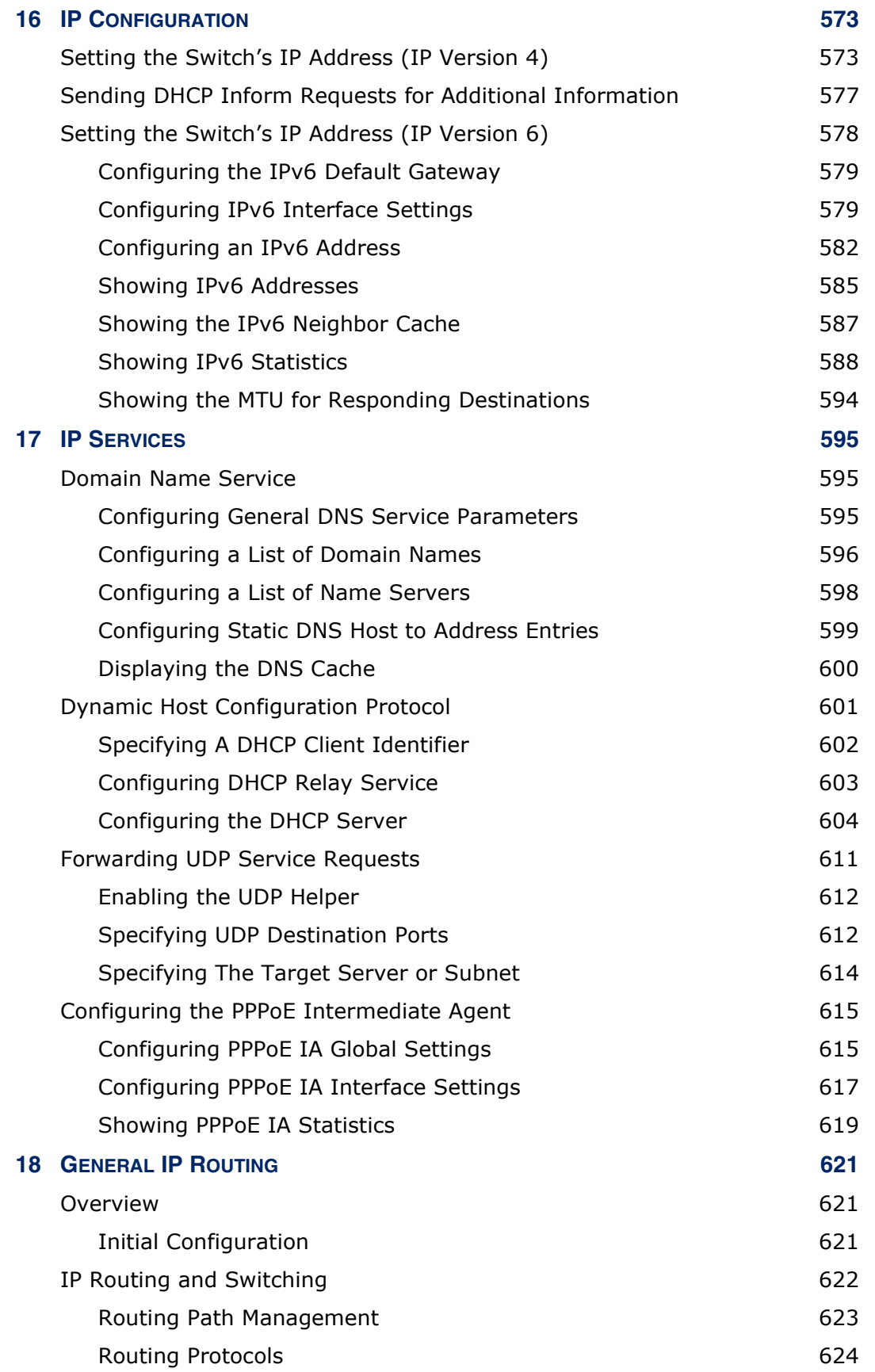

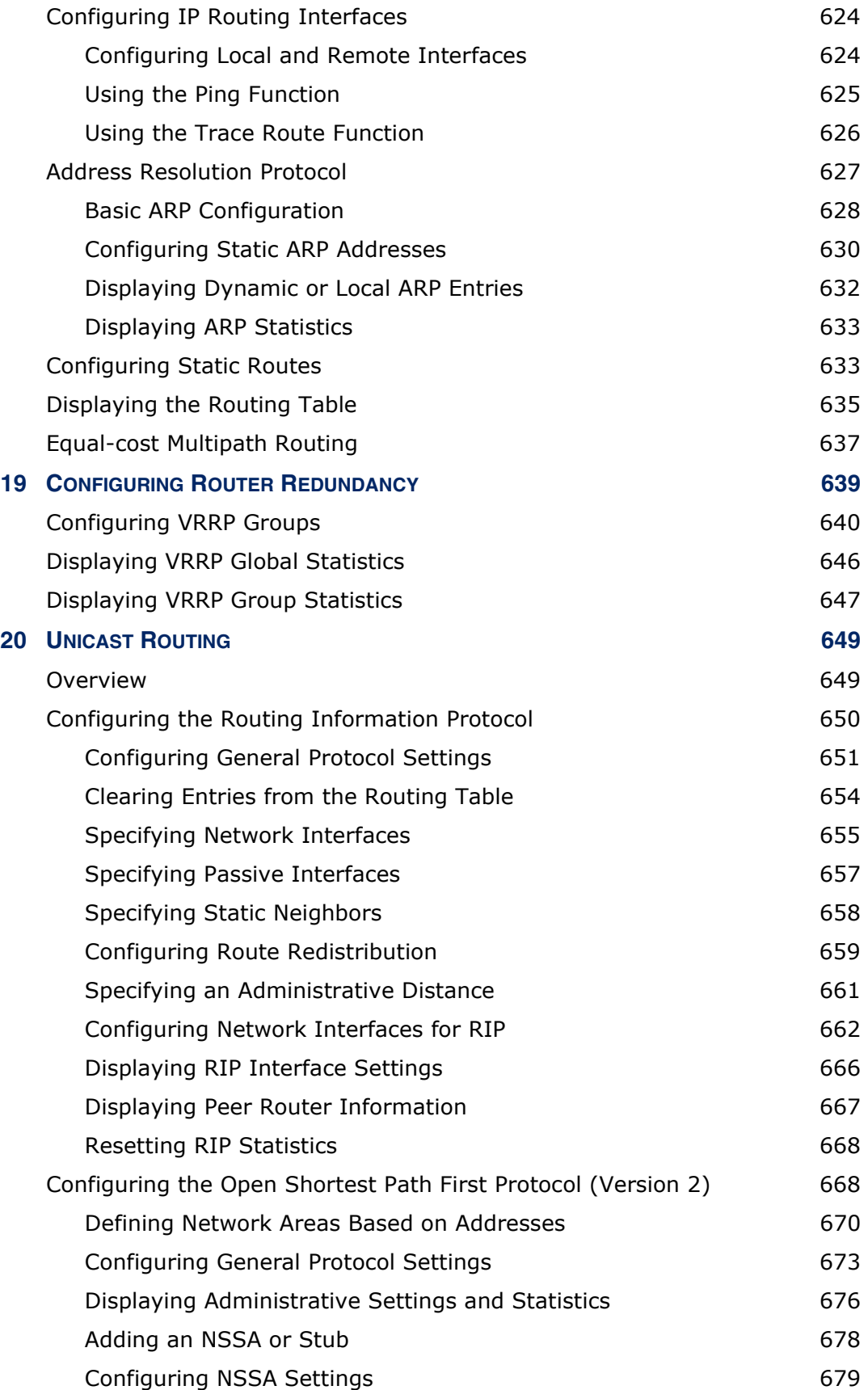

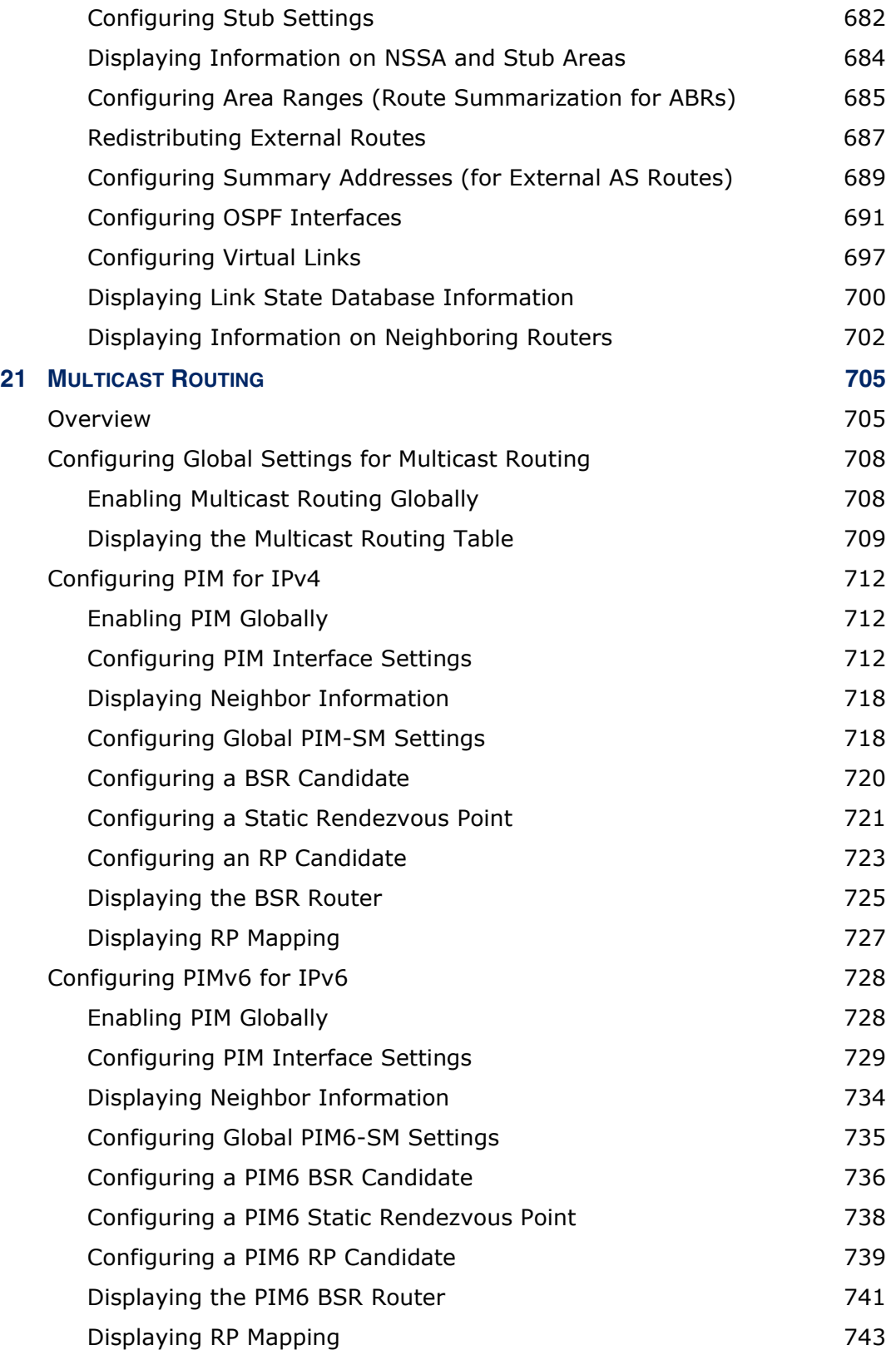

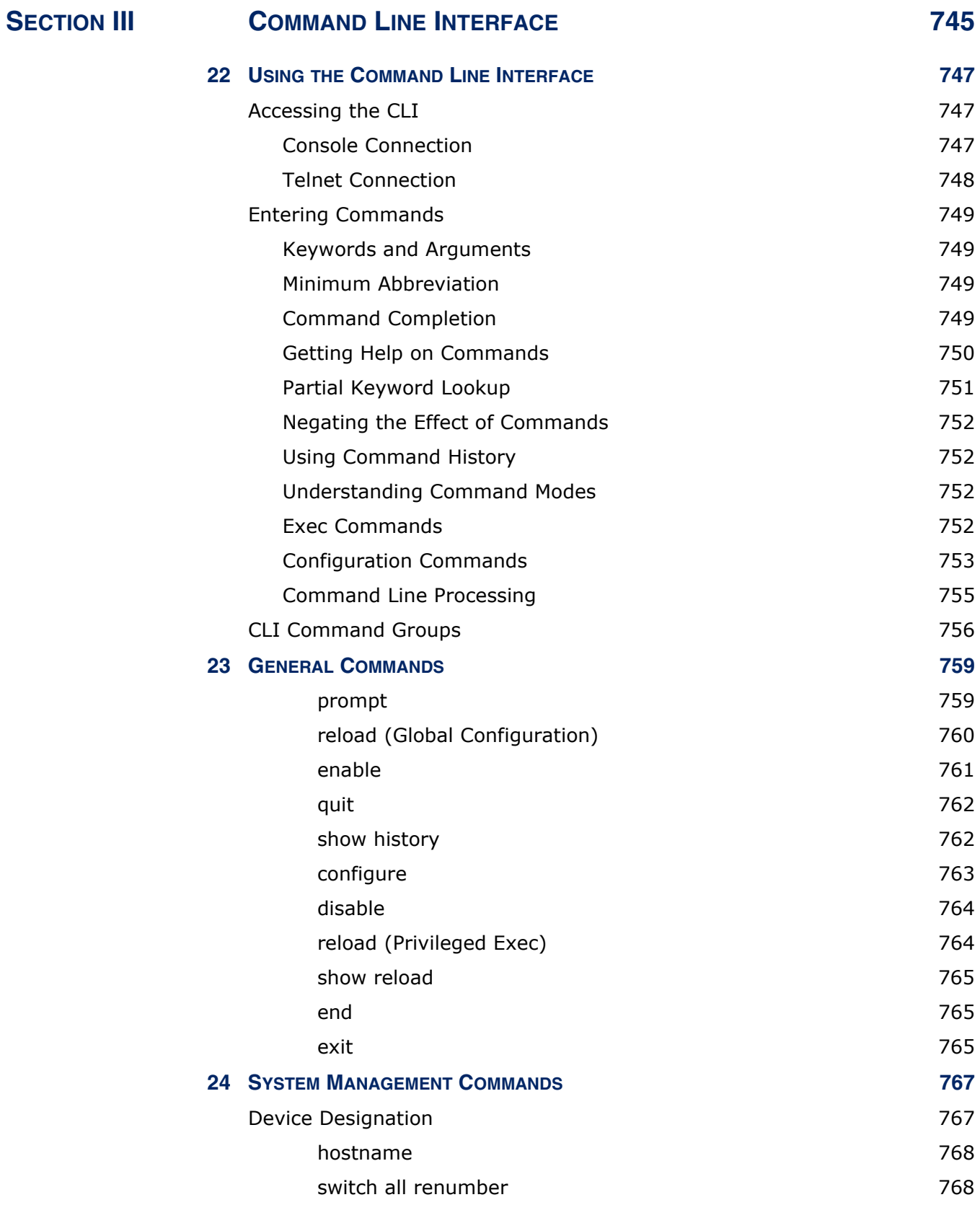

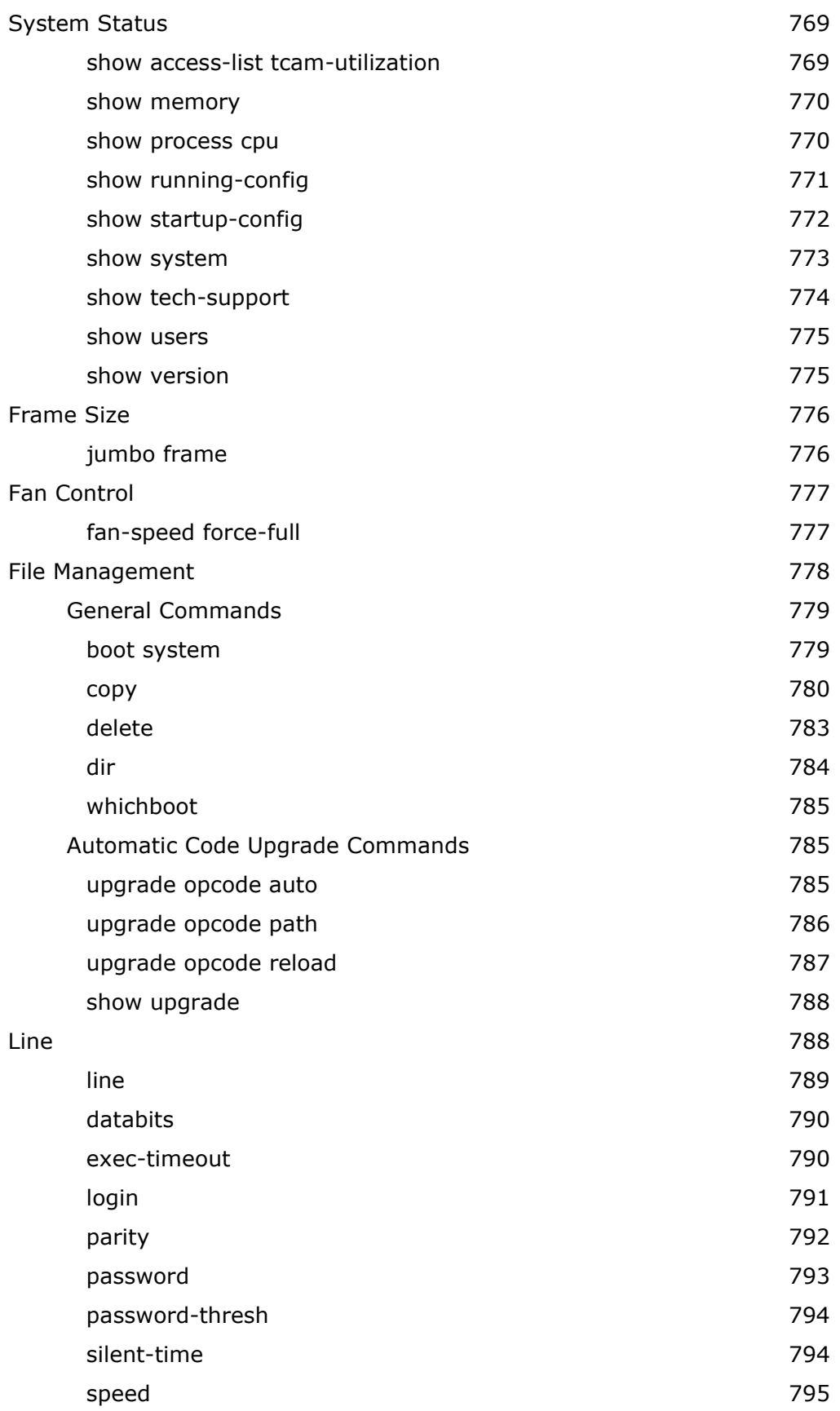

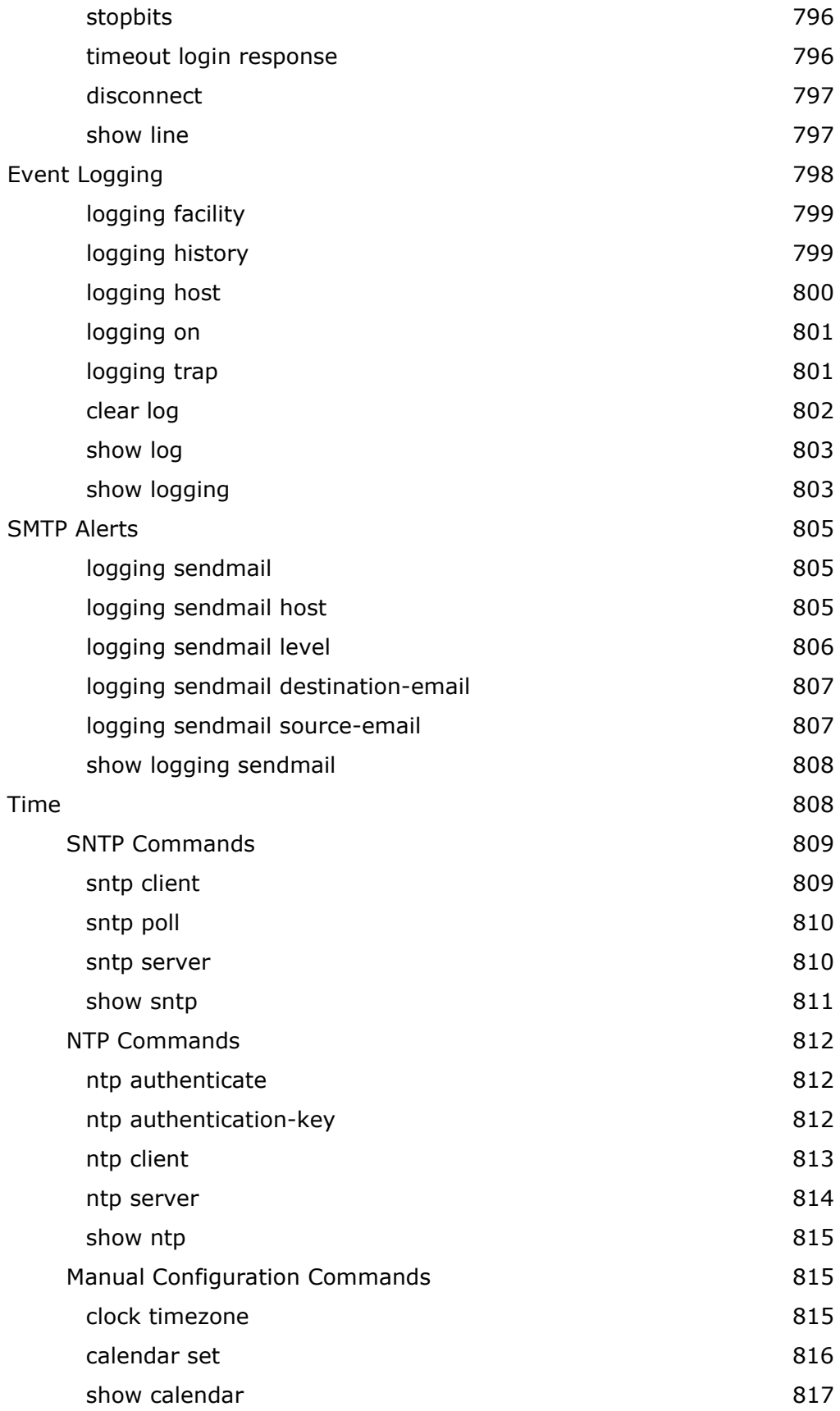

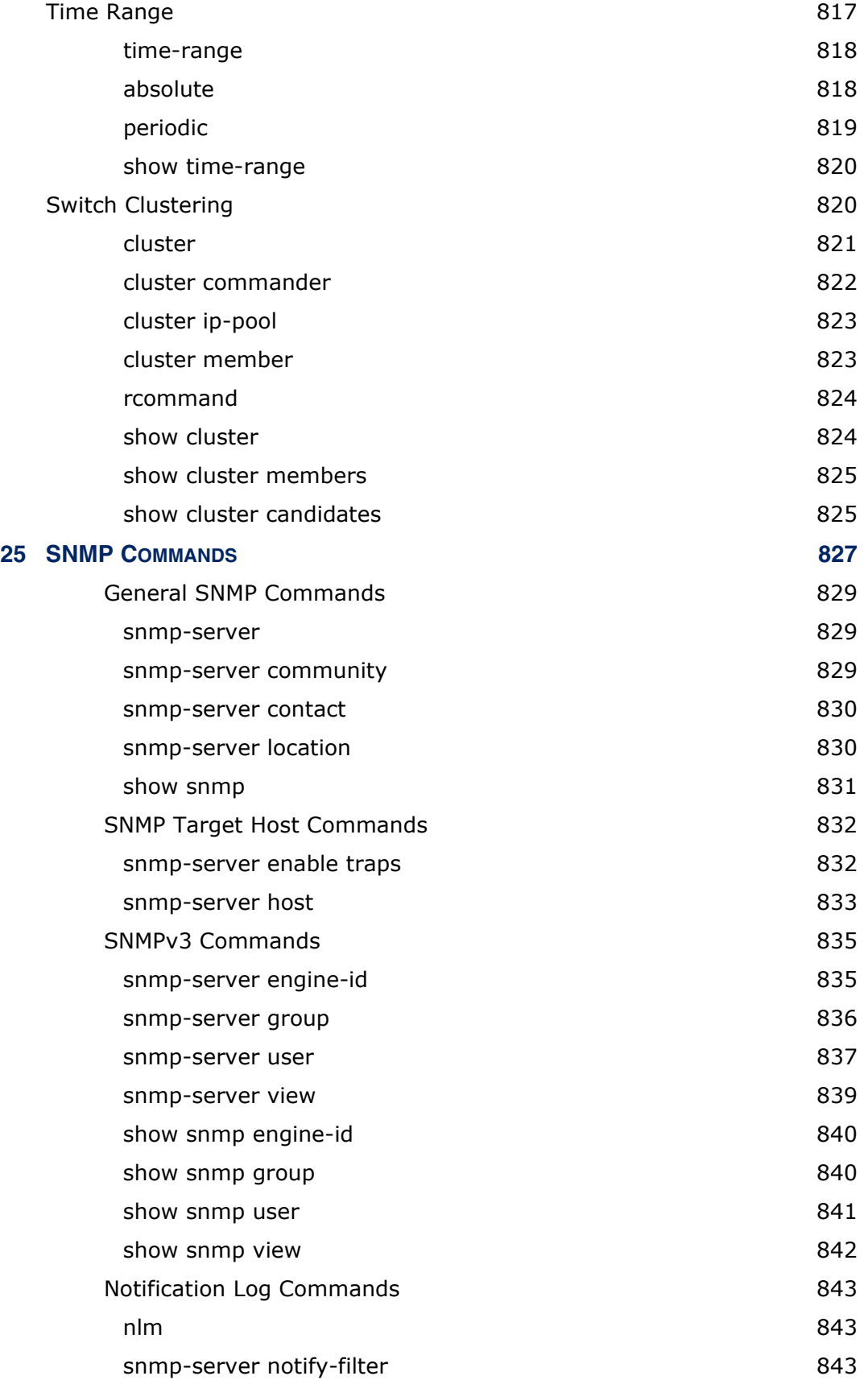

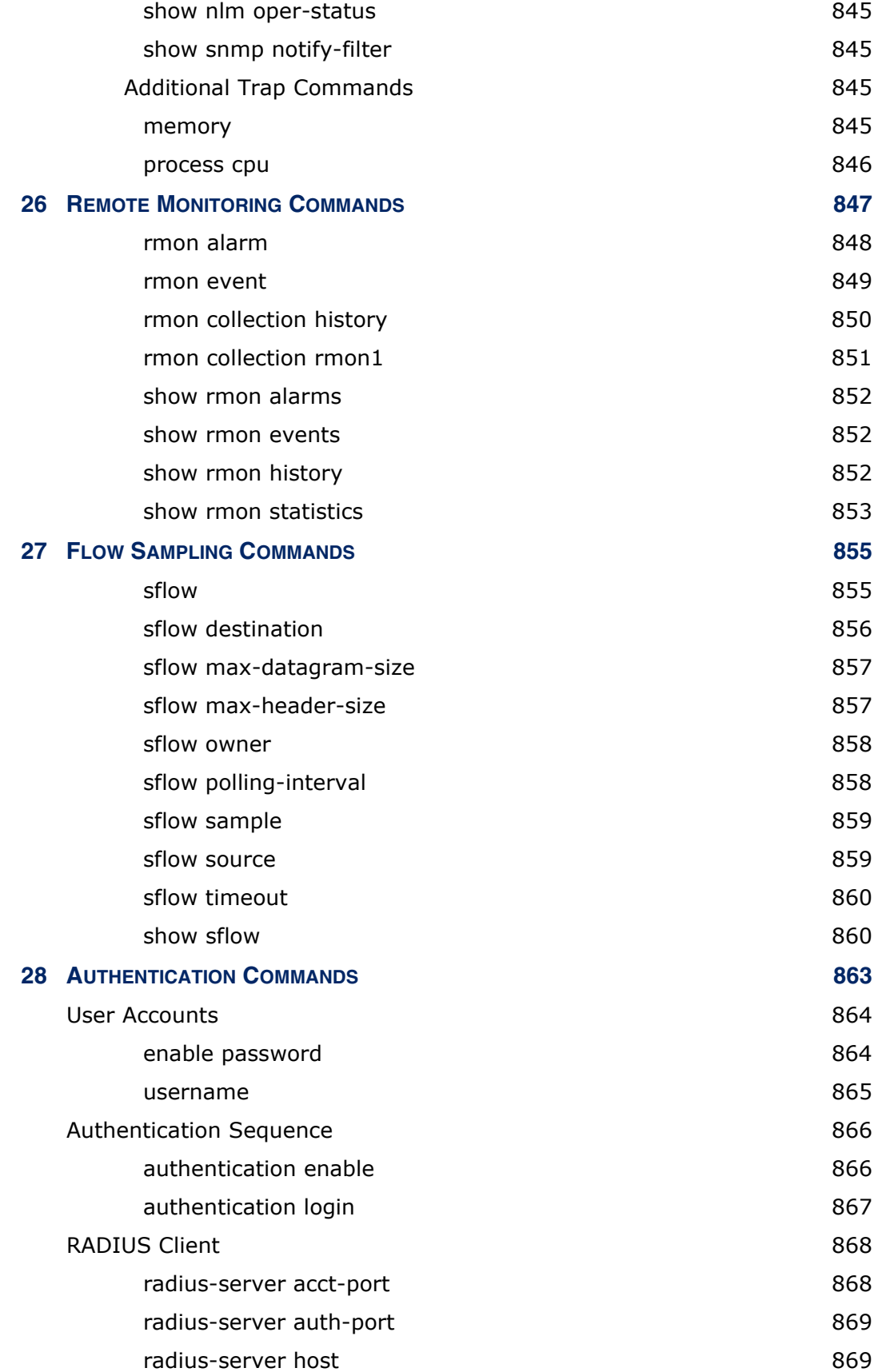

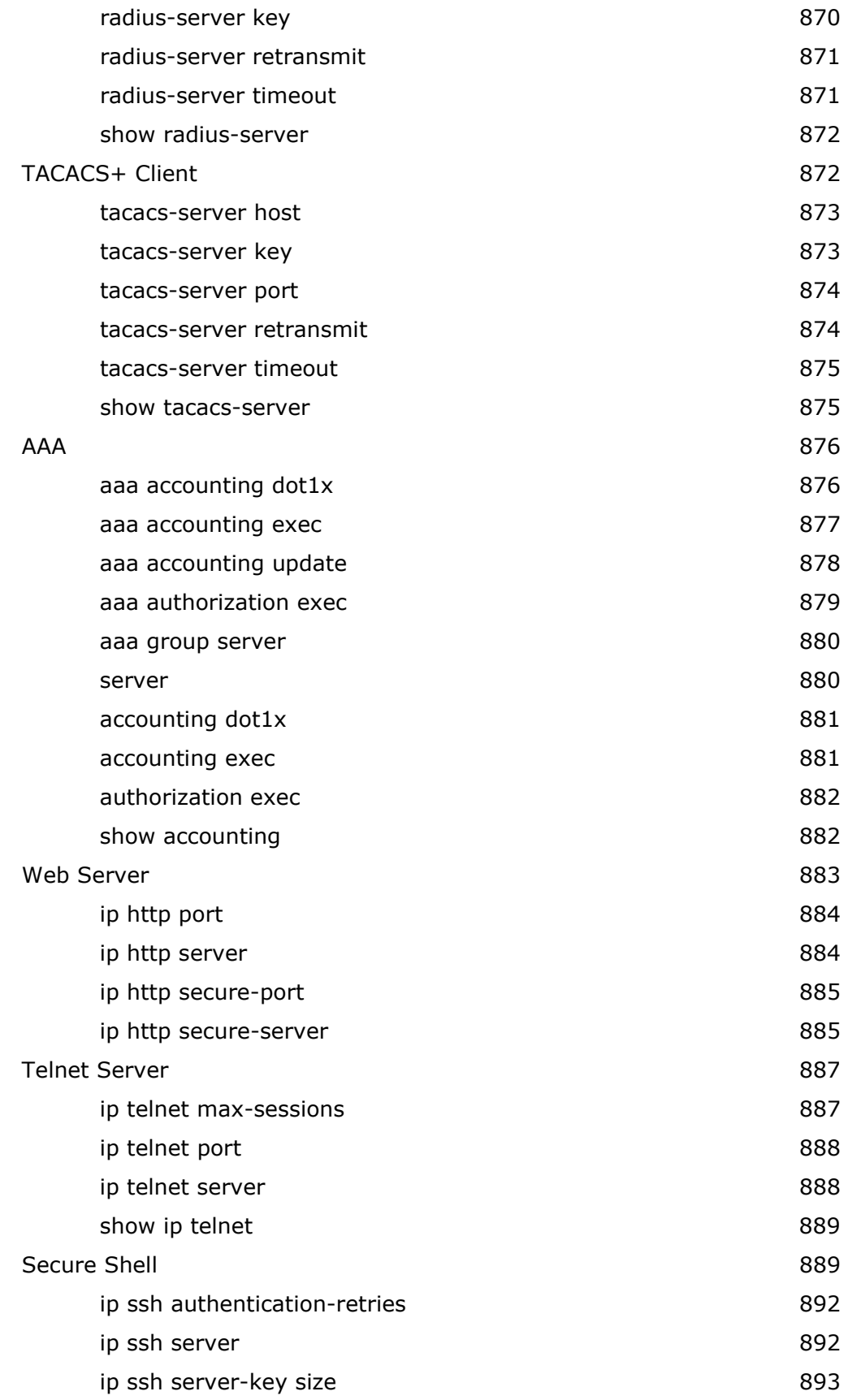

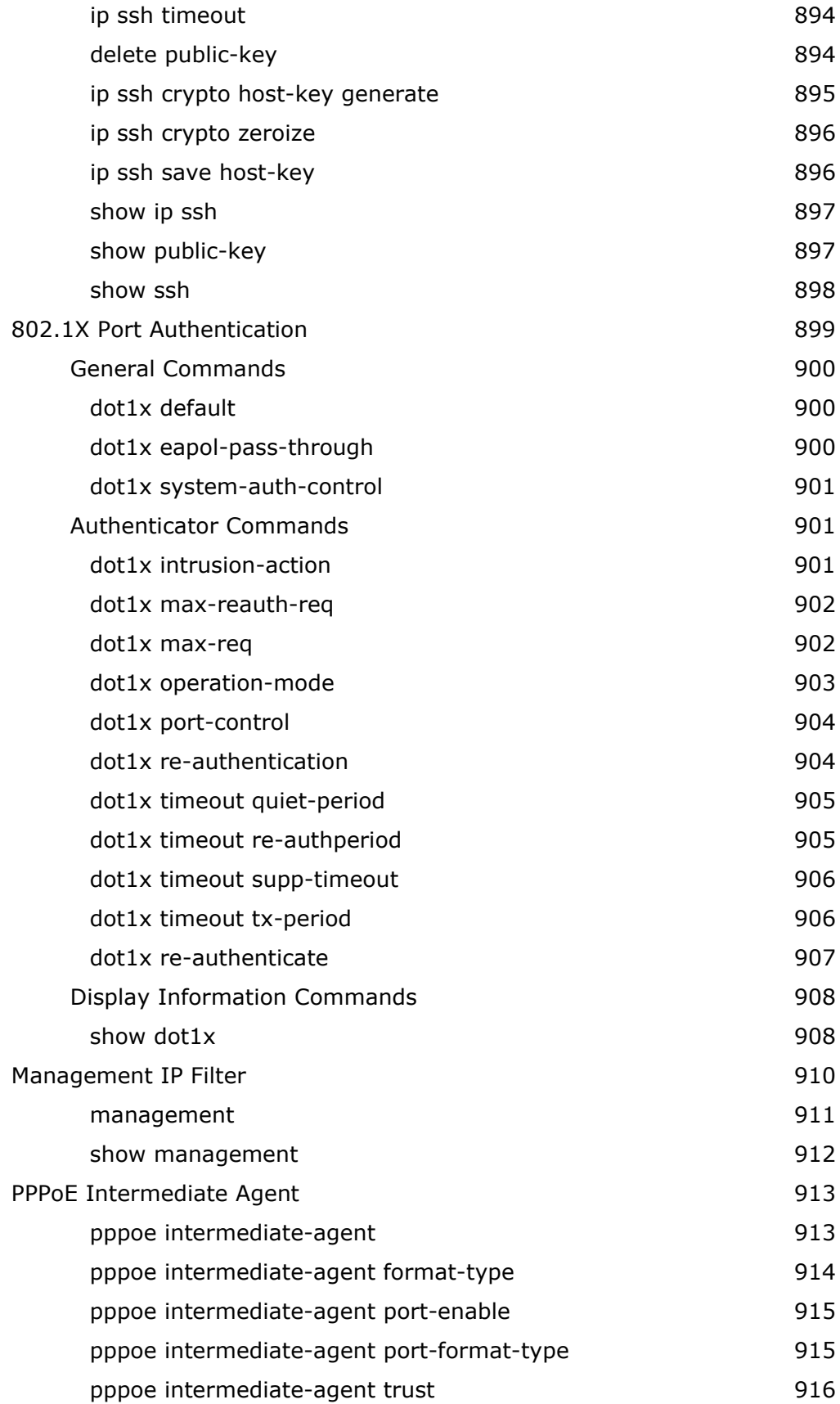

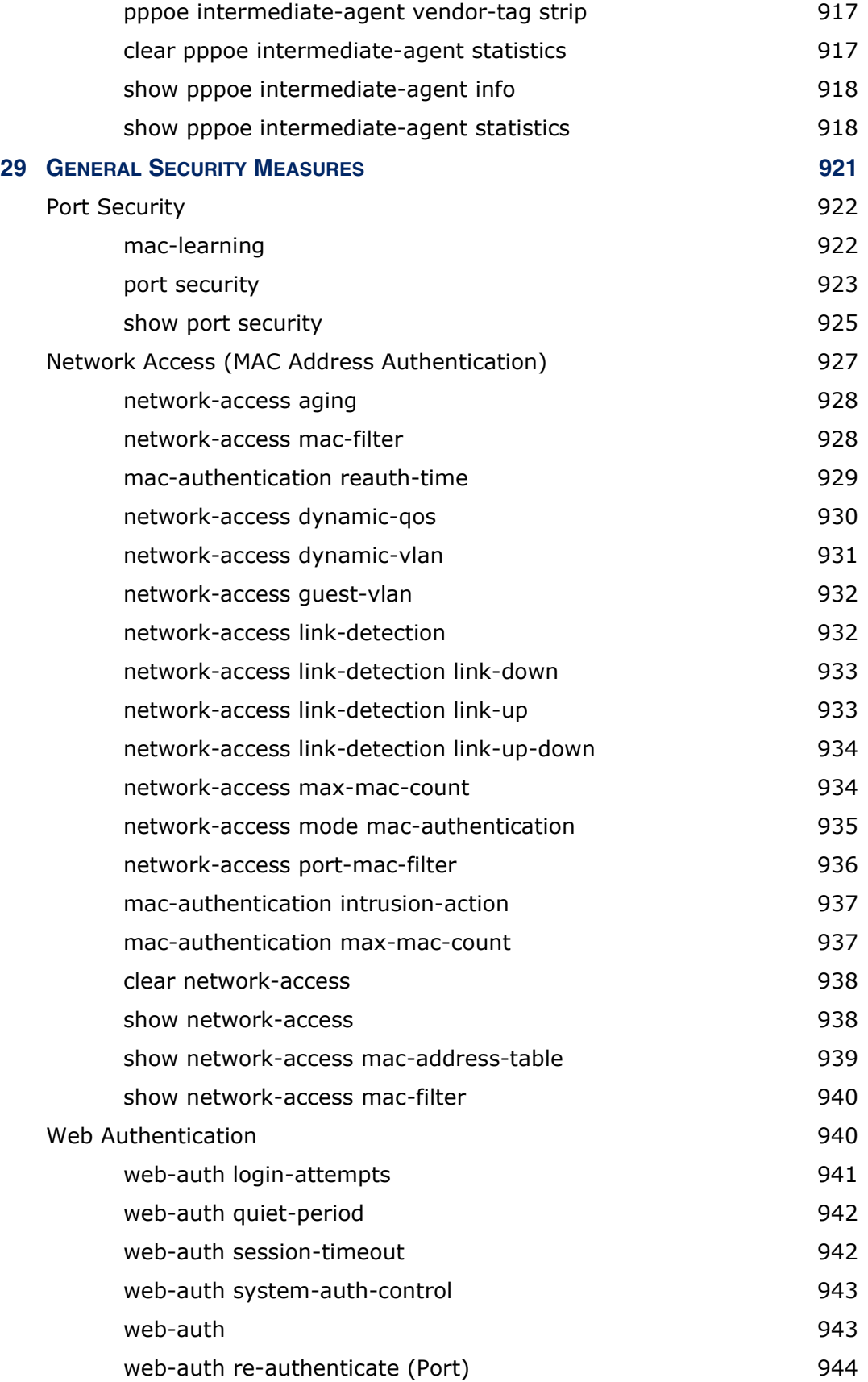

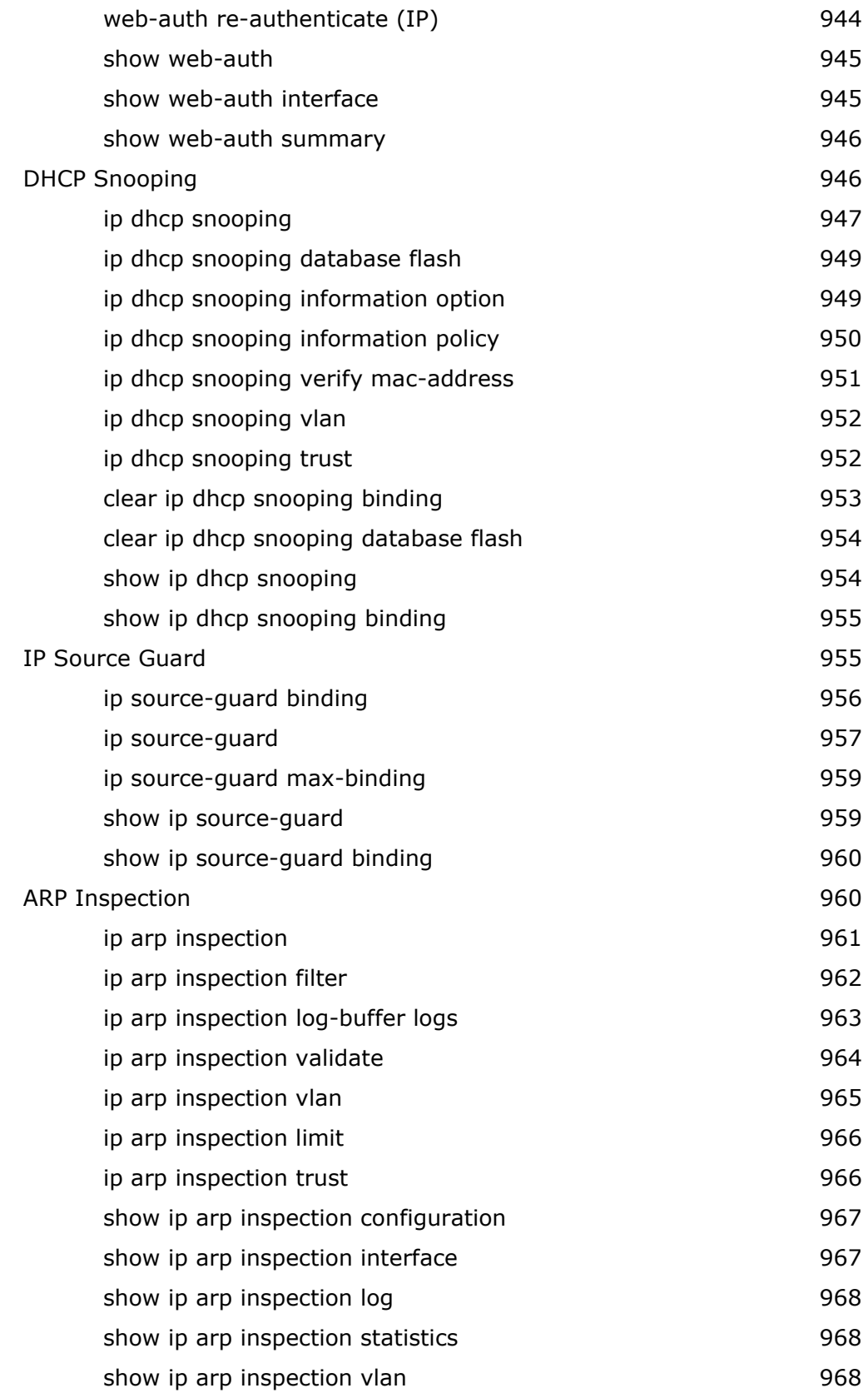

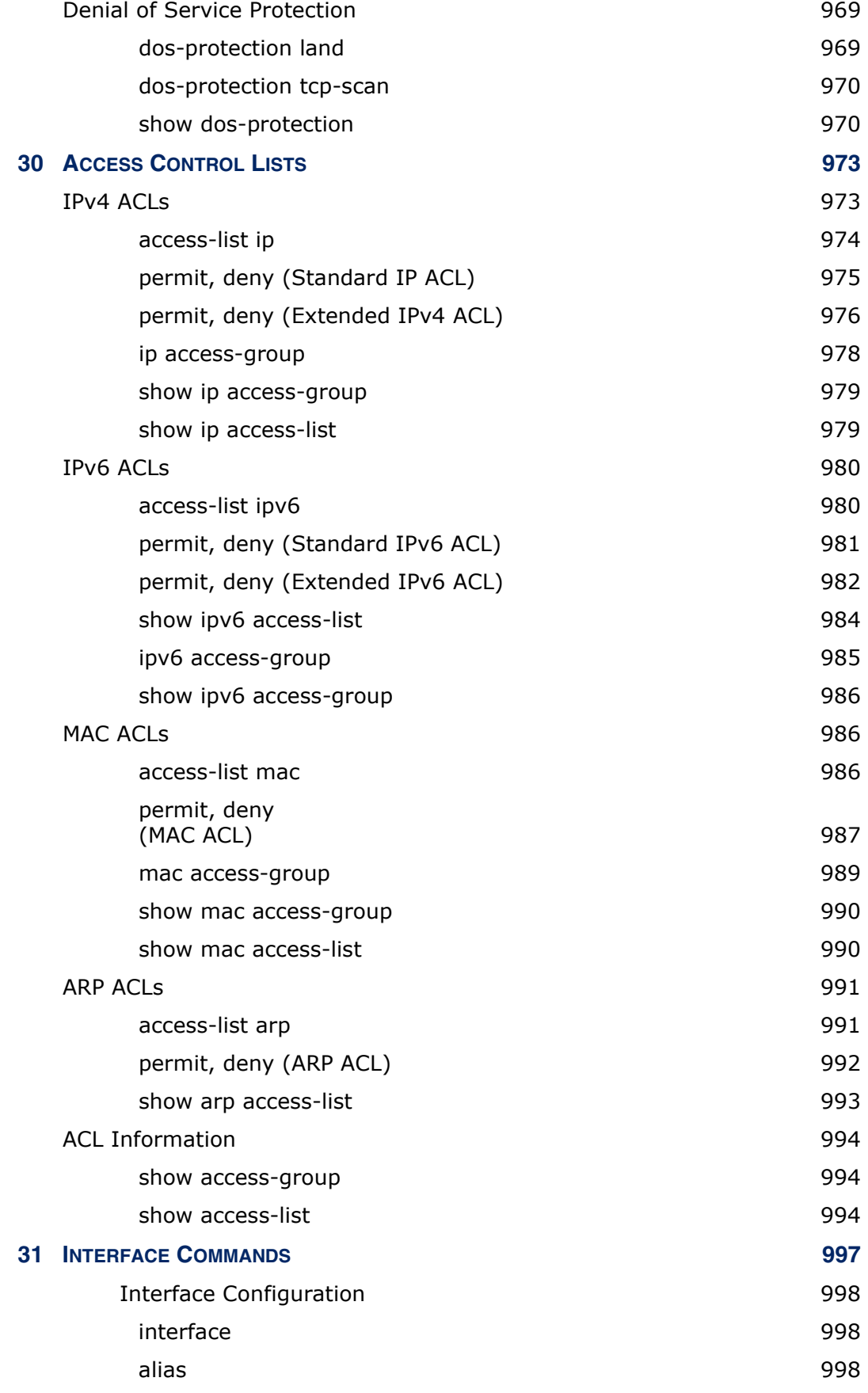

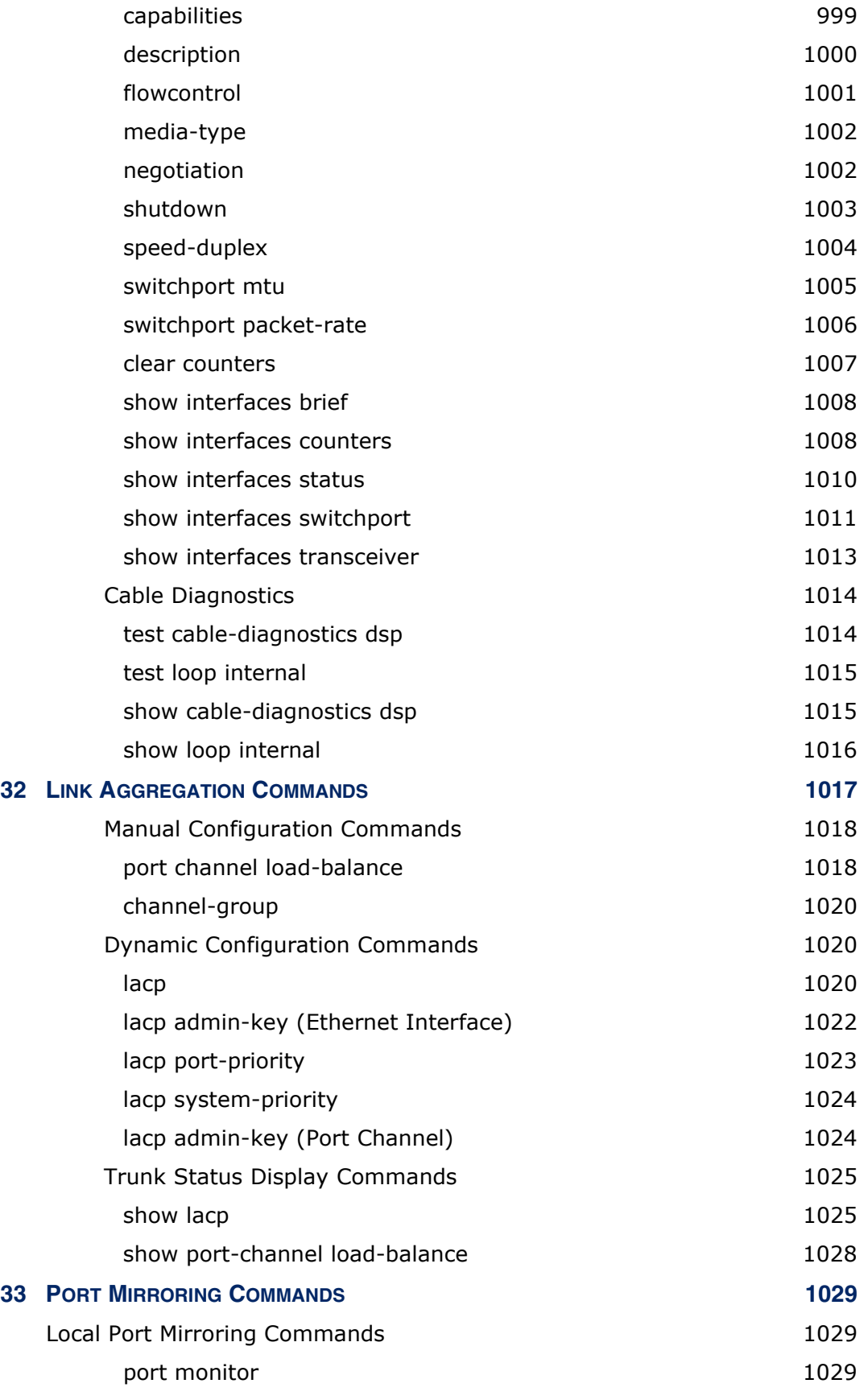

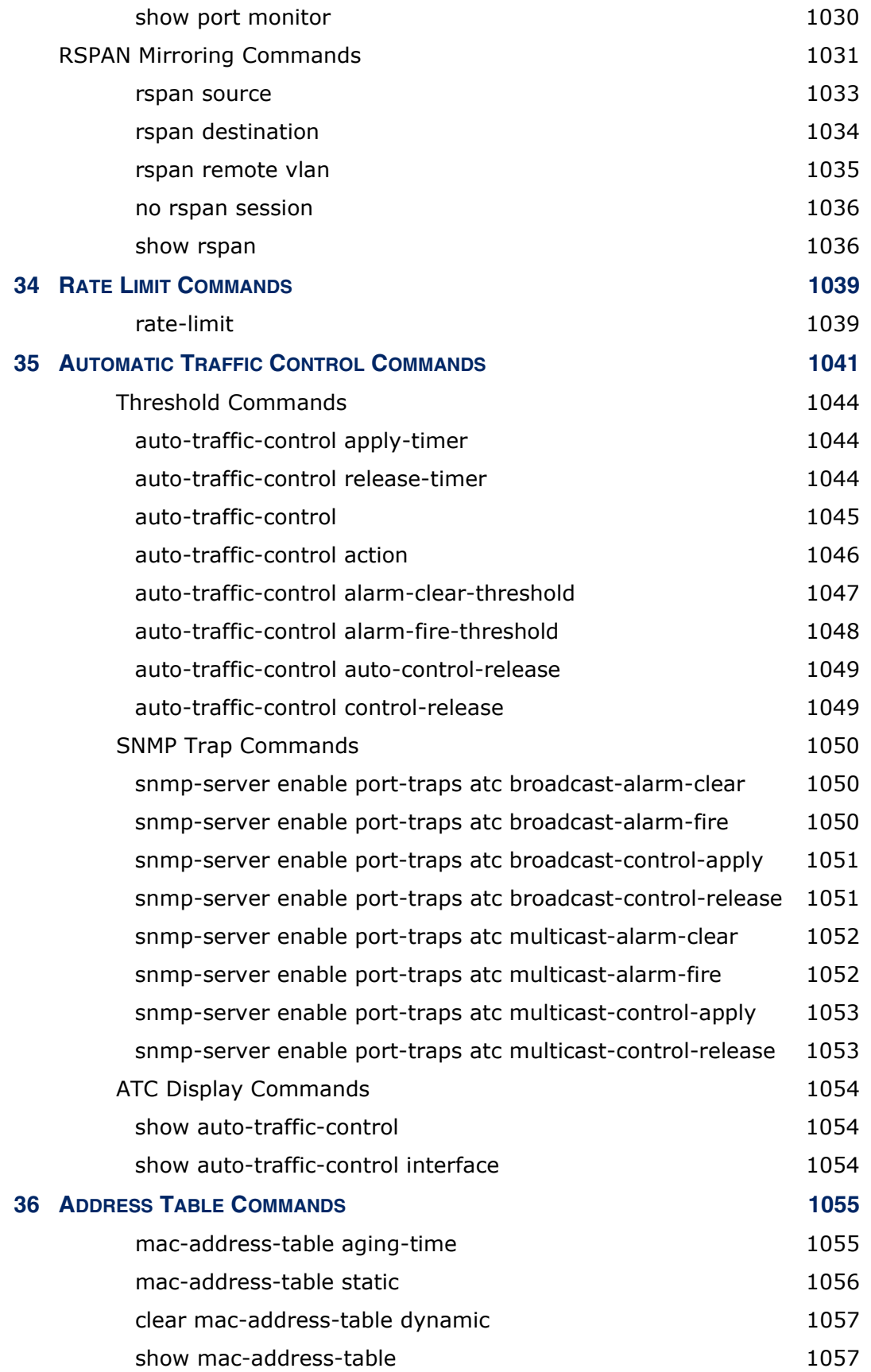

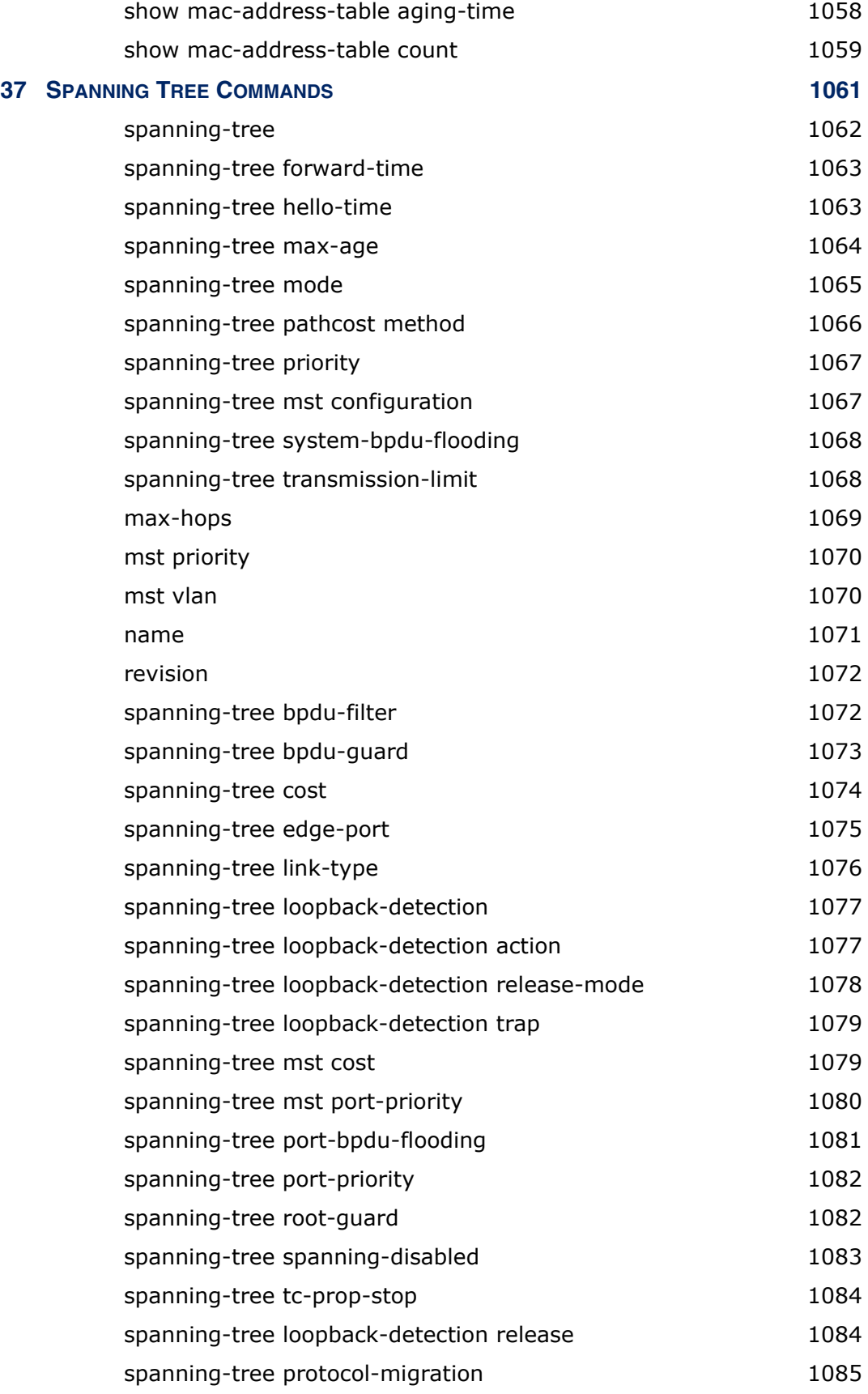

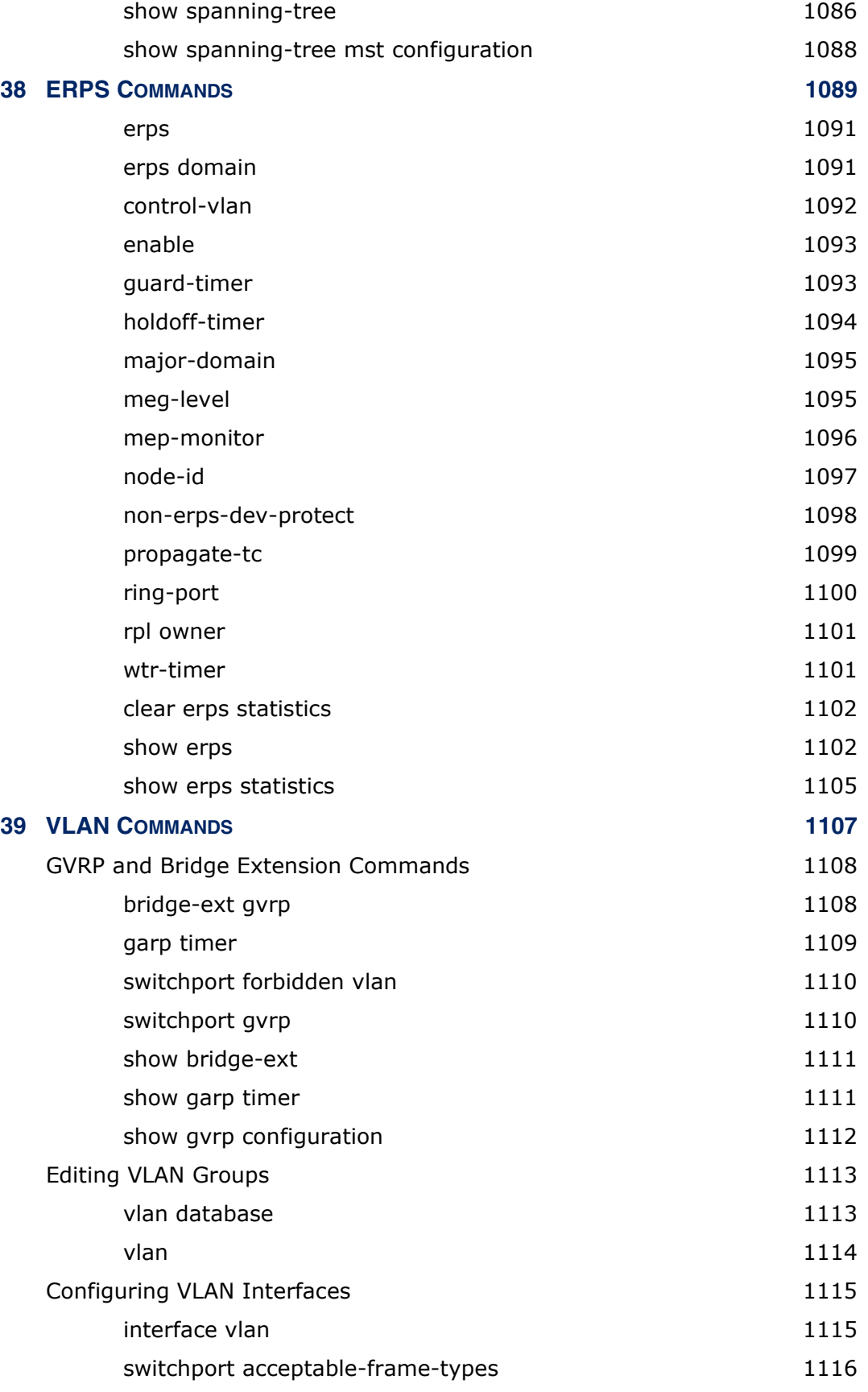

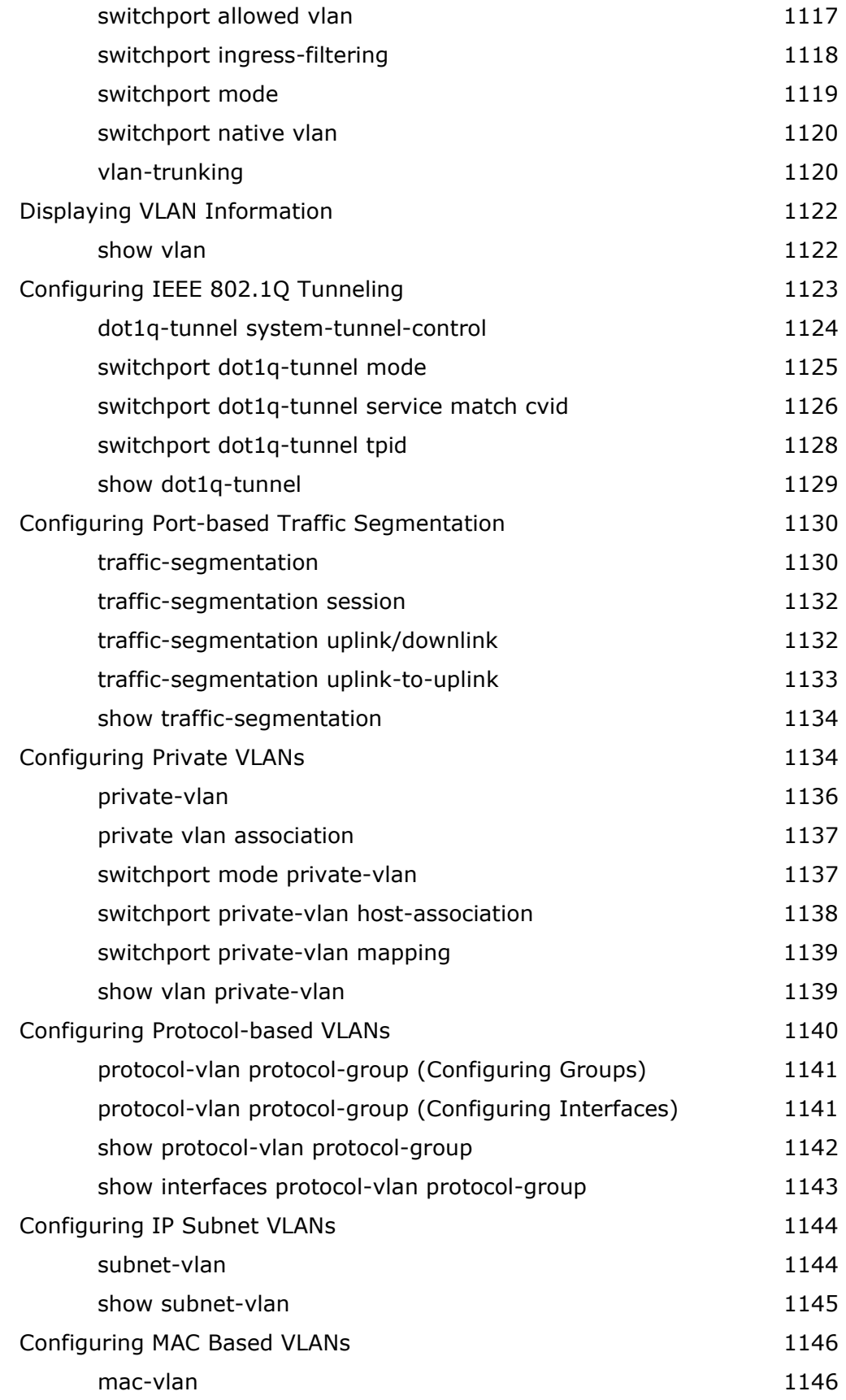

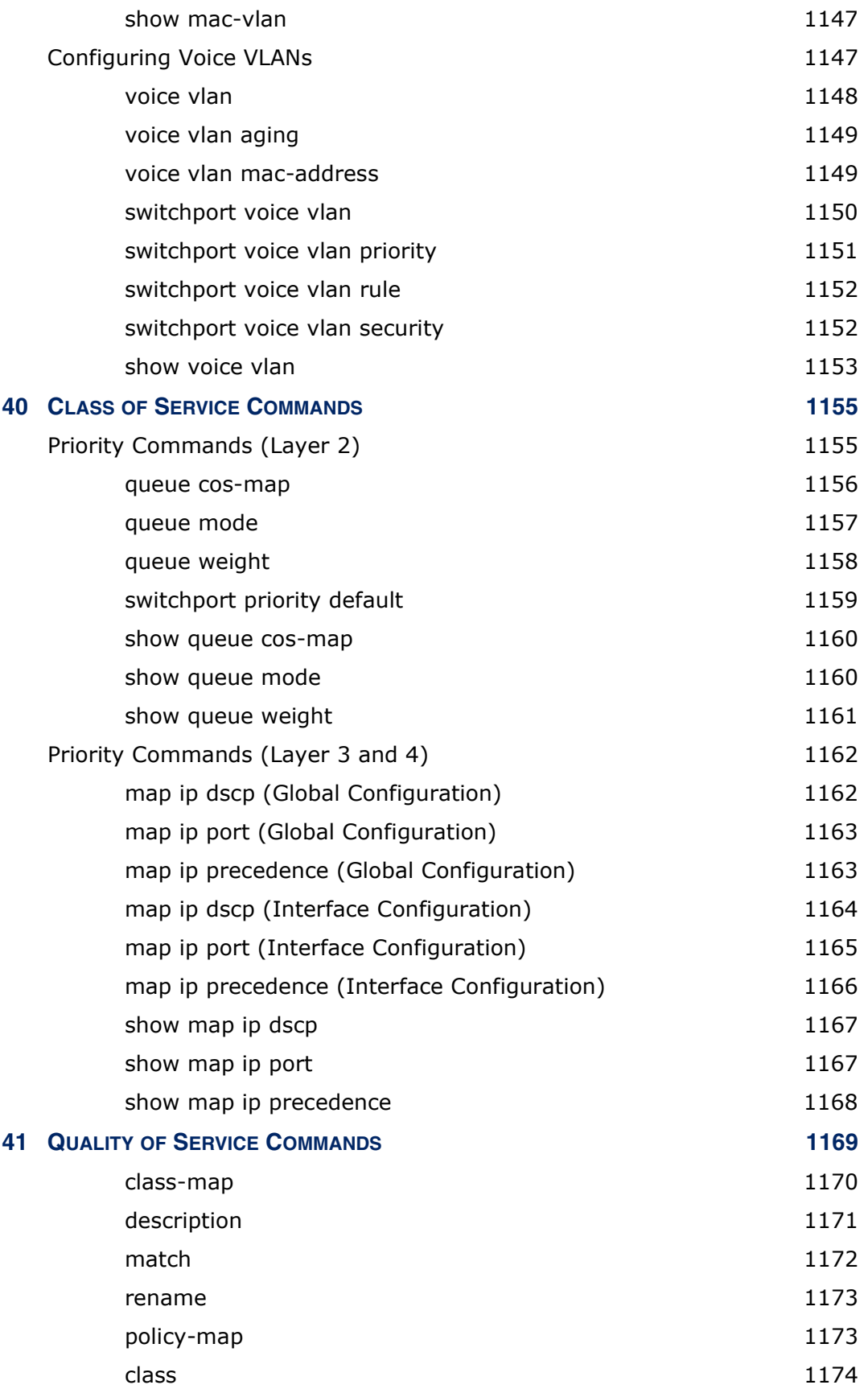

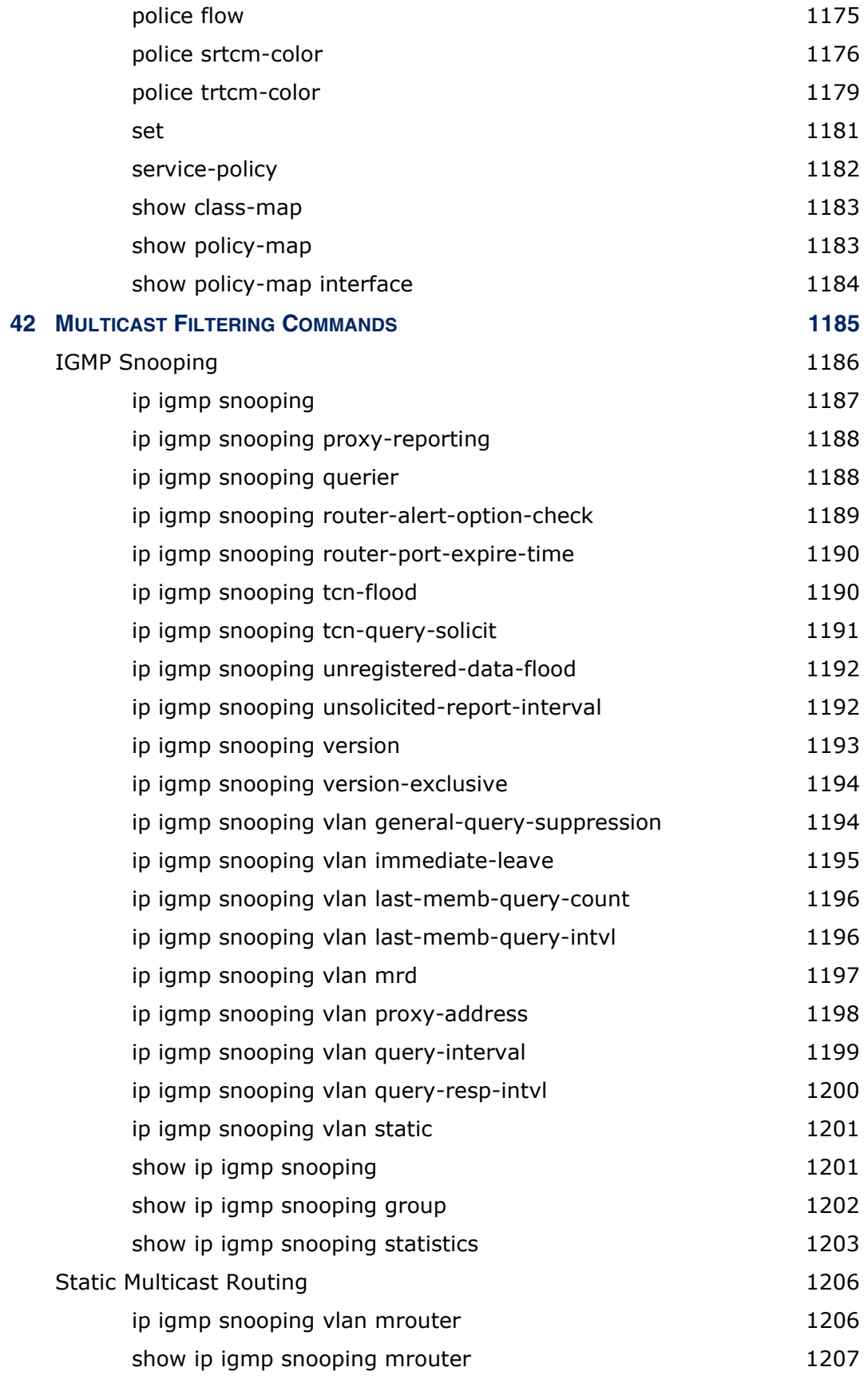

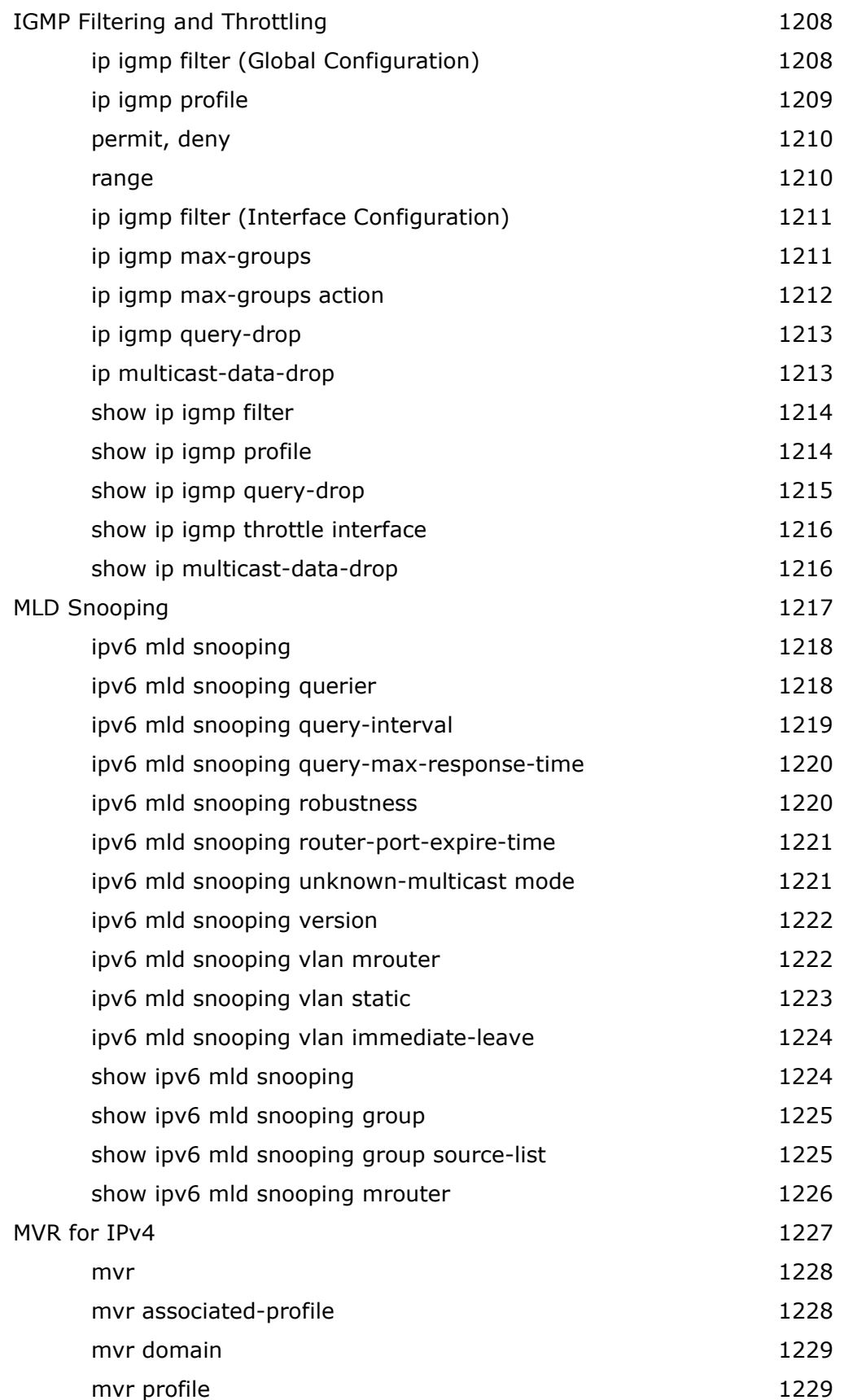

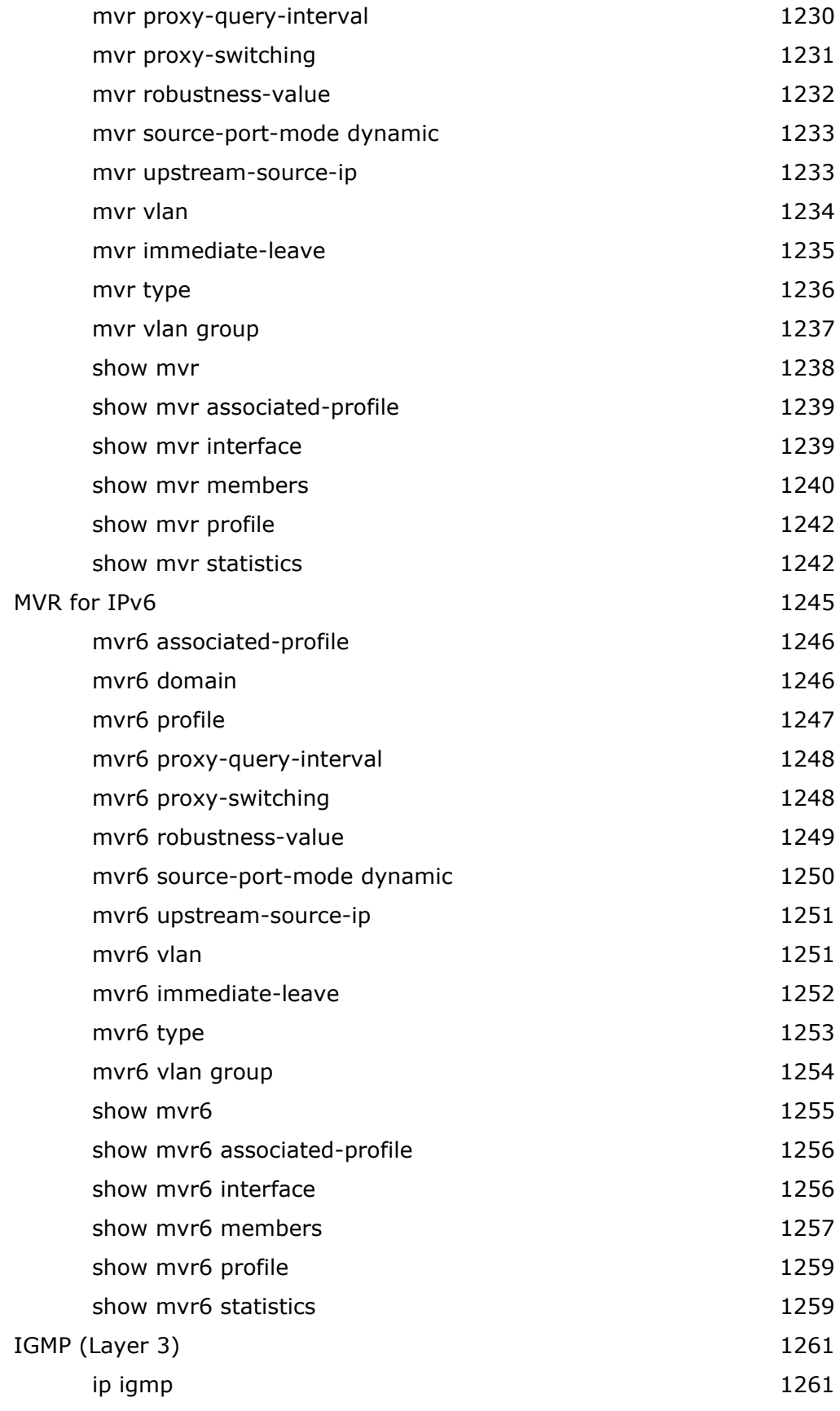

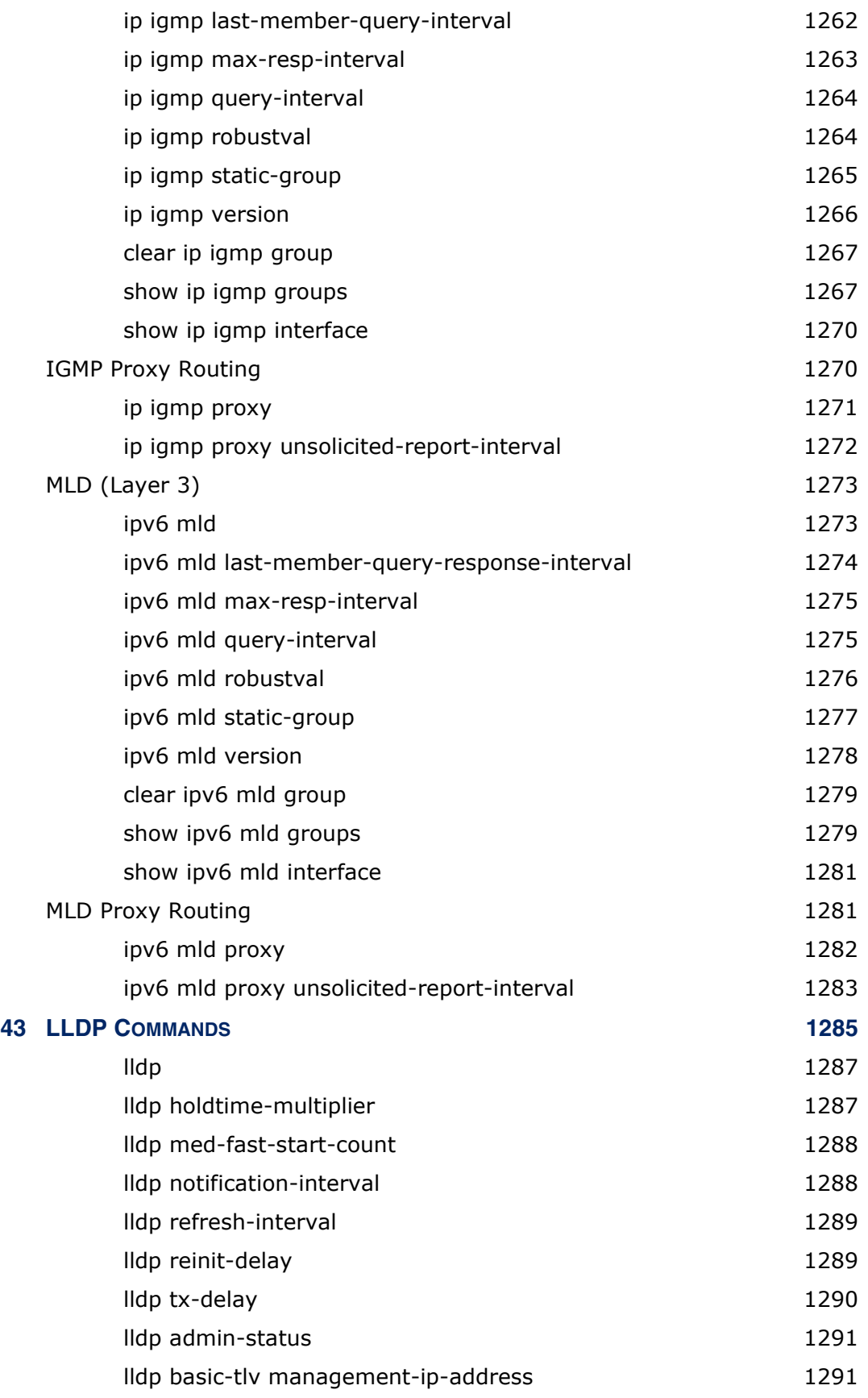

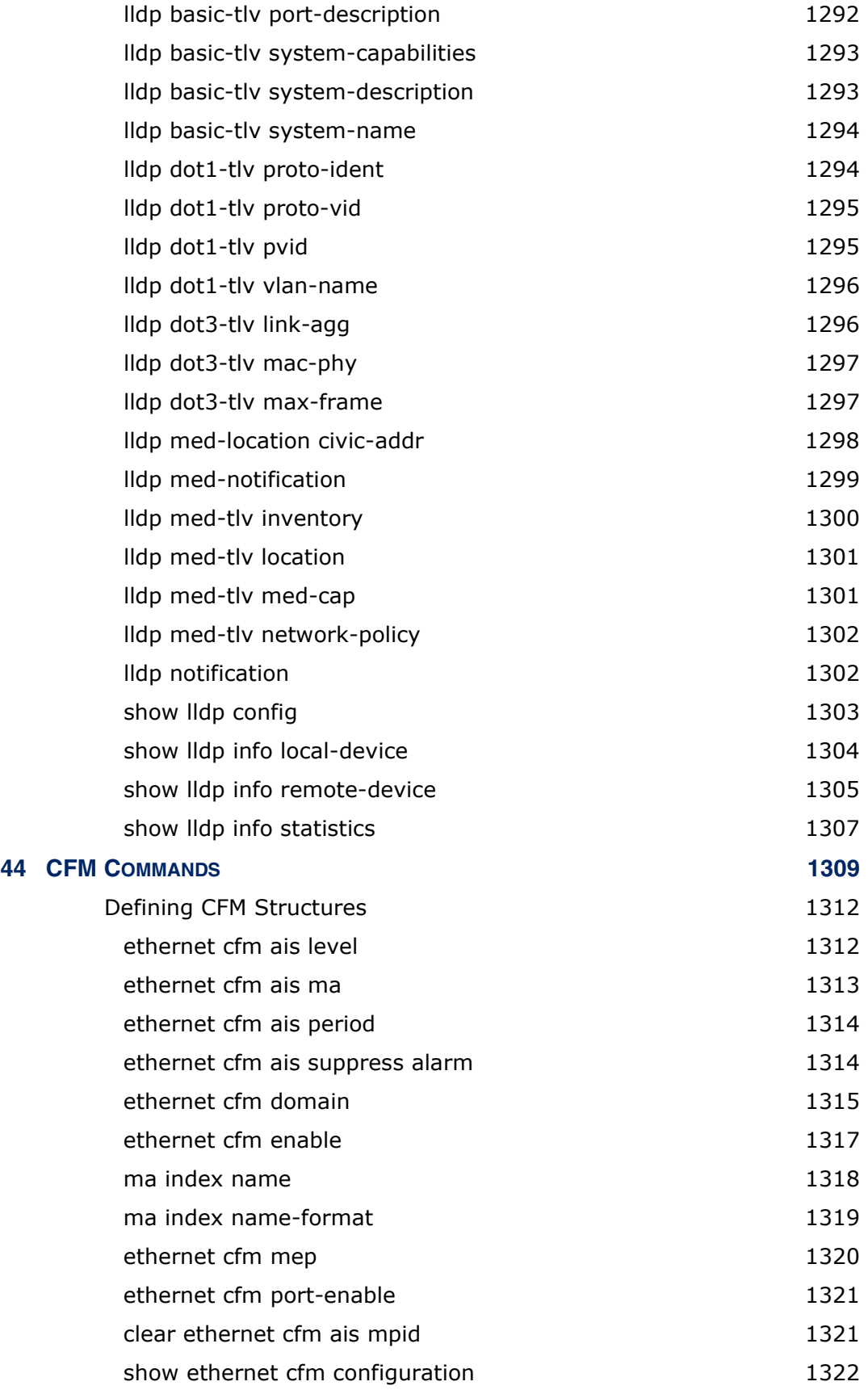
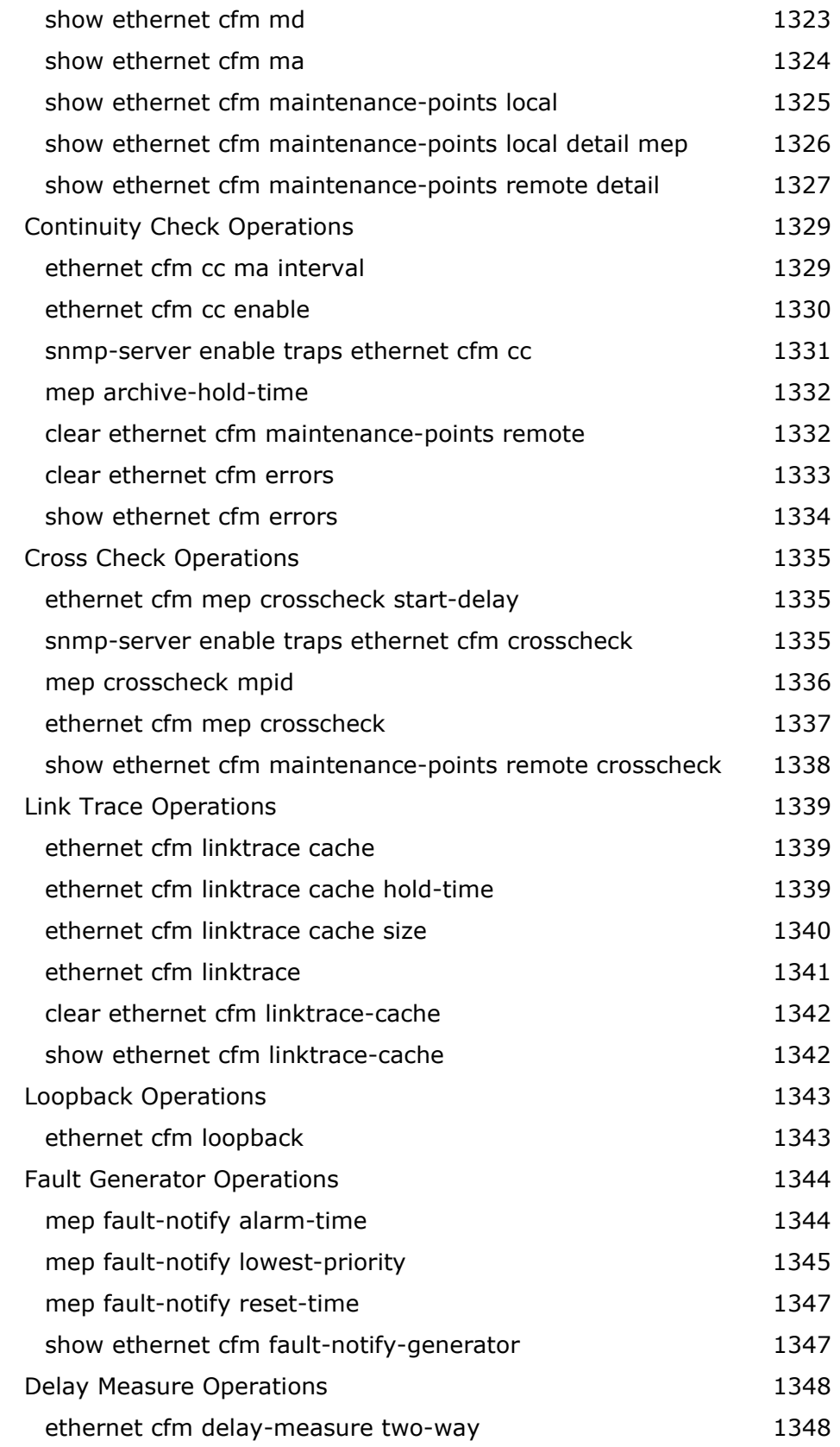

### **CONTENTS**

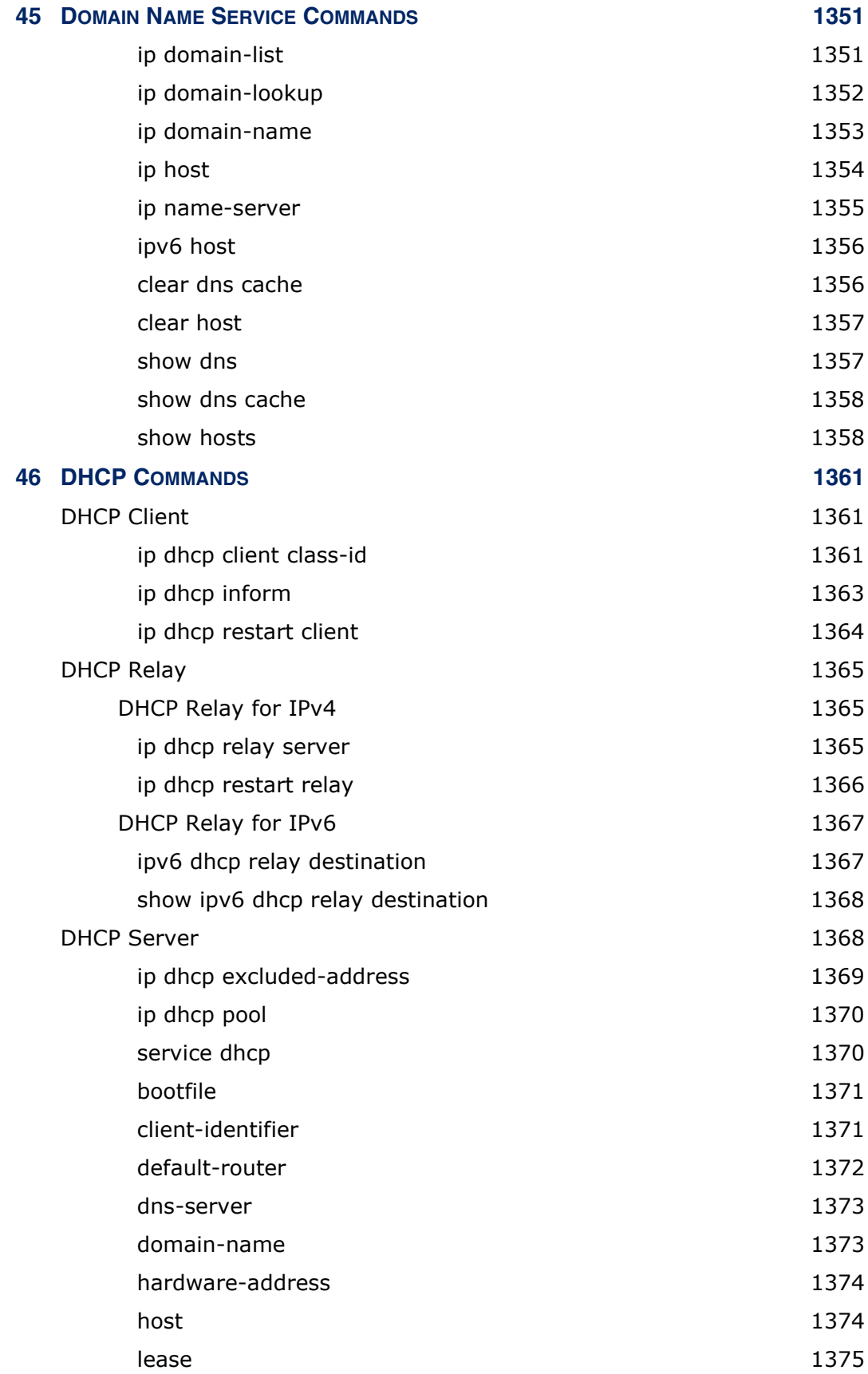

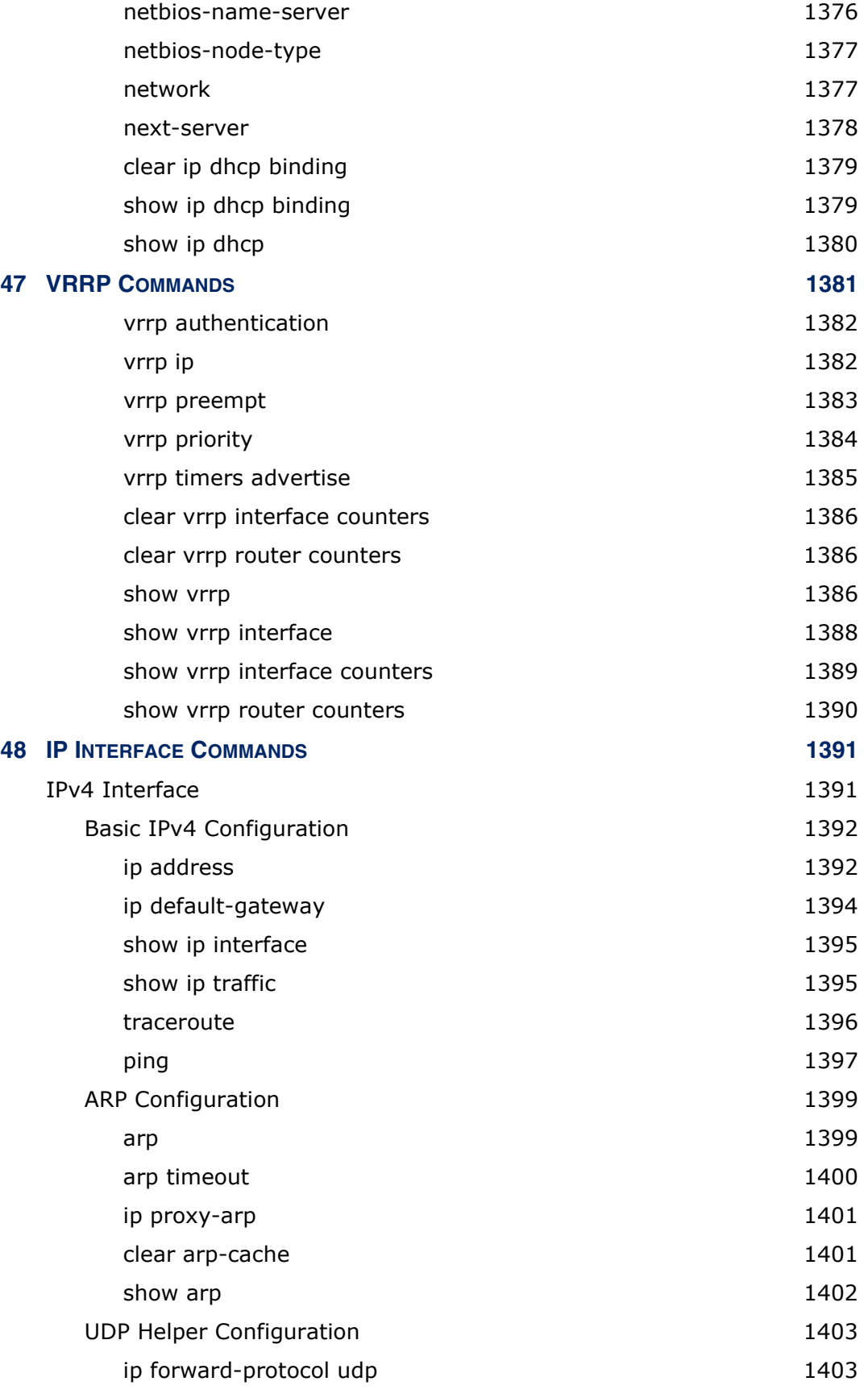

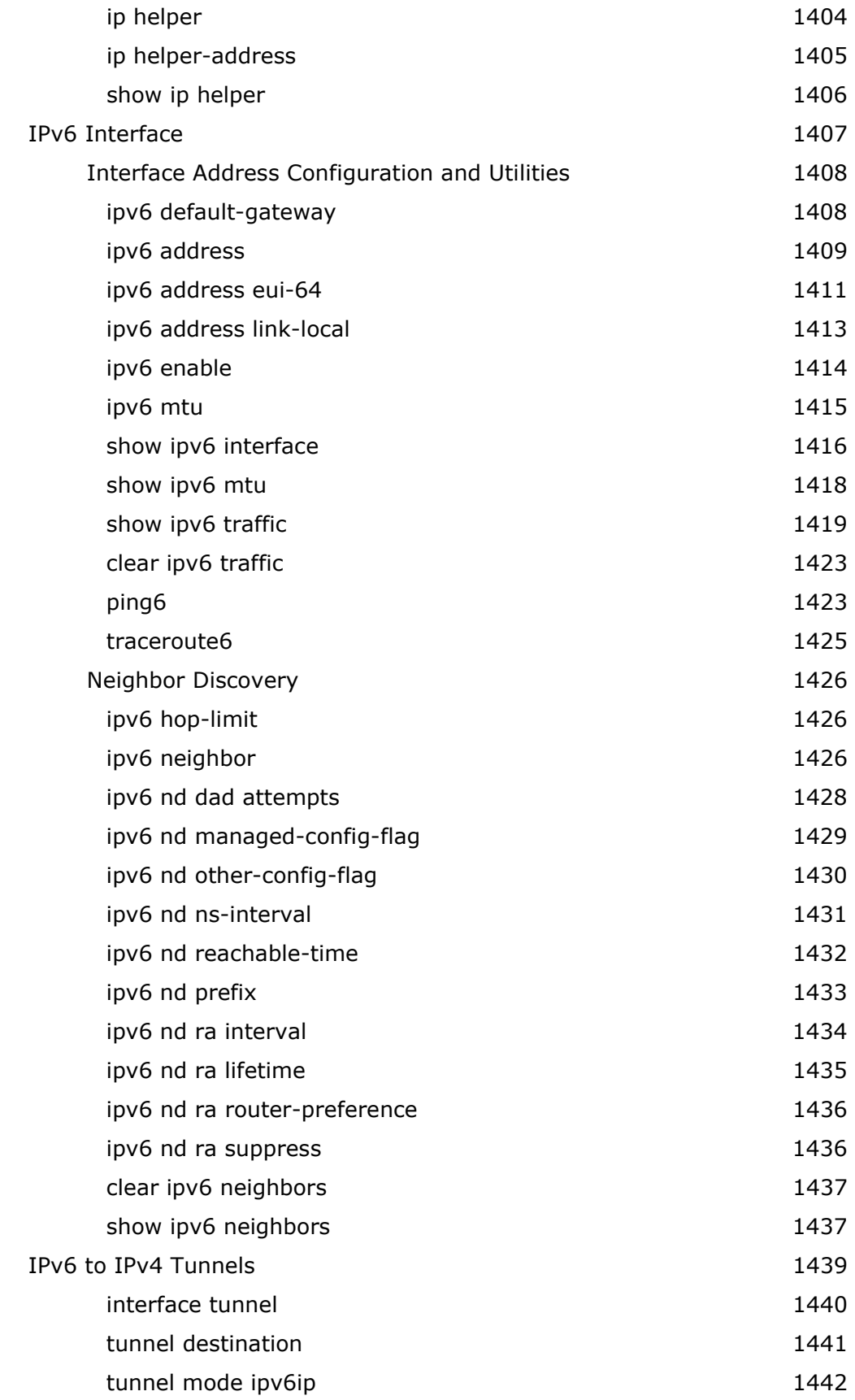

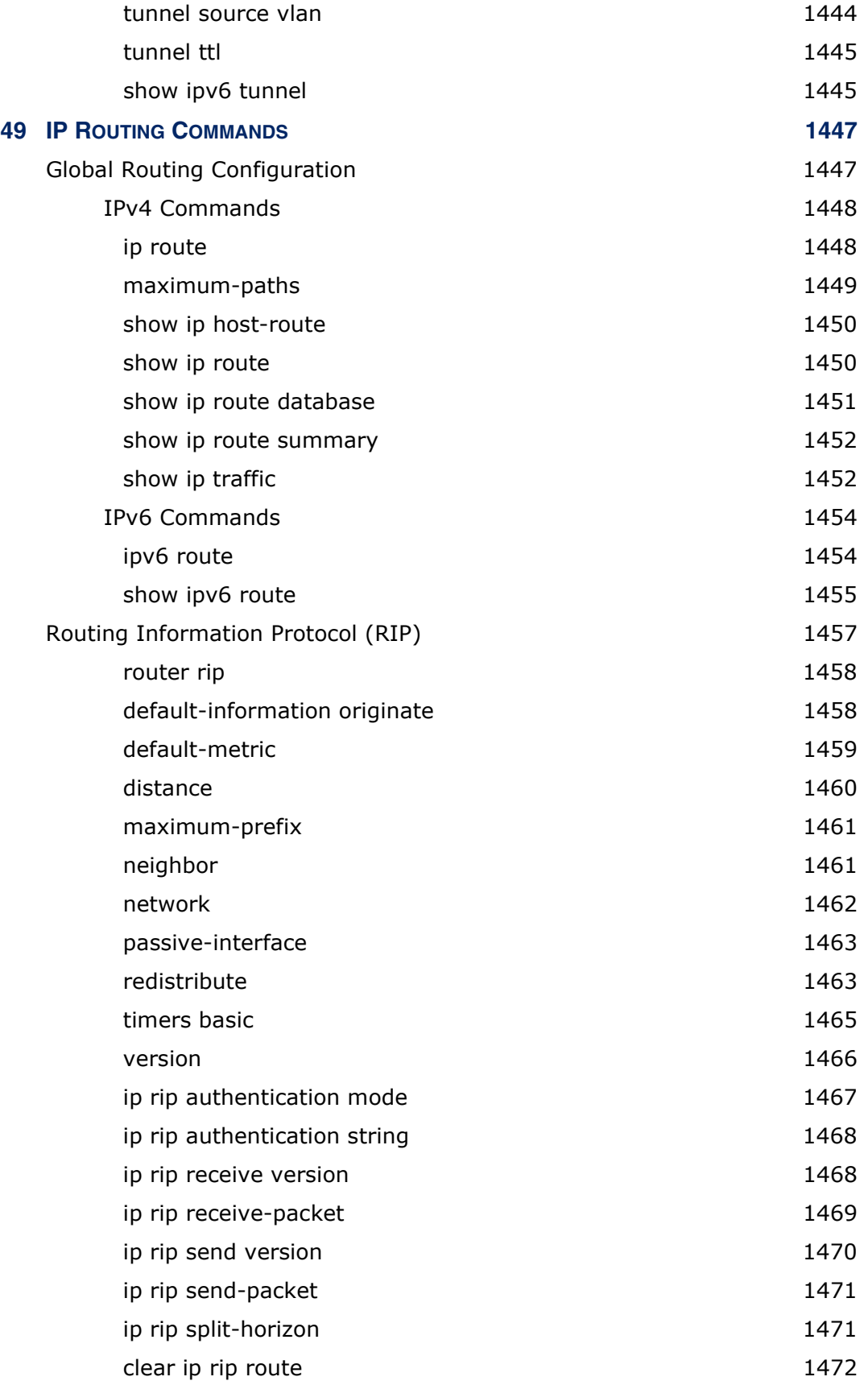

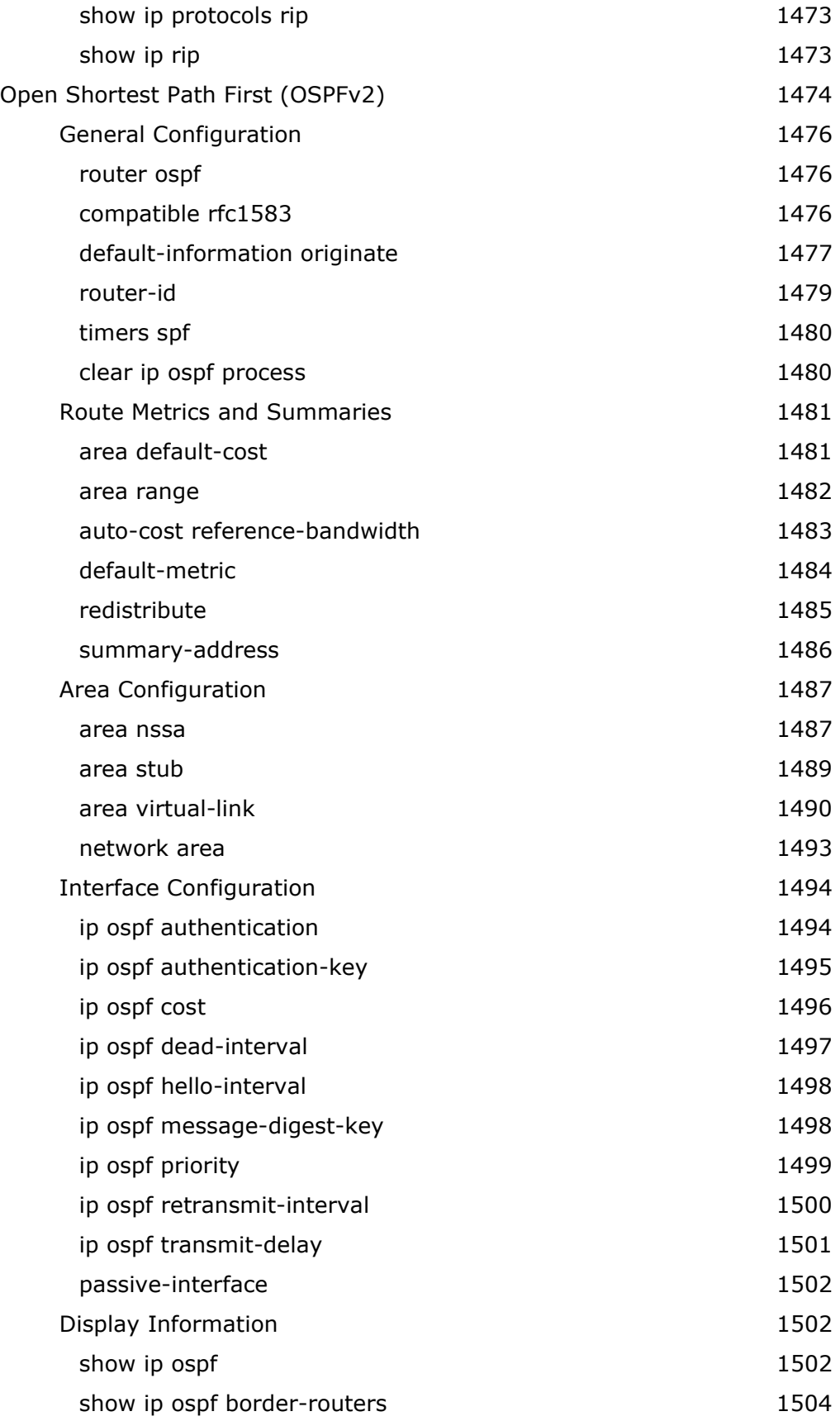

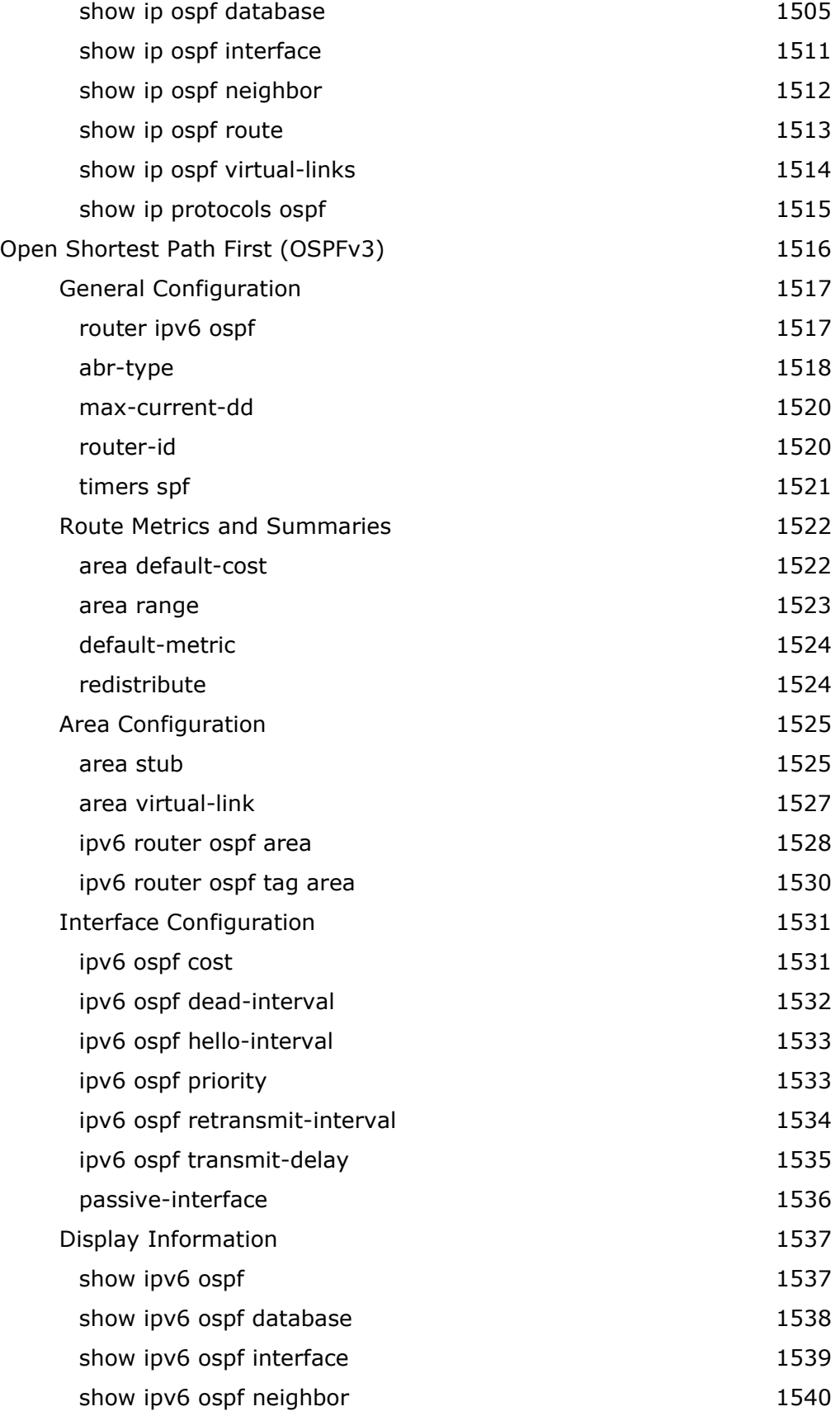

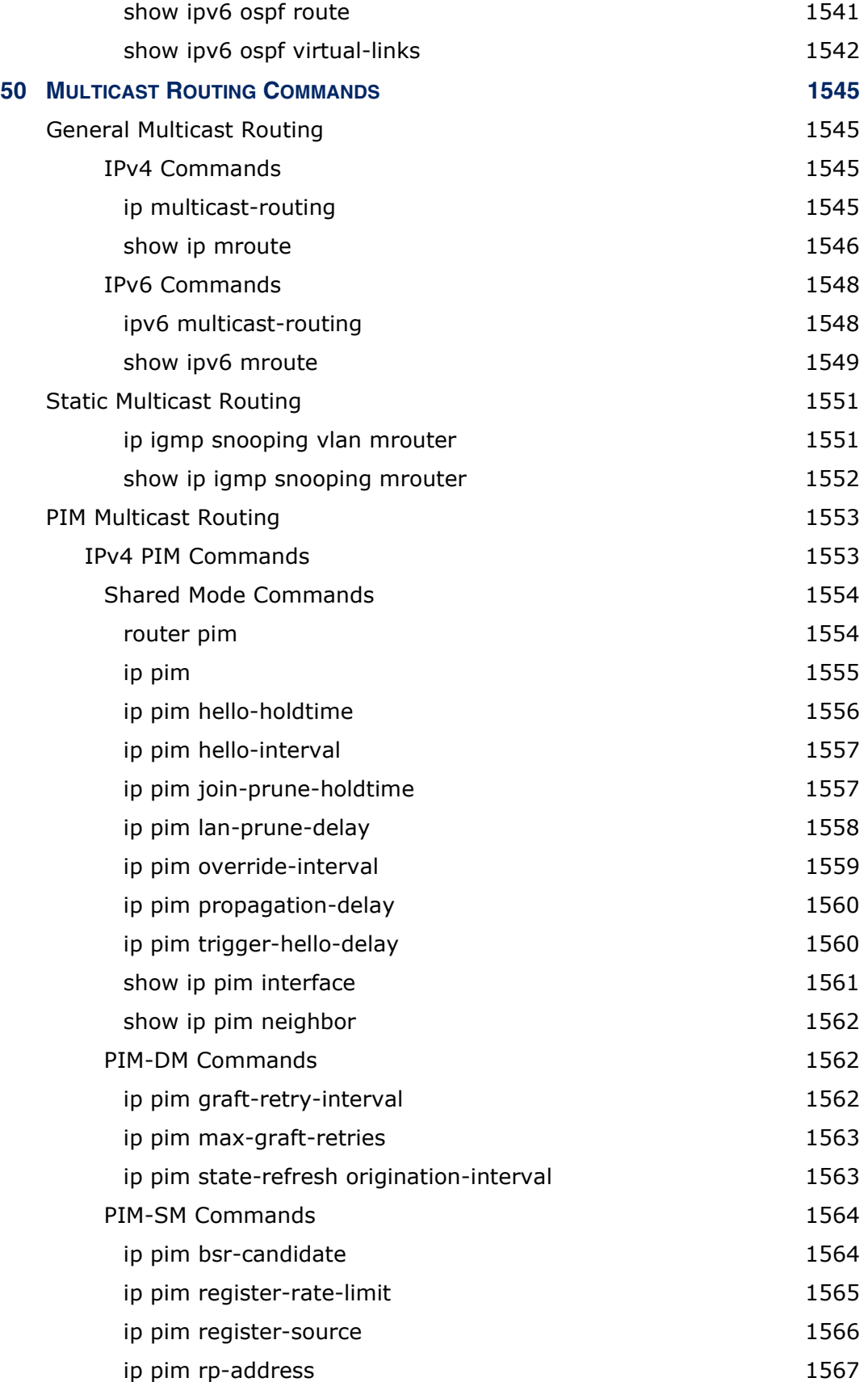

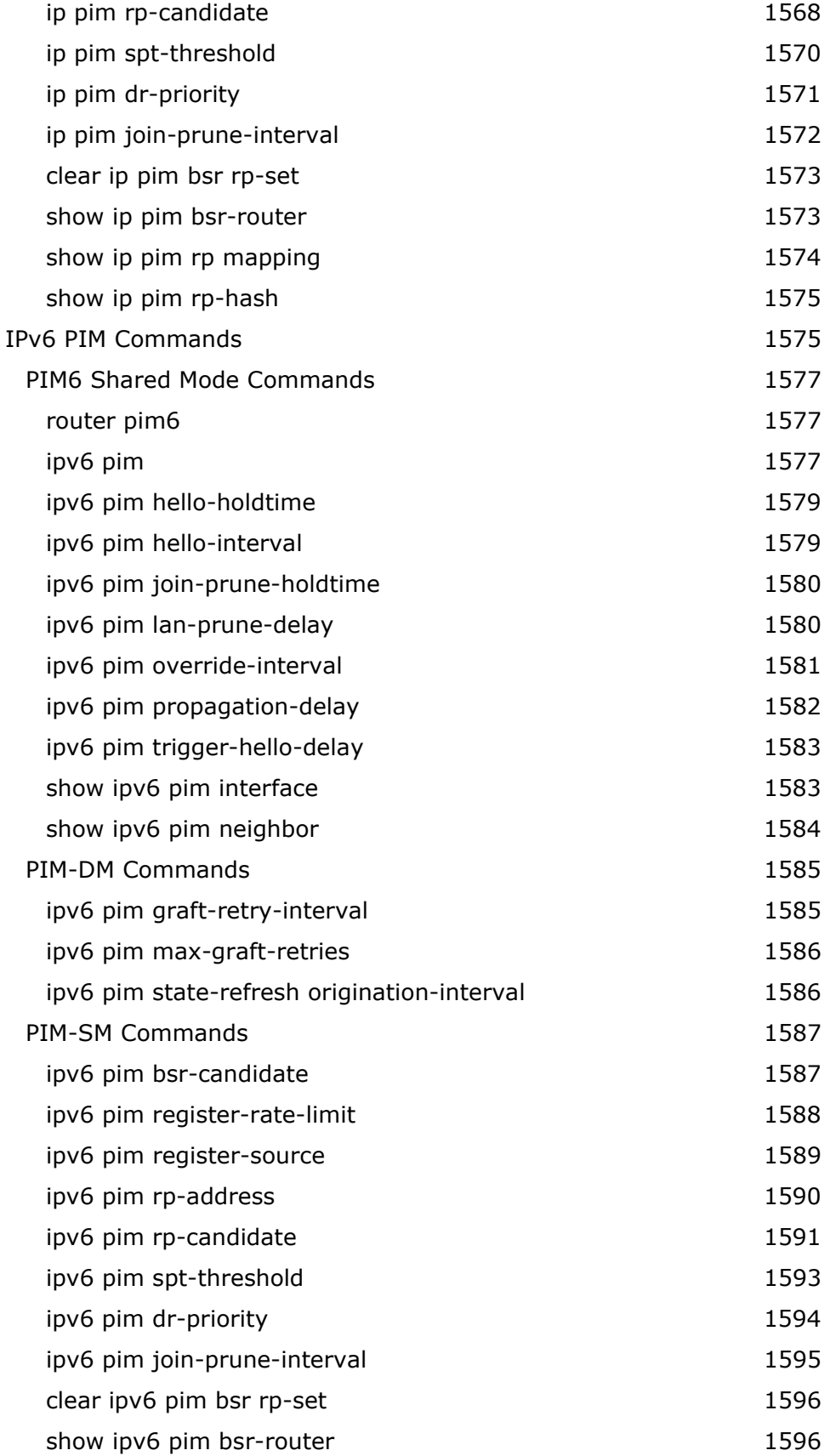

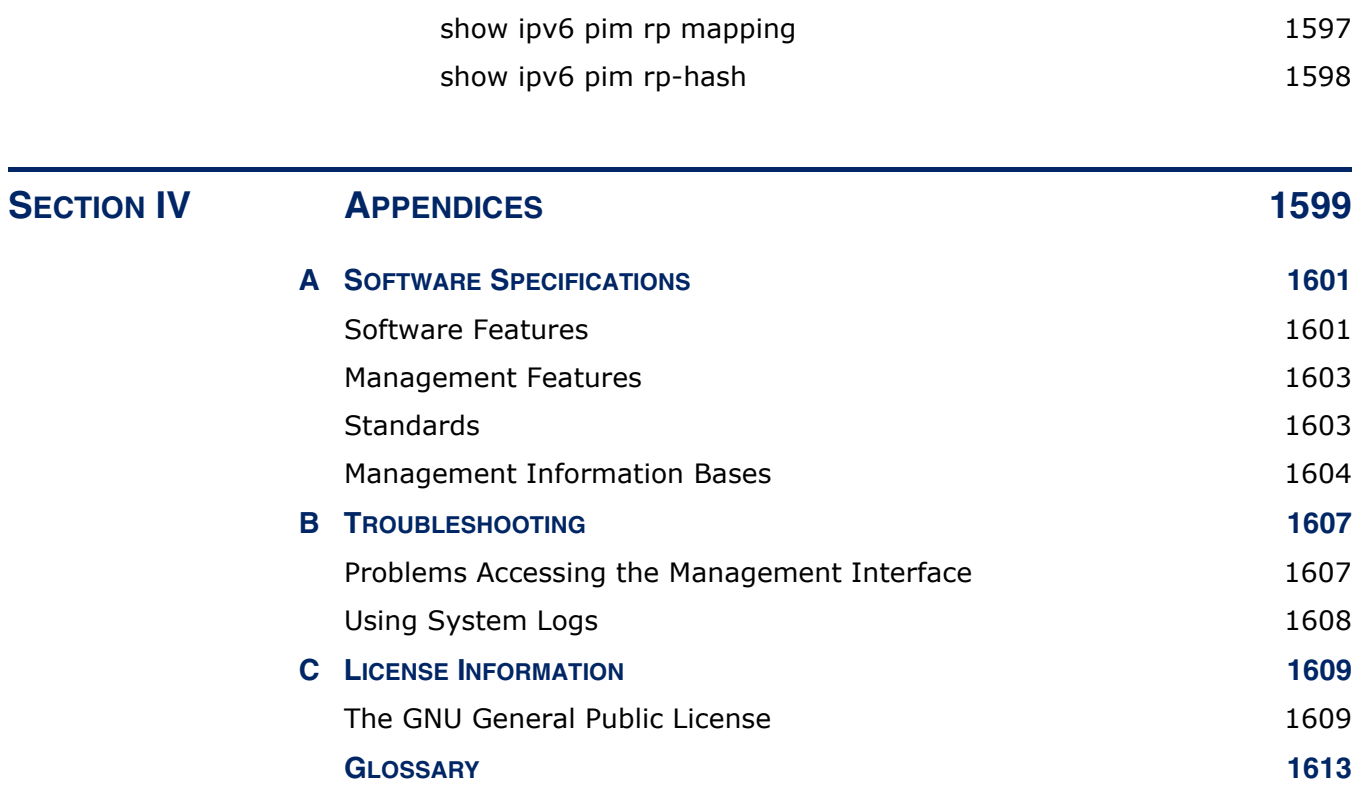

**COMMAND LIST** 1621

**INDEX** 1631

## **FIGURES**

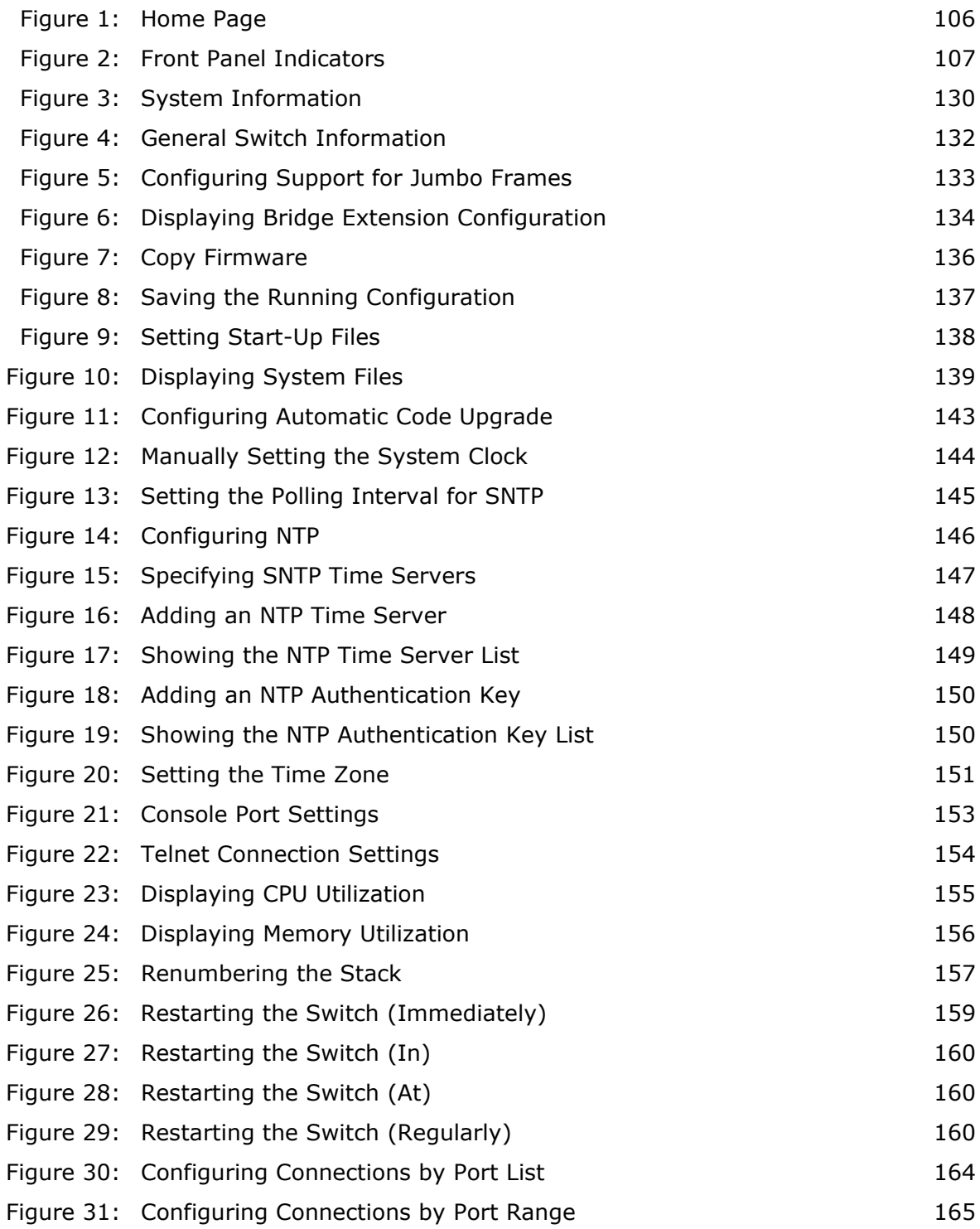

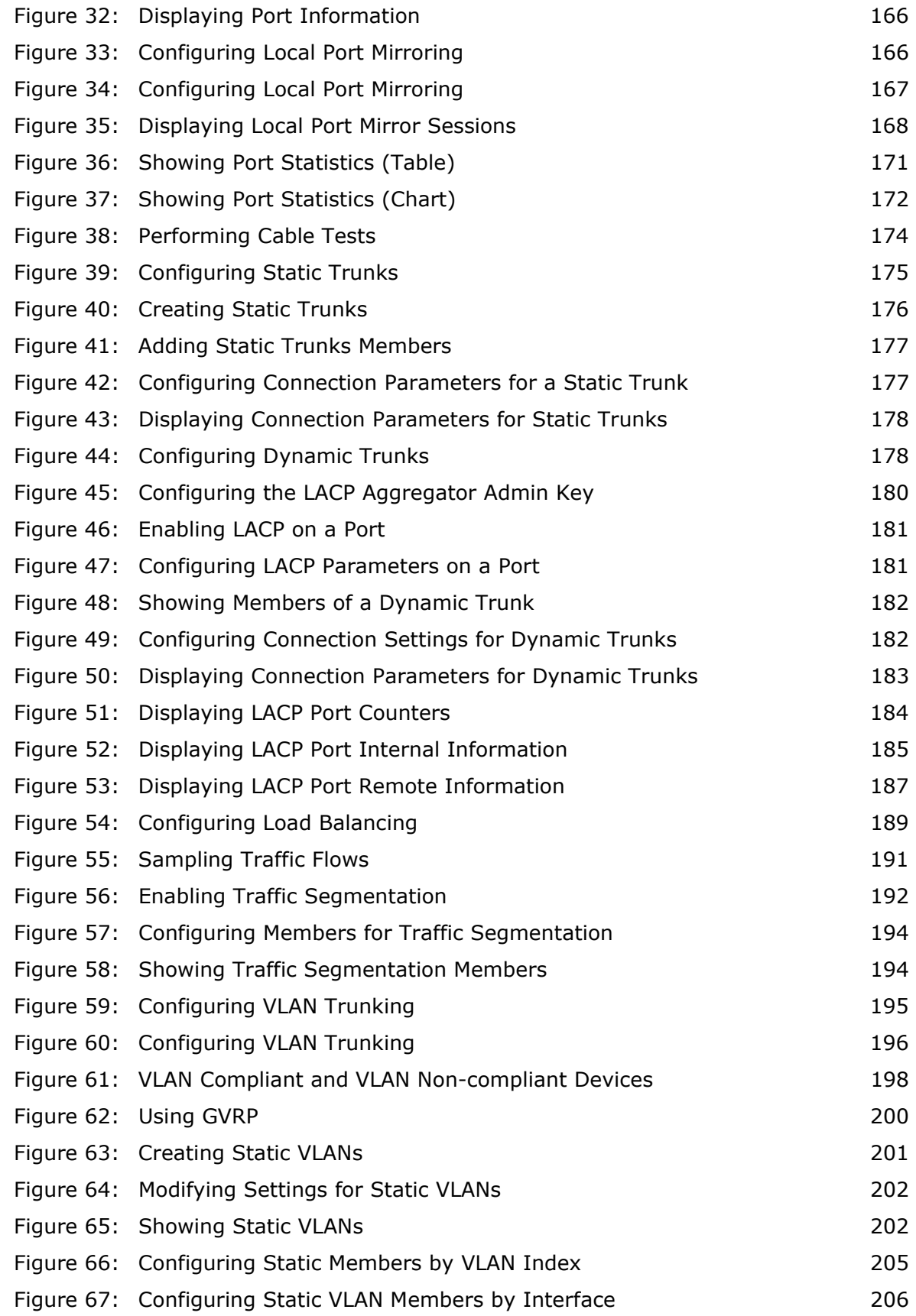

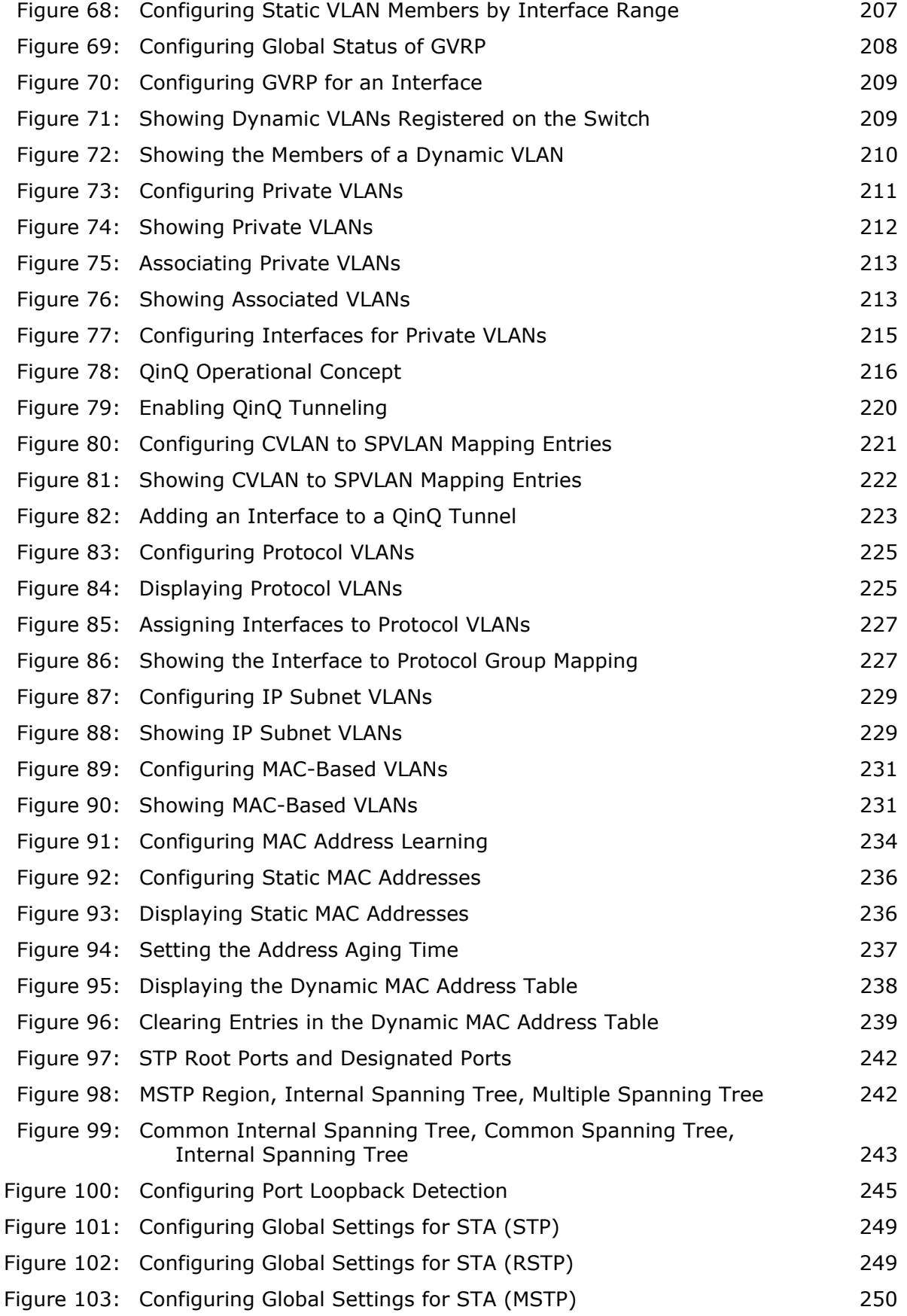

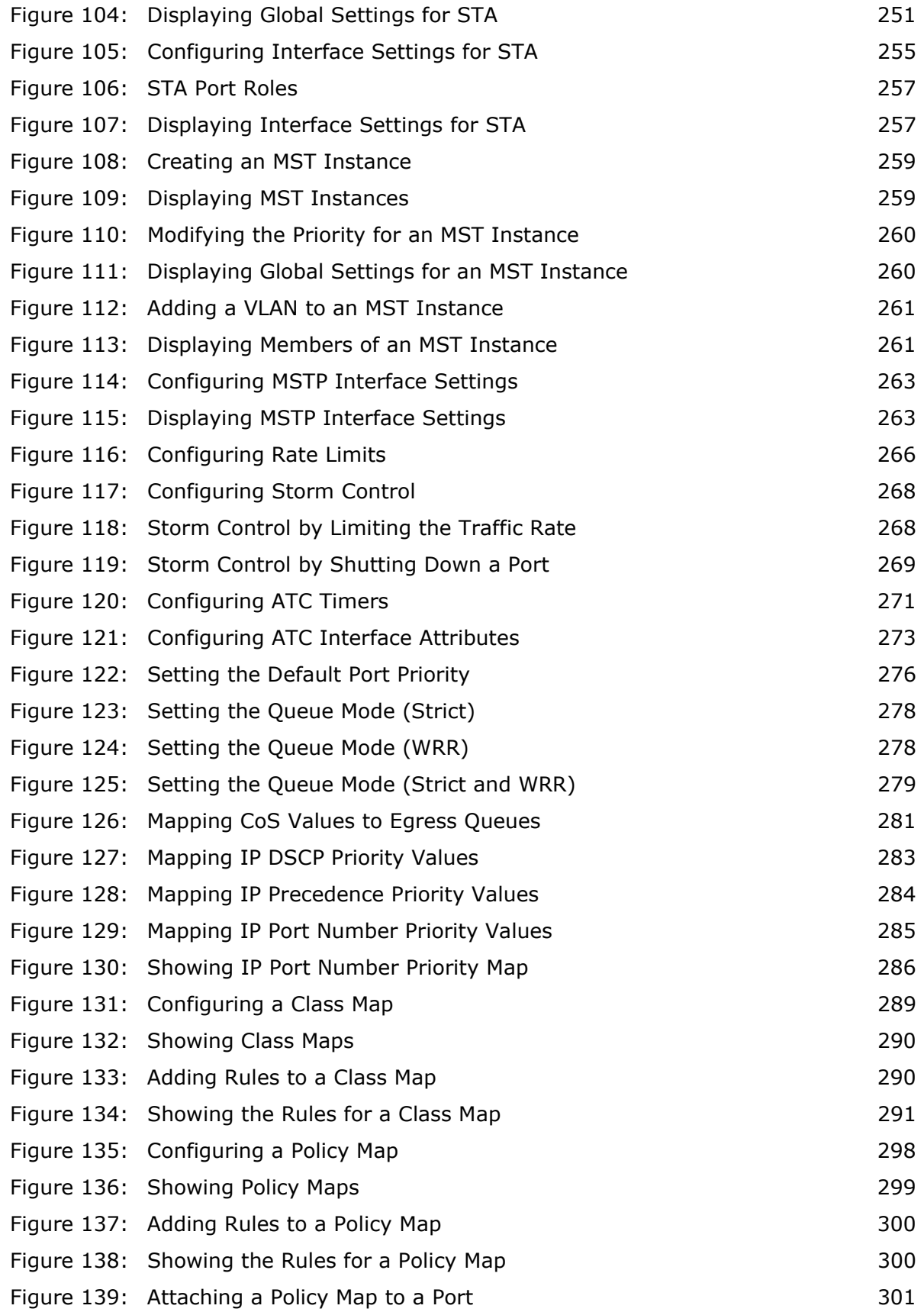

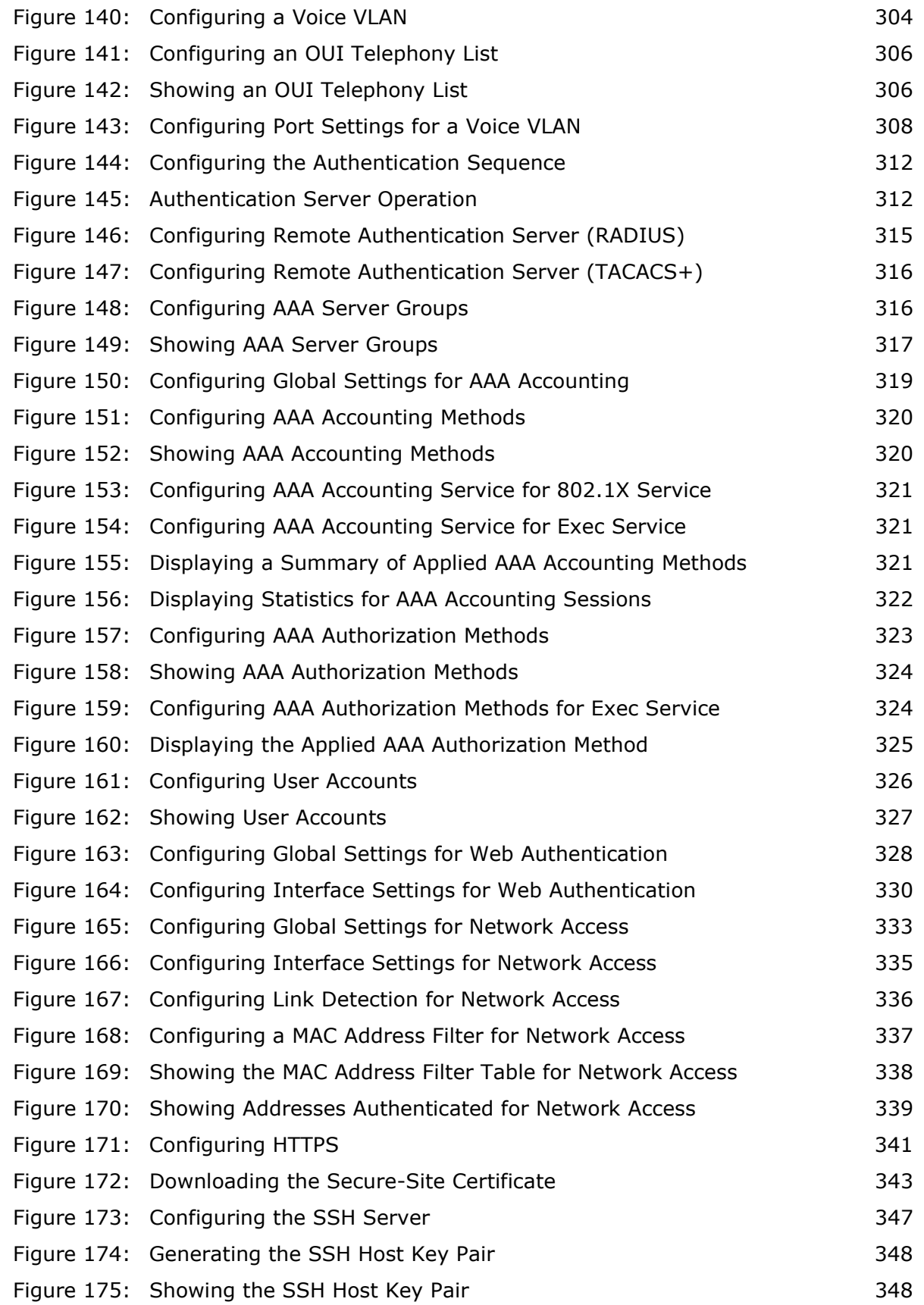

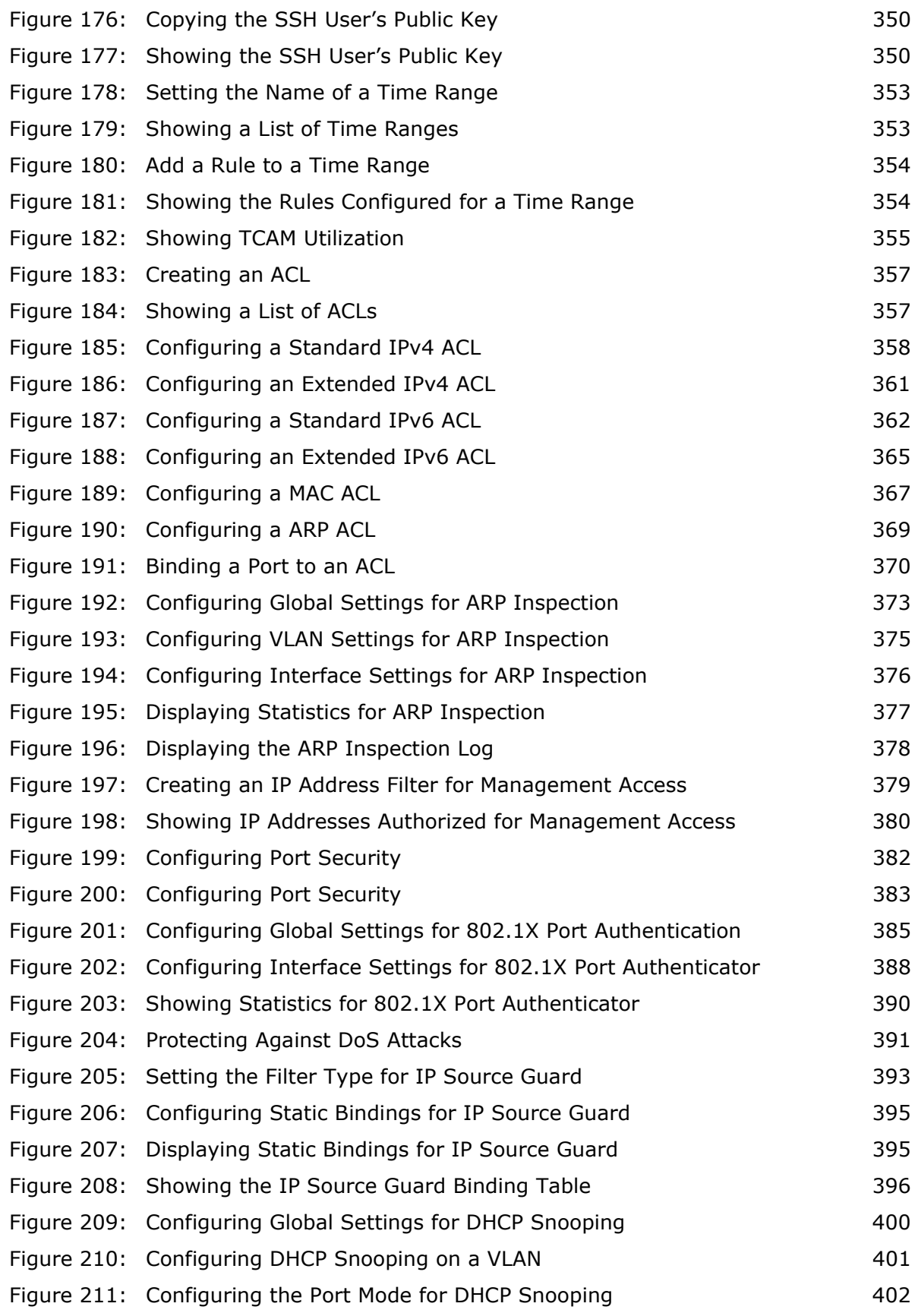

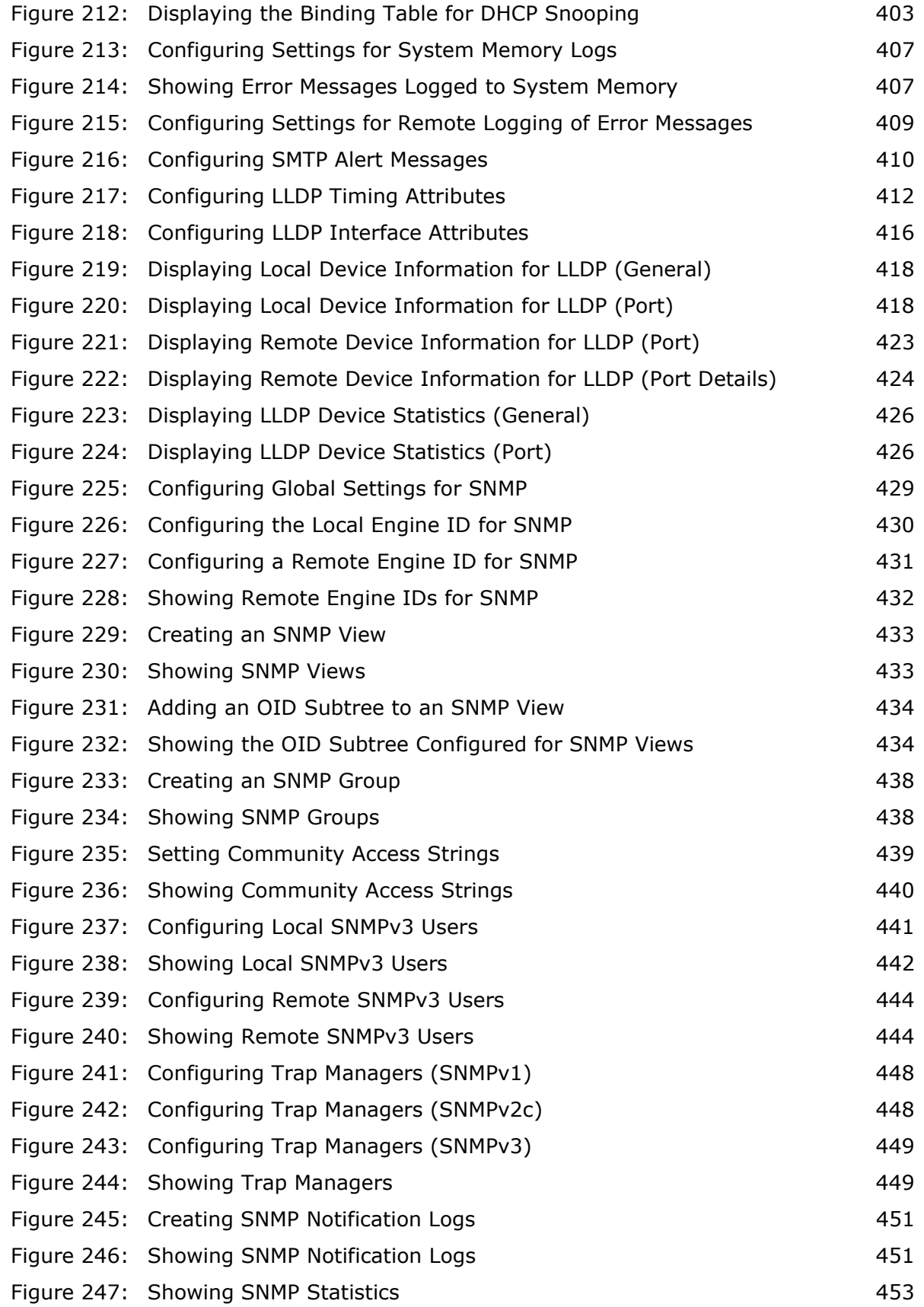

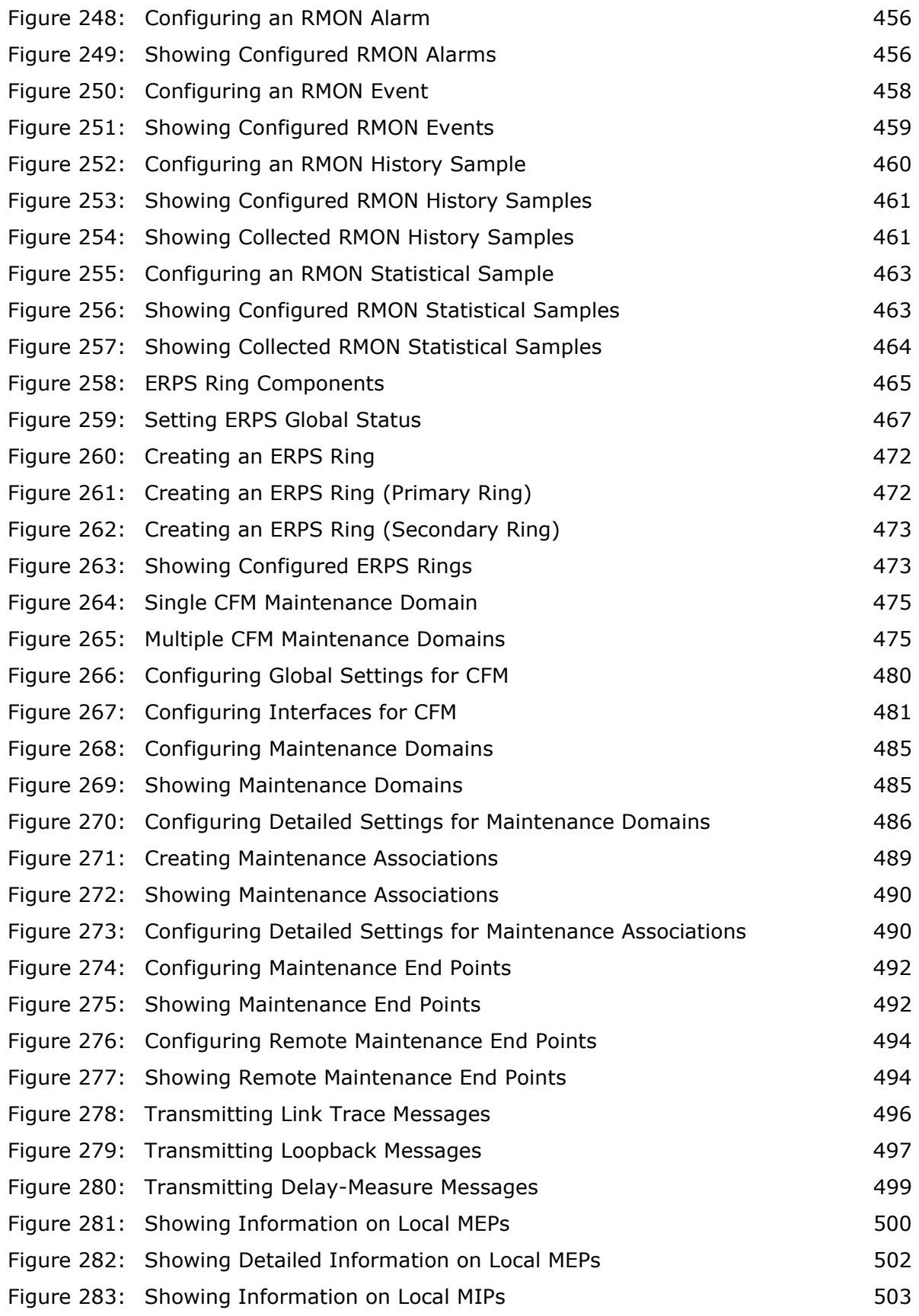

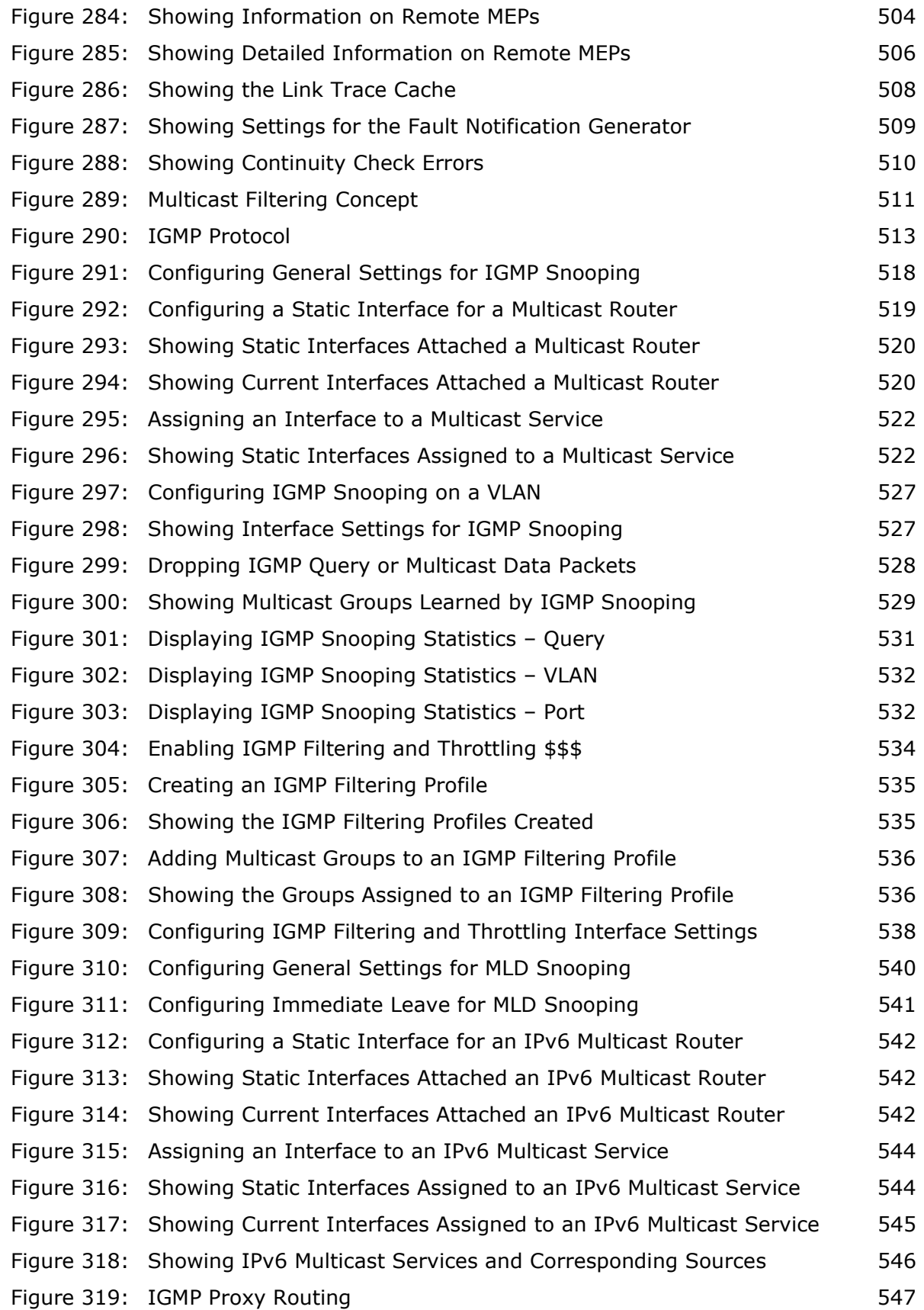

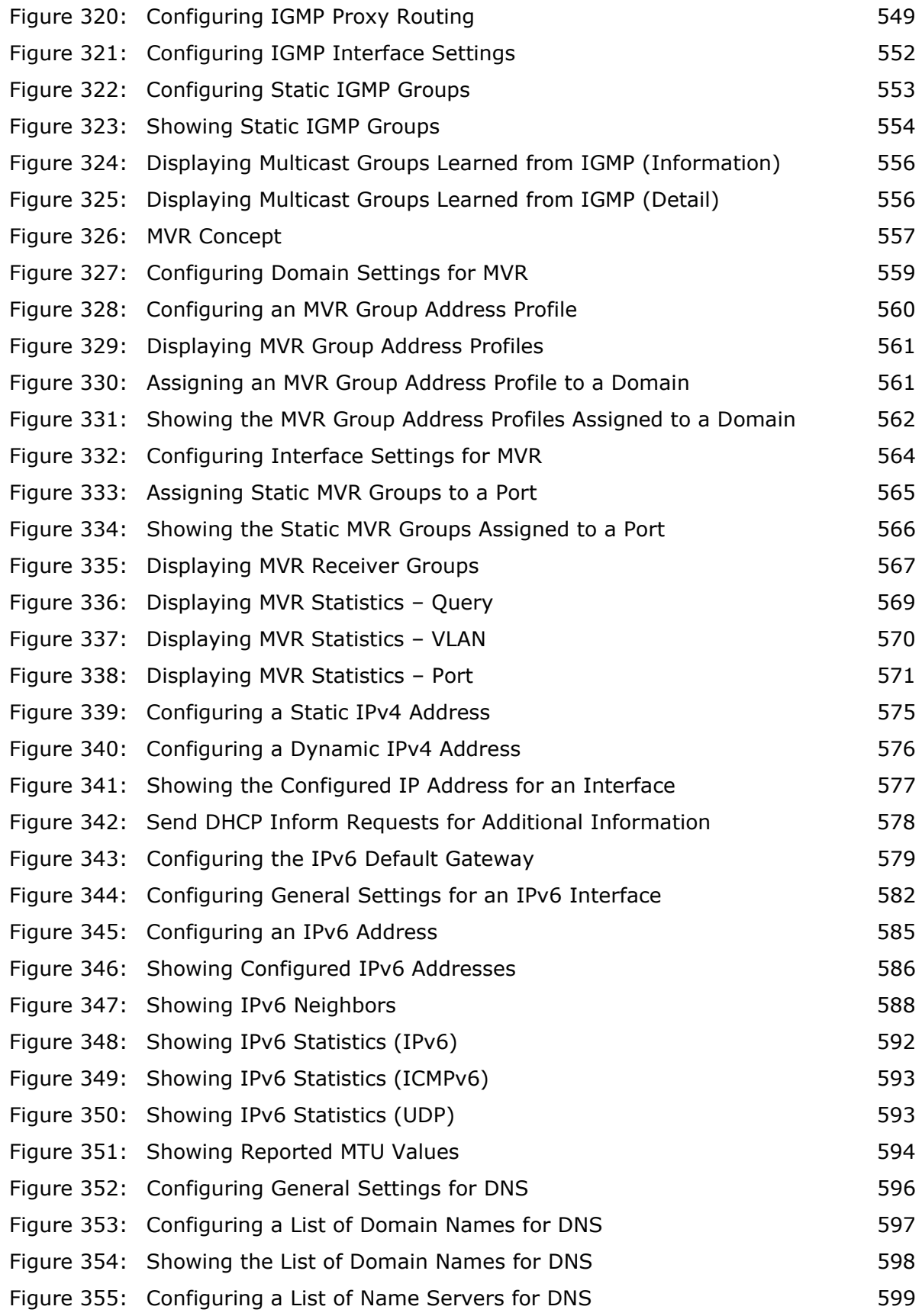

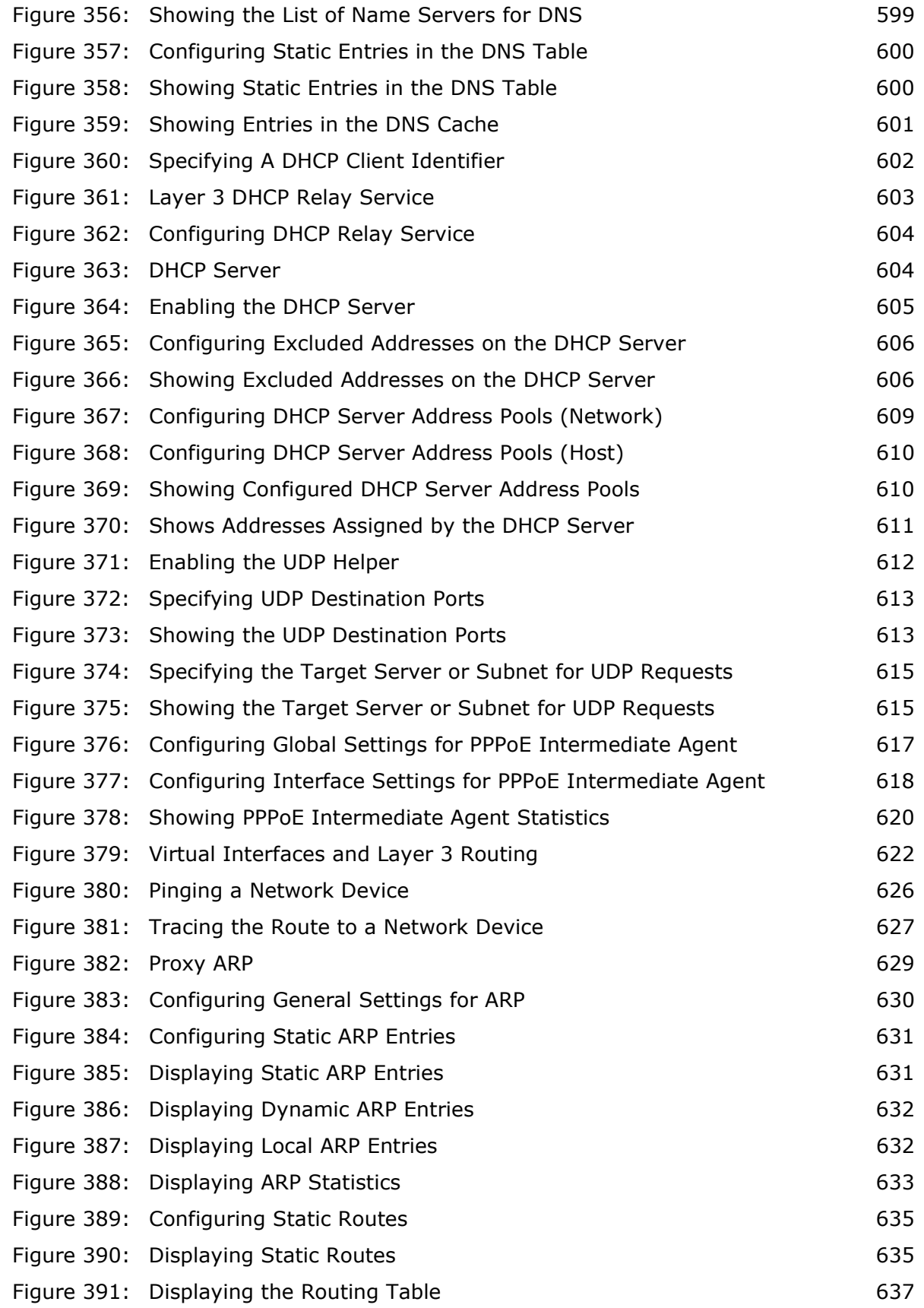

### **FIGURES**

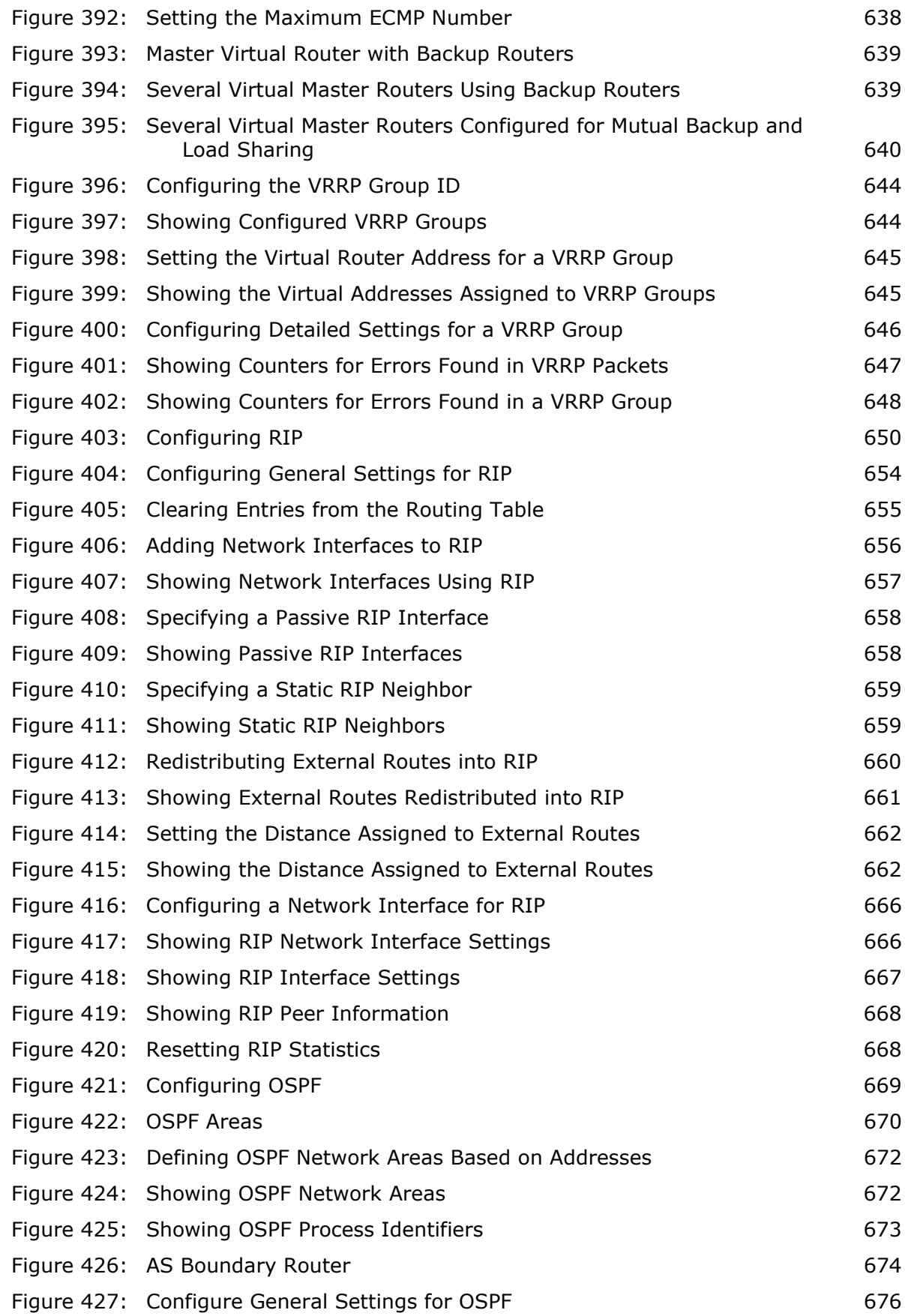

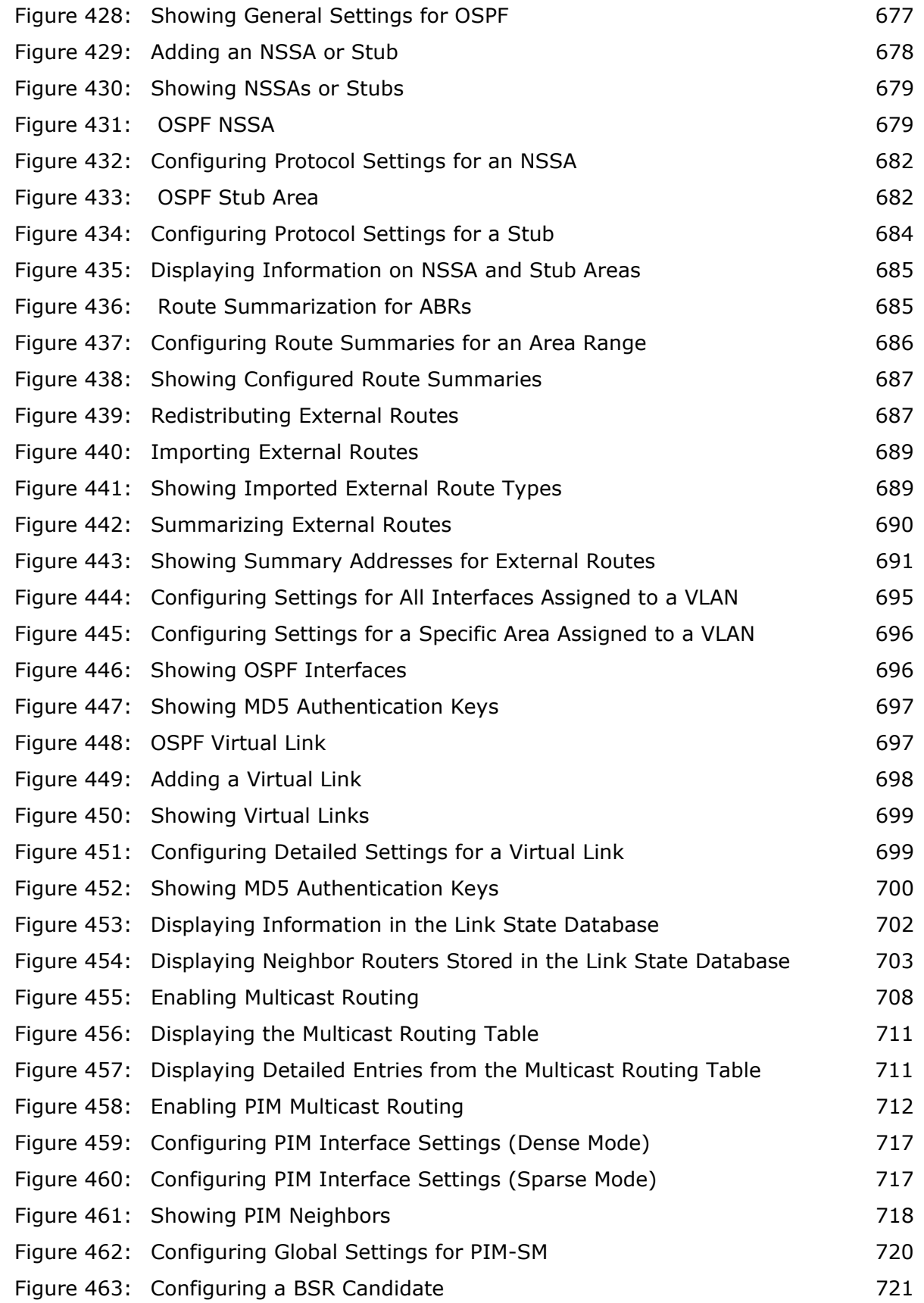

### **FIGURES**

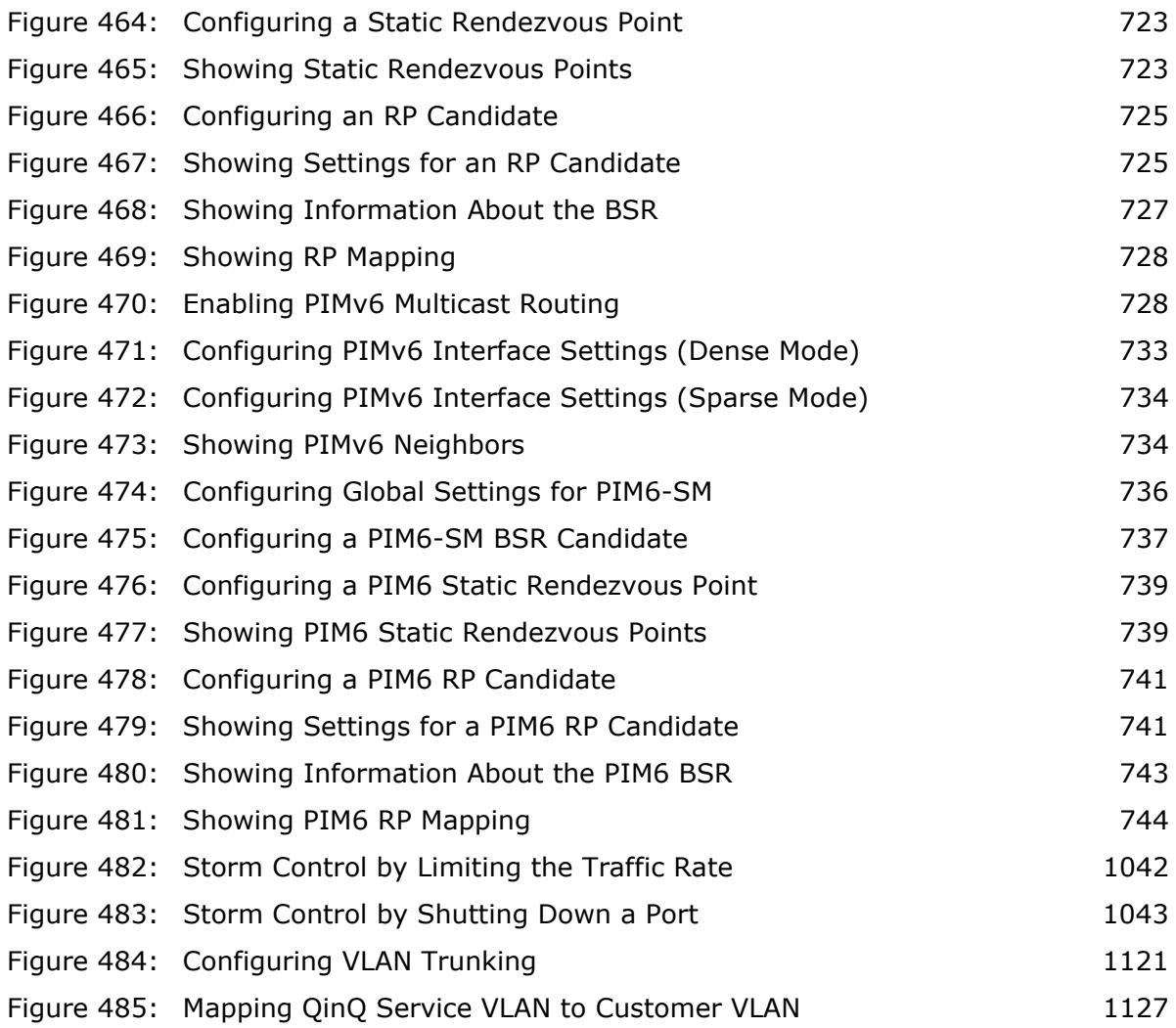

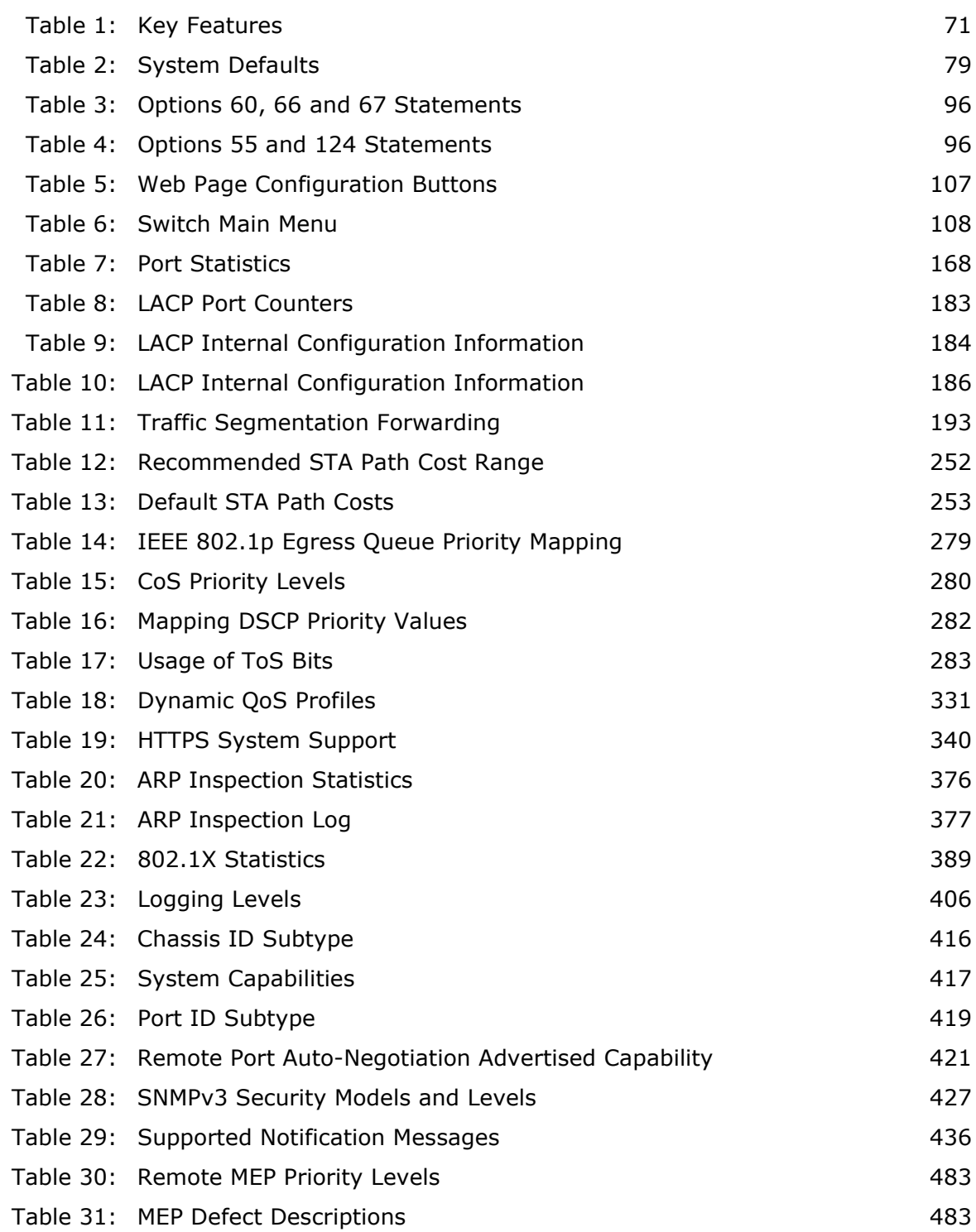

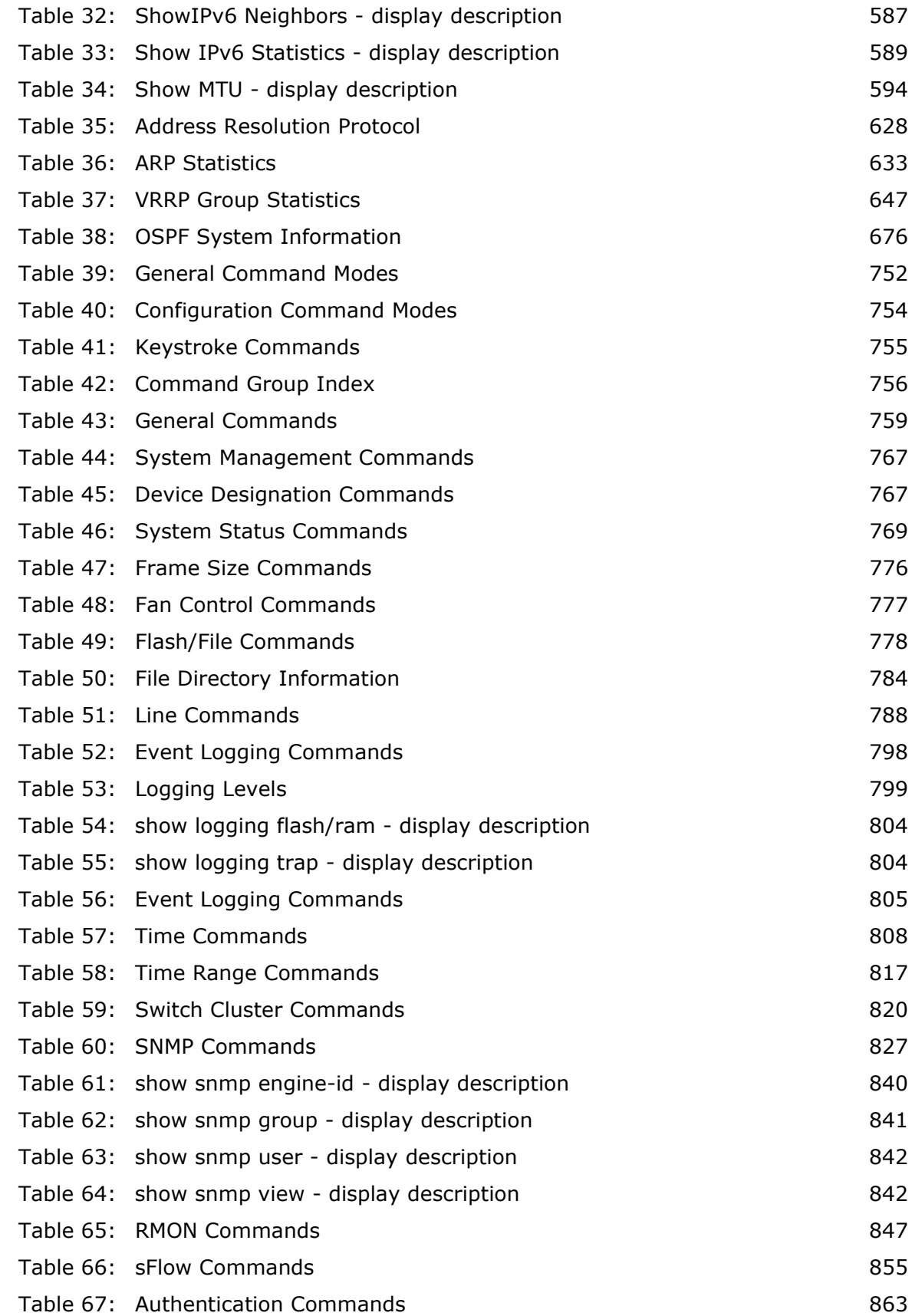

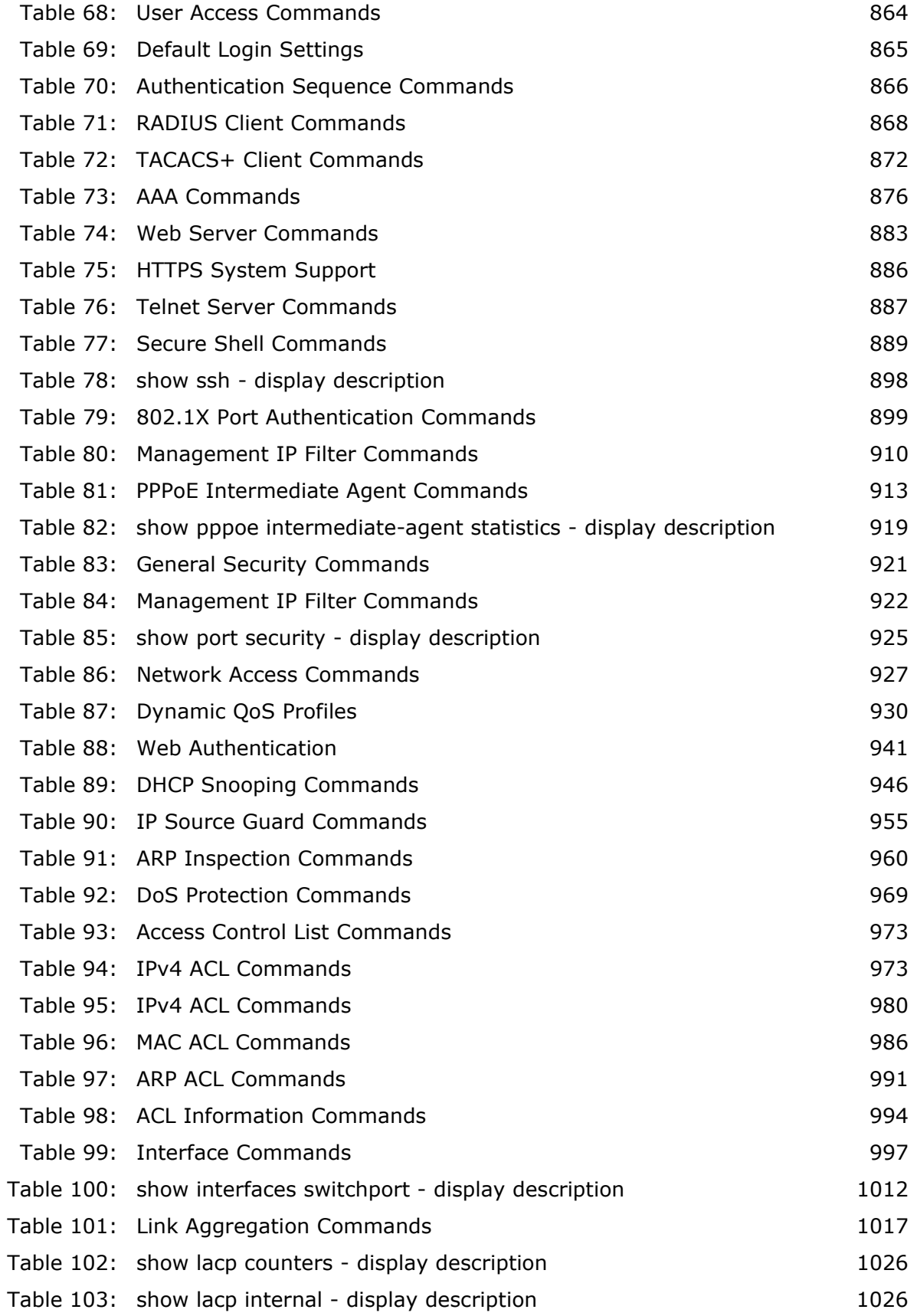

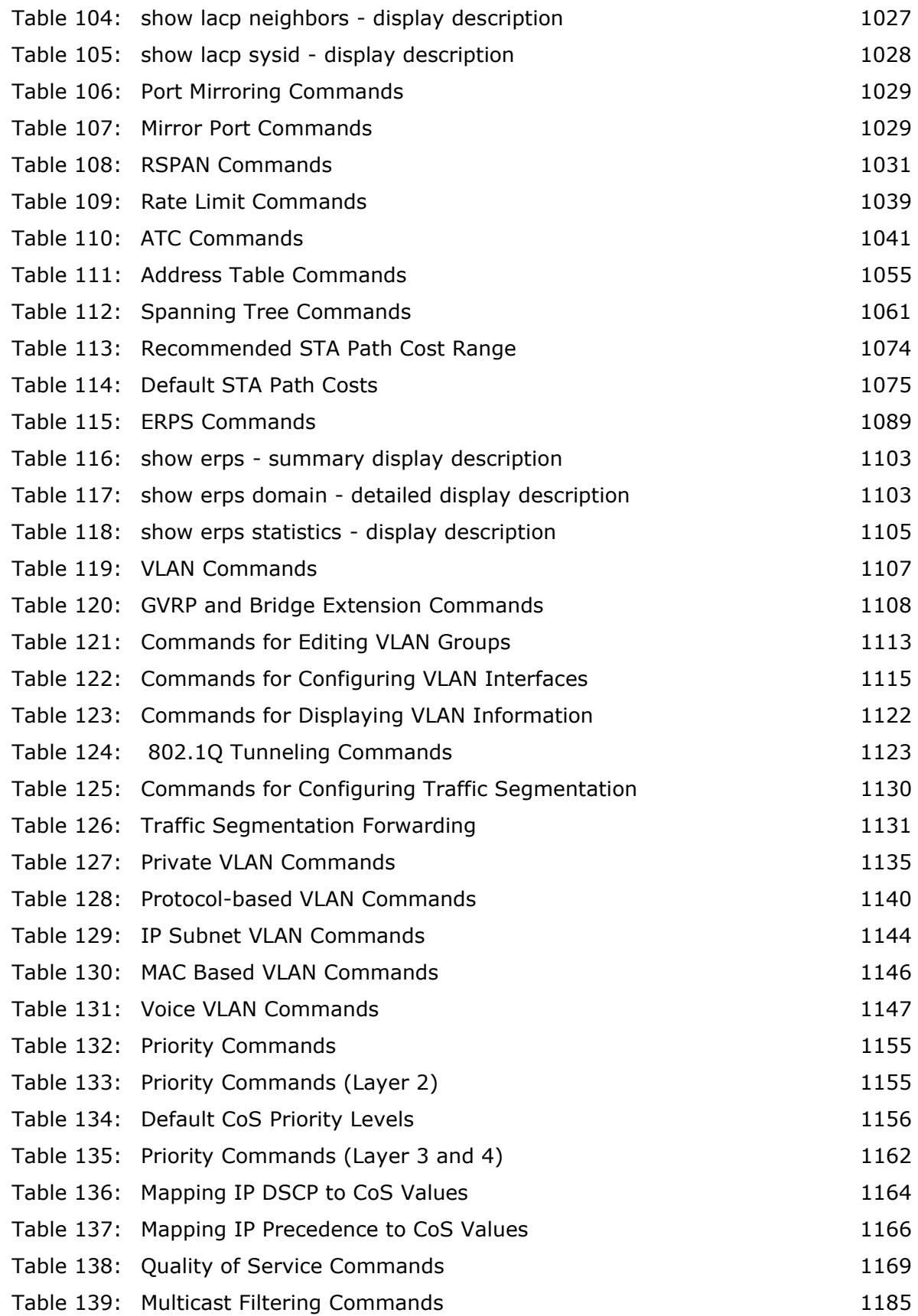

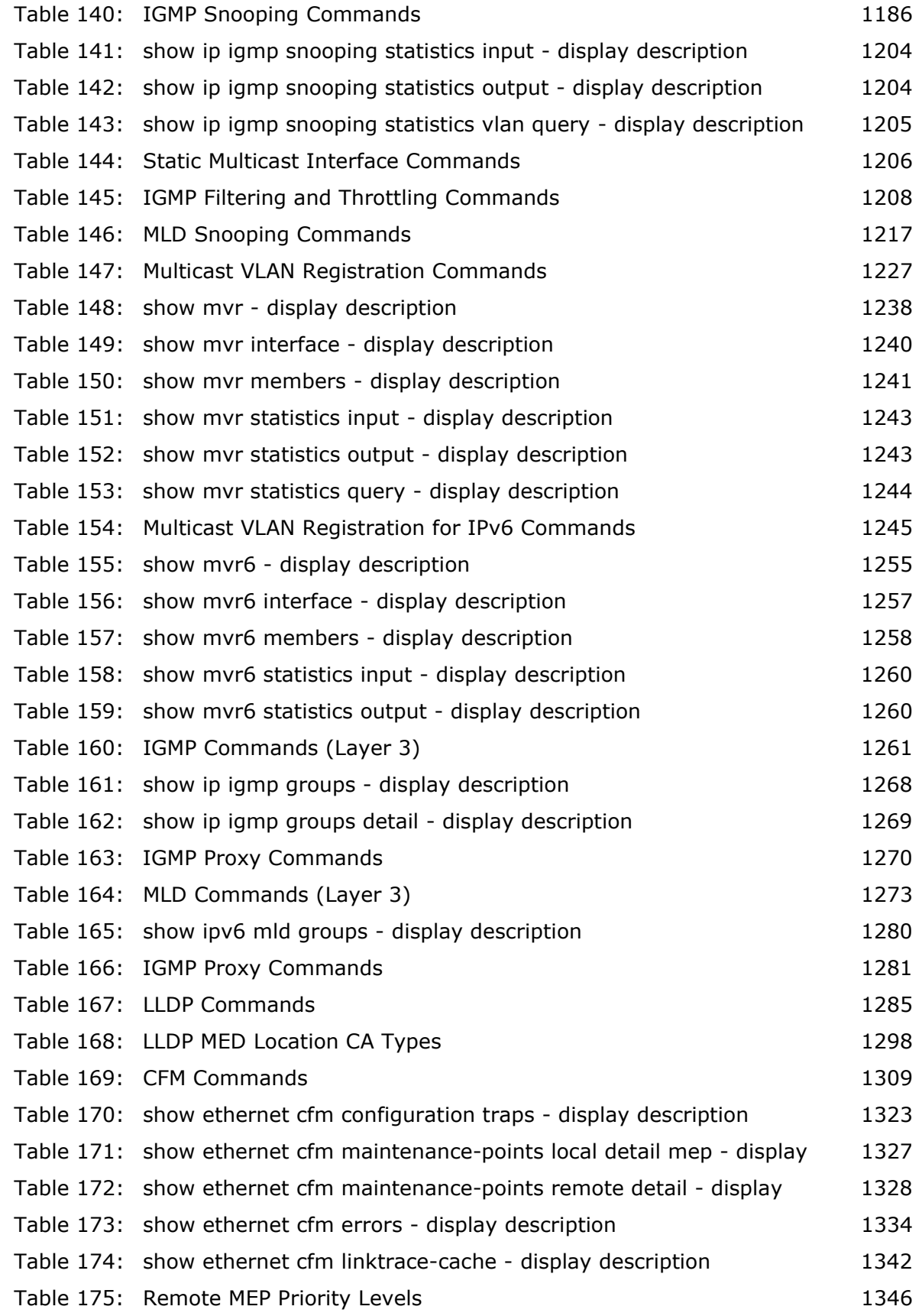

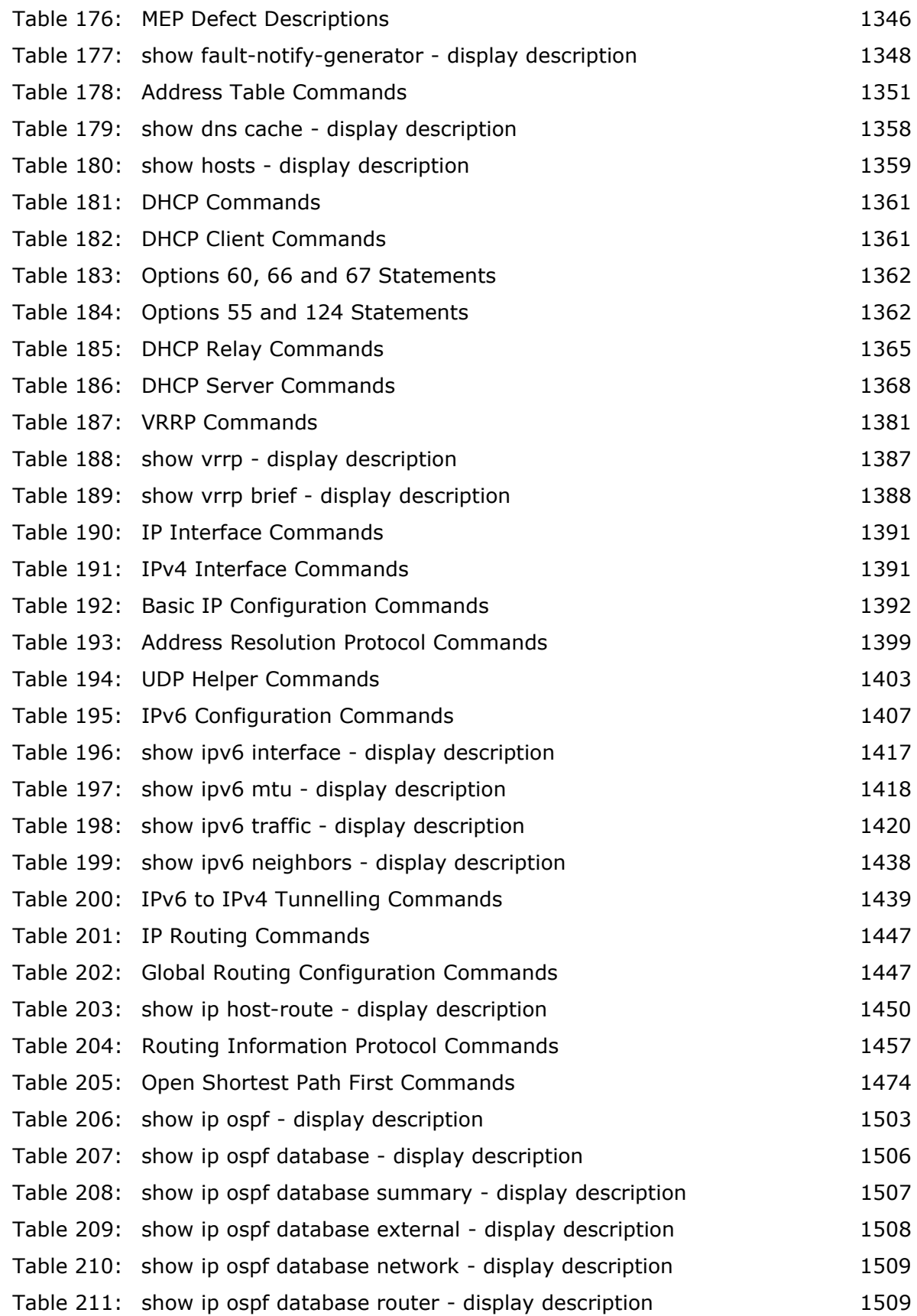

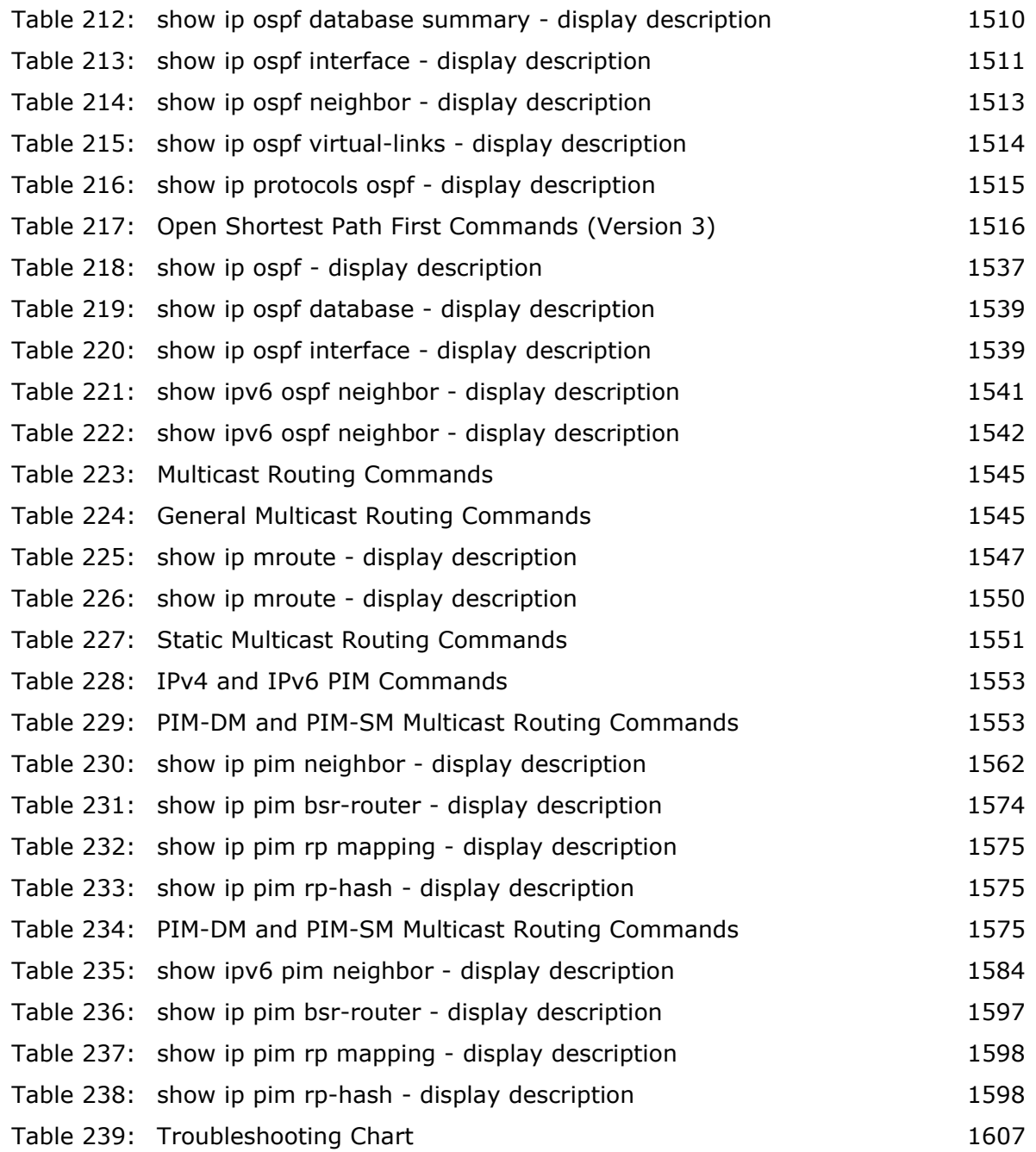

# **SECTION I**

# **GETTING STARTED**

This section provides an overview of the switch, and introduces some basic concepts about network switches. It also describes the basic settings required to access the management interface.

This section includes these chapters:

- ◆ ["Introduction" on page 71](#page-70-1)
- ◆ ["Initial Switch Configuration" on page 83](#page-82-0)

### <span id="page-70-1"></span>**1 INTRODUCTION**

This switch provides a broad range of features for Layer 2 switching and Layer 3 routing. It includes a management agent that allows you to configure the features listed in this manual. The default configuration can be used for most of the features provided by this switch. However, there are many options that you should configure to maximize the switch's performance for your particular network environment.

### **KEY FEATURES**

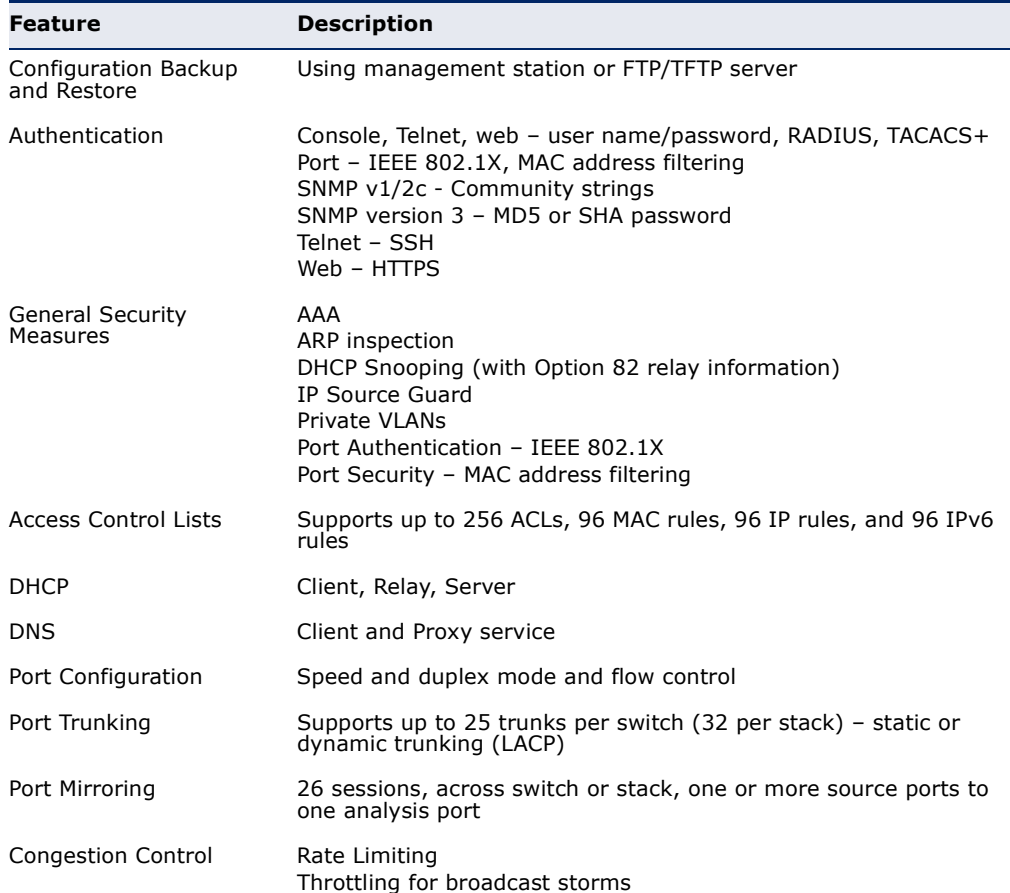

#### <span id="page-70-0"></span>**Table 1: Key Features**

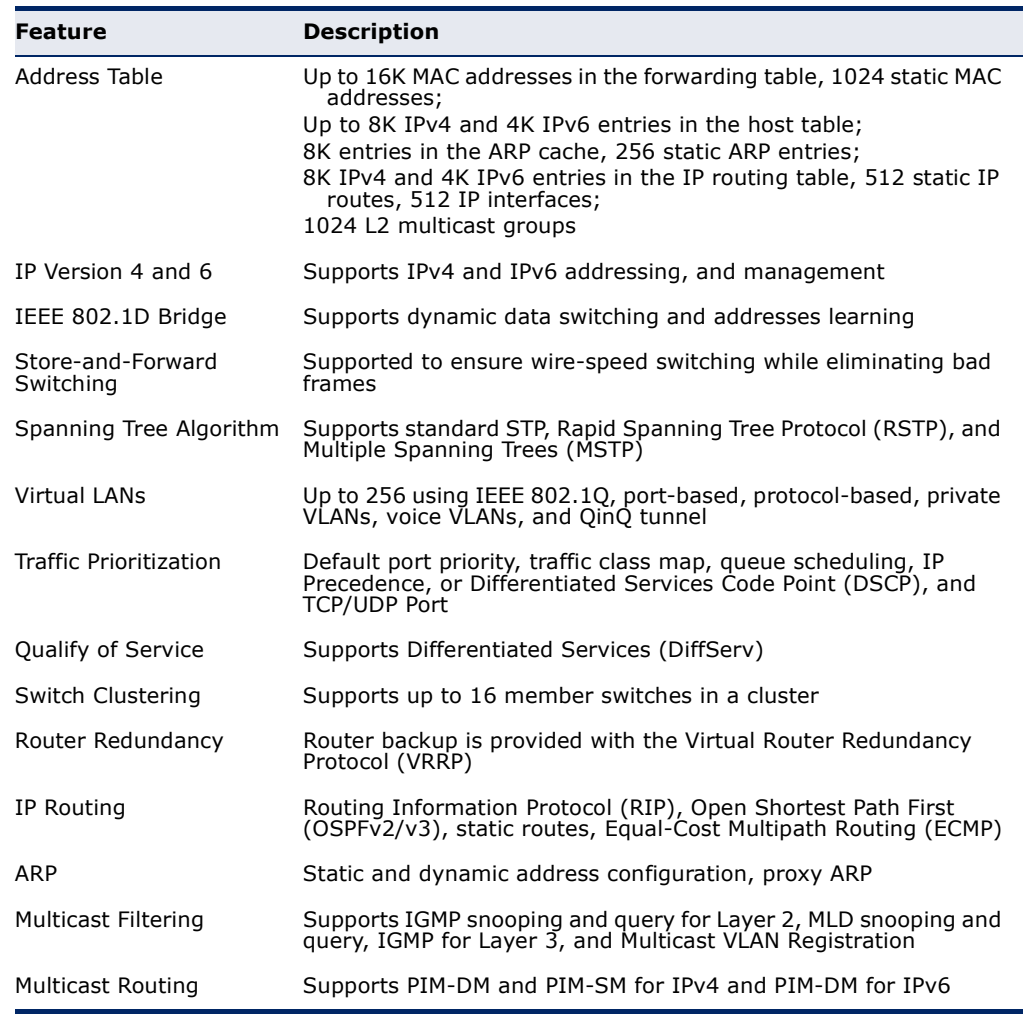

### **Table 1: Key Features** (Continued)

### **DESCRIPTION OF SOFTWARE FEATURES**

The switch provides a wide range of advanced performance enhancing features. Flow control eliminates the loss of packets due to bottlenecks caused by port saturation. Broadcast storm suppression prevents broadcast traffic storms from engulfing the network. Untagged (portbased), tagged, and protocol-based VLANs, plus support for automatic GVRP VLAN registration provide traffic security and efficient use of network bandwidth. CoS priority queueing ensures the minimum delay for moving real-time multimedia data across the network. While multicast filtering and routing provides support for real-time network applications.

Some of the management features are briefly described below.
**CONFIGURATION** You can save the current configuration settings to a file on the **BACKUP AND** management station (using the web interface) or an FTP/TFTP server **RESTORE** (using the web or console interface), and later download this file to restore the switch configuration settings.

**AUTHENTICATION** This switch authenticates management access via the console port, Telnet, or a web browser. User names and passwords can be configured locally or can be verified via a remote authentication server (i.e., RADIUS or TACACS+). Port-based authentication is also supported via the IEEE 802.1X protocol. This protocol uses Extensible Authentication Protocol over LANs (EAPOL) to request user credentials from the 802.1X client, and then uses the EAP between the switch and the authentication server to verify the client's right to access the network via an authentication server (i.e., RADIUS or TACACS+ server).

> Other authentication options include HTTPS for secure management access via the web, SSH for secure management access over a Telnet-equivalent connection, SNMP Version 3, IP address filtering for SNMP/Telnet/web management access. MAC address filtering and IP source guard also provide authenticated port access. While DHCP snooping is provided to prevent malicious attacks from insecure ports.

ACCESS CONTROL ACLs provide packet filtering for IP frames (based on address, protocol, **LISTS** TCP/UDP port number or TCP control code) or any frames (based on MAC address or Ethernet type). ACLs can by used to improve performance by blocking unnecessary network traffic or to implement security controls by restricting access to specific network resources or protocols.

> **DHCP** A DHCP server is provided to assign IP addresses to host devices. Since DHCP uses a broadcast mechanism, a DHCP server and its client must physically reside on the same subnet. Since it is not practical to have a DHCP server on every subnet, DHCP Relay is also supported to allow dynamic configuration of local clients from a DHCP server located in a different network.

#### **PORT CONFIGURATION** You can manually configure the speed, duplex mode, and flow control used on specific ports, or use auto-negotiation to detect the connection settings used by the attached device. Use full-duplex mode on ports whenever possible to double the throughput of switch connections. Flow control should also be enabled to control network traffic during periods of congestion and prevent the loss of packets when port buffer thresholds are exceeded. The switch supports flow control based on the IEEE 802.3x standard (now incorporated in IEEE 802.3-2002).

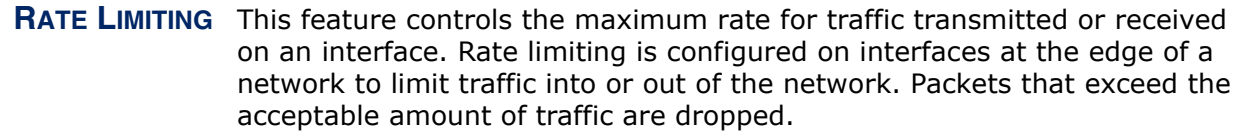

**PORT MIRRORING** The switch can unobtrusively mirror traffic from any port to a monitor port. You can then attach a protocol analyzer or RMON probe to this port to perform traffic analysis and verify connection integrity.

**PORT TRUNKING** Ports can be combined into an aggregate connection. Trunks can be manually set up or dynamically configured using Link Aggregation Control Protocol (LACP – IEEE 802.3-2005). The additional ports dramatically increase the throughput across any connection, and provide redundancy by taking over the load if a port in the trunk should fail. The switch supports up to 13/25 trunks per switch or 32 per stack.

- **STORM CONTROL** Broadcast, multicast and unknown unicast storm suppression prevents traffic from overwhelming the network. When enabled on a port, the level of traffic passing through the port is restricted. If traffic rises above a predefined threshold, it will be throttled until the level falls back beneath the threshold.
	- **STATIC MAC** A static address can be assigned to a specific interface on this switch. **ADDRESSES** Static addresses are bound to the assigned interface and will not be moved. When a static address is seen on another interface, the address will be ignored and will not be written to the address table. Static addresses can be used to provide network security by restricting access for a known host to a specific port.
	- **IP ADDRESS** Access to insecure ports can be controlled using DHCP Snooping which **FILTERING** filters ingress traffic based on static IP addresses and addresses stored in the DHCP Snooping table. Traffic can also be restricted to specific source IP addresses or source IP/MAC address pairs based on static entries or entries stored in the DHCP Snooping table.
- **IEEE 802.1D BRIDGE** The switch supports IEEE 802.1D transparent bridging. The address table facilitates data switching by learning addresses, and then filtering or forwarding traffic based on this information. The address table supports up to 16K addresses.
- **STORE-AND-FORWARD** The switch copies each frame into its memory before forwarding them to **SWITCHING** another port. This ensures that all frames are a standard Ethernet size and have been verified for accuracy with the cyclic redundancy check (CRC).

This prevents bad frames from entering the network and wasting bandwidth.

To avoid dropping frames on congested ports, the switch provides 2 MB for frame buffering. This buffer can queue packets awaiting transmission on congested networks.

SPANNING TREE The switch supports these spanning tree protocols:

#### **ALGORITHM**

Spanning Tree Protocol (STP, IEEE 802.1D) - This protocol provides loop detection. When there are multiple physical paths between segments, this protocol will choose a single path and disable all others to ensure that only one route exists between any two stations on the network. This prevents the creation of network loops. However, if the chosen path should fail for any reason, an alternate path will be activated to maintain the connection.

◆ Rapid Spanning Tree Protocol (RSTP, IEEE 802.1w) – This protocol reduces the convergence time for network topology changes to about 3 to 5 seconds, compared to 30 seconds or more for the older IEEE 802.1D STP standard. It is intended as a complete replacement for STP, but can still interoperate with switches running the older standard by automatically reconfiguring ports to STP-compliant mode if they detect STP protocol messages from attached devices.

◆ Multiple Spanning Tree Protocol (MSTP, IEEE 802.1s) – This protocol is a direct extension of RSTP. It can provide an independent spanning tree for different VLANs. It simplifies network management, provides for even faster convergence than RSTP by limiting the size of each region, and prevents VLAN members from being segmented from the rest of the group (as sometimes occurs with IEEE 802.1D STP).

#### **CONNECTIVITY FAULT** The switch provides connectivity fault monitoring for end-to-end **MANAGEMENT** connections within a designated service area by using continuity check messages which can detect faults in maintenance points, fault verification through loop back messages, and fault isolation with link trace messages.

- **VIRTUAL LANS** The switch supports up to 4093 VLANs. A Virtual LAN is a collection of network nodes that share the same collision domain regardless of their physical location or connection point in the network. The switch supports tagged VLANs based on the IEEE 802.1Q standard. Members of VLAN groups can be dynamically learned via GVRP, or ports can be manually assigned to a specific set of VLANs. This allows the switch to restrict traffic to the VLAN groups to which a user has been assigned. By segmenting your network into VLANs, you can:
	- ◆ Eliminate broadcast storms which severely degrade performance in a flat network.
- ◆ Simplify network management for node changes/moves by remotely configuring VLAN membership for any port, rather than having to manually change the network connection.
- ◆ Provide data security by restricting all traffic to the originating VLAN, except where a connection is explicitly defined via the switch's routing service.
- ◆ Use private VLANs to restrict traffic to pass only between data ports and the uplink ports, thereby isolating adjacent ports within the same VLAN, and allowing you to limit the total number of VLANs that need to be configured.
- ◆ Use protocol VLANs to restrict traffic to specified interfaces based on protocol type.

**IEEE 802.1Q** This feature is designed for service providers carrying traffic for multiple **TUNNELING** (QINQ) customers across their networks. QinQ tunneling is used to maintain customer-specific VLAN and Layer 2 protocol configurations even when different customers use the same internal VLAN IDs. This is accomplished by inserting Service Provider VLAN (SPVLAN) tags into the customer's frames when they enter the service provider's network, and then stripping the tags when the frames leave the network.

**TRAFFIC** This switch prioritizes each packet based on the required level of service, **PRIORITIZATION** using eight priority queues with strict priority, Weighted Round Robin (WRR), or a combination of strict and weighted queuing. It uses IEEE 802.1p and 802.1Q tags to prioritize incoming traffic based on input from the end-station application. These functions can be used to provide independent priorities for delay-sensitive data and best-effort data.

> This switch also supports several common methods of prioritizing layer 3/4 traffic to meet application requirements. Traffic can be prioritized based on the priority bits in the IP frame's Type of Service (ToS) octet using DSCP, IP Precedence, or TCP/UDP port numbers. When these services are enabled, the priorities are mapped to a Class of Service value by the switch, and the traffic then sent to the corresponding output queue.

**QUALITY OF SERVICE** Differentiated Services (DiffServ) provides policy-based management mechanisms used for prioritizing network resources to meet the requirements of specific traffic types on a per-hop basis. Each packet is classified upon entry into the network based on access lists, IP Precedence or DSCP values, or VLAN lists. Using access lists allows you select traffic based on Layer 2, Layer 3, or Layer 4 information contained in each packet. Based on network policies, different kinds of traffic can be marked for different kinds of forwarding.

**ETHERNET RING** ERPS can also be used to increase the availability and robustness of **PROTECTION** Ethernet rings, such as those used in Metropolitan Area Networks (MAN). **SWITCHING** ERPS technology converges in a little over 50 ms. ERPS supports up to 255 nodes in the ring structure. And the convergence time is also independent of the number of nodes in the ring.

**IP ROUTING** The switch provides Layer 3 IP routing. To maintain a high rate of throughput, the switch forwards all traffic passing within the same segment, and routes only traffic that passes between different subnetworks. The wire-speed routing provided by this switch lets you easily link network segments or VLANs together without having to deal with the bottlenecks or configuration hassles normally associated with conventional routers.

> Routing for unicast traffic is supported with static routing, Routing Information Protocol (RIP), Open Shortest Path First (OSPF) protocol.

Static Routing – Traffic is automatically routed between any IP interfaces configured on the switch. Routing to statically configured hosts or subnet addresses is provided based on next-hop entries specified in the static routing table.

RIP – This protocol uses a distance-vector approach to routing. Routes are determined on the basis of minimizing the distance vector, or hop count, which serves as a rough estimate of transmission cost.

OSPF – This approach uses a link state routing protocol to generate a shortest-path tree, then builds up its routing table based on this tree. OSPF produces a more stable network because the participating routers act on network changes predictably and simultaneously, converging on the best route more quickly than RIP. OSPFv2 is provided for routing IPv4 traffic, and OSPFv3 for routing IPv6 traffic.

# **BALANCING**

**EQUAL-COST** When multiple paths to the same destination and with the same path cost **MULTIPATH LOAD** are found in the routing table, the Equal-cost Multipath (ECMP) algorithm first checks if the cost is lower than that of any other routing entries. If the cost is the lowest in the table, the switch will use up to eight paths having the lowest path cost to balance traffic forwarded to the destination. ECMP uses either equal-cost unicast multipaths manually configured in the static routing table, or equal-cost multipaths dynamically detected by the Open Shortest Path Algorithm (OSPF). In other words, it uses either static or OSPF entries, not both.

**ROUTER REDUNDANCY** The Virtual Router Redundancy Protocol (VRRP) uses a virtual IP address to support a primary router and multiple backup routers. The backups can be configured to take over the workload if the master fails or to load share the traffic. The primary goal of this protocol is to allow a host device which has been configured with a fixed gateway to maintain network connectivity in case the primary gateway goes down.

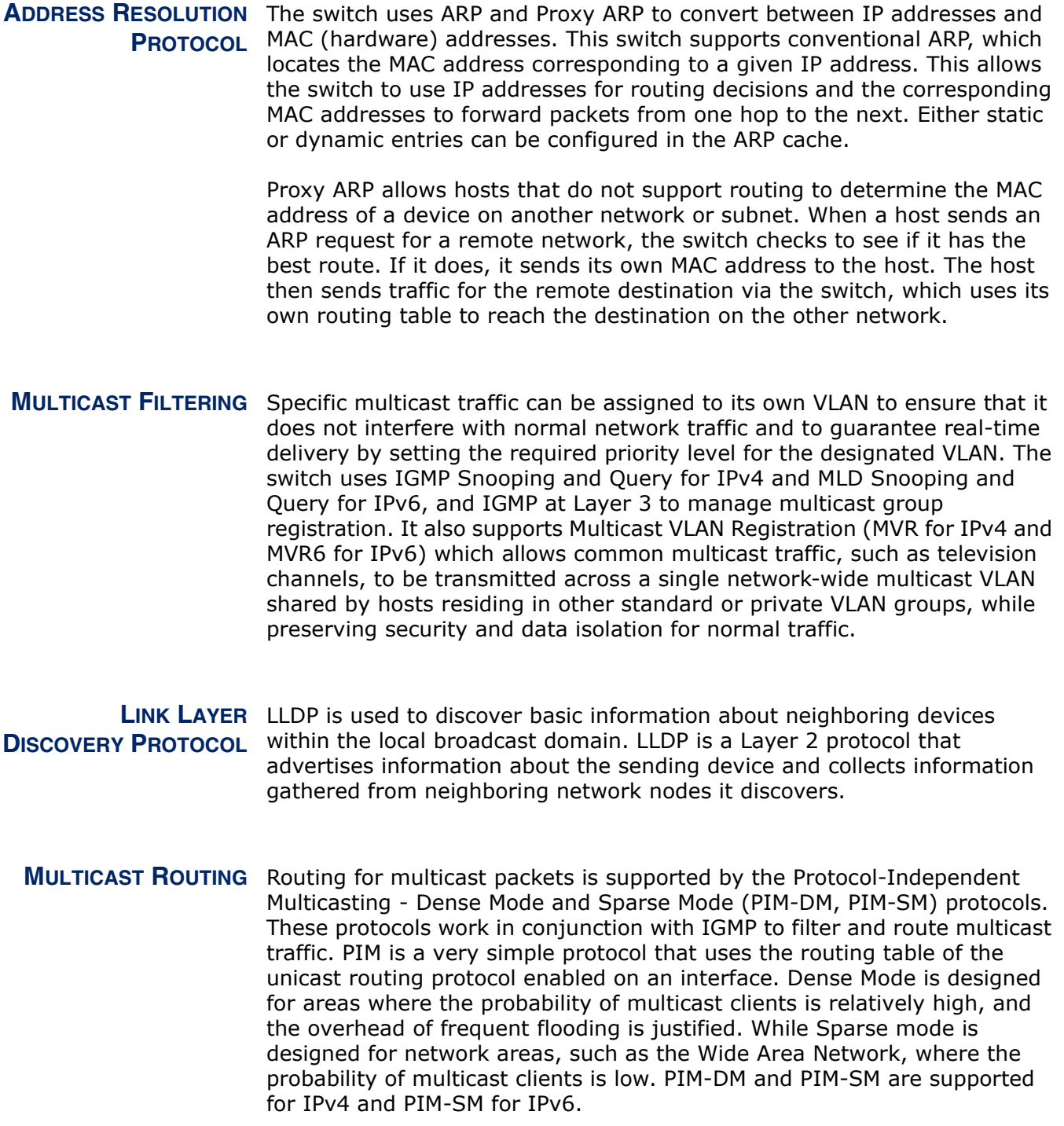

## **SYSTEM DEFAULTS**

The switch's system defaults are provided in the configuration file "Factory\_Default\_Config.cfg." To reset the switch defaults, this file should be set as the startup configuration file.

The following table lists some of the basic system defaults.

#### **Table 2: System Defaults**

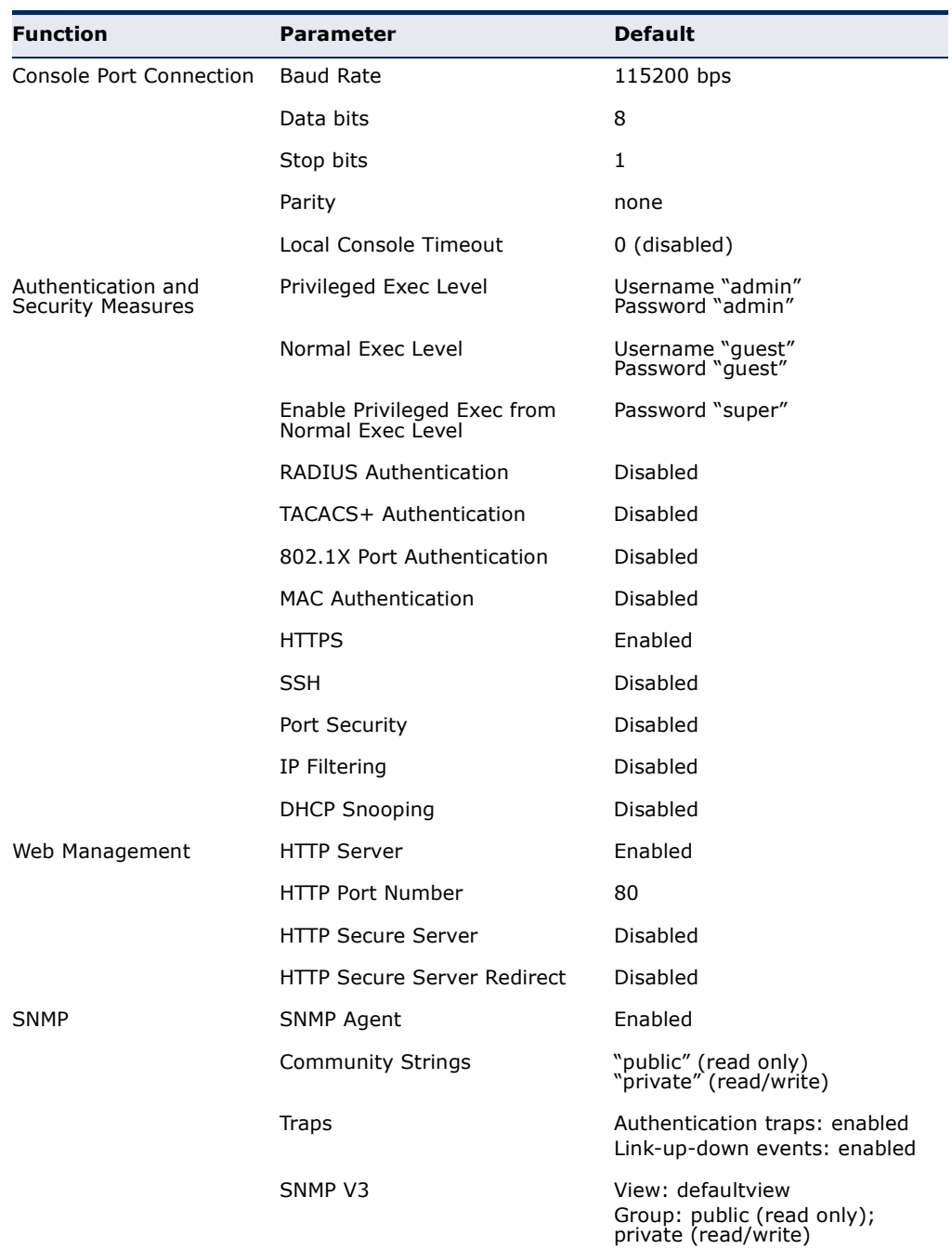

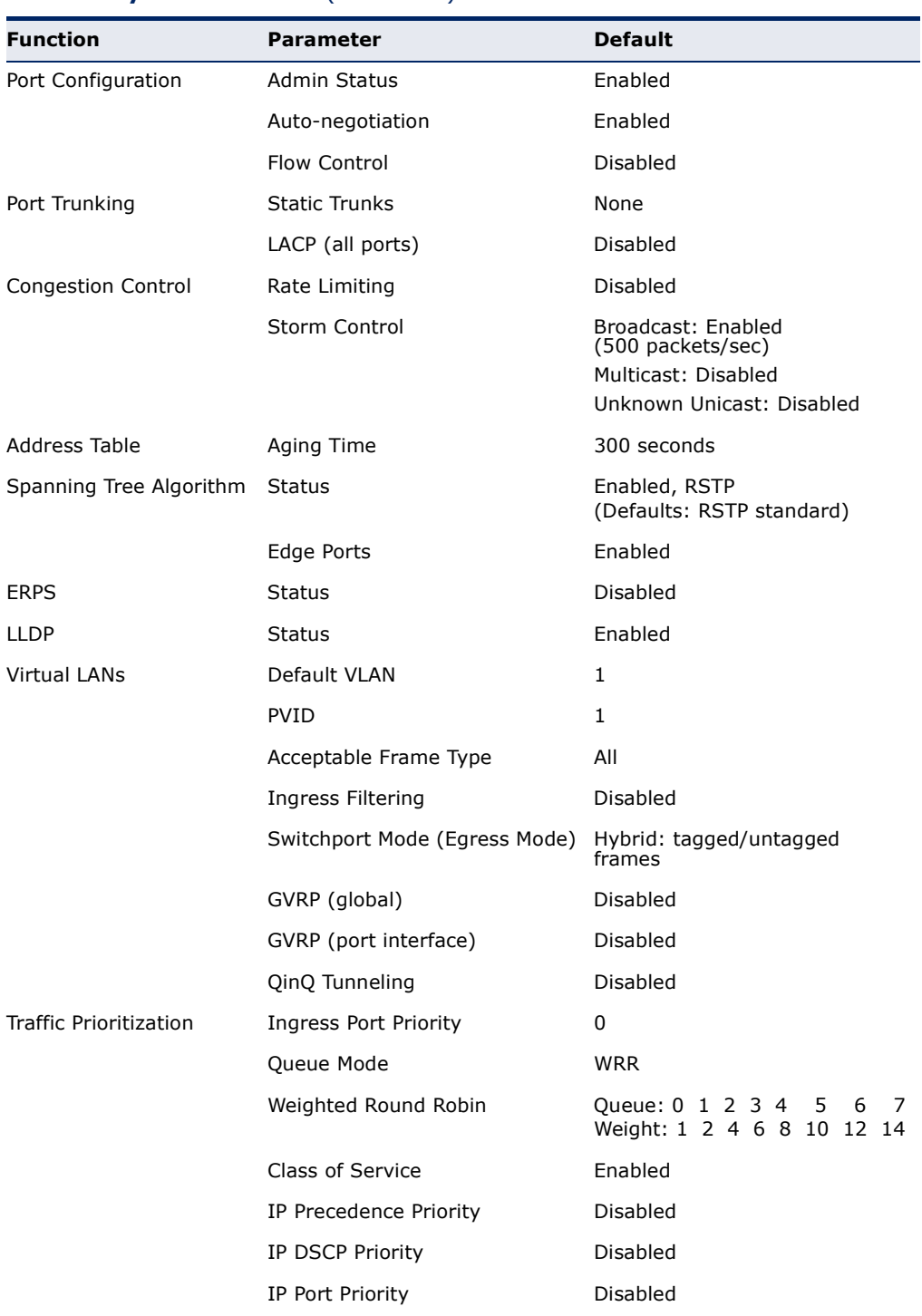

### **Table 2: System Defaults** (Continued)

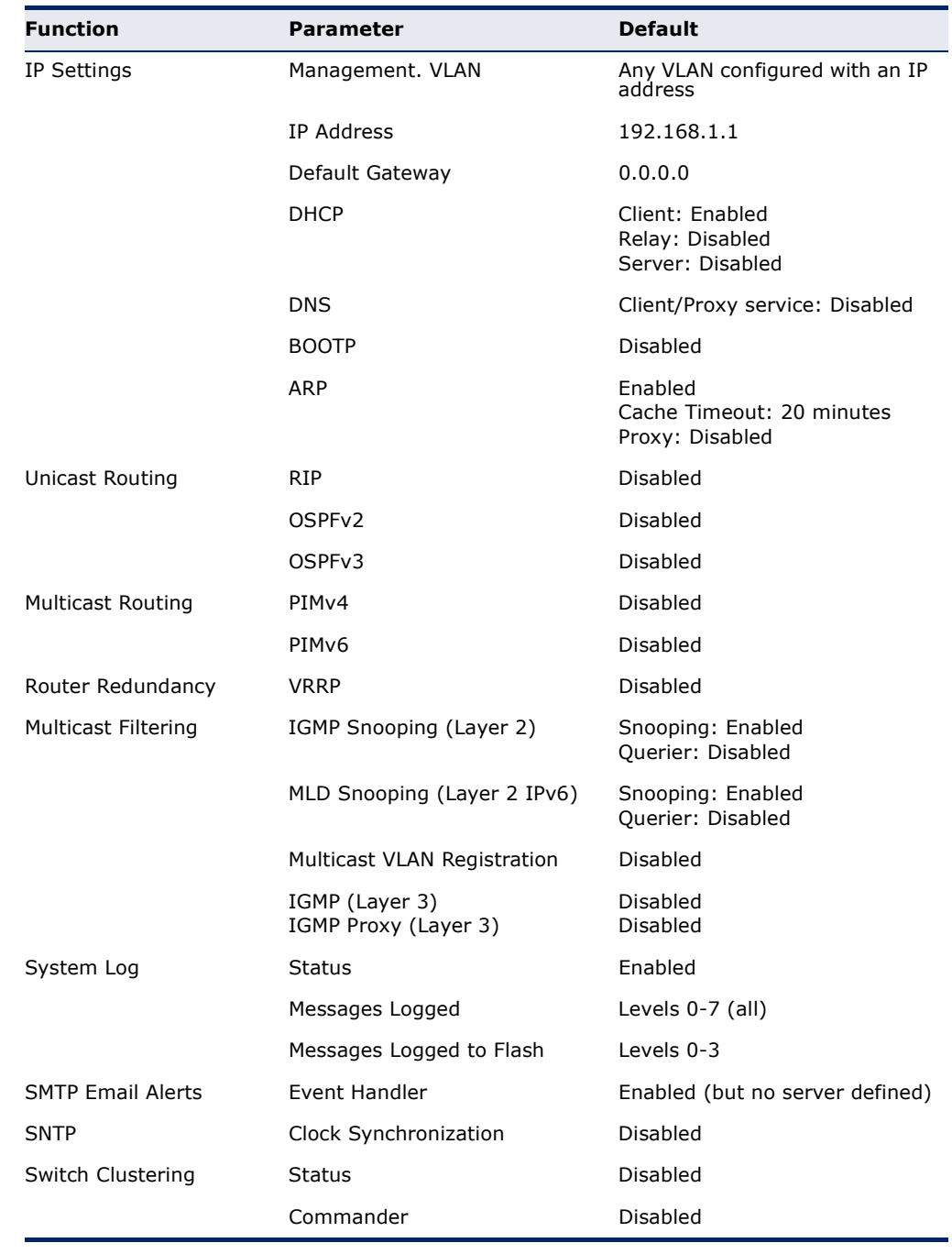

### **Table 2: System Defaults** (Continued)

## *INITIAL SWITCH CONFIGURATION*

This chapter includes information on connecting to the switch and basic configuration procedures.

### **CONNECTING TO THE SWITCH**

The switch includes a built-in network management agent. The agent offers a variety of management options, including SNMP, RMON and a webbased interface. A PC may also be connected directly to the switch for configuration and monitoring via a command line interface (CLI).

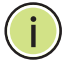

**NOTE:** An IPv4 address for this switch is obtained via DHCP by default. To change this address, see ["Setting an IP Address" on page 90](#page-89-0).

**CONFIGURATION** The switch's HTTP web agent allows you to configure switch parameters, **OPTIONS** monitor port connections, and display statistics using a standard web browser such as Internet Explorer 5.0 or above, or Mozilla Firefox 2.0 or above. The switch's web management interface can be accessed from any computer attached to the network.

> The CLI program can be accessed by a direct connection to the RS-232 serial console port on the switch, or remotely by a Telnet connection over the network.

The switch's management agent also supports SNMP (Simple Network Management Protocol). This SNMP agent permits the switch to be managed from any system in the network using network management software.

The switch's web interface, console interface, and SNMP agent allow you to perform the following management functions:

- ◆ Set user names and passwords
- ◆ Set an IP interface for VLAN
- ◆ Configure SNMP parameters
- ◆ Enable/disable any port
- ◆ Set the speed/duplex mode for any port
- ◆ Configure the bandwidth of any port by limiting input or output rates
- ◆ Control port access through IEEE 802.1X security or static address filtering
- ◆ Filter packets using Access Control Lists (ACLs)
- ◆ Configure up to 4093 IEEE 802.1Q VLANs
- ◆ Enable GVRP automatic VLAN registration
- ◆ Configure IGMP multicast filtering
- ◆ Upload and download system firmware or configuration files via HTTP (using the web interface) or FTP/TFTP (using the command line or web interface)
- ◆ Configure Spanning Tree parameters
- ◆ Configure Class of Service (CoS) priority queuing
- ◆ Configure static or LACP trunks
- ◆ Enable port mirroring
- ◆ Set storm control on any port for excessive broadcast traffic
- ◆ Display system information and statistics
- ◆ Configure any stack unit through the same IP address

**REQUIRED** The switch provides an RS-232 serial port that enables a connection to a **CONNECTIONS** PC or terminal for monitoring and configuring the switch. A null-modem console cable is provided with the switch.

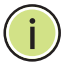

**NOTE:** When configuring a stack, connect to the console port on the Master unit.

Attach a VT100-compatible terminal, or a PC running a terminal emulation program to the switch. You can use the console cable provided with this package, or use a null-modem cable that complies with the wiring assignments shown in the Installation Guide.

To connect a terminal to the console port, complete the following steps:

- **1.** Connect the console cable to the serial port on a terminal, or a PC running terminal emulation software, and tighten the captive retaining screws on the DB-9 connector.
- **2.** Connect the other end of the cable to the RS-232 serial port on the switch.
- **3.** Make sure the terminal emulation software is set as follows:
	- Select the appropriate serial port (COM port 1 or COM port 2).
	- Set the baud rate to 115200 bps.
	- Set the data format to 8 data bits, 1 stop bit, and no parity.
	- Set flow control to none.
	- Set the emulation mode to VT100.
	- When using HyperTerminal, select Terminal keys, not Windows keys.

**NOTE:** Once you have set up the terminal correctly, the console login screen will be displayed.

For a description of how to use the CLI, see ["Using the Command Line](#page-746-0)  [Interface" on page 747](#page-746-0). For a list of all the CLI commands and detailed information on using the CLI, refer to ["CLI Command Groups" on](#page-755-0)  [page 756](#page-755-0).

REMOTE Prior to accessing the switch's onboard agent via a network connection, **CONNECTIONS** you must first configure it with a valid IP address, subnet mask, and default gateway using a console connection, or DHCP protocol.

> An IPv4 address for this switch is obtained via DHCP by default. To manually configure this address or enable dynamic address assignment via DHCP, see ["Setting an IP Address" on page 90.](#page-89-0)

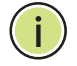

**NOTE:** This switch supports eight Telnet or SSH sessions.

**NOTE:** Any VLAN group can be assigned an IP interface address ([page 90\)](#page-89-0) for managing the switch. Also, note that the Master unit does not have to include an active port member in the VLAN interface used for management access.

After configuring the switch's IP parameters, you can access the onboard configuration program from anywhere within the attached network. The onboard configuration program can be accessed using Telnet from any computer attached to the network. The switch can also be managed by any computer using a web browser (Internet Explorer 5.0 or above, or Mozilla Firefox 2.0 or above), or from a network computer using SNMP network management software.

The onboard program only provides access to basic configuration functions. To access the full range of SNMP management functions, you must use SNMP-based network management software.

### **STACK OPERATIONS**

Up to eight switches can be stacked together as described in the Installation Guide. One unit in the stack acts as the Master for configuration tasks and firmware upgrade. All of the other units function in Slave mode, but can automatically take over management of the stack if the Master unit fails.

To configure any unit in the stack, first verify the unit number from the front panel of the switch, and then select the appropriate unit number from the web or console management interface.

**SELECTING THE STACK** Note the following points about unit numbering:

#### **MASTER**

- When the stack is initially powered on, the Master unit is selected based on the following rules:
	- If the Master Select push button is depressed on only one unit in the stack, that unit will serve as the stack Master.
	- If the Master Select push button is depressed on more than one unit, the system will select the unit with the lowest MAC address from those with the push button depressed as the stack Master.
	- If the Master Select push button is not depressed on any unit, the system will select the unit with the lowest MAC address as the stack Master.
- When the stack is initially powered on, the Master unit is designated as unit 1 for a ring topology. For a line topology, the stack is simply numbered from top to bottom, with the first unit in the stack designated at unit 1. This unit identification number appears on the Stack Unit ID LED on the front panel of the switch. It can also be selected on the front panel graphic of the web interface, or from the CLI.
- ◆ If the Master unit fails and another unit takes over control of the stack, the unit numbering will not change.
- ◆ If a unit in the stack fails or is removed from the stack, the unit numbers will not change. This means that when you replace a unit in the stack, the original configuration for the failed unit will be restored to the replacement unit.
- ◆ If a unit is removed from the stack and later reattached to the stack, it will retain the original unit number obtained during stacking.
- ◆ If a unit is removed from the stack, and powered up as a stand-alone unit, it will also retain the original unit number obtained during stacking.

**SELECTING THE** Once the Master unit finishes booting up, it continues to synchronize **BACKUP UNIT** configuration information to all of the Slave units in the stack. If the Master unit fails or is powered off, a new master unit will be selected based on the election rules described in the preceding section. The backup unit elected to serve as the new stack Master will take control of the stack without any loss of configuration settings. To ensure a logical fail over to the next unit down in the stack, place the Slave unit with the lowest MAC address directly beneath the Master unit in the stack.

# **TOPOLOGY CHANGE**

RECOVERING FROM When a link or unit in the stack fails, a trap message is sent and a failure **STACK FAILURE OR** event is logged. The stack will be rebooted after any system failure or topology change. It takes two to three minutes to for the stack to reboot. If the Master unit fails, the backup unit will take over operations as the new Master unit, reboot the stack, and then select another backup unit after the stack finishes rebooting. If a unit is removed from the stack (due to a power down or failure) or a new unit added to the stack, the original unit IDs are not affected after rebooting, and a new unit is assigned the lowest available unit ID.

#### **BROKEN LINK FOR LINE AND WRAP-AROUND TOPOLOGIES**

All units in the stack must be connected via stacking cable. You can connect the units in a simple cascade configuration from the top to the bottom unit. Using this kind of line topology, if any link or unit in the stack fails, the stack will be broken in two. The Stack Link LED on the unit that is no longer receiving traffic from the next unit up or down in the stack will begin flashing to indicate that the stack link is broken.

When the stack fails, a Master unit is selected from the two stack segments, either the unit with the Master button depressed, or the unit with the lowest MAC address if the Master button is not depressed on any unit. The stack reboots and resumes operations. However, note that the IP address will be the same for any common VLANs (with active port connections) that appear in both of the new stack segments. To resolve the conflicting IP addresses, you should manually replace the failed link or unit as soon as possible. If you are using a wrap-around stack topology, a single point of failure in the stack will not cause the stack to fail. It would take two or more points of failure to break the stack apart.

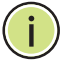

**NOTE:** If a stack breaks apart, the IP address will be the same for any common VLANs (with active port connections) that appear in both stack segments.

#### **RESILIENT IP INTERFACE FOR MANAGEMENT ACCESS**

The stack functions as one integral system for management and configuration purposes. You can therefore manage the stack through any IP interface configured on the stack. The Master unit does not even have to include an active port member in the VLAN interface used for management access. However, if the unit to which you normally connect for management access fails, and there are no active port members on the

other units within this VLAN interface, then this IP address will no longer be available. To retain a constant IP address for management access across fail over events, you should include port members on several units within the primary VLAN used for stack management.

#### **RESILIENT CONFIGURATION**

If a unit in the stack fails, the unit numbers will not change. This means that when you replace a unit in the stack, the original configuration for the failed unit will be restored to the replacement unit. This applies to both the Master and Slave units.

**RENUMBERING THE** The startup configuration file maps configuration settings to each switch in **STACK** the stack based on the unit identification number. If the units are no longer numbered sequentially after several topology changes or failures, you can reset the unit numbers using the "Renumbering" command in the web interface or CLI. Just remember to save the new configuration settings to a startup configuration file prior to powering off the stack Master.

## **USED ACROSS THE STACK**

**ENSURING** Consistent Runtime Code in Each Switch - The main board runtime **CONSISTENT CODE IS** firmware version for each unit in the stack must be the same as the Master unit's runtime firmware. After Auto-ID assignment is completed, the Master unit checks the image versions for consistency. If the firmware versions (i.e., runtime code) configured for bootup on any slave units are not the same as those on the Master Unit, the stack will operate in Special Stacking Mode in which all backup units are disabled as described below:

- ◆ The master unit starts normal operation mode in standalone mode.
- ◆ The master unit can see all units in the stack and maintain stack topology.
- ◆ None of the other units can function (all ports will be disabled).
- ◆ All user-initiated commands to configure the non-functioning units are dropped. The master unit, however, will be able to communicate the following information to the non-functioning units:
	- Image downloads
	- Stack topology information
	- System configuration information already stored on the master.

In Special Stacking mode, the master unit displays warning messages whenever you log into the system through the CLI that inform you that an image download is required.

You can use the CLI, web or SNMP to download the runtime image from a TFTP server to the master unit. The master unit stores the image as its "Next boot image" and downloads the image to those backup units that are running a different image version. For information on downloading firmware, see "Managing System Files" on page 123.

### **BASIC CONFIGURATION**

**CONSOLE** The CLI program provides two different command levels — normal access **CONNECTION** level (Normal Exec) and privileged access level (Privileged Exec). The commands available at the Normal Exec level are a limited subset of those available at the Privileged Exec level and allow you to only display information and use basic utilities. To fully configure the switch parameters, you must access the CLI at the Privileged Exec level.

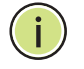

**NOTE:** You can only access the console interface through the Master unit in the stack.

Access to both CLI levels are controlled by user names and passwords. The switch has a default user name and password for each level. To log into the CLI at the Privileged Exec level using the default user name and password, perform these steps:

- **1.** To initiate your console connection, press <Enter>. The "User Access Verification" procedure starts.
- **2.** At the Username prompt, enter "admin."
- **3.** At the Password prompt, also enter "admin." (The password characters are not displayed on the console screen.)
- **4.** The session is opened and the CLI displays the "Console#" prompt indicating you have access at the Privileged Exec level.

#### <span id="page-88-0"></span>**SETTING PASSWORDS** If this is your first time to log into the CLI program, you should define new passwords for both default user names using the "username" command, record them and put them in a safe place.

Passwords can consist of up to 8 alphanumeric characters and are case sensitive. To prevent unauthorized access to the switch, set the passwords as follows:

- **1.** Open the console interface with the default user name and password "admin" to access the Privileged Exec level.
- **2.** Type "configure" and press <Enter>.
- **3.** Type "username guest password 0 *password*," for the Normal Exec level, where *password* is your new password. Press <Enter>.

**4.** Type "username admin password 0 *password*," for the Privileged Exec level, where *password* is your new password. Press <Enter>.

```
Username: admin
Password:
 CLI session with the GTL-2691 is opened.
 To end the CLI session, enter [Exit].
Console#configure
Console(config)#username guest password 0 [password]
Console(config)#username admin password 0 [password]
Console(config)#
```
<span id="page-89-1"></span><span id="page-89-0"></span>**SETTING AN IP** You must establish IP address information for the stack to obtain **ADDRESS** management access through the network. This can be done in either of the following ways:

- ◆ **Manual** You have to input the information, including IP address and subnet mask. If your management station is not in the same IP subnet as the stack's master unit, you will also need to specify the default gateway router.
- ◆ **Dynamic** The switch can send IPv4 configuration requests to BOOTP or DHCP address allocation servers on the network. An IPv6 link local address for use in a local network can be dynamically generated as described in ["Obtaining an IPv6 Address" on page 94](#page-93-0).

The current software does not support DHCP for IPv6, so an IPv6 global unicast address for use in a network containing more than one subnet can only be manually configured as described in ["Assigning an IPv6](#page-90-0)  [Address" on page 91.](#page-90-0)

#### **MANUAL CONFIGURATION**

You can manually assign an IP address to the switch. You may also need to specify a default gateway that resides between this device and management stations that exist on another network segment. Valid IPv4 addresses consist of four decimal numbers, 0 to 255, separated by periods. Anything outside this format will not be accepted by the CLI program.

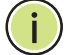

**NOTE:** An default IPv4 address for this switch is 192.168.1.1

#### **ASSIGNING AN IPV4 ADDRESS**

Before you can assign an IP address to the switch, you must obtain the following information from your network administrator:

- ◆ IP address for the switch
- Network mask for this network

◆ Default gateway for the network

To assign an IPv4 address to the switch, complete the following steps

- **1.** From the Global Configuration mode prompt, type "interface vlan 1" to access the interface-configuration mode. Press <Enter>.
- **2.** Type "ip address *ip-address netmask*," where "ip-address" is the switch IP address and "netmask" is the network mask for the network. Press <Enter>.
- **3.** Type "exit" to return to the global configuration mode prompt. Press <Enter>.
- **4.** To set the IP address of the default gateway for the network to which the switch belongs, type "ip default-gateway *gateway*," where "gateway" is the IP address of the default gateway. Press <Enter>.

```
Console(config)#interface vlan 1
Console(config-if)#ip address 192.168.1.5 255.255.255.0
Console(config-if)#exit
Console(config)#ip default-gateway 192.168.1.254
```
#### <span id="page-90-0"></span>**ASSIGNING AN IPV6 ADDRESS**

This section describes how to configure a "link local" address for connectivity within the local subnet only, and also how to configure a "global unicast" address, including a network prefix for use on a multisegment network and the host portion of the address.

An IPv6 prefix or address must be formatted according to RFC 2373 "IPv6 Addressing Architecture," using 8 colon-separated 16-bit hexadecimal values. One double colon may be used to indicate the appropriate number of zeros required to fill the undefined fields. For detailed information on the other ways to assign IPv6 addresses, see ["Setting the Switch's IP Address](#page-577-0)  [\(IP Version 6\)" on page 578.](#page-577-0)

Link Local Address — All link-local addresses must be configured with a prefix of FE80~FEBF. Remember that this address type makes the switch accessible over IPv6 for all devices attached to the same local subnet only. Also, if the switch detects that the address you configured conflicts with that in use by another device on the subnet, it will stop using the address in question, and automatically generate a link local address that does not conflict with any other devices on the local subnet.

To configure an IPv6 link local address for the switch, complete the following steps:

- **1.** From the Global Configuration mode prompt, type "interface vlan 1" to access the interface-configuration mode. Press <Enter>.
- **2.** Type "ipv6 address" followed by up to 8 colon-separated 16-bit hexadecimal values for the *ipv6-address* similar to that shown in the

example, followed by the "link-local" command parameter. Then press <Enter>.

```
Console(config)#interface vlan 1
Console(config-if)#ipv6 address FE80::260:3EFF:FE11:6700 link-local
Console(config-if)#end
Console#show ipv6 interface
VLAN 1 is up
IPv6 is enabled
Link-local address:
  FE80::260:3EFF:FE11:6700/64
Global unicast address(es):
Joined group address(es):
  FF01::1/16
  FF02::1/16
  FF02::1:FF11:6700/104
IPv6 link MTU is 1500 bytes.
ND DAD is enabled, number of DAD attempts: 1.
ND retransmit interval is 1000 milliseconds
ND advertised retransmit interval is 0 milliseconds
ND reachable time is 30000 milliseconds
ND advertised reachable time is 0 milliseconds
Console#
```
Address for Multi-segment Network — Before you can assign an IPv6 address to the switch that will be used to connect to a multi-segment network, you must obtain the following information from your network administrator:

- Prefix for this network
- ◆ IP address for the switch
- ◆ Default gateway for the network

For networks that encompass several different subnets, you must define the full address, including a network prefix and the host address for the switch. You can specify either the full IPv6 address, or the IPv6 address and prefix length. The prefix length for an IPv6 network is the number of bits (from the left) of the prefix that form the network address, and is expressed as a decimal number. For example, all IPv6 addresses that start with the first byte of 73 (hexadecimal) could be expressed as 73:0:0:0:0:0:0:0/8 or 73::/8.

To generate an IPv6 global unicast address for the switch, complete the following steps:

- **1.** From the global configuration mode prompt, type "interface vlan 1" to access the interface-configuration mode. Press <Enter>.
- **2.** From the interface prompt, type "ipv6 address *ipv6-address*" or "ipv6 address *ipv6-address*/*prefix-length*," where "prefix-length" indicates the address bits used to form the network portion of the address. (The network address starts from the left of the prefix and should encompass some of the ipv6-address bits.) The remaining bits are assigned to the host interface. Press <Enter>.
- **3.** Type "exit" to return to the global configuration mode prompt. Press <Enter>.
- **4.** To set the IP address of the IPv6 default gateway for the network to which the switch belongs, type "ipv6 default-gateway *gateway*," where "gateway" is the IPv6 address of the default gateway. Press <Enter>.

```
Console(config)#interface vlan 1
Console(config-if)#ipv6 address 2001:DB8:2222:7272::/64
Console(config-if)#ipv6 enable
Console(config-if)#exit
Console(config)#ipv6 default-gateway 2001:DB8:2222:7272::254
Console(config)end
Console#show ipv6 interface
VLAN 1 is up
IPv6 is enabled
Link-local address:
   FE80::200:E8FF:FE93:82A0/64
Global unicast address(es):
   2001:DB8:2222:7272::/64, subnet is 2001:DB8:2222:7272::/64
   2005::212:CFFF:FE0B:4600, subnet is ::
Joined group address(es):
FF02::1:2
FF02...1:FF00:0FF02::1:FF93:82A0
FF02::1
IPv6 link MTU is 1280 bytes
ND DAD is enabled, number of DAD attempts: 2.
ND retransmit interval is 1000 milliseconds
ND advertised retransmit interval is 0 milliseconds
ND reachable time is 30000 milliseconds
ND advertised reachable time is 0 milliseconds
```
Console#

#### **DYNAMIC CONFIGURATION**

#### *Obtaining an IPv4 Address*

If you select the "bootp" or "dhcp" option, the system will immediately start broadcasting service requests. IP will be enabled but will not function until a BOOTP or DHCP reply has been received. Requests are broadcast every few minutes using exponential backoff until IP configuration information is obtained from a BOOTP or DHCP server. BOOTP and DHCP values can include the IP address, subnet mask, and default gateway. If the DHCP/BOOTP server is slow to respond, you may need to use the "ip dhcp restart client" command to re-start broadcasting service requests.

Note that the "ip dhcp restart client" command can also be used to start broadcasting service requests for all VLANs configured to obtain address assignments through BOOTP or DHCP. It may be necessary to use this command when DHCP is configured on a VLAN, and the member ports which were previously shut down are now enabled.

If the "bootp" or "dhcp" option is saved to the startup-config file (step 6), then the switch will start broadcasting service requests as soon as it is powered on.

To automatically configure the switch by communicating with BOOTP or DHCP address allocation servers on the network, complete the following steps:

- **1.** From the Global Configuration mode prompt, type "interface vlan 1" to access the interface-configuration mode. Press <Enter>.
- **2.** At the interface-configuration mode prompt, use one of the following commands:
	- To obtain IP settings via DHCP, type "ip address dhcp" and press <Enter>.
	- To obtain IP settings via BOOTP, type "ip address bootp" and press <Enter>.
- **3.** Type "end" to return to the Privileged Exec mode. Press <Enter>.
- **4.** Wait a few minutes, and then check the IP configuration settings by typing the "show ip interface" command. Press <Enter>.
- **5.** Then save your configuration changes by typing "copy running-config startup-config." Enter the startup file name and press <Enter>.

```
Console(config)#interface vlan 1
Console(config-if)#ip address dhcp
Console(config-if)#end
Console#show ip interface
VLAN 1 is Administrative Up - Link Up
   Address is 00-00-E8-93-82-A0
  Index: 1002, MTU: 1500
  Address Mode is DHCP
  IP Address: 192.168.0.2 Mask: 255.255.255.0
  Proxy ARP is disabled
  DHCP Inform is disabled
Console#copy running-config startup-config
Startup configuration file name []: startup
\Write to FLASH Programming.
\Write to FLASH finish.
Success.
```
#### <span id="page-93-0"></span>**OBTAINING AN IPV6 ADDRESS**

Link Local Address — There are several ways to configure IPv6 addresses. The simplest method is to automatically generate a "link local" address (identified by an address prefix of FE80). This address type makes the switch accessible over IPv6 for all devices attached to the same local subnet.

To generate an IPv6 link local address for the switch, complete the following steps:

**1.** From the Global Configuration mode prompt, type "interface vlan 1" to access the interface-configuration mode. Press <Enter>.

**2.** Type "ipv6 enable" and press <Enter>.

```
Console(config)#interface vlan 1
Console(config-if)#ipv6 enable
Console(config-if)#end
Console#show ipv6 interface
VLAN 1 is up
IPv6 is enabled
Link-local address:
  FE80::200:E8FF:FE90:0/64
Global unicast address(es):
Joined group address(es):
  FF01::1/16
  FF02::1/16
  FF02::1:FF90:0/104
IPv6 link MTU is 1500 bytes.
ND DAD is enabled, number of DAD attempts: 1.
ND retransmit interval is 1000 milliseconds
ND reachable time is 30000 milliseconds
ND advertised reachable time is 0 milliseconds
```
Console#

Address for Multi-segment Network — An IPv6 address for use in a network containing more than one subnet must be manually configured as described in ["Assigning an IPv6 Address" on page 91.](#page-90-0) The current software does not support DHCP for IPv6.

## **REFERENCED BY A DHCP SERVER**

**DOWNLOADING A** Information passed on to the switch from a DHCP server may also include a **CONFIGURATION FILE** configuration file to be downloaded and the TFTP servers where that file can be accessed. If the Factory Default Configuration file is used to provision the switch at startup, in addition to requesting IP configuration settings from the DHCP server, it will also ask for the name of a bootup configuration file and TFTP servers where that file is stored.

> If the switch receives information that allows it to download the remote bootup file, it will save this file to a local buffer, and then restart the provision process.

Note the following DHCP client behavior:

- ◆ The bootup configuration file received from a TFTP server is stored on the switch with the original file name. If this file name already exists in the switch, the file is overwritten.
- $\bullet$  If the name of the bootup configuration file is the same as the Factory Default Configuration file, the download procedure will be terminated, and the switch will not send any further DHCP client requests.
- If the switch fails to download the bootup configuration file based on information passed by the DHCP server, it will not send any further DHCP client requests.

◆ If the switch does not receive a DHCP response prior to completing the bootup process, it will continue to send a DHCP client request once a minute. These requests will only be terminated if the switch's address is manually configured, but will resume if the address mode is set back to DHCP.

To successfully transmit a bootup configuration file to the switch the DHCP daemon (using a Linux based system for this example) must be configured with the following information:

◆ Options 60, 66 and 67 statements can be added to the daemon's configuration file.

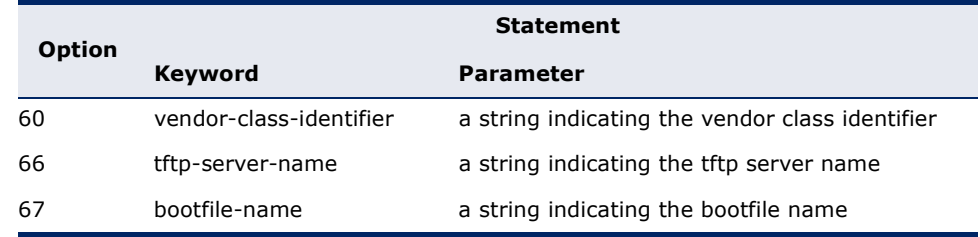

#### **Table 3: Options 60, 66 and 67 Statements**

◆ By default, DHCP option 66/67 parameters are not carried in a DHCP server reply. To ask for a DHCP reply with option 66/67 information, the DHCP client request sent by this switch includes a "parameter request list" asking for this information. Besides, the client request also includes a "vendor class identifier" that allows the DHCP server to identify the device, and select the appropriate configuration file for download. This information is included in Option 55 and 124.

#### **Table 4: Options 55 and 124 Statements**

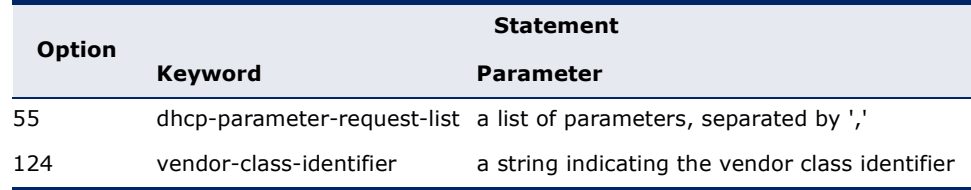

The following configuration example is provided for a Linux-based DHCP daemon (dhcpd.conf file). In the "Vendor class" section, the server will always send Option 66 and 67 to tell switch to download the "test" configuration file from server 192.168.255.101.

ddns-update-style ad-hoc; default-lease-time 600; max-lease-time 7200; log-facility local7; server-name "Server1"; Server-identifier 192.168.255.250; #option 66, 67 option space dynamicProvision code width 1 length 1 hash size 2;

```
 option dynamicProvision.tftp-server-name code 66 = text;
 option dynamicProvision.bootfile-name code 67 = text;
subnet 192.168.255.0 netmask 255.255.255.0 {
  range 192.168.255.160 192.168.255.200;
  option routers 192.168.255.101;
  option tftp-server-name "192.168.255.100"; #Default Option 66
  option bootfile-name "bootfile"; #Default Option 67
}
class "Option66,67_2" { #DHCP Option 60 Vendor class 
two
  match if option vendor-class-identifier = "GTL-2691.cfg"; 
  option tftp-server-name "192.168.255.101";
  option bootfile-name "test";
}
```
**NOTE:** Use "GTL-2691.cfg" for the vendor-class-identifier in the dhcpd.conf file.

**ENABLING SNMP** The switch can be configured to accept management commands from **MANAGEMENT ACCESS** Simple Network Management Protocol (SNMP) applications. You can configure the switch to respond to SNMP requests or generate SNMP traps.

> When SNMP management stations send requests to the switch (either to return information or to set a parameter), the switch provides the requested data or sets the specified parameter. The switch can also be configured to send information to SNMP managers (without being requested by the managers) through trap messages, which inform the manager that certain events have occurred.

The switch includes an SNMP agent that supports SNMP version 1, 2c, and 3 clients. To provide management access for version 1 or 2c clients, you must specify a community string. The switch provides a default MIB View (i.e., an SNMPv3 construct) for the default "public" community string that provides read access to the entire MIB tree, and a default view for the "private" community string that provides read/write access to the entire MIB tree. However, you may assign new views to version 1 or 2c community strings that suit your specific security requirements (see ["Setting SNMPv3 Views" on page 432\)](#page-431-0).

#### **COMMUNITY STRINGS** (FOR SNMP VERSION 1 AND 2C CLIENTS)

Community strings are used to control management access to SNMP version 1 and 2c stations, as well as to authorize SNMP stations to receive trap messages from the switch. You therefore need to assign community strings to specified users, and set the access level.

The default strings are:

◆ **public** - with read-only access. Authorized management stations are only able to retrieve MIB objects.

◆ **private** - with read/write access. Authorized management stations are able to both retrieve and modify MIB objects.

To prevent unauthorized access to the switch from SNMP version 1 or 2c clients, it is recommended that you change the default community strings.

To configure a community string, complete the following steps:

- **1.** From the Privileged Exec level global configuration mode prompt, type "snmp-server community *string mode*," where "string" is the community access string and "mode" is **rw** (read/write) or **ro** (read only). Press <Enter>. (Note that the default mode is read only.)
- **2.** To remove an existing string, simply type "no snmp-server community *string*," where "string" is the community access string to remove. Press <Enter>.

```
Console(config)#snmp-server community admin rw
Console(config)#snmp-server community private
Console(config)#
```
**NOTE:** If you do not intend to support access to SNMP version 1 and 2c clients, we recommend that you delete both of the default community strings. If there are no community strings, then SNMP management access from SNMP v1 and v2c clients is disabled.

#### **TRAP RECEIVERS**

You can also specify SNMP stations that are to receive traps from the switch. To configure a trap receiver, use the "snmp-server host" command. From the Privileged Exec level global configuration mode prompt, type:

"snmp-server host *host-address community-string* [version  $\{1 \mid 2c \mid 3 \}$  auth | noauth | priv}}]"

where "host-address" is the IP address for the trap receiver, "communitystring" specifies access rights for a version 1/2c host, or is the user name of a version 3 host, "version" indicates the SNMP client version, and "auth | noauth | priv" means that authentication, no authentication, or authentication and privacy is used for v3 clients. Then press <Enter>. For a more detailed description of these parameters, see ["snmp-server host"](#page-832-0)  [on page 833.](#page-832-0) The following example creates a trap host for each type of SNMP client.

```
Console(config)#snmp-server host 10.1.19.23 batman
Console(config)#snmp-server host 10.1.19.98 robin version 2c
Console(config)#snmp-server host 10.1.19.34 barbie version 3 auth
Console(config)#
```
#### **CONFIGURING ACCESS FOR SNMP VERSION 3 CLIENTS**

To configure management access for SNMPv3 clients, you need to first create a view that defines the portions of MIB that the client can read or write, assign the view to a group, and then assign the user to a group. The following example creates one view called "mib-2" that includes the entire MIB-2 tree branch, and then another view that includes the IEEE 802.1d bridge MIB. It assigns these respective read and read/write views to a group call "r&d" and specifies group authentication via MD5 or SHA. In the last step, it assigns a v3 user to this group, indicating that MD5 will be used for authentication, provides the password "greenpeace" for authentication, and the password "einstien" for encryption.

```
Console(config)#snmp-server view mib-2 1.3.6.1.2.1 included
Console(config)#snmp-server view 802.1d 1.3.6.1.2.1.17 included
Console(config)#snmp-server group r&d v3 auth mib-2 802.1d
Console(config)#snmp-server user steve group r&d v3 auth md5 greenpeace priv 
  des56 einstien
Console(config)#
```
For a more detailed explanation on how to configure the switch for access from SNMP v3 clients, refer to ["Simple Network Management Protocol" on](#page-425-0)  [page 426](#page-425-0), or refer to the specific CLI commands for SNMP starting on [page 827](#page-826-0)

### **MANAGING SYSTEM FILES**

The switch's flash memory supports three types of system files that can be managed by the CLI program, web interface, or SNMP. The switch's file system allows files to be uploaded and downloaded, copied, deleted, and set as a start-up file.

The types of files are:

- ◆ **Configuration** This file type stores system configuration information and is created when configuration settings are saved. Saved configuration files can be selected as a system start-up file or can be uploaded via FTP/TFTP to a server for backup. The file named "Factory\_Default\_Config.cfg" contains all the system default settings and cannot be deleted from the system. If the system is booted with the factory default settings, the master unit will also create a file named "startup1.cfg" that contains system settings for stack initialization, including information about the unit identifier, MAC address for each unit. The configuration settings from the factory defaults configuration file are copied to this file, which is then used to boot the switch. See ["Saving or Restoring Configuration Settings" on](#page-99-0)  [page 100](#page-99-0) for more information.
- ◆ **Operation Code** System software that is executed after boot-up, also known as run-time code. This code runs the switch operations and provides the CLI and web management interfaces. See ["Managing](#page-134-0)  [System Files" on page 135](#page-134-0) for more information.

◆ **Diagnostic Code** — Software that is run during system boot-up, also known as POST (Power On Self-Test).

Due to the size limit of the flash memory, the switch supports only two operation code files. However, you can have as many diagnostic code files and configuration files as available flash memory space allows. The switch has a total of 32 Mbytes of flash memory for system files.

In the system flash memory, one file of each type must be set as the startup file. During a system boot, the diagnostic and operation code files set as the start-up file are run, and then the start-up configuration file is loaded.

Note that configuration files should be downloaded using a file name that reflects the contents or usage of the file settings. If you download directly to the running-config, the system will reboot, and the settings will have to be copied from the running-config to a permanent file.

## <span id="page-99-0"></span>**CONFIGURATION SETTINGS**

**SAVING OR** Configuration commands only modify the running configuration file and are **RESTORING** not saved when the switch is rebooted. To save all your configuration changes in nonvolatile storage, you must copy the running configuration file to the start-up configuration file using the "copy" command.

> New startup configuration files must have a name specified. File names on the switch are case-sensitive, can be from 1 to 31 characters, must not contain slashes  $(\nabla \cdot \mathbf{or})$ , and the leading letter of the file name must not be a period (.). (Valid characters: A-Z, a-z, 0-9, ".", "-", "\_")

> There can be more than one user-defined configuration file saved in the switch's flash memory, but only one is designated as the "startup" file that is loaded when the switch boots. The **copy running-config startupconfig** command always sets the new file as the startup file. To select a previously saved configuration file, use the **boot system config:**<*filename*> command.

The maximum number of saved configuration files depends on available flash memory. The amount of available flash memory can be checked by using the **dir** command.

To save the current configuration settings, enter the following command:

- **1.** From the Privileged Exec mode prompt, type "copy running-config startup-config" and press <Enter>.
- **2.** Enter the name of the start-up file. Press <Enter>.

```
Console#copy running-config startup-config
Startup configuration file name []: startup
\Write to FLASH Programming.
\Write to FLASH finish.
Success.
Console#
```
J

To restore configuration settings from a backup server, enter the following command:

- **1.** From the Privileged Exec mode prompt, type "copy tftp startup-config" and press <Enter>.
- **2.** Enter the address of the TFTP server. Press <Enter>.
- **3.** Enter the name of the startup file stored on the server. Press <Enter>.
- **4.** Enter the name for the startup file on the switch. Press <Enter>.

```
Console#copy tftp startup-config
TFTP server IP address: 192.168.0.4
Source configuration file name: startup-rd.cfg
Startup configuration file name [startup1.cfg]:
Success.
```
Console#

# **SECTION II**

## **WEB CONFIGURATION**

This section describes the basic switch features, along with a detailed description of how to configure each feature via a web browser.

This section includes these chapters:

- ◆ ["Using the Web Interface" on page 105](#page-104-0)
- ◆ ["Basic Management Tasks" on page 129](#page-128-0)
- ["Interface Configuration" on page 161](#page-160-0)
- ["VLAN Configuration" on page 197](#page-196-0)
- ["Address Table Settings" on page 233](#page-232-0)
- ["Spanning Tree Algorithm" on page 241](#page-240-0)
- ["Congestion Control" on page 265](#page-264-0)
- ["Class of Service" on page 275](#page-274-0)
- ["Quality of Service" on page 287](#page-286-0)
- ["VoIP Traffic Configuration" on page 303](#page-302-0)
- ["Security Measures" on page 309](#page-308-0)
- ["Basic Administration Protocols" on page 405](#page-404-0)
- ["Multicast Filtering" on page 511](#page-510-0)
- ["IP Configuration" on page 573](#page-572-0)
- ["IP Services" on page 595](#page-594-0)
- ["General IP Routing" on page 621](#page-620-0)
- ◆ ["Configuring Router Redundancy" on page 639](#page-638-0)
- ["Unicast Routing" on page 649](#page-648-0)

◆ ["Multicast Routing" on page 705](#page-704-0)

## <span id="page-104-0"></span>**3 USING THE WEB INTERFACE**

This switch provides an embedded HTTP web agent. Using a web browser you can configure the switch and view statistics to monitor network activity. The web agent can be accessed by any computer on the network using a standard web browser (such as Internet Explorer 5.0 or above, or Mozilla Firefox 2.0 or above).

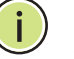

**NOTE:** You can also use the Command Line Interface (CLI) to manage the switch over a serial connection to the console port or via Telnet. For more information on using the CLI, refer to ["Using the Command Line Interface"](#page-746-0)  [on page 747.](#page-746-0)"

### **CONNECTING TO THE WEB INTERFACE**

Prior to accessing the switch from a web browser, be sure you have first performed the following tasks:

- **1.** Configure the switch with a valid IP address, subnet mask, and default gateway using an out-of-band serial connection, BOOTP or DHCP protocol. (See ["Setting an IP Address" on page 90.](#page-89-1))
- **2.** Set user names and passwords using an out-of-band serial connection. Access to the web agent is controlled by the same user names and passwords as the onboard configuration program. (See "Setting [Passwords" on page 89.](#page-88-0))
- **3.** After you enter a user name and password, you will have access to the system configuration program.
- 

**NOTE:** You are allowed three attempts to enter the correct password; on the third failed attempt the current connection is terminated.

**NOTE:** If you log into the web interface as guest (Normal Exec level), you can view the configuration settings or change the guest password. If you log in as "admin" (Privileged Exec level), you can change the settings on any page.

**NOTE:** If the path between your management station and this switch does not pass through any device that uses the Spanning Tree Algorithm, then you can set the switch port attached to your management station to fast

forwarding (i.e., enable Admin Edge Port) to improve the switch's response time to management commands issued through the web interface. See ["Configuring Interface Settings for STA" on page 251](#page-250-0).

## **NAVIGATING THE WEB BROWSER INTERFACE**

To access the web-browser interface you must first enter a user name and password. The administrator has Read/Write access to all configuration parameters and statistics. The default user name and password for the administrator is "admin."

**HOME PAGE** When your web browser connects with the switch's web agent, the home page is displayed as shown below. The home page displays the Main Menu on the left side of the screen and System Information on the right side. The Main Menu links are used to navigate to other menus, and display configuration parameters and statistics.

#### **Figure 1: Home Page**

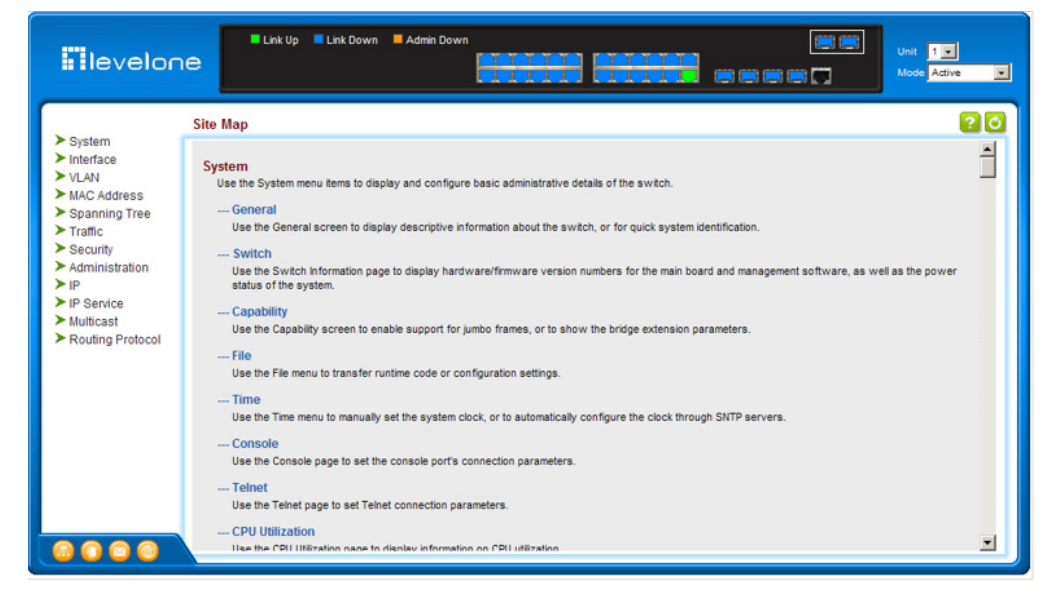

**NOTE:** You can open a connection to the manufacturer's web site by clicking on the LevelOne logo.

CONFIGURATION Configurable parameters have a dialog box or a drop-down list. Once a **OPTIONS** configuration change has been made on a page, be sure to click on the Apply button to confirm the new setting. The following table summarizes the web page configuration buttons.

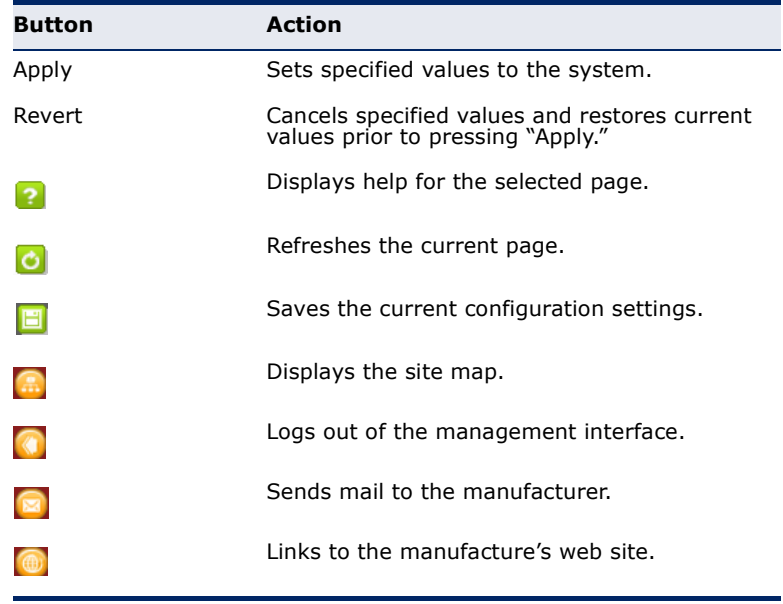

#### **Table 5: Web Page Configuration Buttons**

**PANEL DISPLAY** The web agent displays an image of the switch's ports. The Mode can be set to display different information for the ports, including Active (i.e., up or down), Duplex (i.e., half or full duplex), or Flow Control (i.e., with or without flow control).

#### **Figure 2: Front Panel Indicators**

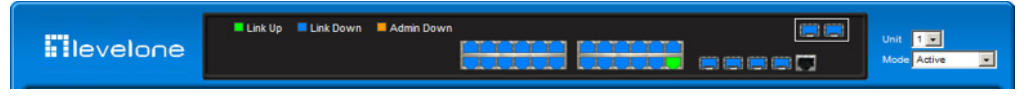

**MAIN MENU** Using the onboard web agent, you can define system parameters, manage and control the switch, and all its ports, or monitor network conditions. The following table briefly describes the selections available from this program.

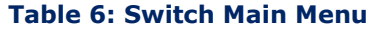

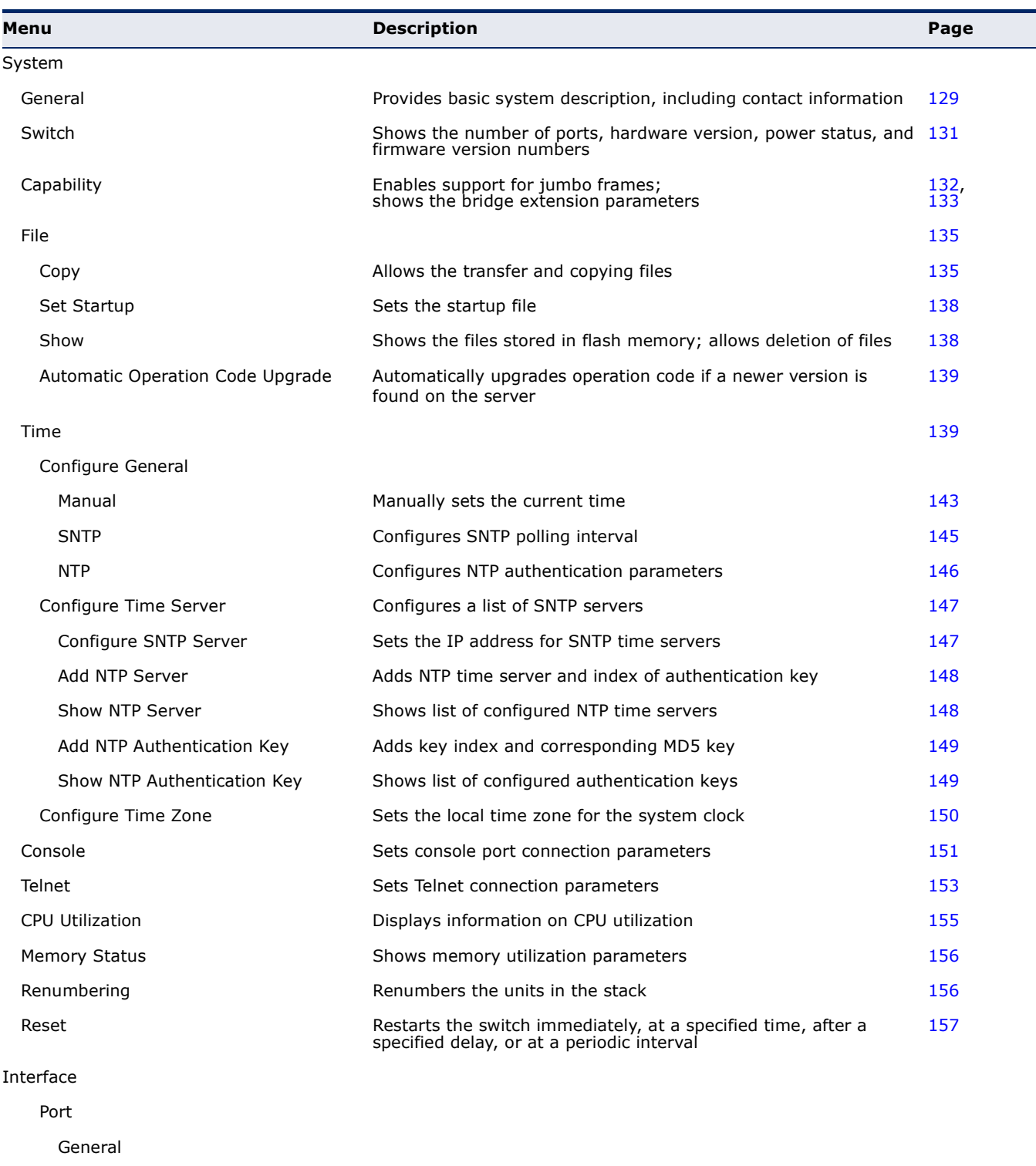

Configure by Port List Configures connection settings per port [161](#page-160-1)
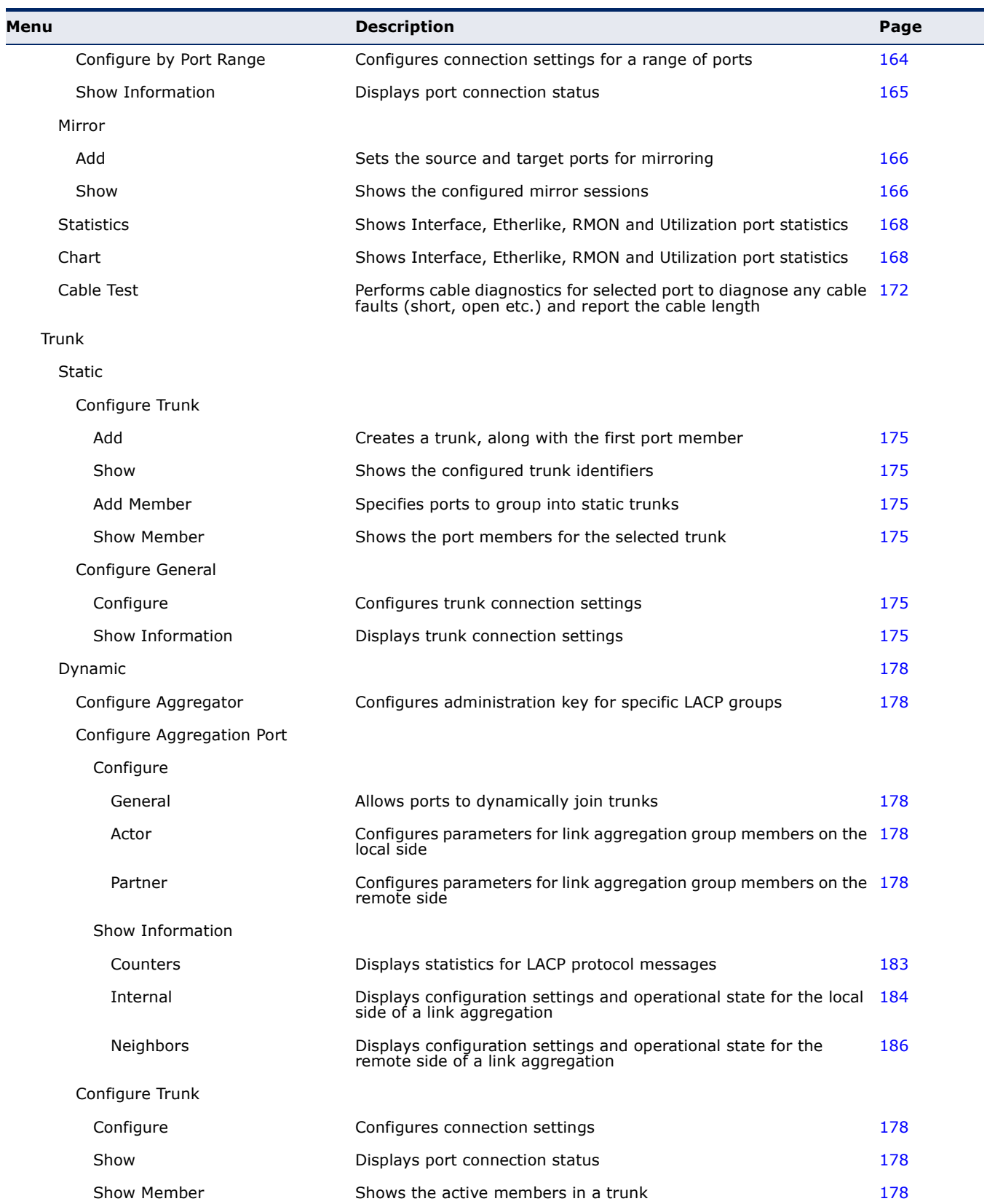

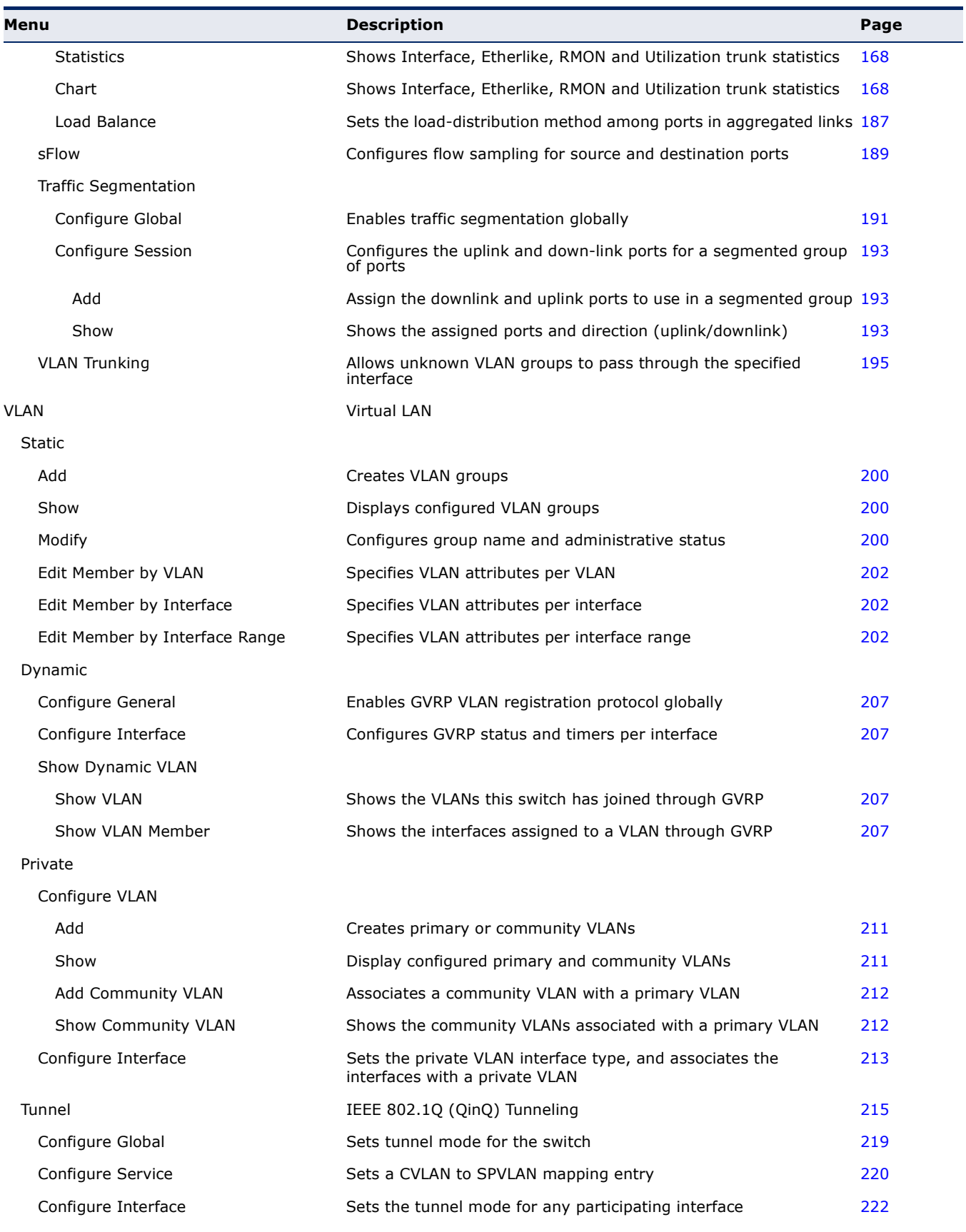

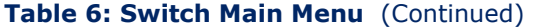

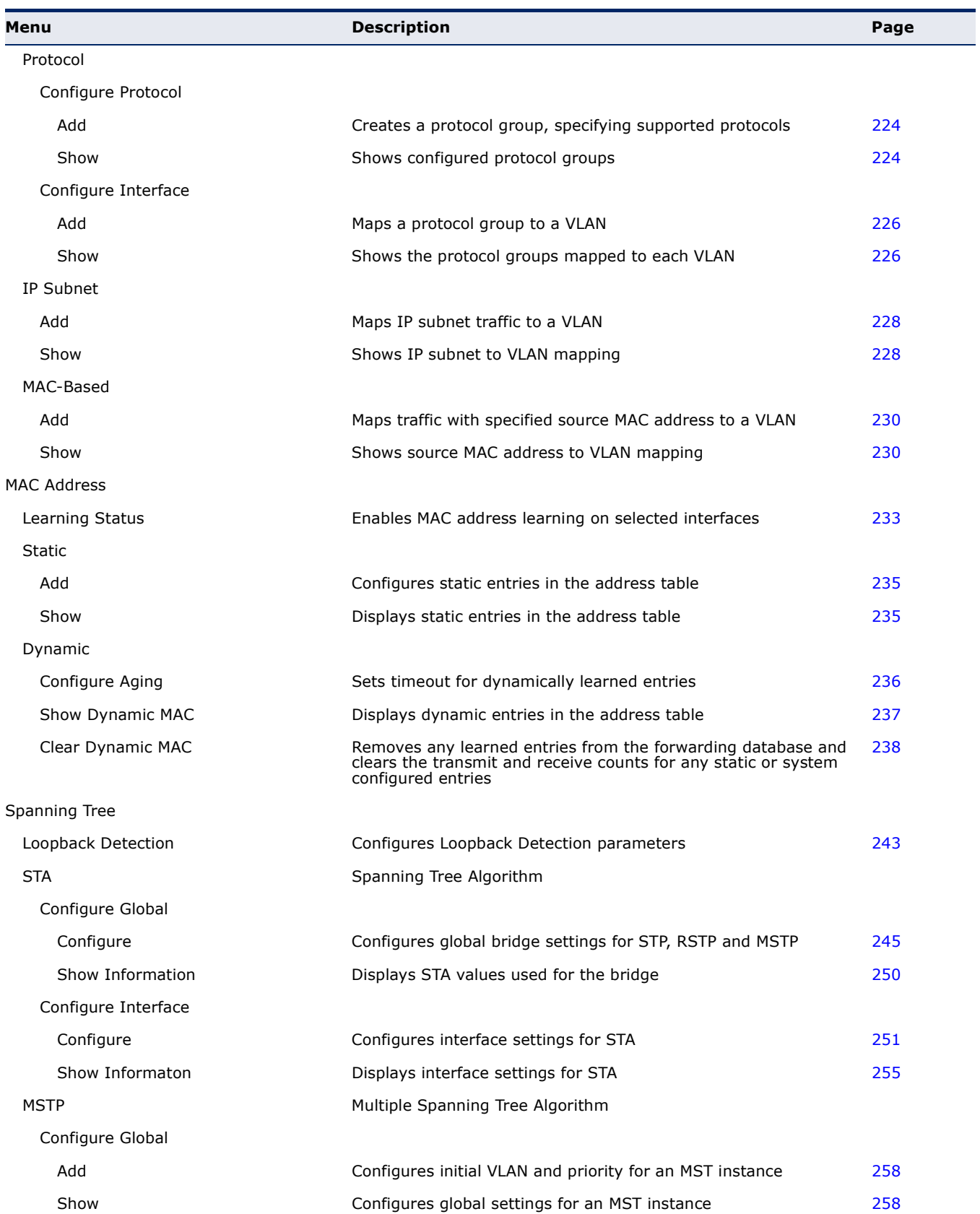

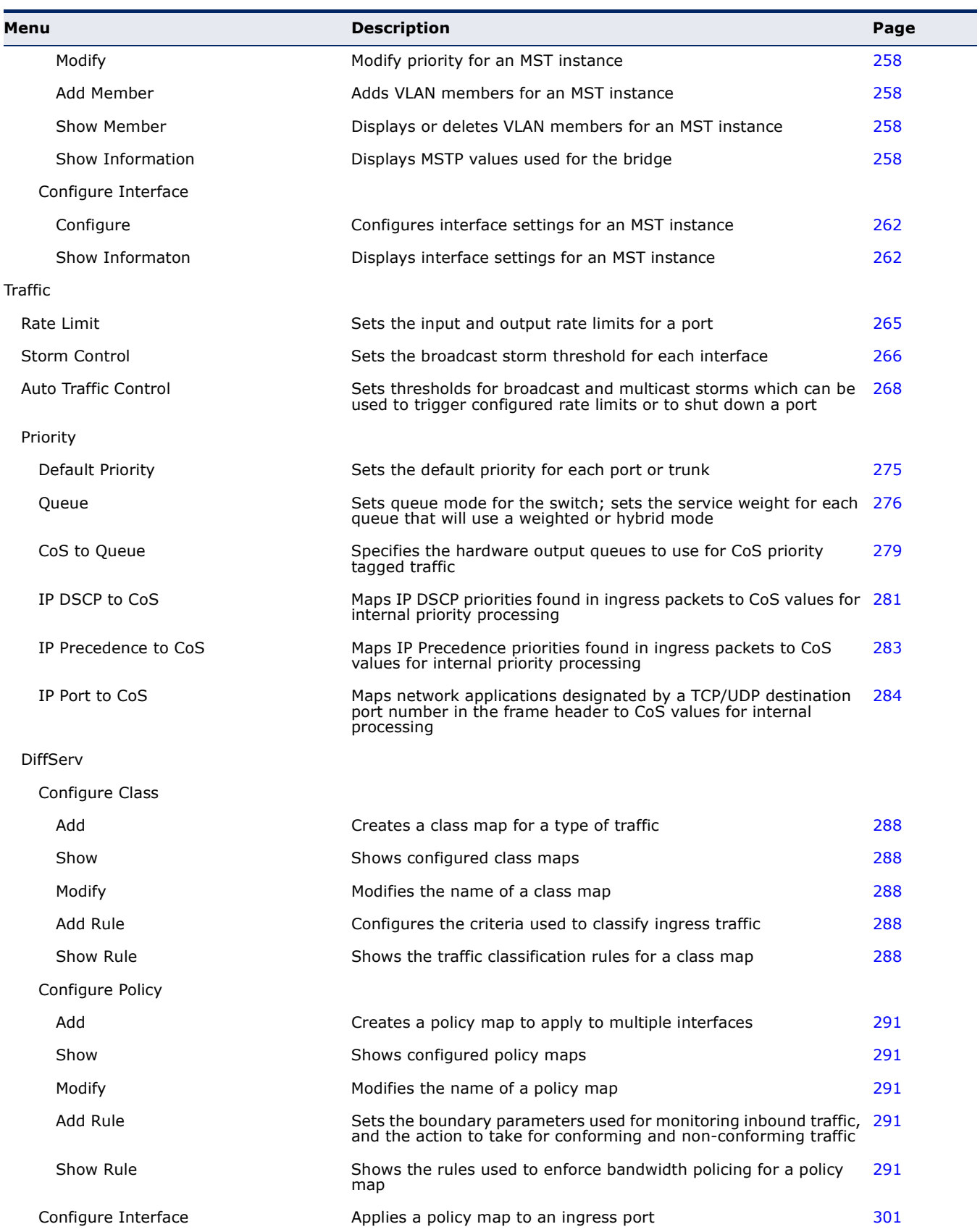

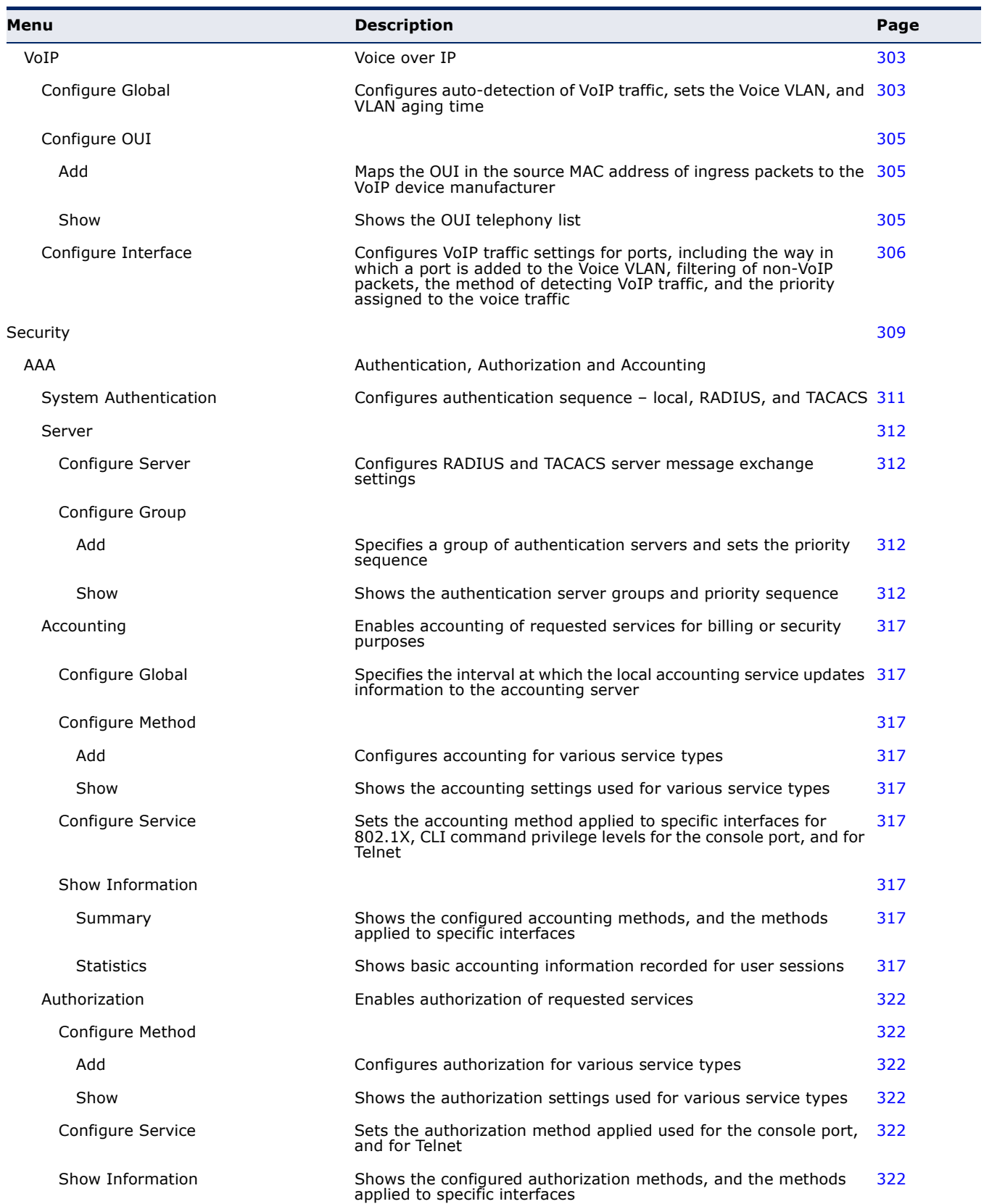

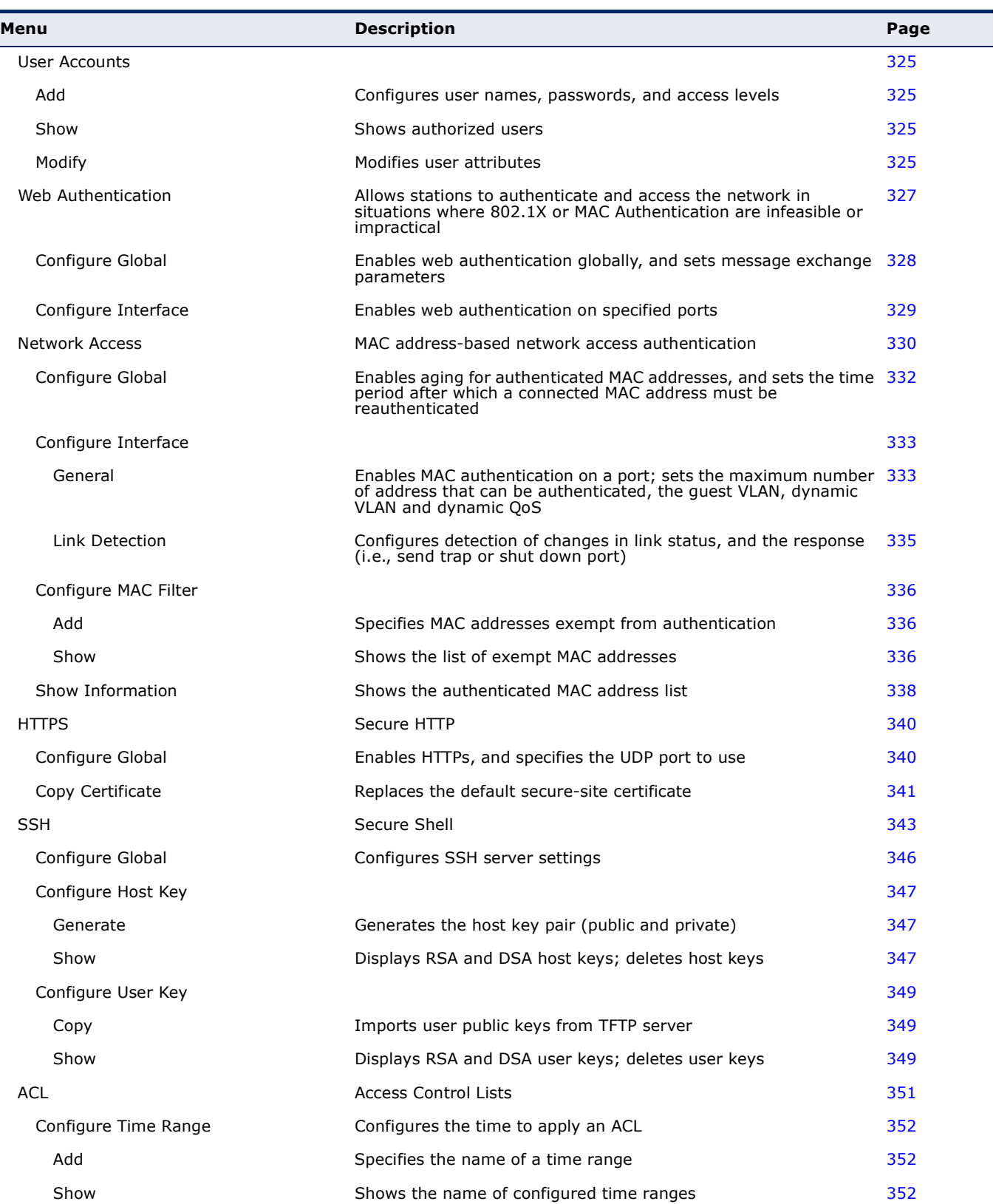

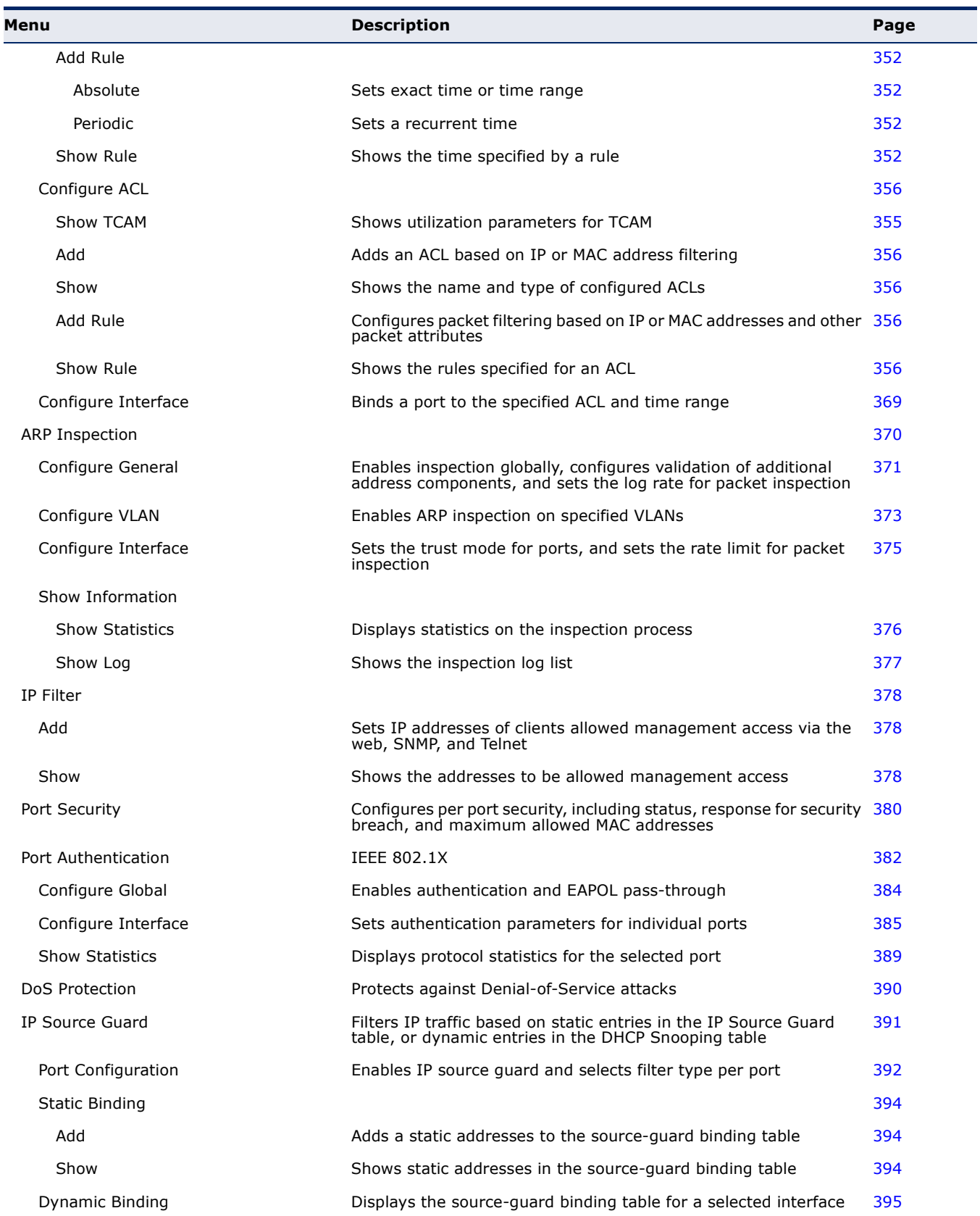

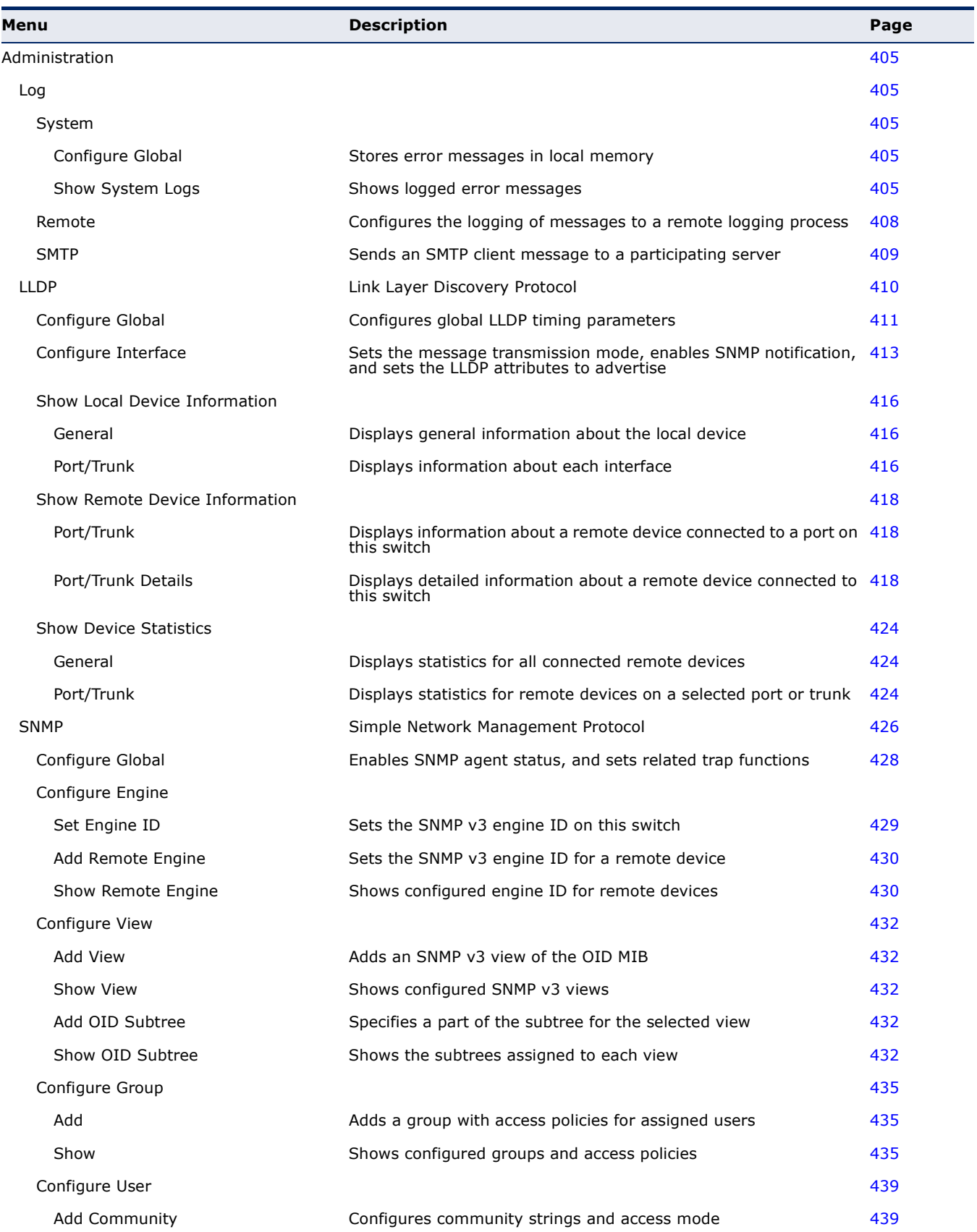

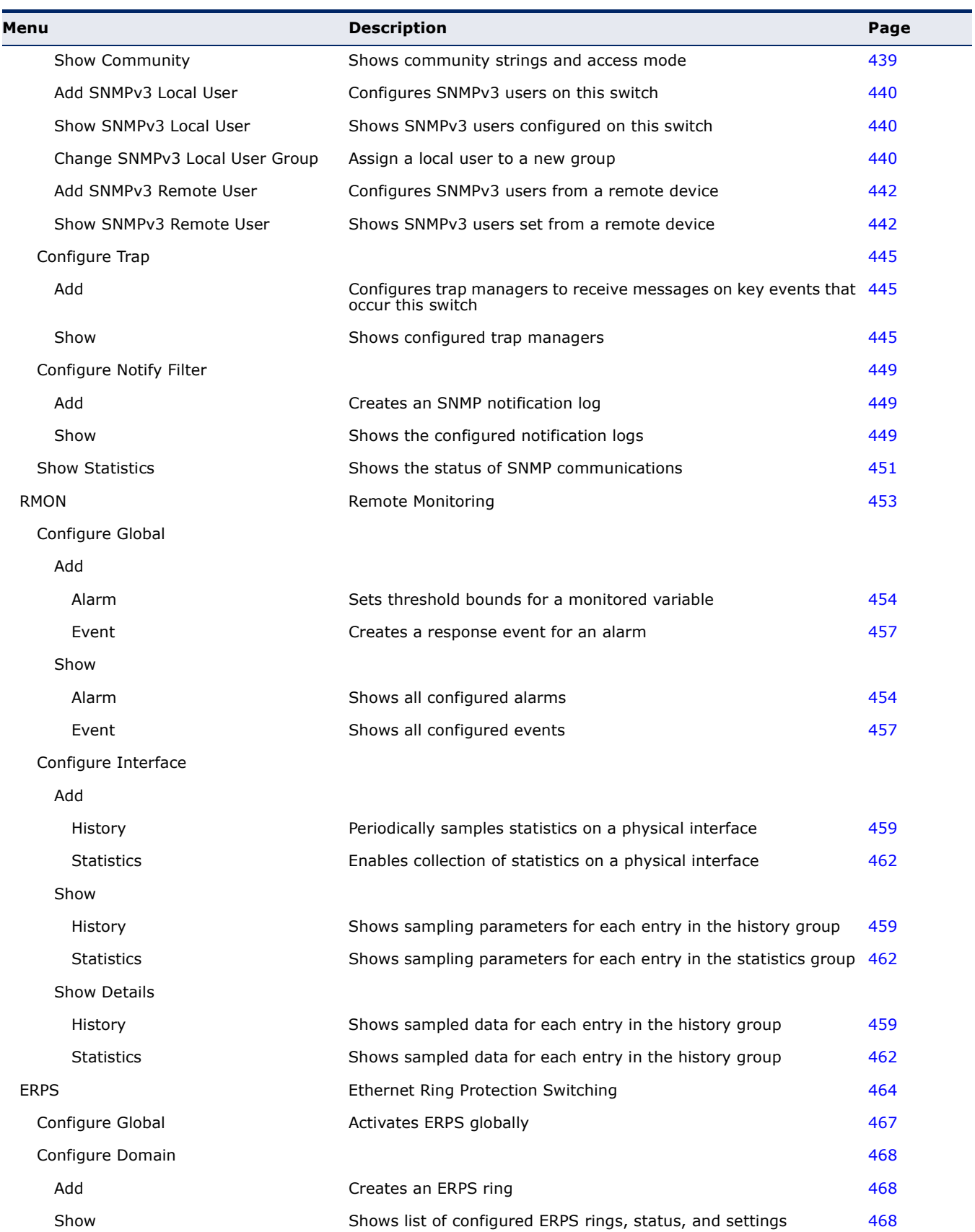

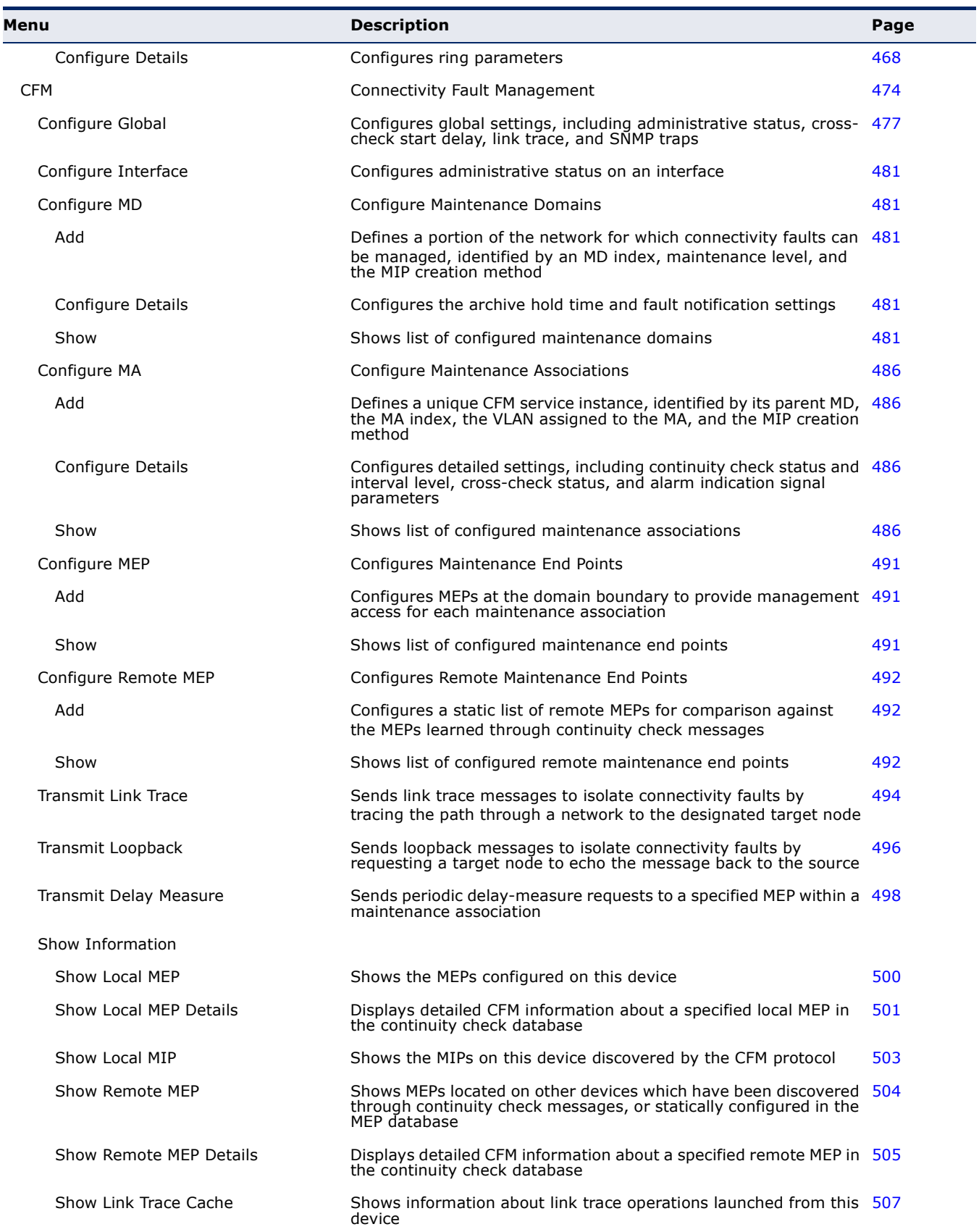

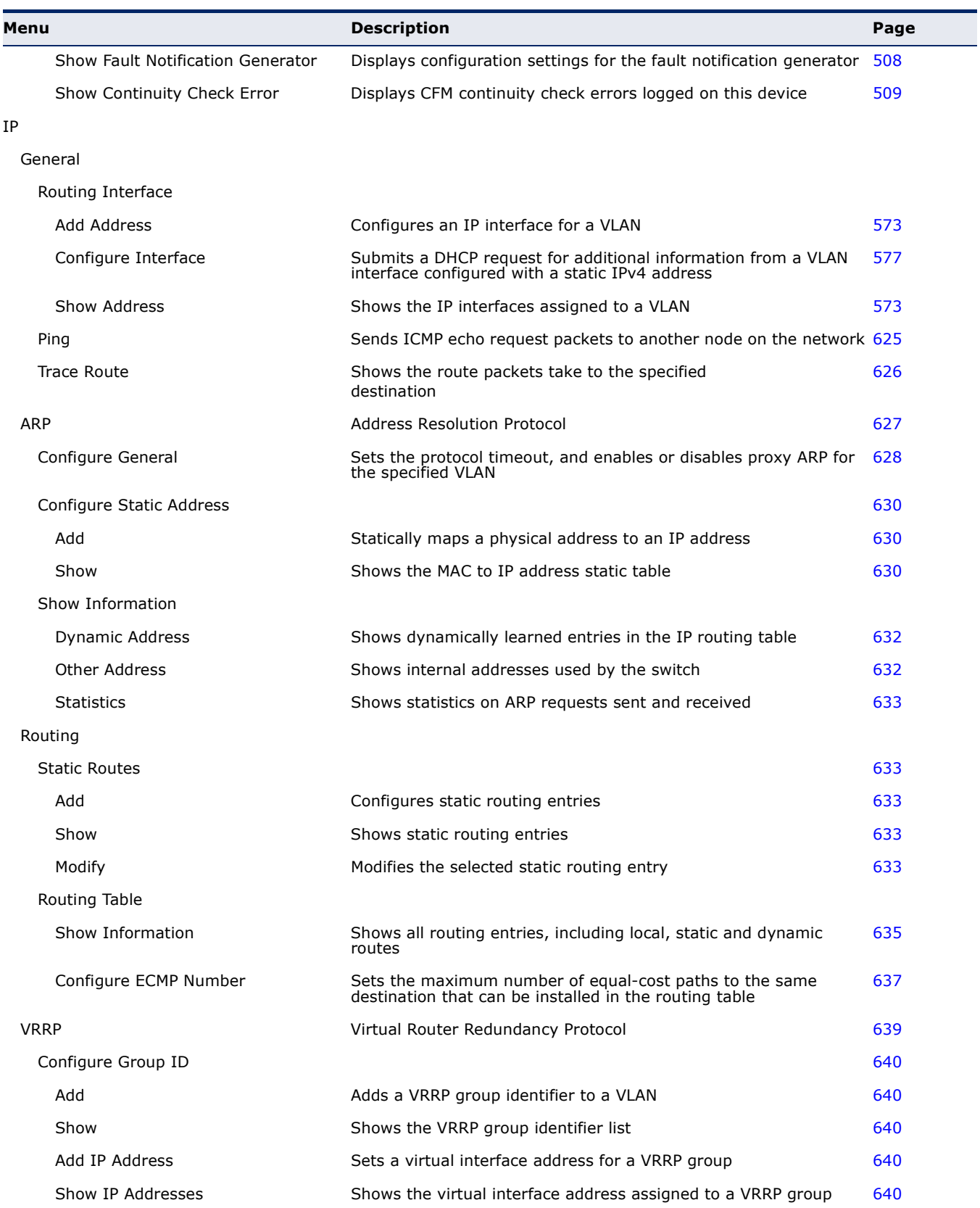

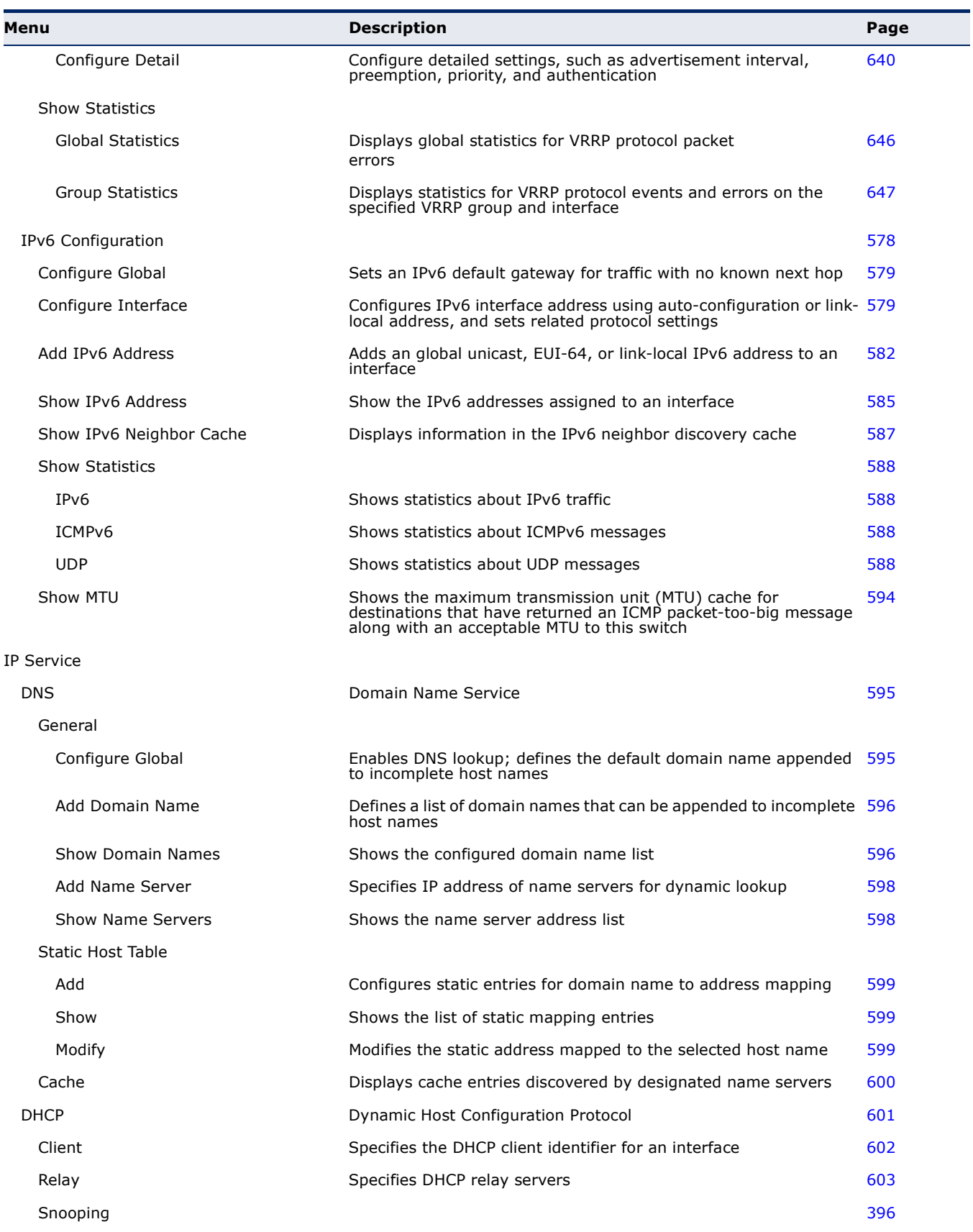

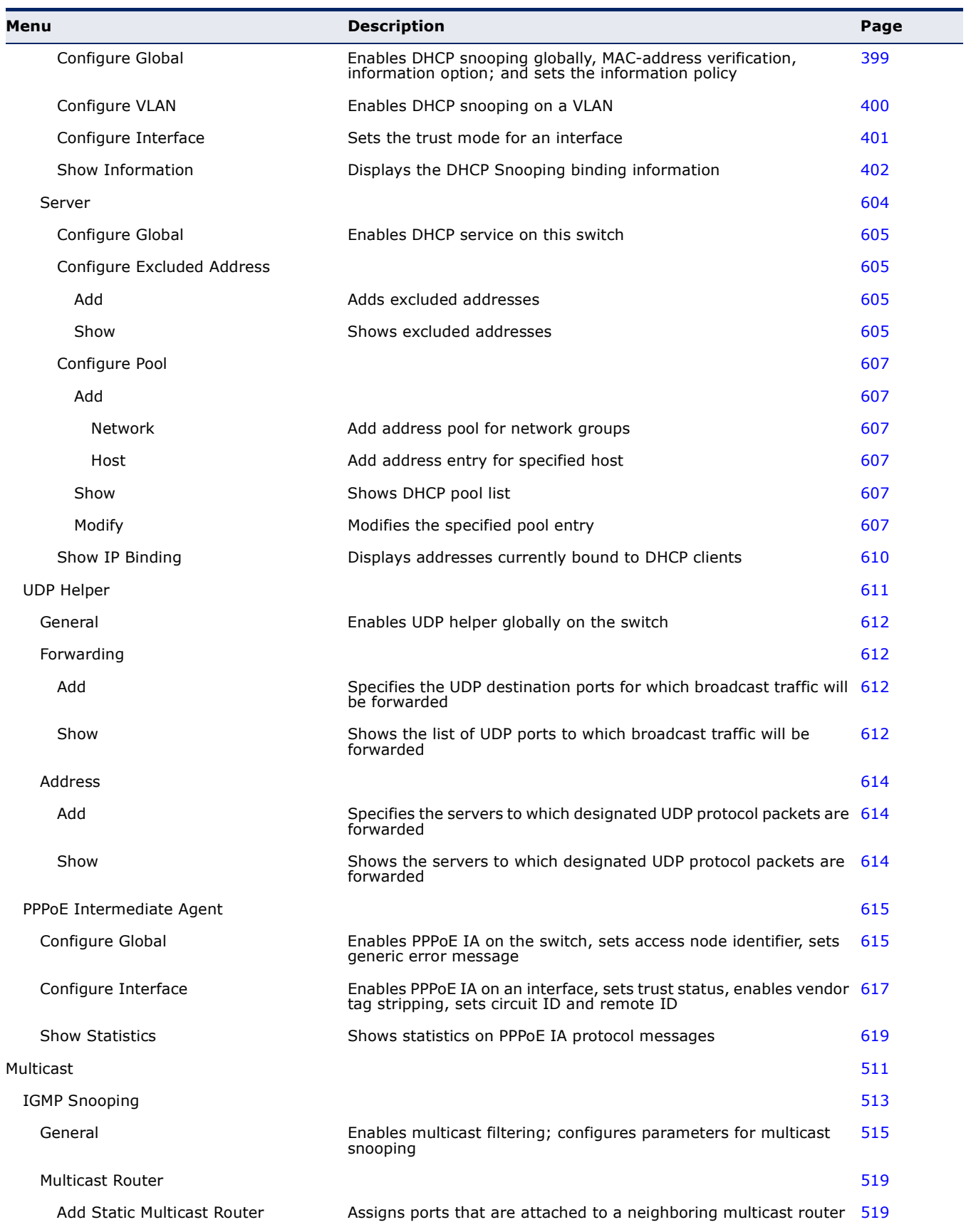

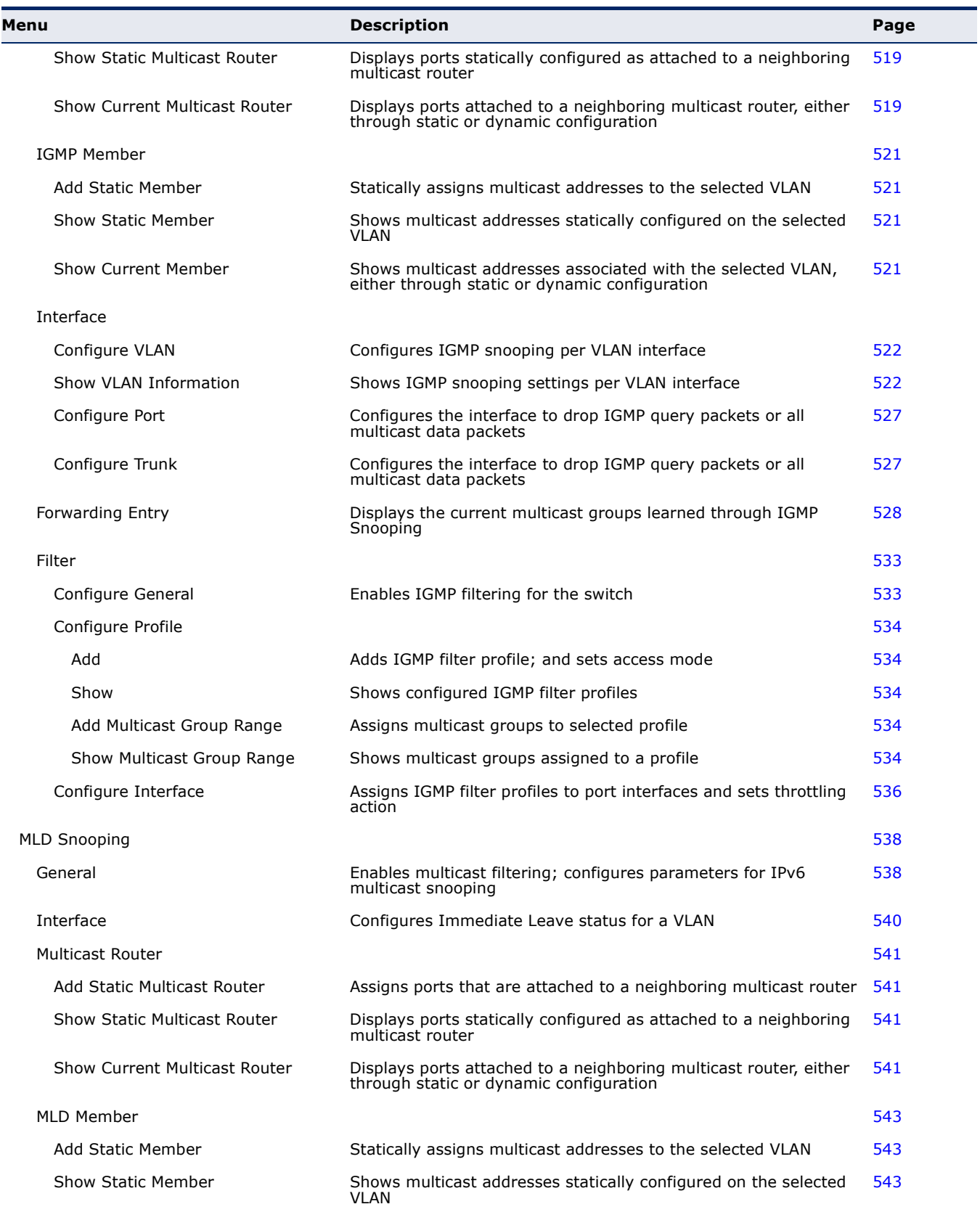

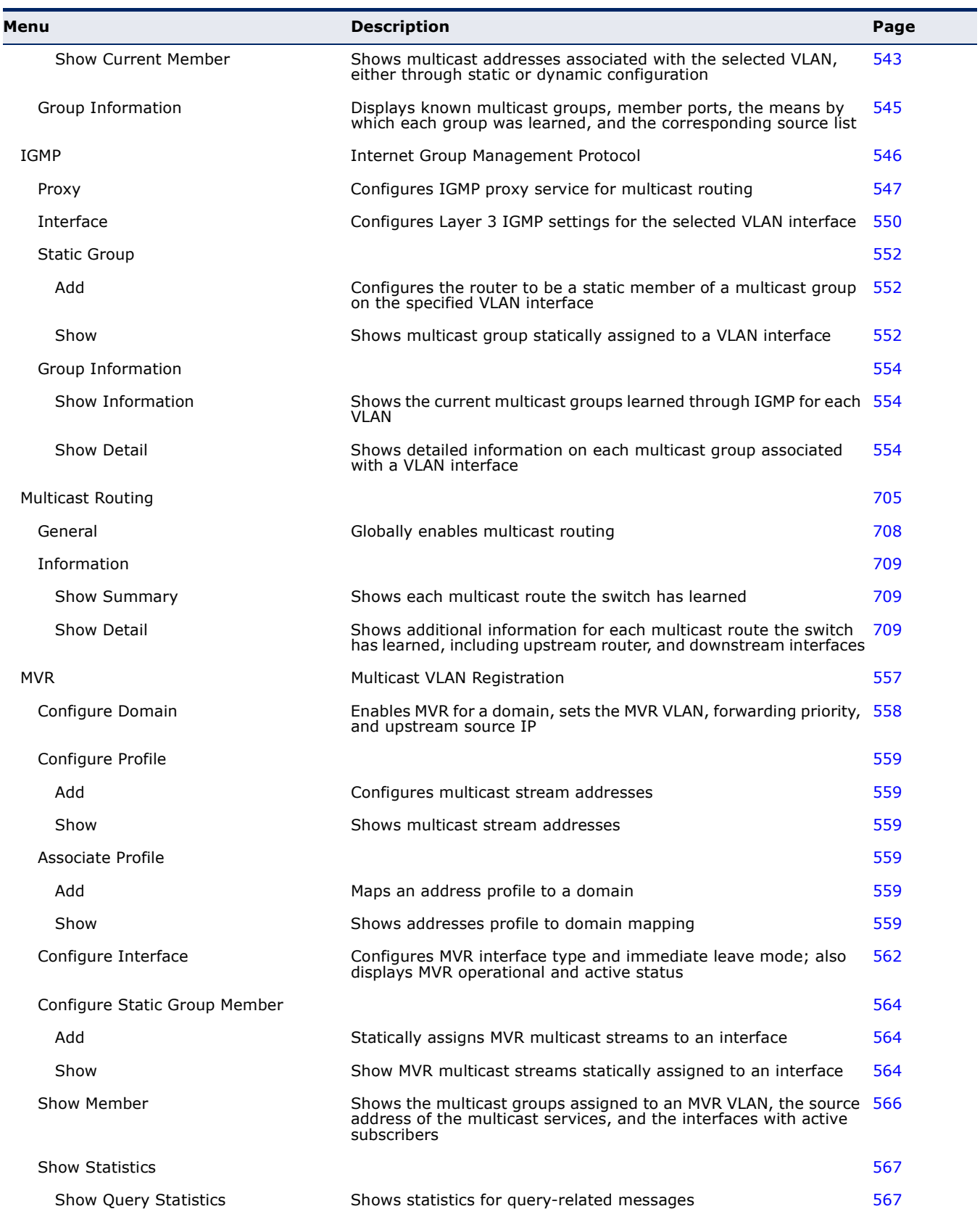

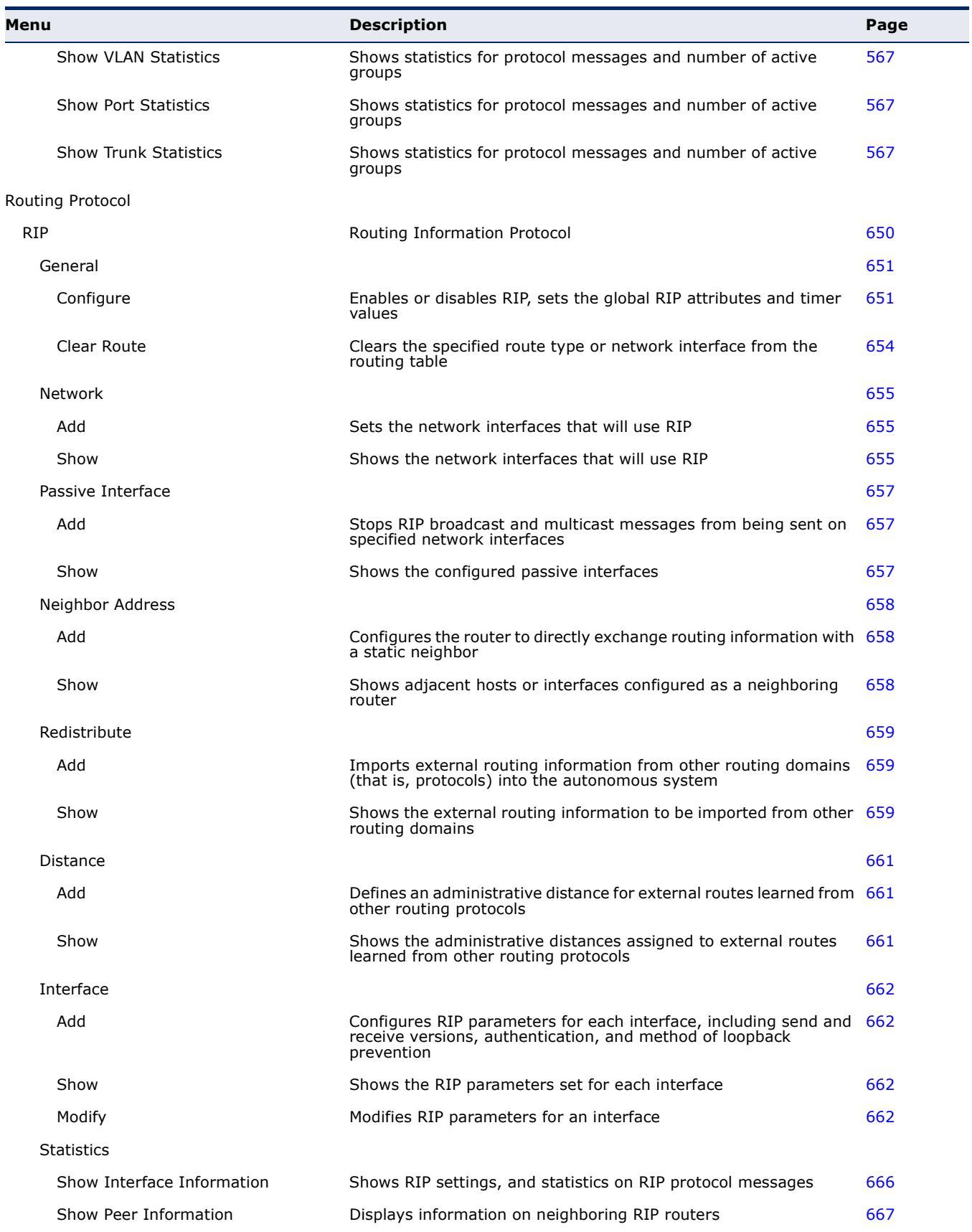

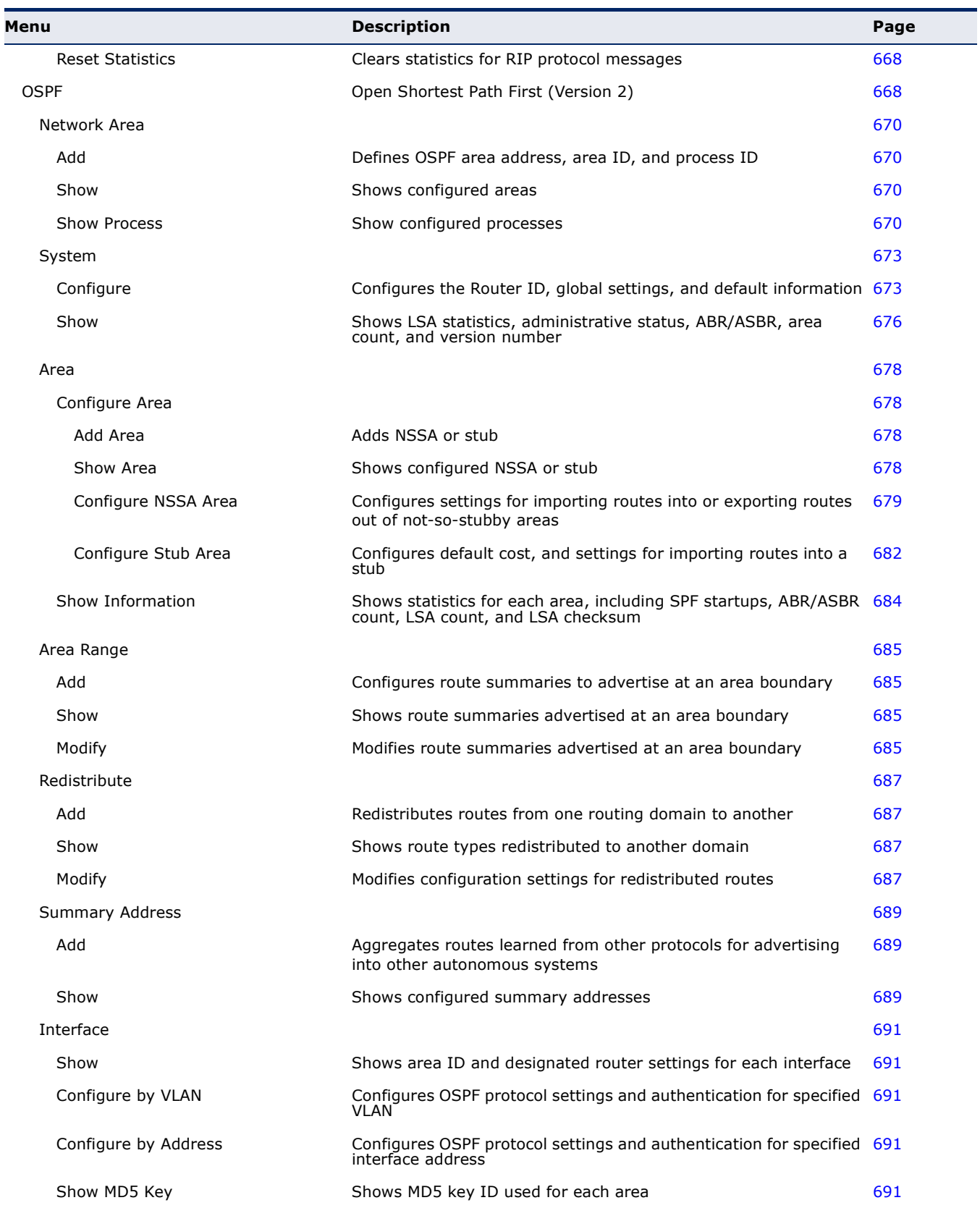

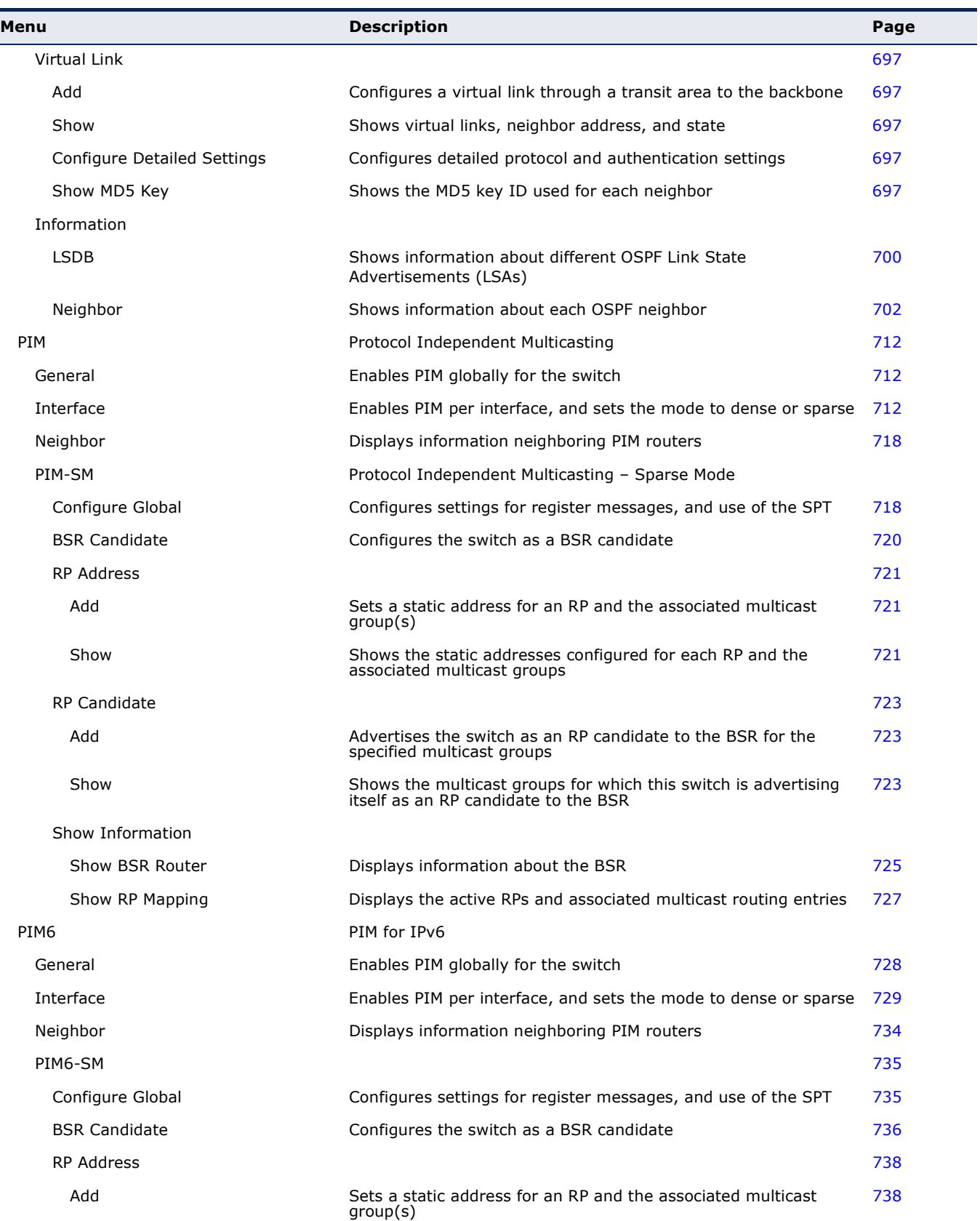

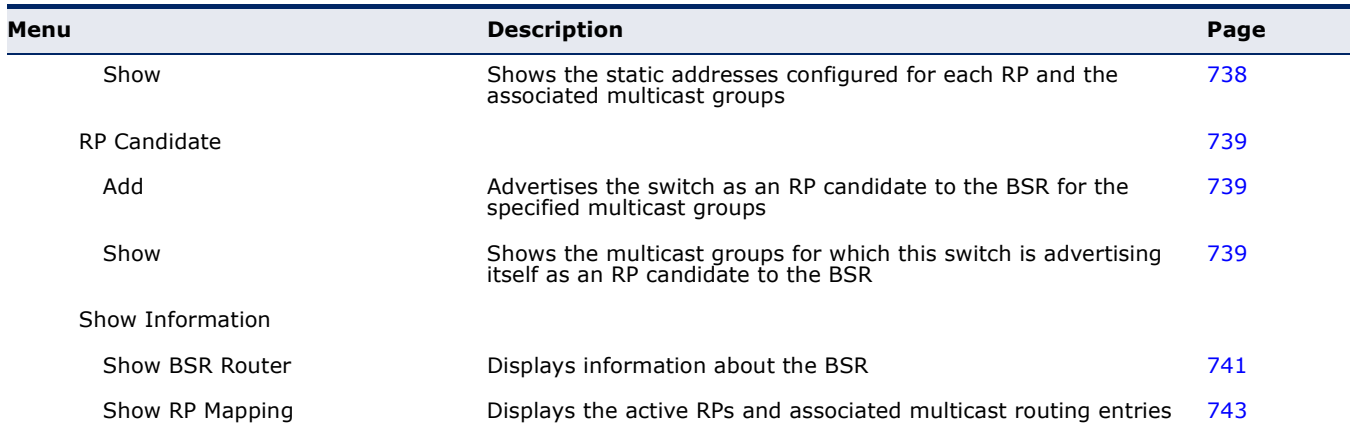

**CHAPTER 3** | Using the Web Interface Navigating the Web Browser Interface

# **4 BASIC MANAGEMENT TASKS**

This chapter describes the following topics:

- ◆ [Displaying System Information](#page-128-0) Provides basic system description, including contact information.
- ◆ [Displaying Switch Hardware/Software Versions](#page-130-0) Shows the hardware version, power status, and firmware versions
- ◆ [Configuring Support for Jumbo Frames](#page-131-0) Enables support for jumbo frames.
- ◆ [Displaying Bridge Extension Capabilities](#page-132-0)  Shows the bridge extension parameters.
- ◆ [Managing System Files](#page-134-0) Describes how to upgrade operating software or configuration files, and set the system start-up files.
- ◆ [Setting the System Clock](#page-142-0) Sets the current time manually or through specified NTP or SNTP servers.
- ◆ [Console Port Settings](#page-150-0)  Sets console port connection parameters.
- ◆ [Telnet Settings](#page-152-0)  Sets Telnet connection parameters.
- ◆ [Displaying CPU Utilization](#page-154-0)  Displays information on CPU utilization.
- ◆ [Displaying Memory Utilization](#page-155-1)  Shows memory utilization parameters.
- ◆ [Renumbering the Stack](#page-155-0)  Renumbers the units in the stack.
- ◆ [Resetting the System](#page-156-0)  Restarts the switch immediately, at a specified time, after a specified delay, or at a periodic interval.

### <span id="page-128-0"></span>**DISPLAYING SYSTEM INFORMATION**

Use the System > General page to identify the system by displaying information such as the device name, location and contact information.

#### **CLI REFERENCES**

- ◆ ["System Management Commands" on page 767](#page-766-0)
- ◆ ["SNMP Commands" on page 827](#page-826-0)

#### **PARAMETERS**

These parameters are displayed:

- ◆ **System Description** Brief description of device type.
- ◆ **System Object ID** MIB II object ID for switch's network management subsystem.
- ◆ **System Up Time** Length of time the management agent has been up.
- ◆ **System Name** Name assigned to the switch system.
- ◆ **System Location** Specifies the system location.
- ◆ **System Contact** Administrator responsible for the system.

#### **WEB INTERFACE**

To configure general system information:

- **1.** Click System, General.
- **2.** Specify the system name, location, and contact information for the system administrator.
- **3.** Click Apply.

#### **Figure 3: System Information**

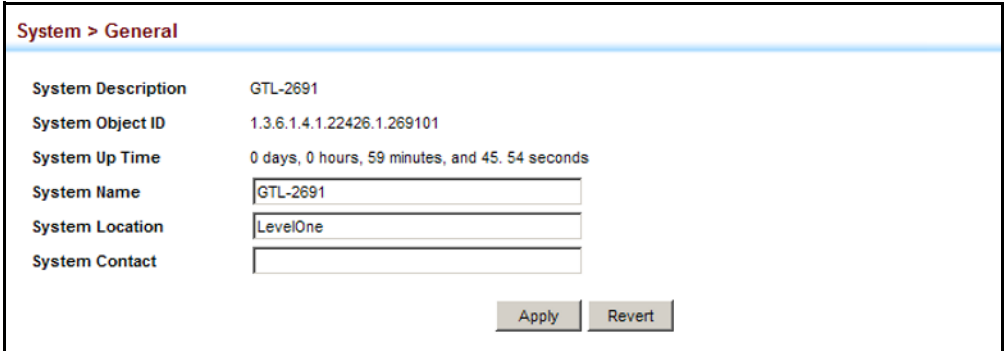

### <span id="page-130-0"></span>**DISPLAYING SWITCH HARDWARE/SOFTWARE VERSIONS**

Use the System > Switch page to display hardware/firmware version numbers for the main board and management software, as well as the power status of the system.

#### **CLI REFERENCES**

◆ ["System Management Commands" on page 767](#page-766-0)

#### **PARAMETERS**

The following parameters are displayed:

*Main Board Information*

- ◆ **Serial Number** The serial number of the switch.
- ◆ **Number of Ports** Number of built-in ports.
- ◆ **Hardware Version** Hardware version of the main board.
- ◆ **Internal Power Status** Displays the status of the internal power supply.

*Management Software Information*

- ◆ **Role** Shows that this switch is operating as Master or Slave.
- ◆ **EPLD Version** Version number of EEPROM Programmable Logic Device.
- ◆ **Loader Version** Version number of loader code.
- ◆ **Diagnostics Code Version** Version of Power-On Self-Test (POST) and boot code.
- ◆ **Operation Code Version** Version number of runtime code.
- ◆ **Thermal Detector** The first detector is near the air flow intake vents. The second detector is near the switch ASIC.
- ◆ **Temperature** Temperature at specified thermal detection point.

#### **WEB INTERFACE**

To view hardware and software version information.

**1.** Click System, then Switch.

#### **Figure 4: General Switch Information**

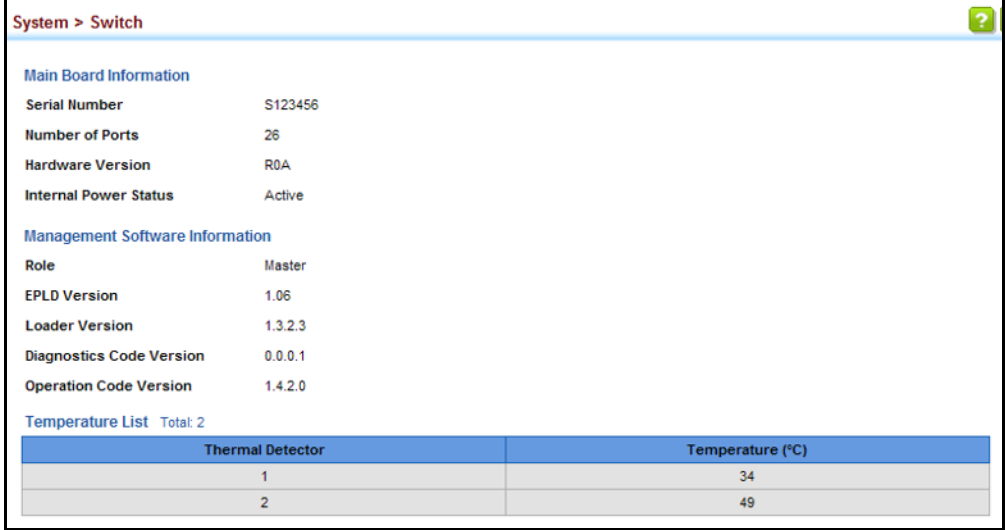

## <span id="page-131-0"></span>**CONFIGURING SUPPORT FOR JUMBO FRAMES**

Use the System > Capability page to configure support for layer 2 jumbo frames. The switch provides more efficient throughput for large sequential data transfers by supporting jumbo frames of up to 9216 bytes for Gigabit Ethernet and 10 Gigabit Ethernet ports or trunks. Compared to standard Ethernet frames that run only up to 1.5 KB, using jumbo frames significantly reduces the per-packet overhead required to process protocol encapsulation fields.

#### **CLI REFERENCES**

- ◆ ["jumbo frame" on page 776](#page-775-0)
- ["switchport mtu" on page 1005](#page-1004-0)

#### **USAGE GUIDELINES**

- ◆ To use jumbo frames, both the source and destination end nodes (such as a computer or server) must support this feature. Also, when the connection is operating at full duplex, all switches in the network between the two end nodes must be able to accept the extended frame size. And for half-duplex connections, all devices in the collision domain would need to support jumbo frames.
- ◆ This command globally enables support for jumbo frames on all Gigabit and 10 Gigabit ports and trunks. To set the MTU for a specific interface, enable jumbo frames and use the Interface > Port > General (Configure by Port List or Configure by Port Range) page to specify the required MTU size.

#### **PARAMETERS**

The following parameters are displayed:

◆ **Jumbo Frame** – Configures support for jumbo frames. (Default: Disabled)

#### **WEB INTERFACE**

To configure support for jumbo frames:

- **1.** Click System, then Capability.
- **2.** Enable or disable support for jumbo frames.
- **3.** Click Apply.

#### **Figure 5: Configuring Support for Jumbo Frames**

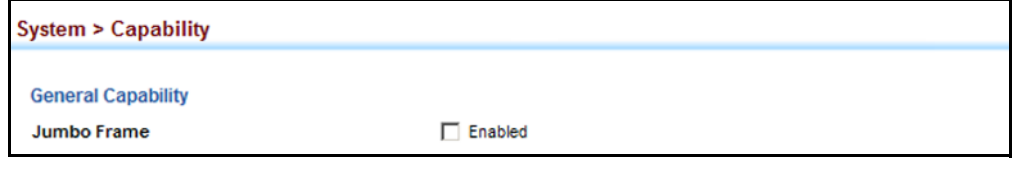

### <span id="page-132-0"></span>**DISPLAYING BRIDGE EXTENSION CAPABILITIES**

Use the System > Capability page to display settings based on the Bridge MIB. The Bridge MIB includes extensions for managed devices that support Multicast Filtering, Traffic Classes, and Virtual LANs. You can access these extensions to display default settings for the key variables.

#### **CLI REFERENCES**

◆ ["GVRP and Bridge Extension Commands" on page 1108](#page-1107-0)

#### **PARAMETERS**

The following parameters are displayed:

- ◆ **Extended Multicast Filtering Services** This switch does not support the filtering of individual multicast addresses based on GMRP (GARP Multicast Registration Protocol).
- ◆ **Traffic Classes** This switch provides mapping of user priorities to multiple traffic classes. (Refer to ["Class of Service" on page 275](#page-274-1).)
- ◆ **Static Entry Individual Port** This switch allows static filtering for unicast and multicast addresses. (Refer to ["Setting Static Addresses"](#page-234-0)  [on page 235.](#page-234-0))
- ◆ VLAN Version Number Based on IEEE 802.1Q, "1" indicates Bridges that support only single spanning tree (SST) operation, and "2" indicates Bridges that support multiple spanning tree (MST) operation.
- ◆ VLAN Learning This switch uses Independent VLAN Learning (IVL), where each port maintains its own filtering database.
- ◆ Local VLAN Capable This switch does not support multiple local bridges outside of the scope of 802.1Q defined VLANs.
- ◆ **Configurable PVID Tagging** This switch allows you to override the default Port VLAN ID (PVID used in frame tags) and egress status (VLAN-Tagged or Untagged) on each port. (Refer to ["VLAN](#page-196-0)  [Configuration" on page 197](#page-196-0).)
- ◆ **Max Supported VLAN Numbers** The maximum number of VLANs supported on this switch.
- ◆ **Max Supported VLAN ID** The maximum configurable VLAN identifier supported on this switch.
- ◆ **GMRP** GARP Multicast Registration Protocol (GMRP) allows network devices to register end stations with multicast groups. This switch does not support GMRP; it uses the Internet Group Management Protocol (IGMP) to provide automatic multicast filtering.

#### **WEB INTERFACE**

To view Bridge Extension information:

**1.** Click System, then Capability.

#### **Figure 6: Displaying Bridge Extension Configuration**

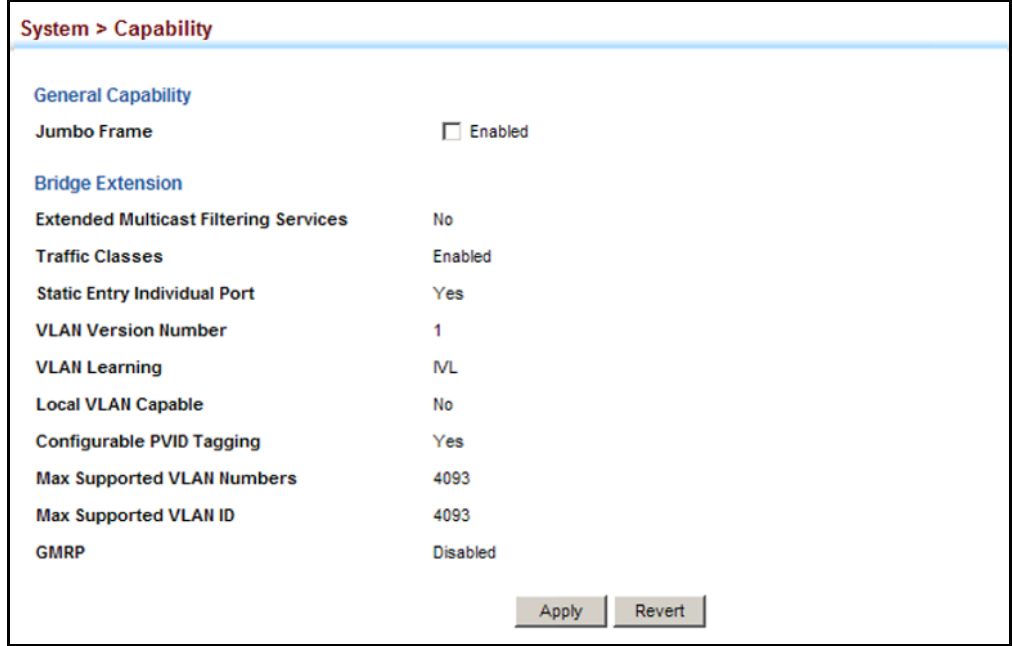

### <span id="page-134-0"></span>**MANAGING SYSTEM FILES**

This section describes how to upgrade the switch operating software or configuration files, and set the system start-up files.

**COPYING FILES VIA** Use the System > File (Copy) page to upload/download firmware or **FTP/TFTP OR HTTP** configuration settings using FTP, TFTP or HTTP. By backing up a file to an FTP or TFTP server or management station, that file can later be downloaded to the switch to restore operation. Specify the method of file transfer, along with the file type and file names as required.

> You can also set the switch to use new firmware or configuration settings without overwriting the current version. Just download the file using a different name from the current version, and then set the new file as the startup file.

#### **CLI REFERENCES**

◆ ["copy" on page 780](#page-779-0)

#### **PARAMETERS**

The following parameters are displayed:

- ◆ **Copy Type** The firmware copy operation includes these options:
	- FTP Upgrade Copies a file from an FTP server to the switch.
	- FTP Download Copies a file from the switch to an FTP server.
	- HTTP Upgrade Copies a file from a management station to the switch.
	- HTTP Download Copies a file from the switch to a management station
	- TFTP Upgrade Copies a file from a TFTP server to the switch.
	- TFTP Download Copies a file from the switch to a TFTP server.
- **FTP/TFTP Server IP Address** IP address of an FTP or TFTP server.
- ◆ User Name The user name for FTP server access.
- ◆ **Password** The password for FTP server access.
- ◆ **File Type**  Specify Operation Code to copy firmware.
- ◆ **File Name** The file name should not contain slashes (\ or /), the leading letter of the file name should not be a period (.), and the maximum length for file names is 32 characters for files on the switch or 128 characters for files on a server. (Valid characters: A-Z, a-z, 0-9,  $\binom{m}{r}$   $\binom{m-r}{r}$   $\binom{m-r}{r}$

**NOTE:** Up to two copies of the system software (i.e., the runtime firmware) can be stored in the file directory on the switch.

**NOTE:** The maximum number of user-defined configuration files is limited only by available flash memory space.

**NOTE:** The file **"**Factory\_Default\_Config.cfg**"** can be copied to a file server or management station, but cannot be used as the destination file name on the switch.

#### **WEB INTERFACE**

To copy firmware files:

- **1.** Click System, then File.
- **2.** Select Copy from the Action list.
- **3.** Select FTP Upgrade, HTTP Upgrade, or TFTP Upgrade as the file transfer method.
- **4.** If FTP or TFTP Upgrade is used, enter the IP address of the file server.
- **5.** If FTP Upgrade is used, enter the user name and password for your account on the FTP server.
- **6.** Set the file type to Operation Code.
- **7.** Enter the name of the file to download.
- **8.** Select a file on the switch to overwrite or specify a new file name.
- **9.** Then click Apply.

#### **Figure 7: Copy Firmware**

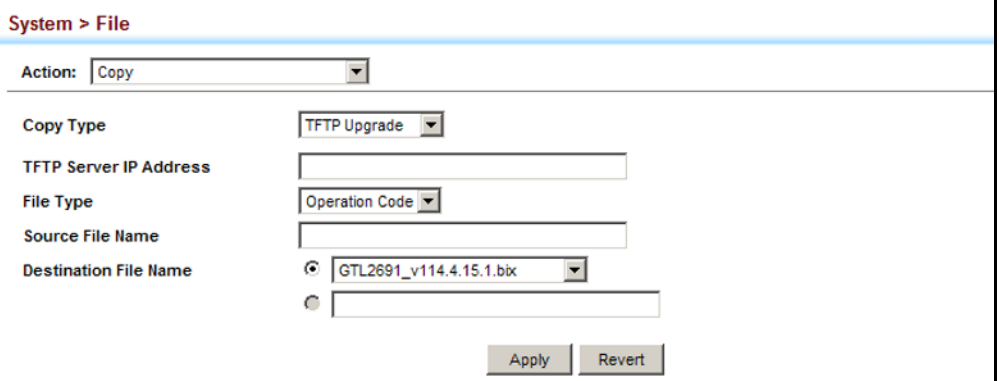

If you replaced a file currently used for startup and want to start using the new file, reboot the system via the System > Reset menu.

**SAVING THE RUNNING** Use the System > File (Copy) page to save the current configuration **CONFIGURATION TO A** settings to a local file on the switch. The configuration settings are not **LOCAL FILE** automatically saved by the system for subsequent use when the switch is rebooted. You must save these settings to the current startup file, or to another file which can be subsequently set as the startup file.

#### **CLI REFERENCES**

◆ ["copy" on page 780](#page-779-0)

#### **PARAMETERS**

The following parameters are displayed:

- ◆ **Copy Type** The copy operation includes this option:
	- Running-Config Copies the current configuration settings to a local file on the switch.
- ◆ **Destination File Name** Copy to the currently designated startup file, or to a new file. The file name should not contain slashes  $(\nabla \cdot r)$ , the leading letter of the file name should not be a period (.), and the maximum length for file names is 32 characters for files on the switch. (Valid characters: A-Z, a-z, 0-9, ".", "-", "\_")

**NOTE:** The maximum number of user-defined configuration files is limited only by available flash memory space.

#### **WEB INTERFACE**

To save the running configuration file:

- **1.** Click System, then File.
- **2.** Select Copy from the Action list.
- **3.** Select Running-Config from the Copy Type list.
- **4.** Select the current startup file on the switch to overwrite or specify a new file name.
- **5.** Then click Apply.

#### **Figure 8: Saving the Running Configuration**

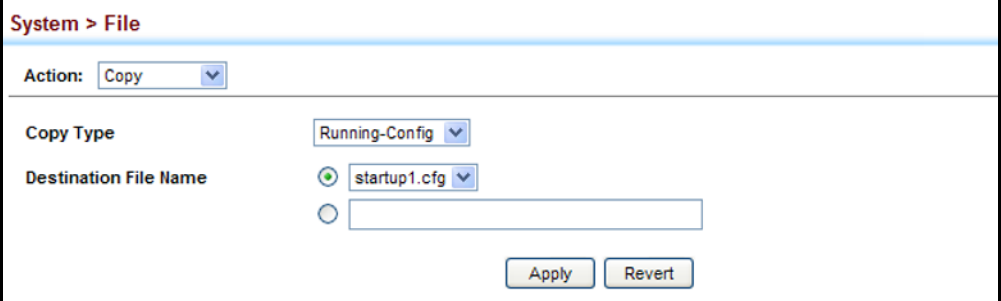

If you replaced a file currently used for startup and want to start using the new file, reboot the system via the System > Reset menu.

**SETTING THE START-** Use the System > File (Set Start-Up) page to specify the firmware or **UP FILE** configuration file to use for system initialization.

#### **CLI REFERENCES**

- ◆ ["whichboot" on page 785](#page-784-0)
- ◆ ["boot system" on page 779](#page-778-0)

#### **WEB INTERFACE**

To set a file to use for system initialization:

- **1.** Click System, then File.
- **2.** Select Set Start-Up from the Action list.
- **3.** Mark the operation code or configuration file to be used at startup
- **4.** Then click Apply.

#### **Figure 9: Setting Start-Up Files**

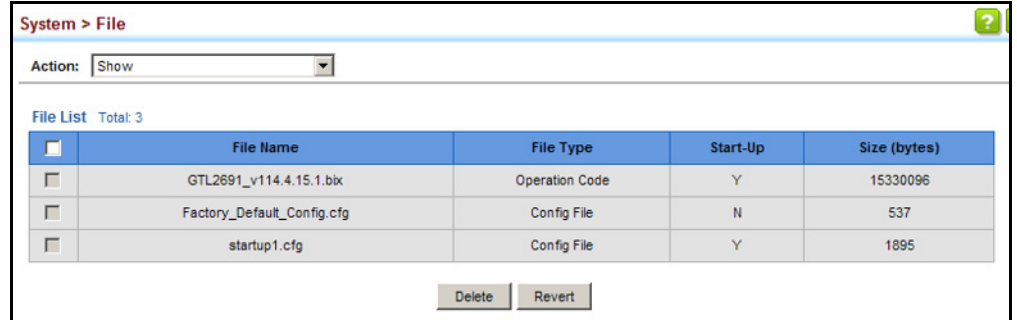

To start using the new firmware or configuration settings, reboot the system via the System > Reset menu.

**SHOWING SYSTEM** Use the System > File (Show) page to show the files in the system **FILES** directory, or to delete a file.

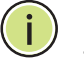

**NOTE:** Files designated for start-up, and the Factory\_Default\_Config.cfg file, cannot be deleted.

#### **CLI REFERENCES**

- ◆ ["dir" on page 784](#page-783-0)
- ◆ ["delete" on page 783](#page-782-0)

#### **WEB INTERFACE**

To show the system files:

- **1.** Click System, then File.
- **2.** Select Show from the Action list.
- **3.** To delete a file, mark it in the File List and click Delete.

#### **Figure 10: Displaying System Files**

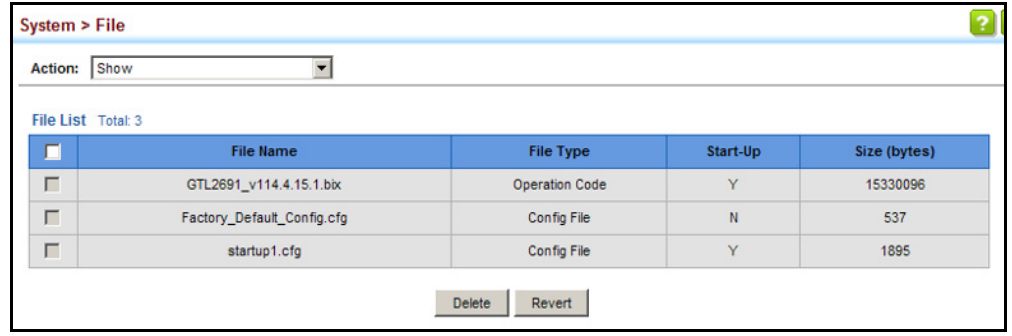

**AUTOMATIC** Use the System > File (Automatic Operation Code Upgrade) page to **OPERATION CODE** automatically download an operation code file when a file newer than the **UPGRADE** currently installed one is discovered on the file server. After the file is transferred from the server and successfully written to the file system, it is automatically set as the startup file, and the switch is rebooted.

#### **CLI REFERENCES**

- ◆ ["upgrade opcode auto" on page 785](#page-784-1)
- ◆ ["upgrade opcode path" on page 786](#page-785-0)

#### **USAGE GUIDELINES**

- ◆ If this feature is enabled, the switch searches the defined URL once during the bootup sequence.
- ◆ FTP (port 21) and TFTP (port 69) are both supported. Note that the TCP/UDP port bindings cannot be modified to support servers listening on non-standard ports.
- ◆ The host portion of the upgrade file location URL must be a valid IPv4 IP address. DNS host names are not recognized. Valid IP addresses consist of four numbers, 0 to 255, separated by periods.
- ◆ The path to the directory must also be defined. If the file is stored in the root directory for the FTP/TFTP service, then use the "/" to indicate this (e.g., ftp://192.168.0.1/).
- ◆ The file name must not be included in the upgrade file location URL. The file name of the code stored on the remote server must be GTL-2691.bix (using upper case and lower case letters exactly as

indicated here). Enter the file name for other switches described in this manual exactly as shown on the web interface.

- The FTP connection is made with PASV mode enabled. PASV mode is needed to traverse some fire walls, even if FTP traffic is not blocked. PASV mode cannot be disabled.
- The switch-based search function is case-insensitive in that it will accept a file name in upper or lower case (i.e., the switch will accept *GTL-2691.BIX* from the server even though GTL-2691*.bix* was requested). However, keep in mind that the file systems of many operating systems such as Unix and most Unix-like systems (FreeBSD, NetBSD, OpenBSD, and most Linux distributions, etc.) are casesensitive, meaning that two files in the same directory, *gtl-2691.bix* and *GTL-2691.BIX* are considered to be unique files. Thus, if the upgrade file is stored as *GTL-2691.BIX* (or even *Gtl-2691.bix*) on a case-sensitive server, then the switch (requesting *GTL-2691.bix*) will not be upgraded because the server does not recognize the requested file name and the stored file name as being equal. A notable exception in the list of case-sensitive Unix-like operating systems is Mac OS X, which by default is case-insensitive. Please check the documentation for your server's operating system if you are unsure of its file system's behavior.
- Note that the switch itself does not distinguish between upper and lower-case file names, and only checks to see if the file stored on the server is more recent than the current runtime image.
- If two operation code image files are already stored on the switch's file system, then the non-startup image is deleted before the upgrade image is transferred.
- The automatic upgrade process will take place in the background without impeding normal operations (data switching, etc.) of the switch.
- ◆ During the automatic search and transfer process, the administrator cannot transfer or update another operation code image, configuration file, public key, or HTTPS certificate (i.e., no other concurrent file management operations are possible).
- ◆ The upgrade operation code image is set as the startup image after it has been successfully written to the file system.
- ◆ The switch will send an SNMP trap and make a log entry upon all upgrade successes and failures.
- ◆ The switch will immediately restart after the upgrade file is successfully written to the file system and set as the startup image.

#### **PARAMETERS**

The following parameters are displayed:

- ◆ **Automatic Opcode Upgrade** Enables the switch to search for an upgraded operation code file during the switch bootup process. (Default: Disabled)
- ◆ **Automatic Upgrade Location URL** Defines where the switch should search for the operation code upgrade file. The last character of this URL must be a forward slash ("/"). The *GTL-2691.bix* filename must not be included since it is automatically appended by the switch. (Options: ftp, tftp)

The following syntax must be observed:

### **tftp://***host*[**/***filedir*]**/**

- **tftp://** Defines TFTP protocol for the server connection.
- *host* Defines the IP address of the TFTP server. Valid IP addresses consist of four numbers, 0 to 255, separated by periods. DNS host names are not recognized.
- *filedir* Defines the directory, relative to the TFTP server root, where the upgrade file can be found. Nested directory structures are accepted. The directory name must be separated from the host, and in nested directory structures, from the parent directory, with a prepended forward slash "/".
- **/** The forward slash must be the last character of the URL.

### **ftp://**[*username*[**:***password***@**]]*host*[**/***filedir*]**/**

- **ftp://** Defines FTP protocol for the server connection.
- *username* Defines the user name for the FTP connection. If the user name is omitted, then "anonymous" is the assumed user name for the connection.
- *password* Defines the password for the FTP connection. To differentiate the password from the user name and host portions of the URL, a colon (:) must precede the password, and an "at" symbol (@), must follow the password. If the password is omitted, then "" (an empty string) is the assumed password for the connection.
- *host* Defines the IP address of the FTP server. Valid IP addresses consist of four numbers, 0 to 255, separated by periods. DNS host names are not recognized.
- *filedir* Defines the directory, relative to the FTP server root, where the upgrade file can be found. Nested directory structures are accepted. The directory name must be separated from the host, and in nested directory structures, from the parent directory, with a prepended forward slash "/".
- **/** The forward slash must be the last character of the URL.

#### *Examples*

The following examples demonstrate the URL syntax for a TFTP server at IP address 192.168.0.1 with the operation code image stored in various locations:

■ tftp://192.168.0.1/

The image file is in the TFTP root directory.

■ tftp://192.168.0.1/switch-opcode/

The image file is in the "switch-opcode" directory, relative to the TFTP root.

■ tftp://192.168.0.1/switches/opcode/

The image file is in the "opcode" directory, which is within the "switches" parent directory, relative to the TFTP root.

The following examples demonstrate the URL syntax for an FTP server at IP address 192.168.0.1 with various user name, password and file location options presented:

■ ftp://192.168.0.1/

The user name and password are empty, so "anonymous" will be the user name and the password will be blank. The image file is in the FTP root directory.

■ ftp://switches:upgrade@192.168.0.1/

The user name is "switches" and the password is "upgrade". The image file is in the FTP root.

■ ftp://switches:upgrade@192.168.0.1/switches/opcode/

The user name is "switches" and the password is "upgrade". The image file is in the "opcode" directory, which is within the "switches" parent directory, relative to the FTP root.

#### **WEB INTERFACE**

To configure automatic code upgrade:

- **1.** Click System, then File.
- **2.** Select Automatic Operation Code Upgrade from the Action list.
- **3.** Mark the check box to enable Automatic Opcode Upgrade.
- **4.** Enter the URL of the FTP or TFTP server, and the path and directory containing the operation code.
- **5.** Click Apply.

#### **Figure 11: Configuring Automatic Code Upgrade**

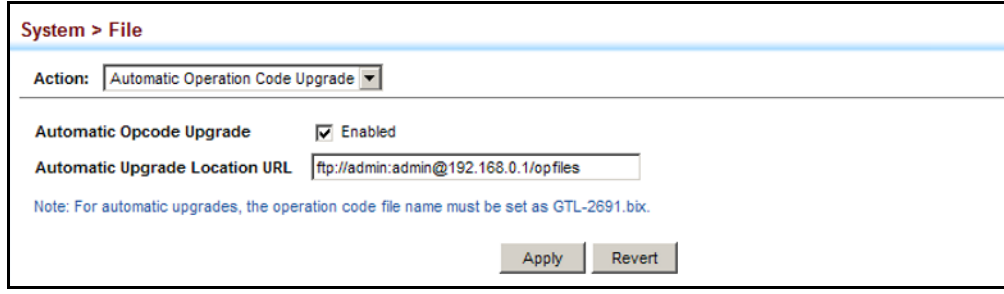

If a new image is found at the specified location, the following type of messages will be displayed during bootup.

```
.
.
.
Automatic Upgrade is looking for a new image
New image detected: current version 1.1.1.0; new version 1.1.1.2
Image upgrade in progress
The switch will restart after upgrade succeeds
Downloading new image
Flash programming started
Flash programming completed
The switch will now restart
.
.
.
```
### <span id="page-142-0"></span>**SETTING THE SYSTEM CLOCK**

Simple Network Time Protocol (SNTP) allows the switch to set its internal clock based on periodic updates from a time server (SNTP or NTP). Maintaining an accurate time on the switch enables the system log to record meaningful dates and times for event entries. You can also manually set the clock. If the clock is not set manually or via SNTP, the switch will only record the time from the factory default set at the last bootup.

When the SNTP client is enabled, the switch periodically sends a request for a time update to a configured time server. You can configure up to three time server IP addresses. The switch will attempt to poll each server in the configured sequence.

**SETTING THE TIME** Use the System > Time (Configure General - Manual) page to set the **MANUALLY** system time on the switch manually without using SNTP.

#### **CLI REFERENCES**

- ◆ ["calendar set" on page 816](#page-815-0)
- ◆ ["show calendar" on page 817](#page-816-0)

#### **PARAMETERS**

The following parameters are displayed:

- ◆ **Current Time** Shows the current time set on the switch.
- ◆ **Hours** Sets the hour. (Range: 0-23; Default: 0)
- ◆ **Minutes** Sets the minute value. (Range: 0-59; Default: 0)
- ◆ **Seconds** Sets the second value. (Range: 0-59; Default: 0)
- ◆ **Month** Sets the month. (Range: 1-12; Default: 1)
- ◆ **Day** Sets the day of the month. (Range: 1-31; Default: 1)
- ◆ **Year** Sets the year. (Range: 2001-2100; Default: 2009)

#### **WEB INTERFACE**

To manually set the system clock:

- **1.** Click System, then Time.
- **2.** Select Configure General from the Action list.
- **3.** Select Manual from the Maintain Type list.
- **4.** Enter the time and date in the appropriate fields.
- **5.** Click Apply

#### **Figure 12: Manually Setting the System Clock**

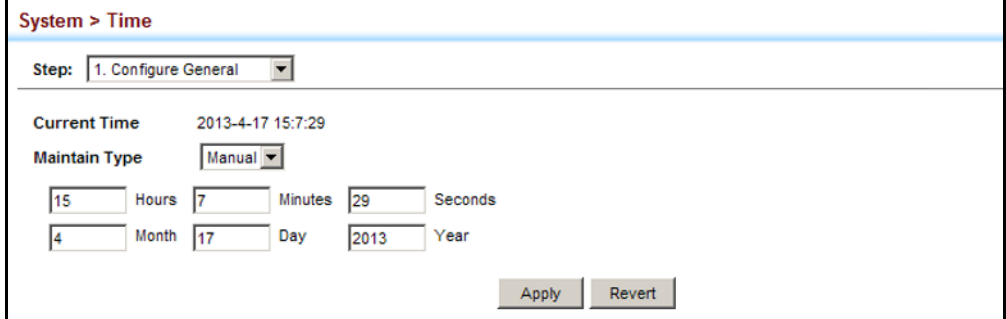
**SETTING THE SNTP** Use the System > Time (Configure General - SNTP) page to set the polling **POLLING INTERVAL** interval at which the switch will query the time servers.

### **CLI REFERENCES**

◆ ["Time" on page 808](#page-807-0)

## **PARAMETERS**

The following parameters are displayed:

- ◆ **Current Time** Shows the current time set on the switch.
- ◆ **SNTP Polling Interval** Sets the interval between sending requests for a time update from a time server. (Range: 16-16384 seconds; Default: 16 seconds)

### **WEB INTERFACE**

To set the polling interval for SNTP:

- **1.** Click System, then Time.
- **2.** Select Configure General from the Action list.
- **3.** Select SNTP from the Maintain Type list.
- **4.** Modify the polling interval if required.
- **5.** Click Apply

### **Figure 13: Setting the Polling Interval for SNTP**

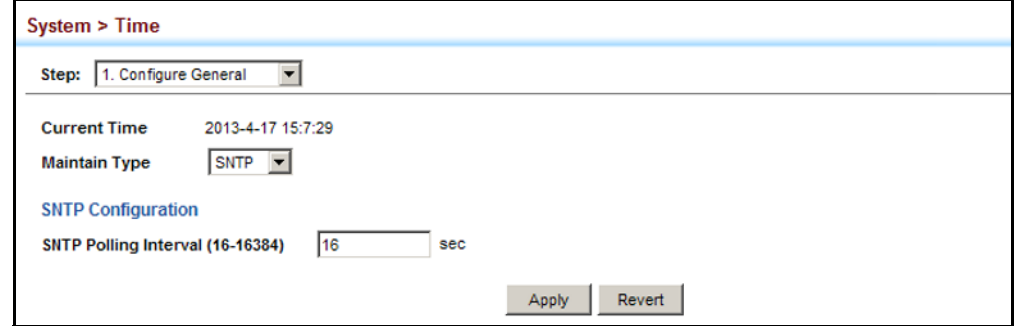

**CONFIGURING NTP** Use the System > Time (Configure General - NTP) page to configure NTP authentication and show the polling interval at which the switch will query the specified time servers.

### **CLI REFERENCES**

◆ ["Time" on page 808](#page-807-0)

### **PARAMETERS**

The following parameters are displayed:

- ◆ Current Time Shows the current time set on the switch.
- ◆ **Authentication Status** Enables authentication for time requests and updates between the switch and NTP servers. (Default: Disabled)

You can enable NTP authentication to ensure that reliable updates are received from only authorized NTP servers. The authentication keys and their associated key number must be centrally managed and manually distributed to NTP servers and clients. The key numbers and key values must match on both the server and client.

◆ **Polling Interval** – Shows the interval between sending requests for a time update from NTP servers. (Fixed: 1024 seconds)

### **WEB INTERFACE**

To set the clock maintenance type to NTP:

- **1.** Click System, then Time.
- **2.** Select Configure General from the Step list.
- **3.** Select NTP from the Maintain Type list.
- **4.** Enable authentication if required.
- **5.** Click Apply

### **Figure 14: Configuring NTP**

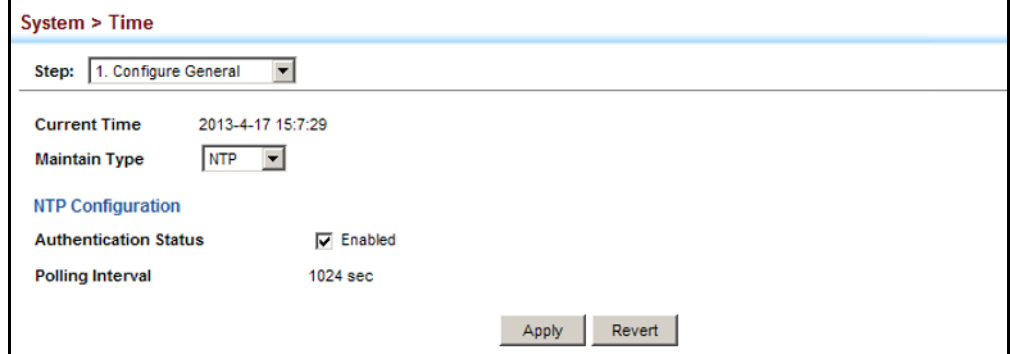

**CONFIGURING TIME** Use the System > Time (Configure Time Server) pages to specify the IP **SERVERS** address for NTP/SNTP time servers, or to set the authentication key for NTP time servers.

# **SPECIFYING SNTP TIME SERVERS**

Use the System > Time (Configure Time Server – Configure SNTP Server) page to specify the IP address for up to three SNTP time servers.

### **CLI REFERENCES**

◆ ["sntp server" on page 810](#page-809-0)

### **PARAMETERS**

The following parameters are displayed:

◆ **SNTP Server IP Address** – Sets the IPv4 or IPv6 address for up to three time servers. The switch attempts to update the time from the first server, if this fails it attempts an update from the next server in the sequence.

### **WEB INTERFACE**

To set the SNTP time servers:

- **1.** Click System, then Time.
- **2.** Select Configure Time Server from the Step list.
- **3.** Select Configure SNTP Server from the Action list.
- **4.** Enter the IP address of up to three time servers.
- **5.** Click Apply.

### **Figure 15: Specifying SNTP Time Servers**

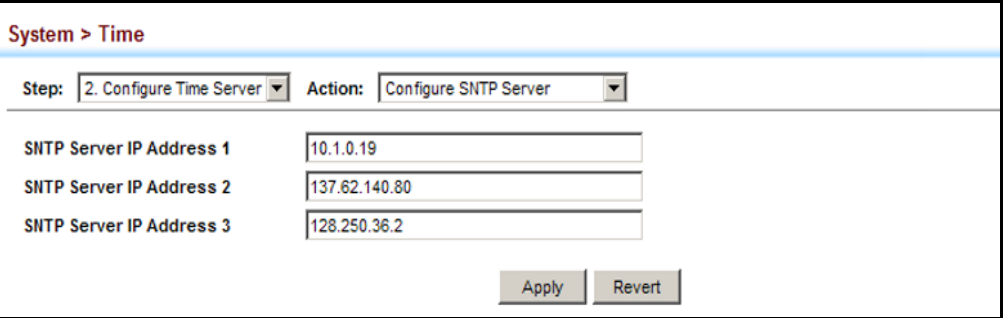

# **SPECIFYING NTP TIME SERVERS**

Use the System > Time (Configure Time Server – Add NTP Server) page to add the IP address for up to 50 NTP time servers.

### **CLI REFERENCES**

◆ ["ntp server" on page 814](#page-813-0)

### **PARAMETERS**

The following parameters are displayed:

- ◆ **NTP Server IP Address** Adds the IPv4 or IPv6 address for up to 50 time servers. The switch will poll the specified time servers for updates when the clock maintenance type is set to NTP on the System > Time (Configure General) page. It issues time synchronization requests at a fixed interval of 1024 seconds. The switch will poll all the time servers configured, the responses received are filtered and compared to determine the most reliable and accurate time update for the switch.
- ◆ **Version** Specifies the NTP version supported by the server. (Fixed: Version 3)
- ◆ **Authentication Key** Specifies the number of the key in the NTP Authentication Key List to use for authentication with the configured server. NTP authentication is optional. If enabled on the System > Time (Configure General) page, you must also configure at least one key on the System > Time (Add NTP Authentication Key) page. (Range: 1-65535)

### **WEB INTERFACE**

To add an NTP time server to the server list:

- **1.** Click System, then Time.
- **2.** Select Configure Time Server from the Step list.
- **3.** Select Add NTP Server from the Action list.
- **4.** Enter the IP address of an NTP time server, and specify the index of the authentication key if authentication is required.
- **5.** Click Apply.

### **Figure 16: Adding an NTP Time Server**

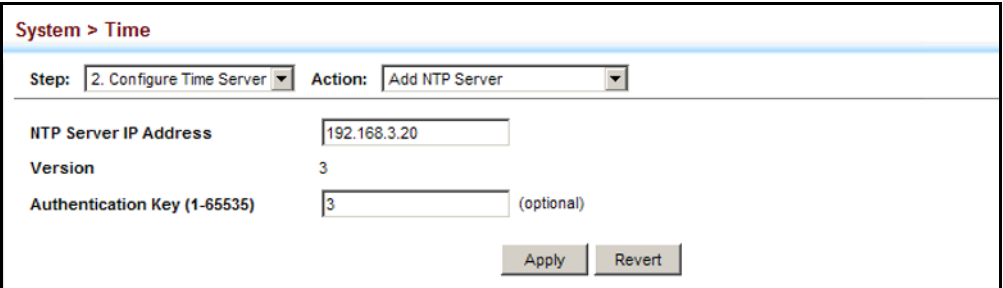

To show the list of configured NTP time servers:

- **1.** Click System, then Time.
- **2.** Select Configure Time Server from the Step list.
- **3.** Select Show NTP Server from the Action list.

### **Figure 17: Showing the NTP Time Server List**

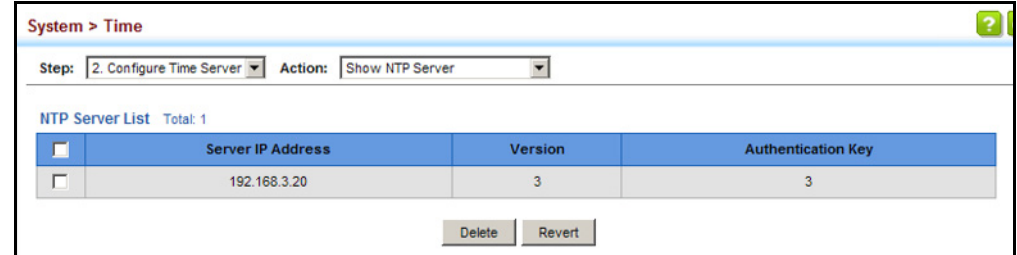

# **SPECIFYING NTP AUTHENTICATION KEYS**

Use the System > Time (Configure Time Server – Add NTP Authentication Key) page to add an entry to the authentication key list.

### **CLI REFERENCES**

◆ ["ntp authentication-key" on page 812](#page-811-0)

### **PARAMETERS**

The following parameters are displayed:

- ◆ **Authentication Key** Specifies the number of the key in the NTP Authentication Key List to use for authentication with a configured server. NTP authentication is optional. When enabled on the System > Time (Configure General) page, you must also configure at least one key on this page. Up to 255 keys can be configured on the switch. (Range: 1-65535)
- ◆ Key Context An MD5 authentication key string. The key string can be up to 32 case-sensitive printable ASCII characters (no spaces).

NTP authentication key numbers and values must match on both the server and client.

### **WEB INTERFACE**

To add an entry to NTP authentication key list:

- **1.** Click System, then Time.
- **2.** Select Configure Time Server from the Step list.
- **3.** Select Add NTP Authentication Key from the Action list.
- **4.** Enter the index number and MD5 authentication key string.
- **5.** Click Apply.

### **Figure 18: Adding an NTP Authentication Key**

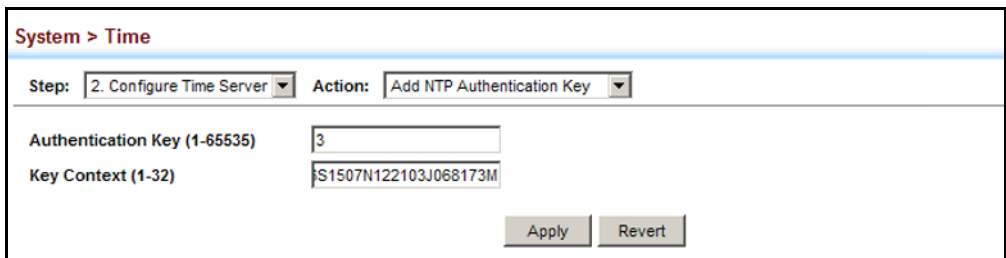

To show the list of configured NTP authentication keys:

- **1.** Click System, then Time.
- **2.** Select Configure Time Server from the Step list.
- **3.** Select Show NTP Authentication Key from the Action list.

### **Figure 19: Showing the NTP Authentication Key List**

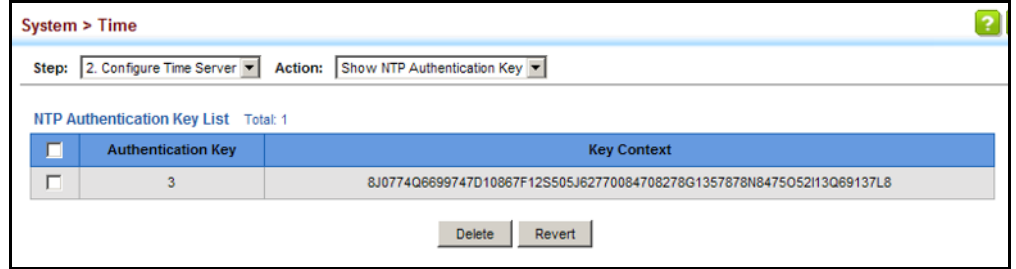

**SETTING THE TIME** Use the System > Time (Configure Time Server) page to set the time zone. **ZONE** SNTP uses Coordinated Universal Time (or UTC, formerly Greenwich Mean Time, or GMT) based on the time at the Earth's prime meridian, zero degrees longitude, which passes through Greenwich, England. To display a time corresponding to your local time, you must indicate the number of hours and minutes your time zone is west (before) or east (after) of UTC. You can choose one of the 80 predefined time zone definitions, or your can manually configure the parameters for your local time zone.

### **CLI REFERENCES**

◆ ["clock timezone" on page 815](#page-814-0)

# **PARAMETERS**

The following parameters are displayed:

- ◆ **Direction**: Configures the time zone to be before (west of) or after (east of) UTC.
- ◆ **Name** Assigns a name to the time zone. (Range: 1-29 characters)
- ◆ **Hours** (0-13) The number of hours before/after UTC. The maximum value before UTC is 12. The maximum value after UTC is 13.

**Minutes** (0-59) – The number of minutes before/after UTC.

### **WEB INTERFACE**

To set your local time zone:

- **1.** Click System, then Time.
- **2.** Select Configure Time Zone from the Action list.
- **3.** Set the offset for your time zone relative to the UTC in hours and minutes.
- **4.** Click Apply.

### **Figure 20: Setting the Time Zone**

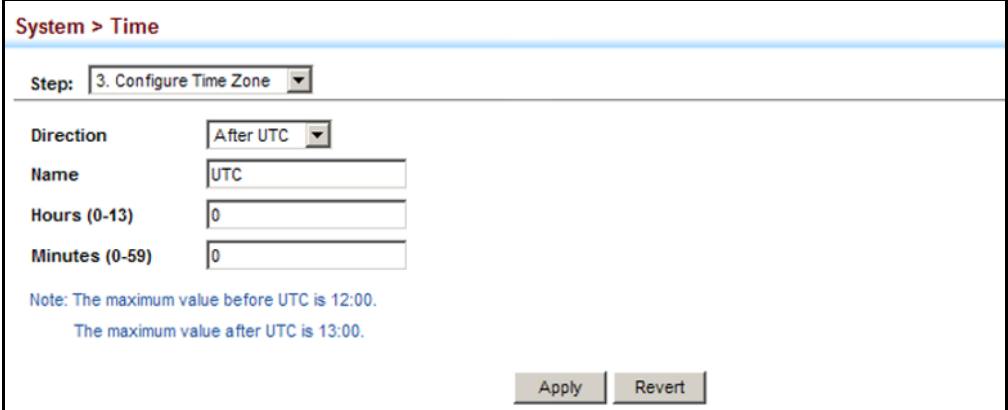

# **CONSOLE PORT SETTINGS**

Use the System > Console menu to configure connection parameters for the switch's console port. You can access the onboard configuration program by attaching a VT100 compatible device to the switch's serial console port. Management access through the console port is controlled by various parameters, including a password (only configurable through the CLI), time outs, and basic communication settings. Note that these parameters can be configured via the web or CLI interface.

### **CLI REFERENCES**

◆ ["Line" on page 788](#page-787-0)

### **PARAMETERS**

The following parameters are displayed:

◆ Login Timeout – Sets the interval that the system waits for a user to log into the CLI. If a login attempt is not detected within the timeout interval, the connection is terminated for the session. (Range: 10-300 seconds; Default: 300 seconds)

- ◆ **Exec Timeout** Sets the interval that the system waits until user input is detected. If user input is not detected within the timeout interval, the current session is terminated. (Range: 60-65535 seconds; Default: 600 seconds)
- **Password Threshold** Sets the password intrusion threshold, which limits the number of failed logon attempts. When the logon attempt threshold is reached, the system interface becomes silent for a specified amount of time (set by the Silent Time parameter) before allowing the next logon attempt. (Range: 1-120; Default: 3 attempts)
- ◆ **Silent Time** Sets the amount of time the management console is inaccessible after the number of unsuccessful logon attempts has been exceeded. (Range: 1-65535 seconds; Default: Disabled)
- ◆ **Data Bits** Sets the number of data bits per character that are interpreted and generated by the console port. If parity is being generated, specify 7 data bits per character. If no parity is required, specify 8 data bits per character. (Default: 8 bits)
- ◆ **Stop Bits** Sets the number of the stop bits transmitted per byte. (Range: 1-2; Default: 1 stop bit)
- ◆ **Parity** Defines the generation of a parity bit. Communication protocols provided by some terminals can require a specific parity bit setting. Specify Even, Odd, or None. (Default: None)
- ◆ **Speed** Sets the terminal line's baud rate for transmit (to terminal) and receive (from terminal). Set the speed to match the baud rate of the device connected to the serial port. (Range: 9600, 19200, 38400, 57600, or 115200 baud; Default: 115200 baud)

**NOTE:** The password for the console connection can only be configured through the CLI (see ["password" on page 793](#page-792-0)).

**NOTE:** Password checking can be enabled or disabled for logging in to the console connection (see ["login" on page 791\)](#page-790-0). You can select authentication by a single global password as configured for the password command, or by passwords set up for specific user-name accounts. The default is for local passwords configured on the switch.

# **WEB INTERFACE**

To configure parameters for the console port:

- **1.** Click System, then Console.
- **2.** Specify the connection parameters as required.
- **3.** Click Apply

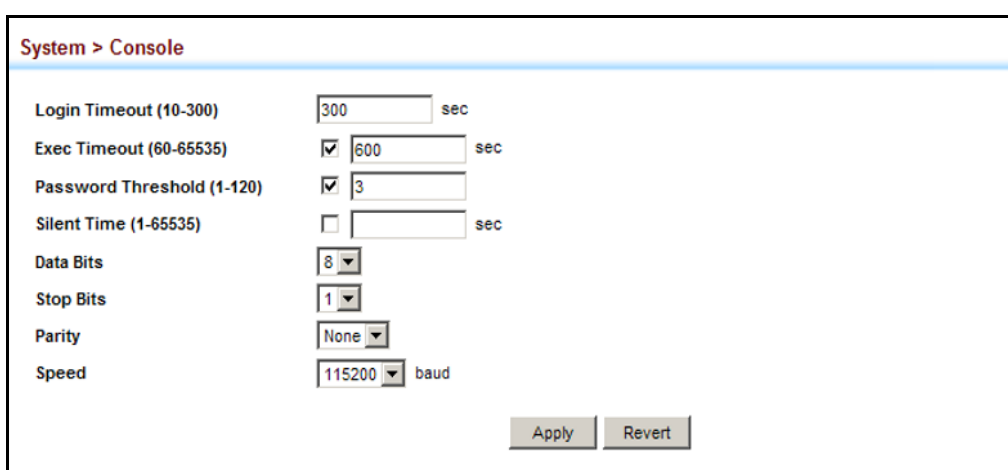

### **Figure 21: Console Port Settings**

# **TELNET SETTINGS**

Use the System > Telnet menu to configure parameters for accessing the CLI over a Telnet connection. You can access the onboard configuration program over the network using Telnet (i.e., a virtual terminal). Management access via Telnet can be enabled/disabled and other parameters set, including the TCP port number, time outs, and a password. Note that the password is only configurable through the CLI.) These parameters can be configured via the web or CLI interface.

### **CLI REFERENCES**

◆ ["Line" on page 788](#page-787-0)

### **PARAMETERS**

The following parameters are displayed:

- ◆ **Telnet Status** Enables or disables Telnet access to the switch. (Default: Enabled)
- ◆ **TCP Port** Sets the TCP port number for Telnet on the switch. (Range: 1-65535; Default: 23)
- ◆ **Max Sessions** The maximum number of Telnet sessions that can simultaneously connect to this system. (Range: 0-8; Default: 8)

A maximum of eight sessions can be concurrently opened for Telnet and Secure Shell (i.e., both Telnet and SSH share a maximum number of eight sessions).

◆ Login Timeout – Sets the interval that the system waits for a user to log into the CLI. If a login attempt is not detected within the timeout interval, the connection is terminated for the session. (Range: 10-300 seconds; Default: 300 seconds)

- ◆ **Exec Timeout** Sets the interval that the system waits until user input is detected. If user input is not detected within the timeout interval, the current session is terminated. (Range: 60-65535 seconds; Default: 600 seconds)
- **Password Threshold** Sets the password intrusion threshold, which limits the number of failed logon attempts. When the logon attempt threshold is reached, the system interface becomes silent for a specified amount of time (set by the Silent Time parameter) before allowing the next logon attempt. (Range: 1-120; Default: 3 attempts)
- ◆ **Silent Time** Sets the amount of time the management console is inaccessible after the number of unsuccessful logon attempts has been exceeded. (Range: 1-65535 seconds; Default: Disabled)

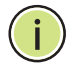

**NOTE:** The password for the Telnet connection can only be configured through the CLI (see ["password" on page 793](#page-792-0)).

**NOTE:** Password checking can be enabled or disabled for login to the console connection (see ["login" on page 791\)](#page-790-0). You can select authentication by a single global password as configured for the password command, or by passwords set up for specific user-name accounts. The default is for local passwords configured on the switch.

### **WEB INTERFACE**

To configure parameters for the console port:

- **1.** Click System, then Telnet.
- **2.** Specify the connection parameters as required.
- **3.** Click Apply

### **Figure 22: Telnet Connection Settings**

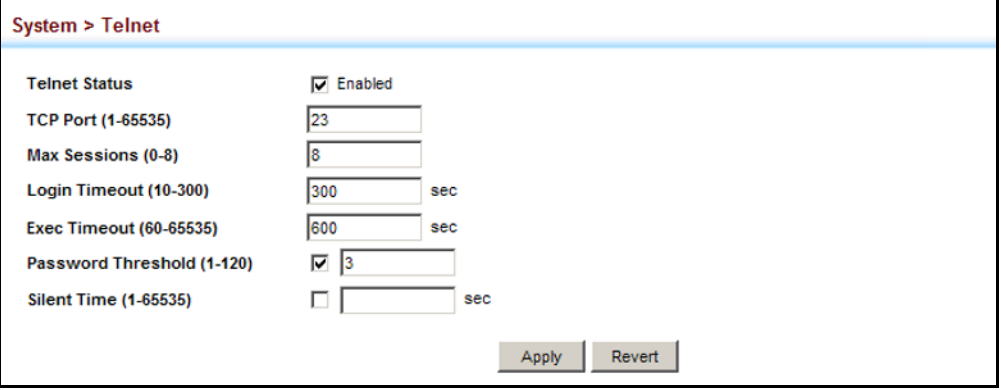

# **DISPLAYING CPU UTILIZATION**

Use the System > CPU Utilization page to display information on CPU utilization.

### **CLI REFERENCES**

◆ ["show process cpu" on page 770](#page-769-0)

### **PARAMETERS**

The following parameters are displayed:

- ◆ **Time Interval** The interval at which to update the displayed utilization rate. (Options: 1, 5, 10, 30, 60 seconds; Default: 1 second)
- ◆ **CPU Utilization** CPU utilization over specified interval.

### **WEB INTERFACE**

To display CPU utilization:

- **1.** Click System, then CPU Utilization.
- **2.** Change the update interval if required. Note that the interval is changed as soon as a new setting is selected.

### **Figure 23: Displaying CPU Utilization**

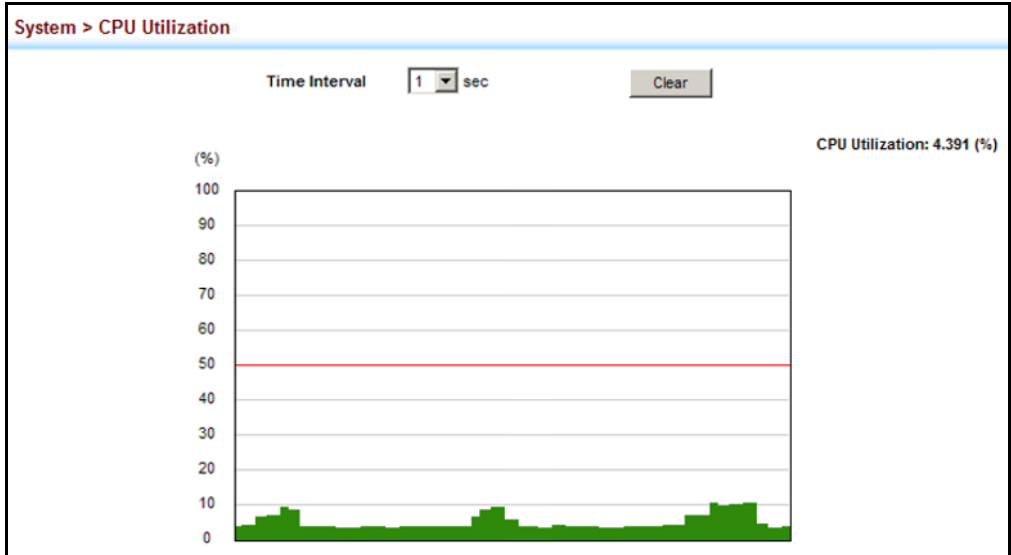

# **DISPLAYING MEMORY UTILIZATION**

Use the System > Memory Status page to display memory utilization parameters.

### **CLI REFERENCES**

◆ ["show memory" on page 770](#page-769-1)

### **PARAMETERS**

The following parameters are displayed:

- ◆ **Free Size** The amount of memory currently free for use.
- ◆ **Used Size** The amount of memory allocated to active processes.
- ◆ **Total** The total amount of system memory.

### **WEB INTERFACE**

To display memory utilization:

**1.** Click System, then Memory Status.

## **Figure 24: Displaying Memory Utilization**

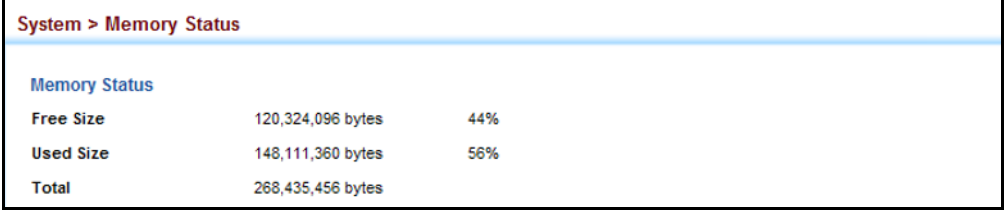

# **RENUMBERING THE STACK**

If the units are no longer numbered sequentially after several topology changes or failures, use the System > Renumbering page to reset the unit numbers. Just remember to save the new configuration settings to a startup configuration file prior to powering off the stack Master.

### **CLI REFERENCES**

◆ ["switch all renumber" on page 768](#page-767-0)

## **COMMAND USAGE**

- ◆ The startup configuration file maps configuration settings to each switch in the stack based on the unit identification number. You should therefore remember to save the current configuration after renumbering the stack.
- $\blacklozenge$  For a line topology, the stack is numbered from top to bottom, with the first unit in the stack designated at unit 1. For a ring topology, the

Master unit is taken as the top of the stack and is numbered as unit 1, and all other units are numbered sequentially down through the ring.

# **WEB INTERFACE**

To renumber the units in the stack:

- **1.** Click System, then Renumber.
- **2.** Click OK when the confirmation message appears.

### **Figure 25: Renumbering the Stack**

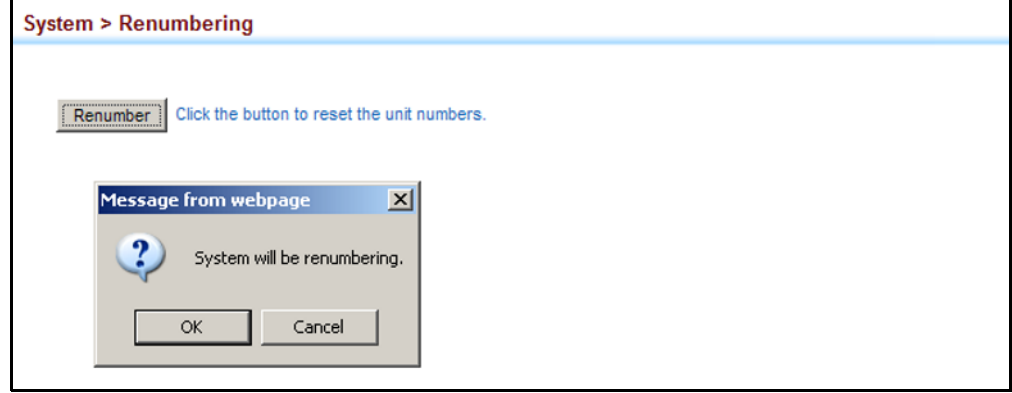

# **RESETTING THE SYSTEM**

Use the System > Reset menu to restart the switch immediately, at a specified time, after a specified delay, or at a periodic interval.

### **CLI REFERENCES**

- ◆ ["reload \(Privileged Exec\)" on page 764](#page-763-0)
- ◆ ["reload \(Global Configuration\)" on page 760](#page-759-0)
- ◆ ["show reload" on page 765](#page-764-0)

### **COMMAND USAGE**

- ◆ This command resets the entire system.
- ◆ When the system is restarted, it will always run the Power-On Self-Test. It will also retain all configuration information stored in non-volatile memory by the [copy](#page-779-0) running-config startup-config command (See ["copy" on page 780\)](#page-779-0).

### **PARAMETERS**

The following parameters are displayed:

*System Reload Information*

Reload Settings – Displays information on the next scheduled reload and selected reload mode as shown in the following example:

"The switch will be rebooted at March 9 12:00:00 2012. Remaining Time: 0 days, 2 hours, 46 minutes, 5 seconds. Reloading switch regularly time: 12:00 everyday."

- ◆ **Refresh** Refreshes reload information. Changes made through the console or to system time may need to be refreshed to display the current settings.
- ◆ **Cancel** Cancels the current settings shown in this field.

### *System Reload Configuration*

- ◆ **Reset Mode** Restarts the switch immediately or at the specified time(s).
	- **Example 1 Immediately** Restarts the system immediately.
	- **In** Specifies an interval after which to reload the switch. (The specified time must be equal to or less than 24 days.)
		- *hours* The number of hours, combined with the minutes, before the switch resets. (Range: 0-576)
		- *minutes* The number of minutes, combined with the hours, before the switch resets. (Range: 0-59)
	- **At** Specifies a periodic interval at which to reload the switch.
		- DD The day of the month at which to reload. (Range: 1-31)
		- MM The month at which to reload. Range: 01-12)
		- YYYY The year at which to reload. (Range: 2001-2050)
		- HH The hour at which to reload. (Range: 0-23)
		- MM The minute at which to reload. (Range: 0-59)
	- **Regularly** Specifies a periodic interval at which to reload the switch.

### *Time*

- HH The hour at which to reload. (Range: 0-23)
- MM The minute at which to reload. (Range: 0-59)

### *Period*

Daily - Every day.

- Weekly Day of the week at which to reload. (Range: Sunday ... Saturday)
- Monthly Day of the month at which to reload. (Range: 1-31)

To restart the switch:

- **1.** Click System, then Reset.
- **2.** Select the required rest mode.
- **3.** For any option other than to reset immediately, fill in the required parameters
- **4.** Click Apply.
- **5.** When prompted, confirm that you want reset the switch.

## **Figure 26: Restarting the Switch (Immediately)**

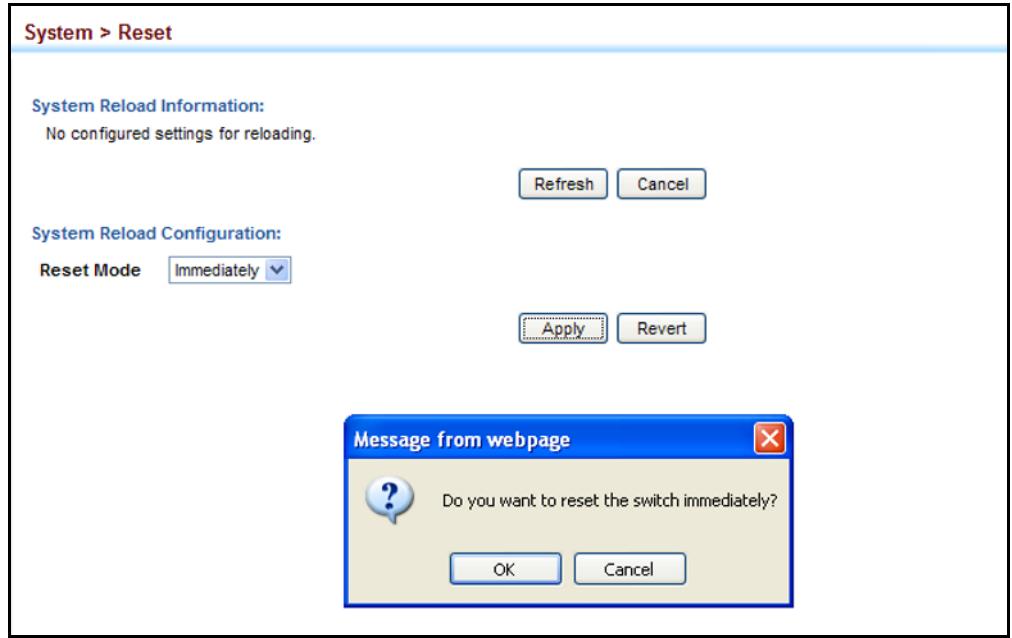

# **Figure 27: Restarting the Switch** (In)

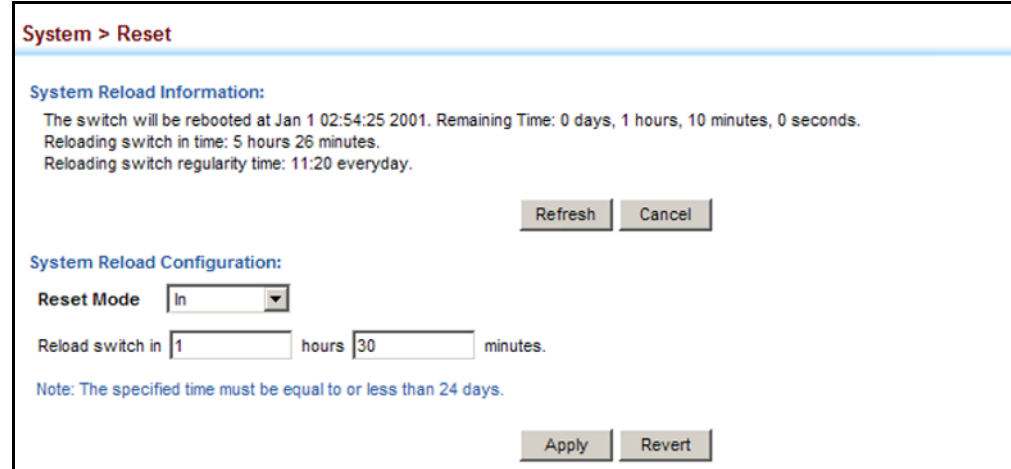

## **Figure 28: Restarting the Switch** (At)

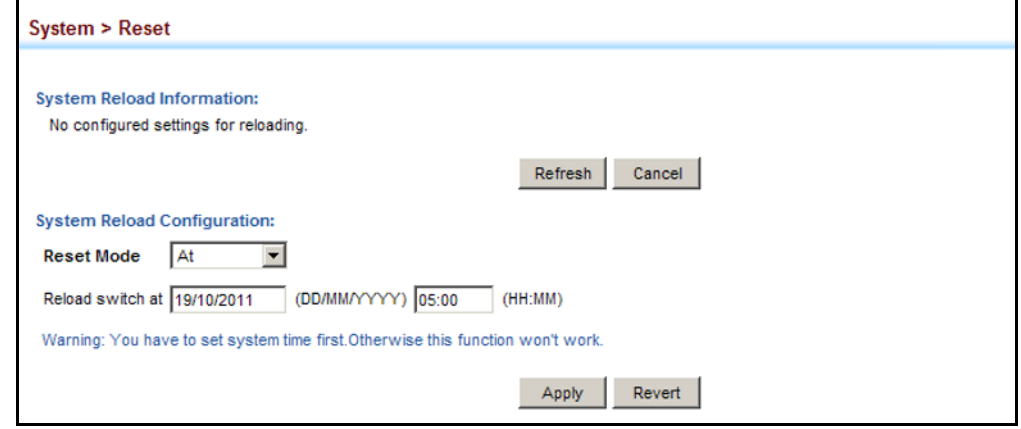

# **Figure 29: Restarting the Switch (Regularly)**

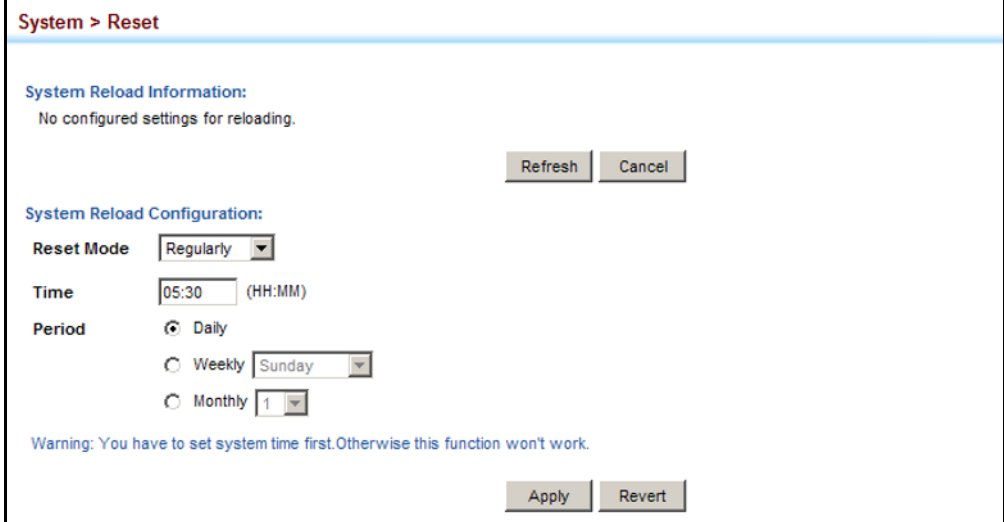

# **INTERFACE CONFIGURATION**

This chapter describes the following topics:

- ◆ [Port Configuration](#page-160-0)  Configures connection settings, including autonegotiation, or manual setting of speed, duplex mode, and flow control.
- ◆ [Port Mirroring](#page-165-0)  Sets the source and target ports for mirroring on the local switch.
- ◆ [Displaying Statistics](#page-167-0) Shows Interface, Etherlike, and RMON port statistics in table or chart form.
- ◆ [Cable Test](#page-171-0)  Performs cable diagnostics on the specified port.
- ◆ [Trunk Configuration](#page-173-0)  Configures static or dynamic trunks.
- ◆ [Flow Sampling](#page-188-0) Configures periodic sampling of traffic flows.
- [Traffic Segmentation](#page-190-0)  Configures the uplinks and down links to a segmented group of ports.
- ◆ [VLAN Trunking](#page-194-0)  Configures a tunnel across one or more intermediate switches which pass traffic for VLAN groups to which they do not belong.

# <span id="page-160-0"></span>**PORT CONFIGURATION**

This section describes how to configure port connections, mirror traffic from one port to another, and run cable diagnostics.

<span id="page-160-1"></span>**CONFIGURING BY** Use the Interface > Port > General (Configure by Port List) page to enable/ **PORT LIST** disable an interface, set auto-negotiation and the interface capabilities to advertise, or manually fix the speed, duplex mode, and flow control.

### **CLI REFERENCES**

◆ ["Interface Commands" on page 997](#page-996-0)

### **COMMAND USAGE**

Auto-negotiation must be disabled before you can configure or force a Gigabit RJ-45 interface to use the Speed/Duplex mode or Flow Control options.

- ◆ When using auto-negotiation, the optimal settings will be negotiated between the link partners based on their advertised capabilities. To set the speed, duplex mode, or flow control under auto-negotiation, the required operation modes must be specified in the capabilities list for an interface.
- The 1000BASE-T and 10GBASE-T standard does not support forced mode. Auto-negotiation should always be used to establish a connection over any 1000BASE-T or 10GBASE-T port or trunk. If not used, the success of the link process cannot be guaranteed when connecting to other types of switches.
- The Speed/Duplex mode is fixed at 1000full on the Gigabit SFP ports, and at 10Gfull on the 10 Gigabit ports. When auto-negotiation is enabled, the only attributes which can be advertised include flow control and symmetric pause frames.

## *Using Jumbo Frames*

- ◆ Use the jumbo frame attribute on the System > Capability page to enable or disable jumbo frames for all Gigabit and 10 Gigabit Ethernet ports. Then specify the required MTU size for a specific interface on the port configuration page.
- The comparison of packet size against the configured port MTU considers only the incoming packet size, and is not affected by the fact that an ingress port is a tagged port or a QinQ ingress port. In other words, any additional size (for example, a tagged field of 4 bytes added by the chip) will not be considered when comparing the egress packet's size against the configured MTU.
- When pinging the switch from an external device, information added for the Ethernet header can increase the packet size by at least 42 bytes for an untagged packet, and 46 bytes for a tagged packet. If the adjusted frame size exceeds the configured port MTU, the switch will not respond to the ping message.
- ◆ For other traffic types, calculation of overall frame size is basically the same, including the additional header fields  $SA(6) + DA(6) + Type(2) +$ VLAN-Tag(4) (for tagged packets, for untaqged packets, the 4-byte field will not be added by switch), and the payload. This should all be less than the configured port MTU, including the CRC at the end of the frame.
- $\blacklozenge$  For QinQ, the overall frame size is still calculated as described above, and does not add the length of the second tag to the frame.

### **PARAMETERS**

These parameters are displayed:

- ◆ **Port** Port identifier.
- ◆ **Type**  Indicates the port type. (1000BASE-T, 1000BASE SFP, 10GBASE-T, 10GBASE XFP)
- ◆ **Name** Allows you to label an interface. (Range: 1-64 characters)
- ◆ **Admin** Allows you to manually disable an interface. You can disable an interface due to abnormal behavior (e.g., excessive collisions), and then re-enable it after the problem has been resolved. You may also disable an interface for security reasons.
- ◆ **Media Type** Configures the forced/preferred port type to use for the combination ports.
	- **Copper-Forced** Always uses the built-in RJ-45 port.
	- **EXP-Forced** Always uses the SFP port, even if a module is not installed.
	- **FP-Preferred-Auto** Uses SFP port if both combination types are functioning and the SFP port has a valid link. (This is the default for Ports 21-24.)
- ◆ **Autonegotiation** (Port Capabilities) Allows auto-negotiation to be enabled/disabled. When auto-negotiation is enabled, you need to specify the capabilities to be advertised. When auto-negotiation is disabled, you can force the settings for speed, mode, and flow control.The following capabilities are supported.
	- **10h** Supports 10 Mbps half-duplex operation
	- **10f** Supports 10 Mbps full-duplex operation
	- **100h** Supports 100 Mbps half-duplex operation
	- **100f** Supports 100 Mbps full-duplex operation
	- **1000f** (Gigabit ports only) Supports 1000 Mbps full-duplex operation
	- **10Gf** (10 Gigabit ports only) Supports 10 Gbps full-duplex operation
	- **Sym** Check this item to transmit and receive pause frames.
	- **FC** Flow control can eliminate frame loss by "blocking" traffic from end stations or segments connected directly to the switch when its buffers fill. When enabled, back pressure is used for half-duplex operation and IEEE 802.3-2005 (formally IEEE 802.3x) for fullduplex operation.

Default: Autonegotiation enabled on Gigabit and 10 Gigabit ports; Advertised capabilities for 1000BASE-T – 10half, 10full, 100half, 100full, 1000full 1000Base-SX/LX/LH (SFP) – 1000full

 10GBASE-SR/LR/ER (XFP) - 10Gfull 10GBASE-T - 10Gfull

- ◆ **Speed/Duplex** Allows you to manually set the port speed and duplex mode. (i.e., with auto-negotiation disabled)
- ◆ **Flow Control** Allows automatic or manual selection of flow control.
- ◆ **MTU Size** The maximum transfer unit (MTU) allowed for layer 2 packets crossing a Gigabit or 10 Gigabit Ethernet port or trunk. (Range: 1500-9216 bytes; Default: 1518 bytes)

To configure port connection parameters:

- **1.** Click Interface, Port, General.
- **2.** Select Configure by Port List from the Action List.
- **3.** Modify the required interface settings.
- **4.** Click Apply.

### **Figure 30: Configuring Connections by Port List**

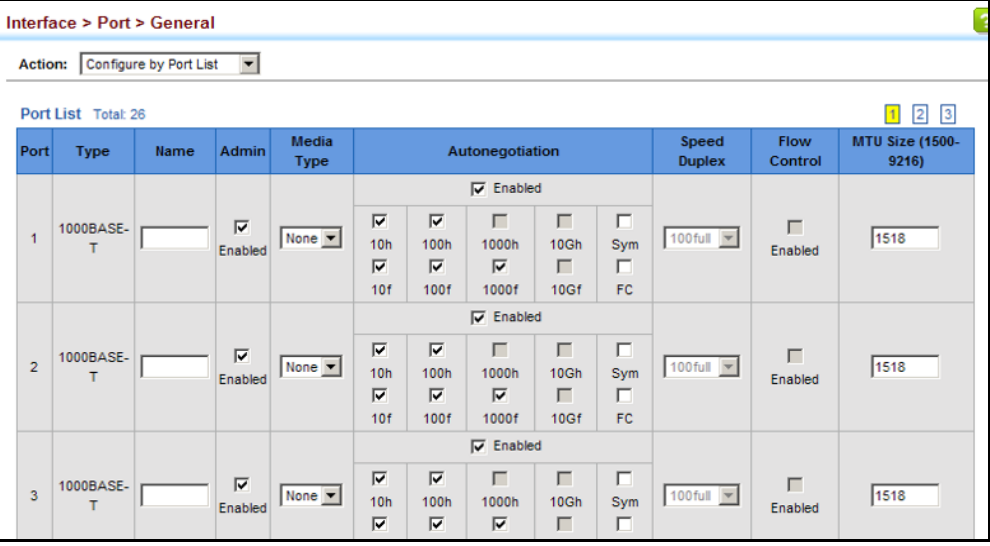

**CONFIGURING BY** Use the Interface > Port > General (Configure by Port Range) page to PORT RANGE enable/disable an interface, set auto-negotiation and the interface capabilities to advertise, or manually fix the speed, duplex mode, flow control, or MTU size.

> For more information on command usage and a description of the parameters, refer to ["Configuring by Port List" on page 161](#page-160-1).

### **CLI REFERENCES**

◆ ["Interface Commands" on page 997](#page-996-0)

To configure port connection parameters:

- **1.** Click Interface, Port, General.
- **2.** Select Configure by Port Range from the Action List.
- **3.** Enter to range of ports to which your configuration changes apply.
- **4.** Modify the required interface settings.
- **5.** Click Apply.

### **Figure 31: Configuring Connections by Port Range**

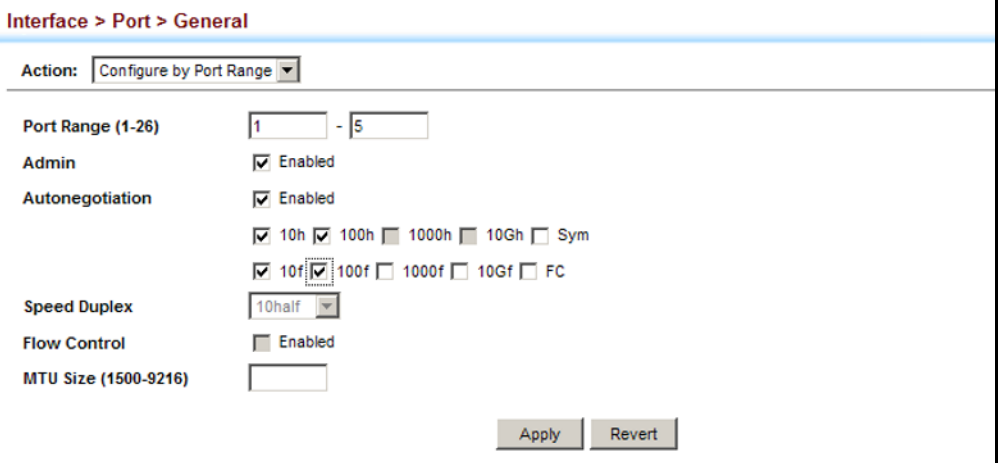

### **DISPLAYING** Use the Interface > Port > General (Show Information) page to display the **CONNECTION STATUS** current connection status, including link state, speed/duplex mode, flow control, and auto-negotiation.

### **CLI REFERENCES**

◆ ["show interfaces status" on page 1010](#page-1009-0)

### **PARAMETERS**

These parameters are displayed:

- ◆ **Port** Port identifier.
- ◆ **Type**  Indicates the port type. (1000BASE-T, 1000BASE SFP, 10GBASE-T, 10GBASE XFP)
- ◆ **Name**  Interface label.
- ◆ **Admin** Shows if the port is enabled or disabled.
- ◆ **Oper Status** Indicates if the link is Up or Down.
- ◆ **Media Type** Media type used. (Options: Copper-Forced, SFP-Forced, or SFP-Preferred-Auto; Default: SFP-Preferred-Auto)
- ◆ **Autonegotiation** Shows if auto-negotiation is enabled or disabled.
- ◆ **Oper Speed Duplex** Shows the current speed and duplex mode.
- ◆ **Oper Flow Control**  Shows if flow control is enabled or disabled.
- ◆ **MTU Size** The maximum transfer unit (MTU) allowed for layer 2 packets crossing a Gigabit or 10 Gigabit Ethernet port or trunk.

To display port connection parameters:

- **1.** Click Interface, Port, General.
- **2.** Select Show Information from the Action List.

### **Figure 32: Displaying Port Information**

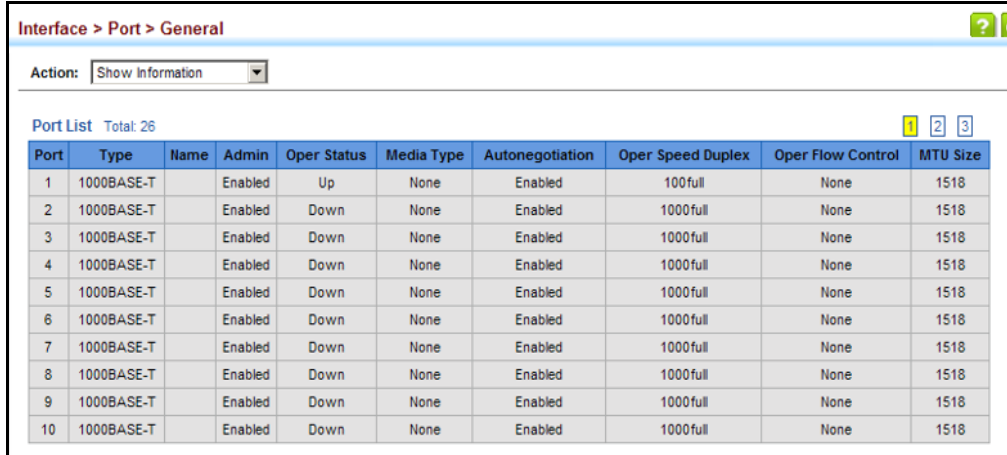

<span id="page-165-0"></span>**CONFIGURING PORT** Use the Interface > Port > Mirror page to mirror traffic from any source **MIRRORING** port to a target port for real-time analysis. You can then attach a logic analyzer or RMON probe to the target port and study the traffic crossing the source port in a completely unobtrusive manner.

### **Figure 33: Configuring Local Port Mirroring**

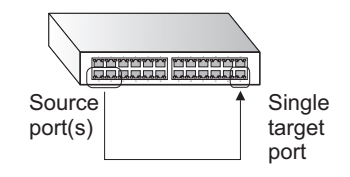

### **CLI REFERENCES**

◆ ["Local Port Mirroring Commands" on page 1029](#page-1028-0)

### **COMMAND USAGE**

- Traffic can be mirrored from one or more source ports to one destination port on the same switch.
- ◆ Monitor port speed should match or exceed source port speed, otherwise traffic may be dropped from the monitor port.
- ◆ When mirroring port traffic, the target port must be included in the same VLAN as the source port when using MSTP (see "Spanning Tree [Algorithm" on page 241\)](#page-240-0).

### **PARAMETERS**

These parameters are displayed:

- ◆ **Source Port** The port whose traffic will be monitored. (Range: 1-26)
- ◆ **Target Port**  The port that will mirror the traffic on the source port. (Range: 1-26)
- ◆ **Type**  Allows you to select which traffic to mirror to the target port, Rx (receive), Tx (transmit), or Both. (Default: Rx)

### **WEB INTERFACE**

To configure a local mirror session:

- **1.** Click Interface, Port, Mirror.
- **2.** Select Add from the Action List.
- **3.** Specify the source port.
- **4.** Specify the monitor port.
- **5.** Specify the traffic type to be mirrored.
- **6.** Click Apply.

### **Figure 34: Configuring Local Port Mirroring**

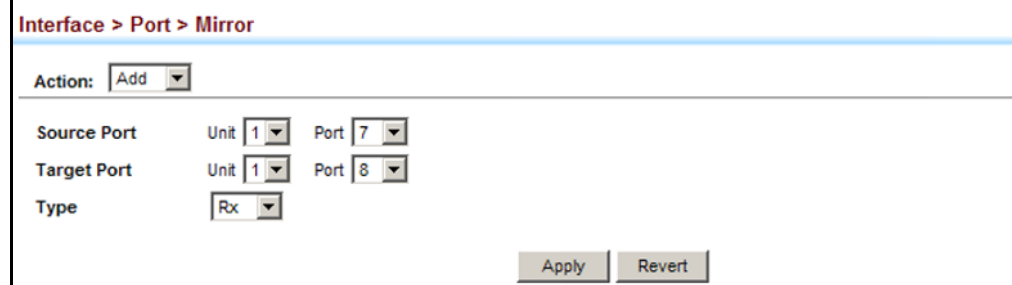

To display the configured mirror sessions:

- **1.** Click Interface, Port, Mirror.
- **2.** Select Show from the Action List.

### **Figure 35: Displaying Local Port Mirror Sessions**

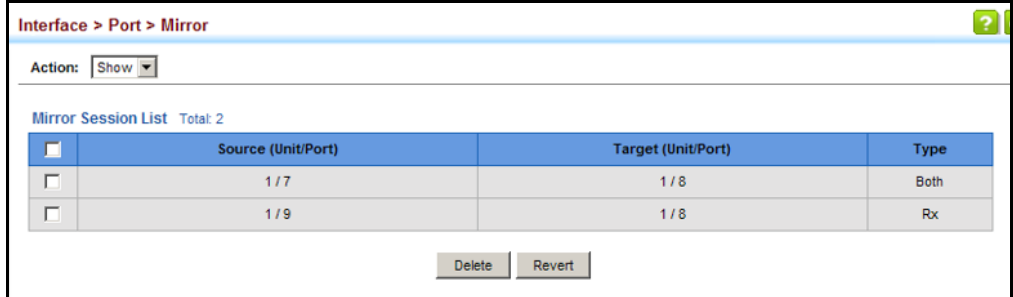

<span id="page-167-0"></span>**SHOWING PORT OR** Use the Interface > Port/Trunk > Statistics or Chart page to display **TRUNK STATISTICS** standard statistics on network traffic from the Interfaces Group and Ethernet-like MIBs, as well as a detailed breakdown of traffic based on the RMON MIB. Interfaces and Ethernet-like statistics display errors on the traffic passing through each port. This information can be used to identify potential problems with the switch (such as a faulty port or unusually heavy loading). RMON statistics provide access to a broad range of statistics, including a total count of different frame types and sizes passing through each port. All values displayed have been accumulated since the last system reboot, and are shown as counts per second. Statistics are refreshed every 60 seconds by default.

> **NOTE:** RMON groups 2, 3 and 9 can only be accessed using SNMP management software.

### **CLI REFERENCES**

◆ ["show interfaces counters" on page 1008](#page-1007-0)

### **PARAMETERS**

These parameters are displayed:

### **Table 7: Port Statistics**

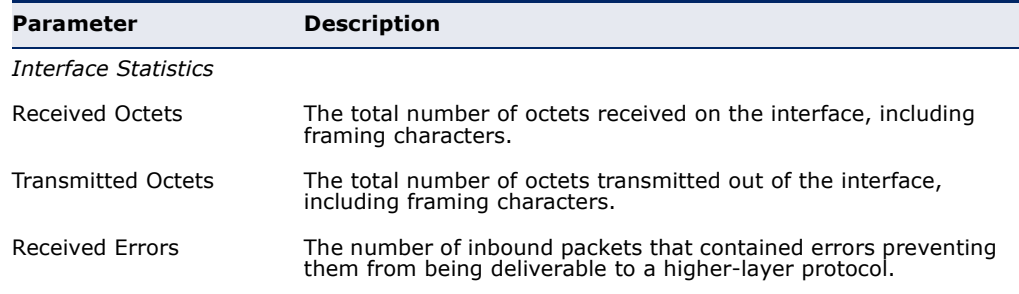

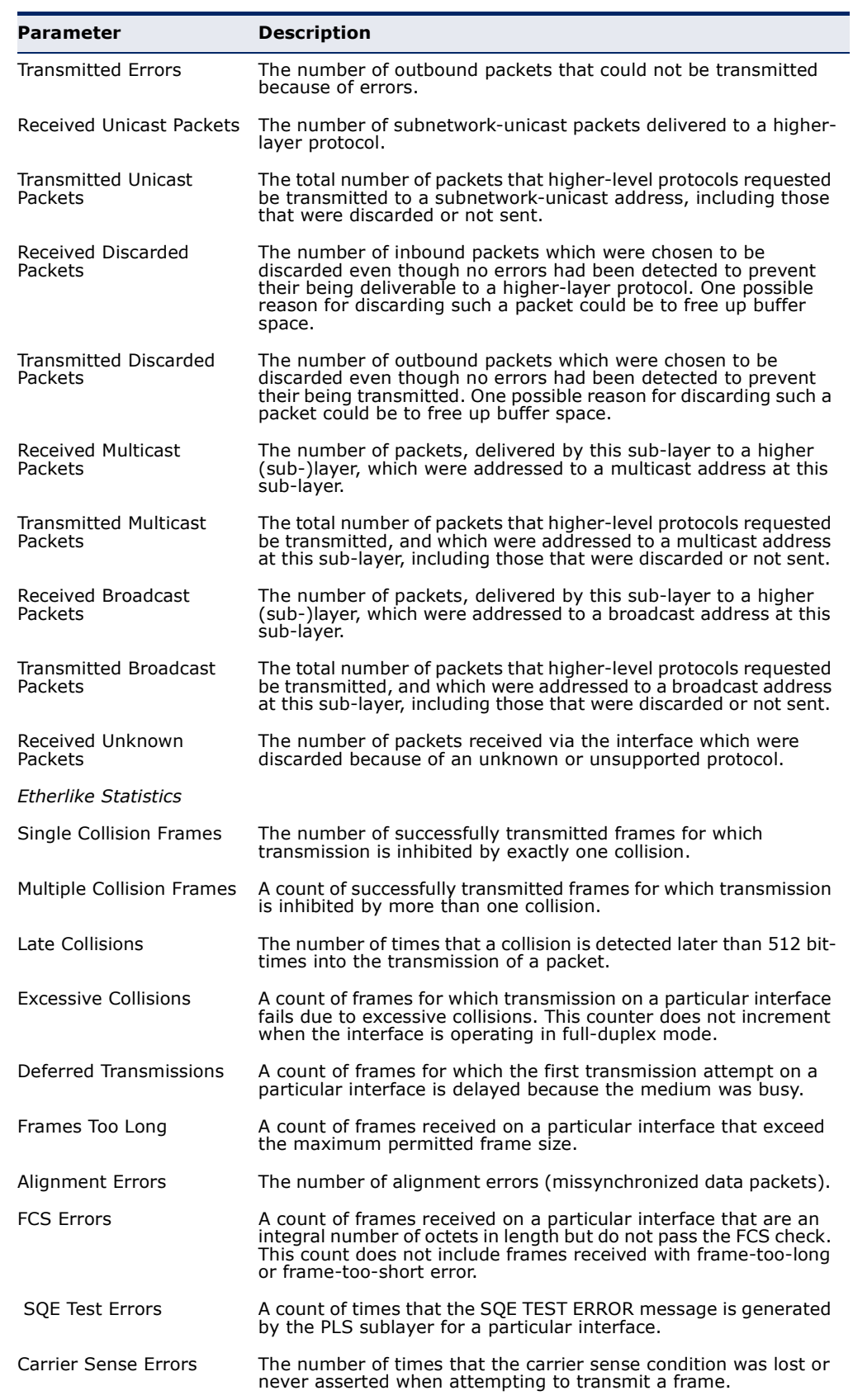

# **Table 7: Port Statistics** (Continued)

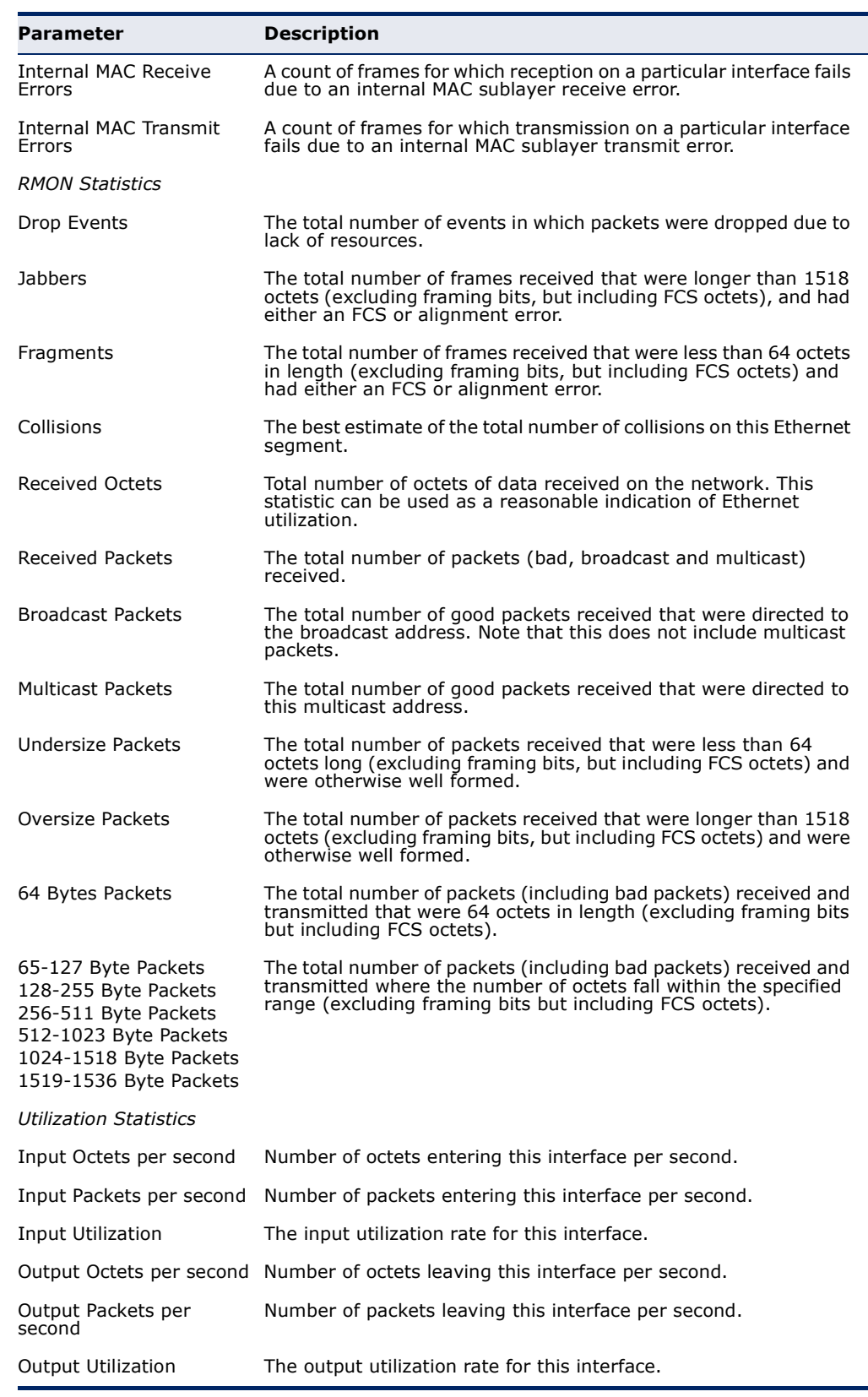

# **Table 7: Port Statistics** (Continued)

To show a list of port statistics:

- **1.** Click Interface, Port, Statistics.
- **2.** Select the statistics mode to display (Interface, Etherlike or RMON).
- **3.** Select a port from the drop-down list.
- **4.** Use the Refresh button at the bottom of the page if you need to update the screen, or the Clear button to reset statistics.

### **Figure 36: Showing Port Statistics** (Table)

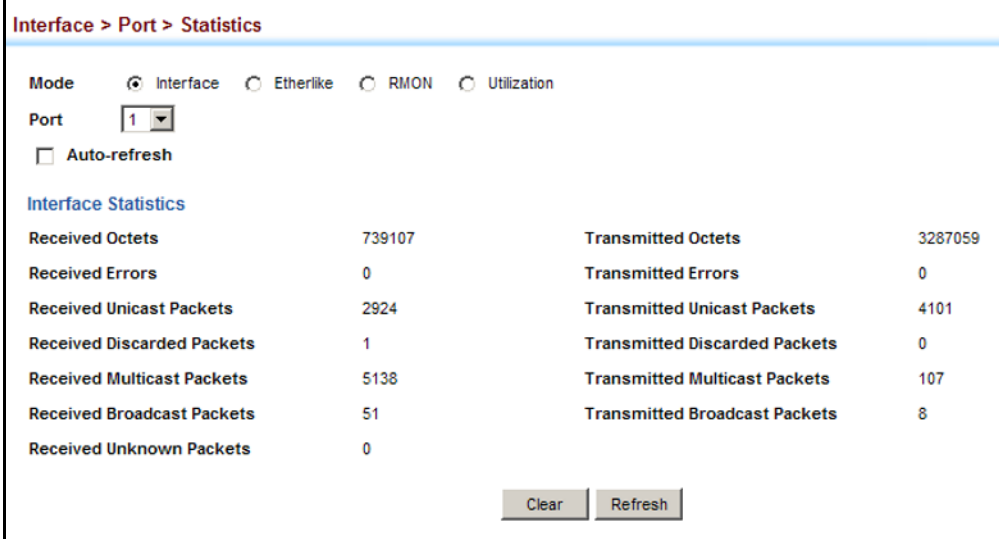

To show a chart of port statistics:

- **1.** Click Interface, Port, Chart.
- **2.** Select the statistics mode to display (Interface, Etherlike, RMON or All).
- **3.** If Interface, Etherlike, RMON statistics mode is chosen, select a port from the drop-down list. If All (ports) statistics mode is chosen, select the statistics type to display.

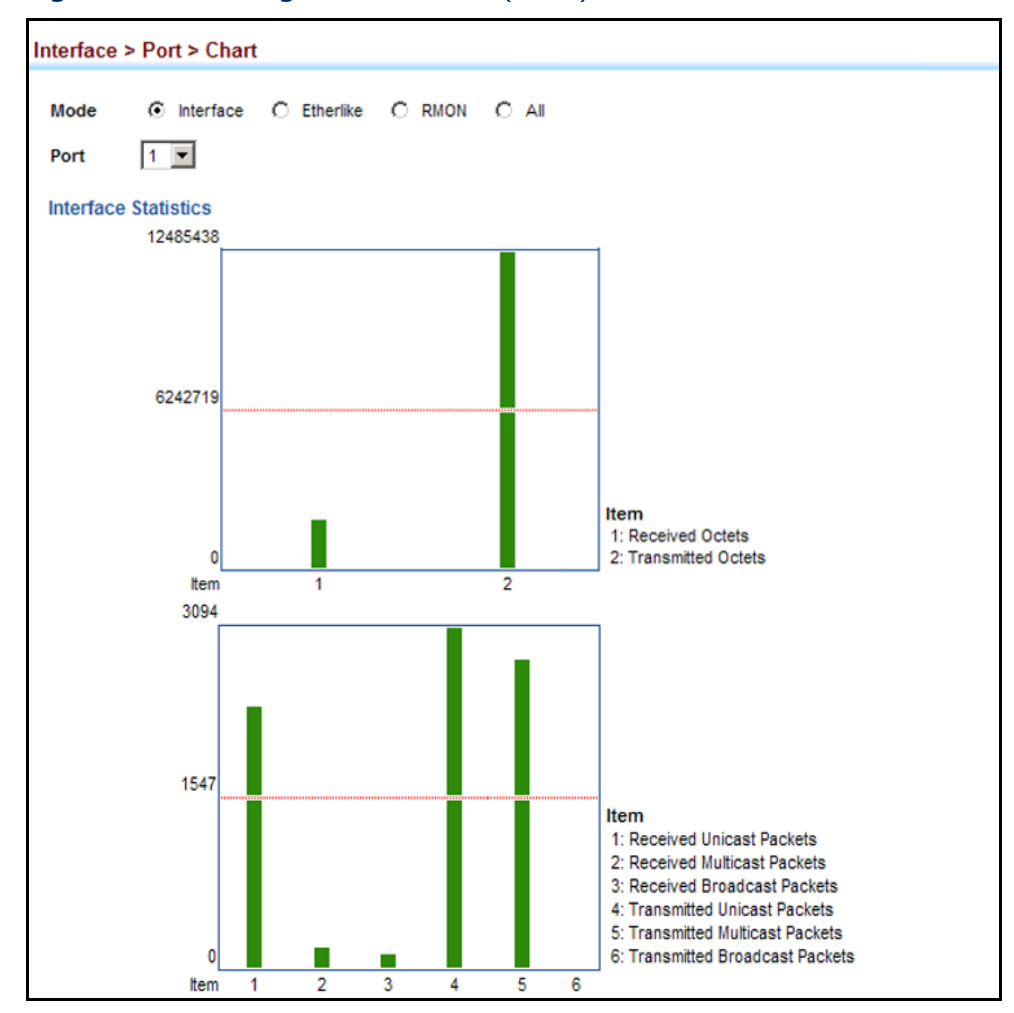

### **Figure 37: Showing Port Statistics** (Chart)

<span id="page-171-0"></span>

**PERFORMING CABLE** Use the Interface > Port > Cable Test page to test the cable attached to a **DIAGNOSTICS** port. The cable test will check for any cable faults (short, open, etc.). If a fault is found, the switch reports the length to the fault. Otherwise, it reports the cable length. It can be used to determine the quality of the cable, connectors, and terminations. Problems such as opens, shorts, and cable impedance mismatch can be diagnosed with this test.

### **CLI REFERENCES**

◆ ["Interface Commands" on page 997](#page-996-0)

### **COMMAND USAGE**

- ◆ Cable diagnostics are performed using Digital Signal Processing (DSP) test methods. DSP analyses the cable by sending a pulsed signal into the cable, and then examining the reflection of that pulse.
- ◆ Cable diagnostics can only be performed on twisted-pair media.
- ◆ This cable test is only accurate for cables 7 140 meters long.
- $\blacklozenge$  The test takes approximately 5 seconds. The switch displays the results of the test immediately upon completion, including common cable failures, as well as the status and approximate length to a fault.
- ◆ Potential conditions which may be listed by the diagnostics include:
	- OK: Correctly terminated pair
	- Open: Open pair, no link partner
	- Short: Shorted pair
	- Not Supported: This message is displayed for any Gigabit Ethernet ports linked up at a speed lower than 1000 Mbps, or for any 10G Ethernet ports.
	- Impedance mismatch: Terminating impedance is not in the reference range.
- ◆ Ports are linked down while running cable diagnostics.

### **PARAMETERS**

These parameters are displayed:

- ◆ **Port** Switch port identifier. (Range: 1-26)
- ◆ **Test Result** The results include common cable failures, as well as the status and approximate distance to a fault, or the approximate cable length if no fault is found.
- ◆ **Accuracy** The accuracy of the reported length to a fault. (The accuracy displays "0" when no problem is found.)
- ◆ Last Updated Shows the last time this port was tested.
- ◆ **Action** Click Test to start cable test for selected port.

To test the cable attached to a port:

- **1.** Click Interface, Port, Cable Test.
- **2.** Click Test for any port to start the cable test.

### **Figure 38: Performing Cable Tests**

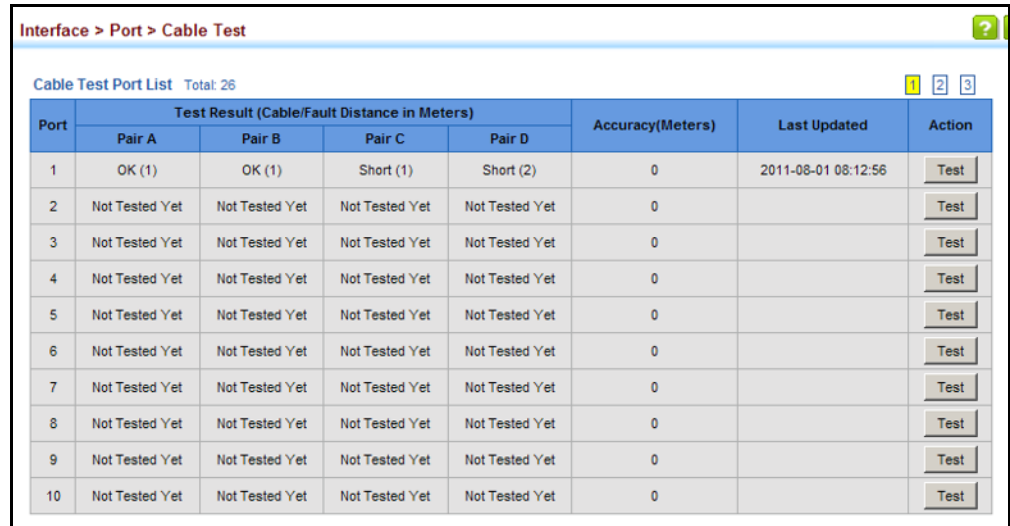

# <span id="page-173-0"></span>**TRUNK CONFIGURATION**

This section describes how to configure static and dynamic trunks.

You can create multiple links between devices that work as one virtual, aggregate link. A port trunk offers a dramatic increase in bandwidth for network segments where bottlenecks exist, as well as providing a faulttolerant link between two devices. You can create up to 13 trunks on the switch, or up to 32 across the stack.

The switch supports both static trunking and dynamic Link Aggregation Control Protocol (LACP). Static trunks have to be manually configured at both ends of the link, and the switches must comply with the Cisco EtherChannel standard. On the other hand, LACP configured ports can automatically negotiate a trunked link with LACP-configured ports on another device. You can configure any number of ports on the switch as LACP, as long as they are not already configured as part of a static trunk. If ports on another device are also configured as LACP, the switch and the other device will negotiate a trunk link between them. If an LACP trunk consists of more than eight ports, all other ports will be placed in standby mode. Should one link in the trunk fail, one of the standby ports will automatically be activated to replace it.

### **COMMAND USAGE**

Besides balancing the load across each port in the trunk, the other ports provide redundancy by taking over the load if a port in the trunk fails. However, before making any physical connections between devices, use the web interface or CLI to specify the trunk on the devices at both ends. When using a port trunk, take note of the following points:

- ◆ Finish configuring port trunks before you connect the corresponding network cables between switches to avoid creating a loop.
- $\blacklozenge$  You can create up to 13/25 trunks on a switch or 32 trunks in the stack, with up to eight ports per trunk.
- ◆ The ports at both ends of a connection must be configured as trunk ports.
- ◆ When configuring static trunks on switches of different types, they must be compatible with the Cisco EtherChannel standard.
- ◆ The ports at both ends of a trunk must be configured in an identical manner, including communication mode (i.e., speed, duplex mode and flow control), VLAN assignments, and CoS settings.
- ◆ Any of the Gigabit ports on the front panel can be trunked together, including ports of different media types.
- ◆ All the ports in a trunk have to be treated as a whole when moved from/to, added or deleted from a VLAN.
- ◆ STP, VLAN, and IGMP settings can only be made for the entire trunk.

**CONFIGURING A** Use the Interface > Trunk > Static page to create a trunk, assign member **STATIC TRUNK** ports, and configure the connection parameters.

### **Figure 39: Configuring Static Trunks**

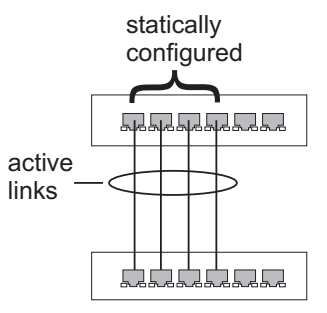

### **CLI REFERENCES**

- ◆ ["Link Aggregation Commands" on page 1017](#page-1016-0)
- ◆ ["Interface Commands" on page 997](#page-996-0)

### **COMMAND USAGE**

◆ When configuring static trunks, you may not be able to link switches of different types, depending on the manufacturer's implementation.

However, note that the static trunks on this switch are Cisco EtherChannel compatible.

◆ To avoid creating a loop in the network, be sure you add a static trunk via the configuration interface before connecting the ports, and also disconnect the ports before removing a static trunk via the configuration interface.

### **PARAMETERS**

These parameters are displayed:

- ◆ **Trunk ID** Trunk identifier. (Range: 1-32)
- ◆ **Member** The initial trunk member. Use the Add Member page to configure additional members.
	- **Unit** Stack unit. (Range: 1-8)
	- **Port** Port identifier. (Range: 1-26)

### **WEB INTERFACE**

To create a static trunk:

- **1.** Click Interface, Trunk, Static.
- **2.** Select Configure Trunk from the Step list.
- **3.** Select Add from the Action list.
- **4.** Enter a trunk identifier.
- **5.** Set the unit and port for the initial trunk member.
- **6.** Click Apply.

### **Figure 40: Creating Static Trunks**

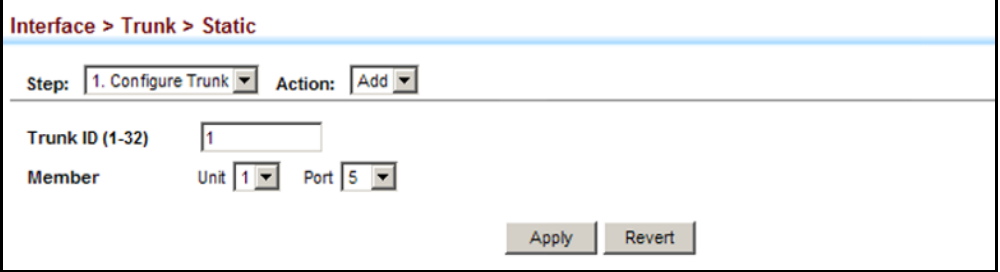

To add member ports to a static trunk:

- **1.** Click Interface, Trunk, Static.
- **2.** Select Configure Trunk from the Step list.
- **3.** Select Add Member from the Action list.
- **4.** Select a trunk identifier.
- **5.** Set the unit and port for an additional trunk member.
- **6.** Click Apply.

### **Figure 41: Adding Static Trunks Members**

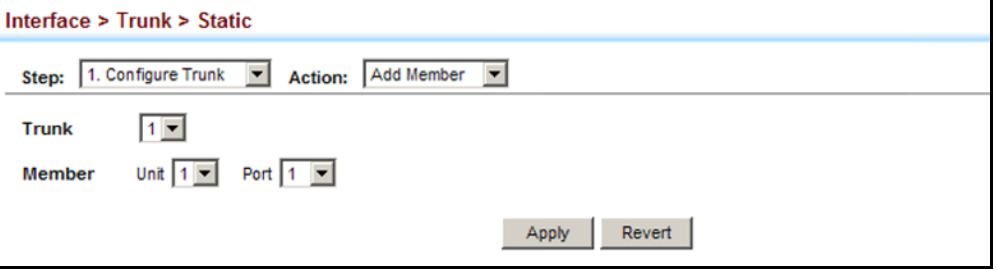

To configure connection parameters for a static trunk:

- **1.** Click Interface, Trunk, Static.
- **2.** Select Configure General from the Step list.
- **3.** Select Configure from the Action list.
- **4.** Modify the required interface settings. (Refer to ["Configuring by Port](#page-160-1)  [List" on page 161](#page-160-1) for a description of the parameters.)
- **5.** Click Apply.

### **Figure 42: Configuring Connection Parameters for a Static Trunk**

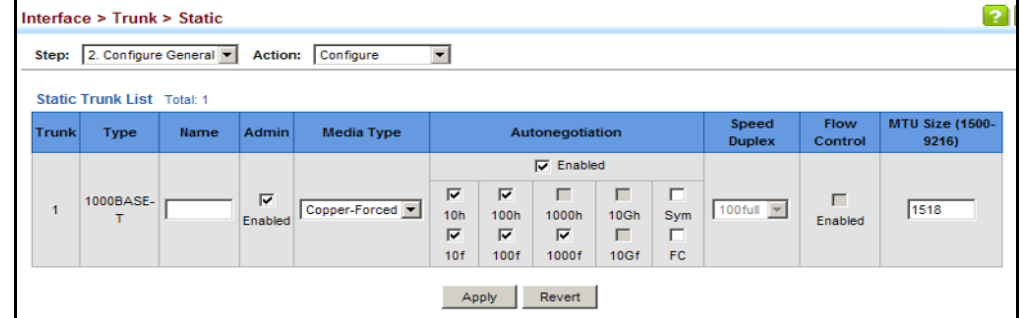

To display trunk connection parameters:

- **1.** Click Interface, Trunk, Static.
- **2.** Select Configure General from the Step list.
- **3.** Select Show Information from the Action list.

### **Figure 43: Displaying Connection Parameters for Static Trunks**

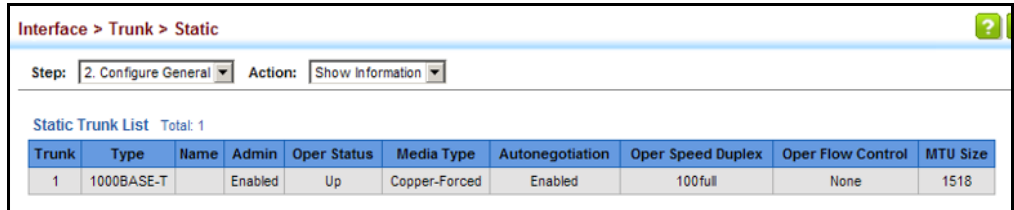

**CONFIGURING A** Use the Interface > Trunk > Dynamic (Configure Aggregator) page to set **DYNAMIC TRUNK** the administrative key for an aggregation group, enable LACP on a port, and configure protocol parameters for local and partner ports.

### **Figure 44: Configuring Dynamic Trunks**

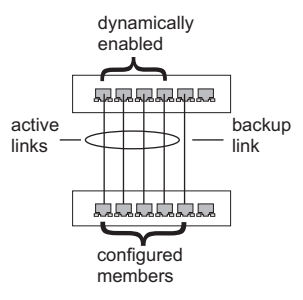

### **CLI REFERENCES**

◆ ["Link Aggregation Commands" on page 1017](#page-1016-0)

### **COMMAND USAGE**

- To avoid creating a loop in the network, be sure you enable LACP before connecting the ports, and also disconnect the ports before disabling LACP.
- ◆ If the target switch has also enabled LACP on the connected ports, the trunk will be activated automatically.
- ◆ A trunk formed with another switch using LACP will automatically be assigned the next available trunk ID.
- ◆ If more than eight ports attached to the same target switch have LACP enabled, the additional ports will be placed in standby mode, and will only be enabled if one of the active links fails.
- ◆ All ports on both ends of an LACP trunk must be configured for full duplex, and auto-negotiation.
- ◆ Ports are only allowed to join the same Link Aggregation Group (LAG) if (1) the LACP port system priority matches, (2) the LACP port admin key matches, and (3) the LAG admin key matches (if configured). However, if the LAG admin key is set, then the port admin key must be set to the same value for a port to be allowed to join that group.

**NOTE:** If the LACP admin key is not set when a channel group is formed (i.e., it has a null value of 0), the operational value of this key is set to the same value as the port admin key used by the interfaces that joined the group (see the [show lacp](#page-1024-0) internal command described on [page 1025\)](#page-1024-0).

### **PARAMETERS**

These parameters are displayed:

*Configure Aggregator*

◆ **Admin Key** – LACP administration key is used to identify a specific link aggregation group (LAG) during local LACP setup on the switch. (Range: 0-65535)

*Configure Aggregation Port - General*

- ◆ **Port** Port identifier. (Range: 1-26)
- ◆ **LACP Status** Enables or disables LACP on a port.

*Configure Aggregation Port - Actor/Partner*

- ◆ **Port** Port number. (Range: 1-26)
- ◆ **Admin Key** The LACP administration key must be set to the same value for ports that belong to the same LAG. (Range: 0-65535; Default – Actor: 1, Partner: 0)

By default, the Actor Admin Key is determined by port's link speed, and copied to Oper Key. The Partner Admin Key is assigned to zero, and the Oper Key is set based upon LACP PDUs received from the Partner.

**System Priority** – LACP system priority is used to determine link aggregation group (LAG) membership, and to identify this device to other switches during LAG negotiations. (Range: 0-65535; Default: 32768)

System priority is combined with the switch's MAC address to form the LAG identifier. This identifier is used to indicate a specific LAG during LACP negotiations with other systems.

◆ **Port Priority** – If a link goes down, LACP port priority is used to select a backup link. (Range: 0-65535; Default: 32768)

**NOTE:** Configuring LACP settings for a port only applies to its administrative state, not its operational state, and will only take effect the next time an aggregate link is established with that port.

**NOTE:** Configuring the port partner sets the remote side of an aggregate link; i.e., the ports on the attached device. The command attributes have the same meaning as those used for the port actor.

### **WEB INTERFACE**

To configure the admin key for a dynamic trunk:

- **1.** Click Interface, Trunk, Dynamic.
- **2.** Select Configure Aggregator from the Step list.
- **3.** Set the Admin Key for the required LACP group.
- **4.** Click Apply.

### **Figure 45: Configuring the LACP Aggregator Admin Key**

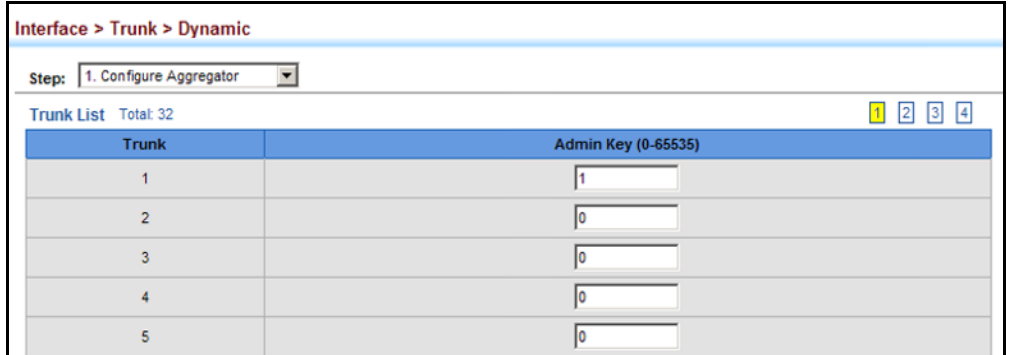

To enable LACP for a port:

- **1.** Click Interface, Trunk, Dynamic.
- **2.** Select Configure Aggregation Port from the Step list.
- **3.** Select Configure from the Action list.
- **4.** Click General.
- **5.** Enable LACP on the required ports.
- **6.** Click Apply.
### **Figure 46: Enabling LACP on a Port**

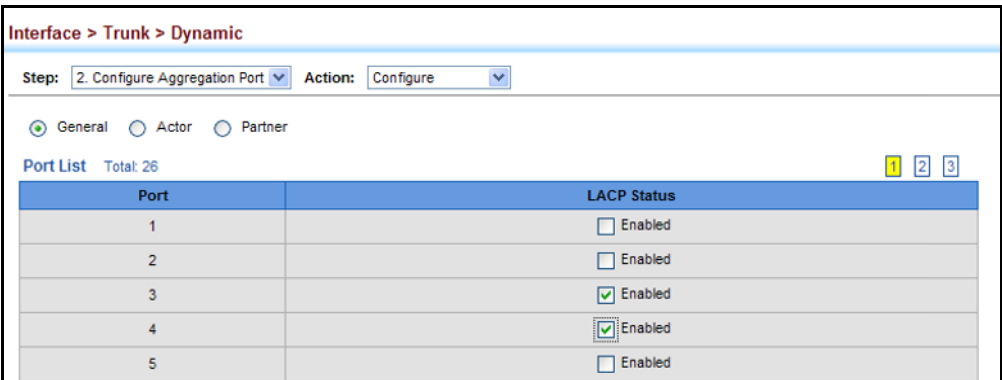

To configure LACP parameters for group members:

- **1.** Click Interface, Trunk, Dynamic.
- **2.** Select Configure Aggregation Port from the Step list.
- **3.** Select Configure from the Action list.
- **4.** Click Actor or Partner.
- **5.** Configure the required settings.
- **6.** Click Apply.

### **Figure 47: Configuring LACP Parameters on a Port**

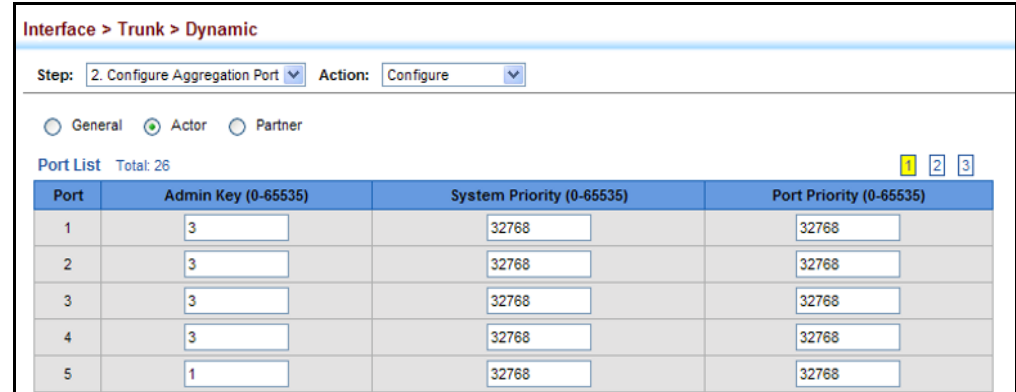

To show the active members of a dynamic trunk:

- **1.** Click Interface, Trunk, Dynamic.
- **2.** Select Configure Trunk from the Step List.
- **3.** Select Show Member from the Action List.
- **4.** Select a Trunk.

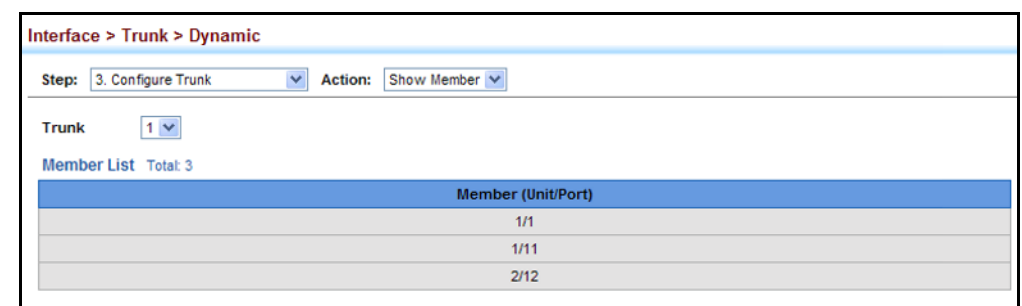

### **Figure 48: Showing Members of a Dynamic Trunk**

To configure connection parameters for a dynamic trunk:

- **1.** Click Interface, Trunk, Dynamic.
- **2.** Select Configure Trunk from the Step List.
- **3.** Select Configure from the Action List.
- **4.** Modify the required interface settings. (See ["Configuring by Port List"](#page-160-0)  [on page 161](#page-160-0) for a description of the interface settings.)
- **5.** Click Apply.

### **Figure 49: Configuring Connection Settings for Dynamic Trunks**

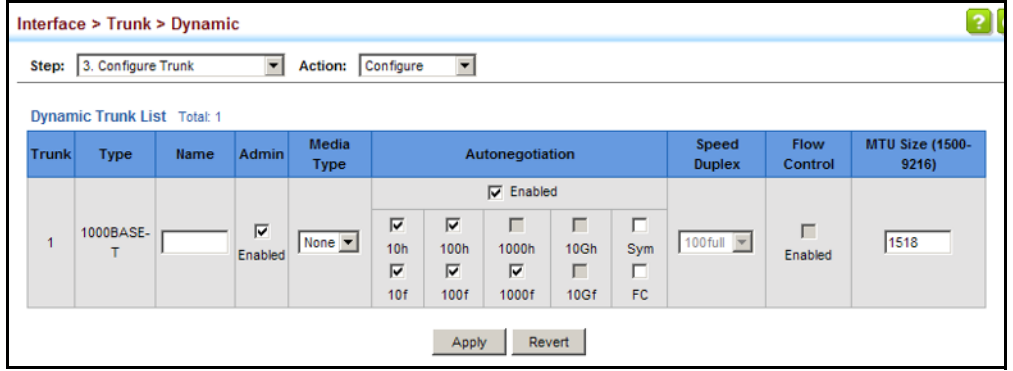

To show connection parameters for a dynamic trunk:

- **1.** Click Interface, Trunk, Dynamic.
- **2.** Select Configure Trunk from the Step List.
- **3.** Select Show from the Action List.

### **Figure 50: Displaying Connection Parameters for Dynamic Trunks**

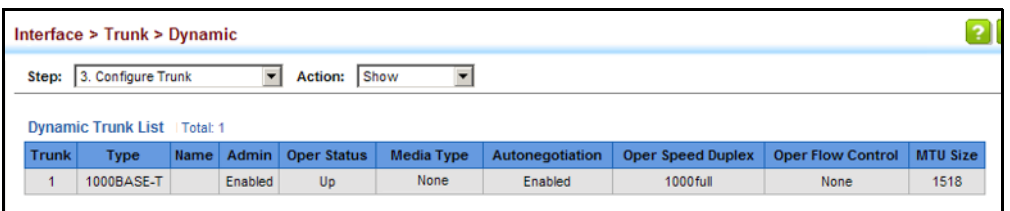

### **DISPLAYING LACP** Use the Interface > Trunk > Dynamic (Configure Aggregation Port - Show **PORT COUNTERS** Information - Counters) page to display statistics for LACP protocol messages.

### **CLI REFERENCES**

◆ ["show lacp" on page 1025](#page-1024-0)

### **PARAMETERS**

These parameters are displayed:

### **Table 8: LACP Port Counters**

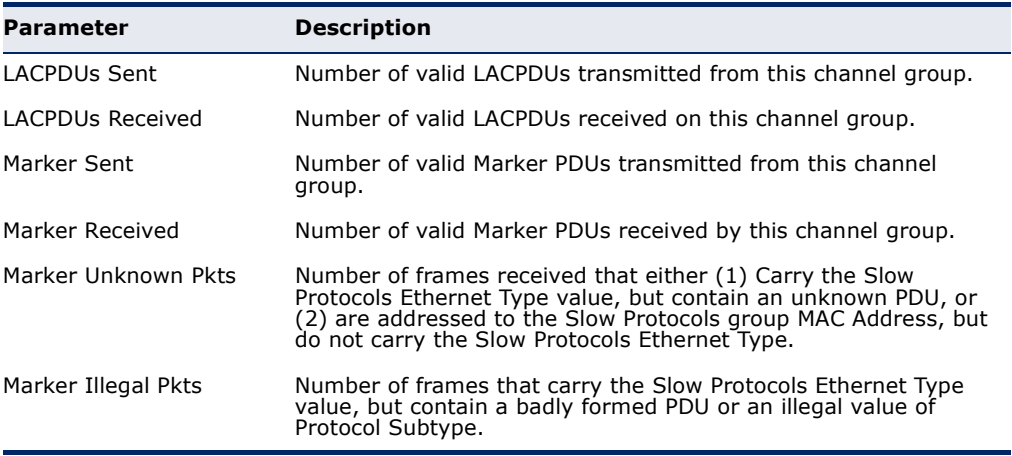

### **WEB INTERFACE**

To display LACP port counters:

- **1.** Click Interface, Trunk, Dynamic.
- **2.** Select Configure Aggregation Port from the Step list.
- **3.** Select Show Information from the Action list.
- **4.** Click Counters.
- **5.** Select a group member from the Port list.

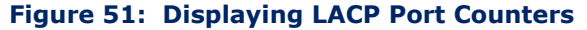

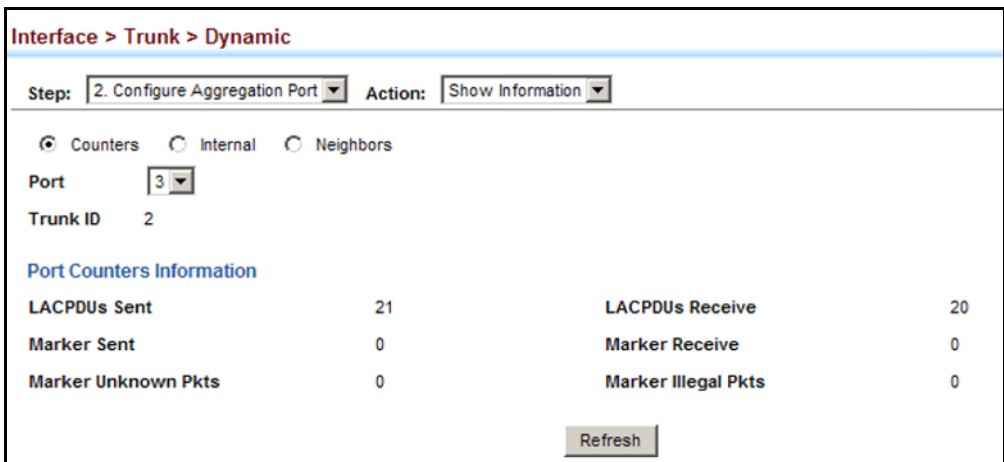

# **SETTINGS AND STATUS FOR THE LOCAL SIDE**

**DISPLAYING LACP** Use the Interface > Trunk > Dynamic (Configure Aggregation Port - Show Information - Internal) page to display the configuration settings and operational state for the local side of a link aggregation.

### **CLI REFERENCES**

◆ ["show lacp" on page 1025](#page-1024-0)

### **PARAMETERS**

These parameters are displayed:

### **Table 9: LACP Internal Configuration Information**

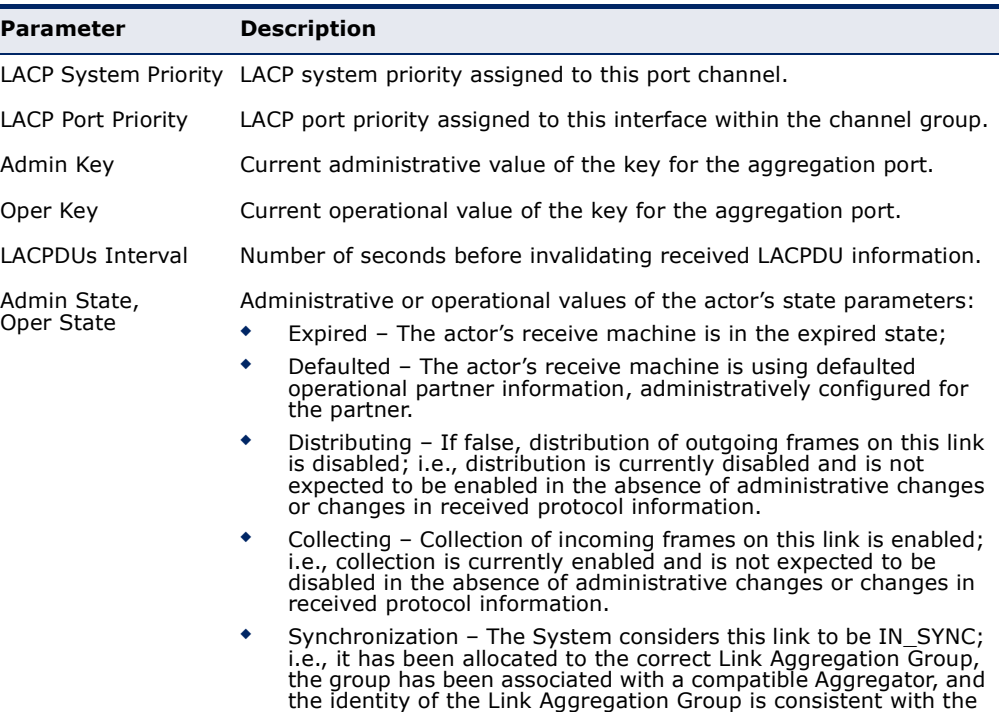

System ID and operational Key information transmitted.

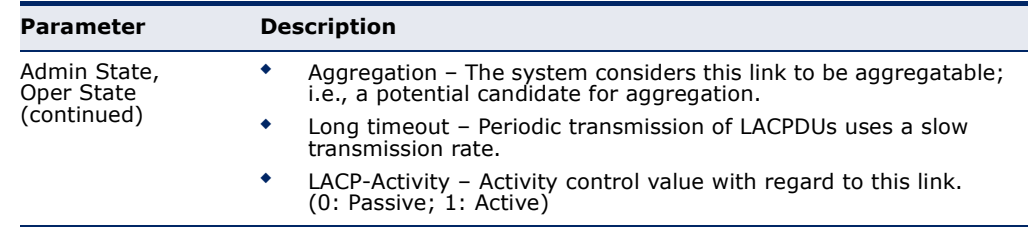

### **Table 9: LACP Internal Configuration Information** (Continued)

### **WEB INTERFACE**

To display LACP settings and status for the local side:

- **1.** Click Interface, Trunk, Dynamic.
- **2.** Select Configure Aggregation Port from the Step list.
- **3.** Select Show Information from the Action list.
- **4.** Click Internal.
- **5.** Select a group member from the Port list.

### **Figure 52: Displaying LACP Port Internal Information**

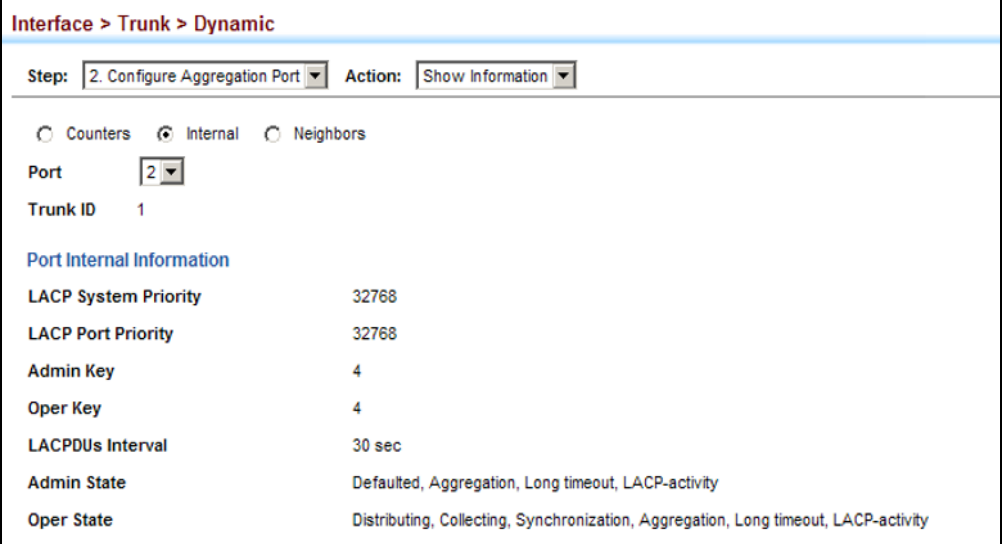

**FOR THE REMOTE SIDE**

**DISPLAYING LACP** Use the Interface > Trunk > Dynamic (Configure Aggregation Port - Show **SETTINGS AND STATUS** Information - Neighbors) page to display the configuration settings and operational state for the remote side of a link aggregation.

### **CLI REFERENCES**

◆ ["show lacp" on page 1025](#page-1024-0)

### **PARAMETERS**

These parameters are displayed:

### **Table 10: LACP Internal Configuration Information**

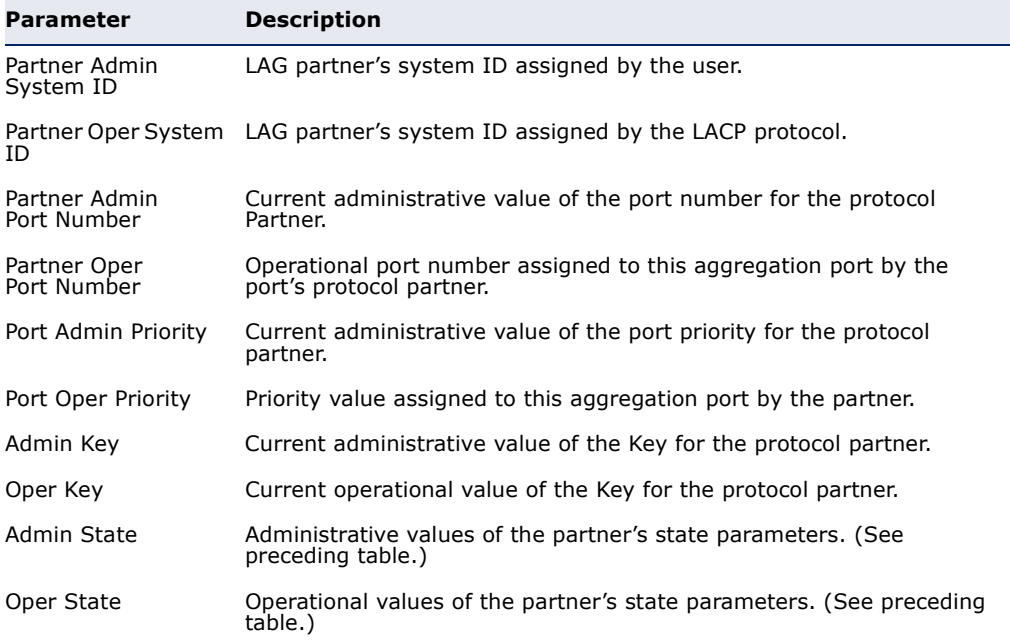

### **WEB INTERFACE**

To display LACP settings and status for the remote side:

- **1.** Click Interface, Trunk, Dynamic.
- **2.** Select Configure Aggregation Port from the Step list.
- **3.** Select Show Information from the Action list.
- **4.** Click Neighbors.
- **5.** Select a group member from the Port list.

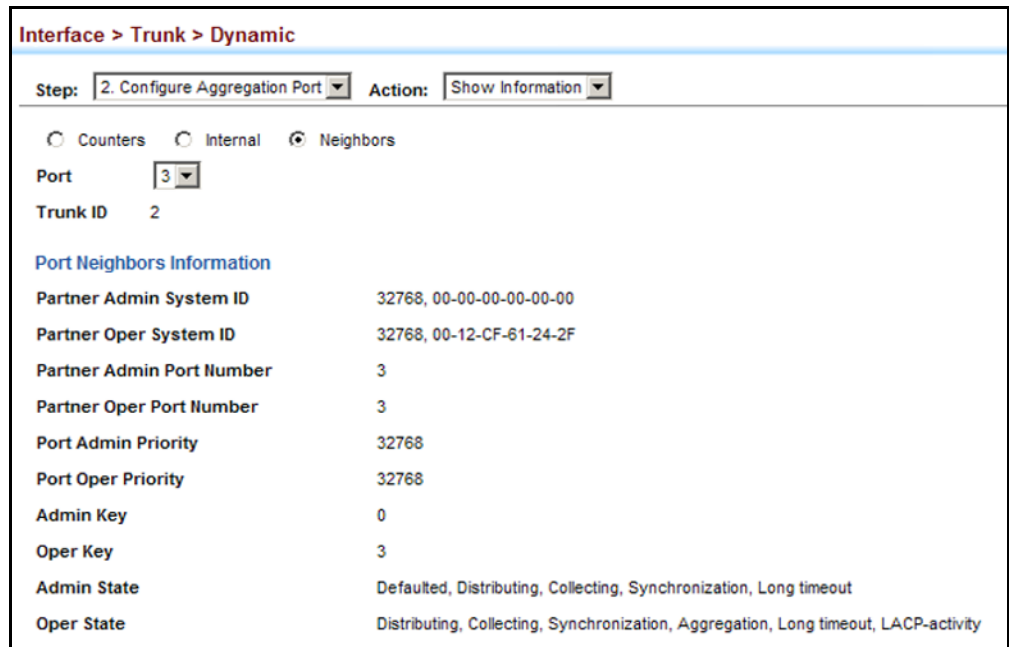

### **Figure 53: Displaying LACP Port Remote Information**

**CONFIGURING LOAD** Use the Interface > Trunk > Load Balance page to set the load-distribution **BALANCING** method used among ports in aggregated links.

### **CLI REFERENCES**

◆ ["port channel load-balance" on page 1018](#page-1017-0)

### **COMMAND USAGE**

- ◆ This command applies to all static and dynamic trunks on the switch.
- ◆ To ensure that the switch traffic load is distributed evenly across all links in a trunk, select the source and destination addresses used in the load-balance calculation to provide the best result for trunk connections:
	- **Destination IP Address**: All traffic with the same destination IP address is output on the same link in a trunk. This mode works best for switch-to-router trunk links where traffic through the switch is destined for many different hosts. Do not use this mode for switchto-server trunk links where the destination IP address is the same for all traffic.
	- **Destination MAC Address:** All traffic with the same destination MAC address is output on the same link in a trunk. This mode works best for switch-to-switch trunk links where traffic through the switch is destined for many different hosts. Do not use this mode for switch-to-router trunk links where the destination MAC address is the same for all traffic.
- **Source and Destination IP Address:** All traffic with the same source and destination IP address is output on the same link in a trunk. This mode works best for switch-to-router trunk links where traffic through the switch is received from and destined for many different hosts.
- **Source and Destination MAC Address:** All traffic with the same source and destination MAC address is output on the same link in a trunk. This mode works best for switch-to-switch trunk links where traffic through the switch is received from and destined for many different hosts.
- **Source IP Address:** All traffic with the same source IP address is output on the same link in a trunk. This mode works best for switch-to-router or switch-to-server trunk links where traffic through the switch is received from many different hosts.
- **Source MAC Address**: All traffic with the same source MAC address is output on the same link in a trunk. This mode works best for switch-to-switch trunk links where traffic through the switch is received from many different hosts.

### **PARAMETERS**

These parameters are displayed for the load balance mode:

- **Destination IP Address** Load balancing based on destination IP address.
- ◆ **Destination MAC Address** Load balancing based on destination MAC address.
- ◆ **Source and Destination IP Address** Load balancing based on source and destination IP address.
- ◆ **Source and Destination MAC Address** Load balancing based on source and destination MAC address.
- ◆ **Source IP Address** Load balancing based on source IP address.
- ◆ **Source MAC Address** Load balancing based on source MAC address.

### **WEB INTERFACE**

To display the load-distribution method used by ports in aggregated links:

- **1.** Click Interface, Trunk, Load Balance.
- **2.** Select the required method from the Load Balance Mode list.
- **3.** Click Apply.

### **Figure 54: Configuring Load Balancing**

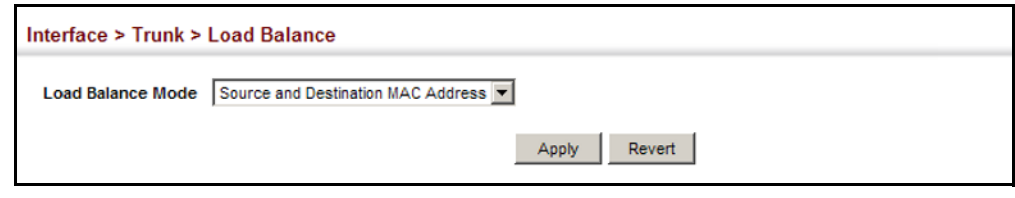

# **SAMPLING TRAFFIC FLOWS**

The flow sampling (sFlow) feature embedded on this switch, together with a remote sFlow Collector, can provide network administrators with an accurate, detailed and real-time overview of the types and levels of traffic present on their network. The sFlow Agent samples 1 out of *n* packets from all data traversing the switch, re-encapsulates the samples as sFlow datagrams and transmits them to the sFlow Collector. This sampling occurs at the internal hardware level where all traffic is seen, whereas traditional probes will only have a partial view of traffic as it is sampled at the monitored interface. Moreover, the processor and memory load imposed by the sFlow agent is minimal since local analysis does not take place. The wire-speed transmission characteristic of the switch is thus preserved even at high traffic levels.

As the Collector receives streams from the various sFlow agents (other switches or routers) throughout the network, a timely, network-wide picture of utilization and traffic flows is created. Analysis of the sFlow stream(s) can reveal trends and information that can be leveraged in the following ways:

- $\blacklozenge$  Detecting, diagnosing, and fixing network problems
- ◆ Real-time congestion management
- ◆ Understanding application mix (P2P, Web, DNS, etc.) and changes
- ◆ Identification and tracing of unauthorized network activity
- ◆ Usage accounting
- ◆ Trending and capacity planning

**CONFIGURING SFLOW** Use the Interface > sFlow page to set the source and destination **PARAMETERS** parameters for the sampled data, payload parameters, and sampling interval.

### **CLI REFERENCES**

◆ ["Flow Sampling Commands" on page 855](#page-854-0)

### **PARAMETERS**

These parameters are displayed:

- ◆ **Port** Choose the port to configure. (Range: 1-26; Default: 1)
- ◆ **Status** Enables sFlow on the selected port.
- ◆ **Receiver Owner**<sup>1</sup> The name of the receiver. (Range: 1-256 characters; Default: None)
- ◆ **Receiver IP Address**1 IP address of the sFlow Collector.
- ◆ **Receiver Port**<sup>1</sup> The UDP port on which the sFlow Collector is listening for sFlow streams. (Range: 0-65534; Default: 6343)
- ◆ **Timeout** The time that the sFlow process will continuously send samples to the Collector before resetting all sFlow port parameters. (Range: 0-10000000 seconds, where 0 indicates no time out)

The sFlow parameters affected by this command include the sampling interval, the receiver's name, address and UDP port, the time out, maximum header size, and maximum datagram size.

- ◆ **Max Header Size** Maximum size of the sFlow datagram header. (Range: 64-256 bytes; Default: 128 bytes)
- ◆ **Max Datagram Size** Maximum size of the sFlow datagram payload. (Range: 200-1500 bytes; Default: 1400 bytes)
- ◆ **Sample Rate** The number of packets out of which one sample will be taken. (Range: 256-16777215 packets, or 0 to disable sampling; Default: Disabled)
- ◆ **Polling Interval** The interval at which counters are added to the sample datagram. (Range: 1-10,000,000 seconds; Default: Disabled)

### **WEB INTERFACE**

To configure flow sampling:

- **1.** Click Interface, sFlow.
- **2.** Set the parameters for flow collector, the reset timeout, the payload, and the sampling rate and the polling interval.

<sup>1.</sup> Sampling must be disabled by setting the time out to 0 before these fields can be configured.

### **3.** Click Apply.

### **Figure 55: Sampling Traffic Flows**

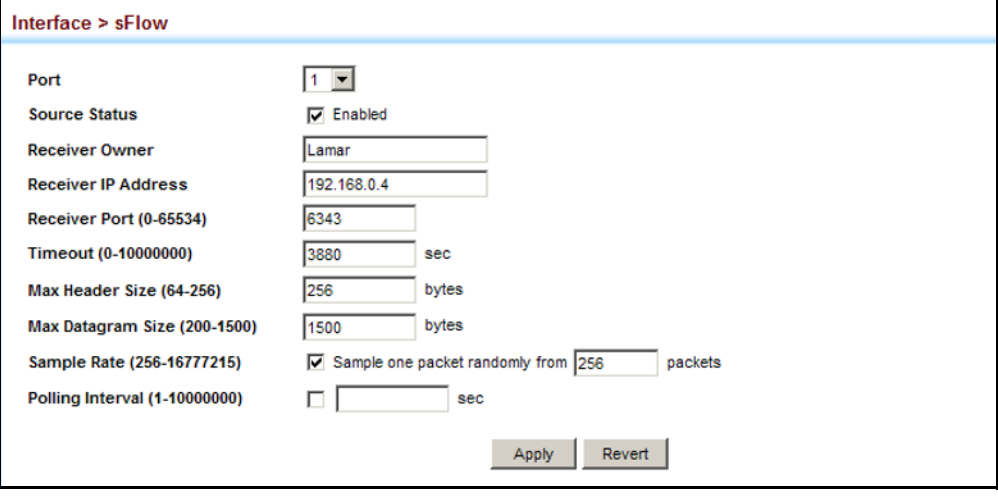

# **TRAFFIC SEGMENTATION**

If tighter security is required for passing traffic from different clients through downlink ports on the local network and over uplink ports to the service provider, port-based traffic segmentation can be used to isolate traffic between clients on different downlink ports. Data traffic on downlink ports is only forwarded to, and from, uplink ports.

Traffic belonging to each client is isolated to the allocated downlink ports. But the switch can be configured to either isolate traffic passing across a client's allocated uplink ports from the uplink ports assigned to other clients, or to forward traffic through the uplink ports used by other clients, allowing different clients to share access to their uplink ports where security is less likely to be compromised.

## <span id="page-190-0"></span>**ENABLING TRAFFIC** Use the Interface > Traffic Segmentation (Configure Global) page to enable **SEGMENTATION** traffic segmentation.

### **CLI REFERENCES**

◆ ["Configuring Port-based Traffic Segmentation" on page 1130](#page-1129-0)

### **PARAMETERS**

These parameters are displayed:

- ◆ **Status** Enables port-based traffic segmentation. (Default: Disabled)
- ◆ Uplink-to-Uplink Mode Specifies whether or not traffic can be forwarded between uplink ports assigned to different client sessions.
- **Blocking** Blocks traffic between uplink ports assigned to different sessions.
- **Forwarding** Forwards traffic between uplink ports assigned to different sessions.

### **WEB INTERFACE**

To enable traffic segmentation:

- **1.** Click Interface, Traffic Segmentation.
- **2.** Select Configure Global from the Step list.
- **3.** Mark the Status check box, and set the required uplink-to-uplink mode.
- **4.** Click Apply.

### **Figure 56: Enabling Traffic Segmentation**

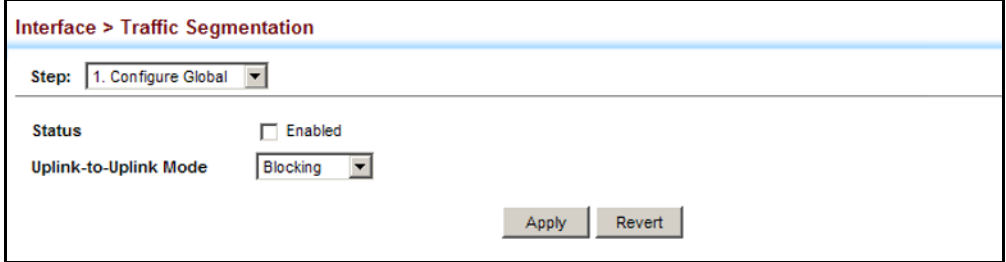

**CONFIGURING UPLINK** Use the Interface > Traffic Segmentation (Configure Session) page to AND DOWNLINK PORTS assign the downlink and uplink ports to use in the segmented group. Ports designated as downlink ports can not communicate with any other ports on the switch except for the uplink ports. Uplink ports can communicate with any other ports on the switch and with any designated downlink ports.

### **CLI REFERENCES**

◆ ["Configuring Port-based Traffic Segmentation" on page 1130](#page-1129-0)

### **COMMAND USAGE**

◆ When traffic segmentation is enabled, the forwarding state for the uplink and downlink ports assigned to different client sessions is shown below.

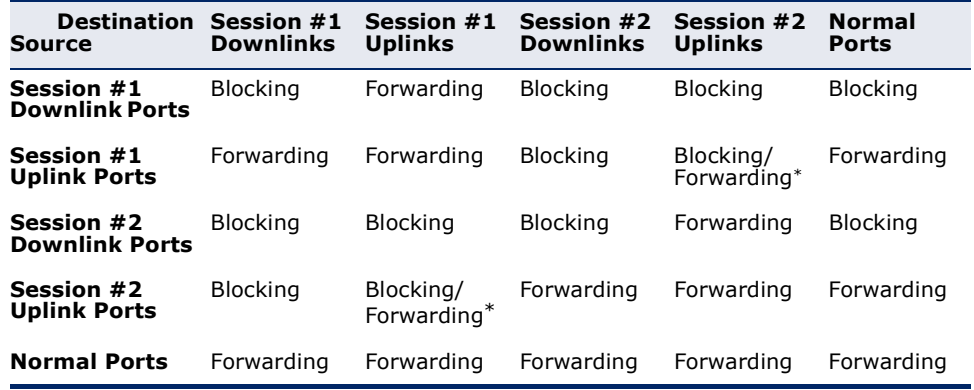

### **Table 11: Traffic Segmentation Forwarding**

\* The forwarding state for uplink-to-uplink ports is configured on the Configure Global page (see [page 191](#page-190-0)).

- ◆ When traffic segmentation is disabled, all ports operate in normal forwarding mode based on the settings specified by other functions such as VLANs and spanning tree protocol.
- $\triangleright$  A port cannot be configured in both an uplink and downlink list.
- ◆ A port can only be assigned to one traffic-segmentation session.
- ◆ A downlink port can only communicate with an uplink port in the same session. Therefore, if an uplink port is not configured for a session, the assigned downlink ports will not be able to communicate with any other ports.
- ◆ If a downlink port is not configured for the session, the assigned uplink ports will operate as normal ports.

### **PARAMETERS**

These parameters are displayed:

- ◆ **Session ID** Traffic segmentation session. (Range: 1-4)
- ◆ **Direction** Adds an interface to the segmented group by setting the direction to uplink or downlink. (Default: None)
- ◆ **Interface** Displays a list of ports or trunks.
	- **Port** Port Identifier. (Range: 1-26)
	- **Trunk** Trunk Identifier. (Range: 1-32)

### **WEB INTERFACE**

To configure the members of the traffic segmentation group:

- **1.** Click Interface, Traffic Segmentation.
- **2.** Select Configure Session from the Step list.
- **3.** Select Add from the Action list.
- **4.** Enter the session ID, set the direction to uplink or downlink, and select the interface to add.
- **5.** Click Apply.

### **Figure 57: Configuring Members for Traffic Segmentation**

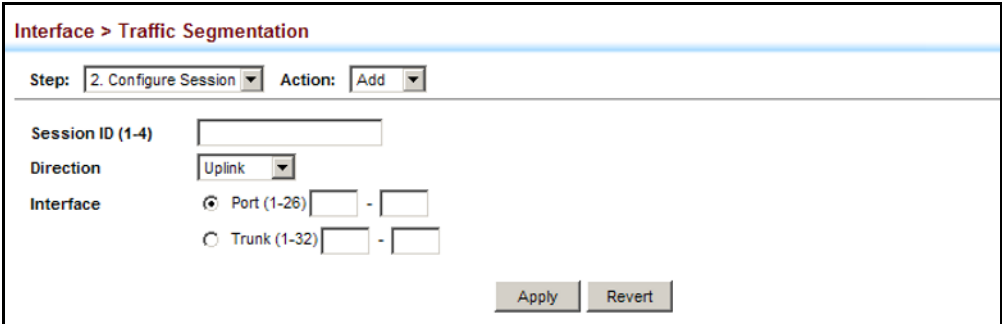

To show the members of the traffic segmentation group:

- **1.** Click Interface, Traffic Segmentation.
- **2.** Select Configure Session from the Step list.
- **3.** Select Show from the Action list.

### **Figure 58: Showing Traffic Segmentation Members**

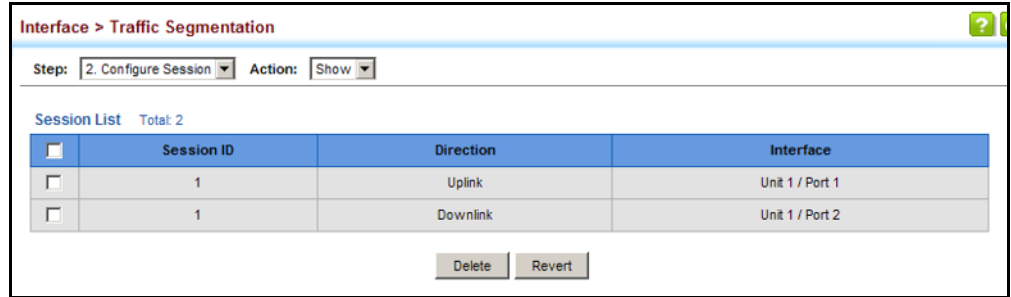

# <span id="page-194-0"></span>**VLAN TRUNKING**

Use the Interface > VLAN Trunking page to allow unknown VLAN groups to pass through the specified interface.

### **CLI REFERENCES**

◆ ["vlan-trunking" on page 1120](#page-1119-0)

### **COMMAND USAGE**

◆ Use this feature to configure a tunnel across one or more intermediate switches which pass traffic for VLAN groups to which they do not belong.

The following figure shows VLANs 1 and 2 configured on switches A and B, with VLAN trunking being used to pass traffic for these VLAN groups across switches C, D and E.

### **Figure 59: Configuring VLAN Trunking**

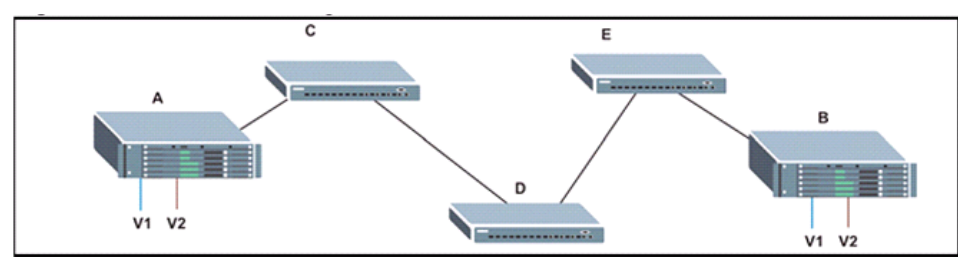

Without VLAN trunking, you would have to configure VLANs 1 and 2 on all intermediate switches  $-$  C, D and E; otherwise these switches would drop any frames with unknown VLAN group tags. However, by enabling VLAN trunking on the intermediate switch ports along the path connecting VLANs 1 and 2, you only need to create these VLAN groups in switches A and B. Switches C, D and E automatically allow frames with VLAN group tags 1 and 2 (groups that are unknown to those switches) to pass through their VLAN trunking ports.

- To prevent loops from forming in the spanning tree, all unknown VLANs will be bound to a single instance (either STP/RSTP or an MSTP instance, depending on the selected STA mode).
- If both VLAN trunking and ingress filtering are disabled on an interface, packets with unknown VLAN tags will still be allowed to enter this interface and will be flooded to all other ports where VLAN trunking is enabled. (In other words, VLAN trunking will still be effectively enabled for the unknown VLAN).

### **PARAMETERS**

These parameters are displayed:

- **Interface** Displays a list of ports or trunks.
- **Port** Port Identifier. (Range: 1-26)
- ◆ **Trunk** Trunk Identifier. (Range: 1-32)
- ◆ **VLAN Trunking Status** Enables VLAN trunking on the selected interface.

### **WEB INTERFACE**

To enable VLAN trunking on a port or trunk:

- **1.** Click Interface, VLAN Trunking.
- **2.** Click Port or Trunk to specify the interface type.
- **3.** Enable VLAN trunking on any of the Gigibit ports or on a trunk containing Gigabit ports.
- **4.** Click Apply.

### **Figure 60: Configuring VLAN Trunking**

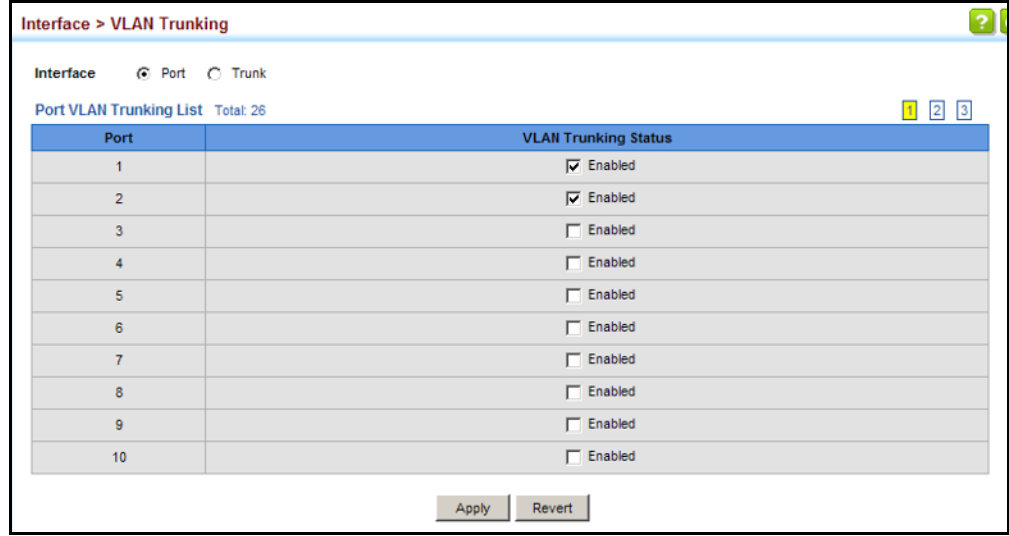

# **6 VLAN CONFIGURATION**

This chapter includes the following topics:

- ◆ [IEEE 802.1Q VLANs](#page-196-0) Configures static and dynamic VLANs.
- ◆ [Private VLANs](#page-209-0) Configures private VLANs, using primary for unrestricted upstream access and community groups which are restricted to other local group members or to the ports in the associated primary group.
- ◆ [IEEE 802.1Q Tunneling](#page-214-0) Configures QinQ tunneling to maintain customer-specific VLAN and Layer 2 protocol configurations across a service provider network, even when different customers use the same internal VLAN IDs.
- ◆ [Protocol VLANs](#page-222-0)  Configures VLAN groups based on specified protocols.
- $\blacklozenge$  IP Subnet VLANs Maps untagged ingress frames to a specified VLAN if the source address is found in the IP subnet-to-VLAN mapping table.
- ◆ MAC-based VLANs Maps untagged ingress frames to a specified VLAN if the source MAC address is found in the IP MAC address-to-VLAN mapping table.

# <span id="page-196-0"></span>**IEEE 802.1Q VLANS**

In large networks, routers are used to isolate broadcast traffic for each subnet into separate domains. This switch provides a similar service at Layer 2 by using VLANs to organize any group of network nodes into separate broadcast domains. VLANs confine broadcast traffic to the originating group, and can eliminate broadcast storms in large networks. This also provides a more secure and cleaner network environment.

An IEEE 802.1Q VLAN is a group of ports that can be located anywhere in the network, but communicate as though they belong to the same physical segment.

VLANs help to simplify network management by allowing you to move devices to a new VLAN without having to change any physical connections. VLANs can be easily organized to reflect departmental groups (such as Marketing or R&D), usage groups (such as e-mail), or multicast groups (used for multimedia applications such as video conferencing).

VLANs provide greater network efficiency by reducing broadcast traffic, and allow you to make network changes without having to update IP addresses or IP subnets. VLANs inherently provide a high level of network security since traffic must pass through a configured Layer 3 link to reach a different VLAN.

This switch supports the following VLAN features:

- Up to 4093 VLANs based on the IEEE 802.1Q standard
- ◆ Distributed VLAN learning across multiple switches using explicit or implicit tagging and GVRP protocol
- ◆ Port overlapping, allowing a port to participate in multiple VLANs
- ◆ End stations can belong to multiple VLANs
- Passing traffic between VLAN-aware and VLAN-unaware devices
- Priority tagging

### **Assigning Ports to VLANs**

Before enabling VLANs for the switch, you must first assign each port to the VLAN group(s) in which it will participate. By default all ports are assigned to VLAN 1 as untagged ports. Add a port as a tagged port if you want it to carry traffic for one or more VLANs, and any intermediate network devices or the host at the other end of the connection supports VLANs. Then assign ports on the other VLAN-aware network devices along the path that will carry this traffic to the same VLAN(s), either manually or dynamically using GVRP. However, if you want a port on this switch to participate in one or more VLANs, but none of the intermediate network devices nor the host at the other end of the connection supports VLANs, then you should add this port to the VLAN as an untagged port.

**NOTE:** VLAN-tagged frames can pass through VLAN-aware or VLANunaware network interconnection devices, but the VLAN tags should be stripped off before passing it on to any end-node host that does not support VLAN tagging.

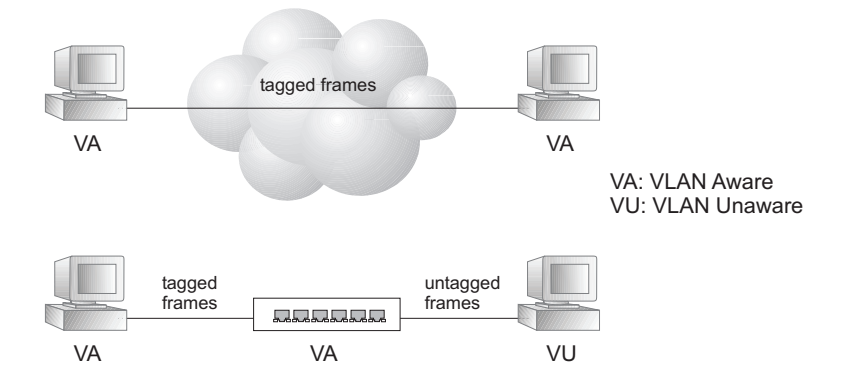

### **Figure 61: VLAN Compliant and VLAN Non-compliant Devices**

**VLAN Classification** – When the switch receives a frame, it classifies the frame in one of two ways. If the frame is untagged, the switch assigns the frame to an associated VLAN (based on the default VLAN ID of the receiving port). But if the frame is tagged, the switch uses the tagged VLAN ID to identify the port broadcast domain of the frame.

**Port Overlapping** – Port overlapping can be used to allow access to commonly shared network resources among different VLAN groups, such as file servers or printers. Note that if you implement VLANs which do not overlap, but still need to communicate, you can connect them by enabled routing on this switch.

**Untagged VLANs** – Untagged (or static) VLANs are typically used to reduce broadcast traffic and to increase security. A group of network users assigned to a VLAN form a broadcast domain that is separate from other VLANs configured on the switch. Packets are forwarded only between ports that are designated for the same VLAN. Untagged VLANs can be used to manually isolate user groups or subnets. However, you should use IEEE 802.3 tagged VLANs with GVRP whenever possible to fully automate VLAN registration.

**Automatic VLAN Registration** – GVRP (GARP VLAN Registration Protocol) defines a system whereby the switch can automatically learn the VLANs to which each end station should be assigned. If an end station (or its network adapter) supports the IEEE 802.1Q VLAN protocol, it can be configured to broadcast a message to your network indicating the VLAN groups it wants to join. When this switch receives these messages, it will automatically place the receiving port in the specified VLANs, and then forward the message to all other ports. When the message arrives at another switch that supports GVRP, it will also place the receiving port in the specified VLANs, and pass the message on to all other ports. VLAN requirements are propagated in this way throughout the network. This allows GVRP-compliant devices to be automatically configured for VLAN groups based solely on end station requests.

To implement GVRP in a network, first add the host devices to the required VLANs (using the operating system or other application software), so that these VLANs can be propagated onto the network. For both the edge switches attached directly to these hosts, and core switches in the network, enable GVRP on the links between these devices. You should also determine security boundaries in the network and disable GVRP on the boundary ports to prevent advertisements from being propagated, or forbid those ports from joining restricted VLANs.

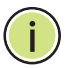

**NOTE:** If you have host devices that do not support GVRP, you should configure static or untagged VLANs for the switch ports connected to these devices (as described in ["Adding Static Members to VLANs" on page 202\)](#page-201-0). But you can still enable GVRP on these edge switches, as well as on the core switches in the network.

### **Figure 62: Using GVRP**

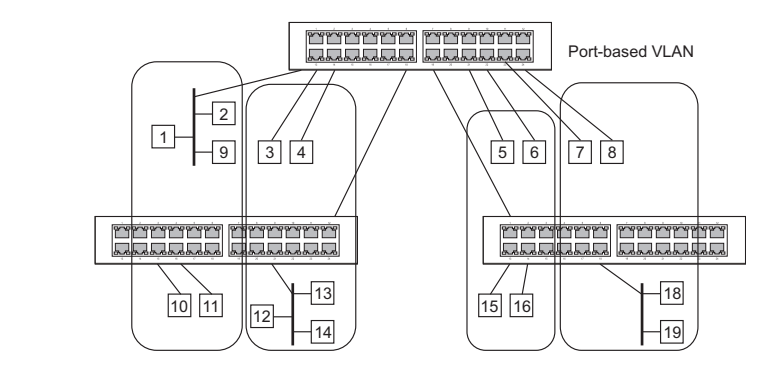

### **Forwarding Tagged/Untagged Frames**

If you want to create a small port-based VLAN for devices attached directly to a single switch, you can assign ports to the same untagged VLAN. However, to participate in a VLAN group that crosses several switches, you should create a VLAN for that group and enable tagging on all ports.

Ports can be assigned to multiple tagged or untagged VLANs. Each port on the switch is therefore capable of passing tagged or untagged frames. When forwarding a frame from this switch along a path that contains any VLAN-aware devices, the switch should include VLAN tags. When forwarding a frame from this switch along a path that does not contain any VLAN-aware devices (including the destination host), the switch must first strip off the VLAN tag before forwarding the frame. When the switch receives a tagged frame, it will pass this frame onto the VLAN(s) indicated by the frame tag. However, when this switch receives an untagged frame from a VLAN-unaware device, it first decides where to forward the frame, and then inserts a VLAN tag reflecting the ingress port's default VID.

### **CONFIGURING VLAN** Use the VLAN > Static (Add) page to create or remove VLAN groups, and **GROUPS** set administrative status. To propagate information about VLAN groups used on this switch to external network devices, you must specify a VLAN ID for each of these groups.

### **CLI REFERENCES**

◆ ["Editing VLAN Groups" on page 1113](#page-1112-0)

### **PARAMETERS**

These parameters are displayed:

### *Add*

◆ **VLAN ID** – ID of VLAN or range of VLANs (1-4093).

VLAN 1 is the default untagged VLAN.

- ◆ **Status**  Enables or disables the specified VLAN.
- ◆ **L3 Interface** Sets the interface to support Layer 3 configuration, and reserves memory space required to maintain additional information

about this interface type. This parameter must be enabled before you can assign an IP address to a VLAN (see ["Setting the Switch's IP](#page-572-0)  [Address \(IP Version 4\)" on page 573](#page-572-0)).

*Modify*

- ◆ **VLAN ID** ID of configured VLAN (1-4093).
- ◆ **VLAN Name** Name of the VLAN (1 to 32 characters).
- ◆ **Status**  Enables or disables the specified VLAN.
- ◆ **L3 Interface** Sets the interface to support Layer 3 configuration, and reserves memory space required to maintain additional information about this interface type. This parameter must be enabled before you can assign an IP address to a VLAN.

### *Show*

- ◆ **VLAN ID** ID of configured VLAN.
- ◆ **VLAN Name** Name of the VLAN.
- ◆ **Status** Operational status of configured VLAN.
- ◆ **L3 Interface** Shows if the interface supports Layer 3 configuration.

### **WEB INTERFACE**

To create VLAN groups:

- **1.** Click VLAN, Static.
- **2.** Select Add from the Action list.
- **3.** Enter a VLAN ID or range of IDs.
- **4.** Mark Enabled to configure the VLAN as operational.
- **5.** Enable the L3 Interface field to specify that a VLAN will be used as a Layer 3 interface.
- **6.** Click Apply.

### **Figure 63: Creating Static VLANs**

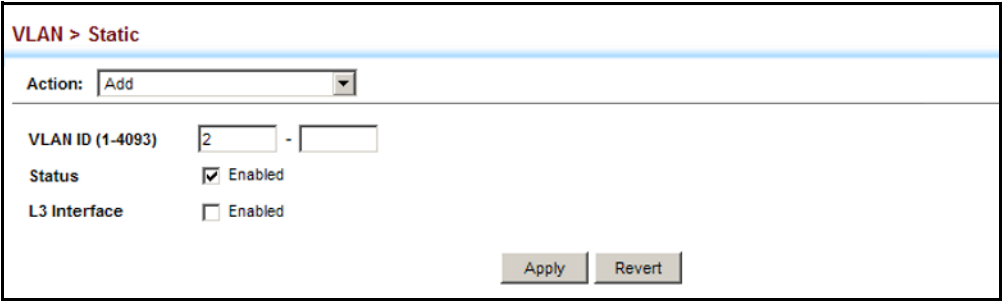

To modify the configuration settings for VLAN groups:

- **1.** Click VLAN, Static.
- **2.** Select Modify from the Action list.
- **3.** Select the identifier of a configured VLAN.
- **4.** Modify the VLAN name, operational status, or Layer 3 Interface status as required.
- **5.** Click Apply.

### **Figure 64: Modifying Settings for Static VLANs**

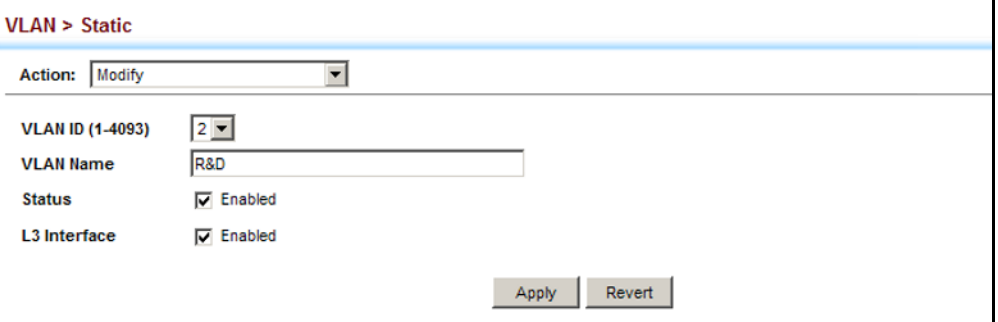

To show the configuration settings for VLAN groups:

- **1.** Click VLAN, Static.
- **2.** Select Show from the Action list.

### **Figure 65: Showing Static VLANs**

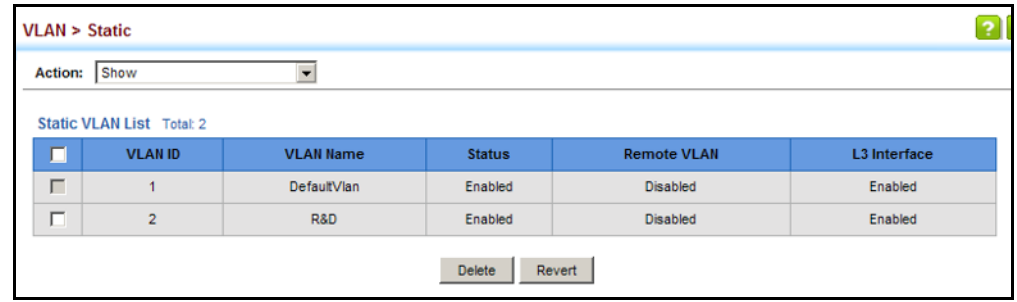

<span id="page-201-0"></span>**ADDING STATIC** Use the VLAN > Static (Edit Member by VLAN, or Edit Member by **MEMBERS TO VLANS** Interface) pages to configure port members for the selected VLAN index or interface. Use the menus for editing port members to configure the VLAN behavior for specific interfaces, including the mode of operation (Hybrid or 1Q Trunk), the default VLAN identifier (PVID), accepted frame types, and ingress filtering. Assign ports as tagged if they are connected to 802.1Q VLAN compliant devices, or untagged they are not connected to any VLAN- aware devices. Or configure a port as forbidden to prevent the switch from automatically adding it to a VLAN via the GVRP protocol.

### **CLI REFERENCES**

- ◆ ["Configuring VLAN Interfaces" on page 1115](#page-1114-0)
- ◆ ["Displaying VLAN Information" on page 1122](#page-1121-0)

### **PARAMETERS**

These parameters are displayed:

*Edit Member by VLAN*

- $\blacklozenge$  **VLAN** ID of configured VLAN (1-4093).
- ◆ **Interface** Displays a list of ports or trunks.
- ◆ **Port** Port Identifier. (Range: 1-26)
- ◆ **Trunk** Trunk Identifier. (Range: 1-32)
- ◆ **Mode** Indicates VLAN membership mode for an interface. (Default: Hybrid)
	- **Access** Sets the port to operate as an untagged interface. The port transmits and receives untagged frames on a single VLAN only.

Access mode is mutually exclusive with VLAN trunking (see ["VLAN](#page-194-0)  [Trunking" on page 195](#page-194-0)). If VLAN trunking is enabled on an interface, then that interface cannot be set to access mode, and vice versa.

- **Hybrid** Specifies a hybrid VLAN interface. The port may transmit tagged or untagged frames.
- **1Q Trunk** Specifies a port as an end-point for a VLAN trunk. A trunk is a direct link between two switches, so the port transmits tagged frames that identify the source VLAN. Note that frames belonging to the port's default VLAN (i.e., associated with the PVID) are also transmitted as tagged frames.
- ◆ **PVID** VLAN ID assigned to untagged frames received on the interface. (Default: 1)

When using Access mode, and an interface is assigned to a new VLAN, its PVID is automatically set to the identifier for that VLAN. When using Hybrid mode, the PVID for an interface can be set to any VLAN for which it is an untagged member.

◆ **Acceptable Frame Type** – Sets the interface to accept all frame types, including tagged or untagged frames, or only tagged frames. When set to receive all frame types, any received frames that are untagged are assigned to the default VLAN. (Options: All, Tagged; Default: All)

- ◆ **Ingress Filtering** Determines how to process frames tagged for VLANs for which the ingress port is not a member. (Default: Disabled)
	- Ingress filtering only affects tagged frames.
	- If ingress filtering is disabled and a port receives frames tagged for VLANs for which it is not a member, these frames will be flooded to all other ports (except for those VLANs explicitly forbidden on this port).
	- If ingress filtering is enabled and a port receives frames tagged for VLANs for which it is not a member, these frames will be discarded.
	- Ingress filtering does not affect VLAN independent BPDU frames, such as GVRP or STP. However, they do affect VLAN dependent BPDU frames, such as GMRP.
- **Membership Type** Select VLAN membership for each interface by marking the appropriate radio button for a port or trunk:
	- **Tagged:** Interface is a member of the VLAN. All packets transmitted by the port will be tagged, that is, carry a tag and therefore carry VLAN or CoS information.
	- **Untagged**: Interface is a member of the VLAN. All packets transmitted by the port will be untagged, that is, not carry a tag and therefore not carry VLAN or CoS information. Note that an interface must be assigned to at least one group as an untagged port.
	- **Forbidden:** Interface is forbidden from automatically joining the VLAN via GVRP. For more information, see "Automatic VLAN Registration" on page 199.
	- **None**: Interface is not a member of the VLAN. Packets associated with this VLAN will not be transmitted by the interface.

**NOTE:** VLAN 1 is the default untagged VLAN containing all ports on the switch, and membership type can only be modified by first assigning a port to another VLAN and then reassigning the default port VLAN ID.

*Edit Member by Interface*

All parameters are the same as those described under the preceding section for Edit Member by VLAN.

*Edit Member by Interface Range*

All parameters are the same as those described under the earlier section for Modify VLAN and Member Ports, except for the items shown below.

◆ **Port Range** – Displays a list of ports. (Range: 1-26)

◆ **Trunk Range** – Displays a list of ports. (Range: 1-32)

**NOTE:** The PVID, acceptable frame type, and ingress filtering parameters for each interface within the specified range must be configured on either the Modify VLAN and Member Ports or Edit Member by Interface page.

### **WEB INTERFACE**

To configure static members by the VLAN index:

- **1.** Click VLAN, Static.
- **2.** Select Edit Member by VLAN from the Action list.
- **3.** Select a VLAN from the scroll-down list.
- **4.** Set the Interface type to display as Port or Trunk.
- **5.** Modify the settings for any interface as required. Remember that Membership Type cannot be changed until an interface has been added to another VLAN and the PVID changed to anything other than 1.
- **6.** Click Apply.

### **Figure 66: Configuring Static Members by VLAN Index**

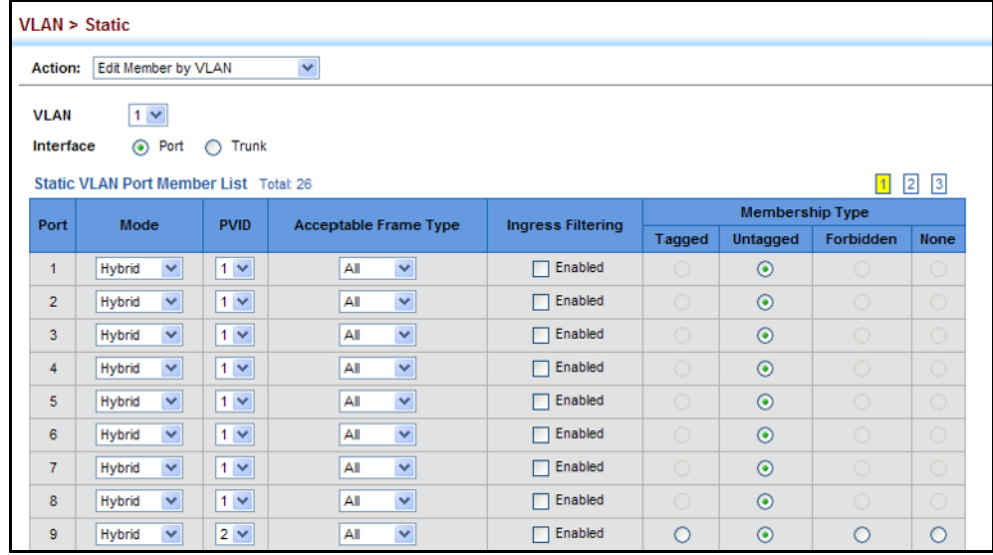

To configure static members by interface:

- **1.** Click VLAN, Static.
- **2.** Select Edit Member by VLAN from the Action list.
- **3.** Select a port or trunk configure.
- **4.** Modify the settings for any interface as required.
- **5.** Click Apply.

### **Figure 67: Configuring Static VLAN Members by Interface**

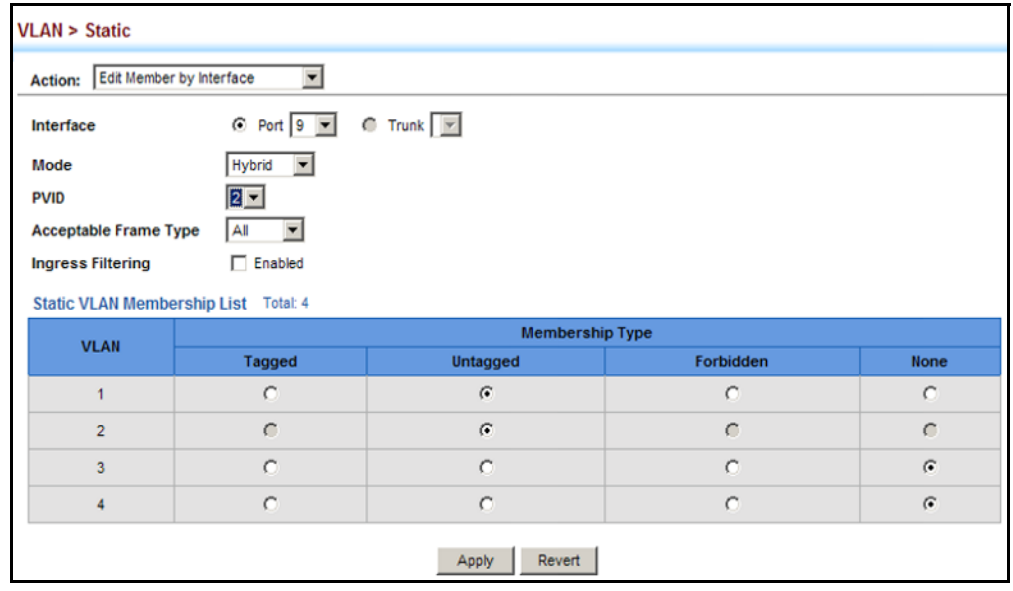

To configure static members by interface range:

- **1.** Click VLAN, Static.
- **2.** Select Edit Member by Interface Range from the Action list.
- **3.** Set the Interface type to display as Port or Trunk.
- **4.** Enter an interface range.
- **5.** Modify the VLAN parameters as required. Remember that the PVID, acceptable frame type, and ingress filtering parameters for each interface within the specified range must be configured on either the Edit Member by VLAN or Edit Member by Interface page.
- **6.** Click Apply.

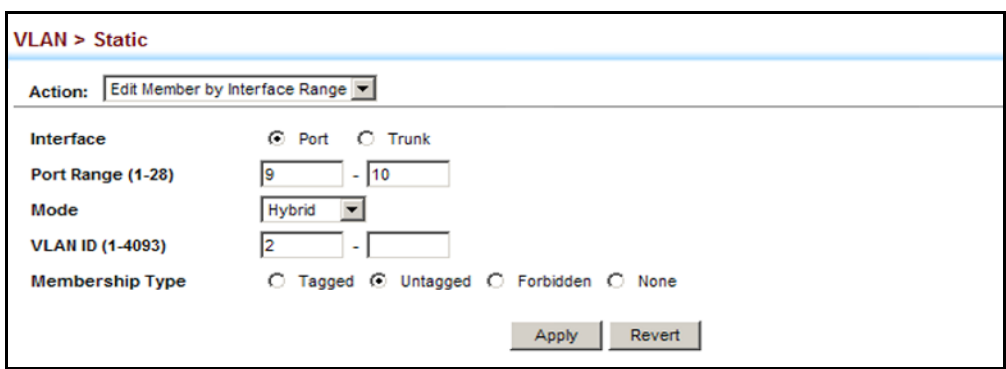

**Figure 68: Configuring Static VLAN Members by Interface Range**

**CONFIGURING** Use the VLAN > Dynamic page to enable GVRP globally on the switch, or to **DYNAMIC VLAN** enable GVRP and adjust the protocol timers per interface.

### **CLI REFERENCES**

**REGISTRATION**

- ◆ ["GVRP and Bridge Extension Commands" on page 1108](#page-1107-0)
- ◆ ["Configuring VLAN Interfaces" on page 1115](#page-1114-0)

### **PARAMETERS**

These parameters are displayed:

### *Configure General*

◆ **GVRP Status** – GVRP defines a way for switches to exchange VLAN information in order to register VLAN members on ports across the network. VLANs are dynamically configured based on join messages issued by host devices and propagated throughout the network. GVRP must be enabled to permit automatic VLAN registration, and to support VLANs which extend beyond the local switch. (Default: Disabled)

### *Configure Interface*

- ◆ **Interface** Displays a list of ports or trunks.
- ◆ **Port** Port Identifier. (Range: 1-26)
- ◆ **Trunk** Trunk Identifier. (Range: 1-32)
- ◆ **GVRP Status** Enables/disables GVRP for the interface. GVRP must be globally enabled for the switch before this setting can take effect (using the Configure General page). When disabled, any GVRP packets received on this port will be discarded and no GVRP registrations will be propagated from other ports. (Default: Disabled)

GVRP cannot be enabled for ports set to Access mode (see ["Adding](#page-201-0)  [Static Members to VLANs" on page 202\)](#page-201-0).

◆ **GVRP Timers –** Timer settings must follow this rule: 3 x (join timer) < leave timer < leaveAll timer

- **Join** The interval between transmitting requests/queries to participate in a VLAN group. (Range: 20-1000 centiseconds; Default: 20)
- **Leave** The interval a port waits before leaving a VLAN group. This time should be set to more than twice the join time. This ensures that after a Leave or LeaveAll message has been issued, the applicants can rejoin before the port actually leaves the group. (Range: 60-3000 centiseconds; Default: 60)
- **E** LeaveAll The interval between sending out a LeaveAll query message for VLAN group participants and the port leaving the group. This interval should be considerably larger than the Leave Time to minimize the amount of traffic generated by nodes rejoining the group. (Range: 500-18000 centiseconds; Default: 1000)

*Show Dynamic VLAN – Show VLAN*

**VLAN ID** – Identifier of a VLAN this switch has joined through GVRP.

**VLAN Name –** Name of a VLAN this switch has joined through GVRP.

**Status** – Indicates if this VLAN is currently operational. (Display Values: Enabled, Disabled)

*Show Dynamic VLAN – Show VLAN Member*

- ◆ VLAN Identifier of a VLAN this switch has joined through GVRP.
- ◆ **Interface** Displays a list of ports or trunks which have joined the selected VLAN through GVRP.

### **WEB INTERFACE**

To configure GVRP on the switch:

- **1.** Click VLAN, Dynamic.
- **2.** Select Configure General from the Step list.
- **3.** Enable or disable GVRP.
- **4.** Click Apply.

### **Figure 69: Configuring Global Status of GVRP**

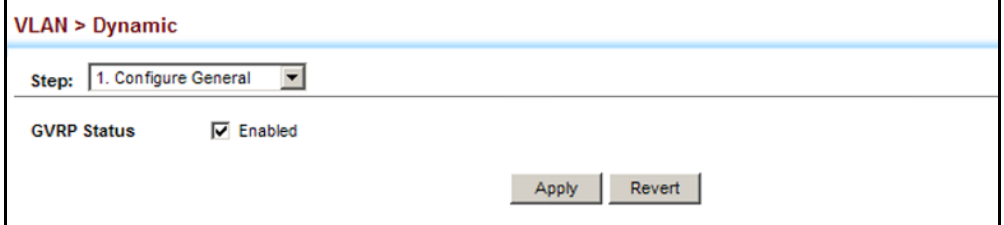

To configure GVRP status and timers on a port or trunk:

- **1.** Click VLAN, Dynamic.
- **2.** Select Configure Interface from the Step list.
- **3.** Set the Interface type to display as Port or Trunk.
- **4.** Modify the GVRP status or timers for any interface.
- **5.** Click Apply.

### **Figure 70: Configuring GVRP for an Interface**

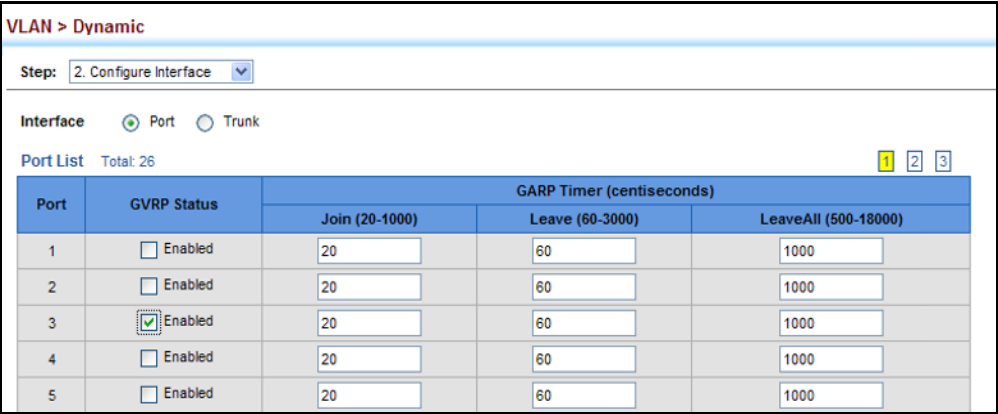

To show the dynamic VLAN joined by this switch:

- **1.** Click VLAN, Dynamic.
- **2.** Select Show Dynamic VLAN from the Step list.
- **3.** Select Show VLAN from the Action list.

### **Figure 71: Showing Dynamic VLANs Registered on the Switch**

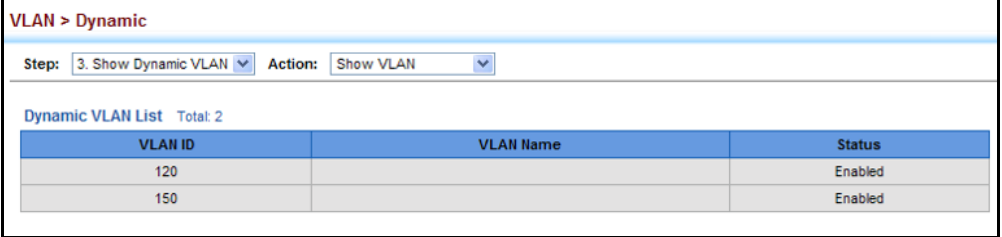

To show the members of a dynamic VLAN:

- **1.** Click VLAN, Dynamic.
- **2.** Select Show Dynamic VLAN from the Step list.
- **3.** Select Show VLAN Members from the Action list.

### **Figure 72: Showing the Members of a Dynamic VLAN**

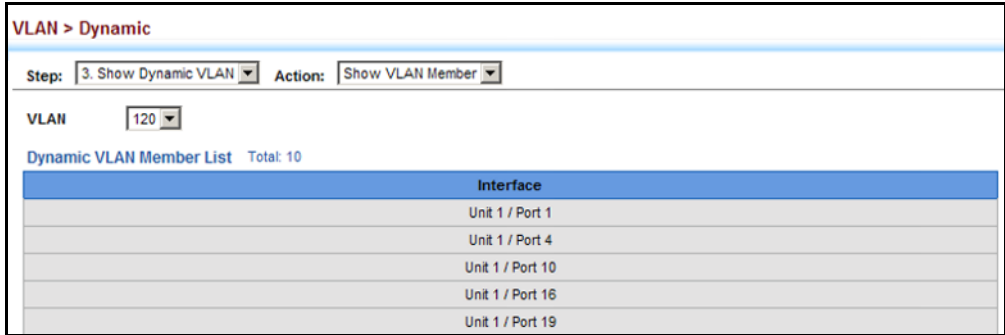

# <span id="page-209-0"></span>**PRIVATE VLANS**

Private VLANs provide port-based security and isolation of local ports contained within different private VLAN groups. This switch supports two types of private VLANs – primary and community groups. A primary VLAN contains promiscuous ports that can communicate with all other ports in the associated private VLAN groups, while a community (or secondary) VLAN contains community ports that can only communicate with other hosts within the community VLAN and with any of the promiscuous ports in the associated primary VLAN. The promiscuous ports are designed to provide open access to an external network such as the Internet, while the community ports provide restricted access to local users.

Multiple primary VLANs can be configured on this switch, and multiple community VLANs can be associated with each primary VLAN. (Note that private VLANs and normal VLANs can exist simultaneously within the same switch.)

To configure primary/secondary associated groups, follow these steps:

- **1.** Use the Configure VLAN (Add) page to designate one or more community VLANs, and the primary VLAN that will channel traffic outside of the VLAN groups.
- **2.** Use the Configure VLAN (Add Community VLAN) page to map a community VLAN to the primary VLAN.
- **3.** Use the Configure Interface page to set the port type to promiscuous (i.e., having access to all ports in the primary VLAN), or host (i.e., having access restricted to community VLAN members, and channeling

all other traffic through promiscuous ports). Then assign any promiscuous ports to a primary VLAN and any host ports a community VLAN.

CREATING PRIVATE Use the VLAN > Private (Configure VLAN - Add) page to create primary or **VLANS** community VLANs.

### **CLI REFERENCES**

◆ ["private-vlan" on page 1136](#page-1135-0)

### **PARAMETERS**

These parameters are displayed:

- ◆ **VLAN ID** ID of configured VLAN (2-4093).
- ◆ **Type** There are two types of private VLANs:
	- **Primary** Conveys traffic between promiscuous ports, and to community ports within secondary (or community) VLANs.
	- **Community** Conveys traffic between community ports, and to their promiscuous ports in the associated primary VLAN.

### **WEB INTERFACE**

To configure private VLANs:

- **1.** Click VLAN, Private.
- **2.** Select Configure VLAN from the Step list.
- **3.** Select Add from the Action list.
- **4.** Enter the VLAN ID to assign to the private VLAN.
- **5.** Select Primary or Community from the Type list
- **6.** Click Apply.

### **Figure 73: Configuring Private VLANs**

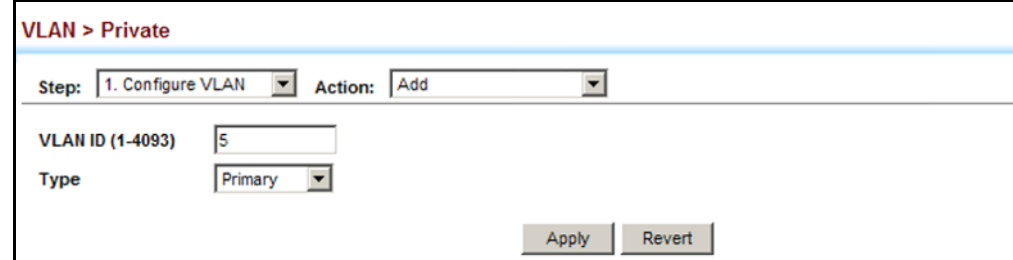

To display a list of private VLANs:

- **1.** Click VLAN, Private.
- **2.** Select Configure VLAN from the Step list.
- **3.** Select Show from the Action list.

### **Figure 74: Showing Private VLANs**

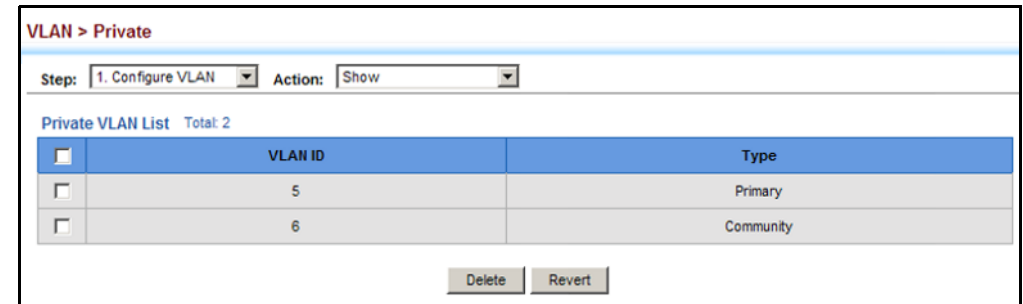

**NOTE:** All member ports must be removed from the VLAN before it can be deleted.

ASSOCIATING PRIVATE Use the VLAN > Private (Configure VLAN - Add Community VLAN) page to **VLANS** associate each community VLAN with a primary VLAN.

### **CLI REFERENCES**

◆ ["private vlan association" on page 1137](#page-1136-0)

### **PARAMETERS**

These parameters are displayed:

- ◆ **Primary VLAN** ID of primary VLAN (2-4093).
- ◆ **Community VLAN** VLAN associated with the selected primary VLAN.

### **WEB INTERFACE**

To associate a community VLAN with a primary VLAN:

- **1.** Click VLAN, Private.
- **2.** Select Configure VLAN from the Step list.
- **3.** Select Add Community VLAN from the Action list.
- **4.** Select an entry from the Primary VLAN list.
- **5.** Select an entry from the Community VLAN list to associate it with the selected primary VLAN. Note that a community VLAN can only be associated with one primary VLAN.
- **6.** Click Apply.

**Figure 75: Associating Private VLANs**

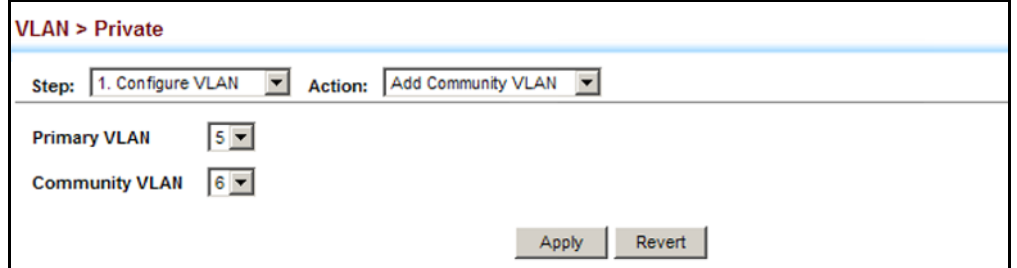

To show a list of community VLANs associated with a primary VLAN:

- **1.** Click VLAN, Private.
- **2.** Select Configure VLAN from the Step list.
- **3.** Select Show Community VLAN from the Action list.
- **4.** Select an entry from the Primary VLAN list.

### **Figure 76: Showing Associated VLANs**

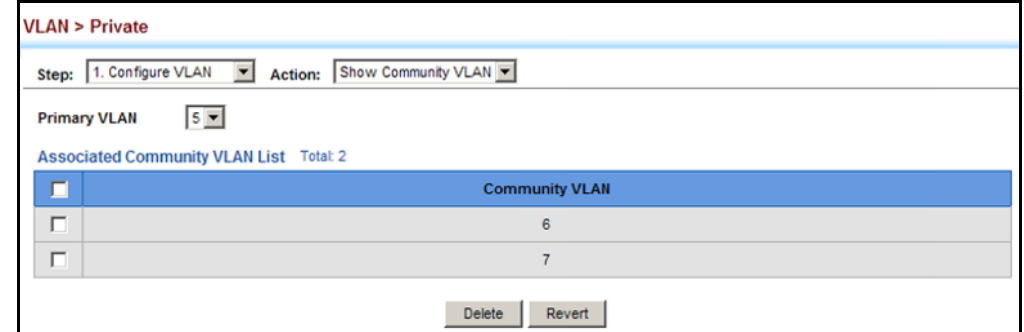

**CONFIGURING PRIVATE** Use the VLAN > Private (Configure Interface) page to set the private VLAN **VLAN INTERFACES** interface type, and assign the interfaces to a private VLAN.

### **CLI REFERENCES**

- ◆ ["switchport private-vlan mapping" on page 1139](#page-1138-0)
- ◆ ["switchport private-vlan host-association" on page 1138](#page-1137-0)

### **PARAMETERS**

These parameters are displayed:

◆ **Interface** – Displays a list of ports or trunks.

- ◆ **Port** Port Identifier. (Range: 1-26/50)
- ◆ **Trunk** Trunk Identifier. (Range: 1-32)
- ◆ **Port/Trunk Mode** Sets the private VLAN port types.
	- **Normal** The port is not assigned to a private VLAN.
	- **Host** The port is a community port. A community port can communicate with other ports in its own community VLAN and with designated promiscuous port(s).
	- **Promiscuous** A promiscuous port can communicate with all interfaces within a private VLAN.
- ◆ **Primary VLAN** Conveys traffic between promiscuous ports, and between promiscuous ports and community ports within the associated secondary VLANs. If Port Mode is "Promiscuous," then specify the associated primary VLAN.
- ◆ **Community VLAN** A community VLAN conveys traffic between community ports, and from community ports to their designated promiscuous ports. Set Port Mode to "Host," and then specify the associated Community VLAN.

### **WEB INTERFACE**

To configure a private VLAN port or trunk:

- **1.** Click VLAN, Private.
- **2.** Select Configure Interface from the Step list.
- **3.** Set the Interface type to display as Port or Trunk.
- **4.** Set the Port Mode to Promiscuous.
- **5.** For an interface set the Promiscuous mode, select an entry from the Primary VLAN list.
- **6.** For an interface set the Host mode, select an entry from the Community VLAN list.
- **7.** Click Apply.

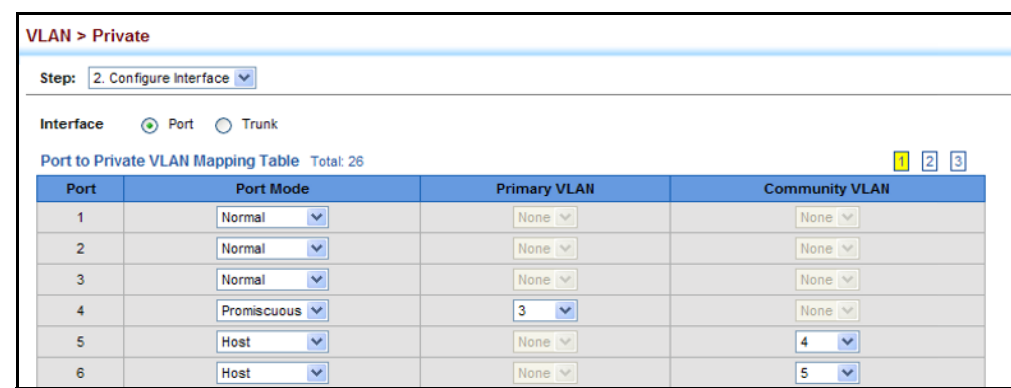

### **Figure 77: Configuring Interfaces for Private VLANs**

# <span id="page-214-0"></span>**IEEE 802.1Q TUNNELING**

IEEE 802.1Q Tunneling (QinQ) is designed for service providers carrying traffic for multiple customers across their networks. QinQ tunneling is used to maintain customer-specific VLAN and Layer 2 protocol configurations even when different customers use the same internal VLAN IDs. This is accomplished by inserting Service Provider VLAN (SPVLAN) tags into the customer's frames when they enter the service provider's network, and then stripping the tags when the frames leave the network.

A service provider's customers may have specific requirements for their internal VLAN IDs and number of VLANs supported. VLAN ranges required by different customers in the same service-provider network might easily overlap, and traffic passing through the infrastructure might be mixed. Assigning a unique range of VLAN IDs to each customer would restrict customer configurations, require intensive processing of VLAN mapping tables, and could easily exceed the maximum VLAN limit of 4096.

QinQ tunneling uses a single Service Provider VLAN (SPVLAN) for customers who have multiple VLANs. Customer VLAN IDs are preserved and traffic from different customers is segregated within the service provider's network even when they use the same customer-specific VLAN IDs. QinQ tunneling expands VLAN space by using a VLAN-in-VLAN hierarchy, preserving the customer's original tagged packets, and adding SPVLAN tags to each frame (also called double tagging).

A port configured to support QinQ tunneling must be set to tunnel port mode. The Service Provider VLAN (SPVLAN) ID for the specific customer must be assigned to the QinQ tunnel access port on the edge switch where the customer traffic enters the service provider's network. Each customer requires a separate SPVLAN, but this VLAN supports all of the customer's internal VLANs. The QinQ tunnel uplink port that passes traffic from the edge switch into the service provider's metro network must also be added to this SPVLAN. The uplink port can be added to multiple SPVLANs to carry inbound traffic for different customers onto the service provider's network.

When a double-tagged packet enters another trunk port in an intermediate or core switch in the service provider's network, the outer tag is stripped for packet processing. When the packet exits another trunk port on the same core switch, the same SPVLAN tag is again added to the packet.

When a packet enters the trunk port on the service provider's egress switch, the outer tag is again stripped for packet processing. However, the SPVLAN tag is not added when it is sent out the tunnel access port on the edge switch into the customer's network. The packet is sent as a normal IEEE 802.1Q-tagged frame, preserving the original VLAN numbers used in the customer's network.

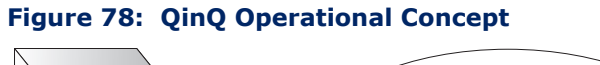

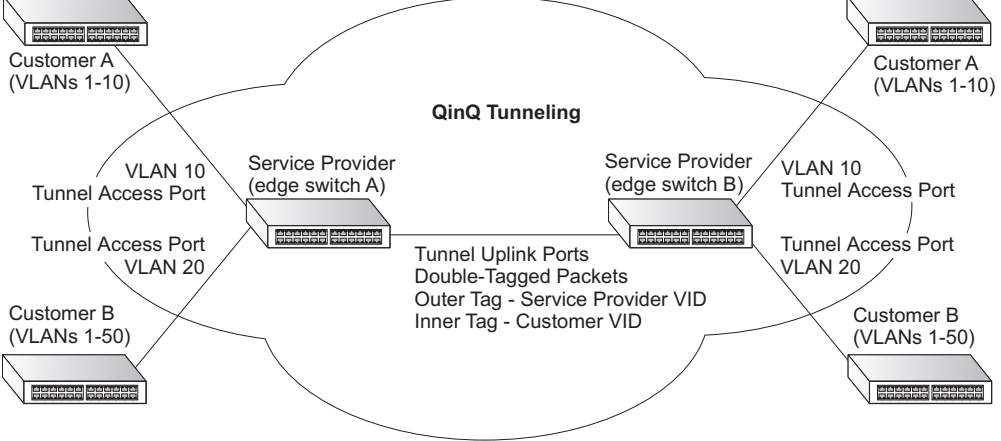

*Layer 2 Flow for Packets Coming into a Tunnel Access Port*

A QinQ tunnel port may receive either tagged or untagged packets. No matter how many tags the incoming packet has, it is treated as tagged packet.

The ingress process does source and destination lookups. If both lookups are successful, the ingress process writes the packet to memory. Then the egress process transmits the packet. Packets entering a QinQ tunnel port are processed in the following manner:

- **1.** An SPVLAN tag is added to all outbound packets on the SPVLAN interface, no matter how many tags they already have. The switch constructs and inserts the outer tag (SPVLAN) into the packet based on the default VLAN ID and Tag Protocol Identifier (TPID, that is, the ether-type of the tag), unless otherwise defined as described under ["Creating CVLAN to SPVLAN Mapping Entries" on page 220.](#page-219-0) The priority of the inner tag is copied to the outer tag if it is a tagged or priority tagged packet.
- **2.** After successful source and destination lookup, the ingress process sends the packet to the switching process with two tags. If the incoming packet is untagged, the outer tag is an SPVLAN tag, and the inner tag is a dummy tag (8100 0000). If the incoming packet is tagged, the outer tag is an SPVLAN tag, and the inner tag is a CVLAN tag.
- **3.** After packet classification through the switching process, the packet is written to memory with one tag (an outer tag) or with two tags (both an outer tag and inner tag).
- **4.** The switch sends the packet to the proper egress port.
- **5.** If the egress port is an untagged member of the SPVLAN, the outer tag will be stripped. If it is a tagged member, the outgoing packets will have two tags.

# *Layer 2 Flow for Packets Coming into a Tunnel Uplink Port*

An uplink port receives one of the following packets:

- ◆ Untagged
- ◆ One tag (CVLAN or SPVLAN)
- ◆ Double tag (CVLAN + SPVLAN)

The ingress process does source and destination lookups. If both lookups are successful, the ingress process writes the packet to memory. Then the egress process transmits the packet. Packets entering a QinQ uplink port are processed in the following manner:

- **1.** If incoming packets are untagged, the PVID VLAN native tag is added.
- **2.** If the ether-type of an incoming packet (single or double tagged) is not equal to the TPID of the uplink port, the VLAN tag is determined to be a Customer VLAN (CVLAN) tag. The uplink port's PVID VLAN native tag is added to the packet. This outer tag is used for learning and switching packets within the service provider's network. The TPID must be configured on a per port basis, and the verification cannot be disabled.
- **3.** If the ether-type of an incoming packet (single or double tagged) is equal to the TPID of the uplink port, no new VLAN tag is added. If the uplink port is not the member of the outer VLAN of the incoming packets, the packet will be dropped when ingress filtering is enabled. If ingress filtering is not enabled, the packet will still be forwarded. If the VLAN is not listed in the VLAN table, the packet will be dropped.
- **4.** After successful source and destination lookups, the packet is double tagged. The switch uses the TPID of 0x8100 to indicate that an incoming packet is double-tagged. If the outer tag of an incoming double-tagged packet is equal to the port TPID and the inner tag is 0x8100, it is treated as a double-tagged packet. If a single-tagged packet has 0x8100 as its TPID, and port TPID is not 0x8100, a new VLAN tag is added and it is also treated as double-tagged packet.
- **5.** If the destination address lookup fails, the packet is sent to all member ports of the outer tag's VLAN.
- **6.** After packet classification, the packet is written to memory for processing as a single-tagged or double-tagged packet.
- **7.** The switch sends the packet to the proper egress port.
- **8.** If the egress port is an untagged member of the SPVLAN, the outer tag will be stripped. If it is a tagged member, the outgoing packet will have two tags.

# *Configuration Limitations for QinQ*

- ◆ The native VLAN of uplink ports should not be used as the SPVLAN. If the SPVLAN is the uplink port's native VLAN, the uplink port must be an untagged member of the SPVLAN. Then the outer SPVLAN tag will be stripped when the packets are sent out. Another reason is that it causes non-customer packets to be forwarded to the SPVLAN.
- ◆ Static trunk port groups are compatible with QinQ tunnel ports as long as the QinQ configuration is consistent within a trunk port group.
- ◆ The native VLAN (VLAN 1) is not normally added to transmitted frames. Avoid using VLAN 1 as an SPVLAN tag for customer traffic to reduce the risk of misconfiguration. Instead, use VLAN 1 as a management VLAN instead of a data VLAN in the service provider network.
- ◆ There are some inherent incompatibilities between Layer 2 and Layer 3 switching:
	- Tunnel ports do not support IP Access Control Lists.
	- Layer 3 Quality of Service (QoS) and other QoS features containing Layer 3 information are not supported on tunnel ports.
	- Spanning tree bridge protocol data unit (BPDU) filtering is automatically disabled on a tunnel port.

# *General Configuration Guidelines for QinQ*

- **1.** Enable Tunnel Status, and set the Tag Protocol Identifier (TPID) value of the tunnel access port (in the Ethernet Type field. This step is required if the attached client is using a nonstandard 2-byte ethertype to identify 802.1Q tagged frames. The default ethertype value is 0x8100. (See ["Enabling QinQ Tunneling on the Switch" on page 219.](#page-218-0))
- **2.** Create a Service Provider VLAN, also referred to as an SPVLAN (see ["Configuring VLAN Groups" on page 200\)](#page-199-0).
- **3.** Configure the QinQ tunnel access port to Access mode (see ["Adding an](#page-221-0)  [Interface to a QinQ Tunnel" on page 222](#page-221-0)).
- **4.** Configure the QinQ tunnel access port to join the SPVLAN as an untagged member (see ["Adding Static Members to VLANs" on](#page-201-0)  [page 202](#page-201-0)).
- **5.** Configure the SPVLAN ID as the native VID on the QinQ tunnel access port (see ["Adding Static Members to VLANs" on page 202\)](#page-201-0).
- **6.** Configure the QinQ tunnel uplink port to Uplink mode (see ["Adding an](#page-221-0)  [Interface to a QinQ Tunnel" on page 222](#page-221-0)).
- **7.** Configure the QinQ tunnel uplink port to join the SPVLAN as a tagged member (see ["Adding Static Members to VLANs" on page 202](#page-201-0)).

<span id="page-218-0"></span>**SWITCH**

**ENABLING QINQ** Use the VLAN > Tunnel (Configure Global) page to configure the switch to **TUNNELING ON THE** operate in IEEE 802.1Q (QinQ) tunneling mode, which is used for passing Layer 2 traffic across a service provider's metropolitan area network. You can also globally set the Tag Protocol Identifier (TPID) value of the tunnel port if the attached client is using a nonstandard 2-byte ethertype to identify 802.1Q tagged frames.

#### **CLI REFERENCES**

◆ ["Configuring IEEE 802.1Q Tunneling" on page 1123](#page-1122-0)

#### **PARAMETERS**

These parameters are displayed:

- ◆ **Tunnel Status** Sets the switch to QinQ mode. (Default: Disabled)
- ◆ **Ethernet Type** The Tag Protocol Identifier (TPID) specifies the ethertype of incoming packets on a tunnel port. (Range: hexadecimal 0800-FFFF; Default: 8100)

Use this field to set a custom 802.1Q ethertype value for the 802.1Q Tunnel TPID. This feature allows the switch to interoperate with thirdparty switches that do not use the standard 0x8100 ethertype to identify 802.1Q-tagged frames. For example, if 0x1234 is set as the custom 802.1Q ethertype on a trunk port, incoming frames containing that ethertype are assigned to the VLAN contained in the tag following the ethertype field, as they would be with a standard 802.1Q trunk. Frames arriving on the port containing any other ethertype are looked upon as untagged frames, and assigned to the native VLAN of that port.

The specified ethertype only applies to ports configured in Uplink mode (see ["Adding an Interface to a QinQ Tunnel" on page 222](#page-221-0)). If the port is in normal mode, the TPID is always 8100. If the port is in Access mode, received packets are processes as untagged packets.

### **WEB INTERFACE**

To enable QinQ Tunneling on the switch:

- **1.** Click VLAN, Tunnel.
- **2.** Select Configure Global from the Step list.
- **3.** Enable Tunnel Status, and specify the TPID if a client attached to a tunnel port is using a non-standard ethertype to identify 802.1Q tagged frames.
- **4.** Click Apply.

# **Figure 79: Enabling QinQ Tunneling**

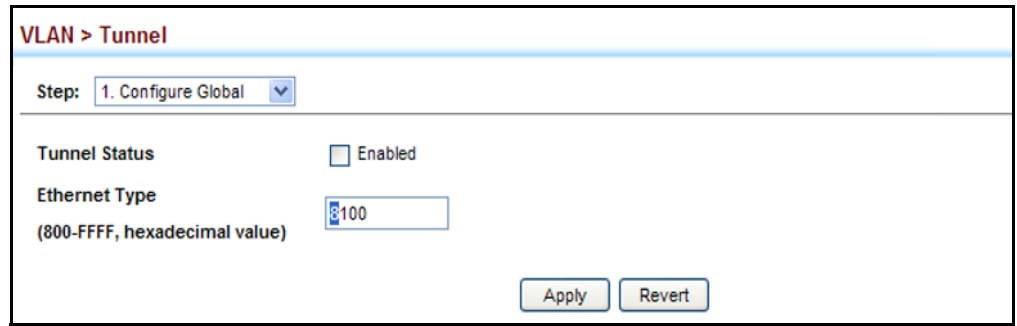

**ENTRIES**

CREATING CVLAN TO Use the VLAN > Tunnel (Configure Service) page to create a CVLAN to **SPVLAN MAPPING** SPVLAN mapping entry.

# **CLI REFERENCES**

◆ ["switchport dot1q-tunnel service match cvid" on page 1126](#page-1125-0)

# **COMMAND USAGE**

- ◆ The inner VLAN tag of a customer packet entering the edge router of a service provider's network is mapped to an outer tag indicating the service provider VLAN that will carry this traffic across the 802.1Q tunnel. By default, the outer tag is based on the default VID of the edge router's ingress port. This process is performed in a transparent manner as described under ["IEEE 802.1Q Tunneling" on page 215.](#page-214-0)
- ◆ When priority bits are found in the inner tag, these are also copied to the outer tag. This allows the service provider to differentiate service based on the indicated priority and appropriate methods of queue management at intermediate nodes across the tunnel.
- ◆ Rather than relying on standard service paths and priority queuing, QinQ VLAN mapping can be used to further enhance service by defining a set of differentiated service pathways to follow across the service provider's network for traffic arriving from specified inbound customer VLANs.
- ◆ Note that all customer interfaces should be configured as access interfaces (that is, a user-to-network interface) and service provider interfaces as uplink interfaces (that is, a network-to-network interface). Use the Configure Interface page described in the next section to set an interface to access or uplink mode.

#### **PARAMETERS**

These parameters are displayed:

- ◆ **Port** Port identifier. (Range: 1-26)
- ◆ **Customer VLAN ID** VLAN ID for the inner VLAN tag. (Range: 1-4094)
- ◆ **Service VLAN ID** VLAN ID for the outer VLAN tag. (Range: 1-4093)

#### **WEB INTERFACE**

To configure a mapping entry:

- **1.** Click VLAN, Tunnel.
- **2.** Select Configure Service from the Step list.
- **3.** Select Add from the Action list.
- **4.** Select an interface from the Port list.
- **5.** Specify the CVID to SVID mapping for packets exiting the specified port.
- **6.** Click Apply.

# **Figure 80: Configuring CVLAN to SPVLAN Mapping Entries**

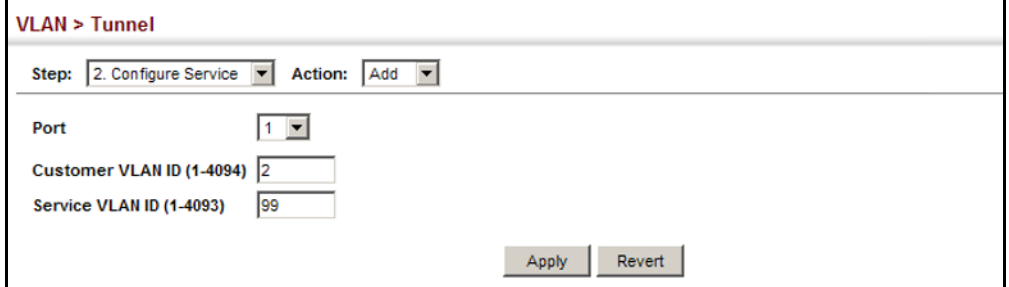

To show the mapping table:

- **1.** Click VLAN, Tunnel.
- **2.** Select Configure Service from the Step list.
- **3.** Select Show from the Action list.
- **4.** Select an interface from the Port list.

# **Figure 81: Showing CVLAN to SPVLAN Mapping Entries**

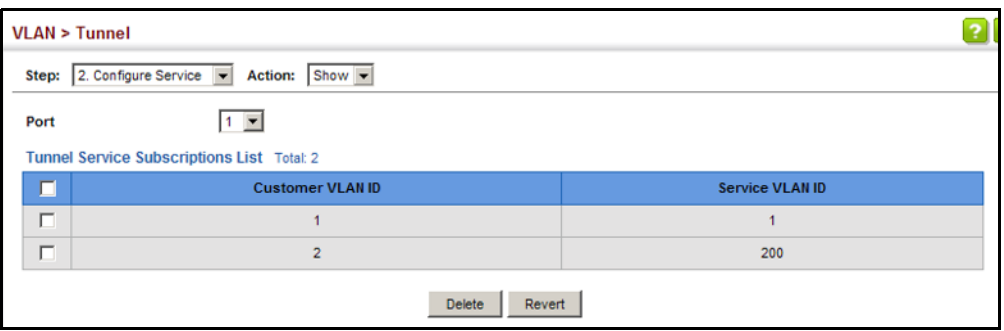

The preceding example sets the SVID to 99 in the outer tag for egress packets exiting port 1 when the packet's CVID is 2. For a more detailed example, see the [switchport dot1q-tunnel service match cvid](#page-1125-0) command on [page 1126](#page-1125-0).

# <span id="page-221-0"></span>**TO A QINQ TUNNEL**

ADDING AN INTERFACE Follow the guidelines in the preceding section to set up a QinQ tunnel on the switch. Then use the VLAN > Tunnel (Configure Interface) page to set the tunnel mode for any participating interface.

# **CLI REFERENCES**

◆ ["Configuring IEEE 802.1Q Tunneling" on page 1123](#page-1122-0)

# **COMMAND USAGE**

- ◆ Use the Configure Global page to set the switch to OinO mode before configuring a tunnel port or tunnel uplink port (see ["Enabling QinQ](#page-218-0)  [Tunneling on the Switch" on page 219](#page-218-0)). Also set the Tag Protocol Identifier (TPID) value of the tunnel port if the attached client is using a nonstandard 2-byte ethertype to identify 802.1Q tagged frames.
- ◆ Then use the Configure Interface page to set the access interface on the edge switch to Tunnel mode, and set the uplink interface on the switch attached to the service provider network to Tunnel Uplink mode.

# **PARAMETERS**

These parameters are displayed:

- ◆ **Interface** Displays a list of ports or trunks.
- ◆ **Port** Port Identifier. (Range: 1-26)
- ◆ **Trunk** Trunk Identifier. (Range: 1-32)
- ◆ **Mode** Sets the VLAN membership mode of the port.
	- **None** The port operates in its normal VLAN mode. (This is the default.)
	- **Access** Configures QinQ tunneling for a client access port to segregate and preserve customer VLAN IDs for traffic crossing the service provider network.

■ **Uplink** – Configures QinQ tunneling for an uplink port to another device within the service provider network.

# **WEB INTERFACE**

To add an interface to a QinQ tunnel:

- **1.** Click VLAN, Tunnel.
- **2.** Select Configure Interface from the Step list.
- **3.** Set the mode for any tunnel access port to Access and the tunnel uplink port to Uplink.
- **4.** Click Apply.

# **Figure 82: Adding an Interface to a QinQ Tunnel**

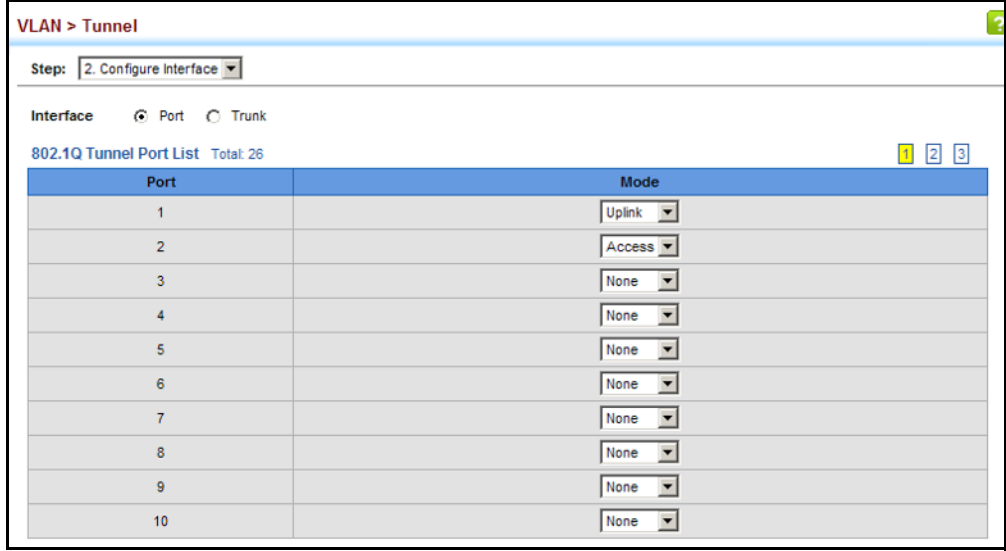

# **PROTOCOL VLANS**

The network devices required to support multiple protocols cannot be easily grouped into a common VLAN. This may require non-standard devices to pass traffic between different VLANs in order to encompass all the devices participating in a specific protocol. This kind of configuration deprives users of the basic benefits of VLANs, including security and easy accessibility.

To avoid these problems, you can configure this switch with protocol-based VLANs that divide the physical network into logical VLAN groups for each required protocol. When a frame is received at a port, its VLAN membership can then be determined based on the protocol type being used by the inbound packets.

#### **COMMAND USAGE**

- To configure protocol-based VLANs, follow these steps:
	- **1.** First configure VLAN groups for the protocols you want to use ([page 1113\)](#page-1112-0). Although not mandatory, we suggest configuring a separate VLAN for each major protocol running on your network. Do not add port members at this time.
	- **2.** Create a protocol group for each of the protocols you want to assign to a VLAN using the Configure Protocol (Add) page.
	- **3.** Then map the protocol for each interface to the appropriate VLAN using the Configure Interface (Add) page.
- ◆ When MAC-based, IP subnet-based, and protocol-based VLANs are supported concurrently, priority is applied in this sequence, and then port-based VLANs last.

**CONFIGURING** Use the VLAN > Protocol (Configure Protocol - Add) page to create protocol PROTOCOL VLAN groups.

# **GROUPS**

# **CLI REFERENCES**

◆ ["protocol-vlan protocol-group \(Configuring Groups\)" on page 1141](#page-1140-0)

#### **PARAMETERS**

These parameters are displayed:

- ◆ **Frame Type** Choose either Ethernet, RFC 1042, or LLC Other as the frame type used by this protocol.
- ◆ **Protocol Type** Specifies the protocol type to match. The available options are IP, ARP, RARP and IPv6. If LLC Other is chosen for the Frame Type, the only available Protocol Type is IPX Raw.
- ◆ **Protocol Group ID** Protocol Group ID assigned to the Protocol VLAN Group. (Range: 1-2147483647)

**NOTE:** Traffic which matches IP Protocol Ethernet Frames is mapped to the VLAN (VLAN 1) that has been configured with the switch's administrative IP. IP Protocol Ethernet traffic must not be mapped to another VLAN or you will lose administrative network connectivity to the switch. If lost in this manner, network access can be regained by removing the offending Protocol VLAN rule via the console. Alternately, the switch can be powercycled, however all unsaved configuration changes will be lost.

#### **WEB INTERFACE**

To configure a protocol group:

- **1.** Click VLAN, Protocol.
- **2.** Select Configure Protocol from the Step list.
- **3.** Select Add from the Action list.
- **4.** Select an entry from the Frame Type list.
- **5.** Select an entry from the Protocol Type list.
- **6.** Enter an identifier for the protocol group.
- **7.** Click Apply.

# **Figure 83: Configuring Protocol VLANs**

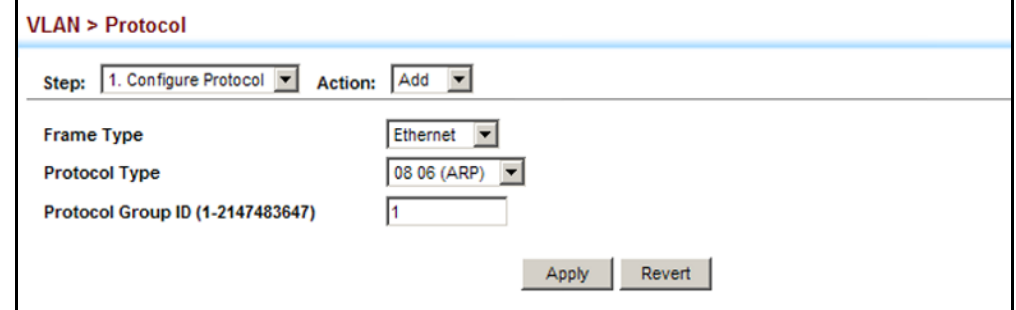

To configure a protocol group:

- **1.** Click VLAN, Protocol.
- **2.** Select Configure Protocol from the Step list.
- **3.** Select Show from the Action list.

#### **Figure 84: Displaying Protocol VLANs**

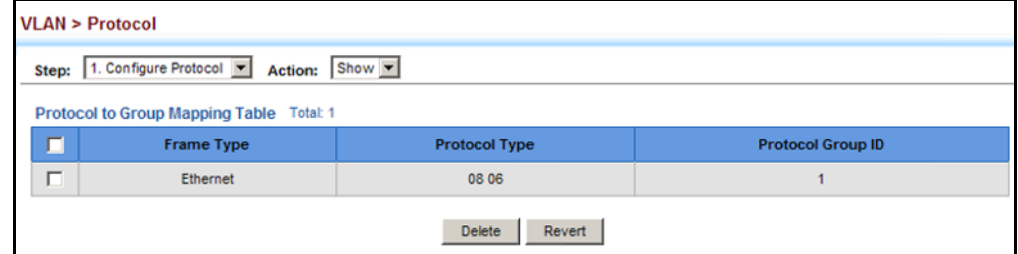

**MAPPING PROTOCOL** Use the VLAN > Protocol (Configure Interface - Add) page to map a **GROUPS TO** protocol group to a VLAN for each interface that will participate in the **INTERFACES** group.

# **CLI REFERENCES**

◆ ["protocol-vlan protocol-group \(Configuring Interfaces\)" on page 1141](#page-1140-1)

#### **COMMAND USAGE**

- ◆ When creating a protocol-based VLAN, only assign interfaces using this configuration screen. If you assign interfaces using any of the other VLAN menus such as the VLAN Static table [\(page 202](#page-201-0)), these interfaces will admit traffic of any protocol type into the associated VLAN.
- ◆ When a frame enters a port that has been assigned to a protocol VLAN, it is processed in the following manner:
	- If the frame is tagged, it will be processed according to the standard rules applied to tagged frames.
	- If the frame is untagged and the protocol type matches, the frame is forwarded to the appropriate VLAN.
	- If the frame is untagged but the protocol type does not match, the frame is forwarded to the default VLAN for this interface.

### **PARAMETERS**

These parameters are displayed:

- ◆ **Interface** Displays a list of ports or trunks.
- ◆ **Port** Port Identifier. (Range: 1-26)
- ◆ **Trunk** Trunk Identifier. (Range: 1-32)
- ◆ **Protocol Group ID** Protocol Group ID assigned to the Protocol VLAN Group. (Range: 1-2147483647)
- ◆ **VLAN ID** VLAN to which matching protocol traffic is forwarded. (Range: 1-4093)

#### **WEB INTERFACE**

To map a protocol group to a VLAN for a port or trunk:

- **1.** Click VLAN, Protocol.
- **2.** Select Configure Interface from the Step list.
- **3.** Select Add from the Action list.
- **4.** Select a port or trunk.
- **5.** Enter the identifier for a protocol group.
- **6.** Enter the corresponding VLAN to which the protocol traffic will be forwarded.
- **7.** Click Apply.

### **Figure 85: Assigning Interfaces to Protocol VLANs**

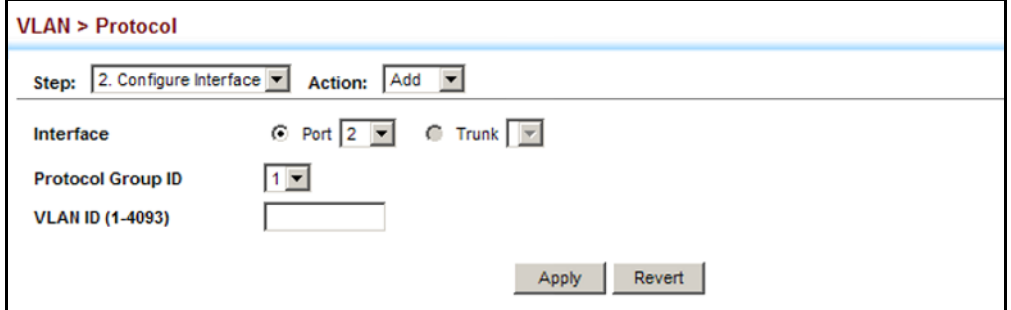

To show the protocol groups mapped to a port or trunk:

- **1.** Click VLAN, Protocol.
- **2.** Select Configure Interface from the Step list.
- **3.** Select Show from the Action list.

# **Figure 86: Showing the Interface to Protocol Group Mapping**

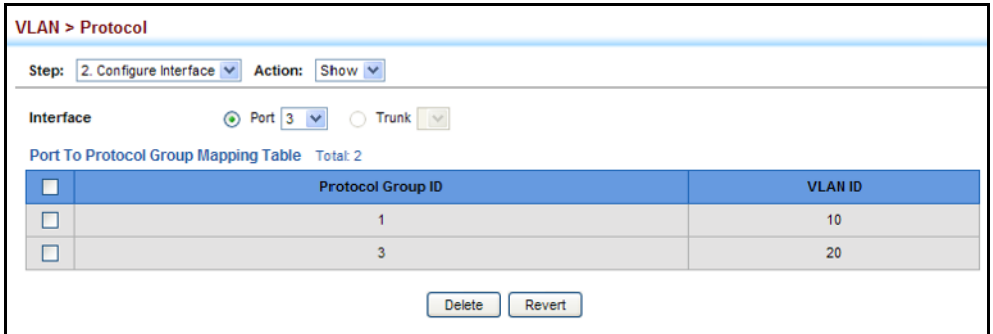

# **CONFIGURING IP SUBNET VLANS**

Use the VLAN > IP Subnet page to configure IP subnet-based VLANs.

When using port-based classification, all untagged frames received by a port are classified as belonging to the VLAN whose VID (PVID) is associated with that port.

When IP subnet-based VLAN classification is enabled, the source address of untagged ingress frames are checked against the IP subnet-to-VLAN mapping table. If an entry is found for that subnet, these frames are assigned to the VLAN indicated in the entry. If no IP subnet is matched, the untagged frames are classified as belonging to the receiving port's VLAN ID (PVID).

# **CLI REFERENCES**

◆ ["Configuring IP Subnet VLANs" on page 1144](#page-1143-0)

# **COMMAND USAGE**

- ◆ Each IP subnet can be mapped to only one VLAN ID. An IP subnet consists of an IP address and a mask.
- $\blacklozenge$  When an untagged frame is received by a port, the source IP address is checked against the IP subnet-to-VLAN mapping table, and if an entry is found, the corresponding VLAN ID is assigned to the frame. If no mapping is found, the PVID of the receiving port is assigned to the frame.
- ◆ The IP subnet cannot be a broadcast or multicast IP address.
- ◆ When MAC-based, IP subnet-based, and protocol-based VLANs are supported concurrently, priority is applied in this sequence, and then port-based VLANs last.

# **PARAMETERS**

These parameters are displayed:

- ◆ **IP Address** The IP address for a subnet. Valid IP addresses consist of four decimal numbers, 0 to 255, separated by periods.
- ◆ **Subnet Mask** This mask identifies the host address bits of the IP subnet.
- ◆ VLAN VLAN to which matching IP subnet traffic is forwarded. (Range: 1-4093)
- ◆ **Priority** The priority assigned to untagged ingress traffic. (Range: 0-7, where 7 is the highest priority; Default: 0)

#### **WEB INTERFACE**

To map an IP subnet to a VLAN:

- **1.** Click VLAN, IP Subnet.
- **2.** Select Add from the Action list.
- **3.** Enter an address in the IP Address field.
- **4.** Enter a mask in the Subnet Mask field.
- **5.** Enter the identifier in the VLAN field. Note that the specified VLAN need not already be configured.
- **6.** Enter a value to assign to untagged frames in the Priority field.
- **7.** Click Apply.

# **Figure 87: Configuring IP Subnet VLANs**

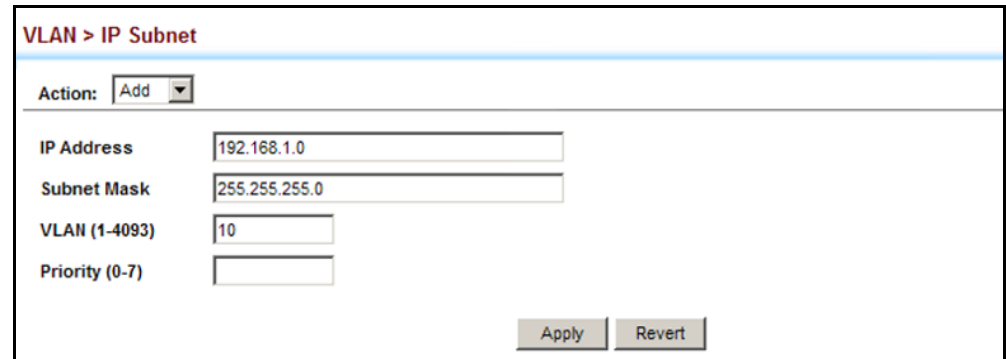

To show the configured IP subnet VLANs:

- **1.** Click VLAN, IP Subnet.
- **2.** Select Show from the Action list.

### **Figure 88: Showing IP Subnet VLANs**

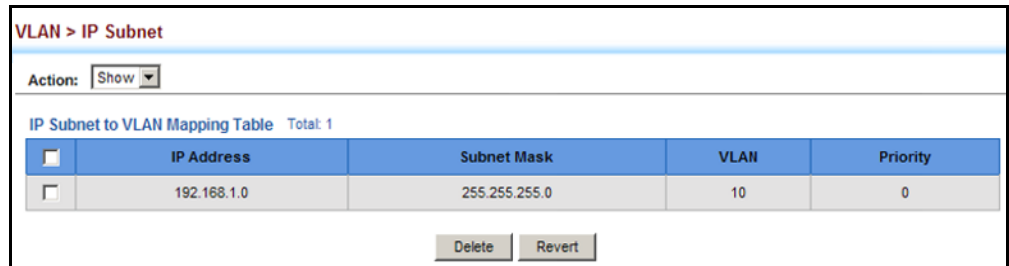

# **CONFIGURING MAC-BASED VLANS**

Use the VLAN > MAC-Based page to configure VLAN based on MAC addresses. The MAC-based VLAN feature assigns VLAN IDs to ingress untagged frames according to source MAC addresses.

When MAC-based VLAN classification is enabled, untagged frames received by a port are assigned to the VLAN which is mapped to the frame's source MAC address. When no MAC address is matched, untagged frames are assigned to the receiving port's native VLAN ID (PVID).

# **CLI REFERENCES**

◆ ["Configuring MAC Based VLANs" on page 1146](#page-1145-0)

# **COMMAND USAGE**

- ◆ The MAC-to-VLAN mapping applies to all ports on the switch.
- ◆ Source MAC addresses can be mapped to only one VLAN ID.
- ◆ Configured MAC addresses cannot be broadcast or multicast addresses.
- ◆ When MAC-based, IP subnet-based, and protocol-based VLANs are supported concurrently, priority is applied in this sequence, and then port-based VLANs last.

# **PARAMETERS**

These parameters are displayed:

- ◆ **MAC Address** A source MAC address which is to be mapped to a specific VLAN. The MAC address must be specified in the format xx-xxxx-xx-xx-xx.
- ◆ VLAN VLAN to which ingress traffic matching the specified source MAC address is forwarded. (Range: 1-4093)
- ◆ **Priority** The priority assigned to untagged ingress traffic. (Range: 0-7, where 7 is the highest priority; Default: 0)

# **WEB INTERFACE**

To map a MAC address to a VLAN:

- **1.** Click VLAN, MAC-Based.
- **2.** Select Add from the Action list.
- **3.** Enter an address in the MAC Address field.
- **4.** Enter the identifier in the VLAN field. Note that the specified VLAN need not already be configured.
- **5.** Enter a value to assign to untagged frames in the Priority field.

**6.** Click Apply.

# **Figure 89: Configuring MAC-Based VLANs**

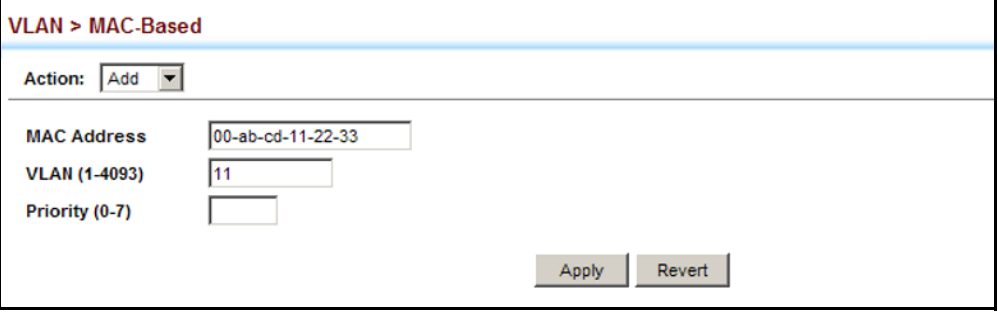

To show the MAC addresses mapped to a VLAN:

- **1.** Click VLAN, MAC-Based.
- **2.** Select Show from the Action list.

# **Figure 90: Showing MAC-Based VLANs**

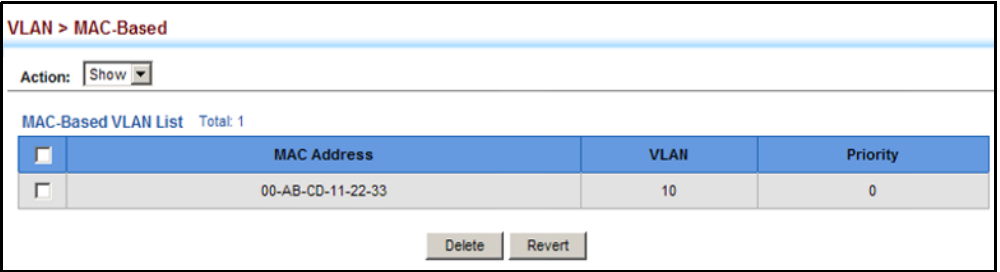

**CHAPTER 6** | VLAN Configuration Configuring MAC-based VLANs

# **7 ADDRESS TABLE SETTINGS**

Switches store the addresses for all known devices. This information is used to pass traffic directly between the inbound and outbound ports. All the addresses learned by monitoring traffic are stored in the dynamic address table. You can also manually configure static addresses that are bound to a specific port.

This chapter describes the following topics:

- ◆ [MAC Address Learning](#page-232-0)  Enables or disables address learning on an interface.
- ◆ [Static MAC Addresses](#page-234-0) Configures static entries in the address table.
- ◆ [Address Aging Time](#page-235-0)  Sets timeout for dynamically learned entries.
- ◆ [Dynamic Address Cache](#page-236-0) Shows dynamic entries in the address table.

# <span id="page-232-0"></span>**CONFIGURING MAC ADDRESS LEARNING**

Use the MAC Address > Learning Status page to enable or disable MAC address learning on an interface.

#### **CLI REFERENCES**

◆ ["mac-learning" on page 922](#page-921-0)

#### **COMMAND USAGE**

- ◆ When MAC address learning is disabled, the switch immediately stops learning new MAC addresses on the specified interface. Only incoming traffic with source addresses stored in the static address table (see ["Setting Static Addresses" on page 235\)](#page-234-0) will be accepted as authorized to access the network through that interface.
- ◆ Dynamic addresses stored in the address table when MAC address learning is disabled are flushed from the system, and no dynamic addresses are subsequently learned until MAC address learning has been re-enabled. Any device not listed in the static address table that attempts to use the interface after MAC learning has been disabled will be prevented from accessing the switch.
- ◆ Also note that MAC address learning cannot be disabled if any of the following conditions exist:
	- 802.1X Port Authentication has been globally enabled on the switch (see ["Configuring 802.1X Global Settings" on page 384\)](#page-383-0).
	- Security Status (see ["Configuring Port Security" on page 380](#page-379-0)) is enabled on the same interface.

#### **PARAMETERS**

These parameters are displayed:

- ◆ **Interface** Displays a list of ports or trunks.
- ◆ **Port** Port Identifier. (Range: 1-26)
- ◆ **Trunk** Trunk Identifier. (Range: 1-32)
- ◆ **Status** The status of MAC address learning. (Default: Enabled)

# **WEB INTERFACE**

To enable or disable MAC address learning:

- **1.** Click MAC Address, Learning Status.
- **2.** Set the learning status for any interface.
- **3.** Click Apply.

# **Figure 91: Configuring MAC Address Learning**

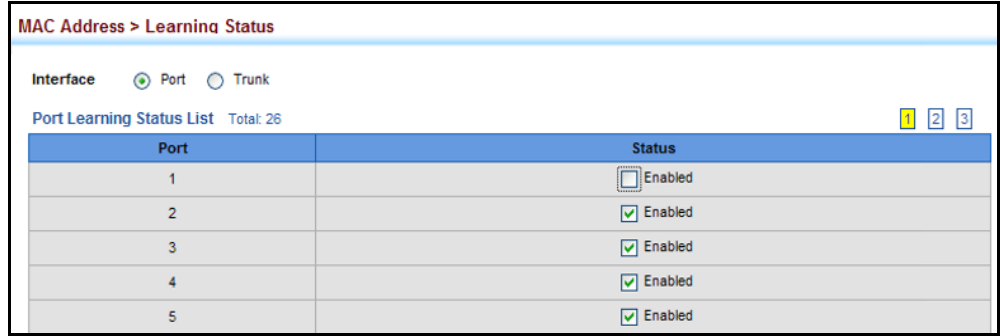

# <span id="page-234-0"></span>**SETTING STATIC ADDRESSES**

Use the MAC Address > Static page to configure static MAC addresses. A static address can be assigned to a specific interface on this switch. Static addresses are bound to the assigned interface and will not be moved. When a static address is seen on another interface, the address will be ignored and will not be written to the address table.

#### **CLI REFERENCES**

◆ ["mac-address-table static" on page 1056](#page-1055-0)

#### **COMMAND USAGE**

The static address for a host device can be assigned to a specific port within a specific VLAN. Use this command to add static addresses to the MAC Address Table. Static addresses have the following characteristics:

- ◆ Static addresses are bound to the assigned interface and will not be moved. When a static address is seen on another interface, the address will be ignored and will not be written to the address table.
- ◆ Static addresses will not be removed from the address table when a given interface link is down.
- ◆ A static address cannot be learned on another port until the address is removed from the table.

#### **PARAMETERS**

These parameters are displayed:

- ◆ **VLAN** ID of configured VLAN. (Range: 1-4093)
- ◆ **Interface** Port or trunk associated with the device assigned a static address.
- ◆ **MAC Address** Physical address of a device mapped to this interface. Enter an address in the form of xx-xx-xx-xx-xx-xx or xxxxxxxxxxxx.
- ◆ **Static Status** Sets the time to retain the specified address.
	- Delete-on-reset Assignment lasts until the switch is reset.
	- Permanent Assignment is permanent. (This is the default.)

#### **WEB INTERFACE**

To configure a static MAC address:

- **1.** Click MAC Address, Static.
- **2.** Select Add from the Action list.
- **3.** Specify the VLAN, the port or trunk to which the address will be assigned, the MAC address, and the time to retain this entry.

**4.** Click Apply.

#### **Figure 92: Configuring Static MAC Addresses**

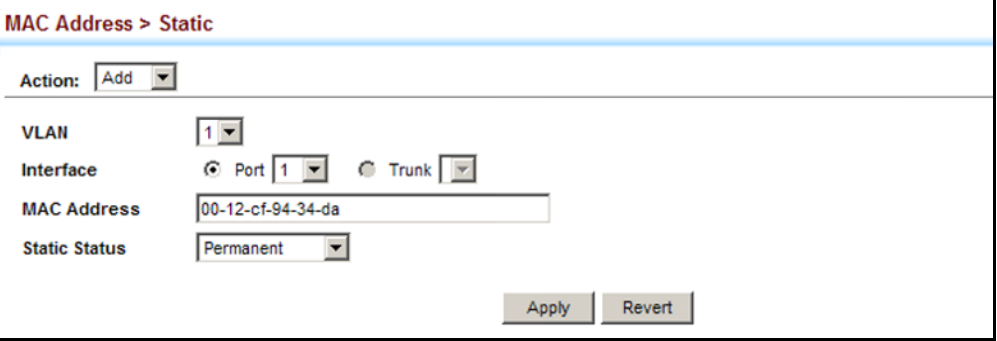

To show the static addresses in MAC address table:

- **1.** Click MAC Address, Static.
- **2.** Select Show from the Action list.

# **Figure 93: Displaying Static MAC Addresses**

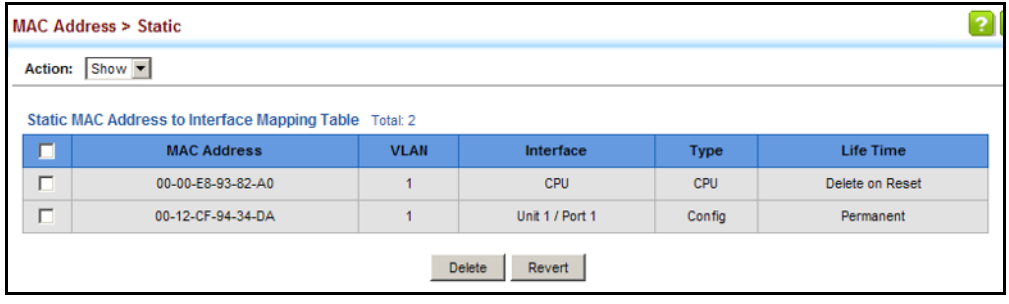

# <span id="page-235-0"></span>**CHANGING THE AGING TIME**

Use the MAC Address > Dynamic (Configure Aging) page to set the aging time for entries in the dynamic address table. The aging time is used to age out dynamically learned forwarding information.

### **CLI REFERENCES**

◆ ["mac-address-table aging-time" on page 1055](#page-1054-0)

#### **PARAMETERS**

These parameters are displayed:

- ◆ **Aging Status** Enables/disables the function.
- ◆ **Aging Time** The time after which a learned entry is discarded. (Range: 10-1000000 seconds; Default: 300 seconds)

#### **WEB INTERFACE**

To set the aging time for entries in the dynamic address table:

- **1.** Click MAC Address, Dynamic.
- **2.** Select Configure Aging from the Action list.
- **3.** Modify the aging status if required.
- **4.** Specify a new aging time.
- **5.** Click Apply.

#### **Figure 94: Setting the Address Aging Time**

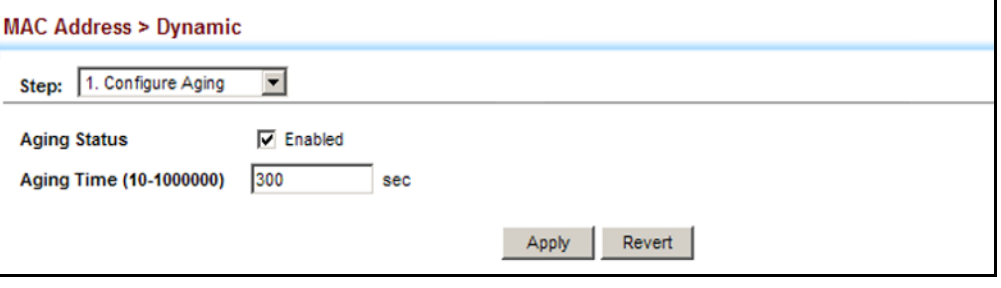

# <span id="page-236-0"></span>**DISPLAYING THE DYNAMIC ADDRESS TABLE**

Use the MAC Address > Dynamic (Show Dynamic MAC) page to display the MAC addresses learned by monitoring the source address for traffic entering the switch. When the destination address for inbound traffic is found in the database, the packets intended for that address are forwarded directly to the associated port. Otherwise, the traffic is flooded to all ports.

#### **CLI REFERENCES**

◆ ["show mac-address-table" on page 1057](#page-1056-0)

#### **PARAMETERS**

These parameters are displayed:

- ◆ **Sort Key** You can sort the information displayed based on MAC address, VLAN or interface (port or trunk).
- ◆ **MAC Address** Physical address associated with this interface.
- ◆ **VLAN** ID of configured VLAN (1-4093).
- ◆ **Interface** Indicates a port or trunk.
- ◆ **Type** Shows that the entries in this table are learned.
- ◆ Life Time Shows the time to retain the specified address.

#### **WEB INTERFACE**

To show the dynamic address table:

- **1.** Click MAC Address, Dynamic.
- **2.** Select Show Dynamic MAC from the Action list.
- **3.** Select the Sort Key (MAC Address, VLAN, or Interface).
- **4.** Enter the search parameters (MAC Address, VLAN, or Interface).
- **5.** Click Query.

#### **Figure 95: Displaying the Dynamic MAC Address Table**

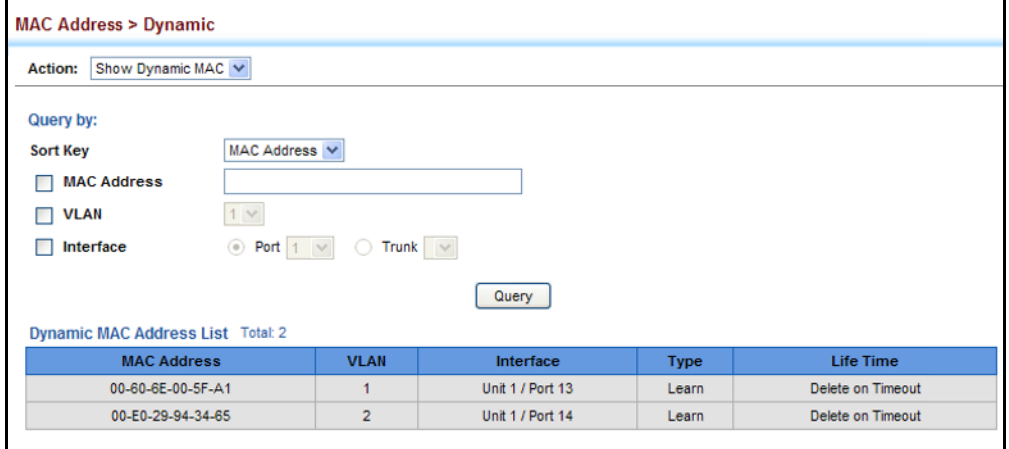

# **CLEARING THE DYNAMIC ADDRESS TABLE**

Use the MAC Address > Dynamic (Clear Dynamic MAC) page to remove any learned entries from the forwarding database.

#### **CLI REFERENCES**

◆ ["clear mac-address-table dynamic" on page 1057](#page-1056-1)

#### **PARAMETERS**

These parameters are displayed:

◆ **Clear by** – All entries can be cleared; or you can clear the entries for a specific MAC address, all the entries in a VLAN, or all the entries associated with a port or trunk.

#### **WEB INTERFACE**

To clear the entries in the dynamic address table:

- **1.** Click MAC Address, Dynamic.
- **2.** Select Clear Dynamic MAC from the Action list.
- **3.** Select the method by which to clear the entries (i.e., All, MAC Address, VLAN, or Interface).
- **4.** Enter information in the additional fields required for clearing entries by MAC Address, VLAN, or Interface.
- **5.** Click Clear.

# **Figure 96: Clearing Entries in the Dynamic MAC Address Table**

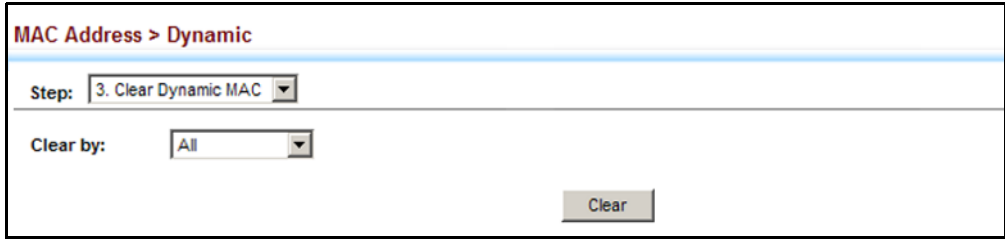

**CHAPTER 7** | Address Table Settings Clearing the Dynamic Address Table

This chapter describes the following basic topics:

- ◆ [Loopback Detection](#page-242-0)  Configures detection and response to loopback BPDUs.
- ◆ [Global Settings for STA](#page-244-0) Configures global bridge settings for STP, RSTP and MSTP.
- ◆ [Interface Settings for STA](#page-250-0) Configures interface settings for STA, including priority, path cost, link type, and designation as an edge port.
- ◆ [Global Settings for MSTP](#page-257-0)  Sets the VLANs and associated priority assigned to an MST instance
- ◆ [Interface Settings for MSTP](#page-261-0) Configures interface settings for MSTP, including priority and path cost.

# **OVERVIEW**

The Spanning Tree Algorithm (STA) can be used to detect and disable network loops, and to provide backup links between switches, bridges or routers. This allows the switch to interact with other bridging devices (that is, an STA-compliant switch, bridge or router) in your network to ensure that only one route exists between any two stations on the network, and provide backup links which automatically take over when a primary link goes down.

The spanning tree algorithms supported by this switch include these versions:

- ◆ STP Spanning Tree Protocol (IEEE 802.1D)
- ◆ RSTP Rapid Spanning Tree Protocol (IEEE 802.1w)
- ◆ MSTP Multiple Spanning Tree Protocol (IEEE 802.1s)

**STP** – STP uses a distributed algorithm to select a bridging device (STPcompliant switch, bridge or router) that serves as the root of the spanning tree network. It selects a root port on each bridging device (except for the root device) which incurs the lowest path cost when forwarding a packet from that device to the root device. Then it selects a designated bridging device from each LAN which incurs the lowest path cost when forwarding a packet from that LAN to the root device. All ports connected to designated bridging devices are assigned as designated ports. After determining the

lowest cost spanning tree, it enables all root ports and designated ports, and disables all other ports. Network packets are therefore only forwarded between root ports and designated ports, eliminating any possible network loops.

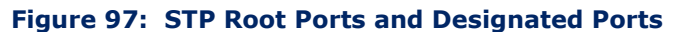

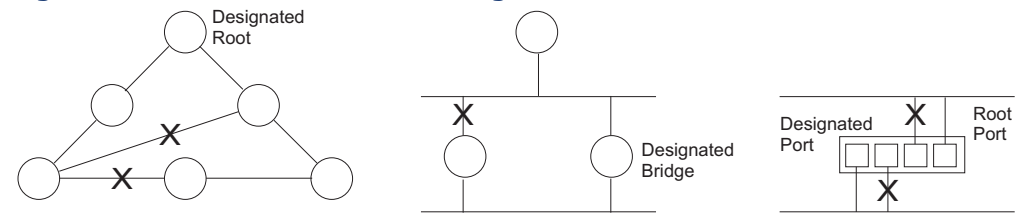

Once a stable network topology has been established, all bridges listen for Hello BPDUs (Bridge Protocol Data Units) transmitted from the Root Bridge. If a bridge does not get a Hello BPDU after a predefined interval (Maximum Age), the bridge assumes that the link to the Root Bridge is down. This bridge will then initiate negotiations with other bridges to reconfigure the network to reestablish a valid network topology.

**RSTP** – RSTP is designed as a general replacement for the slower, legacy STP. RSTP is also incorporated into MSTP. RSTP achieves much faster reconfiguration (i.e., around 1 to 3 seconds, compared to 30 seconds or more for STP) by reducing the number of state changes before active ports start learning, predefining an alternate route that can be used when a node or port fails, and retaining the forwarding database for ports insensitive to changes in the tree structure when reconfiguration occurs.

**MSTP** – When using STP or RSTP, it may be difficult to maintain a stable path between all VLAN members. Frequent changes in the tree structure can easily isolate some of the group members. MSTP (which is based on RSTP for fast convergence) is designed to support independent spanning trees based on VLAN groups. Using multiple spanning trees can provide multiple forwarding paths and enable load balancing. One or more VLANs can be grouped into a Multiple Spanning Tree Instance (MSTI). MSTP builds a separate Multiple Spanning Tree (MST) for each instance to maintain connectivity among each of the assigned VLAN groups. MSTP then builds a Internal Spanning Tree (IST) for the Region containing all commonly configured MSTP bridges.

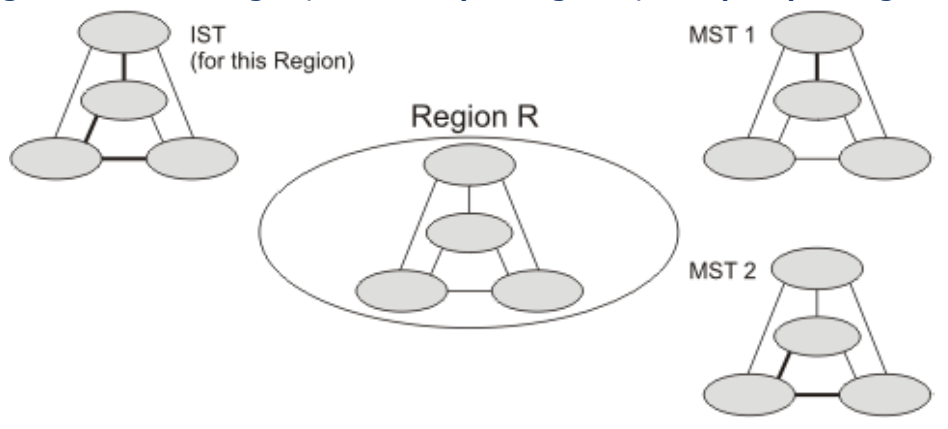

# **Figure 98: MSTP Region, Internal Spanning Tree, Multiple Spanning Tree**

An MST Region consists of a group of interconnected bridges that have the same MST Configuration Identifiers (including the Region Name, Revision Level and Configuration Digest – see ["Configuring Multiple Spanning Trees"](#page-257-0)  [on page 258\)](#page-257-0). An MST Region may contain multiple MSTP Instances. An Internal Spanning Tree (IST) is used to connect all the MSTP switches within an MST region. A Common Spanning Tree (CST) interconnects all adjacent MST Regions, and acts as a virtual bridge node for communications with STP or RSTP nodes in the global network.

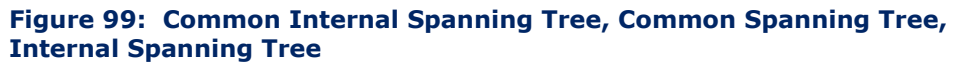

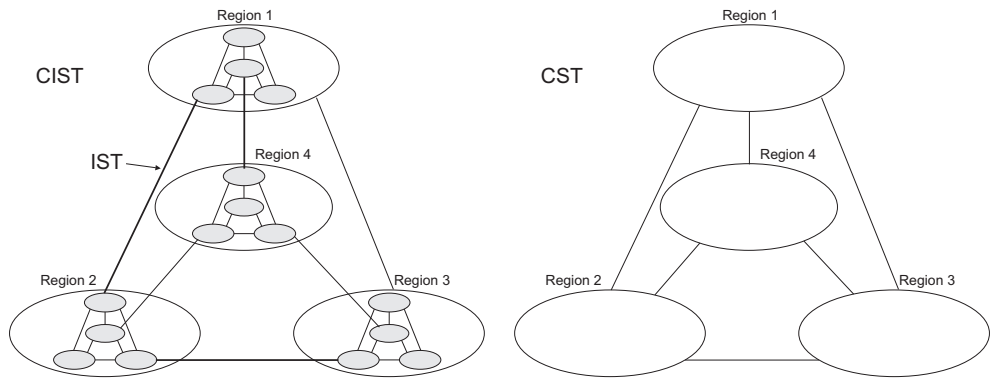

MSTP connects all bridges and LAN segments with a single Common and Internal Spanning Tree (CIST). The CIST is formed as a result of the running spanning tree algorithm between switches that support the STP, RSTP, MSTP protocols.

Once you specify the VLANs to include in a Multiple Spanning Tree Instance (MSTI), the protocol will automatically build an MSTI tree to maintain connectivity among each of the VLANs. MSTP maintains contact with the global network because each instance is treated as an RSTP node in the Common Spanning Tree (CST).

# <span id="page-242-0"></span>**CONFIGURING LOOPBACK DETECTION**

Use the Spanning Tree > Loopback Detection page to configure loopback detection on an interface. When loopback detection is enabled and a port or trunk receives it's own BPDU, the detection agent drops the loopback BPDU, sends an SNMP trap, and places the interface in discarding mode. This loopback state can be released manually or automatically. If the interface is configured for automatic loopback release, then the port will only be returned to the forwarding state if one of the following conditions is satisfied:

- ◆ The interface receives any other BPDU except for it's own, or;
- The interfaces's link status changes to link down and then link up again, or;

The interface ceases to receive it's own BPDUs in a forward delay interval.

**NOTE:** If loopback detection is not enabled and an interface receives it's own BPDU, then the interface will drop the loopback BPDU according to IEEE Standard 802.1w-2001 9.3.4 (Note 1).

**NOTE:** Loopback detection will not be active if Spanning Tree is disabled on the switch.

**NOTE:** When configured for manual release mode, then a link down/up event will not release the port from the discarding state.

# **CLI REFERENCES**

◆ ["Editing VLAN Groups" on page 1113](#page-1112-0)

#### **PARAMETERS**

These parameters are displayed:

- ◆ **Interface** Displays a list of ports or trunks.
- ◆ **Status** Enables loopback detection on this interface. (Default: Enabled)
- ◆ **Trap** Enables SNMP trap notification for loopback events on this interface. (Default: Disabled)
- ◆ **Release Mode** Configures the interface for automatic or manual loopback release. (Default: Auto)
- ◆ **Release** Allows an interface to be manually released from discard mode. This is only available if the interface is configured for manual release mode.

#### **WEB INTERFACE**

To configure loopback detection:

- **1.** Click Spanning Tree, Loopback Detection.
- **2.** Click Port or Trunk to display the required interface type.
- **3.** Modify the required loopback detection attributes.
- **4.** Click Apply

### **Figure 100: Configuring Port Loopback Detection**

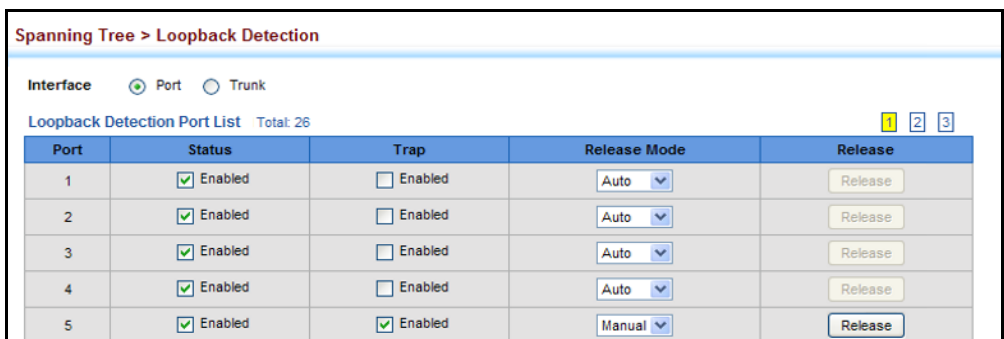

# <span id="page-244-0"></span>**CONFIGURING GLOBAL SETTINGS FOR STA**

Use the Spanning Tree > STA (Configure Global - Configure) page to configure global settings for the spanning tree that apply to the entire switch.

# **CLI REFERENCES**

◆ ["Spanning Tree Commands" on page 1061](#page-1060-0)

### **COMMAND USAGE**

◆ Spanning Tree Protocol<sup>2</sup>

Uses RSTP for the internal state machine, but sends only 802.1D BPDUs. This creates one spanning tree instance for the entire network. If multiple VLANs are implemented on a network, the path between specific VLAN members may be inadvertently disabled to prevent network loops, thus isolating group members. When operating multiple VLANs, we recommend selecting the MSTP option.

◆ Rapid Spanning Tree Protocol<sup>2</sup>

RSTP supports connections to either STP or RSTP nodes by monitoring the incoming protocol messages and dynamically adjusting the type of protocol messages the RSTP node transmits, as described below:

- STP Mode If the switch receives an 802.1D BPDU (i.e., STP BPDU) after a port's migration delay timer expires, the switch assumes it is connected to an 802.1D bridge and starts using only 802.1D BPDUs.
- RSTP Mode If RSTP is using 802.1D BPDUs on a port and receives an RSTP BPDU after the migration delay expires, RSTP restarts the migration delay timer and begins using RSTP BPDUs on that port.
- ◆ Multiple Spanning Tree Protocol

<sup>2.</sup> STP and RSTP BPDUs are transmitted as untagged frames, and will cross any VLAN boundaries.

MSTP generates a unique spanning tree for each instance. This provides multiple pathways across the network, thereby balancing the traffic load, preventing wide-scale disruption when a bridge node in a single instance fails, and allowing for faster convergence of a new topology for the failed instance.

- To allow multiple spanning trees to operate over the network, you must configure a related set of bridges with the same MSTP configuration, allowing them to participate in a specific set of spanning tree instances.
- A spanning tree instance can exist only on bridges that have compatible VLAN instance assignments.
- Be careful when switching between spanning tree modes. Changing modes stops all spanning-tree instances for the previous mode and restarts the system in the new mode, temporarily disrupting user traffic.

# **PARAMETERS**

These parameters are displayed:

*Basic Configuration of Global Settings*

- ◆ **Spanning Tree Status** Enables/disables STA on this switch. (Default: Enabled)
- ◆ **Spanning Tree Type** Specifies the type of spanning tree used on this switch:
	- **STP**: Spanning Tree Protocol (IEEE 802.1D); i.e., when this option is selected, the switch will use RSTP set to STP forced compatibility mode).
	- **RSTP:** Rapid Spanning Tree (IEEE 802.1w); RSTP is the default.
	- **MSTP:** Multiple Spanning Tree (IEEE 802.1s)
- ◆ **Priority** Bridge priority is used in selecting the root device, root port, and designated port. The device with the highest priority becomes the STA root device. However, if all devices have the same priority, the device with the lowest MAC address will then become the root device. (Note that lower numeric values indicate higher priority.)
	- Default: 32768
	- Range: 0-61440, in steps of 4096
	- Options: 0, 4096, 8192, 12288, 16384, 20480, 24576, 28672, 32768, 36864, 40960, 45056, 49152, 53248, 57344, 61440
- ◆ **BPDU Flooding** Configures the system to flood BPDUs to all other ports on the switch or just to all other ports in the same VLAN when

spanning tree is disabled globally on the switch or disabled on a specific port.

- To VLAN: Floods BPDUs to all other ports within the receiving port's native VLAN (i.e., as determined by port's PVID). This is the default.
- To All: Floods BPDUs to all other ports on the switch.

The setting has no effect if BPDU flooding is disabled on a port (see ["Configuring Interface Settings for STA"\)](#page-250-0).

# *Advanced Configuration Settings*

The following attributes are based on RSTP, but also apply to STP since the switch uses a backwards-compatible subset of RSTP to implement STP, and also apply to MSTP which is based on RSTP according to the standard:

- ◆ **Path Cost Method** The path cost is used to determine the best path between devices. The path cost method is used to determine the range of values that can be assigned to each interface.
	- Long: Specifies 32-bit based values that range from 1-200,000,000. (This is the default.)
	- Short: Specifies 16-bit based values that range from 1-65535.
- ◆ **Transmission Limit** The maximum transmission rate for BPDUs is specified by setting the minimum interval between the transmission of consecutive protocol messages. (Range: 1-10; Default: 3)

*When the Switch Becomes Root*

- ◆ **Hello Time** Interval (in seconds) at which the root device transmits a configuration message.
	- Default: 2
	- Minimum: 1
	- Maximum: The lower of 10 or [(Max. Message Age / 2) -1]
- **Maximum Age** The maximum time (in seconds) a device can wait without receiving a configuration message before attempting to reconfigure. All device ports (except for designated ports) should receive configuration messages at regular intervals. Any port that ages out STA information (provided in the last configuration message) becomes the designated port for the attached LAN. If it is a root port, a new root port is selected from among the device ports attached to the network. (References to "ports" in this section mean "interfaces," which includes both ports and trunks.)
	- Default: 20
	- Minimum: The higher of 6 or  $[2 \times (Hello Time + 1)]$
	- **■** Maximum: The lower of 40 or  $[2 \times (Forward Delay 1)]$
- **Forward Delay** The maximum time (in seconds) this device will wait before changing states (i.e., discarding to learning to forwarding). This

delay is required because every device must receive information about topology changes before it starts to forward frames. In addition, each port needs time to listen for conflicting information that would make it return to a discarding state; otherwise, temporary data loops might result.

- Default: 15
- Minimum: The higher of 4 or  $[(Max. Message Age / 2) + 1]$
- Maximum: 30

# *Configuration Settings for MSTP*

- ◆ **Max Instance Numbers** The maximum number of MSTP instances to which this switch can be assigned.
- ◆ **Configuration Digest** An MD5 signature key that contains the VLAN ID to MST ID mapping table. In other words, this key is a mapping of all VLANs to the CIST.
- ◆ **Region Revision**3 The revision for this MSTI. (Range: 0-65535; Default: 0)
- ◆ **Region Name**3 The name for this MSTI. (Maximum length: 32 characters; switch's MAC address)
- ◆ **Max Hop Count** The maximum number of hops allowed in the MST region before a BPDU is discarded. (Range: 1-40; Default: 20)

# **WEB INTERFACE**

To configure global STA settings:

- **1.** Click Spanning Tree, STA.
- **2.** Select Configure Global from the Step list.
- **3.** Select Configure from the Action list.
- **4.** Modify any of the required attributes. Note that the parameters displayed for the spanning tree types (STP, RSTP, MSTP) varies as described in the preceding section.
- **5.** Click Apply

<sup>3.</sup> The MST name and revision number are both required to uniquely identify an MST region.

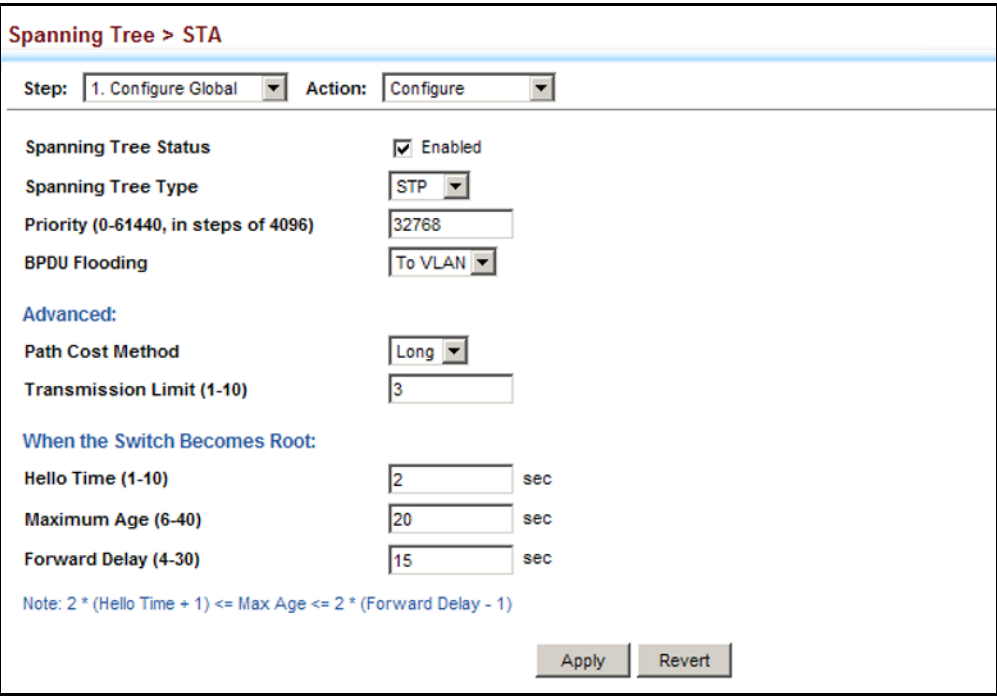

# **Figure 101: Configuring Global Settings for STA** (STP)

# **Figure 102: Configuring Global Settings for STA** (RSTP)

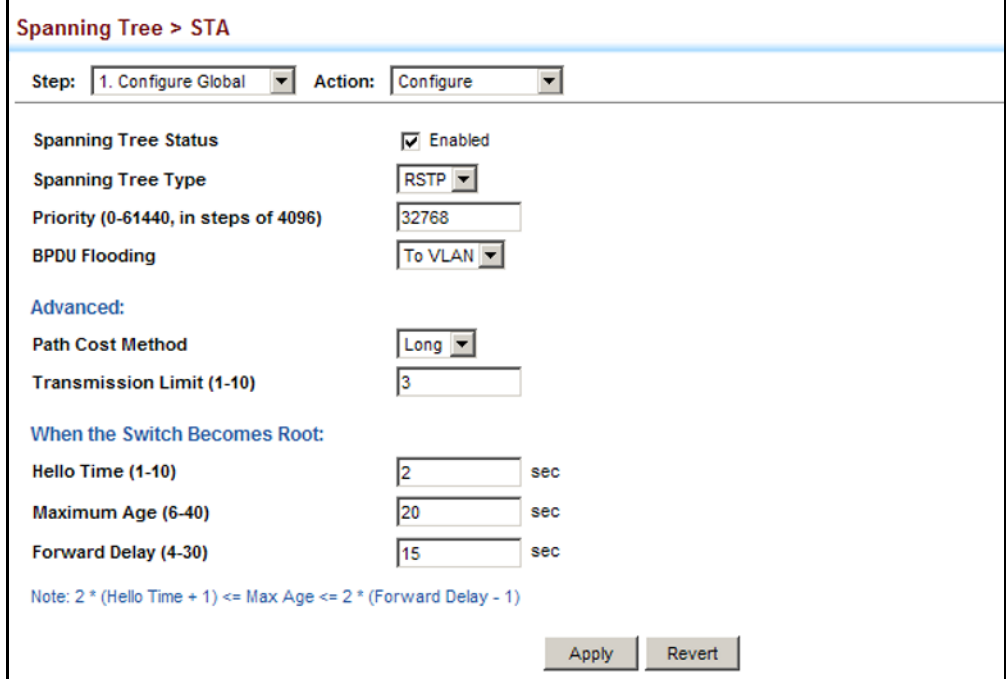

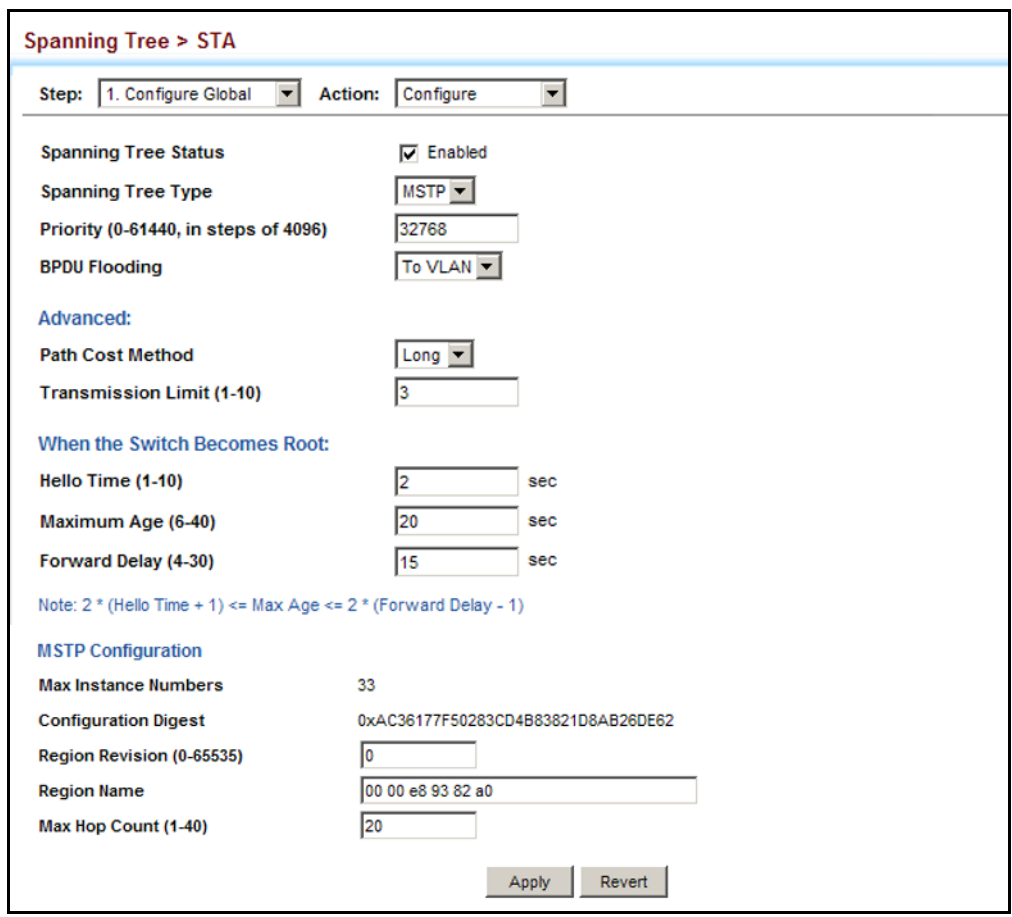

# **Figure 103: Configuring Global Settings for STA** (MSTP)

# **DISPLAYING GLOBAL SETTINGS FOR STA**

Use the Spanning Tree > STA (Configure Global - Show Information) page to display a summary of the current bridge STA information that applies to the entire switch.

# **CLI REFERENCES**

- ◆ ["show spanning-tree" on page 1086](#page-1085-0)
- ◆ ["show spanning-tree mst configuration" on page 1088](#page-1087-0)

# **PARAMETERS**

The parameters displayed are described in the preceding section, except for the following items:

- ◆ **Bridge ID** A unique identifier for this bridge, consisting of the bridge priority, the MST Instance ID 0 for the Common Spanning Tree when spanning tree type is set to MSTP, and MAC address (where the address is taken from the switch system).
- ◆ **Designated Root** The priority and MAC address of the device in the Spanning Tree that this switch has accepted as the root device.
- ◆ **Root Port** The number of the port on this switch that is closest to the root. This switch communicates with the root device through this port. If there is no root port, then this switch has been accepted as the root device of the Spanning Tree network.
- ◆ **Root Path Cost** The path cost from the root port on this switch to the root device.
- ◆ **Configuration Changes** The number of times the Spanning Tree has been reconfigured.
- ◆ **Last Topology Change** Time since the Spanning Tree was last reconfigured.

#### **WEB INTERFACE**

To display global STA settings:

- **1.** Click Spanning Tree, STA.
- **2.** Select Configure Global from the Step list.
- **3.** Select Show Information from the Action list.

# **Figure 104: Displaying Global Settings for STA**

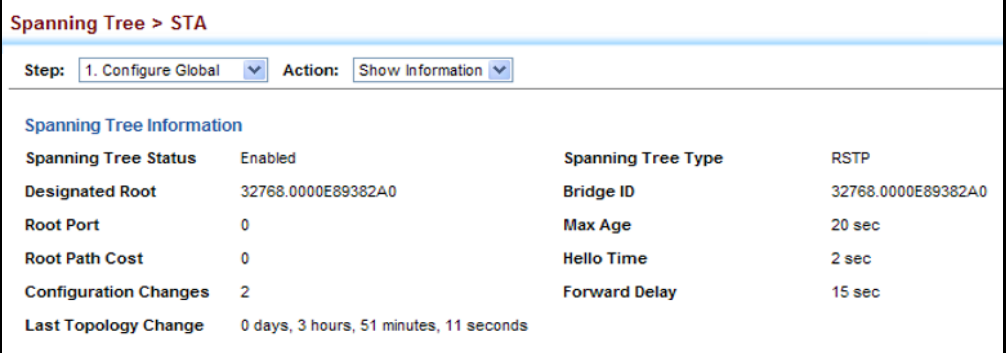

# <span id="page-250-0"></span>**CONFIGURING INTERFACE SETTINGS FOR STA**

Use the Spanning Tree > STA (Configure Interface - Configure) page to configure RSTP and MSTP attributes for specific interfaces, including port priority, path cost, link type, and edge port. You may use a different priority or path cost for ports of the same media type to indicate the preferred path, link type to indicate a point-to-point connection or sharedmedia connection, and edge port to indicate if the attached device can support fast forwarding. (References to "ports" in this section means "interfaces," which includes both ports and trunks.)

#### **CLI REFERENCES**

◆ ["Spanning Tree Commands" on page 1061](#page-1060-0)

#### **PARAMETERS**

These parameters are displayed:

- ◆ **Interface** Displays a list of ports or trunks.
- ◆ **Spanning Tree** Enables/disables STA on this interface. (Default: Enabled)
- ◆ **BPDU Flooding** Enables/disables the flooding of BPDUs to other ports when global spanning tree is disabled [\(page 245](#page-244-0)) or when spanning tree is disabled on specific port. When flooding is enabled, BPDUs are flooded to all other ports on the switch or to all other ports within the receiving port's native VLAN as specified by the Spanning Tree BPDU Flooding attribute [\(page 245](#page-244-0)).
- ◆ **Priority** Defines the priority used for this port in the Spanning Tree Protocol. If the path cost for all ports on a switch are the same, the port with the highest priority (i.e., lowest value) will be configured as an active link in the Spanning Tree. This makes a port with higher priority less likely to be blocked if the Spanning Tree Protocol is detecting network loops. Where more than one port is assigned the highest priority, the port with lowest numeric identifier will be enabled.
	- Default: 128
	- Range: 0-240, in steps of 16
- ◆ **Admin Path Cost** This parameter is used by the STA to determine the best path between devices. Therefore, lower values should be assigned to ports attached to faster media, and higher values assigned to ports with slower media. Also, not that path cost takes precedence over port priority. (Range: 0 for auto-configuration, 1-65535 for the short path cost method<sup>4</sup>,  $1-200,000,000$  for the long path cost method)

By default, the system automatically detects the speed and duplex mode used on each port, and configures the path cost according to the values shown below. Path cost "0" is used to indicate auto-configuration mode. When the short path cost method is selected and the default path cost recommended by the IEEE 8021w standard exceeds 65,535, the default is set to 65,535.

#### **Table 12: Recommended STA Path Cost Range**

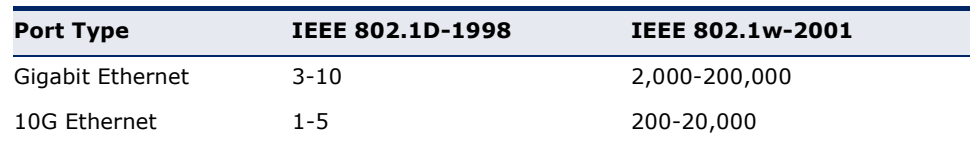

<sup>4.</sup> Refer to ["Configuring Global Settings for STA" on page 245](#page-244-0) for information on setting the path cost method.
<span id="page-252-0"></span>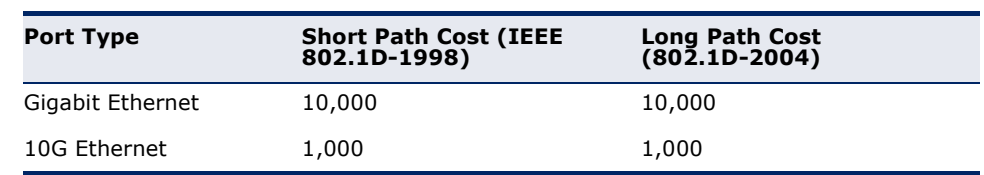

#### **Table 13: Default STA Path Costs**

- **Admin Link Type** The link type attached to this interface.
	- Point-to-Point A connection to exactly one other bridge.
	- Shared A connection to two or more bridges.
	- Auto The switch automatically determines if the interface is attached to a point-to-point link or to shared media. (This is the default setting.)
- **Root Guard** STA allows a bridge with a lower bridge identifier (or same identifier and lower MAC address) to take over as the root bridge at any time. Root Guard can be used to ensure that the root bridge is not formed at a suboptimal location. Root Guard should be enabled on any designated port connected to low-speed bridges which could potentially overload a slower link by taking over as the root port and forming a new spanning tree topology. It could also be used to form a border around part of the network where the root bridge is allowed. (Default: Disabled)
- **Admin Edge Port** Since end nodes **cannot** cause forwarding loops, they can pass directly through to the spanning tree forwarding state. Specifying Edge Ports provides quicker convergence for devices such as workstations or servers, retains the current forwarding database to reduce the amount of frame flooding required to rebuild address tables during reconfiguration events, does not cause the spanning tree to initiate reconfiguration when the interface changes state, and also overcomes other STA-related timeout problems. However, remember that Edge Port should only be enabled for ports connected to an endnode device. (Default: Disabled)
	- **Enabled** Manually configures a port as an Edge Port.
	- **Disabled** Disables the Edge Port setting.
	- **Auto** The port will be automatically configured as an edge port if the edge delay time expires without receiving any RSTP or MSTP BPDUs. Note that edge delay time (802.1D-2004 17.20.4) equals the protocol migration time if a port's link type is point-to-point (which is 3 seconds as defined in IEEE 802.3D-2004 17.20.4); otherwise it equals the spanning tree's maximum age for configuration messages (see maximum age under ["Configuring](#page-244-0)  [Global Settings for STA" on page 245](#page-244-0)).

An interface cannot function as an edge port under the following conditions:

- If spanning tree mode is set to STP ([page 245\)](#page-244-0), edge-port mode cannot automatically transition to operational edge-port state using the automatic setting.
- If loopback detection is enabled [\(page 243](#page-242-0)) and a loopback BPDU is detected, the interface cannot function as an edge port until the loopback state is released.
- If an interface is in forwarding state and its role changes, the interface cannot continue to function as an edge port even if the edge delay time has expired.
- If the port does not receive any BPDUs after the edge delay timer expires, its role changes to designated port and it immediately enters forwarding state (see ["Displaying Interface Settings for STA"](#page-254-0)  [on page 255\)](#page-254-0).
- **BPDU Guard**<sup>5</sup> This feature protects edge ports from receiving BPDUs. It prevents loops by shutting down an edge port when a BPDU is received instead of putting it into the spanning tree discarding state. In a valid configuration, configured edge ports should not receive BPDUs. If an edge port receives a BPDU an invalid configuration exists, such as a connection to an unauthorized device. The BPDU guard feature provides a secure response to invalid configurations because an administrator must manually enable the port. (Default: Disabled)
- ◆ **BPDU Filter**<sup>5</sup> BPDU filtering allows you to avoid transmitting BPDUs on configured edge ports that are connected to end nodes. By default, STA sends BPDUs to all ports regardless of whether administrative edge is enabled on a port. BDPU filtering is configured on a per-port basis. (Default: Disabled)
- ◆ **Migration** If at any time the switch detects STP BPDUs, including Configuration or Topology Change Notification BPDUs, it will automatically set the selected interface to forced STP-compatible mode. However, you can also use the Protocol Migration button to manually re-check the appropriate BPDU format (RSTP or STPcompatible) to send on the selected interfaces. (Default: Disabled)

#### **WEB INTERFACE**

To configure interface settings for STA:

- **1.** Click Spanning Tree, STA.
- **2.** Select Configure Interface from the Step list.
- **3.** Select Configure from the Action list.
- **4.** Modify any of the required attributes.
- <span id="page-253-0"></span>5. Admin Edge Port must be enabled to use this feature.

**5.** Click Apply.

#### **Figure 105: Configuring Interface Settings for STA**

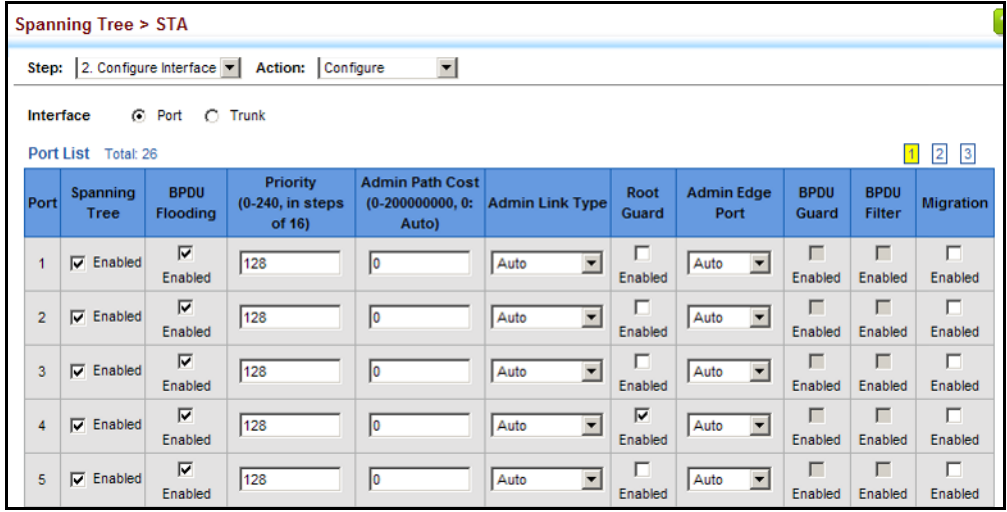

#### <span id="page-254-0"></span>**DISPLAYING INTERFACE SETTINGS FOR STA**

Use the Spanning Tree > STA (Configure Interface - Show Information) page to display the current status of ports or trunks in the Spanning Tree.

#### **CLI REFERENCES**

◆ ["show spanning-tree" on page 1086](#page-1085-0)

#### **PARAMETERS**

These parameters are displayed:

- ◆ **Spanning Tree** Shows if STA has been enabled on this interface.
- ◆ **BPDU Flooding** Shows if BPDUs will be flooded to other ports when spanning tree is disabled globally on the switch or disabled on a specific port.
- ◆ **STA Status** Displays current state of this port within the Spanning Tree:
	- **Discarding** Port receives STA configuration messages, but does not forward packets.
	- **Example 1 Learning** Port has transmitted configuration messages for an interval set by the Forward Delay parameter without receiving contradictory information. Port address table is cleared, and the port begins learning addresses.
	- **Forwarding** Port forwards packets, and continues learning addresses.

The rules defining port status are:

- A port on a network segment with no other STA compliant bridging device is always forwarding.
- If two ports of a switch are connected to the same segment and there is no other STA device attached to this segment, the port with the smaller ID forwards packets and the other is discarding.
- All ports are discarding when the switch is booted, then some of them change state to learning, and then to forwarding.
- ◆ **Forward Transitions**  The number of times this port has transitioned from the Learning state to the Forwarding state.
- ◆ **Designated Cost** The cost for a packet to travel from this port to the root in the current Spanning Tree configuration. The slower the media, the higher the cost.
- ◆ **Designated Bridge** The bridge priority and MAC address of the device through which this port must communicate to reach the root of the Spanning Tree.
- ◆ **Designated Port** The port priority and number of the port on the designated bridging device through which this switch must communicate with the root of the Spanning Tree.
- ◆ **Oper Path Cost** The contribution of this port to the path cost of paths towards the spanning tree root which include this port.
- ◆ **Oper Link Type** The operational point-to-point status of the LAN segment attached to this interface. This parameter is determined by manual configuration or by auto-detection, as described for Admin Link Type in STA Port Configuration on [page 251](#page-250-0).
- ◆ **Oper Edge Port** This parameter is initialized to the setting for Admin Edge Port in STA Port Configuration on [page 251](#page-250-0) (i.e., true or false), but will be set to false if a BPDU is received, indicating that another bridge is attached to this port.
- ◆ **Port Role** Roles are assigned according to whether the port is part of the active topology, that is the best port connecting a non-root bridge to the root bridge (i.e., **root** port), connecting a LAN through the bridge to the root bridge (i.e., **designated** port), is the MSTI regional root (i.e., **master** port), or is an **alternate** or **backup** port that may provide connectivity if other bridges, bridge ports, or LANs fail or are removed. The role is set to disabled (i.e., **disabled** port) if a port has no role within the spanning tree.

#### **Figure 106: STA Port Roles**

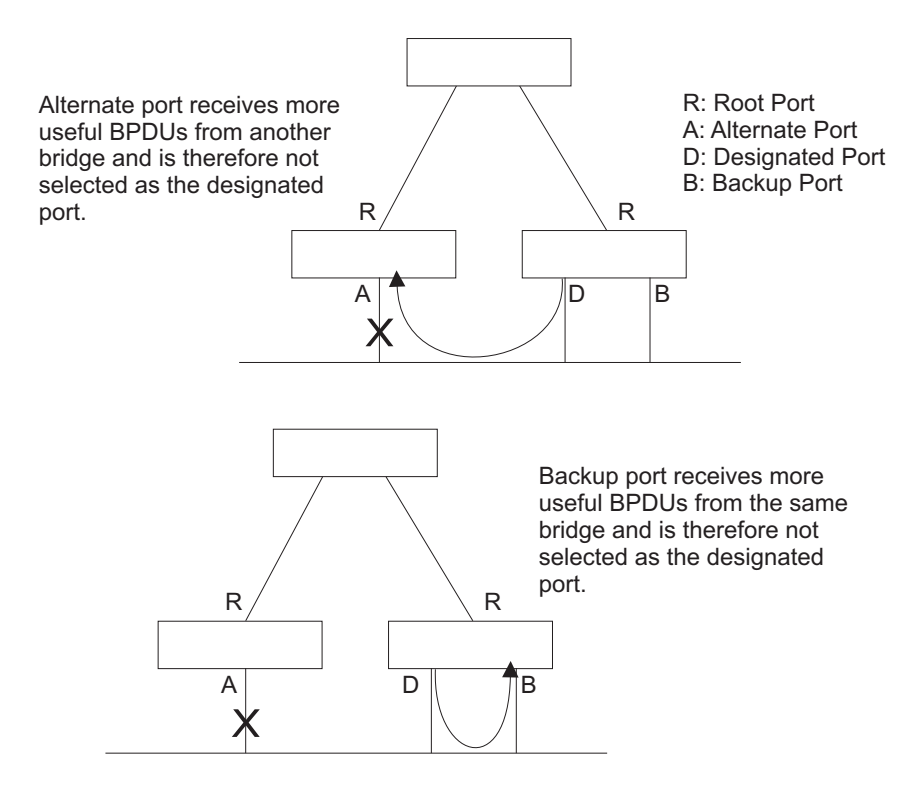

#### **WEB INTERFACE**

To display interface settings for STA:

- **1.** Click Spanning Tree, STA.
- **2.** Select Configure Interface from the Step list.
- **3.** Select Show Information from the Action list.

#### **Figure 107: Displaying Interface Settings for STA**

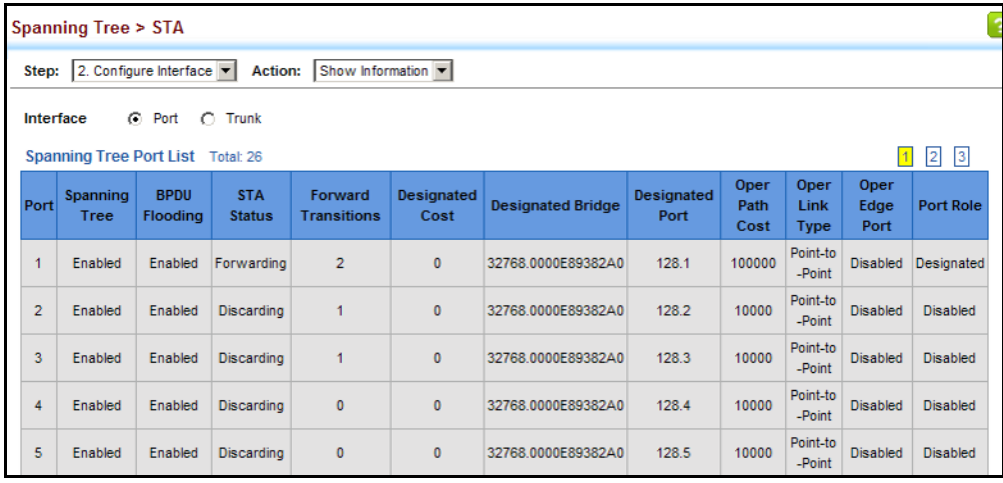

#### **CONFIGURING MULTIPLE SPANNING TREES**

Use the Spanning Tree > MSTP (Configure Global) page to create an MSTP instance, or to add VLAN groups to an MSTP instance.

#### **CLI REFERENCES**

◆ ["Spanning Tree Commands" on page 1061](#page-1060-0)

#### **COMMAND USAGE**

MSTP generates a unique spanning tree for each instance. This provides multiple pathways across the network, thereby balancing the traffic load, preventing wide-scale disruption when a bridge node in a single instance fails, and allowing for faster convergence of a new topology for the failed instance.

By default all VLANs are assigned to the Internal Spanning Tree (MST Instance 0) that connects all bridges and LANs within the MST region. This switch supports up to 33 instances. You should try to group VLANs which cover the same general area of your network. However, remember that you must configure all bridges within the same MSTI Region [\(page 245](#page-244-0)) with the same set of instances, and the same instance (on each bridge) with the same set of VLANs. Also, note that RSTP treats each MSTI region as a single node, connecting all regions to the Common Spanning Tree.

To use multiple spanning trees:

- **1.** Set the spanning tree type to MSTP [\(page 245](#page-244-0)).
- **2.** Enter the spanning tree priority for the selected MST instance on the Spanning Tree > MSTP (Configure Global - Add) page.
- **3.** Add the VLANs that will share this MSTI on the Spanning Tree > MSTP (Configure Global - Add Member) page.

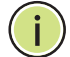

**NOTE:** All VLANs are automatically added to the IST (Instance 0).

To ensure that the MSTI maintains connectivity across the network, you must configure a related set of bridges with the same MSTI settings.

#### **PARAMETERS**

These parameters are displayed:

- ◆ **MST ID** Instance identifier to configure. (Range: 0-4094)
- ◆ **VLAN ID** VLAN to assign to this MST instance. (Range: 1-4093)
- ◆ **Priority**  The priority of a spanning tree instance. (Range: 0-61440 in steps of 4096; Options: 0, 4096, 8192, 12288, 16384, 20480, 24576, 28672, 32768, 36864, 40960, 45056, 49152, 53248, 57344, 61440; Default: 32768)

#### **WEB INTERFACE**

To create instances for MSTP:

- **1.** Click Spanning Tree, MSTP.
- **2.** Select Configure Global from the Step list.
- **3.** Select Add from the Action list.
- **4.** Specify the MST instance identifier and the initial VLAN member. Additional member can be added using the Spanning Tree > MSTP (Configure Global - Add Member) page. If the priority is not specified, the default value 32768 is used.
- **5.** Click Apply.

#### **Figure 108: Creating an MST Instance**

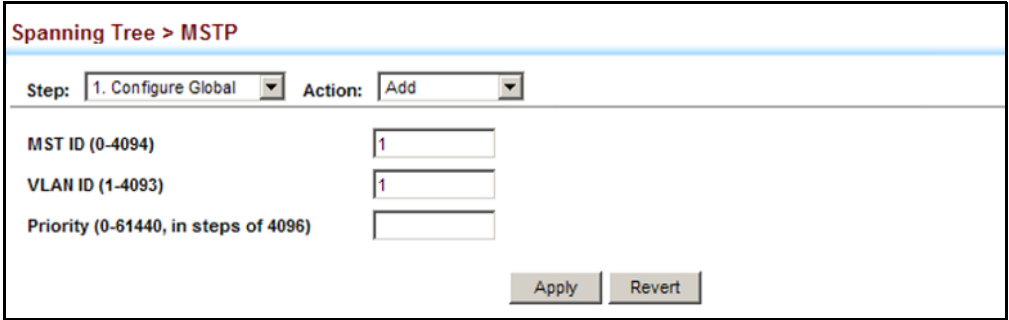

To show the MSTP instances:

- **1.** Click Spanning Tree, MSTP.
- **2.** Select Configure Global from the Step list.
- **3.** Select Show from the Action list.

#### **Figure 109: Displaying MST Instances**

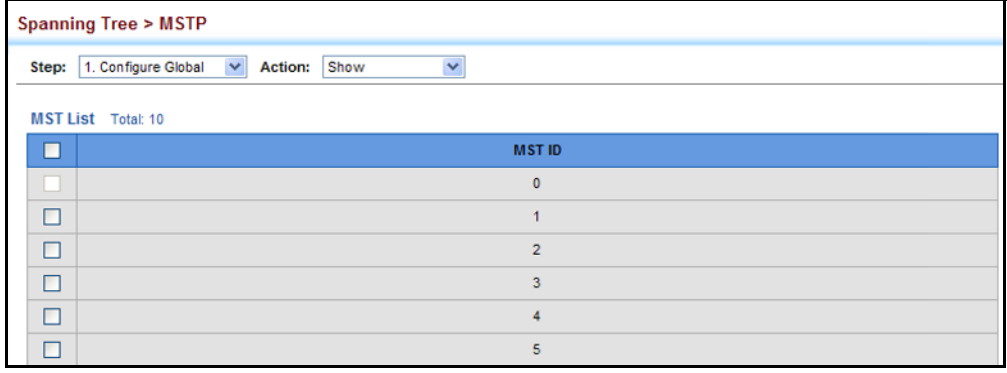

To modify the priority for an MST instance:

- **1.** Click Spanning Tree, MSTP.
- **2.** Select Configure Global from the Step list.
- **3.** Select Modify from the Action list.
- **4.** Modify the priority for an MSTP Instance.
- **5.** Click Apply.

#### **Figure 110: Modifying the Priority for an MST Instance**

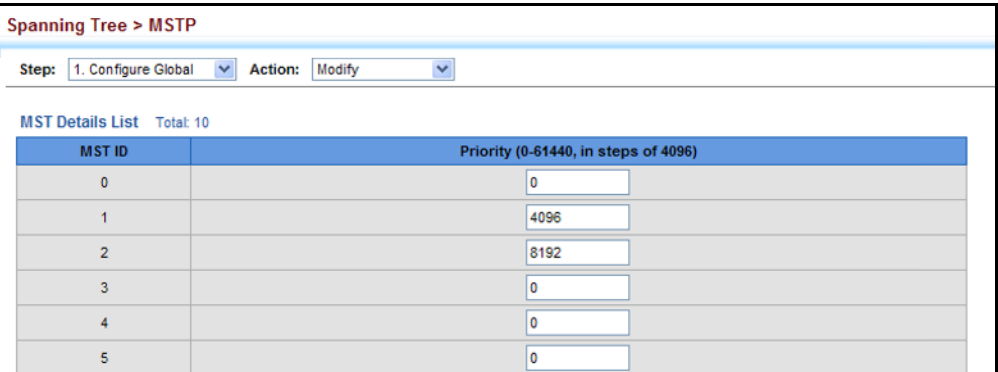

To display global settings for MSTP:

- **1.** Click Spanning Tree, MSTP.
- **2.** Select Configure Global from the Step list.
- **3.** Select Show Information from the Action list.
- **4.** Select an MST ID. The attributes displayed on this page are described under ["Displaying Global Settings for STA" on page 250.](#page-249-0)

#### **Figure 111: Displaying Global Settings for an MST Instance**

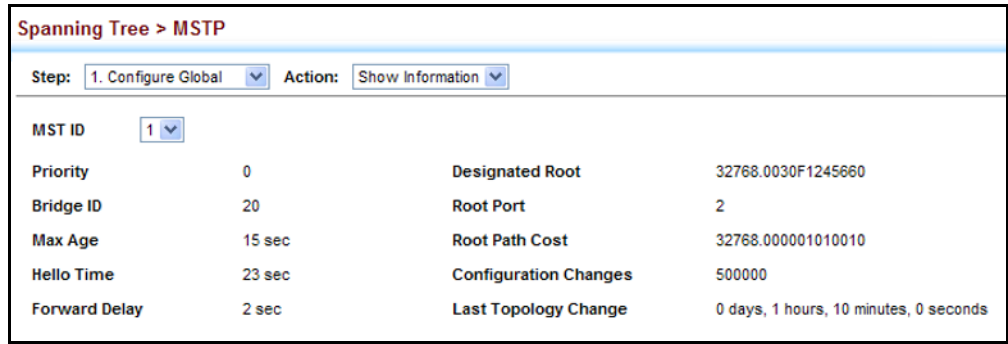

To add additional VLAN groups to an MSTP instance:

- **1.** Click Spanning Tree, MSTP.
- **2.** Select Configure Global from the Step list.
- **3.** Select Add Member from the Action list.
- **4.** Select an MST instance from the MST ID list.
- **5.** Enter the VLAN group to add to the instance in the VLAN ID field. Note that the specified member does not have to be a configured VLAN.
- **6.** Click Apply

#### **Figure 112: Adding a VLAN to an MST Instance**

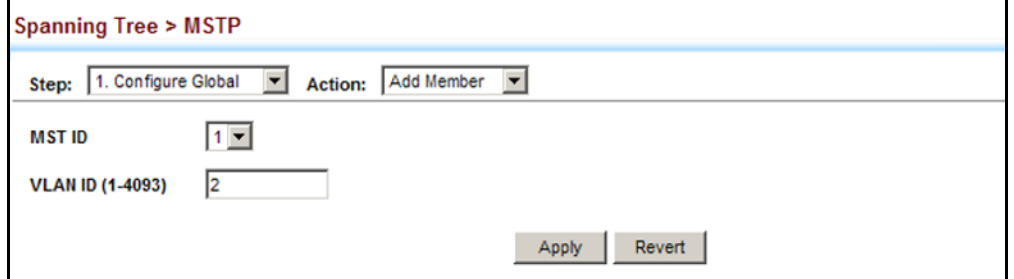

To show the VLAN members of an MSTP instance:

- **1.** Click Spanning Tree, MSTP.
- **2.** Select Configure Global from the Step list.
- **3.** Select Show Member from the Action list.

#### **Figure 113: Displaying Members of an MST Instance**

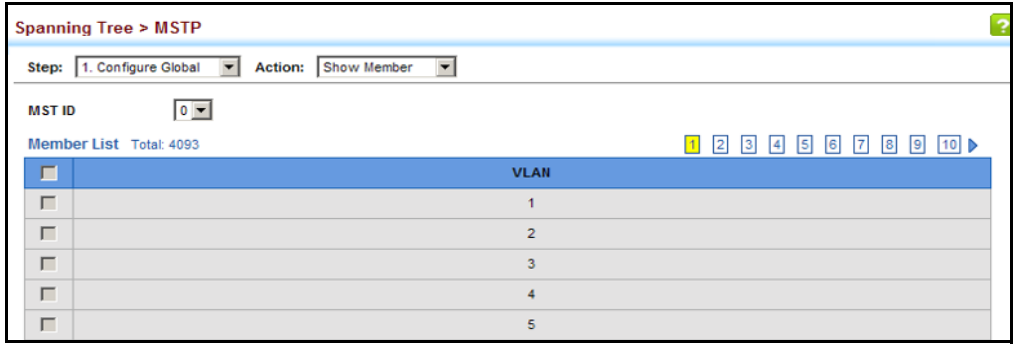

#### **CONFIGURING INTERFACE SETTINGS FOR MSTP**

Use the Spanning Tree > MSTP (Configure Interface - Configure) page to configure the STA interface settings for an MST instance.

#### **CLI REFERENCES**

◆ ["Spanning Tree Commands" on page 1061](#page-1060-0)

#### **PARAMETERS**

These parameters are displayed:

- ◆ **MST Instance ID** Instance identifier to configure. (Default: 0)
- ◆ **Interface** Displays a list of ports or trunks.
- ◆ **STA Status** Displays the current state of this interface within the Spanning Tree. (See ["Displaying Interface Settings for STA" on](#page-254-0)  [page 255](#page-254-0) for additional information.)
	- **Discarding** Port receives STA configuration messages, but does not forward packets.
	- **Learning** Port has transmitted configuration messages for an interval set by the Forward Delay parameter without receiving contradictory information. Port address table is cleared, and the port begins learning addresses.
	- **Forwarding** Port forwards packets, and continues learning addresses.
- **Priority** Defines the priority used for this port in the Spanning Tree Protocol. If the path cost for all ports on a switch are the same, the port with the highest priority (i.e., lowest value) will be configured as an active link in the Spanning Tree. This makes a port with higher priority less likely to be blocked if the Spanning Tree Protocol is detecting network loops. Where more than one port is assigned the highest priority, the port with lowest numeric identifier will be enabled. (Default: 128; Range: 0-240, in steps of 16)
- ◆ **Admin MST Path Cost** This parameter is used by the MSTP to determine the best path between devices. Therefore, lower values should be assigned to ports attached to faster media, and higher values assigned to ports with slower media. (Path cost takes precedence over port priority.) Note that when the Path Cost Method is set to short (page 3-63), the maximum path cost is 65,535.

By default, the system automatically detects the speed and duplex mode used on each port, and configures the path cost according to the values shown below. Path cost "0" is used to indicate auto-configuration mode. When the short path cost method is selected and the default path cost recommended by the IEEE 8021w standard exceeds 65,535, the default is set to 65,535.

The recommended range is listed in [Table 12 on page 252](#page-251-0). The default path costs are listed in [Table 13 on page 253.](#page-252-0)

#### **WEB INTERFACE**

To configure MSTP parameters for a port or trunk:

- **1.** Click Spanning Tree, MSTP.
- **2.** Select Configure Interface from the Step list.
- **3.** Select Configure from the Action list.
- **4.** Enter the priority and path cost for an interface
- **5.** Click Apply.

#### **Figure 114: Configuring MSTP Interface Settings**

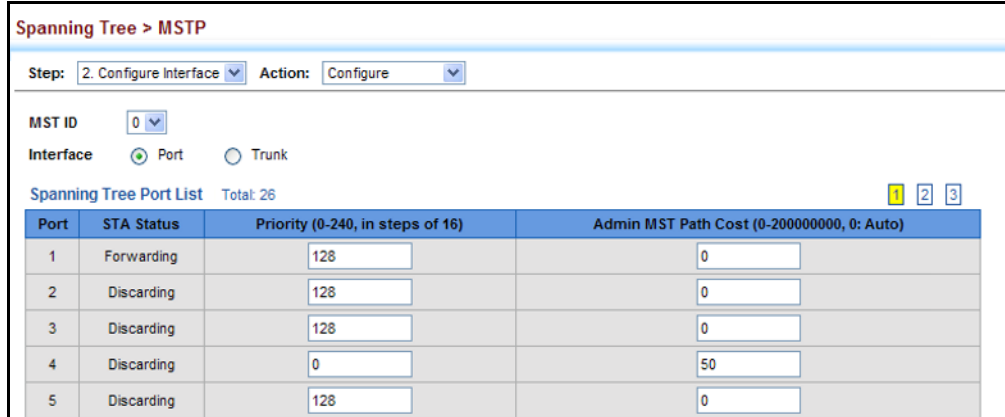

To display MSTP parameters for a port or trunk:

- **1.** Click Spanning Tree, MSTP.
- **2.** Select Configure Interface from the Step list.
- **3.** Select Show Information from the Action list.

#### **Figure 115: Displaying MSTP Interface Settings**

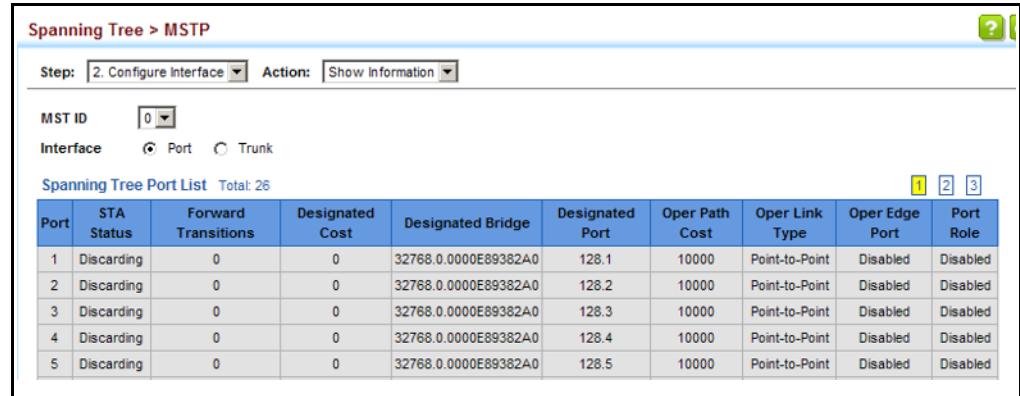

**CHAPTER 8** | Spanning Tree Algorithm Configuring Interface Settings for MSTP

# **9 CONGESTION CONTROL**

The switch can set the maximum upload or download data transfer rate for any port. It can also control traffic storms by setting a maximum threshold for broadcast traffic or multicast traffic. It can also set bounding thresholds for broadcast and multicast storms which can be used to automatically trigger rate limits or to shut down a port.

Congestion Control includes following options:

- $\blacklozenge$  [Rate Limiting](#page-264-0) Sets the input and output rate limits for a port.
- [Storm Control](#page-265-0)  Sets the traffic storm threshold for each interface.
- ◆ [Automatic Traffic Control](#page-267-0) Sets thresholds for broadcast and multicast storms which can be used to trigger configured rate limits or to shut down a port.

#### <span id="page-264-0"></span>**RATE LIMITING**

Use the Traffic > Rate Limit page to apply rate limiting to ingress or egress ports. This function allows the network manager to control the maximum rate for traffic received or transmitted on an interface. Rate limiting is configured on interfaces at the edge of a network to limit traffic into or out of the network. Packets that exceed the acceptable amount of traffic are dropped.

Rate limiting can be applied to individual ports or trunks. When an interface is configured with this feature, the traffic rate will be monitored by the hardware to verify conformity. Non-conforming traffic is dropped, conforming traffic is forwarded without any changes.

#### **CLI REFERENCES**

◆ ["Rate Limit Commands" on page 1039](#page-1038-0)

#### **PARAMETERS**

These parameters are displayed:

- ◆ **Interface** Displays the switch's ports or trunks.
- ◆ **Type**  Indicates the port type. (1000BASE-T, 1000BASE SFP, 10GBASE-T, 10GBASE XFP)
- ◆ **Status** Enables or disables the rate limit. (Default: Disabled)

◆ **Rate** – Sets the rate limit level. (Range: 64 - 1,000,000 kbits per second for Gigabit Ethernet ports; 64 - 10,000,000 kbits per second for 10G Ethernet ports)

#### **WEB INTERFACE**

To configure rate limits:

- **1.** Click Traffic, Rate Limit.
- **2.** Set the interface type to Port or Trunk.
- **3.** Enable the Rate Limit Status for the required ports or trunks.
- **4.** Set the rate limit for the individual ports.
- **5.** Click Apply.

#### **Figure 116: Configuring Rate Limits**

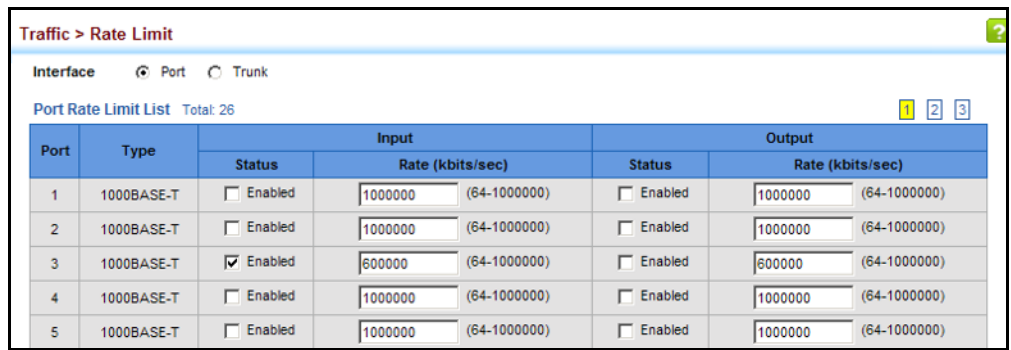

## <span id="page-265-0"></span>**STORM CONTROL**

Use the Traffic > Storm Control page to configure broadcast, multicast, and unknown unicast storm control thresholds. Traffic storms may occur when a device on your network is malfunctioning, or if application programs are not well designed or properly configured. If there is too much traffic on your network, performance can be severely degraded or everything can come to complete halt.

You can protect your network from traffic storms by setting a threshold for broadcast, multicast or unknown unicast traffic. Any packets exceeding the specified threshold will then be dropped.

#### **CLI REFERENCES**

◆ ["switchport packet-rate" on page 1006](#page-1005-0)

#### **COMMAND USAGE**

◆ Broadcast Storm Control is enabled by default.

- ◆ When traffic exceeds the threshold specified for broadcast and multicast or unknown unicast traffic, packets exceeding the threshold are dropped until the rate falls back down beneath the threshold.
- ◆ Traffic storms can be controlled at the hardware level using Storm Control or at the software level using [Automatic Traffic Control](#page-267-0) which triggers various control responses. However, only one of these control types can be applied to a port. Enabling hardware-level storm control on a port will disable automatic storm control on that port.
- ◆ The rate limits set by this function are also used by automatic storm control when the control response is set to rate control on the Auto Traffic Control (Configure Interface) page.
- ◆ Using both rate limiting and storm control on the same interface may lead to unexpected results. For example, suppose broadcast storm control is set to 5000 pps, and the rate limit is set to 200000 Kbps on a Gigabit Ethernet port. Since 200000 Kbps is 1/5 of line speed, the received rate will actually be 1000 Kbps, or 1/5 of the 5000 Kbps limit set by the storm control command. It is therefore not advisable to use both of these features on the same interface.

#### **PARAMETERS**

These parameters are displayed:

- ◆ **Interface** Displays a list of ports or trunks.
- ◆ **Type** Indicates interface type. (1000BASE-T, 1000BASE SFP, 10GBASE-T, 10GBASE XFP)
- ◆ **Unknown Unicast** Specifies storm control for unknown unicast traffic.
- ◆ **Multicast** Specifies storm control for multicast traffic.
- ◆ **Broadcast** Specifies storm control for broadcast traffic.
- ◆ **Status** Enables or disables storm control. (Default: Enabled for broadcast storm control, disabled for multicast and unknown unicast storm control)
- ◆ **Rate** Threshold level as a rate; i.e., packets per second. (Range: 500-14880000 pps; Default: Disabled for unknown unicast and multicast traffic, 500 pps for broadcast traffic)

#### **WEB INTERFACE**

To configure broadcast storm control:

- **1.** Click Traffic, Storm Control.
- **2.** Set the interface type to Port or Trunk.
- **3.** Set the Status field to enable or disable storm control.
- **4.** Set the required threshold beyond which the switch will start dropping packets.
- **5.** Click Apply.

#### **Figure 117: Configuring Storm Control**

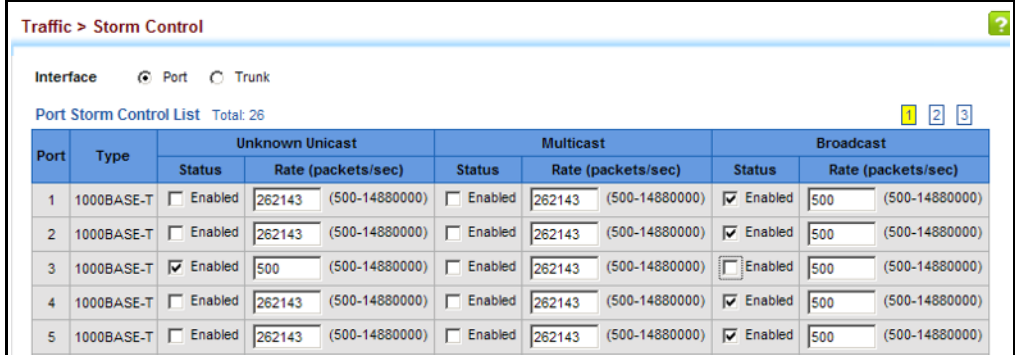

## <span id="page-267-0"></span>**AUTOMATIC TRAFFIC CONTROL**

Use the Traffic > Congestion Control > Auto Traffic Control pages to configure bounding thresholds for broadcast and multicast storms which can automatically trigger rate limits or shut down a port.

#### **CLI REFERENCES**

◆ ["Automatic Traffic Control Commands" on page 1041](#page-1040-0)

#### **COMMAND USAGE**

ATC includes storm control for broadcast or multicast traffic. The control response for either of these traffic types is the same, as shown in the following diagrams.

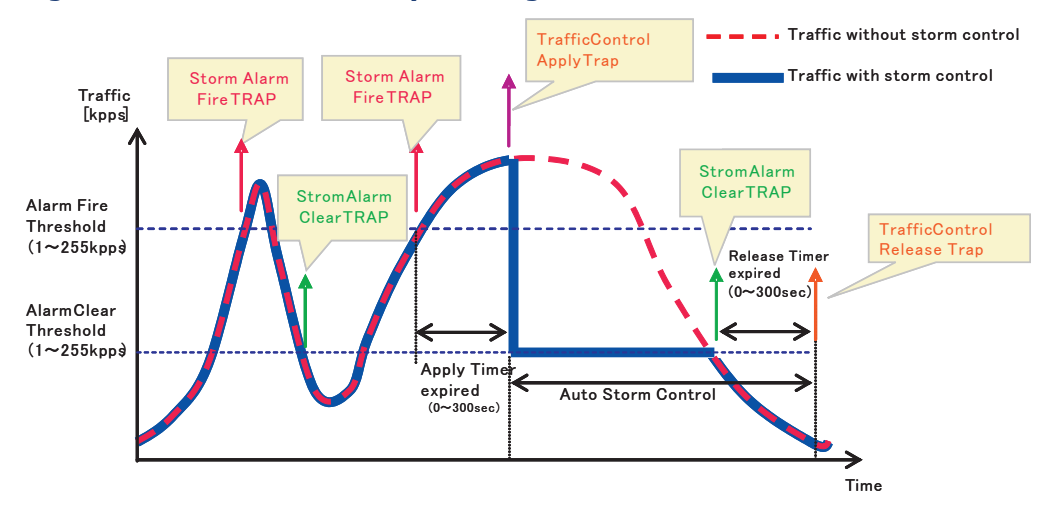

#### <span id="page-267-1"></span>**Figure 118: Storm Control by Limiting the Traffic Rate**

The key elements of this diagram are described below:

- $\blacklozenge$  Alarm Fire Threshold The highest acceptable traffic rate. When ingress traffic exceeds the threshold, ATC sends a Storm Alarm Fire Trap and logs it.
- When traffic exceeds the alarm fire threshold and the apply timer expires, a traffic control response is applied, and a Traffic Control Apply Trap is sent and logged.
- Alarm Clear Threshold The lower threshold beneath which a control response can be automatically terminated after the release timer expires. When ingress traffic falls below this threshold, ATC sends a Storm Alarm Clear Trap and logs it.
- When traffic falls below the alarm clear threshold after the release timer expires, traffic control (for rate limiting) will be stopped and a Traffic Control Release Trap sent and logged. Note that if the control action has shut down a port, it can only be manually re-enabled using Manual Control Release (see [page 271](#page-270-0)).
- The traffic control response of rate limiting can be released automatically or manually. The control response of shutting down a port can only be released manually.

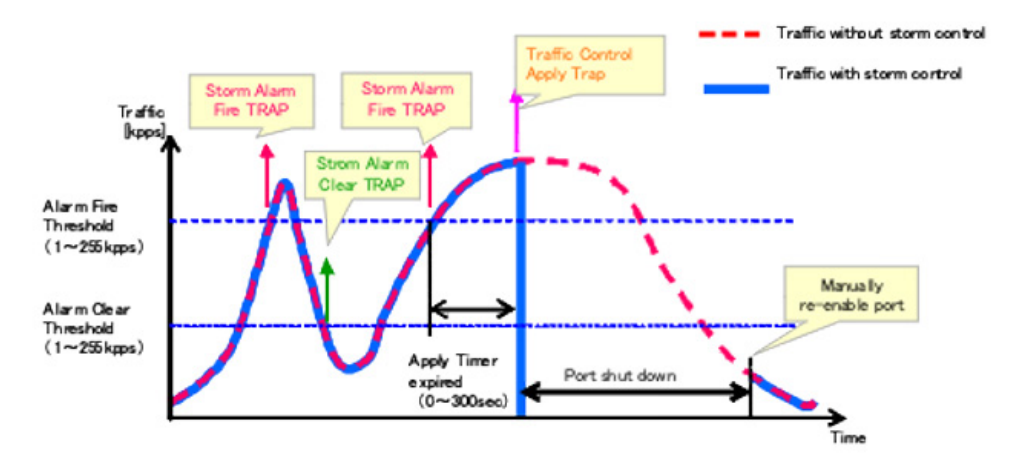

#### **Figure 119: Storm Control by Shutting Down a Port**

The key elements of this diagram are the same as that described in the preceding diagram, except that automatic release of the control response is not provided. When traffic control is applied, you must manually reenable the port.

#### *Functional Limitations*

Automatic storm control is a software level control function. Traffic storms can also be controlled at the hardware level using Port Broadcast Control or Port Multicast Control (as described on [page 266](#page-265-0)). However, only one of these control types can be applied to a port. Enabling automatic storm control on a port will disable hardware-level storm control on that port.

**SETTING THE ATC** Use the Traffic > Auto Traffic Control (Configure Global) page to set the **TIMERS** time at which to apply the control response after ingress traffic has exceeded the upper threshold, and the time at which to release the control response after ingress traffic has fallen beneath the lower threshold.

#### **CLI REFERENCES**

- ◆ ["auto-traffic-control apply-timer" on page 1044](#page-1043-0)
- ◆ ["auto-traffic-control release-timer" on page 1044](#page-1043-1)

#### **COMMAND USAGE**

- $\triangle$  After the apply timer expires, the settings in the Traffic  $>$  Automatic Traffic Control (Configure Interface) page are used to determine if a control action will be triggered (as configured under the Action field) or a trap message sent (as configured under the Trap Storm Fire field).
- ◆ The release timer only applies to a Rate Control response set in the Action field of the ATC (Interface Configuration) page. When a port has been shut down by a control response, it must be manually re-enabled using the Manual Control Release (see [page 271\)](#page-270-0).

#### **PARAMETERS**

These parameters are displayed in the web interface:

- ◆ **Broadcast Apply Timer** The interval after the upper threshold has been exceeded at which to apply the control response to broadcast storms. (Range: 1-300 seconds; Default: 300 seconds)
- ◆ **Broadcast Release Timer** The time at which to release the control response after ingress traffic has fallen beneath the lower threshold for broadcast storms. (Range: 1-900 seconds; Default: 900 seconds)
- ◆ **Multicast Apply Timer** The interval after the upper threshold has been exceeded at which to apply the control response to multicast storms. (Range: 1-300 seconds; Default: 300 seconds)
- ◆ **Multicast Release Timer** The time at which to release the control response after ingress traffic has fallen beneath the lower threshold for multicast storms. (Range: 1-900 seconds; Default: 900 seconds)

#### **WEB INTERFACE**

To configure the response timers for automatic storm control:

- **1.** Click Traffic, Automatic Storm Control.
- **2.** Select Configure Global from the Step field.
- **3.** Set the apply and release timers for broadcast and multicast storms.
- **4.** Click Apply.

#### **Figure 120: Configuring ATC Timers**

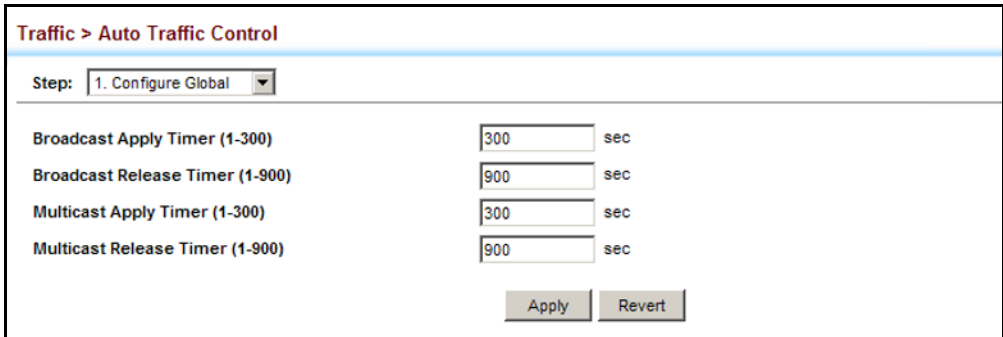

<span id="page-270-0"></span>

**CONFIGURING ATC** Use the Traffic > Auto Traffic Control (Configure Interface) page to set the **THRESHOLDS AND** storm control mode (broadcast or multicast), the traffic thresholds, the **RESPONSES** control response, to automatically release a response of rate limiting, or to send related SNMP trap messages.

#### **CLI REFERENCES**

◆ ["Automatic Traffic Control Commands" on page 1041](#page-1040-0)

#### **PARAMETERS**

These parameters are displayed in the web interface:

- ◆ **Storm Control** Specifies automatic storm control for broadcast traffic or multicast traffic.
- ◆ **Port** Port identifier.
- ◆ **State** Enables automatic traffic control for broadcast or multicast storms. (Default: Disabled)

Automatic storm control is a software level control function. Traffic storms can also be controlled at the hardware level using the [Storm](#page-265-0)  [Control](#page-265-0) menu. However, only one of these control types can be applied to a port. Enabling automatic storm control on a port will disable hardware-level storm control on that port.

- ◆ **Action** When the Alarm Fire Threshold (upper threshold) is exceeded and the apply timer expires, one of the following control responses will be triggered.
	- **Rate Control** The rate of ingress traffic is limited to the level set by the Alarm Clear Threshold. Rate limiting is discontinued only after the traffic rate has fallen beneath the Alarm Clear Threshold (lower threshold), and the release timer has expired. (This is the default response.)
	- **Shutdown** The port is administratively disabled. A port disabled by automatic traffic control can only be manually re-enabled using the Manual Control Release attribute.

◆ **Auto Release Control** – Automatically stops a traffic control response of rate limiting when traffic falls below the alarm clear threshold and the release timer expires as illustrated in [Figure 118 on page 268](#page-267-1). When traffic control stops, the event is logged by the system and a Traffic Release Trap can be sent. (Default: Disabled)

If automatic control release is not enabled and a control response of rate limiting has been triggered, you can manually stop the rate limiting response using the Manual Control Release attribute. If the control response has shut down a port, it can also be re-enabled using Manual Control Release.

◆ **Alarm Fire Threshold** – The upper threshold for ingress traffic beyond which a storm control response is triggered after the Apply Timer expires. (Range: 1-255 kilo-packets per second; Default: 128 Kpps)

Once the traffic rate exceeds the upper threshold and the Apply Timer expires, a trap message will be sent if configured by the Trap Storm Fire attribute.

**Alarm Clear Threshold** - The lower threshold for ingress traffic beneath which a control response for rate limiting will be released after the Release Timer expires, if so configured by the Auto Release Control attribute. (Range: 1-255 kilo-packets per second; Default: 128 Kpps)

If rate limiting has been configured as a control response and Auto Control Release is enabled, rate limiting will be discontinued after the traffic rate has fallen beneath the lower threshold, and the Release Timer has expired. Note that if a port has been shut down by a control response, it will not be re-enabled by automatic traffic control. It can only be manually re-enabled using Manual Control Release.

Once the traffic rate falls beneath the lower threshold and the Release Timer expires, a trap message will be sent if configured by the Trap Storm Clear attribute.

- ◆ **Trap Storm Fire** Sends a trap when traffic exceeds the upper threshold for automatic storm control. (Default: Disabled)
- ◆ **Trap Storm Clear** Sends a trap when traffic falls beneath the lower threshold after a storm control response has been triggered. (Default: Disabled)
- ◆ **Trap Traffic Apply** Sends a trap when traffic exceeds the upper threshold for automatic storm control and the apply timer expires. (Default: Disabled)
- ◆ **Trap Traffic Release** Sends a trap when traffic falls beneath the lower threshold after a storm control response has been triggered and the release timer expires. (Default: Disabled)
- **Manual Control Release** Manually releases a control response of rate-limiting or port shutdown any time after the specified action has been triggered.

If this function is enabled for any port, clicking Apply with manually release the control response, and clear the check box.

#### **WEB INTERFACE**

To configure the response timers for automatic storm control:

- **1.** Click Traffic, Automatic Storm Control.
- **2.** Select Configure Interface from the Step field.
- **3.** Enable or disable ATC as required, set the control response, specify whether or not to automatically release the control response of rate limiting, set the upper and lower thresholds, and specify which trap messages to send.
- **4.** Click Apply.

#### **Figure 121: Configuring ATC Interface Attributes**

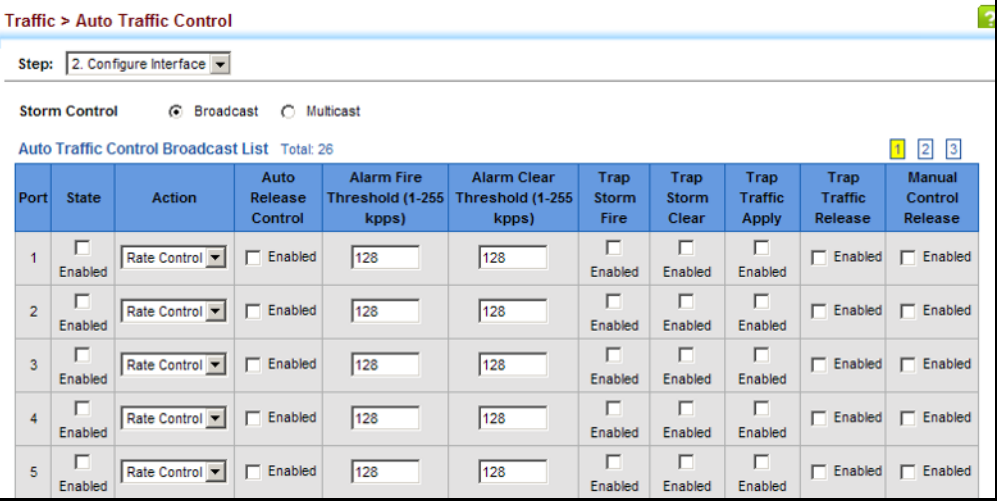

**CHAPTER 9** | Congestion Control Automatic Traffic Control

## **10 CLASS OF SERVICE**

Class of Service (CoS) allows you to specify which data packets have greater precedence when traffic is buffered in the switch due to congestion. This switch supports CoS with eight priority queues for each port. Data packets in a port's high-priority queue will be transmitted before those in the lower-priority queues. You can set the default priority for each interface, and configure the mapping of frame priority tags to the switch's priority queues.

This chapter describes the following basic topics:

- ◆ [Layer 2 Queue Settings](#page-274-0) Configures each queue, including the default priority, queue mode, and queue weight, and mapping of packets to queues based on CoS tags.
- ◆ [Layer 3/4 Priority Settings](#page-280-0) Maps TCP ports, IP precedence tags, or IP DSCP tags to class of service values.

#### <span id="page-274-0"></span>**LAYER 2 QUEUE SETTINGS**

This section describes how to configure the default priority for untagged frames, set the queue mode, set the weights assigned to each queue, and map class of service tags to queues.

# **INTERFACES**

**SETTING THE DEFAULT** Use the Traffic > Priority > Default Priority page to specify the default port **PRIORITY FOR** priority for each interface on the switch. All untagged packets entering the switch are tagged with the specified default port priority, and then sorted into the appropriate priority queue at the output port.

#### **CLI REFERENCES**

◆ ["switchport priority default" on page 1159](#page-1158-0)

#### **COMMAND USAGE**

- ◆ This switch provides eight priority queues for each port. It uses Weighted Round Robin to prevent head-of-queue blockage, but can be configured to process each queue in strict order, or use a combination of strict and weighted queueing.
- ◆ The default priority applies for an untagged frame received on a port set to accept all frame types (i.e, receives both untagged and tagged frames). This priority does not apply to IEEE 802.1Q VLAN tagged frames. If the incoming frame is an IEEE 802.1Q VLAN tagged frame, the IEEE 802.1p User Priority bits will be used.

 $\bullet$  If the output port is an untagged member of the associated VLAN, these frames are stripped of all VLAN tags prior to transmission.

#### **PARAMETERS**

These parameters are displayed:

- ◆ **Interface** Displays a list of ports or trunks.
- ◆ **CoS** The priority that is assigned to untagged frames received on the specified interface. (Range: 0-7; Default: 0)

#### **WEB INTERFACE**

To configure the queue mode:

- **1.** Click Traffic, Priority, Default Priority.
- **2.** Select the interface type to display (Port or Trunk).
- **3.** Modify the default priority for any interface.
- **4.** Click Apply.

#### **Figure 122: Setting the Default Port Priority**

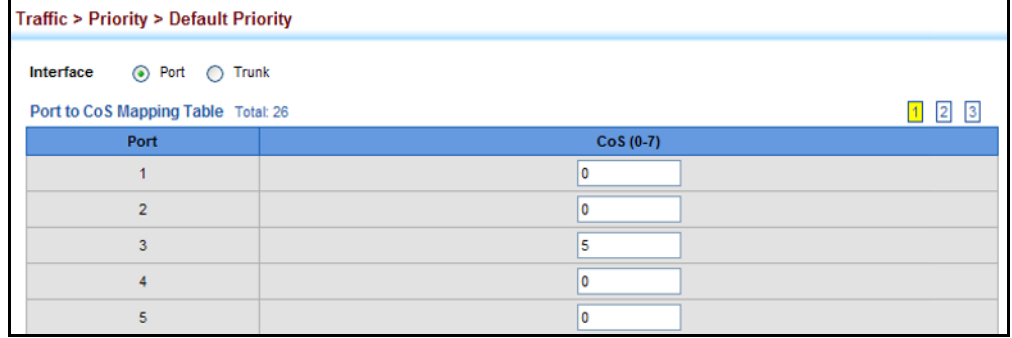

**SELECTING THE** Use the Traffic > Priority > Queue page to set the queue mode for the **QUEUE MODE** egress queues on any interface. The switch can be set to service the queues based on a strict rule that requires all traffic in a higher priority queue to be processed before the lower priority queues are serviced, or Weighted Round-Robin (WRR) queuing which specifies a scheduling weight for each queue. It can also be configured to use a combination of strict and weighted queuing.

#### **CLI REFERENCES**

- ◆ ["queue mode" on page 1157](#page-1156-0)
- ◆ ["show queue mode" on page 1160](#page-1159-0)

#### **COMMAND USAGE**

◆ Strict priority requires all traffic in a higher priority queue to be processed before lower priority queues are serviced.

- ◆ WRR queuing specifies a relative weight for each queue. WRR uses a predefined relative weight for each queue that determines the percentage of service time the switch services each queue before moving on to the next queue. This prevents the head-of-line blocking that can occur with strict priority queuing.
- ◆ If "Strict and WRR" mode is selected, a combination of strict service is used for the high priority queues and weighted service for the remaining queues. The queues assigned to use strict priority should be specified using the Strict Mode field parameter.
- $\blacklozenge$  A weight can be assigned to each of the weighted queues (and thereby to the corresponding traffic priorities). This weight sets the frequency at which each queue is polled for service, and subsequently affects the response time for software applications assigned a specific priority value.

Service time is shared at the egress ports by defining scheduling weights for WRR, or one of the queuing modes that use a combination of strict and weighted queuing.

#### **PARAMETERS**

These parameters are displayed:

- ◆ **Interface** Displays a list of ports or trunks.
- ◆ **Queue Mode**
	- **= Strict** Services the egress queues in sequential order, transmitting all traffic in the higher priority queues before servicing lower priority queues. This ensures that the highest priority packets are always serviced first, ahead of all other traffic.
	- **WRR** Weighted Round-Robin shares bandwidth at the egress ports by using scheduling weights, and servicing each queue in a round-robin fashion. This is the default selection.
	- **EXTER 51 Strict and WRR** Uses strict priority on the high-priority queues and WRR on the remaining queues.
- ◆ **Queue ID** The ID of the priority queue. (Range: 0-7)
- ◆ **Strict Mode** If "Strict and WRR" is selected, then a combination of strict service is used for the high priority queues and weighted service for the remaining queues. Use this parameter to specify the queues assigned to use strict priority. (Default: Disabled)
- **Weight** Sets a weight for each queue which is used by the WRR scheduler. (Range: 1-15; Default: Weights 1, 2, 4, 6, 8, 10, 12, 14 are assigned to queues 0 - 7 respectively)

#### **WEB INTERFACE**

To configure the queue mode:

- **1.** Click Traffic, Priority, Queue.
- **2.** Select the interface type to display (Port or Trunk).
- **3.** Set the queue mode.
- **4.** If any of the weighted queue modes is selected, the queue weight can be modified if required.
- **5.** If any of the queue modes that use a combination of strict and weighted queueing are selected, the queues which are serviced first must be specified by enabling strict mode parameter in the table.
- **6.** Click Apply.

#### **Figure 123: Setting the Queue Mode** (Strict)

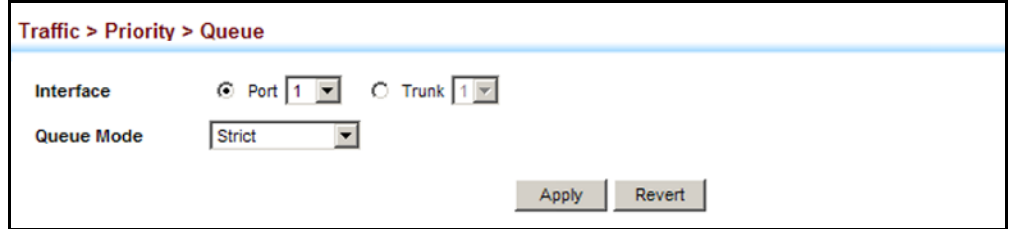

#### **Figure 124: Setting the Queue Mode** (WRR)

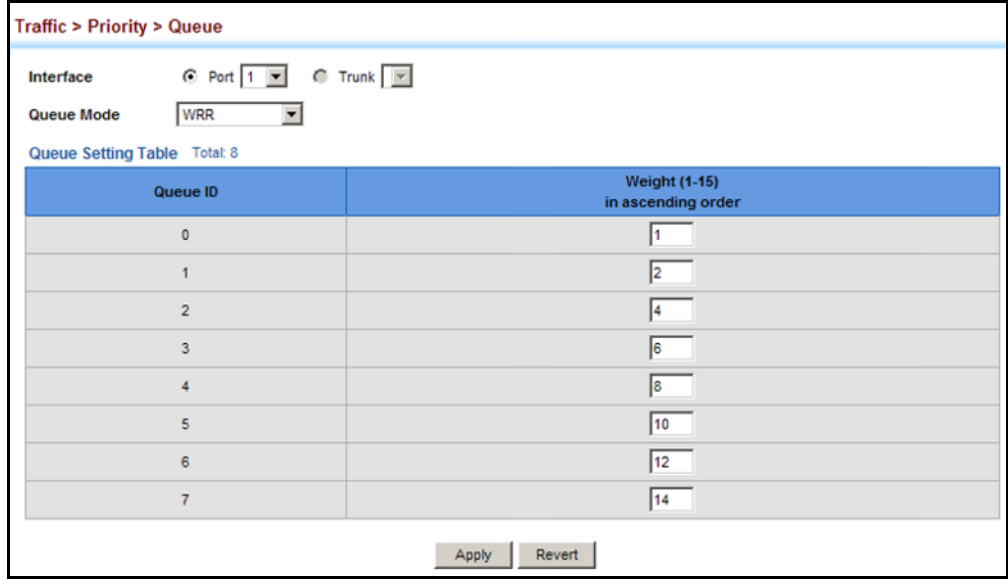

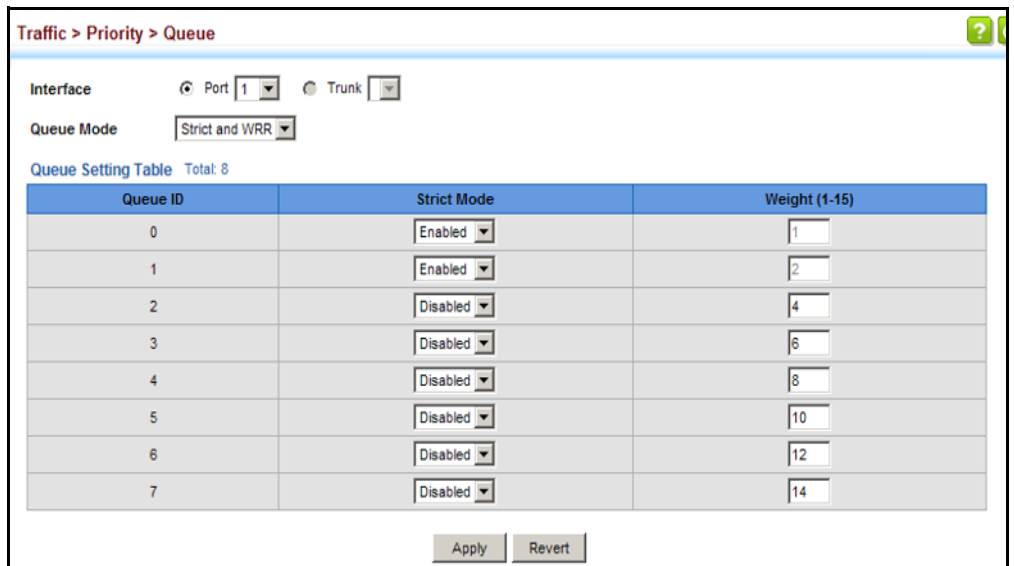

#### **Figure 125: Setting the Queue Mode (Strict and WRR)**

**MAPPING COS VALUES** Use the Traffic > Priority > CoS to Queue page to specify the hardware **TO EGRESS QUEUES** output queues to use for Class of Service (CoS) priority tagged traffic.

> The switch processes Class of Service (CoS) priority tagged traffic by using eight priority queues for each port, with service schedules based on strict priority, Weighted Round-Robin (WRR), or a combination of strict and weighted queuing. Up to eight separate traffic priorities are defined in IEEE 802.1p. Default priority levels are assigned according to recommendations in the IEEE 802.1p standard as shown in the following table.

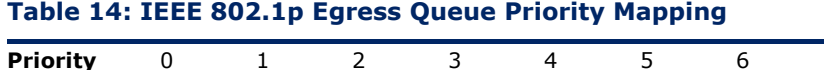

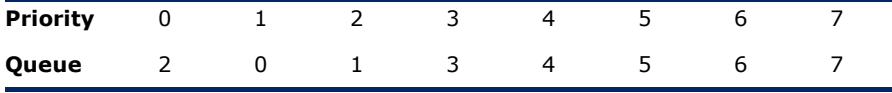

The priority levels recommended in the IEEE 802.1p standard for various network applications are shown in [Table 15](#page-279-0). However, priority levels can be mapped to the switch's output queues in any way that benefits application traffic for the network.

#### <span id="page-279-0"></span>**Table 15: CoS Priority Levels**

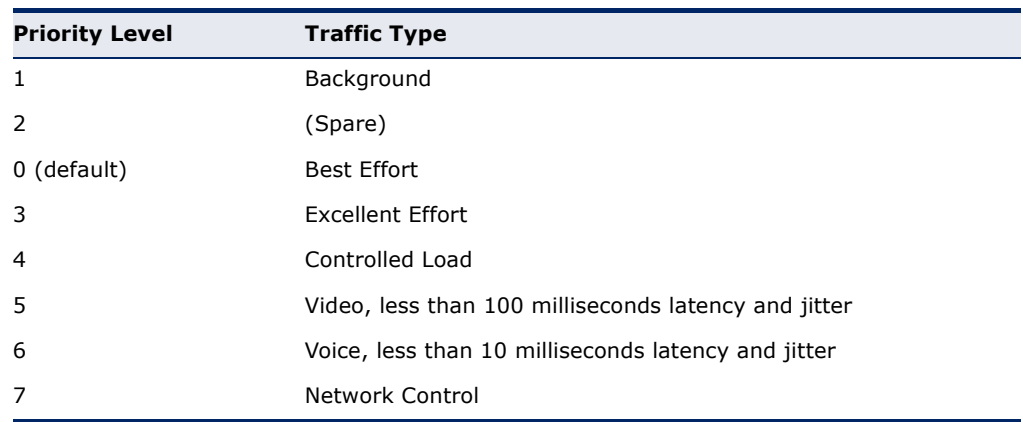

#### **CLI REFERENCES**

- ◆ ["queue cos-map" on page 1156](#page-1155-0)
- ◆ ["show queue cos-map" on page 1160](#page-1159-1)

#### **COMMAND USAGE**

- ◆ Egress packets are placed into the hardware queues according to the mapping defined by this command.
- ◆ The specified mapping applies to all interfaces.

#### **PARAMETERS**

These parameters are displayed:

- ◆ **CoS** CoS value. (Range: 0-7, where 7 is the highest priority)
- ◆ **Queue** Output queue buffer. (Range: 0-7, where 7 is the highest CoS priority queue)

#### **WEB INTERFACE**

To specify which of the output queues to use for CoS priority tagged traffic:

- **1.** Click Traffic, Priority, CoS to Queue.
- **2.** Assign priorities to the output queues.
- **3.** Click Apply.

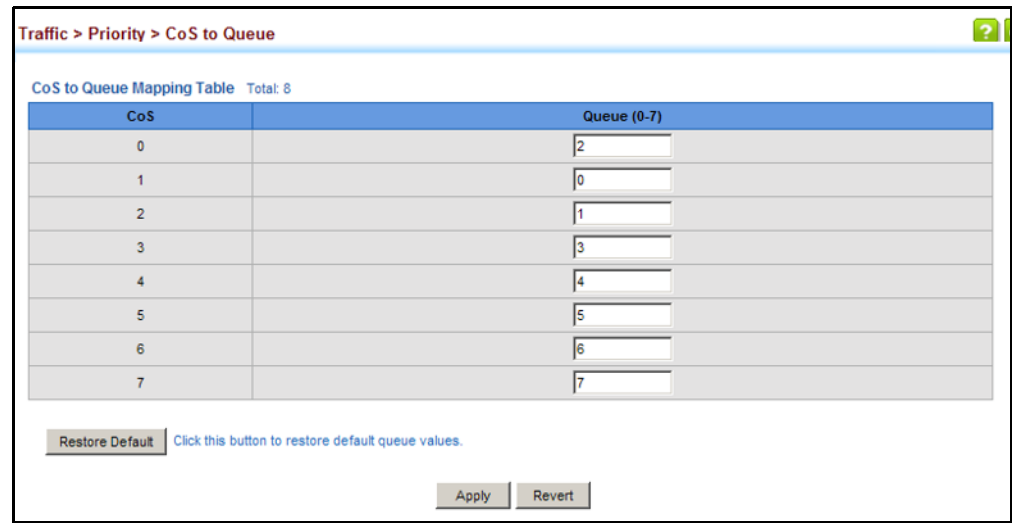

#### **Figure 126: Mapping CoS Values to Egress Queues**

## <span id="page-280-0"></span>**LAYER 3/4 PRIORITY SETTINGS**

#### **Mapping Layer 3/4 Priorities to CoS Values**

The switch supports several common methods of prioritizing layer 3/4 traffic to meet application requirements. Traffic priorities can be specified in the IP header of a frame, using the priority bits in the Type of Service (ToS) octet, or the number of the TCP/UDP port. If priority bits are used, the ToS octet may contain three bits for IP Precedence or six bits for Differentiated Services Code Point (DSCP) service. When these services are enabled, the priorities are mapped to a Class of Service value by the switch, and the traffic then sent to the corresponding output queue.

Because different priority information may be contained in the traffic, this switch maps priority values to the output queues in the following manner:

- ◆ The precedence for priority mapping is IP Port Priority, IP Precedence or DSCP Priority, and then Default Port Priority.
- ◆ IP Precedence and IP DSCP cannot both be enabled. Enabling one of these priority types will automatically disable the other type.

**MAPPING DSCP** Use the Traffic > Priority > IP DSCP to CoS page to map IP DSCP priorities PRIORITY found in ingress packets to CoS values for internal priority processing.

#### **CLI REFERENCES**

- ◆ ["map ip dscp \(Global Configuration\)" on page 1162](#page-1161-0)
- ◆ ["map ip dscp \(Interface Configuration\)" on page 1164](#page-1163-0)
- ◆ ["show map ip dscp" on page 1167](#page-1166-0)

#### **COMMAND USAGE**

- The DSCP is six bits wide, allowing coding for up to 64 different forwarding behaviors. The DSCP retains backward compatibility with the three precedence bits so that non-DSCP compliant devices will not conflict with the DSCP mapping. Based on network policies, different kinds of traffic can be marked for different kinds of forwarding.
- ◆ DSCP priority values are mapped to default Class of Service values according to recommendations in the IEEE 802.1p standard, and then subsequently mapped to the eight hardware priority queues. The default mapping is defined in the following table. Note that all the DSCP values that are not specified are mapped to CoS value 0.

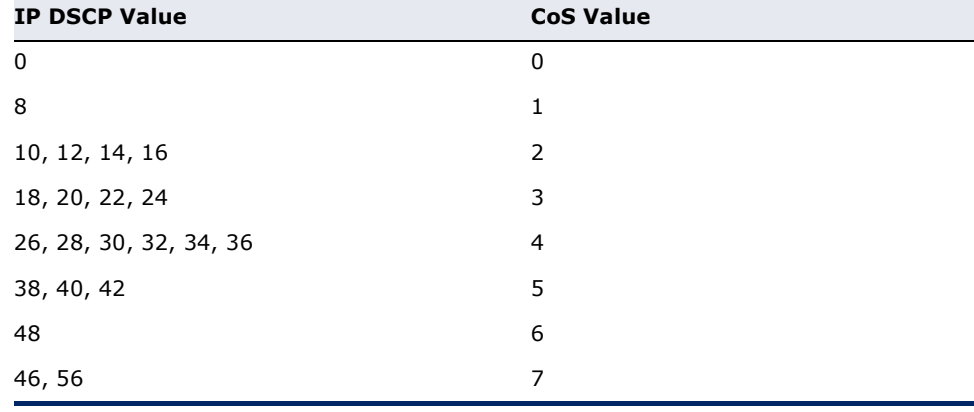

#### **Table 16: Mapping DSCP Priority Values**

**NOTE:** IP DSCP settings apply to all interfaces.

#### **PARAMETERS**

These parameters are displayed:

- ◆ **DSCP Mapping Status** Enables or disables the use of IP DSCP priorities and the mapping of these priority values to CoS values. (Default: Disabled)
- ◆ **IP DSCP** 8-bit DSCP value. (Range: 0-63)
- ◆ **CoS** Class-of-Service value (Range: 0-7)

#### **WEB INTERFACE**

To set the IP DSCP to CoS priority map:

- **1.** Click Traffic, Priority, IP DSCP to CoS.
- **2.** Locate an entry from the DSCP table, and enter a value in the CoS field.
- **3.** Click Apply.

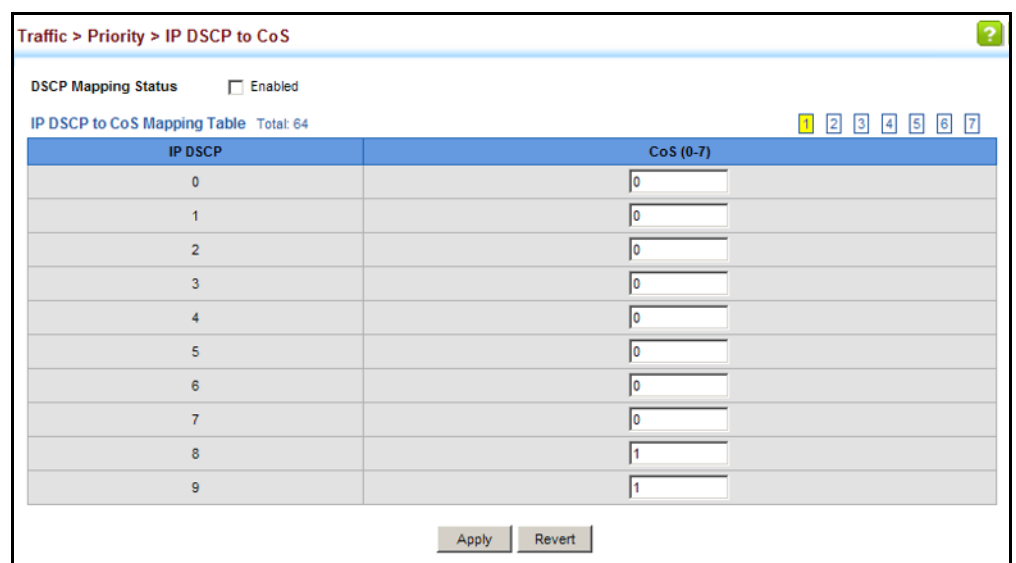

#### **Figure 127: Mapping IP DSCP Priority Values**

**MAPPING IP** Use the Traffic > Priority > IP Precedence to CoS page to map IP **PRECEDENCE** Precedence priorities found in ingress packets to CoS values for internal priority processing.

#### **CLI REFERENCES**

- ◆ ["map ip precedence \(Global Configuration\)" on page 1163](#page-1162-0)
- ◆ ["map ip precedence \(Interface Configuration\)" on page 1166](#page-1165-0)
- ◆ ["show map ip precedence" on page 1168](#page-1167-0)

#### **COMMAND USAGE**

The Type of Service (ToS) octet in the IPv4 header includes three precedence bits defining eight different priority levels ranging from highest priority for network control packets to lowest priority for routine traffic. The default IP Precedence values are mapped one-to-one to Class of Service values (i.e., Precedence value 0 maps to CoS value 0, and so forth). Bits 6 and 7 are used for network control, and the other bits for various application types. ToS bits are defined in the following table.

#### **Table 17: Usage of ToS Bits**

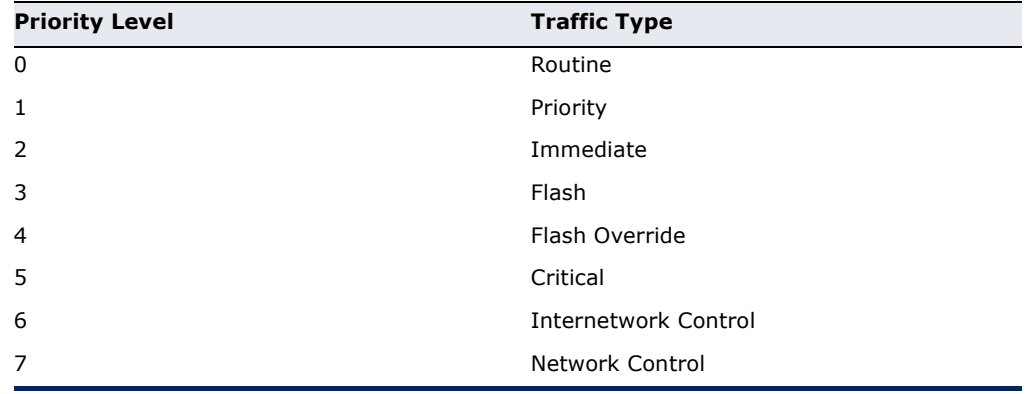

**NOTE:** IP Precedence settings apply to all interfaces.

#### **PARAMETERS**

These parameters are displayed:

- ◆ **IP Precedence Mapping Status** Enables or disables the use of IP Precedence priorities and the mapping of these priority values to CoS values. (Default: Disabled)
- ◆ **IP Precedence** 3-bit precedence value. (Range: 0-7)
- ◆ **CoS** Class-of-Service value (Range: 0-7)

#### **WEB INTERFACE**

To set the IP Precedence to CoS priority map:

- **1.** Click Traffic, Priority, IP Precedence to CoS.
- **2.** Locate an entry from the IP Precedence table, and enter a value in the CoS field.
- **3.** Click Apply.

#### **Figure 128: Mapping IP Precedence Priority Values**

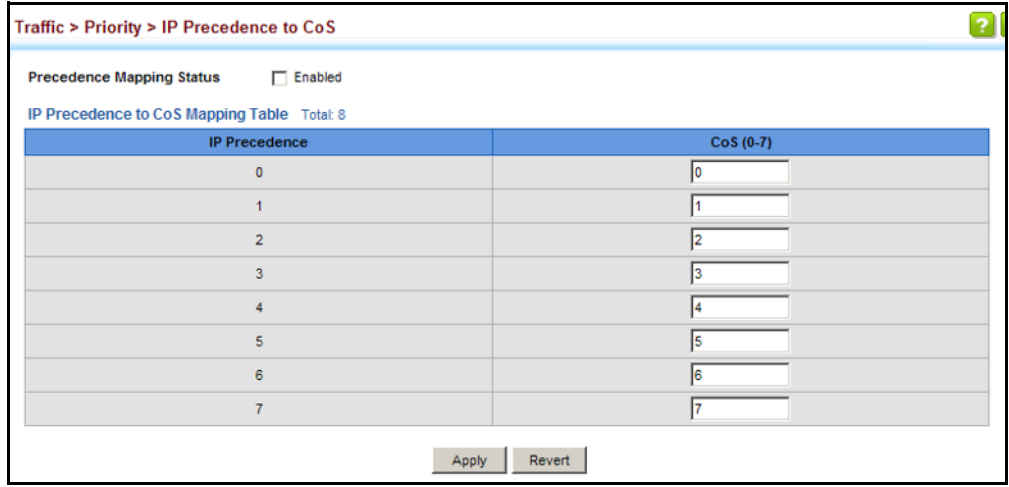

#### **MAPPING IP PORT** Use the Traffic > Priority > IP Port to CoS page to map network **PRIORITY** applications designated by a TCP/UDP destination port number in the frame header to CoS values for internal processing.

#### **CLI REFERENCES**

- ◆ ["map ip port \(Global Configuration\)" on page 1163](#page-1162-1)
- ◆ ["map ip port \(Interface Configuration\)" on page 1165](#page-1164-0)
- ◆ ["show map ip port" on page 1167](#page-1166-1)

#### **COMMAND USAGE**

- This mapping table is only used if the protocol type of the arriving packet is TCP or UDP. Some of the more common TCP service ports include: HTTP: 80, FTP: 21, Telnet: 23 and POP3: 110.
- ◆ No default mapping is defined for ingress TCP/UDP port types.
- **NOTE:** IP Port settings apply to all interfaces.

#### **PARAMETERS**

These parameters are displayed:

- ◆ **IP Port Mapping Status** Enables or disables the use of TCP/UDP destination port numbers priorities and the mapping of these priority values to CoS values. (Default: Disabled)
- ◆ **TCP/UDP Port**  16-bit TCP/UDP destination port number. (Range: 0-65535)
- ◆ **CoS** Class-of-Service value (Range: 0-7)

#### **WEB INTERFACE**

To set the TCP/UDP port number to CoS priority map:

- **1.** Click Traffic, Priority, IP Port to CoS.
- **2.** Select Add from the Action list.
- **3.** Set the CoS priority for any TCP or UDP port.
- **4.** Click Apply.

#### **Figure 129: Mapping IP Port Number Priority Values**

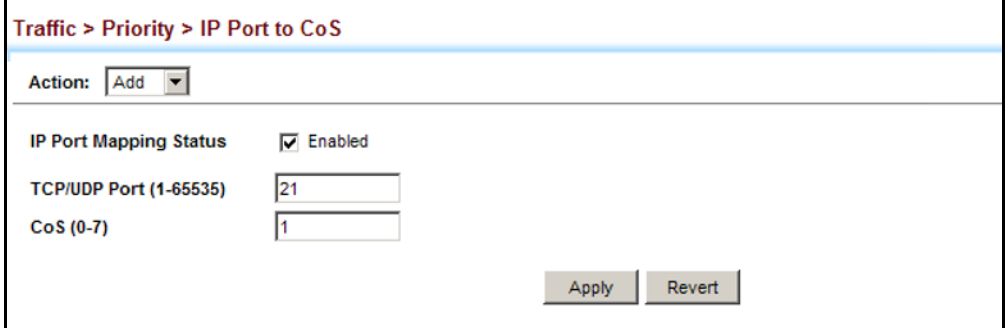

To show the TCP/UDP port number to CoS priority map:

- **1.** Click Traffic, Priority, IP Port to DSCP.
- **2.** Select Show from the Action list.

#### **Figure 130: Showing IP Port Number Priority Map**

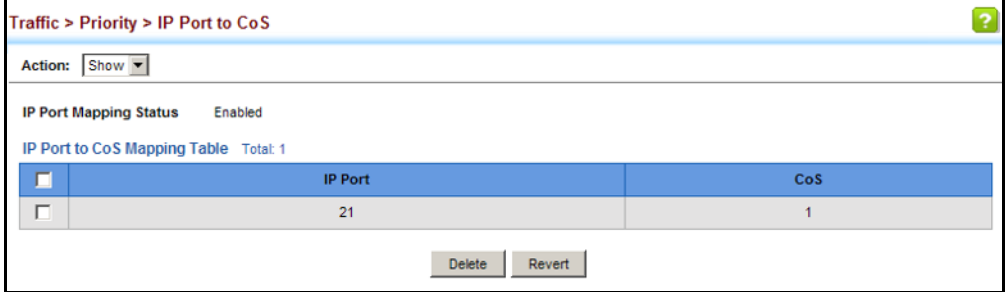

# **11 QUALITY OF SERVICE**

This chapter describes the following tasks required to apply QoS policies:

[Class Map](#page-287-0) – Creates a map which identifies a specific class of traffic.

[Policy Map](#page-290-0) - Sets the boundary parameters used for monitoring inbound traffic, and the action to take for conforming and non-conforming traffic.

[Binding to a Port](#page-300-0) – Applies a policy map to an ingress port.

#### **OVERVIEW**

The commands described in this section are used to configure Quality of Service (QoS) classification criteria and service policies. Differentiated Services (DiffServ) provides policy-based management mechanisms used for prioritizing network resources to meet the requirements of specific traffic types on a per hop basis. Each packet is classified upon entry into the network based on access lists, IP Precedence, DSCP values, or VLAN lists. Using access lists allows you select traffic based on Layer 2, Layer 3, or Layer 4 information contained in each packet. Based on configured network policies, different kinds of traffic can be marked for different kinds of forwarding.

All switches or routers that access the Internet rely on class information to provide the same forwarding treatment to packets in the same class. Class information can be assigned by end hosts, or switches or routers along the path. Priority can then be assigned based on a general policy, or a detailed examination of the packet. However, note that detailed examination of packets should take place close to the network edge so that core switches and routers are not overloaded.

Switches and routers along the path can use class information to prioritize the resources allocated to different traffic classes. The manner in which an individual device handles traffic in the DiffServ architecture is called perhop behavior. All devices along a path should be configured in a consistent manner to construct a consistent end-to-end QoS solution.

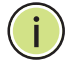

**NOTE:** You can configure up to 16 rules per class map. You can also include multiple classes in a policy map.

**NOTE:** You should create a class map before creating a policy map. Otherwise, you will not be able to select a class nap from the policy rule settings screen (see [page 291\)](#page-290-0).

#### **COMMAND USAGE**

To create a service policy for a specific category or ingress traffic, follow these steps:

- **1.** Use the Configure Class (Add) page to designate a class name for a specific category of traffic.
- **2.** Use the Configure Class (Add Rule) page to edit the rules for each class which specify a type of traffic based on an access list, a DSCP or IP Precedence value, or a VLAN.
- **3.** Use the Configure Policy (Add) page to designate a policy name for a specific manner in which ingress traffic will be handled.
- **4.** Use the Configure Policy (Add Rule) page to add one or more classes to the policy map. Assign policy rules to each class by "setting" the QoS value (CoS or PHB) to be assigned to the matching traffic class. The policy rule can also be configured to monitor the maximum throughput and burst rate. Then specify the action to take for conforming traffic, or the action to take for a policy violation.
- **5.** Use the Configure Interface page to assign a policy map to a specific interface.

#### <span id="page-287-0"></span>**CONFIGURING A CLASS MAP**

A class map is used for matching packets to a specified class. Use the Traffic > DiffServ (Configure Class) page to configure a class map.

#### **CLI REFERENCES**

"Quality of Service Commands" on page 1169

#### **COMMAND USAGE**

- $\blacklozenge$  The class map is used with a policy map [\(page 291](#page-290-0)) to create a service policy ([page 301\)](#page-300-0) for a specific interface that defines packet classification, service tagging, and bandwidth policing. Note that one or more class maps can be assigned to a policy map.
- ◆ Up to 32 class maps can be configured.

#### **PARAMETERS**

These parameters are displayed:

#### *Add*

- ◆ **Class Name** Name of the class map. (Range: 1-32 characters)
- ◆ **Type**  Only one match command is permitted per class map, so the match-any field refers to the criteria specified by the lone match command.
◆ **Description** – A brief description of a class map. (Range: 1-64 characters)

*Add Rule*

- ◆ **Class Name**  Name of the class map.
- ◆ **Type**  Only one match command is permitted per class map, so the match-any field refers to the criteria specified by the lone match command.
- ◆ **ACL** Name of an access control list. Any type of ACL can be specified, including standard or extended IP ACLs and MAC ACLs.
- ◆ **IP DSCP** A DSCP value. (Range: 0-63)
- ◆ **IP Precedence**  An IP Precedence value. (Range: 0-7)
- ◆ **IPv6 DSCP** A DSCP value contained in an IPv6 packet. (Range: 0-63)
- ◆ **VLAN ID** A VLAN. (Range:1-4093)

#### **WEB INTERFACE**

To configure a class map:

- 1. Click Traffic, DiffServ.
- **2.** Select Configure Class from the Step list.
- **3.** Select Add from the Action list.
- **4.** Enter a class name.
- **5.** Enter a description.
- **6.** Click Add.

# **Figure 131: Configuring a Class Map**

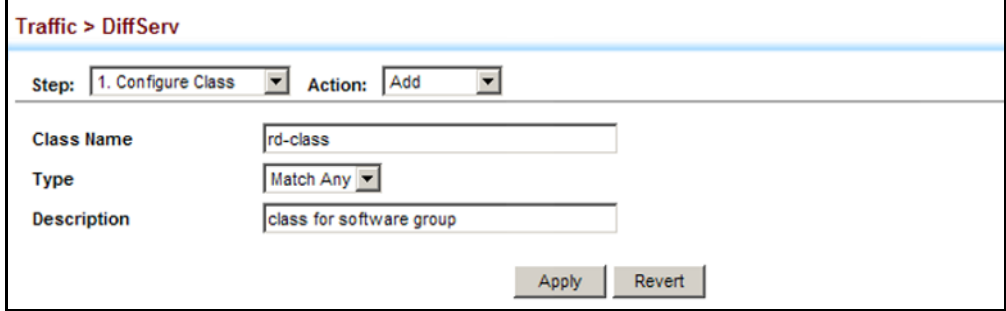

To show the configured class maps:

- 1. Click Traffic, DiffServ.
- **2.** Select Configure Class from the Step list.
- **3.** Select Show from the Action list.

# **Figure 132: Showing Class Maps**

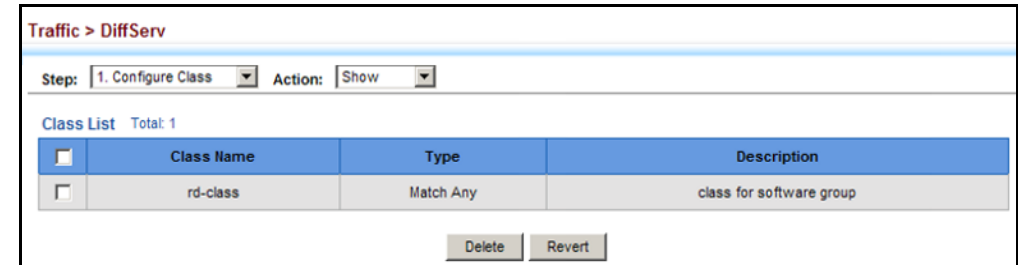

To edit the rules for a class map:

- 1. Click Traffic, DiffServ.
- **2.** Select Configure Class from the Step list.
- **3.** Select Add Rule from the Action list.
- **4.** Select the name of a class map.
- **5.** Specify type of traffic for this class based on an access list, a DSCP or IP Precedence value, or a VLAN. You can specify up to 16 items to match when assigning ingress traffic to a class map.
- **6.** Click Apply.

# **Figure 133: Adding Rules to a Class Map**

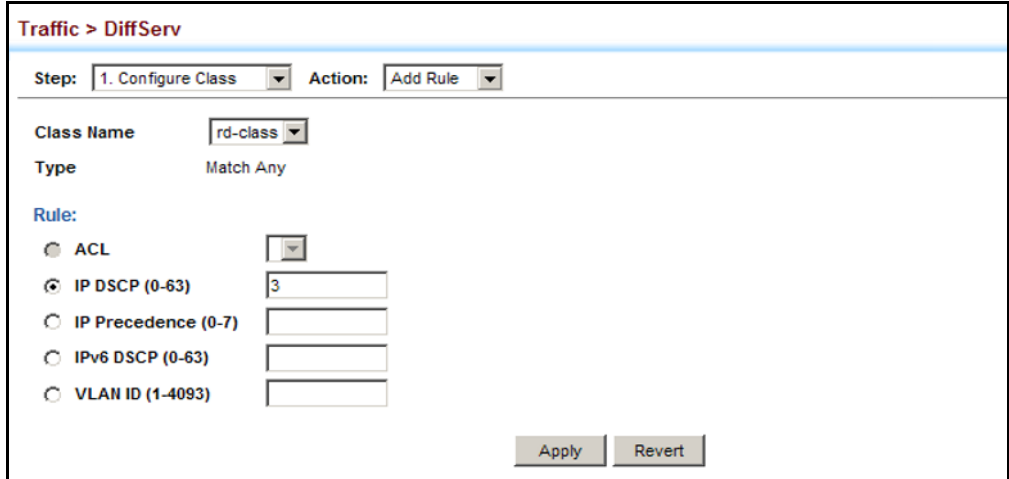

To show the rules for a class map:

- 1. Click Traffic, DiffServ.
- **2.** Select Configure Class from the Step list.
- **3.** Select Show Rule from the Action list.

# **Figure 134: Showing the Rules for a Class Map**

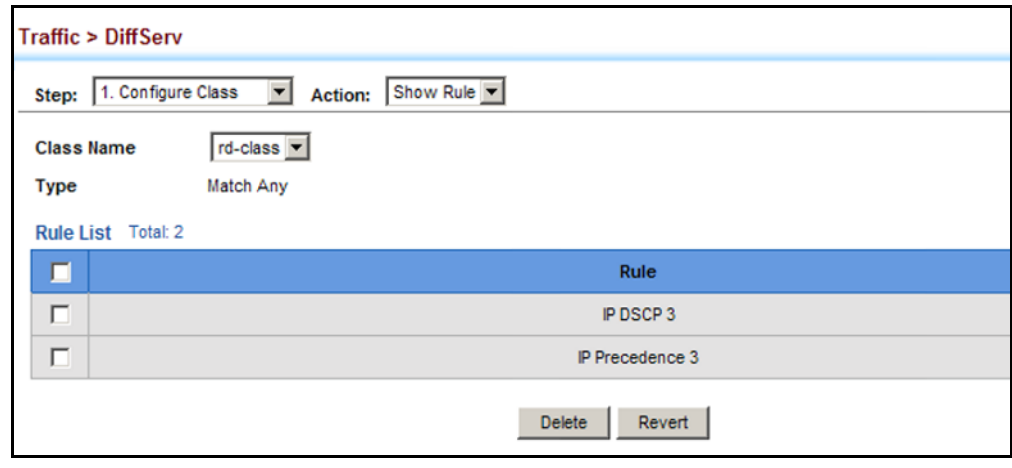

# **CREATING QOS POLICIES**

Use the Traffic > DiffServ (Configure Policy) page to create a policy map that can be attached to multiple interfaces. A policy map is used to group one or more class map statements [\(page 288](#page-287-0)), modify service tagging, and enforce bandwidth policing. A policy map can then be bound by a service policy to one or more interfaces [\(page 301](#page-300-0)).

Configuring QoS policies requires several steps. A class map must first be configured which indicates how to match the inbound packets according to an access list, a DSCP or IP Precedence value, or a member of specific VLAN. A policy map is then configured which indicates the boundary parameters used for monitoring inbound traffic, and the action to take for conforming and non-conforming traffic. A policy map may contain one or more classes based on previously defined class maps.

The class of service or per-hop behavior (i.e., the priority used for internal queue processing) can be assigned to matching packets. In addition, the flow rate of inbound traffic can be monitored and the response to conforming and non-conforming traffic based by one of three distinct policing methods as described below.

**Police Flow Meter** – Defines the committed information rate (maximum throughput), committed burst size (burst rate), and the action to take for conforming and non-conforming traffic.

Policing is based on a token bucket, where bucket depth (that is, the maximum burst before the bucket overflows) is specified by the "burst" field (BC), and the average rate tokens are removed from the bucket is specified by the "rate" option (CIR). Action may be taken for traffic conforming to the maximum throughput, or exceeding the maximum throughput.

**srTCM Police Meter** – Defines an enforcer for classified traffic based on a single rate three color meter scheme defined in RFC 2697. This metering policy monitors a traffic stream and processes its packets according to the committed information rate (CIR, or maximum throughput), committed burst size (BC, or burst rate), and excess burst size (BE). Action may taken for traffic conforming to the maximum throughput, exceeding the maximum throughput, or exceeding the excess burst size.

- ◆ The PHB label is composed of five bits, three bits for per-hop behavior, and two bits for the color scheme used to control queue congestion. In addition to the actions defined by this command to transmit, remark the DSCP service value, or drop a packet, the switch will also mark the two color bits which are used to prioritize service to packets of different colors as described below. A packet is marked green if it doesn't exceed the committed information rate and committed burst size, yellow if it does exceed the committed information rate and committed burst size, but not the excess burst size, and red otherwise.
- The meter operates in one of two modes. In the color-blind mode, the meter assumes that the packet stream is uncolored. In color-aware mode the meter assumes that some preceding entity has pre-colored the incoming packet stream so that each packet is either green, yellow, or red. The marker (re)colors an IP packet according to the results of the meter. The color is coded in the DS field [RFC 2474] of the packet.
- The behavior of the meter is specified in terms of its mode and two token buckets, C and E, which both share the common rate CIR. The maximum size of the token bucket C is BC and the maximum size of the token bucket E is BE.

The token buckets C and E are initially full, that is, the token count  $Tc(0)$  = BC and the token count Te(0) = BE. Thereafter, the token counts Tc and Te are updated CIR times per second as follows:

- If Tc is less than BC, Tc is incremented by one, else
- if Te is less then BE, Te is incremented by one, else
- neither Tc nor Te is incremented.

When a packet of size B bytes arrives at time t, the following happens if srTCM is configured to operate in Color-Blind mode:

**■** If  $Tc(t)-B \ge 0$ , the packet is green and Tc is decremented by B down to the minimum value of 0, else

- if Te(t)-B  $\geq$  0, the packets is yellow and Te is decremented by B down to the minimum value of 0,
- else the packet is red and neither Tc nor Te is decremented.

When a packet of size B bytes arrives at time t, the following happens if srTCM is configured to operate in Color-Aware mode:

- If the packet has been precolored as green and  $Tc(t)-B \ge 0$ , the packet is green and Tc is decremented by B down to the minimum value of 0, else
- If the packet has been precolored as yellow or green and if Te(t)-B  $\geq$  0, the packets is yellow and Te is decremented by B down to the minimum value of 0, else
- the packet is red and neither Tc nor Te is decremented.

The metering policy guarantees a deterministic behavior where the volume of green packets is never smaller than what has been determined by the CIR and BC, that is, tokens of a given color are always spent on packets of that color. Refer to RFC 2697 for more information on other aspects of srTCM.

**trTCM Police Meter** – Defines an enforcer for classified traffic based on a two rate three color meter scheme defined in RFC 2698. This metering policy monitors a traffic stream and processes its packets according to the committed information rate (CIR, or maximum throughput), peak information rate (PIR), and their associated burst sizes – committed burst size (BC, or burst rate), and peak burst size (BP). Action may taken for traffic conforming to the maximum throughput, exceeding the maximum throughput, or exceeding the peak burst size.

◆ The PHB label is composed of five bits, three bits for per-hop behavior, and two bits for the color scheme used to control queue congestion. In addition to the actions defined by this command to transmit, remark the DSCP service value, or drop a packet, the switch will also mark the two color bits which are used to prioritize service to packets of different colors as described below. A packet is marked red if it exceeds the PIR. Otherwise it is marked either yellow or green depending on whether it exceeds or doesn't exceed the CIR.

The trTCM is useful for ingress policing of a service, where a peak rate needs to be enforced separately from a committed rate.

- The meter operates in one of two modes. In the color-blind mode, the meter assumes that the packet stream is uncolored. In color-aware mode the meter assumes that some preceding entity has pre-colored the incoming packet stream so that each packet is either green, yellow, or red. The marker (re)colors an IP packet according to the results of the meter. The color is coded in the DS field [RFC 2474] of the packet.
- The behavior of the meter is specified in terms of its mode and two token buckets, P and C, which are based on the rates PIR and CIR,

respectively. The maximum size of the token bucket P is BP and the maximum size of the token bucket C is BC.

The token buckets P and C are initially (at time 0) full, that is, the token count  $Tp(0) = BP$  and the token count  $Tc(0) = BC$ . Thereafter, the token count Tp is incremented by one PIR times per second up to BP and the token count Tc is incremented by one CIR times per second up to BC.

When a packet of size B bytes arrives at time t, the following happens if trTCM is configured to operate in Color-Blind mode:

- **■** If  $\text{Tp(t)} \text{B} < 0$ , the packet is red, else
- $\blacksquare$  if Tc(t)-B < 0, the packet is yellow and Tp is decremented by B, else
- the packet is green and both Tp and Tc are decremented by B.

When a packet of size B bytes arrives at time t, the following happens if trTCM is configured to operate in Color-Aware mode:

- If the packet has been precolored as red or if  $Tp(t)-B < 0$ , the packet is red, else
- if the packet has been precolored as yellow or if  $Tc(t)-B < 0$ , the packet is yellow and Tp is decremented by B, else
- the packet is green and both Tp and Tc are decremented by B.
- The trTCM can be used to mark a IP packet stream in a service, where different, decreasing levels of assurances (either absolute or relative) are given to packets which are green, yellow, or red. Refer to RFC 2698 for more information on other aspects of trTCM.

# **CLI REFERENCES**

◆ ["Quality of Service Commands" on page 1169](#page-1168-0)

# **COMMAND USAGE**

- ◆ A policy map can contain 128 class statements that can be applied to the same interface [\(page 301](#page-300-0)). Up to 26 policy maps can be configured for ingress ports.
- ◆ After using the policy map to define packet classification, service tagging, and bandwidth policing, it must be assigned to a specific interface by a service policy [\(page 301](#page-300-0)) to take effect.

# **PARAMETERS**

These parameters are displayed:

# *Add*

- ◆ **Policy Name** Name of policy map. (Range: 1-32 characters)
- ◆ **Description** A brief description of a policy map. (Range: 1-256 characters)

# *Add Rule*

- ◆ **Policy Name** Name of policy map.
- ◆ **Class Name** Name of a class map that defines a traffic classification upon which a policy can act.
- ◆ **Action** Configures the service provided to ingress traffic. Packets matching the rule settings for a class map can be remarked as follows:
	- **Set CoS** Sets a priority bits in the VLAN tag for matching packets. (Range: 0-7)
	- **Set IP DSCP** Configures the service provided to ingress traffic by setting an IP DSCP value for a matching packet (as specified in rule settings for a class map. (Range: 0-63)
	- **Set IP Precedence** Configures the service provided to ingress traffic by setting an IP Precedence value for a matching packet (as specified in rule settings for a class map. (Range: 0-63)
- **Meter** Check this to define the maximum throughput, burst rate, and the action that results from a policy violation.
- ◆ **Meter Mode** Selects one of the following policing methods.
	- **Flow** (Police Flow) Defines the committed information rate (CIR, or maximum throughput), committed burst size (BC, or burst rate), and the action to take for conforming and non-conforming traffic. Policing is based on a token bucket, where bucket depth (that is, the maximum burst before the bucket overflows) is specified by the "burst" field, and the average rate tokens are removed from the bucket is by specified by the "rate" option.
		- **Committed Information Rate** (CIR) Rate in kilobits per second. (Range: 1-1000000 kbps or maximum port speed, whichever is lower)

The rate cannot exceed the configured interface speed.

■ **Committed Burst Size** (BC) – Burst in bytes. (Range: 64-524288 bytes)

The burst size cannot exceed 16 Mbytes.

- **Conform** Specifies whether that traffic conforming to the maximum rate (CIR) will be transmitted without any change to the DSCP service level, or if the DSCP service level will be modified.
	- **Transmit** Transmits in-conformance traffic without any change to the DSCP service level.
- **Violate** Specifies whether the traffic that exceeds the maximum rate (CIR) will be dropped or the DSCP service level will be reduced.
	- **Set IP DSCP** Decreases DSCP priority for out of conformance traffic. (Range: 0-63)
	- **Drop** Drops out of conformance traffic.
- **srTCM** (Police Meter) Defines the committed information rate (CIR, or maximum throughput), committed burst size (BC, or burst rate) and excess burst size (BE), and the action to take for traffic conforming to the maximum throughput, exceeding the maximum throughput but within the excess burst size, or exceeding the excess burst size. In addition to the actions defined by this command to transmit, remark the DSCP service value, or drop a packet, the switch will also mark the two color bits used to prioritize service to packets of different colors.

The color modes include "Color-Blind" which assumes that the packet stream is uncolored, and "Color-Aware" which assumes that the incoming packets are pre-colored. The functional differences between these modes is described at the beginning of this section under "srTCM Police Meter."

■ **Committed Information Rate** (CIR) – Rate in kilobits per second. (Range: 1-1000000 kbps or maximum port speed, whichever is lower)

The rate cannot exceed the configured interface speed.

■ **Committed Burst Size** (BC) – Burst in bytes. (Range: 64-524288 bytes)

The burst size cannot exceed 16 Mbytes.

■ **Exceeded Burst Size** (BE) – Burst in excess of committed burst size. (Range: 64-524288 bytes)

The burst size cannot exceed 16 Mbytes.

- **Conform** Specifies whether that traffic conforming to the maximum rate (CIR) will be transmitted without any change to the DSCP service level, or if the DSCP service level will be modified.
	- **Transmit** Transmits in-conformance traffic without any change to the DSCP service level.
- **Exceed** Specifies whether traffic that exceeds the maximum rate (CIR) but is within the excess burst size (BE) will be dropped or the DSCP service level will be reduced.
	- **Set IP DSCP** Decreases DSCP priority for out of conformance traffic. (Range: 0-63)
- **Drop** Drops out of conformance traffic.
- **Violate** Specifies whether the traffic that exceeds the excess burst size (BE) will be dropped or the DSCP service level will be reduced.
	- **Set IP DSCP** Decreases DSCP priority for out of conformance traffic. (Range: 0-63)
	- **Drop** Drops out of conformance traffic.
- **trTCM** (Police Meter) Defines the committed information rate (CIR, or maximum throughput), peak information rate (PIR), and their associated burst sizes – committed burst size (BC, or burst rate) and peak burst size (BP), and the action to take for traffic conforming to the maximum throughput, exceeding the maximum throughput but within the peak information rate, or exceeding the peak information rate. In addition to the actions defined by this command to transmit, remark the DSCP service value, or drop a packet, the switch will also mark the two color bits used to prioritize service to packets of different colors.

The color modes include "Color-Blind" which assumes that the packet stream is uncolored, and "Color-Aware" which assumes that the incoming packets are pre-colored. The functional differences between these modes is described at the beginning of this section under "trTCM Police Meter."

**Committed Information Rate** (CIR) – Rate in kilobits per second. (Range: 1-1000000 kbps or maximum port speed, whichever is lower)

The rate cannot exceed the configured interface speed.

■ **Peak Information Rate** (PIR) – Rate in kilobits per second. (Range: 1-1000000 kbps or maximum port speed, whichever is lower)

The rate cannot exceed the configured interface speed.

■ **Committed Burst Size** (BC) – Burst in bytes. (Range: 64-524288 bytes)

The burst size cannot exceed 16 Mbytes.

■ **Peak Burst Size** (BP) – Burst size in bytes. (Range: 64-524288 bytes)

The burst size cannot exceed 16 Mbytes.

■ **Conform** – Specifies whether that traffic conforming to the maximum rate (CIR) will be transmitted without any change to the DSCP service level, or if the DSCP service level will be modified.

- **Transmit** Transmits in-conformance traffic without any change to the DSCP service level.
- **Exceed** Specifies whether traffic that exceeds the maximum rate (CIR) but is within the peak information rate (PIR) will be dropped or the DSCP service level will be reduced.
	- **Set IP DSCP** Decreases DSCP priority for out of conformance traffic. (Range: 0-63).
	- **Drop** Drops out of conformance traffic.
- **Violate** Specifies whether the traffic that exceeds the peak information rate (PIR) will be dropped or the DSCP service level will be reduced.
	- **Set IP DSCP** Decreases DSCP priority for out of conformance traffic. (Range: 0-63).
	- **Drop** Drops out of conformance traffic.

# **WEB INTERFACE**

To configure a policy map:

- 1. Click Traffic, DiffServ.
- **2.** Select Configure Policy from the Step list.
- **3.** Select Add from the Action list.
- **4.** Enter a policy name.
- **5.** Enter a description.
- **6.** Click Add.

# **Figure 135: Configuring a Policy Map**

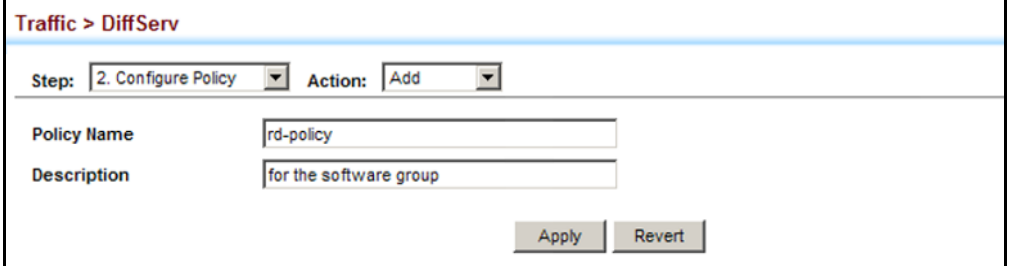

To show the configured policy maps:

- **1.** Click Traffic, DiffServ.
- **2.** Select Configure Policy from the Step list.
- **3.** Select Show from the Action list.

# **Figure 136: Showing Policy Maps**

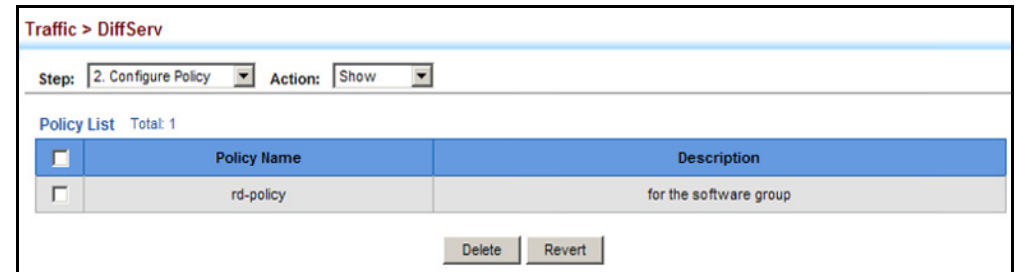

To edit the rules for a policy map:

- **1.** Click Traffic, DiffServ.
- **2.** Select Configure Policy from the Step list.
- **3.** Select Add Rule from the Action list.
- **4.** Select the name of a policy map.
- **5.** Set the CoS or per-hop behavior for matching packets to specify the quality of service to be assigned to the matching traffic class. Use one of the metering options to define parameters such as the maximum throughput and burst rate. Then specify the action to take for conforming traffic, the action to tack for traffic in excess of the maximum rate but within the peak information rate, or the action to take for a policy violation.
- **6.** Click Apply.

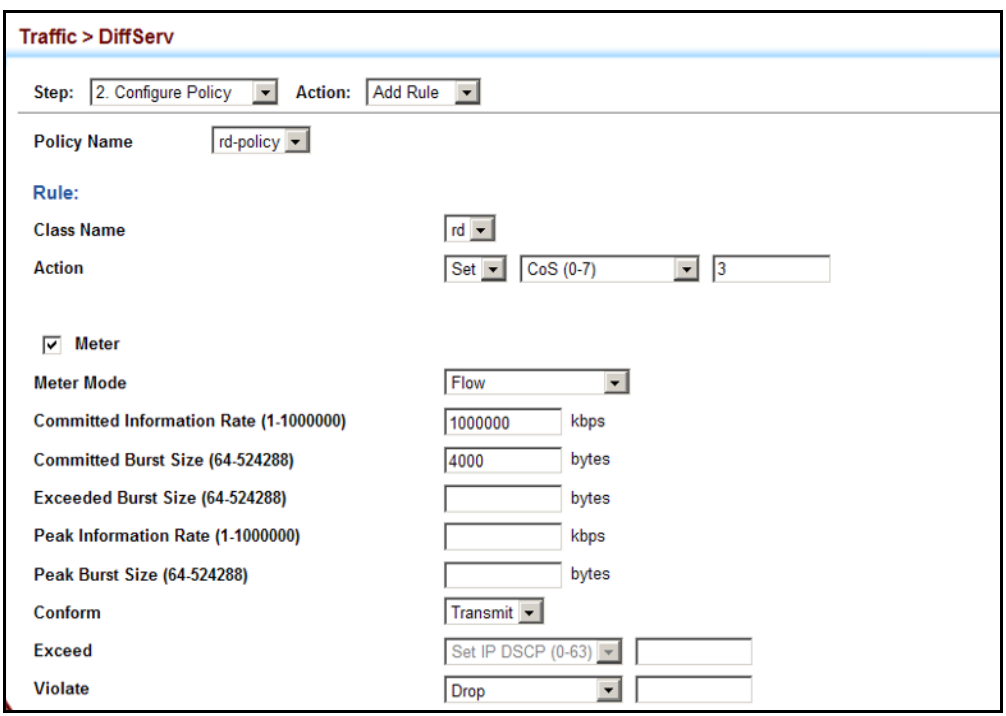

# **Figure 137: Adding Rules to a Policy Map**

To show the rules for a policy map:

- **1.** Click Traffic, DiffServ.
- **2.** Select Configure Policy from the Step list.
- **3.** Select Show Rule from the Action list.

# **Figure 138: Showing the Rules for a Policy Map**

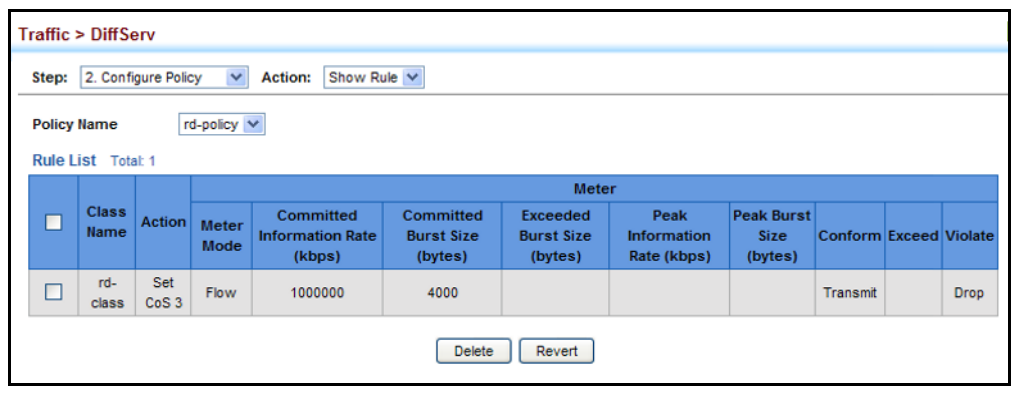

# <span id="page-300-0"></span>**ATTACHING A POLICY MAP TO A PORT**

Use the Traffic > DiffServ (Configure Interface) page to bind a policy map to an ingress port.

# **CLI REFERENCES**

"Quality of Service Commands" on page 1169

# **COMMAND USAGE**

- ◆ First define a class map, define a policy map, and bind the service policy to the required interface.
- ◆ Only one policy map can be bound to an interface.
- ◆ The switch does not allow a policy map to be bound to an interface for egress traffic.

# **PARAMETERS**

These parameters are displayed:

- ◆ **Port** Specifies a port.
- ◆ **Ingress** Applies the selected rule to ingress traffic.

# **WEB INTERFACE**

To bind a policy map to a port:

- **1.** Click Traffic, DiffServ.
- **2.** Select Configure Interface from the Step list.
- **3.** Check the box under the Ingress field to enable a policy map for a port.
- **4.** Select a policy map from the scroll-down box.
- **5.** Click Apply.

# **Figure 139: Attaching a Policy Map to a Port**

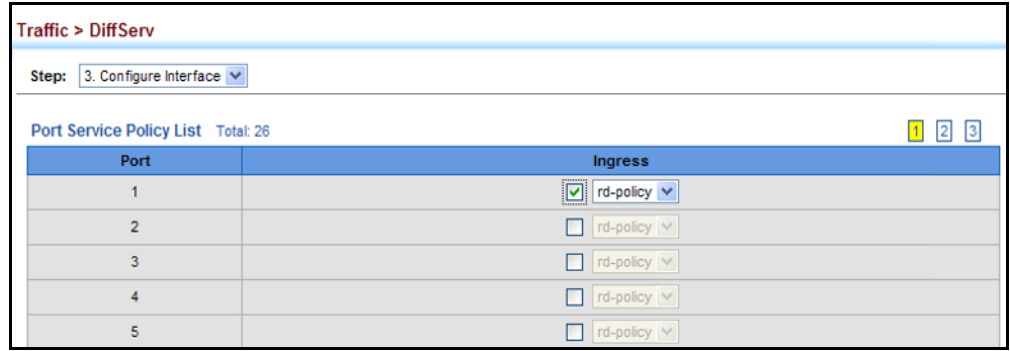

**CHAPTER 11** | Quality of Service Attaching a Policy Map to a Port

# **12 VOIP TRAFFIC CONFIGURATION**

This chapter covers the following topics:

- ◆ [Global Settings](#page-302-0) Enables VOIP globally, sets the Voice VLAN, and the aging time for attached ports.
- ◆ [Telephony OUI List](#page-304-0) Configures the list of phones to be treated as VOIP devices based on the specified Organization Unit Identifier (OUI).
- $\blacklozenge$  [Port Settings](#page-305-0) Configures the way in which a port is added to the Voice VLAN, the filtering of non-VoIP packets, the method of detecting VoIP traffic, and the priority assigned to voice traffic.

# **OVERVIEW**

When IP telephony is deployed in an enterprise network, it is recommended to isolate the Voice over IP (VoIP) network traffic from other data traffic. Traffic isolation can provide higher voice quality by preventing excessive packet delays, packet loss, and jitter. This is best achieved by assigning all VoIP traffic to a single Voice VLAN.

The use of a Voice VLAN has several advantages. It provides security by isolating the VoIP traffic from other data traffic. End-to-end QoS policies and high priority can be applied to VoIP VLAN traffic across the network, guaranteeing the bandwidth it needs. VLAN isolation also protects against disruptive broadcast and multicast traffic that can seriously affect voice quality.

The switch allows you to specify a Voice VLAN for the network and set a CoS priority for the VoIP traffic. The VoIP traffic can be detected on switch ports by using the source MAC address of packets, or by using LLDP (IEEE 802.1AB) to discover connected VoIP devices. When VoIP traffic is detected on a configured port, the switch automatically assigns the port as a tagged member the Voice VLAN. Alternatively, switch ports can be manually configured.

# <span id="page-302-0"></span>**CONFIGURING VOIP TRAFFIC**

Use the Traffic > VoIP (Configure Global) page to configure the switch for VoIP traffic. First enable automatic detection of VoIP devices attached to the switch ports, then set the Voice VLAN ID for the network. The Voice VLAN aging time can also be set to remove a port from the Voice VLAN when VoIP traffic is no longer received on the port.

# **CLI REFERENCES**

◆ ["Configuring Voice VLANs" on page 1147](#page-1146-0)

# **PARAMETERS**

These parameters are displayed:

- ◆ **Auto Detection Status** Enables the automatic detection of VoIP traffic on switch ports. (Default: Disabled)
- ◆ **Voice VLAN** Sets the Voice VLAN ID for the network. Only one Voice VLAN is supported and it must already be created on the switch. (Range: 1-4093)
- ◆ **Voice VLAN Aging Time** The time after which a port is removed from the Voice VLAN when VoIP traffic is no longer received on the port. (Range: 5-43200 minutes; Default: 1440 minutes)

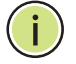

**NOTE:** The Voice VLAN ID cannot be modified when the global Auto Detection Status is enabled.

# **WEB INTERFACE**

To configure global settings for a Voice VLAN:

- **1.** Click Traffic, VoIP.
- **2.** Select Configure Global from the Step list.
- **3.** Enable Auto Detection.
- **4.** Specify the Voice VLAN ID.
- **5.** Adjust the Voice VLAN Aging Time if required.
- **6.** Click Apply.

# **Figure 140: Configuring a Voice VLAN**

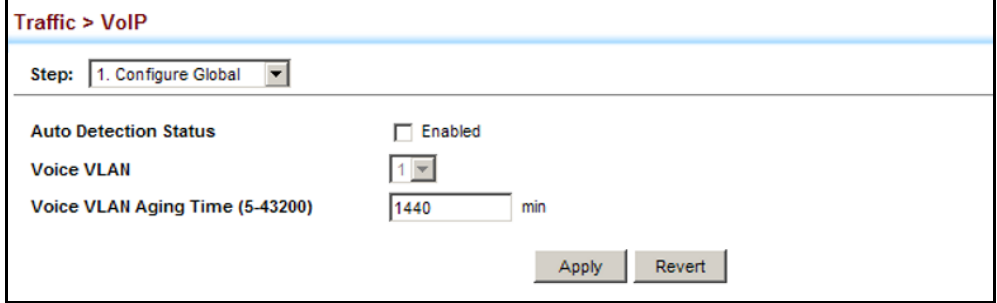

# <span id="page-304-0"></span>**CONFIGURING TELEPHONY OUI**

VoIP devices attached to the switch can be identified by the manufacturer's Organizational Unique Identifier (OUI) in the source MAC address of received packets. OUI numbers are assigned to manufacturers and form the first three octets of device MAC addresses. The MAC OUI numbers for VoIP equipment can be configured on the switch so that traffic from these devices is recognized as VoIP. Use the Traffic > VoIP (Configure OUI) page to configure this feature.

# **CLI REFERENCES**

◆ ["Configuring Voice VLANs" on page 1147](#page-1146-0)

# **PARAMETERS**

These parameters are displayed:

- ◆ **Telephony OUI** Specifies a MAC address range to add to the list. Enter the MAC address in format 01-23-45-67-89-AB.
- ◆ **Mask** Identifies a range of MAC addresses. Setting a mask of FF-FF-FF-00-00-00 identifies all devices with the same OUI (the first three octets). Other masks restrict the MAC address range. Setting a mask of FF-FF-FF-FF-FF-FF specifies a single MAC address. (Default: FF-FF-FF-00-00-00)
- ◆ **Description** User-defined text that identifies the VoIP devices.

# **WEB INTERFACE**

To configure MAC OUI numbers for VoIP equipment:

- **1.** Click Traffic, VoIP.
- **2.** Select Configure OUI from the Step list.
- **3.** Select Add from the Action list.
- **4.** Enter a MAC address that specifies the OUI for VoIP devices in the network.
- **5.** Select a mask from the pull-down list to define a MAC address range.
- **6.** Enter a description for the devices.
- **7.** Click Apply.

# **Figure 141: Configuring an OUI Telephony List**

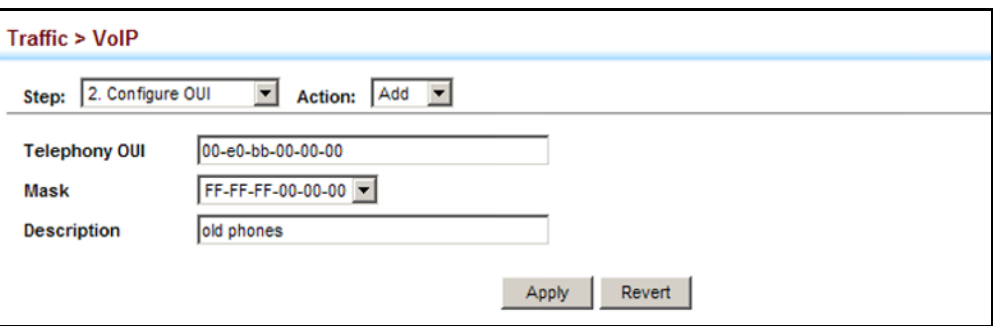

To show the MAC OUI numbers used for VoIP equipment:

- **1.** Click Traffic, VoIP.
- **2.** Select Configure OUI from the Step list.
- **3.** Select Show from the Action list.

# **Figure 142: Showing an OUI Telephony List**

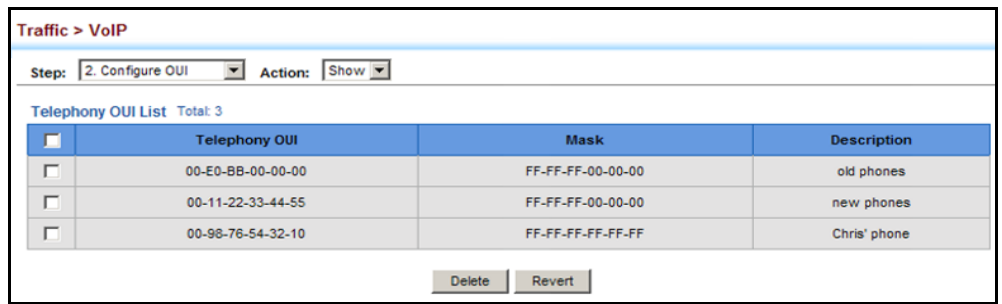

# <span id="page-305-0"></span>**CONFIGURING VOIP TRAFFIC PORTS**

Use the Traffic > VoIP (Configure Interface) page to configure ports for VoIP traffic, you need to set the mode (Auto or Manual), specify the discovery method to use, and set the traffic priority. You can also enable security filtering to ensure that only VoIP traffic is forwarded on the Voice VLAN.

# **CLI REFERENCES**

◆ ["Configuring Voice VLANs" on page 1147](#page-1146-0)

## **PARAMETERS**

These parameters are displayed:

- ◆ **Mode** Specifies if the port will be added to the Voice VLAN when VoIP traffic is detected. (Default: None)
	- **None** The Voice VLAN feature is disabled on the port. The port will not detect VoIP traffic or be added to the Voice VLAN.
- **Auto** The port will be added as a tagged member to the Voice VLAN when VoIP traffic is detected on the port. You must select a method for detecting VoIP traffic, either OUI or 802.1ab (LLDP). When OUI is selected, be sure to configure the MAC address ranges in the Telephony OUI list.
- **Manual** The Voice VLAN feature is enabled on the port, but the port must be manually added to the Voice VLAN.
- ◆ **Security** Enables security filtering that discards any non-VoIP packets received on the port that are tagged with the voice VLAN ID. VoIP traffic is identified by source MAC addresses configured in the Telephony OUI list, or through LLDP that discovers VoIP devices attached to the switch. Packets received from non-VoIP sources are dropped. (Default: Disabled)
- ◆ **Discovery Protocol** Selects a method to use for detecting VoIP traffic on the port. (Default: OUI)
	- **OUI** Traffic from VoIP devices is detected by the Organizationally Unique Identifier (OUI) of the source MAC address. OUI numbers are assigned to manufacturers and form the first three octets of a device MAC address. MAC address OUI numbers must be configured in the Telephony OUI list so that the switch recognizes the traffic as being from a VoIP device.
	- **LLDP** Uses LLDP (IEEE 802.1ab) to discover VoIP devices attached to the port. LLDP checks that the "telephone bit" in the system capability TLV is turned on. See "Link Layer Discovery [Protocol" on page 410](#page-409-0) for more information on LLDP.
- ◆ **Priority** Defines a CoS priority for port traffic on the Voice VLAN. The priority of any received VoIP packet is overwritten with the new priority when the Voice VLAN feature is active for the port. (Range: 0-6; Default: 6)
- ◆ **Remaining Age** Number of minutes before this entry is aged out.

The Remaining Age starts to count down when the OUI's MAC address expires from the MAC address table. Therefore, the MAC address aging time should be added to the overall aging time. For example, if you configure the MAC address table aging time to 30 seconds, and the voice VLAN aging time to 5 minutes, then after 5.5 minutes, a port will be removed from voice VLAN when VoIP traffic is no longer received on the port. Alternatively, if you clear the MAC address table manually, then the switch will also start counting down the Remaining Age.

# **WEB INTERFACE**

To configure VoIP traffic settings for a port:

- **1.** Click Traffic, VoIP.
- **2.** Select Configure Interface from the Step list.
- **3.** Configure any required changes to the VoIP settings each port.
- **4.** Click Apply.

# **Figure 143: Configuring Port Settings for a Voice VLAN**

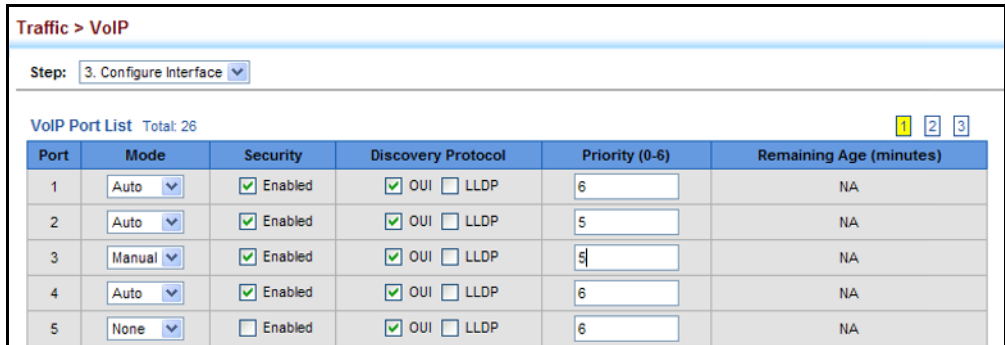

# **13 SECURITY MEASURES**

You can configure this switch to authenticate users logging into the system for management access using local or remote authentication methods. Port-based authentication using IEEE 802.1X can also be configured to control either management access to the uplink ports or client access to the data ports. This switch provides secure network management access using the following options:

- $\triangleleft$  [AAA](#page-309-0)  Use local or remote authentication to configure access rights, specify authentication servers, configure remote authentication and accounting.
- ◆ [User Accounts](#page-324-0) Manually configure access rights on the switch for specified users.
- ◆ [Web Authentication](#page-326-0) Allows stations to authenticate and access the network in situations where 802.1X or Network Access authentication methods are infeasible or impractical.
- ◆ [Network Access](#page-329-0)  Configure MAC authentication and dynamic VLAN assignment.
- **[HTTPS](#page-339-0) Provide a secure web connection.**
- ◆ [SSH](#page-342-0) Provide a secure shell (for secure Telnet access).
- ◆ [ACL](#page-350-0) Access Control Lists provide packet filtering for IP frames (based on address, protocol, Layer 4 protocol port number or TCP control code).
- ◆ [ARP Inspection](#page-369-0) Security feature that validates the MAC Address bindings for Address Resolution Protocol packets. Provides protection against ARP traffic with invalid MAC to IP Address bindings, which forms the basis for certain "man-in-the-middle" attacks.
- ◆ [IP Filter](#page-377-0) Filters management access to the web, SNMP or Telnet interface.
- ◆ [Port Security](#page-379-0)  Configure secure addresses for individual ports.
- ◆ [Port Authentication](#page-381-0) Use IEEE 802.1X port authentication to control access to specific ports.
- ◆ [DoS Protection](#page-389-0)  Protects against Denial-of-Service attacks.
- ◆ [IP Source Guard](#page-390-0)  Filters untrusted DHCP messages on insecure ports by building and maintaining a DHCP snooping binding table.

◆ [DHCP Snooping](#page-395-0) – Filter IP traffic on insecure ports for which the source address cannot be identified via DHCP snooping.

**NOTE:** The priority of execution for the filtering commands is Port Security, Port Authentication, Network Access, Web Authentication, Access Control Lists, IP Source Guard, and then DHCP Snooping.

# <span id="page-309-0"></span>**AAA AUTHORIZATION AND ACCOUNTING**

The Authentication, authorization, and accounting (AAA) feature provides the main framework for configuring access control on the switch. The three security functions can be summarized as follows:

- $\blacklozenge$  Authentication  $-$  Identifies users that request access to the network.
- $\blacklozenge$  Authorization  $-$  Determines if users can access specific services.
- ◆ Accounting Provides reports, auditing, and billing for services that users have accessed on the network.

The AAA functions require the use of configured RADIUS or TACACS+ servers in the network. The security servers can be defined as sequential groups that are applied as a method for controlling user access to specified services. For example, when the switch attempts to authenticate a user, a request is sent to the first server in the defined group, if there is no response the second server will be tried, and so on. If at any point a pass or fail is returned, the process stops.

The switch supports the following AAA features:

- ◆ Accounting for IEEE 802.1X authenticated users that access the network through the switch.
- ◆ Accounting for users that access management interfaces on the switch through the console and Telnet.
- ◆ Accounting for commands that users enter at specific CLI privilege levels.
- ◆ Authorization of users that access management interfaces on the switch through the console and Telnet.

To configure AAA on the switch, you need to follow this general process:

- **1.** Configure RADIUS and TACACS+ server access parameters. See ["Configuring Local/Remote Logon Authentication" on page 311](#page-310-0).
- **2.** Define RADIUS and TACACS+ server groups to support the accounting and authorization of services.
- **3.** Define a method name for each service to which you want to apply accounting or authorization and specify the RADIUS or TACACS+ server groups to use.
- **4.** Apply the method names to port or line interfaces.

**NOTE:** This guide assumes that RADIUS and TACACS+ servers have already been configured to support AAA. The configuration of RADIUS and TACACS+ server software is beyond the scope of this guide, refer to the documentation provided with the RADIUS or TACACS+ server software.

<span id="page-310-0"></span>**AUTHENTICATION**

**CONFIGURING LOCAL/** Use the Security > AAA > System Authentication page to specify local or REMOTE LOGON remote authentication. Local authentication restricts management access based on user names and passwords manually configured on the switch. Remote authentication uses a remote access authentication server based on RADIUS or TACACS+ protocols to verify management access.

# **CLI REFERENCES**

◆ ["Authentication Sequence" on page 866](#page-865-0)

# **COMMAND USAGE**

- ◆ By default, management access is always checked against the authentication database stored on the local switch. If a remote authentication server is used, you must specify the authentication sequence. Then specify the corresponding parameters for the remote authentication protocol using the Security > AAA > Server page. Local and remote logon authentication control management access via the console port, web browser, or Telnet.
- You can specify up to three authentication methods for any user to indicate the authentication sequence. For example, if you select (1) RADIUS, (2) TACACS and (3) Local, the user name and password on the RADIUS server is verified first. If the RADIUS server is not available, then authentication is attempted using the TACACS+ server, and finally the local user name and password is checked.

# **PARAMETERS**

These parameters are displayed:

- ◆ **Authentication Sequence** Select the authentication, or authentication sequence required:
	- **Local** User authentication is performed only locally by the switch.
	- **RADIUS** User authentication is performed using a RADIUS server only.
	- **TACACS** User authentication is performed using a TACACS+ server only.

■ [authentication sequence] – User authentication is performed by up to three authentication methods in the indicated sequence.

# **WEB INTERFACE**

To configure the method(s) of controlling management access:

- **1.** Click Security, AAA, System Authentication.
- **2.** Specify the authentication sequence (i.e., one to three methods).
- **3.** Click Apply.

# **Figure 144: Configuring the Authentication Sequence**

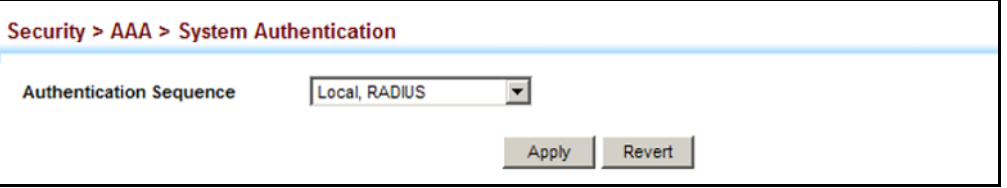

**AUTHENTICATION SERVERS**

**CONFIGURING REMOTE** Use the Security > AAA > Server page to configure the message exchange **LOGON** parameters for RADIUS or TACACS+ remote access authentication servers.

> Remote Authentication Dial-in User Service (RADIUS) and Terminal Access Controller Access Control System Plus (TACACS+) are logon authentication protocols that use software running on a central server to control access to RADIUS-aware or TACACS-aware devices on the network. An authentication server contains a database of multiple user name/password pairs with associated privilege levels for each user that requires management access to the switch.

# **Figure 145: Authentication Server Operation**

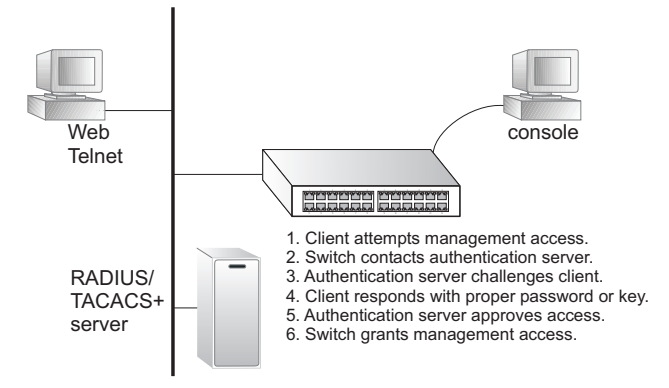

RADIUS uses UDP while TACACS+ uses TCP. UDP only offers best effort delivery, while TCP offers a connection-oriented transport. Also, note that RADIUS encrypts only the password in the access-request packet from the client to the server, while TACACS+ encrypts the entire body of the packet.

# **CLI REFERENCES**

- ◆ ["RADIUS Client" on page 868](#page-867-0)
- ◆ ["TACACS+ Client" on page 872](#page-871-0)
- ◆ ["AAA" on page 876](#page-875-0)

# **COMMAND USAGE**

- ◆ If a remote authentication server is used, you must specify the message exchange parameters for the remote authentication protocol. Both local and remote logon authentication control management access via the console port, web browser, or Telnet.
- ◆ RADIUS and TACACS+ logon authentication assign a specific privilege level for each user name/password pair. The user name, password, and privilege level must be configured on the authentication server. The encryption methods used for the authentication process must also be configured or negotiated between the authentication server and logon client. This switch can pass authentication messages between the server and client that have been encrypted using MD5 (Message-Digest 5), TLS (Transport Layer Security), or TTLS (Tunneled Transport Layer Security).

## **PARAMETERS**

These parameters are displayed:

*Configure Server*

- ◆ **RADIUS**
	- **Global** Provides globally applicable RADIUS settings.
	- **Server Index** Specifies one of five RADIUS servers that may be configured. The switch attempts authentication using the listed sequence of servers. The process ends when a server either approves or denies access to a user.
	- **Server IP Address** Address of authentication server. (A Server Index entry must be selected to display this item.)
	- **Accounting Server UDP Port** Network (UDP) port on authentication server used for accounting messages. (Range: 1-65535; Default: 1813)
	- **Authentication Server UDP Port** Network (UDP) port on authentication server used for authentication messages. (Range: 1-65535; Default: 1812)
	- **Authentication Timeout** The number of seconds the switch waits for a reply from the RADIUS server before it resends the request. (Range: 1-65535; Default: 5)
	- **Authentication Retries** Number of times the switch tries to authenticate logon access via the authentication server. (Range: 1-30; Default: 2)
- **Set Key** Mark this box to set or modify the encryption key.
- **Authentication Key** Encryption key used to authenticate logon access for client. Do not use blank spaces in the string. (Maximum length: 48 characters)
- **Confirm Authentication Key** Re-type the string entered in the previous field to ensure no errors were made. The switch will not change the encryption key if these two fields do not match.

# ◆ **TACACS+**

- **Global** Provides globally applicable TACACS+ settings.
- **Server Index** Specifies the index number of the server to be configured. The switch currently supports only one TACACS+ server.
- **Server IP Address**  Address of the TACACS+ server. (A Server Index entry must be selected to display this item.)
- **Authentication Server TCP Port** Network (TCP) port of TACACS+ server used for authentication messages. (Range: 1-65535; Default: 49)
- **Authentication Timeout** The number of seconds the switch waits for a reply from the TACACS+ server before it resends the request. (Range: 1-540; Default: 5)
- **Authentication Retries** Number of times the switch tries to authenticate logon access via the authentication server. (Range: 1-30; Default: 2)
- **Set Key** Mark this box to set or modify the encryption key.
- **Authentication Key** Encryption key used to authenticate logon access for client. Do not use blank spaces in the string. (Maximum length: 48 characters)
- **Confirm Authentication Key** Re-type the string entered in the previous field to ensure no errors were made. The switch will not change the encryption key if these two fields do not match.

# *Configure Group*

- ◆ **Server Type** Select RADIUS or TACACS+ server.
- ◆ **Group Name** Defines a name for the RADIUS or TACACS+ server group. (Range: 1-64 characters)
- ◆ **Sequence at Priority** Specifies the RADIUS server and sequence to use for the group. (Range: 1-5)

When specifying the priority sequence for a sever, the server index must already be defined (see ["Configuring Local/Remote Logon](#page-310-0)  [Authentication" on page 311\)](#page-310-0).

# **WEB INTERFACE**

To configure the parameters for RADIUS or TACACS+ authentication:

- **1.** Click Security, AAA, Server.
- **2.** Select Configure Server from the Step list.
- **3.** Select RADIUS or TACACS+ server type.
- **4.** Select Global to specify the parameters that apply globally to all specified servers, or select a specific Server Index to specify the parameters that apply to a specific server.
- **5.** To set or modify the authentication key, mark the Set Key box, enter the key, and then confirm it
- **6.** Click Apply.

r.

# **Figure 146: Configuring Remote Authentication Server** (RADIUS)

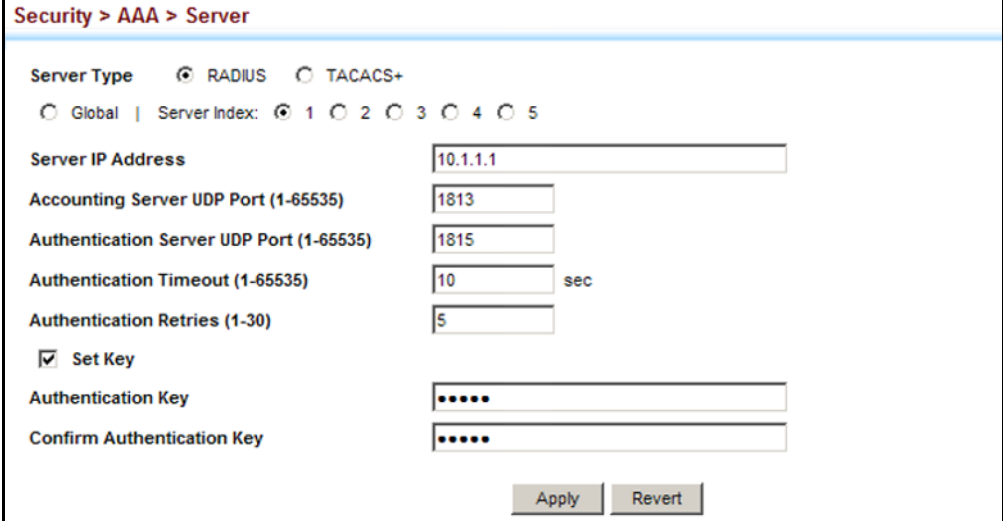

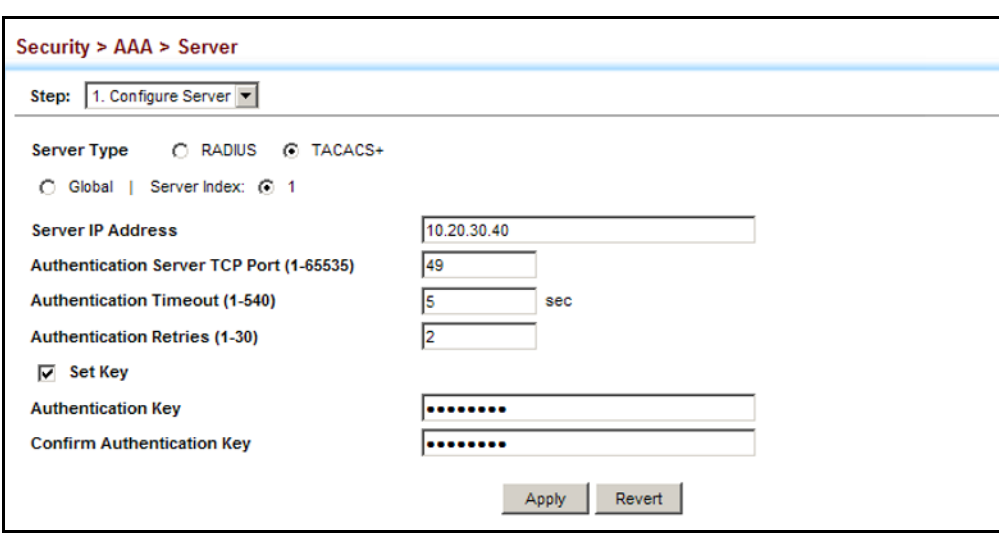

**Figure 147: Configuring Remote Authentication Server** (TACACS+)

To configure the RADIUS or TACACS+ server groups to use for accounting and authorization:

- **1.** Click Security, AAA, Server.
- **2.** Select Configure Group from the Step list.
- **3.** Select Add from the Action list.
- **4.** Select RADIUS or TACACS+ server type.
- **5.** Enter the group name, followed by the index of the server to use for each priority level.
- **6.** Click Apply.

# **Figure 148: Configuring AAA Server Groups**

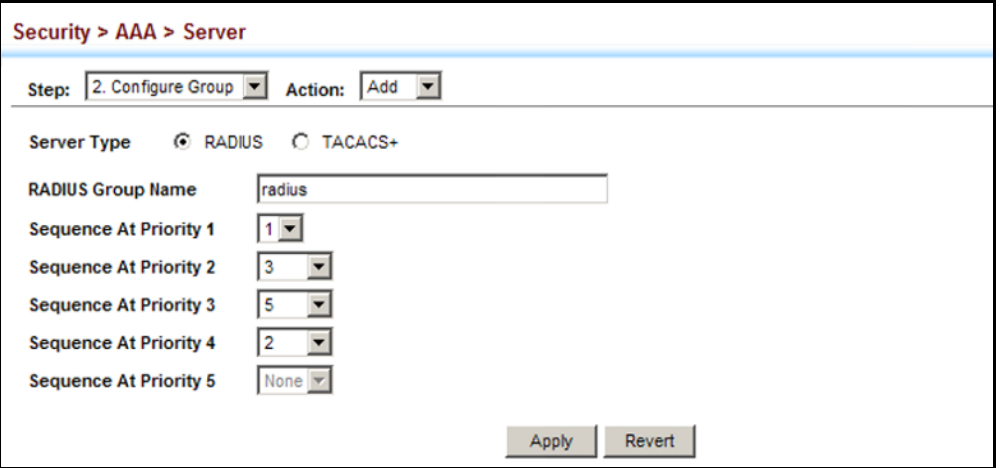

To show the RADIUS or TACACS+ server groups used for accounting and authorization:

- **1.** Click Security, AAA, Server.
- **2.** Select Configure Group from the Step list.
- **3.** Select Show from the Action list.

# **Figure 149: Showing AAA Server Groups**

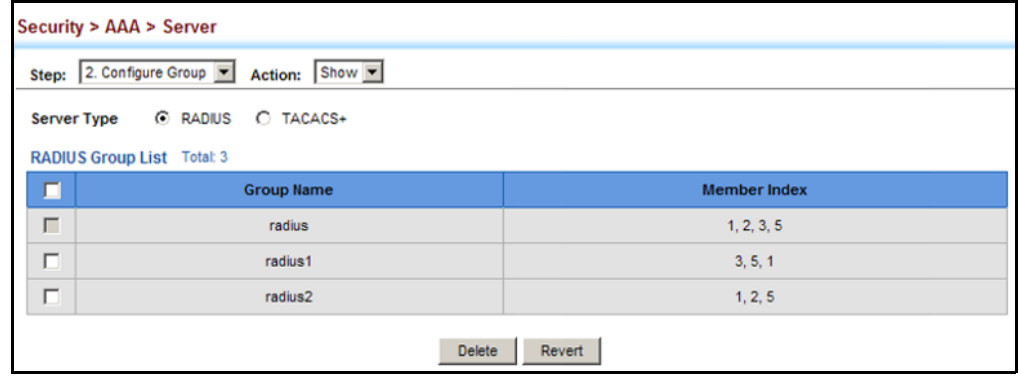

**CONFIGURING AAA** Use the Security > AAA > Accounting page to enable accounting of **ACCOUNTING** requested services for billing or security purposes, and also to display the configured accounting methods, the methods applied to specific interfaces, and basic accounting information recorded for user sessions.

## **CLI REFERENCES**

◆ ["AAA" on page 876](#page-875-0)

## **COMMAND USAGE**

◆ AAA authentication through a RADIUS or TACACS+ server must be enabled before accounting is enabled.

## **PARAMETERS**

These parameters are displayed:

## *Configure Global*

◆ **Periodic Update** - Specifies the interval at which the local accounting service updates information for all users on the system to the accounting server. (Default: 1 minute; Range: 1-2147483647 minutes)

# *Configure Method*

- ◆ **Accounting Type** Specifies the service as:
	- **802.1X** Accounting for end users.
	- **Exec** Administrative accounting for local console, Telnet, or SSH connections.

◆ **Method Name** – Specifies an accounting method for service requests. The "default" methods are used for a requested service if no other methods have been defined. (Range: 1-64 characters)

Note that the method name is only used to describe the accounting method configured on the specified RADIUS or TACACS+ servers. No information is sent to the servers about the method to use.

- ◆ **Accounting Notice**  Records user activity from log-in to log-off point.
- ◆ **Server Group Name** Specifies the accounting server group. (Range: 1-64 characters)

The group names "radius" and "tacacs+" specifies all configured RADIUS and TACACS+ hosts (see ["Configuring Local/Remote Logon](#page-310-0)  [Authentication" on page 311](#page-310-0)). Any other group name refers to a server group configured on the Security > AAA > Server (Configure Group) page.

# *Configure Service*

- ◆ **Accounting Type** Specifies the service as 802.1X, Command or Exec as described in the preceding section.
	- **802.1X**
		- **Method Name** Specifies a user defined accounting method to apply to an interface. This method must be defined in the Configure Method page. (Range: 1-64 characters)
	- **Exec**
		- **Console Method Name** Specifies a user defined method name to apply to console connections.
		- **VTY Method Name** Specifies a user defined method name to apply to Telnet connections.

*Show Information – Summary*

- ◆ **Accounting Type** Displays the accounting service.
- ◆ **Method Name** Displays the user-defined or default accounting method.
- ◆ **Server Group Name** Displays the accounting server group.
- ◆ **Interface** Displays the port, console or Telnet interface to which these rules apply. (This field is null if the accounting method and associated server group has not been assigned to an interface.)

*Show Information – Statistics*

◆ User Name - Displays a registered user name.

- ◆ **Accounting Type** Displays the accounting service.
- ◆ **Interface** Displays the receive port number through which this user accessed the switch.
- ◆ **Time Elapsed** Displays the length of time this entry has been active.

#### **WEB INTERFACE**

To configure global settings for AAA accounting:

- **1.** Click Security, AAA, Accounting.
- **2.** Select Configure Global from the Step list.
- **3.** Enter the required update interval.
- **4.** Click Apply.

# **Figure 150: Configuring Global Settings for AAA Accounting**

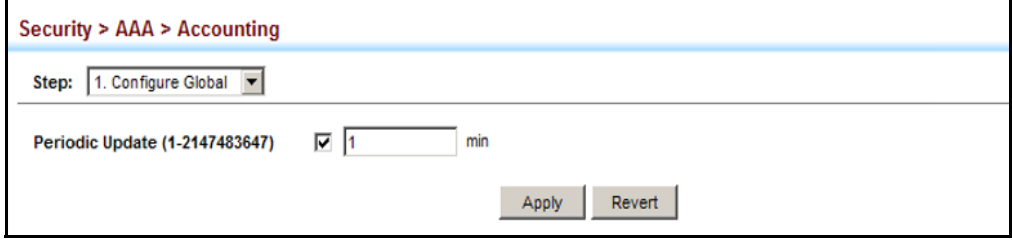

To configure the accounting method applied to various service types and the assigned server group:

- **1.** Click Security, AAA, Accounting.
- **2.** Select Configure Method from the Step list.
- **3.** Select Add from the Action list.
- **4.** Select the accounting type (802.1X, Exec).
- **5.** Specify the name of the accounting method and server group name.
- **6.** Click Apply.

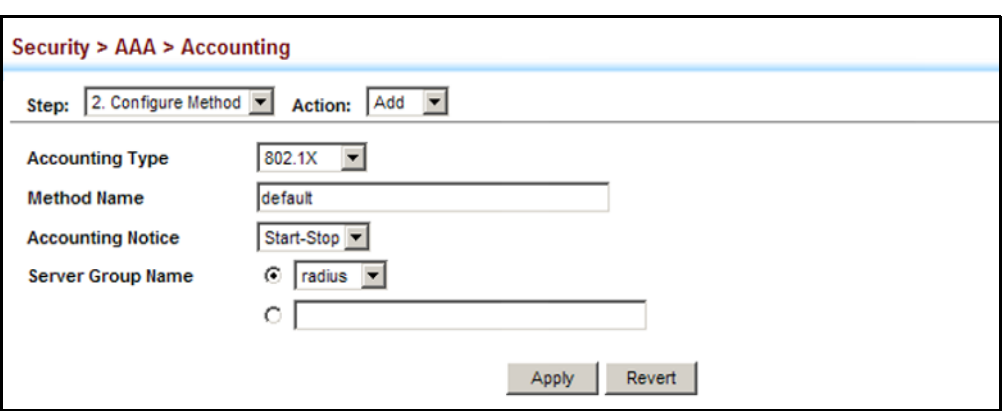

# **Figure 151: Configuring AAA Accounting Methods**

To show the accounting method applied to various service types and the assigned server group:

- **1.** Click Security, AAA, Accounting.
- **2.** Select Configure Method from the Step list.
- **3.** Select Show from the Action list.

# **Figure 152: Showing AAA Accounting Methods**

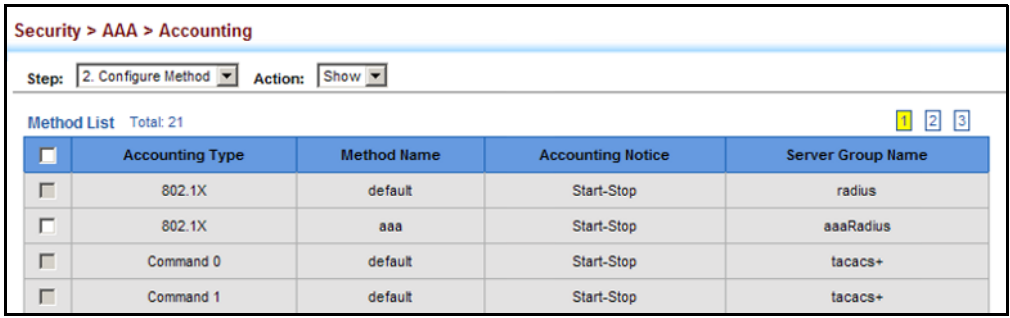

To configure the accounting method applied to specific interfaces, console commands entered at specific privilege levels, and local console, Telnet, or SSH connections:

- **1.** Click Security, AAA, Accounting.
- **2.** Select Configure Service from the Step list.
- **3.** Select the accounting type (802.1X, Exec).
- **4.** Enter the required accounting method.
- **5.** Click Apply.

# **Figure 153: Configuring AAA Accounting Service for 802.1X Service**

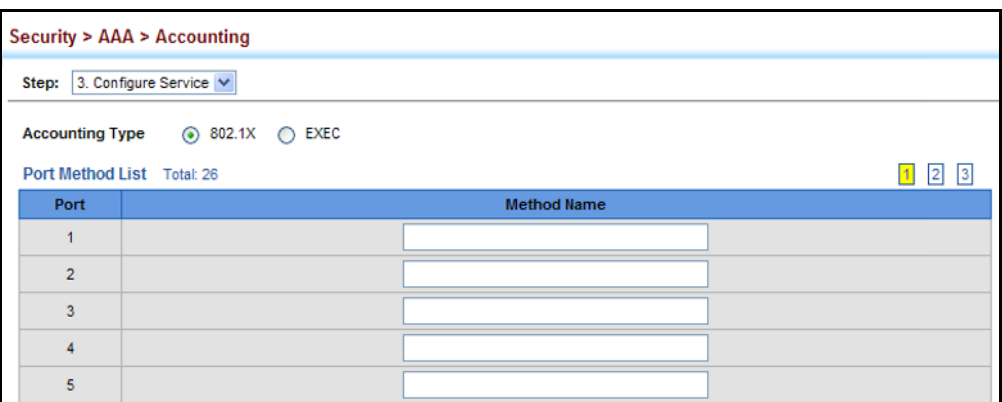

# **Figure 154: Configuring AAA Accounting Service for Exec Service**

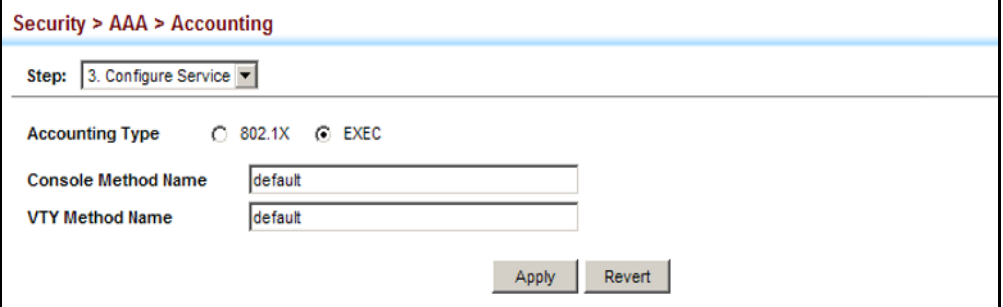

To display a summary of the configured accounting methods and assigned server groups for specified service types:

- **1.** Click Security, AAA, Accounting.
- **2.** Select Show Information from the Step list.
- **3.** Click Summary.

# **Figure 155: Displaying a Summary of Applied AAA Accounting Methods**

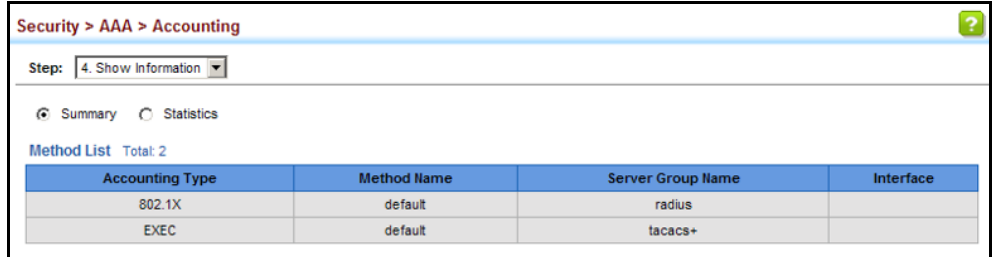

To display basic accounting information and statistics recorded for user sessions:

- **1.** Click Security, AAA, Accounting.
- **2.** Select Show Information from the Step list.
- **3.** Click Statistics.

# **Figure 156: Displaying Statistics for AAA Accounting Sessions**

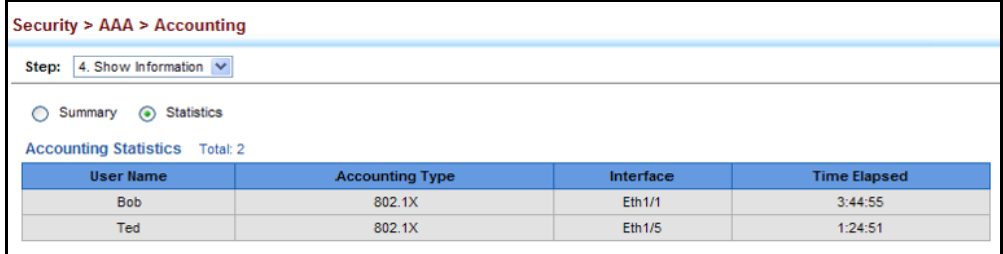

**CONFIGURING AAA** Use the Security > AAA > Authorization page to enable authorization of **AUTHORIZATION** requested services, and also to display the configured authorization methods, and the methods applied to specific interfaces.

#### **CLI REFERENCES**

◆ ["AAA" on page 876](#page-875-0)

# **COMMAND USAGE**

- ◆ This feature performs authorization to determine if a user is allowed to run an Exec shell.
- ◆ AAA authentication through a RADIUS or TACACS+ server must be enabled before authorization is enabled.

# **PARAMETERS**

These parameters are displayed:

#### *Configure Method*

- ◆ **Authorization Type** Specifies the service as Exec, indicating administrative authorization for local console, Telnet, or SSH connections.
- ◆ **Method Name** Specifies an authorization method for service requests. The "default" method is used for a requested service if no other methods have been defined. (Range: 1-64 characters)
- ◆ **Server Group Name** Specifies the authorization server group. (Range: 1-64 characters)

The group name "tacacs+" specifies all configured TACACS+ hosts (see ["Configuring Local/Remote Logon Authentication" on page 311](#page-310-0)). Any

other group name refers to a server group configured on the TACACS+ Group Settings page. Authorization is only supported for TACACS+ servers.

*Configure Service*

- ◆ **Console Method Name** Specifies a user defined method name to apply to console connections.
- ◆ VTY Method Name Specifies a user defined method name to apply to Telnet connections.

*Show Information*

- ◆ **Authorization Type** Displays the authorization service.
- ◆ **Method Name** Displays the user-defined or default accounting method.
- ◆ **Server Group Name** Displays the authorization server group.
- ◆ **Interface** Displays the console or Telnet interface to which these rules apply. (This field is null if the authorization method and associated server group has not been assigned to an interface.)

# **WEB INTERFACE**

To configure the authorization method applied to the Exec service type and the assigned server group:

- **1.** Click Security, AAA, Authorization.
- **2.** Select Configure Method from the Step list.
- **3.** Specify the name of the authorization method and server group name.
- **4.** Click Apply.

# **Figure 157: Configuring AAA Authorization Methods**

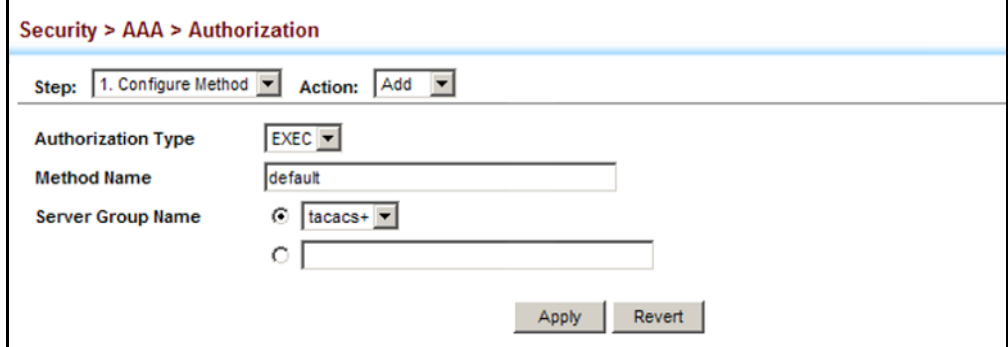

To show the authorization method applied to the EXEC service type and the assigned server group:

- **1.** Click Security, AAA, Authorization.
- **2.** Select Configure Method from the Step list.
- **3.** Select Show from the Action list.

# **Figure 158: Showing AAA Authorization Methods**

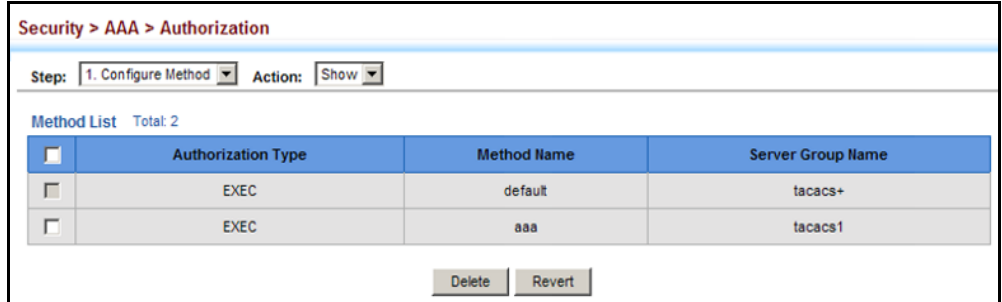

To configure the authorization method applied to local console, Telnet, or SSH connections:

- **1.** Click Security, AAA, Authorization.
- **2.** Select Configure Service from the Step list.
- **3.** Enter the required authorization method.
- **4.** Click Apply.

# **Figure 159: Configuring AAA Authorization Methods for Exec Service**

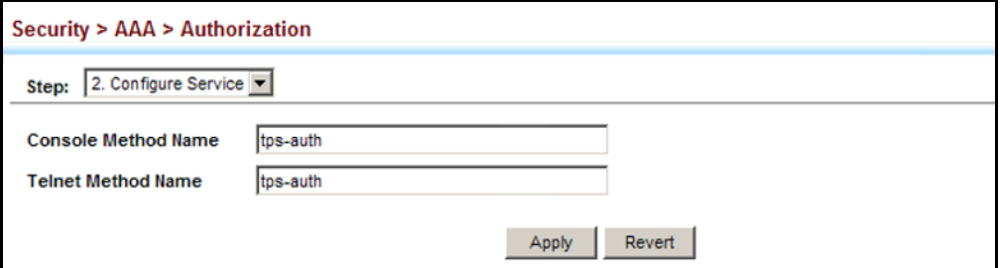
To display a the configured authorization method and assigned server groups for The Exec service type:

- **1.** Click Security, AAA, Authorization.
- **2.** Select Show Information from the Step list.

#### **Figure 160: Displaying the Applied AAA Authorization Method**

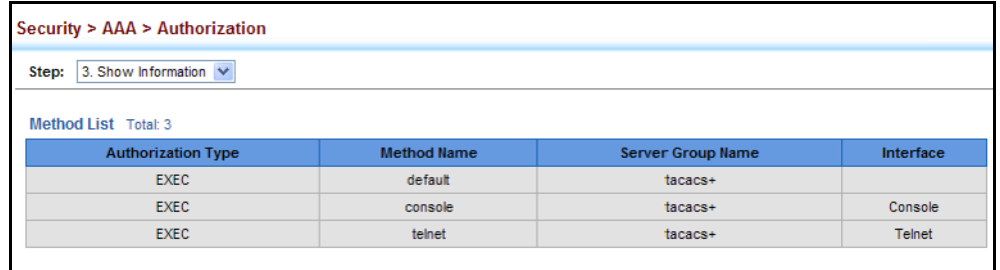

## <span id="page-324-0"></span>**CONFIGURING USER ACCOUNTS**

Use the Security > User Accounts page to control management access to the switch based on manually configured user names and passwords.

#### **CLI REFERENCES**

◆ ["User Accounts" on page 864](#page-863-0)

#### **COMMAND USAGE**

- ◆ The default guest name is "guest" with the password "guest." The default administrator name is "admin" with the password "admin."
- ◆ The quest only has read access for most configuration parameters. However, the administrator has write access for all parameters governing the onboard agent. You should therefore assign a new administrator password as soon as possible, and store it in a safe place.

#### **PARAMETERS**

These parameters are displayed:

- ◆ **User Name** The name of the user. (Maximum length: 8 characters; maximum number of users: 16)
- ◆ **Access Level** Specifies the user level. (Options: 0 Normal, 15 - Privileged)

Normal privilege level provides access to a limited number of the commands which display the current status of the switch, as well as several database clear and reset functions. Privileged level provides full access to all commands.

- ◆ **Password Type** Specifies the following options:
	- **No Password** No password is required for this user to log in.
- **Plain Password** Plain text unencrypted password.
- **Encrypted Password** Encrypted password.

The encrypted password is required for compatibility with legacy password settings (i.e., plain text or encrypted) when reading the configuration file during system bootup. There is no need for you to manually configure encrypted passwords.

- ◆ **Password** Specifies the user password. (Range: 0-8 characters plain text, case sensitive)
- ◆ **Confirm Password** Re-type the string entered in the previous field to ensure no errors were made. The switch will not change the password if these two fields do not match.

#### **WEB INTERFACE**

To configure user accounts:

- **1.** Click Security, User Accounts.
- **2.** Select Add from the Action list.
- **3.** Specify a user name, select the user's access level, then enter a password and confirm it.
- **4.** Click Apply.

#### **Figure 161: Configuring User Accounts**

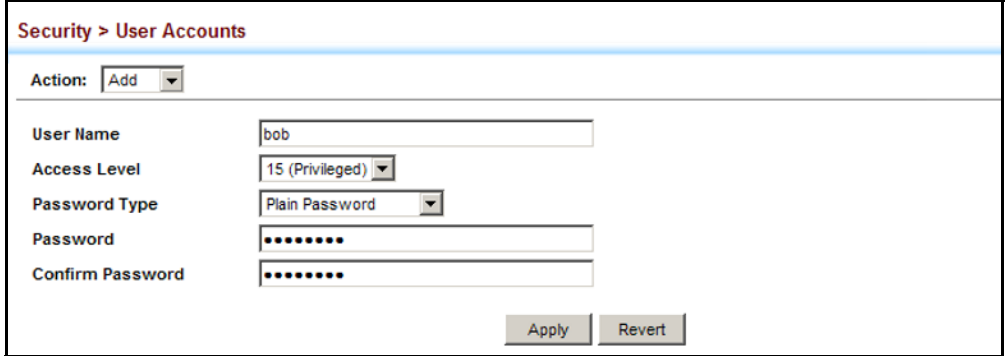

To show user accounts:

- **1.** Click Security, User Accounts.
- **2.** Select Show from the Action list.

#### **Figure 162: Showing User Accounts**

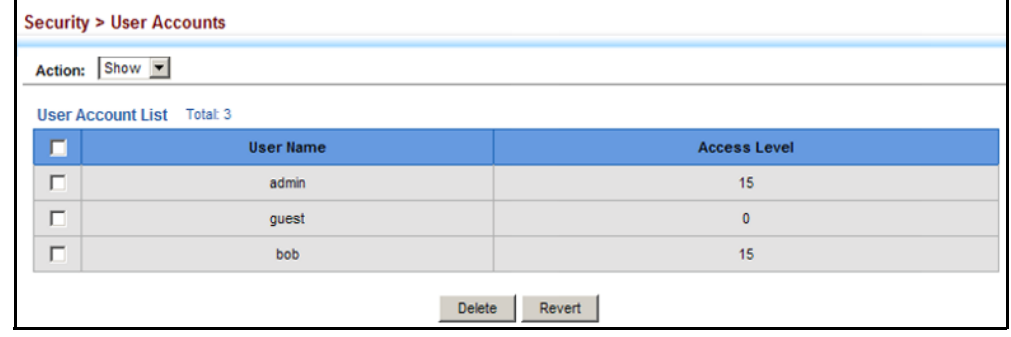

# **WEB AUTHENTICATION**

Web authentication allows stations to authenticate and access the network in situations where 802.1X or Network Access authentication are infeasible or impractical. The web authentication feature allows unauthenticated hosts to request and receive a DHCP assigned IP address and perform DNS queries. All other traffic, except for HTTP protocol traffic, is blocked. The switch intercepts HTTP protocol traffic and redirects it to a switchgenerated web page that facilitates user name and password authentication via RADIUS. Once authentication is successful, the web browser is forwarded on to the originally requested web page. Successful authentication is valid for all hosts connected to the port.

**NOTE:** RADIUS authentication must be activated and configured properly for the web authentication feature to work properly. (See ["Configuring](#page-310-0)  [Local/Remote Logon Authentication" on page 311](#page-310-0).)

**NOTE:** Web authentication cannot be configured on trunk ports.

**CONFIGURING GLOBAL** Use the Security > Web Authentication (Configure Global) page to edit the **SETTINGS FOR WEB** global parameters for web authentication. **AUTHENTICATION**

#### **CLI REFERENCES**

◆ ["Web Authentication" on page 940](#page-939-0)

#### **PARAMETERS**

These parameters are displayed:

◆ Web Authentication Status - Enables web authentication for the switch. (Default: Disabled)

Note that this feature must also be enabled for any port where required under the Configure Interface menu.

- ◆ **Session Timeout** Configures how long an authenticated session stays active before it must re-authenticate itself. (Range: 300-3600 seconds; Default: 3600 seconds)
- ◆ **Quiet Period** Configures how long a host must wait to attempt authentication again after it has exceeded the maximum allowable failed login attempts. (Range: 1-180 seconds; Default: 60 seconds)
- ◆ Login Attempts Configures the amount of times a supplicant may attempt and fail authentication before it must wait the configured quiet period. (Range: 1-3 attempts; Default: 3 attempts)

#### **WEB INTERFACE**

To configure global parameters for web authentication:

- **1.** Click Security, Web Authentication.
- **2.** Select Configure Global from the Step list.
- **3.** Enable web authentication globally on the switch, and adjust any of the protocol parameters as required.
- **4.** Click Apply.

#### **Figure 163: Configuring Global Settings for Web Authentication**

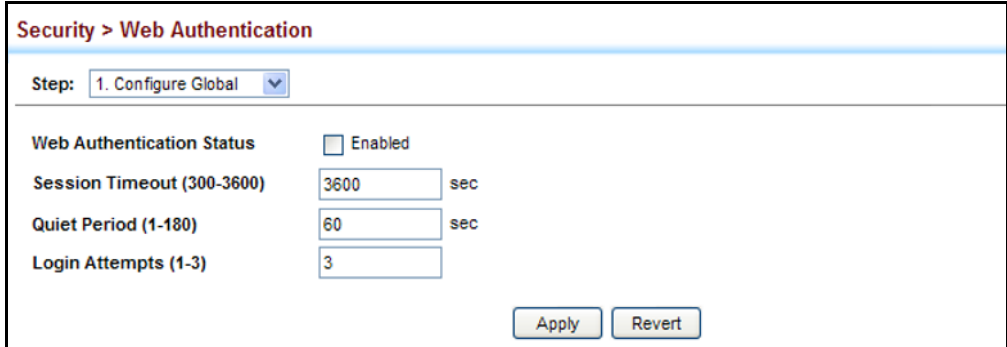

**AUTHENTICATION**

**CONFIGURING** Use the Security > Web Authentication (Configure Interface) page to **INTERFACE SETTINGS** enable web authentication on a port, and display information for any **FOR WEB** connected hosts.

#### **CLI REFERENCES**

◆ ["Web Authentication" on page 940](#page-939-0)

#### **PARAMETERS**

These parameters are displayed:

- ◆ **Port** Indicates the port being configured.
- ◆ **Status** Configures the web authentication status for the port.
- ◆ **Host IP Address** Indicates the IP address of each connected host.
- ◆ **Remaining Session Time** Indicates the remaining time until the current authorization session for the host expires.
- ◆ **Apply** Enables web authentication if the Status box is checked. Also ends all authenticated web sessions for selected host IP addresses in the Authenticated Host List, and forces the users to re-authenticate.
- ◆ **Revert** Restores the previous configuration settings.
- ◆ **Re-authenticate** Ends all authenticated web sessions for selected host IP addresses in the Authenticated Host List, and forces the users to re-authenticate.

#### **WEB INTERFACE**

To enable web authentication for a port:

- **1.** Click Security, Web Authentication.
- **2.** Select Configure Interface from the Step list.
- **3.** Set the status box to enabled for any port that requires web authentication.
- **4.** Mark the check box for any host addresses that need to be reauthenticated.
- **5.** Click Apply.

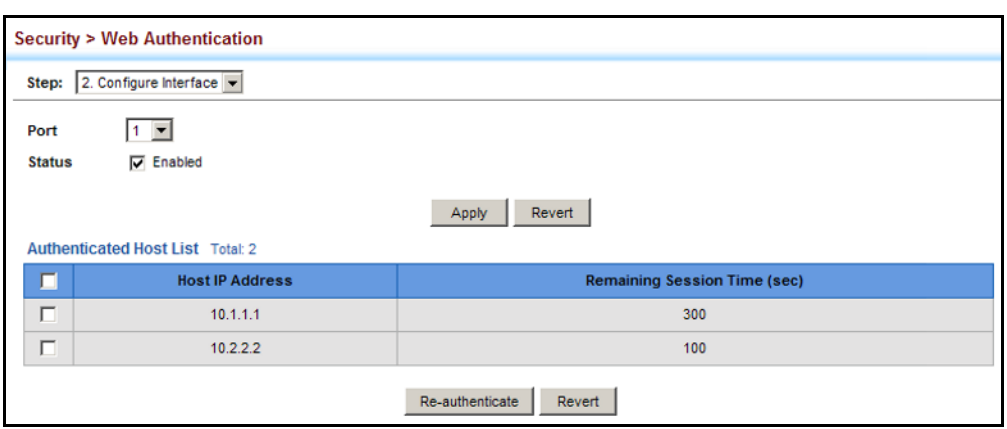

#### **Figure 164: Configuring Interface Settings for Web Authentication**

# **NETWORK ACCESS** (MAC ADDRESS AUTHENTICATION)

Some devices connected to switch ports may not be able to support 802.1X authentication due to hardware or software limitations. This is often true for devices such as network printers, IP phones, and some wireless access points. The switch enables network access from these devices to be controlled by authenticating device MAC addresses with a central RADIUS server.

**NOTE:** RADIUS authentication must be activated and configured properly for the MAC Address authentication feature to work properly. (See ["Configuring Remote Logon Authentication Servers" on page 312.](#page-311-0))

**NOTE:** MAC authentication cannot be configured on trunk ports.

#### **CLI REFERENCES**

◆ ["Network Access \(MAC Address Authentication\)" on page 927](#page-926-0)

### **COMMAND USAGE**

- ◆ MAC address authentication controls access to the network by authenticating the MAC address of each host that attempts to connect to a switch port. Traffic received from a specific MAC address is forwarded by the switch only if the source MAC address is successfully authenticated by a central RADIUS server. While authentication for a MAC address is in progress, all traffic is blocked until authentication is completed. On successful authentication, the RADIUS server may optionally assign VLAN and quality of service settings for the switch port.
- When enabled on a port, the authentication process sends a Password Authentication Protocol (PAP) request to a configured RADIUS server. The user name and password are both equal to the MAC address being authenticated. On the RADIUS server, PAP user name and passwords must be configured in the MAC address format XX-XX-XX-XX-XX-XX (all in upper case).
- ◆ Authenticated MAC addresses are stored as dynamic entries in the switch secure MAC address table and are removed when the aging time expires. The maximum number of secure MAC addresses supported for the switch system is 1024.
- Configured static MAC addresses are added to the secure address table when seen on a switch port. Static addresses are treated as authenticated without sending a request to a RADIUS server.
- ◆ When port status changes to down, all MAC addresses mapped to that port are cleared from the secure MAC address table. Static VLAN assignments are not restored.
- The RADIUS server may optionally return a VLAN identifier list to be applied to the switch port. The following attributes need to be configured on the RADIUS server.
	- **Tunnel-Type** = VLAN
	- **Tunnel-Medium-Type** = 802
	- **Tunnel-Private-Group-ID** = 1u,2t [*VLAN ID list*]

The VLAN identifier list is carried in the RADIUS "Tunnel-Private-Group-ID" attribute. The VLAN list can contain multiple VLAN identifiers in the format "1u,2t,3u" where "u" indicates an untagged VLAN and "t" a tagged VLAN.

The RADIUS server may optionally return dynamic QoS assignments to be applied to a switch port for an authenticated user. The "Filter-ID" attribute (attribute 11) can be configured on the RADIUS server to pass the following QoS information:

### **Table 18: Dynamic QoS Profiles**

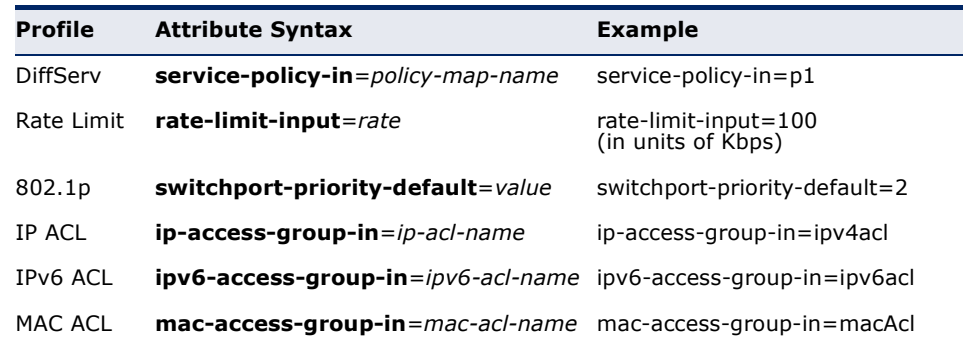

Multiple profiles can be specified in the Filter-ID attribute by using a semicolon to separate each profile.

For example, the attribute "service-policy-in=pp1;rate-limitinput=100" specifies that the diffserv profile name is "pp1," and the ingress rate limit profile value is 100 kbps.

If duplicate profiles are passed in the Filter-ID attribute, then only the first profile is used.

For example, if the attribute is "service-policy-in=p1;service-policyin=p2", then the switch applies only the DiffServ profile "p1."

◆ Any unsupported profiles in the Filter-ID attribute are ignored.

For example, if the attribute is "map-ip-dscp=2:3;service-policyin=p1," then the switch ignores the "map-ip-dscp" profile.

- ◆ When authentication is successful, the dynamic QoS information may not be passed from the RADIUS server due to one of the following conditions (authentication result remains unchanged):
	- The Filter-ID attribute cannot be found to carry the user profile.
	- The Filter-ID attribute is empty.
	- The Filter-ID attribute format for dynamic QoS assignment is unrecognizable (can not recognize the whole Filter-ID attribute).
- ◆ Dynamic QoS assignment fails and the authentication result changes from success to failure when the following conditions occur:
	- Illegal characters found in a profile value (for example, a non-digital character in an 802.1p profile value).
	- Failure to configure the received profiles on the authenticated port.
- ◆ When the last user logs off on a port with a dynamic QoS assignment, the switch restores the original QoS configuration for the port.
- ◆ When a user attempts to log into the network with a returned dynamic QoS profile that is different from users already logged on to the same port, the user is denied access.
- ◆ While a port has an assigned dynamic QoS profile, any manual QoS configuration changes only take effect after all users have logged off the port.

CONFIGURING GLOBAL MAC address authentication is configured on a per-port basis, however **SETTINGS FOR** there are two configurable parameters that apply globally to all ports on **NETWORK ACCESS** the switch. Use the Security > Network Access (Configure Global) page to configure MAC address authentication aging and reauthentication time.

#### **CLI REFERENCES**

["Network Access \(MAC Address Authentication\)" on page 927](#page-926-0)

#### **PARAMETERS**

These parameters are displayed:

◆ **Aging Status** – Enables aging for authenticated MAC addresses stored in the secure MAC address table. (Default: Disabled)

This parameter applies to authenticated MAC addresses configured by the MAC Address Authentication process described in this section, as well as to any secure MAC addresses authenticated by 802.1X,

regardless of the 802.1X Operation Mode (Single-Host, Multi-Host, or MAC-Based authentication as described on [page 385\)](#page-384-0).

Authenticated MAC addresses are stored as dynamic entries in the switch's secure MAC address table and are removed when the aging time expires.

The maximum number of secure MAC addresses supported for the switch system is 1024.

◆ **Reauthentication Time** – Sets the time period after which a connected host must be reauthenticated. When the reauthentication time expires for a secure MAC address, it is reauthenticated with the RADIUS server. During the reauthentication process traffic through the port remains unaffected. (Default: 1800 seconds; Range: 120-1000000 seconds)

#### **WEB INTERFACE**

To configure aging status and reauthentication time for MAC address authentication:

- **1.** Click Security, Network Access.
- **2.** Select Configure Global from the Step list.
- **3.** Enable or disable aging for secure addresses, and modify the reauthentication time as required.
- **4.** Click Apply.

#### **Figure 165: Configuring Global Settings for Network Access**

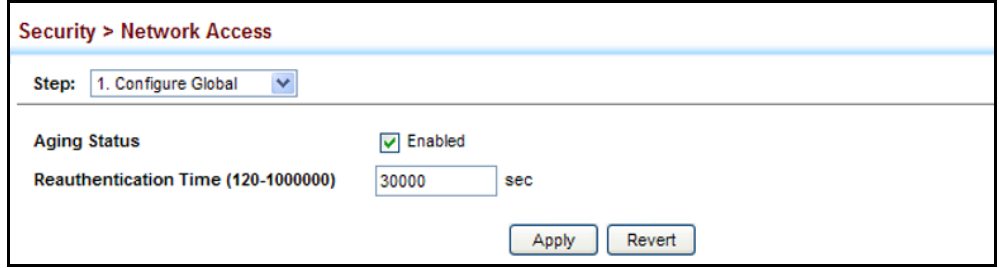

**CONFIGURING** Use the Security > Network Access (Configure Interface - General) page to **NETWORK ACCESS** configure MAC authentication on switch ports, including enabling address **FOR PORTS** authentication, setting the maximum MAC count, and enabling dynamic VLAN or dynamic QoS assignments.

#### **CLI REFERENCES**

◆ ["Network Access \(MAC Address Authentication\)" on page 927](#page-926-0)

#### **PARAMETERS**

These parameters are displayed:

- ◆ **MAC Authentication** 
	- **Status**  Enables MAC authentication on a port. (Default: Disabled)
	- **Intrusion** Sets the port response to a host MAC authentication failure, to either block access to the port or to pass traffic through. (Options: Block, Pass; Default: Block)
	- **Max MAC Count**<sup>6</sup> Sets the maximum number of MAC addresses that can be authenticated on a port via MAC authentication; that is, the Network Access process described in this section. (Range: 1-1024; Default: 1024)
- **Network Access Max MAC Count**<sup>[6](#page-333-0)</sup> Sets the maximum number of MAC addresses that can be authenticated on a port interface via all forms of authentication (including Network Access and IEEE 802.1X). (Range: 1-1024; Default: 1024)
- ◆ **Guest VLAN** Specifies the VLAN to be assigned to the port when 802.1X Authentication fails. (Range: 0-4093, where 0 means disabled; Default: Disabled)

The VLAN must already be created and active (see ["Configuring VLAN](#page-199-0)  [Groups" on page 200\)](#page-199-0). Also, when used with 802.1X authentication, intrusion action must be set for "Guest VLAN" (see ["Configuring Port](#page-384-0)  [Settings for 802.1X" on page 385\)](#page-384-0).

◆ **Dynamic VLAN** – Enables dynamic VLAN assignment for an authenticated port. When enabled, any VLAN identifiers returned by the RADIUS server are applied to the port, providing the VLANs have already been created on the switch. (GVRP is not used to create the VLANs.) (Default: Enabled)

The VLAN settings specified by the first authenticated MAC address are implemented for a port. Other authenticated MAC addresses on the port must have the same VLAN configuration, or they are treated as authentication failures.

If dynamic VLAN assignment is enabled on a port and the RADIUS server returns no VLAN configuration, the authentication is still treated as a success, and the host is assigned to the default untagged VLAN.

When the dynamic VLAN assignment status is changed on a port, all authenticated addresses are cleared from the secure MAC address table.

- ◆ **Dynamic QoS** Enables dynamic QoS assignment for an authenticated port. (Default: Disabled)
- ◆ **MAC Filter ID** Allows a MAC Filter to be assigned to the port. MAC addresses or MAC address ranges present in a selected MAC Filter are

<span id="page-333-0"></span><sup>6.</sup> The maximum number of MAC addresses per port is 1024, and the maximum number of secure MAC addresses supported for the switch system is 1024. When the limit is reached, all new MAC addresses are treated as authentication failures.

exempt from authentication on the specified port (as described under ["Configuring a MAC Address Filter"\)](#page-335-0). (Range: 1-64; Default: None)

#### **WEB INTERFACE**

To configure MAC authentication on switch ports:

- **1.** Click Security, Network Access.
- **2.** Select Configure Interface from the Step list.
- **3.** Click the General button.
- **4.** Make any configuration changes required to enable address authentication on a port, set the maximum number of secure addresses supported, the guest VLAN to use when MAC Authentication or 802.1X Authentication fails, and the dynamic VLAN and QoS assignments.
- **5.** Click Apply.

#### **Figure 166: Configuring Interface Settings for Network Access**

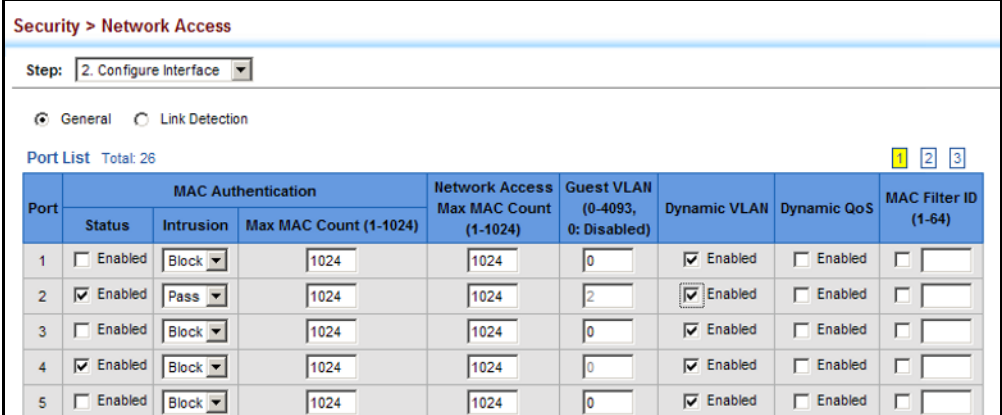

**CONFIGURING PORT** Use the Security > Network Access (Configure Interface - Link Detection) **LINK DETECTION** page to send an SNMP trap and/or shut down a port when a link event occurs.

#### **CLI REFERENCES**

◆ ["Network Access \(MAC Address Authentication\)" on page 927](#page-926-0)

#### **PARAMETERS**

These parameters are displayed:

- ◆ Link Detection Status Configures whether Link Detection is enabled or disabled for a port.
- ◆ **Condition** The link event type which will trigger the port action.
	- **Eink up** Only link up events will trigger the port action.
- **Link down** Only link down events will trigger the port action.
- **Link up and down**  All link up and link down events will trigger the port action.
- ◆ **Action** The switch can respond in three ways to a link up or down trigger event.
	- **Trap** An SNMP trap is sent.
	- **Trap and shutdown** An SNMP trap is sent and the port is shut down.
	- **= Shutdown** The port is shut down.

#### **WEB INTERFACE**

To configure link detection on switch ports:

- **1.** Click Security, Network Access.
- **2.** Select Configure Interface from the Step list.
- **3.** Click the Link Detection button.
- **4.** Modify the link detection status, trigger condition, and the response for any port.
- **5.** Click Apply.

#### **Figure 167: Configuring Link Detection for Network Access**

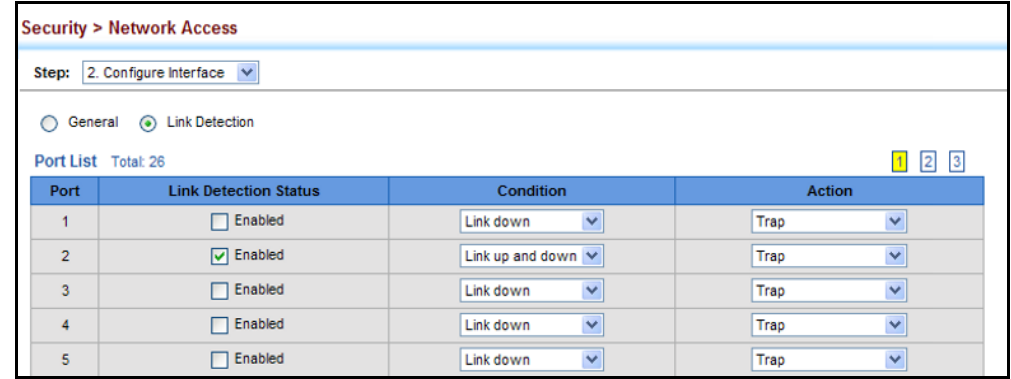

<span id="page-335-0"></span>**CONFIGURING A MAC** Use the Security > MAC Authentication (Configure MAC Filter) page to **ADDRESS FILTER** designate specific MAC addresses or MAC address ranges as exempt from authentication. MAC addresses present in MAC Filter tables activated on a port are treated as pre-authenticated on that port.

#### **CLI REFERENCES**

◆ ["Network Access \(MAC Address Authentication\)" on page 927](#page-926-0)

#### **COMMAND USAGE**

- Specified MAC addresses are exempt from authentication.
- ◆ Up to 65 filter tables can be defined.
- ◆ There is no limitation on the number of entries used in a filter table.

#### **PARAMETERS**

These parameters are displayed:

- ◆ **Filter ID** Adds a filter rule for the specified filter.
- ◆ **MAC Address** The filter rule will check ingress packets against the entered MAC address or range of MAC addresses (as defined by the MAC Address Mask).
- ◆ **MAC Address Mask** The filter rule will check for the range of MAC addresses defined by the MAC bit mask. If you omit the mask, the system will assign the default mask of an exact match. (Range: 000000000000 - FFFFFFFFFFFF; Default: FFFFFFFFFFFF)

#### **WEB INTERFACE**

To add a MAC address filter for MAC authentication:

- **1.** Click Security, Network Access.
- **2.** Select Configure MAC Filter from the Step list.
- **3.** Select Add from the Action list.
- **4.** Enter a filter ID, MAC address, and optional mask.
- **5.** Click Apply.

#### **Figure 168: Configuring a MAC Address Filter for Network Access**

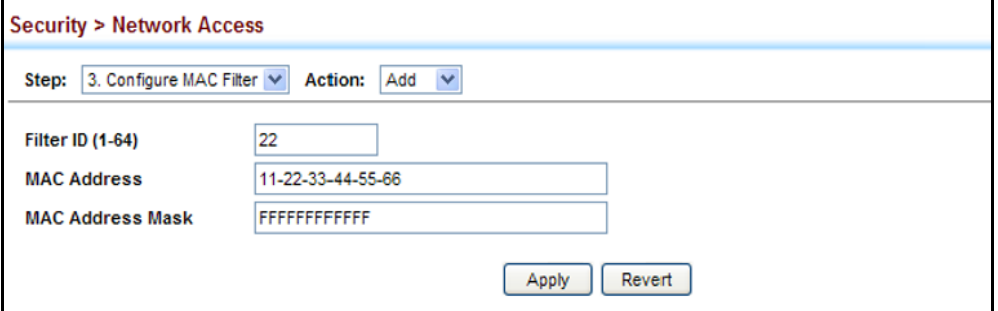

To show the MAC address filter table for MAC authentication:

- **1.** Click Security, Network Access.
- **2.** Select Configure MAC Filter from the Step list.
- **3.** Select Show from the Action list.

#### **Figure 169: Showing the MAC Address Filter Table for Network Access**

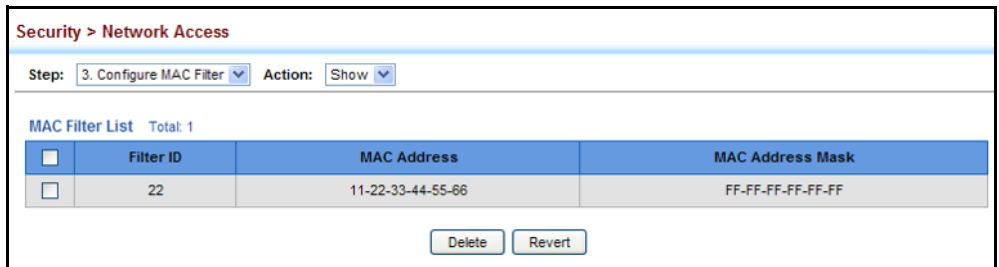

**INFORMATION**

**DISPLAYING SECURE** Use the Security > Network Access (Show Information) page to display the **MAC ADDRESS** authenticated MAC addresses stored in the secure MAC address table. Information on the secure MAC entries can be displayed and selected entries can be removed from the table.

#### **CLI REFERENCES**

◆ ["Network Access \(MAC Address Authentication\)" on page 927](#page-926-0)

#### **PARAMETERS**

These parameters are displayed:

- ◆ **Query By** Specifies parameters to use in the MAC address query.
	- **Sort Key** Sorts the information displayed based on MAC address, port interface, or attribute.
	- **MAC Address** Specifies a specific MAC address.
	- **Interface** Specifies a port interface.
	- **Attribute** Displays static or dynamic addresses.
- ◆ **Authenticated MAC Address List**
	- **MAC Address** The authenticated MAC address.
	- **Interface** The port interface associated with a secure MAC address.
	- **RADIUS Server** The IP address of the RADIUS server that authenticated the MAC address.
	- **Time** The time when the MAC address was last authenticated.
	- **Attribute** Indicates a static or dynamic address.

#### **WEB INTERFACE**

To display the authenticated MAC addresses stored in the secure MAC address table:

- **1.** Click Security, Network Access.
- **2.** Select Show Information from the Step list.
- **3.** Use the sort key to display addresses based MAC address, interface, or attribute.
- **4.** Restrict the displayed addresses by entering a specific address in the MAC Address field, specifying a port in the Interface field, or setting the address type to static or dynamic in the Attribute field.
- **5.** Click Query.

#### **Figure 170: Showing Addresses Authenticated for Network Access**

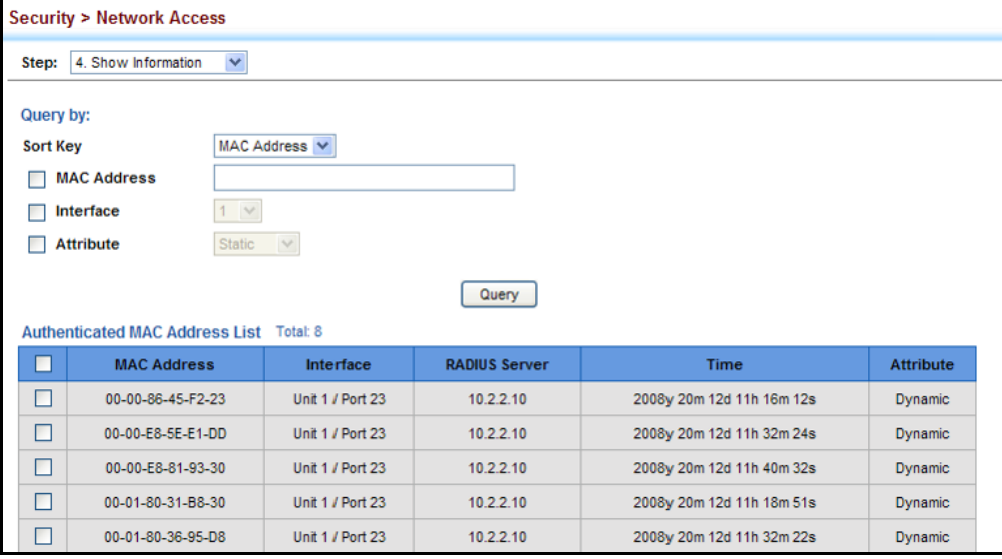

# **CONFIGURING HTTPS**

You can configure the switch to enable the Secure Hypertext Transfer Protocol (HTTPS) over the Secure Socket Layer (SSL), providing secure access (i.e., an encrypted connection) to the switch's web interface.

**CONFIGURING GLOBAL** Use the Security > HTTPS (Configure Global) page to enable or disable **SETTINGS FOR HTTPS** HTTPS and specify the UDP port used for this service.

#### **CLI REFERENCES**

◆ ["Web Server" on page 883](#page-882-0)

#### **COMMAND USAGE**

- ◆ Both the HTTP and HTTPS service can be enabled independently on the switch. However, you cannot configure both services to use the same UDP port. (HTTP can only be configured through the CLI using the [ip](#page-883-0)  [http server](#page-883-0) command described on [page 884](#page-883-0).)
- ◆ If you enable HTTPS, you must indicate this in the URL that you specify in your browser: https://*device*[:*port\_number*]
- ◆ When you start HTTPS, the connection is established in this way:
	- The client authenticates the server using the server's digital certificate.
	- The client and server negotiate a set of security protocols to use for the connection.
	- The client and server generate session keys for encrypting and decrypting data.
- ◆ The client and server establish a secure encrypted connection.

A padlock icon should appear in the status bar for Internet Explorer 5.0 or above, and Mozilla Firefox 2.0 or above.

◆ The following web browsers and operating systems currently support HTTPS:

#### **Table 19: HTTPS System Support**

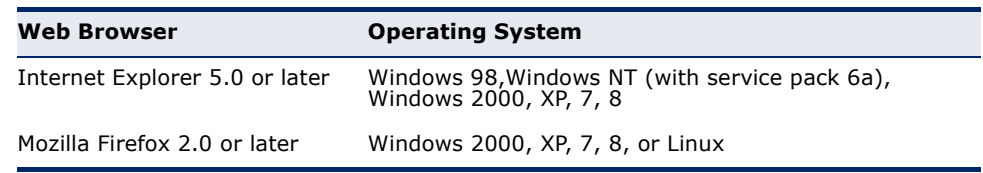

◆ To specify a secure-site certificate, see ["Replacing the Default Secure](#page-340-0)[site Certificate" on page 341.](#page-340-0)

#### **PARAMETERS**

These parameters are displayed:

- ◆ **HTTPS Status**  Allows you to enable/disable the HTTPS server feature on the switch. (Default: Enabled)
- ◆ **HTTPS Port**  Specifies the UDP port number used for HTTPS connection to the switch's web interface. (Default: Port 443)

#### **WEB INTERFACE**

To configure HTTPS:

- **1.** Click Security, HTTPS.
- **2.** Select Configure Global from the Step list.
- **3.** Enable HTTPS and specify the port number if required.
- **4.** Click Apply.

#### **Figure 171: Configuring HTTPS**

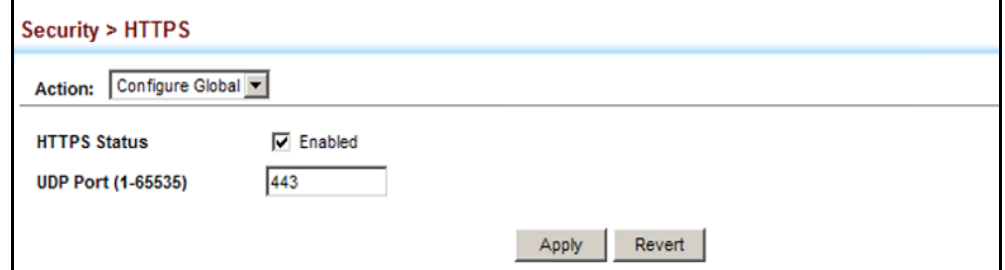

# <span id="page-340-0"></span>**DEFAULT SECURE-SITE** secure-site certificate. **CERTIFICATE**

**REPLACING THE** Use the Security > HTTPS (Copy Certificate) page to replace the default

When you log onto the web interface using HTTPS (for secure access), a Secure Sockets Layer (SSL) certificate appears for the switch. By default, the certificate that Internet Explorer display will be associated with a warning that the site is not recognized as a secure site. This is because the certificate has not been signed by an approved certification authority. If you want this warning to be replaced by a message confirming that the connection to the switch is secure, you must obtain a unique certificate and a private key and password from a recognized certification authority.

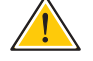

**CAUTION:** For maximum security, we recommend you obtain a unique Secure Sockets Layer certificate at the earliest opportunity. This is because the default certificate for the switch is not unique to the hardware you have purchased.

÷

When you have obtained these, place them on your TFTP server and transfer them to the switch to replace the default (unrecognized) certificate with an authorized one.

**NOTE:** The switch must be reset for the new certificate to be activated. To reset the switch, see ["Resetting the System" on page 157](#page-156-0) or type "reload" at the command prompt: **Console#**reload

#### **CLI REFERENCES**

◆ ["Web Server" on page 883](#page-882-0)

#### **PARAMETERS**

These parameters are displayed:

- ◆ **TFTP Server IP Address** IP address of TFTP server which contains the certificate file.
- ◆ **Certificate Source File Name** Name of certificate file stored on the TFTP server.
- ◆ **Private Key Source File Name** Name of private key file stored on the TFTP server.
- ◆ **Private Password** Password stored in the private key file. This password is used to verify authorization for certificate use, and is verified when downloading the certificate to the switch.
- ◆ **Confirm Password** Re-type the string entered in the previous field to ensure no errors were made. The switch will not download the certificate if these two fields do not match.

#### **WEB INTERFACE**

To replace the default secure-site certificate:

- **1.** Click Security, HTTPS.
- **2.** Select Copy Certificate from the Step list.
- **3.** Fill in the TFTP server, certificate and private key file name, and private password.
- **4.** Click Apply.

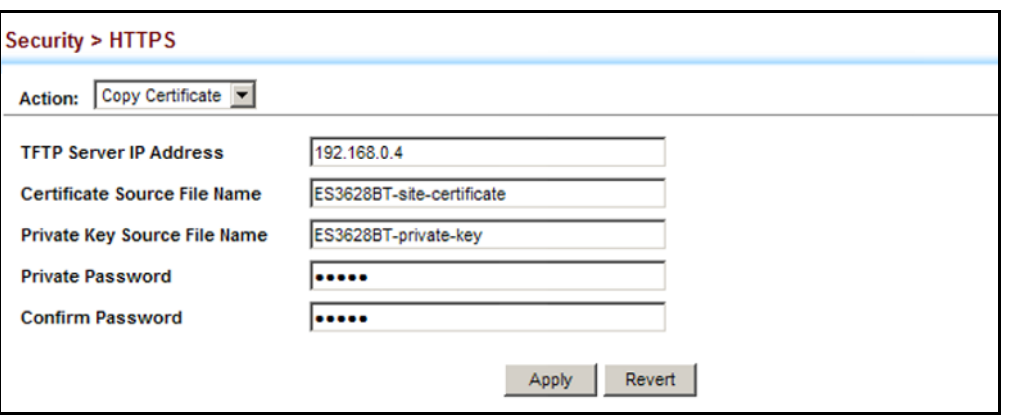

#### **Figure 172: Downloading the Secure-Site Certificate**

# **CONFIGURING THE SECURE SHELL**

The Berkeley-standard includes remote access tools originally designed for Unix systems. Some of these tools have also been implemented for Microsoft Windows and other environments. These tools, including commands such as *rlogin* (remote login), *rsh* (remote shell), and *rcp* (remote copy), are not secure from hostile attacks.

The Secure Shell (SSH) includes server/client applications intended as a secure replacement for the older Berkeley remote access tools. SSH can also provide remote management access to this switch as a secure replacement for Telnet. When the client contacts the switch via the SSH protocol, the switch generates a public-key that the client uses along with a local user name and password for access authentication. SSH also encrypts all data transfers passing between the switch and SSH-enabled management station clients, and ensures that data traveling over the network arrives unaltered.

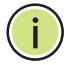

**NOTE:** You need to install an SSH client on the management station to access the switch for management via the SSH protocol.

**NOTE:** The switch supports both SSH Version 1.5 and 2.0 clients.

#### **COMMAND USAGE**

The SSH server on this switch supports both password and public key authentication. If password authentication is specified by the SSH client, then the password can be authenticated either locally or via a RADIUS or TACACS+ remote authentication server, as specified on the System Authentication page ([page 311\)](#page-310-0). If public key authentication is specified by the client, then you must configure authentication keys on both the client and the switch as described in the following section. Note that regardless of whether you use public key or password authentication, you still have to generate authentication keys on the switch (SSH Host Key Settings) and enable the SSH server (Authentication Settings).

To use the SSH server, complete these steps:

- **1.** *Generate a Host Key Pair* On the SSH Host Key Settings page, create a host public/private key pair.
- **2.** *Provide Host Public Key to Clients* Many SSH client programs automatically import the host public key during the initial connection setup with the switch. Otherwise, you need to manually create a known hosts file on the management station and place the host public key in it. An entry for a public key in the known hosts file would appear similar to the following example:

10.1.0.54 1024 35 15684995401867669259333946775054617325313674890836547254 15020245593199868544358361651999923329781766065830956 10825913212890233 76546801726272571413428762941301196195566782 59566410486957427888146206519417467729848654686157177393901647 79355942303577413098022737087794545240839717526463580581767167 09574804776117

**3.** *Import Client's Public Key to the Switch* – See ["Importing User Public](#page-348-0)  [Keys" on page 349,](#page-348-0) or use the [copy](#page-779-0) tftp public-key command ([page 780](#page-779-0)) to copy a file containing the public key for all the SSH client's granted management access to the switch. (Note that these clients must be configured locally on the switch via the User Accounts page as described on [page 325](#page-324-0).) The clients are subsequently authenticated using these keys. The current firmware only accepts public key files based on standard UNIX format as shown in the following example for an RSA Version 1 key:

#### 1024 35

13410816856098939210409449201554253476316419218729589211431738 80055536161631051775940838686311092912322268285192543746031009 37187721199696317813662774141689851320491172048303392543241016 37997592371449011938006090253948408482717819437228840253311595 2134861022902978982721353267131629432532818915045306393916643 steve@192.168.1.19

- **4.** *Set the Optional Parameters* On the SSH Settings page, configure the optional parameters, including the authentication timeout, the number of retries, and the server key size.
- **5.** *Enable SSH Service* On the SSH Settings page, enable the SSH server on the switch.
- **6.** Authentication One of the following authentication methods is employed:

*Password Authentication (for SSH v1.5 or V2 Clients)*

- **a.** The client sends its password to the server.
- **b.** The switch compares the client's password to those stored in memory.
- **c.** If a match is found, the connection is allowed.

**NOTE:** To use SSH with only password authentication, the host public key must still be given to the client, either during initial connection or manually entered into the known host file. However, you do not need to configure the client's keys.

*Public Key Authentication* – When an SSH client attempts to contact the switch, the SSH server uses the host key pair to negotiate a session key and encryption method. Only clients that have a private key corresponding to the public keys stored on the switch can access it. The following exchanges take place during this process:

*Authenticating SSH v1.5 Clients*

- **a.** The client sends its RSA public key to the switch.
- **b.** The switch compares the client's public key to those stored in memory.
- **c.** If a match is found, the switch uses its secret key to generate a random 256-bit string as a challenge, encrypts this string with the user's public key, and sends it to the client.
- **d.** The client uses its private key to decrypt the challenge string, computes the MD5 checksum, and sends the checksum back to the switch.
- **e.** The switch compares the checksum sent from the client against that computed for the original string it sent. If the two checksums match, this means that the client's private key corresponds to an authorized public key, and the client is authenticated.

#### *Authenticating SSH v2 Clients*

- **a.** The client first queries the switch to determine if DSA public key authentication using a preferred algorithm is acceptable.
- **b.** If the specified algorithm is supported by the switch, it notifies the client to proceed with the authentication process. Otherwise, it rejects the request.
- **c.** The client sends a signature generated using the private key to the switch.
- **d.** When the server receives this message, it checks whether the supplied key is acceptable for authentication, and if so, it then checks whether the signature is correct. If both checks succeed, the client is authenticated.

**NOTE:** The SSH server supports up to eight client sessions. The maximum number of client sessions includes both current Telnet sessions and SSH sessions.

**NOTE:** The SSH server can be accessed using any configured IPv4 or IPv6 interface address on the switch.

<span id="page-345-0"></span>**CONFIGURING THE** Use the Security > SSH (Configure Global) page to enable the SSH server **SSH SERVER** and configure basic settings for authentication.

**NOTE:** A host key pair must be configured on the switch before you can enable the SSH server. See ["Generating the Host Key Pair" on page 347.](#page-346-0)

#### **CLI REFERENCES**

◆ ["Secure Shell" on page 889](#page-888-0)

#### **PARAMETERS**

These parameters are displayed:

- ◆ **SSH Server Status** Allows you to enable/disable the SSH server on the switch. (Default: Disabled)
- ◆ **Version** The Secure Shell version number. Version 2.0 is displayed, but the switch supports management access via either SSH Version 1.5 or 2.0 clients.
- ◆ **Authentication Timeout** Specifies the time interval in seconds that the SSH server waits for a response from a client during an authentication attempt. (Range: 1-120 seconds; Default: 120 seconds)
- ◆ **Authentication Retries** Specifies the number of authentication attempts that a client is allowed before authentication fails and the client has to restart the authentication process. (Range: 1-5 times; Default: 3)
- ◆ **Server-Key Size** Specifies the SSH server key size. (Range: 512-896 bits; Default:768)
	- The server key is a private key that is never shared outside the switch.
	- The host key is shared with the SSH client, and is fixed at 1024 bits.

#### **WEB INTERFACE**

To configure the SSH server:

- **1.** Click Security, SSH.
- **2.** Select Configure Global from the Step list.
- **3.** Enable the SSH server.
- **4.** Adjust the authentication parameters as required.
- **5.** Click Apply.

#### **Figure 173: Configuring the SSH Server**

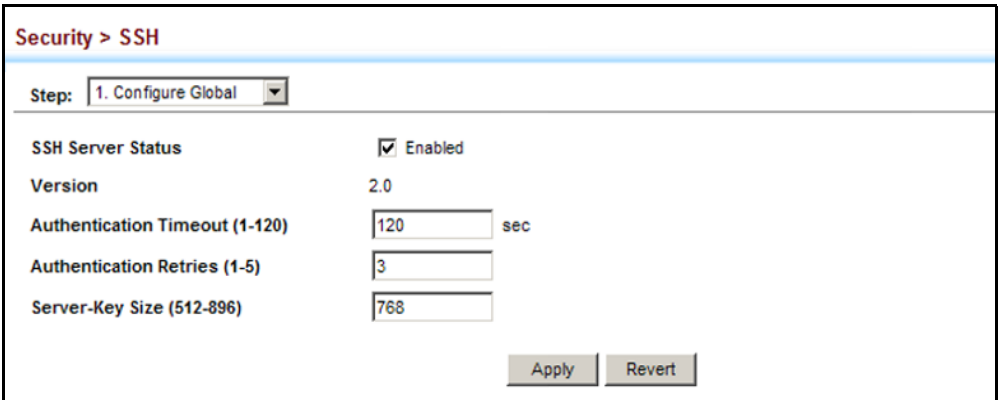

<span id="page-346-0"></span>**GENERATING THE** Use the Security > SSH (Configure Host Key - Generate) page to generate HOST KEY PAIR a host public/private key pair used to provide secure communications between an SSH client and the switch. After generating this key pair, you must provide the host public key to SSH clients and import the client's public key to the switch as described in the section ["Importing User Public](#page-348-0)  [Keys" on page 349.](#page-348-0)

**NOTE:** A host key pair must be configured on the switch before you can enable the SSH server. See ["Configuring the SSH Server" on page 346.](#page-345-0)

#### **CLI REFERENCES**

◆ ["Secure Shell" on page 889](#page-888-0)

#### **PARAMETERS**

These parameters are displayed:

◆ **Host-Key Type** – The key type used to generate the host key pair (i.e., public and private keys). (Range: RSA (Version 1), DSA (Version 2), Both; Default: Both)

The SSH server uses RSA or DSA for key exchange when the client first establishes a connection with the switch, and then negotiates with the client to select either DES (56-bit) or 3DES (168-bit) for data encryption.

**NOTE:** The switch uses only RSA Version 1 for SSHv1.5 clients and DSA Version 2 for SSHv2 clients.

◆ Save Host-Key from Memory to Flash - Saves the host key from RAM (i.e., volatile memory) to flash memory. Otherwise, the host key pair is stored to RAM by default. Note that you must select this item prior to generating the host-key pair. (Default: Disabled)

#### **WEB INTERFACE**

To generate the SSH host key pair:

- **1.** Click Security, SSH.
- **2.** Select Configure Host Key from the Step list.
- **3.** Select Generate from the Action list.
- **4.** Select the host-key type from the drop-down box.
- **5.** Select the option to save the host key from memory to flash if required.
- **6.** Click Apply.

#### **Figure 174: Generating the SSH Host Key Pair**

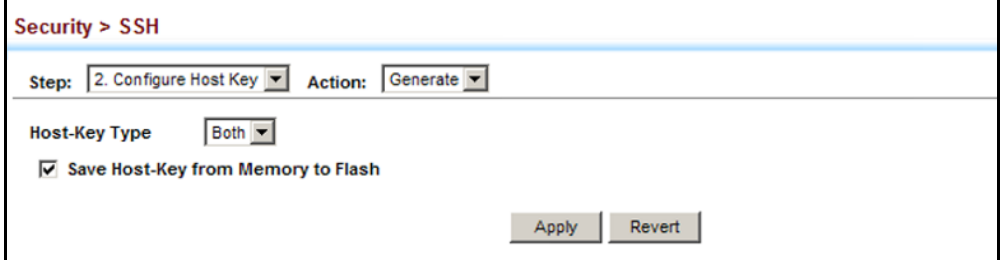

To display or clear the SSH host key pair:

- **1.** Click Security, SSH.
- **2.** Select Configure Host Key from the Step list.
- **3.** Select Show from the Action list.
- **4.** Select the host-key type to clear.
- **5.** Click Show.

#### **Figure 175: Showing the SSH Host Key Pair**

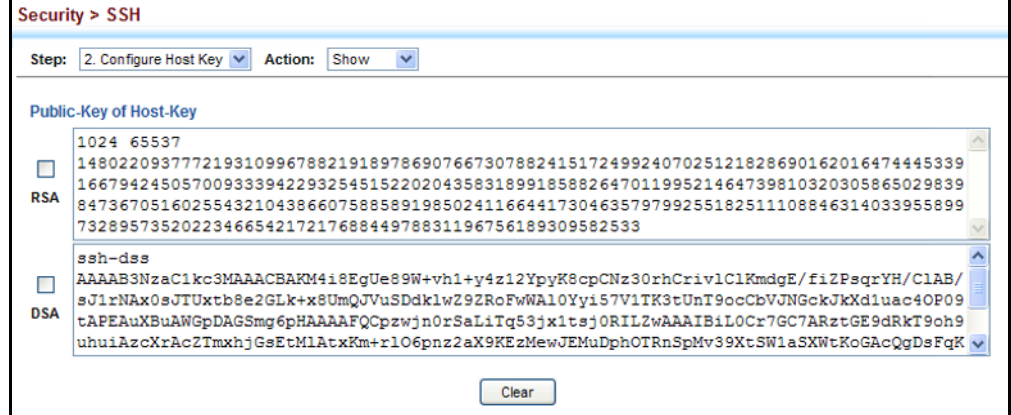

#### <span id="page-348-0"></span>**IMPORTING USER** Use the Security > SSH (Configure User Key - Copy) page to upload a **PUBLIC KEYS** user's public key to the switch. This public key must be stored on the switch for the user to be able to log in using the public key authentication mechanism. If the user's public key does not exist on the switch, SSH will revert to the interactive password authentication mechanism to complete authentication.

#### **CLI REFERENCES**

◆ ["Secure Shell" on page 889](#page-888-0)

#### **PARAMETERS**

These parameters are displayed:

- ◆ **User Name** This drop-down box selects the user who's public key you wish to manage. Note that you must first create users on the User Accounts page (see ["Configuring User Accounts" on page 325\)](#page-324-0).
- ◆ **User Key Type** The type of public key to upload.
	- RSA: The switch accepts a RSA version 1 encrypted public key.
	- DSA: The switch accepts a DSA version 2 encrypted public key.

The SSH server uses RSA or DSA for key exchange when the client first establishes a connection with the switch, and then negotiates with the client to select either DES (56-bit) or 3DES (168-bit) for data encryption.

The switch uses only RSA Version 1 for SSHv1.5 clients and DSA Version 2 for SSHv2 clients.

- ◆ **TFTP Server IP Address** The IP address of the TFTP server that contains the public key file you wish to import.
- ◆ **Source File Name** The public key file to upload.

#### **WEB INTERFACE**

To copy the SSH user's public key:

- **1.** Click Security, SSH.
- **2.** Select Configure User Key from the Step list.
- **3.** Select Copy from the Action list.
- **4.** Select the user name and the public-key type from the respective dropdown boxes, input the TFTP server IP address and the public key source file name.
- **5.** Click Apply.

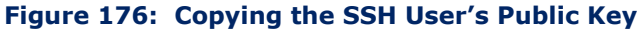

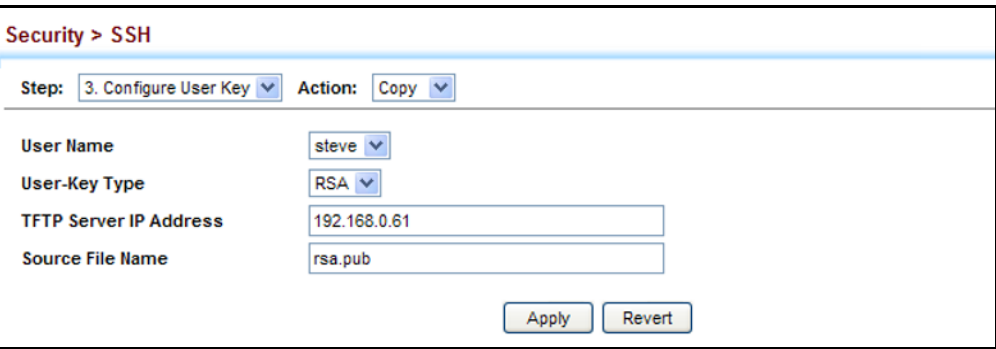

To display or clear the SSH user's public key:

- **1.** Click Security, SSH.
- **2.** Select Configure User Key from the Step list.
- **3.** Select Show from the Action list.
- **4.** Select a user from the User Name list.
- **5.** Select the host-key type to clear.
- **6.** Click Clear.

#### **Figure 177: Showing the SSH User's Public Key**

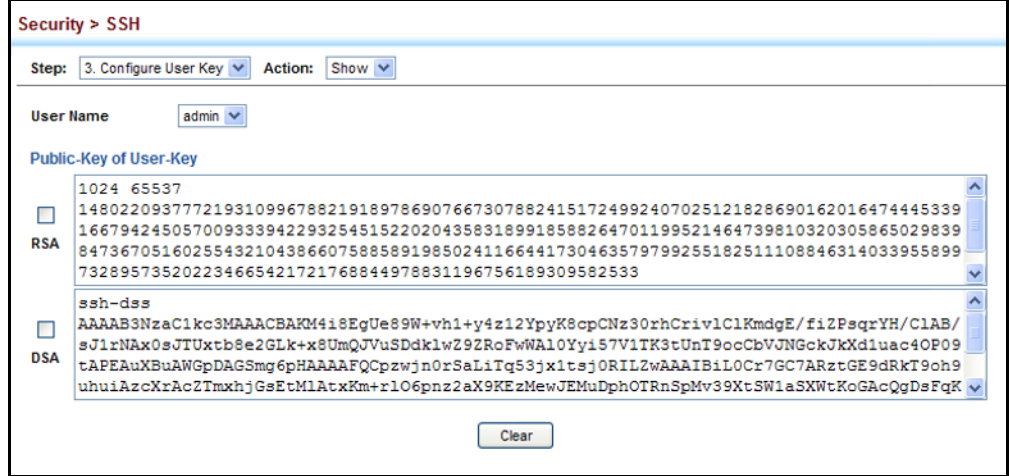

# **ACCESS CONTROL LISTS**

Access Control Lists (ACL) provide packet filtering for IPv4 frames (based on address, protocol, Layer 4 protocol port number or TCP control code), IPv6 frames (based on address, next header type, or flow label), or any frames (based on MAC address or Ethernet type). To filter incoming packets, first create an access list, add the required rules, and then bind the list to a specific port.

### *Configuring Access Control Lists –*

An ACL is a sequential list of permit or deny conditions that apply to IP addresses, MAC addresses, or other more specific criteria. This switch tests ingress packets against the conditions in an ACL one by one. A packet will be accepted as soon as it matches a permit rule, or dropped as soon as it matches a deny rule. If no rules match, the packet is accepted.

### **COMMAND USAGE**

The following restrictions apply to ACLs:

- The maximum number of ACLs is 32.
- The maximum number of rules per ACL is 96.
- The maximum number of rules that can be bound to the ports is 96 for each of the following list types: MAC ACLs, IP ACLs (including Standard and Extended ACLs), IPv6 Standard ACLs, and IPv6 Extended ACLs.

The maximum number of rules (Access Control Entries, or ACEs) stated above is the worst case scenario. In practice, the switch compresses the ACEs in TCAM (a hardware table used to store ACEs), but the actual maximum number of ACEs possible depends on too many factors to be precisely determined. It depends on the amount of hardware resources reserved at runtime for this purpose.

Auto ACE Compression is a software feature used to compress all the ACEs of an ACL to utilize hardware resources more efficiency. Without compression, one ACE would occupy a fixed number of entries in TCAM. So if one ACL includes 25 ACEs, the ACL would need  $(25 * n)$  entries in TCAM, where "n" is the fixed number of TCAM entries needed for one ACE. When compression is employed, before writing the ACE into TCAM, the software compresses the ACEs to reduce the number of required TCAM entries. For example, one ACL may include 128 ACEs which classify a continuous IP address range like 192.168.1.0~255. If compression is disabled, the ACL would occupy (128\*n) entries of TCAM, using up nearly all of the hardware resources. When using compression, the 128 ACEs are compressed into one ACE classifying the IP address as 192.168.1.0/24, which requires only "n" entries in TCAM. The above example is an ideal case for compression. The worst case would be if no any ACE can be compressed, in which case the used number of TCAM entries would be the same as without compression. It would also require more time to process the ACEs.

 $\bullet$  If no matches are found down to the end of the list, the traffic is denied. For this reason, frequently hit entries should be placed at the top of the list. There is an implied deny for traffic that is not explicitly permitted. Also, note that a single-entry ACL with only one deny entry has the effect of denying all traffic. You should therefore use at least one permit statement in an ACL or all traffic will be blocked.

Because the switch stops testing after the first match, the order of the conditions is critical. If no conditions match, the packet will be denied.

The order in which active ACLs are checked is as follows:

- **1.** User-defined rules in IP and MAC ACLs for ingress ports are checked in parallel.
- **2.** Rules within an ACL are checked in the configured order, from top to bottom.
- **3.** If the result of checking an IP ACL is to permit a packet, but the result of a MAC ACL on the same packet is to deny it, the packet will be denied (because the decision to deny a packet has a higher priority for security reasons). A packet will also be denied if the IP ACL denies it and the MAC ACL accepts it.

**SETTING A TIME** Use the Security > ACL (Configure Time Range) page to sets a time range **RANGE** during which ACL functions are applied.

#### **CLI REFERENCES**

◆ ["Time Range" on page 817](#page-816-0)

#### **PARAMETERS**

These parameters are displayed:

*Add*

◆ **Time-Range Name** – Name of a time range. (Range: 1-30 characters)

*Add Rule*

- ◆ **Time-Range** Name of a time range.
- ◆ **Mode**
	- **Absolute** Specifies a specific time or time range.
		- **Start/End** Specifies the hours, minutes, month, day, and year at which to start or end.
	- **Periodic** Specifies a periodic interval.
		- **Start/To** Specifies the days of the week, hours, and minutes at which to start or end.

#### **WEB INTERFACE**

To configure a time range:

- **1.** Click Security, ACL.
- **2.** Select Configure Time Range from the Step list.
- **3.** Select Add from the Action list.
- **4.** Enter the name of a time range.
- **5.** Click Apply.

#### **Figure 178: Setting the Name of a Time Range**

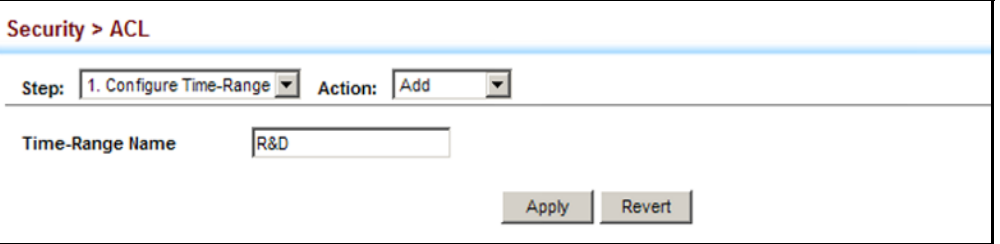

To show a list of time ranges:

- **1.** Click Security, ACL.
- **2.** Select Configure Time Range from the Step list.
- **3.** Select Show from the Action list.

#### **Figure 179: Showing a List of Time Ranges**

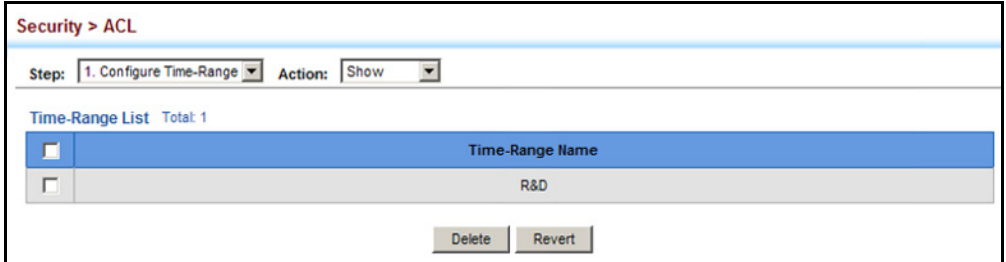

To configure a rule for a time range:

- **1.** Click Security, ACL.
- **2.** Select Configure Time Range from the Step list.
- **3.** Select Add Rule from the Action list.
- **4.** Select the name of time range from the drop-down list.
- **5.** Select a mode option of Absolute or Periodic.
- **6.** Fill in the required parameters for the selected mode.
- **7.** Click Apply.

#### **Figure 180: Add a Rule to a Time Range**

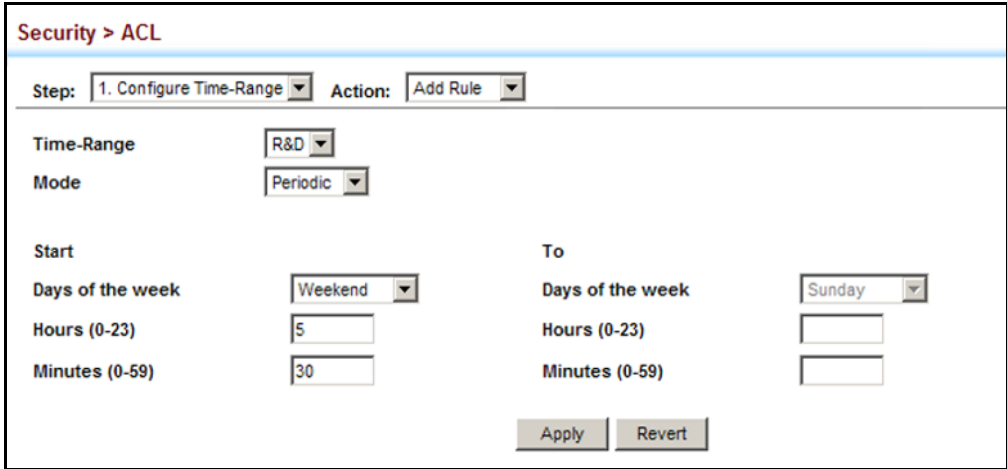

To show the rules configured for a time range:

- **1.** Click Security, ACL.
- **2.** Select Configure Time Range from the Step list.
- **3.** Select Show Rule from the Action list.

### **Figure 181: Showing the Rules Configured for a Time Range**

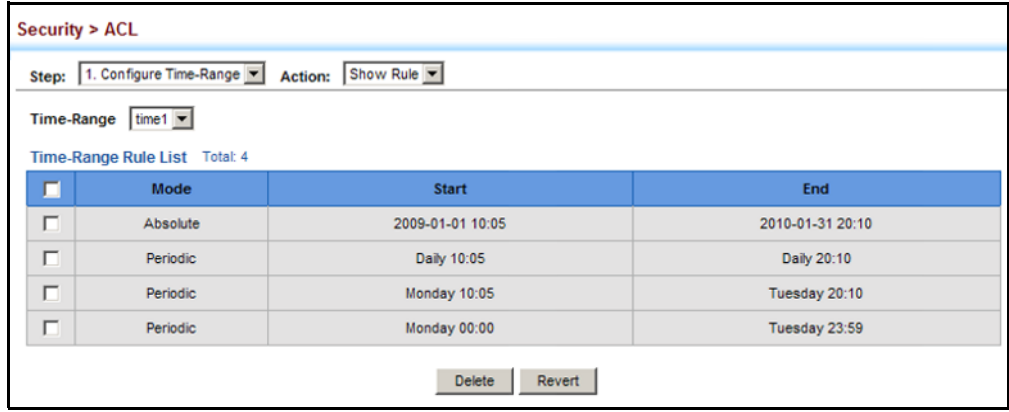

**SHOWING TCAM** Use the Security > ACL (Configure ACL - Show TCAM) page to show UTILIZATION utilization parameters for TCAM (Ternary Content Addressable Memory), including the number policy control entries in use, the number of free entries, and the overall percentage of TCAM in use.

#### **CLI REFERENCES**

◆ ["show access-list tcam-utilization" on page 769](#page-768-0)

#### **COMMAND USAGE**

Policy control entries (PCEs) are used by various system functions which rely on rule-based searches, including Access Control Lists (ACLs), IP Source Guard filter rules, Quality of Service (QoS) processes, or traps.

For example, when binding an ACL to a port, each rule in an ACL will use two PCEs; and when setting an IP Source Guard filter rule for a port, the system will also use two PCEs.

#### **PARAMETERS**

These parameters are displayed:

- ◆ **Total Policy Control Entries** The number policy control entries in use.
- ◆ **Free Policy Control Entries** The number of policy control entries available for use.
- ◆ **Entries Used by System** The number of policy control entries used by the operating system.
- ◆ **Entries Used by User** The number of policy control entries used by configuration settings, such as access control lists.
- ◆ **TCAM Utilization** The overall percentage of TCAM in use.

#### **WEB INTERFACE**

To show information on TCAM utilization:

- **1.** Click Security, ACL.
- **2.** Select Configure ACL from the Step list.
- **3.** Select Show TCM from the Action list.

#### **Figure 182: Showing TCAM Utilization**

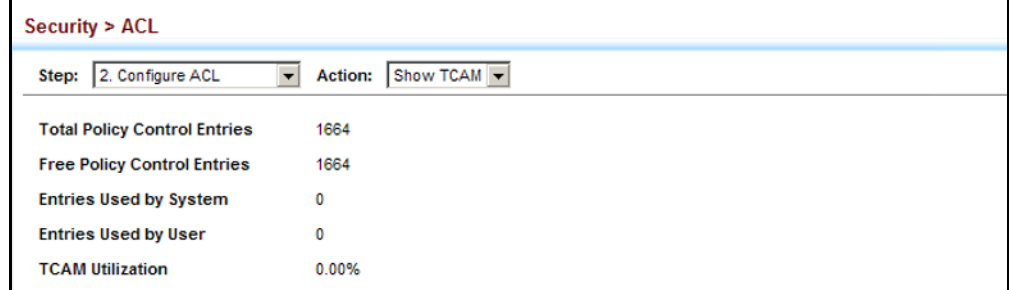

**SETTING THE ACL** Use the Security > ACL (Configure ACL - Add) page to create an ACL. **NAME AND TYPE**

#### **CLI REFERENCES**

- ◆ ["access-list ip" on page 974](#page-973-0)
- ◆ ["show ip access-list" on page 979](#page-978-0)

#### **PARAMETERS**

These parameters are displayed:

- ◆ **ACL Name** Name of the ACL. (Maximum length: 32 characters)
- ◆ **Type**  The following filter modes are supported:
	- **IP Standard**: IPv4 ACL mode filters packets based on the source IPv4 address.
	- **IP Extended**: IPv4 ACL mode filters packets based on the source or destination IPv4 address, as well as the protocol type and protocol port number. If the "TCP" protocol is specified, then you can also filter packets based on the TCP control code.
	- **IPv6 Standard: IPv6 ACL mode filters packets based on the source** IPv6 address.
	- **IPv6 Extended:** IPv6 ACL mode filters packets based on the source or destination IP address, as well as the type of the next header and the flow label (i.e., a request for special handling by IPv6 routers).
	- **MAC**  MAC ACL mode filters packets based on the source or destination MAC address and the Ethernet frame type (RFC 1060).
	- **ARP** ARP ACL specifies static IP-to-MAC address bindings used for ARP inspection (see ["ARP Inspection" on page 370\)](#page-369-0).

#### **WEB INTERFACE**

To configure the name and type of an ACL:

- **1.** Click Security, ACL.
- **2.** Select Configure ACL from the Step list.
- **3.** Select Add from the Action list.
- **4.** Fill in the ACL Name field, and select the ACL type.
- **5.** Click Apply.

#### **Figure 183: Creating an ACL**

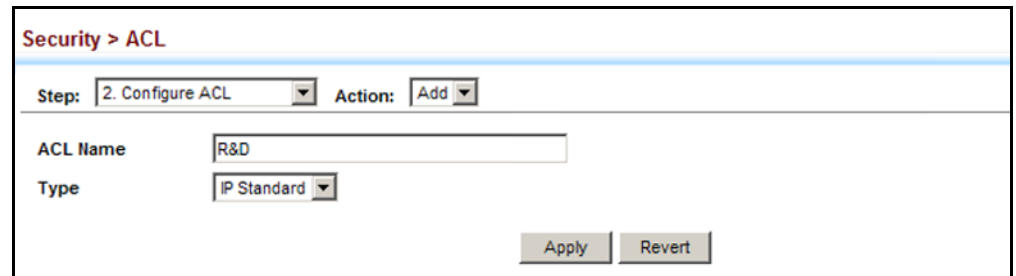

To show a list of ACLs:

- **1.** Click Security, ACL.
- **2.** Select Configure ACL from the Step list.
- **3.** Select Show from the Action list.

#### **Figure 184: Showing a List of ACLs**

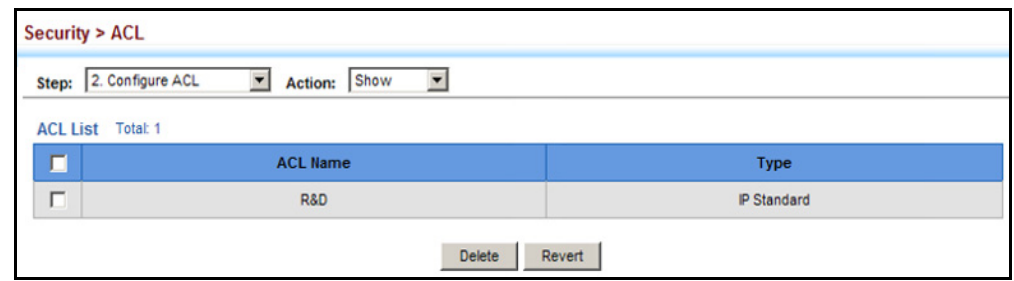

<span id="page-356-0"></span>**CONFIGURING A** Use the Security > ACL (Configure ACL - Add Rule - IP Standard) page to **STANDARD IPV4 ACL** configure a Standard IPv4 ACL.

#### **CLI REFERENCES**

- ◆ ["permit, deny \(Standard IP ACL\)" on page 975](#page-974-0)
- ◆ ["show ip access-list" on page 979](#page-978-0)
- ◆ ["Time Range" on page 817](#page-816-0)

#### **PARAMETERS**

These parameters are displayed:

- ◆ **Type** Selects the type of ACLs to show in the Name list.
- ◆ **Name** Shows the names of ACLs matching the selected type.
- ◆ **Action** An ACL can contain any combination of permit or deny rules.
- ◆ **Address Type** Specifies the source IP address. Use "Any" to include all possible addresses, "Host" to specify a specific host address in the Address field, or "IP" to specify a range of addresses with the Address and Subnet Mask fields. (Options: Any, Host, IP; Default: Any)
- ◆ **Source IP Address** Source IP address.
- ◆ **Source Subnet Mask** A subnet mask containing four integers from 0 to 255, each separated by a period. The mask uses 1 bits to indicate "match" and 0 bits to indicate "ignore." The mask is bitwise ANDed with the specified source IP address, and compared with the address for each IP packet entering the port(s) to which this ACL has been assigned.
- ◆ **Time Range**  Name of a time range.

#### **WEB INTERFACE**

To add rules to a Standard IPv4 ACL:

- **1.** Click Security, ACL.
- **2.** Select Configure ACL from the Step list.
- **3.** Select Add Rule from the Action list.
- **4.** Select IP Standard from the Type list.
- **5.** Select the name of an ACL from the Name list.
- **6.** Specify the action (i.e., Permit or Deny).
- **7.** Select the address type (Any, Host, or IP).
- **8.** If you select "Host," enter a specific address. If you select "IP," enter a subnet address and the mask for an address range.
- **9.** Click Apply.

#### **Figure 185: Configuring a Standard IPv4 ACL**

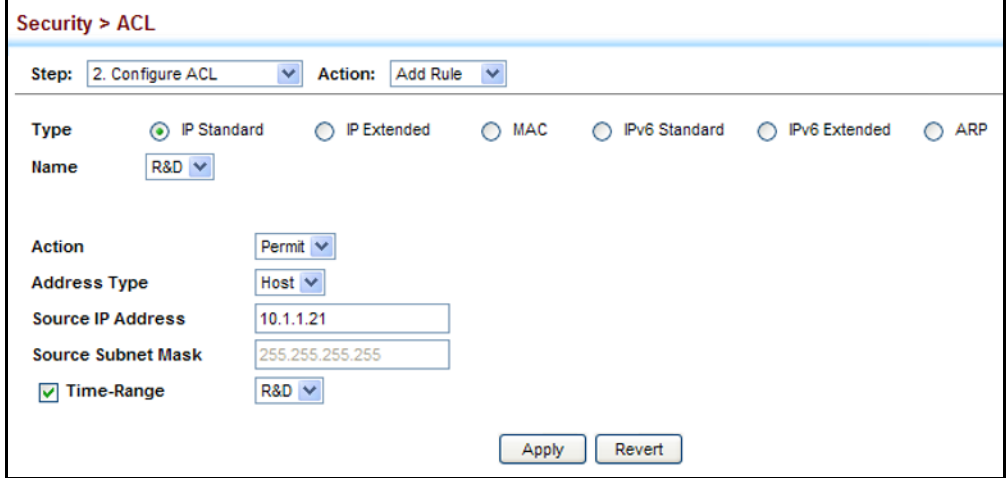

**CONFIGURING AN** Use the Security > ACL (Configure ACL - Add Rule - IP Extended) page to **EXTENDED IPV4 ACL** configure an Extended IPv4 ACL.

#### **CLI REFERENCES**

- ◆ ["permit, deny \(Extended IPv4 ACL\)" on page 976](#page-975-0)
- ◆ ["show ip access-list" on page 979](#page-978-0)
- ◆ ["Time Range" on page 817](#page-816-0)

#### **PARAMETERS**

These parameters are displayed:

- ◆ **Type** Selects the type of ACLs to show in the Name list.
- ◆ **Name** Shows the names of ACLs matching the selected type.
- ◆ **Action** An ACL can contain any combination of permit or deny rules.
- ◆ **Source/Destination Address Type** Specifies the source or destination IP address. Use "Any" to include all possible addresses, "Host" to specify a specific host address in the Address field, or "IP" to specify a range of addresses with the Address and Subnet Mask fields. (Options: Any, Host, IP; Default: Any)
- ◆ **Source/Destination IP Address** Source or destination IP address.
- ◆ **Source/Destination Subnet Mask** Subnet mask for source or destination address. (See the description for Subnet Mask on [page 357](#page-356-0).)
- ◆ **Source/Destination Port** Source/destination port number for the specified protocol type. (Range: 0-65535)
- ◆ **Source/Destination Port Bit Mask** Decimal number representing the port bits to match. (Range: 0-65535)
- ◆ **Protocol** Specifies the protocol type to match as TCP, UDP or Others, where others indicates a specific protocol number (0-255). (Options: TCP, UDP, Others; Default: TCP)
- ◆ **Service Type** Packet priority settings based on the following criteria:
	- **ToS** Type of Service level. (Range: 0-15)
	- **Precedence** IP precedence level. (Range: 0-7)
	- **DSCP** DSCP priority level. (Range: 0-63)
- ◆ **Control Code** Decimal number (representing a bit string) that specifies flag bits in byte 14 of the TCP header. (Range: 0-63)
- ◆ **Control Code Bit Mask** Decimal number representing the code bits to match. (Range: 0-63)

The control bit mask is a decimal number (for an equivalent binary bit mask) that is applied to the control code. Enter a decimal number,

where the equivalent binary bit "1" means to match a bit and "0" means to ignore a bit. The following bits may be specified:

- $\blacksquare$  1 (fin) Finish
- 2 (syn) Synchronize
- $\blacksquare$  4 (rst) Reset
- $\blacksquare$  8 (psh) Push
- 16 (ack) Acknowledgement
- 32 (urg) Urgent pointer

For example, use the code value and mask below to catch packets with the following flags set:

- SYN flag valid, use control-code 2, control bit mask 2
- Both SYN and ACK valid, use control-code 18, control bit mask 18
- SYN valid and ACK invalid, use control-code 2, control bit mask 18
- ◆ **Time Range**  Name of a time range.

#### **WEB INTERFACE**

To add rules to an Extended IPv4 ACL:

- **1.** Click Security, ACL.
- **2.** Select Configure ACL from the Step list.
- **3.** Select Add Rule from the Action list.
- **4.** Select IP Extended from the Type list.
- **5.** Select the name of an ACL from the Name list.
- **6.** Specify the action (i.e., Permit or Deny).
- **7.** Select the address type (Any, Host, or IP).
- **8.** If you select "Host," enter a specific address. If you select "IP," enter a subnet address and the mask for an address range.
- **9.** Set any other required criteria, such as service type, protocol type, or control code.
- **10.** Click Apply.
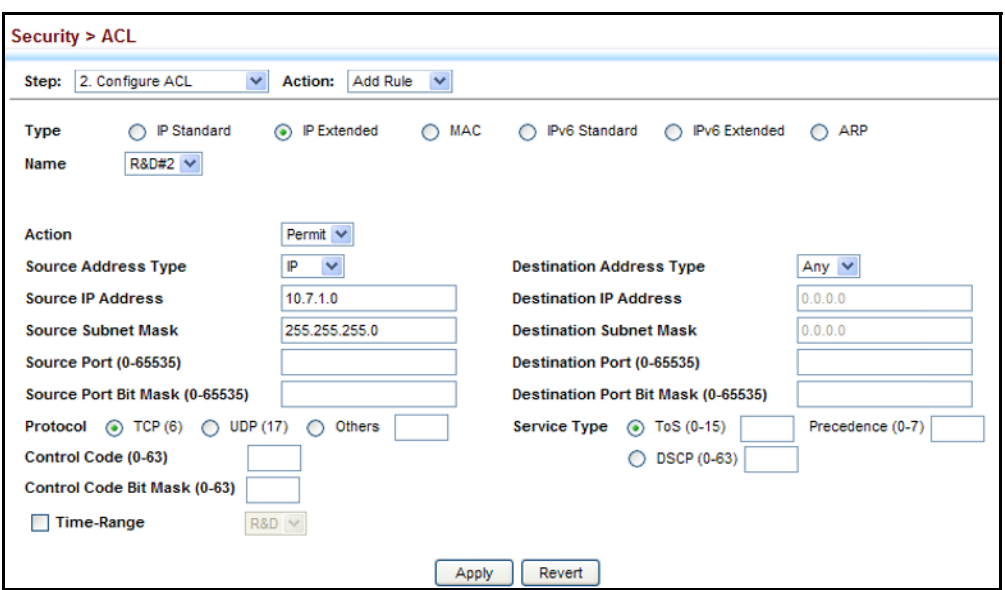

**Figure 186: Configuring an Extended IPv4 ACL**

**CONFIGURING A** Use the Security > ACL (Configure ACL - Add Rule - IPv6 Standard) page to **STANDARD IPV6 ACL** configure a Standard IPv6ACL.

## **CLI REFERENCES**

- ◆ ["permit, deny \(Standard IPv6 ACL\)" on page 981](#page-980-0)
- ◆ ["show ipv6 access-list" on page 984](#page-983-0)
- ◆ ["Time Range" on page 817](#page-816-0)

#### **PARAMETERS**

These parameters are displayed:

- ◆ **Type** Selects the type of ACLs to show in the Name list.
- ◆ **Name** Shows the names of ACLs matching the selected type.
- ◆ **Action** An ACL can contain any combination of permit or deny rules.
- ◆ **Source Address Type** Specifies the source IP address. Use "Any" to include all possible addresses, "Host" to specify a specific host address in the Address field, or "IPv6-prefix" to specify a range of addresses. (Options: Any, Host, IPv6-prefix; Default: Any)
- ◆ **Source IPv6 Address** An IPv6 source address or network class. The address must be formatted according to RFC 2373 "IPv6 Addressing Architecture," using 8 colon-separated 16-bit hexadecimal values. One double colon may be used in the address to indicate the appropriate number of zeros required to fill the undefined fields.
- ◆ **Source Prefix-Length** A decimal value indicating how many contiguous bits (from the left) of the address comprise the prefix (i.e., the network portion of the address).

◆ **Time Range** – Name of a time range.

#### **WEB INTERFACE**

To add rules to a Standard IPv6 ACL:

- **1.** Click Security, ACL.
- **2.** Select Configure ACL from the Step list.
- **3.** Select Add Rule from the Action list.
- **4.** Select IPv6 Standard from the Type list.
- **5.** Select the name of an ACL from the Name list.
- **6.** Specify the action (i.e., Permit or Deny).
- **7.** Select the source address type (Any, Host, or IPv6-prefix).
- **8.** If you select "Host," enter a specific address. If you select "IPv6-prefix," enter a subnet address and the prefix length.
- **9.** Click Apply.

# **Figure 187: Configuring a Standard IPv6 ACL**

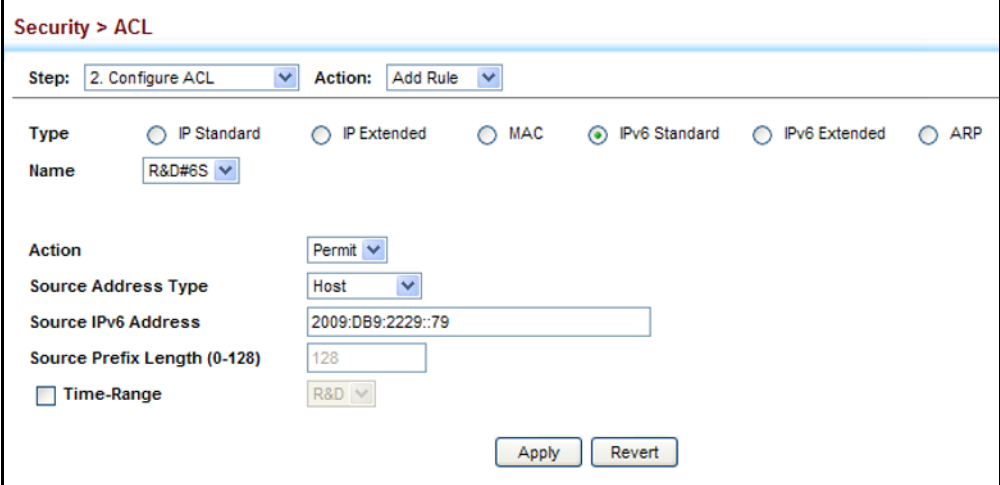

**CONFIGURING AN** Use the Security > ACL (Configure ACL - Add Rule - IPv6 Extended) page **EXTENDED IPV6 ACL** to configure an Extended IPv6 ACL.

# **CLI REFERENCES**

- ◆ ["permit, deny \(Extended IPv6 ACL\)" on page 982](#page-981-0)
- ◆ ["show ipv6 access-list" on page 984](#page-983-0)
- ◆ ["Time Range" on page 817](#page-816-0)

#### **PARAMETERS**

These parameters are displayed:

- ◆ **Type** Selects the type of ACLs to show in the Name list.
- ◆ **Name** Shows the names of ACLs matching the selected type.
- ◆ **Action** An ACL can contain any combination of permit or deny rules.
- ◆ **Destination Address Type** Specifies the destination IP address. Use "Any" to include all possible addresses, or "IPv6-prefix" to specify a range of addresses. (Options: Any, IPv6-prefix; Default: Any)
- ◆ **Destination IPv6 Address** An IPv6 address or network class. The address must be formatted according to RFC 2373 "IPv6 Addressing Architecture," using 8 colon-separated 16-bit hexadecimal values. One double colon may be used in the address to indicate the appropriate number of zeros required to fill the undefined fields. (The switch only checks the first 64 bits of the destination address.)
- ◆ **Destination Prefix-Length** A decimal value indicating how many contiguous bits (from the left) of the address comprise the prefix; i.e., the network portion of the address. (Range: 0-64 bits)
- ◆ **DSCP** DSCP traffic class. (Range: 0-63)
- ◆ **Next Header** Identifies the type of header immediately following the IPv6 header. (Range: 0-255)

Optional internet-layer information is encoded in separate headers that may be placed between the IPv6 header and the upper-layer header in a packet. There are a small number of such extension headers, each identified by a distinct Next Header value. IPv6 supports the values defined for the IPv4 Protocol field in RFC 1700, and includes these commonly used headers:

- 0 : Hop-by-Hop Options (RFC 2460)
- 6 : TCP Upper-layer Header (RFC 1700)
- 17 : UDP Upper-layer Header (RFC 1700)
- 43 : Routing (RFC 2460)
- 44 : Fragment (RFC 2460)
- 50 : Encapsulating Security Payload (RFC 2406)
- 51 : Authentication (RFC 2402)
- 60 : Destination Options (RFC 2460)

◆ **Flow Label** – A label for packets belonging to a particular traffic "flow" for which the sender requests special handling by IPv6 routers, such as non-default quality of service or "real-time" service (see RFC 2460). (Range: 0-1048575)

A flow label is assigned to a flow by the flow's source node. New flow labels must be chosen pseudo-randomly and uniformly from the range 1 to FFFFF hexadecimal. The purpose of the random allocation is to make any set of bits within the Flow Label field suitable for use as a hash key by routers, for looking up the state associated with the flow.

A flow identifies a sequence of packets sent from a particular source to a particular (unicast or multicast) destination for which the source desires special handling by the intervening routers. The nature of that special handling might be conveyed to the routers by a control protocol, such as a resource reservation protocol, or by information within the flow's packets themselves, e.g., in a hop-by-hop option. A flow is uniquely identified by the combination of a source address and a nonzero flow label. Packets that do not belong to a flow carry a flow label of zero.

Hosts or routers that do not support the functions specified by the flow label must set the field to zero when originating a packet, pass the field on unchanged when forwarding a packet, and ignore the field when receiving a packet.

# **WEB INTERFACE**

To add rules to an Extended IPv6 ACL:

- **1.** Click Security, ACL.
- **2.** Select Configure ACL from the Step list.
- **3.** Select Add Rule from the Action list.
- **4.** Select IPv6 Extended from the Type list.
- **5.** Select the name of an ACL from the Name list.
- **6.** Specify the action (i.e., Permit or Deny).
- **7.** Select the address type (Any or IPv6-prefix).
- **8.** If you select "Host," enter a specific address. If you select "IPv6-prefix," enter a subnet address and prefix length.
- **9.** Set any other required criteria, such as DSCP, next header, or flow label.
- **10.** Click Apply.

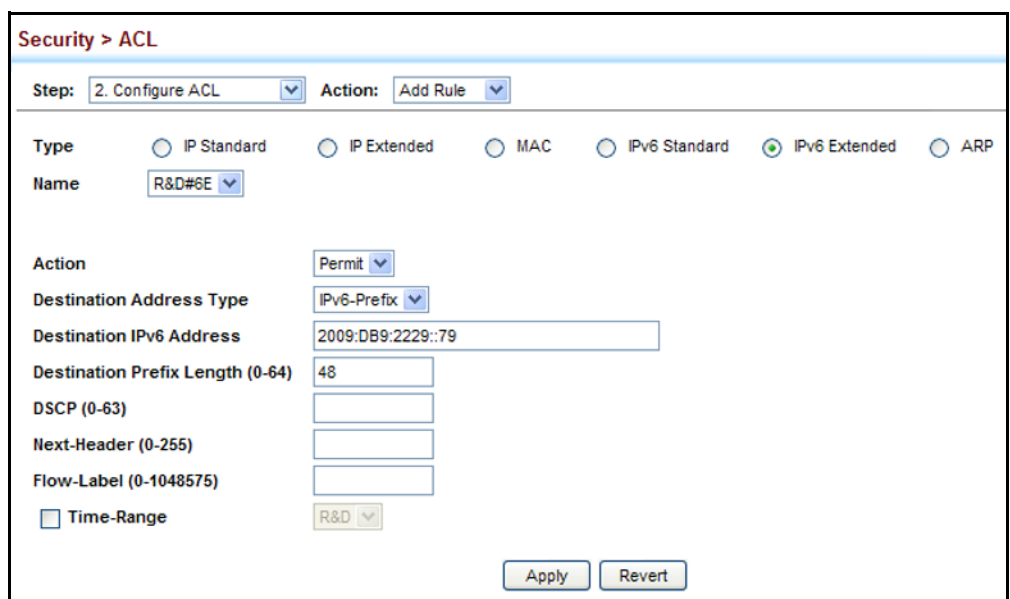

**Figure 188: Configuring an Extended IPv6 ACL**

**CONFIGURING A MAC** Use the Security > ACL (Configure ACL - Add Rule - MAC) page to **ACL** configure a MAC ACL based on hardware addresses, packet format, and Ethernet type.

# **CLI REFERENCES**

- ◆ ["permit, deny \(MAC ACL\)" on page 987](#page-986-0)
- ◆ ["show ip access-list" on page 979](#page-978-0)
- ◆ ["Time Range" on page 817](#page-816-0)

#### **PARAMETERS**

These parameters are displayed:

- ◆ **Type** Selects the type of ACLs to show in the Name list.
- ◆ **Name** Shows the names of ACLs matching the selected type.
- ◆ **Action** An ACL can contain any combination of permit or deny rules.
- ◆ **Source/Destination Address Type** Use "Any" to include all possible addresses, "Host" to indicate a specific MAC address, or "MAC" to specify an address range with the Address and Bit Mask fields. (Options: Any, Host, MAC; Default: Any)
- ◆ **Source/Destination MAC Address** Source or destination MAC address.
- ◆ **Source/Destination Bit Mask** Hexadecimal mask for source or destination MAC address.
- ◆ **Packet Format** This attribute includes the following packet types:
	- **Any** Any Ethernet packet type.
	- Untagged-eth2 Untagged Ethernet II packets.
	- **Untagged-802.3**  Untagged Ethernet 802.3 packets.
	- **tagged-eth2** Tagged Ethernet II packets.
	- **Tagged-802.3** Tagged Ethernet 802.3 packets.
- ◆ **VID**  VLAN ID. (Range: 1-4094)
- ◆ VID Bit Mask VLAN bit mask. (Range: 0-4095)
- ◆ **Ethernet Type** This option can only be used to filter Ethernet II formatted packets. (Range: 600-ffff hex.)

A detailed listing of Ethernet protocol types can be found in RFC 1060. A few of the more common types include 0800 (IP), 0806 (ARP), 8137 (IPX).

- ◆ **Ethernet Type Bit Mask** Protocol bit mask. (Range: 600-ffff hex.)
- ◆ **Time Range**  Name of a time range.

#### **WEB INTERFACE**

To add rules to a MAC ACL:

- **1.** Click Security, ACL.
- **2.** Select Configure ACL from the Step list.
- **3.** Select Add Rule from the Action list.
- **4.** Select MAC from the Type list.
- **5.** Select the name of an ACL from the Name list.
- **6.** Specify the action (i.e., Permit or Deny).
- **7.** Select the address type (Any, Host, or MAC).
- **8.** If you select "Host," enter a specific address (e.g., 11-22-33-44-55- 66). If you select "MAC," enter a base address and a hexadecimal bit mask for an address range.
- **9.** Set any other required criteria, such as VID, Ethernet type, or packet format.
- **10.** Click Apply.

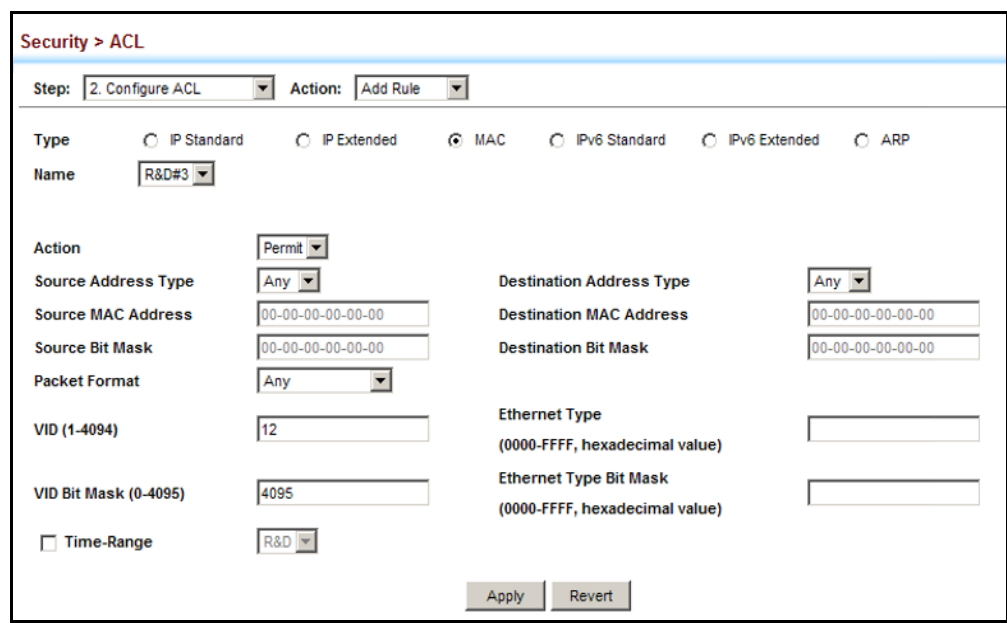

#### **Figure 189: Configuring a MAC ACL**

<span id="page-366-0"></span>

**CONFIGURING AN ARP** Use the Security > ACL (Configure ACL - Add Rule - ARP) page to configure ACL ACLs based on ARP message addresses. ARP Inspection can then use these ACLs to filter suspicious traffic (see ["Configuring Global Settings for ARP](#page-370-0)  [Inspection" on page 371](#page-370-0)).

# **CLI REFERENCES**

- ◆ ["permit, deny \(ARP ACL\)" on page 992](#page-991-0)
- ◆ ["show ip access-list" on page 979](#page-978-0)
- ◆ ["Time Range" on page 817](#page-816-0)

# **PARAMETERS**

These parameters are displayed:

- ◆ **Type** Selects the type of ACLs to show in the Name list.
- ◆ **Name** Shows the names of ACLs matching the selected type.
- ◆ **Action** An ACL can contain any combination of permit or deny rules.
- ◆ **Packet Type** Indicates an ARP request, ARP response, or either type. (Range: Request, Response, All; Default: Request)
- ◆ **Source/Destination IP Address Type** Specifies the source or destination IPv4 address. Use "Any" to include all possible addresses, "Host" to specify a specific host address in the Address field, or "IP" to specify a range of addresses with the Address and Mask fields. (Options: Any, Host, IP; Default: Any)
- ◆ **Source/Destination IP Address** Source or destination IP address.
- ◆ **Source/Destination IP Subnet Mask** Subnet mask for source or destination address. (See the description for Subnet Mask on [page 357](#page-356-0).)
- ◆ **Source/Destination MAC Address Type** Use "Any" to include all possible addresses, "Host" to indicate a specific MAC address, or "MAC" to specify an address range with the Address and Mask fields. (Options: Any, Host, MAC; Default: Any)
- ◆ **Source/Destination MAC Address** Source or destination MAC address.
- ◆ **Source/Destination MAC Bit Mask** Hexadecimal mask for source or destination MAC address.
- ◆ **Log** Logs a packet when it matches the access control entry.

# **WEB INTERFACE**

To add rules to an ARP ACL:

- **1.** Click Security, ACL.
- **2.** Select Configure ACL from the Step list.
- **3.** Select Add Rule from the Action list.
- **4.** Select ARP from the Type list.
- **5.** Select the name of an ACL from the Name list.
- **6.** Specify the action (i.e., Permit or Deny).
- **7.** Select the packet type (Request, Response, All).
- **8.** Select the address type (Any, Host, or IP).
- **9.** If you select "Host," enter a specific address (e.g., 11-22-33-44-55- 66). If you select "IP," enter a base address and a hexadecimal bit mask for an address range.
- **10.** Enable logging if required.
- **11.** Click Apply.

**Figure 190: Configuring a ARP ACL**

| 2. Configure ACL<br>Step:                             | $\checkmark$<br>Add Rule<br><b>Action:</b><br>$\checkmark$ |                                                          |                     |
|-------------------------------------------------------|------------------------------------------------------------|----------------------------------------------------------|---------------------|
| IP Standard<br><b>Type</b><br>$R&D#7ARP \vee$<br>Name | <b>IP Extended</b><br>◠                                    | MAC<br><b>IPv6</b> Extended<br><b>IPv6 Standard</b><br>∩ | ARP<br>$\odot$      |
| <b>Action</b>                                         | Permit $\vee$                                              | <b>Packet Type</b>                                       | $\checkmark$<br>Αll |
| <b>Source IP Address Type</b>                         | Any $\vee$                                                 | <b>Destination IP Address Type</b>                       | Any $\vee$          |
| <b>Source IP Address</b>                              | 0.0.0.0                                                    | <b>Destination IP Address</b>                            | 0.0.0.0             |
| <b>Source IP Subnet Mask</b>                          | 0.0.0.0                                                    | <b>Destination IP Subnet Mask</b>                        | 0.0.0.0             |
| <b>Source MAC Address Type</b>                        | Any $\vee$                                                 | <b>Destination MAC Address Type</b>                      | Any $\vee$          |
| <b>Source MAC Address</b>                             | $00-00-00-00-00-00$                                        | <b>Destination MAC Address</b>                           | 00-00-00-00-00-00   |
| <b>Source MAC Bit Mask</b>                            | $00-00-00-00-00-00$                                        | <b>Destination MAC Bit Mask</b>                          | 00-00-00-00-00-00   |
|                                                       |                                                            |                                                          |                     |

**BINDING A PORT TO AN** After configuring ACLs, use the Security > ACL (Configure Interface) page **ACCESS CONTROL** to bind the ports that need to filter traffic to the appropriate ACLs. You can **LIST** assign one IP access list and one MAC access list to any port.

## **CLI REFERENCES**

- ◆ ["ip access-group" on page 978](#page-977-0)
- ◆ ["ipv6 access-group" on page 985](#page-984-0)
- ◆ ["show ip access-group" on page 979](#page-978-1)
- ◆ ["show ipv6 access-group" on page 986](#page-985-0)
- ◆ ["mac access-group" on page 989](#page-988-0)
- ◆ ["show mac access-group" on page 990](#page-989-0)
- ◆ ["Time Range" on page 817](#page-816-0)

#### **COMMAND USAGE**

- ◆ This switch supports ACLs for ingress filtering only.
- ◆ You only bind one ACL to any port for ingress filtering.

#### **PARAMETERS**

These parameters are displayed:

- ◆ **Type** Selects the type of ACLs to bind to a port.
- ◆ **Port** Port identifier
- ◆ **ACL** ACL used for ingress packets.
- ◆ **Time Range**  Name of a time range.

#### **WEB INTERFACE**

To bind an ACL to a port:

- **1.** Click Security, ACL.
- **2.** Select Configure Interface from the Step list.
- **3.** Select IP or MAC from the Type list.
- **4.** Select the name of an ACL from the ACL list.
- **5.** Click Apply.

#### **Figure 191: Binding a Port to an ACL**

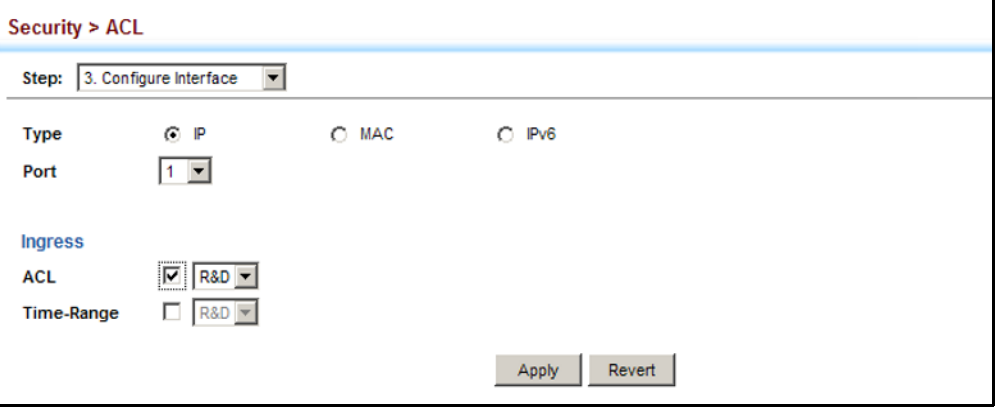

# **ARP INSPECTION**

ARP Inspection is a security feature that validates the MAC Address bindings for Address Resolution Protocol packets. It provides protection against ARP traffic with invalid MAC-to-IP address bindings, which forms the basis for certain "man-in-the-middle" attacks. This is accomplished by intercepting all ARP requests and responses and verifying each of these packets before the local ARP cache is updated or the packet is forwarded to the appropriate destination. Invalid ARP packets are dropped.

ARP Inspection determines the validity of an ARP packet based on valid IP-to-MAC address bindings stored in a trusted database – the DHCP snooping binding database (see ["DHCP Snooping Configuration" on](#page-398-0)  [page 399](#page-398-0)). This database is built by DHCP snooping if it is enabled on globally on the switch and on the required VLANs. ARP Inspection can also validate ARP packets against user-configured ARP access control lists (ACLs) for hosts with statically configured addresses (see ["Configuring an](#page-366-0)  [ARP ACL" on page 367\)](#page-366-0).

# **COMMAND USAGE**

*Enabling & Disabling ARP Inspection*

- ◆ ARP Inspection is controlled on a global and VLAN basis.
- ◆ By default, ARP Inspection is disabled both globally and on all VLANs.
	- If ARP Inspection is globally enabled, then it becomes active only on the VLANs where it has been enabled.
	- When ARP Inspection is enabled globally, all ARP request and reply packets on inspection-enabled VLANs are redirected to the CPU and their switching behavior handled by the ARP Inspection engine.
	- If ARP Inspection is disabled globally, then it becomes inactive for all VLANs, including those where inspection is enabled.
	- When ARP Inspection is disabled, all ARP request and reply packets will bypass the ARP Inspection engine and their switching behavior will match that of all other packets.
	- Disabling and then re-enabling global ARP Inspection will not affect the ARP Inspection configuration of any VLANs.
	- When ARP Inspection is disabled globally, it is still possible to configure ARP Inspection for individual VLANs. These configuration changes will only become active after ARP Inspection is enabled globally again.
- The ARP Inspection engine in the current firmware version does not support ARP Inspection on trunk ports.

#### <span id="page-370-0"></span>**CONFIGURING GLOBAL** Use the Security > ARP Inspection (Configure General) page to enable ARP **SETTINGS FOR ARP INSPECTION** inspection globally for the switch, to validate address information in each packet, and configure logging.

# **CLI REFERENCES**

◆ ["ARP Inspection" on page 960](#page-959-0)

# **COMMAND USAGE**

*ARP Inspection Validation*

- ◆ By default, ARP Inspection Validation is disabled.
- ◆ Specifying at least one of the following validations enables ARP Inspection Validation globally. Any combination of the following checks can be active concurrently.
	- Destination MAC Checks the destination MAC address in the Ethernet header against the target MAC address in the ARP body. This check is performed for ARP responses. When enabled, packets

with different MAC addresses are classified as invalid and are dropped.

- IP Checks the ARP body for invalid and unexpected IP addresses. These addresses include 0.0.0.0, 255.255.255.255, and all IP multicast addresses. Sender IP addresses are checked in all ARP requests and responses, while target IP addresses are checked only in ARP responses.
- Source MAC Checks the source MAC address in the Ethernet header against the sender MAC address in the ARP body. This check is performed on both ARP requests and responses. When enabled, packets with different MAC addresses are classified as invalid and are dropped.

# *ARP Inspection Logging*

- ◆ By default, logging is active for ARP Inspection, and cannot be disabled.
- ◆ The administrator can configure the log facility rate.
- $\blacklozenge$  When the switch drops a packet, it places an entry in the log buffer, then generates a system message on a rate-controlled basis. After the system message is generated, the entry is cleared from the log buffer.
- ◆ Each log entry contains flow information, such as the receiving VLAN, the port number, the source and destination IP addresses, and the source and destination MAC addresses.
- ◆ If multiple, identical invalid ARP packets are received consecutively on the same VLAN, then the logging facility will only generate one entry in the log buffer and one corresponding system message.
- ◆ If the log buffer is full, the oldest entry will be replaced with the newest entry.

# **PARAMETERS**

These parameters are displayed:

- ◆ **ARP Inspection Status** Enables ARP Inspection globally. (Default: Disabled)
- ◆ **ARP Inspection Validation** Enables extended ARP Inspection Validation if any of the following options are enabled. (Default: Disabled)
	- **Dst-MAC** Validates the destination MAC address in the Ethernet header against the target MAC address in the body of ARP responses.
	- **IP** Checks the ARP body for invalid and unexpected IP addresses. Sender IP addresses are checked in all ARP requests and responses, while target IP addresses are checked only in ARP responses.
- **Src-MAC** Validates the source MAC address in the Ethernet header against the sender MAC address in the ARP body. This check is performed on both ARP requests and responses.
- ◆ **Log Message Number** The maximum number of entries saved in a log message. (Range: 0-256; Default: 5)
- ◆ **Log Interval** The interval at which log messages are sent. (Range: 0-86400 seconds; Default: 1 second)

# **WEB INTERFACE**

To configure global settings for ARP Inspection:

- **1.** Click Security, ARP Inspection.
- **2.** Select Configure General from the Step list.
- **3.** Enable ARP inspection globally, enable any of the address validation options, and adjust any of the logging parameters if required.
- **4.** Click Apply.

# **Figure 192: Configuring Global Settings for ARP Inspection**

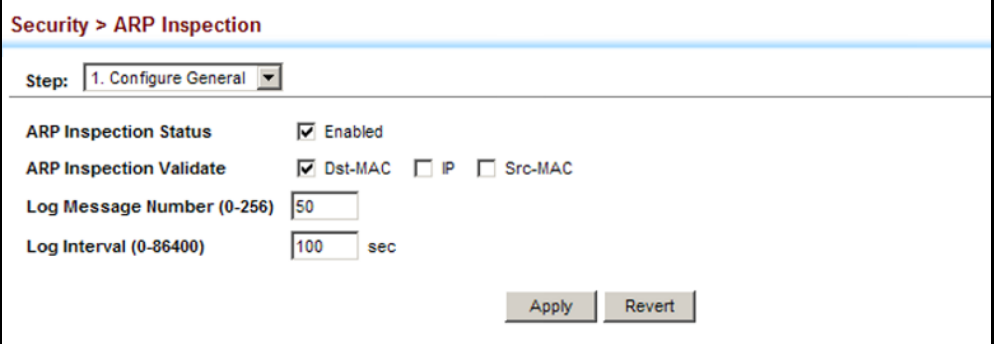

# **INSPECTION**

**CONFIGURING VLAN** Use the Security > ARP Inspection (Configure VLAN) page to enable ARP **SETTINGS FOR ARP** inspection for any VLAN and to specify the ARP ACL to use.

# **CLI REFERENCES**

◆ ["ARP Inspection" on page 960](#page-959-0)

## **COMMAND USAGE**

*ARP Inspection VLAN Filters (ACLs)*

- ◆ By default, no ARP Inspection ACLs are configured and the feature is disabled.
- ◆ ARP Inspection ACLs are configured within the ARP ACL configuration page (see [page 367](#page-366-0)).
- ◆ ARP Inspection ACLs can be applied to any configured VLAN.
- ◆ ARP Inspection uses the DHCP snooping bindings database for the list of valid IP-to-MAC address bindings. ARP ACLs take precedence over entries in the DHCP snooping bindings database. The switch first compares ARP packets to any specified ARP ACLs.
- ◆ If *Static* is specified, ARP packets are only validated against the selected ACL – packets are filtered according to any matching rules, packets not matching any rules are dropped, and the DHCP snooping bindings database check is bypassed.
- ◆ If *Static* is not specified, ARP packets are first validated against the selected ACL; if no ACL rules match the packets, then the DHCP snooping bindings database determines their validity.

# **PARAMETERS**

These parameters are displayed:

- ◆ **ARP Inspection VLAN ID** Selects any configured VLAN. (Default: 1)
- ◆ **ARP Inspection VLAN Status** Enables ARP Inspection for the selected VLAN. (Default: Disabled)
- ◆ **ARP Inspection ACL Name**
	- *ARP ACL* Allows selection of any configured ARP ACLs. (Default: None)
	- **Static** When an ARP ACL is selected, and static mode also selected, the switch only performs ARP Inspection and bypasses validation against the DHCP Snooping Bindings database. When an ARP ACL is selected, but static mode is not selected, the switch first performs ARP Inspection and then validation against the DHCP Snooping Bindings database. (Default: Disabled)

# **WEB INTERFACE**

To configure VLAN settings for ARP Inspection:

- **1.** Click Security, ARP Inspection.
- **2.** Select Configure VLAN from the Step list.
- **3.** Enable ARP inspection for the required VLANs, select an ARP ACL filter to check for configured addresses, and select the Static option to bypass checking the DHCP snooping bindings database if required.
- **4.** Click Apply.

## **Figure 193: Configuring VLAN Settings for ARP Inspection**

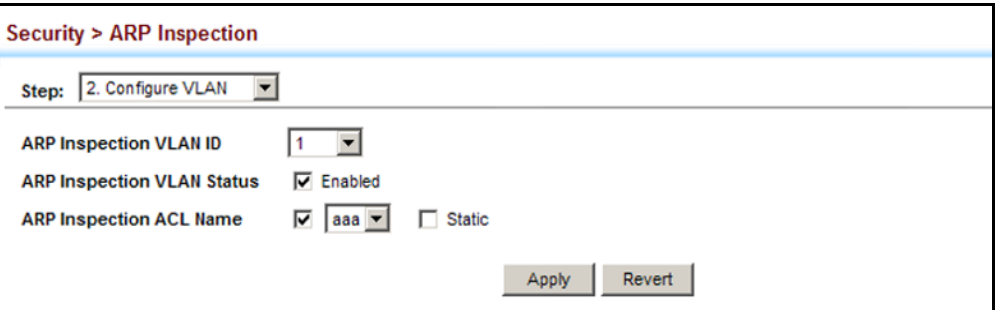

**CONFIGURING** Use the Security > ARP Inspection (Configure Interface) page to specify **INTERFACE SETTINGS FOR ARP INSPECTION** the ports that require ARP inspection, and to adjust the packet inspection rate.

## **CLI REFERENCES**

◆ ["ARP Inspection" on page 960](#page-959-0)

#### **PARAMETERS**

These parameters are displayed:

- ◆ **Port** Port identifier.
- ◆ **Trust Status** Configures the port as trusted or untrusted. (Default: Untrusted)

By default, all untrusted ports are subject to ARP packet rate limiting, and all trusted ports are exempt from ARP packet rate limiting.

Packets arriving on trusted interfaces bypass all ARP Inspection and ARP Inspection Validation checks and will always be forwarded, while those arriving on untrusted interfaces are subject to all configured ARP inspection tests.

**Packet Rate Limit** - Sets the maximum number of ARP packets that can be processed by CPU per second on untrusted ports. (Range: 0-2048; Default: 15)

This rate limit applies to both trusted and untrusted ports.

Setting the rate limit to "0" means that there is no restriction on the number of ARP packets that can be processed by the CPU.

The switch will drop all ARP packets received on a port which exceeds the configured ARP-packets-per-second rate limit.

#### **WEB INTERFACE**

To configure interface settings for ARP Inspection:

- **1.** Click Security, ARP Inspection.
- **2.** Select Configure Interface from the Step list.
- **3.** Specify any untrusted ports which require ARP inspection, and adjust the packet inspection rate.
- **4.** Click Apply.

# **Figure 194: Configuring Interface Settings for ARP Inspection**

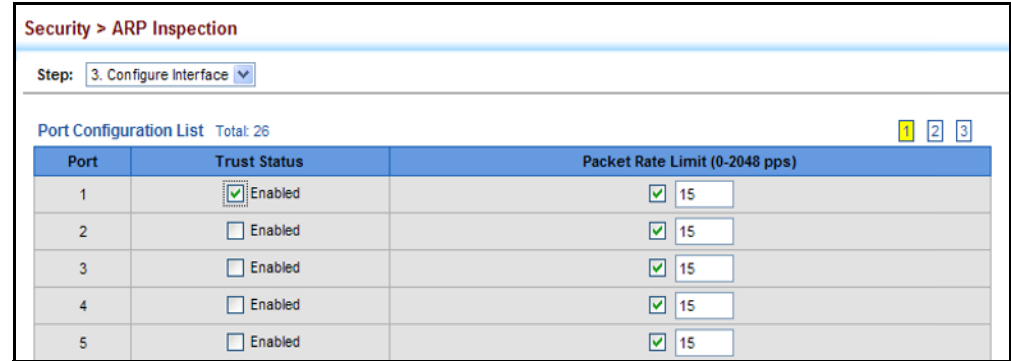

#### **DISPLAYING ARP INSPECTION STATISTICS** Use the Security > ARP Inspection (Show Information - Show Statistics) page to display statistics about the number of ARP packets processed, or dropped for various reasons.

# **CLI REFERENCES**

◆ ["show ip arp inspection statistics" on page 968](#page-967-0)

## **PARAMETERS**

These parameters are displayed:

#### **Table 20: ARP Inspection Statistics**

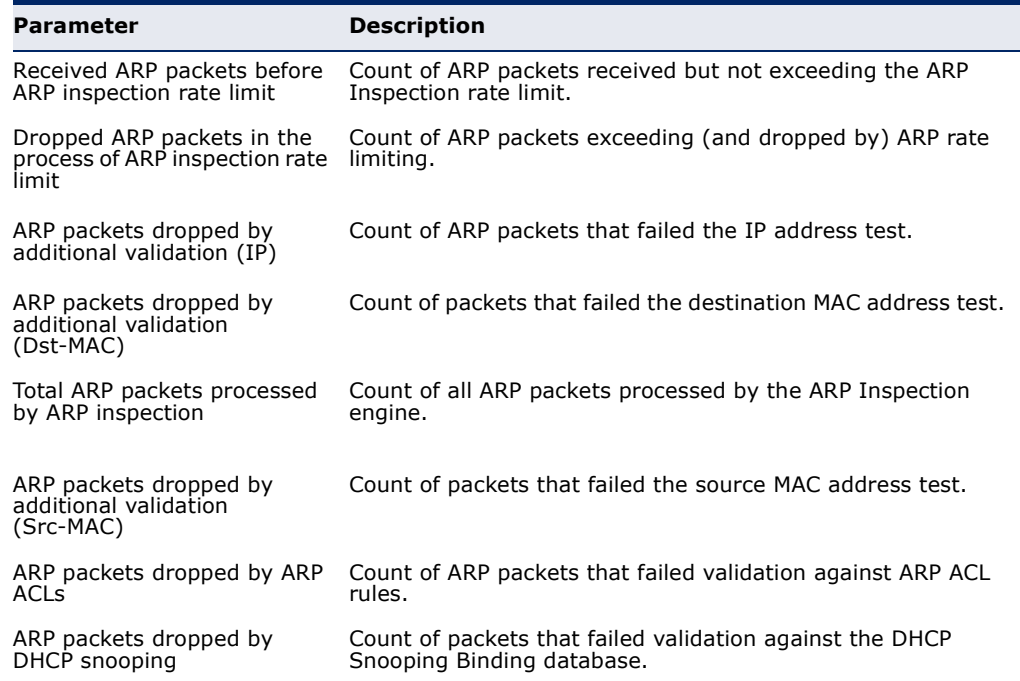

#### **WEB INTERFACE**

To display statistics for ARP Inspection:

- **1.** Click Security, ARP Inspection.
- **2.** Select Show Information from the Step list.
- **3.** Select Show Statistics from the Step list.

# **Figure 195: Displaying Statistics for ARP Inspection**

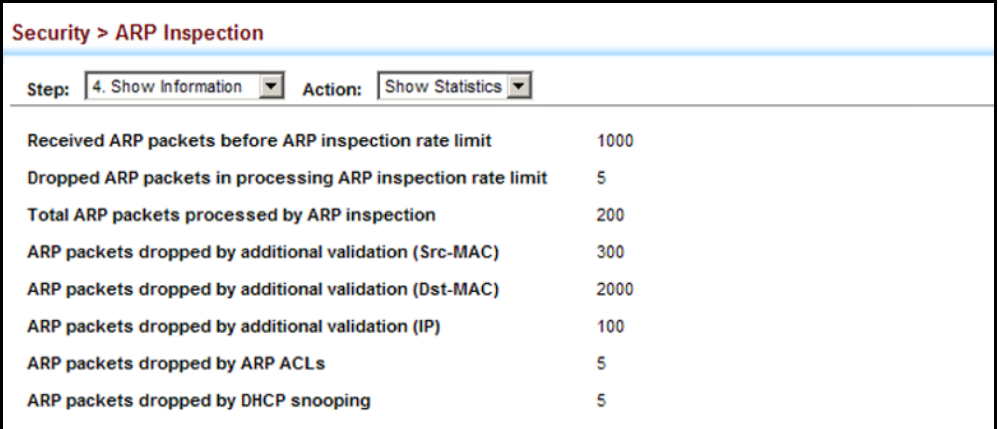

**DISPLAYING THE ARP** Use the Security > ARP Inspection (Show Information - Show Log) page to **INSPECTION LOG** show information about entries stored in the log, including the associated VLAN, port, and address components.

#### **CLI REFERENCES**

◆ ["show ip arp inspection log" on page 968](#page-967-1)

#### **PARAMETERS**

These parameters are displayed:

#### **Table 21: ARP Inspection Log**

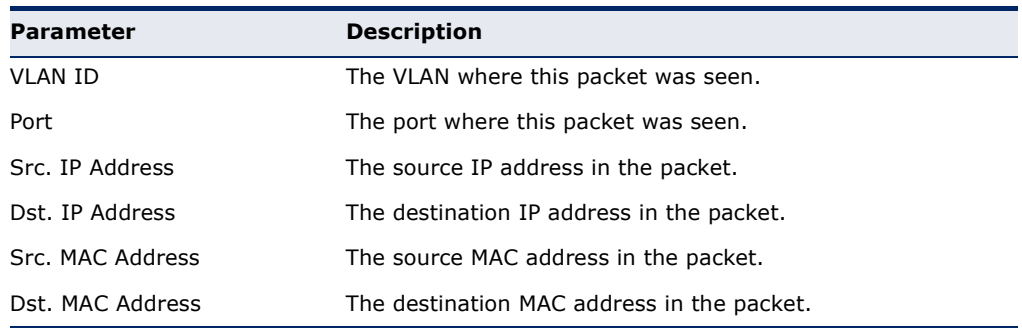

#### **WEB INTERFACE**

To display the ARP Inspection log:

- **1.** Click Security, ARP Inspection.
- **2.** Select Show Information from the Step list.
- **3.** Select Show Log from the Step list.

## **Figure 196: Displaying the ARP Inspection Log**

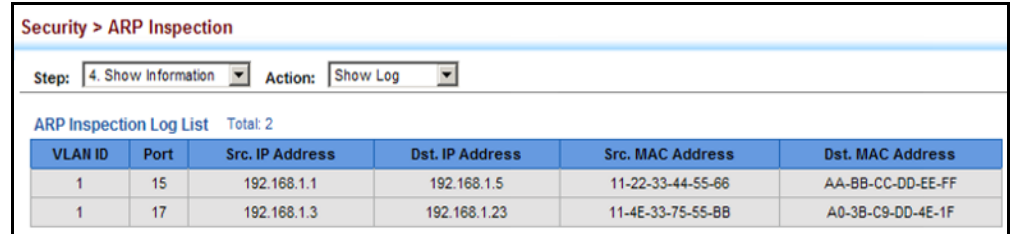

# **FILTERING IP ADDRESSES FOR MANAGEMENT ACCESS**

Use the Security > IP Filter page to create a list of up to 15 IP addresses or IP address groups that are allowed management access to the switch through the web interface, SNMP, or Telnet.

#### **CLI REFERENCES**

◆ ["Management IP Filter" on page 910](#page-909-0)

#### **COMMAND USAGE**

- ◆ The management interfaces are open to all IP addresses by default. Once you add an entry to a filter list, access to that interface is restricted to the specified addresses.
- ◆ If anyone tries to access a management interface on the switch from an invalid address, the switch will reject the connection, enter an event message in the system log, and send a trap message to the trap manager.
- ◆ IP address can be configured for SNMP, web and Telnet access respectively. Each of these groups can include up to five different sets of addresses, either individual addresses or address ranges.
- When entering addresses for the same group (i.e., SNMP, web or Telnet), the switch will not accept overlapping address ranges. When entering addresses for different groups, the switch will accept overlapping address ranges.
- ◆ You cannot delete an individual address from a specified range. You must delete the entire range, and reenter the addresses.

◆ You can delete an address range just by specifying the start address, or by specifying both the start address and end address.

# **PARAMETERS**

These parameters are displayed:

- ◆ **Mode**
	- **Web**  Configures IP address(es) for the web group.
	- **SNMP** Configures IP address(es) for the SNMP group.
	- **Telnet** Configures IP address(es) for the Telnet group.
- ◆ **Start IP Address** A single IP address, or the starting address of a range.
- ◆ **End IP Address** The end address of a range.

## **WEB INTERFACE**

To create a list of IP addresses authorized for management access:

- **1.** Click Security, IP Filter.
- **2.** Select Add from the Action list.
- **3.** Select the management interface to filter (Web, SNMP, Telnet).
- **4.** Enter the IP addresses or range of addresses that are allowed management access to an interface.
- **5.** Click Apply

# **Figure 197: Creating an IP Address Filter for Management Access**

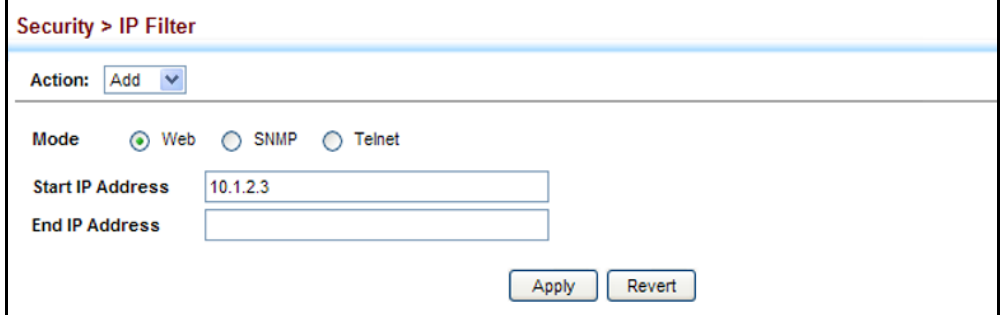

To show a list of IP addresses authorized for management access:

- **1.** Click Security, IP Filter.
- **2.** Select Show from the Action list.

#### **Figure 198: Showing IP Addresses Authorized for Management Access**

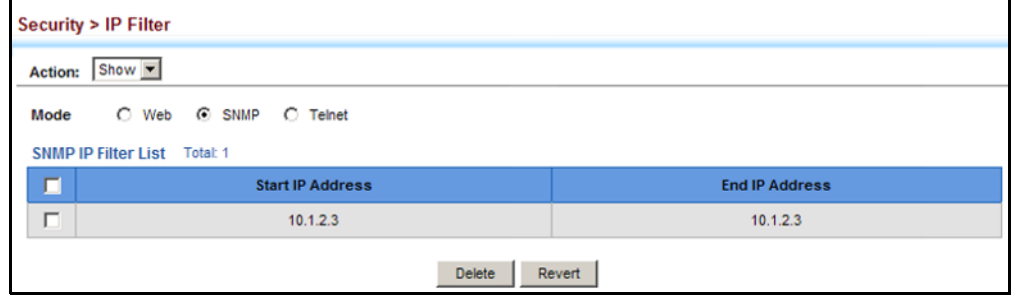

# **CONFIGURING PORT SECURITY**

Use the Security > Port Security page to configure the maximum number of device MAC addresses that can be learned by a switch port, stored in the address table, and authorized to access the network.

When port security is enabled on a port, the switch stops learning new MAC addresses on the specified port when it has reached a configured maximum number. Only incoming traffic with source addresses already stored in the address table will be authorized to access the network through that port. If a device with an unauthorized MAC address attempts to use the switch port, the intrusion will be detected and the switch can automatically take action by disabling the port and sending a trap message.

#### **CLI REFERENCES**

◆ ["Port Security" on page 922](#page-921-0)

#### **COMMAND USAGE**

- ◆ The default maximum number of MAC addresses allowed on a secure port is zero (that is, disabled). To use port security, you must configure the maximum number of addresses allowed on a port.
- ◆ To configure the maximum number of address entries which can be learned on a port, first disable port security on a port, and then specify the maximum number of dynamic addresses allowed. The switch will learn up to the maximum number of allowed address pairs <source MAC address, VLAN> for frames received on the port. When the port has reached the maximum number of MAC addresses, the port will stop learning new addresses. The MAC addresses already in the address table will be retained and will not be aged out.

Note that you can manually add additional secure addresses to a port using the Static Address Table ([page 235\)](#page-234-0).

- ◆ When the port security state is changed from enabled to disabled, all dynamically learned entries are cleared from the address table.
- ◆ If port security is enabled, and the maximum number of allowed addresses are set to a non-zero value, any device not in the address table that attempts to use the port will be prevented from accessing the switch.
- ◆ If a port is disabled (shut down) due to a security violation, it must be manually re-enabled from the Interface > Port > General page ([page 161](#page-160-0)).
- ◆ A secure port has the following restrictions:
	- It cannot be used as a member of a static or dynamic trunk.
	- It should not be connected to a network interconnection device.

#### **PARAMETERS**

These parameters are displayed:

- ◆ **Port** Port number.
- ◆ **Security Status**  Enables or disables port security on a port. (Default: Disabled)
- ◆ **Port Status** The operational status:
	- Secure/Down Port security is disabled.
	- Secure/Up Port security is enabled.
	- Shutdown Port is shut down due to a response to a port security violation.
- ◆ **Action** Indicates the action to be taken when a port security violation is detected:
	- **None:** No action should be taken. (This is the default.)
	- **Trap:** Send an SNMP trap message.
	- **Shutdown: Disable the port.**
	- **Trap and Shutdown**: Send an SNMP trap message and disable the port.
- ◆ **Max MAC Count** The maximum number of MAC addresses that can be learned on a port. (Range: 0-1024, where 0 means disabled)

The maximum address count is effective when port security is enabled or disabled, but can only be set when Security Status is disabled.

◆ **Max MAC Count** – The maximum number of MAC addresses that can be learned on a port. (Range: 0-1024, where 0 means disabled)

The maximum address count is effective when port security is enabled or disabled, but can only be set when Security Status is disabled.

- ◆ **Current MAC Count** The number of MAC addresses currently associated with this interface.
- ◆ **MAC Filter** Shows if MAC address filtering has been set under Security > Network Access (Configure MAC Filter) as described on [page 336](#page-335-0).
- **Filter ID** The identifier for a MAC address filter.
- **Last Intrusion MAC** The last unauthorized MAC address detected.
- ◆ Last Time Detected Intrusion MAC The last time an unauthorized MAC address was detected.

#### **WEB INTERFACE**

To configure port security:

- **1.** Click Security, Port Security.
- **2.** Mark the check box in the Security Status column to enable security, set the action to take when an invalid address is detected on a port, and set the maximum number of MAC addresses allowed on the port.
- **3.** Click Apply

#### **Figure 199: Configuring Port Security**

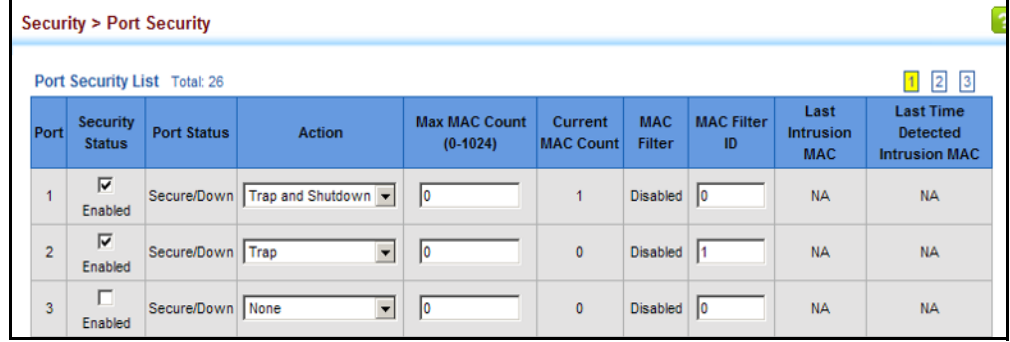

# **CONFIGURING 802.1X PORT AUTHENTICATION**

Network switches can provide open and easy access to network resources by simply attaching a client PC. Although this automatic configuration and access is a desirable feature, it also allows unauthorized personnel to easily intrude and possibly gain access to sensitive network data.

The IEEE 802.1X (dot1X) standard defines a port-based access control procedure that prevents unauthorized access to a network by requiring users to first submit credentials for authentication. Access to all switch

ports in a network can be centrally controlled from a server, which means that authorized users can use the same credentials for authentication from any point within the network.

This switch uses the Extensible Authentication Protocol over LANs (EAPOL) to exchange authentication protocol messages with the client, and a remote RADIUS authentication server to verify user identity and access rights. When a client (i.e., Supplicant) connects to a switch port, the switch (i.e., Authenticator) responds with an EAPOL identity request. The client provides its identity (such as a user name) in an EAPOL response to the switch, which it forwards to the RADIUS server. The RADIUS server verifies the client identity and sends an access challenge back to the client. The EAP packet from the RADIUS server contains not only the challenge, but the authentication method to be used. The client can reject the authentication method and request another, depending on the configuration of the client software and the RADIUS server. The encryption method used to pass authentication messages can be MD5 (Message-Digest 5), TLS (Transport Layer Security), PEAP (Protected Extensible Authentication Protocol), or TTLS (Tunneled Transport Layer Security). The client responds to the appropriate method with its credentials, such as a password or certificate. The RADIUS server verifies the client credentials and responds with an accept or reject packet. If authentication is successful, the switch allows the client to access the network. Otherwise, non-EAP traffic on the port is blocked or assigned to a guest VLAN based on the "intrusion-action" setting. In "multi-host" mode, only one host connected to a port needs to pass authentication for all other hosts to be granted network access. Similarly, a port can become unauthorized for all hosts if one attached host fails re-authentication or sends an EAPOL logoff message.

# **Figure 200: Configuring Port Security**

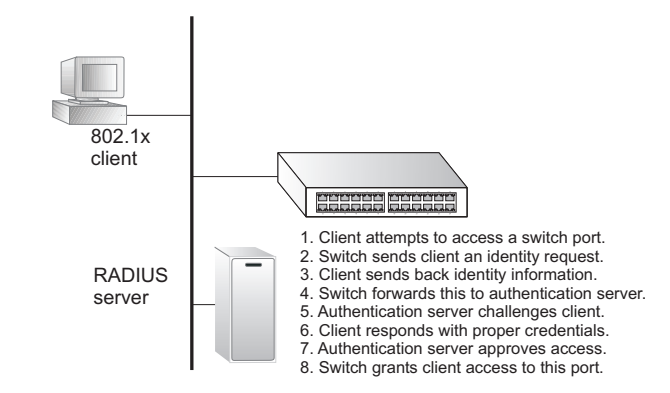

The operation of 802.1X on the switch requires the following:

- The switch must have an IP address assigned.
- RADIUS authentication must be enabled on the switch and the IP address of the RADIUS server specified.
- $\triangle$  802.1X must be enabled globally for the switch.
- Each switch port that will be used must be set to dot1X "Auto" mode.
- $\triangle$  Each client that needs to be authenticated must have dot1X client software installed and properly configured.
- ◆ The RADIUS server and 802.1X client support EAP. (The switch only supports EAPOL in order to pass the EAP packets from the server to the client.)
- The RADIUS server and client also have to support the same EAP authentication type – MD5, PEAP, TLS, or TTLS. (Native support for these encryption methods is provided in Windows XP, and in Windows 2000 with Service Pack 4. To support these encryption methods in Windows 95 and 98, you can use the AEGIS dot1x client or other comparable client software)

**CONFIGURING 802.1X** Use the Security > Port Authentication (Configure Global) page to **GLOBAL SETTINGS** configure IEEE 802.1X port authentication. The 802.1X protocol must be enabled globally for the switch system before port settings are active.

#### **CLI REFERENCES**

◆ ["802.1X Port Authentication" on page 899](#page-898-0)

#### **PARAMETERS**

These parameters are displayed:

- ◆ **Port Authentication Status** Sets the global setting for 802.1X. (Default: Disabled)
- ◆ **EAPOL Pass Through** Passes EAPOL frames through to all ports in STP forwarding state when dot1x is globally disabled. (Default: Disabled)

When this device is functioning as intermediate node in the network and does not need to perform dot1x authentication, **EAPOL Pass Through** can be enabled to allow the switch to forward EAPOL frames from other switches on to the authentication servers, thereby allowing the authentication process to still be carried out by switches located on the edge of the network.

When this device is functioning as an edge switch but does not require any attached clients to be authenticated, **EAPOL Pass Through** can be disabled to discard unnecessary EAPOL traffic.

#### **WEB INTERFACE**

To configure global settings for 802.1X:

- **1.** Click Security, Port Authentication.
- **2.** Select Configure Global from the Step list.
- **3.** Enable 802.1X globally for the switch, and configure EAPOL Pass Through if required. Then set the user name and password to use when the switch responds an MD5 challenge from the authentication server.

# **4.** Click Apply

#### **Figure 201: Configuring Global Settings for 802.1X Port Authentication**

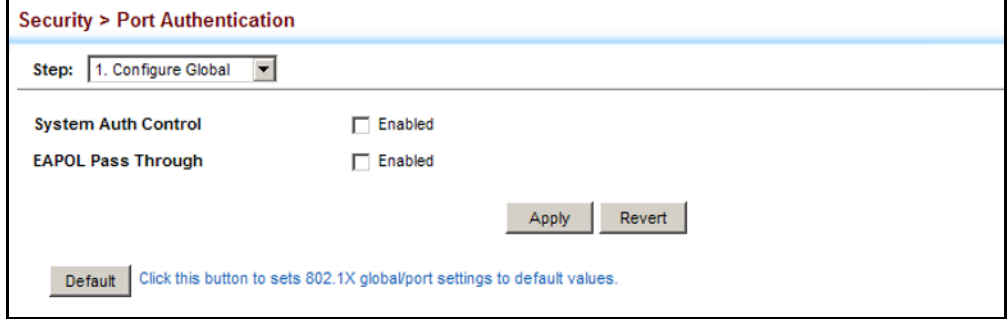

**CONFIGURING PORT** Use the Security > Port Authentication (Configure Interface) page to **SETTINGS FOR 802.1X** configure 802.1X port settings for the switch as the local authenticator. When 802.1X is enabled, you need to configure the parameters for the authentication process that runs between the client and the switch (i.e., authenticator), as well as the client identity lookup process that runs between the switch and authentication server.

# **CLI REFERENCES**

◆ ["802.1X Port Authentication" on page 899](#page-898-0)

# **COMMAND USAGE**

When the switch functions as a local authenticator between supplicant devices attached to the switch and the authentication server, configure the parameters for the exchange of EAP messages between the authenticator and clients.

#### **PARAMETERS**

These parameters are displayed:

- ◆ **Port** Port number.
- ◆ **Status** Indicates if authentication is enabled or disabled on the port. The status is disabled if the control mode is set to Force-Authorized.
- ◆ **Authorized** Displays the 802.1X authorization status of connected clients.
	- **Yes** Connected client is authorized.
	- **No** Connected client is not authorized.
- ◆ **Supplicant**  Indicates the MAC address of a connected client.
- ◆ **Control Mode** Sets the authentication mode to one of the following options:
	- **Auto** Requires a dot1x-aware client to be authorized by the authentication server. Clients that are not dot1x-aware will be denied access.
	- **Force-Authorized** Forces the port to grant access to all clients, either dot1x-aware or otherwise. (This is the default setting.)
	- **Force-Unauthorized** Forces the port to deny access to all clients, either dot1x-aware or otherwise.
- ◆ **Operation Mode** Allows single or multiple hosts (clients) to connect to an 802.1X-authorized port. (Default: Single-Host)
	- **Single-Host** Allows only a single host to connect to this port.
	- **Multi-Host** Allows multiple host to connect to this port.

In this mode, only one host connected to a port needs to pass authentication for all other hosts to be granted network access. Similarly, a port can become unauthorized for all hosts if one attached host fails re-authentication or sends an EAPOL logoff message.

■ **MAC-Based** – Allows multiple hosts to connect to this port, with each host needing to be authenticated.

In this mode, each host connected to a port needs to pass authentication. The number of hosts allowed access to a port operating in this mode is limited only by the available space in the secure address table (i.e., up to 1024 addresses).

- ◆ **Max Count** The maximum number of hosts that can connect to a port when the Multi-Host operation mode is selected. (Range: 1-1024; Default: 5)
- ◆ **Max Request** Sets the maximum number of times the switch port will retransmit an EAP request packet to the client before it times out the authentication session. (Range: 1-10; Default 2)
- ◆ **Quiet Period** Sets the time that a switch port waits after the Max Request Count has been exceeded before attempting to acquire a new client. (Range: 1-65535 seconds; Default: 60 seconds)
- ◆ **Tx Period** Sets the time period during an authentication session that the switch waits before re-transmitting an EAP packet. (Range: 1-65535; Default: 30 seconds)
- ◆ **Supplicant Timeout** Sets the time that a switch port waits for a response to an EAP request from a client before re-transmitting an EAP packet. (Range: 1-65535; Default: 30 seconds)

This command attribute sets the timeout for EAP-request frames other than EAP-request/identity frames. If dot1x authentication is enabled on a port, the switch will initiate authentication when the port link state comes up. It will send an EAP-request/identity frame to the client to request its identity, followed by one or more requests for authentication information. It may also send other EAP-request frames to the client during an active connection as required for reauthentication.

- ◆ **Server Timeout** Sets the time that a switch port waits for a response to an EAP request from an authentication server before re-transmitting an EAP packet. (Fixed Setting: 10 seconds)
- ◆ **Re-authentication Status**  Sets the client to be re-authenticated after the interval specified by the Re-authentication Period. Reauthentication can be used to detect if a new device is plugged into a switch port. (Default: Disabled)
- ◆ **Re-authentication Period** Sets the time period after which a connected client must be re-authenticated. (Range: 1-65535 seconds; Default: 3600 seconds)
- ◆ **Re-authentication Max Retries** The maximum number of times the switch port will retransmit an EAP request/identity packet to the client before it times out the authentication session. (Range: 1-10; Default: 2)
- ◆ **Intrusion Action** Sets the port's response to a failed authentication.
	- **Block Traffic** Blocks all non-EAP traffic on the port. (This is the default setting.)
	- **Guest VLAN** All traffic for the port is assigned to a quest VLAN. The guest VLAN must be separately configured (See ["Configuring](#page-199-0)  [VLAN Groups" on page 200](#page-199-0)) and mapped on each port (See ["Configuring Network Access for Ports" on page 333\)](#page-332-0).

# *Authenticator PAE State Machine*

- ◆ **State** Current state (including initialize, disconnected, connecting, authenticating, authenticated, aborting, held, force\_authorized, force\_unauthorized).
- ◆ **Reauth Count**  Number of times connecting state is re-entered.
- ◆ **Current Identifier**  Identifier sent in each EAP Success, Failure or Request packet by the Authentication Server.

# *Backend State Machine*

- ◆ **State** Current state (including request, response, success, fail, timeout, idle, initialize).
- ◆ **Request Count** Number of EAP Request packets sent to the Supplicant without receiving a response.

◆ **Identifier (Server)** – Identifier carried in the most recent EAP Success, Failure or Request packet received from the Authentication Server.

*Reauthentication State Machine*

◆ **State** – Current state (including initialize, re-authenticate).

# **WEB INTERFACE**

To configure port authenticator settings for 802.1X:

- **1.** Click Security, Port Authentication.
- **2.** Select Configure Interface from the Step list.
- **3.** Click Authenticator.
- **4.** Modify the authentication settings for each port as required.
- **5.** Click Apply

# **Figure 202: Configuring Interface Settings for 802.1X Port Authenticator**

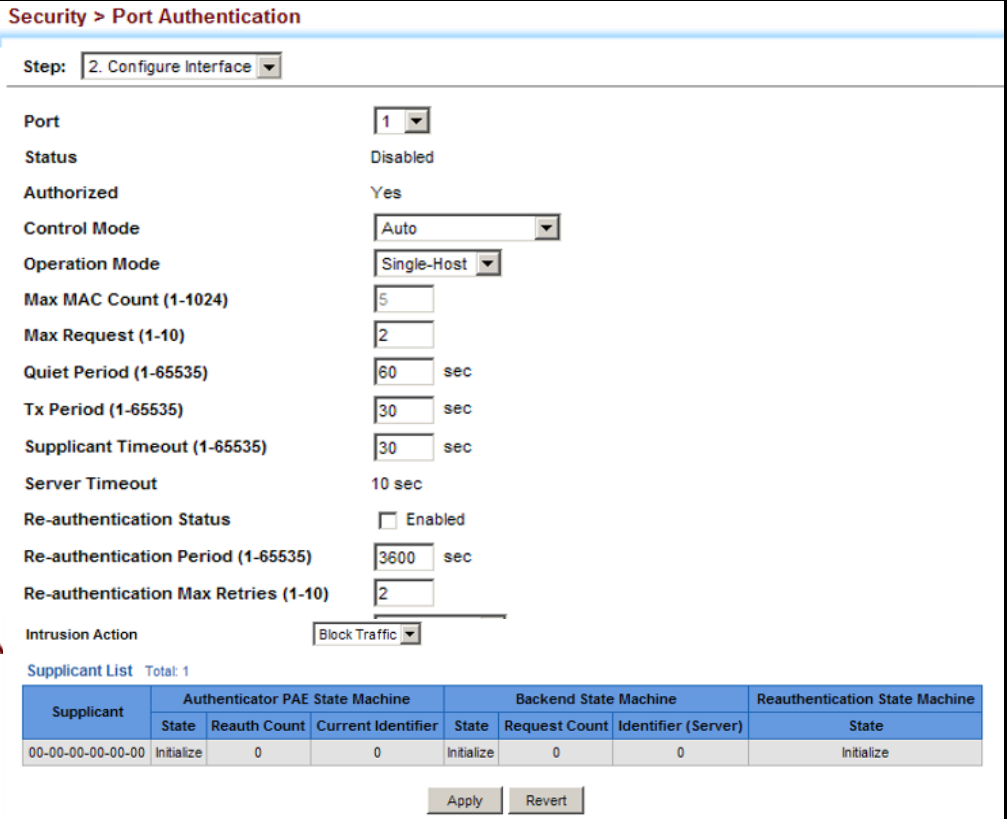

**DISPLAYING 802.1X** Use the Security > Port Authentication (Show Statistics) page to display **STATISTICS** statistics for dot1x protocol exchanges for any port.

# **CLI REFERENCES**

◆ ["show dot1x" on page 908](#page-907-0)

## **PARAMETERS**

These parameters are displayed:

# **Table 22: 802.1X Statistics**

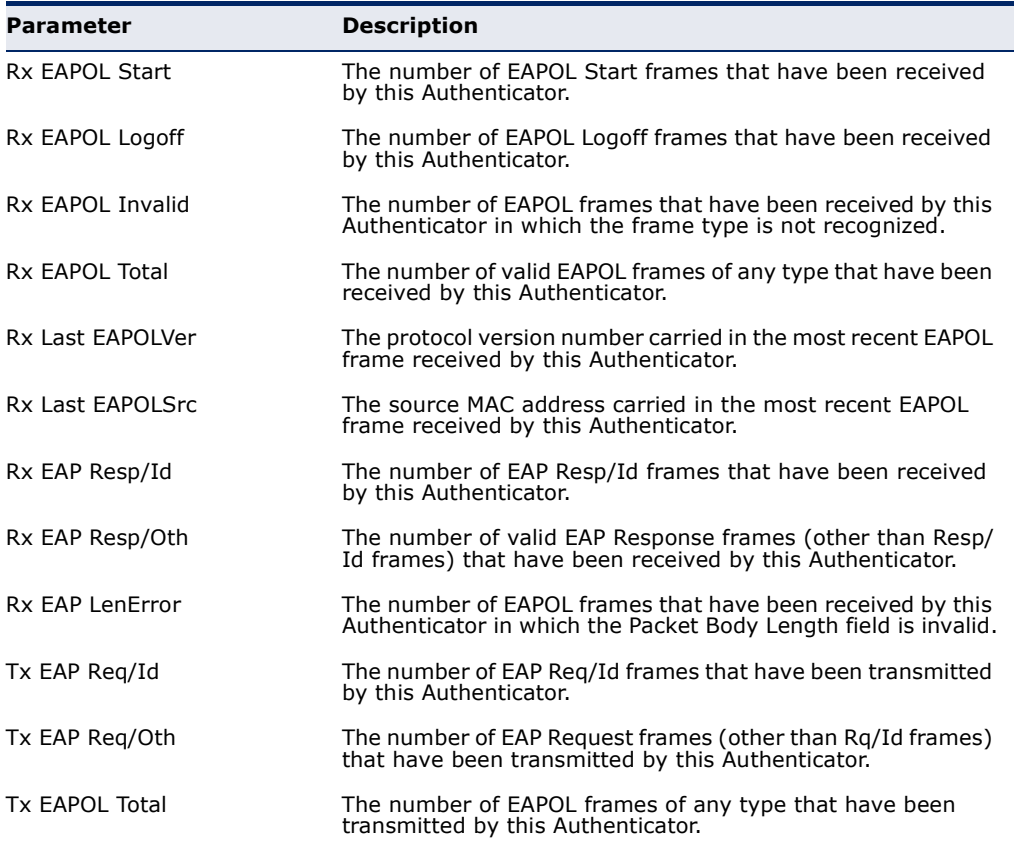

#### **WEB INTERFACE**

To display port authenticator statistics for 802.1X:

- **1.** Click Security, Port Authentication.
- **2.** Select Show Statistics from the Step list.
- **3.** Click Authenticator.

#### **Figure 203: Showing Statistics for 802.1X Port Authenticator**

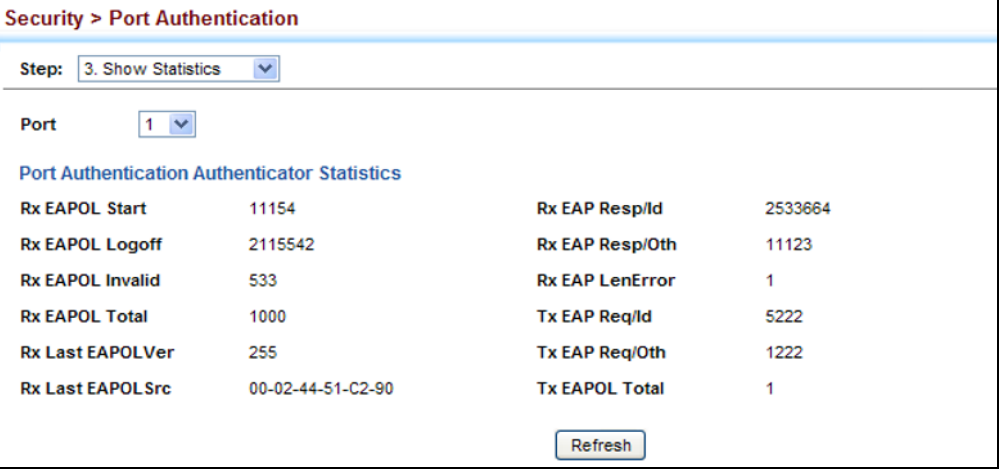

# **DOS PROTECTION**

Use the Security > DoS Protection page to protect against denial-of-service (DoS) attacks. A DoS attack is an attempt to block the services provided by a computer or network resource. This kind of attack tries to prevent an Internet site or service from functioning efficiently or at all. In general, DoS attacks are implemented by either forcing the target to reset, to consume most of its resources so that it can no longer provide its intended service, or to obstruct the communication media between the intended users and the target so that they can no longer communicate adequately. This section describes how to protect against DoS attacks.

# **CLI REFERENCES**

◆ ["Denial of Service Protection" on page 969](#page-968-0)

# **PARAMETERS**

These parameters are displayed:

◆ LAND Attack – Configures the switch to protect against DoS LAND (Local Area Network Denial) attacks in which hackers send spoofed-IP packets where the source and destination address are the same, thereby causing the target to reply to itself continuously. (Default: Disabled)

- ◆ **TCP Scan** Configures the switch to protect against the types of DoS attacks described below. (Default: Disabled)
	- DoS TCP-null-scan attacks A TCP NULL scan message is used to identify listening TCP ports. The scan uses a series of strangely configured TCP packets which contain a sequence number of 0 and no flags. If the target's TCP port is closed, the target replies with a TCP RST (reset) packet. If the target TCP port is open, it simply discards the TCP NULL scan.
	- DoS TCP-SYN/FIN-scan attacks A TCP SYN/FIN scan message is used to identify listening TCP ports. The scan uses a series of strangely configured TCP packets which contain SYN (synchronize) and FIN (finish) flags. If the target's TCP port is closed, the target replies with a TCP RST (reset) packet. If the target TCP port is open, it simply discards the TCP SYN FIN scan.
	- DoS TCP-xmas-scan attacks A so-called TCP XMAS scan message is used to identify listening TCP ports. This scan uses a series of strangely configured TCP packets which contain a sequence number of 0 and the URG, PSH and FIN flags. If the target's TCP port is closed, the target replies with a TCP RST packet. If the target TCP port is open, it simply discards the TCP XMAS scan.

# **WEB INTERFACE**

To protect against DoS attacks:

- **1.** Click Security, DoS Protection.
- **2.** Enable protection for LAND attacks or TCP Scan attacks.
- **3.** Click Apply

# **Figure 204: Protecting Against DoS Attacks**

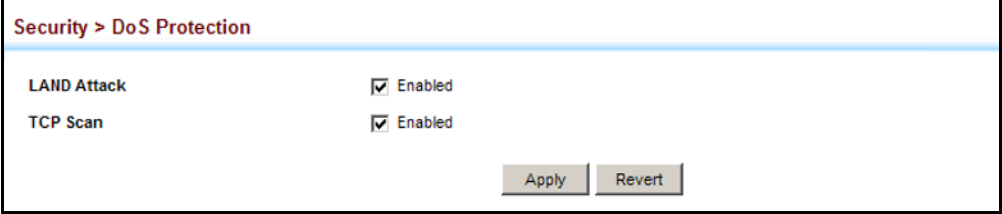

# **IP SOURCE GUARD**

IP Source Guard is a security feature that filters IP traffic on network interfaces based on manually configured entries in the IP Source Guard table, or dynamic entries in the DHCP Snooping table when enabled (see ["DHCP Snooping" on page 396](#page-395-0)). IP source guard can be used to prevent traffic attacks caused when a host tries to use the IP address of a neighbor to access the network. This section describes how to use IP Source Guard.

**CONFIGURING PORTS** Use the Security > IP Source Guard > Port Configuration page to set the **FOR IP SOURCE** filtering type based on source IP address, or source IP address and MAC **GUARD** address pairs.

> IP Source Guard is used to filter traffic on an insecure port which receives messages from outside the network or fire wall, and therefore may be subject to traffic attacks caused by a host trying to use the IP address of a neighbor.

# **CLI REFERENCES**

◆ ["ip source-guard" on page 957](#page-956-0)

# **COMMAND USAGE**

◆ Setting source guard mode to SIP (Source IP) or SIP-MAC (Source IP and MAC) enables this function on the selected port. Use the SIP option to check the VLAN ID, source IP address, and port number against all entries in the binding table. Use the SIP-MAC option to check these same parameters, plus the source MAC address. If no matching entry is found, the packet is dropped.

**NOTE:** Multicast addresses cannot be used by IP Source Guard.

- ◆ When enabled, traffic is filtered based upon dynamic entries learned via DHCP snooping (see ["DHCP Snooping" on page 396\)](#page-395-0), or static addresses configured in the source guard binding table.
- ◆ If IP source guard is enabled, an inbound packet's IP address (SIP option) or both its IP address and corresponding MAC address (SIP-MAC option) will be checked against the binding table. If no matching entry is found, the packet will be dropped.
- ◆ Filtering rules are implemented as follows:
	- If DHCP snooping is disabled (see [page 399](#page-398-0)), IP source guard will check the VLAN ID, source IP address, port number, and source MAC address (for the SIP-MAC option). If a matching entry is found in the binding table and the entry type is static IP source guard binding, the packet will be forwarded.
	- If DHCP snooping is enabled, IP source guard will check the VLAN ID, source IP address, port number, and source MAC address (for the SIP-MAC option). If a matching entry is found in the binding table and the entry type is static IP source guard binding, or dynamic DHCP snooping binding, the packet will be forwarded.
	- If IP source guard if enabled on an interface for which IP source bindings have not yet been configured (neither by static configuration in the IP source guard binding table nor dynamically learned from DHCP snooping), the switch will drop all IP traffic on that port, except for DHCP packets.

## **PARAMETERS**

These parameters are displayed:

- ◆ **Filter Type** Configures the switch to filter inbound traffic based source IP address, or source IP address and corresponding MAC address. (Default: None)
	- **None** Disables IP source guard filtering on the port.
	- **SIP** Enables traffic filtering based on IP addresses stored in the binding table.
	- **SIP-MAC** Enables traffic filtering based on IP addresses and corresponding MAC addresses stored in the binding table.
- ◆ **Max Binding Entry** The maximum number of entries that can be bound to an interface. (Range: 1-5; Default: 5)

This parameter sets the maximum number of address entries that can be mapped to an interface in the binding table, including both dynamic entries discovered by DHCP snooping (see ["DHCP Snooping" on](#page-395-0)  [page 396](#page-395-0)) and static entries set by IP source guard (see ["Configuring](#page-393-0)  [Static Bindings for IP Source Guard" on page 394](#page-393-0)).

#### **WEB INTERFACE**

To set the IP Source Guard filter for ports:

- **1.** Click Security, IP Source Guard, Port Configuration.
- **2.** Set the required filtering type for each port.
- **3.** Click Apply

#### **Figure 205: Setting the Filter Type for IP Source Guard**

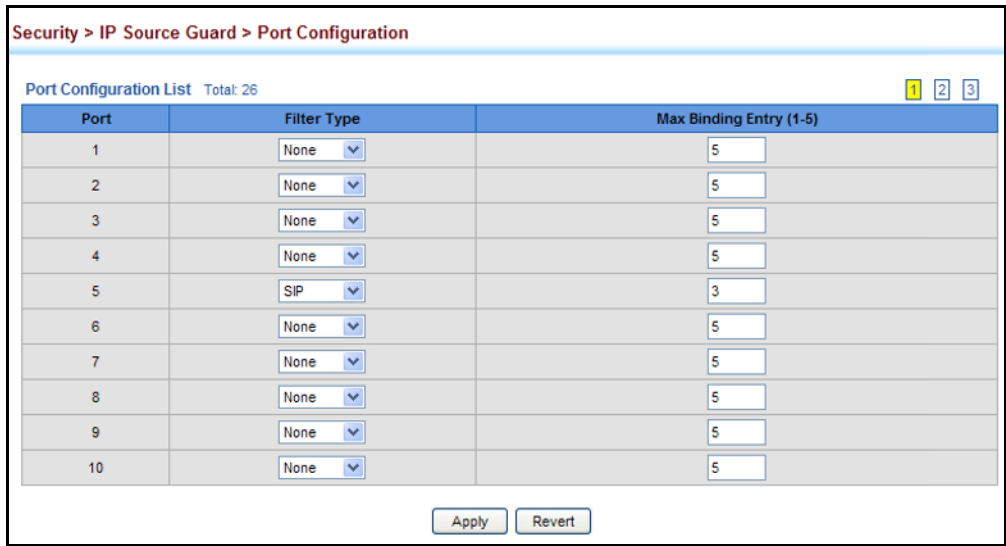

# <span id="page-393-0"></span>**SOURCE GUARD**

**CONFIGURING STATIC** Use the Security > IP Source Guard > Static Configuration page to bind a **BINDINGS FOR IP** static address to a port. Table entries include a MAC address, IP address, lease time, entry type (Static, Dynamic), VLAN identifier, and port identifier. All static entries are configured with an infinite lease time, which is indicated with a value of zero in the table.

# **CLI REFERENCES**

◆ ["ip source-guard binding" on page 956](#page-955-0)

# **COMMAND USAGE**

- ◆ Static addresses entered in the source quard binding table are automatically configured with an infinite lease time. Dynamic entries learned via DHCP snooping are configured by the DHCP server itself.
- ◆ Static bindings are processed as follows:
	- If there is no entry with the same VLAN ID and MAC address, a new entry is added to the binding table using the type "static IP source guard binding."
	- If there is an entry with the same VLAN ID and MAC address, and the type of entry is static IP source guard binding, then the new entry will replace the old one.
	- If there is an entry with the same VLAN ID and MAC address, and the type of the entry is dynamic DHCP snooping binding, then the new entry will replace the old one and the entry type will be changed to static IP source guard binding.
	- Only unicast addresses are accepted for static bindings.

# **PARAMETERS**

These parameters are displayed:

- ◆ **Port** The port to which a static entry is bound.
- ◆ **VLAN** ID of a configured VLAN (Range: 1-4093)
- **MAC Address** A valid unicast MAC address.
- ◆ **IP Address** A valid unicast IP address, including classful types A, B or C.

# **WEB INTERFACE**

To configure static bindings for IP Source Guard:

- **1.** Click Security, IP Source Guard, Static Configuration.
- **2.** Select Add from the Action list.
- **3.** Enter the required bindings for each port.

# **4.** Click Apply

#### **Figure 206: Configuring Static Bindings for IP Source Guard**

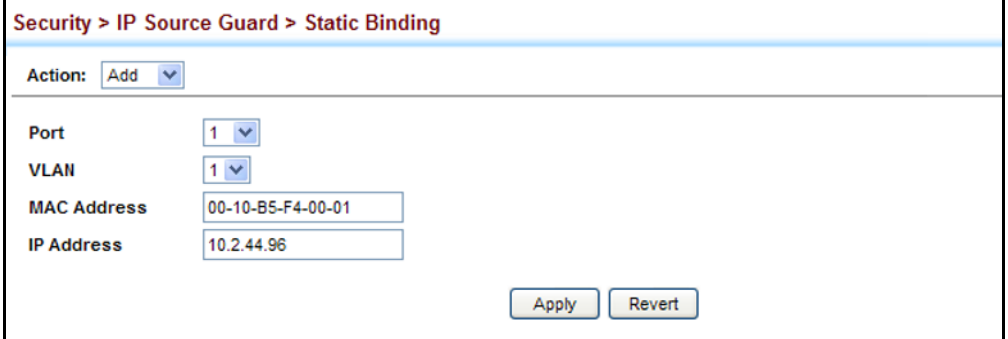

To display static bindings for IP Source Guard:

- **1.** Click Security, IP Source Guard, Static Configuration.
- **2.** Select Show from the Action list.

# **Figure 207: Displaying Static Bindings for IP Source Guard**

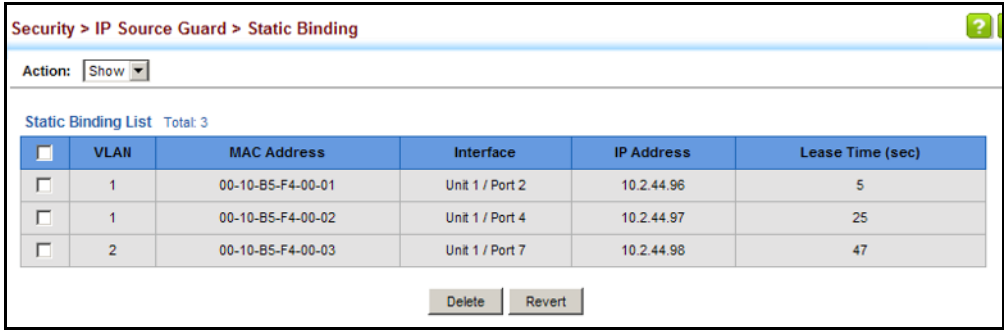

**DYNAMIC IP SOURCE GUARD BINDINGS CLI REFERENCES**

**DISPLAYING** Use the Security > IP Source Guard > Dynamic Binding page to display the **INFORMATION FOR** source-guard binding table for a selected interface.

◆ ["show ip dhcp snooping binding" on page 955](#page-954-0)

# **PARAMETERS**

These parameters are displayed:

*Query by*

- ◆ **Port** A port on this switch.
- ◆ **VLAN** ID of a configured VLAN (Range: 1-4093)
- ◆ **MAC Address** A valid unicast MAC address.

◆ **IP Address** – A valid unicast IP address, including classful types A, B or C.

*Dynamic Binding List*

- ◆ **VLAN** VLAN to which this entry is bound.
- ◆ **MAC Address** Physical address associated with the entry.
- ◆ **Interface** Port to which this entry is bound.
- ◆ **IP Address** IP address corresponding to the client.
- ◆ **Lease Time** The time for which this IP address is leased to the client.

#### **WEB INTERFACE**

To display the binding table for IP Source Guard:

- **1.** Click Security, IP Source Guard, Dynamic Binding.
- **2.** Mark the search criteria, and enter the required values.
- **3.** Click Query

#### **Figure 208: Showing the IP Source Guard Binding Table**

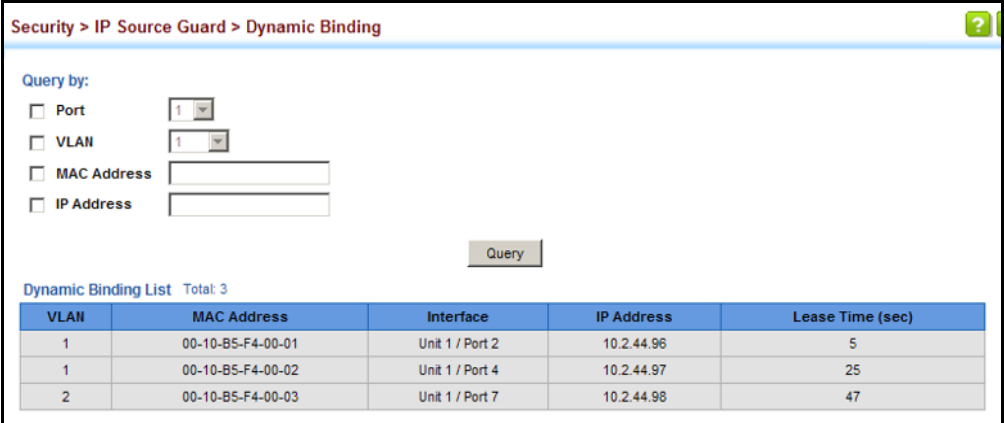

# <span id="page-395-0"></span>**DHCP SNOOPING**

The addresses assigned to DHCP clients on insecure ports can be carefully controlled using the dynamic bindings registered with DHCP Snooping (or using the static bindings configured with IP Source Guard). DHCP snooping allows a switch to protect a network from rogue DHCP servers or other devices which send port-related information to a DHCP server. This information can be useful in tracking an IP address back to a physical port.
### **COMMAND USAGE**

*DHCP Snooping Process*

- ◆ Network traffic may be disrupted when malicious DHCP messages are received from an outside source. DHCP snooping is used to filter DHCP messages received on a non-secure interface from outside the network or fire wall. When DHCP snooping is enabled globally and enabled on a VLAN interface, DHCP messages received on an untrusted interface from a device not listed in the DHCP snooping table will be dropped.
- ◆ Table entries are only learned for trusted interfaces. An entry is added or removed dynamically to the DHCP snooping table when a client receives or releases an IP address from a DHCP server. Each entry includes a MAC address, IP address, lease time, VLAN identifier, and port identifier.
- ◆ The rate limit for the number of DHCP messages that can be processed by the switch is 100 packets per second. Any DHCP packets in excess of this limit are dropped.
- ◆ When DHCP snooping is enabled, DHCP messages entering an untrusted interface are filtered based upon dynamic entries learned via DHCP snooping.
- ◆ Filtering rules are implemented as follows:
	- If the global DHCP snooping is disabled, all DHCP packets are forwarded.
	- If DHCP snooping is enabled globally, and also enabled on the VLAN where the DHCP packet is received, all DHCP packets are forwarded for a *trusted* port. If the received packet is a DHCP ACK message, a dynamic DHCP snooping entry is also added to the binding table.
	- If DHCP snooping is enabled globally, and also enabled on the VLAN where the DHCP packet is received, but the port is *not trusted*, it is processed as follows:
		- If the DHCP packet is a reply packet from a DHCP server (including OFFER, ACK or NAK messages), the packet is dropped.
		- If the DHCP packet is from a client, such as a DECLINE or RELEASE message, the switch forwards the packet only if the corresponding entry is found in the binding table.
		- If the DHCP packet is from a client, such as a DISCOVER, REQUEST, INFORM, DECLINE or RELEASE message, the packet is forwarded if MAC address verification is disabled. However, if MAC address verification is enabled, then the packet will only be forwarded if the client's hardware address stored in the DHCP packet is the same as the source MAC address in the Ethernet header.
		- If the DHCP packet is not a recognizable type, it is dropped.
- If a DHCP packet from a client passes the filtering criteria above, it will only be forwarded to trusted ports in the same VLAN.
- If a DHCP packet is from server is received on a trusted port, it will be forwarded to both trusted and untrusted ports in the same VLAN.
- If the DHCP snooping is globally disabled, all dynamic bindings are removed from the binding table.
- *Additional considerations when the switch itself is a DHCP client* − The port(s) through which the switch submits a client request to the DHCP server must be configured as trusted. Note that the switch will not add a dynamic entry for itself to the binding table when it receives an ACK message from a DHCP server. Also, when the switch sends out DHCP client packets for itself, no filtering takes place. However, when the switch receives any messages from a DHCP server, any packets received from untrusted ports are dropped.

#### *DHCP Snooping Option 82*

- ◆ DHCP provides a relay mechanism for sending information about its DHCP clients or the relay agent itself to the DHCP server. Also known as DHCP Option 82, it allows compatible DHCP servers to use the information when assigning IP addresses, or to set other services or policies for clients. It is also an effective tool in preventing malicious network attacks from attached clients on DHCP services, such as IP Spoofing, Client Identifier Spoofing, MAC Address Spoofing, and Address Exhaustion.
- ◆ DHCP Snooping must be enabled for Option 82 information to be inserted into request packets.
- ◆ When the DHCP Snooping Information Option 82 is enabled, the requesting client (or an intermediate relay agent that has used the information fields to describe itself) can be identified in the DHCP request packets forwarded by the switch and in reply packets sent back from the DHCP server. This information may specify the MAC address or IP address of the requesting device (that is, the switch in this context).

By default, the switch also fills in the Option 82 circuit-id field with information indicating the local interface over which the switch received the DHCP client request, including the port and VLAN ID. This allows DHCP client-server exchange messages to be forwarded between the server and client without having to flood them to the entire VLAN.

- If DHCP Snooping Information Option 82 is enabled on the switch, information may be inserted into a DHCP request packet received over any VLAN (depending on DHCP snooping filtering rules). The information inserted into the relayed packets includes the circuit-id and remote-id, as well as the gateway Internet address.
- ◆ When the switch receives DHCP packets from clients that already include DHCP Option 82 information, the switch can be configured to set the action policy for these packets. The switch can either drop the

DHCP packets, keep the existing information, or replace it with the switch's relay information.

**DHCP SNOOPING** Use the IP Service > DHCP > Snooping (Configure Global) page to enable **CONFIGURATION** DHCP Snooping globally on the switch, or to configure MAC Address Verification.

#### **CLI REFERENCES**

◆ ["DHCP Snooping" on page 946](#page-945-0)

#### **PARAMETERS**

These parameters are displayed:

- ◆ **DHCP Snooping Status –** Enables DHCP snooping globally. (Default: Disabled)
- ◆ **DHCP Snooping MAC-Address Verification** Enables or disables MAC address verification. If the source MAC address in the Ethernet header of the packet is not same as the client's hardware address in the DHCP packet, the packet is dropped. (Default: Enabled)
- ◆ **DHCP Snooping Information Option Status** Enables or disables DHCP Option 82 information relay. (Default: Disabled)
- ◆ **DHCP Snooping Information Option Sub-option Format** Enables or disables use of sub-type and sub-length fields in circuit-ID (CID) and remote-ID (RID) in Option 82 information. (Enabled)
- ◆ **DHCP Snooping Information Option Policy** Specifies how to handle DHCP client request packets which already contain Option 82 information.
	- **Drop** Drops the client's request packet instead of relaying it.
	- **Keep** Retains the Option 82 information in the client request, and forwards the packets to trusted ports.
	- **Replace** Replaces the Option 82 information circuit-id and remote-id fields in the client's request with information about the relay agent itself, inserts the relay agent's address (when DHCP snooping is enabled), and forwards the packets to trusted ports. (This is the default policy.)

#### **WEB INTERFACE**

To configure global settings for DHCP Snooping:

- **1.** Click Security, IP Source Guard, DHCP Snooping.
- **2.** Select Configure Global from the Step list.
- **3.** Select the required options for the general DHCP snooping process and for the DHCP Option 82 information policy.

**4.** Click Apply

#### **Figure 209: Configuring Global Settings for DHCP Snooping**

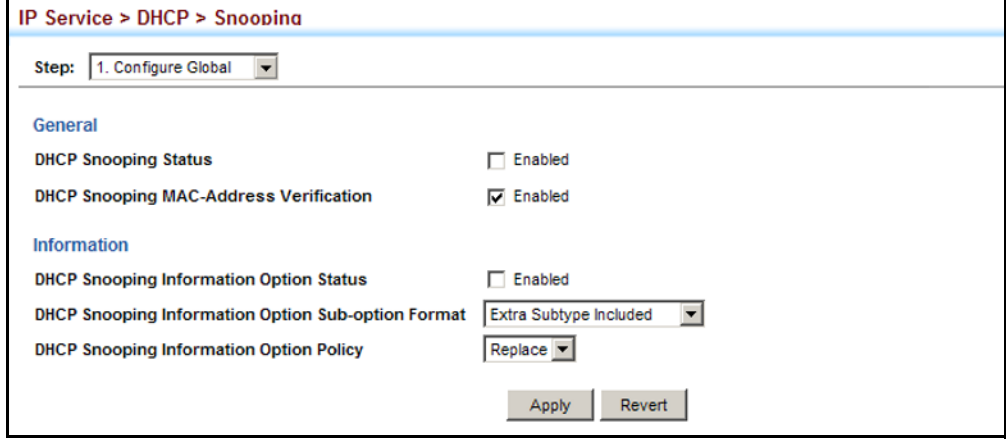

# **CONFIGURATION**

**DHCP SNOOPING** Use the IP Service > DHCP > Snooping (Configure VLAN) page to enable or **VLAN** disable DHCP snooping on specific VLANs.

#### **CLI REFERENCES**

◆ ["ip dhcp snooping vlan" on page 952](#page-951-0)

#### **COMMAND USAGE**

- ◆ When DHCP snooping is enabled globally on the switch, and enabled on the specified VLAN, DHCP packet filtering will be performed on any untrusted ports within the VLAN.
- ◆ When the DHCP snooping is globally disabled, DHCP snooping can still be configured for specific VLANs, but the changes will not take effect until DHCP snooping is globally re-enabled.
- ◆ When DHCP snooping is globally enabled, and DHCP snooping is then disabled on a VLAN, all dynamic bindings learned for this VLAN are removed from the binding table.

#### **PARAMETERS**

These parameters are displayed:

- ◆ **VLAN** ID of a configured VLAN. (Range: 1-4093)
- ◆ **DHCP Snooping Status** Enables or disables DHCP snooping for the selected VLAN. When DHCP snooping is enabled globally on the switch, and enabled on the specified VLAN, DHCP packet filtering will be performed on any untrusted ports within the VLAN. (Default: Disabled)

To configure global settings for DHCP Snooping:

- **1.** Click Security, IP Source Guard, DHCP Snooping.
- **2.** Select Configure VLAN from the Step list.
- **3.** Enable DHCP Snooping on any existing VLAN.
- **4.** Click Apply

#### **Figure 210: Configuring DHCP Snooping on a VLAN**

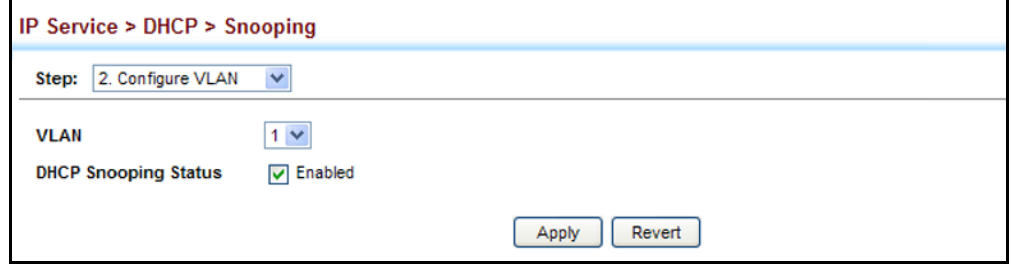

**CONFIGURING PORTS** Use the IP Service > DHCP > Snooping (Configure Interface) page to FOR DHCP SNOOPING configure switch ports as trusted or untrusted.

#### **CLI REFERENCES**

◆ ["ip dhcp snooping trust" on page 952](#page-951-1)

#### **COMMAND USAGE**

- ◆ A trusted interface is an interface that is configured to receive only messages from within the network. An untrusted interface is an interface that is configured to receive messages from outside the network or fire wall.
- ◆ When DHCP snooping is enabled both globally and on a VLAN, DHCP packet filtering will be performed on any untrusted ports within the VLAN.
- $\blacklozenge$  When an untrusted port is changed to a trusted port, all the dynamic DHCP snooping bindings associated with this port are removed.
- ◆ Set all ports connected to DHCP servers within the local network or fire wall to trusted state. Set all other ports outside the local network or fire wall to untrusted state.

#### **PARAMETERS**

These parameters are displayed:

◆ **Trust Status** – Enables or disables a port as trusted. (Default: Disabled)

To configure global settings for DHCP Snooping:

- **1.** Click Security, IP Source Guard, DHCP Snooping.
- **2.** Select Configure Interface from the Step list.
- **3.** Set any ports within the local network or firewall to trusted.
- **4.** Click Apply

#### **Figure 211: Configuring the Port Mode for DHCP Snooping**

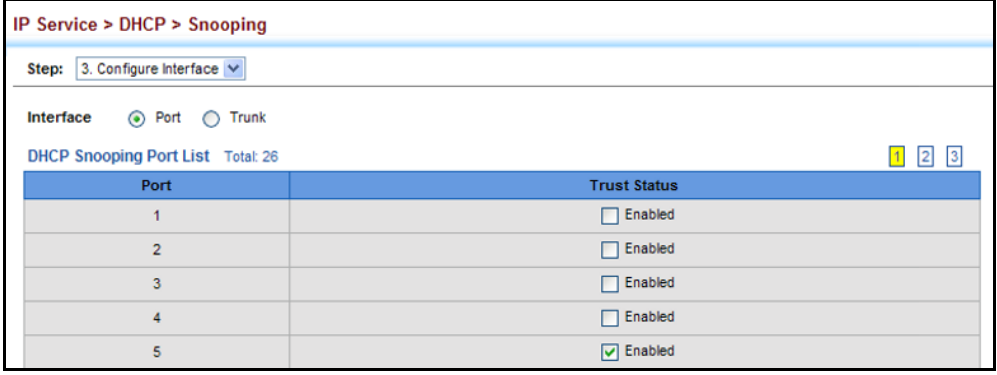

**INFORMATION**

**DISPLAYING DHCP** Use the IP Service > DHCP > Snooping (Show Information) page to display **SNOOPING BINDING** entries in the binding table.

#### **CLI REFERENCES**

◆ ["show ip dhcp snooping binding" on page 955](#page-954-0)

#### **PARAMETERS**

These parameters are displayed:

- ◆ **MAC Address** Physical address associated with the entry.
- ◆ **IP Address**  IP address corresponding to the client.
- ◆ Lease Time (seconds) The time for which this IP address is leased to the client.
- ◆ **Type** Entry types include:
	- **DHCP-Snooping** Dynamically snooped.
	- **Static-DHCPSNP** Statically configured.
- ◆ **VLAN** VLAN to which this entry is bound.
- ◆ **Interface** Port or trunk to which this entry is bound.
- ◆ **Store** Writes all dynamically learned snooping entries to flash memory. This function can be used to store the currently learned dynamic DHCP snooping entries to flash memory. These entries will be restored to the snooping table when the switch is reset. However, note that the lease time shown for a dynamic entry that has been restored from flash memory will no longer be valid.
- ◆ **Clear** Removes all dynamically learned snooping entries from flash memory.

To display the binding table for DHCP Snooping:

- **1.** Click Security, IP Source Guard, DHCP Snooping.
- **2.** Select Show Information from the Step list.
- **3.** Use the Store or Clear function if required.

#### **Figure 212: Displaying the Binding Table for DHCP Snooping**

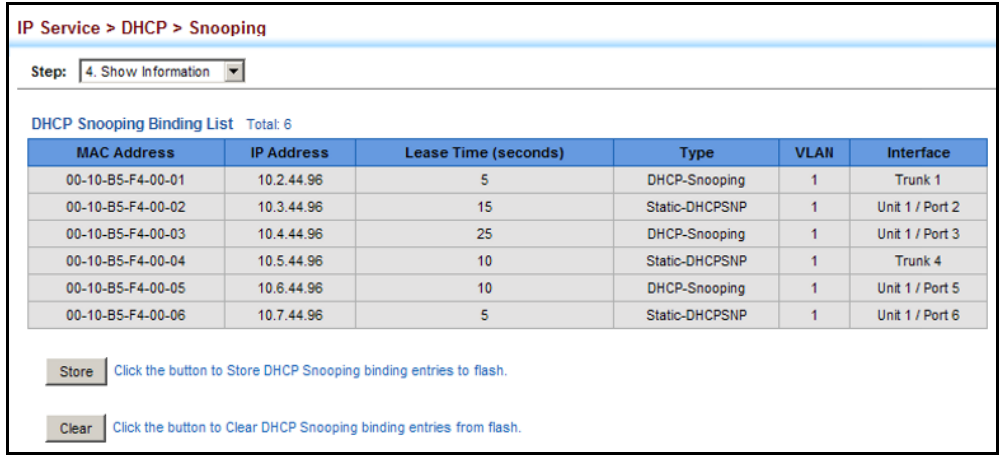

This chapter describes basic administration tasks including:

- ◆ [Event Logging](#page-404-0) Sets conditions for logging event messages to system memory or flash memory, configures conditions for sending trap messages to remote log servers, and configures trap reporting to remote hosts using Simple Mail Transfer Protocol (SMTP).
- ◆ [Link Layer Discovery Protocol \(LLDP\)](#page-409-0) Configures advertisement of basic information about the local switch, or discovery of information about neighboring devices on the local broadcast domain.
- ◆ [Simple Network Management Protocol \(SNMP\)](#page-425-0) Configures switch management through SNMPv1, SNMPv2c or SNMPv3.
- ◆ [Remote Monitoring \(RMON\)](#page-452-0) Configures local collection of detailed statistics or events which can be subsequently retrieved through SNMP.
- ◆ [Ethernet Ring Protection Switching \(ERPS\)](#page-463-0) Configures a protection switching mechanism and protocol for Ethernet layer network rings.
- ◆ [Connectivity Fault Management \(CFM\)](#page-473-0)  This protocol provides proactive connectivity monitoring using continuity check messages, fault verification through loop back messages, and fault isolation by examining end-to-end connections between provider edge devices or between customer edge devices.

## <span id="page-404-0"></span>**CONFIGURING EVENT LOGGING**

The switch allows you to control the logging of error messages, including the type of events that are recorded in switch memory, logging to a remote System Log (syslog) server, and displays a list of recent event messages.

#### **SYSTEM LOG** Use the Administration > Log > System (Configure Global) page to enable **CONFIGURATION** or disable event logging, and specify which levels are logged to RAM or flash memory.

Severe error messages that are logged to flash memory are permanently stored in the switch to assist in troubleshooting network problems. Up to 4096 log entries can be stored in the flash memory, with the oldest entries being overwritten first when the available log memory (256 kilobytes) has been exceeded.

The System Logs page allows you to configure and limit system messages that are logged to flash or RAM memory. The default is for event levels 0 to 3 to be logged to flash and levels 0 to 7 to be logged to RAM.

#### **CLI REFERENCES**

◆ ["Event Logging" on page 798](#page-797-0)

#### **PARAMETERS**

These parameters are displayed:

- ◆ **System Log Status** Enables/disables the logging of debug or error messages to the logging process. (Default: Enabled)
- ◆ **Flash Level** Limits log messages saved to the switch's permanent flash memory for all levels up to the specified level. For example, if level 3 is specified, all messages from level 0 to level 3 will be logged to flash. (Range: 0-7, Default: 3)

<span id="page-405-0"></span>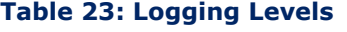

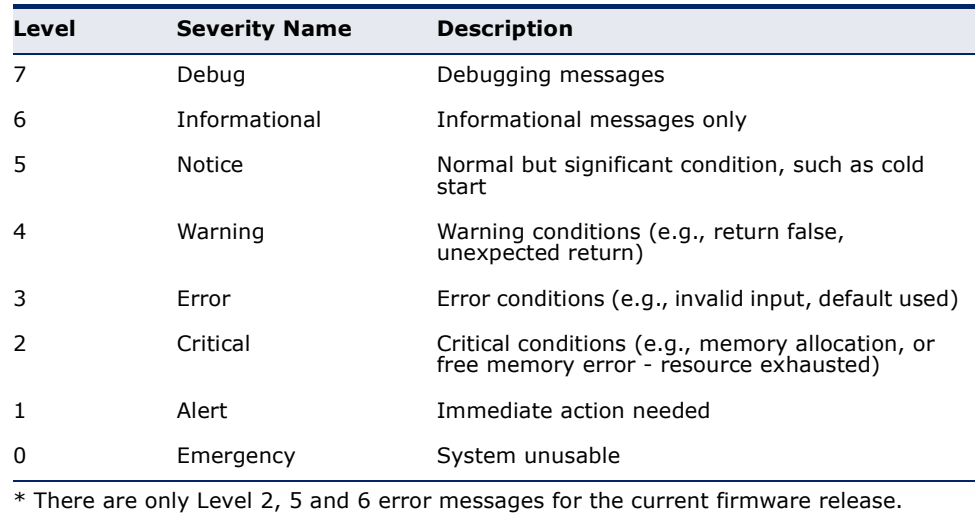

**RAM Level** – Limits log messages saved to the switch's temporary RAM memory for all levels up to the specified level. For example, if level 7 is specified, all messages from level 0 to level 7 will be logged to RAM. (Range: 0-7, Default: 7)

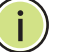

**NOTE:** The Flash Level must be equal to or less than the RAM Level.

#### **WEB INTERFACE**

To configure the logging of error messages to system memory:

- **1.** Click Administration, Log, System.
- **2.** Select Configure Global from the Step list.
- **3.** Enable or disable system logging, set the level of event messages to be logged to flash memory and RAM.
- **4.** Click Apply.

#### **Figure 213: Configuring Settings for System Memory Logs**

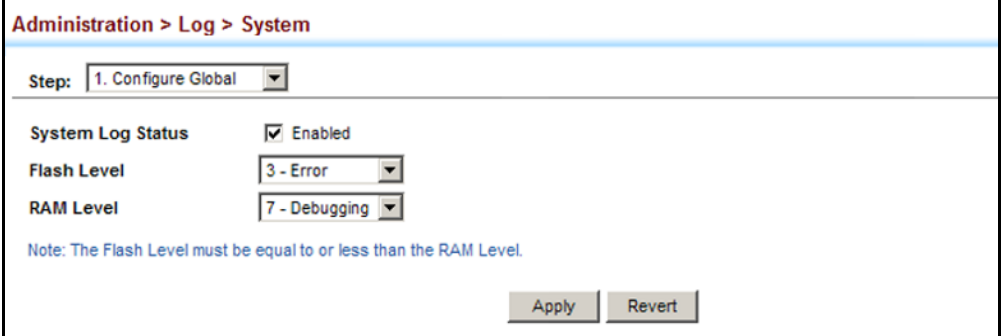

To show the error messages logged to system memory:

- **1.** Click Administration, Log, System.
- **2.** Select Show System Logs from the Step list.
- **3.** Click RAM or Flash.

This page allows you to scroll through the logged system and event messages. The switch can store up to 2048 log entries in temporary random access memory (RAM; i.e., memory flushed on power reset) and up to 4096 entries in permanent flash memory.

#### **Figure 214: Showing Error Messages Logged to System Memory**

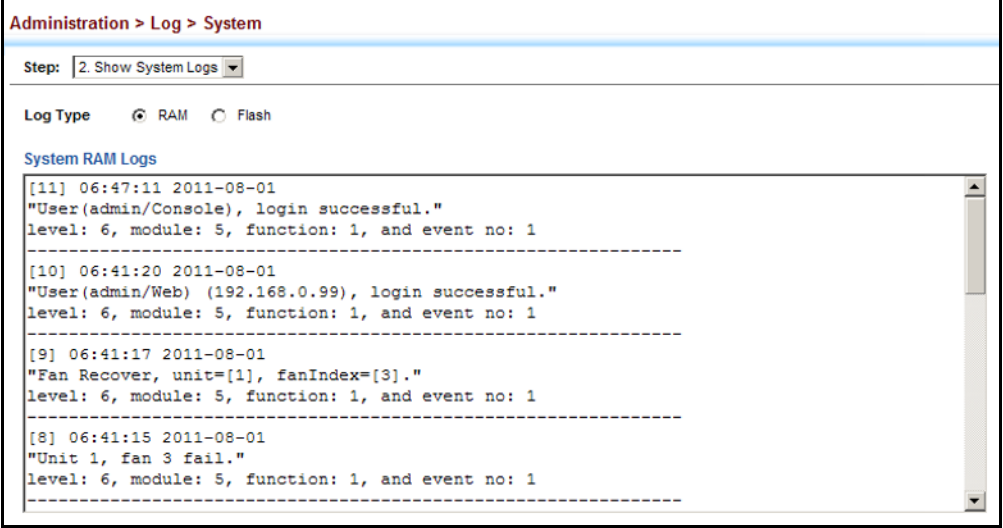

**REMOTE LOG** Use the Administration > Log > Remote page to send log messages to **CONFIGURATION** syslog servers or other management stations. You can also limit the event messages sent to only those messages below a specified level.

#### **CLI REFERENCES**

◆ ["Event Logging" on page 798](#page-797-0)

#### **PARAMETERS**

These parameters are displayed:

- ◆ **Remote Log Status** Enables/disables the logging of debug or error messages to the remote logging process. (Default: Disabled)
- ◆ **Logging Facility** Sets the facility type for remote logging of syslog messages. There are eight facility types specified by values of 16 to 23. The facility type is used by the syslog server to dispatch log messages to an appropriate service.

The attribute specifies the facility type tag sent in syslog messages (see RFC 3164). This type has no effect on the kind of messages reported by the switch. However, it may be used by the syslog server to process messages, such as sorting or storing messages in the corresponding database. (Range: 16-23, Default: 23)

- **Logging Trap Level** Limits log messages that are sent to the remote syslog server for all levels up to the specified level. For example, if level 3 is specified, all messages from level 0 to level 3 will be sent to the remote server. (Range: 0-7, Default: 7)
- ◆ **Server IP Address** Specifies the IPv4 or IPv6 address of a remote server which will be sent syslog messages.

#### **WEB INTERFACE**

To configure the logging of error messages to remote servers:

- **1.** Click Administration, Log, Remote.
- **2.** Enable remote logging, specify the facility type to use for the syslog messages. and enter the IP address of the remote servers.
- **3.** Click Apply.

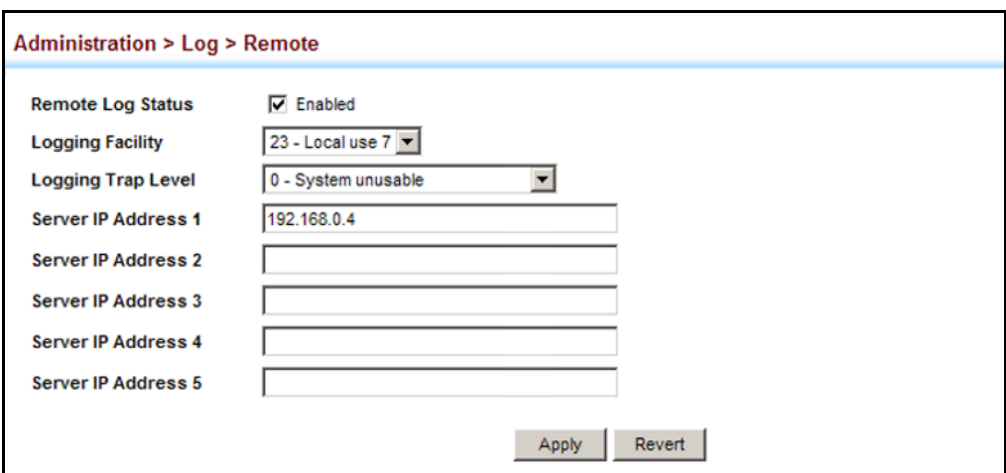

#### **Figure 215: Configuring Settings for Remote Logging of Error Messages**

# **ALERTS**

**SENDING SIMPLE MAIL** Use the Administration > Log > SMTP page to alert system administrators **TRANSFER PROTOCOL** of problems by sending SMTP (Simple Mail Transfer Protocol) email messages when triggered by logging events of a specified level. The messages are sent to specified SMTP servers on the network and can be retrieved using POP or IMAP clients.

#### **CLI REFERENCES**

◆ ["SMTP Alerts" on page 805](#page-804-0)

#### **PARAMETERS**

These parameters are displayed:

- ◆ **SMTP Status** Enables/disables the SMTP function. (Default: Enabled)
- ◆ **Severity** Sets the syslog severity threshold level (see table on [page 406](#page-405-0)) used to trigger alert messages. All events at this level or higher will be sent to the configured email recipients. For example, using Level 7 will report all events from level 7 to level 0. (Default: Level 7)
- ◆ **Email Source Address** Sets the email address used for the "From" field in alert messages. You may use a symbolic email address that identifies the switch, or the address of an administrator responsible for the switch.
- ◆ **Email Destination Address** Specifies the email recipients of alert messages. You can specify up to five recipients.
- ◆ **Server IP Address** Specifies a list of up to three recipient SMTP servers. The switch attempts to connect to the other listed servers if the first fails.

To configure SMTP alert messages:

- **1.** Click Administration, Log, SMTP.
- **2.** Enable SMTP, specify a source email address, and select the minimum severity level. Specify the source and destination email addresses, and one or more SMTP servers.
- **3.** Click Apply.

#### **Figure 216: Configuring SMTP Alert Messages**

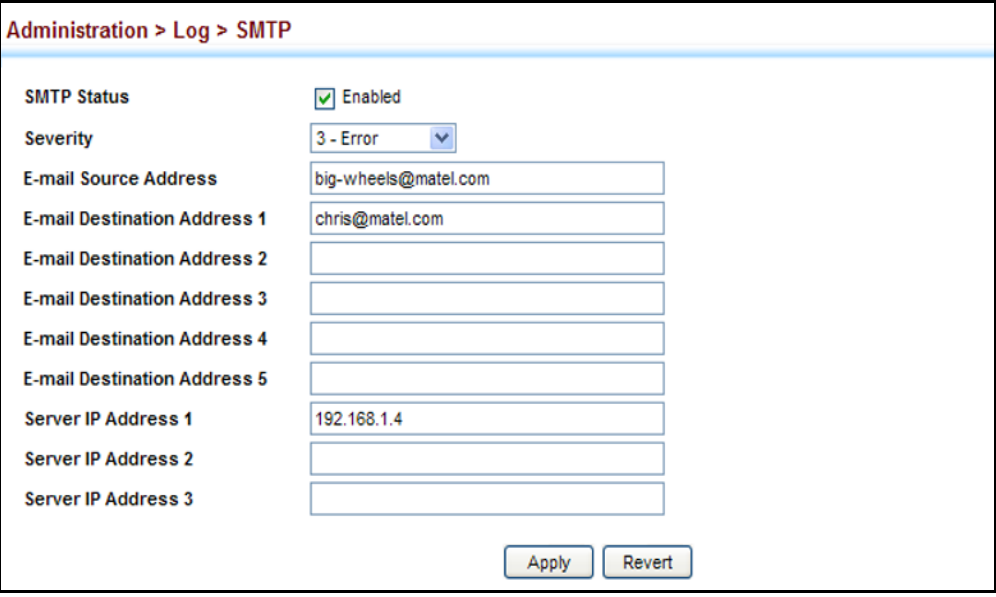

## <span id="page-409-0"></span>**LINK LAYER DISCOVERY PROTOCOL**

Link Layer Discovery Protocol (LLDP) is used to discover basic information about neighboring devices on the local broadcast domain. LLDP is a Layer 2 protocol that uses periodic broadcasts to advertise information about the sending device. Advertised information is represented in Type Length Value (TLV) format according to the IEEE 802.1ab standard, and can include details such as device identification, capabilities and configuration settings. LLDP also defines how to store and maintain information gathered about the neighboring network nodes it discovers.

Link Layer Discovery Protocol - Media Endpoint Discovery (LLDP-MED) is an extension of LLDP intended for managing endpoint devices such as Voice over IP phones and network switches. The LLDP-MED TLVs advertise information such as network policy, power, inventory, and device location details. LLDP and LLDP-MED information can be used by SNMP applications to simplify troubleshooting, enhance network management, and maintain an accurate network topology.

**SETTING LLDP TIMING** Use the Administration > LLDP (Configure Global) page to set attributes for **ATTRIBUTES** general functions such as globally enabling LLDP on the switch, setting the message ageout time, and setting the frequency for broadcasting general advertisements or reports about changes in the LLDP MIB.

#### **CLI REFERENCES**

◆ ["LLDP Commands" on page 1285](#page-1284-0)

#### **PARAMETERS**

These parameters are displayed:

- ◆ LLDP Enables LLDP globally on the switch. (Default: Enabled)
- ◆ **Transmission Interval** Configures the periodic transmit interval for LLDP advertisements. (Range: 5-32768 seconds; Default: 30 seconds)
- ◆ **Hold Time Multiplier** Configures the time-to-live (TTL) value sent in LLDP advertisements as shown in the formula below. (Range: 2-10; Default: 4)

The time-to-live tells the receiving LLDP agent how long to retain all information pertaining to the sending LLDP agent if it does not transmit updates in a timely manner.

TTL in seconds is based on the following rule: minimum value ((Transmission Interval \* Holdtime Multiplier), or 65535)

Therefore, the default TTL is  $4*30 = 120$  seconds.

**Delay Interval** - Configures a delay between the successive transmission of advertisements initiated by a change in local LLDP MIB variables. (Range: 1-8192 seconds; Default: 2 seconds)

The transmit delay is used to prevent a series of successive LLDP transmissions during a short period of rapid changes in local LLDP MIB objects, and to increase the probability that multiple, rather than single changes, are reported in each transmission.

This attribute must comply with the rule: (4  $*$  Delay Interval)  $\leq$  Transmission Interval

**Reinitialization Delay** – Configures the delay before attempting to reinitialize after LLDP ports are disabled or the link goes down. (Range: 1-10 seconds; Default: 2 seconds)

When LLDP is re-initialized on a port, all information in the remote systems LLDP MIB associated with this port is deleted.

**Notification Interval** – Configures the allowed interval for sending SNMP notifications about LLDP MIB changes. (Range: 5-3600 seconds; Default: 5 seconds)

This parameter only applies to SNMP applications which use data stored in the LLDP MIB for network monitoring or management.

Information about changes in LLDP neighbors that occur between SNMP notifications is not transmitted. Only state changes that exist at the time of a notification are included in the transmission. An SNMP agent

should therefore periodically check the value of lldpStatsRemTableLastChangeTime to detect any lldpRemTablesChange notification-events missed due to throttling or transmission loss.

◆ **MED Fast Start Count** – Configures the amount of LLDP MED Fast Start LLDPDUs to transmit during the activation process of the LLDP-MED Fast Start mechanism. (Range: 1-10 packets; Default: 4 packets)

The MED Fast Start Count parameter is part of the timer which ensures that the LLDP-MED Fast Start mechanism is active for the port. LLDP-MED Fast Start is critical to the timely startup of LLDP, and therefore integral to the rapid availability of Emergency Call Service.

### **WEB INTERFACE**

To configure LLDP timing attributes:

- **1.** Click Administration, LLDP.
- **2.** Select Configure Global from the Step list.
- **3.** Enable LLDP, and modify any of the timing parameters as required.
- **4.** Click Apply.

### **Figure 217: Configuring LLDP Timing Attributes**

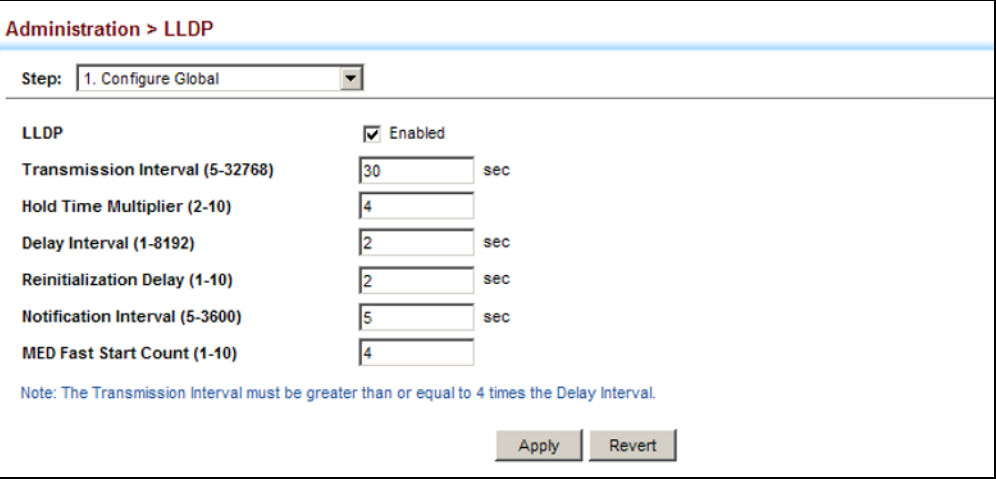

**CONFIGURING LLDP** Use the Administration > LLDP (Configure Interface) page to specify the **INTERFACE** message attributes for individual interfaces, including whether messages **ATTRIBUTES** are transmitted, received, or both transmitted and received, whether SNMP notifications are sent, and the type of information advertised.

#### **CLI REFERENCES**

◆ ["LLDP Commands" on page 1285](#page-1284-0)

#### **PARAMETERS**

These parameters are displayed:

- ◆ **Admin Status** Enables LLDP message transmit and receive modes for LLDP Protocol Data Units. (Options: Tx only, Rx only, TxRx, Disabled; Default: TxRx)
- **SNMP Notification** Enables the transmission of SNMP trap notifications about LLDP and LLDP-MED changes. (Default: Disabled)

This option sends out SNMP trap notifications to designated target stations at the interval specified by the Notification Interval in the preceding section. Trap notifications include information about state changes in the LLDP MIB (IEEE 802.1AB), the LLDP-MED MIB (ANSI/ TIA-1057), or vendor-specific LLDP-EXT-DOT1 and LLDP-EXT-DOT3 MIBs.

For information on defining SNMP trap destinations, see ["Specifying](#page-444-0)  [Trap Managers" on page 445](#page-444-0).

Information about additional changes in LLDP neighbors that occur between SNMP notifications is not transmitted. Only state changes that exist at the time of a trap notification are included in the transmission. An SNMP agent should therefore periodically check the value of lldpStatsRemTableLastChangeTime to detect any lldpRemTablesChange notification-events missed due to throttling or transmission loss.

- ◆ **MED Notification** Enables the transmission of SNMP trap notifications about LLDP-MED changes. (Default: Disabled)
- ◆ **Basic Optional TLVs** Configures basic information included in the TLV field of advertised messages.
	- **Management Address** The management address protocol packet includes the IPv4 address of the switch. If no management address is available, the address should be the MAC address for the CPU or for the port sending this advertisement.

The management address TLV may also include information about the specific interface associated with this address, and an object identifier indicating the type of hardware component or protocol entity associated with this address. The interface number and OID are included to assist SNMP applications in the performance of network discovery by indicating enterprise specific or other starting points for the search, such as the Interface or Entity MIB.

Since there are typically a number of different addresses associated with a Layer 3 device, an individual LLDP PDU may contain more than one management address TLV.

Every management address TLV that reports an address that is accessible on a port and protocol VLAN through the particular port should be accompanied by a port and protocol VLAN TLV that indicates the VLAN identifier (VID) associated with the management address reported by this TLV.

- **Port Description** The port description is taken from the ifDescr object in RFC 2863, which includes information about the manufacturer, the product name, and the version of the interface hardware/software.
- **System Capabilities** The system capabilities identifies the primary function(s) of the system and whether or not these primary functions are enabled. The information advertised by this TLV is described in IEEE 802.1AB.
- **System Description** The system description is taken from the sysDescr object in RFC 3418, which includes the full name and version identification of the system's hardware type, software operating system, and networking software.
- **System Name** The system name is taken from the sysName object in RFC 3418, which contains the system's administratively assigned name. To configure the system name, see ["Displaying](#page-128-0)  [System Information" on page 129](#page-128-0).
- ◆ **802.1 Organizationally Specific TLVs** Configures IEEE 802.1 information included in the TLV field of advertised messages.
	- **Protocol Identity** The protocols that are accessible through this interface (see ["Protocol VLANs" on page 223](#page-222-0)).
	- **VLAN ID** The port's default VLAN identifier (PVID) indicates the VLAN with which untagged or priority-tagged frames are associated (see ["IEEE 802.1Q VLANs" on page 197\)](#page-196-0).
	- **VLAN Name** The name of all VLANs to which this interface has been assigned (see ["IEEE 802.1Q VLANs" on page 197](#page-196-0) and ["Protocol VLANs" on page 223](#page-222-0)).
	- **Port and Protocol VLAN ID** The port-based protocol VLANs configured on this interface (see ["IEEE 802.1Q VLANs" on page 197](#page-196-0) and ["Protocol VLANs" on page 223\)](#page-222-0).
- ◆ **802.3 Organizationally Specific TLVs** Configures IEEE 802.3 information included in the TLV field of advertised messages.
	- **Link Aggregation** The link aggregation capabilities, aggregation status of the link, and the IEEE 802.3 aggregated port identifier if this interface is currently a link aggregation member.
- **Max Frame Size** The maximum frame size. (See "Configuring [Support for Jumbo Frames" on page 132](#page-131-0) for information on configuring the maximum frame size for this switch
- **MAC/PHY Configuration/Status** The MAC/PHY configuration and status which includes information about auto-negotiation support/capabilities, and operational Multistation Access Unit (MAU) type.
- **MED TLVs** Configures general information included in the MED TLV field of advertised messages.
	- **Capabilities** This option advertises LLDP-MED TLV capabilities, allowing Media Endpoint and Connectivity Devices to efficiently discover which LLDP-MED related TLVs are supported on the switch.
	- **Inventory** This option advertises device details useful for inventory management, such as manufacturer, model, software version and other pertinent information.
	- **Location** This option advertises location identification details.
	- **Network Policy** This option advertises network policy configuration information, aiding in the discovery and diagnosis of VLAN configuration mismatches on a port. Improper network policy configurations frequently result in voice quality degradation or complete service disruption.

To configure LLDP interface attributes:

- **1.** Click Administration, LLDP.
- **2.** Select Configure Interface from the Step list.
- **3.** Select an interface from the Port or Trunk list.
- **4.** Set the LLDP transmit/receive mode, specify whether or not to send SNMP trap messages, and select the information to advertise in LLDP messages.
- **5.** Click Apply.

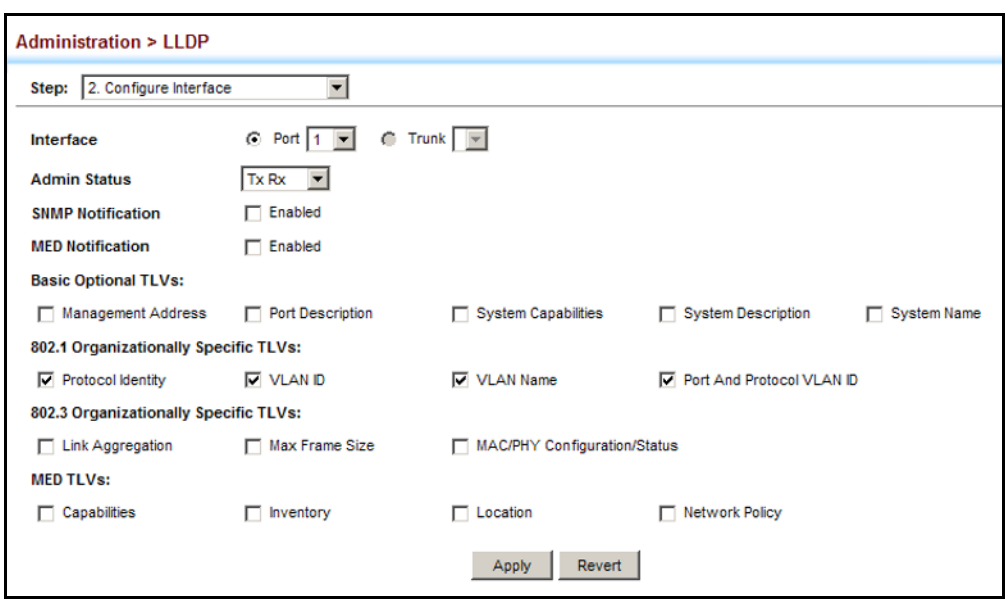

#### **Figure 218: Configuring LLDP Interface Attributes**

**INFORMATION**

**DISPLAYING LLDP** Use the Administration > LLDP (Show Local Device Information) page to **LOCAL DEVICE** display information about the switch, such as its MAC address, chassis ID, management IP address, and port information.

#### **CLI REFERENCES**

◆ ["show lldp info local-device" on page 1304](#page-1303-0)

#### **PARAMETERS**

These parameters are displayed:

*Global Settings*

◆ **Chassis Type** – Identifies the chassis containing the IEEE 802 LAN entity associated with the transmitting LLDP agent. There are several ways in which a chassis may be identified and a chassis ID subtype is used to indicate the type of component being referenced by the chassis ID field.

#### <span id="page-415-0"></span>**Table 24: Chassis ID Subtype**

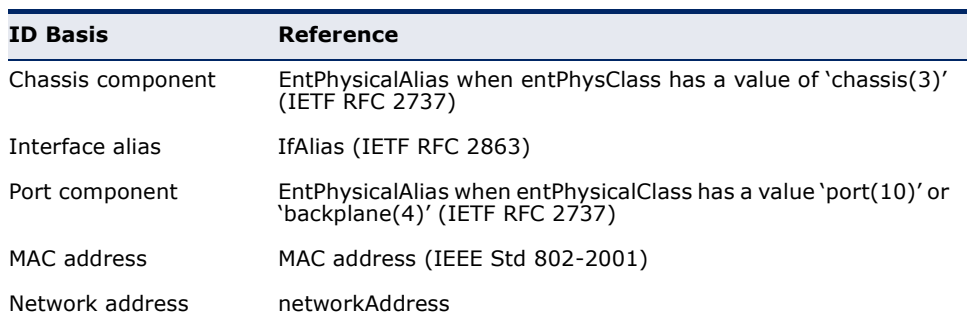

#### **Table 24: Chassis ID Subtype** (Continued)

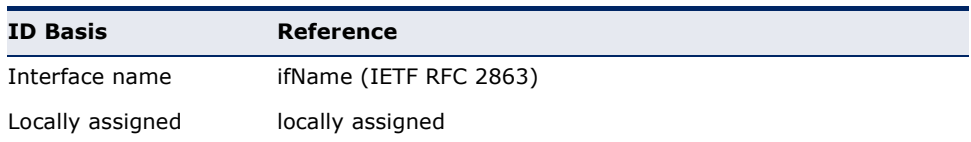

- ◆ **Chassis ID** An octet string indicating the specific identifier for the particular chassis in this system.
- ◆ **System Name** A string that indicates the system's administratively assigned name (see ["Displaying System Information" on page 129](#page-128-0)).
- ◆ **System Description** A textual description of the network entity. This field is also displayed by the **show system** command.
- ◆ **System Capabilities Supported** The capabilities that define the primary function(s) of the system.

#### <span id="page-416-0"></span>**Table 25: System Capabilities**

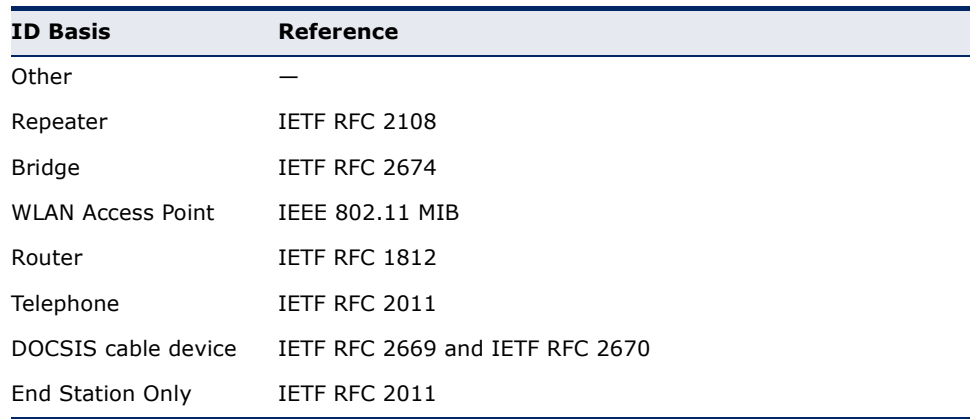

- ◆ **System Capabilities Enabled** The primary function(s) of the system which are currently enabled. Refer to the preceding table.
- ◆ **Management Address** The management address protocol packet includes the IPv4 address of the switch. If no management address is available, the address should be the MAC address for the CPU or for the port sending this advertisement.

#### *Interface Settings*

The attributes listed below apply to both port and trunk interface types. When a trunk is listed, the descriptions apply to the first port of the trunk.

- **Port/Trunk Description** A string that indicates the port or trunk description. If RFC 2863 is implemented, the ifDescr object should be used for this field.
- ◆ **Port/Trunk ID** A string that contains the specific identifier for the port or trunk from which this LLDPDU was transmitted.

To display LLDP information for the local device:

- **1.** Click Administration, LLDP.
- **2.** Select Show Local Device Information from the Step list.
- **3.** Select General, Port, or Trunk.

#### **Figure 219: Displaying Local Device Information for LLDP** (General)

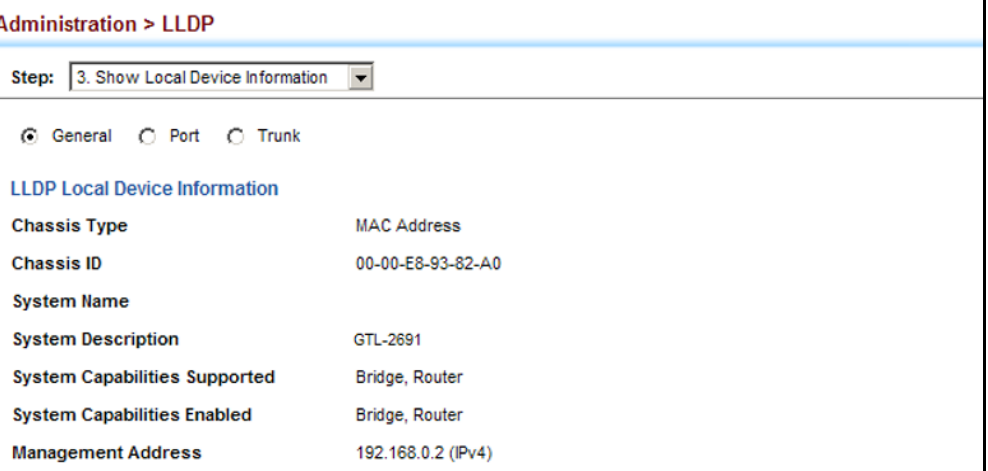

#### **Figure 220: Displaying Local Device Information for LLDP** (Port)

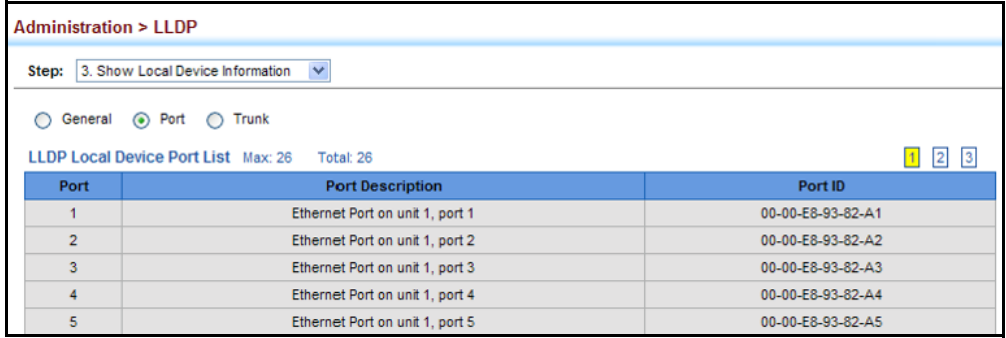

# **INFORMATION**

**DISPLAYING LLDP** Use the Administration > LLDP (Show Remote Device Information) page to **REMOTE DEVICE** display information about devices connected directly to the switch's ports which are advertising information through LLDP, or to display detailed information about an LLDP-enabled device connected to a specific port on the local switch.

#### **CLI REFERENCES**

◆ ["show lldp info remote-device" on page 1305](#page-1304-0)

#### **PARAMETERS**

These parameters are displayed:

*Port*

- ◆ **Local Port** The local port to which a remote LLDP-capable device is attached.
- ◆ **Chassis ID** An octet string indicating the specific identifier for the particular chassis in this system.
- ◆ **Port ID** A string that contains the specific identifier for the port from which this LLDPDU was transmitted.
- ◆ **System Name** A string that indicates the system's administratively assigned name.

*Port Details*

- ◆ **Port** Port identifier on local switch.
- ◆ **Remote Index** Index of remote device attached to this port.
- ◆ **Local Port** The local port to which a remote LLDP-capable device is attached.
- ◆ **Chassis Type** Identifies the chassis containing the IEEE 802 LAN entity associated with the transmitting LLDP agent. There are several ways in which a chassis may be identified and a chassis ID subtype is used to indicate the type of component being referenced by the chassis ID field. (See [Table 24, "Chassis ID Subtype," on page 416](#page-415-0).)
- ◆ **Chassis ID** An octet string indicating the specific identifier for the particular chassis in this system.
- ◆ **System Name** A string that indicates the system's assigned name.
- ◆ **System Description** A textual description of the network entity.
- ◆ **Management Address** The IPv4 address of the remote device. If no management address is available, the address should be the MAC address for the CPU or for the port sending this advertisement.
- ◆ **Port Type** Indicates the basis for the identifier that is listed in the Port ID field.

#### **Table 26: Port ID Subtype**

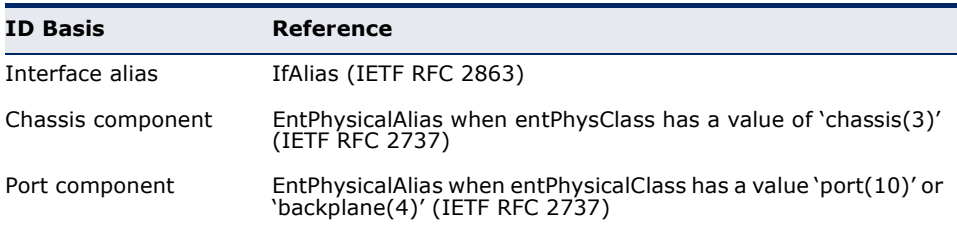

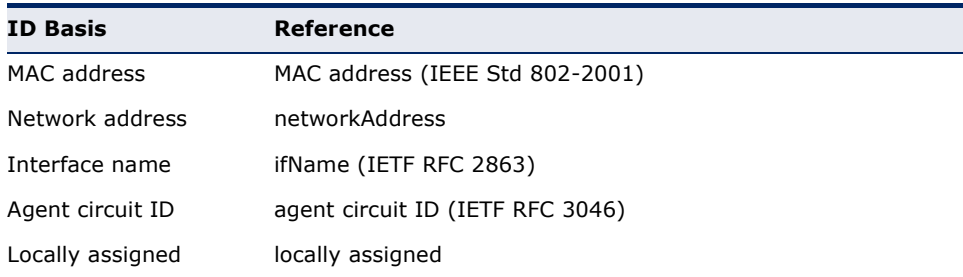

#### **Table 26: Port ID Subtype** (Continued)

- ◆ **Port Description** A string that indicates the port's description. If RFC 2863 is implemented, the ifDescr object should be used for this field.
- ◆ **Port ID** A string that contains the specific identifier for the port from which this LLDPDU was transmitted.
- ◆ **System Capabilities Supported** The capabilities that define the primary function(s) of the system. (See Table 25, "System [Capabilities," on page 417](#page-416-0).)
- ◆ **System Capabilities Enabled** The primary function(s) of the system which are currently enabled. (See Table 25, "System [Capabilities," on page 417](#page-416-0).)
- ◆ **Management Address List** The management addresses for this device. Since there are typically a number of different addresses associated with a Layer 3 device, an individual LLDP PDU may contain more than one management address TLV.

If no management address is available, the address should be the MAC address for the CPU or for the port sending this advertisement.

*Port Details – 802.1 Extension Information*

- ◆ **Remote Port VID** The port's default VLAN identifier (PVID) indicates the VLAN with which untagged or priority-tagged frames are associated.
- ◆ **Remote Port-Protocol VLAN List** The port-based protocol VLANs configured on this interface, whether the given port (associated with the remote system) supports port and protocol VLANs, and whether the port and protocol VLANs are enabled on the given port associated with the remote system.
- **Remote VLAN Name List** VLAN names associated with a port.
- ◆ **Remote Protocol Identity List** Information about particular protocols that are accessible through a port. This object represents an arbitrary local integer value used by this agent to identify a particular protocol identity, and an octet string used to identify the protocols associated with a port of the remote system.

*Port Details – 802.3 Extension Port Information*

- ◆ **Remote Port Auto-Neg Supported** Shows whether the given port (associated with remote system) supports auto-negotiation.
- ◆ **Remote Port Auto-Neg Adv-Capability** The value (bitmap) of the ifMauAutoNegCapAdvertisedBits object (defined in IETF RFC 3636) which is associated with a port on the remote system.

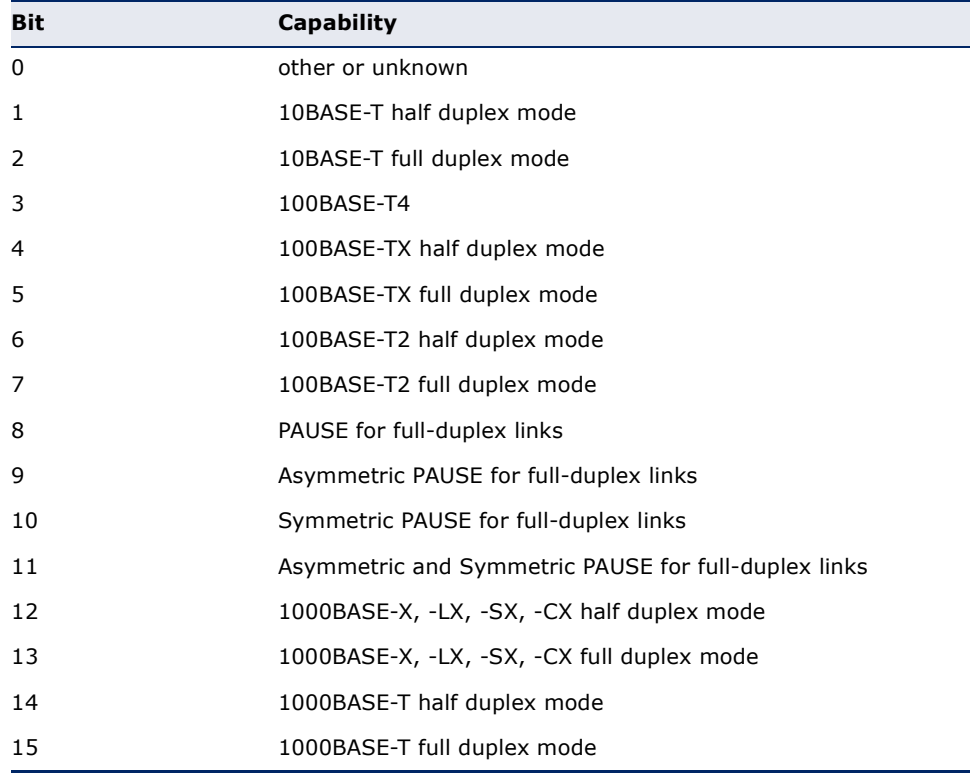

#### **Table 27: Remote Port Auto-Negotiation Advertised Capability**

- ◆ **Remote Port Auto-Neg Status** Shows whether port autonegotiation is enabled on a port associated with the remote system.
- ◆ **Remote Port MAU Type** An integer value that indicates the operational MAU type of the sending device. This object contains the integer value derived from the list position of the corresponding dot3MauType as listed in IETF RFC 3636 and is equal to the last number in the respective dot3MauType OID.

### *Port Details – 802.3 Extension Power Information*

- ◆ **Remote Power Class** The port Class of the given port associated with the remote system (PSE – Power Sourcing Equipment or PD – Powered Device).
- ◆ **Remote Power MDI Status** Shows whether MDI power is enabled on the given port associated with the remote system.
- ◆ **Remote Power Pairs** "Signal" means that the signal pairs only are in use, and "Spare" means that the spare pairs only are in use.
- ◆ **Remote Power MDI Supported** Shows whether MDI power is supported on the given port associated with the remote system.
- ◆ **Remote Power Pair Controlable** Indicates whether the pair selection can be controlled for sourcing power on the given port associated with the remote system.
- ◆ **Remote Power Classification** This classification is used to tag different terminals on the Power over LAN network according to their power consumption. Devices such as IP telephones, WLAN access points and others, will be classified according to their power requirements.

*Port Details – 802.3 Extension Trunk Information*

- ◆ **Remote Link Aggregation Capable** Shows if the remote port is not in link aggregation state and/or it does not support link aggregation.
- ◆ **Remote Link Aggregation Status** The current aggregation status of the link.
- ◆ **Remote Link Aggregation Port ID** This object contains the IEEE 802.3 aggregated port identifier, aAggPortID (IEEE 802.3-2002, 30.7.2.1.1), derived from the ifNumber of the ifIndex for the port component associated with the remote system. If the remote port is not in link aggregation state and/or it does not support link aggregation, this value should be zero.

*Port Details – 802.3 Extension Frame Information*

◆ **Remote Max Frame Size** – An integer value indicating the maximum supported frame size in octets on the port component associated with the remote system.

#### **WEB INTERFACE**

To display LLDP information for a remote port:

- **1.** Click Administration, LLDP.
- **2.** Select Show Remote Device Information from the Step list.
- **3.** Select Port, Port Details, Trunk, or Trunk Details.
- **4.** When the next page opens, select a port on this switch and the index for a remote device attached to this port.
- **5.** Click Query.

# **Figure 221: Displaying Remote Device Information for LLDP** (Port)

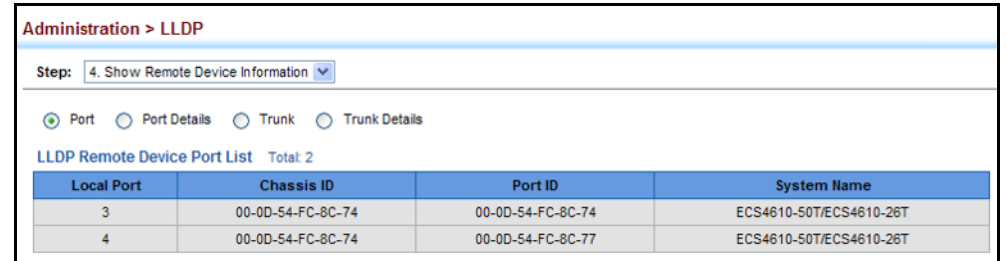

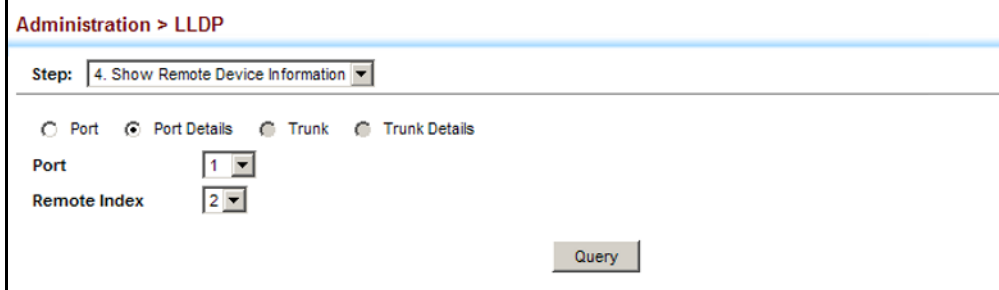

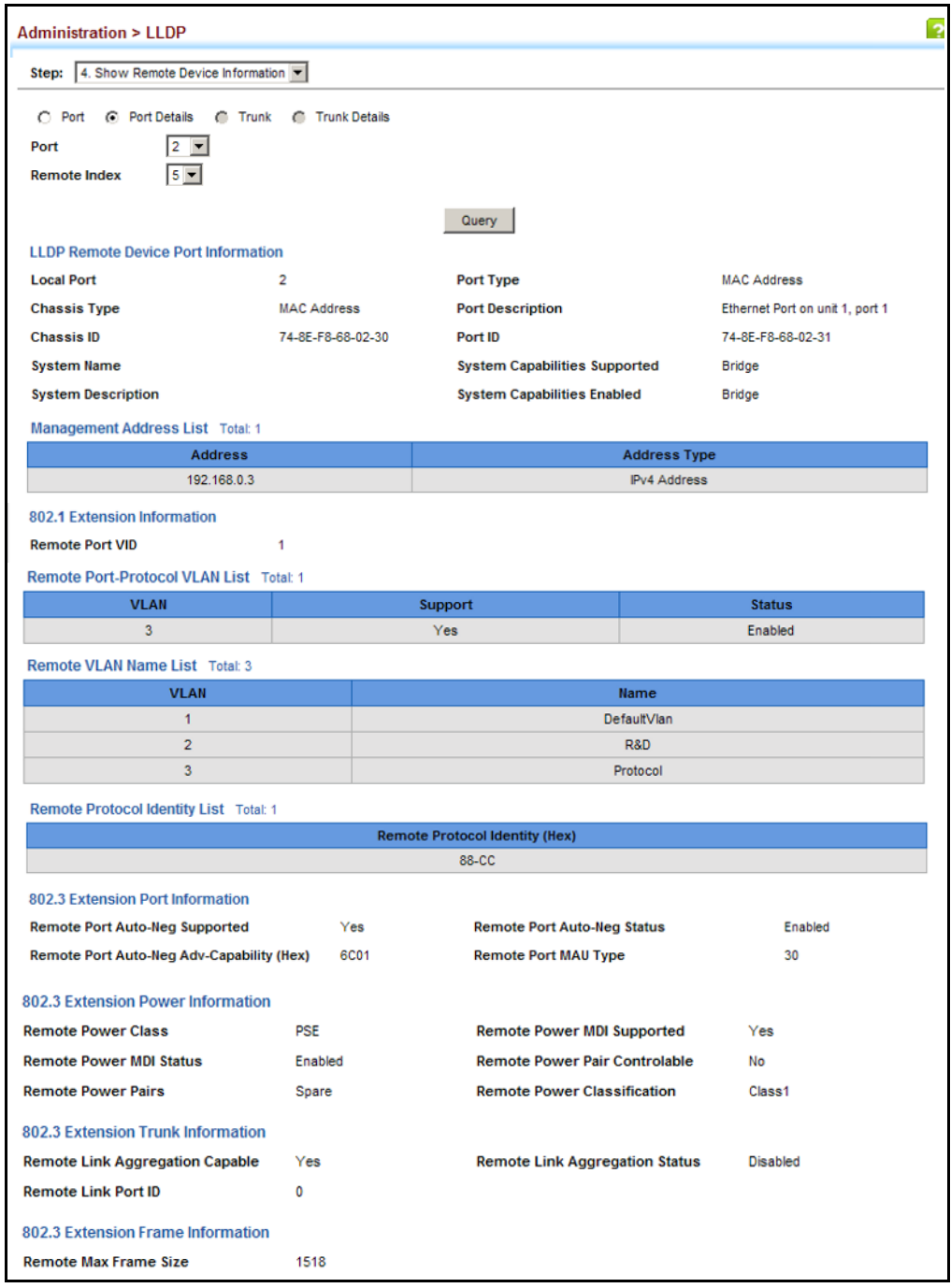

## **Figure 222: Displaying Remote Device Information for LLDP (Port Details)**

**DISPLAYING DEVICE** Use the Administration > LLDP (Show Device Statistics) page to display **STATISTICS** statistics for LLDP-capable devices attached to the switch, and for LLDP protocol messages transmitted or received on all local interfaces.

## **CLI REFERENCES**

◆ ["show lldp info statistics" on page 1307](#page-1306-0)

#### **PARAMETERS**

These parameters are displayed:

*General Statistics on Remote Devices*

- ◆ **Neighbor Entries List Last Updated** The time the LLDP neighbor entry list was last updated.
- ◆ **New Neighbor Entries Count** The number of LLDP neighbors for which the remote TTL has not yet expired.
- ◆ **Neighbor Entries Deleted Count** The number of LLDP neighbors which have been removed from the LLDP remote systems MIB for any reason.
- ◆ **Neighbor Entries Dropped Count** The number of times which the remote database on this switch dropped an LLDPDU because of insufficient resources.
- ◆ **Neighbor Entries Age-out Count** The number of times that a neighbor's information has been deleted from the LLDP remote systems MIB because the remote TTL timer has expired.

#### *Port/Trunk*

- ◆ **Frames Discarded** Number of frames discarded because they did not conform to the general validation rules as well as any specific usage rules defined for the particular TLV.
- ◆ **Frames Invalid** A count of all LLDPDUs received with one or more detectable errors.
- ◆ **Frames Received** Number of LLDP PDUs received.
- ◆ **Frames Sent** Number of LLDP PDUs transmitted.
- ◆ **TLVs Unrecognized** A count of all TLVs not recognized by the receiving LLDP local agent.
- ◆ **TLVs Discarded** A count of all LLDPDUs received and then discarded due to insufficient memory space, missing or out-of-sequence attributes, or any other reason.
- ◆ **Neighbor Ageouts** A count of the times that a neighbor's information has been deleted from the LLDP remote systems MIB because the remote TTL timer has expired.

#### **WEB INTERFACE**

To display statistics for LLDP-capable devices attached to the switch:

- **1.** Click Administration, LLDP.
- **2.** Select Show Device Statistics from the Step list.
- **3.** Select General, Port, or Trunk.

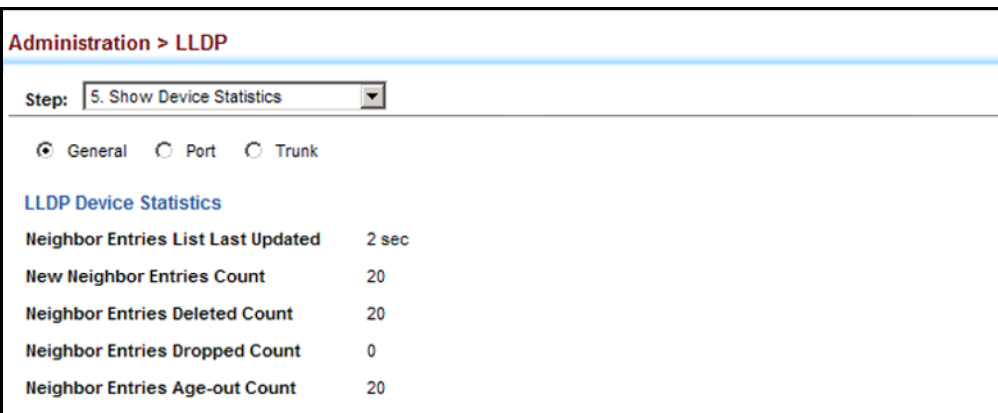

#### **Figure 223: Displaying LLDP Device Statistics** (General)

### **Figure 224: Displaying LLDP Device Statistics** (Port)

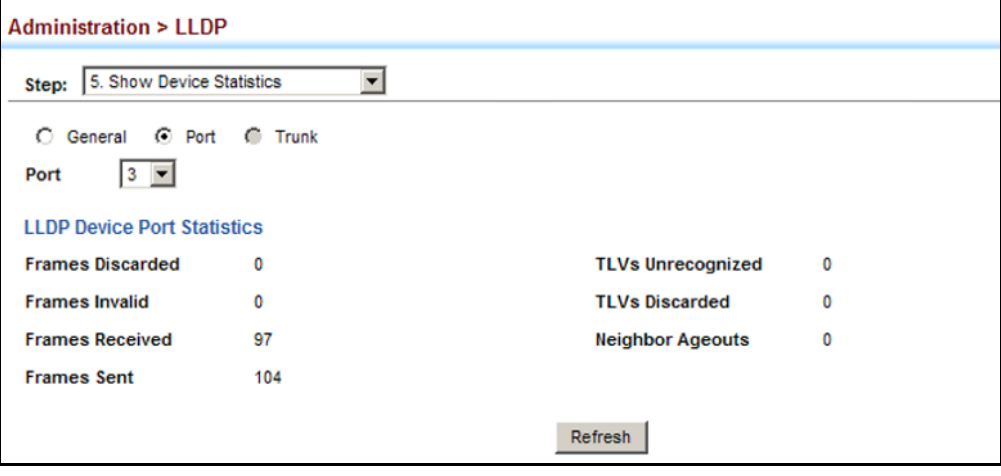

## <span id="page-425-0"></span>**SIMPLE NETWORK MANAGEMENT PROTOCOL**

Simple Network Management Protocol (SNMP) is a communication protocol designed specifically for managing devices on a network. Equipment commonly managed with SNMP includes switches, routers and host computers. SNMP is typically used to configure these devices for proper operation in a network environment, as well as to monitor them to evaluate performance or detect potential problems.

Managed devices supporting SNMP contain software, which runs locally on the device and is referred to as an agent. A defined set of variables, known as managed objects, is maintained by the SNMP agent and used to manage the device. These objects are defined in a Management Information Base (MIB) that provides a standard presentation of the information controlled by the agent. SNMP defines both the format of the MIB specifications and the protocol used to access this information over the network.

The switch includes an onboard agent that supports SNMP versions 1, 2c, and 3. This agent continuously monitors the status of the switch hardware, as well as the traffic passing through its ports. A network management station can access this information using network management software. Access to the onboard agent from clients using SNMP v1 and v2c is controlled by community strings. To communicate with the switch, the management station must first submit a valid community string for authentication.

Access to the switch from clients using SNMPv3 provides additional security features that cover message integrity, authentication, and encryption; as well as controlling user access to specific areas of the MIB tree.

The SNMPv3 security structure consists of security models, with each model having it's own security levels. There are three security models defined, SNMPv1, SNMPv2c, and SNMPv3. Users are assigned to "groups" that are defined by a security model and specified security levels. Each group also has a defined security access to set of MIB objects for reading and writing, which are known as "views." The switch has a default view (all MIB objects) and default groups defined for security models v1 and v2c. The following table shows the security models and levels available and the system default settings.

#### **Table 28: SNMPv3 Security Models and Levels**

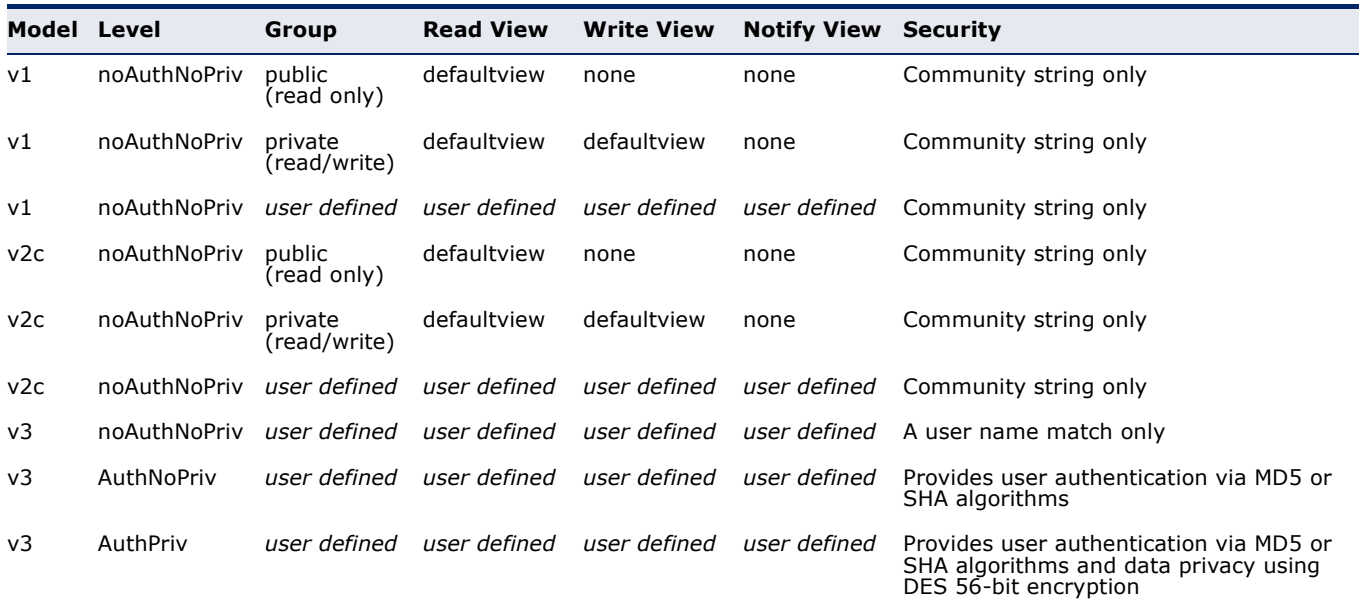

**NOTE:** The predefined default groups and view can be deleted from the system. You can then define customized groups and views for the SNMP clients that require access.

### **COMMAND USAGE**

#### *Configuring SNMPv1/2c Management Access*

To configure SNMPv1 or v2c management access to the switch, follow these steps:

- **1.** Use the Administration > SNMP (Configure Global) page to enable SNMP on the switch, and to enable trap messages.
- **2.** Use the Administration > SNMP (Configure User Add Community) page to configure the community strings authorized for management access.
- **3.** Use the Administration > SNMP (Configure Trap) page to specify trap managers so that key events are reported by this switch to your management station.

#### *Configuring SNMPv3 Management Access*

- **1.** Use the Administration > SNMP (Configure Global) page to enable SNMP on the switch, and to enable trap messages.
- **2.** Use the Administration > SNMP (Configure Trap) page to specify trap managers so that key events are reported by this switch to your management station.
- **3.** Use the Administration > SNMP (Configure Engine) page to change the local engine ID. If you want to change the default engine ID, it must be changed before configuring other parameters.
- **4.** Use the Administration > SNMP (Configure View) page to specify read and write access views for the switch MIB tree.
- **5.** Use the Administration > SNMP (Configure User) page to configure SNMP user groups with the required security model (i.e., SNMP v1, v2c or v3) and security level (i.e., authentication and privacy).
- **6.** Use the Administration > SNMP (Configure Group) page to assign SNMP users to groups, along with their specific authentication and privacy passwords.

**CONFIGURING GLOBAL** Use the Administration > SNMP (Configure Global) page to enable SNMPv3 **SETTINGS FOR SNMP** service for all management clients (i.e., versions 1, 2c, 3), and to enable trap messages.

#### **CLI REFERENCES**

- ◆ ["snmp-server" on page 829](#page-828-0)
- ◆ ["snmp-server enable traps" on page 832](#page-831-0)

#### **PARAMETERS**

These parameters are displayed:

- ◆ **Agent Status** Enables SNMP on the switch. (Default: Enabled)
- ◆ **Authentication Traps**<sup>7</sup> Issues a notification message to specified IP trap managers whenever an invalid community string is submitted during the SNMP access authentication process. (Default: Enabled)
- ◆ **Link-up and Link-down Traps**7 Issues a notification message whenever a port link is established or broken. (Default: Enabled)

#### **WEB INTERFACE**

To configure global settings for SNMP:

- **1.** Click Administration, SNMP.
- **2.** Select Configure Global from the Step list.
- **3.** Enable SNMP and the required trap types.
- **4.** Click Apply

#### **Figure 225: Configuring Global Settings for SNMP**

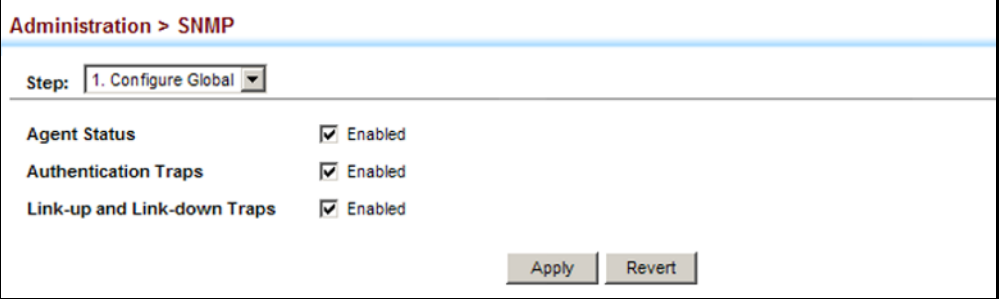

**SETTING THE LOCAL** Use the Administration > SNMP (Configure Engine - Set Engine ID) page to **ENGINE ID** change the local engine ID. An SNMPv3 engine is an independent SNMP agent that resides on the switch. This engine protects against message replay, delay, and redirection. The engine ID is also used in combination with user passwords to generate the security keys for authenticating and encrypting SNMPv3 packets.

#### **CLI REFERENCES**

◆ ["snmp-server engine-id" on page 835](#page-834-0)

### **COMMAND USAGE**

◆ A local engine ID is automatically generated that is unique to the switch. This is referred to as the default engine ID. If the local engine

<sup>7.</sup> These are legacy notifications and therefore when used for SNMPv3 hosts, they must be enabled in conjunction with the corresponding entries in the Notification View ([page 432](#page-431-0)).

ID is deleted or changed, all SNMP users will be cleared. You will need to reconfigure all existing users.

#### **PARAMETERS**

These parameters are displayed:

- ◆ **Engine ID** A new engine ID can be specified by entering 9 to 64 hexadecimal characters (5 to 32 octets in hexadecimal format). If an odd number of characters are specified, a trailing zero is added to the value to fill in the last octet. For example, the value "123456789" is equivalent to "1234567890".
- ◆ **Engine Boots** The number of times that the engine has (re-)initialized since the SNMP EngineID was last configured.

#### **WEB INTERFACE**

To configure the local SNMP engine ID:

- **1.** Click Administration, SNMP.
- **2.** Select Configure Engine from the Step list.
- **3.** Select Set Engine ID from the Action list.
- **4.** Enter an ID of a least 9 hexadecimal characters.
- **5.** Click Apply

#### **Figure 226: Configuring the Local Engine ID for SNMP**

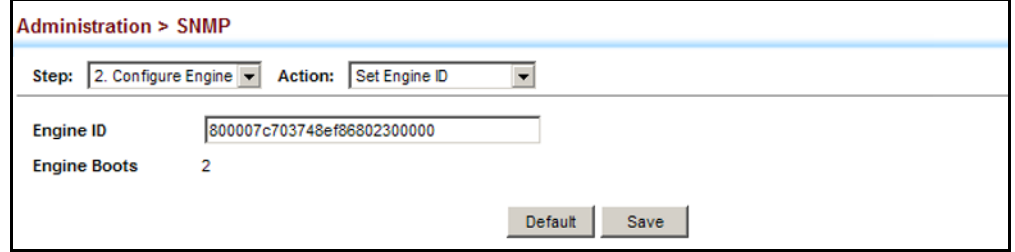

**SPECIFYING A REMOTE** Use the Administration > SNMP (Configure Engine - Add Remote Engine) **ENGINE ID** page to configure a engine ID for a remote management station. To allow management access from an SNMPv3 user on a remote device, you must first specify the engine identifier for the SNMP agent on the remote device where the user resides. The remote engine ID is used to compute the security digest for authentication and encryption of packets passed between the switch and a user on the remote host.

#### **CLI REFERENCES**

◆ ["snmp-server engine-id" on page 835](#page-834-0)

#### **COMMAND USAGE**

◆ SNMP passwords are localized using the engine ID of the authoritative agent. For informs, the authoritative SNMP agent is the remote agent. You therefore need to configure the remote agent's SNMP engine ID before you can send proxy requests or informs to it. (See "Configuring [Remote SNMPv3 Users" on page 442](#page-441-0).)

#### **PARAMETERS**

These parameters are displayed:

- **Remote Engine ID** The engine ID can be specified by entering 9 to 64 hexadecimal characters (5 to 32 octets in hexadecimal format). If an odd number of characters are specified, a trailing zero is added to the value to fill in the last octet. For example, the value "123456789" is equivalent to "1234567890".
- ◆ **Remote IP Host** The IP address of a remote management station which is using the specified engine ID.

#### **WEB INTERFACE**

To configure a remote SNMP engine ID:

- **1.** Click Administration, SNMP.
- **2.** Select Configure Engine from the Step list.
- **3.** Select Add Remote Engine from the Action list.
- **4.** Enter an ID of a least 9 hexadecimal characters, and the IP address of the remote host.
- **5.** Click Apply

#### **Figure 227: Configuring a Remote Engine ID for SNMP**

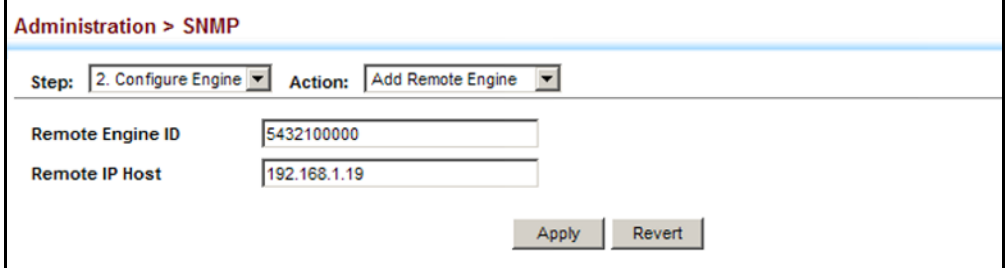

To show the remote SNMP engine IDs:

- **1.** Click Administration, SNMP.
- **2.** Select Configure Engine from the Step list.
- **3.** Select Show Remote Engine from the Action list.

#### **Figure 228: Showing Remote Engine IDs for SNMP**

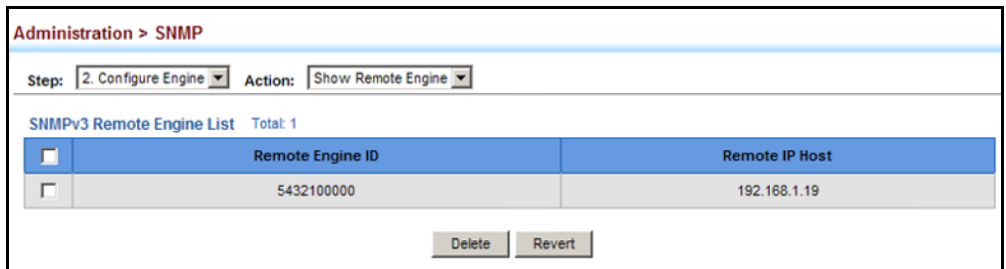

<span id="page-431-0"></span>**SETTING SNMPV3** Use the Administration > SNMP (Configure View) page to configure **VIEWS** SNMPv3 views which are used to restrict user access to specified portions of the MIB tree. The predefined view "defaultview" includes access to the entire MIB tree.

#### **CLI REFERENCES**

◆ ["snmp-server view" on page 839](#page-838-0)

#### **PARAMETERS**

These parameters are displayed:

*Add View*

- ◆ View Name The name of the SNMP view. (Range: 1-64 characters)
- ◆ **OID Subtree** Specifies the initial object identifier of a branch within the MIB tree. Wild cards can be used to mask a specific portion of the OID string. Use the Add OID Subtree page to configure additional object identifiers.
- ◆ **Type** Indicates if the object identifier of a branch within the MIB tree is included or excluded from the SNMP view.

*Add OID Subtree*

- ◆ **View Name** Lists the SNMP views configured in the Add View page.
- ◆ **OID Subtree** Adds an additional object identifier of a branch within the MIB tree to the selected View. Wild cards can be used to mask a specific portion of the OID string.
- ◆ **Type** Indicates if the object identifier of a branch within the MIB tree is included or excluded from the SNMP view.

#### **WEB INTERFACE**

To configure an SNMP view of the switch's MIB database:

- **1.** Click Administration, SNMP.
- **2.** Select Configure View from the Step list.
- **3.** Select Add View from the Action list.
- **4.** Enter a view name and specify the initial OID subtree in the switch's MIB database to be included or excluded in the view. Use the Add OID Subtree page to add additional object identifier branches to the view.
- **5.** Click Apply

#### **Figure 229: Creating an SNMP View**

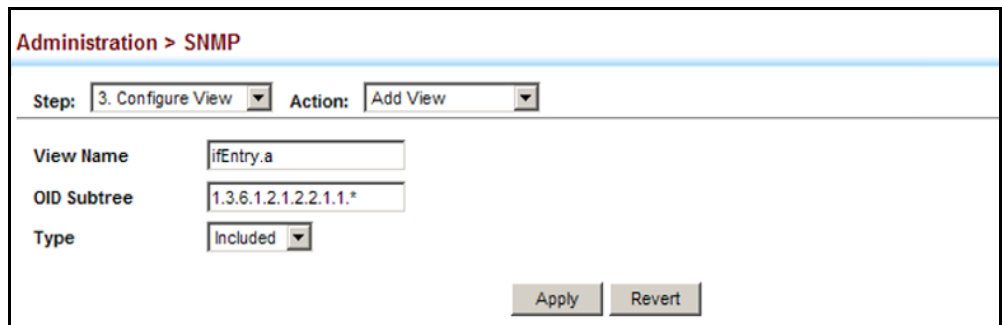

To show the SNMP views of the switch's MIB database:

- **1.** Click Administration, SNMP.
- **2.** Select Configure View from the Step list.
- **3.** Select Show View from the Action list.

#### **Figure 230: Showing SNMP Views**

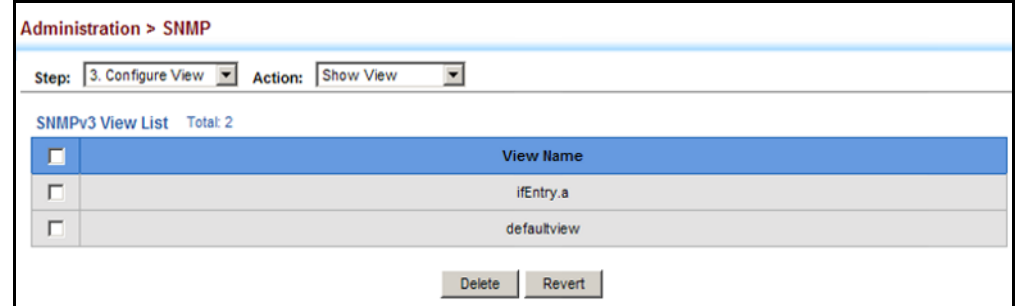

To add an object identifier to an existing SNMP view of the switch's MIB database:

- **1.** Click Administration, SNMP.
- **2.** Select Configure View from the Step list.
- **3.** Select Add OID Subtree from the Action list.
- **4.** Select a view name from the list of existing views, and specify an additional OID subtree in the switch's MIB database to be included or excluded in the view.

**5.** Click Apply

#### **Figure 231: Adding an OID Subtree to an SNMP View**

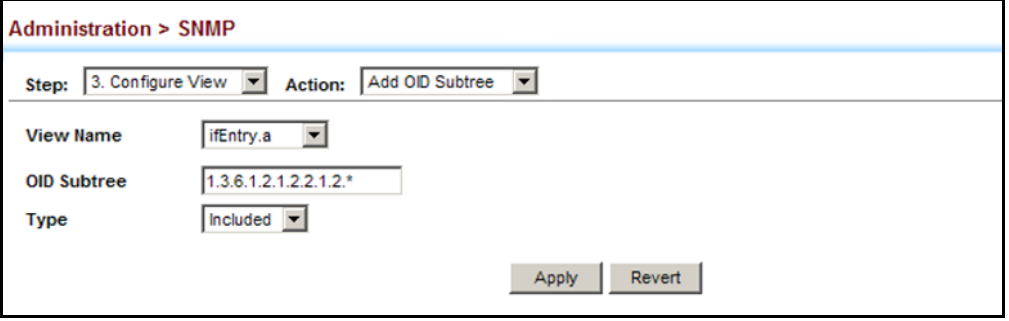

To show the OID branches configured for the SNMP views of the switch's MIB database:

- **1.** Click Administration, SNMP.
- **2.** Select Configure View from the Step list.
- **3.** Select Show OID Subtree from the Action list.
- **4.** Select a view name from the list of existing views.

## **Figure 232: Showing the OID Subtree Configured for SNMP Views**

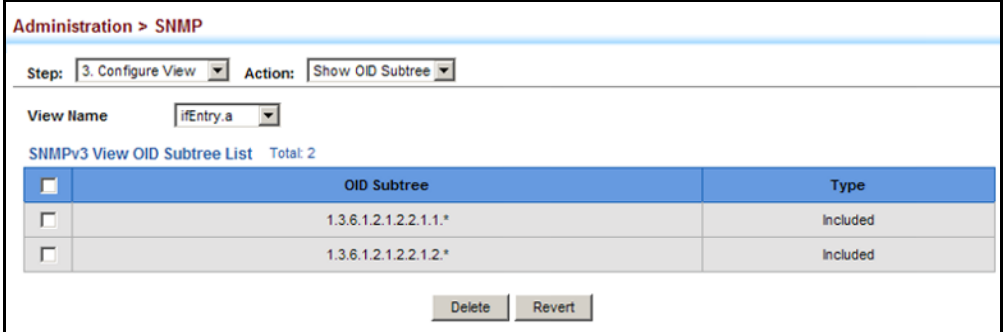

<span id="page-434-0"></span>**CONFIGURING** Use the Administration > SNMP (Configure Group) page to add an SNMPv3 **SNMPv3 GROUPS** group which can be used to set the access policy for its assigned users, restricting them to specific read, write, and notify views. You can use the pre-defined default groups or create new groups to map a set of SNMP users to SNMP views.

## **CLI REFERENCES**

◆ ["show snmp group" on page 840](#page-839-0)

## **PARAMETERS**

These parameters are displayed:

- ◆ **Group Name** The name of the SNMP group to which the user is assigned. (Range: 1-32 characters)
- ◆ **Security Model** The user security model; SNMP v1, v2c or v3.
- ◆ **Security Level** The following security levels are only used for the groups assigned to the SNMP security model:
	- **noAuthNoPriv** There is no authentication or encryption used in SNMP communications. (This is the default security level.)
	- **AuthNoPriv** SNMP communications use authentication, but the data is not encrypted.
	- **AuthPriv** SNMP communications use both authentication and encryption.
- ◆ **Read View** The configured view for read access. (Range: 1-64 characters)
- ◆ **Write View** The configured view for write access. (Range: 1-64 characters)
- ◆ **Notify View** The configured view for notifications. (Range: 1-64 characters)

### **Table 29: Supported Notification Messages**

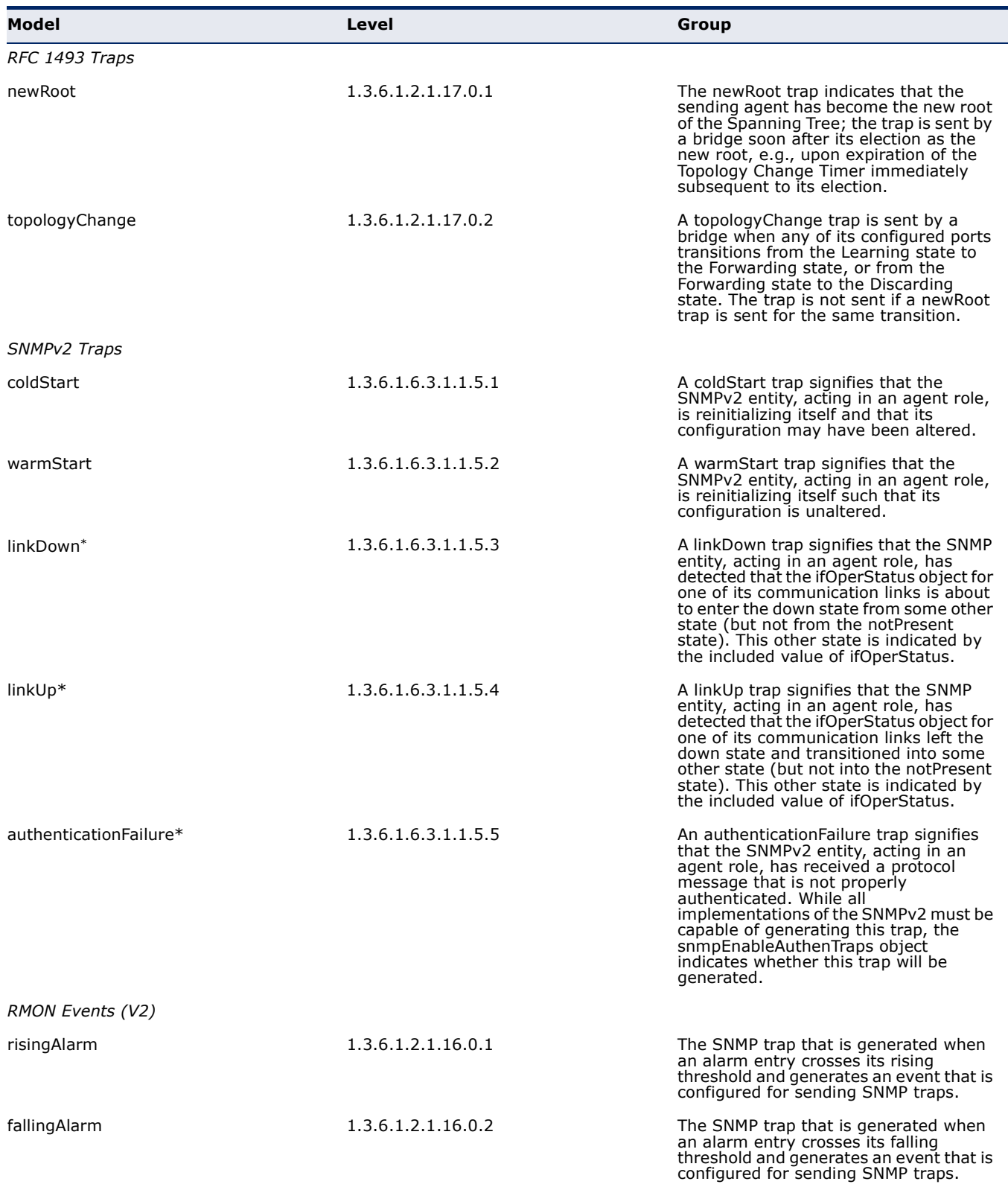

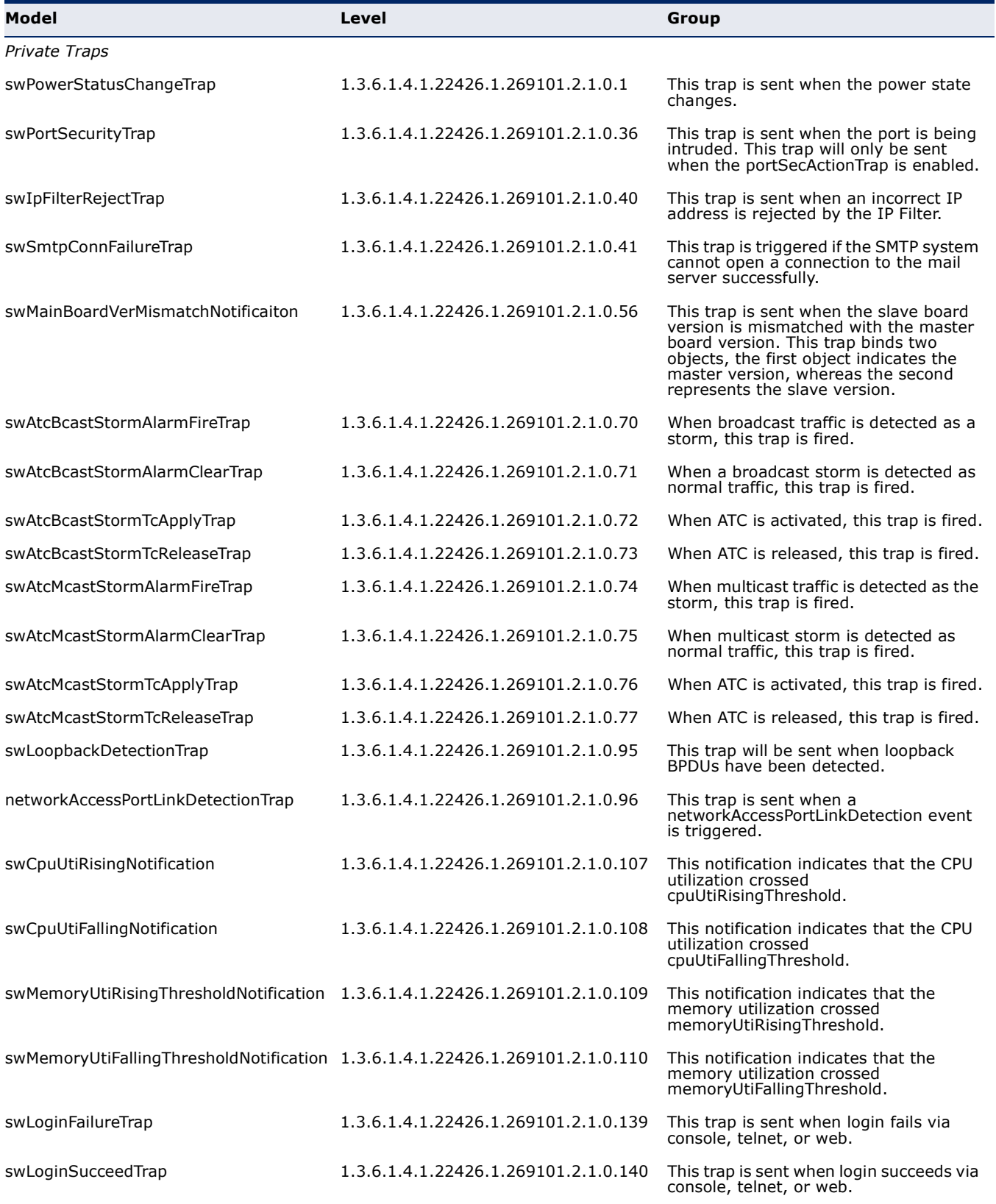

# **Table 29: Supported Notification Messages** (Continued)

\* These are legacy notifications and therefore must be enabled in conjunction with the corresponding traps on the SNMP Configuration menu.

#### **WEB INTERFACE**

To configure an SNMP group:

- **1.** Click Administration, SNMP.
- **2.** Select Configure Group from the Step list.
- **3.** Select Add from the Action list.
- **4.** Enter a group name, assign a security model and level, and then select read, write, and notify views.
- **5.** Click Apply

#### **Figure 233: Creating an SNMP Group**

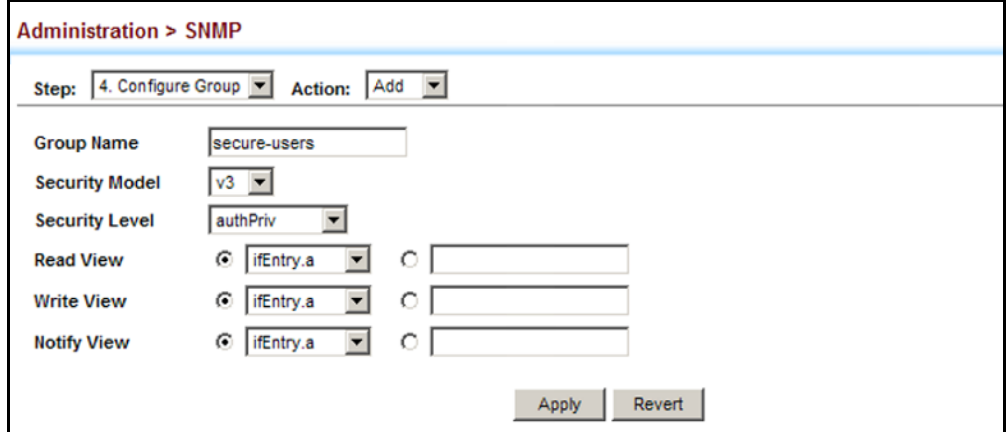

To show SNMP groups:

- **1.** Click Administration, SNMP.
- **2.** Select Configure Group from the Step list.
- **3.** Select Show from the Action list.

## **Figure 234: Showing SNMP Groups**

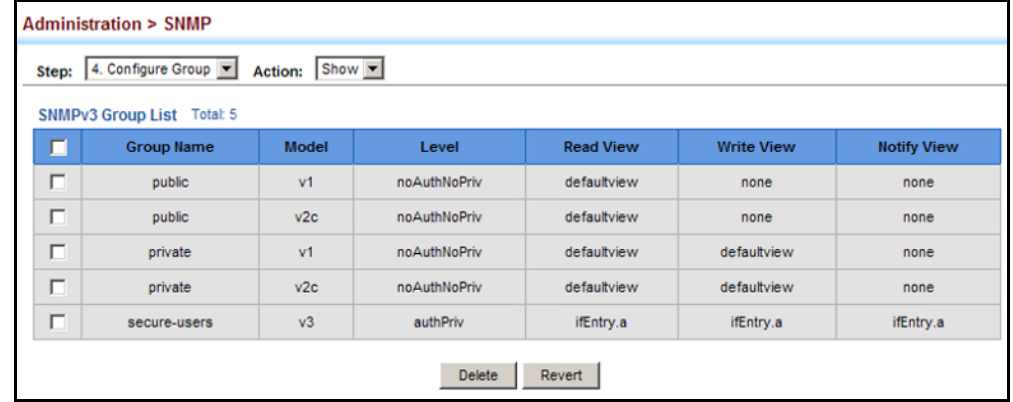

<span id="page-438-0"></span>**SETTING COMMUNITY** Use the Administration > SNMP (Configure User - Add Community) page to ACCESS STRINGS configure up to five community strings authorized for management access by clients using SNMP v1 and v2c. For security reasons, you should consider removing the default strings.

### **CLI REFERENCES**

◆ ["snmp-server community" on page 829](#page-828-0)

#### **PARAMETERS**

These parameters are displayed:

◆ **Community String** – A community string that acts like a password and permits access to the SNMP protocol.

Range: 1-32 characters, case sensitive Default strings: "public" (Read-Only), "private" (Read/Write)

- ◆ **Access Mode** Specifies the access rights for the community string:
	- **Read-Only** Authorized management stations are only able to retrieve MIB objects.
	- **Read/Write** Authorized management stations are able to both retrieve and modify MIB objects.

## **WEB INTERFACE**

To set a community access string:

- **1.** Click Administration, SNMP.
- **2.** Select Configure User from the Step list.
- **3.** Select Add Community from the Action list.
- **4.** Add new community strings as required, and select the corresponding access rights from the Access Mode list.
- **5.** Click Apply

#### **Figure 235: Setting Community Access Strings**

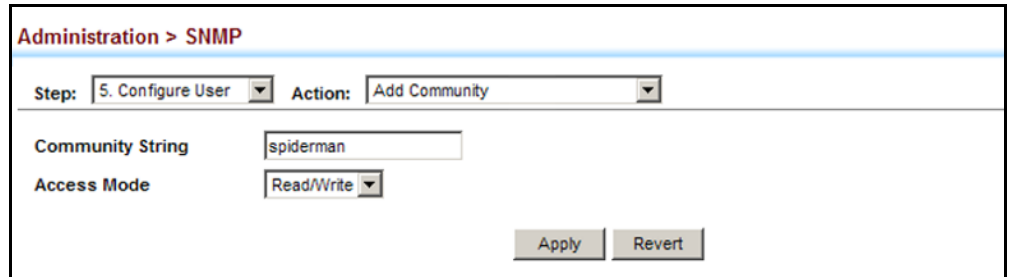

To show the community access strings:

- **1.** Click Administration, SNMP.
- **2.** Select Configure User from the Step list.
- **3.** Select Show Community from the Action list.

#### **Figure 236: Showing Community Access Strings**

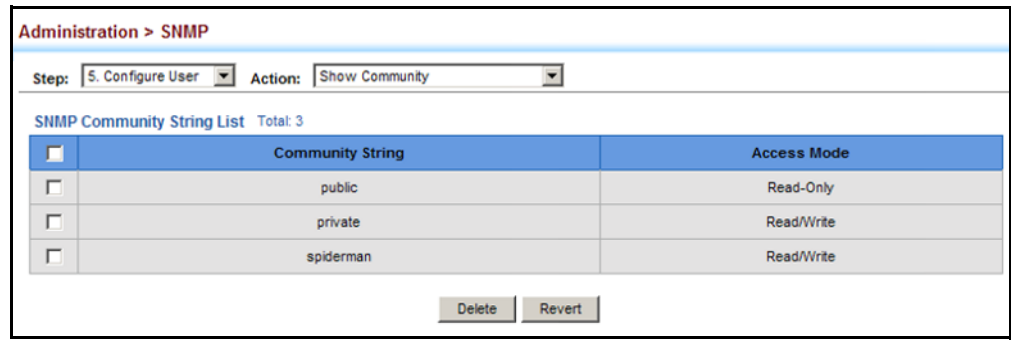

<span id="page-439-0"></span>CONFIGURING LOCAL Use the Administration > SNMP (Configure User - Add SNMPv3 Local User) **SNMPV3 USERS** page to authorize management access for SNMPv3 clients, or to identify the source of SNMPv3 trap messages sent from the local switch. Each SNMPv3 user is defined by a unique name. Users must be configured with a specific security level and assigned to a group. The SNMPv3 group restricts users to a specific read, write, and notify view.

## **CLI REFERENCES**

◆ ["snmp-server user" on page 837](#page-836-0)

#### **PARAMETERS**

These parameters are displayed:

- ◆ **User Name** The name of user connecting to the SNMP agent. (Range: 1-32 characters)
- ◆ **Group Name** The name of the SNMP group to which the user is assigned. (Range: 1-32 characters)
- ◆ **Security Model** The user security model; SNMP v1, v2c or v3.
- ◆ **Security Level** The following security levels are only used for the groups assigned to the SNMP security model:
	- **noAuthNoPriv** There is no authentication or encryption used in SNMP communications. (This is the default security level.)
	- **AuthNoPriv** SNMP communications use authentication, but the data is not encrypted.
- **AuthPriv** SNMP communications use both authentication and encryption.
- ◆ **Authentication Protocol** The method used for user authentication. (Options: MD5, SHA; Default: MD5)
- ◆ **Authentication Password** A minimum of eight plain text characters is required.
- ◆ **Privacy Protocol**  The encryption algorithm use for data privacy; only 56-bit DES is currently available.
- ◆ **Privacy Password**  A minimum of eight plain text characters is required.

#### **WEB INTERFACE**

To configure a local SNMPv3 user:

- **1.** Click Administration, SNMP.
- **2.** Select Configure User from the Step list.
- **3.** Select Add SNMPv3 Local User from the Action list.
- **4.** Enter a name and assign it to a group. If the security model is set to SNMPv3 and the security level is authNoPriv or authPriv, then an authentication protocol and password must be specified. If the security level is authPriv, a privacy password must also be specified.
- **5.** Click Apply

#### **Figure 237: Configuring Local SNMPv3 Users**

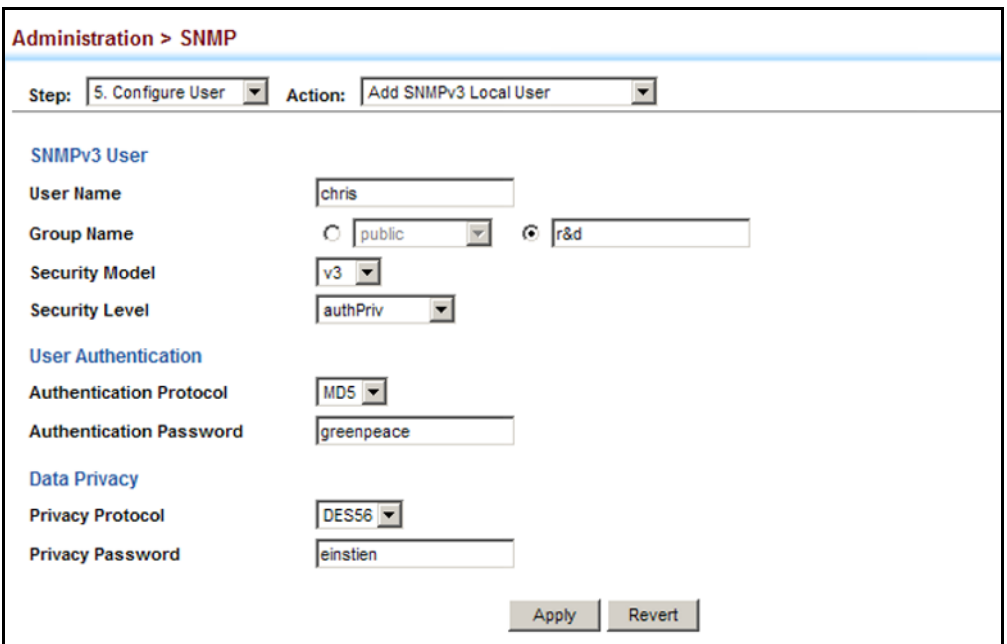

To show local SNMPv3 users:

- **1.** Click Administration, SNMP.
- **2.** Select Configure User from the Step list.
- **3.** Select Show SNMPv3 Local User from the Action list.

#### **Figure 238: Showing Local SNMPv3 Users**

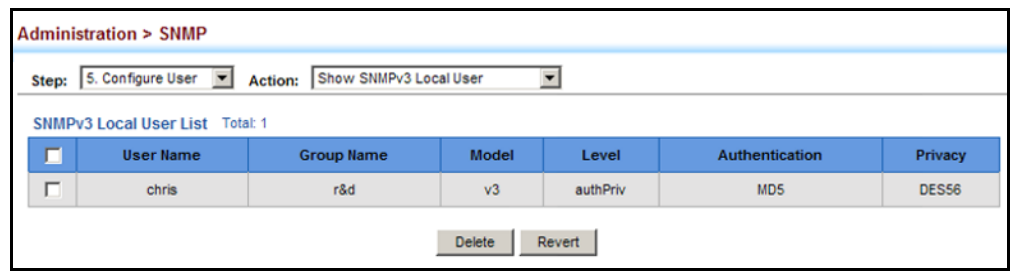

<span id="page-441-0"></span>CONFIGURING REMOTE Use the Administration > SNMP (Configure User - Add SNMPv3 Remote **SNMPv3 USERS** User) page to identify the source of SNMPv3 inform messages sent from the local switch. Each SNMPv3 user is defined by a unique name. Users must be configured with a specific security level and assigned to a group. The SNMPv3 group restricts users to a specific read, write, and notify view.

### **CLI REFERENCES**

◆ ["snmp-server user" on page 837](#page-836-0)

#### **COMMAND USAGE**

◆ To grant management access to an SNMPv3 user on a remote device, you must first specify the engine identifier for the SNMP agent on the remote device where the user resides. The remote engine ID is used to compute the security digest for authentication and encryption of packets passed between the switch and the remote user. (See ["Specifying Trap Managers" on page 445](#page-444-0) and ["Specifying a Remote](#page-429-0)  [Engine ID" on page 430](#page-429-0).)

#### **PARAMETERS**

These parameters are displayed:

- ◆ **User Name** The name of user connecting to the SNMP agent. (Range: 1-32 characters)
- ◆ **Group Name** The name of the SNMP group to which the user is assigned. (Range: 1-32 characters)
- ◆ **Remote IP** The Internet address of the remote device where the user resides.
- ◆ **Security Model** The user security model; SNMP v1, v2c or v3. (Default: v3)
- ◆ **Security Level** The following security levels are only used for the groups assigned to the SNMP security model:
	- **noAuthNoPriv** There is no authentication or encryption used in SNMP communications. (This is the default security level.)
	- **AuthNoPriv** SNMP communications use authentication, but the data is not encrypted.
	- **AuthPriv** SNMP communications use both authentication and encryption.
- ◆ **Authentication Protocol** The method used for user authentication. (Options: MD5, SHA; Default: MD5)
- ◆ **Authentication Password** A minimum of eight plain text characters is required.
- ◆ **Privacy Protocol**  The encryption algorithm use for data privacy; only 56-bit DES is currently available.
- ◆ **Privacy Password**  A minimum of eight plain text characters is required.

## **WEB INTERFACE**

To configure a remote SNMPv3 user:

- **1.** Click Administration, SNMP.
- **2.** Select Configure User from the Step list.
- **3.** Select Add SNMPv3 Remote User from the Action list.
- **4.** Enter a name and assign it to a group. Enter the IP address to identify the source of SNMPv3 inform messages sent from the local switch. If the security model is set to SNMPv3 and the security level is authNoPriv or authPriv, then an authentication protocol and password must be specified. If the security level is authPriv, a privacy password must also be specified.
- **5.** Click Apply.

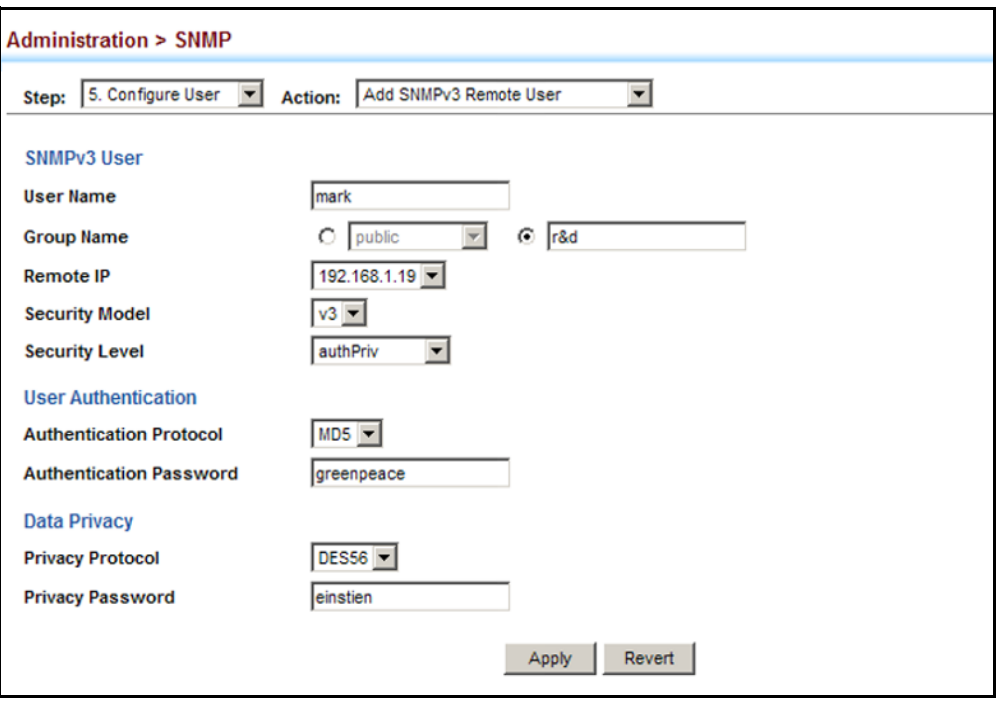

### **Figure 239: Configuring Remote SNMPv3 Users**

To show remote SNMPv3 users:

- **1.** Click Administration, SNMP.
- **2.** Select Configure User from the Step list.
- **3.** Select Show SNMPv3 Remote User from the Action list.

## **Figure 240: Showing Remote SNMPv3 Users**

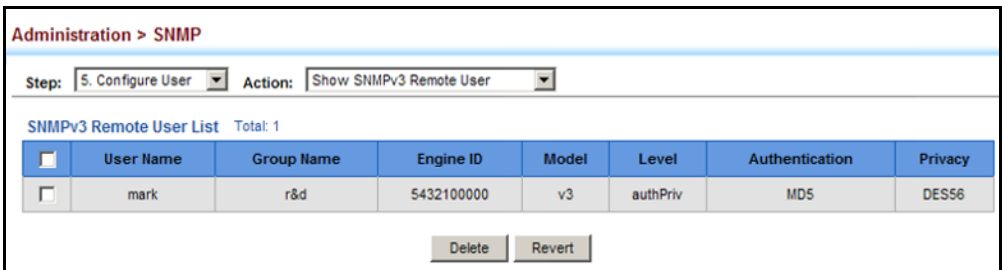

<span id="page-444-0"></span>**SPECIFYING TRAP** Use the Administration > SNMP (Configure Trap) page to specify the host **MANAGERS** devices to be sent traps and the types of traps to send. Traps indicating status changes are issued by the switch to the specified trap managers. You must specify trap managers so that key events are reported by this switch to your management station (using network management software). You can specify up to five management stations that will receive authentication failure messages and other trap messages from the switch.

## **CLI REFERENCES**

- ◆ ["snmp-server host" on page 833](#page-832-0)
- ◆ ["snmp-server enable traps" on page 832](#page-831-0)

## **COMMAND USAGE**

◆ Notifications are issued by the switch as trap messages by default. The recipient of a trap message does not send a response to the switch. Traps are therefore not as reliable as inform messages, which include a request for acknowledgement of receipt. Informs can be used to ensure that critical information is received by the host. However, note that informs consume more system resources because they must be kept in memory until a response is received. Informs also add to network traffic. You should consider these effects when deciding whether to issue notifications as traps or informs.

To send an inform to a SNMPv2c host, complete these steps:

- **1.** Enable the SNMP agent ([page 428\)](#page-427-0).
- **2.** Create a view with the required notification messages [\(page 432](#page-431-0)).
- **3.** Configure the group (matching the community string specified on the Configure Trap - Add page) to include the required notify view ([page 435](#page-434-0)).
- **4.** Enable trap informs as described in the following pages.

To send an inform to a SNMPv3 host, complete these steps:

- **1.** Enable the SNMP agent ([page 428\)](#page-427-0).
- **2.** Create a local SNMPv3 user to use in the message exchange process [\(page 440](#page-439-0)). If the user specified in the trap configuration page does not exist, an SNMPv3 group will be automatically created using the name of the specified local user, and default settings for the read, write, and notify view.
- **3.** Create a view with the required notification messages [\(page 432](#page-431-0)).
- **4.** Create a group that includes the required notify view ([page 435\)](#page-434-0).
- **5.** Enable trap informs as described in the following pages.

#### **PARAMETERS**

These parameters are displayed:

*SNMP Version 1*

- ◆ **IP Address** IP address of a new management station to receive notification message (i.e., the targeted recipient).
- ◆ Version Specifies whether to send notifications as SNMP v1, v2c, or v3 traps. (Default: v1)
- ◆ **Community String** Specifies a valid community string for the new trap manager entry. (Range: 1-32 characters, case sensitive)

Although you can set this string in the Configure Trap – Add page, we recommend defining it in the Configure User – Add Community page.

◆ **UDP Port** – Specifies the UDP port number used by the trap manager. (Default: 162)

#### *SNMP Version 2c*

- ◆ **IP Address** IP address of a new management station to receive notification message (i.e., the targeted recipient).
- ◆ Version Specifies whether to send notifications as SNMP v1, v2c, or v3 traps.

## ◆ **Notification Type**

- **Traps** Notifications are sent as trap messages.
- **Inform** Notifications are sent as inform messages. Note that this option is only available for version 2c and 3 hosts. (Default: traps are used)
	- **Timeout** The number of seconds to wait for an acknowledgment before resending an inform message. (Range: 0-2147483647 centiseconds; Default: 1500 centiseconds)
	- **Retry times** The maximum number of times to resend an inform message if the recipient does not acknowledge receipt. (Range: 0-255; Default: 3)
- ◆ **Community String** Specifies a valid community string for the new trap manager entry. (Range: 1-32 characters, case sensitive)

Although you can set this string in the Configure Trap – Add page, we recommend defining it in the Configure User – Add Community page.

◆ **UDP Port** – Specifies the UDP port number used by the trap manager. (Default: 162)

## *SNMP Version 3*

- ◆ **IP Address** IP address of a new management station to receive notification message (i.e., the targeted recipient).
- ◆ **Version** Specifies whether to send notifications as SNMP v1, v2c, or v3 traps.
- ◆ **Notification Type**
	- **Traps** Notifications are sent as trap messages.
	- **Inform** Notifications are sent as inform messages. Note that this option is only available for version 2c and 3 hosts. (Default: traps are used)
		- **Timeout** The number of seconds to wait for an acknowledgment before resending an inform message. (Range: 0-2147483647 centiseconds; Default: 1500 centiseconds)
		- **Retry times** The maximum number of times to resend an inform message if the recipient does not acknowledge receipt. (Range: 0-255; Default: 3)
- ◆ **Local User Name** The name of a local user which is used to identify the source of SNMPv3 trap messages sent from the local switch. (Range: 1-32 characters)

If an account for the specified user has not been created  $(page 440)$  $(page 440)$ , one will be automatically generated.

**Remote User Name** – The name of a remote user which is used to identify the source of SNMPv3 inform messages sent from the local switch. (Range: 1-32 characters)

If an account for the specified user has not been created ([page 442\)](#page-441-0), one will be automatically generated.

- ◆ **UDP Port** Specifies the UDP port number used by the trap manager. (Default: 162)
- ◆ **Security Level** When trap version 3 is selected, you must specify one of the following security levels. (Default: noAuthNoPriv)
	- **noAuthNoPriv** There is no authentication or encryption used in SNMP communications.
	- **AuthNoPriv** SNMP communications use authentication, but the data is not encrypted.
	- **AuthPriv** SNMP communications use both authentication and encryption.

## **WEB INTERFACE**

To configure trap managers:

- **1.** Click Administration, SNMP.
- **2.** Select Configure Trap from the Step list.
- **3.** Select Add from the Action list.
- **4.** Fill in the required parameters based on the selected SNMP version.
- **5.** Click Apply

## **Figure 241: Configuring Trap Managers** (SNMPv1)

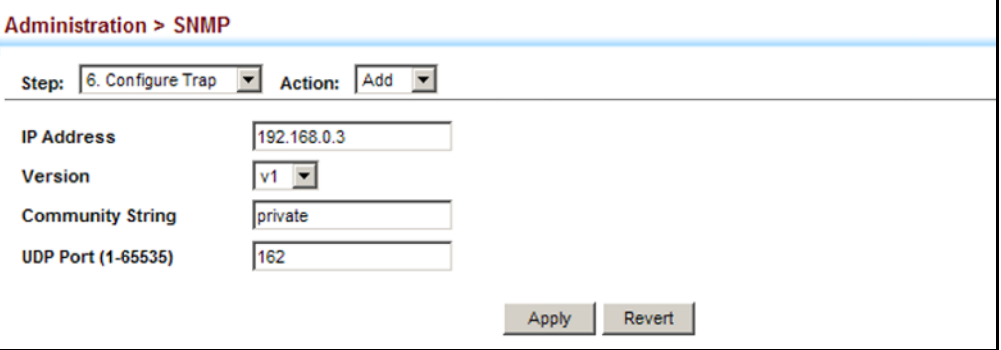

**Figure 242: Configuring Trap Managers** (SNMPv2c)

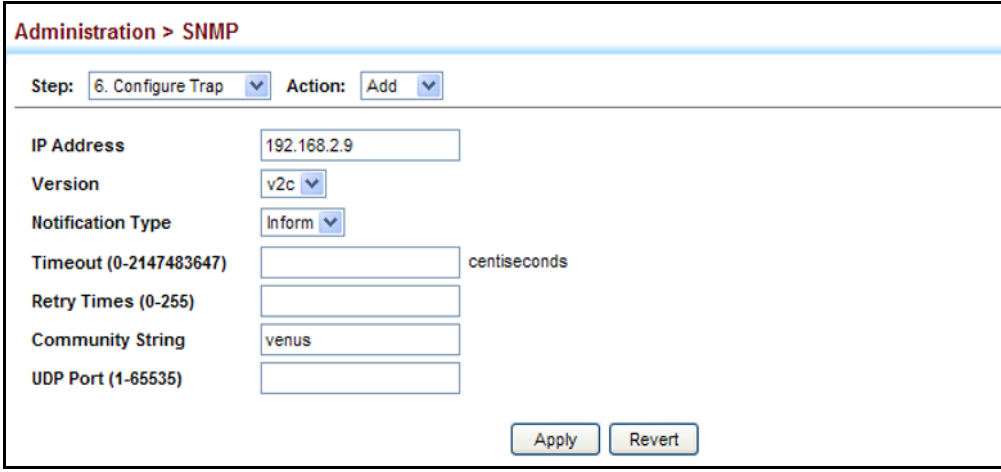

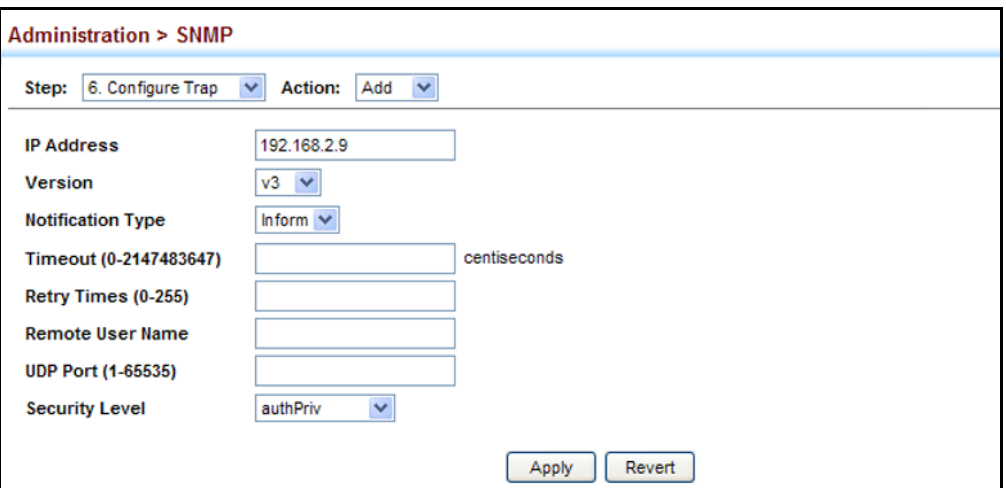

**Figure 243: Configuring Trap Managers** (SNMPv3)

To show configured trap managers:

- **1.** Click Administration, SNMP.
- **2.** Select Configure Trap from the Step list.
- **3.** Select Show from the Action list.

### **Figure 244: Showing Trap Managers**

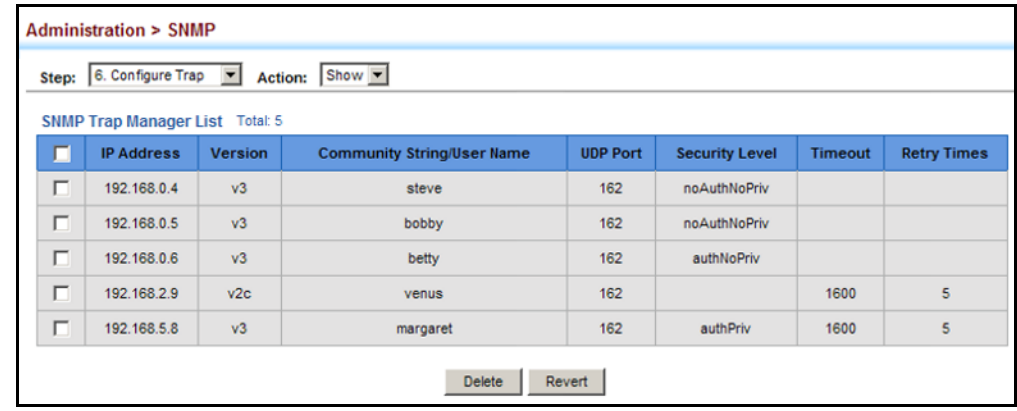

**CREATING SNMP** Use the Administration > SNMP (Configure Notify Filter - Add) page to **NOTIFICATION LOGS** create an SNMP notification log.

## **CLI REFERENCES**

- ◆ ["nlm" on page 843](#page-842-0)
- ◆ ["snmp-server notify-filter" on page 843](#page-842-1)
- ◆ ["show nlm oper-status" on page 845](#page-844-0)
- ◆ ["show snmp notify-filter" on page 845](#page-844-1)

#### **COMMAND USAGE**

- ◆ Systems that support SNMP often need a mechanism for recording Notification information as a hedge against lost notifications, whether there are Traps or Informs that may be exceeding retransmission limits. The Notification Log MIB (NLM, RFC 3014) provides an infrastructure in which information from other MIBs may be logged.
- ◆ Given the service provided by the NLM, individual MIBs can now bear less responsibility to record transient information associated with an event against the possibility that the Notification message is lost, and applications can poll the log to verify that they have not missed any important Notifications.
- ◆ If notification logging is not configured, when the switch reboots, some SNMP traps (such as warm start) cannot be logged.
- $\bullet$  To avoid this problem, notification logging should be configured as described in this section, and these commands stored in the startup configuration file using the System > File (Copy – Running-Config) page as described on [page 137](#page-136-0). Then when the switch reboots, SNMP traps (such as warm start) can now be logged.
- ◆ Based on the default settings used in RFC 3014, a notification log can contain up to 256 entries, and the entry aging time is 1440 minutes. Information recorded in a notification log, and the entry aging time can only be configured using SNMP from a network management station.
- ◆ When a trap host is created using the Administration > SNMP (Configure Trap – Add) page described on page  $445$ , a default notify filter will be created.

#### **PARAMETERS**

These parameters are displayed:

◆ **IP Address** – The Internet address of a remote device. The specified target host must already have been configured using the Administration > SNMP (Configure Trap – Add) page.

The notification log is stored locally. It is not sent to a remote device. This remote host parameter is only required to complete mandatory fields in the SNMP Notification MIB.

◆ **Filter Profile Name** – Notification log profile name. (Range: 1-32 characters)

## **WEB INTERFACE**

To create an SNMP notification log:

- **1.** Click Administration, SNMP.
- **2.** Select Configure Notify Filter from the Step list.
- **3.** Select Add from the Action list.
- **4.** Fill in the IP address of a configured trap manager and the filter profile name.
- **5.** Click Apply

#### **Figure 245: Creating SNMP Notification Logs**

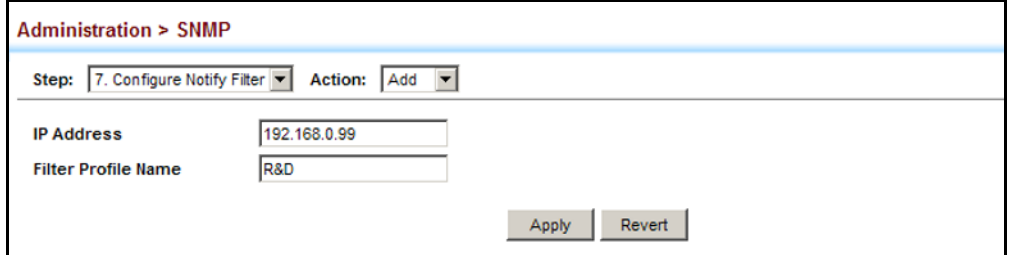

To show configured SNMP notification logs:

- **1.** Click Administration, SNMP.
- **2.** Select Configure Notify Filter from the Step list.
- **3.** Select Show from the Action list.

## **Figure 246: Showing SNMP Notification Logs**

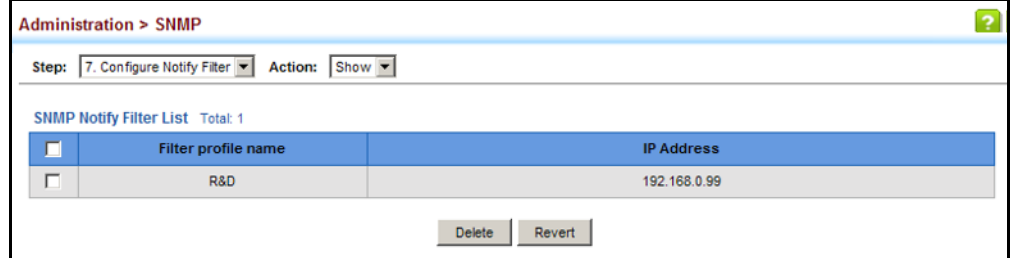

**SHOWING SNMP** Use the Administration > SNMP (Show Statistics) page to show counters **STATISTICS** for SNMP input and output protocol data units.

## **CLI REFERENCES**

◆ ["show snmp" on page 831](#page-830-0)

## **PARAMETERS**

The following counters are displayed:

- ◆ **SNMP packets input** The total number of messages delivered to the SNMP entity from the transport service.
- ◆ **Bad SNMP version errors** The total number of SNMP messages which were delivered to the SNMP entity and were for an unsupported SNMP version.
- ◆ **Unknown community name** The total number of SNMP messages delivered to the SNMP entity which used a SNMP community name not known to said entity.
- ◆ **Illegal operation for community name supplied** The total number of SNMP messages delivered to the SNMP entity which represented an SNMP operation which was not allowed by the SNMP community named in the message.
- ◆ **Encoding errors** The total number of ASN.1 or BER errors encountered by the SNMP entity when decoding received SNMP messages.
- ◆ **Number of requested variables** The total number of MIB objects which have been retrieved successfully by the SNMP protocol entity as the result of receiving valid SNMP Get-Request and Get-Next PDUs.
- ◆ **Number of altered variables** The total number of MIB objects which have been altered successfully by the SNMP protocol entity as the result of receiving valid SNMP Set-Request PDUs.
- ◆ **Get-request PDUs** The total number of SNMP Get-Request PDUs which have been accepted and processed, or generated, by the SNMP protocol entity.
- ◆ **Get-next PDUs** The total number of SNMP Get-Next PDUs which have been accepted and processed, or generated, by the SNMP protocol entity.
- ◆ **Set-request PDUs** The total number of SNMP Set-Request PDUs which have been accepted and processed, or generated, by the SNMP protocol entity.
- ◆ **SNMP packets output** The total number of SNMP Messages which were passed from the SNMP protocol entity to the transport service.
- ◆ **Too big errors** The total number of SNMP PDUs which were generated by the SNMP protocol entity and for which the value of the error-status field is "tooBig."
- ◆ **No such name errors** The total number of SNMP PDUs which were delivered to, or generated by, the SNMP protocol entity and for which the value of the error-status field is "noSuchName."
- ◆ **Bad values errors** The total number of SNMP PDUs which were delivered to, or generated by, the SNMP protocol entity and for which the value of the error-status field is "badValue."
- ◆ **General errors** The total number of SNMP PDUs which were delivered to, or generated by, the SNMP protocol entity and for which the value of the error-status field is "genErr."
- ◆ **Response PDUs** The total number of SNMP Get-Response PDUs which have been accepted and processed by, or generated by, the SNMP protocol entity.
- ◆ **Trap PDUs** The total number of SNMP Trap PDUs which have been accepted and processed by, or generated by, the SNMP protocol entity.

To show SNMP statistics:

- **1.** Click Administration, SNMP.
- **2.** Select Show Statistics from the Step list.

## **Figure 247: Showing SNMP Statistics**

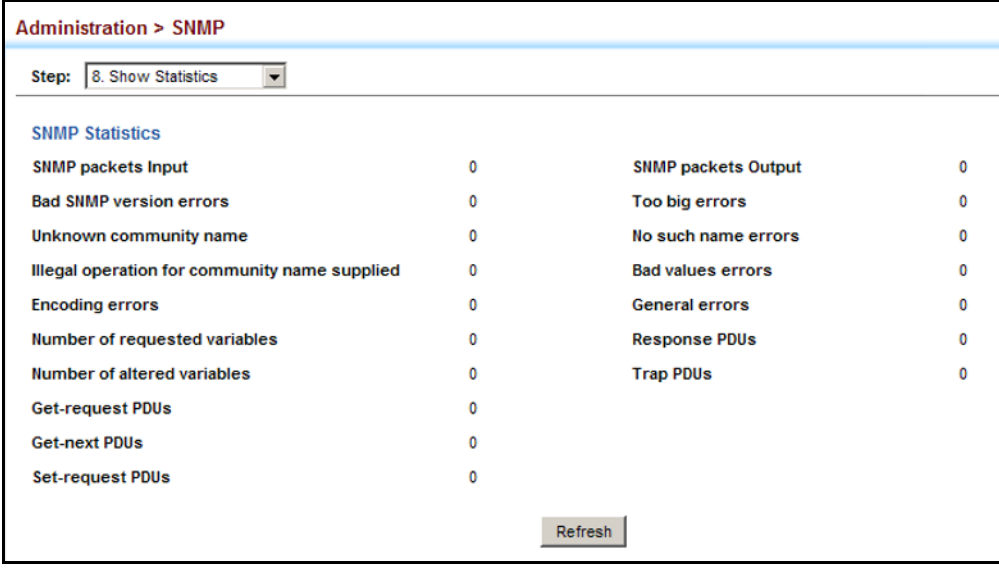

# **REMOTE MONITORING**

Remote Monitoring allows a remote device to collect information or respond to specified events on an independent basis. This switch is an RMON-capable device which can independently perform a wide range of tasks, significantly reducing network management traffic. It can continuously run diagnostics and log information on network performance. If an event is triggered, it can automatically notify the network administrator of a failure and provide historical information about the event. If it cannot connect to the management agent, it will continue to perform any specified tasks and pass data back to the management station the next time it is contacted.

The switch supports mini-RMON, which consists of the Statistics, History, Event and Alarm groups. When RMON is enabled, the system gradually builds up information about its physical interfaces, storing this information in the relevant RMON database group. A management agent then periodically communicates with the switch using the SNMP protocol. However, if the switch encounters a critical event, it can automatically send a trap message to the management agent which can then respond to the event if so configured.

## **CONFIGURING RMON** Use the Administration > RMON (Configure Global - Add - Alarm) page to **ALARMS** define specific criteria that will generate response events. Alarms can be set to test data over any specified time interval, and can monitor absolute or changing values (such as a statistical counter reaching a specific value, or a statistic changing by a certain amount over the set interval). Alarms can be set to respond to rising or falling thresholds. (However, note that after an alarm is triggered it will not be triggered again until the statistical value crosses the opposite bounding threshold and then back across the trigger threshold.

## **CLI REFERENCES**

◆ ["Remote Monitoring Commands" on page 847](#page-846-0)

## **COMMAND USAGE**

◆ If an alarm is already defined for an index, the entry must be deleted before any changes can be made.

## **PARAMETERS**

These parameters are displayed:

- ◆ **Index** Index to this entry. (Range: 1-65535)
- ◆ **Status** The status of this alarm entry. (Displayed data includes: Valid, createRequest, underCreation, or Invalid)
- ◆ **Variable** The object identifier of the MIB variable to be sampled. Only variables of the type etherStatsEntry.n.n may be sampled.

Note that etherStatsEntry.n uniquely defines the MIB variable, and etherStatsEntry.n.n defines the MIB variable, plus the etherStatsIndex. For example, 1.3.6.1.2.1.16.1.1.1.6.1 denotes etherStatsBroadcastPkts, plus the etherStatsIndex of 1.

- ◆ **Interval** The polling interval. (Range: 1-31622400 seconds)
- ◆ **Sample Type** Tests for absolute or relative changes in the specified variable.
	- **Absolute** The variable is compared directly to the thresholds at the end of the sampling period.
	- **Delta** The last sample is subtracted from the current value and the difference is then compared to the thresholds.
- ◆ **Rising Threshold** If the current value is greater than or equal to the rising threshold, and the last sample value was less than this threshold, then an alarm will be generated. After a rising event has been generated, another such event will not be generated until the sampled value has fallen below the rising threshold, reaches the falling

threshold, and again moves back up to the rising threshold. (Range: 1-65535)

- **Rising Event Index** The index of the event to use if an alarm is triggered by monitored variables reaching or crossing above the rising threshold. If there is no corresponding entry in the event control table, then no event will be generated. (Range: 1-65535)
- ◆ **Falling Threshold** If the current value is less than or equal to the falling threshold, and the last sample value was greater than this threshold, then an alarm will be generated. After a falling event has been generated, another such event will not be generated until the sampled value has risen above the falling threshold, reaches the rising threshold, and again moves back down to the failing threshold. (Range: 1-65535)
- ◆ **Falling Event Index** The index of the event to use if an alarm is triggered by monitored variables reaching or crossing below the falling threshold. If there is no corresponding entry in the event control table, then no event will be generated. (Range: 1-65535)
- ◆ **Owner** Name of the person who created this entry. (Range: 1-127 characters)

## **WEB INTERFACE**

To configure an RMON alarm:

- **1.** Click Administration, RMON.
- **2.** Select Configure Global from the Step list.
- **3.** Select Add from the Action list.
- **4.** Click Alarm.
- **5.** Enter an index number, the MIB object to be polled (etherStatsEntry.n.n), the polling interval, the sample type, the thresholds, and the event to trigger.
- **6.** Click Apply

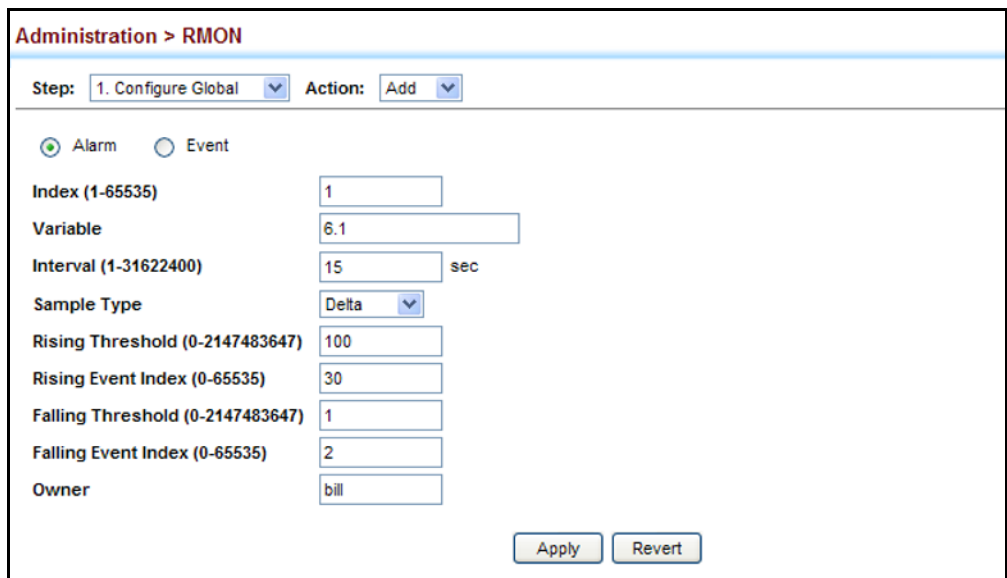

## **Figure 248: Configuring an RMON Alarm**

To show configured RMON alarms:

- **1.** Click Administration, RMON.
- **2.** Select Configure Global from the Step list.
- **3.** Select Show from the Action list.
- **4.** Click Alarm.

## **Figure 249: Showing Configured RMON Alarms**

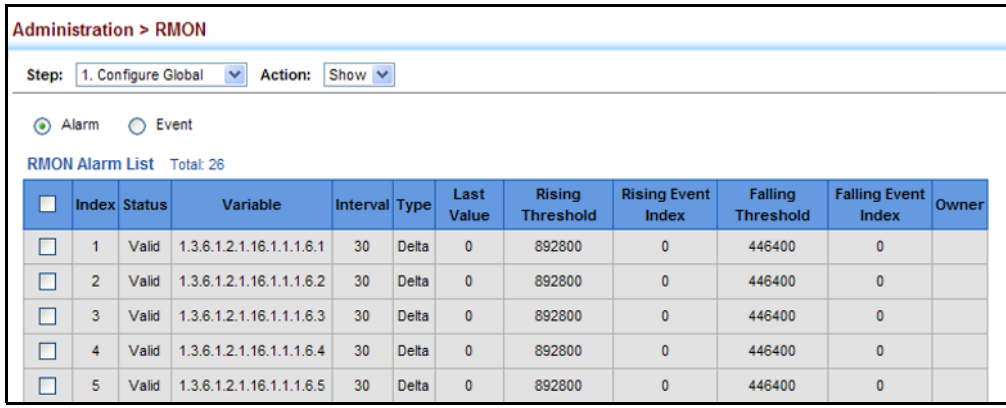

## **CONFIGURING RMON** Use the Administration > RMON (Configure Global - Add - Event) page to **EVENTS** set the action to take when an alarm is triggered. The response can include logging the alarm or sending a message to a trap manager. Alarms and corresponding events provide a way of immediately responding to critical network problems.

## **CLI REFERENCES**

◆ ["Remote Monitoring Commands" on page 847](#page-846-0)

## **COMMAND USAGE**

- ◆ If an alarm is already defined for an index, the entry must be deleted before any changes can be made.
- ◆ One default event is configured as follows:

event Index  $= 1$ Description: RMON\_TRAP\_LOG Event type: log & trap Event community name is public Owner is RMON\_SNMP

## **PARAMETERS**

These parameters are displayed:

- ◆ **Index** Index to this entry. (Range: 1-65535)
- ◆ **Type** Specifies the type of event to initiate:
	- **None** No event is generated.
	- **Log** Generates an RMON log entry when the event is triggered. Log messages are processed based on the current configuration settings for event logging (see ["System Log Configuration" on](#page-404-0)  [page 405](#page-404-0)).
	- **Trap** Sends a trap message to all configured trap managers (see ["Specifying Trap Managers" on page 445](#page-444-0)).
	- **Log and Trap** Logs the event and sends a trap message.
- ◆ **Community** A password-like community string sent with the trap operation to SNMP v1 and v2c hosts.

Although the community string can be set on this configuration page, it is recommended that it be defined on the SNMP trap configuration page (see ["Setting Community Access Strings" on page 439](#page-438-0)) prior to configuring it here. (Range: 1-32 characters)

- ◆ **Description** A comment that describes this event. (Range: 1-127 characters)
- ◆ **Owner** Name of the person who created this entry. (Range: 1-127 characters)

#### **WEB INTERFACE**

To configure an RMON event:

- **1.** Click Administration, RMON.
- **2.** Select Configure Global from the Step list.
- **3.** Select Add from the Action list.
- **4.** Click Event.
- **5.** Enter an index number, the type of event to initiate, the community string to send with trap messages, the name of the person who created this event, and a brief description of the event.
- **6.** Click Apply

## **Figure 250: Configuring an RMON Event**

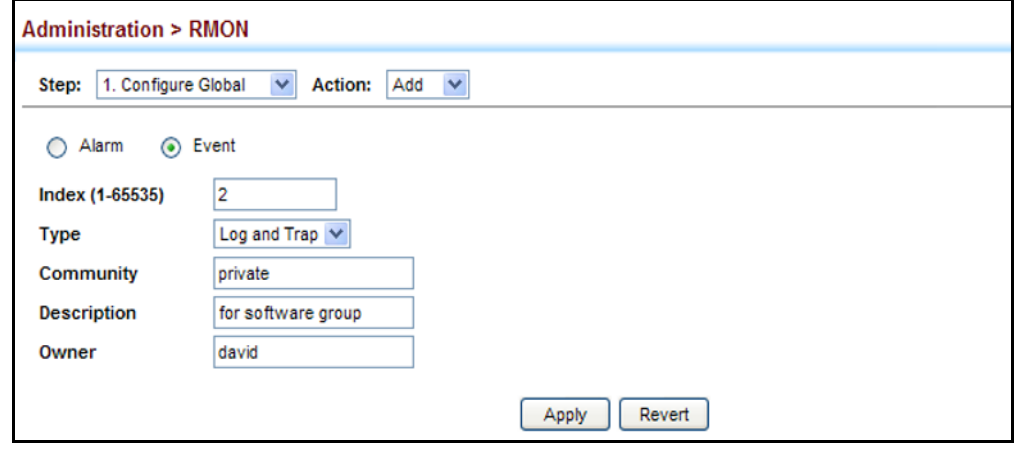

To show configured RMON events:

- **1.** Click Administration, RMON.
- **2.** Select Configure Global from the Step list.
- **3.** Select Show from the Action list.
- **4.** Click Event.

#### **Figure 251: Showing Configured RMON Events**

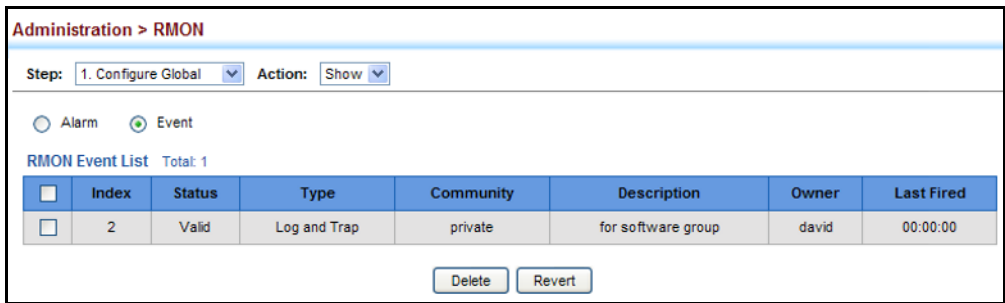

**CONFIGURING RMON** Use the Administration > RMON (Configure Interface - Add - History) page HISTORY SAMPLES to collect statistics on a physical interface to monitor network utilization, packet types, and errors. A historical record of activity can be used to track down intermittent problems. The record can be used to establish normal baseline activity, which may reveal problems associated with high traffic levels, broadcast storms, or other unusual events. It can also be used to predict network growth and plan for expansion before your network becomes too overloaded.

#### **CLI REFERENCES**

◆ ["Remote Monitoring Commands" on page 847](#page-846-0)

#### **COMMAND USAGE**

- $\triangle$  Each index number equates to a port on the switch.
- ◆ If history collection is already enabled on an interface, the entry must be deleted before any changes can be made.
- ◆ The information collected for each sample includes:

input octets, packets, broadcast packets, multicast packets, undersize packets, oversize packets, fragments, jabbers, CRC alignment errors, collisions, drop events, and network utilization.

For a description of the statistics displayed on the Show Details page, refer to ["Showing Port or Trunk Statistics" on page 168.](#page-167-0)

#### **PARAMETERS**

These parameters are displayed:

- ◆ **Port** The port number on the switch.
- ◆ **Index** Index to this entry. (Range: 1-65535)
- ◆ **Interval** The polling interval. (Range: 1-3600 seconds; Default: 1800 seconds)
- ◆ **Buckets** The number of buckets requested for this entry. (Range: 1-65536; Default: 50)

The number of buckets granted are displayed on the Show page.

◆ **Owner** - Name of the person who created this entry. (Range: 1-127 characters)

## **WEB INTERFACE**

To periodically sample statistics on a port:

- **1.** Click Administration, RMON.
- **2.** Select Configure Interface from the Step list.
- **3.** Select Add from the Action list.
- **4.** Click History.
- **5.** Select a port from the list as the data source.
- **6.** Enter an index number, the sampling interval, the number of buckets to use, and the name of the owner for this entry.
- **7.** Click Apply

## **Figure 252: Configuring an RMON History Sample**

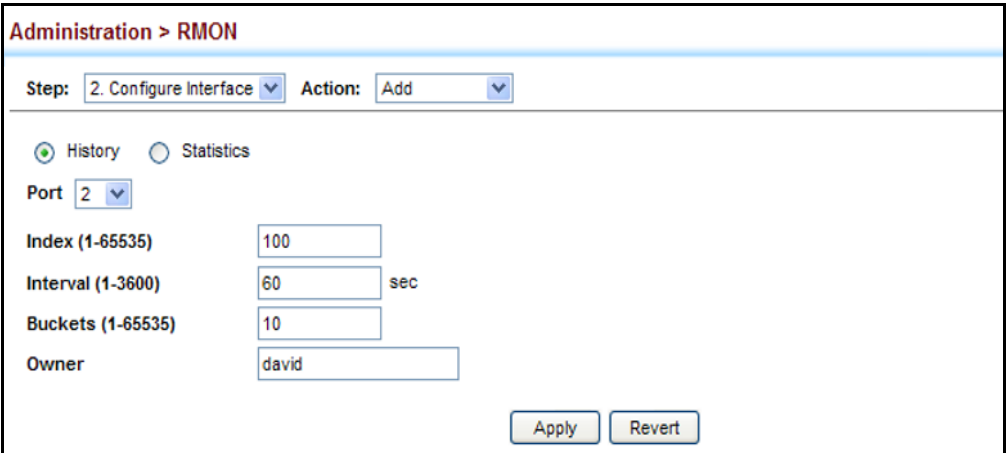

To show configured RMON history samples:

- **1.** Click Administration, RMON.
- **2.** Select Configure Interface from the Step list.
- **3.** Select Show from the Action list.
- **4.** Select a port from the list.
- **5.** Click History.

| <b>Administration &gt; RMON</b><br>$\checkmark$<br>Show<br>2. Configure Interface $\vee$<br>Step:<br><b>Action:</b><br>History<br><b>Statistics</b><br>$\odot$<br>∩<br>Port<br> 2 <br>$\checkmark$<br>RMON History Port List Total: 3 |   |       |      |   |   |  |
|----------------------------------------------------------------------------------------------------|---|-------|------|---|---|--|
|                                                                                                    |   |       |      |   |   |  |
| □                                                                                                    | 3 | Valid | 1800 | 8 | 8 |  |
|                                                                                                    |   |       | 30   | 8 | 8 |  |
| □                                                                                                    | 4 | Valid |      |   |   |  |

**Figure 253: Showing Configured RMON History Samples**

To show collected RMON history samples:

- **1.** Click Administration, RMON.
- **2.** Select Configure Interface from the Step list.
- **3.** Select Show Details from the Action list.
- **4.** Click History.
- **5.** Select a port from the list.

## **Figure 254: Showing Collected RMON History Samples**

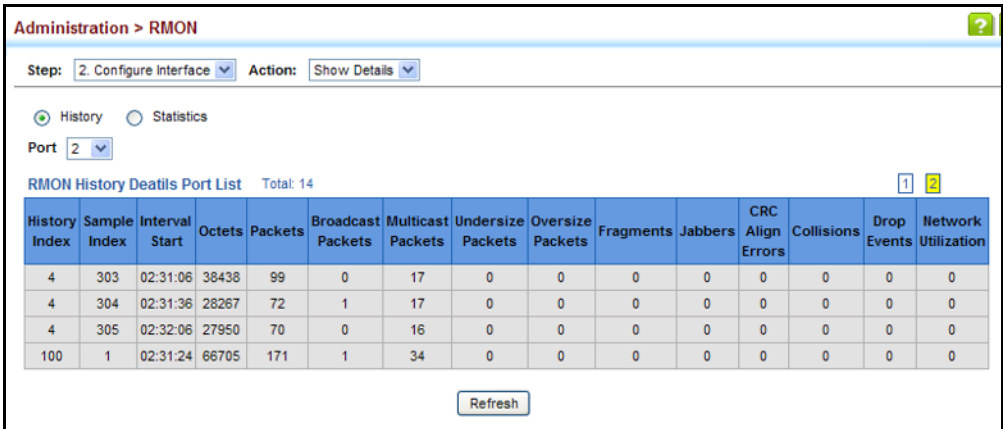

**CONFIGURING RMON** Use the Administration > RMON (Configure Interface - Add - Statistics) **STATISTICAL SAMPLES** page to collect statistics on a port, which can subsequently be used to monitor the network for common errors and overall traffic rates.

### **CLI REFERENCES**

◆ ["Remote Monitoring Commands" on page 847](#page-846-0)

#### **COMMAND USAGE**

- ◆ If statistics collection is already enabled on an interface, the entry must be deleted before any changes can be made.
- ◆ The information collected for each entry includes:

input octets, packets, broadcast packets, multicast packets, undersize packets, oversize packets, CRC alignment errors, jabbers, fragments, collisions, drop events, and frames of various sizes.

#### **PARAMETERS**

These parameters are displayed:

- ◆ **Port** The port number on the switch.
- ◆ **Index** Index to this entry. (Range: 1-65535)
- ◆ **Owner** Name of the person who created this entry. (Range: 1-127 characters)

#### **WEB INTERFACE**

To enable regular sampling of statistics on a port:

- **1.** Click Administration, RMON.
- **2.** Select Configure Interface from the Step list.
- **3.** Select Add from the Action list.
- **4.** Click Statistics.
- **5.** Select a port from the list as the data source.
- **6.** Enter an index number, and the name of the owner for this entry
- **7.** Click Apply

### **Figure 255: Configuring an RMON Statistical Sample**

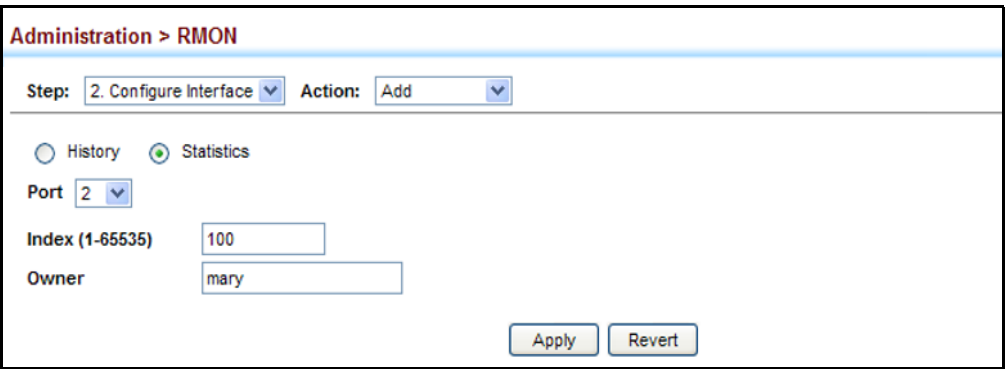

To show configured RMON statistical samples:

- **1.** Click Administration, RMON.
- **2.** Select Configure Interface from the Step list.
- **3.** Select Show from the Action list.
- **4.** Click Statistics.
- **5.** Select a port from the list.

## **Figure 256: Showing Configured RMON Statistical Samples**

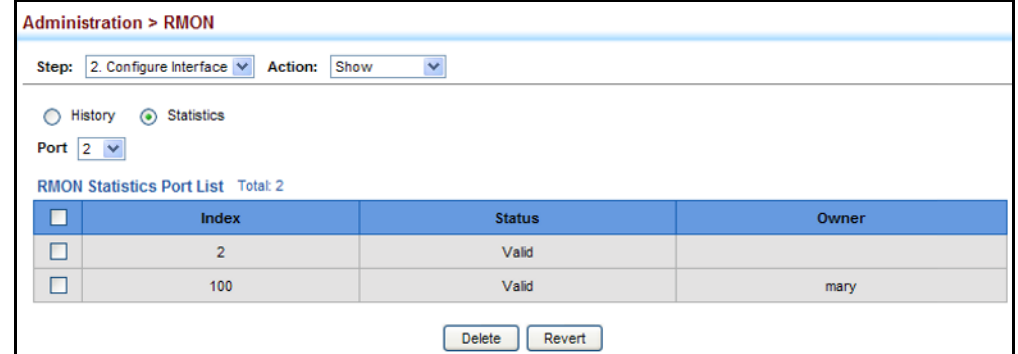

To show collected RMON statistical samples:

- **1.** Click Administration, RMON.
- **2.** Select Configure Interface from the Step list.
- **3.** Select Show Details from the Action list.
- **4.** Click Statistics.
- **5.** Select a port from the list.

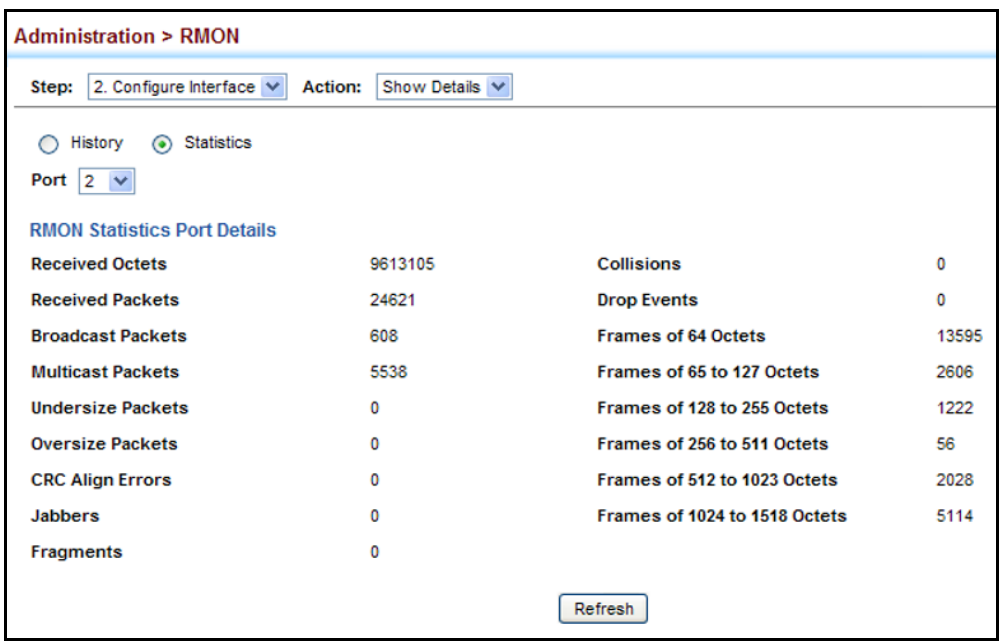

## **Figure 257: Showing Collected RMON Statistical Samples**

# **ETHERNET RING PROTECTION SWITCHING**

**NOTE:** Information in this section is based on ITU-T G.8032/Y.1344.

The ITU G.8032 recommendation specifies a protection switching mechanism and protocol for Ethernet layer network rings. Ethernet rings can provide wide-area multipoint connectivity more economically due to their reduced number of links. The mechanisms and protocol defined in G.8032 achieve highly reliable and stable protection; and never form loops, which would fatally affect network operation and service availability.

The G.8032 recommendation, also referred to as Ethernet Ring Protection Switching (ERPS), can be used to increase the availability and robustness of Ethernet rings. An Ethernet ring built using ERPS can provide resilience at a lower cost and than that provided by SONET or EAPS rings.

ERPS is more economical than EAPS in that only one physical link is required between each node in the ring. However, since it can tolerate only one break in the ring, it is not as robust as EAPS. ERPS supports up to 255 nodes in the ring structure. ERPS requires a higher convergence time when more that 16 nodes are used, but should always run under than 500 ms.

## *Operational Concept*

Loop avoidance in the ring is achieved by guaranteeing that, at any time, traffic may flow on all but one of the ring links. This particular link is called the ring protection link (RPL), and under normal conditions this link is blocked to traffic. One designated node, the RPL owner, is responsible for

blocking traffic over the RPL. When a ring failure occurs, the RPL owner is responsible for unblocking the RPL, allowing this link to be used for traffic.

Ring nodes may be in one of two states:

Idle – normal operation, no link/node faults detected in ring Protection – Protection switching in effect after identifying a signal fault

In Idle state, the physical topology has all nodes connected in a ring. The logical topology guarantees that all nodes are connected without a loop by blocking the RPL. Each link is monitored by its two adjacent nodes using Connectivity Fault Management (CFM) protocol messages.

Protection switching (opening the RPL to traffic) occurs when a signal failure message generated by the Connectivity Fault Management (CFM) protocol is declared on one of the ring links, and the detected failure has a higher priority than any other request; or a Ring – Automatic Protection Switching protocol request (R-APS, as defined in Y.1731) is received which has a higher priority than any other local request.

A link/node failure is detected by the nodes adjacent to the failure. These nodes block the failed link and report the failure to the ring using R-APS (SF) messages. This message triggers the RPL owner to unblock the RPL, and all nodes to flush their forwarding database. The ring is now in protection state, but it remains connected in a logical topology.

When the failed link recovers, the traffic is kept blocked on the nodes adjacent to the recovered link. The nodes adjacent to the recovered link transmit R-APS (NR - no request) message indicating they have no local request. When the RPL owner receives an R-APS (NR) message it starts the Wait-To-Recover (WTR) timer. Once WTR timer expires, the RPL owner blocks the RPL and transmits an R-APS (NR, RB - ring blocked) message. Nodes receiving this message flush the forwarding database and unblock their previously blocked ports. The ring is now returned to Idle state.

#### **Figure 258: ERPS Ring Components**

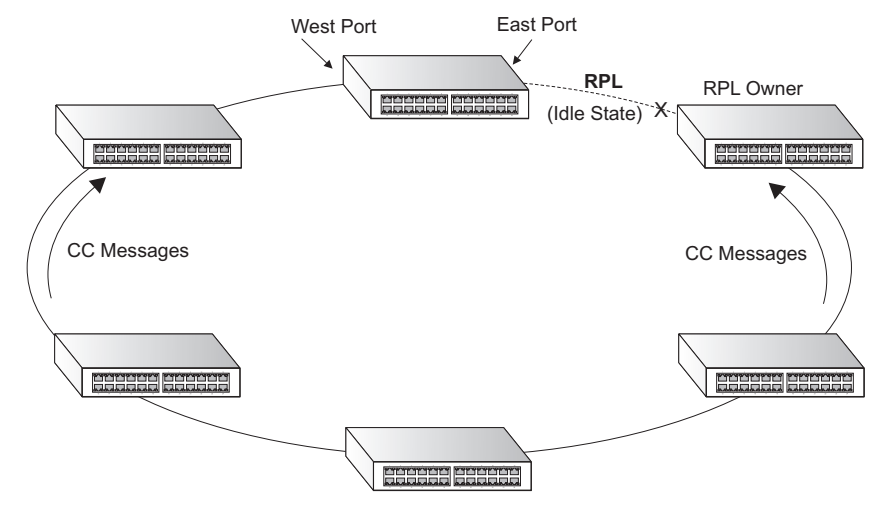

*Configuration Guidelines for ERPS*

- **1.** Create an ERPS ring [\(Configure Domain Add](#page-467-0)): The ring name is used as an index in the G.8032 database.
- **2.** Configure the east and west interfaces [\(Configure Domain Configure](#page-467-0)  [Details](#page-467-0)): Each node on the ring connects to it through two ring ports. Configure one port connected to the next node in the ring to the east (or clockwise direction) and another port facing west in the ring.
- **3.** Configure the RPL owner ([Configure Domain Configure Details\)](#page-467-0): Configure one node in the ring as the Ring Protection Link (RPL) owner. When this switch is configured as the RPL owner, the west ring port is set as being connected to the RPL. Under normal operations (Idle state), the RPL is blocked to ensure that a loop cannot form in the ring. If a signal failure brings down any other link in the ring, the RPL will be unblocked (Protection state) to ensure proper connectivity among all ring nodes until the failure is recovered.
- **4.** Configure ERPS timers [\(Configure Domain Configure Details\)](#page-467-0): Set the Guard timer to prevent ring nodes from receiving outdated R-APS messages, the Hold-off timer command to filter out intermittent link faults, and the WTR timer command to verify that the ring has stabilized before blocking the RPL after recovery from a signal failure.
- **5.** Configure the ERPS Control VLAN [\(Configure Domain Configure](#page-467-0)  [Details](#page-467-0)): Specify the control VLAN (CVLAN) used to pass R-APS ring maintenance commands. The CVLAN must NOT be configured with an IP address. In addition, only ring ports may be added to the CVLAN (prior to configuring the VLAN as a CVLAN). No other ports can be members of this VLAN (once set as a CVLAN). Also, the ring ports of the CVLAN must be tagged. Failure to observe these restrictions can result in a loop in the network.
- **6.** Enable ERPS [\(Configure Global](#page-466-0)): Before enabling a ring as described in the next step, first globally enable ERPS on the switch. If ERPS has not yet been enabled or has been disabled, no ERPS rings will work.
- **7.** Enable an ERPS ring [\(Configure Domain Configure Details\)](#page-467-0): Before an EAPS ring can work, it must be enabled. When configuration is completed and the ring enabled, R-APS messages will start flowing in the control VLAN, and normal traffic will begin to flow in the data VLANs. A ring can be stopped by disabling the Admin Status on any node.
- **8.** Display ERPS status information ([Configure Domain Show\)](#page-467-0): Display ERPS status information for all configured rings.

## *Configuration Limitations for ERPS*

The following configuration limitations apply to ERPS:

◆ One switch only supports two ERPS rings – each ring must have one Control VLAN, and at most 255 Data VLANs.

- ◆ Ring ports can not be a member of a dynamic trunk.
- ◆ Dynamic VLANs are not supported as protected data ports.
- ◆ Exclusive use of STP, EAPS or ERPS on any port.
- ◆ The switch takes about 350 ms to detect link-up on 1000Base-T copper ports, so the convergence time on this port type is more than 50 ms.
- ◆ One VLAN must be added to an EAPS domain as the CVLAN. This can be designated as any VLAN, other than the management VLAN. The CVLAN should only contain ring ports, and must not be configured with an IP address.

<span id="page-466-0"></span>**ERPS** Use the Administration > ERPS (Configure Global) page to globally enable **CONFIGURATION** or disable ERPS on the switch.

### **CLI REFERENCES**

◆ ["erps" on page 1091](#page-1090-0)

#### **PARAMETERS**

These parameters are displayed:

◆ **ERPS Status** – Enables ERPS on the switch. (Default: Disabled)

ERPS must be enabled globally on the switch before it can enabled on an ERPS ring (by setting the Admin Status on the [Configure Domain –](#page-467-0)  [Configure Details](#page-467-0) page).

#### **WEB INTERFACE**

To globally enable ERPS on the switch:

- **1.** Click Administration, ERPS.
- **2.** Select Configure Global from the Step list.
- **3.** Mark the ERPS Status check box.
- **4.** Click Apply.

#### **Figure 259: Setting ERPS Global Status**

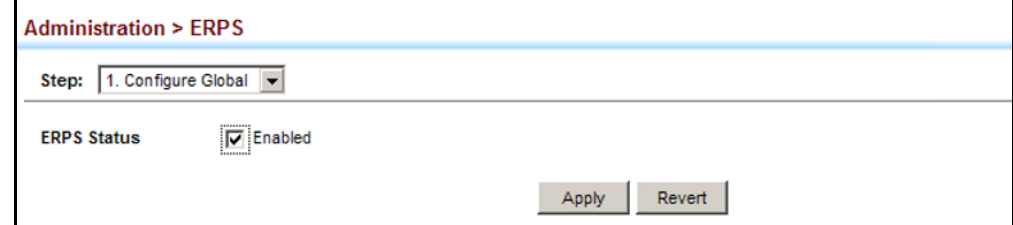

<span id="page-467-0"></span>**ERPS RING** Use the Administration > ERPS (Configure Domain) pages to configure **CONFIGURATION** ERPS rings.

## **CLI REFERENCES**

◆ ["ERPS Commands" on page 1089](#page-1088-0)

#### **COMMAND USAGE**

- ◆ An ERPS ring containing one Control VLAN and one or more protected Data VLANs must be configured, and the global ERPS function enabled on the switch (see ["ERPS Configuration" on page 467](#page-466-0)) before a ring can start running. Once enabled, the RPL owner node and non-owner node state machines will start, and the ring will enter the active state.
- ◆ When configuring a ring port, note these ports cannot be part of a spanning tree, nor can they be members of a static or dynamic trunk.

#### **PARAMETERS**

These parameters are displayed:

### *Add*

◆ **Domain Name** – Name of an ERPS ring. (Range: 1-12 characters)

*Show*

- ◆ **Domain Name** Name of a configured ERPS ring.
- ◆ **Node State** Shows the following ERPS states:
	- Init The ERPS ring has started but has not yet determined the status of the ring.
	- Idle If all nodes in a ring are in this state, it means that all the links in the ring are up. This state will switch to protection state if a link failure occurs.
	- Protection If a node in this state, it means that a link failure has occurred. This state will switch to idle state if all the failed links recover.
- ◆ **MEG Level** The maintenance entity group (MEG) level providing a communication channel for ring automatic protection switching (R-APS) information.
- ◆ **Admin Status** Shows whether ERPS is enabled on the switch.
- ◆ West Port Shows the west ring port for this node.
- ◆ **East Port** Shows the east ring port for this node.
- ◆ **RPL Owner** Shows if this node is the RPL owner.
- ◆ **Control VLAN** Shows the Control VLAN ID.
# *Configure Details*

- ◆ **Domain Name** Name of a configured ERPS ring.
- ◆ **Admin Status** Activates the current ERPS ring.

Before enabling a ring, the global ERPS function should be enabled see (["ERPS Configuration" on page 467](#page-466-0)), the east and west ring ports configured on each node, the RPL owner specified, and the control VLAN configured.

Once enabled, the RPL owner node and non-owner node state machines will start, and the ring will enter idle state if no signal failures are detected.

**MEG Level** - The maintenance entity group (MEG) level which provides a communication channel for ring automatic protection switching (R-APS) information. (Range: 0-7)

This parameter is used to ensure that received R-APS PDUs are directed for this ring. A unique level should be configured for each local ring if there are many R-APS PDUs passing through this switch.

- ◆ **Node ID** A MAC address unique to the ring node. The MAC address must be specified in the format xx-xx-xx-xx-xx-xx or xxxxxxxxxxxx.
- ◆ **Node State** Refer to the parameters for the Show page.
- ◆ West Port Connects to next ring node to the west.

Each node must be connected to two neighbors on the ring. For convenience, the ports connected are referred to as east and west ports. Alternatively, the closest neighbor to the east should be the next node in the ring in a clockwise direction, and the closest neighbor to the west should be the next node in the ring in a counter-clockwise direction.

Once configured, this field shows the ring port for this node, and the interface state:

- Blocking The transmission and reception of traffic is blocked and the forwarding of R-APS messages is blocked, but the transmission of locally generated R-APS messages is allowed and the reception of all R-APS messages is allowed.
- Forwarding The transmission and reception of traffic is allowed; transmission, reception and forwarding of R-APS messages is allowed.
- Down The interface is not linked up.
- Unknown The interface is not in a known state.
- ◆ **East Port** Connects to next ring node to the east.
- ◆ **RPL Port** If node is connected to the RPL, this shows by which interface.
- ◆ **RPL Owner** Configures a ring node to be the Ring Protection Link (RPL) owner.
- ◆ **Holdoff Timer –** The hold-off timer is used to filter out intermittent link faults. Faults will only be reported to the ring protection mechanism if this timer expires. (Range: 0-10000 milliseconds, in steps of 100 milliseconds)

In order to coordinate timing of protection switches at multiple layers, a hold-off timer may be required. Its purpose is to allow, for example, a server layer protection switch to have a chance to fix the problem before switching at a client layer.

When a new defect or more severe defect occurs (new Signal Failure), this event will not be reported immediately to the protection switching mechanism if the provisioned hold-off timer value is non-zero. Instead, the hold-off timer will be started. When the timer expires, whether a defect still exists or not, the timer will be checked. If one does exist, that defect will be reported to the protection switching mechanism. The reported defect need not be the same one that started the timer.

**Guard Timer** – The guard timer is used to prevent ring nodes from receiving outdated R-APS messages. During the duration of the guard timer, all received R-APS messages are ignored by the ring protection control process, giving time for old messages still circulating on the ring to expire. (Range: 10-2000 milliseconds, in steps of 10 milliseconds)

The guard timer duration should be greater than the maximum expected forwarding delay for an R-APS message to pass around the ring. A side-effect of the guard timer is that during its duration, a node will be unaware of new or existing ring requests transmitted from other nodes.

**WTR Timer** – The wait-to-restore timer is used to verify that the ring has stabilized before blocking the RPL after recovery from a signal failure. (Range: 5-12 minutes)

If the switch goes into ring protection state due to a signal failure, after the failure condition is cleared, the RPL owner will start the wait-torestore timer and wait until it expires to verify that the ring has stabilized before blocking the RPL and returning to the Idle (normal operating) state.

◆ **Control VLAN** – A dedicated VLAN used for sending and receiving E-APS protocol messages. (Range: 1-4094)

Configure one control VLAN for each ERPS ring. First create the VLAN to be used as the control VLAN (see ["Configuring VLAN Groups" on](#page-199-0)  [page 200](#page-199-0)), add the ring ports for the east and west interface as tagged members to this VLAN (see ["Adding Static Members to VLANs" on](#page-201-0)  [page 202](#page-201-0)), and then use this parameter to add it to the ring.

The Control VLAN must not be configured as a Layer 3 interface (with an IP address), a dynamic VLAN (with GVRP enabled), nor as a private VLAN. In addition, only ring ports may be added to the Control VLAN. No other ports can be members of this VLAN. Also, the ring ports of the Control VLAN must be tagged. Failure to observe these restrictions can result in a loop in the network.

Once the ring has been activated, the configuration of the control VLAN cannot be modified. Use the Admin Status parameter to stop the ERPS ring before making any configuration changes to the control VLAN.

◆ **Propagate TC** – Enables propagation of topology change messages from a secondary ring to the primary ring. (Default: Disabled)

When a secondary ring detects a topology change, it can pass a message about this event to the major ring. When the major ring receives this kind of message from a secondary ring, it can clear the MAC addresses on its ring ports to help the second ay ring restore its connections more quickly through protection switching.

When the MAC addresses are cleared, data traffic may flood onto the major ring. The data traffic will become stable after the MAC addresses are learned again. The major ring will not be broken, but the bandwidth of data traffic on the major ring may suffer for a short period of time due to this flooding behavior.

- ◆ **Sub Domain** A secondary ERPS ring which uses this primary ring for sending control packets.
- ◆ **Major Domain** The ERPS ring used for sending control packets.

This switch can support up to two rings. However, ERPS control packets can only be sent on one ring. This parameter is used to indicate that the current ring is a secondary ring, and to specify the major ring which will be used to send ERPS control packets.

The Ring Protection Link (RPL) is the west port and can not be configured. So the physical port on a secondary ring must be the west port. In other words, if a domain has two physical ring ports, this ring can only be a major ring, not a secondary ring (or sub-domain) which can have only one physical ring port. The major domain therefore cannot be set if the east port is already configured.

# **WEB INTERFACE**

To create an ERPS ring:

- **1.** Click Administration, ERPS.
- **2.** Select Configure Domain from the Step list.
- **3.** Select Add from the Action list.
- **4.** Enter a name for the ring in the "Domain Name" field.
- **5.** Click Apply.

### **Figure 260: Creating an ERPS Ring**

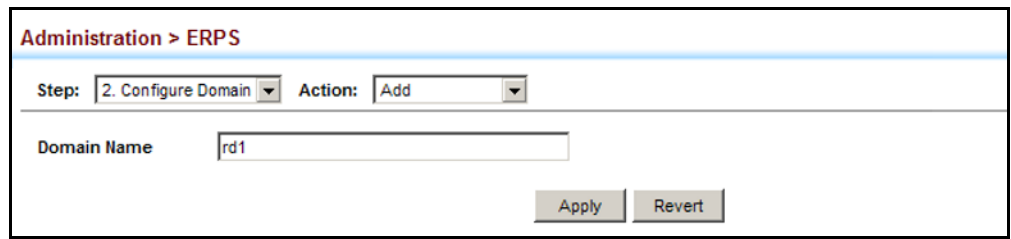

To configure the ERPS parameters for a ring:

- **1.** Click Administration, ERPS.
- **2.** Select Configure Domain from the Step list.
- **3.** Select Configure Details from the Action list.
- **4.** Configure the ERPS parameters for this node. Note that spanning tree protocol cannot be configured on the ring ports, nor can these ports be members of a static or dynamic trunk. And the control VLAN must be unique for each ring. Adjust the protocol timers as required. The RPL owner must be set on one of the rings. And the administrative status enabled once all of the other settings have been entered.
- **5.** Click Apply.

# **Figure 261: Creating an ERPS Ring** (Primary Ring)

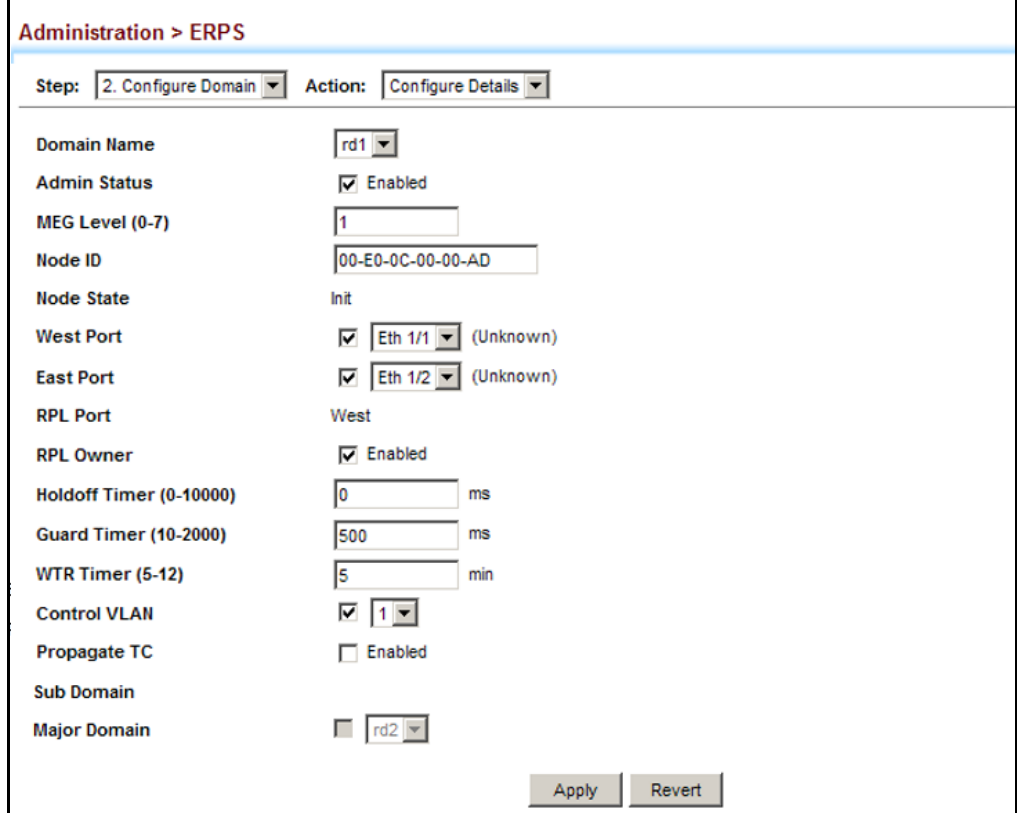

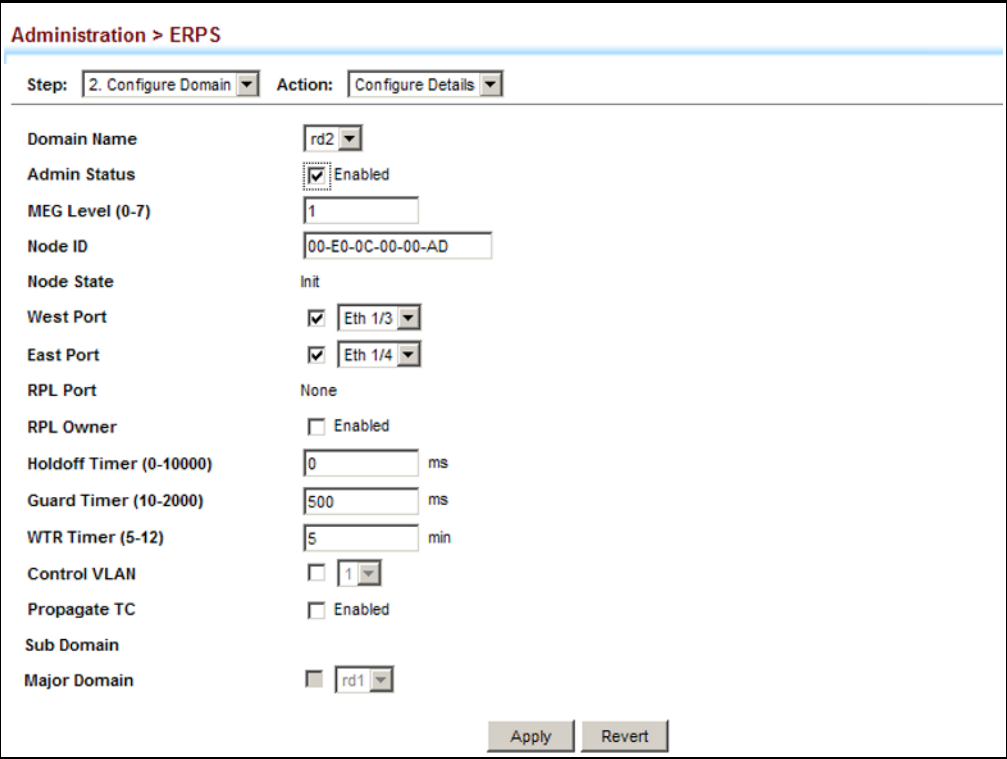

**Figure 262: Creating an ERPS Ring (Secondary Ring)** 

To show the configure ERPS rings:

- **1.** Click Administration, ERPS.
- **2.** Select Configure Domain from the Step list.
- **3.** Select Show from the Action list.

# **Figure 263: Showing Configured ERPS Rings**

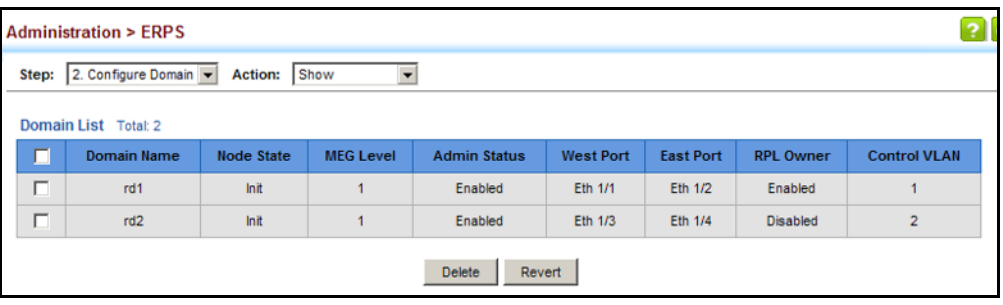

# **CONNECTIVITY FAULT MANAGEMENT**

Connectivity Fault Management (CFM) is an OAM protocol that includes proactive connectivity monitoring using continuity check messages, fault verification through loop back messages, and fault isolation by examining end-to-end connections between provider edge devices or between customer edge devices.

CFM is implemented as a service level protocol based on service instances which encompass only that portion of the metropolitan area network supporting a specific customer. CFM can also provide controlled management access to a hierarchy of maintenance domains (such as the customer, service provider, and equipment operator).

This switch supports functions for defining the CFM structure, including domains, maintenance associations, and maintenance access points. It also supports fault detection through continuity check messages for all known maintenance points, and cross-check messages which are used to verify a static list of remote maintenance points located on other devices (in the same maintenance association) against those found through continuity check messages. Fault verification is supported using loop back messages, and fault isolation with link trace messages. Fault notification is also provided by SNMP alarms which are automatically generated by maintenance points when connectivity faults or configuration errors are detected in the local maintenance domain.

# *Key Components of CFM*

CFM provides restricted management access to each Service Instance using a structured conceptual network based on these components:

- ◆ A Maintenance Domain defines a part of the network controlled by a single operator, and supports management access to the domain through Domain Service Access Points (DSAPs) configured on the domain boundary, as well as connectivity testing between these DSAPs.
- A Maintenance Association (MA) contains the DSAPs for an individual Service Instance. DSAPs are the primary maintenance points used to monitor connectivity across a maintenance domain, and are the entry points to the paths which interconnect the access points allocated to a service instance.
- A Maintenance Level allows maintenance domains to be nested in a hierarchical fashion, providing access to the specific network portions required by each operator. Domains at lower levels may be either hidden or exposed to operators managing domains at a higher level, allowing either course or fine fault resolution.
- Maintenance End Points (MEPs) which provide full CFM access to a Service Instance (i.e., a specific MA), and Maintenance Intermediate Points (MIPs) which are passive entities that merely validate received CFM messages, or respond to link trace and loop back requests. MIPs are the interconnection points that make up all possible paths between

the DSAPs within an MA, and may also include interconnection points in lower-level domains if exposed by CFM settings.

The following figure shows a single Maintenance Domain, with DSAPs located on the domain boundary, and Internal Service Access Points (ISAPs) inside the domain through which frames may pass between the DSAPs.

#### **Figure 264: Single CFM Maintenance Domain**

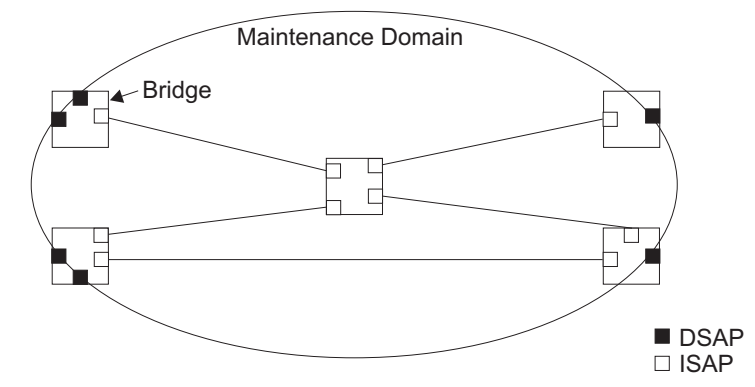

The figure below shows four maintenance associations contained within a hierarchical structure of maintenance domains. At the innermost level, there are two operator domains which include access points marked " $O_1$ " and " $O<sub>2</sub>$ " respectively. The users of these domains can see their respective MEPs as well as all the MIPs within their domains. There is a service provider domain at the second level in the hierarchy. From the service provider's view, the access points marked "P" are visible, and all access points within the operator domains have also been made visible as MIPs according to common practice. And finally, there is a customer domain at the top of the hierarchy. Users at this level can only see the access points marked "C" on the outer domain boundary. Again, normal practice is to hide the internal structure of the network from outsiders to reduce security risks.

#### **Figure 265: Multiple CFM Maintenance Domains**

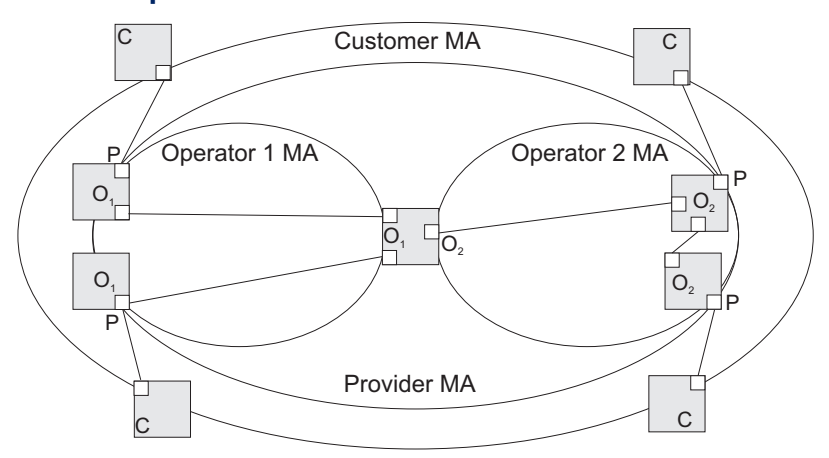

Note that the Service Instances within each domain shown above are based on a unique maintenance association for the specific users,

distinguished by the domain name, maintenance level, maintenance association's name, and assigned VLAN.

#### *Basic CFM Operations*

CFM uses standard Ethernet frames for sending protocol messages. Both the source and destination address for these messages are based on unicast or multicast MAC addresses, and therefore confined to a single Layer 2 CFM service VLAN. For this reason, the transmission, forwarding, and processing of CFM frames is performed by bridges, not routers. Bridges that do not recognize CFM messages forward them as normal data. There are three basic types of CFM messages, including continuity check, link trace, and loop back.

Continuity check messages (CCMs) are multicast within a single Service Instance (i.e., a specific MA), allowing MEPs to discover other MEPs within the same MA, and MIPs to discover MEPs. Connectivity faults are indicated when a known MEP stops sending CCMs, or a remote MEP configured in a static list does not come up. Configuration errors, such as a cross-connect between different MAs, are indicated when a CCM is received with an incorrect MA identifier or maintenance level.

Loop back messages are used for fault verification. These messages can be sent using the MAC address of any destination MEP within the same MA. If the target MEP's identifier has been discovered through CCM messages, then a loop back message can also be sent using the MEP's identifier. A reply indicates that the destination is reachable.

Link trace messages are used for fault verification. These messages are multicast frames sent out to track the hop-by-hop path to a target MEP within the same MA. Responses provide information on the ingress, egress, and relay action taken at each hop along the path, providing vital information about connectivity problems. Responses allow the sender to discover all of the maintenance points that would be traversed by a data frame sent to the target MAC address.

SNMP traps can also be configured to provide an automated method of fault notification. If the fault notification generator detects one or more defects within the configured time period, and fault alarms are enabled, a corresponding trap will be sent. No further fault alarms are sent until the fault notification generator has been reset by the passage of a configured time period without detecting any further faults. Upon receiving a fault alarm, you should inspect the related SNMP objects for the reporting MEP, diagnose the fault, correct it, and re-examine the MEP's SNMP objects to see whether the fault notification generator has been reset.

# *Configuration Guidelines*

- **1.** Configure the maintenance domains with the MD List (see ["Configuring](#page-480-0)  [CFM Maintenance Domains"\)](#page-480-0).
- **2.** Configure the maintenance associations with MA List (see ["Configuring](#page-485-0)  [CFM Maintenance Associations"\)](#page-485-0).
- **3.** Configure the local maintenance end points (MEPs) which will serve as the domain service access points for the specified maintenance association using the MEP List (see ["Configuring CFM Maintenance](#page-485-0)  [Associations"](#page-485-0)).
- **4.** Enter a static list of MEPs assigned to other devices within the same maintenance association using the Remote MEP List (see ["Configuring](#page-491-0)  [Remote Maintenance End Points"\)](#page-491-0). This allows CFM to automatically verify the functionality of these remote end points by cross-checking the static list configured on this device against information learned through continuity check messages.
- **5.** Enable CFM globally on the switch using the Configure Global screen (see ["Configuring Global Settings for CFM"\)](#page-476-0).
- **6.** Enable CFM on the local MEPs using the Configure Interface screen (see ["Configuring Interfaces for CFM"](#page-480-1)).
- **7.** Enable continuity check and cross-check operations, and configure AIS parameters using the Configure MA – Configure Details screen (see ["Configuring CFM Maintenance Associations"](#page-485-0)).

Other configuration changes may be required for your particular environment, such as adjusting the interval at which continuity check messages are sent (see ["Configuring CFM Maintenance Associations"](#page-485-0)), or setting the start-up delay for the cross-check operation (see ["Configuring](#page-476-0)  [Global Settings for CFM"\)](#page-476-0). You can also enable SNMP traps for events discovered by continuity check messages or cross-check messages (see ["Configuring Global Settings for CFM"\)](#page-476-0).

# <span id="page-476-0"></span>**CONFIGURING GLOBAL** Use the Administration > CFM (Configure Global) page to configure global **SETTINGS FOR CFM** settings for CFM, such as enabling the CFM process on the switch, setting the start-up delay for cross-check operations, configuring parameters for the link trace cache, and enabling traps for events discovered by continuity check messages or cross-check messages.

# **CLI REFERENCES**

◆ ["CFM Commands" on page 1309](#page-1308-0)

#### **PARAMETERS**

These parameters are displayed:

#### *Global Configuration*

◆ **CFM Status** – Enables CFM processing globally on the switch. (Default: Enabled)

To avoid generating an excessive number of traps, the complete CFM maintenance structure and process parameters should be configured prior to enabling CFM processing globally on the switch. Specifically, the maintenance domains, maintenance associations, and maintenance end-points (MEPs) should be configured on each participating bridge using the Configure MD page (see ["Configuring CFM Maintenance](#page-480-0)

[Domains"](#page-480-0)), Configure MA page (see ["Configuring CFM Maintenance](#page-485-0)  [Associations"](#page-485-0)), and the Configure MEP page (see ["Configuring](#page-490-0)  [Maintenance End Points"\)](#page-490-0).

When CFM is enabled, hardware resources are allocated for CFM processing.

**MEP Cross Check Start Delay** – Sets the maximum delay that a device waits for remote MEPs to come up before starting the crosscheck operation. (Range: 1-65535 seconds; Default: 10 seconds)

This parameter sets the time to wait for a remote MEP to come up, and the switch starts cross-checking the list of statically configured remote MEPs in the local maintenance domain (Configure Remote MEP page, see ["Configuring Remote Maintenance End Points"](#page-491-0)) against the MEPs learned through continuity check messages (CCMs).

The cross-check start delay should be configured to a value greater than or equal to the continuity check message interval to avoid generating unnecessary traps (see ["Configuring CFM Maintenance](#page-485-0)  [Associations"](#page-485-0)).

# *LInk Trace Cache Settings*

◆ Link Trace Cache – Enables caching of CFM data learned through link trace messages. (Default: Disabled)

A linktrace message is a multicast CFM frame initiated by a MEP, and forwarded from MIP to MIP, with each MIP generating a linktrace reply, up to the point at which the linktrace message reaches its destination or can no longer be forwarded.

Use this command attribute to enable the link trace cache to store the results of link trace operations initiated on this device. Use the CFM Transmit Link Trace page (see ["Transmitting Link Trace Messages"](#page-493-0)) to transmit a linktrace message.

Linktrace responses are returned from each MIP along the path and from the target MEP. Information stored in the cache includes the maintenance domain name, MA name, MEPID, sequence number, and TTL value (see ["Displaying Fault Notification Settings"](#page-507-0)).

**Link Trace Cache Hold Time** – The hold time for CFM link trace cache entries. (Range: 1-65535 minutes; Default: 100 minutes)

Before setting the aging time for cache entries, the cache must first be enabled in the Linktrace Cache attribute field.

◆ Link Trace Cache Size – The maximum size for the link trace cache. (Range: 1-4095 entries; Default: 100 entries)

If the cache reaches the maximum number of specified entries, or the size is set to a value less than the current number of stored entries, no new entries are added. To add additional entries, the cache size must first be increased, or purged (see ["Displaying Fault Notification](#page-507-0)  [Settings"\)](#page-507-0).

# *Continuity Check Errors*

- ◆ **Connectivity Check Config** Sends a trap if this device receives a continuity check message (CCM) with the same maintenance end point identifier (MPID) as its own but with a different source MAC address, indicating that a CFM configuration error exists.
- ◆ **Connectivity Check Loop** Sends a trap if this device receives a CCM with the same source MAC address and MPID as its own, indicating that a forwarding loop exists.
- ◆ **Connectivity Check MEP Down** Sends a trap if this device loses connectivity with a remote maintenance end point (MEP), or connectivity has been restored to a remote MEP which has recovered from an error condition.
- ◆ **Connectivity Check MEP Up** Sends a trap if a remote MEP is discovered and added to the local database, the port state of a previously discovered remote MEP changes, or a CCM is received from a remote MEP which as an expired entry in the archived database.

MEP Up traps are suppressed when cross-checking of MEPs is enabled<sup>8</sup> because cross-check traps include more detailed status information.

#### *Cross-check Errors*

◆ **Cross Check MA Up** – Sends a trap when all remote MEPs in an MA come up.

An MA Up trap is sent if cross-checking is enabled<sup>8</sup>, and a CCM is received from all remote MEPs configured in the static list for this maintenance association9.

◆ **Cross Check MEP Missing** – Sends a trap if the cross-check timer expires and no CCMs have been received from a remote MEP configured in the static list.

A MEP Missing trap is sent if cross-checking is enabled<sup>8</sup>, and no CCM is received for a remote MEP configured in the static list9.

◆ **Cross Check MEP Unknown** – Sends a trap if an unconfigured MEP comes up.

A MEP Unknown trap is sent if cross-checking is enabled<sup>8</sup>, and a CCM is received from a remote MEP that is not configured in the static list<sup>9</sup>.

<sup>8.</sup> Cross-checking must be enabled for this type of trap to be reported (see ["Configuring CFM](#page-485-0)  [Maintenance Associations"\)](#page-485-0).

<sup>9.</sup> See ["Configuring Maintenance End Points"](#page-490-0).

#### **WEB INTERFACE**

To configure global settings for CFM:

- **1.** Click Administration, CFM.
- **2.** Select Configure Global from the Step list.
- **3.** Before enabling CFM processing on the switch, first configure the required CFM domains, maintenance associations, and static MEPs. Then set the delay time to wait for a remote MEP comes up before the switch starts cross-checking the end points learned through CCMs against those stored in the static list.
- **4.** Adjust the parameters for the link trace cache as required.
- **5.** Enable the required traps for continuity check and cross-check errors. Remember that the "Connectivity Check" and "Cross Check" fields on the MA Configuration page must be enabled before related errors can be generated.
- **6.** Click Apply.

#### **Figure 266: Configuring Global Settings for CFM**

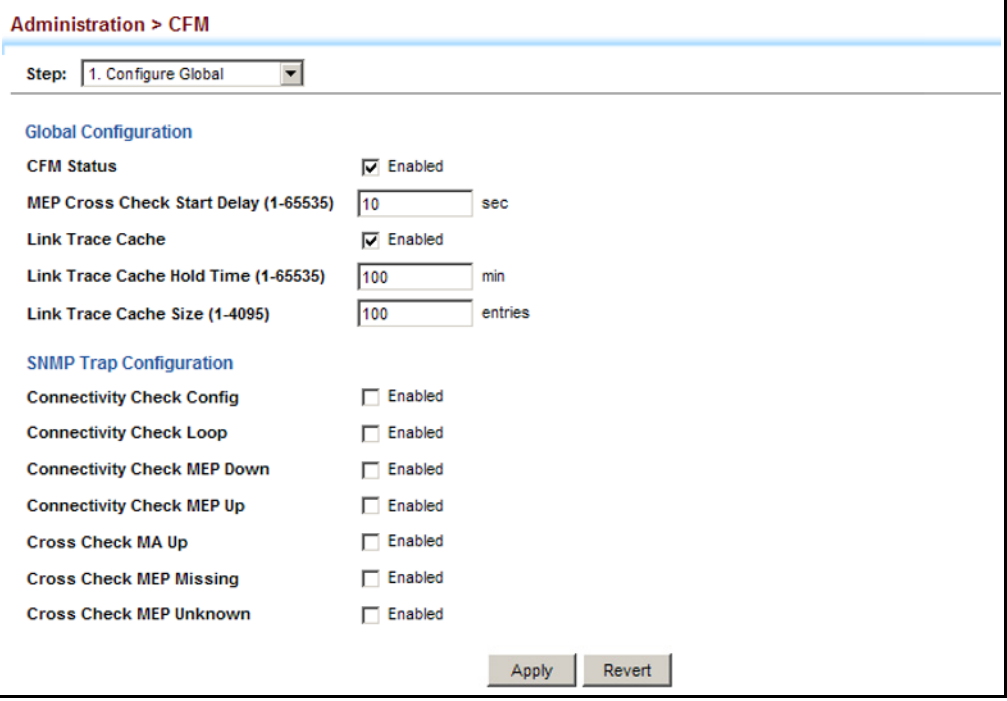

<span id="page-480-1"></span>CONFIGURING CFM processes are enabled by default for all physical interfaces, both ports **INTERFACES FOR CFM** and trunks. You can use the Administration > CFM (Configure Interface) page to change these settings.

### **CLI REFERENCES**

◆ ["ethernet cfm port-enable" on page 1321](#page-1320-0)

#### **COMMAND USAGE**

- ◆ An interface must be enabled before a MEP can be created (see ["Configuring Maintenance End Points"\)](#page-490-0).
- ◆ If a MEP has been configured on an interface, it must first be deleted before CFM can be disabled on that interface.
- ◆ When CFM is disabled, hardware resources previously used for CFM processing on that interface are released, and all CFM frames entering that interface are forwarded as normal data traffic.

#### **WEB INTERFACE**

To enable CFM on an interface:

- **1.** Click Administration, CFM.
- **2.** Select Configure Interface from the Step list.
- **3.** Select Port or Trunk.
- **4.** Enable CFM on the required interface.
- **5.** Click Apply.

#### **Figure 267: Configuring Interfaces for CFM**

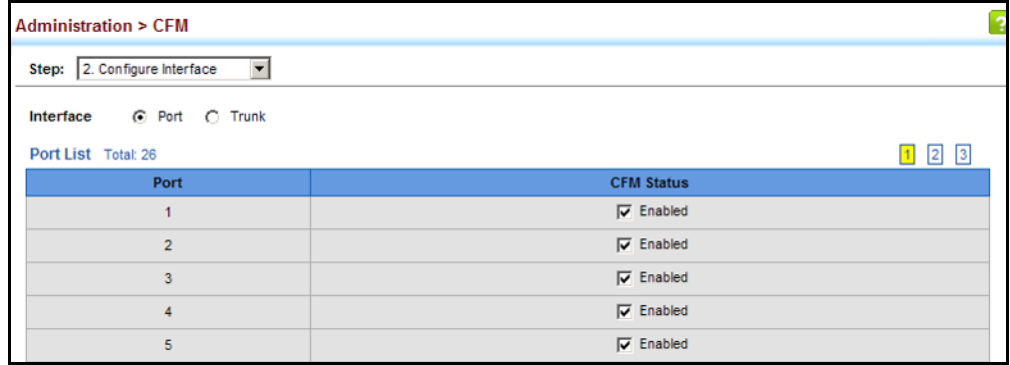

# <span id="page-480-0"></span>**DOMAINS**

**CONFIGURING CFM** Use the Administration > CFM (Configure MD) pages to create and **MAINTENANCE** configure a Maintenance Domain (MD) which defines a portion of the network for which connectivity faults can be managed. Domain access points are set up on the boundary of a domain to provide end-to-end connectivity fault detection, analysis, and recovery. Domains can be configured in a hierarchy to provide management access to the same basic network resources for different user levels.

# **CLI REFERENCES**

◆ ["CFM Commands" on page 1309](#page-1308-0)

### **COMMAND USAGE**

# *Configuring General Settings*

- ◆ Where domains are nested, an upper-level hierarchical domain must have a higher maintenance level than the ones it encompasses. The higher to lower level domain types commonly include entities such as customer, service provider, and operator.
- ◆ More than one domain can be configured at the same maintenance level, but a single domain can only be configured with one maintenance level.
- ◆ If MEPs (see ["Configuring Maintenance End Points"](#page-490-0)) or MAs (see ["Configuring CFM Maintenance Associations"](#page-485-0)) are configured for a domain, they must first be removed before you can remove the domain.

Maintenance domains are designed to provide a transparent method of verifying and resolving connectivity problems for end-to-end connections. By default, these connections run between the domain service access points (DSAPs) within each MA defined for a domain, and are manually configured (see ["Configuring Maintenance End](#page-490-0)  [Points"\)](#page-490-0).

In contrast, MIPs are interconnection points that make up all possible paths between the DSAPs within an MA. MIPs are automatically generated by the CFM protocol when the MIP Creation Type is set to "Default" or "Explicit," and the MIP creation state machine is invoked (as defined in IEEE 802.1ag). The default option allows MIPs to be created for all interconnection points within an MA, regardless of the domain's level in the maintenance hierarchy (e.g., customer, provider, or operator). While the explicit option only generates MIPs within an MA if its associated domain is not at the bottom of the maintenance hierarchy. This option is used to hide the structure of network at the lowest domain level.

The diagnostic functions provided by CFM can be used to detect connectivity failures between any pair of MEPs in an MA. Using MIPs allows these failures to be isolated to smaller segments of the network.

Allowing the CFM to generate MIPs exposes more of the network structure to users at higher domain levels, but can speed up the process of fault detection and recovery. This trade-off should be carefully considered when designing a CFM maintenance structure.

Also note that while MEPs are active agents which can initiate consistency check messages (CCMs), transmit loop back or link trace messages, and maintain the local CCM database, MIPs, on the other hand, are passive agents which can only validate received CFM messages, and respond to loop back and link trace messages.

The MIP creation method defined for an MA (see ["Configuring CFM](#page-485-0)  [Maintenance Associations"\)](#page-485-0) takes precedence over the method defined on the CFM Domain List.

*Configuring Fault Notification*

- ◆ A fault alarm can generate an SNMP notification. It is issued when the MEP fault notification generator state machine detects that the configured time period (MEP Fault Notify Alarm Time) has passed with one or more defects indicated, and fault alarms are enabled at or above the specified priority level (MEP Fault Notify Lowest Priority). The state machine transmits no further fault alarms until it is reset by the passage of a configured time period (MEP Fault Notify Reset Time) without a defect indication. The normal procedure upon receiving a fault alarm is to inspect the reporting MEP's managed objects using an appropriate SNMP software tool, diagnose the fault, correct it, reexamine the MEP's managed objects to see whether the MEP fault notification generator state machine has been reset, and repeat those steps until the fault is resolved.
- ◆ Only the highest priority defect currently detected is reported in the fault alarm.

Priority levels include the following options:

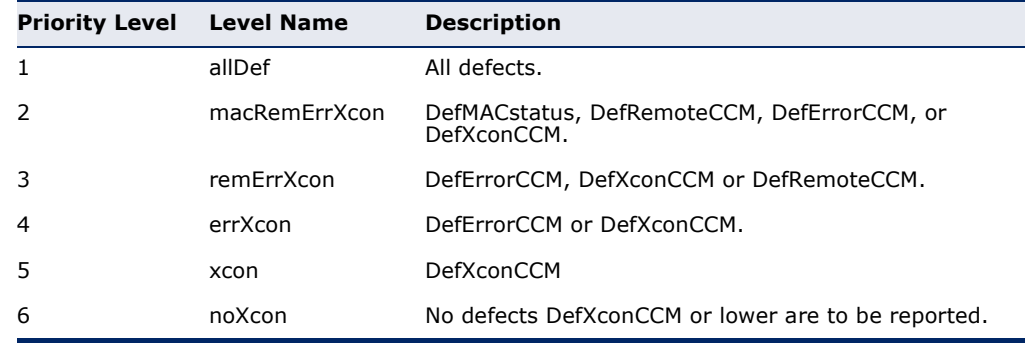

### **Table 30: Remote MEP Priority Levels**

#### **Table 31: MEP Defect Descriptions**

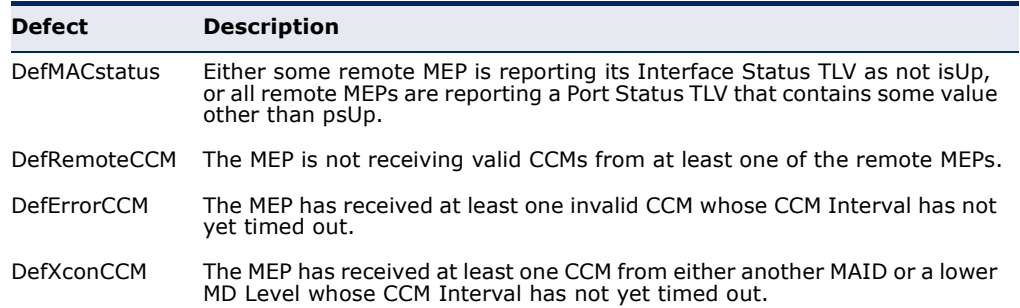

#### **PARAMETERS**

These parameters are displayed:

*Creating a Maintenance Domain*

- ◆ **MD Index** Domain index. (Range: 1-65535)
- ◆ **MD Name** Maintenance domain name. (Range: 1-43 alphanumeric characters)
- ◆ **MD Level** Authorized maintenance level for this domain. (Range: 0-7)
- ◆ **MIP Creation Type** Specifies the CFM protocol's creation method for maintenance intermediate points (MIPs) in this domain:
	- **Default** MIPs can be created for any maintenance association (MA) configured in this domain on any bridge port through which the MA's VID can pass.
	- **Explicit** MIPs can be created for any MA configured in this domain only on bridge ports through which the MA's VID can pass, and only if a maintenance end point (MEP) is created at some lower MA Level.
	- **None** No MIP can be created for any MA configured in this domain.

*Configuring Detailed Settings for a Maintenance Domain*

- ◆ **MD Index** Domain index. (Range: 1-65535)
- ◆ **MEP Archive Hold Time** The time that data from a missing MEP is retained in the continuity check message (CCM) database before being purged. (Range: 1-65535 minutes; Default: 100 minutes)

A change to the hold time only applies to entries stored in the database after this attribute is changed.

- ◆ **MEP Fault Notify Lowest Priority** The lowest priority defect that is allowed to generate a fault alarm. (Range: 1-6, Default: 2)
- ◆ **MEP Fault Notify Alarm Time** The time that one or more defects must be present before a fault alarm is issued. (Range: 3-10 seconds; Default: 3 seconds)
- ◆ **MEP Fault Notify Reset Time** The time after a fault alarm has been issued, and no defect exists, before another fault alarm can be issued. (Range: 3-10 seconds; Default: 10 seconds)

#### **WEB INTERFACE**

To create a maintenance domain:

- **1.** Click Administration, CFM.
- **2.** Select Configure MD from the Step list.
- **3.** Select Add from the Action list.
- **4.** Specify the maintenance domains and authorized maintenance levels (thereby setting the hierarchical relationship with other domains).
- **5.** Specify the manner in which MIPs can be created within each domain.
- **6.** Click Apply.\$\$\$

# **Figure 268: Configuring Maintenance Domains**

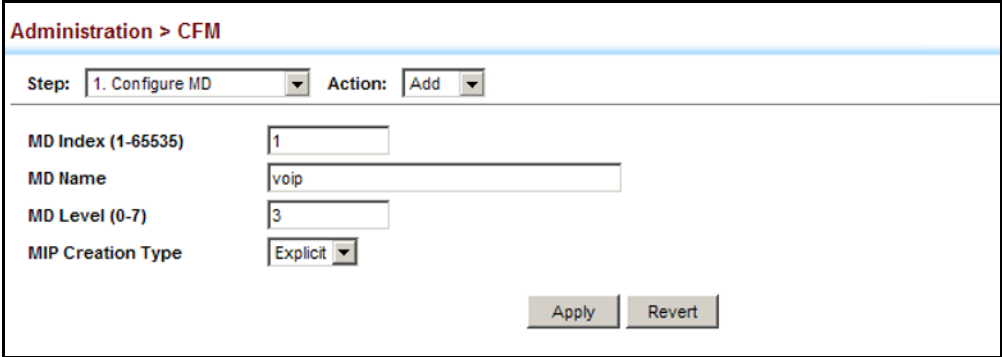

To show the configured maintenance domains:

- **1.** Click Administration, CFM.
- **2.** Select Configure MD from the Step list.
- **3.** Select Show from the Action list.

# **Figure 269: Showing Maintenance Domains**

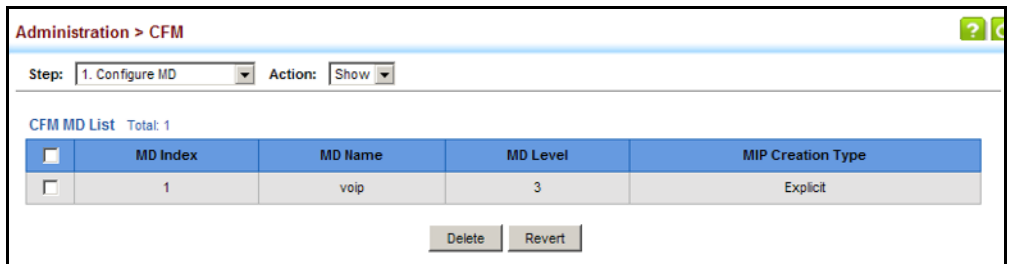

To configure detailed settings for maintenance domains:

- **1.** Click Administration, CFM.
- **2.** Select Configure MD from the Step list.
- **3.** Select Configure Details from the Action list.
- **4.** Select an entry from the MD Index.
- **5.** Specify the MEP archive hold and MEP fault notification parameters.
- **6.** Click Apply

# **Figure 270: Configuring Detailed Settings for Maintenance Domains**

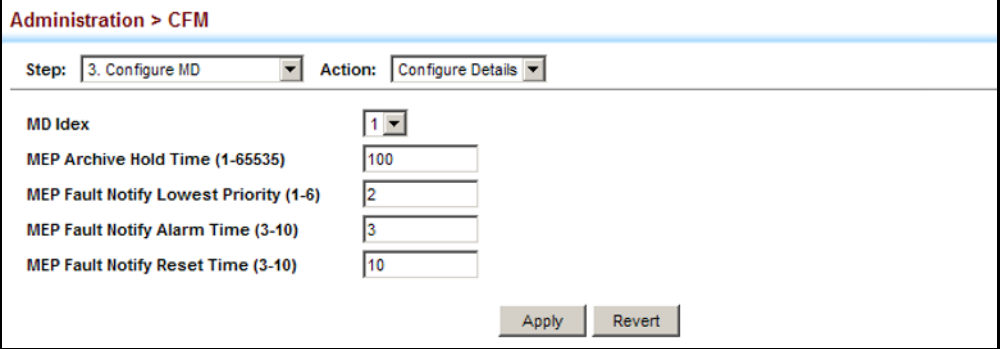

# <span id="page-485-0"></span>**ASSOCIATIONS**

**CONFIGURING CFM** Use the Administration > CFM (Configure MA) pages to create and **MAINTENANCE** configure the Maintenance Associations (MA) which define a unique CFM service instance. Each MA can be identified by its parent MD, the MD's maintenance level, the VLAN assigned to the MA, and the set of maintenance end points (MEPs) assigned to it.

# **CLI REFERENCES**

◆ ["CFM Commands" on page 1309](#page-1308-0)

# **COMMAND USAGE**

*Creating a Maintenance Association*

- ◆ Use the Configure MA Add screen to create an MA within the selected MD, map it to a customer service instance (S-VLAN), and set the manner in which MIPs are created for this service instance. Then use the MEP List to assign domain service access points (DSAPs) to this service instance (see ["Configuring Maintenance End Points" on](#page-490-0)  [page 491](#page-490-0)).
- An MA must be defined before any associated DSAPs or remote MEPs can be assigned (see ["Configuring Remote Maintenance End Points" on](#page-491-0)  [page 492](#page-491-0)).
- ◆ Multiple domains at the same maintenance level cannot have an MA on the same VLAN (see ["Configuring CFM Maintenance Domains" on](#page-480-0)  [page 481](#page-480-0)).
- ◆ Before removing an MA, first remove the MEPs assigned to it (see ["Configuring Maintenance End Points" on page 491](#page-490-0)).
- ◆ For a detailed description of the MIP types, refer to the Command Usage section under ["Configuring CFM Maintenance Domains" on](#page-480-0)  [page 481](#page-480-0).

# *Configuring Detailed Settings for a Maintenance Association*

- ◆ CCMs are multicast periodically by a MEP in order to discover other MEPs in the same MA, and to assure connectivity to all other MEPs/MIPs in the MA.
- ◆ Each CCM received is checked to verify that the MEP identifier field sent in the message does not match its own MEP ID, which would indicate a duplicate MEP or network loop. If these error types are not found, the CCM is stored in the MEP's local database until aged out.
- ◆ If a maintenance point fails to receive three consecutive CCMs from any other MEP in the same MA, a connectivity failure is registered.
- ◆ If a maintenance point receives a CCM with an invalid MEPID or MA level or an MA level lower than its own, a failure is registered which indicates a configuration error or cross-connect error (i.e., overlapping MAs).
- ◆ The interval at which CCMs are issued should be configured to detect connectivity problems in a timely manner, as dictated by the nature and size of the MA.
- ◆ The maintenance of a MIP CCM database by a MIP presents some difficulty for bridges carrying a large number of Service Instances, and for whose MEPs are issuing CCMs at a high frequency. For this reason, slower CCM transmission rates may have to be used.

### **PARAMETERS**

These parameters are displayed:

*Creating a Maintenance Association*

- ◆ **MD Index** Domain index. (Range: 1-65535)
- ◆ **MA Index** MA identifier. (Range: 0-2147483647)
- ◆ **MA Name** MA name. (Range: 1-44 alphanumeric characters) Each MA name must be unique within the CFM-managed network.
- ◆ **Primary VLAN** Service VLAN ID. (Range: 1-4093)

This is the VLAN through which all CFM functions are executed for this MA.

- ◆ **MIP Creation Type** Specifies the CFM protocol's creation method for maintenance intermediate points (MIPs) in this MA:
	- **Default** MIPs can be created for this MA on any bridge port through which the MA's VID can pass.
	- **Explicit** MIPs can be created for this MA only on bridge ports through which the MA's VID can pass, and only if a maintenance end point (MEP) is created at some lower MA Level.
	- **None** No MIP can be created for this MA.

# *Configuring Detailed Settings for a Maintenance Association*

- ◆ **MD Index** Domain index. (Range: 1-65535)
- ◆ **MA Index** MA identifier. (Range: 0-4094)
- ◆ **MA Name Format** Specifies the name format for the maintenance association as IEEE 802.1ag character based, or ITU-T SG13/SG15 Y.1731 defined ICC-based format.
	- **Character String**IEEE 802.1ag defined character string format. This is an IETF RFC 2579 DisplayString.
	- **ICC Based**ITU-T SG13/SG15 Y.1731 defined ICC based format.
- ◆ **Interval Level** The delay between sending CCMs. The setting for this parameter is expressed as levels 4 through 7, which in turn map to specific intervals of time. (Options: 4 - 1 second, 5 - 10 seconds, 6 - 1 minute, 7 - 10 minutes)
- ◆ **Connectivity Check** Enables transmission of CCMs. (Default: Disabled)
- ◆ **Cross Check** Enables cross-checking between a static list of MEPs assigned to other devices within the same maintenance association and the MEPs learned through CCMs.

Before starting the cross-check process, first configure the remote MEPs that exist on other devices inside the maintenance association using the Remote MEP List (see ["Configuring Remote Maintenance End](#page-491-0)  [Points"\)](#page-491-0). These remote MEPs are used in the cross-check operation to verify that all endpoints in the specified MA are operational.

The cross-check start delay, which sets the maximum delay this device waits for a remote MEP to come up before starting the cross-check operation, is a domain-level parameter. To set this parameter, use the CFM MD Configuration screen (see ["Configuring CFM Maintenance](#page-480-0)  [Domains"](#page-480-0)).

- ◆ **AIS Status** Enables/disables suppression of the Alarm Indication Signal (AIS). (Default: Disabled)
- ◆ **AIS Period** Configures the period at which AIS is sent in an MA. (Range: 1 or 60 seconds; Default: 1 second)

◆ **AIS Transmit Level** – Configure the AIS maintenance level in an MA. (Range: 0-7; Default is 0)

AIS Level must follow this rule: AIS Level >= Domain Level

◆ **AIS Suppress Alarm** – Enables/disables suppression of the AIS. (Default: Disabled)

#### **WEB INTERFACE**

To create a maintenance association:

- **1.** Click Administration, CFM.
- **2.** Select Configure MA from the Step list.
- **3.** Select Add from the Action list.
- **4.** Select an entry from the MD Index list.
- **5.** Specify the MAs assigned to each domain, the VLAN through which CFM messages are passed, and the manner in which MIPs can be created within each MA.
- **6.** Click Apply.

#### **Figure 271: Creating Maintenance Associations**

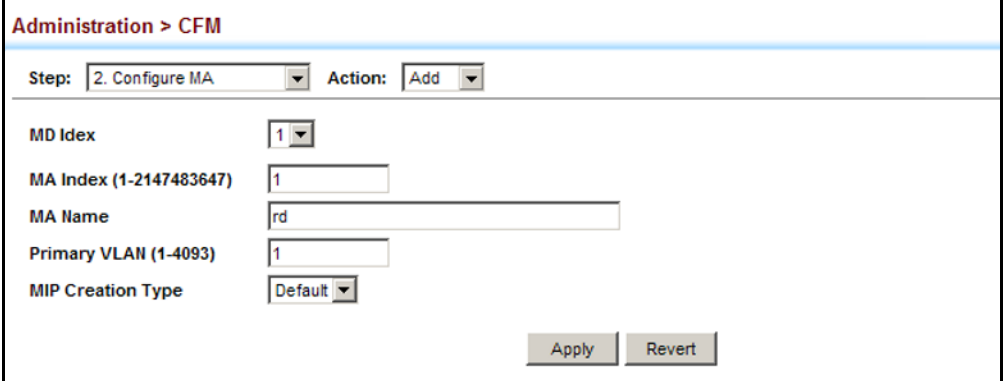

To show the configured maintenance associations:

- **1.** Click Administration, CFM.
- **2.** Select Configure MA from the Step list.
- **3.** Select Show from the Action list.
- **4.** Select an entry from the MD Index list.

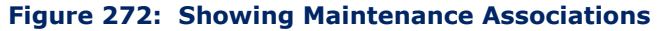

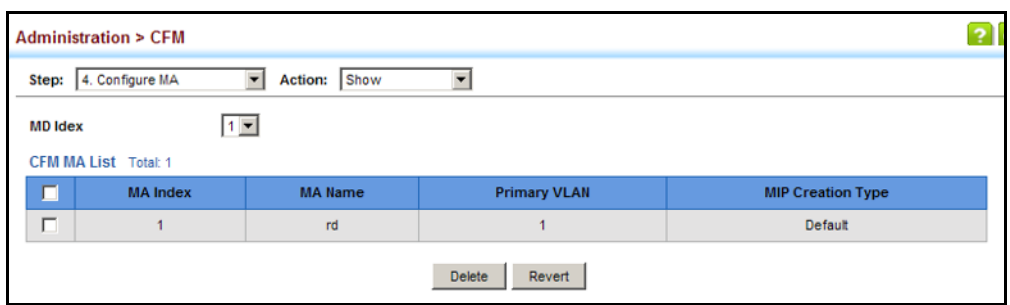

To configure detailed settings for maintenance associations:

- **1.** Click Administration, CFM.
- **2.** Select Configure MA from the Step list.
- **3.** Select Configure Details from the Action list.
- **4.** Select an entry from MD Index and MA Index.
- **5.** Specify the CCM interval, enable the transmission of connectivity check and cross check messages, and configure the required AIS parameters.
- **6.** Click Apply

# **Figure 273: Configuring Detailed Settings for Maintenance Associations**

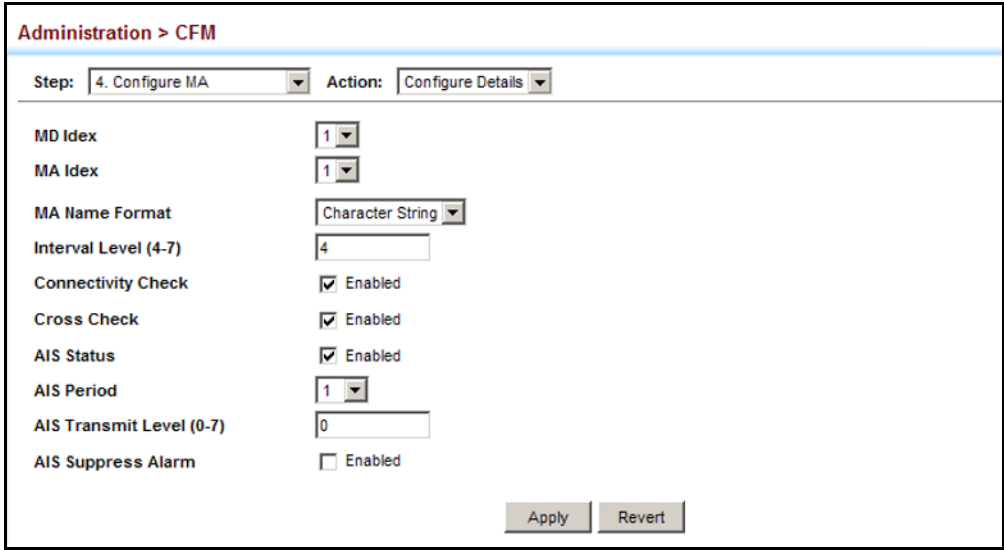

<span id="page-490-0"></span>**CONFIGURING** Use the Administration > CFM (Configure MEP - Add) page to configure **MAINTENANCE END** Maintenance End Points (MEPs). MEPs, also called Domain Service Access **POINTS** Points (DSAPs), must be configured at the domain boundary to provide management access for each maintenance association.

### **CLI REFERENCES**

◆ ["CFM Commands" on page 1309](#page-1308-0)

### **COMMAND USAGE**

- $\triangleleft$  CFM elements must be configured in the following order: (1) maintenance domain at the same level as the MEP to be configured (see ["Configuring CFM Maintenance Domains"\)](#page-480-0), (2) maintenance association within the domain (see ["Configuring CFM Maintenance](#page-485-0)  [Associations"](#page-485-0)), and (3) finally the MEPs using the MEP List.
- ◆ An interface may belong to more than one domain, or to different MAs in different domains.
- ◆ To change the MEP's MA or the direction it faces, first delete the MEP, and then create a new one.

# **PARAMETERS**

These parameters are displayed:

- ◆ **MD Index** Domain index. (Range: 1-65535)
- ◆ **MA Index** MA identifier. (Range: 0-4094)
- ◆ **MEP ID** Maintenance end point identifier. (Range: 1-8191)
- ◆ **MEP Direction** Up indicates that the MEP faces inward toward the switch cross-connect matrix, and transmits CFM messages towards, and receives them from, the direction of the internal bridge relay mechanism. If the **Up** option is not selected, then the MEP is facing away from the switch, and transmits CFM messages towards, and receives them from, the direction of the physical medium.
- ◆ **Interface** Indicates a port or trunk.

#### **WEB INTERFACE**

To configure a maintenance end point:

- **1.** Click Administration, CFM.
- **2.** Select Configure MEP from the Step list.
- **3.** Select Add from the Action list.
- **4.** Select an entry from MD Index and MA Index.
- **5.** Specify the MEPs assigned to each MA, set the MEP identifier, the direction in which the MEP faces, and the physical interface serving as the DSAP.

**6.** Click Apply.

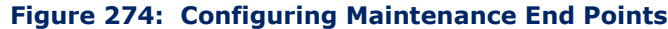

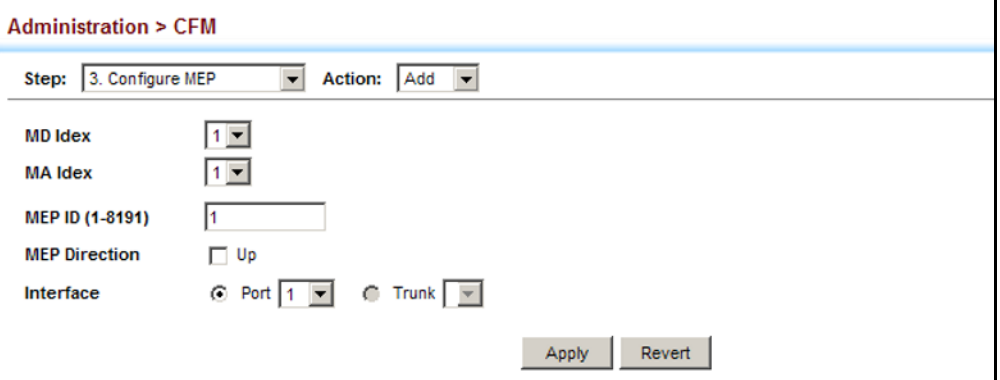

To show the configured maintenance end points:

- **1.** Click Administration, CFM.
- **2.** Select Configure MEP from the Step list.
- **3.** Select Show from the Action list.
- **4.** Select an entry from MD Index and MA Index.

# **Figure 275: Showing Maintenance End Points**

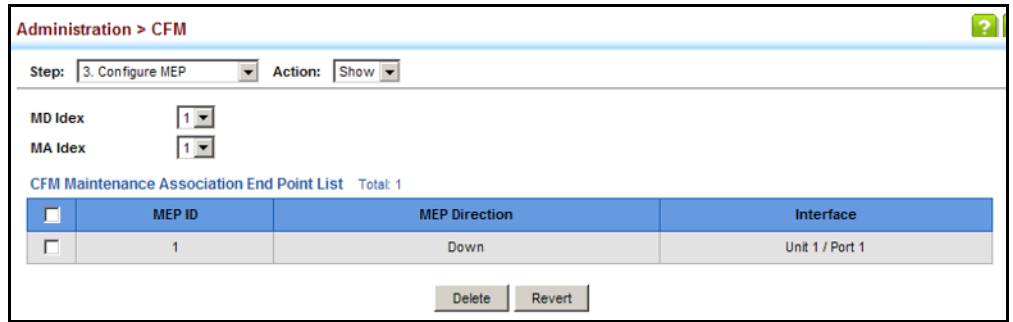

<span id="page-491-0"></span>**CONFIGURING REMOTE** Use the Administration > CFM (Configure Remote MEP - Add) page to **MAINTENANCE END** specify remote maintenance end points (MEPs) set on other CFM-enabled **POINTS** devices within a common MA. Remote MEPs can be added to a static list in this manner to verify that each entry has been properly configured and is operational. When cross-checking is enabled, the list of statically configured remote MEPs is compared against the MEPs learned through continuity check messages (CCMs), and any discrepancies reported via SNMP traps.

# **CLI REFERENCES**

◆ ["CFM Commands" on page 1309](#page-1308-0)

# **COMMAND USAGE**

- ◆ All MEPs that exist on other devices inside a maintenance association should be statically configured to ensure full connectivity through the cross-check process.
- Remote MEPs can only be configured if local domain service access points (DSAPs) have already been created (see ["Configuring](#page-490-0)  [Maintenance End Points"\)](#page-490-0) at the same maintenance level and in the same MA. DSAPs are MEPs that exist on the edge of the domain, and act as primary service access points for end-to-end cross-check, loopback, and link-trace functions.
- The MEP cross-check start delay which sets the maximum delay that a device waits for remote MEPs to come up before starting the crosscheck operation can be configured on the Configure Global page (see ["Configuring Global Settings for CFM"\)](#page-476-0).
- ◆ SNMP traps for continuity check events discovered by cross-check operations can also be configured on the Configure Global page (see ["Configuring Global Settings for CFM"\)](#page-476-0).

# **PARAMETERS**

These parameters are displayed:

- ◆ **MD Index** Domain index. (Range: 1-65535)
- ◆ **MA Index** MA identifier. (Range: 0-4094)
- ◆ **MEP ID** Identifier for a maintenance end point which exists on another CFM-enabled device within the same MA. (Range: 1-8191)

# **WEB INTERFACE**

To configure a remote maintenance end point:

- **1.** Click Administration, CFM.
- **2.** Select Configure Remote MEP from the Step list.
- **3.** Select Add from the Action list.
- **4.** Select an entry from MD Index and MA Index.
- **5.** Specify the remote MEPs which exist on other devices within the same MA.
- **6.** Click Apply.

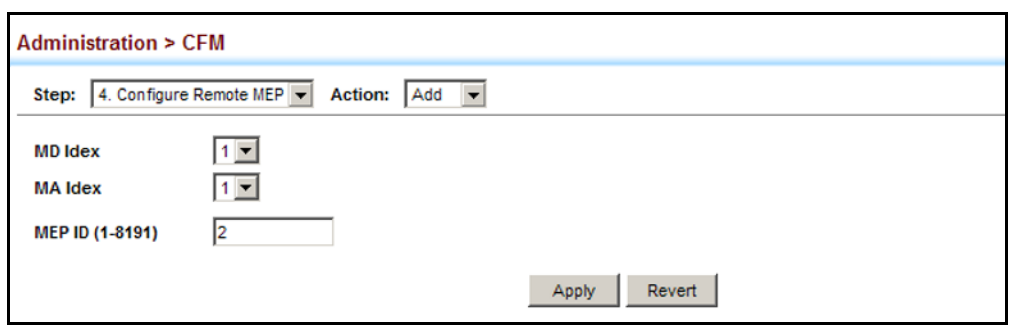

# **Figure 276: Configuring Remote Maintenance End Points**

To show the configured remote maintenance end points:

- **1.** Click Administration, CFM.
- **2.** Select Configure MEP from the Step list.
- **3.** Select Show from the Action list.
- **4.** Select an entry from MD Index and MA Index.

# **Figure 277: Showing Remote Maintenance End Points**

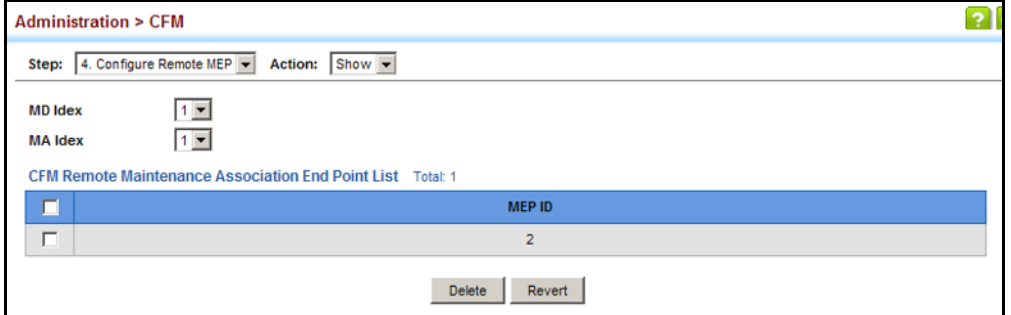

<span id="page-493-0"></span>**TRANSMITTING LINK** Use the Administration > CFM (Transmit Link Trace) page to transmit link **TRACE MESSAGES** trace messages (LTMs). These messages can isolate connectivity faults by tracing the path through a network to the designated target node (i.e., a remote maintenance end point).

# **CLI REFERENCES**

◆ ["CFM Commands" on page 1309](#page-1308-0)

# **COMMAND USAGE**

- ◆ LTMs can be targeted to MEPs, not MIPs. Before sending a link trace message, be sure you have configured the target MEP for the specified MA (see ["Configuring Remote Maintenance End Points"](#page-491-0)).
- ◆ If the MAC address of target MEP has not been learned by any local MEP, then the linktrace may fail. Use the Show Information (Show Remote MEP) page to verify that a MAC address has been learned for the target MEP.
- ◆ LTMs are sent as multicast CFM frames, and forwarded from MIP to MIP, with each MIP generating a link trace reply, up to the point at which the LTM reaches its destination or can no longer be forwarded.
- ◆ LTMs are used to isolate faults. However, this task can be difficult in an Ethernet environment, since each node is connected through multipoint links. Fault isolation is even more challenging since the MAC address of the target node can age out in several minutes. This can cause the traced path to vary over time, or connectivity lost if faults cause the target MEP to be isolated from other MEPs in an MA.
- When using the command line or web interface, the source MEP used by to send a link trace message is chosen by the CFM protocol. However, when using SNMP, the source MEP can be specified by the user.
- ◆ Parameters controlling the link trace cache, including operational state, entry hold time, and maximum size can be configured on the Configure Global page (see ["Configuring Global Settings for CFM"\)](#page-476-0).

# **PARAMETERS**

These parameters are displayed:

- ◆ **MD Index** Domain index. (Range: 1-65535)
- ◆ **MA Index** MA identifier. (Range: 0-4094)
- ◆ **Source MEP ID** The identifier of a source MEP that will send the link trace message. (Range: 1-8191)
- ◆ **Target**
	- **MEP ID** The identifier of a remote MEP that is the target of a link trace message. (Range: 1-8191)
	- **MAC Address** MAC address of a remote MEP that is the target of a link trace message. This address can be entered in either of the following formats: xx-xx-xx-xx-xx-xx or xxxxxxxxxxxx
- ◆ **TTL** The time to live of the link trace message. (Range: 0-255 hops)

# **WEB INTERFACE**

To transmit link trace messages:

- **1.** Click Administration, CFM.
- **2.** Select Transmit Link Trace from the Step list.
- **3.** Select an entry from MD Index and MA Index.
- **4.** Specify the source MEP, the target MEP using either its MEP identifier or MAC address, and set the maximum number of hops allowed in the TTL field.
- **5.** Click Apply.
- **6.** Check the results in the Link Trace cache (see ["Displaying the Link](#page-506-0)  [Trace Cache"](#page-506-0)).

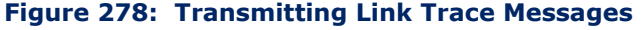

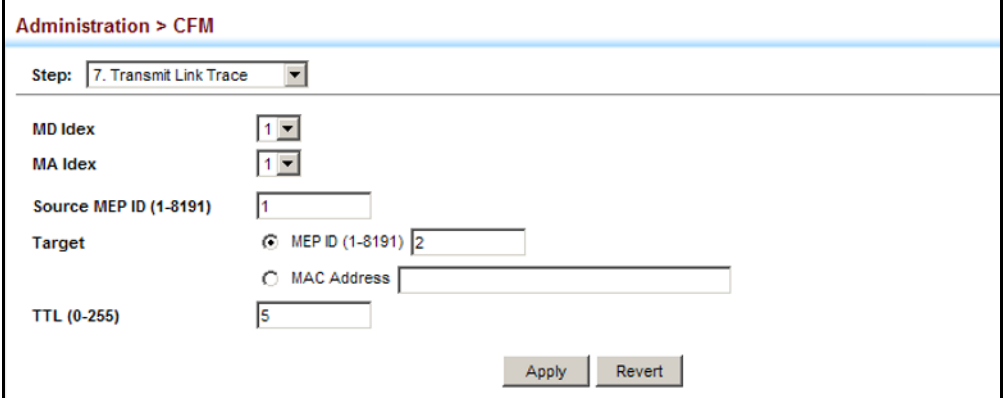

**TRANSMITTING LOOP** Use the Administration > CFM (Transmit Loopback) page to transmit **BACK MESSAGES** Loopback Messages (LBMs). These messages can be used to isolate or verify connectivity faults by submitting a request to a target node (i.e., a remote MEP or MIP) to echo the message back to the source.

#### **CLI REFERENCES**

◆ ["CFM Commands" on page 1309](#page-1308-0)

#### **COMMAND USAGE**

- ◆ Loopback messages can be used for fault verification and isolation after automatic detection of a fault or receipt of some other error report. Loopback messages can also used to confirm the successful restoration or initiation of connectivity. The receiving maintenance point should respond to the loop back message with a loopback reply.
- $\blacklozenge$  The point from which the loopback message is transmitted (i.e., a local DSAP) and the target maintenance point must be within the same MA.
- ◆ If the continuity check database does not have an entry for the specified maintenance point, an error message will be displayed.
- ◆ When using the command line or web interface, the source MEP used by to send a loopback message is chosen by the CFM protocol. However, when using SNMP, the source MEP can be specified by the user.

#### **PARAMETERS**

These parameters are displayed:

◆ **MD Index** – Domain index. (Range: 1-65535)

- ◆ **MA Index** MA identifier. (Range: 0-4094)
- ◆ **Source MEP ID** The identifier of a source MEP that will send the loopback message. (Range: 1-8191)
- ◆ **Target**
	- **MEP ID** The identifier of a remote MEP that is the target of a loopback message. (Range: 1-8191)
	- **MAC Address** MAC address of a remote MEP that is the target of a loopback message. This address can be entered in either of the following formats: xx-xx-xx-xx-xx-xx or xxxxxxxxxxxx
- ◆ **Count** The number of times the loopback message is sent. (Range: 1-5)
- ◆ **Packet Size** The size of the loopback message. (Range: 64-1518 bytes; Default: 64 bytes)

#### **WEB INTERFACE**

To transmit loopback messages:

- **1.** Click Administration, CFM.
- **2.** Select Transmit Loopback from the Step list.
- **3.** Select an entry from MD Index and MA Index.
- **4.** Specify the source MEP, the target MEP using either its MEP identifier or MAC address, set the number of times the loopback message is to be sent.
- **5.** Click Apply.

#### **Figure 279: Transmitting Loopback Messages**

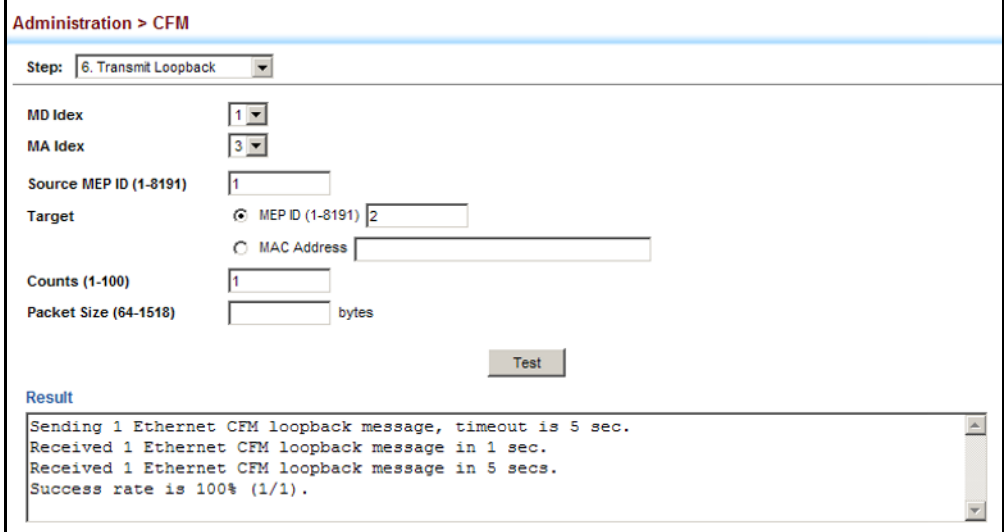

**TRANSMITTING DELAY-** Use the Administration > CFM (Transmit Delay Measure) page to send **MEASURE REQUESTS** periodic delay-measure requests to a specified MEP within a maintenance association.

# **CLI REFERENCES**

◆ ["ethernet cfm delay-measure two-way" on page 1348](#page-1347-0)

#### **COMMAND USAGE**

- ◆ Delay measurement can be used to measure frame delay and frame delay variation between MEPs.
- ◆ A local MEP must be configured for the same MA before you can use this function.
- $\blacklozenge$  If a MEP is enabled to generate frames with delay measurement (DM) information, it periodically sends DM frames to its peer MEP in the same MA., and expects to receive DM frames back from it.
- ◆ Frame delay measurement can be made only for two-way measurements, where the MEP transmits a frame with DM request information with the TxTimeStampf (Timestamp at the time of sending a frame with DM request information), and the receiving MEP responds with a frame with DM reply information with TxTimeStampf copied from the DM request information, RxTimeStampf (Timestamp at the time of receiving a frame with DM request information), and TxTimeStampb (Timestamp at the time of transmitting a frame with DM reply information):

Frame Delay = (RxTimeStampb-TxTimeStampf)-(TxTimeStampb-RxTimeStampf)

◆ The MEP can also make two-way frame delay variation measurements based on its ability to calculate the difference between two subsequent two-way frame delay measurements.

#### **PARAMETERS**

These parameters are displayed:

- ◆ **MD Index** Domain index. (Range: 1-65535)
- ◆ **MA Index** MA identifier. (Range: 0-4094)
- ◆ **Source MEP ID** The identifier of a source MEP that will send the delay-measure message. (Range: 1-8191)
- ◆ **Target**
	- **MEP ID** The identifier of a remote MEP that is the target of a delay-measure message. (Range: 1-8191)
	- **MAC Address** MAC address of a remote MEP that is the target of a delay-measure message. This address can be entered in either of the following formats: xx-xx-xx-xx-xx-xx or xxxxxxxxxxxx
- ◆ **Count** The number of times to retry sending the message if no response is received before the specified timeout. (Range: 1-5; Default: 5)
- ◆ **Packet Size** The size of the delay-measure message. (Range: 64-1518 bytes; Default: 64 bytes)
- ◆ **Interval** The transmission delay between delay-measure messages. (Range: 1-5 seconds; Default: 1 second)
- ◆ **Timeout** The timeout to wait for a response. (Range: 1-5 seconds; Default: 5 seconds)

# **WEB INTERFACE**

To transmit delay-measure messages:

- **1.** Click Administration, CFM.
- **2.** Select Transmit Delay Measure from the Step list.
- **3.** Select an entry from MD Index and MA Index.
- **4.** Specify the source MEP, the target MEP using either its MEP identifier or MAC address, set the number of times the delay-measure message is to be sent, the interval, and the timeout.
- **5.** Click Apply.

# **Figure 280: Transmitting Delay-Measure Messages**

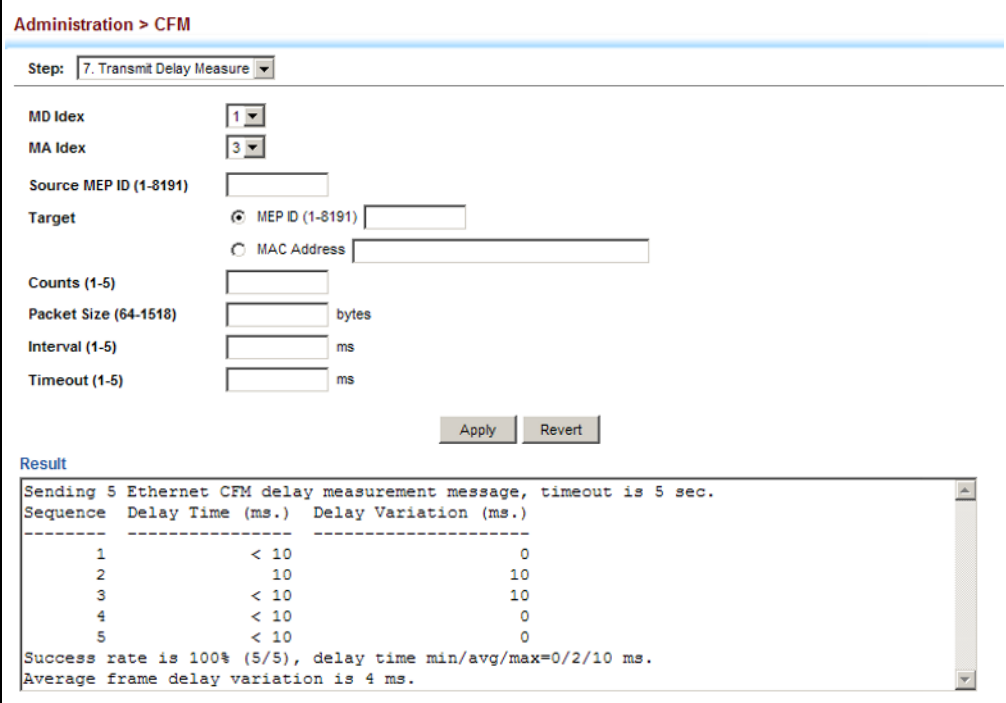

**DISPLAYING LOCAL** Use the Administration > CFM > Show Information (Show Local MEP) page **MEPS** to show information for the MEPs configured on this device.

### **CLI REFERENCES**

◆ ["show ethernet cfm maintenance-points local" on page 1325](#page-1324-0)

#### **PARAMETERS**

These parameters are displayed:

- ◆ **MEP ID** Maintenance end point identifier.
- ◆ **MD Name** Maintenance domain name.
- ◆ Level Authorized maintenance level for this domain.
- ◆ **Direction** Direction in which the MEP communicates CFM messages:
	- Down indicates that the MEP is facing away from the switch, and transmits CFM messages towards, and receives them from, the direction of the physical medium.
	- Up indicates that the MEP faces inward toward the switch crossconnect matrix, and transmits CFM messages towards, and receives them from, the direction of the internal bridge relay mechanism.
- ◆ **Primary VLAN** Service VLAN ID.
- ◆ **Interface** Physical interface of this entry (either a port or trunk).
- ◆ **CC Status** Shows administrative status of CCMs.
- ◆ **MAC Address** MAC address of this MEP entry.

#### **WEB INTERFACE**

To show information for the MEPs configured on this device:

- **1.** Click Administration, CFM.
- **2.** Select Show Information from the Step list.
- **3.** Select Show Local MEP from the Action list.

#### **Figure 281: Showing Information on Local MEPs**

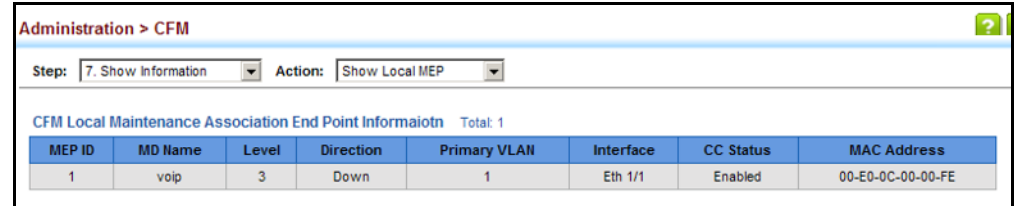

**DISPLAYING DETAILS** Use the Administration > CFM > Show Information (Show Local MEP **FOR LOCAL MEPS** Details) page to show detailed CFM information about a local MEP in the continuity check database.

### **CLI REFERENCES**

◆ ["show ethernet cfm maintenance-points local detail mep" on page 1326](#page-1325-0)

#### **PARAMETERS**

These parameters are displayed:

- ◆ **MD Index** Domain index. (Range: 1-65535)
- ◆ **MA Index** MA identifier. (Range: 0-4094)
- ◆ **MEP ID** Maintenance end point identifier. (Range: 1-8191)
- ◆ **MD Name** The maintenance domain for this entry.
- ◆ **MA Name** Maintenance association to which this remote MEP belongs.
- ◆ **MA Name Format** The format of the Maintenance Association name, including primary VID, character string, unsigned Integer 16, or RFC 2865 VPN ID.
- ◆ **Level** Maintenance level of the local maintenance point.
- ◆ **Direction** The direction in which the MEP faces on the Bridge port (up or down).
- ◆ **Interface** The port to which this MEP is attached.
- ◆ **CC Status** Shows if the MEP will generate CCM messages.
- ◆ **MAC Address** MAC address of the local maintenance point. (If a CCM for the specified remote MEP has never been received or the local MEP record times out, the address will be set to the initial value of all Fs.)
- ◆ **Defect Condition** Shows the defect detected on the MEP.
- ◆ **Received RDI** Receive status of remote defect indication (RDI) messages on the MEP.
- ◆ **AIS Status** Shows if MEPs within the specified MA are enabled to send frames with AIS information following detection of defect conditions.
- ◆ **AIS Period** The interval at which AIS information is sent.
- ◆ **AIS Transmit Level** The maintenance level at which AIS information will be sent for the specified MEP.
- ◆ **Suppress Alarm** Shows if the specified MEP is configured to suppress sending frames containing AIS information following the detection of defect conditions.
- ◆ **Suppressing Alarms** Shows if the specified MEP is currently suppressing sending frames containing AIS information following the detection of defect conditions.

# **WEB INTERFACE**

To show detailed information for the MEPs configured on this device:

- **1.** Click Administration, CFM.
- **2.** Select Show Information from the Step list.
- **3.** Select Show Local MEP Details from the Action list.
- **4.** Select an entry from MD Index and MA Index.
- **5.** Select a MEP ID.

### **Figure 282: Showing Detailed Information on Local MEPs**

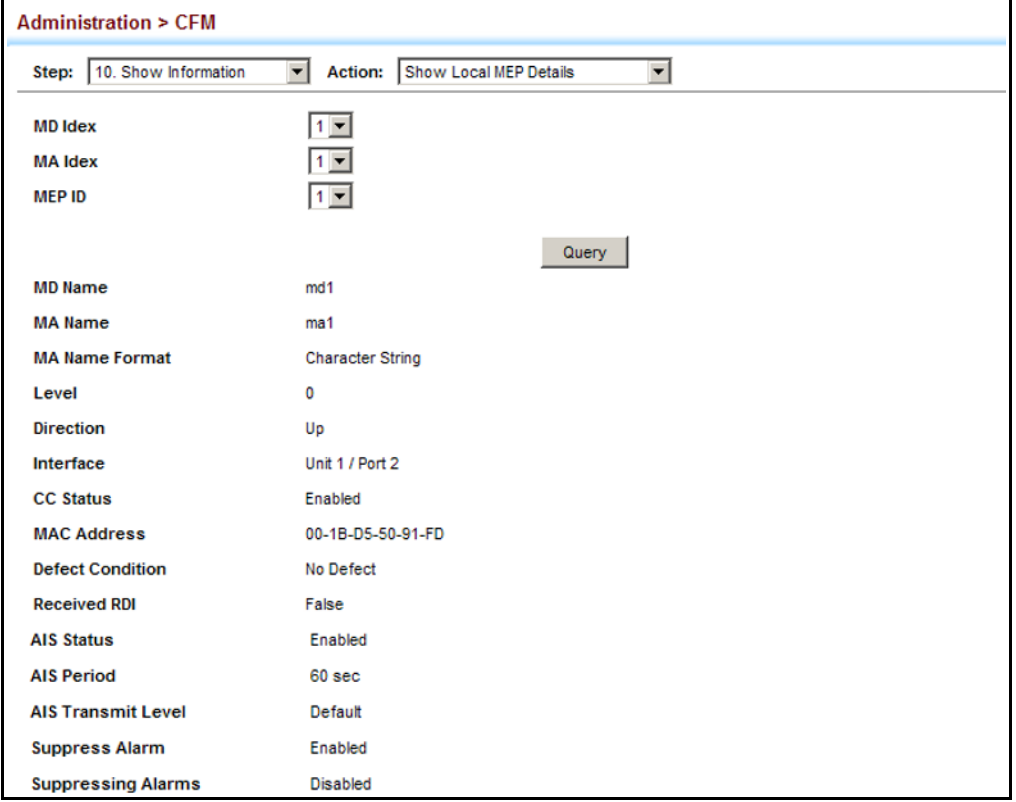

# **DISPLAYING LOCAL** Use the Administration > CFM > Show Information (Show Local MIP) page **MIPS** to show the MIPs on this device discovered by the CFM protocol. (For a description of MIPs, refer to the Command Usage section under ["Configuring CFM Maintenance Domains".](#page-480-0))

# **CLI REFERENCES**

◆ ["show ethernet cfm maintenance-points local" on page 1325](#page-1324-0)

#### **PARAMETERS**

These parameters are displayed:

- ◆ **MD Name** Maintenance domain name.
- ◆ Level Authorized maintenance level for this domain.
- ◆ **MA Name** Maintenance association name.
- ◆ **Primary VLAN** Service VLAN ID.
- ◆ **Interface** Physical interface of this entry (either a port or trunk).

# **WEB INTERFACE**

To show information for the MIPs discovered by the CFM protocol:

- **1.** Click Administration, CFM.
- **2.** Select Show Information from the Step list.
- **3.** Select Show Local MIP from the Action list.

# **Figure 283: Showing Information on Local MIPs**

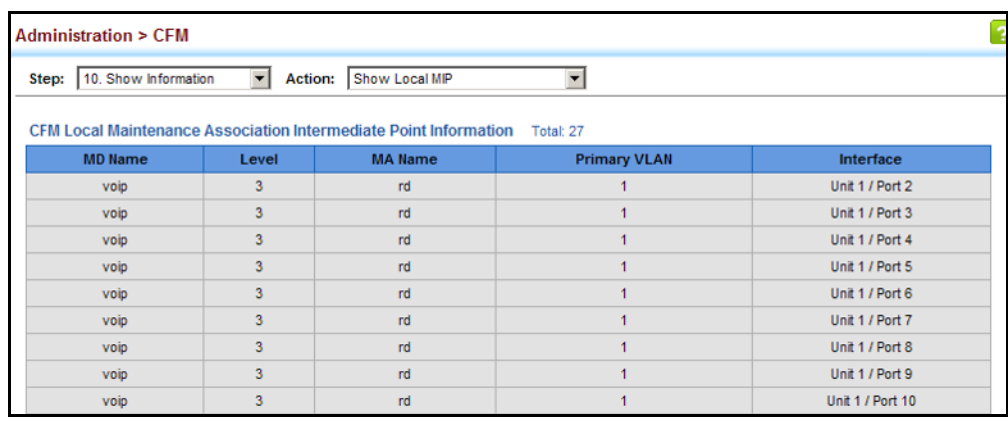

**DISPLAYING REMOTE** Use the Administration > CFM > Show Information (Show Remote MEP) **MEPS** page to show MEPs located on other devices which have been discovered through continuity check messages, or statically configured in the MEP database and verified through cross-check messages.

# **CLI REFERENCES**

- ◆ ["show ethernet cfm maintenance-points remote detail" on page 1327](#page-1326-0)
- ◆ ["clear ethernet cfm maintenance-points remote" on page 1332](#page-1331-0)

### **PARAMETERS**

These parameters are displayed:

- ◆ **MEP ID** Maintenance end point identifier.
- ◆ **MA Name** Maintenance association name.
- ◆ Level Authorized maintenance level for this domain.
- ◆ **Primary VLAN** Service VLAN ID.
- ◆ **MEP Up** Indicates whether or not this MEP is functioning normally.
- ◆ **Remote MAC Address** MAC address of the remote maintenance point. (If a CCM for the specified remote MEP has never been received or the remote MEP record times out, the address will be set to the initial value of all Fs.)

#### **WEB INTERFACE**

To show information for remote MEPs:

- **1.** Click Administration, CFM.
- **2.** Select Show Information from the Step list.
- **3.** Select Show Remote MEP from the Action list.

#### **Figure 284: Showing Information on Remote MEPs**

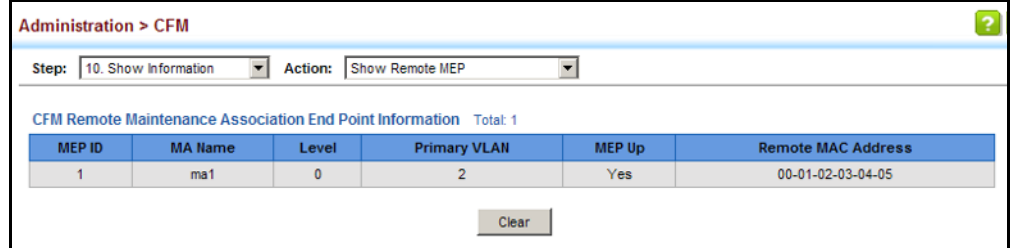
**DISPLAYING DETAILS** Use the Administration > CFM > Show Information (Show Remote MEP **FOR REMOTE MEPS** Details) page to show detailed information for MEPs located on other devices which have been discovered through continuity check messages, or statically configured in the MEP database and verified through cross-check messages.

#### **CLI REFERENCES**

◆ ["show ethernet cfm maintenance-points remote detail" on page 1327](#page-1326-0)

#### **PARAMETERS**

- ◆ **MD Index** Domain index. (Range: 1-65535)
- ◆ **MA Index** MA identifier. (Range: 0-4094)
- ◆ **MEP ID** Maintenance end point identifier. (Range: 1-8191)
- ◆ **MD Name** Maintenance domain name.
- ◆ **MA Name** Maintenance association name.
- ◆ Level Authorized maintenance level for this domain.
- ◆ **MAC Address** MAC address of this MEP entry.
- ◆ **Primary VLAN** Service VLAN ID.
- ◆ **Incoming Port** Port to which this remote MEP is attached.
- ◆ **CC Lifetime** Length of time to hold messages about this MEP in the CCM database.
- ◆ **Age of Last CC Message** Length of time the last CCM message about this MEP has been in the CCM database.
- ◆ **Frame Loss** Percentage of transmitted frames lost.
- ◆ **CC Packet Statistics** The number of CCM packets received successfully and those with errors.
- ◆ **Port State** Port states include:
	- Up The port is functioning normally.
	- Blocked The port has been blocked by the Spanning Tree Protocol.
	- No port state Either no CCM has been received, or nor port status TLV was received in the last CCM.
- ◆ **Interface State** Interface states include:
	- No Status Either no CCM has been received, or no interface status TLV was received in the last CCM.
	- Up The interface is ready to pass packets.
- Down The interface cannot pass packets.
- Testing The interface is in some test mode.
- Unknown The interface status cannot be determined for some reason.
- Dormant The interface is not in a state to pass packets but is in a pending state, waiting for some external event.
- Not Present Some component of the interface is missing.
- isLowerLayerDown The interface is down due to state of the lower layer interfaces.
- ◆ **Crosscheck Status** Shows if crosscheck function has been enabled.

#### **WEB INTERFACE**

To show detailed information for remote MEPs:

- **1.** Click Administration, CFM.
- **2.** Select Show Information from the Step list.
- **3.** Select Show Remote MEP Details from the Action list.
- **4.** Select an entry from MD Index and MA Index.
- **5.** Select a MEP ID.

#### **Figure 285: Showing Detailed Information on Remote MEPs**

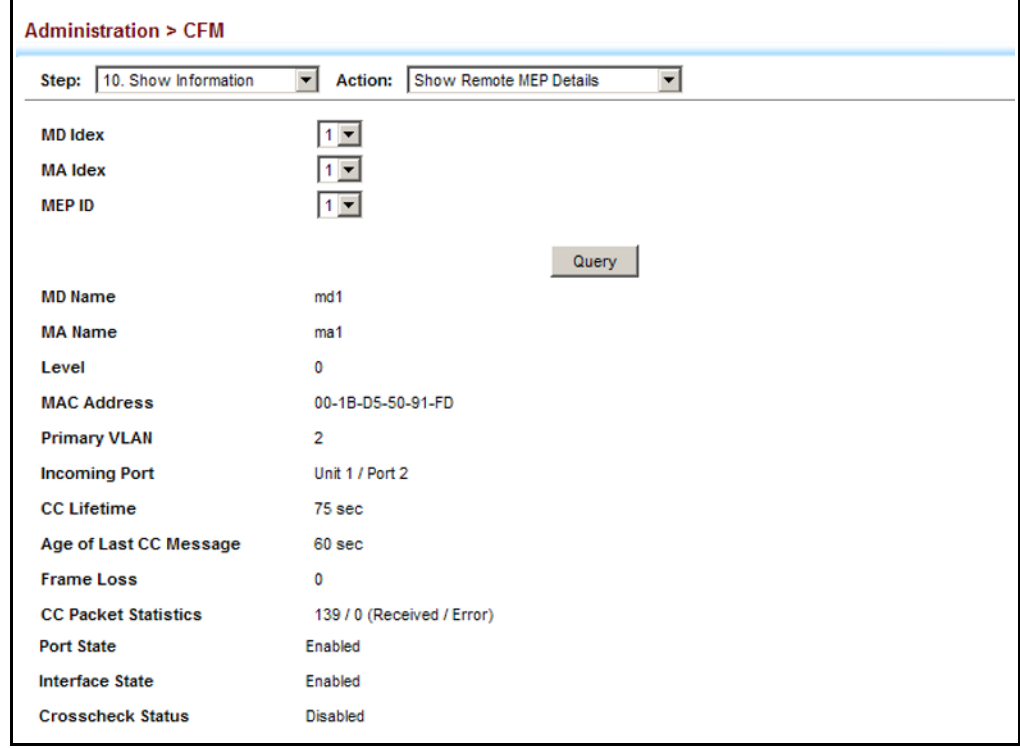

**DISPLAYING THE LINK** Use the Administration > CFM > Show Information (Show Link Trace **TRACE CACHE** Cache) page to show information about link trace operations launched from this device.

#### **CLI REFERENCES**

- ◆ ["show ethernet cfm linktrace-cache" on page 1342](#page-1341-0)
- ◆ ["clear ethernet cfm linktrace-cache" on page 1342](#page-1341-1)

#### **PARAMETERS**

- ◆ **Hops** The number hops taken to reach the target MEP.
- ◆ **MA**  Maintenance association name.
- ◆ **IP/Alias**  IP address or DNS alias of the target device's CPU.
- ◆ **Forwarded** Shows whether or not this link trace message was forwarded. A message is not forwarded if received by the target MEP.
- ◆ **Ingress MAC Address** MAC address of the ingress port on the target device.
- ◆ **Egress MAC Address** MAC address of the egress port on the target device.
- ◆ **Ingress Action** Action taken on the ingress port:
	- IngOk The target data frame passed through to the MAC Relay Entity.
	- IngDown The bridge port's MAC\_Operational parameter is false. This value could be returned, for example, by an operationally Down MEP that has another Down MEP at a higher MD level on the same bridge port that is causing the bridge port's MAC\_Operational parameter to be false.
	- IngBlocked The ingress port can be identified, but the target data frame was not forwarded when received on this port due to active topology management, i.e., the bridge port is not in the forwarding state.
	- IngVid The ingress port is not in the member set of the LTM's VIDs, and ingress filtering is enabled, so the target data frame was filtered by ingress filtering.
- ◆ **Egress Action** Action taken on the egress port:
	- EgrOk The targeted data frame was forwarded.
	- EgrDown The Egress Port can be identified, but that bridge port's MAC\_Operational parameter is false.
	- EgrBlocked The egress port can be identified, but the data frame was not passed through the egress port due to active topology management, i.e., the bridge port is not in the forwarding state.
- EgrVid The Egress Port can be identified, but the bridge port is not in the LTM's VID member set, and was therefore filtered by egress filtering.
- ◆ **Reply** Reply action:
	- FDB Target address found in forwarding database.
	- MPDB Target address found in the maintenance point database.
	- HIT Target located on this device.

#### **WEB INTERFACE**

To show information about link trace operations launched from this device:

- **1.** Click Administration, CFM.
- **2.** Select Show Information from the Step list.
- **3.** Select Show Link Trace Cache from the Action list.

#### **Figure 286: Showing the Link Trace Cache**

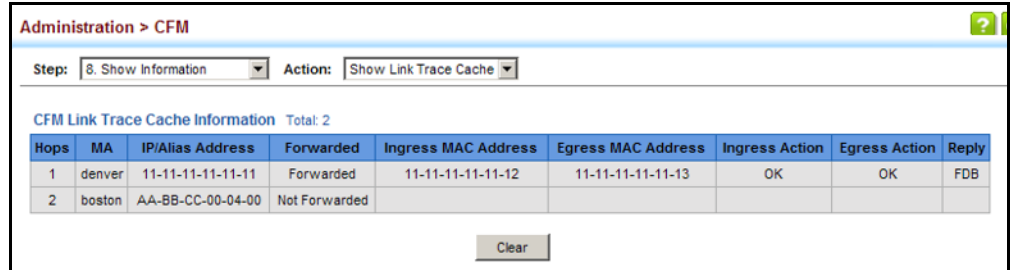

#### **DISPLAYING FAULT** Use the Administration > CFM > Show Information (Show Fault Notification **NOTIFICATION** Generator) page to display configuration settings for the fault notification **SETTINGS** generator.

#### **CLI REFERENCES**

◆ ["show ethernet cfm fault-notify-generator" on page 1347](#page-1346-0)

#### **PARAMETERS**

- ◆ **MEP ID** Maintenance end point identifier.
- ◆ **MD Name** Maintenance domain name.
- ◆ **MA Name** Maintenance association name.
- ◆ **Highest Defect** The highest defect that will generate a fault alarm. (This is disabled by default.)
- $\blacklozenge$  **Lowest Alarm** The lowest defect that will generate a fault alarm<sup>10</sup>.
- ◆ **Alarm Time** The time a defect must exist before a fault alarm is issued10.
- ◆ **Reset Time** The time after a fault alarm has been issued, and no defect exists, before another fault alarm can be issued<sup>10</sup>.

#### **WEB INTERFACE**

To show configuration settings for the fault notification generator:

- **1.** Click Administration, CFM.
- **2.** Select Show Information from the Step list.
- **3.** Select Show Fault Notification Generator from the Action list.

#### **Figure 287: Showing Settings for the Fault Notification Generator**

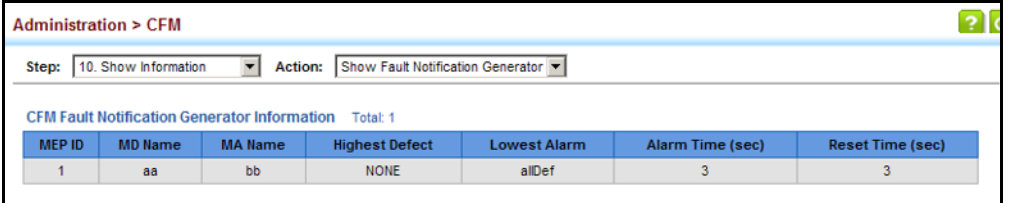

**DISPLAYING** Use the Administration > CFM > Show Information (Show Continuity Check **CONTINUITY CHECK** Error) page to display the CFM continuity check errors logged on this **ERRORS** device.

#### **CLI REFERENCES**

- ◆ ["show ethernet cfm errors" on page 1334](#page-1333-0)
- ◆ ["clear ethernet cfm errors" on page 1333](#page-1332-0)

#### **PARAMETERS**

- ◆ Level Maintenance level associated with this entry.
- ◆ **Primary VLAN** VLAN in which this error occurred.
- ◆ **MEP ID** Identifier of remote MEP.
- ◆ **Remote MAC** MAC address of remote MEP.
- ◆ **Reason** Error types include:
	- LEAK MA x is associated with a specific VID list<sup>11</sup>, one or more of the VIDs in this MA can pass through the bridge port, no MEP is configured facing outward (down) on any bridge port for this MA,

<sup>10.</sup> See ["Configuring CFM Maintenance Domains" on page 481.](#page-480-0)

<sup>11.</sup> This definition is based on the IEEE 802.1ag standard. Current software for this switch only supports a single VLAN per MA. However, since it may interact with other devices which support multiple VLAN assignments per MA, this error message may be reported.

and some other MA *y*, at a higher maintenance level, and associated with at least one of the VID(s) also in MA *x*, does have a MEP configured on the bridge port.

- $\blacksquare$  VIDS MA *x* is associated with a specific VID list<sup>11</sup>, an MEP is configured facing inward (up) on this MA on the bridge port, and some other MA *y*, associated with at least one of the VID(s) also in MA *x*, also has an Up MEP configured facing inward (up) on some bridge port.
- EXCESS\_LEV The number of different MD levels at which MIPs are to be created on this port exceeds the bridge's capabilities.
- OVERLAP\_LEV A MEP is created for one VID at one maintenance level, but a MEP is configured on another VID at an equivalent or higher level, exceeding the bridge's capabilities.
- **MA Name** The maintenance association for this entry.

#### **WEB INTERFACE**

To show CFM continuity check errors:

- **1.** Click Administration, CFM.
- **2.** Select Show Information from the Step list.
- **3.** Select Show Continuity Check Error from the Action list.

#### **Figure 288: Showing Continuity Check Errors**

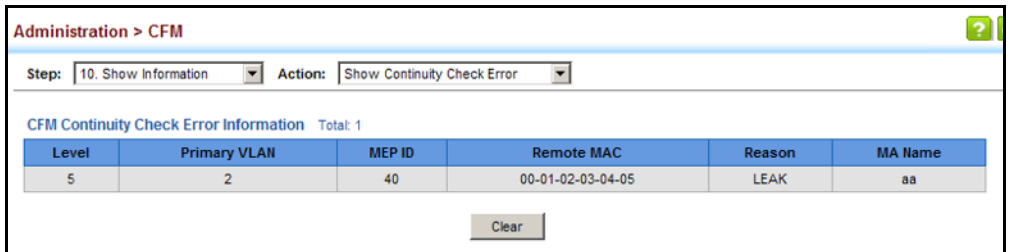

# **15 MULTICAST FILTERING**

This chapter describes how to configure the following multicast services:

- ◆ [Layer 2 IGMP](#page-512-0) Configures snooping and query parameters.
- ◆ [Filtering and Throttling](#page-532-0)  Filters specified multicast service, or throttling the maximum of multicast groups allowed on an interface.
- ◆ [MLD Snooping](#page-537-0)  Configures snooping and query parameters for IPv6.
- [Layer 3 IGMP](#page-545-0) Configures IGMP query used with multicast routing.
- ◆ [Multicast VLAN Registration \(MVR\)](#page-556-0) Configures a single network-wide multicast VLAN shared by hosts residing in other standard or private VLAN groups, preserving security and data isolation.

#### **OVERVIEW**

Multicasting is used to support real-time applications such as video conferencing or streaming audio. A multicast server does not have to establish a separate connection with each client. It merely broadcasts its service to the network, and any hosts that want to receive the multicast register with their local multicast switch/router. Although this approach reduces the network overhead required by a multicast server, the broadcast traffic must be carefully pruned at every multicast switch/router it passes through to ensure that traffic is only passed on to the hosts which subscribed to this service.

#### **Figure 289: Multicast Filtering Concept**

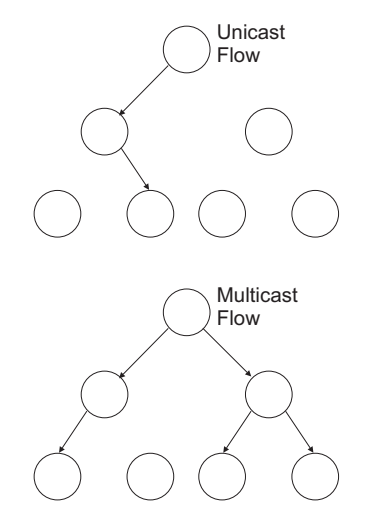

This switch can use Internet Group Management Protocol (IGMP) to filter multicast traffic. IGMP Snooping can be used to passively monitor or "snoop" on exchanges between attached hosts and an IGMP-enabled device, most commonly a multicast router. In this way, the switch can discover the ports that want to join a multicast group, and set its filters accordingly.

If there is no multicast router attached to the local subnet, multicast traffic and query messages may not be received by the switch. In this case IGMP Query can be used to actively ask the attached hosts if they want to receive a specific multicast service. IGMP Query thereby identifies the ports containing hosts requesting to join the service and sends data out to those ports only. It then propagates the service request up to any neighboring multicast switch/router to ensure that it will continue to receive the multicast service.

The purpose of IP multicast filtering is to optimize a switched network's performance, so multicast packets will only be forwarded to those ports containing multicast group hosts or multicast routers/switches, instead of flooding traffic to all ports in the subnet (VLAN).

This switch not only supports IP multicast filtering by passively monitoring IGMP query, report messages and multicast routing probe messages to register end-stations as multicast group members, but also supports the Protocol Independent Multicasting (PIM) routing protocol required to forward multicast traffic to other subnets ([page 1553](#page-1552-0)).

You can also configure a single network-wide multicast VLAN shared by hosts residing in other standard or private VLAN groups, preserving security and data isolation ["Multicast VLAN Registration" on page 557.](#page-556-0)

#### **IGMP PROTOCOL**

The Internet Group Management Protocol (IGMP) runs between hosts and their immediately adjacent multicast router/switch. IGMP is a multicast host registration protocol that allows any host to inform its local router that it wants to receive transmissions addressed to a specific multicast group. A router, or multicast-enabled switch, can periodically ask their hosts if they want to receive multicast traffic. If there is more than one router/switch on the LAN performing IP multicasting, one of these devices is elected "querier" (at Layer 3) and assumes the role of querying the LAN for group members. It then propagates the service requests on to any adjacent multicast switch/router to ensure that it will continue to receive the multicast service. Based on the group membership information learned from IGMP, a router/switch can determine which (if any) multicast traffic needs to be forwarded to each of its ports. At Layer 3, multicast routers use this information, along with a multicast routing protocol such as Protocol Independent Multicasting (PIM), to support IP multicasting across the Internet. Note that IGMP neither alters nor routes IP multicast packets. A multicast routing protocol must be used to deliver IP multicast packets

across different subnetworks. Therefore, when PIM routing is enabled for a subnet on the switch, IGMP is automatically enabled.

#### **Figure 290: IGMP Protocol**

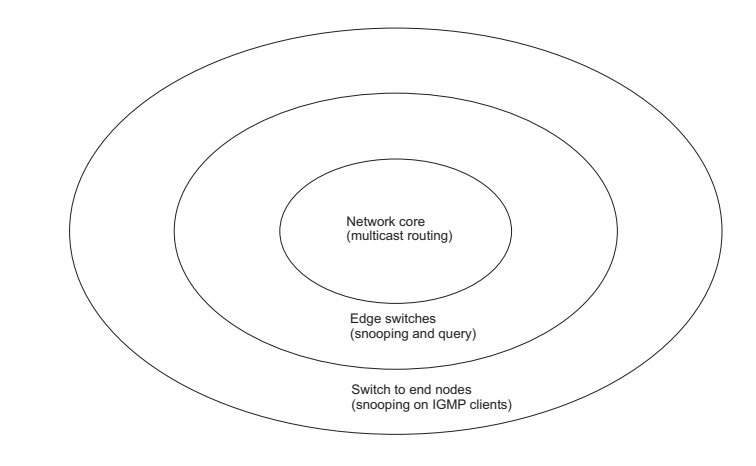

## <span id="page-512-0"></span>**LAYER 2 IGMP** (SNOOPING AND QUERY)

IGMP Snooping and Query – If multicast routing is not supported on other switches in your network, you can use IGMP Snooping and IGMP Query ([page 515](#page-514-0)) to monitor IGMP service requests passing between multicast clients and servers, and dynamically configure the switch ports which need to forward multicast traffic. IGMP Snooping conserves bandwidth on network segments where no node has expressed interest in receiving a specific multicast service. For switches that do not support multicast routing, or where multicast routing is already enabled on other switches in the local network segment, IGMP Snooping is the only service required to support multicast filtering.

When using IGMPv3 snooping, service requests from IGMP Version 1, 2 or 3 hosts are all forwarded to the upstream router as IGMPv3 reports. The primary enhancement provided by IGMPv3 snooping is in keeping track of information about the specific multicast sources which downstream IGMPv3 hosts have requested or refused. The switch maintains information about both multicast groups and channels, where a group indicates a multicast flow for which the hosts have *not* requested a specific source (the only option for IGMPv1 and v2 hosts unless statically configured on the switch), and a channel indicates a flow for which the hosts have requested service from a specific source. For IGMPv1/v2 hosts, the source address of a channel is always null (indicating that any source is acceptable), but for IGMPv3 hosts, it may include a specific address when requested.

Only IGMPv3 hosts can request service from a specific multicast source. When downstream hosts request service from a specific source for a multicast service, these sources are all placed in the Include list, and traffic is forwarded to the hosts from each of these sources. IGMPv3 hosts may also request that service be forwarded from any source except for those specified. In this case, traffic is filtered from sources in the Exclude list, and forwarded from all other available sources.

**NOTE:** When the switch is configured to use IGMPv3 snooping, the snooping version may be downgraded to version 2 or version 1, depending on the version of the IGMP query packets detected on each VLAN.

**NOTE:** IGMP snooping will not function unless a multicast router port is enabled on the switch. This can accomplished in one of two ways. A static router port can be manually configured (see ["Specifying Static Interfaces](#page-518-0)  [for a Multicast Router" on page 519\)](#page-518-0). Using this method, the router port is never timed out, and will continue to function until explicitly removed. The other method relies on the switch to dynamically create multicast routing ports whenever multicast routing protocol packets or IGMP query packets are detected on a port.

**NOTE:** A maximum of up to 1024 multicast entries can be maintained for IGMP snooping and Multicast Routing when both of these features are enabled. Once the table is full, no new entries are learned. Any subsequent multicast traffic not found in the table is dropped if unregistered-flooding is disabled (default behavior) and no router port is configured in the attached VLAN, or flooded throughout the VLAN if unregistered-flooding is enabled (see ["Configuring IGMP Snooping and Query Parameters" on page 515](#page-514-0)).

Static IGMP Router Interface – If IGMP snooping cannot locate the IGMP querier, you can manually designate a known IGMP querier (i.e., a multicast router/switch) connected over the network to an interface on your switch ([page 519\)](#page-518-0). This interface will then join all the current multicast groups supported by the attached router/switch to ensure that multicast traffic is passed to all appropriate interfaces within the switch.

Static IGMP Host Interface – For multicast applications that you need to control more carefully, you can manually assign a multicast service to specific interfaces on the switch [\(page 521](#page-520-0)).

IGMP Snooping with Proxy Reporting – The switch supports last leave, and query suppression (as defined in DSL Forum TR-101, April 2006):

- ◆ Last Leave: Intercepts, absorbs and summarizes IGMP leaves coming from IGMP hosts. IGMP leaves are relayed upstream only when necessary, that is, when the last user leaves a multicast group.
- ◆ Query Suppression: Intercepts and processes IGMP queries in such a way that IGMP specific queries are never sent to client ports.

The only deviation from TR-101 is that report suppression, and the marking of IGMP traffic initiated by the switch with priority bits as defined in R-250 is not supported.

<span id="page-514-0"></span>**PARAMETERS**

**CONFIGURING IGMP** Use the Multicast > IGMP Snooping > General page to configure the switch **SNOOPING AND QUERY** to forward multicast traffic intelligently. Based on the IGMP query and report messages, the switch forwards multicast traffic only to the ports that request it. This prevents the switch from broadcasting the traffic to all ports and possibly disrupting network performance.

#### **CLI REFERENCES**

◆ ["IGMP Snooping" on page 1186](#page-1185-0)

#### **COMMAND USAGE**

**IGMP Snooping** – This switch can passively snoop on IGMP Query and Report packets transferred between IP multicast routers/switches and IP multicast host groups to identify the IP multicast group members. It simply monitors the IGMP packets passing through it, picks out the group registration information, and configures the multicast filters accordingly.

**NOTE:** If unknown multicast traffic enters a VLAN which has been configured with a router port, the traffic is forwarded to that port. However, if no router port exists on the VLAN, the traffic is dropped if unregisteredflooding is disabled (default behavior), or flooded throughout the VLAN if unregistered-flooding is enabled (see "Unregistered Data Flood" in the Command Attributes section).

◆ **IGMP Querier** – A router, or multicast-enabled switch, can periodically ask their hosts if they want to receive multicast traffic. If there is more than one router/switch on the LAN performing IP multicasting, one of these devices is elected "querier" and assumes the role of querying the LAN for group members. It then propagates the service requests on to any upstream multicast switch/router to ensure that it will continue to receive the multicast service.

**NOTE:** Multicast routers use this information from IGMP snooping and query reports, along with a multicast routing protocol such as PIM, to support IP multicasting across the Internet.

#### **PARAMETERS**

These parameters are displayed:

**IGMP Snooping Status** – When enabled, the switch will monitor network traffic to determine which hosts want to receive multicast traffic. This is referred to as IGMP Snooping. (Default: Disabled)

When IGMP snooping is enabled globally, the per VLAN interface settings for IGMP snooping take precedence (see "Setting IGMP [Snooping Status per Interface" on page 522](#page-521-0)).

When IGMP snooping is disabled globally, snooping can still be configured per VLAN interface, but the interface settings will not take effect until snooping is re-enabled globally.

◆ **Proxy Reporting Status** – Enables IGMP Snooping with Proxy Reporting. (Default: Disabled)

When proxy reporting is enabled with this command, the switch performs "IGMP Snooping with Proxy Reporting" (as defined in DSL Forum TR-101, April 2006), including last leave, and query suppression.

Last leave sends out a proxy query when the last member leaves a multicast group, and query suppression means that specific queries are not forwarded from an upstream multicast router to hosts downstream from this device.

When proxy reporting is disabled, all IGMP reports received by the switch are forwarded natively to the upstream multicast routers.

**TCN Flood** – Enables flooding of multicast traffic if a spanning tree topology change notification (TCN) occurs. (Default: Disabled)

When a spanning tree topology change occurs, the multicast membership information learned by switch may be out of date. For example, a host linked to one port before the topology change (TC) may be moved to another port after the change. To ensure that multicast data is delivered to all receivers, by default, a switch in a VLAN (with IGMP snooping enabled) that receives a Bridge Protocol Data Unit (BPDU) with TC bit set (by the root bridge) will enter into "multicast flooding mode" for a period of time until the topology has stabilized and the new locations of all multicast receivers are learned.

If a topology change notification (TCN) is received, and all the uplink ports are subsequently deleted, a time out mechanism is used to delete all of the currently learned multicast channels.

When a new uplink port starts up, the switch sends unsolicited reports for all currently learned channels out the new uplink port.

By default, the switch immediately enters into "multicast flooding mode" when a spanning tree topology change occurs. In this mode, multicast traffic will be flooded to all VLAN ports. If many ports have subscribed to different multicast groups, flooding may cause excessive packet loss on the link between the switch and the end host. Flooding may be disabled to avoid this, causing multicast traffic to be delivered only to those ports on which multicast group members have been learned. Otherwise, the time spent in flooding mode can be manually configured to reduce excessive loading.

When the spanning tree topology changes, the root bridge sends a proxy query to quickly re-learn the host membership/port relations for multicast channels. The root bridge also sends an unsolicited Multicast Router Discover (MRD) request to quickly locate the multicast routers in this VLAN.

The proxy query and unsolicited MRD request are flooded to all VLAN ports except for the receiving port when the switch receives such packets.

◆ **TCN Query Solicit** – Sends out an IGMP general query solicitation when a spanning tree topology change notification (TCN) occurs. (Default: Disabled)

When the root bridge in a spanning tree receives a TCN for a VLAN where IGMP snooping is enabled, it issues a global IGMP leave message (or query solicitation). When a switch receives this solicitation, it floods it to all ports in the VLAN where the spanning tree change occurred. When an upstream multicast router receives this solicitation, it immediately issues an IGMP general query.

A query solicitation can be sent whenever the switch notices a topology change, even if it is not the root bridge in spanning tree.

**Router Alert Option** – Discards any IGMPv2/v3 packets that do not include the Router Alert option. (Default: Disabled)

As described in Section 9.1 of RFC 3376 for IGMP Version 3, the Router Alert Option can be used to protect against DOS attacks. One common method of attack is launched by an intruder who takes over the role of querier, and starts overloading multicast hosts by sending a large number of group-and-source-specific queries, each with a large source list and the Maximum Response Time set to a large value.

To protect against this kind of attack, (1) routers should not forward queries. This is easier to accomplish if the query carries the Router Alert option. (2) Also, when the switch is acting in the role of a multicast host (such as when using proxy routing), it should ignore version 2 or 3 queries that do not contain the Router Alert option.

**Unregistered Data Flooding** – Floods unregistered multicast traffic into the attached VLAN. (Default: Disabled)

Once the table used to store multicast entries for IGMP snooping and multicast routing is filled, no new entries are learned. If no router port is configured in the attached VLAN, and unregistered-flooding is disabled, any subsequent multicast traffic not found in the table is dropped, otherwise it is flooded throughout the VLAN.

- ◆ **Version Exclusive** Discards any received IGMP messages which use a version different to that currently configured by the IGMP Version attribute. (Default: Disabled)
- ◆ **IGMP Unsolicited Report Interval** Specifies how often the upstream interface should transmit unsolicited IGMP reports when proxy reporting is enabled. (Range: 1-65535 seconds, Default: 400 seconds)

When a new upstream interface (that is, uplink port) starts up, the switch sends unsolicited reports for all currently learned multicast channels via the new upstream interface.

This command only applies when proxy reporting is enabled.

◆ **Router Port Expire Time** – The time the switch waits after the previous querier stops before it considers it to have expired. (Range: 1-65535, Recommended Range: 300-500 seconds, Default: 300)

◆ **IGMP Snooping Version** - Sets the protocol version for compatibility with other devices on the network. This is the IGMP Version the switch uses to send snooping reports. (Range: 1-3; Default: 2)

This attribute configures the IGMP report/query version used by IGMP snooping. Versions 1 - 3 are all supported, and versions 2 and 3 are backward compatible, so the switch can operate with other devices, regardless of the snooping version employed.

◆ **Querier Status** – When enabled, the switch can serve as the Querier, which is responsible for asking hosts if they want to receive multicast traffic. This feature is not supported for IGMPv3 snooping. (Default: Disabled)

#### **WEB INTERFACE**

To configure general settings for IGMP Snooping and Query:

- **1.** Click Multicast, IGMP Snooping, General.
- **2.** Adjust the IGMP settings as required.
- **3.** Click Apply.

Г

#### **Figure 291: Configuring General Settings for IGMP Snooping**

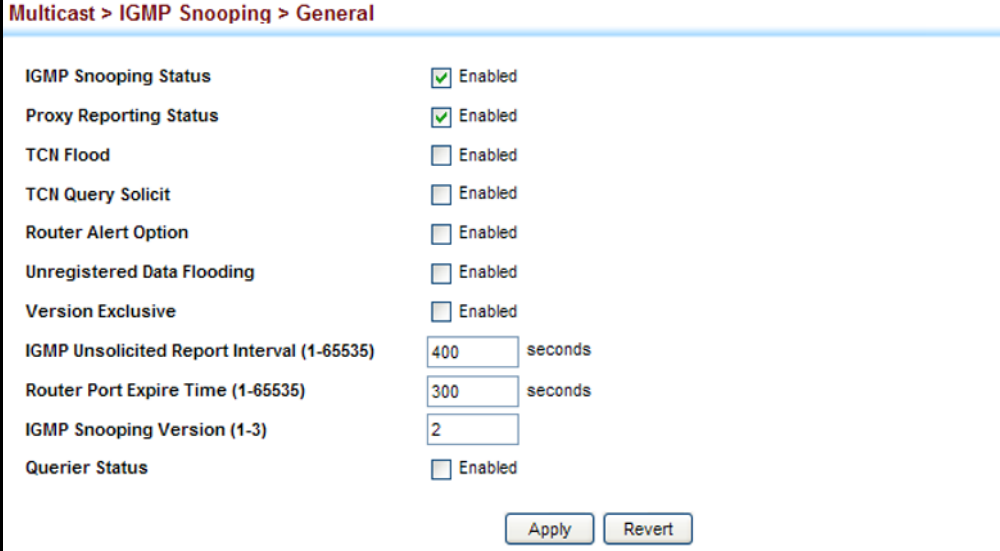

## <span id="page-518-0"></span>**INTERFACES FOR A MULTICAST ROUTER**

**SPECIFYING STATIC** Use the Multicast > IGMP Snooping > Multicast Router (Add Static Multicast Router) page to statically attach an interface to a multicast router/switch.

> Depending on network connections, IGMP snooping may not always be able to locate the IGMP querier. Therefore, if the IGMP querier is a known multicast router/switch connected over the network to an interface (port or trunk) on the switch, the interface (and a specified VLAN) can be manually configured to join all the current multicast groups supported by the attached router. This can ensure that multicast traffic is passed to all the appropriate interfaces within the switch.

#### **CLI REFERENCES**

◆ ["Static Multicast Routing" on page 1206](#page-1205-0)

#### **COMMAND USAGE**

IGMP Snooping must be enabled globally on the switch (see ["Configuring](#page-514-0)  [IGMP Snooping and Query Parameters" on page 515](#page-514-0)) before a multicast router port can take effect.

#### **PARAMETERS**

These parameters are displayed:

- ◆ VLAN Selects the VLAN which is to propagate all multicast traffic coming from the attached multicast router. (Range: 1-4093)
- ◆ **Interface** Activates the Port or Trunk scroll down list.
- ◆ **Port** or **Trunk** Specifies the interface attached to a multicast router.

#### **WEB INTERFACE**

To specify a static interface attached to a multicast router:

- **1.** Click Multicast, IGMP Snooping, Multicast Router.
- **2.** Select Add Static Multicast Router from the Action list.
- **3.** Select the VLAN which will forward all the corresponding multicast traffic, and select the port or trunk attached to the multicast router.
- **4.** Click Apply.

#### **Figure 292: Configuring a Static Interface for a Multicast Router**

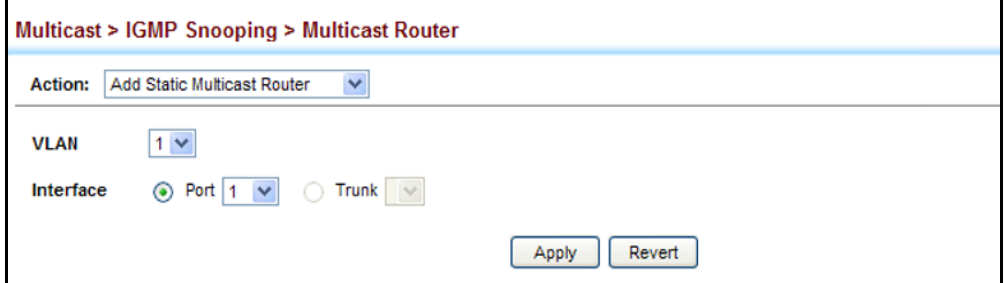

To show the static interfaces attached to a multicast router:

- **1.** Click Multicast, IGMP Snooping, Multicast Router.
- **2.** Select Show Static Multicast Router from the Action list.
- **3.** Select the VLAN for which to display this information.

#### **Figure 293: Showing Static Interfaces Attached a Multicast Router**

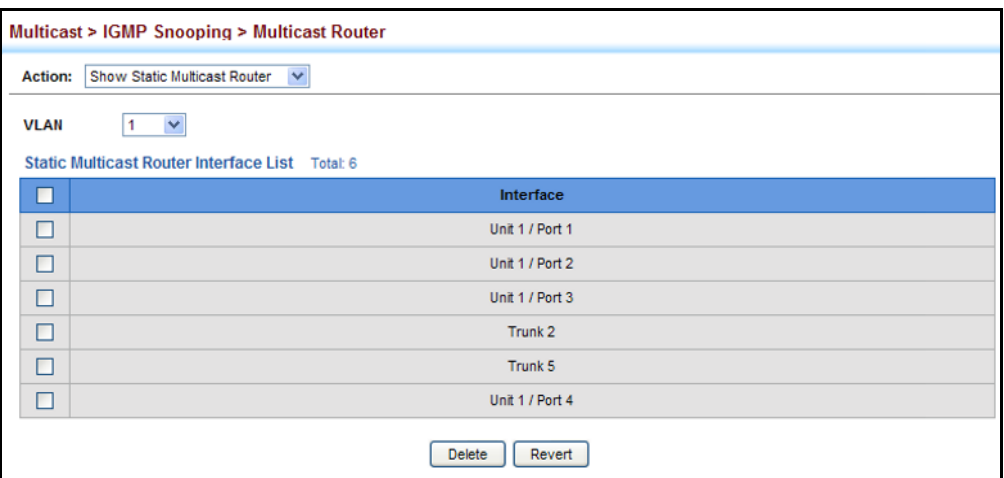

Multicast routers that are attached to ports on the switch use information obtained from IGMP, along with a multicast routing protocol (such as PIM) to support IP multicasting across the Internet. These routers may be dynamically discovered by the switch or statically assigned to an interface on the switch. To show all the interfaces attached to a multicast router:

- **1.** Click Multicast, IGMP Snooping, Multicast Router.
- **2.** Select Current Multicast Router from the Action list.
- **3.** Select the VLAN for which to display this information. Ports in the selected VLAN which are attached to a neighboring multicast router/ switch are displayed.

#### **Figure 294: Showing Current Interfaces Attached a Multicast Router**

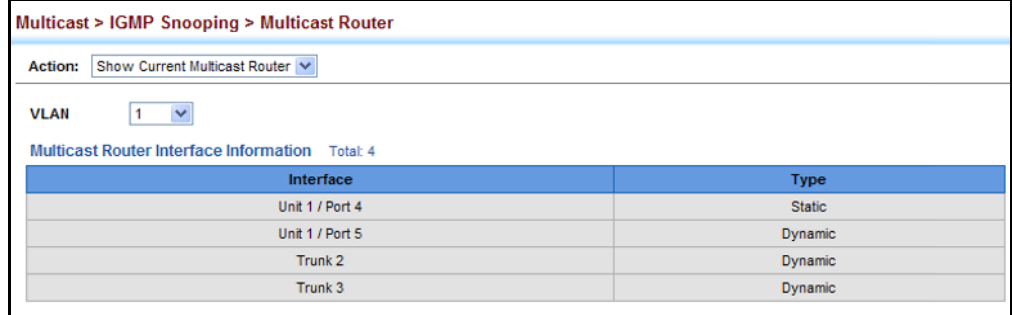

# <span id="page-520-0"></span>**MULTICAST SERVICES**

ASSIGNING Use the Multicast > IGMP Snooping > IGMP Member (Add Static Member) **INTERFACES TO** page to statically assign a multicast service to an interface.

> Multicast filtering can be dynamically configured using IGMP Snooping and IGMP Query messages (see ["Configuring IGMP Snooping and Query](#page-514-0)  [Parameters" on page 515\)](#page-514-0). However, for certain applications that require tighter control, it may be necessary to statically configure a multicast service on the switch. First add all the ports attached to participating hosts to a common VLAN, and then assign the multicast service to that VLAN group.

#### **CLI REFERENCES**

◆ ["ip igmp snooping vlan static" on page 1201](#page-1200-0)

#### **COMMAND USAGE**

- ◆ Static multicast addresses are never aged out.
- ◆ When a multicast address is assigned to an interface in a specific VLAN, the corresponding traffic can only be forwarded to ports within that VLAN.

#### **PARAMETERS**

These parameters are displayed:

- ◆ VLAN Specifies the VLAN which is to propagate the multicast service. (Range: 1-4093)
- ◆ **Interface** Activates the Port or Trunk scroll down list.
- ◆ **Port** or **Trunk** Specifies the interface assigned to a multicast group.
- ◆ **Multicast IP** The IP address for a specific multicast service.

#### **WEB INTERFACE**

To statically assign an interface to a multicast service:

- **1.** Click Multicast, IGMP Snooping, IGMP Member.
- **2.** Select Add Static Member from the Action list.
- **3.** Select the VLAN that will propagate the multicast service, specify the interface attached to a multicast service (through an IGMP-enabled switch or multicast router), and enter the multicast IP address.
- **4.** Click Apply.

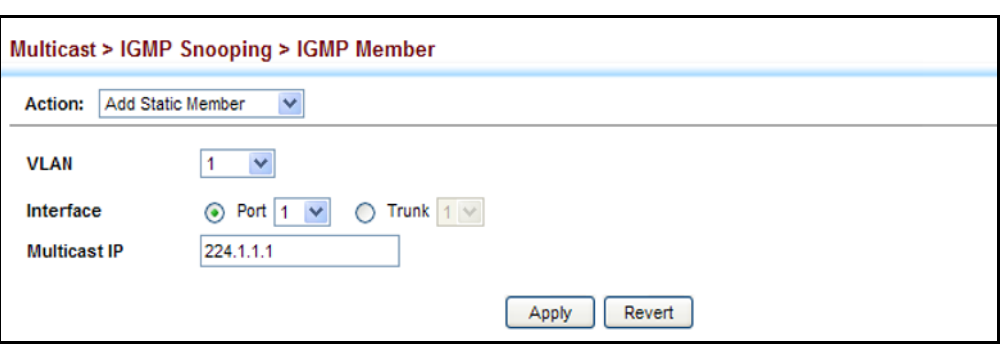

#### **Figure 295: Assigning an Interface to a Multicast Service**

To show the static interfaces assigned to a multicast service:

- **1.** Click Multicast, IGMP Snooping, IGMP Member.
- **2.** Select Show Static Member from the Action list.
- **3.** Select the VLAN for which to display this information.

#### **Figure 296: Showing Static Interfaces Assigned to a Multicast Service**

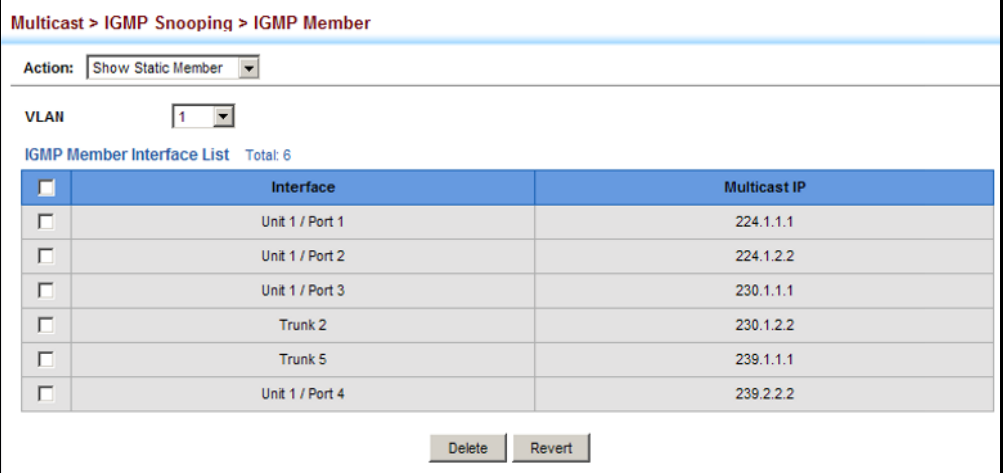

<span id="page-521-0"></span>**SETTING IGMP PER INTERFACE**

**SNOOPING STATUS** configure IGMP snooping attributes for a VLAN interface. To configure Use the Multicast > IGMP Snooping > Interface (Configure VLAN) page to snooping globally, refer to ["Configuring IGMP Snooping and Query](#page-514-0)  [Parameters" on page 515.](#page-514-0)

#### **CLI REFERENCES**

◆ ["IGMP Snooping" on page 1186](#page-1185-0)

#### **COMMAND USAGE**

#### *Multicast Router Discovery*

There have been many mechanisms used in the past to identify multicast routers. This has lead to interoperability issues between multicast routers and snooping switches from different vendors. In response to this problem, the Multicast Router Discovery (MRD) protocol has been developed for use by IGMP snooping and multicast routing devices. MRD is used to discover which interfaces are attached to multicast routers, allowing IGMP-enabled devices to determine where to send multicast source and group membership messages. (MRD is specified in draft-ietf-magma-mrdisc-07.)

Multicast source data and group membership reports must be received by all multicast routers on a segment. Using the group membership protocol query messages to discover multicast routers is insufficient due to query suppression. MRD therefore provides a standardized way to identify multicast routers without relying on any particular multicast routing protocol.

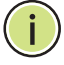

**NOTE:** The default values recommended in the MRD draft are implemented in the switch.

Multicast Router Discovery uses the following three message types to discover multicast routers:

- ◆ Multicast Router Advertisement Advertisements are sent by routers to advertise that IP multicast forwarding is enabled. These messages are sent unsolicited periodically on all router interfaces on which multicast forwarding is enabled. They are sent upon the occurrence of these events:
	- Upon the expiration of a periodic (randomized) timer.
	- As a part of a router's start up procedure.
	- During the restart of a multicast forwarding interface.
	- On receipt of a Solicitation message.
- Multicast Router Solicitation Devices send Solicitation messages in order to solicit Advertisement messages from multicast routers. These messages are used to discover multicast routers on a directly attached link. Solicitation messages are also sent whenever a multicast forwarding interface is initialized or re-initialized. Upon receiving a solicitation on an interface with IP multicast forwarding and MRD enabled, a router will respond with an Advertisement.
- Multicast Router Termination These messages are sent when a router stops IP multicast routing functions on an interface. Termination messages are sent by multicast routers when:
	- Multicast forwarding is disabled on an interface.
	- An interface is administratively disabled.
	- The router is gracefully shut down.

Advertisement and Termination messages are sent to the All-Snoopers multicast address. Solicitation messages are sent to the All-Routers multicast address.

**NOTE:** MRD messages are flooded to all ports in a VLAN where IGMP snooping or routing has been enabled. To ensure that older switches which do not support MRD can also learn the multicast router port, the switch floods IGMP general query packets, which do not have a null source address (0.0.0.0), to all ports in the attached VLAN. IGMP packets with a null source address are only flooded to all ports in the VLAN if the system is operating in multicast flooding mode, such as when a new VLAN or new router port is being established, or an spanning tree topology change has occurred. Otherwise, this kind of packet is only forwarded to known multicast routing ports.

#### **PARAMETERS**

These parameters are displayed:

- ◆ **VLAN** ID of configured VLANs. (Range: 1-4093)
- ◆ **IGMP Snooping Status** When enabled, the switch will monitor network traffic on the indicated VLAN interface to determine which hosts want to receive multicast traffic. This is referred to as IGMP Snooping. (Default: Disabled)

When IGMP snooping is enabled globally (see [page 515\)](#page-514-0), the per VLAN interface settings for IGMP snooping take precedence.

When IGMP snooping is disabled globally, snooping can still be configured per VLAN interface, but the interface settings will not take effect until snooping is re-enabled globally.

◆ **Version Exclusive** – Discards any received IGMP messages (except for multicast protocol packets) which use a version different to that currently configured by the IGMP Version attribute. (Default: Disabled)

If version exclusive is disabled on a VLAN, then this setting is based on the global setting configured on the Multicast > IGMP Snooping > General page. If it is enabled on a VLAN, then this setting takes precedence over the global setting.

**Immediate Leave Status** – Immediately deletes a member port of a multicast service if a leave packet is received at that port and immediate leave is enabled for the parent VLAN. (Default: Disabled)

If immediate leave is not used, a multicast router (or querier) will send a group-specific query message when an IGMPv2 group leave message is received. The router/querier stops forwarding traffic for that group only if no host replies to the query within the specified time out period. Note that this time out is defined by Last Member Query Interval \* Robustness Variable (fixed at 2 as defined in RFC 2236).

If immediate leave is enabled, the switch assumes that only one host is connected to the interface. Therefore, immediate leave should only be enabled on an interface if it is connected to only one IGMP-enabled device, either a service host or a neighbor running IGMP snooping.

This attribute is only effective if IGMP snooping is enabled, and IGMPv2 snooping is used.

- ◆ **Multicast Router Discovery** MRD is used to discover which interfaces are attached to multicast routers. (Default: Enabled)
- ◆ **General Query Suppression** Suppresses general queries except for ports attached to downstream multicast hosts. (Default: Disabled)

By default, general query messages are flooded to all ports, except for the multicast router through which they are received.

If general query suppression is enabled, then these messages are forwarded only to downstream ports which have joined a multicast service.

**Proxy Reporting** – Enables IGMP Snooping with Proxy Reporting. (Default: Based on global setting)

When proxy reporting is enabled with this command, the switch performs "IGMP Snooping with Proxy Reporting" (as defined in DSL Forum TR-101, April 2006), including last leave, and query suppression.

Last leave sends out a proxy query when the last member leaves a multicast group, and query suppression means that specific queries are not forwarded from an upstream multicast router to hosts downstream from this device.

**Interface Version** – Sets the protocol version for compatibility with other devices on the network. This is the IGMP Version the switch uses to send snooping reports. (Range: 1-3; Default: 2)

This attribute configures the IGMP report/query version used by IGMP snooping. Versions 1 - 3 are all supported, and versions 2 and 3 are backward compatible, so the switch can operate with other devices, regardless of the snooping version employed.

◆ **Query Interval** – The interval between sending IGMP proxy general queries. (Range: 2-31744 seconds; Default: 125 seconds)

An IGMP general query message is sent by the switch at the interval specified by this attribute. When this message is received by downstream hosts, all receivers build an IGMP report for the multicast groups they have joined.

This attribute applies when the switch is serving as the querier ([page 515](#page-514-0)), or as a proxy host when IGMP snooping proxy reporting is enabled ([page 515](#page-514-0)).

◆ **Query Response Interval** – The maximum time the system waits for a response to general queries. (Range: 10-31740 tenths of a second; Default: 10 seconds)

This attribute applies when the switch is serving as the querier ([page 515](#page-514-0)), or as a proxy host when IGMP snooping proxy reporting is enabled ([page 515](#page-514-0)).

◆ Last Member Query Interval – The interval to wait for a response to a group-specific or group-and-source-specific query message. (Range: 1-31744 tenths of a second in multiples of 10; Default: 1 second)

When a multicast host leaves a group, it sends an IGMP leave message. When the leave message is received by the switch, it checks to see if this host is the last to leave the group by sending out an IGMP groupspecific or group-and-source-specific query message, and starts a timer. If no reports are received before the timer expires, the group record is deleted, and a report is sent to the upstream multicast router.

A reduced value will result in reduced time to detect the loss of the last member of a group or source, but may generate more burst traffic.

This attribute will take effect only if IGMP snooping proxy reporting is enabled (see [page 515](#page-514-0)).

**Last Member Ouery Count** – The number of IGMP proxy groupspecific or group-and-source-specific query messages that are sent out before the system assumes there are no more local members. (Range: 1-255; Default: 2)

This attribute will take effect only if IGMP snooping proxy reporting or IGMP querier is enabled.

**Proxy Query Address** – A static source address for locally generated query and report messages used by IGMP Proxy Reporting. (Range: Any valid IP unicast address; Default: 0.0.0.0)

IGMP Snooping uses a null IP address of 0.0.0.0 for the source of IGMP query messages which are proxied to downstream hosts to indicate that it is not the elected querier, but is only proxying these messages as defined in RFC 4541. The switch also uses a null address in IGMP reports sent to upstream ports.

Many hosts do not implement RFC 4541, and therefore do not understand query messages with the source address of 0.0.0.0. These hosts will therefore not reply to the queries, causing the multicast router to stop sending traffic to them.

To resolve this problem, the source address in proxied IGMP query messages can be replaced with any valid unicast address (other than the router's own address).

#### **WEB INTERFACE**

To configure IGMP snooping on a VLAN:

- **1.** Click Multicast, IGMP Snooping, Interface.
- **2.** Select Configure VLAN from the Action list.
- **3.** Select the VLAN to configure and update the required parameters.
- **4.** Click Apply.

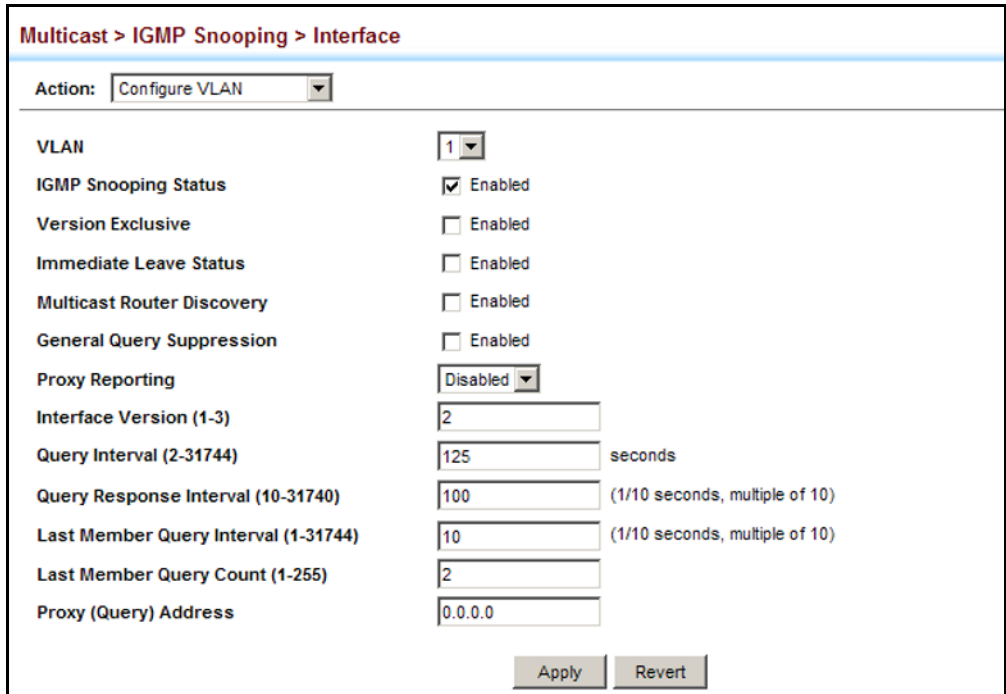

#### **Figure 297: Configuring IGMP Snooping on a VLAN**

To show the interface settings for IGMP snooping:

- **1.** Click Multicast, IGMP Snooping, Interface.
- **2.** Select Show VLAN Information from the Action list.

#### **Figure 298: Showing Interface Settings for IGMP Snooping**

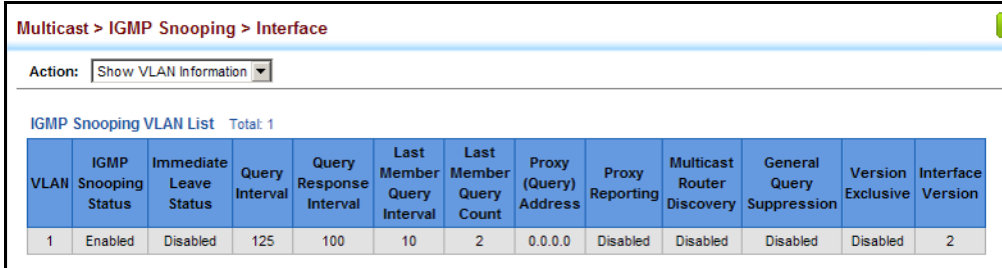

**QUERY PACKETS AND MULTICAST DATA**

**FILTERING IGMP** Use the Multicast > IGMP Snooping > Interface (Configure Port/Trunk) page to configure an interface to drop IGMP query packets or multicast data packets.

#### **CLI REFERENCES**

- ◆ ["ip igmp query-drop" on page 1213](#page-1212-0)
- ◆ ["ip multicast-data-drop" on page 1213](#page-1212-1)

#### **PARAMETERS**

These parameters are displayed:

- ◆ **IGMP Query Drop** Configures an interface to drop any IGMP query packets received on the specified interface. If this switch is acting as a Querier, this prevents it from being affected by messages received from another Querier.
- ◆ **Multicast Data Drop** Configures an interface to stop multicast services from being forwarded to users attached to the downstream port (i.e., the interfaces specified by this command).

#### **WEB INTERFACE**

To drop IGMP query packets or multicast data packets:

- **1.** Click Multicast, IGMP Snooping, Interface.
- **2.** Select Configure Port or Configure Trunk from the Action List.
- **3.** Enable the required drop functions for any interface.
- **4.** Click Apply.

#### **Figure 299: Dropping IGMP Query or Multicast Data Packets**

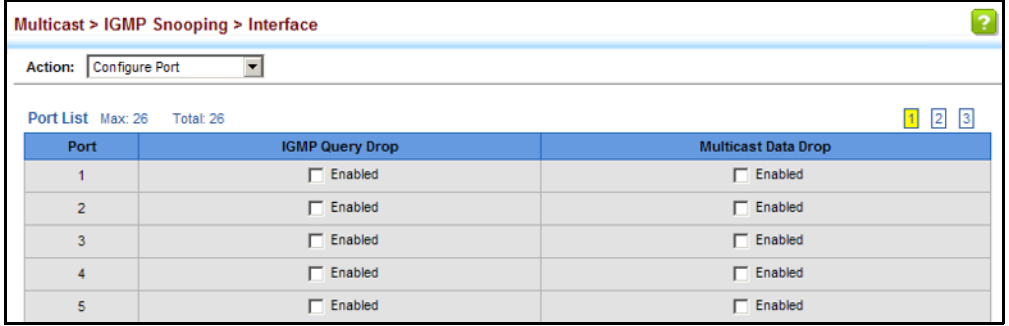

**DISCOVERED BY IGMP**

**DISPLAYING** Use the Multicast > IGMP Snooping > Forwarding Entry page to display the **MULTICAST GROUPS** forwarding entries learned through IGMP Snooping.

## **SNOOPING CLI REFERENCES**

◆ ["show ip igmp snooping group" on page 1202](#page-1201-0)

#### **COMMAND USAGE**

To display information about multicast groups, IGMP Snooping must first be enabled on the switch (see [page 515\)](#page-514-0).

#### **PARAMETERS**

These parameters are displayed:

◆ VLAN – An interface on the switch that is forwarding traffic to downstream ports for the specified multicast group address.

- ◆ **Group Address** IP multicast group address with subscribers directly attached or downstream from the switch, or a static multicast group assigned to this interface.
- ◆ **Source Address** The address of one of the multicast servers transmitting traffic to the specified group.
- ◆ **Interface** A downstream port or trunk that is receiving traffic for the specified multicast group. This field may include both dynamically and statically configured multicast router ports.
- ◆ Up Time Time that this multicast group has been known.
- ◆ **Expire** Time until this entry expires.
- ◆ **Count** The number of times this address has been learned by IGMP snooping.

#### **WEB INTERFACE**

To show multicast groups learned through IGMP snooping:

- **1.** Click Multicast, IGMP Snooping, Forwarding Entry.
- **2.** Select the VLAN for which to display this information.

#### **Figure 300: Showing Multicast Groups Learned by IGMP Snooping**

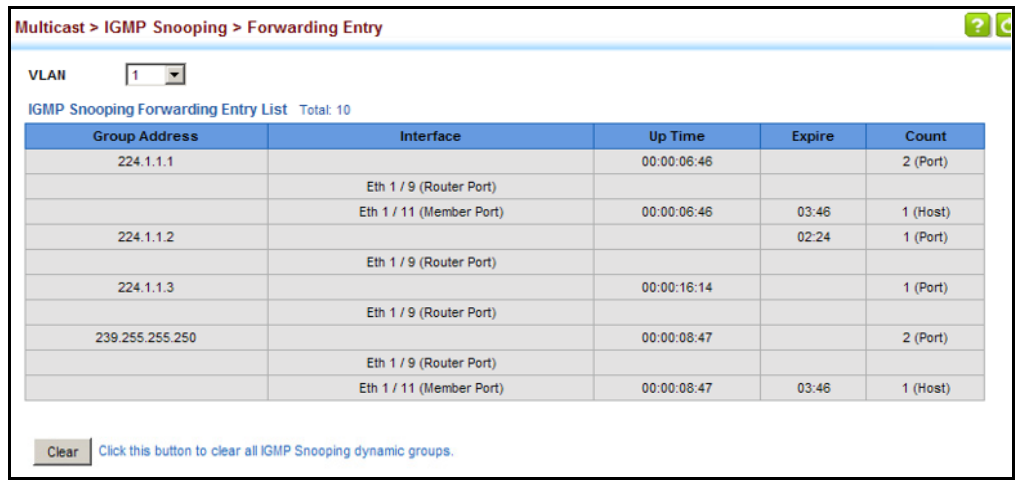

**DISPLAYING IGMP** Use the Multicast > IGMP Snooping > Statistics pages to display IGMP **SNOOPING STATISTICS** snooping protocol-related statistics for the specified interface.

#### **CLI REFERENCES**

◆ ["show ip igmp snooping statistics" on page 1203](#page-1202-0)

#### **PARAMETERS**

These parameters are displayed:

◆ VLAN – VLAN identifier. (Range: 1-4094)

- ◆ **Port** Port identifier. (Range: 1-28)
- ◆ **Trunk** Trunk identifier. (Range: 1-8)

*Query Statistics*

- ◆ **Querier IP Address** The IP address of the querier on this interface.
- ◆ **Querier Expire Time** The time after which this querier is assumed to have expired.
- ◆ **General Query Received** The number of general queries received on this interface.
- ◆ **General Query Sent** The number of general queries sent from this interface.
- ◆ **Specific Query Received** The number of specific queries received on this interface.
- ◆ **Specific Query Sent** The number of specific queries sent from this interface.
- ◆ **Number of Reports Sent** The number of reports sent from this interface.
- ◆ **Number of Leaves Sent** The number of leaves sent from this interface.

#### *VLAN, Port, and Trunk Statistics*

*Input Statistics*

- ◆ **Report** The number of IGMP membership reports received on this interface.
- ◆ **Leave** The number of leave messages received on this interface.
- ◆ **G Query** The number of general query messages received on this interface.
- ◆ **G(-S)-S Query** The number of group specific or group-and-source specific query messages received on this interface.
- ◆ **Drop** The number of times a report, leave or query was dropped. Packets may be dropped due to invalid format, rate limiting, packet content not allowed, or IGMP group report received.
- ◆ **Join Success** The number of times a multicast group was successfully joined.
- ◆ **Group** The number of IGMP groups active on this interface.

#### *Output Statistics*

- ◆ **Report** The number of IGMP membership reports sent from this interface.
- ◆ **Leave** The number of leave messages sent from this interface.
- ◆ **G Query** The number of general query messages sent from this interface.
- ◆ **G(-S)-S Query** The number of group specific or group-and-source specific query messages sent from this interface.

#### **WEB INTERFACE**

To display statistics for IGMP snooping query-related messages:

- **1.** Click Multicast, IGMP Snooping, Statistics.
- **2.** Select Show Query Statistics from the Action list.
- **3.** Select a VLAN.

#### **Figure 301: Displaying IGMP Snooping Statistics – Query**

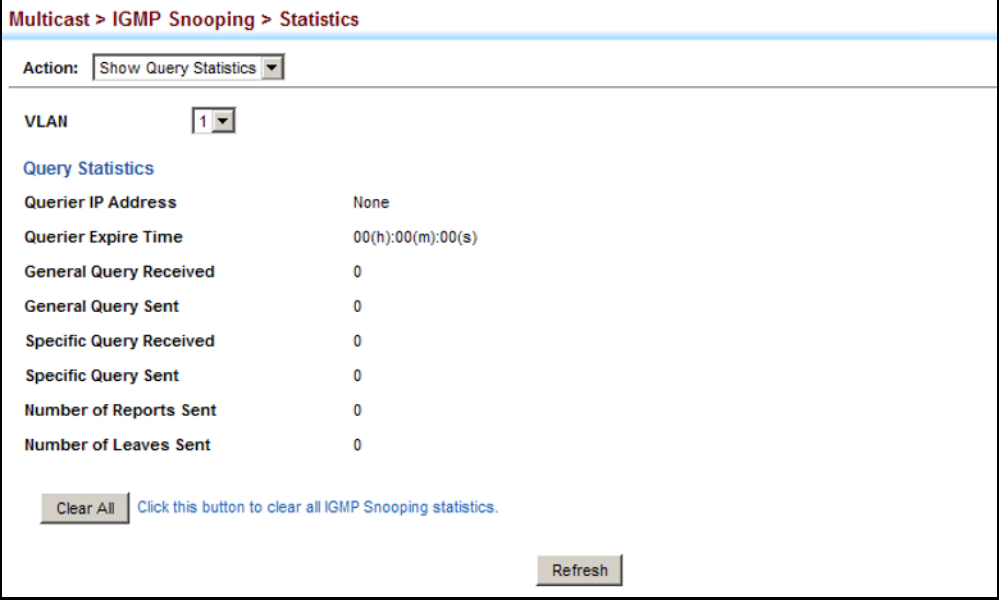

To display IGMP snooping protocol-related statistics for a VLAN:

- **1.** Click Multicast, IGMP Snooping, Statistics.
- **2.** Select Show VLAN Statistics from the Action list.
- **3.** Select a VLAN.

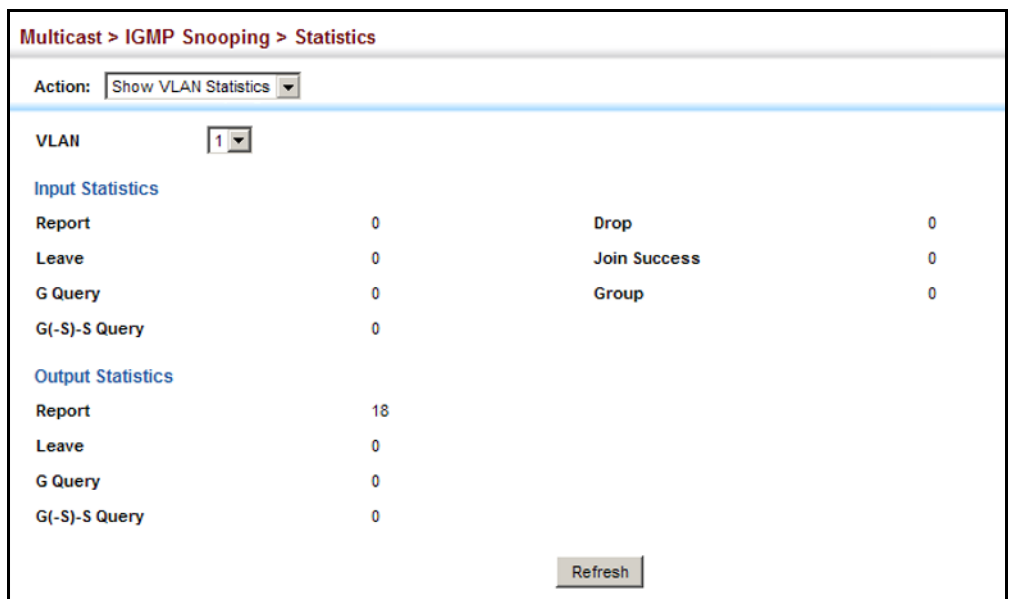

#### **Figure 302: Displaying IGMP Snooping Statistics – VLAN**

To display IGMP snooping protocol-related statistics for a port:

- **1.** Click Multicast, IGMP Snooping, Statistics.
- **2.** Select Show Port Statistics from the Action list.
- **3.** Select a Port.

#### **Figure 303: Displaying IGMP Snooping Statistics – Port**

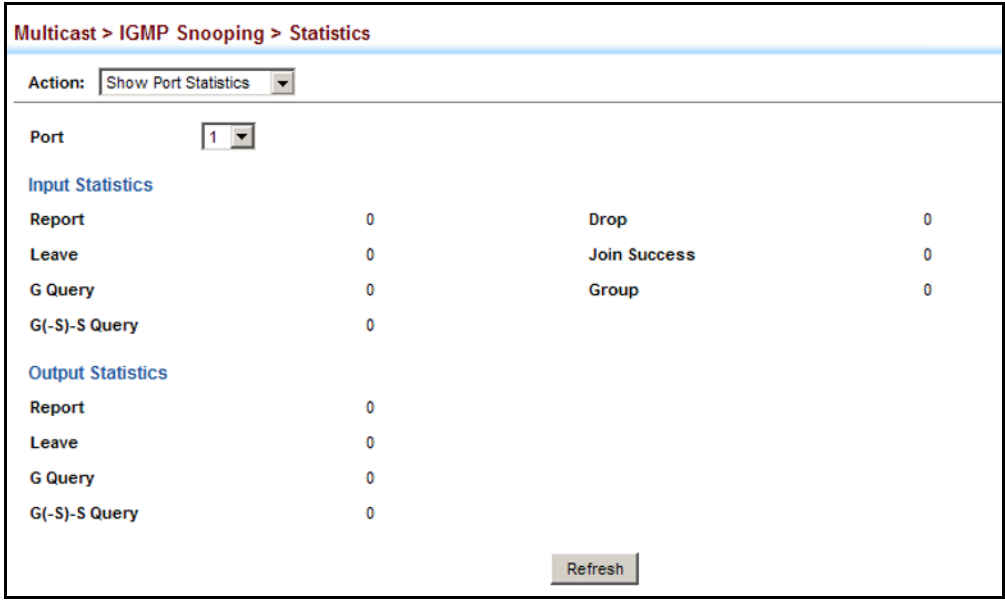

#### <span id="page-532-0"></span>**FILTERING AND THROTTLING IGMP GROUPS**

In certain switch applications, the administrator may want to control the multicast services that are available to end users. For example, an IP/TV service based on a specific subscription plan. The IGMP filtering feature fulfills this requirement by restricting access to specified multicast services on a switch port, and IGMP throttling limits the number of simultaneous multicast groups a port can join.

IGMP filtering enables you to assign a profile to a switch port that specifies multicast groups that are permitted or denied on the port. An IGMP filter profile can contain one or more addresses, or a range of multicast addresses; but only one profile can be assigned to a port. When enabled, IGMP join reports received on the port are checked against the filter profile. If a requested multicast group is permitted, the IGMP join report is forwarded as normal. If a requested multicast group is denied, the IGMP join report is dropped.

IGMP throttling sets a maximum number of multicast groups that a port can join at the same time. When the maximum number of groups is reached on a port, the switch can take one of two actions; either "deny" or "replace." If the action is set to deny, any new IGMP join reports will be dropped. If the action is set to replace, the switch randomly removes an existing group and replaces it with the new multicast group.

# **THROTTLING**

**ENABLING IGMP** Use the Multicast > IGMP Snooping > Filter (Configure General) page to **FILTERING AND** enable IGMP filtering and throttling globally on the switch.

#### **CLI REFERENCES**

◆ ["ip igmp filter \(Global Configuration\)" on page 1208](#page-1207-0)

#### **PARAMETERS**

These parameters are displayed:

◆ **IGMP Filter Status** – Enables IGMP filtering and throttling globally for the switch. (Default: Disabled)

#### **WEB INTERFACE**

To enable IGMP filtering and throttling on the switch:

- **1.** Click Multicast, IGMP Snooping, Filter.
- **2.** Select Configure General from the Step list.
- **3.** Enable IGMP Filter Status.
- **4.** Click Apply.

#### **Figure 304: Enabling IGMP Filtering and Throttling \$\$\$**

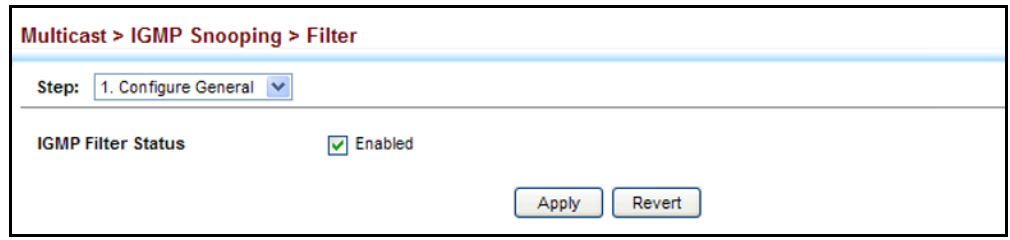

**CONFIGURING IGMP** Use the Multicast > IGMP Snooping > Filter (Configure Profile - Add) page **FILTER PROFILES** to create an IGMP profile and set its access mode. Then use the (Add Multicast Group Range) page to configure the multicast groups to filter.

#### **CLI REFERENCES**

◆ ["IGMP Filtering and Throttling" on page 1208](#page-1207-1)

#### **COMMAND USAGE**

Specify a range of multicast groups by entering a start and end IP address; or specify a single multicast group by entering the same IP address for the start and end of the range.

#### **PARAMETERS**

These parameters are displayed:

*Add*

- ◆ **Profile ID** Creates an IGMP profile. (Range: 1-4294967295)
- ◆ **Access Mode** Sets the access mode of the profile; either permit or deny. (Default: Deny)

When the access mode is set to permit, IGMP join reports are processed when a multicast group falls within the controlled range. When the access mode is set to deny, IGMP join reports are only processed when the multicast group is not in the controlled range.

*Add Multicast Group Range*

- ◆ **Profile ID** Selects an IGMP profile to configure.
- ◆ **Start Multicast IP Address** Specifies the starting address of a range of multicast groups.
- ◆ **End Multicast IP Address** Specifies the ending address of a range of multicast groups.

#### **WEB INTERFACE**

To create an IGMP filter profile and set its access mode:

- **1.** Click Multicast, IGMP Snooping, Filter.
- **2.** Select Configure Profile from the Step list.
- **3.** Select Add from the Action list.
- **4.** Enter the number for a profile, and set its access mode.
- **5.** Click Apply.

#### **Figure 305: Creating an IGMP Filtering Profile**

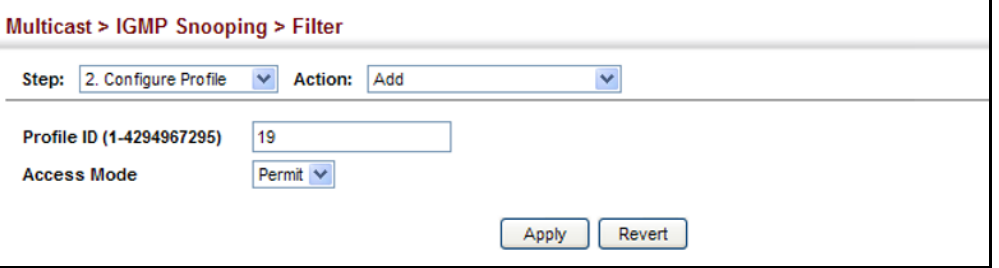

To show the IGMP filter profiles:

- **1.** Click Multicast, IGMP Snooping, Filter.
- **2.** Select Configure Profile from the Step list.
- **3.** Select Show from the Action list.

#### **Figure 306: Showing the IGMP Filtering Profiles Created**

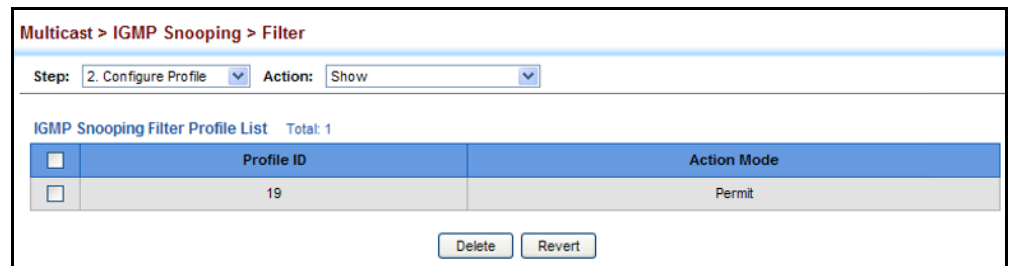

To add a range of multicast groups to an IGMP filter profile:

- **1.** Click Multicast, IGMP Snooping, Filter.
- **2.** Select Configure Profile from the Step list.
- **3.** Select Add Multicast Group Range from the Action list.
- **4.** Select the profile to configure, and add a multicast group address or range of addresses.

**5.** Click Apply.

#### **Figure 307: Adding Multicast Groups to an IGMP Filtering Profile**

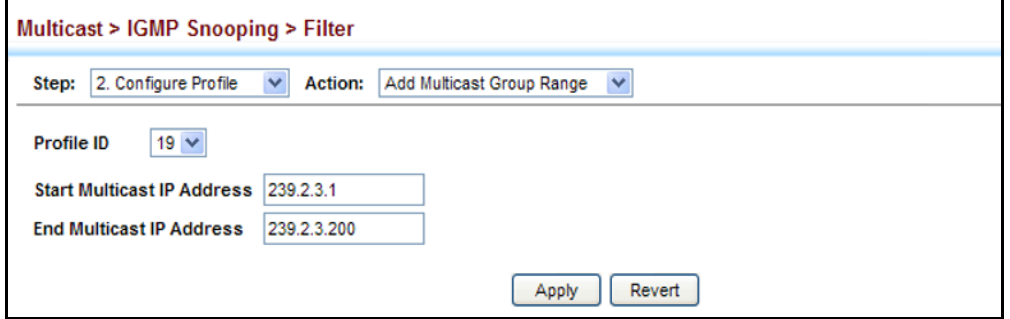

To show the multicast groups configured for an IGMP filter profile:

- **1.** Click Multicast, IGMP Snooping, Filter.
- **2.** Select Configure Profile from the Step list.
- **3.** Select Show Multicast Group Range from the Action list.
- **4.** Select the profile for which to display this information.

#### **Figure 308: Showing the Groups Assigned to an IGMP Filtering Profile**

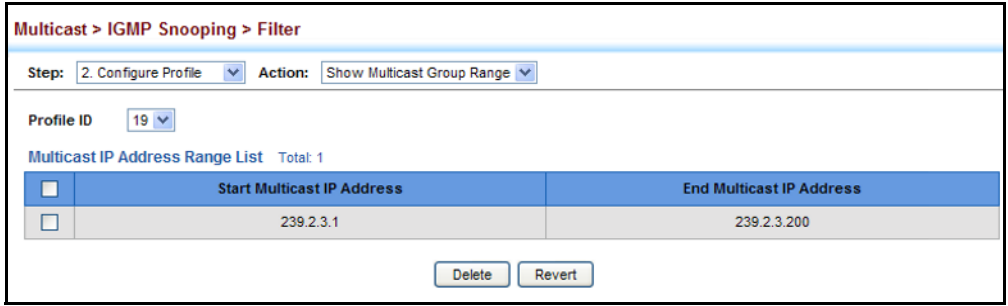

**FILTERING AND THROTTLING FOR INTERFACES**

**CONFIGURING IGMP** Use the Multicast > IGMP Snooping > Filter (Configure Interface) page to assign and IGMP filter profile to interfaces on the switch, or to throttle multicast traffic by limiting the maximum number of multicast groups an interface can join at the same time.

#### **CLI REFERENCES**

◆ ["IGMP Filtering and Throttling" on page 1208](#page-1207-1)

#### **COMMAND USAGE**

◆ IGMP throttling sets a maximum number of multicast groups that a port can join at the same time. When the maximum number of groups is reached on a port, the switch can take one of two actions; either "deny" or "replace." If the action is set to deny, any new IGMP join reports will be dropped. If the action is set to replace, the switch randomly

removes an existing group and replaces it with the new multicast group.

#### **PARAMETERS**

These parameters are displayed:

◆ **Interface** – Port or trunk identifier.

An IGMP profile or throttling setting can be applied to a port or trunk. When ports are configured as trunk members, the trunk uses the settings applied to the first port member in the trunk.

- ◆ **Profile ID** Selects an existing profile to assign to an interface.
- ◆ **Max Multicast Groups** Sets the maximum number of multicast groups an interface can join at the same time. (Range: 1-1024; Default: 1024)
- ◆ **Current Multicast Groups** Displays the current multicast groups the interface has joined.
- ◆ **Throttling Action Mode** Sets the action to take when the maximum number of multicast groups for the interface has been exceeded. (Default: Deny)
	- **Deny** The new multicast group join report is dropped.
	- **Replace** The new multicast group replaces an existing group.
- ◆ **Throttling Status** Indicates if the throttling action has been implemented on the interface. (Options: True or False)

#### **WEB INTERFACE**

To configure IGMP filtering or throttling for a port or trunk:

- **1.** Click Multicast, IGMP Snooping, Filter.
- **2.** Select Configure Interface from the Step list.
- **3.** Select a profile to assign to an interface, then set the maximum number of allowed multicast groups and the throttling response.
- **4.** Click Apply.

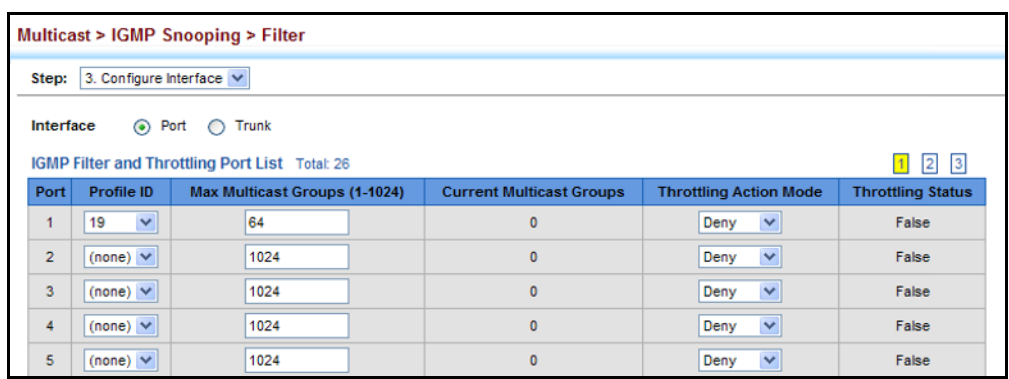

#### **Figure 309: Configuring IGMP Filtering and Throttling Interface Settings**

### <span id="page-537-0"></span>**MLD SNOOPING** (SNOOPING AND QUERY FOR IPV6)

Multicast Listener Discovery (MLD) snooping operates on IPv6 traffic and performs a similar function to IGMP snooping for IPv4. That is, MLD snooping dynamically configures switch ports to limit IPv6 multicast traffic so that it is forwarded only to ports with users that want to receive it. This reduces the flooding of IPv6 multicast packets in the specified VLANs.

There are two versions of the MLD protocol, version 1 and version 2. MLDv1 control packets include Listener Query, Listener Report, and Listener Done messages (equivalent to IGMPv2 query, report, and leave messages). MLDv2 control packets include MLDv2 query and report messages, as well as MLDv1 report and done messages.

Remember that IGMP Snooping and MLD Snooping are independent functions, and can therefore both function at the same time.

**PARAMETERS**

**CONFIGURING MLD** Use the Multicast > MLD Snooping > General page to configure the switch **SNOOPING AND QUERY** to forward multicast traffic intelligently. Based on the MLD query and report messages, the switch forwards multicast traffic only to the ports that request it. This prevents the switch from broadcasting the traffic to all ports and possibly disrupting network performance.

#### **CLI REFERENCES**

◆ ["MLD Snooping" on page 1217](#page-1216-0)

#### **PARAMETERS**

- ◆ **MLD Snooping Status** When enabled, the switch will monitor network traffic to determine which hosts want to receive multicast traffic. (Default: Disabled)
- ◆ **Querier Status** When enabled, the switch can serve as the querier for MLDv2 snooping if elected. The querier is responsible for asking hosts if they want to receive multicast traffic. (Default: Disabled)

An IPv6 address must be configured on the VLAN interface from which the querier will act if elected. When serving as the querier, the switch uses this IPv6 address as the query source address.

The querier will not start or will disable itself after having started if it detects an IPv6 multicast router on the network.

- ◆ **Robustness** MLD Snooping robustness variable. A port will be removed from the receiver list for a multicast service when no MLD reports are detected in response to a number of MLD queries. The robustness variable sets the number of queries on ports for which there is no report. (Range: 2-10 Default: 2)
- **Query Interval** The interval between sending MLD general queries. (Range: 60-125 seconds; Default: 125 seconds)

This attribute applies when the switch is serving as the querier.

An MLD general query message is sent by the switch at the interval specified by this attribute. When this message is received by downstream hosts, all receivers build an MLD report for the multicast groups they have joined.

◆ **Query Max Response Time** – The maximum response time advertised in MLD general queries. (Range: 5-25 seconds; Default: 10 seconds)

This attribute controls how long the host has to respond to an MLD Query message before the switch deletes the group if it is the last member.

- ◆ **Router Port Expiry Time** The time the switch waits after the previous querier stops before it considers the router port (i.e., the interface that had been receiving query packets) to have expired. (Range: 300-500 seconds; Default: 300 seconds)
- ◆ **MLD Snooping Version** The protocol version used for compatibility with other devices on the network. This is the MLD version the switch uses to send snooping reports. (Range: 1-2; Default: 2)
- ◆ **Unknown Multicast Mode** The action for dealing with unknown multicast packets. Options include:
	- **Flood** Floods any received IPv6 multicast packets that have not been requested by a host to all ports in the VLAN.
	- **To Router Port** Forwards any received IPv6 multicast packets that have not been requested by a host to ports that are connected to a detected multicast router. (This is the default action.)

#### **WEB INTERFACE**

To configure general settings for MLD Snooping:

- **1.** Click Multicast, MLD Snooping, General.
- **2.** Adjust the settings as required.

**3.** Click Apply.

#### **Figure 310: Configuring General Settings for MLD Snooping**

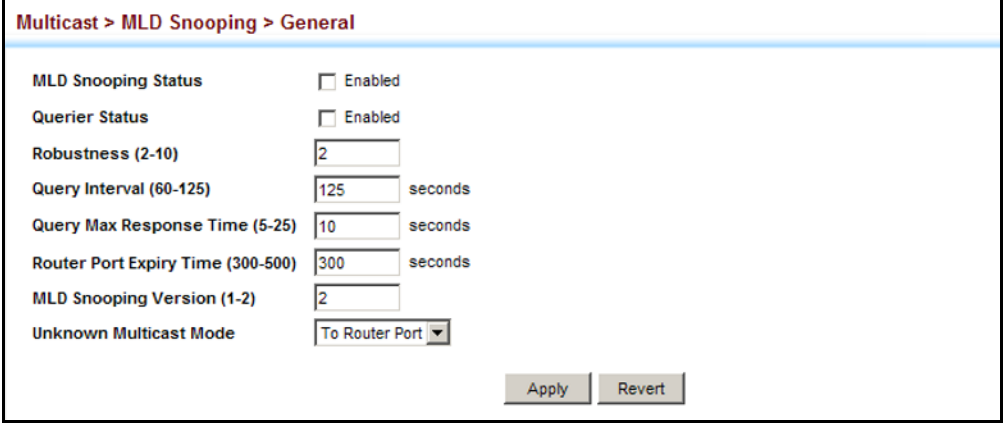

#### **SETTING IMMEDIATE** Use the Multicast > MLD Snooping > Interface page to configure **LEAVE STATUS FOR** Immediate Leave status for a VLAN. **MLD SNOOPING PER INTERFACE CLI REFERENCES**

◆ ["ipv6 mld snooping vlan immediate-leave" on page 1224](#page-1223-0)

#### **PARAMETERS**

These parameters are displayed:

- ◆ **VLAN** A VLAN identification number. (Range: 1-4093)
- ◆ **Immediate Leave Status** Immediately deletes a member port of an IPv6 multicast service when a leave packet is received at that port and immediate leave is enabled for the parent VLAN. (Default: Disabled)

If MLD immediate-leave is *not* used, a multicast router (or querier) will send a group-specific query message when an MLD group leave message is received. The router/querier stops forwarding traffic for that group only if no host replies to the query within the specified timeout period.

If MLD immediate-leave is enabled, the switch assumes that only one host is connected to the interface. Therefore, immediate leave should only be enabled on an interface if it is connected to only one MLDenabled device, either a service host or a neighbor running MLD snooping.

#### **WEB INTERFACE**

To configure immediate leave for MLD Snooping:

- **1.** Click Multicast, MLD Snooping, Interface.
- **2.** Select a VLAN, and set the status for immediate leave.
- **3.** Click Apply.
#### **Figure 311: Configuring Immediate Leave for MLD Snooping**

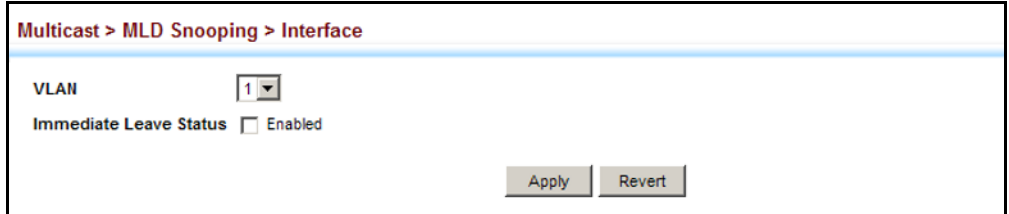

### **INTERFACES FOR AN IPV6 MULTICAST ROUTER**

SPECIFYING STATIC Use the Multicast > MLD Snooping > Multicast Router (Add Static Multicast Router) page to statically attach an interface to an IPv6 multicast router/ switch.

> Depending on your network connections, MLD snooping may not always be able to locate the MLD querier. Therefore, if the MLD querier is a known multicast router/switch connected over the network to an interface (port or trunk) on the switch, you can manually configure that interface to join all the current multicast groups.

#### **CLI REFERENCES**

◆ ["ipv6 mld snooping vlan mrouter" on page 1222](#page-1221-0)

#### **COMMAND USAGE**

MLD Snooping must be enabled globally on the switch (see ["Configuring](#page-537-0)  [MLD Snooping and Query Parameters" on page 538](#page-537-0)) before a multicast router port can take effect.

#### **PARAMETERS**

These parameters are displayed:

- ◆ VLAN Selects the VLAN which is to propagate all IPv6 multicast traffic coming from the attached multicast router. (Range: 1-4093)
- ◆ **Interface** Activates the Port or Trunk scroll down list.
- ◆ **Port** or **Trunk** Specifies the interface attached to a multicast router.

#### **WEB INTERFACE**

To specify a static interface attached to a multicast router:

- **1.** Click Multicast, MLD Snooping, Multicast Router.
- **2.** Select Add Static Multicast Router from the Action list.
- **3.** Select the VLAN which will forward all the corresponding IPv6 multicast traffic, and select the port or trunk attached to the multicast router.
- **4.** Click Apply.

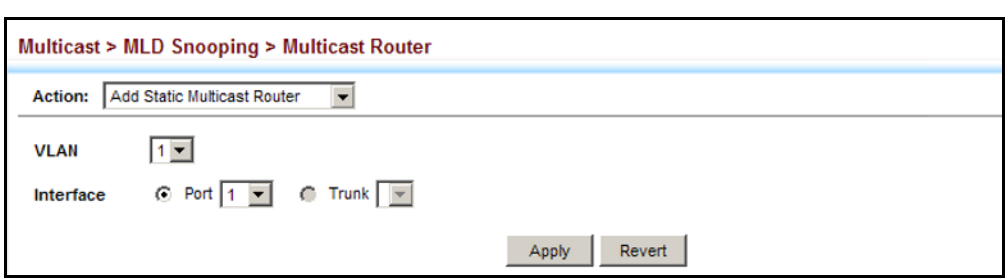

#### **Figure 312: Configuring a Static Interface for an IPv6 Multicast Router**

To show the static interfaces attached to a multicast router:

- **1.** Click Multicast, MLD Snooping, Multicast Router.
- **2.** Select Show Static Multicast Router from the Action list.
- **3.** Select the VLAN for which to display this information.

#### **Figure 313: Showing Static Interfaces Attached an IPv6 Multicast Router**

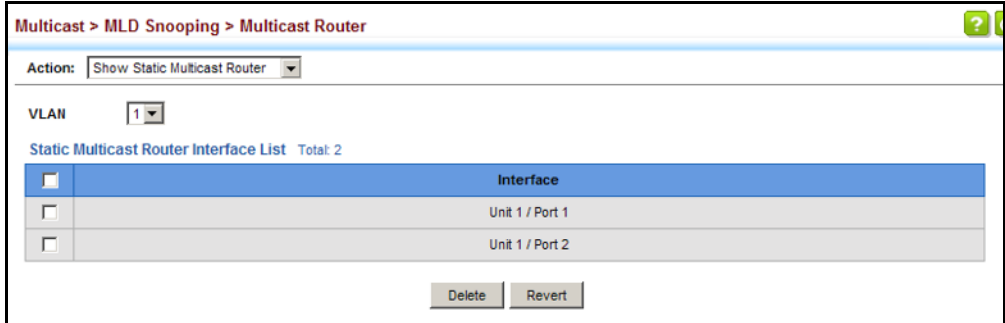

To show all the interfaces attached to a multicast router:

- **1.** Click Multicast, MLD Snooping, Multicast Router.
- **2.** Select Current Multicast Router from the Action list.
- **3.** Select the VLAN for which to display this information. Ports in the selected VLAN which are attached to a neighboring multicast router/ switch are displayed.

#### **Figure 314: Showing Current Interfaces Attached an IPv6 Multicast Router**

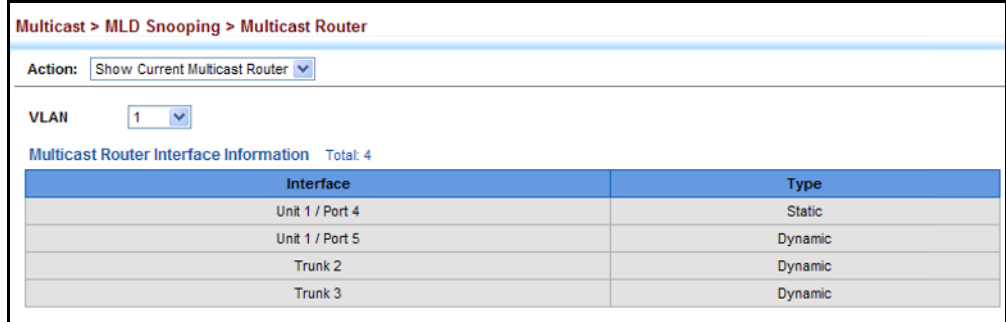

## **MULTICAST SERVICES**

**ASSIGNING** Use the Multicast > MLD Snooping > MLD Member (Add Static Member) **INTERFACES TO IPV6** page to statically assign an IPv6 multicast service to an interface.

> Multicast filtering can be dynamically configured using MLD snooping and query messages (see ["Configuring MLD Snooping and Query Parameters"](#page-537-0)  [on page 538](#page-537-0)). However, for certain applications that require tighter control, it may be necessary to statically configure a multicast service on the switch. First add all the ports attached to participating hosts to a common VLAN, and then assign the multicast service to that VLAN group.

#### **CLI REFERENCES**

◆ ["ipv6 mld snooping vlan static" on page 1223](#page-1222-0)

#### **COMMAND USAGE**

- ◆ Static multicast addresses are never aged out.
- $\blacklozenge$  When a multicast address is assigned to an interface in a specific VLAN, the corresponding traffic can only be forwarded to ports within that VLAN.

#### **PARAMETERS**

These parameters are displayed:

- ◆ **VLAN** Specifies the VLAN which is to propagate the multicast service. (Range: 1-4093)
- ◆ **Multicast IPv6 Address** The IP address for a specific multicast service.
- ◆ **Interface** Activates the Port or Trunk scroll down list.
- ◆ **Port** or **Trunk** Specifies the interface assigned to a multicast group.
- ◆ **Type** (Show Current Member) Shows if this multicast stream was statically configured by the user, discovered by MLD Snooping, or is a data stream to which no other ports are subscribing (i.e., the stream is flooded onto VLAN instead of being trapped to the CPU for processing, or is being processed by MVR6).

#### **WEB INTERFACE**

To statically assign an interface to an IPv6 multicast service:

- **1.** Click Multicast, MLD Snooping, MLD Member.
- **2.** Select Add Static Member from the Action list.
- **3.** Select the VLAN that will propagate the multicast service, specify the interface attached to a multicast service (through an MLD-enabled switch or multicast router), and enter the multicast IP address.
- **4.** Click Apply.

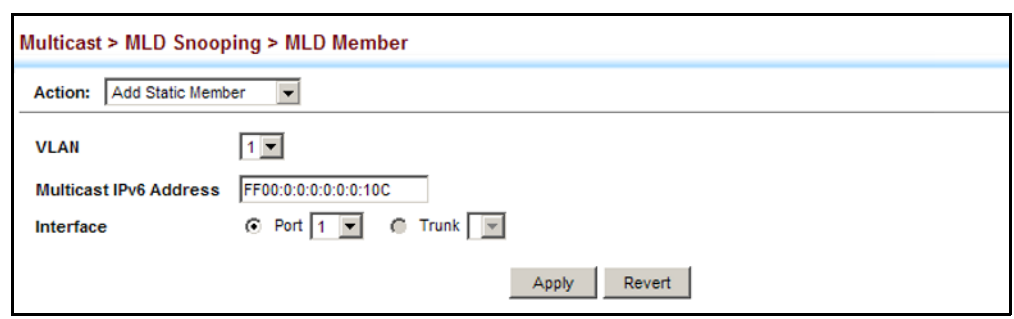

#### **Figure 315: Assigning an Interface to an IPv6 Multicast Service**

To show the static interfaces assigned to an IPv6 multicast service:

- **1.** Click Multicast, MLD Snooping, MLD Member.
- **2.** Select Show Static Member from the Action list.
- **3.** Select the VLAN for which to display this information.

#### **Figure 316: Showing Static Interfaces Assigned to an IPv6 Multicast Service**

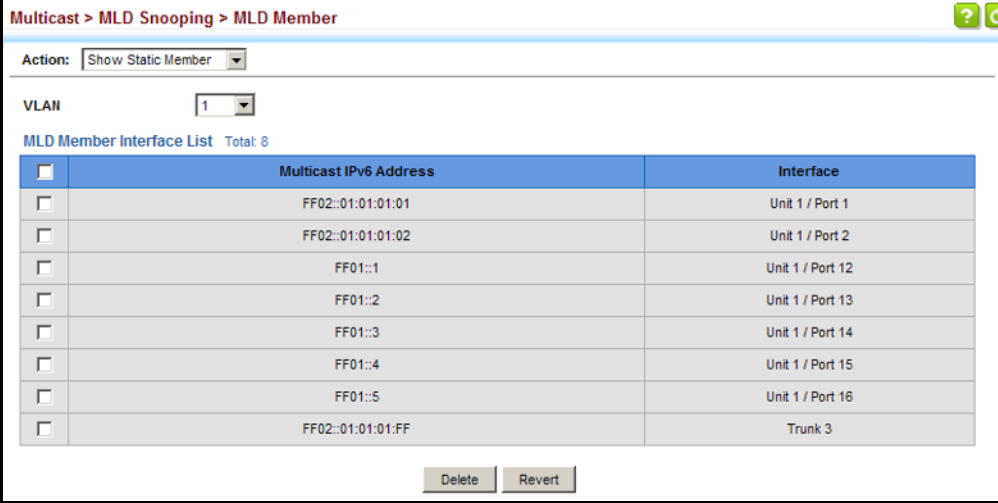

To display information about all IPv6 multicast groups, MLD Snooping or multicast routing must first be enabled on the switch. To show all of the interfaces statically or dynamically assigned to an IPv6 multicast service:

- **1.** Click Multicast, MLD Snooping, MLD Member.
- **2.** Select Show Current Member from the Action list.
- **3.** Select the VLAN for which to display this information.

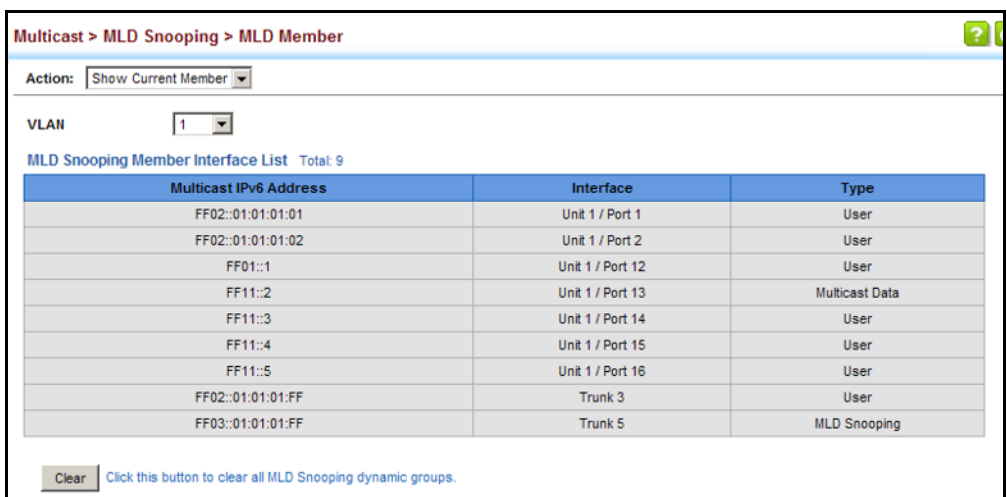

#### **Figure 317: Showing Current Interfaces Assigned to an IPv6 Multicast Service**

**SNOOPING GROUPS AND SOURCE LIST**

**SHOWING MLD** Use the Multicast > MLD Snooping > Group Information page to display known multicast groups, member ports, the means by which each group was learned, and the corresponding source list.

#### **CLI REFERENCES**

◆ ["show ipv6 mld snooping group source-list" on page 1225](#page-1224-0)

#### **PARAMETERS**

These parameters are displayed:

- ◆ **VLAN** VLAN identifier. (Range: 1-4093)
- ◆ **Interface** Port or trunk identifier.
- ◆ **Group Address** The IP address for a specific multicast service.
- ◆ **Type** The means by which each group was learned MLD Snooping or Multicast Data.
- ◆ **Filter Mode** The filter mode is used to summarize the total listening state of a multicast address to a minimum set such that all nodes' listening states are respected. In Include mode, the router only uses the request list, indicating that the reception of packets sent to the specified multicast address is requested only from those IP source addresses listed in the hosts' source-list. In Exclude mode, the router only both the request list and exclude list, indicating that the reception of packets sent to the given multicast address is requested from all IP source addresses, except for those listed in the exclude source-list and for any other sources where the source timer status has expired.
- ◆ **Filter Timer Elapse** The Filter timer is only used when a specific multicast address is in Exclude mode. It represents the time for the multicast address filter mode to expire and change to Include mode.
- ◆ **Request List** Sources included on the router's request list.
- **Exclude List** Sources included on the router's exclude list.

#### **WEB INTERFACE**

To display known MLD multicast groups:

- **1.** Click Multicast, MLD Snooping, Group Information.
- **2.** Select the port or trunk, and then select a multicast service assigned to that interface.

#### **Figure 318: Showing IPv6 Multicast Services and Corresponding Sources**

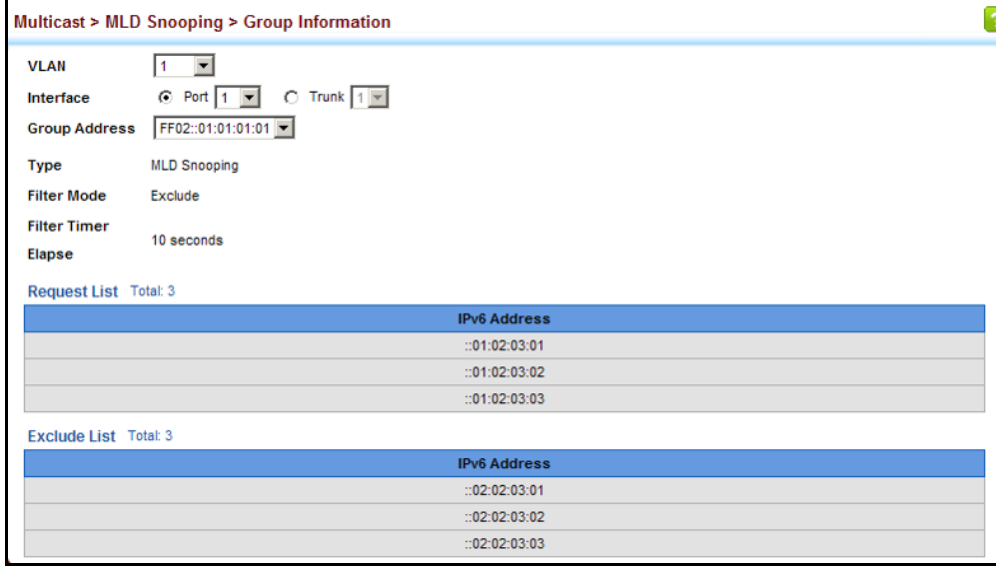

#### **LAYER 3 IGMP** (QUERY USED WITH MULTICAST ROUTING)

IGMP Snooping – IGMP Snooping ([page 515\)](#page-514-0) is a key part of the overall set of functions required to support multicast filtering. It is used to passively monitor IGMP service requests from multicast clients, and dynamically configure the switch ports which need to forward multicast traffic.

IGMP Query – Multicast query is used to poll each known multicast group for active members, and dynamically configure the switch ports which need to forward multicast traffic. Layer 3 IGMP Query, as described below, is used in conjunction with both Layer 2 IGMP Snooping and multicast routing.

IGMP – This protocol includes a form of multicast query specifically designed to work with multicast routing. A router periodically asks its hosts if they want to receive multicast traffic. It then propagates service requests on to any upstream multicast router to ensure that it will continue to receive the multicast service. IGMP can be enabled for individual VLAN interfaces [\(page 550](#page-549-0)).

**NOTE:** Multicast Routing Discovery (MRD) is used to discover which interfaces are attached to multicast routers. (For a description of this protocol, see "Multicast Router Discovery" on [page 522.](#page-521-0))

IGMP Proxy – A device can learn about the multicast service requirements of hosts attached to its downstream interfaces, proxy this group membership information to the upstream router, and forward multicast packets based on that information.

#### **CONFIGURING IGMP PROXY ROUTING** Use the Multicast > IGMP > Proxy page to configure IGMP Proxy Routing.

In simple network topologies, it is sufficient for a device to learn multicast requirements from its downstream interfaces and proxy this group membership information to the upstream router. Multicast packets can then be forwarded downstream based solely upon that information. This mechanism, known as IGMP proxy routing, enables the system to issue IGMP host messages on behalf of hosts that the system has discovered through standard IGMP interfaces.

#### **CLI REFERENCES**

◆ ["IGMP Proxy Routing" on page 1270](#page-1269-0)

#### **Figure 319: IGMP Proxy Routing**

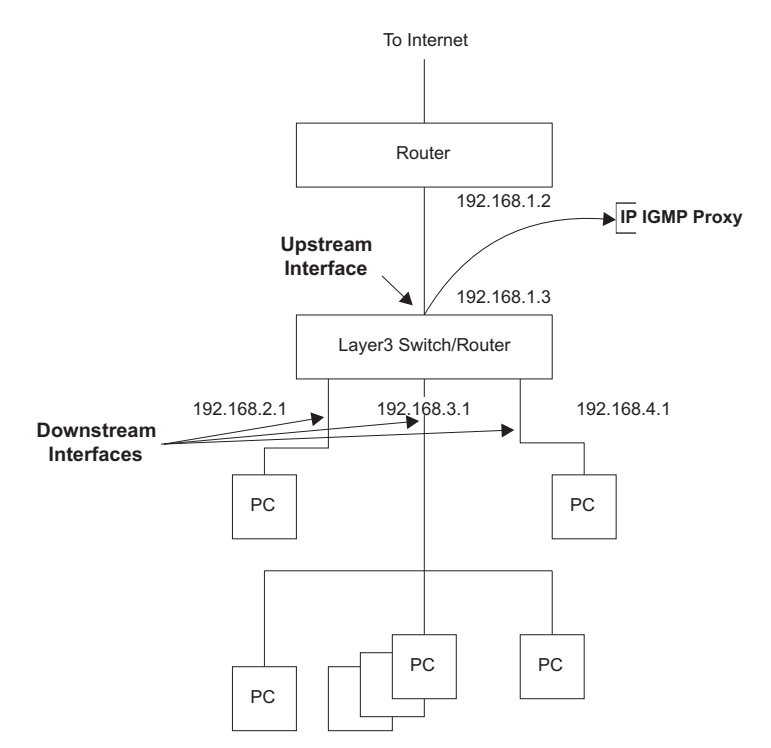

Using IGMP proxy routing to forward multicast traffic on edge switches greatly reduces the processing load on those devices by not having to run more complicated multicast routing protocols such as PIM. It also makes

the proxy devices independent of the multicast routing protocols used by core routers.

IGMP proxy routing uses a tree topology, where the root of the tree is connected to a complete multicast infrastructure (with the upstream interface connected to the Internet as shown in the figure above). In such a simple topology, it is sufficient to send the group membership information learned upstream, and then to forward multicast packets based upon that information to the downstream hosts. For the switch, IGMP proxy routing has only one upstream connection to the core network side and multiple downstream connections to the customer side.

The IGMP proxy routing tree must be manually configured by designating one upstream interface and multiple downstream interfaces on each proxy device. No other multicast routers except for the proxy devices can exist within the tree, and the root of the tree must be connected to a wider multicast infrastructure. Note that this protocol is limited to a single administrative domain.

In more complicated scenarios where the topology is not a tree (such as when there are diverse paths to multiple sources), a more robust failover mechanism should be used. If more than one administrative domain is involved, a multicast routing protocol should be used instead of IGMP proxy.

To enable IGMP proxy service, follow these steps:

- **1.** Enable IP multicasting globally on the router (see ["Configuring Global](#page-707-0)  [Settings for Multicast Routing" on page 708](#page-707-0)).
- **2.** Enable IGMP on the downstream interfaces which require proxy multicast service (see ["Configuring IGMP Interface Parameters" on](#page-549-0)  [page 550](#page-549-0)).
- **3.** Enable IGMP proxy on the interface that is attached to an upstream multicast router using the proxy settings described in this section.
- **4.** Optional Indicate how often the system will send unsolicited reports to the upstream router using the Multicast  $> IGMP > Proxy$  page as described later in this section.

#### **COMMAND USAGE**

- ◆ When IGMP proxy is enabled on an interface, that interface is known as the upstream or host interface. This interface performs only the host portion of IGMP by sending IGMP membership reports, and automatically disables IGMP router functions.
- ◆ Interfaces with IGMP enabled, but not located in the direction of the multicast tree root are known as downstream or router interfaces. These interfaces perform the standard IGMP router functions by maintaining a database of all IGMP subscriptions on the downstream interface. IGMP must therefore be enabled on all interfaces which require proxy multicast service.
- The system periodically checks the multicast route table for  $(*,G)$  anysource multicast forwarding entries. When changes occur in the downstream IGMP groups, an IGMP state change report is created and sent to the upstream router.
- If there is an IGMPv1 or IGMPv2 querier on the upstream network, then the proxy device will act as an IGMPv1 or IGMPv2 host on the upstream interface accordingly, and set the v1/v2 query present timer to indicate that there is an active  $v1/v2$  querier in this VLAN. Otherwise, it will act as an IGMPv3 host.
- ◆ Multicast routing protocols are not supported when IGMP proxy service is enabled.
- ◆ Only one upstream interface is supported on the system.
- ◆ A maximum of 1024 multicast entries are supported.

#### **PARAMETERS**

These parameters are displayed:

- ◆ VLAN VLAN interface on which to configure IGMP proxy service. (Range: 1-4093)
- ◆ **IGMP Proxy Status** Enables IGMP proxy service for multicast routing, forwarding IGMP membership information monitored on downstream interfaces onto the upstream interface in a summarized report. (Default: Disabled)
- ◆ **Unsolicited Report Interval** Specifies how often the upstream interface should transmit unsolicited IGMP reports. (Range: 1-65535 seconds; Default: 400 seconds)

#### **WEB INTERFACE**

To configure IGMP Proxy Routing:

- **1.** Click Multicast, IGMP, Proxy.
- **2.** Select the upstream interface, enable the IGMP Proxy Status, and modify the interval for unsolicited IGMP reports if required.
- **3.** Click Apply.

#### **Figure 320: Configuring IGMP Proxy Routing**

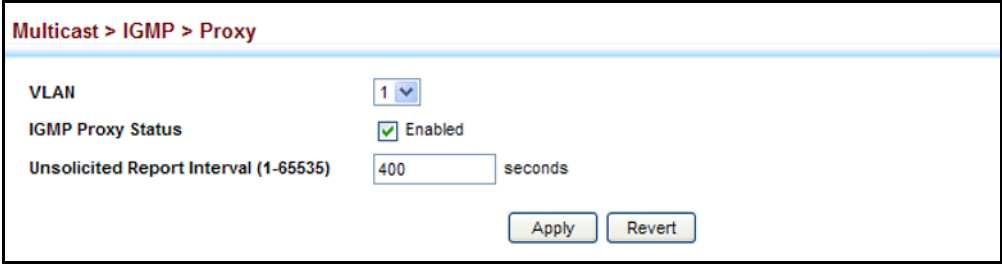

#### <span id="page-549-0"></span>**CONFIGURING IGMP** Use the Multicast > IGMP > Interface page to configure interface settings **INTERFACE** for IGMP.

**PARAMETERS**

The switch uses IGMP (Internet Group Management Protocol) to query for any attached hosts that want to receive a specific multicast service. The hosts may respond with several types of IP multicast messages. Hosts respond to queries with report messages that indicate which groups they want to join or the groups to which they already belong. If a router does not receive a report message within a specified period of time, it will prune that interface from the multicast tree. A host can also submit a join message at any time without waiting for a query from the router. Hosts can also signal when they no longer want to receive traffic for a specific group by sending a leave-group message.

If more than one router on the LAN is performing IP multicasting, one of these is elected as the "querier" and assumes the role of querying for group members. It then propagates the service request up to any neighboring multicast router to ensure that it will continue to receive the multicast service. The parameters described in this section are used to control Layer 3 IGMP and query functions.

**NOTE:** IGMP Protocol Status should be enabled on all the interfaces that need to support downstream multicast hosts (as described in this section).

**NOTE:** IGMP is disabled when multicast routing is disabled (see ["Enabling](#page-707-1)  [Multicast Routing Globally" on page 708](#page-707-1)).

#### **CLI REFERENCES**

◆ ["IGMP \(Layer 3\)" on page 1261](#page-1260-0)

#### **PARAMETERS**

These parameters are displayed:

- ◆ VLAN VLAN interface bound to a primary IP address. (Range: 1-4093)
- ◆ **IGMP Protocol Status** Enables IGMP (including IGMP query functions) on a VLAN interface. (Default: Disabled)

When a multicast routing protocol, such as PIM, is enabled, IGMP is also enabled.

- ◆ **IGMP Version** Configures the IGMP version used on an interface. (Options: Version 1-3; Default: Version 2)
- ◆ **Robustness Variable** Specifies the robustness (or expected packet loss) for this interface. The robustness value is used in calculating the appropriate range for other IGMP variables, such as the Group Membership Interval, as well as the Other Querier Present Interval, and the Startup Query Count (RFC 2236). (Range: 1-255; Default: 2)

Routers adopt the robustness value from the most recently received query. If the querier's robustness variable (QRV) is zero, indicating that the QRV field does not contain a declared robustness value, the switch will set the robustness variable to the value statically configured by this command. If the QRV exceeds 7, the maximum value of the QRV field, the robustness value is set to zero, meaning that this device will not advertise a QRV in any query messages it subsequently sends.

**Query Interval** – Configures the frequency at which host query messages are sent. (Range: 1-255; Default: 125 seconds)

Multicast routers send host query messages to determine the interfaces that are connected to downstream hosts requesting a specific multicast service. Only the designated multicast router for a subnet sends host query messages, which are addressed to the multicast address 224.0.0.1, and use a time-to-live (TTL) value of 1.

For IGMP Version 1, the designated router is elected according to the multicast routing protocol that runs on the LAN. But for IGMP Version 2 and 3, the designated querier is the lowest IP-addressed multicast router on the subnet.

**Query Max Response Time** – Configures the maximum response time advertised in IGMP queries. (Range: 0-255 tenths of a second; Default: 10 seconds)

IGMPv1 does not support a configurable maximum response time for query messages. It is fixed at 10 seconds for IGMPv1.

By varying the Query Maximum Response Time, the burstiness of IGMP messages passed on the subnet can be tuned; where larger values make the traffic less bursty, as host responses are spread out over a larger interval.

The number of seconds represented by the maximum response interval must be less than the Query Interval.

**Last Member Query Interval** – The frequency at which to send IGMP group-specific or IGMPv3 group-source-specific query messages in response to receiving a group-specific or group-source-specific leave message. (Range: 1-255 tenths of a second; Default: 1 second)

When the switch receives an IGMPv2 or IGMPv3 leave message from a host that wants to leave a multicast group, source or channel, it sends a number of group-specific or group-source-specific query messages as defined by the Last Member Query Count at intervals defined by the Last Member Query Interval. If no response is received after this period, the -switch stops forwarding for the group, source or channel.

◆ **Ouerier** – Device currently serving as the IGMP querier for this multicast service. A querier can only be displayed if IGMP multicasting is enabled, the VLAN for this entry is up, and is configured with a valid IP address.

#### **WEB INTERFACE**

To configure IGMP interface settings:

- **1.** Click Multicast, IGMP, Interface.
- **2.** Select each interface that will support IGMP (Layer 3), and set the required IGMP parameters.
- **3.** Click Apply.

#### **Figure 321: Configuring IGMP Interface Settings**

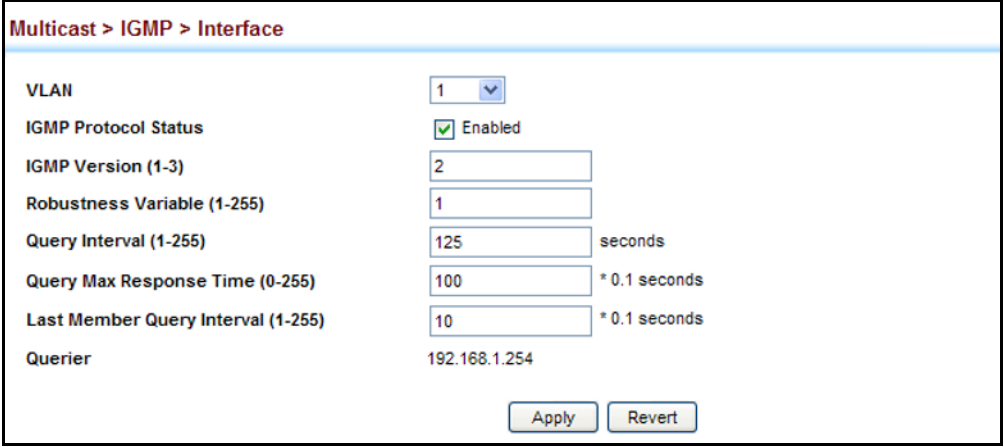

# **MEMBERSHIP**

**CONFIGURING STATIC** Use the Multicast > IGMP > Static Group page to manually propagate **IGMP GROUP** traffic from specific multicast groups onto the specified VLAN interface.

#### **CLI REFERENCES**

◆ ["ip igmp static-group" on page 1265](#page-1264-0)

#### **COMMAND USAGE**

- ◆ Group addresses within the entire multicast group address range can be specified. However, if any address within the source-specific multicast (SSM) address range (default 232/8) is specified, but no source address is included, the request to join the multicast group will fail unless the next node up the reverse path tree has statically mapped this group to a specific source address. Also, if an address outside of the SSM address range is specified, and a specific source address is included in the command, the request to join the multicast group will also fail if the next node up the reverse path tree has enabled the PIM-SSM protocol.
- $\blacklozenge$  If a static group is configured for an any-source multicast  $(*, G)$ , a source address cannot subsequently be defined for this group without first deleting the entry.
- ◆ If a static group is configured for one or more source-specific multicasts (S,G), an any-source multicast (\*,G) cannot subsequently be defined for this group without first deleting all of the associated (S,G) entries.

◆ The switch supports a maximum of 64 static group entries.

#### **PARAMETERS**

These parameters are displayed:

- ◆ VLAN VLAN interface to assign as a static member of the specified multicast group. (Range: 1-4093)
- ◆ **Static Group Address** An IP multicast group address. (The group addresses specified cannot be in the range of 224.0.0.1 - 239.255.255.255.)
- ◆ **Source Address** The source address of a multicast server transmitting traffic to the specified multicast group address.

#### **WEB INTERFACE**

To configure static IGMP groups:

- **1.** Click Multicast, IGMP, Static Group.
- **2.** Select Add from the Action list.
- **3.** Select a VLAN interface to be assigned as a static multicast group member, and then specify the multicast group. If source-specific multicasting is supported by the next hop router in the reverse path tree for the specified multicast group, then the source address should also be specified.
- **4.** Click Apply.

#### **Figure 322: Configuring Static IGMP Groups**

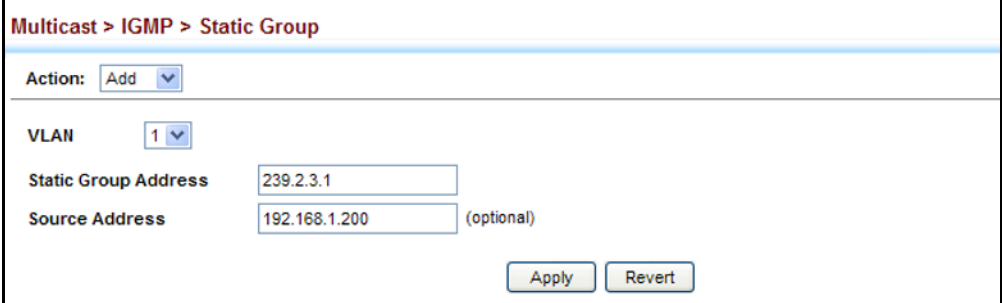

To display configured static IGMP groups:

- **1.** Click Multicast, IGMP, Static Group.
- **2.** Select Show from the Action list.
- **3.** Click Apply.

#### **Figure 323: Showing Static IGMP Groups**

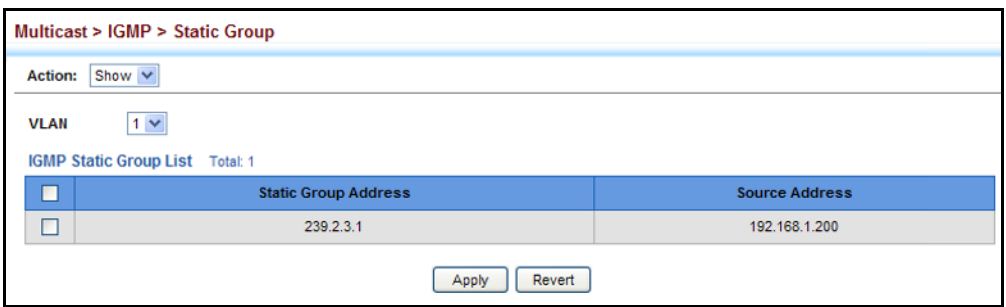

**DISPLAYING** When IGMP (Layer 3) is enabled on the switch, use the Multicast > IGMP > **MULTICAST GROUP** Group Information pages to display the current multicast groups learned **INFORMATION** through IGMP. When IGMP (Layer 3) is disabled and IGMP (Layer 2) is enabled, the active multicast groups can be viewed on the Multicast > IGMP Snooping > Forwarding Entry page (see [page 528\)](#page-527-0).

#### **COMMAND USAGE**

To display information about multicast groups, IGMP must first be enabled on the interface to which a group has been assigned (see ["Configuring](#page-549-0)  [IGMP Interface Parameters" on page 550\)](#page-549-0), and multicast routing must be enabled globally on the system (see ["Configuring Global Settings for](#page-707-0)  [Multicast Routing" on page 708](#page-707-0)).

#### **CLI REFERENCES**

◆ ["show ip igmp groups" on page 1267](#page-1266-0)

#### **PARAMETERS**

These parameters are displayed:

#### *Show Information*

- ◆ VLAN VLAN identifier. The selected entry must be a configured IP interface. (Range: 1-4093)
- ◆ **Group Address** IP multicast group address with subscribers directly attached or downstream from the switch.
- ◆ Last Reporter The IP address of the source of the last membership report received for this multicast group address on this interface.
- ◆ **Up Time** The time elapsed since this entry was created. (Depending on the elapsed time, information may displayed for w:weeks, d:days, h:hours, m:minutes, or s:seconds.)
- ◆ **Expire** The time remaining before this entry will be aged out. (Default: 260 seconds)

This parameter displays "stopped" if the Group Mode is INCLUDE.

- ◆ **V1 Timer** The time remaining until the switch assumes that there are no longer any IGMP Version 1 members on the IP subnet attached to this interface.
	- If the switch receives an IGMP Version 1 Membership Report, it sets a timer to note that there are Version 1 hosts present which are members of the group for which it heard the report.
	- If there are Version 1 hosts present for a particular group, the switch will ignore any Leave Group messages that it receives for that group.

#### *Show Detail*

The following additional information is displayed on this page:

- ◆ VLAN VLAN identifier. The selected entry must be a configured IP interface. (Range: 1-4093)
- ◆ **Group Address** IP multicast group address with subscribers directly attached or downstream from the switch, or a static multicast group assigned to this interface.
- ◆ **Interface** The interface on the switch that has received traffic directed to the multicast group address.
- ◆ Up Time The time elapsed since this entry was created. (Depending on the elapsed time, information may displayed for w:weeks, d:days, h:hours, m:minutes, or s:seconds.)
- ◆ **Group Mode** In INCLUDE mode, reception of packets sent to the specified multicast address is requested only from those IP source addresses listed in the source-list parameter. In EXCLUDE mode, reception of packets sent to the given multicast address is requested from all IP source addresses, except for those listed in the source-list parameter and for any other sources where the source timer status has expired.
- ◆ Last Reporter The IP address of the source of the last membership report received for this multicast group address on this interface.
- ◆ **Group Source List** A list of zero or more IP unicast addresses from which multicast reception is desired or not desired, depending on the filter mode.
	- **Source Address** The address of one of the multicast servers transmitting traffic to the specified group.
	- **Up Time** The time elapsed since this entry was created. (Depending on the elapsed time, information may displayed for w:weeks, d:days, h:hours, m:minutes, or s:seconds.)
	- **V3 Expire** The time remaining before this entry will be aged out. The V3 label indicates that the expire time is only provided for sources learned through IGMP Version 3. (The default is 260 seconds.)

■ **Forward** – Indicates whether or not traffic will be forwarded from the multicast source.

#### **WEB INTERFACE**

To display the current multicast groups learned through IGMP:

- **1.** Click Multicast, IGMP, Group Information.
- **2.** Select Show Information from the Action list.
- **3.** Select a VLAN. The selected entry must be a configured IP interface.

#### **Figure 324: Displaying Multicast Groups Learned from IGMP** (Information)

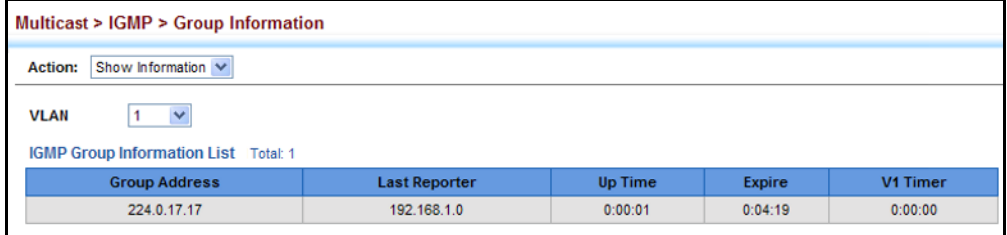

To display detailed information about the current multicast groups learned through IGMP:

- **1.** Click Multicast, IGMP, Group Information.
- **2.** Select Show Detail from the Action list.
- **3.** Select a VLAN. The selected entry must be a configured IP interface.

#### **Figure 325: Displaying Multicast Groups Learned from IGMP** (Detail)

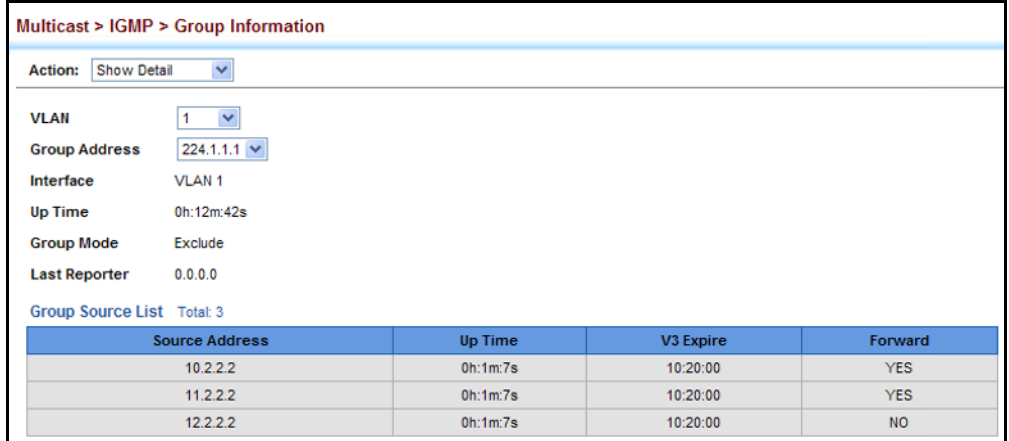

#### **MULTICAST VLAN REGISTRATION**

Multicast VLAN Registration (MVR) is a protocol that controls access to a single network-wide VLAN most commonly used for transmitting multicast traffic (such as television channels or video-on-demand) across a service provider's network. Any multicast traffic entering an MVR VLAN is sent to all attached subscribers. This protocol can significantly reduce to processing overhead required to dynamically monitor and establish the distribution tree for a normal multicast VLAN. This makes it possible to support common multicast services over a wide part of the network without having to use any multicast routing protocol.

MVR maintains the user isolation and data security provided by VLAN segregation by passing only multicast traffic into other VLANs to which the subscribers belong. Even though common multicast streams are passed onto different VLAN groups from the MVR VLAN, users in different IEEE 802.1Q or private VLANs cannot exchange any information (except through upper-level routing services).

#### **Figure 326: MVR Concept**

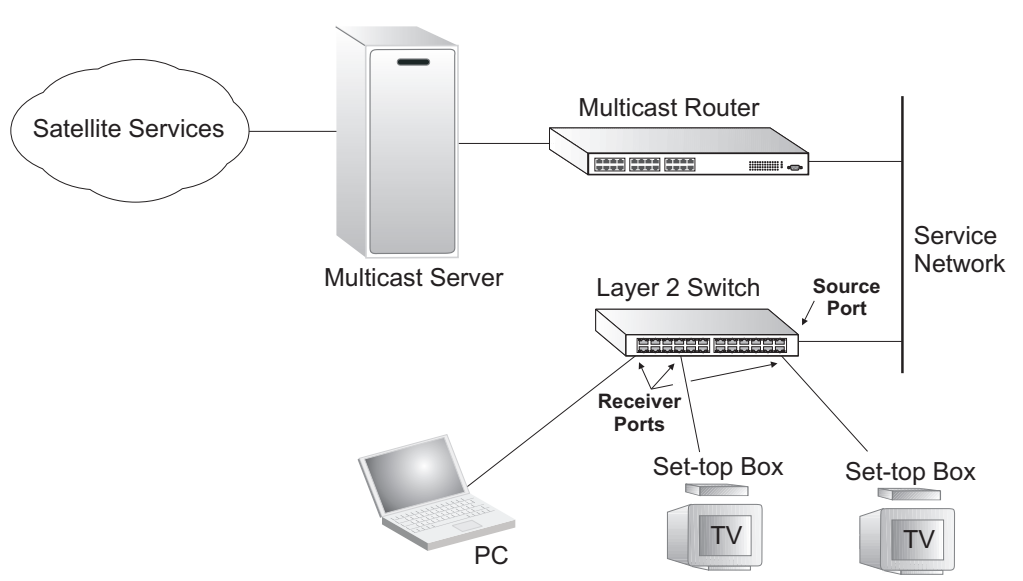

#### **COMMAND USAGE**

- **General Configuration Guidelines for MVR:** 
	- **1.** Enable MVR for a domain on the switch, and select the MVR VLAN (see ["Configuring MVR Domain Settings" on page 558](#page-557-0)).
	- **2.** Create an MVR profile by specifying the multicast groups that will stream traffic to attached hosts, and assign the profile to an MVR domain (see ["Configuring MVR Group Address Profiles" on](#page-558-0)  [page 559](#page-558-0)).
	- **3.** Set the interfaces that will join the MVR as source ports or receiver ports (see ["Configuring MVR Interface Status" on page 562](#page-561-0)).
	- **4.** For multicast streams that will run for a long term and be associated with a stable set of hosts, you can statically bind the multicast

group to the participating interfaces (see ["Assigning Static MVR](#page-563-0)  [Multicast Groups to Interfaces" on page 564\)](#page-563-0).

Although MVR operates on the underlying mechanism of IGMP snooping, the two features operate independently of each other. One can be enabled or disabled without affecting the behavior of the other. However, if IGMP snooping and MVR are both enabled, MVR reacts only to join and leave messages from multicast groups configured under MVR. Join and leave messages from all other multicast groups are managed by IGMP snooping. Also, note that only IGMP version 2 or 3 hosts can issue multicast join or leave messages.

<span id="page-557-0"></span>**CONFIGURING MVR** Use the Multicast > MVR (Configure Domain) page to enable MVR globally **DOMAIN SETTINGS** on the switch, and select the VLAN that will serve as the sole channel for common multicast streams supported by the service provider.

#### **CLI REFERENCES**

◆ ["MVR for IPv4" on page 1227](#page-1226-0)

#### **PARAMETERS**

These parameters are displayed:

- ◆ **Domain ID** An independent multicast domain. (Range: 1-5)
- ◆ **MVR Status** When MVR is enabled on the switch, any multicast data associated with an MVR group is sent from all designated source ports, to all receiver ports that have registered to receive data from that multicast group. (Default: Disabled)
- ◆ **MVR VLAN** Identifier of the VLAN that serves as the channel for streaming multicast services using MVR. MVR source ports should be configured as members of the MVR VLAN (see ["Adding Static Members](#page-201-0)  [to VLANs" on page 202\)](#page-201-0), but MVR receiver ports should not be manually configured as members of this VLAN. (Default: 1)
- ◆ **MVR Running Status** Indicates whether or not all necessary conditions in the MVR environment are satisfied. Running status is Active as long as MVR is enabled, the specified MVR VLAN exists, and a source port with a valid link has been configured (see ["Configuring MVR](#page-561-0)  [Interface Status" on page 562](#page-561-0)).
- ◆ **MVR Current Learned Groups** The number of MVR groups currently assigned to this domain.
- ◆ **Upstream Source IP** The source IP address assigned to all MVR control packets sent upstream on the specified domain. By default, all MVR reports sent upstream use a null source IP address.

#### **WEB INTERFACE**

To configure global settings for MVR:

- **1.** Click Multicast, MVR.
- **2.** Select Configure Domain from the Step list.
- **3.** Select a domain from the scroll-down list.
- **4.** Enable MVR for the selected domain, select the MVR VLAN, and set the source IP address for all control packets sent upstream as required.
- **5.** Click Apply.

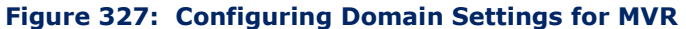

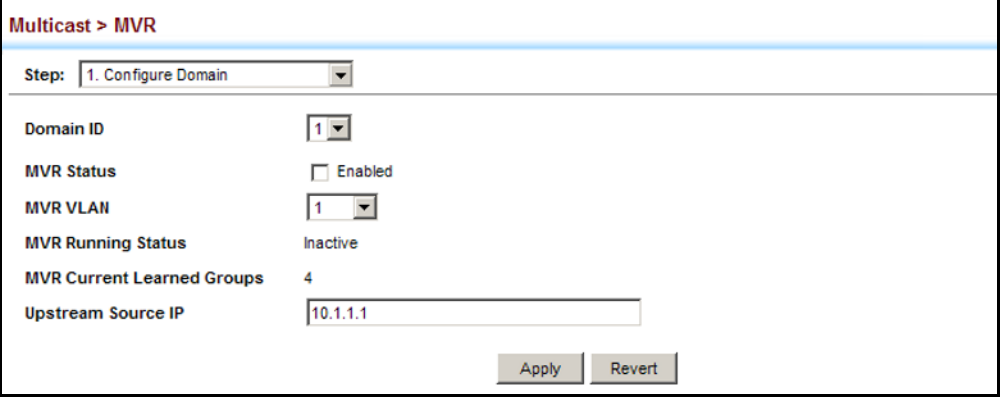

<span id="page-558-0"></span>**CONFIGURING MVR** Use the Multicast > MVR (Configure Profile and Associate Profile) pages to **GROUP ADDRESS** assign the multicast group address for required services to one or more **PROFILES** MVR domains.

#### **CLI REFERENCES**

◆ ["MVR for IPv4" on page 1227](#page-1226-0)

#### **COMMAND USAGE**

- ◆ Use the Configure Profile page to statically configure all multicast group addresses that will join the MVR VLAN. Any multicast data associated with an MVR group is sent from all source ports to all receiver ports that have registered to receive data from that multicast group.
- $\blacklozenge$  The IP address range from 224.0.0.0 to 239.255.255.255 is used for multicast streams. MVR group addresses cannot fall within the reserved IP multicast address range of 224.0.0.x.
- ◆ IGMP snooping and MVR share a maximum number of 1024 groups. Any multicast streams received in excess of this limitation will be flooded to all ports in the associated domain.

#### **PARAMETERS**

These parameters are displayed:

*Configure Profile*

- ◆ **Profile Name** The name of a profile containing one or more MVR group addresses. (Range: 1-20 characters)
- ◆ **Start IP Address** Starting IP address for an MVR multicast group. (Range: 224.0.1.0 - 239.255.255.255)
- ◆ **End IP Address** Ending IP address for an MVR multicast group. (Range: 224.0.1.0 - 239.255.255.255)

*Associate Profile*

- ◆ **Domain ID** An independent multicast domain. (Range: 1-5)
- ◆ **Profile Name** The name of a profile to be assigned to this domain. (Range: 1-20 characters)

#### **WEB INTERFACE**

To configure an MVR group address profile:

- **1.** Click Multicast, MVR.
- **2.** Select Configure Profile from the Step list.
- **3.** Select Add from the Action list.
- **4.** Enter the name of a group profile to be assigned to one or more domains, and specify a multicast group that will stream traffic to participating hosts.
- **5.** Click Apply.

#### **Figure 328: Configuring an MVR Group Address Profile**

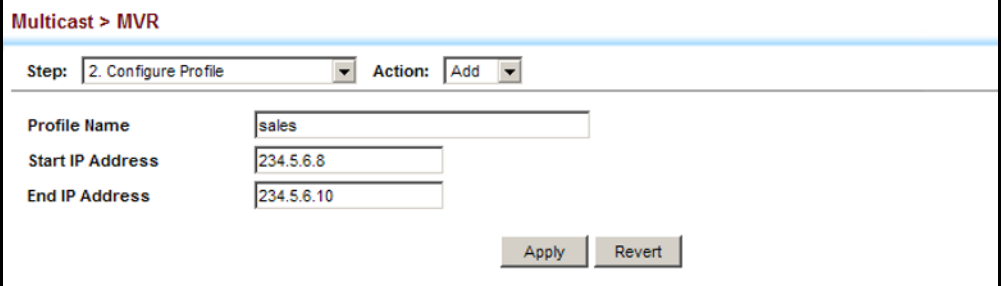

To show the configured MVR group address profiles:

- **1.** Click Multicast, MVR.
- **2.** Select Configure Profile from the Step list.
- **3.** Select Show from the Action list.

#### **Figure 329: Displaying MVR Group Address Profiles**

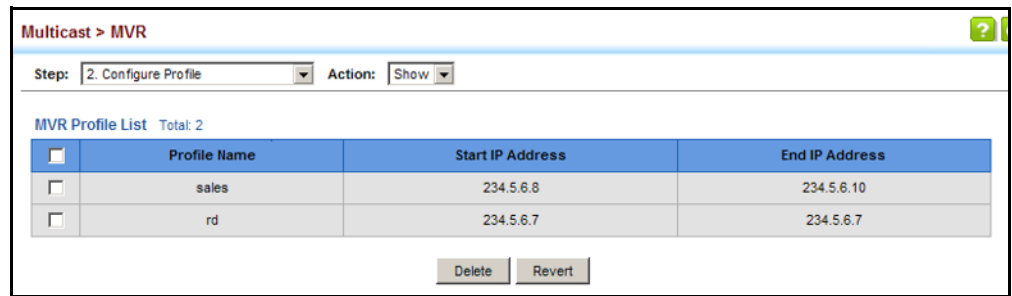

To assign an MVR group address profile to a domain:

- **1.** Click Multicast, MVR.
- **2.** Select Associate Profile from the Step list.
- **3.** Select Add from the Action list.
- **4.** Select a domain from the scroll-down list, and enter the name of a group profile.
- **5.** Click Apply.

#### **Figure 330: Assigning an MVR Group Address Profile to a Domain**

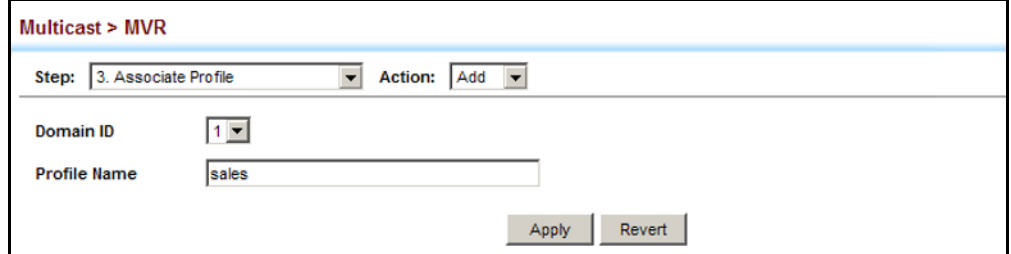

To show the MVR group address profiles assigned to a domain:

- **1.** Click Multicast, MVR.
- **2.** Select Associate Profile from the Step list.
- **3.** Select Show from the Action list.

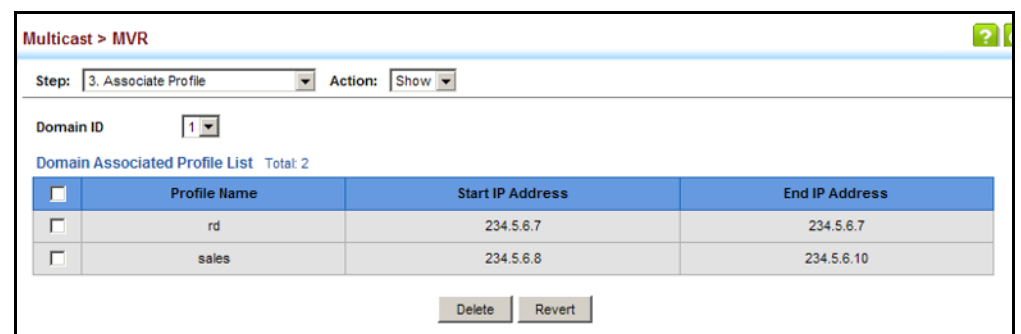

#### **Figure 331: Showing the MVR Group Address Profiles Assigned to a Domain**

<span id="page-561-0"></span>**CONFIGURING MVR** Use the Multicast > MVR (Configure Interface) page to configure each **INTERFACE STATUS** interface that participates in the MVR protocol as a source port or receiver port. If you are sure that only one subscriber attached to an interface is receiving multicast services, you can enable the immediate leave function.

#### **CLI REFERENCES**

◆ ["MVR for IPv4" on page 1227](#page-1226-0)

#### **COMMAND USAGE**

- ◆ A port configured as an MVR receiver or source port can join or leave multicast groups configured under MVR. However, note that these ports can also use IGMP snooping to join or leave any other multicast groups using the standard rules for multicast filtering.
- ◆ Receiver ports can belong to different VLANs, but should not be configured as a member of the MVR VLAN. MVR allows a receiver port to dynamically join or leave multicast groups within an MVR VLAN. Multicast groups can also be statically assigned to a receiver port (see ["Assigning Static MVR Multicast Groups to Interfaces" on page 564](#page-563-0)).

Receiver ports should not be statically configured as a member of the MVR VLAN. If so configured, its MVR status will be inactive.

One or more interfaces may be configured as MVR source ports. A source port is able to both receive and send data for configured MVR groups or for groups which have been statically assigned (see ["Assigning Static MVR Multicast Groups to Interfaces" on page 564](#page-563-0)).

All source ports must belong to the MVR VLAN.

Subscribers should not be directly connected to source ports.

Immediate leave applies only to receiver ports. When enabled, the receiver port is immediately removed from the multicast group identified in the leave message. When immediate leave is disabled, the switch follows the standard rules by sending a query message to the receiver port and waiting for a response to determine if there are any

remaining subscribers for that multicast group before removing the port from the group list.

- Using immediate leave can speed up leave latency, but should only be enabled on a port attached to one multicast subscriber to avoid disrupting services to other group members attached to the same interface.
- Immediate leave does not apply to multicast groups which have been statically assigned to a port.

#### **PARAMETERS**

These parameters are displayed:

- ◆ **Domain ID** An independent multicast domain. (Range: 1-5)
- ◆ **Port** Port identifier.
- ◆ **Type** The following interface types are supported:
	- **Source** An uplink port that can send and receive multicast data for the groups assigned to the MVR VLAN. Note that the source port must be manually configured as a member of the MVR VLAN (see ["Adding Static Members to VLANs" on page 202\)](#page-201-0).
	- **Receiver** A subscriber port that can receive multicast data sent through the MVR VLAN. Any port configured as an receiver port will be dynamically added to the MVR VLAN when it forwards an IGMP report or join message from an attached host requesting any of the designated multicast services supported by the MVR VLAN. Just remember that only IGMP version 2 or 3 hosts can issue multicast join or leave messages. If MVR must be configured for an IGMP version 1 host, the multicast groups must be statically assigned (see ["Assigning Static MVR Multicast Groups to Interfaces" on](#page-563-0)  [page 564](#page-563-0)).
	- **Non-MVR** An interface that does not participate in the MVR VLAN. (This is the default type.)
- ◆ **Forwarding Status** Shows if MVR traffic is being forwarded or discarded.
- ◆ **MVR Status** Shows the MVR status. MVR status for source ports is "Active" if MVR is globally enabled on the switch. MVR status for receiver ports is "Active" only if there are subscribers receiving multicast traffic from one of the MVR groups, or a multicast group has been statically assigned to an interface.
- ◆ **Immediate Leave** Configures the switch to immediately remove an interface from a multicast stream as soon as it receives a leave message for that group. (This option only applies to an interface configured as an MVR receiver.)

#### **WEB INTERFACE**

To configure interface settings for MVR:

- **1.** Click Multicast, MVR.
- **2.** Select Configure Interface from the Step list.
- **3.** Select Configure Port or Configure Trunk from the Action list.
- **4.** Select an MVR domain.
- **5.** Set each port that will participate in the MVR protocol as a source port or receiver port, and optionally enable Immediate Leave on any receiver port to which only one subscriber is attached.
- **6.** Click Apply.

#### **Figure 332: Configuring Interface Settings for MVR**

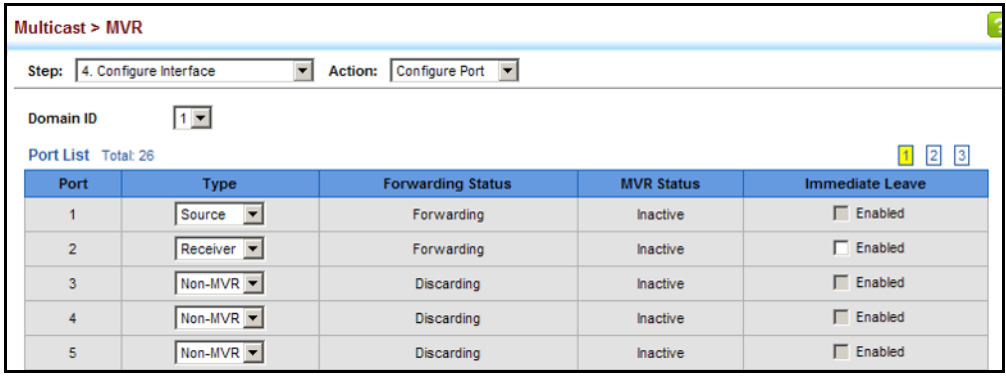

<span id="page-563-0"></span>**GROUPS TO INTERFACES**

**ASSIGNING STATIC** Use the Multicast > MVR (Configure Static Group Member) page to **MVR MULTICAST** statically bind multicast groups to a port which will receive long-term multicast streams associated with a stable set of hosts.

#### **CLI REFERENCES**

◆ ["mvr vlan group" on page 1237](#page-1236-0)

#### **COMMAND USAGE**

- ◆ Multicast groups can be statically assigned to a receiver port using this configuration page.
- $\blacklozenge$  The IP address range from 224.0.0.0 to 239.255.255.255 is used for multicast streams. MVR group addresses cannot fall within the reserved IP multicast address range of 224.0.0.x.
- ◆ Only IGMP version 2 or 3 hosts can issue multicast join or leave messages. If MVR must be configured for an IGMP version 1 host, the multicast groups must be statically assigned.

◆ The MVR VLAN cannot be specified as the receiver VLAN for static bindings.

#### **PARAMETERS**

These parameters are displayed:

- ◆ **Domain ID** An independent multicast domain. (Range: 1-5)
- ◆ **Interface** Port or trunk identifier.
- ◆ **VLAN** VLAN identifier. (Range: 1-4093)
- ◆ **Group IP Address** Defines a multicast service sent to the selected port. Multicast groups must be assigned from the MVR group range configured on the Configure General page.

#### **WEB INTERFACE**

To assign a static MVR group to an interface:

- **1.** Click Multicast, MVR.
- **2.** Select Configure Static Group Member from the Step list.
- **3.** Select Add from the Action list.
- **4.** Select an MVR domain.
- **5.** Select a VLAN and interface to receive the multicast stream, and then enter the multicast group address.
- **6.** Click Apply.

#### **Figure 333: Assigning Static MVR Groups to a Port**

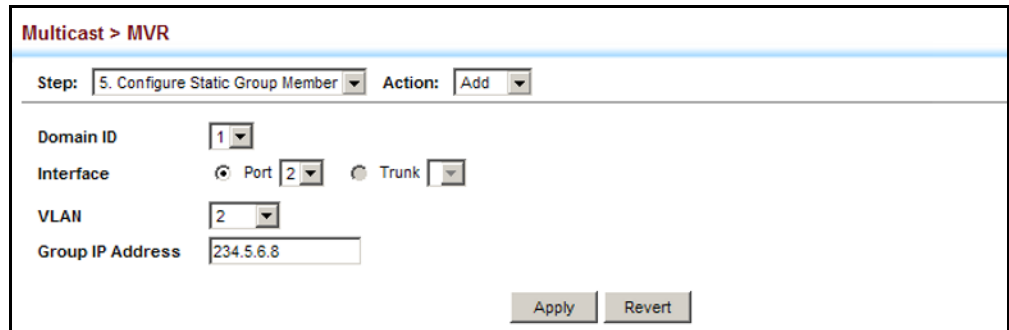

To show the static MVR groups assigned to an interface:

- **1.** Click Multicast, MVR.
- **2.** Select Configure Static Group Member from the Step list.
- **3.** Select Show from the Action list.
- **4.** Select an MVR domain.
- **5.** Select the port or trunk for which to display this information.

#### **Figure 334: Showing the Static MVR Groups Assigned to a Port**

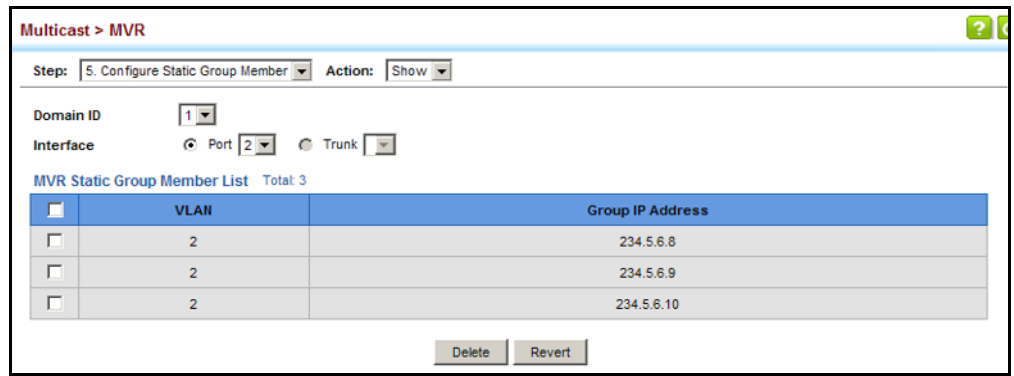

**DISPLAYING MVR** Use the Multicast > MVR (Show Member) page to show the multicast **RECEIVER GROUPS** groups either statically or dynamically assigned to the MVR receiver groups on each interface.

#### **CLI REFERENCES**

◆ ["show mvr members" on page 1240](#page-1239-0)

#### **PARAMETERS**

These parameters are displayed:

- ◆ **Domain ID** An independent multicast domain. (Range: 1-5)
- ◆ **Group IP Address** Multicast groups assigned to the MVR VLAN.
- ◆ VLAN The VLAN through which the service is received. Note that this may be different from the MVR VLAN if the group address has been statically assigned.
- ◆ **Port** Shows the interfaces with subscribers for multicast services provided through the MVR VLAN.
- ◆ **Up Time** Time this service has been forwarded to attached clients.
- ◆ **Expire** Time before this entry expires if no membership report is received from currently active or new clients.
- ◆ **Count** The number of multicast services currently being forwarded from the MVR VLAN.

#### **WEB INTERFACE**

To show all MVR groups assigned to a port:

- **1.** Click Multicast, MVR.
- **2.** Select Show Member from the Step list.
- **3.** Select an MVR domain.

#### **Figure 335: Displaying MVR Receiver Groups**

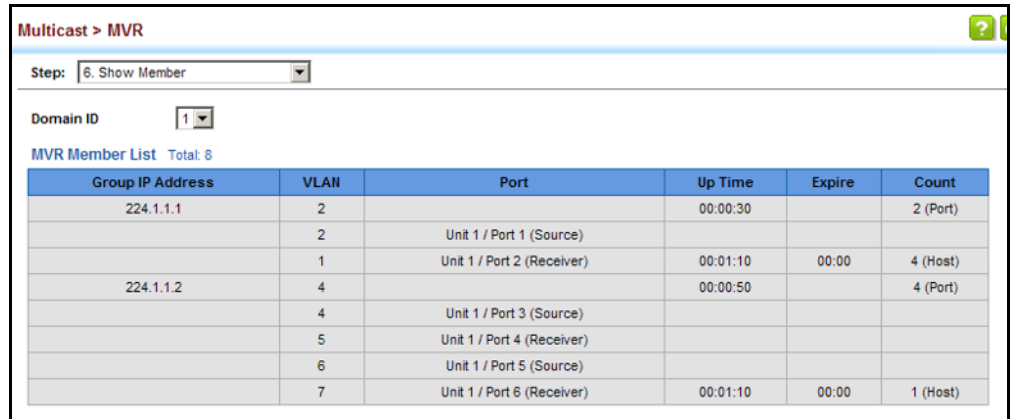

**DISPLAYING MVR** Use the Multicast > MVR > Show Statistics pages to display MVR protocol-**STATISTICS** related statistics for the specified interface.

#### **CLI REFERENCES**

◆ ["show mvr statistics" on page 1242](#page-1241-0)

#### **PARAMETERS**

These parameters are displayed:

- ◆ **Domain ID** An independent multicast domain. (Range: 1-5)
- ◆ **VLAN** VLAN identifier. (Range: 1-4093)
- ◆ **Port** Port identifier. (Range: 1-26/52)
- ◆ **Trunk** Trunk identifier. (Range: 1-32)

*Query Statistics*

- ◆ **Querier IP Address** The IP address of the querier on this interface.
- ◆ **Querier Expire Time** The time after which this querier is assumed to have expired.
- ◆ **General Query Received** The number of general queries received on this interface.
- ◆ **General Query Sent** The number of general queries sent from this interface.
- ◆ **Specific Query Received** The number of specific queries received on this interface.
- ◆ **Specific Query Sent** The number of specific queries sent from this interface.
- ◆ **Number of Reports Sent** The number of reports sent from this interface.
- ◆ **Number of Leaves Sent** The number of leaves sent from this interface.

*VLAN, Port, and Trunk Statistics*

*Input Statistics*

- ◆ **Report** The number of IGMP membership reports received on this interface.
- ◆ **Leave** The number of leave messages received on this interface.
- ◆ **G Query** The number of general query messages received on this interface.
- ◆ **G(-S)-S Query** The number of group specific or group-and-source specific query messages received on this interface.
- ◆ **Drop** The number of times a report, leave or query was dropped. Packets may be dropped due to invalid format, rate limiting, packet content not allowed, or MVR group report received.
- ◆ **Join Success** The number of times a multicast group was successfully joined.
- ◆ **Group** The number of MVR groups active on this interface.

*Output Statistics*

- ◆ **Report** The number of IGMP membership reports sent from this interface.
- ◆ **Leave** The number of leave messages sent from this interface.
- ◆ **G Query** The number of general query messages sent from this interface.
- ◆ **G(-S)-S Query** The number of group specific or group-and-source specific query messages sent from this interface.

#### **WEB INTERFACE**

To display statistics for MVR query-related messages:

- **1.** Click Multicast, MVR.
- **2.** Select Show Statistics from the Step list.
- **3.** Select Show Query Statistics from the Action list.
- **4.** Select an MVR domain.

#### **Figure 336: Displaying MVR Statistics – Query**

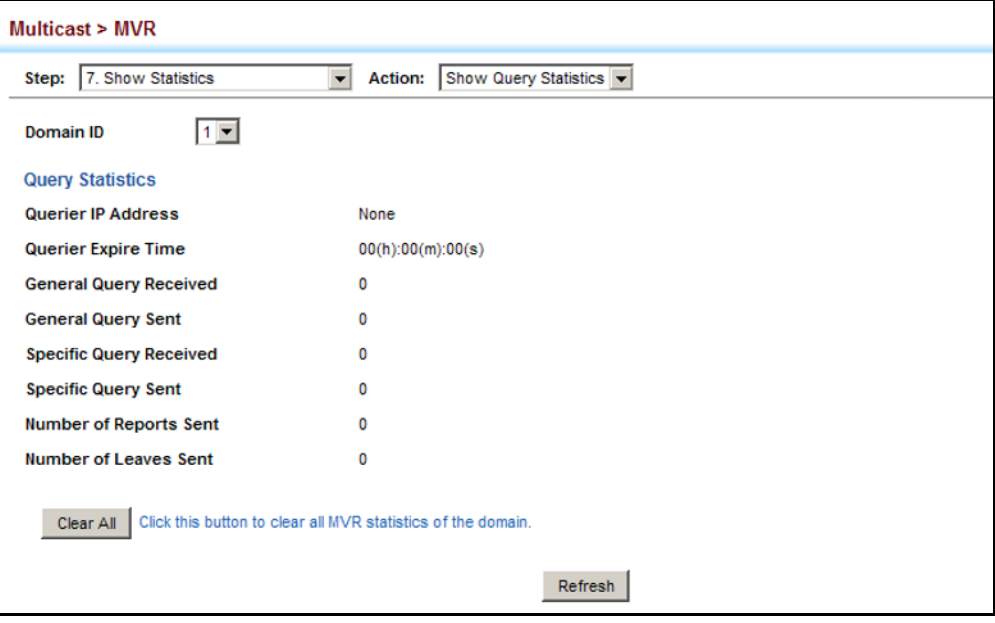

To display MVR protocol-related statistics for a VLAN:

- **1.** Click Multicast, MVR.
- **2.** Select Show Statistics from the Step list.
- **3.** Select Show VLAN Statistics from the Action list.
- **4.** Select an MVR domain.
- **5.** Select a VLAN.

#### **Figure 337: Displaying MVR Statistics – VLAN**

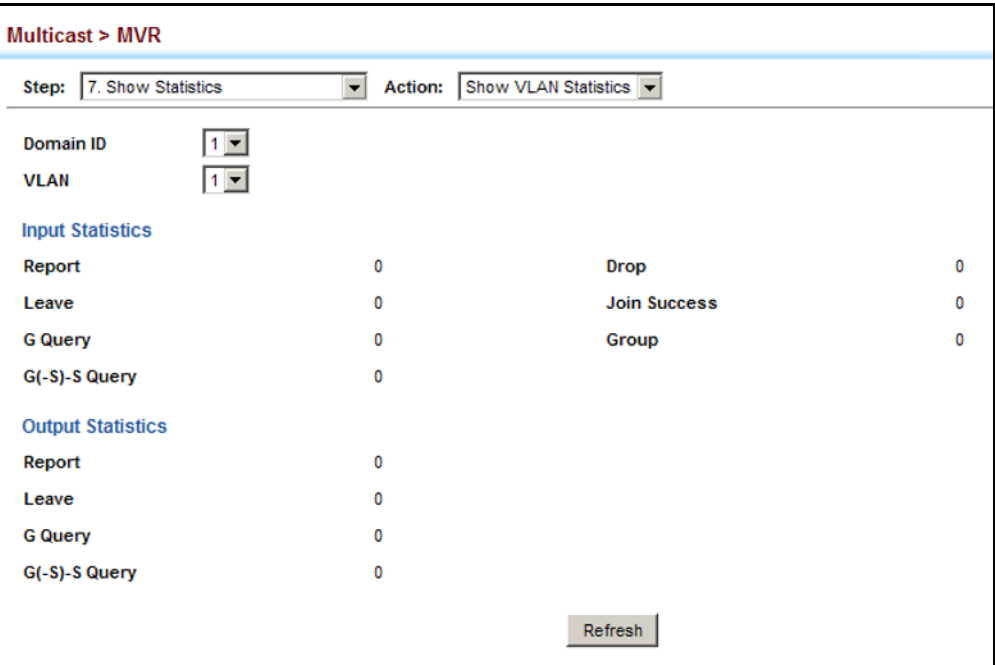

To display MVR protocol-related statistics for a port:

- **1.** Click Multicast, MVR.
- **2.** Select Show Statistics from the Step list.
- **3.** Select Show Port Statistics from the Action list.
- **4.** Select an MVR domain.
- **5.** Select a Port.

#### **Figure 338: Displaying MVR Statistics – Port**

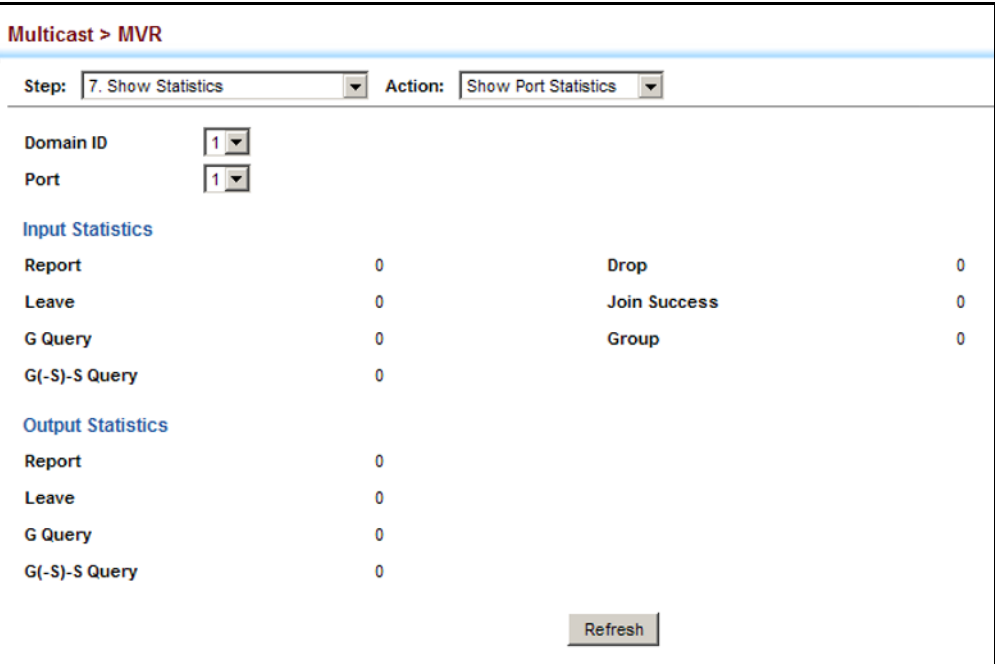

**CHAPTER 15** | Multicast Filtering Multicast VLAN Registration

### **16 IP CONFIGURATION**

This chapter describes how to configure an initial IP interface for management access to the switch over the network. This switch supports both IP Version 4 and Version 6, and can be managed simultaneously through either of these address types. You can manually configure a specific IPv4 or IPv6 address or direct the switch to obtain an IPv4 address from a BOOTP or DHCP server when it is powered on. An IPv6 global unicast or link-local address can be manually configured, or a link-local address can be dynamically generated.

This chapter provides information on network functions including:

- ◆ [IPv4 Configuration](#page-572-0) Sets an IPv4 address for management access.
- ◆ [IPv6 Configuration](#page-577-0) Sets an IPv6 address for management access.

#### <span id="page-572-0"></span>**SETTING THE SWITCH'S IP ADDRESS (IP VERSION 4)**

Use the IP > General > Routing Interface (Add Address) page to configure an IPv4 address for the switch. An IPv4 address is obtained via DHCP by default for VLAN 1. To configure a static address, you need to change the switch's default settings to values that are compatible with your network. You may also need to a establish a default gateway between the switch and management stations that exist on another network segment (if no routing protocols are enabled).

You can direct the device to obtain an address from a BOOTP or DHCP server, or manually configure a static IP address. Valid IP addresses consist of four decimal numbers, 0 to 255, separated by periods. Anything other than this format will not be accepted.

#### **CLI REFERENCES**

- ["Basic IPv4 Configuration" on page 1392](#page-1391-0)
- ◆ ["DHCP Client" on page 1361](#page-1360-0)

#### **COMMAND USAGE**

- ◆ This section describes how to configure a single local interface for initial access to the switch. To configure multiple IP interfaces, set up an IP interface for each VLAN.
- ◆ Once an IP address has been assigned to an interface, routing between different interfaces on the switch is enabled.
- To enable routing between interfaces defined on this switch and external network interfaces, you must configure static routes ([page 633](#page-632-0)) or use dynamic routing; i.e., RIP, OSPFv2 or OSPFv3 ([page 650](#page-649-0), [668](#page-667-0) or [1516](#page-1515-0) respectively).
- The precedence for configuring IP interfaces is the IP  $>$  General  $>$ Routing Interface (Add) menu, static routes [\(page 633\)](#page-632-0), and then dynamic routing.

#### **PARAMETERS**

These parameters are displayed:

- ◆ **VLAN** ID of the configured VLAN (1-4093). By default, all ports on the switch are members of VLAN 1. However, the management station can be attached to a port belonging to any VLAN, as long as that VLAN has been assigned an IP address.
- ◆ **IP Address Mode** Specifies whether IP functionality is enabled via manual configuration (Static), Dynamic Host Configuration Protocol (DHCP), or Boot Protocol (BOOTP). If DHCP/BOOTP is enabled, IP will not function until a reply has been received from the server. Requests will be broadcast periodically by the switch for an IP address. DHCP/ BOOTP responses can include the IP address, subnet mask, and default gateway. (Default: DHCP)
- ◆ **IP Address Type** Specifies a primary or secondary IP address. An interface can have only one primary IP address, but can have many secondary IP addresses. In other words, secondary addresses need to be specified if more than one IP subnet can be accessed through this interface. For initial configuration, set this parameter to Primary. (Options: Primary, Secondary; Default: Primary)

Note that a secondary address cannot be configured prior to setting the primary IP address, and the primary address cannot be removed if a secondary address is still present. Also, if any router in a network segment uses a secondary address, all other routers in that segment must also use a secondary address from the same network or subnet address space.

◆ **IP Address** – IP Address of the VLAN. Valid IP addresses consist of four numbers, 0 to 255, separated by periods. (Default: 0.0.0.0)

**NOTE:** You can manage the switch through any configured IP interface.

- ◆ **Subnet Mask** This mask identifies the host address bits used for routing to specific subnets.
- ◆ **Restart DHCP** Requests a new IP address from the DHCP server for all enabled VLANs.

#### **WEB INTERFACE**

To set a static address for the switch:

- **1.** Click IP, General, Routing Interface.
- **2.** Select Add Address from the Action list.
- **3.** Select any configured VLAN, set IP Address Mode to "Static," set IP Address Type to "Primary" if no address has yet been configured for this interface, and then enter the IP address and subnet mask.
- **4.** Click Apply.

#### **Figure 339: Configuring a Static IPv4 Address**

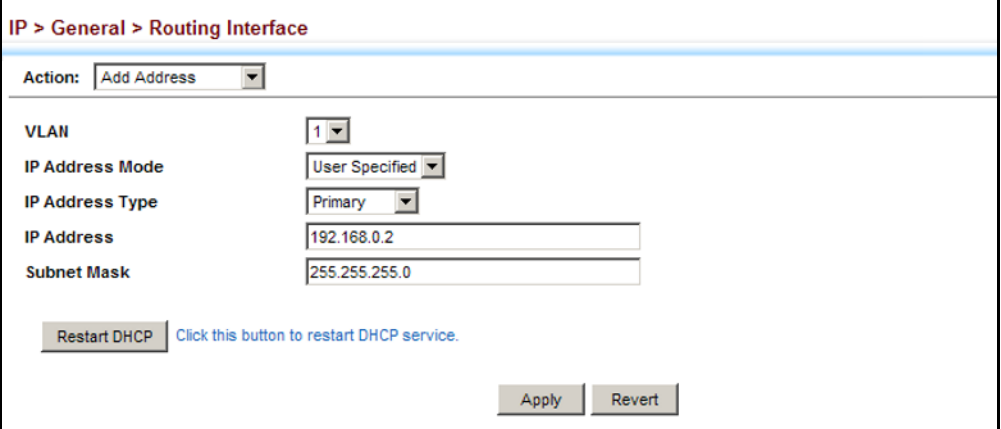

To obtain an dynamic address through DHCP/BOOTP for the switch:

- **1.** Click IP, General, Routing Interface.
- **2.** Select Add Address from the Action list.
- **3.** Select any configured VLAN, and set IP Address Mode to "BOOTP" or "DHCP."
- **4.** Click Apply to save your changes.

IP will be enabled but will not function until a BOOTP or DHCP reply is received. Requests are broadcast every few minutes using exponential backoff until IP configuration information is obtained from a BOOTP or DHCP server.

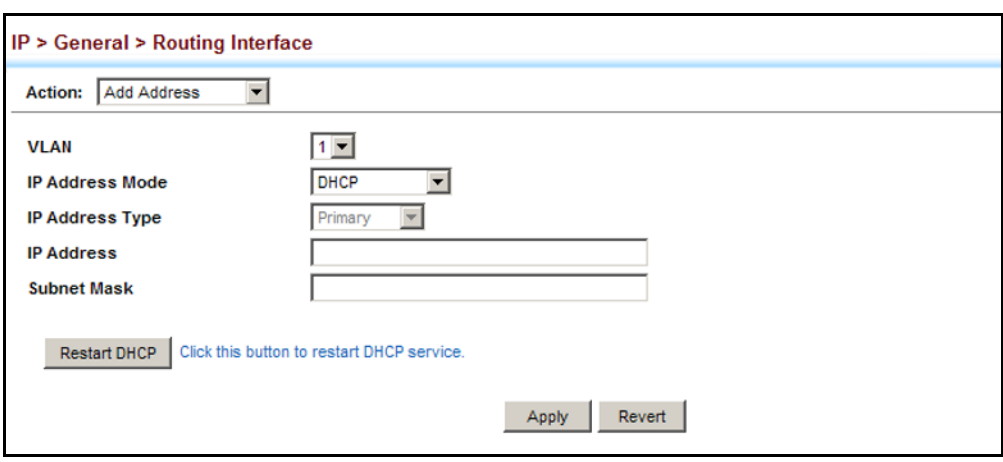

#### **Figure 340: Configuring a Dynamic IPv4 Address**

**NOTE:** The switch will also broadcast a request for IP configuration settings on each power reset.

**NOTE:** If you lose the management connection, make a console connection to the switch and enter "show ip interface" to determine the new switch address.

**Renewing DCHP** – DHCP may lease addresses to clients indefinitely or for a specific period of time. If the address expires or the switch is moved to another network segment, you will lose management access to the switch. In this case, you can reboot the switch or submit a client request to restart DHCP service via the CLI.

If the address assigned by DHCP is no longer functioning, you will not be able to renew the IP settings via the web interface. You can only restart DHCP service via the web interface if the current address is still available.

To show the address configured for an interface:

- **1.** Click IP, General, Routing Interface.
- **2.** Select Show Address from the Action list.
- **3.** Select an entry from the VLAN list.
#### **Figure 341: Showing the Configured IP Address for an Interface**

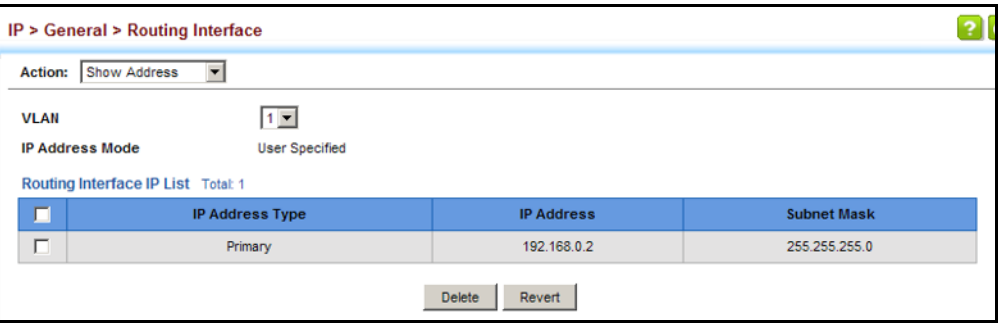

### **SENDING DHCP INFORM REQUESTS FOR ADDITIONAL INFORMATION**

Use the IP > General > Routing Interface (Configure Interface) page to submit a DHCP request for information about the default domain name server and default gateway from a VLAN interface configured with a static IPv4 address.

#### **CLI REFERENCES**

◆ ["ip dhcp inform" on page 1363](#page-1362-0)

#### **COMMAND USAGE**

- ◆ A DHCP Inform request can only be issued for a VLAN interface which has been configured with a static IPv4 address.
- ◆ The switch will continue sending DHCP inform requests until it receives an acknowledgement from the server. If the retry interval is larger than 60 seconds, the switch will stop sending requests, record a log entry, and then wait for another 300 seconds before trying again.
- When the server receives a DHCP inform request, it will return the requested optional information to the host without assigning an IP address. If there is no option 6 (DNS) in the DHCP acknowledgement, the switch will delete all configured name servers. If there is more than one gateway address in option 3 (default gateway), the switch will use the first entry.
- ◆ If the interface address is changed to another static IP address in a different subnet, the DHCP inform request should be sent again.

#### **PARAMETERS**

These parameters are displayed:

- ◆ **VLAN** ID of configured VLAN (1-4093).
- ◆ **DHCP Inform** Submits a DHCP request for information about the default domain name server and default gateway from a VLAN interface configured with a static IPv4 address.

#### **WEB INTERFACE**

To send DHCP Inform requests for additional information:

- **1.** Click IP, General, Routing Interface.
- **2.** Select Configure Interface from the Action list.
- **3.** Select a VLAN configured with a static IPv4 address.
- **4.** Set the DHCP inform field to the required status.
- **5.** Click Apply.

#### **Figure 342: Send DHCP Inform Requests for Additional Information**

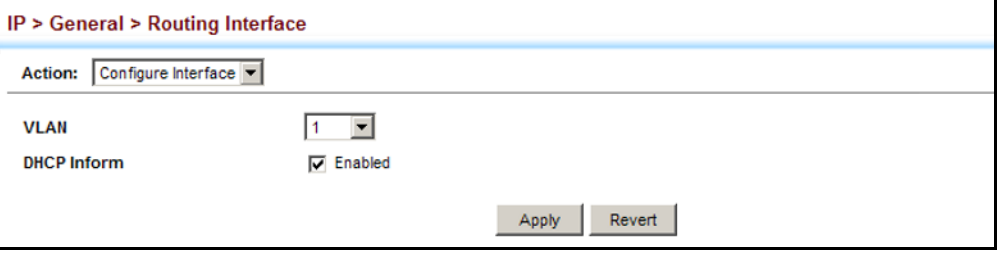

## **SETTING THE SWITCH'S IP ADDRESS (IP VERSION 6)**

This section describes how to configure an initial IPv6 interface for management access over the network, or for creating an interface to multiple subnets. This switch supports both IPv4 and IPv6, and can be managed through either of these address types. For information on configuring the switch with an IPv4 address, see ["Setting the Switch's IP](#page-572-0)  [Address \(IP Version 4\)" on page 573](#page-572-0).

#### **COMMAND USAGE**

- $\blacklozenge$  IPv6 includes two distinct address types  $-$  link-local unicast and global unicast. A link-local address makes the switch accessible over IPv6 for all devices attached to the same local subnet. Management traffic using this kind of address cannot be passed by any router outside of the subnet. A link-local address is easy to set up, and may be useful for simple networks or basic troubleshooting tasks. However, to connect to a larger network with multiple segments, the switch must be configured with a global unicast address.
- ◆ An IPv6 global unicast or link-local address can be manually configured (using the Add IPv6 Address page), or a link-local address can be dynamically generated (using the Configure Interface page).

**CONFIGURING THE** Use the IP > IPv6 Configuration (Configure Global) page to configure an **IPV6 DEFAULT** IPv6 default gateway for the switch. **GATEWAY**

### **CLI REFERENCES**

◆ ["ipv6 default-gateway" on page 1408](#page-1407-0)

#### **PARAMETERS**

These parameters are displayed:

- ◆ **Default Gateway** Sets the IPv6 address of the default next hop router to use when no routing information is known about an IPv6 address.
	- If no routing protocol is enabled or static route defined, you must define a gateway if the target device is located in a different subnet.
	- If a routing protocol is enabled [\(page 649](#page-648-0)), you can still define a static route [\(page 633](#page-632-0)) to ensure that traffic to the designated address or subnet passes through a preferred gateway.
	- An IPv6 default gateway can only be successfully set when a network interface that directly connects to the gateway has been configured on the switch.

#### **WEB INTERFACE**

To configure an IPv6 default gateway for the switch:

- **1.** Click IP, IPv6 Configuration.
- **2.** Select Configure Global from the Action list.
- **3.** Enter the IPv6 default gateway.
- **4.** Click Apply.

#### **Figure 343: Configuring the IPv6 Default Gateway**

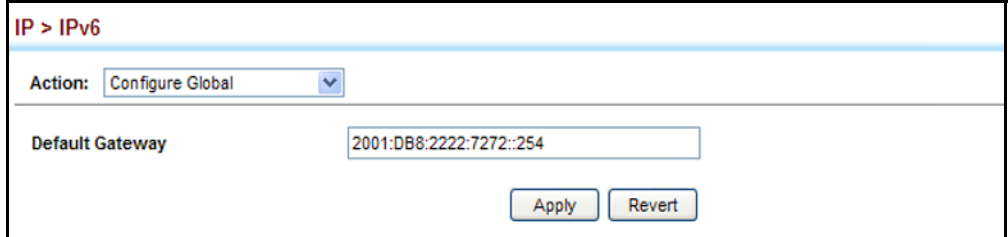

<span id="page-578-0"></span>

**CONFIGURING IPV6** Use the IP > IPv6 Configuration (Configure Interface) page to configure **INTERFACE SETTINGS** general IPv6 settings for the selected VLAN, including explicit configuration of a link local interface address, the MTU size, and neighbor discovery protocol settings for duplicate address detection and the neighbor solicitation interval.

#### **CLI REFERENCES**

◆ ["IPv6 Interface" on page 1407](#page-1406-0)

### ◆ ["DHCP Client" on page 1361](#page-1360-0)

#### **COMMAND USAGE**

- ◆ The switch must be configured with a link-local address. The option to explicitly enable IPv6 creates a link-local address, but will not generate a global IPv6 address. The global unicast address must be manually configured (see ["Configuring an IPv6 Address" on page 582](#page-581-0)).
- ◆ IPv6 Neighbor Discovery Protocol supersedes IPv4 Address Resolution Protocol in IPv6 networks. IPv6 nodes on the same network segment use Neighbor Discovery to discover each other's presence, to determine each other's link-layer addresses, to find routers and to maintain reachability information about the paths to active neighbors. The key parameters used to facilitate this process are the number of attempts made to verify whether or not a duplicate address exists on the same network segment, and the interval between neighbor solicitations used to verify reachability information.

#### **PARAMETERS**

These parameters are displayed:

- ◆ **VLAN** ID of a configured VLAN which is to be used for management access, or as a standard interface for a subnet. By default, all ports on the switch are members of VLAN 1. However, the management station can be attached to a port belonging to any VLAN, as long as that VLAN has been assigned an IP address. (Range: 1-4093)
- ◆ **Enable IPv6 Explicitly** Enables IPv6 on an interface. Note that when an explicit address is assigned to an interface, IPv6 is automatically enabled, and cannot be disabled until all assigned addresses have been removed. (Default: Disabled)

Disabling this parameter does not disable IPv6 for an interface that has been explicitly configured with an IPv6 address.

- ◆ **MTU** Sets the size of the maximum transmission unit (MTU) for IPv6 packets sent on an interface. (Range: 1280-65535 bytes; Default: 1500 bytes)
	- The maximum value set by this command cannot exceed the MTU of the physical interface, which is currently fixed at 1500 bytes.
	- If a non-default value is configured, an MTU option is included in the router advertisements sent from this device. This option is provided to ensure that all nodes on a link use the same MTU value in cases where the link MTU is not otherwise well known.
	- IPv6 routers do not fragment IPv6 packets forwarded from other routers. However, traffic originating from an end-station connected to an IPv6 router may be fragmented.
	- All devices on the same physical medium must use the same MTU in order to operate correctly.
	- IPv6 must be enabled on an interface before the MTU can be set. If an IPv6 address has not been assigned to the switch, "N/A" is displayed in the MTU field.
- ◆ **ND DAD Attempts** The number of consecutive neighbor solicitation messages sent on an interface during duplicate address detection. (Range: 0-600, Default: 2)
	- Configuring a value of 0 disables duplicate address detection.
	- Duplicate address detection determines if a new unicast IPv6 address already exists on the network before it is assigned to an interface.
	- Duplicate address detection is stopped on any interface that has been suspended (see ["Configuring VLAN Groups" on page 200](#page-199-0)). While an interface is suspended, all unicast IPv6 addresses assigned to that interface are placed in a "pending" state. Duplicate address detection is automatically restarted when the interface is administratively re-activated.
	- An interface that is re-activated restarts duplicate address detection for all unicast IPv6 addresses on the interface. While duplicate address detection is performed on the interface's link-local address, the other IPv6 addresses remain in a "tentative" state. If no duplicate link-local address is found, duplicate address detection is started for the remaining IPv6 addresses.
	- If a duplicate address is detected, it is set to "duplicate" state, and a warning message is sent to the console. If a duplicate link-local address is detected, IPv6 processes are disabled on the interface. If a duplicate global unicast address is detected, it is not used. All configuration commands associated with a duplicate address remain configured while the address is in "duplicate" state.
	- If the link-local address for an interface is changed, duplicate address detection is performed on the new link-local address, but not for any of the IPv6 global unicast addresses already associated with the interface.
- **ND NS Interval** The interval between transmitting IPv6 neighbor solicitation messages on an interface. (Range: 1000-3600000 milliseconds)

Default: 1000 milliseconds is used for neighbor discovery operations, 0 milliseconds is advertised in router advertisements.

This attribute specifies the interval between transmitting neighbor solicitation messages when resolving an address, or when probing the reachability of a neighbor. Therefore, avoid using very short intervals for normal IPv6 operations.

When a non-default value is configured, the specified interval is used both for router advertisements and by the router itself.

**ND Reachable-Time** – The amount of time that a remote IPv6 node is considered reachable after some reachability confirmation event has occurred. (Range: 0-3600000 milliseconds)

Default: 30000 milliseconds is used for neighbor discovery operations, 0 milliseconds is advertised in router advertisements.

■ The time limit configured by this parameter allows the router to detect unavailable neighbors.

- This time limit is included in all router advertisements sent out through an interface, ensuring that nodes on the same link use the same time value.
- Setting the time limit to 0 means that the configured time is unspecified by this router.

#### **WEB INTERFACE**

To general IPv6 settings for the switch:

- **1.** Click IP, IPv6 Configuration.
- **2.** Select Configure Interface from the Action list.
- **3.** Specify the VLAN to configure,
- **4.** Select Enable IPv6 Explicitly to automatically configure a link-local address and enable IPv6 on the selected interface. (To manually configure the link-local address, use the Add IPv6 Address page.) Set the MTU size, the maximum number of duplicate address detection messages, the neighbor solicitation message interval, and the amount of time that a remote IPv6 node is considered reachable.
- **5.** Click Apply.

#### **Figure 344: Configuring General Settings for an IPv6 Interface**

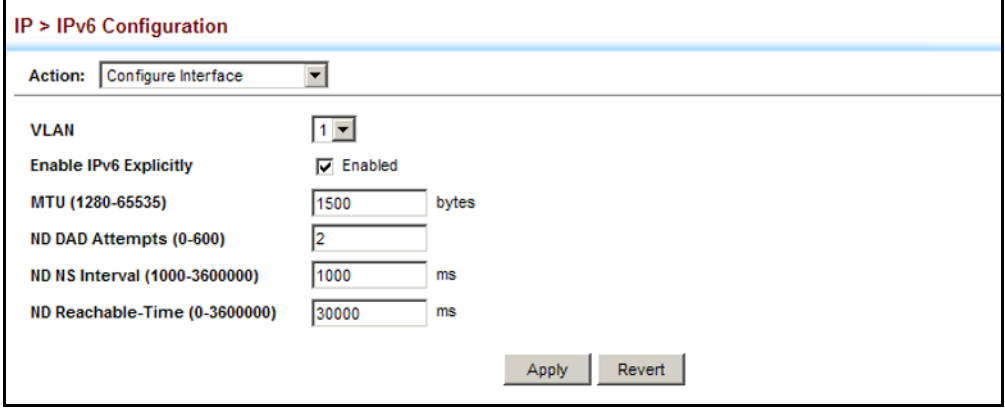

<span id="page-581-0"></span>**CONFIGURING AN IPV6** Use the IP > IPv6 Configuration (Add IPv6 Address) page to configure an **ADDRESS** initial IPv6 interface for management access over the network, or for creating an interface to multiple subnets.

#### **CLI REFERENCES**

◆ ["IPv6 Interface" on page 1407](#page-1406-0)

#### **COMMAND USAGE**

◆ All IPv6 addresses must be formatted according to RFC 2373 "IPv6 Addressing Architecture," using 8 colon-separated 16-bit hexadecimal values. One double colon may be used in the address to indicate the appropriate number of zeros required to fill the undefined fields.

- The switch must always be configured with a link-local address. Therefore, explicitly enabling IPv6 (see ["Configuring IPv6 Interface](#page-578-0)  [Settings" on page 579](#page-578-0)) or manually assigning a global unicast address will also automatically generate a link-local unicast address. The prefix length for a link-local address is fixed at 64 bits, and the host portion of the default address is based on the modified EUI-64 (Extended Universal Identifier) form of the interface identifier (i.e., the physical MAC address). Alternatively, you can manually configure the link-local address by entering the full address with a network prefix in the range of FE80~FEBF.
- To connect to a larger network with multiple subnets, you must configure a global unicast address. There are several alternatives to configuring this address type:
	- It can be manually configured by specifying the entire network prefix and prefix length, and using the EUI-64 form of the interface identifier to automatically create the low-order 64 bits in the host portion of the address.
	- You can also manually configure the global unicast address by entering the full address and prefix length.
- ◆ You can configure multiple IPv6 global unicast addresses per interface, but only one link-local address per interface.
- $\bullet$  If a duplicate link-local address is detected on the local segment, this interface is disabled and a warning message displayed on the console. If a duplicate global unicast address is detected on the network, the address is disabled on this interface and a warning message displayed on the console.
- ◆ When an explicit address is assigned to an interface, IPv6 is automatically enabled, and cannot be disabled until all assigned addresses have been removed.

### **PARAMETERS**

These parameters are displayed:

- ◆ VLAN ID of a configured VLAN which is to be used for management access, or for creating an interface to multiple subnets. By default, all ports on the switch are members of VLAN 1. However, the management station can be attached to a port belonging to any VLAN, as long as that VLAN has been assigned an IP address. (Range: 1-4093)
- ◆ **Address Type** Defines the address type configured for this interface.
	- **Global** Configures an IPv6 global unicast address with a full IPv6 address including the network prefix and host address bits, followed by a forward slash, and a decimal value indicating how many contiguous bits (from the left) of the address comprise the prefix (i.e., the network portion of the address).
- **EUI-64** (Extended Universal Identifier) Configures an IPv6 address for an interface using an EUI-64 interface ID in the low order 64 bits.
	- When using EUI-64 format for the low-order 64 bits in the host portion of the address, the value entered in the IPv6 Address field includes the network portion of the address, and the prefix length indicates how many contiguous bits (starting at the left) of the address comprise the prefix (i.e., the network portion of the address). Note that the value specified in the IPv6 Address field may include some of the high-order host bits if the specified prefix length is less than 64 bits. If the specified prefix length exceeds 64 bits, then the bits used in the network portion of the address will take precedence over the interface identifier.
	- IPv6 addresses are 16 bytes long, of which the bottom 8 bytes typically form a unique host identifier based on the device's MAC address. The EUI-64 specification is designed for devices that use an extended 8-byte MAC address. For devices that still use a 6-byte MAC address (also known as EUI-48 format), it must be converted into EUI-64 format by inverting the universal/local bit in the address and inserting the hexadecimal number FFFE between the upper and lower three bytes of the MAC address.

For example, if a device had an EUI-48 address of 28-9F-18-1C-82-35, the global/local bit must first be inverted to meet EUI-64 requirements (i.e., 1 for globally defined addresses and 0 for locally defined addresses), changing 28 to 2A. Then the two bytes FFFE are inserted between the OUI (i.e., organizationally unique identifier, or company identifier) and the rest of the address, resulting in a modified EUI-64 interface identifier of 2A-9F-18-FF-FE-1C-82-35.

- This host addressing method allows the same interface identifier to be used on multiple IP interfaces of a single device, as long as those interfaces are attached to different subnets.
- **Link Local** Configures an IPv6 link-local address.
	- The address prefix must be in the range FE80~FEBF.
	- You can configure only one link-local address per interface.
	- The specified address replaces a link-local address that was automatically generated for the interface.
- **IPv6 Address** IPv6 address assigned to this interface.

#### **WEB INTERFACE**

To configure an IPv6 address:

- **1.** Click IP, IPv6 Configuration.
- **2.** Select Add IPv6 Address from the Action list.
- **3.** Specify the VLAN to configure, select the address type, and then enter an IPv6 address and prefix length.
- **4.** Click Apply.

#### **Figure 345: Configuring an IPv6 Address**

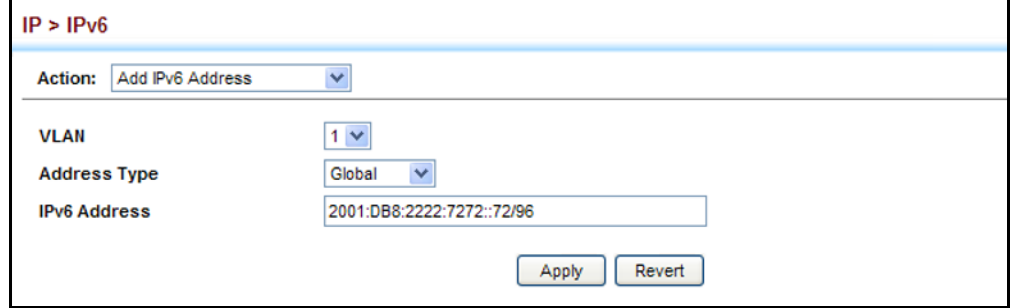

**SHOWING IPV6** Use the IP > IPv6 Configuration (Show IPv6 Address) page to display the **ADDRESSES** IPv6 addresses assigned to an interface.

#### **CLI REFERENCES**

◆ ["show ipv6 interface" on page 1416](#page-1415-0)

#### **PARAMETERS**

These parameters are displayed:

- ◆ VLAN ID of a configured VLAN which is to be used for management access, or for creating an interface to multiple subnets. By default, all ports on the switch are members of VLAN 1. However, the management station can be attached to a port belonging to any VLAN, as long as that VLAN has been assigned an IP address. (Range: 1-4093)
- ◆ **IP Address Type** The address type (Global, EUI-64, Link Local).
- ◆ **IP Address** An IPv6 address assigned to this interface.

In addition to the unicast addresses assigned to an interface, a node is also required to listen to the all-nodes multicast addresses FF01::1 (interface-local scope) and FF02::1 (link-local scope).

FF01::1/16 is the transient interface-local multicast address for all attached IPv6 nodes, and FF02::1/16 is the link-local multicast address for all attached IPv6 nodes. The interface-local multicast address is only used for loopback transmission of multicast traffic. Link-local multicast addresses cover the same types as used by link-local unicast addresses, including all nodes (FF02::1), all routers (FF02::2), and solicited nodes (FF02::1:FFXX:XXXX) as described below.

A node is also required to compute and join the associated solicitednode multicast addresses for every unicast and anycast address it is assigned. IPv6 addresses that differ only in the high-order bits, e.g. due to multiple high-order prefixes associated with different aggregations, will map to the same solicited-node address, thereby reducing the number of multicast addresses a node must join. In this example, FF02::1:FF90:0/104 is the solicited-node multicast address which is formed by taking the low-order 24 bits of the address and appending those bits to the prefix.

Note that the solicited-node multicast address (link-local scope FF02) is used to resolve the MAC addresses for neighbor nodes since IPv6 does not support the broadcast method used by the Address Resolution Protocol in IPv4.

These additional addresses are displayed by the CLI (see ["show ip](#page-1394-0)  [interface" on page 1395](#page-1394-0)).

◆ **Configuration Mode** – Indicates if this address was automatically generated for manually configured.

#### **WEB INTERFACE**

To show the configured IPv6 addresses:

- **1.** Click IP, IPv6 Configuration.
- **2.** Select Show IPv6 Address from the Action list.
- **3.** Select a VLAN from the list.

#### **Figure 346: Showing Configured IPv6 Addresses**

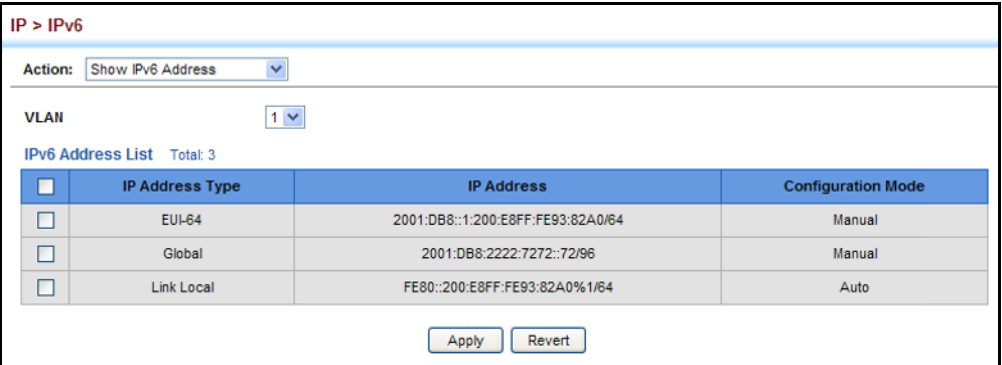

**SHOWING THE IPV6** Use the IP > IPv6 Configuration (Show IPv6 Neighbor Cache) page to **NEIGHBOR CACHE** display the IPv6 addresses detected for neighbor devices.

#### **CLI REFERENCES**

◆ ["show ipv6 neighbors" on page 1437](#page-1436-0)

#### **PARAMETERS**

These parameters are displayed:

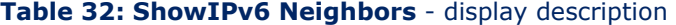

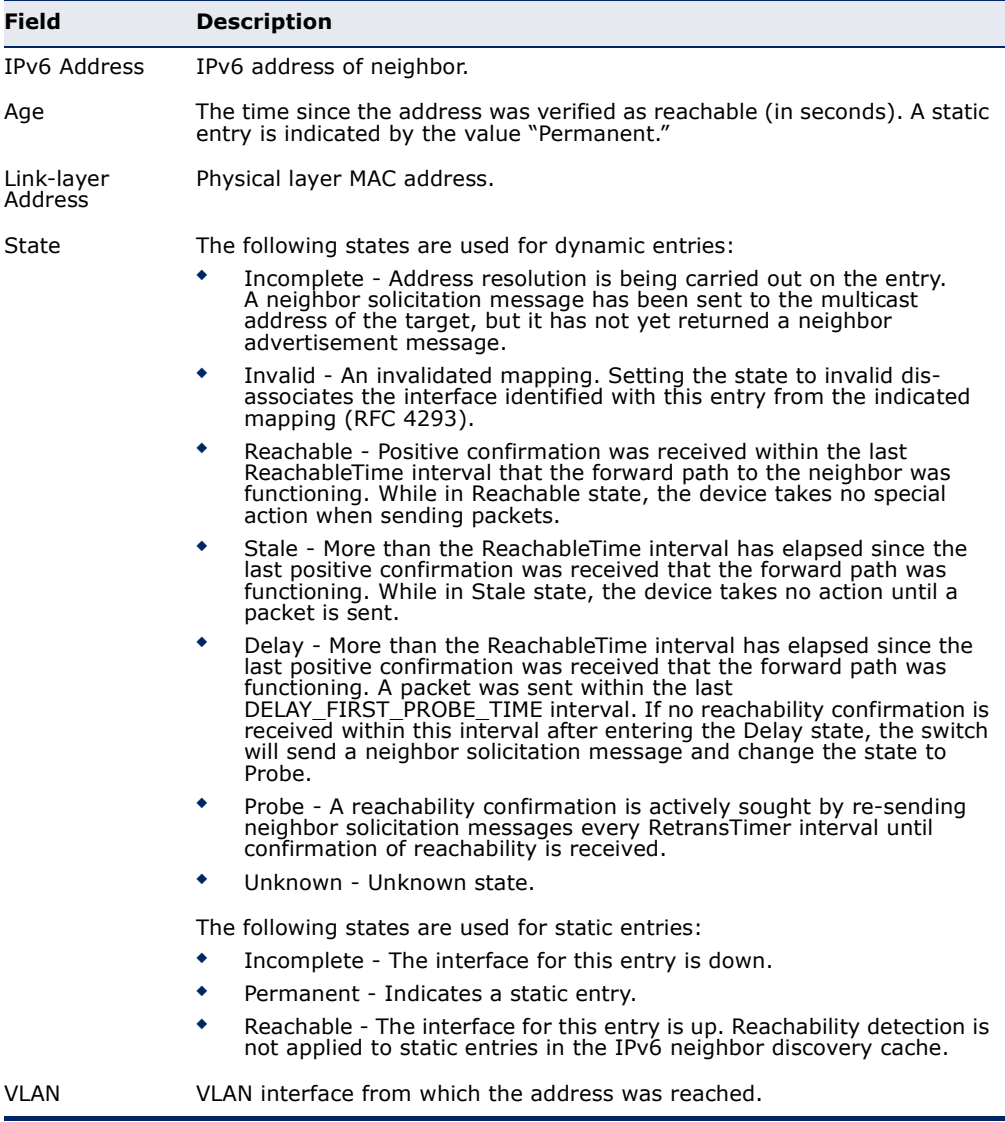

#### **WEB INTERFACE**

To show neighboring IPv6 devices:

- **1.** Click IP, IPv6 Configuration.
- **2.** Select Show IPv6 Neighbors from the Action list.

#### **Figure 347: Showing IPv6 Neighbors**

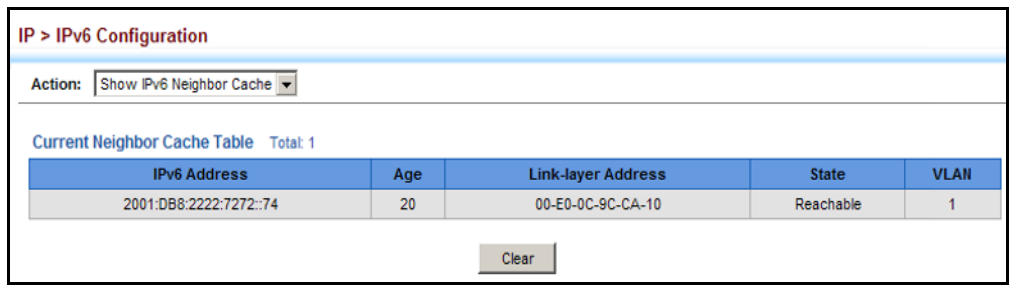

**SHOWING IPV6** Use the IP > IPv6 Configuration (Show Statistics) page to display statistics **STATISTICS** about IPv6 traffic passing through this switch.

#### **CLI REFERENCES**

◆ ["show ipv6 traffic" on page 1419](#page-1418-0)

#### **COMMAND USAGE**

This switch provides statistics for the following traffic types:

- ◆ **IPv6** The Internet Protocol for Version 6 addresses provides a mechanism for transmitting blocks of data (often called packets or frames) from a source to a destination, where these network devices (that is, hosts) are identified by fixed length addresses. The Internet Protocol also provides for fragmentation and reassembly of long packets, if necessary, for transmission through "small packet" networks.
- ◆ **ICMPv6** Internet Control Message Protocol for Version 6 addresses is a network layer protocol that transmits message packets to report errors in processing IPv6 packets. ICMP is therefore an integral part of the Internet Protocol. ICMP messages may be used to report various situations, such as when a datagram cannot reach its destination, when the gateway does not have the buffering capacity to forward a datagram, and when the gateway can direct the host to send traffic on a shorter route. ICMP is also used by routers to feed back information about more suitable routes (that is, the next hop router) to use for a specific destination.
- ◆ **UDP** User Datagram Protocol provides a datagram mode of packet switched communications. It uses IP as the underlying transport mechanism, providing access to IP-like services. UDP packets are delivered just like IP packets – connection-less datagrams that may be discarded before reaching their targets. UDP is useful when TCP would be too complex, too slow, or just unnecessary.

#### **PARAMETERS**

These parameters are displayed:

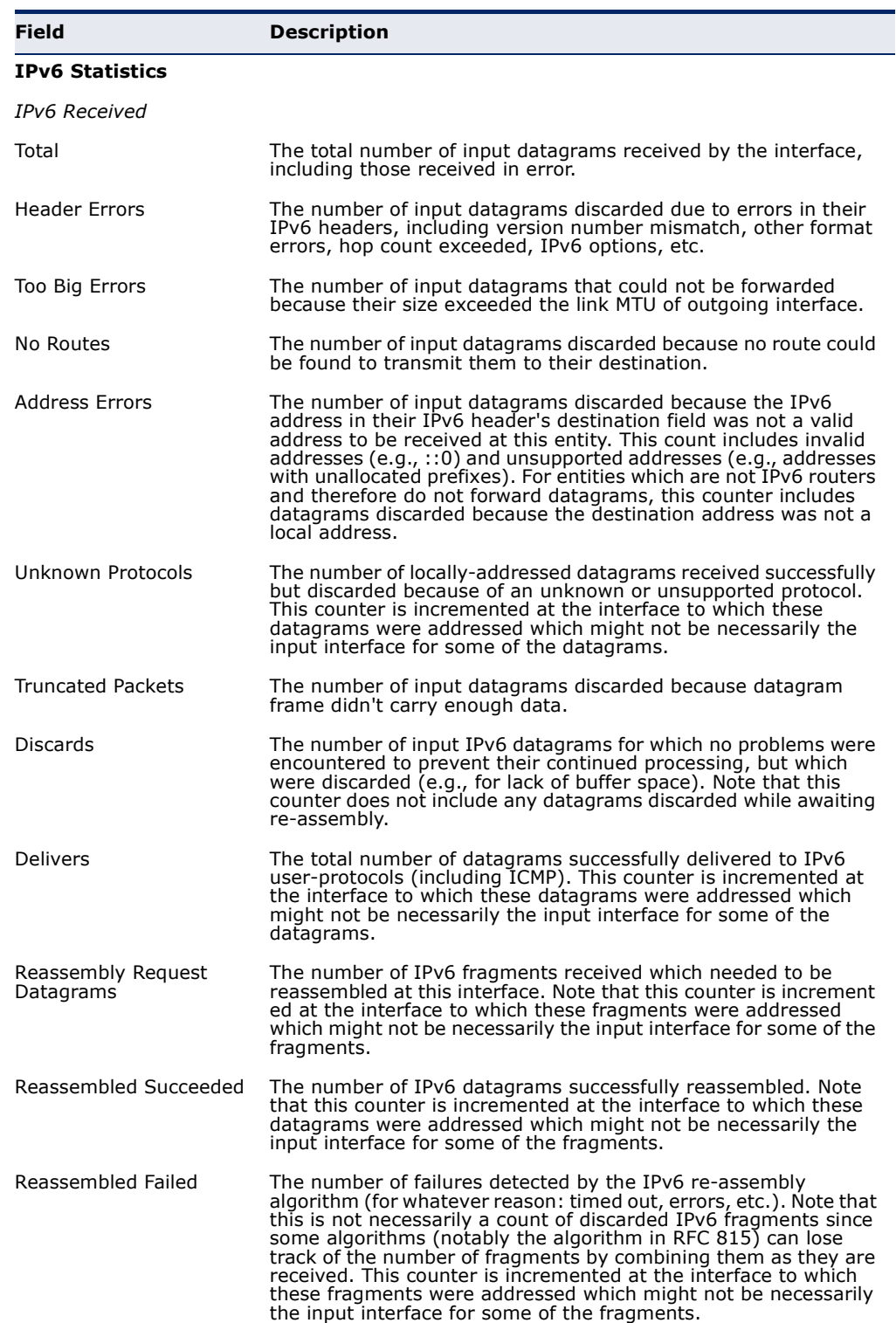

### **Table 33: Show IPv6 Statistics** - display description

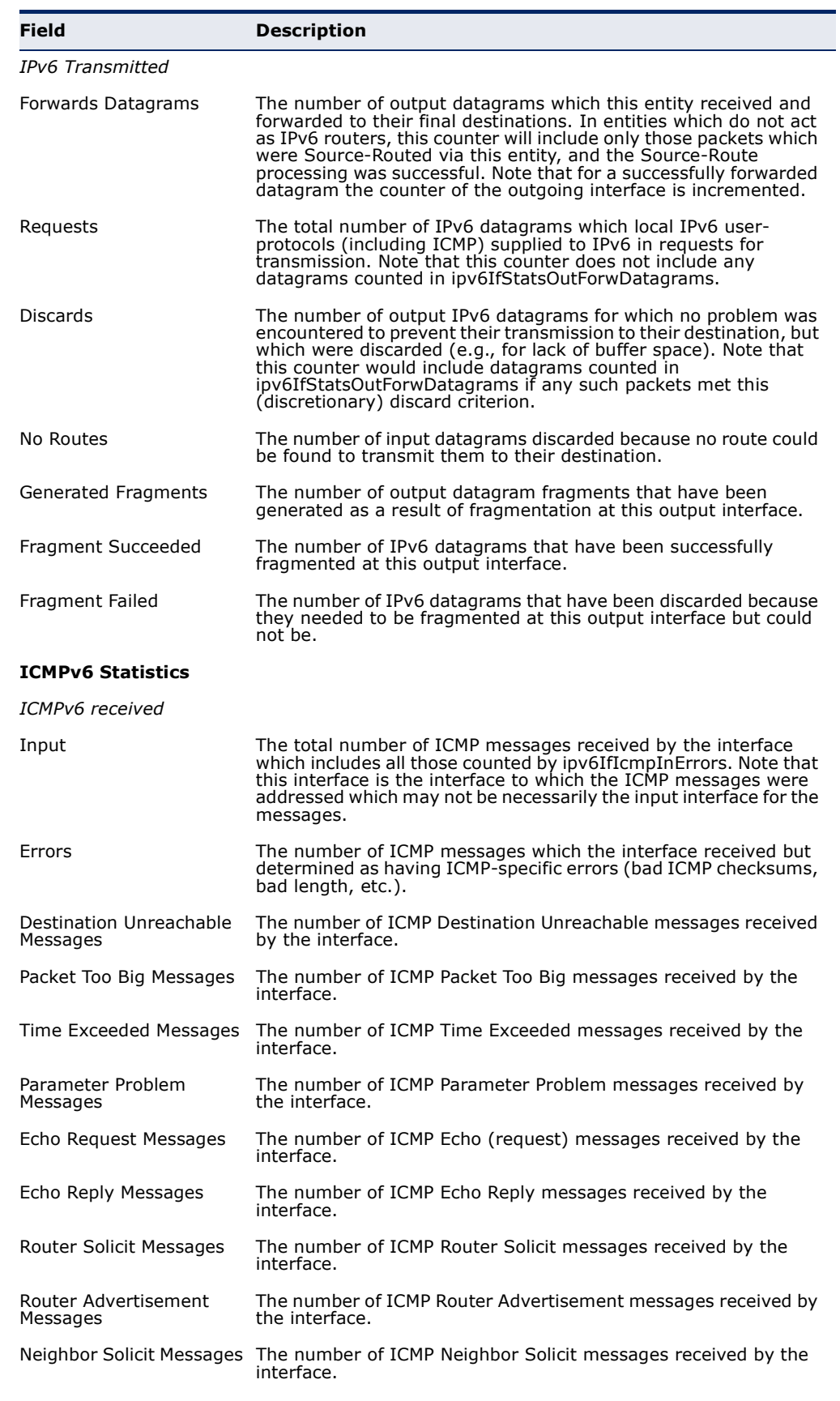

### **Table 33: Show IPv6 Statistics** - display description (Continued)

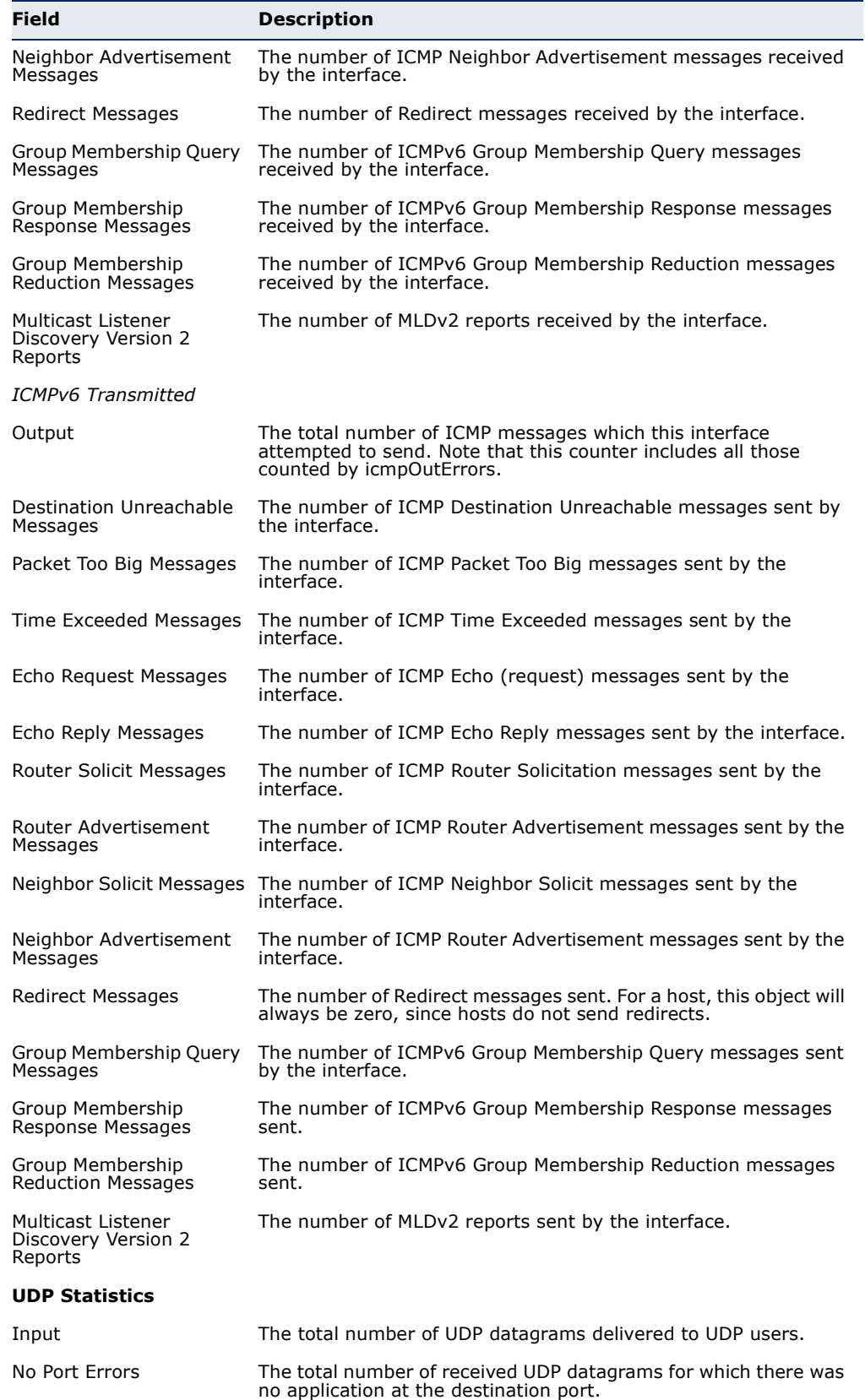

### **Table 33: Show IPv6 Statistics** - display description (Continued)

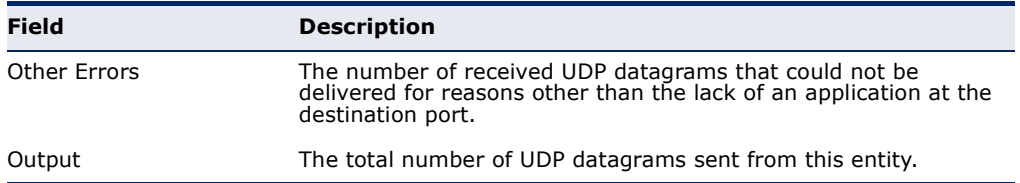

#### **Table 33: Show IPv6 Statistics** - display description (Continued)

#### **WEB INTERFACE**

To show the IPv6 statistics:

- **1.** Click IP, IPv6 Configuration.
- **2.** Select Show Statistics from the Action list.
- **3.** Click IPv6, ICMPv6 or UDP.

#### **Figure 348: Showing IPv6 Statistics** (IPv6)

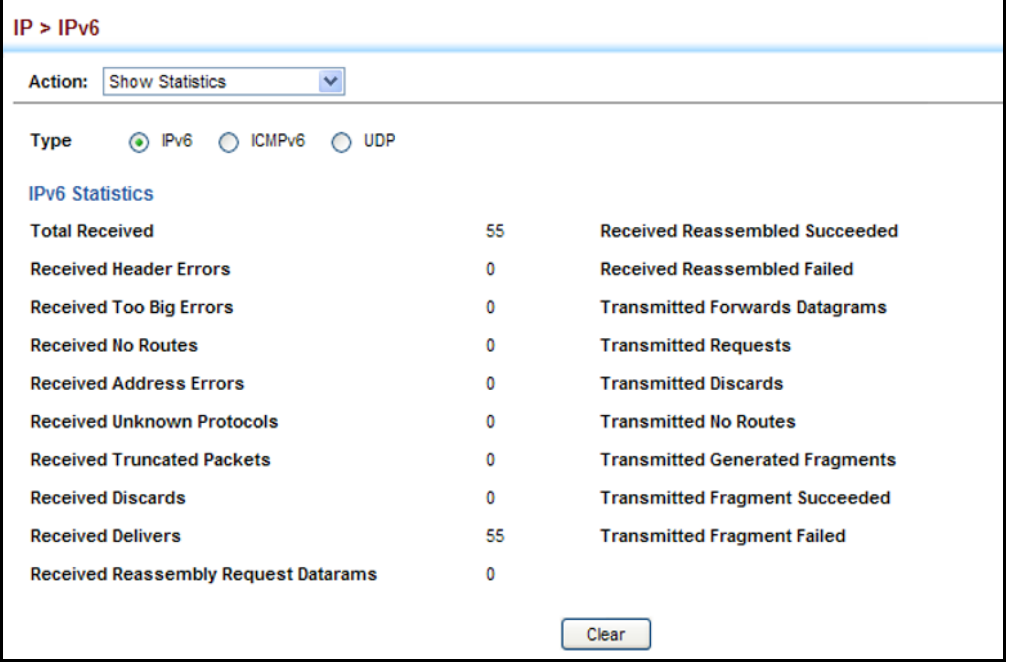

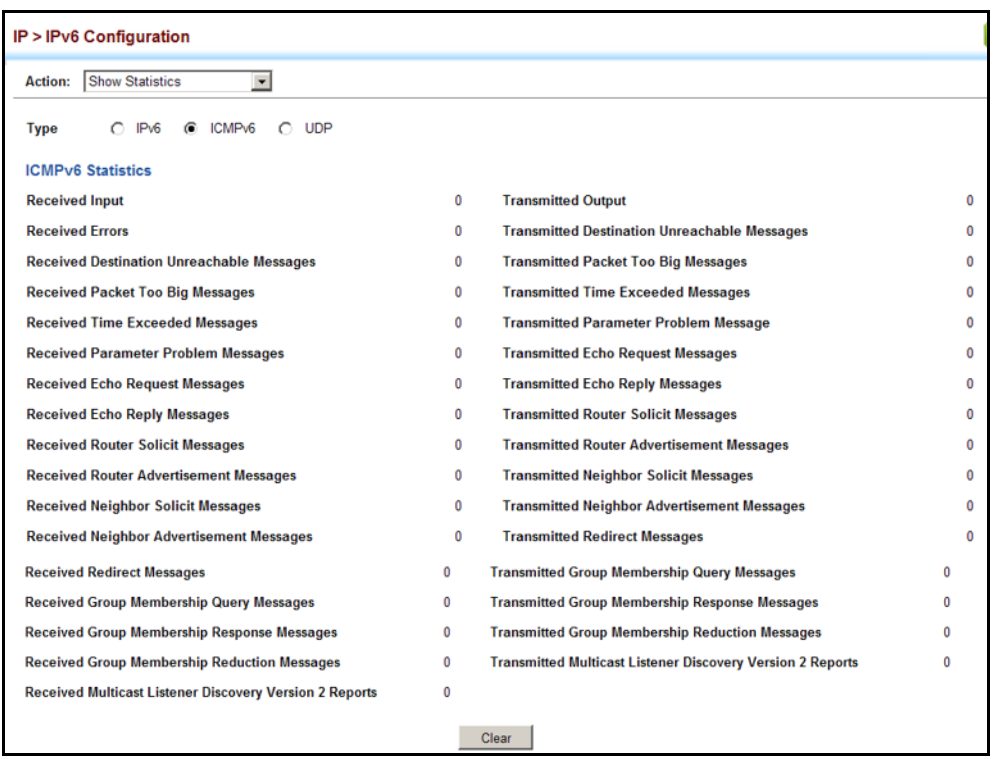

### **Figure 349: Showing IPv6 Statistics** (ICMPv6)

### **Figure 350: Showing IPv6 Statistics** (UDP)

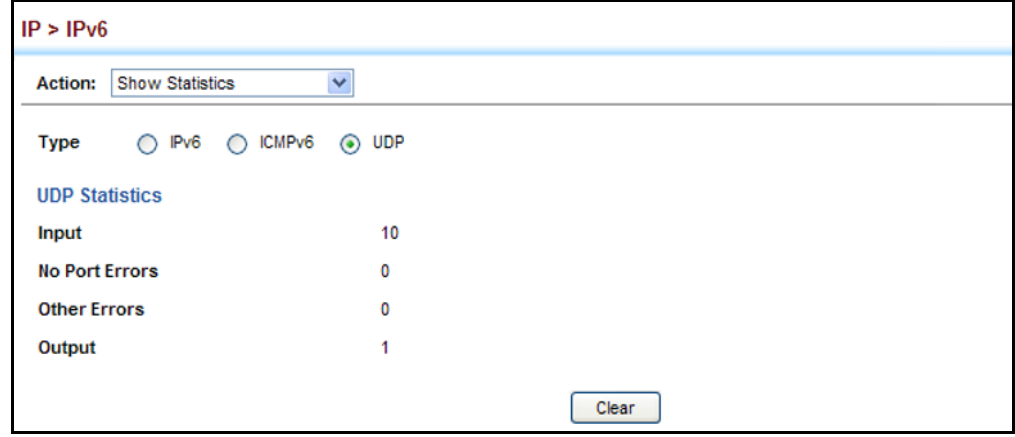

#### **SHOWING THE MTU** Use the IP > IPv6 Configuration (Show MTU) page to display the maximum **FOR RESPONDING** transmission unit (MTU) cache for destinations that have returned an ICMP **DESTINATIONS** packet-too-big message along with an acceptable MTU to this switch.

#### **CLI REFERENCES**

◆ ["show ipv6 mtu" on page 1418](#page-1417-0)

#### **PARAMETERS**

These parameters are displayed:

#### **Table 34: Show MTU** - display description

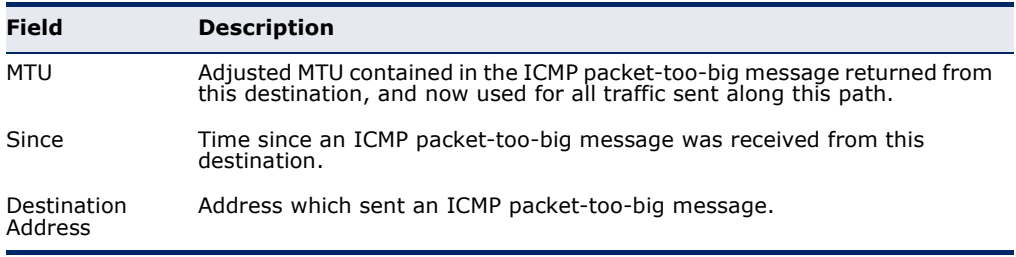

#### **WEB INTERFACE**

To show the MTU reported from other devices:

- **1.** Click IP, IPv6 Configuration.
- **2.** Select Show MTU from the Action list.

#### **Figure 351: Showing Reported MTU Values**

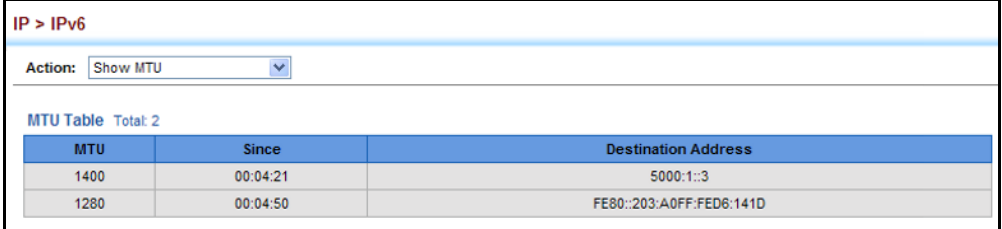

# **17 IP SERVICES**

This chapter describes the following IP services:

- ◆ [DNS](#page-594-0)  Configures default domain names, identifies servers to use for dynamic lookup, and shows how to configure static entries.
- ◆ [DHCP Client](#page-601-0) Specifies the DHCP client identifier for an interface.
- ◆ [DHCP Relay](#page-602-0)  Enables DHCP relay service, and defines the servers to which client requests are forwarded.
- ◆ [DHCP Server](#page-603-0)  Configures address to be allocated to networks or specific hosts.
- ◆ [UDP Helper](#page-610-0) Configures the switch to forward UDP broadcast packets originating from host applications to another part of the network.
- ◆ [PPPoE Intermediate Agent](#page-614-0)  Configures PPoE Intermediate Agent (PPPoE IA) relay parameters required for passing authentication messages between a client and broadband remote access servers.

## <span id="page-594-0"></span>**DOMAIN NAME SERVICE**

DNS service on this switch allows host names to be mapped to IP addresses using static table entries or by redirection to other name servers on the network. When a client device designates this switch as a DNS server, the client will attempt to resolve host names into IP addresses by forwarding DNS queries to the switch, and waiting for a response.

You can manually configure entries in the DNS table used for mapping domain names to IP addresses, configure default domain names, or specify one or more name servers to use for domain name to address translation.

<span id="page-594-1"></span>**CONFIGURING** Use the IP Service > DNS - General (Configure Global) page to enable **GENERAL DNS** domain lookup and set the default domain name. **SERVICE PARAMETERS**

### **CLI REFERENCES**

- ◆ ["ip domain-lookup" on page 1352](#page-1351-0)
- ◆ ["ip domain-name" on page 1353](#page-1352-0)

#### **COMMAND USAGE**

◆ To enable DNS service on this switch, enable domain lookup status, and configure one or more name servers (see ["Configuring a List of Name](#page-597-0)  [Servers" on page 598](#page-597-0)).

#### **PARAMETERS**

These parameters are displayed:

- ◆ **Domain Lookup** Enables DNS host name-to-address translation. (Default: Disabled)
- ◆ **Default Domain Name** Defines the default domain name appended to incomplete host names. Do not include the initial dot that separates the host name from the domain name. (Range: 1-127 alphanumeric characters)

#### **WEB INTERFACE**

To configure general settings for DNS:

- **1.** Click IP Service, DNS.
- **2.** Select Configure Global from the Action list.
- **3.** Enable domain lookup, and set the default domain name.
- **4.** Click Apply.

#### **Figure 352: Configuring General Settings for DNS**

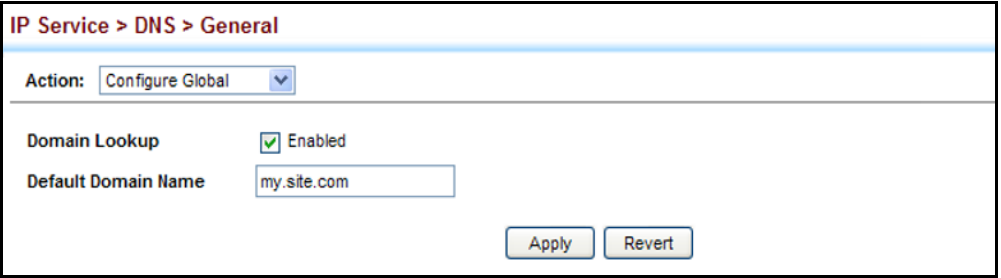

**CONFIGURING A LIST** Use the IP Service > DNS - General (Add Domain Name) page to configure **OF DOMAIN NAMES** a list of domain names to be tried in sequential order.

#### **CLI REFERENCES**

- ◆ ["ip domain-list" on page 1351](#page-1350-0)
- ◆ ["show dns" on page 1357](#page-1356-0)

#### **COMMAND USAGE**

◆ Use this page to define a list of domain names that can be appended to incomplete host names (i.e., host names passed from a client that are not formatted with dotted notation).

- ◆ If there is no domain list, the default domain name is used (see ["Configuring General DNS Service Parameters" on page 595](#page-594-1)). If there is a domain list, the system will search it for a corresponding entry. If none is found, it will use the default domain name.
- When an incomplete host name is received by the DNS service on this switch and a domain name list has been specified, the switch will work through the domain list, appending each domain name in the list to the host name, and checking with the specified name servers for a match (see ["Configuring a List of Name Servers" on page 598\)](#page-597-0).

#### **PARAMETERS**

These parameters are displayed:

**Domain Name** – Name of the host. Do not include the initial dot that separates the host name from the domain name. (Range: 1-68 characters)

#### **WEB INTERFACE**

To create a list domain names:

- **1.** Click IP Service, DNS.
- **2.** Select Add Domain Name from the Action list.
- **3.** Enter one domain name at a time.
- **4.** Click Apply.

#### **Figure 353: Configuring a List of Domain Names for DNS**

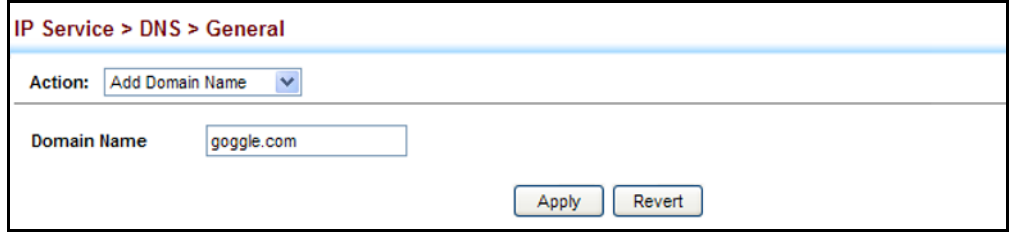

To show the list domain names:

- **1.** Click IP Service, DNS.
- **2.** Select Show Domain Names from the Action list.

#### **Figure 354: Showing the List of Domain Names for DNS**

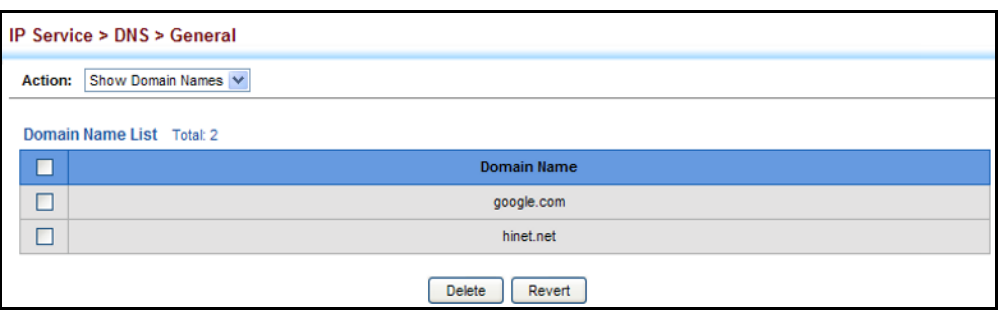

<span id="page-597-0"></span>**CONFIGURING A LIST** Use the IP Service > DNS - General (Add Name Server) page to configure a **OF NAME SERVERS** list of name servers to be tried in sequential order.

#### **CLI REFERENCES**

- ◆ ["ip name-server" on page 1355](#page-1354-0)
- ◆ ["show dns" on page 1357](#page-1356-0)

#### **COMMAND USAGE**

- ◆ To enable DNS service on this switch, configure one or more name servers, and enable domain lookup status (see ["Configuring General](#page-594-1)  [DNS Service Parameters" on page 595\)](#page-594-1).
- ◆ When more than one name server is specified, the servers are queried in the specified sequence until a response is received, or the end of the list is reached with no response.
- ◆ If all name servers are deleted, DNS will automatically be disabled. This is done by disabling the domain lookup status.

#### **PARAMETERS**

These parameters are displayed:

**Name Server IP Address** – Specifies the address of a domain name server to use for name-to-address resolution. Up to six IP addresses can be added to the name server list.

#### **WEB INTERFACE**

To create a list name servers:

- **1.** Click IP Service, DNS.
- **2.** Select Add Name Server from the Action list.
- **3.** Enter one name server at a time.
- **4.** Click Apply.

#### **Figure 355: Configuring a List of Name Servers for DNS**

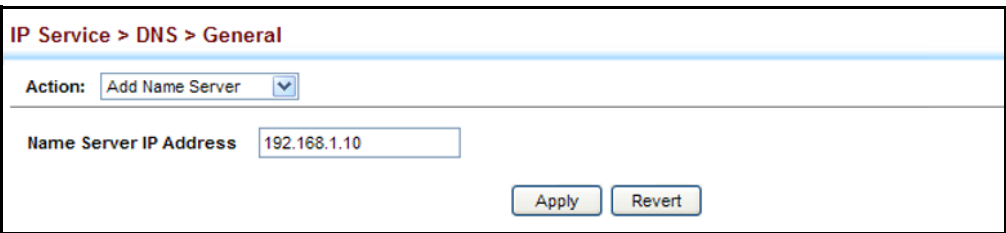

To show the list name servers:

- **1.** Click IP Service, DNS.
- **2.** Select Show Name Servers from the Action list.

#### **Figure 356: Showing the List of Name Servers for DNS**

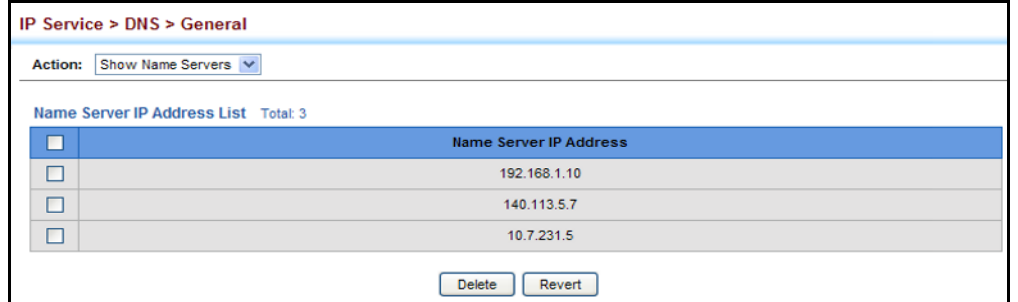

**CONFIGURING STATIC** Use the IP Service > DNS - Static Host Table (Add) page to manually **DNS HOST TO** configure static entries in the DNS table that are used to map domain **ADDRESS ENTRIES** names to IP addresses.

#### **CLI REFERENCES**

- ◆ ["ip host" on page 1354](#page-1353-0)
- ◆ ["show hosts" on page 1358](#page-1357-0)

#### **COMMAND USAGE**

◆ Static entries may be used for local devices connected directly to the attached network, or for commonly used resources located elsewhere on the network.

#### **PARAMETERS**

These parameters are displayed:

- ◆ **Host Name** Name of a host device that is mapped to one or more IP addresses. (Range: 1-127 characters)
- ◆ **IP Address** IPv4 address(es) associated with a host name.

#### **WEB INTERFACE**

To configure static entries in the DNS table:

- **1.** Click IP Service, DNS, Static Host Table.
- **2.** Select Add from the Action list.
- **3.** Enter a host name and the corresponding address.
- **4.** Click Apply.

#### **Figure 357: Configuring Static Entries in the DNS Table**

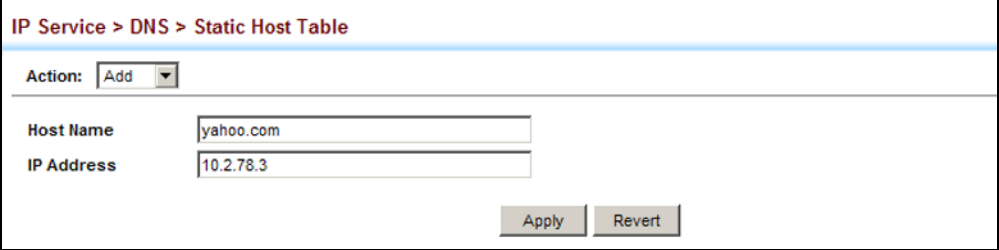

To show static entries in the DNS table:

- **1.** Click IP Service, DNS, Static Host Table.
- **2.** Select Show from the Action list.

#### **Figure 358: Showing Static Entries in the DNS Table**

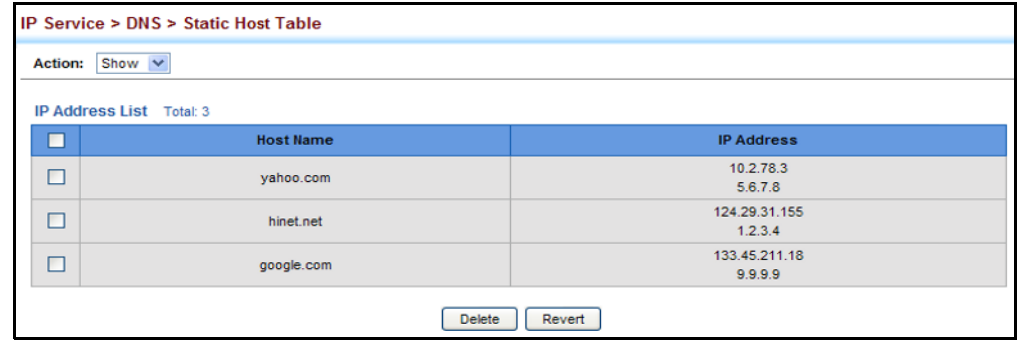

**DISPLAYING THE DNS** Use the IP Service > DNS - Cache page to display entries in the DNS cache **CACHE** that have been learned via the designated name servers.

#### **CLI REFERENCES**

◆ ["show dns cache" on page 1358](#page-1357-1)

#### **COMMAND USAGE**

◆ Servers or other network devices may support one or more connections via multiple IP addresses. If more than one IP address is associated with a host name via information returned from a name server, a DNS

client can try each address in succession, until it establishes a connection with the target device.

#### **PARAMETERS**

These parameters are displayed:

- ◆ **No.** The entry number for each resource record.
- ◆ **Flag** The flag is always "4" indicating a cache entry and therefore unreliable.
- ◆ **Type** This field includes CNAME which specifies the host address for the owner, and ALIAS which specifies an alias.
- ◆ **IP** The IP address associated with this record.
- ◆ **TTL** The time to live reported by the name server.
- ◆ **Host** The host name associated with this record.

#### **WEB INTERFACE**

To display entries in the DNS cache:

**1.** Click IP Service, DNS, Cache.

#### **Figure 359: Showing Entries in the DNS Cache**

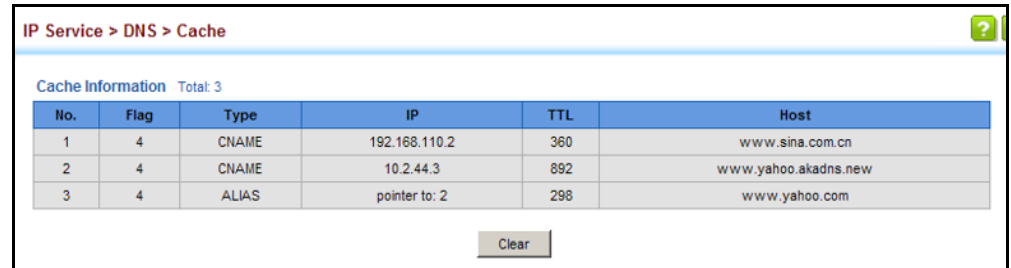

### **DYNAMIC HOST CONFIGURATION PROTOCOL**

Dynamic Host Configuration Protocol (DHCP) can dynamically allocate an IP address and other configuration information to network clients when they boot up. If a subnet does not already include a BOOTP or DHCP server, you can relay DHCP client requests to a DHCP server on another subnet, or configure the DHCP server on this switch to support that subnet.

When configuring the DHCP server on this switch, you can configure an address pool for each unique IP interface, or manually assign a static IP address to clients based on their hardware address or client identifier. The DHCP server can provide the host's IP address, domain name, gateway router and DNS server, information about the host's boot image including the TFTP server to access for download and the name of the boot file, or boot information for NetBIOS Windows Internet Naming Service (WINS).

<span id="page-601-0"></span>**SPECIFYING A DHCP** Use the IP Service > DHCP > Client page to specify the DHCP client **CLIENT IDENTIFIER** identifier for a VLAN interface.

#### **CLI REFERENCES**

◆ ["ip dhcp client class-id" on page 1361](#page-1360-1)

#### **COMMAND USAGE**

- ◆ The class identifier is used identify the vendor class and configuration of the switch to the DHCP server, which then uses this information to decide on how to service the client or the type of information to return.
- ◆ The general framework for this DHCP option is set out in RFC 2132 (Option 60). This information is used to convey configuration settings or other identification information about a client, but the specific string to use should be supplied by your service provider or network administrator.

#### **PARAMETERS**

These parameters are displayed:

- ◆ **VLAN** ID of configured VLAN.
- ◆ **Vendor Class ID** The following options are supported when the check box is marked to enable this feature:
	- **Default** The default string is GTL-2691.
	- **Text** A text string. (Range: 1-32 characters)
	- **Hex** A hexadecimal value. (Range: 1-64 characters)

#### **WEB INTERFACE**

To configure a DHCP client identifier:

- **1.** Click IP Service, DHCP, Client.
- **2.** Mark the check box to enable this feature. Select the default setting, or the format for a vendor class identifier. If a non-default value is used, enter a text string or hexadecimal value.
- **3.** Click Apply.

#### **Figure 360: Specifying A DHCP Client Identifier**

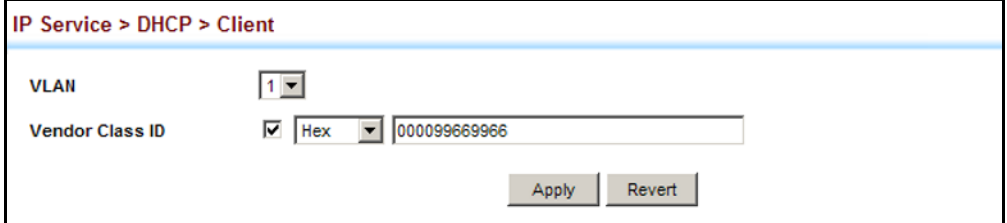

<span id="page-602-0"></span>**CONFIGURING DHCP** Use the IP Service > DHCP > Relay page to configure DHCP relay service **RELAY SERVICE** for attached host devices. If DHCP relay is enabled, and this switch sees a DHCP request broadcast, it inserts its own IP address into the request so that the DHCP server will know the subnet where the client is located. Then, the switch forwards the packet to the DHCP server. When the server receives the DHCP request, it allocates a free IP address for the DHCP client from its defined scope for the DHCP client's subnet, and sends a DHCP response back to the DHCP relay agent (i.e., this switch). This switch then broadcasts the DHCP response received from the server to the client.

### **Figure 361: Layer 3 DHCP Relay Service**

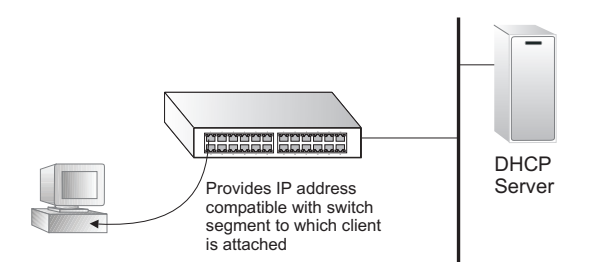

### **CLI REFERENCES**

- ◆ ["ip dhcp relay server" on page 1365](#page-1364-0)
- ["ip dhcp restart relay" on page 1366](#page-1365-0)

### **COMMAND USAGE**

- ◆ You must specify the IP address for at least one DHCP server. Otherwise, the switch's DHCP relay agent will not forward client requests to a DHCP server.
- ◆ DHCP relay configuration will be disabled if an active DHCP server is detected on the same network segment.

### **PARAMETERS**

These parameters are displayed:

- ◆ **VLAN ID** ID of configured VLAN.
- ◆ **Server IP Address** Addresses of DHCP servers to be used by the switch's DHCP relay agent in order of preference.
- ◆ **Restart DHCP Relay** Use this button to re-initialize DHCP relay service.

### **WEB INTERFACE**

To configure DHCP relay service:

- **1.** Click IP Service, DHCP, Relay.
- **2.** Enter up to five IP addresses for any VLAN.
- **3.** Click Apply.

#### **Figure 362: Configuring DHCP Relay Service**

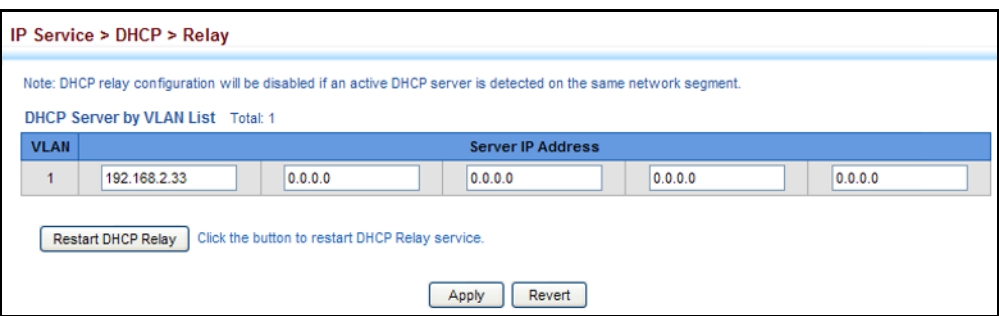

<span id="page-603-0"></span>**CONFIGURING THE** This switch includes a Dynamic Host Configuration Protocol (DHCP) server **DHCP SERVER** that can assign temporary IP addresses to any attached host requesting service. It can also provide other network settings such as the domain name, default gateway, Domain Name Servers (DNS), Windows Internet Naming Service (WINS) name servers, or information on the bootup file for the host device to download.

> Addresses can be assigned to clients from a common address pool configured for a specific IP interface on this switch, or fixed addresses can be assigned to hosts based on the client identifier code or MAC address.

#### **Figure 363: DHCP Server**

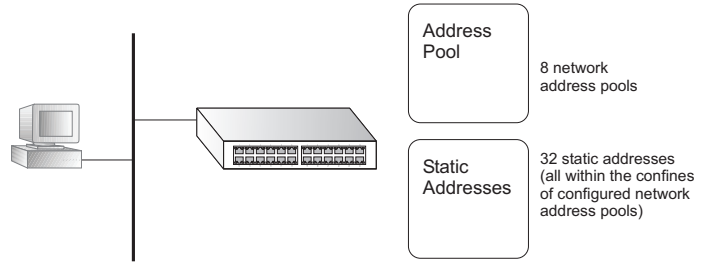

### **COMMAND USAGE**

- ◆ First configure any excluded addresses, including the address for this switch.
- Then configure address pools for the network interfaces. You can configure up to 8 network address pools. You can also manually bind an address to a specific client if required. However, any fixed addresses must fall within the range of an existing network address pool. You can configure up to 32 fixed host addresses (i.e., entering one address per pool).
- ◆ If the DHCP server is running, you must disable it and then reenable it to implement any configuration changes. This can be done on the IP Service > DHCP > Server (Configure Global) page.

### **ENABLING THE SERVER**

Use the IP Service > DHCP > Server (Configure Global) page to enable the DHCP Server.

#### **CLI REFERENCES**

◆ ["service dhcp" on page 1370](#page-1369-0)

#### **PARAMETERS**

These parameters are displayed:

◆ **DHCP Server** – Enables or disables the DHCP server on this switch. (Default: Disabled)

#### **WEB INTERFACE**

To enable the DHCP server:

- **1.** Click IP Service, DHCP, Server.
- **2.** Select Configure Global from the Step list.
- **3.** Mark the Enabled box.
- **4.** Click Apply.

#### **Figure 364: Enabling the DHCP Server**

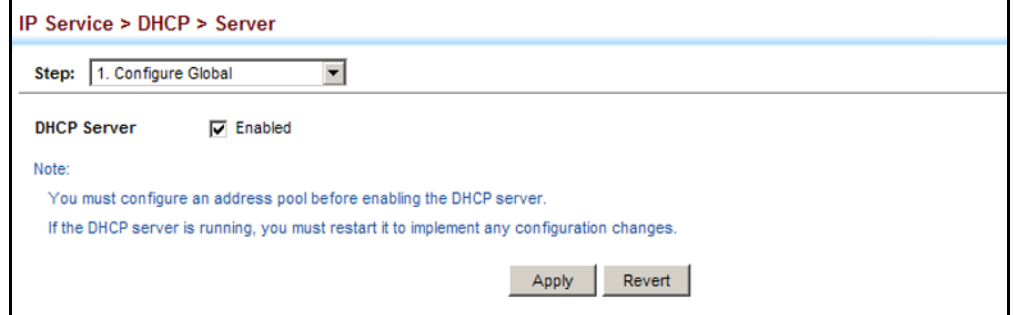

#### **SETTING EXCLUDED ADDRESSES**

Use the IP Service > DHCP > Server (Configure Excluded Addresses – Add) page to specify the IP addresses that should not be assigned to clients.

#### **CLI REFERENCES**

◆ ["ip dhcp excluded-address" on page 1369](#page-1368-0)

#### **PARAMETERS**

These parameters are displayed:

◆ **Start IP Address** – Specifies a single IP address or the first address in a range that the DHCP server should not assign to DHCP clients.

◆ **End IP Address** – The last address in a range that the DHCP server should not assign to DHCP clients.

**NOTE:** Be sure you exclude the address for this switch and other key network devices.

#### **WEB INTERFACE**

To configure IP addresses excluded for DHCP clients:

- **1.** Click IP Service, DHCP, Server.
- **2.** Select Configure Excluded Addresses from the Step list.
- **3.** Select Add from the Action list.
- **4.** Enter a single address or an address range.
- **5.** Click Apply.

#### **Figure 365: Configuring Excluded Addresses on the DHCP Server**

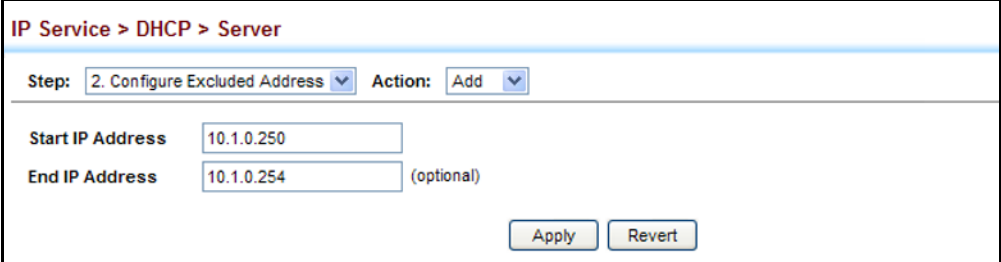

To show the IP addresses excluded for DHCP clients:

- **1.** Click IP Service, DHCP, Server.
- **2.** Select Configure Excluded Addresses from the Step list.
- **3.** Select Show from the Action list.

#### **Figure 366: Showing Excluded Addresses on the DHCP Server**

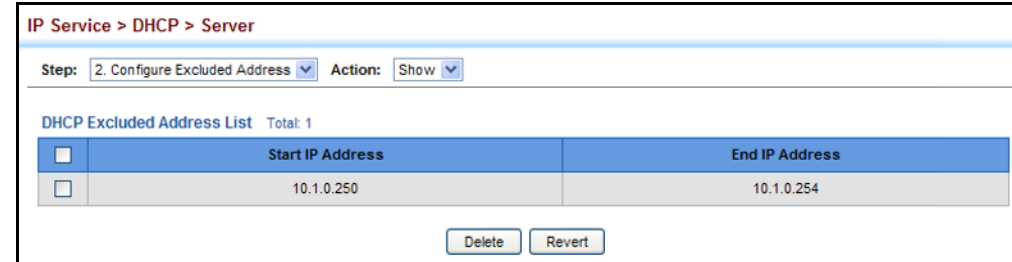

### **CONFIGURING ADDRESS POOLS**

Use the IP Service > DHCP > Server (Configure Pool – Add) page configure IP address pools for each IP interface that will provide addresses to attached clients via the DHCP server.

#### **CLI REFERENCES**

◆ ["DHCP Server" on page 1368](#page-1367-0)

#### **COMMAND USAGE**

- ◆ First configure address pools for the network interfaces. Then you can manually bind an address to a specific client if required. However, note that any static host address must fall within the range of an existing network address pool. You can configure up to 8 network address pools, and up to 32 manually bound host address pools (i.e., one address per host pool). Just note that any address specified in a host address pool must fall within the range of a configured network address pool.
- When a client request is received, the switch first checks for a network address pool matching the gateway where the request originated (i.e., if the request was forwarded by a relay server). If there is no gateway in the client request (i.e., the request was not forwarded by a relay server), the switch searches for a network pool matching the interface through which the client request was received. It then searches for a manually configured host address that falls within the matching network pool. If no manually configured host address is found, it assigns an address from the matching network address pool. However, if no matching address pool is found the request is ignored.
- When searching for a manual binding, the switch compares the client identifier and then the hardware address for DHCP clients. Since BOOTP clients cannot transmit a client identifier, you must configure a hardware address for this host type. If no manual binding has been specified for a host entry with a hardware address or client identifier, the switch will assign an address from the first matching network pool.
- ◆ If the subnet mask is not specified for network or host address pools, the class A, B, or C natural mask is used (see ["Specifying Network](#page-654-0)  [Interfaces" on page 655\)](#page-654-0). The DHCP server assumes that all host addresses are available. You can exclude subsets of the address space by using the IP Service > DHCP > Server (Configure Excluded Addresses – Add) page.

#### **PARAMETERS**

These parameters are displayed:

*Creating a New Address Pool* 

- ◆ **Pool Name** A string or integer. (Range: 1-8 characters)
- ◆ **Type** Sets the address pool type to Network or Host.

#### *Setting Parameters for a Network Pool*

◆ **IP** – The IP address of the DHCP address pool.

◆ **Subnet Mask** – The bit combination that identifies the network (or subnet) and the host portion of the DHCP address pool.

#### *Setting Parameters for a Static Host*

- ◆ **IP** The IP address to assign to the host.
- ◆ **Subnet Mask** Specifies the network mask of the client.
- ◆ **Client-Identifier** A unique designation for the client device, either a text string (1-15 characters) or hexadecimal value. The information included in the identifier is based on RFC 2132 Option 60, and must be unique for all clients in the same administrative domain.
- ◆ **Hardware Address** Specifies the MAC address and protocol used on the client. (Options: Ethernet, IEEE802, FDDI, None; Default: Ethernet)

#### *Setting Optional Parameters*

- ◆ **Default Router** The IP address of the primary and alternate gateway router. The IP address of the router should be on the same subnet as the client.
- ◆ **DNS Server** The IP address of the primary and alternate DNS server. DNS servers must be configured for a DHCP client to map host names to IP addresses.
- ◆ **Netbios Server** IP address of the primary and alternate NetBIOS Windows Internet Naming Service (WINS) name server used for Microsoft DHCP clients.
- ◆ **Netbios Type** NetBIOS node type for Microsoft DHCP clients. (Options: Broadcast, Hybrid, Mixed, Peer to Peer; Default: Hybrid)
- ◆ **Domain Name** The domain name of the client. (Range: 1-128 characters)
- ◆ **Bootfile** The default boot image for a DHCP client. This file should placed on the Trivial File Transfer Protocol (TFTP) server specified as the Next Server.
- ◆ **Next Server** The IP address of the next server in the boot process, which is typically a Trivial File Transfer Protocol (TFTP) server.
- ◆ **Lease Time** The duration that an IP address is assigned to a DHCP client. (Options: Finite, Infinite; Default: Infinite)

#### **WEB INTERFACE**

To configure DHCP address pools:

- **1.** Click IP Service, DHCP, Server.
- **2.** Select Configure Pool from the Step list.
- **3.** Select Add from the Action list.
- **4.** Set the pool Type to Network or Host.
- **5.** Enter the IP address and subnet mask for a network pool or host. If configuring a static binding for a host, enter the client identifier or hardware address for the host device. Configure the optional parameters such as a gateway server and DNS server.
- **6.** Click Apply.

#### **Figure 367: Configuring DHCP Server Address Pools** (Network)

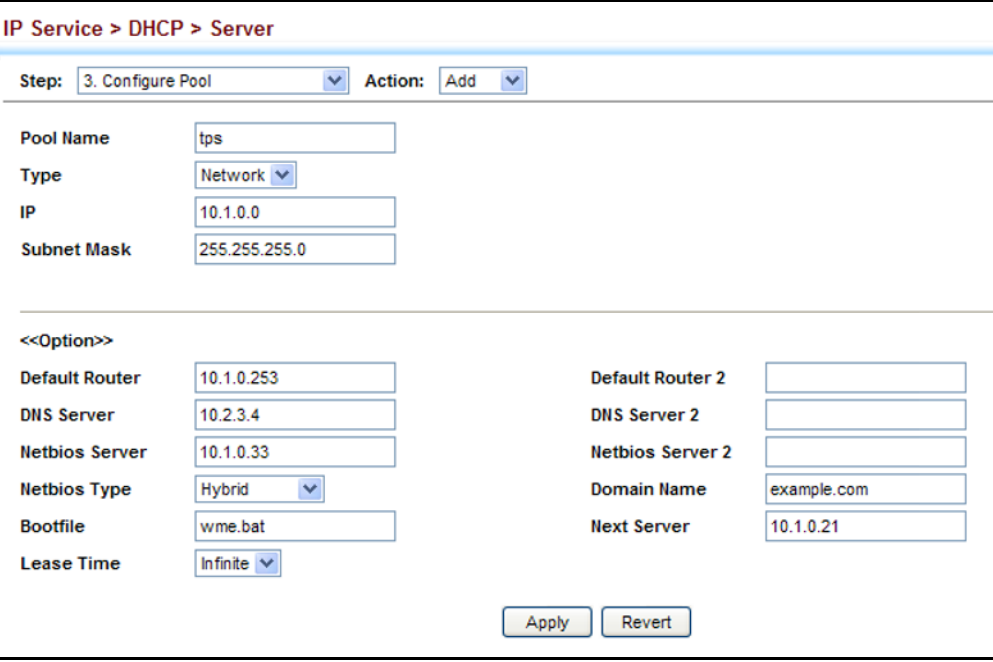

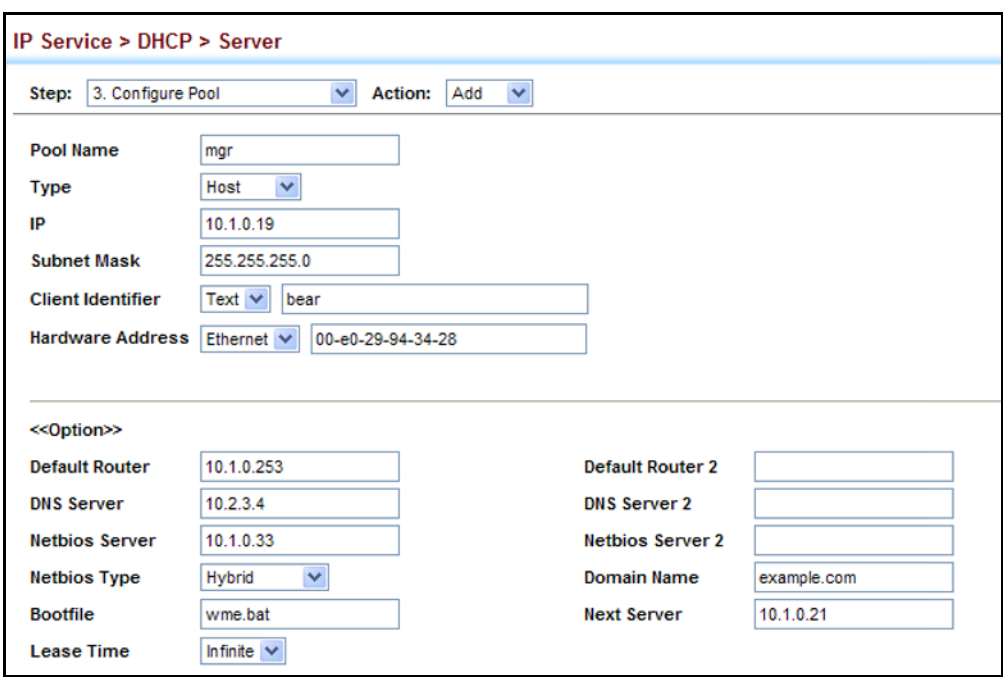

#### **Figure 368: Configuring DHCP Server Address Pools** (Host)

To show the configured DHCP address pools:

- **1.** Click IP Service, DHCP, Server.
- **2.** Select Configure Pool from the Step list.
- **3.** Select Show from the Action list.

#### **Figure 369: Showing Configured DHCP Server Address Pools**

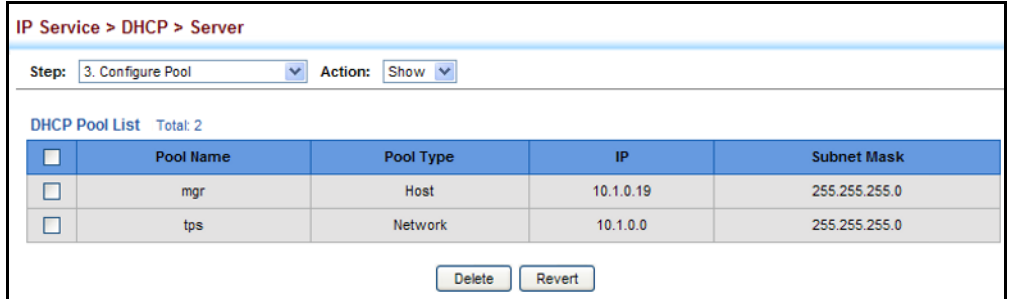

### **DISPLAYING ADDRESS BINDINGS**

Use the IP Service > DHCP > Server (Show IP Binding) page display the host devices which have acquired an IP address from this switch's DHCP server.

### **CLI REFERENCES**

◆ ["show ip dhcp binding" on page 1379](#page-1378-0)

#### **PARAMETERS**

These parameters are displayed:

- ◆ **IP Address** IP address assigned to host.
- ◆ **MAC Address** MAC address of host.
- ◆ **Lease Time** Duration that this IP address can be used by the host.
- ◆ **Start Time** Time this address was assigned by the switch.

#### **WEB INTERFACE**

To show the addresses assigned to DHCP clients:

- **1.** Click IP Service, DHCP, Server.
- **2.** Select Show IP Binding from the Step list.

#### **Figure 370: Shows Addresses Assigned by the DHCP Server**

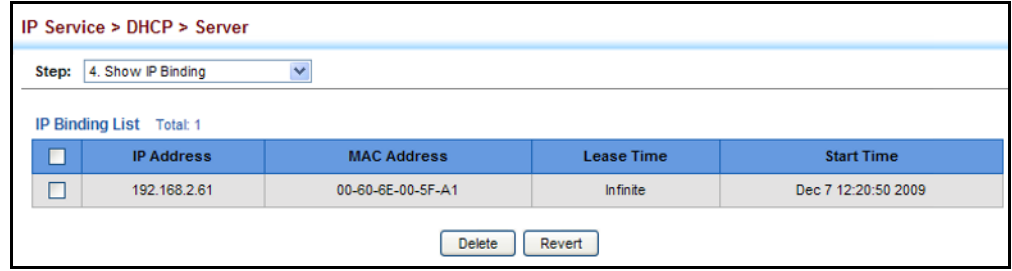

### <span id="page-610-0"></span>**FORWARDING UDP SERVICE REQUESTS**

This section describes how this switch can forward UDP broadcast packets originating from host applications to another part of the network when an local application server is not available.

#### **COMMAND USAGE**

- ◆ Network hosts occasionally use UDP broadcasts to determine information such as address configuration, and domain name mapping. These broadcasts are confined to the local subnet, either as an all hosts broadcast (all ones broadcast - 255.255.255.255), or a directed subnet broadcast (such as 10.10.10.255). To reduce the number of application servers deployed in a multi-segment network, UDP helper can be used to forward broadcast packets for specified UDP application ports to remote servers located in another network segment.
- To configure UDP helper, enable it globally (see "Configuring General [DNS Service Parameters" on page 595\)](#page-594-1), specify the UDP destination ports for which broadcast traffic will be forwarded (see "Specifying UDP [Destination Ports" on page 612\)](#page-611-0), and specify the remote application servers or the subnet where the servers are located (see "Specifying [The Target Server or Subnet" on page 614\)](#page-613-0).

**ENABLING THE UDP** Use the IP Service > UDP Helper > General page to enable the UDP helper **HELPER** globally on the switch.

#### **CLI REFERENCES**

◆ ["ip helper" on page 1404](#page-1403-0)

#### **PARAMETERS**

These parameters are displayed:

◆ **UDP Helper Status** – Enables or disables the UDP helper. (Default: Disabled)

#### **WEB INTERFACE**

To enable the UDP help:

- **1.** Click IP Service, UDP Helper, General.
- **2.** Mark the Enabled check box.
- **3.** Click Apply.

#### **Figure 371: Enabling the UDP Helper**

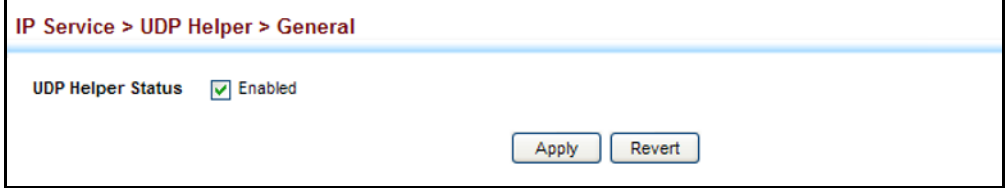

<span id="page-611-0"></span>**SPECIFYING UDP** Use the IP Service > UDP Helper > Forwarding page to specify the UDP **DESTINATION PORTS** destination ports for which broadcast traffic will be forwarded when the UDP helper is enabled.

#### **CLI REFERENCES**

◆ ["ip forward-protocol udp" on page 1403](#page-1402-0)

#### **COMMAND USAGE**

◆ Up to 100 UDP ports can be specified with this command for forwarding to one or more remote servers.

#### **PARAMETERS**

These parameters are displayed:

◆ **Destination UDP Port** – UDP application port for which UDP service requests are forwarded. (Range: 1-65535)

The following UDP ports are included in the forwarding list when the UDP helper is enabled, and a remote server address is configured:

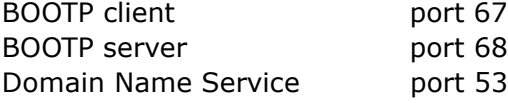
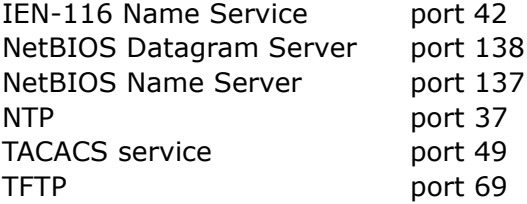

#### **WEB INTERFACE**

To specify UDP destination ports for forwarding:

- **1.** Click IP Service, UDP Helper, Forwarding.
- **2.** Select Add from the Action list.
- **3.** Enter a destination UDP port number for which service requests are to be forwarded to a remote application server.
- **4.** Click Apply.

#### **Figure 372: Specifying UDP Destination Ports**

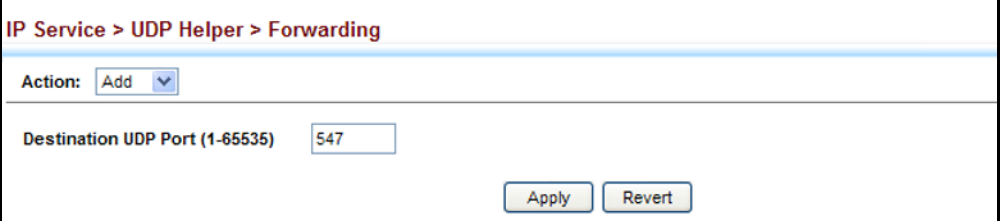

To show the configured UDP destination ports:

- **1.** Click IP Service, UDP Helper, Forwarding.
- **2.** Select Show from the Action list.

#### **Figure 373: Showing the UDP Destination Ports**

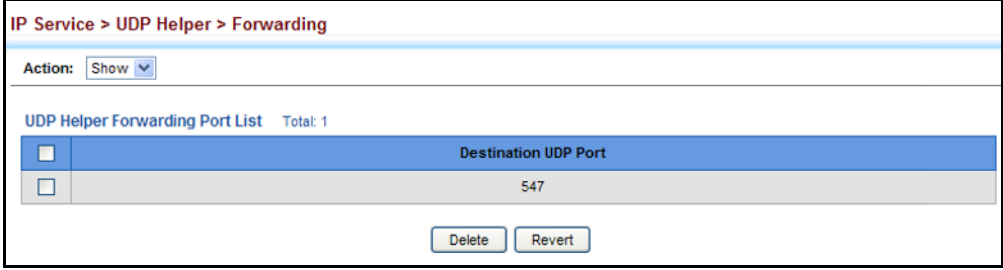

**SPECIFYING THE** Use the IP Service > UDP Helper > Address page to specify the application **TARGET SERVER OR** server or subnet (indicated by a directed broadcast address) to which **SUBNET** designated UDP broadcast packets are forwarded.

#### **CLI REFERENCES**

◆ ["ip helper-address" on page 1405](#page-1404-0)

#### **COMMAND USAGE**

- ◆ Up to 20 helper addresses can be specified.
- ◆ To forward UDP packets with the UDP helper, the clients must be connected to the selected interface, and the interface configured with an IP address.
- ◆ The UDP packets to be forwarded must be specified in the IP Service > UDP Helper > Forwarding page, and the packets meet the following criteria:
	- The MAC address of the received frame must be the all-ones broadcast address (ffff.ffff.ffff).
	- The IP destination address must be one of the following:
		- all-ones broadcast (255.255.255.255)
		- subnet broadcast for the receiving interface
	- The IP time-to-live (TTL) value must be at least 2.
	- The IP protocol must be UDP (17).
	- The UDP destination port must be TFTP, Domain Name System (DNS), Time, NetBIOS, BOOTP or DHCP packet, or a UDP port specified on the IP Service > UDP Helper > Forwarding page.
- ◆ If a helper address is specified on this configuration page, but no UDP ports have been specified on the IP Service > UDP Helper > Forwarding page, broadcast traffic for several UDP protocol types will be forwarded by default as described on [page 612.](#page-611-0)

#### **PARAMETERS**

These parameters are displayed:

- ◆ **VLAN ID**  VLAN identifier (Range: 1-4093)
- ◆ **IP Address**  Host address or directed broadcast address to which UDP broadcast packets are forwarded. (Range: 1-65535)

#### **WEB INTERFACE**

To specify the target server or subnet for forwarding UDP request packets:

- **1.** Click IP Service, UDP Helper, Address.
- **2.** Select Add from the Action list.
- **3.** Enter the address of the remote server or subnet where UDP request packets are to be forwarded.
- **4.** Click Apply.

#### **Figure 374: Specifying the Target Server or Subnet for UDP Requests**

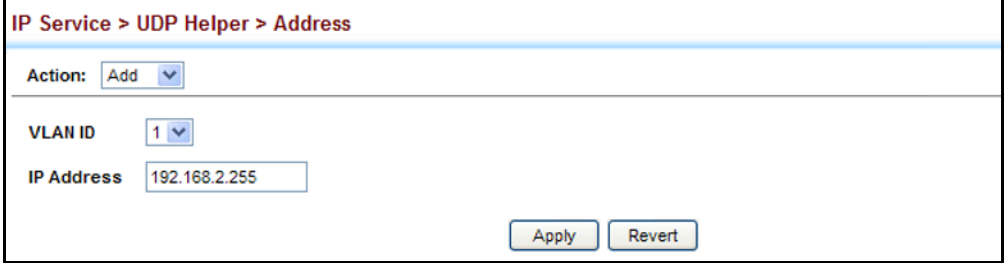

To show the target server or subnet for UDP requests:

- **1.** Click IP Service, UDP Helper, Address.
- **2.** Select Show from the Action list.

#### **Figure 375: Showing the Target Server or Subnet for UDP Requests**

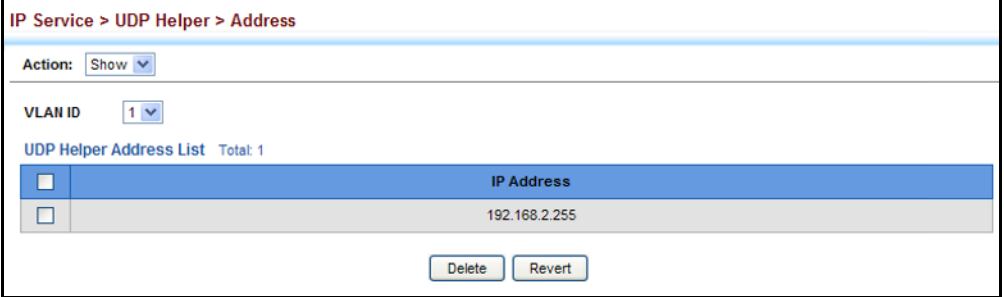

#### **CONFIGURING THE PPPOE INTERMEDIATE AGENT**

This section describes how to configure the PPPoE Intermediate Agent (PPPoE IA) relay parameters required for passing authentication messages between a client and broadband remote access servers.

**CONFIGURING PPPOE** Use the IP Service > PPPOE Intermediate Agent (Configure Global) page to **IA GLOBAL SETTINGS** enable the PPPoE IA on the switch, set the access node identifier, and set the generic error message.

#### **CLI REFERENCES**

- ◆ ["pppoe intermediate-agent" on page 913](#page-912-0)
- ◆ ["pppoe intermediate-agent format-type" on page 914](#page-913-0)
- ◆ ["show pppoe intermediate-agent info" on page 918](#page-917-0)

#### **COMMAND USAGE**

When PPPoE IA is enabled, the switch inserts a tag identifying itself as a PPPoE IA residing between the attached client requesting network access and the ports connected to broadband remote access servers (BRAS). The switch extracts access-loop information from the client's PPPoE Active Discovery Request, and forwards this information to all trusted ports (designated on the Configure Interface page). The BRAS detects the presence of the subscriber's circuit-ID tag inserted by the switch during the PPPoE discovery phase, and sends this tag as a NAS-port-ID attribute in PPP authentication and AAA accounting requests to a RADIUS server.

#### **PARAMETERS**

These parameters are displayed:

◆ **PPPoE IA Global Status** – Enables the PPPoE Intermediate Agent globally on the switch. (Default: Disabled)

Note that PPPoE IA must be enabled globally before it can be enabled on an interface.

◆ **Access Node Identifier** – String identifying this switch as an PPPoE IA to the PPPoE server. (Range: 1-48 ASCII characters: Default: IP address of first IPv4 interface on the switch.)

The switch uses the access-node-identifier to generate the circuit-id for PPPoE discovery stage packets sent to the BRAS, but does not modify the source or destination MAC address of these PPPoE discovery packets. These messages are forwarded to all trusted ports designated on the Configure Interface page.

- ◆ **Operational Access Node Identifier** The configured access node identifier.
- ◆ **Generic Error Message** An error message notifying the sender that the PPPoE Discovery packet was too large. (Range: 0-127; Default: PPPoE Discover packet too large to process. Try reducing the number of tags added.)
- ◆ **Operational Generic Error Message** The configured generic error message.

#### **WEB INTERFACE**

To configure global settings for PPPoE IA:

- **1.** Click IP Service, PPPoE Intermediate Agent.
- **2.** Select Configure Global from the Step list.
- **3.** Enable the PPPoE IA on the switch, set the access node identifier, and set the generic error message.
- **4.** Click Apply.

#### **Figure 376: Configuring Global Settings for PPPoE Intermediate Agent**

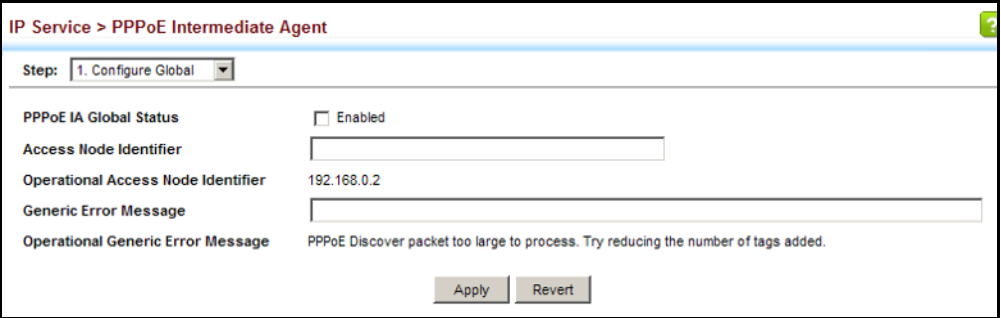

CONFIGURING Use the IP Service > PPPoE Intermediate Agent (Configure Interface) page **PPPOE IA INTERFACE** to enable PPPOE IA on an interface, set trust status, enable vendor tag **SETTINGS** stripping, and set the circuit ID and remote ID.

#### **CLI REFERENCES**

◆ ["PPPoE Intermediate Agent" on page 913](#page-912-1)

#### **PARAMETERS**

These parameters are displayed:

- ◆ **Interface** Port or trunk selection.
- ◆ **PPPoE IA Status** Enables the PPPoE IA on an interface. (Default: Disabled)

Note that PPPoE IA must also be enabled globally on the switch for this command to take effect.

- ◆ **Trust Status** Sets an interface to trusted mode to indicate that it is connected to a PPPoE server. (Default: Disabled)
	- Set any interfaces connecting the switch to a PPPoE Server as trusted. Interfaces that connect the switch to users (PPPoE clients) should be set as untrusted.
	- At least one trusted interface must be configured on the switch for the PPPoE IA to function.
- ◆ **Vendor Tag Strip** Enables the stripping of vendor tags from PPPoE Discovery packets sent from a PPPoE server. (Default: Disabled)

This parameter only applies to trusted interfaces. It is used to strip off vendor-specific tags (which carry subscriber and line identification information) in PPPoE Discovery packets received from an upstream PPPoE server before forwarding them to a user.

- ◆ **Circuit ID** String identifying the circuit identifier (or interface) on this switch to which the user is connected. (Range: 1-10 ASCII characters; Default: Unit/Port:VLAN-ID, or 0/Trunk-ID:VLAN-ID)
	- The PPPoE server extracts the Line-ID tag from PPPoE discovery stage messages, and uses the Circuit-ID field of that tag as a NAS-Port-ID attribute in AAA access and accounting requests.
- The switch intercepts PPPoE discovery frames from the client and inserts a unique line identifier using the PPPoE Vendor-Specific tag (0x0105) to PPPoE Active Discovery Initiation (PADI) and Request (PADR) packets. The switch then forwards these packets to the PPPoE server. The tag contains the Line-ID of the customer line over which the discovery packet was received, entering the switch (or access node) where the intermediate agent resides.
- Outgoing PAD Offer (PADO) and Session-confirmation (PADS) packets sent from the PPPoE Server include the Circuit-ID tag inserted by the switch, and should be stripped out of PADO and PADS packets which are to be passed directly to end-node clients.
- ◆ **Operational Circuit ID** The configured circuit identifier.
- ◆ **Remote ID** String identifying the remote identifier (or interface) on this switch to which the user is connected. (Range: 1-63 ASCII characters; Default: Port MAC address)
- ◆ **Operational Remote ID** The configured circuit identifier.

#### **WEB INTERFACE**

To configure interface settings for PPPoE IA:

- **1.** Click IP Service, PPPoE Intermediate Agent.
- **2.** Select Configure Interface from the Step list.
- **3.** Select Port or Trunk interface type.
- **4.** Enable PPPoE IA on an interface, set trust status, enable vendor tag stripping if required, and set the circuit ID and remote ID.
- **5.** Click Apply.

g

#### **Figure 377: Configuring Interface Settings for PPPoE Intermediate Agent**

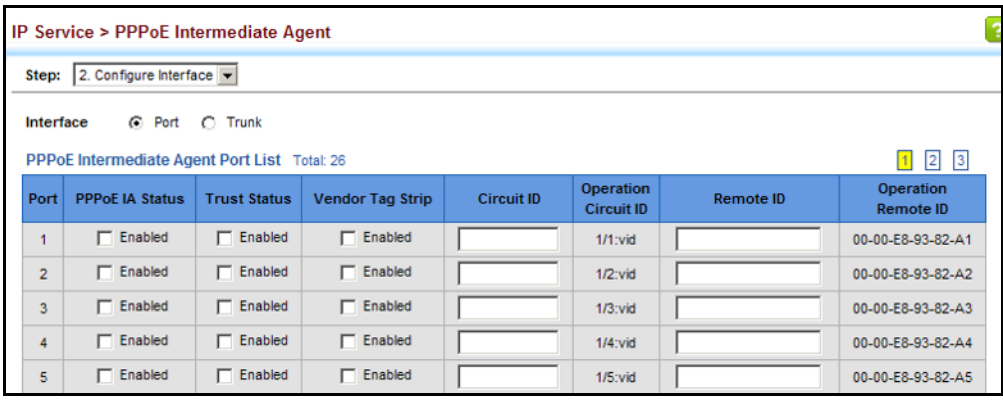

**SHOWING PPPOE IA** Use the IP Service > PPPoE Intermediate Agent (Show Statistics) page to **STATISTICS** show statistics on PPPoE IA protocol messages.

#### **CLI REFERENCES**

◆ ["show pppoe intermediate-agent statistics" on page 918](#page-917-1)

#### **PARAMETERS**

These parameters are displayed:

- ◆ **Interface** Port or trunk selection.
- **Received** Received PPPoE active discovery messages.
	- **All** All PPPoE active discovery message types.
	- **PADI** PPPoE Active Discovery Initiation messages.
	- **PADO** PPPoE Active Discovery Offer messages.
	- **PADR** PPPoE Active Discovery Request messages.
	- **PADS** PPPoE Active Discovery Session-Confirmation messages.
	- **PADT** PPPoE Active Discovery Terminate messages.
- **Dropped** Dropped PPPoE active discovery messages.
	- **Response from untrusted** Response from an interface which not been configured as trusted.
	- **Request towards untrusted** Request sent to an interface which not been configured as trusted.
	- **Malformed** Corrupted PPPoE message.

#### **WEB INTERFACE**

To show statistics for PPPoE IA protocol messages:

- **1.** Click IP Service, PPPoE Intermediate Agent.
- **2.** Select Show Statistics from the Step list.
- **3.** Select Port or Trunk interface type.

g

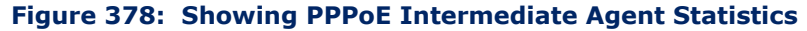

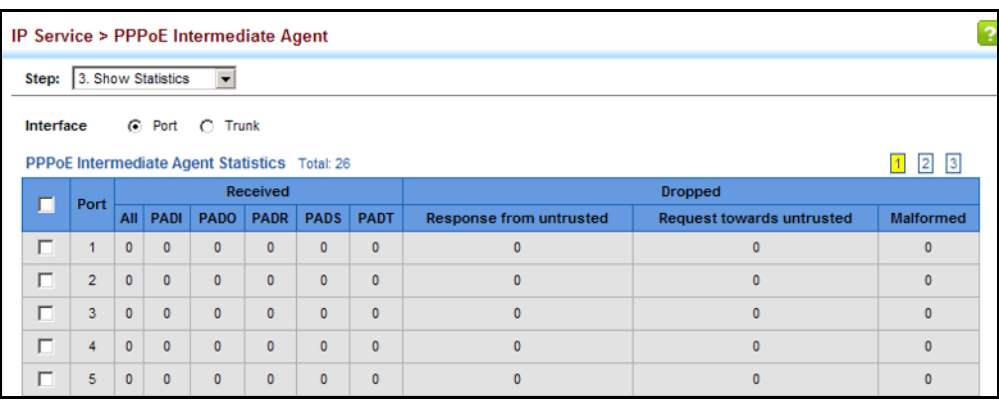

## **18 GENERAL IP ROUTING**

This chapter provides information on network functions including:

- ◆ [Ping](#page-624-0) Sends ping message to another node on the network.
- ◆ [Trace](#page-625-0) Sends ICMP echo request packets to another node on the network.
- ◆ [Address Resolution Protocol](#page-626-0) Describes how to configure ARP aging time, proxy ARP, or static addresses. Also shows how to display dynamic entries in the ARP cache.
- ◆ [Static Routes](#page-632-0) Configures static routes to other network segments.
- ◆ [Routing Table](#page-634-0)  Displays routing entries learned through dynamic routing and statically configured entries.
- $\triangleq$  [Equal-cost Multipath Routing](#page-636-0)  Configures the maximum number of equal-cost paths that can transmit traffic to the same destination

#### **OVERVIEW**

This switch supports IP routing and routing path management via static routing definitions (page [633](#page-632-0)) and dynamic routing protocols such as RIP, OSPF ([page 650](#page-649-0) or [668,](#page-667-0) respectively). When IP routing is functioning, this switch acts as a wire-speed router, passing traffic between VLANs with different IP interfaces, and routing traffic to external IP networks. However, when the switch is first booted, default routing can only forward traffic between local IP interfaces. As with all traditional routers, static and dynamic routing functions must first be configured to work.

**INITIAL** By default, all ports belong to the same VLAN and the switch provides only **CONFIGURATION** Layer 2 functionality. To segment the attached network, first create VLANs for each unique user group or application traffic [\(page 200](#page-199-0)), assign all ports that belong to the same group to these VLANs ([page 202\)](#page-201-0), and then assign an IP interface to each VLAN ([page 624\)](#page-623-0). By separating the network into different VLANs, it can be partitioned into subnetworks that are disconnected at Layer 2. Network traffic within the same subnet is still switched using Layer 2 switching. And the VLANs can now be interconnected (as required) with Layer 3 switching.

> Each VLAN represents a virtual interface to Layer 3. You just need to provide the network address for each virtual interface, and the traffic between different subnetworks will be routed by Layer 3 switching.

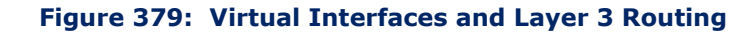

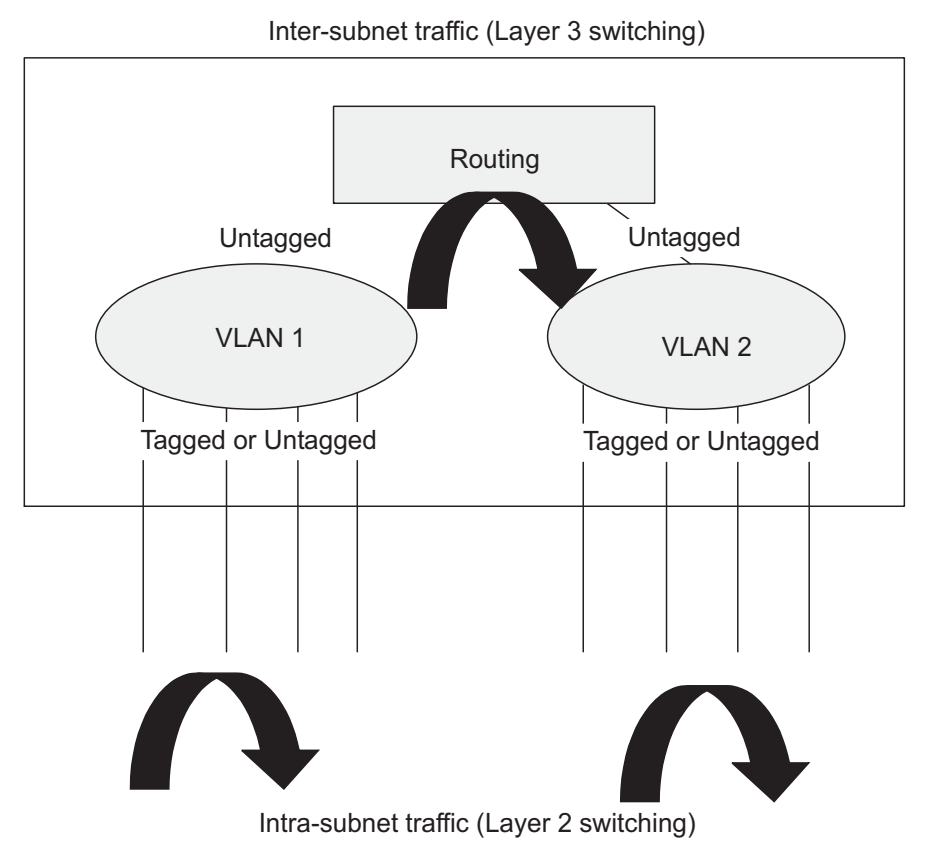

#### **IP ROUTING AND SWITCHING**

IP Switching (or packet forwarding) encompasses tasks required to forward packets for both Layer 2 and Layer 3, as well as traditional routing. These functions include:

- ◆ Layer 2 forwarding (switching) based on the Layer 2 destination MAC address
- ◆ Layer 3 forwarding (routing):
	- Based on the Layer 3 destination address
	- Replacing destination/source MAC addresses for each hop
	- Incrementing the hop count
	- Decrementing the time-to-live
	- Verifying and recalculating the Layer 3 checksum

If the destination node is on the same subnetwork as the source network, then the packet can be transmitted directly without the help of a router. However, if the MAC address is not yet known to the switch, an Address Resolution Protocol (ARP) packet with the destination IP address is

broadcast to get the destination MAC address from the destination node. The IP packet can then be sent directly with the destination MAC address.

If the destination belongs to a different subnet on this switch, the packet can be routed directly to the destination node. However, if the packet belongs to a subnet not included on this switch, then the packet should be sent to the next hop router (with the MAC address of the router itself used as the destination MAC address, and the destination IP address of the destination node). The router will then forward the packet to the destination node through the correct path. The router can also use the ARP protocol to find out the MAC address of the destination node of the next router as necessary.

**NOTE:** In order to perform IP switching, the switch should be recognized by other network nodes as an IP router, either by setting it as the default gateway or by redirection from another router via the ICMP process.

When the switch receives an IP packet addressed to its own MAC address, the packet follows the Layer 3 routing process. The destination IP address is checked against the Layer 3 address table. If the address is not already there, the switch broadcasts an ARP packet to all the ports on the destination VLAN to find out the destination MAC address. After the MAC address is discovered, the packet is reformatted and sent out to the destination. The reformat process includes decreasing the Time-To-Live (TTL) field of the IP header, recalculating the IP header checksum, and replacing the destination MAC address with either the MAC address of the destination node or that of the next hop router.

When another packet destined to the same node arrives, the destination MAC can be retrieved directly from the Layer 3 address table; the packet is then reformatted and sent out the destination port. IP switching can be done at wire-speed when the destination address entry is already in the Layer 3 address table.

If the switch determines that a frame must be routed, the route is calculated only during setup. Once the route has been determined, all packets in the current flow are simply switched or forwarded across the chosen path. This takes advantage of the high throughput and low latency of switching by enabling the traffic to bypass the routing engine once the path calculation has been performed.

ROUTING PATH Routing Path Management involves the determination and updating of all **MANAGEMENT** the routing information required for packet forwarding, including:

- ◆ Handling routing protocols
- ◆ Updating the routing table
- ◆ Updating the Layer 3 switching database

**ROUTING PROTOCOLS** The switch supports both static and dynamic routing.

- ◆ Static routing requires routing information to be stored in the switch either manually or when a connection is set up by an application outside the switch.
- ◆ Dynamic routing uses a routing protocol to exchange routing information, calculate routing tables, and respond to changes in the status or loading of the network.

#### <span id="page-623-0"></span>**CONFIGURING IP ROUTING INTERFACES**

**CONFIGURING LOCAL** Use the IP > General > Routing Interface page to configure routing **AND REMOTE** interfaces for directly connected IPv4 subnets (see ["Setting the Switch's IP](#page-572-0)  **INTERFACES** [Address \(IP Version 4\)" on page 573](#page-572-0). Or use the IP > IPv6 Configuration pages to configure routing interfaces for directly connected IPv6 subnets (see ["Setting the Switch's IP Address \(IP Version 6\)" on page 578\)](#page-577-0).

> If this router is directly connected to end node devices (or connected to end nodes through shared media) that will be assigned to a specific subnet, then you must create a router interface for each VLAN that will support routing. The router interface consists of an IP address and subnet mask. This interface address defines both the network prefix number to which the router interface is attached and the router's host number on that network. In other words, a router interface address defines the network segment that is connected to that interface, and allows you to send IP packets to or from the router.

> You can specify the IP subnets connected directly to this router by manually assigning an IP address to each VLAN or using BOOTP or DHCP to dynamically assign an address. To specify IP subnets not directly connected to this router, you can either configure static routes (see [page 633](#page-632-0)), or use the RIP or OSPF dynamic routing protocols (see [page 649\)](#page-648-0) to identify routes that lead to other interfaces by exchanging protocol messages with other routers on the network.

> Once IP interfaces have been configured, the switch functions as a multilayer routing switch, operating at either Layer 2 or 3 as required. All IP packets are routed directly between local interfaces, or indirectly to remote interfaces using either static or dynamic routing. All other packets for non-IP protocols (for example, NetBuei, NetWare or AppleTalk) are switched based on MAC addresses).

To route traffic between remote IP interfaces, the switch should be recognized by other network nodes as an IP router, either by setting it to advertise itself as the default gateway or by redirection from another router via the ICMP process used by various routing protocols.

If the switch is configured to advertise itself as the default gateway, a routing protocol must still be used to determine the next hop router for any unknown destinations, i.e., packets that do not match any routing table entry. If another router is designated as the default gateway, then the switch will pass packets to this router for any unknown hosts or subnets.

To configure a default gateway for IPv4, use the static routing table as described on [page 633](#page-632-0), enter 0.0.0.0 for the IP address and subnet mask, and then specify this switch itself or another router as the gateway. To configure a gateway for IPv6, see ["Configuring the IPv6 Default Gateway"](#page-578-0)  [on page 579.](#page-578-0)

<span id="page-624-0"></span>Using THE PING Use the IP > General > Ping page to send ICMP echo request packets to **FUNCTION** another node on the network.

#### **CLI REFERENCES**

◆ ["ping" on page 1397](#page-1396-0)

#### **PARAMETERS**

These parameters are displayed:

- ◆ **Host Name/IP Address** IPv4/IPv6 address or alias of the host.
- ◆ **Probe Count** Number of packets to send. (Range: 1-16)
- ◆ **Packet Size** Number of bytes in a packet. (Range: 32-512 bytes, Default: 32 bytes)

The actual packet size will be eight bytes larger than the size specified because the switch adds header information.

#### **COMMAND USAGE**

- ◆ Use the ping command to see if another site on the network can be reached.
- ◆ The following are some results of the **ping** command:
	- *Normal response* The normal response occurs in one to ten seconds, depending on network traffic.
	- *Destination does not respond* If the host does not respond, a "timeout" appears in ten seconds.
	- *Destination unreachable* The gateway for this destination indicates that the destination is unreachable.
	- *Network or host unreachable* The gateway found no corresponding entry in the route table.
- The same link-local address may be used by different interfaces/nodes in different zones (RFC 4007). Therefore, when specifying a link-local address, include zone-id information indicating the VLAN identifier after the % delimiter. For example, FE80::7272%1 identifies VLAN 1 as the interface.

#### **WEB INTERFACE**

To ping another device on the network:

- **1.** Click IP, General, Ping.
- **2.** Specify the target device and ping parameters.
- **3.** Click Apply.

#### **Figure 380: Pinging a Network Device**

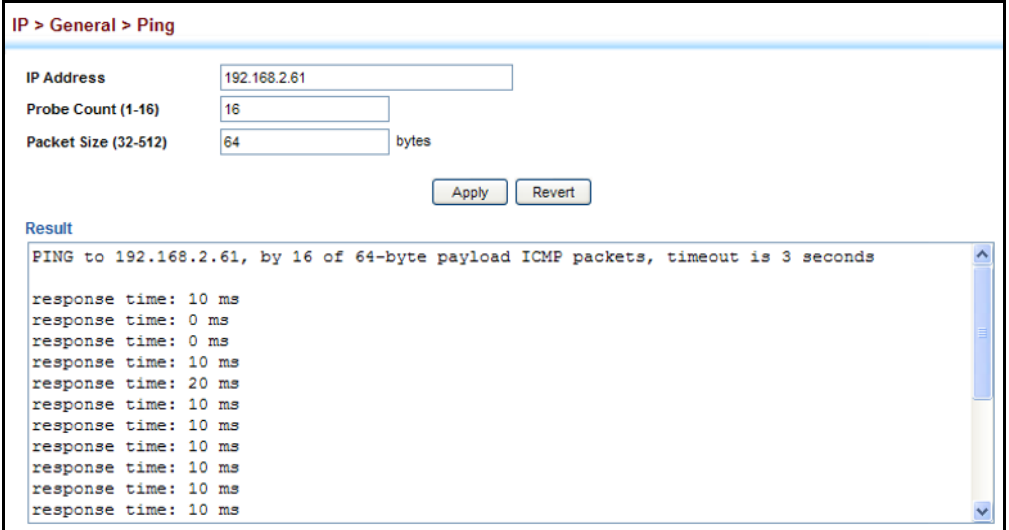

<span id="page-625-0"></span>USING THE TRACE Use the IP > General > Trace Route page to show the route packets take to **ROUTE FUNCTION** the specified destination.

#### **CLI REFERENCES**

◆ ["traceroute" on page 1396](#page-1395-0)

#### **PARAMETERS**

These parameters are displayed:

◆ **Destination IP Address** – IPv4 address of the host.

#### **COMMAND USAGE**

- ◆ Use the trace route function to determine the path taken to reach a specified destination.
- $\blacklozenge$  A trace terminates when the destination responds, when the maximum timeout (TTL) is exceeded, or the maximum number of hops is exceeded.
- ◆ The trace route function first sends probe datagrams with the TTL value set at one. This causes the first router to discard the datagram and return an error message. The trace function then sends several probe messages at each subsequent TTL level and displays the round-trip time for each message. Not all devices respond correctly to probes by

returning an "ICMP port unreachable" message. If the timer goes off before a response is returned, the trace function prints a series of asterisks and the "Request Timed Out" message. A long sequence of these messages, terminating only when the maximum timeout has been reached, may indicate this problem with the target device.

The same link-local address may be used by different interfaces/nodes in different zones (RFC 4007). Therefore, when specifying a link-local address, include zone-id information indicating the VLAN identifier after the % delimiter. For example, FE80::7272%1 identifies VLAN 1 as the interface.

#### **WEB INTERFACE**

To trace the route to another device on the network:

- **1.** Click IP, General, Trace Route.
- **2.** Specify the target device.
- **3.** Click Apply.

#### **Figure 381: Tracing the Route to a Network Device**

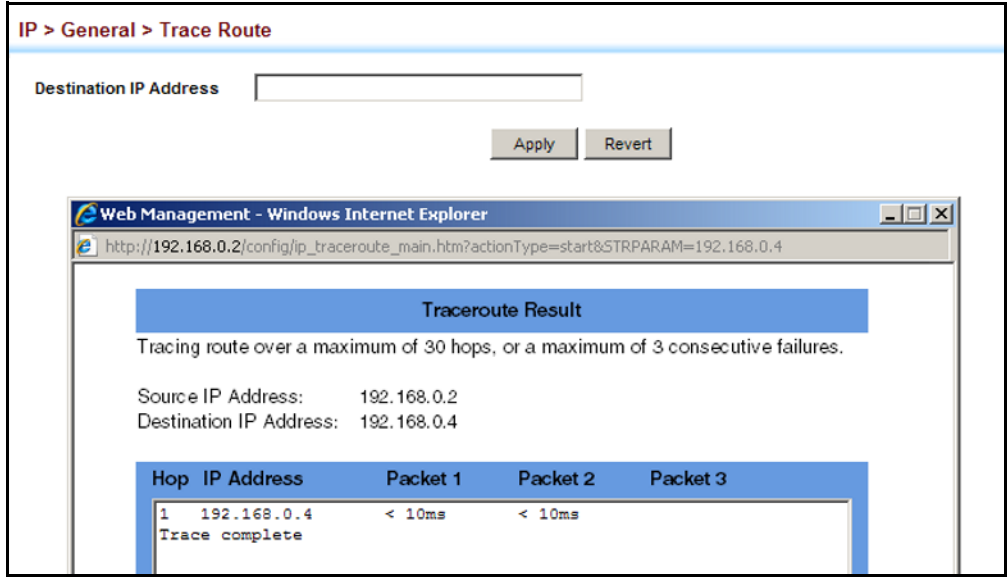

#### <span id="page-626-0"></span>**ADDRESS RESOLUTION PROTOCOL**

If IP routing is enabled (page  $649$ ), the router uses its routing tables to make routing decisions, and uses Address Resolution Protocol (ARP) to forward traffic from one hop to the next. ARP is used to map an IP address to a physical layer (i.e., MAC) address. When an IP frame is received by this router (or any standards-based router), it first looks up the MAC address corresponding to the destination IP address in the ARP cache. If the address is found, the router writes the MAC address into the appropriate field in the frame header, and forwards the frame on to the

next hop. IP traffic passes along the path to its final destination in this way, with each routing device mapping the destination IP address to the MAC address of the next hop toward the recipient, until the packet is delivered to the final destination.

If there is no entry for an IP address in the ARP cache, the router will broadcast an ARP request packet to all devices on the network. The ARP request contains the following fields similar to that shown in this example:

#### **Table 35: Address Resolution Protocol**

destination IP address 10.1.0.19 destination MAC address ? source IP address 10.1.0.253 source MAC address 00-00-ab-cd-00-00

When devices receive this request, they discard it if their address does not match the destination IP address in the message. However, if it does match, they write their own hardware address into the destination MAC address field and send the message back to the source hardware address. When the source device receives a reply, it writes the destination IP address and corresponding MAC address into its cache, and forwards the IP traffic on to the next hop. As long as this entry has not timed out, the router will be able forward traffic directly to the next hop for this destination without having to broadcast another ARP request.

Also, if the switch receives a request for its own IP address, it will send back a response, and also cache the MAC of the source device's IP address.

**BASIC ARP CONFIGURATION** cache entries, or to enable Proxy ARP for specific VLAN interfaces. Use the IP > ARP (Configure General) page to specify the timeout for ARP

#### **CLI REFERENCES**

- ◆ ["arp timeout" on page 1400](#page-1399-0)
- ["ip proxy-arp" on page 1401](#page-1400-0)

#### **COMMAND USAGE**

#### *Proxy ARP*

When a node in the attached subnetwork does not have routing or a default gateway configured, Proxy ARP can be used to forward ARP requests to a remote subnetwork. When the router receives an ARP request for a remote network and Proxy ARP is enabled, it determines if it has the best route to the remote network, and then answers the ARP request by sending its own MAC address to the requesting node. That node then sends traffic to the router, which in turn uses its own routing table to forward the traffic to the remote destination.

#### **Figure 382: Proxy ARP**

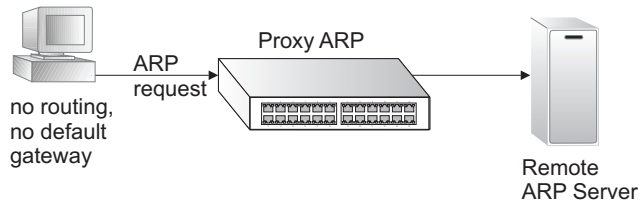

#### **PARAMETERS**

These parameters are displayed:

◆ **Timeout** – Sets the aging time for dynamic entries in the ARP cache. (Range: 300 - 86400 seconds; Default: 1200 seconds or 20 minutes)

The ARP aging timeout can be set for any configured VLAN.

The aging time determines how long dynamic entries remain in the cache. If the timeout is too short, the router may tie up resources by repeating ARP requests for addresses recently flushed from the table.

When a ARP entry expires, it is deleted from the cache and an ARP request packet is sent to re-establish the MAC address.

**Proxy ARP** – Enables or disables Proxy ARP for specified VLAN interfaces, allowing a non-routing device to determine the MAC address of a host on another subnet or network. (Default: Disabled)

End stations that require Proxy ARP must view the entire network as a single network. These nodes must therefore use a smaller subnet mask than that used by the router or other relevant network devices.

Extensive use of Proxy ARP can degrade router performance because it may lead to increased ARP traffic and increased search time for larger ARP address tables.

#### **WEB INTERFACE**

To configure the timeout for the ARP cache or to enable Proxy ARP for a VLAN (i.e., IP subnetwork):

- **1.** Click IP, ARP.
- **2.** Select Configure General from the Step List.
- **3.** Set the timeout to a suitable value for the ARP cache, or enable Proxy ARP for subnetworks that do not have routing or a default gateway.
- **4.** Click Apply.

#### **Figure 383: Configuring General Settings for ARP**

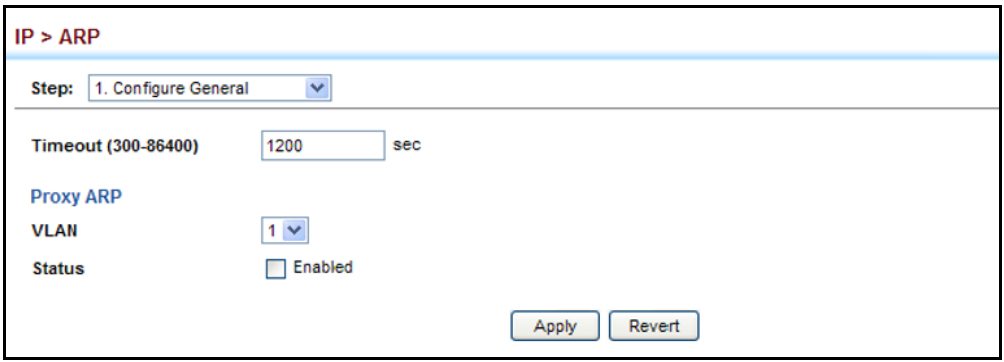

**CONFIGURING STATIC** For devices that do not respond to ARP requests or do not respond in a **ARP ADDRESSES** timely manner, traffic will be dropped because the IP address cannot be mapped to a physical address. If this occurs, use the IP  $>$  ARP (Configure Static Address – Add) page to manually map an IP address to the corresponding physical address in the ARP cache.

#### **CLI REFERENCES**

◆ ["arp" on page 1399](#page-1398-0)

#### **COMMAND USAGE**

- ◆ The ARP cache is used to map 32-bit IP addresses into 48-bit hardware (that is, Media Access Control) addresses. This cache includes entries for hosts and other routers on local network interfaces defined on this router.
- ◆ You can define up to 128 static entries in the ARP cache.
- ◆ A static entry may need to be used if there is no response to an ARP broadcast message. For example, some applications may not respond to ARP requests or the response arrives too late, causing network operations to time out.
- ◆ Static entries will not be aged out or deleted when power is reset. You can only remove a static entry via the configuration interface.
- ◆ Static entries are only displayed on the Show page for VLANs that are up. In other words, static entries are only displayed when configured for the IP subnet of an existing VLAN, and that VLAN is linked up.

#### **PARAMETERS**

These parameters are displayed:

- ◆ **IP Address** IP address statically mapped to a physical MAC address. (Valid IP addresses consist of four numbers, 0 to 255, separated by periods.)
- ◆ **MAC Address** MAC address statically mapped to the corresponding IP address. (Valid MAC addresses are hexadecimal numbers in the format: xx-xx-xx-xx-xx-xx)

#### **WEB INTERFACE**

To map an IP address to the corresponding physical address in the ARP cache using the web interface:

- **1.** Click IP, ARP.
- **2.** Select Configure Static Address from the Step List.
- **3.** Select Add from the Action List.
- **4.** Enter the IP address and the corresponding MAC address.
- **5.** Click Apply.

#### **Figure 384: Configuring Static ARP Entries**

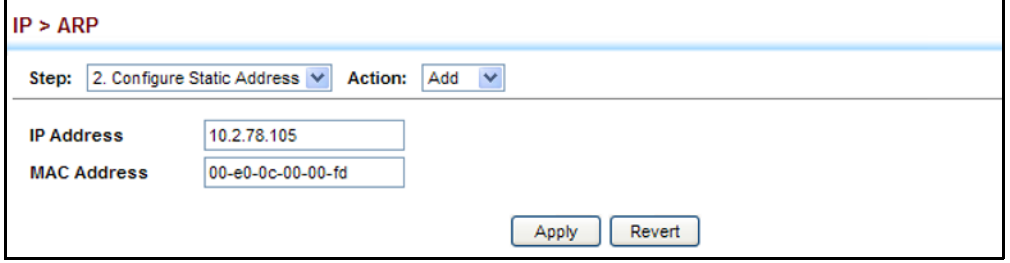

To display static entries in the ARP cache:

- **1.** Click IP, ARP.
- **2.** Select Configure Static Address from the Step List.
- **3.** Select Show from the Action List.

#### **Figure 385: Displaying Static ARP Entries**

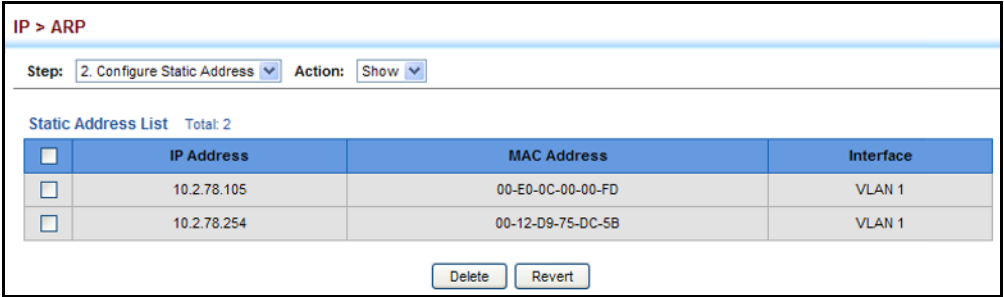

# **ENTRIES**

**DISPLAYING DYNAMIC** The ARP cache contains static entries, and entries for local interfaces, **OR LOCAL ARP** including subnet, host, and broadcast addresses. However, most entries will be dynamically learned through replies to broadcast messages. Use the IP > ARP (Show Information) page to display dynamic or local entries in the ARP cache.

#### **CLI REFERENCES**

◆ ["show arp" on page 1402](#page-1401-0)

#### **WEB INTERFACE**

To display all dynamic entries in the ARP cache:

- **1.** Click IP, ARP.
- **2.** Select Show Information from the Step List.
- **3.** Click Dynamic Address.

#### **Figure 386: Displaying Dynamic ARP Entries**

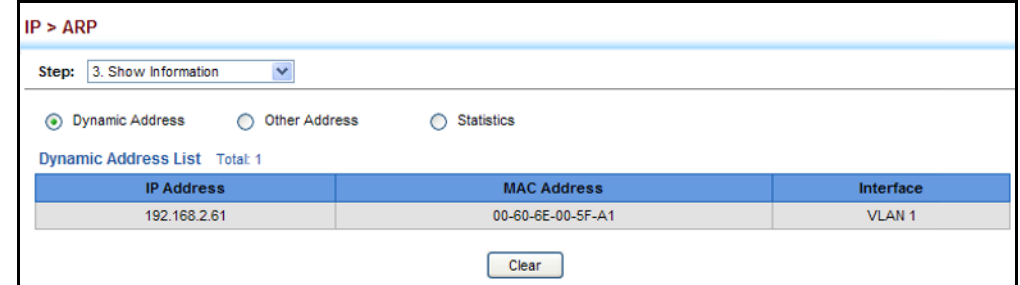

To display all local entries in the ARP cache:

- **1.** Click IP, ARP.
- **2.** Select Show Information from the Step List.
- **3.** Click Other Address.

#### **Figure 387: Displaying Local ARP Entries**

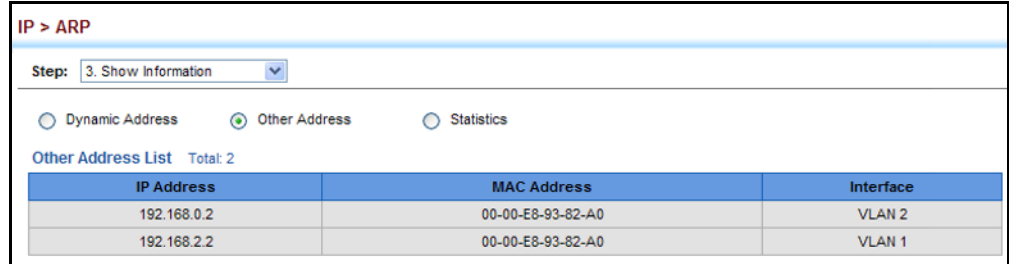

**DISPLAYING ARP** Use the IP > ARP (Show Information) page to display statistics for ARP **STATISTICS** messages crossing all interfaces on this router.

#### **CLI REFERENCES**

◆ ["show ip traffic" on page 1452](#page-1451-0)

#### **PARAMETERS**

These parameters are displayed:

#### **Table 36: ARP Statistics**

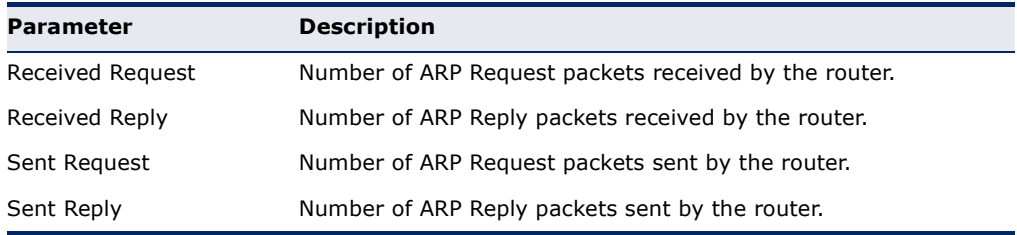

#### **WEB INTERFACE**

To display ARP statistics:

- **1.** Click IP, ARP.
- **2.** Select Show Information from the Step List.
- **3.** Click Statistics.

#### **Figure 388: Displaying ARP Statistics**

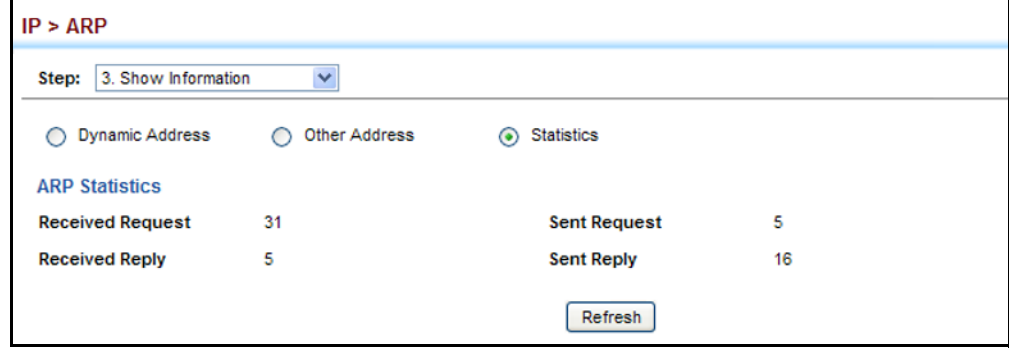

#### <span id="page-632-0"></span>**CONFIGURING STATIC ROUTES**

This router can dynamically configure routes to other network segments using dynamic routing protocols (i.e., RIP or OSPF). However, you can also manually enter static routes in the routing table using the  $IP >$  Routing  $>$ Static Routes (Add) page. Static routes may be required to access network segments where dynamic routing is not supported, or can be set to force the use of a specific route to a subnet, rather than using dynamic routing. Static routes do not automatically change in response to changes in

network topology, so you should only configure a small number of stable routes to ensure network accessibility.

#### **CLI REFERENCES**

◆ ["ip route" on page 1448](#page-1447-0)

#### **COMMAND USAGE**

- ◆ Up to 512 static routes can be configured.
- ◆ Up to eight equal-cost multipaths (ECMP) can be configured for static routing (see ["Equal-cost Multipath Routing" on page 637\)](#page-636-0).
- ◆ If an administrative distance is defined for a static route, and the same destination can be reached through a dynamic route at a lower administration distance, then the dynamic route will be used.
- ◆ If both static and dynamic paths have the same lowest cost, the first route stored in the routing table, either statically configured or dynamically learned via a routing protocol, will be used.
- ◆ Static routes are included in RIP and OSPF updates periodically sent by the router if this feature is enabled by RIP or OSPF (see page [659](#page-658-0) or [687](#page-686-0), respectively).

#### **PARAMETERS**

These parameters are displayed:

- ◆ **Destination IP Address** IP address of the destination network, subnetwork, or host.
- ◆ **Netmask / Prefix Length** Network mask for the associated IP subnet. This mask identifies the host address bits used for routing to specific subnets.
- ◆ **Next Hop** IP address of the next router hop used for this route.
- ◆ **Distance** An administrative distance indicating that this route can be overridden by dynamic routing information if the distance of the dynamic route is less than that configured for the static route. Note that the default administrative distances used by the dynamic unicast routing protocols is 110 for OSPF and 120 for RIP. (Range: 1-255, Default: 1)

#### **WEB INTERFACE**

To configure static routes:

- **1.** Click IP, Routing, Static Routes.
- **2.** Select Add from the Action List.
- **3.** Enter the destination address, subnet mask, and next hop router.
- **4.** Click Apply.

#### **Figure 389: Configuring Static Routes**

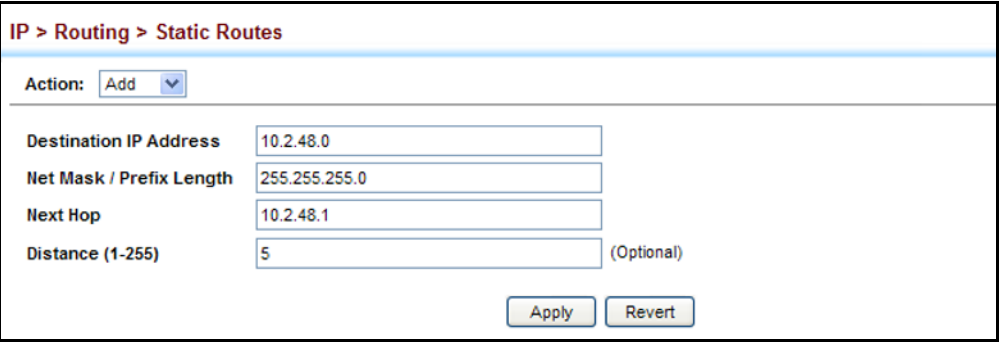

To display static routes:

- **1.** Click IP, Routing, Static Routes.
- **2.** Select Show from the Action List.

#### **Figure 390: Displaying Static Routes**

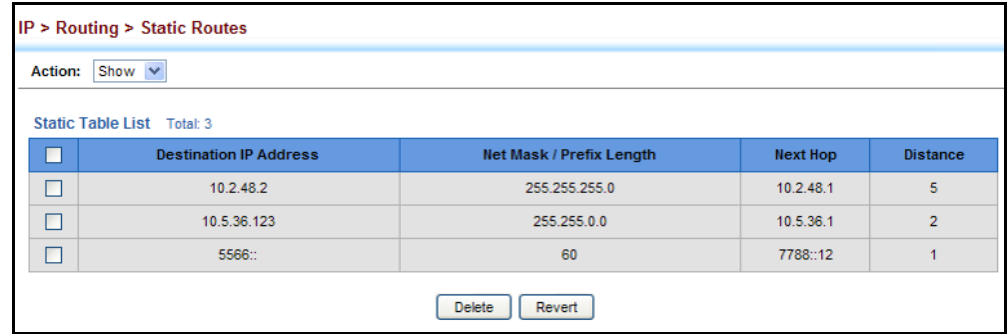

#### <span id="page-634-0"></span>**DISPLAYING THE ROUTING TABLE**

Use the IP > Routing > Routing Table (Show Information) page to display all routes that can be accessed via local network interfaces, through static routes, or through a dynamically learned route. If route information is available through more than one of these methods, the priority for route selection is local, static, and then dynamic (except when the distance parameter of a dynamic route is set to a value that makes its priority exceed that of a static route). Also note that the route for a local interface is not enabled (i.e., listed in the routing table) unless there is at least one active link connected to that interface.

#### **CLI REFERENCES**

◆ ["show ip route" on page 1450](#page-1449-0)

#### **COMMAND USAGE**

◆ The Forwarding Information Base (FIB) contains information required to forward IP traffic. It contains the interface identifier and next hop information for each reachable destination network prefix based on the IP routing table. When routing or topology changes occur in the

network, the routing table is updated, and those changes are immediately reflected in the FIB.

The FIB is distinct from the routing table (or, Routing Information Base – RIB), which holds all routing information received from routing peers. The FIB contains unique paths only. It does not contain any secondary paths. A FIB entry consists of the minimum amount of information necessary to make a forwarding decision on a particular packet. The typical components within a FIB entry are a network prefix, a router (i.e., VLAN) interface, and next hop information.

The Routing Table (and [show ip route](#page-1449-0) command) only displays routes which are currently accessible for forwarding. The router must be able to directly reach the next hop, so the VLAN interface associated with any dynamic or static route entry must be up. Note that routes currently not accessible for forwarding, may still be displayed by using the [show ip route database](#page-1450-0) command.

#### **PARAMETERS**

These parameters are displayed:

- ◆ VLAN VLAN identifier (i.e., configure as a valid IP subnet).
- ◆ **Destination IP Address** IP address of the destination network, subnetwork, or host. Note that the address 0.0.0.0 indicates the default gateway for this router.
- ◆ **Net Mask / Prefix Length** Network mask for the associated IP subnet. This mask identifies the host address bits used for routing to specific subnets.
- ◆ **Next Hop**  The IP address of the next hop (or gateway) in this route.
- ◆ **Metric** Cost for this interface.
- ◆ **Protocol** The protocol which generated this route information. (Options: Local, Static, RIP, OSPF, Others)

#### **WEB INTERFACE**

To display the routing table:

- **1.** Click IP, Routing, Routing Table.
- **2.** Select Show Information from the Action List.

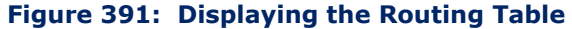

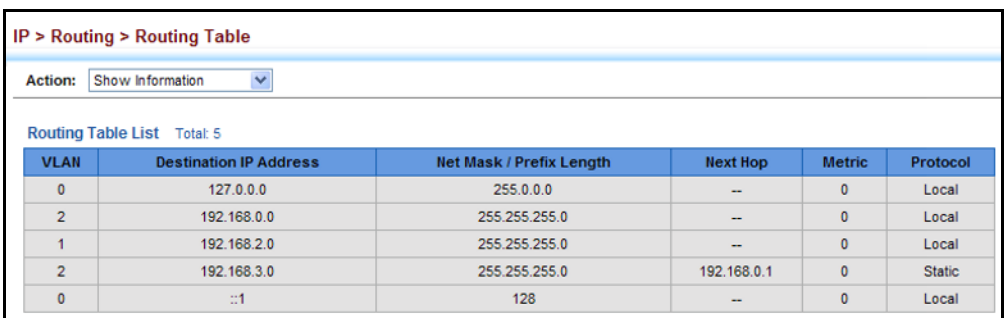

#### <span id="page-636-0"></span>**EQUAL-COST MULTIPATH ROUTING**

Use the IP > Routing > Routing Table (Configure ECMP Number) page to configure the maximum number of equal-cost paths that can transmit traffic to the same destination. The Equal-cost Multipath routing algorithm is a technique that supports load sharing over multiple equal-cost paths for data passing to the same destination. Whenever multiple paths with equal path cost to the same destination are found in the routing table, the ECMP algorithm first checks if the cost is lower than that of any other entries in the routing table. If the cost is the lowest in the table, the switch will use up to eight of the paths with equal lowest cost to balance the traffic forwarded to the destination. ECMP uses either equal-cost multipaths manually configured in the static routing table, or equal-cost multipaths dynamically generated by the Open Shortest Path Algorithm (OSPF). In other words, it uses either static or OSPF entries, not both. Normal unicast routing simply selects the path to the destination that has the lowest cost. Multipath routing still selects the path with the lowest cost, but can forward traffic over multiple paths if they all have the same lowest cost. ECMP is enabled by default on the switch. If there is only one lowest cost path toward the destination, this path will be used to forward all traffic. If there is more than one lowest-cost path configured in the static routing table (see ["Configuring Static Routes" on page 633](#page-632-0)), or dynamically generated by OSPFv2 (see ["Configuring the Open Shortest Path First Protocol \(Version](#page-667-0)  [2\)" on page 668\)](#page-667-0), then up to 8 paths with the same lowest cost can be used to forward traffic to the destination.

#### **CLI REFERENCES**

◆ ["maximum-paths" on page 1449](#page-1448-0)

#### **COMMAND USAGE**

- ◆ ECMP only selects paths of the same protocol type. It cannot be applied to both static paths and dynamic paths at the same time for the same destination. If both static and dynamic paths have the same lowest cost, the static paths have precedence over dynamic paths.
- Each path toward the same destination with equal-cost takes up one entry in the routing table to record routing information. In other words, a route with 8 paths will take up 8 entries.
- ◆ The routing table can only have up to 8 equal-cost multipaths for static routing and 8 for dynamic routing for a common destination. However, the system supports up to 256 total ECMP entries in ASIC for fast switching, with any additional entries handled by software routing.
- When there are multiple paths toward the same destination with equalcost, the system chooses one of these paths to forward each packet toward the destination by applying a load-splitting algorithm.

A hash value is calculated based upon the source and destination IP fields of each packet as an indirect index to one of the multiple paths. Because the hash algorithm is calculated based upon the packet header information which can identify specific traffic flows, this technique minimizes the number of times a path is changed for individual flows. In general, path changes for individual flows will only occur when a path is added or removed from the multipath group.

#### **PARAMETERS**

These parameters are displayed:

◆ **ECMP Number** – Sets the maximum number of equal-cost paths to the same destination that can be installed in the routing table. (Range: 1-8; Default: 8)

#### **WEB INTERFACE**

To configure the maximum ECMP number:

- **1.** Click IP, Routing, Routing Table.
- **2.** Select Configure ECMP Number from the Action List.
- **3.** Enter the maximum number of equal-cost paths used to route traffic to the same destination that are permitted on the switch.
- **4.** Click Apply

#### **Figure 392: Setting the Maximum ECMP Number**

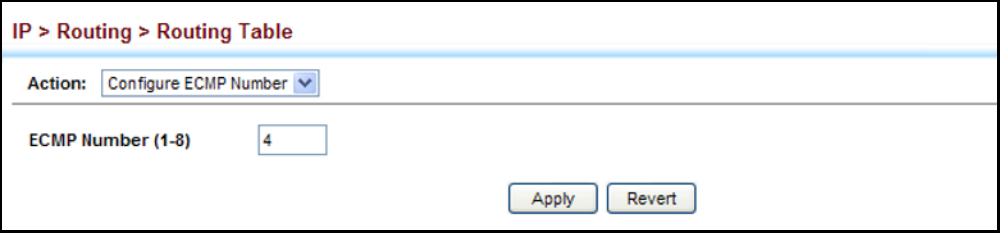

### **19 CONFIGURING ROUTER REDUNDANCY**

Router redundancy protocols use a virtual IP address to support a primary router and multiple backup routers. The backup routers can be configured to take over the workload if the master router fails, or can also be configured to share the traffic load. The primary goal of router redundancy is to allow a host device which has been configured with a fixed gateway to maintain network connectivity in case the primary gateway goes down.

This switch supports the Virtual Router Redundancy Protocol (VRRP). VRRP allows you to specify the interface of one of the routers participating in the virtual group as the address for the master virtual router, or to configure an arbitrary address for the virtual master router. VRRP then selects the backup routers based on the specified virtual router priority.

Router redundancy can be set up in any of the following configurations. These examples use the address of one of the participating routers as the master router. When the virtual router IP address is not a real address, the master router is selected based on priority. When the priority is the same on several competing routers, then the router with the highest IP address is selected as the master.

#### **Figure 393: Master Virtual Router with Backup Routers**

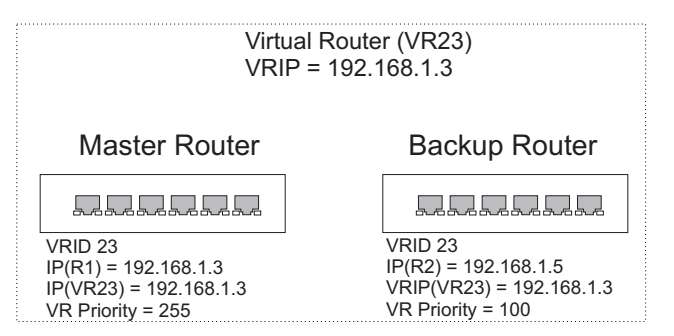

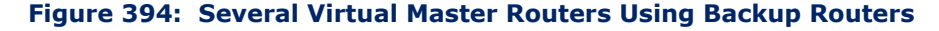

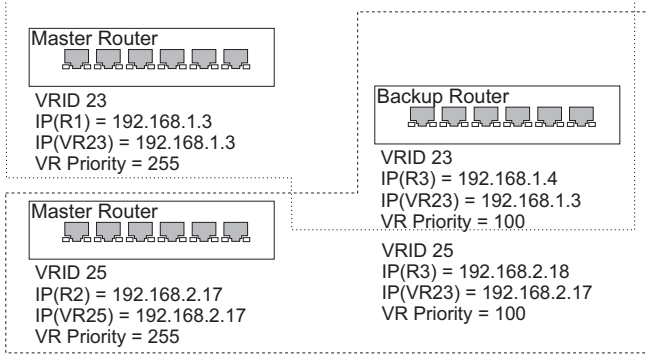

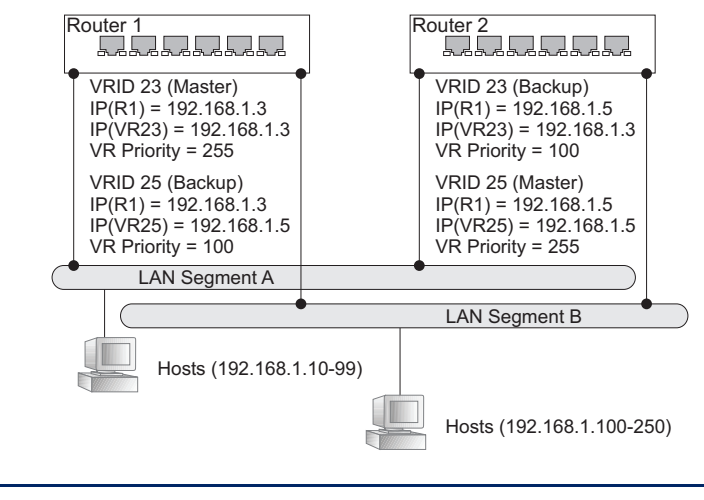

**Figure 395: Several Virtual Master Routers Configured for Mutual Backup and Load Sharing**

**NOTE:** Load sharing can be accomplished by assigning a subset of addresses to different host address pools using the DHCP server. (See ["Configuring Address Pools" on page 607](#page-606-0))

#### **CONFIGURING VRRP GROUPS**

Use the IP > VRRP pages to configure VRRP. To configure VRRP groups, select an interface on each router in the group that will participate in the protocol as the master router or a backup router. To select a specific device as the master router, set the address of this interface as the virtual router address for the group. Now set the same virtual address and a priority on the backup routers, and configure an authentication string. You can also enable the preempt feature which allows a router to take over as the master router when it comes on line if it has a higher priority than the currently active master router.

#### **CLI REFERENCES**

◆ ["VRRP Commands" on page 1381](#page-1380-0)

#### **COMMAND USAGE**

#### *Address Assignment –*

- To designate a specific router as the VRRP master, the IP address assigned to the virtual router must already be configured on the router that will become the Owner of the group address. In other words, the IP address for the virtual router exists on one, and only one, router in the virtual router group, and the network mask for the virtual router address is derived from the Owner. The Owner will also assume the role of the Master virtual router in the group.
- If a virtual address is assigned to the group which does not exist on any of the group members, then the master router is selected based on

priority. In cases where the configured priority is the same on several group members, then the master router with the highest IP address is selected from this group.

- ◆ If you have multiple secondary addresses configured on the current VLAN interface, you can add any of these addresses to the virtual router group.
- ◆ The interfaces of all routers participating in a virtual router group must be within the same IP subnet.
- ◆ VRRP creates a virtual MAC address for the master router based on a standard prefix, with the last octet equal to the group ID. When a backup router takes over as the master, it continues to forward traffic addressed to this virtual MAC address. However, the backup router cannot reply to ICMP pings sent to addresses associated with the virtual group because the IP address owner is off line.

#### *Virtual Router Priority –*

- ◆ The Owner of the virtual IP address is automatically assigned the highest possible virtual router priority of 255. The backup router with the highest priority will become the master router if the current master fails. However, because the priority of the virtual IP address Owner is the highest, the original master router will always become the active master router when it recovers.
- ◆ If two or more routers are configured with the same VRRP priority, the router with the higher IP address is elected as the new master router if the current master fails.

#### *Preempting the Acting Master –*

- ◆ The virtual IP Owner has the highest priority, so no other router can preempt it, and it will always resume control as the master virtual router when it comes back on line. The preempt function only allows a backup router to take over from a master router if no router in the group is the virtual IP owner, or from another backup router that is temporarily acting as the group master. If preemption is enabled and this router has a higher priority than the current acting master when it comes on line, it will take over as the acting group master.
- ◆ You can add a delay to the preempt function to give additional time to receive an advertisement message from the current master before taking control. If the router attempting to become the master has just come on line, this delay also gives it time to gather information for its routing table before actually preempting the currently active master router.

#### **PARAMETERS**

These parameters are displayed:

*Adding a VRRP Group*

◆ VRID – VRRP group identifier. (Range: 1-255)

◆ VLAN – ID of a VLAN configured with an IP interface. (Range: 1-4093; Default: 1)

*Adding a Virtual IP Address*

- ◆ **VLAN ID** ID of a VLAN configured with an IP interface. (Range: 1-4093)
- ◆ VRID VRRP group identifier. (Range: 1-255)
- ◆ **IP Address** Virtual IP address for this group.

Use the IP address of a real interface on this router to make it the master virtual router for the group. Otherwise, use the virtual address for an existing group to make it a backup router, or to compete as the master based on configured priority if no other members are set as the owner of the group address.

#### *Configuring Detailed Settings*

- ◆ **VLAN ID** VLAN configured with an IP interface. (Range: 1-4093)
- ◆ VRID VRRP group identifier. (Range: 1-255)
- ◆ **Advertisement Interval** Interval at which the master virtual router sends advertisements communicating its state as the master. (Range: 1-255 seconds; Default: 1 second)

VRRP advertisements from the current master virtual router include information about its priority and current state as the master.

VRRP advertisements are sent to the multicast address 224.0.0.8. Using a multicast address reduces the amount of traffic that has to be processed by network devices that are not part of the designated VRRP group.

If the master router stops sending advertisements, backup routers will bid to become the master router based on priority. The dead interval before attempting to take over as the master is three times the hello interval plus half a second.

- ◆ **Priority** The priority of this router in a VRRP group. (Range: 1-254; Default: 100)
	- The priority for the VRRP group address owner is automatically set to 255.
	- The priority for backup routers is used to determine which router will take over as the acting master router if the current master fails.
- ◆ **Preempt Mode** Allows a backup router to take over as the master virtual router if it has a higher priority than the acting master virtual router (i.e., a master router that is not the group's address owner, or another backup router that has taken over from the previous master). (Default: Enabled)
- ◆ **Preempt Delay Time** Time to wait before issuing a claim to become the master. (Range: 0-120 seconds; 0 seconds)

◆ **Authentication Mode** – Authentication mode used to verify VRRP packets received from other routers. (Options: None, Simple Text; Default: None)

If simple text authentication is selected, then you must also enter an authentication string.

All routers in the same VRRP group must be set to the same authentication mode, and be configured with the same authentication string.

Plain text authentication does not provide any real security. It is supported only to prevent a mis-configured router from participating in VRRP.

◆ **Authentication String** – Key used to authenticate VRRP packets received from other routers. (Range: 1-8 alphanumeric characters)

When a VRRP packet is received from another router in the group, its authentication string is compared to the string configured on this router. If the strings match, the message is accepted. Otherwise, the packet is discarded.

- ◆ **State** VRRP router role. (Values: Master, Backup)
- ◆ **Virtual MAC Address** Virtual MAC address for this group.
- ◆ **Master Router** The primary router servicing this group.
- ◆ **Master Priority** The priority of the master router.
- ◆ **Master Advertisement Interval** The interval at which the master router sends messages advertising itself as the group master.
- ◆ **Master Down Interval** If no advertisement message is received from the master router after this interval, backup routers will assume that the master is dead, and will start bidding to become the group master.

#### **WEB INTERFACE**

To configure VRRP:

- **1.** Click IP, VRRP.
- **2.** Select Configure Group ID from the Step List.
- **3.** Select Add from the Action List.
- **4.** Enter the VRID group number, and select the VLAN (i.e., IP subnet) which is to be serviced by this group.
- **5.** Click Apply.

#### **Figure 396: Configuring the VRRP Group ID**

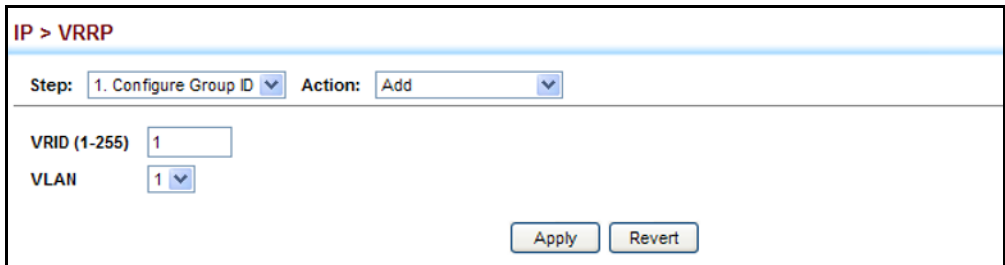

To show the configured VRRP groups:

- **1.** Click IP, VRRP.
- **2.** Select Configure Group ID from the Step List.
- **3.** Select Show from the Action List.

#### **Figure 397: Showing Configured VRRP Groups**

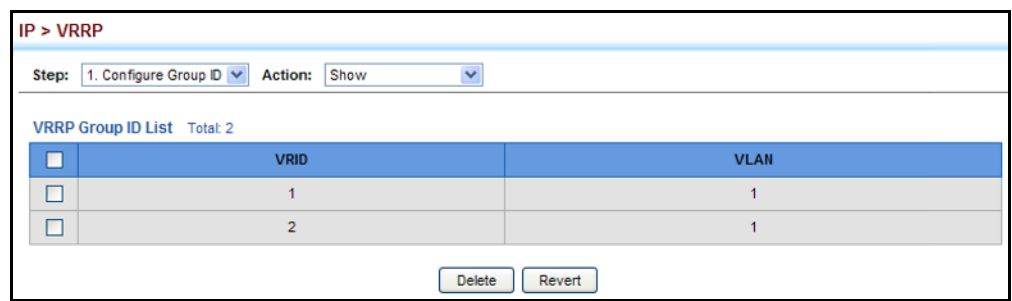

To configure the virtual router address for a VRRP group:

- **1.** Click IP, VRRP.
- **2.** Select Configure Group ID from the Step List.
- **3.** Select Add IP Address from the Action List.
- **4.** Select a VLAN, a VRRP group identifier, and enter the IP address for the virtual router.
- **5.** Click Apply.

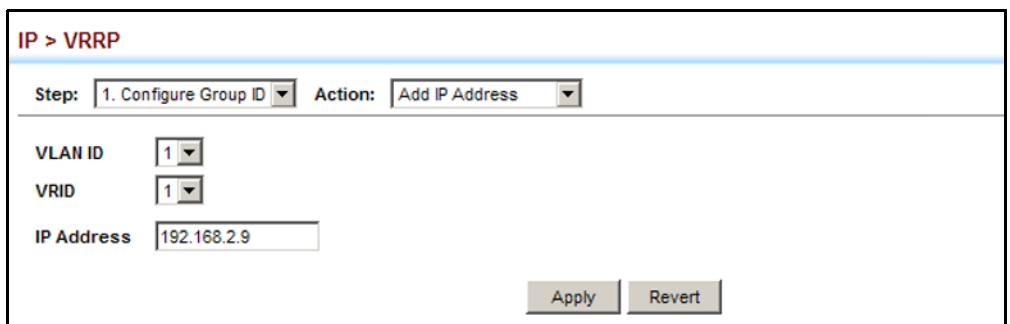

**Figure 398: Setting the Virtual Router Address for a VRRP Group**

To show the virtual IP address assigned to a VRRP group:

- **1.** Click IP, VRRP.
- **2.** Select Configure Group ID from the Step List.
- **3.** Select Show IP Addresses from the Action List.
- **4.** Select a VLAN, and a VRRP group identifier.

#### **Figure 399: Showing the Virtual Addresses Assigned to VRRP Groups**

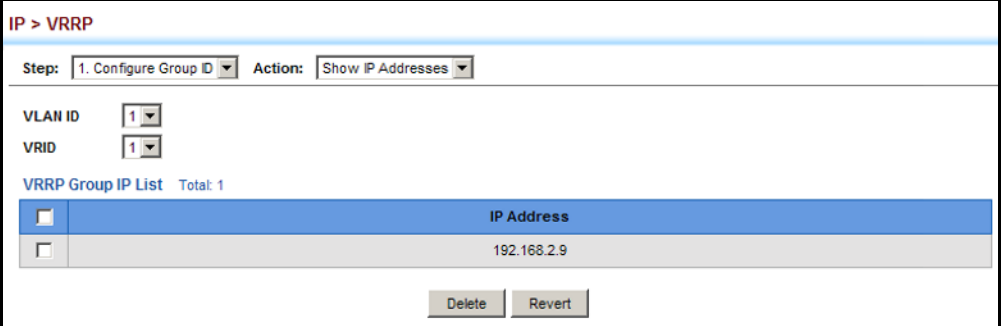

To configure detailed settings for a VRRP group:

- **1.** Click IP, VRRP.
- **2.** Select Configure Group ID from the Step List.
- **3.** Select Configure Detail from the Action List.
- **4.** Select a VRRP group identifier, and set any of the VRRP protocol parameters as required.
- **5.** Click Apply.

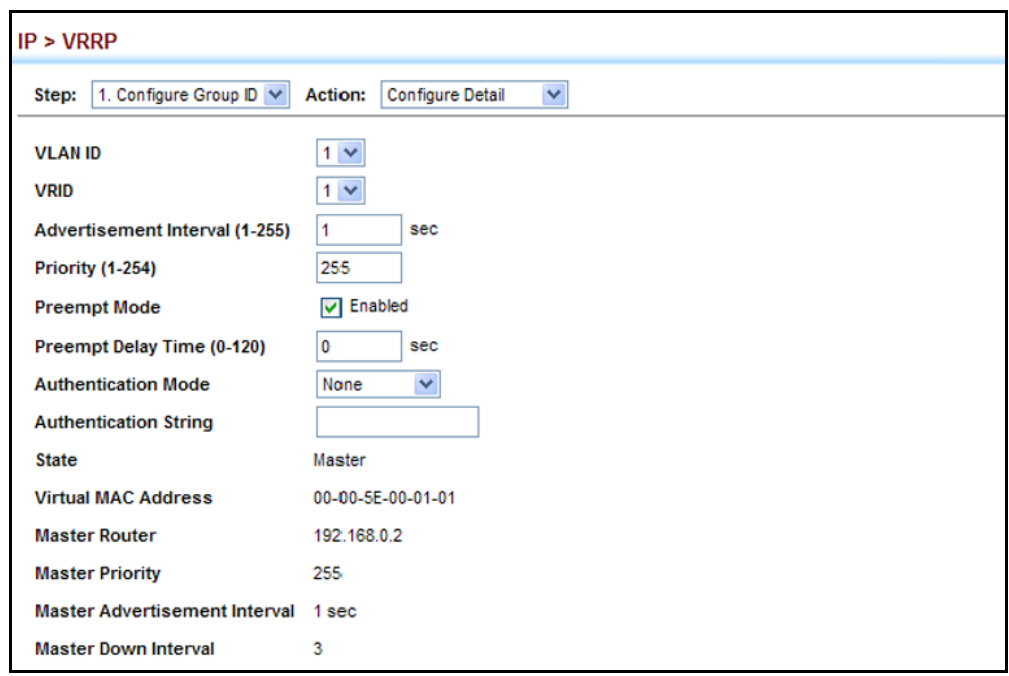

#### **Figure 400: Configuring Detailed Settings for a VRRP Group**

### **DISPLAYING VRRP GLOBAL STATISTICS**

Use the IP > VRRP (Show Statistics – Global Statistics) page to display counters for errors found in VRRP protocol packets.

#### **CLI REFERENCES**

◆ ["show vrrp router counters" on page 1390](#page-1389-0)

#### **PARAMETERS**

These parameters are displayed:

- ◆ **VRRP Packets with Invalid Checksum** The total number of VRRP packets received with an invalid VRRP checksum value.
- ◆ **VRRP Packets with Unknown Error** The total number of VRRP packets received with an unknown or unsupported version number.
- ◆ **VRRP Packets with Invalid VRID** The total number of VRRP packets received with an invalid VRID for this virtual router.

#### **WEB INTERFACE**

To show counters for errors found in VRRP protocol packets:

- **1.** Click IP, VRRP.
- **2.** Select Show Statistics from the Step List.
- **3.** Click Global Statistics.

#### **Figure 401: Showing Counters for Errors Found in VRRP Packets**

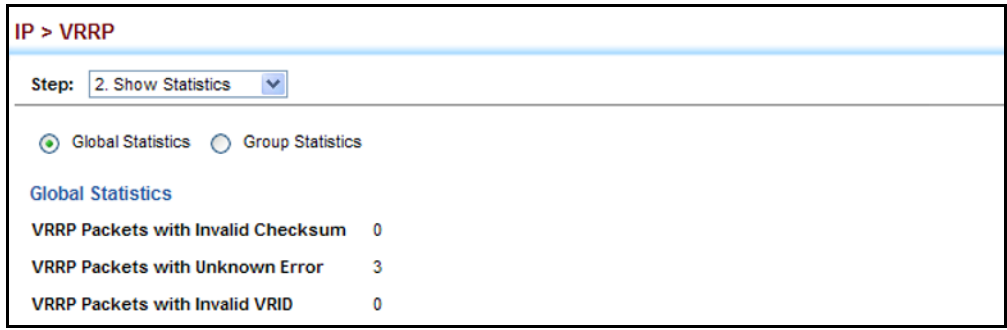

#### **DISPLAYING VRRP GROUP STATISTICS**

Use the IP > VRRP (Show Statistics – Group Statistics) page to display counters for VRRP protocol events and errors that have occurred on a specific VRRP interface.

#### **CLI REFERENCES**

◆ ["show vrrp interface counters" on page 1389](#page-1388-0)

#### **PARAMETERS**

These parameters are displayed:

- ◆ VLAN ID VLAN configured with an IP interface. (Range: 1-4093)
- ◆ VRID VRRP group identifier. (Range: 1-255)

The following statistics are displayed:

#### **Table 37: VRRP Group Statistics**

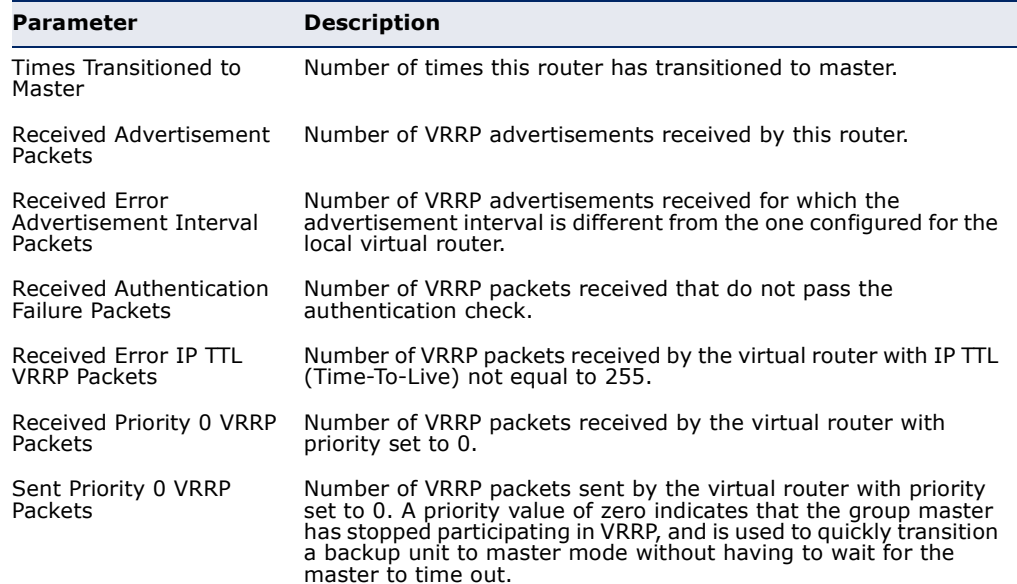

#### **Table 37: VRRP Group Statistics** (Continued)

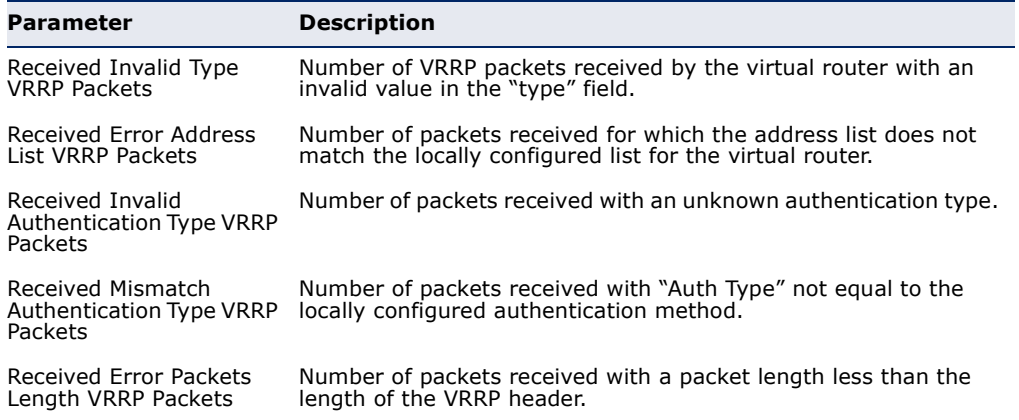

#### **WEB INTERFACE**

To show counters for VRRP protocol events and errors that occurred on a specific VRRP interface:

- **1.** Click IP, VRRP.
- **2.** Select Show Statistics from the Step List.
- **3.** Click Group Statistics.

#### **Figure 402: Showing Counters for Errors Found in a VRRP Group**

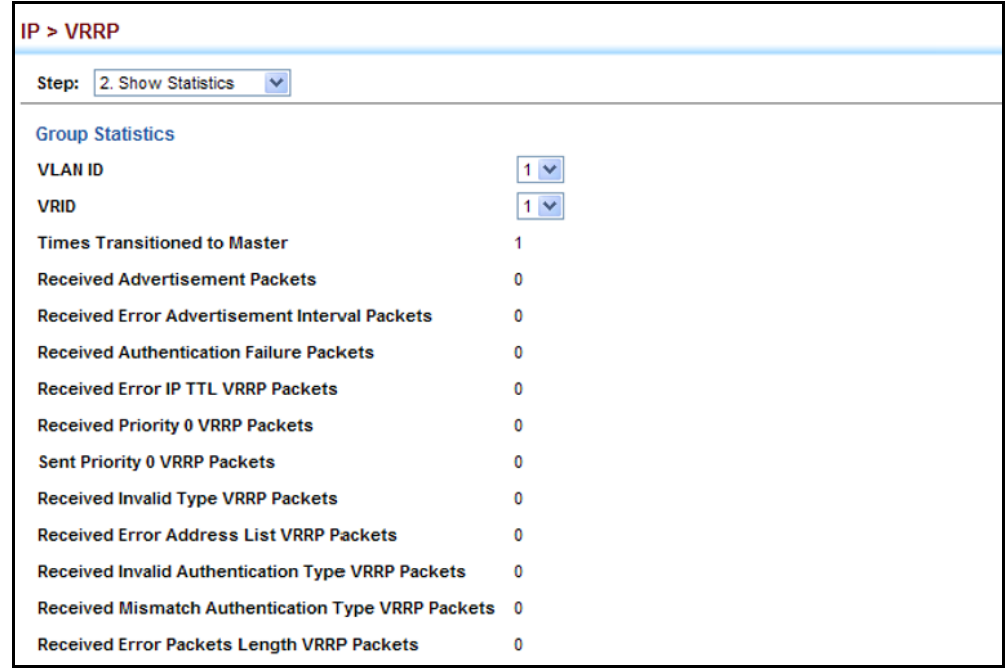
## **20 UNICAST ROUTING**

This chapter describes how to configure the following unicast routing protocols:

[RIP](#page-649-0) – Configures Routing Information Protocol.

[OSPFv2](#page-667-0) – Configures Open Shortest Path First (Version 2) for IPv4.

#### **OVERVIEW**

This switch can route unicast traffic to different subnetworks using the Routing Information Protocol (RIP) or Open Shortest Path First (OSPF) protocol. It supports RIP, RIP-2 and OSPFv2 dynamic routing. These protocols exchange routing information, calculate routing tables, and can respond to changes in the status or loading of the network.

#### *RIP and RIP-2 Dynamic Routing Protocols*

The RIP protocol is the most widely used routing protocol. RIP uses a distance-vector-based approach to routing. Routes are determined on the basis of minimizing the distance vector, or hop count, which serves as a rough estimate of transmission cost. Each router broadcasts its advertisement every 30 seconds, together with any updates to its routing table. This allows all routers on the network to learn consistent tables of next hop links which lead to relevant subnets.

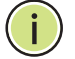

**NOTE:** RIPng, which supports IPv6, will be supported in a future release.

#### *OSPFv2 Dynamic Routing Protocols*

OSPF overcomes all the problems of RIP. It uses a link state routing protocol to generate a shortest-path tree, then builds up its routing table based on this tree. OSPF produces a more stable network because the participating routers act on network changes predictably and simultaneously, converging on the best route more quickly than RIP. Moreover, when several equal-cost routes to a destination exist, traffic can be distributed equally among them.

#### *Non-IP Protocol Routing*

The switch supports IP routing only. Non-IP protocols such as IPX and Appletalk cannot be routed by this switch, and will be confined within their local VLAN group unless bridged by an external router.

To coexist with a network built on multilayer switches, the subnetworks for non-IP protocols must follow the same logical boundary as that of the IP subnetworks. A separate multi-protocol router can then be used to link the subnetworks by connecting to one port from each available VLAN on the network.

## <span id="page-649-0"></span>**CONFIGURING THE ROUTING INFORMATION PROTOCOL**

The RIP protocol is the most widely used routing protocol. The RIP protocol uses a distance-vector-based approach to routing. Routes are determined on the basis of minimizing the distance vector, or hop count, which serves as a rough estimate of transmission cost. Each router broadcasts its advertisement every 30 seconds, together with any updates to its routing table. This allows all routers on the network to learn consistent tables of next hop links which lead to relevant subnets.

#### **Figure 403: Configuring RIP**

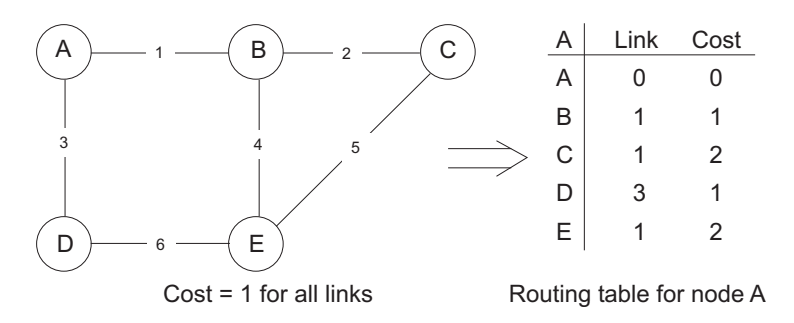

#### **COMMAND USAGE**

- Just as Layer 2 switches use the Spanning Tree Algorithm to prevent loops, routers also use methods for preventing loops that would cause endless retransmission of data traffic. RIP utilizes the following three methods to prevent loops from occurring:
	- Split horizon Never propagate routes back to an interface port from which they have been acquired.
	- Poison reverse Propagate routes back to an interface port from which they have been acquired, but set the distance-vector metrics to infinity. (This provides faster convergence.)
	- Triggered updates Whenever a route gets changed, broadcast an update message after waiting for a short random delay, but without waiting for the periodic cycle.
- RIP-2 is a compatible upgrade to RIP. RIP-2 adds useful capabilities for plain text authentication, multiple independent RIP domains, variable length subnet masks, and multicast transmissions for route advertising (RFC 1723).
- ◆ There are several serious problems with RIP that you should consider. First of all, RIP (version 1) has no knowledge of subnets, both RIP

versions can take a long time to converge on a new route after the failure of a link or router during which time routing loops may occur, and its small hop count limitation of 15 restricts its use to smaller networks. Moreover, RIP (version 1) wastes valuable network bandwidth by propagating routing information via broadcasts; it also considers too few network variables to make the best routing decision.

<span id="page-650-0"></span>**CONFIGURING** Use the Routing Protocol > RIP > General (Configure) page to configure **GENERAL PROTOCOL** general settings and the basic timers.

> **SETTINGS** RIP is used to specify how routers exchange routing information. When RIP is enabled on this router, it sends RIP messages to all devices in the network every 30 seconds (by default), and updates its own routing table when RIP messages are received from other routers. To communicate properly with other routers using RIP, you need to specify the RIP version used globally by the router, as well as the RIP send and receive versions used on specific interfaces (see ["Configuring Network Interfaces for RIP"](#page-661-0)  [on page 662\)](#page-661-0).

#### **CLI REFERENCES**

◆ ["Routing Information Protocol \(RIP\)" on page 1457](#page-1456-0)

#### **COMMAND USAGE**

◆ RIP is used to specify how routers exchange routing information. When RIP is enabled on this router, it sends RIP messages to all devices in the network every 30 seconds (by default), and updates its own routing table when RIP messages are received from other routers. To communicate properly with other routers using RIP, you need to specify the RIP version used globally by the router, as well as the RIP send and receive versions used on specific interfaces [\(page 662](#page-661-0)).

#### **PARAMETERS**

These parameters are displayed:

*Global Settings*

- ◆ **RIP Routing Process** Enables RIP routing globally. RIP must also be enabled on each network interface which will participate in the routing process as described under ["Specifying Network Interfaces" on](#page-654-0)  [page 655](#page-654-0). (Default: Disabled)
- ◆ **Global RIP Version** Specifies a RIP version used globally by the router. (Version 1, Version 2, By Interface; Default: By Interface)

When a Global RIP Version is specified, any VLAN interface not previously set to a specific Receive or Send Version ([page 662\)](#page-661-0) is set to the following values:

- RIP Version 1 configures previously unset interfaces to send RIPv1 compatible protocol messages and receive either RIPv1 or RIPv2 protocol messages.
- RIP Version 2 configures previously unset interfaces to use RIPv2 for both sending and receiving protocol messages.

RIP send/receive versions set on the RIP Interface settings screen ([page 662](#page-661-0)) always take precedence over the settings for the Global RIP Version. However, when the Global RIP Version is set to "By Interface," any VLAN interface not previously set to a specific receive or send version is set to the following default values:

- Receive: Accepts RIPv1 or RIPv2 packets.
- Send: Route information is broadcast to other routers with RIPv2.
- **RIP Default Metric** Sets the default metric assigned to external routes imported from other protocols. (Range: 1-15; Default: 1)

The default metric must be used to resolve the problem of redistributing external routes with incompatible metrics.

It is advisable to use a low metric when redistributing routes from another protocol into RIP. Using a high metric limits the usefulness of external routes redistributed into RIP. For example, if a metric of 10 is defined for redistributed routes, these routes can only be advertised to routers up to 5 hops away, at which point the metric exceeds the maximum hop count of 15. By defining a low metric of 1, traffic can follow a imported route the maximum number of hops allowed within a RIP domain. However, note that using a low metric can increase the possibility of routing loops. For example, this can occur if there are multiple redistribution points and the router learns about the same external network with a better metric from a redistribution point other than that derived from the original source.

The default metric does not override the metric value set in the Redistribute screen (see ["Configuring Route Redistribution" on](#page-658-0)  [page 659](#page-658-0)). When a metric value has not been configured in the Redistribute screen, the default metric sets the metric value to be used for all imported external routes.

- ◆ **RIP Max Prefix** Sets the maximum number of RIP routes which can be installed in the routing table. (Range: 1-7168; Default: 7168)
- ◆ **Default Information Originate** Generates a default external route into the local RIP autonomous system. (Default: Disabled)

A default route is set for every Layer 3 interface where RIP is enabled. The response packet to external queries marks each active RIP interface as a default router with the IP address 0.0.0.0.

**Default Distance** - Defines an administrative distance for external routes learned from other routing protocols. External routes are routes for which the best path is learned from a neighbor external to the local RIP autonomous system. Routes with a distance of 255 are not installed in the routing table. (Range: 1-255; Default: 120)

Administrative distance is used by the routers to select the preferred path when there are two or more different routes to the same destination from two different routing protocols. A smaller administrative distance indicates a more reliable protocol.

Use the Routing Protocol  $>$  RIP  $>$  Distance page (see [page 661](#page-660-0)) to configure the distance to a specific network address, or to configure an access list that filters networks according to the IP address of the router supplying the routing information.

- ◆ **Number of Route Changes** The number of route changes made to the IP route database by RIP.
- ◆ **Number of Queries** The number of responses sent to RIP queries from other systems.

*Basic Timer Settings*

**NOTE:** The timers must be set to the same values for all routers in the network.

◆ Update – Sets the rate at which updates are sent. This is the fundamental timer used to control all basic RIP processes. (Range: 5-2147483647 seconds; Default: 30 seconds)

Setting the update timer to a short interval can cause the router to spend an excessive amount of time processing updates. On the other hand, setting it to an excessively long time will make the routing protocol less sensitive to changes in the network configuration.

- ◆ **Timeout** Sets the time after which there have been no update messages that a route is declared dead. The route is marked inaccessible (i.e., the metric set to infinite) and advertised as unreachable. However, packets are still forwarded on this route. (Range: 90-360 seconds; Default: 180 seconds)
- ◆ **Garbage Collection** After the *timeout* interval expires, the router waits for an interval specified by the *garbage-collection* timer before removing this entry from the routing table. This timer allows neighbors to become aware of an invalid route prior to purging. (Range: 60-240 seconds; Default: 120 seconds)

#### **WEB INTERFACE**

To configure general settings for RIP:

- **1.** Click Routing Protocol, RIP, General.
- **2.** Select Configure Global from the Action list.
- **3.** Enable RIP, set the RIP version used on unset interfaces to RIPv1 or RIPv2, set the default metric assigned to external routes, set the maximum number of routes allowed by the system, and set the basic timers.
- **4.** Click Apply.

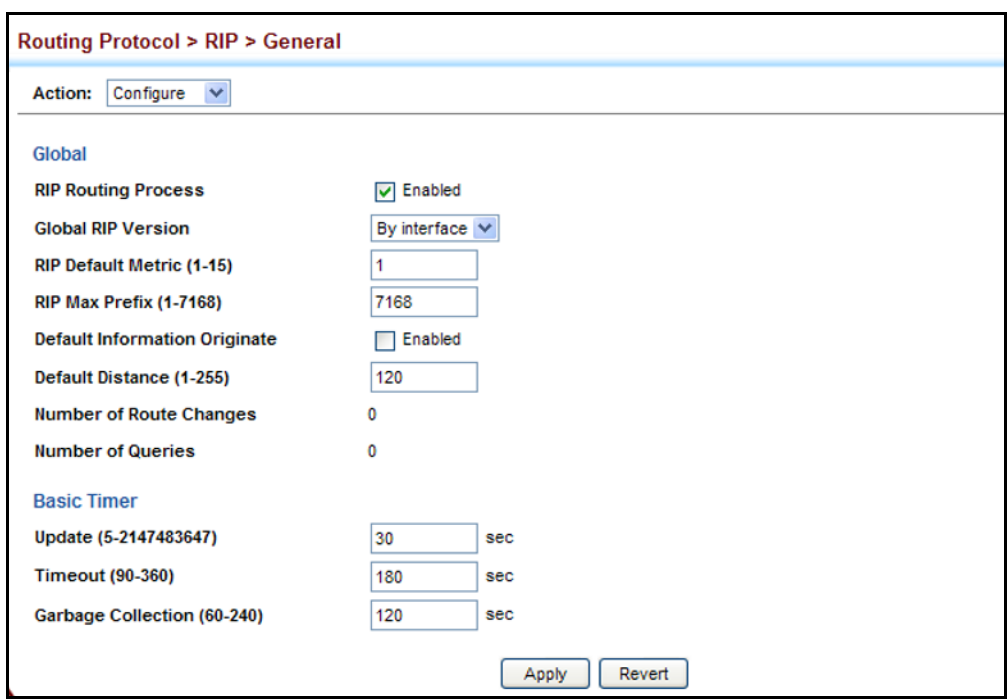

#### **Figure 404: Configuring General Settings for RIP**

CLEARING ENTRIES Use the Routing Protocol > RIP > General (Clear Route) page to clear **FROM THE ROUTING** entries from the routing table based on route type or a specific network **TABLE** address.

#### **CLI REFERENCES**

◆ ["clear ip rip route" on page 1472](#page-1471-0)

#### **COMMAND USAGE**

◆ Clearing "All" types deletes all routes in the RIP table. To avoid deleting the entire RIP network, redistribute connected routes using the Routing Protocol > RIP > Redistribute screen (page  $659$ ) to make the RIP network a connected route. To delete the RIP routes learned from neighbors, but keep the RIP network intact, clear "RIP" types from the routing table.

#### **PARAMETERS**

These parameters are displayed:

- ◆ **Clear Route By Type** Clears entries from the RIP routing table based on the following types:
	- **All** Deletes all entries from the routing table.
	- **Connected** Deletes all currently connected entries.
	- **OSPF** Deletes all entries learned through OSPF.
	- **RIP** Deletes all entries learned through the RIP.
	- **Static** Deletes all static entries.
- ◆ **Clear Route By Network** Clears a specific route based on its IP address and prefix length.
	- **Network IP Address** Deletes all related entries for the specified network address.
	- **Prefix Length** A decimal value indicating how many contiguous bits (from the left) of the address comprise the network portion of the address.

#### **WEB INTERFACE**

To clear entries from the routing table RIP:

- **1.** Click Routing Protocol, RIP, General.
- **2.** Select Clear Route from the Action list.
- **3.** When clearing routes by type, select the required type from the dropdown list. When clearing routes by network, enter a valid network address and prefix length.
- **4.** Click Apply.

#### **Figure 405: Clearing Entries from the Routing Table**

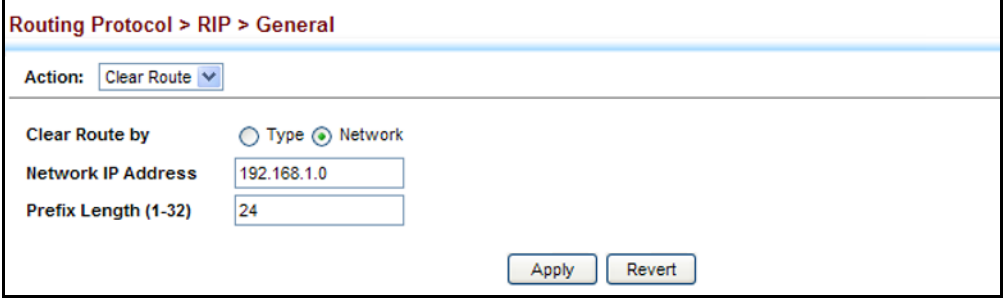

## <span id="page-654-0"></span>**SPECIFYING NETWORK** Use the Routing Protocol > RIP > Network (Add) page to specify the **INTERFACES** network interfaces that will be included in the RIP routing process.

#### **CLI REFERENCES**

◆ ["network" on page 1462](#page-1461-0)

#### **COMMAND USAGE**

- ◆ RIP only sends and receives updates on specified interfaces. If a network is not specified, the interfaces in that network will not be advertised in any RIP updates.
- ◆ No networks are specified by default.

#### **PARAMETERS**

These parameters are displayed:

- ◆ **By Address** Adds a network to the RIP routing process.
	- **Subnet Address** IP address of a network directly connected to this router. (Default: No networks are specified)
	- **Prefix Length** A decimal value indicating how many contiguous bits (from the left) of the address comprise the network portion of the address. This mask identifies the network address bits used for the associated routing entries.
- ◆ **By VLAN** Adds a Layer 3 VLAN to the RIP routing process. The VLAN must be configured with an IP address. (Range: 1-4093)

#### **WEB INTERFACE**

To add a network interface to RIP:

- **1.** Click Routing Protocol, RIP, Network.
- **2.** Select Add from the Action list.
- **3.** Add an interface that will participate in RIP.
- **4.** Click Apply.

#### **Figure 406: Adding Network Interfaces to RIP**

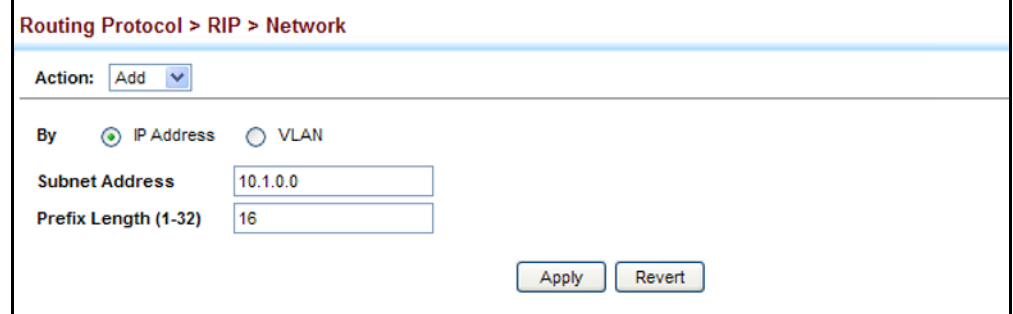

To show the network interfaces using RIP:

- **1.** Click Routing Protocol, RIP, Network.
- **2.** Select Show from the Action list.
- **3.** Click IP Address or VLAN.

#### **Figure 407: Showing Network Interfaces Using RIP**

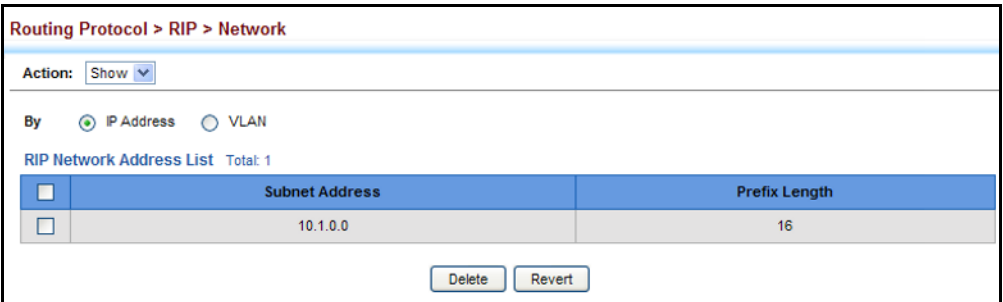

**SPECIFYING PASSIVE** Use the Routing Protocol > RIP > Passive Interface (Add) page to stop RIP **INTERFACES** from sending routing updates on the specified interface.

#### **CLI REFERENCES**

◆ ["passive-interface" on page 1463](#page-1462-0)

#### **COMMAND USAGE**

- ◆ Network interfaces can be configured to stop RIP broadcast and multicast messages from being sent. If the sending of routing updates is blocked on an interface, the attached subnet will still continue to be advertised to other interfaces, and updates from other routers on the specified interface will continue to be received and processed.
- ◆ This feature can be used in conjunction with the static neighbor feature (described in the next section) to control the routing updates sent to specific neighbors.

#### **PARAMETERS**

These parameters are displayed:

◆ VLAN – VLAN interface on which to stop sending RIP updates. (Range: 1-4093)

#### **WEB INTERFACE**

To specify a passive RIP interface:

- **1.** Click Routing Protocol, RIP, Passive Interface.
- **2.** Select Add from the Action list.
- **3.** Add the interface on which to stop sending RIP updates.
- **4.** Click Apply.

#### **Figure 408: Specifying a Passive RIP Interface**

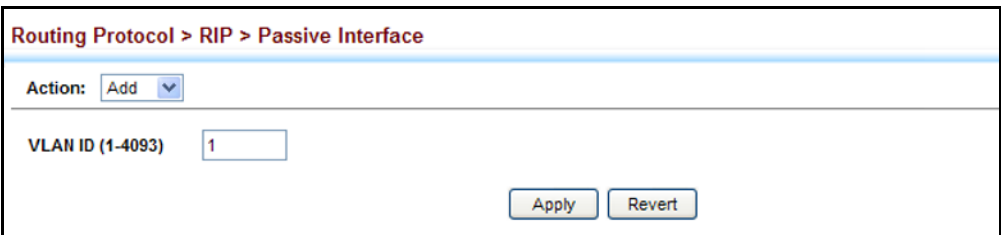

To show the passive RIP interfaces:

- **1.** Click Routing Protocol, RIP, Passive Interface.
- **2.** Select Show from the Action list.

#### **Figure 409: Showing Passive RIP Interfaces**

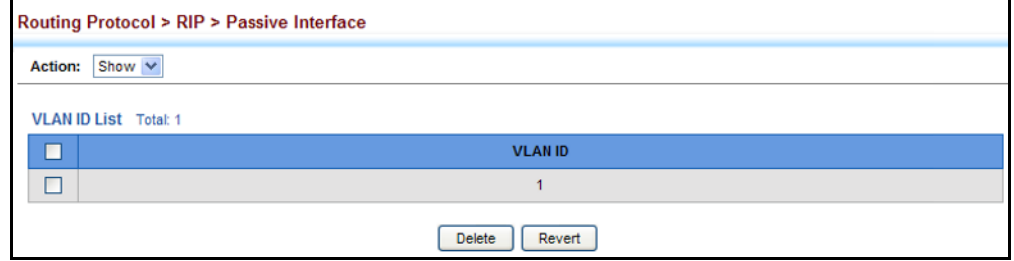

**SPECIFYING STATIC** Use the Routing Protocol > RIP > Passive Interface (Add) page to configure **NEIGHBORS** this router to directly exchange routing information with a static neighbor (specifically for point-to-point links), rather than relying on broadcast or multicast messages generated by the RIP protocol. This feature can be used in conjunction with the passive interface feature (described in the preceding section) to control the routing updates sent to specific neighbors.

#### **CLI REFERENCES**

◆ ["neighbor" on page 1461](#page-1460-0)

#### **PARAMETERS**

These parameters are displayed:

◆ **IP Address** – IP address of a static neighboring router with which to exchange routing information.

#### **WEB INTERFACE**

To specify a static RIP neighbor:

- **1.** Click Routing Protocol, RIP, Neighbor Address.
- **2.** Select Add from the Action list.
- **3.** Add the address of any static neighbors which may not readily to discovered through RIP.
- **4.** Click Apply.

#### **Figure 410: Specifying a Static RIP Neighbor**

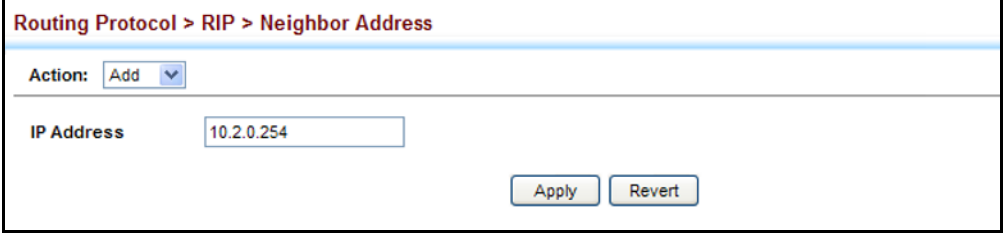

To show static RIP neighbors:

- **1.** Click Routing Protocol, RIP, Neighbor Address.
- **2.** Select Show from the Action list.

#### **Figure 411: Showing Static RIP Neighbors**

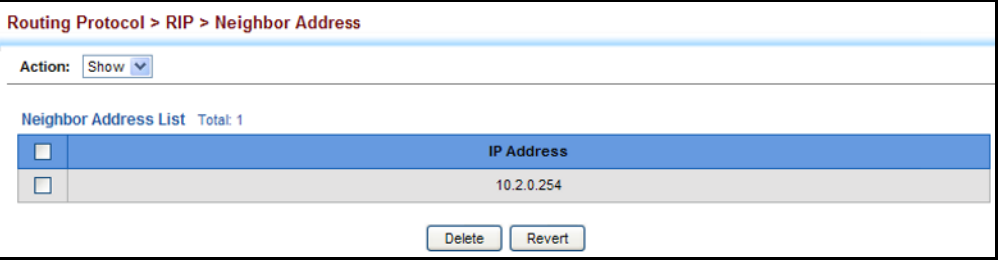

<span id="page-658-0"></span>**CONFIGURING ROUTE** Use the Routing Protocol > RIP > Redistribute (Add) page to import **REDISTRIBUTION** external routing information from other routing domains (that is, directly connected routes, protocols, or static routes) into this autonomous system.

#### **CLI REFERENCES**

◆ ["redistribute" on page 1463](#page-1462-1)

#### **PARAMETERS**

These parameters are displayed:

- ◆ **Protocol** The type of routes that can be imported include:
	- **Connected** Imports routes that are established automatically just by enabling IP on an interface.
	- **Static** Static routes will be imported into this routing domain.
	- **OSPF** External routes will be imported from the Open Shortest Path First protocol into this routing domain.

◆ **Metric** – Metric assigned to all external routes for the specified protocol. (Range: 0-16; Default: the default metric as described under ["Configuring General Protocol Settings" on page 651](#page-650-0).)

A route metric must be used to resolve the problem of redistributing external routes with incompatible metrics.

When a metric value has not been configured on this page, the defaultmetric determines the metric value to be used for all imported external routes.

It is advisable to use a low metric when redistributing routes from another protocol into RIP. Using a high metric limits the usefulness of external routes redistributed into RIP. For example, if a metric of 10 is defined for redistributed routes, these routes can only be advertised to routers up to 5 hops away, at which point the metric exceeds the maximum hop count of 15. By defining a low metric of 1, traffic can follow an imported route the maximum number of hops allowed within a RIP domain. However, using a low metric can increase the possibility of routing loops For example, this can occur if there are multiple redistribution points and the router learns about the same external network with a better metric from a redistribution point other than that derived from the original source.

#### **WEB INTERFACE**

To import external routing information from other routing domains:

- **1.** Click Routing Protocol, RIP, Redistribute.
- **2.** Select Add from the Action list.
- **3.** Specify the protocol types (directly connected, OSPF or static) from which to import external routes, and the metric to assign to these routes.
- **4.** Click Apply.

#### **Figure 412: Redistributing External Routes into RIP**

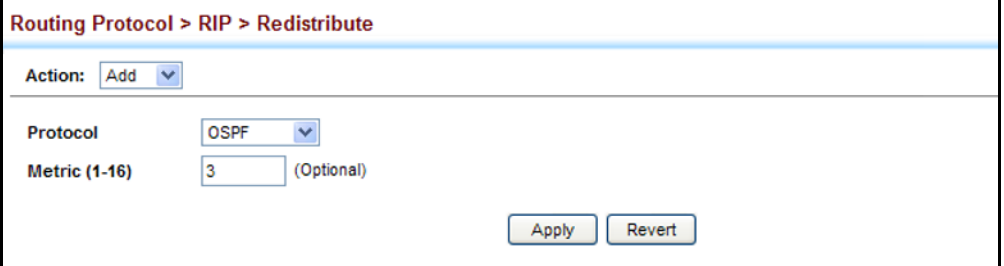

To show external routes imported into RIP:

- **1.** Click Routing Protocol, RIP, Redistribute.
- **2.** Select Show from the Action list.

#### **Figure 413: Showing External Routes Redistributed into RIP**

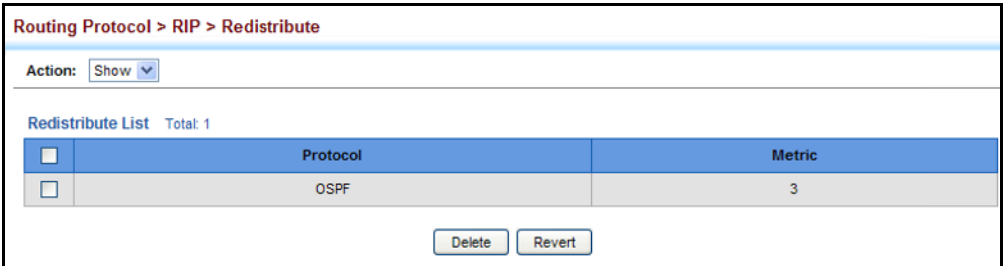

<span id="page-660-0"></span>**SPECIFYING AN** Use the Routing Protocol > RIP > Distance (Add) page to define an **ADMINISTRATIVE** administrative distance for external routes learned from other routing **DISTANCE** protocols.

#### **CLI REFERENCES**

◆ ["distance" on page 1460](#page-1459-0)

#### **COMMAND USAGE**

- ◆ Administrative distance is used by the routers to select the preferred path when there are two or more different routes to the same destination from two different routing protocols. A smaller administrative distance indicates a more reliable protocol.
- ◆ An access list can be used to filter networks according to the IP address of the router supplying the routing information. For example, to filter out unreliable routing information from routers not under your administrative control.
- ◆ The administrative distance is applied to all routes learned for the specified network.

#### **PARAMETERS**

These parameters are displayed:

- ◆ **Distance** Administrative distance for external routes. External routes are routes for which the best path is learned from a neighbor external to the local RIP autonomous system. Routes with a distance of 255 are not installed in the routing table. (Range: 1-255)
- ◆ **IP Address** IP address of a route entry.
- ◆ **Subnet Mask** This mask identifies the host address bits used for associated routing entries.
- ◆ **ACL Name** Name of the access control list. Any type of ACL can be specified, including standard or extended IP ACLs and MAC ACLs. (Range: 1-16 characters)

#### **WEB INTERFACE**

To define an administrative distance for external routes learned from other routing protocols:

- **1.** Click Routing Protocol, RIP, Distance.
- **2.** Select Add from the Action list.
- **3.** Enter the distance, the external route, and optionally enter the name of an ACL to filter networks according to the IP address of the router supplying the routing information.
- **4.** Click Apply.

#### **Figure 414: Setting the Distance Assigned to External Routes**

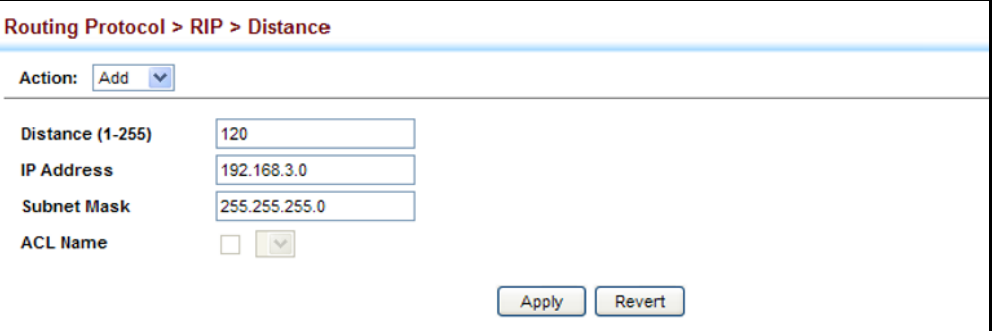

To show the distance assigned to external routes learned from other routing protocols:

- **1.** Click Routing Protocol, RIP, Distance.
- **2.** Select Show from the Action list.

#### **Figure 415: Showing the Distance Assigned to External Routes**

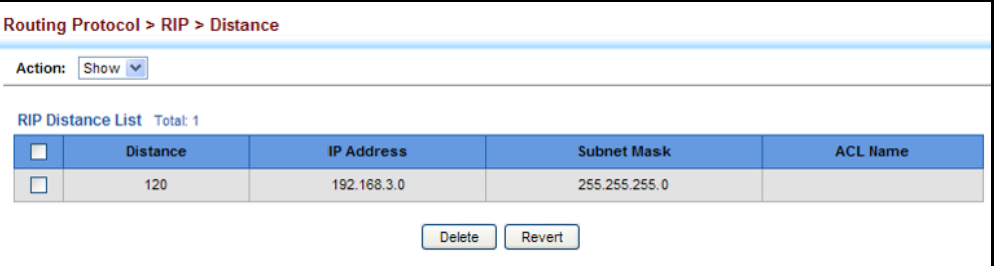

**FOR RIP**

<span id="page-661-0"></span>**CONFIGURING** Use the Routing Protocol > RIP > Distance (Add) page to configure the **NETWORK INTERFACES** send/receive version, authentication settings, and the loopback prevention method for each interface that participates in the RIP routing process.

#### **CLI REFERENCES**

- ◆ ["ip rip receive version" on page 1468](#page-1467-0)
- ◆ ["ip rip send version" on page 1470](#page-1469-0)
- ["ip rip authentication mode" on page 1467](#page-1466-0)
- ["ip rip authentication string" on page 1468](#page-1467-1)
- ◆ ["ip rip split-horizon" on page 1471](#page-1470-0)

#### **COMMAND USAGE**

*Specifying Receive and Send Protocol Types*

- ◆ Specify the protocol message type accepted (that is, RIP version) and the message type sent (that is, RIP version or compatibility mode) for each RIP interface.
- ◆ Setting the RIP Receive Version or Send Version for an interface overrides the global setting specified in the RIP General Settings screen (see ["Configuring General Protocol Settings" on page 651](#page-650-0)).
- ◆ The Send Version can be specified based on these options:
	- Use "RIPv1" or "RIPv2" if all routers in the local network are based on RIPv1 or RIPv2, respectively.
	- Use "RIPv1 Compatible" to propagate route information by broadcasting to other routers on the network using the RIPv2 advertisement list, instead of multicasting as normally required by RIPv2. (Using this mode allows older RIPv2 routers which only receive RIP broadcast messages to receive all of the information provided by RIPv2, including subnet mask, next hop and authentication information. (This is the default setting.)
	- Use "Do Not Send" to passively monitor route information advertised by other routers attached to the network.
- The Receive Version can be specified based on these options:
	- Use "RIPv1" or "RIPv2" if all routers in the local network are based on RIPv1 or RIPv2, respectively.
	- Use "RIPv1 and RIPv2" if some routers in the local network are using RIPv2, but there are still some older routers using RIPv1. (This is the default setting.)
	- Use "Do Not Receive" if dynamic entries are not required to be added to the routing table for an interface. (For example, when only static routes are to be allowed for a specific interface.)

#### *Protocol Message Authentication*

RIPv1 is not a secure protocol. Any device sending protocol messages from UDP port 520 will be considered a router by its neighbors. Malicious or unwanted protocol messages can be easily propagated throughout the network if no authentication is required.

RIPv2 supports authentication using a simple password or MD5 key encryption. When a router is configured to exchange authentication messages, it will insert the password into all transmitted protocol packets, and check all received packets to ensure that they contain the authorized

password. If any incoming protocol messages do not contain the correct password, they are simply dropped.

For authentication to function properly, both the sending and receiving interface must be configured with the same password or authentication key.

#### *Loopback Prevention*

Just as Layer 2 switches use the Spanning Tree Algorithm to prevent loops, routers also use methods for preventing loops that would cause endless retransmission of data traffic. When protocol packets are caught in a loop, links will be congested, and protocol packets may be lost. However, the network will slowly converge to the new state. RIP supports several methods which can provide faster convergence when the network topology changes and prevent most loops from occurring.

#### **PARAMETERS**

These parameters are displayed:

- ◆ **VLAN ID** Layer 3 VLAN interface. This interface must be configured with an IP address and have an active link. (Range: 1-4093)
- ◆ **Send Version** The RIP version to send on an interface.
	- **RIPv1**: Sends only RIPv1 packets.
	- **RIPv2**: Sends only RIPv2 packets.
	- **RIPv1 Compatible**: Route information is broadcast to other routers with RIPv2.
	- **Do Not Send**: Does not transmit RIP updates. Passively monitors route information advertised by other routers attached to the network.

The default depends on the setting for the Global RIP Version. (See ["Configuring General Protocol Settings" on page 651](#page-650-0).)

- **Receive Version** The RIP version to receive on an interface.
	- **RIPv1**: Accepts only RIPv1 packets.
	- **RIPv2**: Accepts only RIPv2 packets.
	- **RIPv1 or RIPv2**: Accepts RIPv1 or RIPv2 packets.
	- **Do Not Receive:** Does not accept incoming RIP packets. This option does not add any dynamic entries to the routing table for an interface.

The default depends on the setting for the Global RIP Version. (See ["Configuring General Protocol Settings" on page 651](#page-650-0).)

- ◆ **Authentication Type** Specifies the type of authentication required for exchanging RIPv2 protocol messages. (Default: No Authentication)
	- **No Authentication**: No authentication is required.
	- **EXTERG** Simple Password: Requires the interface to exchange routing information with other routers based on an authorized password. (Note that authentication only applies to RIPv2.)
	- **MD5**: Message Digest 5 (MD5) authentication.

MD5 is a one-way hash algorithm is that takes the authentication key and produces a 128 bit message digest or "fingerprint." This makes it computationally infeasible to produce two messages having the same message digest, or to produce any message having a given pre-specified target message digest.

- **Authentication Key** Specifies the key to use for authenticating RIPv2 packets. For authentication to function properly, both the sending and receiving interface must use the same password. (Range: 1-16 characters, case sensitive)
- ◆ **Instability Prevention** Specifies the method used to reduce the convergence time when the network topology changes, and to prevent RIP protocol messages from looping back to the source router.
	- **Split Horizon** This method never propagate routes back to an interface from which they have been acquired.
	- **Poison Reverse** This method propagates routes back to an interface from which they have been acquired, but sets the distance-vector metrics to infinity. This provides faster convergence. (This is the default setting.)
	- **None** No loopback prevention method is employed. If a loop occurs without using any prevention method, the hop count for a route may be gradually incremented to infinity (that is, 16) before the route is deemed unreachable.

#### **WEB INTERFACE**

To network interface settings for RIP:

- **1.** Click Routing Protocol, RIP, Interface.
- **2.** Select Add from the Action list.
- **3.** Select a Layer 3 VLAN interface to participate in RIP. Select the RIP protocol message types that will be received and sent. Select the RIP authentication method and password. And then set the loopback prevention method.
- **4.** Click Apply.

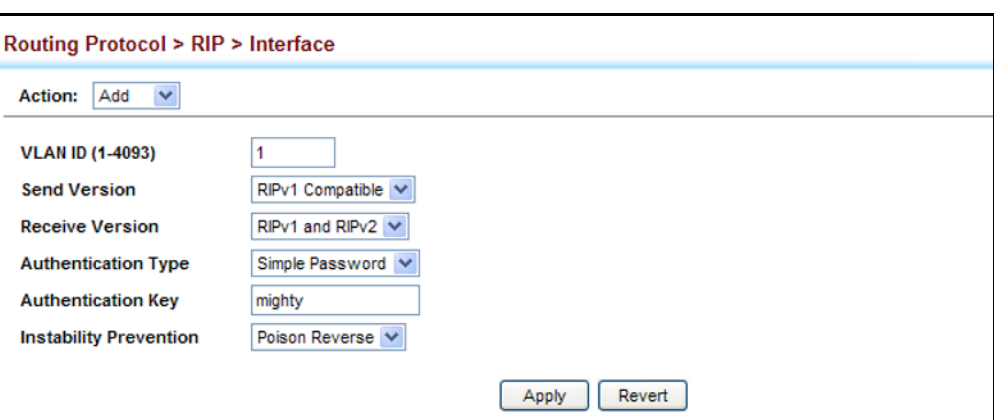

#### **Figure 416: Configuring a Network Interface for RIP**

To show the network interface settings configured for RIP:

- **1.** Click Routing Protocol, RIP, Interface.
- **2.** Select Show from the Action list.

#### **Figure 417: Showing RIP Network Interface Settings**

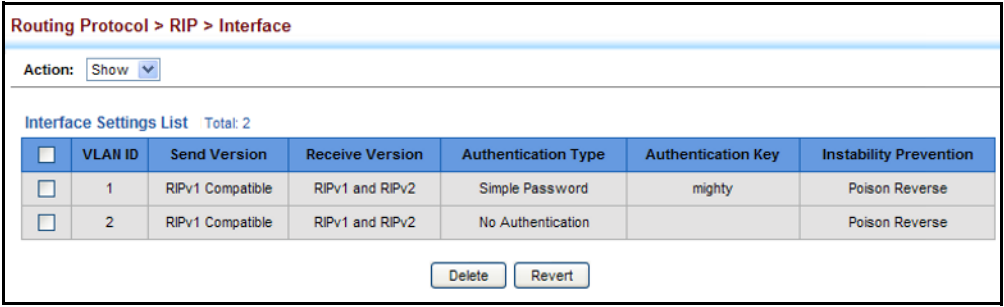

**DISPLAYING RIP** Use the Routing Protocol > RIP > Statistics (Show Interface Information) **INTERFACE SETTINGS** page to display information about RIP interface configuration settings.

#### **CLI REFERENCES**

◆ ["show ip rip" on page 1473](#page-1472-0)

#### **PARAMETERS**

These parameters are displayed:

- ◆ **Interface** Source IP address of RIP router interface.
- ◆ **Auth Type** The type of authentication used for exchanging RIPv2 protocol messages.
- ◆ **Send Version** The RIP version to sent on this interface.
- ◆ **Receive Version** The RIP version accepted on this interface.
- ◆ **Rcv Bad Packets** Number of bad RIP packets received.
- ◆ **Rcv Bad Routes** Number of bad routes received.
- ◆ **Send Updates** Number of route changes.

#### **WEB INTERFACE**

To display RIP interface configuration settings:

- **1.** Click Routing Protocol, RIP, Statistics.
- **2.** Select Show Interface Information from the Action list.

#### **Figure 418: Showing RIP Interface Settings**

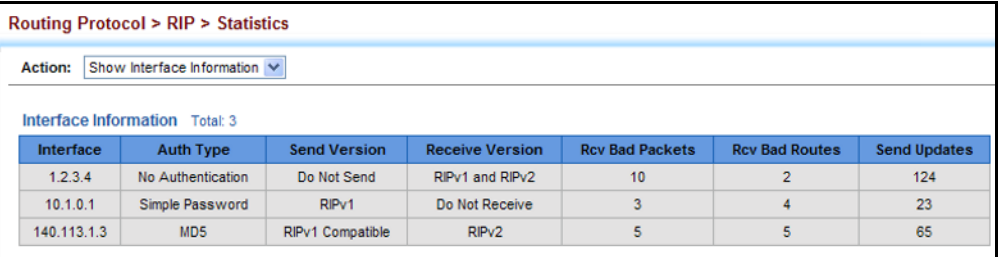

**DISPLAYING PEER** Use the Routing Protocol > RIP > Statistics (Show Peer Information) page **ROUTER INFORMATION** to display information on neighboring RIP routers.

#### **CLI REFERENCES**

◆ ["show ip protocols rip" on page 1473](#page-1472-1)

#### **PARAMETERS**

These parameters are displayed:

- ◆ **Peer Address** IP address of a neighboring RIP router.
- ◆ **Update Time** Last time a route update was received from this peer.
- ◆ Version Shows whether RIPv1 or RIPv2 packets were received from this peer.
- ◆ **Rcv Bad Packets** Number of bad RIP packets received from this peer.
- ◆ **Rcv Bad Routes** Number of bad routes received from this peer.

#### **WEB INTERFACE**

To display information on neighboring RIP routers:

- **1.** Click Routing Protocol, RIP, Statistics.
- **2.** Select Show Peer Information from the Action list.

#### **Figure 419: Showing RIP Peer Information**

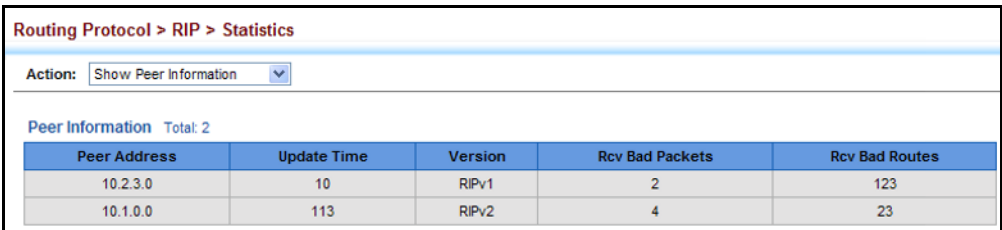

**RESETTING RIP STATISTICS** all statistics for RIP protocol messages. Use the Routing Protocol > RIP > Statistics (Reset Statistics) page to reset

#### **CLI REFERENCES**

◆ no comparable command

#### **WEB INTERFACE**

To reset RIP statistics:

- **1.** Click Routing Protocol, RIP, Statistics.
- **2.** Select Reset Statistics from the Action list.
- **3.** Click Reset.

#### **Figure 420: Resetting RIP Statistics**

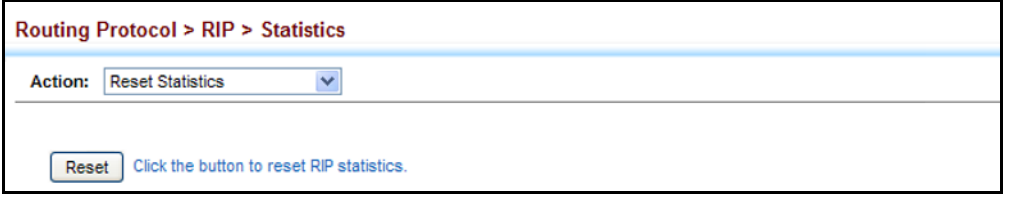

## <span id="page-667-0"></span>**CONFIGURING THE OPEN SHORTEST PATH FIRST PROTOCOL** (VERSION 2)

Open Shortest Path First (OSPF) is more suited for large area networks which experience frequent changes in the links. It also handles subnets much better than RIP. OSPF protocol actively tests the status of each link to its neighbors to generate a shortest path tree, and builds a routing table based on this information. OSPF then utilizes IP multicast to propagate routing information. A separate routing area scheme is also used to further reduce the amount of routing traffic.

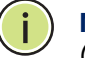

**NOTE:** The OSPF protocol implemented in this device is based on RFC 2328 (Version 2). It also supports RFC 1583 (early Version 2) compatibility mode to ensure that the same method is used to calculate summary route costs throughout the network when older OSPF routers exist; as well as the notso-stubby area option (RFC 3101).

**Figure 421: Configuring OSPF**

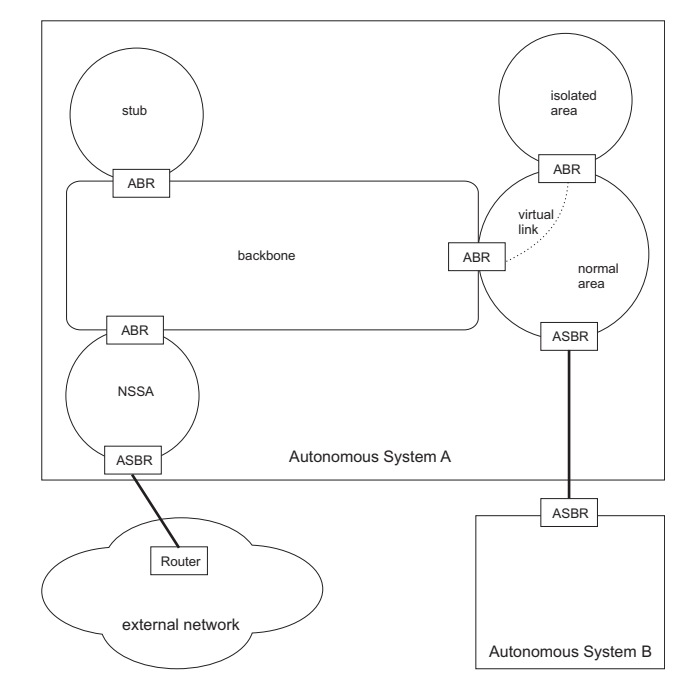

#### **COMMAND USAGE**

- ◆ OSPF looks at more than just the simple hop count. When adding the shortest path to any node into the tree, the optimal path is chosen on the basis of delay, throughput and connectivity. OSPF utilizes IP multicast to reduce the amount of routing traffic required when sending or receiving routing path updates. The separate routing area scheme used by OSPF further reduces the amount of routing traffic, and thus inherently provides another level of routing protection. In addition, all routing protocol exchanges can be authenticated. Finally, the OSPF algorithms have been tailored for efficient operation in TCP/IP Internets.
- OSPFv2 is a compatible upgrade to OSPF. It involves enhancements to protocol message authentication, and the addition of a point-tomultipoint interface which allows OSPF to run over non-broadcast networks, as well as support for overlapping area ranges.
- When using OSPF, you must organize your network (i.e., autonomous system) into normal, stub, or not-so-stubby areas; configure the ranges of subnet addresses that can be aggregated by link state advertisements; and configure virtual links for areas that do not have direct physical access to the OSFP backbone.
	- To implement OSPF for a large network, you must first organize the network into logical areas to limit the number of OSPF routers that actively exchange Link State Advertisements (LSAs). You can then define an OSPF interface by assigning an IP interface configured on this router to one of these areas. This OSPF interface will send and receive OSPF traffic to neighboring OSPF routers.
- You can further optimize the exchange of OSPF traffic by specifying an area range that covers a large number of subnetwork addresses. This is an important technique for limiting the amount of traffic exchanged between Area Border Routers (ABRs).
- And finally, you must specify a virtual link to any OSPF area that is not physically attached to the OSPF backbone. Virtual links can also be used to provide a redundant link between contiguous areas to prevent areas from being partitioned, or to merge backbone areas. (Note that virtual links are not supported for stubs or NSSAs.)

# <span id="page-669-0"></span>**ADDRESSES**

DEFINING NETWORK OSPF protocol broadcast messages (i.e., Link State Advertisements or **AREAS BASED ON** LSAs) are restricted by area to limit their impact on network performance. A large network should be split up into separate OSPF areas to increase network stability, and to reduce protocol traffic by summarizing routing information into more compact messages. Each router in an area shares the same view of the network topology, including area links, route summaries for directly connected areas, and external links to other areas.

> Use the Routing Protocol > OSPF > Network Area (Add) page to define an OSPF area and the interfaces that operate within this area. An autonomous system must be configured with a backbone area, designated by the area identifier 0.0.0.0. By default, all other areas are created as normal transit areas.

> Routers in a normal area may import or export routing information about individual nodes. To reduce the amount of routing traffic flooded onto the network, an area can be configured to export a single summarized route that covers a broad range of network addresses within the area ([page 685](#page-684-0)). To further reduce the amount of routes passed between areas, an area can be configured as a stub ([page 678,](#page-677-0) [page 682\)](#page-681-0) or a not-sostubby area ([page 678,](#page-677-0) [page 679\)](#page-678-0).

> *Normal Area* – A large OSPF domain should be broken up into several areas to increase network stability and reduce the amount of routing traffic required through the use of route summaries that aggregate a range of addresses into a single route. The backbone or any normal area can pass traffic between other areas, and are therefore known as transit areas. Each router in an area has identical routing tables. These tables may include area links, summarized links, or external links that depict the topology of the autonomous system.

#### **Figure 422: OSPF Areas**

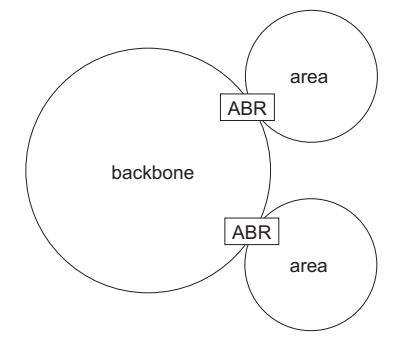

#### **CLI REFERENCES**

- ["router ospf" on page 1476](#page-1475-0)
- ["network area" on page 1493](#page-1492-0)

#### **COMMAND USAGE**

- ◆ Specify an Area ID and the corresponding network address range for each OSPF broadcast area. Each area identifies a logical group of OSPF routers that actively exchange Link State Advertisements (LSAs) to ensure that they share an identical view of the network topology.
- ◆ Each area must be connected to a backbone area. This area passes routing information between other areas in the autonomous system. All routers must be connected to the backbone, either directly, or through a virtual link if a direct physical connection is not possible.
- ◆ All areas are created as normal transit areas using the Network Area (Add) page. A normal area (or transit area) can send and receive external LSAs. If necessary, an area can be configured as a not-sostubby area (NSSA) that can import external route information into its area, or as a stubby area that cannot send or receive external LSAs.
- An area must be assigned a range of subnetwork addresses. This area and the corresponding address range forms a routing interface, and can be configured to aggregate LSAs from all of its subnetwork addresses and exchange this information with other routers in the network as described under ["Configuring Area Ranges \(Route Summarization for](#page-684-0)  [ABRs\)" on page 685](#page-684-0).
- If an address range overlaps other network areas, the router will use the network area with the address range that most closely matches the interface address. Also, note that if a more specific address range is removed from an area, the interface belonging to that range may still remain active if a less specific address range covering that area has been specified.

#### **PARAMETERS**

These parameters are displayed:

- ◆ **Process ID** Protocol identifier used to distinguish between multiple routing instances. (Range: 1-65535)
- ◆ **IP Address** Address of the interfaces to add to the area.
- ◆ **Netmask** Network mask of the address range to add to the area.
- ◆ **Area ID** Area to which the specified address or range is assigned. An OSPF area identifies a group of routers that share common routing information. The area ID can be in the form of an IPv4 address, or as a four octet unsigned integer ranging from 0-4294967295.

Set the area ID to the same value for all routers on a network segment using the network mask to add one or more interfaces to an area.

#### **WEB INTERFACE**

To define an OSPF area and the interfaces that operate within this area:

- **1.** Click Routing Protocol, OSPF, Network Area.
- **2.** Select Add from the Action list.
- **3.** Configure a backbone area that is contiguous with all the other areas in the network, and configure an area for all of the other OSPF interfaces.
- **4.** Click Apply

#### **Figure 423: Defining OSPF Network Areas Based on Addresses**

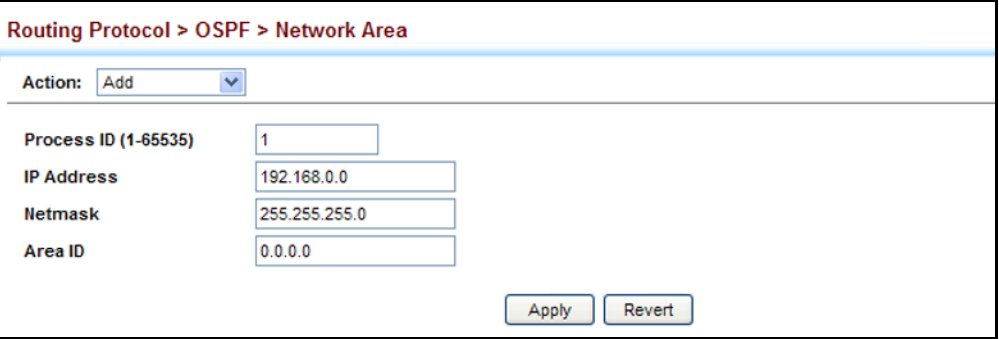

To to show the OSPF areas and the assigned interfaces:

- **1.** Click Routing Protocol, OSPF, Network Area.
- **2.** Select Show from the Action list.

#### **Figure 424: Showing OSPF Network Areas**

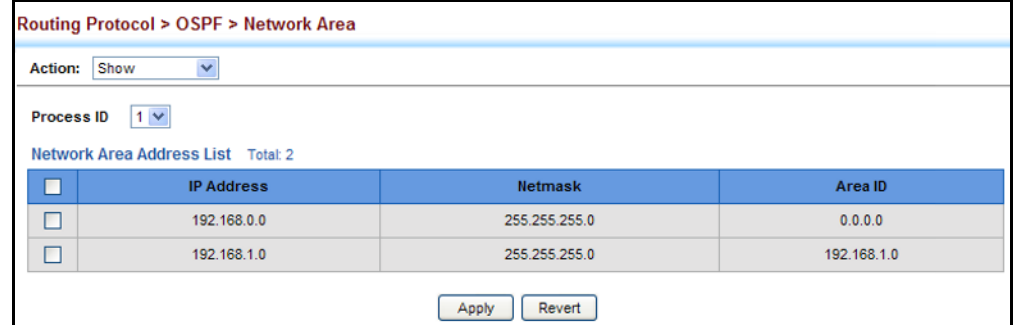

To to show the OSPF process identifiers:

- **1.** Click Routing Protocol, OSPF, Network Area.
- **2.** Select Show Process from the Action list.

#### **Figure 425: Showing OSPF Process Identifiers**

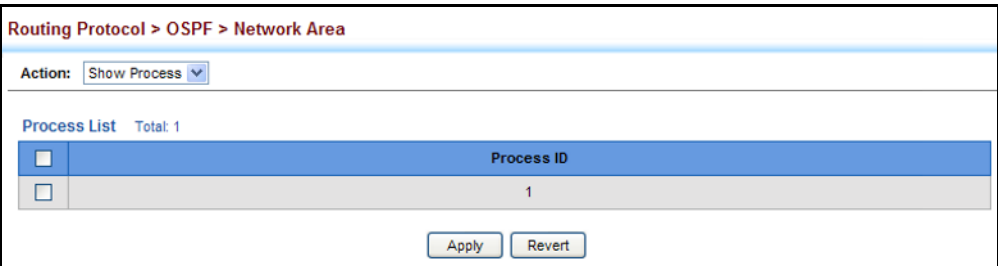

CONFIGURING To implement dynamic OSPF routing, first assign VLAN groups to each IP **GENERAL PROTOCOL** subnet to which this router will be attached (as described in the preceding **SETTINGS** section), then use the Routing Protocol > OSPF > System (Configure) page to assign an Router ID to this device, and set the other basic protocol parameters.

#### **CLI REFERENCES**

◆ ["Open Shortest Path First \(OSPFv2\)" on page 1474](#page-1473-0)

#### **PARAMETERS**

These parameters are displayed:

◆ **Process ID** – Protocol identifier as configured on the Routing Protocol > OSPF > Network Area (Add) page. (Range: 1-65535)

#### *General Information*

◆ **RFC1583 Compatible** – If one or more routers in a routing domain are using early Version 2 of OSPF, this router should use RFC 1583 (early OSPFv2) compatibility mode to ensure that all routers are using the same RFC for calculating summary route costs. Enable this field to force the router to calculate summary route costs using RFC 1583. (Default: Disabled)

When RFC 1583 compatibility is enabled, only cost is used when choosing among multiple AS-external LSAs advertising the same destination. When disabled, preference is based on type of path, using cost only to break ties (see RFC 2328).

If there any OSPF routers in an area exchanging summary information (specifically, ABRs) which have not been upgraded to OSPFv2 (RFC 2328), RFC 1583 should be used on the newly upgraded OSPFv2 routers to ensure compatibility with routers still running older OSPFv2 code.

**OSPF Router ID** – Assigns a unique router ID for this device within the autonomous system for the current OSPF process.

The router ID must be unique for every router in the autonomous system. Note that the router ID can also be set to 255.255.255.255.

If this router already has registered neighbors, the new router ID will be used when the router is rebooted, or manually restarted using the no [router ospf](#page-1475-0) command followed by the router ospf command.

◆ **Auto Cost** – Calculates the cost for an interface by dividing the reference bandwidth by the interface bandwidth. The reference bandwidth is defined in Mbits per second. (Range: 1-4294967)

By default, the cost is 0.1 for Gigabit ports, and 0.01 for 10 Gigabit ports. A higher reference bandwidth can be used for aggregate links to indicate preferred use as a lower cost interface.

◆ **SPF Hold Time** – The hold time between making two consecutive shortest path first (SPF) calculations. (Range: 0-65535 seconds; Default: 10 seconds)

Setting the SPF holdtime to 0 means that there is no delay between consecutive calculations.

◆ **SPF Delay Time** – The delay after receiving a topology change notification and starting the SPF calculation. (Range: 0-65535 seconds; Default: 5 seconds)

Using a low value for the delay and hold time allows the router to switch to a new path faster, but uses more CPU processing time.

◆ **Default Metric** – The default metric for external routes imported from other protocols. (Range: 0-16777214; Default: 20)

A default metric must be used to resolve the problem of redistributing external routes from other protocols that use incompatible metrics.

This default metric does not override the metric value set on the Redistribute configuration screen (see [page 687](#page-686-0)). When a metric value has not been configured on the Redistribute page, the default metric configured on the System configuration page sets the metric value to be used for all imported external routes.

#### *Default Information*

◆ **Originate Default Route**<sup>12</sup> – Generates a default external route into an autonomous system. Note that the **Advertise Default Route** field must also be properly configured. (Default: Disabled)

When this feature is used to redistribute routes into a routing domain (that is, an Autonomous System), this router automatically becomes an Autonomous System Boundary Router (ASBR). This allows the router to exchange routing information with boundary routers in other autonomous systems to which it may be attached. If a router is functioning as an ASBR, then every other router in the autonomous system can learn about external routes from this device.

#### **Figure 426: AS Boundary Router**

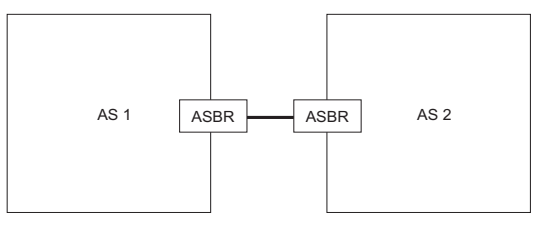

<span id="page-673-0"></span><sup>12.</sup> These are configured with the [default-information originate](#page-1457-0) command.

- ◆ **Advertise Default Route**<sup>[12](#page-673-0)</sup> The router can advertise a default external route into the autonomous system (AS). (Options: Not Always, Always; Default: Not Always)
	- **Always** The router will advertise itself as a default external route for the local AS, even if a default external route does not actually exist. (To define a default route, see ["Configuring Static Routes" on](#page-632-0)  [page 633](#page-632-0).)
	- **NotAlways** It can only advertise a default external route into the AS if it has been configured to import external routes through RIP or static routes, and such a route is known. (See ["Redistributing](#page-686-0)  [External Routes" on page 687](#page-686-0).)
- **External Metric Type**<sup>[12](#page-673-0)</sup> The external link type used to advertise the default route. Type 1 route advertisements add the internal cost to the external route metric. Type 2 routes do not add the internal cost metric. When comparing Type 2 routes, the internal cost is only used as a tie-breaker if several Type 2 routes have the same cost. (Default: Type 2)
- ◆ **Default External Metric**<sup>[12](#page-673-0)</sup> Metric assigned to the default route. (Range: 0-16777215; Default: 20)

The metric for the default external route is used to calculate the path cost for traffic passed from other routers within the AS out through the ASBR.

Redistribution of routing information from other protocols is controlled by the Redistribute function (see [page 687](#page-686-0)).

#### **WEB INTERFACE**

To configure general settings for OSPF:

- **1.** Click Routing Protocol, OSPF, System.
- **2.** Select Configure from the Action list.
- **3.** Select a Process ID, and then specify the Router ID and other global attributes as required. For example, by setting the Auto Cost to 10000, the cost of using an interface is set to 10 for Gigabit ports, and 1 for 10 Gigabit ports.
- **4.** Click Apply

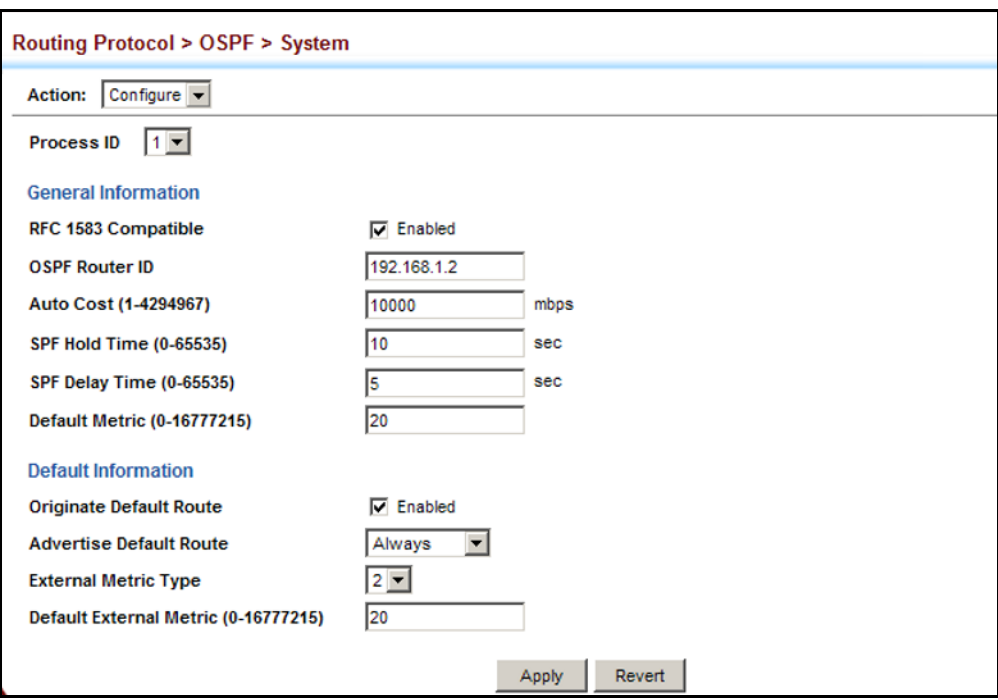

#### **Figure 427: Configure General Settings for OSPF**

**DISPLAYING** Use the Routing Protocol > OSPF > System (Show) page to display general **ADMINISTRATIVE** administrative settings and statistics for OSPF. **SETTINGS AND**

**STATISTICS CLI REFERENCES**

- ◆ ["show ip ospf" on page 1502](#page-1501-0)
- ◆ ["show ip protocols ospf" on page 1515](#page-1514-0)

#### **PARAMETERS**

These parameters are displayed:

#### **Table 38: OSPF System Information**

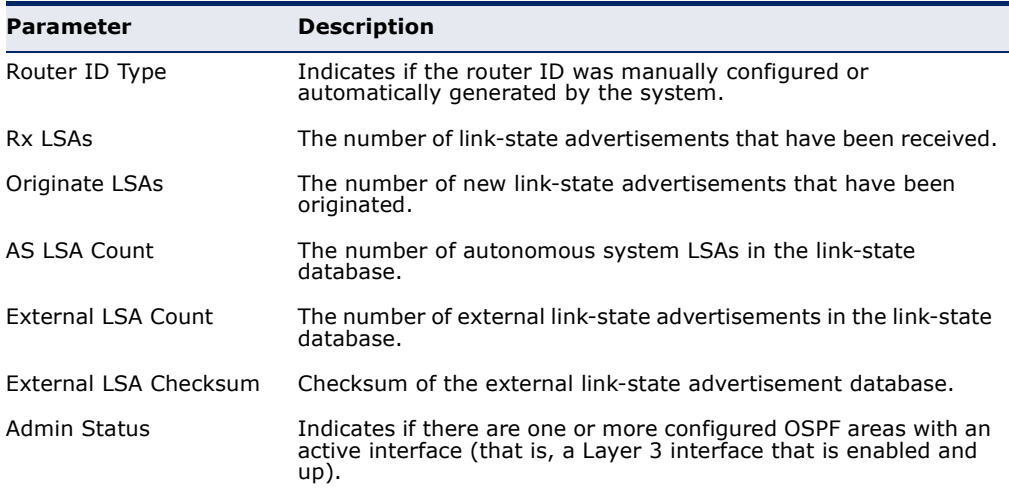

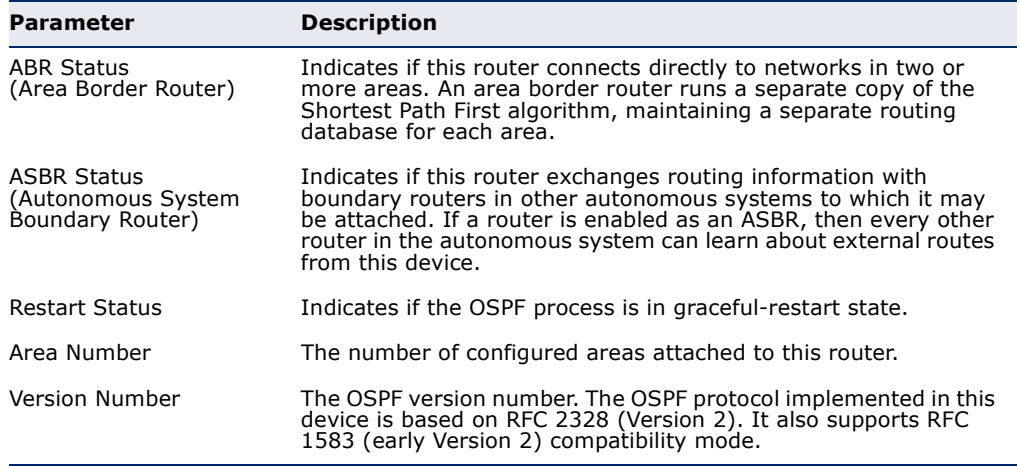

#### **Table 38: OSPF System Information** (Continued)

#### **WEB INTERFACE**

To show administrative settings and statistics for OSPF:

To display general settings for OSPF:

- **1.** Click Routing Protocol, OSPF, System.
- **2.** Select Show from the Action list.
- **3.** Select a Process ID.

#### **Figure 428: Showing General Settings for OSPF**

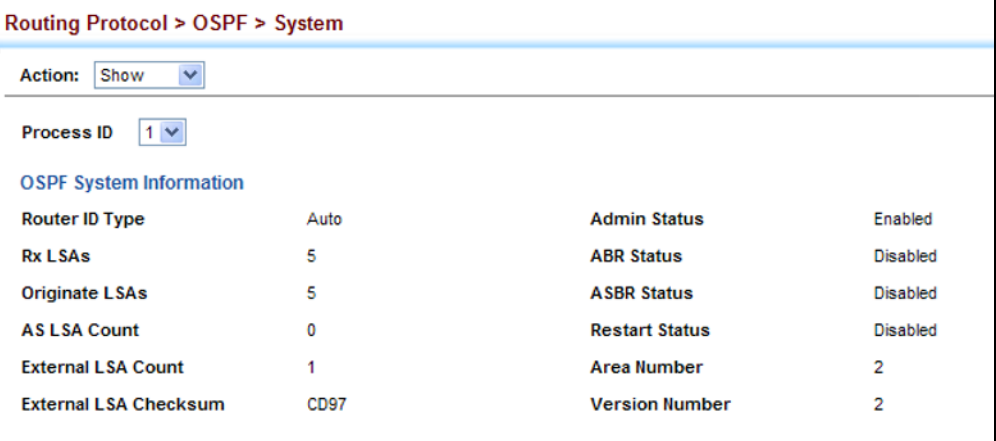

<span id="page-677-0"></span>**ADDING AN NSSA OR** Use the Routing Protocol > OSPF > Area (Configure Area – Add Area) page **STUB** to add a not-so-stubby area (NSSA) or a stubby area (Stub).

#### **CLI REFERENCES**

- ◆ ["router ospf" on page 1476](#page-1475-0)
- ["area stub" on page 1489](#page-1488-0)
- ◆ ["area nssa" on page 1487](#page-1486-0)

#### **COMMAND USAGE**

◆ This router supports up to 5 stubs or NSSAs.

#### **PARAMETERS**

These parameters are displayed:

- ◆ **Process ID** Protocol identifier as configured on the Routing Protocol > OSPF > Network Area (Add) page. (Range: 1-65535)
- ◆ **Area ID** Identifier for a not-so-stubby area (NSSA) or stub. The area ID can be in the form of an IPv4 address, or as a four octet unsigned integer ranging from 0-4294967295.

Set the area ID to the same value for all routers on a network segment using the network mask to add one or more interfaces to an area.

◆ **Area Type** – Specifies an NSSA or stub.

#### **WEB INTERFACE**

To add an NSSA or stub to the OSPF administrative domain:

- **1.** Click Routing Protocol, OSPF, Area.
- **2.** Select Configure Area from the Step list.
- **3.** Select Add Area from the Action list.
- **4.** Select a Process ID, enter the area identifier, and set the area type to NSSA or Stub.
- **5.** Click Apply

#### **Figure 429: Adding an NSSA or Stub**

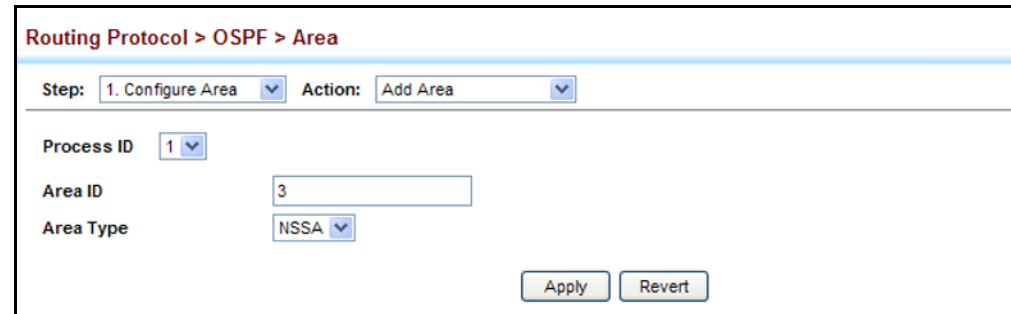

To show the NSSA or stubs added to the specified OSPF domain:

- **1.** Click Routing Protocol, OSPF, Area.
- **2.** Select Configure Area from the Step list.
- **3.** Select Show Area from the Action list.
- **4.** Select a Process ID.

#### **Figure 430: Showing NSSAs or Stubs**

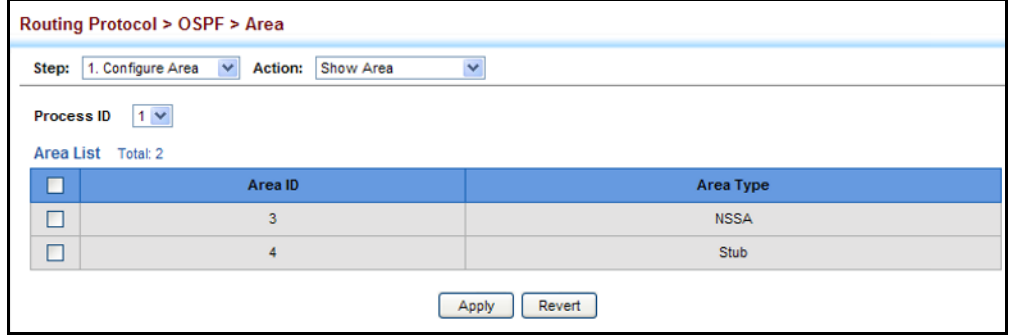

<span id="page-678-0"></span>**CONFIGURING NSSA** Use the Routing Protocol > OSPF > Area (Configure Area - Configure NSSA **SETTINGS** Area) page to configure protocol settings for a not-so-stubby area (NSSA).

> An NSSA can be configured to control the use of default routes for Area Border Routers (ABRs) and Autonomous System Boundary Routers (ASBRs), or external routes learned from other routing domains and imported through an ABR.

An NSSA is similar to a stub. It blocks most external routing information, and can be configured to advertise a single default route for traffic passing between the NSSA and other areas within the autonomous system (AS) when the router is an ABR.

An NSSA can also import external routes from one or more small routing domains that are not part of the AS, such as a RIP domain or locally configured static routes. This external AS routing information is generated by the NSSA's ASBR and advertised only within the NSSA. By default, these routes are not flooded onto the backbone or into any other area by ABRs. However, the NSSA's ABRs will convert NSSA external LSAs (Type 7) into external LSAs (Type-5) which are propagated into other areas within the AS.

#### **Figure 431: OSPF NSSA**

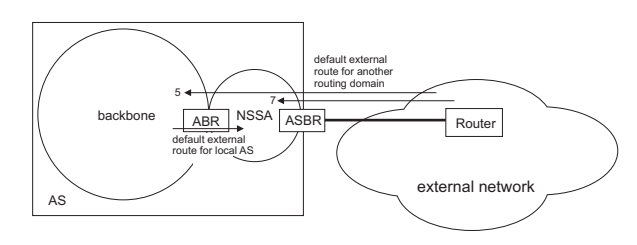

#### **CLI REFERENCES**

- ◆ ["router ospf" on page 1476](#page-1475-0)
- ◆ ["area default-cost" on page 1481](#page-1480-0)
- ["area nssa" on page 1487](#page-1486-0)

#### **COMMAND USAGE**

- ◆ Before creating an NSSA, first specify the address range for the area (see ["Defining Network Areas Based on Addresses" on page 670\)](#page-669-0). Then create an NSSA as described under ["Adding an NSSA or Stub" on](#page-677-0)  [page 678](#page-677-0).
- ◆ NSSAs cannot be used as a transit area, and should therefore be placed at the edge of the routing domain.
- ◆ An NSSA can have multiple ABRs or exit points. However, all of the exit points and local routers must contain the same external routing data so that the exit point does not need to be determined for each external destination.
- There are no external routes in an OSPF stub area, so routes cannot be redistributed from another protocol into a stub area. On the other hand, an NSSA allows external routes from another protocol to be redistributed into its own area, and then leaked to adjacent areas.
- ◆ Routes that can be advertised with NSSA external LSAs include network destinations outside the AS learned through OSPF, the default route, static routes, routes derived from other routing protocols such as RIP, or directly connected networks that are not running OSPF.
- ◆ An NSSA can be used to simplify administration when connecting a central site using OSPF to a remote site that is using a different routing protocol. OSPF can be easily extended to cover the remote connection by defining the area between the central router and the remote router as an NSSA.

#### **PARAMETERS**

These parameters are displayed:

- ◆ **Process ID** Process ID as configured in the Network Area configuration screen (see [page 670\)](#page-669-0).
- ◆ **Area ID** Identifier for a not-so-stubby area (NSSA).
- ◆ **Translator Role** Indicates NSSA-ABR translator role for converting Type 7 external LSAs into Type 5 external LSAs. These roles include:
	- **Never** A router that never translates NSSA LSAs to Type-5 external LSAs.
	- **Always** A router that always translates NSSA LSA to Type-5 external LSA.
	- **Candidate** A router translates NSSA LSAs to Type-5 external LSAs if elected.
- **Redistribute** Disable this option when the router is an NSSA Area Border Router (ABR) and routes only need to be imported into normal areas (see ["Redistributing External Routes" on page 687](#page-686-0)), but not into the NSSA. In other words, redistribution should be disabled to prevent the NSSA ABR from advertising external routing information (learned through routers in other areas) into the NSSA. (Default: Enabled)
- ◆ **Originate Default Information** When the router is an NSSA Area Border Router (ABR) or an NSSA Autonomous System Boundary Router (ASBR), this option causes it to generate a Type-7 default LSA into the NSSA. This default provides a route to other areas within the AS for an NSSA ABR, or to areas outside the AS for an NSSA ASBR. (Default: Disabled)

An NSSA is similar to a stub, because when the router is an ABR, it can send a default route for other areas in the AS into the NSSA using the Originate Default Information option. However, an NSSA is different from a stub, because when the router is an ASBR, it can import a default external AS route (for routing protocol domains adjacent to the NSSA but not within the OSPF AS) into the NSSA using this option.

- ◆ **Metric Type** Type 1 or Type 2 external routes. When using Type 2, routers do not add internal cost to the external route metric. (Default: Type 2)
- ◆ **Metric** Metric assigned to Type-7 default LSAs. (Range: 0-16777214; Default: 1)
- ◆ **Default Cost** Cost for the default summary route sent into an NSSA from an area border router (ABR). (Range: 0-16777215; Default: 0)

Note that when the default cost is set to "0," the router will not advertise a default route into the attached NSSA.

- **Summary** Controls the use of summary routes. (Default: Summary)
	- **Summary** Unlike stub areas, all Type-3 summary LSAs will be imported into NSSAs to ensure that internal routes are always chosen over Type-7 NSSA external routes.
	- **No Summary** Allows an area to retain standard NSSA features, but does not inject inter-area routes (Type-3 and Type-4 summary routes) into this area. Instead, it advertises a default route as a Type-3 LSA.

#### **WEB INTERFACE**

To configure protocol settings for an NSSA:

- **1.** Click Routing Protocol, OSPF, Area.
- **2.** Select Configure Area from the Step list.
- **3.** Select Configure NSSA Area from the Action list.
- **4.** Select a Process ID, and modify the routing behavior for an NSSA.

**5.** Click Apply

#### **Figure 432: Configuring Protocol Settings for an NSSA**

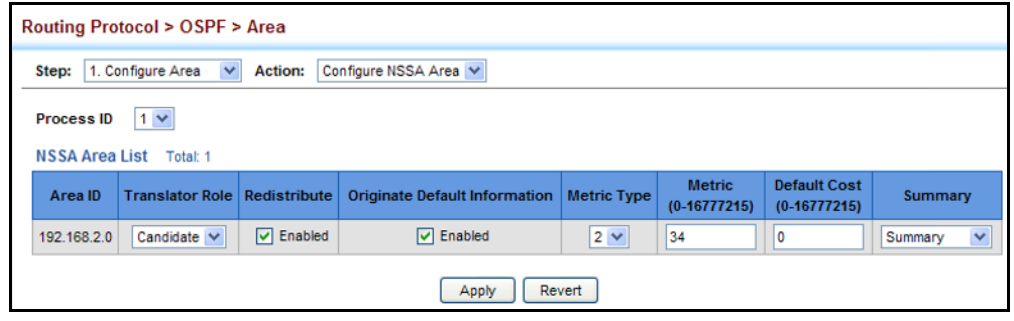

## <span id="page-681-0"></span>**CONFIGURING STUB** Use the Routing Protocol > OSPF > Area (Configure Area - Configure Stub **SETTINGS** Area) page to configure protocol settings for a stub.

A stub does not accept external routing information. Instead, an area border router adjacent to a stub can be configured to send a default external route into the stub for all destinations outside the local area or the autonomous system. This route will also be advertised as a single entry point for traffic entering the stub. Using a stub can significantly reduce the amount of topology data that has to be exchanged over the network.

#### **Figure 433: OSPF Stub Area**

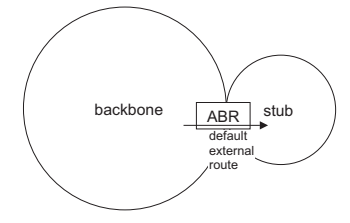

By default, a stub can only pass traffic to other areas in the autonomous system through the default external route. However, an area border router can also be configured to send Type 3 summary link advertisements into the stub about subnetworks located elsewhere in the autonomous system.

#### **CLI REFERENCES**

- ◆ ["router ospf" on page 1476](#page-1475-0)
- ◆ ["area default-cost" on page 1481](#page-1480-0)
- ◆ ["area stub" on page 1489](#page-1488-0)

#### **COMMAND USAGE**

- Before creating a stub, first specify the address range for the area (see ["Defining Network Areas Based on Addresses" on page 670\)](#page-669-0). Then create a stub as described under ["Adding an NSSA or Stub" on](#page-677-0)  [page 678](#page-677-0).
- ◆ Stubs cannot be used as a transit area, and should therefore be placed at the edge of the routing domain.

◆ A stub can have multiple ABRs or exit points. However, all of the exit points and local routers must contain the same external routing data so that the exit point does not need to be determined for each external destination.

#### **PARAMETERS**

These parameters are displayed:

- ◆ **Process ID** Process ID as configured in the Network Area configuration screen (see [page 670\)](#page-669-0).
- ◆ **Area ID** Identifier for a stub.
- ◆ **Default Cost** Cost for the default summary route sent into a stub from an area border router (ABR). (Range: 0-16777215; Default: 0)

Note that he the default cost is set to "0," the router will not advertise a default route into the attached stub.

- ◆ **Summary** Controls the use of summary routes.
	- **Summary** Allows an Area Border Router (ABR) to send a summary link advertisement into the stub area.
	- **No Summary** Stops an ABR from sending a summary link advertisement into a stub area.

Routing table space is saved in a stub by blocking Type-4 AS summary LSAs and Type 5 external LSAs. This option can be used to completely isolate the stub by also stopping an ABR from sending Type-3 summary LSAs that advertise the default route for destinations external to the local area or the autonomous system.

Define an area as a totally stubby area only if routers in the area do not require summary LSAs from other areas.

#### **WEB INTERFACE**

To configure protocol settings for a stub:

- **1.** Click Routing Protocol, OSPF, Area.
- **2.** Select Configure Area from the Step list.
- **3.** Select Configure Stub Area from the Action list.
- **4.** Select a Process ID, and modify the routing behavior for a stub.
- **5.** Click Apply

#### **Figure 434: Configuring Protocol Settings for a Stub**

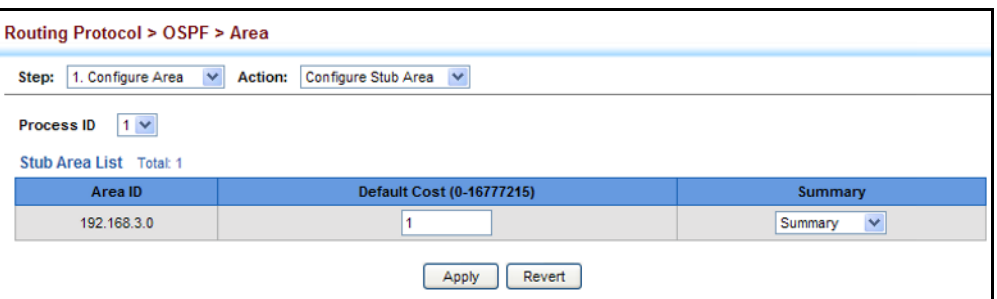

**DISPLAYING** Use the Routing Protocol > OSPF > Area (Show Information) page to **INFORMATION ON** protocol information on NSSA and Stub areas. **NSSA AND STUB**

#### **AREAS CLI REFERENCES**

◆ ["show ip ospf" on page 1502](#page-1501-0)

#### **PARAMETERS**

These parameters are displayed:

- ◆ **Process ID** Process ID as configured in the Network Area configuration screen (see [page 670\)](#page-669-0).
- ◆ **Area ID** Identifier for a not-so-stubby area (NSSA) or stub.
- ◆ **SPF Runs** The number of times the Shortest Path First algorithm has been run for this area.
- ◆ **ABR Count** The number of Area Border Routers attached to this area.
- ◆ **ASBR Count** The number of Autonomous System Boundary Routers attached to this area.
- ◆ LSA Count The number of new link-state advertisements that have been originated.
- ◆ LSA Checksum Sum The sum of the link-state advertisements' LS checksums contained in this area's link-state database.

#### **WEB INTERFACE**

To display information on NSSA and stub areas:

- **1.** Click Routing Protocol, OSPF, Area.
- **2.** Select Show Information from the Action list.
- **3.** Select a Process ID.
### **Figure 435: Displaying Information on NSSA and Stub Areas**

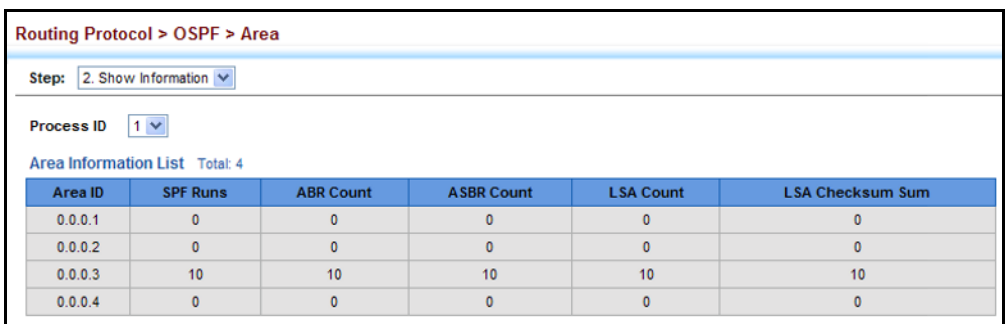

<span id="page-684-0"></span>**RANGES** (ROUTE SUMMARIZATION FOR ABRS)

CONFIGURING AREA An OSPF area can include a large number of nodes. If the Area Border Router (ABR) has to advertise route information for each of these nodes, this wastes a lot of bandwidth and processor time. Instead, you can use the Routing Protocol > OSPF > Area Range (Add) page to configure an ABR to advertise a single summary route that covers all the individual networks within its area. When using route summaries, local changes do not have to be propagated to other area routers. This allows OSPF to be easily scaled for larger networks, and provides a more stable network topology.

### **Figure 436: Route Summarization for ABRs**

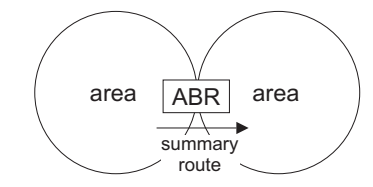

### **CLI REFERENCES**

- ◆ ["router ospf" on page 1476](#page-1475-0)
- ["area range" on page 1482](#page-1481-0)

### **COMMAND USAGE**

- ◆ Use the Area Range configuration page to summarize intra-area routes, and advertise this information to other areas through Area Border Routers (ABRs). The summary route for an area is defined by an IP address and network mask. You therefore need to structure each area with a contiguous set of addresses so that all routes in the area fall within an easily specified range. If it is not possible to use one contiguous set of addresses, then the routes can be summarized for several area ranges.This router also supports Variable Length Subnet Masks (VLSMs), so you can summarize an address range on any bit boundary in a network address.
- To summarize the external LSAs imported into your autonomous system (i.e., local routing domain), use the Summary Address configuration screen [\(page 685](#page-684-0)).
- ◆ This router supports up five summary routes for area ranges.

### **PARAMETERS**

These parameters are displayed:

- ◆ **Process ID** Process ID as configured in the Network Area configuration screen (see [page 670\)](#page-669-0).
- ◆ **Area ID** Identifies an area for which the routes are summarized. The area ID can be in the form of an IPv4 address, or also as a four octet unsigned integer ranging from 0-4294967295.
- ◆ **Range Network** Base address for the routes to summarize.
- ◆ **Range Netmask** Network mask for the summary route.
- ◆ **Advertising** Indicates whether or not to advertise the summary route. If the routes are set to be advertised, the router will issue a Type 3 summary LSA for each specified address range. If the summary is not advertised, the specified routes remain hidden from the rest of the network. (Default: Advertise)

### **WEB INTERFACE**

To configure a route summary for an area range:

- **1.** Click Routing Protocol, OSPF, Area Range.
- **2.** Select Add from the Action list.
- **3.** Specify the process ID, area identifier, the base address and network mask, and select whether or not to advertise the summary route to other areas.
- **4.** Click Apply

### **Figure 437: Configuring Route Summaries for an Area Range**

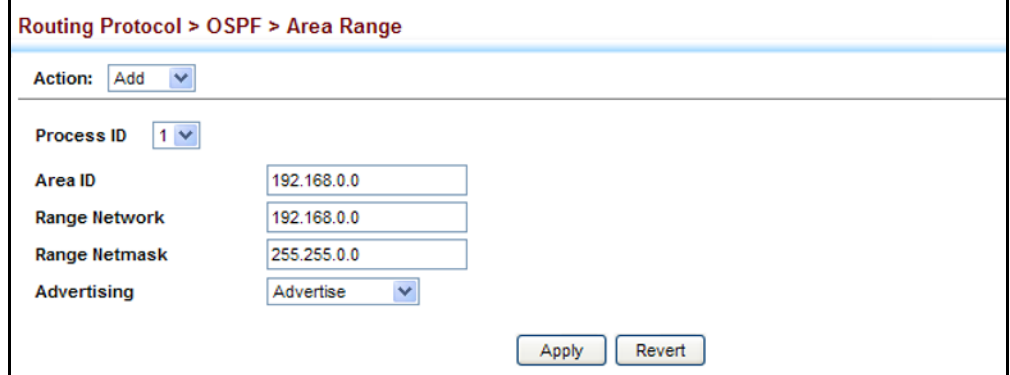

To show the configured route summaries:

- **1.** Click Routing Protocol, OSPF, Area Range.
- **2.** Select Show from the Action list.

**3.** Select the process ID.

### **Figure 438: Showing Configured Route Summaries**

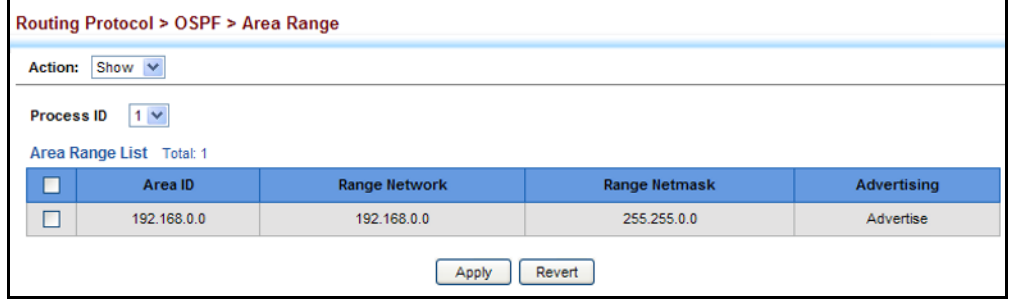

**REDISTRIBUTING** Use the Routing Protocol > OSPF > Redistribute (Add) page to import **EXTERNAL ROUTES** external routing information from other routing protocols, static routes, or directly connected routes into the autonomous system, and to generate AS-external-LSAs.

### **Figure 439: Redistributing External Routes**

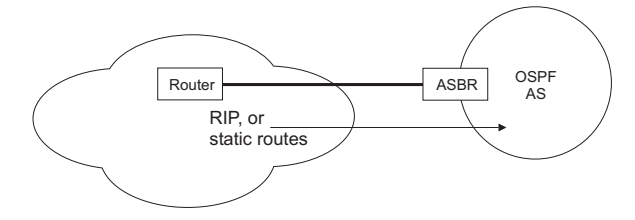

### **CLI REFERENCES**

- ◆ ["router ospf" on page 1476](#page-1475-0)
- ["redistribute" on page 1524](#page-1523-0)

### **COMMAND USAGE**

- ◆ This router supports redistribution for all currently connected routes, entries learned through RIP, and static routes.
- ◆ When you redistribute external routes into an OSPF autonomous system (AS), the router automatically becomes an autonomous system boundary router (ASBR).
- However, if the router has been configured as an ASBR via the General Configuration screen, but redistribution is not enabled, the router will only generate a "default" external route into the AS if it has been configured to "always" advertise a default route even if an external route does not actually exist [\(page 673](#page-672-0)).

### **PARAMETERS**

These parameters are displayed:

◆ **Process ID** – Process ID as configured in the Network Area configuration screen (see [page 670\)](#page-669-0).

- ◆ **Protocol Type** Specifies the external routing protocol type for which routing information is to be redistributed into the local routing domain. (Options: RIP, Static; Default: RIP)
- ◆ **Metric Type** Indicates the method used to calculate external route costs. (Options: Type 1, Type 2; Default: Type 1)

Metric type specifies the way to advertise routes to destinations outside the autonomous system (AS) through External LSAs. Specify Type 1 to add the internal cost metric to the external route metric. In other words, the cost of the route from any router within the AS is equal to the cost associated with reaching the advertising ASBR, plus the cost of the external route. Specify Type 2 to only advertise the external route metric.

**Metric** – Metric assigned to all external routes for the specified protocol. (Range: 1-65535: Default: 10)

The metric value specified for redistributed routes supersedes the Default External Metric specified in the Routing Protocol > OSPF > System screen ([page 673\)](#page-672-0).

**Tag** – A tag placed in the AS-external LSA to identify a specific external routing domain, or to pass additional information between routers. (Range: 0-4294967295)

A tag can be used to distinguish between routes learned from different external autonomous systems (other routing protocols). For example, if there are two ASBRs in a routing domain: A and B. ASBR A can be configured to redistribute routes learned from RIP domain 1 (identified by tag 1) and ASBR B can redistribute routes learned from RIP domain 2 (identified by tag 2).

### **WEB INTERFACE**

To configure the router to import external routing information:

- **1.** Click Routing Protocol, OSPF, Redistribute.
- **2.** Select Add from the Action list.
- **3.** Specify the process ID, the protocol type to import, the metric type, path cost, and optional tag.
- **4.** Click Apply.

### **Figure 440: Importing External Routes**

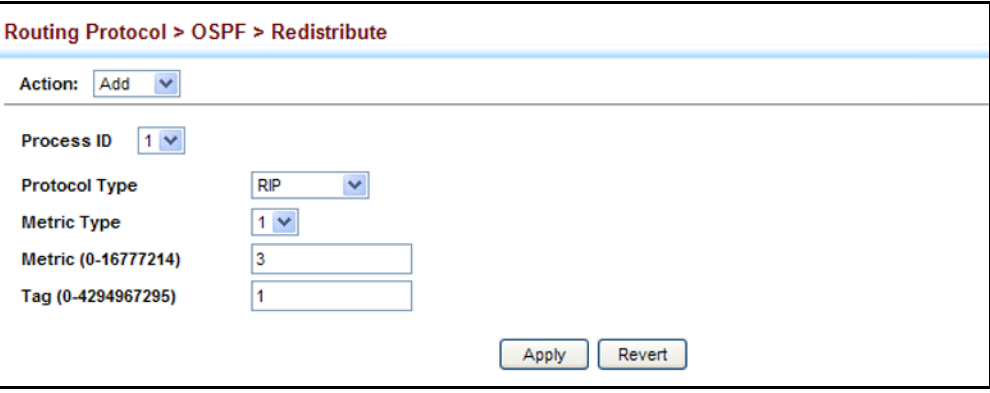

To show the imported external route types:

- **1.** Click Routing Protocol, OSPF, Redistribute.
- **2.** Select Show from the Action list.
- **3.** Select the process ID.

### **Figure 441: Showing Imported External Route Types**

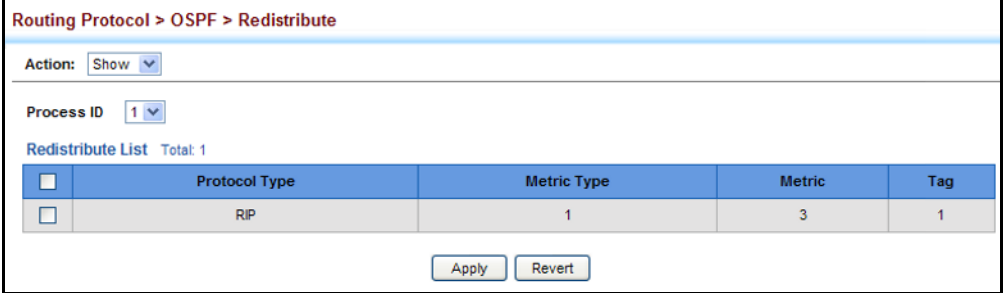

(FOR EXTERNAL AS ROUTES)

**CONFIGURING** Redistributing routes from other protocols into OSPF normally requires the **SUMMARY ADDRESSES** router to advertise each route individually in an external LSA as described in the preceding section. The reduce the number of protocol messages required to redistribute these external routes, an Autonomous System Boundary Router (ASBR) can instead be configured to redistribute routes learned from other protocols into all attached autonomous systems.

> To reduce the amount of external LSAs sent to other autonomous systems, you can use the Routing Protocol > OSPF > Summary Address (Add) page to configure the router to advertise an aggregate route that consolidates a broad range of external addresses. This helps both to decrease the number of external LSAs advertised and the size of the OSPF link state database.

### **CLI REFERENCES**

- ◆ ["router ospf" on page 1476](#page-1475-0)
- ["summary-address" on page 1486](#page-1485-0)

### **COMMAND USAGE**

- ◆ If you are not sure what address ranges to consolidate, first enable external route redistribution via the Redistribute configuration screen, view the routes imported into the routing table, and then configure one or more summary addresses to reduce the size of the routing table and consolidate these external routes for advertising into the local domain.
- ◆ To summarize routes sent between OSPF areas, use the Area Range Configuration screen ([page 685\)](#page-684-0).
- ◆ This router supports up 20 Type-5 summary routes.

### **PARAMETERS**

These parameters are displayed:

- ◆ **Process ID** Process ID as configured in the Network Area configuration screen (see [page 670\)](#page-669-0).
- ◆ **IP Address** Summary address covering a range of addresses.
- ◆ **Netmask** Network mask for the summary route.

### **WEB INTERFACE**

To configure the router to summarize external routing information:

- **1.** Click Routing Protocol, OSPF, Summary Address.
- **2.** Select Add from the Action list.
- **3.** Specify the process ID, the base address and network mask.
- **4.** Click Apply.

### **Figure 442: Summarizing External Routes**

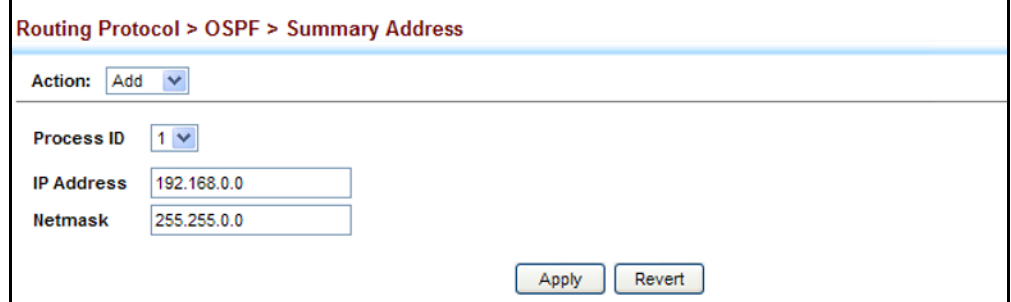

To show the summary addresses for external routes:

- **1.** Click Routing Protocol, OSPF, Summary Address.
- **2.** Select Show from the Action list.
- **3.** Select the process ID.

### **Figure 443: Showing Summary Addresses for External Routes**

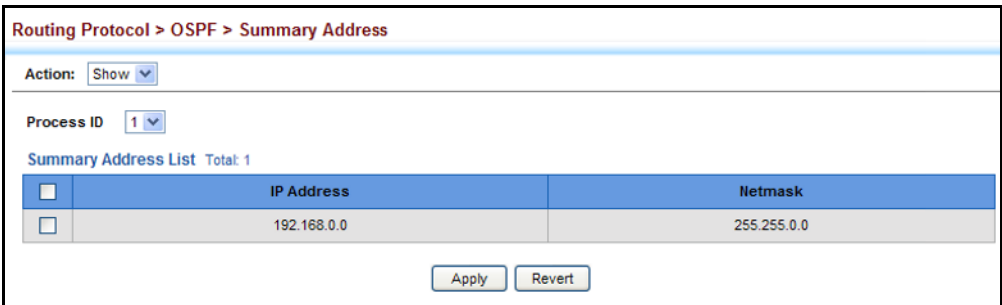

<span id="page-690-0"></span>**CONFIGURING OSPF** You should specify a routing interface for any local subnet that needs to **INTERFACES** communicate with other network segments located on this router or elsewhere in the network. First configure a VLAN for each subnet that will be directly connected to this router, assign IP interfaces to each VLAN (i.e., one primary interface and one or more secondary interfaces), and then use the Network Area configuration page to assign an interface address range to an OSPF area.

> After assigning a routing interface to an OSPF area, use the Routing Protocol > OSPF > Interface (Configure by VLAN) or (Configure by Address) page to configure the interface-specific parameters used by OSPF to set the cost used to select preferred paths, select the designated router, control the timing of link state advertisements, and specify the method used to authenticate routing messages.

### **CLI REFERENCES**

◆ ["Open Shortest Path First \(OSPFv2\)" on page 1474](#page-1473-0)

### **COMMAND USAGE**

- ◆ The Configure by VLAN page is used to set the OSPF interface settings for the all areas assigned to a VLAN on the Network Area (Add) page (see [page 670](#page-669-0)).
- ◆ The Configure by Address page is used to set the OSPF interface settings for a specific area assigned to a VLAN on the Network Area (Add) page (see [page 670\)](#page-669-0).

### **PARAMETERS**

These parameters are displayed:

◆ **VLAN ID** – A VLAN to which an IP interface has been assigned.

◆ **IP Address** – Address of the interfaces assigned to a VLAN on the Network Area (Add) page.

This parameter only applies to the Configure by Address page.

◆ **Cost** – Sets the cost of sending a protocol packet on an interface, where higher values indicate slower ports. (Range: 1-65535; Default: 1)

The interface cost indicates the overhead required to send packets across a certain interface. This is advertised as the link cost in router link state advertisements.

Routes are assigned a metric equal to the sum of all metrics for each interface link in the route.

This router uses a default cost of 1 for all ports. Therefore, if you install a 10 Gigabit module, you need to reset the cost for all of the 1 Gbps ports to a value greater than 1 to reflect the actual interface bandwidth.

◆ **Router Priority** – Sets the interface priority for this router. (Range: 0-255; Default: 1)

This priority determines the designated router (DR) and backup designated router (BDR) for each OSPF area. The DR forms an active adjacency to all other routers in the area to exchange routing topology information. If for any reason the DR fails, the BDR takes over this role.

Set the priority to zero to prevent a router from being elected as a DR or BDR. If set to any value other than zero, the router with the highest priority becomes the DR and the router with the next highest priority becomes the BDR. If two or more routers are set to the same highest priority, the router with the higher ID will be elected.

If a DR already exists for an area when this interface comes up, the new router will accept the current DR regardless of its own priority. The DR will not change until the next time the election process is initiated.

Configure router priority for multi-access networks only and not for point-to-point networks.

◆ **Hello Interval** – Sets the interval between sending hello packets on an interface. This interval must be set to the same value for all routers on the network. (Range: 1-65535 seconds; Default: 10)

Hello packets are used to inform other routers that the sending router is still active. Setting the hello interval to a smaller value can reduce the delay in detecting topological changes, but will increase routing traffic.

**Dead Interval** – Sets the interval at which hello packets are not seen before neighbors declare the router down. This interval must be set to the same value for all routers on the network. (Range: 1-65535 seconds; Default: 40, or 4 times the Hello Interval)

The dead-interval is advertised in the router's hello packets. It must be a multiple of hello-interval and be the same for all routers on a specific network.

**Transmit Delay** - Sets the estimated time to send a link-state update packet over an interface. (Range: 1-65535 seconds; Default: 1 second)

LSAs have their age incremented by this delay before transmission. You should consider both the transmission and propagation delays for an interface when estimating this delay. Set the transmit delay according to link speed, using larger values for lower-speed links.

If this delay is not added, the time required to transmit an LSA over the link is not taken into consideration by the routing process. On slow links, the router may send packets more quickly than devices can receive them. To avoid this problem, you can use the transmit delay to force the router to wait a specified interval between transmissions.

**Retransmit Interval** – Sets the time between re-sending link-state advertisements. (Range: 1-65535 seconds; Default: 5 seconds)

A router will resend an LSA to a neighbor if it receives no acknowledgment after the specified retransmit interval. The retransmit interval should be set to a conservative value that provides an adequate flow of routing information, but does not produce unnecessary protocol traffic. Note that this value should be larger for virtual links.

Set this interval to a value that is greater than the round-trip delay between any two routers on the attached network to avoid unnecessary retransmissions.

**Authentication Type** – Specifies the authentication type used for an interface. (Options: None, Simple, MD5; Default: None)

Use authentication to prevent routers from inadvertently joining an unauthorized area. Configure routers in the same area with the same password (or key). All neighboring routers on the same network with the same password will exchange routing data.

When using simple password authentication, a password is included in the packet. If it does not match the password configured on the receiving router, the packet is discarded. This method provides very little security as it is possible to learn the authentication key by snooping on routing protocol packets.

When using Message-Digest 5 (MD5) authentication, the router uses the MD5 algorithm to verify data integrity by creating a 128-bit message digest from the authentication key. Without the proper key and key-id, it is nearly impossible to produce any message that matches the pre-specified target message digest.

The Message Digest Key ID and Authentication Key and must be used consistently throughout the autonomous system.

Authentication Key - Assign a plain-text password used by neighboring routers to verify the authenticity of routing protocol messages. (Range: 1-8 characters for simple password or 1-16 characters for MD5 authentication; Default: no key)

When plain-text or Message-Digest 5 (MD5) authentication is enabled as described in the preceding item, this password (key) is inserted into the OSPF header when routing protocol packets are originated by this device.

A different password can be assigned to each network interface, but the password must be used consistently on all neighboring routers throughout a network (that is, autonomous system). All neighboring routers in the same network with the same password will exchange routing data.

**Message Digest Key ID** – Assigns a key identifier used in conjunction with the authentication key to verify the authenticity of routing protocol messages sent to neighboring routers. (Range: 1-255; Default: none)

Normally, only one key is used per interface to generate authentication information for outbound packets and to authenticate incoming packets. Neighbor routers must use the same key identifier and key value.

When changing to a new key, the router will send multiple copies of all protocol messages, one with the old key and another with the new key. Once all the neighboring routers start sending protocol messages back to this router with the new key, the router will stop using the old key. This rollover process gives the network administrator time to update all of the routers on the network without affecting the network connectivity. Once all the network routers have been updated with the new key, the old key should be removed for security reasons.

Before setting a new key identifier, the current key must first be deleted on the Show MD5 Key page.

### **WEB INTERFACE**

To configure OSPF interface for all areas assigned to a VLAN:

- **1.** Click Routing Protocol, OSPF, Interface.
- **2.** Select Configure by VLAN from the Action list.
- **3.** Specify the VLAN ID, and configure the required interface settings.
- **4.** Click Apply.

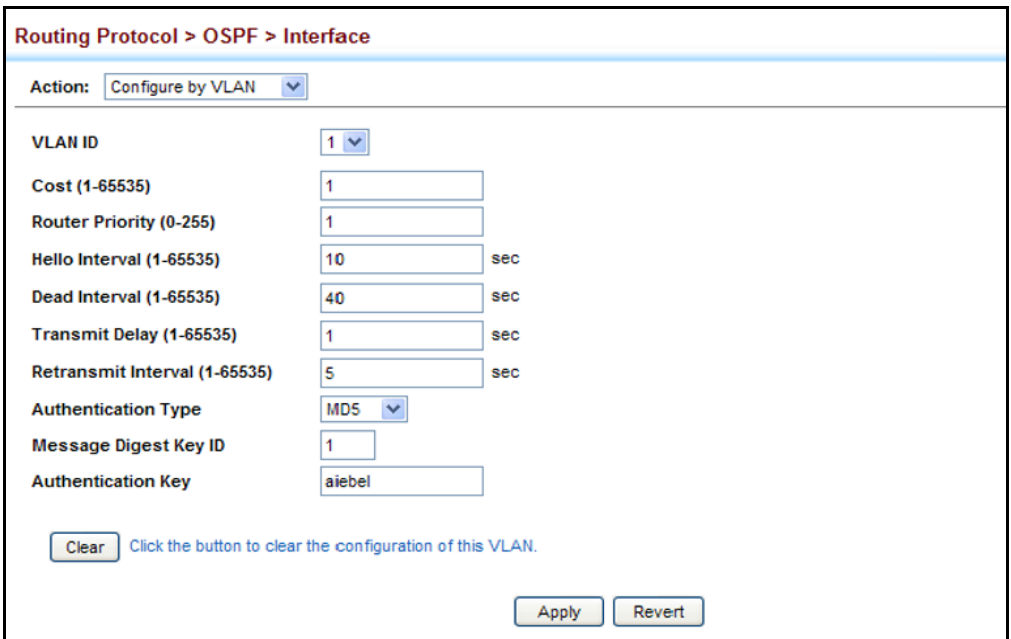

### **Figure 444: Configuring Settings for All Interfaces Assigned to a VLAN**

To configure interface settings for a specific area assigned to a VLAN:

- **1.** Click Routing Protocol, OSPF, Interface.
- **2.** Select Configure by Address from the Action list.
- **3.** Specify the VLAN ID, enter the address assigned to an area, and configure the required interface settings.
- **4.** Click Apply.

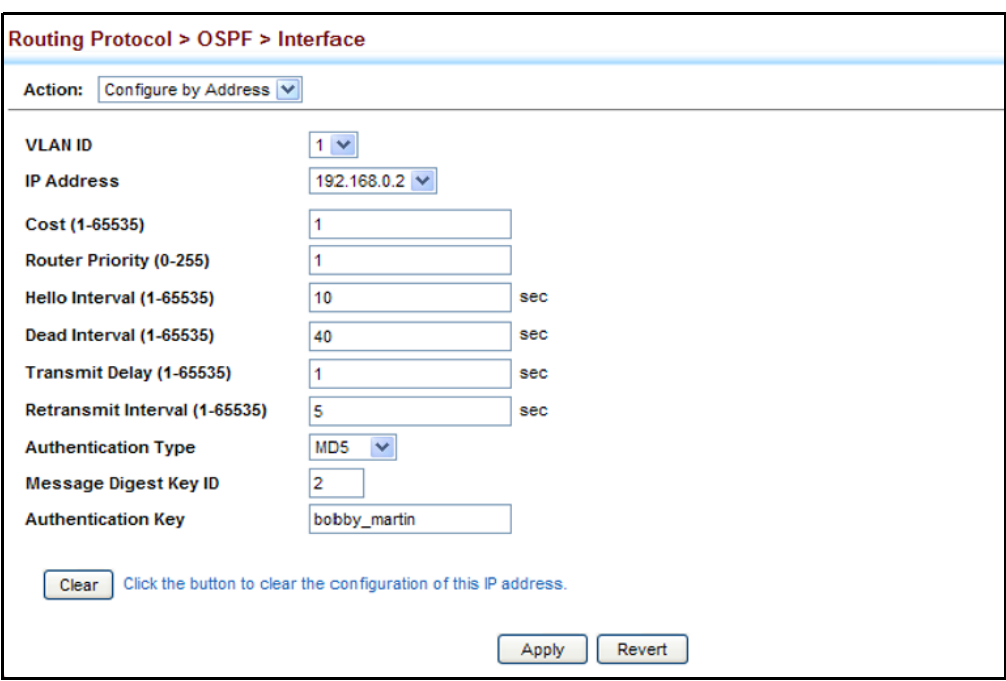

### **Figure 445: Configuring Settings for a Specific Area Assigned to a VLAN**

To show the configuration settings for OSPF interfaces:

- **1.** Click Routing Protocol, OSPF, Interface.
- **2.** Select Show from the Action list.
- **3.** Select the VLAN ID.

### **Figure 446: Showing OSPF Interfaces**

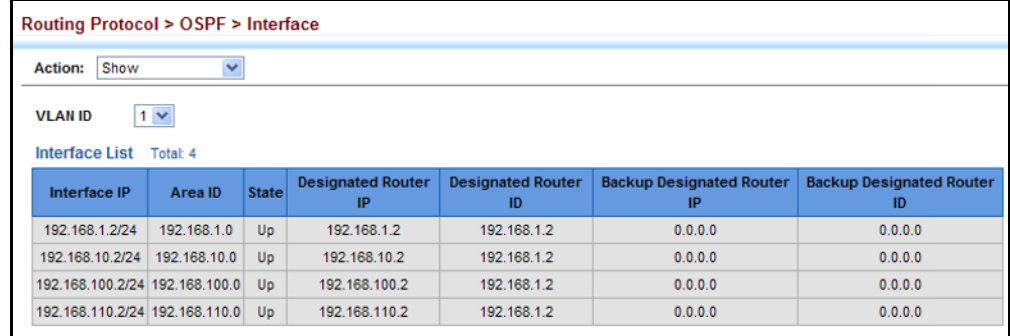

To show the MD5 authentication keys configured for an interface:

- **1.** Click Routing Protocol, OSPF, Interface.
- **2.** Select Show MD5 Key from the Action list.
- **3.** Select the VLAN ID.

### **Figure 447: Showing MD5 Authentication Keys**

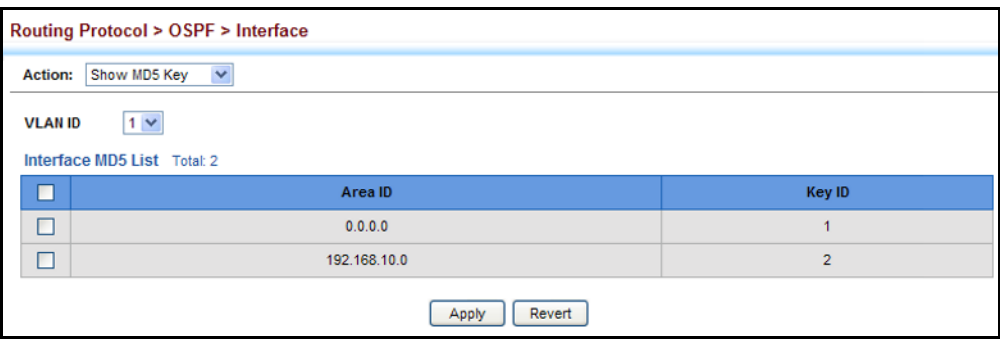

### **CONFIGURING VIRTUAL** Use the Routing Protocol > OSPF > Virtual Link (Add) and (Configure **LINKS** Detailed Settings) pages to configure a virtual link from an area that does not have a direct physical connection to the OSPF backbone.

All OSPF areas must connect to the backbone. If an area does not have a direct physical connection to the backbone, you can configure a virtual link that provides a logical path to the backbone. To connect an isolated area to the backbone, the logical path can cross a single non-backbone area (i.e., transit area) to reach the backbone. To define this path, you must configure an ABR that serves as an endpoint connecting the isolated area to the common transit area, and specify a neighboring ABR at the other endpoint connecting the common transit area to the backbone itself. (Note that you cannot configure a virtual link that runs through a stub or NSSA.)

### **Figure 448: OSPF Virtual Link**

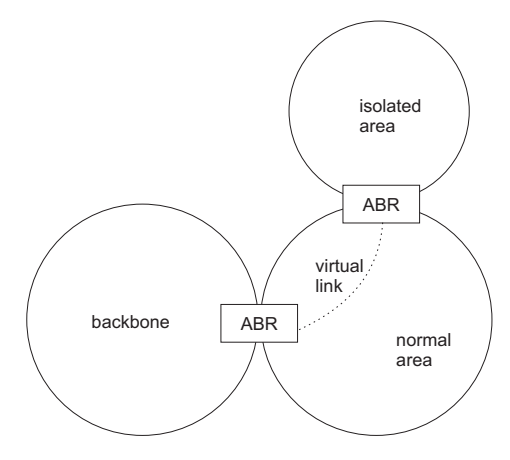

Virtual links can also be used to create a redundant link between any area and the backbone to help prevent partitioning, or to connect two existing backbone areas into a common backbone.

Any area disconnected from the backbone must include the transit area ID and the router ID for a virtual link neighbor that is adjacent to the backbone.

This router supports up five virtual links.

### **CLI REFERENCES**

- ◆ ["router ospf" on page 1476](#page-1475-0)
- ◆ ["area virtual-link" on page 1490](#page-1489-0)

### **COMMAND USAGE**

◆ Use the Add page to create a virtual link, and then use the Configure Detailed Settings page to set the protocol timers and authentication settings for the link. The parameters to be configured on the Configure Detailed Settings page are described under ["Configuring OSPF](#page-690-0)  [Interfaces" on page 691.](#page-690-0)

### **PARAMETERS**

These parameters are displayed:

- ◆ **Process ID** Process ID as configured in the Network Area configuration screen (see [page 670\)](#page-669-0).
- ◆ **Area ID** Identifies the transit area for the virtual link. The area ID must be in the form of an IPv4 address, or also as a four octet unsigned integer ranging from 0-4294967295.
- ◆ **Neighbor** Router ID of the virtual link neighbor. This specifies the Area Border Router (ABR) at the other end of the virtual link. To create a virtual link, it must be configured for an ABR at both ends of the link. One of the ABRs must be next to the isolated area and the transit area at one end of the link, while the other ABR must be next to the transit area and backbone at the other end of the link.

### **WEB INTERFACE**

To create a virtual link:

- **1.** Click Routing Protocol, OSPF, Virtual Link.
- **2.** Select Add from the Action list.
- **3.** Specify the process ID, the Area ID, and Neighbor router ID.
- **4.** Click Apply.

### **Figure 449: Adding a Virtual Link**

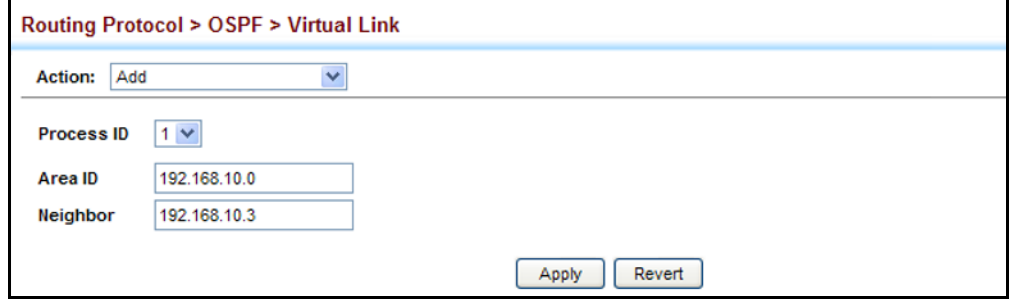

To show virtual links:

- **1.** Click Routing Protocol, OSPF, Virtual Link.
- **2.** Select Show from the Action list.
- **3.** Select the process ID.

### **Figure 450: Showing Virtual Links**

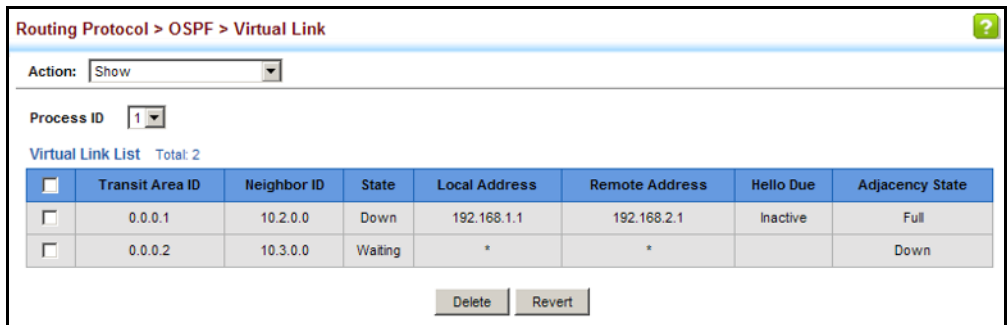

To configure detailed settings for a virtual link:

- **1.** Click Routing Protocol, OSPF, Virtual Link.
- **2.** Select Configure Detailed Settings from the Action list.
- **3.** Specify the process ID, then modify the protocol timers and authentication settings as required.
- **4.** Click Apply.

### **Figure 451: Configuring Detailed Settings for a Virtual Link**

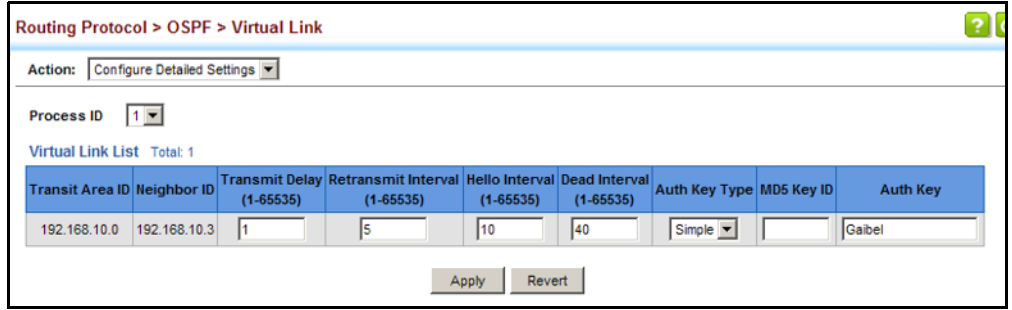

To show the MD5 authentication keys configured for a virtual link:

- **1.** Click Routing Protocol, OSPF, Interface.
- **2.** Select Show MD5 Key from the Action list.
- **3.** Select the VLAN ID.

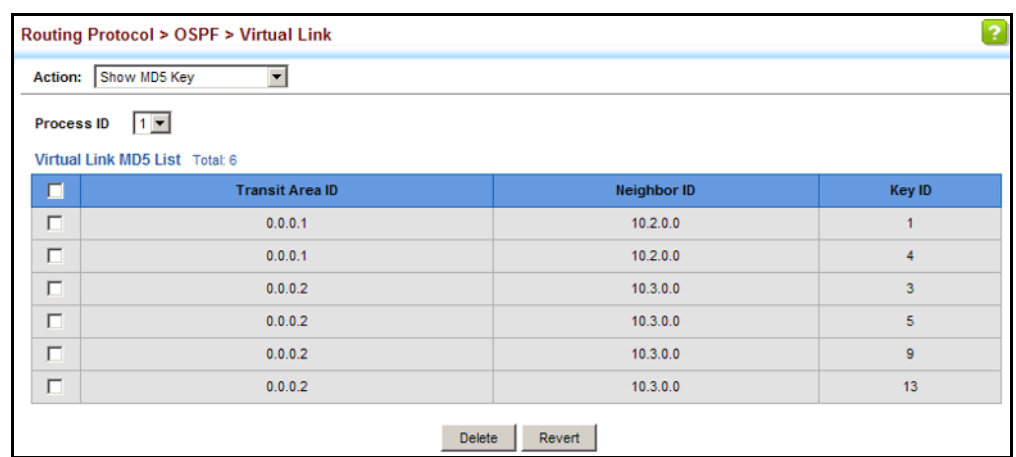

### **Figure 452: Showing MD5 Authentication Keys**

# **INFORMATION**

**DISPLAYING LINK** Use the Routing Protocol > OSPF > Information (LSDB) page to show the **STATE DATABASE** Link State Advertisements (LSAs) sent by OSPF routers advertising routes. The full collection of LSAs collected by a router interface from the attached area is known as a link state database. Routers that are connected to multiple interfaces will have a separate database for each area. Each router in the same area should have an identical database describing the topology for that area, and the shortest path to external destinations.

> The full database is exchanged between neighboring routers as soon as a new router is discovered. Afterwards, any changes that occur in the routing tables are synchronized with neighboring routers through a process called reliable flooding. You can show information about different LSAs stored in this router's database, which may include any of the following types:

- ◆ Router (Type 1) All routers in an OSPF area originate Router LSAs that describe the state and cost of its active interfaces and neighbors.
- ◆ Network (Type 2) The designated router for each area originates a Network LSA that describes all the routers that are attached to this network segment.
- ◆ Summary (Type 3) Area border routers can generate Summary LSAs that give the cost to a subnetwork located outside the area.
- ◆ AS Summary (Type 4) Area border routers can generate AS Summary LSAs that give the cost to an autonomous system boundary router (ASBR).
- ◆ AS External (Type 5) An ASBR can generate an AS External LSA for each known network destination outside the AS.
- ◆ NSSA External (Type 7) An ASBR within an NSSA generates an NSSA external link state advertisement for each known network destination outside the AS.

### **CLI REFERENCES**

◆ ["show ip ospf database" on page 1505](#page-1504-0)

### **PARAMETERS**

These parameters are displayed:

- ◆ **Process ID** Process ID as configured in the Network Area configuration screen (see [page 670\)](#page-669-0).
- ◆ **Query by** The LSA database can be searched using the following criteria:
	- Self-Originate LSAs generated by this router.
	- Link ID LSAs advertising a specific link.
	- Adv Router LSAs advertised by a specific router.
- ◆ Link State Type The information returned by a query can be displayed for all LSA types or for a specific type. (Default: All)

Information displayed for each LSA entry includes:

- ◆ **Area ID** Area defined for which LSA information is to be displayed.
- ◆ **Link ID** Network portion described by an LSA. The Link ID is either:
	- An IP network number for Type 3 Summary and Type 5 AS External LSAs. (When an Type 5 AS External LSA is describing a default route, its Link ID is set to the default destination 0.0.0.0.)
	- A Router ID for Router, Network, and Type 4 AS Summary LSAs.
- ◆ **Adv Router** IP address of the advertising router.
- ◆ **Age** Age of LSA (in seconds).
- ◆ **Sequence** Sequence number of LSA (used to detect older duplicate LSAs).
- ◆ **Checksum** Checksum of the complete contents of the LSA.

### **WEB INTERFACE**

To display information in the link state database:

- **1.** Click Routing Protocol, OSPF, Information.
- **2.** Click LSDB.
- **3.** Select the process identifier.
- **4.** Specify required search criteria, such as self-originated LSAs, LSAs with a specific link ID, or LSAs advertised by a specific router.
- **5.** Then select the database entries to display based on LSA type.

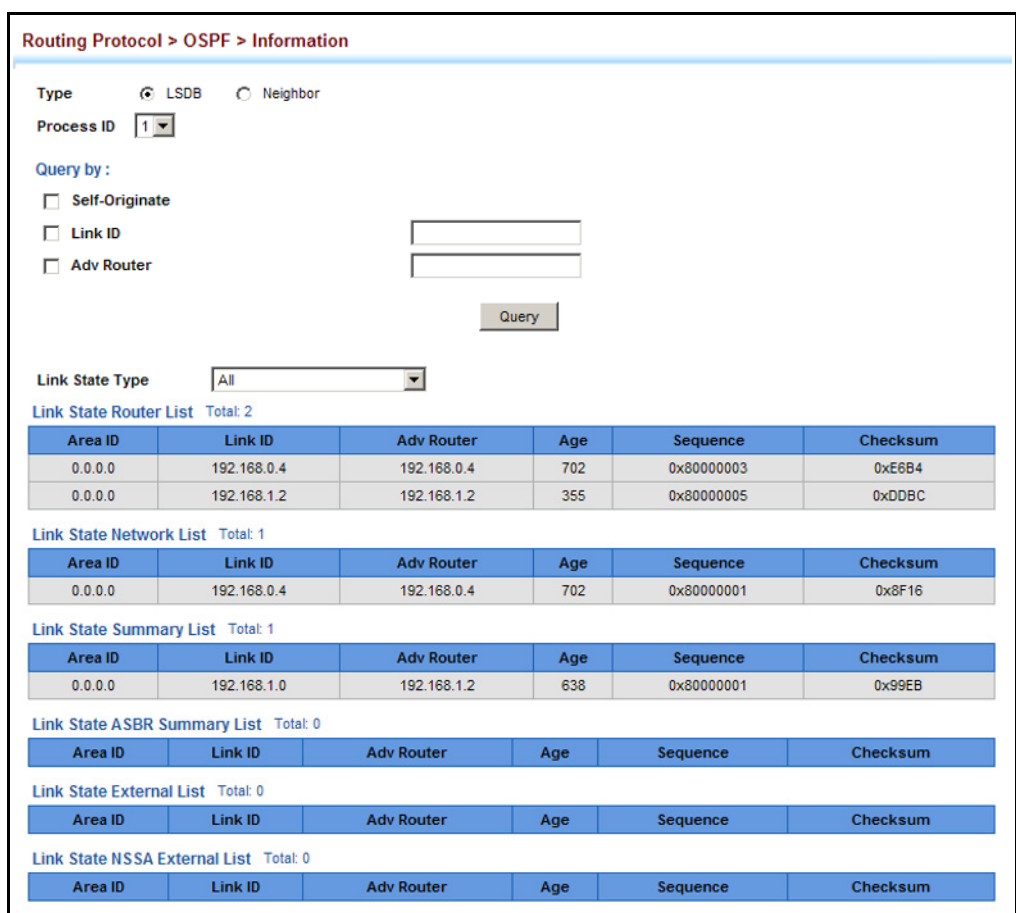

### **Figure 453: Displaying Information in the Link State Database**

**NEIGHBORING**

**DISPLAYING** Use the Routing Protocol > OSPF > Information (Neighbor) page to display **INFORMATION ON** information about neighboring routers on each interface.

## **ROUTERS CLI REFERENCES**

◆ ["show ip ospf neighbor" on page 1512](#page-1511-0)

### **PARAMETERS**

These parameters are displayed:

- ◆ **Process ID** Process ID as configured in the Network Area configuration screen (see [page 670\)](#page-669-0).
- ◆ **Neighbor ID** Neighbor's router ID.
- ◆ **Priority** Neighbor's router priority.
- ◆ **State** OSPF state and identification flag.

States include:

■ Down – Connection down

- Attempt Connection down, but attempting contact (non-broadcast) networks)
- Init Have received Hello packet, but communications not yet established
- Two-way Bidirectional communications established
- ExStart Initializing adjacency between neighbors
- Exchange Database descriptions being exchanged
- Loading LSA databases being exchanged
- Full Neighboring routers now fully adjacent

Identification flags include:

- D Dynamic neighbor
- S Static neighbor
- DR Designated router
- BDR Backup designated router
- ◆ **Address** IP address of this interface.
- ◆ **Interface** A Layer 3 interface on which OSPF has been enabled.

### **WEB INTERFACE**

To display information about neighboring routers stored in the link state database:

- **1.** Click Routing Protocol, OSPF, Information.
- **2.** Click Neighbor.
- **3.** Select the process identifier.

### **Figure 454: Displaying Neighbor Routers Stored in the Link State Database**

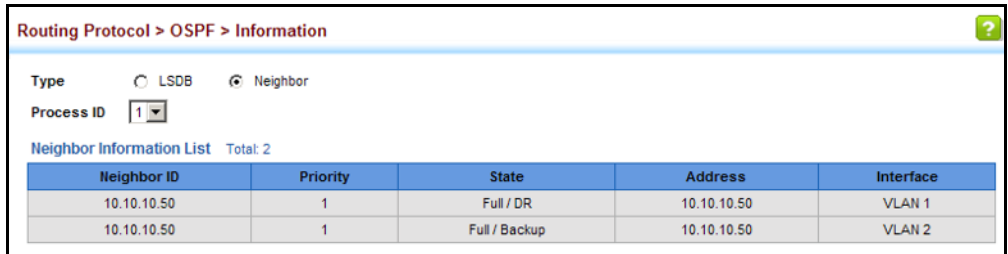

## **21 MULTICAST ROUTING**

This chapter describes the following multicast routing topics:

- ◆ [Enabling Multicast Routing Globally](#page-707-0)  Describes how to globally enable multicast routing.
- ◆ [Displaying the Multicast Routing Table](#page-708-0)  Describes how to display the multicast routing table.
- ◆ [Configuring PIM for IPv4](#page-711-0) Describes how to configure PIM-DM and PIM-SM for IPv4.
- ◆ [Configuring PIMv6 for IPv6](#page-727-0)  Describes how to configure PIM-DM and PIM-SM (Version 6) for IPv6.

## **OVERVIEW**

This router can route multicast traffic to different subnetworks using Protocol-Independent Multicasting - Dense Mode or Sparse Mode (PIM-DM or PIM-SM) for IPv4, as well as PIM-DM for IPv6. PIM for IPv4 (also called PIMv4 in this manual) relies on messages sent from IGMP-enabled Layer 2 switches and hosts to determine when hosts want to join or leave multicast groups. PIM for IPv6 (also called PIMv6 in this manual) uses the Multicast Listener Discovery (MLDv1) protocol which is the IPv6 equivalent to IGMPv2. PIM-DM is designed for networks where the probability of multicast group members is high, such as a local network. PIM-SM is designed for networks where the probability of multicast group members is low, such as the Internet.

Also, note that if PIM is not enabled on this router or another multicast routing protocol is used on the network, the switch ports attached to a multicast router can be manually configured to forward multicast traffic (see ["Specifying Static Interfaces for a Multicast Router" on page 519](#page-518-0)).

### *Configuring PIM-DM*

PIM-DM floods multicast traffic downstream, and calculates the shortestpath, source-rooted delivery tree between each source and destination host group. Other multicast routing protocols, such as DVMRP, build their own source-rooted multicast delivery tree (i.e., a separate routing table) that allows it to prevent looping and determine the shortest path to the source of the multicast traffic. PIM-DM also builds a source-rooted multicast delivery tree for each multicast source, but uses information from the router's unicast routing table, instead of maintaining its own multicast routing table, making it routing protocol independent.

PIM-DM is a simple multicast routing protocol that uses flood and prune to build a source-routed multicast delivery tree for each multicast sourcegroup pair. As mentioned above, it does not maintain it's own routing table, but instead, uses the routing table provided by whatever unicast routing protocol is enabled on the router interface. When the router receives a multicast packet for a source-group pair, PIM-DM checks the unicast routing table on the inbound interface to determine if this is the same interface used for routing unicast packets to the multicast source network. If it is not, the router drops the packet and sends an Assert message back out the source interface. An Assert winner is then selected to continue forwarding traffic from this source. On the other hand, if it is the same interface used by the unicast protocol, then the router forwards a copy of the packet to all the other interfaces for which is has not already received a prune message for this specific source-group pair.

DVMRP holds the prune state for about two hours, while PIM-DM holds it for only about three minutes. Although this results in more flooding than encountered with DVMRP, this is the only major trade-off for the lower processing overhead and simplicity of configuration for PIM-DM.

### *Configuring PIM-SM*

PIM-SM uses the router's local unicast routing table to route multicast traffic, not to flood it. It only forwards multicast traffic when requested by a local or downstream host. When service is requested by a host, it can use a Reverse Path Tree (RPT) that channels the multicast traffic from each source through a single Rendezvous Point (RP) within the local PIM-SM domain, and then forwards this traffic to the Designated Router (DR) in the local network segment to which the host is attached. However, when the multicast load from a particular source is heavy enough to justify it, PIM-SM can be configured to construct a Shortest Path Tree (SPT) directly from the DR up to the source, bypassing the RP and thereby reducing service delays for active hosts and setup time for new hosts.

PIM-SM reduces the amount of multicast traffic by forwarding it only to the ports that are attached to receivers for a group. The key components to filtering multicast traffic are listed below.

**Common Domain** – A common domain must be set up in which all of the multicast routers are configured with the same basic PIM-SM settings.

**Bootstrap Router** (BSR) – After the common domain is set, a bootstrap router is elected from this domain. Each time a PIM-SM router is booted up, or the multicast mode re-configured to enable PIM-SM, the bootstrap router candidates start flooding bootstrap messages on all of their interfaces (using reverse path forwarding to limit the impact on the network). When neighboring routers receive bootstrap messages, they process the message and forward it out through all interfaces, except for the interface on which this message was received. If a router receives a bootstrap message with a BSR priority larger than its own, it stops advertising itself as a BSR candidate. Eventually, only the router with the highest BSR priority will continue sending bootstrap messages.

**Rendezvous Point** (RP) – A router may periodically sends PIMv2 messages to the BSR advertising itself as a candidate RP for specified group addresses. The BSR places information about all of the candidate RPs in subsequent bootstrap messages. The BSR and all the routers receiving these messages use the same hash algorithm to elect an RP for each multicast group. If each router is properly configured, the results of the election process will be the same for each router. Each elected RP then starts to serve as the root of a shared distribution tree for one or more multicast groups.

**Designated Router** (DR) - A DR advertising the highest priority in its hello messages is elected for each subnet. The DR is responsible for collecting information from the subnet about multicast clients that want to join or leave a group. Join messages from the DR (receiver) for each group are sent towards the RP, and data from multicast sources is sent to the RP. Receivers can now start receiving traffic destined for the client group from the RP, or they can identify the senders and optionally set up a direct connection to the source through a shortest path tree (SPT) if the loading warrants this change over.

**Shared Tree** – When many receivers join a group, their Join messages converge on the RP, and form a distribution tree for the group that is rooted at the RP. This is known as the Reverse Path Tree (RPT), or the shared tree since it is shared by all sources sending to that group. When a multicast source sends data destined for a group, the source's local DR takes those data packets, unicast-encapsulates them, and sends them to the RP. When the RP receives these encapsulated data packets, it decapsulates them, and forwards them onto the shared tree. These packets follow the group mapping maintained by routers along the RP Tree, are replicated wherever the RP Tree branches, and eventually reach all the receivers for that multicast group. Because all routers along the shared tree are using PIM-SM, the multicast flow is confined to the shared tree. Also, note that more than one flow can be carried over the same shared tree, but only one RP is responsible for each flow.

**Shortest Path Tree** (SPT) – When using the Shared Tree, multicast traffic is contained within the shared tree. However, there are several drawbacks to using the shared tree. Decapsulation of traffic at the RP into multicast packets is a resource intensive process. The protocol does not take into account the location of group members when selecting the RP, and the path from the RP to the receiver is not always optimal. Moreover, a high degree of latency may occur for hosts wanting to join a group because the RP must wait for a register message from the DR before setting up the shared tree and establishing a path back to the source. There is also a problem with bursty sources. When a source frequently times out, the shared tree has to be rebuilt each time, causing further latency in sending traffic to the receiver. To enhance overall network performance, the switch uses the RP only to forward the first packet from a source to the receivers. After the first packet, it calculates the shortest path between the receiver and source and uses the SPT to send all subsequent packets from the source directly to the receiver. When the first packet arrives natively through the shortest path, the RP sends a register-stop message back to the DR near the source. When this DR receives the register-stop message, it stops sending register messages to the RP. If there are no other sources using the shared tree, it is also torn down. Setting up the SPT requires more memory than when using the shared tree, but can significantly reduce group join and

data transmission delays. The switch can also be configured to use SPT only for specific multicast groups, or to disable the change over to SPT for specific groups.

## **CONFIGURING GLOBAL SETTINGS FOR MULTICAST ROUTING**

To use multicast routing on this router, first globally enable multicast routing as described in this section, then specify the interfaces that will employ multicast routing protocols (PIM-DM or PIM-SM for IPv4 on [page 712](#page-711-1), or PIM-DM for IPv6 on [page 728](#page-727-0)). Note that only one IPv4 multicast routing protocol (PIM-DM or PIM-SM) can be enabled on any given interface, but both PIMv4 and PIMv6 can be enabled on the same interface.

<span id="page-707-0"></span>**ENABLING MULTICAST** Use the Multicast > Multicast Routing > General page to enable IP **ROUTING GLOBALLY** multicast routing globally on the switch.

### **CLI REFERENCES**

◆ ["ip multicast-routing" on page 1545](#page-1544-0)

### **PARAMETERS** These parameters are displayed:

◆ **Multicast Forwarding Status** – Enables IP multicast routing. (Default: Disabled)

### **WEB INTERFACE**

To enable multicast routing:

- **1.** Click Multicast, Multicast Routing, General.
- **2.** Enable Multicast Forwarding Status.
- **3.** Click Apply.

### **Figure 455: Enabling Multicast Routing**

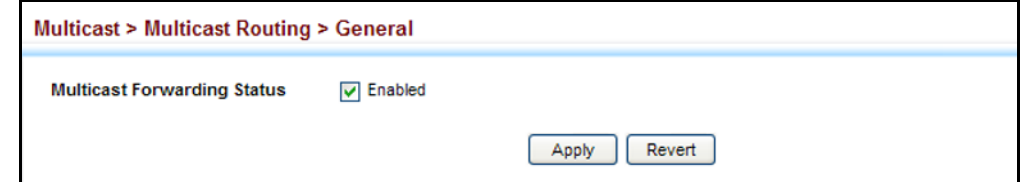

<span id="page-708-0"></span>**DISPLAYING THE** Use the Multicast > Multicast Routing > Information page to display **MULTICAST ROUTING** information on each multicast route it has learned through PIM. The router **TABLE** learns multicast routes from neighboring routers, and also advertises these routes to its neighbors. The router stores entries for all paths learned by itself or from other routers, without considering actual group membership or prune messages. The routing table therefore does not indicate that the router has processed multicast traffic from any particular source listed in the table. It uses these routes to forward multicast traffic only if group members appear on directly-attached subnetworks or on subnetworks attached to downstream routers.

### **CLI REFERENCES**

◆ ["show ip mroute" on page 1546](#page-1545-0)

### **PARAMETERS**

These parameters are displayed:

*Show Summary*

- ◆ **Group Address** IP group address for a multicast service.
- ◆ **Source Address** Subnetwork containing the IP multicast source.
- ◆ **Source Mask** Network mask for the IP multicast source. (Note that the switch cannot detect the source mask, and therefore displays 255.255.255.255 in this field.)
- ◆ **Interface** Upstream interface leading to the upstream neighbor.

PIM creates a multicast routing tree based on the unicast routing table. If the related unicast routing table does not exist, PIM will still create a multicast routing entry, displaying the upstream interface to indicate that this entry is valid. This field may also display "Register" to indicate that a pseudo interface is being used to receive PIM-SM register packets. This can occur for the Rendezvous Point (RP), which is the root of the Reverse Path Tree (RPT). In this case, any VLAN receiving register packets will be converted into the register interface.

- ◆ Owner The associated multicast protocol (PIM-DM, PIM-SM, IGMP Proxy).
- ◆ **Flags** The flags associated with each routing entry indicate:
	- **Forward** Traffic received from the upstream interface is being forwarded to this interface.
	- **Local** This is the outgoing interface.
	- **Pruned** This interface has been pruned by a downstream neighbor which no longer wants to receive the traffic.

*Show Details*

- ◆ **Group Address** IP group address for a multicast service.
- ◆ **Source Address** Subnetwork containing the IP multicast source.
- **Source Mask** Network mask for the IP multicast source.
- ◆ **Upstream Neighbor** The multicast router (RPF Neighbor) immediately upstream for this group.
- ◆ **Upstream Interface** Interface leading to the upstream neighbor.
- ◆ Up Time Time since this entry was created.
- ◆ Owner The associated multicast protocol (PIM-DM, PIM-SM, IGMP Proxy).
- ◆ **Flags** The flags associated with each routing entry indicate:
	- **Dense** PIM Dense mode in use.
	- **Sparse** PIM Sparse mode in use.
	- **Connected** This route is directly connected to the source.
	- **Pruned** This route has been terminated.
	- **Register flag** This device is registering for a multicast source.
	- **RPT-bit set** The (S,G) entry is pointing to the Rendezvous Point (RP), which normally indicates a pruned state along the shared tree for a particular source.
	- **SPT-bit set** Multicast packets have been received from a source on shortest path tree.
	- **Join SPT** The rate of traffic arriving over the shared tree has exceeded the SPT-threshold for this group. If the SPT flag is set for  $(*, G)$  entries, the next  $(S, G)$  packet received will cause the router to join the shortest path tree. If the SPT flag is set for (S,G), the router immediately joins the shortest path tree.

Downstream Interface List –

- ◆ **Interface** Interface(s) on which multicast subscribers have been recorded.
- ◆ **State** The flags associated with each downstream interface indicate:
	- **Forward** Traffic received from the upstream interface is being forwarded to this interface.
	- **Local** Downstream interface has received IGMP report message from host in this subnet.
- **Pruned** This route has been terminated.
- **Registering** A downstream device is registering for a multicast source.

### **WEB INTERFACE**

To display the multicast routing table:

- **1.** Click Multicast, Multicast Routing, Information.
- **2.** Select Show Summary from the Action List.

### **Figure 456: Displaying the Multicast Routing Table**

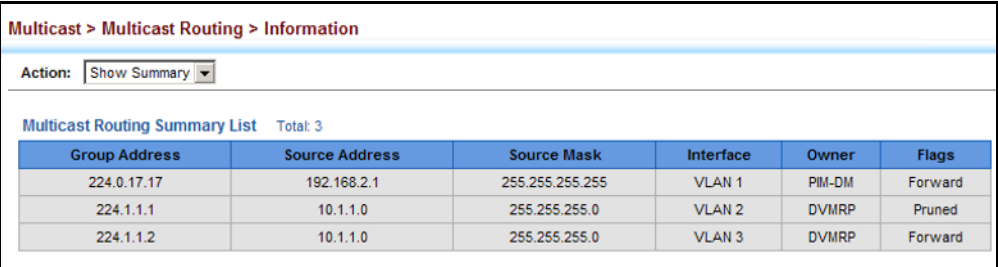

To display detailed information on a specific flow in multicast routing table:

- **1.** Click Multicast, Multicast Routing, Information.
- **2.** Select Show Details from the Action List.
- **3.** Select a Group Address.
- **4.** Select a Source Address.

### **Figure 457: Displaying Detailed Entries from the Multicast Routing Table**

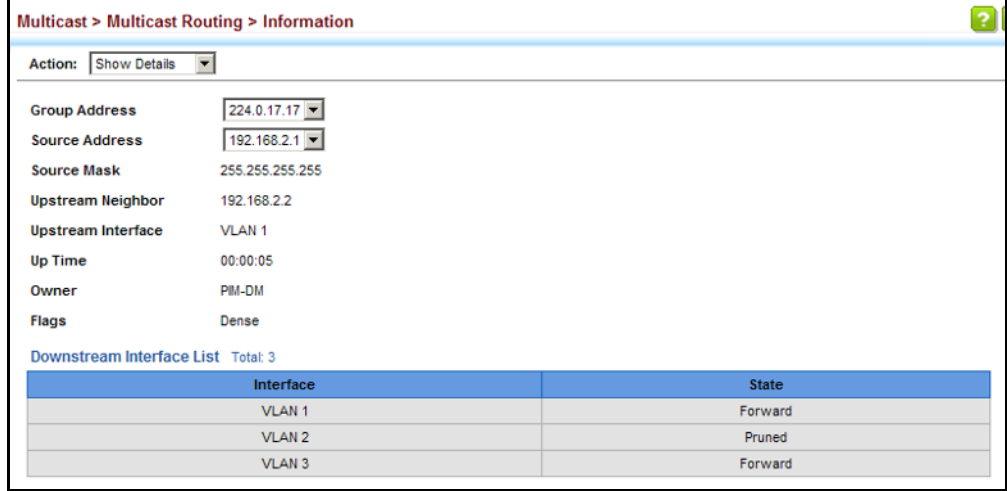

### <span id="page-711-0"></span>**CONFIGURING PIM FOR IPV4**

This section describes how to configure PIM-DM and PIM-SM for IPv4.

**ENABLING PIM** Use the Routing Protocol > PIM > General page to enable IPv4 PIM routing **GLOBALLY** globally on the router.

### **CLI REFERENCES**

◆ ["router pim" on page 1554](#page-1553-0)

### **COMMAND USAGE**

- ◆ This feature enables PIM-DM and PIM-SM globally for the router. You also need to enable PIM-DM or PIM-SM for each interface that will support multicast routing (see [page 712\)](#page-711-1), and make any changes necessary to the multicast protocol parameters.
- ◆ To use PIM, multicast routing must be enabled on the switch (see ["Enabling Multicast Routing Globally" on page 708](#page-707-0)).

### **WEB INTERFACE**

To enable PIM multicast routing:

- **1.** Click Routing Protocol, PIM, General.
- **2.** Enable PIM Routing Protocol.
- **3.** Click Apply.

### **Figure 458: Enabling PIM Multicast Routing**

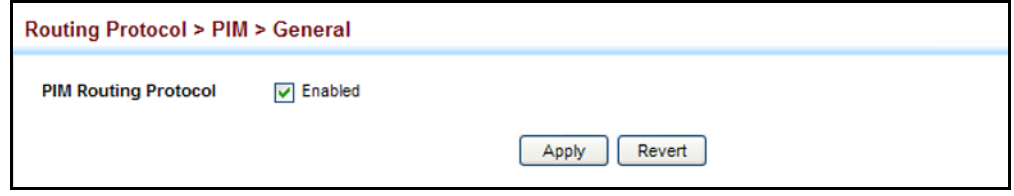

<span id="page-711-1"></span>**CONFIGURING PIM** Use the Routing Protocol > PIM > Interface page configure the routing **INTERFACE SETTINGS** protocol's functional attributes for each interface.

### **CLI REFERENCES**

◆ ["IPv4 PIM Commands" on page 1553](#page-1552-0)

### **COMMAND USAGE**

◆ Most of the attributes on this page are common to both PIM-DM and PIM-SM. Select Dense or Sparse Mode to display the common attributes, as well as those applicable to the selected mode.

◆ PIM and IGMP proxy cannot be used at the same time. When an interface is set to use PIM Dense mode or Sparse mode, IGMP proxy cannot be enabled on any interface of the device (see ["Configuring](#page-514-0)  [IGMP Snooping and Query Parameters" on page 515\)](#page-514-0). Also, when IGMP proxy is enabled on an interface, PIM cannot be enabled on any interface.

### *PIM-DM*

- ◆ PIM-DM functions similar to DVMRP by periodically flooding the network with traffic from any active multicast server. It also uses IGMP to determine the presence of multicast group members. The main difference, is that it uses the router's unicast routing table to determine if the interface through which a packet is received provides the shortest path back to the source.
- Dense-mode interfaces are subject to multicast flooding by default, and are only removed from the multicast routing table when the router determines that there are no group members or downstream routers, or when a prune message is received from a downstream router.

### *PIM-SM*

◆ A PIM-SM interface is used to forward multicast traffic only if a join message is received from a downstream router or if group members are directly connected to the interface. When routers want to receive a multicast flow, they periodically send join messages to the RP, and are subsequently added to the shared path for the specified flow back up to the RP. If routers want to join the source path up through the SPT, they periodically send join messages toward the source. They also send prune messages toward the RP to prune the shared path once they have connected to the source through the SPT, or if there are no longer any group members connected to the interface.

### **PARAMETERS**

These parameters are displayed:

*Common Attributes*

- ◆ VLAN Layer 3 VLAN interface. (Range: 1-4093)
- ◆ **Mode** PIM routing mode. (Options: Dense, Sparse, None)
- ◆ **IP Address** Primary IP address assigned to the selected VLAN.
- ◆ **Hello Holdtime** Sets the interval to wait for hello messages from a neighboring PIM router before declaring it dead. Note that the hello holdtime should be greater than or equal to the value of Hello Interval, otherwise it will be automatically set to 3.5 x the Hello Interval. (Range: 1-65535 seconds; Default: 105 seconds, or 3.5 times the hello interval if set)
- **Hello Interval** Sets the frequency at which PIM hello messages are transmitted out on all interfaces. (Range: 1-65535 seconds; Default: 30 seconds)

Hello messages are sent to neighboring PIM routers from which this device has received probes, and are used to verify whether or not these neighbors are still active members of the multicast tree. PIM-SM routers use these messages not only to inform neighboring routers of their presence, but also to determine which router for each LAN segment will serve as the Designated Router (DR).

When a router is booted or first configured to use PIM, it sends an initial hello message, and then sets its Hello timer to the configured value. If a router does not hear from a neighbor for the period specified by the Hello Holdtime, that neighbor is dropped. This hold time is included in each hello message received from a neighbor. Also note that hello messages also contain the DR priority of the router sending the message.

If the hello holdtime is already configured, and the hello interval is set to a value longer than the hello holdtime, this command will fail.

- ◆ **Join/Prune Holdtime** Sets the hold time for the prune state. (Range: 1-65535 seconds; Default: 210 seconds)
	- PIM-DM: The multicast interface that first receives a multicast stream from a particular source forwards this traffic to all other PIM-DM interfaces on the router. If there are no requesting groups on that interface, the leaf node sends a prune message upstream and enters a prune state for this multicast stream. The prune state is maintained until the join/prune holdtime timer expires or a graft message is received for the forwarding entry.
	- PIM-SM: The multicast interface that first receives a multicast stream from a particular source forwards this traffic only to those interfaces on the router that have requests to join this group. When there are no longer any requesting groups on that interface, the leaf node sends a prune message upstream and enters a prune state for this multicast stream. The protocol maintains both the current join state and the pending RPT prune state for this (source, group) pair until the join/prune interval timer expires.
- **LAN Prune Delay** Causes this device to inform downstream routers of how long it will wait before pruning a flow after receiving a prune request. (Default: Disabled)

When other downstream routers on the same VLAN are notified that this upstream router has received a prune request, they must send a Join to override the prune before the prune delay expires if they want to continue receiving the flow. The message generated by this command effectively prompts any downstream neighbors with hosts receiving the flow to reply with a Join message. If no join messages are received after the prune delay expires, this router will prune the flow.

The sum of the Override Interval and Propagation Delay are used to calculate the LAN prune delay.

**Override Interval** – The time required for a downstream router to respond to a LAN Prune Delay message by sending back a Join message if it wants to continue receiving the flow referenced in the message. (Range: 500-6000 milliseconds; Default: 2500 milliseconds) The override interval and the propagation delay are used to calculate the LAN prune delay. If a downstream router has group members which want to continue receiving the flow referenced in a LAN prune delay message, then the override interval represents the time required for the downstream router to process the message and then respond by sending a Join message back to the upstream router to ensure that the flow is not terminated.

**Propagation Delay** – The time required for a LAN prune delay message to reach downstream routers. (Range: 100-5000 milliseconds; Default: 500 milliseconds)

The override interval and pro po gat ion delay are used to calculate the LAN prune delay. If a downstream router has group members which want to continue receiving the flow referenced in a LAN prune delay message, then the propagation delay represents the time required for the LAN prune delay message to be propagated down from the upstream router to all downstream routers attached to the same VLAN interface.

**Trigger Hello Delay** – The maximum time before transmitting a triggered PIM Hello message after the router is rebooted or PIM is enabled on an interface. (Range: 0-5 seconds; Default: 5 seconds)

When a router first starts or PIM is enabled on an interface, the hello delay is set to random value between 0 and the trigger hello delay. This prevents synchronization of Hello messages on multi-access links if multiple routers are powered on simultaneously.

Also, if a Hello message is received from a new neighbor, the receiving router will send its own Hello message after a random delay between 0 and the trigger hello delay.

### *Dense-Mode Attributes*

◆ **Graft Retry Interval** – The time to wait for a Graft acknowledgement before resending a Graft message. (Range: 1-10 seconds; Default: 3 seconds)

A graft message is sent by a router to cancel a prune state. When a router receives a graft message, it must respond with an graft acknowledgement message. If this acknowledgement message is lost, the router that sent the graft message will resend it a number of times (as defined by Max. Graft Retries).

- ◆ **Max. Graft Retries** The maximum number of times to resend a Graft message if it has not been acknowledged. (Range: 1-10; Default: 3)
- **State Refresh Origination Interval** The interval between sending PIM-DM state refresh control messages. (Range: 1-100 seconds; Default: 60 seconds)

The pruned state times out approximately every three minutes and the entire PIM-DM network is re-flooded with multicast packets and prune messages. The state refresh feature keeps the pruned state from timing out by periodically forwarding a control message down the distribution tree, refreshing the prune state on the outgoing interfaces

of each router in the tree. This also enables PIM routers to recognize topology changes (sources joining or leaving a multicast group) before the default three-minute state timeout expires.

This command is only effectively for interfaces of first hop, PIM-DM routers that are directly connected to the sources of multicast groups.

### *Sparse-Mode Attributes*

◆ **DR Priority** – Sets the priority advertised by a router when bidding to become the Designated Router (DR). (Range: 0-4294967294; Default: 1)

More than one PIM-SM router may be connected to an Ethernet or other shared-media LAN. If multicast hosts are directly connected to the LAN, then only one of these routers is elected as the DR, and acts on behalf of these hosts, sending periodic Join/Prune messages toward a group-specific RP for each group. A single DR is elected per interface (LAN or otherwise) using a simple election process.

The router with the highest priority configured on an interface is elected as the DR. If more than one router attached to this interface uses the same priority, then the router with the highest IP address is elected to serve as the DR.

If a router does not advertise a priority in its hello messages, it is assumed to have the highest priority and is elected as the DR. If more than one router is not advertising its priority, then the router with the highest IP address is elected to serve as the DR.

**Join/Prune Interval** – Sets the interval at which join/prune messages are sent. (Range: 1-65535 seconds; Default: 60 seconds)

By default, the switch sends join/prune messages every 60 seconds to inform other PIM-SM routers about clients who want to join or leave a multicast group.

Use the same join/prune message interval on all PIM-SM routers in the same PIM-SM domain, otherwise the routing protocol's performance will be adversely affected.

The multicast interface that first receives a multicast stream from a particular source forwards this traffic only to those interfaces on the router that have requests to join this group. When there are no longer any requesting groups on that interface, the leaf node sends a prune message upstream and enters a prune state for this multicast stream. The protocol maintains both the current join state and the pending RPT prune state for this (source, group) pair until the join/prune interval timer expires.

### **WEB INTERFACE**

To configure PIM interface settings:

- **1.** Click Routing Protocol, PIM, Interface.
- **2.** Modify any of the protocol parameters as required.
- **3.** Click Apply.

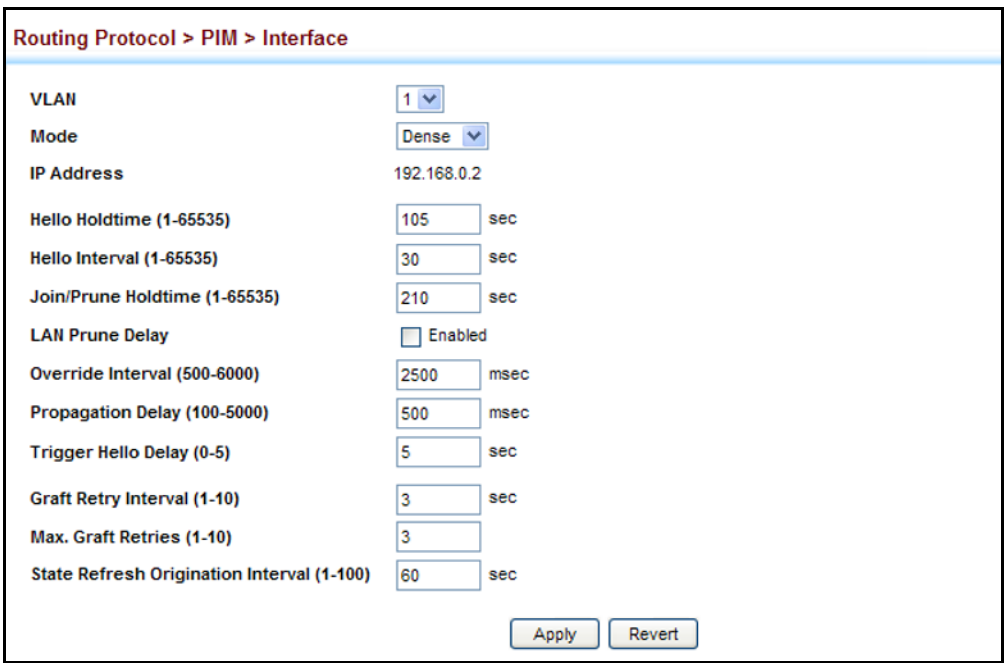

### **Figure 459: Configuring PIM Interface Settings** (Dense Mode)

### **Figure 460: Configuring PIM Interface Settings** (Sparse Mode)

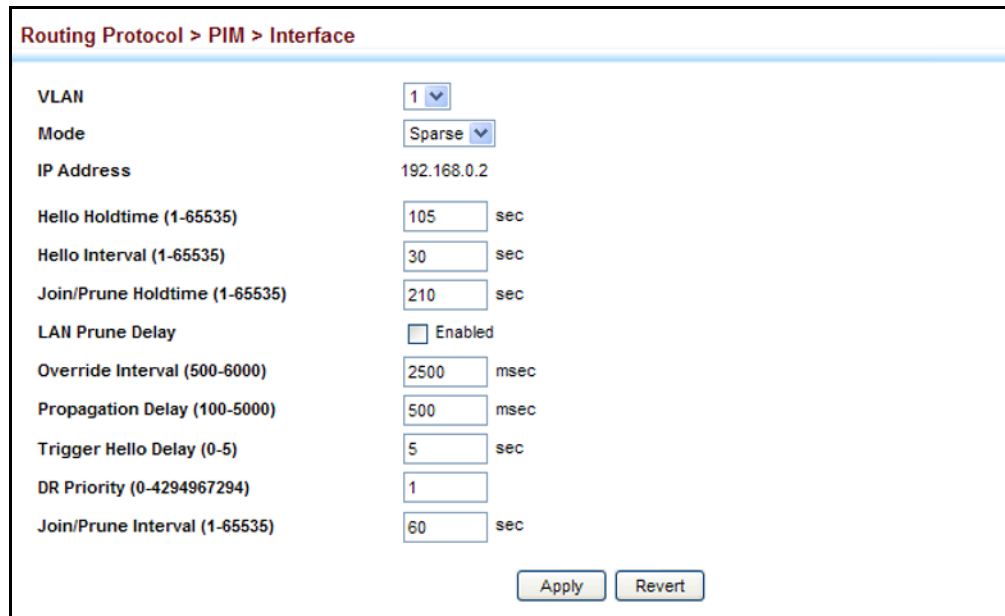

**DISPLAYING NEIGHBOR** Use the Routing Protocol > PIM > Neighbor page to display all neighboring **INFORMATION** PIM routers.

### **CLI REFERENCES**

◆ ["show ip pim neighbor" on page 1562](#page-1561-0)

### **PARAMETERS**

These parameters are displayed:

- ◆ **Address** IP address of the next-hop router.
- ◆ VLAN VLAN that is attached to this neighbor.
- ◆ **Uptime** The duration this entry has been active.
- ◆ **Expire** The time before this entry will be removed.

### **WEB INTERFACE**

To display neighboring PIM routers:

**1.** Click Routing Protocol, PIM, Neighbor.

### **Figure 461: Showing PIM Neighbors**

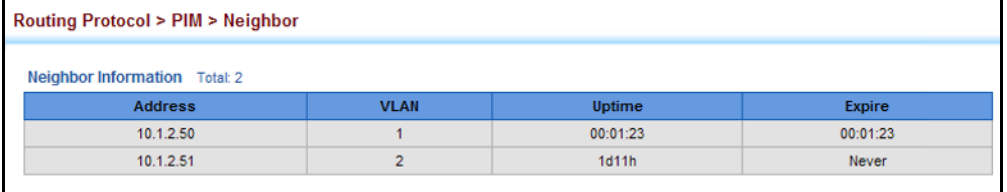

**CONFIGURING GLOBAL** Use the Routing Protocol > PIM > SM (Configure Global) page to configure PIM-SM SETTINGS the rate at which register messages are sent, the source of register messages, and switchover to the Shortest Path Tree (SPT).

### **CLI REFERENCES**

◆ ["IPv4 PIM Commands" on page 1553](#page-1552-0)

### **PARAMETERS**

These parameters are displayed:

◆ **Register Rate Limit** – Configures the rate at which register messages are sent by the Designated Router (DR) for each (source, group) entry. (Range: 1-65535 packets per second: Default: disabled)

This parameter can be used to relieve the load on the designated router (DR) and rendezvous point (RP). However, because register messages exceeding the limit are dropped, some receivers may experience data packet loss within the first few seconds in which register messages are sent from bursty sources.

**Register Source** – Configures the IP source address of a register message to an address other than the outgoing interface address of the DR that leads back toward the RP. (Range: VLAN 1-4094; Default: The IP address of the DR's outgoing interface that leads back to the RP)

When the source address of a register message is filtered by intermediate network devices, or is not a uniquely routed address to which the RP can send packets, the replies sent from the RP to the source address will fail to reach the DR, resulting in PIM-SM protocol failures. This type of problem can be overcome by manually configuring the source address of register messages to an interface that leads back to the RP.

◆ **SPT Threshold** – Prevents the last-hop PIM-SM router from switching to Shortest Path Source Tree (SPT) mode. (Options: Infinity, Reset; Default: Reset, or use the SPT)

The default path for packets from a multicast source to a receiver is through the RP. However, the path through the RP is not always the shortest path. Therefore, the router uses the RP to forward only the first packet from a new multicast group to its receivers. Afterwards, it calculates the shortest path tree (SPT) directly between the receiver and source, and then uses the SPT to send all subsequent packets from the source to the receiver instead of using the shared tree. Note that when the SPT threshold is not set by this command, the PIM leaf router will join the shortest path tree immediately after receiving the first packet from a new source.

Enable the SPT threshold to force the router to use the shared tree for all multicast groups, or just for the specified multicast groups.

- ◆ **Group Address** An IP multicast group address. If a group address is not specified, the shared tree is used for all multicast groups.
- ◆ **Group Mask** Subnet mask that is used for the group address.

### **WEB INTERFACE**

To configure global settings for PIM-SM:

- **1.** Click Multicast, Multicast Routing, SM.
- **2.** Select Configure Global from the Step list.
- **3.** Set the register rate limit and source of register messages if required. Also specify any multicast groups which must be routed across the shared tree, instead of switching over to the SPT.
- **4.** Click Apply.

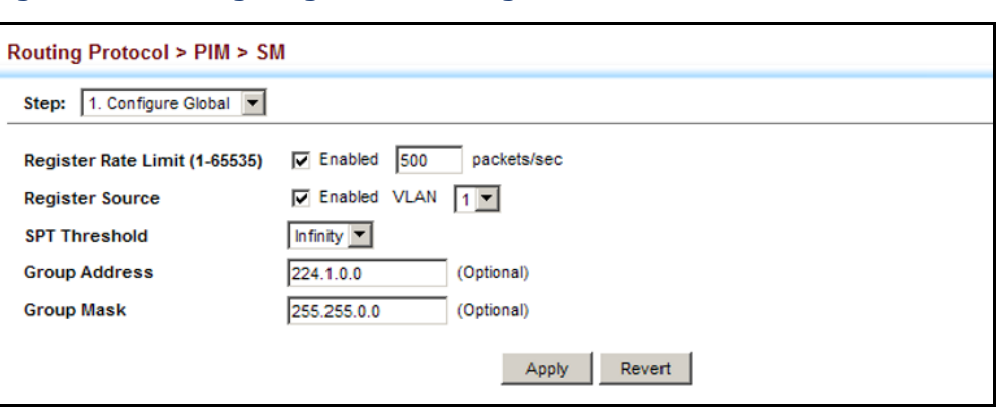

### **Figure 462: Configuring Global Settings for PIM-SM**

**CONFIGURING A BSR** Use the Routing Protocol > PIM > SM (BSR Candidate) page to configure **CANDIDATE** the switch as a Bootstrap Router (BSR) candidate.

### **CLI REFERENCES**

◆ ["ip pim bsr-candidate" on page 1564](#page-1563-0)

### **COMMAND USAGE**

- ◆ When this router is configured as a BSR candidate, it starts sending bootstrap messages to all of its PIM-SM neighbors. The primary IP address of the designated VLAN is sent as the candidate's BSR address. Each neighbor receiving the bootstrap message compares the BSR address with the address from previous messages. If the current address is the same or a higher address, it accepts the bootstrap message and forwards it. Otherwise, it drops the message.
- ◆ This router will continue to be the BSR until it receives a bootstrap message from another candidate with a higher priority (or a higher IP address if the priorities are the same).
- ◆ To improve failover recovery, it is advisable to select at least two core routers in diverse locations, each to serve as both a candidate BSR and candidate RP. It is also preferable to set up one of these routers as both the primary BSR and RP.

### **PARAMETERS**

These parameters are displayed:

- ◆ **BSR Candidate Status** Configures the switch as a Bootstrap Router (BSR) candidate. (Default: Disabled)
- ◆ VLAN ID Identifier of configured VLAN interface. (Range: 1-4093)
- ◆ Hash Mask Length Hash mask length (in bits) used for RP selection (see ["Configuring a Static Rendezvous Point" on page 721](#page-720-0) and ["Configuring an RP Candidate" on page 723\)](#page-722-0). The portion of the hash specified by the mask length is ANDed with the group address. Therefore, when the hash function is executed on any BSR, all groups
with the same seed hash will be mapped to the same RP. If the mask length is less than 32, then only the first portion of the hash is used, and a single RP will be defined for multiple groups. (Range: 0-32; Default: 10)

**Priority** – Priority used by the candidate bootstrap router in the election process. The BSR candidate with the largest priority is preferred. If the priority values are the same, the candidate with the larger IP address is elected to be the BSR. Setting the priority to zero means that this router is not eligible to server as the BSR. At least one router in the PIM-SM domain must be set to a value greater than zero. (Range: 0-255; Default: 0)

#### **WEB INTERFACE**

To configure the switch as a BSR candidate:

- **1.** Click Multicast, Multicast Routing, SM.
- **2.** Select BSR Candidate from the Step list.
- **3.** Specify the VLAN interface for which this router is bidding to become the BSR, the hash mask length that will subsequently be used for RP selection if this router is selected as the BSR, and the priority for BSR selection.
- **4.** Click Apply.

#### **Figure 463: Configuring a BSR Candidate**

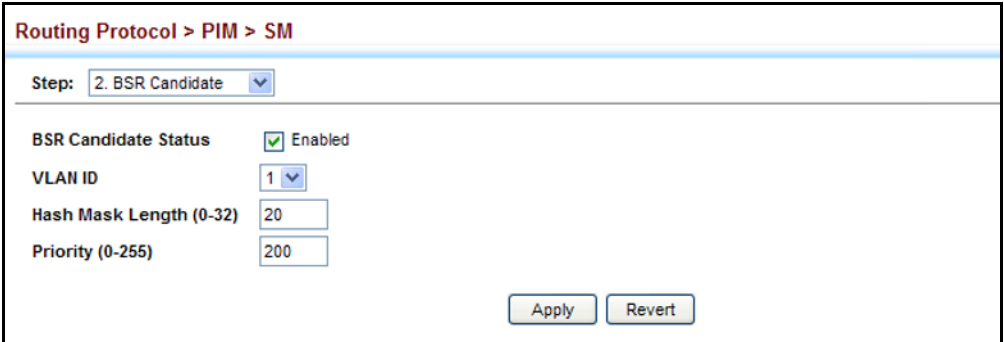

**CONFIGURING A** Use the Routing Protocol > PIM > SM (RP Address) page to configure a **STATIC RENDEZVOUS** static address as the Rendezvous Point (RP) for a particular multicast POINT group.

#### **CLI REFERENCES**

◆ ["ip pim rp-address" on page 1567](#page-1566-0)

#### **COMMAND USAGE**

◆ The router will act as an RP for all multicast groups in the local PIM-SM domain if no groups are specified. A static RP can either be configured for the whole multicast group range 224/4, or for specific group ranges.

- $\blacklozenge$  If an IP address is specified that was previously used for an RP, then the older entry is replaced.
- ◆ Multiple RPs can be defined for different groups or group ranges. If a group is matched by more than one entry, the router will use the RP associated with the longer group prefix length. If the prefix lengths are the same, then the static RP with the highest IP address is chosen.
- ◆ Static definitions for RP addresses may be used together with RP addresses dynamically learned through the bootstrap router (BSR). If an RP address learned by the BSR and one statically configured using this command are both available for a group range, the RP address learned by the BSR is chosen over the one statically configured.
- ◆ All routers within the same PIM-SM domain must be configured with the same RP(s). Selecting an RP through the dynamic election process is therefore preferable for most situations. Using the dynamic RP election process also allows a backup RP to automatically take over if the active RP router becomes unavailable.

#### **PARAMETERS**

These parameters are displayed:

- ◆ **RP Address** Static IP address of the router that will be an RP for the specified multicast group(s).
- ◆ **Group Address** An IP multicast group address. If a group address is not specified, the RP is used for all multicast groups.
- ◆ **Group Mask** Subnet mask that is used for the group address.

#### **WEB INTERFACE**

To configure a static rendezvous point:

- **1.** Click Multicast, Multicast Routing, SM.
- **2.** Select RP Address from the Step list.
- **3.** Specify the static RP to use for a multicast group, or a range of groups by using a subnet mask.
- **4.** Click Apply.

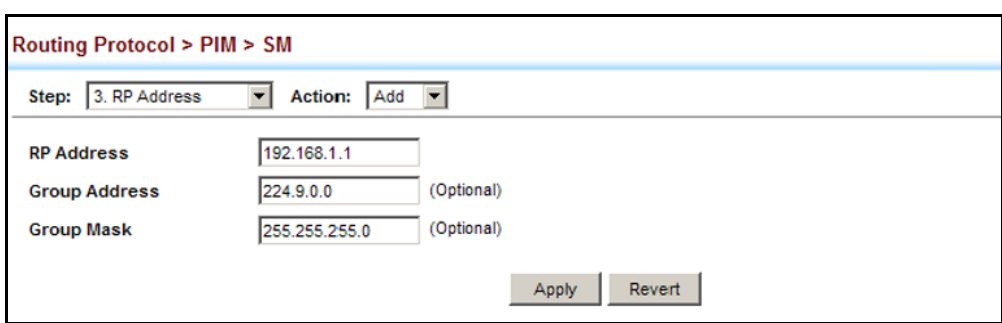

#### **Figure 464: Configuring a Static Rendezvous Point**

To display static rendezvous points:

- **1.** Click Multicast, Multicast Routing, SM.
- **2.** Select RP Address from the Step list.
- **3.** Select Show from the Action list.

#### **Figure 465: Showing Static Rendezvous Points**

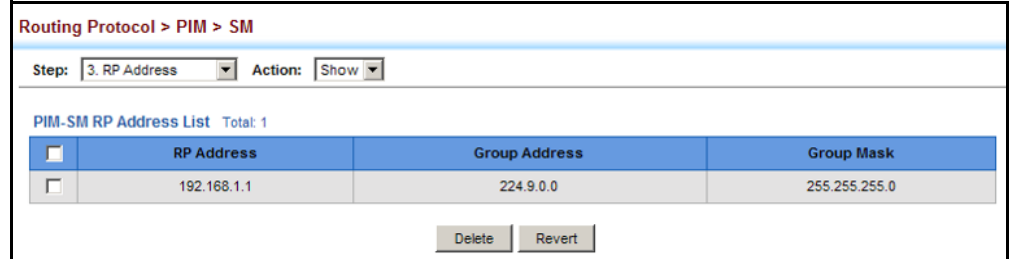

#### **CONFIGURING AN RP** Use the Routing Protocol > PIM > SM (RP Candidate) page to configure the **CANDIDATE** switch to advertise itself as a Rendezvous Point (RP) candidate to the bootstrap router (BSR).

#### **CLI REFERENCES**

◆ ["ip pim rp-candidate" on page 1568](#page-1567-0)

#### **COMMAND USAGE**

◆ When this router is configured as an RP candidate, it periodically sends PIMv2 messages to the BSR advertising itself as a candidate RP for the specified group addresses. The IP address of the designated VLAN is sent as the candidate's RP address. The BSR places information about all of the candidate RPs in subsequent bootstrap messages. The BSR uses the RP-election hash algorithm to select an active RP for each group range. The election process is performed by the BSR only for its own use. Each PIM-SM router that receives the list of RP candidates from the BSR also elects an active RP for each group range using the same election process.

- $\blacklozenge$  The election process for each group is based on the following criteria:
	- Find all RPs with the most specific group range.
	- Select those with the highest priority (lowest priority value).
	- Compute hash value based on the group address, RP address, priority, and hash mask included in the bootstrap messages.
	- If there is a tie, use the candidate RP with the highest IP address.
- This distributed election process provides faster convergence and minimal disruption when an RP fails. It also serves to provide load balancing by distributing groups across multiple RPs. Moreover, when an RP fails, the responsible RPs are re-elected on each router, and the groups automatically distributed to the remaining RPs.
- ◆ To improve failover recovery, it is advisable to select at least two core routers in diverse locations, each to serve as both a candidate BSR and candidate RP. It is also preferable to set up one of these routers as both the primary BSR and RP.

#### **PARAMETERS**

These parameters are displayed:

- ◆ VLAN Identifier of configured VLAN interface. (Range: 1-4093)
- ◆ **Interval** The interval at which this device advertises itself as an RP candidate. (Range: 60-16383 seconds; Default: 60 seconds)
- ◆ **Priority** Priority used by the candidate RP in the election process. The RP candidate with the largest priority is preferred. If the priority values are the same, the candidate with the larger IP address is elected to be the RP. Setting the priority to zero means that this router is not eligible to server as the RP. (Range: 0-255; Default: 0)
- ◆ **Group Address** An IP multicast group address. If not defined, the default address is 224.0.0.0/4, or the entire IPv4 multicast group.
- ◆ **Group Mask** Subnet mask that is used for the group address.

#### **WEB INTERFACE**

To advertise the switch as an RP candidate:

- **1.** Click Multicast, Multicast Routing, SM.
- **2.** Select RP Candidate from the Step list.
- **3.** Specify a VLAN interface, the interval at which to advertise the router as an RP candidate, the priority to use in the election process, and the multicast group address and mask indicating the groups for which this router is bidding to become the RP.
- **4.** Click Apply.

#### **Figure 466: Configuring an RP Candidate**

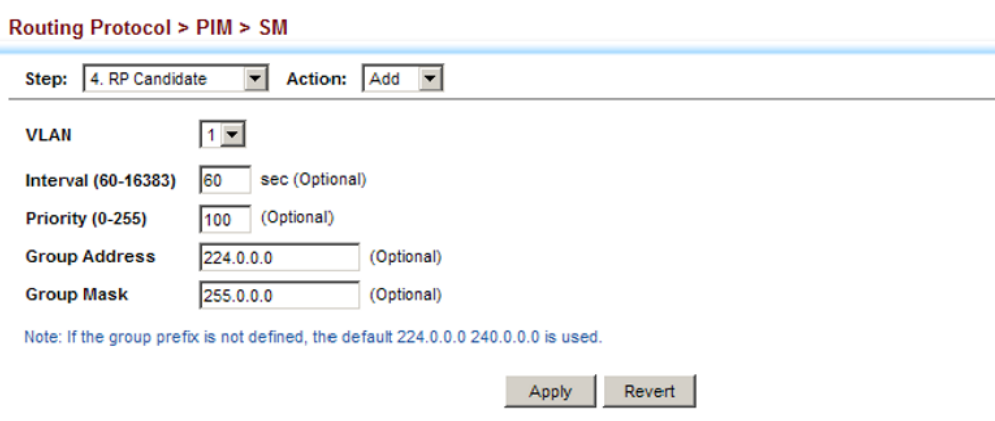

To display settings for an RP candidate:

- **1.** Click Multicast, Multicast Routing, PIM-SM.
- **2.** Select RP Candidate from the Step list.
- **3.** Select Show from the Action list.
- **4.** Select an interface from the VLAN list.

#### **Figure 467: Showing Settings for an RP Candidate**

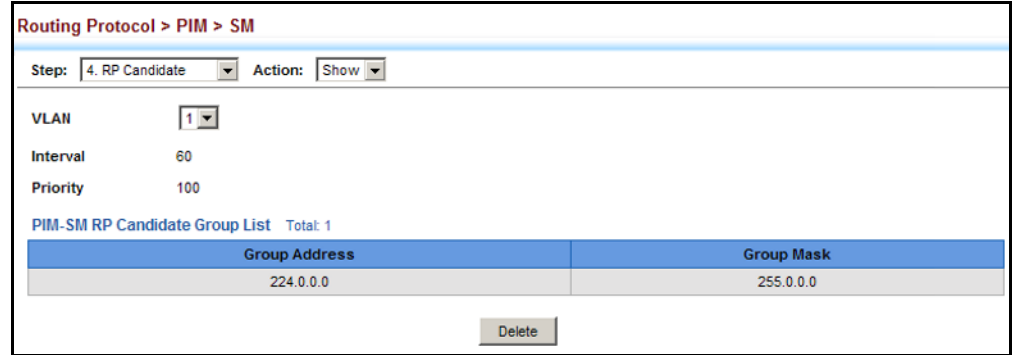

**DISPLAYING THE BSR** Use the Routing Protocol > PIM > SM (Show Information - Show BSR ROUTER Router) page to display Information about the bootstrap router (BSR).

#### **CLI REFERENCES**

◆ ["show ip pim bsr-router" on page 1573](#page-1572-0)

#### **PARAMETERS**

These parameters are displayed:

- ◆ **IP Address** IP address of interface configured as the BSR.
- ◆ **Uptime** The time this BSR has been up and running.
- ◆ **Priority** Priority value used by this BSR candidate.
- ◆ **Hash Mask Length** The number of significant bits used in the multicast group comparison mask by this BSR candidate.
- ◆ **Expire** The time before the BSR is declared down.
- ◆ **Role** Candidate or non-candidate BSR.
- ◆ **State**<sup>13</sup> Operation state of BSR includes:
	- No information No information is stored for this device.
	- Accept Any The router does not know of an active BSR, and will accept the first bootstrap message it sees as giving the new BSR's identity and the RP-set.
	- Accept Preferred The router knows the identity of the current BSR, and is using the RP-set provided by that BSR. Only bootstrap messages from that BSR or from a C-BSR with higher weight than the current BSR will be accepted.
	- Candidate BSR Bidding in election process.
	- Pending-BSR The router is a candidate to be the BSR for the RPset. Currently, no other router is the preferred BSR, but this router is not yet the elected BSR.
	- Elected BSR Elected to serve as BSR.

#### **WEB INTERFACE**

To display information about the BSR:

- **1.** Click Multicast, Multicast Routing, SM.
- **2.** Select Show Information from the Step list.
- **3.** Select Show BSR Router from the Action list.

<sup>13.</sup> These parameters are based on RFC 5059.

#### **Routing Protocol > PIM > SM** Step: 5. Show Information v Action: Show BSR Router v **IP Address** 192.168.0.2/32  $00:02:17$ Uptime Priority 200 Hash Mask Length 20 00:00:07 **Expire** Role Candidate BSR Elected BSR State

#### **Figure 468: Showing Information About the BSR**

**DISPLAYING RP** Use the Routing Protocol > PIM > SM (Show Information - Show RP **MAPPING** Mapping) page to display active RPs and associated multicast routing entries.

#### **CLI REFERENCES**

◆ ["show ip pim rp mapping" on page 1574](#page-1573-0)

#### **PARAMETERS**

These parameters are displayed:

- ◆ **Groups** A multicast group address.
- ◆ **RP Address** IP address of the RP for the listed multicast group.
- ◆ **Information Source** RP that advertised the mapping, how the RP was selected (Static or Bootstrap), and the priority used in the bidding process.
- ◆ **Uptime** The time this RP has been up and running
- ◆ **Expire** The time before this entry will be removed.

#### **WEB INTERFACE**

To display the RPs mapped to multicast groups:

- **1.** Click Multicast, Multicast Routing, SM.
- **2.** Select Show Information from the Step list.
- **3.** Select Show RP Mapping from the Action list.

#### **Figure 469: Showing RP Mapping**

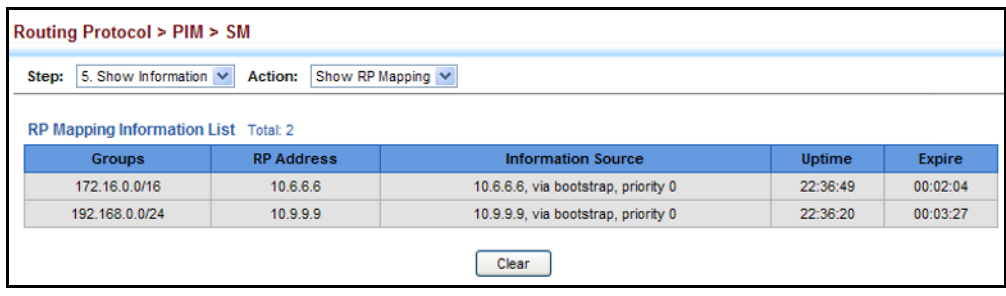

## **CONFIGURING PIMV6 FOR IPV6**

This section describes how to configure PIM-DM and PIM-SM for IPv6.

**ENABLING PIM** Use the Routing Protocol > PIM6 > General page to enable IPv6 PIM **GLOBALLY** routing globally on the router.

#### **CLI REFERENCES**

◆ ["router pim6" on page 1577](#page-1576-0)

#### **COMMAND USAGE**

- ◆ This feature enables PIM-DM and PIM-SM for IPv6 globally on the router. You also need to enable PIM-DM and PIM-SM for each interface that will support multicast routing (see [page 729](#page-728-0)), and make any changes necessary to the multicast protocol parameters.
- ◆ To use PIMv6, multicast routing must be enabled on the switch (see ["Enabling Multicast Routing Globally" on page 708](#page-707-0)).
- ◆ To use multicast routing, MLD proxy cannot enabled on any interface of the device (see ["MLD Proxy Routing" on page 1281\)](#page-1280-0).

#### **WEB INTERFACE**

To enable PIMv6 multicast routing:

- **1.** Click Routing Protocol, PIM6, General.
- **2.** Enable PIM6 Routing Protocol.
- **3.** Click Apply.

#### **Figure 470: Enabling PIMv6 Multicast Routing**

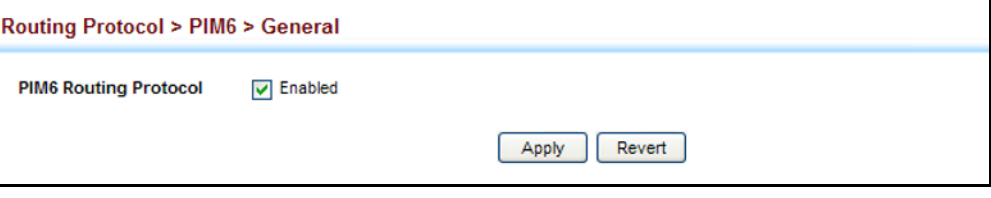

<span id="page-728-0"></span>**CONFIGURING PIM** Use the Routing Protocol > PIM6 > Interface page configure the routing **INTERFACE SETTINGS** protocol's functional attributes for each interface.

#### **CLI REFERENCES**

◆ ["IPv6 PIM Commands" on page 1575](#page-1574-0)

#### **COMMAND USAGE**

- ◆ Most of the attributes on this page are common to both PIM6-DM and PIM6-SM. Select Dense or Sparse Mode to display the common attributes, as well as those applicable to the selected mode.
- ◆ PIMv6 and MLD proxy cannot be used at the same time. When an interface is set to use PIMv6 Dense mode, MLD proxy cannot be enabled on any interface of the device (see ["MLD Proxy Routing" on](#page-1280-0)  [page 1281](#page-1280-0)). Also, when MLD proxy is enabled on an interface, PIMv6 cannot be enabled on any interface.

#### *PIM6-DM*

- ◆ PIM-DM functions similar to DVMRP by periodically flooding the network with traffic from any active multicast server. It also uses MLD to determine the presence of multicast group members. The main difference, is that it uses the router's unicast routing table to determine if the interface through which a packet is received provides the shortest path back to the source.
- Dense-mode interfaces are subject to multicast flooding by default, and are only removed from the multicast routing table when the router determines that there are no group members or downstream routers, or when a prune message is received from a downstream router.

#### *PIM6-SM*

◆ A PIM6-SM interface is used to forward multicast traffic only if a join message is received from a downstream router or if group members are directly connected to the interface. When routers want to receive a multicast flow, they periodically send join messages to the RP, and are subsequently added to the shared path for the specified flow back up to the RP. If routers want to join the source path up through the SPT, they periodically send join messages toward the source. They also send prune messages toward the RP to prune the shared path once they have connected to the source through the SPT, or if there are no longer any group members connected to the interface.

#### **PARAMETERS**

These parameters are displayed:

*Common Attributes*

- ◆ VLAN Layer 3 VLAN interface. (Range: 1-4093)
- ◆ **Mode** PIMv6 routing mode. (Options: Dense, Sparse, None)
- ◆ **IPv6 Address** IPv6 link-local address assigned to the selected VLAN.
- ◆ **Hello Holdtime** Sets the interval to wait for hello messages from a neighboring PIM router before declaring it dead. Note that the hello holdtime should be greater than or equal to the value of Hello Interval, otherwise it will be automatically set to 3.5 x the Hello Interval. (Range: 1-65535 seconds; Default: 105 seconds, or 3.5 times the hello interval if set)
- ◆ **Hello Interval** Sets the frequency at which PIM hello messages are transmitted out on all interfaces. (Range: 1-65535 seconds; Default: 30 seconds)

Hello messages are sent to neighboring PIM routers from which this device has received probes, and are used to verify whether or not these neighbors are still active members of the multicast tree. PIM-SM routers use these messages not only to inform neighboring routers of their presence, but also to determine which router for each LAN segment will serve as the Designated Router (DR).

When a router is booted or first configured to use PIM, it sends an initial hello message, and then sets its Hello timer to the configured value. If a router does not hear from a neighbor for the period specified by the Hello Holdtime, that neighbor is dropped. This hold time is included in each hello message received from a neighbor. Also note that hello messages also contain the DR priority of the router sending the message.

If the hello holdtime is already configured, and the hello interval is set to a value longer than the hello holdtime, this command will fail.

- **Join/Prune Holdtime** Sets the hold time for the prune state. (Range: 1-65535 seconds; Default: 210 seconds)
	- PIM-DM: The multicast interface that first receives a multicast stream from a particular source forwards this traffic to all other PIM-DM interfaces on the router. If there are no requesting groups on that interface, the leaf node sends a prune message upstream and enters a prune state for this multicast stream. The prune state is maintained until the join/prune holdtime timer expires or a graft message is received for the forwarding entry.
	- PIM-SM: The multicast interface that first receives a multicast stream from a particular source forwards this traffic only to those interfaces on the router that have requests to join this group. When there are no longer any requesting groups on that interface, the leaf node sends a prune message upstream and enters a prune state for this multicast stream. The protocol maintains both the current join state and the pending RPT prune state for this (source, group) pair until the join/prune interval timer expires.
- **LAN Prune Delay** Causes this device to inform downstream routers of how long it will wait before pruning a flow after receiving a prune request. (Default: Disabled)

When other downstream routers on the same VLAN are notified that this upstream router has received a prune request, they must send a Join to override the prune before the prune delay expires if they want to continue receiving the flow. The message generated by this

command effectively prompts any downstream neighbors with hosts receiving the flow to reply with a Join message. If no join messages are received after the prune delay expires, this router will prune the flow.

The sum of the Override Interval and Propagation Delay are used to calculate the LAN prune delay.

**Override Interval** – The time required for a downstream router to respond to a LAN Prune Delay message by sending back a Join message if it wants to continue receiving the flow referenced in the message. (Range: 500-6000 milliseconds; Default: 2500 milliseconds)

The override interval and the propagation delay are used to calculate the LAN prune delay. If a downstream router has group members which want to continue receiving the flow referenced in a LAN prune delay message, then the override interval represents the time required for the downstream router to process the message and then respond by sending a Join message back to the upstream router to ensure that the flow is not terminated.

**Propagation Delay** – The time required for a LAN prune delay message to reach downstream routers. (Range: 100-5000 milliseconds; Default: 500 milliseconds)

The override interval and pro po gat ion delay are used to calculate the LAN prune delay. If a downstream router has group members which want to continue receiving the flow referenced in a LAN prune delay message, then the propagation delay represents the time required for the LAN prune delay message to be propagated down from the upstream router to all downstream routers attached to the same VLAN interface.

**Trigger Hello Delay** - The maximum time before transmitting a triggered PIM Hello message after the router is rebooted or PIM is enabled on an interface. (Range: 0-5 seconds; Default: 5 seconds)

When a router first starts or PIM is enabled on an interface, the hello delay is set to random value between 0 and the trigger hello delay. This prevents synchronization of Hello messages on multi-access links if multiple routers are powered on simultaneously.

Also, if a Hello message is received from a new neighbor, the receiving router will send its own Hello message after a random delay between 0 and the trigger hello delay.

#### *Dense-Mode Attributes*

◆ **Graft Retry Interval** – The time to wait for a Graft acknowledgement before resending a Graft message. (Range: 1-10 seconds; Default: 3 seconds)

A graft message is sent by a router to cancel a prune state. When a router receives a graft message, it must respond with an graft acknowledgement message. If this acknowledgement message is lost, the router that sent the graft message will resend it a number of times (as defined by Max. Graft Retries).

- ◆ **Max. Graft Retries** The maximum number of times to resend a Graft message if it has not been acknowledged. (Range: 1-10; Default: 3)
- ◆ **State Refresh Origination Interval** The interval between sending PIM-DM state refresh control messages. (Range: 1-100 seconds; Default: 60 seconds)

The pruned state times out approximately every three minutes and the entire PIM-DM network is re-flooded with multicast packets and prune messages. The state refresh feature keeps the pruned state from timing out by periodically forwarding a control message down the distribution tree, refreshing the prune state on the outgoing interfaces of each router in the tree. This also enables PIM routers to recognize topology changes (sources joining or leaving a multicast group) before the default three-minute state timeout expires.

This command is only effectively for interfaces of first hop, PIM-DM routers that are directly connected to the sources of multicast groups.

#### *Sparse-Mode Attributes*

◆ **DR Priority** – Sets the priority advertised by a router when bidding to become the Designated Router (DR). (Range: 0-4294967294; Default: 1)

More than one PIM-SM router may be connected to an Ethernet or other shared-media LAN. If multicast hosts are directly connected to the LAN, then only one of these routers is elected as the DR, and acts on behalf of these hosts, sending periodic Join/Prune messages toward a group-specific RP for each group. A single DR is elected per interface (LAN or otherwise) using a simple election process.

The router with the highest priority configured on an interface is elected as the DR. If more than one router attached to this interface uses the same priority, then the router with the highest IP address is elected to serve as the DR.

If a router does not advertise a priority in its hello messages, it is assumed to have the highest priority and is elected as the DR. If more than one router is not advertising its priority, then the router with the highest IP address is elected to serve as the DR.

◆ **Join/Prune Interval** – Sets the interval at which join/prune messages are sent. (Range: 1-65535 seconds; Default: 60 seconds)

By default, the switch sends join/prune messages every 60 seconds to inform other PIM-SM routers about clients who want to join or leave a multicast group.

Use the same join/prune message interval on all PIM-SM routers in the same PIM-SM domain, otherwise the routing protocol's performance will be adversely affected.

The multicast interface that first receives a multicast stream from a particular source forwards this traffic only to those interfaces on the router that have requests to join this group. When there are no longer any requesting groups on that interface, the leaf node sends a prune message upstream and enters a prune state for this multicast stream. The protocol maintains both the current join state and the pending RPT prune state for this (source, group) pair until the join/prune interval timer expires.

### **WEB INTERFACE**

To configure PIMv6 interface settings:

- **1.** Click Routing Protocol, PIM6, Interface.
- **2.** Modify any of the protocol parameters as required.
- **3.** Click Apply.

#### **Figure 471: Configuring PIMv6 Interface Settings** (Dense Mode)

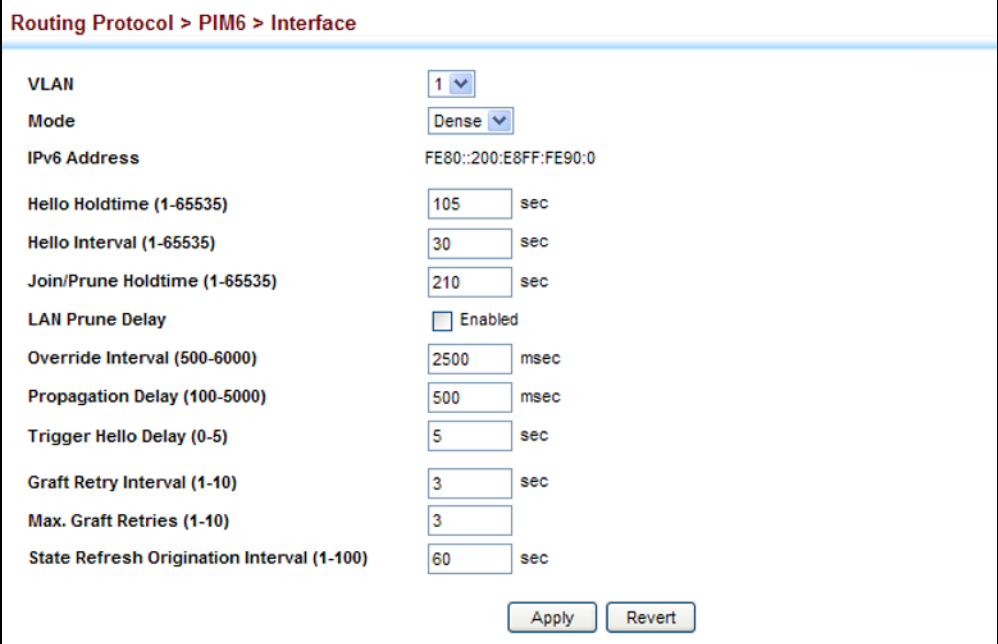

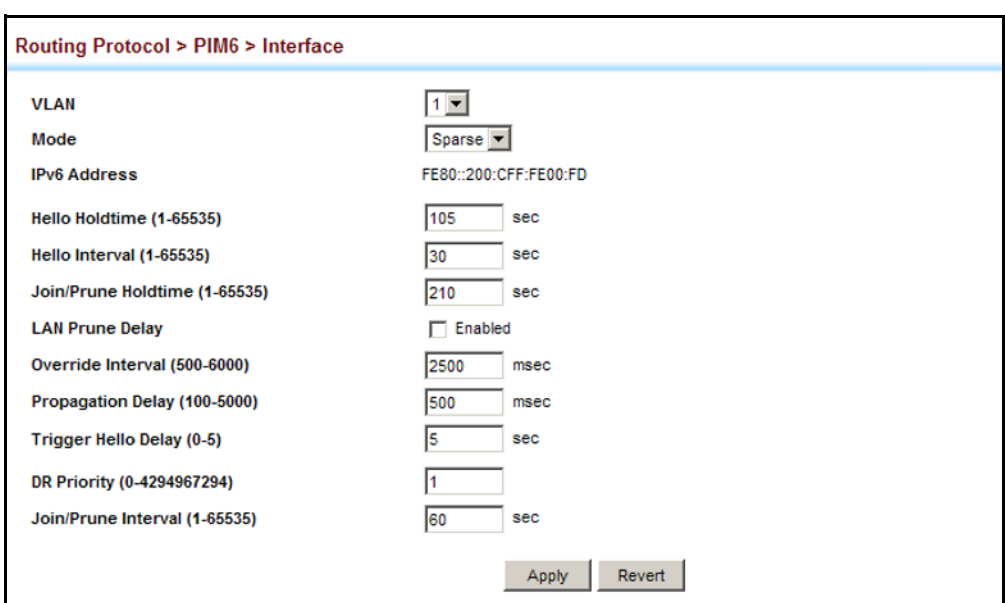

#### **Figure 472: Configuring PIMv6 Interface Settings** (Sparse Mode)

**DISPLAYING NEIGHBOR** Use the Routing Protocol > PIM6 > Neighbor page to display all **INFORMATION** neighboring PIMv6 routers.

#### **CLI REFERENCES**

◆ ["show ip pim neighbor" on page 1562](#page-1561-0)

#### **PARAMETERS**

These parameters are displayed:

- ◆ **Address** IP address of the next-hop router.
- ◆ **VLAN** VLAN that is attached to this neighbor.
- ◆ **Uptime** The duration this entry has been active.
- ◆ **Expire** The time before this entry will be removed.

#### **WEB INTERFACE**

To display neighboring PIMv6 routers:

**1.** Click Routing Protocol, PIM6, Neighbor.

#### **Figure 473: Showing PIMv6 Neighbors**

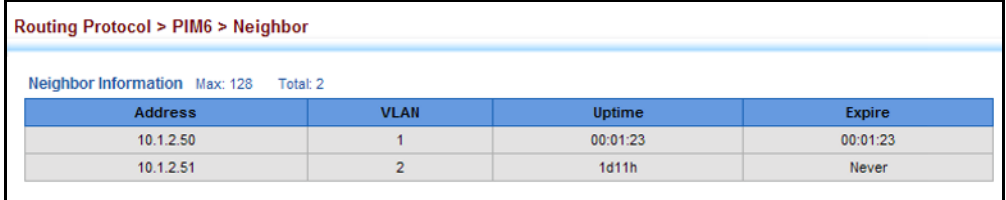

**CONFIGURING GLOBAL** Use the Routing Protocol > PIM6 > PIM6-SM (Configure Global) page to **PIM6-SM SETTINGS** configure the rate at which register messages are sent, the source of register messages, and switchover to the Shortest Path Tree (SPT).

#### **CLI REFERENCES**

◆ ["IPv6 PIM Commands" on page 1575](#page-1574-0)

#### **PARAMETERS**

These parameters are displayed:

◆ **Register Rate Limit** – Configures the rate at which register messages are sent by the Designated Router (DR) for each (source, group) entry. (Range: 1-65535 packets per second: Default: disabled)

This parameter can be used to relieve the load on the designated router (DR) and rendezvous point (RP). However, because register messages exceeding the limit are dropped, some receivers may experience data packet loss within the first few seconds in which register messages are sent from bursty sources.

◆ **Register Source** – Configures the IP source address of a register message to an address other than the outgoing interface address of the DR that leads back toward the RP. (Range: VLAN 1-4094; Default: The IP address of the DR's outgoing interface that leads back to the RP)

When the source address of a register message is filtered by intermediate network devices, or is not a uniquely routed address to which the RP can send packets, the replies sent from the RP to the source address will fail to reach the DR, resulting in PIM6-SM protocol failures. This type of problem can be overcome by manually configuring the source address of register messages to an interface that leads back to the RP.

◆ **SPT Threshold** – Prevents the last-hop PIM-SM router from switching to Shortest Path Source Tree (SPT) mode. (Options: Infinity, Reset; Default: Reset)

The default path for packets from a multicast source to a receiver is through the RP. However, the path through the RP is not always the shortest path. Therefore, the router uses the RP to forward only the first packet from a new multicast group to its receivers. Afterwards, it calculates the shortest path tree (SPT) directly between the receiver and source, and then uses the SPT to send all subsequent packets from the source to the receiver instead of using the shared tree. Note that when the SPT threshold is not set by this command, the PIM leaf router will join the shortest path tree immediately after receiving the first packet from a new source.

Enable the SPT threshold to force the router to use the shared tree for all multicast groups, or just for the specified multicast groups.

- ◆ **Group Address** An IPv6 multicast group address. If a group address is not specified, the shared tree is used for all multicast groups.
- ◆ **Group Prefix Length** An IPv6 network prefix length for a multicast group. (Range: 8-128)

#### **WEB INTERFACE**

To configure global settings for PIM6-SM:

- **1.** Click Routing Protocol, PIM6, PIM6-SM.
- **2.** Select Configure Global from the Step list.
- **3.** Set the register rate limit and source of register messages if required. Also specify any multicast groups which must be routed across the shared tree, instead of switching over to the SPT.
- **4.** Click Apply.

#### **Figure 474: Configuring Global Settings for PIM6-SM**

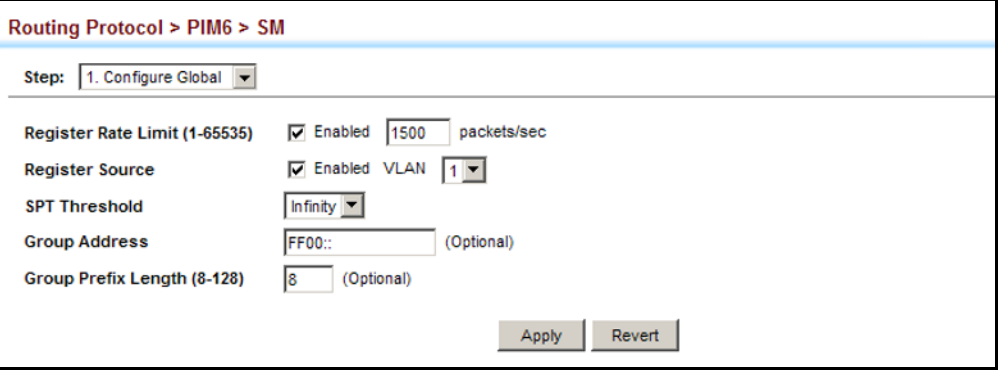

**CONFIGURING A PIM6** Use the Routing Protocol > PIM6 > PIM6-SM (BSR Candidate) page to **BSR CANDIDATE** configure the switch as a Bootstrap Router (BSR) candidate.

#### **CLI REFERENCES**

◆ ["ipv6 pim bsr-candidate" on page 1587](#page-1586-0)

#### **COMMAND USAGE**

- ◆ When this router is configured as a BSR candidate, it starts sending bootstrap messages to all of its PIM6-SM neighbors. The primary IP address of the designated VLAN is sent as the candidate's BSR address. Each neighbor receiving the bootstrap message compares the BSR address with the address from previous messages. If the current address is the same or a higher address, it accepts the bootstrap message and forwards it. Otherwise, it drops the message.
- ◆ This router will continue to be the BSR until it receives a bootstrap message from another candidate with a higher priority (or a higher IP address if the priorities are the same).
- ◆ To improve failover recovery, it is advisable to select at least two core routers in diverse locations, each to serve as both a candidate BSR and candidate RP. It is also preferable to set up one of these routers as both the primary BSR and RP.

#### **PARAMETERS**

These parameters are displayed:

- ◆ **BSR Candidate Status** Configures the switch as a Bootstrap Router (BSR) candidate. (Default: Disabled)
- ◆ **VLAN ID** Identifier of configured VLAN interface. (Range: 1-4093)
- ◆ Hash Mask Length Hash mask length (in bits) used for RP selection (see ["Configuring a PIM6 Static Rendezvous Point" on page 738](#page-737-0) and ["Configuring a PIM6 RP Candidate" on page 739\)](#page-738-0). The portion of the hash specified by the mask length is ANDed with the group address. Therefore, when the hash function is executed on any BSR, all groups with the same seed hash will be mapped to the same RP. If the mask length is less than 32, then only the first portion of the hash is used, and a single RP will be defined for multiple groups. (Range: 0-32; Default: 10)
- ◆ **Priority** Priority used by the candidate bootstrap router in the election process. The BSR candidate with the largest priority is preferred. If the priority values are the same, the candidate with the larger IP address is elected to be the BSR. Setting the priority to zero means that this router is not eligible to server as the BSR. At least one router in the PIM6-SM domain must be set to a value greater than zero. (Range: 0-255; Default: 0)

#### **WEB INTERFACE**

To configure the switch as a BSR candidate:

- **1.** Click Routing Protocol, PIM6, PIM6-SM.
- **2.** Select BSR Candidate from the Step list.
- **3.** Specify the VLAN interface for which this router is bidding to become the BSR, the hash mask length that will subsequently be used for RP selection if this router is selected as the BSR, and the priority for BSR selection.
- **4.** Click Apply.

#### **Figure 475: Configuring a PIM6-SM BSR Candidate**

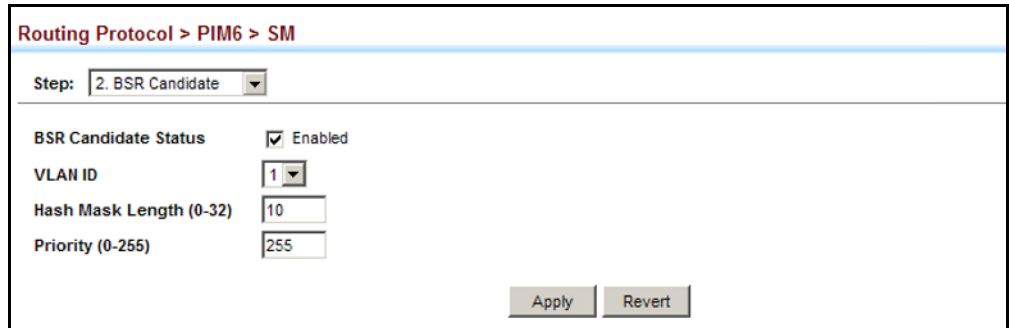

<span id="page-737-0"></span>**CONFIGURING A PIM6** Use the Routing Protocol > PIM6 > PIM6-SM (RP Address) page to **STATIC RENDEZVOUS** configure a static address as the Rendezvous Point (RP) for a particular **POINT** multicast group.

#### **CLI REFERENCES**

◆ ["ipv6 pim rp-address" on page 1590](#page-1589-0)

#### **COMMAND USAGE**

- ◆ The router will act as an RP for all multicast groups in the local PIM6-SM domain if no groups are specified. A static RP can either be configured for the whole multicast group range FF00::/8, or for specific group ranges.
- $\blacklozenge$  If an IP address is specified that was previously used for an RP, then the older entry is replaced.
- ◆ Multiple RPs can be defined for different groups or group ranges. If a group is matched by more than one entry, the router will use the RP associated with the longer group prefix length. If the prefix lengths are the same, then the static RP with the highest IP address is chosen.
- ◆ Static definitions for RP addresses may be used together with RP addresses dynamically learned through the bootstrap router (BSR). If an RP address learned by the BSR and one statically configured using this command are both available for a group range, the RP address learned by the BSR is chosen over the one statically configured.
- ◆ All routers within the same PIM6-SM domain must be configured with the same RP(s). Selecting an RP through the dynamic election process is therefore preferable for most situations. Using the dynamic RP election process also allows a backup RP to automatically take over if the active RP router becomes unavailable.

#### **PARAMETERS**

These parameters are displayed:

- ◆ **RP Address** Static IP address of the router that will be an RP for the specified multicast group(s).
- ◆ **Group Address** An IP multicast group address. If a group address is not specified, the RP is used for all multicast groups.
- ◆ **Group Prefix Length** An IPv6 network prefix length for a multicast group. (Range: 8-128)

#### **WEB INTERFACE**

To configure a static rendezvous point:

- **1.** Click Routing Protocol, PIM6, PIM6-SM.
- **2.** Select RP Address from the Step list.
- **3.** Specify the static RP to use for a multicast group, or a range of groups by using a subnet mask.
- **4.** Click Apply.

#### **Figure 476: Configuring a PIM6 Static Rendezvous Point**

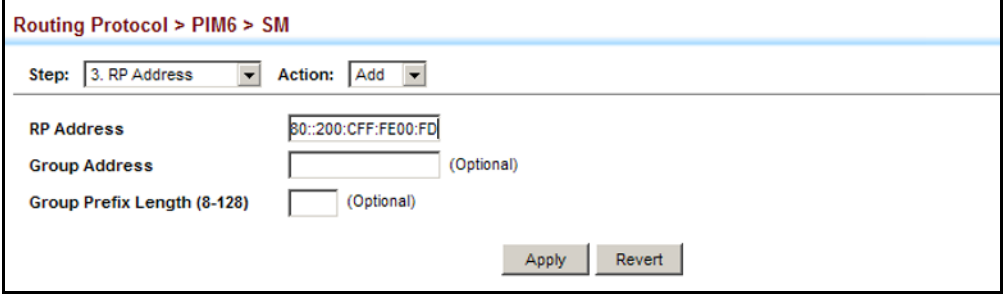

To display static rendezvous points:

- **1.** Click Routing Protocol, PIM6, PIM6-SM.
- **2.** Select RP Address from the Step list.
- **3.** Select Show from the Action list.

#### **Figure 477: Showing PIM6 Static Rendezvous Points**

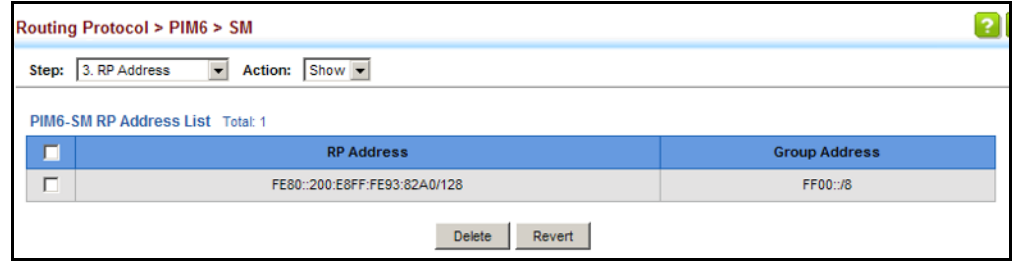

<span id="page-738-0"></span>**CONFIGURING A PIM6** Use the Routing Protocol > PIM6 > PIM6-SM (RP Candidate) page to **RP CANDIDATE** configure the switch to advertise itself as a Rendezvous Point (RP) candidate to the bootstrap router (BSR).

#### **CLI REFERENCES**

◆ ["ipv6 pim rp-candidate" on page 1591](#page-1590-0)

#### **COMMAND USAGE**

◆ When this router is configured as an RP candidate, it periodically sends PIMv2 messages to the BSR advertising itself as a candidate RP for the specified group addresses. The IP address of the designated VLAN is sent as the candidate's RP address. The BSR places information about all of the candidate RPs in subsequent bootstrap messages. The BSR uses the RP-election hash algorithm to select an active RP for each group range. The election process is performed by the BSR only for its own use. Each PIM6-SM router that receives the list of RP candidates

from the BSR also elects an active RP for each group range using the same election process.

- The election process for each group is based on the following criteria:
	- Find all RPs with the most specific group range.
	- Select those with the highest priority (lowest priority value).
	- Compute hash value based on the group address, RP address, priority, and hash mask included in the bootstrap messages.
	- If there is a tie, use the candidate RP with the highest IP address.
- This distributed election process provides faster convergence and minimal disruption when an RP fails. It also serves to provide load balancing by distributing groups across multiple RPs. Moreover, when an RP fails, the responsible RPs are re-elected on each router, and the groups automatically distributed to the remaining RPs.
- ◆ To improve failover recovery, it is advisable to select at least two core routers in diverse locations, each to serve as both a candidate BSR and candidate RP. It is also preferable to set up one of these routers as both the primary BSR and RP.

#### **PARAMETERS**

These parameters are displayed:

- ◆ VLAN Identifier of configured VLAN interface. (Range: 1-4093)
- ◆ **Interval** The interval at which this device advertises itself as an RP candidate. (Range: 60-16383 seconds; Default: 60 seconds)
- ◆ **Priority** Priority used by the candidate RP in the election process. The RP candidate with the largest priority is preferred. If the priority values are the same, the candidate with the larger IP address is elected to be the RP. Setting the priority to zero means that this router is not eligible to server as the RP. (Range: 0-255; Default: 0)
- ◆ **Group Address** An IP multicast group address. If not defined, the RP is advertised for all multicast groups.
- ◆ **Group Prefix Length** Subnet mask that is used for the group address.

#### **WEB INTERFACE**

To advertise the switch as an RP candidate:

- **1.** Click Routing Protocol, PIM6, PIM6-SM.
- **2.** Select RP Candidate from the Step list.
- **3.** Specify a VLAN interface, the interval at which to advertise the router as an RP candidate, the priority to use in the election process, and the

multicast group address and mask indicating the groups for which this router is bidding to become the RP.

**4.** Click Apply.

#### **Figure 478: Configuring a PIM6 RP Candidate**

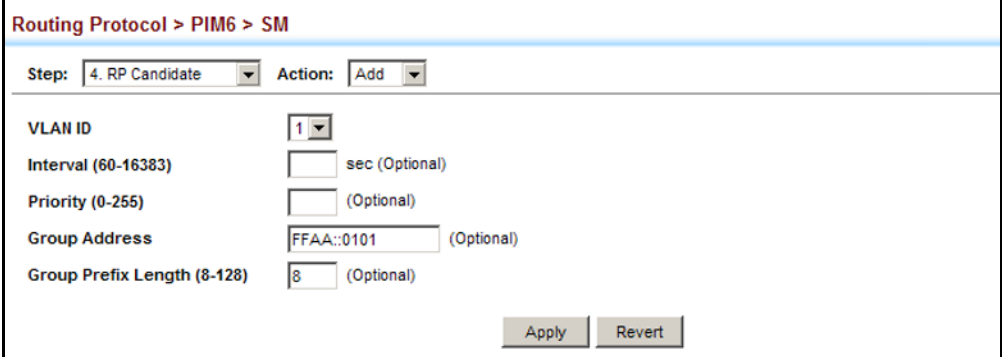

To display settings for an RP candidate:

- **1.** Click Routing Protocol, PIM6, PIM6-SM.
- **2.** Select RP Candidate from the Step list.
- **3.** Select Show from the Action list.
- **4.** Select an interface from the VLAN list.

#### **Figure 479: Showing Settings for a PIM6 RP Candidate**

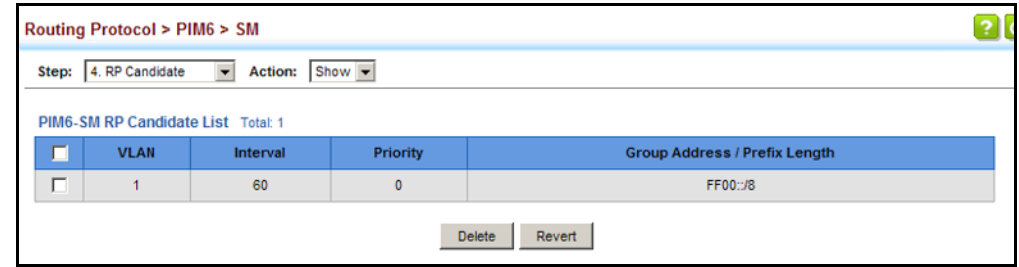

**DISPLAYING THE PIM6** Use the Routing Protocol > PIM6 > PIM6-SM (Show Information - Show **BSR ROUTER** BSR Router) page to display Information about the bootstrap router (BSR).

#### **CLI REFERENCES**

◆ ["show ipv6 pim bsr-router" on page 1596](#page-1595-0)

#### **PARAMETERS**

These parameters are displayed:

- ◆ **IP Address** IP address of interface configured as the BSR.
- ◆ **Uptime** The time this BSR has been up and running.
- ◆ **Priority** Priority value used by this BSR candidate.
- ◆ **Hash Mask Length** The number of significant bits used in the multicast group comparison mask by this BSR candidate.
- ◆ **Expire** The time before the BSR is declared down.
- ◆ **Role** Candidate or non-candidate BSR.
- ◆ **State**<sup>14</sup> Operation state of BSR includes:
	- No information No information is stored for this device.
	- Accept Any The router does not know of an active BSR, and will accept the first bootstrap message it sees as giving the new BSR's identity and the RP-set.
	- Accept Preferred The router knows the identity of the current BSR, and is using the RP-set provided by that BSR. Only bootstrap messages from that BSR or from a C-BSR with higher weight than the current BSR will be accepted.
	- Candidate BSR Bidding in election process.
	- Pending-BSR The router is a candidate to be the BSR for the RPset. Currently, no other router is the preferred BSR, but this router is not yet the elected BSR.
	- Elected BSR Elected to serve as BSR.

#### **WEB INTERFACE**

To display information about the BSR:

- **1.** Click Routing Protocol, PIM6, PIM6-SM.
- **2.** Select Show Information from the Step list.
- **3.** Select Show BSR Router from the Action list.

<sup>14.</sup> These parameters are based on RFC 5059.

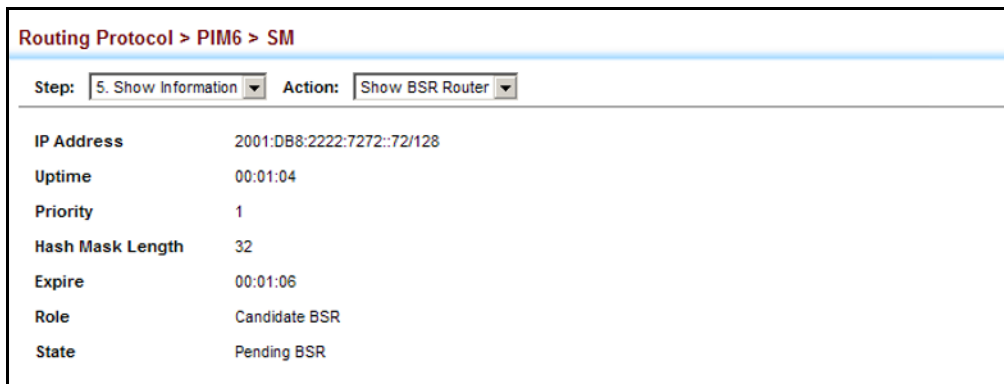

#### **Figure 480: Showing Information About the PIM6 BSR**

**DISPLAYING RP** Use the Routing Protocol > PIM6 > PIM6-SM (Show Information - Show RP **MAPPING** Mapping) page to display active RPs and associated multicast routing entries.

#### **CLI REFERENCES**

◆ ["show ipv6 pim rp mapping" on page 1597](#page-1596-0)

#### **PARAMETERS**

These parameters are displayed:

- ◆ **Groups** A multicast group address.
- ◆ **RP Address** IP address of the RP for the listed multicast group.
- ◆ **Information Source** RP that advertised the mapping, how the RP was selected (Static or Bootstrap), and the priority used in the bidding process.
- ◆ Uptime The time this RP has been up and running.
- ◆ **Expire** The time before this entry will be removed.

#### **WEB INTERFACE**

To display the RPs mapped to multicast groups:

- **1.** Click Routing Protocol, PIM6, PIM6-SM.
- **2.** Select Show Information from the Step list.
- **3.** Select Show RP Mapping from the Action list.

## **Figure 481: Showing PIM6 RP Mapping**

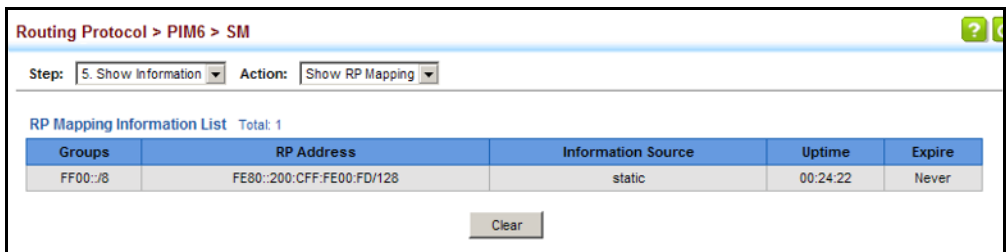

# **SECTION III**

## **COMMAND LINE INTERFACE**

This section provides a detailed description of the Command Line Interface, along with examples for all of the commands.

This section includes these chapters:

- ["Using the Command Line Interface" on page 747](#page-746-0)
- ["General Commands" on page 759](#page-758-0)
- ["System Management Commands" on page 767](#page-766-0)
- ["SNMP Commands" on page 827](#page-826-0)
- ["Remote Monitoring Commands" on page 847](#page-846-0)
- ["Flow Sampling Commands" on page 855](#page-854-0)
- ["Authentication Commands" on page 863](#page-862-0)
- ["General Security Measures" on page 921](#page-920-0)
- ["Access Control Lists" on page 973](#page-972-0)
- ["Interface Commands" on page 997](#page-996-0)
- ["Link Aggregation Commands" on page 1017](#page-1016-0)
- ["Port Mirroring Commands" on page 1029](#page-1028-0)
- ["Rate Limit Commands" on page 1039](#page-1038-0)
- ["Automatic Traffic Control Commands" on page 1041](#page-1040-0)
- ["Address Table Commands" on page 1055](#page-1054-0)
- ["Spanning Tree Commands" on page 1061](#page-1060-0)
- ["ERPS Commands" on page 1089](#page-1088-0)
- ["VLAN Commands" on page 1107](#page-1106-0)
- ◆ ["Class of Service Commands" on page 1155](#page-1154-0)
- ◆ ["Quality of Service Commands" on page 1169](#page-1168-0)
- ◆ ["Multicast Filtering Commands" on page 1185](#page-1184-0)
- ◆ ["LLDP Commands" on page 1285](#page-1284-0)
- ◆ ["CFM Commands" on page 1309](#page-1308-0)
- ◆ ["Domain Name Service Commands" on page 1351](#page-1350-0)
- ◆ ["DHCP Commands" on page 1361](#page-1360-0)
- ◆ ["VRRP Commands" on page 1381](#page-1380-0)
- ◆ ["IP Interface Commands" on page 1391](#page-1390-0)
- ◆ ["IP Routing Commands" on page 1447](#page-1446-0)
- ◆ ["Multicast Routing Commands" on page 1545](#page-1544-0)

## <span id="page-746-0"></span>**22 USING THE COMMAND LINE INTERFACE**

This chapter describes how to use the Command Line Interface (CLI).

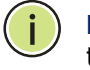

**NOTE:** You can only access the console interface through the Master unit in the stack.

## **ACCESSING THE CLI**

When accessing the management interface for the switch over a direct connection to the server's console port, or via a Telnet or Secure Shell connection (SSH), the switch can be managed by entering command keywords and parameters at the prompt. Using the switch's command-line interface (CLI) is very similar to entering commands on a UNIX system.

**CONSOLE** To access the switch through the console port, perform these steps: **CONNECTION**

> **1.** At the console prompt, enter the user name and password. (The default user names are "admin" and "guest" with corresponding passwords of "admin" and "guest.") When the administrator user name and password is entered, the CLI displays the "Console#" prompt and enters privileged access mode (i.e., Privileged Exec). But when the guest user name and password is entered, the CLI displays the "Console>" prompt and enters normal access mode (i.e., Normal Exec).

**2.** Enter the necessary commands to complete your desired tasks.

**3.** When finished, exit the session with the "quit" or "exit" command.

After connecting to the system through the console port, the login screen displays:

```
User Access Verification
Username: admin
Password:
  CLI session with the GTL-2691 is opened.
  To end the CLI session, enter [Exit].
Console#
```
**TELNET CONNECTION** Telnet operates over the IP transport protocol. In this environment, your management station and any network device you want to manage over the network must have a valid IP address. Valid IP addresses consist of four numbers, 0 to 255, separated by periods. Each address consists of a network portion and host portion. For example, the IP address assigned to this switch, 10.1.0.1, consists of a network portion (10.1.0) and a host portion (1).

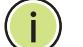

**NOTE:** The IP address for this switch is obtained via DHCP by default.

To access the switch through a Telnet session, you must first set the IP address for the Master unit, and set the default gateway if you are managing the switch from a different IP subnet. For example,

```
Console(config)#interface vlan 1
Console(config-if)#ip address 10.1.0.254 255.255.255.0
Console(config-if)#exit
Console(config)#ip default-gateway 10.1.0.254
Console(config)#
```
If your corporate network is connected to another network outside your office or to the Internet, you need to apply for a registered IP address. However, if you are attached to an isolated network, then you can use any IP address that matches the network segment to which you are attached.

After you configure the switch with an IP address, you can open a Telnet session by performing these steps:

- **1.** From the remote host, enter the Telnet command and the IP address of the device you want to access.
- **2.** At the prompt, enter the user name and system password. The CLI will display the "Vty-*n*#" prompt for the administrator to show that you are using privileged access mode (i.e., Privileged Exec), or "Vty-*n*>" for the guest to show that you are using normal access mode (i.e., Normal Exec), where *n* indicates the number of the current Telnet session.
- **3.** Enter the necessary commands to complete your desired tasks.
- **4.** When finished, exit the session with the "quit" or "exit" command.

After entering the Telnet command, the login screen displays:

```
Username: admin
Password:
   CLI session with the GTL-2691 is opened.
  To end the CLI session, enter [Exit].
Vty-0#
```
**NOTE:** You can open up to eight sessions to the device via Telnet or SSH.

### **ENTERING COMMANDS**

This section describes how to enter CLI commands.

KEYWORDS AND A CLI command is a series of keywords and arguments. Keywords identify **ARGUMENTS** a command, and arguments specify configuration parameters. For example, in the command "show interfaces status ethernet 1/5," **show interfaces** and **status** are keywords, **ethernet** is an argument that specifies the interface type, and **1/5** specifies the unit/port.

You can enter commands as follows:

- ◆ To enter a simple command, enter the command keyword.
- ◆ To enter multiple commands, enter each command in the required order. For example, to enable Privileged Exec command mode, and display the startup configuration, enter:

Console>**enable** Console#**show startup-config**

◆ To enter commands that require parameters, enter the required parameters after the command keyword. For example, to set a password for the administrator, enter:

Console(config)#**username admin password 0 smith**

**MINIMUM** The CLI will accept a minimum number of characters that uniquely identify **ABBREVIATION** a command. For example, the command "configure" can be entered as **con**. If an entry is ambiguous, the system will prompt for further input.

**COMMAND** If you terminate input with a Tab key, the CLI will print the remaining **COMPLETION** characters of a partial keyword up to the point of ambiguity. In the "logging history" example, typing **log** followed by a tab will result in printing the command up to "**logging**."

**GETTING HELP ON** You can display a brief description of the help system by entering the **help COMMANDS** command. You can also display command syntax by using the "?" character to list keywords or parameters.

## **SHOWING COMMANDS**

If you enter a "?" at the command prompt, the system will display the first level of keywords or command groups. You can also display a list of valid keywords for a specific command. For example, the command "**show ?**" displays a list of possible show commands:

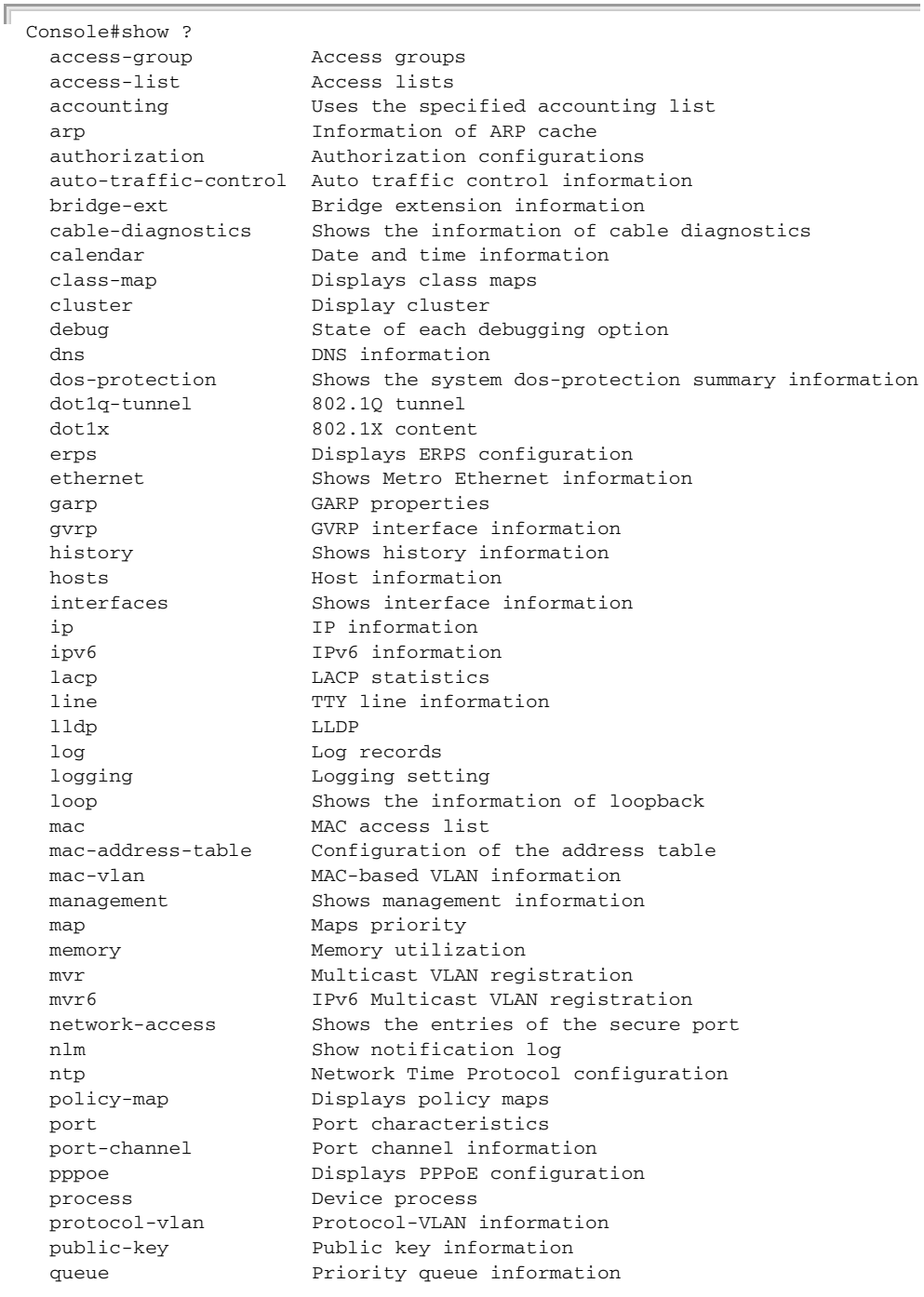

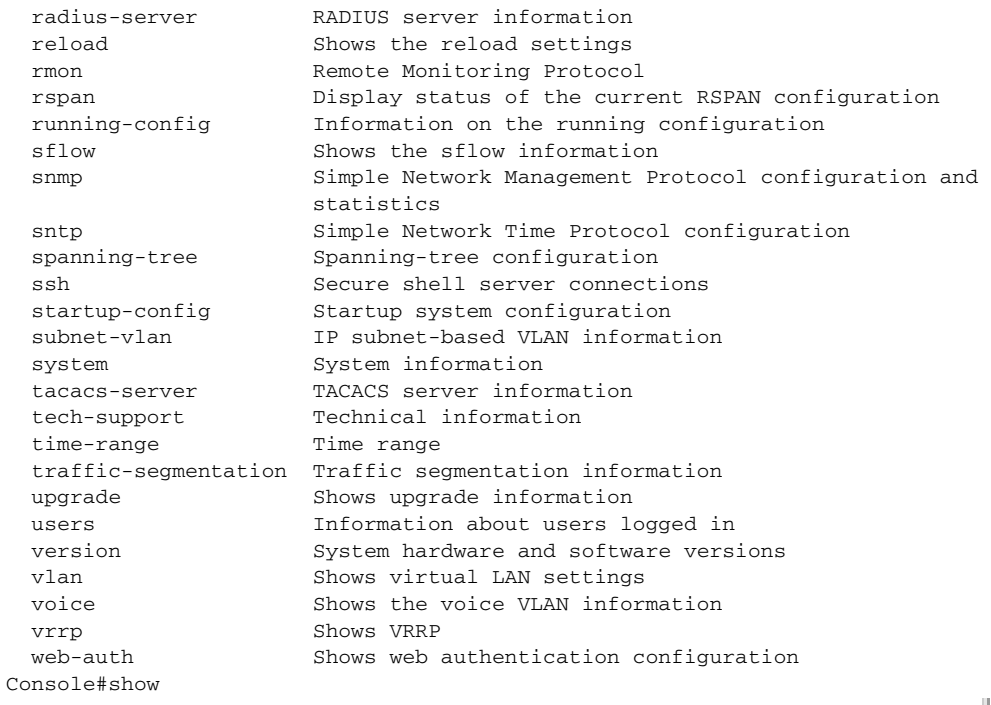

The command "**show interfaces ?**" will display the following information:

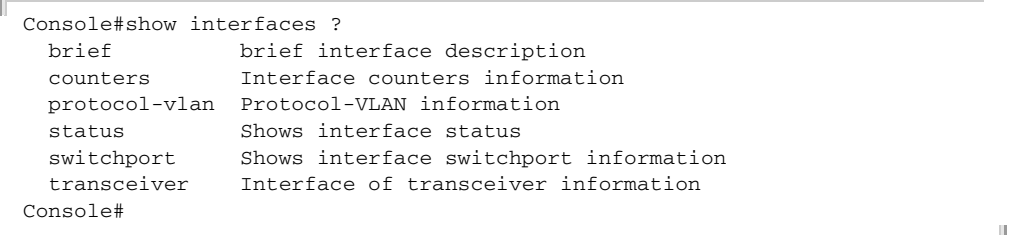

Show commands which display more than one page of information (e.g., **show running-config**) pause and require you to press the [Space] bar to continue displaying one more page, the [Enter] key to display one more line, or the [a] key to display the rest of the information without stopping. You can press any other key to terminate the display.

PARTIAL KEYWORD If you terminate a partial keyword with a question mark, alternatives that **LOOKUP** match the initial letters are provided. (Remember not to leave a space between the command and question mark.) For example "**s?**" shows all the keywords starting with "s."

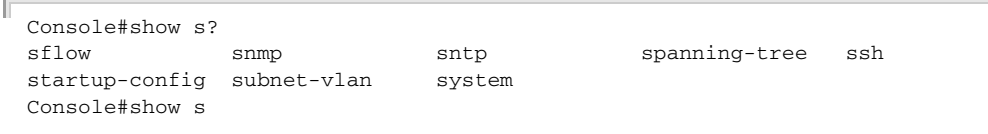

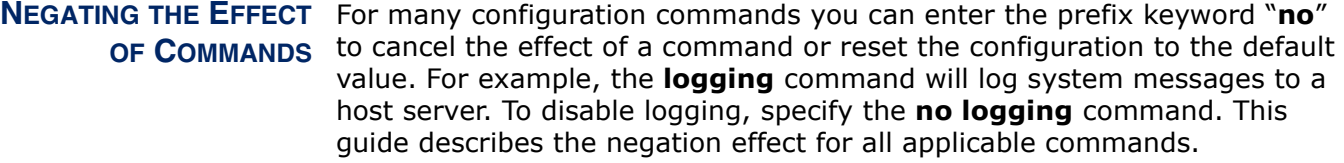

#### USING COMMAND The CLI maintains a history of commands that have been entered. You can **HISTORY** scroll back through the history of commands by pressing the up arrow key. Any command displayed in the history list can be executed again, or first modified and then executed.

Using the **show history** command displays a longer list of recently executed commands.

UNDERSTANDING The command set is divided into Exec and Configuration classes. Exec **COMMAND MODES** commands generally display information on system status or clear statistical counters. Configuration commands, on the other hand, modify interface parameters or enable certain switching functions. These classes are further divided into different modes. Available commands depend on the selected mode. You can always enter a question mark "**?**" at the prompt to display a list of the commands available for the current mode. The command classes and associated modes are displayed in the following table:

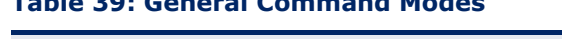

**Table 39: General Command Modes** 

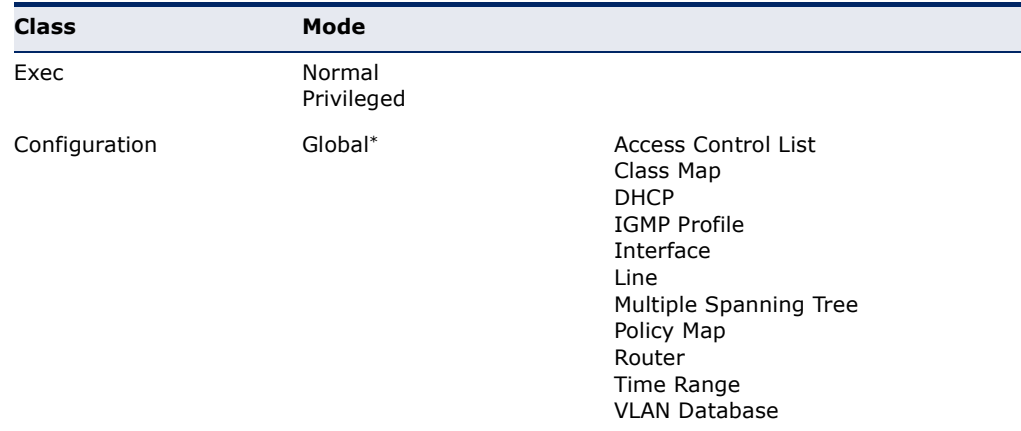

You must be in Privileged Exec mode to access the Global configuration mode. You must be in Global Configuration mode to access any of the other configuration modes.

**EXEC COMMANDS** When you open a new console session on the switch with the user name and password "guest," the system enters the Normal Exec command mode (or guest mode), displaying the "Console>" command prompt. Only a limited number of the commands are available in this mode. You can access all commands only from the Privileged Exec command mode (or administrator mode). To access Privilege Exec mode, open a new console session with the user name and password "admin." The system will now

display the "Console#" command prompt. You can also enter Privileged Exec mode from within Normal Exec mode, by entering the [enable](#page-760-0) command, followed by the privileged level password "super."

To enter Privileged Exec mode, enter the following user names and passwords:

```
Username: admin
Password: [admin login password]
   CLI session with the GTL-2691 is opened.
  To end the CLI session, enter [Exit].
```
Console#

```
Username: guest
Password: [guest login password]
   CLI session with the GTL-2691 is opened.
  To end the CLI session, enter [Exit].
Console>enable
Password: [privileged level password]
Console#
```
CONFIGURATION Configuration commands are privileged level commands used to modify **COMMANDS** switch settings. These commands modify the running configuration only and are not saved when the switch is rebooted. To store the running configuration in non-volatile storage, use the **copy running-config startup-config** command.

The configuration commands are organized into different modes:

- ◆ Global Configuration These commands modify the system level configuration, and include commands such as **hostname** and **snmpserver community**.
- ◆ Access Control List Configuration These commands are used for packet filtering.
- ◆ Class Map Configuration Creates a DiffServ class map for a specified traffic type.
- ◆ DHCP Configuration These commands are used to configure the DHCP server.
- ◆ IGMP Profile Sets a profile group and enters IGMP filter profile configuration mode.
- ◆ Interface Configuration These commands modify the port configuration such as **speed-duplex** and **negotiation**.
- ◆ Line Configuration These commands modify the console port and Telnet configuration, and include command such as **parity** and **databits**.
- ◆ Multiple Spanning Tree Configuration These commands configure settings for the selected multiple spanning tree instance.
- ◆ Policy Map Configuration Creates a DiffServ policy map for multiple interfaces.
- ◆ Router Configuration These commands configure global settings for unicast and multicast routing protocols.
- ◆ Time Range Sets a time range for use by other functions, such as Access Control Lists.
- ◆ VLAN Configuration Includes the command to create VLAN groups.

To enter the Global Configuration mode, enter the command **configure** in Privileged Exec mode. The system prompt will change to "Console(config)#" which gives you access privilege to all Global Configuration commands.

```
Console#configure
Console(config)#
```
To enter the other modes, at the configuration prompt type one of the following commands. Use the **exit** or **end** command to return to the Privileged Exec mode.

#### **Table 40: Configuration Command Modes**

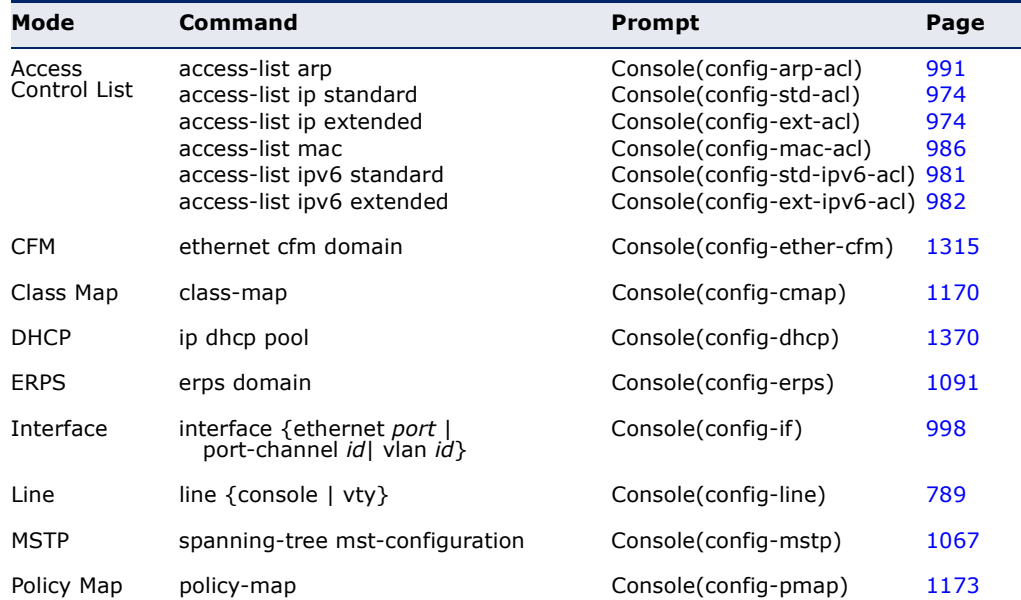

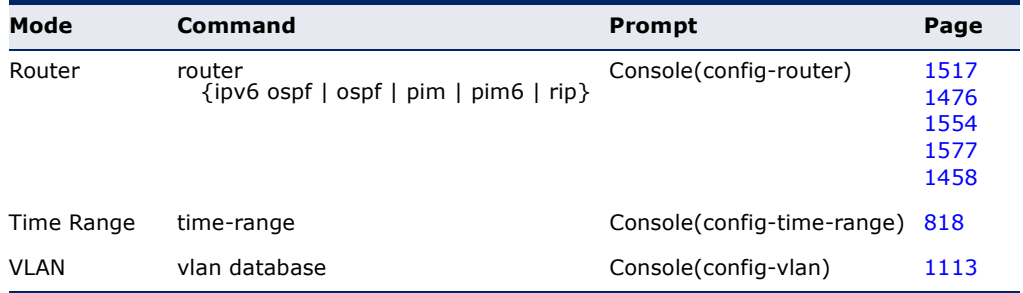

#### **Table 40: Configuration Command Modes** (Continued)

For example, you can use the following commands to enter interface configuration mode, and then return to Privileged Exec mode

```
Console(config)#interface ethernet 1/5
.
.
.
Console(config-if)#exit
Console(config)#
```
COMMAND LINE Commands are not case sensitive. You can abbreviate commands and **PROCESSING** parameters as long as they contain enough letters to differentiate them from any other currently available commands or parameters. You can use the Tab key to complete partial commands, or enter a partial command followed by the "?" character to display a list of possible matches. You can also use the following editing keystrokes for command-line processing:

#### **Table 41: Keystroke Commands**

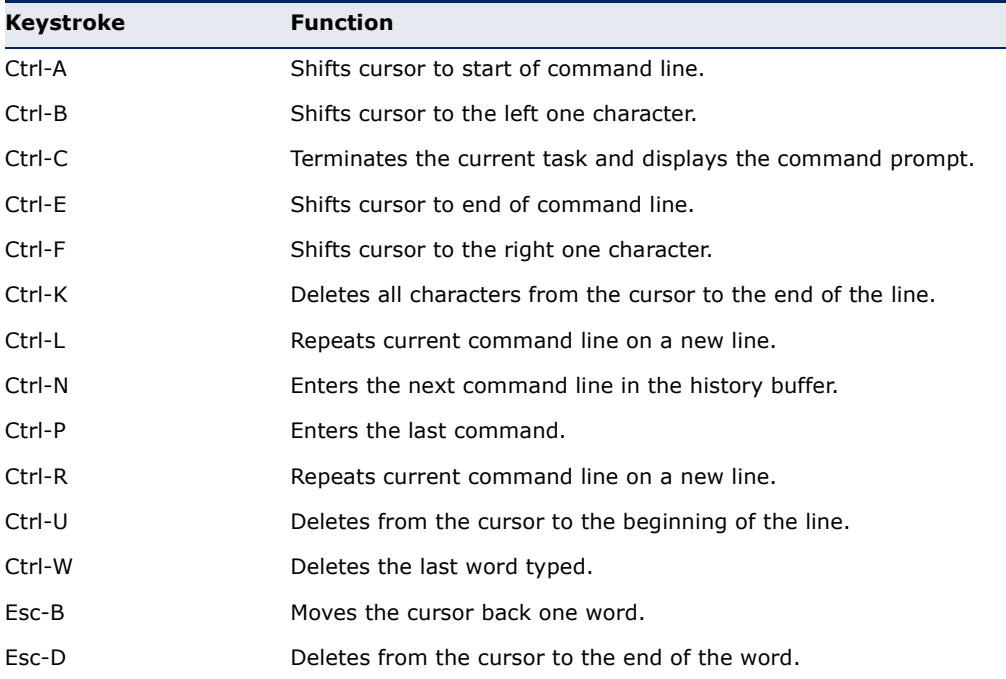

#### **Table 41: Keystroke Commands** (Continued)

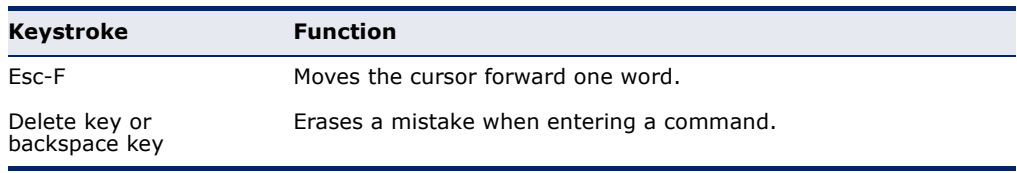

## **CLI COMMAND GROUPS**

The system commands can be broken down into the functional groups shown below.

#### **Table 42: Command Group Index**

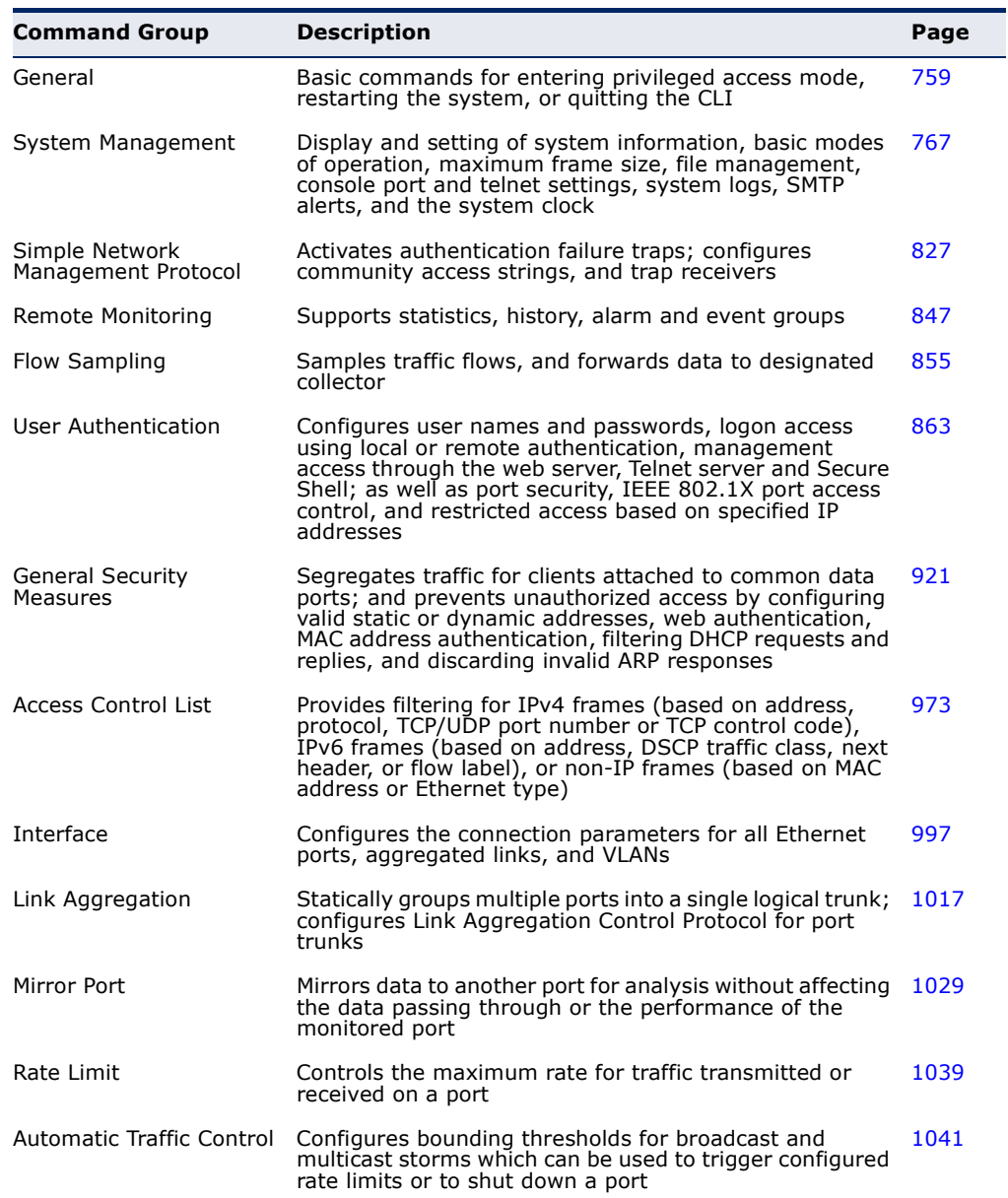
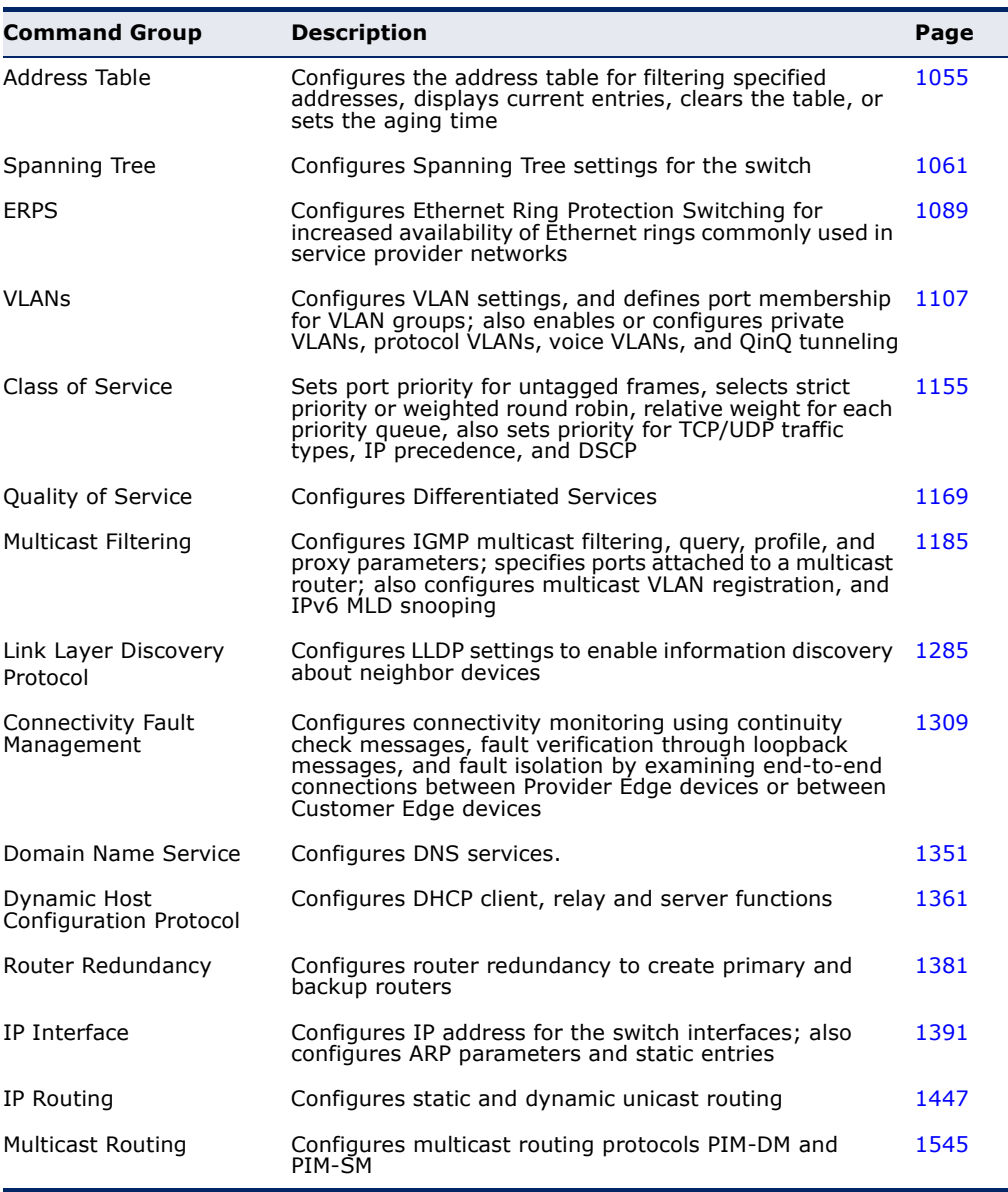

### **Table 42: Command Group Index** (Continued)

The access mode shown in the following tables is indicated by these abbreviations:

**ACL** (Access Control List Configuration) **CM** (Class Map Configuration) **DC** (DHCP Server Configuration) **ERPS** (Ethernet Ring Protection Switching Configuration) **GC** (Global Configuration) **IC** (Interface Configuration) **IPC** (IGMP Profile Configuration) **LC** (Line Configuration) **MST** (Multiple Spanning Tree) **NE** (Normal Exec) **PE** (Privileged Exec)

**PM** (Policy Map Configuration) **RC** (Router Configuration)

**VC** (VLAN Database Configuration)

# **23 GENERAL COMMANDS**

These commands are used to control the command access mode, configuration mode, and other basic functions.

### **Table 43: General Commands**

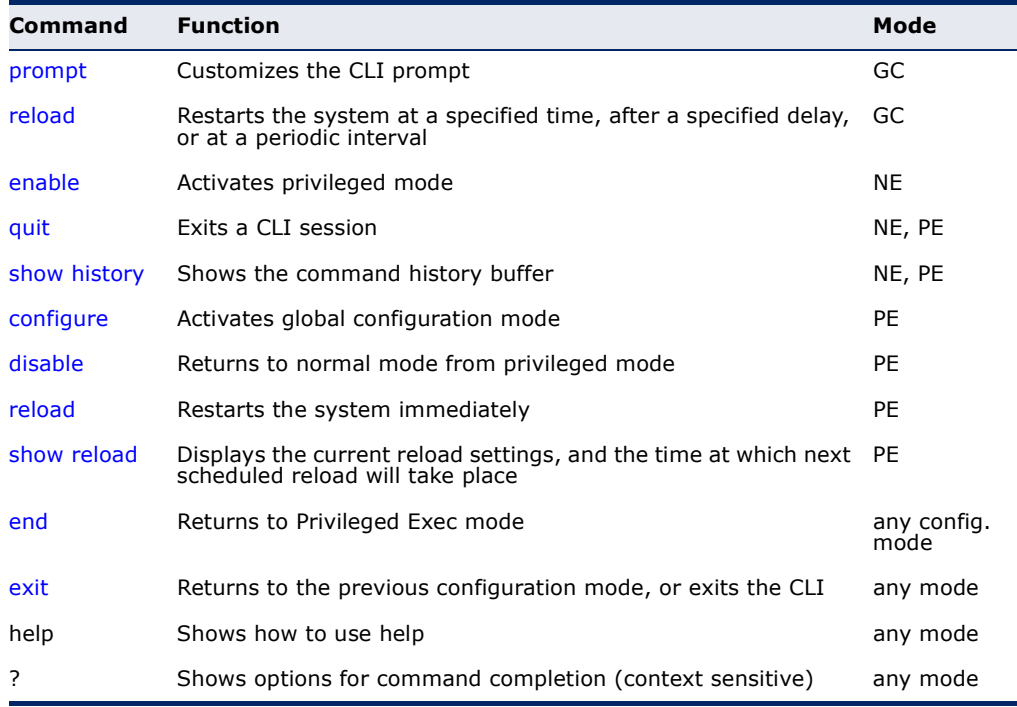

<span id="page-758-0"></span>**prompt** This command customizes the CLI prompt. Use the **no** form to restore the default prompt.

### **SYNTAX**

### **prompt** *string*

### **no prompt**

*string* - Any alphanumeric string to use for the CLI prompt. (Maximum length: 255 characters)

### **DEFAULT SETTING**

Console

### **COMMAND MODE**

Global Configuration

```
Console(config)#prompt RD2
RD2(config)#
```
<span id="page-759-0"></span>**reload** (Global This command restarts the system at a specified time, after a specified Configuration) delay, or at a periodic interval. You can reboot the system immediately, or you can configure the switch to reset after a specified amount of time. Use the **cancel** option to remove a configured setting.

### **SYNTAX**

**reload** {**at** *hour minute* [{*month day* | *day month*} [*year*]] | **in** {**hour** *hours* | **minute** *minutes |* **hour** *hours* **minute** *minutes*} *|*  **regularity** *hour minute* [**period** {**daily** | **weekly** *day-of-week* | **monthly** *day*}] | **cancel** [**at** | **in** | **regularity**]}

**reload at** - A specified time at which to reload the switch.

*hour* - The hour at which to reload. (Range: 0-23)

*minute* - The minute at which to reload. (Range: 0-59)

*month* - The month at which to reload. (january ... december)

*day* - The day of the month at which to reload. (Range: 1-31)

*year* - The year at which to reload. (Range: 2001-2050)

**reload in** - An interval after which to reload the switch.

*hours* - The number of hours, combined with the minutes, before the switch resets. (Range: 0-576)

*minutes* - The number of minutes, combined with the hours, before the switch resets. (Range: 0-59)

**reload regularity** - A periodic interval at which to reload the switch.

*hour* - The hour at which to reload. (Range: 0-23)

*minute* - The minute at which to reload. (Range: 0-59)

day-of-week - Day of the week at which to reload. (Range: monday ... saturday)

*day* - Day of the month at which to reload. (Range: 1-31)

**reload cancel** - Cancels the specified reload option.

### **DEFAULT SETTING** None

**COMMAND MODE** Global Configuration

#### **COMMAND USAGE**

- ◆ This command resets the entire system.
- ◆ Any combination of reload options may be specified. If the same option is re-specified, the previous setting will be overwritten.
- ◆ When the system is restarted, it will always run the Power-On Self-Test. It will also retain all configuration information stored in non-volatile memory by the [copy](#page-779-0) running-config startup-config command (See ["copy" on page 780\)](#page-779-0).

### **EXAMPLE**

This example shows how to reset the switch after 30 minutes:

```
Console(config)#reload in minute 30
***
*** --- Rebooting at January 1 02:10:43 2007 ---
***
Are you sure to reboot the system at the specified time? <y/n
```
<span id="page-760-0"></span>**enable** This command activates Privileged Exec mode. In privileged mode, additional commands are available, and certain commands display additional information. See ["Understanding Command Modes" on](#page-751-0)  [page 752](#page-751-0).

### **SYNTAX**

### **enable** [*level*]

*level* - Privilege level to log into the device.

The device has two predefined privilege levels: 0: Normal Exec, 15: Privileged Exec. Enter level 15 to access Privileged Exec mode.

### **DEFAULT SETTING**

Level 15

### **COMMAND MODE**

Normal Exec

### **COMMAND USAGE**

- $\blacklozenge$  "super" is the default password required to change the command mode from Normal Exec to Privileged Exec. (To set this password, see the [enable password](#page-863-0) command.)
- ◆ The "#" character is appended to the end of the prompt to indicate that the system is in privileged access mode.

```
Console>enable
Password: [privileged level password]
Console#
```
**RELATED COMMANDS** [disable \(764\)](#page-763-1) [enable password \(864\)](#page-863-0)

<span id="page-761-1"></span>**quit** This command exits the configuration program.

**DEFAULT SETTING** None

**COMMAND MODE** Normal Exec, Privileged Exec

### **COMMAND USAGE** The **quit** and **exit** commands can both exit the configuration program.

#### **EXAMPLE**

This example shows how to quit a CLI session:

```
Console#quit
Press ENTER to start session
User Access Verification
Username:
```
<span id="page-761-0"></span>**show history** This command shows the contents of the command history buffer.

**DEFAULT SETTING** None

### **COMMAND MODE** Normal Exec, Privileged Exec

### **COMMAND USAGE**

The history buffer size is fixed at 10 Execution commands and 10 Configuration commands.

In this example, the show history command lists the contents of the command history buffer:

```
Console#show history
Execution command history:
  2 config
  1 show history
Configuration command history:
  4 interface vlan 1
  3 exit
  2 interface vlan 1
  1 end
Console#
```
The **!** command repeats commands from the Execution command history buffer when you are in Normal Exec or Privileged Exec Mode, and commands from the Configuration command history buffer when you are in any of the configuration modes. In this example, the **!2** command repeats the second command in the Execution history buffer (**config**).

```
Console#!2
Console#config
Console(config)#
```
<span id="page-762-0"></span>**configure** This command activates Global Configuration mode. You must enter this mode to modify any settings on the switch. You must also enter Global Configuration mode prior to enabling some of the other configuration modes, such as Interface Configuration, Line Configuration, and VLAN Database Configuration. See ["Understanding Command Modes" on](#page-751-0)  [page 752](#page-751-0).

> **DEFAULT SETTING** None

**COMMAND MODE** Privileged Exec

#### **EXAMPLE**

```
Console#configure
Console(config)#
```
**RELATED COMMANDS** [end \(765\)](#page-764-0)

<span id="page-763-1"></span>**disable** This command returns to Normal Exec mode from privileged mode. In normal access mode, you can only display basic information on the switch's configuration or Ethernet statistics. To gain access to all commands, you must use the privileged mode. See ["Understanding Command Modes" on](#page-751-0)  [page 752](#page-751-0).

> **DEFAULT SETTING** None

**COMMAND MODE** Privileged Exec

### **COMMAND USAGE**

The ">" character is appended to the end of the prompt to indicate that the system is in normal access mode.

### **EXAMPLE**

Console#disable Console>

**RELATED COMMANDS** [enable \(761\)](#page-760-0)

<span id="page-763-0"></span>**reload** This command restarts the system. (Privileged Exec)

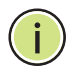

**NOTE:** When the system is restarted, it will always run the Power-On Self-Test. It will also retain all configuration information stored in non-volatile memory by the copy running-config startup-config command.

**DEFAULT SETTING** None

**COMMAND MODE** Privileged Exec

### **COMMAND USAGE**

This command resets the entire system.

### **EXAMPLE**

This example shows how to reset the switch:

```
Console#reload
System will be restarted, continue <y/n>? y
```
J

<span id="page-764-2"></span>**show reload** This command displays the current reload settings, and the time at which next scheduled reload will take place.

> **COMMAND MODE** Privileged Exec

### **EXAMPLE**

```
Console#show reload
Reloading switch in time: 0 hours 29 minutes.
The switch will be rebooted at January 1 02:11:50 2001.
Remaining Time: 0 days, 0 hours, 29 minutes, 52 seconds.
Console#
```
<span id="page-764-0"></span>**end** This command returns to Privileged Exec mode.

### **DEFAULT SETTING**

None

### **COMMAND MODE**

Global Configuration, Interface Configuration, Line Configuration, VLAN Database Configuration, and Multiple Spanning Tree Configuration.

### **EXAMPLE**

This example shows how to return to the Privileged Exec mode from the Interface Configuration mode:

```
Console(config-if)#end
Console#
```
<span id="page-764-1"></span>**exit** This command returns to the previous configuration mode or exits the configuration program.

**DEFAULT SETTING** None

**COMMAND MODE** Any

 $\sim$ 

This example shows how to return to the Privileged Exec mode from the Global Configuration mode, and then quit the CLI session:

J

Г Console(config)#exit Console#exit Press ENTER to start session User Access Verification Username:

These commands are used to control system logs, passwords, user names, management options, and display or configure a variety of other system information.

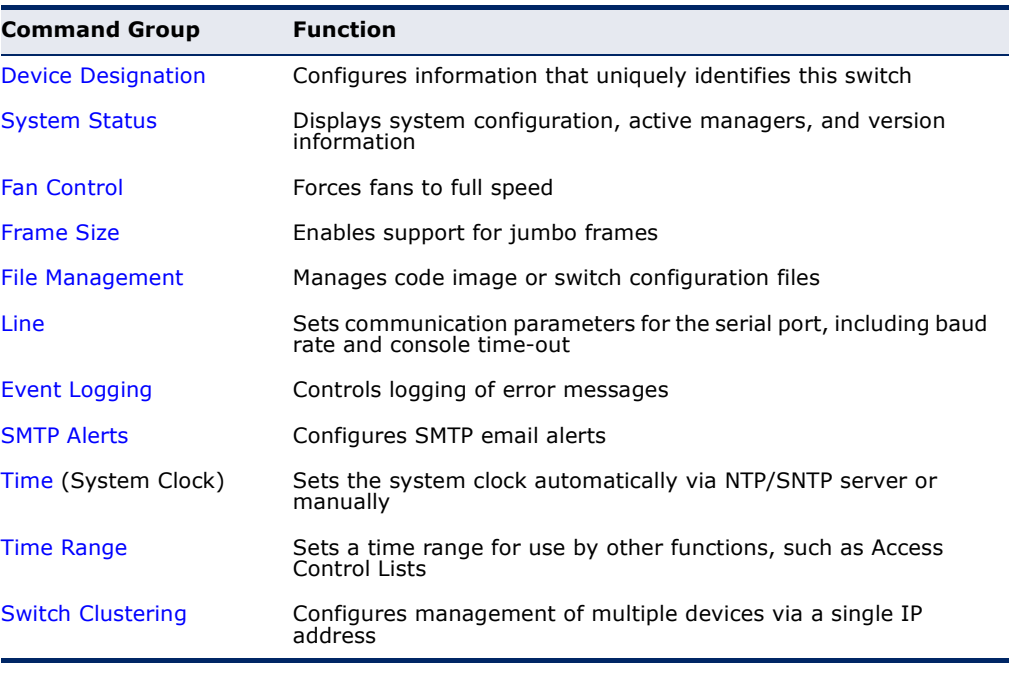

### **Table 44: System Management Commands**

### <span id="page-766-0"></span>**DEVICE DESIGNATION**

This section describes commands used to configure information that uniquely identifies the switch.

### **Table 45: Device Designation Commands**

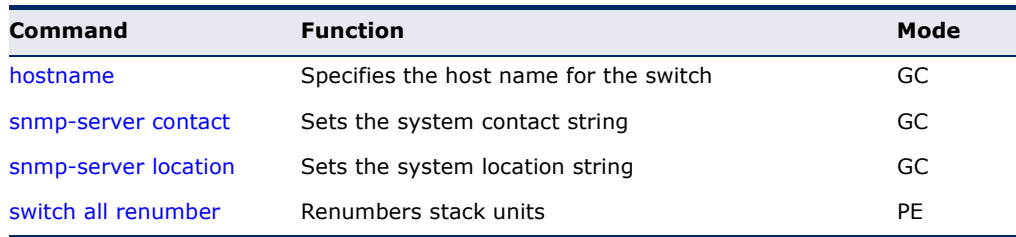

<span id="page-767-0"></span>**hostname** This command specifies or modifies the host name for this device. Use the **no** form to restore the default host name.

### **SYNTAX**

**hostname** *name*

### **no hostname**

*name* - The name of this host. (Maximum length: 255 characters)

Л

### **DEFAULT SETTING**

None

### **COMMAND MODE**

Global Configuration

### **EXAMPLE**

```
Console(config)#hostname RD#1
Console(config)#
```
<span id="page-767-1"></span>**switch all renumber** This command resets the switch unit identification numbers in the stack. All stack members are numbered sequentially starting from the top unit for a non-loop stack, or starting from the Master unit for a looped stack.

### **SYNTAX**

### **switch all renumber**

### **DEFAULT SETTING**

- ◆ For non-loop stacking, the top unit is unit 1.
- $\blacklozenge$  For loop stacking, the master unit is unit 1.

### **COMMAND MODE**

Privileged Exec

### **COMMAND MODE**

The system will restart after renumbering is completed.

### **EXAMPLE**

This example shows how to renumber all units.

```
Console#switch all renumber
Console#
```
### <span id="page-768-0"></span>**SYSTEM STATUS**

This section describes commands used to display system information.

### **Table 46: System Status Commands**

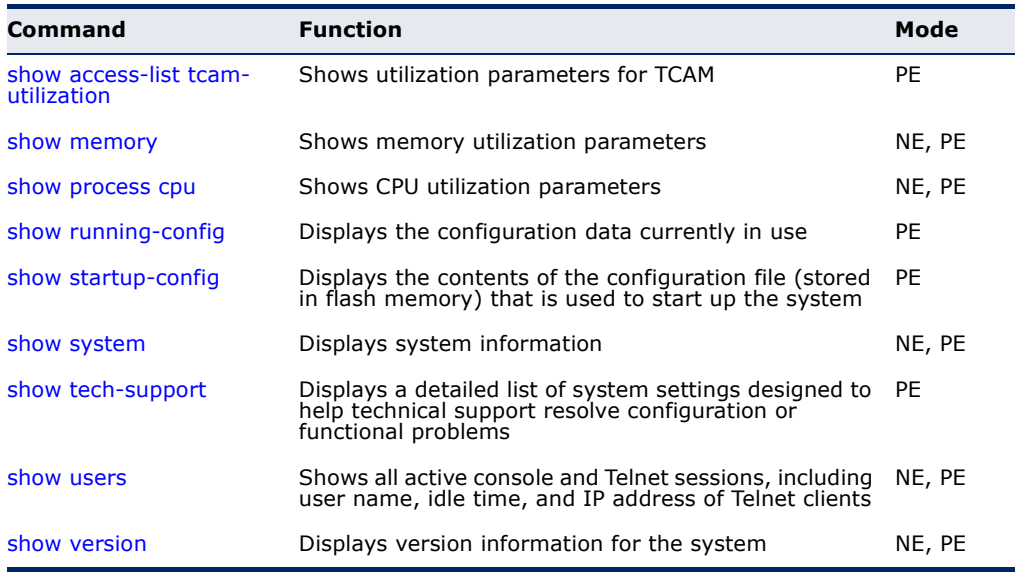

<span id="page-768-1"></span>**show access-list** This command shows utilization parameters for TCAM (Ternary Content **tcam-utilization** Addressable Memory), including the number policy control entries in use, the number of free entries, and the overall percentage of TCAM in use.

### **COMMAND MODE**

Privileged Exec

### **COMMAND USAGE**

Policy control entries (PCEs) are used by various system functions which rely on rule-based searches, including Access Control Lists (ACLs), IP Source Guard filter rules, Quality of Service (QoS) processes, or traps.

For example, when binding an ACL to a port, each rule in an ACL will use two PCEs; and when setting an IP Source Guard filter rule for a port, the system will also use two PCEs.

### **EXAMPLE**

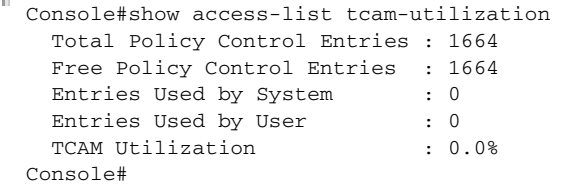

<span id="page-769-0"></span>**show memory** This command shows memory utilization parameters.

### **COMMAND MODE**

Normal Exec, Privileged Exec

#### **COMMAND USAGE**

This command shows the amount of memory currently free for use, the amount of memory allocated to active processes, and the total amount of system memory.

### **EXAMPLE**

```
Console#show memory
 Status Bytes %
 ------ ---------- ---
 Free 120188928 44
 Used 148246528 56
 Total 268435456
 Alarm Configuration
  Rising Threshold : 90%
 Falling Threshold : 70%
Console#
```
**RELATED COMMANDS** [memory \(845\)](#page-844-0)

<span id="page-769-1"></span>**show process cpu** This command shows the CPU utilization parameters, alarm status, and alarm configuration.

### **COMMAND MODE**

Normal Exec, Privileged Exec

#### **EXAMPLE**

```
Console#show process cpu
 CPU Utilization in the past 5 seconds : 7%
 CPU Utilization in the past 60 seconds
 Average Utilization : 7%
  Maximum Utilization : 8%
 Alarm Status
  Current Alarm Status : Off
  Last Alarm Start Time : Apr 19 08:15:18 2013
  Last Alarm Duration Time : 5 seconds
 Alarm Configuration
 Society<br>Rising Threshold : 90%<br>Falling Threshold : 90%
 Falling Threshold : 70%
Console#
```
**RELATED COMMANDS** [process cpu \(846\)](#page-845-0)

<span id="page-770-0"></span>**show running-**This command displays the configuration information currently in use. **config**

### **SYNTAX**

**show running-config** [**interface** *interface*]

*interface*

### **ethernet** *unit*/*port*

*unit* - Stack unit. (Range: 1-8)

*port* - Port number. (Range: 1-26)

**port-channel** *channel-id* (Range: 1-32)

**vlan** *vlan-id* (Range: 1-4093)

### **COMMAND MODE**

Privileged Exec

### **COMMAND USAGE**

- ◆ Use the **interface** keyword to display configuration data for the specified interface.
- ◆ Use this command in conjunction with the **show startup-config** command to compare the information in running memory to the information stored in non-volatile memory.
- ◆ This command displays settings for key command modes. Each mode group is separated by "!" symbols, and includes the configuration mode command, and corresponding commands. This command displays the following information:
	- MAC address for each switch in the stack
	- SNMP community strings
	- Users (names, access levels, and encrypted passwords)
	- VLAN database (VLAN ID, name and state)
	- VLAN configuration settings for each interface
	- Multiple spanning tree instances (name and interfaces)
	- IP address configured for VLANs
	- Layer 4 precedence settings
	- Routing protocol configuration settings
	- Spanning tree settings
	- Interface settings
	- Any configured settings for the console port and Telnet

### **EXAMPLE**

Console#show running-config

Building running configuration. Please wait...

<sup>!&</sup>lt;stackingDB>0000000000000000</stackingDB>

<sup>!&</sup>lt;stackingMac>01\_00-00-e8-93-82-a0\_01</stackingMac>

<sup>!&</sup>lt;stackingMac>00\_00-00-00-00-00-00\_00</stackingMac>

<sup>!&</sup>lt;stackingMac>00\_00-00-00-00-00-00\_00</stackingMac> !<stackingMac>00\_00-00-00-00-00-00\_00</stackingMac>

<sup>!&</sup>lt;stackingMac>00\_00-00-00-00-00-00\_00</stackingMac>

<sup>!&</sup>lt;stackingMac>00\_00-00-00-00-00-00\_00</stackingMac>

```
!<stackingMac>00_00-00-00-00-00-00_00</stackingMac>
!<stackingMac>00_00-00-00-00-00-00_00</stackingMac>
!
snmp-server community public ro
snmp-server community private rw
!
snmp-server enable traps authentication
!
username admin access-level 15
username admin password 7 21232f297a57a5a743894a0e4a801fc3
username guest access-level 0
username guest password 7 084e0343a0486ff05530df6c705c8bb4
enable password level 15 7 1b3231655cebb7a1f783eddf27d254ca
!
vlan database
  vlan 1 name DefaultVlan media ethernet state active
!
spanning-tree mst configuration
!
interface ethernet 1/1
 switchport broadcast packet-rate 500
 switchport allowed vlan add 1 untagged
 switchport native vlan 1
!
interface vlan 1
 ip address dhcp
!
no ip igmp snooping proxy-reporting
!
interface vlan 1
!
line console
!
line vty
!
end
!
Console#show running-config interface ethernet 1/1
interface ethernet 1/1
 switchport allowed vlan add 1 untagged
 switchport native vlan 1
 queue weight 1 2 4 6 8 10 12 14
!
Console#
```
**RELATED COMMANDS**

[show startup-config \(772\)](#page-771-0)

<span id="page-771-0"></span>**show startup-config** This command displays the configuration file stored in non-volatile memory that is used to start up the system.

### **COMMAND MODE**

 $\sim$ 

Privileged Exec

### **COMMAND USAGE**

◆ Use this command in conjunction with the **show running-config** command to compare the information in running memory to the information stored in non-volatile memory.

- This command displays settings for key command modes. Each mode group is separated by "!" symbols, and includes the configuration mode command, and corresponding commands. This command displays the following information:
	- MAC address for each switch in the stack
	- SNMP community strings
	- Users (names, access levels, and encrypted passwords)
	- VLAN database (VLAN ID, name and state)
	- VLAN configuration settings for each interface
	- Multiple spanning tree instances (name and interfaces)
	- IP address configured for VLANs
	- Layer 4 precedence settings
	- Routing protocol configuration settings
	- Spanning tree settings
	- Interface settings
	- Any configured settings for the console port and Telnet

Refer to the example for the running configuration file.

**RELATED COMMANDS** [show running-config \(771\)](#page-770-0)

<span id="page-772-0"></span>**show system** This command displays system information.

### **DEFAULT SETTING**

None

### **COMMAND MODE**

Normal Exec, Privileged Exec

### **COMMAND USAGE**

- ◆ For a description of the items shown by this command, refer to ["Displaying System Information" on page 129](#page-128-0).
- ◆ There are three fans in the switch. Fan 1 and 2 are inside the unit and provide cooling for the power supply. Fan 3 is located on the right side of the unit, and forces air out.
- ◆ There are two thermal detectors in both models The first detector is near the air flow intake vents. The second detector is near the switch ASIC and CPU.
- ◆ No information will be displayed under POST Result, unless there is a problem with the unit. If any POST test indicates "FAIL," contact your distributor for assistance.

F.

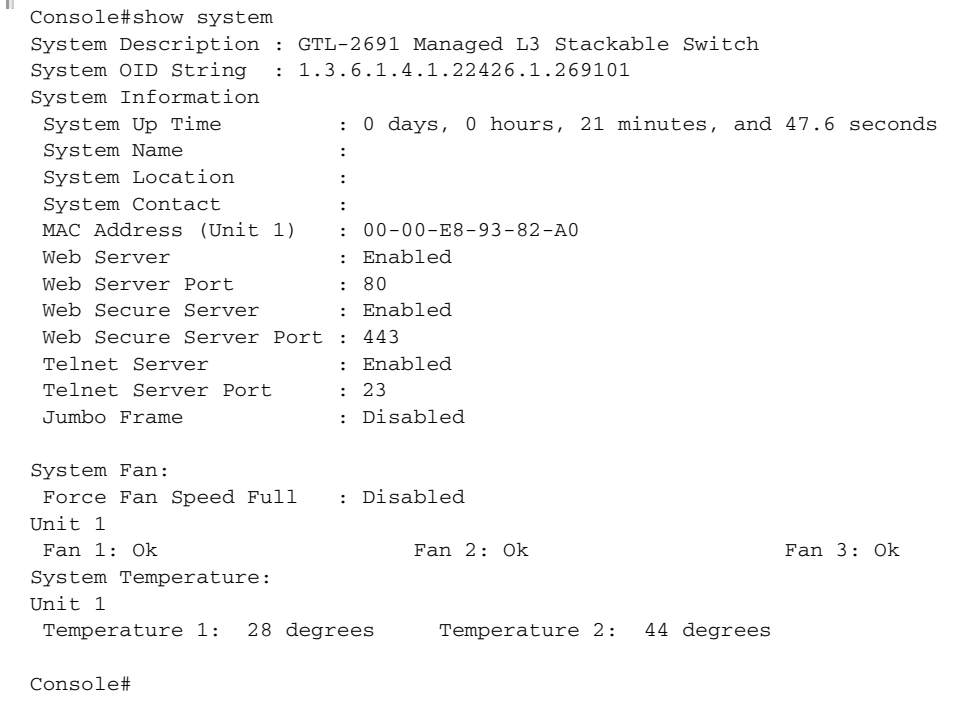

<span id="page-773-0"></span>**show tech-support** This command displays a detailed list of system settings designed to help technical support resolve configuration or functional problems.

### **COMMAND MODE**

Normal Exec, Privileged Exec

### **COMMAND USAGE**

This command generates a long list of information including detailed system and interface settings. It is therefore advisable to direct the output to a file using any suitable output capture function provided with your terminal emulation program.

#### **EXAMPLE**

```
Console#show tech-support
show system:
System Description : GTL-2691 Managed L3 Stackable Switch
System OID String : 1.3.6.1.4.1.22426.1.269101
System Information
System Up Time: 0 days, 2 hours, 17 minutes, and 6.23 seconds<br>System Name: [NONE]
 System Name: [NONE]<br>System Location: [NONE]
 System Location:
 System Contact: [NONE]
MAC Address (Unit1): 00-12-CF-61-24-2F
Web Server: Enabled
 Web Server Port: 80
 Web Secure Server: Enabled
 Web Secure Server Port: 443
  Telnet Server: Enable
```
J

J

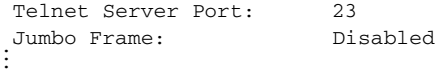

<span id="page-774-0"></span>**show users** Shows all active console and Telnet sessions, including user name, idle time, and IP address of Telnet client.

### **DEFAULT SETTING**

None

### **COMMAND MODE**

Normal Exec, Privileged Exec

### **COMMAND USAGE**

The session used to execute this command is indicated by a "\*" symbol next to the Line (i.e., session) index number.

### **EXAMPLE**

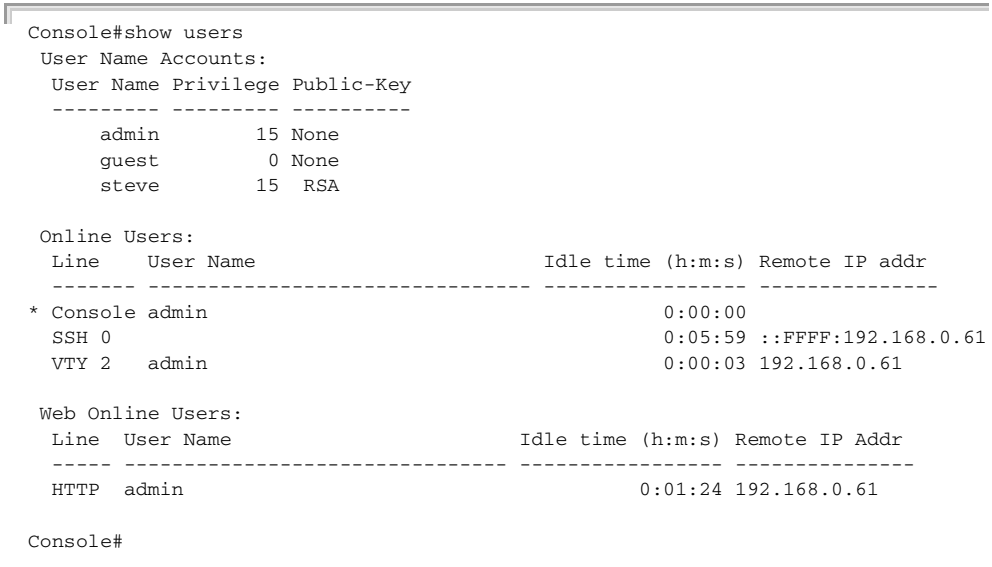

<span id="page-774-1"></span>**show version** This command displays hardware and software version information for the system.

### **COMMAND MODE**

Normal Exec, Privileged Exec

### **COMMAND USAGE**

See ["Displaying Switch Hardware/Software Versions" on page 131](#page-130-0) for detailed information on the items displayed by this command.

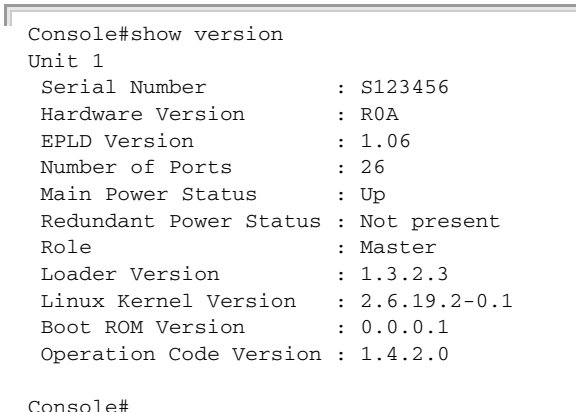

### <span id="page-775-0"></span>**FRAME SIZE**

This section describes commands used to configure the Ethernet frame size on the switch.

### **Table 47: Frame Size Commands**

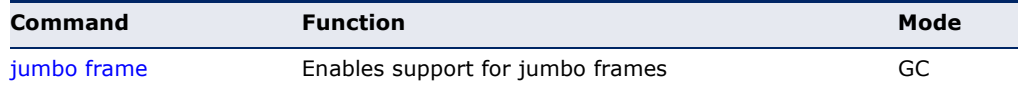

<span id="page-775-1"></span>**jumbo frame** This command enables support for layer 2 jumbo frames for Gigabit and 10 Gigabit Ethernet ports. Use the **no** form to disable it.

### **SYNTAX**

[**no**] **jumbo frame**

### **DEFAULT SETTING**

Disabled

### **COMMAND MODE**

Global Configuration

### **COMMAND USAGE**

- ◆ This switch provides more efficient throughput for large sequential data transfers by supporting jumbo frames on Gigabit and 10 Gigabit Ethernet ports or trunks of up to 9216 bytes. Compared to standard Ethernet frames that run only up to 1.5 KB, using jumbo frames significantly reduces the per-packet overhead required to process protocol encapsulation fields.
- ◆ To use jumbo frames, both the source and destination end nodes (such as a computer or server) must support this feature. Also, when the connection is operating at full duplex, all switches in the network

between the two end nodes must be able to accept the extended frame size. And for half-duplex connections, all devices in the collision domain would need to support jumbo frames.

- ◆ This command globally enables support for jumbo frames on all Gigabit and 10 Gigabit ports and trunks. To set the MTU for a specific interface, enable jumbo frames and use the [switchport mtu](#page-1004-0) command to specify the required size of the MTU.
- ◆ The current setting for jumbo frames can be displayed with the show [system](#page-772-0) command.

### **EXAMPLE**

```
Console(config)#jumbo frame
Console(config)#
```
### **RELATED COMMANDS** [switchport mtu \(1005\)](#page-1004-0) [show system \(773\)](#page-772-0) [show ipv6 mtu \(1418\)](#page-1417-0)

### <span id="page-776-0"></span>**FAN CONTROL**

This section describes the command used to force fan speed.

### **Table 48: Fan Control Commands**

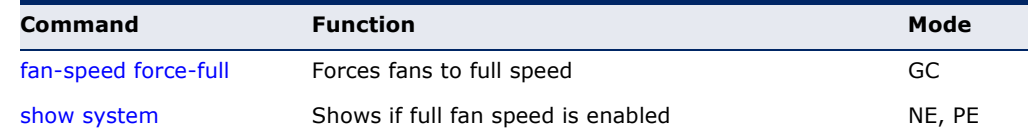

### <span id="page-776-1"></span>fan-speed force-full This command sets all fans to full speed. Use the no form to reset the fans to normal operating speed.

### **SYNTAX**

[**no**] **fan-speed force-full**

### **DEFAULT SETTING** Normal speed

**COMMAND MODE** Global Configuration

### **EXAMPLE**

```
Console(config)#fan-speed force-full
Console(config)#
```
### <span id="page-777-0"></span>**FILE MANAGEMENT**

### **Managing Firmware**

Firmware can be uploaded and downloaded to or from an FTP/TFTP server. By saving runtime code to a file on an FTP/TFTP server, that file can later be downloaded to the switch to restore operation. The switch can also be set to use new firmware without overwriting the previous version.

When downloading runtime code, the destination file name can be specified to replace the current image, or the file can be first downloaded using a different name from the current runtime code file, and then the new file set as the startup file.

### **Saving or Restoring Configuration Settings**

Configuration settings can be uploaded and downloaded to and from an FTP/TFTP server. The configuration file can be later downloaded to restore switch settings.

The configuration file can be downloaded under a new file name and then set as the startup file, or the current startup configuration file can be specified as the destination file to directly replace it. Note that the file "Factory\_Default\_Config.cfg" can be copied to the FTP/TFTP server, but cannot be used as the destination on the switch.

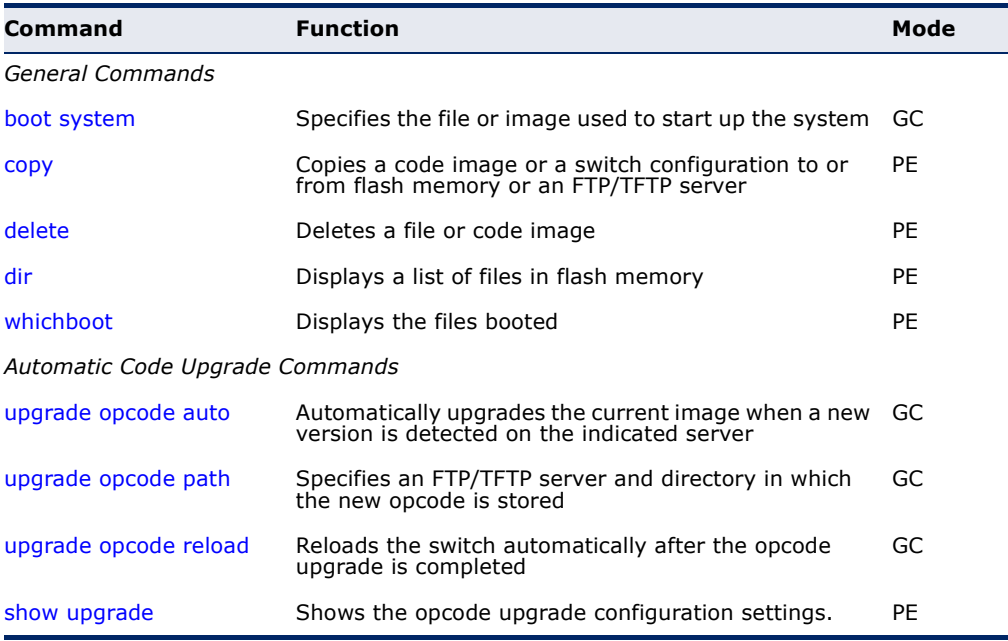

### **Table 49: Flash/File Commands**

### <span id="page-778-0"></span>**General Commands**

**boot system** This command specifies the file or image used to start up the system.

### **SYNTAX**

**boot system** [*unit***:**] {**boot-rom:** | **config:** | **opcode:**} *filename*

*unit* - Stack unit. (Range: 1-8)

**boot-rom** - Boot ROM.

**config** - Configuration file.

**opcode** - Run-time operation code.

*filename* - Name of configuration file or code image.

### **DEFAULT SETTING** None

### **COMMAND MODE** Global Configuration

### **COMMAND USAGE**

- ◆ A colon (:) is required after the specified unit number and file type.
- ◆ If the file contains an error, it cannot be set as the default file.

### **EXAMPLE**

```
Console(config)#boot system config: startup
Console(config)#
```

```
RELATED COMMANDS
dir (784)
whichboot (785)
```
<span id="page-779-1"></span><span id="page-779-0"></span>**copy** This command moves (upload/download) a code image or configuration file between the switch's flash memory and an FTP/TFTP server. When you save the system code or configuration settings to a file on an FTP/TFTP server, that file can later be downloaded to the switch to restore system operation. The success of the file transfer depends on the accessibility of the FTP/TFTP server and the quality of the network connection.

### **SYNTAX**

**copy file** {**file** | **ftp** | **running-config** | **startup-config** | **tftp** | **unit**} **copy ftp** {**add-to-running-config** | **file** | **https-certificate** | **public-key** | **running-config** | **startup-config**}

**copy running-config** {**file** | **ftp** | **startup-config** | **tftp**} **copy startup-config** {**file** | **ftp** | **running-config** | **tftp**} **copy tftp** {**file** | **https-certificate** | **public-key** | **running-config** |

**startup-config**}

### **copy unit file**

**add-to-running-config** - Keyword that adds the settings listed in the specified file to the running configuration.

**file** - Keyword that allows you to copy to/from a file.

**ftp** - Keyword that allows you to copy to/from an FTP server.

**https-certificate** - Keyword that allows you to copy the HTTPS secure site certificate.

**public-key** - Keyword that allows you to copy a SSH key from a TFTP server. [\(See "Secure Shell" on page 889.\)](#page-888-0)

**running-config** - Keyword that allows you to copy to/from the current running configuration.

**startup-config** - The configuration used for system initialization.

**tftp** - Keyword that allows you to copy to/from a TFTP server.

**unit** - Keyword that allows you to copy to/from a specific unit in the stack.

### **DEFAULT SETTING**

None

### **COMMAND MODE**

Privileged Exec

### **COMMAND USAGE**

- ◆ The system prompts for data required to complete the copy command.
- $\blacklozenge$  The destination file name should not contain slashes (\ or /), and the maximum length for file names is 32 characters for files on the switch or 128 characters for files on the server. (Valid characters: A-Z, a-z, 0-9, ",", "-", "\_")
- ◆ The switch supports only two operation code files, but the maximum number of user-defined configuration files is 16.
- ◆ You can use "Factory\_Default\_Config.cfg" as the source to copy from the factory default configuration file, but you cannot use it as the destination.
- ◆ To replace the startup configuration, you must use **startup-config** as the destination.
- ◆ Use the **copy file unit** command to copy a local file to another switch in the stack. Use the **copy unit file** command to copy a file from another switch in the stack.
- ◆ The Boot ROM and Loader cannot be uploaded or downloaded from the FTP/TFTP server. You must follow the instructions in the release notes for new firmware, or contact your distributor for help.
- ◆ For information on specifying an https-certificate, see "Replacing the [Default Secure-site Certificate" on page 341](#page-340-0). For information on configuring the switch to use HTTPS for a secure connection, see the [ip](#page-884-0)  [http secure-server](#page-884-0) command.
- ◆ When logging into an FTP server, the interface prompts for a user name and password configured on the remote server. Note that "anonymous" is set as the default user name.

The following example shows how to download new firmware from a TFTP server:

```
Console#copy tftp file
TFTP server ip address: 10.1.0.19
Choose file type:
 1. config; 2. opcode: 2
Source file name: m360.bix
Destination file name: m360.bix
\Write to FLASH Programming.
-Write to FLASH finish.
Success.
Console#
```
The following example shows how to upload the configuration settings to a file on the TFTP server:

```
Console#copy file tftp
Choose file type:
  1. config: 2. opcode: 1
Source file name: startup
TFTP server ip address: 10.1.0.99
Destination file name: startup.01
TFTP completed.
Success.
Console#
```
The following example shows how to copy the running configuration to a startup file.

```
Console#copy running-config file
destination file name: startup
Write to FLASH Programming.
\Write to FLASH finish.
Success.
```
Console#

The following example shows how to download a configuration file:

```
Console#copy tftp startup-config
TFTP server ip address: 10.1.0.99
Source configuration file name: startup.01
Startup configuration file name [startup]:
Write to FLASH Programming.
\Write to FLASH finish.
Success.
Console#
```
This example shows how to copy a secure-site certificate from an TFTP server. It then reboots the switch to activate the certificate:

```
Console#copy tftp https-certificate
TFTP server ip address: 10.1.0.19
Source certificate file name: SS-certificate
Source private file name: SS-private
Private password: ********
Success.
Console#reload
System will be restarted, continue \langle y/n \rangle? y
```
This example shows how to copy a public-key used by SSH from an TFTP server. Note that public key authentication via SSH is only supported for users configured locally on the switch.

```
Console#copy tftp public-key
TFTP server IP address: 192.168.1.19
Choose public key type:
 1. RSA: 2. DSA: <1-2>: 1
Source file name: steve.pub
Username: steve
TFTP Download
Success.
Write to FLASH Programming.
Success.
Console#
```
This example shows how to copy a file to an FTP server.

```
Console#copy ftp file
FTP server IP address: 169.254.1.11
User[Anonymous]: admin
Password[]: *****
Choose file type:
 1. config; 2. opcode: 2
Source file name: BLANC.BIX
Destination file name: BLANC.BIX
Console#
```
<span id="page-782-0"></span>**delete** This command deletes a file or image.

### **SYNTAX**

Г

**delete** [*unit***:**] *filename*

*unit* - Stack unit. (Range: 1-8)

*filename* - Name of configuration file or code image.

### **DEFAULT SETTING**

None

**COMMAND MODE**

Privileged Exec

### **COMMAND USAGE**

- ◆ If the file type is used for system startup, then this file cannot be deleted.
- ◆ "Factory\_Default\_Config.cfg" cannot be deleted.
- ◆ A colon (:) is required after the specified unit number.

### **EXAMPLE**

This example shows how to delete the test2.cfg configuration file from flash memory.

```
Console#delete test2.cfg
Console#
```
**RELATED COMMANDS** [dir \(784\)](#page-783-0) [delete public-key \(894\)](#page-893-0) <span id="page-783-0"></span>**dir** This command displays a list of files in flash memory.

### **SYNTAX**

### **dir** [*unit***:**] {**boot-rom:** | **config:** | **opcode:**} [*filename*]}

*unit* - Stack unit. (Range: 1-8)

**boot-rom** - Boot ROM (or diagnostic) image file.

**config** - Switch configuration file.

**opcode** - Run-time operation code image file.

*filename* - Name of configuration file or code image. If this file exists but contains errors, information on this file cannot be shown.

### **DEFAULT SETTING**

None

### **COMMAND MODE**

Privileged Exec

### **COMMAND USAGE**

- ◆ If you enter the command **dir** without any parameters, the system displays all files.
- ◆ A colon (:) is required after the specified unit number and file type.

File information is shown below:

### **Table 50: File Directory Information**

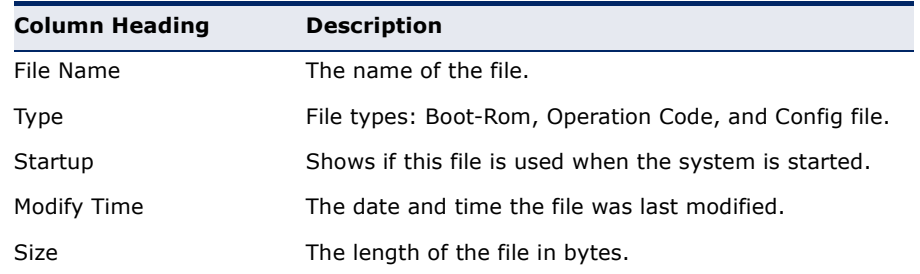

### **EXAMPLE**

The following example shows how to display all file information:

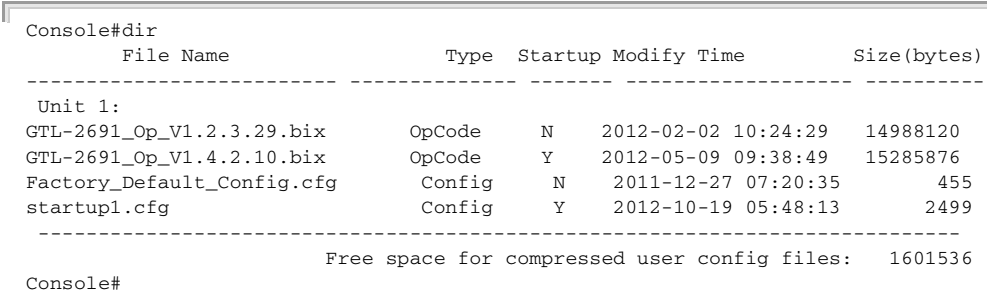

<span id="page-784-0"></span>**whichboot** This command displays which files were booted when the system powered up.

### **SYNTAX**

**whichboot** [*unit*]

*unit* - Stack unit. (Range: 1-8)

### **DEFAULT SETTING**

None

### **COMMAND MODE**

Privileged Exec

### **EXAMPLE**

This example shows the information displayed by the **whichboot** command. See the table under the **dir** command for a description of the file information displayed by this command.

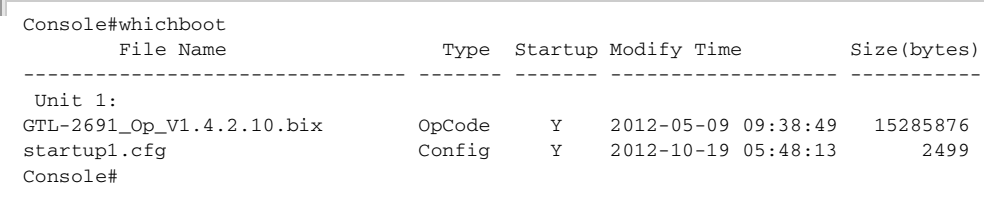

### **Automatic Code Upgrade Commands**

<span id="page-784-1"></span>**upgrade opcode** This command automatically upgrades the current operational code when a **auto** new version is detected on the server indicated by the [upgrade opcode](#page-785-0)  [path](#page-785-0) command. Use the **no** form of this command to restore the default setting.

### **SYNTAX**

[**no**] **upgrade opcode auto**

### **DEFAULT SETTING** Disabled

## **COMMAND MODE**

Global Configuration

### **COMMAND USAGE**

◆ This command is used to enable or disable automatic upgrade of the operational code. When the switch starts up and automatic image upgrade is enabled by this command, the switch will follow these steps when it boots up:

- **1.** It will search for a new version of the image at the location specified by [upgrade opcode path](#page-785-0) command [\(page 786\)](#page-785-0). The name for the new image stored on the TFTP server must be GTL-2691.bix. If the switch detects a code version newer than the one currently in use, it will download the new image. If two code images are already stored in the switch, the image not set to start up the system will be overwritten by the new version.
- **2.** After the image has been downloaded, the switch will send a trap message to log whether or not the upgrade operation was successful.
- **3.** It sets the new version as the startup image.
- **4.** It then restarts the system to start using the new image.
- ◆ Any changes made to the default setting can be displayed with the [show running-config](#page-770-0) ([page 771\)](#page-770-0) or [show startup-config](#page-771-0) [\(page 772](#page-771-0)) commands.

```
Console(config)#upgrade opcode auto
Console(config)#upgrade opcode path tftp://192.168.0.1/sm24/
Console(config)#
```
If a new image is found at the specified location, the following type of messages will be displayed during bootup.

```
...
Automatic Upgrade is looking for a new image
New image detected: current version 1.1.1.0; new version 1.1.1.2
Image upgrade in progress
The switch will restart after upgrade succeeds
Downloading new image
Flash programming started
Flash programming completed
The switch will now restart
...
```
<span id="page-785-0"></span>**upgrade opcode** This command specifies an TFTP server and directory in which the new **path** opcode is stored. Use the **no** form of this command to clear the current setting.

### **SYNTAX**

**upgrade opcode path** *opcode-dir-url*

### **no upgrade opcode path**

*opcode-dir-url* - The location of the new code.

### **DEFAULT SETTING**

None

### **COMMAND MODE**

Global Configuration

### **COMMAND USAGE**

- ◆ This command is used in conjunction with the [upgrade opcode auto](#page-784-1) command to facilitate automatic upgrade of new operational code stored at the location indicated by this command.
- ◆ The name for the new image stored on the TFTP server must be GTL-2691.bix. However, note that file name is not to be included in this command.
- When specifying a TFTP server, the following syntax must be used, where *filedir* indicates the path to the directory containing the new image:

tftp://192.168.0.1[/filedir]/

◆ When specifying an FTP server, the following syntax must be used, where *filedir* indicates the path to the directory containing the new image:

ftp://[username[:password@]]192.168.0.1[/filedir]/

If the user name is omitted, "anonymous" will be used for the connection. If the password is omitted a null string ("") will be used for the connection.

### **EXAMPLE**

This shows how to specify a TFTP server where new code is stored.

```
Console(config)#upgrade opcode path tftp://192.168.0.1/sm24/
Console(config)#
```
This shows how to specify an FTP server where new code is stored.

```
Console(config)#upgrade opcode path ftp://admin:billy@192.168.0.1/sm24/
Console(config)#
```
Л

<span id="page-786-0"></span>**upgrade opcode** This command reloads the switch automatically after the opcode upgrade is **reload** completed. Use the **no** form to disable this feature.

### **SYNTAX**

[**no**] **upgrade opcode reload**

**DEFAULT SETTING** Disabled

### **COMMAND MODE**

Global Configuration

### **EXAMPLE**

This shows how to specify a TFTP server where new code is stored.

```
Л
 Console(config)#upgrade opcode reload
 Console(config)#
```
<span id="page-787-1"></span>**show upgrade** This command shows the opcode upgrade configuration settings.

### **COMMAND MODE**

Privileged Exec

### **EXAMPLE**

```
Console#show upgrade
Auto Image Upgrade Global Settings:
  Status : Disabled
  Reload Status : Disabled
 Path :
  File Name : GTL-2691.bix
Console#
```
### <span id="page-787-0"></span>**LINE**

You can access the onboard configuration program by attaching a VT100 compatible device to the server's serial port. These commands are used to set communication parameters for the serial port or Telnet (i.e., a virtual terminal).

### **Table 51: Line Commands**

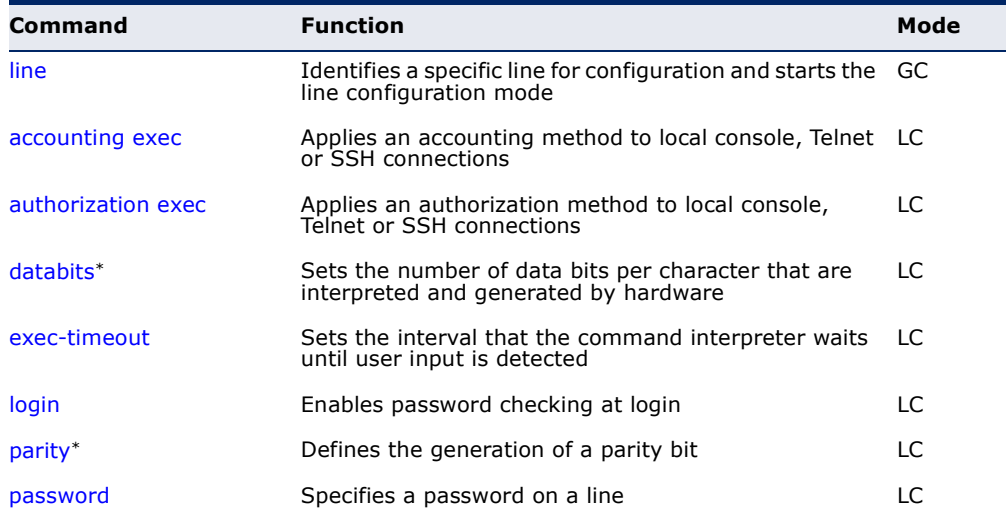

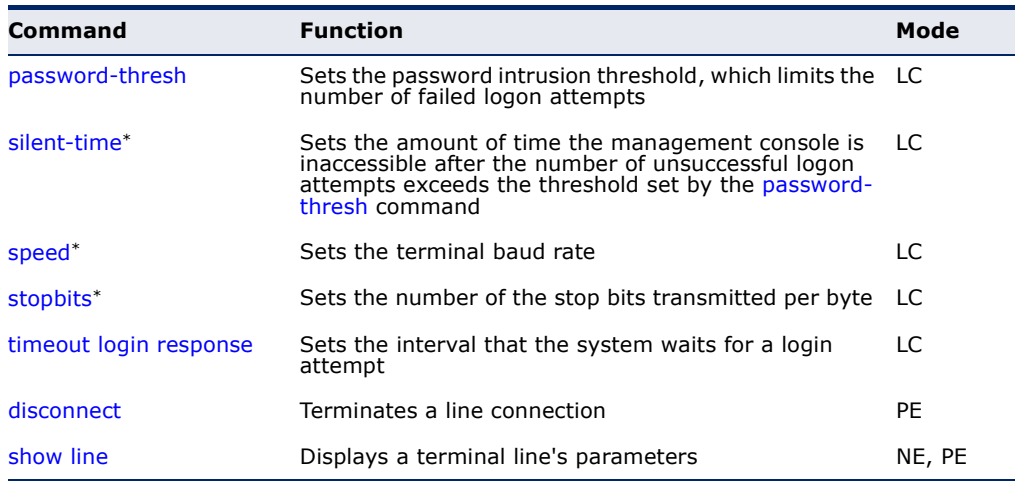

### **Table 51: Line Commands** (Continued)

\* These commands only apply to the serial port.

<span id="page-788-0"></span>**line** This command identifies a specific line for configuration, and to process subsequent line configuration commands.

### **SYNTAX**

**line** {**console** | **vty**}

**console** - Console terminal line.

**vty** - Virtual terminal for remote console access (i.e., Telnet).

### **DEFAULT SETTING**

There is no default line.

### **COMMAND MODE**

Global Configuration

### **COMMAND USAGE**

Telnet is considered a virtual terminal connection and will be shown as "VTY" in screen displays such as [show users](#page-774-0). However, the serial communication parameters (e.g., databits) do not affect Telnet connections.

Л

### **EXAMPLE**

Г

To enter console line mode, enter the following command:

```
Console(config)#line console
Console(config-line)#
```
### **RELATED COMMANDS** [show line \(797\)](#page-796-0) [show users \(775\)](#page-774-0)

<span id="page-789-1"></span>**databits** This command sets the number of data bits per character that are interpreted and generated by the console port. Use the **no** form to restore the default value.

### **SYNTAX**

**databits** {**7** | **8**}

### **no databits**

- 7 Seven data bits per character.
- 8 Eight data bits per character.

### **DEFAULT SETTING**

8 data bits per character

### **COMMAND MODE**

Line Configuration

### **COMMAND USAGE**

The **databits** command can be used to mask the high bit on input from devices that generate 7 data bits with parity. If parity is being generated, specify 7 data bits per character. If no parity is required, specify 8 data bits per character.

### **EXAMPLE**

To specify 7 data bits, enter this command:

```
Console(config-line)#databits 7
Console(config-line)#
```
**RELATED COMMANDS** [parity \(792\)](#page-791-0)

<span id="page-789-0"></span>**exec-timeout** This command sets the interval that the system waits until user input is detected. Use the **no** form to restore the default.

### **SYNTAX**

**exec-timeout** [*seconds*]

### **no exec-timeout**

*seconds* - Integer that specifies the timeout interval. (Range: 60 - 65535 seconds)

### **DEFAULT SETTING**

600 seconds

### **COMMAND MODE**

Line Configuration

### **COMMAND USAGE**

- ◆ If user input is detected within the timeout interval, the session is kept open; otherwise the session is terminated.
- ◆ This command applies to both the local console and Telnet connections.
- ◆ The timeout for Telnet cannot be disabled.
- ◆ Using the command without specifying a timeout restores the default setting.

### **EXAMPLE**

To set the timeout to two minutes, enter this command:

```
Console(config-line)#exec-timeout 120
Console(config-line)#
```
<span id="page-790-0"></span>**login** This command enables password checking at login. Use the **no** form to disable password checking and allow connections without a password.

### **SYNTAX**

**login** [**local**]

**no login**

**local** - Selects local password checking. Authentication is based on the user name specified with the [username](#page-864-0) command.

### **DEFAULT SETTING**

login local

### **COMMAND MODE**

Line Configuration

#### **COMMAND USAGE**

- ◆ There are three authentication modes provided by the switch itself at login:
	- **login** selects authentication by a single global password as specified by the [password](#page-792-0) line configuration command. When using this method, the management interface starts in Normal Exec (NE) mode.
	- **login local** selects authentication via the user name and password specified by the *[username](#page-864-0)* command (i.e., default setting). When using this method, the management interface starts in Normal Exec (NE) or Privileged Exec (PE) mode, depending on the user's privilege level (0 or 15 respectively).
	- **no login** selects no authentication. When using this method, the management interface starts in Normal Exec (NE) mode.

◆ This command controls login authentication via the switch itself. To configure user names and passwords for remote authentication servers, you must use the RADIUS or TACACS software installed on those servers.

### **EXAMPLE**

```
Console(config-line)#login local
Console(config-line)#
```
**RELATED COMMANDS** [username \(865\)](#page-864-0) [password \(793\)](#page-792-0)

<span id="page-791-0"></span>**parity** This command defines the generation of a parity bit. Use the **no** form to restore the default setting.

### **SYNTAX**

**parity** {**none** | **even** | **odd**} **no parity none** - No parity **even** - Even parity **odd** - Odd parity

### **DEFAULT SETTING**

No parity

### **COMMAND MODE**

Line Configuration

### **COMMAND USAGE**

Communication protocols provided by devices such as terminals and modems often require a specific parity bit setting.

### **EXAMPLE**

To specify no parity, enter this command:

```
Console(config-line)#parity none
Console(config-line)#
```
**password** This command specifies the password for a line. Use the **no** form to remove the password.

# **SYNTAX**

**password** {**0** | **7**} *password*

# **no password**

{**0** | **7**} - 0 means plain password, 7 means encrypted password

*password* - Character string that specifies the line password. (Maximum length: 8 characters plain text, 32 encrypted, case sensitive)

# **DEFAULT SETTING**

No password is specified.

# **COMMAND MODE**

Line Configuration

# **COMMAND USAGE**

- ◆ When a connection is started on a line with password protection, the system prompts for the password. If you enter the correct password, the system shows a prompt. You can use the [password-thresh](#page-793-0) command to set the number of times a user can enter an incorrect password before the system terminates the line connection and returns the terminal to the idle state.
- ◆ The encrypted password is required for compatibility with legacy password settings (i.e., plain text or encrypted) when reading the configuration file during system bootup or when downloading the configuration file from an FTP/TFTP server. There is no need for you to manually configure encrypted passwords.

#### **EXAMPLE**

```
Console(config-line)#password 0 secret
Console(config-line)#
```
**RELATED COMMANDS** [login \(791\)](#page-790-0) [password-thresh \(794\)](#page-793-0) <span id="page-793-0"></span>**password-thresh** This command sets the password intrusion threshold which limits the number of failed logon attempts. Use the **no** form to remove the threshold value.

#### **SYNTAX**

#### **password-thresh** [*threshold*]

#### **no password-thresh**

*threshold* - The number of allowed password attempts. (Range: 1-120; 0: no threshold)

# **DEFAULT SETTING**

The default value is three attempts.

### **COMMAND MODE**

Line Configuration

#### **COMMAND USAGE**

When the logon attempt threshold is reached, the system interface becomes silent for a specified amount of time before allowing the next logon attempt. (Use the [silent-time](#page-793-1) command to set this interval.) When this threshold is reached for Telnet, the Telnet logon interface shuts down.

# **EXAMPLE**

To set the password threshold to five attempts, enter this command:

```
Console(config-line)#password-thresh 5
Console(config-line)#
```
**RELATED COMMANDS** [silent-time \(794\)](#page-793-1)

<span id="page-793-1"></span>**silent-time** This command sets the amount of time the management console is inaccessible after the number of unsuccessful logon attempts exceeds the threshold set by the [password-thresh](#page-793-0) command. Use the **no** form to remove the silent time value.

# **SYNTAX**

**silent-time** [*seconds*]

#### **no silent-time**

*seconds* - The number of seconds to disable console response. (Range: 0-65535; 0: no silent-time)

# **DEFAULT SETTING**

The default value is no silent-time.

# **COMMAND MODE**

Line Configuration (console only)

#### **EXAMPLE**

To set the silent time to 60 seconds, enter this command:

```
Console(config-line)#silent-time 60
Console(config-line)#
```
**RELATED COMMANDS** [password-thresh \(794\)](#page-793-0)

**speed** This command sets the terminal line's baud rate. This command sets both the transmit (to terminal) and receive (from terminal) speeds. Use the **no** form to restore the default setting.

#### **SYNTAX**

# **speed** *bps*

# **no speed**

*bps* - Baud rate in bits per second. (Options: 9600, 19200, 38400, 57600, 115200 bps)

# **DEFAULT SETTING**

115200 bps

# **COMMAND MODE**

Line Configuration

#### **COMMAND USAGE**

Set the speed to match the baud rate of the device connected to the serial port. Some baud rates available on devices connected to the port might not be supported. The system indicates if the speed you selected is not supported.

#### **EXAMPLE**

To specify 57600 bps, enter this command:

```
Console(config-line)#speed 57600
Console(config-line)#
```
**stopbits** This command sets the number of the stop bits transmitted per byte. Use the **no** form to restore the default setting.

#### **SYNTAX**

**stopbits** {**1** | **2**}

# **no stopbits**

- 1 One stop bit
- 2 Two stop bits

#### **DEFAULT SETTING**

1 stop bit

# **COMMAND MODE**

Line Configuration

#### **EXAMPLE**

To specify 2 stop bits, enter this command:

```
Console(config-line)#stopbits 2
Console(config-line)#
```
**timeout login** This command sets the interval that the system waits for a user to log into **response** the CLI. Use the **no** form to restore the default setting.

#### **SYNTAX**

**timeout login response** [*seconds*]

### **no timeout login response**

*seconds* - Integer that specifies the timeout interval. (Range: 10 - 300 seconds; 0: disabled)

# **DEFAULT SETTING**

300 seconds

#### **COMMAND MODE**

Line Configuration

# **COMMAND USAGE**

- ◆ If a login attempt is not detected within the timeout interval, the connection is terminated for the session.
- ◆ This command applies to both the local console and Telnet connections.
- ◆ The timeout for Telnet cannot be disabled.
- ◆ Using the command without specifying a timeout restores the default setting.

Л

# **EXAMPLE**

To set the timeout to two minutes, enter this command:

```
Console(config-line)#timeout login response 120
Console(config-line)#
```
**disconnect** This command terminates an SSH, Telnet, or console connection.

#### **SYNTAX**

**disconnect** *session-id*

*session-id* – The session identifier for an SSH, Telnet or console connection. (Range: 0-8)

# **COMMAND MODE**

Privileged Exec

# **COMMAND USAGE**

Specifying session identifier "0" will disconnect the console connection. Specifying any other identifiers for an active session will disconnect an SSH or Telnet connection.

# **EXAMPLE**

```
Console#disconnect 1
Console#
```
#### **RELATED COMMANDS**

[show ssh \(898\)](#page-897-0) [show users \(775\)](#page-774-0)

**show line** This command displays the terminal line's parameters.

#### **SYNTAX**

# **show line** [**console** | **vty**]

**console** - Console terminal line.

**vty** - Virtual terminal for remote console access (i.e., Telnet).

# **DEFAULT SETTING**

Shows all lines

#### **COMMAND MODE**

Normal Exec, Privileged Exec

#### **EXAMPLE**

Ш

To show all lines, enter this command:

```
Console#show line
 Console Configuration:
  Password Threshold : 3 times
  Inactive Timeout : Disabled
 Login Timeout : Disabled<br>Silent Time : Disabled
 Silent Time
 Baud Rate : 115200<br>Data Bits : 8
 Data Bits : 8<br>Parity : None
 Parity
  Stop Bits : 1
 VTY Configuration:
  Password Threshold : 3 times
  Inactive Timeout : 600 sec.
 Login Timeout : 300 sec.
 Silent Time : Disabled
Console#
```
# **EVENT LOGGING**

This section describes commands used to configure event logging on the switch.

# **Table 52: Event Logging Commands**

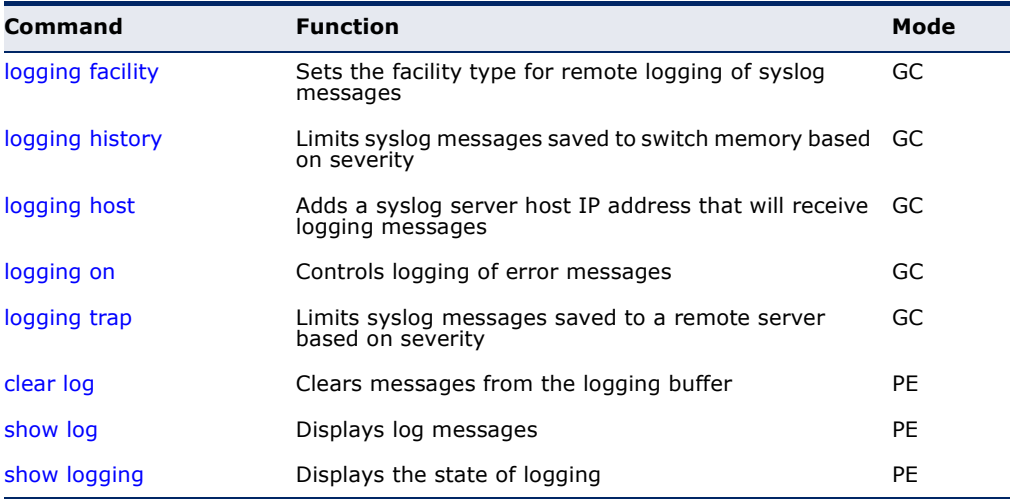

<span id="page-798-1"></span>**logging facility** This command sets the facility type for remote logging of syslog messages. Use the **no** form to return the type to the default.

# **SYNTAX**

**logging facility** *type*

# **no logging facility**

*type* - A number that indicates the facility used by the syslog server to dispatch log messages to an appropriate service. (Range: 16-23)

# **DEFAULT SETTING**

23

# **COMMAND MODE**

Global Configuration

# **COMMAND USAGE**

The command specifies the facility type tag sent in syslog messages. (See RFC 3164.) This type has no effect on the kind of messages reported by the switch. However, it may be used by the syslog server to sort messages or to store messages in the corresponding database.

# **EXAMPLE**

```
Console(config)#logging facility 19
Console(config)#
```
<span id="page-798-0"></span>**logging history** This command limits syslog messages saved to switch memory based on severity. The **no** form returns the logging of syslog messages to the default level.

# **SYNTAX**

**logging history** {**flash** | **ram**} *level*

#### **no logging history** {**flash** | **ram**}

**flash** - Event history stored in flash memory (i.e., permanent memory).

**ram** - Event history stored in temporary RAM (i.e., memory flushed on power reset).

*level* - One of the levels listed below. Messages sent include the selected level down to level 0. (Range: 0-7)

#### **Table 53: Logging Levels**

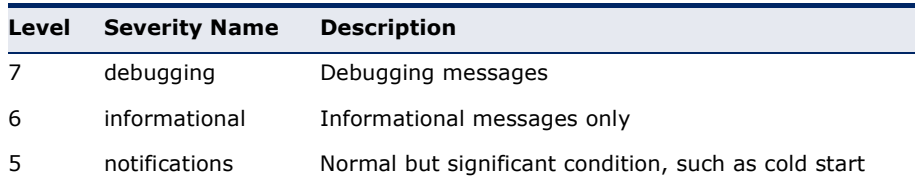

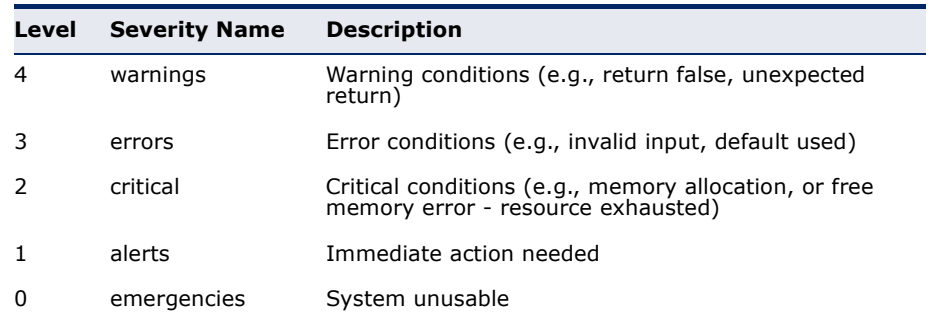

# **Table 53: Logging Levels** (Continued)

### **DEFAULT SETTING**

Flash: errors (level 3 - 0) RAM: debugging (level 7 - 0)

# **COMMAND MODE**

Global Configuration

# **COMMAND USAGE**

The message level specified for flash memory must be a higher priority (i.e., numerically lower) than that specified for RAM.

# **EXAMPLE**

Ш

```
Console(config)#logging history ram 0
Console(config)#
```
<span id="page-799-0"></span>**logging host** This command adds a syslog server host IP address that will receive logging messages. Use the **no** form to remove a syslog server host.

# **SYNTAX**

[**no**] **logging host** *host-ip-address*

*host-ip-address* - The IPv4 or IPv6 address of a syslog server.

# **DEFAULT SETTING**

None

# **COMMAND MODE**

Global Configuration

#### **COMMAND USAGE**

- ◆ Use this command more than once to build up a list of host IP addresses.
- ◆ The maximum number of host IP addresses allowed is five.

#### **EXAMPLE**

```
Console(config)#logging host 10.1.0.3
Console(config)#
```
<span id="page-800-0"></span>**logging on** This command controls logging of error messages, sending debug or error messages to a logging process. The **no** form disables the logging process.

# **SYNTAX**

[**no**] **logging on**

**DEFAULT SETTING** None

#### **COMMAND MODE**

Global Configuration

#### **COMMAND USAGE**

The logging process controls error messages saved to switch memory or sent to remote syslog servers. You can use the [logging history](#page-798-0) command to control the type of error messages that are stored in memory. You can use the [logging trap](#page-800-1) command to control the type of error messages that are sent to specified syslog servers.

#### **EXAMPLE**

```
Console(config)#logging on
Console(config)#
```
**RELATED COMMANDS** [logging history \(799\)](#page-798-0) [logging trap \(801\)](#page-800-1) [clear log \(802\)](#page-801-0)

<span id="page-800-1"></span>**logging trap** This command enables the logging of system messages to a remote server, or limits the syslog messages saved to a remote server based on severity. Use this command without a specified level to enable remote logging. Use the **no** form to disable remote logging.

# **SYNTAX**

**logging trap** [**level** *level*]

### **no logging trap** [**level**]

*level* - One of the syslog severity levels listed in the table on [page 799](#page-798-0). Messages sent include the selected level through level 0.

# **DEFAULT SETTING**

Disabled Level 7

**COMMAND MODE** Global Configuration

# **COMMAND USAGE**

- ◆ Using this command with a specified level enables remote logging and sets the minimum severity level to be saved.
- ◆ Using this command without a specified level also enables remote logging, but restores the minimum severity level to the default.

# **EXAMPLE**

```
Console(config)#logging trap 4
Console(config)#
```
<span id="page-801-0"></span>**clear log** This command clears messages from the log buffer.

# **SYNTAX**

# **clear log** [**flash** | **ram**]

**flash** - Event history stored in flash memory (i.e., permanent memory).

**ram** - Event history stored in temporary RAM (i.e., memory flushed on power reset).

Л

# **DEFAULT SETTING**

Flash and RAM

# **COMMAND MODE**

Privileged Exec

# **EXAMPLE**

```
Console#clear log
Console#
```
**RELATED COMMANDS** [show log \(803\)](#page-802-1)

<span id="page-802-1"></span>**show log** This command displays the log messages stored in local memory.

#### **SYNTAX**

# **show log** {**flash** | **ram**}

**flash** - Event history stored in flash memory (i.e., permanent memory).

**ram** - Event history stored in temporary RAM (i.e., memory flushed on power reset).

# **DEFAULT SETTING**

None

# **COMMAND MODE**

Privileged Exec

# **EXAMPLE**

The following example shows the event message stored in RAM.

```
Console#show log ram
[1] 00:01:30 2001-01-01
    "VLAN 1 link-up notification."
   level: 6, module: 5, function: 1, and event no.: 1
[0] 00:01:30 2001-01-01
    "Unit 1, Port 1 link-up notification."
   level: 6, module: 5, function: 1, and event no.: 1
Console#
```
<span id="page-802-0"></span>**show logging** This command displays the configuration settings for logging messages to local switch memory, to an SMTP event handler, or to a remote syslog server.

#### **SYNTAX**

# **show logging** {**flash** | **ram** | **sendmail** | **trap**}

**flash** - Displays settings for storing event messages in flash memory (i.e., permanent memory).

**ram** - Displays settings for storing event messages in temporary RAM (i.e., memory flushed on power reset).

**sendmail** - Displays settings for the SMTP event handler ([page 808](#page-807-0)).

**trap** - Displays settings for the trap function.

**DEFAULT SETTING** None

**COMMAND MODE** Privileged Exec

#### **EXAMPLE**

Г

Г

The following example shows that system logging is enabled, the message level for flash memory is "errors" (i.e., default level 3 - 0), and the message level for RAM is "debugging" (i.e., default level 7 - 0).

Console#show logging flash Syslog logging: Enabled History logging in FLASH: level errors Console#show logging ram Syslog logging: Enabled History logging in RAM: level debugging Console#

#### **Table 54: show logging flash/ram** - display description

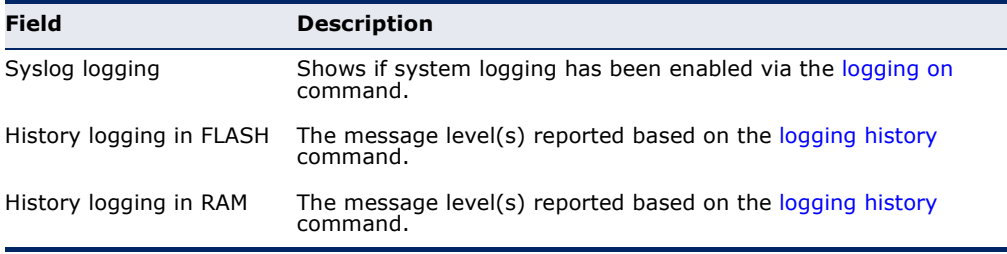

The following example displays settings for the trap function.

```
Console#show logging trap
Remote Log Status : Disabled
Remote Log Facility Type : Local use 7
Remote Log Level Type : Debugging messages
Remote Log Server IP Address : 0.0.0.0
Remote Log Server IP Address : 0.0.0.0
Remote Log Server IP Address : 0.0.0.0
Remote Log Server IP Address : 0.0.0.0
Remote Log Server IP Address : 0.0.0.0
Console#
```
#### **Table 55: show logging trap** - display description

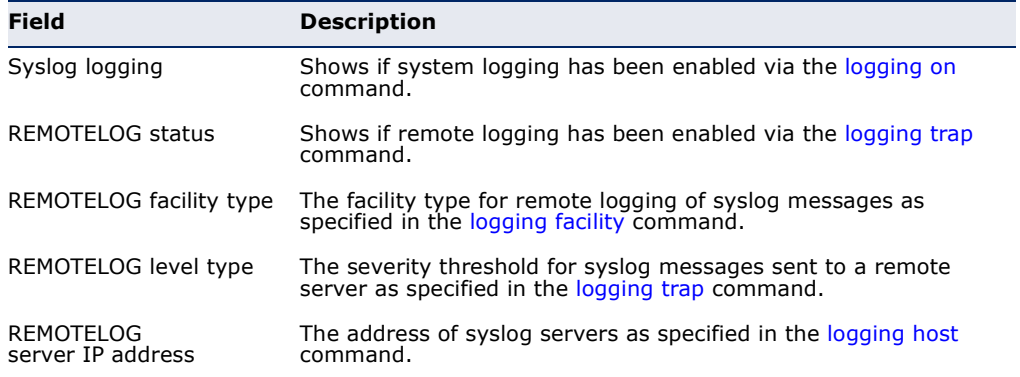

# **RELATED COMMANDS** [show logging sendmail \(808\)](#page-807-0)

# **SMTP ALERTS**

These commands configure SMTP event handling, and forwarding of alert messages to the specified SMTP servers and email recipients.

**Table 56: Event Logging Commands** 

| Command                               | <b>Function</b>                                                                   | Mode   |
|---------------------------------------|-----------------------------------------------------------------------------------|--------|
| logging sendmail                      | Enables SMTP event handling                                                       | GC     |
| logging sendmail host                 | SMTP servers to receive alert messages                                            | GC     |
| logging sendmail level                | Severity threshold used to trigger alert messages                                 | GC     |
| logging sendmail<br>destination-email | Email recipients of alert messages                                                | GC     |
| email                                 | logging sendmail source- Email address used for "From" field of alert messages GC |        |
| show logging sendmail                 | Displays SMTP event handler settings                                              | NE, PE |

<span id="page-804-1"></span>**logging sendmail** This command enables SMTP event handling. Use the **no** form to disable this function.

# **SYNTAX**

[**no**] **logging sendmail**

**DEFAULT SETTING** Enabled

# **COMMAND MODE**

Global Configuration

# **EXAMPLE**

```
Console(config)#logging sendmail
Console(config)#
```
<span id="page-804-0"></span>**logging sendmail** This command specifies SMTP servers that will be sent alert messages. Use **host** the **no** form to remove an SMTP server.

# **SYNTAX**

[**no**] **logging sendmail host** *ip-address*

*ip-address* - IP address of an SMTP server that will be sent alert messages for event handling.

**DEFAULT SETTING** None

# **COMMAND MODE**

Global Configuration

#### **COMMAND USAGE**

- ◆ You can specify up to three SMTP servers for event handing. However, you must enter a separate command to specify each server.
- ◆ To send email alerts, the switch first opens a connection, sends all the email alerts waiting in the queue one by one, and finally closes the connection.
- ◆ To open a connection, the switch first selects the server that successfully sent mail during the last connection, or the first server configured by this command. If it fails to send mail, the switch selects the next server in the list and tries to send mail again. If it still fails, the system will repeat the process at a periodic interval. (A trap will be triggered if the switch cannot successfully open a connection.)

# **EXAMPLE**

```
Console(config)#logging sendmail host 192.168.1.19
Console(config)#
```
<span id="page-805-0"></span>**logging sendmail** This command sets the severity threshold used to trigger alert messages. **level** Use the **no** form to restore the default setting.

# **SYNTAX**

#### **logging sendmail level** *level*

# **no logging sendmail level**

*level* - One of the system message levels [\(page 799](#page-798-0)). Messages sent include the selected level down to level 0. (Range: 0-7; Default: 7)

# **DEFAULT SETTING**

Level 7

# **COMMAND MODE**

Global Configuration

#### **COMMAND USAGE**

The specified level indicates an event threshold. All events at this level or higher will be sent to the configured email recipients. (For example, using Level 7 will report all events from level 7 to level 0.)

#### **EXAMPLE**

This example will send email alerts for system errors from level 3 through 0.

```
Console(config)#logging sendmail level 3
Console(config)#
```
<span id="page-806-1"></span>**logging sendmail** This command specifies the email recipients of alert messages. Use the **no destination-email** form to remove a recipient.

#### **SYNTAX**

#### [**no**] **logging sendmail destination-email** *email-address*

*email-address* - The source email address used in alert messages. (Range: 1-41 characters)

# **DEFAULT SETTING**

None

# **COMMAND MODE** Global Configuration

#### **COMMAND USAGE**

You can specify up to five recipients for alert messages. However, you must enter a separate command to specify each recipient.

#### **EXAMPLE**

```
Console(config)#logging sendmail destination-email ted@this-company.com
Console(config)#
```
<span id="page-806-0"></span>**logging sendmail** This command sets the email address used for the "From" field in alert **source-email** messages. Use the **no** form to restore the default value.

# **SYNTAX**

**logging sendmail source-email** email-address

#### **no logging sendmail source-email**

*email-address* - The source email address used in alert messages. (Range: 1-41 characters)

# **DEFAULT SETTING**

None

# **COMMAND MODE**

Global Configuration

#### **COMMAND USAGE**

You may use an symbolic email address that identifies the switch, or the address of an administrator responsible for the switch.

Ш

#### **EXAMPLE**

```
Console(config)#logging sendmail source-email bill@this-company.com
Console(config)#
```
# <span id="page-807-0"></span>**show logging** This command displays the settings for the SMTP event handler. **sendmail**

#### **COMMAND MODE**

Normal Exec, Privileged Exec

#### **EXAMPLE**

```
Console#show logging sendmail
SMTP servers
-----------------------------------------------
   1. 192.168.1.19
SMTP Minimum Severity Level: 7
SMTP destination email addresses
-----------------------------------------------
   1. ted@this-company.com
SMTP Source E-mail Address: bill@this-company.com
SMTP Status: Enabled
Console#
```
# **TIME**

The system clock can be dynamically set by polling a set of specified time servers (NTP or SNTP). Maintaining an accurate time on the switch enables the system log to record meaningful dates and times for event entries. If the clock is not set, the switch will only record the time from the factory default set at the last bootup.

# **Table 57: Time Commands**

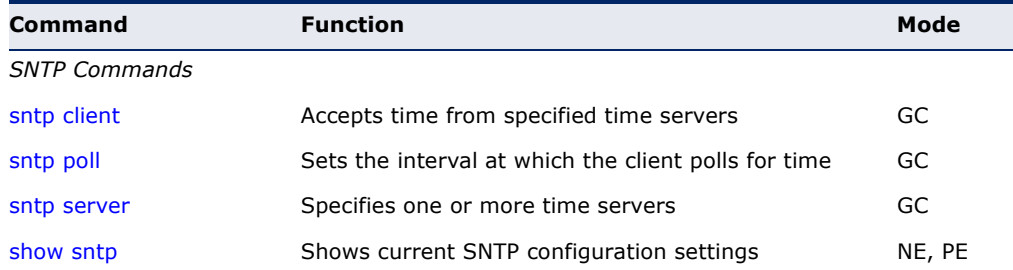

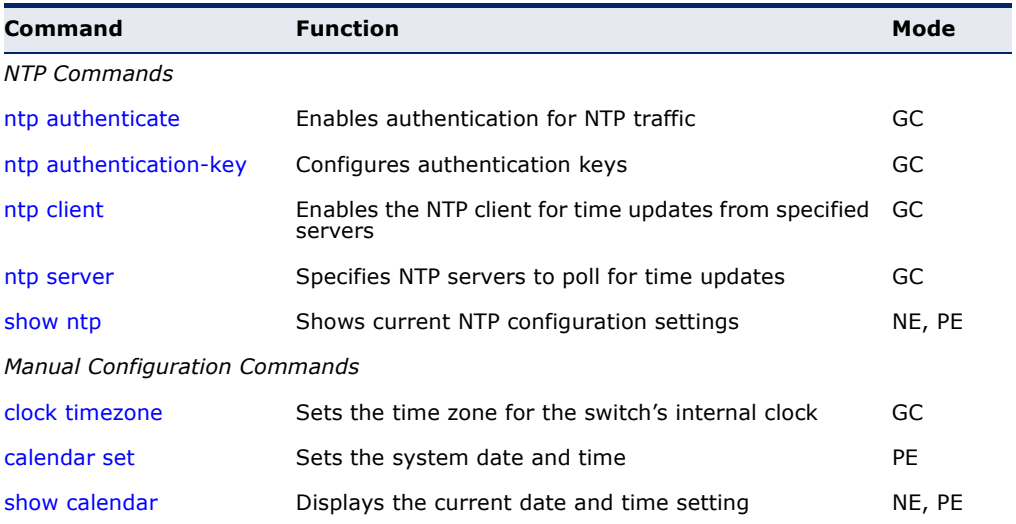

#### **Table 57: Time Commands** (Continued)

# <span id="page-808-0"></span>**SNTP Commands**

**sntp client** This command enables SNTP client requests for time synchronization from NTP or SNTP time servers specified with the [sntp server](#page-809-1) command. Use the **no** form to disable SNTP client requests.

# **SYNTAX**

[**no**] **sntp client**

#### **DEFAULT SETTING** Disabled

#### **COMMAND MODE**

Global Configuration

#### **COMMAND USAGE**

- ◆ The time acquired from time servers is used to record accurate dates and times for log events. Without SNTP, the switch only records the time starting from the factory default set at the last bootup (i.e., 00:00:00, Jan. 1, 2001).
- ◆ This command enables client time requests to time servers specified via the [sntp server](#page-809-1) command. It issues time synchronization requests based on the interval set via the [sntp poll](#page-809-0) command.

# **EXAMPLE**

```
Console(config)#sntp server 10.1.0.19
Console(config)#sntp poll 60
Console(config)#sntp client
Console(config)#end
Console#show sntp
Current Time: Dec 23 02:52:44 2002
Poll Interval: 60
```

```
Current Mode: unicast
SNTP Status : Enabled
SNTP Server 137.92.140.80 0.0.0.0 0.0.0.0
Current Server: 137.92.140.80
Console#
```
# **RELATED COMMANDS**

[sntp server \(810\)](#page-809-1) [sntp poll \(810\)](#page-809-0) [show sntp \(811\)](#page-810-0)

<span id="page-809-0"></span>**sntp poll** This command sets the interval between sending time requests when the switch is set to SNTP client mode. Use the **no** form to restore to the default.

#### **SYNTAX**

#### **sntp poll** *seconds*

#### **no sntp poll**

*seconds* - Interval between time requests. (Range: 16-16384 seconds)

# **DEFAULT SETTING**

16 seconds

# **COMMAND MODE** Global Configuration

#### **EXAMPLE**

```
Console(config)#sntp poll 60
Console#
```
# **RELATED COMMANDS**

[sntp client \(809\)](#page-808-0)

<span id="page-809-1"></span>**sntp server** This command sets the IP address of the servers to which SNTP time requests are issued. Use the this command with no arguments to clear all time servers from the current list. Use the **no** form to clear all time servers from the current list, or to clear a specific server.

# **SYNTAX**

**sntp server** [*ip1* [*ip2* [*ip3*]]]

**no sntp server** [*ip1* [*ip2* [*ip3*]]]

*ip* - IPv4 or IPv6 address of an time server (NTP or SNTP). (Range: 1 - 3 addresses)

# **DEFAULT SETTING**

None

**COMMAND MODE**

Global Configuration

#### **COMMAND USAGE**

This command specifies time servers from which the switch will poll for time updates when set to SNTP client mode. The client will poll the time servers in the order specified until a response is received. It issues time synchronization requests based on the interval set via the [sntp poll](#page-809-0) command.

#### **EXAMPLE**

```
Console(config)#sntp server 10.1.0.19
Console#
```
# **RELATED COMMANDS**

[sntp client \(809\)](#page-808-0) [sntp poll \(810\)](#page-809-0) [show sntp \(811\)](#page-810-0)

<span id="page-810-0"></span>**show sntp** This command displays the current time and configuration settings for the SNTP client, and indicates whether or not the local time has been properly updated.

#### **COMMAND MODE**

Normal Exec, Privileged Exec

#### **COMMAND USAGE**

This command displays the current time, the poll interval used for sending time synchronization requests, and the current SNTP mode (i.e., unicast).

# **EXAMPLE**

```
Console#show sntp
Current Time : Nov 5 18:51:22 2006
Poll Interval : 16 seconds
Current Mode : Unicast
SNTP Status : Enabled
SNTP Server : 137.92.140.80
                 137.92.140.81
Console#
```
**CHAPTER 24** | System Management Commands Time

# **NTP Commands**

<span id="page-811-0"></span>**ntp authenticate** This command enables authentication for NTP client-server communications. Use the **no** form to disable authentication.

#### **SYNTAX**

[**no**] **ntp authenticate**

**DEFAULT SETTING** Disabled

**COMMAND MODE** Global Configuration

# **COMMAND USAGE**

You can enable NTP authentication to ensure that reliable updates are received from only authorized NTP servers. The authentication keys and their associated key number must be centrally managed and manually distributed to NTP servers and clients. The key numbers and key values must match on both the server and client.

**EXAMPLE**

```
Console(config)#ntp authenticate
Console(config)#
```
**RELATED COMMANDS** [ntp authentication-key \(812\)](#page-811-1)

<span id="page-811-1"></span>**ntp authentication-**This command configures authentication keys and key numbers to use **key** when NTP authentication is enabled. Use the **no** form of the command to clear a specific authentication key or all keys from the current list.

# **SYNTAX**

#### **ntp authentication-key** *number* **md5** *key*

#### **no ntp authentication-key** [*number*]

*number* - The NTP authentication key ID number. (Range: 1-65535)

**md5** - Specifies that authentication is provided by using the message digest algorithm 5.

*key* - An MD5 authentication key string. The key string can be up to 32 case-sensitive printable ASCII characters (no spaces).

**DEFAULT SETTING** None

# **COMMAND MODE**

Global Configuration

# **COMMAND USAGE**

- ◆ The key number specifies a key value in the NTP authentication key list. Up to 255 keys can be configured on the switch. Re-enter this command for each server you want to configure.
- ◆ Note that NTP authentication key numbers and values must match on both the server and client.
- ◆ NTP authentication is optional. When enabled with the ntp **authenticate** command, you must also configure at least one key number using this command.
- ◆ Use the **no** form of this command without an argument to clear all authentication keys in the list.

# **EXAMPLE**

```
Console(config)#ntp authentication-key 45 md5 thisiskey45
Console(config)#
```
**RELATED COMMANDS** [ntp authenticate \(812\)](#page-811-0)

<span id="page-812-0"></span>**ntp client** This command enables NTP client requests for time synchronization from NTP time servers specified with the **ntp servers** command. Use the **no** form to disable NTP client requests.

# **SYNTAX**

[**no**] **ntp client**

# **DEFAULT SETTING**

Disabled

# **COMMAND MODE**

Global Configuration

# **COMMAND USAGE**

- ◆ The SNTP and NTP clients cannot be enabled at the same time. First disable the SNTP client before using this command.
- ◆ The time acquired from time servers is used to record accurate dates and times for log events. Without NTP, the switch only records the time starting from the factory default set at the last bootup (i.e., 00:00:00, Jan. 1, 2001).

◆ This command enables client time requests to time servers specified via the **ntp servers** command. It issues time synchronization requests based on the interval set via the **ntp poll** command.

# **EXAMPLE**

Console(config)#ntp client Console(config)#

**RELATED COMMANDS** [sntp client \(809\)](#page-808-0)

[ntp server \(814\)](#page-813-0)

<span id="page-813-0"></span>**ntp server** This command sets the IP addresses of the servers to which NTP time requests are issued. Use the **no** form of the command to clear a specific time server or all servers from the current list.

#### **SYNTAX**

**ntp server** *ip-address* [**key** *key-number*]

**no ntp server** [*ip-address*]

*ip-address* - IP address of an NTP time server.

*key-number* - The number of an authentication key to use in communications with the server. (Range: 1-65535)

# **DEFAULT SETTING**

Version number: 3

#### **COMMAND MODE**

Global Configuration

#### **COMMAND USAGE**

- ◆ This command specifies time servers that the switch will poll for time updates when set to NTP client mode. It issues time synchronization requests based on the interval set with the **ntp poll** command. The client will poll all the time servers configured, the responses received are filtered and compared to determine the most reliable and accurate time update for the switch.
- ◆ You can configure up to 50 NTP servers on the switch. Re-enter this command for each server you want to configure.
- ◆ NTP authentication is optional. If enabled with the **ntp authenticate** command, you must also configure at least one key number using the **ntp authentication-key** command.
- ◆ Use the **no** form of this command without an argument to clear all configured servers in the list.

#### **EXAMPLE**

```
Console(config)#ntp server 192.168.3.20
Console(config)#ntp server 192.168.3.21
Console(config)#ntp server 192.168.5.23 key 19
Console(config)#
```
# **RELATED COMMANDS**

[ntp client \(813\)](#page-812-0) [show ntp \(815\)](#page-814-1)

<span id="page-814-1"></span>**show ntp** This command displays the current time and configuration settings for the NTP client, and indicates whether or not the local time has been properly updated.

#### **COMMAND MODE**

Normal Exec, Privileged Exec

#### **COMMAND USAGE**

This command displays the current time, the poll interval used for sending time synchronization requests, and the current NTP mode (i.e., unicast).

#### **EXAMPLE**

```
Console#show ntp
Current Time : Apr 29 13:57:32 2011
Polling : 1024 seconds
Current Mode : unicast
NTP Status : Disabled
NTP Authenticate Status : Enabled
Last Update NTP Server : 0.0.0.0 Port: 0
Last Update Time : Jan 1 00:00:00 1970 UTC
NTP Server 192.168.3.20 version 3
NTP Server 192.168.3.21 version 3
NTP Server 192.168.4.22 version 3 key 19
NTP Authentication Key 19 md5 42V68751663T6K11P2J307210R885
Console#
```
# <span id="page-814-0"></span>**Manual Configuration Commands**

**clock timezone** This command sets the time zone for the switch's internal clock.

#### **SYNTAX**

# **clock timezone** *name* **hour** *hours* **minute** *minutes* {**before-utc** | **after-utc**}

*name* - Name of timezone, usually an acronym. (Range: 1-30 characters)

*hours* - Number of hours before/after UTC. (Range: 0-12 hours before UTC, 0-13 hours after UTC)

*minutes* - Number of minutes before/after UTC. (Range: 0-59 minutes)

**before-utc** - Sets the local time zone before (east) of UTC.

**after-utc** - Sets the local time zone after (west) of UTC.

# **DEFAULT SETTING**

None

# **COMMAND MODE**

Global Configuration

#### **COMMAND USAGE**

This command sets the local time zone relative to the Coordinated Universal Time (UTC, formerly Greenwich Mean Time or GMT), based on the earth's prime meridian, zero degrees longitude. To display a time corresponding to your local time, you must indicate the number of hours and minutes your time zone is west (before) or east (after) of UTC.

#### **EXAMPLE**

```
Console(config)#clock timezone Japan hours 8 minute 0 after-UTC
Console(config)#
```
**RELATED COMMANDS** [show sntp \(811\)](#page-810-0)

<span id="page-815-0"></span>**calendar set** This command sets the system clock. It may be used if there is no time server on your network, or if you have not configured the switch to receive signals from a time server.

# **SYNTAX**

**calendar set** *hour min sec* {*day month year* | *month day year*}

*hour* - Hour in 24-hour format. (Range: 0 - 23)

*min* - Minute. (Range: 0 - 59)

*sec* - Second. (Range: 0 - 59)

*day* - Day of month. (Range: 1 - 31)

*month* - **january** | **february** | **march** | **april** | **may** | **june** | **july** | **august** | **september** | **october** | **november** | **december**

*year* - Year (4-digit). (Range: 1970-2037)

#### **DEFAULT SETTING** None

# **COMMAND MODE**

Privileged Exec

J

л

#### **COMMAND USAGE**

Note that when SNTP is enabled, the system clock cannot be manually configured.

#### **EXAMPLE**

This example shows how to set the system clock to 15:12:34, February 1st, 2002.

```
Console#calendar set 15:12:34 1 February 2002
Console#
```
<span id="page-816-0"></span>**show calendar** This command displays the system clock.

**DEFAULT SETTING** None

**COMMAND MODE** Normal Exec, Privileged Exec

#### **EXAMPLE**

```
Console#show calendar 
 15:12:34 February 1 2002
Console#
```
# **TIME RANGE**

This section describes the commands used to sets a time range for use by other functions, such as Access Control Lists.

# **Table 58: Time Range Commands**

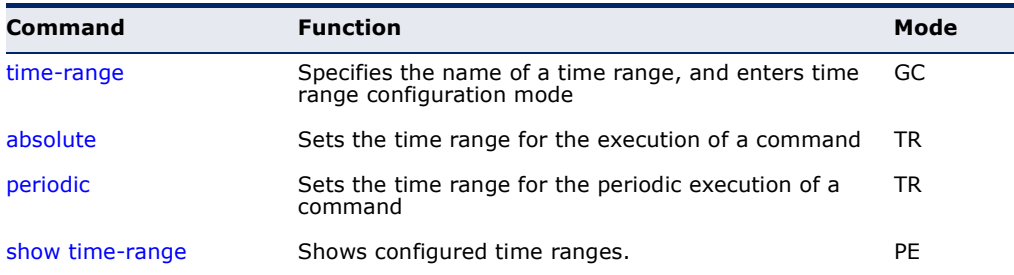

<span id="page-817-0"></span>**time-range** This command specifies the name of a time range, and enters time range configuration mode. Use the **no** form to remove a previously specified time range.

#### **SYNTAX**

#### [**no**] **time-range** *name*

*name* - Name of the time range. (Range: 1-30 characters)

# **DEFAULT SETTING**

None

# **COMMAND MODE** Global Configuration

# **COMMAND USAGE**

This command sets a time range for use by other functions, such as Access Control Lists.

# **EXAMPLE**

```
Console(config)#time-range r&d
Console(config-time-range)#
```
# **RELATED COMMANDS**

[Access Control Lists \(973\)](#page-972-0)

<span id="page-817-1"></span>**absolute** This command sets the time range for the execution of a command. Use the **no** form to remove a previously specified time.

#### **SYNTAX**

**absolute start** *hour minute day month year* [**end** *hour minutes day month year*]

# **absolute end** *hour minutes day month year*

# **no absolute**

*hour* - Hour in 24-hour format. (Range: 0-23)

*minute* - Minute. (Range: 0-59)

*day* - Day of month. (Range: 1-31)

*month* - **january** | **february** | **march** | **april** | **may** | **june** | **july** | **august** | **september** | **october** | **november** | **december**

*year* - Year (4-digit). (Range: 2009-2109)

**DEFAULT SETTING** None

#### **COMMAND MODE**

Time Range Configuration

#### **COMMAND USAGE**

If a time range is already configured, you must use the **no** form of this command to remove the current entry prior to configuring a new time range.

#### **EXAMPLE**

This example configures the time for the single occurrence of an event.

```
Console(config)#time-range r&d
Console(config-time-range)#absolute start 1 1 1 april 2009 end 2 1 1 april 
 2009
Console(config-time-range)#
```
<span id="page-818-0"></span>**periodic** This command sets the time range for the periodic execution of a command. Use the **no** form to remove a previously specified time range.

#### **SYNTAX**

[**no**] **periodic** {**daily** | **friday** | **monday** | **saturday** | **sunday** | **thursday** | **tuesday** | **wednesday** | **weekdays** | **weekend**} *hour minute* to {**daily** | **friday** | **monday** | **saturday** | **sunday** | **thursday** | **tuesday** | **wednesday** | **weekdays** | **weekend** | *hour minute*}

**daily** - Daily **friday** - Friday **monday** - Monday **saturday** - Saturday **sunday** - Sunday **thursday** - Thursday **tuesday** - Tuesday **wednesday** - Wednesday **weekdays** - Weekdays **weekend** - Weekends *hour* - Hour in 24-hour format. (Range: 0-23) *minute* - Minute. (Range: 0-59)

**DEFAULT SETTING** None

**COMMAND MODE** Time Range Configuration

#### **EXAMPLE**

This example configures a time range for the periodic occurrence of an event.

```
Console(config)#time-range sales
Console(config-time-range)#periodic daily 1 1 to 2 1
Console(config-time-range)#
```
<span id="page-819-0"></span>**show time-range** This command shows configured time ranges.

#### **SYNTAX**

#### **show time-range** [*name*]

*name* - Name of the time range. (Range: 1-30 characters)

# **DEFAULT SETTING**

None

#### **COMMAND MODE**

Privileged Exec

#### **EXAMPLE**

```
Console#show time-range r&d
 Time-range r&d:
   absolute start 01:01 01 April 2009
   periodic Daily 01:01 to Daily 02:01
   periodic Daily 02:01 to Daily 03:01
Console#
```
# **SWITCH CLUSTERING**

Switch Clustering is a method of grouping switches together to enable centralized management through a single unit. Switches that support clustering can be grouped together regardless of physical location or switch type, as long as they are connected to the same local network.

#### **Table 59: Switch Cluster Commands**

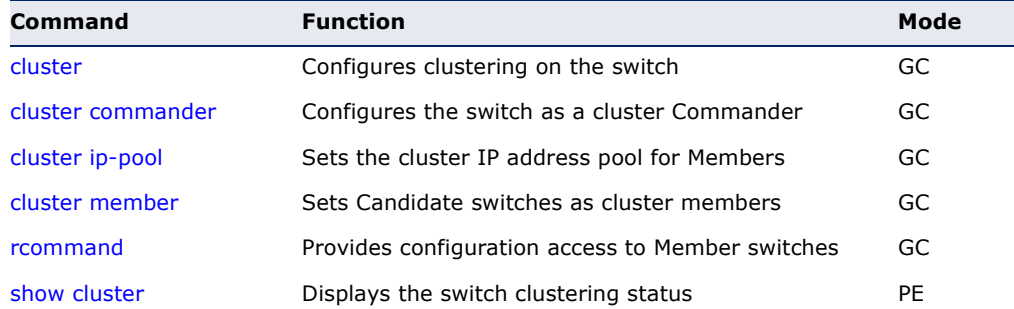

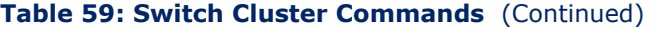

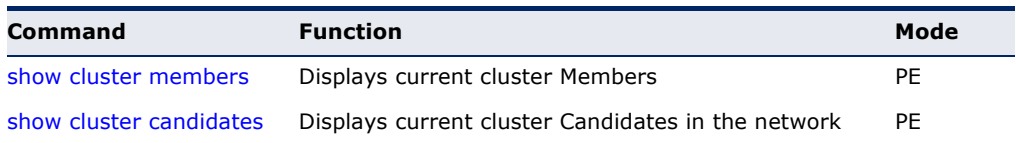

# *Using Switch Clustering*

- ◆ A switch cluster has a primary unit called the "Commander" which is used to manage all other "Member" switches in the cluster. The management station uses both Telnet and the web interface to communicate directly with the Commander through its IP address, while the Commander manages Member switches using the cluster's "internal" IP addresses.
- ◆ Clustered switches must be in the same Ethernet broadcast domain. In other words, clustering only functions for switches which can pass information between the Commander and potential Candidates or active Members through VLAN 4093.
- ◆ Once a switch has been configured to be a cluster Commander, it automatically discovers other cluster-enabled switches in the network. These "Candidate" switches only become cluster Members when manually selected by the administrator through the management station.

**NOTE:** Cluster Member switches can be managed either through a Telnet connection to the Commander, or through a web management connection to the Commander. When using a console connection, from the Commander CLI prompt, use the [rcommand](#page-823-0) to connect to the Member switch.

<span id="page-820-0"></span>**cluster** This command enables clustering on the switch. Use the **no** form to disable clustering.

# **SYNTAX**

[**no**] **cluster**

**DEFAULT SETTING** Enabled

# **COMMAND MODE**

Global Configuration

# **COMMAND USAGE**

◆ To create a switch cluster, first be sure that clustering is enabled on the switch (the default is enabled), then set the switch as a Cluster Commander. Set a Cluster IP Pool that does not conflict with any other

IP subnets in the network. Cluster IP addresses are assigned to switches when they become Members and are used for communication between Member switches and the Commander.

- ◆ Switch clusters are limited to the same Ethernet broadcast domain.
- ◆ There can be up to 100 candidates and 36 member switches in one cluster.
- ◆ A switch can only be a Member of one cluster.
- ◆ Configured switch clusters are maintained across power resets and network changes.

#### **EXAMPLE**

```
Console(config)#cluster
Console(config)#
```
<span id="page-821-0"></span>**cluster commander** This command enables the switch as a cluster Commander. Use the **no** form to disable the switch as cluster Commander.

#### **SYNTAX**

[**no**] **cluster commander**

**DEFAULT SETTING** Disabled

**COMMAND MODE** Global Configuration

# **COMMAND USAGE**

- ◆ Once a switch has been configured to be a cluster Commander, it automatically discovers other cluster-enabled switches in the network. These "Candidate" switches only become cluster Members when manually selected by the administrator through the management station.
- ◆ Cluster Member switches can be managed through a Telnet connection to the Commander. From the Commander CLI prompt, use the [rcommand](#page-823-0) id command to connect to the Member switch.

# **EXAMPLE**

```
Console(config)#cluster commander
Console(config)#
```
╜

<span id="page-822-0"></span>**cluster ip-pool** This command sets the cluster IP address pool. Use the **no** form to reset to the default address.

# **SYNTAX**

**cluster ip-pool** *ip-address*

#### **no cluster ip-pool**

*ip-address* - The base IP address for IP addresses assigned to cluster Members. The IP address must start 10.x.x.x.

# **DEFAULT SETTING**

10.254.254.1

#### **COMMAND MODE**

Global Configuration

# **COMMAND USAGE**

- ◆ An "internal" IP address pool is used to assign IP addresses to Member switches in the cluster. Internal cluster IP addresses are in the form 10.*x.x.member-ID*. Only the base IP address of the pool needs to be set since Member IDs can only be between 1 and 16.
- ◆ Set a Cluster IP Pool that does not conflict with addresses in the network IP subnet. Cluster IP addresses are assigned to switches when they become Members and are used for communication between Member switches and the Commander.
- ◆ You cannot change the cluster IP pool when the switch is currently in Commander mode. Commander mode must first be disabled.

# **EXAMPLE**

```
Console(config)#cluster ip-pool 10.2.3.4
Console(config)#
```
<span id="page-822-1"></span>**cluster member** This command configures a Candidate switch as a cluster Member. Use the **no** form to remove a Member switch from the cluster.

# **SYNTAX**

# **cluster member mac-address** *mac-address* **id** *member-id*

#### **no cluster member id** *member-id*

*mac-address* - The MAC address of the Candidate switch.

*member-id* - The ID number to assign to the Member switch. (Range: 1-16)

**DEFAULT SETTING** No Members

#### **COMMAND MODE**

Global Configuration

#### **COMMAND USAGE**

- ◆ The maximum number of cluster Members is 16.
- ◆ The maximum number of cluster Candidates is 100.

#### **EXAMPLE**

```
Console(config)#cluster member mac-address 00-12-34-56-78-9a id 5
Console(config)#
```
<span id="page-823-0"></span>**rcommand** This command provides access to a cluster Member CLI for configuration.

#### **SYNTAX**

# **rcommand id** *member-id*

*member-id* - The ID number of the Member switch. (Range: 1-16)

#### **COMMAND MODE**

Privileged Exec

#### **COMMAND USAGE**

- ◆ This command only operates through a Telnet connection to the Commander switch. Managing cluster Members using the local console CLI on the Commander is not supported.
- ◆ There is no need to enter the username and password for access to the Member switch CLI.

J

### **EXAMPLE**

```
Console#rcommand id 1
       CLI session with the GTL-2691 is opened.
      To end the CLI session, enter [Exit].
Vty-0#
```
<span id="page-823-1"></span>**show cluster** This command shows the switch clustering configuration.

# **COMMAND MODE** Privileged Exec

#### **EXAMPLE**

```
Console#show cluster
Role : commander
Interval Heartbeat : 30
```
Ш

J

J

```
Heartbeat Loss Count : 3 seconds
Number of Members : 1
Number of Candidates : 2
Console#
```
# <span id="page-824-0"></span>**show cluster** This command shows the current switch cluster members. **members**

# **COMMAND MODE** Privileged Exec

#### **EXAMPLE**

Л

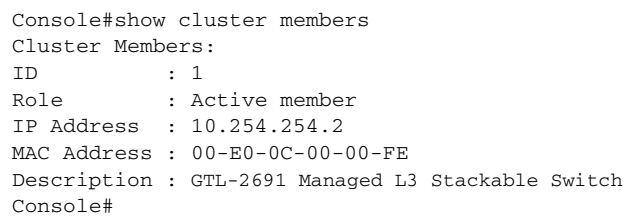

# <span id="page-824-1"></span>**show cluster** This command shows the discovered Candidate switches in the network. **candidates**

# **COMMAND MODE** Privileged Exec

#### **EXAMPLE**

 $\sim$ 

```
Console#show cluster candidates
Cluster Candidates:
Role MAC Address Description
--------------- ----------------- ----------------------------------------
Active member 00-E0-0C-00-00-FE GTL-2691 Managed L3 Stackable Switch
CANDIDATE 00-12-CF-0B-47-A0 GTL-2691 Managed L3 Stackable Switch
Console#
```
# **25 SNMP COMMANDS**

Controls access to this switch from management stations using the Simple Network Management Protocol (SNMP), as well as the error types sent to trap managers.

SNMP Version 3 also provides security features that cover message integrity, authentication, and encryption; as well as controlling user access to specific areas of the MIB tree. To use SNMPv3, first set an SNMP engine ID (or accept the default), specify read and write access views for the MIB tree, configure SNMP user groups with the required security model (i.e., SNMP v1, v2c or v3) and security level (i.e., authentication and privacy), and then assign SNMP users to these groups, along with their specific authentication and privacy passwords.

# **Table 60: SNMP Commands**

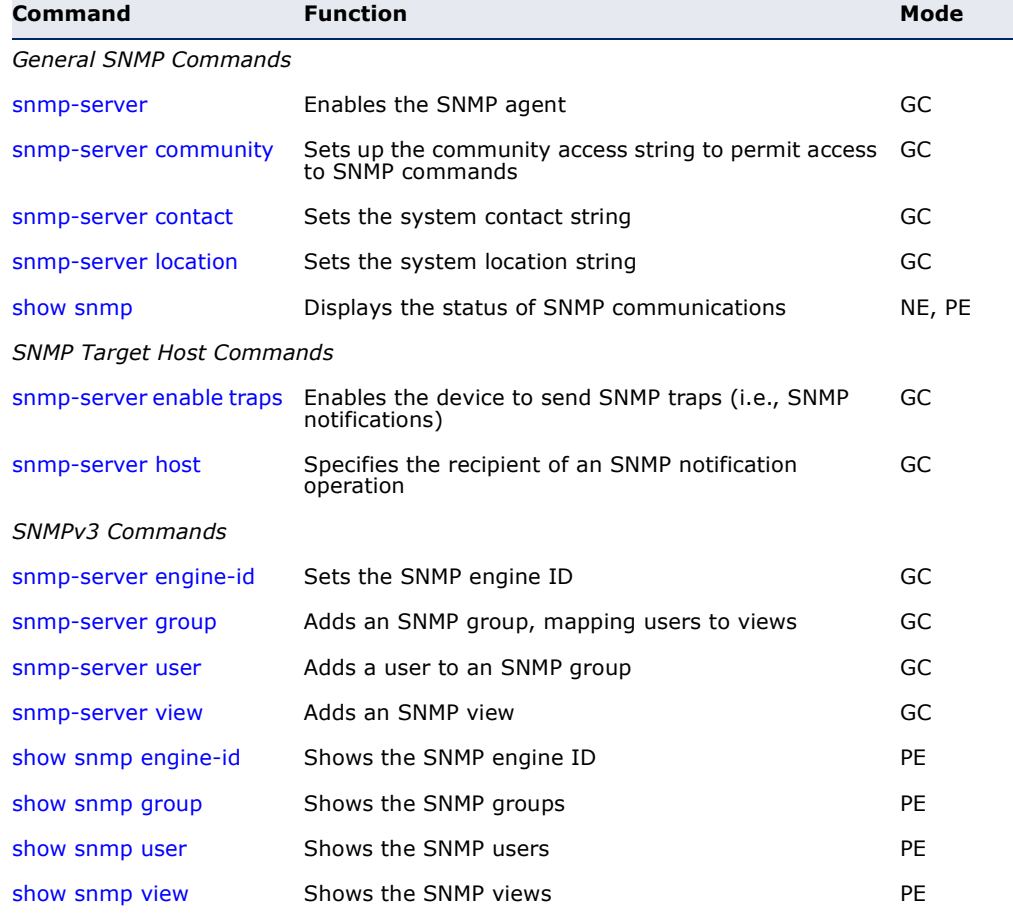

# **Table 60: SNMP Commands** (Continued)

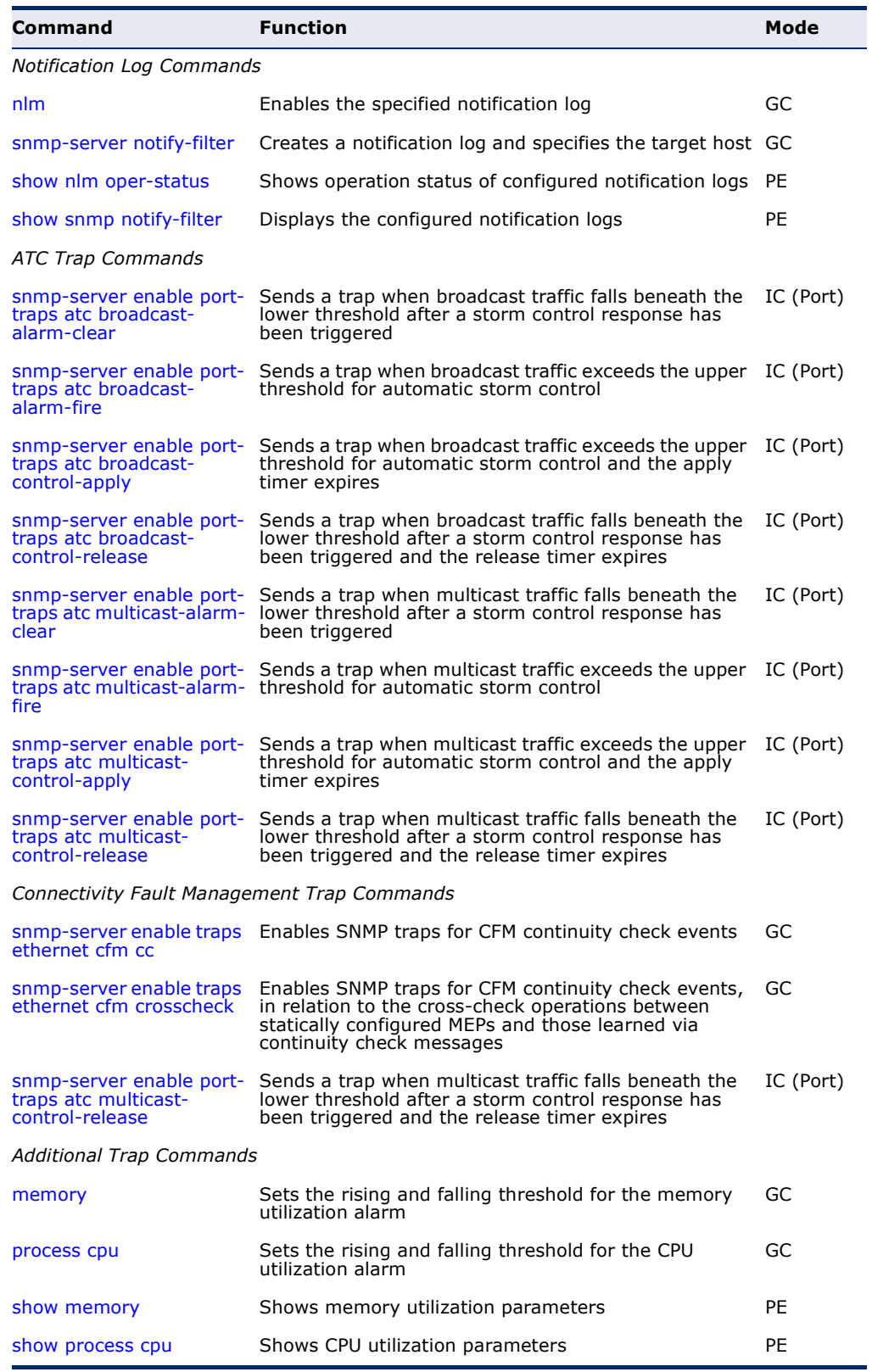
# <span id="page-828-1"></span>**General SNMP Commands**

**snmp-server** This command enables the SNMPv3 engine and services for all management clients (i.e., versions 1, 2c, 3). Use the **no** form to disable the server.

# **SYNTAX**

[**no**] **snmp-server**

**DEFAULT SETTING** Enabled

**COMMAND MODE** Global Configuration

#### **EXAMPLE**

Console(config)#snmp-server Console(config)#

<span id="page-828-2"></span><span id="page-828-0"></span>**snmp-server** This command defines community access strings used to authorize **community** management access by clients using SNMP v1 or v2c. Use the **no** form to remove the specified community string.

# **SYNTAX**

#### **snmp-server community** *string* [**ro** | **rw**]

# **no snmp-server community** *string*

*string* - Community string that acts like a password and permits access to the SNMP protocol. (Maximum length: 32 characters, case sensitive; Maximum number of strings: 5)

**ro** - Specifies read-only access. Authorized management stations are only able to retrieve MIB objects.

**rw** - Specifies read/write access. Authorized management stations are able to both retrieve and modify MIB objects.

# **DEFAULT SETTING**

- ◆ public Read-only access. Authorized management stations are only able to retrieve MIB objects.
- ◆ private Read/write access. Authorized management stations are able to both retrieve and modify MIB objects.

# **COMMAND MODE**

Global Configuration

#### **EXAMPLE**

```
Console(config)#snmp-server community alpha rw
Console(config)#
```
<span id="page-829-1"></span>**snmp-server** This command sets the system contact string. Use the **no** form to remove **contact** the system contact information.

# **SYNTAX**

#### **snmp-server contact** *string*

no snmp-server contact

*string* - String that describes the system contact information. (Maximum length: 255 characters)

# **DEFAULT SETTING**

None

# **COMMAND MODE**

Global Configuration

**EXAMPLE**

```
Console(config)#snmp-server contact Paul
Console(config)#
```
# **RELATED COMMANDS**

[snmp-server location \(830\)](#page-829-0)

<span id="page-829-0"></span>**snmp-server** This command sets the system location string. Use the **no** form to remove **location** the location string.

#### **SYNTAX**

#### **snmp-server location** *text*

# **no snmp-server location**

*text* - String that describes the system location. (Maximum length: 255 characters)

# **DEFAULT SETTING**

None

#### **COMMAND MODE**

Global Configuration

#### **EXAMPLE**

```
Console(config)#snmp-server location WC-19
Console(config)#
```
#### **RELATED COMMANDS**

[snmp-server contact \(830\)](#page-829-1)

**show snmp** This command can be used to check the status of SNMP communications.

# **DEFAULT SETTING**

None

# **COMMAND MODE** Normal Exec, Privileged Exec

#### **COMMAND USAGE**

This command provides information on the community access strings, counter information for SNMP input and output protocol data units, and whether or not SNMP logging has been enabled with the **snmp-server enable traps** command.

# **EXAMPLE**

```
Console#show snmp
SNMP Agent : Enabled
SNMP Traps :
 Authentication : Enabled
 Link-up-down : Enabled
SNMP Communities :
   1. public, and the access level is read-only
    2. private, and the access level is read/write
0 SNMP packets input
     0 Bad SNMP version errors
     0 Unknown community name
     0 Illegal operation for community name supplied
     0 Encoding errors
     0 Number of requested variables
     0 Number of altered variables
     0 Get-request PDUs
     0 Get-next PDUs
     0 Set-request PDUs
0 SNMP packets output
     0 Too big errors
     0 No such name errors
     0 Bad values errors
     0 General errors
     0 Response PDUs
     0 Trap PDUs
SNMP Logging: Disabled
Console#
```
# **SNMP Target Host Commands**

<span id="page-831-0"></span>**snmp-server enable** This command enables this device to send Simple Network Management **traps** Protocol traps or informs (i.e., SNMP notifications). Use the **no** form to disable SNMP notifications.

# **SYNTAX**

# [**no**] **snmp-server enable traps** [**authentication** | **link-up-down**]

**authentication** - Keyword to issue authentication failure notifications.

**link-up-down** - Keyword to issue link-up or link-down notifications.

# **DEFAULT SETTING**

Issue authentication and link-up-down traps.

#### **COMMAND MODE**

Global Configuration

# **COMMAND USAGE**

- ◆ If you do not enter an snmp-server enable traps command, no notifications controlled by this command are sent. In order to configure this device to send SNMP notifications, you must enter at least one **snmp-server enable traps** command. If you enter the command with no keywords, both authentication and link-up-down notifications are enabled. If you enter the command with a keyword, only the notification type related to that keyword is enabled.
- ◆ The snmp-server enable traps command is used in conjunction with the [snmp-server host](#page-832-0) command. Use the [snmp-server host](#page-832-0) command to specify which host or hosts receive SNMP notifications. In order to send notifications, you must configure at least one [snmp-server host](#page-832-0) command.
- The authentication, link-up, and link-down traps are legacy notifications, and therefore when used for SNMP Version 3 hosts, they must be enabled in conjunction with the corresponding entries in the Notify View assigned by the [snmp-server group](#page-835-0) command.

# **EXAMPLE**

```
Console(config)#snmp-server enable traps link-up-down
Console(config)#
```
# **RELATED COMMANDS** [snmp-server host \(833\)](#page-832-0)

<span id="page-832-1"></span><span id="page-832-0"></span>**snmp-server host** This command specifies the recipient of a Simple Network Management Protocol notification operation. Use the **no** form to remove the specified host.

# **SYNTAX**

# **snmp-server host** *host-addr* [**inform** [**retry** *retries* | **timeout** *seconds*]] *community-string*  [**version** {**1** | **2c** | **3** {**auth** | **noauth** | **priv**} [**udp-port** *port*]}

#### **no snmp-server host** *host-addr*

*host-addr* - Internet address of the host (the targeted recipient). (Maximum host addresses: 5 trap destination IP address entries)

**inform** - Notifications are sent as inform messages. Note that this option is only available for version 2c and 3 hosts. (Default: traps are used)

*retries* - The maximum number of times to resend an inform message if the recipient does not acknowledge receipt. (Range: 0-255; Default: 3)

*seconds* - The number of seconds to wait for an acknowledgment before resending an inform message. (Range: 0-2147483647 centiseconds; Default: 1500 centiseconds)

*community-string* - Password-like community string sent with the notification operation to SNMP V1 and V2c hosts. Although you can set this string using the **snmp-server host** command by itself, we recommend defining it with the [snmp-server community](#page-828-0) command prior to using the **snmp-server host** command. (Maximum length: 32 characters)

**version** - Specifies whether to send notifications as SNMP Version 1, 2c or 3 traps. (Range: 1, 2c, 3; Default: 1)

**auth** | **noauth** | **priv** - This group uses SNMPv3 with authentication, no authentication, or with authentication and privacy. See ["Simple Network Management Protocol" on](#page-425-0)  [page 426](#page-425-0) for further information about these authentication and encryption options.

*port* - Host UDP port to use. (Range: 1-65535; Default: 162)

# **DEFAULT SETTING**

Host Address: None Notification Type: Traps SNMP Version: 1 UDP Port: 162

# **COMMAND MODE**

Global Configuration

# **COMMAND USAGE**

◆ If you do not enter an **snmp-server host** command, no notifications are sent. In order to configure the switch to send SNMP notifications, you must enter at least one **snmp-server host** command. In order to enable multiple hosts, you must issue a separate **snmp-server host** command for each host.

- The **snmp-server host** command is used in conjunction with the [snmp-server enable traps](#page-831-0) command. Use the [snmp-server enable traps](#page-831-0) command to enable the sending of traps or informs and to specify which SNMP notifications are sent globally. For a host to receive notifications, at least one [snmp-server enable traps](#page-831-0) command and the **snmp-server host** command for that host must be enabled.
- Some notification types cannot be controlled with the snmp-server [enable traps](#page-831-0) command. For example, some notification types are always enabled.
- Notifications are issued by the switch as trap messages by default. The recipient of a trap message does not send a response to the switch. Traps are therefore not as reliable as inform messages, which include a request for acknowledgement of receipt. Informs can be used to ensure that critical information is received by the host. However, note that informs consume more system resources because they must be kept in memory until a response is received. Informs also add to network traffic. You should consider these effects when deciding whether to issue notifications as traps or informs.

To send an inform to a SNMPv2c host, complete these steps:

- **1.** Enable the SNMP agent ([page 829\)](#page-828-1).
- **2.** Create a view with the required notification messages [\(page 839](#page-838-0)).
- **3.** Create a group that includes the required notify view ([page 836\)](#page-835-0).
- **4.** Allow the switch to send SNMP traps; i.e., notifications ([page 832\)](#page-831-0).
- **5.** Specify the target host that will receive inform messages with the **snmp-server host** command as described in this section.

To send an inform to a SNMPv3 host, complete these steps:

- **1.** Enable the SNMP agent ([page 829\)](#page-828-1).
- **2.** Create a local SNMPv3 user to use in the message exchange process [\(page 837](#page-836-0)).
- **3.** Create a view with the required notification messages [\(page 839](#page-838-0)).
- **4.** Create a group that includes the required notify view ([page 836\)](#page-835-0).
- **5.** Allow the switch to send SNMP traps; i.e., notifications ([page 832\)](#page-831-0).
- **6.** Specify the target host that will receive inform messages with the **snmp-server host** command as described in this section.
- The switch can send SNMP Version 1, 2c or 3 notifications to a host IP address, depending on the SNMP version that the management station supports. If the **snmp-server host** command does not specify the SNMP version, the default is to send SNMP version 1 notifications.
- ◆ If you specify an SNMP Version 3 host, then the community string is interpreted as an SNMP user name. The user name must first be defined with the [snmp-server user](#page-836-0) command. Otherwise, an SNMPv3 group will be automatically created by the **snmp-server host** command using the name of the specified community string, and default settings for the read, write, and notify view.

#### **EXAMPLE**

```
Console(config)#snmp-server host 10.1.19.23 batman
Console(config)#
```
#### **RELATED COMMANDS**

[snmp-server enable traps \(832\)](#page-831-0)

# <span id="page-834-0"></span>**SNMPv3 Commands**

**snmp-server** This command configures an identification string for the SNMPv3 engine. **engine-id** Use the **no** form to restore the default.

# **SYNTAX**

# **snmp-server engine-id** {**local** | **remote** {*ip-address*}} *engineid-string*

# **no snmp-server engine-id** {**local** | **remote** {*ip-address*}}

**local** - Specifies the SNMP engine on this switch.

**remote** - Specifies an SNMP engine on a remote device.

*ip-address* - The Internet address of the remote device.

*engineid-string* - String identifying the engine ID. (Range: 1-26 hexadecimal characters)

# **DEFAULT SETTING**

A unique engine ID is automatically generated by the switch based on its MAC address.

#### **COMMAND MODE**

Global Configuration

#### **COMMAND USAGE**

- ◆ An SNMP engine is an independent SNMP agent that resides either on this switch or on a remote device. This engine protects against message replay, delay, and redirection. The engine ID is also used in combination with user passwords to generate the security keys for authenticating and encrypting SNMPv3 packets.
- ◆ A remote engine ID is required when using SNMPv3 informs. (See the [snmp-server host](#page-832-0) command.) The remote engine ID is used to compute the security digest for authentication and encryption of packets passed between the switch and a user on the remote host. SNMP passwords are localized using the engine ID of the authoritative agent. For informs, the authoritative SNMP agent is the remote agent. You therefore need to configure the remote agent's SNMP engine ID before you can send proxy requests or informs to it.
- ◆ Trailing zeroes need not be entered to uniquely specify a engine ID. In other words, the value "0123456789" is equivalent to "0123456789" followed by 16 zeroes for a local engine ID.
- ◆ A local engine ID is automatically generated that is unique to the switch. This is referred to as the default engine ID. If the local engine ID is deleted or changed, all SNMP users will be cleared. You will need to reconfigure all existing users [\(page 837](#page-836-0)).

#### **EXAMPLE**

```
Console(config)#snmp-server engine-id local 1234567890
Console(config)#snmp-server engineID remote 9876543210 192.168.1.19
Console(config)#
```
#### **RELATED COMMANDS**

[snmp-server host](#page-832-0) ([833\)](#page-832-0)

<span id="page-835-0"></span>**snmp-server group** This command adds an SNMP group, mapping SNMP users to SNMP views. Use the **no** form to remove an SNMP group.

# **SYNTAX**

# **snmp-server group** *groupname* {**v1** | **v2c** | **v3** {**auth** | **noauth** | **priv**}} [**read** *readview*] [**write** *writeview*] [**notify** *notifyview*]

# **no snmp-server group** *groupname*

*groupname* - Name of an SNMP group. (Range: 1-32 characters)

**v1** | **v2c** | **v3** - Use SNMP version 1, 2c or 3.

**auth** | **noauth** | **priv** - This group uses SNMPv3 with authentication, no authentication, or with authentication and privacy. See ["Simple Network Management Protocol" on page 426](#page-425-0) for further information about these authentication and encryption options.

*readview* - Defines the view for read access. (1-32 characters)

*writeview* - Defines the view for write access. (1-32 characters)

*notifyview* - Defines the view for notifications. (1-32 characters)

#### **DEFAULT SETTING**

Default groups: public<sup>15</sup> (read only), private<sup>16</sup> (read/write) *readview* - Every object belonging to the Internet OID space (1). writeview - Nothing is defined. *notifyview* - Nothing is defined.

# **COMMAND MODE**

Global Configuration

15. No view is defined.

<sup>16.</sup> Maps to the defaultview.

#### **COMMAND USAGE**

- A group sets the access policy for the assigned users.
- ◆ When authentication is selected, the MD5 or SHA algorithm is used as specified in the [snmp-server user](#page-836-0) command.
- ◆ When privacy is selected, the DES 56-bit algorithm is used for data encryption.
- ◆ For additional information on the notification messages supported by this switch, see [Table 29, "Supported Notification Messages," on](#page-435-0)  [page 436](#page-435-0). Also, note that the authentication, link-up and link-down messages are legacy traps and must therefore be enabled in conjunction with the [snmp-server enable traps](#page-831-0) command.

# **EXAMPLE**

Console(config)#snmp-server group r&d v3 auth write daily Console(config)#

<span id="page-836-0"></span>**snmp-server user** This command adds a user to an SNMP group, restricting the user to a specific SNMP Read, Write, or Notify View. Use the **no** form to remove a user from an SNMP group.

#### **SYNTAX**

**snmp-server user** *username groupname* [**remote** *ip-address*] {**v1** | **v2c** | **v3** [**encrypted**] [**auth** {**md5** | **sha**} *auth-password* [**priv des56** *priv-password*]]

**no snmp-server user** *username* {**v1** | **v2c** | **v3** | **remote**}

*username* - Name of user connecting to the SNMP agent. (Range: 1-32 characters)

groupname - Name of an SNMP group to which the user is assigned. (Range: 1-32 characters)

**remote** - Specifies an SNMP engine on a remote device.

*ip-address* - The Internet address of the remote device.

**v1** | **v2c** | **v3** - Use SNMP version 1, 2c or 3.

**encrypted** - Accepts the password as encrypted input.

**auth** - Uses SNMPv3 with authentication.

**md5** | **sha** - Uses MD5 or SHA authentication.

*auth-password* - Authentication password. Enter as plain text if the **encrypted** option is not used. Otherwise, enter an encrypted password. (A minimum of eight characters is required.)

**priv des56** - Uses SNMPv3 with privacy with DES56 encryption.

*priv-password* - Privacy password. Enter as plain text if the **encrypted** option is not used. Otherwise, enter an encrypted password.

# **DEFAULT SETTING**

None

**COMMAND MODE**

Global Configuration

# **COMMAND USAGE**

- ◆ Local users (i.e., the command does not specify a remote engine identifier) must be configured to authorize management access for SNMPv3 clients, or to identify the source of SNMPv3 trap messages sent from the local switch.
- ◆ Remote users (i.e., the command specifies a remote engine identifier) must be configured to identify the source of SNMPv3 inform messages sent from the local switch.
- ◆ The SNMP engine ID is used to compute the authentication/privacy digests from the password. You should therefore configure the engine ID with the [snmp-server engine-id](#page-834-0) command before using this configuration command.
- Before you configure a remote user, use the [snmp-server engine-id](#page-834-0) command to specify the engine ID for the remote device where the user resides. Then use the **snmp-server user** command to specify the user and the IP address for the remote device where the user resides. The remote agent's SNMP engine ID is used to compute authentication/ privacy digests from the user's password. If the remote engine ID is not first configured, the **snmp-server user** command specifying a remote user will fail.
- SNMP passwords are localized using the engine ID of the authoritative agent. For informs, the authoritative SNMP agent is the remote agent. You therefore need to configure the remote agent's SNMP engine ID before you can send proxy requests or informs to it.

#### **EXAMPLE**

```
Console(config)#snmp-server user steve group r&d v3 auth md5 greenpeace priv 
 des56 einstien
Console(config)#snmp-server user mark group r&d remote 192.168.1.19 v3 auth 
 md5 greenpeace priv des56 einstien
Console(config)#
```
<span id="page-838-0"></span>**snmp-server view** This command adds an SNMP view which controls user access to the MIB. Use the **no** form to remove an SNMP view.

# **SYNTAX**

# **snmp-server view** *view-name oid-tree* {**included** | **excluded**}

#### **no snmp-server view** *view-name*

*view-name* - Name of an SNMP view. (Range: 1-32 characters)

*oid-tree* - Object identifier of a branch within the MIB tree. Wild cards can be used to mask a specific portion of the OID string. (Refer to the examples.)

**included** - Defines an included view.

**excluded** - Defines an excluded view.

#### **DEFAULT SETTING**

defaultview (includes access to the entire MIB tree)

#### **COMMAND MODE**

Global Configuration

#### **COMMAND USAGE**

- ◆ Views are used in the [snmp-server group](#page-835-0) command to restrict user access to specified portions of the MIB tree.
- ◆ The predefined view "defaultview" includes access to the entire MIB tree.

#### **EXAMPLES**

This view includes MIB-2.

```
Console(config)#snmp-server view mib-2 1.3.6.1.2.1 included
Console(config)#
```
This view includes the MIB-2 interfaces table, ifDescr. The wild card is used to select all the index values in this table.

```
Console(config)#snmp-server view ifEntry.2 1.3.6.1.2.1.2.2.1.*.2 included
Console(config)#
```
This view includes the MIB-2 interfaces table, and the mask selects all index entries.

Console(config)#snmp-server view ifEntry.a 1.3.6.1.2.1.2.2.1.1.\* included Console(config)#

**show snmp** This command shows the SNMP engine ID. **engine-id**

# **COMMAND MODE** Privileged Exec

#### **EXAMPLE**

This example shows the default engine ID.

```
Г
  Console#show snmp engine-id
  Local SNMP EngineID: 8000002a8000000000e8666672
  Local SNMP EngineBoots: 1
  Remote SNMP EngineID and the state of the state of the state of the state of the state of the state of the state of the state of the state of the state of the state of the state of the state of the state of the state of th
  80000000030004e2b316c54321 192.168.1.19
  Console#
```
Л

# **Table 61: show snmp engine-id** - display description

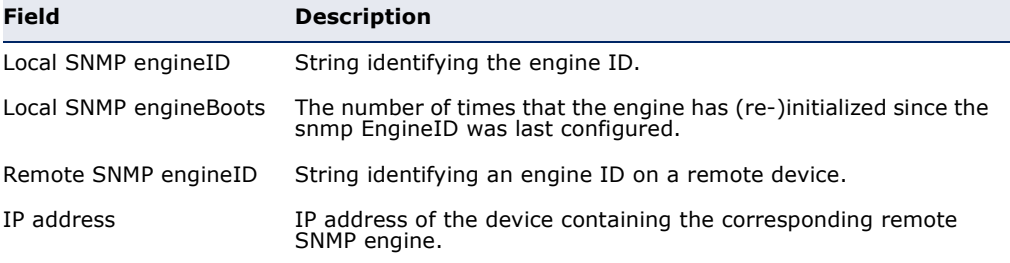

**show snmp group** Four default groups are provided – SNMPv1 read-only access and read/ write access, and SNMPv2c read-only access and read/write access.

#### **COMMAND MODE**

Privileged Exec

#### **EXAMPLE**

Б

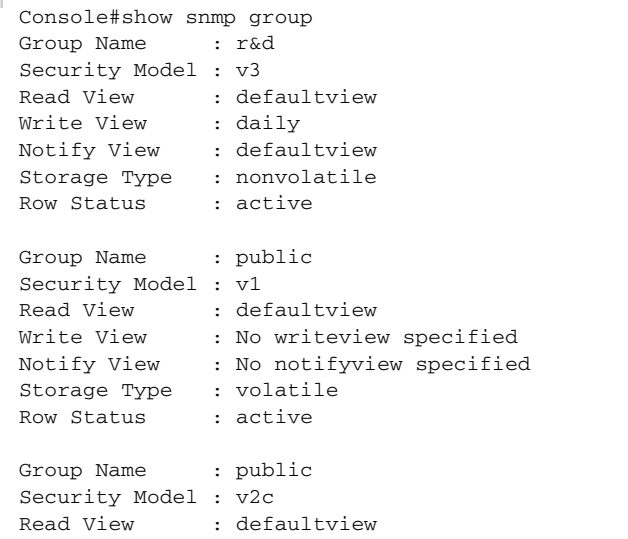

J

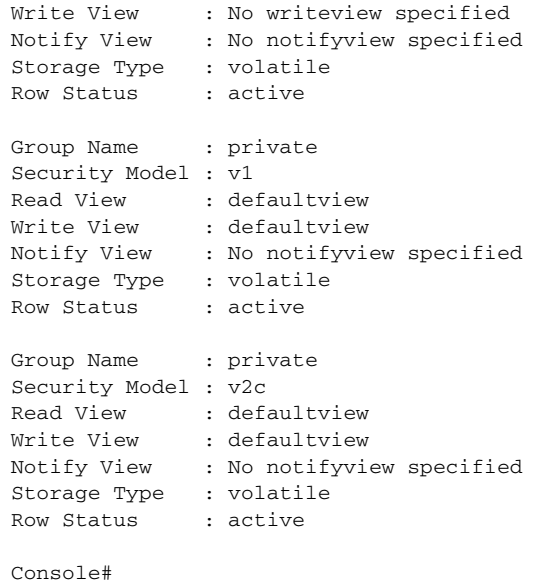

# **Table 62: show snmp group** - display description

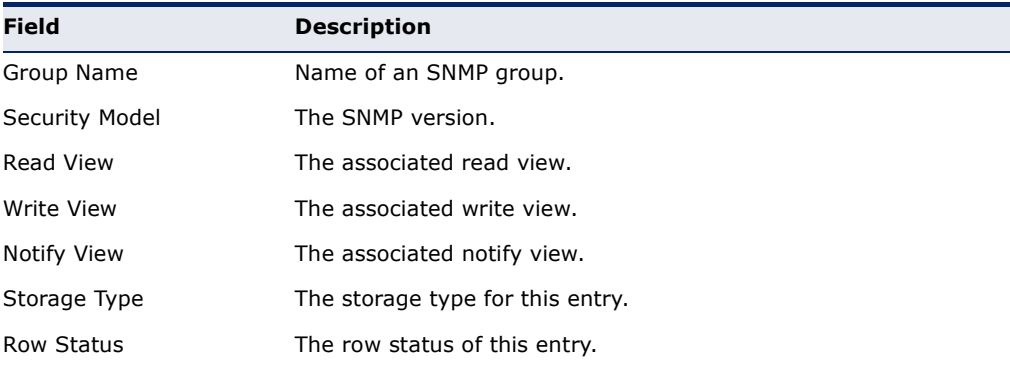

**show snmp user** This command shows information on SNMP users.

# **COMMAND MODE**

Privileged Exec

#### **EXAMPLE**

```
I
 Console#show snmp user
 EngineId: 800000ca030030f1df9ca00000
 User Name: steve
 Authentication Protocol: md5
 Privacy Protocol: des56
 Storage Type: nonvolatile
 Row Status: active
 SNMP remote user
 EngineId: 80000000030004e2b316c54321
 User Name: mark
 Authentication Protocol: mdt
 Privacy Protocol: des56
 Storage Type: nonvolatile
```
Row Status: active

Console#

# **Table 63: show snmp user** - display description

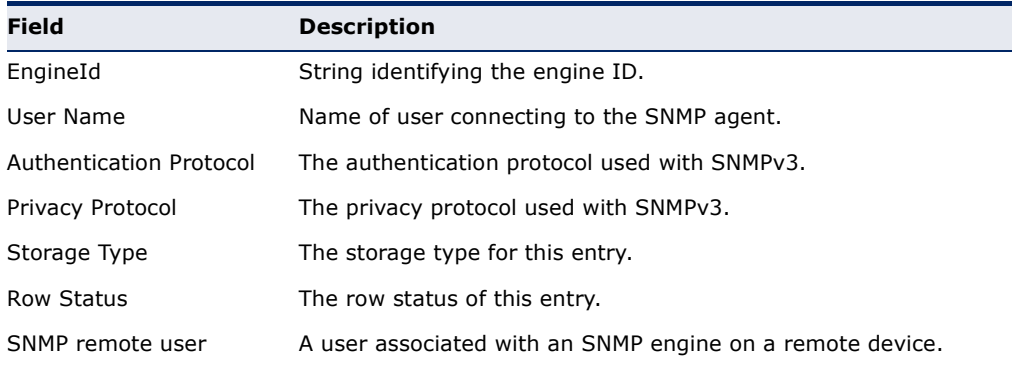

Л

J

**show snmp view** This command shows information on the SNMP views.

# **COMMAND MODE**

Privileged Exec

# **EXAMPLE**

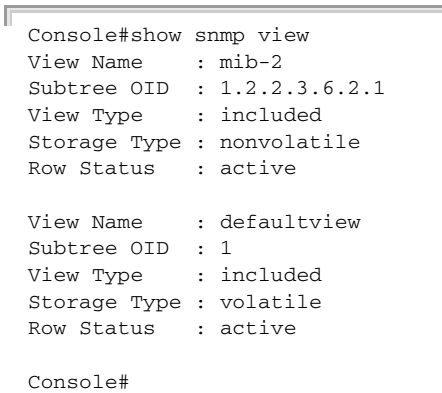

# **Table 64: show snmp view** - display description

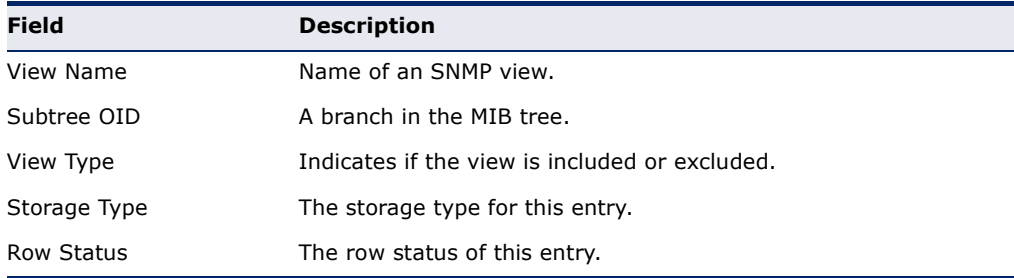

# <span id="page-842-1"></span>**Notification Log Commands**

**nlm** This command enables or disables the specified notification log.

# **SYNTAX**

[**no**] **nlm** *filter-name*

*filter-name* - Notification log name. (Range: 1-32 characters)

#### **DEFAULT SETTING** Enabled

**COMMAND MODE** Global Configuration

# **COMMAND USAGE**

- ◆ Notification logging is enabled by default, but will not start recording information until a logging profile specified by the [snmp-server](#page-842-0)  [notify-filter](#page-842-0) command is enabled by the **nlm** command.
- ◆ Disabling logging with this command does not delete the entries stored in the notification log.

# **EXAMPLE**

This example enables the notification log A1.

```
Console(config)#nlm A1 
Console(config)#
```
<span id="page-842-0"></span>**snmp-server** This command creates an SNMP notification log. Use the **no** form to **notify-filter** remove this log.

# **SYNTAX**

# [**no**] **snmp-server notify-filter** *profile-name* **remote** *ip-address*

*profile-name* - Notification log profile name. (Range: 1-32 characters)

*ip-address* - The Internet address of a remote device. The specified target host must already have been configured using the [snmp](#page-832-0)[server host](#page-832-0) command.

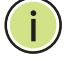

**NOTE:** The notification log is stored locally. It is not sent to a remote device. This remote host parameter is only required to complete mandatory fields in the SNMP Notification MIB.

**DEFAULT SETTING** None

# **COMMAND MODE**

Global Configuration

# **COMMAND USAGE**

- ◆ Systems that support SNMP often need a mechanism for recording Notification information as a hedge against lost notifications, whether those are Traps or Informs that exceed retransmission limits. The Notification Log MIB (NLM, RFC 3014) provides an infrastructure in which information from other MIBs may be logged.
- Given the service provided by the NLM, individual MIBs can now bear less responsibility to record transient information associated with an event against the possibility that the Notification message is lost, and applications can poll the log to verify that they have not missed any important Notifications.
- $\blacklozenge$  If notification logging is not configured and enabled, when the switch reboots, some SNMP traps (such as warm start) cannot be logged.
- ◆ To avoid this problem, notification logging should be configured and enabled using the **snmp-server notify-filter** command and [nlm](#page-842-1) command, and these commands stored in the startup configuration file. Then when the switch reboots, SNMP traps (such as warm start) can now be logged.
- ◆ When this command is executed, a notification log is created (with the default parameters defined in RFC 3014). Notification logging is enabled by default (see the [nlm](#page-842-1) command), but will not start recording information until a logging profile specified with this command is enabled with the [nlm](#page-842-1) command.
- Based on the default settings used in RFC 3014, a notification log can contain up to 256 entries, and the entry aging time is 1440 minutes. Information recorded in a notification log, and the entry aging time can only be configured using SNMP from a network management station.
- ◆ When a trap host is created with the [snmp-server host](#page-832-0) command, a default notify filter will be created as shown in the example under the [show snmp notify-filter](#page-844-0) command.

# **EXAMPLE**

This example first creates an entry for a remote host, and then instructs the switch to record this device as the remote host for the specified notification log.

Console(config)#snmp-server host 10.1.19.23 batman Console(config)#snmp-server notify-filter A1 remote 10.1.19.23 Console(config)

**show nlm** This command shows the operational status of configured notification logs. **oper-status**

# **COMMAND MODE** Privileged Exec

#### **EXAMPLE**

```
Console#show nlm oper-status
Filter Name: A1
Oper-Status: Operational
Console#
```
<span id="page-844-0"></span>**show snmp** This command displays the configured notification logs.

# **notify-filter**

**COMMAND MODE** Privileged Exec

# **EXAMPLE**

Г

This example displays the configured notification logs and associated target hosts.

```
Console#show snmp notify-filter
Filter profile name TP address
---------------------------- ----------------
A1 10.1.19.23
Console#
```
# **Additional Trap Commands**

**memory** This command sets an SNMP trap based on configured thresholds for memory utilization. Use the **no** form to restore the default setting.

#### **SYNTAX**

# **memory** {**rising** *rising-threshold* | **falling** *falling-threshold*}

# **no memory** {**rising** | **falling**}

*rising-threshold* - Rising threshold for memory utilization alarm expressed in percentage. (Range: 1-100)

*falling-threshold* - Falling threshold for memory utilization alarm expressed in percentage. (Range: 1-100)

# **DEFAULT SETTING**

Rising Threshold: 90% Falling Threshold: 70%

#### **COMMAND MODE**

Global Configuration

#### **COMMAND USAGE**

Once the rising alarm threshold is exceeded, utilization must drop beneath the falling threshold before the alarm is terminated, and then exceed the rising threshold again before another alarm is triggered.

# **EXAMPLE**

```
Console(config)#memory rising 80
Console(config)#memory falling 60
Console#
```
**RELATED COMMANDS** [show memory \(770\)](#page-769-0)

**process cpu** This command sets an SNMP trap based on configured thresholds for CPU utilization. Use the no form to restore the default setting.

#### **SYNTAX**

**process cpu** {**rising** *rising-threshold* | **falling** *falling-threshold*}

# **no process cpu** {**rising** | **falling**}

*rising-threshold* - Rising threshold for CPU utilization alarm expressed in percentage. (Range: 1-100)

*falling-threshold* - Falling threshold for CPU utilization alarm expressed in percentage. (Range: 1-100)

# **DEFAULT SETTING**

Rising Threshold: 90% Falling Threshold: 70%

# **COMMAND MODE**

Global Configuration

# **COMMAND USAGE**

Once the rising alarm threshold is exceeded, utilization must drop beneath the falling threshold before the alarm is terminated, and then exceed the rising threshold again before another alarm is triggered.

#### **EXAMPLE**

```
Console(config)#process cpu rising 80
Console(config)#process cpu falling 60
Console#
```
# **RELATED COMMANDS**

[show process cpu \(770\)](#page-769-1)

# **REMOTE MONITORING COMMANDS**

Remote Monitoring allows a remote device to collect information or respond to specified events on an independent basis. This switch is an RMON-capable device which can independently perform a wide range of tasks, significantly reducing network management traffic. It can continuously run diagnostics and log information on network performance. If an event is triggered, it can automatically notify the network administrator of a failure and provide historical information about the event. If it cannot connect to the management agent, it will continue to perform any specified tasks and pass data back to the management station the next time it is contacted.

This switch supports mini-RMON, which consists of the Statistics, History, Event and Alarm groups. When RMON is enabled, the system gradually builds up information about its physical interfaces, storing this information in the relevant RMON database group. A management agent then periodically communicates with the switch using the SNMP protocol. However, if the switch encounters a critical event, it can automatically send a trap message to the management agent which can then respond to the event if so configured.

# **Table 65: RMON Commands**

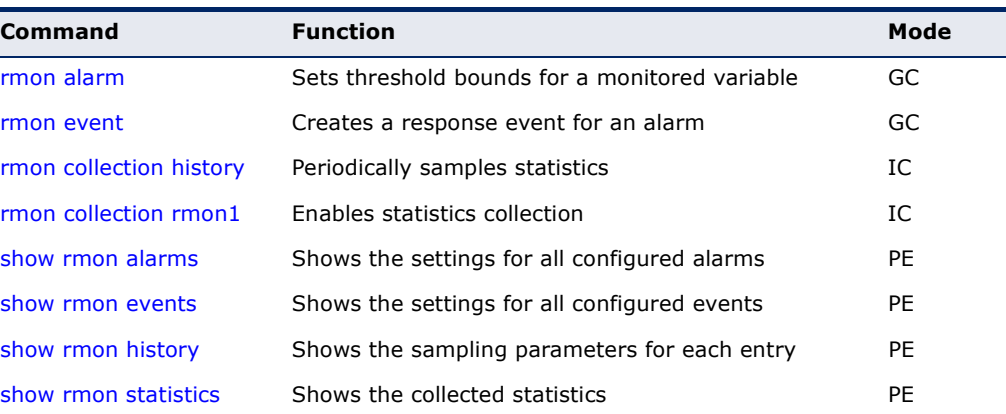

<span id="page-847-0"></span>**rmon alarm** This command sets threshold bounds for a monitored variable. Use the **no** form to remove an alarm.

#### **SYNTAX**

# **rmon alarm** *index variable interval* {**absolute** | **delta**} **rising-threshold** *threshold* [*event-index*] **falling-threshold** *threshold* [*event-index*] [**owner** *name*]

# **no rmon alarm** *index*

*index* – Index to this entry. (Range: 1-65535)

*variable* – The object identifier of the MIB variable to be sampled. Only variables of the type etherStatsEntry.n.n may be sampled. Note that etherStatsEntry.n uniquely defines the MIB variable, and etherStatsEntry.n.n defines the MIB variable, plus the etherStatsIndex. For example, 1.3.6.1.2.1.16.1.1.1.6.1 denotes etherStatsBroadcastPkts, plus the etherStatsIndex of 1.

*interval* – The polling interval. (Range: 1-31622400 seconds)

**absolute** – The variable is compared directly to the thresholds at the end of the sampling period.

**delta** – The last sample is subtracted from the current value and the difference is then compared to the thresholds.

*threshold* – An alarm threshold for the sampled variable. (Range: 0-2147483647)

*event-index* – The index of the event to use if an alarm is triggered. If there is no corresponding entry in the event control table, then no event will be generated. (Range: 1-65535)

*name* – Name of the person who created this entry. (Range: 1-127 characters)

# **DEFAULT SETTING**

1.3.6.1.2.1.16.1.1.1.6.1 - 1.3.6.1.2.1.16.1.1.1.6.26 Taking delta samples every 30 seconds, Rising threshold is 892800, assigned to event 0 Falling threshold is 446400, assigned to event 0

#### **COMMAND MODE**

Global Configuration

# **COMMAND USAGE**

- ◆ If an event is already defined for an index, the entry must be deleted before any changes can be made with this command.
- ◆ If the current value is greater than or equal to the rising threshold, and the last sample value was less than this threshold, then an alarm will be generated. After a rising event has been generated, another such event will not be generated until the sampled value has fallen below the rising threshold, reaches the falling threshold, and again moves back up to the rising threshold.

If the current value is less than or equal to the falling threshold, and the last sample value was greater than this threshold, then an alarm will be generated. After a falling event has been generated, another such event will not be generated until the sampled value has risen above the falling threshold, reaches the rising threshold, and again moves back down to the failing threshold.

#### **EXAMPLE**

```
Console(config)#rmon alarm 1 1.3.6.1.2.1.16.1.1.1.6.1 15 delta 
 rising-threshold 100 1 falling-threshold 30 1 owner mike
Console(config)#
```
<span id="page-848-0"></span>**rmon event** This command creates a response event for an alarm. Use the **no** form to remove an event.

#### **SYNTAX**

**rmon event** *index* [**log**] | [**trap** *community*] | [**description** *string*] | [**owner** *name*]

# **no rmon event** *index*

*index* – Index to this entry. (Range: 1-65535)

**log** – Generates an RMON log entry when the event is triggered. Log messages are processed based on the current configuration settings for event logging (see ["Event Logging" on page 798](#page-797-0)).

**trap** – Sends a trap message to all configured trap managers (see ["snmp-server host" on page 833](#page-832-1)).

*community* – A password-like community string sent with the trap operation to SNMP v1 and v2c hosts. Although this string can be set using the **rmon event** command by itself, it is recommended that the string be defined using the [snmp-server community](#page-828-2) command prior to using the rmon event command. (Range: 1-32 characters)

*string* – A comment that describes this event. (Range: 1-127 characters)

*name* – Name of the person who created this entry. (Range: 1-127 characters)

# **DEFAULT SETTING**

None

#### **COMMAND MODE**

Global Configuration

#### **COMMAND USAGE**

◆ If an event is already defined for an index, the entry must be deleted before any changes can be made with this command.

◆ The specified events determine the action to take when an alarm triggers this event. The response to an alarm can include logging the alarm or sending a message to a trap manager.

# **EXAMPLE**

Console(config)#rmon event 2 log description urgent owner mike Console(config)#

<span id="page-849-0"></span>**rmon collection** This command periodically samples statistics on a physical interface. Use **history** the no form to disable periodic sampling.

#### **SYNTAX**

### **rmon collection history controlEntry** *index*

[[**owner** *name*] [**buckets** *number*] [**interval** *seconds*]] | [**buckets** *number*] [**interval** *seconds*] | **interval** *seconds*

# **no rmon collection history controlEntry** *index*

*index* – Index to this entry. (Range: 1-65535)

*number* – The number of buckets requested for this entry. (Range: 1-65536)

*seconds* – The polling interval. (Range: 1-3600 seconds)

*name* – Name of the person who created this entry. (Range: 1-127 characters)

#### **DEFAULT SETTING**

1.3.6.1.2.1.16.1.1.1.6.1 - 1.3.6.1.2.1.16.1.1.1.6.26 Buckets: 8 Interval: 30 seconds for even numbered entries, 1800 seconds for odd numbered entries

#### **COMMAND MODE**

Interface Configuration (Ethernet)

# **COMMAND USAGE**

- ◆ By default, each index number equates to a port on the switch, but can be changed to any number not currently in use.
- ◆ If periodic sampling is already enabled on an interface, the entry must be deleted before any changes can be made with this command.
- ◆ The information collected for each sample includes:

input octets, packets, broadcast packets, multicast packets, undersize packets, oversize packets, fragments, jabbers, CRC alignment errors, collisions, drop events, and network utilization.

#### **EXAMPLE**

```
Console(config)#interface ethernet 1/1
Console(config-if)#rmon collection history 21 buckets 24 interval 60 owner 
 mike
Console(config-if)#
```
<span id="page-850-0"></span>**rmon collection** This command enables the collection of statistics on a physical interface. **rmon1** Use the no form to disable statistics collection.

#### **SYNTAX**

#### **rmon collection rmon1 controlEntry** *index* [**owner** *name*]

#### **no rmon collection rmon1 controlEntry** *index*

*index* – Index to this entry. (Range: 1-65535)

*name* – Name of the person who created this entry. (Range: 1-127 characters)

# **DEFAULT SETTING**

Enabled

#### **COMMAND MODE**

Interface Configuration (Ethernet)

#### **COMMAND USAGE**

- ◆ By default, each index number equates to a port on the switch, but can be changed to any number not currently in use.
- ◆ If statistics collection is already enabled on an interface, the entry must be deleted before any changes can be made with this command.
- ◆ The information collected for each entry includes:

input octets, packets, broadcast packets, multicast packets, undersize packets, oversize packets, fragments, jabbers, CRC alignment errors, collisions, drop events, and packets of specified lengths

# **EXAMPLE**

```
Console(config)#interface ethernet 1/1
Console(config-if)#rmon collection rmon1 controlEntry 1 owner mike
Console(config-if)#
```
<span id="page-851-1"></span>**show rmon alarms** This command shows the settings for all configured alarms.

# **COMMAND MODE** Privileged Exec

#### **EXAMPLE**

```
Console#show rmon alarms 
Alarm 1 is valid, owned by
 Monitors 1.3.6.1.2.1.16.1.1.1.6.1 every 30 seconds
 Taking delta samples, last value was 0
 Rising threshold is 892800, assigned to event 0
 Falling threshold is 446400, assigned to event 0 
...
```
<span id="page-851-0"></span>**show rmon events** This command shows the settings for all configured events.

#### **COMMAND MODE** Privileged Exec

#### **EXAMPLE**

```
Console#show rmon events 
Event 2 is valid, owned by mike
  Description is urgent
  Event firing causes log and trap to community , last fired 00:00:00 
Console#
```
<span id="page-851-2"></span>**show rmon history** This command shows the sampling parameters configured for each entry in the history group.

#### **COMMAND MODE**

Privileged Exec

#### **EXAMPLE**

```
Console#show rmon history 
Entry 1 is valid, and owned by
 Monitors 1.3.6.1.2.1.2.2.1.1.1 every 1800 seconds
 Requested # of time intervals, ie buckets, is 8
 Granted # of time intervals, ie buckets, is 8
  Sample # 1 began measuring at 00:00:01
  Received 77671 octets, 1077 packets,
  61 broadcast and 978 multicast packets,
  0 undersized and 0 oversized packets,
  0 fragments and 0 jabbers packets,
  0 CRC alignment errors and 0 collisions.
   # of dropped packet events is 0
  Network utilization is estimated at 0
...
```
Щ

<span id="page-852-0"></span>**show rmon** This command shows the information collected for all configured entries in **statistics** the statistics group.

# **COMMAND MODE**

Privileged Exec

# **EXAMPLE**

F

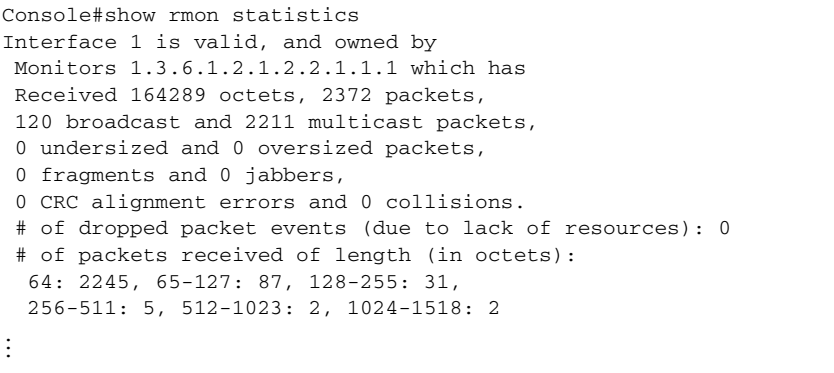

# **27 FLOW SAMPLING COMMANDS**

Flow sampling (sFlow) can be used with a remote sFlow Collector to provide an accurate, detailed and real-time overview of the types and levels of traffic present on the network. The sFlow Agent samples 1 out of *n* packets from all data traversing the switch, re-encapsulates the samples as sFlow datagrams and transmits them to the sFlow Collector. This sampling occurs at the internal hardware level where all traffic is seen, whereas traditional probes only have a partial view of traffic as it is sampled at the monitored interface. Moreover, the processor and memory load imposed by the sFlow agent is minimal since local analysis does not take place.

# **Table 66: sFlow Commands**

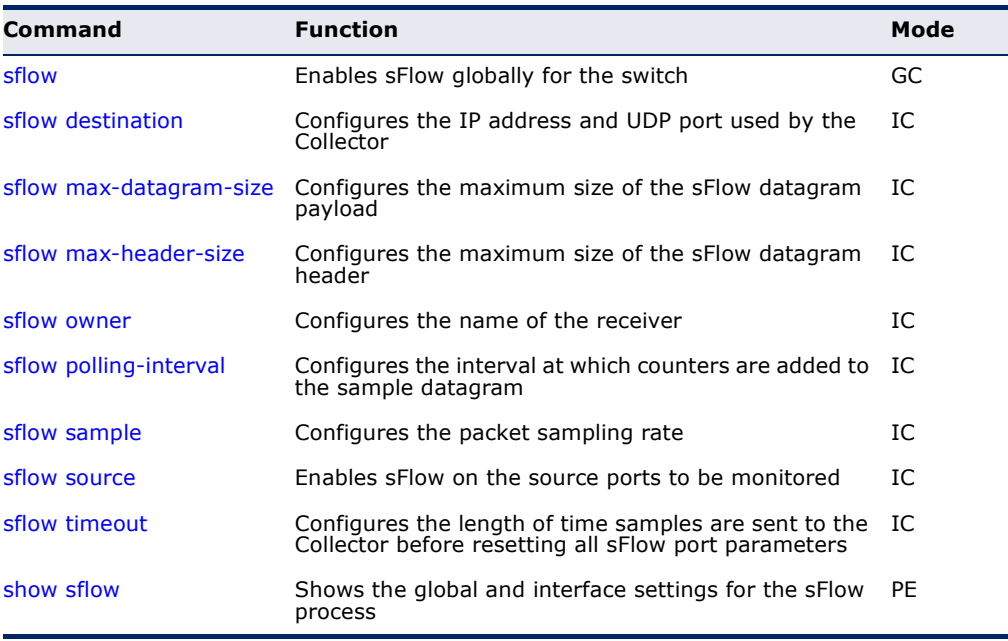

<span id="page-854-0"></span>**sflow** This command enables sFlow globally for the switch. Use the **no** form to disable this feature.

#### **SYNTAX**

[**no**] **sflow** 

**DEFAULT SETTING** Disabled

**COMMAND MODE** Global Configuration

#### **COMMAND USAGE**

Flow sampling must be enabled globally on the switch, as well as for those ports where it is required (see the [sflow source](#page-858-1) command).

#### **EXAMPLE**

```
Console(config)#sflow
Console(config)#
```
<span id="page-855-0"></span>**sflow destination** This command configures the IP address and UDP port used by the Collector. Use the **no** form to restore the default settings.

#### **SYNTAX**

**sflow destination** {**ipv4** *ipv4-address* | **ipv6** *ipv6-address*} [*destination-udp-port*]

# **no sflow destination**

*ipv4-address* - IPv4 address of the sFlow Collector. Valid IPv4 addresses consist of four decimal numbers, 0 to 255, separated by periods.

*ipv6-address* - IPv6 address of the sFlow Collector. A full IPv6 address including the network prefix and host address bits. An IPv6 address consists of 8 colon-separated 16-bit hexadecimal values. One double colon may be used to indicate the appropriate number of zeros required to fill the undefined fields.

*destination-udp-port* - The UDP port on which the Collector is listening for sFlow streams. (Range: 0-65534)

# **DEFAULT SETTING**

IP Address: null UDP Port: 6343

# **COMMAND MODE**

Interface Configuration (Ethernet)

# **EXAMPLE**

This example configures the Collector's IP address, and uses the default UDP port.

```
Console(config)#interface ethernet 1/9
Console(config-if)#sflow destination ipv4 192.168.0.4
Console(config-if)#
```
Л

<span id="page-856-0"></span>**sflow max-**This command configures the maximum size of the sFlow datagram **datagram-size** payload. Use the **no** form to restore the default setting.

#### **SYNTAX**

#### **sflow max-datagram-size** *max-datagram-size*

#### **no max-datagram-size**

*max-datagram-size* - The maximum size of the sFlow datagram payload. (Range: 200-1500 bytes)

# **DEFAULT SETTING** 1400 bytes

# **COMMAND MODE** Interface Configuration (Ethernet)

# **EXAMPLE**

```
Console(config)#interface ethernet 1/9
Console(config-if)#sflow max-datagram-size 1500
Console(config-if)#
```
<span id="page-856-1"></span>**sflow max-header-**This command configures the maximum size of the sFlow datagram header. **size** Use the **no** form to restore the default setting.

# **SYNTAX**

# **sflow max-header-size** *max-header-size*

# **no max-header-size**

*max-header-size* - The maximum size of the sFlow datagram header. (Range: 64-256 bytes)

# **DEFAULT SETTING**

128 bytes

# **COMMAND MODE**

Interface Configuration (Ethernet)

# **EXAMPLE**

```
Console(config)#interface ethernet 1/9
Console(config-if)#sflow max-header-size 256
Console(config-if)#
```
<span id="page-857-0"></span>**sflow owner** This command configures the name of the receiver (i.e., sFlow Collector). Use the **no** form to remove this name.

#### **SYNTAX**

**sflow owner** *name*

#### **no sflow owner**

*name* - The name of the receiver. (Range: 1-256 characters)

# **DEFAULT SETTING**

None

#### **COMMAND MODE**

Interface Configuration (Ethernet)

# **EXAMPLE**

This example set the owner's name to Lamar.

```
Console(config)#interface ethernet 1/9
Console(config-if)#sflow owner Lamer
Console(config-if)#
```
<span id="page-857-1"></span>**sflow polling-**This command configures the interval at which counters are added to the **interval** sample datagram. Use the **no** form to restore the default polling interval.

#### **SYNTAX**

**sflow polling-interval** *seconds*

#### **no sflow polling-interval**

*seconds* - The interval at which the sFlow process adds counter values to the sample datagram. (Range: 0-10000000 seconds, where 0 disables this feature)

# **DEFAULT SETTING**

Disabled

#### **COMMAND MODE**

Interface Configuration (Ethernet)

#### **EXAMPLE**

This example sets the polling interval to 10 seconds.

```
Console(config)#interface ethernet 1/9
Console(config-if)#sflow polling-interval 10
Console(config-if)#
```
Л

<span id="page-858-0"></span>**sflow sample** This command configures the packet sampling rate. Use the **no** form to restore the default rate.

#### **SYNTAX**

**sflow sample** *rate*

#### **no sflow sample**

*rate* - The packet sampling rate, or the number of packets out of which one sample will be taken. (Range: 256-16777215 packets)

# **DEFAULT SETTING**

Disabled

# **COMMAND MODE**

Interface Configuration (Ethernet)

# **EXAMPLE**

This example sets the sample rate to 1 out of every 100 packets.

```
Console(config)#interface ethernet 1/9
Console(config-if)#sflow sample 100
Console(config-if)#
```
<span id="page-858-1"></span>**sflow source** This command enables sFlow on the source ports to be monitored. Use the **no** form to disable sFlow on the specified ports.

#### **SYNTAX**

[**no**] **sflow source**

# **DEFAULT SETTING**

Disabled

# **COMMAND MODE**

Interface Configuration (Ethernet)

#### **EXAMPLE**

This example enables flow control on ports 9 through 16.

```
Console(config)#interface ethernet 1/9
Console(config-if)#sflow source
Console(config-if)#
```
<span id="page-859-0"></span>**sflow timeout** This command configures the length of time samples are sent to the Collector before resetting all sFlow port parameters. Use the **no** form to restore the default time out.

#### **SYNTAX**

# **sflow timeout** *seconds*

# **no sflow timeout**

*seconds* - The length of time the sFlow process continuously sends samples to the Collector before resetting all sFlow port parameters. (Range: 0-10000000 seconds, where 0 indicates no time out)

# **DEFAULT SETTING**

Disabled

# **COMMAND MODE**

Interface Configuration (Ethernet)

# **COMMAND USAGE**

The sFlow parameters affected by this command include the sampling interval, the receiver's name, address and UDP port, the time out, maximum header size, and maximum datagram size.

# **EXAMPLE**

This example sets the time out to 1000 seconds.

```
Console(config)#interface ethernet 1/9
Console(config-if)#sflow timeout 10000
Console(config-if)#
```
<span id="page-859-1"></span>**show sflow** This command shows the global and interface settings for the sFlow process.

# **SYNTAX**

# **show sflow interface** [*interface*]

*interface*

# **ethernet** *unit*/*port*

*unit* - Stack unit. (Range: 1-8)

*port* - Port number. (Range: 1-26)

╜

# **COMMAND MODE**

Privileged Exec

#### **EXAMPLE**

F

```
Console#show sflow interface ethernet 1/9
 Interface of Ethernet 1/9 :
   Interface status : Enabled
 Owner name : Lamar
 Owner destination : 192.168.0.4
Owner socket port : 6343
 Time out : 9994
 Maximum header size : 256
  Maximum datagram size : 1500
Sample rate : 1/256
 Polling interval : Disabled
```
Console#

# <span id="page-862-0"></span>**28 AUTHENTICATION COMMANDS**

You can configure this switch to authenticate users logging into the system for management access using local or remote authentication methods. Port-based authentication using IEEE 802.1X can also be configured to control either management access to the uplink ports or client access<sup>17</sup> to the data ports.

# **Table 67: Authentication Commands**

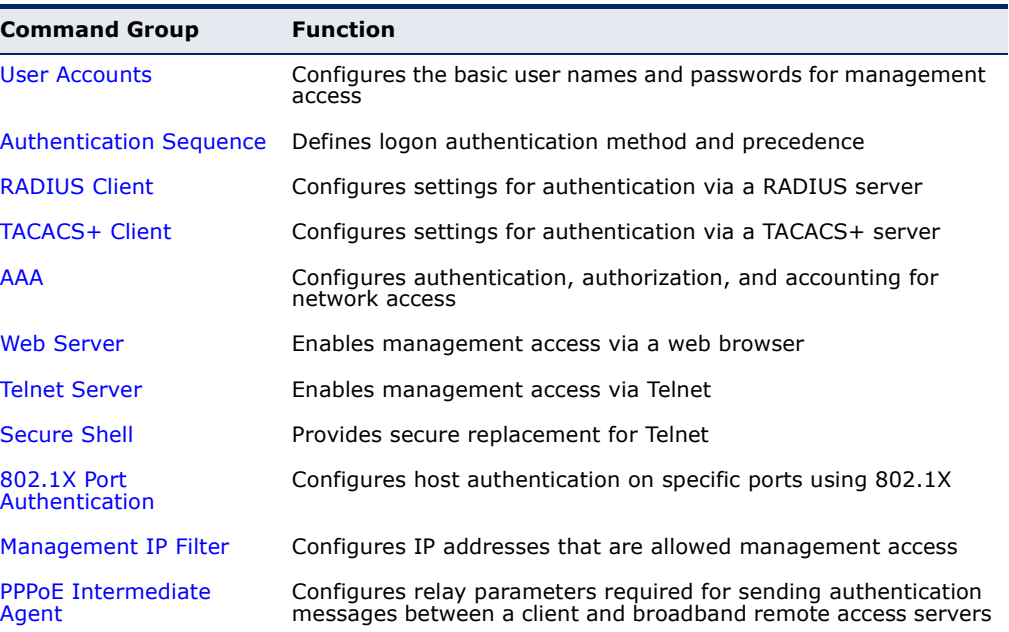

<sup>17.</sup> For other methods of controlling client access, see ["General Security Measures" on](#page-920-0)  [page 921](#page-920-0).

# <span id="page-863-0"></span>**USER ACCOUNTS**

The basic commands required for management access are listed in this section. This switch also includes other options for password checking via the console or a Telnet connection [\(page 788\)](#page-787-0), user authentication via a remote authentication server [\(page 863](#page-862-0)), and host access authentication for specific ports [\(page 899](#page-898-0)).

#### **Table 68: User Access Commands**

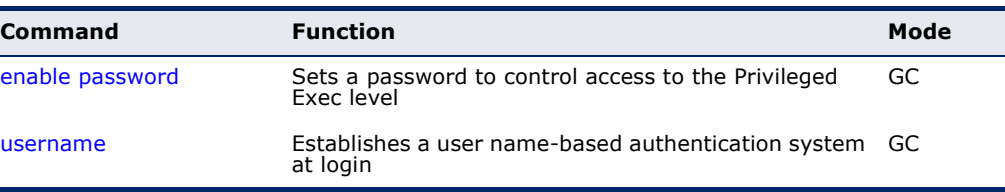

<span id="page-863-1"></span>**enable password** After initially logging onto the system, you should set the Privileged Exec password. Remember to record it in a safe place. This command controls access to the Privileged Exec level from the Normal Exec level. Use the **no** form to reset the default password.

# **SYNTAX**

# **enable password** [**level** *level*] {**0** | **7**} *password*

#### **no enable password** [**level** *level*]

**level** *level* - Level 15 for Privileged Exec. (Levels 0-14 are not used.)

{**0** | **7**} - 0 means plain password, 7 means encrypted password.

*password* - Password for this privilege level. (Maximum length: 32 characters plain text or encrypted, case sensitive)

#### **DEFAULT SETTING**

The default is level 15. The default password is "super"

#### **COMMAND MODE**

Global Configuration

# **COMMAND USAGE**

- ◆ You cannot set a null password. You will have to enter a password to change the command mode from Normal Exec to Privileged Exec with the [enable](#page-760-0) command.
- The encrypted password is required for compatibility with legacy password settings (i.e., plain text or encrypted) when reading the configuration file during system bootup or when downloading the configuration file from a TFTP server. There is no need for you to manually configure encrypted passwords.
```
Console(config)#enable password level 15 0 admin
Console(config)#
```
## **RELATED COMMANDS**

[enable \(761\)](#page-760-0) [authentication enable \(866\)](#page-865-0)

<span id="page-864-0"></span>**username** This command adds named users, requires authentication at login, specifies or changes a user's password (or specify that no password is required), or specifies or changes a user's access level. Use the **no** form to remove a user name.

## **SYNTAX**

## **username** *name* {**access-level** *level* | **nopassword** | **password** {**0** | **7**} *password*}

#### **no username** *name*

*name* - The name of the user. (Maximum length: 32 characters, case sensitive. Maximum users: 16)

**access-level** *level* - Specifies the user level. The device has two predefined privilege levels: **0**: Normal Exec, **15**: Privileged Exec.

**nopassword** - No password is required for this user to log in.

{**0** | **7**} - 0 means plain password, 7 means encrypted password.

**password** *password* - The authentication password for the user. (Maximum length: 32 characters plain text or encrypted, case sensitive)

#### **DEFAULT SETTING**

The default access level is Normal Exec. The factory defaults for the user names and passwords are:

#### **Table 69: Default Login Settings**

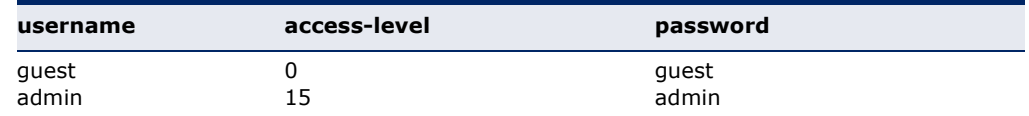

#### **COMMAND MODE**

Global Configuration

#### **COMMAND USAGE**

The encrypted password is required for compatibility with legacy password settings (i.e., plain text or encrypted) when reading the configuration file during system bootup or when downloading the configuration file from an FTP/TFTP server. There is no need for you to manually configure encrypted passwords.

This example shows how the set the access level and password for a user.

```
Console(config)#username bob access-level 15
Console(config)#username bob password 0 smith
Console(config)#
```
## **AUTHENTICATION SEQUENCE**

Three authentication methods can be specified to authenticate users logging into the system for management access. The commands in this section can be used to define the authentication method and sequence.

#### **Table 70: Authentication Sequence Commands**

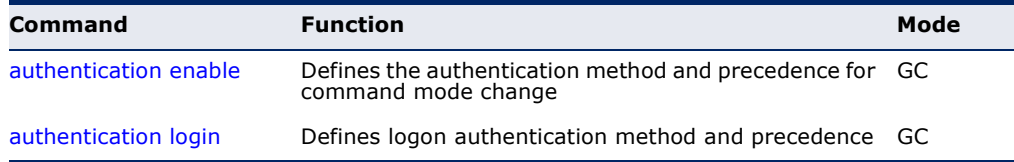

<span id="page-865-0"></span>**authentication** This command defines the authentication method and precedence to use **enable** when changing from Exec command mode to Privileged Exec command mode with the [enable](#page-760-0) command. Use the **no** form to restore the default.

#### **SYNTAX**

#### **authentication enable** {[**local**] [**radius**] [**tacacs**]}

#### **no authentication enable**

**local** - Use local password only.

**radius** - Use RADIUS server password only.

**tacacs** - Use TACACS server password.

**DEFAULT SETTING** Local

## **COMMAND MODE** Global Configuration

## **COMMAND USAGE**

◆ RADIUS uses UDP while TACACS+ uses TCP. UDP only offers best effort delivery, while TCP offers a connection-oriented transport. Also, note that RADIUS encrypts only the password in the access-request packet from the client to the server, while TACACS+ encrypts the entire body of the packet.

- ◆ RADIUS and TACACS+ logon authentication assigns a specific privilege level for each user name and password pair. The user name, password, and privilege level must be configured on the authentication server.
- ◆ You can specify three authentication methods in a single command to indicate the authentication sequence. For example, if you enter "**authentication enable radius tacacs local**," the user name and password on the RADIUS server is verified first. If the RADIUS server is not available, then authentication is attempted on the TACACS+ server. If the TACACS+ server is not available, the local user name and password is checked.

```
Console(config)#authentication enable radius
Console(config)#
```
#### **RELATED COMMANDS**

```
enable password - sets the password for changing command modes (864)
```
## <span id="page-866-0"></span>**authentication login** This command defines the login authentication method and precedence. Use the **no** form to restore the default.

## **SYNTAX**

## **authentication login** {[**local**] [**radius**] [**tacacs**]}

#### **no authentication login**

**local** - Use local password.

**radius** - Use RADIUS server password.

**tacacs** - Use TACACS server password.

#### **DEFAULT SETTING**

Local

#### **COMMAND MODE**

Global Configuration

#### **COMMAND USAGE**

- ◆ RADIUS uses UDP while TACACS+ uses TCP. UDP only offers best effort delivery, while TCP offers a connection-oriented transport. Also, note that RADIUS encrypts only the password in the access-request packet from the client to the server, while TACACS+ encrypts the entire body of the packet.
- ◆ RADIUS and TACACS+ logon authentication assigns a specific privilege level for each user name and password pair. The user name, password, and privilege level must be configured on the authentication server.
- ◆ You can specify three authentication methods in a single command to indicate the authentication sequence. For example, if you enter

"**authentication login radius tacacs local**," the user name and password on the RADIUS server is verified first. If the RADIUS server is not available, then authentication is attempted on the TACACS+ server. If the TACACS+ server is not available, the local user name and password is checked.

## **EXAMPLE**

Console(config)#authentication login radius Console(config)#

## **RELATED COMMANDS**

[username](#page-864-0) - for setting the local user names and passwords [\(865](#page-864-0))

## **RADIUS CLIENT**

Remote Authentication Dial-in User Service (RADIUS) is a logon authentication protocol that uses software running on a central server to control access to RADIUS-aware devices on the network. An authentication server contains a database of multiple user name/password pairs with associated privilege levels for each user or group that require management access to a switch.

#### **Table 71: RADIUS Client Commands**

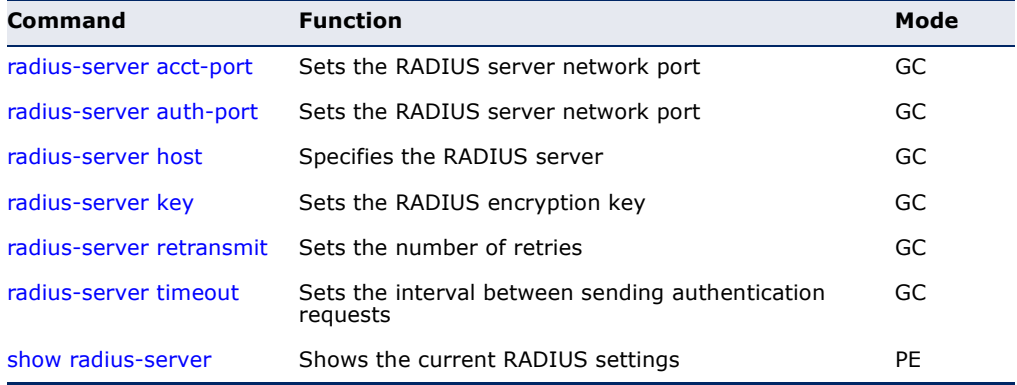

<span id="page-867-0"></span>**radius-server acct-**This command sets the RADIUS server network port for accounting **port** messages. Use the **no** form to restore the default.

#### **SYNTAX**

**radius-server acct-port** *port-number*

#### **no radius-server acct-port**

*port-number* - RADIUS server UDP port used for accounting messages. (Range: 1-65535)

**DEFAULT SETTING** 1813

### **COMMAND MODE**

Global Configuration

#### **EXAMPLE**

```
Console(config)#radius-server acct-port 181
Console(config)#
```
<span id="page-868-0"></span>**radius-server auth-**This command sets the RADIUS server network port. Use the **no** form to **port** restore the default.

#### **SYNTAX**

**radius-server auth-port** *port-number*

## **no radius-server auth-port**

*port-number* - RADIUS server UDP port used for authentication messages. (Range: 1-65535)

## **DEFAULT SETTING**

1812

## **COMMAND MODE**

Global Configuration

#### **EXAMPLE**

Console(config)#radius-server auth-port 181 Console(config)#

<span id="page-868-1"></span>**radius-server host** This command specifies primary and backup RADIUS servers, and authentication and accounting parameters that apply to each server. Use the **no** form to remove a specified server, or to restore the default values.

#### **SYNTAX**

## [**no**] **radius-server** *index* **host** *host-ip-address* [**auth-port** *acct\_port*] [**acct-port** *auth-port*] [**key** *key*] [**retransmit** *retransmit*] [**timeout** *timeout*]

*index* - Allows you to specify up to five servers. These servers are queried in sequence until a server responds or the retransmit period expires.

*host-ip-address* - IP address of server.

*acct\_port* - RADIUS server UDP port used for accounting messages. (Range: 1-65535)

*auth-port* - RADIUS server UDP port used for authentication messages. (Range: 1-65535)

*key* - Encryption key used to authenticate logon access for client. Do not use blank spaces in the string. (Maximum length: 48 characters)

*retransmit* - Number of times the switch will try to authenticate logon access via the RADIUS server. (Range: 1-30)

*timeout* - Number of seconds the switch waits for a reply before resending a request. (Range: 1-65535)

## **DEFAULT SETTING**

auth-port - 1812 acct-port - 1813 timeout - 5 seconds retransmit - 2

## **COMMAND MODE**

Global Configuration

#### **EXAMPLE**

```
Console(config)#radius-server 1 host 192.168.1.20 port 181 timeout 10 
 retransmit 5 key green
Console(config)#
```
<span id="page-869-0"></span>**radius-server key** This command sets the RADIUS encryption key. Use the **no** form to restore the default.

## **SYNTAX**

#### **radius-server key** *key-string*

#### **no radius-server key**

*key-string* - Encryption key used to authenticate logon access for client. Do not use blank spaces in the string. (Maximum length: 48 characters)

╜

## **DEFAULT SETTING**

None

## **COMMAND MODE** Global Configuration

```
Console(config)#radius-server key green
Console(config)#
```
<span id="page-870-0"></span>**radius-server** This command sets the number of retries. Use the **no** form to restore the **retransmit** default.

#### **SYNTAX**

**radius-server retransmit** *number-of-retries*

#### **no radius-server retransmit**

*number-of-retries* - Number of times the switch will try to authenticate logon access via the RADIUS server. (Range: 1 - 30)

## **DEFAULT SETTING**

2

**COMMAND MODE** Global Configuration

## **EXAMPLE**

```
Console(config)#radius-server retransmit 5
Console(config)#
```
<span id="page-870-1"></span>**radius-server** This command sets the interval between transmitting authentication **timeout** requests to the RADIUS server. Use the **no** form to restore the default.

#### **SYNTAX**

**radius-server timeout** *number-of-seconds*

## **no radius-server timeout**

*number-of-seconds* - Number of seconds the switch waits for a reply before resending a request. (Range: 1-65535)

J

## **DEFAULT SETTING**

5

## **COMMAND MODE** Global Configuration

```
Console(config)#radius-server timeout 10
Console(config)#
```
<span id="page-871-0"></span>**show radius-server** This command displays the current settings for the RADIUS server.

**DEFAULT SETTING** None

**COMMAND MODE** Privileged Exec

#### **EXAMPLE**

```
Console#show radius-server
Remote RADIUS Server Configuration:
Global Settings:
 Authentication Port Number : 1812
Accounting Port Number : 1813
Retransmit Times : 2
Request Timeout : 5
Server 1:
Server IP Address : 192.168.1.1
 Authentication Port Number : 1812
Accounting Port Number : 1813
Retransmit Times : 2
Request Timeout : 5
RADIUS Server Group:
Group Name Member Index
------------------------- -------------
radius 1
Console#
```
## **TACACS+ CLIENT**

Terminal Access Controller Access Control System (TACACS+) is a logon authentication protocol that uses software running on a central server to control access to TACACS-aware devices on the network. An authentication server contains a database of multiple user name/password pairs with associated privilege levels for each user or group that require management access to a switch.

J

#### **Table 72: TACACS+ Client Commands**

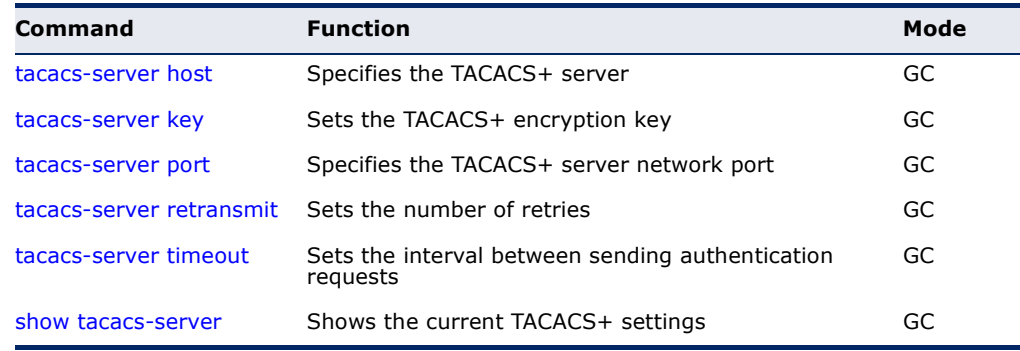

<span id="page-872-0"></span>**tacacs-server host** This command specifies the TACACS+ server and other optional parameters. Use the **no** form to remove the server, or to restore the default values.

#### **SYNTAX**

**tacacs-server** *index* **host** *host-ip-address* [**key** *key*] [**port** *port-number*] [**retransmit** *retransmit*] [**timeout** *timeout*]

#### **no tacacs-server** *index*

*index* - The index for this server. (Range: 1)

*host-ip-address* - IP address of a TACACS+ server.

*key* - Encryption key used to authenticate logon access for the client. Do not use blank spaces in the string. (Maximum length: 48 characters)

*port-number* - TACACS+ server TCP port used for authentication messages. (Range: 1-65535)

*retransmit* - Number of times the switch will try to authenticate logon access via the TACACS+ server. (Range: 1-30)

*timeout* - Number of seconds the switch waits for a reply before resending a request. (Range: 1-540)

#### **DEFAULT SETTING**

authentication port - 49 timeout - 5 seconds retransmit - 2

#### **COMMAND MODE**

Global Configuration

#### **EXAMPLE**

```
Console(config)#tacacs-server 1 host 192.168.1.25 port 181 timeout 10 
 retransmit 5 key green
Console(config)#
```
<span id="page-872-1"></span>**tacacs-server key** This command sets the TACACS+ encryption key. Use the **no** form to restore the default.

## **SYNTAX**

**tacacs-server key** *key-string*

#### **no tacacs-server key**

*key-string* - Encryption key used to authenticate logon access for the client. Do not use blank spaces in the string. (Maximum length: 48 characters)

**DEFAULT SETTING** None

## **COMMAND MODE**

Global Configuration

#### **EXAMPLE**

```
Console(config)#tacacs-server key green
Console(config)#
```
<span id="page-873-0"></span>**tacacs-server port** This command specifies the TACACS+ server network port. Use the **no** form to restore the default.

#### **SYNTAX**

**tacacs-server port** *port-number*

#### **no tacacs-server port**

*port-number* - TACACS+ server TCP port used for authentication messages. (Range: 1-65535)

## **DEFAULT SETTING**

49

## **COMMAND MODE**

Global Configuration

#### **EXAMPLE**

```
Console(config)#tacacs-server port 181
Console(config)#
```
<span id="page-873-1"></span>**tacacs-server** This command sets the number of retries. Use the **no** form to restore the **retransmit** default.

#### **SYNTAX**

## **tacacs-server retransmit** *number-of-retries*

## **no tacacs-server retransmit**

*number-of-retries* - Number of times the switch will try to authenticate logon access via the TACACS+ server. (Range: 1 - 30)

ш

## **DEFAULT SETTING**

2

#### **COMMAND MODE**

Global Configuration

```
Console(config)#tacacs-server retransmit 5
Console(config)#
```
<span id="page-874-0"></span>**tacacs-server** This command sets the interval between transmitting authentication **timeout** requests to the TACACS+ server. Use the **no** form to restore the default.

## **SYNTAX**

**tacacs-server timeout** *number-of-seconds*

#### **no tacacs-server timeout**

*number-of-seconds* - Number of seconds the switch waits for a reply before resending a request. (Range: 1-540)

## **DEFAULT SETTING**

5

## **COMMAND MODE**

Global Configuration

#### **EXAMPLE**

```
Console(config)#tacacs-server timeout 10
Console(config)#
```
<span id="page-874-1"></span>**show tacacs-server** This command displays the current settings for the TACACS+ server.

## **DEFAULT SETTING**

None

**COMMAND MODE** Privileged Exec

```
Console#show tacacs-server
Remote TACACS+ Server Configuration:
Global Settings:
  Server Port Number: 49
 Retransmit Times : 2
Timeout : 5
Server 1:
 Server IP Address : 10.11.12.13
  Server Port Number : 49
 Retransmit Times : 2<br>Timeout : 4
 Timeout
```
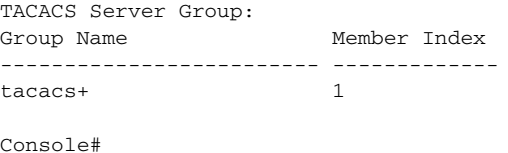

# **AAA**

The Authentication, Authorization, and Accounting (AAA) feature provides the main framework for configuring access control on the switch. The AAA functions require the use of configured RADIUS or TACACS+ servers in the network.

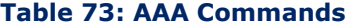

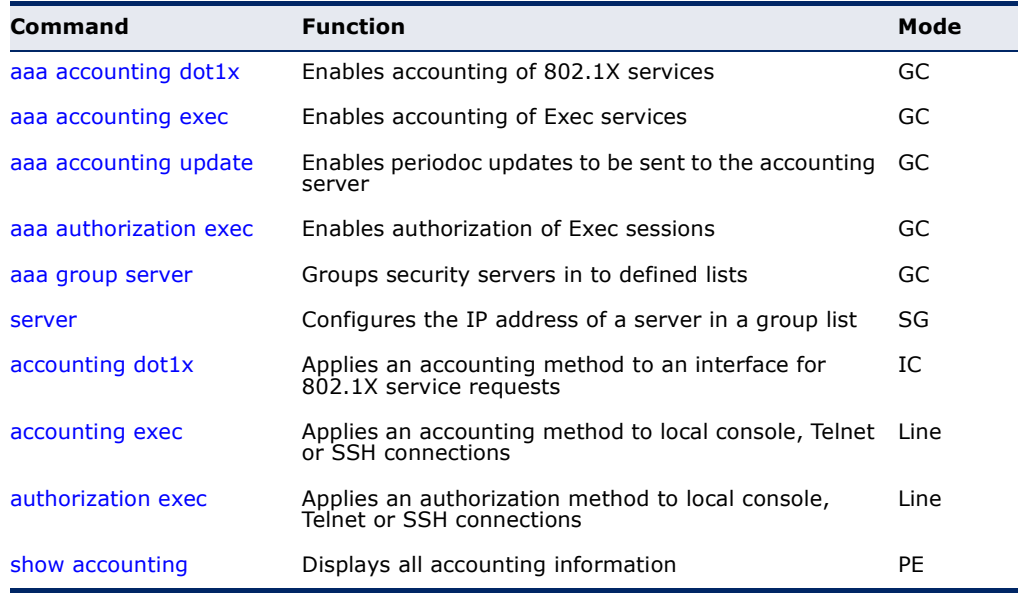

<span id="page-875-0"></span>**aaa accounting** This command enables the accounting of requested 802.1X services for **dot1x** network access. Use the **no** form to disable the accounting service.

#### **SYNTAX**

**aaa accounting dot1x** {**default** | *method-name*} **start-stop group** {**radius** | **tacacs+** |*server-group*}

## **no aaa accounting dot1x** {**default** | *method-name*}

**default** - Specifies the default accounting method for service requests.

*method-name -* Specifies an accounting method for service requests. (Range: 1-64 characters)

**start-stop** - Records accounting from starting point and stopping point.

**group** - Specifies the server group to use.

**radius** - Specifies all RADIUS hosts configure with the [radius](#page-868-1)[server host](#page-868-1) command.

**tacacs+** - Specifies all TACACS+ hosts configure with the [tacacs-server host](#page-872-0) command.

*server-group -* Specifies the name of a server group configured with the [aaa group server](#page-879-0) command. (Range: 1-64 characters)

## **DEFAULT SETTING**

Accounting is not enabled No servers are specified

#### **COMMAND MODE**

Global Configuration

#### **COMMAND USAGE**

Note that the **default** and *method-name* fields are only used to describe the accounting method(s) configured on the specified RADIUS or TACACS+ servers, and do not actually send any information to the servers about the methods to use.

#### **EXAMPLE**

Console(config)#aaa accounting dot1x default start-stop group radius Console(config)#

<span id="page-876-0"></span>**aaa accounting exec** This command enables the accounting of requested Exec services for network access. Use the **no** form to disable the accounting service.

#### **SYNTAX**

**aaa accounting exec** {**default** | *method-name*} **start-stop group** {**radius** | **tacacs+** |*server-group*}

## **no aaa accounting exec** {**default** | *method-name*}

**default** - Specifies the default accounting method for service requests.

*method-name -* Specifies an accounting method for service requests. (Range: 1-64 characters)

**start-stop** - Records accounting from starting point and stopping point.

**group** - Specifies the server group to use.

**radius** - Specifies all RADIUS hosts configure with the [radius](#page-868-1)[server host](#page-868-1) command.

**tacacs+** - Specifies all TACACS+ hosts configure with the [tacacs-server host](#page-872-0) command.

*server-group -* Specifies the name of a server group configured with the [aaa group server](#page-879-0) command. (Range: 1-64 characters)

## **DEFAULT SETTING**

Accounting is not enabled No servers are specified

#### **COMMAND MODE**

Global Configuration

#### **COMMAND USAGE**

- ◆ This command runs accounting for Exec service requests for the local console and Telnet connections.
- ◆ Note that the **default** and *method-name* fields are only used to describe the accounting method(s) configured on the specified RADIUS or TACACS+ servers, and do not actually send any information to the servers about the methods to use.

#### **EXAMPLE**

Console(config)#aaa accounting exec default start-stop group tacacs+ Console(config)#

<span id="page-877-0"></span>**aaa accounting** This command enables the sending of periodic updates to the accounting **update** server. Use the **no** form to disable accounting updates.

#### **SYNTAX**

## **aaa accounting update** [**periodic** *interval*]

## **no aaa accounting update**

*interval* - Sends an interim accounting record to the server at this interval. (Range: 1-2147483647 minutes)

## **DEFAULT SETTING**

1 minute

## **COMMAND MODE**

Global Configuration

#### **COMMAND USAGE**

◆ When accounting updates are enabled, the switch issues periodic interim accounting records for all users on the system.

◆ Using the command without specifying an interim interval enables updates, but does not change the current interval setting.

#### **EXAMPLE**

```
Console(config)#aaa accounting update periodic 30
Console(config)#
```
<span id="page-878-0"></span>**aaa authorization** This command enables the authorization for Exec access. Use the **no** form **exec** to disable the authorization service.

#### **SYNTAX**

## **aaa authorization exec** {**default** | *method-name*} **group** {**tacacs+** | *server-group*}

**no aaa authorization exec** {**default** | *method-name*}

**default** - Specifies the default authorization method for Exec access.

*method-name -* Specifies an authorization method for Exec access. (Range: 1-64 characters)

**group** - Specifies the server group to use.

**tacacs+** - Specifies all TACACS+ hosts configured with the [tacacs-server host](#page-872-0) command.

*server-group -* Specifies the name of a server group configured with the [aaa group server](#page-879-0) command. (Range: 1-64 characters)

#### **DEFAULT SETTING**

Authorization is not enabled No servers are specified

#### **COMMAND MODE**

Global Configuration

#### **COMMAND USAGE**

- ◆ This command performs authorization to determine if a user is allowed to run an Exec shell.
- ◆ AAA authentication must be enabled before authorization is enabled.
- ◆ If this command is issued without a specified named method, the default method list is applied to all interfaces or lines (where this authorization type applies), except those that have a named method explicitly defined.

```
Console(config)#aaa authorization exec default group tacacs+
Console(config)#
```
<span id="page-879-0"></span>**aaa group server** Use this command to name a group of security server hosts. To remove a server group from the configuration list, enter the **no** form of this command.

#### **SYNTAX**

[**no**] **aaa group server** {**radius** | **tacacs+**} *group-name*

**radius** - Defines a RADIUS server group.

**tacacs+** - Defines a TACACS+ server group.

*group-name* - A text string that names a security server group. (Range: 1-64 characters)

# **DEFAULT SETTING**

None

**COMMAND MODE** Global Configuration

#### **EXAMPLE**

```
Console(config)#aaa group server radius tps
Console(config-sg-radius)#
```
<span id="page-879-1"></span>**server** This command adds a security server to an AAA server group. Use the **no** form to remove the associated server from the group.

#### **SYNTAX**

[**no**] **server** {*index* | *ip-address*}

*index* - Specifies the server index. (Range: RADIUS 1-5, TACACS+ 1)

*ip-address -* Specifies the host IP address of a server.

## **DEFAULT SETTING**

None

#### **COMMAND MODE**

Server Group Configuration

#### **COMMAND USAGE**

- ◆ When specifying the index for a RADIUS server, that server index must already be defined by the [radius-server host](#page-868-1) command.
- $\blacklozenge$  When specifying the index for a TACACS+ server, that server index must already be defined by the [tacacs-server host](#page-872-0) command.

J

#### **EXAMPLE**

```
Console(config)#aaa group server radius tps
Console(config-sg-radius)#server 10.2.68.120
Console(config-sg-radius)#
```
<span id="page-880-0"></span>**accounting dot1x** This command applies an accounting method for 802.1X service requests on an interface. Use the **no** form to disable accounting on the interface.

#### **SYNTAX**

**accounting dot1x** {**default** | *list-name*}

#### **no accounting dot1x**

**default** - Specifies the default method list created with the [aaa](#page-875-0)  [accounting dot1x](#page-875-0) command.

*list-name -* Specifies a method list created with the [aaa accounting](#page-875-0)  [dot1x](#page-875-0) command.

## **DEFAULT SETTING**

None

## **COMMAND MODE** Interface Configuration

#### **EXAMPLE**

```
Console(config)#interface ethernet 1/2
Console(config-if)#accounting dot1x tps
Console(config-if)#
```
<span id="page-880-1"></span>**accounting exec** This command applies an accounting method to local console, Telnet or SSH connections. Use the **no** form to disable accounting on the line.

#### **SYNTAX**

**accounting exec** {**default** | *list-name*}

#### **no accounting exec**

**default** - Specifies the default method list created with the [aaa](#page-876-0)  [accounting exec](#page-876-0) command.

*list-name -* Specifies a method list created with the [aaa accounting](#page-876-0)  [exec](#page-876-0) command.

## **DEFAULT SETTING**

None

## **COMMAND MODE**

Line Configuration

```
Console(config)#line console
Console(config-line)#accounting exec tps
Console(config-line)#exit
Console(config)#line vty
Console(config-line)#accounting exec default
Console(config-line)#
```
<span id="page-881-0"></span>**authorization exec** This command applies an authorization method to local console, Telnet or SSH connections. Use the **no** form to disable authorization on the line.

#### **SYNTAX**

### **authorization exec** {**default** | *list-name*} **no authorization exec**

**default** - Specifies the default method list created with the [aaa](#page-878-0)  [authorization exec](#page-878-0) command.

*list-name -* Specifies a method list created with the [aaa](#page-878-0)  [authorization exec](#page-878-0) command.

## **DEFAULT SETTING**

None

## **COMMAND MODE**

Line Configuration

#### **EXAMPLE**

```
Console(config)#line console
Console(config-line)#authorization exec tps
Console(config-line)#exit
Console(config)#line vty
Console(config-line)#authorization exec default
Console(config-line)#
```
<span id="page-881-1"></span>**show accounting** This command displays the current accounting settings per function and per port.

#### **SYNTAX**

**show accounting** [**commands** [*level*]] |

[[**dot1x** [**statistics** [**username** *user***-***name* | **interface** *interface*]] | **exec** [**statistics**] | **statistics**]

**commands** - Displays command accounting information.

*level* - Displays command accounting information for a specifiable command level.

**dot1x** - Displays dot1x accounting information.

**exec** - Displays Exec accounting records.

## **statistics** - Displays accounting records.

*user***-***name* - Displays accounting records for a specifiable username.

*interface*

## **ethernet** *unit*/*port*

*unit* - Stack unit. (Range: 1-8)

*port* - Port number. (Range: 1-26)

## **DEFAULT SETTING**

None

## **COMMAND MODE**

Privileged Exec

#### **EXAMPLE**

П

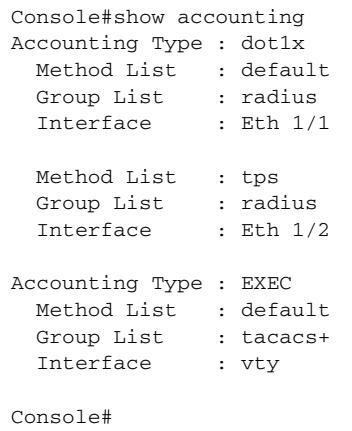

# **WEB SERVER**

This section describes commands used to configure web browser management access to the switch.

## **Table 74: Web Server Commands**

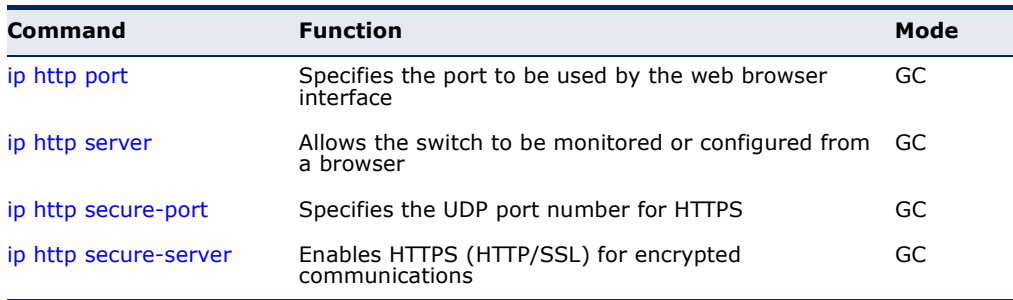

<span id="page-883-0"></span>**ip http port** This command specifies the TCP port number used by the web browser interface. Use the **no** form to use the default port.

#### **SYNTAX**

**ip http port** *port-number*

#### **no ip http port**

*port-number* - The TCP port to be used by the browser interface. (Range: 1-65535)

## **DEFAULT SETTING**

80

**COMMAND MODE** Global Configuration

## **EXAMPLE**

Console(config)#ip http port 769 Console(config)#

**RELATED COMMANDS** [ip http server \(884\)](#page-883-1) [show system \(773\)](#page-772-0)

<span id="page-883-1"></span>**ip http server** This command allows this device to be monitored or configured from a browser. Use the **no** form to disable this function.

## **SYNTAX**

[**no**] **ip http server**

**DEFAULT SETTING** Enabled

**COMMAND MODE** Global Configuration

## **EXAMPLE**

```
Console(config)#ip http server
Console(config)#
```
## **RELATED COMMANDS**

[ip http port \(884\)](#page-883-0) [show system \(773\)](#page-772-0) <span id="page-884-1"></span>**ip http secure-port** This command specifies the UDP port number used for HTTPS connection to the switch's web interface. Use the **no** form to restore the default port.

## **SYNTAX**

**ip http secure-port** *port\_number*

#### **no ip http secure-port**

*port\_number* – The UDP port used for HTTPS. (Range: 1-65535)

## **DEFAULT SETTING**

443

## **COMMAND MODE**

Global Configuration

#### **COMMAND USAGE**

- ◆ You cannot configure the HTTP and HTTPS servers to use the same port.
- ◆ If you change the HTTPS port number, clients attempting to connect to the HTTPS server must specify the port number in the URL, in this format: **https://***device***:***port\_number*

## **EXAMPLE**

```
Console(config)#ip http secure-port 1000
Console(config)#
```
## **RELATED COMMANDS**

[ip http secure-server \(885\)](#page-884-0) [show system \(773\)](#page-772-0)

<span id="page-884-0"></span>**ip http secure-**This command enables the secure hypertext transfer protocol (HTTPS) over **server** the Secure Socket Layer (SSL), providing secure access (i.e., an encrypted connection) to the switch's web interface. Use the **no** form to disable this function.

## **SYNTAX**

[**no**] **ip http secure-server**

## **DEFAULT SETTING** Enabled

**COMMAND MODE** Global Configuration

#### **COMMAND USAGE**

- Both HTTP and HTTPS service can be enabled independently on the switch. However, you cannot configure the HTTP and HTTPS servers to use the same UDP port.
- ◆ If you enable HTTPS, you must indicate this in the URL that you specify in your browser: **https**://*device*[:*port\_number*]
- ◆ When you start HTTPS, the connection is established in this way:
	- The client authenticates the server using the server's digital certificate.
	- The client and server negotiate a set of security protocols to use for the connection.
	- The client and server generate session keys for encrypting and decrypting data.
- The client and server establish a secure encrypted connection.

A padlock icon should appear in the status bar for Internet Explorer 5.0 or above, and Mozilla Firefox 2.0 or above.

The following web browsers and operating systems currently support HTTPS:

## **Table 75: HTTPS System Support**

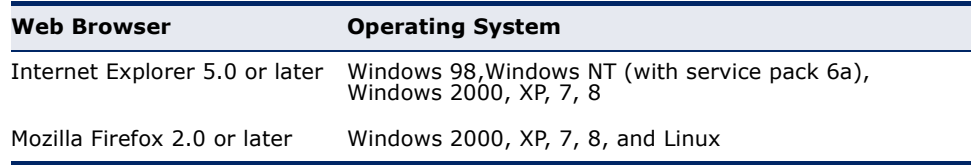

◆ To specify a secure-site certificate, see "Replacing the Default Secure-site Certificate" on page [341](#page-340-0). Also refer to the [copy](#page-779-0) tftp https-certificate command.

## **EXAMPLE**

```
Console(config)#ip http secure-server
Console(config)#
```
**RELATED COMMANDS** [ip http secure-port \(885\)](#page-884-1) [copy](#page-779-0) tftp https-certificate ([780\)](#page-779-0) [show system \(773\)](#page-772-0)

## **TELNET SERVER**

This section describes commands used to configure Telnet management access to the switch.

#### **Table 76: Telnet Server Commands**

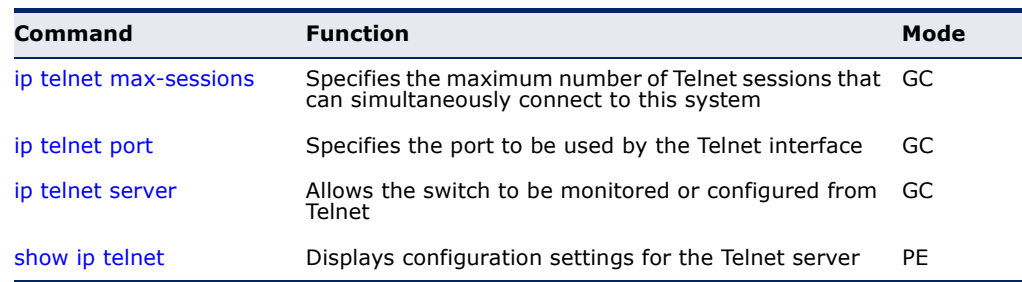

**NOTE:** This switch also supports a Telnet client function. A Telnet connection can be made from this switch to another device by entering the **telnet** command at the Privileged Exec configuration level.

<span id="page-886-0"></span>**ip telnet max-** This command specifies the maximum number of Telnet sessions that can **sessions** simultaneously connect to this system. Use the **no** from to restore the default setting.

#### **SYNTAX**

**ip telnet max-sessions** *session-count*

#### **no ip telnet max-sessions**

*session-count* - The maximum number of allowed Telnet session. (Range: 0-8)

## **DEFAULT SETTING**

8 sessions

## **COMMAND MODE**

Global Configuration

#### **COMMAND USAGE**

A maximum of eight sessions can be concurrently opened for Telnet and Secure Shell (i.e., both Telnet and SSH share a maximum number or eight sessions).

```
Console(config)#ip telnet max-sessions 1
Console(config)#
```
<span id="page-887-0"></span>**ip telnet port** This command specifies the TCP port number used by the Telnet interface. Use the **no** form to use the default port.

#### **SYNTAX**

**ip telnet port** *port-number*

#### **no telnet port**

*port-number* - The TCP port number to be used by the browser interface. (Range: 1-65535)

## **DEFAULT SETTING**

23

**COMMAND MODE** Global Configuration

## **EXAMPLE**

```
Console(config)#ip telnet port 123
Console(config)#
```
<span id="page-887-1"></span>**ip telnet server** This command allows this device to be monitored or configured from Telnet. Use the **no** form to disable this function.

## **SYNTAX** [**no**] **ip telnet server**

# **DEFAULT SETTING**

Enabled

## **COMMAND MODE**

Global Configuration

```
Console(config)#ip telnet server
Console(config)#
```
Л

<span id="page-888-0"></span>**show ip telnet** This command displays the configuration settings for the Telnet server.

## **COMMAND MODE**

Normal Exec, Privileged Exec

#### **EXAMPLE**

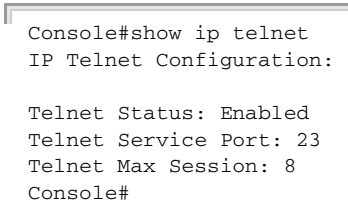

## **SECURE SHELL**

This section describes the commands used to configure the SSH server. Note that you also need to install a SSH client on the management station when using this protocol to configure the switch.

 $\mathbf{i}$ 

**NOTE:** The switch supports both SSH Version 1.5 and 2.0 clients.

#### **Table 77: Secure Shell Commands**

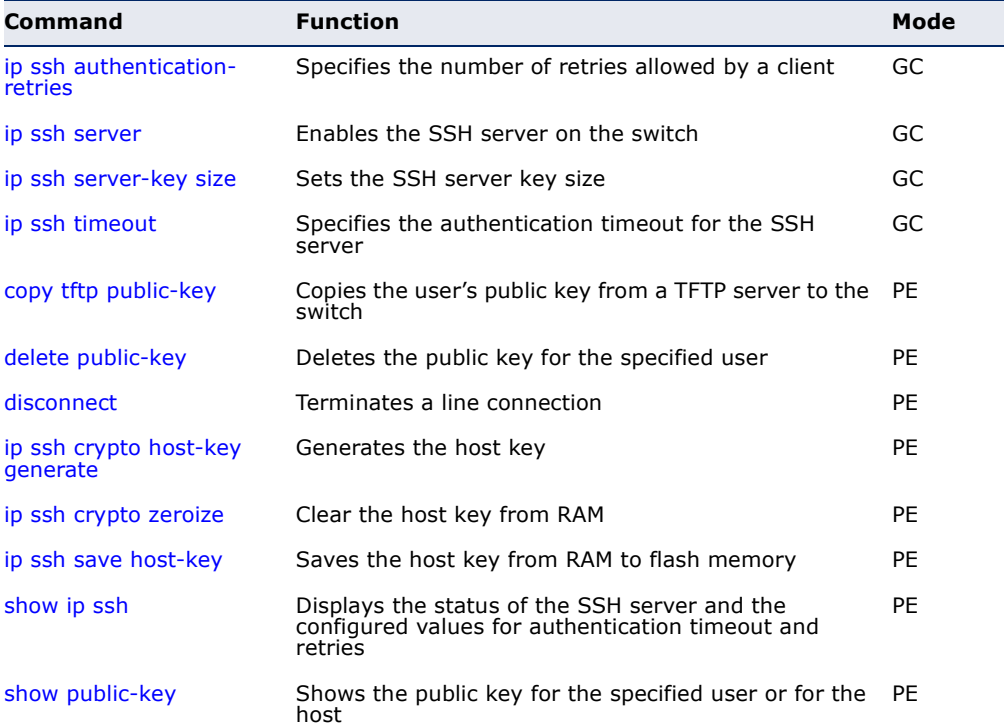

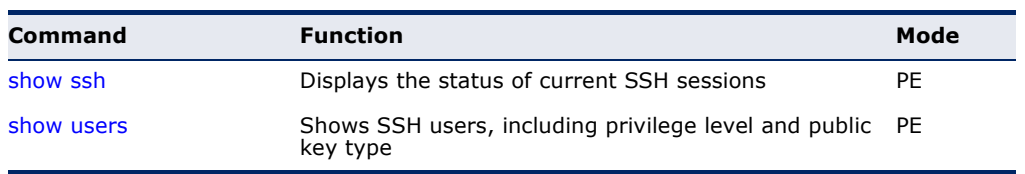

## **Table 77: Secure Shell Commands** (Continued)

## *Configuration Guidelines*

The SSH server on this switch supports both password and public key authentication. If password authentication is specified by the SSH client, then the password can be authenticated either locally or via a RADIUS or TACACS+ remote authentication server, as specified by the [authentication](#page-866-0)  [login](#page-866-0) command. If public key authentication is specified by the client, then you must configure authentication keys on both the client and the switch as described in the following section. Note that regardless of whether you use public key or password authentication, you still have to generate authentication keys on the switch and enable the SSH server.

To use the SSH server, complete these steps:

- **1.** Generate a Host Key Pair Use the [ip ssh crypto host-key generate](#page-894-0) command to create a host public/private key pair.
- **2.** Provide Host Public Key to Clients Many SSH client programs automatically import the host public key during the initial connection setup with the switch. Otherwise, you need to manually create a known hosts file on the management station and place the host public key in it. An entry for a public key in the known hosts file would appear similar to the following example:

10.1.0.54 1024 35 15684995401867669259333946775054617325313674890836547254 15020245593199868544358361651999923329781766065830956 10825913212890233765468017262725714134287629413011961955667825 95664104869574278881462065194174677298486546861571773939016477 93559423035774130980227370877945452408397175264635805817671670 9574804776117

**3.** Import Client's Public Key to the Switch – Use the [copy](#page-779-0) tftp public-key command to copy a file containing the public key for all the SSH client's granted management access to the switch. (Note that these clients must be configured locally on the switch with the [username](#page-864-0) command.) The clients are subsequently authenticated using these keys. The current firmware only accepts public key files based on standard UNIX format as shown in the following example for an RSA key:

## 1024 35

13410816856098939210409449201554253476316419218729589211431738 80055536161631051775940838686311092912322268285192543746031009 37187721199696317813662774141689851320491172048303392543241016 37997592371449011938006090253948408482717819437228840253311595 2134861022902978982721353267131629432532818915045306393916643 steve@192.168.1.19

- **4.** Set the Optional Parameters Set other optional parameters, including the authentication timeout, the number of retries, and the server key size.
- **5.** Enable SSH Service Use the [ip ssh server](#page-891-0) command to enable the SSH server on the switch.
- **6.** *Authentication* One of the following authentication methods is employed:

## *Password Authentication (for SSH v1.5 or V2 Clients)*

- **a.** The client sends its password to the server.
- **b.** The switch compares the client's password to those stored in memory.
- **c.** If a match is found, the connection is allowed.

**NOTE:** To use SSH with only password authentication, the host public key must still be given to the client, either during initial connection or manually entered into the known host file. However, you do not need to configure the client's keys.

*Public Key Authentication* – When an SSH client attempts to contact the switch, the SSH server uses the host key pair to negotiate a session key and encryption method. Only clients that have a private key corresponding to the public keys stored on the switch can access it. The following exchanges take place during this process:

## *Authenticating SSH v1.5 Clients*

- **a.** The client sends its RSA public key to the switch.
- **b.** The switch compares the client's public key to those stored in memory.
- **c.** If a match is found, the switch uses its secret key to generate a random 256-bit string as a challenge, encrypts this string with the user's public key, and sends it to the client.
- **d.** The client uses its private key to decrypt the challenge string, computes the MD5 checksum, and sends the checksum back to the switch.
- **e.** The switch compares the checksum sent from the client against that computed for the original string it sent. If the two checksums match, this means that the client's private key corresponds to an authorized public key, and the client is authenticated.

## *Authenticating SSH v2 Clients*

- **a.** The client first queries the switch to determine if DSA public key authentication using a preferred algorithm is acceptable.
- **b.** If the specified algorithm is supported by the switch, it notifies the client to proceed with the authentication process. Otherwise, it rejects the request.
- **c.** The client sends a signature generated using the private key to the switch.
- **d.** When the server receives this message, it checks whether the supplied key is acceptable for authentication, and if so, it then checks whether the signature is correct. If both checks succeed, the client is authenticated.

**NOTE:** The SSH server supports up to eight client sessions. The maximum number of client sessions includes both current Telnet sessions and SSH sessions.

**NOTE:** The SSH server can be accessed using any configured IPv4 or IPv6 interface address on the switch.

<span id="page-891-1"></span>**ip ssh** This command configures the number of times the SSH server attempts to **authentication-** reauthenticate a user. Use the no form to restore the default setting. **retries**

## **SYNTAX**

**ip ssh authentication-retries** *count*

#### **no ip ssh authentication-retries**

*count* – The number of authentication attempts permitted after which the interface is reset. (Range: 1-5)

## **DEFAULT SETTING**

3

**COMMAND MODE** Global Configuration

## **EXAMPLE**

```
Console(config)#ip ssh authentication-retires 2
Console(config)#
```
# **RELATED COMMANDS**

[show ip ssh \(897\)](#page-896-0)

<span id="page-891-0"></span>**ip ssh server** This command enables the Secure Shell (SSH) server on this switch. Use the **no** form to disable this service.

#### **SYNTAX**

[**no**] **ip ssh server**

**DEFAULT SETTING** Disabled

#### **COMMAND MODE**

Global Configuration

#### **COMMAND USAGE**

- ◆ The SSH server supports up to eight client sessions. The maximum number of client sessions includes both current Telnet sessions and SSH sessions.
- ◆ The SSH server uses DSA or RSA for key exchange when the client first establishes a connection with the switch, and then negotiates with the client to select either DES (56-bit) or 3DES (168-bit) for data encryption.
- ◆ You must generate DSA and RSA host keys before enabling the SSH server.

#### **EXAMPLE**

```
Console#ip ssh crypto host-key generate dsa
Console#configure
Console(config)#ip ssh server
Console(config)#
```
## **RELATED COMMANDS**

[ip ssh crypto host-key generate \(895\)](#page-894-0) [show ssh \(898\)](#page-897-0)

<span id="page-892-0"></span>**ip ssh server-key** This command sets the SSH server key size. Use the **no** form to restore the **size** default setting.

#### **SYNTAX**

**ip ssh server-key size** *key-size*

### **no ip ssh server-key size**

*key-size* – The size of server key. (Range: 512-896 bits)

## **DEFAULT SETTING**

768 bits

## **COMMAND MODE**

Global Configuration

## **COMMAND USAGE**

The server key is a private key that is never shared outside the switch. The host key is shared with the SSH client, and is fixed at 1024 bits.

```
Console(config)#ip ssh server-key size 512
Console(config)#
```
<span id="page-893-0"></span>**ip ssh timeout** This command configures the timeout for the SSH server. Use the **no** form to restore the default setting.

#### **SYNTAX**

**ip ssh timeout** *seconds*

#### **no ip ssh timeout**

*seconds* – The timeout for client response during SSH negotiation. (Range: 1-120)

#### **DEFAULT SETTING**

10 seconds

#### **COMMAND MODE**

Global Configuration

## **COMMAND USAGE**

The **timeout** specifies the interval the switch will wait for a response from the client during the SSH negotiation phase. Once an SSH session has been established, the timeout for user input is controlled by the [exec-timeout](#page-789-0) command for vty sessions.

## **EXAMPLE**

```
Console(config)#ip ssh timeout 60
Console(config)#
```
#### **RELATED COMMANDS**

[exec-timeout \(790\)](#page-789-0) [show ip ssh \(897\)](#page-896-0)

<span id="page-893-1"></span>**delete public-key** This command deletes the specified user's public key.

#### **SYNTAX**

#### **delete public-key** *username* [**dsa** | **rsa**]

username – Name of an SSH user. (Range: 1-8 characters)

**dsa** – DSA public key type.

**rsa** – RSA public key type.

#### **DEFAULT SETTING**

Deletes both the DSA and RSA key.

#### **COMMAND MODE**

Privileged Exec

```
Console#delete public-key admin dsa
Console#
```
<span id="page-894-0"></span>**ip ssh crypto host-**This command generates the host key pair (i.e., public and private). **key generate**

## **SYNTAX**

#### **ip ssh crypto host-key generate** [**dsa** | **rsa**]

**dsa** – DSA (Version 2) key type.

**rsa** – RSA (Version 1) key type.

#### **DEFAULT SETTING**

Generates both the DSA and RSA key pairs.

#### **COMMAND MODE**

Privileged Exec

#### **COMMAND USAGE**

- ◆ The switch uses only RSA Version 1 for SSHv1.5 clients and DSA Version 2 for SSHv2 clients.
- ◆ This command stores the host key pair in memory (i.e., RAM). Use the [ip ssh save host-key](#page-895-1) command to save the host key pair to flash memory.
- ◆ Some SSH client programs automatically add the public key to the known hosts file as part of the configuration process. Otherwise, you must manually create a known hosts file and place the host public key in it.
- ◆ The SSH server uses this host key to negotiate a session key and encryption method with the client trying to connect to it.

## **EXAMPLE**

```
Console#ip ssh crypto host-key generate dsa
Console#
```
## **RELATED COMMANDS**

[ip ssh crypto zeroize \(896\)](#page-895-0) [ip ssh save host-key \(896\)](#page-895-1)

<span id="page-895-0"></span>**ip ssh crypto** This command clears the host key from memory (i.e. RAM). **zeroize**

#### **SYNTAX**

## **ip ssh crypto zeroize** [**dsa** | **rsa**]

**dsa** – DSA key type.

**rsa** – RSA key type.

#### **DEFAULT SETTING**

Clears both the DSA and RSA key.

#### **COMMAND MODE**

Privileged Exec

#### **COMMAND USAGE**

- ◆ This command clears the host key from volatile memory (RAM). Use the **no** [ip ssh save host-key](#page-895-1) command to clear the host key from flash memory.
- ◆ The SSH server must be disabled before you can execute this command.

### **EXAMPLE**

```
Console#ip ssh crypto zeroize dsa
Console#
```
## **RELATED COMMANDS** [ip ssh crypto host-key generate \(895\)](#page-894-0) [ip ssh save host-key \(896\)](#page-895-1) no [ip ssh server \(892\)](#page-891-0)

<span id="page-895-1"></span>**ip ssh save host-key** This command saves the host key from RAM to flash memory.

#### **SYNTAX**

#### **ip ssh save host-key**

# **DEFAULT SETTING**

Saves both the DSA and RSA key.

## **COMMAND MODE**

Privileged Exec

#### **EXAMPLE**

```
Console#ip ssh save host-key dsa
Console#
```
Л

## **RELATED COMMANDS**

[ip ssh crypto host-key generate \(895\)](#page-894-0)

<span id="page-896-0"></span>**show ip ssh** This command displays the connection settings used when authenticating client access to the SSH server.

## **COMMAND MODE**

Privileged Exec

## **EXAMPLE**

```
Console#show ip ssh
SSH Enabled - Version 2.0
Negotiation Timeout : 120 seconds; Authentication Retries : 3
Server Key Size : 768 bits
Console#
```
<span id="page-896-1"></span>**show public-key** This command shows the public key for the specified user or for the host.

#### **SYNTAX**

#### **show public-key** [**user** [*username*]| **host**]

*username* – Name of an SSH user. (Range: 1-8 characters)

#### **DEFAULT SETTING** Shows all public keys.

## **COMMAND MODE**

Privileged Exec

#### **COMMAND USAGE**

- $\blacklozenge$  If no parameters are entered, all keys are displayed. If the user keyword is entered, but no user name is specified, then the public keys for all users are displayed.
- ◆ When an RSA key is displayed, the first field indicates the size of the host key (e.g., 1024), the second field is the encoded public exponent (e.g., 35), and the last string is the encoded modulus. When a DSA key is displayed, the first field indicates that the encryption method used by SSH is based on the Digital Signature Standard (DSS), and the last string is the encoded modulus.

```
Console#show public-key host
Host:
RSA:
1024 65537 13236940658254764031382795526536375927835525327972629521130241 
  071942106165575942459093923609695405036277525755625100386613098939383452310
  332802149888661921595568598879891919505883940181387440468908779160305837768
```
185490002831341625008348718449522087429212255691665655296328163516964040831 5547660664151657116381 DSA: ssh-dss AAAB3NzaC1kc3MAAACBAPWKZTPbsRIB8ydEXcxM3dyV/yrDbKStIlnzD/Dg0h2Hxc YV44sXZ2JXhamLK6P8bvuiyacWbUW/a4PAtp1KMSdqsKeh3hKoA3vRRSy1N2XFfAKxl5fwFfv JlPdOkFgzLGMinvSNYQwiQXbKTBH0Z4mUZpE85PWxDZMaCNBPjBrRAAAAFQChb4vsdfQGNIjwbv wrNLaQ77isiwAAAIEAsy5YWDC99ebYHNRj5kh47wY4i8cZvH+/p9cnrfwFTMU01VFDly3IR 2G395NLy5Qd7ZDxfA9mCOfT/yyEfbobMJZi8oGCstSNOxrZZVnMqWrTYfdrKX7YKBw/Kjw6Bm iFq7O+jAhf1Dg45loAc27s6TLdtny1wRq/ow2eTCD5nekAAACBAJ8rMccXTxHLFAczWS7EjOy DbsloBfPuSAb4oAsyjKXKVYNLQkTLZfcFRu41bS2KV5LAwecsigF/+DjKGWtPNIQqabKgYCw2 o/dVzX4Gg+yqdTlYmGA7fHGm8ARGeiG4ssFKy4Z6DmYPXFum1Yg0fhLwuHpOSKdxT3kk475S7 w0W

Console#

#### <span id="page-897-0"></span>**show ssh** This command displays the current SSH server connections.

**COMMAND MODE** Privileged Exec

#### **EXAMPLE**

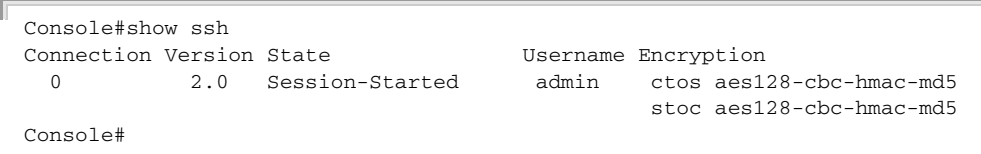

Ш

#### **Table 78: show ssh** - display description

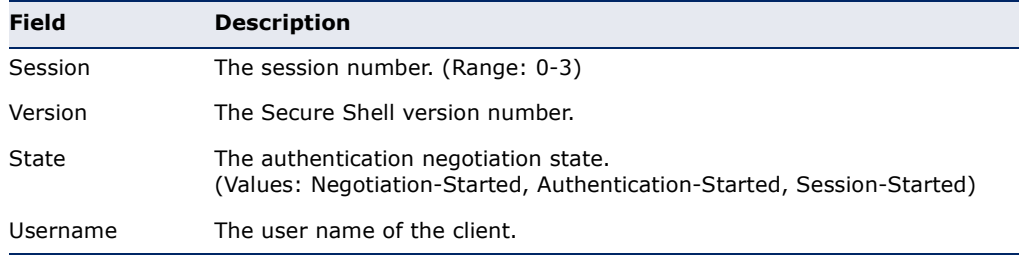

## **802.1X PORT AUTHENTICATION**

The switch supports IEEE 802.1X (dot1x) port-based access control that prevents unauthorized access to the network by requiring users to first submit credentials for authentication. Client authentication is controlled centrally by a RADIUS server using EAP (Extensible Authentication Protocol).

## **Table 79: 802.1X Port Authentication Commands**

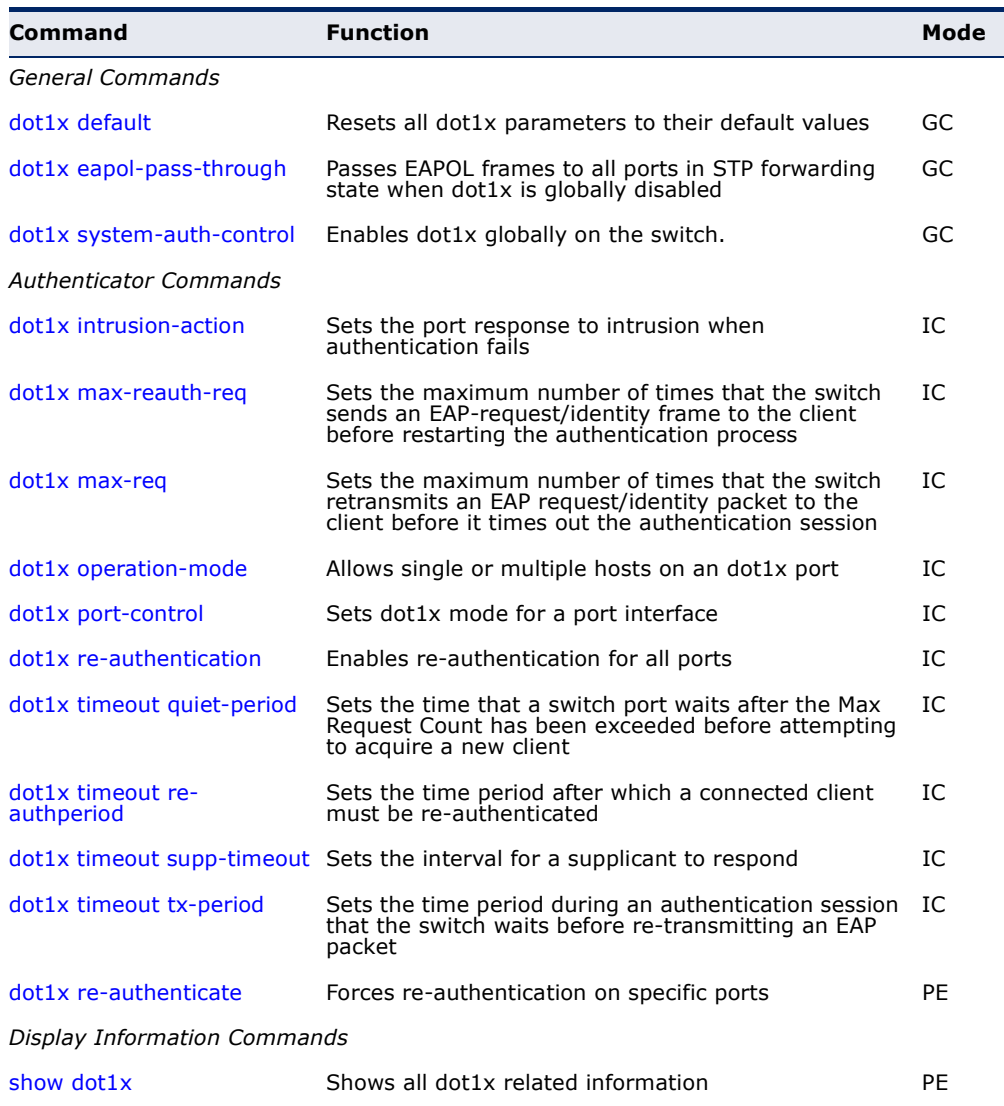

## <span id="page-899-0"></span>**General Commands**

**dot1x default** This command sets all configurable dot1x global and port settings to their default values.

## **COMMAND MODE**

Global Configuration

#### **EXAMPLE**

```
Console(config)#dot1x default
Console(config)#
```
<span id="page-899-1"></span>

**dot1x eapol-pass-**This command passes EAPOL frames through to all ports in STP forwarding **through** state when dot1x is globally disabled. Use the **no** form to restore the default.

П

## **SYNTAX**

## [**no**] **dot1x eapol-pass-through**

#### **DEFAULT SETTING**

Discards all EAPOL frames when dot1x is globally disabled

## **COMMAND MODE**

Global Configuration

## **COMMAND USAGE**

- ◆ When this device is functioning as intermediate node in the network and does not need to perform dot1x authentication, the **dot1x eapol pass-through** command can be used to forward EAPOL frames from other switches on to the authentication servers, thereby allowing the authentication process to still be carried out by switches located on the edge of the network.
- ◆ When this device is functioning as an edge switch but does not require any attached clients to be authenticated, the **no dot1x eapol-passthrough** command can be used to discard unnecessary EAPOL traffic.

## **EXAMPLE**

This example instructs the switch to pass all EAPOL frame through to any ports in STP forwarding state.

Console(config)#dot1x eapol-pass-through Console(config)#
<span id="page-900-2"></span><span id="page-900-0"></span>**dot1x system-auth-**This command enables IEEE 802.1X port authentication globally on the **control** switch. Use the **no** form to restore the default.

## **SYNTAX**

[**no**] **dot1x system-auth-control**

**DEFAULT SETTING** Disabled

## **COMMAND MODE**

Global Configuration

## **EXAMPLE**

```
Console(config)#dot1x system-auth-control
Console(config)#
```
## <span id="page-900-1"></span>**Authenticator Commands**

<span id="page-900-3"></span>**dot1x intrusion-**This command sets the port's response to a failed authentication, either to **action** block all traffic, or to assign all traffic for the port to a guest VLAN. Use the **no** form to reset the default.

## **SYNTAX**

## **dot1x intrusion-action** {**block-traffic** | **guest-vlan**}

#### **no dot1x intrusion-action**

**block-traffic** - Blocks traffic on this port.

**guest-vlan** - Assigns the user to the Guest VLAN.

#### **DEFAULT**

block-traffic

#### **COMMAND MODE**

Interface Configuration

#### **COMMAND USAGE**

For guest VLAN assignment to be successful, the VLAN must be configured and set as active (see the [vlan database](#page-1112-0) command) and assigned as the guest VLAN for the port (see the [network-access guest-vlan](#page-931-0) command).

```
Console(config)#interface eth 1/2
Console(config-if)#dot1x intrusion-action guest-vlan
Console(config-if)#
```
**dot1x max-reauth-**This command sets the maximum number of times that the switch sends **req** an EAP-request/identity frame to the client before restarting the authentication process. Use the **no** form to restore the default.

#### **SYNTAX**

**dot1x max-reauth-req** *count*

#### **no dot1x max-reauth-req**

*count –* The maximum number of requests (Range: 1-10)

## **DEFAULT**

2

**COMMAND MODE** Interface Configuration

## **EXAMPLE**

```
Console(config)#interface eth 1/2
Console(config-if)#dot1x max-reauth-req 2
Console(config-if)#
```
<span id="page-901-0"></span>**dot1x max-req** This command sets the maximum number of times the switch port will retransmit an EAP request/identity packet to the client before it times out the authentication session. Use the **no** form to restore the default.

#### **SYNTAX**

**dot1x max-req** *count*

## **no dot1x max-req**

*count –* The maximum number of requests (Range: 1-10)

#### **DEFAULT**

2

**COMMAND MODE** Interface Configuration

```
Console(config)#interface eth 1/2
Console(config-if)#dot1x max-req 2
Console(config-if)#
```
<span id="page-902-1"></span><span id="page-902-0"></span>**dot1x operation-**This command allows hosts (clients) to connect to an 802.1X-authorized **mode** port. Use the **no** form with no keywords to restore the default to single host. Use the **no** form with the **multi-host max-count** keywords to restore the default maximum count.

## **SYNTAX**

**dot1x operation-mode** {**single-host** | **multi-host** [**max-count** *count*] | **mac-based-auth**}

## **no dot1x operation-mode** [**multi-host max-count**]

**single-host** – Allows only a single host to connect to this port.

**multi-host** – Allows multiple host to connect to this port.

**max-count** – Keyword for the maximum number of hosts.

*count* – The maximum number of hosts that can connect to a port. (Range: 1-1024; Default: 5)

**mac-based** – Allows multiple hosts to connect to this port, with each host needing to be authenticated.

## **DEFAULT**

Single-host

## **COMMAND MODE**

Interface Configuration

## **COMMAND USAGE**

- ◆ The "max-count" parameter specified by this command is only effective if the dot1x mode is set to "auto" by the  $dot1x$  port-control command.
- ◆ In "multi-host" mode, only one host connected to a port needs to pass authentication for all other hosts to be granted network access. Similarly, a port can become unauthorized for all hosts if one attached host fails re-authentication or sends an EAPOL logoff message.
- ◆ In "mac-based-auth" mode, each host connected to a port needs to pass authentication. The number of hosts allowed access to a port operating in this mode is limited only by the available space in the secure address table (i.e., up to 1024 addresses).

```
Console(config)#interface eth 1/2
Console(config-if)#dot1x operation-mode multi-host max-count 10 
Console(config-if)#
```
<span id="page-903-0"></span>**dot1x port-control** This command sets the dot1x mode on a port interface. Use the **no** form to restore the default.

## **SYNTAX**

## **dot1x port-control** {**auto** | **force-authorized** | **force-unauthorized**}

#### **no dot1x port-control**

**auto** – Requires a dot1x-aware connected client to be authorized by the RADIUS server. Clients that are not dot1x-aware will be denied access.

**force-authorized** – Configures the port to grant access to all clients, either dot1x-aware or otherwise.

**force-unauthorized** – Configures the port to deny access to all clients, either dot1x-aware or otherwise.

## **DEFAULT**

force-authorized

## **COMMAND MODE**

Interface Configuration

## **EXAMPLE**

```
Console(config)#interface eth 1/2
Console(config-if)#dot1x port-control auto
Console(config-if)#
```
<span id="page-903-1"></span>**dot1x re-**This command enables periodic re-authentication for a specified port. Use **authentication** the **no** form to disable re-authentication.

## **SYNTAX**

## [**no**] **dot1x re-authentication**

**COMMAND MODE** Interface Configuration

## **COMMAND USAGE**

- ◆ The re-authentication process verifies the connected client's user ID and password on the RADIUS server. During re-authentication, the client remains connected the network and the process is handled transparently by the dot1x client software. Only if re-authentication fails is the port blocked.
- ◆ The connected client is re-authenticated after the interval specified by the [dot1x timeout re-authperiod](#page-904-0) command. The default is 3600 seconds.

л

#### **EXAMPLE**

```
Console(config)#interface eth 1/2
Console(config-if)#dot1x re-authentication
Console(config-if)#
```
## **RELATED COMMANDS**

[dot1x timeout re-authperiod \(905\)](#page-904-0)

**dot1x timeout quiet-**This command sets the time that a switch port waits after the maximum **period** request count (see [page 902\)](#page-901-0) has been exceeded before attempting to acquire a new client. Use the **no** form to reset the default.

## **SYNTAX**

#### **dot1x timeout quiet-period** *seconds*

## **no dot1x timeout quiet-period**

*seconds -* The number of seconds. (Range: 1-65535)

## **DEFAULT**

60 seconds

## **COMMAND MODE**

Interface Configuration

#### **EXAMPLE**

```
Console(config)#interface eth 1/2
Console(config-if)#dot1x timeout quiet-period 350
Console(config-if)#
```
<span id="page-904-0"></span>**dot1x timeout re-**This command sets the time period after which a connected client must be **authperiod** re-authenticated. Use the **no** form of this command to reset the default.

## **SYNTAX**

**dot1x timeout re-authperiod** *seconds*

#### **no dot1x timeout re-authperiod**

*seconds -* The number of seconds. (Range: 1-65535)

**DEFAULT** 3600 seconds

#### **COMMAND MODE**

Interface Configuration

#### **EXAMPLE**

```
Console(config)#interface eth 1/2
Console(config-if)#dot1x timeout re-authperiod 300
Console(config-if)#
```
**dot1x timeout supp-**This command sets the time that an interface on the switch waits for a **timeout** response to an EAP request from a client before re-transmitting an EAP packet. Use the **no** form to reset to the default value.

## **SYNTAX**

## **dot1x timeout supp-timeout** *seconds*

## **no dot1x timeout supp-timeout**

*seconds -* The number of seconds. (Range: 1-65535)

#### **DEFAULT**

30 seconds

## **COMMAND MODE**

Interface Configuration

## **COMMAND USAGE**

This command sets the timeout for EAP-request frames other than EAPrequest/identity frames. If dot1x authentication is enabled on a port, the switch will initiate authentication when the port link state comes up. It will send an EAP-request/identity frame to the client to request its identity, followed by one or more requests for authentication information. It may also send other EAP-request frames to the client during an active connection as required for reauthentication.

#### **EXAMPLE**

```
Console(config)#interface eth 1/2
Console(config-if)#dot1x timeout supp-timeout 300
Console(config-if)#
```
<span id="page-905-0"></span>dot1x timeout tx- This command sets the time that an interface on the switch waits during an **period** authentication session before re-transmitting an EAP packet. Use the **no** form to reset to the default value.

## **SYNTAX**

**dot1x timeout tx-period** *seconds*

## **no dot1x timeout tx-period**

*seconds -* The number of seconds. (Range: 1-65535)

Л

## **DEFAULT**

30 seconds

**COMMAND MODE** Interface Configuration

## **EXAMPLE**

```
Console(config)#interface eth 1/2
Console(config-if)#dot1x timeout tx-period 300
Console(config-if)#
```
dot1x re- This command forces re-authentication on all ports or a specific interface. **authenticate**

## **SYNTAX**

**dot1x re-authenticate** [*interface*]

*interface*

**ethernet** *unit*/*port*

*unit* - Stack unit. (Range: 1-8)

*port* - Port number. (Range: 1-26)

## **COMMAND MODE**

Privileged Exec

## **COMMAND USAGE**

The re-authentication process verifies the connected client's user ID and password on the RADIUS server. During re-authentication, the client remains connected the network and the process is handled transparently by the dot1x client software. Only if re-authentication fails is the port blocked.

```
Console#dot1x re-authenticate
Console#
```
## **Display Information Commands**

**show dot1x** This command shows general port authentication related settings on the switch or a specific interface.

## **SYNTAX**

**show dot1x** [**statistics**] [**interface** *interface*]

**statistics** - Displays dot1x status for each port.

*interface*

**ethernet** *unit*/*port*

*unit* - Stack unit. (Range: 1-8)

*port* - Port number. (Range: 1-26)

## **COMMAND MODE**

Privileged Exec

## **COMMAND USAGE**

This command displays the following information:

- ◆ *Global 802.1X Parameters* Shows whether or not 802.1X port authentication is globally enabled on the switch [\(page 901](#page-900-0)).
- ◆ *Authenticator Parameters* Shows whether or not EAPOL pass-through is enabled ([page 900\)](#page-899-0).
- ◆ *802.1X Port Summary* Displays the port access control parameters for each interface that has enabled 802.1X, including the following items:
	- Type Administrative state for port access control (Enabled, Authenticator, or Supplicant).
	- Operation Mode-Allows single or multiple hosts [\(page 903](#page-902-0)).
	- Control Mode– Dot1x port control mode [\(page 904](#page-903-0)).
	- Authorized– Authorization status (yes or n/a not authorized).
- ◆ *802.1X Port Details* Displays the port access control parameters for each interface, including the following items:
	- Reauthentication Periodic re-authentication ([page 904](#page-903-1)).
	- Reauth Period Time after which a connected client must be reauthenticated ([page 905\)](#page-904-0).
	- Quiet Period Time a port waits after Max Request Count is exceeded before attempting to acquire a new client (page 905).
	- TX Period Time a port waits during authentication session before re-transmitting EAP packet [\(page 906](#page-905-0)).
	- Supplicant Timeout Supplicant timeout.
	- Server Timeout Server timeout. A RADIUS server must be set before the correct operational value of 10 seconds will be displayed in this field.
- Reauth Max Retries Maximum number of reauthentication attempts.
- Max Request Maximum number of times a port will retransmit an EAP request/identity packet to the client before it times out the authentication session [\(page 902](#page-901-0)).
- Operation Mode- Shows if single or multiple hosts (clients) can connect to an 802.1X-authorized port.
- Port Control–Shows the dot1x mode on a port as auto, force-authorized, or force-unauthorized [\(page 904](#page-903-0)).
- Intrusion Action Shows the port response to intrusion when authentication fails ([page 901\)](#page-900-1).
- Supplicant MAC address of authorized client.
- ◆ *Authenticator PAE State Machine*
	- State Current state (including initialize, disconnected, connecting, authenticating, authenticated, aborting, held, force\_authorized, force\_unauthorized).
	- Reauth Count– Number of times connecting state is re-entered.
	- Current Identifier– The integer (0-255) used by the Authenticator to identify the current authentication session.
- ◆ *Backend State Machine*
	- State Current state (including request, response, success, fail, timeout, idle, initialize).
	- Request Count– Number of EAP Request packets sent to the Supplicant without receiving a response.
	- Identifier (Server)– Identifier carried in the most recent EAP Success, Failure or Request packet received from the Authentication Server.
- ◆ *Reauthentication State Machine*

State – Current state (including initialize, reauthenticate).

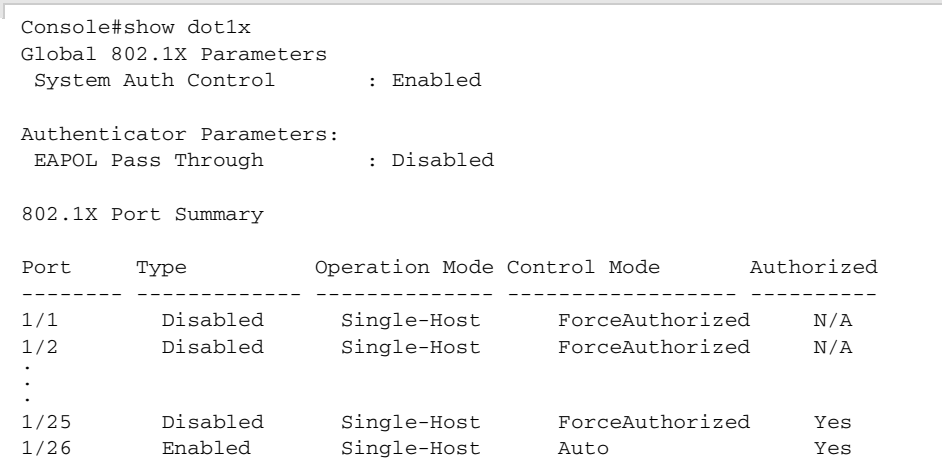

```
802.1X Port Details
802.1X Authenticator is enabled on port 1/1
.
.
.
802.1X Authenticator is enabled on port 26
Reauthentication : Enabled
Reauth Period : 3600<br>Ouiet Period : 60
Quiet Period : 60<br>TX Period : 30
TX Period
Supplicant Timeout : 30
Server Timeout : 10
Reauth Max Retries : 2
Max Request : 2
Operation Mode : Multi-host
Port Control : Auto
Intrusion Action : Block traffic
Supplicant : 00-e0-29-94-34-65
  Authenticator PAE State Machine
 State : Initialize
 Reauth Count : 0
  Current Identifier : 0
  Authenticator PAE State Machine
 State : Authenticated<br>Reauth Count : 0
 Reauth Count
  Current Identifier : 3
  Backend State Machine
  State : Idle
 Request Count
  Identifier(Server) : 2
  Reauthentication State Machine
 State : Initialize
Console#
```
## **MANAGEMENT IP FILTER**

This section describes commands used to configure IP management access to the switch.

J

#### **Table 80: Management IP Filter Commands**

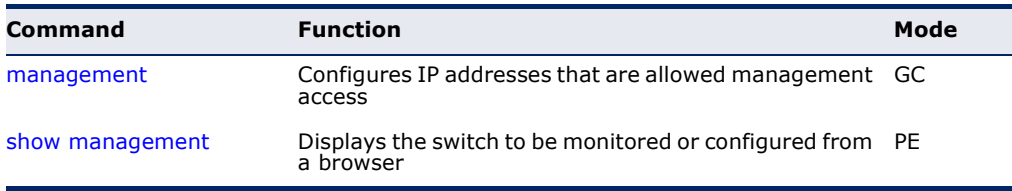

<span id="page-910-0"></span>**management** This command specifies the client IP addresses that are allowed management access to the switch through various protocols. Use the **no** form to restore the default setting.

## **SYNTAX**

[**no**] **management** {**all-client** | **http-client** | **snmp-client** | **telnet-client**} *start-address* [*end-address*]

**all-client** - Adds IP address(es) to all groups.

**http-client** *-* Adds IP address(es) to the web group.

**snmp-client** *-* Adds IP address(es) to the SNMP group.

**telnet-client** - Adds IP address(es) to the Telnet group.

*start-address* - A single IP address, or the starting address of a range.

*end-address* - The end address of a range.

## **DEFAULT SETTING**

All addresses

## **COMMAND MODE**

Global Configuration

## **COMMAND USAGE**

- ◆ If anyone tries to access a management interface on the switch from an invalid address, the switch will reject the connection, enter an event message in the system log, and send a trap message to the trap manager.
- ◆ IP address can be configured for SNMP, web, and Telnet access respectively. Each of these groups can include up to five different sets of addresses, either individual addresses or address ranges.
- ◆ When entering addresses for the same group (i.e., SNMP, web, or Telnet), the switch will not accept overlapping address ranges. When entering addresses for different groups, the switch will accept overlapping address ranges.
- ◆ You cannot delete an individual address from a specified range. You must delete the entire range, and reenter the addresses.
- ◆ You can delete an address range just by specifying the start address, or by specifying both the start address and end address.

## **EXAMPLE**

This example restricts management access to the indicated addresses.

```
Console(config)#management all-client 192.168.1.19
Console(config)#management all-client 192.168.1.25 192.168.1.30
Console#
```
<span id="page-911-0"></span>**show management** This command displays the client IP addresses that are allowed management access to the switch through various protocols.

#### **SYNTAX**

## **show management** {**all-client** | **http-client** | **snmp-client** | **telnet-client**}

**all-client** - Displays IP addresses for all groups.

**http-client** *-* Displays IP addresses for the web group.

**snmp-client** *-* Displays IP addresses for the SNMP group.

**telnet-client** - Displays IP addresses for the Telnet group.

## **COMMAND MODE**

Privileged Exec

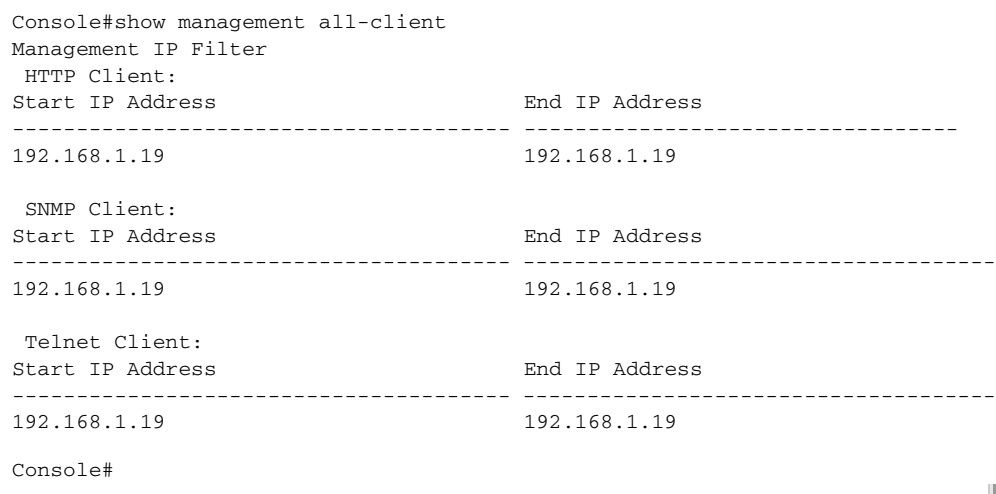

## **PPPOE INTERMEDIATE AGENT**

This section describes commands used to configure the PPPoE Intermediate Agent (PPPoE IA) relay parameters required for passing authentication messages between a client and broadband remote access servers.

## **Table 81: PPPoE Intermediate Agent Commands**

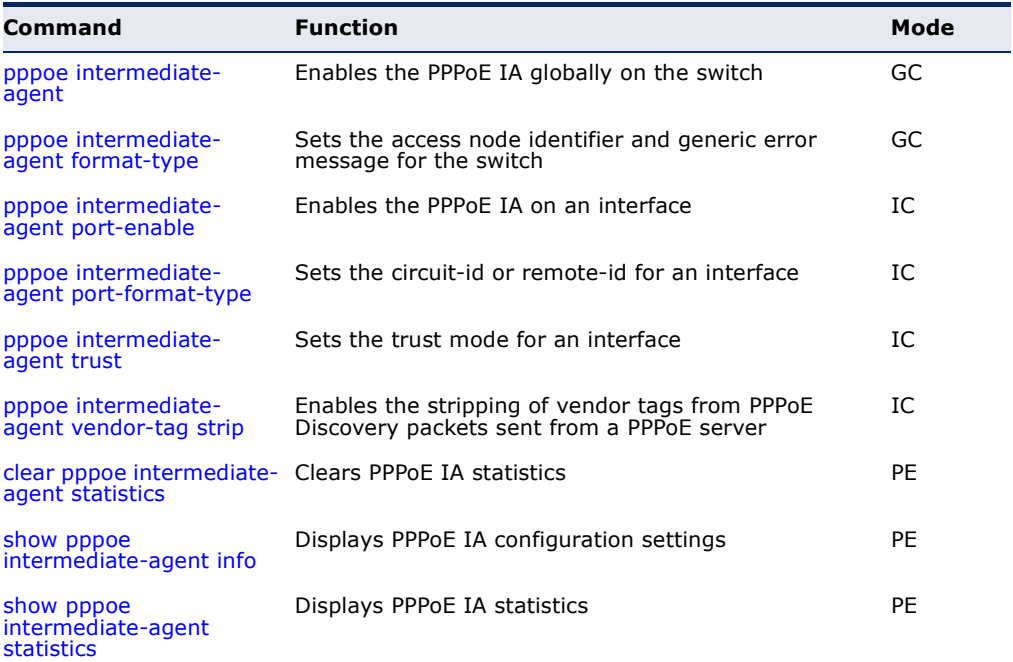

<span id="page-912-0"></span>**pppoe intermediate-**This command enables the PPPoE Intermediate Agent globally on the **agent** switch. Use the **no** form to disable this feature.

## **SYNTAX**

[**no**] **pppoe intermediate-agent**

**DEFAULT SETTING** Disabled

**COMMAND MODE** Global Configuration

## **COMMAND USAGE**

◆ The switch inserts a tag identifying itself as a PPPoE Intermediate Agent residing between the attached client requesting network access and the ports connected to broadband remote access servers (BRAS). The switch extracts access-loop information from the client's PPPoE Active Discovery Request, and forwards this information to all trusted ports designated by the [pppoe intermediate-agent trust](#page-915-0) command. The BRAS detects the presence of the subscriber's circuit-ID tag inserted by the switch during the PPPoE discovery phase, and sends this tag as a NAS-

port-ID attribute in PPP authentication and AAA accounting requests to a RADIUS server.

◆ PPPoE IA must be enabled globally by this command before this feature can be enabled on an interface using the pppoe intermediate-agent [port-enable](#page-914-0) command.

## **EXAMPLE**

```
Console(config)#pppoe intermediate-agent
Console(config)#
```
<span id="page-913-0"></span>

**pppoe intermediate-**This command sets the access node identifier and generic error message **agent format-type** for the switch. Use the **no** form to restore the default settings.

## **SYNTAX**

**pppoe intermediate-agent format-type** {**access-node-identifier** *id-string* | **generic-error-message** *error-message*}

## **no pppoe intermediate-agent format-type** {**access-nodeidentifier** | **generic-error-message**}

*id-string* - String identifying this switch as an PPPoE IA to the PPPoE server. (Range: 1-48 ASCII characters)

*error-message* - An error message notifying the sender that the PPPoE Discovery packet was too large.

## **DEFAULT SETTING**

- ◆ Access Node Identifier: IP address of first IPv4 interface on the switch.
- ◆ Generic Error Message: PPPoE Discover packet too large to process. Try reducing the number of tags added.

## **COMMAND MODE**

Global Configuration

## **COMMAND USAGE**

- ◆ The switch uses the access-node-identifier to generate the circuit-id for PPPoE discovery stage packets sent to the BRAS, but does not modify the source or destination MAC address of these PPPoE discovery packets.
- ◆ These messages are forwarded to all trusted ports designated by the [pppoe intermediate-agent trust](#page-915-0) command.

```
Console(config)#
```
Console(config)#pppoe intermediate-agent format-type access-node-identifier billibong

<span id="page-914-0"></span>**pppoe intermediate-**This command enables the PPPoE IA on an interface. Use the **no** form to **agent port-enable** disable this feature.

## **SYNTAX**

[**no**] **pppoe intermediate-agent port-enable**

**DEFAULT SETTING** Disabled

## **COMMAND MODE**

Interface Configuration (Ethernet, Port Channel)

#### **COMMAND USAGE**

PPPoE IA must also be enabled globally on the switch for this command to take effect.

#### **EXAMPLE**

```
Console(config)#interface ethernet 1/5
Console(config-if)#pppoe intermediate-agent port-enable
Console(config-if)#
```
<span id="page-914-1"></span>**type**

**pppoe intermediate-**This command sets the circuit-id or remote-id for an interface. Use the **no agent port-format-** form to restore the default settings.

## **SYNTAX**

## **pppoe intermediate-agent port-format-type** {**circuit-id** | **remote-id**} *id-string*

**circuit-id** - String identifying the circuit identifier (or interface) on this switch to which the user is connected. (Range: 1-10 ASCII characters)

**remote-id** - String identifying the remote identifier (or interface) on this switch to which the user is connected. (Range: 1-63 ASCII characters)

## **DEFAULT SETTING**

circuit-id: unit/port:vlan-id or 0/trunk-id:vlan-id remote-id: port MAC address

#### **COMMAND MODE**

Interface Configuration (Ethernet, Port Channel)

## **COMMAND USAGE**

◆ The PPPoE server extracts the Line-ID tag from PPPoE discovery stage messages, and uses the Circuit-ID field of that tag as a NAS-Port-ID attribute in AAA access and accounting requests.

- The switch intercepts PPPoE discovery frames from the client and inserts a unique line identifier using the PPPoE Vendor-Specific tag (0x0105) to PPPoE Active Discovery Initiation (PADI) and Request (PADR) packets. The switch then forwards these packets to the PPPoE server. The tag contains the Line-ID of the customer line over which the discovery packet was received, entering the switch (or access node) where the intermediate agent resides.
- ◆ Outgoing PAD Offer (PADO) and Session-confirmation (PADS) packets sent from the PPPoE Server include the Circuit-ID tag inserted by the switch, and should be stripped out of PADO and PADS packets which are to be passed directly to end-node clients using the pppoe [intermediate-agent vendor-tag strip](#page-916-0) command.

## **EXAMPLE**

```
Console(config)#interface ethernet 1/5
Console(config-if)#pppoe intermediate-agent port-format-type circuit-id 
 GTL - 2691Console(config-if)#
```
<span id="page-915-0"></span>**pppoe intermediate-**This command sets an interface to trusted mode to indicate that it is **agent trust** connected to a PPPoE server. Use the **no** form to set an interface to untrusted mode.

## **SYNTAX**

[**no**] **pppoe intermediate-agent trust**

#### **DEFAULT SETTING** Untrusted

**COMMAND MODE**

Interface Configuration (Ethernet, Port Channel)

## **COMMAND USAGE**

- ◆ Set any interfaces connecting the switch to a PPPoE Server as trusted. Interfaces that connect the switch to users (PPPoE clients) should be set as untrusted.
- ◆ At least one trusted interface must be configured on the switch for the PPPoE IA to function.

```
Console(config)#interface ethernet 1/5
Console(config-if)#pppoe intermediate-agent trust
Console(config-if)#
```
<span id="page-916-0"></span>**pppoe intermediate-**This command enables the stripping of vendor tags from PPPoE Discovery **agent vendor-tag** packets sent from a PPPoE server. Use the **no** form to disable this feature. **strip**

**SYNTAX**

[**no**] **pppoe intermediate-agent vendor-tag strip**

**DEFAULT SETTING** Disabled

**COMMAND MODE** Interface Configuration (Ethernet, Port Channel)

## **COMMAND USAGE**

This command only applies to trusted interfaces. It is used to strip off vendor-specific tags (which carry subscriber and line identification information) in PPPoE Discovery packets received from an upstream PPPoE server before forwarding them to a user.

#### **EXAMPLE**

```
Console(config)#interface ethernet 1/5
Console(config-if)#pppoe intermediate-agent vendor-tag strip
Console(config-if)#
```
<span id="page-916-1"></span>**clear pppoe** This command clears statistical counters for the PPPoE Intermediate Agent. **intermediate-agent**

## **statistics SYNTAX**

**clear pppoe intermediate-agent statistics interface** [*interface*]

*interface*

**ethernet** *unit*/*port*

*unit* - Stack unit. (Range: 1-8)

*port* - Port number. (Range: 1-26)

**port-channel** *channel-id* (Range: 1-32)

## **COMMAND MODE**

Privileged Exec

#### **EXAMPLE**

Console#clear pppoe intermediate-agent statistics Console#

<span id="page-917-0"></span>**show pppoe** This command displays configuration settings for the PPPoE Intermediate **intermediate-agent** Agent. **info**

## **SYNTAX**

## **show pppoe intermediate-agent info** [**interface** [*interface*]]

*interface*

**ethernet** *unit*/*port*

*unit* - Stack unit. (Range: 1-8)

*port* - Port number. (Range: 1-26)

**port-channel** *channel-id* (Range: 1-32)

## **COMMAND MODE**

Privileged Exec

## **EXAMPLE**

Л

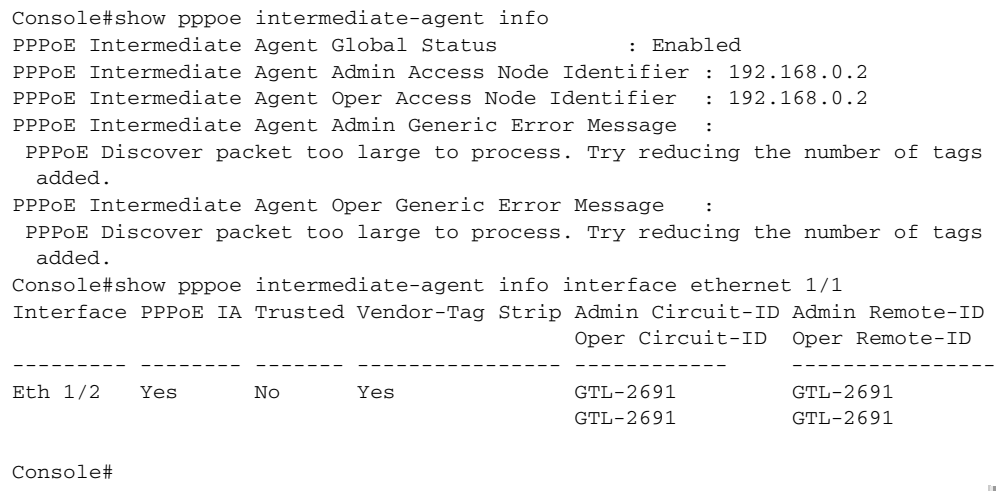

<span id="page-917-1"></span>**show pppoe** This command displays statistics for the PPPoE Intermediate Agent. **intermediate-agent**

## **statistics SYNTAX**

**show pppoe intermediate-agent statistics interface** [*interface*]

*interface*

## **ethernet** *unit*/*port*

*unit* - Stack unit. (Range: 1-8)

*port* - Port number. (Range: 1-26)

## **port-channel** *channel-id* (Range: 1-32)

## **COMMAND MODE**

Privileged Exec

## **EXAMPLE**

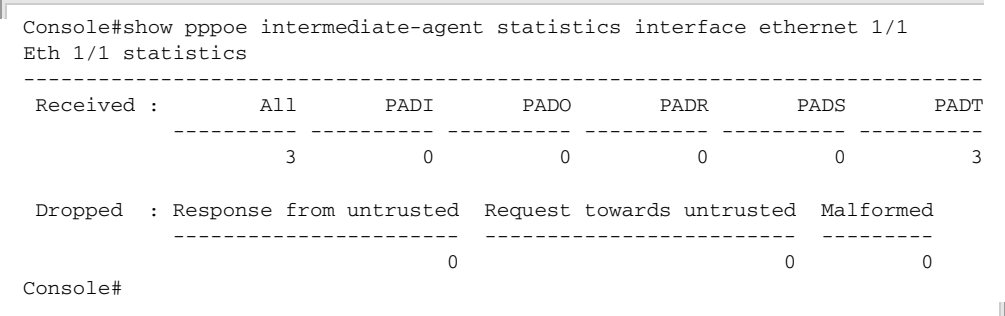

## Table 82: show pppoe intermediate-agent statistics - display description

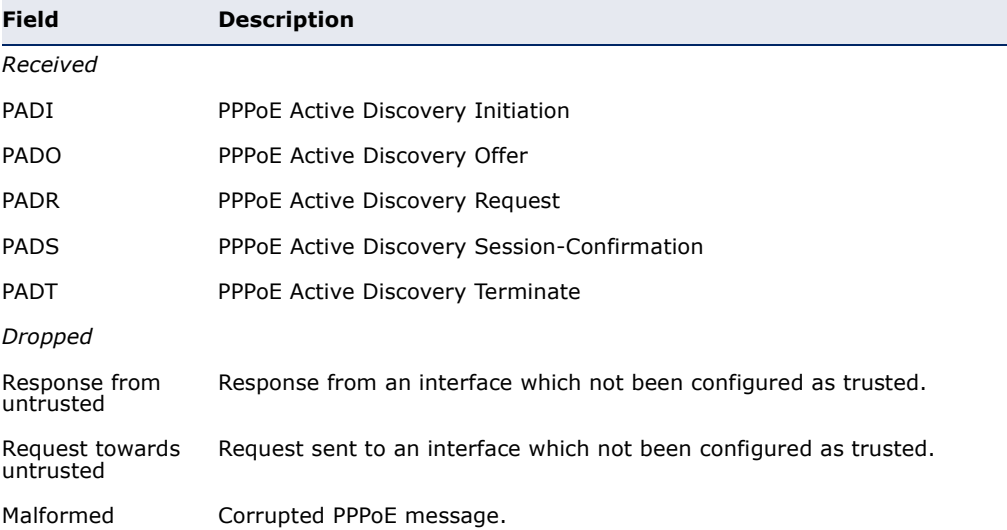

**CHAPTER 28** | Authentication Commands PPPoE Intermediate Agent

## **29 GENERAL SECURITY MEASURES**

This switch supports many methods of segregating traffic for clients attached to each of the data ports, and for ensuring that only authorized clients gain access to the network. Private VLANs and Port-based authentication using IEEE 802.1X are commonly used for these purposes. In addition to these method, several other options of providing client security are described in this chapter. These include port-based authentication, which can be configured to allow network client access by specifying a fixed set of MAC addresses. The addresses assigned to DHCP clients can also be carefully controlled with IP Source Guard and DHCP Snooping commands.

## **Table 83: General Security Commands**

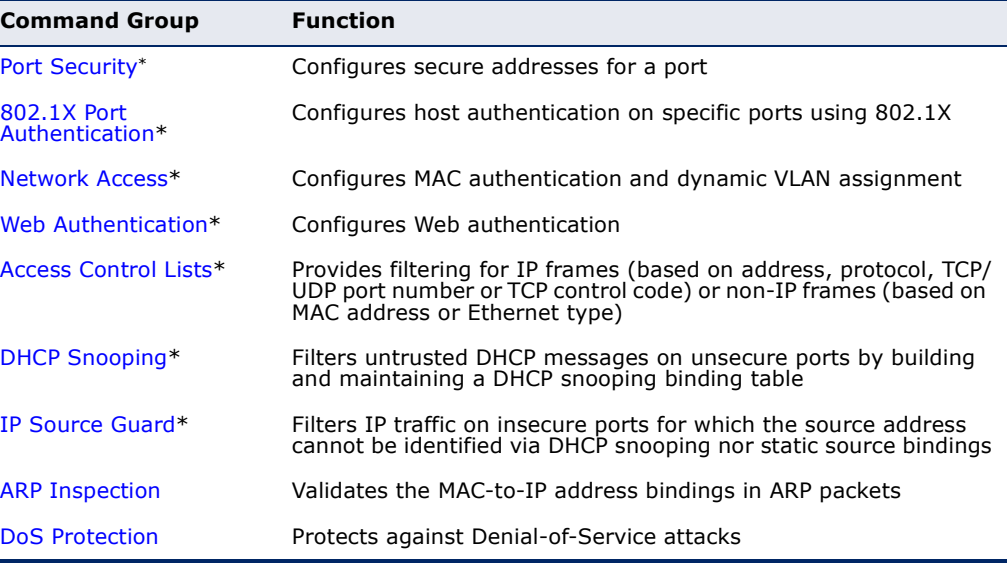

\* The priority of execution for these filtering commands is Port Security, Port Authentication, Network Access, Web Authentication, Access Control Lists, DHCP Snooping, and then IP Source Guard.

## <span id="page-921-0"></span>**PORT SECURITY**

These commands can be used to enable port security on a port.

When MAC address learning is disabled on an interface, only incoming traffic with source addresses already stored in the dynamic or static address table for this port will be authorized to access the network.

When using port security, the switch stops learning new MAC addresses on the specified port when it has reached a configured maximum number. Only incoming traffic with source addresses already stored in the dynamic or static address table for this port will be authorized to access the network. The port will drop any incoming frames with a source MAC address that is unknown or has been previously learned from another port. If a device with an unauthorized MAC address attempts to use the switch port, the intrusion will be detected and the switch can automatically take action by disabling the port and sending a trap message.

## **Table 84: Management IP Filter Commands**

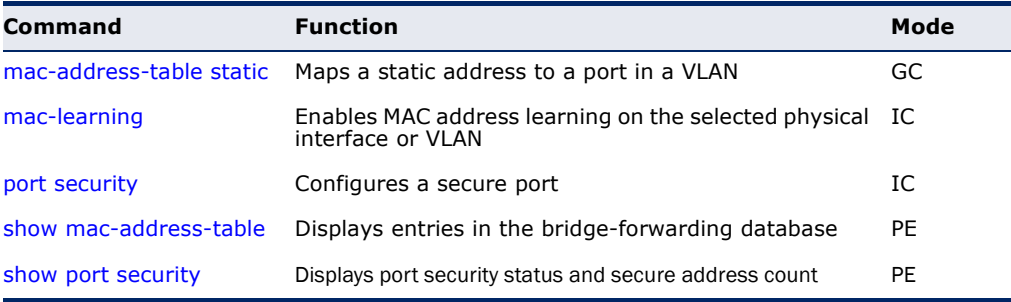

<span id="page-921-1"></span>**mac-learning** This command enables MAC address learning on the selected interface. Use the **no** form to disable MAC address learning.

## **SYNTAX**

[**no**] **mac-learning**

**DEFAULT SETTING** Enabled

## **COMMAND MODE**

Interface Configuration (Ethernet or Port Channel)

## **COMMAND USAGE**

The **no mac-learning** command immediately stops the switch from learning new MAC addresses on the specified port or trunk. Only incoming traffic with source addresses stored in the static address table will be accepted. Note that the dynamic addresses stored in the address table when MAC address learning is disabled are flushed from the system, and no dynamic addresses are subsequently learned until MAC address learning has been re-enabled.

◆ The mac-learning commands cannot be used if 802.1X Port Authentication has been globally enabled on the switch with the  $dot1x$ [system-auth-control](#page-900-2) command, or if MAC Address Security has been enabled by the [port security](#page-922-0) command on the same interface.

## **EXAMPLE**

The following example disables MAC address learning for port 2.

```
Console(config)#interface ethernet 1/2 
Console(config-if)#no mac-learning 
Console(config-if)#
```
**RELATED COMMANDS** [show interfaces status \(1010\)](#page-1009-0)

<span id="page-922-0"></span>**port security** This command enables or configures port security. Use the **no** form without any keywords to disable port security. Use the **no** form with the appropriate keyword to restore the default settings for a response to security violation or for the maximum number of allowed addresses.

## **SYNTAX**

## **port security** [**action** {**shutdown** | **trap** | **trap-and-shutdown**} | **max-mac-count** *address-count*]

## **no port security** [**action** | **max-mac-count**]

**action** - Response to take when port security is violated.

**shutdown** - Disable port only.

**trap** - Issue SNMP trap message only.

**trap-and-shutdown** - Issue SNMP trap message and disable port.

#### **max-mac-count**

*address-count* - The maximum number of MAC addresses that can be learned on a port. (Range: 0 - 1024, where 0 means disabled)

## **DEFAULT SETTING**

Status: Disabled Action: None Maximum Addresses: 0

## **COMMAND MODE**

Interface Configuration (Ethernet)

## **COMMAND USAGE**

- The default maximum number of MAC addresses allowed on a secure port is zero (that is, disabled). To use port security, you must configure the maximum number of addresses allowed on a port using the **port security max-mac-count** command.
- ◆ When port security is enabled using the **port security** command, or the maximum number or allowed addresses is set to value lower than the current limit after port security has been enabled, the switch first clears all dynamically learned entries from the address table. It then starts learning new MAC addresses on the specified port, and stops learning addresses when it reaches a configured maximum number. Only incoming traffic with source addresses already stored in the dynamic or static address table will be accepted.
- To configure the maximum number of address entries which can be learned on a port, specify the maximum number of dynamic addresses allowed. The switch will learn up to the maximum number of allowed address pairs <source MAC address, VLAN> for frames received on the port. (The specified maximum address count is effective when port security is enabled or disabled.) Note that you can manually add additional secure addresses to a port using the [mac-address-table](#page-1055-0)  [static](#page-1055-0) command. When the port has reached the maximum number of MAC addresses, the port will stop learning new addresses. The MAC addresses already in the address table will be retained and will not be aged out.
- If port security is enabled, and the maximum number of allowed addresses are set to a non-zero value, any device not in the address table that attempts to use the port will be prevented from accessing the switch.
- ◆ If a port is disabled due to a security violation, it must be manually reenabled using the no [shutdown](#page-1002-0) command.
- ◆ A secure port has the following restrictions:
	- Cannot be connected to a network interconnection device.
	- Cannot be a trunk port.

## **EXAMPLE**

The following example enables port security for port 5, and sets the response to a security violation to issue a trap message:

```
Console(config)#interface ethernet 1/5
Console(config-if)#port security action trap
```
## **RELATED COMMANDS**

[show interfaces status \(1010\)](#page-1009-0) [shutdown \(1003\)](#page-1002-0) [mac-address-table static \(1056\)](#page-1055-0)

л

<span id="page-924-0"></span>**show port security** This command displays port security status and the secure address count.

## **SYNTAX**

## **show port security** [**interface** *interface*]

*interface* - Specifies a port interface.

## **ethernet** *unit*/*port*

*unit* - This is unit 1.

*port* - Port number. (Range: 1-26)

## **COMMAND MODE**

Privileged Exec

## **EXAMPLE**

This example shows the port security settings and number of secure addresses for all ports.

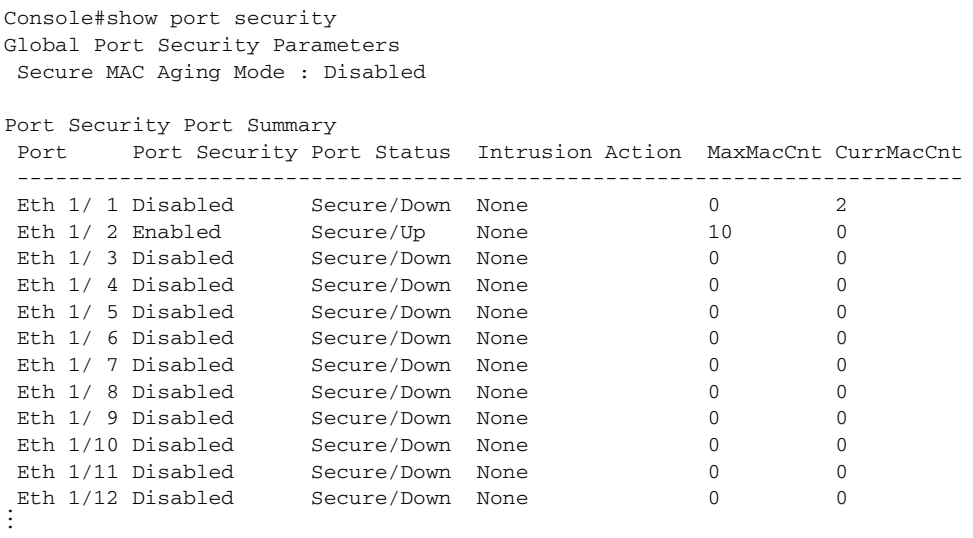

## **Table 85: show port security - display description**

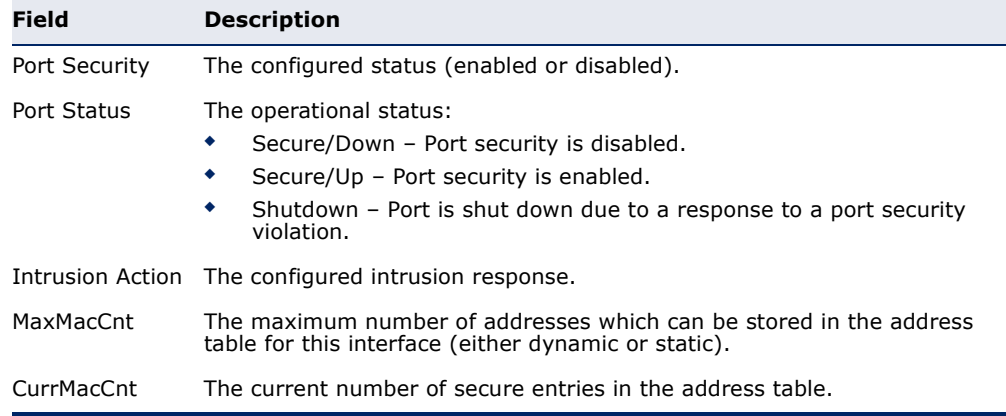

The following example shows the port security settings and number of secure addresses for a specific port. The Last Intrusion MAC and Last Time Detected Intrusion MAC fields show information about the last detected intrusion MAC address. These fields are not applicable if no intrusion has been detected or port security is disabled. The MAC Filter ID field is configured by the [network-access port-mac-filter](#page-935-0) command. If this field displays Disabled, then any unknown source MAC address can be learned as a secure MAC address. If it displays a filter identifier, then only source MAC address entries in MAC Filter table can be learned as secure MAC addresses.

```
Console#show port security interface ethernet 1/2
Global Port Security Parameters
 Secure MAC aging mode : Disabled
Port Security Details
Port : 1/2
Port Security : Enabled
Port Status : Secure/Up
 Intrusion Action : None
Max-MAC-Count : 0
Current MAC Count : 0
MAC Filter ID : Disabled
Last Intrusion MAC : NA
Last Time Detected Intrusion MAC : NA
Console#
```
This example shows information about a detected intrusion.

```
Console#show port security interface ethernet 1/2
Global Port Security Parameters
 Secure MAC aging mode : Disabled
Port Security Details
Port : 1/2
Port Security : Enabled
Port Status : Secure/Up
 Intrusion Action : None
 Max-MAC-Count : 0
Current MAC Count : 0
MAC Filter : Enabled
MAC Filter ID : 1
Last Intrusion MAC : 00-10-22-00-00-01
Last Time Detected Intrusion MAC : 2010/7/29 15:13:03
Console#
```
## <span id="page-926-0"></span>**NETWORK ACCESS** (MAC ADDRESS AUTHENTICATION)

Network Access authentication controls access to the network by authenticating the MAC address of each host that attempts to connect to a switch port. Traffic received from a specific MAC address is forwarded by the switch only if the source MAC address is successfully authenticated by a central RADIUS server. While authentication for a MAC address is in progress, all traffic is blocked until authentication is completed. Once successfully authenticated, the RADIUS server may optionally assign VLAN and QoS settings for the switch port.

## **Table 86: Network Access Commands**

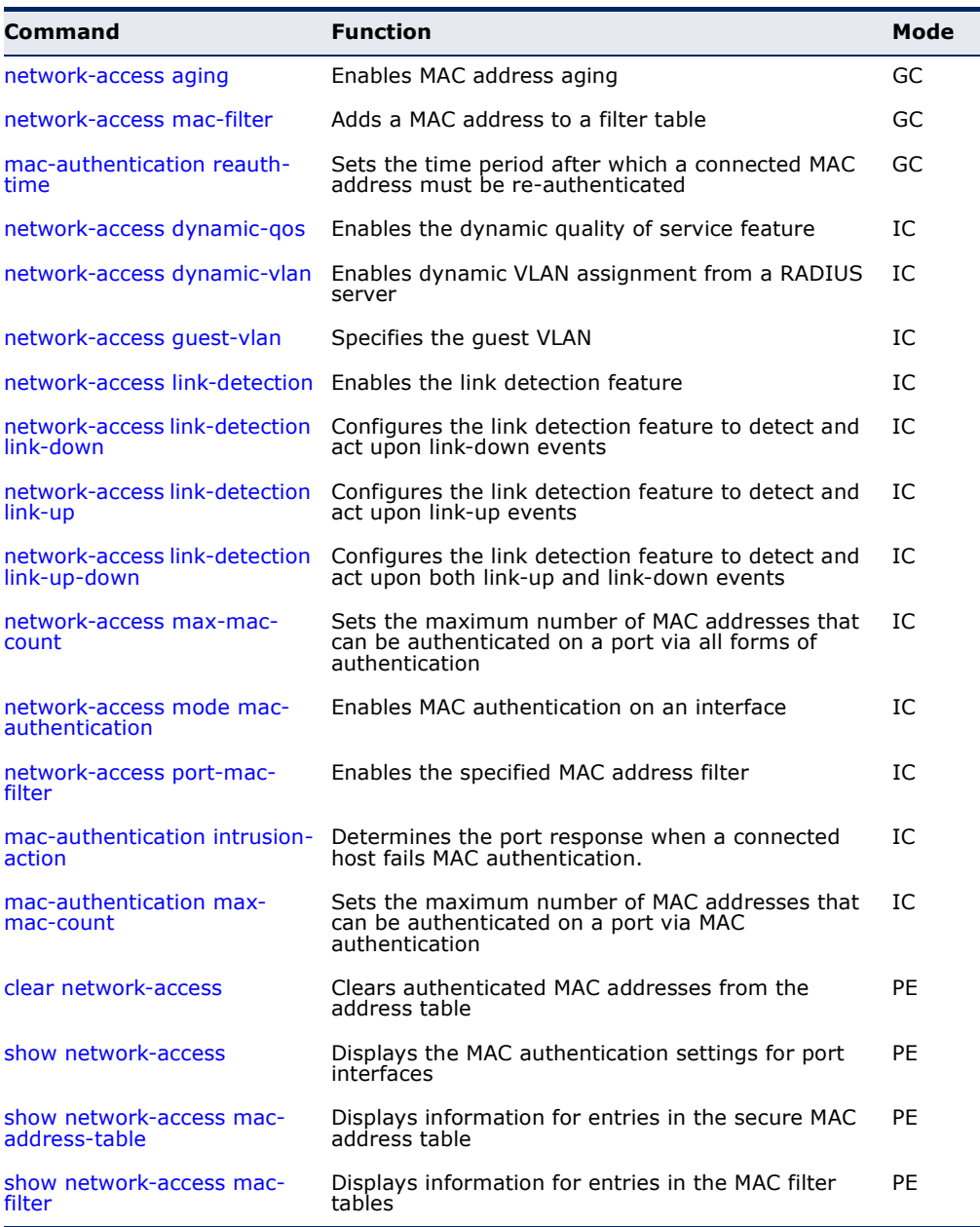

## <span id="page-927-0"></span>**network-access** Use this command to enable aging for authenticated MAC addresses stored **aging** in the secure MAC address table. Use the **no** form of this command to disable address aging.

## **SYNTAX**

[**no**] **network-access aging**

#### **DEFAULT SETTING** Disabled

**COMMAND MODE**

Global Configuration

## **COMMAND USAGE**

- ◆ Authenticated MAC addresses are stored as dynamic entries in the switch's secure MAC address table and are removed when the aging time expires. The address aging time is determined by the [mac](#page-1054-0)[address-table aging-time](#page-1054-0) command.
- ◆ This parameter applies to authenticated MAC addresses configured by the MAC Address Authentication process described in this section, as well as to any secure MAC addresses authenticated by 802.1X, regardless of the 802.1X Operation Mode (Single-Host, Multi-Host, or MAC-Based authentication as described on [page 903\)](#page-902-1).
- ◆ The maximum number of secure MAC addresses supported for the switch system is 1024.

## **EXAMPLE**

```
Console(config-if)#network-access aging
Console(config-if)#
```
<span id="page-927-1"></span>**network-access** Use this command to add a MAC address into a filter table. Use the **no mac-filter** form of this command to remove the specified MAC address.

## **SYNTAX**

[**no**] **network-access mac-filter** *filter-id* **mac-address** *mac-address* [**mask** *mask-address*]

*filter-id* - Specifies a MAC address filter table. (Range: 1-64)

*mac-address* - Specifies a MAC address entry. (Format: xx-xx-xx-xx-xx-xx)

*mask* - Specifies a MAC address bit mask for a range of addresses.

## **DEFAULT SETTING** Disabled

## **COMMAND MODE**

Global Configuration

## **COMMAND USAGE**

- ◆ Specified addresses are exempt from network access authentication.
- ◆ This command is different from configuring static addresses with the [mac-address-table static](#page-1055-0) command in that it allows you configure a range of addresses when using a mask, and then to assign these addresses to one or more ports with the [network-access port-mac-filter](#page-935-0) command.
- ◆ Up to 64 filter tables can be defined.
- ◆ There is no limitation on the number of entries that can entered in a filter table.

## **EXAMPLE**

```
Console(config)#network-access mac-filter 1 mac-address 11-22-33-44-55-66
Console(config)#
```
<span id="page-928-0"></span>mac-authentication Use this command to set the time period after which a connected MAC **reauth-time** address must be re-authenticated. Use the **no** form of this command to restore the default value.

## **SYNTAX**

## **mac-authentication reauth-time** *seconds*

## **no mac-authentication reauth-time**

*seconds* - The reauthentication time period. (Range: 120-1000000 seconds)

## **DEFAULT SETTING**

1800

## **COMMAND MODE**

Global Configuration

## **COMMAND USAGE**

- ◆ The reauthentication time is a global setting and applies to all ports.
- ◆ When the reauthentication time expires for a secure MAC address it is reauthenticated with the RADIUS server. During the reauthentication process traffic through the port remains unaffected.

```
Console(config)#mac-authentication reauth-time 300
Console(config)#
```
<span id="page-929-0"></span>**network-access** Use this command to enable the dynamic QoS feature for an authenticated **dynamic-qos** port. Use the **no** form to restore the default.

## **SYNTAX**

[**no**] **network-access dynamic-qos**

**DEFAULT SETTING** Disabled

## **COMMAND MODE**

Interface Configuration

## **COMMAND USAGE**

◆ The RADIUS server may optionally return dynamic QoS assignments to be applied to a switch port for an authenticated user. The "Filter-ID" attribute (attribute 11) can be configured on the RADIUS server to pass the following QoS information:

## **Table 87: Dynamic QoS Profiles**

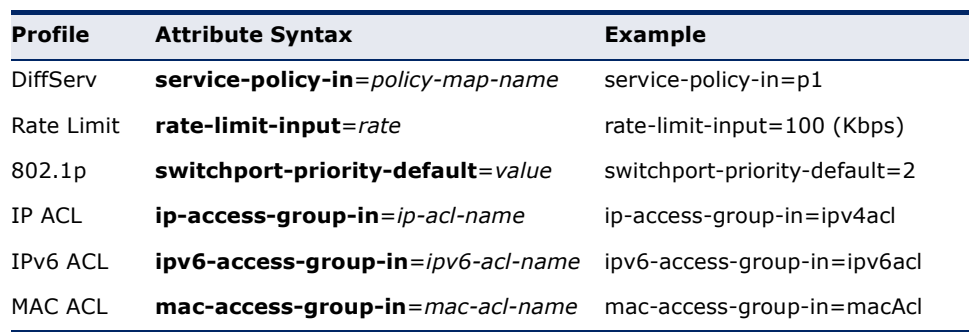

- ◆ When the last user logs off of a port with a dynamic QoS assignment, the switch restores the original QoS configuration for the port.
- ◆ When a user attempts to log into the network with a returned dynamic QoS profile that is different from users already logged on to the same port, the user is denied access.
- ◆ While a port has an assigned dynamic QoS profile, any manual QoS configuration changes only take effect after all users have logged off of the port.

**NOTE:** Any configuration changes for dynamic QoS are not saved to the switch configuration file.

## **EXAMPLE**

The following example enables the dynamic QoS feature on port 1.

```
Console(config)#interface ethernet 1/1
Console(config-if)#network-access dynamic-qos
Console(config-if)#
```
<span id="page-930-0"></span>**network-access** Use this command to enable dynamic VLAN assignment for an **dynamic-vlan** authenticated port. Use the **no** form to disable dynamic VLAN assignment.

## **SYNTAX**

[**no**] **network-access dynamic-vlan**

**DEFAULT SETTING** Enabled

**COMMAND MODE** Interface Configuration

#### **COMMAND USAGE**

- ◆ When enabled, the VLAN identifiers returned by the RADIUS server will be applied to the port, providing the VLANs have already been created on the switch. GVRP is not used to create the VLANs.
- ◆ The VLAN settings specified by the first authenticated MAC address are implemented for a port. Other authenticated MAC addresses on the port must have same VLAN configuration, or they are treated as an authentication failure.
- ◆ If dynamic VLAN assignment is enabled on a port and the RADIUS server returns no VLAN configuration, the authentication is still treated as a success, and the host assigned to the default untagged VLAN.
- ◆ When the dynamic VLAN assignment status is changed on a port, all authenticated addresses are cleared from the secure MAC address table.

#### **EXAMPLE**

The following example enables dynamic VLAN assignment on port 1.

```
Console(config)#interface ethernet 1/1
Console(config-if)#network-access dynamic-vlan
Console(config-if)#
```
<span id="page-931-1"></span><span id="page-931-0"></span>**network-access** Use this command to assign all traffic on a port to a guest VLAN when **guest-vlan** 802.1x authentication is rejected. Use the **no** form of this command to disable guest VLAN assignment.

#### **SYNTAX**

## **network-access guest-vlan** *vlan-id*

#### **no network-access guest-vlan**

*vlan-id* - VLAN ID (Range: 1-4093)

## **DEFAULT SETTING**

Disabled

#### **COMMAND MODE**

Interface Configuration

## **COMMAND USAGE**

- ◆ The VLAN to be used as the quest VLAN must be defined and set as active (See the [vlan database](#page-1112-0) command).
- ◆ When used with 802.1X authentication, the intrusion-action must be set for "guest-vlan" to be effective (see the [dot1x intrusion-action](#page-900-3) command).

J

## **EXAMPLE**

```
Console(config)#interface ethernet 1/1
Console(config-if)#network-access guest-vlan 25
Console(config-if)#
```
<span id="page-931-2"></span>**network-access** Use this command to enable link detection for the selected port. Use the **link-detection no** form of this command to restore the default.

## **SYNTAX**

[**no**] **network-access link-detection**

**DEFAULT SETTING** Disabled

## **COMMAND MODE**

Interface Configuration

```
Console(config)#interface ethernet 1/1
Console(config-if)#network-access link-detection
Console(config-if)#
```
<span id="page-932-0"></span>**network-access** Use this command to detect link-down events. When detected, the switch **link-detection link-** can shut down the port, send an SNMP trap, or both. Use the no form of **down** this command to disable this feature.

## **SYNTAX**

## **network-access link-detection link-down action** [**shutdown** | **trap** | **trap-and-shutdown**]

## **no network-access link-detection**

**action** - Response to take when port security is violated.

**shutdown** - Disable port only.

**trap** - Issue SNMP trap message only.

**trap-and-shutdown** - Issue SNMP trap message and disable the port.

## **DEFAULT SETTING**

Disabled

## **COMMAND MODE**

Interface Configuration

## **EXAMPLE**

```
Console(config)#interface ethernet 1/1
Console(config-if)#network-access link-detection link-down action trap
Console(config-if)#
```
<span id="page-932-1"></span>**network-access** Use this command to detect link-up events. When detected, the switch can **link-detection link-** shut down the port, send an SNMP trap, or both. Use the no form of this **up** command to disable this feature.

#### **SYNTAX**

## **network-access link-detection link-up action** [**shutdown** | **trap** | **trap-and-shutdown**]

## **no network-access link-detection**

**action** - Response to take when port security is violated.

**shutdown** - Disable port only.

**trap** - Issue SNMP trap message only.

**trap-and-shutdown** - Issue SNMP trap message and disable the port.

## **DEFAULT SETTING**

Disabled

## **COMMAND MODE** Interface Configuration

#### **EXAMPLE**

```
Console(config)#interface ethernet 1/1
Console(config-if)#network-access link-detection link-up action trap
Console(config-if)#
```
# <span id="page-933-1"></span>**up-down**

**network-access** Use this command to detect link-up and link-down events. When either link-detection link- event is detected, the switch can shut down the port, send an SNMP trap, or both. Use the **no** form of this command to disable this feature.

## **SYNTAX**

## **network-access link-detection link-up-down action** [**shutdown** | **trap** | **trap-and-shutdown**]

## **no network-access link-detection**

**action** - Response to take when port security is violated.

**shutdown** - Disable port only.

**trap** - Issue SNMP trap message only.

**trap-and-shutdown** - Issue SNMP trap message and disable the port.

## **DEFAULT SETTING**

Disabled

## **COMMAND MODE**

Interface Configuration

#### **EXAMPLE**

```
Console(config)#interface ethernet 1/1
Console(config-if)#network-access link-detection link-up-down action trap
Console(config-if)#
```
<span id="page-933-0"></span>network-access Use this command to set the maximum number of MAC addresses that can **max-mac-count** be authenticated on a port interface via all forms of authentication. Use the **no** form of this command to restore the default.

## **SYNTAX**

**network-access max-mac-count** *count*

## **no network-access max-mac-count**

*count* - The maximum number of authenticated IEEE 802.1X and MAC addresses allowed. (Range: 0-1024; 0 for unlimited)

## **DEFAULT SETTING** 1024

## **COMMAND MODE**

Interface Configuration

## **COMMAND USAGE**

The maximum number of MAC addresses per port is 1024, and the maximum number of secure MAC addresses supported for the switch system is 1024. When the limit is reached, all new MAC addresses are treated as authentication failures.

#### **EXAMPLE**

```
Console(config-if)#network-access max-mac-count 5
Console(config-if)#
```
**authentication**

<span id="page-934-0"></span>**network-access** Use this command to enable network access authentication on a port. Use **mode mac-**the **no** form of this command to disable network access authentication.

#### **SYNTAX**

[**no**] **network-access mode mac-authentication**

#### **DEFAULT SETTING** Disabled

## **COMMAND MODE** Interface Configuration

## **COMMAND USAGE**

- ◆ When enabled on a port, the authentication process sends a Password Authentication Protocol (PAP) request to a configured RADIUS server. The user name and password are both equal to the MAC address being authenticated.
- ◆ On the RADIUS server, PAP user name and passwords must be configured in the MAC address format XX-XX-XX-XX-XX-XX (all in upper case).
- ◆ Authenticated MAC addresses are stored as dynamic entries in the switch secure MAC address table and are removed when the aging time expires. The maximum number of secure MAC addresses supported for the switch system is 1024.
- ◆ Configured static MAC addresses are added to the secure address table when seen on a switch port. Static addresses are treated as authenticated without sending a request to a RADIUS server.
- ◆ MAC authentication, 802.1X, and port security cannot be configured together on the same port. Only one security mechanism can be applied.
- ◆ MAC authentication cannot be configured on trunk ports.
- ◆ When port status changes to down, all MAC addresses are cleared from the secure MAC address table. Static VLAN assignments are not restored.
- ◆ The RADIUS server may optionally return a VLAN identifier list. VLAN identifier list is carried in the "Tunnel-Private-Group-ID" attribute. The VLAN list can contain multiple VLAN identifiers in the format "1u,2t," where "u" indicates untagged VLAN and "t" tagged VLAN. The "Tunnel-Type" attribute should be set to "VLAN," and the "Tunnel-Medium-Type" attribute set to "802."

## **EXAMPLE**

```
Console(config-if)#network-access mode mac-authentication
Console(config-if)#
```
<span id="page-935-0"></span>network-access Use this command to enable the specified MAC address filter. Use the no **port-mac-filter** form of this command to disable the specified MAC address filter.

## **SYNTAX**

## **network-access port-mac-filter** *filter-id*

## **no network-access port-mac-filter**

*filter-id* - Specifies a MAC address filter table. (Range: 1-64)

#### **DEFAULT SETTING** None

## **COMMAND MODE**

Interface Configuration

## **COMMAND MODE**

- ◆ Entries in the MAC address filter table can be configured with the [network-access mac-filter](#page-927-1) command.
- ◆ Only one filter table can be assigned to a port.

```
Console(config)#interface ethernet 1/1
Console(config-if)#network-access port-mac-filter 1
Console(config-if)#
```
mac-authentication Use this command to configure the port response to a host MAC **intrusion-action** authentication failure. Use the no form of this command to restore the default.

### **SYNTAX**

**mac-authentication intrusion-action** {**block traffic** | **pass traffic**}

**no mac-authentication intrusion-action**

### **DEFAULT SETTING** Block Traffic

**COMMAND MODE** Interface Configuration

### **EXAMPLE**

```
Console(config-if)#mac-authentication intrusion-action block-traffic
Console(config-if)#
```
mac-authentication Use this command to set the maximum number of MAC addresses that can **max-mac-count** be authenticated on a port via MAC authentication. Use the **no** form of this command to restore the default.

### **SYNTAX**

### **mac-authentication max-mac-count** *count*

### **no mac-authentication max-mac-count**

*count -* The maximum number of MAC-authenticated MAC addresses allowed. (Range: 1-1024)

### **DEFAULT SETTING**

1024

#### **COMMAND MODE**

Interface Configuration

```
Console(config-if)#mac-authentication max-mac-count 32
Console(config-if)#
```
**clear network-**Use this command to clear entries from the secure MAC addresses table. **access**

### **SYNTAX**

### **clear network-access mac-address-table** [**static** | **dynamic**] [**address** *mac-address*] [**interface** *interface*]

**static** - Specifies static address entries.

**dynamic** - Specifies dynamic address entries.

*mac-address* - Specifies a MAC address entry. (Format: xx-xx-xxxx-xx-xx)

*interface* - Specifies a port interface.

### **ethernet** *unit*/*port*

*unit* - This is unit 1.

*port* - Port number. (Range: 1-26)

### **DEFAULT SETTING** None

# **COMMAND MODE**

Privileged Exec

### **EXAMPLE**

```
Console#clear network-access mac-address-table interface ethernet 1/1
Console#
```
**show network-**Use this command to display the MAC authentication settings for port **access** interfaces.

### **SYNTAX**

### **show network-access** [**interface** *interface*]

*interface* - Specifies a port interface.

### **ethernet** *unit*/*port*

*unit* - Stack unit. (Range: 1-8)

*port* - Port number. (Range: 1-26)

### **DEFAULT SETTING**

Displays the settings for all interfaces.

### **COMMAND MODE**

Privileged Exec

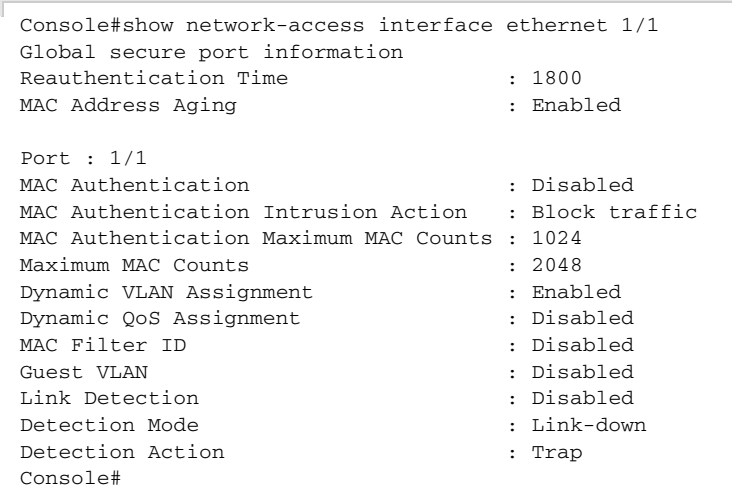

**show network-**Use this command to display secure MAC address table entries. **access macaddress-table SYNTAX show network-access mac-address-table** [**static** | **dynamic**]

# [**address** *mac-address* [*mask*]] [**interface** *interface*] [**sort** {**address** | **interface**}]

**static** - Specifies static address entries.

**dynamic** - Specifies dynamic address entries.

*mac-address* - Specifies a MAC address entry. (Format: xx-xx-xx-xx-xx-xx)

*mask* - Specifies a MAC address bit mask for filtering displayed addresses.

*interface* - Specifies a port interface.

#### **ethernet** *unit*/*port*

*unit* - Stack unit. (Range: 1-8)

*port* - Port number. (Range: 1-26)

**sort** - Sorts displayed entries by either MAC address or interface.

### **DEFAULT SETTING**

Displays all filters.

### **COMMAND MODE**

Privileged Exec

### **COMMAND USAGE**

When using a bit mask to filter displayed MAC addresses, a 1 means "care" and a 0 means "don't care". For example, a MAC of 00-00-01-02-03-04 and mask FF-FF-FF-00-00-00 would result in all MACs in the range 00-00-0100-00-00 to 00-00-01-FF-FF-FF to be displayed. All other MACs would be filtered out.

#### **EXAMPLE**

```
Console#show network-access mac-address-table
---- ----------------- --------------- --------- -------------------------
Port MAC-Address RADIUS-Server Attribute Time
---- ----------------- --------------- --------- -------------------------
1/1 00-00-01-02-03-04 172.155.120.17 Static 00d06h32m50s
1/1 00-00-01-02-03-05 172.155.120.17 Dynamic 00d06h33m20s
1/1 00-00-01-02-03-06 172.155.120.17 Static 00d06h35m10s
1/3 00-00-01-02-03-07 172.155.120.17 Dynamic 00d06h34m20s
Console#
```
show network- Use this command to display information for entries in the MAC filter **access mac-filter** tables.

#### **SYNTAX**

### **show network-access mac-filter** [*filter-id*]

*filter-id* - Specifies a MAC address filter table. (Range: 1-64)

### **DEFAULT SETTING**

Displays all filters.

### **COMMAND MODE**

Privileged Exec

#### **EXAMPLE**

```
Consoleshownetwork-access mac-filter
Filter ID MAC Address MAC Mask
--------- ----------------- -----------------
        1 00-00-01-02-03-08 FF-FF-FF-FF-FF-FF
Console#
```
### **WEB AUTHENTICATION**

Web authentication allows stations to authenticate and access the network in situations where 802.1X or Network Access authentication are infeasible or impractical. The web authentication feature allows unauthenticated hosts to request and receive a DHCP assigned IP address and perform DNS queries. All other traffic, except for HTTP protocol traffic, is blocked. The switch intercepts HTTP protocol traffic and redirects it to a switchgenerated web page that facilitates user name and password authentication via RADIUS. Once authentication is successful, the web browser is forwarded on to the originally requested web page. Successful authentication is valid for all hosts connected to the port.

**NOTE:** RADIUS authentication must be activated and configured for the web authentication feature to work properly (see ["Authentication Sequence" on](#page-865-0)  [page 866](#page-865-0)).

**NOTE:** Web authentication cannot be configured on trunk ports.

### **Table 88: Web Authentication**

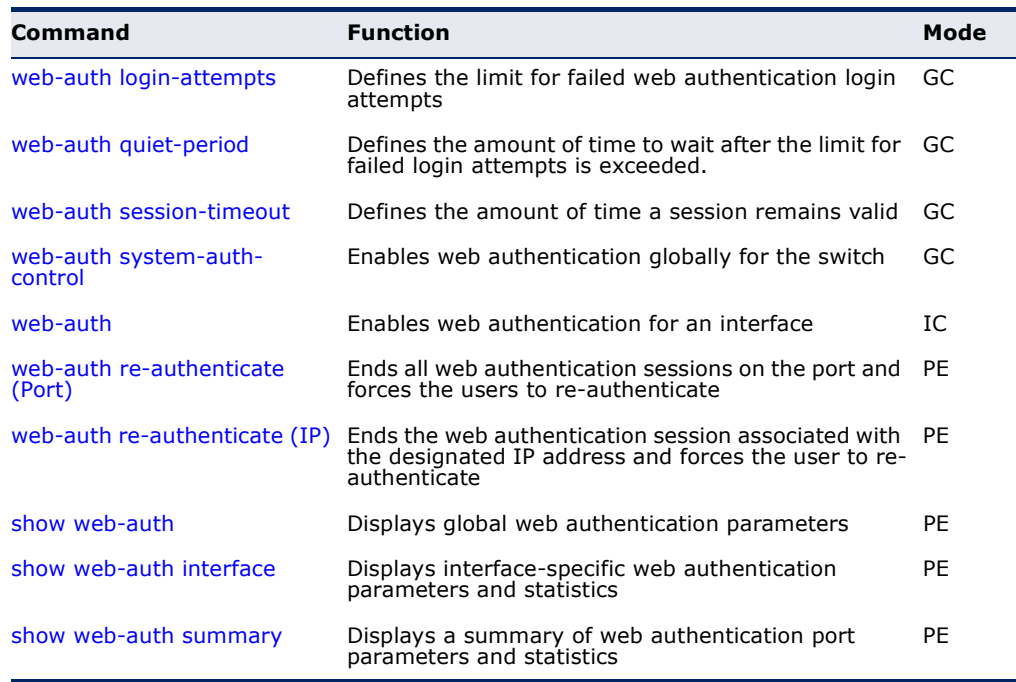

<span id="page-940-0"></span>**web-auth login-**This command defines the limit for failed web authentication login **attempts** attempts. After the limit is reached, the switch refuses further login attempts until the quiet time expires. Use the **no** form to restore the default.

### **SYNTAX**

### **web-auth login-attempts** *count*

### **no web-auth login-attempts**

*count* - The limit of allowed failed login attempts. (Range: 1-3)

### **DEFAULT SETTING**

3 login attempts

### **COMMAND MODE**

Global Configuration

```
Console(config)#web-auth login-attempts 2
Console(config)#
```
<span id="page-941-0"></span>**web-auth quiet-**This command defines the amount of time a host must wait after exceeding **period** the limit for failed login attempts, before it may attempt web authentication again. Use the **no** form to restore the default.

### **SYNTAX**

### **web-auth quiet-period** *time*

### **no web-auth quiet period**

*time* - The amount of time the host must wait before attempting authentication again. (Range: 1-180 seconds)

### **DEFAULT SETTING**

60 seconds

### **COMMAND MODE**

Global Configuration

### **EXAMPLE**

```
Console(config)#web-auth quiet-period 120
Console(config)#
```
<span id="page-941-1"></span>**web-auth session-**This command defines the amount of time a web-authentication session **timeout** remains valid. When the session timeout has been reached, the host is logged off and must re-authenticate itself the next time data transmission takes place. Use the **no** form to restore the default.

### **SYNTAX**

### **web-auth session-timeout** *timeout*

### **no web-auth session timeout**

*timeout* - The amount of time that an authenticated session remains valid. (Range: 300-3600 seconds)

### **DEFAULT SETTING**

3600 seconds

### **COMMAND MODE**

Global Configuration

```
Console(config)#web-auth session-timeout 1800
Console(config)#
```
<span id="page-942-0"></span>**web-auth system-**This command globally enables web authentication for the switch. Use the **auth-control no** form to restore the default.

### **SYNTAX**

[**no**] **web-auth system-auth-control**

**DEFAULT SETTING** Disabled

**COMMAND MODE** Global Configuration

### **COMMAND USAGE**

Both **web-auth system-auth-control** for the switch and [web-auth](#page-942-1) for an interface must be enabled for the web authentication feature to be active.

### **EXAMPLE**

```
Console(config)#web-auth system-auth-control
Console(config)#
```
<span id="page-942-1"></span>**web-auth** This command enables web authentication for an interface. Use the no form to restore the default.

### **SYNTAX**

[**no**] **web-auth**

**DEFAULT SETTING** Disabled

**COMMAND MODE** Interface Configuration

### **COMMAND USAGE**

Both [web-auth system-auth-control](#page-942-0) for the switch and **web-auth** for a port must be enabled for the web authentication feature to be active.

```
Console(config-if)#web-auth
Console(config-if)#
```
<span id="page-943-0"></span>**web-auth re-**This command ends all web authentication sessions connected to the port **authenticate** (Port) and forces the users to re-authenticate.

### **SYNTAX**

**web-auth re-authenticate interface** *interface*

*interface* - Specifies a port interface.

**ethernet** *unit*/*port*

*unit* - Stack unit. (Range: 1-8)

*port* - Port number. (Range: 1-26)

### **DEFAULT SETTING** None

### **COMMAND MODE** Privileged Exec

#### **EXAMPLE**

```
Console#web-auth re-authenticate interface ethernet 1/2
Console#
```
<span id="page-943-1"></span>**web-auth re-**This command ends the web authentication session associated with the **authenticate** (IP) designated IP address and forces the user to re-authenticate.

### **SYNTAX**

### **web-auth re-authenticate interface** *interface ip*

*interface* - Specifies a port interface.

**ethernet** *unit*/*port*

*unit* - Stack unit. (Range: 1-8)

*port* - Port number. (Range: 1-26)

*ip* - IPv4 formatted IP address

### **DEFAULT SETTING**

None

# **COMMAND MODE**

Privileged Exec

```
Console#web-auth re-authenticate interface ethernet 1/2 192.168.1.5
Console#
```
<span id="page-944-0"></span>**show web-auth** This command displays global web authentication parameters.

### **COMMAND MODE** Privileged Exec

### **EXAMPLE**

```
Console#show web-auth
Global Web-Auth Parameters
  System Auth Control : Enabled
 Session Timeout : 3600
  Quiet Period : 60
 Max Login Attempts : 3
Console#
```
<span id="page-944-1"></span>**interface** and statistics.

show web-auth This command displays interface-specific web authentication parameters

### **SYNTAX**

### **show web-auth interface** *interface*

*interface* - Specifies a port interface.

**ethernet** *unit*/*port*

*unit* - Stack unit. (Range: 1-8)

*port* - Port number. (Range: 1-26)

### **COMMAND MODE**

Privileged Exec

```
Console#show web-auth interface ethernet 1/2
Web Auth Status : Enabled
Host Summary
IP address Web-Auth-State Remaining-Session-Time
--------------- -------------- ----------------------
            Authenticated 295
1.1.1.2 Authenticated 111
Console#
```
<span id="page-945-0"></span>**show web-auth** This command displays a summary of web authentication port parameters **summary** and statistics.

# **COMMAND MODE**

Privileged Exec

### **EXAMPLE**

Г

```
Console#show web-auth summary
Global Web-Auth Parameters
  System Auth Control : Enabled
Port Status Authenticated Host Count
---- ------ ------------------------
1/ 1 Disabled 0
1/ 2 Enabled 8
1/ 3 Disabled 0
1/ 4 Disabled 0
1/ 5 Disabled 0
...
```
### <span id="page-945-1"></span>**DHCP SNOOPING**

DHCP snooping allows a switch to protect a network from rogue DHCP servers or other devices which send port-related information to a DHCP server. This information can be useful in tracking an IP address back to a physical port. This section describes commands used to configure DHCP snooping.

### **Table 89: DHCP Snooping Commands**

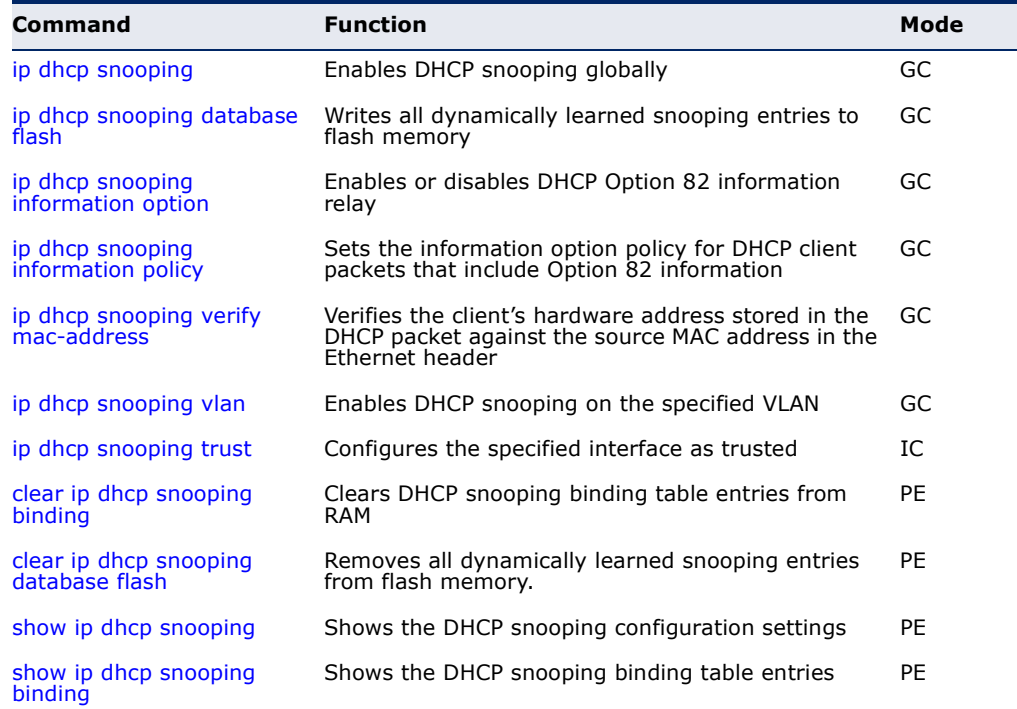

<span id="page-946-0"></span>**ip dhcp snooping** This command enables DHCP snooping globally. Use the **no** form to restore the default setting.

### **SYNTAX**

[**no**] **ip dhcp snooping**

**DEFAULT SETTING** Disabled

### **COMMAND MODE**

Global Configuration

- ◆ Network traffic may be disrupted when malicious DHCP messages are received from an outside source. DHCP snooping is used to filter DHCP messages received on an unsecure interface from outside the network or fire wall. When DHCP snooping is enabled globally by this command, and enabled on a VLAN interface by the [ip dhcp snooping vlan](#page-951-0) command, DHCP messages received on an untrusted interface (as specified by the no [ip dhcp snooping trust](#page-951-1) command) from a device not listed in the DHCP snooping table will be dropped.
- ◆ When enabled, DHCP messages entering an untrusted interface are filtered based upon dynamic entries learned via DHCP snooping.
- ◆ Table entries are only learned for trusted interfaces. Each entry includes a MAC address, IP address, lease time, VLAN identifier, and port identifier.
- ◆ When DHCP snooping is enabled, the rate limit for the number of DHCP messages that can be processed by the switch is 100 packets per second. Any DHCP packets in excess of this limit are dropped.
- ◆ Filtering rules are implemented as follows:
	- If the global DHCP snooping is disabled, all DHCP packets are forwarded.
	- If DHCP snooping is enabled globally, and also enabled on the VLAN where the DHCP packet is received, all DHCP packets are forwarded for a *trusted* port. If the received packet is a DHCP ACK message, a dynamic DHCP snooping entry is also added to the binding table.
	- If DHCP snooping is enabled globally, and also enabled on the VLAN where the DHCP packet is received, but the port is *not trusted*, it is processed as follows:
		- If the DHCP packet is a reply packet from a DHCP server (including OFFER, ACK or NAK messages), the packet is dropped.
- If the DHCP packet is from a client, such as a DECLINE or RELEASE message, the switch forwards the packet only if the corresponding entry is found in the binding table.
- If the DHCP packet is from client, such as a DISCOVER, REQUEST, INFORM, DECLINE or RELEASE message, the packet is forwarded if MAC address verification is disabled (as specified by the [ip dhcp snooping verify mac-address](#page-950-0) command). However, if MAC address verification is enabled, then the packet will only be forwarded if the client's hardware address stored in the DHCP packet is the same as the source MAC address in the Ethernet header.
- If the DHCP packet is not a recognizable type, it is dropped.
- If a DHCP packet from a client passes the filtering criteria above, it will only be forwarded to trusted ports in the same VLAN.
- If a DHCP packet is from server is received on a trusted port, it will be forwarded to both trusted and untrusted ports in the same VLAN.
- If the DHCP snooping is globally disabled, all dynamic bindings are removed from the binding table.
- ◆ *Additional considerations when the switch itself is a DHCP client* The port(s) through which the switch submits a client request to the DHCP server must be configured as trusted (using the [ip dhcp snooping trust](#page-951-1) command). Note that the switch will not add a dynamic entry for itself to the binding table when it receives an ACK message from a DHCP server. Also, when the switch sends out DHCP client packets for itself, no filtering takes place. However, when the switch receives any messages from a DHCP server, any packets received from untrusted ports are dropped.

This example enables DHCP snooping globally for the switch.

```
Console(config)#ip dhcp snooping
Console(config)#
```
**RELATED COMMANDS** [ip dhcp snooping vlan \(952\)](#page-951-0) [ip dhcp snooping trust \(952\)](#page-951-1) <span id="page-948-1"></span>**ip dhcp snooping** This command writes all dynamically learned snooping entries to flash **database flash** memory.

### **COMMAND MODE**

Privileged Exec

### **COMMAND USAGE**

This command can be used to store the currently learned dynamic DHCP snooping entries to flash memory. These entries will be restored to the snooping table when the switch is reset. However, note that the lease time shown for a dynamic entry that has been restored from flash memory will no longer be valid.

### **EXAMPLE**

```
Console(config)#ip dhcp snooping database flash
Console(config)#
```
<span id="page-948-0"></span>**ip dhcp snooping** This command enables the DHCP Option 82 information relay for the **information option** switch. Use the **no** form without any keywords to disable this function, the **no** form with the **encode no-subtype** keyword to enable use of sub-type and sub-length in CID/RID fields.

### **SYNTAX**

### [**no**] **ip dhcp snooping information option** [**encode no-subtype**]

**encode no-subtype** - Disables use of sub-type and sub-length fields in circuit-ID (CID) and remote-ID (RID) in Option 82 information.

### **DEFAULT SETTING**

Option 82: Disabled CID/RID sub-type: Enabled

### **COMMAND MODE**

Global Configuration

- ◆ DHCP provides a relay mechanism for sending information about the switch and its DHCP clients to the DHCP server. Known as DHCP Option 82, it allows compatible DHCP servers to use the information when assigning IP addresses, or to set other services or policies for clients.
- ◆ When the DHCP Snooping Information Option is enabled, the requesting client (or an intermediate relay agent that has used the information fields to describe itself) can be identified in the DHCP request packets forwarded by the switch and in reply packets sent back from the DHCP server.
- ◆ When the DHCP Snooping Information Option is enabled, clients can be identified by the switch port to which they are connected rather than

just their MAC address. DHCP client-server exchange messages are then forwarded directly between the server and client without having to flood them to the entire VLAN.

- DHCP snooping must be enabled for the DHCP Option 82 information to be inserted into packets. When enabled, the switch will only add/ remove option 82 information in incoming DCHP packets but not relay them. Packets are processed as follows:
	- If an incoming packet is a DHCP request packet with option 82 information, it will modify the option 82 information according to settings specified with [ip dhcp snooping information policy](#page-949-0) command.
	- If an incoming packet is a DHCP request packet without option 82 information, enabling the DHCP snooping information option will add option 82 information to the packet.
	- If an incoming packet is a DHCP reply packet with option 82 information, enabling the DHCP snooping information option will remove option 82 information from the packet.

### **EXAMPLE**

This example enables the DHCP Snooping Information Option.

Console(config)#ip dhcp snooping information option Console(config)#

<span id="page-949-0"></span>**ip dhcp snooping** This command sets the DHCP snooping information option policy for DHCP **information policy** client packets that include Option 82 information.

### **SYNTAX**

### **ip dhcp snooping information policy** {**drop** | **keep** | **replace**}

**drop** - Drops the client's request packet instead of relaying it.

**keep** - Retains the Option 82 information in the client request, and forwards the packets to trusted ports.

**replace** - Replaces the Option 82 information circuit-id and remote-id fields in the client's request with information about the relay agent itself, inserts the relay agent's address (when DHCP snooping is enabled), and forwards the packets to trusted ports.

### **DEFAULT SETTING**

replace

### **COMMAND MODE**

Global Configuration

### **COMMAND USAGE**

When the switch receives DHCP packets from clients that already include DHCP Option 82 information, the switch can be configured to set the action policy for these packets. The switch can either drop the DHCP packets, keep the existing information, or replace it with the switch's relay information.

### **EXAMPLE**

```
Console(config)#ip dhcp snooping information policy drop
Console(config)#
```
<span id="page-950-0"></span>**ip dhcp snooping** This command verifies the client's hardware address stored in the DHCP **verify mac-address** packet against the source MAC address in the Ethernet header. Use the **no** form to disable this function.

### **SYNTAX**

[**no**] **ip dhcp binding verify mac-address**

### **DEFAULT SETTING** Enabled

**COMMAND MODE** Global Configuration

### **COMMAND USAGE**

If MAC address verification is enabled, and the source MAC address in the Ethernet header of the packet is not same as the client's hardware address in the DHCP packet, the packet is dropped.

### **EXAMPLE**

This example enables MAC address verification.

```
Console(config)#ip dhcp snooping verify mac-address
Console(config)#
```
### **RELATED COMMANDS**

[ip dhcp snooping \(947\)](#page-946-0) [ip dhcp snooping vlan \(952\)](#page-951-0) [ip dhcp snooping trust \(952\)](#page-951-1) <span id="page-951-0"></span>**ip dhcp snooping** This command enables DHCP snooping on the specified VLAN. Use the **no vlan** form to restore the default setting.

### **SYNTAX**

[**no**] **ip dhcp snooping vlan** *vlan-id*

*vlan-id* - ID of a configured VLAN (Range: 1-4093)

### **DEFAULT SETTING**

Disabled

### **COMMAND MODE**

Global Configuration

### **COMMAND USAGE**

- ◆ When DHCP snooping enabled globally using the [ip dhcp snooping](#page-946-0) command, and enabled on a VLAN with this command, DHCP packet filtering will be performed on any untrusted ports within the VLAN as specified by the [ip dhcp snooping trust](#page-951-1) command.
- ◆ When the DHCP snooping is globally disabled, DHCP snooping can still be configured for specific VLANs, but the changes will not take effect until DHCP snooping is globally re-enabled.
- ◆ When DHCP snooping is globally enabled, configuration changes for specific VLANs have the following effects:
	- If DHCP snooping is disabled on a VLAN, all dynamic bindings learned for this VLAN are removed from the binding table.

### **EXAMPLE**

This example enables DHCP snooping for VLAN 1.

```
Console(config)#ip dhcp snooping vlan 1
Console(config)#
```
### **RELATED COMMANDS**

[ip dhcp snooping \(947\)](#page-946-0) [ip dhcp snooping trust \(952\)](#page-951-1)

<span id="page-951-1"></span>**ip dhcp snooping** This command configures the specified interface as trusted. Use the **no trust** form to restore the default setting.

### **SYNTAX**

### [**no**] **ip dhcp snooping trust**

### **DEFAULT SETTING**

All interfaces are untrusted

### **COMMAND MODE**

Interface Configuration (Ethernet, Port Channel)

### **COMMAND USAGE**

- ◆ A trusted interface is an interface that is configured to receive only messages from within the network. An untrusted interface is an interface that is configured to receive messages from outside the network or fire wall.
- ◆ Set all ports connected to DHCP servers within the local network or fire wall to trusted, and all other ports outside the local network or fire wall to untrusted.
- ◆ When DHCP snooping ia enabled globally using the [ip dhcp snooping](#page-946-0) command, and enabled on a VLAN with [ip dhcp snooping vlan](#page-951-0) command, DHCP packet filtering will be performed on any untrusted ports within the VLAN according to the default status, or as specifically configured for an interface with the **no ip dhcp snooping trust** command.
- ◆ When an untrusted port is changed to a trusted port, all the dynamic DHCP snooping bindings associated with this port are removed.
- ◆ *Additional considerations when the switch itself is a DHCP client* The port(s) through which it submits a client request to the DHCP server must be configured as trusted.

#### **EXAMPLE**

This example sets port 5 to untrusted.

```
Console(config)#interface ethernet 1/5
Console(config-if)#no ip dhcp snooping trust
Console(config-if)#
```
### **RELATED COMMANDS**

[ip dhcp snooping \(947\)](#page-946-0) [ip dhcp snooping vlan \(952\)](#page-951-0)

<span id="page-952-0"></span>**clear ip dhcp** This command clears DHCP snooping binding table entries from RAM. Use **snooping binding** this command without any optional keywords to clear all entries from the binding table.

### **SYNTAX**

**clear ip dhcp snooping binding** [*mac-address* **vlan** *vlan-id*]

*mac-address* - Specifies a MAC address entry. (Format: xx-xx-xx-xx-xx-xx)

*vlan-id* - ID of a configured VLAN (Range: 1-4093)

### **COMMAND MODE**

Privileged Exec

### **EXAMPLE**

Л

```
Console(config)#clear ip dhcp snooping binding 11-22-33-44-55-66 vlan 1
Console(config)#
```
J

<span id="page-953-0"></span>**clear ip dhcp** This command removes all dynamically learned snooping entries from flash **snooping database flash** memory.

#### **COMMAND MODE**

Privileged Exec

### **EXAMPLE**

Console(config)#clear ip dhcp snooping database flash Console(config)#

### <span id="page-953-1"></span>**show ip dhcp** This command shows the DHCP snooping configuration settings. **snooping**

**COMMAND MODE** Privileged Exec

```
Console#show ip dhcp snooping
Global DHCP Snooping status: disable 
DHCP Snooping Information Option Status: disable
DHCP Snooping Information Policy: replace
DHCP Snooping is configured on the following VLANs:
1
Verify Source Mac-Address: enable
Interface Trusted
---------- ----------
Eth 1/1 No
Eth 1/2 No
Eth 1/3 No
Eth 1/4 No
Eth 1/5 Yes
.
.
.
```
<span id="page-954-0"></span>**show ip dhcp** This command shows the DHCP snooping binding table entries. **snooping binding**

### **COMMAND MODE** Privileged Exec

### **EXAMPLE**

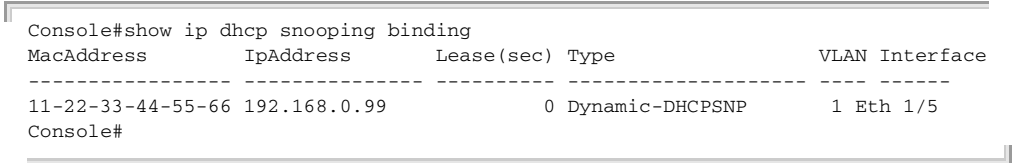

## **IP SOURCE GUARD**

IP Source Guard is a security feature that filters IP traffic on network interfaces based on manually configured entries in the IP Source Guard table, or dynamic entries in the DHCP Snooping table when enabled (see ["DHCP Snooping" on page 946](#page-945-1)). IP source guard can be used to prevent traffic attacks caused when a host tries to use the IP address of a neighbor to access the network. This section describes commands used to configure IP Source Guard.

### **Table 90: IP Source Guard Commands**

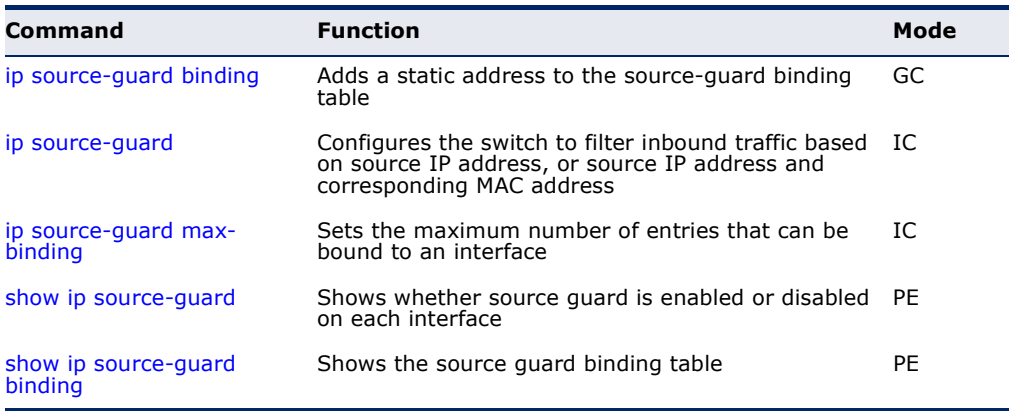

<span id="page-955-0"></span>**ip source-guard** This command adds a static address to the source-guard binding table. Use **binding** the **no** form to remove a static entry.

### **SYNTAX**

**ip source-guard binding** *mac-address* **vlan** *vlan-id ip-address interface*

**no ip source-guard binding** *mac-address* **vlan** *vlan-id*

*mac-address* - A valid unicast MAC address.

*vlan-id* - ID of a configured VLAN (Range: 1-4093)

*ip-address* - A valid unicast IP address, including classful types A, B or C.

*interface* - Specifies a port interface.

### **ethernet** *unit*/*port*

*unit* - Stack unit. (Range: 1-8)

*port* - Port number. (Range: 1-26)

### **DEFAULT SETTING**

No configured entries

### **COMMAND MODE**

Global Configuration

- ◆ Table entries include a MAC address, IP address, lease time, entry type (Static-IP-SG-Binding, Dynamic-DHCP-Binding), VLAN identifier, and port identifier.
- ◆ All static entries are configured with an infinite lease time, which is indicated with a value of zero by the [show ip source-guard](#page-958-0) command ([page 959](#page-958-0)).
- ◆ When source quard is enabled, traffic is filtered based upon dynamic entries learned via DHCP snooping, or static addresses configured in the source guard binding table with this command.
- ◆ Static bindings are processed as follows:
	- If there is no entry with same VLAN ID and MAC address, a new entry is added to binding table using the type of static IP source guard binding.
	- If there is an entry with same VLAN ID and MAC address, and the type of entry is static IP source guard binding, then the new entry will replace the old one.
	- If there is an entry with same VLAN ID and MAC address, and the type of the entry is dynamic DHCP snooping binding, then the new entry will replace the old one and the entry type will be changed to static IP source guard binding.

This example configures a static source-guard binding on port 5.

```
Console(config)#ip source-guard binding 11-22-33-44-55-66 vlan 1 192.168.0.99 
 interface ethernet 1/5
Console(config-if)#
```
**RELATED COMMANDS** [ip source-guard \(957\)](#page-956-0) [ip dhcp snooping \(947\)](#page-946-0) [ip dhcp snooping vlan \(952\)](#page-951-0)

<span id="page-956-0"></span>**ip source-guard** This command configures the switch to filter inbound traffic based source IP address, or source IP address and corresponding MAC address. Use the **no** form to disable this function.

### **SYNTAX**

### **ip source-guard** {**sip** | **sip-mac**}

### **no ip source-guard**

**sip** - Filters traffic based on IP addresses stored in the binding table.

**sip-mac** - Filters traffic based on IP addresses and corresponding MAC addresses stored in the binding table.

### **DEFAULT SETTING**

Disabled

### **COMMAND MODE**

Interface Configuration (Ethernet)

- ◆ Source quard is used to filter traffic on an insecure port which receives messages from outside the network or fire wall, and therefore may be subject to traffic attacks caused by a host trying to use the IP address of a neighbor.
- ◆ Setting source quard mode to "sip" or "sip-mac" enables this function on the selected port. Use the "sip" option to check the VLAN ID, source IP address, and port number against all entries in the binding table. Use the "sip-mac" option to check these same parameters, plus the source MAC address. Use the **no ip source guard** command to disable this function on the selected port.
- When enabled, traffic is filtered based upon dynamic entries learned via DHCP snooping, or static addresses configured in the source guard binding table.
- ◆ Table entries include a MAC address, IP address, lease time, entry type (Static-IP-SG-Binding, Dynamic-DHCP-Binding, VLAN identifier, and port identifier.
- ◆ Static addresses entered in the source quard binding table with the ip [source-guard binding](#page-955-0) command ([page 956\)](#page-955-0) are automatically configured with an infinite lease time. Dynamic entries learned via DHCP snooping are configured by the DHCP server itself.
- ◆ If the IP source quard is enabled, an inbound packet's IP address (sip option) or both its IP address and corresponding MAC address (sip-mac option) will be checked against the binding table. If no matching entry is found, the packet will be dropped.
- ◆ Filtering rules are implemented as follows:
	- If DHCP snooping is disabled (see [page 947](#page-946-0)), IP source guard will check the VLAN ID, source IP address, port number, and source MAC address (for the sip-mac option). If a matching entry is found in the binding table and the entry type is static IP source guard binding, the packet will be forwarded.
	- If the DHCP snooping is enabled, IP source quard will check the VLAN ID, source IP address, port number, and source MAC address (for the sip-mac option). If a matching entry is found in the binding table and the entry type is static IP source guard binding, or dynamic DHCP snooping binding, the packet will be forwarded.
	- If IP source quard if enabled on an interface for which IP source bindings (dynamically learned via DHCP snooping or manually configured) are not yet configured, the switch will drop all IP traffic on that port, except for DHCP packets.
	- Only unicast addresses are accepted for static bindings.

This example enables IP source guard on port 5.

```
Console(config)#interface ethernet 1/5
Console(config-if)#ip source-guard sip
Console(config-if)#
```

```
RELATED COMMANDS
ip source-guard binding (956)
ip dhcp snooping (947)
ip dhcp snooping vlan (952)
```
<span id="page-958-1"></span>**ip source-guard** This command sets the maximum number of entries that can be bound to **max-binding** an interface. Use the **no** form to restore the default setting.

### **SYNTAX**

**ip source-guard max-binding** *number*

### **no ip source-guard max-binding**

*number* - The maximum number of IP addresses that can be mapped to an interface in the binding table. (Range: 1-5)

### **DEFAULT SETTING**

5

### **COMMAND MODE**

Interface Configuration (Ethernet)

### **COMMAND USAGE**

◆ This command sets the maximum number of address entries that can be mapped to an interface in the binding table, including both dynamic entries discovered by DHCP snooping and static entries set by the ip [source-guard](#page-956-0) command.

### **EXAMPLE**

This example sets the maximum number of allowed entries in the binding table for port 5 to one entry.

```
Console(config)#interface ethernet 1/5
Console(config-if)#ip source-guard max-binding 1
Console(config-if)#
```

```
show ip source-
This command shows whether source guard is enabled or disabled on each 
          guard
interface.
```
### **COMMAND MODE**

Privileged Exec

```
Console#show ip source-guard
Interface Filter-type Max-binding
--------- ----------- -----------
Eth 1/1 DISABLED 5
Eth 1/2 DISABLED 5<br>Eth 1/3 DISABLED 5
       ether in the 175 DISABLED 5
Eth 1/4 DISABLED 5
Eth 1/5 SIP 1
Eth 1/6 DISABLED 5
...
```
<span id="page-959-0"></span>**show ip source-**This command shows the source guard binding table.

# **guard binding**

### **SYNTAX**

### **show ip source-guard binding** [**dhcp-snooping** | **static**]

**dhcp-snooping** - Shows dynamic entries configured with DHCP Snooping commands (see [page 946](#page-945-1))

**static** - Shows static entries configured with the *ip* source-guard [binding](#page-955-0) command (see [page 956](#page-955-0)).

### **COMMAND MODE**

Privileged Exec

### **EXAMPLE**

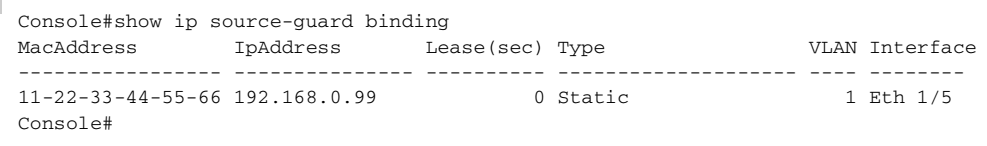

### **ARP INSPECTION**

ARP Inspection validates the MAC-to-IP address bindings in Address Resolution Protocol (ARP) packets. It protects against ARP traffic with invalid address bindings, which forms the basis for certain "man-in-themiddle" attacks. This is accomplished by intercepting all ARP requests and responses and verifying each of these packets before the local ARP cache is updated or the packet is forwarded to the appropriate destination, dropping any invalid ARP packets.

ARP Inspection determines the validity of an ARP packet based on valid IPto-MAC address bindings stored in a trusted database – the DHCP snooping binding database. ARP Inspection can also validate ARP packets against user-configured ARP access control lists (ACLs) for hosts with statically configured IP addresses.

This section describes commands used to configure ARP Inspection.

### **Table 91: ARP Inspection Commands**

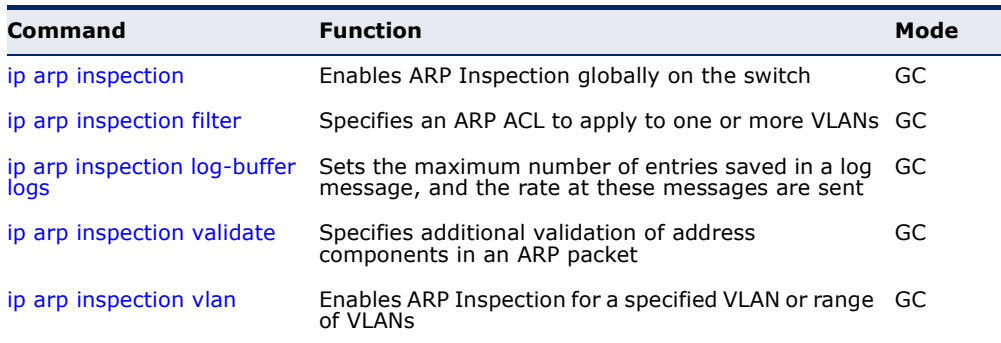

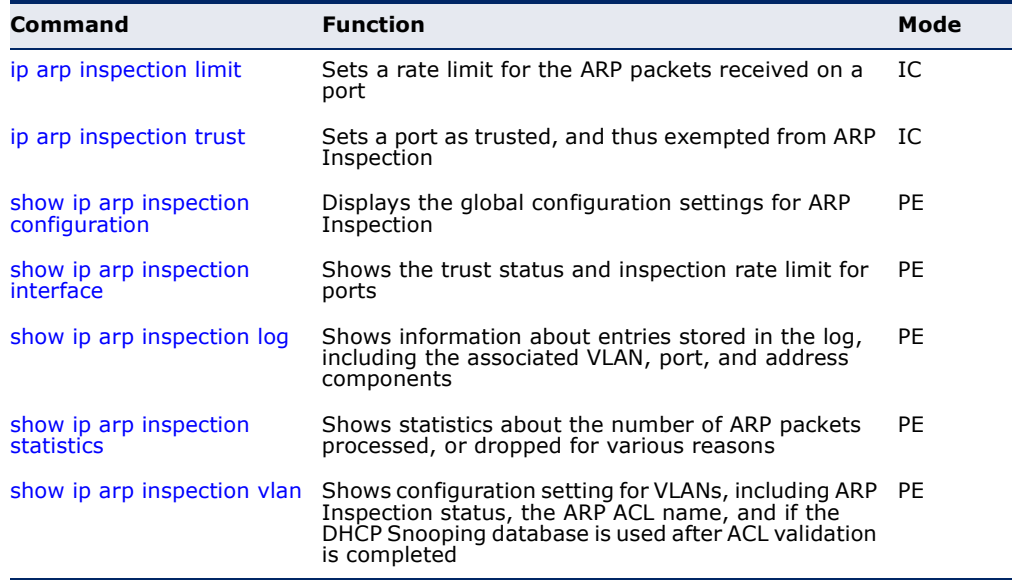

### **Table 91: ARP Inspection Commands** (Continued)

<span id="page-960-0"></span>**ip arp inspection** This command enables ARP Inspection globally on the switch. Use the **no** form to disable this function.

### **SYNTAX**

[**no**] **ip arp inspection**

# **DEFAULT SETTING**

Disabled

### **COMMAND MODE**

Global Configuration

- ◆ When ARP Inspection is enabled globally with this command, it becomes active only on those VLANs where it has been enabled with the [ip arp inspection vlan](#page-964-0) command.
- ◆ When ARP Inspection is enabled globally and enabled on selected VLANs, all ARP request and reply packets on those VLANs are redirected to the CPU and their switching is handled by the ARP Inspection engine.
- ◆ When ARP Inspection is disabled globally, it becomes inactive for all VLANs, including those where ARP Inspection is enabled.
- ◆ When ARP Inspection is disabled, all ARP request and reply packets bypass the ARP Inspection engine and their manner of switching matches that of all other packets.
- ◆ Disabling and then re-enabling global ARP Inspection will not affect the ARP Inspection configuration for any VLANs.

◆ When ARP Inspection is disabled globally, it is still possible to configure ARP Inspection for individual VLANs. These configuration changes will only become active after ARP Inspection is globally enabled again.

### **EXAMPLE**

Console(config)#ip arp inspection Console(config)#

<span id="page-961-0"></span>**ip arp inspection** This command specifies an ARP ACL to apply to one or more VLANs. Use **filter** the **no** form to remove an ACL binding.

### **SYNTAX**

**ip arp inspection filter** *arp-acl-name* **vlan** {*vlan-id* | *vlan-range*} [**static**]

arp-acl-name - Name of an ARP ACL. (Maximum length: 16 characters)

*vlan-id* - VLAN ID. (Range: 1-4093)

*vlan-range* - A consecutive range of VLANs indicated by the use a hyphen, or a random group of VLANs with each entry separated by a comma.

**static** - ARP packets are only validated against the specified ACL, address bindings in the DHCP snooping database is not checked.

### **DEFAULT SETTING**

ARP ACLs are not bound to any VLAN

Static mode is not enabled

### **COMMAND MODE**

Global Configuration

- ◆ ARP ACLs are configured with the commands described on [page 367](#page-366-0).
- ◆ If static mode is enabled, the switch compares ARP packets to the specified ARP ACLs. Packets matching an IP-to-MAC address binding in a permit or deny rule are processed accordingly. Packets not matching any of the ACL rules are dropped. Address bindings in the DHCP snooping database are not checked.
- ◆ If static mode is not enabled, packets are first validated against the specified ARP ACL. Packets matching a deny rule are dropped. All remaining packets are validated against the address bindings in the DHCP snooping database.

```
Console(config)#ip arp inspection filter sales vlan 1
Console(config)#
```
<span id="page-962-0"></span>**ip arp inspection** This command sets the maximum number of entries saved in a log **log-buffer logs** message, and the rate at which these messages are sent. Use the **no** form to restore the default settings.

### **SYNTAX**

### **ip arp inspection log-buffer logs** *message-number* **interval** *seconds*

### **no ip arp inspection log-buffer logs**

*message-number* - The maximum number of entries saved in a log message. (Range: 0-256, where 0 means no events are saved)

*seconds* - The interval at which log messages are sent. (Range: 0-86400)

### **DEFAULT SETTING**

Message Number: 5 Interval: 1 second

### **COMMAND MODE**

Global Configuration

- ◆ ARP Inspection must be enabled with the [ip arp inspection](#page-960-0) command before this command will be accepted by the switch.
- ◆ By default, logging is active for ARP Inspection, and cannot be disabled.
- ◆ When the switch drops a packet, it places an entry in the log buffer. Each entry contains flow information, such as the receiving VLAN, the port number, the source and destination IP addresses, and the source and destination MAC addresses.
- ◆ If multiple, identical invalid ARP packets are received consecutively on the same VLAN, then the logging facility will only generate one entry in the log buffer and one corresponding system message.
- ◆ The maximum number of entries that can be stored in the log buffer is determined by the *message-number* parameter. If the log buffer fills up before a message is sent, the oldest entry will be replaced with the newest one.
- The switch generates a system message on a rate-controlled basis determined by the *seconds* values. After the system message is generated, all entries are cleared from the log buffer.

```
Console(config)#ip arp inspection log-buffer logs 1 interval 10
Console(config)#
```
<span id="page-963-0"></span>**ip arp inspection** This command specifies additional validation of address components in an **validate** ARP packet. Use the **no** form to restore the default setting.

### **SYNTAX**

```
ip arp inspection validate {dst-mac [ip] [src-mac] | ip [src-mac] 
   | src-mac}
```
### **no ip arp inspection validate**

**dst-mac** - Checks the destination MAC address in the Ethernet header against the target MAC address in the ARP body. This check is performed for ARP responses. When enabled, packets with different MAC addresses are classified as invalid and are dropped.

**ip** - Checks the ARP body for invalid and unexpected IP addresses. Addresses include 0.0.0.0, 255.255.255.255, and all IP multicast addresses. Sender IP addresses are checked in all ARP requests and responses, while target IP addresses are checked only in ARP responses.

**src-mac** - Checks the source MAC address in the Ethernet header against the sender MAC address in the ARP body. This check is performed on both ARP requests and responses. When enabled, packets with different MAC addresses are classified as invalid and are dropped.

### **DEFAULT SETTING**

No additional validation is performed

### **COMMAND MODE**

Global Configuration

### **COMMAND USAGE**

By default, ARP Inspection only checks the IP-to-MAC address bindings specified in an ARP ACL or in the DHCP Snooping database.

```
Console(config)#ip arp inspection validate dst-mac
Console(config)#
```
<span id="page-964-0"></span>**ip arp inspection** This command enables ARP Inspection for a specified VLAN or range of **vlan** VLANs. Use the **no** form to disable this function.

### **SYNTAX**

[**no**] **ip arp inspection vlan** {*vlan-id* | *vlan-range*}

*vlan-id* - VLAN ID. (Range: 1-4093)

*vlan-range* - A consecutive range of VLANs indicated by the use a hyphen, or a random group of VLANs with each entry separated by a comma.

### **DEFAULT SETTING**

Disabled on all VLANs

### **COMMAND MODE**

Global Configuration

### **COMMAND USAGE**

- ◆ When ARP Inspection is enabled globally with the [ip arp inspection](#page-960-0) command, it becomes active only on those VLANs where it has been enabled with this command.
- ◆ When ARP Inspection is enabled globally and enabled on selected VLANs, all ARP request and reply packets on those VLANs are redirected to the CPU and their switching is handled by the ARP Inspection engine.
- ◆ When ARP Inspection is disabled globally, it becomes inactive for all VLANs, including those where ARP Inspection is enabled.
- ◆ When ARP Inspection is disabled, all ARP request and reply packets bypass the ARP Inspection engine and their manner of switching matches that of all other packets.
- ◆ Disabling and then re-enabling global ARP Inspection will not affect the ARP Inspection configuration for any VLANs.
- ◆ When ARP Inspection is disabled globally, it is still possible to configure ARP Inspection for individual VLANs. These configuration changes will only become active after ARP Inspection is globally enabled again.

```
Console(config)#ip arp inspection vlan 1,2
Console(config)#
```
<span id="page-965-0"></span>**ip arp inspection** This command sets a rate limit for the ARP packets received on a port. Use **limit** the **no** form to restore the default setting.

### **SYNTAX**

### **ip arp inspection limit** {**rate** *pps* | **none**}

### **no ip arp inspection limit**

*pps* - The maximum number of ARP packets that can be processed by the CPU per second. (Range: 0-2048, where 0 means that no ARP packets can be forwarded)

**none** - There is no limit on the number of ARP packets that can be processed by the CPU.

### **DEFAULT SETTING**

15

### **COMMAND MODE**

Interface Configuration (Port)

### **COMMAND USAGE**

- ◆ This command applies to both trusted and untrusted ports.
- ◆ When the rate of incoming ARP packets exceeds the configured limit, the switch drops all ARP packets in excess of the limit.

### **EXAMPLE**

```
Console(config)#interface ethernet 1/1
Console(config-if)#ip arp inspection limit 150
Console(config-if)#
```
<span id="page-965-1"></span>**ip arp inspection** This command sets a port as trusted, and thus exempted from ARP **trust** Inspection. Use the **no** form to restore the default setting.

### **SYNTAX**

[**no**] **ip arp inspection trust**

# **DEFAULT SETTING**

Untrusted

### **COMMAND MODE**

Interface Configuration (Port)

### **COMMAND USAGE**

Packets arriving on untrusted ports are subject to any configured ARP Inspection and additional validation checks. Packets arriving on trusted ports bypass all of these checks, and are forwarded according to normal switching rules.

```
Console(config)#interface ethernet 1/1
Console(config-if)#ip arp inspection trust
Console(config-if)#
```
# <span id="page-966-0"></span>**inspection configuration**

**show ip arp** This command displays the global configuration settings for ARP Inspection.

### **COMMAND MODE** Privileged Exec

**EXAMPLE**

### Console#show ip arp inspection configuration

```
ARP inspection global information:
Global IP ARP Inspection status : disabled
Log Message Interval : 10 s
Log Message Number : 1
Need Additional Validation(s) : Yes
Additional Validation Type : Destination MAC address
Console#
```
<span id="page-966-1"></span>**show ip arp** This command shows the trust status and ARP Inspection rate limit for **inspection interface** ports.

### **SYNTAX**

**show ip arp inspection interface** [*interface*]

*interface*

**ethernet** *unit*/*port*

*unit* - Stack unit. (Range: 1-8)

*port* - Port number. (Range: 1-26)

### **COMMAND MODE**

Privileged Exec

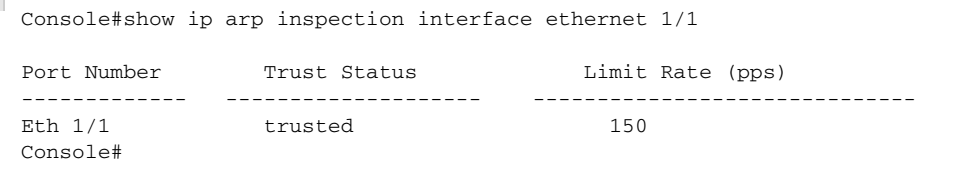

<span id="page-967-0"></span>**show ip arp** This command shows information about entries stored in the log, including **inspection log** the associated VLAN, port, and address components.

# **COMMAND MODE**

Privileged Exec

### **EXAMPLE**

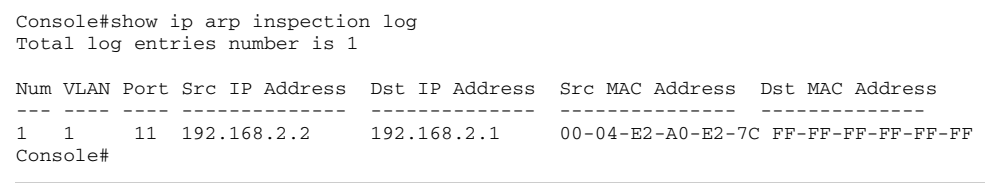

J

<span id="page-967-1"></span>**show ip arp** This command shows statistics about the number of ARP packets **inspection statistics** processed, or dropped for various reasons.

## **COMMAND MODE**

Privileged Exec

### **EXAMPLE**

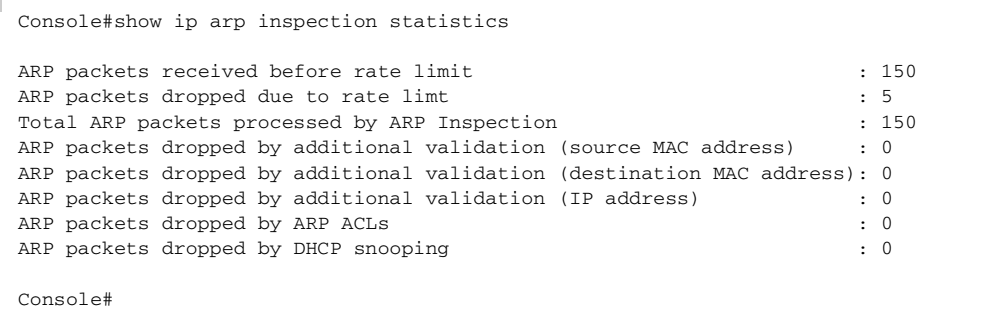

<span id="page-967-2"></span>

**show ip arp** This command shows the configuration settings for VLANs, including ARP **inspection vlan** Inspection status, the ARP ACL name, and if the DHCP Snooping database is used after ARP ACL validation is completed.

### **SYNTAX**

### **show ip arp inspection vlan** [*vlan-id* | *vlan-range*]

*vlan-id* - VLAN ID. (Range: 1-4093)

*vlan-range* - A consecutive range of VLANs indicated by the use a hyphen, or a random group of VLANs with each entry separated by a comma.

### **COMMAND MODE**

Privileged Exec

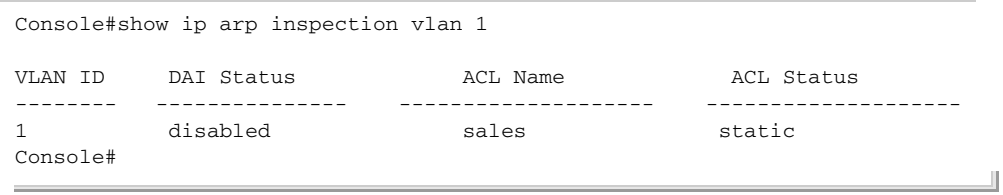

### **DENIAL OF SERVICE PROTECTION**

A denial-of-service attack (DoS attack) is an attempt to block the services provided by a computer or network resource. This kind of attack tries to prevent an Internet site or service from functioning efficiently or at all. In general, DoS attacks are implemented by either forcing the target to reset, to consume most of its resources so that it can no longer provide its intended service, or to obstruct the communication media between the intended users and the target so that they can no longer communicate adequately.

This section describes commands used to protect against DoS attacks.

### **Table 92: DoS Protection Commands**

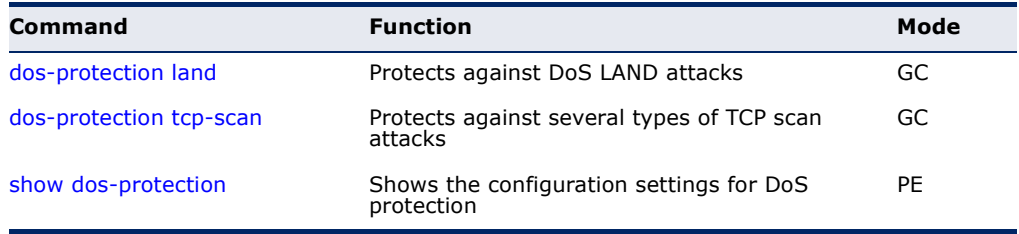

<span id="page-968-0"></span>**dos-protection land** This command protects against DoS LAND (Local Area Network Denial) attacks in which hackers send spoofed-IP packets where the source and destination address are the same, thereby causing the target to reply to itself continuously. Use the **no** form to disable this feature.

### **SYNTAX**

### [**no**] **dos-protection land**

**DEFAULT SETTING** Disabled

# **COMMAND MODE**

Global Configuration

```
Console(config)#dos-protection land
Console(config)#
```
<span id="page-969-0"></span>**dos-protection tcp-**This command protects against DoS TCP-null-scan attacks, DoS TCP-SYN/ **scan** FIN-scan attacks, and DoS TCP-xmas-scan attacks. Use the **no** form to disable this feature.

### **SYNTAX**

[**no**] **dos-protection tcp-scan**

**DEFAULT SETTING** Disabled

**COMMAND MODE** Global Configuration

### **COMMAND USAGE**

This command can be used to protect against the following types of DoS attacks:

- ◆ DoS TCP-null-scan attacks A TCP NULL scan message is used to identify listening TCP ports. The scan uses a series of strangely configured TCP packets which contain a sequence number of 0 and no flags. If the target's TCP port is closed, the target replies with a TCP RST (reset) packet. If the target TCP port is open, it simply discards the TCP NULL scan.
- ◆ DoS TCP-SYN/FIN-scan attacks A TCP SYN/FIN scan message is used to identify listening TCP ports. The scan uses a series of strangely configured TCP packets which contain SYN (synchronize) and FIN (finish) flags. If the target's TCP port is closed, the target replies with a TCP RST (reset) packet. If the target TCP port is open, it simply discards the TCP SYN FIN scan.
- DoS TCP-xmas-scan attacks A so-called TCP XMAS scan message is used to identify listening TCP ports. This scan uses a series of strangely configured TCP packets which contain a sequence number of 0 and the URG, PSH and FIN flags. If the target's TCP port is closed, the target replies with a TCP RST packet. If the target TCP port is open, it simply discards the TCP XMAS scan.

### **EXAMPLE**

Console(config)#dos-protection tcp-null-scan Console(config)#

<span id="page-969-1"></span>**show dos-**This command shows the configuration settings for the DoS protection **protection** commands.

> **COMMAND MODE** Privileged Exec

 $\overline{\phantom{0}}$ 

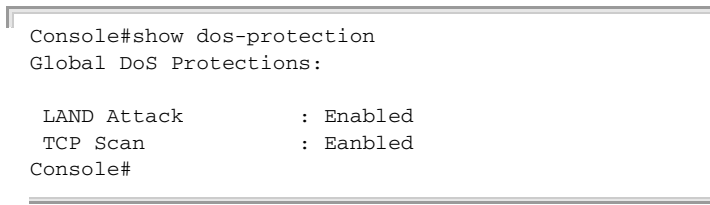

**CHAPTER 29** | General Security Measures Denial of Service Protection
## **30 ACCESS CONTROL LISTS**

Access Control Lists (ACL) provide packet filtering for IPv4 frames (based on address, protocol, Layer 4 protocol port number or TCP control code), IPv6 frames (based on address, DSCP traffic class, next header type, or flow label), or any frames (based on MAC address or Ethernet type). To filter packets, first create an access list, add the required rules, and then bind the list to a specific port. This section describes the Access Control List commands.

### **Table 93: Access Control List Commands**

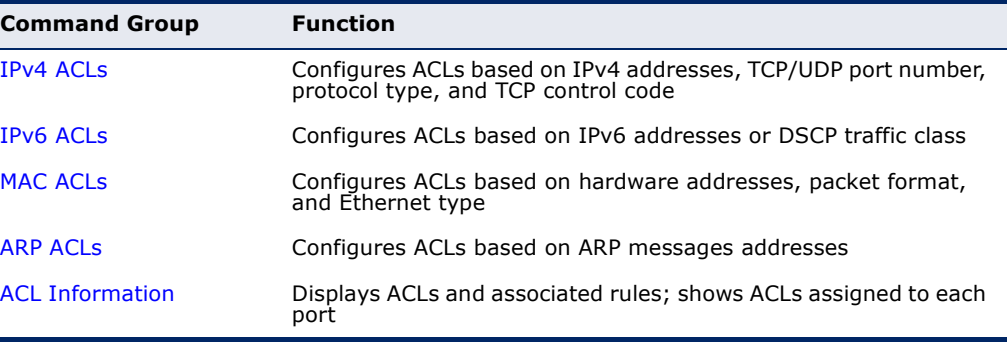

### <span id="page-972-0"></span>**IPV4 ACLS**

The commands in this section configure ACLs based on IPv4 addresses, TCP/UDP port number, protocol type, and TCP control code. To configure IPv4 ACLs, first create an access list containing the required permit or deny rules, and then bind the access list to one or more ports.

### **Table 94: IPv4 ACL Commands**

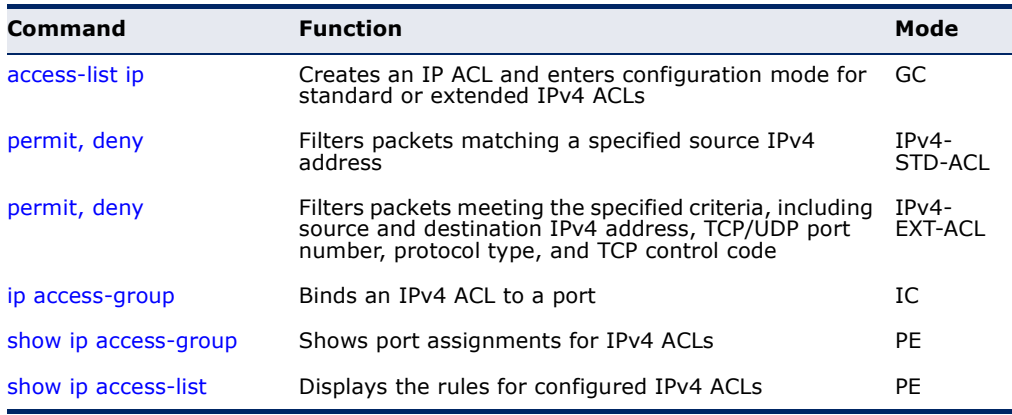

<span id="page-973-0"></span>**access-list ip** This command adds an IP access list and enters configuration mode for standard or extended IPv4 ACLs. Use the **no** form to remove the specified ACL.

### **SYNTAX**

[**no**] **access-list ip** {**standard** | **extended**} *acl-name*

**standard** – Specifies an ACL that filters packets based on the source IP address.

**extended** – Specifies an ACL that filters packets based on the source or destination IP address, and other more specific criteria.

*acl-name* – Name of the ACL. (Maximum length: 16 characters, no spaces or other special characters)

### **DEFAULT SETTING**

None

### **COMMAND MODE**

Global Configuration

### **COMMAND USAGE**

- ◆ When you create a new ACL or enter configuration mode for an existing ACL, use the **permit** or **deny** command to add new rules to the bottom of the list.
- ◆ To remove a rule, use the **no permit** or **no deny** command followed by the exact text of a previously configured rule.
- ◆ An ACL can contain up to 128 rules.

### **EXAMPLE**

```
Console(config)#access-list ip standard david
Console(config-std-acl)#
```
### **RELATED COMMANDS**

[permit, deny \(975](#page-974-0)) [ip access-group \(978\)](#page-977-0) [show ip access-list \(979\)](#page-978-0)

<span id="page-974-0"></span>

**permit**, **deny** This command adds a rule to a Standard IPv4 ACL. The rule sets a filter (Standard IP ACL) condition for packets emanating from the specified source. Use the **no** form to remove a rule.

### **SYNTAX**

{**permit** | **deny**} {**any** | *source bitmask |* **host** *source*} [**time-range** *time-range-name*]

**no** {**permit** | **deny**} {**any** | *source bitmask |* **host** *source*}

**any** – Any source IP address.

*source* – Source IP address.

*bitmask* – Decimal number representing the address bits to match.

**host** – Keyword followed by a specific IP address.

*time-range-name* - Name of the time range. (Range: 1-30 characters)

### **DEFAULT SETTING**

None

### **COMMAND MODE**

Standard IPv4 ACL

### **COMMAND USAGE**

- ◆ New rules are appended to the end of the list.
- ◆ Address bit masks are similar to a subnet mask, containing four integers from 0 to 255, each separated by a period. The binary mask uses 1 bits to indicate "match" and 0 bits to indicate "ignore." The bitmask is bitwise ANDed with the specified source IP address, and then compared with the address for each IP packet entering the port(s) to which this ACL has been assigned.

### **EXAMPLE**

This example configures one permit rule for the specific address 10.1.1.21 and another rule for the address range  $168.92.16.x - 168.92.31.x$  using a bitmask.

```
Console(config-std-acl)#permit host 10.1.1.21
Console(config-std-acl)#permit 168.92.16.0 255.255.240.0
Console(config-std-acl)#
```
**RELATED COMMANDS** [access-list ip \(974\)](#page-973-0) [Time Range \(817\)](#page-816-0)

<span id="page-975-0"></span>

**permit**, **deny** This command adds a rule to an Extended IPv4 ACL. The rule sets a filter (Extended IPv4 ACL) condition for packets with specific source or destination IP addresses, protocol types, source or destination protocol ports, or TCP control codes. Use the **no** form to remove a rule.

### **SYNTAX**

{**permit** | **deny**} [*protocol*-*number |* **udp**] {**any** | *source address-bitmask |* **host** *source*} {**any** | *destination address-bitmask |* **host** *destination*} [**precedence** *precedence*] [**tos** *tos*] [**dscp** *dscp*] [**source**-port *sport* [*bitmask*]] [**destination**-port *dport* [*port*-*bitmask*]] [**time-range** *time-range-name*]

**no** {**permit** | **deny**} [*protocol*-*number |* **udp**] {**any** | *source address-bitmask |* **host** *source*} {**any** | *destination address-bitmask |* **host** *destination*} [**precedence** *precedence*] [**tos** *tos*] [**dscp** *dscp*] [**source**-port *sport* [*bitmask*]] [**destination**-port *dport* [*port*-*bitmask*]]

### {**permit** | **deny**} **tcp**

{**any** | *source address-bitmask |* **host** *source*} {**any** | *destination address-bitmask |* **host** *destination*} [**precedence** *precedence*] [**tos** *tos*] [**dscp** *dscp*] [**source-port** *sport* [*bitmask*]] [**destination-port** *dport* [*port*-*bitmask*]] [**control-flag** *control-flags flag-bitmask*] [**time-range** *time-range-name*]

### **no** {**permit** | **deny**} **tcp**

{**any** | *source address-bitmask |* **host** *source*} {**any** | *destination address-bitmask |* **host** *destination*} [**precedence** *precedence*] [**tos** *tos*] [**dscp** *dscp*] [**source-port** *sport* [*bitmask*]] [**destination-port** *dport* [*port*-*bitmask*]] [**control-flag** *control-flags flag-bitmask*]

*protocol-number* – A specific protocol number. (Range: 0-255)

*source* – Source IP address.

*destination* – Destination IP address.

*address-bitmask* – Decimal number representing the address bits to match.

**host** – Keyword followed by a specific IP address.

*precedence* – IP precedence level. (Range: 0-7)

*tos* – Type of Service level. (Range: 0-15)

*dscp* – DSCP priority level. (Range: 0-63)

*sport* – Protocol18 source port number. (Range: 0-65535)

*dport* – Protocol18 destination port number. (Range: 0-65535)

<sup>18.</sup> Includes TCP, UDP or other protocol types.

*port-bitmask* – Decimal number representing the port bits to match. (Range: 0-65535)

*control-flags* – Decimal number (representing a bit string) that specifies flag bits in byte 14 of the TCP header. (Range: 0-63)

*flag-bitmask* – Decimal number representing the code bits to match.

*time-range-name* - Name of the time range. (Range: 1-30 characters)

### **DEFAULT SETTING**

None

### **COMMAND MODE**

Extended IPv4 ACL

### **COMMAND USAGE**

- ◆ All new rules are appended to the end of the list.
- ◆ Address bit masks are similar to a subnet mask, containing four integers from 0 to 255, each separated by a period. The binary mask uses 1 bits to indicate "match" and 0 bits to indicate "ignore." The bit mask is bitwise ANDed with the specified source IP address, and then compared with the address for each IP packet entering the port(s) to which this ACL has been assigned.
- ◆ You can specify both Precedence and ToS in the same rule. However, if DSCP is used, then neither Precedence nor ToS can be specified.
- ◆ The control-code bitmask is a decimal number (representing an equivalent bit mask) that is applied to the control code. Enter a decimal number, where the equivalent binary bit "1" means to match a bit and "0" means to ignore a bit. The following bits may be specified:
	- $\blacksquare$  1 (fin) Finish
	- 2 (syn) Synchronize
	- $\blacksquare$  4 (rst) Reset
	- $\blacksquare$  8 (psh) Push
	- $\blacksquare$  16 (ack) Acknowledgement
	- $32$  (urg) Urgent pointer

For example, use the code value and mask below to catch packets with the following flags set:

- SYN flag valid, use "control-code 2 2"
- Both SYN and ACK valid, use "control-code 18 18"
- SYN valid and ACK invalid, use "control-code 2 18"

This example accepts any incoming packets if the source address is within subnet 10.7.1.x. For example, if the rule is matched; i.e., the rule (10.7.1.0 & 255.255.255.0) equals the masked address (10.7.1.2 & 255.255.255.0), the packet passes through.

```
Console(config-ext-acl)#permit 10.7.1.1 255.255.255.0 any
Console(config-ext-acl)#
```
This allows TCP packets from class C addresses 192.168.1.0 to any destination address when set for destination TCP port 80 (i.e., HTTP).

```
Console(config-ext-acl)#permit 192.168.1.0 255.255.255.0 any destination-port 
  80
Console(config-ext-acl)#
```
This permits all TCP packets from class C addresses 192.168.1.0 with the TCP control code set to "SYN."

```
Console(config-ext-acl)#permit tcp 192.168.1.0 255.255.255.0 any control-
 flag 2 2
Console(config-ext-acl)#
```
л

```
RELATED COMMANDS
access-list ip (974)
Time Range (817)
```

```
ip access-group This command binds an IPv4 ACL to a port. Use the no form to remove the 
                  port.
```
### **SYNTAX**

```
ip access-group acl-name in [time-range time-range-name]
```
**no ip access-group** *acl-name* **in**

*acl-name* – Name of the ACL. (Maximum length: 16 characters)

**in** – Indicates that this list applies to ingress packets.

*time-range-name* - Name of the time range. (Range: 1-30 characters)

### **DEFAULT SETTING** None

**COMMAND MODE** Interface Configuration (Ethernet)

### **COMMAND USAGE**

- ◆ Only one ACL can be bound to a port.
- ◆ If an ACL is already bound to a port and you bind a different ACL to it, the switch will replace the old binding with the new one.

### **EXAMPLE**

```
Console(config)#int eth 1/2
Console(config-if)#ip access-group david in
Console(config-if)#
```
**RELATED COMMANDS** [show ip access-list \(979\)](#page-978-0) [Time Range \(817\)](#page-816-0)

<span id="page-978-1"></span>**show ip access-**This command shows the ports assigned to IP ACLs.

### **group**

**COMMAND MODE** Privileged Exec

### **EXAMPLE**

```
Console#show ip access-group
Interface ethernet 1/2
 IP access-list david in
Console#
```
**RELATED COMMANDS** [ip access-group \(978\)](#page-977-0)

<span id="page-978-0"></span>**show ip access-list** This command displays the rules for configured IPv4 ACLs.

### **SYNTAX**

### **show ip access-list** {**standard** | **extended**} [*acl-name*]

**standard** – Specifies a standard IP ACL.

**extended** – Specifies an extended IP ACL.

*acl-name* – Name of the ACL. (Maximum length: 16 characters)

### **COMMAND MODE**

Privileged Exec

```
Console#show ip access-list standard
IP standard access-list david:
  permit host 10.1.1.21
  permit 168.92.0.0 255.255.15.0
Console#
```
**RELATED COMMANDS** [permit, deny \(975](#page-974-0)) [ip access-group \(978\)](#page-977-0)

### <span id="page-979-0"></span>**IPV6 ACLS**

The commands in this section configure ACLs based on IPv6 address, DSCP traffic class, next header type, or flow label. To configure IPv6 ACLs, first create an access list containing the required permit or deny rules, and then bind the access list to one or more ports.

### **Table 95: IPv4 ACL Commands**

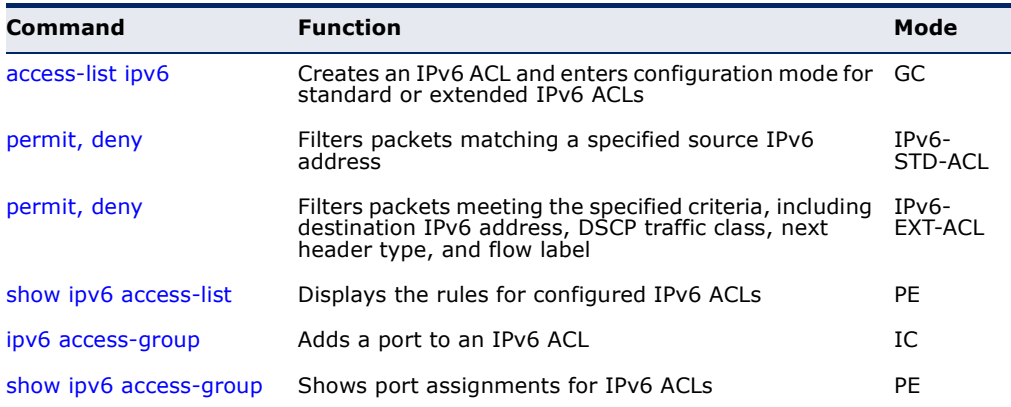

### <span id="page-979-1"></span>**access-list ipv6** This command adds an IP access list and enters configuration mode for standard or extended IPv6 ACLs. Use the **no** form to remove the specified ACL.

### **SYNTAX**

### [**no**] **access-list ipv6** {**standard** | **extended**} *acl-name*

**standard** – Specifies an ACL that filters packets based on the source IP address.

**extended** – Specifies an ACL that filters packets based on the destination IP address, and other more specific criteria.

*acl-name* – Name of the ACL. (Maximum length: 16 characters)

### **DEFAULT SETTING** None

### **COMMAND MODE**

Global Configuration

### **COMMAND USAGE**

- ◆ When you create a new ACL or enter configuration mode for an existing ACL, use the **permit** or **deny** command to add new rules to the bottom of the list. To create an ACL, you must add at least one rule to the list.
- ◆ To remove a rule, use the **no permit** or **no deny** command followed by the exact text of a previously configured rule.
- ◆ An ACL can contain up to 128 rules.

### **EXAMPLE**

### **RELATED COMMANDS**

[permit, deny \(Standard IPv6 ACL\) \(981\)](#page-980-0) [permit, deny \(Extended IPv6 ACL\) \(982\)](#page-981-0) [ipv6 access-group \(985\)](#page-984-0) [show ipv6 access-list \(984\)](#page-983-0)

<span id="page-980-0"></span>**permit**, **deny** This command adds a rule to a Standard IPv6 ACL. The rule sets a filter (Standard IPv6 ACL) condition for packets emanating from the specified source. Use the **no** form to remove a rule.

### **SYNTAX**

{**permit** | **deny**} {**any** *|* **host** *source-ipv6-address* | *source-ipv6-address*[*/prefix-length*]} [**time-range** *time-range-name*]

**no** {**permit** | **deny**} {**any** *|* **host** *source-ipv6-address* | *source-ipv6-address*[*/prefix-length*]}

**any** – Any source IP address.

**host** – Keyword followed by a specific IP address.

*source-ipv6-address* - An IPv6 source address or network class. The address must be formatted according to RFC 2373 "IPv6 Addressing Architecture," using 8 colon-separated 16-bit hexadecimal values. One double colon may be used in the address to indicate the appropriate number of zeros required to fill the undefined fields.

*prefix-length* - A decimal value indicating how many contiguous bits (from the left) of the address comprise the prefix; i.e., the network portion of the address. (Range: 0-128)

*time-range-name* - Name of the time range. (Range: 1-30 characters)

Console(config)#access-list ipv6 standard david Console(config-std-ipv6-acl)#

### **DEFAULT SETTING**

None

**COMMAND MODE** Standard IPv6 ACL

### **COMMAND USAGE**

New rules are appended to the end of the list.

### **EXAMPLE**

This example configures one permit rule for the specific address 2009:DB9:2229::79 and another rule for the addresses with the network prefix 2009:DB9:2229:5::/64.

```
Console(config-std-ipv6-acl)#permit host 2009:DB9:2229::79
Console(config-std-ipv6-acl)#permit 2009:DB9:2229:5::/64
Console(config-std-ipv6-acl)#
```
### **RELATED COMMANDS** [access-list ipv6 \(980\)](#page-979-1)

[Time Range \(817\)](#page-816-0)

<span id="page-981-0"></span>**permit**, **deny** This command adds a rule to an Extended IPv6 ACL. The rule sets a filter (Extended IPv6 ACL) condition for packets with specific destination IP addresses, next header type, or flow label. Use the **no** form to remove a rule.

### **SYNTAX**

[**no**] {**permit** | **deny**}

{**any** | *destination-ipv6-address*[*/prefix-length*]} [**dscp** *dscp*] [**flow-label** *flow-label*] [**next-header** *next-header*] [**time-range** *time-range-name*]

**no** {**permit** | **deny**} {**any** | **host** *destination-ipv6-address* | *destination-ipv6-address*[*/prefix-length*]} [**dscp** *dscp*] [**flow-label** *flow-label*] [**next-header** *next-header*]

**any** – Any IP address (an abbreviation for the IPv6 prefix ::/0).

*destination-ipv6-address* - An IPv6 destination address or network class. The address must be formatted according to RFC 2373 "IPv6 Addressing Architecture," using 8 colon-separated 16-bit hexadecimal values. One double colon may be used in the address to indicate the appropriate number of zeros required to fill the undefined fields. (The switch only checks the first 64 bits of the destination address.)

*prefix-length* - A decimal value indicating how many contiguous bits (from the left) of the address comprise the prefix; i.e., the network portion of the address. (Range: 0-128 for source prefix, 0-8 for destination prefix)

*dscp* – DSCP traffic class. (Range: 0-63)

*flow-label* – A label for packets belonging to a particular traffic "flow" for which the sender requests special handling by IPv6 routers, such as non-default quality of service or "real-time" service (see RFC 2460). (Range: 0-16777215)

*next-header* – Identifies the type of header immediately following the IPv6 header. (Range: 0-255)

*time-range-name* - Name of the time range. (Range: 1-30 characters)

### **DEFAULT SETTING**

None

### **COMMAND MODE**

Extended IPv6 ACL

### **COMMAND USAGE**

- ◆ All new rules are appended to the end of the list.
- ◆ A flow label is assigned to a flow by the flow's source node. New flow labels must be chosen pseudo-randomly and uniformly from the range 1 to FFFFF hexadecimal. The purpose of the random allocation is to make any set of bits within the Flow Label field suitable for use as a hash key by routers, for looking up the state associated with the flow.

A flow identifies a sequence of packets sent from a particular source to a particular (unicast or multicast) destination for which the source desires special handling by the intervening routers. The nature of that special handling might be conveyed to the routers by a control protocol, such as a resource reservation protocol, or by information within the flow's packets themselves, e.g., in a hop-by-hop option. A flow is uniquely identified by the combination of a source address and a nonzero flow label. Packets that do not belong to a flow carry a flow label of zero.

Hosts or routers that do not support the functions specified by the flow label must set the field to zero when originating a packet, pass the field on unchanged when forwarding a packet, and ignore the field when receiving a packet.

◆ Optional internet-layer information is encoded in separate headers that may be placed between the IPv6 header and the upper-layer header in a packet. There are a small number of such extension headers, each identified by a distinct Next Header value. IPv6 supports the values defined for the IPv4 Protocol field in RFC 1700, including these commonly used headers:

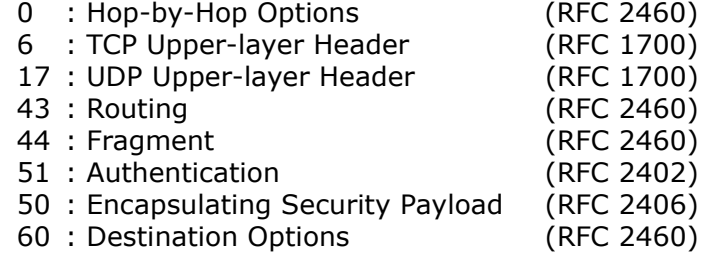

This example accepts any incoming packets if the destination address is 2009:DB9:2229::79/8.

```
Console(config-ext-ipv6-acl)#permit 2009:DB9:2229::79/8
Console(config-ext-ipv6-acl)#
```
This allows packets to any destination address when the DSCP value is 5.

```
Console(config-ext-ipv6-acl)#permit any dscp 5
Console(config-ext-ipv6-acl)#
```
This allows any packets sent to the destination 2009:DB9:2229::79/48 when the flow label is 43."

```
Console(config-ext-ipv6-acl)#permit 2009:DB9:2229::79/48 flow-label 43
Console(config-ext-ipv6-acl)#
```
This allows any packets sent to the destination 2009:DB9:2229::79/48 when the next header is 43."

```
Console(config-ext-ipv6-acl)#permit 2009:DB9:2229::79/48 next-header 43
Console(config-ext-ipv6-acl)#
```
**RELATED COMMANDS** [access-list ipv6 \(980\)](#page-979-1) [Time Range \(817\)](#page-816-0)

<span id="page-983-0"></span>**show ipv6 access-**This command displays the rules for configured IPv6 ACLs.

### **list**

### **SYNTAX**

**show ipv6 access-list** {**standard** | **extended**} [*acl-name*]

**standard** – Specifies a standard IPv6 ACL.

**extended** – Specifies an extended IPv6 ACL.

*acl-name* – Name of the ACL. (Maximum length: 16 characters)

### **COMMAND MODE**

Privileged Exec

### **EXAMPLE**

Console#show ipv6 access-list standard IPv6 standard access-list david: permit host 2009:DB9:2229::79

л

```
 permit 2009:DB9:2229:5::/64
Console#
```
**RELATED COMMANDS** [permit, deny \(Standard IPv6 ACL\) \(981\)](#page-980-0) [permit, deny \(Extended IPv6 ACL\) \(982\)](#page-981-0) [ipv6 access-group \(985\)](#page-984-0)

<span id="page-984-0"></span>**ipv6 access-group** This command binds a port to an IPv6 ACL. Use the **no** form to remove the port.

### **SYNTAX**

### **ipv6 access-group** *acl-name* **in** [**time-range** *time-range-name*]

### **no ipv6 access-group** *acl-name* **in**

*acl-name* – Name of the ACL. (Maximum length: 16 characters)

**in** – Indicates that this list applies to ingress packets.

*time-range-name* - Name of the time range. (Range: 1-30 characters)

### **DEFAULT SETTING**

None

**COMMAND MODE** Interface Configuration (Ethernet)

### **COMMAND USAGE**

- ◆ A port can only be bound to one ACL.
- ◆ If a port is already bound to an ACL and you bind it to a different ACL, the switch will replace the old binding with the new one.
- ◆ IPv6 ACLs can only be applied to ingress packets.

### **EXAMPLE**

```
Console(config)#interface ethernet 1/2
Console(config-if)#ipv6 access-group standard david in
Console(config-if)#
```
**RELATED COMMANDS** [show ipv6 access-list \(984\)](#page-983-0) [Time Range \(817\)](#page-816-0)

<span id="page-985-1"></span>**show ipv6 access-**This command shows the ports assigned to IPv6 ACLs.

### **group**

**COMMAND MODE** Privileged Exec

### **EXAMPLE**

```
Console#show ipv6 access-group
Interface ethernet 1/2
 IPv6 access-list david in
Console#
```
**RELATED COMMANDS** [ipv6 access-group \(985\)](#page-984-0)

### <span id="page-985-0"></span>**MAC ACLS**

The commands in this section configure ACLs based on hardware addresses, packet format, and Ethernet type. To configure MAC ACLs, first create an access list containing the required permit or deny rules, and then bind the access list to one or more ports.

### **Table 96: MAC ACL Commands**

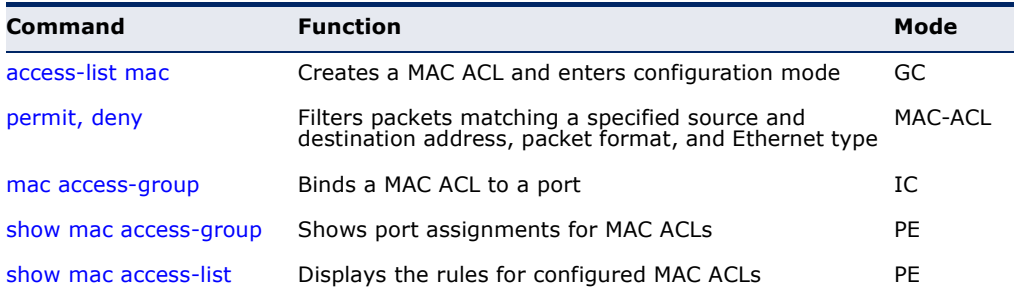

<span id="page-985-2"></span>**access-list mac** This command adds a MAC access list and enters MAC ACL configuration mode. Use the **no** form to remove the specified ACL.

### **SYNTAX**

### [**no**] **access-list mac** *acl-name*

*acl-name* – Name of the ACL. (Maximum length: 16 characters, no spaces or other special characters)

### **DEFAULT SETTING**

None

### **COMMAND MODE**

Global Configuration

### **COMMAND USAGE**

- ◆ When you create a new ACL or enter configuration mode for an existing ACL, use the **permit** or **deny** command to add new rules to the bottom of the list.
- ◆ To remove a rule, use the **no permit** or **no deny** command followed by the exact text of a previously configured rule.
- ◆ An ACL can contain up to 128 rules.

### **EXAMPLE**

```
Console(config)#access-list mac jerry
Console(config-mac-acl)#
```
### **RELATED COMMANDS**

[permit, deny \(987](#page-986-0)) [mac access-group \(989\)](#page-988-0) [show mac access-list \(990\)](#page-989-0)

<span id="page-986-0"></span>**permit**, **deny** This command adds a rule to a MAC ACL. The rule filters packets matching (MAC ACL) a specified MAC source or destination address (i.e., physical layer address), or Ethernet protocol type. Use the **no** form to remove a rule.

### **SYNTAX**

### {**permit** | **deny**}

{**any** | **host** *source* | *source address-bitmask*} {**any** | **host** *destination* | *destination address-bitmask*} [**vid** *vid vid-bitmask*] [**ethertype** *protocol* [*protocol*-*bitmask*]] [**time-range** *time-range-name*]

### **no** {**permit** | **deny**}

{**any** | **host** *source* | *source address-bitmask*} {**any** | **host** *destination* | *destination address-bitmask*} [**vid** *vid vid-bitmask*] [**ethertype** *protocol* [*protocol*-*bitmask*]]

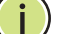

**NOTE:** The default is for Ethernet II packets.

### {**permit** | **deny**} **tagged-eth2**

{**any** | **host** *source* | *source address-bitmask*} {**any** | **host** *destination* | *destination address-bitmask*} [**vid** *vid vid-bitmask*] [**ethertype** *protocol* [*protocol*-*bitmask*]] [**time-range** *time-range-name*]

**no** {**permit** | **deny**} **tagged-eth2**

{**any** | **host** *source* | *source address-bitmask*}

{**any** | **host** *destination* | *destination address-bitmask*}

[**vid** *vid vid-bitmask*] [**ethertype** *protocol* [*protocol*-*bitmask*]]

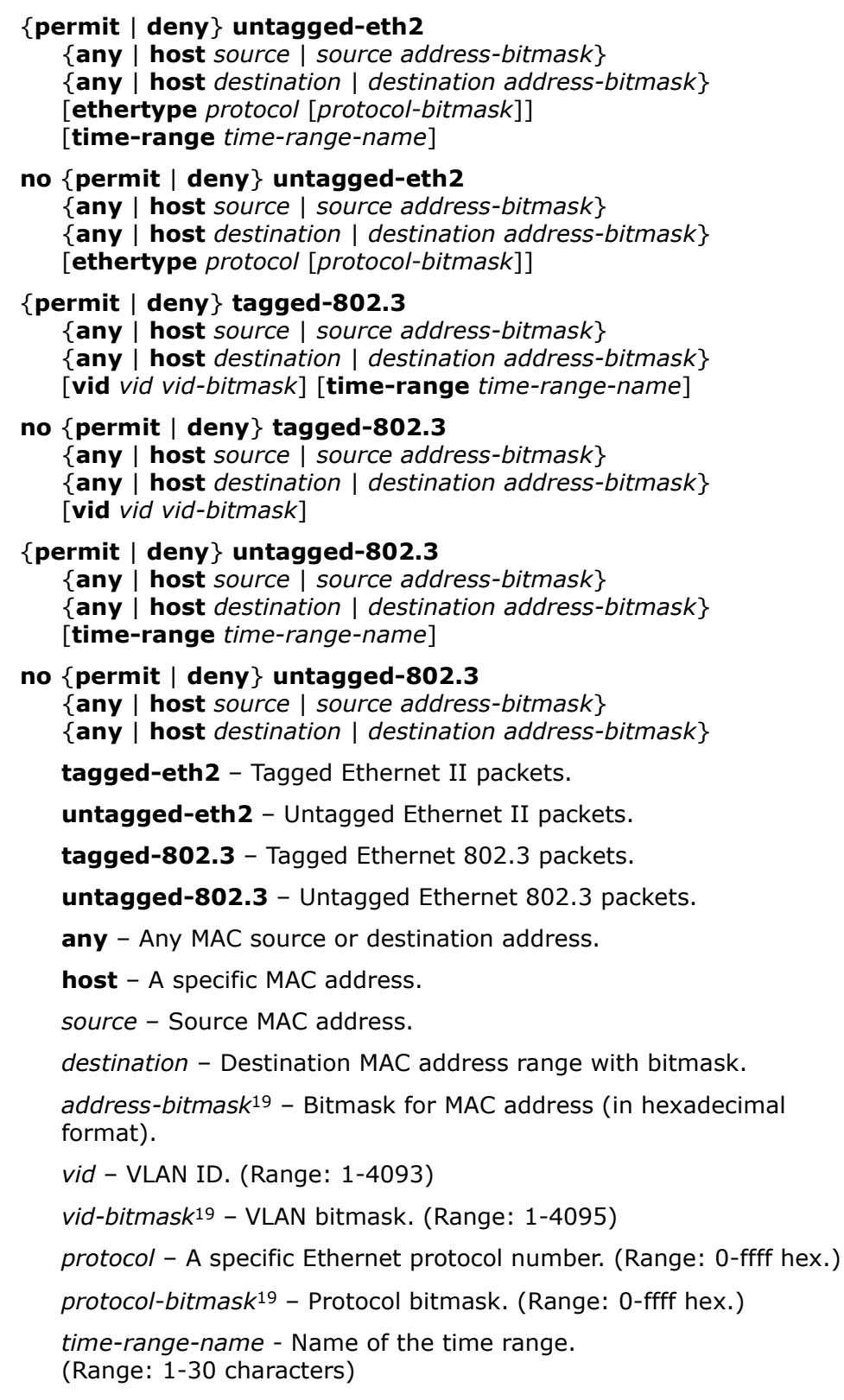

### **DEFAULT SETTING** None

<sup>19.</sup> For all bitmasks, "1" means care and "0" means ignore.

### **COMMAND MODE**

MAC ACL

### **COMMAND USAGE**

- ◆ New rules are added to the end of the list.
- ◆ The **ethertype** option can only be used to filter Ethernet II formatted packets.
- ◆ A detailed listing of Ethernet protocol types can be found in RFC 1060. A few of the more common types include the following:
	- 0800 IP
	- 0806 ARP
	- 8137 IPX

### **EXAMPLE**

This rule permits packets from any source MAC address to the destination address 00-e0-29-94-34-de where the Ethernet type is 0800.

```
Console(config-mac-acl)#permit any host 00-e0-29-94-34-de ethertype 0800
Console(config-mac-acl)#
```
**RELATED COMMANDS** [access-list mac \(986\)](#page-985-2) [Time Range \(817\)](#page-816-0)

<span id="page-988-0"></span>**mac access-group** This command binds a MAC ACL to a port. Use the **no** form to remove the port.

### **SYNTAX**

### **mac access-group** *acl-name* **in** [**time-range** *time-range-name*]

*acl-name* – Name of the ACL. (Maximum length: 16 characters)

**in** – Indicates that this list applies to ingress packets.

*time-range-name* - Name of the time range. (Range: 1-30 characters)

### **DEFAULT SETTING**

None

**COMMAND MODE** Interface Configuration (Ethernet)

### **COMMAND USAGE**

- ◆ Only one ACL can be bound to a port.
- ◆ If an ACL is already bound to a port and you bind a different ACL to it, the switch will replace the old binding with the new one.

```
Console(config)#interface ethernet 1/2
Console(config-if)#mac access-group jerry in
Console(config-if)#
```
### **RELATED COMMANDS**

[show mac access-list \(990\)](#page-989-0) [Time Range \(817\)](#page-816-0)

<span id="page-989-1"></span>**show mac access-**This command shows the ports assigned to MAC ACLs.

#### **group**

**COMMAND MODE** Privileged Exec

### **EXAMPLE**

```
Console#show mac access-group
Interface ethernet 1/5
 MAC access-list M5 in
Console#
```
**RELATED COMMANDS** [mac access-group \(989\)](#page-988-0)

<span id="page-989-0"></span>**show mac access-**This command displays the rules for configured MAC ACLs.

### **list**

**SYNTAX**

**show mac access-list** [*acl-name*]

*acl-name* – Name of the ACL. (Maximum length: 16 characters)

### **COMMAND MODE**

Privileged Exec

### **EXAMPLE**

```
Console#show mac access-list
MAC access-list jerry:
  permit any 00-e0-29-94-34-de ethertype 0800
Console#
```
**RELATED COMMANDS** [permit, deny \(987](#page-986-0)) [mac access-group \(989\)](#page-988-0)

### <span id="page-990-0"></span>**ARP ACLS**

The commands in this section configure ACLs based on the IP or MAC address contained in ARP request and reply messages. To configure ARP ACLs, first create an access list containing the required permit or deny rules, and then bind the access list to one or more VLANs using the ip arp [inspection vlan](#page-964-0) command [\(page 965](#page-964-0)).

### **Table 97: ARP ACL Commands**

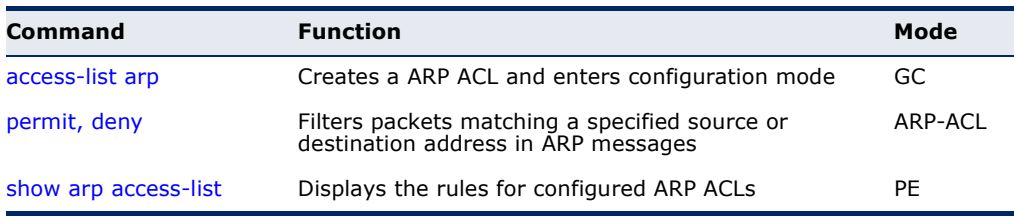

<span id="page-990-1"></span>**access-list arp** This command adds an ARP access list and enters ARP ACL configuration mode. Use the **no** form to remove the specified ACL.

### **SYNTAX**

### [**no**] **access-list arp** *acl-name*

*acl-name* – Name of the ACL. (Maximum length: 16 characters)

### **DEFAULT SETTING** None

### **COMMAND MODE** Global Configuration

### **COMMAND USAGE**

- ◆ When you create a new ACL or enter configuration mode for an existing ACL, use the **permit** or **deny** command to add new rules to the bottom of the list. To create an ACL, you must add at least one rule to the list.
- ◆ To remove a rule, use the **no permit** or **no deny** command followed by the exact text of a previously configured rule.
- ◆ An ACL can contain up to 96 rules.

### **EXAMPLE**

```
Console(config)#access-list arp factory
Console(config-arp-acl)#
```
### **RELATED COMMANDS**

[permit, deny \(992](#page-991-0)) [show arp access-list \(993\)](#page-992-0)

(ARP ACL)

<span id="page-991-0"></span>**permit**, **deny** This command adds a rule to an ARP ACL. The rule filters packets matching a specified source or destination address in ARP messages. Use the **no** form to remove a rule.

### **SYNTAX**

[**no**] {**permit** | **deny**}

**ip** {**any** | **host** *source-ip* | *source-ip ip-address-bitmask*} **mac** {**any** | **host** *source-ip* | *source-mac mac-address-bitmask*} [**log**]

This form indicates either request or response packets.

[**no**] {**permit** | **deny**} **request**

**ip** {**any** | **host** *source-ip* | *source-ip ip-address-bitmask*} **mac** {**any** | **host** *source-mac* | *source-mac mac-address-bitmask*} [**log**]

### [**no**] {**permit** | **deny**} **response**

**ip** {**any** | **host** *source-ip* | *source-ip ip-address-bitmask*} {**any** | **host** *destination-ip | destination-ip ip-address-bitmask*} **mac** {**any** | **host** *source-mac* | *source-mac mac-address-bitmask*} [**any** | **host** *destination-mac* | *destination-mac mac-addressbitmask*] [**log**]

*source-ip* – Source IP address.

*destination-ip* – Destination IP address with bitmask.

*ip-address-bitmask*20 – IPv4 number representing the address bits to match.

*source-mac* – Source MAC address.

*destination-mac* – Destination MAC address range with bitmask.

*mac-address-bitmask*20 – Bitmask for MAC address (in hexadecimal format).

**log** - Logs a packet when it matches the access control entry.

### **DEFAULT SETTING**

None

### **COMMAND MODE**

ARP ACL

### **COMMAND USAGE**

New rules are added to the end of the list.

<sup>20.</sup> For all bitmasks, binary "1" means care and "0" means ignore.

Л

### **EXAMPLE**

This rule permits packets from any source IP and MAC address to the destination subnet address 192.168.0.0.

```
Console(config-arp-acl)#$permit response ip any 192.168.0.0 255.255.0.0 mac 
 any any
Console(config-mac-acl)#
```
## **RELATED COMMANDS**

[access-list arp \(991\)](#page-990-1)

<span id="page-992-0"></span>**show arp access-list** This command displays the rules for configured ARP ACLs.

### **SYNTAX**

### **show arp access-list** [*acl-name*]

*acl-name* – Name of the ACL. (Maximum length: 16 characters)

### **COMMAND MODE**

Privileged Exec

### **EXAMPLE**

```
Console#show arp access-list
ARP access-list factory:
  permit response ip any 192.168.0.0 255.255.0.0 mac any any
Console#
```
**RELATED COMMANDS** [permit, deny \(992](#page-991-0))

### <span id="page-993-0"></span>**ACL INFORMATION**

This section describes commands used to display ACL information.

### **Table 98: ACL Information Commands**

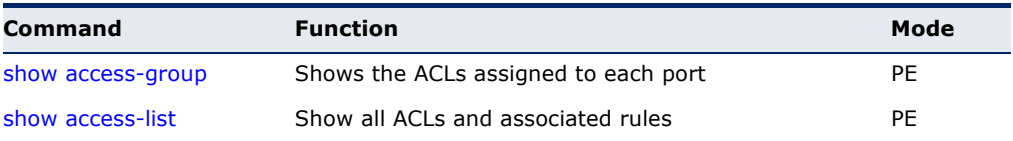

<span id="page-993-2"></span>**show access-group** This command shows the port assignments of ACLs.

**COMMAND MODE** Privileged Executive

### **EXAMPLE**

```
Console#show access-group
Interface ethernet 1/2
 IP access-list david
 MAC access-list jerry
Console#
```
<span id="page-993-1"></span>**show access-list** This command shows all ACLs and associated rules.

### **SYNTAX**

### **show access-list**

[[**arp** [*acl-name*]] | [**ip** [**extended** [*acl-name*] | **standard** [*acl-name*]] | [**ipv6** [**extended** [*acl-name*] | **standard** [*acl-name*]] | [**mac** [*acl-name*]] | [**tcam-utilization**]]

**arp** – Shows ingress or egress rules for ARP ACLs.

**ip extended –** Shows ingress rules for Extended IPv4 ACLs.

**ip standard –** Shows ingress rules for Standard IPv4 ACLs.

**ipv6 extended –** Shows ingress rules for Extended IPv6 ACLs.

**ipv6 standard –** Shows ingress rules for Standard IPv6 ACLs.

**mac –** Shows ingress rules for MAC ACLs.

**tcam-utilization** – Shows the percentage of user configured ACL rules as a percentage of total ACL rules

*acl-name* – Name of the ACL. (Maximum length: 16 characters)

### **COMMAND MODE**

Privileged Exec

 $\blacksquare$ 

### **EXAMPLE**

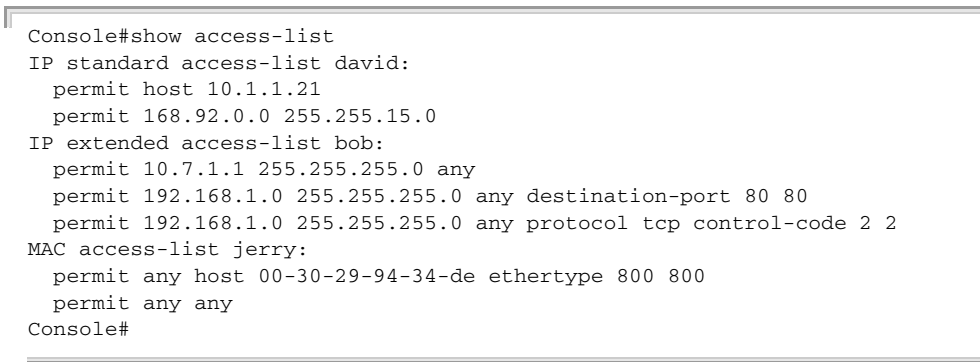

# **31 INTERFACE COMMANDS**

These commands are used to display or set communication parameters for an Ethernet port, aggregated link, or VLAN; or perform cable diagnostics on the specified interface.

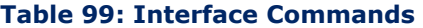

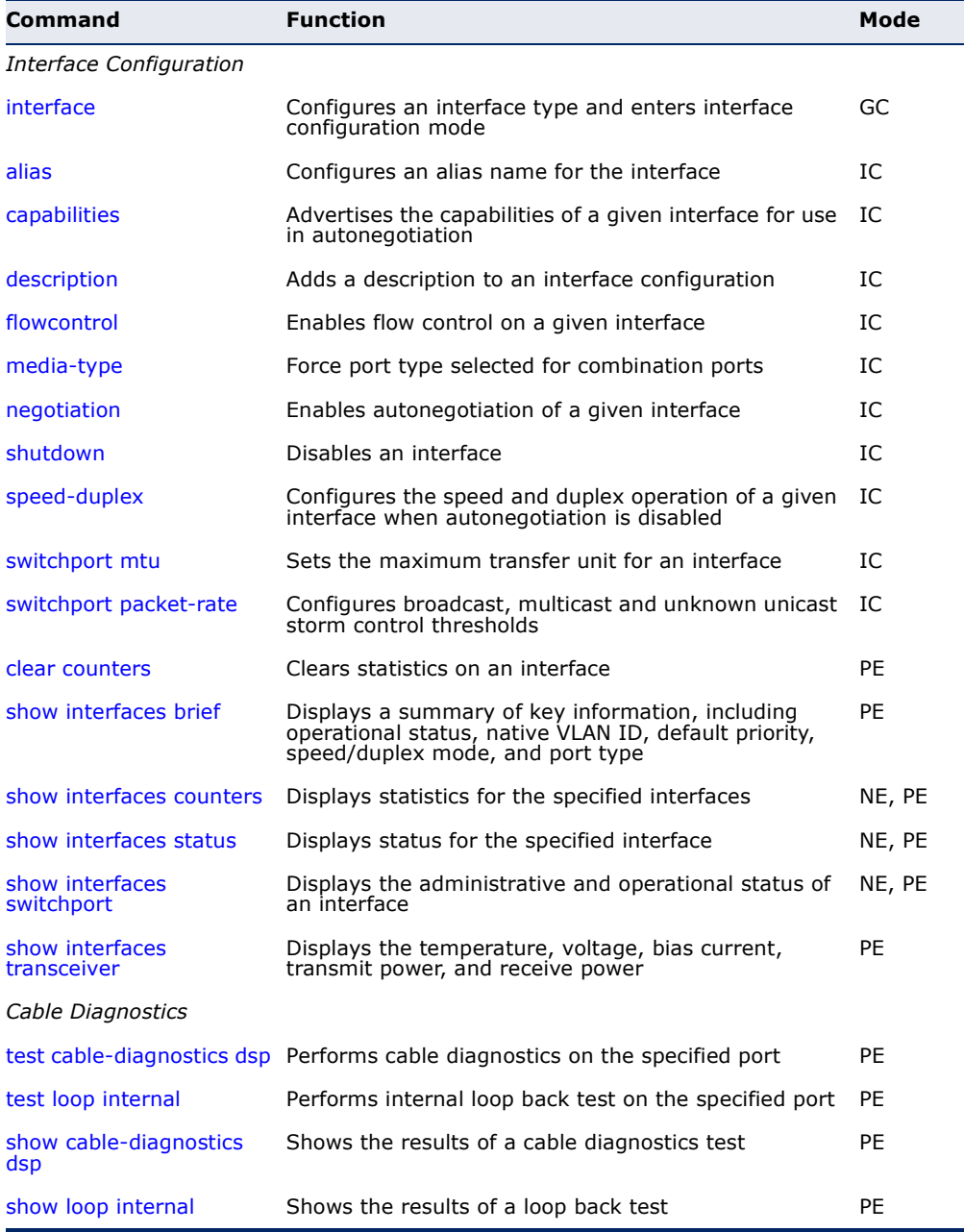

### <span id="page-997-0"></span>**Interface Configuration**

**interface** This command configures an interface type and enters interface configuration mode. Use the **no** form with a trunk to remove an inactive interface. Use the **no** form with a Layer 3 VLAN (normal type) to change it back to a Layer 2 interface.

### **SYNTAX**

[**no**] **interface** *interface*

*interface*

**ethernet** *unit*/*port-list*

*unit* - Stack unit. (Range: 1-8)

*port-list* - Physical port number or list of port numbers. Separate nonconsecutive port numbers with a comma and no spaces; or use a hyphen to designate a range of port numbers. (Range: 1-26)

**port-channel** *channel-id* (Range: 1-32)

**vlan** *vlan-id* (Range: 1-4093)

**DEFAULT SETTING** None

**COMMAND MODE** Global Configuration

### **EXAMPLE**

To specify port 4, enter the following command:

```
Console(config)#interface ethernet 1/4
Console(config-if)#
```
<span id="page-997-1"></span>**alias** This command configures an alias name for the interface. Use the **no** form to remove the alias name.

### **SYNTAX**

**alias** *string*

### **no alias**

*string* - A mnemonic name to help you remember what is attached to this interface. (Range: 1-64 characters)

**DEFAULT SETTING** None

### **COMMAND MODE**

Interface Configuration (Ethernet, Port Channel)

### **COMMAND USAGE**

The alias is displayed in the running-configuration file. An example of the value which a network manager might store in this object for a WAN interface is the (Telco's) circuit number/identifier of the interface.

### **EXAMPLE**

The following example adds an alias to port 4.

```
Console(config)#interface ethernet 1/4
Console(config-if)#alias finance
Console(config-if)#
```
<span id="page-998-0"></span>**capabilities** This command advertises the port capabilities of a given interface during auto-negotiation. Use the **no** form with parameters to remove an advertised capability, or the **no** form without parameters to restore the default values.

### **SYNTAX**

[**no**] **capabilities** {**1000full** | **100full** | **100half** | **10full** | **10half** | **flowcontrol** | **symmetric**}

**1000full** - Supports 1 Gbps full-duplex operation

**100full** - Supports 100 Mbps full-duplex operation

**100half** - Supports 100 Mbps half-duplex operation

**10full** - Supports 10 Mbps full-duplex operation

**10half** - Supports 10 Mbps half-duplex operation

**flowcontrol** - Supports flow control

**symmetric** - When specified, the port transmits and receives symmetric pause frames.

### **DEFAULT SETTING**

1000BASE-T: 10half, 10full, 100half, 100full, 1000full 1000BASE-SX/LX/LH (SFP): 1000full 10GBASE-SR/LR/ER (XFP): 10Gfull 10GBASE-T: 10Gfull

### **COMMAND MODE**

Interface Configuration (Ethernet, Port Channel)

### **COMMAND USAGE**

◆ 10GBASE-XFP connections are fixed at 10G, full duplex. When autonegotiation is enabled, the only attributes which can be advertised include flow control and symmetric pause frames.

- ◆ The 1000BASE-T and 10GBASE-T standard does not support forced mode. Auto-negotiation should always be used to establish a connection over any 1000BASE-T and 10GBASE-T port or trunk.
- ◆ When auto-[negotiation](#page-1001-1) is enabled with the negotiation command, the switch will negotiate the best settings for a link based on the **capabilities** command. When auto-negotiation is disabled, you must manually specify the link attributes with the [speed-duplex](#page-1003-0) and [flowcontrol](#page-1000-0) commands.

The following example configures Ethernet port 5 capabilities to include 100half and 100full.

```
Console(config)#interface ethernet 1/5
Console(config-if)#capabilities 100half
Console(config-if)#capabilities 100full 
Console(config-if)#capabilities flowcontrol
Console(config-if)#
```

```
RELATED COMMANDS
negotiation (1002)
speed-duplex (1004)
flowcontrol (1001)
```
<span id="page-999-0"></span>**description** This command adds a description to an interface. Use the **no** form to remove the description.

### **SYNTAX**

### **description** *string*

### **no description**

*string* - Comment or a description to help you remember what is attached to this interface. (Range: 1-64 characters)

**DEFAULT SETTING** None

### **COMMAND MODE**

Interface Configuration (Ethernet, Port Channel)

### **COMMAND USAGE**

The description is displayed by the [show interfaces status](#page-1009-0) command and in the running-configuration file. An example of the value which a network manager might store in this object is the name of the manufacturer, and the product name.

The following example adds a description to port 4.

```
Console(config)#interface ethernet 1/4
Console(config-if)#description RD-SW#3
Console(config-if)#
```
<span id="page-1000-0"></span>**flowcontrol** This command enables flow control. Use the **no** form to disable flow control.

### **SYNTAX**

[**no**] **flowcontrol**

**DEFAULT SETTING** Disabled

### **COMMAND MODE**

Interface Configuration (Ethernet, Port Channel)

### **COMMAND USAGE**

- ◆ 1000BASE-T and 10GBASE-T do not support forced mode. Autonegotiation should always be used to establish a connection over any 1000BASE-T and 10GBASE-T port or trunk.
- ◆ Flow control can eliminate frame loss by "blocking" traffic from end stations or segments connected directly to the switch when its buffers fill. When enabled, back pressure is used for half-duplex operation and IEEE 802.3-2002 (formally IEEE 802.3x) for full-duplex operation.
- ◆ To force flow control on or off (with the **flowcontrol** or **no flowcontrol** command), use the **no negotiation** command to disable autonegotiation on the selected interface.
- ◆ When using the [negotiation](#page-1001-1) command to enable auto-negotiation, the optimal settings will be determined by the [capabilities](#page-998-0) command. To enable flow control under auto-negotiation, "flowcontrol" must be included in the capabilities list for any port

### **EXAMPLE**

The following example enables flow control on port 5.

```
Console(config)#interface ethernet 1/5
Console(config-if)#flowcontrol
Console(config-if)#no negotiation 
Console(config-if)#
```
**RELATED COMMANDS** [negotiation \(1002\)](#page-1001-1) [capabilities](#page-998-0) (flowcontrol, symmetric) [\(999](#page-998-0)) <span id="page-1001-0"></span>**media-type** This command forces the port type selected for combination ports 21-24. Use the **no** form to restore the default mode.

### **SYNTAX**

**media-type** *mode*

#### **no media-type**

*mode*

**copper-forced** - Always uses the built-in RJ-45 port.

**sfp-forced** - Always uses the SFP port (even if a module not installed).

**sfp-preferred-auto** - Uses SFP port if both combination types are functioning and the SFP port has a valid link.

### **DEFAULT SETTING**

Ports 1-20: none Ports 21-24: sfp-preferred-auto

### **COMMAND MODE**

Interface Configuration (Ethernet)

### **EXAMPLE**

This forces the switch to use the built-in RJ-45 port for the combination port 24.

```
Console(config)#interface ethernet 1/24
Console(config-if)#media-type copper-forced
Console(config-if)#
```
<span id="page-1001-1"></span>**negotiation** This command enables auto-negotiation for a given interface. Use the **no** form to disable auto-negotiation.

### **SYNTAX**

[**no**] **negotiation**

**DEFAULT SETTING** Enabled

### **COMMAND MODE**

Interface Configuration (Ethernet, Port Channel)

### **COMMAND USAGE**

◆ 1000BASE-T and 10GBASE-T do not support forced mode. Autonegotiation should always be used to establish a connection over any 1000BASE-T and 10GBASE-T port or trunk.

- ◆ When auto-negotiation is enabled the switch will negotiate the best settings for a link based on the [capabilities](#page-998-0) command. When autonegotiation is disabled, you must manually specify the link attributes with the [speed-duplex](#page-1003-0) and [flowcontrol](#page-1000-0) commands.
- ◆ If auto-negotiation is disabled, auto-MDI/MDI-X pin signal configuration will also be disabled for the RJ-45 ports.

The following example configures port 11 to use auto-negotiation.

```
Console(config)#interface ethernet 1/11
Console(config-if)#negotiation
Console(config-if)#
```
**RELATED COMMANDS** [capabilities \(999\)](#page-998-0) [speed-duplex \(1004\)](#page-1003-0)

<span id="page-1002-0"></span>**shutdown** This command disables an interface. To restart a disabled interface, use the **no** form.

### **SYNTAX**

[**no**] **shutdown**

### **DEFAULT SETTING**

All interfaces are enabled.

### **COMMAND MODE** Interface Configuration (Ethernet, Port Channel)

**COMMAND USAGE**

This command allows you to disable a port due to abnormal behavior (e.g., excessive collisions), and then re-enable it after the problem has been resolved. You may also want to disable a port for security reasons.

### **EXAMPLE**

The following example disables port 5.

```
Console(config)#interface ethernet 1/5
Console(config-if)#shutdown
Console(config-if)#
```
<span id="page-1003-0"></span>**speed-duplex** This command configures the speed and duplex mode of a given interface when auto-negotiation is disabled. Use the **no** form to restore the default.

### **SYNTAX**

**speed-duplex** {**1000full** | **100full** | **100half** | **10full** | **10half**}

### **no speed-duplex**

**1000full** - Forces 1 Gbps full-duplex operation

**100full** - Forces 100 Mbps full-duplex operation

**100half** - Forces 100 Mbps half-duplex operation

**10full** - Forces 10 Mbps full-duplex operation

**10half** - Forces 10 Mbps half-duplex operation

### **DEFAULT SETTING**

- ◆ Auto-negotiation is enabled by default on the Gigabit ports, and disabled on the 10 Gigabit ports.
- ◆ When auto-negotiation is disabled, the default speed-duplex setting is 100full on the 1000Base-T ports, 1000full on the 1000Base SFP ports, and 10Gfull on the 10G ports.
- ◆ The speed-duplex setting on the 10G ports is fixed at 10Gfull.

### **COMMAND MODE**

Interface Configuration (Ethernet, Port Channel)

### **COMMAND USAGE**

- ◆ The 1000BASE-T and 10GBASE-T standard does not support forced mode. Auto-negotiation should always be used to establish a connection over any 1000BASE-T and 10GBASE-T port or trunk. If not used, the success of the link process cannot be guaranteed when connecting to other types of switches.
- ◆ To force operation to the speed and duplex mode specified in a **speed duplex** command, use the no [negotiation](#page-1001-1) command to disable autonegotiation on the selected interface.
- When using the [negotiation](#page-1001-1) command to enable auto-negotiation, the optimal settings will be determined by the [capabilities](#page-998-0) command. To set the speed/duplex mode under auto-negotiation, the required mode must be specified in the capabilities list for an interface.

### **EXAMPLE**

The following example configures port 5 to 100 Mbps, half-duplex operation.

```
Console(config)#interface ethernet 1/5
Console(config-if)#speed-duplex 100half
Console(config-if)#no negotiation
Console(config-if)#
```
### **RELATED COMMANDS** [negotiation \(1002\)](#page-1001-1) [capabilities \(999\)](#page-998-0)

<span id="page-1004-0"></span>**switchport mtu** This command configures the maximum transfer unit (MTU) allowed for layer 2 packets crossing a Gigabit or 10 Gigabit Ethernet port or trunk. Use the **no** form to restore the default setting.

### **SYNTAX**

### **switchport mtu** *size*

### **no switchport mtu**

*size* - Specifies the maximum transfer unit (or frame size) for a Gigabit and 10 Gigabit Ethernet port or trunk. (Range: 1500-9216 bytes)

### **DEFAULT SETTING**

1518 bytes

### **COMMAND MODE**

Interface Configuration (Ethernet, Port Channel)

### **COMMAND USAGE**

- ◆ Use the [jumbo frame](#page-775-0) command to enable or disable jumbo frames for all Gigabit and 10 Gigabit Ethernet ports. To set the MTU for a specific interface, enable jumbo frames and use this command to specify the required size of the MTU.
- The comparison of packet size against the configured port MTU considers only the incoming packet size, and is not affected by the fact that an ingress port is a tagged port or a QinQ ingress port. In other words, any additional size (for example, a tagged field of 4 bytes added by the chip) will not be considered when comparing the egress packet's size against the configured MTU.
- When pinging the switch from an external device, information added for the Ethernet header can increase the packet size by at least 42 bytes for an untagged packet, and 46 bytes for a tagged packet. If the adjusted frame size exceeds the configured port MTU, the switch will not respond to the ping message.
- ◆ For other traffic types, calculation of overall frame size is basically the same, including the additional header fields  $SA(6) + DA(6) + Type(2) +$ VLAN-Tag(4) (for tagged packets, for untaqged packets, the 4-byte field will not be added by switch), and the payload. This should all be less than the configured port MTU, including the CRC at the end of the frame.
- ◆ For QinQ, the overall frame size is still calculated as described above, and does not add the length of the second tag to the frame.

◆ The port MTU size can be displayed with the show show interfaces [status](#page-1009-0) command.

### **EXAMPLE**

The following first enables jumbo frames for layer 2 packets, and then sets the MTU for port 1:

```
Console(config)#jumbo frame
Console(config)#interface ethernet 1/1
Console(config-if)#switchport mtu 9216
Console(config-if)#
```
**RELATED COMMANDS** [jumbo frame \(776\)](#page-775-0) [show interfaces status \(1010\)](#page-1009-0)

<span id="page-1005-0"></span>**switchport packet-**This command configures broadcast, multicast and unknown unicast storm **rate** control. Use the **no** form to restore the default setting.

### **SYNTAX**

#### **switchport** {**broadcast** | **multicast** | **unicast**} **packet-rate** *rate*

### **no switchport** {**broadcast** | **multicast** | **unicast**}

*rate* - Threshold level as a rate; i.e., packets per second. (Range: 500-1,488,000 for Gigabit Ethernet ports, 500-14,880,000 for Gigabit Ethernet ports)

### **DEFAULT SETTING**

Broadcast Storm Control: Enabled, packet-rate limit: 500 pps Multicast Storm Control: Disabled Unknown Unicast Storm Control: Disabled

### **COMMAND MODE**

Interface Configuration (Ethernet)

### **COMMAND USAGE**

- ◆ When traffic exceeds the threshold specified for broadcast and multicast or unknown unicast traffic, packets exceeding the threshold are dropped until the rate falls back down beneath the threshold.
- ◆ Traffic storms can be controlled at the hardware level using this command or at the software level using the [auto-traffic-control](#page-1044-0) command. However, only one of these control types can be applied to a port. Enabling hardware-level storm control on a port will disable automatic storm control on that port.
- The rate limits set by this command are also used by automatic storm control when the control response is set to rate limiting by the [auto](#page-1045-0)[traffic-control action](#page-1045-0) command.
- ◆ Using both rate limiting and storm control on the same interface may lead to unexpected results. For example, suppose broadcast storm control is set to 500 pps by the command "switchport broadcast packet-rate 500" and the rate limit is set to 200 Mbps by the command "rate-limit input 20" on a port. Since 200 Mbps is 1/5 of line speed (1000 Mbps), the received rate will actually be 100 pps, or 1/5 of the 500 pps limit set by the storm control command. It is therefore not advisable to use both of these commands on the same interface.

The following shows how to configure broadcast storm control at 600 packets per second:

```
Console(config)#interface ethernet 1/5
Console(config-if)#switchport broadcast packet-rate 600
Console(config-if)#
```
<span id="page-1006-0"></span>**clear counters** This command clears statistics on an interface.

### **SYNTAX**

### **clear counters** *interface*

*interface*

### **ethernet** *unit*/*port*

*unit* - Stack unit. (Range: 1-8)

*port* - Port number. (Range: 1-26)

**port-channel** *channel-id* (Range: 1-32)

**DEFAULT SETTING**

None

### **COMMAND MODE**

Privileged Exec

### **COMMAND USAGE**

Statistics are only initialized for a power reset. This command sets the base value for displayed statistics to zero for the current management session. However, if you log out and back into the management interface, the statistics displayed will show the absolute value accumulated since the last power reset.

The following example clears statistics on port 5.

```
Console#clear counters ethernet 1/5
Console#
```
<span id="page-1007-1"></span>**show interfaces** This command displays a summary of key information, including **brief** operational status, native VLAN ID, default priority, speed/duplex mode, and port type for all ports.

### **COMMAND MODE**

Privileged Exec

### **EXAMPLE**

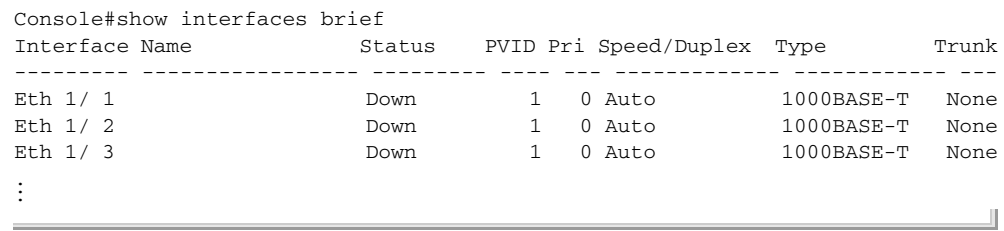

<span id="page-1007-0"></span>**show interfaces** This command displays interface statistics. **counters**

### **SYNTAX**

**show interfaces counters** [*interface*]

*interface*

**ethernet** *unit*/*port*

*unit* - Stack unit. (Range: 1-8)

*port* - Port number. (Range: 1-26)

**port-channel** *channel-id* (Range: 1-32)

### **DEFAULT SETTING**

Shows the counters for all interfaces.

### **COMMAND MODE**

Normal Exec, Privileged Exec

### **COMMAND USAGE**

If no interface is specified, information on all interfaces is displayed. For a description of the items displayed by this command, see ["Showing Port or](#page-167-0)  [Trunk Statistics" on page 168](#page-167-0).
л

#### **EXAMPLE**

```
Console#show interfaces counters ethernet 1/17
Ethernet 1/ 1
  ===== IF table Stats =====
                    138550 Octets Input
                    820500 Octets Output
                       734 Unicast Input
                       932 Unicast Output
                        12 Discard Input
                         0 Discard Output
                         0 Error Input
                         0 Error Output
                         0 Unknown Protos Input
                         0 QLen Output
  ===== Extended Iftable Stats =====
                        38 Multi-cast Input
                      1342 Multi-cast Output
                       210 Broadcast Input
                         2 Broadcast Output
  ===== Ether-like Stats =====
                         0 Alignment Errors
                         0 FCS Errors
                         0 Single Collision Frames
                         0 Multiple Collision Frames
                         0 SQE Test Errors
                         0 Deferred Transmissions
                         0 Late Collisions
                         0 Excessive Collisions
                         0 Internal Mac Transmit Errors
                         0 Internal Mac Receive Errors
                         0 Frames Too Long
                         0 Carrier Sense Errors
                         0 Symbol Errors
 ====== RMON Stats =====
                         0 Drop Events
                    959114 Octets
                      3259 Packets
                       212 Broadcast PKTS
                      1381 Multi-cast PKTS
                         0 Undersize PKTS
                         0 Oversize PKTS
                         0 Fragments
                         0 Jabbers
                         0 CRC Align Errors
                         0 Collisions
                      2142 Packet Size <= 64 Octets
                       303 Packet Size 65 to 127 Octets
                       140 Packet Size 128 to 255 Octets
                        75 Packet Size 256 to 511 Octets
                       140 Packet Size 512 to 1023 Octets
                       459 Packet Size 1024 to 1518 Octets
  ===== Port Utilization =====
                        35 Octets Input per seconds
                         0 Packets Input per seconds
                      0.00 % Input Utilization
                        56 Octets Output per seconds
                         0 Packets Output per second
                      0.00 % Output Utilization
Console#
```
<span id="page-1009-0"></span>**show interfaces** This command displays the status for an interface. **status**

# **SYNTAX**

**show interfaces status** [*interface*]

*interface*

## **ethernet** *unit*/*port*

*unit* - Stack unit. (Range: 1-8)

*port* - Port number. (Range: 1-26)

**port-channel** *channel-id* (Range: 1-32)

**vlan** *vlan-id* (Range: 1-4093)

#### **DEFAULT SETTING**

Shows the status for all interfaces.

## **COMMAND MODE**

Normal Exec, Privileged Exec

## **COMMAND USAGE**

If no interface is specified, information on all interfaces is displayed. For a description of the items displayed by this command, see ["Displaying](#page-164-0)  [Connection Status" on page 165.](#page-164-0)

#### **EXAMPLE**

Г

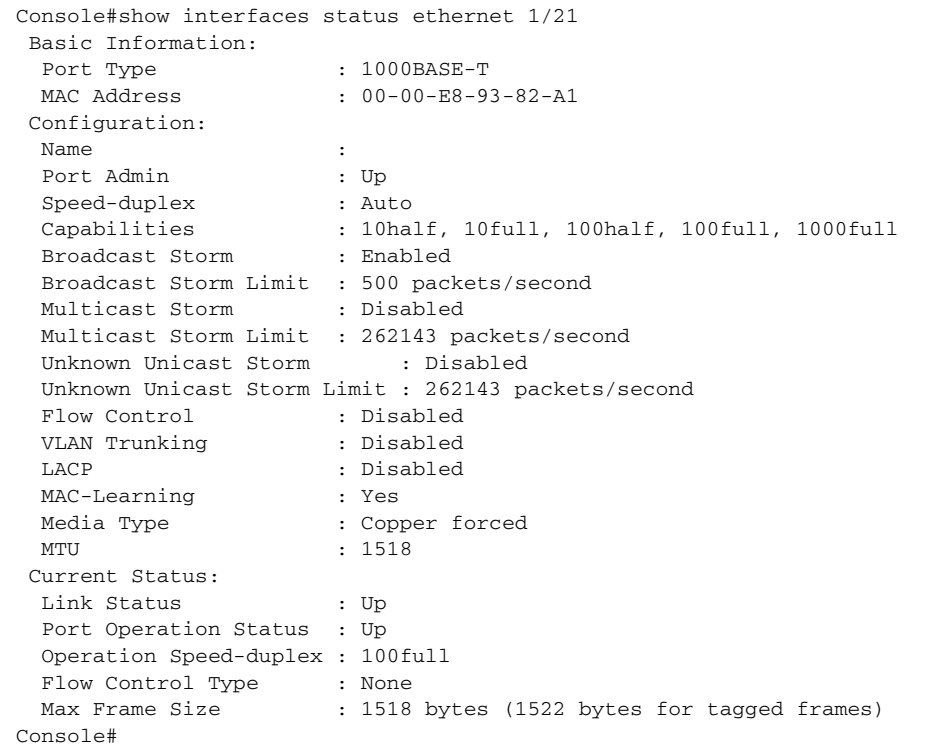

J

<span id="page-1010-0"></span>**show interfaces** This command displays the administrative and operational status of the **switchport** specified interfaces.

#### **SYNTAX**

**show interfaces switchport** [*interface*]

*interface*

**ethernet** *unit*/*port*

*unit* - Stack unit. (Range: 1-8)

*port* - Port number. (Range: 1-26)

**port-channel** *channel-id* (Range: 1-32)

#### **DEFAULT SETTING**

Shows all interfaces.

#### **COMMAND MODE**

Normal Exec, Privileged Exec

#### **COMMAND USAGE**

If no interface is specified, information on all interfaces is displayed.

#### **EXAMPLE**

This example shows the configuration setting for port 21.

```
Console#show interfaces switchport ethernet 1/21
Information of Eth 1/1
                             : Enabled, 500 packets/second<br>: Disabled
Broadcast Threshold : Enabled,<br>Multicast Threshold : Disabled<br>Unknown Unicast Threshold : Disabled
Unknown Unicast Threshold
LACP Status : Disabled
Ingress Rate Limit : Disabled, 1000M bits per second<br>Egress Rate Limit : Disabled, 1000M bits per second
                             : Disabled, 1000M bits per second
VLAN Membership Mode : Elsabied<br>Ingress Rule : Hybrid<br>Disabled : Disabled
 Ingress Rule : Disabled
Acceptable Frame Type
Native VLAN : 1
 Priority for Untagged Traffic : 0
GVRP Status : Disabled
Allowed VLAN : 1(u)
Forbidden VLAN :
 Private-VLAN Mode : None
 Private-VLAN host-association : None
 Private-VLAN Mapping: None
 802.1Q-tunnel Status: Disable
  802.1Q-tunnel Mode: NORMAL
 802.1Q-tunnel TPID: 8100(Hex)
Console#
```
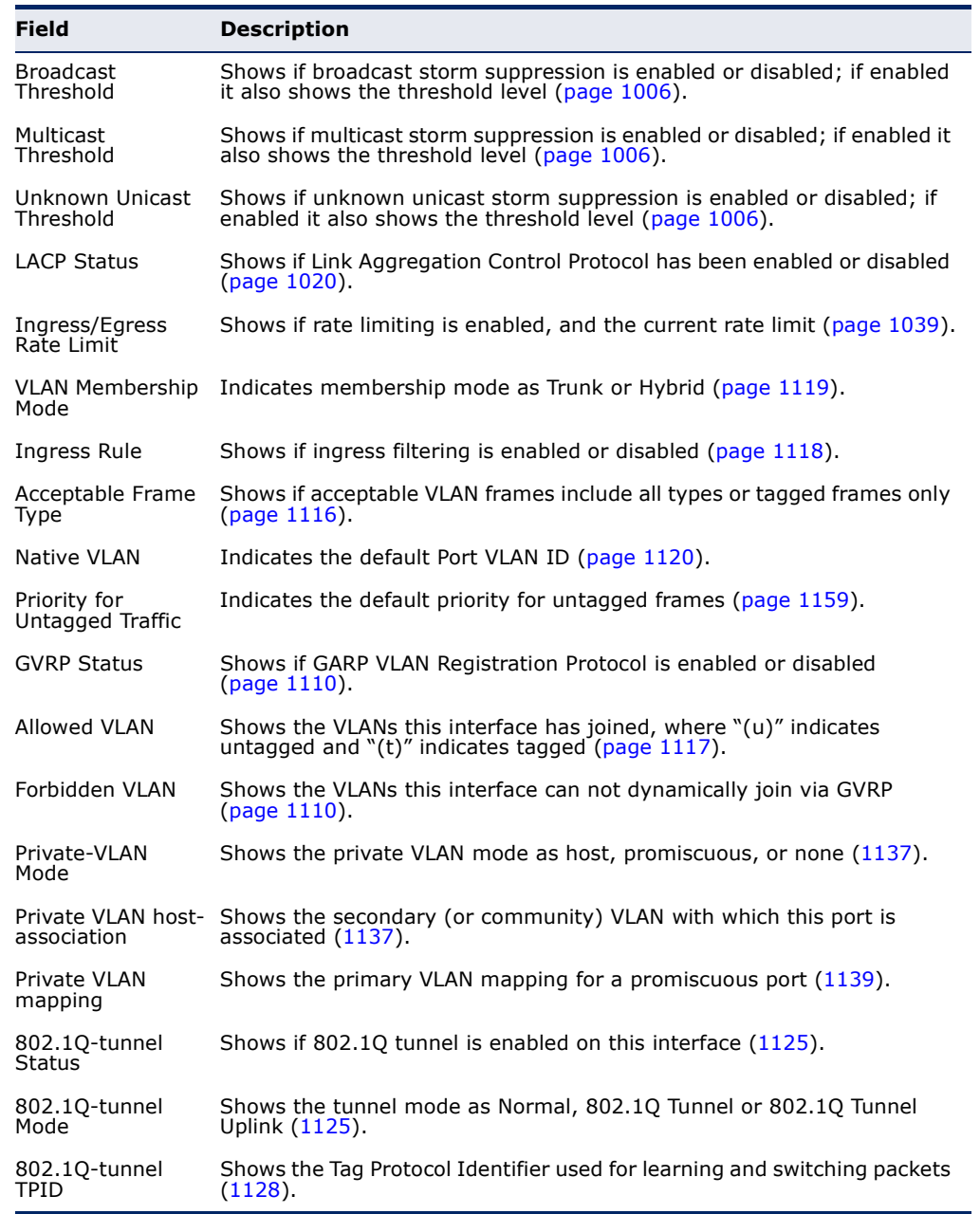

## **Table 100: show interfaces switchport** - display description

**show interfaces** This command displays identifying information for the specified transceiver, **transceiver** as well as the temperature, voltage, bias current, transmit power, and receive power.

#### **SYNTAX**

## **show interfaces transceiver** [*interface*]

*interface*

#### **ethernet** *unit*/*port*

*unit* - Stack unit. (Range: 1-8)

*port* - Port number. (Range: 21-26)

#### **DEFAULT SETTING**

Shows all SFP interfaces.

## **COMMAND MODE**

Privileged Exec

#### **COMMAND USAGE**

Л

The switch can display diagnostic information for SFP modules which support the SFF-8472 Specification for Diagnostic Monitoring Interface for Optical Transceivers. This information allows administrators to remotely diagnose problems with optical devices. Example

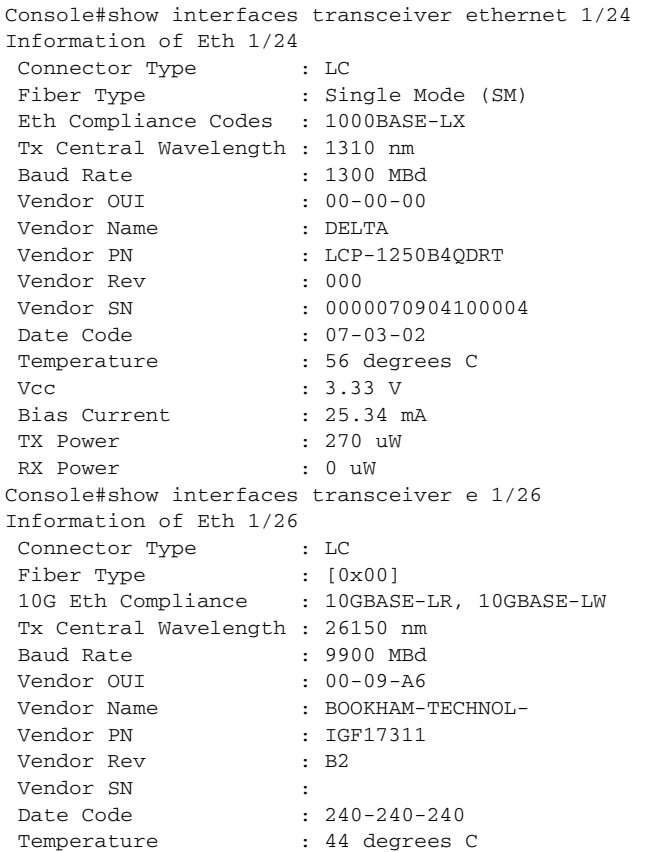

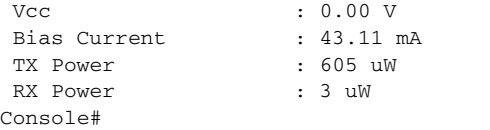

## **Cable Diagnostics**

**test cable-**This command performs cable diagnostics on the specified port to diagnose **diagnostics dsp** any cable faults (short, open, etc.) and report the cable length.

## **SYNTAX**

#### **test cable-diagnostics dsp interface** *interface*

*interface*

#### **ethernet** *unit*/*port*

*unit* - Stack unit. (Range: 1-8)

*port* - Port number. (Range: 1-26)

#### **COMMAND MODE**

Privileged Exec

#### **COMMAND USAGE**

- ◆ Cable diagnostics are performed using Digital Signal Processing (DSP) test methods.
- ◆ This cable test is only accurate for cables 7 140 meters long.
- $\blacklozenge$  The test takes approximately 5 seconds. The switch displays the results of the test immediately upon completion, including common cable failures, as well as the status and approximate length of each cable pair.
- ◆ Potential conditions which may be listed by the diagnostics include:
	- OK: Correctly terminated pair
	- Open: Open pair, no link partner
	- Short: Shorted pair
	- Not Supported: This message is displayed for any Gigabit Ethernet ports linked up at a speed lower than 1000 Mbps, or for any 10G Ethernet ports.
	- Impedance mismatch: Terminating impedance is not in the reference range.
- ◆ Ports are linked down while running cable diagnostics.

#### **EXAMPLE**

Console#test cable-diagnostics dsp interface ethernet 1/1 Cable Diagnostics on interface Ethernet 1/1:

```
 Cable Short with accuracy 0 meters.
  Pair A OK, length 1 meters
  Pair B OK, length 2 meters
  Pair C Short, length 1 meters
  Pair D Short, length 2 meters
  Last Update 0n 2010-04-23 07:59:26
Console#
```
**test loop internal** This command performs an internal loop back test on the specified port.

#### **SYNTAX**

#### **test loop internal interface** *interface*

*interface*

#### **ethernet** *unit*/*port*

*unit* - Stack unit. (Range: 1-8)

*port* - Port number. (Range: 1-26)

## **COMMAND MODE**

Privileged Exec

#### **COMMAND USAGE**

When performing an internal loopback test, packets from the specified interface are looped back into its internal PHY. Outgoing data is looped back to the receiver without actually being transmitted. Internal loopback makes it possible to check that an interface is working properly without having to make any network connections.

#### **EXAMPLE**

```
Console#test loop internal interface ethernet 1/1
Internal loopback test: succeeded
Console#
```
**show cable-**This command shows the results of a cable diagnostics test. **diagnostics dsp**

## **SYNTAX**

#### **show cable-diagnostics dsp interface** [*interface*]

*interface*

**ethernet** *unit*/*port*

*unit* - Stack unit. (Range: 1-8)

*port* - Port number. (Range: 1-26)

## **COMMAND MODE**

Privileged Exec

#### **EXAMPLE**

Console#show cable-diagnostics dsp interface ethernet 1/1 Cable Diagnostics on interface Ethernet 1/1: Cable OK with accuracy 0 meters. Pair A OK, length 0 meters Pair B OK, length 0 meters Pair C OK, length 1 meters Pair D OK, length 1 meters Last Update 0n 2009-10-21 15:08:20 Console#

J

**show loop internal** This command shows the results of a loop back test.

#### **SYNTAX**

**show loop internal interface** [*interface*]

*interface*

**ethernet** *unit*/*port*

*unit* - Stack unit. (Range: 1-8)

*port* - Port number. (Range: 1-26)

# **COMMAND MODE**

Privileged Exec

## **EXAMPLE**

Г

Console#show loop internal interface ethernet 1/1 Port Test Result Last Update -------- -------------- -------------------- Eth 1/1 Succeeded 2024-07-15 15:26:56 Console#

Ports can be statically grouped into an aggregate link (i.e., trunk) to increase the bandwidth of a network connection or to ensure fault recovery. Or you can use the Link Aggregation Control Protocol (LACP) to automatically negotiate a trunk link between this switch and another network device. For static trunks, the switches have to comply with the Cisco EtherChannel standard. For dynamic trunks, the switches have to comply with LACP. This switch supports up to 13 trunks, and up to 32 for the stack. For example, a trunk consisting of two 1000 Mbps ports can support an aggregate bandwidth of 4 Gbps when operating at full duplex.

#### **Table 101: Link Aggregation Commands**

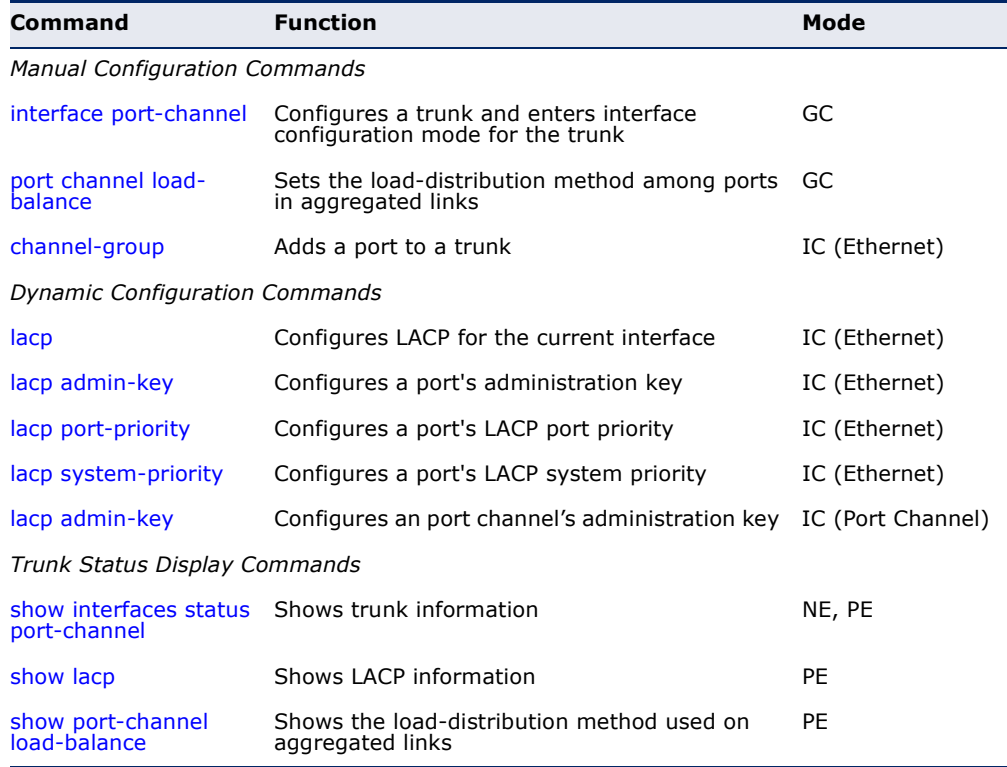

#### **GUIDELINES FOR CREATING TRUNKS**

*General Guidelines –*

- ◆ Finish configuring port trunks before you connect the corresponding network cables between switches to avoid creating a loop.
- ◆ A trunk can have up to 8 ports.
- The ports at both ends of a connection must be configured as trunk ports.
- $\blacklozenge$  All ports in a trunk must be configured in an identical manner, including communication mode (i.e., speed and duplex mode), VLAN assignments, and CoS settings.
- ◆ Any of the Gigabit ports on the front panel can be trunked together, including ports of different media types.
- ◆ All the ports in a trunk have to be treated as a whole when moved from/to, added or deleted from a VLAN via the specified port-channel.
- ◆ STP, VLAN, and IGMP settings can only be made for the entire trunk via the specified port-channel.

## *Dynamically Creating a Port Channel –*

Ports assigned to a common port channel must meet the following criteria:

- ◆ Ports must have the same LACP system priority.
- ◆ Ports must have the same port admin key (Ethernet Interface).
- ◆ If the port channel admin key ([lacp admin key](#page-1023-0)  Port Channel) is not set when a channel group is formed (i.e., it has the null value of 0), this key is set to the same value as the port admin key [\(lacp admin key](#page-1021-0) - Ethernet Interface) used by the interfaces that joined the group.
- ◆ However, if the port channel admin key is set, then the port admin key must be set to the same value for a port to be allowed to join a channel group.
- ◆ If a link goes down, LACP port priority is used to select the backup link.

## **Manual Configuration Commands**

## <span id="page-1017-0"></span>**port channel load-**This command sets the load-distribution method among ports in **balance** aggregated links (for both static and dynamic trunks). Use the **no** form to restore the default setting.

## **SYNTAX**

## **port channel load-balance** {**dst-ip** | **dst-mac** | **src-dst-ip** | **src-dst-mac** | **src-ip** | **src-mac**}

## **no port channel load-balance**

**dst-ip** - Load balancing based on destination IP address.

**dst-mac** - Load balancing based on destination MAC address.

**src-dst-ip** - Load balancing based on source and destination IP address.

**src-dst-mac** - Load balancing based on source and destination MAC address.

**src-ip** - Load balancing based on source IP address.

**src-mac** - Load balancing based on source MAC address.

#### **DEFAULT SETTING**

src-dst-ip

#### **COMMAND MODE**

Global Configuration

#### **COMMAND USAGE**

- ◆ This command applies to all static and dynamic trunks on the switch.
- ◆ To ensure that the switch traffic load is distributed evenly across all links in a trunk, select the source and destination addresses used in the load-balance calculation to provide the best result for trunk connections:
	- **dst-ip**: All traffic with the same destination IP address is output on the same link in a trunk. This mode works best for switch-to-router trunk links where traffic through the switch is destined for many different hosts. Do not use this mode for switch-to-server trunk links where the destination IP address is the same for all traffic.
	- **dst-mac**: All traffic with the same destination MAC address is output on the same link in a trunk. This mode works best for switch-to-switch trunk links where traffic through the switch is destined for many different hosts. Do not use this mode for switchto-router trunk links where the destination MAC address is the same for all traffic.
	- **src-dst-ip**: All traffic with the same source and destination IP address is output on the same link in a trunk. This mode works best for switch-to-router trunk links where traffic through the switch is received from and destined for many different hosts.
	- **src-dst-mac**: All traffic with the same source and destination MAC address is output on the same link in a trunk. This mode works best for switch-to-switch trunk links where traffic through the switch is received from and destined for many different hosts.
	- **src-ip**: All traffic with the same source IP address is output on the same link in a trunk. This mode works best for switch-to-router or switch-to-server trunk links where traffic through the switch is received from many different hosts.
	- **src-mac**: All traffic with the same source MAC address is output on the same link in a trunk. This mode works best for switch-to-switch trunk links where traffic through the switch is received from many different hosts.

#### **EXAMPLE**

Console(config)#port-channel load-balance dst-ip Console(config)#

<span id="page-1019-1"></span>**channel-group** This command adds a port to a trunk. Use the **no** form to remove a port from a trunk.

#### **SYNTAX**

**channel-group** *channel-id*

#### **no channel-group**

*channel-id* - Trunk index (Range: 1-32)

#### **DEFAULT SETTING**

The current port will be added to this trunk.

#### **COMMAND MODE**

Interface Configuration (Ethernet)

#### **COMMAND USAGE**

- ◆ When configuring static trunks, the switches must comply with the Cisco EtherChannel standard.
- ◆ Use **no channel-group** to remove a port group from a trunk.
- ◆ Use no [interface](#page-997-0) port-channel to remove a trunk from the switch.

#### **EXAMPLE**

The following example creates trunk 1 and then adds port 11:

```
Console(config)#interface port-channel 1
Console(config-if)#exit
Console(config)#interface ethernet 1/11
Console(config-if)#channel-group 1
Console(config-if)#
```
## <span id="page-1019-2"></span>**Dynamic Configuration Commands**

<span id="page-1019-0"></span>**lacp** This command enables 802.3ad Link Aggregation Control Protocol (LACP) for the current interface. Use the **no** form to disable it.

## **SYNTAX**

[**no**] **lacp**

**DEFAULT SETTING** Disabled

**COMMAND MODE** Interface Configuration (Ethernet)

#### **COMMAND USAGE**

- ◆ The ports on both ends of an LACP trunk must be configured for full duplex, either by forced mode or auto-negotiation.
- ◆ A trunk formed with another switch using LACP will automatically be assigned the next available port-channel ID.
- ◆ If the target switch has also enabled LACP on the connected ports, the trunk will be activated automatically.
- ◆ If more than eight ports attached to the same target switch have LACP enabled, the additional ports will be placed in standby mode, and will only be enabled if one of the active links fails.

#### **EXAMPLE**

The following shows LACP enabled on ports 10-12. Because LACP has also been enabled on the ports at the other end of the links, the [show interfaces](#page-1009-0)  [status](#page-1009-0) port-channel 1 command shows that Trunk1 has been established.

```
Console(config)#interface ethernet 1/10
Console(config-if)#lacp
Console(config-if)#interface ethernet 1/11
Console(config-if)#lacp
Console(config-if)#interface ethernet 1/12
Console(config-if)#lacp
Console(config-if)#end
Console#show interfaces status port-channel 1 
Information of Trunk 1
 Basic Information:
 Port Type : 1000BASE-T
 MAC Address : 12-34-12-34-12-3F
Configuration:
  Name :
 Port Admin : Up
 Speed-duplex : Auto
                     : Auto<br>: 10half, 10full, 100half, 100full, 1000full<br>: Pecklon
 Broadcast Storm : 10half,<br>Broadcast Storm : Enabled<br>Broadcast C
  Broadcast Storm Limit : 500 packets/second
  Multicast Storm : Disabled
  Multicast Storm Limit : 262143 packets/second
  Unknown Unicast Storm : Disabled
  Unknown Unicast Storm Limit : 262143 packets/second
 Flow Control : Disabled
 VLAN Trunking : Disabled<br>MAC-Learning : Yes
 MAC-Learning
  MTU : 1518
 Current status:
  Created By : LACP
  Link Status : Up
  Port Operation Status : Up
  Operation Speed-duplex : 100full
 Up Time : 0w 0d 0h 0m 23s (23 seconds)
 Flow Control Type : None
Max Frame Size : 1518 bytes (1522 bytes for tagged frames)
  Member Ports : Eth1/10, Eth1/11, Eth1/12,
Console#
```
<span id="page-1021-0"></span>**lacp admin-key** This command configures a port's LACP administration key. Use the **no** (Ethernet Interface) form to restore the default setting.

#### **SYNTAX**

**lacp** {**actor** | **partner**} **admin-key** *key*

#### **no lacp** {**actor** | **partner**} **admin-key**

**actor** - The local side an aggregate link.

**partner** - The remote side of an aggregate link.

*key* - The port admin key must be set to the same value for ports that belong to the same link aggregation group (LAG). (Range: 0-65535)

## **DEFAULT SETTING**

 $\Omega$ 

#### **COMMAND MODE**

Interface Configuration (Ethernet)

#### **COMMAND USAGE**

- ◆ Ports are only allowed to join the same LAG if (1) the LACP system priority matches, (2) the LACP port admin key matches, and (3) the LACP port channel key matches (if configured).
- ◆ If the port channel admin key ([lacp admin key](#page-1023-0)  Port Channel) is not set when a channel group is formed (i.e., it has the null value of 0), this key is set to the same value as the port admin key (**lacp admin key** - Ethernet Interface) used by the interfaces that joined the group.
- ◆ Once the remote side of a link has been established, LACP operational settings are already in use on that side. Configuring LACP settings for the partner only applies to its administrative state, not its operational state.

#### **EXAMPLE**

```
Console(config)#interface ethernet 1/5
Console(config-if)#lacp actor admin-key 120
Console(config-if)#
```
<span id="page-1022-0"></span>**lacp port-priority** This command configures LACP port priority. Use the **no** form to restore the default setting.

#### **SYNTAX**

**lacp** {**actor** | **partner**} **port-priority** *priority*

#### **no lacp** {**actor** | **partner**} **port-priority**

**actor** - The local side an aggregate link.

**partner** - The remote side of an aggregate link.

*priority* - LACP port priority is used to select a backup link. (Range: 0-65535)

## **DEFAULT SETTING**

32768

#### **COMMAND MODE**

Interface Configuration (Ethernet)

#### **COMMAND USAGE**

- ◆ Setting a lower value indicates a higher effective priority.
- $\bullet$  If an active port link goes down, the backup port with the highest priority is selected to replace the downed link. However, if two or more ports have the same LACP port priority, the port with the lowest physical port number will be selected as the backup port.
- ◆ Once the remote side of a link has been established, LACP operational settings are already in use on that side. Configuring LACP settings for the partner only applies to its administrative state, not its operational state, and will only take effect the next time an aggregate link is established with the partner.

## **EXAMPLE**

Console(config)#interface ethernet 1/5 Console(config-if)#lacp actor port-priority 128

<span id="page-1023-1"></span>**lacp system-priority** This command configures a port's LACP system priority. Use the **no** form to restore the default setting.

#### **SYNTAX**

**lacp** {**actor** | **partner**} **system-priority** *priority*

#### **no lacp** {**actor** | **partner**} **system-priority**

**actor** - The local side an aggregate link.

**partner** - The remote side of an aggregate link.

*priority* - This priority is used to determine link aggregation group (LAG) membership, and to identify this device to other switches during LAG negotiations. (Range: 0-65535)

## **DEFAULT SETTING**

32768

## **COMMAND MODE**

Interface Configuration (Ethernet)

#### **COMMAND USAGE**

- ◆ Port must be configured with the same system priority to join the same LAG.
- ◆ System priority is combined with the switch's MAC address to form the LAG identifier. This identifier is used to indicate a specific LAG during LACP negotiations with other systems.
- ◆ Once the remote side of a link has been established, LACP operational settings are already in use on that side. Configuring LACP settings for the partner only applies to its administrative state, not its operational state, and will only take effect the next time an aggregate link is established with the partner.

#### **EXAMPLE**

```
Console(config)#interface ethernet 1/5
Console(config-if)#lacp actor system-priority 3
Console(config-if)#
```
<span id="page-1023-0"></span>**lacp admin-key** This command configures a port channel's LACP administration key string. (Port Channel) Use the **no** form to restore the default setting.

#### **SYNTAX**

#### **lacp admin-key** *key*

#### **no lacp admin-key**

*key* - The port channel admin key is used to identify a specific link aggregation group (LAG) during local LACP setup on this switch. (Range: 0-65535)

#### **DEFAULT SETTING**

 $\Omega$ 

**COMMAND MODE**

Interface Configuration (Port Channel)

#### **COMMAND USAGE**

- ◆ Ports are only allowed to join the same LAG if (1) the LACP system priority matches, (2) the LACP port admin key matches, and (3) the LACP port channel key matches (if configured).
- ◆ If the port channel admin key (**lacp admin key** Port Channel) is not set when a channel group is formed (i.e., it has the null value of 0), this key is set to the same value as the port admin key [\(lacp admin key](#page-1021-0) - Ethernet Interface) used by the interfaces that joined the group. Note that when the LAG is no longer used, the port channel admin key is reset to 0.

## **EXAMPLE**

```
Console(config)#interface port-channel 1
Console(config-if)#lacp admin-key 3
Console(config-if)#
```
## <span id="page-1024-0"></span>**Trunk Status Display Commands**

**show lacp** This command displays LACP information.

#### **SYNTAX**

**show lacp** [*port-channel*] {**counters** | **internal** | **neighbors** | **sys-id**}

*port-channel* - Local identifier for a link aggregation group. (Range: 1-32)

**counters** - Statistics for LACP protocol messages.

**internal** - Configuration settings and operational state for local side.

**neighbors** - Configuration settings and operational state for remote side.

**sys-id** - Summary of system priority and MAC address for all channel groups.

# **DEFAULT SETTING**

Port Channel: all

## **COMMAND MODE**

Privileged Exec

#### **EXAMPLE**

Г

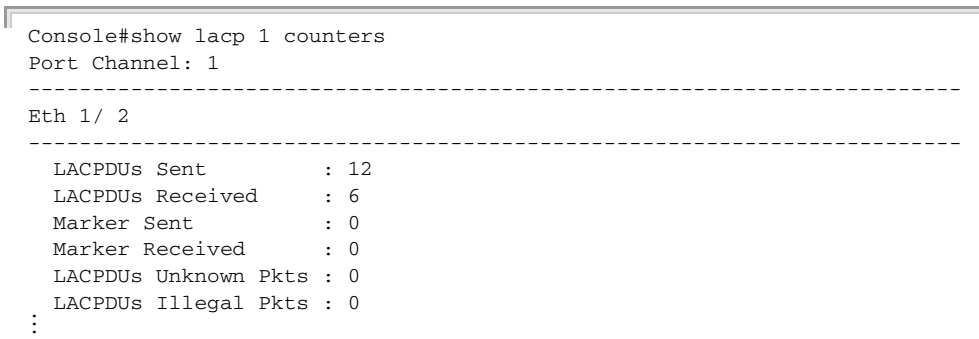

╝

J

## **Table 102: show lacp counters** - display description

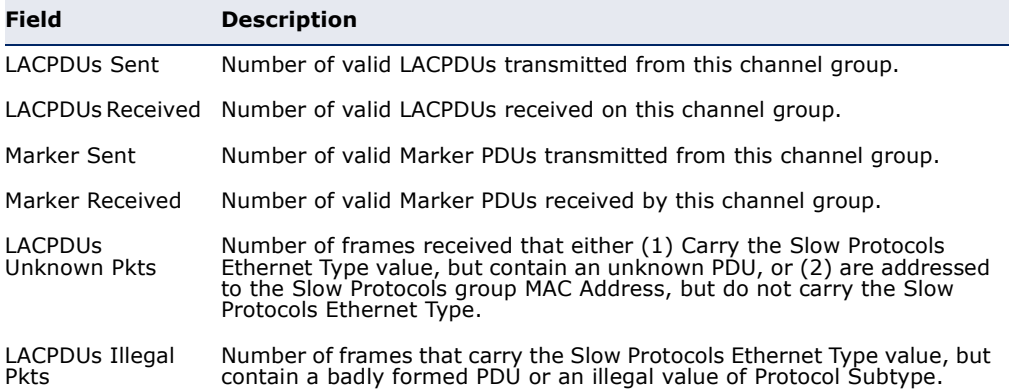

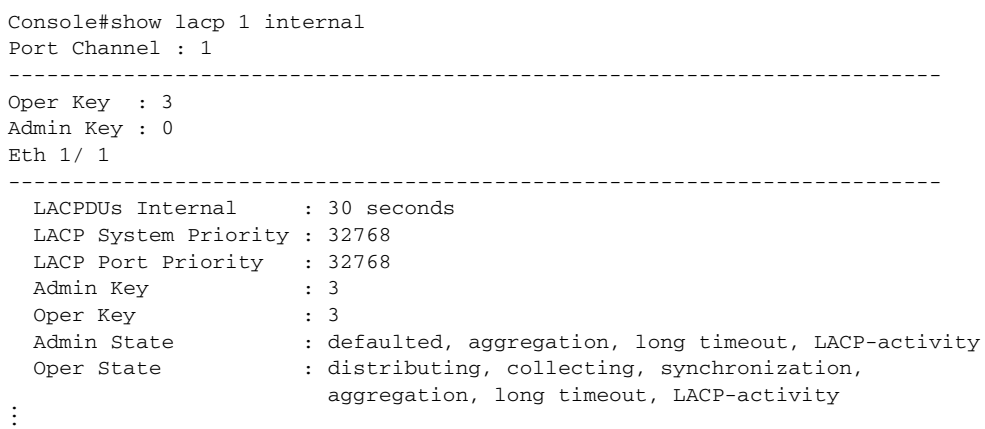

## **Table 103: show lacp internal** - display description

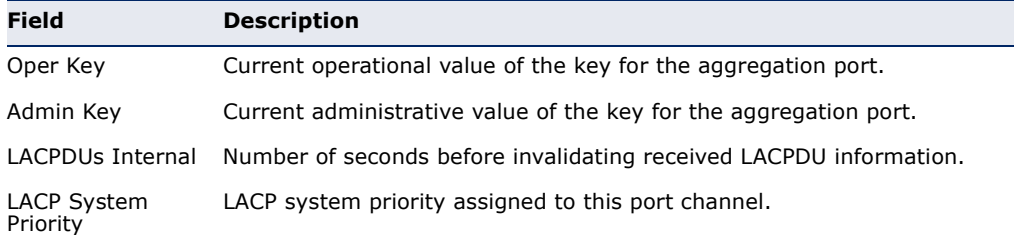

ш

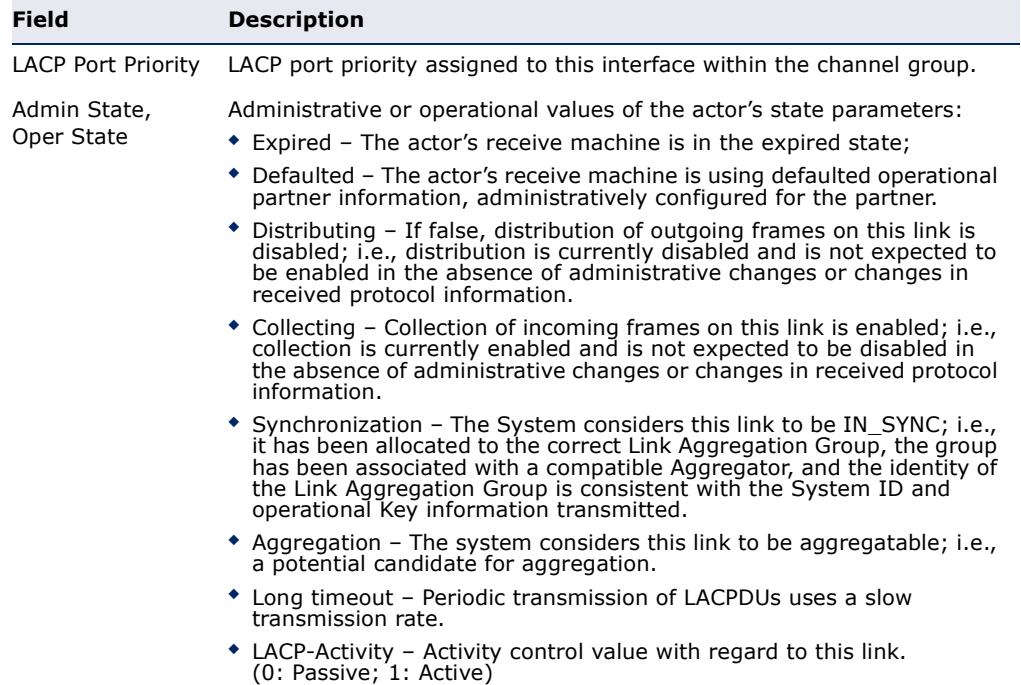

#### **Table 103: show lacp internal** - display description (Continued)

```
Console#show lacp 1 neighbors
Port Channel 1 neighbors
-------------------------------------------------------------------------
Eth 1/ 1
-------------------------------------------------------------------------
  Partner Admin System ID : 32768, 00-00-00-00-00-00
 Partner Oper System ID : 32768, 00-12-CF-61-24-2F
  Partner Admin Port Number : 1
  Partner Oper Port Number : 1
 Port Admin Priority : 32768
 Port Oper Priority : 32768<br>Admin Key : 0
 Admin Key
 Oper Key : 3
  Admin State: defaulted, distributing, collecting, 
                            synchronization, long timeout,
   Oper State: distributing, collecting, synchronization,
aggregation, long timeout, LACP-activity ...
```
#### **Table 104: show lacp neighbors** - display description

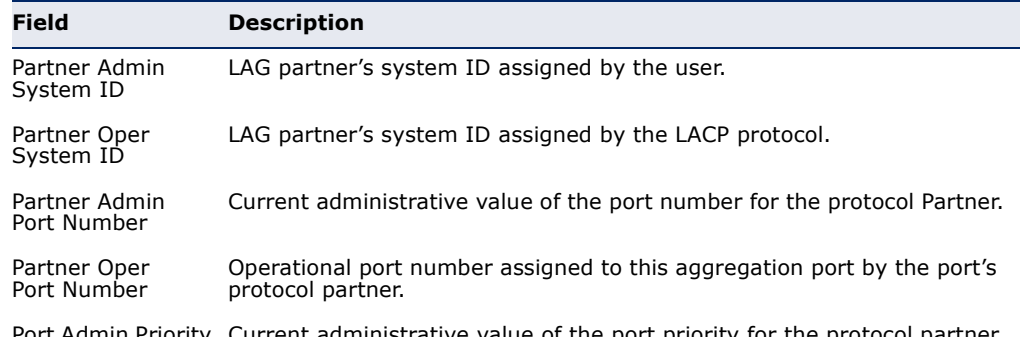

Port Admin Priority Current administrative value of the port priority for the protocol partner.

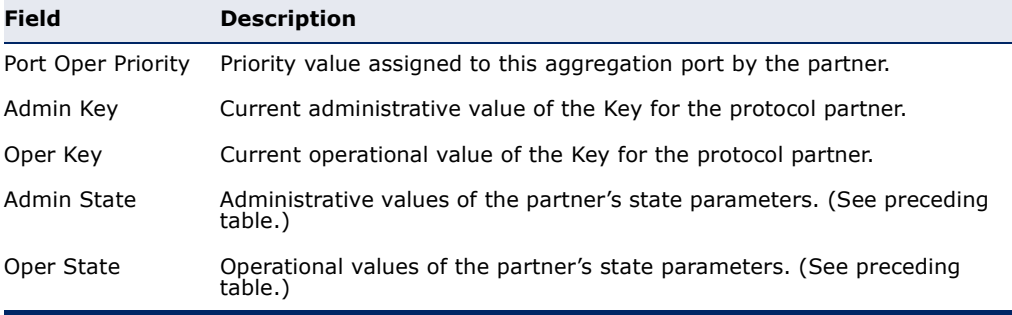

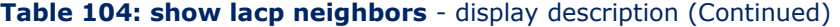

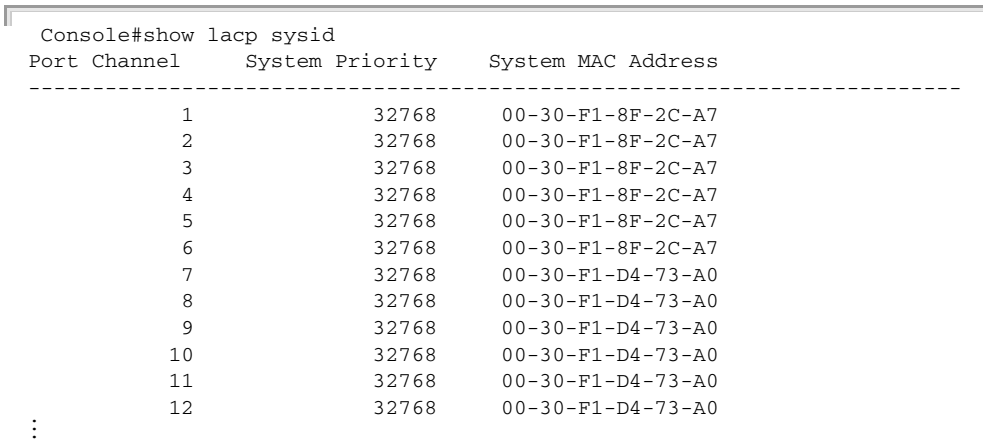

#### **Table 105: show lacp sysid** - display description

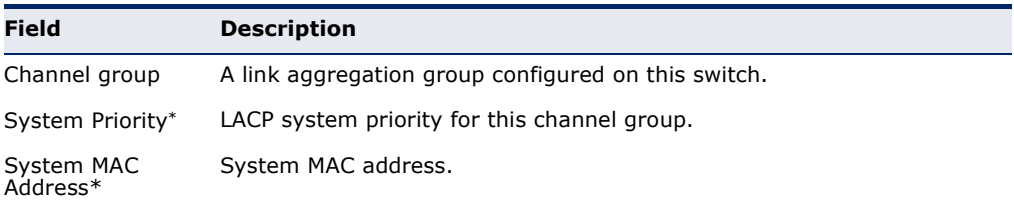

\* The LACP system priority and system MAC address are concatenated to form the LAG system ID.

Л

## <span id="page-1027-0"></span>**show port-channel** This command shows the load-distribution method used on aggregated **load-balance** links.

## **COMMAND MODE**

Privileged Exec

#### **EXAMPLE**

```
Console#show port-channel load-balance
Trunk Load Balance Mode: Destination IP address
Console#
```
# **33 PORT MIRRORING COMMANDS**

Data can be mirrored from a local port on the same switch or from a remote port on another switch for analysis at the target port using software monitoring tools or a hardware probe. This switch supports the following mirroring modes.

#### **Table 106: Port Mirroring Commands**

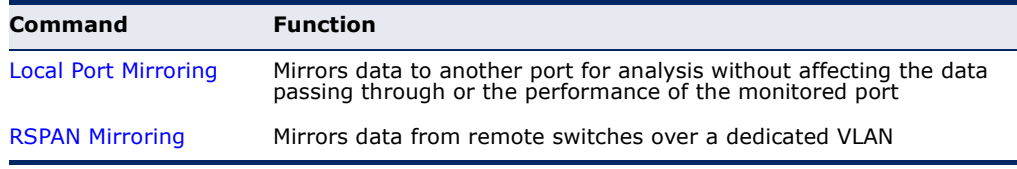

## <span id="page-1028-0"></span>**LOCAL PORT MIRRORING COMMANDS**

This section describes how to mirror traffic from a source port to a target port.

## **Table 107: Mirror Port Commands**

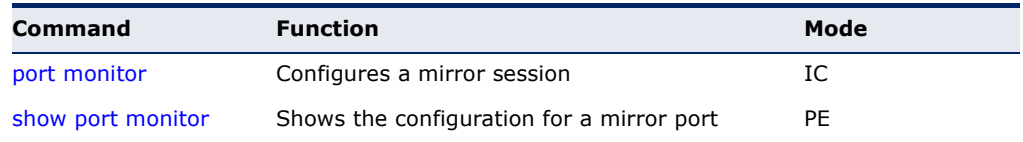

<span id="page-1028-1"></span>**port monitor** This command configures a mirror session. Use the **no** form to clear a mirror session.

#### **SYNTAX**

**port monitor** {*interface* [**rx** | **tx** | **both**]}

#### **no port monitor** *interface*

*interface* - **ethernet** *unit*/*port* (source port)

*unit* - Stack unit. (Range: 1-8)

*port* - Port number. (Range: 1-26)

- **rx** Mirror received packets.
- **tx** Mirror transmitted packets.
- **both** Mirror both received and transmitted packets.

#### **DEFAULT SETTING**

- ◆ No mirror session is defined.
- ◆ When enabled for an interface, default mirroring is for both received and transmitted packets.

#### **COMMAND MODE**

Interface Configuration (Ethernet, destination port)

#### **COMMAND USAGE**

- ◆ You can mirror traffic from any source port to a destination port for real-time analysis. You can then attach a logic analyzer or RMON probe to the destination port and study the traffic crossing the source port in a completely unobtrusive manner.
- ◆ Set the destination port by specifying an Ethernet interface with the [interface](#page-997-0) configuration command, and then use the **port monitor** command to specify the source of the traffic to mirror.
- When mirroring traffic from a port, the mirror port and monitor port speeds should match, otherwise traffic may be dropped from the monitor port.
- ◆ Spanning Tree BPDU packets are not mirrored to the target port.
- ◆ You can create multiple mirror sessions, but all sessions must share the same destination port.
- ◆ The destination port cannot be a trunk or trunk member port.

#### **EXAMPLE**

The following example configures the switch to mirror all packets from port 6 to 11:

```
Console(config)#interface ethernet 1/11
Console(config-if)#port monitor ethernet 1/6 both
Console(config-if)#
```
<span id="page-1029-0"></span>**show port monitor** This command displays mirror information.

#### **SYNTAX**

**show port monitor** [*interface*]

*interface* - **ethernet** *unit*/*port* (source port)

*unit* - Stack unit. (Range: 1-8)

*port* - Port number. (Range: 1-26)

#### **DEFAULT SETTING**

Shows all sessions.

#### **COMMAND MODE**

Privileged Exec

#### **COMMAND USAGE**

This command displays the currently configured source port, destination port, and mirror mode (i.e., RX, TX, RX/TX).

#### **EXAMPLE**

The following shows mirroring configured from port 6 to port 11:

```
Console(config)#interface ethernet 1/11
Console(config-if)#port monitor ethernet 1/6
Console(config-if)#end
Console#show port monitor
Port Mirroring
-------------------------------------
 Destination Port (listen port): Eth1/1
 Source Port (monitored port): Eth1/6
Mode : RX/TX
Console#
```
## <span id="page-1030-0"></span>**RSPAN MIRRORING COMMANDS**

Remote Switched Port Analyzer (RSPAN) allows you to mirror traffic from remote switches for analysis on a local destination port.

## **Table 108: RSPAN Commands**

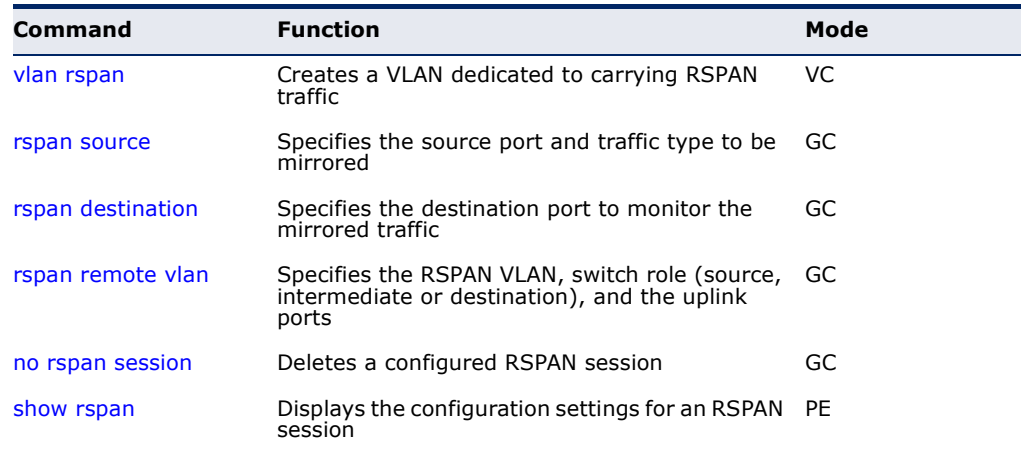

#### *Configuration Guidelines*

Take the following steps to configure an RSPAN session:

- **1.** Use the [vlan](#page-1113-0) rspan command to configure a VLAN to use for RSPAN. (Default VLAN 1 and switch cluster VLAN 4093 are prohibited.)
- **2.** Use the [rspan source](#page-1032-0) command to specify the interfaces and the traffic type (RX, TX or both) to be monitored.
- **3.** Use the [rspan destination](#page-1033-0) command to specify the destination port for the traffic mirrored by an RSPAN session.
- **4.** Use the [rspan remote vlan](#page-1034-0) command to specify the VLAN to be used for an RSPAN session, to specify the switch's role as a source, intermediate relay, or destination of the mirrored traffic, and to configure the uplink ports designated to carry this traffic.

#### *RSPAN Limitations*

The following limitations apply to the use of RSPAN on this switch:

- ◆ *RSPAN Ports* Only ports can be configured as an RSPAN source, destination, or uplink; static and dynamic trunks are not allowed. A port can only be configured as one type of RSPAN interface – source, destination, or uplink. Also, note that the source port and destination port cannot be configured on the same switch.
- ◆ *Local/Remote Mirror*  The destination of a local mirror session (created with the [port monitor](#page-1028-1) command) cannot be used as the destination for RSPAN traffic.

Only two mirror sessions are allowed. Both sessions can be allocated to remote mirroring, unless local mirroring is enabled (which is limited to a single session).

◆ *Spanning Tree* – If the spanning tree is disabled, BPDUs will not be flooded onto the RSPAN VLAN.

MAC address learning is not supported on RSPAN uplink ports when RSPAN is enabled on the switch. Therefore, even if spanning tree is enabled after RSPAN has been configured, MAC address learning will still not be re-started on the RSPAN uplink ports.

*IEEE 802.1X –* RSPAN and 802.1X are mutually exclusive functions. When 802.1X is enabled globally, RSPAN uplink ports cannot be configured, even though RSPAN source and destination ports can still be configured. When RSPAN uplink ports are enabled on the switch, 802.1X cannot be enabled globally.

RSPAN uplink ports cannot be configured to use IEEE 802.1X Port Authentication, but RSPAN source ports and destination ports can be configured to use it

◆ *Port Security* – If port security is enabled on any port, that port cannot be set as an RSPAN uplink port, even though it can still be configured as an RSPAN source or destination port. Also, when a port is configured as an RSPAN uplink port, port security cannot be enabled on that port.

<span id="page-1032-0"></span>**rspan source** Use this command to specify the source port and traffic type to be mirrored remotely. Use the **no** form to disable RSPAN on the specified port, or with a traffic type keyword to disable mirroring for the specified type.

#### **SYNTAX**

## [**no**] **rspan session** *session-id* **source interface** *interface-list* [**rx** | **tx** | **both**]

*session-id* – A number identifying this RSPAN session. (Range: 1-2)

Only two mirror sessions are allowed, including both local and remote mirroring. If local mirroring is enabled with the [port monitor](#page-1028-1) command, then there is only one session available for RSPAN.

*interface-list* – One or more source ports. Use a hyphen to indicate a consecutive list of ports or a comma between non-consecutive ports.

#### **ethernet** *unit*/*port*

*unit* - Stack unit. (Range: 1)

*port* - Port number. (Range: 1-26)

**rx** - Mirror received packets.

**tx** - Mirror transmitted packets.

**both** - Mirror both received and transmitted packets.

## **DEFAULT SETTING**

Both TX and RX traffic is mirrored

#### **COMMAND MODE**

Global Configuration

#### **COMMAND USAGE**

- ◆ One or more source ports can be assigned to the same RSPAN session, either on the same switch or on different switches.
- ◆ Only ports can be configured as an RSPAN source static and dynamic trunks are not allowed.
- ◆ The source port and destination port cannot be configured on the same switch.

#### **EXAMPLE**

The following example configures the switch to mirror received packets from port 2 and 3:

```
Console(config)#rspan session 1 source interface ethernet 1/2
Console(config)#rspan session 1 source interface ethernet 1/3
Console(config)#
```
<span id="page-1033-0"></span>**rspan destination** Use this command to specify the destination port to monitor the mirrored traffic. Use the **no** form to disable RSPAN on the specified port.

#### **SYNTAX**

## **rspan session** *session-id* **destination interface** *interface* [**tagged** | **untagged**]

#### **no rspan session** *session-id* **destination interface** *interface*

*session-id* – A number identifying this RSPAN session. (Range: 1-2)

Only two mirror sessions are allowed, including both local and remote mirroring. If local mirroring is enabled with the [port monitor](#page-1028-1) command, then there is only one session available for RSPAN.

#### *interface* - **ethernet** *unit*/*port*

*unit* - Stack unit. (Range: 1)

*port* - Port number. (Range: 1-26)

**tagged** - Traffic exiting the destination port carries the RSPAN VLAN tag.

**untagged** - Traffic exiting the destination port is untagged.

#### **DEFAULT SETTING**

Traffic exiting the destination port is untagged.

## **COMMAND MODE**

Global Configuration

## **COMMAND USAGE**

- ◆ Only one destination port can be configured on the same switch per session, but a destination port can be configured on more than one switch for the same session.
- $\blacklozenge$  Only ports can be configured as an RSPAN destination  $-$  static and dynamic trunks are not allowed.
- ◆ The source port and destination port cannot be configured on the same switch.
- ◆ A destination port can still send and receive switched traffic, and participate in any Layer 2 protocols to which it has been assigned.

#### **EXAMPLE**

The following example configures port 4 to receive mirrored RSPAN traffic:

Console(config)#rspan session 1 destination interface ethernet 1/2 Console(config)#

<span id="page-1034-0"></span>**rspan remote vlan** Use this command to specify the RSPAN VLAN, switch role (source, intermediate or destination), and the uplink ports. Use the **no** form to disable the RSPAN on the specified VLAN.

#### **SYNTAX**

## [**no**] **rspan session** *session-id* **remote vlan** *vlan-id* {**source** | **intermediate** | **destination**} **uplink** *interface*

*session-id* – A number identifying this RSPAN session. (Range: 1-2)

Only two mirror sessions are allowed, including both local and remote mirroring. If local mirroring is enabled with the [port monitor](#page-1028-1) command, then there is only one session available for RSPAN.

*vlan-id* - ID of configured RSPAN VLAN. (Range: 1-4093) Use the [vlan](#page-1113-0) rspan command to reserve a VLAN for RSPAN mirroring before enabling RSPAN with this command.

**source** - Specifies this device as the source of remotely mirrored traffic.

**intermediate** - Specifies this device as an intermediate switch, transparently passing mirrored traffic from one or more sources to one or more destinations.

**destination** - Specifies this device as a switch configured with a destination port which is to receive mirrored traffic for this session.

**uplink** - A port configured to receive or transmit remotely mirrored traffic.

*interface* - **ethernet** *unit*/*port*

#### **ethernet** *unit*/*port*

*unit* - Stack unit. (Range: 1)

*port* - Port number. (Range: 1-26)

## **DEFAULT SETTING**

None

#### **COMMAND MODE** Global Configuration

## **COMMAND USAGE**

- ◆ Only 802.1Q trunk or hybrid (i.e., general use) ports can be configured as an RSPAN uplink port – access ports are not allowed (see [switchport](#page-1118-0)  [mode\)](#page-1118-0).
- ◆ Only one uplink port can be configured on a source switch, but there is no limitation on the number of uplink ports configured on an intermediate or destination switch.
- ◆ Only destination and uplink ports will be assigned by the switch as members of this VLAN. Ports cannot be manually assigned to an RSPAN VLAN with the [switchport allowed vlan](#page-1116-0) command. Nor can GVRP

dynamically add port members to an RSPAN VLAN. Also, note that the [show vlan](#page-1121-0) command will not display any members for an RSPAN VLAN, but will only show configured RSPAN VLAN identifiers.

#### **EXAMPLE**

The following example enables RSPAN on VLAN 2, specifies this device as an RSPAN destination switch, and the uplink interface as port 3:

```
Console(config)#rspan session 1 remote vlan 2 destination uplink ethernet 1/3
Console(config)#
```
<span id="page-1035-0"></span>**no rspan session** Use this command to delete a configured RSPAN session.

#### **SYNTAX**

#### **no rspan session** *session-id*

*session-id* – A number identifying this RSPAN session. (Range: 1-2)

Only two mirror sessions are allowed, including both local and remote mirroring. If local mirroring is enabled with the [port monitor](#page-1028-1) command, then there is only one session available for RSPAN.

#### **COMMAND MODE**

Global Configuration

#### **COMMAND USAGE**

The **no rspan session** command must be used to disable an RSPAN VLAN before it can be deleted from the VLAN database (see the [vlan](#page-1113-0) command).

#### **EXAMPLE**

```
Console(config)#no rspan session 1
Console(config)#
```
<span id="page-1035-1"></span>**show rspan** Use this command to displays the configuration settings for an RSPAN session.

#### **SYNTAX**

#### **show rspan session** [*session-id*]

*session-id* – A number identifying this RSPAN session. (Range: 1-2)

Only two mirror sessions are allowed, including both local and remote mirroring. If local mirroring is enabled with the [port monitor](#page-1028-1) command, then there is only one session available for RSPAN.

 $\overline{\phantom{0}}$ 

## **COMMAND MODE**

Privileged Exec

## **EXAMPLE**

r

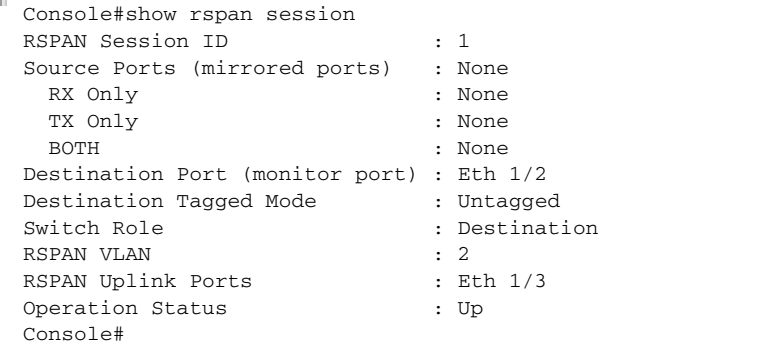

**CHAPTER 33** | Port Mirroring Commands RSPAN Mirroring Commands

This function allows the network manager to control the maximum rate for traffic transmitted or received on an interface. Rate limiting is configured on interfaces at the edge of a network to limit traffic into or out of the network. Packets that exceed the acceptable amount of traffic are dropped.

Rate limiting can be applied to individual ports or trunks. When an interface is configured with this feature, the traffic rate will be monitored by the hardware to verify conformity. Non-conforming traffic is dropped.

#### **Table 109: Rate Limit Commands**

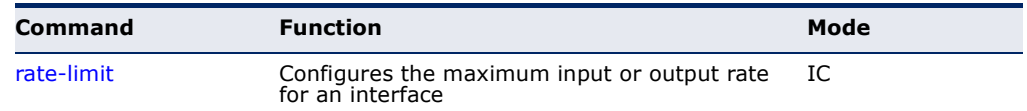

<span id="page-1038-1"></span><span id="page-1038-0"></span>**rate-limit** This command defines the rate limit for a specific interface. Use this command without specifying a rate to restore the default rate. Use the **no** form to restore the default status of disabled.

## **SYNTAX**

**rate-limit** {**input** | **output**} [*rate*]

#### **no rate-limit** {**input** | **output**}

**input** – Input rate for specified interface

**output** – Output rate for specified interface

*rate –* Maximum value in Mbps. (Range: 64-1000000 kbps for Gigabit Ethernet ports 64-10000000 kbps for 10 Gigabit Ethernet ports)

### **DEFAULT SETTING**

1000 Mbps

#### **COMMAND MODE**

Interface Configuration (Ethernet, Port Channel)

## **COMMAND USAGE**

Using both rate limiting and storm control on the same interface may lead to unexpected results. It is therefore not advisable to use both of these commands on the same interface.

## **EXAMPLE**

Ī

Î.

```
Console(config)#interface ethernet 1/1
Console(config-if)#rate-limit input 64
Console(config-if)#
```
Л

## **RELATED COMMAND**

[show interfaces switchport \(1011\)](#page-1010-0)

# **35 AUTOMATIC TRAFFIC CONTROL COMMANDS**

Automatic Traffic Control (ATC) configures bounding thresholds for broadcast and multicast storms which can be used to trigger configured rate limits or to shut down a port.

## **Table 110: ATC Commands**

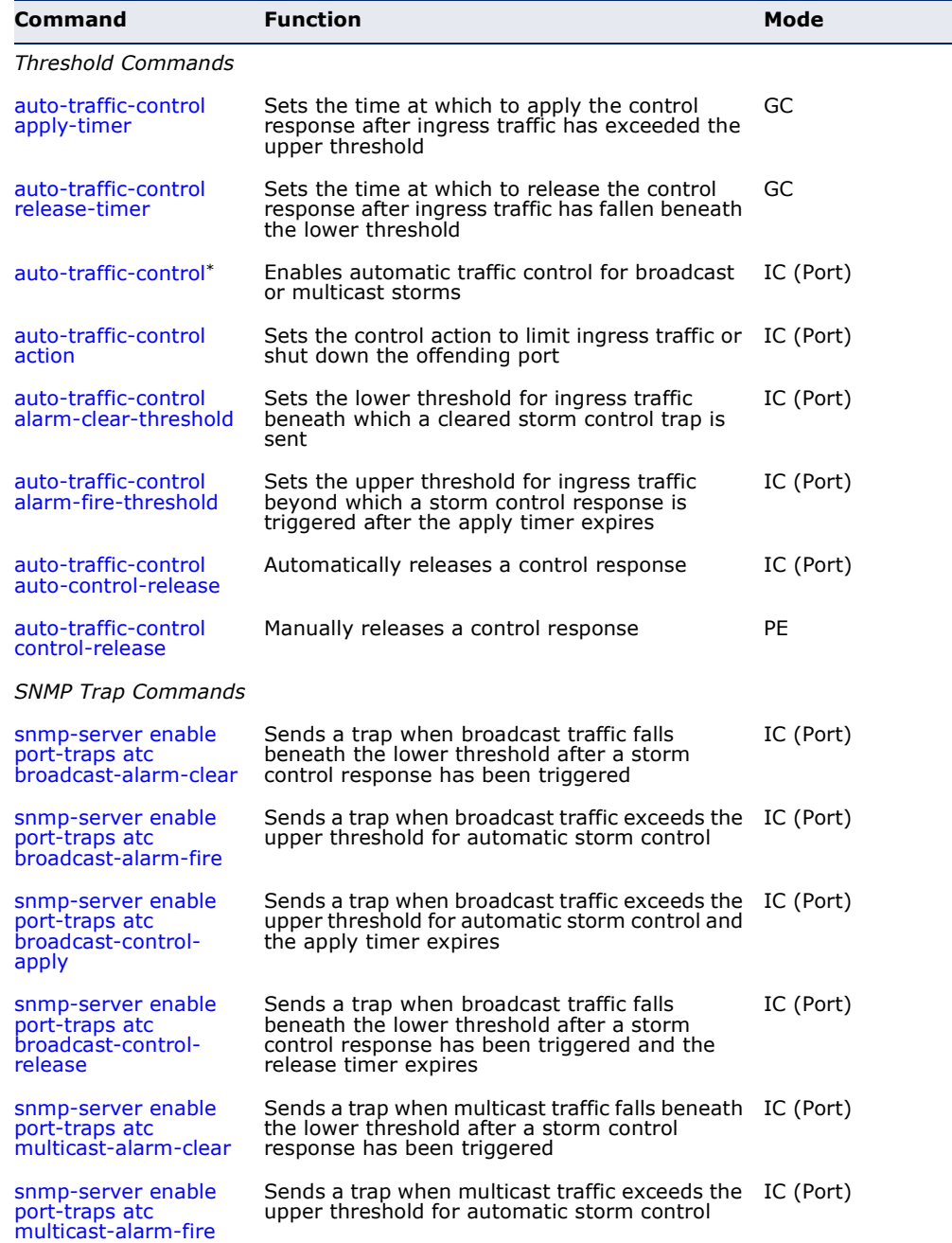

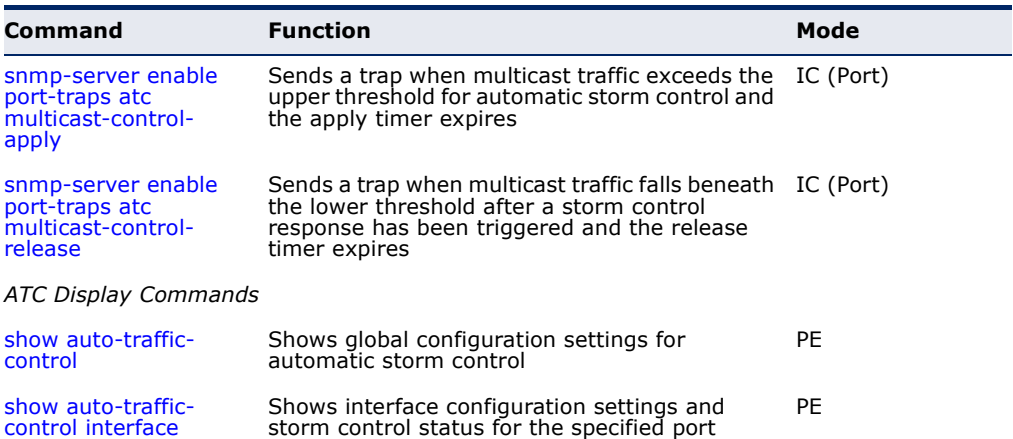

#### **Table 110: ATC Commands** (Continued)

\* Enabling automatic storm control on a port will disable hardware-level storm control on the same port if configured by the [switchport packet-rate](#page-1005-1) command.

#### **USAGE GUIDELINES**

ATC includes storm control for broadcast or multicast traffic. The control response for either of these traffic types is the same, as shown in the following diagrams.

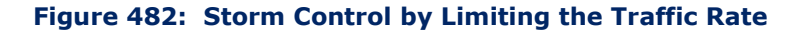

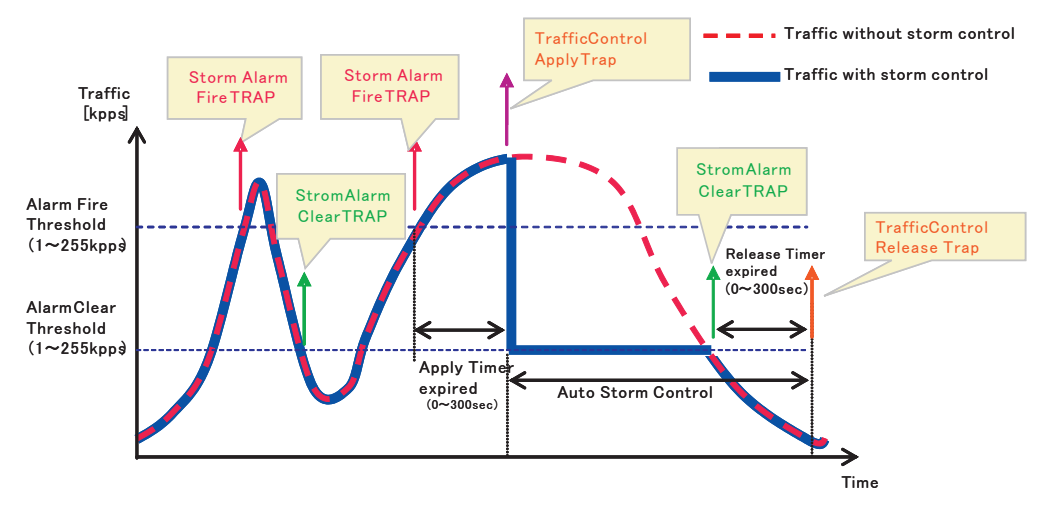

The key elements of this diagram are described below:

- ◆ Alarm Fire Threshold The highest acceptable traffic rate. When ingress traffic exceeds the threshold, ATC sends a Storm Alarm Fire Trap and logs it.
- When traffic exceeds the alarm fire threshold and the apply timer expires, a traffic control response is applied, and a Traffic Control Apply Trap is sent and logged.
- Alarm Clear Threshold The lower threshold beneath which a control response can be automatically terminated after the release timer

expires. When ingress traffic falls below this threshold, ATC sends a Storm Alarm Clear Trap and logs it.

- When traffic falls below the alarm clear threshold after the release timer expires, traffic control (for rate limiting) will be stopped and a Traffic Control Release Trap sent and logged. Note that if the control action has shut down a port, it can only be manually re-enabled using the [auto-traffic-control control-release](#page-1048-0) command).
- The traffic control response of rate limiting can be released automatically or manually. The control response of shutting down a port can only be released manually.

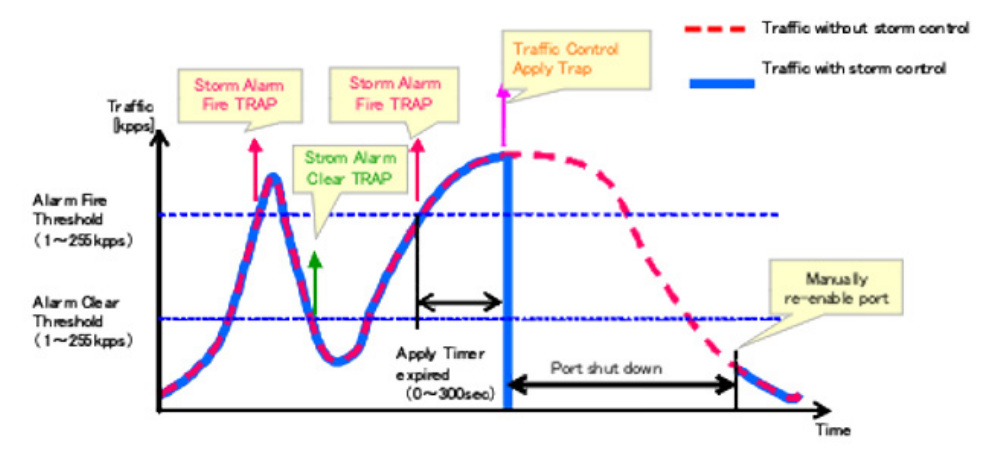

#### **Figure 483: Storm Control by Shutting Down a Port**

The key elements of this diagram are the same as that described in the preceding diagram, except that automatic release of the control response is not provided. When traffic control is applied, you must manually reenable the port.

#### **FUNCTIONAL LIMITATIONS**

Automatic storm control is a software level control function. Traffic storms can also be controlled at the hardware level using the [switchport packet](#page-1005-1)[rate](#page-1005-1) command. However, only one of these control types can be applied to a port. Enabling automatic storm control on a port will disable hardwarelevel storm control on that port.

## **Threshold Commands**

<span id="page-1043-0"></span>**auto-traffic-control** This command sets the time at which to apply the control response after **apply-timer** ingress traffic has exceeded the upper threshold. Use the **no** form to restore the default setting.

#### **SYNTAX**

## **auto-traffic-control** {**broadcast** | **multicast**} **apply-timer** *seconds*

#### **no auto-traffic-control** {**broadcast** | **multicast**} **apply-timer**

**broadcast** - Specifies automatic storm control for broadcast traffic.

**multicast** - Specifies automatic storm control for multicast traffic.

*seconds* - The interval after the upper threshold has been exceeded at which to apply the control response. (Range: 1-300 seconds)

## **DEFAULT SETTING**

300 seconds

## **COMMAND MODE**

Global Configuration

#### **COMMAND USAGE**

After the apply timer expires, a control action may be triggered as specified by the [auto-traffic-control action](#page-1045-0) command and a trap message sent as specified by the [snmp-server enable port-traps atc broadcast-control-apply](#page-1050-0) command or [snmp-server enable port-traps atc multicast-control-apply](#page-1052-0) command.

#### **EXAMPLE**

This example sets the apply timer to 200 seconds for all ports.

Console(config)#auto-traffic-control broadcast apply-timer 200 Console(config)#

<span id="page-1043-1"></span>**auto-traffic-control** This command sets the time at which to release the control response after **release-timer** ingress traffic has fallen beneath the lower threshold. Use the **no** form to restore the default setting.

#### **SYNTAX**

## **auto-traffic-control** {**broadcast** | **multicast**} **release-timer** *seconds*

## **no auto-traffic-control** {**broadcast** | **multicast**} **release-timer**

**broadcast** - Specifies automatic storm control for broadcast traffic.

**multicast** - Specifies automatic storm control for multicast traffic.
*seconds* - The time at which to release the control response after ingress traffic has fallen beneath the lower threshold. (Range: 1-900 seconds)

**DEFAULT SETTING** 

900 seconds

**COMMAND MODE**

Global Configuration

# **COMMAND USAGE**

This command sets the delay after which the control response can be terminated. The [auto-traffic-control auto-control-release](#page-1048-0) command must be used to enable or disable the automatic release of a control response of rate-limiting. To re-enable a port which has been shut down by automatic traffic control, you must manually re-enable the port using the [auto-traffic](#page-1048-1)[control control-release](#page-1048-1) command.

# **EXAMPLE**

This example sets the release timer to 800 seconds for all ports.

Console(config)#auto-traffic-control broadcast release-timer 800 Console(config)#

**auto-traffic-control** This command enables automatic traffic control for broadcast or multicast storms. Use the **no** form to disable this feature.

# **SYNTAX**

# [**no**] **auto-traffic-control** {**broadcast** | **multicast**}

**broadcast** - Specifies automatic storm control for broadcast traffic.

**multicast** - Specifies automatic storm control for multicast traffic.

# **DEFAULT SETTING**

Disabled

# **COMMAND MODE**

Interface Configuration (Ethernet)

- ◆ Automatic storm control can be enabled for either broadcast or multicast traffic. It cannot be enabled for both of these traffic types at the same time.
- ◆ Automatic storm control is a software level control function. Traffic storms can also be controlled at the hardware level using the [switchport packet-rate](#page-1005-0) command. However, only one of these control types can be applied to a port. Enabling automatic storm control on a port will disable hardware-level storm control on that port.

This example enables automatic storm control for broadcast traffic on port 1.

```
Console(config)#interface ethernet 1/1
Console(config-if)#auto-traffic-control broadcast
Console(config-if)#
```
<span id="page-1045-0"></span>**auto-traffic-control** This command sets the control action to limit ingress traffic or shut down **action** the offending port. Use the **no** form to restore the default setting.

#### **SYNTAX**

# **auto-traffic-control** {**broadcast** | **multicast**} **action** {**rate-control** | **shutdown**}

# **no auto-traffic-control** {**broadcast** | **multicast**} **action**

**broadcast** - Specifies automatic storm control for broadcast traffic.

**multicast** - Specifies automatic storm control for multicast traffic.

**rate-control** - If a control response is triggered, the rate of ingress traffic is limited based on the threshold configured by the [auto](#page-1046-0)[traffic-control alarm-clear-threshold](#page-1046-0) command.

**shutdown** - If a control response is triggered, the port is administratively disabled. A port disabled by automatic traffic control can only be manually re-enabled.

#### **DEFAULT SETTING**

rate-control

# **COMMAND MODE**

Interface Configuration (Ethernet)

- $\blacklozenge$  When the upper threshold is exceeded and the apply timer expires, a control response will be triggered based on this command.
- ◆ When the control response is set to rate limiting by this command, the rate limits are determined by the [auto-traffic-control alarm-clear](#page-1046-0)[threshold](#page-1046-0) command.
- ◆ If the control response is to limit the rate of ingress traffic, it can be automatically terminated once the traffic rate has fallen beneath the lower threshold and the release timer has expired.
- ◆ If a port has been shut down by a control response, it will not be reenabled by automatic traffic control. It can only be manually re-enabled using the [auto-traffic-control control-release](#page-1048-1) command.

This example sets the control response for broadcast traffic on port 1.

```
Console(config)#interface ethernet 1/1
Console(config-if)#auto-traffic-control broadcast action shutdown
Console(config-if)#
```
<span id="page-1046-0"></span>**auto-traffic-control** This command sets the lower threshold for ingress traffic beneath which a **alarm-clear-**control response for rate limiting will be released after the Release Timer **threshold** expires, if so configured by the [auto-traffic-control auto-control-release](#page-1048-0) command. Use the **no** form to restore the default setting.

# **SYNTAX**

# **auto-traffic-control** {**broadcast** | **multicast**} **alarm-clear-threshold** *threshold*

**no auto-traffic-control** {**broadcast** | **multicast**} **alarm-clear-threshold**

**broadcast** - Specifies automatic storm control for broadcast traffic.

**multicast** - Specifies automatic storm control for multicast traffic.

*threshold* - The lower threshold for ingress traffic beneath which a cleared storm control trap is sent. (Range: 1-255 kilo-packets per second)

# **DEFAULT SETTING**

128 kilo-packets per seconds

# **COMMAND MODE**

Interface Configuration (Ethernet)

- ◆ Once the traffic rate falls beneath the lower threshold, a trap message may be sent if configured by the [snmp-server enable port-traps atc](#page-1049-0)  [broadcast-alarm-clear](#page-1049-0) command or [snmp-server enable port-traps atc](#page-1051-0)  [multicast-alarm-clear](#page-1051-0) command.
- ◆ If rate limiting has been configured as a control response, it will be discontinued after the traffic rate has fallen beneath the lower threshold, and the release timer has expired. Note that if a port has been shut down by a control response, it will not be re-enabled by automatic traffic control. It can only be manually re-enabled using the [auto-traffic-control control-release](#page-1048-1) command.

This example sets the clear threshold for automatic storm control for broadcast traffic on port 1.

```
Console(config)#interface ethernet 1/1
Console(config-if)#auto-traffic-control broadcast alarm-clear-threshold 155
Console(config-if)#
```
<span id="page-1047-0"></span>**auto-traffic-control** This command sets the upper threshold for ingress traffic beyond which a **alarm-fire-threshold** storm control response is triggered after the apply timer expires. Use the **no** form to restore the default setting.

# **SYNTAX**

# **auto-traffic-control** {**broadcast** | **multicast**} **alarm-fire-threshold** *threshold*

**no auto-traffic-control** {**broadcast** | **multicast**} **alarm-fire-threshold**

**broadcast** - Specifies automatic storm control for broadcast traffic.

**multicast** - Specifies automatic storm control for multicast traffic.

*threshold* - The upper threshold for ingress traffic beyond which a storm control response is triggered after the apply timer expires. (Range: 1-255 kilo-packets per second)

# **DEFAULT SETTING**

128 kilo-packets per second

# **COMMAND MODE**

Interface Configuration (Ethernet)

#### **COMMAND USAGE**

- ◆ Once the upper threshold is exceeded, a trap message may be sent if configured by the [snmp-server enable port-traps atc broadcast-alarm](#page-1049-1)[fire](#page-1049-1) command or [snmp-server enable port-traps atc multicast-alarm](#page-1051-1)[fire](#page-1051-1) command.
- ◆ After the upper threshold is exceeded, the control timer must first expire as configured by the [auto-traffic-control apply-timer](#page-1043-0) command before a control response is triggered if configured by the [auto-traffic](#page-1045-0)[control action](#page-1045-0) command.

# **EXAMPLE**

This example sets the trigger threshold for automatic storm control for broadcast traffic on port 1.

```
Console(config)#interface ethernet 1/1
Console(config-if)#auto-traffic-control broadcast alarm-fire-threshold 255
Console(config-if)#
```
<span id="page-1048-0"></span>**auto-traffic-control** This command automatically releases a control response of rate-limiting **auto-control-release** after the time specified in the [auto-traffic-control release-timer](#page-1043-1) command has expired.

#### **SYNTAX**

# **auto-traffic-control** {**broadcast** | **multicast**} **auto-control-release**

**broadcast** - Specifies automatic storm control for broadcast traffic.

**multicast** - Specifies automatic storm control for multicast traffic.

# **COMMAND MODE**

Interface Configuration (Ethernet)

# **COMMAND USAGE**

- ◆ This command can be used to automatically stop a control response of rate-limiting after the specified action has been triggered and the release timer has expired.
- ◆ To release a control response which has shut down a port after the specified action has been triggered and the release timer has expired, use the [auto-traffic-control control-release](#page-1048-1) command.

# **EXAMPLE**

```
Console(config)#interface ethernet 1/1
Console(config-if)#auto-traffic-control broadcast auto-control-release
Console(config-if)#
```
<span id="page-1048-1"></span>**auto-traffic-control** This command manually releases a control response.

# **control-release**

#### **SYNTAX**

# **auto-traffic-control** {**broadcast** | **multicast**} **control-release**

**broadcast** - Specifies automatic storm control for broadcast traffic.

**multicast** - Specifies automatic storm control for multicast traffic.

# **COMMAND MODE**

Privileged Exec

#### **COMMAND USAGE**

This command can be used to manually stop a control response of ratelimiting or port shutdown any time after the specified action has been triggered.

#### **EXAMPLE**

```
Console#auto-traffic-control broadcast control-release interface ethernet 1/1
Console#
```
# **SNMP Trap Commands**

**broadcast-alarmclear**

<span id="page-1049-0"></span>**snmp-server enable** This command sends a trap when broadcast traffic falls beneath the lower **port-traps atc** threshold after a storm control response has been triggered. Use the **no** form to disable this trap.

**SYNTAX**

# [**no**] **snmp-server enable port-traps atc broadcast-alarm-clear**

**DEFAULT SETTING** Disabled

**COMMAND MODE** Interface Configuration (Ethernet)

#### **EXAMPLE**

```
Console(config)#interface ethernet 1/1
Console(config-if)#snmp-server enable port-traps atc broadcast-alarm-clear
Console(config-if)#
```
**RELATED COMMANDS** [auto-traffic-control action \(1046\)](#page-1045-0) [auto-traffic-control alarm-clear-threshold \(1047\)](#page-1046-0)

<span id="page-1049-1"></span>**snmp-server enable** This command sends a trap when broadcast traffic exceeds the upper **port-traps atc broadcast-alarm-fire** threshold for automatic storm control. Use the **no** form to disable this trap.

#### **SYNTAX**

[**no**] **snmp-server enable port-traps atc broadcast-alarm-fire**

**DEFAULT SETTING** Disabled

**COMMAND MODE** Interface Configuration (Ethernet)

# **EXAMPLE**

```
Console(config)#interface ethernet 1/1
Console(config-if)#snmp-server enable port-traps atc broadcast-alarm-fire
Console(config-if)#
```
# **RELATED COMMANDS**

[auto-traffic-control alarm-fire-threshold \(1048\)](#page-1047-0)

**snmp-server enable** This command sends a trap when broadcast traffic exceeds the upper **broadcast-controlapply no** form to disable this trap.

**port-traps atc** threshold for automatic storm control and the apply timer expires. Use the

**SYNTAX**

[**no**] **snmp-server enable port-traps atc broadcast-control-apply**

**DEFAULT SETTING** Disabled

**COMMAND MODE** Interface Configuration (Ethernet)

#### **EXAMPLE**

```
Console(config)#interface ethernet 1/1
Console(config-if)#snmp-server enable port-traps atc broadcast-control-apply
Console(config-if)#
```
# **RELATED COMMANDS**

[auto-traffic-control alarm-fire-threshold \(1048\)](#page-1047-0) [auto-traffic-control apply-timer \(1044\)](#page-1043-0)

**snmp-server enable** This command sends a trap when broadcast traffic falls beneath the lower **port-traps atc broadcast-controlrelease** threshold after a storm control response has been triggered and the release timer expires. Use the **no** form to disable this trap.

#### **SYNTAX**

[**no**] **snmp-server enable port-traps atc broadcast-control-release**

**DEFAULT SETTING** Disabled

**COMMAND MODE** Interface Configuration (Ethernet)

#### **EXAMPLE**

```
Console(config)#interface ethernet 1/1
Console(config-if)#snmp-server enable port-traps atc broadcast-control-
 release
Console(config-if)#
```
# **RELATED COMMANDS**

```
auto-traffic-control alarm-clear-threshold (1047)
auto-traffic-control action (1046)
auto-traffic-control release-timer (1044)
```
#### <span id="page-1051-0"></span>**snmp-server enable** This command sends a trap when multicast traffic falls beneath the lower **port-traps atc** threshold after a storm control response has been triggered. Use the **no multicast-alarmclear** form to disable this trap.

**SYNTAX**

[**no**] **snmp-server enable port-traps atc multicast-alarm-clear**

**DEFAULT SETTING** Disabled

**COMMAND MODE** Interface Configuration (Ethernet)

#### **EXAMPLE**

```
Console(config)#interface ethernet 1/1
Console(config-if)#snmp-server enable port-traps atc multicast-alarm-clear
Console(config-if)#
```
## **RELATED COMMANDS**

[auto-traffic-control action \(1046\)](#page-1045-0) [auto-traffic-control alarm-clear-threshold \(1047\)](#page-1046-0)

<span id="page-1051-1"></span>**snmp-server enable** This command sends a trap when multicast traffic exceeds the upper **port-traps atc multicast-alarm-fire** threshold for automatic storm control. Use the **no** form to disable this trap.

#### **SYNTAX**

[**no**] **snmp-server enable port-traps atc multicast-alarm-fire**

**DEFAULT SETTING** Disabled

**COMMAND MODE** Interface Configuration (Ethernet)

# **EXAMPLE**

```
Console(config)#interface ethernet 1/1
Console(config-if)#snmp-server enable port-traps atc multicast-alarm-fire
Console(config-if)#
```
Ш

**RELATED COMMANDS** [auto-traffic-control alarm-fire-threshold \(1048\)](#page-1047-0) **multicast-controlapply**

**snmp-server enable** This command sends a trap when multicast traffic exceeds the upper **port-traps atc** threshold for automatic storm control and the apply timer expires. Use the **no** form to disable this trap.

**SYNTAX**

[**no**] **snmp-server enable port-traps atc multicast-control-apply**

**DEFAULT SETTING** Disabled

**COMMAND MODE** Interface Configuration (Ethernet)

#### **EXAMPLE**

```
Console(config)#interface ethernet 1/1
Console(config-if)#snmp-server enable port-traps atc multicast-control-apply
Console(config-if)#
```
# **RELATED COMMANDS**

[auto-traffic-control alarm-fire-threshold \(1048\)](#page-1047-0) [auto-traffic-control apply-timer \(1044\)](#page-1043-0)

**snmp-server enable** This command sends a trap when multicast traffic falls beneath the lower **port-traps atc multicast-controlrelease** threshold after a storm control response has been triggered and the release timer expires. Use the **no** form to disable this trap.

#### **SYNTAX**

[**no**] **snmp-server enable port-traps atc multicast-control-release**

**DEFAULT SETTING** Disabled

**COMMAND MODE** Interface Configuration (Ethernet)

#### **EXAMPLE**

```
Console(config)#interface ethernet 1/1
Console(config-if)#snmp-server enable port-traps atc multicast-control-
 release
Console(config-if)#
```
# **RELATED COMMANDS**

```
auto-traffic-control alarm-clear-threshold (1047)
auto-traffic-control action (1046)
auto-traffic-control release-timer (1044)
```
**CHAPTER 35** | Automatic Traffic Control Commands ATC Display Commands

# **ATC Display Commands**

**show auto-traffic-**This command shows global configuration settings for automatic storm **control** control.

> **COMMAND MODE** Privileged Exec

#### **EXAMPLE**

```
Console#show auto-traffic-control
Storm Control Broadcast
Apply Timer (sec) : 300
 Release Timer (sec) : 900
Storm Control Multicast
Apply Timer (sec) : 300
 Release Timer (sec) : 900
Console#
```
**show auto-traffic-**This command shows interface configuration settings and storm control **control interface** status for the specified port.

# **SYNTAX**

# **show auto-traffic-control interface** [*interface*]

*interface*

# **ethernet** *unit*/*port*

*unit* - Unit identifier. (Range: 1-8)

*port* - Port number. (Range: 1-26)

#### **COMMAND MODE**

Privileged Exec

#### **EXAMPLE**

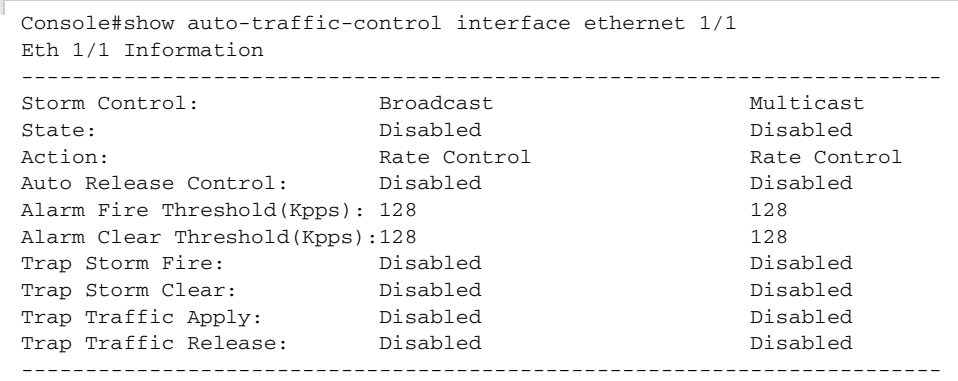

J

Console#

These commands are used to configure the address table for filtering specified addresses, displaying current entries, clearing the table, or setting the aging time.

# **Table 111: Address Table Commands**

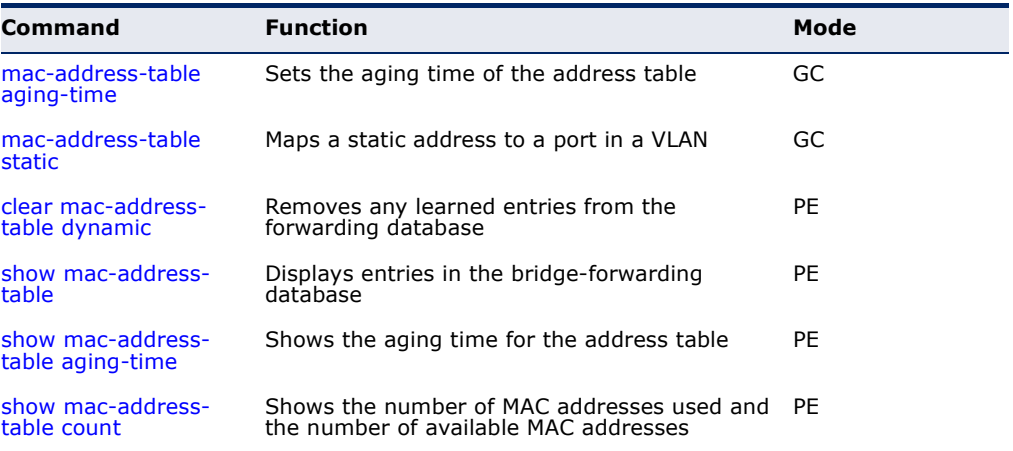

<span id="page-1054-0"></span>**mac-address-table** This command sets the aging time for entries in the address table. Use the **aging-time no** form to restore the default aging time.

# **SYNTAX**

# **mac-address-table aging-time** *seconds*

# **no mac-address-table aging-time**

*seconds* - Aging time. (Range: 10-1000000 seconds; 0 to disable aging)

# **DEFAULT SETTING**

300 seconds

#### **COMMAND MODE**

Global Configuration

# **COMMAND USAGE**

The aging time is used to age out dynamically learned forwarding information.

```
Console(config)#mac-address-table aging-time 100
Console(config)#
```
<span id="page-1055-0"></span>**mac-address-table** This command maps a static address to a destination port in a VLAN. Use **static** the **no** form to remove an address.

# **SYNTAX**

**mac-address-table static** *mac-address* **interface** *interface*  **vlan** *vlan-id* [*action*]

**no mac-address-table static** *mac-address* **vlan** *vlan-id*

*mac-address* - MAC address.

*interface*

**ethernet** *unit*/*port*

*unit* - Stack unit. (Range: 1-8)

*port* - Port number. (Range: 1-26)

**port-channel** *channel-id* (Range: 1-32)

*vlan-id* - VLAN ID (Range: 1-4093)

*action* -

**delete-on-reset** - Assignment lasts until the switch is reset.

**permanent** - Assignment is permanent.

# **DEFAULT SETTING**

No static addresses are defined. The default mode is **permanent**.

#### **COMMAND MODE**

Global Configuration

#### **COMMAND USAGE**

The static address for a host device can be assigned to a specific port within a specific VLAN. Use this command to add static addresses to the MAC Address Table. Static addresses have the following characteristics:

- ◆ Static addresses will not be removed from the address table when a given interface link is down.
- ◆ Static addresses are bound to the assigned interface and will not be moved. When a static address is seen on another interface, the address will be ignored and will not be written to the address table.
- ◆ A static address cannot be learned on another port until the address is removed with the **no** form of this command.

```
Console(config)#mac-address-table static 00-e0-29-94-34-de interface ethernet 
 1/1 vlan 1 delete-on-reset
Console(config)#
                                                                              Л
```
# <span id="page-1056-0"></span>**clear mac-address-**This command removes any learned entries from the forwarding database. **table dynamic**

# **DEFAULT SETTING**

None

# **COMMAND MODE**

Privileged Exec

# **EXAMPLE**

```
Console#clear mac-address-table dynamic
Console#
```
<span id="page-1056-1"></span>**show mac-address-**This command shows classes of entries in the bridge-forwarding database. **table**

## **SYNTAX**

# **show mac-address-table** [**address** *mac-address* [*mask*]] [**interface** *interface*] [**vlan** *vlan-id*]

[**sort** {**address** | **vlan** | **interface**}]

*mac-address* - MAC address.

*mask* - Bits to match in the address.

*interface*

**ethernet** *unit*/*port*

*unit* - Stack unit. (Range: 1-8)

*port* - Port number. (Range: 1-26)

**port-channel** *channel-id* (Range: 1-32)

*vlan-id* - VLAN ID (Range: 1-4093)

**sort** - Sort by address, vlan or interface.

**DEFAULT SETTING** None

**COMMAND MODE** Privileged Exec

## **COMMAND USAGE**

- The MAC Address Table contains the MAC addresses associated with each interface. Note that the Type field may include the following types:
	- Learn Dynamic address entries
	- Config Static entry
- The mask should be hexadecimal numbers (representing an equivalent bit mask) in the form xx-xx-xx-xx-xx-xx that is applied to the specified MAC address. Enter hexadecimal numbers, where an equivalent binary bit "0" means to match a bit and "1" means to ignore a bit. For example, a mask of 00-00-00-00-00-00 means an exact match, and a mask of FF-FF-FF-FF-FF-FF means "any."
- ◆ The maximum number of address entries is 16K.

#### **EXAMPLE**

```
Console#show mac-address-table
 Interface MAC Address VLAN Type Life Time
  --------- ----------------- ---- -------- -----------------
  Eth 1/ 1 00-E0-29-94-34-DE 1 Config Delete on Reset
  Eth 1/21 00-01-EC-F8-D8-D9 1 Learn Delete on Timeout
Console#
```
<span id="page-1057-0"></span>**show mac-address-**This command shows the aging time for entries in the address table. **table aging-time**

> **DEFAULT SETTING** None

**COMMAND MODE** Privileged Exec

#### **EXAMPLE**

```
Console#show mac-address-table aging-time
 Aging Status : Enabled
 Aging Time: 300 sec.
Console#
```
<span id="page-1058-0"></span>**show mac-address-**This command shows the number of MAC addresses used and the number **table count** of available MAC addresses for the overall system or for an interface.

#### **SYNTAX**

**show mac-address-table count** [**interface** *interface*]

*interface*

**ethernet** *unit*/*port*

*unit* - Stack unit. (Range: 1-8)

*port* - Port number. (Range: 1-26)

**port-channel** *channel-id* (Range: 1-32)

# **DEFAULT SETTING**

None

# **COMMAND MODE**

Privileged Exec

#### **EXAMPLE**

Console#show mac-address-table count Compute the number of MAC Address... Maximum number of MAC Address which can be created in the system: Total Number of MAC Address : 16384 Number of Static MAC Address : 1024 Current number of entries which have been created in the system: Total Number of MAC Address : 2 Number of Static MAC Address : 1 Number of Dynamic MAC Address : 1 Console#show mac-address-table count interface ethernet 1/1 MAC Entries for Port ID :1 Dynamic Address Count : 0 Total MAC Addresses : 4 Total MAC Address Space Available: 16384 Console#

This section includes commands that configure the Spanning Tree Algorithm (STA) globally for the switch, and commands that configure STA for the selected interface.

# **Table 112: Spanning Tree Commands**

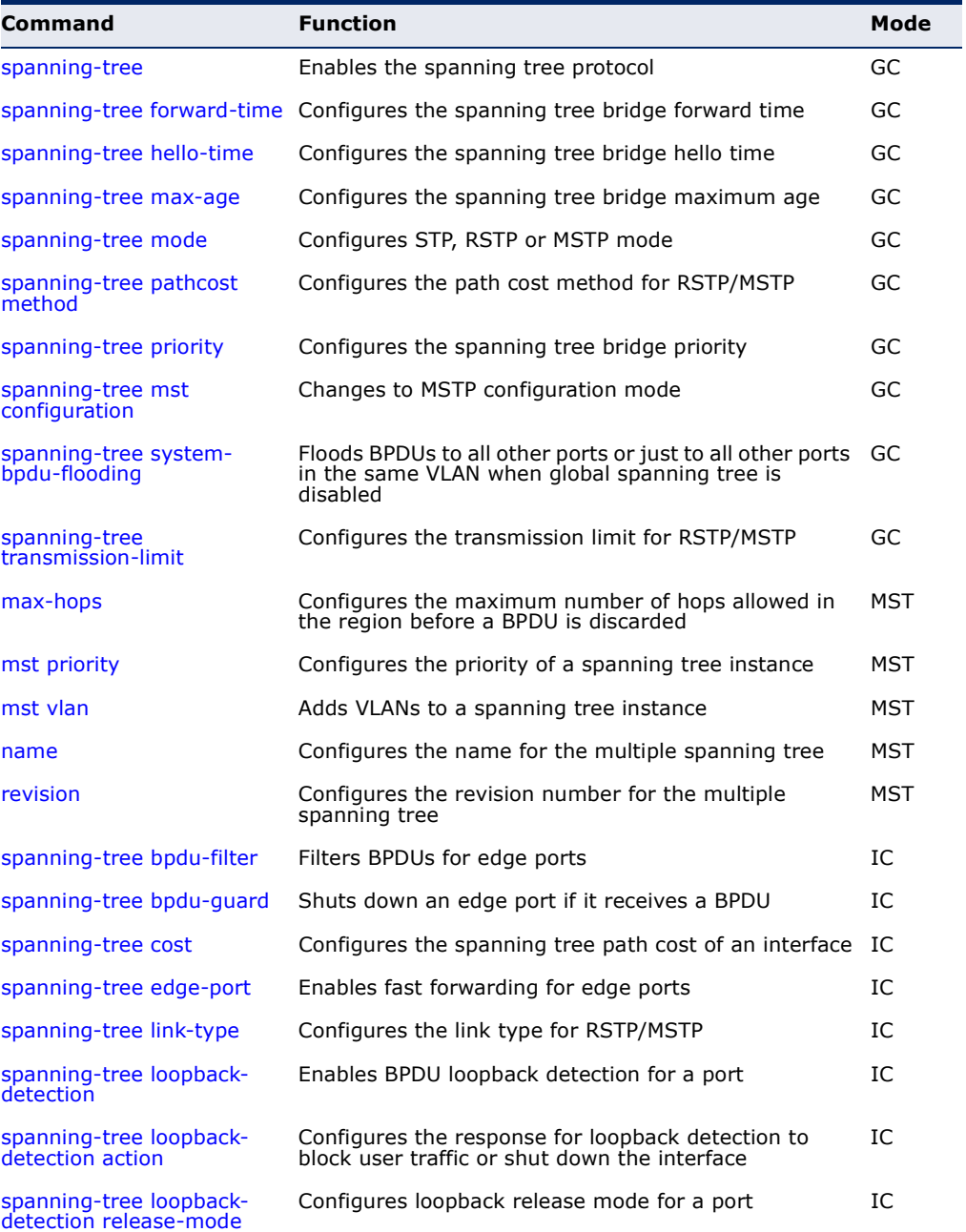

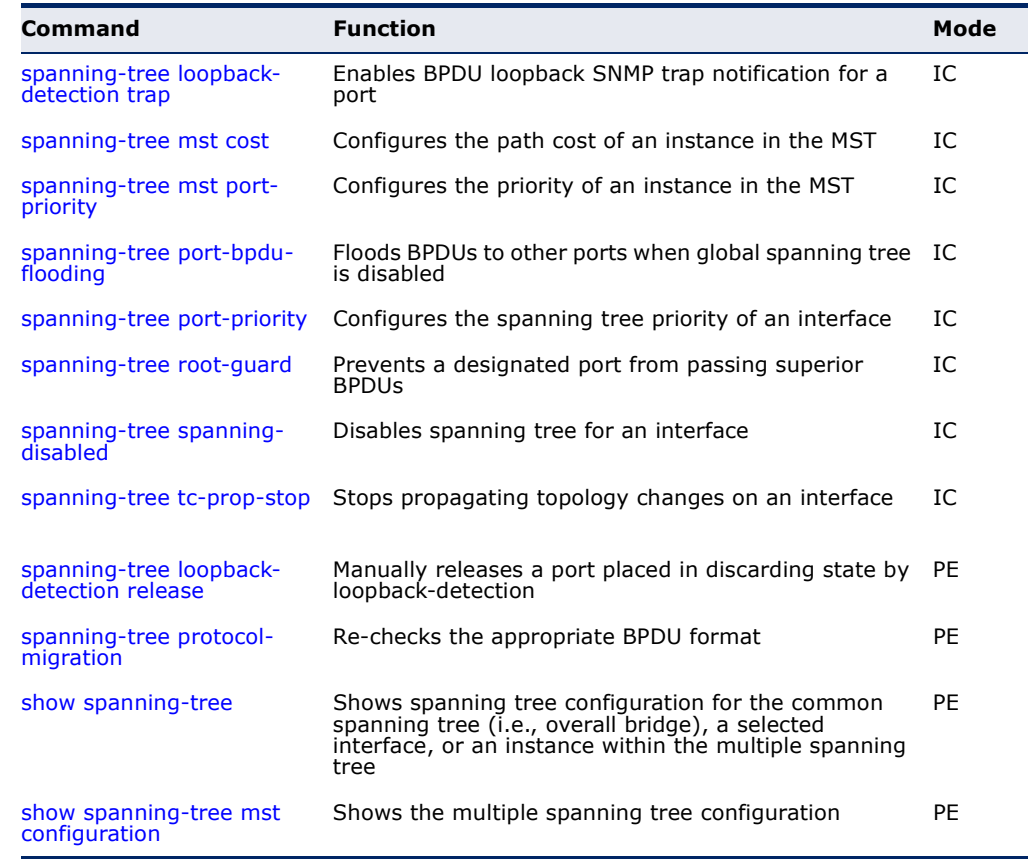

#### **Table 112: Spanning Tree Commands** (Continued)

<span id="page-1061-0"></span>**spanning-tree** This command enables the Spanning Tree Algorithm globally for the switch. Use the **no** form to disable it.

#### **SYNTAX**

[**no**] **spanning-tree**

# **DEFAULT SETTING**

Spanning tree is enabled.

# **COMMAND MODE**

Global Configuration

#### **COMMAND USAGE**

The Spanning Tree Algorithm (STA) can be used to detect and disable network loops, and to provide backup links between switches, bridges or routers. This allows the switch to interact with other bridging devices (that is, an STA-compliant switch, bridge or router) in your network to ensure that only one route exists between any two stations on the network, and provide backup links which automatically take over when a primary link goes down.

This example shows how to enable the Spanning Tree Algorithm for the switch:

```
Console(config)#spanning-tree
Console(config)#
```
<span id="page-1062-0"></span>**spanning-tree** This command configures the spanning tree bridge forward time globally **forward-time** for this switch. Use the no form to restore the default.

#### **SYNTAX**

#### **spanning-tree forward-time** *seconds*

#### **no spanning-tree forward-time**

*seconds* - Time in seconds. (Range: 4 - 30 seconds) The minimum value is the higher of 4 or  $($ max-age  $/$  2 $)$  + 1 $]$ .

# **DEFAULT SETTING**

15 seconds

#### **COMMAND MODE**

Global Configuration

# **COMMAND USAGE**

This command sets the maximum time (in seconds) the root device will wait before changing states (i.e., discarding to learning to forwarding). This delay is required because every device must receive information about topology changes before it starts to forward frames. In addition, each port needs time to listen for conflicting information that would make it return to the discarding state; otherwise, temporary data loops might result.

#### **EXAMPLE**

```
Console(config)#spanning-tree forward-time 20
Console(config)#
```
<span id="page-1062-1"></span>**spanning-tree hello-**This command configures the spanning tree bridge hello time globally for **time** this switch. Use the **no** form to restore the default.

# **SYNTAX**

**spanning-tree hello-time** *time*

#### **no spanning-tree hello-time**

*time* - Time in seconds. (Range: 1-10 seconds). The maximum value is the lower of 10 or  $[(max-age / 2) - 1]$ .

# **DEFAULT SETTING**

2 seconds

**COMMAND MODE** Global Configuration

# **COMMAND USAGE**

This command sets the time interval (in seconds) at which the root device transmits a configuration message.

## **EXAMPLE**

```
Console(config)#spanning-tree hello-time 5
Console(config)#
```
# **RELATED COMMANDS**

[spanning-tree forward-time \(1063\)](#page-1062-0) [spanning-tree max-age \(1064\)](#page-1063-0)

<span id="page-1063-0"></span>spanning-tree max- This command configures the spanning tree bridge maximum age globally **age** for this switch. Use the **no** form to restore the default.

#### **SYNTAX**

**spanning-tree max-age** *seconds*

# **no spanning-tree max-age**

*seconds* - Time in seconds. (Range: 6-40 seconds) The minimum value is the higher of 6 or  $[2 \times (hello-time + 1)].$ The maximum value is the lower of 40 or  $[2 \times (forward-time - 1)].$ 

### **DEFAULT SETTING**

20 seconds

# **COMMAND MODE**

Global Configuration

#### **COMMAND USAGE**

This command sets the maximum time (in seconds) a device can wait without receiving a configuration message before attempting to reconfigure. All device ports (except for designated ports) should receive configuration messages at regular intervals. Any port that ages out STA information (provided in the last configuration message) becomes the designated port for the attached LAN. If it is a root port, a new root port is selected from among the device ports attached to the network.

# **EXAMPLE**

```
Console(config)#spanning-tree max-age 40
Console(config)#
```
# **RELATED COMMANDS**

[spanning-tree forward-time \(1063\)](#page-1062-0) [spanning-tree hello-time \(1063\)](#page-1062-1)

<span id="page-1064-0"></span>**spanning-tree mode** This command selects the spanning tree mode for this switch. Use the **no** form to restore the default.

# **SYNTAX**

**spanning-tree mode** {**stp** | **rstp** | **mstp**}

# **no spanning-tree mode**

**stp** - Spanning Tree Protocol (IEEE 802.1D)

**rstp** - Rapid Spanning Tree Protocol (IEEE 802.1w)

**mstp** - Multiple Spanning Tree (IEEE 802.1s)

# **DEFAULT SETTING**

rstp

# **COMMAND MODE**

Global Configuration

# **COMMAND USAGE**

◆ Spanning Tree Protocol

Uses RSTP for the internal state machine, but sends only 802.1D BPDUs. This creates one spanning tree instance for the entire network. If multiple VLANs are implemented on a network, the path between specific VLAN members may be inadvertently disabled to prevent network loops, thus isolating group members. When operating multiple VLANs, we recommend selecting the MSTP option.

# Rapid Spanning Tree Protocol

RSTP supports connections to either STP or RSTP nodes by monitoring the incoming protocol messages and dynamically adjusting the type of protocol messages the RSTP node transmits, as described below:

- STP Mode If the switch receives an 802.1D BPDU after a port's migration delay timer expires, the switch assumes it is connected to an 802.1D bridge and starts using only 802.1D BPDUs.
- RSTP Mode If RSTP is using 802.1D BPDUs on a port and receives an RSTP BPDU after the migration delay expires, RSTP restarts the migration delay timer and begins using RSTP BPDUs on that port.
- ◆ Multiple Spanning Tree Protocol
	- To allow multiple spanning trees to operate over the network, you must configure a related set of bridges with the same MSTP configuration, allowing them to participate in a specific set of spanning tree instances.
- A spanning tree instance can exist only on bridges that have compatible VLAN instance assignments.
- Be careful when switching between spanning tree modes. Changing modes stops all spanning-tree instances for the previous mode and restarts the system in the new mode, temporarily disrupting user traffic.

The following example configures the switch to use Rapid Spanning Tree:

```
Console(config)#spanning-tree mode rstp
Console(config)#
```
<span id="page-1065-0"></span>**spanning-tree** This command configures the path cost method used for Rapid Spanning **pathcost method** Tree and Multiple Spanning Tree. Use the **no** form to restore the default.

# **SYNTAX**

# **spanning-tree pathcost method** {**long** | **short**}

# **no spanning-tree pathcost method**

**long** - Specifies 32-bit based values that range from 1-200,000,000. This method is based on the IEEE 802.1w Rapid Spanning Tree Protocol.

**short** - Specifies 16-bit based values that range from 1-65535. This method is based on the IEEE 802.1 Spanning Tree Protocol.

# **DEFAULT SETTING**

Long method

#### **COMMAND MODE**

Global Configuration

#### **COMMAND USAGE**

- ◆ The path cost method is used to determine the best path between devices. Therefore, lower values should be assigned to ports attached to faster media, and higher values assigned to ports with slower media. Note that path cost [\(page 1074\)](#page-1073-0) takes precedence over port priority ([page 1082\)](#page-1081-0).
- ◆ The path cost methods apply to all spanning tree modes (STP, RSTP and MSTP). Specifically, the long method can be applied to STP since this mode is supported by a backward compatible mode of RSTP.

#### **EXAMPLE**

Console(config)#spanning-tree pathcost method long Console(config)#

<span id="page-1066-0"></span>**spanning-tree** This command configures the spanning tree priority globally for this switch. **priority** Use the **no** form to restore the default.

#### **SYNTAX**

# **spanning-tree priority** *priority*

# **no spanning-tree priority**

*priority* - Priority of the bridge. (Range – 0-61440, in steps of 4096; Options: 0, 4096, 8192, 12288, 16384, 20480, 24576, 28672, 32768, 36864, 40960, 45056, 49152, 53248, 57344, 61440)

# **DEFAULT SETTING**

32768

# **COMMAND MODE**

Global Configuration

# **COMMAND USAGE**

Bridge priority is used in selecting the root device, root port, and designated port. The device with the highest priority (i.e., lower numeric value) becomes the STA root device. However, if all devices have the same priority, the device with the lowest MAC address will then become the root device.

# **EXAMPLE**

Console(config)#spanning-tree priority 40000 Console(config)#

<span id="page-1066-1"></span>**spanning-tree mst** This command changes to Multiple Spanning Tree (MST) configuration **configuration** mode.

# **DEFAULT SETTING**

No VLANs are mapped to any MST instance. The region name is set the switch's MAC address.

## **COMMAND MODE**

Global Configuration

#### **EXAMPLE**

Console(config)#spanning-tree mst configuration Console(config-mstp)#

#### **RELATED COMMANDS**

[mst vlan \(1070\)](#page-1069-1) [mst priority \(1070\)](#page-1069-0) [name \(1071\)](#page-1070-0)

[revision \(1072\)](#page-1071-0) [max-hops \(1069\)](#page-1068-0)

<span id="page-1067-1"></span>**flooding**

**spanning-tree** This command configures the system to flood BPDUs to all other ports on **system-bpdu-**the switch or just to all other ports in the same VLAN when spanning tree is disabled globally on the switch or disabled on a specific port. Use the **no** form to restore the default.

# **SYNTAX**

# **spanning-tree system-bpdu-flooding** {**to-all** | **to-vlan**}

#### **no spanning-tree system-bpdu-flooding**

**to-all** - Floods BPDUs to all other ports on the switch.

**to-vlan** - Floods BPDUs to all other ports within the receiving port's native VLAN (i.e., as determined by port's PVID).

#### **DEFAULT SETTING**

Floods to all other ports in the same VLAN.

#### **COMMAND MODE**

Global Configuration

# **COMMAND USAGE**

The **spanning-tree system-bpdu-flooding** command has no effect if BPDU flooding is disabled on a port (see the [spanning-tree port-bpdu](#page-1080-0)[flooding](#page-1080-0) command).

#### **EXAMPLE**

```
Console(config)#spanning-tree system-bpdu-flooding
Console(config)#
```
<span id="page-1067-0"></span>**spanning-tree** This command configures the minimum interval between the transmission **transmission-limit** of consecutive RSTP/MSTP BPDUs. Use the **no** form to restore the default.

# **SYNTAX**

**spanning-tree transmission-limit** *count*

# **no spanning-tree transmission-limit**

*count* - The transmission limit in seconds. (Range: 1-10)

# **DEFAULT SETTING**

3

**COMMAND MODE**

Global Configuration

# **COMMAND USAGE**

This command limits the maximum transmission rate for BPDUs.

#### **EXAMPLE**

```
Console(config)#spanning-tree transmission-limit 4
Console(config)#
```
<span id="page-1068-0"></span>**max-hops** This command configures the maximum number of hops in the region before a BPDU is discarded. Use the **no** form to restore the default.

#### **SYNTAX**

#### **max-hops** *hop-number*

*hop-number* - Maximum hop number for multiple spanning tree. (Range: 1-40)

# **DEFAULT SETTING**

20

# **COMMAND MODE**

MST Configuration

# **COMMAND USAGE**

An MSTI region is treated as a single node by the STP and RSTP protocols. Therefore, the message age for BPDUs inside an MSTI region is never changed. However, each spanning tree instance within a region, and the internal spanning tree (IST) that connects these instances use a hop count to specify the maximum number of bridges that will propagate a BPDU. Each bridge decrements the hop count by one before passing on the BPDU. When the hop count reaches zero, the message is dropped.

#### **EXAMPLE**

```
Console(config-mstp)#max-hops 30
Console(config-mstp)#
```
<span id="page-1069-0"></span>**mst priority** This command configures the priority of a spanning tree instance. Use the **no** form to restore the default.

# **SYNTAX**

**mst** *instance-id* **priority** *priority*

# **no mst** *instance-id* **priority**

*instance-id* - Instance identifier of the spanning tree. (Range: 0-4094)

*priority* - Priority of the a spanning tree instance. (Range: 0-61440 in steps of 4096; Options: 0, 4096, 8192, 12288, 16384, 20480, 24576, 28672, 32768, 36864, 40960, 45056, 49152, 53248, 57344, 61440)

# **DEFAULT SETTING**

32768

#### **COMMAND MODE**

MST Configuration

# **COMMAND USAGE**

- ◆ MST priority is used in selecting the root bridge and alternate bridge of the specified instance. The device with the highest priority (i.e., lowest numerical value) becomes the MSTI root device. However, if all devices have the same priority, the device with the lowest MAC address will then become the root device.
- You can set this switch to act as the MSTI root device by specifying a priority of 0, or as the MSTI alternate device by specifying a priority of 16384.

# **EXAMPLE**

Console(config-mstp)#mst 1 priority 4096 Console(config-mstp)#

<span id="page-1069-1"></span>**mst vlan** This command adds VLANs to a spanning tree instance. Use the **no** form to remove the specified VLANs. Using the **no** form without any VLAN parameters to remove all VLANs.

# **SYNTAX**

[**no**] **mst** *instance-id* **vlan** *vlan-range*

*instance-id* - Instance identifier of the spanning tree. (Range: 0-4094)

*vlan-range* - Range of VLANs. (Range: 1-4093)

# **DEFAULT SETTING** none

#### **COMMAND MODE**

MST Configuration

#### **COMMAND USAGE**

- ◆ Use this command to group VLANs into spanning tree instances. MSTP generates a unique spanning tree for each instance. This provides multiple pathways across the network, thereby balancing the traffic load, preventing wide-scale disruption when a bridge node in a single instance fails, and allowing for faster convergence of a new topology for the failed instance.
- ◆ By default all VLANs are assigned to the Internal Spanning Tree (MSTI 0) that connects all bridges and LANs within the MST region. This switch supports up to 33 instances. You should try to group VLANs which cover the same general area of your network. However, remember that you must configure all bridges within the same MSTI Region [\(page 1071](#page-1070-0)) with the same set of instances, and the same instance (on each bridge) with the same set of VLANs. Also, note that RSTP treats each MSTI region as a single node, connecting all regions to the Common Spanning Tree.

# **EXAMPLE**

```
Console(config-mstp)#mst 1 vlan 2-5
Console(config-mstp)#
```
<span id="page-1070-0"></span>**name** This command configures the name for the multiple spanning tree region in which this switch is located. Use the **no** form to clear the name.

# **SYNTAX**

# **name** *name*

*name* - Name of the spanning tree.

# **DEFAULT SETTING**

Switch's MAC address

# **COMMAND MODE**

MST Configuration

# **COMMAND USAGE**

The MST region name and revision number [\(page 1072\)](#page-1071-0) are used to designate a unique MST region. A bridge (i.e., spanning-tree compliant device such as this switch) can only belong to one MST region. And all bridges in the same region must be configured with the same MST instances.

```
Console(config-mstp)#name R&D
Console(config-mstp)#
```
# **RELATED COMMANDS**

[revision \(1072\)](#page-1071-0)

<span id="page-1071-0"></span>**revision** This command configures the revision number for this multiple spanning tree configuration of this switch. Use the **no** form to restore the default.

#### **SYNTAX**

# **revision** *number*

*number* - Revision number of the spanning tree. (Range: 0-65535)

# **DEFAULT SETTING**

 $\Omega$ 

# **COMMAND MODE**

MST Configuration

# **COMMAND USAGE**

The MST region name [\(page 1071](#page-1070-0)) and revision number are used to designate a unique MST region. A bridge (i.e., spanning-tree compliant device such as this switch) can only belong to one MST region. And all bridges in the same region must be configured with the same MST instances.

л

#### **EXAMPLE**

```
Console(config-mstp)#revision 1
Console(config-mstp)#
```
# **RELATED COMMANDS**

[name \(1071\)](#page-1070-0)

<span id="page-1071-1"></span>**spanning-tree bpdu-**This command filters all BPDUs received on an edge port. Use the **no** form **filter** to disable this feature.

# **SYNTAX**

[**no**] **spanning-tree bpdu-filter**

**DEFAULT SETTING** Disabled

**COMMAND MODE** Interface Configuration (Ethernet, Port Channel)

#### **COMMAND USAGE**

- ◆ This command filters all Bridge Protocol Data Units (BPDUs) received on an interface to save CPU processing time. This function is designed to work in conjunction with edge ports which should only connect end stations to the switch, and therefore do not need to process BPDUs. However, note that if a trunking port connected to another switch or bridging device is mistakenly configured as an edge port, and BPDU filtering is enabled on this port, this might cause a loop in the spanning tree.
- ◆ Before enabling BPDU Filter, the interface must first be configured as an edge port with the [spanning-tree edge-port](#page-1074-0) command.

# **EXAMPLE**

```
Console(config)#interface ethernet 1/5
Console(config-if)#spanning-tree edge-port
Console(config-if)#spanning-tree bpdu-filter
Console(config-if)#
```
**RELATED COMMANDS** [spanning-tree edge-port \(1075\)](#page-1074-0)

<span id="page-1072-0"></span>**spanning-tree bpdu-**This command shuts down an edge port (i.e., an interface set for fast **guard** forwarding) if it receives a BPDU. Use the **no** form to disable this feature, or with a keyword to restore the default settings.

# **SYNTAX**

#### **spanning-tree bpdu-guard** [**auto-recovery** [**interval** *interval*]]

#### **no spanning-tree bpdu-guard** [**auto-recovery** [**interval**]]

**auto-recovery** - Automatically re-enables an interface after the specified interval.

*interval* - The time to wait before re-enabling an interface. (Range: 30-86400 seconds)

# **DEFAULT SETTING**

BPDU Guard: Disabled Auto-Recovery: Disabled Auto-Recovery Interval: 300 seconds

# **COMMAND MODE**

Interface Configuration (Ethernet, Port Channel)

# **COMMAND USAGE**

◆ An edge port should only be connected to end nodes which do not generate BPDUs. If a BPDU is received on an edge port, this indicates an invalid network configuration, or that the switch may be under attack by a hacker. If an interface is shut down by BPDU Guard, it must be manually re-enabled using the no [spanning-tree spanning-disabled](#page-1082-0) command.

Before enabling BPDU Guard, the interface must be configured as an edge port with the [spanning-tree edge-port](#page-1074-0) command. Also note that if the edge port attribute is disabled on an interface, BPDU Guard will also be disabled on that interface.

# **EXAMPLE**

```
Console(config)#interface ethernet 1/5
Console(config-if)#spanning-tree edge-port
Console(config-if)#spanning-tree bpdu-guard
Console(config-if)#
```
# **RELATED COMMANDS**

```
spanning-tree edge-port (1075)
spanning-tree spanning-disabled (1083)
```
<span id="page-1073-0"></span>**spanning-tree cost** This command configures the spanning tree path cost for the specified interface. Use the **no** form to restore the default auto-configuration mode.

#### **SYNTAX**

#### **spanning-tree cost** *cost*

#### **no spanning-tree cost**

*cost* - The path cost for the port. (Range: 0 for auto-configuration, 1-65535 for short path cost method<sup>21</sup>, 1-200,000,000 for long path cost method)

# <span id="page-1073-1"></span>**Table 113: Recommended STA Path Cost Range**

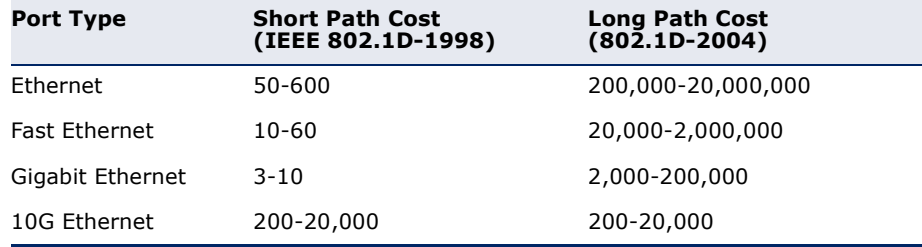

# **DEFAULT SETTING**

By default, the system automatically detects the speed and duplex mode used on each port, and configures the path cost according to the values shown below. Path cost "0" is used to indicate auto-configuration mode. When the short path cost method is selected and the default path cost recommended by the IEEE 8021w standard exceeds 65,535, the default is set to 65,535.

<sup>21.</sup> Use the [spanning-tree pathcost method](#page-1065-0) command on [page 1066](#page-1065-0) to set the path cost method.

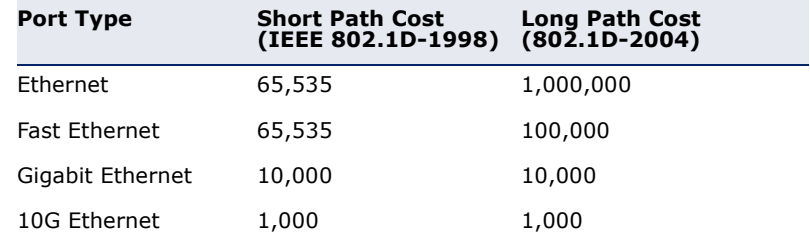

#### <span id="page-1074-1"></span>**Table 114: Default STA Path Costs**

## **COMMAND MODE**

Interface Configuration (Ethernet, Port Channel)

# **COMMAND USAGE**

- ◆ This command is used by the Spanning Tree Algorithm to determine the best path between devices. Therefore, lower values should be assigned to ports attached to faster media, and higher values assigned to ports with slower media.
- ◆ Path cost takes precedence over port priority.
- $\blacklozenge$  When the path cost method [\(page 1066](#page-1065-0)) is set to short, the maximum value for path cost is 65,535.

# **EXAMPLE**

```
Console(config)#interface ethernet 1/5
Console(config-if)#spanning-tree cost 50
Console(config-if)#
```
# <span id="page-1074-0"></span>**spanning-tree edge-**This command specifies an interface as an edge port. Use the **no** form to **port** restore the default.

#### **SYNTAX**

#### **spanning-tree edge-port** [**auto**]

# **no spanning-tree edge-port**

**auto** - Automatically determines if an interface is an edge port.

# **DEFAULT SETTING**

Auto

# **COMMAND MODE**

Interface Configuration (Ethernet, Port Channel)

# **COMMAND USAGE**

You can enable this option if an interface is attached to a LAN segment that is at the end of a bridged LAN or to an end node. Since end nodes cannot cause forwarding loops, they can pass directly through to the spanning tree forwarding state. Specifying Edge Ports provides quicker convergence for

devices such as workstations or servers, retains the current forwarding database to reduce the amount of frame flooding required to rebuild address tables during reconfiguration events, does not cause the spanning tree to initiate reconfiguration when the interface changes state, and also overcomes other STA-related time out problems. However, remember that Edge Port should only be enabled for ports connected to an end-node device.

# **EXAMPLE**

```
Console(config)#interface ethernet 1/5
Console(config-if)#spanning-tree edge-port
Console(config-if)#
```
<span id="page-1075-0"></span>**spanning-tree link-**This command configures the link type for Rapid Spanning Tree and **type** Multiple Spanning Tree. Use the **no** form to restore the default.

# **SYNTAX**

# **spanning-tree link-type** {**auto** | **point-to-point** | **shared**}

### **no spanning-tree link-type**

**auto** - Automatically derived from the duplex mode setting.

**point-to-point** - Point-to-point link.

**shared** - Shared medium.

# **DEFAULT SETTING**

auto

#### **COMMAND MODE**

Interface Configuration (Ethernet, Port Channel)

#### **COMMAND USAGE**

- ◆ Specify a point-to-point link if the interface can only be connected to exactly one other bridge, or a shared link if it can be connected to two or more bridges.
- $\blacklozenge$  When automatic detection is selected, the switch derives the link type from the duplex mode. A full-duplex interface is considered a point-topoint link, while a half-duplex interface is assumed to be on a shared link.
- RSTP only works on point-to-point links between two bridges. If you designate a port as a shared link, RSTP is forbidden. Since MSTP is an extension of RSTP, this same restriction applies.

# **EXAMPLE**

Console(config)#interface ethernet 1/5 Console(config-if)#spanning-tree link-type point-to-point

<span id="page-1076-1"></span>**spanning-tree** This command enables the detection and response to Spanning Tree **loopback-detection** loopback BPDU packets on the port. Use the no form to disable this feature.

# **SYNTAX**

[**no**] **spanning-tree loopback-detection**

**DEFAULT SETTING** Enabled

**COMMAND MODE** Interface Configuration (Ethernet, Port Channel)

#### **COMMAND USAGE**

- ◆ If Port Loopback Detection is not enabled and a port receives it's own BPDU, then the port will drop the loopback BPDU according to IEEE Standard 802.1W-2001 9.3.4 (Note 1).
- ◆ Port Loopback Detection will not be active if Spanning Tree is disabled on the switch.

# **EXAMPLE**

```
Console(config)#interface ethernet 1/5
Console(config-if)#spanning-tree loopback-detection
```
# <span id="page-1076-0"></span>**action**

**spanning-tree** This command configures the response for loopback detection to block user **loopback-detection** traffic or shut down the interface. Use the no form to restore the default.

#### **SYNTAX**

**spanning-tree loopback-detection action**  {**block** | **shutdown** *duration*}

# **no spanning-tree loopback-detection action**

**block** - Blocks user traffic.

**shutdown** - Shuts down the interface.

*duration* - The duration to shut down the interface. (Range: 60-86400 seconds)

# **DEFAULT SETTING**

block

# **COMMAND MODE**

Interface Configuration (Ethernet, Port Channel)

# **COMMAND USAGE**

◆ If an interface is shut down by this command, and the release mode is set to "auto" with the [spanning-tree loopback-detection release-mode](#page-1077-0)

command, the selected interface will be automatically enabled when the shutdown interval has expired.

◆ If an interface is shut down by this command, and the release mode is set to "manual," the interface can be re-enabled using the [spanning](#page-1083-1)[tree loopback-detection release](#page-1083-1) command.

# **EXAMPLE**

Console(config)#interface ethernet 1/5 Console(config-if)#spanning-tree loopback-detection action shutdown 600

<span id="page-1077-0"></span>

**spanning-tree** This command configures the release mode for a port that was placed in **loopback-detection** the discarding state because a loopback BPDU was received. Use the **no release-mode** form to restore the default.

# **SYNTAX**

# **spanning-tree loopback-detection release-mode**  {**auto** | **manual**}

# **no spanning-tree loopback-detection release-mode**

**auto** - Allows a port to automatically be released from the discarding state when the loopback state ends.

**manual** - The port can only be released from the discarding state manually.

# **DEFAULT SETTING**

auto

#### **COMMAND MODE**

Interface Configuration (Ethernet, Port Channel)

- ◆ If the port is configured for automatic loopback release, then the port will only be returned to the forwarding state if one of the following conditions is satisfied:
	- The port receives any other BPDU except for it's own, or;
	- The port's link status changes to link down and then link up again, or;
	- The port ceases to receive it's own BPDUs in a forward delay interval.
- ◆ If Port Loopback Detection is not enabled and a port receives it's own BPDU, then the port will drop the loopback BPDU according to IEEE Standard 802.1W-2001 9.3.4 (Note 1).
- ◆ Port Loopback Detection will not be active if Spanning Tree is disabled on the switch.

When configured for manual release mode, then a link down / up event will not release the port from the discarding state. It can only be released using the [spanning-tree loopback-detection release](#page-1083-1) command.

# **EXAMPLE**

```
Console(config)#interface ethernet 1/5
Console(config-if)#spanning-tree loopback-detection release-mode manual
Console(config-if)#
```
<span id="page-1078-1"></span>**spanning-tree** This command enables SNMP trap notification for Spanning Tree loopback **loopback-detection** BPDU detections. Use the no form to restore the default.

#### **trap SYNTAX**

[**no**] **spanning-tree loopback-detection trap**

# **DEFAULT SETTING** Disabled

**COMMAND MODE** Interface Configuration (Ethernet, Port Channel)

# **EXAMPLE**

```
Console(config)#interface ethernet 1/5
Console(config-if)#spanning-tree loopback-detection trap
```
<span id="page-1078-0"></span>**spanning-tree mst** This command configures the path cost on a spanning instance in the **cost** Multiple Spanning Tree. Use the **no** form to restore the default autoconfiguration mode.

# **SYNTAX**

# **spanning-tree mst** *instance-id* **cost** *cost*

#### **no spanning-tree mst** *instance-id* **cost**

*instance-id* - Instance identifier of the spanning tree. (Range: 0-4094, no leading zeroes)

*cost* - Path cost for an interface. (Range: 0 for auto-configuration, 1-65535 for short path cost method22, 1-200,000,000 for long path cost method)

The recommended path cost range is listed in [Table 113 on](#page-1073-1)  [page 1074](#page-1073-1).

# **DEFAULT SETTING**

By default, the system automatically detects the speed and duplex mode used on each port, and configures the path cost according to the values

<sup>22.</sup> Use the [spanning-tree pathcost method](#page-1065-0) command to set the path cost method.

shown below. Path cost "0" is used to indicate auto-configuration mode. When the short path cost method is selected and the default path cost recommended by the IEEE 8021w standard exceeds 65,535, the default is set to 65,535. The default path costs are listed in [Table 114 on page 1075](#page-1074-1).

# **COMMAND MODE**

Interface Configuration (Ethernet, Port Channel)

#### **COMMAND USAGE**

- ◆ Each spanning-tree instance is associated with a unique set of VLAN IDs.
- ◆ This command is used by the multiple spanning-tree algorithm to determine the best path between devices. Therefore, lower values should be assigned to interfaces attached to faster media, and higher values assigned to interfaces with slower media.
- ◆ Use the **no spanning-tree mst cost** command to specify autoconfiguration mode.
- ◆ Path cost takes precedence over interface priority.

#### **EXAMPLE**

```
Console(config)#interface Ethernet 1/5
Console(config-if)#spanning-tree mst 1 cost 50
Console(config-if)#
```
# **RELATED COMMANDS**

[spanning-tree mst port-priority \(1080\)](#page-1079-0)

<span id="page-1079-0"></span>**spanning-tree mst** This command configures the interface priority on a spanning instance in **port-priority** the Multiple Spanning Tree. Use the **no** form to restore the default.

# **SYNTAX**

#### **spanning-tree mst** *instance-id* **port-priority** *priority*

# **no spanning-tree mst** *instance-id* **port-priority**

*instance-id* - Instance identifier of the spanning tree. (Range: 0-4094, no leading zeroes)

*priority* - Priority for an interface. (Range: 0-240 in steps of 16)

# **DEFAULT SETTING**

128

# **COMMAND MODE**

Interface Configuration (Ethernet, Port Channel)
#### **COMMAND USAGE**

- This command defines the priority for the use of an interface in the multiple spanning-tree. If the path cost for all interfaces on a switch are the same, the interface with the highest priority (that is, lowest value) will be configured as an active link in the spanning tree.
- ◆ Where more than one interface is assigned the highest priority, the interface with lowest numeric identifier will be enabled.

#### **EXAMPLE**

```
Console(config)#interface Ethernet 1/5
Console(config-if)#spanning-tree mst 1 port-priority 0
Console(config-if)#
```
# **RELATED COMMANDS**

[spanning-tree mst cost \(1079\)](#page-1078-0)

**spanning-tree port-**This command floods BPDUs to other ports when spanning tree is disabled **bpdu-flooding** globally or disabled on a specific port. Use the **no** form to restore the default setting.

#### **SYNTAX**

[**no**] **spanning-tree port-bpdu-flooding**

**DEFAULT SETTING** Enabled

# **COMMAND MODE**

Interface Configuration (Ethernet, Port Channel)

#### **COMMAND USAGE**

- ◆ When enabled, BPDUs are flooded to all other ports on the switch or to all other ports within the receiving port's native VLAN as specified by the [spanning-tree system-bpdu-flooding](#page-1067-0) command.
- ◆ The [spanning-tree system-bpdu-flooding](#page-1067-0) command has no effect if BPDU flooding is disabled on a port by the **spanning-tree port-bpduflooding** command.

```
Console(config)#interface ethernet 1/5
Console(config-if)#spanning-tree port-bpdu-flooding
Console(config-if)#
```
**spanning-tree port-**This command configures the priority for the specified interface. Use the **priority no** form to restore the default.

#### **SYNTAX**

**spanning-tree port-priority** *priority*

# **no spanning-tree port-priority**

*priority* - The priority for a port. (Range: 0-240, in steps of 16)

# **DEFAULT SETTING**

128

#### **COMMAND MODE**

Interface Configuration (Ethernet, Port Channel)

#### **COMMAND USAGE**

- This command defines the priority for the use of a port in the Spanning Tree Algorithm. If the path cost for all ports on a switch are the same, the port with the highest priority (that is, lowest value) will be configured as an active link in the spanning tree.
- ◆ Where more than one port is assigned the highest priority, the port with lowest numeric identifier will be enabled.

# **EXAMPLE**

```
Console(config)#interface ethernet 1/5
Console(config-if)#spanning-tree port-priority 0
```
**RELATED COMMANDS** [spanning-tree cost \(1074\)](#page-1073-0)

spanning-tree root- This command prevents a designated port<sup>23</sup> from taking superior BPDUs **guard** into account and allowing a new STP root port to be elected. Use the **no** form to disable this feature.

## **SYNTAX**

[**no**] **spanning-tree root-guard**

**DEFAULT SETTING** Disabled

**COMMAND MODE** Interface Configuration (Ethernet, Port Channel)

<sup>23.</sup> See Port Role under ["Displaying Interface Settings for STA" on page 255](#page-254-0).

#### **COMMAND USAGE**

- A bridge with a lower bridge identifier (or same identifier and lower MAC address) can take over as the root bridge at any time.
- ◆ When Root Guard is enabled, and the switch receives a superior BPDU on this port, it is set to the Discarding state until it stops receiving superior BPDUs for a fixed recovery period. While in the discarding state, no traffic is forwarded across the port.
- Root Guard can be used to ensure that the root bridge is not formed at a suboptimal location. Root Guard should be enabled on any designated port connected to low-speed bridges which could potentially overload a slower link by taking over as the root port and forming a new spanning tree topology. It could also be used to form a border around part of the network where the root bridge is allowed.
- When spanning tree is initialized globally on the switch or on an interface, the switch will wait for 20 seconds to ensure that the spanning tree has converged before enabling Root Guard.

#### **EXAMPLE**

```
Console(config)#interface ethernet 1/5
Console(config-if)#spanning-tree edge-port
Console(config-if)#spanning-tree root-guard
Console(config-if)#
```
**spanning-tree** This command disables the spanning tree algorithm for the specified **spanning-disabled** interface. Use the **no** form to re-enable the spanning tree algorithm for the specified interface.

## **SYNTAX**

[**no**] **spanning-tree spanning-disabled**

**DEFAULT SETTING** Enabled

**COMMAND MODE** Interface Configuration (Ethernet, Port Channel)

#### **EXAMPLE**

This example disables the spanning tree algorithm for port 5.

```
Console(config)#interface ethernet 1/5
Console(config-if)#spanning-tree spanning-disabled
Console(config-if)#
```
**spanning-tree** This command stops propagating topology changes on an interface. Use **tc-prop-stop** the no form to restore the default setting.

#### **SYNTAX**

[**no**] **spanning-tree tc-prop-stop**

# **DEFAULT SETTING**

Propagation of topology change notification messages are enabled

## **COMMAND MODE**

Interface Configuration (Ethernet, Port Channel)

#### **COMMAND USAGE**

This command may be used to troubleshoot excessive TCN messages appearing on an interface. The might occur when topology changes are occurring repeatedly at short intervals. Switches will constantly fast-age their forwarding tables, and flooding will be nearly constant. Topology changes should occur rarely in a well-configured network, but cases such as port flapping would cause repetitive topology changes and flooding.

# **EXAMPLE**

This example stops propagation of TCN messages on port 5.

```
Console(config)#interface ethernet 1/5
Console(config-if)#spanning-tree tc-prop-stop
Console(config-if)#
```
**spanning-tree** This command manually releases a port placed in discarding state by **loopback-detection** loopback-detection. **release**

#### **SYNTAX**

**spanning-tree loopback-detection release** *interface*

*interface*

## **ethernet** *unit*/*port*

*unit* - Stack unit. (Range: 1-8)

*port* - Port number. (Range: 1-26)

**port-channel** *channel-id* (Range: 1-32)

# **COMMAND MODE**

Privileged Exec

#### **COMMAND USAGE**

Use this command to release an interface from discarding state if loopback detection release mode is set to "manual" by the [spanning-tree loopback](#page-1077-0)[detection release-mode](#page-1077-0) command and BPDU loopback occurs.

#### **EXAMPLE**

```
Console#spanning-tree loopback-detection release ethernet 1/1
Console#
```
**spanning-tree** This command re-checks the appropriate BPDU format to send on the **protocol-migration** selected interface.

# **SYNTAX**

#### **spanning-tree protocol-migration** *interface*

*interface*

**ethernet** *unit*/*port*

*unit* - Stack unit. (Range: 1-8)

*port* - Port number. (Range: 1-26)

**port-channel** *channel-id* (Range: 1-32)

#### **COMMAND MODE**

Privileged Exec

# **COMMAND USAGE**

If at any time the switch detects STP BPDUs, including Configuration or Topology Change Notification BPDUs, it will automatically set the selected interface to forced STP-compatible mode. However, you can also use the **spanning-tree protocol-migration** command at any time to manually re-check the appropriate BPDU format to send on the selected interfaces (i.e., RSTP or STP-compatible).

```
Console#spanning-tree protocol-migration eth 1/5
Console#
```
**show spanning-tree** This command shows the configuration for the common spanning tree (CST) or for an instance within the multiple spanning tree (MST).

# **SYNTAX**

**show spanning-tree** [*interface* | **mst** *instance-id* | **brief**]

*interface*

**ethernet** *unit*/*port*

*unit* - Stack unit. (Range: 1-8)

*port* - Port number. (Range: 1-26)

**port-channel** *channel-id* (Range: 1-32)

*instance-id* - Instance identifier of the multiple spanning tree. (Range: 0-4094, no leading zeroes)

**brief** - Shows a summary of global and interface settings.

# **DEFAULT SETTING**

None

# **COMMAND MODE**

Privileged Exec

# **COMMAND USAGE**

- ◆ Use the **show spanning-tree** command with no parameters to display the spanning tree configuration for the switch for the Common Spanning Tree (CST) and for every interface in the tree.
- ◆ Use the **show spanning-tree** *interface* command to display the spanning tree configuration for an interface within the Common Spanning Tree (CST).
- ◆ Use the **show spanning-tree mst** command to display the spanning tree configuration for all instances within the Multiple Spanning Tree (MST), including global settings and settings for active interfaces.
- ◆ Use the **show spanning-tree mst** *instance-id* command to display the spanning tree configuration for an instance within the Multiple Spanning Tree (MST), including global settings and settings for all interfaces.
- ◆ For a description of the items displayed under "Spanning-tree information," see ["Configuring Global Settings for STA" on page 245](#page-244-0). For a description of the items displayed for specific interfaces, see ["Displaying Interface Settings for STA" on page 255](#page-254-0).

Ш

# **EXAMPLE**

This example shows a full listing of global and interface settings for the spanning tree.

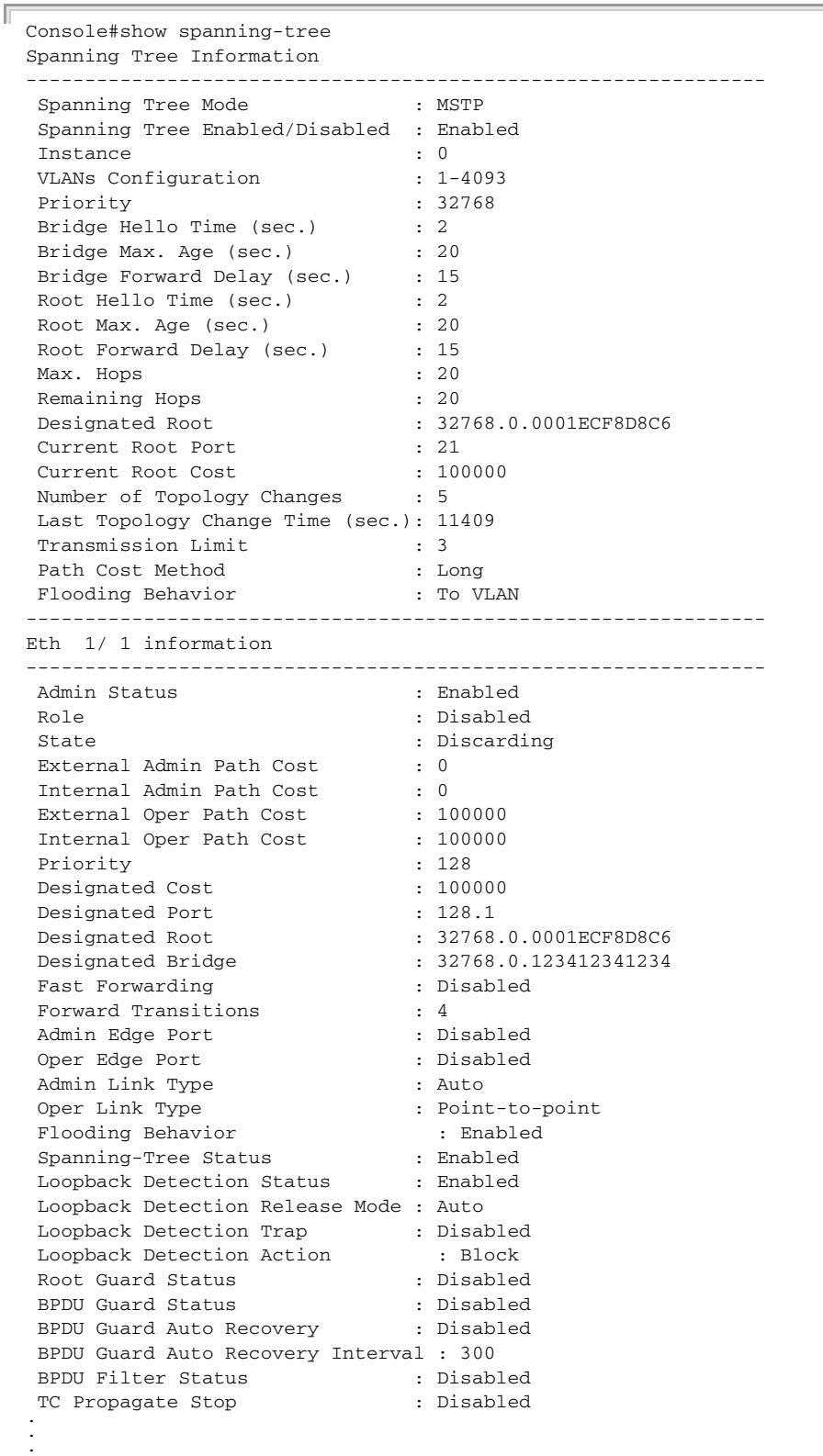

This example shows a brief summary of global and interface setting for the spanning tree.

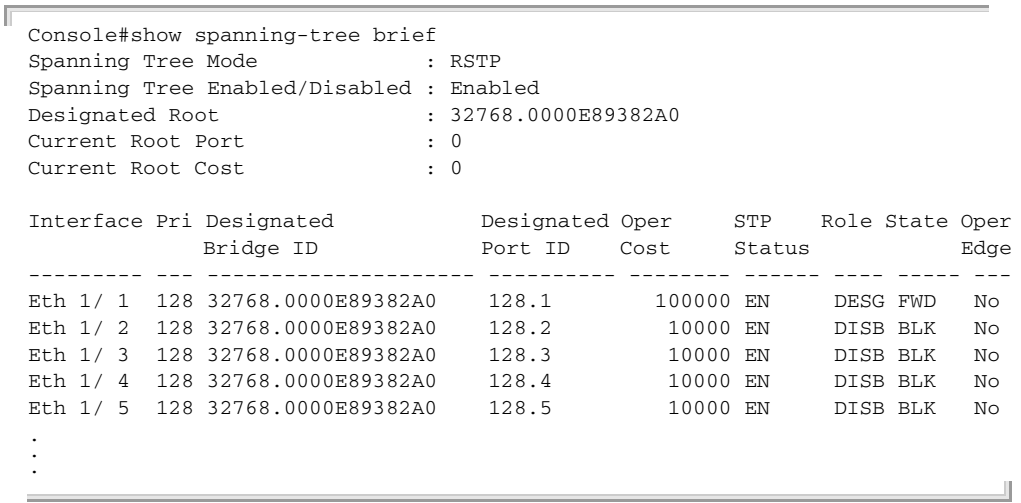

**show spanning-tree** This command shows the configuration of the multiple spanning tree. **mst configuration**

# **COMMAND MODE** Privileged Exec

# **EXAMPLE**

```
Console#show spanning-tree mst configuration
Mstp Configuration Information
   --------------------------------------------------------------
 Configuration Name : R&D
 Revision Level : 0
  Instance VLANs
--------------------------------------------------------------
     0 1-4093
Console#\equiv
```
J

# **38 ERPS COMMANDS**

The G.8032 recommendation, also referred to as Ethernet Ring Protection Switching (ERPS), can be used to increase the availability and robustness of Ethernet rings.

This chapter describes commands used to configure ERPS.

# **Table 115: ERPS Commands**

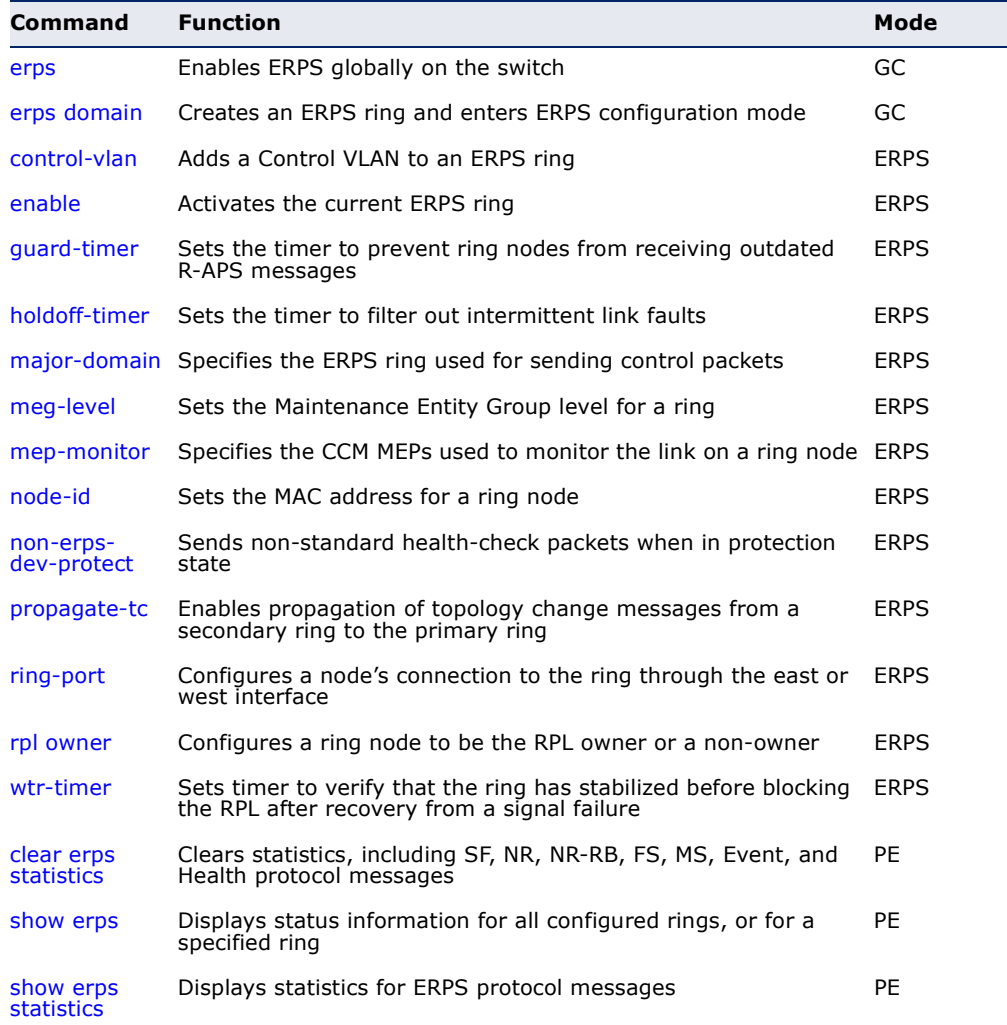

*Configuration Guidelines for ERPS*

- **1.** Create an ERPS ring: Create a ring using the [erps domain](#page-1090-1) command. The ring name is used as an index in the G.8032 database.
- **2.** Configure the east and west interfaces: Each node on the ring connects to it through two ring ports. Use the [ring-port](#page-1099-0) command to configure one port connected to the next node in the ring to the east (or clockwise direction); and then use the [ring-port](#page-1099-0) command again to configure another port facing west in the ring.
- **3.** Configure the RPL owner: Configure one node in the ring as the Ring Protection Link (RPL) owner using the [rpl owner](#page-1100-0) command. When this switch is configured as the RPL owner, the west ring port is set as being connected to the RPL. Under normal operations (Idle state), the RPL is blocked to ensure that a loop cannot form in the ring. If a signal failure brings down any other link in the ring, the RPL will be unblocked (Protection state) to ensure proper connectivity among all ring nodes until the failure is recovered.
- **4.** Configure ERPS timers: Use the [guard-timer](#page-1092-1) command to set the timer is used to prevent ring nodes from receiving outdated R-APS messages, the [holdoff-timer](#page-1093-0) command to filter out intermittent link faults, and the [wtr-timer](#page-1100-1) command to verify that the ring has stabilized before blocking the RPL after recovery from a signal failure.
- **5.** Configure the ERPS Control VLAN (CVLAN): Use the [control-vlan](#page-1091-0) command to create the VLAN used to pass R-APS ring maintenance commands. The CVLAN must NOT be configured with an IP address. In addition, only ring ports may be added to the CVLAN (prior to configuring the VLAN as a CVLAN). No other ports can be members of this VLAN (once set as a CVLAN). Also, the ring ports of the CVLAN must be tagged. Failure to observe these restrictions can result in a loop in the network.
- **6.** Enable ERPS: Before enabling a ring as described in the next step, first use the [erps](#page-1090-0) command to globally enable ERPS on the switch. If ERPS has not yet been enabled or has been disabled with the no [erps](#page-1090-0) command, no ERPS rings will work.
- **7.** Enable an ERPS ring: Before an ERPS ring can work, it must be enabled using the [enable](#page-1092-0) command. When configuration is completed and the ring enabled, R-APS messages will start flowing in the control VLAN, and normal traffic will begin to flow in the data VLANs. To stop a ring, it can be disabled on any node using the no [enable](#page-1092-0) command.
- **8.** Display ERPS status information: Use the [show erps](#page-1101-0) command to display general ERPS status information or detailed ERPS status information for a specific ring.

Ш

<span id="page-1090-0"></span>**erps** This command enables ERPS on the switch. Use the **no** form to disable this feature.

**SYNTAX**

[**no**] **erps**

**DEFAULT SETTING** Disabled

**COMMAND MODE** Global Configuration

#### **COMMAND USAGE**

ERPS must be enabled globally on the switch before it can enabled on an ERPS ring using the [enable](#page-1092-0) command.

#### **EXAMPLE**

Console(config)#erps Console(config)#

**RELATED COMMANDS** [enable \(1093\)](#page-1092-0)

<span id="page-1090-1"></span>**erps domain** This command creates an ERPS ring and enters ERPS configuration mode for the specified domain. Use the **no** form to delete a ring.

# **SYNTAX**

# [**no**] **erps domain** *name*

*name* - Name of a specific ERPS ring. (Range: 1-12 characters)

# **DEFAULT SETTING**

None

# **COMMAND MODE**

Global Configuration

## **EXAMPLE**

```
Console(config)#erps domain r&d
Console(config-erps)#
```
# **COMMAND USAGE**

Service Instances within each ring are based on a unique maintenance association for the specific users, distinguished by the ring name, maintenance level, maintenance association's name, and assigned VLAN. Up to 6 ERPS rings can be configured on the switch.

<span id="page-1091-0"></span>**control-vlan** This command specifies a dedicated VLAN used for sending and receiving ERPS protocol messages. Use the **no** form to remove the Control VLAN.

#### **SYNTAX**

[**no**] **control-vlan** *vlan*-id

*vlan-id* - VLAN ID (Range: 1-4094)

# **DEFAULT SETTING**

None

# **COMMAND MODE**

ERPS Configuration

#### **COMMAND USAGE**

- ◆ Configure one control VLAN for each ERPS ring. First create the VLAN to be used as the control VLAN [\(vlan](#page-1113-0), [page 1114\)](#page-1113-0), add the ring ports for the east and west interface as tagged members to this VLAN ([switchport allowed vlan,](#page-1116-0) [page 1117](#page-1116-0)), and then use the [control-vlan](#page-1091-0) command to add it to the ring.
- ◆ The following restrictions are recommended to avoid creating a loop in the network or other problems which may occur under some situations:
	- The Control VLAN must not be configured as a Layer 3 interface (with an IP address), a dynamic VLAN (with GVRP enabled), nor as a private VLAN.
	- In addition, only ring ports may be added to the Control VLAN. No other ports can be members of this VLAN.
	- Also, the ring ports of the Control VLAN must be tagged.
- Once the ring has been activated with the [enable](#page-1092-0) command, the configuration of the control VLAN cannot be modified. Use the no [enable](#page-1092-0) command to stop the ERPS ring before making any configuration changes to the control VLAN.

```
Console(config)#vlan database
Console(config-vlan)#vlan 2 name rdc media ethernet state active
Console(config-vlan)#exit
Console(config)#interface ethernet 1/12
Console(config-if)#switchport allowed vlan add 2 tagged
Console(config-if)#interface ethernet 1/11
Console(config-if)#switchport allowed vlan add 2 tagged
Console(config-if)#exit
Console(config)#erps domain rd1
Console(config-erps)#control-vlan 2
Console(config-erps)#
```
<span id="page-1092-0"></span>**enable** This command activates the current ERPS ring. Use the **no** form to disable the current ring.

#### **SYNTAX**

[**no**] **enable**

**DEFAULT SETTING** Disabled

**COMMAND MODE**

ERPS Configuration

### **COMMAND USAGE**

- ◆ Before enabling a ring, the global ERPS function should be enabled with the [erps](#page-1090-0) command, the east and west ring ports configured on each node with the [ring-port](#page-1099-0) command, the RPL owner specified with the rpl [owner](#page-1100-0) command, and the control VLAN configured with the [control-vlan](#page-1091-0) command.
- ◆ Once enabled, the RPL owner node and non-owner node state machines will start, and the ring will enter idle state if no signal failures are detected.

# **EXAMPLE**

Console(config-erps)#enable Console(config-erps)#

**RELATED COMMANDS** [erps \(1091\)](#page-1090-0)

<span id="page-1092-1"></span>**guard-timer** This command sets the guard timer to prevent ring nodes from receiving outdated R-APS messages. Use the **no** form to restore the default setting.

## **SYNTAX**

# **guard-timer** *milliseconds*

*milliseconds* - The guard timer is used to prevent ring nodes from receiving outdated R-APS messages. During the duration of the guard timer, all received R-APS messages are ignored by the ring protection control process, giving time for old messages still circulating on the ring to expire. (Range: 10-2000 milliseconds, in steps of 10 milliseconds)

# **DEFAULT SETTING**

500 milliseconds

#### **COMMAND MODE**

ERPS Configuration

#### **COMMAND USAGE**

The guard timer duration should be greater than the maximum expected forwarding delay for an R-APS message to pass around the ring. A sideeffect of the guard timer is that during its duration, a node will be unaware of new or existing ring requests transmitted from other nodes.

# **EXAMPLE**

```
Console(config-erps)#guard-timer 300
Console(config-erps)#
```
<span id="page-1093-0"></span>**holdoff-timer** This command sets the timer to filter out intermittent link faults. Use the **no** form to restore the default setting.

#### **SYNTAX**

# **holdoff-timer** *milliseconds*

*milliseconds* - The hold-off timer is used to filter out intermittent link faults. Faults will only be reported to the ring protection mechanism if this timer expires. (Range: 0-10000 milliseconds, in steps of 100 milliseconds)

# **DEFAULT SETTING**

0 milliseconds

# **COMMAND MODE**

ERPS Configuration

#### **COMMAND USAGE**

In order to coordinate timing of protection switches at multiple layers, a hold-off timer may be required. Its purpose is to allow, for example, a server layer protection switch to have a chance to fix the problem before switching at a client layer.

When a new defect or more severe defect occurs (new Signal Failure), this event will not be reported immediately to the protection switching mechanism if the provisioned hold-off timer value is non-zero. Instead, the hold-off timer will be started. When the timer expires, whether a defect still exists or not, the timer will be checked. If one does exist, that defect will be reported to the protection switching mechanism. The reported defect need not be the same one that started the timer.

```
Console(config-erps)#holdoff-timer 300
Console(config-erps)#
```
<span id="page-1094-1"></span>**major-domain** This command specifies the ERPS ring used for sending control packets. Use the **no** form to remove the current setting.

#### **SYNTAX**

**major-domain** *name*

#### **no major-domain**

*name* - Name of the ERPS ring used for sending control packets. (Range: 1-32 characters)

# **DEFAULT SETTING**

None

#### **COMMAND MODE**

ERPS Configuration

# **COMMAND USAGE**

- ◆ This switch can support up to two rings. However, ERPS control packets can only be sent on one ring. This command is used to indicate that the current ring is a secondary ring, and to specify the major ring which will be used to send ERPS control packets.
- ◆ The Ring Protection Link (RPL) is the west port and can not be configured. So the physical port on a secondary ring must be the west port. In other words, if a domain has two physical ring ports, this ring can only be a major ring, not a secondary ring (or sub-domain) which can have only one physical ring port. This command will therefore fail if the east port is already configured (see the [ring-port](#page-1099-0) command).

## **EXAMPLE**

Console(config-eaps)#major-domain rd0 Console(config-eaps)#

<span id="page-1094-0"></span>**meg-level** This command sets the Maintenance Entity Group level for a ring. Use the **no** form to restore the default setting.

#### **SYNTAX**

# **meg-level** *level*

*level* - The maintenance entity group (MEG) level which provides a communication channel for ring automatic protection switching (R-APS) information. (Range: 0-7)

# **DEFAULT SETTING**

1

**COMMAND MODE** ERPS Configuration

#### **COMMAND USAGE**

- This parameter is used to ensure that received R-APS PDUs are directed for this ring. A unique level should be configured for each local ring if there are many R-APS PDUs passing through this switch.
- If CFM continuity check messages are used to monitor the link status of an ERPS ring node as specified by the [mep-monitor](#page-1095-0) command, then the MEG level set by the **meg-level** command must match the authorized maintenance level of the CFM domain to which the specified MEP belongs. The MEP's primary VLAN must also be the same as that used for the ERPS ring's control VLAN.

#### **EXAMPLE**

```
Console(config-erps)#meg-level 0
Console(config-erps)#
```
# **RELATED COMMANDS** [ethernet cfm domain \(1315\)](#page-1314-0)

[ethernet cfm mep \(1320\)](#page-1319-0)

<span id="page-1095-0"></span>**mep-monitor** This command specifies the CFM MEPs used to monitor the link on a ring node. Use the **no** form to restore the default setting.

#### **SYNTAX**

# **mep-monitor** {**east** | **west**} **mep** *mpid*

**east** - Connects to next ring node to the east.

**west** - Connects to next ring node to the west.

*mpid –* Maintenance end point identifier. (Range: 1-8191)

# **DEFAULT SETTING**

None

# **COMMAND MODE**

ERPS Configuration

#### **COMMAND USAGE**

- ◆ If this command is used to monitor the link status of an ERPS node with CFM continuity check messages, then the MEG level set by the [meg](#page-1094-0)[level](#page-1094-0) command must match the authorized maintenance level of the CFM domain to which the specified MEP belongs.
- ◆ To ensure complete monitoring of a ring node, use the **mep-monitor** command to specify the CFM MEPs used to monitor both the east and west ports of the ring node.
- ◆ If CFM determines that a MEP node which has been configured to monitor a ring port with this command has gone down, this information is passed to ERPS, which in turn processes it as a ring node failure. For

more information on how ERPS recovers from a node failure, refer to ["Ethernet Ring Protection Switching" on page 464](#page-463-0).

#### **EXAMPLE**

```
Console(config-erps)#mep-monitor east mep 1
Console(config-erps)#
```
**RELATED COMMANDS** [ethernet cfm domain \(1315\)](#page-1314-0) [ethernet cfm mep \(1320\)](#page-1319-0)

<span id="page-1096-0"></span>**node-id** This command sets the MAC address for a ring node. Use the **no** form to restore the default setting.

# **SYNTAX**

## **node-id** *mac-address*

*mac-address* – A MAC address unique to the ring node. The MAC address must be specified in the format xx-xx-xx-xx-xx-xx or xxxxxxxxxxxx.

## **DEFAULT SETTING**

CPU MAC address

#### **COMMAND MODE**

ERPS Configuration

#### **COMMAND USAGE**

◆ The ring node identifier is used to identify a node in R-APS messages for both automatic and manual switching recovery operations.

For example, a node that has one ring port in SF condition and detects that the condition has been cleared, will continuously transmit R-APS (NR) messages with its own Node ID as priority information over both ring ports, informing its neighbors that no request is present at this node. When another recovered node holding the link blocked receives this message, it compares the Node ID information with its own. If the received R-APS (NR) message has a higher priority, this unblocks its ring ports. Otherwise, the block remains unchanged.

◆ The node identifier may also be used for debugging, such as to distinguish messages when a node is connected to more than one ring.

```
Console(config-erps)#node-id 00-12-CF-61-24-2D
Console(config-erps)#
```
<span id="page-1097-0"></span>**non-erps-dev-**This command sends non-standard health-check packets when an owner **protect** node enters protection state without any link down event having been detected through SF messages. Use the **no** form to disable this feature.

#### **SYNTAX**

[**no**] **non-erps-dev-protect**

**DEFAULT SETTING** Disabled

#### **COMMAND MODE**

ERPS Configuration

#### **COMMAND USAGE**

The RPL owner node detects a failed link when it receives R-APS (SF signal fault) messages from nodes adjacent to the failed link. The owner then enters protection state by unblocking the RPL. However, using this standard recovery procedure may cause a non-EPRS device to become isolated when the ERPS device adjacent to it detects a continuity check message (CCM) loss event and blocks the link between the non-ERPS device and ERPS device.

CCMs are propagated by the Connectivity Fault Management (CFM) protocol as described under ["CFM Commands" on page 1309.](#page-1308-0) If the standard recovery procedure were used as shown in the following figure, and node E detected CCM loss, it would send an R-APS (SF) message to the RPL owner and block the link to node D, isolating that non-ERPS device.

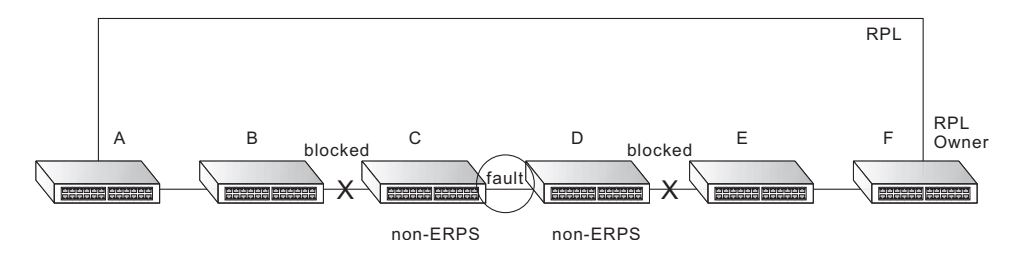

When non-ERPS device protection is enabled on the ring, the ring ports on the RPL owner node and non-owner nodes will not be blocked when signal loss is detected by CCM loss events.

When non-ERPS device protection is enabled on an RPL owner node, it will send non-standard health-check packets to poll the ring health when it enters the protection state. It does not use the normal procedure of waiting to receive an R-APS (NR - no request) message from nodes adjacent to the recovered link. Instead, it waits to see if the non-standard health-check packets loop back. If they do, indicating that the fault has been resolved, the RPL will be blocked.

After blocking the RPL, the owner node will still transmit an R-APS (NR, RB - ring blocked) message. ERPS-compliant nodes receiving this message flush their forwarding database and unblock previously blocked ports. The ring is now returned to Idle state.

#### **EXAMPLE**

```
Console(config-erps)#non-erps-dev-protect
Console(config-erps)#
```
<span id="page-1098-0"></span>**propagate-tc** This command enables propagation of topology change messages for a secondary ring to the primary ring. Use the **no** form to disable this feature.

# **SYNTAX**

[**no**] **propagate-tc**

**DEFAULT SETTING** Disabled

# **COMMAND MODE**

ERPS Configuration

# **COMMAND USAGE**

- ◆ When a secondary ring detects a topology change, it can pass a message about this event to the major ring. When the major ring receives this kind of message from a secondary ring, it can clear the MAC addresses on its ring ports to help the second ay ring restore its connections more quickly through protection switching.
- ◆ When the MAC addresses are cleared, data traffic may flood onto the major ring. The data traffic will become stable after the MAC addresses are learned again. The major ring will not be broken, but the bandwidth of data traffic on the major ring may suffer for a short period of time due to this flooding behavior.

```
Console(config-erps)#propagate-tc
Console(config-erps)#
```
<span id="page-1099-0"></span>**ring-port** This command configures a node's connection to the ring through the east or west interface. Use the **no** form to disassociate a node from the ring.

#### **SYNTAX**

# **ring-port** {**east** | **west**} **interface** *interface*

**east** - Connects to next ring node to the east.

**west** - Connects to next ring node to the west.

*interface*

## **ethernet** *unit*/*port*

*unit* - Unit identifier. (Range: 1)

*port* - Port number. (Range: 1-26)

**port-channel** *channel-id* (Range: 1-32)

# **DEFAULT SETTING**

Not associated

# **COMMAND MODE**

ERPS Configuration

## **COMMAND USAGE**

- ◆ Each node must be connected to two neighbors on the ring. For convenience, the ports connected are referred to as east and west ports. Alternatively, the closest neighbor to the east should be the next node in the ring in a clockwise direction, and the closest neighbor to the west should be the next node in the ring in a counter-clockwise direction.
- ◆ Note that a ring port cannot be configured as a member of a spanning tree, a dynamic trunk, or a static trunk.
- ◆ If a port channel (static trunk) is specified as a ring port, it can not be destroyed before it is removed from the domain configuration.
- $\triangle$  A static trunk will be treated as a signal fault, if it contains no member ports or all of its member ports are in signal fault.
- ◆ If a static trunk is configured as a ring port prior to assigning any member ports, spanning tree will be disabled for the first member port assigned to the static trunk.

Console(config-erps)#ring-port east interface ethernet 1/12 Console(config-erps)#

<span id="page-1100-0"></span>**rpl owner** This command configures a ring node to be the Ring Protection Link (RPL) owner or a non-owner.

#### **SYNTAX**

[**no**] **rpl owner**

**DEFAULT SETTING** non-owner

# **COMMAND MODE**

ERPS Configuration

### **COMMAND USAGE**

- ◆ Only one RPL owner can be configured on a ring. The owner blocks traffic on the RPL during Idle state, and unblocks it during Protection state (that is, when a signal fault is detected on the ring).
- ◆ The east and west connections to the ring must be specified for all ring nodes using the [ring-port](#page-1099-0) command. When this switch is configured as the RPL owner, the west ring port is set as being connected to the RPL.

#### **EXAMPLE**

```
Console(config-erps)#rpl owner
Console(config-erps)#
```
<span id="page-1100-1"></span>**wtr-timer** This command sets the wait-to-restore timer which is used to verify that the ring has stabilized before blocking the RPL after recovery from a signal failure. Use the **no** form to restore the default setting.

## **SYNTAX**

# **wtr-timer** *minutes*

*minutes* - The wait-to-restore timer is used to verify that the ring has stabilized before blocking the RPL after recovery from a signal failure. (Range: 5-12 minutes)

# **DEFAULT SETTING**

5 minutes

#### **COMMAND MODE**

ERPS Configuration

# **COMMAND USAGE**

If the switch goes into ring protection state due to a signal failure, after the failure condition is cleared, the RPL owner will start the wait-to-restore timer and wait until it expires to verify that the ring has stabilized before blocking the RPL and returning to the Idle (normal operating) state.

#### **EXAMPLE**

```
Console(config-erps)#wtr-timer 10
Console(config-erps)#
```
<span id="page-1101-1"></span>**clear erps statistics** This command clears statistics, including SF, NR, NR-RB, FS, MS, Event, and Health protocol messages.

# **SYNTAX**

## **clear erps statistics** [**domain** *ring-name*]

*ring-name* - Name of a specific ERPS ring. (Range: 1-12 characters)

# **COMMAND MODE**

Privileged Exec

#### **EXAMPLE**

```
Console#clear erps statistics domain r&d
Console#
```
<span id="page-1101-0"></span>**show erps** This command displays status information for all configured rings, or for a specified ring.

# **SYNTAX**

## **show erps** [**domain** *ring-name*] [**statistics**]

**domain** - Keyword to display ERPS ring configuration settings.

*ring-name* - Name of a specific ERPS ring. (Range: 1-32 characters)

**statistics** - Keyword to display ERPS ring statistics.

#### **COMMAND MODE**

Privileged Exec

#### **EXAMPLE**

This example displays a summary of all the ERPS rings configured on the switch.

```
Console#show erps
ERPS Status : Enabled
Number of ERPS Domains : 1
Domain State MEL Enabled West East RPL Owner Ctrl VLAN
------------ ---------- --- ------- -------- -------- --------- ---------
rd1 Idle 0 Yes Eth 1/12 Eth 1/10 Yes 100
rd2 Protection 0 Yes Eth 1/3 Eth 1/4 No 200
Console#
```
Ш

Щ

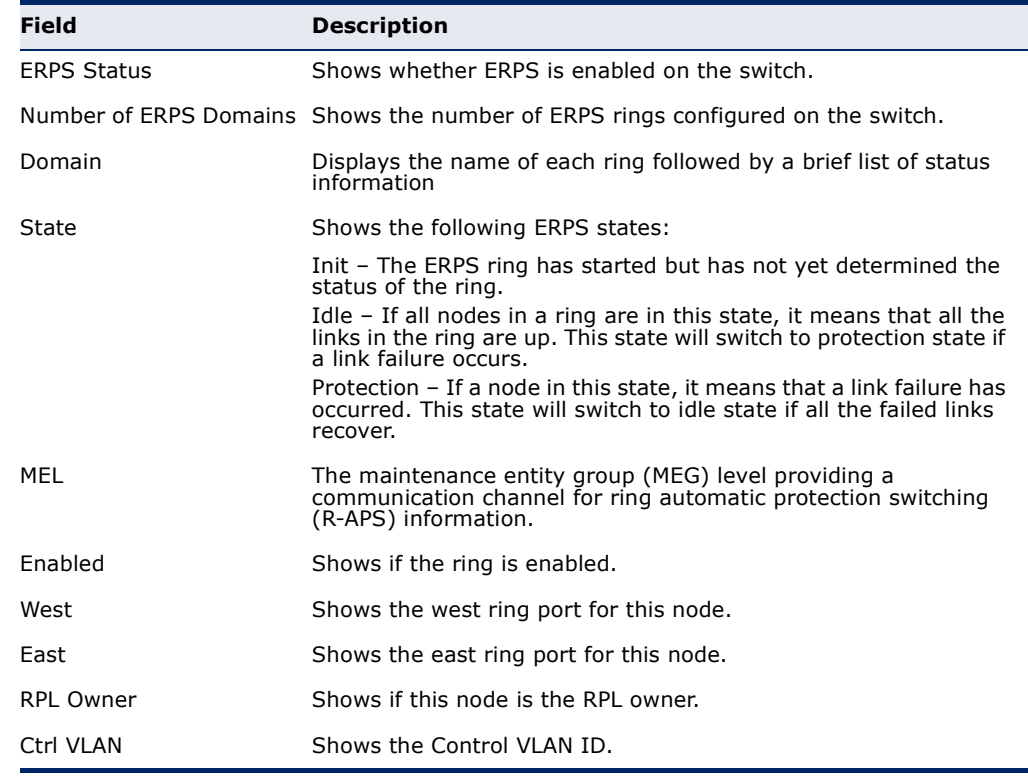

# <span id="page-1102-0"></span>Table 116: **show erps** - summary display description

This example displays detailed information for the specified ERPS ring.

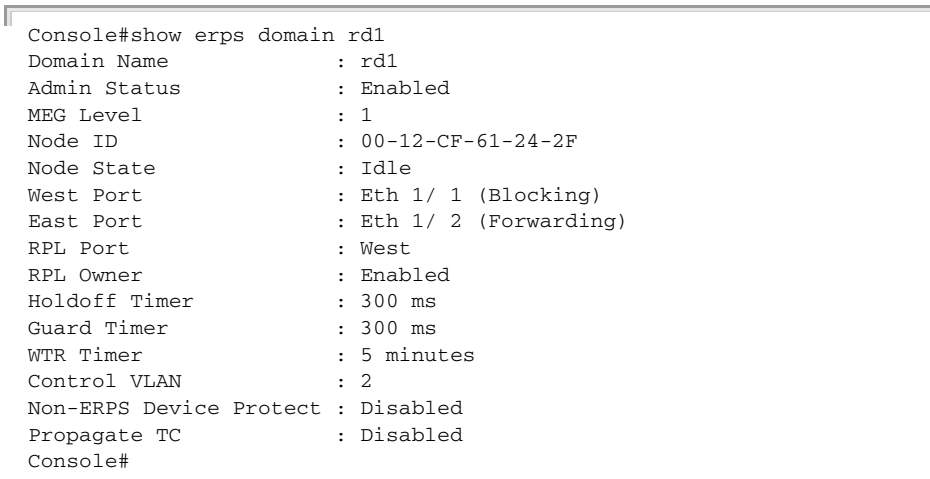

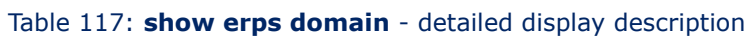

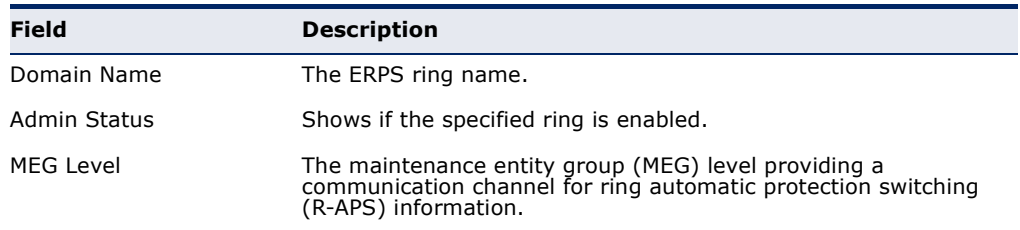

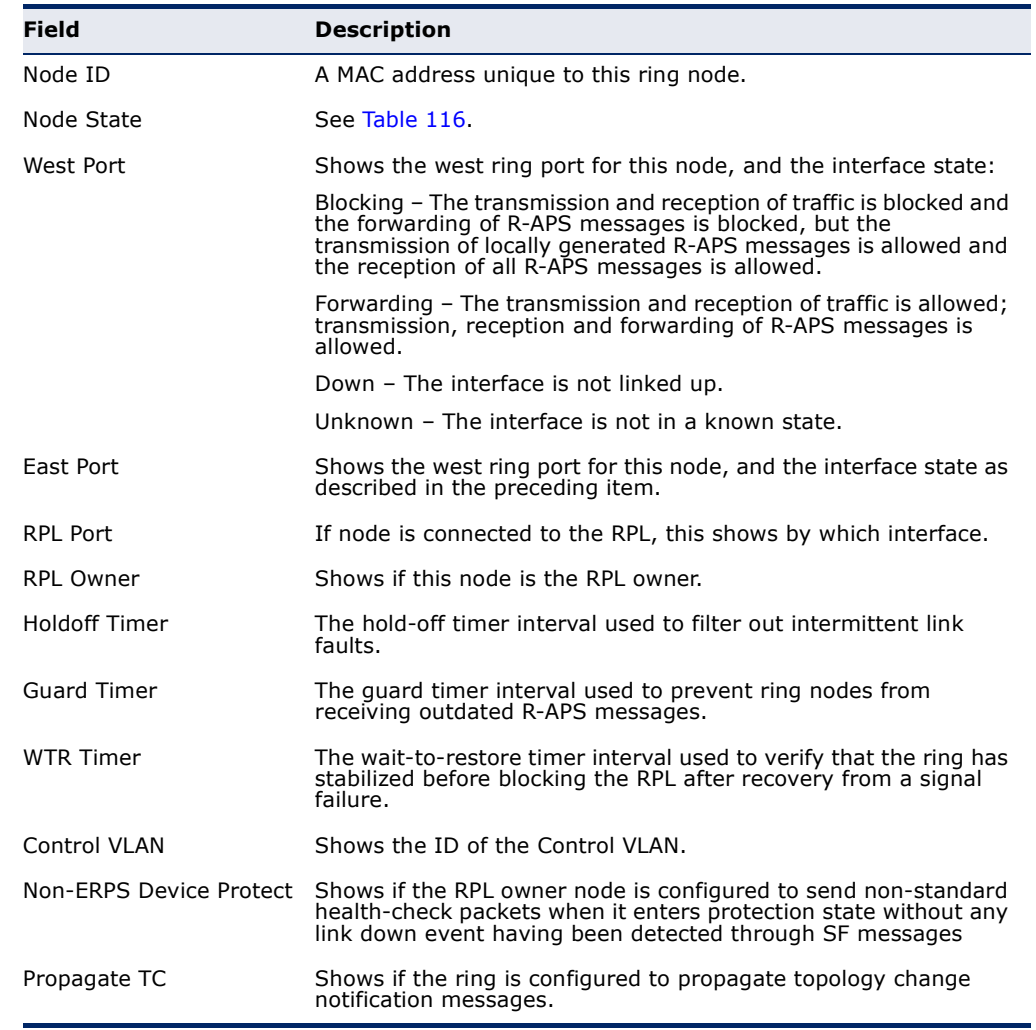

# Table 117: **show erps domain** - detailed display description (Continued)

# This example displays statistics for the specified ring.

 $\overline{\mathbb{F}}$ 

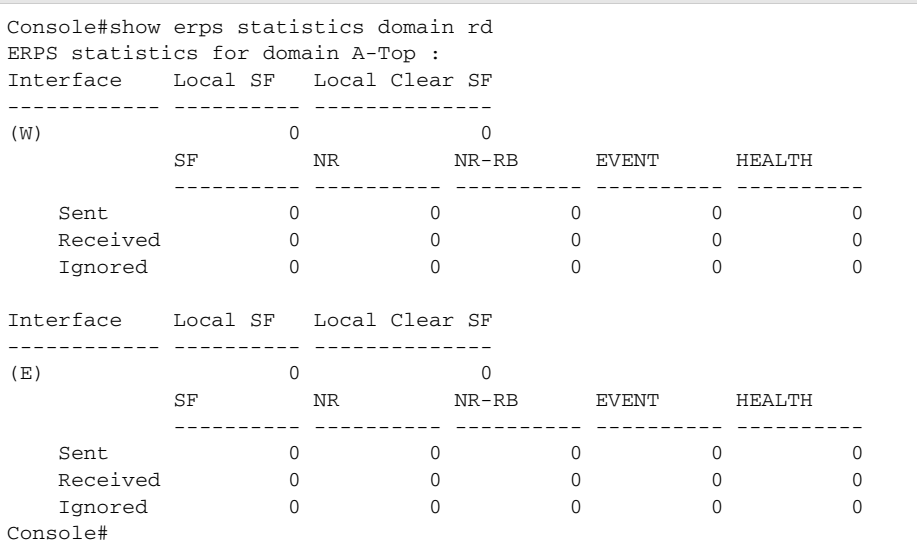

J

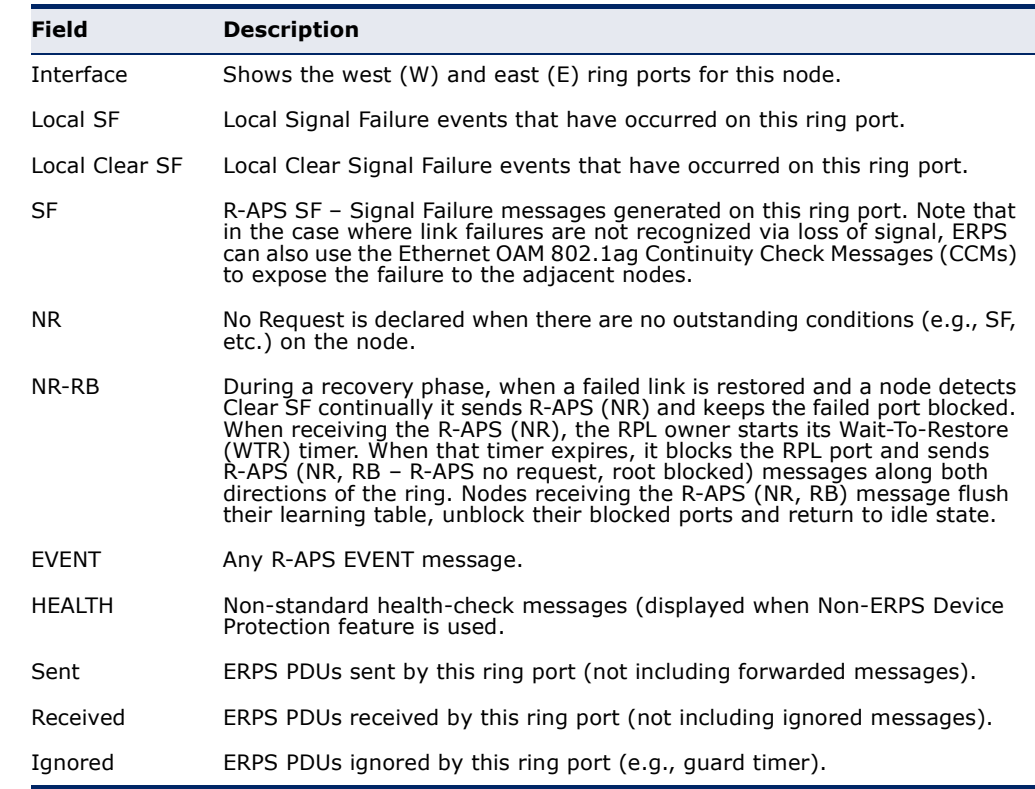

# Table 118: **show erps statistics** - display description

<span id="page-1104-0"></span>**show erps statistics** This command displays statistics for ERPS protocol messages for all configured rings, or for a specified ring.

# **SYNTAX**

# **show erps statistics** [**domain** *ring-name*]

*ring-name* - Name of a specific ERPS ring. (Range: 1-32 characters)

# **COMMAND MODE**

Privileged Exec

# **EXAMPLE**

Refer to the last example under [show erps](#page-1101-0).

# **39 VLAN COMMANDS**

A VLAN is a group of ports that can be located anywhere in the network, but communicate as though they belong to the same physical segment. This section describes commands used to create VLAN groups, add port members, specify how VLAN tagging is used, and enable automatic VLAN registration for the selected interface.

# **Table 119: VLAN Commands**

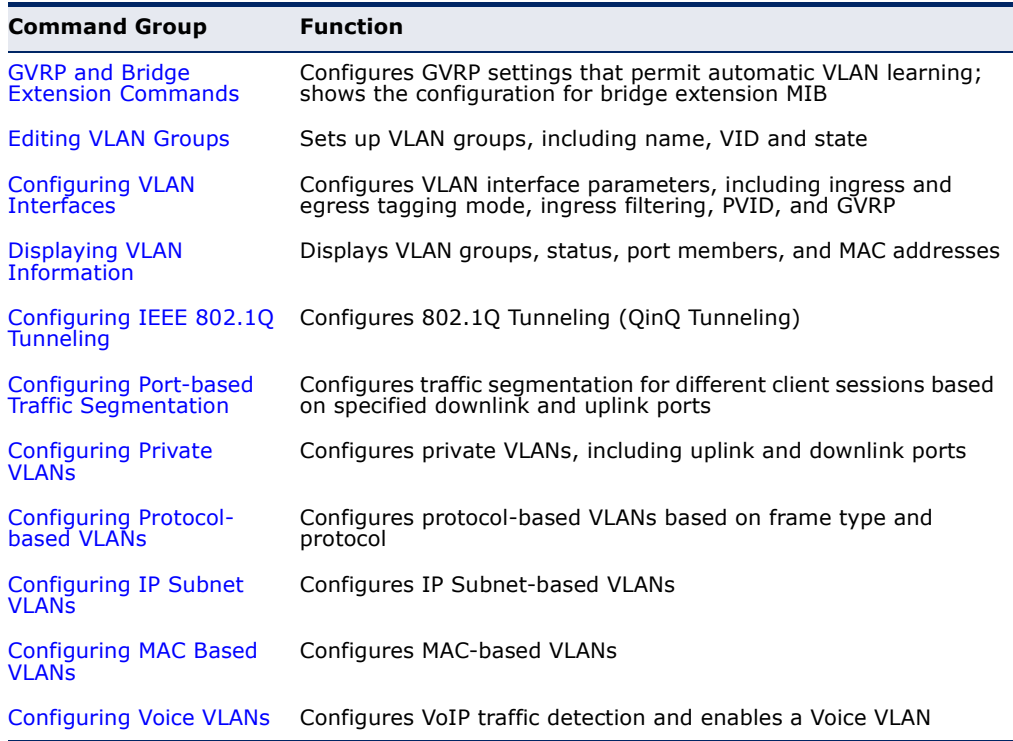

# <span id="page-1107-0"></span>**GVRP AND BRIDGE EXTENSION COMMANDS**

GARP VLAN Registration Protocol defines a way for switches to exchange VLAN information in order to automatically register VLAN members on interfaces across the network. This section describes how to enable GVRP for individual interfaces and globally for the switch, as well as how to display default configuration settings for the Bridge Extension MIB.

# **Table 120: GVRP and Bridge Extension Commands**

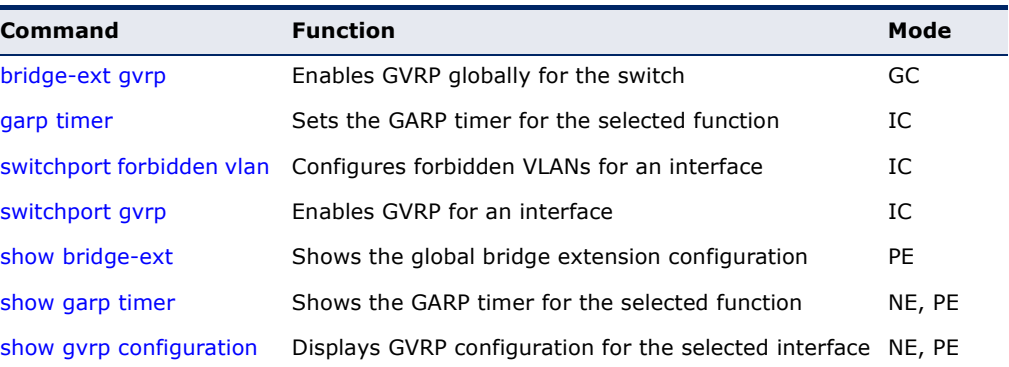

<span id="page-1107-1"></span>**bridge-ext gvrp** This command enables GVRP globally for the switch. Use the **no** form to disable it.

# **SYNTAX**

[**no**] **bridge-ext gvrp**

#### **DEFAULT SETTING** Disabled

**COMMAND MODE** Global Configuration

#### **COMMAND USAGE**

GVRP defines a way for switches to exchange VLAN information in order to register VLAN members on ports across the network. This function should be enabled to permit automatic VLAN registration, and to support VLANs which extend beyond the local switch.

```
Console(config)#bridge-ext gvrp
Console(config)#
```
<span id="page-1108-0"></span>**garp timer** This command sets the values for the join, leave and leaveall timers. Use the **no** form to restore the timers' default values.

# **SYNTAX**

# **garp timer** {**join** | **leave** | **leaveall**} *timer-value*

## **no garp timer** {**join** | **leave** | **leaveall**}

{**join** | **leave** | **leaveall**} - Timer to set.

*timer-value* - Value of timer. Ranges: join: 20-1000 centiseconds leave: 60-3000 centiseconds leaveall: 500-18000 centiseconds

# **DEFAULT SETTING**

join: 20 centiseconds leave: 60 centiseconds leaveall: 1000 centiseconds

# **COMMAND MODE**

Interface Configuration (Ethernet, Port Channel)

## **COMMAND USAGE**

- ◆ Group Address Registration Protocol is used by GVRP and GMRP to register or deregister client attributes for client services within a bridged LAN. The default values for the GARP timers are independent of the media access method or data rate. These values should not be changed unless you are experiencing difficulties with GMRP or GVRP registration/deregistration.
- ◆ Timer values are applied to GVRP for all the ports on all VLANs.
- ◆ Timer values must meet the following restrictions:
	- $\blacksquare$  leave  $>=(3 \times 10^{10})$
	- leaveall > leave

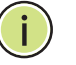

**NOTE:** Set GVRP timers on all Layer 2 devices connected in the same network to the same values. Otherwise, GVRP may not operate successfully.

# **EXAMPLE**

```
Console(config)#interface ethernet 1/1
Console(config-if)#garp timer join 100
Console(config-if)#
```
**RELATED COMMANDS** [show garp timer \(1111\)](#page-1110-1)

<span id="page-1109-1"></span>**switchport** This command configures forbidden VLANs. Use the **no** form to remove the **forbidden vlan** list of forbidden VLANs.

## **SYNTAX**

**switchport forbidden vlan** {**add** *vlan-list* | **remove** *vlan-list*}

#### **no switchport forbidden vlan**

**add** *vlan-list* - List of VLAN identifiers to add.

**remove** *vlan-list* - List of VLAN identifiers to remove.

*vlan-list* - Separate nonconsecutive VLAN identifiers with a comma and no spaces; use a hyphen to designate a range of IDs. Do not enter leading zeros. (Range: 1-4093).

# **DEFAULT SETTING**

No VLANs are included in the forbidden list.

## **COMMAND MODE**

Interface Configuration (Ethernet, Port Channel)

#### **COMMAND USAGE**

- ◆ This command prevents a VLAN from being automatically added to the specified interface via GVRP.
- ◆ If a VLAN has been added to the set of allowed VLANs for an interface, then you cannot add it to the set of forbidden VLANs for that same interface.

#### **EXAMPLE**

The following example shows how to prevent port 1 from being added to VLAN 3:

```
Console(config)#interface ethernet 1/1
Console(config-if)#switchport forbidden vlan add 3
Console(config-if)#
```
<span id="page-1109-0"></span>**switchport gvrp** This command enables GVRP for a port. Use the **no** form to disable it.

# **SYNTAX**

[**no**] **switchport gvrp**

**DEFAULT SETTING** Disabled

**COMMAND MODE** Interface Configuration (Ethernet, Port Channel)

J

#### **COMMAND USAGE**

GVRP cannot be enabled for ports set to Access mode using the [switchport](#page-1118-0)  [mode](#page-1118-0) command.

# **EXAMPLE**

```
Console(config)#interface ethernet 1/1
Console(config-if)#switchport gvrp
Console(config-if)#
```
<span id="page-1110-0"></span>**show bridge-ext** This command shows the configuration for bridge extension commands.

**DEFAULT SETTING** None

# **COMMAND MODE**

Privileged Exec

#### **COMMAND USAGE**

See ["Displaying Bridge Extension Capabilities" on page 133](#page-132-0) for a description of the displayed items.

#### **EXAMPLE**

Л

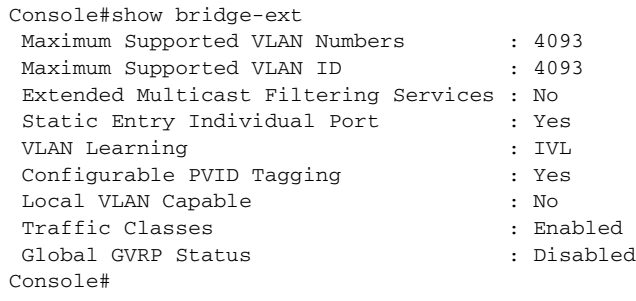

<span id="page-1110-1"></span>**show garp timer** This command shows the GARP timers for the selected interface.

#### **SYNTAX**

**show garp timer** [*interface*]

# *interface*

**ethernet** *unit*/*port*

*unit* - Stack unit. (Range: 1-8)

*port* - Port number. (Range: 1-26)

# **port-channel** *channel-id* (Range: 1-32)

**DEFAULT SETTING** Shows all GARP timers.

## **COMMAND MODE**

Normal Exec, Privileged Exec

#### **EXAMPLE**

```
Console#show garp timer ethernet 1/1
Eth 1/ 1 GARP Timer Status:
 Join Timer : 20 centiseconds
Leave Timer : 60 centiseconds
 Leave All Timer : 1000 centiseconds
```

```
Console#
```
**RELATED COMMANDS** [garp timer \(1109\)](#page-1108-0)

<span id="page-1111-0"></span>**show gvrp** This command shows if GVRP is enabled. **configuration**

# **SYNTAX**

**show gvrp configuration** [*interface*]

*interface*

**ethernet** *unit*/*port*

*unit* - Stack unit. (Range: 1-8)

*port* - Port number. (Range: 1-26)

**port-channel** *channel-id* (Range: 1-32)

#### **DEFAULT SETTING**

Shows both global and interface-specific configuration.

# **COMMAND MODE**

Normal Exec, Privileged Exec

```
Console#show gvrp configuration ethernet 1/7
Eth 1/ 7:
 GVRP Configuration : Disabled
Console#
```
# <span id="page-1112-0"></span>**EDITING VLAN GROUPS**

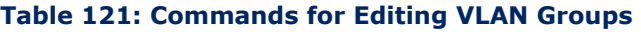

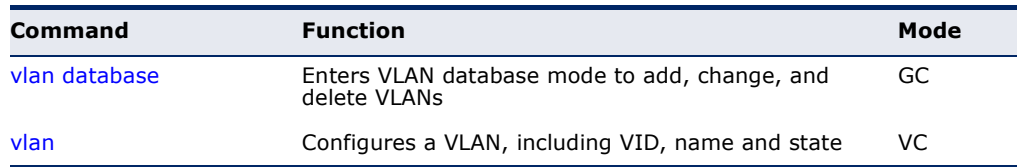

<span id="page-1112-1"></span>**vlan database** This command enters VLAN database mode. All commands in this mode will take effect immediately.

> **DEFAULT SETTING** None

**COMMAND MODE** Global Configuration

# **COMMAND USAGE**

- ◆ Use the VLAN database command mode to add, change, and delete VLANs. After finishing configuration changes, you can display the VLAN settings by entering the [show vlan](#page-1121-1) command.
- ◆ Use the [interface](#page-997-0) vlan command mode to define the port membership mode and add or remove ports from a VLAN. The results of these commands are written to the running-configuration file, and you can display this file by entering the [show running-config](#page-770-0) command.

**EXAMPLE**

Console(config)#vlan database Console(config-vlan)#

**RELATED COMMANDS** [show vlan \(1122\)](#page-1121-1)

<span id="page-1113-1"></span><span id="page-1113-0"></span>**vlan** This command configures a VLAN. Use the **no** form to restore the default settings or delete a VLAN.

# **SYNTAX**

**vlan** *vlan-id* [**name** *vlan-name*] **media ethernet** [**state** {**active** | **suspend**}] [**rspan**]

**no vlan** *vlan-id* [**name** | **state**]

*vlan-id* - VLAN ID, specified as a single number, a range of consecutive numbers separated by a hyphen, or multiple numbers separated by commas. (Range: 1-4093)

**name** - Keyword to be followed by the VLAN name.

*vlan-name* - ASCII string from 1 to 32 characters.

**media ethernet** - Ethernet media type.

**state** - Keyword to be followed by the VLAN state.

**active** - VLAN is operational.

**suspend** - VLAN is suspended. Suspended VLANs do not pass packets.

**rspan** - Keyword to create a VLAN used for mirroring traffic from remote switches. The VLAN used for RSPN cannot include VLAN 1 (the switch's default VLAN), nor VLAN 4093 (the VLAN used for switch clustering). For more information on configuring RSPAN through the CLI, see ["RSPAN Mirroring Commands" on](#page-1030-0)  [page 1031](#page-1030-0).

# **DEFAULT SETTING**

By default only VLAN 1 exists and is active.

#### **COMMAND MODE**

VLAN Database Configuration

#### **COMMAND USAGE**

- **no vlan** *vlan-id* deletes the VLAN.
- ◆ **no vlan** *vlan-id* **name** removes the VLAN name.
- ◆ **no vlan** *vlan-id* state returns the VLAN to the default state (i.e., active).
- ◆ You can configure up to 4093 VLANs on the switch.

**NOTE:** The switch allows 256 user-manageable VLANs.

#### **EXAMPLE**

The following example adds a VLAN, using VLAN ID 105 and name RD5. The VLAN is activated by default.

```
Console(config)#vlan database
Console(config-vlan)#vlan 105 name RD5 media ethernet
Console(config-vlan)#
```
# **RELATED COMMANDS** [show vlan \(1122\)](#page-1121-1)

# <span id="page-1114-0"></span>**CONFIGURING VLAN INTERFACES**

# **Table 122: Commands for Configuring VLAN Interfaces**

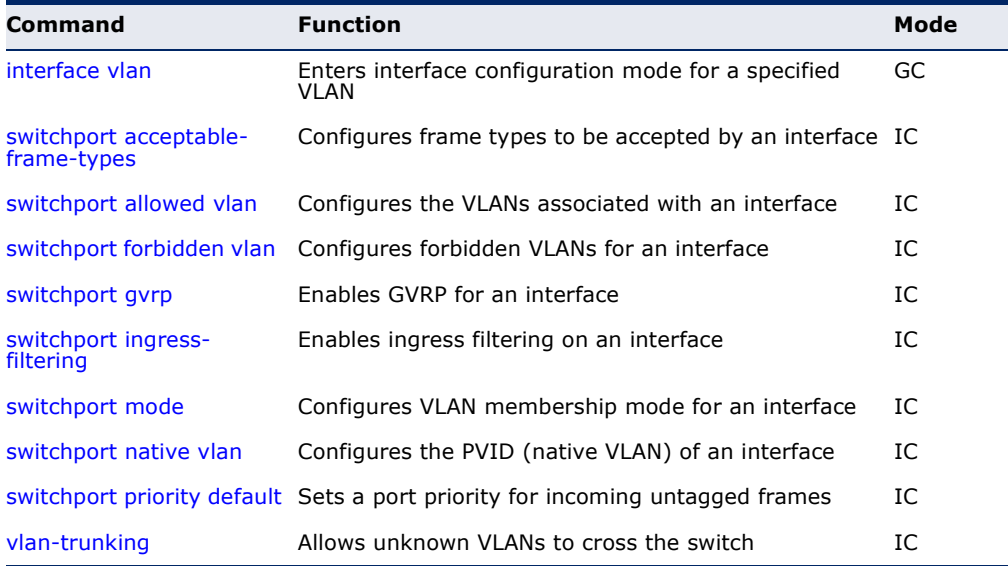

<span id="page-1114-1"></span>**interface vlan** This command enters interface configuration mode for VLANs, which is used to configure VLAN parameters for a physical interface. Use the **no** form to change a Layer 3 normal VLAN back to a Layer 2 interface.

# **SYNTAX**

# [**no**] **interface vlan** *vlan-id*

*vlan-id* - ID of the configured VLAN. (Range: 1-4093)

**DEFAULT SETTING** None

**COMMAND MODE** Global Configuration

#### **COMMAND USAGE**

- ◆ Creating a "normal" VLAN with the [vlan](#page-1113-1) command initializes it as a Layer 2 [interface](#page-997-0). To change it to a Layer 3 interface, use the interface command to enter interface configuration for the desired VLAN, enter any Layer 3 configuration commands, and save the configuration settings.
- ◆ To change a Layer 3 normal VLAN back to a Layer 2 VLAN, use the no [interface](#page-997-0) command.

# **EXAMPLE**

The following example shows how to set the interface configuration mode to VLAN 1, and then assign an IP address to the VLAN:

```
Console(config)#interface vlan 1
Console(config-if)#ip address 192.168.1.254 255.255.255.0
Console(config-if)#
```
# **RELATED COMMANDS** [shutdown \(1003\)](#page-1002-0)

[interface \(998\)](#page-997-0) [vlan \(1114\)](#page-1113-1)

<span id="page-1115-0"></span>**switchport** This command configures the acceptable frame types for a port. Use the **acceptable-frame-no** form to restore the default.

# **types**

#### **SYNTAX**

## **switchport acceptable-frame-types** {**all** | **tagged**}

#### **no switchport acceptable-frame-types**

**all** - The port accepts all frames, tagged or untagged.

**tagged** - The port only receives tagged frames.

# **DEFAULT SETTING**

All frame types

#### **COMMAND MODE**

Interface Configuration (Ethernet, Port Channel)

## **COMMAND USAGE**

When set to receive all frame types, any received frames that are untagged are assigned to the default VLAN.
#### **EXAMPLE**

The following example shows how to restrict the traffic received on port 1 to tagged frames:

```
Console(config)#interface ethernet 1/1
Console(config-if)#switchport acceptable-frame-types tagged
Console(config-if)#
```
# **RELATED COMMANDS**

[switchport mode \(1119\)](#page-1118-0)

<span id="page-1116-0"></span>**switchport allowed** This command configures VLAN groups on the selected interface. Use the **vlan no** form to restore the default.

#### **SYNTAX**

**switchport allowed vlan** {**add** *vlan-list* [**tagged** | **untagged**] | **remove** *vlan-list*}

#### **no switchport allowed vlan**

**add** *vlan-list* - List of VLAN identifiers to add.

**remove** *vlan-list* - List of VLAN identifiers to remove.

*vlan-list* - Separate nonconsecutive VLAN identifiers with a comma and no spaces; use a hyphen to designate a range of IDs. Do not enter leading zeros. (Range: 1-4093).

#### **DEFAULT SETTING**

All ports are assigned to VLAN 1 by default. The default frame type is untagged.

#### **COMMAND MODE**

Interface Configuration (Ethernet, Port Channel)

#### **COMMAND USAGE**

- ◆ A port, or a trunk with switchport mode set to **hybrid**, must be assigned to at least one VLAN as untagged.
- ◆ If a trunk has switchport mode set to **trunk** (i.e., 1Q Trunk), then you can only assign an interface to VLAN groups as a tagged member.
- $\blacklozenge$  Frames are always tagged within the switch. The tagged/untagged parameter used when adding a VLAN to an interface tells the switch whether to keep or remove the tag from a frame on egress.
- ◆ If none of the intermediate network devices nor the host at the other end of the connection supports VLANs, the interface should be added to these VLANs as an untagged member. Otherwise, it is only necessary to add at most one VLAN as untagged, and this should correspond to the native VLAN for the interface.

◆ If a VLAN on the forbidden list for an interface is manually added to that interface, the VLAN is automatically removed from the forbidden list for that interface.

#### **EXAMPLE**

The following example shows how to add VLANs 1, 2, 5 and 6 to the allowed list as tagged VLANs for port 1:

```
Console(config)#interface ethernet 1/1
Console(config-if)#switchport allowed vlan add 1,2,5,6 tagged
Console(config-if)#
```
**switchport ingress-**This command enables ingress filtering for an interface. Use the **no** form to **filtering** restore the default.

#### **SYNTAX**

[**no**] **switchport ingress-filtering**

# **DEFAULT SETTING**

Disabled

#### **COMMAND MODE**

Interface Configuration (Ethernet, Port Channel)

#### **COMMAND USAGE**

- ◆ Ingress filtering only affects tagged frames.
- ◆ If ingress filtering is disabled and a port receives frames tagged for VLANs for which it is not a member, these frames will be flooded to all other ports (except for those VLANs explicitly forbidden on this port).
- ◆ If ingress filtering is enabled and a port receives frames tagged for VLANs for which it is not a member, these frames will be discarded.
- ◆ Ingress filtering does not affect VLAN independent BPDU frames, such as GVRP or STA. However, they do affect VLAN dependent BPDU frames, such as GMRP.

#### **EXAMPLE**

The following example shows how to set the interface to port 1 and then enable ingress filtering:

```
Console(config)#interface ethernet 1/1
Console(config-if)#switchport ingress-filtering
Console(config-if)#
```
<span id="page-1118-0"></span>**switchport mode** This command configures the VLAN membership mode for a port. Use the **no** form to restore the default.

#### **SYNTAX**

#### **switchport mode** {**access** | **hybrid** | **trunk** | **private-vlan**}

#### **no switchport mode**

**access** - Specifies an access VLAN interface. The port transmits and receives untagged frames on a single VLAN only.

**hybrid** - Specifies a hybrid VLAN interface. The port may transmit tagged or untagged frames.

**trunk** - Specifies a port as an end-point for a VLAN trunk. A trunk is a direct link between two switches, so the port transmits tagged frames that identify the source VLAN. Note that frames belonging to the port's default VLAN (i.e., associated with the PVID) are also transmitted as tagged frames.

**private-vlan** - For an explanation of this command see the [switchport mode private-vlan](#page-1136-0) command.

#### **DEFAULT SETTING**

All ports are in hybrid mode with the PVID set to VLAN 1.

#### **COMMAND MODE**

Interface Configuration (Ethernet, Port Channel)

#### **COMMAND USAGE**

Access mode is mutually exclusive with VLAN trunking (see the [vlan](#page-1119-0)[trunking](#page-1119-0) command). If VLAN trunking is enabled on an interface, then that interface cannot be set to access mode, and vice versa.

#### **EXAMPLE**

The following shows how to set the configuration mode to port 1, and then set the switchport mode to hybrid:

```
Console(config)#interface ethernet 1/1
Console(config-if)#switchport mode hybrid
Console(config-if)#
```
#### **RELATED COMMANDS**

[switchport acceptable-frame-types \(1116\)](#page-1115-0)

<span id="page-1119-1"></span>**switchport native** This command configures the PVID (i.e., default VLAN ID) for a port. Use **vlan** the **no** form to restore the default.

#### **SYNTAX**

**switchport native vlan** *vlan-id*

#### **no switchport native vlan**

*vlan-id* - Default VLAN ID for a port. (Range: 1-4093)

#### **DEFAULT SETTING**

VLAN 1

#### **COMMAND MODE**

Interface Configuration (Ethernet, Port Channel)

#### **COMMAND USAGE**

- ◆ When using Access mode, and an interface is assigned to a new VLAN, its PVID is automatically set to the identifier for that VLAN. When using Hybrid mode, the PVID for an interface can be set to any VLAN for which it is an untagged member.
- ◆ If acceptable frame types is set to **all** or switchport mode is set to **hybrid**, the PVID will be inserted into all untagged frames entering the ingress port.

#### **EXAMPLE**

The following example shows how to set the PVID for port 1 to VLAN 3:

```
Console(config)#interface ethernet 1/1
Console(config-if)#switchport native vlan 3
Console(config-if)#
```
<span id="page-1119-0"></span>**vlan-trunking** This command allows unknown VLAN groups to pass through the specified interface. Use the **no** form to disable this feature.

#### **SYNTAX**

[**no**] **vlan-trunking**

#### **DEFAULT SETTING** Disabled

**COMMAND MODE** Interface Configuration (Ethernet, Port Channel)

#### **COMMAND USAGE**

◆ Use this command to configure a tunnel across one or more intermediate switches which pass traffic for VLAN groups to which they do not belong.

The following figure shows VLANs 1 and 2 configured on switches A and B, with VLAN trunking being used to pass traffic for these VLAN groups across switches C, D and E.

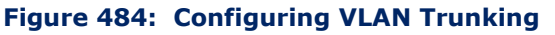

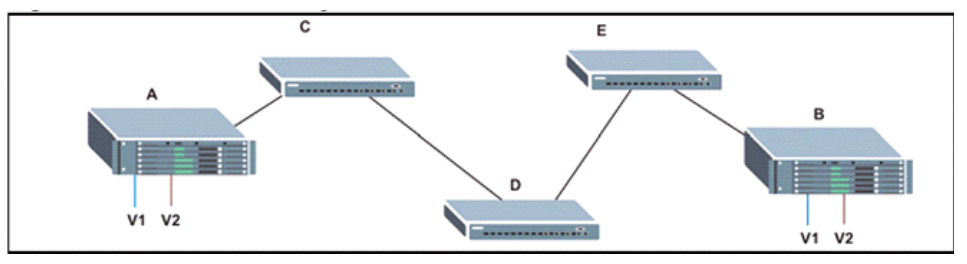

Without VLAN trunking, you would have to configure VLANs 1 and 2 on all intermediate switches  $- C$ , D and E; otherwise these switches would drop any frames with unknown VLAN group tags. However, by enabling VLAN trunking on the intermediate switch ports along the path connecting VLANs 1 and 2, you only need to create these VLAN groups in switches A and B. Switches C, D and E automatically allow frames with VLAN group tags 1 and 2 (groups that are unknown to those switches) to pass through their VLAN trunking ports.

- VLAN trunking is mutually exclusive with the "access" switchport mode (see the [switchport mode](#page-1118-0) command). If VLAN trunking is enabled on an interface, then that interface cannot be set to access mode, and vice versa.
- To prevent loops from forming in the spanning tree, all unknown VLANs will be bound to a single instance (either STP/RSTP or an MSTP instance, depending on the selected STA mode).
- If both VLAN trunking and ingress filtering are disabled on an interface, packets with unknown VLAN tags will still be allowed to enter this interface and will be flooded to all other ports where VLAN trunking is enabled. (In other words, VLAN trunking will still be effectively enabled for the unknown VLAN).

#### **EXAMPLE**

The following example enables VLAN trunking on ports 25 and 26 to establish a path across the switch for unknown VLAN groups:

```
Console(config)#interface ethernet 1/25
Console(config-if)#vlan-trunking
Console(config-if)#interface ethernet 1/26
Console(config-if)#vlan-trunking
Console(config-if)#
```
# **DISPLAYING VLAN INFORMATION**

This section describes commands used to display VLAN information.

#### **Table 123: Commands for Displaying VLAN Information**

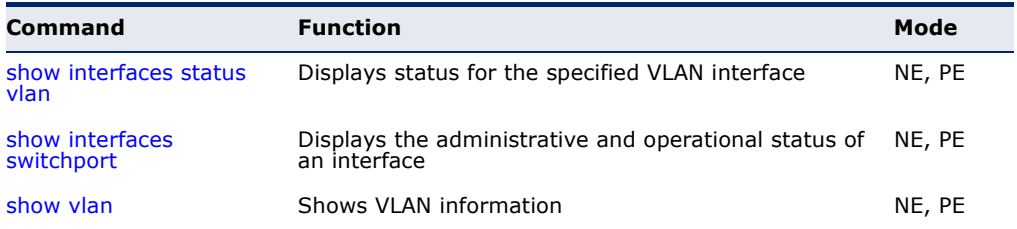

<span id="page-1121-0"></span>**show vlan** This command shows VLAN information.

#### **SYNTAX**

### **show vlan** [**id** *vlan-id* | **name** *vlan-name |*  **private-vlan** *private-vlan-type*]

**id** - Keyword to be followed by the VLAN ID.

*vlan-id* - ID of the configured VLAN. (Range: 1-4093)

**name** - Keyword to be followed by the VLAN name.

*vlan-name* - ASCII string from 1 to 32 characters.

**private-vlan** - For an explanation of this command see the show [vlan private-vlan](#page-1138-0) command.

*private-vlan-type -* Indicates the private VLAN type. (Options: community, primary)

#### **DEFAULT SETTING**

Shows all VLANs.

#### **COMMAND MODE**

Normal Exec, Privileged Exec

#### **EXAMPLE**

The following example shows how to display information for VLAN 1:

```
Console#show vlan id 1
VLAN ID : 1
Type : Static
Name : DefaultVlan
Status : Active
Ports/Port Channels : Eth1/ 1(S) Eth1/ 2(S) Eth1/ 3(S) Eth1/ 4(S) Eth1/ 5(S)
                   Eth1/ 6(S) Eth1/ 7(S) Eth1/ 8(S) Eth1/ 9(S) Eth1/10(S)
                    Eth1/11(S) Eth1/12(S) Eth1/13(S) Eth1/14(S) Eth1/15(S)
                    Eth1/16(S) Eth1/17(S) Eth1/18(S) Eth1/19(S) Eth1/20(S)
                    Eth1/21(S) Eth1/22(S) Eth1/23(S) Eth1/24(S) Eth1/25(S)
                    Eth1/26(S)
```
Console#

# **CONFIGURING IEEE 802.1Q TUNNELING**

IEEE 802.1Q tunneling (QinQ tunneling) uses a single Service Provider VLAN (SPVLAN) for customers who have multiple VLANs. Customer VLAN IDs are preserved and traffic from different customers is segregated within the service provider's network even when they use the same customerspecific VLAN IDs. QinQ tunneling expands VLAN space by using a VLAN-in-VLAN hierarchy, preserving the customer's original tagged packets, and adding SPVLAN tags to each frame (also called double tagging).

This section describes commands used to configure QinQ tunneling.

#### **Table 124: 802.1Q Tunneling Commands**

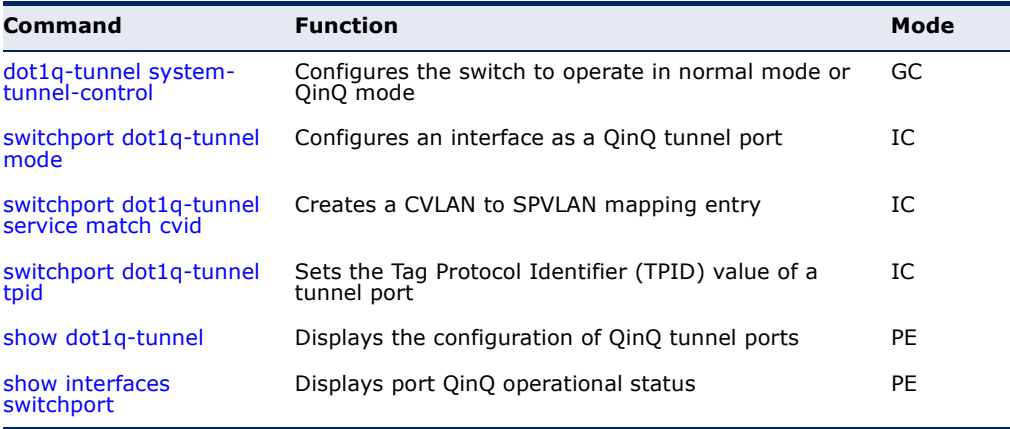

*General Configuration Guidelines for QinQ*

- **1.** Configure the switch to QinQ mode ([dot1q-tunnel system-tunnel](#page-1123-0)[control\)](#page-1123-0).
- **2.** Create a SPVLAN ([vlan\)](#page-1113-0).
- **3.** Configure the QinQ tunnel access port to dot1Q-tunnel access mode ([switchport dot1q-tunnel mode\)](#page-1124-0).
- **4.** Set the Tag Protocol Identifier (TPID) value of the tunnel access port. This step is required if the attached client is using a nonstandard 2-byte ethertype to identify 802.1Q tagged frames. The standard ethertype value is 0x8100. (See [switchport dot1q-tunnel tpid.](#page-1127-0))
- **5.** Configure the QinQ tunnel access port to join the SPVLAN as an untagged member ([switchport allowed vlan\)](#page-1116-0).
- **6.** Configure the SPVLAN ID as the native VID on the QinQ tunnel access port ([switchport native vlan](#page-1119-1)).
- **7.** Configure the QinQ tunnel uplink port to dot1Q-tunnel uplink mode ([switchport dot1q-tunnel mode\)](#page-1124-0).
- **8.** Configure the QinQ tunnel uplink port to join the SPVLAN as a tagged member ([switchport allowed vlan\)](#page-1116-0).

#### *Limitations for QinQ*

- ◆ The native VLAN for the tunnel uplink ports and tunnel access ports cannot be the same. However, the same service VLANs can be set on both tunnel port types.
- ◆ IGMP Snooping should not be enabled on a tunnel access port.
- ◆ If the spanning tree protocol is enabled, be aware that a tunnel access or tunnel uplink port may be disabled if the spanning tree structure is automatically reconfigured to overcome a break in the tree. It is therefore advisable to disable spanning tree on these ports.

<span id="page-1123-0"></span>**dot1q-tunnel** This command sets the switch to operate in QinQ mode. Use the **no** form **system-tunnel-**to disable QinQ operating mode.

# **control**

#### **SYNTAX**

[**no**] **dot1q-tunnel system-tunnel-control**

**DEFAULT SETTING** Disabled

#### **COMMAND MODE** Global Configuration

#### **COMMAND USAGE**

QinQ tunnel mode must be enabled on the switch for QinQ interface settings to be functional.

#### **EXAMPLE**

```
Console(config)#dot1q-tunnel system-tunnel-control
Console(config)#
```
**RELATED COMMANDS**

[show dot1q-tunnel](#page-1128-0) ([1129](#page-1128-0)) [show interfaces switchport \(1011\)](#page-1010-0) <span id="page-1124-0"></span>**switchport dot1q-**This command configures an interface as a QinQ tunnel port. Use the **no tunnel mode** form to disable QinQ on the interface.

#### **SYNTAX**

#### **switchport dot1q-tunnel mode** {**access** | **uplink**}

#### **no switchport dot1q-tunnel mode**

**access** – Sets the port as an 802.1Q tunnel access port.

**uplink** – Sets the port as an 802.1Q tunnel uplink port.

#### **DEFAULT SETTING**

Disabled

# **COMMAND MODE**

Interface Configuration (Ethernet, Port Channel)

#### **COMMAND USAGE**

- $\blacklozenge$  OinQ tunneling must be enabled on the switch using the dot1q-tunnel [system-tunnel-control](#page-1123-0) command before the **switchport dot1q-tunnel mode** interface command can take effect.
- ◆ When a tunnel uplink port receives a packet from a customer, the customer tag (regardless of whether there are one or more tag layers) is retained in the inner tag, and the service provider's tag added to the outer tag.
- ◆ When a tunnel uplink port receives a packet from the service provider, the outer service provider's tag is stripped off, and the packet passed on to the VLAN indicated by the inner tag. If no inner tag is found, the packet is passed onto the native VLAN defined for the uplink port.

#### **EXAMPLE**

```
Console(config)#interface ethernet 1/1
Console(config-if)#switchport dot1q-tunnel mode access
Console(config-if)#
```
**RELATED COMMANDS** [show dot1q-tunnel](#page-1128-0) ([1129](#page-1128-0)) [show interfaces switchport \(1011\)](#page-1010-0) <span id="page-1125-0"></span>**switchport dot1q-**This command creates a CVLAN to SPVLAN mapping entry. Use the **no tunnel service** form to delete a VLAN mapping entry. **match cvid**

#### **SYNTAX**

#### **switchport dot1q-tunnel service** *svid* **match cvid** *cvid*  [**remove-ctag**]

*svid* - VLAN ID for the outer VLAN tag (Service Provider VID). (Range: 1-4093, no leading zeroes)

*cvid* - VLAN ID for the inner VLAN tag (Customer VID). (Range: 1-4093, no leading zeroes)

**remove-ctag** - Removes the customer's VLAN tag.

#### **DEFAULT SETTING**

Default mapping uses the PVID of the ingress port on the edge router for the SPVID.

#### **COMMAND MODE**

Interface Configuration (Ethernet, Port Channel)

#### **COMMAND USAGE**

- ◆ The inner VLAN tag of a customer packet entering the edge router of a service provider's network is mapped to an outer tag indicating the service provider VLAN that will carry this traffic across the 802.1Q tunnel. By default, the outer tag is based on the default VID of the edge router's ingress port. This process is performed in a transparent manner as described under ["IEEE 802.1Q Tunneling" on page 215.](#page-214-0)
- ◆ When priority bits are found in the inner tag, these are also copied to the outer tag. This allows the service provider to differentiate service based on the indicated priority and appropriate methods of queue management at intermediate nodes across the tunnel.
- ◆ Rather than relying on standard service paths and priority queuing, QinQ VLAN mapping can be used to further enhance service by defining a set of differentiated service pathways to follow across the service provider's network for traffic arriving from specified inbound customer VLANs.
- ◆ Note that all customer interfaces should be configured as access interfaces (that is, a user-to-network interface) and service provider interfaces as uplink interfaces (that is, a network-to-network interface). Use the [switchport dot1q-tunnel mode](#page-1124-0) uplink command to set an interface to access or uplink mode.
- When the **remove-ctag** option is specified, the inner-tag containing the customer's VID is removed, and the outer-tag containing the service provider's VID remains in place.

#### **EXAMPLE**

This example sets the SVID to 99 in the outer tag for egress packets exiting port 1 when the packet's CVID is 2.

```
Console(config)#interface ethernet 1/1
Console(config-if)#switchport dot1q-tunnel service 99 match cvid 2
Console(config-if)#
```
The following example maps C-VLAN 10 to S-VLAN 100, C-VLAN 20 to S-VLAN 200 and C-VLAN 30 to S-VLAN 300 for ingress traffic on port 1 of Switches A and B.

#### **Figure 485: Mapping QinQ Service VLAN to Customer VLAN**

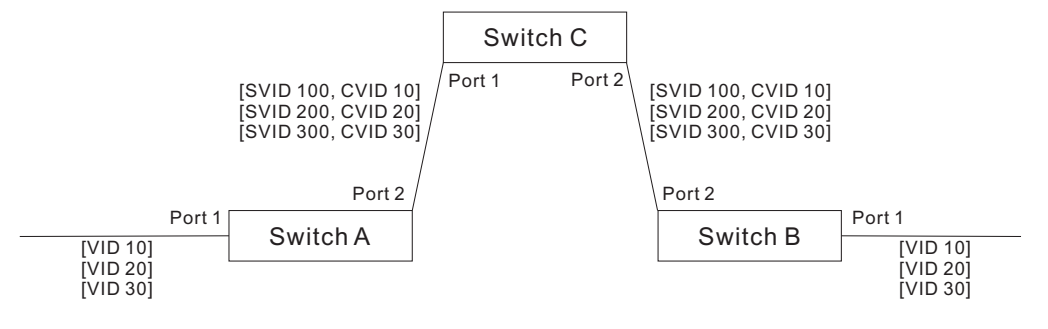

#### Step 1. Configure Switch A and B.

#### **1.** Create VLANs 100, 200 and 300.

Console(config)#vlan database Console(config-vlan)#vlan 100,200,300 media ethernet state active

#### **2.** Enable QinQ.

Console(config)#dot1q-tunnel system-tunnel-control

**3.** Configure port 2 as a tagged member of VLANs 100, 200 and 300 using uplink mode.

Console(config)#interface ethernet 1/2 Console(config-if)#switchport allowed vlan add 100,200,300 tagged Console(config-if)#switchport dot1q-tunnel mode uplink

**4.** Configures port 1 as an untagged member of VLANs 100, 200 and 300 using access mode.

Console(config)#interface ethernet 1/1 Console(config-if)#switchport allowed vlan add 100,200,300 untagged Console(config-if)#switchport dot1q-tunnel mode access

#### **5.** Configure the following selective QinQ mapping entries.

Console(config)#interface ethernet 1/1 Console(config-if)#switchport dot1q-tunnel service 100 match cvid 10 Console(config-if)#switchport dot1q-tunnel service 200 match cvid 20 Console(config-if)#switchport dot1q-tunnel service 300 match cvid 30

**6.** Configures port 1 as member of VLANs 10, 20 and 30 to avoid filtering out incoming frames tagged with VID 10, 20 or 30 on port 1

Console(config)#interface ethernet 1/1 Console(config-if)#switchport allowed vlan add 10,20,30

#### **7.** Verify configuration settings.

Console#show dot1q-tunnel service 802.1Q Tunnel Service Subscriptions

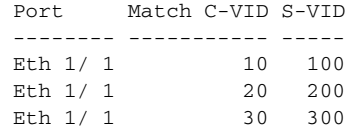

Step 2. Configure Switch C.

**1.** Create VLAN 100, 200 and 300.

Console(config)#vlan database Console(config-vlan)#vlan 100,200,300 media ethernet state active

**2.** Configure port 1 and port 2 as tagged members of VLAN 100, 200 and 300.

Console(config)#interface ethernet 1/1,2 Console(config-if)#switchport allowed vlan add 100,200,300 tagged

<span id="page-1127-0"></span>**switchport dot1q-**This command sets the Tag Protocol Identifier (TPID) value of a tunnel **tunnel tpid** port. Use the **no** form to restore the default setting.

#### **SYNTAX**

#### **switchport dot1q-tunnel tpid** *tpid*

#### **no switchport dot1q-tunnel tpid**

*tpid* – Sets the ethertype value for 802.1Q encapsulation. This identifier is used to select a nonstandard 2-byte ethertype to identify 802.1Q tagged frames. The standard ethertype value is 0x8100. (Range: 0800-FFFF hexadecimal)

#### **DEFAULT SETTING**

0x8100

#### **COMMAND MODE**

Interface Configuration (Ethernet, Port Channel)

#### **COMMAND USAGE**

◆ Use the **switchport dot1q-tunnel tpid** command to set a custom 802.1Q ethertype value on the selected interface. This feature allows the switch to interoperate with third-party switches that do not use the standard 0x8100 ethertype to identify 802.1Q-tagged frames. For example, 0x1234 is set as the custom 802.1Q ethertype on a trunk port, incoming frames containing that ethertype are assigned to the VLAN contained in the tag following the ethertype field, as they would be with a standard 802.1Q trunk. Frames arriving on the port containing any other ethertype are looked upon as untagged frames, and assigned to the native VLAN of that port.

◆ The specified ethertype only applies to ports configured in Uplink mode using the [switchport dot1q-tunnel mode](#page-1124-0) command. If the port is in normal mode, the TPID is always 8100. If the port is in Access mode, received packets are processes as untagged packets.

#### **EXAMPLE**

```
Console(config)#interface ethernet 1/1
Console(config-if)#switchport dot1q-tunnel tpid 9100
Console(config-if)#
```
#### **RELATED COMMANDS**

[show interfaces switchport \(1011\)](#page-1010-0)

<span id="page-1128-0"></span>**show dot1q-tunnel** This command displays information about QinQ tunnel ports.

#### **SYNTAX**

**show dot1q-tunnel** [**interface** *interface* [**service** *svid*] | **service** [*svid*]]

*interface*

**ethernet** *unit*/*port*

*unit* - Stack unit. (Range: 1-8)

*port* - Port number. (Range: 1-26)

**port-channel** *channel-id* (Range: 1-32)

*svid* - VLAN ID for the outer VLAN tag (SPVID). (Range: 1-4094)

#### **COMMAND MODE**

Privileged Exec

#### **EXAMPLE**

```
Console(config)#dot1q-tunnel system-tunnel-control
Console(config)#interface ethernet 1/1
Console(config-if)#switchport dot1q-tunnel mode access
Console(config-if)#interface ethernet 1/2
Console(config-if)#switchport dot1q-tunnel mode uplink
Console(config-if)#end
Console#show dot1q-tunnel
802.1Q Tunnel Status : Enabled
Port Mode TPID (hex)
-------- ------ ----------
Eth 1/ 1 Access 8100
Eth 1/ 2 Uplink 8100
Eth 1/3 Normal 8100Eth 1/ 3 Normal
.
Console#show dot1q-tunnel interface ethernet 1/5
802.1Q Tunnel Service Subscriptions
  Port Match C-VID S-VID Remove C-Tag
  -------- ----------- ----- ------------
 Eth 1/ 5 1 100 Disabled
```
Console#show dot1q-tunnel service 100 802.1Q Tunnel Service Subscriptions

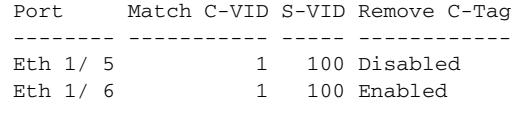

Console#

#### **RELATED COMMANDS**

[switchport dot1q-tunnel mode](#page-1124-0) [\(1125\)](#page-1124-0)

# **CONFIGURING PORT-BASED TRAFFIC SEGMENTATION**

If tighter security is required for passing traffic from different clients through downlink ports on the local network and over uplink ports to the service provider, port-based traffic segmentation can be used to isolate traffic for individual clients.

Traffic belonging to each client is isolated to the allocated downlink ports. But the switch can be configured to either isolate traffic passing across a client's allocated uplink ports from the uplink ports assigned to other clients, or to forward traffic through the uplink ports used by other clients, allowing different clients to share access to their uplink ports where security is less likely to be compromised.

#### **Table 125: Commands for Configuring Traffic Segmentation**

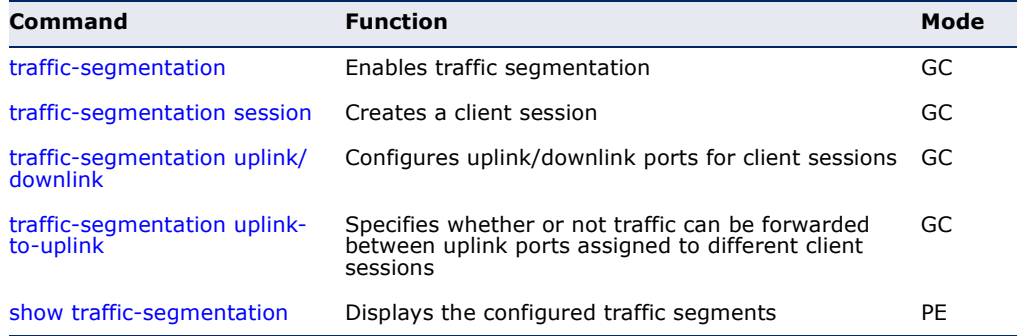

<span id="page-1129-0"></span>**traffic-segmentation** This command enables traffic segmentation. Use the **no** form to disable traffic segmentation.

#### **SYNTAX**

#### [**no**] **traffic-segmentation**

**DEFAULT SETTING** Disabled

#### **COMMAND MODE**

Global Configuration

#### **COMMAND USAGE**

- ◆ Traffic segmentation provides port-based security and isolation between ports within the VLAN. Data traffic on the downlink ports can only be forwarded to, and from, the designated uplink port(s). Data cannot pass between downlink ports in the same segmented group, nor to ports which do not belong to the same group.
- Traffic segmentation and normal VLANs can exist simultaneously within the same switch. Traffic may pass freely between uplink ports in segmented groups and ports in normal VLANs.
- ◆ When traffic segmentation is enabled, the forwarding state for the uplink and downlink ports assigned to different client sessions is shown below.

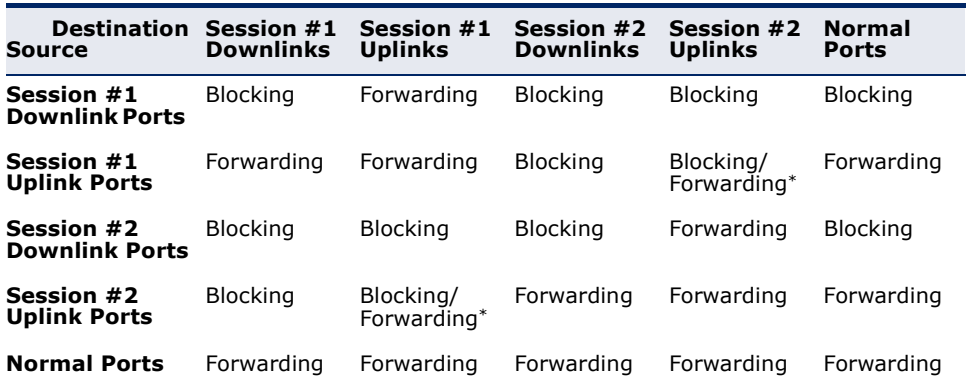

#### **Table 126: Traffic Segmentation Forwarding**

\* The forwarding state for uplink-to-uplink ports is configured by the [traffic](#page-1132-0)[segmentation uplink-to-uplink](#page-1132-0) command.

- ◆ When traffic segmentation is disabled, all ports operate in normal forwarding mode based on the settings specified by other functions such as VLANs and spanning tree protocol.
- ◆ Enter the **traffic-segmentation** command without any parameters to enable traffic segmentation. Then set the interface members for segmented groups using the [traffic-segmentation uplink/downlink](#page-1131-1) command.
- ◆ Enter **no traffic-segmentation** to disable traffic segmentation and clear the configuration settings for segmented groups.

#### **EXAMPLE**

This example enables traffic segmentation globally on the switch.

```
Console(config)#traffic-segmentation
Console(config)#
```
<span id="page-1131-0"></span>**traffic-segmentation** This command creates a traffic-segmentation client session. Use the **no session** form to remove a client session.

#### **SYNTAX**

[**no**] **traffic-segmentation session** *session-id*

*session-id* – Traffic segmentation session. (Range: 1-4)

**DEFAULT SETTING**

None

**COMMAND MODE**

Global Configuration

#### Command Usage

- ◆ Use this command to create a new traffic-segmentation client session.
- ◆ Using the **no** form of this command will remove any assigned uplink or downlink ports, restoring these interfaces to normal operating mode.

#### Example

```
Console(config)#traffic-segmentation session 1 
Console(config)#
```
<span id="page-1131-1"></span>**traffic-segmentation** This command configures the uplink and down-link ports for a segmented **uplink/downlink** group of ports. Use the **no** form to remove a port from the segmented group.

#### **SYNTAX**

[**no**] **traffic-segmentation** [**session** *session-id*] {**uplink** *interface-list* [**downlink** *interface-list*] | **downlink** *interface-list*}

*session-id* – Traffic segmentation session. (Range: 1-4)

**uplink** – Specifies an uplink interface.

**downlink** – Specifies a downlink interface.

*interface-list* – One or more ports. Use a hyphen to indicate a consecutive list of ports or a comma between non-consecutive ports.

#### **ethernet** *unit*/*port*

*unit* - Unit identifier. (Range: 1-8)

*port* - Port number. (Range: 1-26)

**port-channel** *channel-id* (Range: 1-32)

#### **DEFAULT SETTING**

Session 1 if not defined No segmented port groups are defined.

#### **COMMAND MODE**

Global Configuration

#### **COMMAND USAGE**

- ◆ A port cannot be configured in both an uplink and downlink list.
- ◆ A port can only be assigned to one traffic-segmentation session.
- ◆ When specifying an uplink or downlink, a list of ports may be entered by using a hyphen or comma in the *port* field. Note that lists are not supported for the *channel-id* field.
- ◆ A downlink port can only communicate with an uplink port in the same session. Therefore, if an uplink port is not configured for a session, the assigned downlink ports will not be able to communicate with any other ports.
- ◆ If a downlink port is not configured for the session, the assigned uplink ports will operate as normal ports.

#### **EXAMPLE**

This example enables traffic segmentation, and then sets port 10 as the uplink and ports 5-8 as downlinks.

```
Console(config)#traffic-segmentation
Console(config)#traffic-segmentation uplink ethernet 1/10 
 downlink ethernet 1/5-8
Console(config)#
```
<span id="page-1132-0"></span>**traffic-segmentation** This command specifies whether or not traffic can be forwarded between **uplink-to-uplink** uplink ports assigned to different client sessions. Use the no form to restore the default.

#### **SYNTAX**

#### [**no**] **traffic-segmentation uplink-to-uplink** {**blocking** *|*  **forwarding**}

**blocking** – Blocks traffic between uplink ports assigned to different sessions.

**forwarding** – Forwards traffic between uplink ports assigned to different sessions.

#### **DEFAULT SETTING**

Blocking

#### **COMMAND MODE**

Global Configuration

#### **EXAMPLE**

This example enables forwarding of traffic between uplink ports assigned to different client sessions.

```
Console(config)#traffic-segmentation uplink-to-uplink forwarding
Console(config)#
```
**show traffic-**This command displays the configured traffic segments.

# <span id="page-1133-0"></span>**segmentation**

**COMMAND MODE** Privileged Exec

#### **EXAMPLE**

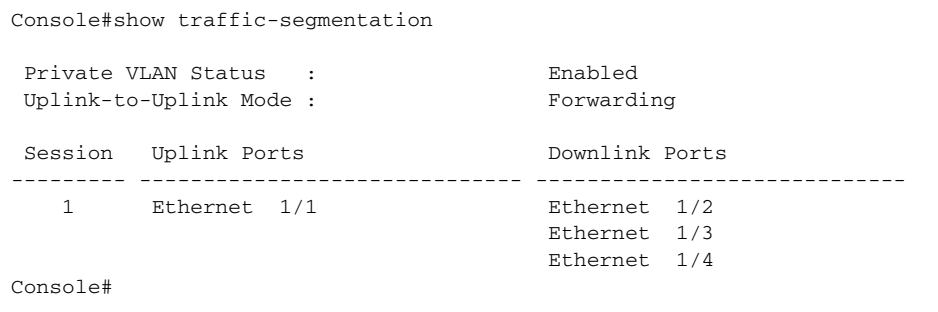

# **CONFIGURING PRIVATE VLANS**

Private VLANs provide port-based security and isolation of local ports contained within different private VLAN groups. This switch supports two types of private VLANs – primary and community groups. A primary VLAN contains promiscuous ports that can communicate with all other ports in the associated private VLAN groups, while a community (or secondary) VLAN contains community ports that can only communicate with other hosts within the community VLAN and with any of the promiscuous ports in the associated primary VLAN. The promiscuous ports are designed to provide open access to an external network such as the Internet, while the community ports provide restricted access to local users.

Multiple primary VLANs can be configured on this switch, and multiple community VLANs can be associated with each primary VLAN. (Note that private VLANs and normal VLANs can exist simultaneously within the same switch.)

This section describes commands used to configure private VLANs.

#### **Table 127: Private VLAN Commands**

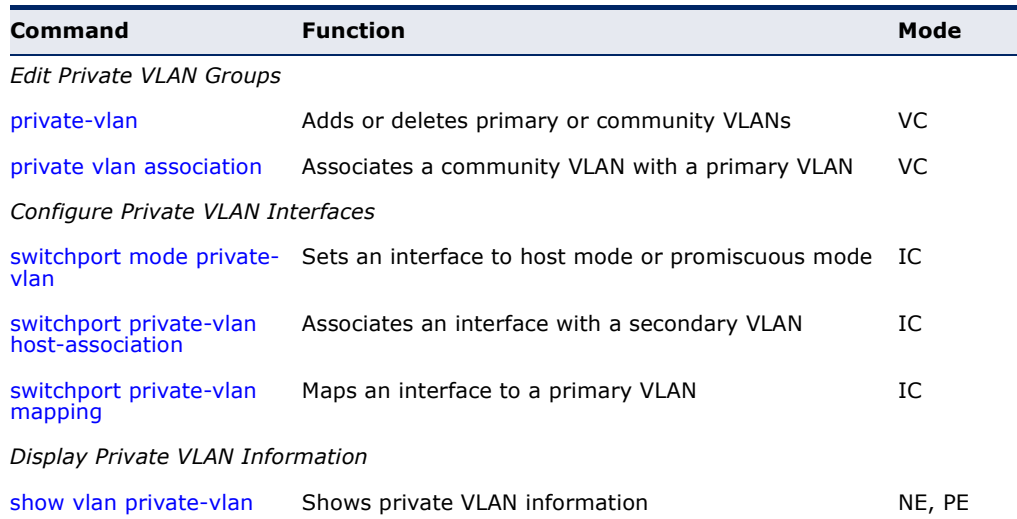

To configure private VLANs, follow these steps:

- **1.** Use the [private-vlan](#page-1135-0) command to designate one or more community VLANs and the primary VLAN that will channel traffic outside of the community groups.
- **2.** Use the [private vlan association](#page-1136-1) command to map the community VLAN(s) to the primary VLAN.
- **3.** Use the [switchport mode private-vlan](#page-1136-0) command to configure ports as promiscuous (i.e., having access to all ports in the primary VLAN) or host (i.e., community port).
- **4.** Use the [switchport private-vlan host-association](#page-1137-0) command to assign a port to a community VLAN.
- **5.** Use the [switchport private-vlan mapping](#page-1138-1) command to assign a port to a primary VLAN.
- **6.** Use the [show vlan private-vlan](#page-1138-0) command to verify your configuration settings.

<span id="page-1135-0"></span>**private-vlan** Use this command to create a primary or community private VLAN. Use the **no** form to remove the specified private VLAN.

#### **SYNTAX**

#### **private-vlan** *vlan-id* {**community** | **primary**}

#### **no private-vlan** *vlan-id*

*vlan-id* - ID of private VLAN. (Range: 1-4093).

**community** - A VLAN in which traffic is restricted to host members in the same VLAN and to promiscuous ports in the associate primary VLAN.

**primary** - A VLAN which can contain one or more community VLANs, and serves to channel traffic between community VLANs and other locations.

#### **DEFAULT SETTING**

None

#### **COMMAND MODE**

VLAN Configuration

#### **COMMAND USAGE**

- ◆ Private VLANs are used to restrict traffic to ports within the same community, and channel traffic passing outside the community through promiscuous ports. When using community VLANs, they must be mapped to an associated "primary" VLAN that contains promiscuous ports.
- ◆ Port membership for private VLANs is static. Once a port has been assigned to a private VLAN, it cannot be dynamically moved to another VLAN via GVRP.
- ◆ Private VLAN ports cannot be set to trunked mode. (See "switchport [mode" on page 1119](#page-1118-0).)

#### **EXAMPLE**

```
Console(config)#vlan database
Console(config-vlan)#private-vlan 2 primary
Console(config-vlan)#private-vlan 3 community
Console(config)#
```
<span id="page-1136-1"></span>**private vlan** Use this command to associate a primary VLAN with a secondary (i.e., **association** community) VLAN. Use the **no** form to remove all associations for the specified primary VLAN.

#### **SYNTAX**

**private-vlan** *primary-vlan-id* **association** {*secondary-vlan-id* | **add** *secondary-vlan-id* | **remove** *secondary-vlan-id*}

#### **no private-vlan** *primary-vlan-id* **association**

*primary-vlan-id* - ID of primary VLAN. (Range: 1-4093).

*secondary-vlan-id* - ID of secondary (i.e, community) VLAN. (Range: 1-4093).

#### **DEFAULT SETTING**

None

#### **COMMAND MODE**

VLAN Configuration

#### **COMMAND USAGE**

Secondary VLANs provide security for group members. The associated primary VLAN provides a common interface for access to other network resources within the primary VLAN (e.g., servers configured with promiscuous ports) and to resources outside of the primary VLAN (via promiscuous ports).

#### **EXAMPLE**

```
Console(config-vlan)#private-vlan 2 association 3
Console(config)#
```
<span id="page-1136-0"></span>**switchport mode** Use this command to set the private VLAN mode for an interface. Use the **private-vlan no** form to restore the default setting.

#### **SYNTAX**

#### **switchport mode private-vlan** {**host** | **promiscuous**}

#### **no switchport mode private-vlan**

**host** – This port type can subsequently be assigned to a community VLAN.

**promiscuous** – This port type can communicate with all other promiscuous ports in the same primary VLAN, as well as with all the ports in the associated secondary VLANs.

# **DEFAULT SETTING**

Normal VLAN

#### **COMMAND MODE**

Interface Configuration (Ethernet, Port Channel)

#### **COMMAND USAGE**

To assign a promiscuous port to a primary VLAN, use the [switchport](#page-1138-1)  [private-vlan mapping](#page-1138-1) command. To assign a host port to a community VLAN, use the [switchport private-vlan host-association](#page-1137-0) command.

#### **EXAMPLE**

```
Console(config)#interface ethernet 1/2
Console(config-if)#switchport mode private-vlan promiscuous
Console(config-if)#exit
Console(config)#interface ethernet 1/3
Console(config-if)#switchport mode private-vlan host
Console(config-if)#
```
<span id="page-1137-0"></span>**association**

switchport private- Use this command to associate an interface with a secondary VLAN. Use **vlan host-**the **no** form to remove this association.

#### **SYNTAX**

**switchport private-vlan host-association** *secondary-vlan-id*

#### **no switchport private-vlan host-association**

*secondary-vlan-id* - ID of secondary (i.e., community) VLAN. (Range: 1-4093).

# **DEFAULT SETTING**

None

#### **COMMAND MODE**

Interface Configuration (Ethernet, Port Channel)

#### **COMMAND USAGE**

All ports assigned to a secondary (i.e., community) VLAN can pass traffic between group members, but must communicate with resources outside of the group via promiscuous ports in the associated primary VLAN.

#### **EXAMPLE**

```
Console(config)#interface ethernet 1/3
Console(config-if)#switchport private-vlan host-association 3
Console(config-if)#
```
<span id="page-1138-1"></span>**switchport private-** Use this command to map an interface to a primary VLAN. Use the no form **vlan mapping** to remove this mapping.

#### **SYNTAX**

**switchport private-vlan mapping** *primary-vlan-id*

#### **no switchport private-vlan mapping**

*primary-vlan-id* – ID of primary VLAN. (Range: 1-4093).

### **DEFAULT SETTING**

None

#### **COMMAND MODE**

Interface Configuration (Ethernet, Port Channel)

#### **COMMAND USAGE**

Promiscuous ports assigned to a primary VLAN can communicate with any other promiscuous ports in the same VLAN, and with the group members within any associated secondary VLANs.

#### **EXAMPLE**

```
Console(config)#interface ethernet 1/2
Console(config-if)#switchport private-vlan mapping 2
Console(config-if)#
```
<span id="page-1138-0"></span>**show vlan** Use this command to show the private VLAN configuration settings on this **private-vlan** switch.

#### **SYNTAX**

#### **show vlan private-vlan** [**community** | **primary**]

**community** – Displays all community VLANs, along with their associated primary VLAN and assigned host interfaces.

**primary** – Displays all primary VLANs, along with any assigned promiscuous interfaces.

**DEFAULT SETTING** None

**COMMAND MODE** Privileged Executive

#### **EXAMPLE**

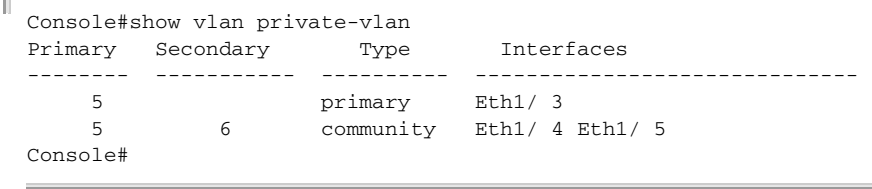

# **CONFIGURING PROTOCOL-BASED VLANS**

The network devices required to support multiple protocols cannot be easily grouped into a common VLAN. This may require non-standard devices to pass traffic between different VLANs in order to encompass all the devices participating in a specific protocol. This kind of configuration deprives users of the basic benefits of VLANs, including security and easy accessibility.

To avoid these problems, you can configure this switch with protocol-based VLANs that divide the physical network into logical VLAN groups for each required protocol. When a frame is received at a port, its VLAN membership can then be determined based on the protocol type in use by the inbound packets.

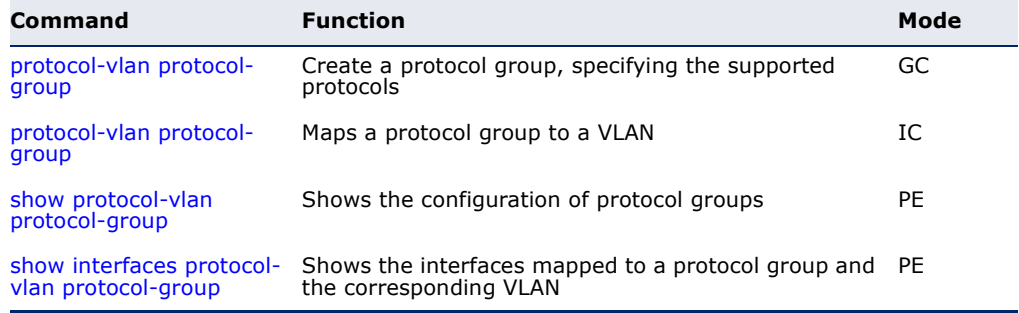

#### **Table 128: Protocol-based VLAN Commands**

To configure protocol-based VLANs, follow these steps:

- **1.** First configure VLAN groups for the protocols you want to use ([page 1114\)](#page-1113-0). Although not mandatory, we suggest configuring a separate VLAN for each major protocol running on your network. Do not add port members at this time.
- **2.** Create a protocol group for each of the protocols you want to assign to a VLAN using the [protocol-vlan protocol-group](#page-1140-0) command (Global Configuration mode).
- **3.** Then map the protocol for each interface to the appropriate VLAN using the [protocol-vlan protocol-group](#page-1140-1) command (Interface Configuration mode).

J

<span id="page-1140-0"></span>(Configuring Groups)

**protocol-vlan** This command creates a protocol group, or to add specific protocols to a **protocol-group** group. Use the **no** form to remove a protocol group.

#### **SYNTAX**

#### **protocol-vlan protocol-group** *group-id* [{**add** | **remove**} **frame-type** *frame* **protocol-type** *protocol*]

#### **no protocol-vlan protocol-group** *group-id*

*group-id* - Group identifier of this protocol group. (Range: 1-2147483647)

*frame*24 - Frame type used by this protocol. (Options: ethernet, rfc\_1042, llc\_other)

*protocol* - Protocol type. The only option for the llc\_other frame type is ipx raw. The options for all other frames types include: arp, ip, ipv6, rarp.

#### **DEFAULT SETTING**

No protocol groups are configured.

#### **COMMAND MODE**

Global Configuration

#### **EXAMPLE**

The following creates protocol group 1, and specifies Ethernet frames with IP and ARP protocol types:

```
Console(config)#protocol-vlan protocol-group 1 add frame-type ethernet 
 protocol-type ip
Console(config)#protocol-vlan protocol-group 1 add frame-type ethernet 
 protocol-type arp
Console(config)#
```
<span id="page-1140-1"></span>(Configuring Interfaces)

**protocol-vlan** This command maps a protocol group to a VLAN for the current interface. **protocol-group** Use the **no** form to remove the protocol mapping for this interface.

# **SYNTAX**

#### **protocol-vlan protocol-group** *group-id* **vlan** *vlan-id*

#### **no protocol-vlan protocol-group** *group-id* **vlan**

*group-id* - Group identifier of this protocol group. (Range: 1-2147483647)

*vlan-id* - VLAN to which matching protocol traffic is forwarded. (Range: 1-4093)

#### **DEFAULT SETTING**

No protocol groups are mapped for any interface.

<sup>24.</sup> SNAP frame types are not supported by this switch due to hardware limitations.

#### **COMMAND MODE**

Interface Configuration (Ethernet, Port Channel)

#### **COMMAND USAGE**

- ◆ When creating a protocol-based VLAN, only assign interfaces via this command. If you assign interfaces using any of the other VLAN commands (such as the [vlan](#page-1113-0) command), these interfaces will admit traffic of any protocol type into the associated VLAN.
- ◆ When a frame enters a port that has been assigned to a protocol VLAN, it is processed in the following manner:
	- If the frame is tagged, it will be processed according to the standard rules applied to tagged frames.
	- If the frame is untagged and the protocol type matches, the frame is forwarded to the appropriate VLAN.
	- If the frame is untagged but the protocol type does not match, the frame is forwarded to the default VLAN for this interface.

#### **EXAMPLE**

The following example maps the traffic entering Port 1 which matches the protocol type specified in protocol group 1 to VLAN 2.

ш

```
Console(config)#interface ethernet 1/1
Console(config-if)#protocol-vlan protocol-group 1 vlan 2
Console(config-if)#
```
<span id="page-1141-0"></span>show protocol-vlan This command shows the frame and protocol type associated with protocol protocol-group groups.

#### **SYNTAX**

#### **show protocol-vlan protocol-group** [*group-id*]

*group-id* - Group identifier for a protocol group. (Range: 1-2147483647)

#### **DEFAULT SETTING** All protocol groups are displayed.

#### **COMMAND MODE** Privileged Exec

Л

#### **EXAMPLE**

This shows protocol group 1 configured for IP over Ethernet:

```
Console#show protocol-vlan protocol-group
 Protocol Group ID Frame Type Protocol Type
------------------ ------------- ---------------
               1 ethernet 08 00
Console#
```
<span id="page-1142-0"></span>**show interfaces** This command shows the mapping from protocol groups to VLANs for the **protocol-vlan** selected interfaces.

#### **SYNTAX**

**protocol-group**

#### **show interfaces protocol-vlan protocol-group** [*interface*]

*interface*

**ethernet** *unit*/*port*

*unit* - Stack unit. (Range: 1-8)

*port* - Port number. (Range: 1-26)

**port-channel** *channel-id* (Range: 1-32)

#### **DEFAULT SETTING**

The mapping for all interfaces is displayed.

#### **COMMAND MODE**

Privileged Exec

#### **EXAMPLE**

This shows that traffic entering Port 1 that matches the specifications for protocol group 1 will be mapped to VLAN 2:

```
Console#show interfaces protocol-vlan protocol-group
   Port ProtocolGroup ID VLAN ID
---------- ------------------ -----------
 Eth 1/1 1 vlan2
Console#
```
# **CONFIGURING IP SUBNET VLANS**

When using IEEE 802.1Q port-based VLAN classification, all untagged frames received by a port are classified as belonging to the VLAN whose VID (PVID) is associated with that port.

When IP subnet-based VLAN classification is enabled, the source address of untagged ingress frames are checked against the IP subnet-to-VLAN mapping table. If an entry is found for that subnet, these frames are assigned to the VLAN indicated in the entry. If no IP subnet is matched, the untagged frames are classified as belonging to the receiving port's VLAN ID (PVID).

#### **Table 129: IP Subnet VLAN Commands**

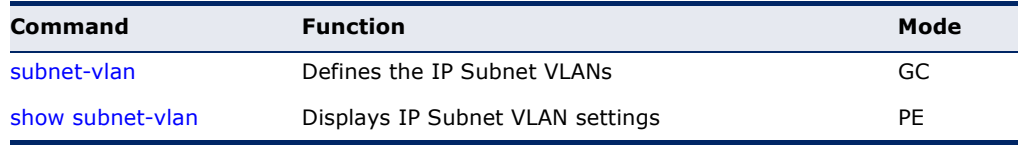

<span id="page-1143-0"></span>**subnet-vlan** This command configures IP Subnet VLAN assignments. Use the **no** form to remove an IP subnet-to-VLAN assignment.

#### **SYNTAX**

#### **subnet-vlan subnet** *ip-address mask* **vlan** *vlan-id* [**priority** *priority*]

#### **no subnet-vlan subnet** {*ip-address mask* | **all**}

*ip-address* – The IP address that defines the subnet. Valid IP addresses consist of four decimal numbers, 0 to 255, separated by periods.

*mask* – This mask identifies the host address bits of the IP subnet.

*vlan-id* – VLAN to which matching IP subnet traffic is forwarded. (Range: 1-4093)

*priority* – The priority assigned to untagged ingress traffic. (Range: 0-7, where 7 is the highest priority)

#### **DEFAULT SETTING**

Priority: 0

# **COMMAND MODE**

Global Configuration

#### **COMMAND USAGE**

- ◆ Each IP subnet can be mapped to only one VLAN ID. An IP subnet consists of an IP address and a subnet mask. The specified VLAN need not be an existing VLAN.
- $\blacklozenge$  When an untagged frame is received by a port, the source IP address is checked against the IP subnet-to-VLAN mapping table, and if an entry

Ш

is found, the corresponding VLAN ID is assigned to the frame. If no mapping is found, the PVID of the receiving port is assigned to the frame.

- ◆ The IP subnet cannot be a broadcast or multicast IP address.
- ◆ When MAC-based, IP subnet-based, and protocol-based VLANs are supported concurrently, priority is applied in this sequence, and then port-based VLANs last.

#### **EXAMPLE**

The following example assigns traffic for the subnet 192.168.12.192, mask 255.255.255.224, to VLAN 4.

```
Console(config)#subnet-vlan subnet 192.168.12.192 255.255.255.224 vlan 4
Console(config)#
```
<span id="page-1144-0"></span>**show subnet-vlan** This command displays IP Subnet VLAN assignments.

#### **COMMAND MODE**

Privileged Exec

#### **COMMAND USAGE**

- ◆ Use this command to display subnet-to-VLAN mappings.
- ◆ The last matched entry is used if more than one entry can be matched.

#### **EXAMPLE**

The following example displays all configured IP subnet-based VLANs.

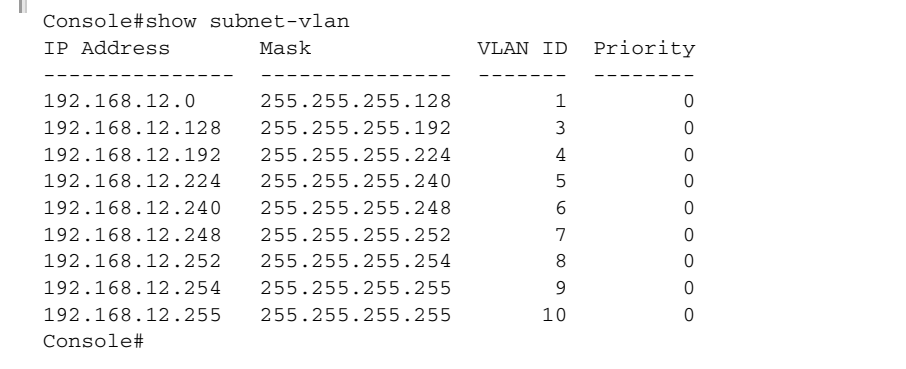

# **CONFIGURING MAC BASED VLANS**

When using IEEE 802.1Q port-based VLAN classification, all untagged frames received by a port are classified as belonging to the VLAN whose VID (PVID) is associated with that port.

When MAC-based VLAN classification is enabled, the source address of untagged ingress frames are checked against the MAC address-to-VLAN mapping table. If an entry is found for that address, these frames are assigned to the VLAN indicated in the entry. If no MAC address is matched, the untagged frames are classified as belonging to the receiving port's VLAN ID (PVID).

#### **Table 130: MAC Based VLAN Commands**

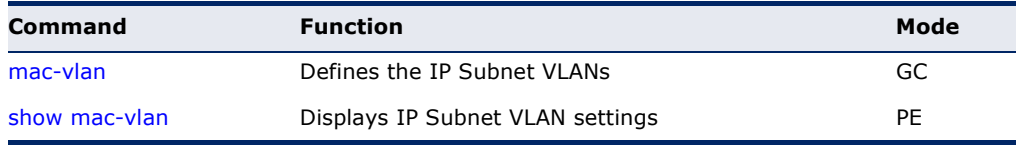

<span id="page-1145-0"></span>**mac-vlan** This command configures MAC address-to-VLAN mapping. Use the **no** form to remove an assignment.

#### **SYNTAX**

#### **mac-vlan mac-address** *mac-address* **vlan** *vlan-id* [**priority** *priority*]

#### **no mac-vlan mac-address** {*mac-address* | **all**}

*mac-address* – The source MAC address to be matched. Configured MAC addresses can only be unicast addresses. The MAC address must be specified in the format xx-xx-xx-xx-xx-xx or xxxxxxxxxxxx.

*vlan-id* – VLAN to which the matching source MAC address traffic is forwarded. (Range: 1-4093)

*priority* – The priority assigned to untagged ingress traffic. (Range: 0-7, where 7 is the highest priority)

# **DEFAULT SETTING**

None

#### **COMMAND MODE**

Global Configuration

#### **COMMAND USAGE**

- ◆ The MAC-to-VLAN mapping applies to all ports on the switch.
- ◆ Source MAC addresses can be mapped to only one VLAN ID.
- ◆ Configured MAC addresses cannot be broadcast or multicast addresses.

л

◆ When MAC-based, IP subnet-based, and protocol-based VLANs are supported concurrently, priority is applied in this sequence, and then port-based VLANs last.

#### **EXAMPLE**

The following example assigns traffic from source MAC address 00-00-00- 11-22-33 to VLAN 10.

```
Console(config)#mac-vlan mac-address 00-00-00-11-22-33 vlan 10
Console(config)#
```
<span id="page-1146-0"></span>**show mac-vlan** This command displays MAC address-to-VLAN assignments.

#### **COMMAND MODE**

Privileged Exec

#### **COMMAND USAGE**

Use this command to display MAC address-to-VLAN mappings.

#### **EXAMPLE**

The following example displays all configured MAC address-based VLANs.

```
Console#show mac-vlan
MAC Address VLAN ID Priority
   ----------------- -------- --------
00-00-00-11-22-33 10 0
Console#
```
# **CONFIGURING VOICE VLANS**

The switch allows you to specify a Voice VLAN for the network and set a CoS priority for the VoIP traffic. VoIP traffic can be detected on switch ports by using the source MAC address of packets, or by using LLDP (IEEE 802.1AB) to discover connected VoIP devices. When VoIP traffic is detected on a configured port, the switch automatically assigns the port to the Voice VLAN. Alternatively, switch ports can be manually configured.

#### **Table 131: Voice VLAN Commands**

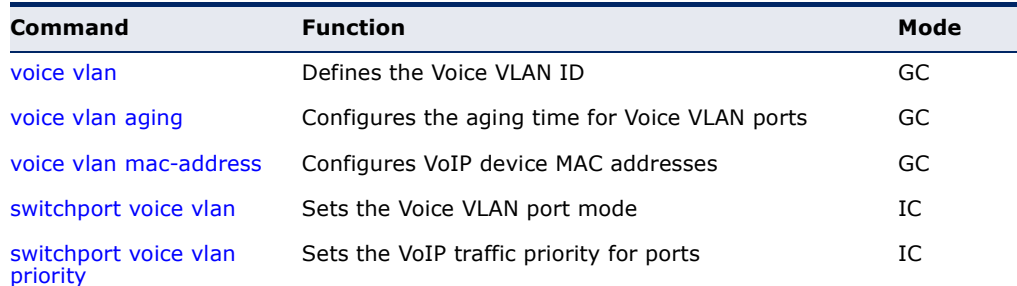

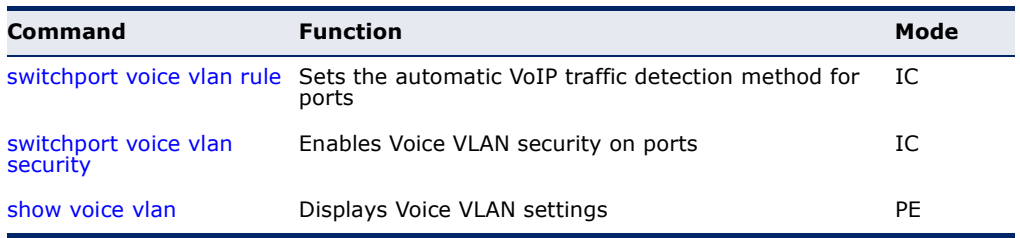

#### **Table 131: Voice VLAN Commands** (Continued)

<span id="page-1147-0"></span>**voice vlan** This command enables VoIP traffic detection and defines the Voice VLAN ID. Use the **no** form to disable the Voice VLAN.

#### **SYNTAX**

**voice vlan** *voice-vlan-id*

#### **no voice vlan**

*voice-vlan-id* - Specifies the voice VLAN ID. (Range: 1-4093)

# **DEFAULT SETTING**

Disabled

**COMMAND MODE** Global Configuration

#### **COMMAND USAGE**

- ◆ When IP telephony is deployed in an enterprise network, it is recommended to isolate the Voice over IP (VoIP) network traffic from other data traffic. Traffic isolation helps prevent excessive packet delays, packet loss, and jitter, which results in higher voice quality. This is best achieved by assigning all VoIP traffic to a single VLAN.
- ◆ VoIP traffic can be detected on switch ports by using the source MAC address of packets, or by using LLDP (IEEE 802.1AB) to discover connected VoIP devices. When VoIP traffic is detected on a configured port, the switch automatically assigns the port as a tagged member of the Voice VLAN.
- ◆ Only one Voice VLAN is supported and it must already be created on the switch before it can be specified as the Voice VLAN.
- ◆ The Voice VLAN ID cannot be modified when the global auto-detection status is enabled (see the [switchport voice vlan](#page-1149-0) command.

#### **EXAMPLE**

The following example enables VoIP traffic detection and specifies the Voice VLAN ID as 1234.

```
Console(config)#voice vlan 1234
Console(config)#
```
<span id="page-1148-0"></span>**voice vlan aging** This command sets the Voice VLAN ID time out. Use the **no** form to restore the default.

#### **SYNTAX**

**voice vlan aging** *minutes*

#### **no voice vlan**

*minutes* - Specifies the port Voice VLAN membership time out. (Range: 5-43200 minutes)

#### **DEFAULT SETTING**

1440 minutes

#### **COMMAND MODE**

Global Configuration

#### **COMMAND USAGE**

The Voice VLAN aging time is the time after which a port is removed from the Voice VLAN when VoIP traffic is no longer received on the port.

The Remaining Age starts to count down when the OUI's MAC address expires from the MAC address table. Therefore, the MAC address aging time should be added to the overall aging time. For example, if you configure the MAC address table aging time to 30 seconds, and the voice VLAN aging time to 5 minutes, then after 5.5 minutes, a port will be removed from voice VLAN when VoIP traffic is no longer received on the port. Alternatively, if you clear the MAC address table manually, then the switch will also start counting down the Remaining Age.

#### **EXAMPLE**

The following example configures the Voice VLAN aging time as 3000 minutes.

Console(config)#voice vlan aging 3000 Console(config)#

<span id="page-1148-1"></span>**voice vlan mac-**This command specifies MAC address ranges to add to the OUI Telephony **address** list. Use the **no** form to remove an entry from the list.

#### **SYNTAX**

**voice vlan mac-address** *mac-address* **mask** *mask-address* [**description** *description*]

**no voice vlan mac-address** *mac-address* **mask** *mask-address*

*mac-address* - Defines a MAC address OUI that identifies VoIP devices in the network. (For example, 01-23-45-00-00-00)

*mask-address* - Identifies a range of MAC addresses. (Range: 80-00-00-00-00-00 to FF-FF-FF-FF-FF-FF)

*description* - User-defined text that identifies the VoIP devices. (Range: 1-32 characters)

# **DEFAULT SETTING**

None

#### **COMMAND MODE**

Global Configuration

#### **COMMAND USAGE**

- ◆ VoIP devices attached to the switch can be identified by the manufacturer's Organizational Unique Identifier (OUI) in the source MAC address of received packets. OUI numbers are assigned to manufacturers and form the first three octets of device MAC addresses. The MAC OUI numbers for VoIP equipment can be configured on the switch so that traffic from these devices is recognized as VoIP.
- ◆ Setting a mask of FF-FF-FF-00-00-00 identifies all devices with the same OUI (the first three octets). Other masks restrict the MAC address range. Setting a mask of FF-FF-FF-FF-FF-FF specifies a single MAC address.

#### **EXAMPLE**

The following example adds a MAC OUI to the OUI Telephony list.

```
Console(config)#voice vlan mac-address 00-12-34-56-78-90 mask ff-ff-ff-00-00-
  00 description A new phone
Console(config)#
```
Л

# <span id="page-1149-0"></span>**switchport voice** This command specifies the Voice VLAN mode for ports. Use the **no** form to **vlan** disable the Voice VLAN feature on the port.

#### **SYNTAX**

#### **switchport voice vlan** {**manual** | **auto**}

#### **no switchport voice vlan**

**manual** - The Voice VLAN feature is enabled on the port, but the port must be manually added to the Voice VLAN.

**auto** - The port will be added as a tagged member to the Voice VLAN when VoIP traffic is detected on the port.

#### **DEFAULT SETTING**

Disabled

#### **COMMAND MODE**

Interface Configuration

#### **COMMAND USAGE**

When auto is selected, you must select the method to use for detecting VoIP traffic, either OUI or 802.1ab (LLDP) using the [switchport voice vlan](#page-1151-0)  [rule](#page-1151-0) command. When OUI is selected, be sure to configure the MAC address ranges in the Telephony OUI list using the [voice vlan mac-address](#page-1148-1) command.

#### **EXAMPLE**

The following example sets port 1 to Voice VLAN auto mode.

```
Console(config)#interface ethernet 1/1
Console(config-if)#switchport voice vlan auto
Console(config-if)#
```
<span id="page-1150-0"></span>**switchport voice** This command specifies a CoS priority for VoIP traffic on a port. Use the **no vlan priority** form to restore the default priority on a port.

#### **SYNTAX**

**switchport voice vlan priority** *priority-value*

#### **no switchport voice vlan priority**

*priority-value* - The CoS priority value. (Range: 0-6)

#### **DEFAULT SETTING**

6

### **COMMAND MODE** Interface Configuration

#### **COMMAND USAGE**

Specifies a CoS priority to apply to the port VoIP traffic on the Voice VLAN. The priority of any received VoIP packet is overwritten with the new priority when the Voice VLAN feature is active for the port.

#### **EXAMPLE**

The following example sets the CoS priority to 5 on port 1.

```
Console(config)#interface ethernet 1/1
Console(config-if)#switchport voice vlan priority 5
Console(config-if)#
```
<span id="page-1151-0"></span>**switchport voice** This command selects a method for detecting VoIP traffic on a port. Use **vlan rule** the **no** form to disable the detection method on the port.

#### **SYNTAX**

#### [**no**] **switchport voice vlan rule** {**oui** | **lldp**}

**oui** - Traffic from VoIP devices is detected by the Organizationally Unique Identifier (OUI) of the source MAC address.

**lidp** - Uses LLDP to discover VoIP devices attached to the port.

#### **DEFAULT SETTING**

OUI: Enabled LLDP: Disabled

#### **COMMAND MODE**

Interface Configuration

#### **COMMAND USAGE**

- ◆ When OUI is selected, be sure to configure the MAC address ranges in the Telephony OUI list (see the [voice vlan mac-address](#page-1148-1) command. MAC address OUI numbers must be configured in the Telephony OUI list so that the switch recognizes the traffic as being from a VoIP device.
- ◆ LLDP checks that the "telephone bit" in the system capability TLV is turned on. See ["LLDP Commands" on page 1285](#page-1284-0) for more information on LLDP.

#### **EXAMPLE**

The following example enables the OUI method on port 1 for detecting VoIP traffic.

```
Console(config)#interface ethernet 1/1
Console(config-if)#switchport voice vlan rule oui
Console(config-if)#
```
<span id="page-1151-1"></span>**switchport voice** This command enables security filtering for VoIP traffic on a port. Use the **vlan security no** form to disable filtering on a port.

#### **SYNTAX**

[**no**] **switchport voice vlan security**

**DEFAULT SETTING** Disabled

**COMMAND MODE** Interface Configuration
#### **COMMAND USAGE**

- ◆ Security filtering discards any non-VoIP packets received on the port that are tagged with the voice VLAN ID. VoIP traffic is identified by source MAC addresses configured in the Telephony OUI list, or through LLDP that discovers VoIP devices attached to the switch. Packets received from non-VoIP sources are dropped.
- ◆ When enabled, be sure the MAC address ranges for VoIP devices are configured in the Telephony OUI list [\(voice vlan mac-address](#page-1148-0)).

#### **EXAMPLE**

The following example enables security filtering on port 1.

```
Console(config)#interface ethernet 1/1
Console(config-if)#switchport voice vlan security
Console(config-if)#
```
**show voice vlan** This command displays the Voice VLAN settings on the switch and the OUI Telephony list.

#### **SYNTAX**

**show voice vlan** {**oui** | **status**}

**oui** - Displays the OUI Telephony list.

**status** - Displays the global and port Voice VLAN settings.

# **DEFAULT SETTING**

None

# **COMMAND MODE**

Privileged Exec

#### **EXAMPLE**

Л

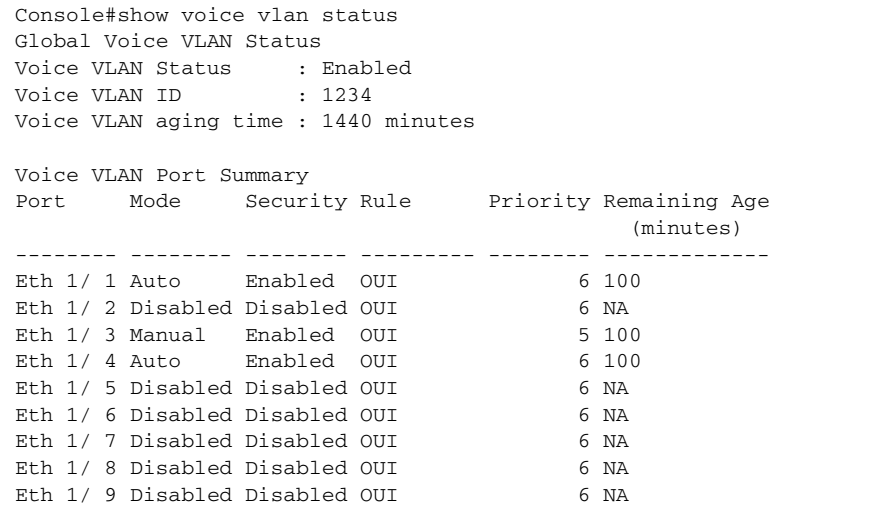

Eth 1/10 Disabled Disabled OUI 6 NA Console#show voice vlan oui OUI Address Mask Mask Description ----------------- ----------------- ------------------------------ 00-12-34-56-78-9A FF-FF-FF-00-00-00 old phones 00-11-22-33-44-55 FF-FF-FF-00-00-00 new phones 00-98-76-54-32-10 FF-FF-FF-FF-FF-FF Chris' phone Console#

 $\overline{\phantom{0}}$ 

The commands described in this section allow you to specify which data packets have greater precedence when traffic is buffered in the switch due to congestion. This switch supports CoS with eight priority queues for each port. Data packets in a port's high-priority queue will be transmitted before those in the lower-priority queues. The default priority can be set for each interface, also the queue service mode and the mapping of frame priority tags to the switch's priority queues can be configured.

## **Table 132: Priority Commands**

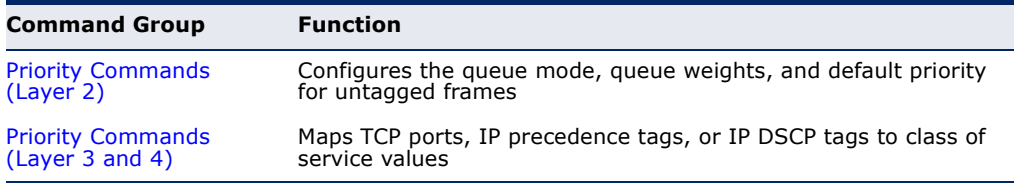

# <span id="page-1154-0"></span>**PRIORITY COMMANDS** (LAYER 2)

This section describes commands used to configure Layer 2 traffic priority on the switch.

# **Table 133: Priority Commands (Layer 2)**

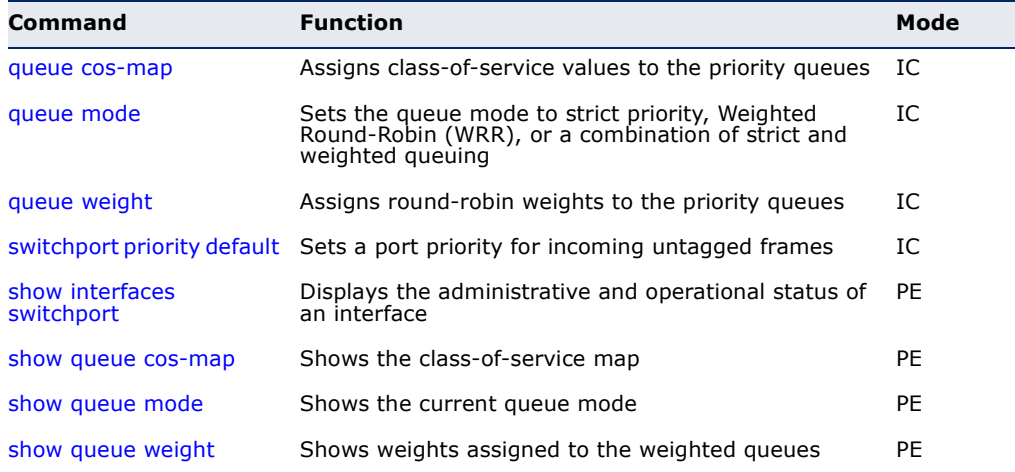

<span id="page-1155-0"></span>**queue cos-map** This command assigns class of service (CoS) values to the priority queues (i.e., hardware output queues 0 - 7). Use the **no** form set the CoS map to the default values.

#### **SYNTAX**

#### **queue cos-map** *queue\_id* [*cos1 ... cosn*]

#### **no queue cos-map**

*queue\_id* - The ID of the priority queue. Ranges are 0 to 7, where 7 is the highest priority queue.

*cos1 ... cosn* - The CoS values that are mapped to the queue ID. It is a space-separated list of numbers. The CoS value is a number from 0 to 7, where 7 is the highest priority.

#### **DEFAULT SETTING**

This switch supports Class of Service by using eight priority queues, with Weighted Round Robin queuing for each port. Eight separate traffic classes are defined in IEEE 802.1p. The default priority levels are assigned according to recommendations in the IEEE 802.1p standard as shown below.

#### **Table 134: Default CoS Priority Levels**

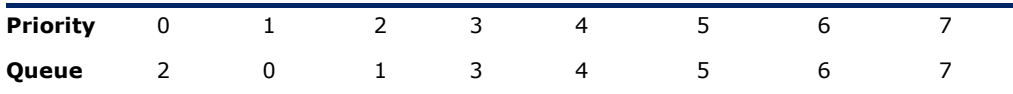

# **COMMAND MODE**

Interface Configuration (Ethernet, Port Channel)

#### **COMMAND USAGE**

- ◆ CoS values assigned at the ingress port are also used at the egress port.
- ◆ This command sets the CoS priority for all interfaces.

## **EXAMPLE**

The following example shows how to change the CoS assignments to a one-to-one mapping:

```
Console(config)#interface ethernet 1/1
Console(config-if)#queue cos-map 0 0
Console(config-if)#queue cos-map 1 1
Console(config-if)#queue cos-map 2 2
Console(config-if)#exit
Console#show queue cos-map ethernet 1/1
Information of Eth 1/1
 CoS Value: 0 1 2 3 4 5 6 7
 Priority Queue: 2 0 1 3 4 5 6 7
Console#
```
#### **RELATED COMMANDS**

[show queue cos-map \(1160\)](#page-1159-1)

<span id="page-1156-0"></span>**queue mode** This command sets the scheduling mode used for processing each of the class of service (CoS) priority queues. The options include strict priority, Weighted Round-Robin (WRR), or a combination of strict and weighted queuing. Use the **no** form to restore the default value.

# **SYNTAX**

## **queue mode** {**strict** | **wrr** | **strict-wrr** [*queue-type-list*]}

#### **no queue mode**

**strict** - Services the egress queues in sequential order, transmitting all traffic in the higher priority queues before servicing lower priority queues. This ensures that the highest priority packets are always serviced first, ahead of all other traffic.

**wrr** - Weighted Round-Robin shares bandwidth at the egress ports by using scheduling weights (based on the [queue weight](#page-1157-0) command), and servicing each queue in a round-robin fashion.

**strict-wrr** - Strict priority is used for the high-priority queues and Weighted Round-Robin for the rest of the queues.

*queue-type-list* - Indicates if the queue is a normal or strict type. (Options: 0 indicates a normal queue, 1 indicates a strict queue)

#### **DEFAULT SETTING** WRR

# **COMMAND MODE**

Interface Configuration (Ethernet, Port Channel)

- ◆ The switch can be set to service the port queues based on strict priority, WRR, or a combination of strict and weighted queueing.
- ◆ Strict priority requires all traffic in a higher priority queue to be processed before lower priority queues are serviced.
- ◆ Weighted Round-Robin (WRR) uses a predefined relative weight for each queue that determines the percentage of service time the switch services each queue before moving on to the next queue. This prevents the head-of-line blocking that can occur with strict priority queuing. Use the [queue weight](#page-1157-0) command to assign weights for WRR queuing to the eight priority queues.
- ◆ If Strict and WRR mode is selected, a combination of strict service is used for the high priority queues and weighted service for the remaining queues. The queues assigned to use strict priority should be specified using the Strict Mode field parameter.
- ◆ A weight can be assigned to each of the weighted queues (and thereby to the corresponding traffic priorities). This weight sets the frequency at which each queue is polled for service, and subsequently affects the response time for software applications assigned a specific priority value.
- ◆ Service time is shared at the egress ports by defining scheduling weights for WRR, or for the queuing mode that uses a combination of strict and weighted queuing. Service time is allocated to each queue by calculating a precise number of bytes per second that will be serviced on each round.

The following example sets the queue mode to strict priority service mode:

```
Console(config)#interface ge1/1
Console(config-if)#queue mode strict
Console(config-if)#
```
**RELATED COMMANDS** [queue weight \(1158\)](#page-1157-0) [show queue mode \(1160\)](#page-1159-0)

<span id="page-1157-0"></span>**queue weight** This command assigns weights to the eight class of service (CoS) priority queues when using weighted queuing, or one of the queuing modes that use a combination of strict and weighted queuing. Use the **no** form to restore the default weights.

# **SYNTAX**

**queue weight** *weight0...weight7*

# **no queue weight**

*weight0...weight7* - The ratio of weights for queues 0 - 7 determines the weights used by the WRR scheduler. (Range: 1-15)

# **DEFAULT SETTING**

Weights 1, 2, 4, 6, 8, 10, 12, 14 are assigned to queues  $0 - 7$  respectively.

# **COMMAND MODE**

Interface Configuration (Ethernet, Port Channel)

- ◆ This command shares bandwidth at the egress port by defining scheduling weights for Weighted Round-Robin, or the queuing mode that uses a combination of strict and weighted queuing ([page 1157\)](#page-1156-0).
- ◆ Bandwidth is allocated to each queue by calculating a precise number of bytes per second that will be serviced on each round.

The following example shows how to assign round-robin weights of 1 - 8 to the CoS priority queues 0 - 7.

```
Console(config)#interface ge1/1
Console(config-if)#queue weight 1 2 3 4 5 6 7 8
Console(config-if)#
```
**RELATED COMMANDS** [queue mode \(1157\)](#page-1156-0) [show queue weight \(1161\)](#page-1160-0)

<span id="page-1158-0"></span>**switchport priority** This command sets a priority for incoming untagged frames. Use the **no default** form to restore the default value.

#### **SYNTAX**

#### **switchport priority default** *default-priority-id*

#### **no switchport priority default**

*default-priority-id* - The priority number for untagged ingress traffic. The priority is a number from 0 to 7. Seven is the highest priority.

# **DEFAULT SETTING**

The priority is not set, and the default value for untagged frames received on the interface is zero.

#### **COMMAND MODE**

Interface Configuration (Ethernet, Port Channel)

- ◆ The precedence for priority mapping is IP Port, IP Precedence or IP DSCP, and then default switchport priority.
- ◆ The default priority applies for an untagged frame received on a port set to accept all frame types (i.e, receives both untagged and tagged frames). This priority does not apply to IEEE 802.1Q VLAN tagged frames. If the incoming frame is an IEEE 802.1Q VLAN tagged frame, the IEEE 802.1p User Priority bits will be used.
- The switch provides eight priority queues for each port. It can be configured to use strict priority queuing, Weighted Round Robin (WRR), or a combination of strict and weighted queuing using the [queue mode](#page-1156-0) command. Inbound frames that do not have VLAN tags are tagged with the input port's default ingress user priority, and then placed in the appropriate priority queue at the output port. The default priority for all ingress ports is zero. Therefore, any inbound frames that do not have priority tags will be placed in queue 2 of the output port. (Note that if the output port is an untagged member of the associated VLAN, these frames are stripped of all VLAN tags prior to transmission.)

The following example shows how to set a default priority on port 3 to 5:

```
Console(config)#interface ethernet 1/3
Console(config-if)#switchport priority default 5
Console(config-if)#
```
**RELATED COMMANDS** [show interfaces switchport \(1011\)](#page-1010-0)

<span id="page-1159-1"></span>**show queue cos-**This command shows the class of service priority map.

# **map**

**SYNTAX**

# **show queue cos-map** [*interface*]

# **ethernet** *unit*/*port*

*unit* - Stack unit. (Range: 1-8)

*port* - Port number. (Range: 1-26)

**port-channel** *channel-id* (Range: 1-32)

# **DEFAULT SETTING**

None

## **COMMAND MODE** Privileged Exec

#### **EXAMPLE**

```
Console#show queue cos-map ethernet 1/1
Information of Eth 1/1
 CoS Value: 0 1 2 3 4 5 6 7
  Priority Queue: 2 0 1 3 4 5 6 7
Console#
```
<span id="page-1159-0"></span>**show queue mode** This command shows the current queue mode.

# **SYNTAX**

#### **show queue mode** *interface*

*interface*

**ethernet** *unit*/*port*

*unit* - Stack unit. (Range: 1-8)

*port* - Port number. (Range: 1-26)

**port-channel** *channel-id* (Range: 1-32)

# **COMMAND MODE**

Privileged Exec

#### **EXAMPLE**

Л

```
Console#show queue mode ethernet 1/1
Unit Port queue mode
---- ---- ---------------
  1 1 Weighted Round Robin
Console#
```
<span id="page-1160-0"></span>**show queue weight** This command displays the weights used for the weighted queues.

# **SYNTAX**

## **show queue mode** *interface*

*interface*

# **ethernet** *unit*/*port*

*unit* - Stack unit. (Range: 1-8)

*port* - Port number. (Range: 1-26)

**port-channel** *channel-id* (Range: 1-32)

# **COMMAND MODE**

Privileged Exec

# **EXAMPLE**

```
Console#show queue weight ethernet 1/1
Information of Eth 1/1
 Queue ID Weight
 -------- ------
      0 1
       1 2
       2 4
       3 6
 4 8
       5 10
       6 12
       7 14
Console#
```
# <span id="page-1161-0"></span>**PRIORITY COMMANDS** (LAYER 3 AND 4)

This section describes commands used to configure Layer 3 and 4 traffic priority mapping on the switch.

## **Table 135: Priority Commands (Layer 3 and 4)**

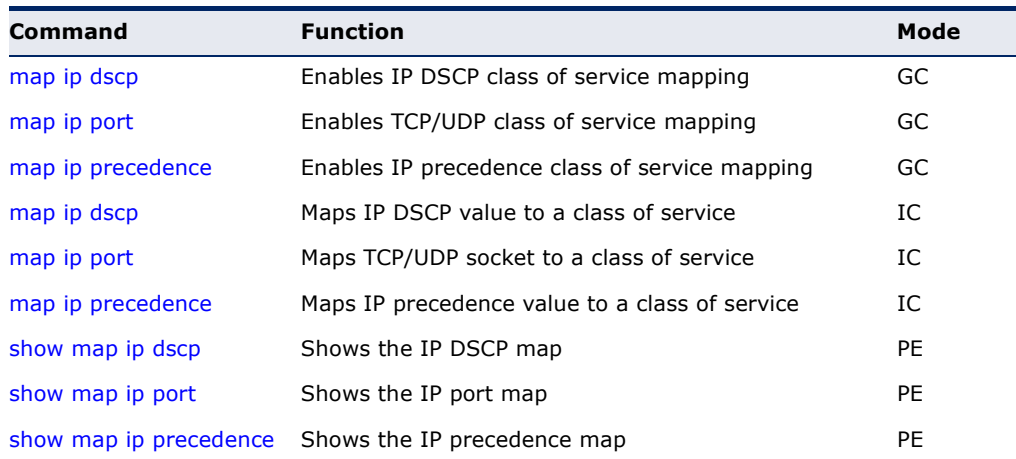

<span id="page-1161-1"></span>**map ip dscp** (Global This command enables IP DSCP mapping (i.e., Differentiated Services Code Configuration) Point mapping). Use the **no** form to disable IP DSCP mapping.

# **SYNTAX**

[**no**] **map ip dscp**

# **DEFAULT SETTING**

Disabled

# **COMMAND MODE**

Global Configuration

# **COMMAND USAGE**

- ◆ The precedence for priority mapping is IP Port, IP Precedence or IP DSCP, and default switchport priority.
- ◆ IP Precedence and IP DSCP cannot both be enabled. Enabling one of these priority types will automatically disable the other type.

# **EXAMPLE**

The following example shows how to enable IP DSCP mapping globally:

Console(config)#map ip dscp Console(config)#

<span id="page-1162-0"></span>**map ip port** (Global This command enables IP port mapping (i.e., class of service mapping for Configuration) TCP/UDP sockets). Use the **no** form to disable IP port mapping.

# **SYNTAX**

[**no**] **map ip port**

**DEFAULT SETTING** Disabled

**COMMAND MODE** Global Configuration

#### **COMMAND USAGE**

The precedence for priority mapping is IP Port, IP Precedence or IP DSCP, and default switchport priority.

#### **EXAMPLE**

The following example shows how to enable TCP/UDP port mapping globally:

Console(config)#map ip port Console(config)#

<span id="page-1162-1"></span>**map ip precedence** This command enables IP precedence mapping (i.e., IP Type of Service). (Global Configuration) Use the **no** form to disable IP precedence mapping.

# **SYNTAX**

[**no**] **map ip precedence**

**DEFAULT SETTING** Disabled

**COMMAND MODE** Global Configuration

- ◆ The precedence for priority mapping is IP Port, IP Precedence or IP DSCP, and default switchport priority.
- ◆ IP Precedence and IP DSCP cannot both be enabled. Enabling one of these priority types will automatically disable the other type.

The following example shows how to enable IP precedence mapping globally:

```
Console(config)#map ip precedence
Console(config)#
```
<span id="page-1163-0"></span>**map ip dscp** This command sets IP DSCP priority (i.e., Differentiated Services Code (Interface Configuration) Point priority). Use the **no** form to restore the default table.

#### **SYNTAX**

**map ip dscp** *dscp-value* **cos** *cos-value*

#### **no map ip dscp**

*dscp-value* - 8-bit DSCP value. (Range: 0-63)

*cos-value* - Class-of-Service value (Range: 0-7)

#### **DEFAULT SETTING**

The DSCP default values are defined in the following table. Note that all the DSCP values that are not specified are mapped to CoS value 0.

#### **Table 136: Mapping IP DSCP to CoS Values**

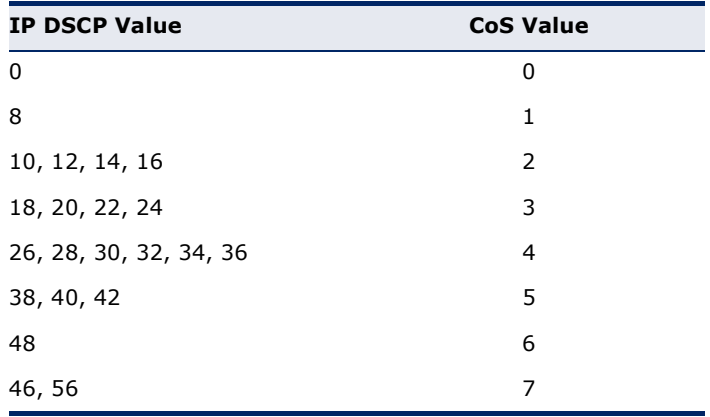

#### **COMMAND MODE**

Interface Configuration (Ethernet, Port Channel)

- ◆ The precedence for priority mapping is IP Port, IP Precedence or IP DSCP, and default switchport priority.
- ◆ DSCP priority values are mapped to default Class of Service values according to recommendations in the IEEE 802.1p standard, and then subsequently mapped to the eight hardware priority queues.
- ◆ This command sets the IP DSCP priority for all interfaces.

The following example shows how to map IP DSCP value 1 to CoS value 0:

```
Console(config)#interface ethernet 1/5
Console(config-if)#map ip dscp 1 cos 0
Console(config-if)#
```
**map ip port** This command sets IP port priority (i.e., TCP/UDP port priority). Use the **no** (Interface form to remove a specific setting.

#### <span id="page-1164-0"></span>Configuration) **SYNTAX**

**map ip port** *port-number* **cos** *cos-value*

**no map ip port** *port-number*

*port-number* - 16-bit TCP/UDP port number. (Range: 0-65535)

*cos-value* - Class-of-Service value (Range: 0-7)

# **DEFAULT SETTING**

None

## **COMMAND MODE**

Interface Configuration (Ethernet, Port Channel)

#### **COMMAND USAGE**

- ◆ The precedence for priority mapping is IP Port, IP Precedence or IP DSCP, and default switchport priority.
- ◆ Up to 8 entries can be specified for IP Port priority mapping.
- ◆ This command sets the IP port priority for all interfaces.

# **EXAMPLE**

The following example shows how to map HTTP traffic to CoS value 0:

```
Console(config)#interface ethernet 1/5
Console(config-if)#map ip port 80 cos 0
Console(config-if)#
```
<span id="page-1165-0"></span>**map ip precedence** This command sets IP precedence priority (i.e., IP Type of Service priority). (Interface Use the **no** form to restore the default table. Configuration)

# **SYNTAX**

**map ip precedence** *ip-precedence-value* **cos** *cos-value*

#### **no map ip precedence**

*precedence-value* - 3-bit precedence value. (Range: 0-7)

*cos-value* - Class-of-Service value (Range: 0-7)

#### **DEFAULT SETTING**

The list below shows the default priority mapping.

# **Table 137: Mapping IP Precedence to CoS Values**

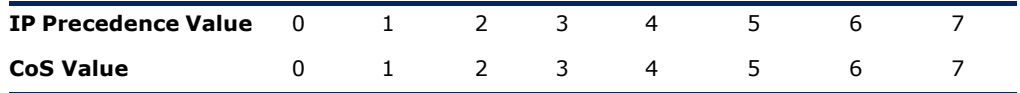

# **COMMAND MODE**

Interface Configuration (Ethernet, Port Channel)

# **COMMAND USAGE**

- ◆ The precedence for priority mapping is IP Port, IP Precedence or IP DSCP, and default switchport priority.
- ◆ IP Precedence values are mapped to default Class of Service values on a one-to-one basis according to recommendations in the IEEE 802.1p standard, and then subsequently mapped to the eight hardware priority queues.
- ◆ This command sets the IP Precedence for all interfaces.

#### **EXAMPLE**

The following example shows how to map IP precedence value 1 to CoS value 0:

```
Console(config)#interface ethernet 1/5
Console(config-if)#map ip precedence 1 cos 0
Console(config-if)#
```
<span id="page-1166-0"></span>**show map ip dscp** This command shows the IP DSCP priority map.

#### **SYNTAX**

**show map ip dscp** [*interface*]

*interface*

**ethernet** *unit*/*port*

*unit* - Stack unit. (Range: 1-8)

*port* - Port number. (Range: 1-26)

**port-channel** *channel-id* (Range: 1-32)

#### **DEFAULT SETTING** None

# **COMMAND MODE** Privileged Exec

#### **EXAMPLE**

```
Console#show map ip dscp ethernet 1/1
DSCP mapping status: Disabled
Port DSCP CoS
  --------- ---- ---
 Eth 1/1 0 0
 Eth 1/ 1 1 0
Eth 1/ 1 2 0
\vdots Eth 1/ 1 3 0
 Eth 1/ 1 61 0
  Eth 1/ 1 62 0
  Eth 1/ 1 63 0
Console#
```
<span id="page-1166-1"></span>**show map ip port** This command shows the IP port priority map.

# **SYNTAX**

# **show map ip port** [*interface*]

*interface*

# **ethernet** *unit*/*port*

*unit* - Stack unit. (Range: 1-8)

*port* - Port number. (Range: 1-26)

# **port-channel** *channel-id* (Range: 1-32)

# **COMMAND MODE**

Privileged Exec

The following shows that HTTP traffic has been mapped to CoS value 0:

```
Console#show map ip port
TCP port mapping status: disabled
 Port IP Port CoS
  --------- -------- ---
 Eth 1/ 5 80 0
Console#
```
<span id="page-1167-0"></span>**show map ip** This command shows the IP precedence priority map. **precedence**

# **SYNTAX**

## **show map ip precedence** [*interface*]

*interface*

# **ethernet** *unit*/*port*

*unit* - Stack unit. (Range: 1-8)

*port* - Port number. (Range: 1-26)

**port-channel** *channel-id* (Range: 1-32)

# **COMMAND MODE**

Privileged Exec

#### **EXAMPLE**

Г

Console#show map ip precedence ethernet 1/5 Precedence mapping status: Disabled

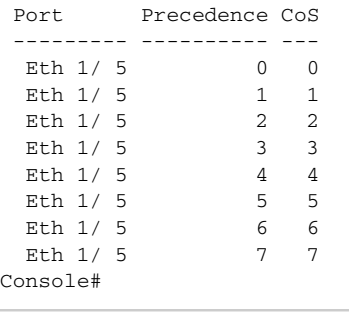

# **41 QUALITY OF SERVICE COMMANDS**

The commands described in this section are used to configure Differentiated Services (DiffServ) classification criteria and service policies. You can classify traffic based on access lists, IP Precedence or DSCP values, or VLANs. Using access lists allows you select traffic based on Layer 2, Layer 3, or Layer 4 information contained in each packet.

## **Table 138: Quality of Service Commands**

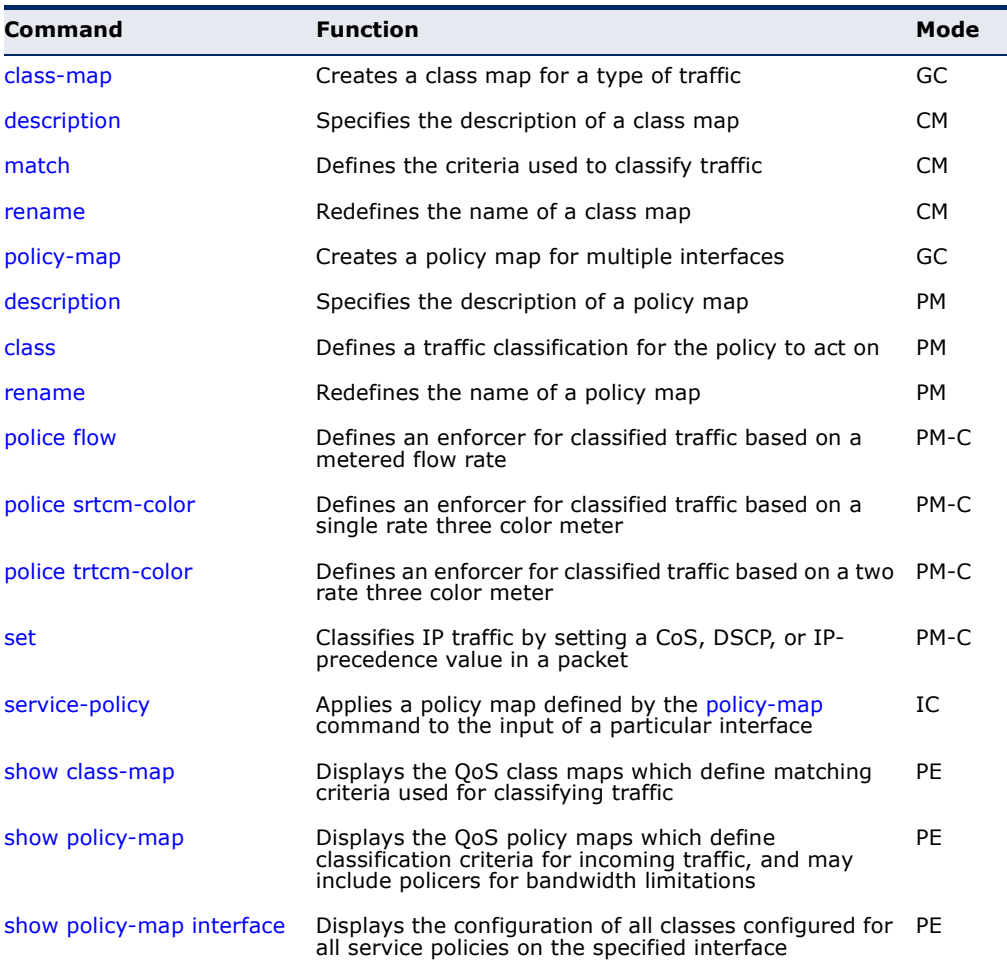

To create a service policy for a specific category of ingress traffic, follow these steps:

- **1.** Use the [class-map](#page-1169-0) command to designate a class name for a specific category of traffic, and enter the Class Map configuration mode.
- **2.** Use the [match](#page-1171-0) command to select a specific type of traffic based on an access list, an IPv4 DSCP value, IPv4 Precedence value, IPv6 DSCP value, or a VLAN.
- **3.** Use the [policy-map](#page-1172-1) command to designate a policy name for a specific manner in which ingress traffic will be handled, and enter the Policy Map configuration mode.
- **4.** Use the [class](#page-1173-0) command to identify the class map, and enter Policy Map Class configuration mode. A policy map can contain up to 16 class maps.
- **5.** Use the [set](#page-1180-0) command to modify the CoS value in the VLAN tag or the priority bits in the IP header for the matching traffic class, and use one of the **police** commands to monitor parameters such as the average flow and burst rate, and drop any traffic that exceeds the specified rate, or just reduce the DSCP service level for traffic exceeding the specified rate.
- **6.** Use the [service-policy](#page-1181-0) command to assign a policy map to a specific interface.

**NOTE:** Create a Class Map before creating a Policy Map.

<span id="page-1169-0"></span>**class-map** This command creates a class map used for matching packets to the specified class, and enters Class Map configuration mode. Use the **no** form to delete a class map.

#### **SYNTAX**

[**no**] **class-map** *class-map-name* [**match-any**]

*class-map-name* - Name of the class map. (Range: 1-32 characters)

**match-any** - Match any condition within a class map.

**DEFAULT SETTING** None

**COMMAND MODE** Global Configuration

#### **COMMAND USAGE**

- First enter this command to designate a class map and enter the Class Map configuration mode. Then use [match](#page-1171-0) commands to specify the criteria for ingress traffic that will be classified under this class map.
- One or more class maps can be assigned to a policy map (page  $1173$ ). The policy map is then bound by a service policy to an interface ([page 1182\)](#page-1181-0). A service policy defines packet classification, service tagging, and bandwidth policing. Once a policy map has been bound to an interface, no additional class maps may be added to the policy map, nor any changes made to the assigned class maps with the [match](#page-1171-0) or **set** commands.

#### **EXAMPLE**

This example creates a class map call "rd-class," and sets it to match packets marked for DSCP service value 3:

```
Console(config)#class-map rd-class match-any 
Console(config-cmap)#match ip dscp 3
Console(config-cmap)#
```
**RELATED COMMANDS** [show class-map \(1183\)](#page-1182-0)

<span id="page-1170-0"></span>**description** This command specifies the description of a class map or policy map.

#### **SYNTAX**

#### **description** *string*

*string* - Description of the class map or policy map. (Range: 1-64 characters)

#### **COMMAND MODE**

Class Map Configuration Policy Map Configuration

#### **EXAMPLE**

```
Console(config)#class-map rd-class#1
Console(config-cmap)#description matches packets marked for DSCP service 
 value 3
Console(config-cmap)#
```
<span id="page-1171-0"></span>**match** This command defines the criteria used to classify traffic. Use the **no** form to delete the matching criteria.

#### **SYNTAX**

# [**no**] **match** {**access-list** *acl-name* | **ip dscp** *dscp* | **ip precedence** *ip-precedence* | **ipv6 dscp** *dscp* | **vlan** *vlan*}

*acl-name* - Name of the access control list. Any type of ACL can be specified, including standard or extended IP ACLs and MAC ACLs. (Range: 1-16 characters)

*dscp* - A Differentiated Service Code Point value. (Range: 0-63)

*ip-precedence* - An IP Precedence value. (Range: 0-7)

*vlan* - A VLAN. (Range:1-4093)

# **DEFAULT SETTING**

None

# **COMMAND MODE**

Class Map Configuration

## **COMMAND USAGE**

- ◆ First enter the [class-map](#page-1169-0) command to designate a class map and enter the Class Map configuration mode. Then use **match** commands to specify the fields within ingress packets that must match to qualify for this class map.
- ◆ If an ingress packet matches an ACL specified by this command, any deny rules included in the ACL will be ignored.
- ◆ If match criteria includes an IP ACL or IP priority rule, then a VLAN rule cannot be included in the same class map.
- ◆ If match criteria includes a MAC ACL or VLAN rule, then neither an IP ACL nor IP priority rule can be included in the same class map.
- ◆ Up to 16 match entries can be included in a class map.

#### **EXAMPLE**

This example creates a class map called "rd-class#1," and sets it to match packets marked for DSCP service value 3.

```
Console(config)#class-map rd-class#1 match-any
Console(config-cmap)#match ip dscp 3
Console(config-cmap)#
```
This example creates a class map call "rd-class#2," and sets it to match packets marked for IP Precedence service value 5.

```
Console(config)#class-map rd-class#2 match-any 
Console(config-cmap)#match ip precedence 5
Console(config-cmap)#
```
This example creates a class map call "rd-class#3," and sets it to match packets marked for VLAN 1.

```
Console(config)#class-map rd-class#3 match-any 
Console(config-cmap)#match vlan 1
Console(config-cmap)#
```
<span id="page-1172-0"></span>**rename** This command redefines the name of a class map or policy map.

#### **SYNTAX**

**rename** *map-name*

*map-name* - Name of the class map or policy map. (Range: 1-32 characters)

## **COMMAND MODE**

Class Map Configuration Policy Map Configuration

#### **EXAMPLE**

```
Console(config)#class-map rd-class#1
Console(config-cmap)#rename rd-class#9
Console(config-cmap)#
```
<span id="page-1172-1"></span>**policy-map** This command creates a policy map that can be attached to multiple interfaces, and enters Policy Map configuration mode. Use the **no** form to delete a policy map.

# **SYNTAX**

[**no**] **policy-map** *policy-map-name*

*policy-map-name* - Name of the policy map. (Range: 1-32 characters)

**DEFAULT SETTING** None

**COMMAND MODE** Global Configuration

#### **COMMAND USAGE**

- ◆ Use the **policy-map** command to specify the name of the policy map, and then use the [class](#page-1173-0) command to configure policies for traffic that matches the criteria defined in a class map.
- ◆ A policy map can contain multiple class statements that can be applied to the same interface with the [service-policy](#page-1181-0) command.
- $\blacklozenge$  Create a Class Map ([page 1173\)](#page-1172-1) before assigning it to a Policy Map.

#### **EXAMPLE**

This example creates a policy called "rd-policy," uses the [class](#page-1173-0) command to specify the previously defined "rd-class," uses the **set** command to classify the service that incoming packets will receive, and then uses the [police](#page-1174-0)  [flow](#page-1174-0) command to limit the average bandwidth to 100,000 Kbps, the burst rate to 4000 bytes, and configure the response to drop any violating packets.

```
Console(config)#policy-map rd-policy
Console(config-pmap)#class rd-class
Console(config-pmap-c)#set ip dscp 3
Console(config-pmap-c)#police flow 10000 4000 conform-action transmit 
 violate-action drop
Console(config-pmap-c)#
```
<span id="page-1173-0"></span>**class** This command defines a traffic classification upon which a policy can act, and enters Policy Map Class configuration mode. Use the **no** form to delete a class map.

#### **SYNTAX**

[**no**] **class** *class-map-name*

*class-map-name* - Name of the class map. (Range: 1-32 characters)

# **DEFAULT SETTING**

None

#### **COMMAND MODE**

Policy Map Configuration

- ◆ Use the [policy-map](#page-1172-1) command to specify a policy map and enter Policy Map configuration mode. Then use the **class** command to enter Policy Map Class configuration mode. And finally, use the **set** command and one of the **police** commands to specify the match criteria, where the:
	- [set](#page-1180-0) command modifies the CoS value in the VLAN tag or the priority bits in the IP header for matching packets.
	- **police** commands define parameters such as the maximum throughput, burst rate, and response to non-conforming traffic.

◆ Up to 16 classes can be included in a policy map.

#### **EXAMPLE**

This example creates a policy called "rd-policy," uses the **class** command to specify the previously defined "rd-class," uses the [set](#page-1180-0) command to classify the service that incoming packets will receive, and then uses the [police flow](#page-1174-0) command to limit the average bandwidth to 100,000 Kbps, the burst rate to 4,000 bytes, and configure the response to drop any violating packets.

```
Console(config)#policy-map rd-policy
Console(config-pmap)#class rd-class
Console(config-pmap-c)#set ip dscp 3
Console(config-pmap-c)#police flow 10000 4000 conform-action transmit 
 violate-action drop
Console(config-pmap-c)#
```
<span id="page-1174-0"></span>**police flow** This command defines an enforcer for classified traffic based on the metered flow rate. Use the no form to remove a policer.

#### **SYNTAX**

# [**no**] **police flow** *committed-rate committed-burst* **violate-action** {**drop**| *new-dscp*}

*committed-rate* - Committed information rate (CIR) in kilobits per second. (Range: 1-1000000 kbps or maximum port speed, whichever is lower)

*committed-burst* - Committed burst size (BC) in bytes. (Range: 64-524288)

**violate-action** - Action to take when packet exceeds the CIR and BC. (There are not enough tokens to service the packet, the packet is set red).

**transmit** - Transmits without taking any action.

**drop** - Drops packet as required by violate-action.

*new-dscp* - Differentiated Service Code Point (DSCP) value. (Range: 0-63)

# **DEFAULT SETTING**

None

#### **COMMAND MODE**

Policy Map Class Configuration

- ◆ You can configure up to 16 policers (i.e., class maps) for ingress ports.
- ◆ The *committed-rate* cannot exceed the configured interface speed, and the *committed-burst* cannot exceed 16 Mbytes.
- Policing is based on a token bucket, where bucket depth (i.e., the maximum burst before the bucket overflows) is by specified the *committed-burst* field, and the average rate tokens are added to the bucket is by specified by the *committed-rate* option. Note that the token bucket functions similar to that described in RFC 2697 and RFC 2698.
- The behavior of the meter is specified in terms of one token bucket  $(C)$ , the rate at which the tokens are incremented (CIR – Committed Information Rate), and the maximum size of the token bucket (BC – Committed Burst Size).

The token bucket C is initially full, that is, the token count  $Tc(0) = BC$ . Thereafter, the token count Tc is updated CIR times per second as follows:

- If Tc is less than BC, Tc is incremented by one, else
- Tc is not incremented.

When a packet of size B bytes arrives at time t, the following happens:

- **■** If  $Tc(t)-B \ge 0$ , the packet is green and Tc is decremented by B down to the minimum value of 0, else
- else the packet is red and Tc is not decremented.

## **EXAMPLE**

This example creates a policy called "rd-policy," uses the [class](#page-1173-0) command to specify the previously defined "rd-class," uses the [set](#page-1180-0) command to classify the service that incoming packets will receive, and then uses the **police flow** command to limit the average bandwidth to 100,000 Kbps, the burst rate to 4000 bytes, and configure the response to drop any violating packets.

Console(config)#policy-map rd-policy Console(config-pmap)#class rd-class Console(config-pmap-c)#set ip dscp 3 Console(config-pmap-c)#police flow 100000 4000 violate-action drop Console(config-pmap-c)#

<span id="page-1175-0"></span>**police srtcm-color** This command defines an enforcer for classified traffic based on a single rate three color meter (srTCM). Use the **no** form to remove a policer.

#### **SYNTAX**

# [**no**] **police** {**srtcm-color-blind** | **srtcm-color-aware**}

*committed-rate committed-burst excess-burst*  **exceed-action** {**drop** | *new-dscp*} **violate action** {**drop** | *new-dscp*}

**srtcm-color-blind** - Single rate three color meter in color-blind mode.

**srtcm-color-aware** - Single rate three color meter in color-aware mode.

*committed-rate* - Committed information rate (CIR) in kilobits per second. (Range: 1-1000000 kbps or maximum port speed, whichever is lower)

*committed-burst* - Committed burst size (BC) in bytes. (Range: 64-524288)

*excess-burst* - Excess burst size (BE) in bytes. (Range: 64-524288)

**exceed-action** - Action to take when rate exceeds the CIR and BC but is within the BE. (There are enough tokens in bucket BE to service the packet, the packet is set yellow.)

**violate-action** - Action to take when rate exceeds the BE. (There are not enough tokens in bucket BE to service the packet, the packet is set red.)

**drop** - Drops packet as required by exceed-action or violate-action.

*new-dscp* - Differentiated Service Code Point (DSCP) value. (Range: 0-63)

# **DEFAULT SETTING**

None

# **COMMAND MODE**

Policy Map Class Configuration

- ◆ You can configure up to 16 policers (i.e., class maps) for ingress ports.
- ◆ The *committed-rate* cannot exceed the configured interface speed, and the *committed-burst* and *excess-burst* cannot exceed 16 Mbytes.
- ◆ The srTCM as defined in RFC 2697 meters a traffic stream and processes its packets according to three traffic parameters – Committed Information Rate (CIR), Committed Burst Size (BC), and Excess Burst Size (BE).
- ◆ The PHB label is composed of five bits, three bits for per-hop behavior, and two bits for the color scheme used to control queue congestion. A packet is marked green if it doesn't exceed the CIR and BC, yellow if it does exceed the CIR and BC, but not the BE, and red otherwise.
- ◆ The meter operates in one of two modes. In the color-blind mode, the meter assumes that the packet stream is uncolored. In color-aware mode the meter assumes that some preceding entity has pre-colored the incoming packet stream so that each packet is either green, yellow, or red. The marker (re)colors an IP packet according to the results of the meter. The color is coded in the DS field [RFC 2474] of the packet.
- ◆ The behavior of the meter is specified in terms of its mode and two token buckets, C and E, which both share the common rate CIR. The maximum size of the token bucket C is BC and the maximum size of the token bucket E is BE.

The token buckets C and E are initially full, that is, the token count  $Tc(0)$  = BC and the token count Te(0) = BE. Thereafter, the token counts Tc and Te are updated CIR times per second as follows:

- If Tc is less than BC, Tc is incremented by one, else
- if Te is less then BE, Te is incremented by one, else
- neither Tc nor Te is incremented.

When a packet of size B bytes arrives at time t, the following happens if srTCM is configured to operate in color-blind mode:

- **■** If  $Tc(t)-B \ge 0$ , the packet is green and Tc is decremented by B down to the minimum value of 0, else
- if Te(t)-B  $\geq$  0, the packets is yellow and Te is decremented by B down to the minimum value of 0,
- else the packet is red and neither Tc nor Te is decremented.

When a packet of size B bytes arrives at time t, the following happens if srTCM is configured to operate in color-aware mode:

- If the packet has been pre-colored as green and  $Tc(t)-B \ge 0$ , the packet is green and Tc is decremented by B down to the minimum value of 0, else
- If the packet has been pre-colored as yellow or green and if
- Te(t)-B  $\geq$  0, the packets is yellow and Te is decremented by B down to the minimum value of 0, else the packet is red and neither Tc nor Te is decremented.

The metering policy guarantees a deterministic behavior where the volume of green packets is never smaller than what has been determined by the CIR and BC, that is, tokens of a given color are always spent on packets of that color. Refer to RFC 2697 for more information on other aspects of srTCM.

# **EXAMPLE**

This example creates a policy called "rd-policy," uses the [class](#page-1173-0) command to specify the previously defined "rd-class," uses the [set](#page-1180-0) command to classify the service that incoming packets will receive, and then uses the **police srtcm-color-blind** command to limit the average bandwidth to 100,000 Kbps, the committed burst rate to 4000 bytes, the excess burst rate to 6000 bytes, to remark any packets exceeding the committed burst size, and to drop any packets exceeding the excess burst size.

```
Console(config)#policy-map rd-policy
Console(config-pmap)#class rd-class
Console(config-pmap-c)#set ip dscp 3
Console(config-pmap-c)#police srtcm-color-blind 100000 4000 6000 exceed-
 action 0 violate-action drop
Console(config-pmap-c)#
```
<span id="page-1178-0"></span>**police trtcm-color** This command defines an enforcer for classified traffic based on a two rate three color meter (trTCM). Use the **no** form to remove a policer.

#### **SYNTAX**

[**no**] **police** {**trtcm-color-blind** | **trtcm-color-aware**} *committed-rate committed-burst peak-rate peak-burst* **exceed-action** {**drop** | *new-dscp*}

**violate action** {**drop** | *new-dscp*}

**trtcm-color-blind** - Two rate three color meter in color-blind mode.

**trtcm-color-aware** - Two rate three color meter in color-aware mode.

*committed-rate* - Committed information rate (CIR) in kilobits per second. (Range: 1-1000000 kbps or maximum port speed, whichever is lower)

*committed-burst* - Committed burst size (BC) in bytes. (Range: 64-524288 bytes)

*peak-rate* - Peak information rate (PIR) in kilobits per second. (Range: 1-1000000 kbps or maximum port speed, whichever is lower)

*peak-burst* - Burst size (BP) in bytes. (Range: 64-524288 bytes)

**exceed-action** - Action to take when rate exceeds the CIR but is within the PIR. (Packet size exceeds BC but there are enough tokens in bucket BP to service the packet, the packet is set yellow.)

**violate-action** - Action to take when rate exceeds the PIR. (There are not enough tokens in bucket BP to service the packet, the packet is set red.)

**drop** - Drops packet as required by exceed-action or violate-action.

*new-dscp* - Differentiated Service Code Point (DSCP) value. (Range: 0-63)

# **DEFAULT SETTING**

None

# **COMMAND MODE**

Policy Map Class Configuration

- ◆ You can configure up to 16 policers (i.e., class maps) for ingress ports.
- ◆ The *committed-rate* and *peak-rate* cannot exceed the configured interface speed, and the *committed-burst* and *peak-burst* cannot exceed 16 Mbytes.
- The trTCM as defined in RFC 2698 meters a traffic stream and processes its packets based on two rates – Committed Information

Rate (CIR) and Peak Information Rate (PIR), and their associated burst sizes - Committed Burst Size (BC) and Peak Burst Size (BP).

The PHB label is composed of five bits, three bits for per-hop behavior, and two bits for the color scheme used to control queue congestion. A packet is marked red if it exceeds the PIR. Otherwise it is marked either yellow or green depending on whether it exceeds or doesn't exceed the CIR.

The trTCM is useful for ingress policing of a service, where a peak rate needs to be enforced separately from a committed rate.

- The meter operates in one of two modes. In the color-blind mode, the meter assumes that the packet stream is uncolored. In color-aware mode the meter assumes that some preceding entity has pre-colored the incoming packet stream so that each packet is either green, yellow, or red. The marker (re)colors an IP packet according to the results of the meter. The color is coded in the DS field [RFC 2474] of the packet.
- The behavior of the meter is specified in terms of its mode and two token buckets, P and C, which are based on the rates PIR and CIR, respectively. The maximum size of the token bucket P is BP and the maximum size of the token bucket C is BC.
- The token buckets P and C are initially (at time 0) full, that is, the token count  $Tp(0) = BP$  and the token count  $Tc(0) = BC$ . Thereafter, the token count Tp is incremented by one PIR times per second up to BP and the token count Tc is incremented by one CIR times per second up to BC.

When a packet of size B bytes arrives at time t, the following happens if trTCM is configured to operate in color-blind mode:

- If  $Tp(t)-B < 0$ , the packet is red, else
- if  $Tc(t)-B < 0$ , the packet is yellow and Tp is decremented by B, else
- the packet is green and both Tp and Tc are decremented by B.

When a packet of size B bytes arrives at time t, the following happens if trTCM is configured to operate in color-aware mode:

- **■** If the packet has been pre-colored as red or if  $Tp(t)-B < 0$ , the packet is red, else
- if the packet has been pre-colored as yellow or if  $Tc(t)-B < 0$ , the packet is yellow and Tp is decremented by B, else
- the packet is green and both Tp and Tc are decremented by B.
- The trTCM can be used to mark a IP packet stream in a service, where different, decreasing levels of assurances (either absolute or relative) are given to packets which are green, yellow, or red. Refer to RFC 2698 for more information on other aspects of trTCM.

This example creates a policy called "rd-policy," uses the [class](#page-1173-0) command to specify the previously defined "rd-class," uses the [set](#page-1180-0) command to classify the service that incoming packets will receive, and then uses the **police trtcm-color-blind** command to limit the average bandwidth to 100,000 Kbps, the committed burst rate to 4000 bytes, the peak information rate to 1,000,000 kbps, the peak burst size to 6000, to remark any packets exceeding the committed burst size, and to drop any packets exceeding the peak information rate.

```
Console(config)#policy-map rd-policy
Console(config-pmap)#class rd-class
Console(config-pmap-c)#set ip dscp 3
Console(config-pmap-c)#police trtcm-color-blind 100000 4000 100000 6000 
  exceed-action 0 violate-action drop
Console(config-pmap-c)#
```
<span id="page-1180-0"></span>**set** This command modifies the CoS, DSCP or IP Precedence value in a matching packet (as specified by the [match](#page-1171-0) command). Use the **no** form to remove this traffic classification.

#### **SYNTAX**

```
[no] set {cos new-cos | ip dscp new-dscp | 
   ip precedence new-ip-precedence}
```
*new-cos* - New Class of Service (CoS) value. (Range: 0-7)

*new-dscp* - New Differentiated Service Code Point (DSCP) value. (Range: 0-63)

*new-ip-precedence* - New IP Precedence value. (Range: 0-7)

#### **DEFAULT SETTING**

None

# **COMMAND MODE**

Policy Map Class Configuration

- ◆ The **set cos** command is used to set the CoS value in the VLAN tag for matching packets.
- ◆ The **set ip dscp** and **set ip precedence** commands are used to set these priority values in the packet's ToS field for matching packets.
- ◆ Each of these commands function at the same level of priority. Therefore setting any one of these commands will overwrite the action configured by the last **set** command.

This example creates a policy called "rd-policy," uses the [class](#page-1173-0) command to specify the previously defined "rd-class," uses the **set cos** command to classify the service that incoming packets will receive, and then uses the [police flow](#page-1174-0) command to limit the average bandwidth to 100,000 Kbps, the burst rate to 4000 bytes, and configure the response to drop any violating packets.

```
Console(config)#policy-map rd-policy
Console(config-pmap)#class rd-class
Console(config-pmap-c)#set cos 3
Console(config-pmap-c)#police flow 10000 4000 conform-action transmit 
 violate-action drop
Console(config-pmap-c)#
```
<span id="page-1181-0"></span>**service-policy** This command applies a policy map defined by the **policy-map** command to the ingress side of a particular interface. Use the **no** form to remove this mapping.

#### **SYNTAX**

#### [**no**] **service-policy input** *policy-map-name*

**input** - Apply to the input traffic.

*policy-map-name* - Name of the policy map for this interface. (Range: 1-32 characters)

#### **DEFAULT SETTING**

No policy map is attached to an interface.

#### **COMMAND MODE**

Interface Configuration (Ethernet, Port Channel)

#### **COMMAND USAGE**

- ◆ Only one policy map can be assigned to an interface.
- ◆ First define a class map, then define a policy map, and finally use the **service-policy** command to bind the policy map to the required interface.
- ◆ The switch does not allow a policy map to be bound to an interface for egress traffic.

#### **EXAMPLE**

This example applies a service policy to an ingress interface.

```
Console(config)#interface ethernet 1/1
Console(config-if)#service-policy input rd-policy
Console(config-if)#
```
<span id="page-1182-0"></span>**show class-map** This command displays the QoS class maps which define matching criteria used for classifying traffic.

#### **SYNTAX**

**show class-map** [*class-map-name*]

*class-map-name* - Name of the class map. (Range: 1-32 characters)

# **DEFAULT SETTING**

Displays all class maps.

#### **COMMAND MODE**

Privileged Exec

# **EXAMPLE**

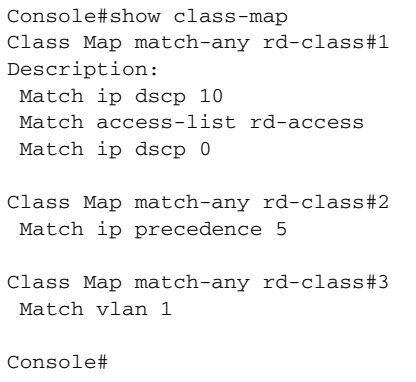

<span id="page-1182-1"></span>**show policy-map** This command displays the QoS policy maps which define classification criteria for incoming traffic, and may include policers for bandwidth limitations.

# **SYNTAX**

**show policy-map** [*policy-map-name* [**class** *class-map-name*]]

*policy-map-name* - Name of the policy map. (Range: 1-32 characters)

*class-map-name* - Name of the class map. (Range: 1-32 characters)

#### **DEFAULT SETTING**

Displays all policy maps and all classes.

## **COMMAND MODE** Privileged Exec

```
Console#show policy-map 
Policy Map rd-policy
Description:
 class rd-class 
 set cos 3 
Console#show policy-map rd-policy class rd-class
Policy Map rd-policy
 class rd-class 
  set cos 3 
Console#
```
<span id="page-1183-0"></span>show policy-map This command displays the service policy assigned to the specified **interface** interface.

## **SYNTAX**

# **show policy-map interface** *interface* **input**

*interface*

*unit*/*port*

*unit* - Stack unit. (Range: 1-8)

*port* - Port number. (Range: 1-26)

J

**port-channel** *channel-id* (Range: 1-32)

# **COMMAND MODE** Privileged Exec

#### **EXAMPLE**

```
Console#show policy-map interface 1/5 input
Service-policy rd-policy
Console#
```
# **42 MULTICAST FILTERING COMMANDS**

This switch uses IGMP (Internet Group Management Protocol) to check for any attached hosts that want to receive a specific multicast service. It identifies the ports containing hosts requesting a service and sends data out to those ports only. It then propagates the service request up to any neighboring multicast switch/router to ensure that it will continue to receive the multicast service.

Note that IGMP query can be enabled globally at Layer 2, or enabled for specific VLAN interfaces at Layer 3. (Layer 2 query is disabled if Layer 3 query is enabled.)

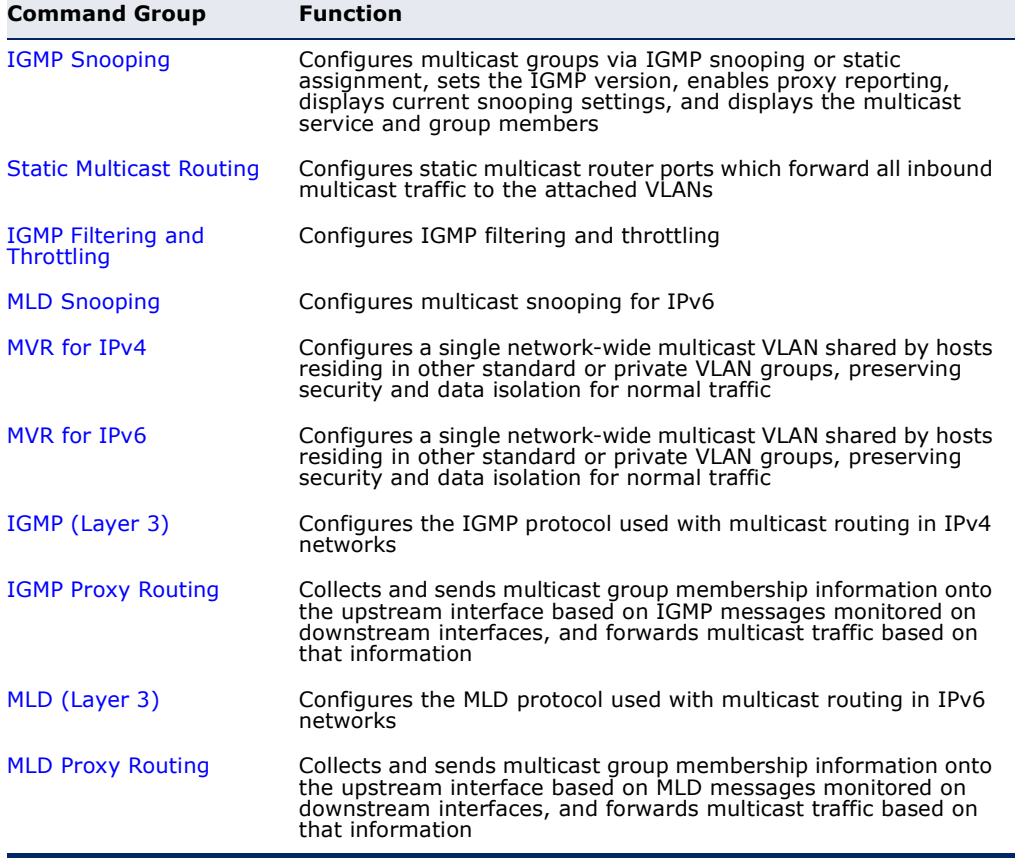

#### **Table 139: Multicast Filtering Commands**

# <span id="page-1185-0"></span>**IGMP SNOOPING**

This section describes commands used to configure IGMP snooping on the switch.

# **Table 140: IGMP Snooping Commands**

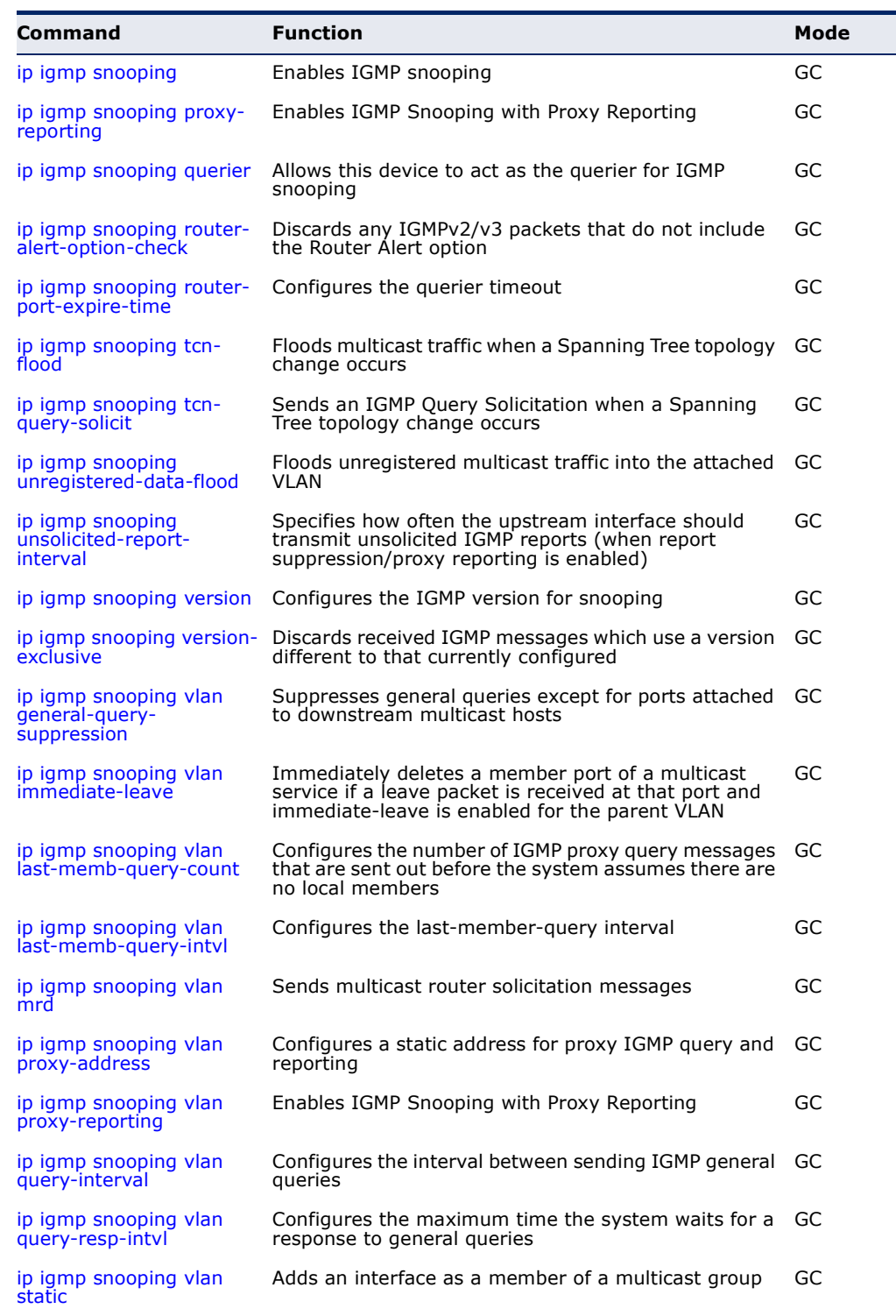

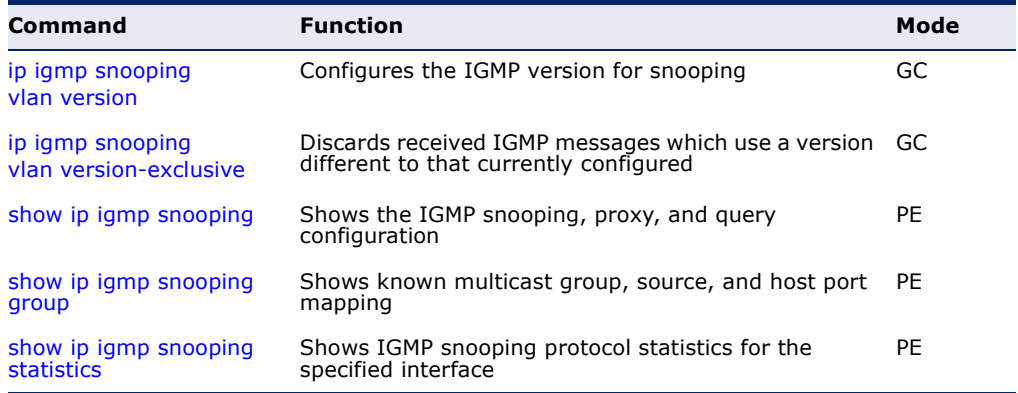

## **Table 140: IGMP Snooping Commands** (Continued)

<span id="page-1186-0"></span>**ip igmp snooping** This command enables IGMP snooping globally on the switch or on a selected VLAN interface. Use the **no** form to disable it.

# **SYNTAX**

[**no**] **ip igmp snooping** [**vlan** *vlan-id*]

*vlan-id* - VLAN ID (Range: 1-4093)

#### **DEFAULT SETTING** Enabled

# **COMMAND MODE**

Global Configuration

# **COMMAND USAGE**

- ◆ When IGMP snooping is enabled globally, the per VLAN interface settings for IGMP snooping take precedence.
- ◆ When IGMP snooping is disabled globally, snooping can still be configured per VLAN interface, but the interface settings will not take effect until snooping is re-enabled globally.

Л

# **EXAMPLE**

The following example enables IGMP snooping globally.

```
Console(config)#ip igmp snooping
Console(config)#
```
<span id="page-1187-0"></span>**ip igmp snooping** This command enables IGMP Snooping with Proxy Reporting. Use the **no proxy-reporting** form to restore the default setting.

#### **SYNTAX**

[**no**] **ip igmp snooping proxy-reporting**

**ip igmp snooping vlan** *vlan-id* **proxy-reporting** {**enable** | **disable**} **no ip igmp snooping vlan** *vlan-id* **proxy-reporting**

*vlan-id* - VLAN ID (Range: 1-4093)

**enable** - Enable on the specified VLAN.

**disable** - Disable on the specified VLAN.

## **DEFAULT SETTING**

Global: Enabled VLAN: Based on global setting

#### **COMMAND MODE**

Global Configuration

#### **COMMAND USAGE**

- ◆ When proxy reporting is enabled with this command, the switch performs "IGMP Snooping with Proxy Reporting" (as defined in DSL Forum TR-101, April 2006), including last leave, and query suppression. Last leave sends out a proxy query when the last member leaves a multicast group, and query suppression means that neither specific queries nor general queries are forwarded from an upstream multicast router to hosts downstream from this device.
- ◆ If the IGMP proxy reporting is configured on a VLAN, this setting takes precedence over the global configuration.

#### **EXAMPLE**

```
Console(config)#ip igmp snooping proxy-reporting
Console(config)#
```
<span id="page-1187-1"></span>**ip igmp snooping** This command enables the switch as an IGMP querier. Use the **no** form to **querier** disable it.

#### **SYNTAX**

[**no**] **ip igmp snooping querier**

**DEFAULT SETTING** Enabled

**COMMAND MODE** Global Configuration
#### **COMMAND USAGE**

- ◆ IGMP snooping querier is not supported for IGMPv3 snooping (see ip [igmp snooping version\)](#page-1192-0).
- $\blacklozenge$  If enabled, the switch will serve as querier if elected. The querier is responsible for asking hosts if they want to receive multicast traffic.

#### **EXAMPLE**

```
Console(config)#ip igmp snooping querier
Console(config)#
```
**ip igmp snooping** This command discards any IGMPv2/v3 packets that do not include the **router-alert-option-**Router Alert option. Use the **no** form to ignore the Router Alert Option **check** when receiving IGMP messages.

#### **SYNTAX**

#### [**no**] **ip igmp snooping router-alert-option-check**

#### **DEFAULT SETTING** Disabled

#### **COMMAND MODE**

Global Configuration

#### **COMMAND USAGE**

As described in Section 9.1 of RFC 3376 for IGMP Version 3, the Router Alert Option can be used to protect against DOS attacks. One common method of attack is launched by an intruder who takes over the role of querier, and starts overloading multicast hosts by sending a large number of group-and-source-specific queries, each with a large source list and the Maximum Response Time set to a large value.

To protect against this kind of attack, (1) routers should not forward queries. This is easier to accomplish if the query carries the Router Alert option. (2) Also, when the switch is acting in the role of a multicast host (such as when using proxy routing), it should ignore version 2 or 3 queries that do not contain the Router Alert option.

#### **EXAMPLE**

Console(config)#ip igmp snooping router-alert-option-check Console(config)#

**ip igmp snooping** This command configures the querier timeout. Use the **no** form to restore **router-port-expire-**the default. **time**

#### **SYNTAX**

#### **ip igmp snooping router-port-expire-time** *seconds*

#### **no ip igmp snooping router-port-expire-time**

*seconds* - The time the switch waits after the previous querier stops before it considers it to have expired. (Range: 1-65535; Recommended Range: 300-500)

#### **DEFAULT SETTING**

300 seconds

#### **COMMAND MODE**

Global Configuration

#### **EXAMPLE**

The following shows how to configure the timeout to 400 seconds:

Console(config)#ip igmp snooping router-port-expire-time 400 Console(config)#

**ip igmp snooping** This command enables flooding of multicast traffic if a spanning tree **tcn-flood** topology change notification (TCN) occurs. Use the **no** form to disable flooding.

#### **SYNTAX**

[**no**] **ip igmp snooping tcn-flood**

**DEFAULT SETTING** Disabled

#### **COMMAND MODE**

Global Configuration

#### **COMMAND USAGE**

◆ When a spanning tree topology change occurs, the multicast membership information learned by the switch may be out of date. For example, a host linked to one port before the topology change (TC) may be moved to another port after the change. To ensure that multicast data is delivered to all receivers, by default, a switch in a VLAN (with IGMP snooping enabled) that receives a Bridge Protocol Data Unit (BPDU) with the TC bit set (by the root bridge) will enter into "multicast flooding mode" for a period of time until the topology has stabilized and the new locations of all multicast receivers are learned.

- $\bullet$  If a topology change notification (TCN) is received, and all the uplink ports are subsequently deleted, a timeout mechanism is used to delete all of the currently learned multicast channels.
- ◆ When a new uplink port starts up, the switch sends unsolicited reports for all current learned channels out through the new uplink port.
- ◆ By default, the switch immediately enters into "multicast flooding mode" when a spanning tree topology change occurs. In this mode, multicast traffic will be flooded to all VLAN ports. If many ports have subscribed to different multicast groups, flooding may cause excessive loading on the link between the switch and the end host. Flooding may be disabled to avoid this, causing multicast traffic to be delivered only to those ports on which multicast group members have been learned.
- ◆ When the spanning tree topology changes, the root bridge sends a proxy query to quickly re-learn the host membership/port relations for multicast channels. The root bridge also sends an unsolicited Multicast Router Discover (MRD) request to quickly locate the multicast routers in this VLAN.

The proxy query and unsolicited MRD request are flooded to all VLAN ports except for the receiving port when the switch receives such packets.

#### **EXAMPLE**

The following example enables TCN flooding.

```
Console(config)#ip igmp snooping tcn-flood
Console(config)#
```
**ip igmp snooping** This command instructs the switch to send out an IGMP general query **tcn-query-solicit** solicitation when a spanning tree topology change notification (TCN) occurs. Use the **no** form to disable this feature.

#### **SYNTAX**

[**no**] **ip igmp snooping tcn-query-solicit**

# **DEFAULT SETTING**

Disabled

#### **COMMAND MODE**

Global Configuration

#### **COMMAND USAGE**

◆ When the root bridge in a spanning tree receives a topology change notification for a VLAN where IGMP snooping is enabled, it issues a global IGMP leave message (query solicitation). When a switch receives this solicitation, it floods it to all ports in the VLAN where the spanning

tree change occurred. When an upstream multicast router receives this solicitation, it will also immediately issues an IGMP general query.

◆ The **ip igmp snooping tcn query-solicit** command can be used to send a query solicitation whenever it notices a topology change, even if the switch is not the root bridge in the spanning tree.

#### **EXAMPLE**

The following example instructs the switch to issue an IGMP general query whenever it receives a spanning tree topology change notification.

```
Console(config)#ip igmp snooping tcn query-solicit
Console(config)#
```
# **unregistered-dataflood**

**ip igmp snooping** This command floods unregistered multicast traffic into the attached VLAN. Use the **no** form to drop unregistered multicast traffic.

# **SYNTAX**

[**no**] **ip igmp snooping unregistered-data-flood**

**DEFAULT SETTING**

Disabled

**COMMAND MODE** Global Configuration

#### **COMMAND USAGE**

Once the table used to store multicast entries for IGMP snooping and multicast routing is filled, no new entries are learned. If no router port is configured in the attached VLAN, and unregistered-flooding is disabled, any subsequent multicast traffic not found in the table is dropped, otherwise it is flooded throughout the VLAN.

#### **EXAMPLE**

```
Console(config)#ip igmp snooping unregistered-data-flood
Console(config)#
```
**ip igmp snooping** This command specifies how often the upstream interface should transmit **unsolicited-report-** unsolicited IGMP reports when proxy reporting is enabled. Use the no form **interval** to restore the default value.

#### **SYNTAX**

#### **ip igmp snooping unsolicited-report-interval** *seconds*

#### **no ip igmp snooping version-exclusive**

*seconds* - The interval at which to issue unsolicited reports. (Range: 1-65535 seconds)

#### **DEFAULT SETTING**

400 seconds

#### **COMMAND MODE**

Global Configuration

#### **COMMAND USAGE**

- ◆ When a new upstream interface (that is, uplink port) starts up, the switch sends unsolicited reports for all currently learned multicast channels out through the new upstream interface.
- ◆ This command only applies when proxy reporting is enabled (see [page 1188](#page-1187-0)).

#### **EXAMPLE**

```
Console(config)#ip igmp snooping unsolicited-report-interval 5
Console(config)#
```
<span id="page-1192-0"></span>**ip igmp snooping** This command configures the IGMP snooping version. Use the **no** form to **version** restore the default.

#### **SYNTAX**

#### **ip igmp snooping** [**vlan** *vlan-id*] **version** {**1** | **2** | **3**}

#### **no ip igmp snooping version**

**vlan-id** - VLAN ID (Range: 1-4093)

- **1** IGMP Version 1
- **2** IGMP Version 2
- **3** IGMP Version 3

#### **DEFAULT SETTING**

Global: IGMP Version 2 VLAN: Not configured, based on global setting

#### **COMMAND MODE**

Global Configuration

#### **COMMAND USAGE**

- ◆ This command configures the IGMP report/query version used by IGMP snooping. Versions  $1 - 3$  are all supported, and versions 2 and 3 are backward compatible, so the switch can operate with other devices, regardless of the snooping version employed.
- ◆ If the IGMP snooping version is configured on a VLAN, this setting takes precedence over the global configuration.

The following configures the global setting for IGMP snooping to version 1.

```
Console(config)#ip igmp snooping version 1
Console(config)#
```
# **version-exclusive**

**ip igmp snooping** This command discards any received IGMP messages (except for multicast protocol packets) which use a version different to that currently configured by the [ip igmp snooping version](#page-1192-0) command. Use the **no** form to disable this feature.

#### **SYNTAX**

#### **ip igmp snooping** [**vlan** *vlan-id*] **version-exclusive**

#### **no ip igmp snooping version-exclusive**

*vlan-id* - VLAN ID (Range: 1-4093)

#### **DEFAULT SETTING**

Global: Disabled VLAN: Disabled

#### **COMMAND MODE**

Global Configuration

#### **COMMAND USAGE**

- ◆ If version exclusive is disabled on a VLAN, then this setting is based on the global setting. If it is enabled on a VLAN, then this setting takes precedence over the global setting.
- ◆ When this function is disabled, the currently selected version is backward compatible (see the [ip igmp snooping version](#page-1192-0) command.

#### **EXAMPLE**

```
Console(config)#ip igmp snooping version-exclusive
Console(config)#
```
**vlan general-querysuppression**

**ip igmp snooping** This command suppresses general queries except for ports attached to downstream multicast hosts. Use the **no** form to flood general queries to all ports except for the multicast router port.

#### **SYNTAX**

#### [**no**] **ip igmp snooping vlan** *vlan-id* **general-query-suppression**

*vlan-id* - VLAN ID (Range: 1-4093)

**DEFAULT SETTING** Disabled

#### **COMMAND MODE**

Global Configuration

#### **COMMAND USAGE**

- ◆ By default, general query messages are flooded to all ports, except for the multicast router through which they are received.
- $\blacklozenge$  If general query suppression is enabled, then these messages are forwarded only to downstream ports which have joined a multicast service.

#### **EXAMPLE**

```
Console(config)#ip igmp snooping vlan 1 general-query-suppression
Console(config)#
```
**ip igmp snooping** This command immediately deletes a member port of a multicast service if **vlan immediate-**a leave packet is received at that port and immediate-leave is enabled for **leave** the parent VLAN. Use the **no** form to restore the default.

#### **SYNTAX**

#### [**no**] **ip igmp snooping vlan** *vlan-id* **immediate-leave**

*vlan-id* - VLAN ID (Range: 1-4093)

**DEFAULT SETTING** Disabled

#### **COMMAND MODE**

Global Configuration

#### **COMMAND USAGE**

- ◆ If immediate-leave is *not* used, a multicast router (or querier) will send a group-specific query message when an IGMPv2/v3 group leave message is received. The router/querier stops forwarding traffic for that group only if no host replies to the query within the timeout period. (The timeout for this release is currently defined by [ip igmp snooping](#page-1195-0)  [vlan last-memb-query-intvl](#page-1195-0) \* [ip igmp robustval](#page-1263-0).
- ◆ If immediate-leave is enabled, the switch assumes that only one host is connected to the interface. Therefore, immediate leave should only be enabled on an interface if it is connected to only one IGMP-enabled device, either a service host or a neighbor running IGMP snooping.
- ◆ This command is only effective if IGMP snooping is enabled, and IGMPv2 or IGMPv3 snooping is used.

The following shows how to enable immediate leave.

```
Console(config)#ip igmp snooping vlan 1 immediate-leave
Console(config)#
```
**ip igmp snooping** This command configures the number of IGMP proxy group-specific or **vlan last-memb-**group-and-source-specific query messages that are sent out before the **query-count** system assumes there are no more local members. Use the **no** form to restore the default.

#### **SYNTAX**

**ip igmp snooping vlan** *vlan-id* **last-memb-query-count** *count*

#### **no ip igmp snooping vlan** *vlan-id* **last-memb-query-count**

*vlan-id* - VLAN ID (Range: 1-4093)

*count* - The number of proxy group-specific or group-and-sourcespecific query messages to issue before assuming that there are no more group members. (Range: 1-255)

#### **DEFAULT SETTING**

 $\overline{2}$ 

#### **COMMAND MODE**

Global Configuration

#### **COMMAND USAGE**

This command will take effect only if IGMP snooping proxy reporting is enabled ([page 1188\)](#page-1187-0).

#### **EXAMPLE**

```
Console(config)#ip igmp snooping vlan 1 last-memb-query-count 7
Console(config)#
```
<span id="page-1195-0"></span>**vlan last-memb-**to restore the default. **query-intvl**

**ip igmp snooping** This command configures the last-member-query interval. Use the **no** form

#### **SYNTAX**

**ip igmp snooping vlan** *vlan-id* **last-memb-query-intvl** *interval*

#### **no ip igmp snooping vlan** *vlan-id* **last-memb-query-intvl**

*vlan-id* - VLAN ID (Range: 1-4093)

*interval* - The interval to wait for a response to a group-specific or group-and-source-specific query message. (Range: 1-31744 tenths of a second)

#### **DEFAULT SETTING**

10 (1 second)

#### **COMMAND MODE**

Global Configuration

#### **COMMAND USAGE**

- ◆ When a multicast host leaves a group, it sends an IGMP leave message. When the leave message is received by the switch, it checks to see if this host is the last to leave the group by sending out an IGMP groupspecific or group-and-source-specific query message, and starts a timer. If no reports are received before the timer expires, the group record is deleted, and a report is sent to the upstream multicast router.
- ◆ A reduced value will result in reduced time to detect the loss of the last member of a group or source, but may generate more bursty traffic.
- ◆ This command will take effect only if IGMP snooping proxy reporting is enabled ([page 1188\)](#page-1187-0).

#### **EXAMPLE**

Console(config)#ip igmp snooping vlan 1 last-memb-query-intvl 700 Console(config)#

**ip igmp snooping** This command enables sending of multicast router solicitation messages. **vlan mrd** Use the **no** form to disable these messages.

#### **SYNTAX**

#### [**no**] **ip igmp snooping vlan** *vlan-id* **mrd**

*vlan-id* - VLAN ID (Range: 1-4093)

# **DEFAULT SETTING**

Enabled

## **COMMAND MODE**

Global Configuration

#### **COMMAND USAGE**

◆ Multicast Router Discovery (MRD) uses multicast router advertisement, multicast router solicitation, and multicast router termination messages to discover multicast routers. Devices send solicitation messages in order to solicit advertisement messages from multicast routers. These messages are used to discover multicast routers on a directly attached link. Solicitation messages are also sent whenever a multicast forwarding interface is initialized or re-initialized. Upon receiving a solicitation on an interface with IP multicast forwarding and MRD enabled, a router will respond with an advertisement.

- ◆ Advertisements are sent by routers to advertise that IP multicast forwarding is enabled. These messages are sent unsolicited periodically on all router interfaces on which multicast forwarding is enabled. They are sent upon the expiration of a periodic timer, as a part of a router's start up procedure, during the restart of a multicast forwarding interface, and on receipt of a solicitation message. When the multicast services provided to a VLAN is relatively stable, the use of solicitation messages is not required and may be disabled using the **no ip igmp snooping vlan mrd** command.
- This command may also be used to disable multicast router solicitation messages when the upstream router does not support MRD, to reduce the loading on a busy upstream router, or when IGMP snooping is disabled in a VLAN.

This example disables sending of multicast router solicitation messages on VLAN 1.

Console(config)#no ip igmp snooping vlan 1 mrd Console(config)#

**ip igmp snooping** This command configures a static source address for locally generated **vlan proxy-address** query and report messages used by IGMP proxy reporting. Use the **no** form to restore the default source address.

#### **SYNTAX**

[**no**] **ip igmp snooping vlan** *vlan-id* **proxy-address** *source-address*

*vlan-id* - VLAN ID (Range: 1-4093)

*source-address* - The source address used for proxied IGMP query and report, and leave messages. (Any valid IP unicast address)

#### **DEFAULT SETTING**

0.0.0.0

#### **COMMAND MODE**

Global Configuration

#### **COMMAND USAGE**

IGMP Snooping uses a null IP address of 0.0.0.0 for the source of IGMP query messages which are proxied to downstream hosts to indicate that it is not the elected querier, but is only proxying these messages as defined in RFC 4541. The switch also uses a null address in IGMP reports sent to upstream ports.

Many hosts do not implement RFC 4541, and therefore do not understand query messages with the source address of 0.0.0.0. These hosts will therefore not reply to the queries, causing the multicast router to stop sending traffic to them.

To resolve this problem, the source address in proxied IGMP query and report messages can be replaced with any valid unicast address (other than the router's own address) using this command.

#### *Rules Used for Proxy Reporting*

When IGMP Proxy Reporting is disabled, the switch will use a null IP address for the source of IGMP query and report messages unless a proxy query address has been set.

When IGMP Proxy Reporting is enabled, the source address is based on the following criteria:

- $\bullet$  If a proxy query address is configured, the switch will use that address as the source IP address in general and group-specific query messages sent to downstream hosts, and in report and leave messages sent upstream from the multicast router port.
- ◆ If a proxy query address is not configured, the switch will use the VLAN's IP address as the IP source address in general and groupspecific query messages sent downstream, and use the source address of the last IGMP message received from a downstream host in report and leave messages sent upstream from the multicast router port.

#### **EXAMPLE**

The following example sets the source address for proxied IGMP query messages to 10.0.1.8.

Console(config)#ip igmp snooping vlan 1 proxy-address 10.0.1.8 Console(config)#

**ip igmp snooping** This command configures the interval between sending IGMP general **vlan query-interval** queries. Use the no form to restore the default.

#### **SYNTAX**

**ip igmp snooping vlan** *vlan-id* **query-interval** *interval*

#### **no ip igmp snooping vlan** *vlan-id* **query-interval**

*vlan-id* - VLAN ID (Range: 1-4093)

*interval* - The interval between sending IGMP general queries. (Range: 10-31744 seconds)

#### **DEFAULT SETTING**

100 (10 seconds)

#### **COMMAND MODE**

Global Configuration

#### **COMMAND USAGE**

◆ An IGMP general query message is sent by the switch at the interval specified by this command. When this message is received by

downstream hosts, all receivers build an IGMP report for the multicast groups they have joined.

This command applies when the switch is serving as the querier ([page 1188\)](#page-1187-1), or as a proxy host when IGMP snooping proxy reporting is enabled ([page 1188\)](#page-1187-0).

#### **EXAMPLE**

```
Console(config)#ip igmp snooping vlan 1 query-interval 150
Console(config)#
```
**intvl**

**ip igmp snooping** This command configures the maximum time the system waits for a **vlan query-resp-** response to general queries. Use the no form to restore the default.

#### **SYNTAX**

#### **ip igmp snooping vlan** *vlan-id* **query-resp-intvl** *interval*

#### **no ip igmp snooping vlan** *vlan-id* **query-resp-intvl**

*vlan-id* - VLAN ID (Range: 1-4093)

*interval* - The maximum time the system waits for a response to general queries. (Range: 10-31744 tenths of a second)

#### **DEFAULT SETTING**

100 (10 seconds)

#### **COMMAND MODE**

Global Configuration

#### **COMMAND USAGE**

 $\blacklozenge$  This command applies when the switch is serving as the querier ([page 1188\)](#page-1187-1), or as a proxy host when IGMP snooping proxy reporting is enabled ([page 1188\)](#page-1187-0).

#### **EXAMPLE**

```
Console(config)#ip igmp snooping vlan 1 query-resp-intvl 20
Console(config)#
```
**ip igmp snooping** This command adds a port to a multicast group. Use the **no** form to **vlan static** remove the port.

#### **SYNTAX**

[**no**] **ip igmp snooping vlan** *vlan-id* **static** *ip-address interface*

*vlan-id* - VLAN ID (Range: 1-4093)

*ip-address* - IP address for multicast group

*interface*

**ethernet** *unit*/*port*

*unit* - Stack unit. (Range: 1-8)

*port* - Port number. (Range: 1-26)

**port-channel** *channel-id* (Range: 1-32)

# **DEFAULT SETTING**

None

#### **COMMAND MODE**

Global Configuration

#### **COMMAND USAGE**

- ◆ Static multicast entries are never aged out.
- ◆ When a multicast entry is assigned to an interface in a specific VLAN, the corresponding traffic can only be forwarded to ports within that VLAN.

#### **EXAMPLE**

The following shows how to statically configure a multicast group on a port.

```
Console(config)#ip igmp snooping vlan 1 static 224.0.0.12 ethernet 1/5
Console(config)#
```
**show ip igmp** This command shows the IGMP snooping, proxy, and query configuration **snooping** settings.

#### **SYNTAX**

#### **show ip igmp snooping** [**vlan** *vlan-id*]

*vlan-id* - VLAN ID (1-4094)

#### **COMMAND MODE**

Privileged Exec

#### **COMMAND USAGE**

This command displays global and VLAN-specific IGMP configuration settings. See ["Configuring IGMP Snooping and Query Parameters" on](#page-514-0)  [page 515](#page-514-0) for a description of the displayed items.

#### **EXAMPLE**

The following shows the current IGMP snooping configuration:

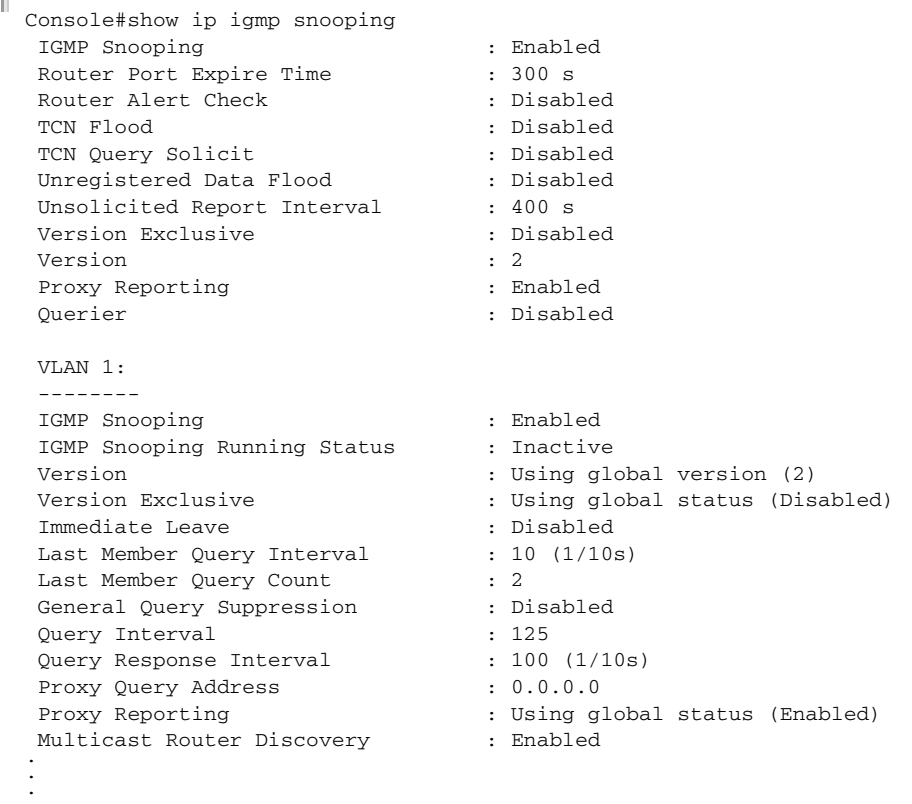

**snooping group**

**show ip igmp** This command shows known multicast group, source, and host port mappings for the specified VLAN interface, or for all interfaces if none is specified.

#### **SYNTAX**

**show ip igmp snooping group** [**host-ip-addr** *ip-address interface* | **igmpsnp** | **sort-by-port** | **user** | **vlan** *vlan-id* [**user** | **igmpsnp**]]

*ip-address* - IP address for multicast group

*interface*

**ethernet** *unit*/*port*

*unit* - Unit identifier. (Range: 1-8)

*port* - Port number. (Range: 1-26)

#### **port-channel** *channel-id* (Range: 1-32)

**igmpsnp** - Display only entries learned through IGMP snooping.

**sort-by-port** - Display entries sorted by port.

**user** - Display only the user-configured multicast entries.

*vlan-id* - VLAN ID (1-4093)

### **DEFAULT SETTING**

None

#### **COMMAND MODE**

Privileged Exec

#### **COMMAND USAGE**

Member types displayed include IGMP or USER, depending on selected options.

#### **EXAMPLE**

The following shows the multicast entries learned through IGMP snooping for VLAN 1.

```
Console#show ip igmp snooping group vlan 1 
VLAN Group Source Port List
-------- ---------------- ---------------- ---------------------------------
    1 239.255.255.250 * Eth1/1(D) Eth1/13(D)
     1 224.1.1.12 * Eth 1/23(D)
Console#
                                                            ╜
```
**show ip igmp** This command shows IGMP snooping protocol statistics for the specified **snooping statistics** interface.

#### **SYNTAX**

#### **show ip igmp snooping statistics**  {**input** [**interface** *interface*] | **output** [**interface** *interface*] | **query** [**vlan** *vlan-id*]}

*interface*

**ethernet** *unit*/*port*

*unit* - Unit identifier. (Range: 1-8)

*port* - Port number. (Range: 1-26)

**port-channel** *channel-id* (Range: 1-32)

**vlan** *vlan-id* - VLAN ID (Range: 1-4093)

**query** - Displays IGMP snooping-related statistics.

**DEFAULT SETTING** None

#### **COMMAND MODE**

Privileged Exec

#### **EXAMPLE**

The following shows IGMP protocol statistics input:

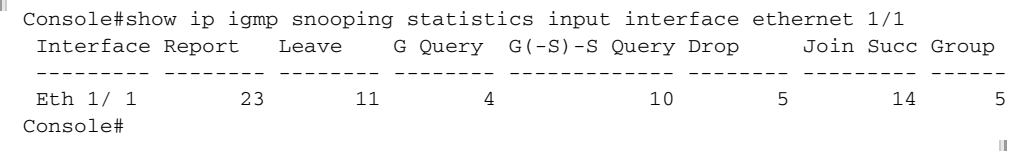

#### **Table 141: show ip igmp snooping statistics input** - display description

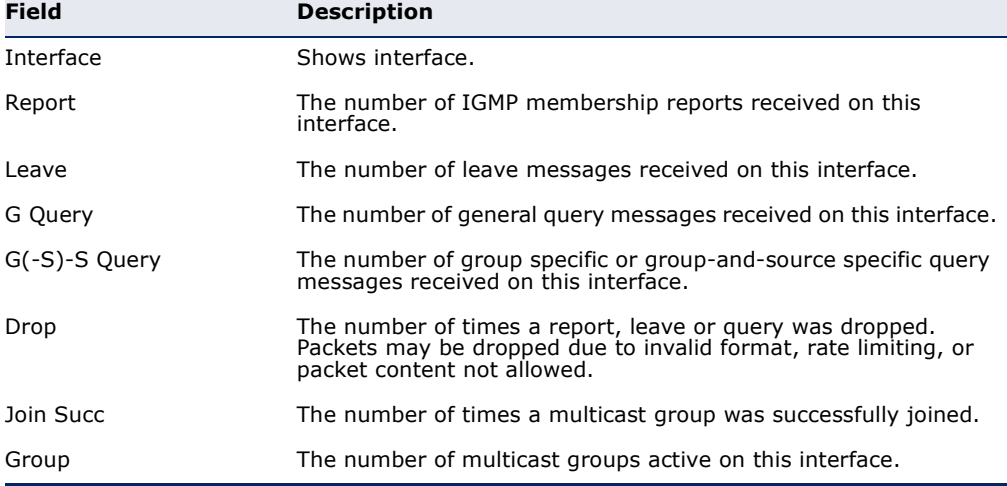

#### The following shows IGMP protocol statistics output:

```
Л
 Console#show ip igmp snooping statistics output interface ethernet 1/1
   Output Statistics:
   Interface Report Leave G Query G(-S)-S Query
   --------- -------- -------- -------- -------------
  Eth 1/1 12 0 1 0
 Console#
```
### **Table 142: show ip igmp snooping statistics output** - display description

╜

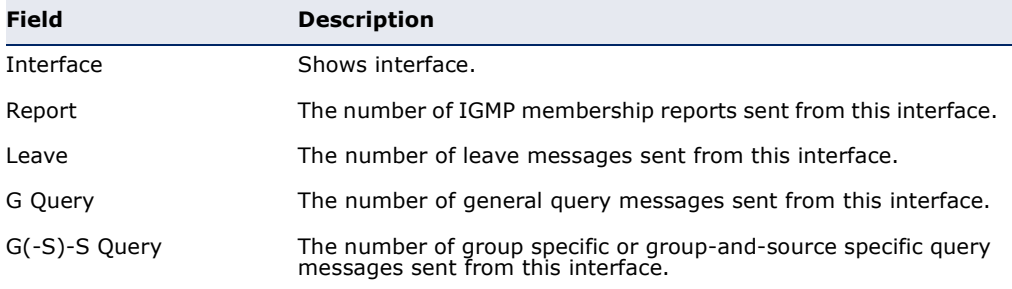

The following shows IGMP query-related statistics for VLAN 1:

```
Ī
 Console#show ip igmp snooping statistics query vlan 1
  Querier IP Address : 192.168.1.1
  Querier Expire Time : 00:00:30
 General Query Received : 10
 General Query Sent : 0
  Specific Query Received : 2
  Specific Query Sent : 0
  Number of Reports Sent : 2
  Number of Leaves Sent : 0
 Console#
```
 $\sim$ 

#### **Table 143: show ip igmp snooping statistics vlan query** - display description

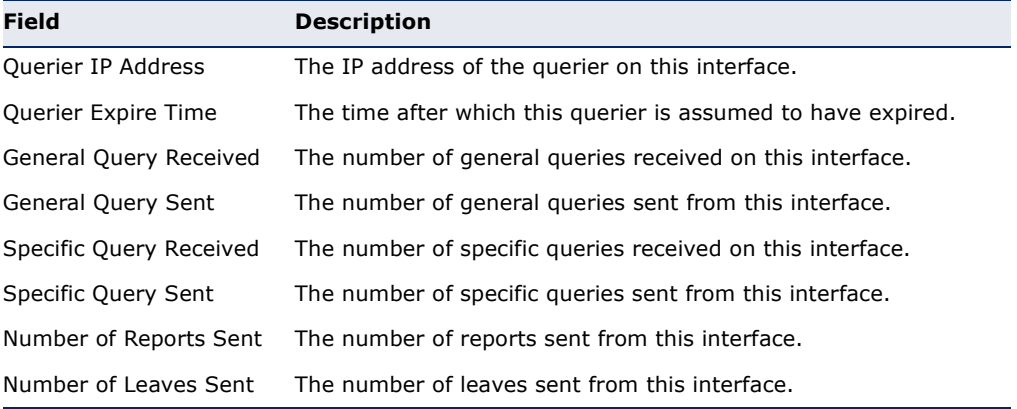

# **STATIC MULTICAST ROUTING**

This section describes commands used to configure static multicast routing on the switch.

#### **Table 144: Static Multicast Interface Commands**

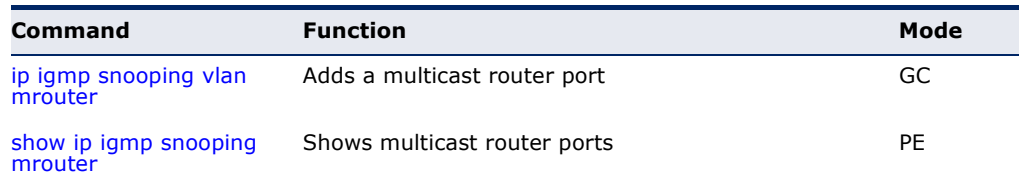

<span id="page-1205-0"></span>**ip igmp snooping** This command statically configures a (Layer 2) multicast router port on the **vlan mrouter** specified VLAN. Use the **no** form to remove the configuration.

#### **SYNTAX**

#### [**no**] **ip igmp snooping vlan** *vlan-id* **mrouter** *interface*

*vlan-id* - VLAN ID (Range: 1-4093)

*interface*

**ethernet** *unit*/*port*

*unit* - Stack unit. (Range: 1-8)

*port* - Port number. (Range: 1-26)

**port-channel** *channel-id* (Range: 1-32)

#### **DEFAULT SETTING**

No static multicast router ports are configured.

#### **COMMAND MODE**

Global Configuration

#### **COMMAND USAGE**

- ◆ Depending on your network connections, IGMP snooping may not always be able to locate the IGMP querier. Therefore, if the IGMP querier is a known multicast router or switch connected over the network to an interface (port or trunk) on this switch, that interface can be manually configured to join all the current multicast groups.
- ◆ IGMP Snooping must be enabled globally on the switch (using the ip [igmp snooping](#page-1186-0) command) before a multicast router port can take effect.

ш

#### **EXAMPLE**

The following shows how to configure port 11 as a multicast router port within VLAN 1.

```
Console(config)#ip igmp snooping vlan 1 mrouter ethernet 1/11
Console(config)#
```
<span id="page-1206-0"></span>**show ip igmp** This command displays information on statically configured and **snooping mrouter** dynamically learned multicast router ports.

#### **SYNTAX**

#### **show ip igmp snooping mrouter** [**vlan** *vlan-id*]

*vlan-id* - VLAN ID (Range: 1-4093)

#### **DEFAULT SETTING**

Displays multicast router ports for all configured VLANs.

#### **COMMAND MODE**

Privileged Exec

#### **COMMAND USAGE**

Multicast router port types displayed include Static or Dynamic.

#### **EXAMPLE**

Г

The following shows the ports in VLAN 1 which are attached to multicast routers.

```
Console#show ip igmp snooping mrouter vlan 1
 VLAN M'cast Router Port Type Expire
  ---- ------------------ ------- --------
 1 Eth 1/1 Static
Console#
```
# **IGMP FILTERING AND THROTTLING**

In certain switch applications, the administrator may want to control the multicast services that are available to end users. For example, an IP/TV service based on a specific subscription plan. The IGMP filtering feature fulfills this requirement by restricting access to specified multicast services on a switch port, and IGMP throttling limits the number of simultaneous multicast groups a port can join.

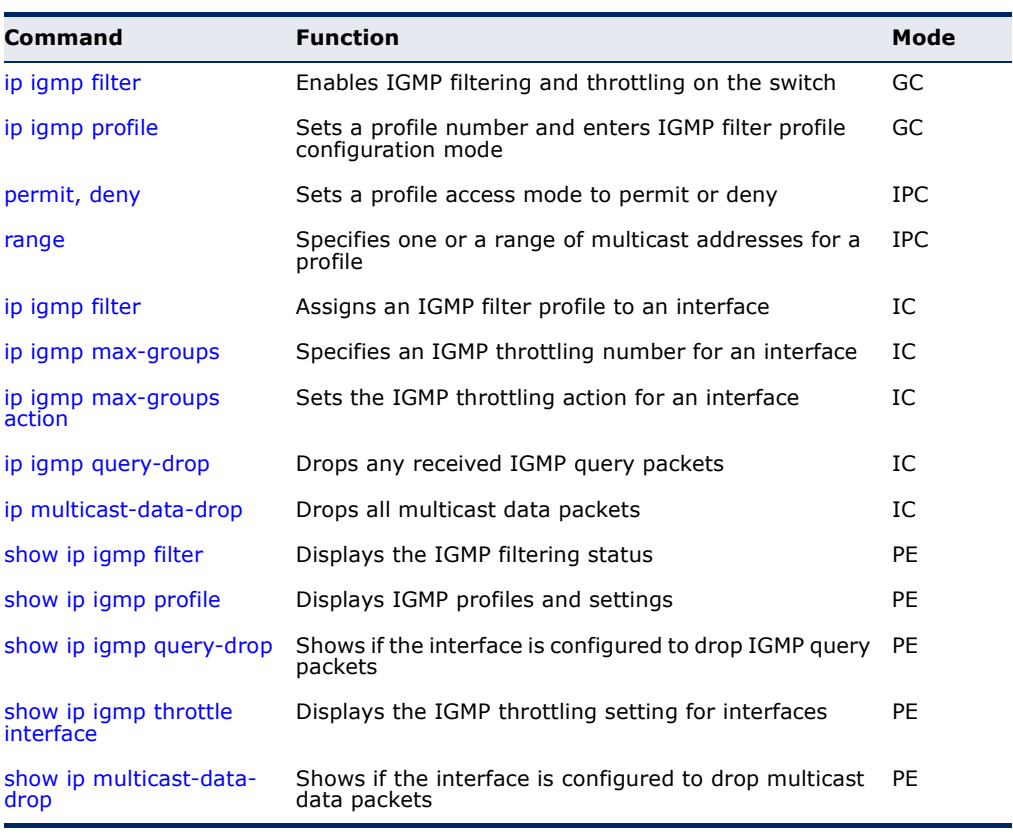

#### **Table 145: IGMP Filtering and Throttling Commands**

<span id="page-1207-0"></span>**ip igmp filter** (Global This command globally enables IGMP filtering and throttling on the switch. Configuration) Use the **no** form to disable the feature.

#### **SYNTAX**

[**no**] **ip igmp filter**

**DEFAULT SETTING** Disabled

**COMMAND MODE** Global Configuration

#### **COMMAND USAGE**

- IGMP filtering enables you to assign a profile to a switch port that specifies multicast groups that are permitted or denied on the port. An IGMP filter profile can contain one or more, or a range of multicast addresses; but only one profile can be assigned to a port. When enabled, IGMP join reports received on the port are checked against the filter profile. If a requested multicast group is permitted, the IGMP join report is forwarded as normal. If a requested multicast group is denied, the IGMP join report is dropped.
- ◆ IGMP filtering and throttling only applies to dynamically learned multicast groups, it does not apply to statically configured groups.
- ◆ The IGMP filtering feature operates in the same manner when MVR is used to forward multicast traffic.

#### **EXAMPLE**

```
Console(config)#ip igmp filter
Console(config)#
```
<span id="page-1208-0"></span>**ip igmp profile** This command creates an IGMP filter profile number and enters IGMP profile configuration mode. Use the **no** form to delete a profile number.

#### **SYNTAX**

[**no**] **ip igmp profile** *profile-number*

*profile-number* - An IGMP filter profile number. (Range: 1-4294967295)

# **DEFAULT SETTING**

Disabled

#### **COMMAND MODE**

Global Configuration

#### **COMMAND USAGE**

A profile defines the multicast groups that a subscriber is permitted or denied to join. The same profile can be applied to many interfaces, but only one profile can be assigned to one interface. Each profile has only one access mode; either permit or deny.

#### **EXAMPLE**

```
Console(config)#ip igmp profile 19
Console(config-igmp-profile)#
```
<span id="page-1209-0"></span>**permit, deny** This command sets the access mode for an IGMP filter profile. Use the **no** form to delete a profile number.

#### **SYNTAX**

{**permit** | **deny**}

**DEFAULT SETTING**

Deny

**COMMAND MODE** IGMP Profile Configuration

#### **COMMAND USAGE**

- ◆ Each profile has only one access mode; either permit or deny.
- ◆ When the access mode is set to permit, IGMP join reports are processed when a multicast group falls within the controlled range. When the access mode is set to deny, IGMP join reports are only processed when a multicast group is not in the controlled range.

#### **EXAMPLE**

```
Console(config)#ip igmp profile 19
Console(config-igmp-profile)#permit
Console(config-igmp-profile)#
```
<span id="page-1209-1"></span>**range** This command specifies multicast group addresses for a profile. Use the **no** form to delete addresses from a profile.

#### **SYNTAX**

[**no**] **range** *low***-***ip-address* [*high*-*ip-address*]

*low-ip-address* - A valid IP address of a multicast group or start of a group range.

*high-ip-address* - A valid IP address for the end of a multicast group range.

**DEFAULT SETTING** None

**COMMAND MODE** IGMP Profile Configuration

#### **COMMAND USAGE**

Enter this command multiple times to specify more than one multicast address or address range for a profile.

```
Console(config)#ip igmp profile 19
Console(config-igmp-profile)#range 239.1.1.1
Console(config-igmp-profile)#range 239.2.3.1 239.2.3.100
Console(config-igmp-profile)#
```
# <span id="page-1210-0"></span>Configuration)

**ip igmp filter** This command assigns an IGMP filtering profile to an interface on the (Interface switch. Use the **no** form to remove a profile from an interface.

#### **SYNTAX**

#### [**no**] **ip igmp filter** *profile-number*

*profile-number* - An IGMP filter profile number. (Range: 1-4294967295)

#### **DEFAULT SETTING**

None

#### **COMMAND MODE**

Interface Configuration

#### **COMMAND USAGE**

- ◆ The IGMP filtering profile must first be created with the [ip igmp profile](#page-1208-0) command before being able to assign it to an interface.
- ◆ Only one profile can be assigned to an interface.
- ◆ A profile can also be assigned to a trunk interface. When ports are configured as trunk members, the trunk uses the filtering profile assigned to the first port member in the trunk.

#### **EXAMPLE**

```
Console(config)#interface ethernet 1/1
Console(config-if)#ip igmp filter 19
Console(config-if)#
```
<span id="page-1210-1"></span>**ip igmp max-groups** This command sets the IGMP throttling number for an interface on the switch. Use the **no** form to restore the default setting.

#### **SYNTAX**

**ip igmp max-groups** *number*

#### **no ip igmp max-groups**

*number* - The maximum number of multicast groups an interface can join at the same time. (Range: 1-1024)

#### **DEFAULT SETTING**

1024

**COMMAND MODE**

Interface Configuration (Ethernet)

#### **COMMAND USAGE**

- ◆ IGMP throttling sets a maximum number of multicast groups that a port can join at the same time. When the maximum number of groups is reached on a port, the switch can take one of two actions; either "deny" or "replace." If the action is set to deny, any new IGMP join reports will be dropped. If the action is set to replace, the switch randomly removes an existing group and replaces it with the new multicast group.
- ◆ IGMP throttling can also be set on a trunk interface. When ports are configured as trunk members, the trunk uses the throttling settings of the first port member in the trunk.

#### **EXAMPLE**

```
Console(config)#interface ethernet 1/1
Console(config-if)#ip igmp max-groups 10
Console(config-if)#
```
<span id="page-1211-0"></span>**ip igmp max-groups** This command sets the IGMP throttling action for an interface on the **action** switch.

#### **SYNTAX**

#### **ip igmp max-groups action** {**replace** | **deny**}

**replace** - The new multicast group replaces an existing group.

**deny** - The new multicast group join report is dropped.

#### **DEFAULT SETTING**

Deny

#### **COMMAND MODE**

Interface Configuration (Ethernet)

#### **COMMAND USAGE**

When the maximum number of groups is reached on a port, the switch can take one of two actions; either "deny" or "replace." If the action is set to deny, any new IGMP join reports will be dropped. If the action is set to replace, the switch randomly removes an existing group and replaces it with the new multicast group.

```
Console(config)#interface ethernet 1/1
Console(config-if)#ip igmp max-groups action replace
Console(config-if)#
```
<span id="page-1212-0"></span>**ip igmp query-drop** This command drops any received IGMP query packets. Use the no form to restore the default setting.

#### **SYNTAX**

#### [**no**] **ip igmp query-drop**

**DEFAULT SETTING** Disabled

#### **COMMAND MODE**

Interface Configuration (Ethernet)

#### **COMMAND USAGE**

This command can be used to drop any query packets received on the specified interface. If this switch is acting as a Querier, this prevents it from being affected by messages received from another Querier.

#### **EXAMPLE**

```
Console(config)#interface ethernet 1/1
Console(config-if)#ip igmp query-drop
Console(config-if)#
```
<span id="page-1212-1"></span>**ip multicast-data-**This command drops all multicast data packets

#### **drop**

#### **SYNTAX**

[**no**] **ip multicast-data-drop**

#### **DEFAULT SETTING** Disabled

**COMMAND MODE** Interface Configuration (Ethernet)

#### **COMMAND USAGE**

This command can be used to stop multicast services from being forwarded to users attached to the downstream port (i.e., the interfaces specified by this command).

```
Console(config)#interface ethernet 1/1
Console(config-if)#ip multicast-data-drop
Console(config-if)#
```
<span id="page-1213-0"></span>**show ip igmp filter** This command displays the global and interface settings for IGMP filtering.

#### **SYNTAX**

**show ip igmp filter** [**interface** *interface*]

*interface*

**ethernet** *unit*/*port*

*unit* - Stack unit. (Range: 1-8)

*port* - Port number. (Range: 1-26)

**port-channel** *channel-id* (Range: 1-32)

# **DEFAULT SETTING**

None

**COMMAND MODE** Privileged Exec

#### **EXAMPLE**

```
Console#show ip igmp filter
IGMP filter enabled
Console#show ip igmp filter interface ethernet 1/1
Ethernet 1/1 information
---------------------------------
 IGMP Profile 19
  Deny
  Range 239.1.1.1 239.1.1.1
   Range 239.2.3.1 239.2.3.100
Console#
```
<span id="page-1213-1"></span>**show ip igmp profile** This command displays IGMP filtering profiles created on the switch.

#### **SYNTAX**

**show ip igmp profile** [*profile-number*]

*profile-number* - An existing IGMP filter profile number. (Range: 1-4294967295)

**DEFAULT SETTING** None

**COMMAND MODE** Privileged Exec

```
Console#show ip igmp profile
IGMP Profile 19
IGMP Profile 50
Console#show ip igmp profile 19
IGMP Profile 19
  Deny
  Range 239.1.1.1 239.1.1.1
  Range 239.2.3.1 239.2.3.100
Console#
```
<span id="page-1214-0"></span>**show ip igmp query-**This command shows if the specified interface is configured to drop IGMP **drop** query packets.

#### **SYNTAX**

#### **show ip igmp throttle interface** [*interface*]

*interface*

**ethernet** *unit*/*port*

*unit* - Stack unit. (Range: 1-8)

*port* - Port number. (Range: 1-26)

**port-channel** *channel-id* (Range: 1-32)

#### **DEFAULT SETTING** None

#### **COMMAND MODE** Privileged Exec

#### **COMMAND USAGE**

Using this command without specifying an interface displays all interfaces.

#### **EXAMPLE**

```
Console#show ip igmp query-drop interface ethernet 1/1
Ethernet 1/1: Enabled
Console#
```
<span id="page-1215-0"></span>**show ip igmp** This command displays the interface settings for IGMP throttling. **throttle interface**

#### **SYNTAX**

**show ip igmp throttle interface** [*interface*]

*interface*

**ethernet** *unit*/*port*

*unit* - Stack unit. (Range: 1-8)

*port* - Port number. (Range: 1-26)

**port-channel** *channel-id* (Range: 1-32)

### **DEFAULT SETTING**

None

#### **COMMAND MODE** Privileged Exec

#### **COMMAND USAGE**

Using this command without specifying an interface displays all interfaces.

JI

#### **EXAMPLE**

```
Console#show ip igmp throttle interface ethernet 1/1
Eth 1/1 Information
  Status : TRUE
  Action : Deny
  Max Multicast Groups : 32
   Current Multicast Groups : 0
Console#
```
<span id="page-1215-1"></span>**show ip multicast-**This command shows if the specified interface is configured to drop **data-drop** multicast data packets.

#### **SYNTAX**

#### **show ip igmp throttle interface** [*interface*]

*interface*

#### **ethernet** *unit*/*port*

*unit* - Stack unit. (Range: 1-8)

*port* - Port number. (Range: 1-26)

**port-channel** *channel-id* (Range: 1-32)

**DEFAULT SETTING** None

#### **COMMAND MODE**

Privileged Exec

#### **COMMAND USAGE**

Using this command without specifying an interface displays all interfaces.

#### **EXAMPLE**

```
Console#show ip multicast-data-drop interface ethernet 1/1
Ethernet 1/1: Enabled
Console#
```
# **MLD SNOOPING**

Multicast Listener Discovery (MLD) snooping operates on IPv6 traffic and performs a similar function to IGMP snooping for IPv4. That is, MLD snooping dynamically configures switch ports to limit IPv6 multicast traffic so that it is forwarded only to ports with users that want to receive it. This reduces the flooding of IPv6 multicast packets in the specified VLANs.

There are two versions of the MLD protocol, version 1 and version 2. MLDv1 control packets include Listener Query, Listener Report, and Listener Done messages (equivalent to IGMPv2 query, report, and leave messages). MLDv2 control packets include MLDv2 query and report messages, as well as MLDv1 report and done messages.

Remember that IGMP Snooping and MLD Snooping are independent functions, and can therefore both function at the same time.

#### **Table 146: MLD Snooping Commands**

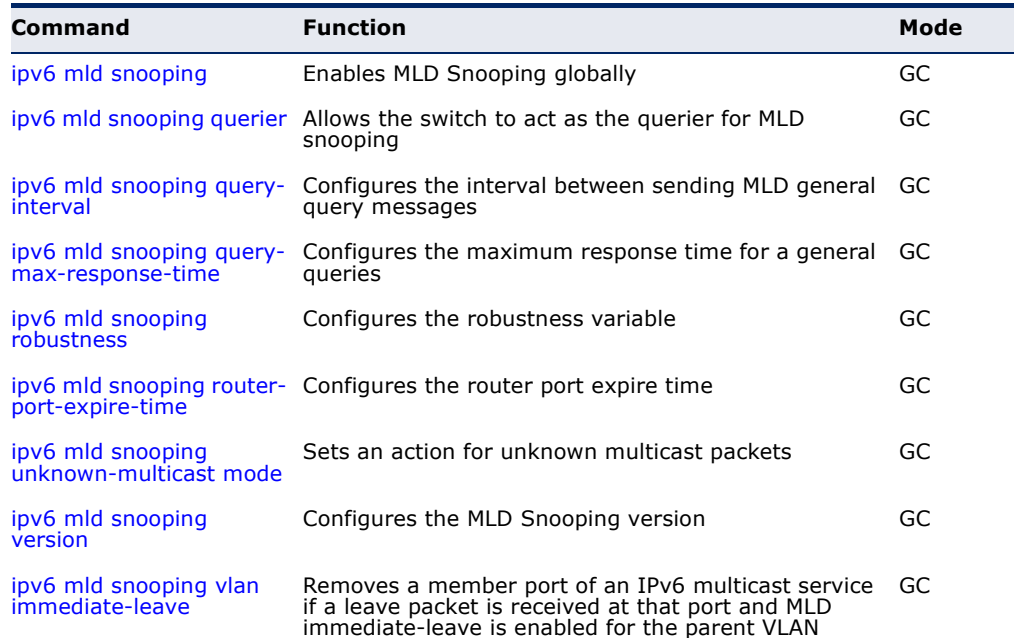

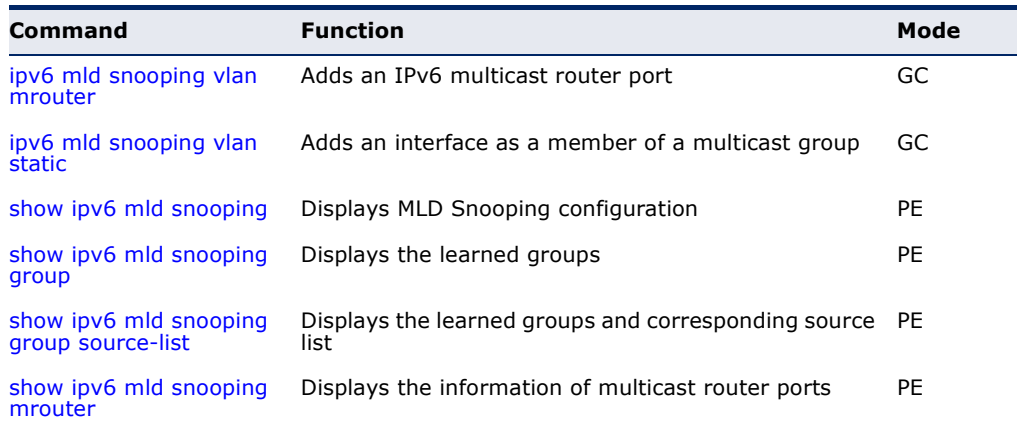

#### **Table 146: MLD Snooping Commands** (Continued)

#### <span id="page-1217-0"></span>**ipv6 mld snooping** This command enables MLD Snooping globally on the switch. Use the **no** form to disable MLD Snooping.

#### **SYNTAX**

[**no**] **ipv6 mld snooping**

**DEFAULT SETTING** Disabled

# **COMMAND MODE**

Global Configuration

#### **EXAMPLE**

The following example enables MLD Snooping:

```
Console(config)#ipv6 mld snooping
Console(config)#
```
<span id="page-1217-1"></span>**ipv6 mld snooping** This command allows the switch to act as the querier for MLDv2 snooping. **querier** Use the no form to disable this feature.

#### **SYNTAX**

[**no**] **ipv6 mld snooping querier**

**DEFAULT SETTING** Disabled

**COMMAND MODE** Global Configuration

#### **COMMAND USAGE**

- ◆ If enabled, the switch will serve as querier if elected. The querier is responsible for asking hosts if they want to receive multicast traffic.
- ◆ An IPv6 address must be configured on the VLAN interface from which the querier will act if elected. When serving as the querier, the switch uses this IPv6 address as the query source address.
- ◆ The querier will not start or will disable itself after having started if it detects an IPv6 multicast router on the network.

#### **EXAMPLE**

```
Console(config)#ipv6 mld snooping querier
Console(config)#
```
<span id="page-1218-0"></span>**ipv6 mld snooping** This command configures the interval between sending MLD general **query-interval** queries. Use the no form to restore the default.

#### **SYNTAX**

#### **ipv6 mld snooping query-interval** *interval*

#### **no ipv6 mld snooping query-interval**

*interval* - The interval between sending MLD general queries. (Range: 60-125 seconds)

#### **DEFAULT SETTING**

125 seconds

#### **COMMAND MODE**

Global Configuration

#### **COMMAND USAGE**

- ◆ This command applies when the switch is serving as the querier.
- ◆ An MLD general query message is sent by the switch at the interval specified by this command. When this message is received by downstream hosts, all receivers build an MLD report for the multicast groups they have joined.

#### **EXAMPLE**

```
Console(config)#ipv6 mld snooping query-interval 150
Console(config)#
```
<span id="page-1219-0"></span>**ipv6 mld snooping** This command configures the maximum response time advertised in MLD **query-max-**general queries. Use the **no** form to restore the default. **response-time**

#### **SYNTAX**

#### **ipv6 mld snooping query-max-response-time** *seconds*

#### **no ipv6 mld snooping query-max-response-time**

*seconds* - The maximum response time allowed for MLD general queries. (Range: 5-25 seconds)

#### **DEFAULT SETTING**

10 seconds

#### **COMMAND MODE**

Global Configuration

#### **COMMAND USAGE**

This command controls how long the host has to respond to an MLD Query message before the switch deletes the group if it is the last member.

#### **EXAMPLE**

```
Console(config)#ipv6 mld snooping query-max-response-time seconds 15
Console(config)#
```
<span id="page-1219-1"></span>**ipv6 mld snooping** This command configures the MLD Snooping robustness variable. Use the **robustness no** form to restore the default value.

#### **SYNTAX**

**ipv6 mld snooping robustness** *value*

#### **no ipv6 mld snooping robustness**

*value* - The number of the robustness variable. (Range: 2-10)

**DEFAULT SETTING**  $\mathcal{L}$ 

**COMMAND MODE** Global Configuration

#### **COMMAND USAGE**

A port will be removed from the receiver list for a multicast service when no MLD reports are detected in response to a number of MLD queries. The robustness variable sets the number of queries on ports for which there is no report.

```
Console(config)#ipv6 mld snooping robustness 2
Console(config)#
```
<span id="page-1220-0"></span>**router-port-expire-**restore the default. **time**

**ipv6 mld snooping** This command configures the MLD query timeout. Use the **no** form to

#### **SYNTAX**

#### **ipv6 mld snooping router-port-expire-time** *time*

#### **no ipv6 mld snooping router-port-expire-time**

*time* - Specifies the timeout of a dynamically learned router port. (Range: 300-500 seconds)

#### **DEFAULT SETTING**

300 seconds

#### **COMMAND MODE**

Global Configuration

#### **COMMAND USAGE**

The router port expire time is the time the switch waits after the previous querier stops before it considers the router port (i.e., the interface that had been receiving query packets) to have expired.

#### **EXAMPLE**

```
Console(config)#ipv6 mld snooping router-port-expire-time 300
Console(config)#
```
<span id="page-1220-1"></span>**mode**

**ipv6 mld snooping** This command sets the action for dealing with unknown multicast packets. **unknown-multicast** Use the **no** form to restore the default.

#### **SYNTAX**

#### **ipv6 mld snooping unknown-multicast mode** {**flood** | **to-router-port**}

#### [**no**] **ipv6 mld snooping unknown-multicast mode**

**flood** - Floods the unknown multicast data packets to all ports.

**to-router-port** - Forwards the unknown multicast data packets to router ports.

## **DEFAULT SETTING**

to-router-port

#### **COMMAND MODE**

Global Configuration

#### **COMMAND USAGE**

- ◆ When set to "flood," any received IPv6 multicast packets that have not been requested by a host are flooded to all ports in the VLAN.
- ◆ When set to "router-port," any received IPv6 multicast packets that have not been requested by a host are forwarded to ports that are connected to a detected multicast router.

#### **EXAMPLE**

```
Console(config)#ipv6 mld snooping unknown-multicast mode flood
Console(config)#
```
<span id="page-1221-0"></span>**ipv6 mld snooping** This command configures the MLD snooping version. Use the **no** form to **version** restore the default.

#### **SYNTAX**

#### **ipv6 mld snooping version** {**1** | **2**}

- **1** MLD version 1.
- **2** MLD version 2.

## **DEFAULT SETTING**

Version 2

#### **COMMAND MODE**

Global Configuration

#### **EXAMPLE**

```
Console(config)#ipv6 mld snooping version 1
Console(config)#
```
<span id="page-1221-1"></span>**ipv6 mld snooping** This command statically configures an IPv6 multicast router port. Use the **vlan mrouter no** form to remove the configuration.

#### **SYNTAX**

[**no**] **ipv6 mld snooping vlan** *vlan-id* **mrouter** *interface*

*vlan-id* - VLAN ID (Range: 1-4093)

*interface*

#### **ethernet** *unit*/*port*

*unit* - Stack unit. (Range: 1-8)

*port* - Port number. (Range: 1-26)

#### **port-channel** *channel-id* (Range: 1-32)

#### **DEFAULT SETTING**

No static multicast router ports are configured.

#### **COMMAND MODE**

Global Configuration

#### **COMMAND USAGE**

Depending on your network connections, MLD snooping may not always be able to locate the MLD querier. Therefore, if the MLD querier is a known multicast router/switch connected over the network to an interface (port or trunk) on the switch, you can manually configure that interface to join all the current multicast groups.

#### **EXAMPLE**

The following shows how to configure port 1 as a multicast router port within VLAN 1:

```
Console(config)#ipv6 mld snooping vlan 1 mrouter ethernet 1/1
Console(config)#
```
<span id="page-1222-0"></span>**ipv6 mld snooping** This command adds a port to an IPv6 multicast group. Use the **no** form to **vlan static** remove the port.

#### **SYNTAX**

[**no**] **ipv6 mld snooping vlan** *vlan-id* **static** *ipv6-address interface*

*vlan* - VLAN ID (Range: 1-4093)

*ipv6-address* - An IPv6 address of a multicast group. (Format: X:X:X:X::X)

*interface*

**ethernet** *unit*/*port*

*unit* - Stack unit. (Range: 1-8)

*port* - Port number. (Range: 1-26)

**port-channel** *channel-id* (Range: 1-32)

**DEFAULT SETTING** None

**COMMAND MODE** Global Configuration

```
Console(config)#ipv6 mld snooping vlan 1 static FF00:0:0:0:0:0:0:10C ethernet 
 1/6
Console(config)#
```
# <span id="page-1223-0"></span>**leave**

**ipv6 mld snooping** This command immediately deletes a member port of an IPv6 multicast **vlan immediate-**service when a leave packet is received at that port and immediate-leave is enabled for the parent VLAN. Use the **no** form to restore the default.

#### **SYNTAX**

#### [**no**] **ipv6 mld snooping vlan** *vlan-id* **immediate-leave**

*vlan-id* - A VLAN identification number. (Range: 1-4093)

#### **DEFAULT SETTING** Disabled

**COMMAND MODE**

Global Configuration

#### **COMMAND USAGE**

- ◆ If MLD immediate-leave is *not* used, a multicast router (or querier) will send a group-specific query message when an MLD group leave message is received. The router/querier stops forwarding traffic for that group only if no host replies to the query within the specified timeout period.
- ◆ If MLD immediate-leave is enabled, the switch assumes that only one host is connected to the interface. Therefore, immediate leave should only be enabled on an interface if it is connected to only one MLDenabled device, either a service host or a neighbor running MLD snooping.

#### **EXAMPLE**

The following shows how to enable MLD immediate leave.

```
Console(config)#interface vlan 1
Console(config-if)#ipv6 mld snooping immediate-leave
Console(config-if)#
```
<span id="page-1223-1"></span>**show ipv6 mld** This command shows the current MLD Snooping configuration. **snooping**

#### **SYNTAX**

#### **show ipv6 mld snooping**

**COMMAND MODE** Privileged Exec
The following shows MLD Snooping configuration information

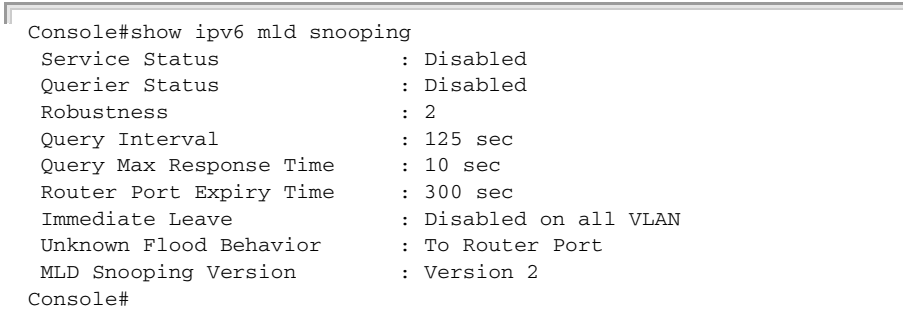

**show ipv6 mld** This command shows known multicast groups, member ports, and the **snooping group** means by which each group was learned.

### **SYNTAX**

# **show ipv6 mld snooping group**

# **COMMAND MODE**

Privileged Exec

### **EXAMPLE**

The following shows MLD Snooping group configuration information:

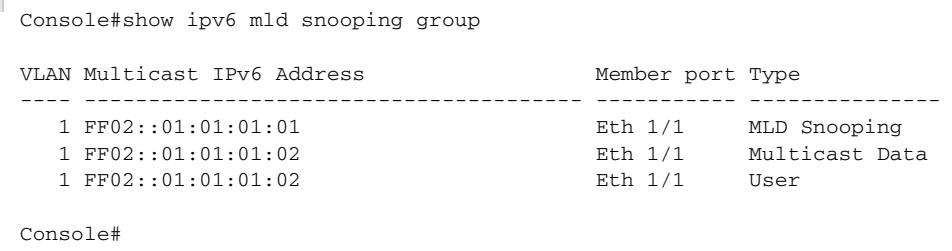

**source-list**

**show ipv6 mld** This command shows known multicast groups, member ports, the means **snooping group** by which each group was learned, and the corresponding source list.

Л

### **SYNTAX**

**show ipv6 mld snooping group source-list**

**COMMAND MODE** Privileged Exec

The following shows MLD Snooping group mapping information:

```
Console#show ipv6 mld snooping group source-list
Console#show ipv6 mld snooping group source-list
VLAN ID<br>Mutlicast IPv6 Address : FF02::01:01:01:01
Mutlicast IPv6 Address
Member Port : Eth 1/1Type : MLD Snooping
Filter Mode (a) : Include
(if exclude filter mode)
Filter Timer elapse : 10 sec.
Request List : ::01:02:03:04, ::01:02:03:05, ::01:02:03:06,
                          ::01:02:03:07
Exclude List : ::02:02:03:04, ::02:02:03:05, ::02:02:03:06,
                          ::02:02:03:07
(if include filter mode)
Include List : ::02:02:03:04, ::02:02:03:05, ::02:02:03:06,
                          ::02:02:03:06 
Option:
 Filter Mode: Include, Exclude
Console#
```
**show ipv6 mld** This command shows MLD Snooping multicast router information. **snooping mrouter**

### **SYNTAX**

# **show ipv6 mld snooping mrouter vlan** *vlan-id*

*vlan-id* - A VLAN identification number. (Range: 1-4093)

# **COMMAND MODE**

Privileged Exec

### **EXAMPLE**

Ш

```
Console#show ipv6 mld snooping mrouter vlan 1
  VLAN Multicast Router Port Type Expire
               ---- --------------------- --------- ------
    1 Eth 1/ 2 Static
```
Console#

# **MVR FOR IPV4**

This section describes commands used to configure Multicast VLAN Registration for IPv4 (MVR). A single network-wide VLAN can be used to transmit multicast traffic (such as television channels) across a service provider's network. Any multicast traffic entering an MVR VLAN is sent to all subscribers. This can significantly reduce to processing overhead required to dynamically monitor and establish the distribution tree for a normal multicast VLAN. Also note that MVR maintains the user isolation and data security provided by VLAN segregation by passing only multicast traffic into other VLANs to which the subscribers belong.

# **Table 147: Multicast VLAN Registration Commands**

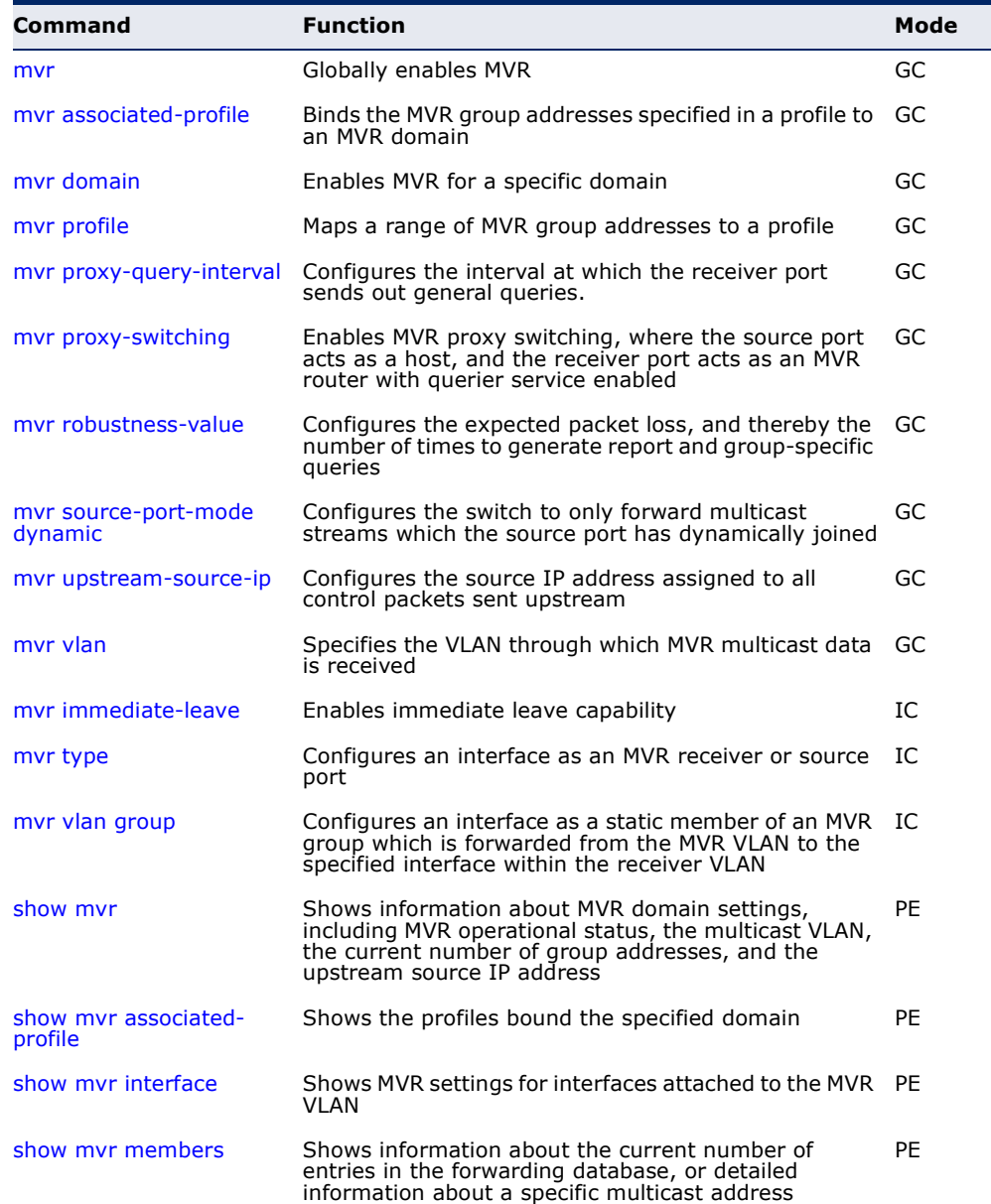

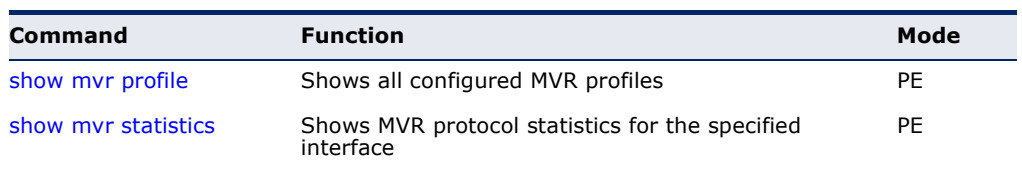

# **Table 147: Multicast VLAN Registration Commands** (Continued)

<span id="page-1227-0"></span>**mvr** This command enables Multicast VLAN Registration (MVR) globally on the switch. Use the **no** form of this command to globally disable MVR.

# **SYNTAX**

[**no**] **mvr**

**DEFAULT SETTING** Disabled

# **COMMAND MODE**

Global Configuration

### **COMMAND USAGE**

Only IGMP version 2 or 3 hosts can issue multicast join or leave messages. If MVR must be configured for an IGMP version 1 host, the multicast groups must be statically assigned using the myr vlan group command.

### **EXAMPLE**

The following example enables MVR globally.

```
Console(config)#mvr
Console(config)#
```
<span id="page-1227-1"></span>mvr associated- This command binds the MVR group addresses specified in a profile to an **profile** MVR domain. Use the **no** form of this command to remove the binding.

# **SYNTAX**

### [**no**] **mvr domain** *domain-id* **associated-profile** *profile-name*

*domain-id* - An independent multicast domain. (Range: 1-5)

*profile-name* - The name of a profile containing one or more MVR group addresses. (Range: 1-21 characters)

# **DEFAULT SETTING**

Disabled

# **COMMAND MODE**

Global Configuration

The following an MVR group address profile to domain 1:

```
Console(config)#mvr domain 1 associated-profile rd
Console(config)#
```
**RELATED COMMANDS**

[mvr profile \(1229\)](#page-1228-1)

<span id="page-1228-0"></span>**mvr domain** This command enables Multicast VLAN Registration (MVR) for a specific domain. Use the **no** form of this command to disable MVR for a domain.

### **SYNTAX**

# [**no**] **mvr domain** *domain-id*

*domain-id* - An independent multicast domain. (Range: 1-5)

# **DEFAULT SETTING**

Disabled

**COMMAND MODE** Global Configuration

# **COMMAND USAGE**

Only IGMP version 2 or 3 hosts can issue multicast join or leave messages. If MVR must be configured for an IGMP version 1 host, the multicast groups must be statically assigned using the [mvr vlan group](#page-1236-0) command.

# **EXAMPLE**

The following example enables MVR for domain 1:

```
Console(config)#mvr domain 1
Console(config)#
```
<span id="page-1228-1"></span>**mvr profile** This command maps a range of MVR group addresses to a profile. Use the **no** form of this command to remove the profile.

### **SYNTAX**

**mvr profile** *profile-name start-ip-address end-ip-address*

*profile-name* - The name of a profile containing one or more MVR group addresses. (Range: 1-21 characters)

*start-ip-address* - Starting IPv4 address for an MVR multicast group. (Range: 224.0.1.0 - 239.255.255.255)

*end-ip-address* - Ending IPv4 address for an MVR multicast group. (Range: 224.0.1.0 - 239.255.255.255)

# **DEFAULT SETTING**

No profiles are defined

# **COMMAND MODE**

Global Configuration

### **COMMAND USAGE**

- ◆ Use this command to statically configure all multicast group addresses that will join the MVR VLAN. Any multicast data associated an MVR group is sent from all source ports to all receiver ports that have registered to receive data from that multicast group.
- $\blacklozenge$  The IP address range from 224.0.0.0 to 239.255.255.255 is used for multicast streams. MVR group addresses cannot fall within the reserved IP multicast address range of 224.0.0.x.
- ◆ IGMP snooping and MVR share a maximum number of 1024 groups. Any multicast streams received in excess of this limitation will be flooded to all ports in the associated domain.

# **EXAMPLE**

The following example maps a range of MVR group addresses to a profile:

```
Console(config)#mvr profile rd 228.1.23.1 228.1.23.10
Console(config)#
```
<span id="page-1229-0"></span>**mvr proxy-query-**This command configures the interval at which the receiver port sends out **interval** general queries. Use the **no** form to restore the default setting.

# **SYNTAX**

### **mvr proxy-query-interval** *interval*

### **no mvr proxy-query-interval**

*interval* - The interval at which the receiver port sends out general queries. (Range: 2-31744 seconds)

# **DEFAULT SETTING**

125 seconds

# **COMMAND MODE**

Global Configuration

### **COMMAND USAGE**

This command sets the general query interval at which active receiver ports send out general queries. This interval is only effective when proxy switching is enabled with the [mvr6 proxy-switching](#page-1247-0) command.

This example sets the proxy query interval for MVR proxy switching.

```
Console(config)#mvr proxy-query-interval 250
Console(config)#
```
<span id="page-1230-0"></span>**mvr proxy-switching** This command enables MVR proxy switching, where the source port acts as a host, and the receiver port acts as an MVR router with querier service enabled. Use the **no** form to disable this function.

### **SYNTAX**

[**no**] **mvr proxy-switching**

**DEFAULT SETTING** Enabled

**COMMAND MODE** Global Configuration

### **COMMAND USAGE**

- ◆ When MVR proxy-switching is enabled, an MVR source port serves as the upstream or host interface. The source port performs only the host portion of MVR by sending summarized membership reports, and automatically disables MVR router functions.
- ◆ Receiver ports are known as downstream or router interfaces. These interfaces perform the standard MVR router functions by maintaining a database of all MVR subscriptions on the downstream interface. Receiver ports must therefore be configured on all downstream interfaces which require MVR proxy service.
- ◆ When the source port receives report and leave messages, it only forwards them to other source ports.
- ◆ When receiver ports receive any query messages, they are dropped.
- ◆ When changes occurring in the downstream MVR groups are learned by the receiver ports through report and leave messages, an MVR state change report is created and sent to the upstream source port, which in turn forwards this information upstream.
- ◆ When MVR proxy switching is disabled:
	- Any membership reports received from receiver/source ports are forwarded to all source ports.
	- When a source port receives a query message, it will be forwarded to all downstream receiver ports.
	- When a receiver port receives a query message, it will be dropped.

The following example enable MVR proxy switching.

```
Console(config)#mvr proxy-switching 
Console(config)#
```
# **RELATED COMMANDS**

[mvr proxy-query-interval \(1230\)](#page-1229-0) [mvr robustness-value \(1232\)](#page-1231-0)

<span id="page-1231-0"></span>**mvr robustness-**This command configures the expected packet loss, and thereby the **value** number of times to generate report and group-specific queries. Use the **no** form to restore the default setting.

# **SYNTAX**

**mvr robustness-value** *value*

### **no mvr robustness-value**

*value* - The robustness used for all interfaces. (Range: 1-255)

# **DEFAULT SETTING**

1

# **COMMAND MODE** Global Configuration

### **COMMAND USAGE**

- ◆ This command is used to set the number of times report messages are sent upstream when changes are learned about downstream groups, and the number of times group-specific queries are sent to downstream receiver ports.
- ◆ This command only takes effect when MVR proxy switching is enabled.

### **EXAMPLE**

```
Console(config)#mvr robustness-value 5
Console(config)#
```
**RELATED COMMANDS** [mvr proxy-switching \(1231\)](#page-1230-0) <span id="page-1232-0"></span>**mvr source-port-**This command configures the switch to only forward multicast streams **mode dynamic** which the source port has dynamcially joined. Use the **no** form to restore the default setting.

### **SYNTAX**

[**no**] **mvr source-port-mode dynamic**

### **DEFAULT SETTING**

Forwards all multicast streams which have been specified in a profile and bound to a domain.

# **COMMAND MODE**

Global Configuration

### **COMMAND USAGE**

- ◆ By default, the switch forwards any multicast streams within the address range set by a profile, and bound to a domain. The multicast streams are sent to all source ports on the switch and to all receiver ports that have elected to receive data on that multicast address.
- ◆ When the **mvr source-port-mode dynamic** command is used, the switch only forwards multicast streams which the source port has dynamically joined. In other words, both the receiver port and source port must subscribe to a multicast group before a multicast stream is forwarded to any attached client. Note that the requested streams are still restricted to the address range which has been specified in a profile and bound to a domain.

# **EXAMPLE**

```
Console(config)#mvr source-port-mode dynamic
Console(config)#
```
<span id="page-1232-1"></span>**mvr upstream-**This command configures the source IP address assigned to all MVR control **source-ip** packets sent upstream on all domains or on a specified domain. Use the **no** form to restore the default setting.

### **SYNTAX**

**mvr** [**domain** *domain-id*] **upstream-source-ip** *source-ip-address*

# **no mvr** [**domain** *domain-id*] **upstream-source-ip**

*domain-id* - An independent multicast domain. (Range: 1-5)

*source-ip-address* – The source IPv4 address assigned to all MVR control packets sent upstream.

### **DEFAULT SETTING**

All MVR reports sent upstream use a null source IP address

### **COMMAND MODE**

Global Configuration

### **EXAMPLE**

```
Console(config)#mvr domain 1 upstream-source-ip 192.168.0.3
Console(config)#
```
<span id="page-1233-0"></span>**mvr vlan** This command specifies the VLAN through which MVR multicast data is received. Use the **no** form of this command to restore the default MVR VLAN.

# **SYNTAX**

**mvr** [**domain** *domain-id*] **vlan** *vlan-id*

# **no mvr** [**domain** *domain-id*] **vlan**

*domain-id* - An independent multicast domain. (Range: 1-5)

*vlan-id* - Specifies the VLAN through which MVR multicast data is received. This is also the VLAN to which all source ports must be assigned. (Range: 1-4093)

# **DEFAULT SETTING**

VLAN 1

# **COMMAND MODE**

Global Configuration

# **COMMAND USAGE**

- ◆ This command specifies the VLAN through which MVR multicast data is received. This is the VLAN to which all source ports must be assigned.
- ◆ The VLAN specified by this command must be an existing VLAN configured with the [vlan](#page-1113-0) command.
- ◆ MVR source ports can be configured as members of the MVR VLAN using the [switchport allowed vlan](#page-1116-0) command and [switchport native vlan](#page-1119-0) command, but MVR receiver ports should not be statically configured as members of this VLAN.

# **EXAMPLE**

The following example sets the MVR VLAN to VLAN 2:

```
Console(config)#mvr
Console(config)#mvr domain 1 vlan 2
Console(config)#
```
<span id="page-1234-0"></span>**mvr immediate-**This command causes the switch to immediately remove an interface from **leave** a multicast stream as soon as it receives a leave message for that group. Use the **no** form to restore the default settings.

### **SYNTAX**

# [**no**] **mvr** [**domain** *domain-id*] **immediate-leave**

*domain-id* - An independent multicast domain. (Range: 1-5)

# **DEFAULT SETTING**

Disabled

# **COMMAND MODE**

Interface Configuration (Ethernet, Port Channel)

# **COMMAND USAGE**

- ◆ Immediate leave applies only to receiver ports. When enabled, the receiver port is immediately removed from the multicast group identified in the leave message. When immediate leave is disabled, the switch follows the standard rules by sending a group-specific query to the receiver port and waiting for a response to determine if there are any remaining subscribers for that multicast group before removing the port from the group list.
- ◆ Using immediate leave can speed up leave latency, but should only be enabled on a port attached to only one multicast subscriber to avoid disrupting services to other group members attached to the same interface.
- ◆ Immediate leave does not apply to multicast groups which have been statically assigned to a port with the myr vlan group command.

# **EXAMPLE**

The following enables immediate leave on a receiver port.

```
Console(config)#interface ethernet 1/5
Console(config-if)#mvr domain 1 immediate-leave
Console(config-if)#
```
<span id="page-1235-0"></span>**mvr type** This command configures an interface as an MVR receiver or source port. Use the **no** form to restore the default settings.

### **SYNTAX**

[**no**] **mvr** [**domain** *domain-id*] **type** {**receiver** | **source**}

*domain-id* - An independent multicast domain. (Range: 1-5)

**receiver** - Configures the interface as a subscriber port that can receive multicast data.

**source** - Configures the interface as an uplink port that can send and receive multicast data for the configured multicast groups.

### **DEFAULT SETTING**

The port type is not defined.

### **COMMAND MODE**

Interface Configuration (Ethernet, Port Channel)

# **COMMAND USAGE**

- ◆ A port which is not configured as an MVR receiver or source port can use IGMP snooping to join or leave multicast groups using the standard rules for multicast filtering.
- ◆ Receiver ports can belong to different VLANs, but should not normally be configured as a member of the MVR VLAN. IGMP snooping can also be used to allow a receiver port to dynamically join or leave multicast groups not sourced through the MVR VLAN.
- ◆ One or more interfaces may be configured as MVR source ports. A source port is able to both receive and send data for multicast groups which it has joined through the MVR protocol or which have been assigned through the [mvr vlan group](#page-1236-0) command.
- ◆ Only IGMP version 2 or 3 hosts can issue multicast join or leave messages. If MVR must be configured for an IGMP version 1 host, the multicast groups must be statically assigned using the [mvr vlan group](#page-1236-0) command.

# **EXAMPLE**

The following configures one source port and several receiver ports on the switch.

```
Console(config)#interface ethernet 1/5
Console(config-if)#mvr domain 1 type source
Console(config-if)#exit
Console(config)#interface ethernet 1/6
Console(config-if)#mvr domain 1 type receiver
Console(config-if)#exit
Console(config)#interface ethernet 1/7
Console(config-if)#mvr domain 1 type receiver
Console(config-if)#
```
<span id="page-1236-0"></span>**mvr vlan group** This command statically binds a multicast group to a port which will receive long-term multicast streams associated with a stable set of hosts. Use the **no** form to restore the default settings.

# **SYNTAX**

[**no**] **mvr** [**domain** *domain-id*] **vlan** *vlan-id* **group** *ip-address* 

*domain-id* - An independent multicast domain. (Range: 1-5)

*vlan-id* - Receiver VLAN to which the specified multicast traffic is flooded. (Range: 1-4093)

**group** - Defines a multicast service sent to the selected port.

*ip-address* - Statically configures an interface to receive multicast traffic from the IPv4 address specified for an MVR multicast group. (Range: 224.0.1.0 - 239.255.255.255)

# **DEFAULT SETTING**

No receiver port is a member of any configured multicast group.

# **COMMAND MODE**

Interface Configuration (Ethernet, Port Channel)

### **COMMAND USAGE**

- ◆ Multicast groups can be statically assigned to a receiver port using this command.
- $\blacklozenge$  The IP address range from 224.0.0.0 to 239.255.255.255 is used for multicast streams. MVR group addresses cannot fall within the reserved IP multicast address range of 224.0.0.x.
- ◆ Only IGMP version 2 or 3 hosts can issue multicast join or leave messages. If MVR must be configured for an IGMP version 1 host, the multicast groups must be statically assigned using the **mvr vlan group** command.
- The MVR VLAN cannot be specified as the receiver VLAN for static bindings.

### **EXAMPLE**

The following statically assigns a multicast group to a receiver port:

```
Console(config)#interface ethernet 1/7
Console(config-if)#mvr domain 1 type receiver
Console(config-if)#mvr domain 1 vlan 3 group 225.0.0.5
Console(config-if)#
```
<span id="page-1237-0"></span>**show mvr** This command shows information about MVR domain settings, including MVR operational status, the multicast VLAN, the current number of group addresses, and the upstream source IP address.

# **SYNTAX**

# **show mvr** [**domain** *domain-id*]

*domain-id* - An independent multicast domain. (Range: 1-5)

# **DEFAULT SETTING**

Displays configuration settings for all MVR domains.

# **COMMAND MODE**

Privileged Exec

# **EXAMPLE**

Г

The following shows the MVR settings:

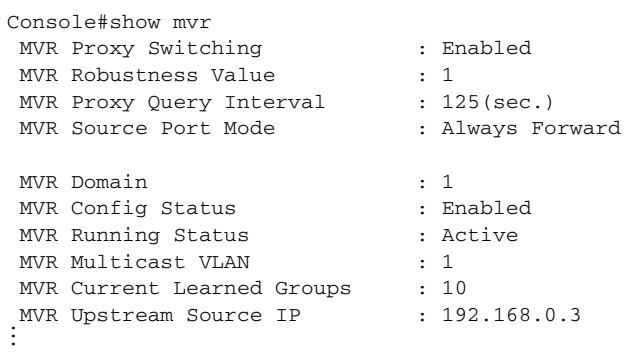

### **Table 148: show mvr** - display description

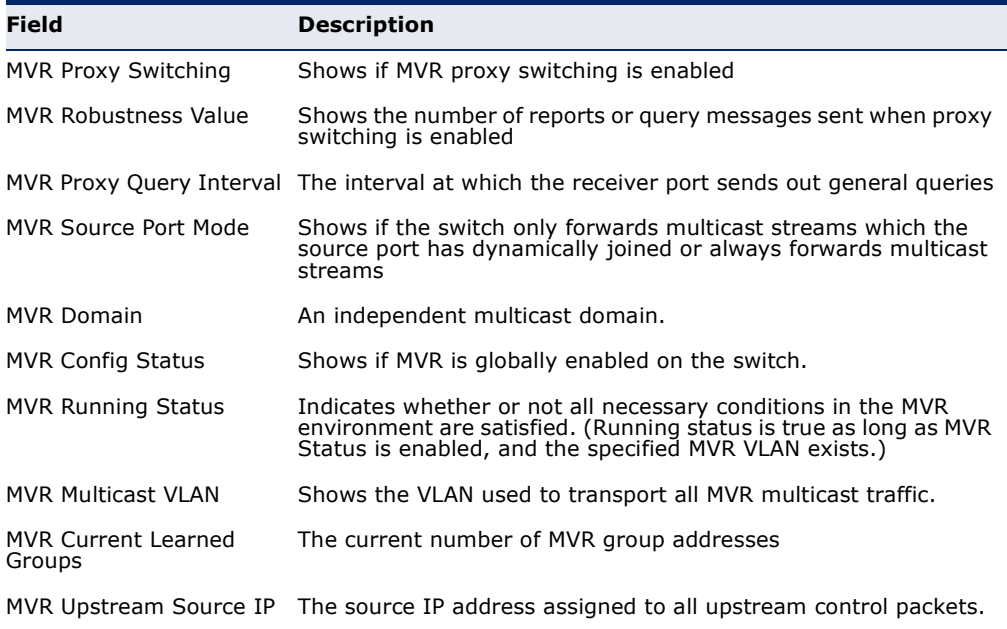

П

<span id="page-1238-0"></span>**show mvr** This command shows the profiles bound the specified domain. **associated-profile**

### **SYNTAX**

**show mvr** [**domain** *domain-id*] **associated-profile**

*domain-id* - An independent multicast domain. (Range: 1-5)

### **DEFAULT SETTING**

Displays profiles bound to all MVR domains.

# **COMMAND MODE**

Privileged Exec

#### **EXAMPLE**

The following displays the profiles bound to domain 1:

Console#show mvr domain 1 associated-profile Domain ID : 1 MVR Profile Name Start IP Addr. End IP Addr. -------------------- --------------- -------------- rd 228.1.23.1 228.1.23.10 testing 228.2.23.1 228.2.23.10 Console#

<span id="page-1238-1"></span>**show mvr interface** This command shows MVR configuration settings for interfaces attached to the MVR VLAN.

### **SYNTAX**

### **show mvr** [**domain** *domain-id*] **interface**

*domain-id* - An independent multicast domain. (Range: 1-5)

### **DEFAULT SETTING**

Displays configuration settings for all attached interfaces.

### **COMMAND MODE**

Privileged Exec

### **EXAMPLE**

Е

The following displays information about the interfaces attached to the MVR VLAN in domain 1:

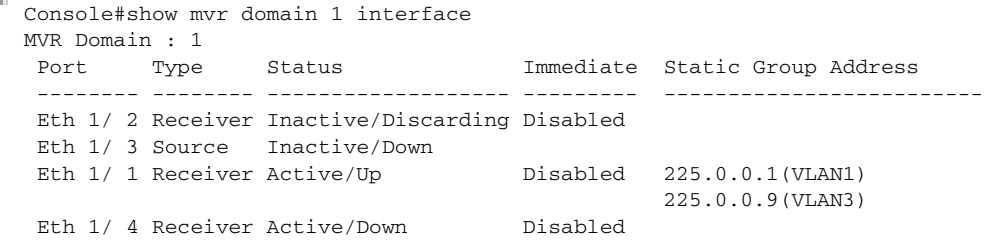

Console#

### **Table 149: show mvr interface** - display description

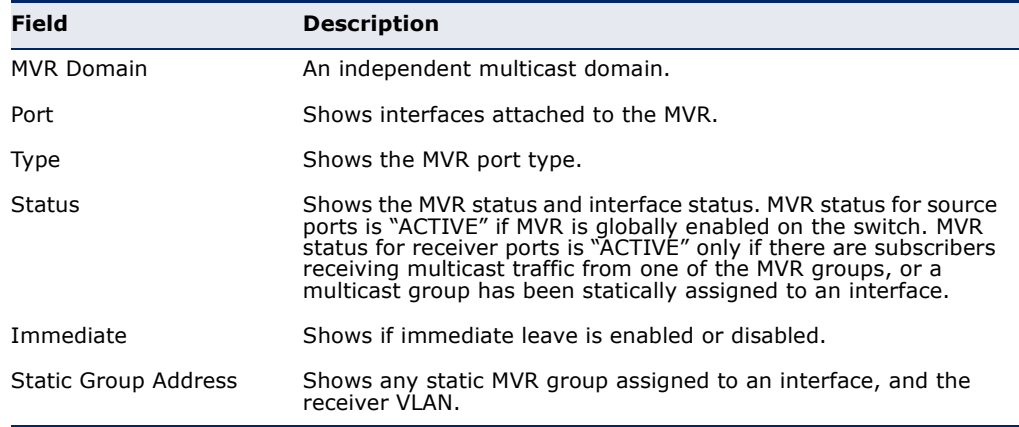

<span id="page-1239-0"></span>**show mvr members** This command shows information about the current number of entries in the forwarding database, detailed information about a specific multicast address, the IP address of the hosts subscribing to all active multicast groups, or the multicast groups associated with each port.

### **SYNTAX**

# **show mvr** [**domain** *domain-id*] **members** [*ip-address |*  **host-ip-address** [*interface*] *|* **sort-by-port** [*interface*]]]

*domain-id* - An independent multicast domain. (Range: 1-5)

*ip-address* - IPv4 address for an MVR multicast group. (Range: 224.0.1.0 - 239.255.255.255)

**members** - The multicast groups assigned to the MVR VLAN.

**host-ip-address** - The subscriber IP addresses.

**sort-by-port** - The multicast groups associated with an interface.

# *interface*

# **ethernet** *unit*/*port*

*unit* - Unit identifier. (Range: 1-8)

*port* - Port number. (Range: 1-26)

**port-channel** *channel-id* (Range: 1-32)

### **DEFAULT SETTING**

Displays configuration settings for all domains and all forwarding entries.

### **COMMAND MODE**

Privileged Exec

Л

# **EXAMPLE**

Л

The following shows information about the number of multicast forwarding entries currently active in domain 1:

```
Console#show mvr domain 1 members
 MVR Domain : 1
 MVR Forwarding Entry Count :1
 Flag: S - Source port, R - Receiver port.
       H - Host counts (number of hosts joined to group on this port).
       P - Port counts (number of ports joined to group).
  Up time: Group elapsed time (d:h:m:s).
  Expire : Group remaining time (m:s).
  Group Address VLAN Port Up time Expire Count
  --------------- ---- ----------- ----------- ------ --------
 234.5.6.7 1 00:00:09:17 2(P)
                  1 Eth 1/ 1(S)
                   2 Eth 1/ 2(R)
```
Console#

The following example shows detailed information about a specific multicast address:

```
Г
 Console#show mvr domain 1 members 234.5.6.7
   MVR Domain : 1
   MVR Forwarding Entry Count :1
   Flag: S - Source port, R - Receiver port.
        H - Host counts (number of hosts join the group on this port).
        P - Port counts (number of ports join the group).
   Uptime: Group elapsed time; Expire: Group remain time.
   Group Address VLAN Port Uptime Expire Count
   --------------- ---- ----------- ----------- ------ --------
  234.5.6.7 1 00:20 1(P)
                    1 Eth 1/ 2(S)
```
Console#

### **Table 150: show mvr members** - display description

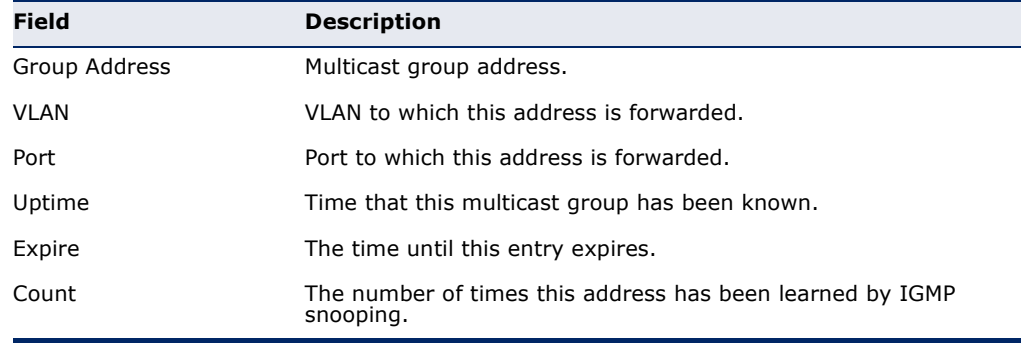

<span id="page-1241-0"></span>**show mvr profile** This command shows all configured MVR profiles.

# **COMMAND MODE**

Privileged Exec

### **EXAMPLE**

The following shows all configured MVR profiles:

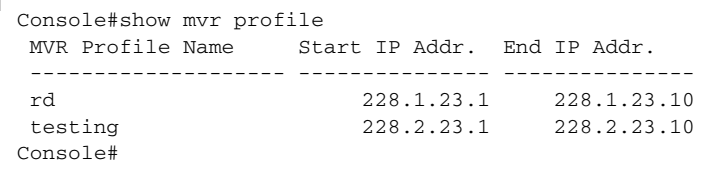

# <span id="page-1241-1"></span>**show mvr statistics** This command shows MVR protocol-related statistics for the specified interface.

# **SYNTAX**

**show mvr statistics** {**input** | **output**} [**interface** *interface*]

### **show mvr domain** *domain-id* **statistics**

{**input** [**interface** *interface*] | **output** [**interface** *interface*] | **query**}

*domain-id* - An independent multicast domain. (Range: 1-5)

*interface*

# **ethernet** *unit*/*port*

*unit* - Unit identifier. (Range: 1-8)

*port* - Port number. (Range: 1-26)

**port-channel** *channel-id* (Range: 1-32)

**vlan** *vlan-id* - VLAN ID (Range: 1-4093)

**query** - Displays MVR query-related statistics.

### **DEFAULT SETTING**

Displays statistics for all domains.

### **COMMAND MODE**

Privileged Exec

Е

Л

The following shows MVR protocol-related statistics received:

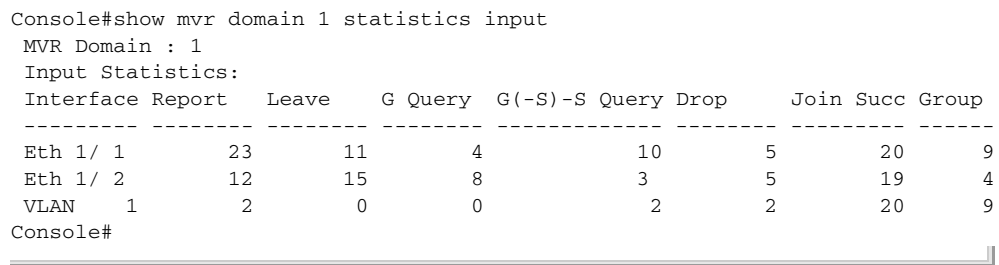

# **Table 151: show mvr statistics input** - display description

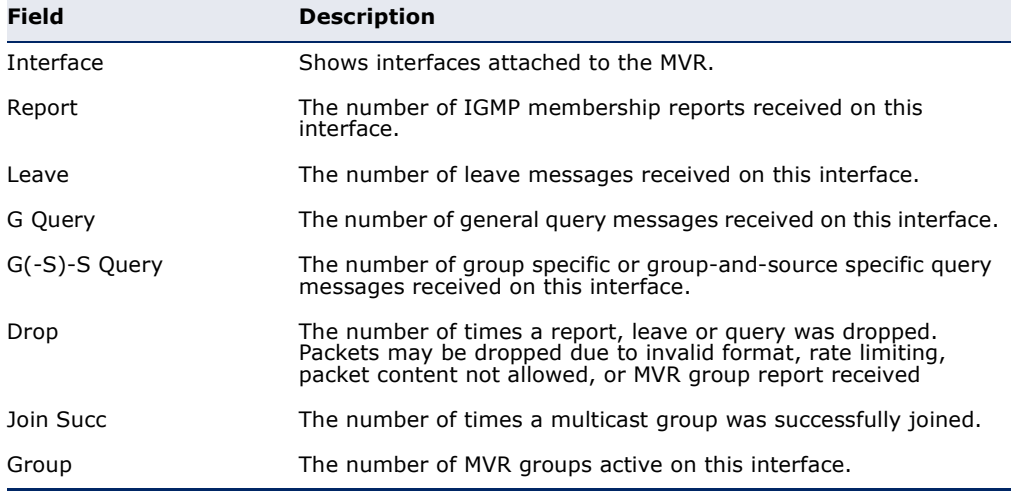

The following shows MVR protocol-related statistics sent:

```
Console#show mvr domain 1 statistics output
 MVR Domain : 1
 Output Statistics:
 Interface Report Leave G Query G(-S)-S Query
 --------- -------- -------- -------- -------------
Eth 1/ 1 12 0 1 0
Eth 1/2 5 1 4 1
VLAN 1 7 2 3 0
Console#
```
# **Table 152: show mvr statistics output** - display description

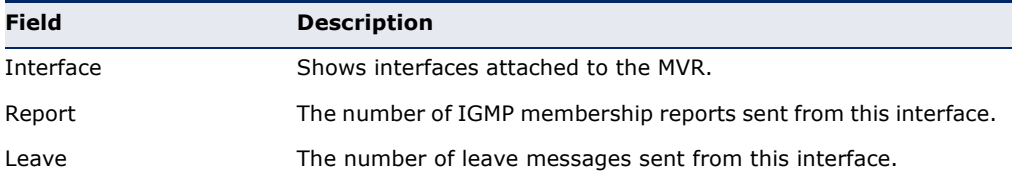

J

ľ

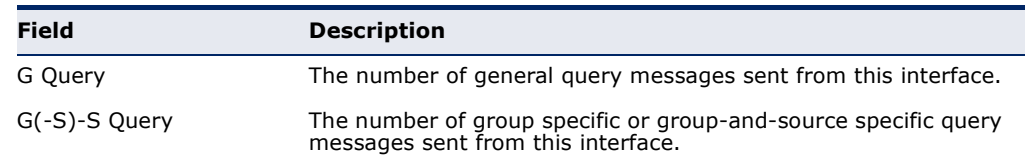

# **Table 152: show mvr statistics output** - display description (Continued)

# The following shows MVR query-related statistics:

```
Console#show mvr domain 1 statistics query
 Querier IP Address : 192.168.1.1
 Querier Expire Time : 00:00:30
General Query Received : 10
General Query Sent : 0
Specific Query Received : 2
Specific Query Sent : 0
Specific Query Sent : 2<br>Number of Reports Sent : 2
Number of Leaves Sent : 0
Console#
```
# **Table 153: show mvr statistics query** - display description

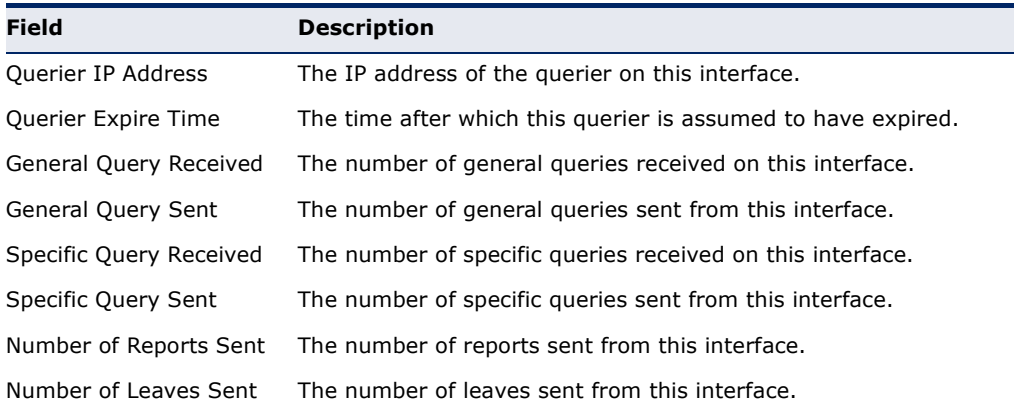

╜

# **MVR FOR IPV6**

This section describes commands used to configure Multicast VLAN Registration for IPv6 (MVR6). A single network-wide VLAN can be used to transmit multicast traffic (such as television channels) across a service provider's network. Any multicast traffic entering an MVR VLAN is sent to all subscribers. This can significantly reduce to processing overhead required to dynamically monitor and establish the distribution tree for a normal multicast VLAN. Also note that MVR maintains the user isolation and data security provided by VLAN segregation by passing only multicast traffic into other VLANs to which the subscribers belong.

# **Table 154: Multicast VLAN Registration for IPv6 Commands**

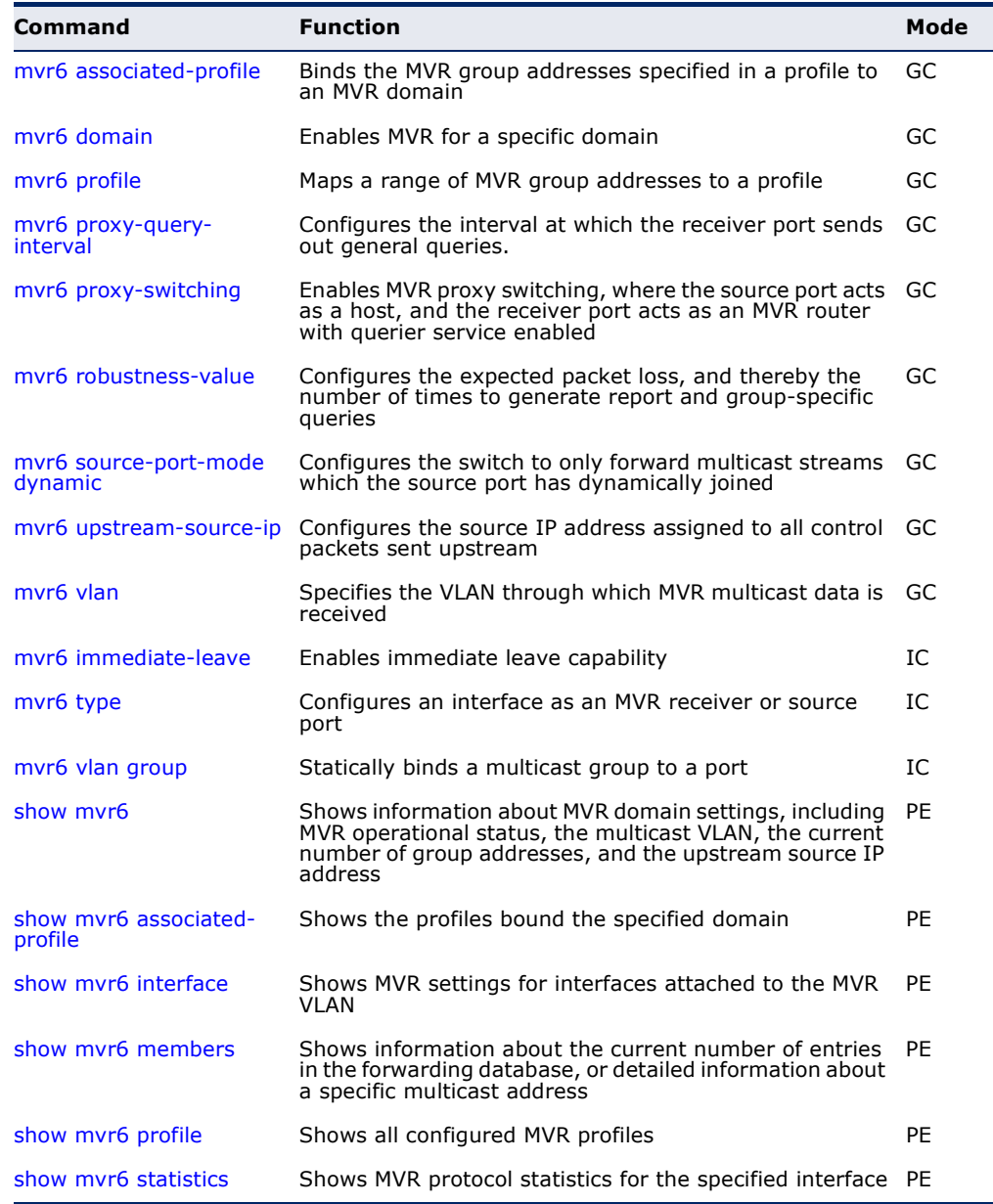

<span id="page-1245-0"></span>**mvr6 associated-**This command binds the MVR group addresses specified in a profile to an **profile** MVR domain. Use the **no** form of this command to remove the binding.

### **SYNTAX**

[**no**] **mvr6 domain** *domain-id* **associated-profile** *profile-name*

*domain-id* - An independent multicast domain. (Range: 1-5)

*profile-name* - The name of a profile containing one or more MVR group addresses. (Range: 1-20 characters)

# **DEFAULT SETTING**

Disabled

### **COMMAND MODE**

Global Configuration

# **COMMAND USAGE**

MRV6 domains can be associated with more than one MVR6 profile. But since MVR6 domains cannot share the group range, an MRV6 profile can only be associated with one MVR6 domain.

### **EXAMPLE**

The following an MVR group address profile to domain 1:

```
Console(config)#mvr6 domain 1 associated-profile rd
Console(config)#
```
<span id="page-1245-1"></span>**mvr6 domain** This command enables Multicast VLAN Registration (MVR) for a specific domain. Use the **no** form of this command to disable MVR for a domain.

### **SYNTAX**

### [**no**] **mvr6 domain** *domain-id*

*domain-id* - An independent multicast domain. (Range: 1-5)

**DEFAULT SETTING** Disabled

# **COMMAND MODE**

Global Configuration

### **COMMAND USAGE**

When MVR6 is enabled on a domain, any multicast data associated with an MVR6 group is sent from all designated source ports, to all receiver ports that have registered to receive data from that multicast group.

The following example enables MVR for domain 1:

```
Console(config)#mvr6 domain 1
Console(config)#
```
<span id="page-1246-0"></span>**mvr6 profile** This command maps a range of MVR group addresses to a profile. Use the **no** form of this command to remove the profile.

### **SYNTAX**

**mvr6 profile** *profile-name start-ip-address end-ip-address*

*profile-name* - The name of a profile containing one or more MVR group addresses. (Range: 1-20 characters)

*start-ip-address* - Starting IPv6 address for an MVR multicast group. This parameter must be a full IPv6 address including the network prefix and host address bits.

*end-ip-address* - Ending IPv6 address for an MVR multicast group. This parameter must be a full IPv6 address including the network prefix and host address bits.

### **DEFAULT SETTING**

No profiles are defined

### **COMMAND MODE**

Global Configuration

# **COMMAND USAGE**

- ◆ Use this command to statically configure all multicast group addresses that will join the MVR VLAN. Any multicast data associated with an MVR group is sent from all source ports, and to all receiver ports that have registered to receive data from that multicast group.
- ◆ All IPv6 addresses must be according to RFC 2373 "IPv6 Addressing Architecture," using 8 colon-separated 16-bit hexadecimal values. One double colon may be used in the address to indicate the appropriate number of zeros required to fill the undefined fields. (Note that the IP address ff02::X is reserved.)
- ◆ The MVR6 group address range assigned to a profile cannot overlap with the group address range of any other profile.

# **EXAMPLE**

The following example maps a range of MVR group addresses to a profile:

```
Console(config)#mvr6 profile rd ff00::1 ff00::9
Console(config)#
```
<span id="page-1247-1"></span>**mvr6 proxy-query-**This command configures the interval at which the receiver port sends out **interval** general queries. Use the **no** form to restore the default setting.

### **SYNTAX**

### **mvr proxy-query-interval** *interval*

### **no mvr proxy-query-interval**

*interval* - The interval at which the receiver port sends out general queries. (Range: 2-31744 seconds)

### **DEFAULT SETTING**

125 seconds

### **COMMAND MODE**

Global Configuration

# **COMMAND USAGE**

This command sets the general query interval at which active receiver ports send out general queries. This interval is only effective when proxy switching is enabled with the [mvr6 proxy-switching](#page-1247-0) command.

### **EXAMPLE**

This example sets the proxy query interval for MVR proxy switching.

```
Console(config)#mvr profile rd 228.1.23.1 228.1.23.10
Console(config)#
```
<span id="page-1247-0"></span>**mvr6 proxy-**This command enables MVR proxy switching, where the source port acts as **switching** a host, and the receiver port acts as an MVR router with querier service enabled. Use the **no** form to disable this function.

### **SYNTAX**

[**no**] **mvr6 proxy-switching**

**DEFAULT SETTING** Enabled

**COMMAND MODE** Global Configuration

### **COMMAND USAGE**

◆ When MVR proxy-switching is enabled, an MVR source port serves as the upstream or host interface, and the MVR receiver port serves as the querier. The source port performs only the host portion of MVR by sending summarized membership reports, and automatically disables MVR router functions.

- Receiver ports are known as downstream or router interfaces. These interfaces perform the standard MVR router functions by maintaining a database of all MVR subscriptions on the downstream interface. Receiver ports must therefore be configured on all downstream interfaces which require MVR proxy service.
- ◆ When the source port receives report and leave messages, it only forwards them to other source ports.
- ◆ When receiver ports receive any query messages, they are dropped.
- ◆ When changes occurring in the downstream MVR groups are learned by the receiver ports through report and leave messages, an MVR state change report is created and sent to the upstream source port, which in turn forwards this information upstream.
- ◆ When MVR proxy switching is disabled:
	- Any membership reports received from receiver/source ports are forwarded to all source ports.
	- When a source port receives a query message, it will be forwarded to all downstream receiver ports.
	- When a receiver port receives a query message, it will be dropped.

The following example enable MVR proxy switching.

```
Console(config)#mvr proxy-switching 
Console(config)#
```
**RELATED COMMANDS**

[mvr6 proxy-query-interval \(1248\)](#page-1247-1)

<span id="page-1248-0"></span>**mvr6 robustness-**This command configures the expected packet loss, and thereby the **value** number of times to generate report and group-specific queries. Use the **no** form to restore the default setting.

# **SYNTAX**

**mvr6 robustness-value** *value*

### **no mvr6 robustness-value**

*value* - The robustness used for all interfaces. (Range: 1-10)

**DEFAULT SETTING**

1

**COMMAND MODE** Global Configuration

### **COMMAND USAGE**

- This command sets the number of times report messages are sent upstream when changes are learned about downstream groups, and the number of times group-specific queries are sent to downstream receiver ports.
- ◆ This command only takes effect when MVR6 proxy switching is enabled.

### **EXAMPLE**

```
Console(config)#mvr6 robustness-value 5
Console(config)#
```
**RELATED COMMANDS** [mvr6 proxy-switching \(1248\)](#page-1247-0)

<span id="page-1249-0"></span>

**mvr6 source-port-**This command configures the switch to only forward multicast streams **mode dynamic** which the source port has dynamically joined. Use the **no** form to restore the default setting.

### **SYNTAX**

### [**no**] **mvr6 source-port-mode dynamic**

### **DEFAULT SETTING**

Forwards all multicast streams which have been specified in a profile and bound to a domain.

### **COMMAND MODE**

Global Configuration

### **COMMAND USAGE**

- ◆ By default, the switch forwards any multicast streams within the address range set by a profile, and bound to a domain. The multicast streams are sent to all source ports on the switch and to all receiver ports that have elected to receive data on that multicast address.
- ◆ When the **mvr6 source-port-mode dynamic** command is used, the switch only forwards multicast streams which the source port has dynamically joined. In other words, both the receiver port and source port must subscribe to a multicast group before a multicast stream is forwarded to any attached client. Note that the requested streams are still restricted to the address range which has been specified in a profile and bound to a domain.

### **EXAMPLE**

Console(config)#mvr6 source-port-mode dynamic Console(config)#

╜

<span id="page-1250-0"></span>**mvr6 upstream-**This command configures the source IPv6 address assigned to all MVR **source-ip** control packets sent upstream on the specified domain. Use the **no** form to restore the default setting.

### **SYNTAX**

**mvr6 domain** *domain-id* **upstream-source-ip** *source-ip-address*

# **no mvr6 domain** *domain-id* **upstream-source-ip**

*domain-id* - An independent multicast domain. (Range: 1-5)

*source-ip-address* – The source IPv6 address assigned to all MVR control packets sent upstream. This parameter must be a full IPv6 address including the network prefix and host address bits.

# **DEFAULT SETTING**

All MVR reports sent upstream use a null source IP address

# **COMMAND MODE**

Global Configuration

### **COMMAND USAGE**

All IPv6 addresses must be according to RFC 2373 "IPv6 Addressing Architecture," using 8 colon-separated 16-bit hexadecimal values. One double colon may be used in the address to indicate the appropriate number of zeros required to fill the undefined fields. (Note that the IP address ff02::X is reserved.)

### **EXAMPLE**

```
Console(config)#mvr6 domain 1 upstream-source-ip 2001:DB8:2222:7223::72
Console(config)#
```
<span id="page-1250-1"></span>**mvr6 vlan** This command specifies the VLAN through which MVR multicast data is received. Use the **no** form of this command to restore the default MVR VLAN.

### **SYNTAX**

**mvr6 domain** *domain-id* **vlan** *vlan-id*

# **no mvr6 domain** *domain-id* **vlan**

*domain-id* - An independent multicast domain. (Range: 1-5)

*vlan-id* - Specifies the VLAN through which MVR multicast data is received. This is also the VLAN to which all source ports must be assigned. (Range: 1-4093)

```
DEFAULT SETTING
VLAN 1
```
# **COMMAND MODE**

Global Configuration

# **COMMAND USAGE**

MVR source ports can be configured as members of the MVR VLAN using the [switchport allowed vlan](#page-1116-0) command and [switchport native vlan](#page-1119-0) command, but MVR receiver ports should not be statically configured as members of this VLAN.

# **EXAMPLE**

The following example sets the MVR VLAN to VLAN 1:

```
Console(config)#mvr6 domain 1 vlan 1
Console(config)#
```
<span id="page-1251-0"></span>**mvr6 immediate-**This command causes the switch to immediately remove an interface from **leave** a multicast stream as soon as it receives a leave message for that group. Use the **no** form to restore the default settings.

# **SYNTAX**

# [**no**] **mvr6 domain** *domain-id* **immediate-leave**

*domain-id* - An independent multicast domain. (Range: 1-5)

### **DEFAULT SETTING** Disabled

# **COMMAND MODE**

Interface Configuration (Ethernet, Port Channel)

# **COMMAND USAGE**

- $\blacklozenge$  Immediate leave applies only to receiver ports. When enabled, the receiver port is immediately removed from the multicast group identified in the leave message. When immediate leave is disabled, the switch follows the standard rules by sending a group-specific query to the receiver port and waiting for a response to determine if there are any remaining subscribers for that multicast group before removing the port from the group list.
- ◆ Using immediate leave can speed up leave latency, but should only be enabled on a port attached to only one multicast subscriber to avoid disrupting services to other group members attached to the same interface.
- ◆ Immediate leave does not apply to multicast groups which have been statically assigned to a port with the myr6 vlan group command.

The following enables immediate leave on a receiver port.

```
Console(config)#interface ethernet 1/5
Console(config-if)#mvr6 domain 1 immediate-leave
Console(config-if)#
```
<span id="page-1252-0"></span>**mvr6 type** This command configures an interface as an MVR receiver or source port. Use the **no** form to restore the default settings.

### **SYNTAX**

### [**no**] **mvr6 domain** *domain-id* **type** {**receiver** | **source**}

*domain-id* - An independent multicast domain. (Range: 1-5)

**receiver** - Configures the interface as a subscriber port that can receive multicast data.

**source** - Configures the interface as an uplink port that can send and receive multicast data for the configured multicast groups. Note that the source port must be manually configured as a member of the MVR6 VLAN using the [switchport allowed vlan](#page-1116-0) command.

# **DEFAULT SETTING**

The port type is not defined.

### **COMMAND MODE**

Interface Configuration (Ethernet, Port Channel)

### **COMMAND USAGE**

- ◆ A port configured as an MVR6 receiver or source port can join or leave multicast groups configured under MVR6. A port which is not configured as an MVR receiver or source port can use MLD snooping to join or leave multicast groups using the standard rules for multicast filtering (see "MLD Snooping Commands" on page 1223).
- ◆ Receiver ports can belong to different VLANs, but should not be configured as a member of the MVR VLAN. Also, note that VLAN membership for MVR receiver ports cannot be set to access mode (see the [switchport mode](#page-1118-0) command).
- One or more interfaces may be configured as MVR source ports. A source port is able to both receive and send data for multicast groups which it has joined through the MVR6 protocol or which have been assigned through the myr6 vlan group command.

All source ports must belong to the MVR6 VLAN.

Subscribers should not be directly connected to source ports.

The same port cannot be configured as a source port in one MVR domain and as a receiver port in another domain.

The following configures one source port and several receiver ports on the switch.

```
Console(config)#interface ethernet 1/5
Console(config-if)#mvr6 domain 1 type source
Console(config-if)#exit
Console(config)#interface ethernet 1/6
Console(config-if)#mvr6 domain 1 type receiver
Console(config-if)#exit
Console(config)#interface ethernet 1/7
Console(config-if)#mvr6 domain 1 type receiver
Console(config-if)#
```
<span id="page-1253-0"></span>**mvr6 vlan group** This command statically binds a multicast group to a port which will receive long-term multicast streams associated with a stable set of hosts. Use the **no** form to restore the default settings.

### **SYNTAX**

# [**no**] **mvr6 domain** *domain-id* **vlan** *vlan-id* **group** *ip-address*

*domain-id* - An independent multicast domain. (Range: 1-5)

*vlan-id* - Receiver VLAN to which the specified multicast traffic is flooded. (Range: 1-4093)

**group** - Defines a multicast service sent to the selected port.

*ip-address* - Statically configures an interface to receive multicast traffic from the IPv6 address specified for an MVR multicast group. This parameter must be a full IPv6 address including the network prefix and host address bits.

### **DEFAULT SETTING**

No receiver port is a member of any configured multicast group.

# **COMMAND MODE**

Interface Configuration (Ethernet, Port Channel)

### **COMMAND USAGE**

- ◆ Multicast groups can be statically assigned to a receiver port using this command. The assigned address must fall within the range set by the [mvr6 associated-profile](#page-1245-0) command.
- ◆ All IPv6 addresses must be according to RFC 2373 "IPv6 Addressing Architecture," using 8 colon-separated 16-bit hexadecimal values. One double colon may be used in the address to indicate the appropriate number of zeros required to fill the undefined fields. (Note that the IP address ff02::X is reserved.)
- The MVR VLAN cannot be specified as the receiver VLAN for static bindings.

The following statically assigns a multicast group to a receiver port:

```
Console(config)#interface ethernet 1/2
Console(config-if)#mvr6 domain 1 type receiver
Console(config-if)#mvr6 domain 1 vlan 2 group ff00::1
Console(config-if)#
```
<span id="page-1254-0"></span>**show mvr6** This command shows information about MVR domain settings, including MVR operational status, the multicast VLAN, the current number of group addresses, and the upstream source IP address.

# **SYNTAX**

# **show mvr6** [**domain** *domain-id*]

*domain-id* - An independent multicast domain. (Range: 1-5)

### **DEFAULT SETTING**

Displays configuration settings for all MVR domains.

# **COMMAND MODE**

Privileged Exec

### **EXAMPLE**

The following shows the MVR settings:

```
Console#show mvr6
 MVR6 Proxy Switching : Enabled
MVR Robustness Value : 1
MVR6 Proxy Query Interval : 125(sec.)
MVR6 Source Port Mode : Always Forward
Domain : 1
MVR6 Config Status : Disabled<br>MVR6 Running Status : Inactive
MVR6 Running Status
 MVR6 Multicast VLAN : 1
 MVR6 Current Learned Groups : 0
MVR6 Upstream Source IP : FF05::25
```
### **Table 155: show mvr6 - display description**

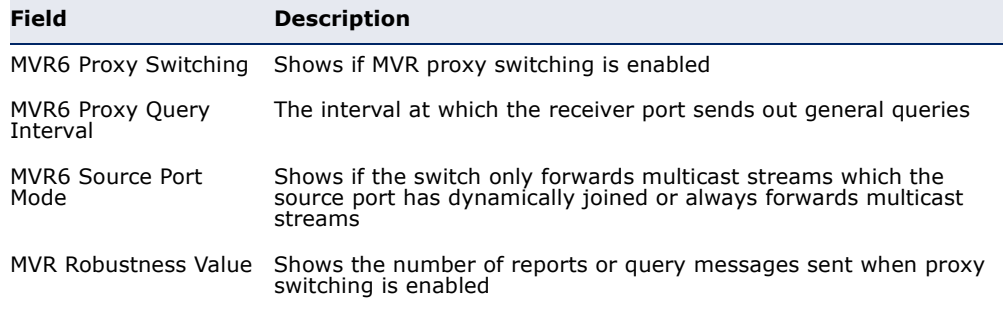

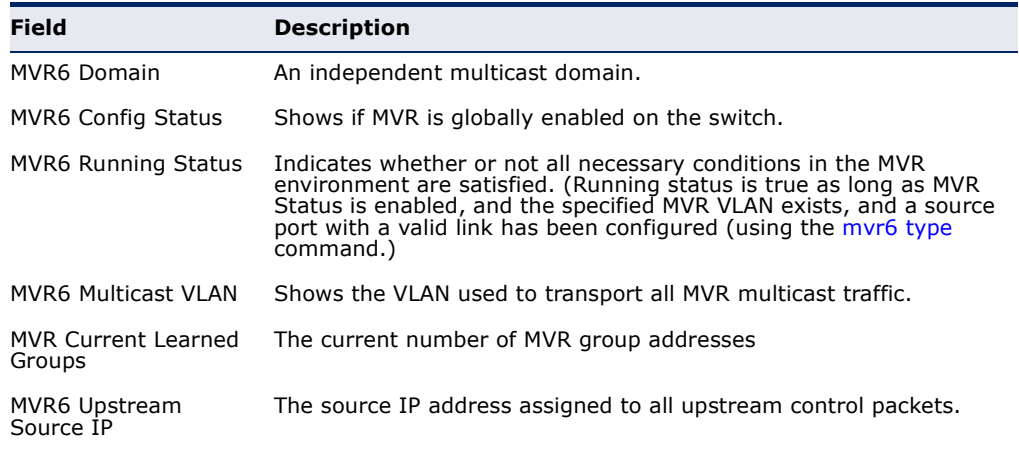

# **Table 155: show mvr6 - display description** (Continued)

<span id="page-1255-0"></span>**show mvr6** This command shows the profiles bound the specified domain. **associated-profile**

### **SYNTAX**

# **show mvr6** [**domain** *domain-id*] **associated-profile**

*domain-id* - An independent multicast domain. (Range: 1-5)

### **DEFAULT SETTING**

Displays profiles bound to all MVR domains.

# **COMMAND MODE**

Privileged Exec

### **EXAMPLE**

The following displays the profiles bound to domain 1:

```
Console#show mvr6 domain 1 associated-profile
Domain ID : 1
 MVR Profile Name Start IPv6 Addr. End IPv6 Addr.
 -------------------- ------------------------- -------------------------
 rd FF00::1 FF00::9
Console#
                                                          ш
```
<span id="page-1255-1"></span>**show mvr6 interface** This command shows MVR configuration settings for interfaces attached to the MVR VLAN.

# **SYNTAX**

**show mvr6** [**domain** *domain-id*] **interface**

*domain-id* - An independent multicast domain. (Range: 1-5)

**DEFAULT SETTING**

Displays configuration settings for all attached interfaces.

# **COMMAND MODE**

Privileged Exec

### **EXAMPLE**

The following displays information about the interfaces attached to the MVR VLAN in domain 1:

```
Console#show mvr6 domain 1 interface
 MVR6 Domain : 1
 Port Type Status Immediate Static Group Address
   -------- -------- ------------- --------- -------------------------
 Eth1/ 1 Source Active/Up
 Eth1/ 2 Receiver Active/Up Disabled FF00::1(VLAN2)
Console#
```
### **Table 156: show mvr6 interface - display description**

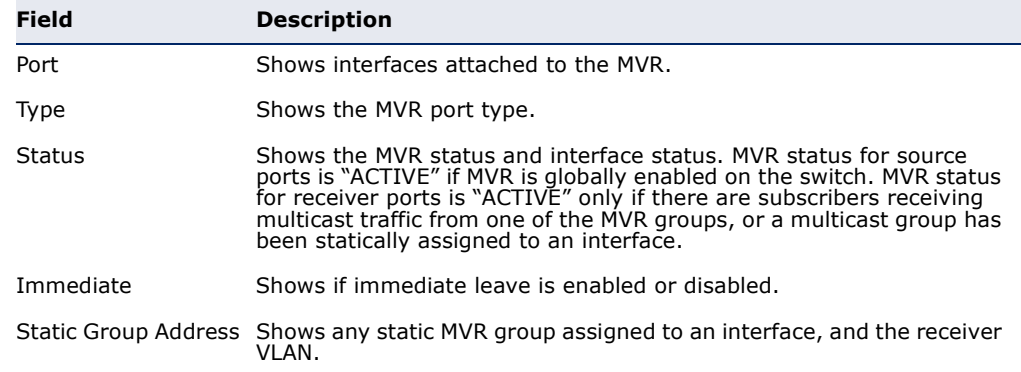

# <span id="page-1256-0"></span>**show mvr6** This command shows information about the current number of entries in **members** the forwarding database, or detailed information about a specific multicast address.

### **SYNTAX**

# **show mvr6** [**domain** *domain-id*] **members** [*ip-address*]

*domain-id* - An independent multicast domain. (Range: 1-5)

*ip-address* - IPv6 address for an MVR multicast group.

# **DEFAULT SETTING**

Displays configuration settings for all domains and all forwarding entries.

**COMMAND MODE** Privileged Exec

Л

The following shows information about the number of multicast forwarding entries currently active in domain 1:

```
Console#show mvr6 domain 1 members
 MVR6 Domain : 1
 MVR6 Forwarding Entry Count :1
 Flag: S - Source port, R - Receiver port.
       H - Host counts (number of hosts join the group on this port).
       P - Port counts (number of ports join the group).
 Up time: Group elapsed time (d:h:m:s).
 Expire : Group remaining time (m:s).
Group Address VLAN Port Up time Expire Count
  ------------------------------ ---- ----------- ----------- ------ --------
\begin{array}{ccccccccc}\n\texttt{FF00::1} & & & & & 1 & & & & & 2\,(\texttt{P})\n\end{array} 1 Eth1/ 1(S)
                   2 Eth1/ 2(S)
Console#
```
Ш

The following example shows detailed information about a specific multicast address:

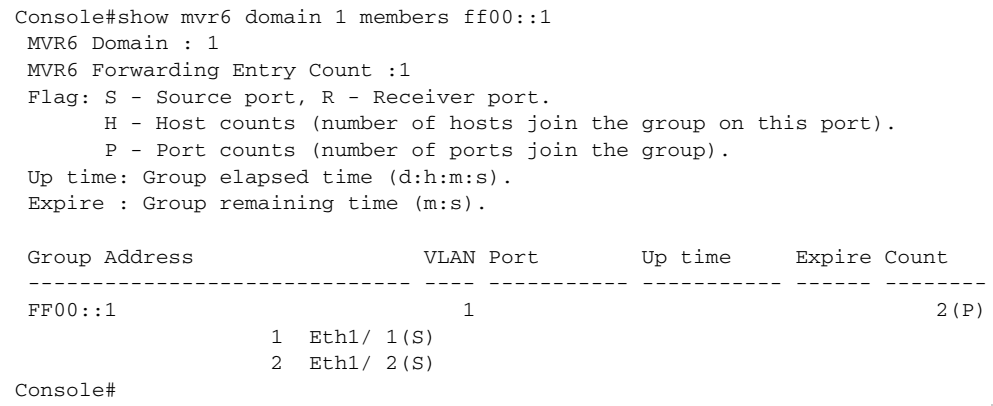

# **Table 157: show mvr6 members - display description**

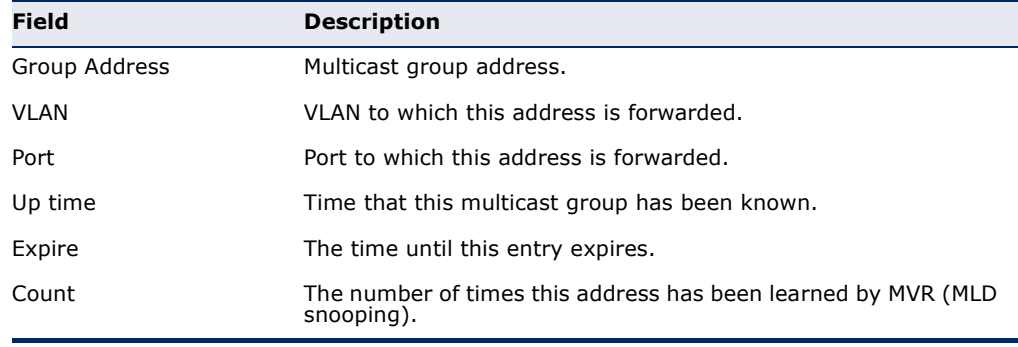

<span id="page-1258-0"></span>**show mvr6 profile** This command shows all configured MVR profiles.

# **COMMAND MODE**

Privileged Exec

### **EXAMPLE**

The following shows all configured MVR profiles:

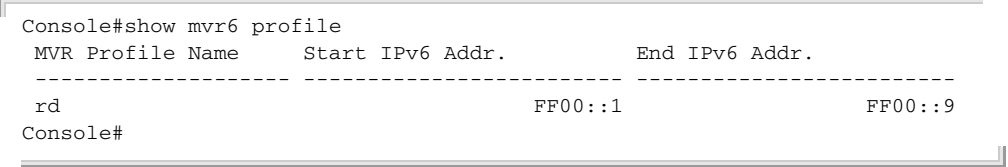

<span id="page-1258-1"></span>**show mvr6** This command shows MVR protocol-related statistics for the specified **statistics** interface.

# **SYNTAX**

**show mvr6 statistics** {**input** | **output**} [**interface** *interface*]

# **show mvr6 domain** *domain-id* **statistics**

{**input** [**interface** *interface*] | **output** [**interface** *interface*] | **query**}

*domain-id* - An independent multicast domain. (Range: 1-5)

# *interface*

**ethernet** *unit*/*port*

*unit* - Unit identifier. (Range: 1-8)

*port* - Port number. (Range: 1-26)

**port-channel** *channel-id* (Range: 1-32)

**vlan** *vlan-id* - VLAN ID (Range: 1-4093)

**query** - Displays MVR query-related statistics.

### **DEFAULT SETTING**

Displays statistics for all domains.

# **COMMAND MODE**

Privileged Exec

### **EXAMPLE**

The following shows MVR protocol-related statistics received:

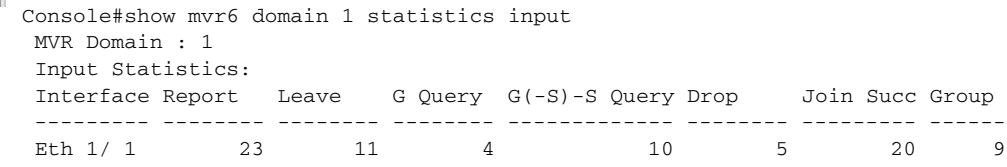

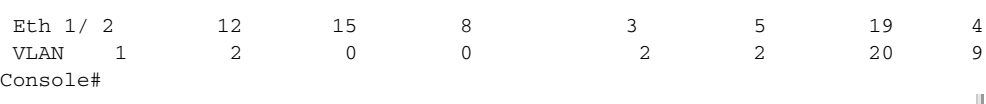

### **Table 158: show mvr6 statistics input - display description**

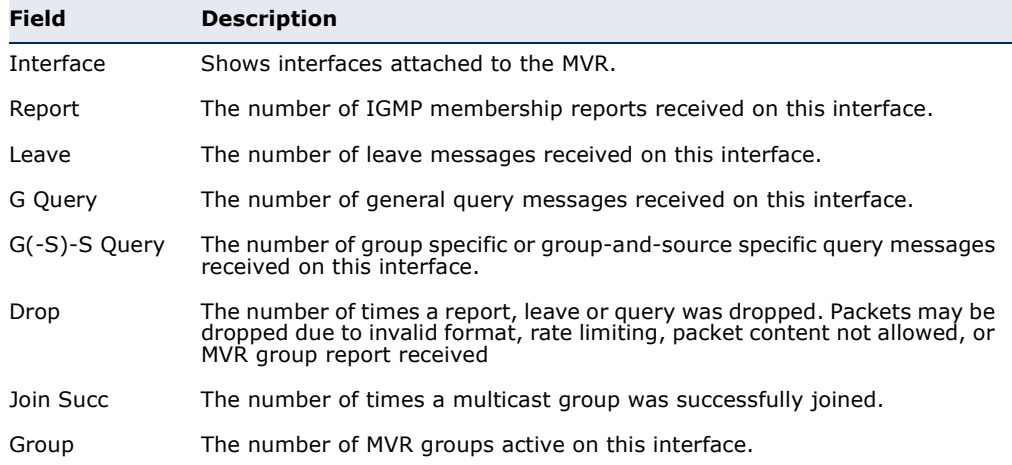

The following shows MVR protocol-related statistics sent:

```
Console#show mvr6 domain 1 statistics output
 MVR Domain : 1
 Output Statistics:
 Interface Report Leave G Query G(-S)-S Query
 --------- -------- -------- -------- -------------
Eth 1/ 1 12 0 1 0
Eth 1/2 5 1 4 1
VLAN 1 7 2 3 0
Console#
```
# **Table 159: show mvr6 statistics output - display description**

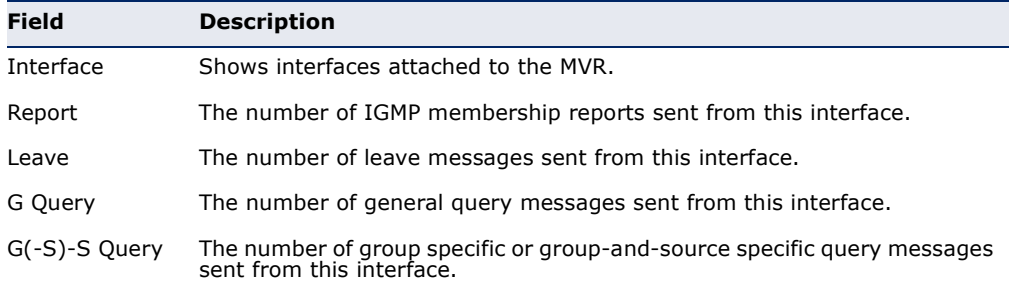

The following shows MVR query-related statistics:

```
Console#show mvr6 domain 1 statistics query
Querier IPv6 Address : FE80::2E0:CFF:FE00:FB/64
Querier Expire Time : 00(h):00(m):30(s)General Query Received : 10
General Query Sent : 0
Specific Query Received : 2
```
J

```
Specific Query Sent : 0<br>Number of Reports Sent : 2
Number of Reports Sent
Number of Leaves Sent : 0
Console#
```
## **IGMP** (LAYER 3)

This section describes commands used to configure Layer 3 Internet Group Management Protocol (IGMP) on the switch.

## **Table 160: IGMP Commands** (Layer 3)

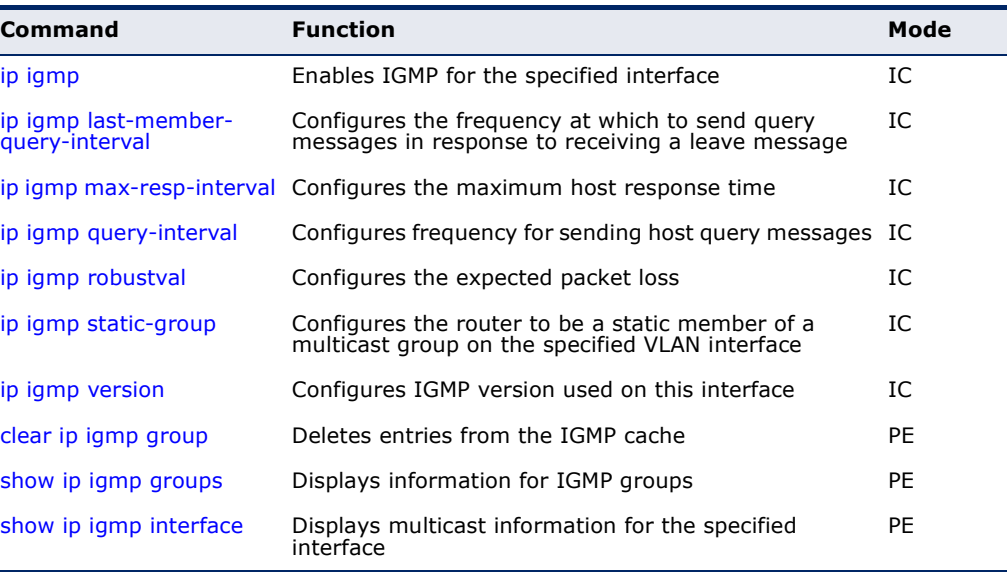

<span id="page-1260-0"></span>**ip igmp** This command enables IGMP on a VLAN interface. Use the **no** form of this command to disable IGMP on the specified interface.

## **SYNTAX**

[**no**] **ip igmp**

## **DEFAULT SETTING** Disabled

## **COMMAND MODE**

Interface Configuration (VLAN)

- ◆ IGMP (including query functions) can be enabled for specific VLAN interfaces at Layer 3 through the **ip igmp** command.
- ◆ When a multicast routing protocol, such as PIM, is enabled, IGMP is also enabled.

#### **EXAMPLE**

```
Console(config)#interface vlan 1
Console(config-if)#ip igmp
Console(config-if)#end
Console#show ip igmp interface
  IGMP : Enabled
  IGMP Version : 2
  IGMP Proxy : Disabled
  IGMP Unsolicited Report Interval : 400 sec
 Robustness Variable : 2
 Query Interval
 Query Max Response Time : 100 (resolution in 0.1 sec)
Last Member Query Interval : 10 (resolution in 0.1 sec)
 Arrigan and Australe and School (100 (re<br>
Last Member Query Interval : 10 (re<br>
Querier : 0.0.0.0
  Joined Groups :
  Static Groups :
```
Console#

## **RELATED COMMANDS**

[ip igmp snooping \(1187\)](#page-1186-0) [show ip igmp snooping \(1201\)](#page-1200-0)

<span id="page-1261-0"></span>

ip igmp last- This command configures the frequency at which to send IGMP group**member-query-**specific or IGMPv3 group-source-specific query messages in response to **interval** receiving a group-specific or group-source-specific leave message. Use the **no** form to restore the default setting.

## **SYNTAX**

## **ip igmp last-member-query-interval** *seconds*

## **no ip igmp last-member-query-interval**

*seconds* - The frequency at which the switch sends group-specific or group-source-specific queries upon receipt of a leave message. (Range: 1-255 tenths of a second)

## **DEFAULT SETTING**

10 (1 second)

## **COMMAND MODE**

Interface Configuration (VLAN)

## **COMMAND USAGE**

When the switch receives an IGMPv2 or IGMPv3 leave message from a host that wants to leave a multicast group, source or channel, it sends a number of group-specific or group-source-specific query messages at intervals defined by this command. If no response is received after this period, the switch stops forwarding for the group, source or channel.

## **EXAMPLE**

```
Console(config)#interface vlan 1
Console(config-if)#ip igmp last-member-query-interval 20
Console(config-if)#
```
<span id="page-1262-0"></span>**ip igmp max-resp-**This command configures the maximum response time advertised in IGMP **interval** queries. Use the **no** form of this command to restore the default.

## **SYNTAX**

**ip igmp max-resp-interval** *seconds*

#### **no ip igmp max-resp-interval**

*seconds* - The report delay advertised in IGMP queries. (Range: 0-255 tenths of a second)

## **DEFAULT SETTING**

100 (10 seconds)

## **COMMAND MODE**

Interface Configuration (VLAN)

## **COMMAND USAGE**

- ◆ IGMPv1 does not support a configurable maximum response time for query messages. It is fixed at 10 seconds for IGMPv1.
- ◆ By varying the Maximum Response Interval, the burstiness of IGMP messages passed on the subnet can be tuned; where larger values make the traffic less bursty, as host responses are spread out over a larger interval.
- ◆ The number of seconds represented by the maximum response interval must be less than the Query Interval ([page 1264](#page-1263-0)).

## **EXAMPLE**

The following shows how to configure the maximum response time to 20 seconds.

```
Console(config-if)#ip igmp query-max-response-time 200
Console(config-if)#
```
## **RELATED COMMANDS** [ip igmp version \(1266\)](#page-1265-0) [ip igmp query-interval \(1264\)](#page-1263-0)

<span id="page-1263-0"></span>**ip igmp query-**This command configures the frequency at which host query messages are **interval** sent. Use the **no** form to restore the default.

## **SYNTAX**

**ip igmp query-interval** *seconds*

## **no ip igmp query-interval**

*seconds* - The frequency at which the switch sends IGMP host-query messages. (Range: 1-255 seconds)

## **DEFAULT SETTING**

125 seconds

## **COMMAND MODE**

Interface Configuration (VLAN)

## **COMMAND USAGE**

- ◆ Multicast routers send host query messages to determine the interfaces that are connected to downstream hosts requesting a specific multicast service. Only the designated multicast router for a subnet sends host query messages, which are addressed to the multicast address 224.0.0.1, and uses a time-to-live (TTL) value of 1.
- ◆ For IGMP Version 1, the designated router is elected according to the multicast routing protocol that runs on the LAN. But for IGMP Version 2 and 3, the designated querier is the lowest IP-addressed multicast router on the subnet.

## **EXAMPLE**

The following shows how to configure the query interval to 100 seconds.

```
Console(config-if)#ip igmp query-interval 100
Console(config-if)#
```
## **RELATED COMMANDS**

[ip igmp max-resp-interval \(1263\)](#page-1262-0)

<span id="page-1263-1"></span>**ip igmp robustval** This command specifies the robustness (expected packet loss) for this interface. Use the **no** form of this command to restore the default value.

## **SYNTAX**

**ip igmp robustval** *robust-value*

## **no ip igmp robustval**

*robust-value* - The robustness of this interface. (Range: 1-255)

## **DEFAULT SETTING**

2

## **COMMAND MODE**

Interface Configuration (VLAN)

## **COMMAND USAGE**

- ◆ The robustness value is used in calculating the appropriate range for other IGMP variables, such as the Group Membership Interval, as well as the Other Querier Present Interval, and the Startup Query Count (RFC 3376).
- ◆ Routers adopt the robustness value from the most recently received query. If the querier's robustness variable (QRV) is zero, indicating that the QRV field does not contain a declared robustness value, the switch will set the robustness variable to the value statically configured by this command. If the QRV exceeds 7, the maximum value of the QRV field, the robustness value is set to zero, meaning that this device will not advertise a QRV in any query messages it subsequently sends.

## **EXAMPLE**

```
Console(config-if)#ip igmp robustness-variable 3
Console(config-if)#
```
<span id="page-1264-0"></span>**ip igmp static-group** This command configures the router to be a static member of a multicast group on the specified VLAN interface. Use the **no** form to remove the static mapping.

## **SYNTAX**

## **ip igmp static-group** *group-address* [**source** *source-address*]

## **no ip igmp static-group**

*group-address* - IP multicast group address. (The group addresses specified cannot be in the range of 224.0.0.1 - 239.255.255.255.)

*source-address* - Source address for a multicast server transmitting traffic to the corresponding multicast group address.

## **DEFAULT SETTING**

None

## **COMMAND MODE**

Interface Configuration (VLAN)

## **COMMAND USAGE**

◆ Group addresses within the entire multicast group address range can be specified with this command. However, if any address within the source-specific multicast (SSM) address range (default 232/8) is specified, but no source address is included in the command, the request to join the multicast group will fail unless the next node up the reverse path tree has statically mapped this group to a specific source address. Also, if an address outside of the SSM address range is specified, and a specific source address is included in the command, the request to join the multicast group will also fail if the next node up the reverse path tree has enabled the PIM-SSM protocol.

- $\blacklozenge$  If a static group is configured for an any-source multicast ( $*, G$ ), a source address cannot subsequently be defined for this group without first deleting the entry.
- ◆ If a static group is configured for one or more source-specific multicasts (S,G), an any-source multicast (\*,G) cannot subsequently be defined for this group without first deleting all of the associated (S,G) entries.
- ◆ Using the **no** form of this command to delete a static group without specifying the source address will delete all any-source and sourcespecific multicast entries for the specified group.
- ◆ The switch supports a maximum of 16 static group entries.

## **EXAMPLE**

The following example assigns VLAN 1 as a static member of the specified multicast group.

```
Console(config)#interface vlan 1 
Console(config-if)#ip igmp static-group 225.1.1.1
```
<span id="page-1265-0"></span>**ip igmp version** This command configures the IGMP version used on an interface. Use the **no** form of this command to restore the default.

## **SYNTAX**

**ip igmp version**  $\{1 \mid 2 \mid 3\}$ 

## **no ip igmp version**

- **1** IGMP Version 1
- **2** IGMP Version 2
- **3** IGMP Version 3

## **DEFAULT SETTING**

IGMP Version 2

## **COMMAND MODE**

Interface Configuration (VLAN)

- ◆ All routers on the subnet must support the same version. However, the multicast hosts on the subnet may support any of the IGMP versions  $1 - 3.$
- ◆ If the switch receives an IGMP Version 1 Membership Report, it sets a timer to note that there are Version 1 hosts which are members of the group for which it heard the report.

If there are Version 1 hosts present for a particular group, the switch will ignore any Leave Group messages that it receives for that group.

## **EXAMPLE**

```
Console(config-if)#ip igmp version 1
Console(config-if)#
```
<span id="page-1266-0"></span>**clear ip igmp group** This command deletes entries from the IGMP cache.

## **SYNTAX**

## **clear ip igmp group** [*group-address* | **interface** *interface*]

*group-address* - IP address of the multicast group.

*interface*

**vlan** *vlan-id* - VLAN ID. (Range: 1-4093)

## **DEFAULT SETTING**

Deletes all entries in the cache if no options are selected.

## **COMMAND MODE**

Privileged Exec

## **COMMAND USAGE**

Enter the address for a multicast group to delete all entries for the specified group. Enter the interface option to delete all multicast groups for the specified interface. Enter no options to clear all multicast groups from the cache.

## **EXAMPLE**

The following example clears all multicast group entries for VLAN 1.

```
Console#clear ip igmp interface vlan1 
Console#
```
<span id="page-1266-1"></span>**show ip igmp** This command displays information on multicast groups active on the **groups** switch and learned through IGMP.

## **SYNTAX**

**show ip igmp groups** [{*group-address* | *interface*} [**detail**] | **detail**]

*group-address* - IP multicast group address.

*interface*

**vlan** *vlan-id* - VLAN ID. (Range: 1-4093)

**detail** - Displays detailed information about the multicast process and source addresses when available.

## **COMMAND MODE**

Privileged Exec

## **COMMAND USAGE**

To display information about multicast groups, IGMP must first be enabled on the interface to which a group has been assigned using the [ip igmp](#page-1260-0) command, and multicast routing must be enabled globally on the system using the [ip multicast-routing](#page-1544-0) command.

## **EXAMPLE**

The following shows options for displaying IGMP group information by interface, group address, and static listing.

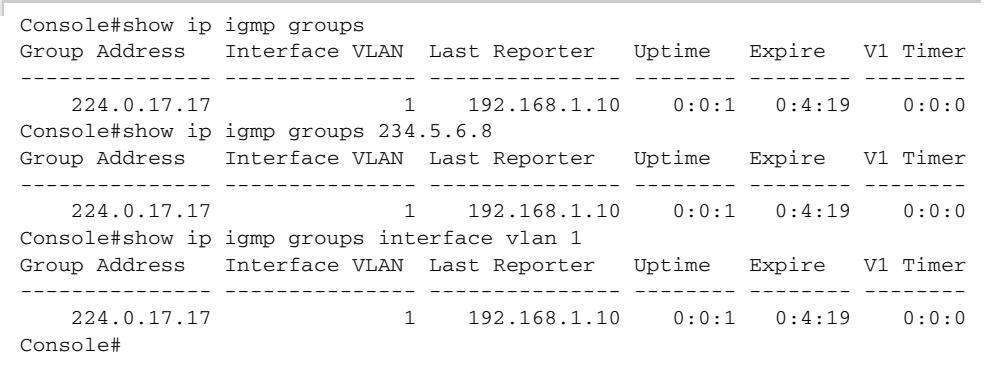

## **Table 161: show ip igmp groups** - display description

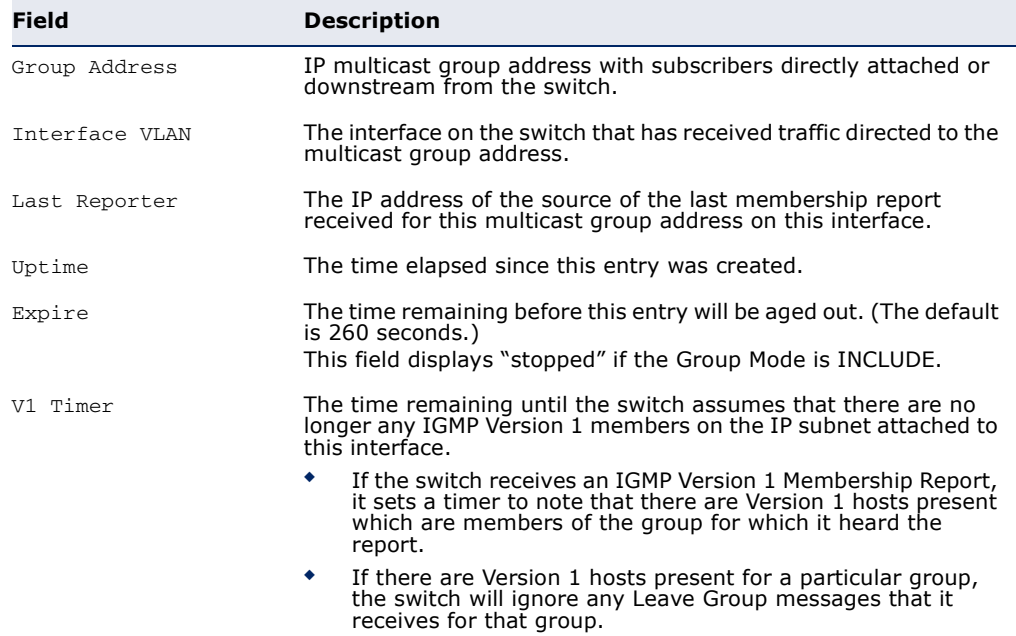

Л

The following shows the information displayed in a detailed listing for a dynamically learned multicast group.

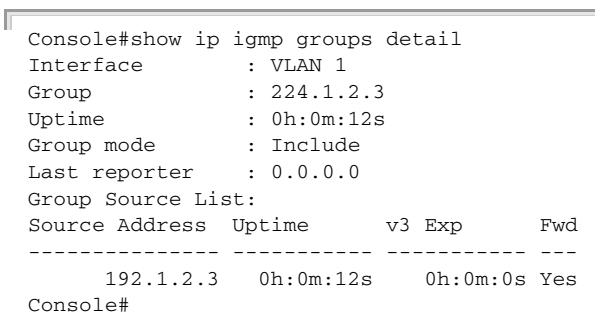

## **Table 162: show ip igmp groups detail** - display description

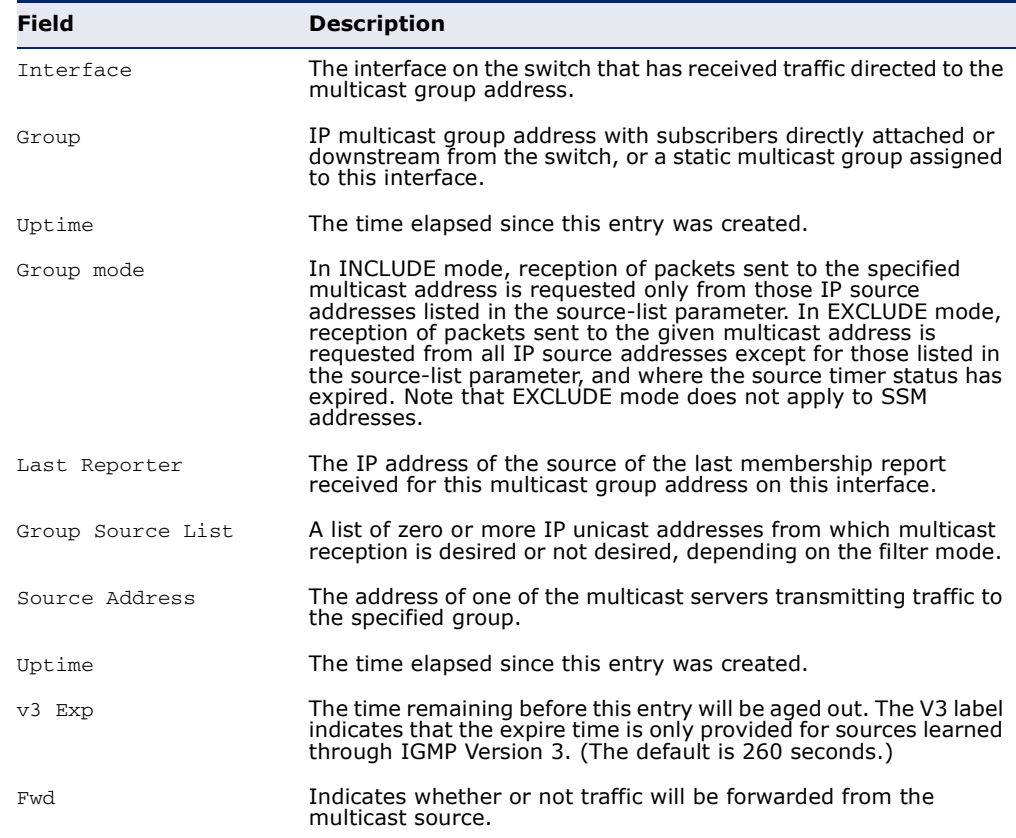

<span id="page-1269-0"></span>**show ip igmp** This command shows multicast information for the specified interface. **interface**

## **SYNTAX**

**show ip igmp interface** [*interface*]

*interface*

vlan *vlan-id* - VLAN ID. (Range: 1-4093)

## **DEFAULT SETTING**

None

## **COMMAND MODE**

Privileged Exec

## **EXAMPLE**

The following example shows the IGMP configuration for VLAN 1, as well as the device currently serving as the IGMP querier for active multicast services on this interface.

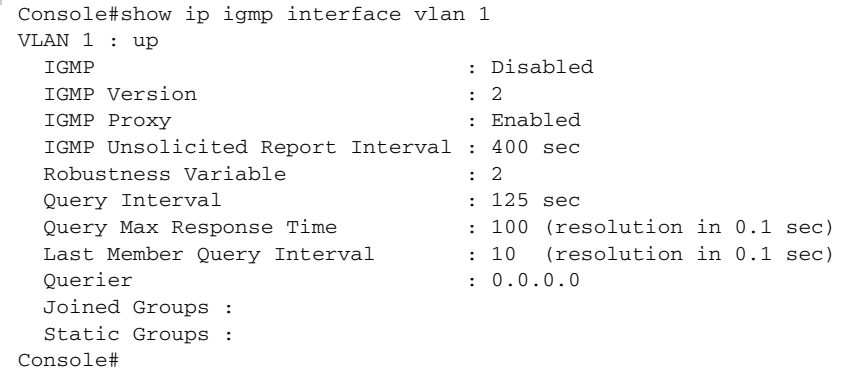

## **IGMP PROXY ROUTING**

This section describes commands used to configure IGMP Proxy Routing on the switch.

Л

## **Table 163: IGMP Proxy Commands**

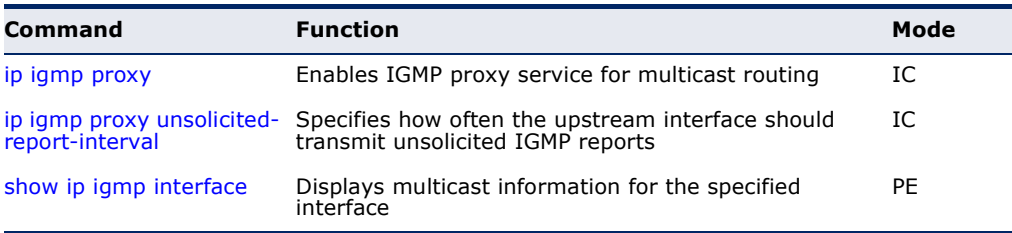

To enable IGMP proxy service, follow these steps:

- **1.** Use the [ip multicast-routing](#page-1544-0) command to enable IP multicasting globally on the router.
- **2.** Use the [ip igmp proxy](#page-1270-0) command to enable IGMP proxy on the upstream interface that is attached to an upstream multicast router.
- **3.** Use the [ip igmp](#page-1260-0) command to enable IGMP on the downstream interfaces from which to forward IGMP membership reports.
- **4.** Optional Use the [ip igmp proxy unsolicited-report-interval](#page-1271-0) command to indicate how often the system will send unsolicited reports to the upstream router.
- <span id="page-1270-0"></span>**ip igmp proxy** This command enables IGMP proxy service for multicast routing, forwarding IGMP membership information monitored on downstream interfaces onto the upstream interface in a summarized report. Use the **no** form to disable proxy service.

## **SYNTAX**

[**no**] **ip igmp proxy**

**DEFAULT SETTING** Disabled

**COMMAND MODE** Interface Configuration (VLAN)

- ◆ When IGMP proxy is enabled on an interface, that interface is known as the upstream or host interface. This interface performs only the host portion of IGMP by sending IGMP membership reports, and automatically disables IGMP router functions.
- ◆ Interfaces with IGMP enabled, but not located in the direction of the multicast tree root are known as downstream or router interfaces. These interfaces perform the standard IGMP router functions by maintaining a database of all IGMP subscriptions on the downstream interface. IGMP must therefore be enabled on all downstream interfaces which require proxy multicast service.
- ◆ When changes occur in the downstream IGMP groups, a IGMP state change report is created and sent to the upstream router.
- ◆ If there is an IGMPv1 or IGMPv2 querier on the upstream network, then the proxy device will act as an IGMPv1 or IGMPv2 host on the upstream interface accordingly. Otherwise, it will act as an IGMPv3 host.
- ◆ Multicast routing protocols are not supported on interfaces where IGMP proxy service is enabled.
- ◆ Only one upstream interface is supported on the system.
- ◆ A maximum of 1024 multicast streams are supported.

## **EXAMPLE**

The following example enables multicast routing globally on the switch, configures VLAN 2 as a downstream interface, and then VLAN 1 as the upstream interface.

```
Console(config)#ip multicast-routing 
Console(config)#interface vlan2 
Console(config-if)#ip igmp 
Console(config-if)#exit 
Console(config)#interface vlan1 
Console(config-if)#ip igmp proxy 
Console(config-if)#
```
# <span id="page-1271-0"></span>**interval**

**ip igmp proxy** This command specifies how often the upstream interface should transmit unsolicited-report- unsolicited IGMP reports. Use the no form to restore the default value.

## **SYNTAX**

## **ip igmp proxy unsolicited-report-interval** *seconds*

## **no ip igmp proxy unsolicited-report-interval**

*seconds* - The interval at which to issue unsolicited reports. (Range: 1-65535 seconds)

## **DEFAULT SETTING**

400 seconds

## **COMMAND MODE**

Interface Configuration (VLAN)

#### **EXAMPLE**

The following example sets the interval for sending unsolicited IGMP reports to 5 seconds.

```
Console(config)#interface vlan 
Console(config-if)#ip igmp proxy unsolicited-report-interval 5 
Console(config)#
```
## **MLD** (LAYER 3)

This section describes commands used to configure Layer 3 Multicast Listener Discovery (MLD) on the switch.

**Table 164: MLD Commands** (Layer 3)

| <b>Command</b>                                   | <b>Function</b>                                                                                      | Mode      |
|--------------------------------------------------|----------------------------------------------------------------------------------------------------|-----------|
| ipv6 mld                                         | Enables MLD for the specified interface                                                              | IC        |
| ipv6 mld last-member-<br>query-response-interval | Configures the frequency at which to send query<br>messages in response to receiving a leave message | IC        |
| ipv6 mld max-resp-<br>interval                   | Configures the maximum host response time                                                            | IC        |
| ipv6 mld query-interval                          | Configures frequency for sending host query messages                                                 | IC        |
| ipv6 mld robustval                               | Configures the expected packet loss                                                                  | IC        |
| ipv6 mld static-group                            | Statically binds multicast groups to a VLAN interface                                                | IC        |
| ipv6 mld version                                 | Configures MLD version used on an interface                                                          | IC        |
| clear ipv6 mld group                             | Deletes entries from the MLD cache                                                                   | PE.       |
| show ipv6 mld groups                             | Displays information for MLD groups                                                                  | <b>PE</b> |
| show ip igmp interface                           | Displays multicast information for an interface                                                      | <b>PE</b> |

<span id="page-1272-0"></span>**ipv6 mld** This command enables MLD on a VLAN interface. Use the **no** form of this command to disable MLD on the selected interface.

## **SYNTAX**

[**no**] **ipv6 mld**

**DEFAULT SETTING** Disabled

**COMMAND MODE** Interface Configuration (VLAN)

## **COMMAND USAGE**

MLD (including query functions) can be enabled for specific VLAN interfaces at Layer 3 through the **ipv6 mld** command.

```
Console(config)#interface vlan 1
Console(config-if)#ipv6 mld
Console(config-if)#end
Console#show ipv6 mld interface
VLAN 1 : Up
 MLD : Enabled
 MLD Version : 2
  MLD Proxy : Disabled
  MLD Unsolicited Report Interval : 400 sec
  Robustness Variable : 2
```

```
 Query Interval : 125 sec
 Query Max Response Time
  Last Member Query Interval : 1 sec
 Querier : ::
  Joined Groups :
  Static Groups :
Console#
```
<span id="page-1273-0"></span>**response-interval**

**ipv6 mld last-**This command configures the frequency at which to send MLD group**member-query-**specific or MLDv2 group-source-specific query messages in response to receiving a group-specific or group-source-specific leave message from the last known active host on the subnet. Use the **no** form to restore the default setting.

## **SYNTAX**

## **ipv6 mld last-member-query-response-interval** *seconds*

## **no ipv6 mld last-member-query-response-interval**

*seconds* - The frequency at which the switch sends group-specific or group-source-specific queries upon receipt of a leave message. (Range: 1-255 seconds)

## **DEFAULT SETTING**

10 (1 second)

## **COMMAND MODE**

Interface Configuration (VLAN)

## **COMMAND USAGE**

When the switch receives an MLD or MLDv2 leave message from a host that wants to leave a multicast group, source or channel, it sends a number of group-specific or group-source-specific query messages at intervals defined by this command. If no response is received after this period, the switch stops forwarding for the group, source or channel.

```
Console(config)#interface vlan 1
Console(config-if)#ipv6 mld last-member-query-response-interval 20
Console(config-if)#
```
<span id="page-1274-0"></span>**ipv6 mld max-resp-**This command configures the maximum response time advertised in MLD **interval** queries. Use the **no** form of this command to restore the default setting.

## **SYNTAX**

## **ipv6 mld max-resp-interval** *seconds*

## **no ipv6 mld max-resp-interval**

*seconds* - The report delay advertised in MLD queries. (Range: 0-255 tenths of a second)

## **DEFAULT SETTING**

100 (10 seconds)

## **COMMAND MODE**

Interface Configuration (VLAN)

## **COMMAND USAGE**

- ◆ By varying the Maximum Response Interval, the burstiness of MLD messages passed on the subnet can be tuned; where larger values make the traffic less bursty, as host responses are spread out over a larger interval.
- ◆ The number of seconds represented by the maximum response interval must be less than the Query Interval ([page 1275](#page-1274-1)).

## **EXAMPLE**

The following shows how to configure the maximum response time to 20 seconds.

```
Console(config-if)#ipv6 mld max-resp-interval 200
Console(config-if)#
```
**RELATED COMMANDS** [ipv6 mld query-interval \(1275\)](#page-1274-1)

<span id="page-1274-1"></span>**ipv6 mld query-** This command configures the frequency at which host query messages are **interval** sent. Use the **no** form to restore the default.

## **SYNTAX**

**ipv6 mld query-interval** *seconds*

## **no ipv6 mld query-interval**

*seconds* - The frequency at which the switch sends MLD host-query messages. (Range: 1-255 seconds)

## **DEFAULT SETTING**

125 seconds

## **COMMAND MODE**

Interface Configuration (VLAN)

## **COMMAND USAGE**

- ◆ Multicast routers send host query messages to determine the interfaces that are connected to downstream hosts requesting a specific multicast service. Only the designated multicast router for a subnet sends host query messages, which are addressed to the link-scope all-nodes multicast address FF02::1, and uses a time-to-live (TTL) value of 1.
- ◆ The designated querier is the lowest IP-addressed multicast router on the subnet.

## **EXAMPLE**

The following shows how to configure the query interval to 100 seconds.

```
Console(config-if)#ipv6 mld query-interval 100
Console(config-if)#
```
## **RELATED COMMANDS**

[ipv6 mld max-resp-interval \(1275\)](#page-1274-0)

<span id="page-1275-0"></span>**ipv6 mld robustval** This command specifies the robustness (expected packet loss) for this interface. Use the **no** form of this command to restore the default value.

## **SYNTAX**

**ipv6 mld robustval** *robust-value*

## **no ipv6 mld robustval**

*robust-value* - The robustness of this interface. (Range: 1-255)

## **DEFAULT SETTING**

2

**COMMAND MODE** Interface Configuration (VLAN)

- ◆ The robustness value is used to compensate for expected packet lose on a link. It indicates the number of refresh packets related to the current MLD state which might be lost without having to terminate that state.
- ◆ Routers adopt the robustness value from the most recently received query. If the query's robustness variable (QRV) is zero, indicating that the QRV field does not contain a declared robustness value, the switch will set the robustness variable to the value statically configured by this command. If the QRV exceeds 7, the maximum value of the QRV field,

the robustness value is set to zero, meaning that this device will not advertise a QRV in any query messages it subsequently sends.

## **EXAMPLE**

```
Console(config-if)#ipv6 mld robustval 3
Console(config-if)#
```
<span id="page-1276-0"></span>**ipv6 mld static-**This command statically binds multicast groups to a VLAN interface. Use **group** the **no** form to remove the static mapping.

## **SYNTAX**

**ipv6 mld static-group** *group-address* [**source** *source-address*]

**no ipv6 mld static-group** [*group-address* [**source** *source-address*]]

*group-address* - IPv6 multicast group address. (Note that link-local scope addresses FF02:\* are not allowed.)

*source-address* - IPv6 source address for a multicast server transmitting traffic to the corresponding multicast group address.

## **DEFAULT SETTING**

None

## **COMMAND MODE**

Interface Configuration (VLAN)

- $\blacklozenge$  If a static group is configured for an any-source multicast ( $*, G$ ), a source address cannot subsequently be defined for this group without first deleting the entry.
- ◆ If a static group is configured for one or more source-specific multicasts  $(S,G)$ , an any-source multicast  $(*,G)$  cannot subsequently be defined for this group without first deleting all of the associated (S,G) entries.
- ◆ Use the **no** form of this command without specifying a group address to delete all any-source and source-specific multicast entries.
- ◆ Use the **no** form of this command to delete a static group without specifying the source address to delete all any-source and sourcespecific multicast entries for the specified group.
- ◆ The switch supports a maximum of 64 static group entries.

## **EXAMPLE**

The following example assigns VLAN 1 as a static member of the specified multicast group.

```
Console(config)#interface vlan 1 
Console(config-if)#ipv6 mld static-group FFEE::0101
Console(config-if)#
```
<span id="page-1277-0"></span>**ipv6 mld version** This command configures the MLD version used on an interface. Use the **no** form of this command to restore the default setting.

## **SYNTAX**

**ipv6 mld version** {**1** | **2**}

## **no ipv6 mld version**

- **1** MLD Version 1
- **2** MLD Version 2

## **DEFAULT SETTING**

MLD Version 2

## **COMMAND MODE**

Interface Configuration (VLAN)

## **COMMAND USAGE**

- ◆ MLDv1 is derived from IGMPv2, and MLDv2 from IGMPv3. IGMP uses IP Protocol 2 message types, and MLD uses IP Protocol 58 message types, which is a subset of the ICMPv6 messages.
- ◆ MLDv2 adds the ability for a node to report interest in listening to packets with a particular multicast address only from specific source addresses as required to support Source-Specific Multicast (SSM), or from all sources except for specific source addresses.
- ◆ MLDv2 supports Source-Specific Multicast (SSM) which builds a reverse tree from a host requesting a service back up to the multicast server.
- ◆ Multicast hosts on the subnet may support either MLD versions 1 or 2.

```
Console(config-if)#ipv6 mld version 1
Console(config-if)#
```
<span id="page-1278-0"></span>**clear ipv6 mld group** This command deletes entries from the MLD cache.

## **SYNTAX**

## **clear ipv6 mld group** [*group-address* | **interface** *interface*]

*group-address* - IPv6 address of the multicast group.

*interface*

**vlan** *vlan-id* - VLAN ID. (Range: 1-4093)

## **DEFAULT SETTING**

Deletes all entries in the cache if no options are selected.

#### **COMMAND MODE**

Privileged Exec

## **COMMAND USAGE**

Enter the address for a multicast group to delete all entries for the specified group. Enter the interface option to delete all multicast groups for the specified interface. Enter no options to clear all multicast groups from the cache.

## **EXAMPLE**

The following example clears all multicast group entries for VLAN 1.

```
Console#clear ipv6 mld interface vlan 1 
Console#
```
<span id="page-1278-1"></span>**show ipv6 mld** This command displays information on multicast groups active on the **groups** switch and learned through MLD.

## **SYNTAX**

**show ipv6 mld groups** [{*group-address* | *interface*} [**detail**] | **detail**]

*group-address* - IPv6 multicast group address. (Note that link-local scope addresses FF02:\* are not allowed.)

*interface*

**vlan** *vlan-id* - VLAN ID. (Range: 1-4093)

**detail** - Displays detailed information about the multicast process and source addresses when available.

## **COMMAND MODE**

Privileged Exec

## **COMMAND USAGE**

To display information about multicast groups, MLD must first be enabled on the interface to which a group has been assigned using the [ipv6 mld](#page-1272-0)

command, and multicast routing must be enabled globally on the system using the [ip multicast-routing](#page-1544-0) command.

## **EXAMPLE**

The following shows options for displaying MLD group information.

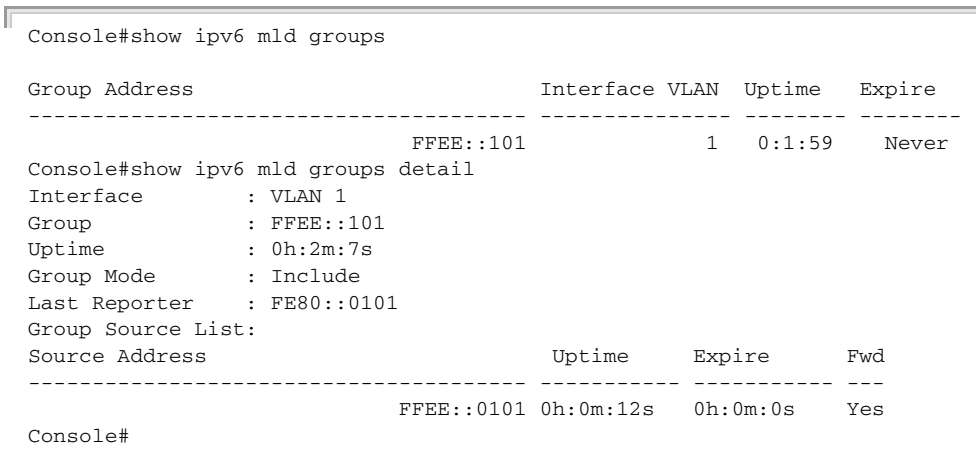

## Table 165: show ipv6 mld groups - display description

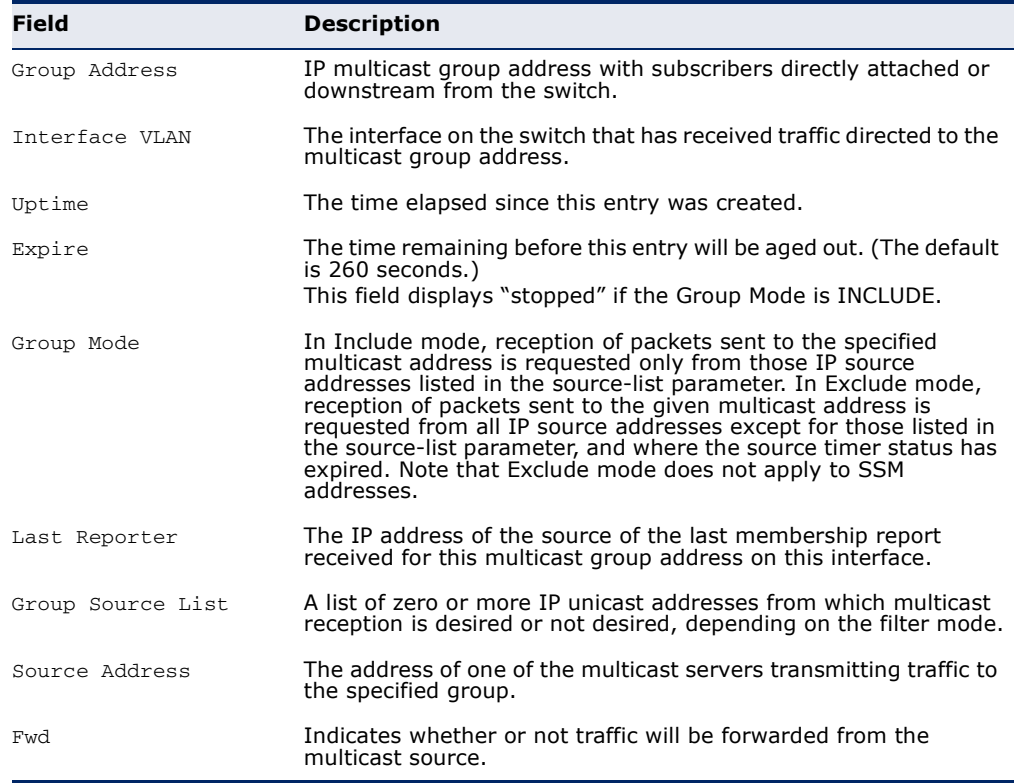

<span id="page-1280-0"></span>**show ipv6 mld** This command shows multicast information for the specified interface. **interface**

## **SYNTAX**

**show ipv6 mld interface** [*interface*]

*interface*

vlan *vlan-id* - VLAN ID. (Range: 1-4093)

## **DEFAULT SETTING**

None

## **COMMAND MODE**

Privileged Exec

## **EXAMPLE**

The following example shows the MLD configuration for VLAN 1, as well as the device currently serving as the MLD querier for active multicast services on this interface.

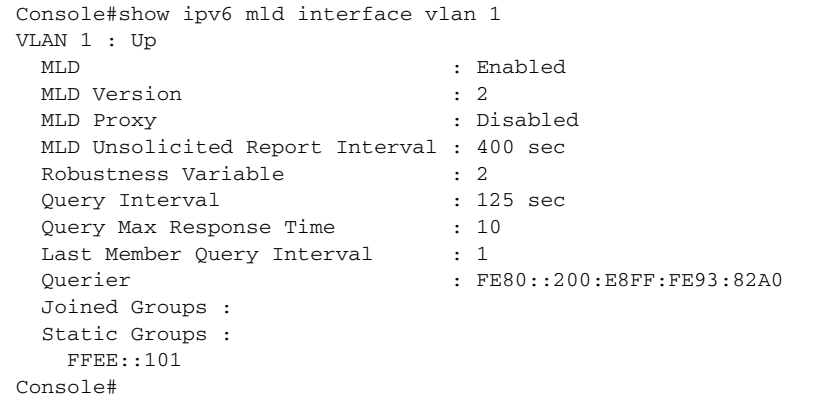

## **MLD PROXY ROUTING**

This section describes commands used to configure MLD Proxy Routing on the switch.

## **Table 166: IGMP Proxy Commands**

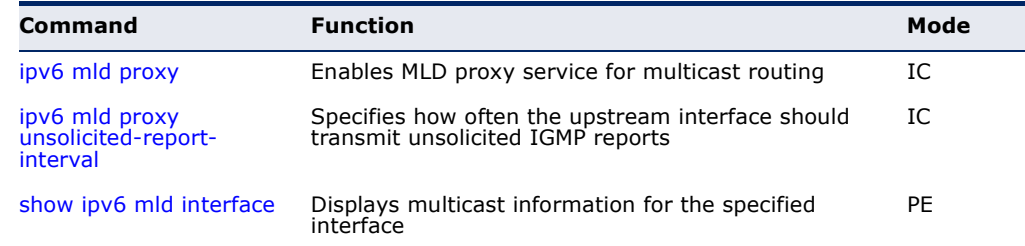

To enable MLD proxy service, follow these steps:

- **1.** Use the [ipv6 multicast-routing](#page-1547-0) command to enable IP multicasting globally on the router.
- **2.** Use the [ipv6 mld proxy](#page-1281-0) command to enable MLD proxy on the upstream interface that is attached to an upstream multicast router.
- **3.** Use the [ipv6 mld](#page-1272-0) command to enable MLD on the downstream interfaces from which to forward MLD membership reports.
- **4.** Optional Use the [ipv6 mld proxy unsolicited-report-interval](#page-1282-0) command to indicate how often the system will send unsolicited reports to the upstream router.
- <span id="page-1281-0"></span>**ipv6 mld proxy** This command enables MLD proxy service for multicast routing, forwarding MLD membership information monitored on downstream interfaces onto the upstream interface in a summarized report. Use the **no** form to disable proxy service.

## **SYNTAX**

[**no**] **ipv6 mld proxy**

**DEFAULT SETTING** Disabled

**COMMAND MODE** Interface Configuration (VLAN)

- ◆ When MLD proxy is enabled on an interface, that interface is known as the upstream or host interface. This interface performs only the host portion of MLD by sending MLD membership reports, and automatically disables MLD router functions.
- ◆ Interfaces with MLD enabled, but not located in the direction of the multicast tree root are known as downstream or router interfaces. These interfaces perform the standard MLD router functions by maintaining a database of all MLD subscriptions on the downstream interface. MLD must therefore be enabled on all downstream interfaces which require proxy multicast service.
- ◆ When changes occur in the downstream MLD groups, an MLD state change report is created and sent to the upstream router.
- ◆ If there is an MLDv1 querier on the upstream network, then the proxy device will act as an MLDv1 host on the upstream interface accordingly. Otherwise, it will act as an MLDv2 host.
- ◆ Multicast routing protocols are not supported on interfaces where MLD proxy service is enabled.
- ◆ Only one upstream interface is supported on the system.
- ◆ MLD and MLD proxy cannot be enabled on the same interface.
- ◆ A maximum of 1024 multicast streams are supported.

## **EXAMPLE**

The following example enables multicast routing globally on the switch, configures VLAN 2 as a downstream interface, and then VLAN 1 as the upstream interface.

```
Console(config)#ip multicast-routing 
Console(config)#interface vlan2 
Console(config-if)#ipv6 mld 
Console(config-if)#exit 
Console(config)#interface vlan1 
Console(config-if)#ipv6 mld proxy 
Console(config-if)#
```
<span id="page-1282-0"></span>**ipv6 mld proxy** This command specifies how often the upstream interface should transmit unsolicited-report- unsolicited MLD reports. Use the no form to restore the default value. **interval**

#### **SYNTAX**

## **ipv6 mld proxy unsolicited-report-interval** *seconds*

## **no ipv6 mld proxy unsolicited-report-interval**

*seconds* - The interval at which to issue unsolicited reports. (Range: 1-65535 seconds)

## **DEFAULT SETTING**

400 seconds

#### **COMMAND MODE**

Interface Configuration (VLAN)

## **COMMAND USAGE**

- ◆ The unsolicited report interval only applies to the interface where MLD proxy has been enabled.
- ◆ MLD and MLD proxy cannot be enabled on the same interface.

#### **EXAMPLE**

The following example sets the interval for sending unsolicited MLD reports to 5 seconds.

```
Console(config)#interface vlan 
Console(config-if)#ip igmp proxy unsolicited-report-interval 5 
Console(config)#
```
## **43 LLDP COMMANDS**

Link Layer Discovery Protocol (LLDP) is used to discover basic information about neighboring devices on the local broadcast domain. LLDP is a Layer 2 protocol that uses periodic broadcasts to advertise information about the sending device. Advertised information is represented in Type Length Value (TLV) format according to the IEEE 802.1ab standard, and can include details such as device identification, capabilities and configuration settings. LLDP also defines how to store and maintain information gathered about the neighboring network nodes it discovers.

Link Layer Discovery Protocol - Media Endpoint Discovery (LLDP-MED) is an extension of LLDP intended for managing endpoint devices such as Voice over IP phones and network switches. The LLDP-MED TLVs advertise information such as network policy, power, inventory, and device location details. LLDP and LLDP-MED information can be used by SNMP applications to simplify troubleshooting, enhance network management, and maintain an accurate network topology.

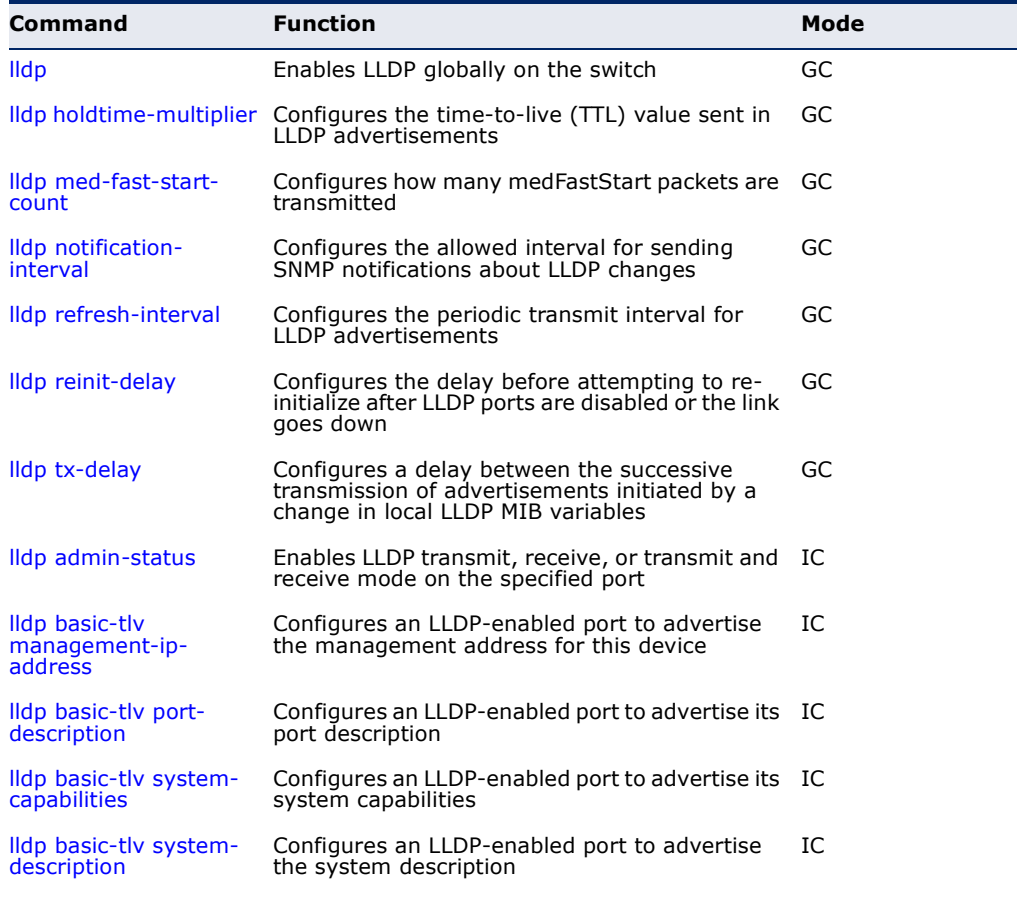

## **Table 167: LLDP Commands**

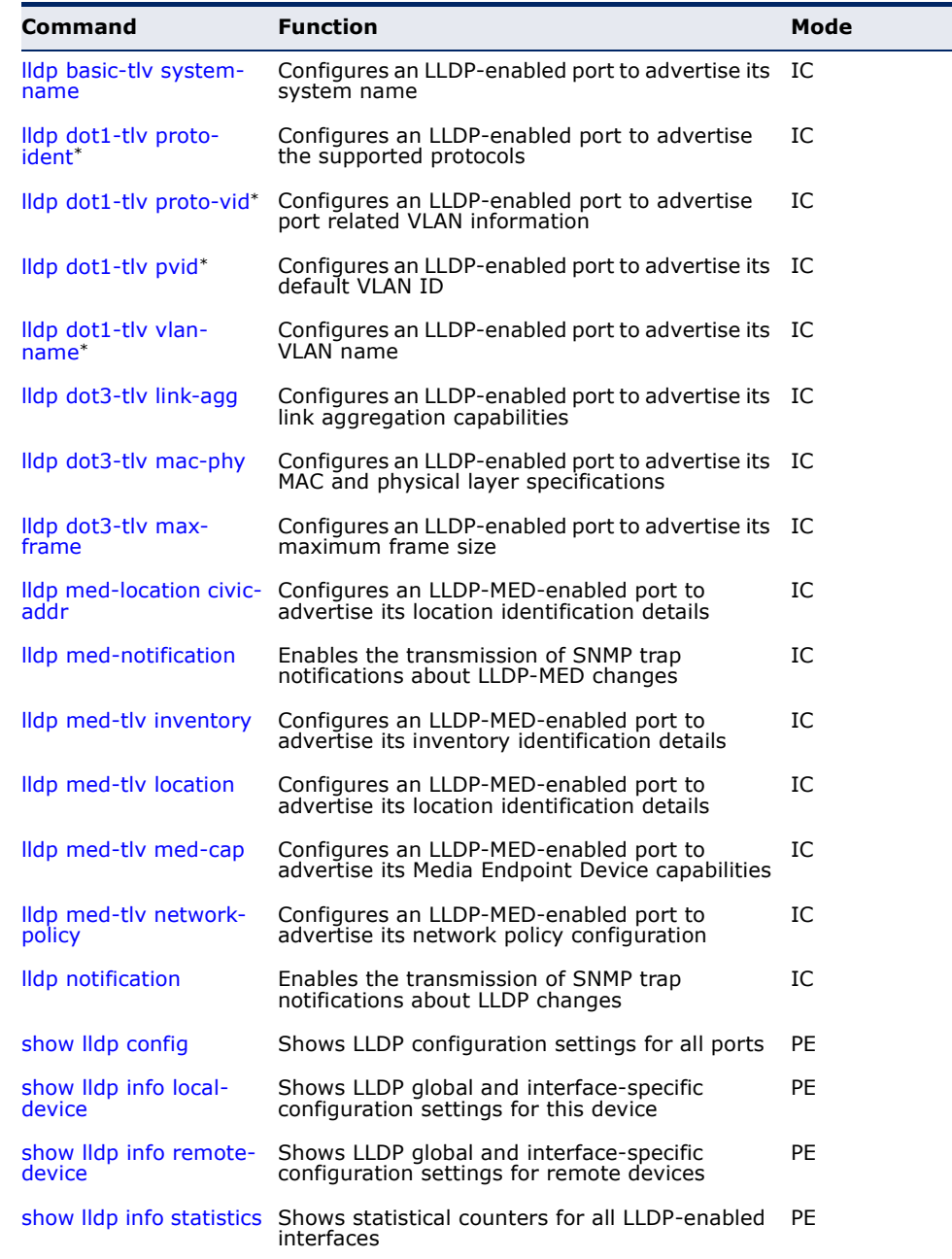

## **Table 167: LLDP Commands** (Continued)

\* Vendor-specific options may or may not be advertised by neighboring devices.

Л

<span id="page-1286-0"></span>**lldp** This command enables LLDP globally on the switch. Use the **no** form to disable LLDP.

**SYNTAX**

[**no**] **lldp**

**DEFAULT SETTING** Enabled

**COMMAND MODE** Global Configuration

## **EXAMPLE**

```
Console(config)#lldp
Console(config)#
```
<span id="page-1286-1"></span>**lldp holdtime-**This command configures the time-to-live (TTL) value sent in LLDP **multiplier** advertisements. Use the **no** form to restore the default setting.

## **SYNTAX**

**lldp holdtime-multiplier** *value*

## **no lldp holdtime-multiplier**

*value* - Calculates the TTL in seconds based on minimum ((Transmission Interval \* Holdtime Multiplier), or 65536)

(Range: 2 - 10)

## **DEFAULT SETTING**

Holdtime multiplier: 4 TTL: 4\*30 = 120 seconds

#### **COMMAND MODE**

Global Configuration

## **COMMAND USAGE**

The time-to-live tells the receiving LLDP agent how long to retain all information pertaining to the sending LLDP agent if it does not transmit updates in a timely manner.

```
Console(config)#lldp holdtime-multiplier 10
Console(config)#
```
<span id="page-1287-1"></span>**lldp med-fast-start-**This command specifies the amount of MED Fast Start LLDPDUs to transmit **count** during the activation process of the LLDP-MED Fast Start mechanism. Use the **no** form to restore the default setting.

## **SYNTAX**

#### **lldp med-fast-start-count** *packets*

#### **no lldp med-fast-start-count**

*seconds* - Amount of packets. (Range: 1-10 packets; Default: 4 packets)

## **DEFAULT SETTING**

4 packets

## **COMMAND MODE**

Global Configuration

## **COMMAND USAGE**

This parameter is part of the timer which ensures that the LLDP-MED Fast Start mechanism is active for the port. LLDP-MED Fast Start is critical to the timely startup of LLDP, and therefore integral to the rapid availability of Emergency Call Service.

## **EXAMPLE**

```
Console(config)#lldp med-fast-start-count 6
Console(config)#
```
## <span id="page-1287-0"></span>**lldp notification-**This command configures the allowed interval for sending SNMP **interval** notifications about LLDP MIB changes. Use the **no** form to restore the default setting.

## **SYNTAX**

## **lldp notification-interval** *seconds*

## **no lldp notification-interval**

*seconds* - Specifies the periodic interval at which SNMP notifications are sent. (Range: 5 - 3600 seconds)

## **DEFAULT SETTING**

5 seconds

## **COMMAND MODE**

Global Configuration

#### **COMMAND USAGE**

◆ This parameter only applies to SNMP applications which use data stored in the LLDP MIB for network monitoring or management.

◆ Information about changes in LLDP neighbors that occur between SNMP notifications is not transmitted. Only state changes that exist at the time of a notification are included in the transmission. An SNMP agent should therefore periodically check the value of lldpStatsRemTableLastChangeTime to detect any lldpRemTablesChange notification-events missed due to throttling or transmission loss.

## **EXAMPLE**

```
Console(config)#lldp notification-interval 30
Console(config)#
```
<span id="page-1288-0"></span>**lldp refresh-interval** This command configures the periodic transmit interval for LLDP advertisements. Use the **no** form to restore the default setting.

## **SYNTAX**

## **lldp refresh-interval** *seconds*

#### **no lldp refresh-delay**

*seconds* - Specifies the periodic interval at which LLDP advertisements are sent. (Range: 5 - 32768 seconds)

## **DEFAULT SETTING**

30 seconds

## **COMMAND MODE**

Global Configuration

## **EXAMPLE**

```
Console(config)#lldp refresh-interval 60
Console(config)#
```
<span id="page-1288-1"></span>**Ildp reinit-delay** This command configures the delay before attempting to re-initialize after LLDP ports are disabled or the link goes down. Use the **no** form to restore the default setting.

## **SYNTAX**

**lldp reinit-delay** *seconds*

#### **no lldp reinit-delay**

*seconds* - Specifies the delay before attempting to re-initialize LLDP. (Range: 1 - 10 seconds)

#### **DEFAULT SETTING** 2 seconds

– 1289 –

## **COMMAND MODE**

Global Configuration

## **COMMAND USAGE**

When LLDP is re-initialized on a port, all information in the remote systems LLDP MIB associated with this port is deleted.

## **EXAMPLE**

```
Console(config)#lldp reinit-delay 10
Console(config)#
```
<span id="page-1289-0"></span>**lidp tx-delay** This command configures a delay between the successive transmission of advertisements initiated by a change in local LLDP MIB variables. Use the **no** form to restore the default setting.

## **SYNTAX**

**lldp tx-delay** *seconds*

## **no lldp tx-delay**

*seconds* - Specifies the transmit delay. (Range: 1 - 8192 seconds)

## **DEFAULT SETTING**

2 seconds

## **COMMAND MODE**

Global Configuration

## **COMMAND USAGE**

- ◆ The transmit delay is used to prevent a series of successive LLDP transmissions during a short period of rapid changes in local LLDP MIB objects, and to increase the probability that multiple, rather than single changes, are reported in each transmission.
- ◆ This attribute must comply with the following rule:  $(4 * tx$ -delay)  $\leq$  refresh-interval

```
Console(config)#lldp tx-delay 10
Console(config)#
```
<span id="page-1290-0"></span>**lldp admin-status** This command enables LLDP transmit, receive, or transmit and receive mode on the specified port. Use the **no** form to disable this feature.

## **SYNTAX**

**lldp admin-status** {**rx-only** | **tx-only** | **tx-rx**}

#### **no lldp admin-status**

**rx-only** - Only receive LLDP PDUs.

**tx-only** - Only transmit LLDP PDUs.

**tx-rx** - Both transmit and receive LLDP Protocol Data Units (PDUs).

## **DEFAULT SETTING**

tx-rx

## **COMMAND MODE**

Interface Configuration (Ethernet, Port Channel)

## **EXAMPLE**

```
Console(config)#interface ethernet 1/1
Console(config-if)#lldp admin-status rx-only
Console(config-if)#
```
<span id="page-1290-1"></span>**Ildp basic-tlv** This command configures an LLDP-enabled port to advertise the **management-ip-** management address for this device. Use the no form to disable this **address** feature.

## **SYNTAX**

[**no**] **lldp basic-tlv management-ip-address**

**DEFAULT SETTING** Enabled

## **COMMAND MODE**

Interface Configuration (Ethernet, Port Channel)

- ◆ The management address protocol packet includes the IPv4 address of the switch. If no management address is available, the address should be the MAC address for the CPU or for the port sending this advertisement.
- ◆ The management address TLV may also include information about the specific interface associated with this address, and an object identifier indicating the type of hardware component or protocol entity associated with this address. The interface number and OID are included to assist SNMP applications to perform network discovery by indicating

enterprise specific or other starting points for the search, such as the Interface or Entity MIB.

- Since there are typically a number of different addresses associated with a Layer 3 device, an individual LLDP PDU may contain more than one management address TLV.
- ◆ Every management address TLV that reports an address that is accessible on a port and protocol VLAN through the particular port should be accompanied by a port and protocol VLAN TLV that indicates the VLAN identifier (VID) associated with the management address reported by this TLV.

## **EXAMPLE**

```
Console(config)#interface ethernet 1/1
Console(config-if)#lldp basic-tlv management-ip-address
Console(config-if)#
```
<span id="page-1291-0"></span>**lldp basic-tlv port-**This command configures an LLDP-enabled port to advertise its port **description** description. Use the **no** form to disable this feature.

## **SYNTAX**

[**no**] **lldp basic-tlv port-description**

**DEFAULT SETTING** Enabled

**COMMAND MODE** Interface Configuration (Ethernet, Port Channel)

## **COMMAND USAGE**

The port description is taken from the ifDescr object in RFC 2863, which includes information about the manufacturer, the product name, and the version of the interface hardware/software.

```
Console(config)#interface ethernet 1/1
Console(config-if)#lldp basic-tlv port-description
Console(config-if)#
```
<span id="page-1292-0"></span>**Ildp basic-tlv** This command configures an LLDP-enabled port to advertise its system **system-capabilities** capabilities. Use the **no** form to disable this feature.

## **SYNTAX**

[**no**] **lldp basic-tlv system-capabilities**

**DEFAULT SETTING** Enabled

**COMMAND MODE** Interface Configuration (Ethernet, Port Channel)

## **COMMAND USAGE**

The system capabilities identifies the primary function(s) of the system and whether or not these primary functions are enabled. The information advertised by this TLV is described in IEEE 802.1AB.

## **EXAMPLE**

```
Console(config)#interface ethernet 1/1
Console(config-if)#lldp basic-tlv system-capabilities
Console(config-if)#
```
<span id="page-1292-1"></span>**lldp basic-tlv** This command configures an LLDP-enabled port to advertise the system **system-description** description. Use the **no** form to disable this feature.

## **SYNTAX**

[**no**] **lldp basic-tlv system-description**

## **DEFAULT SETTING**

Enabled

## **COMMAND MODE**

Interface Configuration (Ethernet, Port Channel)

## **COMMAND USAGE**

The system description is taken from the sysDescr object in RFC 3418, which includes the full name and version identification of the system's hardware type, software operating system, and networking software.

```
Console(config)#interface ethernet 1/1
Console(config-if)#lldp basic-tlv system-description
Console(config-if)#
```
<span id="page-1293-0"></span>**lldp basic-tlv** This command configures an LLDP-enabled port to advertise the system **system-name** name. Use the **no** form to disable this feature.

## **SYNTAX**

[**no**] **lldp basic-tlv system-name**

**DEFAULT SETTING** Enabled

**COMMAND MODE** Interface Configuration (Ethernet, Port Channel)

## **COMMAND USAGE**

The system name is taken from the sysName object in RFC 3418, which contains the system's administratively assigned name, and is in turn based on the [hostname](#page-767-0) command.

J

## **EXAMPLE**

```
Console(config)#interface ethernet 1/1
Console(config-if)#lldp basic-tlv system-name
Console(config-if)#
```
<span id="page-1293-1"></span>**lldp dot1-tlv proto-**This command configures an LLDP-enabled port to advertise the supported **ident** protocols. Use the **no** form to disable this feature.

## **SYNTAX**

[**no**] **lldp dot1-tlv proto-ident**

## **DEFAULT SETTING**

Enabled

## **COMMAND MODE**

Interface Configuration (Ethernet, Port Channel)

## **COMMAND USAGE**

This option advertises the protocols that are accessible through this interface.

```
Console(config)#interface ethernet 1/1
Console(config-if)#no lldp dot1-tlv proto-ident
Console(config-if)#
```
<span id="page-1294-0"></span>**lldp dot1-tlv proto-**This command configures an LLDP-enabled port to advertise port related **vid** VLAN information. Use the **no** form to disable this feature.

## **SYNTAX**

[**no**] **lldp dot1-tlv proto-vid**

**DEFAULT SETTING** Enabled

**COMMAND MODE** Interface Configuration (Ethernet, Port Channel)

## **COMMAND USAGE**

This option advertises the port-based protocol VLANs configured on this interface (see ["Configuring Protocol-based VLANs" on page 1140\)](#page-1139-0).

## **EXAMPLE**

```
Console(config)#interface ethernet 1/1
Console(config-if)#no lldp dot1-tlv proto-vid
Console(config-if)#
```
<span id="page-1294-1"></span>**lldp dot1-tlv pvid** This command configures an LLDP-enabled port to advertise its default VLAN ID. Use the **no** form to disable this feature.

#### **SYNTAX**

[**no**] **lldp dot1-tlv pvid**

## **DEFAULT SETTING**

Enabled

**COMMAND MODE** Interface Configuration (Ethernet, Port Channel)

## **COMMAND USAGE**

The port's default VLAN identifier (PVID) indicates the VLAN with which untagged or priority-tagged frames are associated (see the [switchport](#page-1119-0)  [native vlan](#page-1119-0) command).

```
Console(config)#interface ethernet 1/1
Console(config-if)#no lldp dot1-tlv pvid
Console(config-if)#
```
<span id="page-1295-0"></span>**lldp dot1-tlv vlan-**This command configures an LLDP-enabled port to advertise its VLAN **name** name. Use the **no** form to disable this feature.

#### **SYNTAX**

[**no**] **lldp dot1-tlv vlan-name**

**DEFAULT SETTING** Enabled

**COMMAND MODE** Interface Configuration (Ethernet, Port Channel)

## **COMMAND USAGE**

This option advertises the name of all VLANs to which this interface has been assigned. See ["switchport allowed vlan" on page 1117](#page-1116-0) and ["protocol](#page-1140-0)[vlan protocol-group \(Configuring Interfaces\)" on page 1141.](#page-1140-0)

## **EXAMPLE**

```
Console(config)#interface ethernet 1/1
Console(config-if)#no lldp dot1-tlv vlan-name
Console(config-if)#
```
<span id="page-1295-1"></span>**lldp dot3-tlv link-agg** This command configures an LLDP-enabled port to advertise link aggregation capabilities. Use the **no** form to disable this feature.

## **SYNTAX**

[**no**] **lldp dot3-tlv link-agg**

## **DEFAULT SETTING**

Enabled

## **COMMAND MODE**

Interface Configuration (Ethernet, Port Channel)

## **COMMAND USAGE**

This option advertises link aggregation capabilities, aggregation status of the link, and the 802.3 aggregated port identifier if this interface is currently a link aggregation member.

```
Console(config)#interface ethernet 1/1
Console(config-if)#no lldp dot3-tlv link-agg
Console(config-if)#
```
J

**lldp dot3-tlv mac-**This command configures an LLDP-enabled port to advertise its MAC and **phy** physical layer capabilities. Use the **no** form to disable this feature.

#### **SYNTAX**

[**no**] **lldp dot3-tlv mac-phy**

**DEFAULT SETTING** Enabled

**COMMAND MODE** Interface Configuration (Ethernet, Port Channel)

#### **COMMAND USAGE**

This option advertises MAC/PHY configuration/status which includes information about auto-negotiation support/capabilities, and operational Multistation Access Unit (MAU) type.

# **EXAMPLE**

```
Console(config)#interface ethernet 1/1
Console(config-if)#no lldp dot3-tlv mac-phy
Console(config-if)#
```
**Ildp dot3-tlv max-** This command configures an LLDP-enabled port to advertise its maximum **frame** frame size. Use the **no** form to disable this feature.

#### **SYNTAX**

[**no**] **lldp dot3-tlv max-frame**

# **DEFAULT SETTING**

Disabled

# **COMMAND MODE**

Interface Configuration (Ethernet, Port Channel)

# **COMMAND USAGE**

Refer to ["Frame Size" on page 776](#page-775-0) for information on configuring the maximum frame size for this switch.

#### **EXAMPLE**

```
Console(config)#interface ethernet 1/1
Console(config-if)#lldp dot3-tlv max-frame
Console(config-if)#
```
**lldp med-location** This command configures an LLDP-MED-enabled port to advertise its **civic-addr** location identification details. Use the **no** form to restore the default settings.

#### **SYNTAX**

**lldp med-location civic-addr** [[**country** *country-code*] | [**what** *device-type*] | [*ca-type ca-value*]]

**no lldp med-location civic-addr** [[**country**] | [**what**] | [*ca-type*]]

*country-code* – The two-letter ISO 3166 country code in capital ASCII letters. (Example: DK, DE or US)

*device-type* – The type of device to which the location applies.

0 – Location of DHCP server.

- 1 Location of network element closest to client.
- 2 Location of client.

*ca-type* – A one-octet descriptor of the data civic address value. (Range: 0-255)

*ca-value* – Description of a location. (Range: 1-32 characters)

# **DEFAULT SETTING**

Not advertised No description

#### **COMMAND MODE**

Interface Configuration (Ethernet, Port Channel)

#### **COMMAND USAGE**

- ◆ Use this command without any keywords to advertise location identification details.
- ◆ Use the *ca-type* to advertise the physical location of the device, that is the city, street number, building and room information. The address location is specified as a type and value pair, with the civic address (CA) type being defined in RFC 4776. The following table describes some of the CA type numbers and provides examples.

#### **Table 168: LLDP MED Location CA Types**

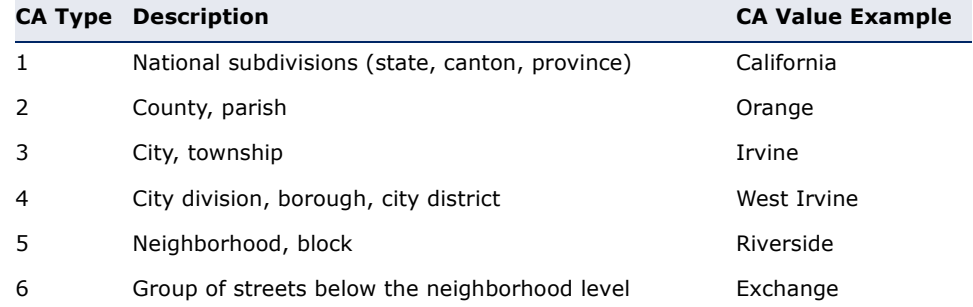

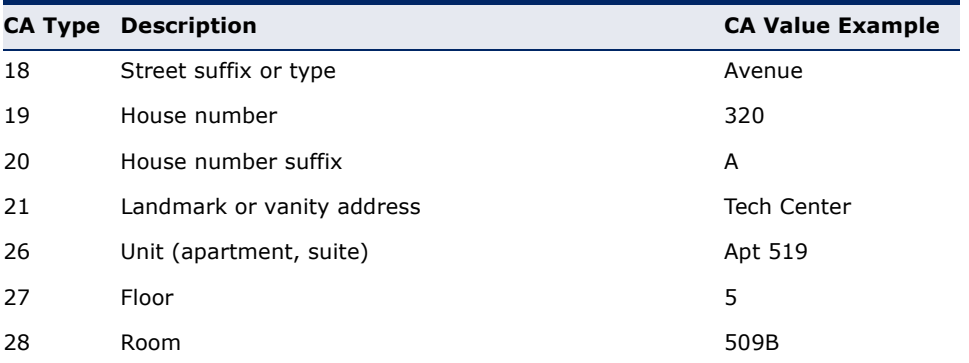

#### **Table 168: LLDP MED Location CA Types** (Continued)

Any number of CA type and value pairs can be specified for the civic address location, as long as the total does not exceed 250 characters.

◆ For the locations defined for *device-type*, normally option **2** is used to specify the location of the client device. In situations where the client device location is not known, **0** and **1** can be used, providing the client device is physically close to the DHCP server or network element.

#### **EXAMPLE**

The following example enables advertising location identification details.

```
Console(config)#interface ethernet 1/1
Console(config-if)#lldp med-location civic-addr
Console(config-if)#lldp med-location civic-addr 1 California
Console(config-if)#lldp med-location civic-addr 2 Orange
Console(config-if)#lldp med-location civic-addr 3 Irvine
Console(config-if)#lldp med-location civic-addr 4 West Irvine
Console(config-if)#lldp med-location civic-addr 6 Exchange
Console(config-if)#lldp med-location civic-addr 18 Avenue
Console(config-if)#lldp med-location civic-addr 19 320
Console(config-if)#lldp med-location civic-addr 27 5
Console(config-if)#lldp med-location civic-addr 28 509B
Console(config-if)#lldp med-location civic-addr country US
Console(config-if)#lldp med-location civic-addr what 2
Console(config-if)#
```
**lldp med-**This command enables the transmission of SNMP trap notifications about **notification** LLDP-MED changes. Use the **no** form to disable LLDP-MED notifications.

#### **SYNTAX**

[**no**] **lldp med-notification**

### **DEFAULT SETTING** Enabled

**COMMAND MODE** Interface Configuration (Ethernet, Port Channel)

#### **COMMAND USAGE**

- This option sends out SNMP trap notifications to designated target stations at the interval specified by the [lldp notification-interval](#page-1287-0) command. Trap notifications include information about state changes in the LLDP MIB (IEEE 802.1AB), the LLDP-MED MIB (ANSI/TIA 1057), or organization-specific LLDP-EXT-DOT1 and LLDP-EXT-DOT3 MIBs.
- ◆ SNMP trap destinations are defined using the [snmp-server host](#page-832-0) command [\(page 833](#page-832-0)).
- ◆ Information about additional changes in LLDP neighbors that occur between SNMP notifications is not transmitted. Only state changes that exist at the time of a trap notification are included in the transmission. An SNMP agent should therefore periodically check the value of lldpStatsRemTableLastChangeTime to detect any lldpRemTablesChange notification-events missed due to throttling or transmission loss.

#### **EXAMPLE**

```
ES-3026(config)#interface ethernet 1/1
ES-3026(config-if)#lldp med-notification
ES-3026(config-if)#
```
**lldp med-tlv** This command configures an LLDP-MED-enabled port to advertise its **inventory** inventory identification details. Use the no form to disable this feature.

#### **SYNTAX**

[**no**] **lldp med-tlv inventory**

# **DEFAULT SETTING**

Enabled

#### **COMMAND MODE** Interface Configuration (Ethernet, Port Channel)

#### **COMMAND USAGE**

This option advertises device details useful for inventory management, such as manufacturer, model, software version and other pertinent information.

#### **EXAMPLE**

```
Console(config)#interface ethernet 1/1
Console(config-if)#no lldp med-tlv inventory
Console(config-if)#
```
J

**lldp med-tlv location** This command configures an LLDP-MED-enabled port to advertise its location identification details. Use the **no** form to disable this feature.

#### **SYNTAX**

[**no**] **lldp med-tlv location**

**DEFAULT SETTING** Enabled

**COMMAND MODE** Interface Configuration (Ethernet, Port Channel)

#### **COMMAND USAGE**

This option advertises location identification details.

### **EXAMPLE**

```
Console(config)#interface ethernet 1/1
Console(config-if)#lldp med-tlv location
Console(config-if)#
```
**lldp med-tlv med-**This command configures an LLDP-MED-enabled port to advertise its Media **cap** Endpoint Device capabilities. Use the **no** form to disable this feature.

#### **SYNTAX**

[**no**] **lldp med-tlv med-cap**

**DEFAULT SETTING** Enabled

**COMMAND MODE** Interface Configuration (Ethernet, Port Channel)

#### **COMMAND USAGE**

This option advertises LLDP-MED TLV capabilities, allowing Media Endpoint and Connectivity Devices to efficiently discover which LLDP-MED related TLVs are supported on the switch.

**EXAMPLE**

```
Console(config)#interface ethernet 1/1
Console(config-if)#lldp med-tlv med-cap
Console(config-if)#
```
**lldp med-tlv** This command configures an LLDP-MED-enabled port to advertise its **network-policy** network policy configuration. Use the no form to disable this feature.

#### **SYNTAX**

[**no**] **lldp med-tlv network-policy**

**DEFAULT SETTING** Enabled

**COMMAND MODE** Interface Configuration (Ethernet, Port Channel)

#### **COMMAND USAGE**

This option advertises network policy configuration information, aiding in the discovery and diagnosis of VLAN configuration mismatches on a port. Improper network policy configurations frequently result in voice quality degradation or complete service disruption.

#### **EXAMPLE**

```
Console(config)#interface ethernet 1/1
Console(config-if)#lldp med-tlv network-policy
Console(config-if)#
```
**lldp notification** This command enables the transmission of SNMP trap notifications about LLDP changes. Use the **no** form to disable LLDP notifications.

#### **SYNTAX**

[**no**] **lldp notification**

# **DEFAULT SETTING**

Enabled

### **COMMAND MODE**

Interface Configuration (Ethernet, Port Channel)

#### **COMMAND USAGE**

- ◆ This option sends out SNMP trap notifications to designated target stations at the interval specified by the [lldp notification-interval](#page-1287-0) command. Trap notifications include information about state changes in the LLDP MIB (IEEE 802.1AB), or organization-specific LLDP-EXT-DOT1 and LLDP-EXT-DOT3 MIBs.
- ◆ SNMP trap destinations are defined using the [snmp-server host](#page-832-0) command.
- ◆ Information about additional changes in LLDP neighbors that occur between SNMP notifications is not transmitted. Only state changes that exist at the time of a trap notification are included in the transmission.

An SNMP agent should therefore periodically check the value of lldpStatsRemTableLastChangeTime to detect any lldpRemTablesChange notification-events missed due to throttling or transmission loss.

# **EXAMPLE**

```
Console(config)#interface ethernet 1/1
Console(config-if)#lldp notification
Console(config-if)#
```
**show lldp config** This command shows LLDP configuration settings for all ports.

#### **SYNTAX**

# **show lldp config** [**detail** *interface*]

**detail** - Shows configuration summary.

interface

**ethernet** *unit*/*port*

*unit* - Stack unit. (Range: 1-8)

*port* - Port number. (Range: 1-26)

**port-channel** *channel-id* (Range: 1-32)

# **COMMAND MODE**

Privileged Exec

#### **EXAMPLE**

```
Console#show lldp config
LLDP Global Configuation
 LLDP Enabled : Yes
LLDP Transmit Interval : 30 sec.
 LLDP Hold Time Multiplier : 4
LLDP Delay Interval : 2 sec.
 LLDP Re-initialization Delay : 2 sec.
 LLDP Notification Interval : 5 sec.
LLDP MED Fast Start Count : 4
LLDP Port Configuration
 Port Admin Status Notification Enabled
  -------- ------------ --------------------
 Eth 1/1 Tx-Rx True<br>Rth 1/2 Tx-Rx True
 Eth 1/2 Tx-Rx
 Eth 1/3 Tx-Rx True
Eth 1/4 Tx-Rx True
Eth 1/5 Tx-Rx True
.
.
.
```

```
Console#show lldp config detail ethernet 1/1
LLDP Port Configuration Detail
 Port : Eth 1/1
 Admin Status : Tx-Rx
 Notification Enabled : True
 Basic TLVs Advertised:
   port-description
   system-name
   system-description
   system-capabilities
   management-ip-address
  802.1 specific TLVs Advertised:
  *port-vid
  *vlan-name
  *proto-vlan
   *proto-ident
  802.3 specific TLVs Advertised:
  *mac-phy
  *link-agg
  *max-frame
 MED Configuration:
 MED Notification Status : Enabled 
 MED Enabled TLVs Advertised:
  *med-cap
  *network-policy
   *location
  *inventory
 MED Location Identification:
  Location Data Format : Civic Address LCI
  Civic Address Status : Enabled
  Country Name : US
 What : 2
  CA-Type : 1
  CA-Value : Alabama
  CA-Type : 2
  CA-Value : Tuscaloosa
Console#
```
**show lldp info local-**This command shows LLDP global and interface-specific configuration **device** settings for this device.

#### **SYNTAX**

#### **show lldp info local-device** [**detail** *interface*]

**detail** - Shows configuration summary.

*interface*

**ethernet** *unit*/*port*

*unit* - Stack unit. (Range: 1-8)

*port* - Port number. (Range: 1-26)

**port-channel** *channel-id* (Range: 1-32)

**COMMAND MODE** Privileged Exec

#### **EXAMPLE**

```
Console#show lldp info local-device
 LLDP Local System Information
  Chassis Type : MAC Address
  Chassis ID : 00-00-E8-93-82-A0
 System Name :
 System Description : GTL-2691 Managed L3 Stackable Switch
  System Capabilities Support : Bridge, Router
  System Capabilities Enabled : Bridge, Router
 Management Address : 192.168.0.2 (IPv4)
 LLDP Port Information
 Port PortID Type PortID Port Description
  -------- ---------------- ----------------- --------------------------------
 Eth 1/1 MAC Address 00-00-E8-93-82-A1 Ethernet Port on unit 1, port 1
 Eth 1/2 MAC Address 00-00-E8-93-82-A2 Ethernet Port on unit 1, port 2 
 Eth 1/4 MAC Address 00-01-02-03-04-09 Ethernet Port on unit 1, port 4 
.
.
.
Console#show lldp info local-device detail ethernet 1/1
LLDP Port Information Details
 Port : Eth 1/1
Port Type : MAC Address
Port ID : 00-00-E8-93-82-A1 Port Description : Ethernet Port on unit 1, port 1
 MED Capability : LLDP-MED Capabilities
                  Network Policy
                  Location Identification
                  Inventory
Console#
```
**show lldp info** This command shows LLDP global and interface-specific configuration **remote-device** settings for remote devices attached to an LLDP-enabled port.

#### **SYNTAX**

#### **show lldp info remote-device** [**detail** *interface*]

**detail** - Shows configuration summary.

*interface*

#### **ethernet** *unit*/*port*

*unit* - Stack unit. (Range: 1-8)

*port* - Port number. (Range: 1-26)

**port-channel** *channel-id* (Range: 1-32)

# **COMMAND MODE**

Privileged Exec

#### **EXAMPLE**

Note that an IP phone or other end-node device which advertises LLDP-MED capabilities must be connected to the switch for information to be displayed in the "Device Class" field.

```
Console#show lldp info remote-device
  LLDP Remote Devices Information
 Interface Chassis ID Port ID System Name
   --------- ----------------- ----------------- ---------------------
  Eth 1/1 00-E0-0C-10-90-00 00-E0-0C-10-90-0C
  Eth 1/2 00-E0-0C-9C-CA-10 00-E0-0C-9C-CA-11 
Console#show lldp info remote-device detail ethernet 1/1
      ---------------------------------------------------------------
  Local Port Name : Eth 1/2
  Chassis Type : MAC Address
 Chassis Type : ....<br>Chassis ID : 00-E0-0C-9C-CA-10
 Port ID Type : MAC Address
 Port ID : 00-E0-0C-9C-CA-11System Name
  System Description : GTL-2691 Managed L3 Stackable Switch
  Port Description : Ethernet Port on unit 1, port 1
  SystemCapSupported : Bridge, Router
  SystemCapEnabled : Bridge, Router
  Remote Management Address :
    192.168.0.2 (IPv4)
  Remote Port VID : 1
  Remote VLAN Name :
    VLAN-1 : DefaultVlan
  Remote Port-Protocol VLAN :
    VLAN-3 : supported, enabled
  Remote Protocol Identity (Hex) :
    88-CC
  Remote MAC/PHY configuration status :
    Remote port auto-neg supported : Yes
    Remote port auto-neg enabled : Yes
    Remote port auto-neg advertised cap (Hex) : 6C01
    Remote port MAU type : 30
   Remote Link Aggregation :
    Remote link aggregation capable : Yes
    Remote link aggregation enable : No
    Remote link aggregation port ID : 0
   Remote Max Frame Size : 1518
  LLDP-MED Capability :
   Device Class : Network Connectivity
   Supported Capabilities : LLDP-MED Capabilities
                                    Network Policy
                                    Location Identification
                                    Extended Power via MDI - PSE
                                    Inventory
   Current Capabilities : LLDP-MED Capabilities
                                    Location Identification
                                    Extended Power via MDI - PSE
                                    Inventory
  Location Identification :
    Location Data Format : Civic Address LCI
    Country Name : TW
What : 2
  Extended Power via MDI :
   Power Type : PSE
   Power Source : Unknown :
```
Л

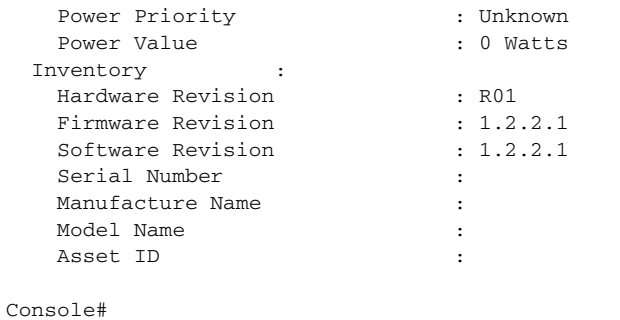

**show lldp info** This command shows statistics based on traffic received through all **statistics** attached LLDP-enabled interfaces.

# **SYNTAX**

# **show lldp info statistics** [**detail** *interface*]

**detail** - Shows configuration summary.

*interface*

**ethernet** *unit*/*port*

*unit* - Stack unit. (Range: 1-8)

*port* - Port number. (Range: 1-26)

**port-channel** *channel-id* (Range: 1-32)

# **COMMAND MODE**

Privileged Exec

#### **EXAMPLE**

Console#show lldp info statistics

LLDP Device Statistics

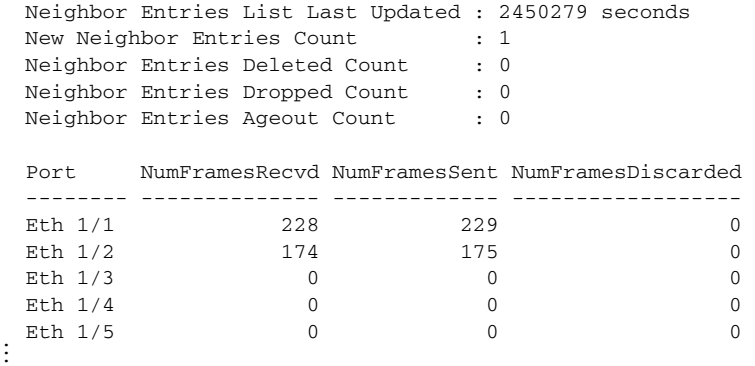

Console#show lldp info statistics detail ethernet 1/1 LLDP Port Statistics Detail PortName : Eth 1/1 Frames Discarded : 0 Frames Invalid : 0 Frames Received : 12 Frames Sent : 13 TLVs Unrecognized : 0 TLVs Discarded : 0 Neighbor Ageouts : 0 Console#

J

# **44 CFM COMMANDS**

Connectivity Fault Management (CFM) is an OAM protocol that includes proactive connectivity monitoring using continuity check messages, fault verification through loop back messages, and fault isolation by examining end-to-end connections between Provider Edge devices or between Customer Edge devices.

CFM is implemented as a service level protocol based on service instances which encompass only that portion of the metropolitan area network supporting a specific customer. CFM can also provide controlled management access to a hierarchy of maintenance domains (such as the customer, service provider, and equipment operator).

The following list of commands support functions for defining the CFM structure, including domains, maintenance associations, and maintenance access points. It also provides commands for fault detection through continuity check messages for all known maintenance points, and crosscheck messages for statically configured maintenance points located on other devices. Fault verification is supported through loop back messages, and fault isolation through link trace messages. Fault notification is also provided by SNMP alarms which are automatically generated by maintenance points when connectivity faults or configuration errors are detected in the local maintenance domain.

#### **Table 169: CFM Commands**

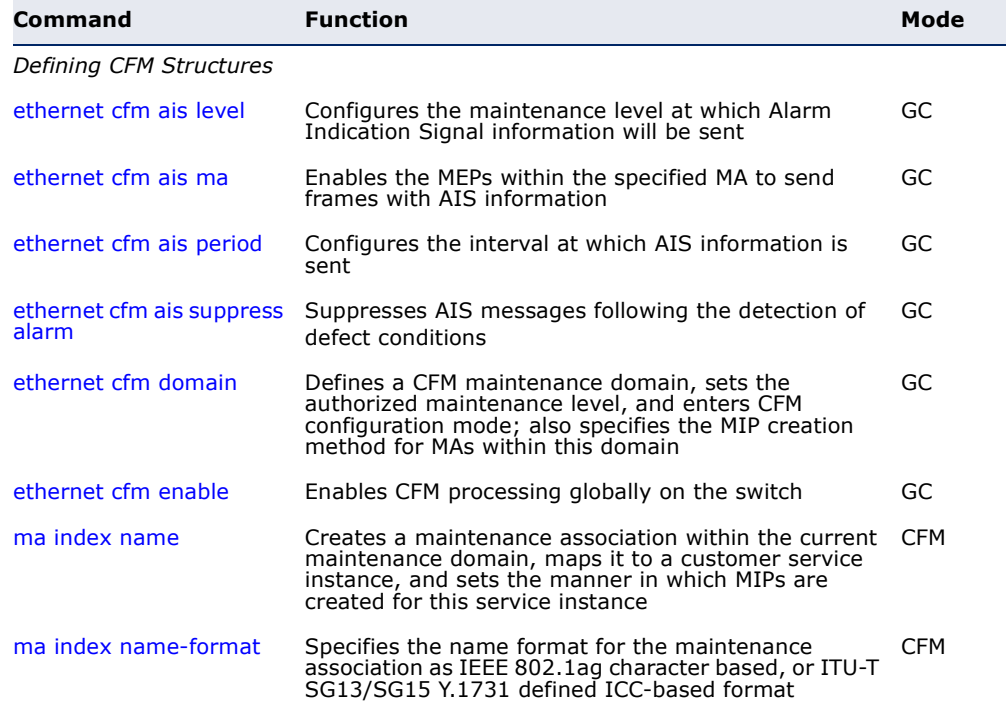

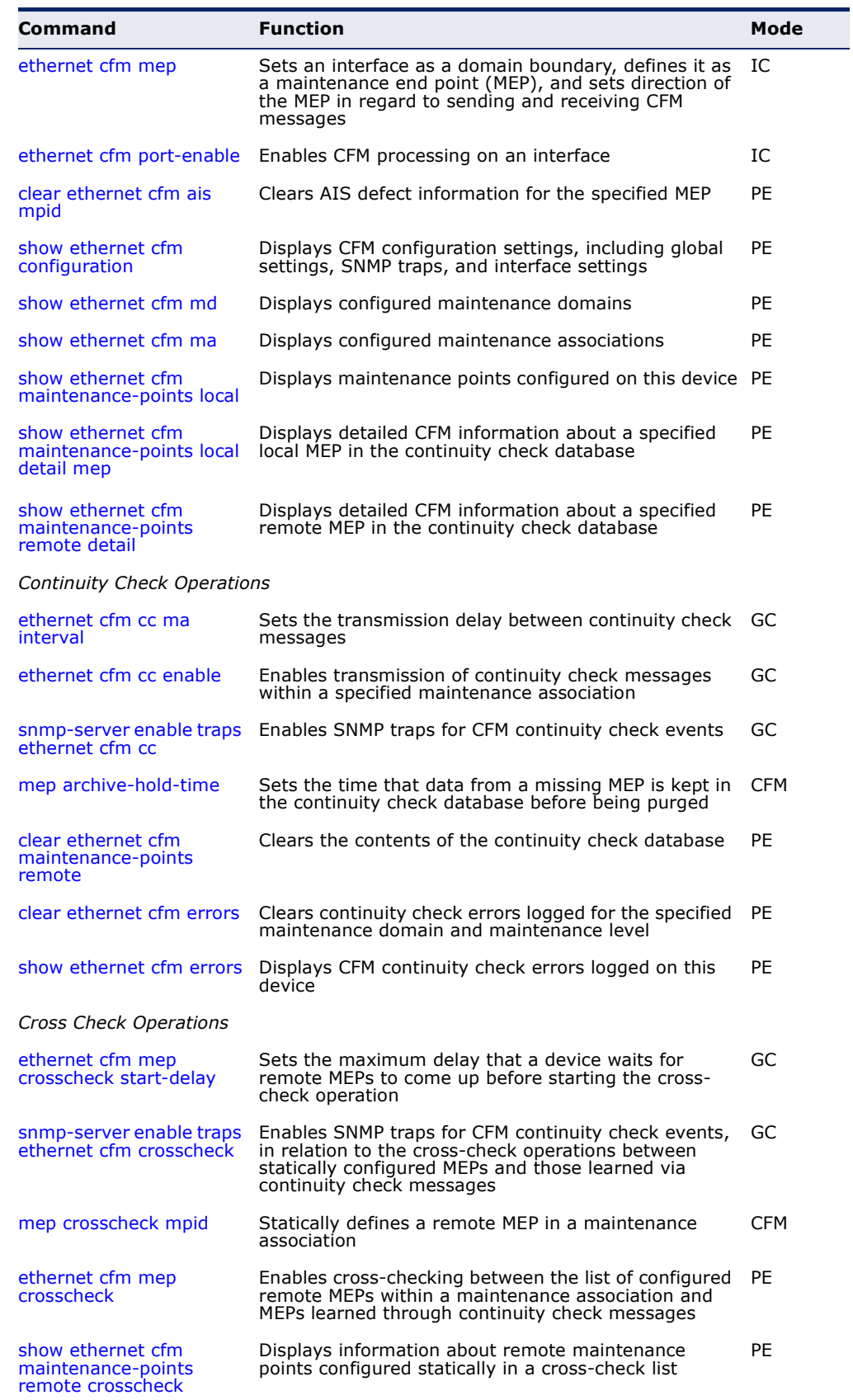

# **Table 169: CFM Commands** (Continued)

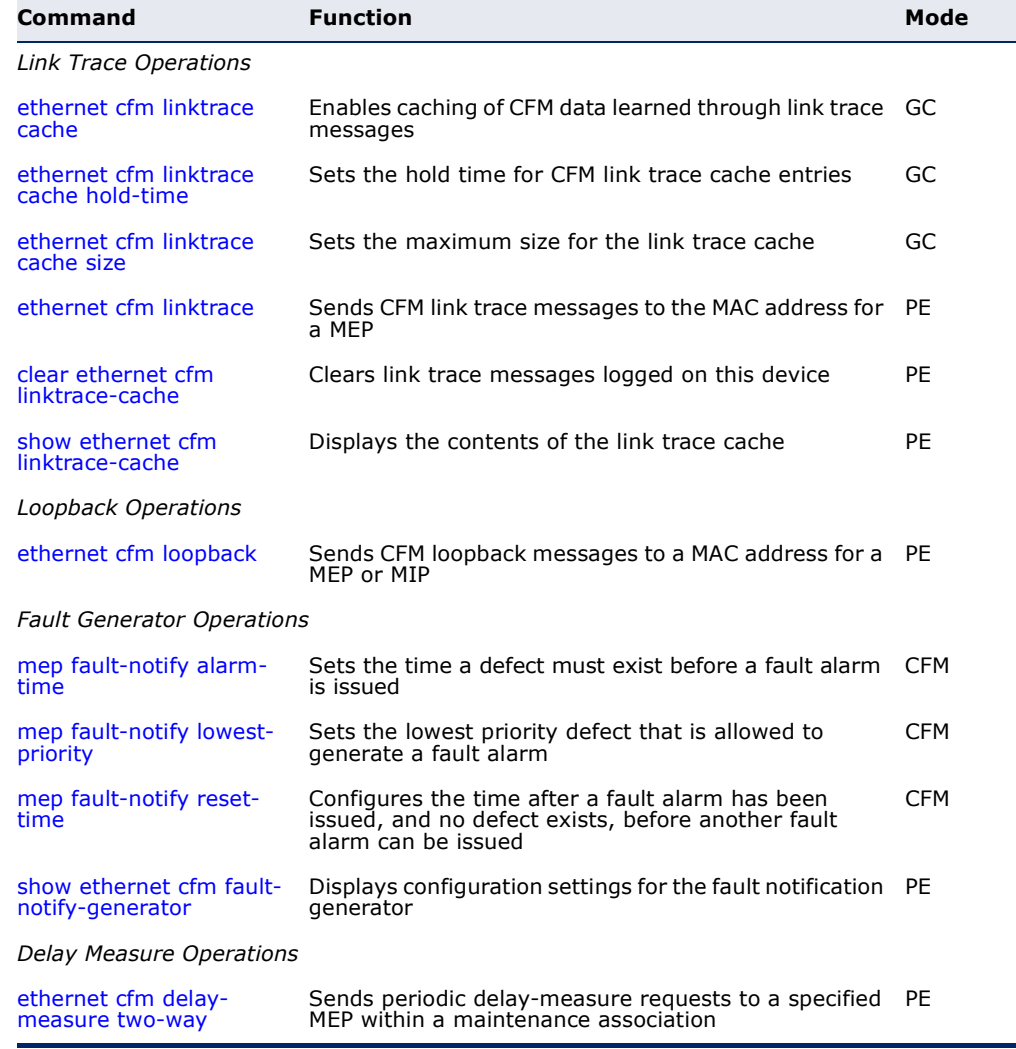

#### **Table 169: CFM Commands** (Continued)

*Basic Configuration Steps for CFM*

- **1.** Configure the maintenance domains with the [ethernet cfm domain](#page-1314-0) command.
- **2.** Configure the maintenance associations with the [ma index name](#page-1317-0) command.
- **3.** Configure the local maintenance end points (MEPs) which will serve as the domain service access points for the specified maintenance association using the [ethernet cfm mep](#page-1319-0) command.
- **4.** Enter a static list of MEPs assigned to other devices within the same maintenance association using the [mep crosscheck mpid](#page-1335-0) command. This allows CFM to automatically verify the functionality of these remote end points by cross-checking the static list configured on this device against information learned through continuity check messages.
- **5.** Enable CFM globally on the switch with the [ethernet cfm enable](#page-1316-0) command.
- **6.** Enable CFM on the local MEPs with the [ethernet cfm port-enable](#page-1320-1) command.
- **7.** Enable continuity check operations with the [ethernet cfm cc enable](#page-1329-0) command.
- **8.** Enable cross-check operations with the [ethernet cfm mep crosscheck](#page-1336-0) command.

Other configuration changes may be required for your particular environment, such as adjusting the interval at which continuity check messages are sent ([page 1329\)](#page-1328-0), or setting the start-up delay for the crosscheck operation ([page 1335\)](#page-1334-0). You can also enable SNMP traps for events discovered by continuity check messages [\(page 1331\)](#page-1330-0) or cross-check messages ([page 1335\)](#page-1334-1).

# **Defining CFM Structures**

<span id="page-1311-0"></span>**ethernet cfm ais** This command configures the maintenance level at which Alarm Indication **level** Signal (AIS) information will be sent within the specified MA. Use the **no** form restore the default setting.

### **SYNTAX**

**ethernet cfm ais level** *level-id* **md** *domain-name* **ma** *ma-name*

### **no ethernet cfm ais level md** *domain-name* **ma** *ma-name*

*level-id* – Maintenance level at which AIS information will be sent. (Range: 0-7)

*domain-name –* Domain name. (Range: 1-43 alphanumeric characters)

*ma-name* – Maintenance association name. (Range: 1-44 alphanumeric characters)

# **DEFAULT SETTING**

Level 0

# **COMMAND MODE**

Global Configuration

# **COMMAND USAGE**

The configured AIS level must be higher than the maintenance level of the domain containing the specified MA.

#### **EXAMPLE**

This example sets the maintenance level for sending AIS messages within the specified MA.

```
Console(config)#ethernet cfm ais level 4 md voip ma rd
Console(config)#
```
<span id="page-1312-0"></span>**ethernet cfm ais ma** This command enables the MEPs within the specified MA to send frames with AIS information following detection of defect conditions. Use the **no** form to disable this feature.

#### **SYNTAX**

### [**no**] **ethernet cfm ais md** *domain-name* **ma** *ma-name*

*domain-name –* Domain name. (Range: 1-43 alphanumeric characters)

*ma-name* – Maintenance association name. (Range: 1-44 alphanumeric characters)

# **DEFAULT SETTING**

Disabled

# **COMMAND MODE**

Global Configuration

# **COMMAND USAGE**

- ◆ Frames with AIS information can be issued at the client's maintenance level by a MEP upon detecting defect conditions. For example, defect conditions may include:
	- Signal failure conditions if continuity checks are enabled.
	- AIS condition or LCK condition if continuity checks are disabled.
- ◆ A MEP continues to transmit periodic frames with AIS information until the defect condition is removed.

# **EXAMPLE**

This example enables the MEPs within the specified MA to send frames with AIS information.

```
Console(config)#ethernet cfm ais md voip ma rd
Console(config)#
```
<span id="page-1313-0"></span>**ethernet cfm ais** This command configures the interval at which AIS information is sent. Use **period** the **no** form to restore the default setting.

#### **SYNTAX**

**ethernet cfm ais period** *period* **md** *domain-name* **ma** *ma-name*

**no ethernet cfm ais period md** *domain-name* **ma** *ma-name*

*period* – The interval at which AIS information is sent. (Options: 1 second, 60 seconds)

*domain-name –* Domain name. (Range: 1-43 alphanumeric characters)

*ma-name* – Maintenance association name. (Range: 1-44 alphanumeric characters)

#### **DEFAULT SETTING**

1 second

# **COMMAND MODE**

Global Configuration

### **EXAMPLE**

This example sets the interval for sending frames with AIS information at 60 seconds.

```
Console(config)#ethernet cfm ais period 60 md voip ma rd
Console(config)#
```
<span id="page-1313-1"></span>**ethernet cfm ais** This command suppresses sending frames containing AIS information **suppress alarm** following the detection of defect conditions. Use the **no** form to restore the default setting.

#### **SYNTAX**

## [**no**] **ethernet cfm ais suppress alarm md** *domain-name*  **ma** *ma-name*

*domain-name –* Domain name. (Range: 1-43 alphanumeric characters)

*ma-name* – Maintenance association name. (Range: 1-44 alphanumeric characters)

#### **DEFAULT SETTING**

Suppression is disabled

# **COMMAND MODE**

Global Configuration

#### **COMMAND USAGE**

- For multipoint connectivity, a MEP cannot determine the specific maintenance level entity that has encountered defect conditions upon receiving a frame with AIS information. More importantly, it cannot determine the associated subset of its peer MEPs for which it should suppress alarms since the received AIS information does not contain that information. Therefore, upon reception of a frame with AIS information, the MEP will suppress alarms for all peer MEPs whether there is still connectivity or not.
- ◆ However, for a point-to-point connection, a MEP has only a single peer MEP for which to suppress alarms when it receives frames with AIS information.
- ◆ If suppression is enabled by this command, upon receiving a frame with AIS information, a MEP detects an AIS condition and suppresses loss of continuity alarms associated with all its peer MEPs. A MEP resumes loss of continuity alarm generation upon detecting loss of continuity defect conditions in the absence of AIS messages.

#### **EXAMPLE**

This example suppresses sending frames with AIS information.

```
Console(config)#ethernet cfm ais suppress alarm md voip ma rd
Console(config)#
```
<span id="page-1314-0"></span>**ethernet cfm** This command defines a CFM maintenance domain, sets the authorized **domain** maintenance level, and enters CFM configuration mode. Use the **no** form to delete a CFM maintenance domain.

# **SYNTAX**

**ethernet cfm domain index** *index* **name** *domain-name* **level** *level-id* [**mip-creation** *type*]

# **no ethernet cfm domain index** *index*

*index –* Domain index. (Range: 1-65535)

*domain-name –* Domain name. (Range: 1-43 alphanumeric characters)

*level-id* – Authorized maintenance level for this domain. (Range: 0-7)

*type* – Specifies the CFM protocol's creation method for maintenance intermediate points (MIPs) in this domain:

**default** – MIPs can be created for any maintenance association (MA) configured in this domain on any bridge port through which the MA's VID can pass.

**explicit** – MIPs can be created for any MA configured in this domain only on bridge ports through which the MA's VID can pass, and only if a maintenance end point (MEP) is created at some lower MA Level.

**none** – No MIP can be created for any MA configured in this domain.

# **DEFAULT SETTING**

No maintenance domains are configured. No MIPs are created for any MA in the specified domain.

#### **COMMAND MODE**

Global Configuration

### **COMMAND USAGE**

- ◆ A domain can only be configured with one name.
- ◆ Where domains are nested, an upper-level hierarchical domain must have a higher maintenance level than the ones it encompasses. The higher to lower level domain types commonly include entities such as customer, service provider, and operator.
- ◆ More than one domain can be configured at the same maintenance level, but a single domain can only be configured with one maintenance level.
- ◆ If MEPs or MAs are configured for a domain using the [ethernet cfm mep](#page-1319-0) command or [ma index name](#page-1317-0) command, they must first be removed before you can remove the domain.
- Maintenance domains are designed to provide a transparent method of verifying and resolving connectivity problems for end-to-end connections. By default, these connections run between the domain service access points (DSAPs) within each MA defined for a domain, and are manually configured using the [ethernet cfm mep](#page-1319-0) command.

In contrast, MIPs are interconnection points that make up all possible paths between the DSAPs within an MA. MIPs are automatically generated by the CFM protocol when the *mip-creation* option in this command is set to "default" or "explicit," and the MIP creation state machine is invoked (as defined in IEEE 802.1ag). The default option allows MIPs to be created for all interconnection points within an MA, regardless of the domain's level in the maintenance hierarchy (e.g., customer, provider, or operator). While the explicit option only generates MIPs within an MA if its associated domain is not at the bottom of the maintenance hierarchy. This option is used to hide the structure of network at the lowest domain level.

The diagnostic functions provided by CFM can be used to detect connectivity failures between any pair of MEPs in an MA. Using MIPs allows these failures to be isolated to smaller segments of the network.

Allowing the CFM to generate MIPs exposes more of the network structure to users at higher domain levels, but can speed up the process of fault detection and recovery. This trade-off should be carefully considered when designing a CFM maintenance structure. Also note that while MEPs are active agents which can initiate consistency check messages (CCMs), transmit loop back or link trace messages, and maintain the local CCM database. MIPs, on the other hand are passive agents which can only validate received CFM messages, and respond to loop back and link trace messages.

The MIP creation method defined by the [ma index name](#page-1317-0) command takes precedence over the method defined by this command.

#### **EXAMPLE**

This example creates a maintenance domain set to maintenance level 3, and enters CFM configuration mode for this domain.

Console(config)#ethernet cfm domain index 1 name voip level 3 mip-creation explicit

Console(config-ether-cfm)#

# **RELATED COMMANDS**

[ma index name \(1318\)](#page-1317-0)

<span id="page-1316-0"></span>**ethernet cfm enable** This command enables CFM processing globally on the switch. Use the **no** form to disable CFM processing globally.

# **SYNTAX**

[**no**] **ethernet cfm enable**

**DEFAULT SETTING** Disabled

# **COMMAND MODE**

Global Configuration

#### **COMMAND USAGE**

- ◆ To avoid generating an excessive number of traps, the complete CFM maintenance structure and process parameters should be configured prior to globally enabling CFM processing with this command. Specifically, the maintenance domains, maintenance associations, and MEPs should be configured on each participating bridge.
- ◆ When CFM is enabled, hardware resources are allocated for CFM processing.

# **EXAMPLE**

This example enables CFM globally on the switch.

```
Console(config)#ethernet cfm enable 
Console(config)#
```
<span id="page-1317-0"></span>**ma index name** This command creates a maintenance association (MA) within the current maintenance domain, maps it to a customer service instance (S-VLAN), and sets the manner in which MIPs are created for this service instance. Use the **no** form with the **vlan** keyword to remove the S-VLAN from the specified MA. Or use the **no** form with only the **index** keyword to remove the MA from the current domain.

# **SYNTAX**

#### **ma index** *index* **name** *ma-name* [**vlan** *vlan-id* [**mip-creation** *type*]]

**no ma index** *index* [**vlan** *vlan-id*]

*index –* MA identifier. (Range: 1-2147483647)

*ma-name* – Maintenance association name. (Range: 1-44 alphanumeric characters)

*vlan-id* - Service VLAN ID. (Range: 1-4093)

*type* – Specifies the CFM protocol's creation method for maintenance intermediate points (MIPs) in this MA:

**default** – MIPs can be created for this MA on any bridge port through which the MA's VID can pass.

**explicit** – MIPs can be created this MA only on bridge ports through which the MA's VID can pass, and only if a maintenance end point (MEP) is created at some lower MA Level.

**none** – No MIP can be created for this MA.

# **DEFAULT SETTING**

10 seconds

### **COMMAND MODE**

CFM Domain Configuration

#### **COMMAND USAGE**

- ◆ The maintenance domain used to enter CFM domain configuration mode, the MA name and VLAN identifier specified by this command, and the DSAPs configured with the [mep crosscheck mpid](#page-1335-0) command create a unique service instance for each customer.
- ◆ If only the MA index and name are entered for this command, the MA will be recorded in the domain database, but will not function. No MEPs can be created until the MA is associated with a service VLAN.
- ◆ Note that multiple domains at the same maintenance level (see the [ethernet cfm domain](#page-1314-0) command) cannot have an MA on the same VLAN. Also, each MA name must be unique within the CFM-managed network.
- ◆ Before removing an MA, first remove all the MEPs configured for it (see the [mep crosscheck mpid](#page-1335-0) command).
- ◆ If the MIP creation method is not defined by this command, the creation method defined by the [ethernet cfm domain](#page-1314-0) command is

applied to this MA. For a detailed description of the MIP types, refer to the Command Usage section under the [ethernet cfm domain](#page-1314-0) command.

#### **EXAMPLE**

This example creates a maintenance association, binds it to VLAN 1, and allows MIPs to be created within this MA using the default method.

Console(config)#ethernet cfm domain index 1 name voip level 3 Console(config-ether-cfm)#ma index 1 name rd vlan 1 mip-creation default Console(config-ether-cfm)#

<span id="page-1318-0"></span>**ma index name-**This command specifies the name format for the maintenance association **format** as IEEE 802.1ag character based, or ITU-T SG13/SG15 Y.1731 defined ICCbased format. Use the **no** form to restore the default setting.

#### **SYNTAX**

#### **ma index** *index* **name-format** {**character-string** | **icc-based**}

#### **no ma index** *index* **name-format**

*index –* MA identifier. (Range: 1-2147483647)

**character-string** *–* IEEE 802.1ag defined character string format. This is an IETF RFC 2579 DisplayString.

**icc-based** *–* ITU-T SG13/SG15 Y.1731 defined ICC based format.

#### **DEFAULT SETTING**

character-string

#### **COMMAND MODE**

CFM Domain Configuration

#### **EXAMPLE**

This example specifies the name format as character string.

```
Console(config)#ethernet cfm domain index 1 name voip level 3 
Console(config-ether-cfm)#ma index 1 name-format character-string
Console(config-ether-cfm)#
```
<span id="page-1319-0"></span>**ethernet cfm mep** This command sets an interface as a domain boundary, defines it as a maintenance end point (MEP), and sets direction of the MEP in regard to sending and receiving CFM messages. Use the **no** form to delete a MEP.

#### **SYNTAX**

**ethernet cfm mep mpid** *mpid* **md** *domain-name* **ma** *ma-name* [**up**]

#### **no ethernet cfm mep mpid** *mpid* **ma** *ma-name*

*mpid –* Maintenance end point identifier. (Range: 1-8191)

*domain-name –* Domain name. (Range: 1-43 alphanumeric characters)

*ma-name* – Maintenance association name. (Range: 1-44 alphanumeric characters)

**up** *–* Indicates that the MEP faces inward toward the switch crossconnect matrix, and transmits CFM messages towards, and receives them from, the direction of the internal bridge relay mechanism. If the **up** keyword is not included in this command, then the MEP is facing away from the switch, and transmits CFM messages towards, and receives them from, the direction of the physical medium.

### **DEFAULT SETTING**

No MEPs are configured. The MEP faces outward (down).

#### **COMMAND MODE**

Interface Configuration (Ethernet, Port Channel)

#### **COMMAND USAGE**

- $\blacklozenge$  CFM elements must be configured in the following order: (1) maintenance domain at the same level as the MEP to be configured (using the [ethernet cfm domain](#page-1314-0) command), (2) maintenance association within the domain (using the [ma index name](#page-1317-0) command), and (3) finally the MEP using this command.
- ◆ An interface may belong to more than one domain. This command can be used to configure an interface as a MEP for different MAs in different domains.
- ◆ To change the MEP's MA or the direction it faces, first delete the MEP, and then create a new one.

# **EXAMPLE**

This example sets port 1 as a DSAP for the specified maintenance association.

```
Console(config)#interface ethernet 1/1
Console(config-if)#ethernet cfm mep mpid 1 md voip ma rd
Console(config-if)#
```
<span id="page-1320-1"></span>**ethernet cfm port-**This command enables CFM processing on an interface. Use the **no** form to **enable** disable CFM processing on an interface.

#### **SYNTAX**

[**no**] **ethernet cfm port-enable**

**DEFAULT SETTING** Enabled

# **COMMAND MODE**

Interface Configuration (Ethernet, Port Channel)

#### **COMMAND USAGE**

- ◆ An interface must be enabled before a MEP can be created with the [ethernet cfm mep](#page-1319-0) command.
- ◆ If a MEP has been configured on an interface with the [ethernet cfm mep](#page-1319-0) command, it must first be deleted before CFM can be disabled on that interface.
- ◆ When CFM is disabled, hardware resources previously used for CFM processing on that interface are released, and all CFM frames entering that interface are forwarded as normal data traffic.

#### **EXAMPLE**

This example enables CFM on port 1.

```
Console(config)#interface ethernet 1/1
Console(config-if)#ethernet cfm port-enable
Console(config-if)#
```
<span id="page-1320-0"></span>**clear ethernet cfm** This command clears AIS defect information for the specified MEP. **ais mpid**

#### **SYNTAX**

**clear ethernet cfm ais mpid** *mpid* **md** *domain-name* **ma** *ma-name*

*mpid –* Maintenance end point identifier. (Range: 1-8191)

*domain-name –* Domain name. (Range: 1-43 alphanumeric characters)

*ma-name* – Maintenance association name. (Range: 1-44 alphanumeric characters)

**DEFAULT SETTING** None

# **COMMAND MODE**

Privileged Exec

#### **COMMAND USAGE**

This command can be used to clear AIS defect entries if a MEP does not exit the AIS state when all errors are resolved.

#### **EXAMPLE**

This example clears AIS defect entries on port 1.

```
Console#clear ethernet cfm ais mpid 1 md voip ma rd
Console(config)#
```
<span id="page-1321-0"></span>show ethernet cfm This command displays CFM configuration settings, including global **configuration** settings, SNMP traps, and interface settings.

#### **SYNTAX**

# **show ethernet cfm configuration** {**global** | **traps** | **interface** *interface*}

**global** *–* Displays global settings including CFM global status, crosscheck start delay, and link trace parameters.

**traps** – Displays the status of all continuity check and cross-check traps.

*interface* – Displays CFM status for the specified interface.

#### **ethernet** *unit*/*port*

*unit* - Unit identifier. (Range: 1-8)

*port* - Port number. (Range: 1-26)

**port-channel** *channel-id* (Range: 1-32)

#### **DEFAULT SETTING** None

**COMMAND MODE** Privileged Exec

#### **EXAMPLE**

This example shows the global settings for CFM.

```
Console#show ethernet cfm configuration global
CFM Global Status
Crosscheck Start Delay : 10 seconds
Linktrace Cache Status : Enabled
Linktrace Cache Hold Time : 100 minutes
Linktrace Cache Size : 100 entries
Console#
```
J

Л

This example shows the configuration status for continuity check and cross-check traps.

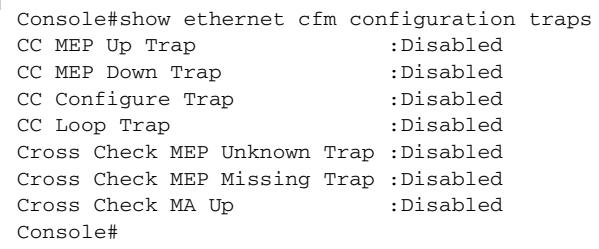

# **Table 170: show ethernet cfm configuration traps** - display description

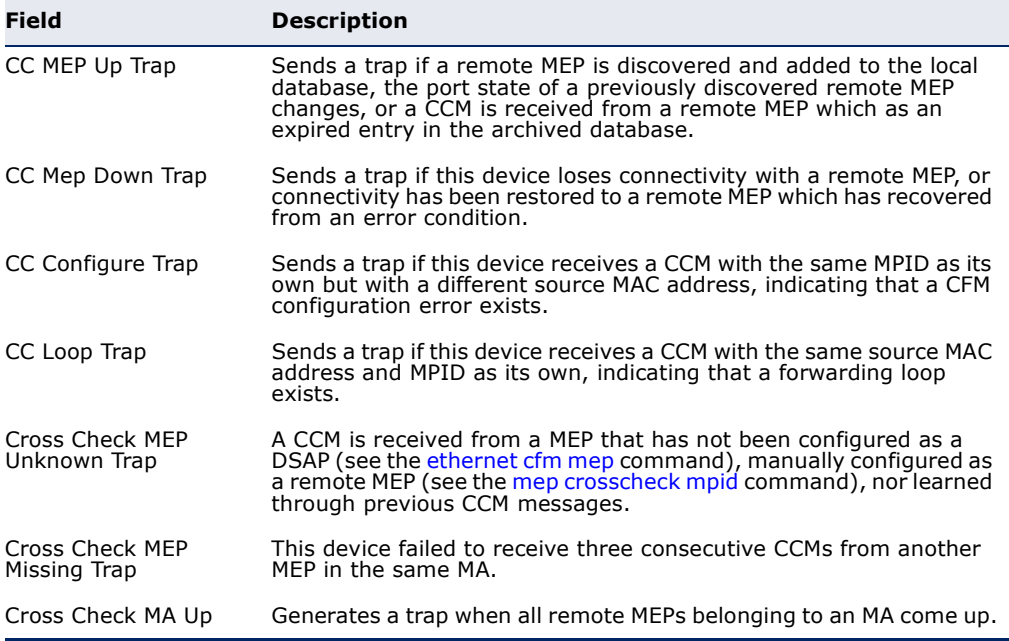

#### **EXAMPLE**

This example shows the CFM status for port 1.

```
Console#show ethernet cfm configuration interface ethernet 1/1
Ethernet 1/1 CFM Status:Enabled
Console#
```

```
show ethernet cfm
This command displays the configured maintenance domains.
```
# **md**

# **SYNTAX**

# **show ethernet cfm md** [**level** *level*]

*level –* Maintenance level. (Range: 0-7)

**DEFAULT SETTING**

None

**COMMAND MODE** Privileged Exec

# **EXAMPLE**

This example shows all configured maintenance domains.

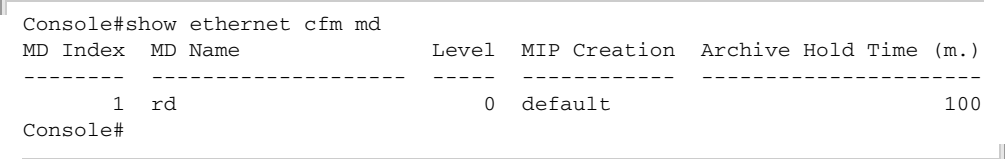

# <span id="page-1323-0"></span>**show ethernet cfm** This command displays the configured maintenance associations.

### **ma SYNTAX**

# **show ethernet cfm ma** [**level** *level*]

*level –* Maintenance level. (Range: 0-7)

**DEFAULT SETTING** None

# **COMMAND MODE**

Privileged Exec

# **COMMAND USAGE**

For a description of the values displayed in the CC Interval field, refer to the [ethernet cfm cc ma interval](#page-1328-0) command.

# **EXAMPLE**

This example shows all configured maintenance associations.

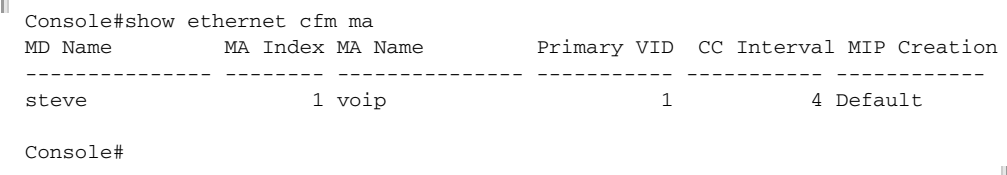

<span id="page-1324-0"></span>**show ethernet cfm** This command displays the maintenance points configured on this device. **maintenance-points**

**local SYNTAX**

# **show ethernet cfm maintenance-points local**

{**mep** [**domain** *domain-name* | **interface** *interface* | **level** *level-id*] | **mip** [**domain** *domain-name* | **level** *level-id*]}

**mep** *–* Displays only local maintenance end points.

**mip** *–* Displays only local maintenance intermediate points.

*domain-name –* Domain name. (Range: 1-43 alphanumeric characters)

*interface* – Displays CFM status for the specified interface.

# **ethernet** *unit*/*port*

*unit* - Unit identifier. (Range: 1-8)

*port* - Port number. (Range: 1-26)

**port-channel** *channel-id* (Range: 1-8)

*level-id* – Maintenance level for this domain. (Range: 0-7)

# **DEFAULT SETTING**

None

# **COMMAND MODE**

Privileged Exec

### **COMMAND USAGE**

- ◆ Use the **mep** keyword with this command to display the MEPs configured on this device as DSAPs through the [ethernet cfm mep](#page-1319-0) command.
- ◆ Using the **mip** keyword with this command to display the MIPs generated on this device by the CFM protocol when the mip-creation method is set to either "default" or "explicit" by the ethernet cfm [domain](#page-1314-0) command or the [ma index name](#page-1317-0) command.

#### **EXAMPLE**

This example shows all MEPs configured on this device for maintenance domain rd.

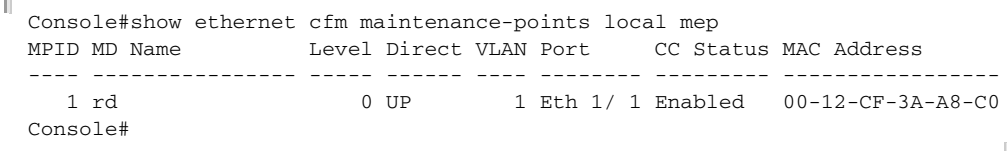

<span id="page-1325-0"></span>**local detail mep**

**show ethernet cfm** This command displays detailed CFM information about a local MEP in the **maintenance-points** continuity check database.

# **SYNTAX**

# **show ethernet cfm maintenance-points local detail mep**

[**domain** *domain-name* | **interface** *interface* | **level** *level-id*]

*domain-name –* Domain name. (Range: 1-43 alphanumeric characters)

*interface* – Displays CFM status for the specified interface.

### **ethernet** *unit*/*port*

*unit* - Unit identifier. (Range: 1-8)

*port* - Port number. (Range: 1-26)

**port-channel** *channel-id* (Range: 1-32)

*level-id* – Maintenance level for this domain. (Range: 0-7)

# **DEFAULT SETTING**

None

#### **COMMAND MODE**

Privileged Exec

#### **EXAMPLE**

This example shows detailed information about the local MEP on port 1.

```
Console#show ethernet cfm maintenance-points local detail mep 
 interface ethernet 1/1
MEP Settings:
-------------
MPID : 1
MD Name : voip
MA Name : rd
MA Name Format : Character String
Level : 0
\begin{tabular}{ll} \texttt{Direction} & \texttt{: Up} \\ \texttt{Interface} & \texttt{: Eth 1/ 1} \\ \end{tabular}-<br>Interface
CC Status : Enabled
MAC Address : 00 - E0 - 0C - 00 - 00 - FDDefect Condition : No Defect
Received RDI : False
AIS Status : Enabled
AIS Period : 1 seconds
AIS Transmit Level : Default
Suppress Alarm : Disabled
Suppressing Alarms : Disabled
Console#
```
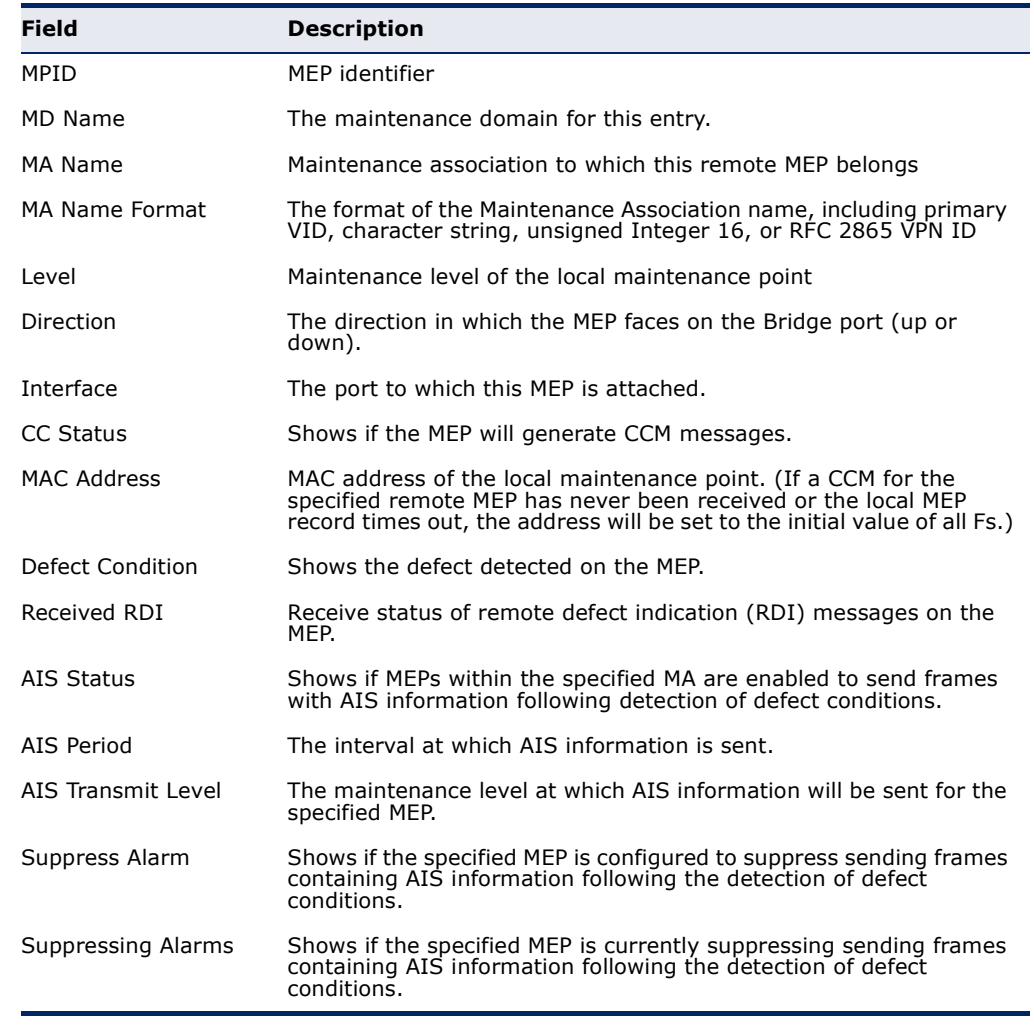

#### **Table 171: show ethernet cfm maintenance-points local detail mep** - display

<span id="page-1326-0"></span>**remote detail**

show ethernet cfm This command displays detailed CFM information about a remote MEP in **maintenance-points** the continuity check database.

# **SYNTAX**

#### **show ethernet cfm maintenance-points remote detail**

{**mac** *mac-address* | **mpid** *mpid*}

[**domain** *domain-name* | **level** *level-id* | **ma** *ma-name*]

*mac-address* – MAC address of a remote maintenance point. This address can be entered in either of the following formats: xx-xx-xx-xx-xx-xx or xxxxxxxxxxxx

*mpid –* Maintenance end point identifier. (Range: 1-8191)

*domain-name –* Domain name. (Range: 1-43 alphanumeric characters)

*level-id* – Authorized maintenance level for this domain. (Range: 0-7)

*ma-name* – Maintenance association name. (Range: 1-44 alphanumeric characters)

# **DEFAULT SETTING**

None

# **COMMAND MODE**

Privileged Exec

### **COMMAND USAGE**

Use the **mpid** keyword with this command to display information about a specific maintenance point, or use the **mac** keyword to display information about all maintenance points that have the specified MAC address.

# **EXAMPLE**

This example shows detailed information about the remote MEP designated by MPID 2.

```
Console#show ethernet cfm maintenance-points remote detail mpid 2
MAC Address : 00-0D-54-FC-A2-73<br>Domain/Level : voip / 3
Domain/Level
MA Name : rd
Primary VLAN : 1
MPID : 2
CC Lifetime : 645 seconds
Age of Last CC Message : 2 seconds
Frame Loss : 137
CC Packet Statistics : 647/1
Port State : Up
Interface State : Up
 Crosscheck Status : Enabled
Console#
```
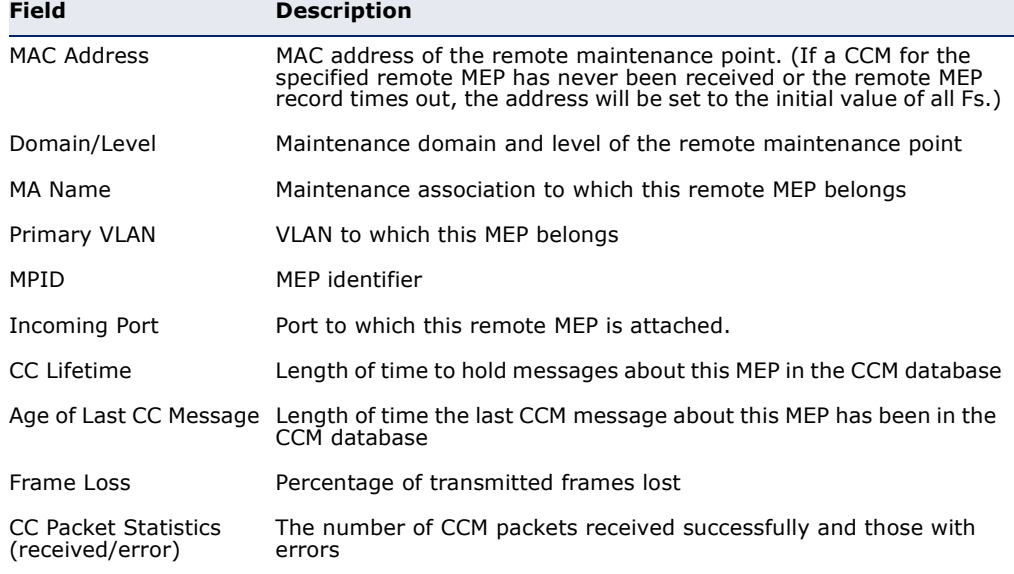

#### **Table 172: show ethernet cfm maintenance-points remote detail** - display

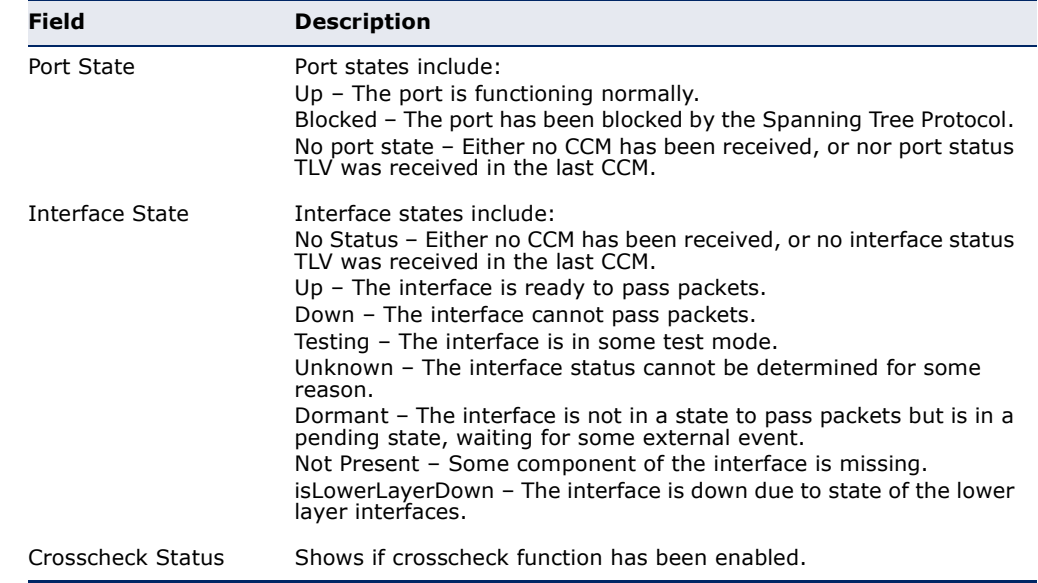

# **Table 172: show ethernet cfm maintenance-points remote detail** - display

# **Continuity Check Operations**

<span id="page-1328-0"></span>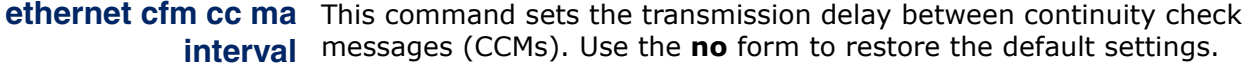

#### **SYNTAX**

# **ethernet cfm cc md** *domain-name* **ma** *ma-name* **interval** *interval-level*

#### **no ethernet cfm cc ma** *ma-name* **interval**

*domain-name –* Domain name. (Range: 1-43 alphanumeric characters)

*ma-name* – Maintenance association name. (Range: 1-44 alphanumeric characters)

*interval-level –* The transmission delay between connectivity check messages. The setting for this parameter is expressed as levels 4 through 7, which in turn map to specific intervals of time. (CCM lifetime field options: 4 - 1 second, 5 - 10 seconds, 6 - 1 minute, 7 - 10 minutes).

### **DEFAULT SETTING**

4 (100 ms)

#### **COMMAND MODE**

Global Configuration

# **COMMAND USAGE**

◆ CCMs provide a means to discover other MEPs and to detect connectivity failures in an MA. If any MEP fails to receive three consecutive CCMs from any other MEPs in its MA, a connectivity failure is registered. The interval at which CCMs are issued should therefore be configured to detect connectivity problems in a timely manner, as dictated by the nature and size of the MA.

◆ The maintenance of a MIP CCM database by a MIP presents some difficulty for bridges carrying a large number of Service Instances, and for whose MEPs are issuing CCMs at a high frequency. For this reason, slower CCM transmission rates may have to be used.

#### **EXAMPLE**

This example sets the transmission delay for continuity check messages to level 7 (60 seconds).

Console(config)#ethernet cfm cc md voip ma rd interval 7 Console(config)#

**RELATED COMMANDS**

[ethernet cfm cc enable \(1330\)](#page-1329-0)

<span id="page-1329-0"></span>ethernet cfm cc This command enables the transmission of continuity check messages **enable** (CCMs) within a specified maintenance association. Use the **no** form to disable the transmission of these messages.

#### **SYNTAX**

#### [**no**] **ethernet cfm cc enable md** *domain-name* **ma** *ma-name*

*domain-name –* Domain name. (Range: 1-43 alphanumeric characters)

*ma-name* – Maintenance association name. (Range: 1-44 alphanumeric characters)

#### **DEFAULT SETTING**

Disabled

### **COMMAND MODE**

Global Configuration

#### **COMMAND USAGE**

- ◆ CCMs are multicast periodically by a MEP in order to discover other MEPs in the same MA, and to assure connectivity to all other MEPs/MIPs in the MA.
- ◆ Each CCM received is checked to verify that the MEP identifier field sent in the message does not match its own MEPID, which would indicate a duplicate MEP or network loop. If these error types are not found, the CCM is stored in the MEP's local database until aged out.
- ◆ If a maintenance point fails to receive three consecutive CCMs from any other MEP in the same MA, a connectivity failure is registered.

◆ If a maintenance point receives a CCM with an invalid MEPID or MA level or an MA level lower than its own, a failure is registered which indicates a configuration error or cross-connect error (i.e., overlapping MAs).

#### **EXAMPLE**

This example enables continuity check messages for the specified maintenance association.

```
Console(config)#ethernet cfm cc enable md voip ma rd
Console(config)#
```
<span id="page-1330-0"></span>

**snmp-server enable** This command enables SNMP traps for CFM continuity check events. Use **traps ethernet cfm** the **no** form to disable these traps.

# **SYNTAX**

**cc**

# [**no**] **snmp-server enable traps ethernet cfm cc** [**config** | **loop** | **mep-down** | **mep-up**]

**config** *–* Sends a trap if this device receives a CCM with the same MPID as its own but with a different source MAC address, indicating that a CFM configuration error exists.

**loop** *–* Sends a trap if this device receives a CCM with the same source MAC address and MPID as its own, indicating that a forwarding loop exists.

**mep-down** *–* Sends a trap if this device loses connectivity with a remote MEP, or connectivity has been restored to a remote MEP which has recovered from an error condition.

**mep-up** *–* Sends a trap if a remote MEP is discovered and added to the local database, the port state of a previously discovered remote MEP changes, or a CCM is received from a remote MEP which as an expired entry in the archived database.

# **DEFAULT SETTING**

All continuity checks are enabled.

# **COMMAND MODE**

Global Configuration

#### **COMMAND USAGE**

All mep-up traps are suppressed when cross-checking of MEPs is enabled because cross-check traps include more detailed status information.

#### **EXAMPLE**

This example enables SNMP traps for mep-up events.

```
Console(config)#snmp-server enable traps ethernet cfm cc mep-up
Console(config)#
```
#### **RELATED COMMANDS**

[ethernet cfm mep crosscheck \(1337\)](#page-1336-0)

<span id="page-1331-0"></span>**mep archive-hold-**This command sets the time that data from a missing MEP is retained in **time** the continuity check message (CCM) database before being purged. Use the **no** form to restore the default setting.

#### **SYNTAX**

#### **mep archive-hold-time** *hold-time*

*hold-time –* The time to retain data for a missing MEP. (Range: 1-65535 minutes)

# **DEFAULT SETTING**

100 minutes

# **COMMAND MODE** CFM Domain Configuration

# **COMMAND USAGE**

A change to the hold time only applies to entries stored in the database after this command is entered.

#### **EXAMPLE**

This example sets the aging time for missing MEPs in the CCM database to 30 minutes.

J

```
Console(config)#ethernet cfm domain index 1 name voip level 3 
Console(config-ether-cfm)#mep archive-hold-time 30
Console(config-ether-cfm)#
```
<span id="page-1331-1"></span>**clear ethernet cfm** This command clears the contents of the continuity check database. **maintenance-points**

# **remote SYNTAX**

# **clear ethernet cfm maintenance-points remote**

[**domain** *domain-name* | **level** *level-id*]

*domain-name –* Domain name. (Range: 1-43 alphanumeric characters)

*level-id* – Maintenance level. (Range: 0-7)
### **DEFAULT SETTING**

None

**COMMAND MODE** Privileged Exec

# **COMMAND USAGE**

Use this command without any keywords to clear all entries in the CCM database. Use the **domain** keyword to clear the CCM database for a specific domain, or the **level** keyword to clear it for a specific maintenance level.

### **EXAMPLE**

```
Console#clear ethernet cfm maintenance-points remote domain voip
Console#
```
**clear ethernet cfm** This command clears continuity check errors logged for the specified **errors** maintenance domain or maintenance level.

### **SYNTAX**

**clear ethernet cfm errors** [**domain** *domain-name* | **level** *level-id*]

*domain-name –* Domain name. (Range: 1-43 alphanumeric characters)

*level-id* – Maintenance level. (Range: 0-7)

# **DEFAULT SETTING**

None

### **COMMAND MODE**

Privileged Exec

#### **COMMAND USAGE**

Use this command without any keywords to clear all entries in the error database. Use the **domain** keyword to clear the error database for a specific domain, or the **level** keyword to clear it for a specific maintenance level.

### **EXAMPLE**

```
Console#clear ethernet cfm errors domain voip
Console#
```
**show ethernet cfm** This command displays the CFM continuity check errors logged on this **errors** device.

#### **SYNTAX**

**show ethernet cfm errors** [**domain** *domain-name* | **level** *level-id*]

*domain-name –* Domain name. (Range: 1-43 alphanumeric characters)

*level-id* – Authorized maintenance level for this domain. (Range: 0-7)

# **DEFAULT SETTING**

None

### **COMMAND MODE**

Privileged Exec

#### **EXAMPLE**

Л

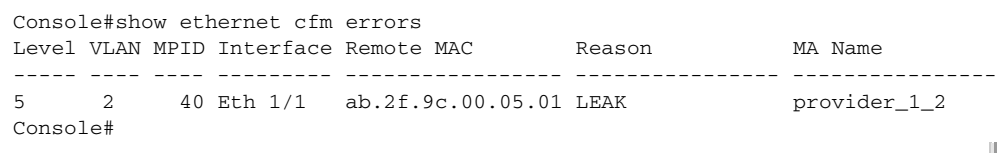

#### **Table 173: show ethernet cfm errors** - display description

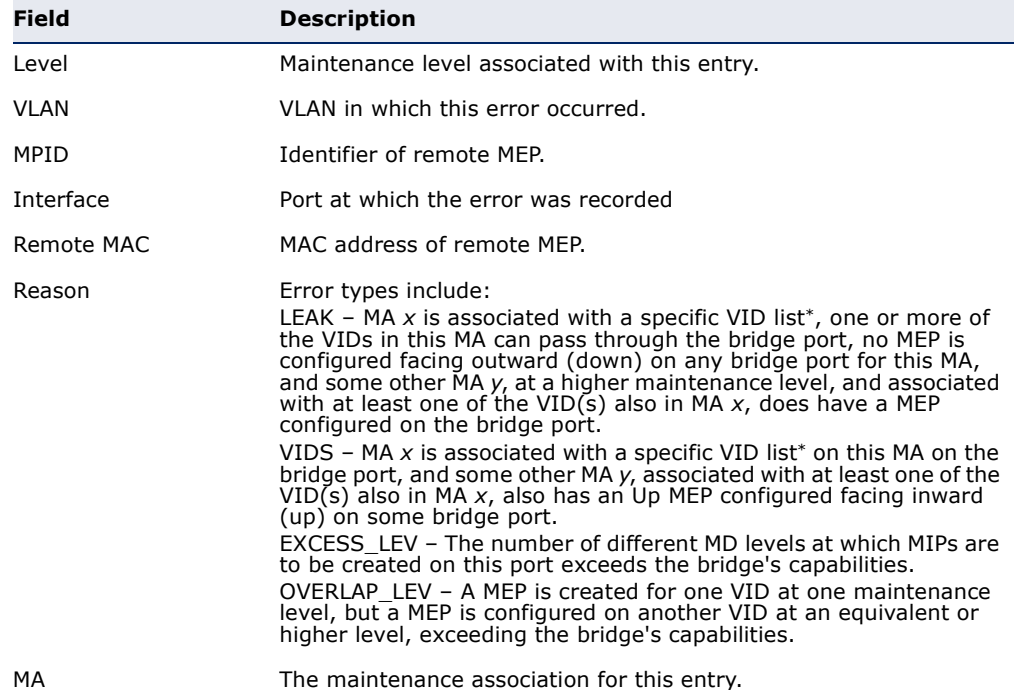

<span id="page-1333-0"></span>\* This definition is based on the IEEE 802.1ag standard. Current software for this switch only supports a single VLAN per MA. However, since it may interact with other devices which support multiple VLAN assignments per MA, this error message may be reported.

### **Cross Check Operations**

**ethernet cfm mep** This command sets the maximum delay that a device waits for remote **crosscheck start-**MEPs to come up before starting the cross-check operation. Use the **no delay** form to restore the default setting.

#### **SYNTAX**

#### **ethernet cfm mep crosscheck start-delay** *delay*

*delay –* The time a device waits for remote MEPs to come up before the cross-check is started. (Range: 1-65535 seconds)

#### **DEFAULT SETTING**

30 seconds

### **COMMAND MODE**

Global Configuration

### **COMMAND USAGE**

- ◆ This command sets the delay that a device waits for a remote MEP to come up, and it starts cross-checking the list of statically configure remote MEPs in the local maintenance domain against the MEPs learned through CCMs.
- ◆ The cross-check start delay should be configured to a value greater than or equal to the continuity check message interval to avoid generating unnecessary traps.

#### **EXAMPLE**

This example sets the maximum delay before starting the cross-check process.

Console(config)#ethernet cfm mep crosscheck start-delay 60 Console(config)#

**snmp-server enable** This command enables SNMP traps for CFM continuity check events, in **traps ethernet cfm** relation to the cross-check operations between statically configured MEPs **crosscheck** and those learned via continuity check messages (CCMs). Use the **no** form to restore disable these traps.

#### **SYNTAX**

[**no**] **snmp-server enable traps ethernet cfm crosscheck** [**ma-up** | **mep-missing** | **mep-unknown**]

**ma-up** *–* Sends a trap when all remote MEPs in an MA come up.

**mep-missing** *–* Sends a trap if the cross-check timer expires and no CCMs have been received from a remote MEP configured in the static list.

**mep-unknown** *–* Sends a trap if an unconfigured MEP comes up.

#### **DEFAULT SETTING**

All continuity checks are enabled.

### **COMMAND MODE**

Global Configuration

#### **COMMAND USAGE**

- ◆ For this trap type to function, cross-checking must be enabled on the required maintenance associations using the ethernet cfm mep [crosscheck](#page-1336-0) command.
- ◆ A mep-missing trap is sent if cross-checking is enabled (with the [ethernet cfm mep crosscheck](#page-1336-0) command), and no CCM is received for a remote MEP configured in the static list (with the [mep crosscheck mpid](#page-1335-0) command).
- ◆ A mep-unknown trap is sent if cross-checking is enabled, and a CCM is received from a remote MEP that is not configured in the static list.
- ◆ A ma-up trap is sent if cross-checking is enabled, and a CCM is received from all remote MEPs configured in the static list for this maintenance association.

#### **EXAMPLE**

This example enables SNMP traps for mep-unknown events detected in cross-check operations.

Console(config)#snmp-server enable traps ethernet cfm crosscheck mep-unknown Console(config)#

<span id="page-1335-0"></span>**mep crosscheck** This command statically defines a remote MEP in a maintenance **mpid** association. Use the **no** form to remove a remote MEP.

#### **SYNTAX**

#### [**no**] **mep crosscheck mpid** *mpid* **ma** *ma-name*

*mpid –* Identifier for a maintenance end point which exists on another CFM-enabled device within the same MA. (Range: 1-8191)

*ma-name* – Maintenance association name. (Range: 1-44 alphanumeric characters)

#### **DEFAULT SETTING**

No remote MEPs are configured.

### **COMMAND MODE**

CFM Domain Configuration

#### **COMMAND USAGE**

- ◆ Use this command to statically configure remote MEPs that exist inside the maintenance association. These remote MEPs are used in the crosscheck operation to verify that all endpoints in the specified MA are operational.
- ◆ Remote MEPs can only be configured with this command if domain service access points (DSAPs) have already been created with the [ethernet cfm mep](#page-1319-0) command at the same maintenance level and in the same MA. DSAPs are MEPs that exist on the edge of the domain, and act as primary service access points for end-to-end cross-check, loopback, and link-trace functions.

### **EXAMPLE**

This example defines a static MEP for the specified maintenance association.

Console(config)#ethernet cfm domain index 1 name voip level 3 Console(config-ether-cfm)#ma index 1 name rd vlan 1 Console(config-ether-cfm)#mep crosscheck mpid 2 ma rd Console(config-ether-cfm)#

<span id="page-1336-0"></span>**ethernet cfm mep** This command enables cross-checking between the static list of MEPs **crosscheck** assigned to other devices within the same maintenance association and the MEPs learned through continuity check messages (CCMs). Use the **disable** keyword to stop the cross-check process.

#### **SYNTAX**

# **ethernet cfm mep crosscheck** {**enable** | **disable**}

**md** *domain-name* **ma** *ma-name*

**enable** *–* Starts the cross-check process.

**disable** *–* Stops the cross-check process.

*domain-name –* Domain name. (Range: 1-43 alphanumeric characters)

*ma-name* – Maintenance association name. (Range: 1-44 alphanumeric characters)

**DEFAULT SETTING** Disabled

**COMMAND MODE**

Privileged Exec

#### **COMMAND USAGE**

◆ Before using this command to start the cross-check process, first configure the remote MEPs that exist on other devices inside the maintenance association using the [mep crosscheck mpid](#page-1335-0) command. These remote MEPs are used in the cross-check operation to verify that all endpoints in the specified MA are operational.

J

Л

◆ The cross-check process is disabled by default, and must be manually started using this command with the **enable** keyword.

### **EXAMPLE**

This example enables cross-checking within the specified maintenance association.

```
Console#ethernet cfm mep crosscheck enable md voip ma rd
Console#
```
**remote crosscheck**

<span id="page-1337-0"></span>**show ethernet cfm** This command displays information about remote MEPs statically **maintenance-points** configured in a cross-check list.

#### **SYNTAX**

**show ethernet cfm maintenance-points remote crosscheck** [**domain** *domain-name* | **mpid** *mpid*]

*domain-name –* Domain name. (Range: 1-43 alphanumeric characters)

*mpid –* Maintenance end point identifier. (Range: 1-8191)

#### **DEFAULT SETTING** None

### **COMMAND MODE**

Privileged Exec

#### **EXAMPLE**

This example shows all remote MEPs statically configured on this device.

```
Console#show ethernet cfm maintenance-points remote crosscheck
MPID MA Name Level VLAN MEP Up Remote MAC
---- -------------------- ----- ---- ------ ------------------
                                            00 - 0D - 54 - FC - A2 - 73Console#
```
### <span id="page-1338-0"></span>**Link Trace Operations**

**ethernet cfm** This command enables caching of CFM data learned through link trace **linktrace cache** messages. Use the **no** form to disable caching.

#### **SYNTAX**

[**no**] **ethernet cfm linktrace cache**

**DEFAULT SETTING** Disabled

**COMMAND MODE** Global Configuration

#### **COMMAND USAGE**

- ◆ A link trace message is a multicast CFM frame initiated by a MEP, and forwarded from MIP to MIP, with each MIP generating a link trace reply, up to the point at which the link trace message reaches its destination or can no longer be forwarded.
- ◆ Use this command to enable the link trace cache to store the results of link trace operations initiated on this device. Use the [ethernet cfm](#page-1340-0)  [linktrace](#page-1340-0) command to transmit a link trace message.
- ◆ Link trace responses are returned from each MIP along the path and from the target MEP. Information stored in the cache includes the maintenance domain name, MA name, MEPID, sequence number, and TTL value.

#### **EXAMPLE**

This example enables link trace caching.

Console(config)#ethernet cfm linktrace cache Console(config)#

**ethernet cfm** This command sets the hold time for CFM link trace cache entries. Use the **linktrace cache no** form to restore the default setting. **hold-time**

#### **SYNTAX**

### **ethernet cfm linktrace cache hold-time** *minutes*

*minutes –* The aging time for entries stored in the link trace cache. (Range: 1-65535 minutes)

**DEFAULT SETTING** 100 minutes

#### **COMMAND MODE**

Global Configuration

#### **COMMAND USAGE**

Before setting the aging time for cache entries, the cache must first be enabled with the [ethernet cfm linktrace cache](#page-1338-0) command.

### **EXAMPLE**

This example sets the aging time for entries in the link trace cache to 60 minutes.

```
Console(config)#ethernet cfm linktrace cache hold-time 60
Console(config)#
```
**ethernet cfm** This command sets the maximum size for the link trace cache. Use the **no linktrace cache size** form to restore the default setting.

### **SYNTAX**

#### **ethernet cfm linktrace cache size** *entries*

*entries –* The number of link trace responses stored in the link trace cache. (Range: 1-4095 entries)

### **DEFAULT SETTING**

100 entries

### **COMMAND MODE**

Global Configuration

#### **COMMAND USAGE**

- ◆ Before setting the cache size, the cache must first be enabled with the [ethernet cfm linktrace cache](#page-1338-0) command.
- ◆ If the cache reaches the maximum number of specified entries, or the size is set to a value less than the current number of stored entries, no new entries are added. To add additional entries, the cache size must first be increased with this command, or purged with the [clear ethernet](#page-1341-0)  [cfm linktrace-cache](#page-1341-0) command.

#### **EXAMPLE**

This example limits the maximum size of the link trace cache to 500 entries.

Console(config)#ethernet cfm linktrace cache size 500 Console(config)#

<span id="page-1340-0"></span>**ethernet cfm** This command sends CFM link trace messages to the MAC address of a **linktrace** remote MEP.

### **SYNTAX**

**ethernet cfm linktrace** {**dest-mep** *destination*-*mpid* | **src-mep** *source*-*mpid* {**dest-mep** *destination*-*mpid* | *mac-address*} | *mac-address*} **md** *domain-name* **ma** *ma-name* [**ttl** *numbe*r]

*destination*-*mpid –* The identifier of a remote MEP that is the target of the link trace message. (Range: 1-8191)

*source*-*mpid –* The identifier of a source MEP that will send the link trace message. (Range: 1-8191)

*mac-address* – MAC address of a remote MEP that is the target of the link trace message. This address can be entered in either of the following formats: xx-xx-xx-xx-xx-xx or xxxxxxxxxxxx

*domain-name –* Domain name. (Range: 1-43 alphanumeric characters)

*ma-name* – Maintenance association name. (Range: 1-44 alphanumeric characters)

*number –* The time to live of the linktrace message. (Range: 0-255 hops)

# **DEFAULT SETTING**

None

### **COMMAND MODE**

Privileged Exec

#### **COMMAND USAGE**

- ◆ Link trace messages can be targeted to MEPs, not MIPs. Before sending a link trace message, be sure you have configured the target MEP for the specified MA.
- ◆ If the MAC address of target MEP has not been learned by any local MEP, then the linktrace may fail. Use the show ethernet cfm [maintenance-points remote crosscheck](#page-1337-0) command to verify that a MAC address has been learned for the target MEP.
- ◆ Link trace messages (LTMs) are sent as multicast CFM frames, and forwarded from MIP to MIP, with each MIP generating a link trace reply, up to the point at which the LTM reaches its destination or can no longer be forwarded.
- ◆ Link trace messages are used to isolate faults. However, this task can be difficult in an Ethernet environment, since each node is connected through multipoint links. Fault isolation is even more challenging since the MAC address of the target node can age out in several minutes. This can cause the traced path to vary over time, or connectivity lost if faults cause the target MEP to be isolated from other MEPs in an MA.

◆ When using the command line or web interface, the source MEP used by to send a link trace message is chosen by the CFM protocol. However, when using SNMP, the source MEP can be specified by the user.

#### **EXAMPLE**

This example sends a link trace message to the specified MEP with a maximum hop count of 25.

```
Console#linktrace ethernet dest-mep 2 md voip ma rd ttl 25
Console#
```
<span id="page-1341-0"></span>**clear ethernet cfm** This command clears link trace messages logged on this device. **linktrace-cache**

### **COMMAND MODE** Privileged Exec

#### **EXAMPLE**

```
Console#clear ethernet cfm linktrace-cache
Console#
```
**show ethernet cfm** This command displays the contents of the link trace cache. **linktrace-cache**

# **COMMAND MODE**

Privileged Exec

#### **EXAMPLE**

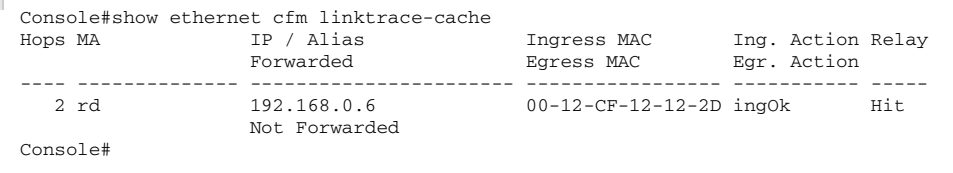

### **Table 174: show ethernet cfm linktrace-cache** - display description

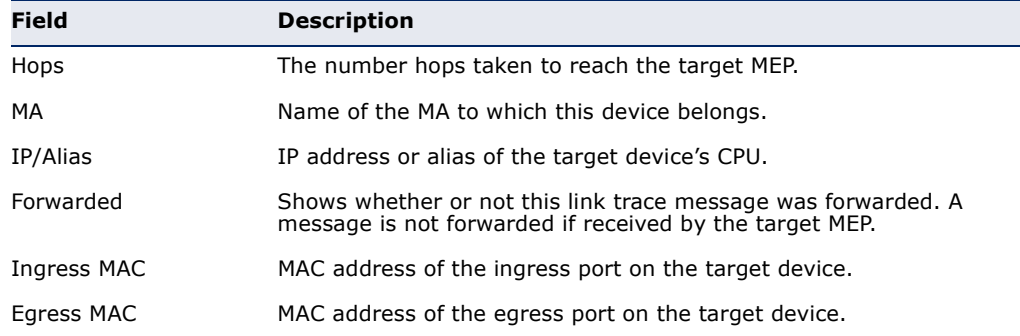

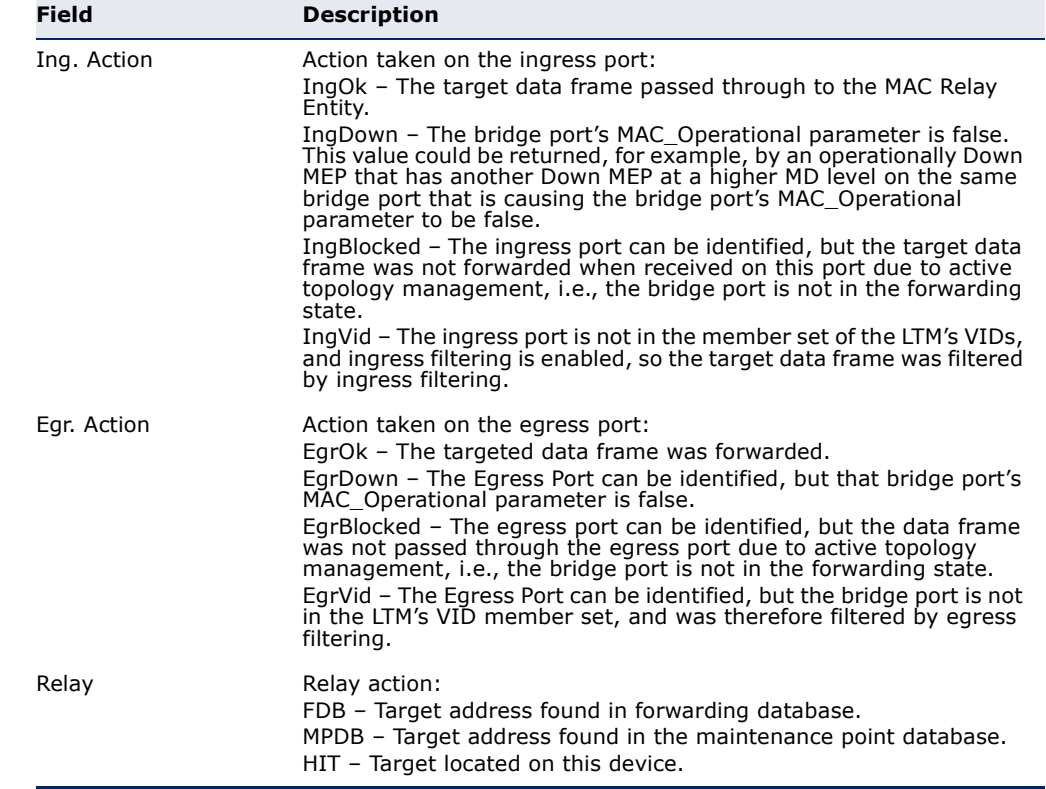

#### **Table 174: show ethernet cfm linktrace-cache** - display description

### **Loopback Operations**

**ethernet cfm** This command sends CFM loopback messages to a MAC address for a MEP **loopback** or MIP.

#### **SYNTAX**

**ethernet cfm loopback** {**dest-mep** *destination*-*mpid* | **src-mep** *source*-*mpid* {**dest-mep** *destination*-*mpid* | *mac-address*} | *mac-address*} **md** *domain-name* **ma** *ma-name* [**count** *transmit-count*] [**size** *packet-size*]

*destination*-*mpid –* The identifier of a MEP that is the target of the loopback message. (Range: 1-8191)

*source*-*mpid –* The identifier of a source MEP that will send the loopback message. (Range: 1-8191)

*mac-address* – MAC address of the remote maintenance point that is the target of the loopback message. This address can be entered in either of the following formats: xx-xx-xx-xx-xx-xx or xxxxxxxxxxxx

*domain-name –* Domain name. (Range: 1-43 alphanumeric characters)

*ma-name* – Maintenance association name. (Range: 1-44 alphanumeric characters)

*transmit-count –* The number of times the loopback message is sent. (Range: 1-100)

*packet-size –* The size of the loopback message. (Range: 64-1518 bytes)

### **DEFAULT SETTING**

Loop back count: One loopback message is sent. Loop back size: 64 bytes

### **COMMAND MODE**

Privileged Exec

### **COMMAND USAGE**

- ◆ Use this command to test the connectivity between maintenance points. If the continuity check database does not have an entry for the specified maintenance point, an error message will be displayed.
- $\blacklozenge$  The point from which the loopback message is transmitted (i.e., the DSAP) and the target maintenance point specified in this command must be within the same MA.
- ◆ Loop back messages can be used for fault verification and isolation after automatic detection of a fault or receipt of some other error report. Loopback messages can also used to confirm the successful restoration or initiation of connectivity. The receiving maintenance point should respond to the loop back message with a loopback reply.
- ◆ When using the command line or web interface, the source MEP used by to send a loopback message is chosen by the CFM protocol. However, when using SNMP, the source MEP can be specified by the user.

#### **EXAMPLE**

This example sends a loopback message to the specified remote MEP.

```
Console#ethernet cfm loopback dest-mep 1 md voip ma rd
Console#
```
#### <span id="page-1343-0"></span>**Fault Generator Operations**

**mep fault-notify** This command sets the time a defect must exist before a fault alarm is **alarm-time** issued. Use the **no** form to restore the default setting.

#### **SYNTAX**

#### **mep fault-notify alarm-time** *alarm-time*

#### **no fault-notify alarm-time**

*alarm-time –* The time that one or more defects must be present before a fault alarm is generated. (Range: 3-10 seconds)

#### **DEFAULT SETTING**

3 seconds

**COMMAND MODE** CFM Domain Configuration

### **COMMAND USAGE**

A fault alarm is issued when the MEP fault notification generator state machine detects that a time period configured by this command has passed with one or more defects indicated, and fault alarms are enabled at or above the priority level set by the [mep fault-notify lowest-priority](#page-1344-0) command.

#### **EXAMPLE**

This example set the delay time before generating a fault alarm.

```
Console(config)#ethernet cfm domain index 1 name voip level 3 
Console(config-ether-cfm)#mep fault-notify alarm-time 10
Console(config-ether-cfm)#
```
<span id="page-1344-0"></span>**mep fault-notify** This command sets the lowest priority defect that is allowed to generate a **lowest-priority** fault alarm. Use the **no** form to restore the default setting.

#### **SYNTAX**

#### **mep fault-notify lowest-priority** *priority*

#### **no fault-notify lowest-priority**

*priority –* Lowest priority default allowed to generate a fault alarm. (Range: 1-6)

#### **DEFAULT SETTING**

Priority level 2

#### **COMMAND MODE**

CFM Domain Configuration

### **COMMAND USAGE**

◆ A fault alarm can generate an SNMP notification. It is issued when the MEP fault notification generator state machine detects that a configured time period (see the [mep fault-notify alarm-time](#page-1343-0) command) has passed with one or more defects indicated, and fault alarms are enabled at or above the priority level set by this command. The state machine transmits no further fault alarms until it is reset by the passage of a configured time period (see the [mep fault-notify reset-time](#page-1346-0) command) without a defect indication. The normal procedure upon receiving a fault alarm is to inspect the reporting MEP's managed objects using an appropriate SNMP software tool, diagnose the fault, correct it, reexamine the MEP's managed objects to see whether the MEP fault

notification generator state machine has been reset, and repeat those steps until the fault is resolved.

- ◆ Only the highest priority defect currently detected is reported in the fault alarm.
- ◆ Priority defects include the following items:

#### **Table 175: Remote MEP Priority Levels**

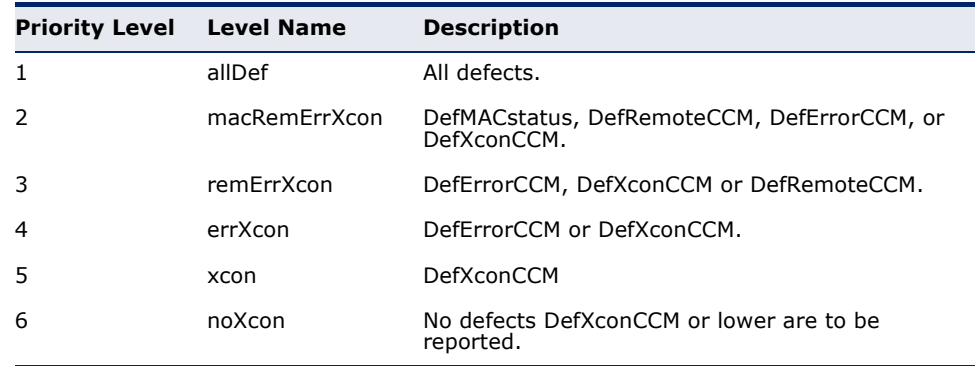

### **Table 176: MEP Defect Descriptions**

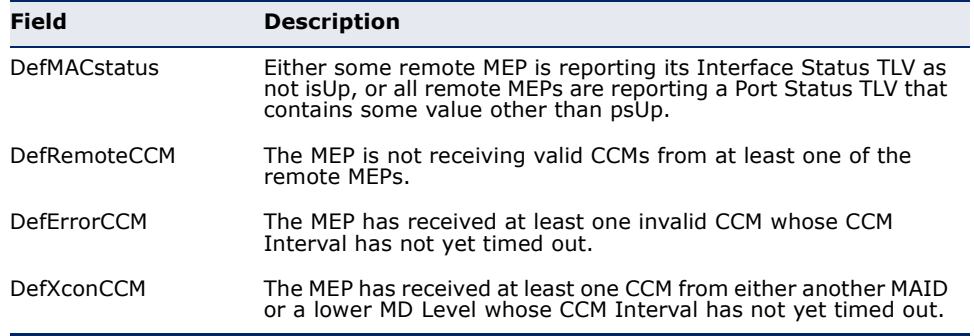

╜

#### **EXAMPLE**

This example sets the lowest priority defect that will generate a fault alarm.

Console(config)#ethernet cfm domain index 1 name voip level 3 Console(config-ether-cfm)#mep fault-notify lowest-priority 1 Console(config-ether-cfm)#

<span id="page-1346-0"></span>**mep fault-notify** This command configures the time after a fault alarm has been issued, and **reset-time** no defect exists, before another fault alarm can be issued. Use the **no** form to restore the default setting.

#### **SYNTAX**

#### **mep fault-notify reset-time** *reset-time*

#### **no fault-notify reset-time**

*reset-time –* The time that must pass without any further defects indicated before another fault alarm can be generated. (Range: 3-10 seconds)

### **DEFAULT SETTING**

10 seconds

### **COMMAND MODE**

CFM Domain Configuration

#### **EXAMPLE**

This example sets the reset time after which another fault alarm can be generated.

```
Console(config)#ethernet cfm domain index 1 name voip level 3 
Console(config-ether-cfm)#mep fault-notify reset-time 7
Console(config-ether-cfm)#
```
# **fault-notify-**generator. **generator**

show ethernet cfm This command displays configuration settings for the fault notification

#### **SYNTAX**

#### **show ethernet cfm fault-notify-generator mep** *mpid*

*mpid –* Maintenance end point identifier. (Range: 1-8191)

**DEFAULT SETTING** None

# **COMMAND MODE**

Privileged Exec

#### **EXAMPLE**

This example shows the fault notification settings configured for one MEP.

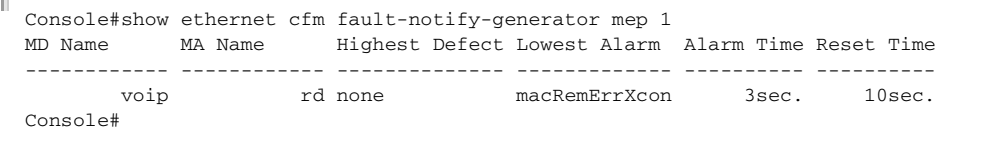

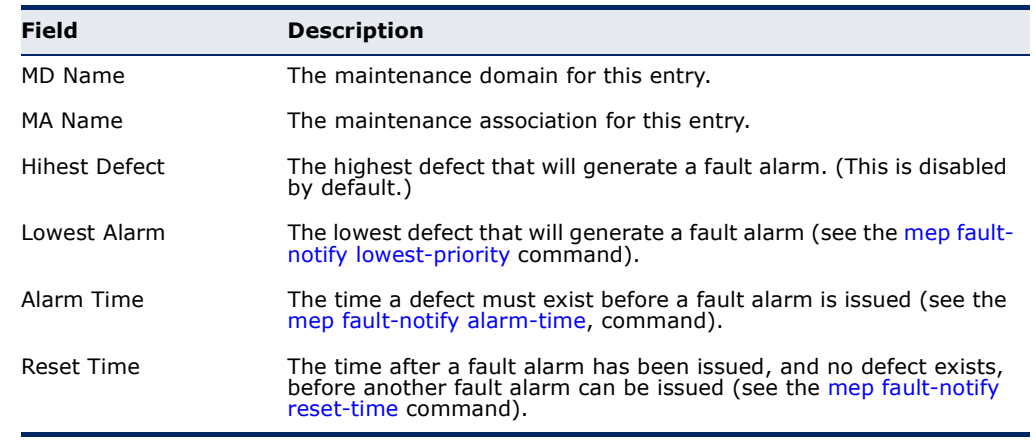

#### **Table 177: show fault-notify-generator** - display description

### **Delay Measure Operations**

**ethernet cfm delay-**This command sends periodic delay-measure requests to a specified MEP **measure two-way** within a maintenance association.

#### **SYNTAX**

### **ethernet cfm delay-measure two-way** [**src-mep** *source*-*mpid*] {**dest-mep** *destination*-*mpid* | *mac-address*} **md** *domain-name*  **ma** *ma-name* [**count** *transmit-count*] [**interval** *interval*] [**size** *packet-size*] [**timeout** *timeout*]

*source*-*mpid –* The identifier of a source MEP that will send the delay-measure message. (Range: 1-8191)

*destination*-*mpid –* The identifier of a remote MEP that is the target of the delay-measure message. (Range: 1-8191)

*mac-address* – MAC address of a remote MEP that is the target of the delay-measure message. This address can be entered in either of the following formats: xx-xx-xx-xx-xx-xx or xxxxxxxxxxxx

*domain-name –* Domain name. (Range: 1-43 alphanumeric characters)

*ma-name* – Maintenance association name. (Range: 1-44 alphanumeric characters)

*count –* The number of times to retry sending the message if no response is received before the specified timeout. (Range: 1-5)

*interval –* The transmission delay between delay-measure messages. (Range: 1-5 seconds)

*packet-size –* The size of the delay-measure message. (Range: 64-1518 bytes)

*timeout* - The timeout to wait for a response. (Range: 1-5 seconds)

### **DEFAULT SETTING**

Count: 5 Interval: 1 second Size: 64 bytes Timeout: 5 seconds

### **COMMAND MODE**

Privileged Exec

### **COMMAND USAGE**

- ◆ Delay measurement can be used to measure frame delay and frame delay variation between MEPs.
- ◆ A local MEP must be configured for the same MA before you can use this command.
- ◆ If a MEP is enabled to generate frames with delay measurement (DM) information, it periodically sends DM frames to its peer MEP in the same MA., and expects to receive DM frames back from it.
- ◆ Frame delay measurement can be made only for two-way measurements, where the MEP transmits a frame with DM request information with the TxTimeStampf (Timestamp at the time of sending a frame with DM request information), and the receiving MEP responds with a frame with DM reply information with TxTimeStampf copied from the DM request information, RxTimeStampf (Timestamp at the time of receiving a frame with DM request information), and TxTimeStampb (Timestamp at the time of transmitting a frame with DM reply information):

Frame Delay = (RxTimeStampb-TxTimeStampf)-(TxTimeStampb-RxTimeStampf)

◆ The MEP can also make two-way frame delay variation measurements based on its ability to calculate the difference between two subsequent two-way frame delay measurements.

### **EXAMPLE**

This example sends periodic delay-measure requests to a remote MEP.

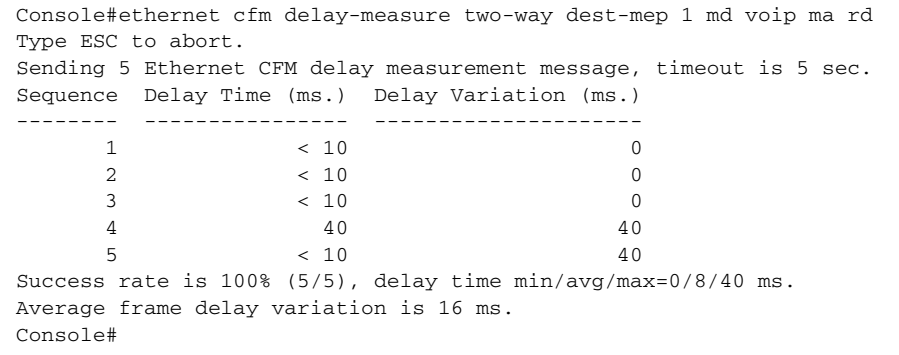

**CHAPTER 44** | CFM Commands Delay Measure Operations

These commands are used to configure Domain Naming System (DNS) services. Entries can be manually configured in the DNS domain name to IP address mapping table, default domain names configured, or one or more name servers specified to use for domain name to address translation.

Note that domain name services will not be enabled until at least one name server is specified with the [ip name-server](#page-1354-0) command and domain lookup is enabled with the [ip domain-lookup](#page-1351-0) command.

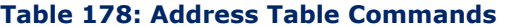

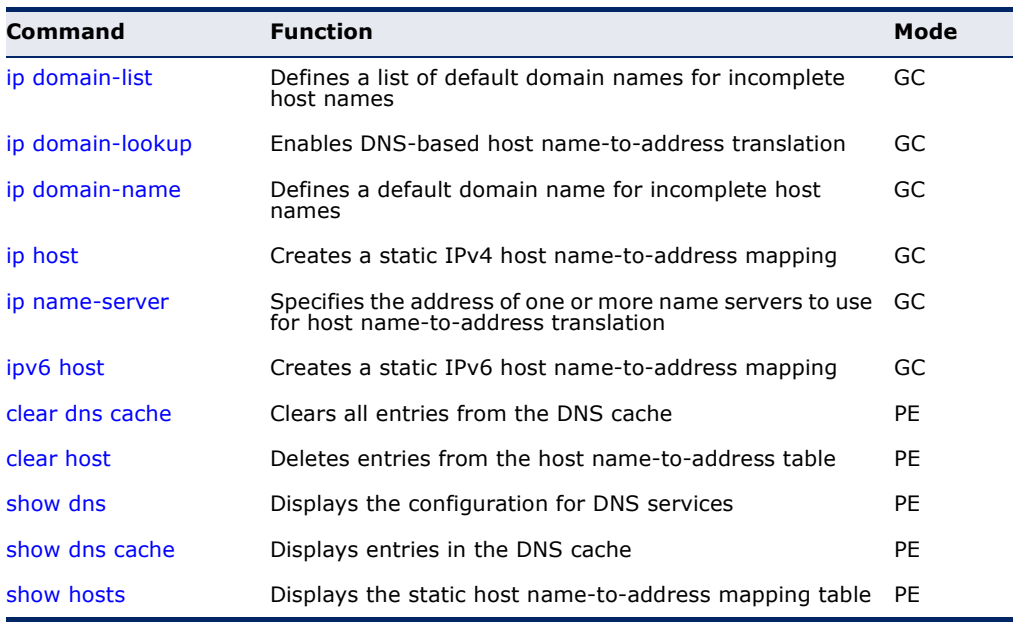

<span id="page-1350-0"></span>**ip domain-list** This command defines a list of domain names that can be appended to incomplete host names (i.e., host names passed from a client that are not formatted with dotted notation). Use the **no** form to remove a name from this list.

### **SYNTAX**

## [**no**] **ip domain-list** *name*

*name* - Name of the host. Do not include the initial dot that separates the host name from the domain name. (Range: 1-127 characters)

**DEFAULT SETTING** None

#### **COMMAND MODE**

Global Configuration

#### **COMMAND USAGE**

- ◆ Domain names are added to the end of the list one at a time.
- ◆ When an incomplete host name is received by the DNS service on this switch, it will work through the domain list, appending each domain name in the list to the host name, and checking with the specified name servers for a match.
- ◆ If there is no domain list, the domain name specified with the ip [domain-name](#page-1352-0) command is used. If there is a domain list, the default domain name is not used.

#### **EXAMPLE**

This example adds two domain names to the current list and then displays the list.

J

```
Console(config)#ip domain-list sample.com.jp
Console(config)#ip domain-list sample.com.uk
Console(config)#end
Console#show dns
Domain Lookup Status:
    DNS disabled
Default Domain Name:
    sample.com
Domain Name List:
    sample.com.jp
    sample.com.uk
Name Server List:
Console#
```
**RELATED COMMANDS** [ip domain-name \(1353\)](#page-1352-0)

<span id="page-1351-0"></span>**ip domain-lookup** This command enables DNS host name-to-address translation. Use the **no** form to disable DNS.

#### **SYNTAX**

[**no**] **ip domain-lookup**

**DEFAULT SETTING** Disabled

### **COMMAND MODE**

Global Configuration

### **COMMAND USAGE**

◆ At least one name server must be specified before DNS can be enabled.

◆ If all name servers are deleted, DNS will automatically be disabled.

#### **EXAMPLE**

This example enables DNS and then displays the configuration.

```
Console(config)#ip domain-lookup
Console(config)#end
Console#show dns
Domain Lookup Status:
    DNS enabled
Default Domain Name:
    sample.com
Domain Name List:
    sample.com.jp
    sample.com.uk
Name Server List:
    192.168.1.55
    10.1.0.55
Console#
```
#### **RELATED COMMANDS**

[ip domain-name \(1353\)](#page-1352-0) [ip name-server \(1355\)](#page-1354-0)

<span id="page-1352-0"></span>**ip domain-name** This command defines the default domain name appended to incomplete host names (i.e., host names passed from a client that are not formatted with dotted notation). Use the **no** form to remove the current domain name.

#### **SYNTAX**

**ip domain-name** *name*

#### **no ip domain-name**

*name* - Name of the host. Do not include the initial dot that separates the host name from the domain name. (Range: 1-127 characters)

#### **DEFAULT SETTING** None

## **COMMAND MODE**

Global Configuration

### **EXAMPLE**

```
Console(config)#ip domain-name sample.com
Console(config)#end
Console#show dns
Domain Lookup Status:
    DNS Disabled
Default Domain Name:
    sample.com
```
Domain Name List: Name Server List: Console#

### **RELATED COMMANDS**

[ip domain-list \(1351\)](#page-1350-0) [ip name-server \(1355\)](#page-1354-0) [ip domain-lookup \(1352\)](#page-1351-0)

<span id="page-1353-0"></span>**ip host** This command creates a static entry in the DNS table that maps a host name to an IPv4 address. Use the **no** form to remove an entry.

#### **SYNTAX**

[**no**] **ip host** *name address*

*name* - Name of an IPv4 host. (Range: 1-100 characters)

*address* - Corresponding IPv4 address.

### **DEFAULT SETTING**

No static entries

**COMMAND MODE** Global Configuration

#### **COMMAND USAGE**

Use the **no ip host** command to clear static entries, or the [clear host](#page-1356-0) command to clear dynamic entries.

#### **EXAMPLE**

This example maps an IPv4 address to a host name.

```
Г
 Console(config)#ip host rd5 192.168.1.55
 Console(config)#end
 Console#show hosts
 No. Flag Type IP Address TTL Domain
 ---- ---- ------- -------------------- ----- ------------------------------
   0 2 Address 192.168.1.55 rd5
 Console#ш
```
<span id="page-1354-0"></span>**ip name-server** This command specifies the address of one or more domain name servers to use for name-to-address resolution. Use the **no** form to remove a name server from this list.

#### **SYNTAX**

[**no**] **ip name-server** *server-address1* [*server-address2* … *server-address6*]

*server-address1* - IP address of domain-name server.

*server-address2* … *server-address6* - IP address of additional domain-name servers.

### **DEFAULT SETTING**

None

### **COMMAND MODE**

Global Configuration

### **COMMAND USAGE**

The listed name servers are queried in the specified sequence until a response is received, or the end of the list is reached with no response.

#### **EXAMPLE**

This example adds two domain-name servers to the list and then displays the list.

```
Console(config)#ip name-server 192.168.1.55 10.1.0.55
Console(config)#end
Console#show dns
Domain Lookup Status:
    DNS disabled
Default Domain Name:
    sample.com
Domain Name List:
    sample.com.jp
    sample.com.uk
Name Server List:
    192.168.1.55
     10.1.0.55
Console#
```
**RELATED COMMANDS** [ip domain-name \(1353\)](#page-1352-0) [ip domain-lookup \(1352\)](#page-1351-0) <span id="page-1355-1"></span>**ipv6 host** This command creates a static entry in the DNS table that maps a host name to an IPv6 address. Use the **no** form to remove an entry.

#### **SYNTAX**

#### [**no**] **ipv6 host** *name ipv6-address*

*name* - Name of an IPv6 host. (Range: 1-100 characters)

*ipv6-address* - Corresponding IPv6 address. This address must be entered according to RFC 2373 "IPv6 Addressing Architecture," using 8 colon-separated 16-bit hexadecimal values. One double colon may be used in the address to indicate the appropriate number of zeros required to fill the undefined fields.

#### **DEFAULT SETTING**

No static entries

#### **COMMAND MODE**

Global Configuration

#### **EXAMPLE**

This example maps an IPv6 address to a host name.

```
Console(config)#ipv6 host rd6 2001:0db8:1::12
Console(config)#end
Console#show hosts
No. Flag Type IP Address TTL Domain
---- ---- ------- -------------------- ----- -------------------------------
  0 2 Address 192.168.1.55 rd5
   1 2 Address 2001:DB8:1::12 rd6
Console#
                                                                 л
```
<span id="page-1355-0"></span>**clear dns cache** This command clears all entries in the DNS cache.

### **COMMAND MODE**

Privileged Exec

#### **EXAMPLE**

```
Console#clear dns cache
Console#show dns cache
No. Flag Type IP Address TTL Domain
------- ------- ------- --------------- ------- --------
Console#
```
긔

<span id="page-1356-0"></span>**clear host** This command deletes dynamic entries from the DNS table.

#### **SYNTAX**

```
clear host {name | *}
```
*name* - Name of the host. (Range: 1-100 characters)

*\** - Removes all entries.

### **DEFAULT SETTING**

None

### **COMMAND MODE**

Privileged Exec

### **COMMAND USAGE**

Use the **clear host** command to clear dynamic entries, or the no [ip host](#page-1353-0) command to clear static entries.

#### **EXAMPLE**

ſ

This example clears all dynamic entries from the DNS table.

```
Console(config)#clear host *
Console(config)#
```
<span id="page-1356-1"></span>**show dns** This command displays the configuration of the DNS service.

### **COMMAND MODE** Privileged Exec

#### **EXAMPLE**

F

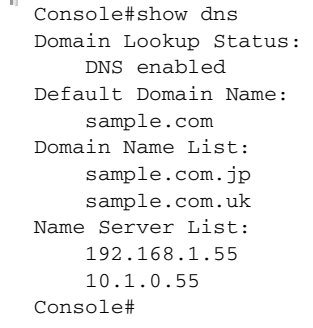

<span id="page-1357-1"></span>**show dns cache** This command displays entries in the DNS cache.

#### **COMMAND MODE**

Privileged Exec

#### **EXAMPLE**

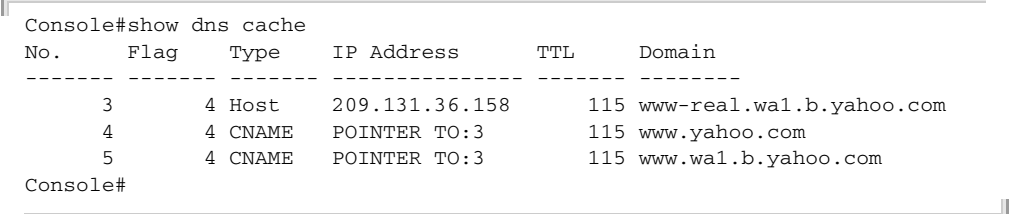

### **Table 179: show dns cache** - display description

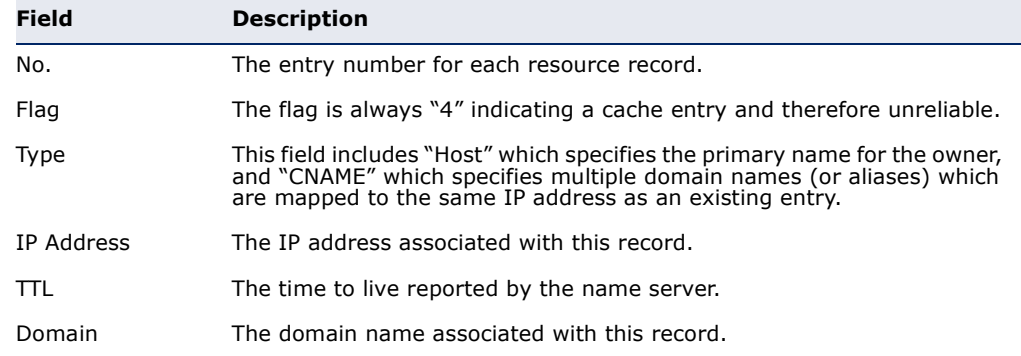

<span id="page-1357-0"></span>**show hosts** This command displays the static host name-to-address mapping table.

### **COMMAND MODE**

Privileged Exec

#### **EXAMPLE**

Note that a host name will be displayed as an alias if it is mapped to the same address(es) as a previously configured entry.

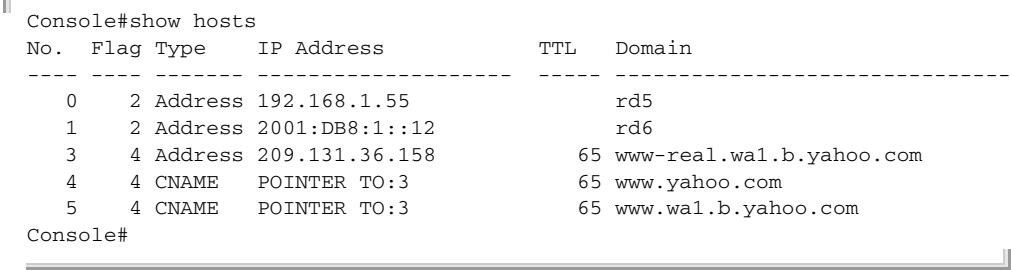

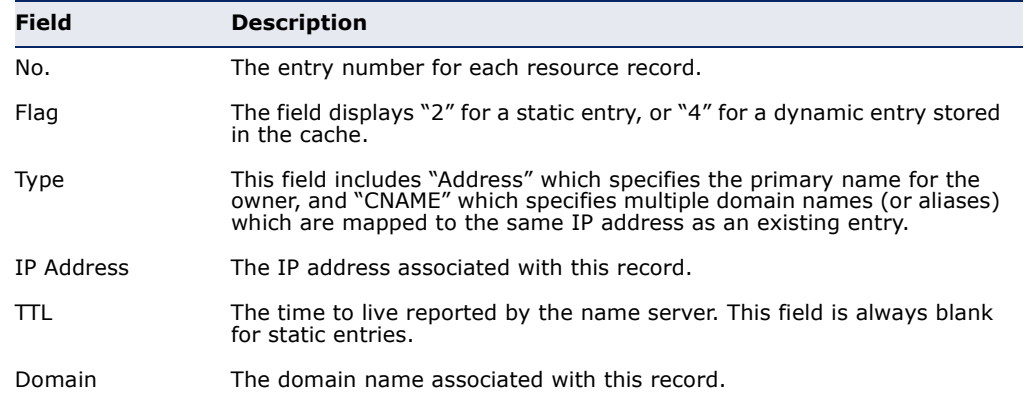

# **Table 180: show hosts** - display description

# **46 DHCP COMMANDS**

These commands are used to configure Dynamic Host Configuration Protocol (DHCP) client, relay, and server functions. Any VLAN interface can be configured to automatically obtain an IPv4 address through DHCP. This switch can be configured to relay DHCP client configuration requests to a DHCP server on another network, or it can be configured to provide DHCP service directly to any client.

### **Table 181: DHCP Commands**

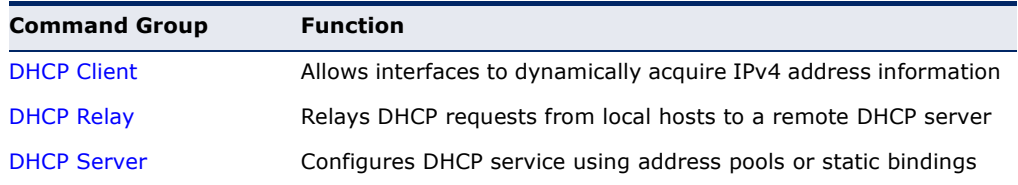

# <span id="page-1360-0"></span>**DHCP CLIENT**

Use the commands in this section to allow the switch's VLAN interfaces to dynamically acquire IP address information.

### **Table 182: DHCP Client Commands**

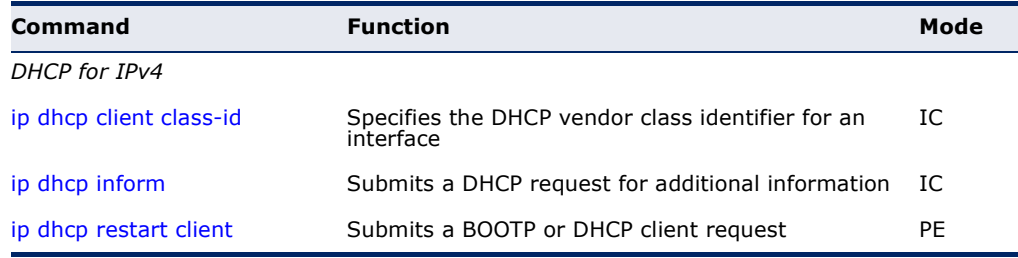

### <span id="page-1360-1"></span>**ip dhcp client** This command specifies the DCHP client vendor class identifier for the **class-id** current interface. Use the **no** form to remove the class identifier option from the DHCP packet.

### **SYNTAX**

### **ip dhcp client class-id** {**text** *text* | **hex** *hex*}

#### **no ip dhcp client class-id**

*text* - A text string. (Range: 1-32 characters)

*hex* - A hexadecimal value. (Range: 1-64 characters)

#### **DEFAULT SETTING**

Class identifier option enabled, with the name GTL-2691

#### **COMMAND MODE**

Interface Configuration (VLAN)

#### **COMMAND USAGE**

- ◆ Use this command without any keyword to restore the default setting.
- ◆ This command is used to identify the vendor class and configuration of the switch to the DHCP server, which then uses this information to decide on how to service the client or the type of information to return.
- ◆ The general framework for this DHCP option is set out in RFC 2132 (Option 60). This information is used to convey configuration settings or other identification information about a client, but the specific string to use should be supplied by your service provider or network administrator. Options 60, 66 and 67 statements can be added to the server daemon's configuration file.

#### **Table 183: Options 60, 66 and 67 Statements**

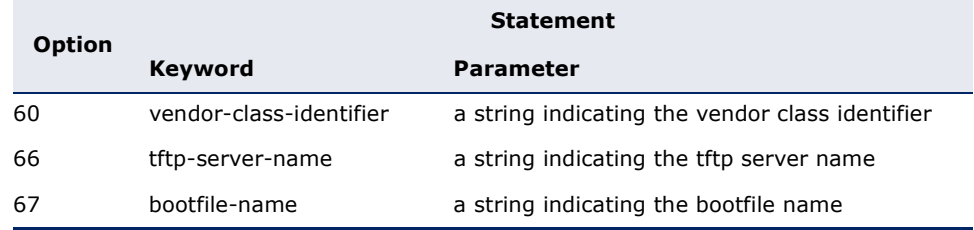

◆ By default, DHCP option 66/67 parameters are not carried in a DHCP server reply. To ask for a DHCP reply with option 66/67 information, the DHCP client request sent by this switch includes a "parameter request list" asking for this information. Besides, the client request also includes a "vendor class identifier" set by the **ip dhcp client class-id** command that allows the DHCP server to identify the device, and select the appropriate configuration file for download. This information is included in Option 55 and 124.

#### **Table 184: Options 55 and 124 Statements**

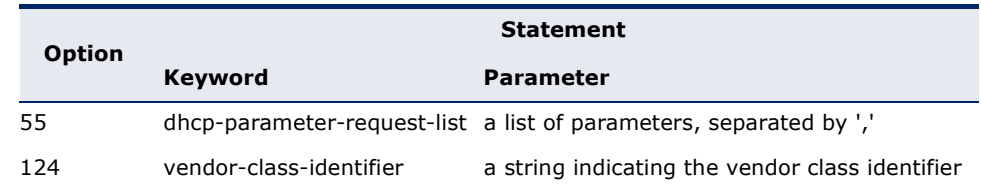

- The server should reply with the TFTP server name and boot file name.
- ◆ Note that the vendor class identifier can be formatted in either text or hexadecimal using the **ip dhcp client class-id** command, but the format used by both the client and server must be the same.

#### **EXAMPLE**

```
Console(config)#interface vlan 2
Console(config-if)#ip dhcp client class-id hex 000099669966
Console(config-if)#
```
#### **RELATED COMMANDS**

[ip dhcp restart client \(1364\)](#page-1363-0)

<span id="page-1362-0"></span>**ip dhcp inform** This command submits a DHCP request for information about the default domain name server and default gateway from a VLAN interface configured with a static IPv4 address. Use the **no** form to stop this request.

### **SYNTAX**

[**no**] **ip dhcp inform**

# **DEFAULT SETTING**

Disabled

### **COMMAND MODE** Interface Configuration (VLAN)

#### **COMMAND USAGE**

- ◆ This command can only be issued for a VLAN interface which has been configured with a static IPv4 address.
- ◆ The switch will continue sending DHCP inform requests until it receives an acknowledgement from the server. If retry interval is larger than 60 seconds, the switch will stop sending requests, record a log entry, and then wait for another 300 seconds before trying again.
- ◆ When the server receives a DHCP inform request, it will return the requested optional information to the host without assigning an IP address. If there is no option 6 (DNS) in the DHCP acknowledgement, the switch will delete all configured name servers. If there is more than one gateway address in option 3 (default gateway), the switch will use the first entry.
- ◆ If the interface address is changed to another static IP address in a different subnet, the DHCP inform request should be sent again.

#### **EXAMPLE**

In the following example, a static IP address is assigned to VLAN 1, and the switch is then configured to start submitting DHCP inform requests.

```
Console(config)#interface vlan 1
Console(config-if)#ip address 192.168.0.99 255.255.255.0
Console(config-if)#ip dhcp inform
Console(config-if)#
```
<span id="page-1363-0"></span>**ip dhcp restart client** This command submits a BOOTP or DHCP client request.

### **DEFAULT SETTING**

None

**COMMAND MODE** Privileged Exec

#### **COMMAND USAGE**

- ◆ This command issues a BOOTP or DHCP client request for any IP interface that has been set to BOOTP or DHCP mode through the [ip](#page-1391-0)  [address](#page-1391-0) command.
- ◆ DHCP requires the server to reassign the client's last address if available.
- ◆ If the BOOTP or DHCP server has been moved to a different domain, the network portion of the address provided to the client will be based on this new domain.

### **EXAMPLE**

In the following example, the device is reassigned the same address.

```
Console(config)#interface vlan 1
Console(config-if)#ip address dhcp
Console(config-if)#exit
Console#ip dhcp restart client
Console#show ip interface
VLAN 1 is Administrative Up - Link Up
  Address is 12-34-12-34-12-34
   Index: 1001, MTU: 1500,
  Address Mode is DHCP
  IP Address: 192.168.0.9 Mask: 255.255.255.0
  Proxy ARP is disabled
  DHCP Inform is disabled
Console#
```
**RELATED COMMANDS**

[ip address \(1392\)](#page-1391-0)

# <span id="page-1364-0"></span>**DHCP RELAY**

This section describes commands used to configure DHCP relay functions for host devices attached to the switch.

#### **Table 185: DHCP Relay Commands**

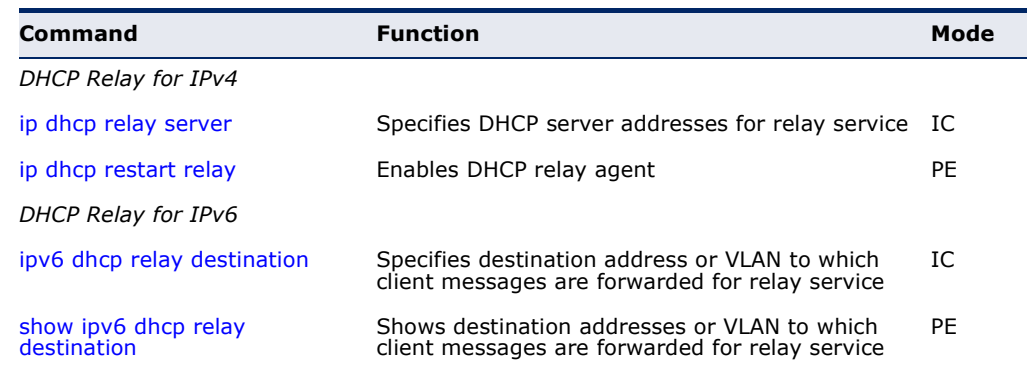

### **DHCP Relay for IPv4**

<span id="page-1364-1"></span>**ip dhcp relay server** This command specifies the addresses of DHCP servers to be used by the switch's DHCP relay agent. Use the **no** form to clear all addresses.

### **SYNTAX**

### **ip dhcp relay server** *address1* [*address2* [*address3 ...*]]

#### **no ip dhcp relay server**

*address* - IP address of DHCP server. (Range: 1-3 addresses)

### **DEFAULT SETTING**

None

**COMMAND MODE** Interface Configuration (VLAN)

### **USAGE GUIDELINES**

- ◆ You must specify the IP address for at least one DHCP server. Otherwise, the switch's DHCP relay agent will not forward client requests to a DHCP server.
- ◆ To start DHCP relay service, enter the [ip dhcp restart relay](#page-1365-0) command.

#### **EXAMPLE**

```
Console(config)#interface vlan 1
Console(config-if)#ip dhcp relay server 10.1.0.99
Console(config-if)#
```
#### **RELATED COMMANDS**

[ip dhcp restart relay \(1366\)](#page-1365-0)

<span id="page-1365-0"></span>**ip dhcp restart relay** This command enables DHCP relay for the specified VLAN. Use the **no** form to disable it.

### **DEFAULT SETTING**

Disabled

# **COMMAND MODE**

Privileged Exec

### **COMMAND USAGE**

This command is used to configure DHCP relay functions for host devices attached to the switch. If DHCP relay service is enabled, and this switch sees a DHCP request broadcast, it inserts its own IP address into the request so the DHCP server will know the subnet where the client is located. Then, the switch forwards the packet to the DHCP server on another network. When the server receives the DHCP request, it allocates a free IP address for the DHCP client from its defined scope for the DHCP client's subnet, and sends a DHCP response back to the DHCP relay agent (i.e., this switch). This switch then broadcasts the DHCP response received from the server to the client.

### **EXAMPLE**

In the following example, the device is reassigned the same address.

```
Console(config)#ip dhcp restart relay
Console(config)#end
Console#show ip interface
VLAN 1 is Administrative Up - Link Up
   Address is 00-00-E8-93-82-A0
  Index: 1001, MTU: 1500
  Address Mode is DHCP
  IP Address: 10.1.0.254 Mask: 255.255.255.0
  Proxy ARP is disabled
   DHCP Inform is disabled
Console#
```
**RELATED COMMANDS** [ip dhcp relay server \(1365\)](#page-1364-1)

### <span id="page-1366-0"></span>**DHCP Relay for IPv6**

**ipv6 dhcp relay** This command specifies the destination address or VLAN to which client **destination** messages are forwarded for DHCP service. Use the **no** form to remove an entry.

### **SYNTAX**

### [**no**] **ipv6 dhcp relay destination** {*ipv6-address* | **multicast** {**all** | **vlan** *vlan-id*}}

*ipv6-address* - A full IPv6 address including the network prefix and host address bits. This address may designate another relay server or a DHCPv6 server.

**multicast** - All DHCP server multicast address (FF:05::1:3).

**all** - All configured VLANs.

*vlan-id* - ID of configured VLAN. (Range: 1-4093)

### **DEFAULT SETTING**

None

### **COMMAND MODE**

Interface Configuration (VLAN)

### **USAGE GUIDELINES**

- ◆ This command is used to configure DHCPv6 relay functions for host devices attached to the switch. If DHCPv6 relay service is enabled, and this switch sees a DHCPv6 request broadcast, it inserts its own IP address into the request so the DHCPv6 server will know the subnet where the client is located. Then, the switch forwards the packet to the next relay agent or DHCPv6 server on another network. When the server receives the DHCPv6 request, it allocates a free IP address for the DHCPv6 client from its defined scope for the DHCPv6 client's subnet, and sends a DHCPv6 response back to the DHCPv6 relay agent (i.e., this switch). This switch then broadcasts the DHCPv6 response received from the server to the client.
- ◆ When the multicast option is used, the switch multicasts the modified client request to all configured VLANs or to a specified VLAN, and enables DHCPv6 relay service for those VLANs.
- ◆ Up to five relay destinations may be configured by repeating this command.
- ◆ When issuing the **no ipv6 dhcp relay destination** command without any arguments, the switch will delete all configured destination addresses and disable DHCP for IPv6 relay for all VLANs.

#### **EXAMPLE**

```
Console(config)#interface vlan 1
Console(config-if)#ipv6 dhcp relay destination 2001:0DB8:3000:3000::42
Console(config-if)#
```
<span id="page-1367-1"></span>**show ipv6 dhcp** This command shows the destination addresses or VLAN to which client **relay destination** messages are forwarded for DHCP relay service.

#### **SYNTAX**

#### **show ipv6 dhcp relay destination interface** [**vlan** *vlan-id*]

*vlan-id* - ID of configured VLAN. (Range: 1-4093, no leading zeroes)

### **COMMAND MODE**

Privileged Exec

#### **EXAMPLE**

```
Console#show ipv6 dhcp relay destination interface vlan 1
DHCP relay destination :
VLAN 1 :
  Unicast : 2001:DB8:3000:3000::42
Console#
```
# <span id="page-1367-0"></span>**DHCP SERVER**

This section describes commands used to configure client address pools for the DHCP service.

#### **Table 186: DHCP Server Commands**

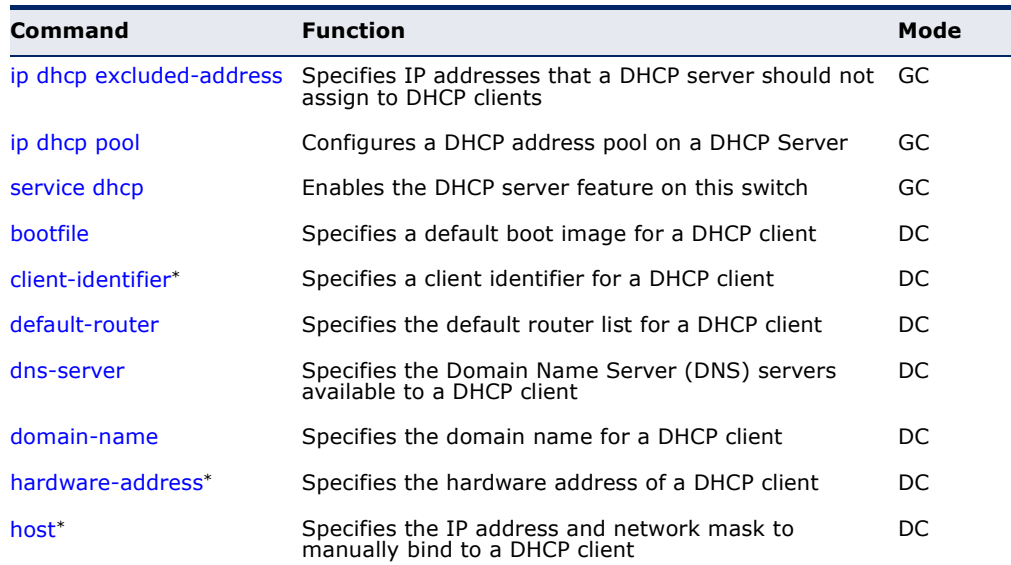
Л

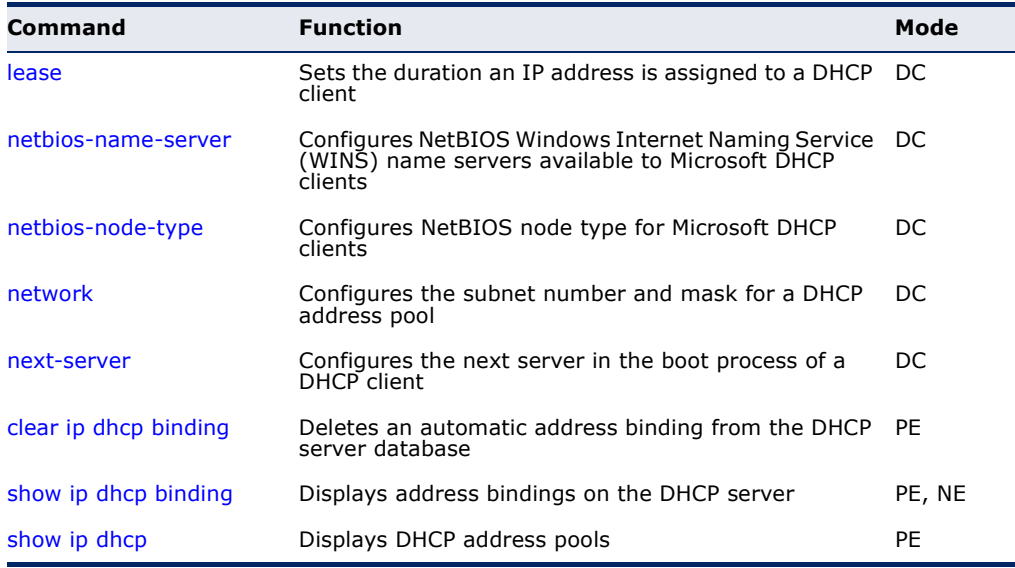

#### **Table 186: DHCP Server Commands** (Continued)

\* These commands are used for manually binding an address to a client.

<span id="page-1368-0"></span>ip dhcp excluded- This command specifies IP addresses that the DHCP server should not **address** assign to DHCP clients. Use the **no** form to remove the excluded IP addresses.

## **SYNTAX**

#### [**no**] **ip dhcp excluded-address** *low-address* [*high-address*]

*low-address* - An excluded IP address, or the first IP address in an excluded address range.

*high-address* - The last IP address in an excluded address range.

#### **DEFAULT SETTING**

All IP pool addresses may be assigned.

#### **COMMAND MODE**

Global Configuration

#### **EXAMPLE**

```
Console(config)#ip dhcp excluded-address 10.1.0.19
Console(config)#
```
**ip dhcp pool** This command configures a DHCP address pool and enter DHCP Pool Configuration mode. Use the **no** form to remove the address pool.

#### **SYNTAX**

#### [**no**] **ip dhcp pool** *name*

*name* - A string or integer. (Range: 1-8 characters)

#### **DEFAULT SETTING**

DHCP address pools are not configured.

#### **COMMAND MODE**

Global Configuration

#### **USAGE GUIDELINES**

- ◆ After executing this command, the switch changes to DHCP Pool Configuration mode, identified by the (config-dhcp)# prompt.
- ◆ From this mode, first configure address pools for the network interfaces (using the [network](#page-1376-0) command). You can also manually bind an address to a specific client (with the [host](#page-1373-0) command) if required. You can configure up to 8 network address pools, and up to 32 manually bound host address pools (i.e., listing one host address per pool). However, note that any address specified in a [host](#page-1373-0) command must fall within the range of a configured network address pool.

#### **EXAMPLE**

Console(config)#ip dhcp pool R&D Console(config-dhcp)#

#### **RELATED COMMANDS**

[network \(1377\)](#page-1376-0) [host \(1374\)](#page-1373-0)

**service dhcp** This command enables the DHCP server on this switch. Use the **no** form to disable the DHCP server.

#### **SYNTAX**

[**no**] **service dhcp**

**DEFAULT SETTING** Enabled

**COMMAND MODE** Global Configuration

Л

#### **COMMAND USAGE**

If the DHCP server is running, you must restart it to implement any configuration changes.

#### **EXAMPLE**

Console(config)#service dhcp Console(config)#

<span id="page-1370-1"></span>**bootfile** This command specifies the name of the default boot image for a DHCP client. This file should placed on the Trivial File Transfer Protocol (TFTP) server specified with the [next-server](#page-1377-0) command. Use the **no** form to delete the boot image name.

#### **SYNTAX**

**bootfile** *filename*

#### **no bootfile**

*filename* - Name of the file that is used as a default boot image.

#### **DEFAULT SETTING** None

# **COMMAND MODE**

DHCP Pool Configuration

#### **EXAMPLE**

Console(config-dhcp)#bootfile wme.bat Console(config-dhcp)#

# **RELATED COMMANDS**

[next-server \(1378\)](#page-1377-0)

<span id="page-1370-0"></span>**client-identifier** This command specifies the client identifier of a DHCP client. Use the **no** form to remove the client identifier.

#### **SYNTAX**

**client-identifier** {**text** *text* | **hex** *hex*}

#### **no client-identifier**

*text* - A text string. (Range: 1-15 characters)

*hex* - The hexadecimal value.

#### **DEFAULT SETTING** None

– 1371 –

#### **COMMAND MODE**

DHCP Pool Configuration

#### **COMMAND USAGE**

- ◆ This command identifies a DHCP client to bind to an address specified in the [host](#page-1373-0) command. If both a client identifier and hardware address are configured for a host address, the client identifier takes precedence over the hardware address in the search procedure.
- ◆ BOOTP clients cannot transmit a client identifier. To bind an address to a BOOTP client, you must associate a hardware address with the host entry.

#### **EXAMPLE**

```
Console(config-dhcp)#client-identifier text steve
Console(config-dhcp)#
```
#### **RELATED COMMANDS** [host \(1374\)](#page-1373-0)

**default-router** This command specifies default routers for a DHCP pool. Use the **no** form to remove the default routers.

#### **SYNTAX**

#### **default-router** *address1* [*address2*]

#### **no default-router**

*address1* - Specifies the IP address of the primary router.

*address2* - Specifies the IP address of an alternate router.

#### **DEFAULT SETTING**

None

#### **COMMAND MODE**

DHCP Pool Configuration

#### **USAGE GUIDELINES**

The IP address of the router should be on the same subnet as the client. You can specify up to two routers. Routers are listed in order of preference (starting with *address1* as the most preferred router).

#### **EXAMPLE**

```
Console(config-dhcp)#default-router 10.1.0.54 10.1.0.64
Console(config-dhcp)#
```
Л

**dns-server** This command specifies the Domain Name System (DNS) IP servers available to a DHCP client. Use the **no** form to remove the DNS server list.

#### **SYNTAX**

**dns-server** *address1* [*address2*]

#### **no dns-server**

*address1* - Specifies the IP address of the primary DNS server.

*address2* - Specifies the IP address of the alternate DNS server.

#### **DEFAULT SETTING**

None

# **COMMAND MODE**

DHCP Pool Configuration

#### **USAGE GUIDELINES**

- ◆ If DNS IP servers are not configured for a DHCP client, the client cannot correlate host names to IP addresses.
- ◆ Servers are listed in order of preference (starting with *address1* as the most preferred server).

#### **EXAMPLE**

```
Console(config-dhcp)#dns-server 10.1.1.253 192.168.3.19
Console(config-dhcp)#
```
#### **domain-name** This command specifies the domain name for a DHCP client. Use the **no** form to remove the domain name.

#### **SYNTAX**

#### **domain-name** *domain*

#### **no domain-name**

*domain* - Specifies the domain name of the client. (Range: 1-32 characters)

#### **DEFAULT SETTING**

None

## **COMMAND MODE**

DHCP Pool Configuration

#### **EXAMPLE**

```
Console(config-dhcp)#domain-name sample.com
Console(config-dhcp)#
```
<span id="page-1373-1"></span>**hardware-address** This command specifies the hardware address of a DHCP client. This command is valid for manual bindings only. Use the **no** form to remove the hardware address.

#### **SYNTAX**

#### **hardware-address** *hardware-address type*

#### **no hardware-address**

*hardware-address* - Specifies the MAC address of the client device.

*type* - Indicates the following protocol used on the client device:

- ethernet
- ieee802
- fddi

#### **DEFAULT SETTING**

If no type is specified, the default protocol is Ethernet.

#### **COMMAND MODE**

DHCP Pool Configuration

#### **COMMAND USAGE**

This command identifies a DHCP or BOOTP client to bind to an address specified in the [host](#page-1373-0) command. BOOTP clients cannot transmit a client identifier. To bind an address to a BOOTP client, you must associate a hardware address with the host entry.

#### **EXAMPLE**

Console(config-dhcp)#hardware-address 00-e0-29-94-34-28 ethernet Console(config-dhcp)#

**RELATED COMMANDS** [host \(1374\)](#page-1373-0)

<span id="page-1373-0"></span>**host** Use this command to specify the IP address and network mask to manually bind to a DHCP client. Use the **no** form to remove the IP address for the client.

#### **SYNTAX**

**host** *address* [*mask*]

#### **no host**

*address* - Specifies the IP address of a client.

*mask* - Specifies the network mask of the client.

#### **DEFAULT SETTING** None

#### **COMMAND MODE**

DHCP Pool Configuration

#### **USAGE GUIDELINES**

- ◆ Host addresses must fall within the range specified for an existing network pool.
- ◆ When a client request is received, the switch first checks for a network address pool matching the gateway where the request originated (i.e., if the request was forwarded by a relay server). If there is no gateway in the client request (i.e., the request was not forwarded by a relay server), the switch searches for a network pool matching the interface through which the client request was received. It then searches for a manually configured host address that falls within the matching network pool.
- ◆ When searching for a manual binding, the switch compares the client identifier for DHCP clients, and then compares the hardware address for DHCP or BOOTP clients.
- ◆ If no manual binding has been specified for a host entry with the [client](#page-1370-0)[identifier](#page-1370-0) or [hardware-address](#page-1373-1) commands, then the switch will assign an address from the matching network pool.
- $\blacklozenge$  If the mask is unspecified, DHCP examines its address pools. If no mask is found in the pool database, the Class A, B, or C natural mask is used (see [page 1377\)](#page-1376-0). This command is valid for manual bindings only.
- ◆ The **no host** command only clears the address from the DHCP server database. It does not cancel the IP address currently in use by the host.

#### **EXAMPLE**

```
Console(config-dhcp)#host 10.1.0.21 255.255.255.0
Console(config-dhcp)#
```
#### **RELATED COMMANDS**

[client-identifier \(1371\)](#page-1370-0) [hardware-address \(1374\)](#page-1373-1)

<span id="page-1374-0"></span>**lease** This command configures the duration that an IP address is assigned to a DHCP client. Use the **no** form to restore the default value.

#### **SYNTAX**

**lease** {*days* [*hours*] [*minutes*] | **infinite**}

#### **no lease**

*days* - Specifies the duration of the lease in numbers of days. (Range: 0-364)

*hours* - Specifies the number of hours in the lease. A *days* value must be supplied before you can configure *hours*. (Range: 0-23)

*minutes* - Specifies the number of minutes in the lease. A *days* and *hours* value must be supplied before you can configure *minutes*. (Range: 0-59)

**infinite** - Specifies that the lease time is unlimited. This option is normally used for addresses manually bound to a BOOTP client via the **host** command.

#### **DEFAULT SETTING**

One day

#### **COMMAND MODES**

DHCP Pool Configuration

#### **EXAMPLE**

The following example leases an address to clients using this pool for 7 days.

Console(config-dhcp)#lease 7 Console(config-dhcp)#

<span id="page-1375-0"></span>

**netbios-name-**This command configures NetBIOS Windows Internet Naming Service **server** (WINS) name servers that are available to Microsoft DHCP clients. Use the **no** form to remove the NetBIOS name server list.

Л

#### **SYNTAX**

**netbios-name-server** *address1* [*address2*]

#### **no netbios-name-server**

*address1* - Specifies IP address of primary NetBIOS WINS name server.

*address2* - Specifies IP address of alternate NetBIOS WINS name server.

# **DEFAULT SETTING**

None

# **COMMAND MODE**

DHCP Pool Configuration

## **USAGE GUIDELINES**

Servers are listed in order of preference (starting with *address1* as the most preferred server).

Ш

#### **EXAMPLE**

```
Console(config-dhcp)#netbios-name-server 10.1.0.33 10.1.0.34
Console(config-dhcp)#
```

```
RELATED COMMANDS
netbios-node-type (1377)
```
<span id="page-1376-1"></span>**netbios-node-type** This command configures the NetBIOS node type for Microsoft DHCP clients. Use the **no** form to remove the NetBIOS node type.

#### **SYNTAX**

**netbios-node-type** *type*

#### **no netbios-node-type**

*type* - Specifies the NetBIOS node type:

#### **broadcast**

**hybrid** (recommended)

**mixed**

**peer-to-peer**

#### **DEFAULT SETTING** None

**COMMAND MODE** DHCP Pool Configuration

#### **EXAMPLE**

```
Console(config-dhcp)#netbios-node-type hybrid
Console(config-dhcp)#
```
#### **RELATED COMMANDS**

[netbios-name-server \(1376\)](#page-1375-0)

<span id="page-1376-0"></span>**network** This command configures the subnet number and mask for a DHCP address pool. Use the **no** form to remove the subnet number and mask.

#### **SYNTAX**

**network** *network-number* [*mask*]

#### **no network**

*network-number* - The IP address of the DHCP address pool.

*mask* - The bit combination that identifies the network (or subnet) and the host portion of the DHCP address pool.

#### **COMMAND MODE**

DHCP Pool Configuration

#### **USAGE GUIDELINES**

- ◆ When a client request is received, the switch first checks for a network address pool matching the gateway where the request originated (i.e., if the request was forwarded by a relay server). If there is no gateway in the client request (i.e., the request was not forwarded by a relay server), the switch searches for a network pool matching the interface through which the client request was received. It then searches for a manually configured host address that falls within the matching network pool. If no manually configured host address is found, it assigns an address from the matching network address pool. However, if no matching address pool is found the request is ignored.
- This command is valid for DHCP network address pools only. If the mask is not specified, the class A, B, or C natural mask is used. Subnet addresses are interpreted as class A, B or C, based on the first field in the specified address. In other words, if a subnet address nnn.xxx.xxx.xxx is entered, the first field (nnn) determines the class:

0 - 127 is class A, only uses the first field in the network address. 128 - 191 is class B, uses the first two fields in the network address. 192 - 223 is class C, uses the first three fields in the network address.

◆ The DHCP server assumes that all host addresses are available. You can exclude subsets of the address space by using the [ip dhcp excluded](#page-1368-0)[address](#page-1368-0) command.

#### **EXAMPLE**

Console(config-dhcp)#network 10.1.0.0 255.255.255.0 Console(config-dhcp)#

<span id="page-1377-0"></span>**next-server** This command configures the next server in the boot process of a DHCP client. Use the **no** form to remove the boot server list.

#### **SYNTAX**

#### [**no**] **next-server** *address*

*address* - Specifies the IP address of the next server in the boot process, which is typically a Trivial File Transfer Protocol (TFTP) server.

#### **DEFAULT SETTING**

None

#### **COMMAND MODE**

DHCP Pool Configuration

#### **EXAMPLE**

```
Console(config-dhcp)#next-server 10.1.0.21
Console(config-dhcp)#
```
#### **RELATED COMMANDS**

[bootfile \(1371\)](#page-1370-1)

<span id="page-1378-0"></span>**clear ip dhcp** This command deletes an automatic address binding from the DHCP server **binding** database.

#### **SYNTAX**

#### **clear ip dhcp binding** {*address* | **\***}

*address* - The address of the binding to clear.

**\*** - Clears all automatic bindings.

#### **DEFAULT SETTING**

None

#### **COMMAND MODE**

Privileged Exec

#### **USAGE GUIDELINES**

- ◆ An *address* specifies the client's IP address. If an asterisk (\*) is used as the address parameter, the DHCP server clears all automatic bindings.
- ◆ Use the no [host](#page-1373-0) command to delete a manual binding.
- ◆ This command is normally used after modifying the address pool, or after moving DHCP service to another device.

#### **EXAMPLE.**

```
Console#clear ip dhcp binding *
Console#
```
# **RELATED COMMANDS**

[show ip dhcp binding \(1379\)](#page-1378-1)

<span id="page-1378-1"></span>**show ip dhcp** This command displays address bindings on the DHCP server. **binding**

#### **SYNTAX**

#### **show ip dhcp binding** [*address*]

*address* - Specifies the IP address of the DHCP client for which bindings will be displayed.

# **DEFAULT SETTING**

None

**COMMAND MODE** Normal Exec, Privileged Exec

#### **EXAMPLE**

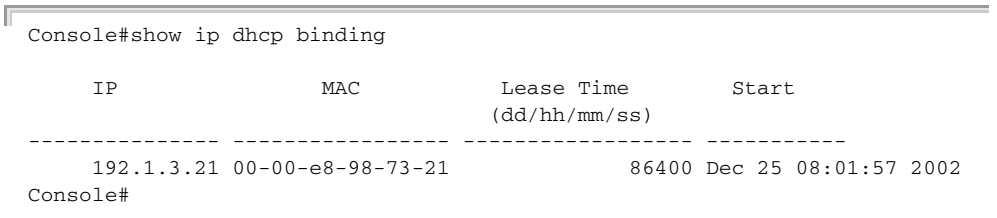

Л

<span id="page-1379-0"></span>**show ip dhcp** This command displays DHCP address pools configured on the switch.

# **COMMAND MODE** Privileged Exec

#### **EXAMPLE**

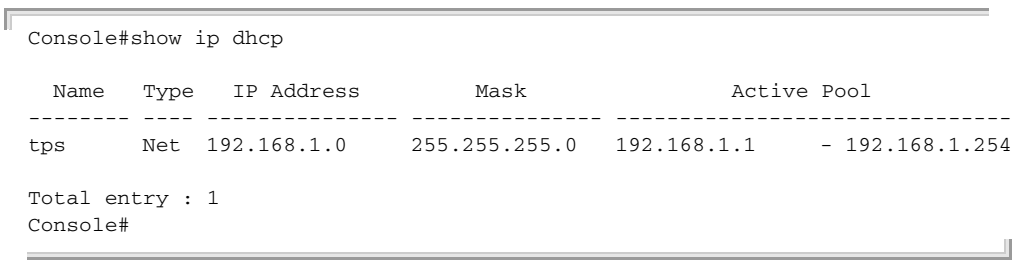

# **47 VRRP COMMANDS**

Virtual Router Redundancy Protocol (VRRP) use a virtual IP address to support a primary router and multiple backup routers. The backup routers can be configured to take over the workload if the master router fails, or can also be configured to share the traffic load. The primary goal of router redundancy is to allow a host device which has been configured with a fixed gateway to maintain network connectivity in case the primary gateway goes down.

To configure VRRP, select an interface on each router in the group that will participate in the protocol as the master router or a backup router. To select a specific device as the master router, set the address of this interface as the virtual router address for the group. Now set the same virtual address and a priority on the backup routers, and configure an authentication string. You can also enable the preempt feature which allows a router to take over as the master router when it comes on line if it has a higher priority than the currently active master router.

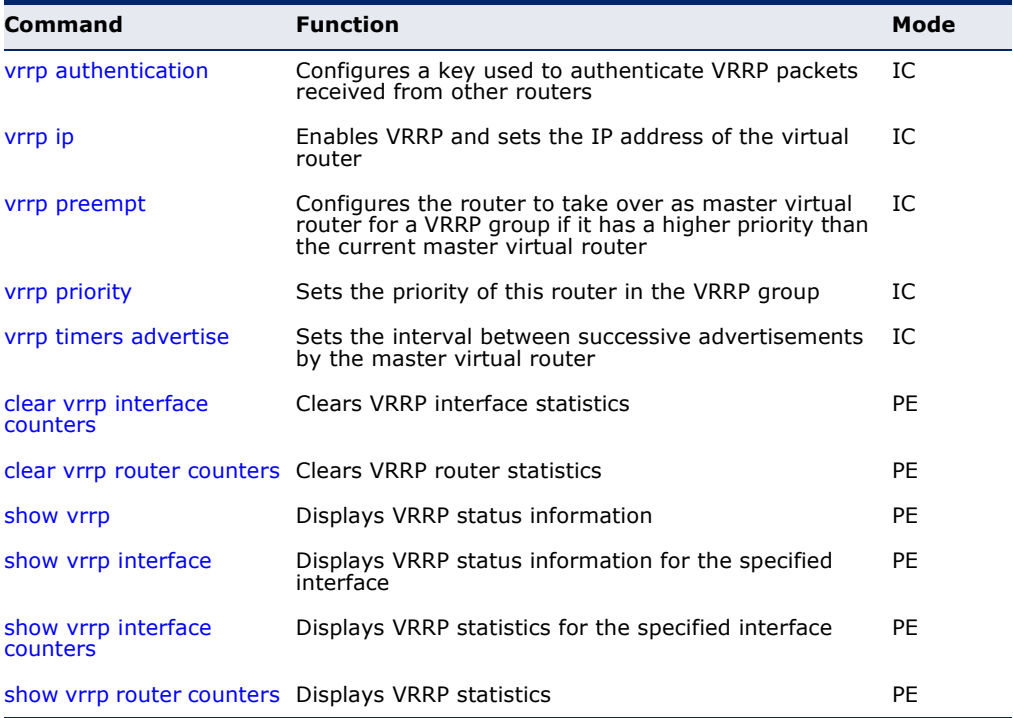

#### **Table 187: VRRP Commands**

<span id="page-1381-1"></span>**vrrp authentication** This command specifies the key used to authenticate VRRP packets received from other routers. Use the **no** form to prevent authentication.

#### **SYNTAX**

**vrrp** *group* **authentication** *key*

#### **no vrrp** *group* **authentication**

*group* - Identifies the virtual router group. (Range: 1-255)

*key* - Authentication string. (Range: 1-8 alphanumeric characters)

#### **DEFAULT SETTING**

No key is defined.

#### **COMMAND MODE**

Interface (VLAN)

#### **COMMAND USAGE**

- ◆ All routers in the same VRRP group must be configured with the same authentication key.
- ◆ When a VRRP packet is received from another router in the group, its authentication key is compared to the string configured on this router. If the keys match, the message is accepted. Otherwise, the packet is discarded.
- ◆ Plain text authentication does not provide any real security. It is supported only to prevent a mis-configured router from participating in VRRP.

#### **EXAMPLE**

```
Console(config-if)#vrrp 1 authentication bluebird
Console(config-if)#
```
<span id="page-1381-0"></span>**vrrp ip** This command enables the Virtual Router Redundancy Protocol (VRRP) on an interface and specifies the IP address of the virtual router. Use the **no** form to disable VRRP on an interface and remove the IP address from the virtual router.

#### **SYNTAX**

[**no**] **vrrp** *group* **ip** *ip-address*

*group* - Identifies the virtual router group. (Range: 1-255)

*ip-address* - The IP address of the virtual router. This is the IP address that end-hosts set as their default gateway.

#### **DEFAULT SETTING**

No virtual router groups are configured.

#### **COMMAND MODE**

Interface (VLAN)

#### **COMMAND USAGE**

- ◆ The interfaces of all routers participating in a virtual router group must be within the same IP subnet.
- ◆ If the IP address assigned to the virtual router with this command is already configured as the primary address on this interface, this router is considered the Owner, and will assume the role of the Master virtual router in the group.
- ◆ This interface is used for two purposes to send/receive advertisement messages and to forward on behalf of the virtual router when operating as the Master VRRP router.
- ◆ VRRP is enabled as soon as this command is entered. If you need to customize any of the other parameters for VRRP such as authentication, priority, or advertisement interval, then first configure these parameters before enabling VRRP.

#### **EXAMPLE**

This example creates VRRP group 1 using the primary interface for VLAN 1 as the VRRP group Owner.

```
Console(config)#interface vlan 1
Console(config-if)#vrrp 1 ip 192.168.1.6
Console(config-if)#
```
<span id="page-1382-0"></span>**vrrp preempt** This command configures the router to take over as the master virtual router for a VRRP group if it has a higher priority than the current acting master router. Use the **no** form to disable preemption.

#### **SYNTAX**

**vrrp** *group* **preempt** [**delay** *seconds*]

#### **no vrrp** *group* **preempt**

*group* - Identifies the VRRP group. (Range: 1-255)

*seconds* - The time to wait before issuing a claim to become the master. (Range: 0-120 seconds)

#### **DEFAULT SETTING**

Preempt: Enabled Delay: 0 seconds

#### **COMMAND MODE**

Interface (VLAN)

#### **COMMAND USAGE**

- ◆ If preempt is enabled, and this backup router has a priority higher than the current acting master, it will take over as the new master. However, note that if the original master (i.e., the owner of the VRRP IP address) comes back on line, it will always resume control as the master.
- ◆ The delay can give additional time to receive an advertisement message from the current master before taking control. If the router attempting to become the master has just come on line, this delay also gives it time to gather information for its routing table before actually preempting the currently active router.

#### **EXAMPLE**

```
Console(config-if)#vrrp 1 preempt delay 10
Console(config-if)#
```
# **RELATED COMMANDS**

[vrrp priority \(1384\)](#page-1383-0)

<span id="page-1383-0"></span>**vrrp priority** This command sets the priority of this router in a VRRP group. Use the **no** form to restore the default setting.

#### **SYNTAX**

**vrrp** *group* **priority** *level*

#### **no vrrp** *group* **priority**

*group* - Identifies the VRRP group. (Range: 1-255)

*level* - Priority of this router in the VRRP group. (Range: 1-254)

#### **DEFAULT SETTING**

Master: 255 Backup: 100

#### **COMMAND MODE**

Interface (VLAN)

#### **COMMAND USAGE**

- ◆ A router that has a physical interface with the same IP address as that used for the virtual router (that is, the owner of the VRRP IP address) will become the master virtual router. The backup router with the highest priority will become the master router if the current master fails. When the original master router recovers, it will take over as the active master router again.
- ◆ If two or more routers are configured with the same VRRP priority, the router with the highest IP address is elected as the new master router if the current master fails.
- ◆ If the backup preempt function is enabled with the [vrrp preempt](#page-1382-0) command, and a backup router with a priority higher than the current acting master comes on line, this backup router will take over as the new acting master. However, note that if the original master (i.e., the owner of the VRRP IP address) comes back on line, it will always resume control as the master.
- ◆ If the virtual IP address for the VRRP group is the same as that of the configured device, the priority will automatically be set to 255 prior to using this command.

#### **EXAMPLE**

```
Console(config-if)#vrrp 1 priority 1
Console(config-if)#
```
**RELATED COMMANDS** [vrrp preempt \(1383\)](#page-1382-0)

<span id="page-1384-0"></span>**vrrp timers** This command sets the interval at which the master virtual router sends **advertise** advertisements communicating its state as the master. Use the **no** form to restore the default interval.

#### **SYNTAX**

**vrrp** *group* **timers advertise** *interval*

#### **no vrrp** *group* **timers advertise**

*group* - Identifies the VRRP group. (Range: 1-255)

*interval* - Advertisement interval for the master virtual router. (Range: 1-255 seconds)

#### **DEFAULT SETTING**

1 second

#### **COMMAND MODE**

Interface (VLAN)

#### **COMMAND USAGE**

- ◆ VRRP advertisements from the current master virtual router include information about its priority and current state as the master.
- ◆ VRRP advertisements are sent to the multicast address 224.0.0.18. Using a multicast address reduces the amount of traffic that has to processed by network devices that are not part of the designated VRRP group.
- ◆ If the master router stops sending advertisements, backup routers will bid to become the master router based on priority. The dead interval before attempting to take over as the master is three times the hello interval plus half a second

#### **EXAMPLE**

```
Console(config-if)#vrrp 1 timers advertise 5
Console(config-if)#
```
<span id="page-1385-2"></span>**clear vrrp interface** This command clears VRRP system statistics for the specified group and **counters** interface.

#### **clear vrrp** *group* **interface** *interface* **counters**

*group* - Identifies a VRRP group. (Range: 1-255)

*interface* - Identifier of configured VLAN interface. (Range: 1-4093)

**DEFAULTS** None

**COMMAND MODE** Privileged Exec

#### **EXAMPLE**

```
Console#clear vrrp 1 interface 1 counters
Console#
```
<span id="page-1385-1"></span>**clear vrrp router** This command clears VRRP system statistics. **counters COMMAND MODE**

Privileged Exec

#### **EXAMPLE**

```
Console#clear vrrp router counters
Console#
```
<span id="page-1385-0"></span>**show vrrp** This command displays status information for VRRP.

#### **SYNTAX**

#### **show vrrp** [**brief** | *group*]

**brief** - Displays summary information for all VRRP groups on this router.

л

*group* - Identifies a VRRP group. (Range: 1-255)

#### **DEFAULTS** None

Л

#### **COMMAND MODE**

Privileged Exec

#### **COMMAND USAGE**

- ◆ Use this command without any keywords to display the full listing of status information for all VRRP groups configured on this router.
- ◆ Use this command with the **brief** keyword to display a summary of status information for all VRRP groups configured on this router.
- ◆ Specify a group number to display status information for a specific group

#### **EXAMPLE**

F

This example displays the full listing of status information for all groups.

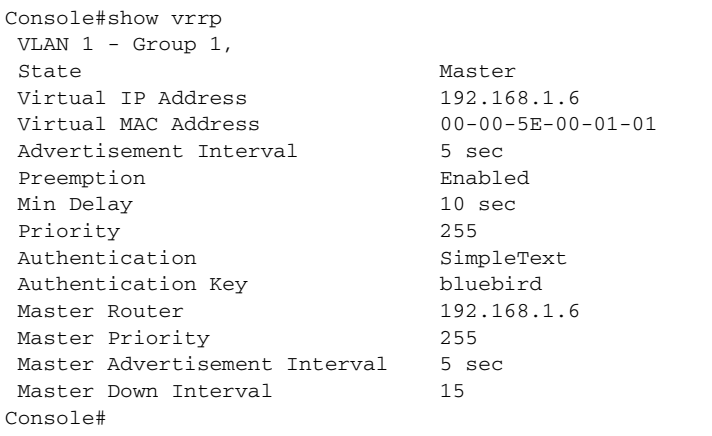

#### **Table 188: show vrrp** - display description

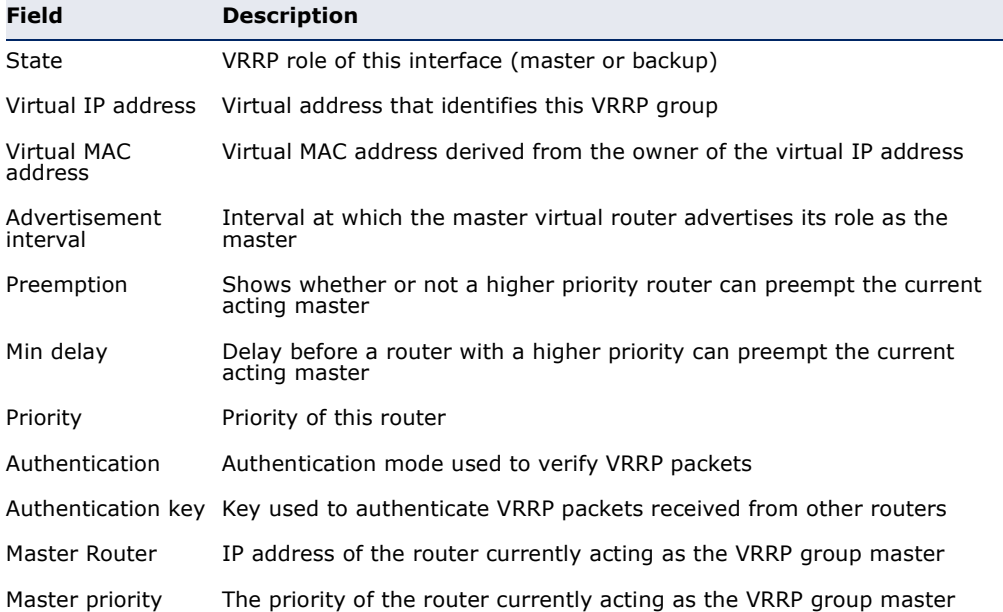

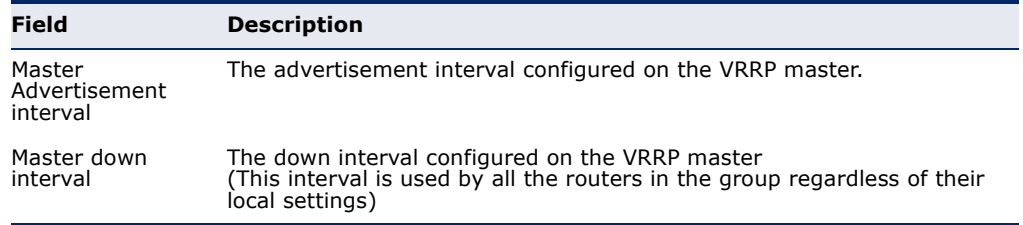

#### **Table 188: show vrrp** - display description (Continued)

This example displays the brief listing of status information for all groups.

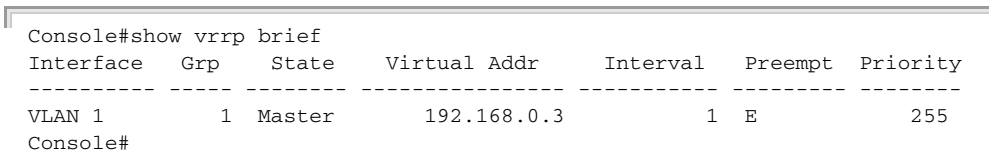

#### **Table 189: show vrrp brief** - display description

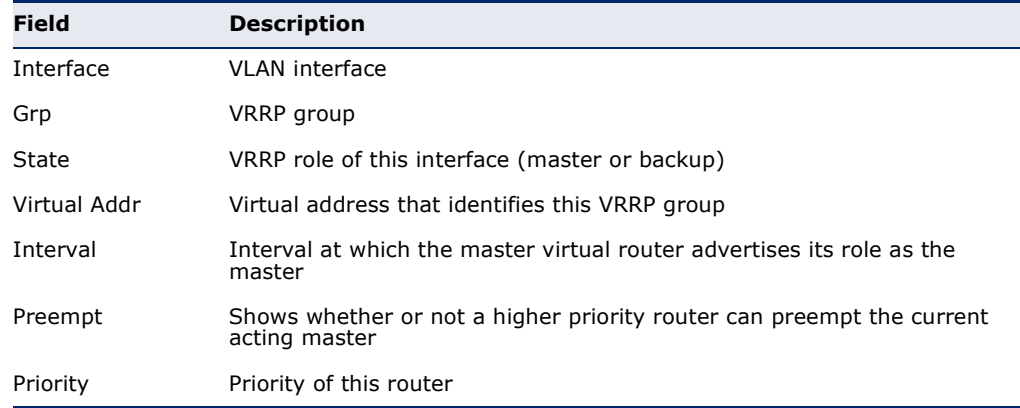

<span id="page-1387-0"></span>**show vrrp interface** This command displays status information for the specified VRRP interface.

#### **SYNTAX**

#### **show vrrp interface vlan** *vlan-id* [**brief**]

*vlan-id* - Identifier of configured VLAN interface. (Range: 1-4093)

**brief** - Displays summary information for all VRRP groups on this router.

#### **DEFAULTS** None

#### **COMMAND MODE** Privileged Exec

#### **EXAMPLE**

Г

This example displays the full listing of status information for VLAN 1.

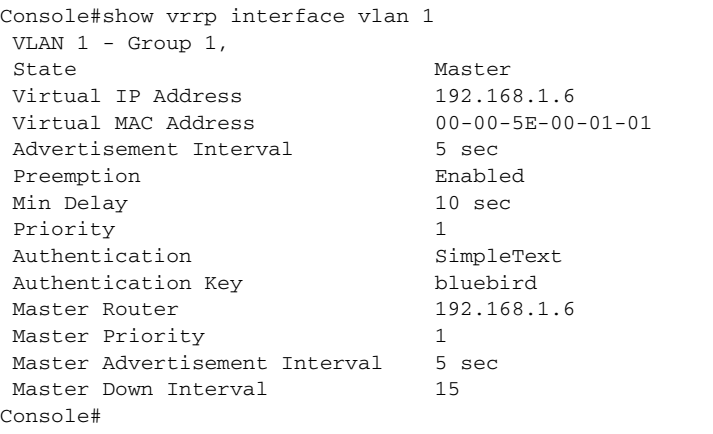

\* Refer to the [show vrrp](#page-1385-0) command for a description of the display items.

<span id="page-1388-0"></span>**show vrrp interface** This command displays counters for VRRP protocol events and errors that **counters** have occurred for the specified group and interface.

#### **show vrrp** *group* **interface vlan** *interface* **counters**

*group* - Identifies a VRRP group. (Range: 1-255)

*interface* - Identifier of configured VLAN interface. (Range: 1-4093)

#### **DEFAULTS**

None

# **COMMAND MODE**

Privileged Exec

#### **EXAMPLE**

```
Console#show vrrp 1 interface vlan 1 counters
 Total Number of Times Transitioned to MASTER : 6
 Total Number of Received Advertisements Packets : 0
 Total Number of Received Error Advertisement Interval Packets : 0
 Total Number of Received Authentication Failures Packets : 0
 Total Number of Received Error IP TTL VRRP Packets : 0
 Total Number of Received Priority 0 VRRP Packets : 0
 Total Number of Sent Priority 0 VRRP Packets : 5
 Total Number of Received Invalid Type VRRP Packets : 0
Total Number of Received Error Address List VRRP Packets : 0 : 0
 Total Number of Received Invalid Authentication Type VRRP Packets : 0
 Total Number of Received Mismatch Authentication Type VRRP Packets : 0
 Total Number of Received Error Packet Length VRRP Packets : 0
Console#
```
\* Refer to ["Displaying VRRP Group Statistics" on page 647](#page-646-0) for a description of the display items.

<span id="page-1389-0"></span>**show vrrp router** This command displays counters for errors found in VRRP protocol packets. **counters**

> **COMMAND MODE** Privileged Exec

#### **EXAMPLE**

**Contract Contract** 

F

Note that unknown errors indicate VRRP packets received with an unknown or unsupported version number.

J

```
Console#show vrrp router counters
  Total Number of VRRP Packets with Invalid Checksum : 0
 Total Number of VRRP Packets with Unknown Error : 0<br>Total Number of VRRP Packets with Invalid VRID : 0
 Total Number of VRRP Packets with Invalid VRID
Console#
```
# **48 IP INTERFACE COMMANDS**

An IP Version 4 and Version 6 address may be used for management access to the switch over the network. Both IPv4 or IPv6 addresses can be used simultaneously to access the switch. You can manually configure a specific IPv4 or IPv6 address or direct the switch to obtain an IPv4 address from a BOOTP or DHCP server when it is powered on. An IPv6 address can either be manually configured or dynamically generated.

An IPv4 address for this switch is obtained via DHCP by default for VLAN 1. You may also need to a establish an IPv4 or IPv6 default gateway between this device and management stations that exist on another network segment.

#### **Table 190: IP Interface Commands**

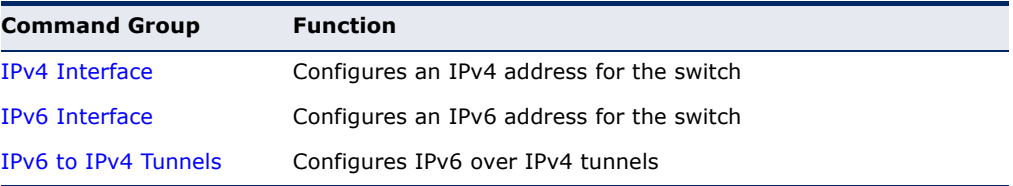

# <span id="page-1390-0"></span>**IPV4 INTERFACE**

There are no IP addresses assigned to this switch by default. You must manually configure a new address to manage the switch over your network or to connect the switch to existing IP subnets. You may also need to a establish a default gateway between this device and management stations or other devices that exist on another network segment (if routing is not enabled).

This section includes commands for configuring IP interfaces, the Address Resolution Protocol (ARP) and Proxy ARP.

#### **Table 191: IPv4 Interface Commands**

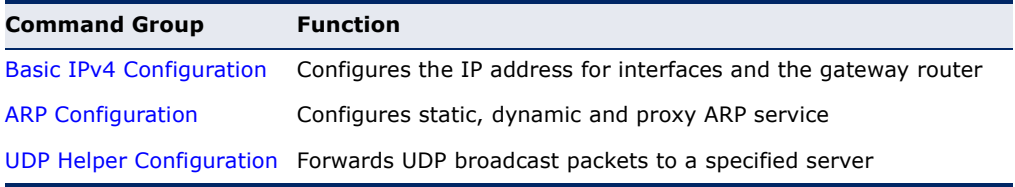

<span id="page-1391-0"></span>**BASIC IPV4** This section describes commands used to configure IP addresses for VLAN **CONFIGURATION** interfaces on the switch.

| <b>Command</b>     | <b>Function</b>                                                                      | Mode      |
|--------------------|--------------------------------------------------------------------------------------|-----------|
| ip address         | Sets the IP address for the current interface                                        | IC        |
| ip default-gateway | Defines the default gateway through which this router<br>can reach other subnetworks | GC.       |
| show ip interface  | Displays the IP settings for this device                                             | <b>PF</b> |
| show ip route      | Displays specified entries in the routing table                                      | <b>PE</b> |
| show ip traffic    | Displays statistics for IP, ICMP, UDP, TCP and ARP<br>protocols                      | <b>PE</b> |
| traceroute         | Shows the route packets take to the specified host                                   | PE        |
| ping               | Sends ICMP echo request packets to another node on<br>the network                    | NE, PE    |

**Table 192: Basic IP Configuration Commands** 

<span id="page-1391-1"></span>**ip address** This command sets the IPv4 address for the currently selected VLAN interface. Use the **no** form to restore the default IP address.

#### **SYNTAX**

[**no**] **ip address** {*ip-address netmask* [**secondary**] | **bootp** | **dhcp**}

*ip-address* - IP address

*netmask* - Network mask for the associated IP subnet. This mask identifies the host address bits used for routing to specific subnets.

**bootp** - Obtains IP address from BOOTP.

**dhcp -** Obtains IP address from DHCP.

**secondary** - Specifies a secondary IP address.

# **DEFAULT SETTING**

DHCP

#### **COMMAND MODE**

Interface Configuration (VLAN)

#### **COMMAND USAGE**

◆ If this router is directly connected to end node devices (or connected to end nodes via shared media) that will be assigned to a specific subnet, then you must create a router interface for each VLAN that will support routing. The router interface consists of an IP address and subnet mask. This interface address defines both the network number to which the router interface is attached and the router's host number on that network. In other words, a router interface address defines the network and subnetwork numbers of the segment that is connected to that interface, and allows you to send IP packets to or from the router.

- Before any network interfaces are configured on the router, first create a VLAN for each unique user group, or for each network application and its associated users. Then assign the ports associated with each of these VLANs.
- An IP address must be assigned to this device to gain management access over the network or to connect the router to existing IP subnets. A specific IP address can be manually configured, or the router can be directed to obtain an address from a BOOTP or DHCP server. Valid IP addresses consist of four numbers, 0 to 255, separated by periods. Anything other than this format is not be accepted by the configuration program.
- An interface can have only one primary IP address, but can have many secondary IP addresses. In other words, secondary addresses need to be specified if more than one IP subnet can be accessed through this interface. Note that a secondary address cannot be configured prior to setting the primary IP address, and the primary address cannot be removed if a secondary address is still present. Also, if any router/ switch in a network segment uses a secondary address, all other routers/switches in that segment must also use a secondary address from the same network or subnet address space.
- If **bootp** or **dhcp** options are selected, the system will immediately start broadcasting service requests for all VLANs configured to obtain address assignments through BOOTP or DHCP. IP is enabled but will not function until a BOOTP or DHCP reply has been received. Requests are broadcast periodically by the router in an effort to learn its IP address. (BOOTP and DHCP values can include the IP address, default gateway, and subnet mask). If the DHCP/BOOTP server is slow to respond, you may need to use the [ip dhcp restart client](#page-1363-0) command to re-start broadcasting service requests, or reboot the router.

**NOTE:** Each VLAN group can be assigned its own IP interface address. Therefore, if routing is enabled, you can manage the router via any of these IP addresses.

#### **EXAMPLE**

In the following example, the device is assigned an address in VLAN 1.

```
Console(config)#interface vlan 1
Console(config-if)#ip address 192.168.1.5 255.255.255.0
Console(config-if)#
```

```
RELATED COMMANDS
ip dhcp restart client (1364)
ip default-gateway (1394)
ipv6 address (1409)
```
<span id="page-1393-0"></span>**ip default-gateway** This command specifies the default gateway for destinations not found in the local routing tables. Use the **no** form to remove a default gateway.

#### **SYNTAX**

**ip default-gateway** *gateway*

#### **no ip default-gateway**

*gateway* - IP address of the default gateway

#### **DEFAULT SETTING**

No default gateway is established.

#### **COMMAND MODE**

Global Configuration

#### **COMMAND USAGE**

- ◆ The default gateway can also be defined using the following command: **ip route 0.0.0.0 0.0.0.0** *gateway-address*.
- ◆ Static routes can also be defined using the [ip route](#page-1447-0) command to ensure that traffic to the designated address or subnet passes through a preferred gateway.
- ◆ A default gateway can only be successfully set when a network interface that directly connects to the gateway has been configured on the router.
- The same link-local address may be used by different interfaces/nodes in different zones (RFC 4007). Therefore, when specifying a link-local address for a default gateway, include zone-id information indicating the VLAN identifier after the % delimiter. For example, FE80::7272%1 identifies VLAN 1 as the interface from which the ping is sent.

#### **EXAMPLE**

The following example defines a default gateway for this device:

```
Console(config)#ip default-gateway 10.1.1.254
Console(config)#end
Console#show ip route
Codes: C - connected, S - static, R - RIP, B - BGP
       O - OSPF, IA - OSPF inter area
       N1 - OSPF NSSA external type 1, N2 - OSPF NSSA external type 2
       E1 - OSPF external type 1, E2 - OSPF external type 2
       i - IS-IS, L1 - IS-IS level-1, L2 - IS-IS level-2, ia - IS-IS inter area
        * - candidate default
S* 0.0.0.0/0 [1/0] via 10.1.1.254, VLAN1
C 127.0.0.0/8 is directly connected, lo0
C 192.168.2.0/24 is directly connected, VLAN1
```
Console#

#### **RELATED COMMANDS**

[ip route \(1448\)](#page-1447-0) [show ip route \(1450\)](#page-1449-0) [ipv6 default-gateway \(1408\)](#page-1407-0)

<span id="page-1394-0"></span>**show ip interface** This command displays the settings of an IPv4 interface.

#### **COMMAND MODE** Privileged Exec

#### **EXAMPLE**

```
Console#show ip interface
VLAN 1 is Administrative Up - Link Up
  Address is 00-00-E8-93-82-A0
  Index: 1001, MTU: 1500
  Address Mode is User specified
  IP Address: 192.168.0.2 Mask: 255.255.255.0
  Proxy ARP is disabled
  DHCP Inform is disabled
Console#
```
**RELATED COMMANDS** [ip address \(1392\)](#page-1391-1) [show ipv6 interface \(1416\)](#page-1415-0)

<span id="page-1394-1"></span>**show ip traffic** This command displays statistics for IP, ICMP, UDP, TCP and ARP protocols.

# **COMMAND MODE**

Privileged Exec

#### **EXAMPLE**

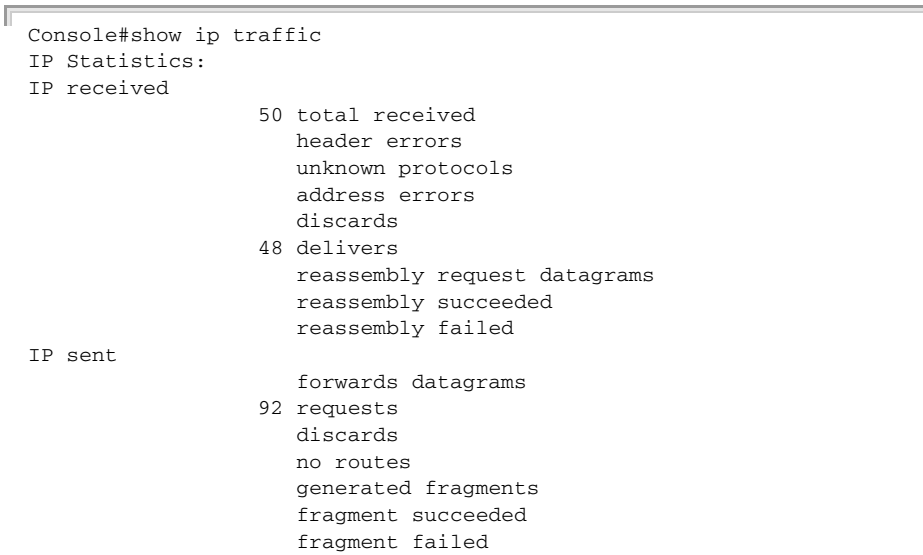

```
ICMP Statistics:
ICMP received
                    45 input
                   45 errors
                    45 destination unreachable messages
                      time exceeded messages
                       parameter problem message
                       echo request messages
                       echo reply messages
                       redirect messages
                       timestamp request messages
                       timestamp reply messages
                       source quench messages
                       address mask request messages
                       address mask reply messages
ICMP sent
                    45 output
                       errors
                    45 destination unreachable messages
                       time exceeded messages
                       parameter problem message
                       echo request messages
                       echo reply messages
                       redirect messages
                       timestamp request messages
                       timestamp reply messages
                       source quench messages
                       address mask request messages
                       address mask reply messages
UDP Statistics:
                       input
                       no port errors
                      other errors
                    45 output
TCP Statistics:
                     4 input
                       input errors
                     4 output
Console#
```
<span id="page-1395-0"></span>**traceroute** This command shows the route packets take to the specified destination.

#### **SYNTAX**

#### **traceroute** *host*

*host* - IP address or alias of the host.

**DEFAULT SETTING** None

**COMMAND MODE** Privileged Exec

#### **COMMAND USAGE**

◆ Use the **traceroute** command to determine the path taken to reach a specified destination.

- A trace terminates when the destination responds, when the maximum timeout (TTL) is exceeded, or the maximum number of hops is exceeded.
- The traceroute command first sends probe datagrams with the TTL value set at one. This causes the first router to discard the datagram and return an error message. The trace function then sends several probe messages at each subsequent TTL level and displays the roundtrip time for each message. Not all devices respond correctly to probes by returning an "ICMP port unreachable" message. If the timer goes off before a response is returned, the trace function prints a series of asterisks and the "Request Timed Out" message. A long sequence of these messages, terminating only when the maximum timeout has been reached, may indicate this problem with the target device.
- ◆ If the target device does not respond or other errors are detected, the switch will indicate this by one of the following messages:
	- **\*** No Response
	- H Host Unreachable
	- N Network Unreachable
	- P Protocol Unreachable
	- O -Other

#### **EXAMPLE**

```
Console#traceroute 192.168.0.1
Press "ESC" to abort.
Traceroute to 192.168.0.1, 30 hops max, timeout is 3 seconds
Hop Packet 1 Packet 2 Packet 3 IP Address
--- -------- -------- -------- ---------------
   1 <10 ms <10 ms 1000 ms 192.168.0.1
Trace completed.
Console#
```
<span id="page-1396-0"></span>**ping** This command sends (IPv4) ICMP echo request packets to another node on the network.

#### **SYNTAX**

**ping** *host* [**count** *count*] [**size** *size*]

*host* - IP address or IP alias of the host.

*count* - Number of packets to send. (Range: 1-16)

*size* - Number of bytes in a packet. (Range: 32-512) The actual packet size will be eight bytes larger than the size specified because the router adds header information.

#### **DEFAULT SETTING**

count: 5 size: 32 bytes

#### **COMMAND MODE**

Normal Exec, Privileged Exec

#### **COMMAND USAGE**

- ◆ Use the ping command to see if another site on the network can be reached.
- ◆ The following are some results of the **ping** command:
	- *Normal response* The normal response occurs in one to ten seconds, depending on network traffic.
	- *Destination does not respond* If the host does not respond, a "timeout" appears in ten seconds.
	- *Destination unreachable* The gateway for this destination indicates that the destination is unreachable.
	- *Network or host unreachable* The gateway found no corresponding entry in the route table.
- ◆ When pinging a host name, be sure the DNS server has been enabled (see [page 1352](#page-1351-0)). If necessary, local devices can also be specified in the DNS static host table (see [page 1354](#page-1353-0)).

#### **EXAMPLE**

```
Console#ping 10.1.0.9
Type ESC to abort.
PING to 10.1.0.9, by 5 32-byte payload ICMP packets, timeout is 5 seconds
response time: 10 ms
response time: 10 ms
response time: 10 ms
response time: 10 ms
response time: 0 ms
Ping statistics for 10.1.0.9:
 5 packets transmitted, 5 packets received (100%), 0 packets lost (0%)
Approximate round trip times:
 Minimum = 0 ms, Maximum = 10 ms, Average = 8 ms
Console#
```
**RELATED COMMANDS** [interface \(998\)](#page-997-0)

<span id="page-1398-0"></span>**ARP CONFIGURATION** This section describes commands used to configure the Address Resolution Protocol (ARP) on the switch.

| iudic 1791 Augicee Resolution i iotocol communee |                                                           |        |  |
|--------------------------------------------------|-----------------------------------------------------------|--------|--|
| Command                                          | <b>Function</b>                                           | Mode   |  |
| arp                                              | Adds a static entry in the ARP cache                      | GC     |  |
| arp timeout                                      | Sets the time a dynamic entry remains in the ARP<br>cache | GC     |  |
| ip proxy-arp                                     | Enables proxy ARP service                                 | IC     |  |
| clear arp-cache                                  | Deletes all dynamic entries from the ARP cache            | PE     |  |
| show arp                                         | Displays entries in the ARP cache                         | NE, PE |  |

**Table 193: Address Resolution Protocol Commands** 

<span id="page-1398-1"></span>**arp** This command adds a static entry in the Address Resolution Protocol (ARP) cache. Use the **no** form to remove an entry from the cache.

#### **SYNTAX**

**arp** *ip-address hardware-address*

#### **no arp** *ip-address*

*ip-address* - IP address to map to a specified hardware address.

*hardware-address* - Hardware address to map to a specified IP address. (The format for this address is xx-xx-xx-xx-xx-xx.)

# **DEFAULT SETTING**

No default entries

#### **COMMAND MODE**

Global Configuration

## **COMMAND USAGE**

- ◆ The ARP cache is used to map 32-bit IP addresses into 48-bit hardware (i.e., Media Access Control) addresses. This cache includes entries for hosts and other routers on local network interfaces defined on this router.
- ◆ The maximum number of static entries allowed in the ARP cache is 256.
- ◆ You may need to enter a static entry in the cache if there is no response to an ARP broadcast message. For example, some applications may not respond to ARP requests or the response arrives too late, causing network operations to time out.
- ◆ Static entries will not be aged out nor deleted when power is reset. A static entry can only be removed through the configuration interface.

#### **EXAMPLE**

```
Console(config)#arp 10.1.0.19 01-02-03-04-05-06
Console(config)#
```
#### **RELATED COMMANDS**

[clear arp-cache \(1401\)](#page-1400-0) [show arp \(1402\)](#page-1401-0)

<span id="page-1399-0"></span>**arp timeout** This command sets the aging time for dynamic entries in the Address Resolution Protocol (ARP) cache. Use the **no** form to restore the default timeout.

#### **SYNTAX**

#### **arp timeout** *seconds*

#### **no arp timeout**

*seconds* - The time a dynamic entry remains in the ARP cache. (Range: 300-86400; 86400 seconds is one day)

#### **DEFAULT SETTING**

1200 seconds (20 minutes)

#### **COMMAND MODE**

Global Configuration

#### **COMMAND USAGE**

- ◆ When a ARP entry expires, it is deleted from the cache and an ARP request packet is sent to re-establish the MAC address.
- ◆ The aging time determines how long dynamic entries remain in the cache. If the timeout is too short, the router may tie up resources by repeating ARP requests for addresses recently flushed from the table.

#### **EXAMPLE**

This example sets the ARP cache timeout for 15 minutes (i.e., 900 seconds).

```
Console(config)#arp timeout 900
Console(config)#
```
J

<span id="page-1400-1"></span>**ip proxy-arp** This command enables proxy Address Resolution Protocol (ARP). Use the **no** form to disable proxy ARP.

#### **SYNTAX**

[**no**] **ip proxy-arp**

# **DEFAULT SETTING**

Disabled

## **COMMAND MODE**

Interface Configuration (VLAN)

#### **COMMAND USAGE**

- ◆ Proxy ARP allows a non-routing device to determine the MAC address of a host on another subnet or network.
- ◆ End stations that require Proxy ARP must view the entire network as a single network. These nodes must therefore use a smaller subnet mask than that used by the router or other relevant network devices.
- ◆ Extensive use of Proxy ARP can degrade router performance because it may lead to increased ARP traffic and increased search time for larger ARP address tables.

#### **EXAMPLE**

```
Console(config)#interface vlan 3
Console(config-if)#ip proxy-arp
Console(config-if)#
```
<span id="page-1400-0"></span>**clear arp-cache** This command deletes all dynamic entries from the Address Resolution Protocol (ARP) cache.

#### **COMMAND MODE**

Privileged Exec

#### **EXAMPLE**

This example clears all dynamic entries in the ARP cache.

```
Console#clear arp-cache
This operation will delete all the dynamic entries in ARP Cache.
Are you sure to continue this operation (y/n)?Console#
```
<span id="page-1401-0"></span>**show arp** This command displays entries in the Address Resolution Protocol (ARP) cache.

#### **COMMAND MODE**

Normal Exec, Privileged Exec

#### **COMMAND USAGE**

- ◆ This command displays information about the ARP cache. The first line shows the cache timeout. It also shows each cache entry, including the IP address, MAC address, type (static, dynamic, other), and VLAN interface. Note that entry type "other" indicates local addresses for this router.
- ◆ You can define up to 128 static entries in the ARP cache.
- ◆ A static entry may need to be used if there is no response to an ARP broadcast message. For example, some applications may not respond to ARP requests or the response arrives too late, causing network operations to time out.
- ◆ Static entries will not be aged out or deleted when power is reset. You can only remove a static entry via the configuration interface.
- ◆ Static entries are only displayed for VLANs that are up. In other words, static entries are only displayed when configured for the IP subnet of a existing VLAN, and that VLAN is linked up.

#### **EXAMPLE**

This example displays all entries in the ARP cache.

```
Console#show arp
Arp cache timeout: 1200 (seconds)
IP Address MAC Address Type Interface
--------------- ----------------- --------- -----------
       10.1.0.0 ff-ff-ff-ff-ff-ff other VLAN 1
     10.1.0.254 00-00-ab-cd-00-00 other VLAN 1
     10.1.0.255 ff-ff-ff-ff-ff-ff other VLAN 1
 123.20.10.123 02-10-20-30-40-50 static VLAN 2
 345.30.20.23 09-50-40-30-20-10 dynamic VLAN 3
Total entry : 5
Console#
```
<span id="page-1402-0"></span>UDP HELPER User Datagram Protocol (UDP) Helper allows host applications to forward **CONFIGURATION** UDP broadcast packets from this switch to another part of the network. This section describes the commands used to configure UDP Helper.

#### **Table 194: UDP Helper Commands**

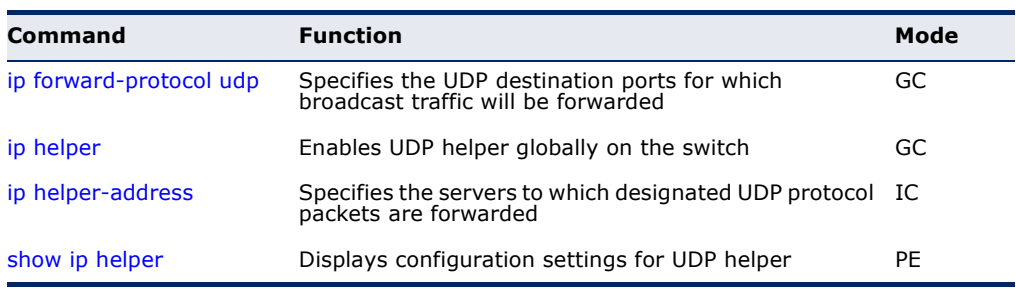

<span id="page-1402-1"></span>**ip forward-protocol** This command specifies the UDP destination ports for which broadcast **udp** traffic will be forwarded when the UDP helper is enabled. Use the **no** form to remove a UDP port from the forwarding list.

# **SYNTAX**

#### [**no**] **ip forward-protocol udp** *destination***-***port*

*destination***-***port* - UDP application port for which UDP service requests are forwarded. (Range: 1-65535)

# **DEFAULT SETTING**

The following UDP ports are included in the forwarding list when UDP helper is enabled with the [ip helper](#page-1403-0) command, and a remote server address is configured with the [ip helper-address](#page-1404-0) command:

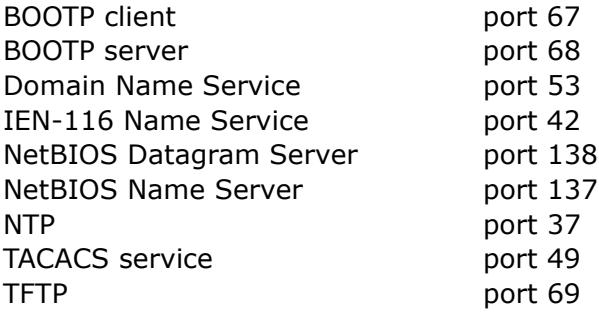

# **COMMAND MODE**

Global Configuration

# **COMMAND USAGE**

Up to 100 UDP ports can be specified with this command for forwarding to one or more remote servers.

#### **EXAMPLE**

This example enables forwarding for DHCPv6 UDP packets.

```
Console(config)#ip forward-protocol udp 547
Console(config)#
```
<span id="page-1403-0"></span>**ip helper** This command enables UDP helper globally on the switch. Use the **no** form to disable this feature.

#### **SYNTAX**

[**no**] **ip helper**

**DEFAULT SETTING** Disabled

#### **COMMAND MODE**

Global Configuration

#### **COMMAND USAGE**

- ◆ Network hosts occasionally use UDP broadcasts to determine information such as address configuration, and domain name mapping. These broadcasts are confined to the local subnet, either as an all hosts broadcast (all ones broadcast - 255.255.255.255), or a directed subnet broadcast (such as 10.10.10.255). To reduce the number of application servers deployed in a multi-segment network, UDP helper can be used to forward broadcast packets for specified UDP application ports to remote servers located in another network segment.
- To configure UDP helper, it must be enabled globally with the **ip helper** command. The UDP destination ports for which broadcast traffic will be forwarded must be specified with the [ip forward-protocol udp](#page-1402-1) command. And the remote servers which are configured to service UDP clients on another network segment specified with the [ip helper](#page-1404-0)[address](#page-1404-0) command.

#### **EXAMPLE**

This example enables UDP helper globally on the switch.

```
Console(config)#ip helper
Console(config)#
```
**ip helper-address** This command specifies the application server or subnet (indicated by a directed broadcast address) to which designated UDP broadcast packets are forwarded. Use the **no** form to remove a UDP helper address.

# **SYNTAX**

# [**no**] **ip helper-address** *ip-address*

*ip-address* - Host address or directed broadcast address to which UDP broadcast packets are forwarded. (Range: 1-65535)

# **DEFAULT SETTING**

None

# **COMMAND MODE** Interface Configuration (VLAN)

- ◆ Up to 20 helper addresses can be specified with this command.
- ◆ To forward UDP packets with the UDP helper, the clients must be connected to the selected interface, and the interface configured with an IP address.
- ◆ The UDP packets to be forwarded must be specified by the [ip forward](#page-1402-0)[protocol udp](#page-1402-0) command, and the packets meet the following criteria:
	- The MAC address of the received frame must be all-ones broadcast address (ffff.ffff.ffff).
	- The IP destination address must be one of the following:
		- all-ones broadcast (255.255.255.255)
		- subnet broadcast for the receiving interface
	- The IP time-to-live (TTL) value must be at least 2.
	- The IP protocol must be UDP (17).
	- The UDP destination port must be TFTP, Domain Name System (DNS), Time, NetBIOS, BOOTP or DHCP packet, or a UDP port specified by the [ip forward-protocol udp](#page-1402-0) command.
- If a helper address is specified with this command, but no UDP ports have been specified with the [ip forward-protocol udp](#page-1402-0) command, broadcast traffic for several UDP protocol types will be forwarded by default as described under the [ip forward-protocol udp](#page-1402-0) command.

This example indicates that designated UDP broadcast packets are to be forwarded to the directed broadcast address of 192.168.2.255.

```
Console(config)#interface vlan 1
Console(config-if)#ip helper-address 192.168.2.255
Console(config-if)#
```
**show ip helper** This command displays configuration settings for UDP helper.

#### **COMMAND MODE**

Privileged Exec

# **COMMAND USAGE**

This command displays all configuration settings for UDP helper, including its functional status, the UDP ports for which broadcast traffic will be forwarded, and the remote servers or subnets to which the traffic will be forwarded.

# **EXAMPLE**

```
Console#show ip helper
Helper mechanism is enabled
Forward port list (maximum count: 100)
  547
Total port number now is: 1
Helper address list (maximum count: 1024)
Interface VLAN 1:
   192.168.1.44
   192.168.2.255
Total helper number now is: 2
Console#
```
# **IPV6 INTERFACE**

This switch supports the following IPv6 interface commands.

# **Table 195: IPv6 Configuration Commands**

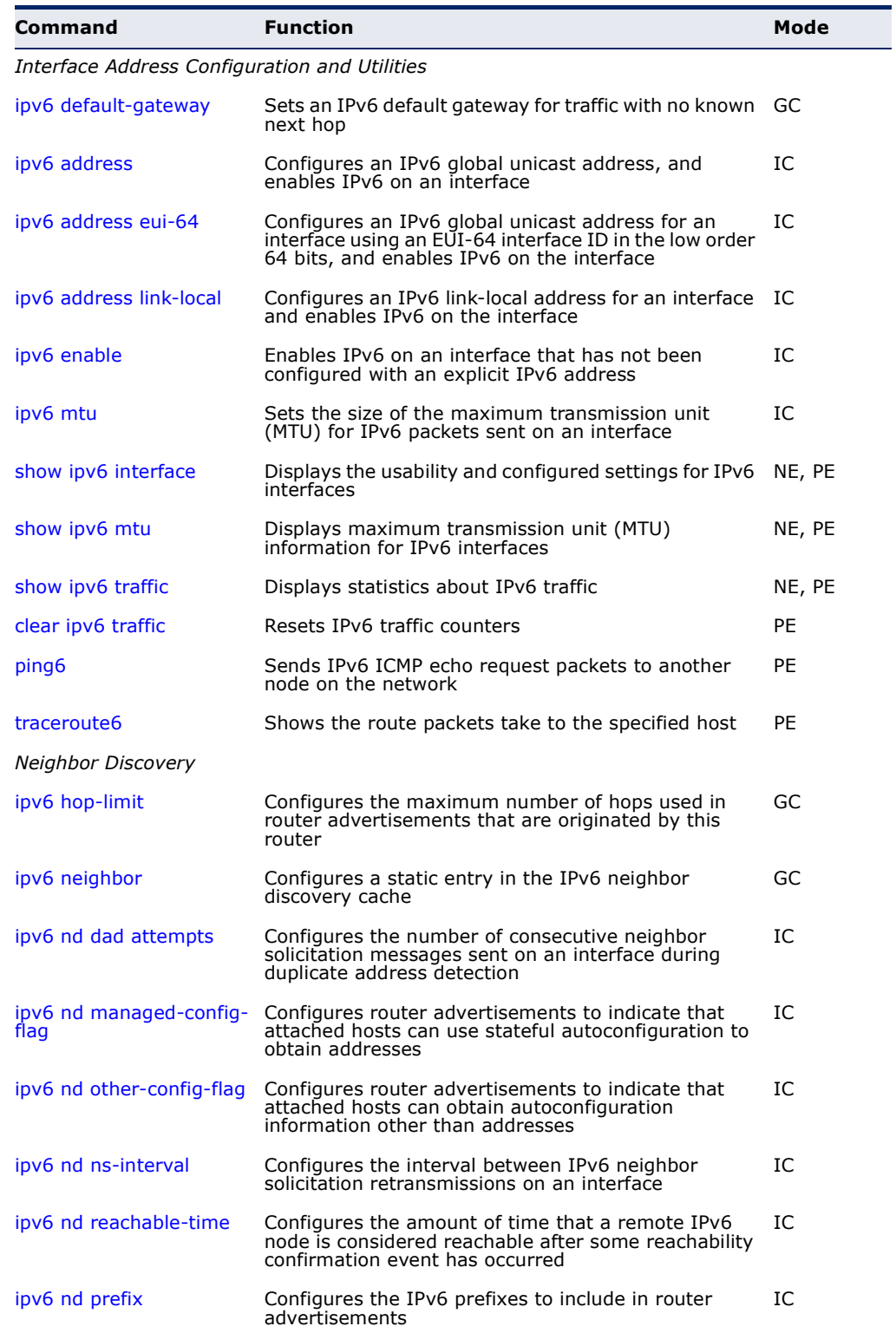

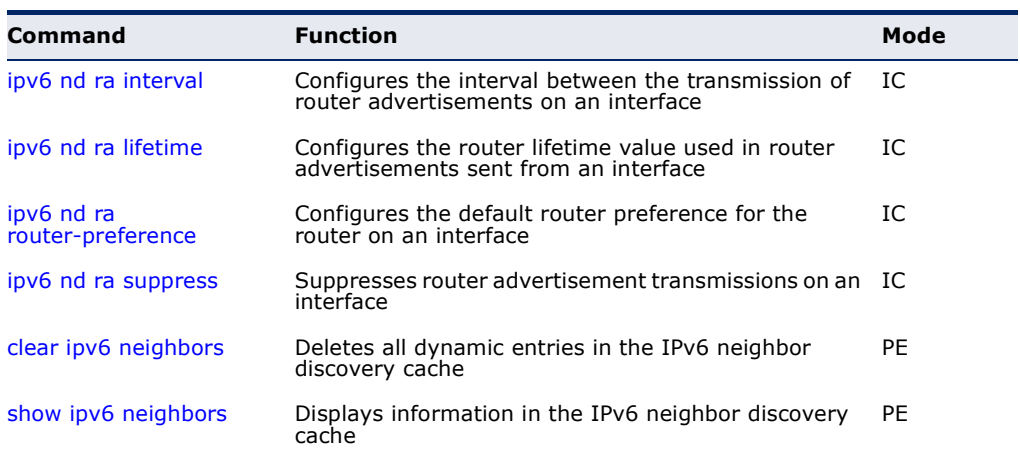

# **Table 195: IPv6 Configuration Commands** (Continued)

# <span id="page-1407-0"></span>**Interface Address Configuration and Utilities**

# **ipv6 default-** This command sets an IPv6 default gateway to use for destinations with no **gateway** known next hop. Use the **no** form to remove a previously configured default gateway.

# **SYNTAX**

# **ipv6 default-gateway** *ipv6-address*

# **no ipv6 address**

*ipv6-address* - The IPv6 address of the default next hop router to use for destinations with no known next hop.

# **DEFAULT SETTING**

No default gateway is defined

# **COMMAND MODE**

Global Configuration

- ◆ All IPv6 addresses must be according to RFC 2373 "IPv6 Addressing Architecture," using 8 colon-separated 16-bit hexadecimal values. One double colon may be used in the address to indicate the appropriate number of zeros required to fill the undefined fields.
- ◆ The same link-local address may be used by different interfaces/nodes in different zones (RFC 4007). Therefore, when specifying a link-local address, include zone-id information indicating the VLAN identifier after the % delimiter. For example, FE80::7272%1 identifies VLAN 1 as the interface from which the ping is sent.

◆ An IPv6 default gateway can only be successfully set when a network interface that directly connects to the gateway has been configured on the router.

#### **EXAMPLE**

The following example defines a default gateway for this device:

```
Console(config)#ipv6 default-gateway 2001:DB8:2222:7272::254
Console(config)#
```
# **RELATED COMMANDS**

[show ipv6 route \(1455\)](#page-1454-0) [ip default-gateway \(1394\)](#page-1393-0)

<span id="page-1408-0"></span>**ipv6 address** This command configures an IPv6 global unicast address and enables IPv6 on an interface. Use the **no** form without any arguments to remove all IPv6 addresses from the interface, or use the **no** form with a specific IPv6 address to remove that address from the interface.

# **SYNTAX**

#### [**no**] **ipv6 address** *ipv6-address*[/*prefix-length*]

*ipv6-address* - A full IPv6 address including the network prefix and host address bits.

*prefix-length* - A decimal value indicating how many contiguous bits (from the left) of the address comprise the prefix (i.e., the network portion of the address).

# **DEFAULT SETTING**

No IPv6 addresses are defined

## **COMMAND MODE**

Interface Configuration (VLAN, IPv6/v4 Tunnel)

- ◆ All IPv6 addresses must be according to RFC 2373 "IPv6 Addressing Architecture," using 8 colon-separated 16-bit hexadecimal values. One double colon may be used in the address to indicate the appropriate number of zeros required to fill the undefined fields.
- ◆ To connect to a larger network with multiple subnets, you must configure a global unicast address. This address can be manually configured with this command.
- ◆ If a link-local address has not yet been assigned to this interface, this command will assign the specified static global unicast address and also dynamically generate a link-local unicast address for the interface. (The link-local address is made with an address prefix of FE80 and a host portion based the switch's MAC address in modified EUI-64 format.)
- When configuring a global IPv6 address for a static tunnel, the link-local address generated by this command is the 32-bit IPv4 address of the underlying source interface, with the bytes in the same order in which they would appear in the header of an IPv4 packet, padded at the left with zeros to a total of 64 bits. Note that the "Universal/Local" bit is zero, indicating that the interface identifier is not globally unique. When the host has more than one IPv4 address in use on the physical interface concerned, the primary address for that interface is used. The IPv6 link-local address for an IPv4 virtual interface is formed by appending the interface identifier, as defined above, to the prefix FE80::/64.
- ◆ If a duplicate address is detected, a warning message is sent to the console.

This example specifies a full IPv6 address and prefix length.

```
Console(config)#interface vlan 1
Console(config-if)#ipv6 address 2001:DB8:2222:7272::72/96
Console(config-if)#end
Console#show ipv6 interface
VLAN 1 is up
IPv6 is enabled.
Link-local address:
  FE80::2E0:CFF:FE00:FD/64
Global unicast address(es):
  2001:DB8:2222:7272::72/96, subnet is 2001:DB8:2222:7272::/96
Joined group address(es):
FF02::1:FF00:72
FF02::1:FF00:FD
FF02...1IPv6 link MTU is 1500 bytes
ND DAD is enabled, number of DAD attempts: 3.
ND retransmit interval is 1000 milliseconds
ND advertised retransmit interval is 0 milliseconds
ND reachable time is 30000 milliseconds
ND advertised reachable time is 0 milliseconds
```
Console#

# **RELATED COMMANDS**

[ipv6 address eui-64 \(1411\)](#page-1410-0) [show ipv6 interface \(1416\)](#page-1415-0) [ip address \(1392\)](#page-1391-0)

<span id="page-1410-0"></span>**ipv6 address eui-64** This command configures an IPv6 address for an interface using an EUI-64 interface ID in the low order 64 bits and enables IPv6 on the interface. Use the **no** form without any arguments to remove all manually configured IPv6 addresses from the interface. Use the **no** form with a specific address to remove it from the interface.

# **SYNTAX**

# **ipv6 address** *ipv6-prefix*/*prefix-length* **eui-64**

# **no ipv6 address** [*ipv6-prefix*/*prefix-length* **eui-64**]

*ipv6-prefix* - The IPv6 network portion of the address assigned to the interface.

*prefix-length* - A decimal value indicating how many contiguous bits (from the left) of the address comprise the prefix (i.e., the network portion of the address).

# **DEFAULT SETTING**

No IPv6 addresses are defined

# **COMMAND MODE**

Interface Configuration (VLAN, IPv6/v4 Tunnel)

- ◆ The prefix must be formatted according to RFC 2373 "IPv6 Addressing Architecture," using 8 colon-separated 16-bit hexadecimal values. One double colon may be used in the address to indicate the appropriate number of zeros required to fill the undefined fields.
- ◆ If a link local address has not yet been assigned to this interface, this command will dynamically generate a global unicast address and a linklocal address for this interface. (The link-local address is made with an address prefix of FE80 and a host portion based the switch's MAC address in modified EUI-64 format.)
- ◆ Note that the value specified in the ipv6-prefix may include some of the high-order host bits if the specified prefix length is less than 64 bits. If the specified prefix length exceeds 64 bits, then the network portion of the address will take precedence over the interface identifier.
- $\bullet$  If a duplicate address is detected, a warning message is sent to the console.
- ◆ IPv6 addresses are 16 bytes long, of which the bottom 8 bytes typically form a unique host identifier based on the device's MAC address. The EUI-64 specification is designed for devices that use an extended 8-byte MAC address. For devices that still use a 6-byte MAC address (also known as EUI-48 format), it must be converted into EUI-64 format by inverting the universal/local bit in the address and inserting the hexadecimal number FFFE between the upper and lower three bytes of the MAC address.
- $\blacklozenge$  For example, if a device had an EUI-48 address of 28-9F-18-1C-82-35, the global/local bit must first be inverted to meet EUI-64 requirements (i.e., 1 for globally defined addresses and 0 for locally defined addresses), changing 28 to 2A. Then the two bytes FFFE are inserted between the OUI (i.e., company id) and the rest of the address, resulting in a modified EUI-64 interface identifier of 2A-9F-18-FF-FE-1C-82-35.
- ◆ This host addressing method allows the same interface identifier to be used on multiple IP interfaces of a single device, as long as those interfaces are attached to different subnets.
- When configuring an global IPv6 address for a static tunnel, the linklocal address generated by this command is the 32-bit IPv4 address of the underlying source interface, with the bytes in the same order in which they would appear in the header of an IPv4 packet, padded at the left with zeros to a total of 64 bits. Note that the "Universal/Local" bit is zero, indicating that the interface identifier is not globally unique. When the host has more than one IPv4 address in use on the physical interface concerned, the primary address for that interface is used. The IPv6 link-local address for an IPv4 virtual interface is formed by appending the interface identifier, as defined above, to the prefix FE80::/64.

This example uses the network prefix of 2001:0DB8:0:1::/64, and specifies that the EUI-64 interface identifier be used in the lower 64 bits of the address.

```
Console(config)#interface vlan 1
Console(config-if)#ipv6 address 2001:0DB8:0:1::/64 eui-64
Console(config-if)#end
Console#show ipv6 interface
VLAN 1 is up
IPv6 is enabled.
Link-local address:
   FE80::2E0:CFF:FE00:FD/64
Global unicast address(es):
   2001:DB8::1:2E0:CFF:FE00:FD/64, subnet is 2001:DB8::1:0:0:0:0/64[EUI]
   2001:DB8:2222:7272::72/96, subnet is 2001:DB8:2222:7272::/96[EUI]
Joined group address(es):
FF02::1:FF00:72
FF02::1:FF00:FD
FF02::1
IPv6 link MTU is 1500 bytes
ND DAD is enabled, number of DAD attempts: 3.
ND retransmit interval is 1000 milliseconds
ND advertised retransmit interval is 0 milliseconds
ND reachable time is 30000 milliseconds
ND advertised reachable time is 0 milliseconds
```
Console#

**RELATED COMMANDS** [show ipv6 interface \(1416\)](#page-1415-0)

<span id="page-1412-0"></span>**ipv6 address** This command configures an IPv6 link-local address for an interface and **link-local** enables IPv6 on the interface. Use the **no** form without any arguments to remove all manually configured IPv6 addresses from the interface. Use the **no** form with a specific address to remove it from the interface.

# **SYNTAX**

**ipv6 address** *ipv6-address* **link-local**

**no ipv6 address** [*ipv6-address* **link-local**]

*ipv6-address* - The IPv6 address assigned to the interface.

# **DEFAULT SETTING**

No IPv6 addresses are defined

# **COMMAND MODE**

Interface Configuration (VLAN, IPv6/v4 Tunnel)

# **COMMAND USAGE**

- ◆ The specified address must be formatted according to RFC 2373 "IPv6 Addressing Architecture," using 8 colon-separated 16-bit hexadecimal values. One double colon may be used in the address to indicate the appropriate number of zeros required to fill the undefined fields. And the address prefix must be in the range FE80~FEBF.
- ◆ The address specified with this command replaces a link-local address that was automatically generated for the interface.
- ◆ You can configure multiple IPv6 global unicast addresses per interface, but only one link-local address per interface.
- $\blacklozenge$  If a duplicate address is detected, a warning message is sent to the console.

# **EXAMPLE**

This example assigns a link-local address of FE80::269:3EF9:FE19:6779 to VLAN 1. Note that a prefix in the range of FE80~FEBF is required for linklocal addresses, and the first 16-bit group in the host address is padded with a zero in the form 0269.

```
Console(config)#interface vlan 1
Console(config-if)#ipv6 address FE80::269:3EF9:FE19:6779 link-local
Console(config-if)#end
Console#show ipv6 interface
VLAN 1 is up
IPv6 is enabled.
Link-local address:
  FE80::269:3EF9:FE19:6779/64
Global unicast address(es):
   2001:DB8::1:2E0:CFF:FE00:FD/64, subnet is 2001:DB8::1:0:0:0:0/64[EUI]
   2001:DB8:2222:7272::72/96, subnet is 2001:DB8:2222:7272::/96[EUI]
Joined group address(es):
FF02::1:FF19:6779
FF02::1:FF00:72
FF02::1:FF00:FD
```

```
FF02::1
IPv6 link MTU is 1500 bytes
ND DAD is enabled, number of DAD attempts: 3.
ND retransmit interval is 1000 milliseconds
ND advertised retransmit interval is 0 milliseconds
ND reachable time is 30000 milliseconds
ND advertised reachable time is 0 milliseconds
```
Console#

 $\sim$ 

# **RELATED COMMANDS**

[ipv6 enable \(1414\)](#page-1413-0) [show ipv6 interface \(1416\)](#page-1415-0)

<span id="page-1413-0"></span>**ipv6 enable** This command enables IPv6 on an interface that has not been configured with an explicit IPv6 address. Use the **no** form to disable IPv6 on an interface that has not been configured with an explicit IPv6 address.

#### **SYNTAX**

[**no**] **ipv6 enable**

**DEFAULT SETTING** IPv6 is disabled

# **COMMAND MODE**

Interface Configuration (VLAN)

# **COMMAND USAGE**

- ◆ This command enables IPv6 on the current VLAN interface and automatically generates a link-local unicast address. The address prefix uses FE80, and the host portion of the address is generated by converting the switch's MAC address to modified EUI-64 format (see [page 1411](#page-1410-0)). This address type makes the switch accessible over IPv6 for all devices attached to the same local subnet.
- ◆ If a duplicate address is detected on the local segment, this interface will be disabled and a warning message displayed on the console.
- ◆ The **no ipv6 enable** command does not disable IPv6 for an interface that has been explicitly configured with an IPv6 address.

#### **EXAMPLE**

In this example, IPv6 is enabled on VLAN 1, and the link-local address FE80::2E0:CFF:FE00:FD/64 is automatically generated by the switch.

```
Console(config)#interface vlan 1
Console(config-if)#ipv6 enable
Console(config-if)#end
Console#show ipv6 interface
VLAN 1 is up
IPv6 is enabled.
```

```
Link-local address:
  FE80::200:E8FF:FE93:82A0/64
Global unicast address(es):
  2001:DB8:2222:7272::72/96, subnet is 2001:DB8:2222:7272::/96
Joined group address(es):
FF02::1:2
FF02::1:FF00:72
FF02::1:FF00:0
FF02::1:FF93:82A0
FF02:1IPv6 link MTU is 1280 bytes
ND DAD is enabled, number of DAD attempts: 2.
ND retransmit interval is 1000 milliseconds
ND advertised retransmit interval is 0 milliseconds
ND reachable time is 30000 milliseconds
ND advertised reachable time is 0 milliseconds
```
Console#

 $\sim$ 

# **RELATED COMMANDS**

[ipv6 address link-local \(1413\)](#page-1412-0) [show ipv6 interface \(1416\)](#page-1415-0)

<span id="page-1414-0"></span>**ipv6 mtu** This command sets the size of the maximum transmission unit (MTU) for IPv6 packets sent on an interface. Use the **no** form to restore the default setting.

# **SYNTAX**

#### **ipv6 mtu** *size*

#### **no ipv6 mtu**

*size* - Specifies the MTU size. (Range: 1280-65535 bytes)

# **DEFAULT SETTING**

1500 bytes

# **COMMAND MODE**

Interface Configuration (VLAN)

- ◆ The maximum value set by this command cannot exceed the MTU of the physical interface, which is currently fixed at 1500 bytes.
- ◆ If a non-default value is configured, an MTU option is included in the router advertisements sent from this device.
- ◆ IPv6 routers do not fragment IPv6 packets forwarded from other routers. However, traffic originating from an end-station connected to an IPv6 router may be fragmented.
- ◆ All devices on the same physical medium must use the same MTU in order to operate correctly.

◆ IPv6 must be enabled on an interface before the MTU can be set.

# **EXAMPLE**

The following example sets the MTU for VLAN 1 to 1280 bytes:

```
Console(config)#interface vlan 1
Console(config-if)#ipv6 mtu 1280
Console(config-if)#
```
**RELATED COMMANDS** [show ipv6 mtu \(1418\)](#page-1417-0) [jumbo frame \(776\)](#page-775-0)

# <span id="page-1415-0"></span>**show ipv6 interface** This command displays the usability and configured settings for IPv6 interfaces.

#### **SYNTAX**

# **show ipv6 interface** [**brief** [**vlan** *vlan-id* [*ipv6-prefix*/*prefix-length*]]]

**brief** - Displays a brief summary of IPv6 operational status and the addresses configured for each interface.

*vlan-id* - VLAN ID (Range: 1-4093)

*ipv6-prefix* - The IPv6 network portion of the address assigned to the interface. The prefix must be formatted according to RFC 2373 "IPv6 Addressing Architecture," using 8 colon-separated 16-bit hexadecimal values. One double colon may be used in the address to indicate the appropriate number of zeros required to fill the undefined fields.

*prefix-length* - A decimal value indicating how many of the contiguous bits (from the left) of the address comprise the prefix (i.e., the network portion of the address).

# **COMMAND MODE**

Normal Exec, Privileged Exec

#### **EXAMPLE**

This example displays all the IPv6 addresses configured for the switch.

```
Console#show ipv6 interface
VLAN 1 is up
IPv6 is enabled.
Link-local address:
   FE80::200:E8FF:FE93:82A0/64
Global unicast address(es):
   2001:DB8:2222:7272::72/96, subnet is 2001:DB8:2222:7272::/96
Joined group address(es):
FF02::1:2
FF02::1:FF00:72
FF02::1:FF00:0
FF02::1:FF93:82A0
```
J

```
FF02::1
IPv6 link MTU is 1280 bytes
ND DAD is enabled, number of DAD attempts: 2.
ND retransmit interval is 1000 milliseconds
ND advertised retransmit interval is 0 milliseconds
ND reachable time is 30000 milliseconds
ND advertised reachable time is 0 milliseconds
Console#
```
# **Table 196: show ipv6 interface** - display description

 $\sim$ 

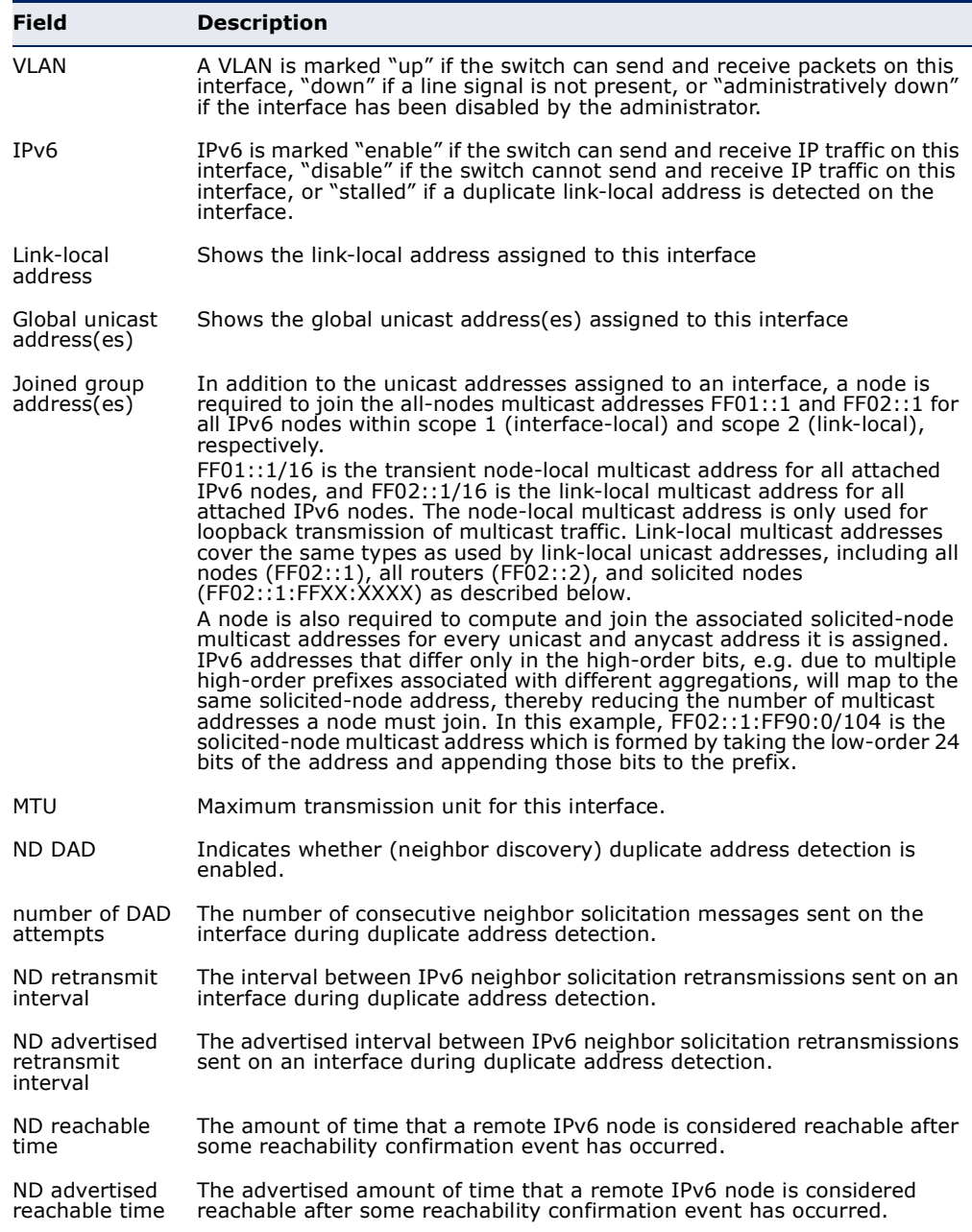

This example displays a brief summary of IPv6 addresses configured on the switch.

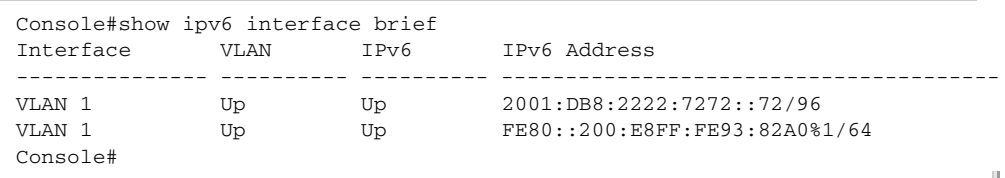

**RELATED COMMANDS** [show ip interface \(1395\)](#page-1394-0)

<span id="page-1417-0"></span>**show ipv6 mtu** This command displays the maximum transmission unit (MTU) cache for destinations that have returned an ICMP packet-too-big message along with an acceptable MTU to this switch.

# **COMMAND MODE**

Normal Exec, Privileged Exec

#### **EXAMPLE**

The following example shows the MTU cache for this device:

```
Л
 Console#show ipv6 mtu
 MTU Since Destination Address
 1400 00:04:21 5000:1::3
 1280 00:04:50 FE80::203:A0FF:FED6:141D
 Console#
```
#### **Table 197: show ipv6 mtu** - display description

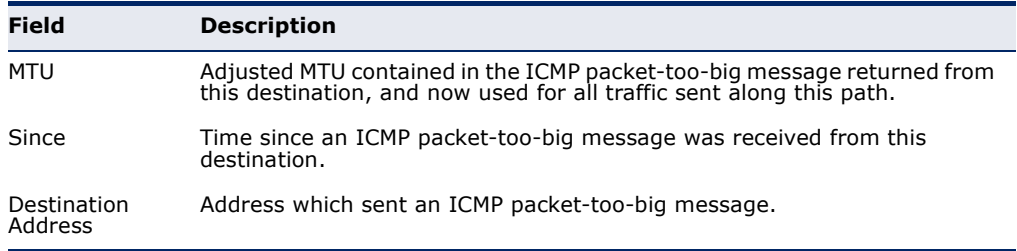

Л

<span id="page-1418-0"></span>**show ipv6 traffic** This command displays statistics about IPv6 traffic passing through this switch.

**COMMAND MODE**

Normal Exec, Privileged Exec

# **EXAMPLE**

The following example shows statistics for all IPv6 unicast and multicast traffic, as well as ICMP, UDP and TCP statistics:

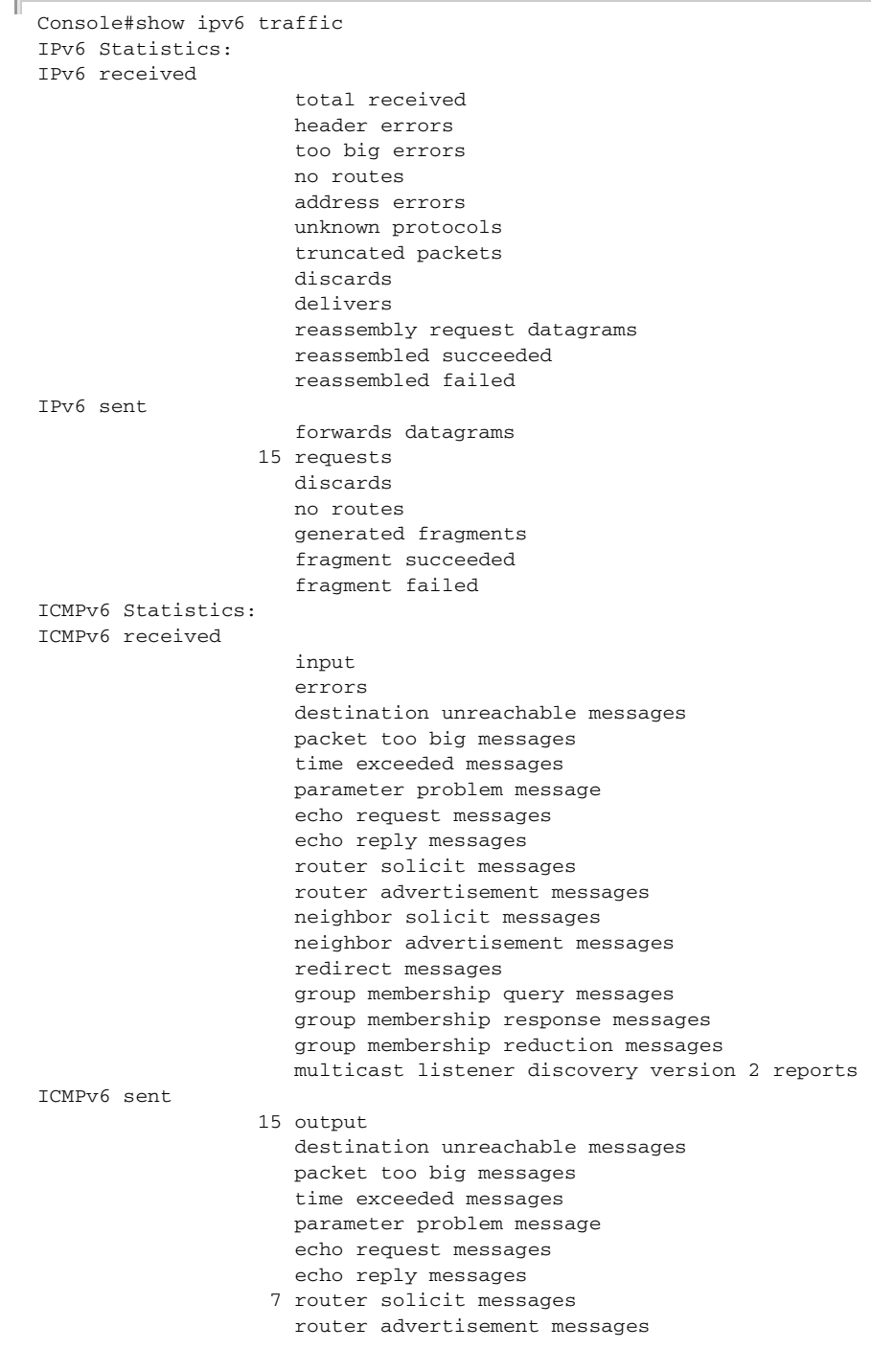

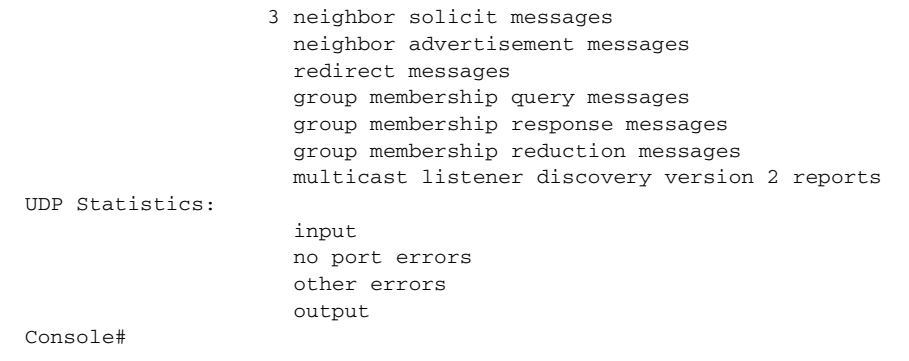

 $\overline{\phantom{0}}$ 

# Table 198: show ipv6 traffic - display description

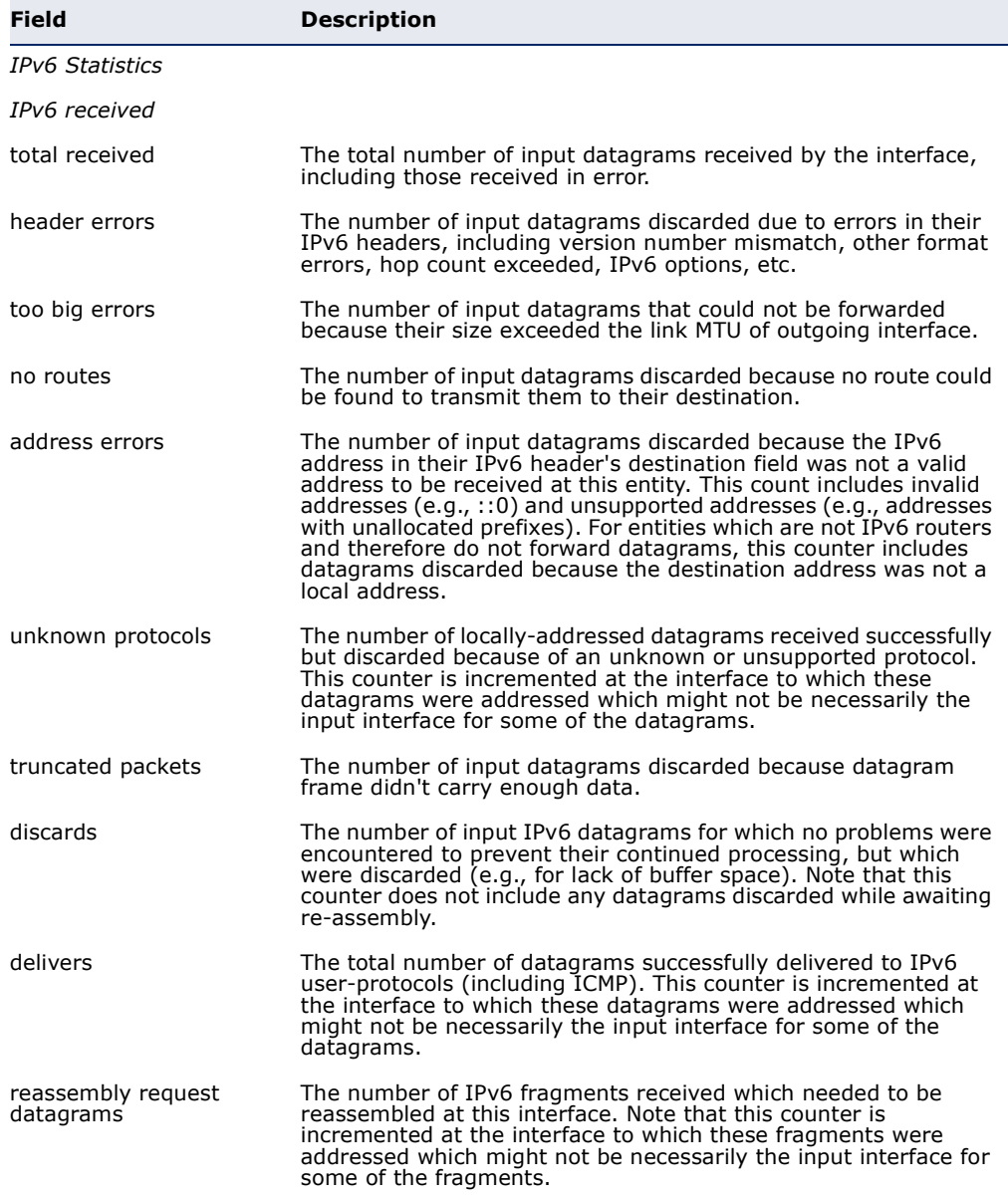

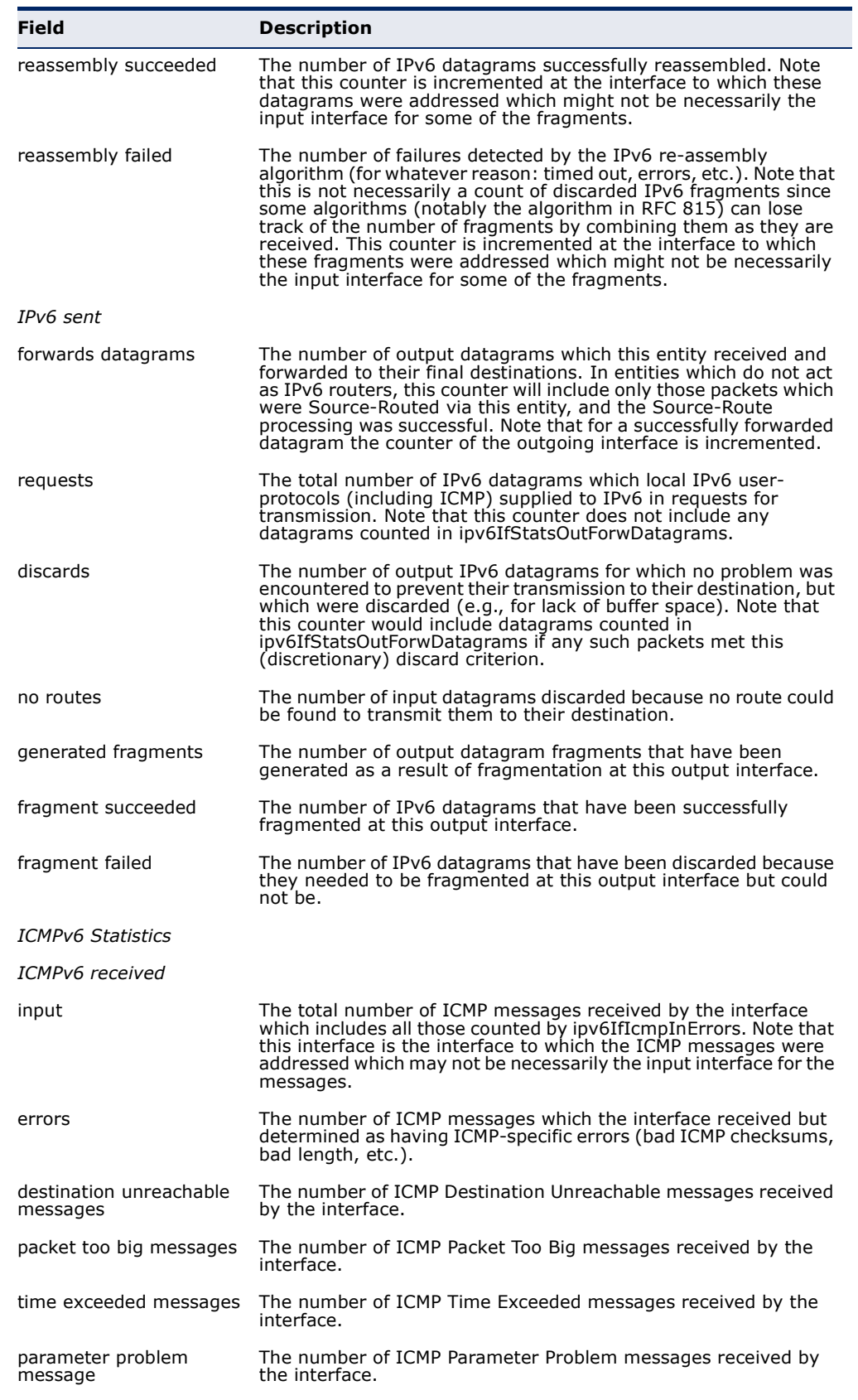

# **Table 198: show ipv6 traffic** - display description (Continued)

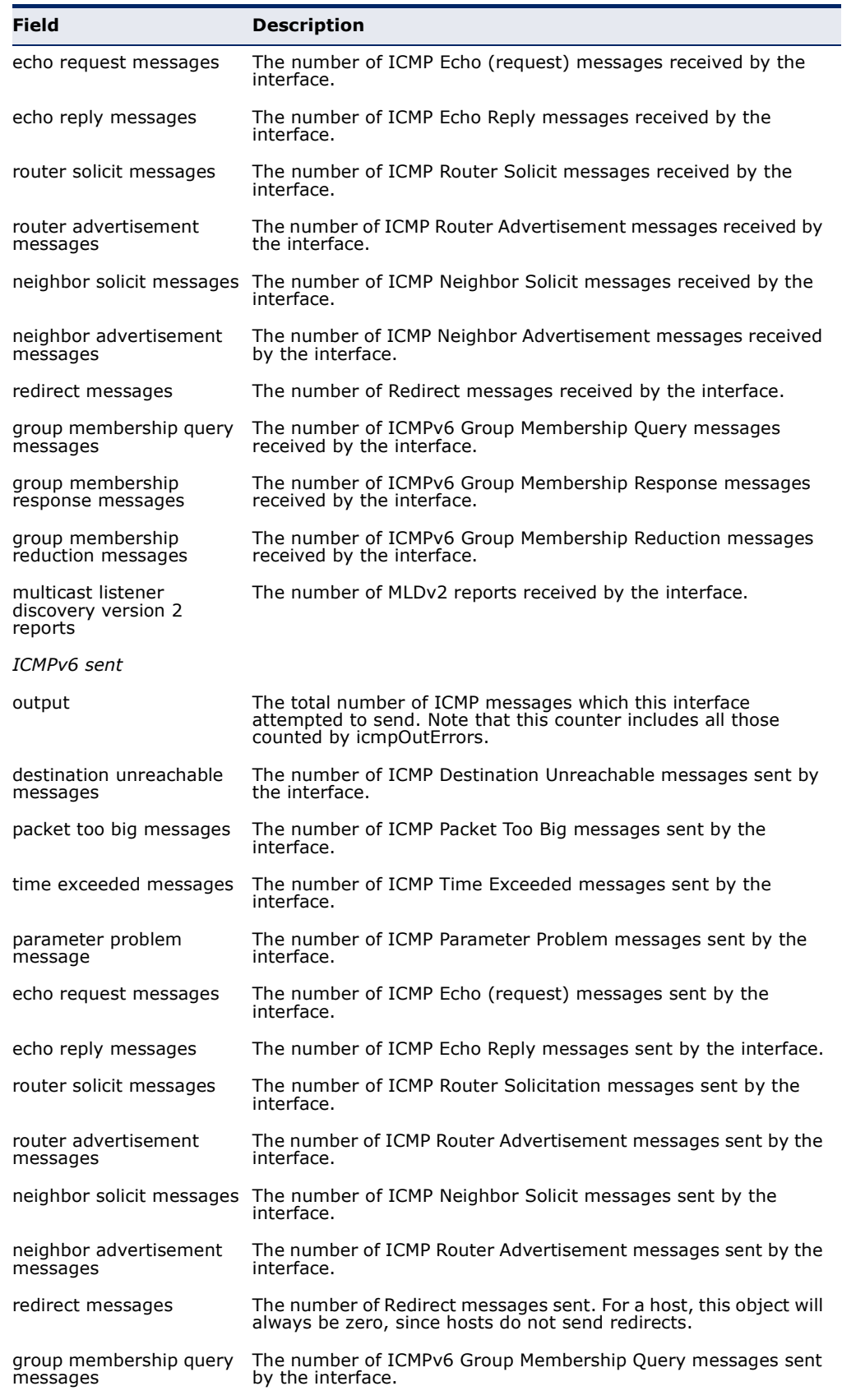

# **Table 198: show ipv6 traffic** - display description (Continued)

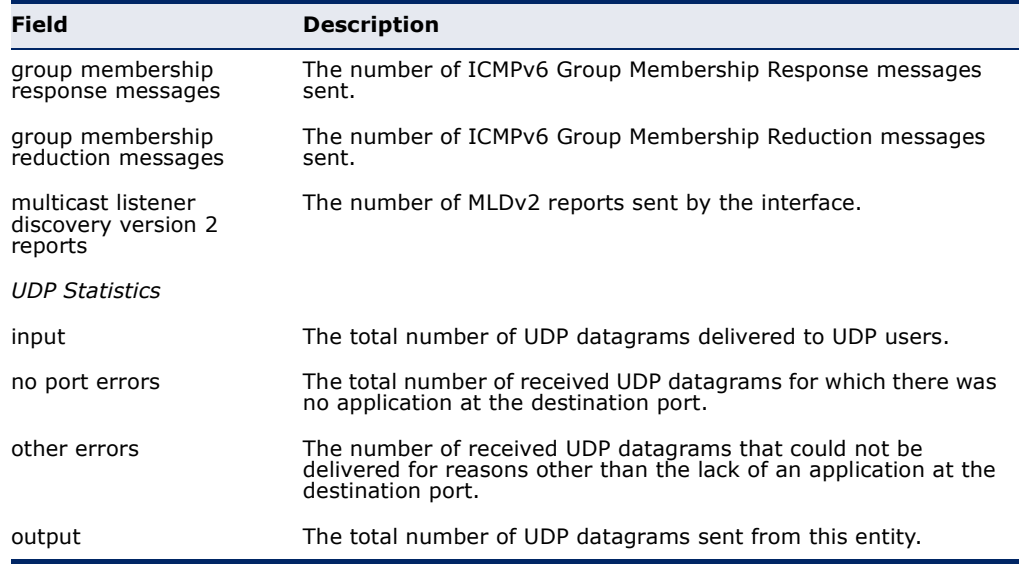

#### **Table 198: show ipv6 traffic** - display description (Continued)

<span id="page-1422-0"></span>**clear ipv6 traffic** This command resets IPv6 traffic counters.

#### **COMMAND MODE**

Privileged Exec

# **COMMAND USAGE**

This command resets all of the counters displayed by the [show ipv6 traffic](#page-1418-0) command.

# **EXAMPLE**

```
Console#clear ipv6 traffic
Console#
```
<span id="page-1422-1"></span>**ping6** This command sends (IPv6) ICMP echo request packets to another node on the network.

# **SYNTAX**

**ping6** {*ipv6-address* | *host-name*} [**count** *count*] [**size** *size*]

*ipv6-address* - The IPv6 address of a neighbor device. You can specify either a link-local or global unicast address formatted according to RFC 2373 "IPv6 Addressing Architecture," using 8 colon-separated 16-bit hexadecimal values. One double colon may be used in the address to indicate the appropriate number of zeros required to fill the undefined fields.

*host-name* - A host name string which can be resolved into an IPv6 address through a domain name server.

*count* - Number of packets to send. (Range: 1-16)

*size* - Number of bytes in a packet. (Range: 0-1500 bytes) The actual packet size will be eight bytes larger than the size specified because the router adds header information.

# **DEFAULT SETTING**

count: 5 size: 0 bytes

# **COMMAND MODE**

Privileged Exec

# **COMMAND USAGE**

- ◆ Use the **ping6** command to see if another site on the network can be reached, or to evaluate delays over the path.
- ◆ The same link-local address may be used by different interfaces/nodes in different zones (RFC 4007). Therefore, when specifying a link-local address, include zone-id information indicating the VLAN identifier after the % delimiter. For example, FE80::7272%1 identifies VLAN 1 as the interface from which the ping is sent.
- ◆ When pinging a host name, be sure the DNS server has been enabled (see [page 1352](#page-1351-0)). If necessary, local devices can also be specified in the DNS static host table (see [page 1354](#page-1353-0)).
- ◆ When using ping6 with a host name, the router first attempts to resolve the alias into an IPv6 address before trying to resolve it into an IPv4 address.

# **EXAMPLE**

```
Console#ping6 FE80::2E0:CFF:FE9C:CA10%1/64
Type ESC to abort.
PING to FE80::2E0:CFF:FE9C:CA10%1/64, by 5 0-byte payload ICMP packets, 
 timeout is 3 seconds
response time: 20 ms [FE80::2E0:CFF:FE9C:CA10] seq_no: 1
response time: 0 ms [FE80::2E0:CFF:FE9C:CA10] seq_no: 2
response time: 10 ms [FE80::2E0:CFF:FE9C:CA10] seq_no: 3<br>response time: 0 ms [FE80::2E0:CFF:FE9C:CA10] seq no: 4
response time: 0 ms [FE80::2E0:CFF:FE9C:CA10] seq_no: 4
response time: 10 ms [FE80::2E0:CFF:FE9C:CA10] seq_no: 5
Ping statistics for FE80::2E0:CFF:FE9C:CA10%1/64:
  5 packets transmitted, 5 packets received (100%), 0 packets lost (0%)
Approximate round trip times:
 Minimum = 0 ms, Maximum = 20 ms, Average = 8 ms
Console#
```
<span id="page-1424-0"></span>**traceroute6** This command shows the route packets take to the specified destination.

#### **SYNTAX**

# **traceroute6** {*ipv6-address* | *host-name*}

*ipv6-address* - The IPv6 address of a neighbor device. You can specify either a link-local or global unicast address formatted according to RFC 2373 "IPv6 Addressing Architecture," using 8 colon-separated 16-bit hexadecimal values. One double colon may be used in the address to indicate the appropriate number of zeros required to fill the undefined fields.

*host-name* - A host name string which can be resolved into an IPv6 address through a domain name server.

# **DEFAULT SETTING**

None

# **COMMAND MODE**

Privileged Exec

#### **COMMAND USAGE**

- ◆ Use the **traceroute6** command to determine the path taken to reach a specified destination.
- The same link-local address may be used by different interfaces/nodes in different zones (RFC 4007). Therefore, when specifying a link-local address, include zone-id information indicating the VLAN identifier after the % delimiter. For example, FE80::7272%1 identifies VLAN 1 as the interface from which the ping is sent.
- $\blacklozenge$  A trace terminates when the destination responds, when the maximum timeout (TTL) is exceeded, or the maximum number of hops is exceeded.
- The traceroute command first sends probe datagrams with the TTL value set at one. This causes the first router to discard the datagram and return an error message. The trace function then sends several probe messages at each subsequent TTL level and displays the roundtrip time for each message. Not all devices respond correctly to probes by returning an "ICMP port unreachable" message. If the timer goes off before a response is returned, the trace function prints a series of asterisks and the "Request Timed Out" message. A long sequence of these messages, terminating only when the maximum timeout has been reached, may indicate this problem with the target device.

#### **EXAMPLE**

Console#traceroute6 FE80::2E0:CFF:FE9C:CA10%1/64 Press "ESC" to abort.

Traceroute to FE80::2E0:CFF:FE9C:CA10%1/64, 30 hops max, timeout is 3 seconds, 5 max failure(s) before termination.

```
Hop Packet 1 Packet 2 Packet 3 IPv6 Address
--- -------- -------- -------- --------------------------------------------
   1 <10 ms <10 ms <10 ms FE80::2E0:CFF:FE9C:CA10%1/64
Trace completed.
Console#
```
# <span id="page-1425-0"></span>**Neighbor Discovery**

**ipv6 hop-limit** This command configures the maximum number of hops used in router advertisements that are originated by this router. Use the **no** form to restore the default setting.

#### **SYNTAX**

**ipv6 hop-limit** *hops*

# **no ipv6 hop-limit**

*hops* - The maximum number of hops in router advertisements and all IPv6 packets. (Range: 1-255)

# **DEFAULT SETTING**

1

# **COMMAND MODE** Interface Configuration (VLAN)

# **EXAMPLE**

The following sets the hop limit for router advertisements to 64:

```
Console(config-if)#interface vlan 1
Console(config)#ipv6 hop-limit 64
Console(config)#
```
<span id="page-1425-1"></span>**ipv6 neighbor** This command configures a static entry in the IPv6 neighbor discovery cache. Use the **no** form to remove a static entry from the cache.

# **SYNTAX**

**ipv6 neighbor** *ipv6-address* **vlan** *vlan-id hardware-address*

# **no ipv6 mtu**

*ipv6-address* - The IPv6 address of a neighbor device that can be reached through one of the network interfaces configured on this switch. You can specify either a link-local or global unicast address formatted according to RFC 2373 "IPv6 Addressing Architecture," using 8 colon-separated 16-bit hexadecimal values. One double colon may be used in the address to indicate the appropriate number of zeros required to fill the undefined fields.

*vlan-id* - VLAN ID (Range: 1-4093)

*hardware-address* - The 48-bit MAC layer address for the neighbor device. This address must be formatted as six hexadecimal pairs separated by hyphens.

**DEFAULT SETTING** None

# **COMMAND MODE**

Global Configuration

# **COMMAND USAGE**

- ◆ Address Resolution Protocol (ARP) has been replaced in IPv6 with the Neighbor Discovery Protocol (NDP). The **ipv6 neighbor** command is similar to the [mac-address-table static](#page-1055-0) command that is implemented using ARP.
- ◆ Static entries can only be configured on an IPv6-enabled interface.
- ◆ The switch does not determine whether a static entry is reachable before placing it in the IPv6 neighbor discovery cache.
- ◆ If the specified entry was dynamically learned through the IPv6 neighbor discovery process, and already exists in the neighbor discovery cache, it is converted to a static entry. Static entries in the IPv6 neighbor discovery cache are not modified if subsequently detected by the neighbor discovery process.
- ◆ Disabling IPv6 on an interface with the no [ipv6 enable](#page-1413-0) command (see [page 1414](#page-1413-0)) deletes all dynamically learned entries in the IPv6 neighbor discovery cache for that interface, but does not delete static entries.

# **EXAMPLE**

The following maps a static entry for global unicast address to a MAC address:

```
Console(config)#ipv6 neighbor 2009:DB9:2229::81 vlan 1 30-65-14-01-11-86
Console(config)#end
Console#show ipv6 neighbors
State: I1 - Incomplete, I2 - Invalid, R - Reachable, S - Stale, D - Delay,
      P1 - Probe, P2 - Permanent, U - Unknown
IPv6 Address                                 Age           Link-layer Addr     State           VLAN
2009:DB9:2229::80 956 12-34-11-11-43-21 R 1
2009:DB9:2229::81 Permanent 30-65-14-01-11-86 R 1
FE80::1034:11FF:FE11:4321 961 12-34-11-11-43-21 R 1
Console#
```
# **RELATED COMMANDS**

[show ipv6 neighbors \(1437\)](#page-1436-1)

<span id="page-1427-0"></span>**ipv6 nd dad** This command configures the number of consecutive neighbor solicitation **attempts** messages sent on an interface during duplicate address detection. Use the **no** form to restore the default setting.

# **SYNTAX**

# **ipv6 nd dad attempts** *count*

# **no ipv6 nd dad attempts**

*count* - The number of neighbor solicitation messages sent to determine whether or not a duplicate address exists on this interface. (Range: 0-600)

# **DEFAULT SETTING**

1

# **COMMAND MODE**

Interface Configuration (VLAN)

- ◆ Configuring a value of 0 disables duplicate address detection.
- ◆ Duplicate address detection determines if a new unicast IPv6 address already exists on the network before it is assigned to an interface.
- ◆ Duplicate address detection is stopped on any interface that has been suspended (see the [vlan](#page-1113-0) command). While an interface is suspended, all unicast IPv6 addresses assigned to that interface are placed in a "pending" state. Duplicate address detection is automatically restarted when the interface is administratively re-activated.
- ◆ An interface that is re-activated restarts duplicate address detection for all unicast IPv6 addresses on the interface. While duplicate address detection is performed on the interface's link-local address, the other IPv6 addresses remain in a "tentative" state. If no duplicate link-local address is found, duplicate address detection is started for the remaining IPv6 addresses.
- ◆ If a duplicate address is detected, it is set to "duplicate" state, and a warning message is sent to the console. If a duplicate link-local address is detected, IPv6 processes are disabled on the interface. If a duplicate global unicast address is detected, it is not used. All configuration commands associated with a duplicate address remain configured while the address is in "duplicate" state.
- ◆ If the link-local address for an interface is changed, duplicate address detection is performed on the new link-local address, but not for any of the IPv6 global unicast addresses already associated with the interface.

The following configures five neighbor solicitation attempts for addresses configured on VLAN 1. The [show ipv6 interface](#page-1415-0) command indicates that the duplicate address detection process is still on-going.

```
Console(config)#interface vlan 1
Console(config-if)#ipv6 nd dad attempts 5
Console(config-if)#end
Console#show ipv6 interface
VLAN 1 is up
IPv6 is enabled.
Link-local address:
  FE80::2E0:CFF:FE9C:CA10/64
Global unicast address(es):
   2001:DB8:2222:7272::/64, subnet is 2001:DB8:2222:7272::/64
   2009:DB9:2229::79, subnet is ::
Joined group address(es):
FF02::2
FF02::1:FF00:0
FF02::1:2
FF02::1:FF9C:CA10
FF02::1
IPv6 link MTU is 1500 bytes
ND DAD is enabled, number of DAD attempts: 5.
ND retransmit interval is 1000 milliseconds
ND advertised retransmit interval is 0 milliseconds
ND reachable time is 30000 milliseconds
ND advertised reachable time is 0 milliseconds
```
Console#

# **RELATED COMMANDS**

[ipv6 nd ns-interval \(1431\)](#page-1430-0) [show ipv6 neighbors \(1437\)](#page-1436-1)

<span id="page-1428-0"></span>**ipv6 nd managed-**This command configures IPv6 router advertisements to indicate to **config-flag** attached hosts that they can use stateful autoconfiguration to obtain addresses. Use the **no** form to clear this flag from router advertisements.

# **SYNTAX**

# [**no**] **ipv6 nd managed-config-flag**

#### **DEFAULT SETTING** Disabled

**COMMAND MODE** Interface Configuration (VLAN)

# **COMMAND USAGE**

◆ The "managed-address configuration" flag tells hosts that they should use stateful autoconfiguration to obtain addresses from a DHCPv6 server.

- ◆ The [ipv6 nd other-config-flag](#page-1429-0) command is used to tell hosts that they should use stateful autoconfiguration to get other non-address parameters (such as DNS server addresses) from DHCPv6 servers.
- ◆ The absence of the "managed-address configuration" flag tells hosts to use only stateless address autoconfiguration (based on IPv6 prefixes found in router advertisements).
- ◆ The "managed address configuration" flag is only a suggestion to attached hosts. They may still use stateful and/or stateless address autoconfiguration. If hosts must be forced to use DHCPv6 for security reasons, ensure that no route prefixes are sent in router advertisements.

The following tells hosts to use stateful autoconfiguration to obtain addresses:

```
Console(config)#interface vlan 1
Console(config)#ipv6 nd managed-config-flag
Console(config)#
```
# <span id="page-1429-0"></span>**config-flag**

**ipv6 nd other-**This command configures IPv6 router advertisements to indicate to attached hosts that they can obtain stateful autoconfiguration information other than addresses. Use the **no** form to clear this flag from router advertisements.

# **SYNTAX**

[**no**] **ipv6 nd other-config-flag**

# **DEFAULT SETTING**

Disabled

# **COMMAND MODE**

Interface Configuration (VLAN)

- ◆ The "other-stateful-configuration" flag tells hosts that they should use stateful autoconfiguration to obtain information other than addresses from a DHCPv6 server.
- ◆ Some hosts interpret the "other stateful configuration" flag to indicate that they should use stateless address autoconfiguration to get IPv6 address (based on the IPv6 prefixes found in router advertisements) and stateful autoconfiguration to get other non-address parameters from DHCPv6 servers. In this case, the absence of both the "managed address configuration" flag and the "other stateful configuration" flag is interpreted to mean that they should use only stateless autoconfiguration to obtain addresses.

The following tells hosts to use stateful autoconfiguration to obtain other non-address information from a DHCPv6 server:

```
Console(config)#interface vlan 1
Console(config)#ipv6 nd other-config-flag
Console(config)#
```
<span id="page-1430-0"></span>**ipv6 nd ns-interval** This command configures the interval between transmitting IPv6 neighbor solicitation messages on an interface. Use the **no** form to restore the default value.

# **SYNTAX**

# **ipv6 nd ns-interval** *milliseconds*

#### **no ipv6 nd ns-interval**

*milliseconds* - The interval between transmitting IPv6 neighbor solicitation messages. (Range: 1000-3600000)

#### **DEFAULT SETTING**

1000 milliseconds is used for neighbor discovery operations 0 milliseconds is advertised in router advertisements

# **COMMAND MODE**

Interface Configuration (VLAN)

# **COMMAND USAGE**

- ◆ When a non-default value is configured, the specified interval is used both for router advertisements and by the router itself.
- ◆ This command specifies the interval between transmitting neighbor solicitation messages when resolving an address, or when probing the reachability of a neighbor. Therefore, avoid using very short intervals for normal IPv6 operations.

#### **EXAMPLE**

The following sets the interval between sending neighbor solicitation messages to 30000 milliseconds:

```
Console(config)#interface vlan 1
Console(config)#ipv6 nd ns-interval 30000
Console(config)#end
Console#show ipv6 interface
VLAN 1 is up
IPv6 is enabled.
Link-local address:
  FE80::2E0:CFF:FE9C:CA10/64
Global unicast address(es):
  2001:DB8:2222:7272::/64, subnet is 2001:DB8:2222:7272::/64
   2009:DB9:2229::79, subnet is ::
Joined group address(es):
```

```
FF02::2
FF02::1:FF00:0
FF02:1:2FF02::1:FF9C:CA10
FF02::1
IPv6 link MTU is 1500 bytes
ND DAD is enabled, number of DAD attempts: 2.
ND retransmit interval is 30000 milliseconds
ND advertised retransmit interval is 0 milliseconds
ND reachable time is 30000 milliseconds
ND advertised reachable time is 0 milliseconds
```
Console#

**RELATED COMMANDS** [show running-config \(771\)](#page-770-0)

<span id="page-1431-0"></span>**ipv6 nd** This command configures the amount of time that a remote IPv6 node is **reachable-time** considered reachable after some reachability confirmation event has occurred. Use the **no** form to restore the default setting.

#### **SYNTAX**

**ipv6 nd reachable-time** *milliseconds*

# **no ipv6 nd reachable-time**

*milliseconds* - The time that a node can be considered reachable after receiving confirmation of reachability. (Range: 1000-3600000)

# **DEFAULT SETTING**

30000 milliseconds is used for neighbor discovery operations 0 milliseconds is advertised in router advertisements

# **COMMAND MODE**

Interface Configuration (VLAN)

- ◆ The time limit configured by this command allows the router to detect unavailable neighbors.
- ◆ This time limit is included in all router advertisements sent out through an interface, ensuring that nodes on the same link use the same time value.
- ◆ Setting the time limit to 0 means that the configured time is unspecified by this router.

The following sets the reachable time for a remote node to 1000 milliseconds:

```
Console(config)#interface vlan 1
Console(config)#ipv6 nd reachable-time 1000
Console(config)#
```
# **RELATED COMMANDS**

[show ipv6 neighbors \(1437\)](#page-1436-1)

<span id="page-1432-0"></span>**ipv6 nd prefix** This command configures the IPv6 prefixes to include in router advertisements. Use the **no** form to remove a prefix.

#### **SYNTAX**

# **ipv6 nd prefix** *ipv6-address*/*prefix-length* {**default** | [*valid-lifetime preferred-lifetime* [**no-autoconfig** | **off-link**]]}

## **no ipv6 nd prefix** *ipv6-address***/***prefix-length*

*ipv6-address* - An IPv6 address including the network prefix and host address bits.

*prefix-length* - A decimal value indicating how many contiguous bits (from the left) of the address comprise the prefix (i.e., the network portion of the address).

**default** - Uses default values for remaining parameters.

*valid-lifetime* - The amount of time that the specified IPv6 prefix is advertised as being valid. (Range: 0-4294967295 seconds)

*preferred-lifetime* - The amount of time that the specified IPv6 prefix is advertised as being preferred. The preferred lifetime is counted down in real time. (Range: 0-4294967295 seconds)

**no-autoconfig** - Indicates to hosts on the local link that the specified prefix cannot be used for IPv6 autoconfiguration.

**off-link** - Indicates that the specified prefix is assigned to the link. Nodes sending traffic to addresses that contain the prefix consider the destination to be locally reachable on the link.

# **DEFAULT SETTING**

*valid-lifetime* 2592000 seconds *preferred-lifetime* 2592000 seconds no-autoconfig Disabled off-link Disabled

# **COMMAND MODE**

Interface Configuration (VLAN)

#### **COMMAND USAGE**

- ◆ Prefixes configured as addresses on an interface using the [ipv6 address](#page-1408-0) command are advertised in router advertisements. If prefixes are configured for advertisement using the **ipv6 nd prefix** command, then only these prefixes are advertised.
- ◆ The preferred lifetime and valid lifetime are counted down in real time. After the preferred lifetime expires, no new connections are made using this prefix. When the valid lifetime expires, this prefix will no longer be advertised.
- ◆ All prefixes are inserted in the routing table as Connected (i.e., online), unless specified with the off-link option. If the off-link option is specified, and the prefix is already present in the routing table as a Connected prefix, it will be removed.
- ◆ Do not include the link-local prefix in the list of advertised prefixes.

# **EXAMPLE**

The following configures a network prefix with a valid lifetime of 1000 seconds, and a preferred lifetime of 900 seconds:

```
Console(config)#interface vlan 1
Console(config)#ipv6 nd prefix 2011:0DBF::/35 1000 900
Console(config)#
```
<span id="page-1433-0"></span>**ipv6 nd ra interval** This command configures the interval between the transmission of IPv6 router advertisements on an interface. Use the **no** form to restore the default interval.

# **SYNTAX**

**ipv6 nd ra interval** *interval*

# **no ipv6 nd ra interval**

*interval* - The interval between IPv6 router advertisements. (Range: 3-1800 seconds)

# **COMMAND MODE**

Interface Configuration (VLAN)

# **DEFAULT SETTING**

600 seconds

- ◆ The interval between transmissions should be less than or equal to the IPv6 router advertisement lifetime if you configure a route as a default router by using the [ipv6 nd ra lifetime](#page-1434-0) command.
- ◆ To prevent synchronization with other IPv6 nodes, the actual interval used is randomly selected from a value between the minimum value set

by the system (33% of the maximum RA interval) and the maximum value set by the **ipv6 nd ra interval** command.

# **EXAMPLE**

The following sets the maximum RA interval to 1800 seconds:

```
Console(config)#interface vlan 1
Console(config)#ipv6 nd ra interval 1800
Console(config)#
```
<span id="page-1434-0"></span>**ipv6 nd ra lifetime** This command configures the router lifetime value used in IPv6 router advertisements sent from an interface. Use the **no** form to restore the default setting.

#### **SYNTAX**

### **ipv6 nd ra lifetime** *lifetime*

#### **no ipv6 nd ra lifetime**

*lifetime* - Router lifetime. (Range: 0-90000 seconds)

# **COMMAND MODE** Interface Configuration (VLAN)

# **DEFAULT SETTING** 1800 seconds

#### **COMMAND USAGE**

- ◆ This command can be used to indicate the usefulness of this router as a default router on this interface.
- ◆ Set the router lifetime to 0 to indicate that this router should not be considered a default router. Set the lifetime to a non-zero value to indicate that it should be considered a default router. When a non-zero value is used, the lifetime should not be less than the router advertisement interval.

# **EXAMPLE**

The following sets the router lifetime to 8000 seconds:

```
Console(config)#interface vlan 1
Console(config)#ipv6 nd ra lifetime 8000
Console(config)#
```
<span id="page-1435-0"></span>**ipv6 nd ra** This command configures the default router preference for the router on an **router-preference** interface. Use the **no** form to restore the default setting.

# **SYNTAX**

# **ipv6 nd ra router-preference** {**high** | **medium** | **low**}

#### **no ipv6 nd ra router-preference**

**high** - Preference for the router is high.

**medium** - Preference for the router is medium.

**low** - Preference for the router is low.

# **COMMAND MODE**

Interface Configuration (VLAN)

# **DEFAULT SETTING**

medium

# **COMMAND USAGE**

Default router preference may be used to prioritize routers which provide equivalent, but not equal-cost, routing, and policy dictates that hosts should prefer one of the routers.

# **EXAMPLE**

The following sets the default router preference to high:

```
Console(config)#interface vlan 1
Console(config)#ipv6 nd ra router-preference high
Console(config)#
```
<span id="page-1435-1"></span>**ipv6 nd ra suppress** This command suppresses router advertisement transmissions on an interface. Use the **no** form to re-enable router advertisements.

# **SYNTAX**

[**no**] **ipv6 nd ra suppress**

**COMMAND MODE** Interface Configuration (VLAN, IPv6/v4 Tunnel)

# **DEFAULT SETTING**

Not suppressed

# **COMMAND USAGE**

This command suppresses periodic unsolicited router advertisements. It does not suppress advertisements sent in response to a router solicitation.

The following suppressed router advertisements on the current interface:

```
Console(config)#interface vlan 1
Console(config)#ipv6 nd ra suppress
Console(config)#
```
<span id="page-1436-0"></span>**clear ipv6 neighbors** This command deletes all dynamic entries in the IPv6 neighbor discovery cache.

> **COMMAND MODE** Privileged Exec

**EXAMPLE**

The following deletes all dynamic entries in the IPv6 neighbor cache:

```
Console#clear ipv6 neighbors
Console#
```
<span id="page-1436-1"></span>**show ipv6** This command displays information in the IPv6 neighbor discovery cache. **neighbors**

# **SYNTAX**

#### **show ipv6 neighbors** [**vlan** *vlan-id | ipv6-address*]

*vlan-id* - VLAN ID (Range: 1-4093)

*ipv6-address* - The IPv6 address of a neighbor device. You can specify either a link-local or global unicast address formatted according to RFC 2373 "IPv6 Addressing Architecture," using 8 colon-separated 16-bit hexadecimal values. One double colon may be used in the address to indicate the appropriate number of zeros required to fill the undefined fields.

# **DEFAULT SETTING**

All IPv6 neighbor discovery cache entries are displayed.

#### **COMMAND MODE**

Privileged Exec

#### **EXAMPLE**

The following shows all known IPv6 neighbors for this switch:

```
Console#show ipv6 neighbors
State: I1 - Incomplete, I2 - Invalid, R - Reachable, S - Stale, D - Delay,
       P1 - Probe, P2 - Permanent, U - Unknown
```
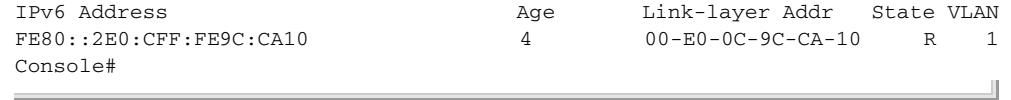

# **Table 199: show ipv6 neighbors** - display description

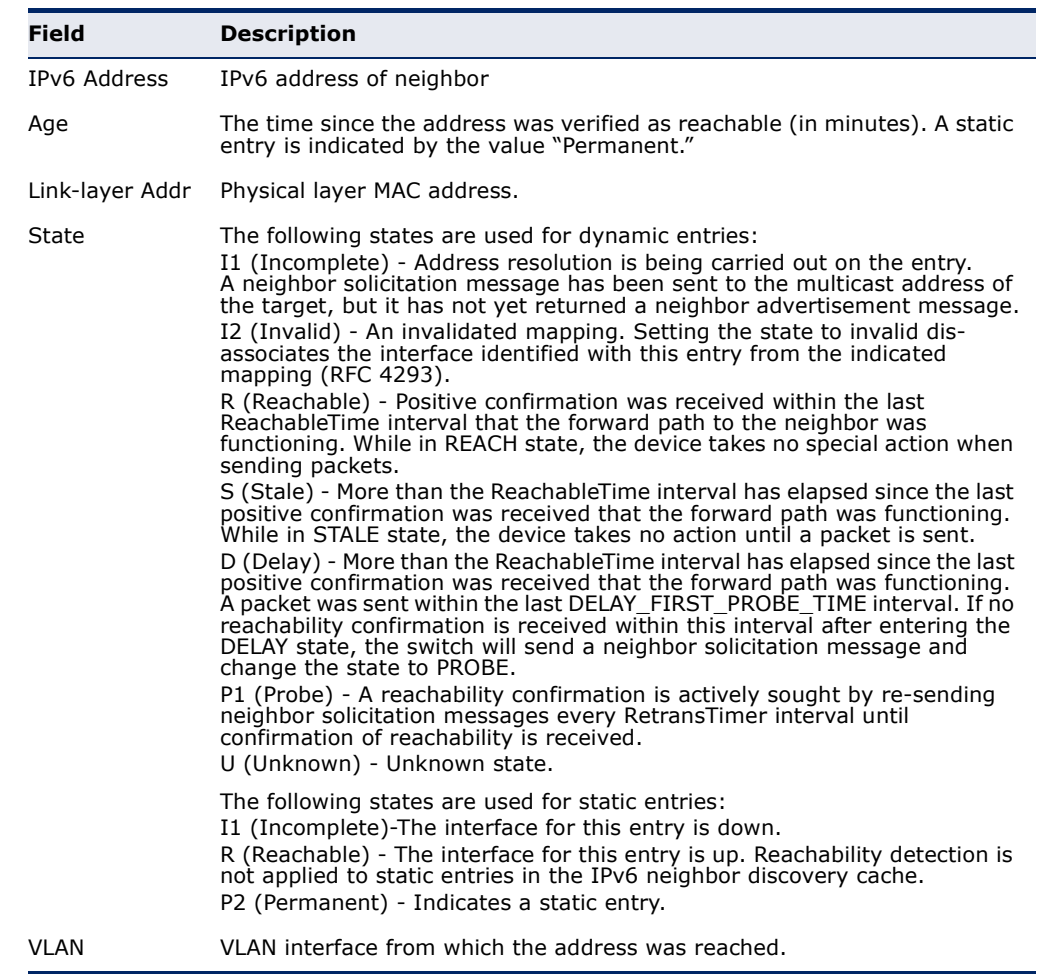

# **RELATED COMMANDS**

[show mac-address-table \(1057\)](#page-1056-0)

# **IPV6 TO IPV4 TUNNELS**

This switch supports connection between isolated IPv6 nodes over IPv4 networks using manually configured tunnels (RFC 2893), as well as the connection of isolated IPv6 domains over IPv4 clouds without explicit tunnel configuration (RFC 3056).

# **Table 200: IPv6 to IPv4 Tunnelling Commands**

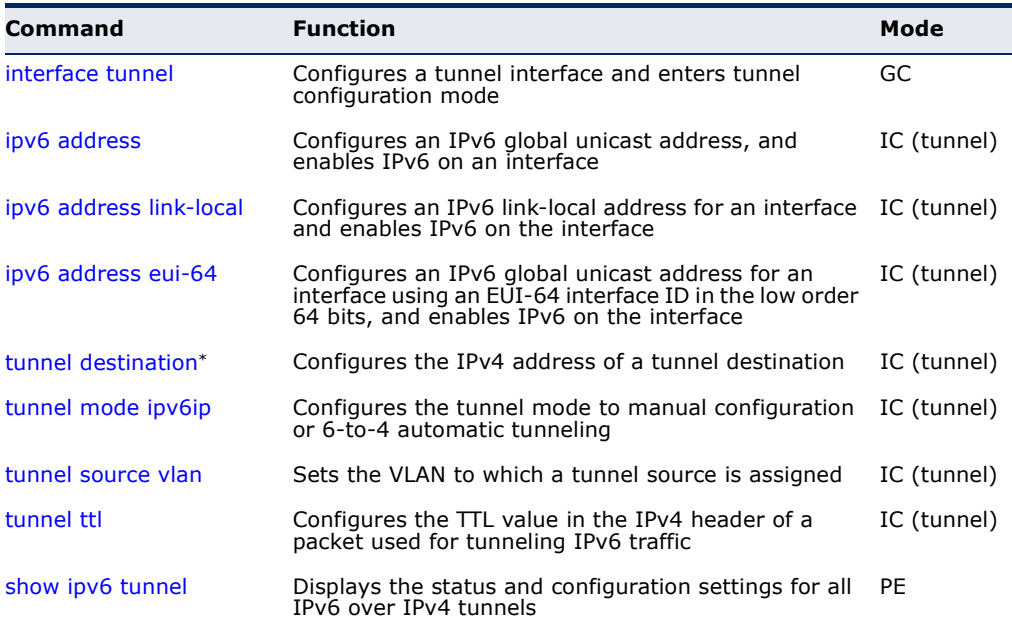

\* The tunnel destination only applies to manually configured tunneling (RFC 2893).

# **COMMAND USAGE**

To create a manually configured or automatically configured tunnel, follow these steps:

- **1.** Configure a VLAN with the [vlan](#page-1113-0) command.
- **2.** Assign the ports which will use this VLAN for local services, and those which will form the entry point for the IPv6 over IPv4 tunnel (using the [switchport allowed vlan](#page-1116-0) command.
- **3.** Assign an IPv4 address to the VLAN to serve as the source (or local end point) of the tunnel using the [ip address](#page-1391-0) command.
- **4.** Create an IPv6 over IPv4 tunnel using the [interface tunnel](#page-1439-0) command.
- **5.** Set the tunnel mode to "configured" for host-to-router or router-torouter connections, or "6to4" for router-to-host or host-to-host connections using the [tunnel mode ipv6ip](#page-1441-0) command.
- **6.** For "configured" tunnel mode, specify the IPv4 address of the far end of the tunnel using the [tunnel destination](#page-1440-0) command.
- **7.** Bind the tunnel to a VLAN with the [tunnel source vlan](#page-1443-0) command.
- **8.** Assign an IPv6 global unicast address to the tunnel using the [ipv6](#page-1408-0)  [address](#page-1408-0) command.
- **9.** Then check your configuration settings using the [show ipv6 tunnel](#page-1444-1) command, and the interface status of the tunnel using the [show ip](#page-1394-0)  [interface](#page-1394-0) or [show ip interface](#page-1394-0) brief command.

<span id="page-1439-0"></span>**interface tunnel** This command configures an IPv6 to IPv4 tunnel interface and enters tunnel configuration mode. Use the **no** form with a tunnel number to remove a tunnel, or without a tunnel number to remove all tunnels.

# **SYNTAX**

**interface tunnel** *tunnel-number*

**no interface tunnel** [*tunnel-number*]

*tunnel-number* - Tunnel interface identifier. (Range: 1-16)

# **DEFAULT SETTING**

None

**COMMAND MODE**

Global Configuration

# **COMMAND USAGE**

- ◆ Although this command is labeled with the name "tunnel," it allows configuration of either a manually configured IPv6 over IPv4 transport network based on RFC 2893, or of an automatic method of transporting IPv6 traffic over IPv4 clouds without explicit tunnels using RFC 3056.
- ◆ Configured IPv6 over IPv4 tunneling uses point-to-point tunnels by encapsulating IPv6 packets within IPv4 headers to carry them over IPv4 routing infrastructures.
- ◆ Transporting IPv6 over IPv4 clouds (based on RFC 3056) defines a method for assigning a unique IPv6 address prefix to any site that currently has at least one globally unique IPv4 address, and specifies an encapsulation mechanism for transmitting IPv6 packets using such a prefix over the global IPv4 network.

# **EXAMPLE**

```
Console(config)#interface tunnel 1
Console(config-if)#
```
<span id="page-1440-0"></span>**tunnel destination** This command sets the IPv4 address of a tunnel destination (or far endpoint of a tunnel). Use the **no** form to remove the assigned IPv4 address.

#### **SYNTAX**

**tunnel destination** *ip-address*

#### **no tunnel destination**

*ip-address* - IPv4 address of the device at the far end of the tunnel.

#### **DEFAULT SETTING**

None

#### **COMMAND MODE**

Interface Configuration (IPv6/v4 Tunnel)

#### **COMMAND USAGE**

- ◆ This command is only applicable to the "configured" tunnel mode (see the [tunnel mode ipv6ip](#page-1441-0) command).
- ◆ When an IPv6 packet is transmitted over a tunnel, the tunnel end-point address configured by this command is used as the destination address for the encapsulating IPv4 header.
- ◆ The determination of which packets to tunnel is based on information in the routing table, which directs packets based on their destination address using the prefix mask and match technique.
- ◆ IPv6/IPv4 hosts that are connected to data links with no IPv6 routers may use a configured tunnel to reach an IPv6 router. This tunnel allows the host to communicate with the rest of the IPv6 Internet (i.e., nodes with IPv6-native addresses). If the IPv4 address of an IPv6/IPv4 router bordering the IPv6 backbone is known, this can be used as the tunnel end-point address. This tunnel can be configured into the routing table as an IPv6 "default route." That is, all IPv6 destination addresses will match the route and could potentially traverse the tunnel. Since the "mask length" of such a default route is zero, it will be used only if there are no other routes with a longer mask that match the destination. Note that the default configured tunnel can also be used in conjunction with 6to4 automatic tunneling.
- The tunnel end-point address of a default tunnel could be the IPv4 address of one IPv6/IPv4 router at the border of the IPv6 backbone. Alternatively, the tunnel end point could be an IPv4 "anycast address." Using this approach, multiple IPv6/IPv4 routers at the border advertise IPv4 reachability to the same IPv4 address. All of these routers accept packets to this address as their own, and will decapsulate IPv6 packets tunneled to this address. When an IPv6/IPv4 node sends an encapsulated packet to this address, it will be delivered to only one of the border routers, usually the closest one.
- ◆ Care must be taken when using a default tunnel to prevent different IPv4 fragments from arriving at different routers for reassembly. This can be prevented by either avoiding fragmentation of the encapsulated

packets (by ensuring an IPv4 MTU of at least 1300 bytes is used) or by preventing frequent changes to IPv4 routing.

Packets delivered to transport protocols on the decapsulating node should not be subject to ingress filtering. For bidirectionally configured tunnels this is done by verifying that the source address is the IPv4 address of the other end of the tunnel. For unidirectionally configured tunnels, the decapsulating node must be configured with a list of source IPv4 address prefixes that are acceptable. Such a list must default to not having any entries, i.e. the node has to be explicitly configured to forward decapsulated packets received over unidirectionally configured tunnels.

#### **EXAMPLE**

```
Console(config)#interface tunnel 2
Console(config-if)#tunnel destination 192.168.1.5
Console(config-if)#
```
<span id="page-1441-0"></span>**tunnel mode ipv6ip** This command sets the tunnel mode to manual configuration or 6-to-4 automatic tunneling. Use the **no** form to restore the default setting.

#### **SYNTAX**

#### **tunnel mode ipv6ip** {**configured** | **6to4**}

#### **no tunnel mode ipv6ip**

**configured** - Configured IPv6 over IPv4 tunneling using point-topoint tunnels by encapsulating IPv6 packets within IPv4 headers to carry them over IPv4 routing infrastructures (based on RFC 2893).

**6to4** - Transports IPv6 over IPv4 clouds by assigning a unique IPv6 address prefix to any site that currently has at least one globally unique IPv4 address, and specifying an encapsulation mechanism for transmitting IPv6 packets using such a prefix over the global IPv4 network. (This method is based on RFC 3056.)

#### **DEFAULT SETTING**

configured

#### **COMMAND MODE**

Interface Configuration (IPv6/v4 Tunnel)

#### **COMMAND USAGE**

◆ Configured tunneling of IPv6 over IPv4 based on RFC 2893 uses pointto-point tunnels made by encapsulating IPv6 packets within IPv4 headers to carry them over IPv4 routing infrastructures. These tunnels can be either unidirectional or bidirectional. Bidirectionally configured tunnels behave as virtual point-to-point links. When using configured tunnels, the IPv4 tunnel end-point address must be manually configured on the encapsulating node with the [tunnel destination](#page-1440-0) command.

The 6to4 mechanism is typically implemented almost entirely in routers bordering between IPv4 and IPv6 domains.

The tunnel end-point address of a 6to4 tunnel is dynamically determined by the tunnel source (local end-point node) via the IPv6 6to4 address of the packet sent from IPv6 6to4 hosts. The 6to4 endpoint address is constructed using "2002:*Public IPv4 Address*::/48" as the IPv6 address prefix. This prefix can be used exactly like any other valid IPv6 prefix, e.g., for "Neighbor Discovery for IP Version 6 (IPv6)" defined in RFC 2461.

- ◆ IPv6/IPv4 hosts and routers can tunnel IPv6 datagrams over regions of IPv4 routing topology by encapsulating them within IPv4 packets. Tunneling can be used in a variety of ways, including the following:
	- Router-to-Router: IPv6/IPv4 routers interconnected by an IPv4 infrastructure can tunnel IPv6 packets between themselves. In this case, the tunnel spans one segment of the end-to-end path that the IPv6 packet takes.
	- Host-to-Router: IPv6/IPv4 hosts can tunnel IPv6 packets to an intermediate IPv6/IPv4 router that is reachable via an IPv4 infrastructure. This type of tunnel spans the first segment of the packet's end-to-end path.
	- Host-to-Host: IPv6/IPv4 hosts that are interconnected by an IPv4 infrastructure can tunnel IPv6 packets between themselves. In this case, the tunnel spans the entire end-to-end path that the packet takes; and a host can be either a 6to4 node or native IPv6 host.
	- Router-to-Host: IPv6/IPv4 routers can tunnel IPv6 packets to their final destination IPv6/IPv4 host. This tunnel spans only the last segment of the end-to-end path.

Tunneling techniques are classified according to the mechanism by which the encapsulating node determines the address of the node at the end of the tunnel. In the first two tunneling methods listed above – router-to-router and host-to-router – the IPv6 packet is being tunneled to a router. The end point of this type of tunnel is an intermediate router which must decapsulate the IPv6 packet and forward it on to its final destination. When tunneling to a router, the end point of the tunnel is different from the destination of the packet being tunneled. So the addresses in the IPv6 packet being tunneled can not provide the IPv4 address of the tunnel end point. Instead, the tunnel end-point address must be determined from information configured on the encapsulating node. In other words, "configured tunneling" must be used to explicitly identify the end point.

In the last two tunneling methods – host-to-host and router-to-host – the IPv6 packet is tunneled all the way to its final destination. In this case, the destination address of both the IPv6 packet and the encapsulating IPv4 header identify the same node. This fact can be exploited by encoding information in the IPv6 destination address that will allow the encapsulating node to determine the tunnel end point IPv4 address automatically. "6to4 automatic tunneling" employs this technique, using an special IPv6 address format with an embedded IPv4 address to allow tunneling nodes to automatically derive the

tunnel end-point IPv4 address. This eliminates the need to explicitly configure the tunnel end-point address.

- The two tunneling techniques configured and automatic differ primarily in how they determine the tunnel end-point address. Most of the underlying mechanisms are the same:
	- The entry node of the tunnel (the encapsulating node) creates an encapsulating IPv4 header and transmits the encapsulated packet.
	- The exit node of the tunnel (the decapsulating node) receives the encapsulated packet, reassembles the packet if needed, removes the IPv4 header, updates the IPv6 header, and processes the received IPv6 packet.

#### **EXAMPLE**

```
Console(config)#interface tunnel 2
Console(config-if)#tunnel mode ipv6ip configured
Console(config-if)#
```
**tunnel source vlan** This command sets the VLAN to which a tunnel source (or local end-point of a tunnel) is assigned. Use the **no** form to detach the tunnel from the assigned VLAN.

#### **SYNTAX**

**tunnel source vlan** *vlan-id*

#### **no tunnel source vlan**

*vlan-id* - VLAN ID (Range: 1-4093)

#### **DEFAULT SETTING**

None

**COMMAND MODE** Interface Configuration (IPv6/v4 Tunnel)

#### **COMMAND USAGE**

The VLAN assigned to a tunnel must be a L3 VLAN with an IPv4 address. Otherwise, an error message will be displayed on the console.

#### **EXAMPLE**

Л

```
Console(config)#interface tunnel 2
Console(config-if)#tunnel source vlan 2
Console(config-if)#
```
**tunnel ttl** This command configures the TTL (Time to Live) value stored in the IPv4 header of a packet used for tunneling IPv6 traffic. Use the **no** form to restore the default value.

#### **SYNTAX**

**tunnel ttl** *ttl-value*

#### **no tunnel ttl**

*ttl-value* - The TTL value of the IPv4 encapsulating packet. (Range: 0-255, where zero means that the TTL value is taken from the Hop Limit set in the IP header of the encapsulated IPv6 packet)

#### **DEFAULT SETTING**

 $\Omega$ 

#### **COMMAND MODE**

Interface Configuration (IPv6/v4 Tunnel)

#### **COMMAND USAGE**

The command sets the hop limit for the IPv4 encapsulating packet. However, note that IPv6 over IPv4 tunnels are modeled as a "single-hop." That is, the IPv6 hop limit is decremented by only one when an IPv6 packet traverses the tunnel. The single-hop model serves to hide the existence of a tunnel. The tunnel is opaque to users of the network, and is not detectable by network diagnostic tools such as traceroute.

#### **EXAMPLE**

```
Console(config)#interface tunnel 2
Console(config-if)#tunnel ttl 5
Console(config-if)#
```
**show ipv6 tunnel** This command displays the status and configuration settings for all IPv6 over IPv4 tunnels.

#### **COMMAND MODE**

Privileged Exec

#### **EXAMPLE**

Console#show ipv6 tunnel

```
Tunnel:1
Tunnel Current State : Up
 Tunnel Source Address : [VLAN1]192.168.0.3
Tunnel Destination Address : 192.168.0.2
Time to Live : 255
 Tunnel Mode (Configured / 6-to-4 / ISATAP) : Configured
```
Console#

The following example shows the interface status of the configured tunnels.

```
Console#show ipv6 interface
VLAN 1 is up
IPv6 is stale.
Link-local address:
(None)
Global unicast address(es):
(None)
Joined group address(es):
FF02::1:2
FF02::1
IPv6 link MTU is 1500 bytes
ND DAD is enabled, number of DAD attempts: 2.
ND retransmit interval is 1000 milliseconds
ND advertised retransmit interval is 0 milliseconds
ND reachable time is 30000 milliseconds
ND advertised reachable time is 0 milliseconds
Tunnel 1 is up
IPv6 is stale.
Link-local address:
  FE80::C0A8:3/64
Global unicast address(es):
  2002:DB9:2222:7272::72/48, subnet is 2002:DB9:2222::/48
Joined group address(es):
FF02::1
IPv6 link MTU is 0 bytes
ND DAD is enabled, number of DAD attempts: 2.
ND retransmit interval is 1000 milliseconds
ND advertised retransmit interval is 0 milliseconds
ND reachable time is 30000 milliseconds
ND advertised reachable time is 0 milliseconds
Console#show ipv6 interface brief
Interface VLAN IPv6 IPv6 Address
--------------- ---------- ---------- ---------------------------------------
VLAN 1 Up Down Unassigned<br>TUNNEL 1 Up Down 2002:DB9:22
TUNNEL 1 Up Down 2002:DB9:2222:7272::72/48
TUNNEL 1 Up Down FE80::C0A8:3
Console#
```
# **49 IP ROUTING COMMANDS**

After network interfaces are configured for the switch, the paths used to send traffic between different interfaces must be set. If routing is enabled on the switch, traffic will automatically be forwarded between all of the local subnetworks. However, to forward traffic to devices on other subnetworks, either configure fixed paths with static routing commands, or enable a dynamic routing protocol that exchanges information with other routers on the network to automatically determine the best path to any subnetwork.

This section includes commands for both static and dynamic routing. These commands are used to connect between different local subnetworks or to connect the router to the enterprise network.

#### **Table 201: IP Routing Commands**

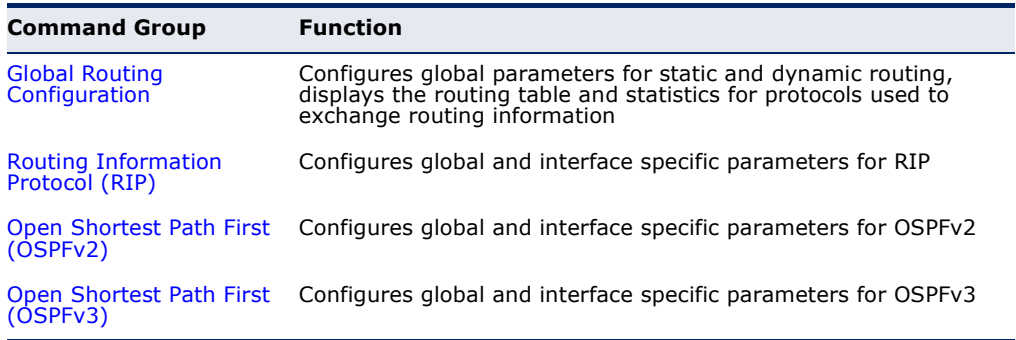

### <span id="page-1446-0"></span>**GLOBAL ROUTING CONFIGURATION**

#### . **Table 202: Global Routing Configuration Commands**

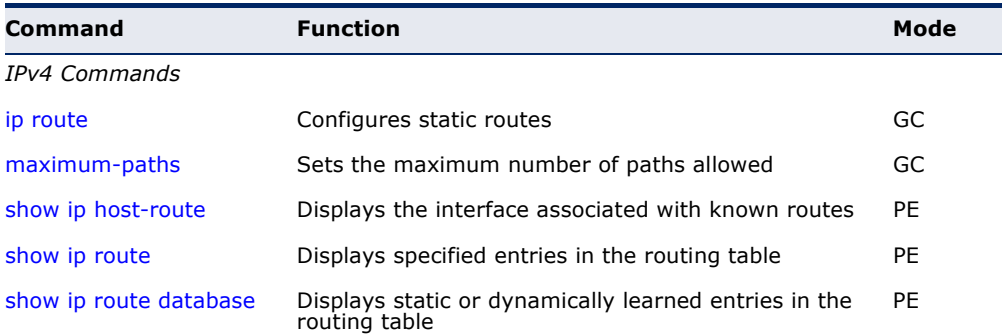

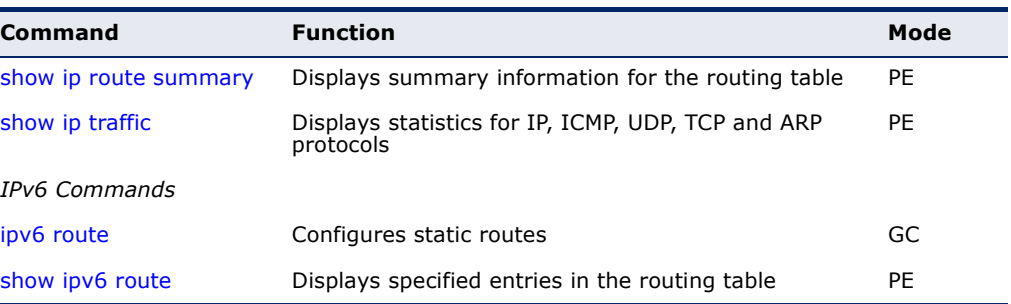

#### **Table 202: Global Routing Configuration Commands** (Continued)

#### <span id="page-1447-0"></span>**IPv4 Commands**

**ip route** This command configures static routes. Use the **no** form to remove static routes.

#### **SYNTAX**

- **ip route** *destination-ip netmask next-hop* [*distance*]
- **no ip route** {*destination-ip netmask next-hop* | **\***}

*destination-ip* – IP address of the destination network, subnetwork, or host.

*netmask* - Network mask for the associated IP subnet. This mask identifies the host address bits used for routing to specific subnets.

*next-hop* – IP address of the next hop router used for this route.

*distance* – An administrative distance indicating that this route can be overridden by dynamic routing information if the distance of the dynamic route is less than that configured for the static route. Note that the default administrative distances used by the dynamic unicast routing protocols is 110 for OSPF and 120 for RIP. (Range: 1-255, Default: 1)

**\*** – Removes all static routing table entries.

#### **DEFAULT SETTING**

No static routes are configured.

#### **COMMAND MODE**

Global Configuration

#### **COMMAND USAGE**

- ◆ Up to 512 static routes can be configured.
- ◆ Up to eight equal-cost multipaths (ECMP) can be configured for static routing using the [maximum-paths](#page-1448-0) command.
- ◆ If an administrative distance is defined for a static route, and the same destination can be reached through a dynamic route at a lower administration distance, then the dynamic route will be used.
- ◆ If both static and dynamic paths have the same lowest cost, the first route stored in the routing table, either statically configured or dynamically learned via a routing protocol, will be used.
- ◆ Static routes are included in RIP and OSPF updates periodically sent by the router if this feature is enabled by the RIP or OSPF [redistribute](#page-1462-0) command (see [page 1463](#page-1462-0) or [page 1485](#page-1484-0), respectively).

#### **EXAMPLE**

This example forwards all traffic for subnet 192.168.1.0 to the gateway router 192.168.5.254, using the default metric of 1.

```
Console(config)#ip route 192.168.1.0 255.255.255.0 192.168.5.254
Console(config)#
```
<span id="page-1448-0"></span>**maximum-paths** This command sets the maximum number of paths allowed. Use the **no** form to restore the default settings.

#### **SYNTAX**

#### **maximum-paths** *path-count*

#### **no maximum-paths**

*path-count* - The maximum number of equal-cost paths to the same destination that can be installed in the routing table. (Range: 1-8)

#### **DEFAULT SETTING**

Enabled, 4 paths

#### **COMMAND MODE**

Global Configuration

#### **EXAMPLE**

```
switch(config)#maximum-paths 8 
switch(config)#
```
<span id="page-1449-1"></span>**show ip host-route** This command displays the interface associated with known routes.

#### **COMMAND MODE**

Privileged Exec

#### **EXAMPLE**

П

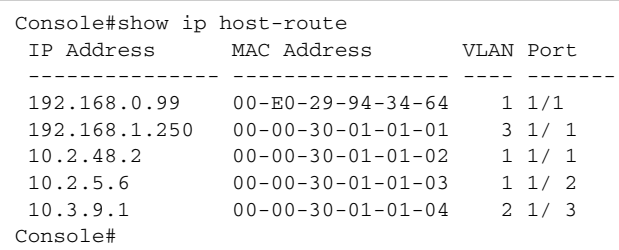

#### **Table 203: show ip host-route** - display description

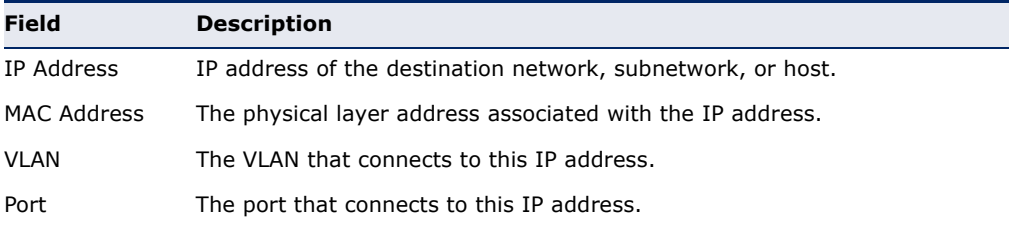

<span id="page-1449-0"></span>**show ip route** This command displays information in the Forwarding Information Base (FIB).

#### **SYNTAX**

#### **show ip route** [**connected** | **database** | **ospf** | **rip** | **static** | **summary**]

**connected** – Displays all currently connected entries.

**database** – All known routes, including inactive routes.

**ospf** – Displays external routes imported from the Open Shortest Path First (OSPF) protocol into this routing domain.

**rip** – Displays all entries learned through the Routing Information Protocol (RIP).

**static** – Displays all static entries.

**summary** – Displays a brief list of summary information about entries in the routing table, including the maximum number of entries supported, the number of connected routes, the total number of routes currently stored in the routing table, and the number of entries in the FIB.

#### **COMMAND MODE**

Privileged Exec

#### **COMMAND USAGE**

◆ The FIB contains information required to forward IP traffic. It contains the interface identifier and next hop information for each reachable destination network prefix based on the IP routing table. When routing or topology changes occur in the network, the routing table is updated, and those changes are immediately reflected in the FIB.

The FIB is distinct from the routing table (or, Routing Information Base), which holds all routing information received from routing peers. The forwarding information base contains unique paths only. It does not contain any secondary paths. A FIB entry consists of the minimum amount of information necessary to make a forwarding decision on a particular packet. The typical components within a forwarding information base entry are a network prefix, a router port identifier, and next hop information.

This command only displays routes which are currently accessible for forwarding. The router must be able to directly reach the next hop, so the VLAN interface associated with any dynamic or static route entry must be up. Note that routes currently not accessible for forwarding, may still be displayed by using the [show ip route database](#page-1450-0) command.

#### **EXAMPLE**

In the following example, note that the entry for RIP displays both the distance and metric for this route.

```
Console#show ip route
Codes: C - connected, S - static, R - RIP, B - BGP
       O - OSPF, IA - OSPF inter area
       N1 - OSPF NSSA external type 1, N2 - OSPF NSSA external type 2
       E1 - OSPF external type 1, E2 - OSPF external type 2
       i - IS-IS, L1 - IS-IS level-1, L2 - IS-IS level-2, ia - IS-IS inter area
        * - candidate default
R 10.1.1.0/24 [120/2] via 192.168.1.10, VLAN1, 00:00:14
C 127.0.0.0/8 is directly connected, lo
C 192.168.1.0/24 is directly connected, VLAN1
Console#
```
<span id="page-1450-0"></span>**show ip route** This command displays entries in the Routing Information Base (RIB). **database**

#### **COMMAND MODE**

Privileged Exec

#### **COMMAND USAGE**

The RIB contains all available routes learned through dynamic routing protocols, directly attached networks, and any additionally configured routes such as static routes. The RIB contains the set of all available routes from which optimal entries are selected for use by the Forwarding

Information Base (see Command Usage under the [show ip route](#page-1449-0) command).

#### **EXAMPLE**

```
Console#show ip route database
Codes: C - connected, S - static, R - RIP, B - BGP
        O - OSPF, IA - OSPF inter area
       N1 - OSPF NSSA external type 1, N2 - OSPF NSSA external type 2
       E1 - OSPF external type 1, E2 - OSPF external type 2
       i - IS-IS, L1 - IS-IS level-1, L2 - IS-IS level-2, ia - IS-IS inter area
       > - selected route, * - FIB route, p - stale info
C * > 127.0.0.0/8 is directly connected, lo0
C *> 192.168.1.0/24 is directly connected, VLAN1
Console#
```
<span id="page-1451-1"></span>**show ip route** This command displays summary information for the routing table. **summary**

**COMMAND MODE** Privileged Exec

#### **EXAMPLE**

In the following example, the numeric identifier following the named routing table (that is, the Forwarding Information Base) is the FIB ID.

```
Console#show ip route summary
IP routing table name is Default-IP-Routing-Table(0)
IP routing table maximum-paths is 8
Connected 2
Total 2
Console#
```
<span id="page-1451-0"></span>**show ip traffic** This command displays statistics for IP, ICMP, UDP, TCP and ARP protocols.

#### **COMMAND MODE** Privileged Exec

#### **EXAMPLE**

```
Console#show ip traffic
IP Statistics:
IP received
                 4877 total received
                       header errors
                      unknown protocols
                      address errors
                      discards
                 4763 delivers
                      reassembly request datagrams
                       reassembled succeeded
                       reassembled failed
```
Ш

```
IP sent
                       forwards datagrams
                  5927 requests
                       discards
                       no routes
                       generated fragments
                       fragment succeeded
                       fragment failed
ICMP Statistics:
ICMP received
                       input
                       errors
                       destination unreachable messages
                       time exceeded messages
                       parameter problem message
                       echo request messages
                       echo reply messages
                       redirect messages
                       timestamp request messages
                       timestamp reply messages
                       source quench messages
                       address mask request messages
                       address mask reply messages
ICMP sent
                       output
                       errors
                       destination unreachable messages
                       time exceeded messages
                       parameter problem message
                       echo request messages
                       echo reply messages
                       redirect messages
                       timestamp request messages
                       timestamp reply messages
                       source quench messages
                       address mask request messages
                       address mask reply messages
UDP Statistics:
                     2 input
                       no port errors
                       other errors
                       output
TCP Statistics:
                  4698 input
                       input errors
                  5867 output
Console#
```
#### <span id="page-1453-0"></span>**IPv6 Commands**

**ipv6 route** This command configures static IPv6 routes. Use the **no** form to remove static routes.

#### **SYNTAX**

#### [**no**] **ipv6 route** *destination-ipv6-address*/*prefix-length* {*gateway-address* [*distance*] | *link-local-address***%***zone-id* [*distance*] | **tunnel** *interface-number*}

*destination-ipv6-address* – The IPv6 address of a destination network, subnetwork, or host. This must be a full IPv6 address including the network prefix and host address bits.

*prefix-length* - A decimal value indicating how many contiguous bits (from the left) of the address comprise the prefix (i.e., the network portion of the address).

*gateway-address* – IP address of the next hop router used for this route.

*link-local-address***%***zone-id* – a link-local address, including a zone-id indicating the VLAN identifier after the % delimiter.

*distance* – An administrative distance indicating that this route can be overridden by dynamic routing information if the distance of the dynamic route is less than that configured for the static route. Note that the default administrative distances used by the dynamic unicast routing protocols is 110 for OSPF and 120 for RIP. (Range: 1-255, Default: 1)

*interface-number* – The number of the outgoing tunnel interface used to reach the destination IPv6 address. (Range: 1-16) See the [interface tunnel](#page-1439-0) command for more information.

#### **DEFAULT SETTING**

No static routes are configured.

### **COMMAND MODE**

Global Configuration

#### **COMMAND USAGE**

- ◆ Up to 1K static routes can be configured.
- ◆ Up to eight equal-cost multipaths (ECMP) can be configured for static routing using the [maximum-paths](#page-1448-0) command.
- ◆ If an administrative distance is defined for a static route, and the same destination can be reached through a dynamic route at a lower administration distance, then the dynamic route will be used.
- ◆ The default distance of 1 will take precedence over any other type of route, except for local routes.
- ◆ If both static and dynamic paths have the same lowest cost, the first route stored in the routing table, either statically configured or dynamically learned via a routing protocol, will be used.
- ◆ Static routes are included in RIP and OSPF updates periodically sent by the router if this feature is enabled by the OSPFv3 [redistribute](#page-1523-0) command (see [page 1524](#page-1523-0)).

#### **EXAMPLE**

This example forwards all traffic for subnet 2001::/64 to the next hop router 2001:DB8:2222:7272::254, using the default metric of 1.

```
Console(config)#ipv6 route 2001::/64 2001:DB8:2222:7272::254
Console(config)#
```
#### **RELATED COMMANDS**

[show ip route](#page-1449-0) summary ([1450\)](#page-1449-0)

<span id="page-1454-0"></span>**show ipv6 route** This command displays information in the Forwarding Information Base (FIB).

#### **SYNTAX**

#### **show ipv6 route** [*ipv6-address*[/*prefix-length*] | **database** | **interface** [**tunnel** *tunnel-number* | **vlan** *vlan-id*] | **local** | **ospf** | **rip** | **static**]

*ipv6-address* - A full IPv6 address including the network prefix and host address bits.

*prefix-length* - A decimal value indicating how many contiguous bits (from the left) of the address comprise the prefix (i.e., the network portion of the address).

**database** – All known routes, including inactive routes.

**interface** – Displays all routes that be accessed through this interface.

**local** – Displays all entries for destinations attached directly to this router.

**ospf** – Displays external routes imported from the Open Shortest Path First (OSPF) protocol into this routing domain.

**rip** – Displays all entries learned through the Routing Information Protocol (RIP).

**static** – Displays all static entries.

*tunnel-number* - Tunnel interface identifier. (Range: 1-16)

*vlan-id* - VLAN ID. (Range: 1-4093)

#### **COMMAND MODE**

Privileged Exec

#### **COMMAND USAGE**

◆ The FIB contains information required to forward IP traffic. It contains the interface identifier and next hop information for each reachable destination network prefix based on the IP routing table. When routing or topology changes occur in the network, the routing table is updated, and those changes are immediately reflected in the FIB.

The FIB is distinct from the routing table (or, Routing Information Base), which holds all routing information received from routing peers. The forwarding information base contains unique paths only. It does not contain any secondary paths. A FIB entry consists of the minimum amount of information necessary to make a forwarding decision on a particular packet. The typical components within a forwarding information base entry are a network prefix, a router port identifier, and next hop information.

This command only displays routes which are currently accessible for forwarding. The router must be able to directly reach the next hop, so the VLAN interface associated with any dynamic or static route entry must be up.

#### **EXAMPLE**

In the following example, note that the last entry displays both the distance and metric for this route.

```
Console#show ipv6 route
Codes: C - connected, S - static, R - RIP, B - BGP
        O - OSPF, IA - OSPF inter area
       N1 - OSPF NSSA external type 1, N2 - OSPF NSSA external type 2
       E1 - OSPF external type 1, E2 - OSPF external type 2
       i - IS-IS, L1 - IS-IS level-1, L2 - IS-IS level-2, ia - IS-IS inter area
C : : 1/128, 100? FE80::/64, VLAN1 inactive
C FE80::/64, VLAN1
? FF00::/8, VLAN1 inactive
O IA 3FFF:1::/32 [110/3]
      via FE80::204:FF:FE05:6, VLAN1
```
Console#

## <span id="page-1456-0"></span>**ROUTING INFORMATION PROTOCOL** (RIP)

#### . **Table 204: Routing Information Protocol Commands**

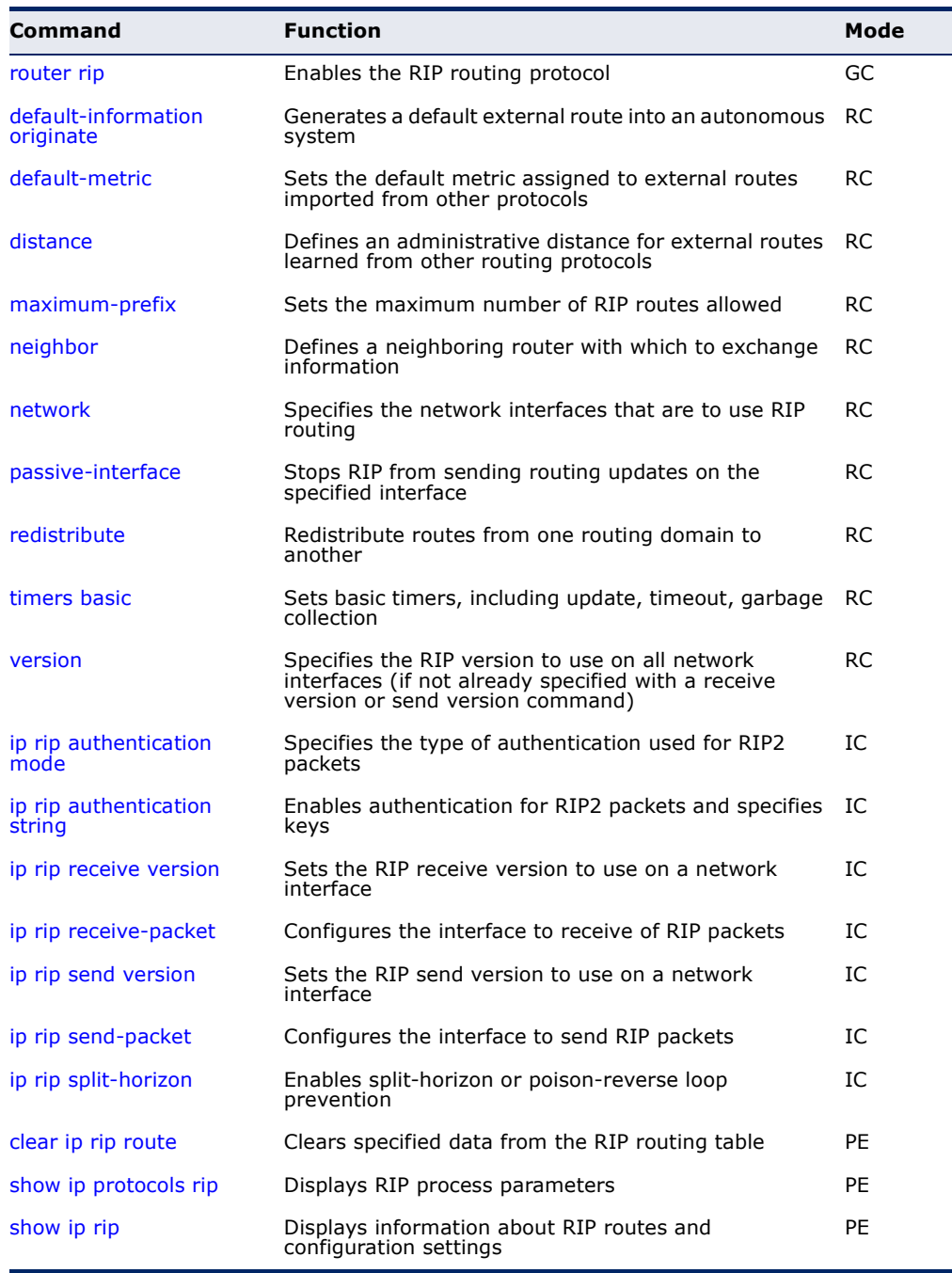

<span id="page-1457-0"></span>**router rip** This command enables Routing Information Protocol (RIP) routing for all IP interfaces on the router. Use the **no** form to disable it.

#### **SYNTAX**

[**no**] **router rip**

#### **COMMAND MODE** Global Configuration

**DEFAULT SETTING**

Disabled

#### **COMMAND USAGE**

- ◆ RIP is used to specify how routers exchange routing table information.
- ◆ This command is also used to enter router configuration mode.

#### **EXAMPLE**

```
Console(config)#router rip
Console(config-router)#
```
**RELATED COMMANDS** [network \(1462\)](#page-1461-0)

<span id="page-1457-1"></span>**default-information** This command generates a default external route into the local RIP **originate** autonomous system. Use the **no** form to disable this feature.

#### **SYNTAX**

[**no**] **default-information originate**

**DEFAULT SETTING** Disabled

**COMMAND MODE** Router Configuration

#### **COMMAND USAGE**

This command sets a default route for every Layer 3 interface where RIP is enabled. The response packet to external queries marks each active RIP interface as a default router with the IP address 0.0.0.0.

#### **EXAMPLE**

Console(config-router)#default-information originate Console(config-router)#

#### **RELATED COMMANDS** [ip route \(1448\)](#page-1447-0) [redistribute \(1463\)](#page-1462-0)

<span id="page-1458-0"></span>**default-metric** This command sets the default metric assigned to external routes imported from other protocols. Use the **no** form to restore the default value.

#### **SYNTAX**

**default-metric** *metric-value*

#### **no default-metric**

*metric-value* – Metric assigned to external routes. (Range: 1-15)

**DEFAULT SETTING** 1

**COMMAND MODE** Router Configuration

#### **COMMAND USAGE**

- ◆ This command does not override the metric value set by the [redistribute](#page-1462-0) command. When a metric value has not been configured by the [redistribute](#page-1462-0) command, the **default-metric** command sets the metric value to be used for all imported external routes.
- ◆ The default metric must be used to resolve the problem of redistributing external routes with incompatible metrics.
- ◆ It is advisable to use a low metric when redistributing routes from another protocol into RIP. Using a high metric limits the usefulness of external routes redistributed into RIP. For example, if a metric of 10 is defined for redistributed routes, these routes can only be advertised to routers up to 5 hops away, at which point the metric exceeds the maximum hop count of 15. By defining a low metric of 1, traffic can follow a imported route the maximum number of hops allowed within a RIP domain. However, note that using a low metric can increase the possibility of routing loops For example, this can occur if there are multiple redistribution points and the router learns about the same external network with a better metric from a redistribution point other than that derived from the original source.

#### **EXAMPLE**

This example sets the default metric to 5.

```
Console(config-router)#default-metric 5
Console(config-router)#
```
**RELATED COMMANDS** [redistribute \(1463\)](#page-1462-0) <span id="page-1459-0"></span>**distance** This command defines an administrative distance for external routes learned from other routing protocols. Use the **no** form to restore the default setting.

#### **SYNTAX**

#### [**no**] **distance** *distance network-address netmask* [*acl-name*]

*distance* - Administrative distance for external routes. External routes are routes for which the best path is learned from a neighbor external to the local RIP autonomous system. Routes with a distance of 255 are not installed in the routing table. (Range: 1-255)

*network-address* - IP address of a route entry.

*netmask* - Network mask for the route. This mask identifies the network address bits used for the associated routing entries.

*acl-name* - Name of the access control list. Any type of ACL can be specified, including standard or extended IP ACLs and MAC ACLs. (Range: 1-16 characters)

#### **DEFAULT SETTING**

None

#### **COMMAND MODE**

Router Configuration

#### **COMMAND USAGE**

- ◆ Administrative distance is used by the routers to select the preferred path when there are two or more different routes to the same destination from two different routing protocols. A smaller administrative distance indicates a more reliable protocol.
- ◆ An access list can be used to filter networks according to the IP address of the router supplying the routing information. For example, to filter out unreliable routing information from routers not under your administrative control.
- ◆ The administrative distance is applied to all routes learned for the specified network.

#### **EXAMPLE**

```
Console(config-router)#distance 2 192.168.3.0 255.255.255.0
Console(config-router)#
```
<span id="page-1460-0"></span>**maximum-prefix** This command sets the maximum number of RIP routes allowed by the system. Use the **no** form to restore the default setting.

#### **SYNTAX**

**maximum-prefix** *maximum-routes*

#### **no maximum-prefix**

*maximum-routes* - The maximum number of RIP routes which can be installed in the routing table. (Range: 1-7168)

### **DEFAULT SETTING**

1024

#### **COMMAND MODE**

Router Configuration

#### **COMMAND USAGE**

All the learned RIP routes may not be copied to the hardware tables in ASIC for fast data forwarding because of hardware resource limitations.

#### **EXAMPLE**

```
Console(config-router)#maximum-prefix 1024
Console(config-router)#
```
<span id="page-1460-1"></span>**neighbor** This command defines a neighboring router with which this router will exchange routing information. Use the **no** form to remove an entry.

#### **SYNTAX**

#### [**no**] **neighbor** *ip-address*

*ip-address* - IP address of a neighboring router.

#### **DEFAULT SETTING**

No neighbors are defined.

#### **COMMAND MODE**

Router Configuration

#### **COMMAND USAGE**

- ◆ This command can be used to configure a static neighbor (specifically for point-to-point links) with which this router will exchange routing information, rather than relying on broadcast or multicast messages generated by the RIP protocol.
- ◆ Use this command in conjunction with the [passive-interface](#page-1462-1) command to control the routing updates sent to specific neighbors.

#### **EXAMPLE**

```
Console(config-router)#neighbor 10.2.0.254
Console(config-router)#
```
#### **RELATED COMMANDS**

[passive-interface \(1463\)](#page-1462-1)

<span id="page-1461-0"></span>**network** This command specifies the network interfaces that will be included in the RIP routing process. Use the **no** form to remove an entry.

#### **SYNTAX**

[**no**] **network** {*ip-address netmask* | **vlan** *vlan-id*}

*ip-address* – IP address of a network directly connected to this router.

*netmask* - Network mask for the route. This mask identifies the network address bits used for the associated routing entries.

*vlan-id* - VLAN ID. (Range: 1-4093)

#### **DEFAULT SETTING**

No networks are specified.

**COMMAND MODE** Router Configuration

#### **COMMAND USAGE**

RIP only sends and receives updates on interfaces specified by this command. If a network is not specified, the interfaces in that network will not be advertised in any RIP updates.

#### **EXAMPLE**

This example includes network interface 10.1.0.0 in the RIP routing process.

```
Console(config-router)#network 10.1.0.0
Console(config-router)#
```
**RELATED COMMANDS** [router rip \(1458\)](#page-1457-0)

<span id="page-1462-1"></span>**passive-interface** This command stops RIP from sending routing updates on the specified interface. Use the **no** form to disable this feature.

#### **SYNTAX**

[**no**] **passive-interface vlan** *vlan-id*

*vlan-id* - VLAN ID. (Range: 1-4093)

### **DEFAULT SETTING**

Disabled

#### **COMMAND MODE**

Router Configuration

#### **COMMAND USAGE**

- ◆ If this command is used to stop sending routing updates on an interface, the attached subnet will still continue to be advertised to other interfaces, and updates from other routers on that interface will continue to be received and processed.
- ◆ Use this command in conjunction with the [neighbor](#page-1460-1) command to control the routing updates sent to specific neighbors.

#### **EXAMPLE**

```
Console(config-router)#passive-interface vlan1
Console(config-router)#
```
#### **RELATED COMMANDS** [neighbor \(1461\)](#page-1460-1)

<span id="page-1462-0"></span>**redistribute** This command imports external routing information from other routing domains (that is, directly connected routes, protocols, or static routes) into the autonomous system. Use the **no** form to disable this feature.

#### **SYNTAX**

#### [**no**] **redistribute** (**connected** | **ospf** | **static**} [**metric** *metric-value*]

**connected** - Imports routes that are established automatically just by enabling IP on an interface.

**ospf** - External routes will be imported from the Open Shortest Path First (OSPF) protocol into this routing domain.

**static** - Static routes will be imported into this routing domain.

*metric-value* - Metric value assigned to all external routes for the specified protocol. (Range: 1-16)

#### **DEFAULT SETTING**

redistribution - none metric-value - set by the [default-metric](#page-1458-0) command

#### **COMMAND MODE**

Router Configuration

#### **COMMAND USAGE**

- ◆ When a metric value has not been configured by the **redistribute** command, the [default-metric](#page-1458-0) command sets the metric value to be used for all imported external routes.
- $\triangle$  A route metric must be used to resolve the problem of redistributing external routes with incompatible metrics.
- ◆ It is advisable to use a low metric when redistributing routes from another protocol into RIP. Using a high metric limits the usefulness of external routes redistributed into RIP. For example, if a metric of 10 is defined for redistributed routes, these routes can only be advertised to routers up to 5 hops away, at which point the metric exceeds the maximum hop count of 15. By defining a low metric of 1, traffic can follow a imported route the maximum number of hops allowed within a RIP domain. However, using a low metric can increase the possibility of routing loops For example, this can occur if there are multiple redistribution points and the router learns about the same external network with a better metric from a redistribution point other than that derived from the original source.

#### **EXAMPLE**

This example redistributes routes learned from OSPF and sets the metric for all external routes imported from OSPF to a value of 3.

Console(config-router)#redistribute ospf metric 3 Console(config-router)#

This example redistributes static routes and sets the metric for all of these routes to a value of 3.

**RELATED COMMANDS** [default-metric \(1459\)](#page-1458-0)

Console(config-router)#redistribute static metric 3 Console(config-router)#

<span id="page-1464-0"></span>**timers basic** This command configures the RIP update timer, timeout timer, and garbage- collection timer. Use the **no** form to restore the defaults.

#### **SYNTAX**

**timers basic** *update timeout garbage*

#### **no timers basic**

*update* – Sets the update timer to the specified value. (Range: 5-2147483647 seconds)

*timeout* – Sets the timeout timer to the specified value. (Range: 90-360 seconds)

*garbage* – Sets the garbage collection timer to the specified value. (Range: 60-240 seconds)

#### **DEFAULT SETTING**

Update: 30 seconds Timeout: 180 seconds Garbage collection: 120 seconds

#### **COMMAND MODE**

Router Configuration

#### **COMMAND USAGE**

- ◆ The *update* timer sets the rate at which updates are sent. This is the fundamental timer used to control all basic RIP processes.
- ◆ The *timeout* timer is the time after which there have been no update messages that a route is declared dead. The route is marked inaccessible (i.e., the metric set to infinite) and advertised as unreachable. However, packets are still forwarded on this route.
- ◆ After the *timeout* interval expires, the router waits for an interval specified by the *garbage-collection* timer before removing this entry from the routing table. This timer allows neighbors to become aware of an invalid route prior to it being purged by this device.
- ◆ Setting the update timer to a short interval can cause the router to spend an excessive amount of time processing updates.
- ◆ These timers must be set to the same values for all routers in the network.

#### **EXAMPLE**

This example sets the update timer to 40 seconds. The timeout timer is subsequently set to 240 seconds, and the garbage-collection timer to 160 seconds.

Console(config-router)#timers basic 15 Console(config-router)#

<span id="page-1465-0"></span>**version** This command specifies a RIP version used globally by the router. Use the **no** form to restore the default value.

#### **SYNTAX**

**version** {**1** | **2**}

#### **no version**

- **1** RIP Version 1
- **2** RIP Version 2

#### **DEFAULT SETTING**

Receive: Accepts RIPv1 or RIPv2 packets Send: Route information is broadcast to other routers with RIPv2.

#### **COMMAND MODE**

Router Configuration

#### **COMMAND USAGE**

- ◆ When this command is used to specify a global RIP version, any VLAN interface not previously set by the [ip rip receive version](#page-1467-1) or [ip rip send](#page-1469-0)  [version](#page-1469-0) command will use the global RIP version setting.
- ◆ When the **no** form of this command is used to restore the default value, any VLAN interface not previously set by the *ip* r[ip](#page-1469-0) receive version or ip [rip send version](#page-1469-0) command will be set to the default send or receive version.
- ◆ Any configured interface settings take precedence over the global settings.

#### **EXAMPLE**

This example sets the global version for RIP to send and receive version 2 packets.

ш

```
Console(config-router)#version 2
Console(config-router)#
```
#### **RELATED COMMANDS**

[ip rip receive version \(1468\)](#page-1467-1) [ip rip send version \(1470\)](#page-1469-0)

<span id="page-1466-0"></span>ip rip authentication This command specifies the type of authentication that can be used for **mode** RIPv2 packets. Use the **no** form to restore the default value.

#### **SYNTAX**

**ip rip authentication mode** {**md5** | **text**}

#### **no ip rip authentication mode**

- **md5** Message Digest 5 (MD5) authentication
- **text** Indicates that a simple password will be used.

#### **DEFAULT SETTING**

Text authentication

#### **COMMAND MODE**

Interface Configuration (VLAN)

#### **COMMAND USAGE**

- ◆ The password to be used for authentication is specified in the ip rip [authentication string](#page-1467-0) command.
- ◆ This command requires the interface to exchange routing information with other routers based on an authorized password. (Note that this command only applies to RIPv2.)
- ◆ For authentication to function properly, both the sending and receiving interface must be configured with the same password or authentication key.
- $\blacklozenge$  MD5 is a one-way hash algorithm is that takes the authentication key and produces a 128 bit message digest or "fingerprint." This makes it computationally infeasible to produce two messages having the same message digest, or to produce any message having a given prespecified target message digest.

#### **EXAMPLE**

This example sets the authentication mode to plain text.

```
Console(config)#interface vlan 1
Console(config-if)#ip rip authentication mode text
Console(config-if)#
```
#### **RELATED COMMANDS**

[ip rip authentication string \(1468\)](#page-1467-0)

<span id="page-1467-0"></span>**ip rip authentication** This command specifies an authentication key for RIPv2 packets. Use the **string no** form to delete the authentication key.

#### **SYNTAX**

#### **ip rip authentication string** *key-string*

#### **no ip rip authentication string**

*key-string* - A password used for authentication. (Range: 1-16 characters, case sensitive)

#### **DEFAULT SETTING**

No authentication key

#### **COMMAND MODE**

Interface Configuration (VLAN)

#### **COMMAND USAGE**

- ◆ This command can be used to restrict the interfaces that can exchange RIPv2 routing information. (Note that this command does not apply to RIPv1.)
- ◆ For authentication to function properly, both the sending and receiving interface must be configured with the same password, and authentication enabled by the [ip rip authentication mode](#page-1466-0) command.

#### **EXAMPLE**

This example sets an authentication password of "small" to verify incoming routing messages and to tag outgoing routing messages.

```
Console(config)#interface vlan 1
Console(config-if)#ip rip authentication string small
Console(config-if)#
```
#### **RELATED COMMANDS** [ip rip authentication mode \(1467\)](#page-1466-0)

<span id="page-1467-1"></span>**ip rip receive** This command specifies a RIP version to receive on an interface. Use the **version no** form to restore the default value.

#### **SYNTAX**

**ip rip receive version** {**1** | **2**}

#### **no ip rip receive version**

- **1** Accepts only RIPv1 packets.
- **2** Accepts only RIPv2 packets.

**DEFAULT SETTING** RIPv1 or RIPv2 packets

#### **COMMAND MODE**

Interface Configuration (VLAN)

#### **COMMAND USAGE**

- ◆ Use this command to override the global setting specified by the RIP [version](#page-1465-0) command.
- ◆ You can specify the receive version based on these options:
	- Use version 1 or version 2 if all routers in the local network are based on RIPv1 or RIPv2, respectively.
	- Use the default of version 1 or 2 if some routers in the local network are using RIPv2, but there are still some older routers using RIPv1.

#### **EXAMPLE**

This example sets the interface version for VLAN 1 to receive RIPv1 packets.

```
Console(config)#interface vlan 1
Console(config-if)#ip rip receive version 1
Console(config-if)#
```
**RELATED COMMANDS** [version \(1466\)](#page-1465-0)

<span id="page-1468-0"></span>**ip rip receive-packet** This command configures the interface to receive RIP packets. Use the **no** form to disable this feature.

#### **SYNTAX**

[**no**] **ip rip receive-packet**

**DEFAULT SETTING** Enabled

**COMMAND MODE** Interface Configuration (VLAN)

**DEFAULT SETTING** Enabled

#### **COMMAND USAGE**

Use the **no** form of this command if it is not required to add any dynamic entries to the routing table for an interface. For example, when only static routes are to be allowed for a specific interface.

#### **EXAMPLE**

```
Console(config)#interface vlan 1
Console(config-if)#ip rip receive-packet
Console(config-if)#
```
#### **RELATED COMMANDS**

[ip rip send-packet \(1471\)](#page-1470-0)

<span id="page-1469-0"></span>**ip rip send version** This command specifies a RIP version to send on an interface. Use the **no** form to restore the default value.

#### **SYNTAX**

#### **ip rip send version** {**1** | **2** | **1-compatible**}

#### **no ip rip send version**

- **1** Sends only RIPv1 packets.
- **2** Sends only RIPv2 packets.

**1-compatible** - Route information is broadcast to other routers with RIPv2.

#### **DEFAULT SETTING**

1-compatible (Route information is broadcast to other routers with RIPv2)

#### **COMMAND MODE**

Interface Configuration (VLAN)

#### **COMMAND USAGE**

- ◆ Use this command to override the global setting specified by the RIP [version](#page-1465-0) command.
- ◆ You can specify the send version based on these options:
	- Use version 1 or version 2 if all routers in the local network are based on RIPv1 or RIPv2, respectively.
	- Use "1-compatible" to propagate route information by broadcasting to other routers on the network using RIPv2, instead of multicasting as normally required by RIPv2. (Using this mode allows older RIPv2 routers which only receive RIP broadcast messages to receive all of the information provided by RIPv2, including subnet mask, next hop and authentication information.)

#### **EXAMPLE**

This example sets the interface version for VLAN 1 to send RIPv1 packets.

```
Console(config)#interface vlan 1
Console(config-if)#ip rip send version 1
Console(config-if)#
```
### **RELATED COMMANDS**

[version \(1466\)](#page-1465-0)

<span id="page-1470-0"></span>**ip rip send-packet** This command configures the interface to send RIP packets. Use the **no** form to disable this feature.

#### [**no**] **ip rip send-packet**

**DEFAULT SETTING** Enabled

**COMMAND MODE** Interface Configuration (VLAN)

**DEFAULT SETTING** Enabled

#### **COMMAND USAGE**

The **no** form of this command allows the router to passively monitor route information advertised by other routers attached to the network, without transmitting any RIP updates.

#### **EXAMPLE**

```
Console(config)#interface vlan 1
Console(config-if)#ip rip send-packet
Console(config-if)#
```
### **RELATED COMMANDS**

[ip rip receive-packet \(1469\)](#page-1468-0)

<span id="page-1470-1"></span>**ip rip split-horizon** This command enables split-horizon or poison-reverse (a variation) on an interface. Use the **no** form to disable this function.

#### **SYNTAX**

**ip rip split-horizon** [**poisoned**]

#### **no rip ip split-horizon**

**poisoned** - Enables poison-reverse on the current interface.

#### **COMMAND MODE**

Interface Configuration (VLAN)

#### **DEFAULT SETTING**

split-horizon poisoned

#### **COMMAND USAGE**

- ◆ Split horizon never propagates routes back to an interface from which they have been acquired.
- ◆ Poison reverse propagates routes back to an interface port from which they have been acquired, but sets the distance-vector metrics to infinity. (This provides faster convergence.)
- ◆ If split-horizon is disabled with the **no rip ip split-horizon** command, and a loop occurs, the hop count for a route may be gradually incremented to infinity (that is, 16) before the route is deemed unreachable.

#### **EXAMPLE**

This example propagates routes back to the source using poison-reverse.

```
Console(config)#interface vlan 1
Console(config-if)#ip split-horizon poison-reverse
Console(config-if)#
```
<span id="page-1471-0"></span>**clear ip rip route** This command clears specified data from the RIP routing table.

#### **SYNTAX**

#### **clear ip rip route** {*ip-address netmask* | **all** | **connected** | **ospf** | **rip** | **static**}

*ip-address* - IP address of a route entry.

*netmask* - Network mask for the route. This mask identifies the network address bits used for the associated routing entries.

**all** - Deletes all entries from the routing table.

**connected** - Deletes all currently connected entries.

**ospf** - Deletes all entries learned through the Open Shortest Path First routing protocol.

**rip** - Deletes all entries learned through the Routing Information Protocol.

**static** - Deletes all static entries.

### **DEFAULT SETTING**

None

### **COMMAND MODE**

Privileged Exec

#### **COMMAND USAGE**

Using this command with the "all" parameter clears the RIP table of all routes. To avoid deleting the entire RIP network, use the [redistribute](#page-1462-0) connected command to make the RIP network a connected route. To delete the RIP routes learned from neighbors and also keep the RIP network intact, use the "rip" parameter with this command (**clear ip rip route rip**).

#### **EXAMPLE**

This example clears one specific route.

```
Console#clear ip rip route 192.168.1.0 255.255.255.0
Console#
```
<span id="page-1472-0"></span>**show ip protocols** This command displays RIP process parameters.

#### **rip**

**COMMAND MODE** Privileged Exec

#### **EXAMPLE**

```
Console#show ip protocols rip
Routing Protocol is "rip"
  Sending updates every 30 seconds with +/-5 seconds
  Timeout after 180 seconds, garbage collect after 120 seconds
  Outgoing update filter list for all interface is not set
  Incoming update filter list for all interface is not set
  Default redistribution metric is 1
  Redistributing:
 Default version control: send version by interface set, receive version by
 interface set
  Interface Send Recv
    VLAN1 1-compatible 1 2
  Routing for Networks:
    10.0.0.0/24
  Routing Information Sources:
    Gateway Distance Last Update Bad Packets Bad Routes
    10.0.0.2 120 00:00:13 0 0
  The maximum number of RIP routes allowed: 7872
  Distance: Default is 120
Console#
```
<span id="page-1472-1"></span>**show ip rip** This command displays information about RIP routes and configuration settings. Use this command without any keywords to display all RIP routes.

#### **SYNTAX**

#### **show ip rip** [**interface** [**vlan** *vlan-id*]]

**interface** - Shows RIP configuration settings for all interfaces or for a specified interface.

*vlan-id* - VLAN ID. (Range: 1-4093)

### **COMMAND MODE**

Privileged Exec

#### **EXAMPLE**

```
Console#show ip rip
Codes: R - RIP, Rc - RIP connected, Rs - RIP static,
      C - Connected, S - Static, O - OSPF
   Network Next Hop Metric From Interface Time
Rc 192.168.0.0/24 1 VLAN1 01:57
Console#show ip rip interface vlan 1
Interface: vlan1
  Routing Protocol: RIP
    Receive RIPv1 and RIPv2 packets
    Send RIPv1 Compatible
    Passive interface: Disabled
    Authentication mode: (None)
    Authentication string: (None)
    Split horizon: Enabled with Poisoned Reverse
    IP interface address: 192.168.0.2/24
Console#
```
### <span id="page-1473-0"></span>**OPEN SHORTEST PATH FIRST (OSPFV2)**

#### **Table 205: Open Shortest Path First Commands**

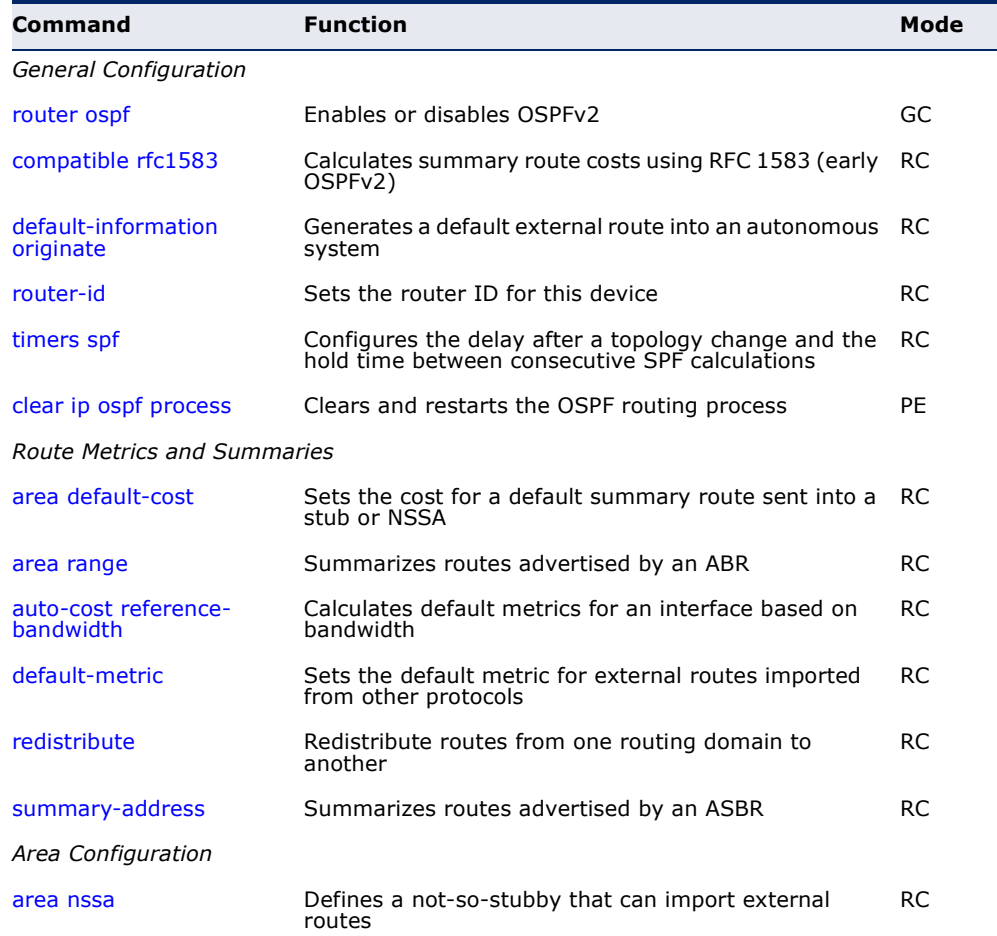

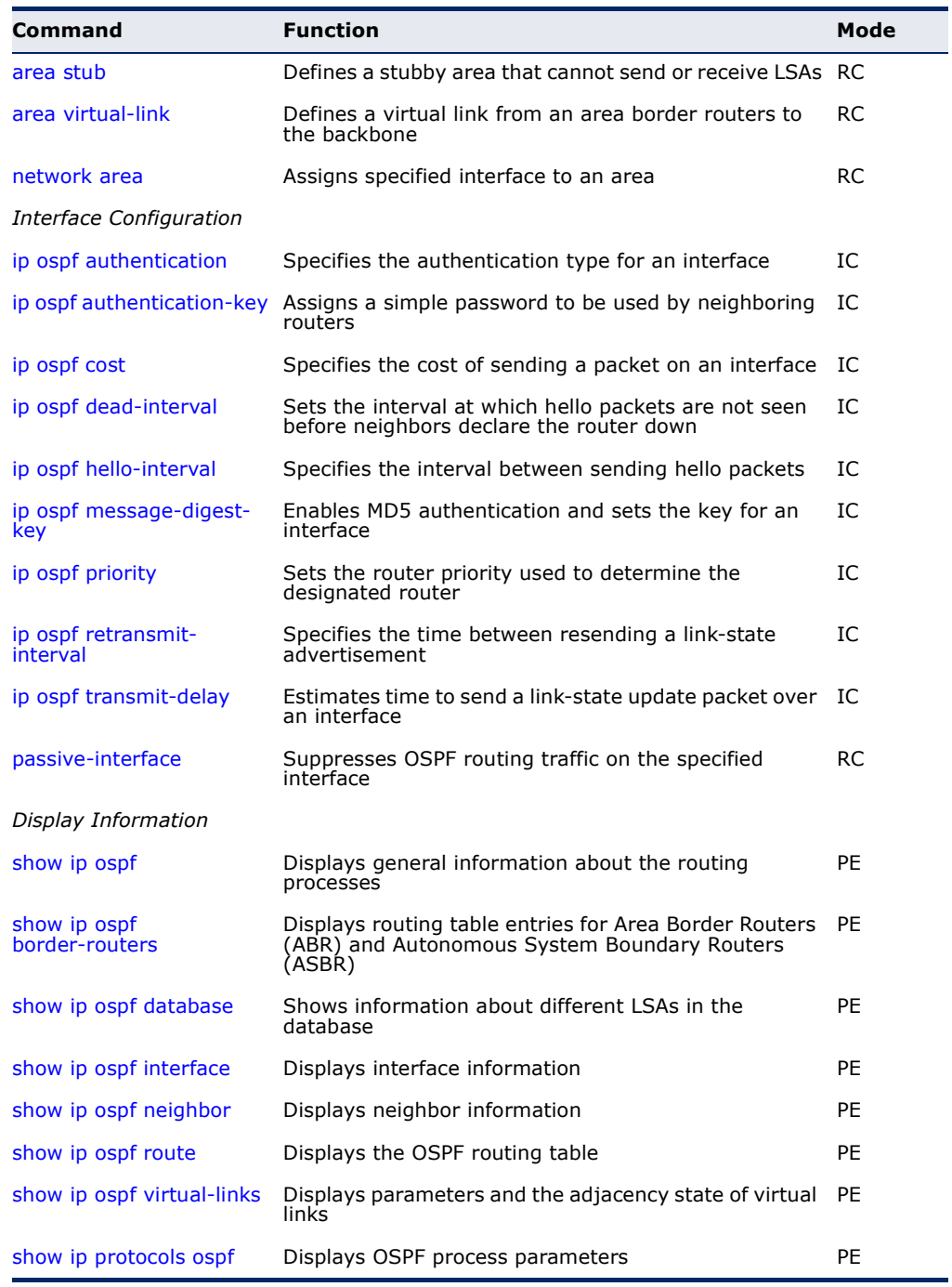

### **Table 205: Open Shortest Path First Commands** (Continued)

#### <span id="page-1475-0"></span>**General Configuration**

**router ospf** This command enables Open Shortest Path First (OSPFv2) routing for all IP interfaces on the router and enters router configuration mode. Use the **no** form to disable OSPF for all processes or for a specified process.

#### **SYNTAX**

#### [**no**] **router ospf** [*process-id*]

*process-id* - Process ID must be entered when configuring multiple routing instances. (Range: 1-65535; Default: 1)

#### **COMMAND MODE**

Global Configuration

#### **DEFAULT SETTING**

No routing process is defined.

#### **COMMAND USAGE**

- ◆ OSPF is used to specify how routers exchange routing table information.
- ◆ This command is also used to enter router configuration mode.
- ◆ If the process ID is not defined, the default is instance 1.

#### **EXAMPLE**

```
Console(config)#router ospf
Console(config-router)#
```
**RELATED COMMANDS** [network area \(1493\)](#page-1492-0)

<span id="page-1475-1"></span>**compatible rfc1583** This command calculates summary route costs using RFC 1583 (early OSPFv2). Use the **no** form to calculate costs using RFC 2328 (OSPFv2).

#### **SYNTAX**

#### [**no**] **compatible rfc1583**

**COMMAND MODE** Router Configuration

#### **DEFAULT SETTING**

RFC 1583 compatible

#### **COMMAND USAGE**

◆ When RFC 1583 compatibility is enabled, only cost is used when choosing among multiple AS-external LSAs advertising the same
destination. When disabled, preference is based on type of path (where type 1 external paths are preferred over type 2 external paths, using cost only to break ties (RFC 2328).

- ◆ All routers in an OSPF routing domain should use the same RFC for calculating summary routes.
- ◆ If there are any OSPF routers in an area exchanging summary information (specifically, ABRs) which have not been upgraded to OSPFv2, this command should be used on the newly upgraded OSPFv2 routers to ensure compatibility with routers still running older OSPFv2 code. Once all systems have been upgraded to newer OSPFv2 code, use the no form of this command to restore compatibility for all systems with RFC 2328.

## **EXAMPLE**

Console(config-router)#compatible rfc1583 Console(config-router)#

<span id="page-1476-0"></span>**default-information** This command generates a default external route into an autonomous **originate** system. Use the **no** form to disable this feature.

## **SYNTAX**

## **default-information originate** [**always**] [**metric** *interface-metric*] [**metric-type** *metric-type*]

#### **no default-information originate** [**always** | **metric** | **metric-type**]

**always** - Always advertise itself as a default external route for the local AS regardless of whether the router has a default route. (See ["ip route" on page 1448.](#page-1447-0))

*interface-metric* - Metric assigned to the default route. (Range: 0-16777214)

*metric-type* - External link type used to advertise the default route. (Options: Type 1, Type 2)

#### **COMMAND MODE**

Router Configuration

#### **DEFAULT SETTING**

Disabled Metric: 20 Metric Type: 2

#### **COMMAND USAGE**

◆ If the **always** parameter is not selected, the router can only advertise a default external route into the AS if it has been configured to import external routes through other routing protocols or static routing, and such a route is known. (See the [redistribute](#page-1523-0) command.)

- $\blacklozenge$  The metric for the default external route is used to calculate the path cost for traffic passed from other routers within the AS out through the ASBR.
- ◆ When you use this command to redistribute routes into a routing domain (i.e., an Autonomous System, this router automatically becomes an Autonomous System Boundary Router (ASBR). However, an ASBR does not, by default, generate a default route into the routing domain.
	- If you use the **always** keyword, the router will advertise itself as a default external route into the AS, even if a default external route does not actually exist. To define a default route, use the [ip route](#page-1447-0) command.
	- If you do *not* use the **always** keyword, the router can only advertise a default external route into the AS if the [redistribute](#page-1523-0) command is used to import external routes via RIP or static routing, and such a route is known.
- Type 1 route advertisements add the internal cost to the external route metric. Type 2 routes do not add the internal cost metric. When comparing Type 2 routes, the internal cost is only used as a tie-breaker if several Type 2 routes have the same cost.
- This command should not be used to generate a default route for a stub or NSSA. To generate a default route for these area types, use the [area](#page-1488-0)  [stub](#page-1488-0) or [area nssa](#page-1486-0) commands.

This example assigns a metric of 20 to the default external route advertised into an autonomous system, sending it as a Type 2 external metric.

Console(config-router)#default-information originate metric 20 metric-type 2 Console(config-router)#

**RELATED COMMANDS** [ip route \(1448\)](#page-1447-0) [redistribute \(1524\)](#page-1523-0)

**router-id** This command assigns a unique router ID for this device within the autonomous system for the current OSPF process. Use the **no** form to use the default router identification method (i.e., the highest interface address).

## **SYNTAX**

**router-id** *ip-address*

#### **no router-id**

*ip-address* - Router ID formatted as an IPv4 address.

## **COMMAND MODE**

Router Configuration

## **DEFAULT SETTING**

Highest interface address

## **COMMAND USAGE**

- ◆ This command sets the router ID for the OSPF process specified in the [router ospf](#page-1475-0) command.
- ◆ The router ID must be unique for every router in the autonomous system. Using the default setting based on the highest interface address ensures that each router ID is unique. (Note that the router ID can also be set to 0.0.0.0 or 255.255.255.255).
- ◆ If this router already has registered neighbors, the new router ID will be used when the router is rebooted, or manually restarted by entering the **no router ospf** followed by the **router ospf** command.
- ◆ If the priority values of the routers bidding to be the designated router or backup designated router for an area are equal, the router with the highest ID is elected.

## **EXAMPLE**

```
Console(config-router)#router-id 10.1.1.1
Console(config-router)#
```
**RELATED COMMANDS** [router ospf \(1476\)](#page-1475-0)

**timers spf** This command configures the delay after receiving a topology change and starting the shortest path first (SPF) calculation, and the hold time between making two consecutive SPF calculations. Use the **no** form to restore the default values.

## **SYNTAX**

#### **timers spf** *spf-delay spf-holdtime*

#### **no timers spf**

*spf-delay* - The delay after receiving a topology change notification and starting the SPF calculation. (Range: 0-2147483647 seconds)

*spf-holdtime* - Minimum time between two consecutive SPF calculations. (Range: 0-2147483647 seconds)

#### **COMMAND MODE**

Router Configuration

#### **DEFAULT SETTING**

SPF delay: 5 seconds SPF holdtime: 10 seconds

## **COMMAND USAGE**

- ◆ Setting the SPF holdtime to 0 means that there is no delay between consecutive calculations.
- ◆ Using a low value allows the router to switch to a new path faster, but uses more CPU processing time.

## **EXAMPLE**

```
Console(config-router)#timers spf 20
Console(config-router)#
```
**clear ip ospf** This command clears and restarts the OSPF routing process. Specify the **process** process ID to clear a particular OSPF process. When no process ID is specified, this command clears all running OSPF processes.

#### **SYNTAX**

## **clear ip ospf** [*process-id*] **process**

*process-id* - Specifies the routing process ID. (Range: 1-65535)

#### **DEFAULT SETTING**

Clears all routing processes.

## **COMMAND MODE**

Privileged Exec

```
Console#clear ip ospf process
Console#
```
## **Route Metrics and Summaries**

<span id="page-1480-0"></span>**area default-cost** This command specifies a cost for the default summary route sent into a stub or NSSA from an Area Border Router (ABR). Use the **no** form to remove the assigned default cost.

#### **SYNTAX**

#### **area** *area-id* **default-cost** *cost*

#### **no area** *area-id* **default-cost**

*area-id* - Identifies the stub or NSSA. (The area ID can be in the form of an IPv4 address or as a four octet unsigned integer ranging from 0-4294967295.)

*cost* - Cost for the default summary route sent to a stub or NSSA. (Range: 0-16777215)

## **COMMAND MODE**

Router Configuration

## **DEFAULT SETTING**

Default cost: 1

## **COMMAND USAGE**

◆ If the default cost is set to "0," the router will not advertise a default route into the attached stub or NSSA.

#### **EXAMPLE**

```
Console(config-router)#area 10.3.9.0 default-cost 10 
Console(config-router)#
```
**RELATED COMMANDS** [area stub \(1489\)](#page-1488-0) [area nssa \(1487\)](#page-1486-0)

**area range** This command summarizes the routes advertised by an Area Border Router (ABR). Use the **no** form to disable this function.

## **SYNTAX**

## [**no**] **area** *area-id* **range** *ip-address* **netmask** [**advertise** | **not-advertise**]

*area-id* - Identifies an area for which the routes are summarized. The area ID can be in the form of an IPv4 address or as a four octet unsigned integer ranging from 0-4294967295.

*ip-address* - Base address for the routes to summarize.

*netmask* - Network mask for the summary route.

**advertise** - Advertises the specified address range.

**not-advertise** - The summary is not sent, and the routes remain hidden from the rest of the network.

## **COMMAND MODE**

Router Configuration

## **DEFAULT SETTING**

Disabled

### **COMMAND USAGE**

- ◆ This command can be used to summarize intra-area routes and advertise this information to other areas through Area Border Routers (ABRs).
- ◆ If the network addresses within an area are assigned in a contiguous manner, the ABRs can advertise a summary route that covers all of the individual networks within the area that fall into the specified range using a single **area range** command.
- ◆ If routes are set to be advertised by this command, the router will issue a Type 3 summary LSA for each address range specified by this command.
- ◆ This router supports up 64 summary routes for area ranges.

#### **EXAMPLE**

This example creates a summary address for all area routes in the range of 10.2.x.x.

Console(config-router)#area 10.2.0.0 range 10.2.0.0 255.255.0.0 advertise Console(config-router)#

auto-cost reference- Use this command to calculate the default metrics for an interface based **bandwidth** on bandwidth. Use the **no** form to automatically assign costs based on interface type.

#### **SYNTAX**

## **auto-cost reference-bandwidth** *reference-value*

## **no auto-cost reference-bandwidth**

*reference-value* - Bandwidth of interface. (Range: 1-4294967 Mbps)

#### **COMMAND MODE**

Router Configuration

#### **DEFAULT SETTING**

1 Mbps

## **COMMAND USAGE**

- ◆ The system calculates the cost for an interface by dividing the reference bandwidth by the interface bandwidth. By default, the cost is 1 Mbps for all port types (including 100 Mbps ports, 1 Gigabit ports, and 10 Gigabit ports).
- ◆ A higher reference bandwidth can be used for aggregate links to indicate preferred use as a lower cost interface.
- ◆ The [ip ospf cost](#page-1495-0) command overrides the cost calculated by the **autocost reference-bandwidth** command.

## **EXAMPLE**

This example sets the reference value to 10000, which generates a cost of 100 for 100 Mbps ports, 10 for 1 Gbps ports and 1 for 10 Gbps ports.

**RELATED COMMANDS** [ip ospf cost \(1496\)](#page-1495-0)

Console(config-router)#auto-cost reference-bandwidth 10000 Console(config-router)#

**default-metric** This command sets the default metric for external routes imported from other protocols. Use the **no** form to remove the default metric for the supported protocol types.

#### **SYNTAX**

## **default-metric** *metric-value*

#### **no default-metric**

*metric-value* – Metric assigned to all external routes imported from other protocols. (Range: 0-16777214)

## **COMMAND MODE**

Router Configuration

## **DEFAULT SETTING**

20

## **COMMAND USAGE**

- ◆ The default metric must be used to resolve the problem of redistributing external routes from other protocols that use incompatible metrics.
- ◆ This command does not override the metric value set by the [redistribute](#page-1523-0) command. When a metric value has not been configured by the [redistribute](#page-1523-0) command, the **default-metric** command sets the metric value to be used for all imported external routes.

J)

## **EXAMPLE**

Console(config-router)#default-metric 100 Console(config-router)#

**RELATED COMMANDS** [redistribute \(1485\)](#page-1484-0)

<span id="page-1484-0"></span>**redistribute** This command redistributes external routing information from other routing protocols and static routes into an autonomous system. Use the **no** form to disable this feature or to restore the default settings.

## **SYNTAX**

**redistribute** {**connected** | **rip** | **static**} [**metric** *metric-value*] [**metric-type** *type-value*] [**tag** *tag-value*]

**no redistribute** {**connected** | **rip** | **static**} [**metric**] [**metric-type**] [**tag**]

**connected** - Imports all currently connected entries.

**rip** - Imports entries learned through the Routing Information Protocol.

**static** - Static routes will be imported into this Autonomous System.

*metric-value* - Metric assigned to all external routes for the specified protocol. (Range: 0-16777214: Default: 10)

*type-value*

**1** - Type 1 external route

**2** - Type 2 external route (default) - Routers do not add internal route metric to external route metric.

*tag-value* - A tag placed in the AS-external LSA to identify a specific external routing domain, or to pass additional information between routers. (Range: 0-4294967295)

## **COMMAND MODE**

Router Configuration

#### **DEFAULT SETTING**

redistribution - none metric-value - 10 type-metric - 2

## **COMMAND USAGE**

- ◆ This command is used to import routes learned from other routing protocols into the OSPF domain, and to generate AS-external-LSAs.
- ◆ When you redistribute external routes into an OSPF autonomous system (AS), the router automatically becomes an autonomous system boundary router (ASBR). If the **redistribute** command is used in conjunction with the [default-information originate](#page-1476-0) command to generate a "default" external route into the AS, the metric value specified in this command supersedes the metric specified in the [default-information originate](#page-1476-0) command.
- ◆ Metric type specifies the way to advertise routes to destinations outside the AS through External LSAs. When a Type 1 LSA is received by a router, it adds the internal cost to the external route metric. In other words, the cost of the route from any router within the AS is equal to

the cost associated with reaching the advertising ASBR, plus the cost of the external route. When a Type 2 LSA is received by a router, it only uses the external route metric to determine route cost.

◆ A tag can be used to distinguish between routes learned from different external autonomous systems (other routing protocols). For example, if there are two ASBRs in a routing domain: A and B. ASBR A can be configured to redistribute routes learned from RIP domain 1 (identified by tag 1) and ASBR B can redistribute routes learned from RIP domain 2 (identified by tag 2).

## **EXAMPLE**

This example redistributes routes learned from RIP as Type 1 external routes.

```
Console(config-router)#redistribute rip metric-type 1
Console(config-router)#
```
## **RELATED COMMANDS**

[default-information originate \(1477\)](#page-1476-0)

**summary-address** This command aggregates routes learned from other protocols. Use the **no** form to remove a summary address.

#### **SYNTAX**

#### [**no**] **summary-address** *summary-address netmask*

*summary-address* - Summary address covering a range of addresses.

*netmask* - Network mask for the summary route.

#### **COMMAND MODE**

Router Configuration

## **DEFAULT SETTING**

Disabled

#### **COMMAND USAGE**

Redistributing routes from other protocols into OSPF normally requires the router to advertise each route individually in an external LSA. An Autonomous System Boundary Router (ASBR) can be configured to redistribute routes learned from other protocols by advertising an aggregate route into all attached autonomous systems. This helps both to decrease the number of external LSAs and the size of the OSPF link state database.

This example creates a summary address for all routes contained in 192.168.x.x.

Console(config-router)#summary-address 192.168.0.0 255.255.0.0 Console(config-router)#

**RELATED COMMANDS** [area range \(1523\)](#page-1522-0) [redistribute \(1524\)](#page-1523-0)

## <span id="page-1486-0"></span>**Area Configuration**

**area nssa** This command defines a not-so-stubby area (NSSA). To remove an NSSA, use the **no** form without any optional keywords. To remove an optional attribute, use the **no** form without the relevant keyword.

## **SYNTAX**

[**no**] **area** *area-id* **nssa**

[**translator-role** [**candidate** | **never** | **always**]] | [**no-redistribution**] | [**no-summary**] | [**default-informationoriginate** [**metric** *metric-value* | **metric-type** *type-value*]]

*area-id* - Identifies the NSSA. The area ID can be in the form of an IPv4 address or as a four octet unsigned integer ranging from 0- 4294967295.

**translator-role** - Indicates NSSA-ABR translator role for Type 5 external LSAs.

**candidate** - Router translates NSSA LSAs to Type-5 external LSAs if elected.

**never** - Router never translates NSSA LSAs to Type-5 external LSAs.

**always** - Router always translates NSSA LSAs to Type-5 external LSAs.

**no-redistribution** - Use this keyword when the router is an NSSA Area Border Router (ABR) and you want the [redistribute](#page-1523-0) command to import routes only into normal areas, and not into the NSSA. In other words, this keyword prevents the NSSA ABR from advertising external routing information (learned via routers in other areas) into the NSSA.

**no-summary** - Allows an area to retain standard NSSA features, but does not inject inter-area routes into this area.

**default-information-originate** - When the router is an NSSA Area Border Router (ABR) or an NSSA Autonomous System Boundary Router (ASBR), this parameter causes it to generate Type-7 default LSA into the NSSA. This default provides a route to

other areas within the AS for an NSSA ABR, or to areas outside the AS for an NSSA ASBR.

**metric-value** - Metric assigned to Type-7 default LSAs. (Range: 1-16777214: Default: 1)

## **type-value**

**1** - Type 1 external route

**2** - Type 2 external route (default) - Routers do not add internal cost to the external route metric.

## **COMMAND MODE**

Router Configuration

## **DEFAULT SETTING**

No NSSA is configured.

#### **COMMAND USAGE**

- ◆ All routers in a NSSA must be configured with the same area ID.
- ◆ An NSSA is similar to a stub, because when the router is an ABR, it can send a default route for other areas in the AS into the NSSA using the **default- information-originate** keyword. However, an NSSA is different from a stub, because when the router is an ASBR, it can import a default external AS route (for routing protocol domains adjacent to the NSSA but not within the OSPF AS) into the NSSA using the **default-information-originate** keyword.
- ◆ External routes advertised into an NSSA can include network destinations outside the AS learned via OSPF, the default route, static routes, routes imported from other routing protocols such as RIP, and networks directly connected to the router that are not running OSPF.
- ◆ NSSA external LSAs (Type 7) are converted by any ABR adjacent to the NSSA into external LSAs (Type-5), and propagated into other areas within the AS.
- ◆ Also, note that unlike stub areas, all Type-3 summary LSAs are always imported into NSSAs to ensure that internal routes are always chosen over Type-7 NSSA external routes.
- ◆ This router supports up to 16 total areas (either normal transit areas, stubs, or NSSAs).

This example creates a stub area 10.3.0.0, and assigns all interfaces with class B addresses 10.3.x.x to the NSSA. It also instructs the router to generate external LSAs into the NSSA when it is an NSSA ABR or NSSA ASBR.

Console(config-router)#area 10.3.0.0 nssa default-information-originate Console(config-router)#network 10.3.0.0 255.255.0.0 area 10.2.0.0 Console(config-router)#

<span id="page-1488-0"></span>**area stub** This command defines a stub area. To remove a stub, use the **no** form without the optional keyword. To remove the summary attribute, use the **no** form with the summary keyword.

#### **SYNTAX**

#### [**no**] **area** *area-id* **stub** [**no-summary**]

*area-id* - Identifies the stub area. The area ID can be in the form of an IPv4 address or as a four octet unsigned integer ranging from 0- 4294967295.

**no-summary** - Stops an Area Border Router (ABR) from sending summary link advertisements into the stub area.

## **COMMAND MODE** Router Configuration

## **DEFAULT SETTING**

No stub is configured.

Summary advertisement are sent into the stub.

#### **COMMAND USAGE**

- ◆ All routers in a stub must be configured with the same area ID.
- ◆ Routing table space is saved in a stub by blocking Type-4 AS summary LSAs and Type 5 external LSAs. The default setting for this command completely isolates the stub by blocking Type-3 summary LSAs that advertise the default route for destinations external to the local area or the autonomous system.
- ◆ Use the **no-summary** parameter of this command on the ABR attached to the stub to define a totally stubby area. Define an area as a totally stubby area only if routers in the area do not require summary LSAs from other areas.
- ◆ Use the [area default-cost](#page-1480-0) command to specify the cost of a default summary route sent into a stub by an ABR attached to the stub area.

This example creates a stub area 10.2.0.0, and assigns all interfaces with class B addresses 10.2.x.x to the stub.

```
Console(config-router)#area 10.2.0.0 stub
Console(config-router)#network 10.2.0.0 0.255.255.255 area 10.2.0.0
Console(config-router)#
```
**RELATED COMMANDS** [area default-cost \(1481\)](#page-1480-0)

**area virtual-link** This command defines a virtual link. To remove a virtual link, use the **no** form with no optional keywords. To restore the default value for an attribute, use the **no** form with the required keyword.

#### **SYNTAX**

**area** *area-id* **virtual-link** *router-id* [**authentication**] [**dead-interval** *seconds*] [**hellointerval** *seconds*] [**retransmit-interval** *seconds*] [**transmit-delay** *seconds*]

- **no area area-id virtual-link** *router-id* [**authentication** | **dead-interval** | **hello-interval** | **retransmit-interval** | **transmit-delay**]
- **area** *area-id* **virtual-link** *router-id* **authentication** [**message-digest** | **null**] [**authentication-key** *key* | **message-digest-key** *key-id* **md5** *key*]
- **no area** *area-id* **virtual-link** *router-id* **authentication** [**authentication-key** | **message-digest-key** *key-id*]
- **area** *area-id* **virtual-link** *router-id* [**authentication-key** *key* | **message-digest-key** *key-id* **md5** *key*]
- **no area** *area-id* **virtual-link** *router-id* [**authentication-key** | **message-digest-key** *key-id*]

*area-id* - Identifies the transit area for the virtual link.The area ID can be in the form of an IPv4 address or as a four octet unsigned integer ranging from 0-4294967295.

*router-id* - Router ID of the virtual link neighbor. This specifies the Area Border Router (ABR) at the other end of the virtual link. To create a virtual link, enter this command for an ABR at both ends of the link. One of the ABRs must be next to the isolated area and the transit area at one end of the link, while the other ABR must be next to the transit area and backbone at the other end of the link.

**dead-interval** *seconds* - Specifies the time that neighbor routers will wait for a hello packet before they declare the router down. This

value must be the same for all routers attached to an autonomous system. (Range: 1-65535 seconds; Default: 4 x hello interval, or 40 seconds)

**hello-interval** *seconds* - Specifies the transmit delay between sending hello packets. Setting the hello interval to a smaller value can reduce the delay in detecting topological changes, but will increase the routing traffic. This value must be the same for all routers attached to an autonomous system. (Range: 1-65535 seconds; Default: 10 seconds)

**retransmit-interval** *seconds* - Specifies the interval at which the ABR retransmits link-state advertisements (LSA) over the virtual link. The retransmit interval should be set to a conservative value that provides an adequate flow of routing information, but does not produce unnecessary protocol traffic. However, note that this value should be larger for virtual links. (Range: 1-3600 seconds; Default: 5 seconds)

**transmit-delay** *seconds* - Estimates the time required to send a link-state update packet over the virtual link, considering the transmission and propagation delays. LSAs have their age incremented by this amount before transmission. This value must be the same for all routers attached to an autonomous system. (Range: 1-65535 seconds; Default: 1 second)

**authentication** - Specifies the authentication mode. If no optional parameters follow this keyword, then plain text authentication is used along with the password specified by the **authenticationkey**. If **message-digest** authentication is specified, then the **message-digest-key** and **md5** parameters must also be specified. If the **null** option is specified, then no authentication is performed on any OSPF routing protocol messages.

**message-digest** - Specifies message-digest (MD5) authentication.

**null** - Indicates that no authentication is used.

**authentication-key** *key* - Sets a plain text password (up to 8 characters) that is used by neighboring routers on a virtual link to generate or verify the authentication field in protocol message headers. A separate password can be assigned to each network interface. However, this key must be the same for all neighboring routers on the same network (i.e., autonomous system). This key is only used when authentication is enabled for the backbone.

**message-digest-key** *key-id* **md5** *key* - Sets the key identifier and password to be used to authenticate protocol messages passed between neighboring routers and this router when using message digest (MD5) authentication. The *key-id* is an integer from 0-255, and the *key* is an alphanumeric string up to 16 characters long. If MD5 authentication is used on a virtual link, then it must be enabled on all routers within an autonomous system; and the key identifier and key must also be the same for all routers.

#### **COMMAND MODE**

Router Configuration

## **DEFAULT SETTING**

*area-id*: None *router-id*: None hello-interval: 10 seconds retransmit-interval: 5 seconds transmit-delay: 1 second dead-interval: 40 seconds authentication-key: None message-digest-key: None

## **COMMAND USAGE**

- ◆ All areas must be connected to a backbone area (0.0.0.0) to maintain routing connectivity throughout the autonomous system. If it not possible to physically connect an area to the backbone, you can use a virtual link. A virtual link can provide a logical path to the backbone for an isolated area, or can be configured as a backup connection that can take over if the normal connection to the backbone fails.
- ◆ A virtual link can be configured between any two backbone routers that have an interface to a common non-backbone area. The two routers joined by a virtual link are treated as if they were connected by an unnumbered point-to-point network.
- ◆ Any area disconnected from the backbone must include the transit area ID and the router ID for a virtual link neighbor that is adjacent to the backbone.

#### **EXAMPLE**

This example creates a virtual link using the defaults for all optional parameters.

```
Console(config-router)#network 10.4.0.0 0.255.255.0.0 area 10.4.0.0
Console(config-router)#area 10.4.0.0 virtual-link 10.4.3.254
Console(config-router)#
```
This example creates a virtual link using MD5 authentication.

```
Console(config-router)#network 10.4.0.0 0.255.255.0.0 area 10.4.0.0
Console(config-router)#area 10.4.0.0 virtual-link 10.4.3.254 message-digest-
 key 5 md5 ld83jdpq
Console(config-router)#
```
**RELATED COMMANDS** [show ip protocols ospf \(1515\)](#page-1514-0) **network area** This command defines an OSPF area and the interfaces that operate within this area. Use the **no** form to disable OSPF for a specified interface.

## **SYNTAX**

[**no**] **network** *ip-address netmask* **area** *area-id*

*ip-address* - Address of the interfaces to add to the area.

*netmask* - Network mask of the address range to add to the area.

*area-id* - Area to which the specified address or range is assigned. An OSPF area identifies a group of routers that share common routing information. The area ID can be in the form of an IPv4 address or as a four octet unsigned integer ranging from 0-4294967295.

#### **COMMAND MODE** Router Configuration

## **DEFAULT SETTING**

Disabled

## **COMMAND USAGE**

- ◆ An area ID uniquely defines an OSPF broadcast area. The area ID 0.0.0.0 indicates the OSPF backbone for an autonomous system. Each router must be connected to the backbone via a direct connection or a virtual link.
- ◆ Set the area ID to the same value for all routers on a network segment using the network mask to add one or more interfaces to an area.
- ◆ If an address range is overlapped in subsequent network area commands, the router will use the network area with the address range that most closely matches the interface address. Also, note that if a more specific address range is removed from an area, the interface belonging to that range may still remain active if a less specific address range covering that area has been specified.

## **EXAMPLE**

This example creates the backbone 0.0.0.0 covering class B addresses 10.1.x.x, and a normal transit area 10.2.9.0 covering the class C addresses 10.2.9.x.

Console(config-router)#network 10.1.0.0 255.255.0.0 area 0.0.0.0 Console(config-router)#network 10.2.9.0 255.255.255.0 area 10.1.0.0 Console(config-router)#

## <span id="page-1493-0"></span>**Interface Configuration**

**ip ospf** This command specifies the authentication type used for an interface. **authentication** Enter this command without any optional parameters to specify plain text (or simple password) authentication. Use the **no** form to restore the default of no authentication.

## **SYNTAX**

## **ip ospf** [*ip-address*] **authentication** [**message-digest** | **null**]

## **no ip ospf** [*ip-address*] **authentication**

*ip-address* - IP address of the interface. Enter this parameter to specify a unique authentication type for a primary or secondary IP address associated with the current VLAN. If not specified, the command applies to all networks connected to the current interface.

**message-digest** - Specifies message-digest (MD5) authentication.

**null** - Indicates that no authentication is used.

## **COMMAND MODE**

Interface Configuration (VLAN)

## **DEFAULT SETTING**

No authentication

## **COMMAND USAGE**

- ◆ Use authentication to prevent routers from inadvertently joining an unauthorized area. Configure routers in the same area with the same password or key. All neighboring routers on the same network with the same password will exchange routing data.
- ◆ This command creates a password (key) that is inserted into the OSPF header when routing protocol packets are originated by this device. Assign a separate password to each network for different interfaces.
- ◆ When using simple password authentication, a password is included in the packet. If it does not match the password configured on the receiving router, the packet is discarded. This method provides very little security as it is possible to learn the authentication key by snooping on routing protocol packets.
- When using Message-Digest 5 (MD5) authentication, the router uses the MD5 algorithm to verify data integrity by creating a 128-bit message digest from the authentication key. Without the proper key and key-id, it is nearly impossible to produce any message that matches the pre-specified target message digest.
- ◆ Before specifying plain-text password authentication for an interface, configure a password with the [ip ospf authentication-key](#page-1494-0) command. Before specifying MD5 authentication for an interface, configure the message-digest key-id and key with the [ip ospf message-digest-key](#page-1497-0) command.

◆ The plain-text authentication-key, or the MD5 *key-id* and *key*, must be used consistently throughout the autonomous system.

#### **EXAMPLE**

This example enables message-digest authentication for the specified interface.

```
Console(config)#interface vlan 1
Console(config-if)#ip ospf authentication message-digest
Console(config-if)#
```
## **RELATED COMMANDS**

[ip ospf authentication-key \(1495\)](#page-1494-0) [ip ospf message-digest-key \(1498\)](#page-1497-0)

<span id="page-1494-0"></span>**ip ospf** This command assigns a simple password to be used by neighboring **authentication-key** routers to verify the authenticity of routing protocol messages. Use the **no** form to remove the password.

## **SYNTAX**

#### **ip ospf** [*ip-address*] **authentication-key** *key*

## **no ip ospf** [*ip-address*] **authentication-key**

*ip-address* - This parameter can be used to indicate a specific IP address connected to the current interface. If not specified, the command applies to all networks connected to the current interface.

*key* - Sets a plain text password. (Range: 1-8 characters)

#### **COMMAND MODE**

Interface Configuration (VLAN)

#### **DEFAULT SETTING**

No password

#### **COMMAND USAGE**

- ◆ Before specifying plain-text password authentication for an interface with the [ip ospf authentication](#page-1493-0) command, configure a password with this command.
- ◆ This command creates a password (key) that is inserted into the OSPF header when routing protocol packets are originated by this device. Assign a separate password to each network for different interfaces. All neighboring routers on the same network with the same password will exchange routing data.
- ◆ A different password can be assigned to each network interface, but the password must be used consistently on all neighboring routers throughout a network (i.e., autonomous system).

This example sets a password for the specified interface.

```
Console(config)#interface vlan 1
Console(config-if)#ip ospf authentication-key badboy
Console(config-if)#
```
**RELATED COMMANDS** [ip ospf authentication \(1494\)](#page-1493-0)

<span id="page-1495-0"></span>**ip ospf cost** This command explicitly sets the cost of sending a protocol packet on an interface, where higher values indicate slower ports. Use the **no** form to restore the default value.

#### **SYNTAX**

**ip ospf** [*ip-address*] **cost** *cost*

**no ip ospf** [*ip-address*] **cost**

*ip-address* - This parameter can be used to indicate a specific IP address connected to the current interface. If not specified, the command applies to all networks connected to the current interface.

*cost* - Link metric for this interface. Use higher values to indicate slower ports. (Range: 1-65535)

## **COMMAND MODE**

Interface Configuration (VLAN)

## **DEFAULT SETTING**

1

#### **COMMAND USAGE**

- ◆ The interface cost indicates the overhead required to send packets across a certain interface. This is advertised as the link cost in router link state advertisements.
- ◆ Routes are assigned a metric equal to the sum of all metrics for each interface link in the route.
- $\blacklozenge$  This router uses a default cost of 1 for all port types. Therefore, if any VLAN contains 10 Gbps ports, you may want to reset the cost for other VLANs which do not contain 10 Gbps ports to a value greater than 1.

#### **EXAMPLE**

```
Console(config)#interface vlan 1
Console(config-if)#ip ospf cost 10
Console(config-if)#
```
**ip ospf dead-interval** This command sets the interval at which hello packets are not seen before neighbors declare the router down. Use the **no** form to restore the default value.

#### **SYNTAX**

## **ip ospf** [*ip-address*] **dead-interval** *seconds*

## **no ip ospf** [*ip-address*] **dead-interval**

*ip-address* - This parameter can be used to indicate a specific IP address connected to the current interface. If not specified, the command applies to all networks connected to the current interface.

*seconds* - The maximum time that neighbor routers can wait for a hello packet before declaring the transmitting router down. This interval must be set to the same value for all routers on the network. (Range: 1-65535)

## **COMMAND MODE**

Interface Configuration (VLAN)

## **DEFAULT SETTING**

40, or four times the interval specified by the [ip ospf hello-interval](#page-1497-1) command.

## **COMMAND USAGE**

The dead-interval is advertised in the router's hello packets. It must be a multiple of the hello-interval and be the same for all routers on a specific network.

#### **EXAMPLE**

```
Console(config)#interface vlan 1
Console(config-if)#ip ospf dead-interval 50
Console(config-if)#
```
## **RELATED COMMANDS**

[ip ospf hello-interval \(1498\)](#page-1497-1)

<span id="page-1497-1"></span>**ip ospf hello-interval** This command specifies the interval between sending hello packets on an interface. Use the **no** form to restore the default value.

#### **SYNTAX**

### **ip ospf** [ip-address] **hello-interval** *seconds*

#### **no ip ospf** [*ip-address*] **hello-interval**

*ip-address* - This parameter can be used to indicate a specific IP address connected to the current interface. If not specified, the command applies to all networks connected to the current interface.

*seconds* - Interval at which hello packets are sent from an interface. This interval must be set to the same value for all routers on the network. (Range: 1-65535)

#### **COMMAND MODE**

Interface Configuration (VLAN)

#### **DEFAULT SETTING**

10 seconds

#### **COMMAND USAGE**

Hello packets are used to inform other routers that the sending router is still active. Setting the hello interval to a smaller value can reduce the delay in detecting topological changes, but will increase routing traffic.

## **EXAMPLE**

```
Console(config)#interface vlan 1
Console(config-if)#ip ospf hello-interval 5
Console(config-if)#
```
<span id="page-1497-0"></span>**digest-key**

**ip ospf message-**This command enables message-digest (MD5) authentication on the specified interface and to assign a key-id and key to be used by neighboring routers. Use the **no** form to remove an existing key.

## **SYNTAX**

#### **ip ospf** [*ip-address*] **message-digest-key** *key-id* **md5** *key*

## **no ip ospf** [*ip-address*] **message-digest-key** *key-id*

*ip-address* - This parameter can be used to indicate a specific IP address connected to the current interface. If not specified, the command applies to all networks connected to the current interface.

*key-id* - Index number of an MD5 key. (Range: 0-255)

*key* - Alphanumeric password used to generate a 128 bit message digest or "fingerprint." (Range: 1-16 characters)

#### **COMMAND MODE**

Interface Configuration (VLAN)

## **DEFAULT SETTING**

MD5 authentication is disabled.

#### **COMMAND USAGE**

- ◆ Before specifying MD5 authentication for an interface with the ip ospf [authentication](#page-1493-0) command, configure the message-digest key-id and key with this command.
- ◆ Normally, only one key is used per interface to generate authentication information for outbound packets and to authenticate incoming packets. Neighbor routers must use the same key identifier and key value.
- ◆ When changing to a new key, the router will send multiple copies of all protocol messages, one with the old key and another with the new key. Once all the neighboring routers start sending protocol messages back to this router with the new key, the router will stop using the old key. This rollover process gives the network administrator time to update all the routers on the network without affecting the network connectivity. Once all the network routers have been updated with the new key, the old key should be removed for security reasons.

## **EXAMPLE**

This example sets a message-digest key identifier and password.

```
Console(config)#interface vlan 1
Console(config-if)#ip ospf message-digest-key 1 md5 aiebel
Console(config-if)#
```
**RELATED COMMANDS** [ip ospf authentication \(1494\)](#page-1493-0)

**ip ospf priority** This command sets the router priority used when determining the designated router (DR) and backup designated router (BDR) for an area. Use the **no** form to restore the default value.

## **SYNTAX**

**ip ospf** [*ip-address*] **priority** *priority*

**no ip ospf** [*ip-address*] **priority**

*ip-address* - This parameter can be used to indicate a specific IP address connected to the current interface. If not specified, the command applies to all networks connected to the current interface.

*priority* - Sets the interface priority for this router. (Range: 0-255)

#### **COMMAND MODE**

Interface Configuration (VLAN)

#### **DEFAULT SETTING**

1

## **COMMAND USAGE**

- ◆ A designated router (DR) and backup designated router (BDR) are elected for each OSPF network segment based on Router Priority. The DR forms an active adjacency to all other routers in the network segment to exchange routing topology information. If for any reason the DR fails, the BDR takes over this role.
- Set the priority to zero to prevent a router from being elected as a DR or BDR. If set to any value other than zero, the router with the highest priority will become the DR and the router with the next highest priority becomes the BDR. If two or more routers are tied with the same highest priority, the router with the higher ID will be elected.
- ◆ If a DR already exists for a network segment when this interface comes up, the new router will accept the current DR regardless of its own priority. The DR will not change until the next time the election process is initiated.
- ◆ Configure router priority for multi-access networks only and not for point-to-point networks.

#### **EXAMPLE**

```
Console(config)#interface vlan 1
Console(config-if)#ip ospf priority 5
Console(config-if)#
```
ip ospf retransmit- This command specifies the time between resending link-state **interval** advertisements (LSAs). Use the **no** form to restore the default value.

#### **SYNTAX**

#### **ip ospf** [*ip-address*] **retransmit-interval** *seconds*

#### **no ip ospf** [*ip-address*] **retransmit-interval**

*ip-address* - This parameter can be used to indicate a specific IP address connected to the current interface. If not specified, the command applies to all networks connected to the current interface.

*seconds* - Sets the interval at which LSAs are retransmitted from this interface. (Range: 1-65535)

#### **COMMAND MODE**

Interface Configuration (VLAN)

## **DEFAULT SETTING**

5 seconds

## **COMMAND USAGE**

- ◆ A router will resend an LSA to a neighbor if it receives no acknowledgment after the specified retransmit interval. The retransmit interval should be set to a conservative value that provides an adequate flow of routing information, but does not produce unnecessary protocol traffic. Note that this value should be larger for virtual links.
- ◆ Set this interval to a value that is greater than the round-trip delay between any two routers on the attached network to avoid unnecessary retransmissions.

## **EXAMPLE**

```
Console(config)#interface vlan 1
Console(config-if)#ip ospf retransmit-interval 7
Console(config-if)#
```
**ip ospf transmit-**This command sets the estimated time to send a link-state update packet **delay** over an interface. Use the **no** form to restore the default value.

## **SYNTAX**

**ip ospf** [*ip-address*] **transmit-delay** *seconds*

## **no ip ospf** [*ip-address*] **transmit-delay**

*ip-address* - This parameter can be used to indicate a specific IP address connected to the current interface. If not specified, the command applies to all networks connected to the current interface.

*seconds* - Sets the estimated time required to send a link-state update. (Range: 1-65535)

#### **COMMAND MODE**

Interface Configuration (VLAN)

#### **DEFAULT SETTING**

1 second

## **COMMAND USAGE**

- $\triangle$  LSAs have their age incremented by this delay before transmission. When estimating the transmit delay, consider both the transmission and propagation delays for an interface. Set the transmit delay according to link speed, using larger values for lower-speed links.
- ◆ If this delay is not added, the time required to transmit an LSA over the link is not taken into consideration by the routing process. On slow links, the router may send packets more quickly than devices can receive them. To avoid this problem, use the transmit delay to force the router to wait a specified interval between transmissions.

```
Console(config)#interface vlan 1
Console(config-if)#ip ospf transmit-delay 6
Console(config-if)#
```
**passive-interface** This command suppresses OSPF routing traffic on the specified interface. Use the **no** form to allow routing traffic to be sent and received on the specified interface.

#### **SYNTAX**

#### [**no**] **passive-interface vlan** *vlan-id* [*ip-address*]

*vlan-id* - VLAN ID. (Range: 1-4093)

*ip-address* - An IPv4 address configured on this interface.

## **COMMAND MODE**

Router Configuration

## **DEFAULT SETTING**

None

#### **COMMAND USAGE**

You can configure an OSPF interface as passive to prevent OSPF routing traffic from exiting or entering that interface. No OSPF adjacency can be formed if one of the interfaces involved is set to passive mode. The specified interface will appear as a stub in the OSPF domain. Also, if you configure an OSPF interface as passive where an adjacency already exists, the adjacency will drop almost immediately.

### **EXAMPLE**

Console(config-router)#passive-interface vlan 1 Console(config-router)#

## **Display Information**

**show ip ospf** This command shows basic information about the routing configuration.

#### **SYNTAX**

#### **show ip ospf** [*process-id*]

*process-id* - The ID of the router process for which information will be displayed. (Range: 1-65535)

## **COMMAND MODE**

Privileged Exec

```
Console#show ip ospf
 Routing Process "ospf 1" with ID 192.168.1.3
 Process uptime is 20 minutes
 Conforms to RFC2328, and RFC1583Compatibility flag is disabled
 Supports only single TOS(TOS0) routes
 SPF schedule delay 5 secs, Hold time between two SPFs 10 secs
 Refresh timer 10 secs
 Number of incoming current DD exchange neighbors 0/5
 Number of outgoing current DD exchange neighbors 0/5
 Number of external LSA 0. Checksum 0x000000
 Number of opaque AS LSA 0. Checksum 0x000000
 LSDB database overflow limit is 20480
 Number of LSA originated 1
 Number of LSA received 0
 Number of areas attached to this router: 1
    Area 192.168.1.3
        Number of interfaces in this area is 1(1)
         Number of fully adjacent neighbors in this area is 0
         Area has no authentication
         SPF algorithm last executed 00:00:08.739 ago
         SPF algorithm executed 1 times
        Number of LSA 1. Checksum 0x007f09
Console#
```
## **Table 206: show ip ospf** - display description

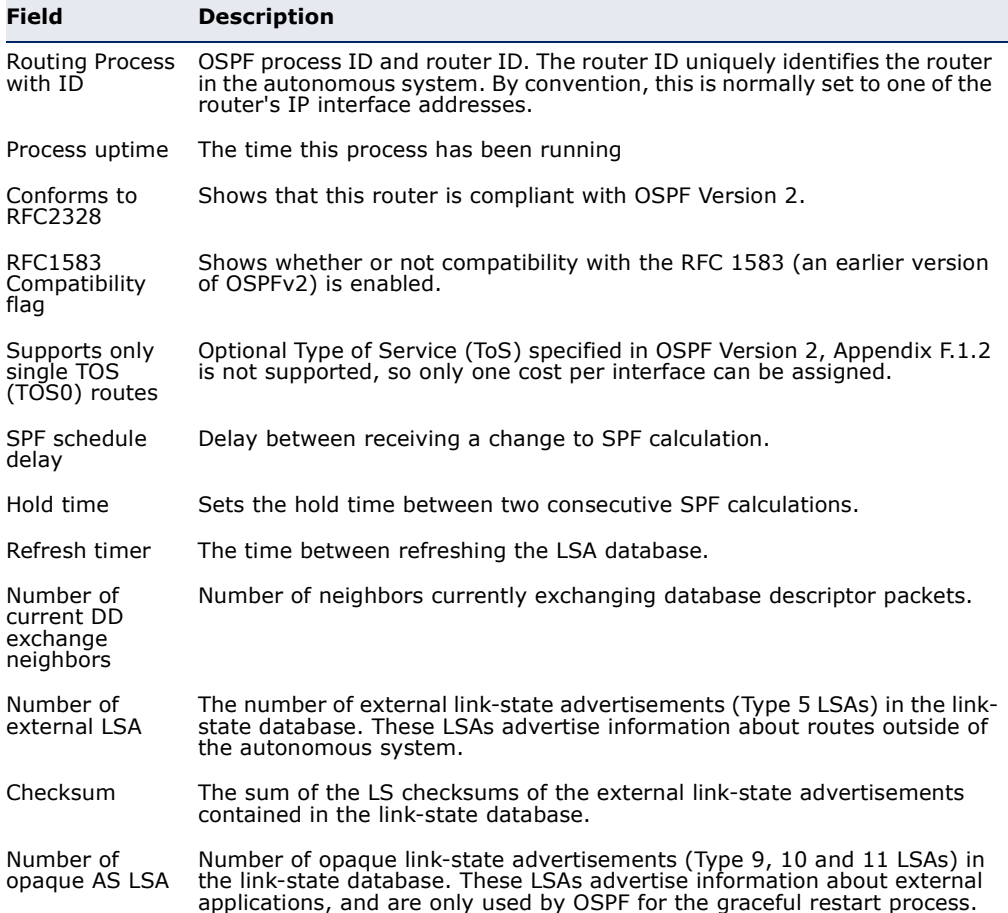

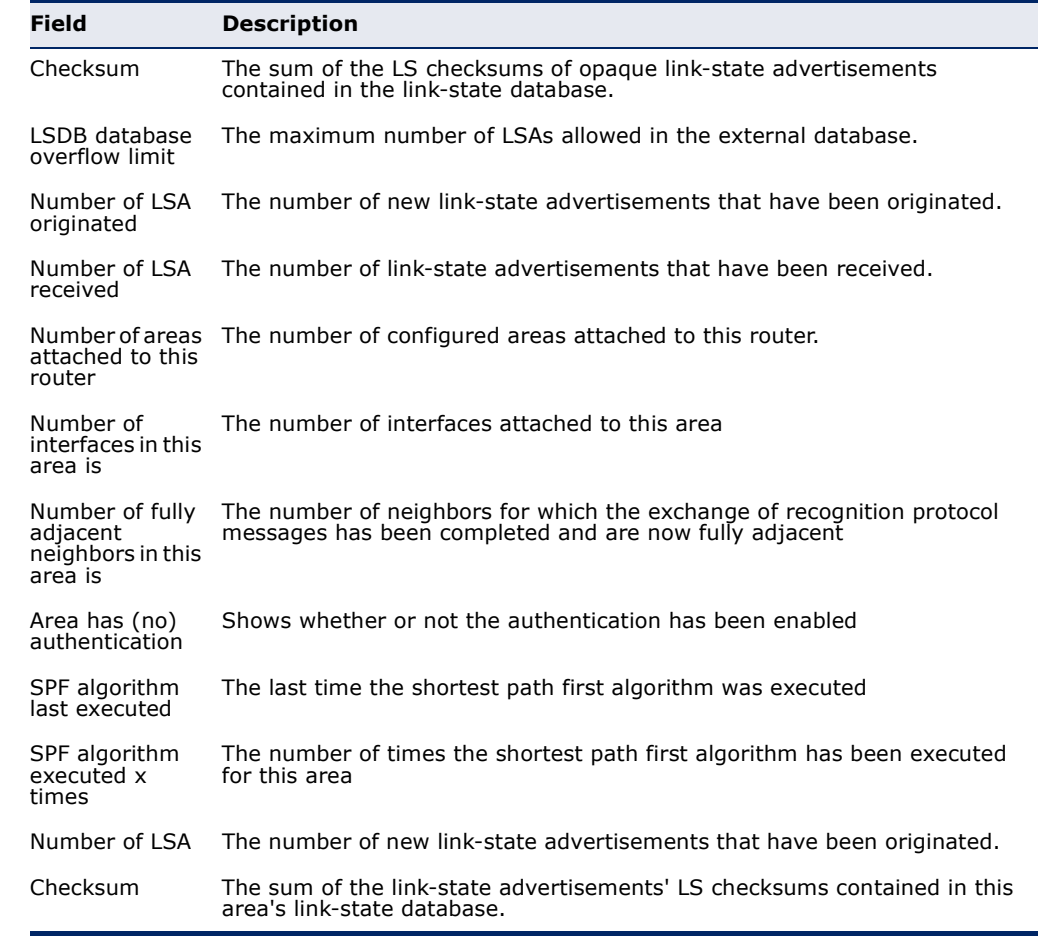

## **Table 206: show ip ospf** - display description (Continued)

**show ip ospf** This command shows entries in the routing table that lead to an Area **border-routers** Border Router (ABR) or Autonomous System Boundary Router (ASBR).

## **SYNTAX**

## **show ip ospf** [*process-id*] **border-routers**

*process-id* - The ID of the router process for which information will be displayed. (Range: 1-65535)

## **COMMAND MODE**

Privileged Exec

#### **EXAMPLE**

```
Console#show ip ospf border-routers
OSPF process 1 internal Routing Table
Codes: i - Intra-area route, I - Inter-area route
i 192.168.0.3 [1] via 192.168.0.3, vlan1, ABR, ASBR, Area 0.0.0.0
Console#
```
**show ip ospf** This command shows information about different OSPF Link State **database** Advertisements (LSAs) stored in this router's database.

#### **SYNTAX**

**show ip ospf** [*process-id*] **database**

[**asbr-summary** | **external** | **network** | **nssa-external** | **router** | **summary**] [**adv-router** *ip-address* | *link-state-id* | **self-originate**]

*process-id* - The ID of the router process for which information will be displayed. (Range: 1-65535)

**adv-router** - IP address of the advertising router. If not entered, information about all advertising routers is displayed.

*ip-address* - IP address of the specified router. If no address is entered, information about the local router is displayed.

*link-state-id* - The network portion described by an LSA. The *linkstate-id* entered should be:

- An IP network number for Type 3 Summary and External LSAs
- A Router ID for Router, Network, and Type 4 AS Summary LSAs

Also, note that when an Type 5 ASBR External LSA is describing a default route, its *link-state-id* is set to the default destination  $(0.0.0.0)$ .

**self-originate** - Shows LSAs originated by this router.

**asbr-summary** - Shows information about Autonomous System Boundary Router summary LSAs.

**external** - Shows information about external LSAs.

**network** - Shows information about network LSAs.

**nssa-external** - Shows information about NSSA external LSAs.

**router** - Shows information about router LSAs.

**summary** - Shows information about summary LSAs.

#### **COMMAND MODE**

Privileged Exec

#### **EXAMPLES**

The following shows output for the **show ip ospf database** command.

Console#show ip ospf database OSPF Router with ID (192.168.0.2) (Process ID 1) Router Link States (Area 0.0.0.0) Link ID ADV Router Age Seq# CkSum Link count 225 0x80000004 0xdac5 1 192.168.0.3 192.168.0.3 220 0x80000004 0xd8c4 1

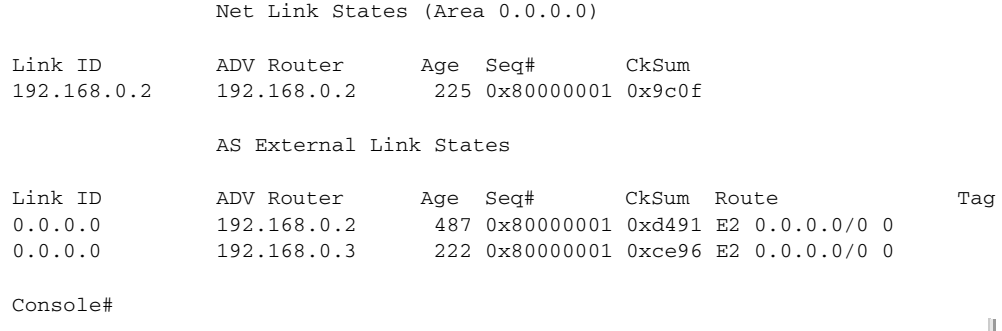

## **Table 207: show ip ospf database** - display description

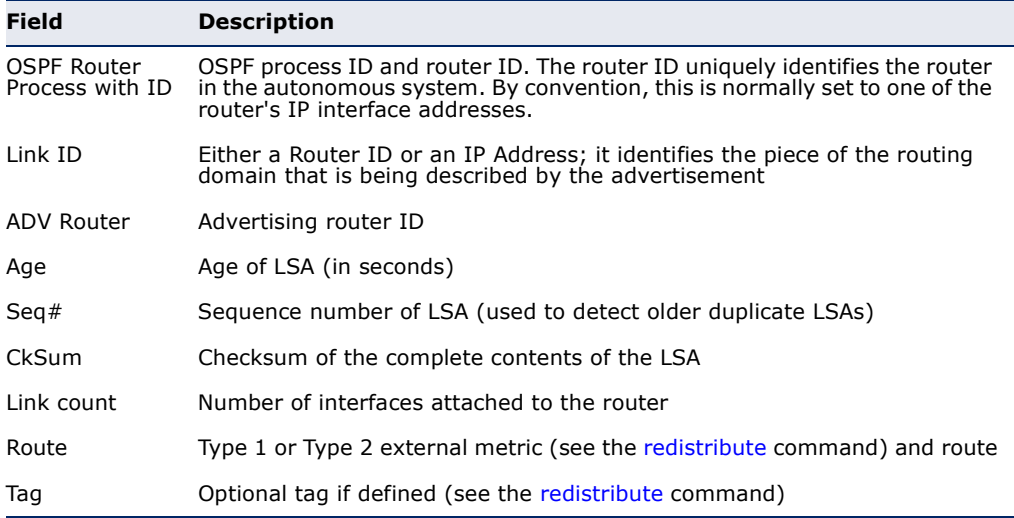

## The following shows output when using the **asbr-summary** keyword.

J

```
Console#show ip ospf database asbr-summary
             OSPF Router with ID (0.0.0.0) (Process ID 1)
                 ASBR-Summary Link States (Area 0.0.0.1)
  LS Age: 0
 Options: 0x2 (*) - - - - - - E - )
  LS Type: ASBR-summary-LSA
  Link State ID: 2.1.0.0 (AS Boundary Router address)
  Advertising Router: 192.168.2.1
  LS Seq Number: 80000001
  Checksum: 0x7b67
   Length: 28
  Network Mask: /0
         TOS: 0 Metric: 10
```

```
Console#
```
Г

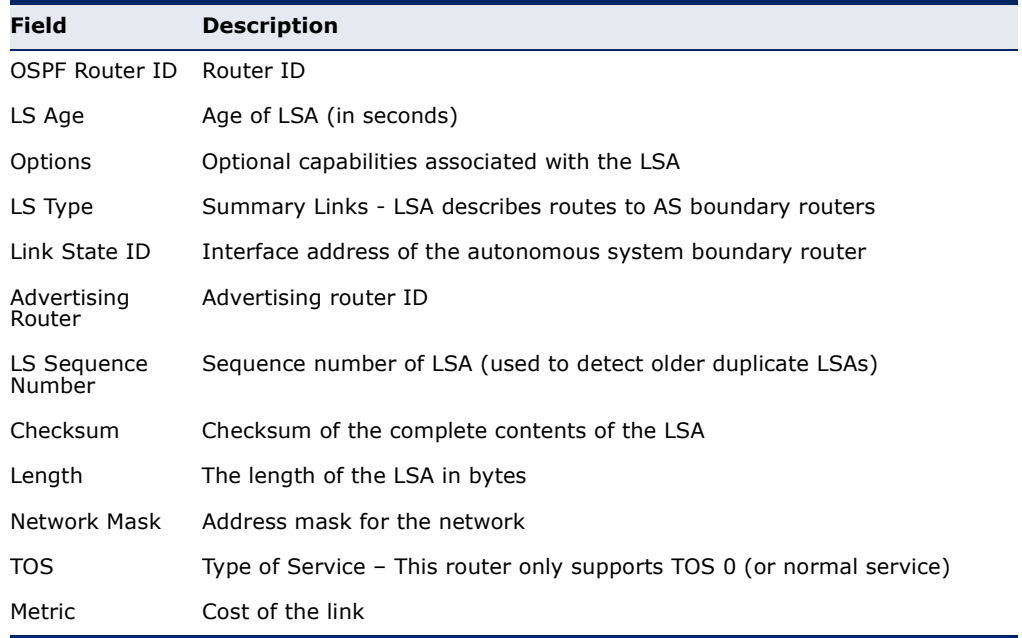

#### **Table 208: show ip ospf database summary** - display description

The following shows output when using the **external** keyword.

```
Console#show ip ospf database external 
OSPF Router process 100 with ID (10.10.11.50)
AS External Link States LS age: 298
Options: 0x2 (*) - - - - - - E - )
LS Type: AS-external-LSA
Link State ID: 10.10.100.0 (External Network Number) 
Advertising Router: 10.10.11.50 
LS Seq Number: 80000001 
Checksum: 0x7033 
Length: 36 
Network Mask: /24
Metric Type: 2 (Larger than any link state path)
TOS: 0
Metric: 20
Forward Address: 10.10.11.50
External Route Tag: 0
```
Г

OSPF Router with ID (0.0.0.0) (Process ID 1)

AS External Link States

 LS Age: 0 Options:  $0x2$   $(*)$  - - - - - - E - ) LS Type: AS-external-LSA Link State ID: 0.0.0.0 (External Network Number) Advertising Router: 192.168.0.2 LS Seq Number: 80000005 Checksum: 0xcc95 Length: 36 Network Mask: /0 Metric Type: 2 (Larger than any link state path) TOS: 0 Metric: 1 Forward Address: 0.0.0.0

External Route Tag: 0

Console#

ı

#### **Table 209: show ip ospf database external** - display description

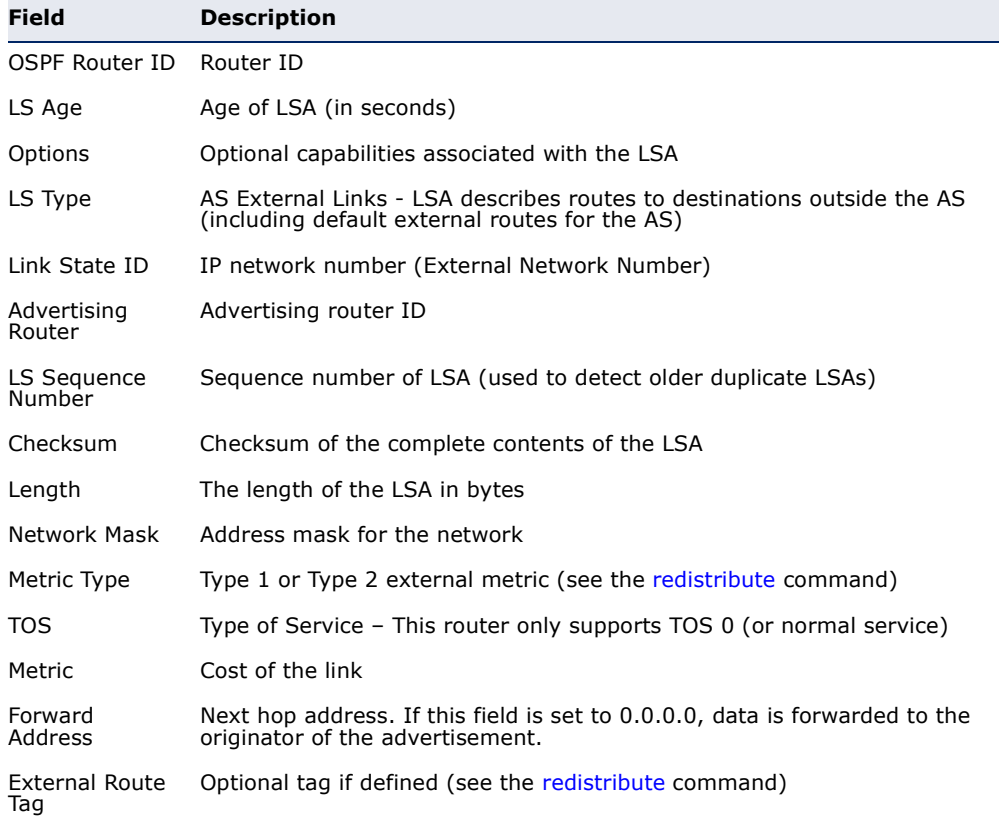

#### The following shows output when using the **network** keyword.

```
Console#show ip ospf database network
             OSPF Router with ID (0.0.0.0) (Process ID 1)
                 Net Link States (Area 0.0.0.0)
   LS Age: 0
   Options: 0x2 (*|-|-|-|-|-|E|-)
   LS Type: network-LSA
   Link State ID: 192.168.0.2 (address of Designated Router)
   Advertising Router: 192.168.0.2
   LS Seq Number: 80000005
   Checksum: 0x9413
   Length: 32
   Network Mask: /24
         Attached Router: 192.168.0.2
         Attached Router: 192.168.0.3
.
.
.
```
J

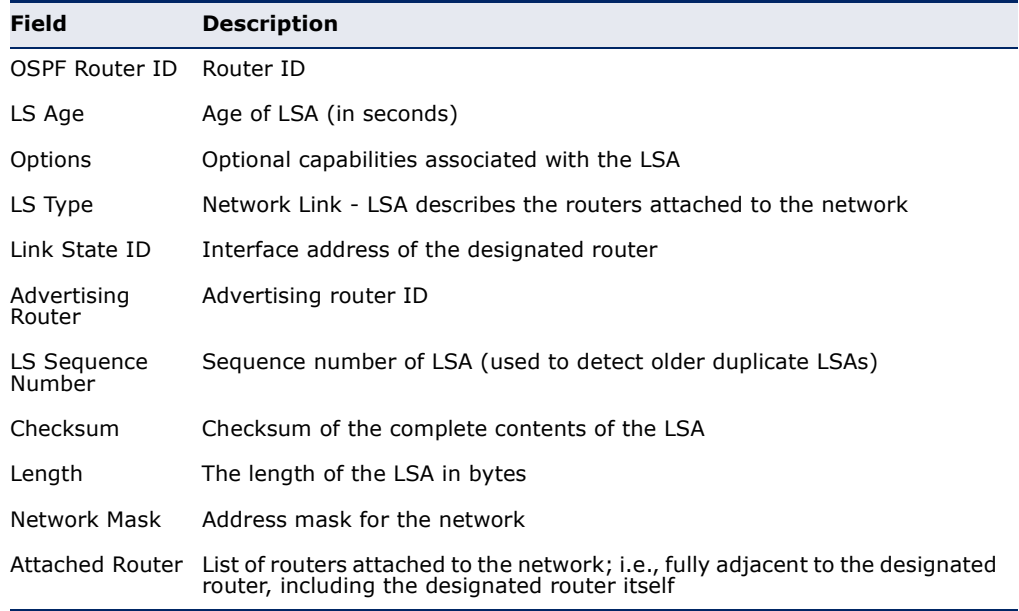

#### **Table 210: show ip ospf database network** - display description

The following shows output when using the **router** keyword.

```
Console#show ip ospf database router
             OSPF Router with ID (0.0.0.0) (Process ID 1)
                 Router Link States (Area 0.0.0.0)
   LS Age: 0
  Options: 0x2 (*|-|-|-|-|-|E|-)
  Flags: 0x2 : ASBR
  LS Type: router-LSA
  Link State ID: 192.168.0.2
  Advertising Router: 192.168.0.2
  LS Seq Number: 80000008
   Checksum: 0xd2c9
   Length: 36
     Link connected to: a Transit Network
      (Link ID) Designated Router address: 192.168.0.2
      (Link Data) Router Interface address: 192.168.0.2
      Number of TOS metrics: 0
TOS 0 Metric: 1<br>:
```
#### **Table 211: show ip ospf database router** - display description

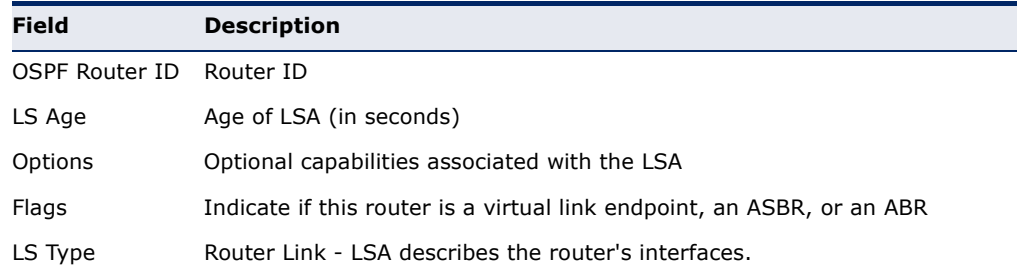

Л

 $\sim$ 

| Field                    | <b>Description</b>                                                                                                    |
|--------------------------|----------------------------------------------------------------------------------------------------|
| Link State ID            | Router ID of the router that originated the LSA                                                                                   |
| Advertising<br>Router    | Advertising router ID                                                                                                    |
| LS Sequence<br>Number    | Sequence number of LSA (used to detect older duplicate LSAs)                                                                      |
| Checksum                 | Checksum of the complete contents of the LSA                                                                                      |
| Length                   | The length of the LSA in bytes                                                                                                    |
| Link connected<br>to     | Link-state type, including transit network, stub network, or virtual link                                                         |
| Link ID                  | Link type and corresponding Router ID or network address                                                                          |
| Link Data                | Router ID for transit network<br>۰<br>Network's IP address mask for stub network<br>٠<br>Neighbor Router ID for virtual link<br>٠ |
| Number of TOS<br>metrics | Type of Service metric – This router only supports TOS 0 (or normal service)                                                      |
| <b>TOS</b>               | Type of Service - This router only supports TOS 0 (or normal service)                                                             |
| Metric                   | Cost of the link                                                                                                    |

**Table 211: show ip ospf database router** - display description (Continued)

## The following shows output when using the **summary** keyword.

```
Console#show ip ospf database summary 
             OSPF Router with ID (0.0.0.0) (Process ID 1)
                 Summary Link States (Area 0.0.0.0)
  LS Age: 1
  Options: 0x0 (*|-|-|-|-|-|-|-)
  LS Type: summary-LSA
  Link State ID: 192.168.10.0 (summary Network Number)
  Advertising Router: 2.1.0.0
  LS Seq Number: 80000005
  Checksum: 0x479d
  Length: 28
  Network Mask: /24
TOS: 0 Metric: 0 ...
```
#### **Table 212: show ip ospf database summary** - display description

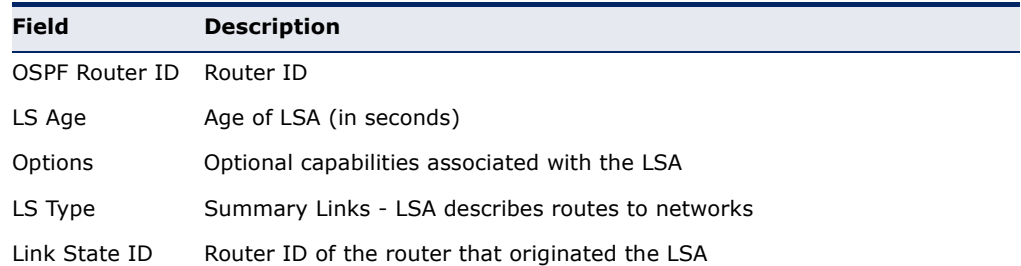

J

| <b>Field</b>          | <b>Description</b>                                           |
|-----------------------|--------------------------------------------------------------|
| Advertising<br>Router | Advertising router ID                                        |
| LS Sequence<br>Number | Sequence number of LSA (used to detect older duplicate LSAs) |
| Checksum              | Checksum of the complete contents of the LSA                 |
| Length                | The length of the LSA in bytes                               |
| Network Mask          | Destination network's IP address mask                        |
| <b>Metrics</b>        | Cost of the link                                             |

**Table 212: show ip ospf database summary** - display description (Continued)

# **interface**

**show ip ospf** This command displays summary information for OSPF interfaces.

## **SYNTAX**

**show ip ospf interface** [**vlan** *vlan-id*]

*vlan-id* - VLAN ID (Range: 1-4093)

## **COMMAND MODE**

Privileged Exec

## **EXAMPLE**

```
Console#show ip ospf interface vlan 1
VLAN1 is up, line protocol is up
   Internet Address 192.168.0.2/24, Area 0.0.0.0, MTU 1500
  Process ID 1, Router ID 192.168.0.2, Network Type BROADCAST, Cost: 1
  Transmit Delay is 1 sec, State DR, Priority 1
   Designated Router (ID) 192.168.0.2, Interface Address 192.168.0.2
  Backup Designated Router (ID) 192.168.0.3, Interface Address 192.168.0.3
  Timer intervals configured, Hello 10, Dead 40, Wait 40, Retransmit 5
  Hello due in 00:00:10
   Neighbor Count is 1, Adjacent neighbor count is 1
  Hello received 920 sent 975, DD received 5 sent 4
  LS-Req received 1 sent 1, LS-Upd received 14 sent 18
  LS-Ack received 17 sent 13, Discarded 0
Console#
```
## **Table 213: show ip ospf interface** - display description

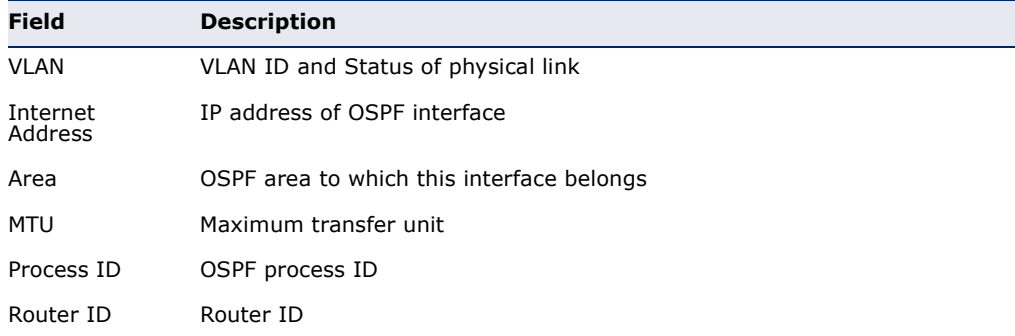

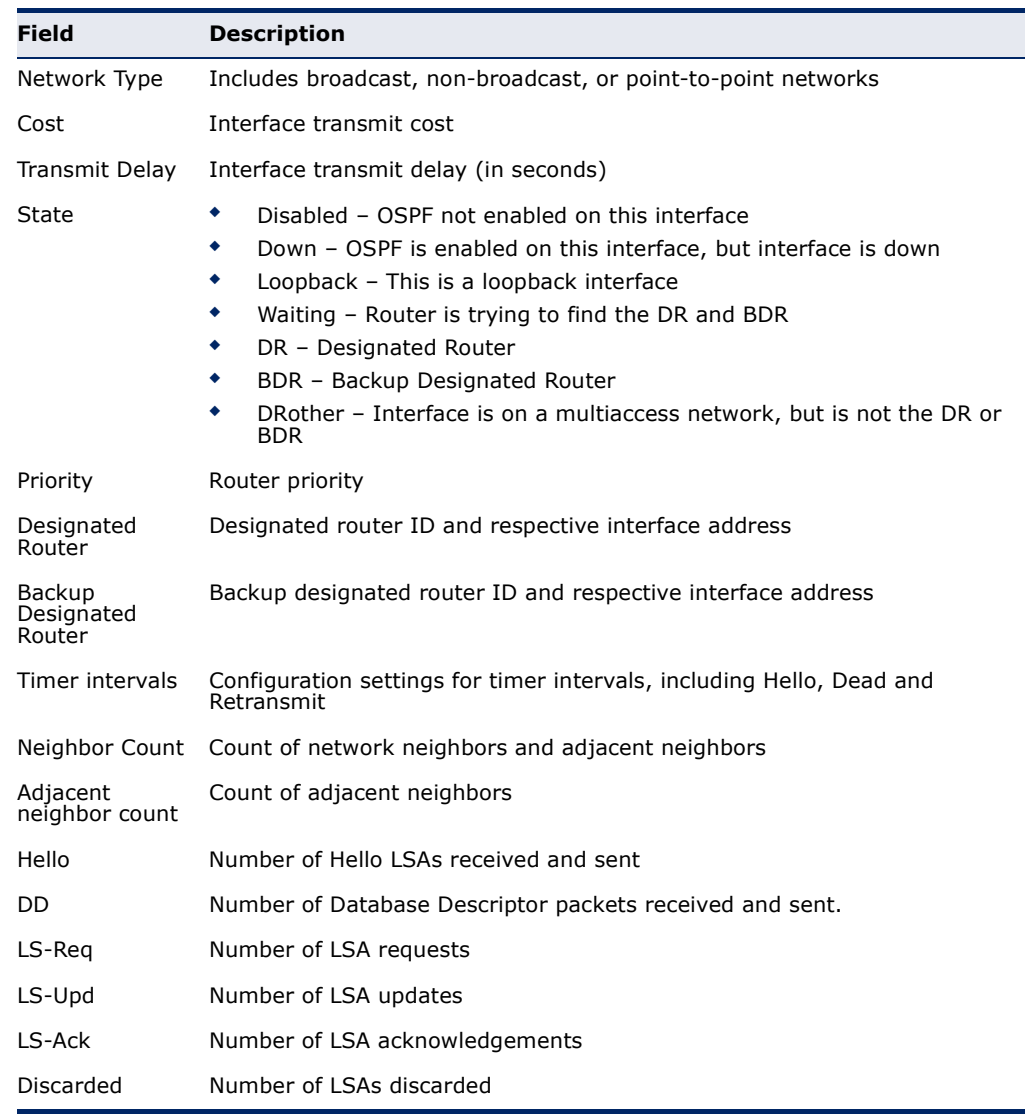

## **Table 213: show ip ospf interface** - display description (Continued)

**show ip ospf** This command displays information about neighboring routers on each **neighbor** interface within an OSPF area.

#### **SYNTAX**

## **show ip ospf** [*process-id*] **neighbor**

*process-id* - The ID of the router process for which information will be displayed. (Range: 1-65535)

## **COMMAND MODE** Privileged Exec
J

#### **EXAMPLE**

Г

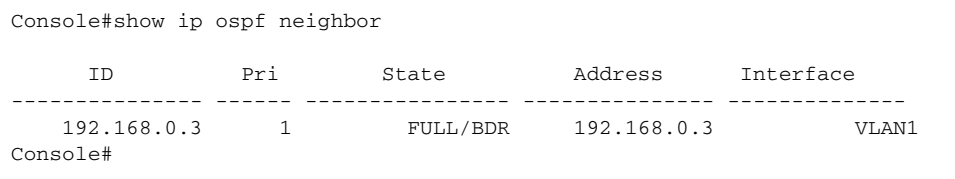

### **Table 214: show ip ospf neighbor** - display description

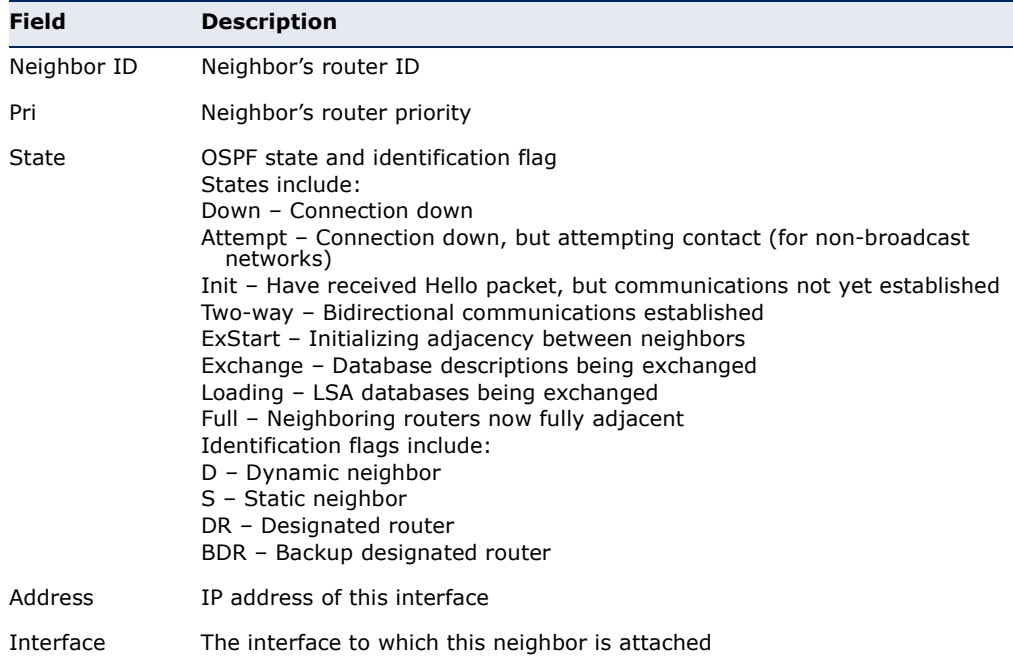

**show ip ospf route** This command displays the OSPF routing table.

### **SYNTAX**

### **show ip ospf** [*process-id*] **route**

*process-id* - The ID of the router process for which information will be displayed. (Range: 1-65535)

# **COMMAND MODE**

Privileged Exec

### **EXAMPLE**

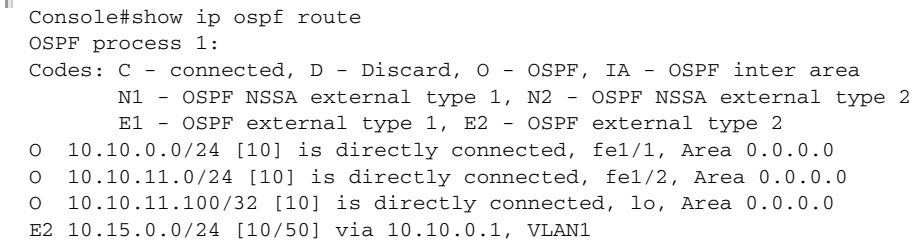

IA 172.16.10.0/24 [30] via 10.10.11.50, VLAN2, Area 0.0.0.0 E2 192.168.0.0/16 [10/20] via 10.10.11.50, VLAN2

```
Console#
```
**show ip ospf virtual-**This command displays detailed information about virtual links.

# **links**

### **SYNTAX**

**show ip ospf virtual-links**

### **COMMAND MODE**

Privileged Exec

### **EXAMPLE**

```
Console#show ip ospf virtual-links
Virtual Link VLINK1 to router 192.168.0.2 is up
   Transit area 0.0.0.1 via interface VLAN1
   Local address 192.168.0.3
  Remote address 192.168.0.2
   Transmit Delay is 1 sec, State Point-To-Point,
   Timer intervals configured, Hello 10, Dead 40, Wait 40, Retransmit 5
     Hello due in 00:00:08
     Adjacency state Down
Console#
```
### **Field Description** Virtual Link to router OSPF neighbor and link state (up or down) Transit area Common area the virtual link crosses to reach the target router Local address The IP address of ABR that serves as an endpoint connecting the isolated area to the common transit area. Remote address The IP address this virtual neighbor is using. The neighbor must be an ABR at the other endpoint connecting the common transit area to the backbone itself. Transmit Delay Estimated transmit delay (in seconds) on the virtual link Timer intervals Configuration settings for timer intervals, including Hello, Dead and Retransmit

### **Table 215: show ip ospf virtual-links** - display description

**RELATED COMMANDS** [area virtual-link \(1490\)](#page-1489-0) **show ip protocols** This command displays OSPF process parameters.

### **ospf SYNTAX**

**show ip protocols ospf**

**COMMAND MODE** Privileged Exec

### **EXAMPLE**

```
Л
 Console#show ip protocols ospf
 Routing Protocol is "ospf 200"
 Redistributing: rip 
 Routing for Networks:
 192.30.30.0/24
 192.40.40.0/24 
    Routing for Summary Address:
      192.168.1.0/24
      192.168.3.0/24
 Distance: (default is 110)
 Console#
```
### **Table 216: show ip protocols ospf** - display description

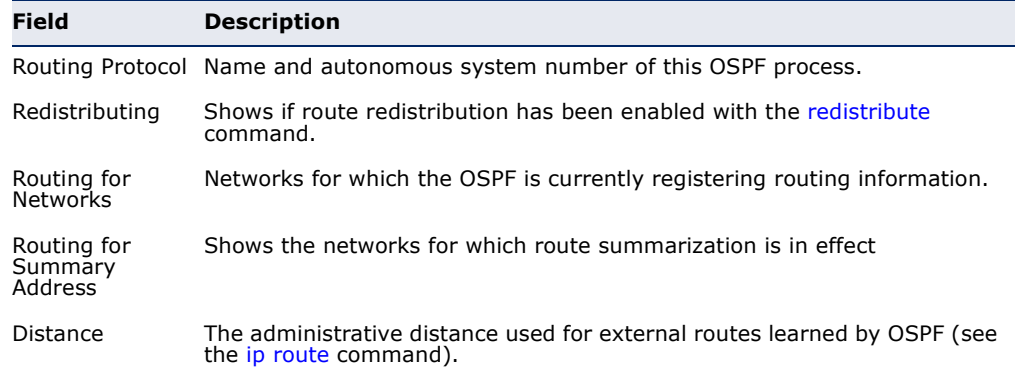

# **OPEN SHORTEST PATH FIRST (OSPFV3)**

### . **Table 217: Open Shortest Path First Commands** (Version 3)

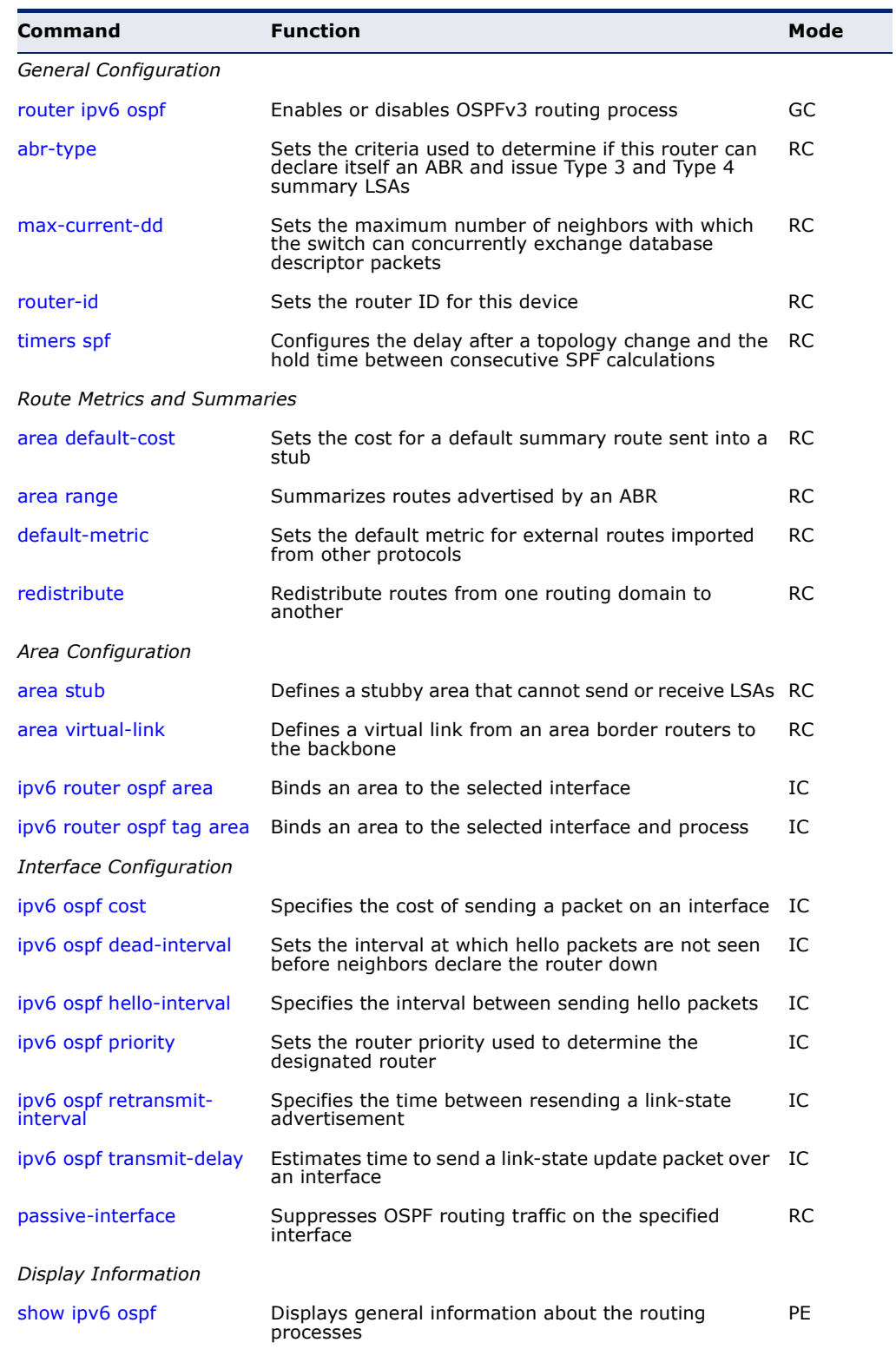

| Command                          | <b>Function</b>                                                    | Mode      |
|----------------------------------|--------------------------------------------------------------------|-----------|
| show ipv6 ospf database          | Shows information about different LSAs in the<br>database          | <b>PE</b> |
| show ipv6 ospf interface         | Displays interface information                                     | PE        |
| show ipv6 ospf neighbor          | Displays neighbor information                                      | PE        |
| show ipv6 ospf route             | Displays the OSPF routing table                                    | <b>PE</b> |
| show ipv6 ospf virtual-<br>links | Displays parameters and the adjacency state of virtual PE<br>links |           |

**Table 217: Open Shortest Path First Commands** (Version 3) (Continued)

#### *General Guidelines*

Follow these basic steps to configure OSPFv3:

- **1.** Assign an IPv6 link-local address to each VLAN interface that will participate in an OSPF routing process. You can automatically generate a link-local address using the [ipv6 enable](#page-1413-0) command, or manually assign an address to an interface using the [ipv6 address link-local](#page-1412-0) command.
- **2.** Use the [router ipv6 ospf](#page-1516-0) command to create a local OSPF router process and enter router configuration mode.
- **3.** Use the [router-id](#page-1519-0) command to assign a unique identifier to the router. Note that the default router ID of "0.0.0.0" cannot be used with the current software version.
- **4.** Use the [ipv6 router ospf area](#page-1527-0) command or the [ipv6 router ospf tag area](#page-1529-0) command to assign an area to each interface that will participate in the specified OSPF process.

### **General Configuration**

<span id="page-1516-0"></span>**router ipv6 ospf** This command creates an Open Shortest Path First (OSPFv3) routing process and enters router configuration mode. Use the **no** form to disable OSPF for all processes or for a specified process.

### **SYNTAX**

### [**no**] **router ipv6 ospf** [**tag** *process-name*]

*process-name* - A process name must be entered when configuring multiple routing instances. (Range: Alphanumeric string up to 16 characters)

### **COMMAND MODE**

Global Configuration

# **DEFAULT SETTING**

Disabled

#### **COMMAND USAGE**

- ◆ This command is used to enable an OSPFv3 routing process, and to enter router configuration mode.
- ◆ The *process-name* is only used on the local router to distinguish between different routing processes. It should not be confused with the *instance-id* configured with the [ipv6 router ospf area](#page-1527-0) command which is used to distinguish between different routing processes running on the same link-local network segment.

#### **EXAMPLE**

```
Console(config)#router ipv6 ospf tag 0
Console(config-router)#end
Console#show ipv6 ospf
  Routing Process "ospf r&d" with ID 192.168.0.2
  Process uptime is 1 hour 34 minutes
 Supports only single TOS(TOS0) routes
 SPF schedule delay 5 secs, Hold time between two SPFs 10 secs
 Number of incoming concurrent DD exchange neighbors 0/5
 Number of outgoing concurrent DD exchange neighbors 0/5
 Number of external LSA 0. Checksum 0x000000
 Number of opaque AS LSA 0. Checksum 0x000000
 Number of LSA received 0
 Number of areas attached to this router: 1
     Area 0.0.0.0 (BACKBONE)
         SPF algorithm executed 1 times
         Number of LSA 2. Checksum 0x00ab4f
Console#
```
**RELATED COMMANDS** [ipv6 router ospf area \(1528\)](#page-1527-0)

<span id="page-1517-0"></span>**abr-type** This command sets the criteria used to determine if this router can declare itself an ABR and issue Type 3 and Type 4 summary LSAs. Use the **no** form to restore the default setting.

#### **SYNTAX**

#### **abr-type** {**cisco** | **ibm** | **standard**}

#### **no abr-type**

**cisco** - ABR criteria and functional behavior is based on RFC 3509.

**ibm** - ABR criteria and functional behavior is briefly described in RFC 3509, and fully documented in IBM Nways Multiprotocol Routing Services (MRS) 3.3.

**standard** - ABR criteria and functional behavior is based on RFC 2328.

#### **COMMAND MODE**

Router Configuration

### **DEFAULT SETTING**

cisco

### **COMMAND USAGE**

- ◆ The basic criteria for a router to serve as an ABR is shown below:
	- Cisco Systems Interpretation: A router is considered to be an ABR if it has more than one area actively attached and one of them is the backbone area.
	- IBM Interpretation: A router is considered to be an ABR if it has more than one actively attached area and the backbone area is configured.
	- Standard Interpretation: A router is considered to be an ABR if it is attached to two or more areas. It does not have to be attached to the backbone area.
- To successfully route traffic to inter-area and AS external destinations, an ABR must be connected to the backbone. If an ABR has no backbone connection, all traffic destined for areas not connected to it or outside the AS will be dropped. This situation is normally resolved, by configuring a virtual link from the ABR to the backbone area.
- In both the Cisco and IBM interpretation, a router connected to more than one area cannot issue a Type 1 router LSA declaring itself as an ABR unless it meets the other criteria listed above.

Routing table calculations are changed to allow the router to consider summary-LSAs from all attached areas if it is not an ABR, but has more than one attached area, or it does not have an active backbone connection.

In other words, inter-area routes are calculated by examining summary-LSAs. If the router is an ABR and has an active backbone connection, only backbone summary-LSAs are examined. Otherwise (when either the router is not an ABR or it has no active backbone connection), the router should consider summary-LSAs from all actively attached areas.

This ensures that the summary-LSAs originated by area border routers advertise only intra-area routes into the backbone if the router has an active backbone connection, and advertises both intra-area and interarea routes into the other areas. Otherwise, the router only advertises intra-area routes into non-backbone areas.

### **EXAMPLE**

```
Console(config-router)#abr-type ibm
Console(config-router)#
```
<span id="page-1519-1"></span>**max-current-dd** This command sets the maximum number of neighbors with which the switch can concurrently exchange database descriptor (DD) packets. Use the **no** form to restore the default setting.

#### **SYNTAX**

### **max-current-dd** *max-packets*

#### **no max-current-dd**

*max-packets* - The maximum number of neighbors with which the switch can concurrently send or receive DD packets. (Range: 1-65535)

### **COMMAND MODE**

Router Configuration

### **DEFAULT SETTING**

5

### **COMMAND USAGE**

◆ This limit applies separately to the number of neighbors to which DD packets can be concurrently sent, and to the number of neighbors from which DD packets can be concurrently received.

### **EXAMPLE**

```
Console(config-router)#maximum-current-dd 10
Console(config-router)#
```
# **RELATED COMMANDS**

[show ipv6 ospf \(1537\)](#page-1536-0)

<span id="page-1519-0"></span>**router-id** This command assigns a unique router ID for this device within the autonomous system for the current OSPFv3 process. Use the **no** form to restore the default setting.

### **SYNTAX**

**router-id** *ip-address*

### **no router-id**

*ip-address* - Router ID formatted as an IPv4 address.

### **COMMAND MODE** Router Configuration

**DEFAULT SETTING**

None

### **COMMAND USAGE**

- ◆ This command sets the router ID for the OSPF process specified in the [router ipv6 ospf](#page-1516-0) command.
- ◆ The router ID must be unique for every router in the autonomous system. (Note that the router ID can also be set to 255.255.255.255).
- ◆ If this router already has registered neighbors, the new router ID will be used when the router is rebooted, or manually restarted by entering the no [router ipv6 ospf](#page-1516-0) followed by the router ipv6 ospf command.
- ◆ If the priority values of the routers bidding to be the designated router or backup designated router for an area are equal, the router with the highest ID is elected.
- ◆ The current routing process will not be enabled until a Router ID is configured with this command.

### **EXAMPLE**

```
Console(config-router)#router-id 10.1.1.1
Console(config-router)#
```
**RELATED COMMANDS** [router ipv6 ospf \(1517\)](#page-1516-0)

<span id="page-1520-0"></span>**timers spf** This command configures the delay after receiving a topology change and starting the shortest path first (SPF) calculation, and the hold time between making two consecutive SPF calculations. Use the **no** form to restore the default values.

#### **SYNTAX**

**timers spf** *spf-delay spf-holdtime*

#### **no timers spf**

*spf-delay* - The delay after receiving a topology change notification and starting the SPF calculation. (Range: 0-2147483647 seconds)

*spf-holdtime* - The minimum time between two consecutive SPF calculations. (Range: 0-2147483647 seconds)

#### **COMMAND MODE**

Router Configuration

### **DEFAULT SETTING**

SPF delay: 5 seconds SPF holdtime: 10 seconds

### **COMMAND USAGE**

◆ Setting the SPF holdtime to 0 means that there is no delay between consecutive calculations.

◆ Using a low value for the holdtime allows the router to switch to a new path faster, but uses more CPU processing time.

#### **EXAMPLE**

Console(config-router)#timers spf 20 Console(config-router)#

### **Route Metrics and Summaries**

<span id="page-1521-0"></span>**area default-cost** This command specifies a cost for the default summary route sent into a stub from an Area Border Router (ABR). Use the **no** form to remove the assigned default cost.

#### **SYNTAX**

**area** *area-id* **default-cost** *cost*

### **no area** *area-id* **default-cost**

*area-id* - Identifies the stub. (The area ID can be in the form of an IPv4 address or as a four octet unsigned integer ranging from 0-4294967295.)

*cost* - Cost for the default summary route sent to a stub. (Range: 0-16777215)

### **COMMAND MODE**

Router Configuration

### **DEFAULT SETTING**

Default cost: 1

#### **COMMAND USAGE**

◆ If the default cost is set to "0," the router will not advertise a default route into the attached stub.

J

### **EXAMPLE**

```
Console(config)#router ipv6 ospf tag 1
Console(config-router)#area 1 default-cost 1
Console(config-router)#
```
**RELATED COMMANDS** [area stub \(1489\)](#page-1488-0)

<span id="page-1522-0"></span>**area range** This command summarizes the routes advertised by an Area Border Router (ABR). Use the **no** form to disable this function.

### **SYNTAX**

### [**no**] **area** *area-id* **range** *ipv6-prefix*/*prefix-length* {**advertise** | **not-advertise**}

*area-id* - Identifies an area for which the routes are summarized. The area ID can be in the form of an IPv4 address or as a four octet unsigned integer ranging from 0-4294967295.

*ipv6-prefix* - A full IPv6 address including the network prefix and host address bits.

*prefix-length* - A decimal value indicating how many contiguous bits (from the left) of the address comprise the prefix (i.e., the portion of the address to summarize).

**advertise** - Advertises the specified address range.

**not-advertise** - The summary is not sent, and the routes remain hidden from the rest of the network.

### **COMMAND MODE**

Router Configuration

### **DEFAULT SETTING**

Disabled

### **COMMAND USAGE**

- ◆ This command can be used to summarize intra-area routes and advertise this information to other areas through Area Border Routers (ABRs).
- $\bullet$  If the network addresses within an area are assigned in a contiguous manner, the ABRs can advertise a summary route that covers all of the individual networks within the area that fall into the specified range using a single **area range** command.
- ◆ If routes are set to be advertised by this command, the router will issue a Type 3 summary LSA for each address range specified by this command.
- ◆ This router supports up 64 summary routes for area ranges.

### **EXAMPLE**

This example creates a summary address for all area routes in the range of 73::/8, or all IPv6 address that start with the first byte 73 (hexadecimal).

Console(config-router)#area 1 range 73::/8 advertise Console(config-router)#

<span id="page-1523-1"></span>**default-metric** This command sets the default metric for external routes imported from other protocols. Use the **no** form to remove the default metric for the supported protocol types.

#### **SYNTAX**

### **default-metric** *metric-value*

#### **no default-metric**

*metric-value* – Metric assigned to all external routes imported from other protocols. (Range: 0-16777214)

#### **COMMAND MODE**

Router Configuration

# **DEFAULT SETTING**

20

### **COMMAND USAGE**

- ◆ The default metric must be used to resolve the problem of redistributing external routes from other protocols that use incompatible metrics.
- ◆ This command does not override the metric value set by the [redistribute](#page-1523-0) command. When a metric value has not been configured by the [redistribute](#page-1523-0) command, the **default-metric** command sets the metric value to be used for all imported external routes.

### **EXAMPLE**

Console(config-router)#default-metric 100 Console(config-router)#

**RELATED COMMANDS** [redistribute \(1524\)](#page-1523-0)

<span id="page-1523-0"></span>**redistribute** This command redistributes external routing information from other routing protocols and static routes into an autonomous system. Use the **no** form to disable this feature or to restore the default settings.

### **SYNTAX**

**redistribute** {**connected** | **static**} [**metric** *metric-value*] [**metrictype** *type-value*]

**no redistribute** {**connected** | **rip** | **static**} [**metric**] [**metric-type**]

**connected** - Imports all currently connected entries.

**static** - IPv6 static routes will be imported into this Autonomous System.

*metric-value* - Metric assigned to all external routes for the specified protocol. (Range: 0-16777214: Default: 20)

*type-value*

**1** - Type 1 external route

**2** - Type 2 external route (default) - Routers do not add internal route metric to external route metric.

### **COMMAND MODE**

Router Configuration

### **DEFAULT SETTING**

redistribution - none metric-value - 20 type-metric - 2

### **COMMAND USAGE**

- ◆ This command is used to import routes learned from other routing protocols into the OSPF domain, and to generate AS-external-LSAs.
- ◆ When you redistribute external routes into an OSPF autonomous system (AS), the router automatically becomes an autonomous system boundary router (ASBR).
- ◆ Metric type specifies the way to advertise routes to destinations outside the AS through External LSAs. When a Type 1 LSA is received by a router, it adds the internal cost to the external route metric. In other words, the cost of the route from any router within the AS is equal to the cost associated with reaching the advertising ASBR, plus the cost of the external route. When a Type 2 LSA is received by a router, it only uses the external route metric to determine route cost.

### **EXAMPLE**

This example redistributes automatically connected routes as Type 1 external routes.

```
Console(config-router)#redistribute connected metric-type 1
Console(config-router)#
```
### <span id="page-1524-0"></span>**Area Configuration**

**area stub** This command defines a stub area. To remove a stub, use the **no** form without the optional keyword. To remove the summary attribute, use the **no** form with the summary keyword.

#### **SYNTAX**

### [**no**] **area** *area-id* **stub** [**no-summary**]

*area-id* - Identifies the stub area. The area ID can be in the form of an IPv4 address or as a four octet unsigned integer ranging from 0-4294967295.

**no-summary** - Stops an Area Border Router (ABR) from sending summary link advertisements into the stub area.

### **COMMAND MODE**

Router Configuration

### **DEFAULT SETTING**

No stub is configured. Summary advertisement are sent into the stub.

#### **COMMAND USAGE**

- ◆ All routers in a stub must be configured with the same area ID.
- Routing table space is saved by stopping an ABR from flooding Type-4 Inter-Area Router and Type 5 AS-External LSAs into the stub. Since no information on external routes is known inside the stub, an ABR will advertise the default route 0::0/0 using a Type 3 Inter-Area Prefix LSA.
- ◆ The default setting for this command blocks Type-4 Inter-Area Router and Type 5 AS-External LSAs. Therefore, any destinations that cannot be matched to an inter-area or intra-area route will have to use the default route.
- ◆ Use the **no-summary** parameter of this command on an ABR attached to the stub to define a totally stubby area, blocking all Type 3 network summary LSAs. Define an area as a totally stubby area only if routers in the area do not require summary LSAs from other areas.
- ◆ Use the [area default-cost](#page-1521-0) command to specify the cost of a default summary route sent into a stub by an ABR attached to the stub area.

### **EXAMPLE**

This example creates a stub area 2, and makes it totally stubby by blocking all Type 3 summary LSAs.

```
Console(config-router)#area 2 stub no-summary
Console(config-router)#
```
**RELATED COMMANDS** [area default-cost \(1522\)](#page-1521-0) <span id="page-1526-0"></span>**area virtual-link** This command defines a virtual link. To remove a virtual link, use the **no** form with no optional keywords. To restore the default value for an attribute, use the **no** form with the required keyword.vvvv

### **SYNTAX**

**area** *area-id* **virtual-link** *router-id* [**dead-interval** *seconds*] [**hello-interval** *seconds*] [**retransmit-interval** *seconds*] [**transmit-delay** *seconds*]

### **no area area-id virtual-link** *router-id* [**dead-interval** | **hello-interval** | **retransmit-interval** | **transmit-delay**]

*area-id* - Identifies the transit area for the virtual link.The area ID can be in the form of an IPv4 address or as a four octet unsigned integer ranging from 0-4294967295.

*router-id* - Router ID of the virtual link neighbor. This specifies the Area Border Router (ABR) at the other end of the virtual link. To create a virtual link, enter this command for an ABR at both ends of the link. One of the ABRs must be next to the isolated area and the transit area at one end of the link, while the other ABR must be next to the transit area and backbone at the other end of the link.

**dead-interval** *seconds* - Specifies the time that neighbor routers will wait for a hello packet before they declare the router down. This value must be the same for all routers attached to an autonomous system. (Range: 1-65535 seconds; Default: 4 x hello interval, or 40 seconds)

**hello-interval** *seconds* - Specifies the transmit delay between sending hello packets. Setting the hello interval to a smaller value can reduce the delay in detecting topological changes, but will increase the routing traffic. This value must be the same for all routers attached to an autonomous system. (Range: 1-65535 seconds; Default: 10 seconds)

**retransmit-interval** *seconds* - Specifies the interval at which the ABR retransmits link-state advertisements (LSA) over the virtual link. The retransmit interval should be set to a conservative value that provides an adequate flow of routing information, but does not produce unnecessary protocol traffic. However, note that this value should be larger for virtual links. (Range: 1-65535 seconds; Default: 5 seconds)

**transmit-delay** *seconds* - Estimates the time required to send a link-state update packet over the virtual link, considering the transmission and propagation delays. LSAs have their age incremented by this amount before transmission. This value must be the same for all routers attached to an autonomous system. (Range: 1-65535 seconds; Default: 1 second)

#### **COMMAND MODE**

Router Configuration

### **DEFAULT SETTING**

*area-id*: None *router-id*: None **hello-interval**: 10 seconds **retransmit-interval**: 5 seconds **transmit-delay**: 1 second **dead-interval**: 40 seconds

### **COMMAND USAGE**

- $\blacklozenge$  All areas must be connected to a backbone area (0.0.0.0) to maintain routing connectivity throughout the autonomous system. If it not possible to physically connect an area to the backbone, you can use a virtual link. A virtual link can provide a logical path to the backbone for an isolated area, or can be configured as a backup connection that can take over if the normal connection to the backbone fails.
- ◆ A virtual link can be configured between any two backbone routers that have an interface to a common non-backbone area. The two routers joined by a virtual link are treated as if they were connected by an unnumbered point-to-point network.
- ◆ Any area disconnected from the backbone must include the transit area ID and the router ID for a virtual link neighbor that is adjacent to the backbone.

### **EXAMPLE**

This example creates a virtual link using the defaults for all optional parameters.

```
Console(config-router)#area 3 virtual-link 192.168.0.9
Console(config-router)#
```
<span id="page-1527-0"></span>**ipv6 router ospf** This command binds an OSPF area to the selected interface. Use the **no area** form to remove an OSPF area, disable an OSPF process, or remove an instance identifier from an interface.

### **SYNTAX**

### [**no**] **ipv6 router ospf area** *area-id* [**tag** *process-name* | **instance-id** *instance-id*]

*area-id* - Area to bind to the current Layer 3 interface. An OSPF area identifies a group of routers that share common routing information. The area ID can be in the form of an IPv4 address or as a four octet unsigned integer ranging from 0-4294967295.

*process-name* - A process name must be entered when configuring multiple routing instances. (Range: Alphanumeric string up to 16 characters)

*instance-id* - Identifies a specific OSPFv3 routing process on the link-local network segment attached to this interface. (Range: 0-255)

### **COMMAND MODE**

Interface Configuration

### **DEFAULT SETTING**

None

### **COMMAND USAGE**

- ◆ An area ID uniquely defines an OSPF broadcast area. The area ID 0.0.0.0 indicates the OSPF backbone for an autonomous system. Each router must be connected to the backbone via a direct connection or a virtual link.
- ◆ Set the area ID to the same value for all routers on a network segment.
- ◆ The *process-name* is only used on the local router to distinguish between different routing processes (and must be configured with the [router ipv6 ospf](#page-1516-0) command before using it in the **ipv6 router ospf area** command).
- ◆ The *instance-id* is used on the link-local network segment to distinguish between different routing processes running on the same link, and allows routers participating in a common routing process to form adjacencies and exchange routing information.
- ◆ The backbone (area 0.0.0.0) must be created before any other area.

### **EXAMPLE**

This example creates the backbone 0.0.0.0.

```
Console(config)#router ipv6 ospf tag 0
Console(config-router)#router-id 192.168.0.2
Console(config-router)#exit
Console(config)#interface vlan 1
Console(config-if)#ipv6 router ospf area 0 tag 0 instance-id 0
Console(config-if)#
```
### **RELATED COMMANDS**

[router ipv6 ospf \(1517\)](#page-1516-0) [router-id \(1520\)](#page-1519-0) [ipv6 router ospf tag area \(1530\)](#page-1529-0) <span id="page-1529-0"></span>**ipv6 router ospf tag** This command binds an OSPF area to the selected interface and process. **area** Use the **no** form to remove the specified area from an interface.

### [**no**] **ipv6 router ospf tag** *process-name* **area** *area-id* [**instance-id** *instance-id*]

*area-id* - Area to bind to the current Layer 3 interface. An OSPF area identifies a group of routers that share common routing information. The area ID can be in the form of an IPv4 address or as a four octet unsigned integer ranging from 0-4294967295.

*process-name* - A process name used to distinguish between multiple routing instances configured on the local router. (Range: Alphanumeric string up to 16 characters)

*instance-id* - Identifies a specific OSPFv3 routing process on the link-local network segment attached to this interface. (Range: 0-255)

### **COMMAND MODE**

Interface Configuration (VLAN)

### **DEFAULT SETTING**

No areas are defined.

### **COMMAND USAGE**

- ◆ An area ID uniquely defines an OSPF broadcast area. The area ID 0.0.0.0 indicates the OSPF backbone for an autonomous system. Each router must be connected to the backbone via a direct connection or a virtual link.
- ◆ Set the area ID to the same value for all routers on a network segment.
- ◆ The *process-name* is only used on the local router to distinguish between different routing processes (and must be configured with the [router ipv6 ospf](#page-1516-0) command before using it in this command.
- ◆ The *instance-id* is used on the link-local network segment to distinguish between different routing processes running on the same link, and allows routers participating in a common routing process to form adjacencies and exchange routing information.
- ◆ The backbone (area 0.0.0.0) must be created before any other area.

#### **EXAMPLE**

This example assigns area 0.0.0.1 to the currently selected interface under routing process "1."

```
Console(config)#interface vlan 1
Console(config-if)#ipv6 router ospf tag 1 area 0.0.0.1
Console(config-if)#
```
#### **RELATED COMMANDS**

[router ipv6 ospf \(1517\)](#page-1516-0) [router-id \(1520\)](#page-1519-0) [ipv6 router ospf area \(1528\)](#page-1527-0)

### <span id="page-1530-0"></span>**Interface Configuration**

**ipv6 ospf cost** This command explicitly sets the cost of sending a protocol packet on an interface, where higher values indicate slower ports. Use the **no** form to restore the default value.

### **SYNTAX**

### **ipv6 ospf cost** *cost* [**instance-id** *instance-id*]

### **no ipv6 ospf cost** [**instance-id** *instance-id*]

*cost* - Link metric for this interface. Use higher values to indicate slower ports. (Range: 1-65535)

*instance-id* - Identifies a specific OSPFv3 routing process on the link-local network segment attached to this interface. (Range: 0-255)

### **COMMAND MODE**

Interface Configuration (VLAN)

### **DEFAULT SETTING**

1

### **COMMAND USAGE**

- ◆ The interface cost indicates the overhead required to send packets across a certain interface. This is advertised as the link cost in router link state advertisements.
- ◆ Routes are assigned a metric equal to the sum of all metrics for each interface link in the route.
- ◆ This router uses a default cost of 1 for all interfaces. Therefore, if you install a 10 Gigabit module, you may need to reset the cost for all other VLAN interfaces with only 1 Gbps ports to a value greater than 1 to reflect the actual interface bandwidth.

### **EXAMPLE**

```
Console(config)#interface vlan 1
Console(config-if)#ipv6 ospf cost 10
Console(config-if)#
```
<span id="page-1531-0"></span>**ipv6 ospf dead-** This command sets the interval at which hello packets are not seen before **interval** neighbors declare the router down. Use the **no** form to restore the default value.

#### **SYNTAX**

### **ipv6 ospf dead-interval** *seconds* [**instance-id** *instance-id*]

### **no ipv6 ospf dead-interval** [**instance-id** *instance-id*]

*seconds* - The maximum time that neighbor routers can wait for a hello packet before declaring the transmitting router down. This interval must be set to the same value for all routers on the network. (Range: 1-65535)

*instance-id* - Identifies a specific OSPFv3 routing process on the link-local network segment attached to this interface. (Range: 0-255)

### **COMMAND MODE**

Interface Configuration (VLAN)

### **DEFAULT SETTING**

40 seconds, or four times the interval specified by the [ipv6 ospf hello](#page-1532-0)[interval](#page-1532-0) command.

### **COMMAND USAGE**

The dead-interval is advertised in the router's hello packets. It must be a multiple of the hello-interval and be the same for all routers on a specific network.

#### **EXAMPLE**

```
Console(config)#interface vlan 1
Console(config-if)#ipv6 ospf dead-interval 50
Console(config-if)#
```
### **RELATED COMMANDS**

[ipv6 ospf hello-interval \(1533\)](#page-1532-0)

<span id="page-1532-0"></span>**ipv6 ospf hello-** This command specifies the interval between sending hello packets on an **interval** interface. Use the no form to restore the default value.

#### **SYNTAX**

**ipv6 ospf hello-interval** *seconds* [**instance-id** *instance-id*]

### **no ipv6 ospf hello-interval** [**instance-id** *instance-id*]

*seconds* - Interval at which hello packets are sent from an interface. This interval must be set to the same value for all routers on the network. (Range: 1-65535)

*instance-id* - Identifies a specific OSPFv3 routing process on the link-local network segment attached to this interface. (Range: 0-255)

### **COMMAND MODE**

Interface Configuration (VLAN)

#### **DEFAULT SETTING**

10 seconds

### **COMMAND USAGE**

Hello packets are used to inform other routers that the sending router is still active. Setting the hello interval to a smaller value can reduce the delay in detecting topological changes, but will increase routing traffic.

#### **EXAMPLE**

```
Console(config)#interface vlan 1
Console(config-if)#ipv6 ospf hello-interval 5
Console(config-if)#
```
**RELATED COMMANDS** [ipv6 ospf dead-interval \(1532\)](#page-1531-0)

<span id="page-1532-1"></span>**ipv6 ospf priority** This command sets the router priority used when determining the designated router (DR) and backup designated router (BDR) for an area. Use the **no** form to restore the default value.

### **SYNTAX**

**ipv6 ospf priority** *priority* [**instance-id** *instance-id*]

### **no ipv6 ospf priority** [**instance-id** *instance-id*]

*priority* - Sets the interface priority for this router. (Range: 0-255)

*instance-id* - Identifies a specific OSPFv3 routing process on the link-local network segment attached to this interface. (Range: 0-255)

### **COMMAND MODE**

Interface Configuration (VLAN)

### **DEFAULT SETTING**

1

### **COMMAND USAGE**

- ◆ A designated router (DR) and backup designated router (BDR) are elected for each OSPF area based on Router Priority. The DR forms an active adjacency to all other routers in the area to exchange routing topology information. If for any reason the DR fails, the BDR takes over this role.
- ◆ Set the priority to zero to prevent a router from being elected as a DR or BDR. If set to any value other than zero, the router with the highest priority will become the DR and the router with the next highest priority becomes the BDR. If two or more routers are tied with the same highest priority, the router with the higher ID will be elected.
- ◆ If a DR already exists for a network segment when this interface comes up, the new router will accept the current DR regardless of its own priority. The DR will not change until the next time the election process is initiated.
- ◆ Configure router priority for multi-access networks only and not for point-to-point networks.

### **EXAMPLE**

```
Console(config)#interface vlan 1
Console(config-if)#ipv6 ospf priority 5
Console(config-if)#
```
<span id="page-1533-0"></span>**ipv6 ospf** This command specifies the time between resending link-state **retransmit-interval** advertisements (LSAs). Use the **no** form to restore the default value.

#### **SYNTAX**

### **ipv6 ospf retransmit-interval** *seconds* [**instance-id** *instance-id*]

#### **no ipv6 ospf retransmit-interval** [**instance-id** *instance-id*]

*seconds* - Sets the interval at which LSAs are retransmitted from this interface. (Range: 1-65535)

*instance-id* - Identifies a specific OSPFv3 routing process on the link-local network segment attached to this interface. (Range: 0-255)

#### **COMMAND MODE**

Interface Configuration (VLAN)

### **DEFAULT SETTING**

5 seconds

### **COMMAND USAGE**

- ◆ A router will resend an LSA to a neighbor if it receives no acknowledgment after the specified retransmit interval. The retransmit interval should be set to a conservative value that provides an adequate flow of routing information, but does not produce unnecessary protocol traffic. Note that this value should be larger for virtual links.
- ◆ Set this interval to a value that is greater than the round-trip delay between any two routers on the attached network to avoid unnecessary retransmissions.

#### **EXAMPLE**

```
Console(config)#interface vlan 1
Console(config-if)#ipv6 ospf retransmit-interval 7
Console(config-if)#
```
<span id="page-1534-0"></span>ipv6 ospf transmit- This command sets the estimated time to send a link-state update packet **delay** over an interface. Use the **no** form to restore the default value.

### **SYNTAX**

### **ipv6 ospf transmit-delay** *seconds* [**instance-id** *instance-id*]

### **no ipv6 ospf transmit-delay** [**instance-id** *instance-id*]

*seconds* - Sets the estimated time required to send a link-state update. (Range: 1-65535)

*instance-id* - Identifies a specific OSPFv3 routing process on the link-local network segment attached to this interface. (Range: 0-255)

### **COMMAND MODE**

Interface Configuration (VLAN)

#### **DEFAULT SETTING**

1 second

### **COMMAND USAGE**

- ◆ LSAs have their age incremented by this delay before transmission. When estimating the transmit delay, consider both the transmission and propagation delays for an interface. Set the transmit delay according to link speed, using larger values for lower-speed links.
- $\blacklozenge$  If this delay is not added, the time required to transmit an LSA over the link is not taken into consideration by the routing process. On slow links, the router may send packets more quickly than devices can

receive them. To avoid this problem, use the transmit delay to force the router to wait a specified interval between transmissions.

#### **EXAMPLE**

```
Console(config)#interface vlan 1
Console(config-if)#ipv6 ospf transmit-delay 6
Console(config-if)#
```
<span id="page-1535-0"></span>**passive-interface** This command suppresses OSPF routing traffic on the specified interface. Use the **no** form to allow routing traffic to be sent and received on the specified interface.

### **SYNTAX**

[**no**] **passive-interface vlan** *vlan-id* [*ipv6-address*]

*vlan-id* - VLAN ID. (Range: 1-4093)

*ipv6-address* - A full IPv6 address including the network prefix and host address bits.

### **COMMAND MODE**

Router Configuration

# **DEFAULT SETTING**

None

### **COMMAND USAGE**

You can configure an OSPF interface as passive to prevent OSPF routing traffic from exiting or entering that interface. No OSPF adjacency can be formed if one of the interfaces involved is set to passive mode. The specified interface will appear as a stub in the OSPF domain. Also, if you configure an OSPF interface as passive where an adjacency already exists, the adjacency will drop almost immediately.

### **EXAMPLE**

Console(config-router)#passive-interface vlan 1 73::9 Console(config-router)#

### <span id="page-1536-0"></span>**Display Information**

**show ipv6 ospf** This command shows basic information about the routing configuration.

**COMMAND MODE** Privileged Exec

### **EXAMPLE**

```
Console#show ipv6 ospf
  Routing Process "ospf 1" with ID 192.168.0.2
 Process uptime is 24 minutes
 Supports only single TOS(TOS0) routes
 SPF schedule delay 5 secs, Hold time between two SPFs 10 secs
 Number of incoming concurrent DD exchange neighbors 0/5
 Number of outgoing concurrent DD exchange neighbors 0/5
 Number of external LSA 0. Checksum 0x000000
 Number of opaque AS LSA 0. Checksum 0x000000
 Number of LSA received 0
 Number of areas attached to this router: 2
     Area 0.0.0.0 (BACKBONE)
         SPF algorithm executed 2 times
        Number of LSA 1. Checksum 0x001aa9
    Area 0.0.0.1
         SPF algorithm executed 2 times
         Number of LSA 1. Checksum 0x001aa9
```
Console#

### **Table 218: show ip ospf** - display description

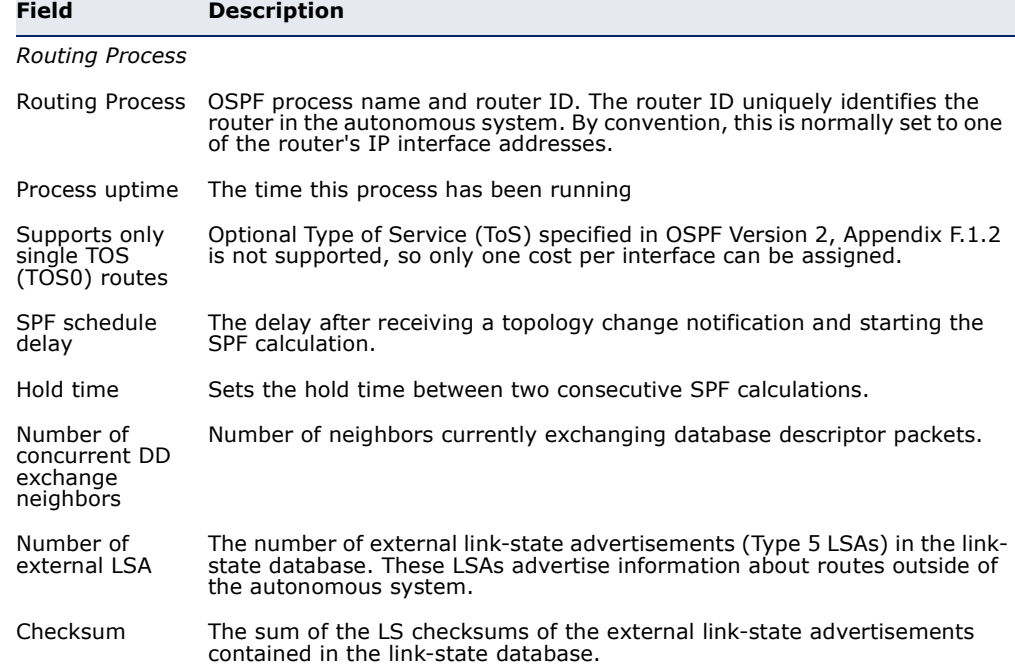

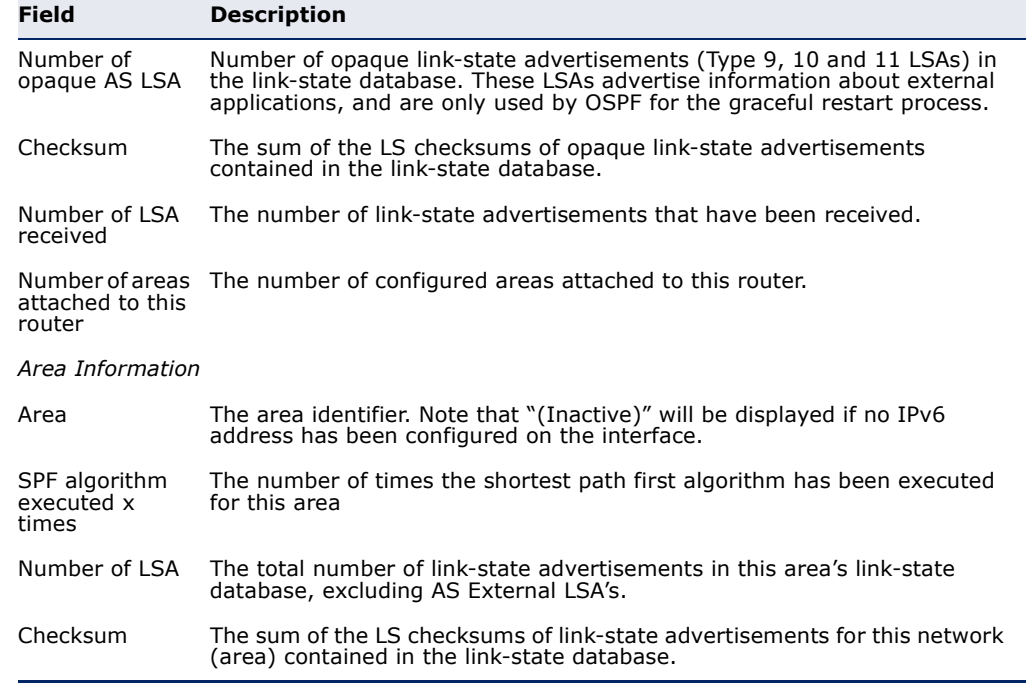

### **Table 218: show ip ospf** - display description (Continued)

<span id="page-1537-0"></span>**show ipv6 ospf** This command shows information about different OSPF Link State **database** Advertisements (LSAs) stored in this router's database.

### **SYNTAX**

### **show ipv6 ospf** [**tag** *process-id*] **database**

*process-id* - The ID of the router process for which information will be displayed. (Range: 1-10)

#### **COMMAND MODE**

Privileged Exec

#### **EXAMPLES**

The following shows output for the **show ip ospf database** command.

Л Console#show ipv6 ospf database OSPF Router with ID (192.168.0.2) (TAG: 1) Link-LSA Link State ID ADV Router Age Seq# CkSum Link<br>1001 192.168.0.2 71 0x80000001 0x06b7 0 1001 192.168.0.2 71 0x80000001 0x06b7 0 Router-LSA (Area 0) Link State ID ADV Router Age Seq# CkSum 0 192.168.0.2 31 0x80000002 0x14b 0 192.168.0.2 31 0x80000002 0x14b1

Л

 AS-external-LSA Link State ID ADV Router Age Seq# CkSum Console#

### **Table 219: show ip ospf database** - display description

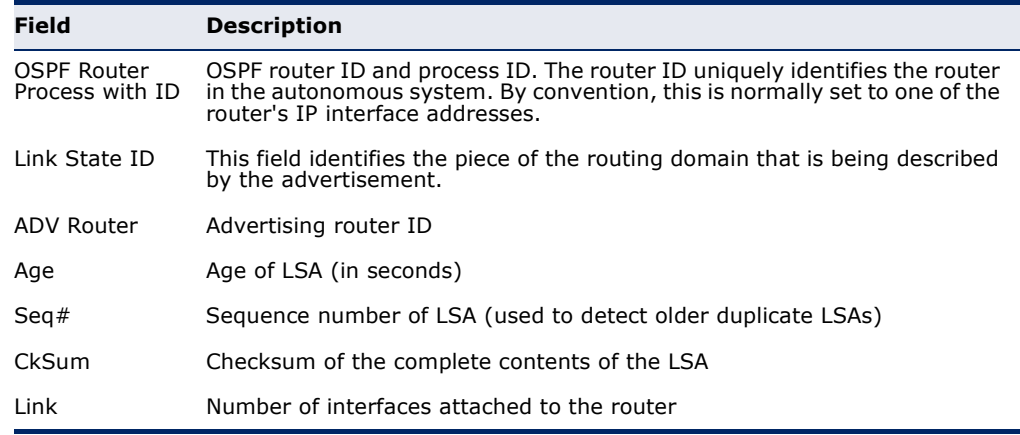

<span id="page-1538-0"></span>**show ipv6 ospf** This command displays summary information for OSPF interfaces. **interface**

#### **SYNTAX**

### **show ipv6 ospf interface** [**vlan** *vlan-id*]

*vlan-id* - VLAN ID (Range: 1-4093)

#### **COMMAND MODE**

Privileged Exec

#### **EXAMPLE**

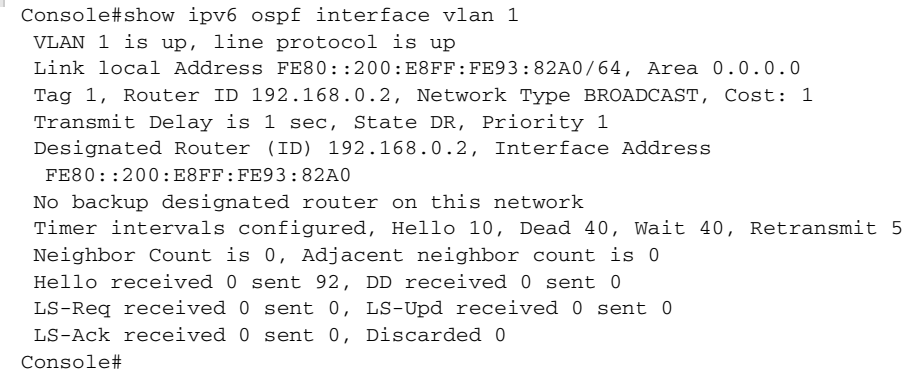

### **Table 220: show ip ospf interface** - display description

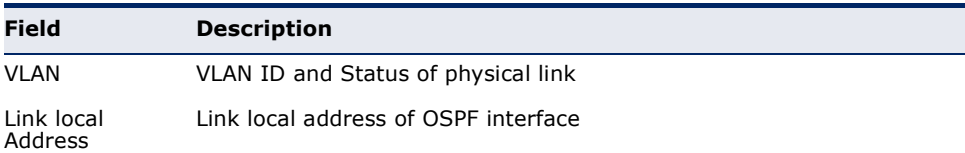

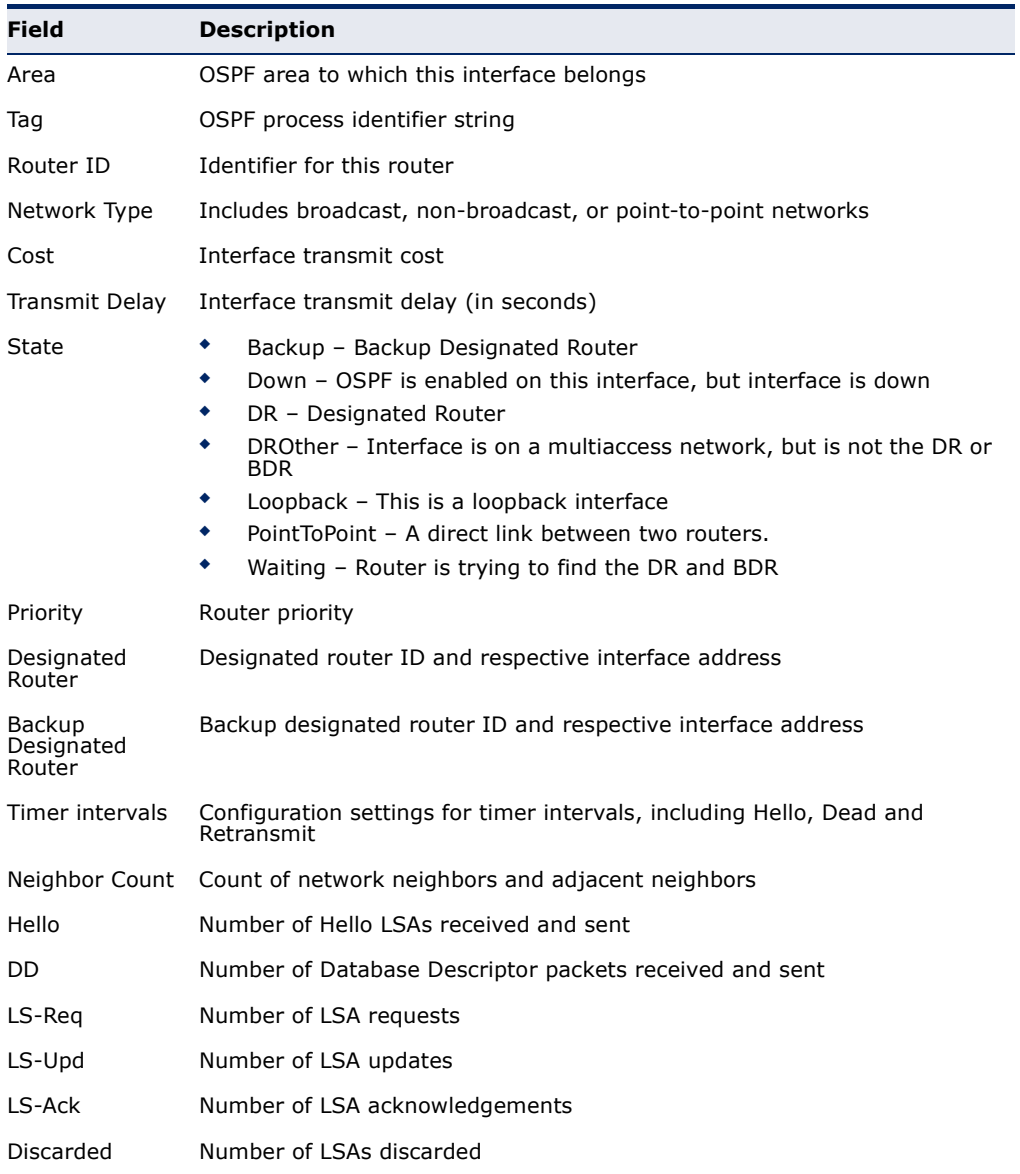

### **Table 220: show ip ospf interface** - display description (Continued)

<span id="page-1539-0"></span>**show ipv6 ospf** This command displays information about neighboring routers on each **neighbor** interface within an OSPF area.

#### **SYNTAX**

### **show ipv6 ospf** [**tag** *process-id*] **neighbor**

*process-id* - The ID of the router process for which information will be displayed. (Range: 1-10)

### **COMMAND MODE**

Privileged Exec

#### **EXAMPLE**

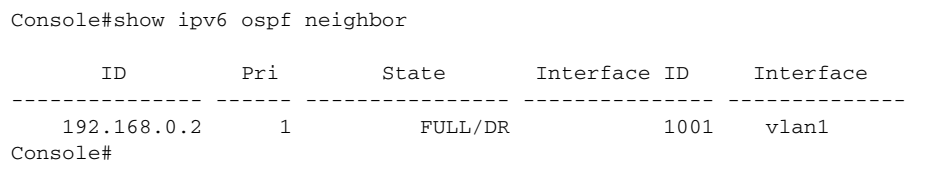

### **Table 221: show ipv6 ospf neighbor** - display description

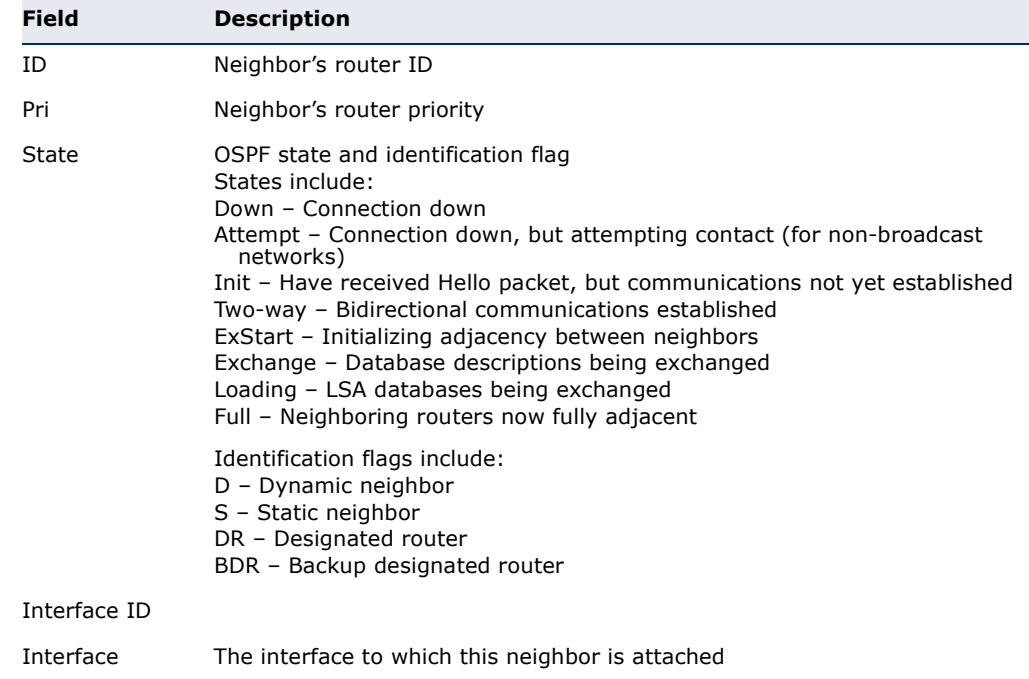

<span id="page-1540-0"></span>**show ipv6 ospf** This command displays the OSPF routing table.

### **route SYNTAX**

### **show ipv6 ospf** [**tag** *process-id*] **route**

*process-id* - The ID of the router process for which information will be displayed. (Range: 1-10)

### **COMMAND MODE**

Privileged Exec

### **EXAMPLE**

```
Console#show ipv6 ospf route
Codes: C - connected, S - static, R - RIP, B - BGP
        O - OSPF, IA - OSPF inter area
       N1 - OSPF NSSA external type 1, N2 - OSPF NSSA external type 2
       E1 - OSPF external type 1, E2 - OSPF external type 2
      i - IS-IS, L1 - IS-IS level-1, L2 - IS-IS level-2, ia - IS-IS inter area
C ::1/128, 100O 2001:DB8:2222:7272::/64, VLAN1
```

```
C 2001:DB8:2222:7272::/64, VLAN1
? FE80::/64, VLAN1 inactive
C FE80::/64, VLAN1
? FF00::/8, VLAN1 inactive
Console#
```
<span id="page-1541-0"></span>**show ipv6 ospf** This command displays detailed information about virtual links. **virtual-links**

#### **SYNTAX**

### **show ipv6 ospf** [**tag** *process-id*] **virtual-links**

*process-id* - The ID of the router process for which information will be displayed. (Range: 1-10)

# **COMMAND MODE**

Privileged Exec

### **EXAMPLE**

```
Console#show ipv6 ospf virtual-links
Virtual Link VLINK1 to router 192.168.0.2 is up
   Transit area 0.0.0.1 via interface VLAN1
   Local address 192.168.0.3
   Remote address 192.168.0.2
   Transmit Delay is 1 sec, State Point-To-Point,
   Timer intervals configured, Hello 10, Dead 40, Wait 40, Retransmit 5
    Hello due in 00:00:02
    Adjacency state Full
Console#
```
### **Table 222: show ipv6 ospf neighbor** - display description

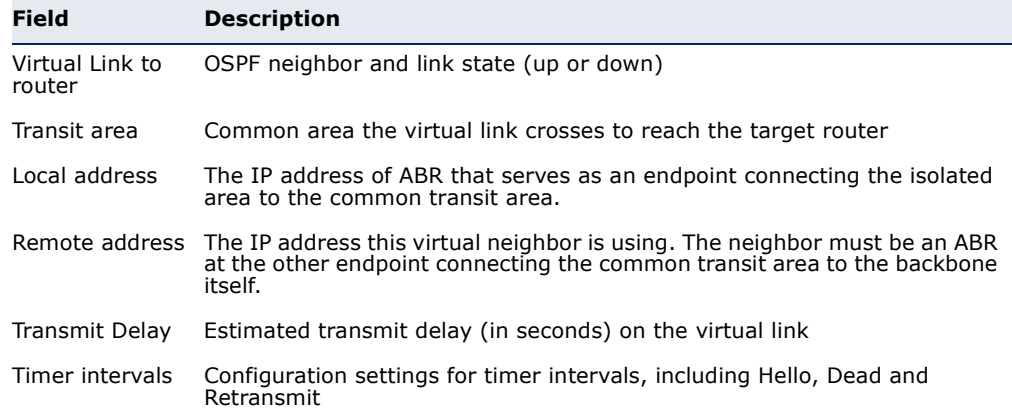

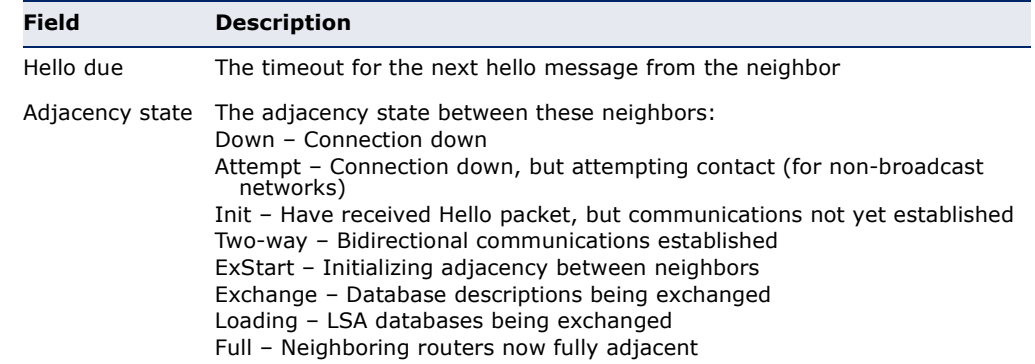

# **Table 222: show ipv6 ospf neighbor** - display description

**RELATED COMMANDS**

[area virtual-link \(1527\)](#page-1526-0)

**CHAPTER 49** | IP Routing Commands Open Shortest Path First (OSPFv3)

# **50 MULTICAST ROUTING COMMANDS**

Multicast routers can use various kinds of multicast routing protocols to deliver IP multicast packets across different subnetworks. This router supports Protocol Independent Multicasting (PIM). (Note that IGMP will be enabled for any interface that is using multicast routing.)

### **Table 223: Multicast Routing Commands**

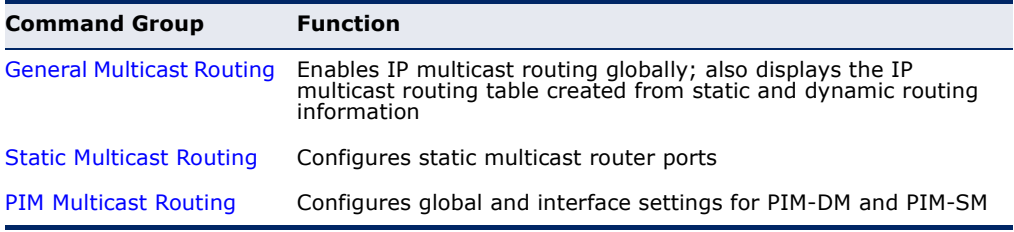

# <span id="page-1544-1"></span>**GENERAL MULTICAST ROUTING**

This section describes commands used to configure multicast routing globally on the switch.

### **Table 224: General Multicast Routing Commands**

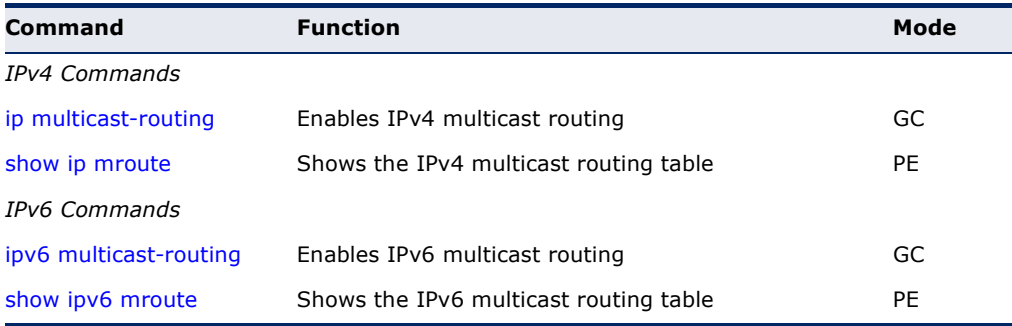

### **IPv4 Commands**

<span id="page-1544-0"></span>**ip multicast-routing** This command enables IPv4 multicast routing. Use the **no** form to disable IP multicast routing.

### **SYNTAX**

[**no**] **ip multicast-routing**

**DEFAULT SETTING** Disabled

### **COMMAND MODE**

Global Configuration

### **COMMAND USAGE**

- ◆ This command is used to enable IPv4 multicast routing globally for the router. A specific multicast routing protocol also needs to be enabled on the interfaces that will support multicast routing using the [router pim](#page-1553-0) command, and then specify the interfaces that will support multicast routing using the [ip pim](#page-1554-0) dense-mode or ip pim sparse-mode commands.
- ◆ To use multicast routing, IGMP proxy can not enabled on any interface of the device (see [ip igmp proxy](#page-1270-0) on [page 1271\)](#page-1270-0).

#### **EXAMPLE**

```
Console(config)#ip multicast-routing
Console(config)#
```
<span id="page-1545-0"></span>**show ip mroute** This command displays the IPv4 multicast routing table.

#### **SYNTAX**

### **show ip mroute** [*group-address source*] [**summary**]

*group-address* - An IPv4 multicast group address with subscribers directly attached or downstream from this router.

*source* - The IPv4 subnetwork at the root of the multicast delivery tree. This subnetwork contains a known multicast source.

**summary** *-* Displays summary information for each entry in the IP multicast routing table.

### **COMMAND MODE**

Privileged Exec

### **COMMAND USAGE**

This command displays information for multicast routing. If no optional parameters are selected, detailed information for each entry in the multicast address table is displayed. If you select a multicast group and source pair, detailed information is displayed only for the specified entry. If the **summary** option is selected, an abbreviated list of information for each entry is displayed on a single line.

#### **EXAMPLE**

This example shows detailed multicast information for a specified group/ source pair

Console#show ip mroute 224.0.255.3 192.111.46.8

IP Multicast Forwarding is enabled.

```
IP Multicast Routing Table 
Flags: D - Dense, S - Sparse, s - SSM Channel, C - Connected, P - Pruned, 
        F - Register flag, R - RPT-bit set, T - SPT-bit set, J - Join SPT 
Interface state: F - Forwarding, P - Pruned, L - Local 
(192.168.2.1, 224.0.17.17), uptime 00:00:05 
Owner: PIM-DM, Flags: D 
Incoming Interface: VLAN2, RPF neighbor: 192.168.2.1 
Outgoing Interface List: 
VLAN1(F)
```

```
Field Description
Flags The flags associated with this entry:
                                 D (Dense) - PIM Dense mode in use.
                                 S (Sparse) - PIM Sparse mode in use.
                            ◆ s (SSM) - A multicast group with the range of IP addresses 
                                 used for PIM-SSM.
                            ◆ C (Connected) - A member of the multicast group is present 
                                 on this interface.
                            ◆ P (Pruned) - This route has been terminated.
                                 F (Register flag) - This device is registering for a multicast
                                 source.
                            ◆ R (RP-bit set) - The (S,G) entry is pointing to the 
Rendezvous Point (RP), which normally indicates a pruned 
                                 state along the shared tree for a particular source.
                            ◆ T (SPT-bit set) - Multicast packets have been received from a 
                                 source on the shortest path tree.
                            ◆ J (Join SPT) - The rate of traffic arriving over the shared tree 
                                 has exceeded the SPT-threshold for this group. If the SPT 
                                 flag is set for (*, G) entries, the next (S,\tilde{G}) packet received
                                 will cause the router to join the shortest path tree. If the SPT 
                                 flag is set for (S,G), the router immediately joins the 
                                 shortest path tree.
Interface state The multicast state for the displayed interface.
group address IP multicast group address for a requested service.
source Subnetwork containing the IP multicast source.
uptime The time elapsed since this entry was created.
Owner The associated multicast protocol (PIM).
Incoming Interface Interface leading to the upstream neighbor. 
                            PIM creates a multicast routing tree based on the unicast routing 
                            table. If the related unicast routing table does not exist, PIM will 
still create a multicast routing entry, but displays "Null" for the 
                            upstream interface to indicate that the unicast routing table is not 
                            valid. This field may also display "Register" to indicate that a 
pseudo interface is being used to send or receive PIM-SM register 
                            packets.
```
#### **Table 225: show ip mroute** - display description

Console#

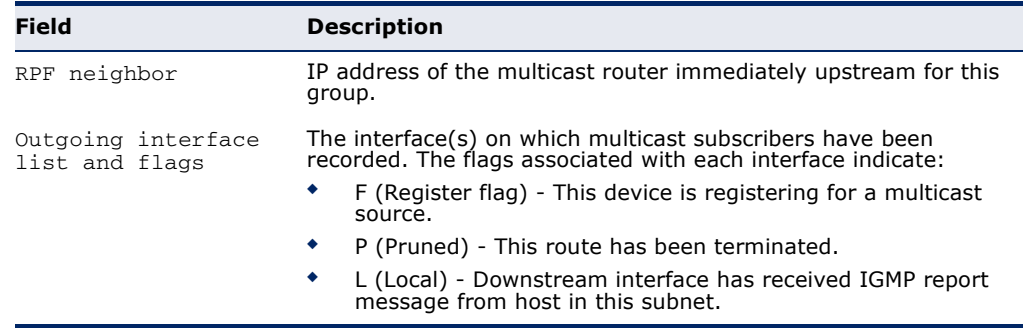

#### **Table 225: show ip mroute** - display description (Continued)

This example lists all entries in the multicast table in summary form:

```
Console#show ip mroute summary
IP Multicast Forwarding is enabled 
IP Multicast Routing Table (Summary) 
Flags: F – Forwarding, P - Pruned 
    Group Source Source Mask Interface Owner Flags 
 --------------- --------------- --------------- ---------- ------- ------ 
    224.0.17.17 192.168.2.1 255.255.255.255 VLAN2 PIM-DM F 
 Total Entry is 1 
Console#
```
### <span id="page-1547-0"></span>**IPv6 Commands**

**ipv6 multicast-**This command enables IPv6 multicast routing. Use the **no** form to disable **routing** IP multicast routing.

#### **SYNTAX**

[**no**] **iv6p multicast-routing**

**DEFAULT SETTING** Disabled

**COMMAND MODE** Global Configuration

#### **COMMAND USAGE**

- ◆ This command is used to enable IPv6 multicast routing globally for the router. A multicast routing protocol also needs to be enabled on the interfaces that will support multicast routing using the [router pim6](#page-1576-0) command, and then specify the interfaces that will support multicast routing using the [ipv6 pim](#page-1576-1) command.
- ◆ To use multicast routing, MLD proxy can not enabled on any interface of the device (see [ipv6 mld proxy](#page-1281-0) on [page 1282](#page-1281-0)).
#### **EXAMPLE**

```
Console(config)#ipv6 multicast-routing
Console(config)#
```
**show ipv6 mroute** This command displays the IPv6 multicast routing table.

# **SYNTAX**

#### **show ipv6 mroute** [*group-address source*] [**summary**]

*group-address* - An IPv6 multicast group address with subscribers directly attached or downstream from this router.

*source* - The IPv6 subnetwork at the root of the multicast delivery tree. This subnetwork contains a known multicast source.

**summary** *-* Displays summary information for each entry in the IP multicast routing table.

# **COMMAND MODE**

Privileged Exec

#### **COMMAND USAGE**

This command displays information for multicast routing. If no optional parameters are selected, detailed information for each entry in the multicast address table is displayed. If you select a multicast group and source pair, detailed information is displayed only for the specified entry. If the **summary** option is selected, an abbreviated list of information for each entry is displayed on a single line.

#### **EXAMPLE**

This example shows detailed multicast information for a specified group/ source pair

```
Console#show ipv6 mroute FF02::0101 FE80::0202
IP Multicast Forwarding is enabled.
IP Multicast Routing Table
Flags: D - Dense, S - Sparse, s - SSM Channel, C - Connected, P - Pruned,
       F - Register flag, R - RPT-bit set, T - SPT-bit set, J - Join SPT
Interface state: F - Forwarding, P - Pruned, L - Local
(FF02::0101, FE80::0202), uptime 00:00:05
Owner: PIM-DM, Flags: D
Incoming Interface: VLAN2, RPF neighbor: FE80::0303
Outgoing Interface List:
VLAN1(F)
Console#
```
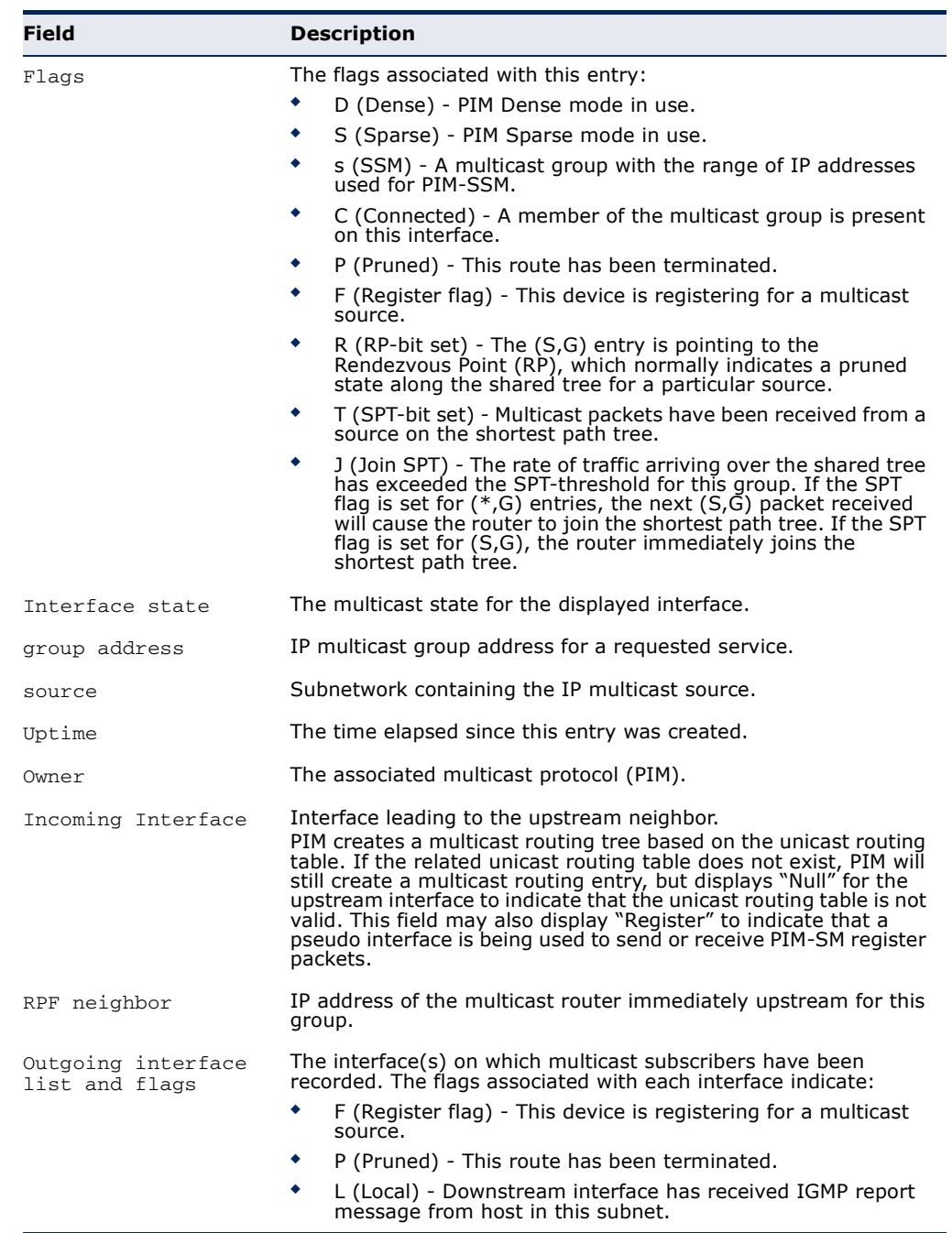

# **Table 226: show ip mroute** - display description

This example lists all entries in the multicast table in summary form:

```
Console#show ipv6 mroute summary
IP Multicast Forwarding is disabled 
IP Multicast Routing Table (Summary) 
Flags: F - Forwarding, P - Pruned, D - PIM-DM, S – PIM-SM, V – DVMRP, 
       M - MLD 
Group Source Source Interface Flag
------------------------------ ------------------------------ ---------- ---- 
                  FF02::0101 FE80::0101 VLAN 4096 DF
Total Entry is 1
Console#
                                                                     \overline{\phantom{0}}
```
# **STATIC MULTICAST ROUTING**

This section describes commands used to configure static multicast routes on the switch.

# **Table 227: Static Multicast Routing Commands**

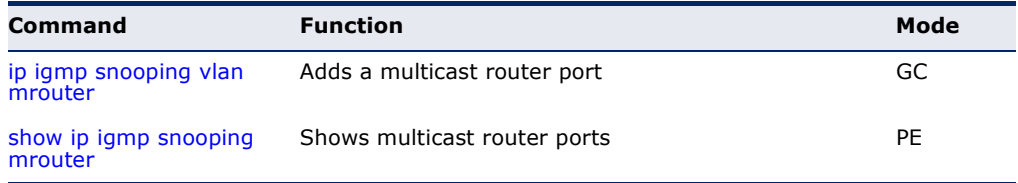

<span id="page-1550-0"></span>**ip igmp snooping** This command statically configures a multicast router port. Use the **no vlan mrouter** form to remove the configuration.

# **SYNTAX**

**ip igmp snooping vlan** *vlan-id* **mrouter** *interface*

# **no ip igmp snooping vlan** *vlan-id* **mrouter** *interface*

*vlan-id* - VLAN ID (Range: 1-4093)

*interface*

# **ethernet** *unit*/*port*

*unit* - Stack unit. (Range: 1-8)

*port* - Port number. (Range: 1-26/50)

**port-channel** *channel-id* (Range: 1-32)

# **DEFAULT SETTING**

No static multicast router ports are configured.

#### **COMMAND MODE**

Global Configuration

#### **COMMAND USAGE**

Depending on your network connections, IGMP snooping may not always be able to locate the IGMP querier. Therefore, if the IGMP querier is a known multicast router/switch connected over the network to an interface (port or trunk) on your router, you can manually configure that interface to join all the current multicast groups.

#### **EXAMPLE**

The following shows how to configure port 11 as a multicast router port within VLAN 1:

```
Console(config)#ip igmp snooping vlan 1 mrouter ethernet 1/11
Console(config)#
```
<span id="page-1551-0"></span>**show ip igmp** This command displays information on statically configured and **snooping mrouter** dynamically learned multicast router ports.

#### **SYNTAX**

**show ip igmp snooping mrouter** [**vlan** *vlan-id*]

*vlan-id* - VLAN ID (Range: 1-4093)

#### **DEFAULT SETTING**

Displays multicast router ports for all configured VLANs.

#### **COMMAND MODE**

Privileged Exec

#### **COMMAND USAGE**

Multicast router port types displayed include Static or Dynamic.

#### **EXAMPLE**

The following shows that port 11 in VLAN 1 is attached to a multicast router:

```
Console#show ip igmp snooping mrouter vlan 1
 VLAN M'cast Router Ports Type
  ---- ------------------- -------
    1 Eth 1/11 Static
    2 Eth 1/12 Dynamic
Console#
```
# **PIM MULTICAST ROUTING**

This section describes the PIM commands used for IPv4 and IPv6. Note that PIM can run on an IPv4 network and PIM6 on an IPv6 network simultaneously. Also note that Internet Group Management Protocol (IGMP) is used for IPv4 networks and Multicast Listener Discovery (MLD) for IPv6 networks.

# **Table 228: IPv4 and IPv6 PIM Commands**

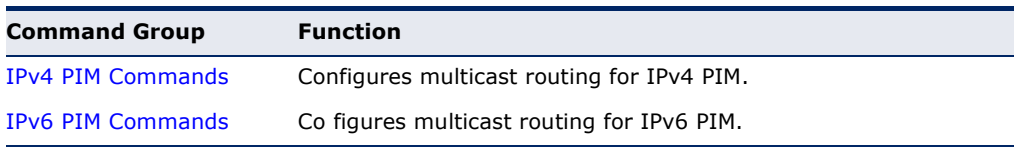

# <span id="page-1552-0"></span>**IPV4 PIM COMMANDS** This section describes commands used to configure IPv4 PIM-DM and PIM-SM dynamic multicast routing on the switch.

# **Table 229: PIM-DM and PIM-SM Multicast Routing Commands**

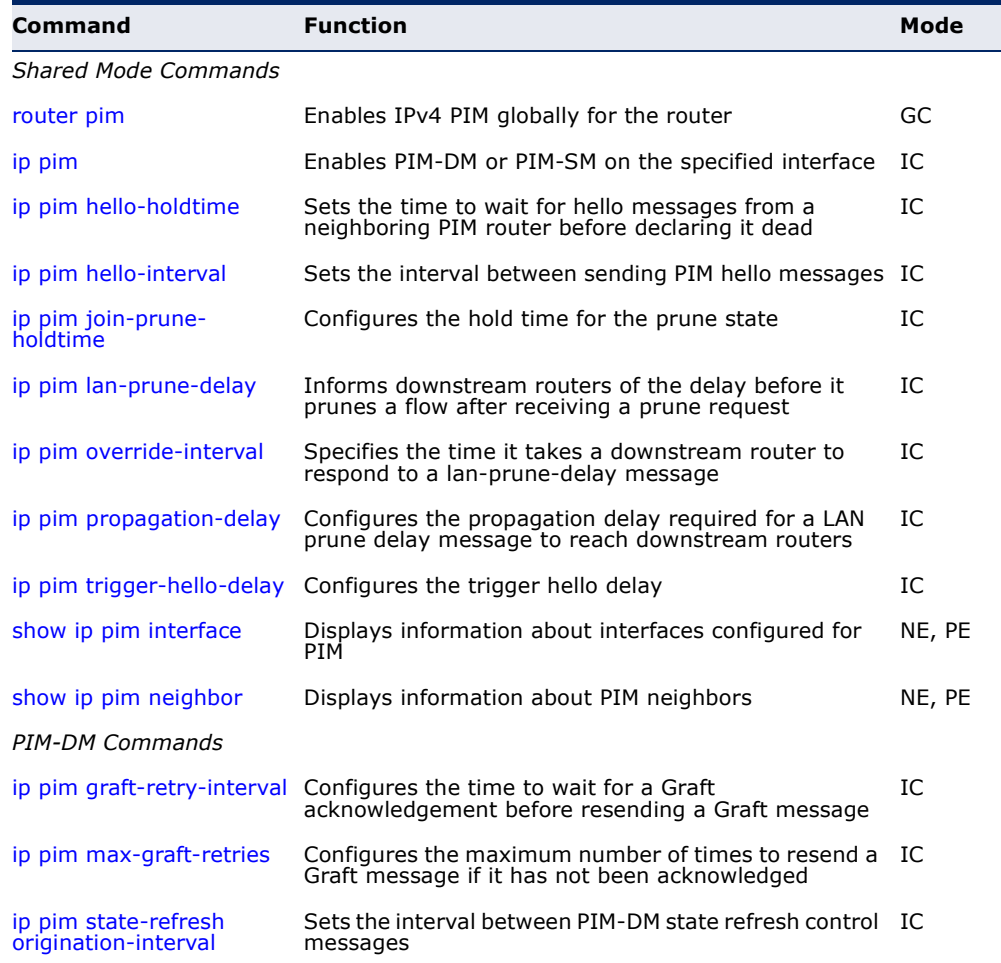

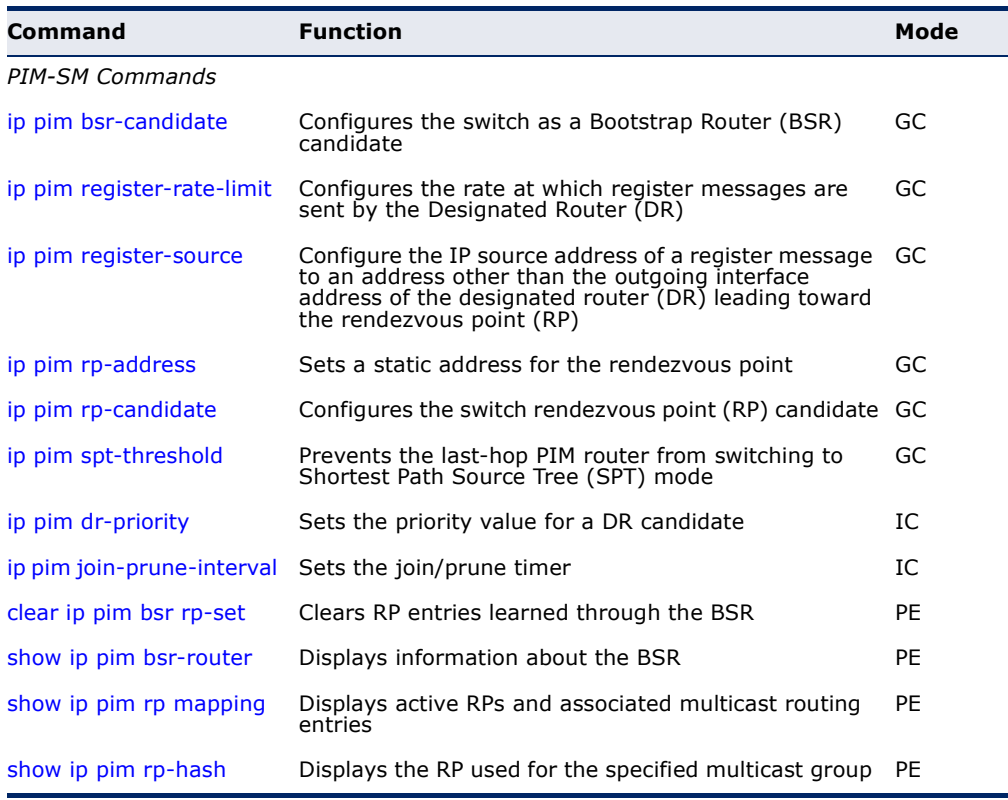

## **Table 229: PIM-DM and PIM-SM Multicast Routing Commands** (Continued)

# <span id="page-1553-0"></span>**Shared Mode Commands**

**router pim** This command enables IPv4 Protocol-Independent Multicast routing globally on the router. Use the **no** form to disable PIM multicast routing.

# **SYNTAX**

[**no**] **router pim**

**DEFAULT SETTING** Disabled

# **COMMAND MODE**

Global Configuration

# **COMMAND USAGE**

- ◆ This command enables PIM-DM and PIM-SM globally for the router. You also need to enable PIM-DM or PIM-SM for each interface that will support multicast routing using the [ip pim](#page-1554-0) dense-mode or [ip pim](#page-1554-0) sparse mode command, and make any changes necessary to the multicast protocol parameters.
- ◆ To use multicast routing, IGMP proxy can not enabled on any interface of the device (see the [ip igmp proxy](#page-1270-0) command).

#### **EXAMPLE**

F

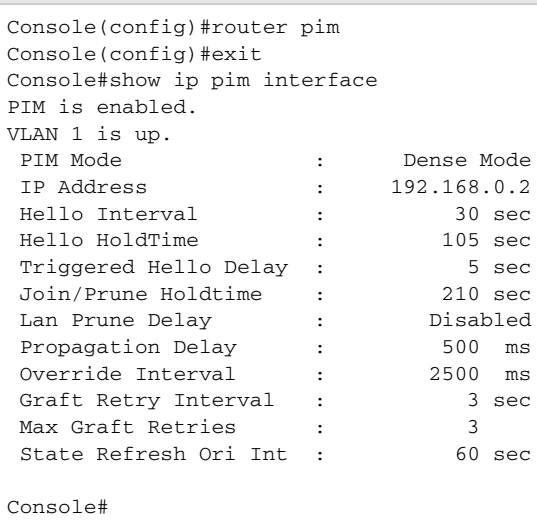

<span id="page-1554-0"></span>**ip pim** This command enables PIM-DM or PIM-SM on the specified interface. Use the **no** form to disable PIM-DM or PIM-SM on this interface.

# **SYNTAX**

# [**no**] **ip pim** {**dense-mode** | **sparse-mode**}

**dense-mode** - Enables PIM Dense Mode.

**sparse-mode -** Enables PIM Sparse Mode.

# **DEFAULT SETTING**

Disabled

# **COMMAND MODE**

Interface Configuration (VLAN)

# **COMMAND USAGE**

- ◆ To fully enable PIM, you need to enable multicast routing globally for the router with the [ip multicast-routing](#page-1544-0) command, enable PIM globally for the router with the [router pim](#page-1553-0) command, and also enable PIM-DM or PIM-SM for each interface that will participate in multicast routing with this command.
- ◆ If you enable PIM on an interface, you should also enable IGMP on that interface. PIM mode selection determines how the switch populates the multicast routing table, and how it forwards packets received from directly connected LAN interfaces.Dense mode interfaces are always added to the multicast routing table. Sparse mode interfaces are added only when periodic join messages are received from downstream routers, or a group member is directly connected to the interface.
- Dense-mode interfaces are subject to multicast flooding by default, and are only removed from the multicast routing table when the router

determines that there are no group members or downstream routers, or when a prune message is received from a downstream router.

Sparse-mode interfaces forward multicast traffic only if a join message is received from a downstream router or if group members are directly connected to the interface. When routers want to receive a multicast flow, they periodically send join messages to the Rendezvous Point (RP), and are subsequently added to the shared path for the specified flow back up to the RP. If routers want to join the source path up through the Shortest Path Source Tree (SPT), they periodically send join messages toward the source. They also send prune messages toward the RP to prune the shared path if they have already connected to the source through the SPT, or if there are no longer any group members connected to the interface.

#### **EXAMPLE**

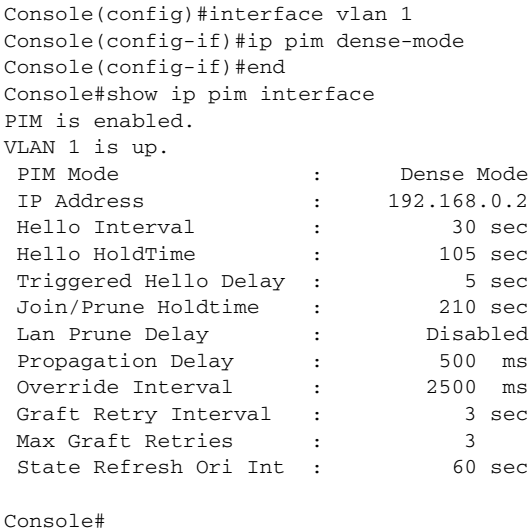

<span id="page-1555-0"></span>**ip pim hello-**This command configures the interval to wait for hello messages from a **holdtime** neighboring PIM router before declaring it dead. Use the **no** form to restore the default value.

# **SYNTAX**

**ip pim hello-holdtime** *seconds*

# **no ip pim hello-interval**

*seconds* - The hold time for PIM hello messages. (Range: 1-65535)

# **DEFAULT SETTING** 105 seconds

**COMMAND MODE** Interface Configuration (VLAN)

Ш

л

# **COMMAND USAGE**

The **ip pim hello-holdtime** should be greater than the value of [ip pim](#page-1556-0)  [hello-interval.](#page-1556-0)

# **EXAMPLE**

```
Console(config-if)#ip pim hello-holdtime 210
Console(config-if)#
```
<span id="page-1556-0"></span>**ip pim hello-interval** This command configures the frequency at which PIM hello messages are transmitted. Use the **no** form to restore the default value.

#### **SYNTAX**

**ip pim hello-interval** *seconds*

# **no pim hello-interval**

*seconds* - Interval between sending PIM hello messages. (Range: 1-65535)

# **DEFAULT SETTING**

30 seconds

# **COMMAND MODE**

Interface Configuration (VLAN)

# **COMMAND USAGE**

Hello messages are sent to neighboring PIM routers from which this device has received probes, and are used to verify whether or not these neighbors are still active members of the multicast tree.

#### **EXAMPLE**

```
Console(config-if)#ip pim hello-interval 60
Console(config-if)#
```
<span id="page-1556-1"></span>**ip pim join-prune-**This command configures the hold time for the prune state. Use the **no holdtime** form to restore the default value.

# **SYNTAX**

**ip pim join-prune-holdtime** *seconds*

# **no ip pim join-prune-holdtime**

*seconds* - The hold time for the prune state. (Range: 0-65535)

# **DEFAULT SETTING**

210 seconds

Interface Configuration (VLAN)

# **COMMAND USAGE**

The multicast interface that first receives a multicast stream from a particular source forwards this traffic to all other PIM interfaces on the router. If there are no requesting groups on that interface, the leaf node sends a prune message upstream and enters a prune state for this multicast stream. The prune state is maintained until the join-pruneholdtime timer expires or a graft message is received for the forwarding entry.

# **EXAMPLE**

```
Console(config-if)#ip pim join-prune-holdtime 60
Console(config-if)#
```
# <span id="page-1557-0"></span>**delay**

**ip pim lan-prune-** This command causes this device to inform downstream routers of how long it will wait before pruning a flow after receiving a prune request. Use the **no** form to disable this feature.

# **SYNTAX**

[**no**] **ip pim lan-prune-delay**

**DEFAULT SETTING** Disabled

# **COMMAND MODE**

Interface Configuration (VLAN)

# **COMMAND USAGE**

- ◆ When other downstream routers on the same VLAN are notified that this upstream router has received a prune request, they must send a Join to override the prune before the prune delay expires if they want to continue receiving the flow. The message generated by this command effectively prompts any downstream neighbors with hosts receiving the flow to reply with a Join message. If no join messages are received after the prune delay expires, this router will prune the flow.
- Prune delay is the sum of the effective propagation-delay and effective override-interval, where effective propagation-delay is the largest propagation-delay from those advertised by each neighbor (including this switch), and effective override-interval is the largest overrideinterval from those advertised by each neighbor (including this switch).

# **EXAMPLE**

```
Console(config-if)#ip pim lan-prune-delay
Console(config-if)#
```
# **RELATED COMMANDS**

[ip pim override-interval \(1559\)](#page-1558-0) [ip pim propagation-delay \(1560\)](#page-1559-0)

<span id="page-1558-0"></span>**ip pim override-** This command configures the override interval, or the time it takes a **interval** downstream router to respond to a lan-prune-delay message. Use the **no** form to restore the default setting.

# **SYNTAX**

#### **ip pim override-interval** *milliseconds*

## **no ip pim override-interval**

*milliseconds* - The time required for a downstream router to respond to a lan-prune-delay message by sending back a Join message if it wants to continue receiving the flow referenced in the message. (Range: 500-6000 milliseconds)

# **DEFAULT SETTING**

2500 milliseconds

# **COMMAND MODE**

Interface Configuration (VLAN)

# **COMMAND USAGE**

The override interval configured by this command and the propagation delay configured by the [ip pim propagation-delay](#page-1559-0) command are used to calculate the LAN prune delay. If a downstream router has group members which want to continue receiving the flow referenced in a LAN prune delay message, then the override interval represents the time required for the downstream router to process the message and then respond by sending a Join message back to the upstream router to ensure that the flow is not terminated.

# **EXAMPLE**

```
Console(config-if)#ip pim override-interval 3500
Console(config-if)#
```
# **RELATED COMMANDS**

[ip pim propagation-delay \(1560\)](#page-1559-0) [ip pim lan-prune-delay \(1558\)](#page-1557-0)

# <span id="page-1559-0"></span>**ip pim propagation-**This command configures the propagation delay required for a LAN prune **delay** delay message to reach downstream routers. Use the **no** form to restore the default setting.

# **ip pim propagation-delay** *milliseconds*

# **no ip pim propagation-delay**

*milliseconds* - The time required for a lan-prune-delay message to reach downstream routers attached to the same VLAN interface. (Range: 100-5000 milliseconds)

# **DEFAULT SETTING**

500 milliseconds

# **COMMAND MODE**

Interface Configuration (VLAN)

# **COMMAND USAGE**

The override interval configured by the [ip pim override-interval](#page-1558-0) command and the propagation delay configured by this command are used to calculate the LAN prune delay. If a downstream router has group members which want to continue receiving the flow referenced in a LAN prune delay message, then the propagation delay represents the time required for the lan-prune-delay message to be propagated down from the upstream router to all downstream routers attached to the same VLAN interface.

# **EXAMPLE**

```
Console(config-if)#ip pim propagation-delay 600
Console(config-if)#
```
**RELATED COMMANDS** [ip pim override-interval \(1559\)](#page-1558-0) [ip pim lan-prune-delay \(1558\)](#page-1557-0)

<span id="page-1559-1"></span>**ip pim trigger-hello-** This command configures the maximum time before transmitting a **delay** triggered PIM Hello message after the router is rebooted or PIM is enabled on an interface. Use the **no** form to restore the default value.

# **SYNTAX**

**ip pim trigger-hello-delay** *seconds*

# **no ip pim trigger-hello-delay**

*seconds* - The maximum time before sending a triggered PIM Hello message. (Range: 0-5 seconds)

# **DEFAULT SETTING**

5 seconds

Interface Configuration (VLAN)

#### **COMMAND USAGE**

- ◆ When a router first starts or PIM is enabled on an interface, the hello delay is set to random value between 0 and the trigger-hello-delay. This prevents synchronization of Hello messages on multi-access links if multiple routers are powered on simultaneously.
- ◆ Also, if a Hello message is received from a new neighbor, the receiving router will send its own Hello message after a random delay between 0 and the trigger-hello-delay.

# **EXAMPLE**

```
Console(config-if)#ip pim trigger-hello-delay 3
Console(config-if)#
```
# <span id="page-1560-0"></span>**show ip pim** This command displays information about interfaces configured for PIM. **interface**

## **SYNTAX**

**show ip pim interface** [**vlan** *vlan-id*]

*vlan-id* - VLAN ID (Range: 1-4094)

#### **COMMAND MODE**

Normal Exec, Privileged Exec

#### **COMMAND USAGE**

This command displays the PIM settings for the specified interface as described in the preceding pages. It also shows the address of the designated PIM router and the number of neighboring PIM routers.

# **EXAMPLE**

Л

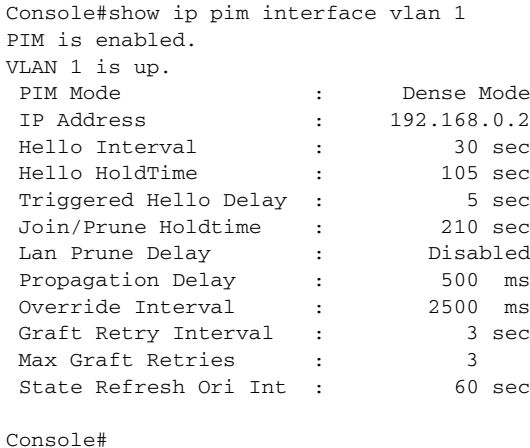

<span id="page-1561-0"></span>**show ip pim** This command displays information about PIM neighbors. **neighbor**

#### **SYNTAX**

# **show ip pim neighbor** [**interface vlan** *vlan-id*]

*vlan-id* - VLAN ID (Range: 1-4094)

# **DEFAULT SETTING**

Displays information for all known PIM neighbors.

# **COMMAND MODE**

Normal Exec, Privileged Exec

#### **EXAMPLE**

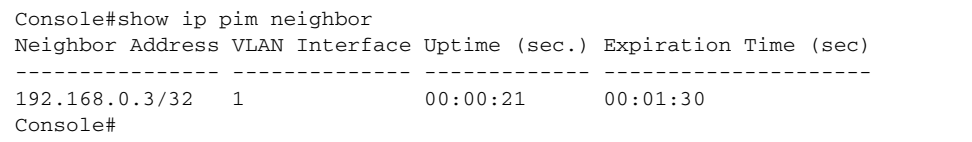

П

#### **Table 230: show ip pim neighbor** - display description

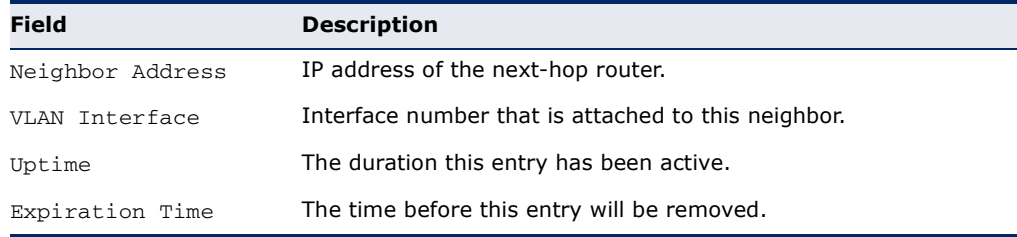

# **PIM-DM Commands**

<span id="page-1561-1"></span>**ip pim graft-retry-** This command configures the time to wait for a Graft acknowledgement **interval** before re-sending a Graft. Use the **no** form to restore the default value.

# **SYNTAX**

#### **ip pim graft-retry-interval** *seconds*

# **no ip pim graft-retry-interval**

*seconds* - The time before re-sending a Graft. (Range: 1-10 seconds)

# **DEFAULT SETTING**

3 seconds

# **COMMAND MODE**

Interface Configuration (VLAN)

## **COMMAND USAGE**

A graft message is sent by a router to cancel a prune state. When a router receives a graft message, it must respond with an graft acknowledgement message. If this acknowledgement message is lost, the router that sent the graft message will resend it a number of times (as defined by the [ip](#page-1562-0)  [pim max-graft-retries](#page-1562-0) command).

# **EXAMPLE**

```
Console(config-if)#ip pim graft-retry-interval 9
Console(config-if)#
```
<span id="page-1562-0"></span>**ip pim max-graft-**This command configures the maximum number of times to resend a Graft **retries** message if it has not been acknowledged. Use the **no** form to restore the default value.

# **SYNTAX**

#### **ip pim max-graft-retries** *retries*

#### **no ip pim max-graft-retries**

*retries* - The maximum number of times to resend a Graft. (Range: 1-10)

# **DEFAULT SETTING**

3

# **COMMAND MODE**

Interface Configuration (VLAN)

# **EXAMPLE**

```
Console(config-if)#ip pim max-graft-retries 5
Console(config-if)#
```
<span id="page-1562-1"></span>**ip pim state-refresh** This command sets the interval between sending PIM-DM state refresh **origination-interval** control messages. Use the no form to restore the default value.

# **SYNTAX**

# **ip pim state-refresh origination-interval** *seconds*

# **no ip pim max-graft-retries**

*seconds* - The interval between sending PIM-DM state refresh control messages. (Range: 1-100 seconds)

# **DEFAULT SETTING**

60 seconds

Interface Configuration (VLAN)

#### **COMMAND USAGE**

- ◆ The pruned state times out approximately every three minutes and the entire PIM-DM network is reflooded with multicast packets and prune messages. The state refresh feature keeps the pruned state from timing out by periodically forwarding a control message down the distribution tree, refreshing the prune state on the outgoing interfaces of each router in the tree. This also enables PIM routers to recognize topology changes (sources joining or leaving a multicast group) before the default three-minute state timeout expires.
- ◆ This command is only effectively for interfaces of first hop, PIM-DM routers that are directly connected to the sources of multicast groups.

# **EXAMPLE**

Console(config-if)#ip pim state-refresh origination-interval 30 Console(config-if)#

# **PIM-SM Commands**

<span id="page-1563-0"></span>**ip pim bsr-candidate** This command configures the switch as a Bootstrap Router (BSR) candidate. Use the **no** form to restore the default value.

#### **SYNTAX**

**ip pim bsr-candidate interface vlan** *vlan-id* [**hash** *hash-mask-length*] [**priority** *priority*]

#### **no ip pim bsr-candidate**

*vlan-id* - VLAN ID (Range: 1-4094)

*hash-mask-length* - Hash mask length (in bits) used for RP selection (see [ip pim rp-candidate](#page-1567-0) and [ip pim rp-address](#page-1566-0)). The portion of the hash specified by the mask length is ANDed with the group address. Therefore, when the hash function is executed on any BSR, all groups with the same seed hash will be mapped to the same RP. If the mask length is less than 32, then only the first portion of the hash is used, and a single RP will be defined for multiple groups. (Range: 0-32 bits)

*priority* - Priority used by the candidate bootstrap router in the election process. The BSR candidate with the largest priority is preferred. If the priority values are the same, the candidate with the larger IP address is elected to be the BSR. Setting the priority to zero means that this router is not eligible to server as the BSR. At least one router in the PIM-SM domain must be set to a value greater than zero. (Range: 0-255)

# **DEFAULT SETTING**

Hash Mask Length: 10 Priority: 0

Global Configuration

# **COMMAND USAGE**

- ◆ When the **ip pim bsr-candidate** command is entered, the router starts sending bootstrap messages to all of its PIM-SM neighbors. The IP address of the designated VLAN is sent as the candidate's BSR address. Each neighbor receiving the bootstrap message compares the BSR address with the address from previous messages. If the current address is the same or a higher address, it accepts the bootstrap message and forwards it. Otherwise, it drops the message.
- This router will continue to be the BSR until it receives a bootstrap message from another candidate with a higher priority (or a higher IP address if the priorities are the same).
- ◆ To improve failover recovery, it is advisable to select at least two core routers in diverse locations, each to serve as both a candidate BSR and candidate RP. It is also preferable to set up one of these routers as both the primary BSR and RP.

# **EXAMPLE**

The following example configures the router to start sending bootstrap messages out of the interface for VLAN 1 to all of its PIM-SM neighbors.

```
Console(config)#ip pim bsr-candidate interface vlan 1 hash 20 priority 200
Console(config)#exit
Console#show ip pim bsr-router
PIMv2 Bootstrap information
BSR Address : 192.168.0.2/32
Uptime : 00:00:08
BSR Priority : 200
Hash Mask Length : 20
Expire : 00:00:57
Role : Candidate BSR
State : Elected BSR
Console#
```

```
ip pim register-rate- This command configures the rate at which register messages are sent by
                limit
the Designated Router (DR) for each (source, group) entry. Use the no
                       form to restore the default value.
```
# **SYNTAX**

**ip pim register-rate-limit** *rate*

# **no ip pim register-rate-limit**

*rate* - The maximum number of register packets per second. (Range: 1-65535: Default: 0, which means no limit)

# **DEFAULT SETTING**

 $\Omega$ 

Global Configuration

# **COMMAND USAGE**

This command can be used to relieve the load on the Designated Router (DR) and RP. However, because register messages exceeding the limit are dropped, some receivers may experience data packet loss within the first few seconds in which register messages are sent from bursty sources.

# **EXAMPLE**

This example sets the register rate limit to 500 pps.

```
Console(config)#ip pim register-rate-limit 500
Console(config)#
```
<span id="page-1565-0"></span>**ip pim register-** This command configures the IP source address of a register message to **source** an address other than the outgoing interface address of the designated router (DR) that leads back toward the rendezvous point (RP). Use the **no** form to restore the default setting.

# **SYNTAX**

# **ip pim register-source interface vlan** *vlan-id*

# **no ip pim register-source**

*vlan-id* - VLAN ID (Range: 1-4094)

# **DEFAULT SETTING**

The IP address of the DR's outgoing interface that leads back to the RP

# **COMMAND MODE**

Global Configuration

# **COMMAND USAGE**

When the source address of a register message is filtered by intermediate network devices, or is not a uniquely routed address to which the RP can send packets, the replies sent from the RP to the source address will fail to reach the DR, resulting in PIM-SM protocol failures. This command can be used to overcome this type of problem by manually configuring the source address of register messages to an interface that leads back to the RP.

# **EXAMPLE**

This example sets the register rate limit to 500 pps.

Console(config)#ip pim register-source interface vlan 1 Console(config)#

<span id="page-1566-0"></span>**ip pim rp-address** This command sets a static address for the Rendezvous Point (RP) for a particular multicast group. Use the **no** form to remove an RP address or an RP address for a specific group.

# **SYNTAX**

# [**no**] **ip pim rp-address** *rp-address* [**group-prefix** *group-address mask*]

*rp-address* - Static IP address of the router that will be an RP for the specified multicast group(s).

*group-address* - An IP multicast group address. If a group address is not specified, the RP is used for all multicast groups.

*mask* - Subnet mask that is used for the group address.

# **DEFAULT SETTING**

None

# **COMMAND MODE**

Global Configuration

# **COMMAND USAGE**

- ◆ The router specified by this command will act as an RP for all multicast groups in the local PIM-SM domain if no groups are specified. A static RP can either be configured for the whole multicast group range 224.0.0.0/4, or for specific group ranges.
- ◆ Using this command to configure multiple static RPs with the same RP address is not allowed. If an IP address is specified that was previously used for an RP, then the older entry is replaced.
- ◆ Multiple RPs can be defined for different groups or group ranges. If a group is matched by more than one entry, the router will use the RP associated with the longer group prefix length. If the prefix lengths are the same, then the static RP with the highest IP address is chosen.
- ◆ Static definitions for RP addresses may be used together with RP addresses dynamically learned through the bootstrap router (BSR). If an RP address learned by the BSR and one statically configured using this command are both available for a group range, the RP address learned by the BSR is chosen over the one statically configured with this command.
- ◆ All routers within the same PIM-SM domain must be configured with the same RP(s). Selecting an RP through the dynamic election process is therefore preferable for most situations. Using the dynamic RP election process also allows a backup RP to automatically take over if the active RP router becomes unavailable.
- ◆ If the **no** form of this command is used without specifying a multicast group, the default 224.0.0.0 (with the mask 240.0.0.0) is removed. In other words, all multicast groups are removed.

#### **EXAMPLE**

In the following example, the first PIM-SM command just specifies the RP address 192.168.1.1 to indicate that it will be used to service all multicast groups. The second PIM-SM command includes the multicast groups to be serviced by the RP.

```
Console(config)#ip pim rp-address 192.168.1.1
Console(config)#ip pim rp-address 192.168.2.1 group-prefix 224.9.0.0 
 255.255.0.0
Console(config)#end
Console#show ip pim rp mapping
PIM Group-to-RP Mappings
Groups : 224.0.0.0/4
RP address : 192.168.1.1/32
Info source : static
Uptime : 00:00:33
Expire : Never
Groups : 224.9.0.0/16
RP address : 192.168.2.1/32
Info source : static
Uptime : 00:00:21
Expire : Never
Console#
```
<span id="page-1567-0"></span>**ip pim rp-candidate** This command configures the router to advertise itself as a Rendezvous Point (RP) candidate to the bootstrap router (BSR). Use the **no** form to remove this router as an RP candidate.

# **SYNTAX**

# **ip pim rp-candidate interface vlan** *vlan-id*  [**group-prefix** *group-address mask*] [**interval** *seconds*] [**priority** *value*]

#### **no ip pim rp-candidate interface vlan** *vlan-id*

*vlan-id* - VLAN ID (Range: 1-4094)

*group-address* - An IP multicast group address. If a group address is not specified, the RP is advertised for all multicast groups.

*mask* - Subnet mask that is used for the group address.

*seconds* - The interval at which this device advertises itself as an RP candidate. (Range: 60-16383 seconds)

*value* - Priority used by the candidate RP in the election process. The RP candidate with the largest priority is preferred. If the priority values are the same, the candidate with the larger IP address is elected to be the RP. Setting the priority to zero means that this router is not eligible to server as the RP. (Range: 0-255)

#### **DEFAULT SETTING**

Address: 224.0.0.0/4, or the entire IPv4 multicast group family Interval: 60 seconds Priority: 0

Global Configuration

# **COMMAND USAGE**

- ◆ When the **ip pim rp-candidate** command is entered, the router periodically sends PIMv2 messages to the BSR advertising itself as a candidate RP for the specified group addresses. The IP address of the designated VLAN is sent as the candidate's RP address. The BSR places information about all of the candidate RPs in subsequent bootstrap messages. The BSR uses the RP-election hash algorithm to select an active RP for each group range. The election process is performed by the BSR only for its own use. Each PIM-SM router that receives the list of RP candidates from the BSR also elects an active RP for each group range using the same election process.
- The election process for each group is based on the following criteria:
	- Find all RPs with the most specific group range.
	- Select those with the highest priority (lowest priority value).
	- Compute a hash value based on the group address, RP address, priority, and hash mask included in the bootstrap messages.
	- If there is a tie, use the candidate RP with the highest IP address.
- This distributed election process provides faster convergence and minimal disruption when an RP fails. It also serves to provide load balancing by distributing groups across multiple RPs. Moreover, when an RP fails, the responsible RPs are re-elected on each router, and the groups automatically distributed to the remaining RPs.
- To improve failover recovery, it is advisable to select at least two core routers in diverse locations, each to serve as both a candidate BSR and candidate RP. It is also preferable to set up one of these routers as both the primary BSR and RP.

# **EXAMPLE**

The following example configures the router to start advertising itself to the BSR as a candidate RP for the indicated multicast groups.

```
Console(config)#ip pim rp-candidate interface vlan 1 group-prefix 224.0.0.0 
 255.0.0.0
Console(config)#end
Console#show ip pim rp mapping
PIM Group-to-RP Mappings
Groups : 224.0.0.0/8
RP address : 192.168.0.2/32
Info source : 192.168.0.2/32, via bootstrap, priority: 0
Uptime : 00:00:51
Expire : 00:01:39
Console#
```
<span id="page-1569-0"></span>**ip pim spt-threshold** This command prevents the last-hop PIM router from switching to Shortest Path Source Tree (SPT) mode. Use the **no** form to allow the router to switch over to SPT mode.

# **SYNTAX**

# **ip pim spt-threshold infinity** [**group-prefix** *group-address mask*]

# **no ip pim spt-threshold infinity**

*group-address* - An IP multicast group address. If a group address is not specified, the command applies to all multicast groups.

*mask* - Subnet mask that is used for the group address.

#### **DEFAULT SETTING**

The last-hop PIM router joins the shortest path tree immediately after the first packet arrives from a new source

# **COMMAND MODE**

Global Configuration

#### **COMMAND USAGE**

- ◆ The default path for packets from a multicast source to a receiver is through the RP. However, the path through the RP is not always the shortest path. Therefore, the router uses the RP to forward only the first packet from a new multicast group to its receivers. Afterwards, it calculates the shortest path tree (SPT) directly between the receiver and source, and then uses the SPT to send all subsequent packets from the source to the receiver instead of using the shared tree. Note that when the SPT threshold is not set by this command, the PIM leaf router will join the shortest path tree immediately after receiving the first packet from a new source.
- ◆ This command forces the router to use the shared tree for all multicast groups, or just for the specified multicast groups.
- ◆ Only one entry is allowed for this command.

#### **EXAMPLE**

This example prevents the switch from using the SPT for multicast groups 224.1.0.0~224.1.255.255.

```
Console(config-if)#ip pim sparse-mode
Console(config-if)#exit
Console(config)#ip multicast-routing
Console(config)#router pim
Console(config)#ip pim spt-threshold infinity group-prefix 224.1.0.0 
  0.0.255.255
Console#
```
<span id="page-1570-0"></span>**ip pim dr-priority** This command sets the priority value for a Designated Router (DR) candidate. Use the **no** form to restore the default setting.

# **SYNTAX**

**ip pim dr-priority** *priority-value*

# **no ip pim dr-priority**

*priority-value* - Priority advertised by a router when bidding to become the DR. (Range: 0-4294967294)

# **DEFAULT SETTING**

1

# **COMMAND MODE**

Interface Configuration (VLAN)

# **COMMAND USAGE**

- ◆ More than one PIM-SM router may be connected to an Ethernet or other shared-media LAN. If multicast hosts are directly connected to the LAN, then only one of these routers is elected as the DR, and acts on behalf of these hosts, sending periodic Join/Prune messages toward a group-specific RP for each group. A single DR is elected per interface (LAN or otherwise) using a simple election process.
- ◆ The router with the highest priority configured on an interface is elected as the DR. If more than one router attached to this interface uses the same priority, then the router with the highest IP address is elected to serve as the DR.
- ◆ If a router does not advertise a priority in its hello messages, it is assumed to have the highest priority and is elected as the DR. If more than one router is not advertising its priority, then the router with the highest IP address is elected to serve as the DR.

# **EXAMPLE**

This example sets the priority used in the bidding process for the DR.

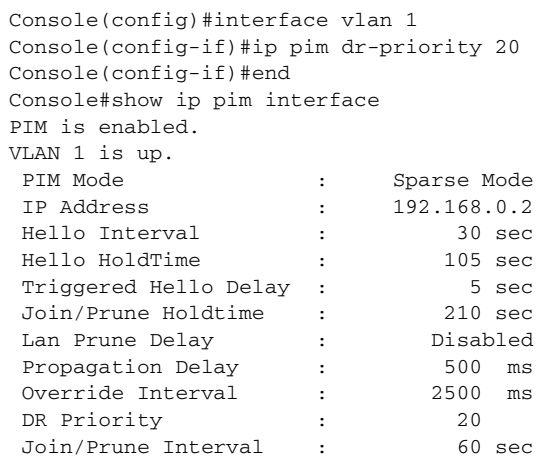

Console#

<span id="page-1571-0"></span>**ip pim join-prune-**This command sets the join/prune timer. Use the **no** form to restore the **interval** default setting.

# **SYNTAX**

**ip pim join-prune-interval** *seconds*

#### **no ip pim join-prune-interval**

*seconds* - The interval at which join/prune messages are sent. (Range: 1-65535 seconds)

# **DEFAULT SETTING**

60 seconds

# **COMMAND MODE**

Interface Configuration (VLAN)

#### **COMMAND USAGE**

- ◆ By default, the switch sends join/prune messages every 210 seconds to inform other PIM-SM routers about clients who want to join or leave a multicast group.
- ◆ Use the same join/prune message interval on all the PIM-SM routers in the same PIM-SM domain, otherwise the routing protocol's performance will be adversely affected.
- ◆ The multicast interface that first receives a multicast stream from a particular source forwards this traffic only to those interfaces on the router that have requested to join this group. When there are no longer any requesting groups on that interface, the leaf node sends a prune message upstream and enters a prune state for this multicast stream. The protocol maintains both the current join state and the pending Reverse Path Tree (RPT) prune state for this (source, group) pair until the join/prune-interval timer expires.

# **EXAMPLE**

This example sets the priority used in the bidding process for the DR.

```
Console(config)#interface vlan 1
Console(config-if)#ip pim join-prune-interval 210
Console#show ip pim interface
PIM is enabled.
VLAN 1 is up.
PIM Mode \qquad \qquad : \qquad Sparse Mode
 IP Address : 192.168.0.2
Hello Interval : 30 sec
 Hello HoldTime : 105 sec
Triggered Hello Delay : 5 sec
 Join/Prune Holdtime : 210 sec
 Lan Prune Delay : Disabled
```
Ш

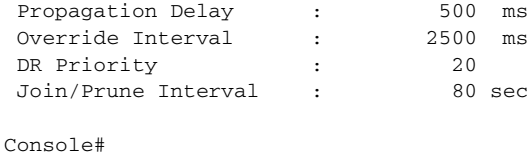

<span id="page-1572-0"></span>**clear ip pim bsr** This command clears multicast group to RP mapping entries learned **rp-set** through the PIMv2 bootstrap router (BSR).

# **COMMAND MODE**

Privileged Exec

## **COMMAND USAGE**

- ◆ This command can be used to update entries in the static multicast forwarding table immediately after making configuration changes to the RP.
- ◆ Use the [show ip pim rp mapping](#page-1573-0) command to display active RPs that are cached with associated multicast routing entries.

# **EXAMPLE**

This example clears the RP map.

```
Console#clear ip pim bsr rp-set
Console#show ip pim rp mapping
PIM Group-to-RP Mappings
Console#
```
<span id="page-1572-1"></span>**show ip pim** This command displays information about the bootstrap router (BSR). **bsr-router**

# **COMMAND MODE** Privileged Exec

#### **COMMAND USAGE**

This command displays information about the elected BSR.

# **EXAMPLE**

This example displays information about the BSR.

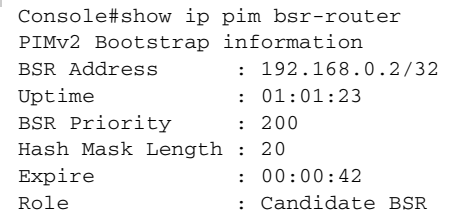

Console#

State : Elected BSR

# **Table 231: show ip pim bsr-router** - display description

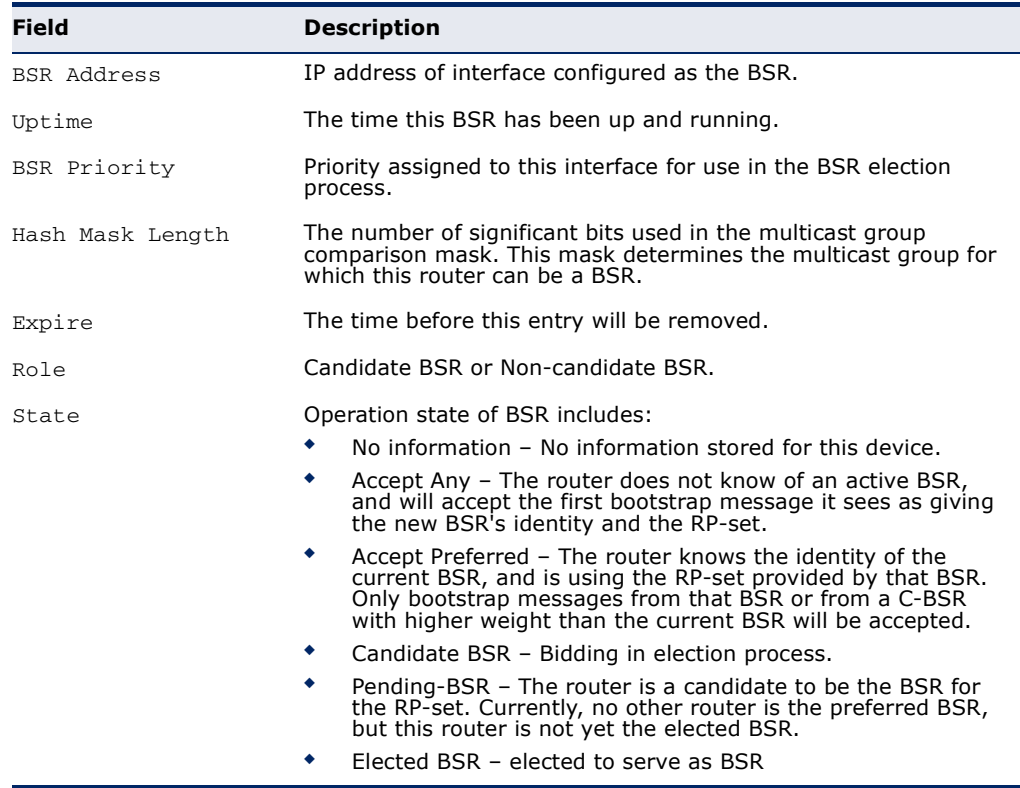

# <span id="page-1573-0"></span>show ip pim rp This command displays active RPs and associated multicast routing entries. **mapping**

# **COMMAND MODE**

Privileged Exec

# **EXAMPLE**

Г

This example displays the RP map.

```
Console#show ip pim rp mapping
PIM Group-to-RP Mappings
Groups : 224.0.0.0/8<br>RP address : 192.160.0.0<br>Trf-
RP address : 192.168.0.2/32
                : 192.168.0.2/32, via bootstrap, priority: 0
Uptime : 00:31:09
Expire : 00:02:21
Console#
```
J

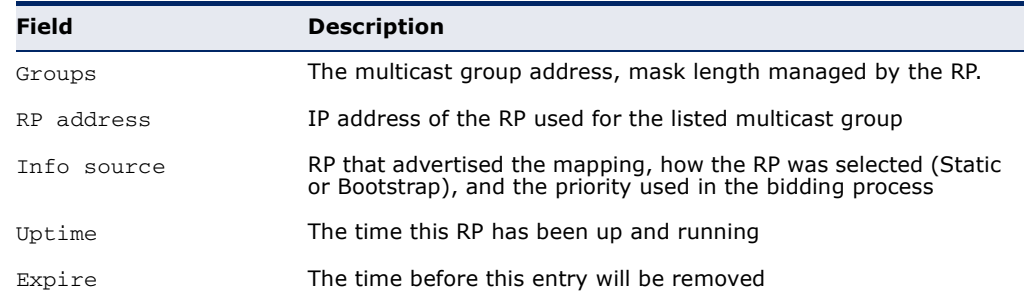

#### **Table 232: show ip pim rp mapping** - display description

<span id="page-1574-1"></span>**show ip pim rp-hash** This command displays the RP used for the specified multicast group, and the RP that advertised the mapping.

#### **SYNTAX**

**show ip pim rp-hash** *group-address*

*group-address* - An IP multicast group address.

# **COMMAND MODE**

Privileged Exec

#### **EXAMPLE**

This example displays the RP used for the specified group.

```
Г
 Console#show ip pim rp-hash 224.0.1.3
 RP address : 192.168.0.2/32
 Info source : 192.168.0.2/32, via (null)
 Console#
```
# **Table 233: show ip pim rp-hash** - display description

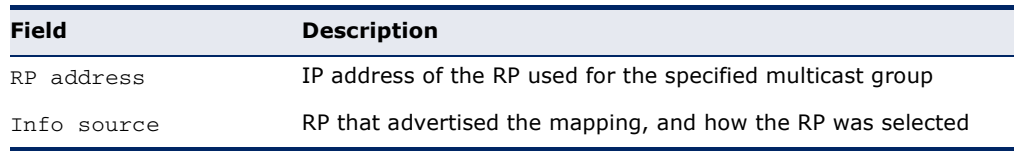

<span id="page-1574-0"></span>**IPV6 PIM COMMANDS** This section describes commands used to configure IPv6 PIM dynamic multicast routing on the switch.

# **Table 234: PIM-DM and PIM-SM Multicast Routing Commands**

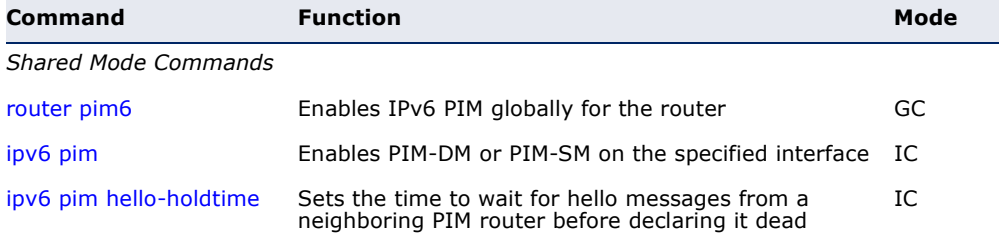

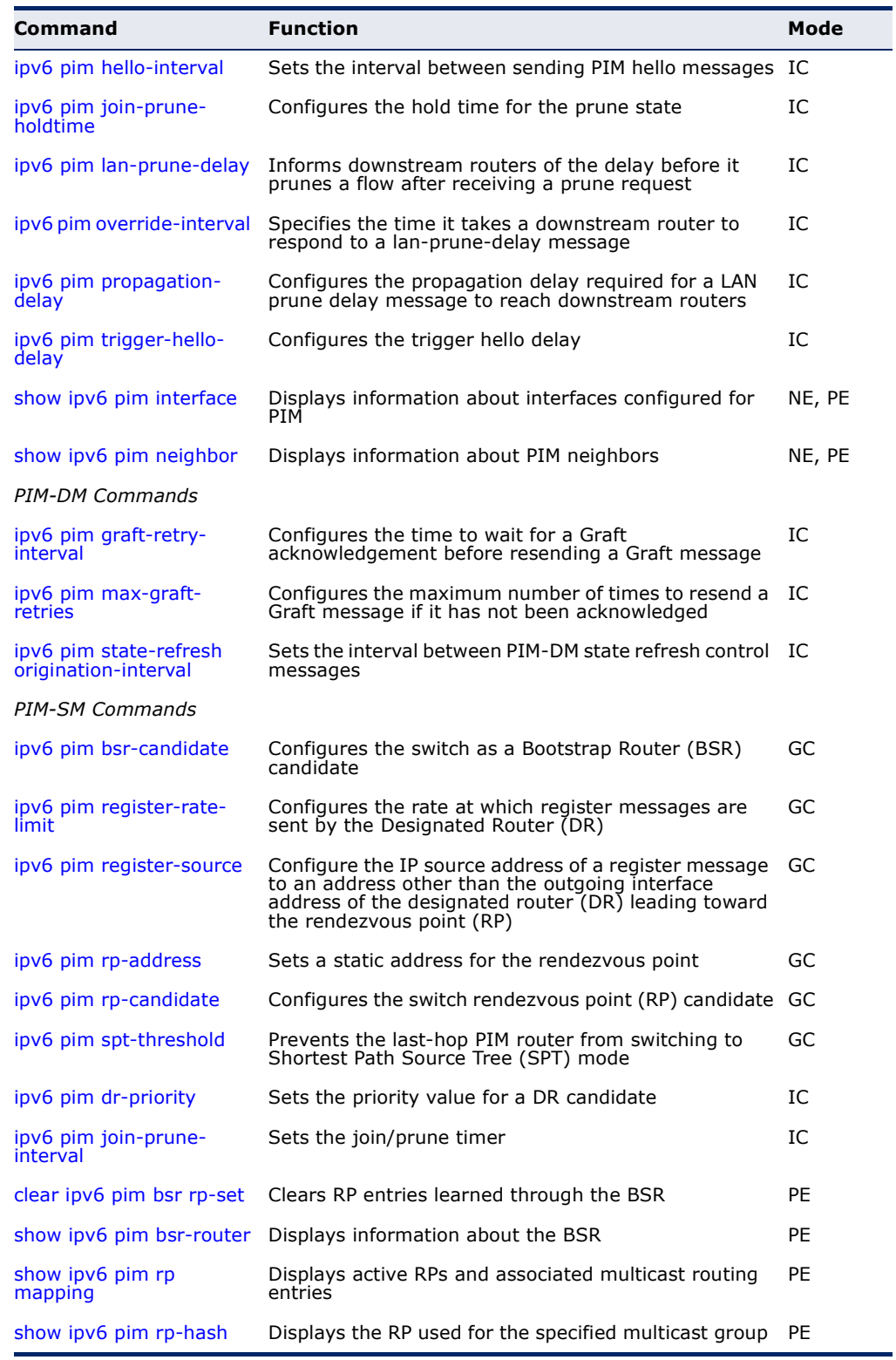

# **Table 234: PIM-DM and PIM-SM Multicast Routing Commands** (Continued)

# <span id="page-1576-1"></span>**PIM6 Shared Mode Commands**

**router pim6** This command enables IPv6 Protocol-Independent Multicast routing globally on the router. Use the **no** form to disable PIM multicast routing.

# **SYNTAX** [**no**] **router pim6**

**DEFAULT SETTING** Disabled

# **COMMAND MODE**

Global Configuration

# **COMMAND USAGE**

- ◆ This command enables IPv6 PIM-DM globally for the router. You also need to enable IPv6 PIM-DM for each interface that will support multicast routing using the [ipv6 pim](#page-1576-0) command, and make any changes necessary to the multicast protocol parameters.
- ◆ To use multicast routing, IGMP proxy can not enabled on any interface of the device (see the [ip igmp proxy](#page-1270-0) command).
- ◆ To use IPv6 multicast routing, MLD proxy cannot be enabled on any interface of the device (see the  $ipv6$  mld  $proxy$  command).

# **EXAMPLE**

```
Console(config)#router pim6
Console(config)#
```
<span id="page-1576-0"></span>**ipv6 pim** This command enables IPv6 PIM-DM or PIM-SM on the specified interface. Use the **no** form to disable IPv6 PIM-DM or PIM-SM on this interface.

# **SYNTAX**

# [**no**] **ipv6 pim** {**dense-mode** | **sparse-mode**}

**dense-mode** - Enables PIM Dense Mode.

**sparse-mode -** Enables PIM Sparse Mode.

# **DEFAULT SETTING**

Disabled

**COMMAND MODE** Interface Configuration (VLAN)

# **COMMAND USAGE**

◆ To fully enable PIM, you need to enable multicast routing globally for the router with the [ipv6 multicast-routing](#page-1547-0) command, enable PIM

globally for the router with the [router pim6](#page-1576-1) command, and also enable PIM-DM or PIM-SM for each interface that will participate in multicast routing with this command.

- If you enable PIM on an interface, you should also enable MLD (see ["MLD \(Layer 3\)" on page 1273\)](#page-1272-0) on that interface. PIM mode selection determines how the switch populates the multicast routing table, and how it forwards packets received from directly connected LAN interfaces. Dense mode interfaces are always added to the multicast routing table. Sparse mode interfaces are added only when periodic join messages are received from downstream routers, or a group member is directly connected to the interface.
- Dense-mode interfaces are subject to multicast flooding by default, and are only removed from the multicast routing table when the router determines that there are no group members or downstream routers, or when a prune message is received from a downstream router.
- Sparse-mode interfaces forward multicast traffic only if a join message is received from a downstream router or if group members are directly connected to the interface. When routers want to receive a multicast flow, they periodically send join messages to the Rendezvous Point (RP), and are subsequently added to the shared path for the specified flow back up to the RP. If routers want to join the source path up through the Shortest Path Source Tree (SPT), they periodically send join messages toward the source. They also send prune messages toward the RP to prune the shared path if they have already connected to the source through the SPT, or if there are no longer any group members connected to the interface.

# **EXAMPLE**

```
Console(config)#interface vlan 1
Console(config-if)#ipv6 pim dense-mode
Console(config-if)#end
Console#show ipv6 pim interface
PIM is enabled.
VLAN 1 is up.
 PIM Mode : Dense Mode
 IPv6 Address : None<br>
Hello Interval : 30 sec
Hello Interval
 Hello HoldTime : 105 sec
 Triggered Hello Delay : 5 sec
 Join/Prune Holdtime : 210 sec
Lan Prune Delay : Disabled<br>Propagation Delay : 500 ms
Propagation Delay
Override Interval : 2500 ms
 Graft Retry Interval : 3 sec
Max Graft Retries : 3
  State Refresh Ori Int : 60 sec
Console#
```
Ш

<span id="page-1578-0"></span>**ipv6 pim hello-**This command configures the interval to wait for hello messages from a **holdtime** neighboring PIM router before declaring it dead. Use the **no** form to restore the default value.

#### **SYNTAX**

**ipv6 pim hello-holdtime** *seconds*

# **no ipv6 pim hello-interval**

*seconds* - The hold time for PIM hello messages. (Range: 1-65535)

# **DEFAULT SETTING**

105 seconds

# **COMMAND MODE** Interface Configuration (VLAN)

# **COMMAND USAGE**

The **ip pim hello-holdtime** should be greater than the value of [ipv6 pim](#page-1578-1)  [hello-interval.](#page-1578-1)

# **EXAMPLE**

```
Console(config-if)#ipv6 pim hello-holdtime 210
Console(config-if)#
```
<span id="page-1578-1"></span>**ipv6 pim hello-** This command configures the frequency at which PIM hello messages are **interval** transmitted. Use the **no** form to restore the default value.

# **SYNTAX**

**ipv6 pim hello-interval** *seconds*

#### **no pimv6 hello-interval**

*seconds* - Interval between sending PIM hello messages. (Range: 1-65535)

# **DEFAULT SETTING**

30 seconds

# **COMMAND MODE**

Interface Configuration (VLAN)

# **COMMAND USAGE**

Hello messages are sent to neighboring PIM routers from which this device has received probes, and are used to verify whether or not these neighbors are still active members of the multicast tree.

#### **EXAMPLE**

```
Console(config-if)#ipv6 pim hello-interval 60
Console(config-if)#
```
<span id="page-1579-0"></span>**ipv6 pim join-prune-**This command configures the hold time for the prune state. Use the **no holdtime** form to restore the default value.

# **SYNTAX**

# **ipv6 pim join-prune-holdtime** *seconds*

#### **no ipv6 pim join-prune-holdtime**

*seconds* - The hold time for the prune state. (Range: 0-65535)

# **DEFAULT SETTING**

210 seconds

**COMMAND MODE** Interface Configuration (VLAN)

# **COMMAND USAGE**

The multicast interface that first receives a multicast stream from a particular source forwards this traffic to all other PIM interfaces on the router. If there are no requesting groups on that interface, the leaf node sends a prune message upstream and enters a prune state for this multicast stream. The prune state is maintained until the join-pruneholdtime timer expires or a graft message is received for the forwarding entry.

# **EXAMPLE**

```
Console(config-if)#ipv6 pim join-prune-holdtime 60
Console(config-if)#
```
<span id="page-1579-1"></span>**ipv6 pim lan-prune-** This command causes this device to inform downstream routers of how **delay** long it will wait before pruning a flow after receiving a prune request. Use the **no** form to disable this feature.

#### **SYNTAX**

[**no**] **ipv6 pim lan-prune-delay**

**DEFAULT SETTING** Disabled

**COMMAND MODE** Interface Configuration (VLAN)

# **COMMAND USAGE**

- When other downstream routers on the same VLAN are notified that this upstream router has received a prune request, they must send a Join to override the prune before the prune delay expires if they want to continue receiving the flow. The message generated by this command effectively prompts any downstream neighbors with hosts receiving the flow to reply with a Join message. If no join messages are received after the prune delay expires, this router will prune the flow.
- Prune delay is the sum of the effective propagation-delay and effective override-interval, where effective propagation-delay is the largest propagation-delay from those advertised by each neighbor (including this switch), and effective override-interval is the largest overrideinterval from those advertised by each neighbor (including this switch).

# **EXAMPLE**

Console(config-if)#ipv6 pim lan-prune-delay Console(config-if)#

# **RELATED COMMANDS**

[ipv6 pim override-interval \(1581\)](#page-1580-0) [ipv6 pim propagation-delay \(1582\)](#page-1581-0)

<span id="page-1580-0"></span>**ipv6 pim override-**This command configures the override interval, or the time it takes a **interval** downstream router to respond to a lan-prune-delay message. Use the **no** form to restore the default setting.

# **SYNTAX**

**ipv6 pim override-interval** *milliseconds*

# **no ipv6 pim override-interval**

*milliseconds* - The time required for a downstream router to respond to a lan-prune-delay message by sending back a Join message if it wants to continue receiving the flow referenced in the message. (Range: 500-6000 milliseconds)

# **DEFAULT SETTING**

2500 milliseconds

# **COMMAND MODE**

Interface Configuration (VLAN)

# **COMMAND USAGE**

The override interval configured by this command and the propagation delay configured by the [ipv6 pim propagation-delay](#page-1581-0) command are used to calculate the LAN prune delay. If a downstream router has group members which want to continue receiving the flow referenced in a LAN prune delay message, then the override interval represents the time required for the downstream router to process the message and then respond by sending a

Join message back to the upstream router to ensure that the flow is not terminated.

#### **EXAMPLE**

```
Console(config-if)#ipv6 pim override-interval 3500
Console(config-if)#
```
# **RELATED COMMANDS**

[ipv6 pim propagation-delay \(1582\)](#page-1581-0) [ipv6 pim lan-prune-delay \(1580\)](#page-1579-1)

<span id="page-1581-0"></span>**ipv6 pim** This command configures the propagation delay required for a LAN prune **propagation-delay** delay message to reach downstream routers. Use the **no** form to restore the default setting.

# **ipv6 pim propagation-delay** *milliseconds*

#### **no ipv6 pim propagation-delay**

*milliseconds* - The time required for a lan-prune-delay message to reach downstream routers attached to the same VLAN interface. (Range: 100-5000 milliseconds)

# **DEFAULT SETTING**

500 milliseconds

#### **COMMAND MODE**

Interface Configuration (VLAN)

# **COMMAND USAGE**

The override interval configured by the [ipv6 pim override-interval](#page-1580-0) command and the propagation delay configured by this command are used to calculate the LAN prune delay. If a downstream router has group members which want to continue receiving the flow referenced in a LAN prune delay message, then the propagation delay represents the time required for the lan-prune-delay message to be propagated down from the upstream router to all downstream routers attached to the same VLAN interface.

# **EXAMPLE**

```
Console(config-if)#ipv6 pim propagation-delay 600
Console(config-if)#
```
# **RELATED COMMANDS**

[ipv6 pim override-interval \(1581\)](#page-1580-0) [ipv6 pim lan-prune-delay \(1580\)](#page-1579-1)

<span id="page-1582-0"></span>**ipv6 pim trigger-**This command configures the maximum time before transmitting a **hello-delay** triggered PIM Hello message after the router is rebooted or PIM is enabled on an interface. Use the **no** form to restore the default value.

# **SYNTAX**

# **ipv6 pim trigger-hello-delay** *seconds*

# **no ipv6 pim trigger-hello-delay**

*seconds* - The maximum time before sending a triggered PIM Hello message. (Range: 0-5)

# **DEFAULT SETTING**

5 seconds

# **COMMAND MODE**

Interface Configuration (VLAN)

# **COMMAND USAGE**

- ◆ When a router first starts or PIM is enabled on an interface, the hello delay is set to random value between 0 and the trigger-hello-delay. This prevents synchronization of Hello messages on multi-access links if multiple routers are powered on simultaneously.
- ◆ Also, if a Hello message is received from a new neighbor, the receiving router will send its own Hello message after a random delay between 0 and the trigger-hello-delay.

#### **EXAMPLE**

```
Console(config-if)#ipv6 pim trigger-hello-delay 3
Console(config-if)#
```
<span id="page-1582-1"></span>**show ipv6 pim** This command displays information about interfaces configured for PIM. **interface**

# **SYNTAX**

**show ipv6 pim** [**interface vlan** *vlan-id*]

*vlan-id* - VLAN ID (Range: 1-4093)

#### **COMMAND MODE**

Normal Exec, Privileged Exec

# **COMMAND USAGE**

This command displays the PIM settings for the specified interface as described in the preceding pages. It also shows the address of the designated PIM router and the number of neighboring PIM routers.

#### **EXAMPLE**

F

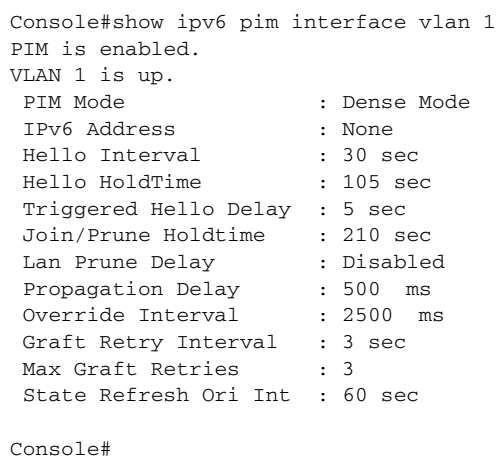

<span id="page-1583-0"></span>**show ipv6 pim** This command displays information about PIM neighbors. **neighbor**

#### **SYNTAX**

# **show ipv6 pim neighbor** [**interface vlan** *vlan-id*]

*vlan-id* - VLAN ID (Range: 1-4093)

# **DEFAULT SETTING**

Displays information for all known PIM neighbors.

# **COMMAND MODE**

Normal Exec, Privileged Exec

# **EXAMPLE**

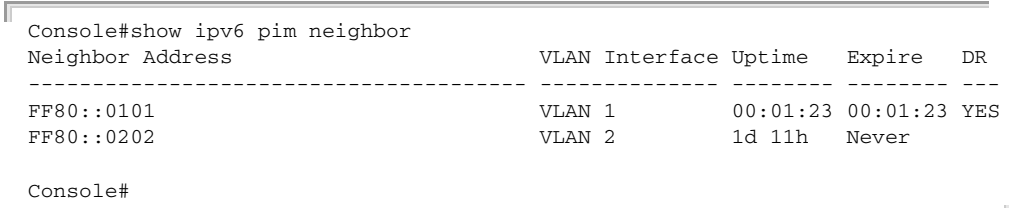

# **Table 235: show ipv6 pim neighbor** - display description

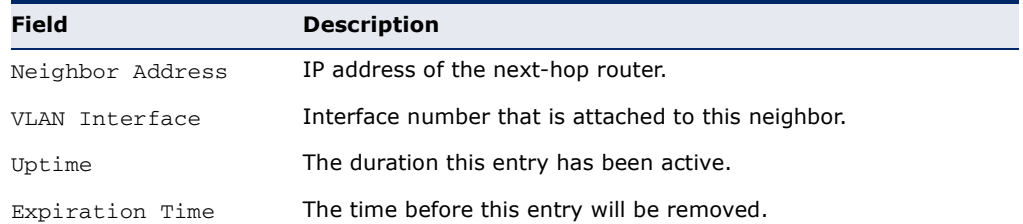
**Table 235: show ipv6 pim neighbor** - display description (Continued)

| <b>Field</b> | <b>Description</b>                                                                                                    |
|--------------|----------------------------------------------------------------------------------------------------|
| DR           | The designated PIM6-SM router. If multicast hosts are directly<br>connected to the LAN, then only one of these routers is elected as<br>the DR, and acts on behalf of these hosts, sending periodic Join/<br>Prune messages toward a group-specific RP for each group. |

#### **PIM-DM Commands**

**ipv6 pim graft-retry-** This command configures the time to wait for a Graft acknowledgement **interval** before re-sending a Graft. Use the **no** form to restore the default value.

#### **SYNTAX**

#### **ipv6 pim graft-retry-interval** *seconds*

#### **no ipv6 pim graft-retry-interval**

*seconds* - The time before re-sending a Graft. (Range: 1-10 seconds)

#### **DEFAULT SETTING**

3 seconds

#### **COMMAND MODE**

Interface Configuration (VLAN)

#### **COMMAND USAGE**

A graft message is sent by a router to cancel a prune state. When a router receives a graft message, it must respond with an graft acknowledgement message. If this acknowledgement message is lost, the router that sent the graft message will resend it a number of times (as defined by the  $ipv6$ [pim max-graft-retries](#page-1585-0) command).

#### **EXAMPLE**

```
Console(config-if)#ipv6 pim graft-retry-interval 9
Console(config-if)#
```
**RELATED COMMANDS** [ipv6 pim override-interval \(1581\)](#page-1580-0) [ipv6 pim propagation-delay \(1582\)](#page-1581-0) <span id="page-1585-0"></span>**ipv6 pim max-graft-** This command configures the maximum number of times to resend a Graft **retries** message if it has not been acknowledged. Use the **no** form to restore the default value.

#### **SYNTAX**

#### **ipv6 pim max-graft-retries** *retries*

#### **no ipv6 pim max-graft-retries**

*retries* - The maximum number of times to resend a Graft. (Range: 1-10)

#### **DEFAULT SETTING**

3

#### **COMMAND MODE**

Interface Configuration (VLAN)

#### **EXAMPLE**

```
Console(config-if)#ipv6 pim max-graft-retries 5
Console(config-if)#
```
**refresh originationinterval**

**ipv6 pim state-**This command sets the interval between sending PIM-DM state refresh control messages. Use the **no** form to restore the default value.

#### **SYNTAX**

#### **ipv6 pim state-refresh origination-interval** *seconds*

#### **no ipv6 pim max-graft-retries**

*seconds* - The interval between sending PIM-DM state refresh control messages. (Range: 1-100 seconds)

#### **DEFAULT SETTING**

60 seconds

#### **COMMAND MODE**

Interface Configuration (VLAN)

#### **COMMAND USAGE**

The pruned state times out approximately every three minutes and the entire PIM-DM network is reflooded with multicast packets and prune messages. The state refresh feature keeps the pruned state from timing out by periodically forwarding a control message down the distribution tree, refreshing the prune state on the outgoing interfaces of each router in the tree. This also enables PIM routers to recognize topology changes (sources joining or leaving a multicast group) before the default three-minute state timeout expires.

This command is only effectively for interfaces of first hop, PIM-DM routers that are directly connected to sources of multicast groups.

#### **EXAMPLE**

```
Console(config-if)#ipv6 pim state-refresh origination-interval 30
Console(config-if)#
```
#### **PIM-SM Commands**

**ipv6 pim bsr-**This command configures the switch as a Bootstrap Router (BSR) **candidate** candidate. Use the **no** form to restore the default value.

#### **SYNTAX**

#### **ipv6 pim bsr-candidate interface vlan** *vlan-id* [**hash** *hash-mask-length*] [**priority** *priority*]

#### **no ipv6 pim bsr-candidate**

*vlan-id* - VLAN ID (Range: 1-4094)

*hash-mask-length* - Hash mask length (in bits) used for RP selection (see [ipv6 pim rp-candidate](#page-1590-0) and [ipv6 pim rp-address](#page-1589-0)). The portion of the hash specified by the mask length is ANDed with the group address. Therefore, when the hash function is executed on any BSR, all groups with the same seed hash will be mapped to the same RP. If the mask length is less than 32, then only the first portion of the hash is used, and a single RP will be defined for multiple groups. (Range: 0-32 bits)

*priority* - Priority used by the candidate bootstrap router in the election process. The BSR candidate with the largest priority is preferred. If the priority values are the same, the candidate with the larger IP address is elected to be the BSR. Setting the priority to zero means that this router is not eligible to server as the BSR. At least one router in the PIM-SM domain must be set to a value greater than zero. (Range: 0-255)

#### **DEFAULT SETTING**

Hash Mask Length: 10 Priority: 0

#### **COMMAND MODE**

Global Configuration

#### **COMMAND USAGE**

◆ When the **ipv6 pim bsr-candidate** command is entered, the router starts sending bootstrap messages to all of its PIM-SM neighbors. The IP address of the designated VLAN is sent as the candidate's BSR address. Each neighbor receiving the bootstrap message compares the BSR address with the address from previous messages. If the current address is the same or a higher address, it accepts the bootstrap message and forwards it. Otherwise, it drops the message.

- $\blacklozenge$  This router will continue to be the BSR until it receives a bootstrap message from another candidate with a higher priority (or a higher IP address if the priorities are the same).
- ◆ To improve failover recovery, it is advisable to select at least two core routers in diverse locations, each to serve as both a candidate BSR and candidate RP. It is also preferable to set up one of these routers as both the primary BSR and RP.

#### **EXAMPLE**

The following example configures the router to start sending bootstrap messages out of the interface for VLAN 1 to all of its PIM-SM neighbors.

```
Console(config)#ipv6 pim bsr-candidate interface vlan 1 hash 20 priority 200
Console(config)#exit
Console#show ipv6 pim bsr-router
PIMv2 Bootstrap information
BSR Address : 2001:DB8:2222:7272::72
Uptime : 00:00:08BSR Priority : 200
Hash Mask Length : 20
Expire : 00:00:57
Role : Candidate BSR
State : Elected BSR
Console#
```
**ipv6 pim register-**This command configures the rate at which register messages are sent by **rate-limit** the Designated Router (DR) for each (source, group) entry. Use the **no** form to restore the default value.

#### **SYNTAX**

#### **ipv6 pim register-rate-limit** *rate*

#### **no ipv6 pim register-rate-limit**

*rate* - The maximum number of register packets per second. (Range: 1-65535: Default: 0, which means no limit)

#### **DEFAULT SETTING**  $\Omega$

#### **COMMAND MODE**

Global Configuration

#### **COMMAND USAGE**

This command can be used to relieve the load on the Designated Router (DR) and RP. However, because register messages exceeding the limit are dropped, some receivers may experience data packet loss within the first few seconds in which register messages are sent from bursty sources.

#### **EXAMPLE**

This example sets the register rate limit to 500 pps.

```
Console(config)#ipv6 pim register-rate-limit 500
Console(config)#
```
**ipv6 pim register-**This command configures the IP source address of a register message to **source** an address other than the outgoing interface address of the designated router (DR) that leads back toward the rendezvous point (RP). Use the **no** form to restore the default setting.

#### **SYNTAX**

#### **ipv6 pim register-source interface vlan** *vlan-id*

#### **no ipv6 pim register-source**

*vlan-id* - VLAN ID (Range: 1-4093)

#### **DEFAULT SETTING**

The IP address of the DR's outgoing interface that leads back to the RP

#### **COMMAND MODE**

Global Configuration

#### **COMMAND USAGE**

When the source address of a register message is filtered by intermediate network devices, or is not a uniquely routed address to which the RP can send packets, the replies sent from the RP to the source address will fail to reach the DR, resulting in PIM-SM protocol failures. This command can be used to overcome this type of problem by manually configuring the source address of register messages to an interface that leads back to the RP.

#### **EXAMPLE**

This example sets the register source address to the interface address for VLAN 1.

Console(config)#ipv6 pim register-source interface vlan 1 Console(config)#

<span id="page-1589-0"></span>**ipv6 pim rp-address** This command sets a static address for the Rendezvous Point (RP) for a particular multicast group. Use the **no** form to remove an RP address or an RP address for a specific group.

#### **SYNTAX**

#### [**no**] **ipv6 pim rp-address** *rp-address* [**group-prefix** *group-prefix*]

*rp-address* - Static IPv6 address of the router that will be an RP for the specified multicast group(s).

*group-prefix* - An IPv6 network prefix for a multicast group. If a group prefix is not specified, the RP is used for all multicast groups.

#### **DEFAULT SETTING**

None

#### **COMMAND MODE**

Global Configuration

#### **COMMAND USAGE**

- ◆ The router specified by this command will act as an RP for all multicast groups in the local PIM-SM domain if no groups are specified. A static RP can either be configured for specific group ranges.
- ◆ Using this command to configure multiple static RPs with the same RP address is not allowed. If an IP address is specified that was previously used for an RP, then the older entry is replaced.
- ◆ Multiple RPs can be defined for different groups or group ranges. If a group is matched by more than one entry, the router will use the RP associated with the longer group prefix length. If the prefix lengths are the same, then the static RP with the highest IP address is chosen.
- ◆ Static definitions for RP addresses may be used together with RP addresses dynamically learned through the bootstrap router (BSR). If an RP address learned by the BSR and one statically configured using this command are both available for a group range, the RP address learned by the BSR is chosen over the one statically configured with this command.
- ◆ All routers within the same PIM-SM domain must be configured with the same RP(s). Selecting an RP through the dynamic election process is therefore preferable for most situations. Using the dynamic RP election process also allows a backup RP to automatically take over if the active RP router becomes unavailable.
- ◆ If the **no** form of this command is used without specifying a multicast group, all multicast groups are removed.

#### **EXAMPLE**

In the following example, the first PIM-SM command just specifies the RP address 192.168.1.1 to indicate that it will be used to service all multicast groups. The second PIM-SM command includes the multicast groups to be serviced by the RP.

```
Console(config)#ipv6 pim rp-address 2001:DB8:2222:7272::72
Console(config)#ipv6 pim rp-address 2001:DB8:2222:7272::72 group-prefix 
 FFAA::0101/8
Console(config)#end
Console#show ipv6 pim rp mapping
PIM Group-to-RP Mappings
Groups : FF00::/8
RP address : 2001:DB8:2222:7272::72/128
Info source : static
Uptime : 00:03:10Expire : Never
Console#
```
<span id="page-1590-0"></span>**ipv6 pim rp-** This command configures the router to advertise itself as a Rendezvous **candidate** Point (RP) candidate to the bootstrap router (BSR). Use the **no** form to remove this router as an RP candidate.

#### **SYNTAX**

#### **ipv6 pim rp-candidate interface vlan** *vlan-id*  [**group-prefix** *group-prefix*] [**interval** *seconds*] [**priority** *value*]

#### **no ipv6 pim rp-candidate interface vlan** *vlan-id*

*vlan-id* - VLAN ID (Range: 1-4093)

*group-prefix* - An IPv6 network prefix for a multicast group. If a group prefix is not specified, the RP is advertised for all multicast groups.

*seconds* - The interval at which this device advertises itself as an RP candidate. (Range: 60-16383 seconds)

*value* - Priority used by the candidate RP in the election process. The RP candidate with the largest priority is preferred. If the priority values are the same, the candidate with the larger IP address is elected to be the RP. Setting the priority to zero means that this router is not eligible to server as the RP. (Range: 0-255)

#### **DEFAULT SETTING**

Interval: 60 seconds Priority: 0

#### **COMMAND MODE**

Global Configuration

#### **COMMAND USAGE**

◆ When the **ipv6 pim rp-candidate** command is entered, the router periodically sends PIMv2 messages to the BSR advertising itself as a candidate RP for the specified group addresses. The IP address of the designated VLAN is sent as the candidate's RP address. The BSR places information about all of the candidate RPs in subsequent bootstrap messages. The BSR uses the RP-election hash algorithm to select an active RP for each group range. The election process is performed by the BSR only for its own use. Each PIM-SM router that receives the list of RP candidates from the BSR also elects an active RP for each group range using the same election process.

- The election process for each group is based on the following criteria:
	- Find all RPs with the most specific group range.
	- Select those with the highest priority (lowest priority value).
	- Compute a hash value based on the group address, RP address, priority, and hash mask included in the bootstrap messages.
	- If there is a tie, use the candidate RP with the highest IP address.
- This distributed election process provides faster convergence and minimal disruption when an RP fails. It also serves to provide load balancing by distributing groups across multiple RPs. Moreover, when an RP fails, the responsible RPs are re-elected on each router, and the groups automatically distributed to the remaining RPs.
- To improve failover recovery, it is advisable to select at least two core routers in diverse locations, each to serve as both a candidate BSR and candidate RP. It is also preferable to set up one of these routers as both the primary BSR and RP.

#### **EXAMPLE**

The following example configures the router to start advertising itself to the BSR as a candidate RP for the indicated multicast groups.

```
Console(config)#ipv6 pim rp-candidate interface vlan 1 group-prefix 
 FFAA::0101/8
Console(config)#end
Console#show ipv6 pim rp mapping
PIM Group-to-RP Mappings
Groups : FF00::/8
RP address : 2001:DB8:2222:7272::72/128
Info source : static
Uptime : 01:45:10Expire : Never
Console#
```
**ipv6 pim spt-**This command prevents the last-hop PIM router from switching to Shortest **threshold** Path Source Tree (SPT) mode. Use the **no** form to allow the router to switch over to SPT mode.

#### **SYNTAX**

#### **ipv6 pim spt-threshold infinity** [**group-prefix** *group-prefix*]

#### **no ipv6 pim spt-threshold infinity**

*group-prefix* - An IPv6 network prefix for a multicast group. If a group address is not specified, the command applies to all multicast groups. (Range: FFXX:X:X:X::X/<8-128>)

#### **DEFAULT SETTING**

The last-hop PIM router joins the shortest path tree immediately after the first packet arrives from a new source

#### **COMMAND MODE**

Global Configuration

#### **COMMAND USAGE**

- ◆ The default path for packets from a multicast source to a receiver is through the RP. However, the path through the RP is not always the shortest path. Therefore, the router uses the RP to forward only the first packet from a new multicast group to its receivers. Afterwards, it calculates the shortest path tree (SPT) directly between the receiver and source, and then uses the SPT to send all subsequent packets from the source to the receiver instead of using the shared tree. Note that when the SPT threshold is not set by this command, the PIM leaf router will join the shortest path tree immediately after receiving the first packet from a new source.
- This command forces the router to use the shared tree for all multicast groups, or just for the specified multicast groups.
- ◆ Only one entry is allowed for this command.

#### **EXAMPLE**

This example prevents the switch from using the SPT for multicast groups FF01:1::0101/64.

```
Console(config)#interface vlan 1 
Console(config-if)#ipv6 pim sparse-mode
Console(config-if)#exit
Console(config)#ipv6 multicast-routing
Console(config)#router pim6
Console(config)#ipv6 pim spt-threshold infinity group-prefix FF01:1::0101/64
Console#
```
**ipv6 pim dr-priority** This command sets the priority value for a Designated Router (DR) candidate. Use the **no** form to restore the default setting.

#### **SYNTAX**

**ipv6 pim dr-priority** *priority-value*

#### **no ipv6 pim dr-priority**

*priority-value* - Priority advertised by a router when bidding to become the DR. (Range: 0-4294967294)

#### **DEFAULT SETTING**

1

#### **COMMAND MODE**

Interface Configuration (VLAN)

#### **COMMAND USAGE**

- ◆ More than one PIM-SM router may be connected to an Ethernet or other shared-media LAN. If multicast hosts are directly connected to the LAN, then only one of these routers is elected as the DR, and acts on behalf of these hosts, sending periodic Join/Prune messages toward a group-specific RP for each group. A single DR is elected per interface (LAN or otherwise) using a simple election process.
- $\blacklozenge$  The router with the highest priority configured on an interface is elected as the DR. If more than one router attached to this interface uses the same priority, then the router with the highest IP address is elected to serve as the DR.
- $\bullet$  If a router does not advertise a priority in its hello messages, it is assumed to have the highest priority and is elected as the DR. If more than one router is not advertising its priority, then the router with the highest IP address is elected to serve as the DR.

#### **EXAMPLE**

This example sets the priority used in the bidding process for the DR.

```
Console(config)#interface vlan 1
Console(config-if)#ipv6 pim dr-priority 20
Console(config-if)#end
Console#show ipv6 pim interface
PIM is enabled.
VLAN 1 is up.
PIM Mode : Sparse Mode
IPv6 Address : FE80::200:E8FF:FE93:82A0
Hello Interval : 30 sec
 Hello HoldTime : 105 sec
 Triggered Hello Delay : 5 sec
 Join/Prune Holdtime : 210 sec
Lan Prune Delay : Disabled<br>Propagation Delay : 500 ms<br>Override Interval : 2500 ms
 Propagation Delay
 Override Interval
 DR Priority : 20
 Join/Prune Interval : 60 sec
```
Console#

**ipv6 pim join-prune-**This command sets the join/prune timer. Use the **no** form to restore the **interval** default setting.

#### **SYNTAX**

**ipv6 pim join-prune-interval** *seconds*

#### **no ipv6 pim join-prune-interval**

*seconds* - The interval at which join/prune messages are sent. (Range: 1-65535 seconds)

#### **DEFAULT SETTING**

60 seconds

#### **COMMAND MODE**

Interface Configuration (VLAN)

#### **COMMAND USAGE**

- ◆ By default, the switch sends join/prune messages every 210 seconds to inform other PIM-SM routers about clients who want to join or leave a multicast group.
- ◆ Use the same join/prune message interval on all the PIM-SM routers in the same PIM-SM domain, otherwise the routing protocol's performance will be adversely affected.
- ◆ The multicast interface that first receives a multicast stream from a particular source forwards this traffic only to those interfaces on the router that have requested to join this group. When there are no longer any requesting groups on that interface, the leaf node sends a prune message upstream and enters a prune state for this multicast stream. The protocol maintains both the current join state and the pending Reverse Path Tree (RPT) prune state for this (source, group) pair until the join/prune-interval timer expires.

#### **EXAMPLE**

This example sets the priority used in the bidding process for the DR.

```
Console(config)#interface vlan 1
Console(config-if)#ipv6 pim join-prune-interval 220
Console#show ipv6 pim interface
PIM is enabled.
VLAN 1 is up.
PIM Mode : Sparse Mode
 IPv6 Address : FE80::200:E8FF:FE93:82A0
Hello Interval : 30 sec
Hello HoldTime : 105 sec
 Triggered Hello Delay : 5 sec
 Join/Prune Holdtime : 210 sec
 Lan Prune Delay : Disabled
```

```
 Propagation Delay : 500 ms
Override Interval : 2500 ms
DR Priority : 1
 Join/Prune Interval : 220 sec
Console#
```
**clear ipv6 pim bsr** This command clears multicast group to RP mapping entries learned **rp-set** through the PIMv2 bootstrap router (BSR).

#### **COMMAND MODE**

Privileged Exec

#### **COMMAND USAGE**

- ◆ This command can be used to update entries in the static multicast forwarding table immediately after making configuration changes to the RP.
- ◆ Use the [show ipv6 pim rp mapping](#page-1596-0) command to display active RPs that are cached with associated multicast routing entries.

#### **EXAMPLE**

This example clears the RP map.

```
Console#clear ipv6 pim bsr rp-set
Console#show ipv6 pim rp mapping
PIM Group-to-RP Mappings
Console#
```
**show ipv6 pim bsr-**This command displays information about the bootstrap router (BSR). **router**

#### **COMMAND MODE** Privileged Exec

#### **COMMAND USAGE**

This command displays information about the elected BSR.

#### **EXAMPLE**

This example displays information about the BSR.

```
Console#show ipv6 pim bsr-router
PIMv2 Bootstrap information
BSR address : 2001:DB8:2222:7272::72/128
Uptime : 00:00:04<br>BSR Priority : 200
BSR Priority
Hash mask length : 20
Expire : 00:02:06
Role : Candidate BSR
```
J

J

Console#

State : Elected BSR

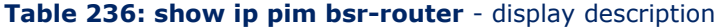

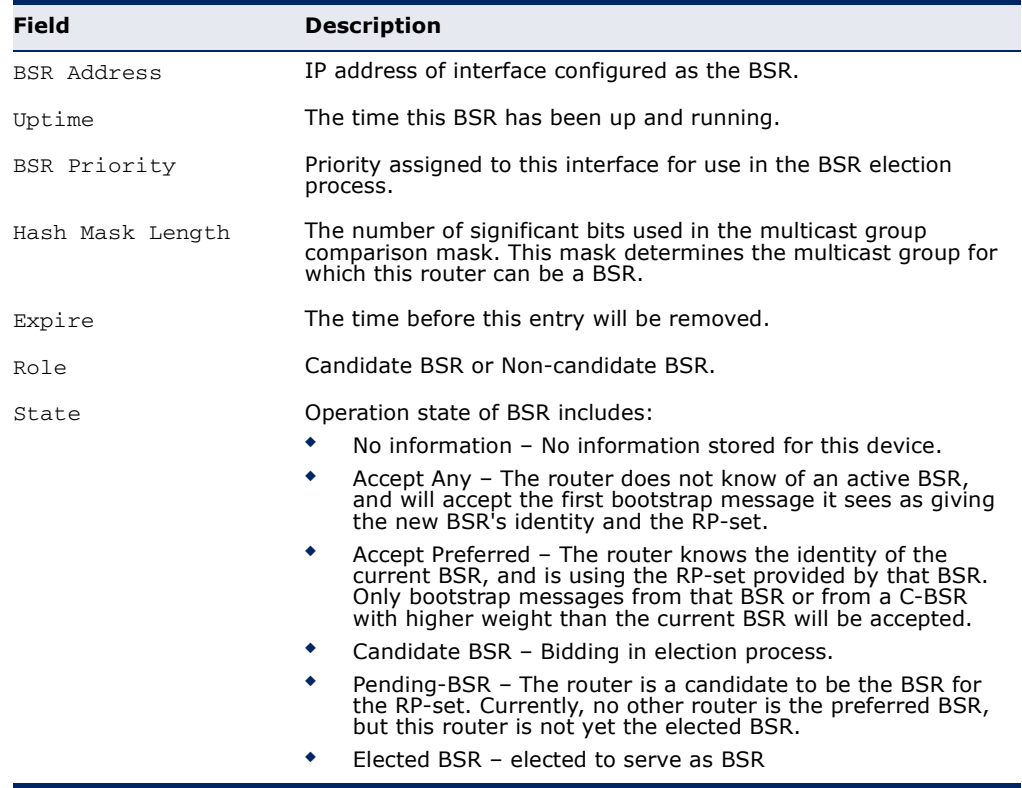

<span id="page-1596-0"></span>**show ipv6 pim rp** This command displays active RPs and associated multicast routing entries. **mapping**

#### **COMMAND MODE**

Privileged Exec

#### **EXAMPLE**

This example displays the RP map.

```
F
 Console#show ipv6 pim rp mapping
 PIM Group-to-RP Mappings
 Groups : FF00::/8<br>RP address : 2001 \cdot \text{m}<br>T-fRP address : 2001:DB8:2222:7272::72/128
  Info source : static
  Uptime : 00:23:21Expire : Never
 Console#
```
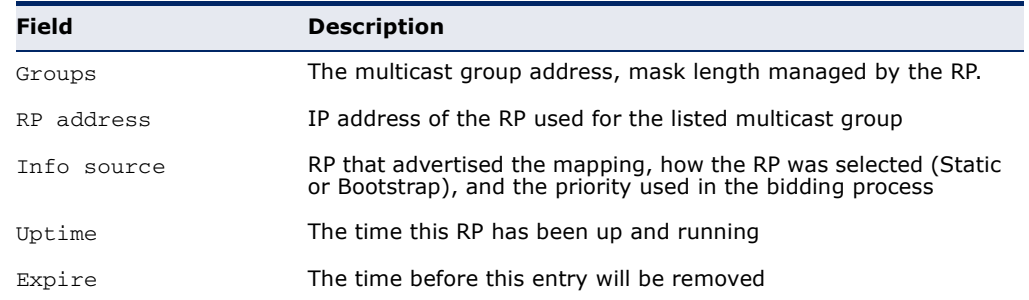

#### **Table 237: show ip pim rp mapping** - display description

**show ipv6 pim rp-**This command displays the RP used for the specified multicast group, and **hash** the RP that advertised the mapping.

#### **SYNTAX**

**show ipv6 pim rp-hash** *group-address*

*group-address* - An IP multicast group address.

#### **COMMAND MODE**

Privileged Exec

#### **EXAMPLE**

This example displays the RP used for the specified group.

```
F
 Console#show ipv6 pim rp-hash FF00::
 RP address : 2001:DB8:2222:7272::72/128
 Info source : 2001:1::0101, via bootstrap
 Console#
```
#### **Table 238: show ip pim rp-hash** - display description

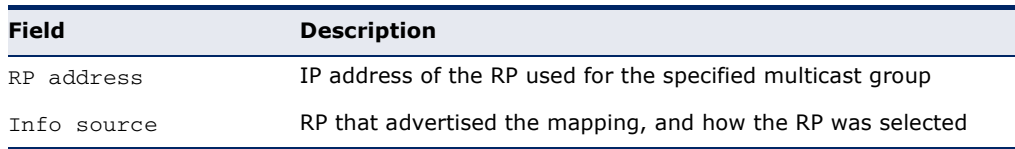

J

# **SECTION IV**

## **APPENDICES**

This section provides additional information and includes these items:

- ◆ ["Software Specifications" on page 1601](#page-1600-0)
- ◆ ["Troubleshooting" on page 1607](#page-1606-0)
- ◆ ["License Information" on page 1609](#page-1608-0)

# <span id="page-1600-0"></span>**A SOFTWARE SPECIFICATIONS**

#### **SOFTWARE FEATURES**

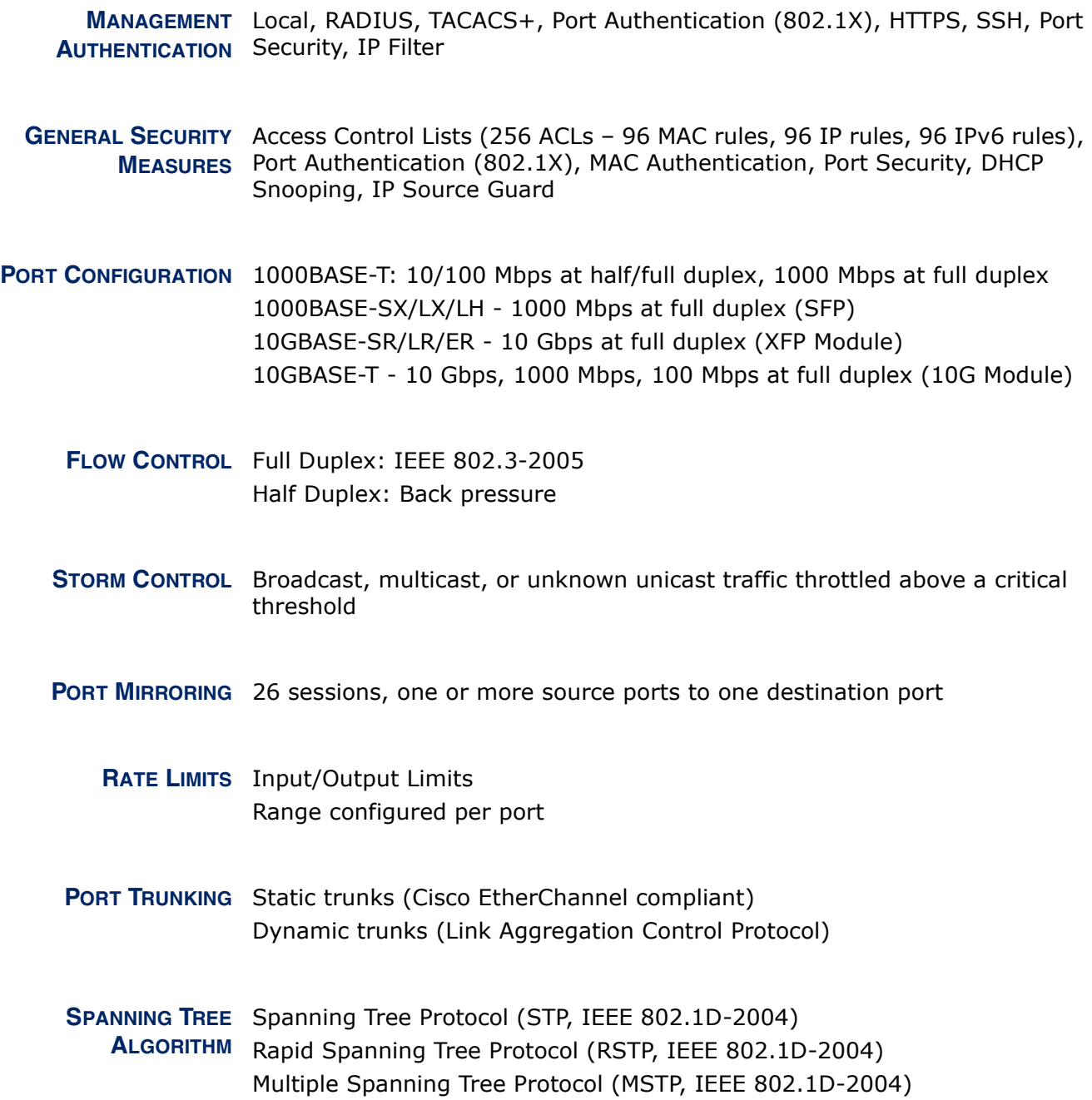

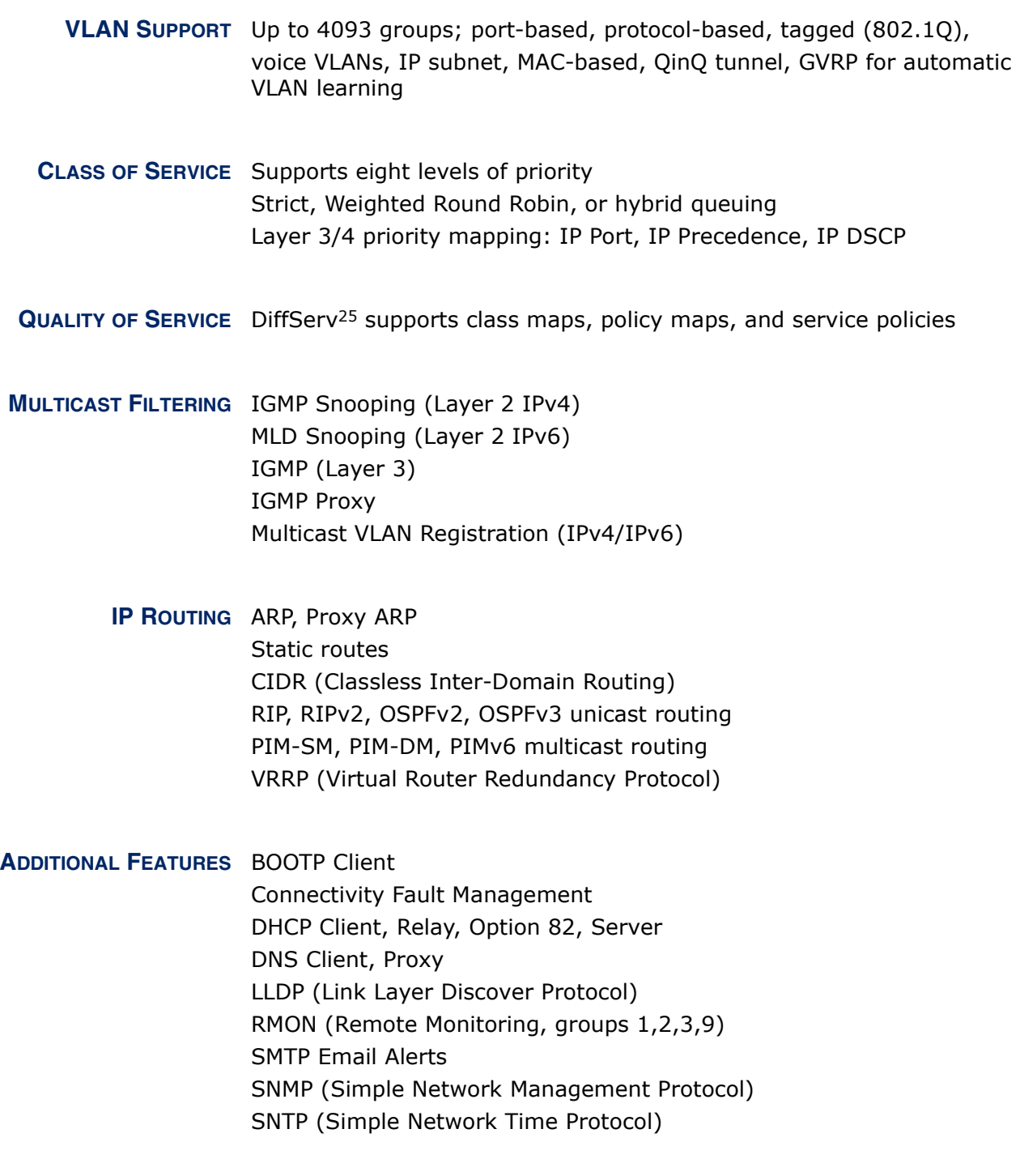

<sup>25.</sup> Currently only supported for IPv4. Will be supported for IPv6 in future release.

#### **MANAGEMENT FEATURES**

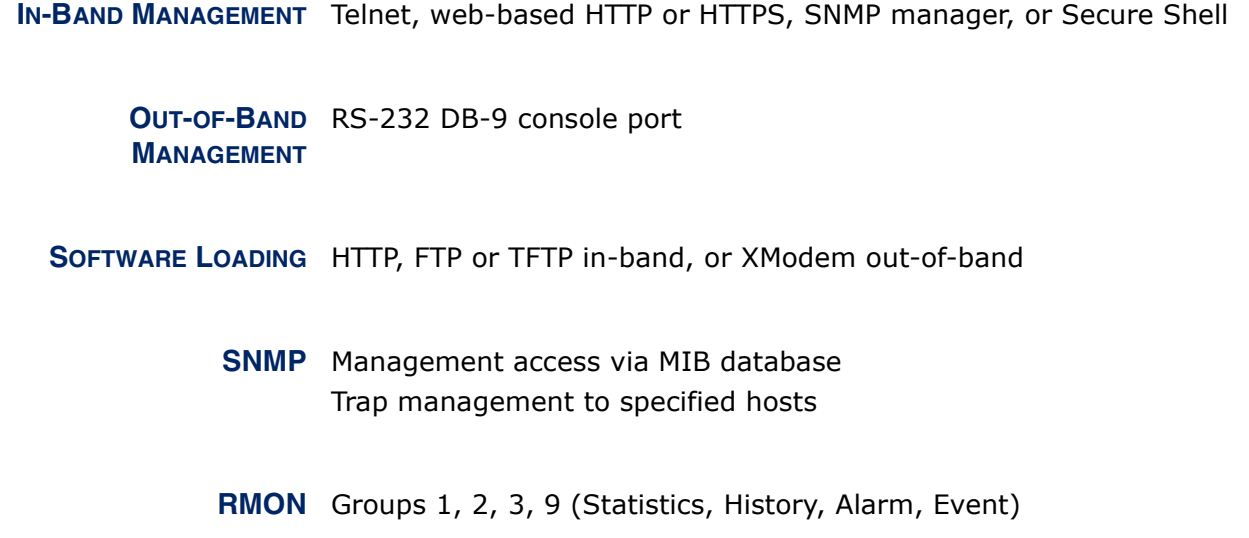

#### **STANDARDS**

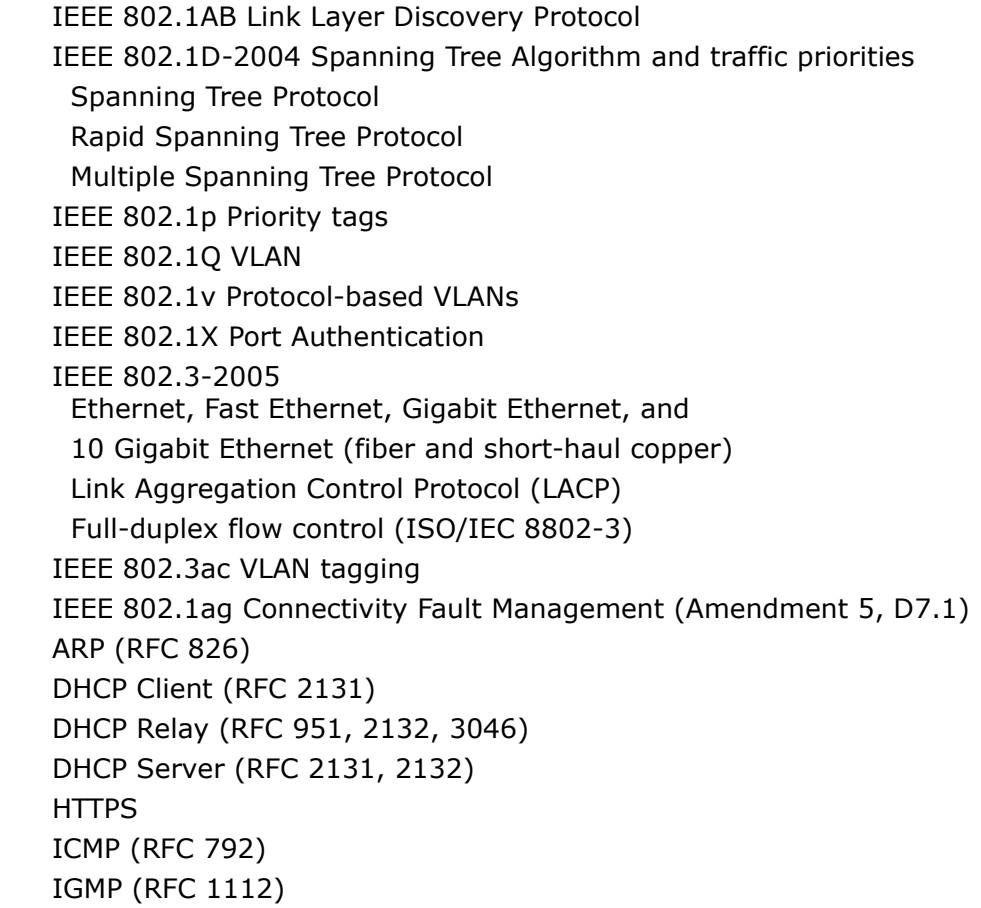

IGMPv2 (RFC 2236) IGMPv3 (RFC 3376) - partial support IGMP Proxy (RFC 4541) IPv4 IGMP (RFC 3228) MLD Snooping (RFC 4541) NTP (RFC 1305) OSPF (RFC 2328, 2178, 1587) OSPFv3 (RFC 2740) RADIUS+ (RFC 2618) RIPv1 (RFC 1058) RIPv2 (RFC 2453) RIPv2, extension (RFC 1724) RMON (RFC 2819 groups 1,2,3,9) SNMP (RFC 1157) SNMPv2c (RFC 1901, 2571) SNMPv3 (RFC DRAFT 2273, 2576, 3410, 3411, 3413, 3414, 3415) SNTP (RFC 2030) SSH (Version 2.0) TELNET (RFC 854, 855, 856) TFTP (RFC 1350) VRRP (RFC 3768)

#### **MANAGEMENT INFORMATION BASES**

Bridge MIB (RFC 1493) Differentiated Services MIB (RFC 3289) DNS Resolver MIB (RFC 1612) Entity MIB (RFC 2737) Ether-like MIB (RFC 2665) Extended Bridge MIB (RFC 2674) Extensible SNMP Agents MIB (RFC 2742) Forwarding Table MIB (RFC 2096) IGMP MIB (RFC 2933) Interface Group MIB (RFC 2233) Interfaces Evolution MIB (RFC 2863) IP MIB (RFC 2011) IP Forwarding Table MIB (RFC 2096) IP Multicasting related MIBs IPV6-MIB (RFC 2065) IPV6-ICMP-MIB (RFC 2066) IPV6-TCP-MIB (RFC 2052) IPV6-UDP-MIB (RFC2054) MAU MIB (RFC 3636)

MIB II (RFC 1213) OSPF MIB (RFC 1850) OSPFv3 MIB (draft-ietf-ospf-ospfv3-mib-15.txt) P-Bridge MIB (RFC 2674P) Port Access Entity MIB (IEEE 802.1X) Port Access Entity Equipment MIB Private MIB Q-Bridge MIB (RFC 2674Q) QinQ Tunneling (IEEE 802.1ad Provider Bridges) Quality of Service MIB RADIUS Accounting Server MIB (RFC 2621) RADIUS Authentication Client MIB (RFC 2619) RIP1 MIB (RFC 1058) RIP2 MIB (RFC 2453) RIP2 Extension (RFC1724) RMON MIB (RFC 2819) RMON II Probe Configuration Group (RFC 2021, partial implementation) SNMP Community MIB (RFC 3584) SNMP Framework MIB (RFC 3411) SNMP-MPD MIB (RFC 3412) SNMP Target MIB, SNMP Notification MIB (RFC 3413) SNMP User-Based SM MIB (RFC 3414) SNMP View Based ACM MIB (RFC 3415) SNMPv2 IP MIB (RFC 2011) TACACS+ Authentication Client MIB TCP MIB (RFC 2012) Trap (RFC 1215) UDP MIB (RFC 2013) VRRP MIB (RFC 2787)

**CHAPTER A** | Software Specifications Management Information Bases

# <span id="page-1606-0"></span>**B TROUBLESHOOTING**

### **PROBLEMS ACCESSING THE MANAGEMENT INTERFACE**

#### **Table 239: Troubleshooting Chart**

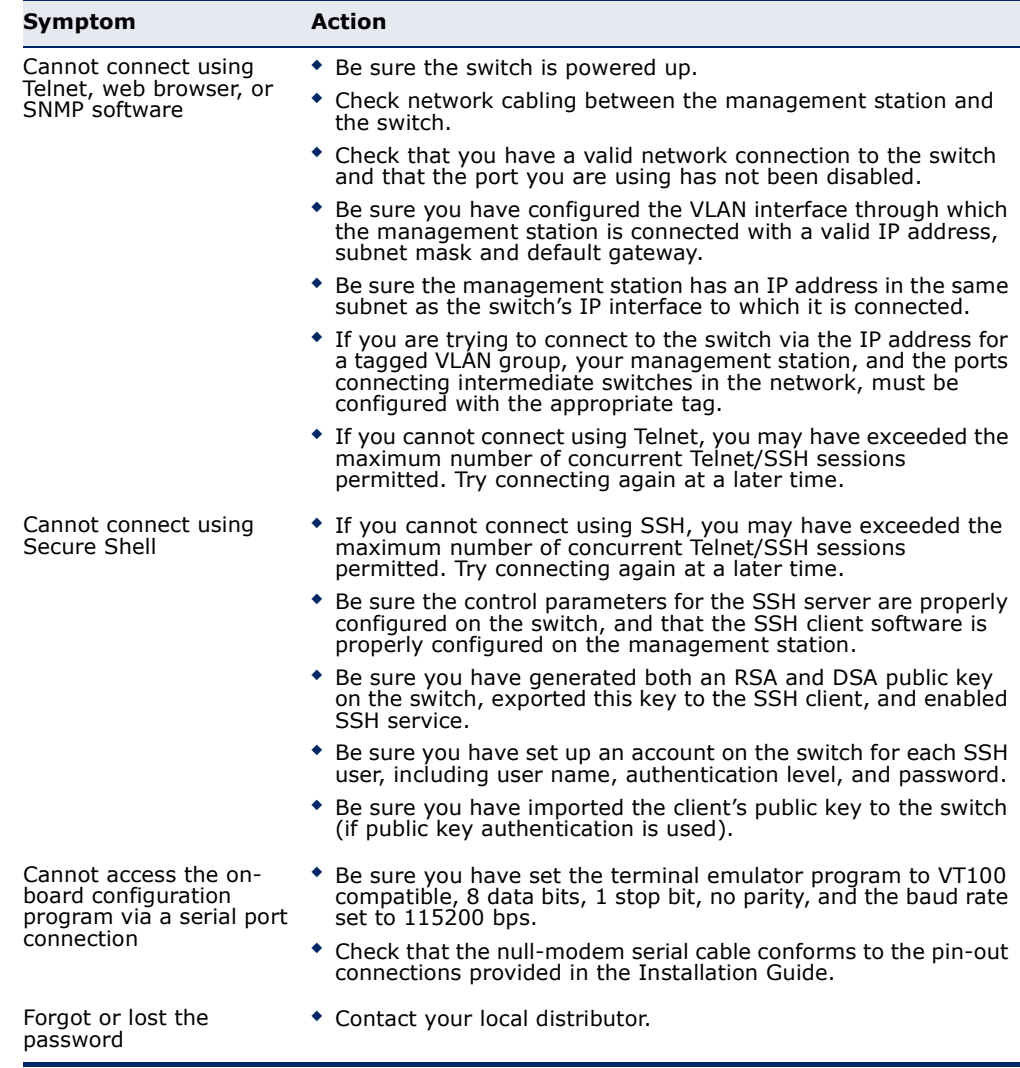

#### **USING SYSTEM LOGS**

If a fault does occur, refer to the Installation Guide to ensure that the problem you encountered is actually caused by the switch. If the problem appears to be caused by the switch, follow these steps:

- **1.** Enable logging.
- **2.** Set the error messages reported to include all categories.
- **3.** Enable SNMP.
- **4.** Enable SNMP traps.
- **5.** Designate the SNMP host that is to receive the error messages.
- **6.** Repeat the sequence of commands or other actions that lead up to the error.
- **7.** Make a list of the commands or circumstances that led to the fault. Also make a list of any error messages displayed.
- **8.** Set up your terminal emulation software so that it can capture all console output to a file. Then enter the "show tech-support" command to record all system settings in this file.
- **9.** Contact your distributor's service engineer, and send a detailed description of the problem, along with the file used to record your system settings.

For example:

```
Console(config)#logging on
Console(config)#logging history flash 7
Console(config)#snmp-server host 192.168.1.23
...
```
### <span id="page-1608-0"></span>**C LICENSE INFORMATION**

This product includes copyrighted third-party software subject to the terms of the GNU General Public License (GPL), GNU Lesser General Public License (LGPL), or other related free software licenses. The GPL code used in this product is distributed WITHOUT ANY WARRANTY and is subject to the copyrights of one or more authors. For details, refer to the section "The GNU General Public License" below, or refer to the applicable license as included in the source-code archive.

#### **THE GNU GENERAL PUBLIC LICENSE**

GNU GENERAL PUBLIC LICENSE Version 2, June 1991

Copyright (C) 1989, 1991 Free Software Foundation, Inc. 59 Temple Place, Suite 330, Boston, MA 02111-1307 USA

Everyone is permitted to copy and distribute verbatim copies of this license document, but changing it is not allowed.

#### **Preamble**

The licenses for most software are designed to take away your freedom to share and change it. By contrast, the GNU General Public License is intended to guarantee your freedom to share and change free software--to make sure the software is free for all its users. This General Public License applies to most of the Free Software Foundation's software and to any other program whose authors commit to using it. (Some other Free Software Foundation software is covered by the GNU Library General Public License instead.) You can apply it to your programs, too.

When we speak of free software, we are referring to freedom, not price. Our General Public Licenses are designed to make sure that you have the freedom to distribute copies of free software (and charge for this service if you wish), that you receive source code or can get it if you want it, that you can change the software or use pieces of it in new free programs; and that you know you can do these things.

To protect your rights, we need to make restrictions that forbid anyone to deny you these rights or to ask you to surrender the rights. These restrictions translate to certain responsibilities for you if you distribute copies of the software, or if you modify it.

For example, if you distribute copies of such a program, whether gratis or for a fee, you must give the recipients all the rights that you have. You must make sure that they, too, receive or can get the source code. And you must show them these terms so they know their rights.

We protect your rights with two steps: (1) copyright the software, and (2) offer you this license which gives you legal permission to copy, distribute and/or modify the software.

Also, for each author's protection and ours, we want to make certain that everyone understands that there is no warranty for this free software. If the software is modified by someone else and passed on, we want its recipients to know that what they have is not the original, so that any problems introduced by others will not reflect on the original authors' reputations.

Finally, any free program is threatened constantly by software patents. We wish to avoid the danger that redistributors of a free program will individually obtain patent licenses, in effect making the program proprietary. To prevent this, we have made it clear that any patent must be licensed for everyone's free use or not licensed at all.

The precise terms and conditions for copying, distribution and modification follow.

#### **GNU GENERAL PUBLIC LICENSE TERMS AND CONDITIONS FOR COPYING, DISTRIBUTION AND MODIFICATION**

1. This License applies to any program or other work which contains a notice placed by the copyright holder saying it may be distributed under the terms of this General Public License. The "Program", below, refers to any such program or work, and a "work based on the Program" means either the Program or any derivative work under copyright law: that is to say, a work containing the Program or a portion of it, either verbatim or with modifications and/or translated into another language. (Hereinafter, translation is included without limitation in the term "modification".) Each licensee is addressed as "you".

Activities other than copying, distribution and modification are not covered by this License; they are outside its scope. The act of running the Program is not restricted, and the output from the Program is covered only if its contents constitute a work based on the Program (independent of having been made by running the Program). Whether that is true depends on what the Program does.

2. You may copy and distribute verbatim copies of the Program's source code as you receive it, in any medium, provided that you conspicuously and appropriately publish on each copy an appropriate copyright notice and disclaimer of warranty; keep intact all the notices that refer to this License and to the absence of any warranty; and give any other recipients of the Program a copy of this License along with the Program.

You may charge a fee for the physical act of transferring a copy, and you may at your option offer warranty protection in exchange for a fee.

- 3. You may modify your copy or copies of the Program or any portion of it, thus forming a work based on the Program, and copy and distribute such modifications or work under the terms of Section 1 above, provided that you also meet all of these conditions:
	- a) You must cause the modified files to carry prominent notices stating that you changed the files and the date of any change.
	- b) You must cause any work that you distribute or publish, that in whole or in part contains or is derived from the Program or any part thereof, to be licensed as a whole at no charge to all third parties under the terms of this License.
	- c) If the modified program normally reads commands interactively when run, you must cause it, when started running for such interactive use in the most ordinary way, to print or display an announcement including an appropriate copyright notice and a notice that there is no warranty (or else, saying that you provide a warranty) and that users may redistribute the program under these conditions, and telling the user how to view a copy of this License. (Exception: if the Program itself is interactive but does not normally print such an announcement, your work based on the Program is not required to print an announcement.)

These requirements apply to the modified work as a whole. If identifiable sections of that work are not derived from the Program, and can be reasonably considered independent and separate works in themselves, then this License, and its terms, do not apply to those sections when you distribute them as separate works. But when you distribute the same sections as part of a whole which is a work based on the Program, the distribution of the whole must be on the terms of this License, whose permissions for other licensees extend to the entire whole, and thus to each and every part regardless of who wrote it.

Thus, it is not the intent of this section to claim rights or contest your rights to work written entirely by you; rather, the intent is to exercise the right to control the distribution of derivative or collective works based on the Program.

In addition, mere aggregation of another work not based on the Program with the Program (or with a work based on the Program) on a volume of a storage or distribution medium does not bring the other work under the scope of this License.

- 4. You may copy and distribute the Program (or a work based on it, under Section 2) in object code or executable form under the terms of Sections 1 and 2 above provided that you also do one of the following:
	- a) Accompany it with the complete corresponding machine-readable source code, which must be distributed under the terms of Sections 1 and 2 above on a medium customarily used for software interchange; or,
- b) Accompany it with a written offer, valid for at least three years, to give any third party, for a charge no more than your cost of physically performing source distribution, a complete machine-readable copy of the corresponding source code, to be distributed under the terms of Sections 1 and 2 above on a medium customarily used for software interchange; or,
- c) Accompany it with the information you received as to the offer to distribute corresponding source code. (This alternative is allowed only for noncommercial distribution and only if you received the program in object code or executable form with such an offer, in accord with Subsection b above.)

The source code for a work means the preferred form of the work for making modifications to it. For an executable work, complete source code means all the source code for all modules it contains, plus any associated interface definition files, plus the scripts used to control compilation and installation of the executable. However, as a special exception, the source code distributed need not include anything that is normally distributed (in either source or binary form) with the major components (compiler, kernel, and so on) of the operating system on which the executable runs, unless that component itself accompanies the executable.

If distribution of executable or object code is made by offering access to copy from a designated place, then offering equivalent access to copy the source code from the same place counts as distribution of the source code, even though third parties are not compelled to copy the source along with the object code.

- 5. You may not copy, modify, sublicense, or distribute the Program except as expressly provided under this License. Any attempt otherwise to copy, modify, sublicense or distribute the Program is void, and will automatically terminate your rights under this License. However, parties who have received copies, or rights, from you under this License will not have their licenses terminated so long as such parties remain in full compliance.
- 6. You are not required to accept this License, since you have not signed it. However, nothing else grants you permission to modify or distribute the Program or its derivative works. These actions are prohibited by law if you do not accept this License. Therefore, by modifying or distributing the Program (or any work based on the Program), you indicate your acceptance of this License to do so, and all its terms and conditions for copying, distributing or modifying the Program or works based on it.
- 7. Each time you redistribute the Program (or any work based on the Program), the recipient automatically receives a license from the original licensor to copy, distribute or modify the Program subject to these terms and conditions. You may not impose any further restrictions on the recipients' exercise of the rights granted herein. You are not responsible for enforcing compliance by third parties to this License.
- 8. If, as a consequence of a court judgment or allegation of patent infringement or for any other reason (not limited to patent issues), conditions are imposed on you (whether by court order, agreement or otherwise) that contradict the conditions of this License, they do not excuse you from the conditions of this License. If you cannot distribute so as to satisfy simultaneously your obligations under this License and any other pertinent obligations, then as a consequence you may not distribute the Program at all. For example, if a patent license would not permit royaltyfree redistribution of the Program by all those who receive copies directly or indirectly through you, then the only way you could satisfy both it and this License would be to refrain entirely from distribution of the Program.

If any portion of this section is held invalid or unenforceable under any particular circumstance, the balance of the section is intended to apply and the section as a whole is intended to apply in other circumstances.

It is not the purpose of this section to induce you to infringe any patents or other property right claims or to contest validity of any such claims; this section has the sole purpose of protecting the integrity of the free software distribution system, which is implemented by public license practices. Many people have made generous contributions to the wide range of software distributed through that system in reliance on consistent application of that system; it is up to the author/donor to decide if he or she is willing to distribute software through any other system and a licensee cannot impose that choice.

This section is intended to make thoroughly clear what is believed to be a consequence of the rest of this License.

- 9. If the distribution and/or use of the Program is restricted in certain countries either by patents or by copyrighted interfaces, the original copyright holder who places the Program under this License may add an explicit geographical distribution limitation excluding those countries, so that distribution is permitted only in or among countries not thus excluded. In such case, this License incorporates the limitation as if written in the body of this License.
- 10. The Free Software Foundation may publish revised and/or new versions of the General Public License from time to time. Such new versions will be similar in spirit to the present version, but may differ in detail to address new problems or concerns.

Each version is given a distinguishing version number. If the Program specifies a version number of this License which applies to it and "any later version", you have the option of following the terms and conditions either of that version or of any later version published by the Free Software Foundation. If the Program does not specify a version number of this License, you may choose any version ever published by the Free Software Foundation.

11. If you wish to incorporate parts of the Program into other free programs whose distribution conditions are different, write to the author to ask for permission. For software which is copyrighted by the Free Software Foundation, write to the Free Software Foundation; we sometimes make exceptions for this. Our decision will be guided by the two goals of preserving the free status of all derivatives of our free software and of promoting the sharing and reuse of software generally.

#### NO WARRANTY

- 1. BECAUSE THE PROGRAM IS LICENSED FREE OF CHARGE, THERE IS NO WARRANTY FOR THE PROGRAM, TO THE EXTENT PERMITTED BY APPLICABLE LAW. EXCEPT WHEN OTHERWISE STATED IN WRITING THE COPYRIGHT HOLDERS AND/OR OTHER PARTIES PROVIDE THE PROGRAM "AS IS" WITHOUT WARRANTY OF ANY KIND, EITHER EXPRESSED OR IMPLIED, INCLUDING, BUT NOT LIMITED TO, THE IMPLIED WARRANTIES OF MERCHANTABILITY AND FITNESS FOR A PARTICULAR PURPOSE. THE ENTIRE RISK AS TO THE QUALITY AND PERFORMANCE OF THE PROGRAM IS WITH YOU. SHOULD THE PROGRAM PROVE DEFECTIVE, YOU ASSUME THE COST OF ALL NECESSARY SERVICING, REPAIR OR CORRECTION.
- 2. IN NO EVENT UNLESS REQUIRED BY APPLICABLE LAW OR AGREED TO IN WRITING WILL ANY COPYRIGHT HOLDER, OR ANY OTHER PARTY WHO MAY MODIFY AND/OR REDISTRIBUTE THE PROGRAM AS PERMITTED ABOVE, BE LIABLE TO YOU FOR DAMAGES, INCLUDING ANY GENERAL, SPECIAL, INCIDENTAL OR CONSEQUENTIAL DAMAGES ARISING OUT OF THE USE OR INABILITY TO USE THE PROGRAM (INCLUDING BUT NOT LIMITED TO LOSS OF DATA OR DATA BEING RENDERED INACCURATE OR LOSSES SUSTAINED BY YOU OR THIRD PARTIES OR A FAILURE OF THE PROGRAM TO OPERATE WITH ANY OTHER PROGRAMS), EVEN IF SUCH HOLDER OR OTHER PARTY HAS BEEN ADVISED OF THE POSSIBILITY OF SUCH DAMAGES.

#### **END OF TERMS AND CONDITIONS**

### **GLOSSARY**

- **ACL** Access Control List. ACLs can limit network traffic and restrict access to certain users or devices by checking each packet for certain IP or MAC (i.e., Layer 2) information.
- **ARP** Address Resolution Protocol converts between IP addresses and MAC (hardware) addresses. ARP is used to locate the MAC address corresponding to a given IP address. This allows the switch to use IP addresses for routing decisions and the corresponding MAC addresses to forward packets from one hop to the next.
- **BOOTP** Boot Protocol. BOOTP is used to provide bootup information for network devices, including IP address information, the address of the TFTP server that contains the devices system files, and the name of the boot file.
	- **COS** Class of Service is supported by prioritizing packets based on the required level of service, and then placing them in the appropriate output queue. Data is transmitted from the queues using weighted round-robin service to enforce priority service and prevent blockage of lower-level queues. Priority may be set according to the port default, the packet's priority bit (in the VLAN tag), TCP/UDP port number, IP Precedence bit, or DSCP priority bit.
- **DHCP** Dynamic Host Control Protocol. Provides a framework for passing configuration information to hosts on a TCP/IP network. DHCP is based on the Bootstrap Protocol (BOOTP), adding the capability of automatic allocation of reusable network addresses and additional configuration options.
- **DHCP OPTION 82** A relay option for sending information about the requesting client (or an intermediate relay agent) in the DHCP request packets forwarded by the switch and in reply packets sent back from the DHCP server. This information can be used by DHCP servers to assign fixed IP addresses, or set other services or policies for clients.
- **DHCP SNOOPING** A technique used to enhance network security by snooping on DHCP server messages to track the physical location of hosts, ensure that hosts only use the IP addresses assigned to them, and ensure that only authorized DHCP servers are accessible.
- **DIFFSERV** Differentiated Services provides quality of service on large networks by employing a well-defined set of building blocks from which a variety of aggregate forwarding behaviors may be built. Each packet carries information (DS byte) used by each hop to give it a particular forwarding treatment, or per-hop behavior, at each network node. DiffServ allocates different levels of service to users on the network with mechanisms such as traffic meters, shapers/droppers, packet markers at the boundaries of the network.
	- **DNS** Domain Name Service. A system used for translating host names for network nodes into IP addresses.
	- **DSCP** Differentiated Services Code Point Service. DSCP uses a six-bit tag to provide for up to 64 different forwarding behaviors. Based on network policies, different kinds of traffic can be marked for different kinds of forwarding. The DSCP bits are mapped to the Class of Service categories, and then into the output queues.
	- **EAPOL** Extensible Authentication Protocol over LAN. EAPOL is a client authentication protocol used by this switch to verify the network access rights for any device that is plugged into the switch. A user name and password is requested by the switch, and then passed to an authentication server (e.g., RADIUS) for verification. EAPOL is implemented as part of the IEEE 802.1X Port Authentication standard.
		- **EUI** Extended Universal Identifier is an address format used by IPv6 to identify the host portion of the network address. The interface identifier in EUI compatible addresses is based on the link-layer (MAC) address of an interface. Interface identifiers used in global unicast and other IPv6 address types are 64 bits long and may be constructed in the EUI-64 format. The modified EUI-64 format interface ID is derived from a 48-bit link-layer address by inserting the hexadecimal number FFFE between the upper three bytes (OUI field) and the lower 3 bytes (serial number) of the link layer address. To ensure that the chosen address is from a unique Ethernet MAC address, the 7th bit in the high-order byte is set to 1 (equivalent to the IEEE Global/Local bit) to indicate the uniqueness of the 48-bit address.
	- **GARP** Generic Attribute Registration Protocol. GARP is a protocol that can be used by endstations and switches to register and propagate multicast group membership information in a switched environment so that multicast data frames are propagated only to those parts of a switched LAN containing registered endstations. Formerly called Group Address Registration Protocol.
- **GMRP** Generic Multicast Registration Protocol. GMRP allows network devices to register end stations with multicast groups. GMRP requires that any participating network devices or end stations comply with the IEEE 802.1p standard.
- **GVRP** GARP VLAN Registration Protocol. Defines a way for switches to exchange VLAN information in order to register necessary VLAN members on ports along the Spanning Tree so that VLANs defined in each switch can work automatically over a Spanning Tree network.
- **IEEE 802.1D** Specifies a general method for the operation of MAC bridges, including the Spanning Tree Protocol.
- **IEEE 802.1Q** VLAN Tagging—Defines Ethernet frame tags which carry VLAN information. It allows switches to assign endstations to different virtual LANs, and defines a standard way for VLANs to communicate across switched networks.
- **IEEE 802.1P** An IEEE standard for providing quality of service (QoS) in Ethernet networks. The standard uses packet tags that define up to eight traffic classes and allows switches to transmit packets based on the tagged priority value.
- **IEEE 802.1s** An IEEE standard for the Multiple Spanning Tree Protocol (MSTP) which provides independent spanning trees for VLAN groups.
- **IEEE 802.1w** An IEEE standard for the Rapid Spanning Tree Protocol (RSTP) which reduces the convergence time for network topology changes to about 10% of that required by the older IEEE 802.1D STP standard. (Now incorporated in IEEE 802.1D-2004)
- **IEEE 802.1X** Port Authentication controls access to the switch ports by requiring users to first enter a user ID and password for authentication.
- **IEEE 802.3AC** Defines frame extensions for VLAN tagging.
	- **IEEE 802.3X** Defines Ethernet frame start/stop requests and timers used for flow control on full-duplex links. (Now incorporated in IEEE 802.3-2002)
		- **ICMP** Internet Control Message Protocol is a network layer protocol that reports errors in processing IP packets. ICMP is also used by routers to feed back information about better routing choices.
- **IGMP** Internet Group Management Protocol. A protocol through which hosts can register with their local router for multicast services. If there is more than one multicast switch/router on a given subnetwork, one of the devices is made the "querier" and assumes responsibility for keeping track of group membership.
- **IGMP PROXY** Proxies multicast group membership information onto the upstream interface based on IGMP messages monitored on downstream interfaces, and forwards multicast traffic based on that information. There is no need for multicast routing protocols in an simple tree that uses IGMP Proxy.
- **IGMP QUERY** On each subnetwork, one IGMP-capable device will act as the querier that is, the device that asks all hosts to report on the IP multicast groups they wish to join or to which they already belong. The elected querier will be the device with the lowest IP address in the subnetwork.
- **IGMP SNOOPING** Listening to IGMP Query and IGMP Report packets transferred between IP Multicast Routers and IP Multicast host groups to identify IP Multicast group members.
- **IN-BAND MANAGEMENT** Management of the network from a station attached directly to the network.
- **IP MULTICAST FILTERING** A process whereby this switch can pass multicast traffic along to participating hosts.
	- **IP PRECEDENCE** The Type of Service (ToS) octet in the IPv4 header includes three precedence bits defining eight different priority levels ranging from highest priority for network control packets to lowest priority for routine traffic. The eight values are mapped one-to-one to the Class of Service categories by default, but may be configured differently to suit the requirements for specific network applications.
		- **LACP** Link Aggregation Control Protocol. Allows ports to automatically negotiate a trunked link with LACP-configured ports on another device.
		- **LAYER 2** Data Link layer in the ISO 7-Layer Data Communications Protocol. This is related directly to the hardware interface for network devices and passes on traffic based on MAC addresses.
		- **LAYER 3** Network layer in the ISO 7-Layer Data Communications Protocol. This layer handles the routing functions for data moving from one open system to another.

**LINK AGGREGATION** *See Port Trunk.* 

- **LLDP** Link Layer Discovery Protocol is used to discover basic information about neighboring devices in the local broadcast domain by using periodic broadcasts to advertise information such as device identification, capabilities and configuration settings.
- **MD5** MD5 Message-Digest is an algorithm that is used to create digital signatures. It is intended for use with 32 bit machines and is safer than the MD4 algorithm, which has been broken. MD5 is a one-way hash function, meaning that it takes a message and converts it into a fixed string of digits, also called a message digest.
- **MIB** Management Information Base. An acronym for Management Information Base. It is a set of database objects that contains information about a specific device.
- **MRD** Multicast Router Discovery is a A protocol used by IGMP snooping and multicast routing devices to discover which interfaces are attached to multicast routers. This process allows IGMP-enabled devices to determine where to send multicast source and group membership messages.
- **MSTP** Multiple Spanning Tree Protocol can provide an independent spanning tree for different VLANs. It simplifies network management, provides for even faster convergence than RSTP by limiting the size of each region, and prevents VLAN members from being segmented from the rest of the group.

#### **MULTICAST SWITCHING** A process whereby the switch filters incoming multicast frames for services for which no attached host has registered, or forwards them to all ports contained within the designated multicast VLAN group.

- **MVR** Multicast VLAN Registration is a method of using a single network-wide multicast VLAN to transmit common services, such as such as television channels or video-on-demand, across a service-provider's network. MVR simplifies the configuration of multicast services by using a common VLAN for distribution, while still preserving security and data isolation for subscribers residing in both the MVR VLAN and other standard VLAN groups.
- **NTP** Network Time Protocol provides the mechanisms to synchronize time across the network. The time servers operate in a hierarchical-masterslave configuration in order to synchronize local clocks within the subnet and to national time standards via wire or radio.

**OSPF** Open Shortest Path First is a link-state routing protocol that functions better over a larger network such as the Internet, as opposed to distancevector routing protocols such as RIP. It includes features such as unlimited hop count, authentication of routing updates, and Variable Length Subnet Masks (VLSM).

**OUT-OF-BAND** Management of the network from a station not attached to the network. **MANAGEMENT**

> **PIM** Protocol Independent Multicast Routing. PIM is a family of multicast routing protocols for Internet Protocol (IPv4 and IPv6) networks that provide oneto-many and many-to-many distribution of data over a local network or the Internet. PIM does not include its own topology discovery mechanism, but uses routing information supplied by other routing protocols such as the RIP, OSPF and BGP.

**PORT AUTHENTICATION** *See IEEE 802.1X*.

- **PORT MIRRORING** A method whereby data on a target port is mirrored to a monitor port for troubleshooting with a logic analyzer or RMON probe. This allows data on the target port to be studied unobstructively.
	- **PORT TRUNK** Defines a network link aggregation and trunking method which specifies how to create a single high-speed logical link that combines several lowerspeed physical links.
		- **QINQ** QinQ tunneling is designed for service providers carrying traffic for multiple customers across their networks. It is used to maintain customer-specific VLAN and Layer 2 protocol configurations even when different customers use the same internal VLAN IDs.
		- **QOS** Quality of Service. QoS refers to the capability of a network to provide better service to selected traffic flows using features such as data prioritization, queuing, congestion avoidance and traffic shaping. These features effectively provide preferential treatment to specific flows either by raising the priority of one flow or limiting the priority of another flow.
		- **RADIUS** Remote Authentication Dial-in User Service. RADIUS is a logon authentication protocol that uses software running on a central server to control access to RADIUS-compliant devices on the network.
- **RIP** Routing Information Protocol seeks to find the shortest route to another device by minimizing the distance-vector, or hop count, which serves as a rough estimate of transmission cost. RIP-2 is a compatible upgrade to RIP. It adds useful capabilities for subnet routing, authentication, and multicast transmissions.
- **RMON** Remote Monitoring. RMON provides comprehensive network monitoring capabilities. It eliminates the polling required in standard SNMP, and can set alarms on a variety of traffic conditions, including specific error types.
- **RSTP** Rapid Spanning Tree Protocol. RSTP reduces the convergence time for network topology changes to about 10% of that required by the older IEEE 802.1D STP standard.
- **SMTP** Simple Mail Transfer Protocol is a standard host-to-host mail transport protocol that operates over TCP, port 25.
- **SNMP** Simple Network Management Protocol. The application protocol in the Internet suite of protocols which offers network management services.
- **SNTP** Simple Network Time Protocol allows a device to set its internal clock based on periodic updates from a Network Time Protocol (NTP) server. Updates can be requested from a specific NTP server, or can be received via broadcasts sent by NTP servers.
- **SSH** Secure Shell is a secure replacement for remote access functions, including Telnet. SSH can authenticate users with a cryptographic key, and encrypt data connections between management clients and the switch.
- **STA** Spanning Tree Algorithm is a technology that checks your network for any loops. A loop can often occur in complicated or backup linked network systems. Spanning Tree detects and directs data along the shortest available path, maximizing the performance and efficiency of the network.
- **TACACS+** Terminal Access Controller Access Control System Plus. TACACS+ is a logon authentication protocol that uses software running on a central server to control access to TACACS-compliant devices on the network.
	- **TCP/IP** Transmission Control Protocol/Internet Protocol. Protocol suite that includes TCP as the primary transport protocol, and IP as the network layer protocol.
- **TELNET** Defines a remote communication facility for interfacing to a terminal device over TCP/IP.
	- **TFTP** Trivial File Transfer Protocol. A TCP/IP protocol commonly used for software downloads.
	- **UDP** User Datagram Protocol. UDP provides a datagram mode for packetswitched communications. It uses IP as the underlying transport mechanism to provide access to IP-like services. UDP packets are delivered just like IP packets – connection-less datagrams that may be discarded before reaching their targets. UDP is useful when TCP would be too complex, too slow, or just unnecessary.
	- **UTC** Universal Time Coordinate. UTC is a time scale that couples Greenwich Mean Time (based solely on the Earth's rotation rate) with highly accurate atomic time. The UTC does not have daylight saving time.
- **VLAN** Virtual LAN. A Virtual LAN is a collection of network nodes that share the same collision domain regardless of their physical location or connection point in the network. A VLAN serves as a logical workgroup with no physical barriers, and allows users to share information and resources as though located on the same LAN.
- **VRRP** Virtual Router Redundancy Protocol uses a virtual IP address to support a primary router and multiple backup routers. The backups can be configured to take over the workload if the master fails or to load share the traffic. The primary goal of VRRP is to allow a host device which has been configured with a fixed gateway to maintain network connectivity in case the primary gateway goes down.
- **XMODEM** A protocol used to transfer files between devices. Data is grouped in 128 byte blocks and error-corrected.
# **COMMAND LIST**

# A

[aaa accounting dot1x 876](#page-875-0) [aaa accounting exec 877](#page-876-0) [aaa accounting update 878](#page-877-0) [aaa authorization exec 879](#page-878-0) [aaa group server 880](#page-879-0) [abr-type 1518](#page-1517-0) [absolute 818](#page-817-0) [access-list arp 991](#page-990-0) [access-list ip 974](#page-973-0) [access-list ipv6 980](#page-979-0) [access-list mac 986](#page-985-0) [accounting dot1x 881](#page-880-0) [accounting exec 881](#page-880-1) [alias 998](#page-997-0) [area default-cost 1481](#page-1480-0) [area default-cost 1522](#page-1521-0) [area nssa 1487](#page-1486-0) [area range 1482](#page-1481-0) [area range 1523](#page-1522-0) [area stub 1489](#page-1488-0) [area stub 1525](#page-1524-0) [area virtual-link 1490](#page-1489-0) [area virtual-link 1527](#page-1526-0) [arp 1399](#page-1398-0) [arp timeout 1400](#page-1399-0) [authentication enable 866](#page-865-0) [authentication login 867](#page-866-0) [authorization exec 882](#page-881-0) [auto-cost reference-bandwidth 1483](#page-1482-0) [auto-traffic-control 1045](#page-1044-0) [auto-traffic-control action 1046](#page-1045-0) [auto-traffic-control alarm-clear](#page-1046-0)threshold 1047 [auto-traffic-control alarm-fire-threshold](#page-1047-0)  1048 [auto-traffic-control apply-timer 1044](#page-1043-0) [auto-traffic-control auto-control-release](#page-1048-0)  1049 [auto-traffic-control control-release](#page-1048-1)  1049 [auto-traffic-control release-timer 1044](#page-1043-1)

#### B

boot system 779 [bootfile 1371](#page-1370-0) [bridge-ext gvrp 1108](#page-1107-0)

# $\mathsf{C}$

calendar set 816 [capabilities 999](#page-998-0) [channel-group 1020](#page-1019-0) [class 1174](#page-1173-0) [class-map 1170](#page-1169-0) [clear arp-cache 1401](#page-1400-0) [clear counters 1007](#page-1006-0) [clear dns cache 1356](#page-1355-0) [clear erps statistics 1102](#page-1101-0) [clear ethernet cfm ais mpid 1321](#page-1320-0) [clear ethernet cfm errors 1333](#page-1332-0) [clear ethernet cfm linktrace-cache](#page-1341-0)  1342 [clear ethernet cfm maintenance-points](#page-1331-0)  remote 1332 [clear host 1357](#page-1356-0) [clear ip dhcp binding 1379](#page-1378-0) [clear ip dhcp snooping binding 953](#page-952-0) [clear ip dhcp snooping database flash](#page-953-0)  954 [clear ip igmp group 1267](#page-1266-0) [clear ip ospf process 1480](#page-1479-0) [clear ip pim bsr rp-set 1573](#page-1572-0) [clear ip rip route 1472](#page-1471-0) [clear ipv6 mld group 1279](#page-1278-0) [clear ipv6 neighbors 1437](#page-1436-0) [clear ipv6 pim bsr rp-set 1596](#page-1595-0) [clear ipv6 traffic 1423](#page-1422-0) [clear log 802](#page-801-0) [clear mac-address-table dynamic 1057](#page-1056-0) [clear network-access 938](#page-937-0) [clear pppoe intermediate-agent](#page-916-0)  statistics 917 [clear vrrp interface counters 1386](#page-1385-0) [clear vrrp router counters 1386](#page-1385-1) [client-identifier 1371](#page-1370-1) [clock timezone 815](#page-814-0) [cluster 821](#page-820-0) [cluster commander 822](#page-821-0) [cluster ip-pool 823](#page-822-0) [cluster member 823](#page-822-1) [compatible rfc1583 1476](#page-1475-0) [configure 763](#page-762-0) [control-vlan 1092](#page-1091-0) [copy 780](#page-779-0)

#### D

databits 790

[default-information originate 1458](#page-1457-0) [default-information originate 1477](#page-1476-0) [default-metric 1459](#page-1458-0) [default-metric 1484](#page-1483-0) [default-metric 1524](#page-1523-0) [default-router 1372](#page-1371-0) [delete 783](#page-782-0) [delete public-key 894](#page-893-0) [description 1171](#page-1170-0) [description 1000](#page-999-0) [dir 784](#page-783-0) [disable 764](#page-763-0) [disconnect 797](#page-796-0) [distance 1460](#page-1459-0) [dns-server 1373](#page-1372-0) [domain-name 1373](#page-1372-1) [dos-protection land 969](#page-968-0) [dos-protection tcp-scan 970](#page-969-0) [dot1q-tunnel system-tunnel-control](#page-1123-0)  1124 [dot1x default 900](#page-899-0) [dot1x eapol-pass-through 900](#page-899-1) [dot1x intrusion-action 901](#page-900-0) [dot1x max-reauth-req 902](#page-901-0) [dot1x max-req 902](#page-901-1) [dot1x operation-mode 903](#page-902-0) [dot1x port-control 904](#page-903-0) [dot1x re-authenticate 907](#page-906-0) [dot1x re-authentication 904](#page-903-1) [dot1x system-auth-control 901](#page-900-1) [dot1x timeout quiet-period 905](#page-904-0) [dot1x timeout re-authperiod 905](#page-904-1) [dot1x timeout supp-timeout 906](#page-905-0) [dot1x timeout tx-period 906](#page-905-1)

# E

[enable 1093](#page-1092-0) [enable 761](#page-760-0) [enable password 864](#page-863-0) [end 765](#page-764-0) [erps 1091](#page-1090-0) [erps domain 1091](#page-1090-1) [ethernet cfm ais level 1312](#page-1311-0) [ethernet cfm ais ma 1313](#page-1312-0) [ethernet cfm ais period 1314](#page-1313-0) [ethernet cfm ais suppress alarm 1314](#page-1313-1) [ethernet cfm cc enable 1330](#page-1329-0) [ethernet cfm cc ma interval 1329](#page-1328-0) [ethernet cfm delay-measure two-way](#page-1347-0)  1348 [ethernet cfm domain 1315](#page-1314-0) [ethernet cfm enable 1317](#page-1316-0) [ethernet cfm linktrace 1341](#page-1340-0) [ethernet cfm linktrace cache 1339](#page-1338-0) [ethernet cfm linktrace cache hold-time](#page-1338-1)  1339 [ethernet cfm linktrace cache size 1340](#page-1339-0) [ethernet cfm loopback 1343](#page-1342-0)

[ethernet cfm mep 1320](#page-1319-0) [ethernet cfm mep crosscheck 1337](#page-1336-0) [ethernet cfm mep crosscheck start](#page-1334-0)delay 1335 [ethernet cfm port-enable 1321](#page-1320-1) [exec-timeout 790](#page-789-0) [exit 765](#page-764-1)

#### F

[fan-speed force-full 777](#page-776-0) [flowcontrol 1001](#page-1000-0)

# G

[garp timer 1109](#page-1108-0) [guard-timer 1093](#page-1092-1)

# H

hardware-address 1374 [holdoff-timer 1094](#page-1093-0) [host 1374](#page-1373-0) [hostname 768](#page-767-0)

# I

[interface 998](#page-997-1) [interface tunnel 1440](#page-1439-0) [interface vlan 1115](#page-1114-0) [ip access-group 978](#page-977-0) [ip address 1392](#page-1391-0) [ip arp inspection 961](#page-960-0) [ip arp inspection filter 962](#page-961-0) [ip arp inspection limit 966](#page-965-0) [ip arp inspection log-buffer logs 963](#page-962-0) [ip arp inspection trust 966](#page-965-1) [ip arp inspection validate 964](#page-963-0) [ip arp inspection vlan 965](#page-964-0) [ip default-gateway 1394](#page-1393-0) [ip dhcp client class-id 1361](#page-1360-0) [ip dhcp excluded-address 1369](#page-1368-0) [ip dhcp inform 1363](#page-1362-0) [ip dhcp pool 1370](#page-1369-0) [ip dhcp relay server 1365](#page-1364-0) [ip dhcp restart client 1364](#page-1363-0) [ip dhcp restart relay 1366](#page-1365-0) [ip dhcp snooping 947](#page-946-0) [ip dhcp snooping database flash 949](#page-948-0) [ip dhcp snooping information option](#page-948-1)  949 [ip dhcp snooping information policy](#page-949-0)  950 [ip dhcp snooping trust 952](#page-951-0) [ip dhcp snooping verify mac-address](#page-950-0)  951 [ip dhcp snooping vlan 952](#page-951-1) [ip domain-list 1351](#page-1350-0)

[ip domain-lookup 1352](#page-1351-0)

```
ip domain-name 1353
ip forward-protocol udp 1403
ip helper 1404
ip helper-address 1405
ip host 1354
ip http port 884
ip http secure-port 885
ip http secure-server 885
ip http server 884
ip igmp 1261
ip igmp filter (Global Configuration) 
  1208
ip igmp filter (Interface Configuration) 
  1211
ip igmp last-member-query-interval 
  1262
ip igmp max-groups 1211
ip igmp max-groups action 1212
ip igmp max-resp-interval 1263
ip igmp profile 1209
ip igmp proxy 1271
ip igmp proxy unsolicited-report-
 interval 1272
ip igmp query-drop 1213
ip igmp query-interval 1264
ip igmp robustval 1264
ip igmp snooping 1187
ip igmp snooping proxy-reporting 1188
ip igmp snooping querier 1188
ip igmp snooping router-alert-option-
 check 1189
ip igmp snooping router-port-expire-
 time 1190
ip igmp snooping tcn-flood 1190
ip igmp snooping tcn-query-solicit 
  1191
ip igmp snooping unregistered-data-
 flood 1192
ip igmp snooping unsolicited-report-
 interval 1192
ip igmp snooping version 1193
ip igmp snooping version-exclusive 
  1194
ip igmp snooping vlan general-query-
 suppression 1194
ip igmp snooping vlan immediate-leave 
  1195
ip igmp snooping vlan last-memb-
 query-count 1196
ip igmp snooping vlan last-memb-
 query-intvl 1196
ip igmp snooping vlan mrd 1197
ip igmp snooping vlan mrouter 1206
ip igmp snooping vlan mrouter 1551
ip igmp snooping vlan proxy-address 
  1198
ip igmp snooping vlan query-interval 
  1199
```
[ip igmp snooping vlan query-resp-intvl](#page-1199-0)  1200 [ip igmp snooping vlan static 1201](#page-1200-0) [ip igmp static-group 1265](#page-1264-0) [ip igmp version 1266](#page-1265-0) [ip multicast-data-drop 1213](#page-1212-1) [ip multicast-routing 1545](#page-1544-0) [ip name-server 1355](#page-1354-0) [ip ospf authentication 1494](#page-1493-0) [ip ospf authentication-key 1495](#page-1494-0) [ip ospf cost 1496](#page-1495-0) [ip ospf dead-interval 1497](#page-1496-0) [ip ospf hello-interval 1498](#page-1497-0) [ip ospf message-digest-key 1498](#page-1497-1) [ip ospf priority 1499](#page-1498-0) [ip ospf retransmit-interval 1500](#page-1499-0) [ip ospf transmit-delay 1501](#page-1500-0) [ip pim 1555](#page-1554-0) [ip pim bsr-candidate 1564](#page-1563-0) [ip pim dr-priority 1571](#page-1570-0) [ip pim graft-retry-interval 1562](#page-1561-0) [ip pim hello-holdtime 1556](#page-1555-0) [ip pim hello-interval 1557](#page-1556-0) [ip pim join-prune-holdtime 1557](#page-1556-1) [ip pim join-prune-interval 1572](#page-1571-0) [ip pim lan-prune-delay 1558](#page-1557-0) [ip pim max-graft-retries 1563](#page-1562-0) [ip pim override-interval 1559](#page-1558-0) [ip pim propagation-delay 1560](#page-1559-0) [ip pim register-rate-limit 1565](#page-1564-0) [ip pim register-source 1566](#page-1565-0) [ip pim rp-address 1567](#page-1566-0) [ip pim rp-candidate 1568](#page-1567-0) [ip pim spt-threshold 1570](#page-1569-0) [ip pim state-refresh origination-interval](#page-1562-1)  1563 [ip pim trigger-hello-delay 1560](#page-1559-1) [ip proxy-arp 1401](#page-1400-1) [ip rip authentication mode 1467](#page-1466-0) [ip rip authentication string 1468](#page-1467-0) [ip rip receive version 1468](#page-1467-1) [ip rip receive-packet 1469](#page-1468-0) [ip rip send version 1470](#page-1469-0) [ip rip send-packet 1471](#page-1470-0) [ip rip split-horizon 1471](#page-1470-1) [ip route 1448](#page-1447-0) [ip source-guard 957](#page-956-0) [ip source-guard binding 956](#page-955-0) [ip source-guard max-binding 959](#page-958-0) [ip ssh authentication-retries 892](#page-891-0) [ip ssh crypto host-key generate 895](#page-894-0) [ip ssh crypto zeroize 896](#page-895-0) [ip ssh save host-key 896](#page-895-1) [ip ssh server 892](#page-891-1) [ip ssh server-key size 893](#page-892-0) [ip ssh timeout 894](#page-893-1) [ip telnet max-sessions 887](#page-886-0) [ip telnet port 888](#page-887-0) [ip telnet server 888](#page-887-1)

[ipv6 access-group 985](#page-984-0) [ipv6 address 1409](#page-1408-0) [ipv6 address eui-64 1411](#page-1410-0) [ipv6 address link-local 1413](#page-1412-0) [ipv6 default-gateway 1408](#page-1407-0) [ipv6 dhcp relay destination 1367](#page-1366-0) [ipv6 enable 1414](#page-1413-0) [ipv6 hop-limit 1426](#page-1425-0) [ipv6 host 1356](#page-1355-1) [ipv6 mld 1273](#page-1272-0) [ipv6 mld last-member-query-response](#page-1273-0)interval 1274 [ipv6 mld max-resp-interval 1275](#page-1274-0) [ipv6 mld proxy 1282](#page-1281-0) [ipv6 mld proxy unsolicited-report](#page-1282-0)interval 1283 [ipv6 mld query-interval 1275](#page-1274-1) [ipv6 mld robustval 1276](#page-1275-0) [ipv6 mld snooping 1218](#page-1217-0) [ipv6 mld snooping querier 1218](#page-1217-1) [ipv6 mld snooping query-interval 1219](#page-1218-0) [ipv6 mld snooping query-max](#page-1219-0)response-time 1220 [ipv6 mld snooping robustness 1220](#page-1219-1) [ipv6 mld snooping router-port-expire](#page-1220-0)time 1221 [ipv6 mld snooping unknown-multicast](#page-1220-1)  mode 1221 [ipv6 mld snooping version 1222](#page-1221-0) [ipv6 mld snooping vlan immediate](#page-1223-0)leave 1224 [ipv6 mld snooping vlan mrouter 1222](#page-1221-1) [ipv6 mld snooping vlan static 1223](#page-1222-0) [ipv6 mld static-group 1277](#page-1276-0) [ipv6 mld version 1278](#page-1277-0) [ipv6 mtu 1415](#page-1414-0) [ipv6 multicast-routing 1548](#page-1547-0) [ipv6 nd dad attempts 1428](#page-1427-0) [ipv6 nd managed-config-flag 1429](#page-1428-0) [ipv6 nd ns-interval 1431](#page-1430-0) [ipv6 nd other-config-flag 1430](#page-1429-0) [ipv6 nd prefix 1433](#page-1432-0) [ipv6 nd ra interval 1434](#page-1433-0) [ipv6 nd ra lifetime 1435](#page-1434-0) [ipv6 nd ra router-preference 1436](#page-1435-0) [ipv6 nd ra suppress 1436](#page-1435-1) [ipv6 nd reachable-time 1432](#page-1431-0) [ipv6 neighbor 1426](#page-1425-1) [ipv6 ospf cost 1531](#page-1530-0) [ipv6 ospf dead-interval 1532](#page-1531-0) [ipv6 ospf hello-interval 1533](#page-1532-0) [ipv6 ospf priority 1533](#page-1532-1) [ipv6 ospf retransmit-interval 1534](#page-1533-0) [ipv6 ospf transmit-delay 1535](#page-1534-0) [ipv6 pim 1577](#page-1576-0) [ipv6 pim bsr-candidate 1587](#page-1586-0) [ipv6 pim dr-priority 1594](#page-1593-0) [ipv6 pim graft-retry-interval 1585](#page-1584-0) [ipv6 pim hello-holdtime 1579](#page-1578-0)

[ipv6 pim hello-interval 1579](#page-1578-1) [ipv6 pim join-prune-holdtime 1580](#page-1579-0) [ipv6 pim join-prune-interval 1595](#page-1594-0) [ipv6 pim lan-prune-delay 1580](#page-1579-1) [ipv6 pim max-graft-retries 1586](#page-1585-0) [ipv6 pim override-interval 1581](#page-1580-0) [ipv6 pim propagation-delay 1582](#page-1581-0) [ipv6 pim register-rate-limit 1588](#page-1587-0) [ipv6 pim register-source 1589](#page-1588-0) [ipv6 pim rp-address 1590](#page-1589-0) [ipv6 pim rp-candidate 1591](#page-1590-0) [ipv6 pim spt-threshold 1593](#page-1592-0) [ipv6 pim state-refresh origination](#page-1585-1)interval 1586 [ipv6 pim trigger-hello-delay 1583](#page-1582-0) [ipv6 route 1454](#page-1453-0) [ipv6 router ospf area 1528](#page-1527-0) [ipv6 router ospf tag area 1530](#page-1529-0)

#### J

[jumbo frame 776](#page-775-0)

### L

[lacp 1020](#page-1019-1) [lacp admin-key \(Ethernet Interface\)](#page-1021-0)  1022 [lacp admin-key \(Port Channel\) 1024](#page-1023-0) [lacp port-priority 1023](#page-1022-0) [lacp system-priority 1024](#page-1023-1) [lease 1375](#page-1374-0) [line 789](#page-788-0) [lldp 1287](#page-1286-0) [lldp admin-status 1291](#page-1290-0) [lldp basic-tlv management-ip-address](#page-1290-1)  1291 [lldp basic-tlv port-description 1292](#page-1291-0) [lldp basic-tlv system-capabilities 1293](#page-1292-0) [lldp basic-tlv system-description 1293](#page-1292-1) [lldp basic-tlv system-name 1294](#page-1293-0) [lldp dot1-tlv proto-ident 1294](#page-1293-1) [lldp dot1-tlv proto-vid 1295](#page-1294-0) [lldp dot1-tlv pvid 1295](#page-1294-1) [lldp dot1-tlv vlan-name 1296](#page-1295-0) [lldp dot3-tlv link-agg 1296](#page-1295-1) [lldp dot3-tlv mac-phy 1297](#page-1296-0) [lldp dot3-tlv max-frame 1297](#page-1296-1) [lldp holdtime-multiplier 1287](#page-1286-1) [lldp med-fast-start-count 1288](#page-1287-0) [lldp med-location civic-addr 1298](#page-1297-0) [lldp med-notification 1299](#page-1298-0) [lldp med-tlv inventory 1300](#page-1299-0) [lldp med-tlv location 1301](#page-1300-0) [lldp med-tlv med-cap 1301](#page-1300-1) [lldp med-tlv network-policy 1302](#page-1301-0) [lldp notification 1302](#page-1301-1) [lldp notification-interval 1288](#page-1287-1) [lldp refresh-interval 1289](#page-1288-0)

[lldp reinit-delay 1289](#page-1288-1) [lldp tx-delay 1290](#page-1289-0) [logging facility 799](#page-798-0) [logging history 799](#page-798-1) [logging host 800](#page-799-0) [logging on 801](#page-800-0) [logging sendmail 805](#page-804-0) [logging sendmail destination-email](#page-806-0)  807 [logging sendmail host 805](#page-804-1) [logging sendmail level 806](#page-805-0) [logging sendmail source-email 807](#page-806-1) [logging trap 801](#page-800-1) [login 791](#page-790-0)

#### M

ma index name 1318 [ma index name-format 1319](#page-1318-0) [mac access-group 989](#page-988-0) [mac-address-table aging-time 1055](#page-1054-0) [mac-address-table static 1056](#page-1055-0) [mac-authentication intrusion-action](#page-936-0)  937 [mac-authentication max-mac-count](#page-936-1)  937 [mac-authentication reauth-time 929](#page-928-0) [mac-learning 922](#page-921-0) [mac-vlan 1146](#page-1145-0) [major-domain 1095](#page-1094-0) [management 911](#page-910-0) [map ip dscp \(Global Configuration\)](#page-1161-0)  1162 [map ip dscp \(Interface Configuration\)](#page-1163-0)  1164 [map ip port \(Global Configuration\)](#page-1162-0)  1163 [map ip port \(Interface Configuration\)](#page-1164-0)  1165 [map ip precedence \(Global](#page-1162-1)  Configuration) 1163 [map ip precedence \(Interface](#page-1165-0)  Configuration) 1166 [match 1172](#page-1171-0) [max-current-dd 1520](#page-1519-0) [max-hops 1069](#page-1068-0) [maximum-paths 1449](#page-1448-0) [maximum-prefix 1461](#page-1460-0) [media-type 1002](#page-1001-0) [meg-level 1095](#page-1094-1) [memory 845](#page-844-0) [mep archive-hold-time 1332](#page-1331-1) [mep crosscheck mpid 1336](#page-1335-0) [mep fault-notify alarm-time 1344](#page-1343-0) [mep fault-notify lowest-priority 1345](#page-1344-0) [mep fault-notify reset-time 1347](#page-1346-0) [mep-monitor 1096](#page-1095-0) [mst priority 1070](#page-1069-0) [mst vlan 1070](#page-1069-1)

[mvr 1228](#page-1227-0) [mvr associated-profile 1228](#page-1227-1) [mvr domain 1229](#page-1228-0) [mvr immediate-leave 1235](#page-1234-0) [mvr profile 1229](#page-1228-1) [mvr proxy-query-interval 1230](#page-1229-0) [mvr proxy-switching 1231](#page-1230-0) [mvr robustness-value 1232](#page-1231-0) [mvr source-port-mode dynamic 1233](#page-1232-0) [mvr type 1236](#page-1235-0) [mvr upstream-source-ip 1233](#page-1232-1) [mvr vlan 1234](#page-1233-0) [mvr vlan group 1237](#page-1236-0) [mvr6 associated-profile 1246](#page-1245-0) [mvr6 domain 1246](#page-1245-1) [mvr6 immediate-leave 1252](#page-1251-0) [mvr6 profile 1247](#page-1246-0) [mvr6 proxy-query-interval 1248](#page-1247-0) [mvr6 proxy-switching 1248](#page-1247-1) [mvr6 robustness-value 1249](#page-1248-0) [mvr6 source-port-mode dynamic 1250](#page-1249-0) [mvr6 type 1253](#page-1252-0) [mvr6 upstream-source-ip 1251](#page-1250-0) [mvr6 vlan 1251](#page-1250-1) [mvr6 vlan group 1254](#page-1253-0)

# N

[name 1071](#page-1070-0) [negotiation 1002](#page-1001-1) [neighbor 1461](#page-1460-1) [netbios-name-server 1376](#page-1375-0) [netbios-node-type 1377](#page-1376-0) [network 1377](#page-1376-1) [network 1462](#page-1461-0) [network area 1493](#page-1492-0) [network-access aging 928](#page-927-0) [network-access dynamic-qos 930](#page-929-0) [network-access dynamic-vlan 931](#page-930-0) [network-access guest-vlan 932](#page-931-0) [network-access link-detection 932](#page-931-1) [network-access link-detection link](#page-932-0)down 933 [network-access link-detection link-up](#page-932-1)  933 [network-access link-detection link-up](#page-933-0)down 934 [network-access mac-filter 928](#page-927-1) [network-access max-mac-count 934](#page-933-1) [network-access mode mac](#page-934-0)authentication 935 [network-access port-mac-filter 936](#page-935-0) [next-server 1378](#page-1377-0) [nlm 843](#page-842-0) [no rspan session 1036](#page-1035-0) [node-id 1097](#page-1096-0) [non-erps-dev-protect 1098](#page-1097-0) [ntp authenticate 812](#page-811-0) [ntp authentication-key 812](#page-811-1)

[ntp client 813](#page-812-0) [ntp server 814](#page-813-0)

#### P

parity 792 [passive-interface 1463](#page-1462-0) [passive-interface 1502](#page-1501-0) [passive-interface 1536](#page-1535-0) [password 793](#page-792-0) [password-thresh 794](#page-793-0) [periodic 819](#page-818-0) [permit, deny 1210](#page-1209-0) [permit, deny \(ARP ACL\) 992](#page-991-0) [permit, deny \(Extended IPv4 ACL\) 976](#page-975-0) [permit, deny \(Extended IPv6 ACL\) 982](#page-981-0) [permit, deny \(Standard IP ACL\) 975](#page-974-0) [permit, deny \(Standard IPv6 ACL\) 981](#page-980-0) permit, deny [\(MAC ACL\) 987](#page-986-0) [ping 1397](#page-1396-0) [ping6 1423](#page-1422-1) [police flow 1175](#page-1174-0) [police srtcm-color 1176](#page-1175-0) [police trtcm-color 1179](#page-1178-0) [policy-map 1173](#page-1172-0) [port channel load-balance 1018](#page-1017-0) [port monitor 1029](#page-1028-0) [port security 923](#page-922-0) [pppoe intermediate-agent 913](#page-912-0) [pppoe intermediate-agent format-type](#page-913-0)  914 [pppoe intermediate-agent port-enable](#page-914-0)  915 [pppoe intermediate-agent port-format](#page-914-1)type 915 [pppoe intermediate-agent trust 916](#page-915-0) [pppoe intermediate-agent vendor-tag](#page-916-1)  strip 917 [private vlan association 1137](#page-1136-0) [private-vlan 1136](#page-1135-0) [process cpu 846](#page-845-0) [prompt 759](#page-758-0) [propagate-tc 1099](#page-1098-0) [protocol-vlan protocol-group](#page-1140-0)  (Configuring Groups) 1141 protocol-vlan protocol-group [\(Configuring Interfaces\) 1141](#page-1140-1)

# $\Omega$

queue cos-map 1156 [queue mode 1157](#page-1156-0) [queue weight 1158](#page-1157-0) [quit 762](#page-761-0)

# R

[radius-server acct-port 868](#page-867-0)

[radius-server auth-port 869](#page-868-0) [radius-server host 869](#page-868-1) [radius-server key 870](#page-869-0) [radius-server retransmit 871](#page-870-0) [radius-server timeout 871](#page-870-1) [range 1210](#page-1209-1) [rate-limit 1039](#page-1038-0) [rcommand 824](#page-823-0) [redistribute 1463](#page-1462-1) [redistribute 1485](#page-1484-0) [redistribute 1524](#page-1523-1) [reload \(Global Configuration\) 760](#page-759-0) [reload \(Privileged Exec\) 764](#page-763-1) [rename 1173](#page-1172-1) [revision 1072](#page-1071-0) [ring-port 1100](#page-1099-0) [rmon alarm 848](#page-847-0) [rmon collection history 850](#page-849-0) [rmon collection rmon1 851](#page-850-0) [rmon event 849](#page-848-0) [router ipv6 ospf 1517](#page-1516-0) [router ospf 1476](#page-1475-1) [router pim 1554](#page-1553-0) [router pim6 1577](#page-1576-1) [router rip 1458](#page-1457-1) [router-id 1479](#page-1478-0) [router-id 1520](#page-1519-1) [rpl owner 1101](#page-1100-0) [rspan destination 1034](#page-1033-0) [rspan remote vlan 1035](#page-1034-0) [rspan source 1033](#page-1032-0)

#### S

[server 880](#page-879-1) [service dhcp 1370](#page-1369-1) [service-policy 1182](#page-1181-0) [set 1181](#page-1180-0) [sflow 855](#page-854-0) [sflow destination 856](#page-855-0) [sflow max-datagram-size 857](#page-856-0) [sflow max-header-size 857](#page-856-1) [sflow owner 858](#page-857-0) [sflow polling-interval 858](#page-857-1) [sflow sample 859](#page-858-0) [sflow source 859](#page-858-1) [sflow timeout 860](#page-859-0) [show access-group 994](#page-993-0) [show access-list 994](#page-993-1) [show access-list tcam-utilization 769](#page-768-0) [show accounting 882](#page-881-1) [show arp 1402](#page-1401-0) [show arp access-list 993](#page-992-0) [show auto-traffic-control 1054](#page-1053-0) [show auto-traffic-control interface](#page-1053-1)  1054 [show bridge-ext 1111](#page-1110-0) [show cable-diagnostics dsp 1015](#page-1014-0) [show calendar 817](#page-816-0)

[show class-map 1183](#page-1182-0) [show cluster 824](#page-823-1) [show cluster candidates 825](#page-824-0) [show cluster members 825](#page-824-1) [show dns 1357](#page-1356-1) [show dns cache 1358](#page-1357-0) [show dos-protection 970](#page-969-1) [show dot1q-tunnel 1129](#page-1128-0) [show dot1x 908](#page-907-0) [show erps 1102](#page-1101-1) [show erps statistics 1105](#page-1104-0) [show ethernet cfm configuration 1322](#page-1321-0) [show ethernet cfm errors 1334](#page-1333-0) [show ethernet cfm fault-notify](#page-1346-1)generator 1347 [show ethernet cfm linktrace-cache](#page-1341-1)  1342 [show ethernet cfm ma 1324](#page-1323-0) [show ethernet cfm maintenance-points](#page-1324-0)  local 1325 [show ethernet cfm maintenance-points](#page-1325-0)  local detail mep 1326 [show ethernet cfm maintenance-points](#page-1337-0)  remote crosscheck 1338 [show ethernet cfm maintenance-points](#page-1326-0)  remote detail 1327 [show ethernet cfm md 1323](#page-1322-0) [show garp timer 1111](#page-1110-1) [show gvrp configuration 1112](#page-1111-0) [show history 762](#page-761-1) [show hosts 1358](#page-1357-1) [show interfaces brief 1008](#page-1007-0) [show interfaces counters 1008](#page-1007-1) [show interfaces protocol-vlan protocol](#page-1142-0)group 1143 [show interfaces status 1010](#page-1009-0) [show interfaces switchport 1011](#page-1010-0) [show interfaces transceiver 1013](#page-1012-0) [show ip access-group 979](#page-978-0) [show ip access-list 979](#page-978-1) [show ip arp inspection configuration](#page-966-0)  967 [show ip arp inspection interface 967](#page-966-1) [show ip arp inspection log 968](#page-967-0) [show ip arp inspection statistics 968](#page-967-1) [show ip arp inspection vlan 968](#page-967-2) [show ip dhcp 1380](#page-1379-0) [show ip dhcp binding 1379](#page-1378-1) [show ip dhcp snooping 954](#page-953-1) [show ip dhcp snooping binding 955](#page-954-0) [show ip helper 1406](#page-1405-0) [show ip host-route 1450](#page-1449-0) [show ip igmp filter 1214](#page-1213-0) [show ip igmp groups 1267](#page-1266-1) [show ip igmp interface 1270](#page-1269-0) [show ip igmp profile 1214](#page-1213-1) [show ip igmp query-drop 1215](#page-1214-0) [show ip igmp snooping 1201](#page-1200-1) [show ip igmp snooping group 1202](#page-1201-0)

[show ip igmp snooping mrouter 1207](#page-1206-0) [show ip igmp snooping mrouter 1552](#page-1551-0) [show ip igmp snooping statistics 1203](#page-1202-0) [show ip igmp throttle interface 1216](#page-1215-0) [show ip interface 1395](#page-1394-0) [show ip mroute 1546](#page-1545-0) [show ip multicast-data-drop 1216](#page-1215-1) [show ip ospf 1502](#page-1501-1) [show ip ospf border-routers 1504](#page-1503-0) [show ip ospf database 1505](#page-1504-0) [show ip ospf interface 1511](#page-1510-0) [show ip ospf neighbor 1512](#page-1511-0) [show ip ospf route 1513](#page-1512-0) [show ip ospf virtual-links 1514](#page-1513-0) [show ip pim bsr-router 1573](#page-1572-1) [show ip pim interface 1561](#page-1560-0) [show ip pim neighbor 1562](#page-1561-1) [show ip pim rp mapping 1574](#page-1573-0) [show ip pim rp-hash 1575](#page-1574-0) [show ip protocols ospf 1515](#page-1514-0) [show ip protocols rip 1473](#page-1472-0) [show ip rip 1473](#page-1472-1) [show ip route 1450](#page-1449-1) [show ip route database 1451](#page-1450-0) [show ip route summary 1452](#page-1451-0) [show ip source-guard 959](#page-958-1) [show ip source-guard binding 960](#page-959-0) [show ip ssh 897](#page-896-0) [show ip telnet 889](#page-888-0) [show ip traffic 1395](#page-1394-1) [show ip traffic 1452](#page-1451-1) [show ipv6 access-group 986](#page-985-1) [show ipv6 access-list 984](#page-983-0) [show ipv6 dhcp relay destination 1368](#page-1367-0) [show ipv6 interface 1416](#page-1415-0) [show ipv6 mld groups 1279](#page-1278-1) [show ipv6 mld interface 1281](#page-1280-0) [show ipv6 mld snooping 1224](#page-1223-1) [show ipv6 mld snooping group 1225](#page-1224-0) [show ipv6 mld snooping group source](#page-1224-1)list 1225 [show ipv6 mld snooping mrouter 1226](#page-1225-0) [show ipv6 mroute 1549](#page-1548-0) [show ipv6 mtu 1418](#page-1417-0) [show ipv6 neighbors 1437](#page-1436-1) [show ipv6 ospf 1537](#page-1536-0) [show ipv6 ospf database 1538](#page-1537-0) [show ipv6 ospf interface 1539](#page-1538-0) [show ipv6 ospf neighbor 1540](#page-1539-0) [show ipv6 ospf route 1541](#page-1540-0) [show ipv6 ospf virtual-links 1542](#page-1541-0) [show ipv6 pim bsr-router 1596](#page-1595-1) [show ipv6 pim interface 1583](#page-1582-1) [show ipv6 pim neighbor 1584](#page-1583-0) [show ipv6 pim rp mapping 1597](#page-1596-0) [show ipv6 pim rp-hash 1598](#page-1597-0) [show ipv6 route 1455](#page-1454-0) [show ipv6 traffic 1419](#page-1418-0) [show ipv6 tunnel 1445](#page-1444-0)

[show lacp 1025](#page-1024-0) [show line 797](#page-796-1) [show lldp config 1303](#page-1302-0) [show lldp info local-device 1304](#page-1303-0) [show lldp info remote-device 1305](#page-1304-0) [show lldp info statistics 1307](#page-1306-0) [show log 803](#page-802-0) [show logging 803](#page-802-1) [show logging sendmail 808](#page-807-0) [show loop internal 1016](#page-1015-0) [show mac access-group 990](#page-989-0) [show mac access-list 990](#page-989-1) [show mac-address-table 1057](#page-1056-1) [show mac-address-table aging-time](#page-1057-0)  1058 [show mac-address-table count 1059](#page-1058-0) [show mac-vlan 1147](#page-1146-0) [show management 912](#page-911-0) [show map ip dscp 1167](#page-1166-0) [show map ip port 1167](#page-1166-1) [show map ip precedence 1168](#page-1167-0) [show memory 770](#page-769-0) [show mvr 1238](#page-1237-0) [show mvr associated-profile 1239](#page-1238-0) [show mvr interface 1239](#page-1238-1) [show mvr members 1240](#page-1239-0) [show mvr profile 1242](#page-1241-0) [show mvr statistics 1242](#page-1241-1) [show mvr6 1255](#page-1254-0) [show mvr6 associated-profile 1256](#page-1255-0) [show mvr6 interface 1256](#page-1255-1) [show mvr6 members 1257](#page-1256-0) [show mvr6 profile 1259](#page-1258-0) [show mvr6 statistics 1259](#page-1258-1) [show network-access 938](#page-937-1) [show network-access mac-address](#page-938-0)table 939 [show network-access mac-filter 940](#page-939-0) [show nlm oper-status 845](#page-844-1) [show ntp 815](#page-814-1) [show policy-map 1183](#page-1182-1) [show policy-map interface 1184](#page-1183-0) [show port monitor 1030](#page-1029-0) [show port security 925](#page-924-0) [show port-channel load-balance 1028](#page-1027-0) [show pppoe intermediate-agent info](#page-917-0)  918 [show pppoe intermediate-agent](#page-917-1)  statistics 918 [show process cpu 770](#page-769-1) [show protocol-vlan protocol-group](#page-1141-0)  1142 [show public-key 897](#page-896-1) [show queue cos-map 1160](#page-1159-0) [show queue mode 1160](#page-1159-1) [show queue weight 1161](#page-1160-0) [show radius-server 872](#page-871-0) [show reload 765](#page-764-2) [show rmon alarms 852](#page-851-0)

[show rmon events 852](#page-851-1) [show rmon history 852](#page-851-2) [show rmon statistics 853](#page-852-0) [show rspan 1036](#page-1035-1) [show running-config 771](#page-770-0) [show sflow 860](#page-859-1) [show snmp 831](#page-830-0) [show snmp engine-id 840](#page-839-0) [show snmp group 840](#page-839-1) [show snmp notify-filter 845](#page-844-2) [show snmp user 841](#page-840-0) [show snmp view 842](#page-841-0) [show sntp 811](#page-810-0) [show spanning-tree 1086](#page-1085-0) [show spanning-tree mst configuration](#page-1087-0)  1088 [show ssh 898](#page-897-0) [show startup-config 772](#page-771-0) [show subnet-vlan 1145](#page-1144-0) [show system 773](#page-772-0) [show tacacs-server 875](#page-874-0) [show tech-support 774](#page-773-0) [show time-range 820](#page-819-0) [show traffic-segmentation 1134](#page-1133-0) [show upgrade 788](#page-787-0) [show users 775](#page-774-0) [show version 775](#page-774-1) [show vlan 1122](#page-1121-0) [show vlan private-vlan 1139](#page-1138-0) [show voice vlan 1153](#page-1152-0) [show vrrp 1386](#page-1385-2) [show vrrp interface 1388](#page-1387-0) [show vrrp interface counters 1389](#page-1388-0) [show vrrp router counters 1390](#page-1389-0) [show web-auth 945](#page-944-0) [show web-auth interface 945](#page-944-1) [show web-auth summary 946](#page-945-0) [shutdown 1003](#page-1002-0) [silent-time 794](#page-793-1) [snmp-server 829](#page-828-0) [snmp-server community 829](#page-828-1) [snmp-server contact 830](#page-829-0) [snmp-server enable port-traps atc](#page-1049-0)  broadcast-alarm-clear 1050 [snmp-server enable port-traps atc](#page-1049-1)  broadcast-alarm-fire 1050 [snmp-server enable port-traps atc](#page-1050-0)  broadcast-control-apply 1051 [snmp-server enable port-traps atc](#page-1050-1)  broadcast-control-release 1051 [snmp-server enable port-traps atc](#page-1051-0)  multicast-alarm-clear 1052 [snmp-server enable port-traps atc](#page-1051-1)  multicast-alarm-fire 1052 [snmp-server enable port-traps atc](#page-1052-0)  multicast-control-apply 1053 [snmp-server enable port-traps atc](#page-1052-1)  multicast-control-release 1053 [snmp-server enable traps 832](#page-831-0)

[snmp-server enable traps ethernet cfm](#page-1330-0)  cc 1331 [snmp-server enable traps ethernet cfm](#page-1334-1)  crosscheck 1335 [snmp-server engine-id 835](#page-834-0) [snmp-server group 836](#page-835-0) [snmp-server host 833](#page-832-0) [snmp-server location 830](#page-829-1) [snmp-server notify-filter 843](#page-842-1) [snmp-server user 837](#page-836-0) [snmp-server view 839](#page-838-0) [sntp client 809](#page-808-0) [sntp poll 810](#page-809-0) [sntp server 810](#page-809-1) [spanning-tree 1062](#page-1061-0) [spanning-tree bpdu-filter 1072](#page-1071-1) [spanning-tree bpdu-guard 1073](#page-1072-0) [spanning-tree cost 1074](#page-1073-0) [spanning-tree edge-port 1075](#page-1074-0) [spanning-tree forward-time 1063](#page-1062-0) [spanning-tree hello-time 1063](#page-1062-1) [spanning-tree link-type 1076](#page-1075-0) [spanning-tree loopback-detection](#page-1076-0)  1077 [spanning-tree loopback-detection](#page-1076-1)  action 1077 [spanning-tree loopback-detection](#page-1083-0)  release 1084 [spanning-tree loopback-detection](#page-1077-0)  release-mode 1078 [spanning-tree loopback-detection trap](#page-1078-0)  1079 [spanning-tree max-age 1064](#page-1063-0) [spanning-tree mode 1065](#page-1064-0) [spanning-tree mst configuration 1067](#page-1066-0) [spanning-tree mst cost 1079](#page-1078-1) [spanning-tree mst port-priority 1080](#page-1079-0) [spanning-tree pathcost method 1066](#page-1065-0) [spanning-tree port-bpdu-flooding](#page-1080-0)  1081 [spanning-tree port-priority 1082](#page-1081-0) [spanning-tree priority 1067](#page-1066-1) [spanning-tree protocol-migration 1085](#page-1084-0) [spanning-tree root-guard 1082](#page-1081-1) [spanning-tree spanning-disabled 1083](#page-1082-0) [spanning-tree system-bpdu-flooding](#page-1067-0)  1068 [spanning-tree tc-prop-stop 1084](#page-1083-1) [spanning-tree transmission-limit 1068](#page-1067-1) [speed 795](#page-794-0) [speed-duplex 1004](#page-1003-0) [stopbits 796](#page-795-0) [subnet-vlan 1144](#page-1143-0) [summary-address 1486](#page-1485-0) [switch all renumber 768](#page-767-1) [switchport acceptable-frame-types](#page-1115-0)  1116 [switchport allowed vlan 1117](#page-1116-0) [switchport dot1q-tunnel mode 1125](#page-1124-0)

[switchport dot1q-tunnel service match](#page-1125-0)  cvid 1126 [switchport dot1q-tunnel tpid 1128](#page-1127-0) [switchport forbidden vlan 1110](#page-1109-0) [switchport gvrp 1110](#page-1109-1) [switchport ingress-filtering 1118](#page-1117-0) [switchport mode 1119](#page-1118-0) [switchport mode private-vlan 1137](#page-1136-1) [switchport mtu 1005](#page-1004-0) [switchport native vlan 1120](#page-1119-0) [switchport packet-rate 1006](#page-1005-0) [switchport priority default 1159](#page-1158-0) [switchport private-vlan host-association](#page-1137-0)  1138 [switchport private-vlan mapping 1139](#page-1138-1) [switchport voice vlan 1150](#page-1149-0) [switchport voice vlan priority 1151](#page-1150-0) [switchport voice vlan rule 1152](#page-1151-0) [switchport voice vlan security 1152](#page-1151-1)

# T

[tacacs-server host 873](#page-872-0) [tacacs-server key 873](#page-872-1) [tacacs-server port 874](#page-873-0) [tacacs-server retransmit 874](#page-873-1) [tacacs-server timeout 875](#page-874-1) [test cable-diagnostics dsp 1014](#page-1013-0) [test loop internal 1015](#page-1014-1) [timeout login response 796](#page-795-1) [time-range 818](#page-817-1) [timers basic 1465](#page-1464-0) [timers spf 1480](#page-1479-1) [timers spf 1521](#page-1520-0) [traceroute 1396](#page-1395-0) [traceroute6 1425](#page-1424-0) [traffic-segmentation 1130](#page-1129-0) [traffic-segmentation session 1132](#page-1131-0) [traffic-segmentation uplink/downlink](#page-1131-1)  1132 [traffic-segmentation uplink-to-uplink](#page-1132-0)  1133 [tunnel destination 1441](#page-1440-0) [tunnel mode ipv6ip 1442](#page-1441-0) [tunnel source vlan 1444](#page-1443-0) [tunnel ttl 1445](#page-1444-1)

# U

[upgrade opcode auto 785](#page-784-0) [upgrade opcode path 786](#page-785-0) [upgrade opcode reload 787](#page-786-0) [username 865](#page-864-0)

#### $\overline{V}$

version 1466 [vlan 1114](#page-1113-0) [vlan database 1113](#page-1112-0) [vlan-trunking 1120](#page-1119-1) [voice vlan 1148](#page-1147-0) [voice vlan aging 1149](#page-1148-0) [voice vlan mac-address 1149](#page-1148-1) [vrrp authentication 1382](#page-1381-0) [vrrp ip 1382](#page-1381-1) [vrrp preempt 1383](#page-1382-0) [vrrp priority 1384](#page-1383-0) [vrrp timers advertise 1385](#page-1384-0)

# W

[web-auth 943](#page-942-0) [web-auth login-attempts 941](#page-940-0) [web-auth quiet-period 942](#page-941-0) [web-auth re-authenticate \(IP\) 944](#page-943-0) [web-auth re-authenticate \(Port\) 944](#page-943-1) [web-auth session-timeout 942](#page-941-1) [web-auth system-auth-control 943](#page-942-1) [whichboot 785](#page-784-1) [wtr-timer 1101](#page-1100-1)

# **INDEX**

#### **NUMERICS**

802.1Q tunnel [215](#page-214-0), [1123](#page-1122-0) access [1125](#page-1124-1) configuration, guidelines [218](#page-217-0), [1123](#page-1122-1) configuration, limitations [218](#page-217-1), [1124](#page-1123-1) CVID to SVID map [220](#page-219-0), [1126](#page-1125-1) description [215](#page-214-0) ethernet type [219](#page-218-0), [1128](#page-1127-1) interface configuration [222](#page-221-0), [1125](#page-1124-1)–[1128](#page-1127-1) mode selection [222](#page-221-1), [1125](#page-1124-1) status, configuring [219](#page-218-1), [1124](#page-1123-2) TPID [219](#page-218-0), [1128](#page-1127-1) uplink [223](#page-222-0), [1125](#page-1124-1) 802.1X authenticator, configuring [385](#page-384-0), [899](#page-898-0) global settings [384](#page-383-0), [900](#page-899-2)–[901](#page-900-2) port authentication [382](#page-381-0), [899](#page-898-0), [901](#page-900-2) port authentication accounting [317](#page-316-0), [318](#page-317-0), [881](#page-880-2)

#### A AAA

accounting 802.1X port settings [317](#page-316-0), [318](#page-317-0), [881](#page-880-2) accounting exec command privileges [318](#page-317-1), [877](#page-876-1) accounting exec settings [317](#page-316-1), [881](#page-880-3) accounting summary [318](#page-317-2), [882](#page-881-2) accounting update [317](#page-316-2), [878](#page-877-1) accounting, configuring [317](#page-316-3), [876](#page-875-1) authorization & accounting [310](#page-309-0), [876](#page-875-2) authorization exec settings [322](#page-321-0), [879](#page-878-1), [882](#page-881-3) authorization method [323](#page-322-0), [882](#page-881-3) authorization settings [322](#page-321-1), [879](#page-878-1) authorization summary [324](#page-323-0), [882](#page-881-2) RADIUS group settings [318](#page-317-3), [880](#page-879-2) TACACS+ group settings [318](#page-317-3), [880](#page-879-2) acceptable frame type [203](#page-202-0), [1116](#page-1115-1) [Access Control List](#page-972-0) *See* ACL ACL [351](#page-350-0), [973](#page-972-0) ARP [356](#page-355-0), [367](#page-366-0), [991](#page-990-1) binding to a port [369](#page-368-0), [978](#page-977-1) IPv4 Extended [356](#page-355-1), [359](#page-358-0), [973](#page-972-1), [976](#page-975-1) IPv4 Standard [356](#page-355-2), [357](#page-356-0), [973](#page-972-1), [975](#page-974-1) IPv6 Extended [356](#page-355-3), [363](#page-362-0), [980](#page-979-1), [982](#page-981-1) IPv6 Standard [356](#page-355-4), [361](#page-360-0), [980](#page-979-1), [981](#page-980-1) MAC [356](#page-355-5), [365](#page-364-0), [986](#page-985-2) time range [352](#page-351-0), [817](#page-816-1) [Address Resolution Protocol](#page-626-0) *See* ARP address table [233](#page-232-0), [1055](#page-1054-1) aging time [236](#page-235-0), [1055](#page-1054-2) aging time, displaying [236](#page-235-0), [1058](#page-1057-1)

aging time, setting [236](#page-235-0), [1055](#page-1054-2) administrative users, displaying [775](#page-774-2) ARP ACL [367](#page-366-0), [962](#page-961-1) configuration [628](#page-627-0), [1399](#page-1398-1) description [627](#page-626-1) proxy [628](#page-627-1), [1401](#page-1400-2) statistics [633](#page-632-0), [1395](#page-1394-2), [1452](#page-1451-2) ARP inspection [370](#page-369-0), [960](#page-959-1) ACL filter [373](#page-372-0), [962](#page-961-1) additional validation criteria [964](#page-963-1) ARP ACL [374](#page-373-0), [991](#page-990-1) enabling globally [372](#page-371-0), [961](#page-960-1) enabling per VLAN [374](#page-373-1), [965](#page-964-1) trusted ports [375](#page-374-0), [966](#page-965-2) ATC [268](#page-267-0), [1041](#page-1040-0) control response [271](#page-270-0) functional limitations [269](#page-268-0), [1043](#page-1042-0) limiting traffic rates [268](#page-267-1), [1042](#page-1041-0) shutting down a port [269](#page-268-1), [1043](#page-1042-1) thresholds [271](#page-270-0) timers [270](#page-269-0) usage [268](#page-267-2), [1042](#page-1041-1) authentication MAC address authentication [330](#page-329-0), [927](#page-926-0), [935](#page-934-1) MAC, configuring ports [333](#page-332-0), [927](#page-926-0) network access [330](#page-329-0), [927](#page-926-0), [935](#page-934-1) public key [345](#page-344-0), [891](#page-890-0) web [327](#page-326-0), [943](#page-942-2) web authentication, configuring ports [329](#page-328-0), [943](#page-942-3) web authentication, displaying port information [329](#page-328-0), [945](#page-944-2) web authentication, re-authenticating address [329](#page-328-1), [944](#page-943-2) web authentication, re-authenticating ports [329](#page-328-0), [944](#page-943-3) web, configuring [328](#page-327-0), [943](#page-942-2) [Automatic Traffic Control](#page-267-0) *See* ATC

# B

BOOTP [574](#page-573-0), [1392](#page-1391-1) bootstrap router PIM-SM [720](#page-719-0), [1564](#page-1563-1), [1587](#page-1586-1) PIMv6-SM [736](#page-735-0) BPDU [242](#page-241-0) filter [254](#page-253-0), [1072](#page-1071-2) flooding when STA disabled on VLAN [246](#page-245-0), [1081](#page-1080-1) flooding when STA globally disabled [246](#page-245-0), [1068](#page-1067-2) guard [254](#page-253-1), [1073](#page-1072-1)

ignoring superior BPDUs [253](#page-252-0), [1082](#page-1081-2) selecting protocol based on message format [254](#page-253-2), [1085](#page-1084-1) shut down port on receipt [254](#page-253-1), [1073](#page-1072-1) bridge extension capabilities, displaying [133](#page-132-0), [1111](#page-1110-2)

broadcast storm, threshold [266](#page-265-0), [267](#page-266-0), [1006](#page-1005-1)

# C

cable diagnostics [172](#page-171-0), [1014](#page-1013-1) CFM basic operations [476](#page-475-0) continuity check errors [509](#page-508-0), [1333](#page-1332-1), [1334](#page-1333-1) continuity check messages [474](#page-473-0), [476](#page-475-1), [477](#page-476-0), [1098](#page-1097-1), [1309](#page-1308-0), [1329](#page-1328-1), [1330](#page-1329-1) cross-check errors [1331](#page-1330-1), [1335](#page-1334-2), [1337](#page-1336-1) cross-check message [474](#page-473-1), [477](#page-476-1), [1309](#page-1308-1), [1335](#page-1334-3), [1337](#page-1336-2), [1338](#page-1337-1) cross-check start delay [1335](#page-1334-4) delay measure [1348](#page-1347-1) delay measure request [498](#page-497-0) description [474](#page-473-2) domain service access point [474](#page-473-3), [486](#page-485-0), [491](#page-490-0), [1316](#page-1315-0) fault isolation [474](#page-473-4), [1341](#page-1340-1) fault notification [474](#page-473-5), [508](#page-507-0), [1309](#page-1308-2), [1344](#page-1343-1), [1345](#page-1344-1), [1347](#page-1346-2) fault notification generator [476](#page-475-2), [483](#page-482-0), [508](#page-507-0), [1345](#page-1344-2), [1347](#page-1346-3) fault verification [474](#page-473-6), [1309](#page-1308-3) link trace cache [507](#page-506-0), [1339](#page-1338-2), [1340](#page-1339-1), [1342](#page-1341-2) link trace message [474](#page-473-7), [476](#page-475-3), [494](#page-493-0), [1309](#page-1308-4), [1339](#page-1338-3), [1341](#page-1340-2) loop back messages [474](#page-473-8), [476](#page-475-4), [496](#page-495-0), [1309](#page-1308-5), [1343](#page-1342-1) maintenance association [474](#page-473-9), [486](#page-485-1), [1309](#page-1308-6), [1318](#page-1317-0), [1324](#page-1323-1) maintenance domain [474](#page-473-10), [475](#page-474-0), [481](#page-480-0), [1309](#page-1308-7), [1315](#page-1314-1), [1323](#page-1322-1) maintenance end point [474](#page-473-11), [477](#page-476-2), [482](#page-481-0), [487](#page-486-0), [491](#page-490-1), [500](#page-499-0), [501](#page-500-0), [1317](#page-1316-1), [1320](#page-1319-1), [1325](#page-1324-1) maintenance intermediate point [474](#page-473-12), [482](#page-481-1), [503](#page-502-0), [1315](#page-1314-2), [1316](#page-1315-1), [1318](#page-1317-1), [1325](#page-1324-2) maintenance level [474](#page-473-13), [476](#page-475-5), [1315](#page-1314-3) maintenance point [474](#page-473-14), [1309](#page-1308-8), [1325](#page-1324-3) MEP archive [1332](#page-1331-2) MEP direction [491](#page-490-2), [1320](#page-1319-2) remote maintenance end point [477](#page-476-3), [486](#page-485-2), [492](#page-491-0), [501](#page-500-1), [504](#page-503-0), [505](#page-504-0), [1326](#page-1325-1), [1327](#page-1326-1), [1332](#page-1331-3), [1336](#page-1335-1) service instance [474](#page-473-15), [476](#page-475-6), [1318](#page-1317-2) SNMP traps [1331](#page-1330-2), [1335](#page-1334-5) class map description [289](#page-288-0), [1171](#page-1170-1) DiffServ [288](#page-287-0), [1170](#page-1169-1) [Class of Service](#page-274-0) *See* CoS CLI command modes [752](#page-751-0) showing commands [750](#page-749-0) clustering switches, management access [821](#page-820-1) [command line interface](#page-746-0) *See* CLI

committed burst size, QoS policy [295](#page-294-0), [296](#page-295-0), [297](#page-296-0), [1175](#page-1174-1), [1177](#page-1176-0), [1179](#page-1178-1) committed information rate, QoS policy [295](#page-294-1), [296](#page-295-1), [297](#page-296-1), [1175](#page-1174-2), [1177](#page-1176-1), [1179](#page-1178-2) community ports [210](#page-209-0), [1134](#page-1133-1) community string [97](#page-96-0), [439](#page-438-0), [829](#page-828-2) community VLANs [210](#page-209-1), [1136](#page-1135-1) configuration file, DHCP download reference [95](#page-94-0) configuration files, restoring defaults [135](#page-134-0), [778](#page-777-0) configuration settings restoring [100](#page-99-0), [137](#page-136-0), [138](#page-137-0), [778](#page-777-0), [780](#page-779-1) saving [100](#page-99-0), [137](#page-136-0), [778](#page-777-0), [780](#page-779-1) [Connectivity Fault Management](#page-473-2) *See* CFM console port, required connections [84](#page-83-0) continuity check errors, CFM [509](#page-508-0), [1333](#page-1332-1), [1334](#page-1333-1) continuity check messages, CFM [474](#page-473-0), [476](#page-475-1), [477](#page-476-0), [1098](#page-1097-1), [1309](#page-1308-0), [1329](#page-1328-1), [1330](#page-1329-1) CoS configuring [275](#page-274-0), [1155](#page-1154-0) DSCP mapping [281](#page-280-0), [1162](#page-1161-1) IP port priority [284](#page-283-0), [1163](#page-1162-2) IP precedence [283](#page-282-0), [1163](#page-1162-3) layer 3/4 priorities [281](#page-280-1), [1162](#page-1161-2) queue mapping [279](#page-278-0), [1156](#page-1155-0) queue mode [276](#page-275-0), [1157](#page-1156-1) CPU status [155](#page-154-0), [770](#page-769-2) utilization, showing [155](#page-154-0), [770](#page-769-2) CPU utilization, setting trap [846](#page-845-1) cross-check errors, CFM [1331](#page-1330-1), [1335](#page-1334-2), [1337](#page-1336-1) cross-check message, CFM [474](#page-473-1), [477](#page-476-1), [1309](#page-1308-1), [1335](#page-1334-3), [1337](#page-1336-2), [1338](#page-1337-1) cross-check start delay, CFM [1335](#page-1334-4) CVLAN to SPVLAN map [220](#page-219-0), [1126](#page-1125-1)

# D

default IPv4 gateway, configuration [1394](#page-1393-1) default IPv6 gateway, configuration [579](#page-578-0), [1408](#page-1407-1) default priority, ingress port [275](#page-274-1), [1159](#page-1158-1) default settings, system [79](#page-78-0) delay measure request, CFM [498](#page-497-0) delay measure, CFM [1348](#page-1347-1) designated router PIM [714](#page-713-0), [1571](#page-1570-1), [1594](#page-1593-1) PIMv6 [730](#page-729-0), [1571](#page-1570-1), [1594](#page-1593-1) DHCP [574](#page-573-0), [601](#page-600-0), [1392](#page-1391-1) address pool [607](#page-606-0), [1370](#page-1369-2) client [574](#page-573-1), [1361](#page-1360-1), [1392](#page-1391-2) client identifier [602](#page-601-0), [1361](#page-1360-2) dynamic configuration [93](#page-92-0) relay service [603](#page-602-0), [1365](#page-1364-1) relay service, address [1365](#page-1364-2) relay service, enabling [603](#page-602-1), [1366](#page-1365-1) server [604](#page-603-0), [1368](#page-1367-1) DHCP snooping [396](#page-395-0), [946](#page-945-1) enabling [399](#page-398-0), [947](#page-946-1) global configuration [399](#page-398-0), [947](#page-946-1) information option [399](#page-398-1), [949](#page-948-2)

information option policy [399](#page-398-2), [950](#page-949-1) information option, enabling [399](#page-398-1), [949](#page-948-2) policy selection [399](#page-398-2), [950](#page-949-1) specifying trusted interfaces [401](#page-400-0), [952](#page-951-2) verifying MAC addresses [399](#page-398-3), [951](#page-950-1) VLAN configuration [400](#page-399-0), [952](#page-951-3) DHCPv6 relay service, address [1367](#page-1366-1), [1368](#page-1367-2) relay service, enabling [1367](#page-1366-1) [Differentiated Services](#page-286-0) *See* DiffServ DiffServ [287](#page-286-0), [1169](#page-1168-0) binding policy to interface [301](#page-300-0), [1182](#page-1181-1) class map [288](#page-287-1), [1170](#page-1169-1), [1174](#page-1173-1) class map, description [289](#page-288-0), [1171](#page-1170-1) classifying QoS traffic [288](#page-287-1), [1172](#page-1171-1) color aware, srTCM [296](#page-295-2), [1176](#page-1175-1) color aware, trTCM [297](#page-296-2), [1179](#page-1178-3) color blind, srTCM [296](#page-295-3), [1176](#page-1175-2) color blind, trTCM [297](#page-296-3), [1179](#page-1178-4) committed burst size [295](#page-294-2), [296](#page-295-4), [297](#page-296-4), [1175](#page-1174-3), [1177](#page-1176-2), [1179](#page-1178-5) committed information rate [295](#page-294-3), [296](#page-295-5), [297](#page-296-5), [1175](#page-1174-4), [1177](#page-1176-3), [1179](#page-1178-6) [configuring](#page-286-1) [287](#page-286-2), [1169](#page-1168-1) conforming traffic, configuring response [295](#page-294-4), [1175](#page-1174-5), [1176](#page-1175-3), [1179](#page-1178-7) description [1171](#page-1170-1) excess burst size [296](#page-295-6), [1177](#page-1176-4) metering, configuring [291](#page-290-0), [292](#page-291-0), [293](#page-292-0), [1175](#page-1174-5) peak burst size [297](#page-296-6), [1179](#page-1178-8) peak information rate [297](#page-296-7), [1179](#page-1178-9) policy map [291](#page-290-1), [1173](#page-1172-2) policy map, description [294](#page-293-0), [1171](#page-1170-1) QoS policy [291](#page-290-1), [1173](#page-1172-2) service policy [301](#page-300-0), [1182](#page-1181-1) setting CoS for matching packets [295](#page-294-5) setting IP DSCP for matching packets [295](#page-294-6) setting IP Precedence for matching packets [295](#page-294-7) setting priority for matching packets [1181](#page-1180-1) single-rate, three-color meter [292](#page-291-0), [296](#page-295-7), [1176](#page-1175-2) srTCM metering [292](#page-291-0), [296](#page-295-7), [1176](#page-1175-3) traffic between CIR and BE, configuring response [296](#page-295-8), [1176](#page-1175-3) traffic between CIR and PIR, configuring response [297](#page-296-8), [1179](#page-1178-7) trTCM metering [297](#page-296-9), [1179](#page-1178-7) two-rate, three-color meter [293](#page-292-0), [1179](#page-1178-4) violating traffic, configuring response [298](#page-297-0), [1175](#page-1174-5), [1176](#page-1175-3), [1179](#page-1178-7) DNS default domain name [595](#page-594-0), [1353](#page-1352-1) displaying the cache [600](#page-599-0), [1358](#page-1357-2) domain name list [595](#page-594-0), [1354](#page-1353-1) enabling lookup [595](#page-594-0), [1352](#page-1351-1) name server list [595](#page-594-0), [1355](#page-1354-1) static entries, IPv4 [599](#page-598-0), [1354](#page-1353-1) static entries, IPv6 [1356](#page-1355-2)

[Domain Name Service](#page-594-0) *See* DNS domain service access point, CFM [474](#page-473-3), [486](#page-485-0), [491](#page-490-0), [1316](#page-1315-0) DoS protection [390](#page-389-0), [969](#page-968-1) downloading software [135](#page-134-0), [780](#page-779-1) automatically [139](#page-138-0), [785](#page-784-2) using FTP or TFTP [139](#page-138-0) DR priority, PIM-SM [716](#page-715-0), [1571](#page-1570-2), [1594](#page-1593-2) DR priority, PIMv6-SM [732](#page-731-0) DSA encryption [347](#page-346-0), [349](#page-348-0), [895](#page-894-1) **DSCP** enabling [1162](#page-1161-1) mapping priorities [281](#page-280-0), [1164](#page-1163-1) dynamic addresses, clearing [238](#page-237-0), [1057](#page-1056-2) dynamic addresses, displaying [237](#page-236-0), [1057](#page-1056-3) [Dynamic Host Configuration Protocol](#page-1360-3) *See* DHCP dynamic QoS assignment [331](#page-330-0), [334](#page-333-0), [930](#page-929-1) dynamic VLAN assignment [330](#page-329-1), [334](#page-333-1), [931](#page-930-1)

### E

ECMP, maximum paths [637](#page-636-0), [1449](#page-1448-1) edge port, STA [253](#page-252-1), [256](#page-255-0), [1075](#page-1074-1) encryption DSA [347](#page-346-0), [349](#page-348-0), [895](#page-894-1) RSA [347](#page-346-0), [349](#page-348-0), [895](#page-894-1) engine ID [429](#page-428-0), [430](#page-429-0), [835](#page-834-1) ERPS configuration guidelines [466](#page-465-0), [1090](#page-1089-0) control VLAN [470](#page-469-0), [1092](#page-1091-1) domain configuration [468](#page-467-0), [1091](#page-1090-2) domain, enabling [469](#page-468-0), [1093](#page-1092-2) global configuration [467](#page-466-0), [1091](#page-1090-3) guard timer [470](#page-469-1), [1093](#page-1092-3) hold-off timer [470](#page-469-2), [1094](#page-1093-1) major domain [471](#page-470-0), [1095](#page-1094-2) MEG level [469](#page-468-1), [1095](#page-1094-3) node identifier [469](#page-468-2), [1097](#page-1096-1) non-compliant device protection [1098](#page-1097-2) propagate topology change [471](#page-470-1), [1099](#page-1098-1) ring configuration [468](#page-467-0), [1091](#page-1090-2) ring port, east interface [469](#page-468-3), [1100](#page-1099-1) ring port, west interface [469](#page-468-4), [1100](#page-1099-1) ring, enabling [469](#page-468-0), [1093](#page-1092-2) RPL owner [470](#page-469-3), [1101](#page-1100-2) secondary ring [471](#page-470-2), [1095](#page-1094-2) statistics, clearing [1102](#page-1101-2) status, displaying [473](#page-472-0), [1102](#page-1101-3) wait-to-restore timer [470](#page-469-4), [1101](#page-1100-3) WTR timer [470](#page-469-4), [1101](#page-1100-3) [Ethernet Ring Protection Switching](#page-1088-0) *See* ERPS event logging [405](#page-404-0), [798](#page-797-0) excess burst size, QoS policy [296](#page-295-9), [1177](#page-1176-5) exec command privileges, accounting [318](#page-317-1), [877](#page-876-1) exec settings accounting [317](#page-316-1), [881](#page-880-3) authorization [322](#page-321-0), [879](#page-878-1), [882](#page-881-3)

#### F

fault isolation, CFM [474](#page-473-4), [1341](#page-1340-1) fault notification generator, CFM [476](#page-475-2), [483](#page-482-0), [508](#page-507-0), [1345](#page-1344-2), [1347](#page-1346-3) fault notification, CFM [474](#page-473-5), [508](#page-507-0), [1309](#page-1308-2), [1344](#page-1343-1), [1345](#page-1344-1), [1347](#page-1346-2) fault verification, CFM [474](#page-473-6), [1309](#page-1308-3) FIB, description [1451](#page-1450-1) firmware displaying version [131](#page-130-0), [775](#page-774-3) upgrading [135](#page-134-0), [780](#page-779-1) upgrading automatically [139](#page-138-0), [785](#page-784-2) upgrading with FTP or TFP [139](#page-138-0) version, displaying [131](#page-130-0), [775](#page-774-3) [forwarding information base](#page-1450-1) *See* FIB

# G

[GARP VLAN Registration Protocol](#page-206-0) *See* GVRP gateway, IPv4 default [1394](#page-1393-1) gateway, IPv6 default [579](#page-578-0), [1408](#page-1407-1) general security measures [309](#page-308-0), [921](#page-920-0) GNU license [1609](#page-1608-0) GVRP enabling [207](#page-206-1), [1108](#page-1107-1) global setting [207](#page-206-1), [1108](#page-1107-1) interface configuration [207](#page-206-2), [1110](#page-1109-2)

# H

hardware version, displaying [131](#page-130-0), [775](#page-774-3) hash mask length, PIM-SM BSR [720](#page-719-1), [1564](#page-1563-2), [1587](#page-1586-2) hash mask length, PIMv6-SM BSR [737](#page-736-0) hello holdtime PIM [713](#page-712-0), [1556](#page-1555-1) PIMv6 [730](#page-729-1), [1579](#page-1578-2) hello interval PIM [713](#page-712-1), [1579](#page-1578-3) PIMv6 [730](#page-729-2), [1579](#page-1578-3) HTTP, web server [884](#page-883-2) HTTPS [340](#page-339-0), [341](#page-340-0), [885](#page-884-2) configuring [340](#page-339-0), [885](#page-884-2) replacing SSL certificate [341](#page-340-0), [780](#page-779-2) secure-site certificate [341](#page-340-0), [780](#page-779-2) UDP port, configuring [341](#page-340-1), [885](#page-884-3) HTTPS, secure server [340](#page-339-0), [885](#page-884-2)

# I

IEEE 802.1D [241](#page-240-0), [1065](#page-1064-1) IEEE 802.1s [241](#page-240-1), [1065](#page-1064-2) IEEE 802.1w [241](#page-240-2), [1065](#page-1064-3) IEEE 802.1X [382](#page-381-0), [899](#page-898-0), [901](#page-900-2) IGMP clearing the cache [1267](#page-1266-2) enabling per interface [550](#page-549-0), [1261](#page-1260-1) filter profiles, binding to interface [536](#page-535-0), [1211](#page-1210-2) filter profiles, configuration [534](#page-533-0), [1209](#page-1208-1) filter, interface configuration [536](#page-535-0), [1211](#page-1210-2)–[1212](#page-1211-1)

filter, parameters [534](#page-533-0) filtering & throttling [533](#page-532-0), [1208](#page-1207-1) filtering & throttling, enabling [533](#page-532-1), [1208](#page-1207-2) filtering & throttling, interface configuration [536](#page-535-1), [1211](#page-1210-2) filtering & throttling, status [533](#page-532-2), [1208](#page-1207-2) filtering, configuring profile [1210](#page-1209-2) filtering, creating profile [534](#page-533-1), [1209](#page-1208-1) filtering, group range [534](#page-533-2), [1210](#page-1209-3) filtering, interface settings [1211](#page-1210-2)–[1212](#page-1211-1) groups, displaying [522](#page-521-0), [554](#page-553-0), [1202](#page-1201-1), [1267](#page-1266-3) interface configuration [550](#page-549-0), [1261](#page-1260-1) interface status, displaying [552](#page-551-0), [1270](#page-1269-1) last member query interval [551](#page-550-0), [1262](#page-1261-1) Layer 2 [513](#page-512-0), [1186](#page-1185-0) Layer 3 [546](#page-545-0), [1261](#page-1260-2) maximum response time [551](#page-550-1), [1263](#page-1262-1) multicast groups, displaying [554](#page-553-1), [1267](#page-1266-3) proxy [547](#page-546-0), [1270](#page-1269-2) proxy routing [546](#page-545-0), [1270](#page-1269-2) proxy routing, configuring [547](#page-546-1), [1270](#page-1269-2) proxy routing, interface configuration [550](#page-549-1), [1271](#page-1270-1)– [1272](#page-1271-1) query [513](#page-512-1), [515](#page-514-0), [1188](#page-1187-2) query interval [551](#page-550-2), [1264](#page-1263-2) query, enabling [518](#page-517-0), [1188](#page-1187-2) report delay [551](#page-550-1), [1263](#page-1262-1) robustness variable [550](#page-549-2), [1264](#page-1263-3) services, displaying [528](#page-527-0), [554](#page-553-0), [1267](#page-1266-3) snooping [513](#page-512-2), [1186](#page-1185-1) snooping & query, parameters [515](#page-514-1), [1186](#page-1185-1) snooping, configuring [515](#page-514-1), [1186](#page-1185-1) snooping, enabling [515](#page-514-2), [1187](#page-1186-1) snooping, immediate leave [524](#page-523-0), [1195](#page-1194-1) static group [552](#page-551-1), [1265](#page-1264-1) static groups, configuring [552](#page-551-2), [1265](#page-1264-1) version [550](#page-549-3), [1266](#page-1265-1) IGMP proxy configuration steps [548](#page-547-0), [1271](#page-1270-2) enabling [549](#page-548-0), [1271](#page-1270-1) unsolicited report interval [549](#page-548-1), [1272](#page-1271-1) IGMP snooping configuring [522](#page-521-1), [1186](#page-1185-1) enabling per interface [522](#page-521-1), [524](#page-523-1), [1187](#page-1186-1) forwarding entries [528](#page-527-0), [1202](#page-1201-1) immediate leave, status [524](#page-523-0), [1195](#page-1194-1) interface attached to multicast router [520](#page-519-0), [1207](#page-1206-1) last leave [514](#page-513-0) last member query count [526](#page-525-0), [1196](#page-1195-2) last member query interval [526](#page-525-1), [1196](#page-1195-3) proxy query address [526](#page-525-2), [1198](#page-1197-1) proxy query interval [525](#page-524-0), [1199](#page-1198-1) proxy query response interval [525](#page-524-1), [1200](#page-1199-1) proxy reporting [516](#page-515-0), [525](#page-524-2), [1188](#page-1187-3) querier timeout [517](#page-516-0), [1190](#page-1189-2) querier, enabling [518](#page-517-0), [1188](#page-1187-2) query suppression [514](#page-513-1) router port expire time [517](#page-516-0), [1190](#page-1189-2) static host interface [514](#page-513-2)

static multicast routing [519](#page-518-0), [1206](#page-1205-1) static port assignment [521](#page-520-0), [1206](#page-1205-2) static router interface [514](#page-513-3), [1206](#page-1205-2) static router port, configuring [519](#page-518-0), [1206](#page-1205-2) statistics, displaying [529](#page-528-0), [1203](#page-1202-1) TCN flood [516](#page-515-1), [1190](#page-1189-3) unregistered data flooding [517](#page-516-1), [1192](#page-1191-2) version exclusive [517](#page-516-2), [1194](#page-1193-2) version for interface, setting [525](#page-524-3), [1193](#page-1192-1) version, setting [518](#page-517-1), [1193](#page-1192-1) with proxy reporting [514](#page-513-4), [1188](#page-1187-3) immediate leave, IGMP snooping [524](#page-523-0), [1195](#page-1194-1) immediate leave, MLD snooping [540](#page-539-0), [1224](#page-1223-2) importing user public keys [349](#page-348-0), [780](#page-779-3) ingress filtering [204](#page-203-0), [1118](#page-1117-1) IP address BOOTP/DHCP [574](#page-573-0), [1364](#page-1363-1) setting [573](#page-572-0), [1391](#page-1390-0) IP filter, for management access [378](#page-377-0), [911](#page-910-1) IP port priority enabling [1163](#page-1162-2) mapping priorities [284](#page-283-0), [1165](#page-1164-1) IP precedence enabling [1163](#page-1162-3) mapping priorities [283](#page-282-0), [1166](#page-1165-1) IP routing [621](#page-620-0), [649](#page-648-0), [1447](#page-1446-0) configuring interfaces [624](#page-623-0), [1392](#page-1391-1), [1409](#page-1408-1) maximum paths [1449](#page-1448-1) unicast protocols [624](#page-623-1), [1447](#page-1446-1) IP source guard configuring static entries [394](#page-393-0), [956](#page-955-1) setting filter criteria [392](#page-391-0), [957](#page-956-1) setting maximum bindings [393](#page-392-0), [959](#page-958-2) IP statistics [588](#page-587-0), [1395](#page-1394-2), [1452](#page-1451-2) IPv4 address BOOTP/DHCP [574](#page-573-0), [1392](#page-1391-1) dynamic configuration [93](#page-92-1) manual configuration [90](#page-89-0) setting [90](#page-89-1), [573](#page-572-1), [1392](#page-1391-1) IPv6 configuring static neighbors [1426](#page-1425-2) default router preference [1436](#page-1435-2) displaying neighbors [587](#page-586-0), [1426](#page-1425-2) duplicate address detection [587](#page-586-0), [1428](#page-1427-1) enabling [580](#page-579-0), [1414](#page-1413-1) hop-limit, advertisements [1426](#page-1425-3) managed address configuration [1429](#page-1428-1) managed configuration flag [1429](#page-1428-1) MTU [580](#page-579-1), [1415](#page-1414-1) neighbor prefixes, static [1433](#page-1432-1) neighbor reachability time [1432](#page-1431-1) neighbor solicitation, interval [1431](#page-1430-1) other configuration flag [1430](#page-1429-1) other stateful configuration [1430](#page-1429-1) router advertisement, default router preference [1436](#page-1435-2) router advertisement, interval [1434](#page-1433-1) router advertisement, lifetime [1435](#page-1434-1) router advertisement, suppressing [1436](#page-1435-3)

IPv6 address dynamic configuration (global unicast) [94](#page-93-0), [583](#page-582-0), [1409](#page-1408-2) dynamic configuration (link-local) [94](#page-93-0), [580](#page-579-0), [1414](#page-1413-1) EUI format [584](#page-583-0), [1411](#page-1410-1) EUI-64 setting [584](#page-583-0), [1411](#page-1410-2) explicit configuration [580](#page-579-0), [1414](#page-1413-1) global unicast [583](#page-582-1), [1409](#page-1408-3) link-local [584](#page-583-1), [1413](#page-1412-1) manual configuration (global unicast) [91](#page-90-0), [583](#page-582-1), [1409](#page-1408-1) manual configuration (link-local) [91](#page-90-0), [584](#page-583-1), [1413](#page-1412-1) setting [90](#page-89-1), [578](#page-577-0), [1407](#page-1406-0) IPv6/v4 tunnel [1439](#page-1438-0) IPv4 destination, configured [1441](#page-1440-1) mode, configured or 6to4 [1442](#page-1441-1) source VLAN [1444](#page-1443-1)

#### J

jumbo frame [132](#page-131-0), [776](#page-775-1)

# K

key private [343](#page-342-0), [889](#page-888-1) public [343](#page-342-0), [889](#page-888-1) user public, importing [349](#page-348-0), [780](#page-779-3) key pair host [343](#page-342-0), [889](#page-888-1) host, generating [347](#page-346-0), [895](#page-894-1)

# L

LACP configuration [178](#page-177-0), [1017](#page-1016-0) group attributes, configuring [181](#page-180-0), [1024](#page-1023-2) group members, configuring [179](#page-178-0), [1020](#page-1019-2)–[1024](#page-1023-3) local parameters [184](#page-183-0), [1025](#page-1024-1) partner parameters [186](#page-185-0), [1025](#page-1024-1) protocol message statistics [183](#page-182-0), [1025](#page-1024-1) protocol parameters [178](#page-177-0), [1017](#page-1016-0) last member query count, IGMP snooping [526](#page-525-0), [1196](#page-1195-2) last member query interval, IGMP snooping [526](#page-525-1), [1196](#page-1195-3) license information, GNU [1609](#page-1608-1) [Link Layer Discovery Protocol - Media Endpoint](#page-409-0)  [Discovery](#page-409-0) *See* LLDP-MED [Link Layer Discovery Protocol](#page-409-1) *See* LLDP link trace cache, CFM [507](#page-506-0), [1339](#page-1338-2), [1340](#page-1339-1), [1342](#page-1341-2) link trace message, CFM [474](#page-473-7), [476](#page-475-3), [494](#page-493-0), [1309](#page-1308-4), [1339](#page-1338-3), [1341](#page-1340-2) link type, STA [253](#page-252-2), [256](#page-255-1), [1076](#page-1075-1) [LLDP](#page-1284-0) [410](#page-409-1), [1285](#page-1284-0) device statistics details, displaying [426](#page-425-0), [1307](#page-1306-1) device statistics, displaying [424](#page-423-0), [1307](#page-1306-1) display device information [416](#page-415-0), [418](#page-417-0), [1305](#page-1304-1) displaying remote information [418](#page-417-1), [1305](#page-1304-1) interface attributes, configuring [413](#page-412-0), [1291](#page-1290-2)–[1302](#page-1301-2)

#### **INDEX**

local device information, displaying [416](#page-415-0), [1304](#page-1303-1) message attributes [413](#page-412-0), [1285](#page-1284-0) message statistics [424](#page-423-0), [1307](#page-1306-1) remote information, displaying [1305](#page-1304-1) remote port information, displaying [418](#page-417-0), [1305](#page-1304-1) timing attributes, configuring [411](#page-410-0), [1287](#page-1286-2)–[1290](#page-1289-1) TLV [410](#page-409-2), [413](#page-412-1) TLV, 802.1 [414](#page-413-0), [1294](#page-1293-2)–[1296](#page-1295-2) TLV, 802.3 [414](#page-413-1), [1296](#page-1295-3)–[1297](#page-1296-2) TLV, basic [413](#page-412-1), [1291](#page-1290-3)–[1294](#page-1293-3) TLV, management address [413](#page-412-2), [1291](#page-1290-3) TLV, port description [414](#page-413-2), [1292](#page-1291-1) TLV, system capabilities [414](#page-413-3), [1293](#page-1292-2) TLV, system description [414](#page-413-4), [1293](#page-1292-3) TLV, system name [414](#page-413-5), [1294](#page-1293-3) LLDP-MED [410](#page-409-0), [1285](#page-1284-1) end-node, extended power-via-MDI [1306](#page-1305-0) end-node, inventory [1307](#page-1306-2) end-node, location [1306](#page-1305-1) end-node, network policy [1306](#page-1305-2) notification, status [413](#page-412-3), [1299](#page-1298-1) TLV [415](#page-414-0), [1285](#page-1284-2) TLV, inventory [415](#page-414-1), [1300](#page-1299-1) TLV, location [415](#page-414-2), [1298](#page-1297-1), [1301](#page-1300-2) TLV, MED capabilities [415](#page-414-3) TLV, network policy [415](#page-414-4), [1302](#page-1301-3) TLV, port capabilities [1301](#page-1300-3) local engine ID [429](#page-428-0), [835](#page-834-1) logging messages, displaying [407](#page-406-0), [803](#page-802-2) syslog traps [408](#page-407-0), [801](#page-800-2) to syslog servers [408](#page-407-1), [800](#page-799-1) log-in, web interface [106](#page-105-0) logon authentication [325](#page-324-0), [863](#page-862-0) encryption keys [314](#page-313-0), [870](#page-869-1), [873](#page-872-2) RADIUS client [313](#page-312-0), [868](#page-867-1) RADIUS server [313](#page-312-0), [868](#page-867-1) sequence [311](#page-310-0), [866](#page-865-1), [867](#page-866-1) settings [312](#page-311-0), [867](#page-866-1) TACACS+ client [312](#page-311-1), [872](#page-871-1) TACACS+ server [312](#page-311-1), [872](#page-871-1) logon authentication, settings [313](#page-312-0), [314](#page-313-1), [868](#page-867-1), [872](#page-871-1) loop back messages, CFM [474](#page-473-8), [476](#page-475-4), [496](#page-495-0), [1309](#page-1308-5), [1343](#page-1342-1) loopback detection, STA [243](#page-242-0), [1077](#page-1076-2) loopback test, port [1015](#page-1014-2)

#### M

MAC address authentication [330](#page-329-0), [927](#page-926-1) ports, configuring [333](#page-332-0), [927](#page-926-0), [935](#page-934-1) reauthentication [333](#page-332-1), [929](#page-928-1) main menu, web interface [108](#page-107-0) maintenance association, CFM [474](#page-473-9), [486](#page-485-1), [1309](#page-1308-6), [1318](#page-1317-0), [1324](#page-1323-1) maintenance domain, CFM [474](#page-473-10), [475](#page-474-0), [481](#page-480-0), [1309](#page-1308-7), [1315](#page-1314-1), [1323](#page-1322-1) maintenance end point, CFM [474](#page-473-11), [477](#page-476-2), [482](#page-481-0), [487](#page-486-0), [491](#page-490-1), [500](#page-499-0), [501](#page-500-0), [1317](#page-1316-1), [1320](#page-1319-1), [1325](#page-1324-1)

maintenance intermediate point, CFM [474](#page-473-12), [482](#page-481-1), [503](#page-502-0), [1315](#page-1314-2), [1316](#page-1315-1), [1318](#page-1317-1), [1325](#page-1324-2) maintenance level, CFM [474](#page-473-13), [476](#page-475-5), [1315](#page-1314-3) maintenance point, CFM [474](#page-473-14), [1309](#page-1308-8), [1325](#page-1324-3) management access, filtering per address [378](#page-377-0), [911](#page-910-1) management access, IP filter [378](#page-377-0), [910](#page-909-0), [911](#page-910-1) Management Information Bases (MIBs) [1604](#page-1603-0) matching class settings, classifying QoS traffic [289](#page-288-1), [1172](#page-1171-1) media-type [163](#page-162-0), [1002](#page-1001-2) memory status [156](#page-155-0), [770](#page-769-3) utilization, showing [156](#page-155-0), [770](#page-769-3) memory utilization, setting trap [845](#page-844-3) MEP archive, CFM [1332](#page-1331-2) mirror port configuring [166](#page-165-0), [1029](#page-1028-1) configuring local traffic [166](#page-165-0), [1029](#page-1028-2) configuring remote traffic [1031](#page-1030-0) [MLD](#page-1272-1) cache, clearing [1279](#page-1278-2) cache, displaying [1279](#page-1278-3) enabling on VLAN [1273](#page-1272-2) last member query response interval [1274](#page-1273-1) maximum response interval [1275](#page-1274-2) query interval [1275](#page-1274-3) robustness value [1276](#page-1275-1) static groups, binding [1277](#page-1276-1) version [1278](#page-1277-1) [MLD proxy routing](#page-1280-1) enabling [1282](#page-1281-1) MLD snooping [538](#page-537-0), [1217](#page-1216-0) configuring [538](#page-537-0), [1217](#page-1216-1) enabling [538](#page-537-1), [1218](#page-1217-2) groups, displaying [544](#page-543-0), [545](#page-544-0) immediate leave [540](#page-539-0), [1224](#page-1223-2) immediate leave, status [540](#page-539-0), [1224](#page-1223-2) interface attached to multicast router [541](#page-540-0), [542](#page-541-0) multicast static router port [541](#page-540-0), [1222](#page-1221-2) querier [538](#page-537-2), [1218](#page-1217-3) querier, enabling [538](#page-537-2), [1218](#page-1217-3) query interval [539](#page-538-0), [1219](#page-1218-1) query, maximum response time [539](#page-538-1), [1220](#page-1219-2) robustness value [539](#page-538-2), [1220](#page-1219-3) static port assignment [543](#page-542-0), [1223](#page-1222-1) static router port [541](#page-540-0), [1222](#page-1221-2) unknown multicast, handling [539](#page-538-3), [1221](#page-1220-2) version [539](#page-538-4), [1222](#page-1221-3) MSTP [241](#page-240-3), [258](#page-257-0), [1065](#page-1064-4) global settings, configuring [245](#page-244-0), [258](#page-257-0), [1061](#page-1060-0) global settings, displaying [250](#page-249-0), [1086](#page-1085-1) interface settings, configuring [251](#page-250-0), [262](#page-261-0), [1061](#page-1060-1) interface settings, displaying [263](#page-262-0), [1086](#page-1085-2) max hop count [248](#page-247-0), [1069](#page-1068-1) path cost [262](#page-261-1), [1079](#page-1078-2) region name [248](#page-247-1), [1071](#page-1070-1) region revision [248](#page-247-2), [1072](#page-1071-3) MTU for IPv6 [580](#page-579-1), [1415](#page-1414-1)

multicast filtering [511](#page-510-0), [1185](#page-1184-0) enabling IGMP snooping [515](#page-514-2), [1187](#page-1186-1) enabling IGMP snooping per interface [522](#page-521-1), [1187](#page-1186-1) enabling MLD snooping [538](#page-537-1), [1218](#page-1217-2) router configuration [519](#page-518-0), [1206](#page-1205-2) multicast groups [522](#page-521-0), [528](#page-527-0), [544](#page-543-0), [554](#page-553-0), [1202](#page-1201-1), [1267](#page-1266-3) displaying [522](#page-521-0), [528](#page-527-0), [544](#page-543-0), [554](#page-553-0), [1267](#page-1266-3) static [521](#page-520-0), [522](#page-521-0), [543](#page-542-0), [544](#page-543-0), [1201](#page-1200-2), [1202](#page-1201-1) [Multicast Listener Discovery](#page-1272-1) *See* MLD [Multicast Listener Discovery](#page-1216-0) *See* MLD snooping multicast router discovery [523](#page-522-0), [1197](#page-1196-1) multicast router port, displaying [520](#page-519-1), [542](#page-541-1), [1207](#page-1206-1) multicast routing [705](#page-704-0), [1545](#page-1544-1) description [705](#page-704-0) ECMP [637](#page-636-0), [1449](#page-1448-1) ECMP maximum paths [637](#page-636-0), [1449](#page-1448-1) enabling [708](#page-707-0) enabling, IPv4 [1545](#page-1544-2) enabling, IPv6 [1548](#page-1547-1) global settings [708](#page-707-0) global settings, IPv4 [1545](#page-1544-2) global settings, IPv6 [1548](#page-1547-1) PIM [712](#page-711-0), [1553](#page-1552-0) PIM-DM [712](#page-711-0), [1553](#page-1552-1) PIM-SM [712](#page-711-0), [718](#page-717-0), [1553](#page-1552-1) PIMv6 [728](#page-727-0), [1575](#page-1574-1) PIMv6-SM [735](#page-734-0) reverse path tree [706](#page-705-0), [1572](#page-1571-1), [1595](#page-1594-1) routing table [709](#page-708-0) routing table, IPv4 [1546](#page-1545-1) routing table, IPv6 [1549](#page-1548-1) upstream interface [709](#page-708-1), [1547](#page-1546-0), [1550](#page-1549-0) multicast services configuring [521](#page-520-0), [543](#page-542-0), [1201](#page-1200-2) displaying [522](#page-521-0), [544](#page-543-0), [1202](#page-1201-1) multicast static router port [519](#page-518-0), [1206](#page-1205-2) configuring [519](#page-518-0), [1206](#page-1205-2) configuring for MLD snooping [541](#page-540-0), [1222](#page-1221-2) multicast storm, threshold [266](#page-265-0), [267](#page-266-1), [1006](#page-1005-1) [Multicast VLAN Registration](#page-556-0) *See* MVR multicast, filtering and throttling [533](#page-532-0), [1208](#page-1207-2) multicast, static router port [519](#page-518-0), [1551](#page-1550-1) MVR assigning static multicast groups [564](#page-563-0), [1229](#page-1228-2), [1237](#page-1236-1) configuring [558](#page-557-0), [1227](#page-1226-0), [1234](#page-1233-1), [1245](#page-1244-0) description [557](#page-556-0) interface status, configuring [562](#page-561-0), [1235](#page-1234-1)–[1237](#page-1236-1) interface status, displaying [564](#page-563-1), [1238](#page-1237-1) IP for control packets sent upstream [558](#page-557-1), [1233](#page-1232-2) proxy switching [1231](#page-1230-1), [1248](#page-1247-2) receiver groups, displaying [1240](#page-1239-1) robust value for proxy switching [1232](#page-1231-1), [1249](#page-1248-1) setting interface type [563](#page-562-0), [1236](#page-1235-1) setting multicast domain [558](#page-557-2), [563](#page-562-1), [1229](#page-1228-3) setting multicast groups [558](#page-557-0), [559](#page-558-0), [1228](#page-1227-2), [1229](#page-1228-2) specifying a domain [558](#page-557-2), [563](#page-562-1), [1229](#page-1228-3) specifying a VLAN [558](#page-557-0), [1228](#page-1227-2), [1234](#page-1233-1) static binding [564](#page-563-0), [1229](#page-1228-2), [1237](#page-1236-1)

static binding, group to port [1237](#page-1236-1) statistics, displaying [567](#page-566-0), [1242](#page-1241-2) using immediate leave [563](#page-562-2), [1235](#page-1234-1) MVR6 assigning static multicast groups [1247](#page-1246-1), [1254](#page-1253-1) configuring [1251](#page-1250-2) interface status, configuring [1252](#page-1251-1)–[1254](#page-1253-1) interface status, displaying [1257](#page-1256-1) IP for control packets sent upstream [1251](#page-1250-3) receiver groups, displaying [1257](#page-1256-2) setting interface type [1253](#page-1252-1) setting multicast domain [1246](#page-1245-2) setting multicast groups [1247](#page-1246-1) specifying a domain [1246](#page-1245-2) specifying a VLAN [1251](#page-1250-2) static binding [1247](#page-1246-1), [1254](#page-1253-1) static binding, group to port [1254](#page-1253-1) statistics, displaying [1259](#page-1258-2) using immediate leave [1252](#page-1251-1)

#### N

network access authentication [330](#page-329-0), [927](#page-926-1) dynamic QoS assignment [334](#page-333-0), [930](#page-929-1) dynamic VLAN assignment [334](#page-333-1), [931](#page-930-2) guest VLAN [334](#page-333-2), [932](#page-931-2) MAC address filter [336](#page-335-0), [928](#page-927-2) port configuration [333](#page-332-0), [935](#page-934-1) reauthentication [333](#page-332-1), [929](#page-928-1) secure MAC information [338](#page-337-0), [939](#page-938-1), [940](#page-939-1) NTP authentication [146](#page-145-0) authentication keys [149](#page-148-0) authentication keys, specifying [149](#page-148-0) polling interval [146](#page-145-0) setting the system clock [146](#page-145-0) specifying servers [148](#page-147-0) NTP, setting the system clock [148](#page-147-0), [812](#page-811-2)–[815](#page-814-2)

# $\Omega$

[Open Shortest Path First](#page-1473-0) *See* OSPF [Open Shortest Path First \(Version 3\)](#page-1515-0) *See* OSPFv3 OSPF [668](#page-667-0), [1474](#page-1473-0) ABR/ASBR routing table, displaying [1504](#page-1503-1) area border router [670](#page-669-0), [677](#page-676-0), [679](#page-678-0), [681](#page-680-0), [683](#page-682-0), [684](#page-683-0), [685](#page-684-0), [698](#page-697-0), [1482](#page-1481-1) AS summary route [689](#page-688-0), [1486](#page-1485-1) authentication key [693](#page-692-0), [1495](#page-1494-1) authentication type [693](#page-692-1), [1494](#page-1493-1) auto cost for an interface [674](#page-673-0), [1483](#page-1482-1) autonomous system boundary router [674](#page-673-1), [677](#page-676-1), [679](#page-678-1), [681](#page-680-1), [684](#page-683-1), [687](#page-686-0), [689](#page-688-1), [700](#page-699-0), [1478](#page-1477-0) backbone [669](#page-668-0), [670](#page-669-1), [671](#page-670-0), [679](#page-678-2), [697](#page-696-0), [698](#page-697-1), [1493](#page-1492-1) configuration settings, displaying [676](#page-675-0), [696](#page-695-0), [1502](#page-1501-2) cost for interface [692](#page-691-0), [1496](#page-1495-1) default cost for summary route [681](#page-680-2), [683](#page-682-1), [1481](#page-1480-1) default external route [675](#page-674-0), [1477](#page-1476-1)

#### **INDEX**

default metric for external routes [674](#page-673-2), [1484](#page-1483-1) enabling [1476](#page-1475-2) general settings [673](#page-672-0), [676](#page-675-1), [1474](#page-1473-0) hello interval [692](#page-691-1), [1498](#page-1497-2) interface summary information, displaying [696](#page-695-0), [1511](#page-1510-1) LSA advertisement interval [693](#page-692-2), [1500](#page-1499-1) LSA database, displaying [700](#page-699-1), [1505](#page-1504-1) message digest key [694](#page-693-0), [1498](#page-1497-3) neighboring router information, displaying [702](#page-701-0), [1512](#page-1511-1) network area [670](#page-669-2), [1493](#page-1492-2) normal area [670](#page-669-3), [1493](#page-1492-3) NSSA [678](#page-677-0), [679](#page-678-3), [684](#page-683-2), [1487](#page-1486-1) process ID [671](#page-670-1), [673](#page-672-1), [678](#page-677-1), [680](#page-679-0), [683](#page-682-2), [684](#page-683-3), [686](#page-685-0), [687](#page-686-1), [690](#page-689-0), [1476](#page-1475-2) process parameters, displaying [676](#page-675-2), [1515](#page-1514-1) redistributing external routes [687](#page-686-2), [1485](#page-1484-1) retransmit interval [693](#page-692-2), [1500](#page-1499-1) RFC 1583 compatible [673](#page-672-2), [1476](#page-1475-3) router ID [673](#page-672-3), [1479](#page-1478-1) router priority [692](#page-691-2), [1499](#page-1498-1) routing table, displaying [700](#page-699-1), [1513](#page-1512-1) SPF timers [674](#page-673-3), [1480](#page-1479-2) stub [678](#page-677-0), [682](#page-681-0), [1489](#page-1488-1) transit area [670](#page-669-4), [671](#page-670-2), [680](#page-679-1), [682](#page-681-1), [697](#page-696-1), [698](#page-697-2), [1490](#page-1489-1) transmit delay over interface [693](#page-692-3), [1501](#page-1500-1) virtual link [697](#page-696-2), [1490](#page-1489-1) virtual links, displaying [1514](#page-1513-1) OSPFv3 [1516](#page-1515-0) ABR route summary [1523](#page-1522-1) area border router [1523](#page-1522-2) backbone [1529](#page-1528-0), [1530](#page-1529-1) configuration settings, displaying [1537](#page-1536-1) enabling [1517](#page-1516-1) general settings [1516](#page-1515-0) interface summary information, displaying [1539](#page-1538-1) LSA database, displaying [1538](#page-1537-1) neighboring router information, diplaying [1540](#page-1539-1) network area [1528](#page-1527-1) normal area [1528](#page-1527-2), [1530](#page-1529-2) process ID [1517](#page-1516-1) redistributing external routes [1524](#page-1523-2) route summary, ABR [1523](#page-1522-1) router ID [1520](#page-1519-2) routing table, displaying [1541](#page-1540-1) SPF timers [1521](#page-1520-1) stub [1525](#page-1524-1) transit area [1527](#page-1526-1) virtual link [1527](#page-1526-1) virtual links, displaying [1542](#page-1541-1)

#### P

password, line [793](#page-792-1) passwords [89](#page-88-0), [864](#page-863-1) administrator setting [325](#page-324-0), [865](#page-864-1) path cost [256](#page-255-2), [1074](#page-1073-1) method [247](#page-246-0), [1066](#page-1065-1)

STA [252](#page-251-0), [256](#page-255-2), [1066](#page-1065-2), [1074](#page-1073-1) peak burst size, QoS policy [297](#page-296-10), [1179](#page-1178-10) peak information rate, QoS policy [297](#page-296-11), [1179](#page-1178-11) PIM [712](#page-711-0), [1553](#page-1552-0) configuring [712](#page-711-0), [1553](#page-1552-0) dense-mode attributes [715](#page-714-0), [1553](#page-1552-2), [1562](#page-1561-2), [1576](#page-1575-0) designated router [714](#page-713-0), [1571](#page-1570-1), [1594](#page-1593-1) enabling for interfaces [712](#page-711-1), [713](#page-712-2), [1555](#page-1554-1) enabling globally [712](#page-711-2), [1554](#page-1553-1) hello holdtime [713](#page-712-0), [1556](#page-1555-1) hello interval [713](#page-712-1), [1579](#page-1578-3) interface settings [712](#page-711-1), [1555](#page-1554-1)–[1572](#page-1571-2), [1594](#page-1593-2)–[1595](#page-1594-2) neighbor routers, displaying [718](#page-717-1), [1562](#page-1561-3) sparse-mode attributes [716](#page-715-1), [1554](#page-1553-2), [1564](#page-1563-3) PIM-DM [712](#page-711-0), [1553](#page-1552-1) configuring [712](#page-711-0), [1553](#page-1552-1) global configuration [713](#page-712-3)–[715](#page-714-1), [718](#page-717-2), [1554](#page-1553-1) interface settings [715](#page-714-0), [1555](#page-1554-1)–[1562](#page-1561-4) neighbor routers [718](#page-717-3), [1562](#page-1561-3) PIM-SM [712](#page-711-0), [718](#page-717-0), [1553](#page-1552-1) bootstrap router [720](#page-719-0), [1564](#page-1563-1), [1587](#page-1586-1) BSR candidate [720](#page-719-2), [1564](#page-1563-1), [1587](#page-1586-1) BSR elected, displaying [725](#page-724-0), [1573](#page-1572-2), [1596](#page-1595-2) configuring [712](#page-711-0), [718](#page-717-0), [1553](#page-1552-1) DR priority [716](#page-715-0), [1571](#page-1570-2), [1594](#page-1593-2) global configuration [716](#page-715-1), [1554](#page-1553-1) hash mask length for BSR [720](#page-719-1), [1564](#page-1563-2), [1587](#page-1586-2) interface settings [716](#page-715-1), [1555](#page-1554-1)–[1562](#page-1561-4) neighbor routers [1562](#page-1561-3) register rate limit for DR [718](#page-717-4), [1565](#page-1564-1), [1588](#page-1587-1) rendezvous point [721](#page-720-0), [1567](#page-1566-1), [1568](#page-1567-1), [1590](#page-1589-1), [1591](#page-1590-1) RP candidate [723](#page-722-0), [1568](#page-1567-1), [1591](#page-1590-1) RP candidate, advertising [723](#page-722-0), [1568](#page-1567-1), [1591](#page-1590-1) RP mapping, displaying [727](#page-726-0), [1574](#page-1573-1), [1597](#page-1596-1) shared tree [719](#page-718-0), [1547](#page-1546-1), [1550](#page-1549-1), [1570](#page-1569-1), [1593](#page-1592-1) shortest path tree [719](#page-718-1), [1547](#page-1546-2), [1550](#page-1549-2), [1570](#page-1569-2), [1593](#page-1592-2) SPT threshold [719](#page-718-2), [1570](#page-1569-3), [1593](#page-1592-3) static RP, configuring [721](#page-720-0), [1567](#page-1566-1), [1590](#page-1589-1) PIMv6 [728](#page-727-0), [1575](#page-1574-1) configuring [728](#page-727-0), [1575](#page-1574-1) dense mode, enabling [1577](#page-1576-2) dense-mode attributes [731](#page-730-0) designated router [730](#page-729-0), [1571](#page-1570-1), [1594](#page-1593-1) enabling for interfaces [729](#page-728-0), [1577](#page-1576-2) enabling globally [728](#page-727-1), [1577](#page-1576-3) global configuration [728](#page-727-1), [1577](#page-1576-3) graft retry interval [731](#page-730-1), [1585](#page-1584-1) hello holdtime [730](#page-729-1), [1579](#page-1578-2) hello interval [730](#page-729-2), [1579](#page-1578-3) interface configuration, displaying [733](#page-732-0), [734](#page-733-0), [1583](#page-1582-2) interface settings [729](#page-728-0), [1577](#page-1576-2)–[1583](#page-1582-3) max graft retries [732](#page-731-1), [1586](#page-1585-2) neighbor routers [734](#page-733-1), [1584](#page-1583-1) neighbor routers, displaying [734](#page-733-2), [1584](#page-1583-1) prune delay [730](#page-729-3), [1580](#page-1579-2) prune state, hold time [730](#page-729-4), [1580](#page-1579-3) sparse-mode attributes [732](#page-731-2) state refresh message interval [732](#page-731-3), [1586](#page-1585-3)

triggered hello delay [731](#page-730-2), [1583](#page-1582-3) PIMv6-DM global configuration [729](#page-728-1), [735](#page-734-1) interface settings [731](#page-730-0) PIMv6-SM [735](#page-734-0) bootstrap router [736](#page-735-0) BSR candidate [736](#page-735-1) BSR elected, displaying [741](#page-740-0) configuring [735](#page-734-0) DR priority [732](#page-731-0) global configuration [732](#page-731-2) hash mask length for BSR [737](#page-736-0) interface settings [732](#page-731-2) register rate limit for DR [735](#page-734-2) rendezvous point [738](#page-737-0) RP candidate [739](#page-738-0) RP candidate, advertising [739](#page-738-0) RP mapping, displaying [743](#page-742-0) shared tree [735](#page-734-3) shortest path tree [735](#page-734-4) SPT threshold [735](#page-734-5) static RP, configuring [738](#page-737-0) policing traffic, QoS policy [291](#page-290-0), [295](#page-294-8), [1176](#page-1175-3), [1179](#page-1178-7) policy map description [294](#page-293-0), [1171](#page-1170-1) DiffServ [291](#page-290-1), [1173](#page-1172-2) port authentication [382](#page-381-0), [899](#page-898-0), [901](#page-900-2) port priority configuring [275](#page-274-0), [1155](#page-1154-0) default ingress [275](#page-274-1), [1159](#page-1158-1) STA [252](#page-251-1), [1082](#page-1081-3) port security, configuring [380](#page-379-0), [922](#page-921-1) ports autonegotiation [163](#page-162-1), [1002](#page-1001-3) broadcast storm threshold [266](#page-265-0), [267](#page-266-0), [1006](#page-1005-1) capabilities [163](#page-162-1), [999](#page-998-1) configuring [161](#page-160-0), [997](#page-996-0) duplex mode [164](#page-163-0), [1004](#page-1003-1) flow control [164](#page-163-1), [1001](#page-1000-1) forced selection on combo ports [163](#page-162-0), [1002](#page-1001-2) loopback test [1015](#page-1014-2) mirroring [166](#page-165-0), [1029](#page-1028-1) mirroring local traffic [166](#page-165-0), [1029](#page-1028-2) mirroring remote traffic [1031](#page-1030-0) mtu [1005](#page-1004-1) multicast storm threshold [266](#page-265-0), [267](#page-266-1), [1006](#page-1005-1) speed [164](#page-163-0), [1004](#page-1003-1) statistics [168](#page-167-0), [1008](#page-1007-2) unknown unicast storm threshold [266](#page-265-0), [267](#page-266-2), [1006](#page-1005-1) PPPoE [615](#page-614-0)–[620](#page-619-0), [913](#page-912-1)–[918](#page-917-2) primary VLAN [210](#page-209-1), [211](#page-210-0), [212](#page-211-0), [214](#page-213-0), [1136](#page-1135-1) priority, default port ingress [275](#page-274-1), [1159](#page-1158-1) private key [343](#page-342-0), [889](#page-888-1) private VLANs, configuring [210](#page-209-2), [211](#page-210-1), [1134](#page-1133-2) private VLANs, displaying [212](#page-211-1), [213](#page-212-0), [1139](#page-1138-2) problems, troubleshooting [1607](#page-1606-0) promiscuous ports [210](#page-209-3), [1134](#page-1133-3) protocol migration [254](#page-253-2), [1085](#page-1084-1)

protocol VLANs [223](#page-222-1), [1140](#page-1139-0) configuring [224](#page-223-0), [1140](#page-1139-0) configuring groups [224](#page-223-0), [1141](#page-1140-2) configuring interfaces [226](#page-225-0), [1141](#page-1140-3) group configuration [224](#page-223-0), [1141](#page-1140-2) interface configuration [226](#page-225-0), [1141](#page-1140-3) proxy ARP [628](#page-627-1), [1401](#page-1400-2) proxy query address, IGMP snooping [526](#page-525-2), [1198](#page-1197-1) proxy query interval, IGMP snooping [525](#page-524-0), [1199](#page-1198-1) proxy query response interval, IGMP snooping [525](#page-524-1), [1200](#page-1199-1) proxy reporting, IGMP snooping [525](#page-524-2), [1188](#page-1187-3) public key [343](#page-342-0), [889](#page-888-1) PVID, port native VLAN [203](#page-202-1), [1120](#page-1119-2) PVLAN association [212](#page-211-2), [1137](#page-1136-2) community ports [210](#page-209-0), [1134](#page-1133-1) configuring [210](#page-209-2), [211](#page-210-1), [1134](#page-1133-2) displaying [212](#page-211-1), [213](#page-212-0), [1139](#page-1138-2) interface configuration [213](#page-212-1), [1137](#page-1136-3), [1138](#page-1137-1) primary VLAN [211](#page-210-0), [212](#page-211-0), [214](#page-213-0), [1136](#page-1135-1) promiscuous ports [210](#page-209-3), [1134](#page-1133-3)

### Q

[QinQ Tunneling](#page-214-0) *See* 802.1Q tunnel QoS [287](#page-286-2), [1169](#page-1168-1) configuration guidelines [288](#page-287-2), [1170](#page-1169-2) [configuring](#page-286-0) [287](#page-286-2), [1169](#page-1168-1) dynamic assignment [334](#page-333-0), [930](#page-929-1) matching class settings [289](#page-288-1), [1172](#page-1171-1) QoS policy committed burst size [295](#page-294-0), [296](#page-295-0), [297](#page-296-0), [1175](#page-1174-1), [1177](#page-1176-0), [1179](#page-1178-1) excess burst size [296](#page-295-9), [1177](#page-1176-5) peak burst size [297](#page-296-10), [1179](#page-1178-10) policing flow [291](#page-290-0), [295](#page-294-8), [1176](#page-1175-3), [1179](#page-1178-7) srTCM [292](#page-291-0), [1176](#page-1175-3) srTCM police meter [296](#page-295-7), [1176](#page-1175-3) trTCM [293](#page-292-0), [1179](#page-1178-7) trTCM police meter [297](#page-296-9), [1179](#page-1178-7) QoS policy, committed information rate [295](#page-294-1), [296](#page-295-1), [297](#page-296-1), [1175](#page-1174-2), [1177](#page-1176-1), [1179](#page-1178-2) QoS policy, peak information rate [297](#page-296-11), [1179](#page-1178-11) [Quality of Service](#page-286-1) *See* QoS queue mode, setting [276](#page-275-0), [1157](#page-1156-1)

# R

RADIUS logon authentication [313](#page-312-0), [868](#page-867-1) settings [313](#page-312-0), [868](#page-867-1) rate limit port [265](#page-264-0), [1039](#page-1038-1) setting [265](#page-264-0), [1039](#page-1038-2) register rate limit, PIM-SM [718](#page-717-4), [1565](#page-1564-1), [1588](#page-1587-1) register rate limit, PIMv6-SM [735](#page-734-2) remote engine ID [430](#page-429-0), [835](#page-834-1) remote logging [408](#page-407-0), [801](#page-800-2)

#### **INDEX**

remote maintenance end point, CFM [477](#page-476-3), [486](#page-485-2), [492](#page-491-0), [501](#page-500-1), [504](#page-503-0), [505](#page-504-0), [1326](#page-1325-1), [1327](#page-1326-1), [1332](#page-1331-3), [1336](#page-1335-1) [Remote Monitoring](#page-846-0) *See* RMON rename, DiffServ [1173](#page-1172-3) rendezvous point PIM-SM [721](#page-720-0), [1567](#page-1566-1), [1568](#page-1567-1), [1590](#page-1589-1), [1591](#page-1590-1) PIMv6-SM [738](#page-737-0) restarting the system [157](#page-156-0), [760](#page-759-1), [764](#page-763-2), [765](#page-764-3) at scheduled times [157](#page-156-0), [760](#page-759-1) RIP [650](#page-649-0), [1457](#page-1456-0) authentication key [665](#page-664-0), [1468](#page-1467-2) authentication mode [665](#page-664-1), [1467](#page-1466-1) clearing routes [1472](#page-1471-1) configuration settings, displaying [1473](#page-1472-2) configuring [650](#page-649-0), [1458](#page-1457-2)–[1473](#page-1472-2) default external route [652](#page-651-0), [1458](#page-1457-3) default metric [652](#page-651-1), [1459](#page-1458-1) description [649](#page-648-1) global settings [651](#page-650-0), [1458](#page-1457-2)–[1465](#page-1464-1) interface protocol settings [662](#page-661-0), [1462](#page-1461-1)–[1471](#page-1470-2) interface, enabling [655](#page-654-0), [1462](#page-1461-1) neighbor router [658](#page-657-0), [667](#page-666-0), [1461](#page-1460-2) passively monitoring updates [657](#page-656-0), [1463](#page-1462-2) poison reverse [650](#page-649-1), [665](#page-664-2), [1471](#page-1470-2) process parameters, displaying [1473](#page-1472-3) protocol packets, receiving [664](#page-663-0), [1469](#page-1468-1) protocol packets, sending [664](#page-663-1), [1471](#page-1470-3) receive version [664](#page-663-2), [1468](#page-1467-3) redistributing external routing information [659](#page-658-0), [1463](#page-1462-3) routes, clearing [1472](#page-1471-1) routes, displaying [667](#page-666-0), [1473](#page-1472-2) routing table, clearing [654](#page-653-0), [1472](#page-1471-1) send version [664](#page-663-3), [1470](#page-1469-1) specifying interfaces [655](#page-654-0), [1462](#page-1461-1) split horizon [650](#page-649-1), [665](#page-664-2), [1471](#page-1470-2) timers [653](#page-652-0), [1465](#page-1464-1) version [651](#page-650-1), [1466](#page-1465-0) RMON [453](#page-452-0), [847](#page-846-0) alarm, displaying settings [456](#page-455-0), [852](#page-851-3) alarm, setting thresholds [454](#page-453-0), [848](#page-847-1) commands [847](#page-846-0) event settings, displaying [458](#page-457-0), [852](#page-851-4) response to alarm setting [457](#page-456-0), [849](#page-848-1) statistics history, collection [459](#page-458-0), [850](#page-849-1) statistics history, displaying [460](#page-459-0), [852](#page-851-5) statistics, collection [462](#page-461-0), [851](#page-850-1) statistics, displaying [463](#page-462-0), [853](#page-852-1) root guard [253](#page-252-0), [1082](#page-1081-2) router redundancy protocols [639](#page-638-0), [1381](#page-1380-0) VRRP [639](#page-638-0), [1381](#page-1380-0) routing information base, description [1451](#page-1450-2) [Routing Information Protocol](#page-1456-0) *See* RIP routing table, displaying [635](#page-634-0), [1450](#page-1449-2) RSA encryption [347](#page-346-0), [349](#page-348-0), [895](#page-894-1) RSTP [241](#page-240-3), [1065](#page-1064-5) global settings, configuring [245](#page-244-0), [1065](#page-1064-6) global settings, displaying [250](#page-249-0), [1086](#page-1085-2)

interface settings, configuring [251](#page-250-0), [1072](#page-1071-2)–[1083](#page-1082-1) interface settings, displaying [255](#page-254-0), [1086](#page-1085-2) running configuration files, displaying [771](#page-770-1)

### S

secure shell [343](#page-342-0), [889](#page-888-1) configuration [343](#page-342-1), [890](#page-889-0) security, general measures [309](#page-308-0), [921](#page-920-0) serial port, configuring [151](#page-150-0), [788](#page-787-1) service instance, CFM [474](#page-473-15), [476](#page-475-6), [1318](#page-1317-2) sFlow flow configuration [190](#page-189-0), [855](#page-854-1)–[860](#page-859-2) target device [190](#page-189-0), [856](#page-855-1) shared tree PIM-SM [719](#page-718-0), [1547](#page-1546-1), [1550](#page-1549-1), [1570](#page-1569-1), [1593](#page-1592-1) PIMv6-SM [735](#page-734-3) shortest path tree PIM-SM [719](#page-718-1), [1547](#page-1546-2), [1550](#page-1549-2), [1570](#page-1569-2), [1593](#page-1592-2) PIMv6-SM [735](#page-734-4) [Simple Mail Transfer Protocol](#page-408-0) *See* SMTP [Simple Network Management Protocol](#page-425-1) *See* SNMP [single rate three color meter](#page-291-1) *See* srTCM SMTP event handling [409](#page-408-0), [805](#page-804-2) sending log events [409](#page-408-0), [805](#page-804-2) SNMP [426](#page-425-2), [827](#page-826-0) community string [439](#page-438-0), [829](#page-828-2) enabling traps [445](#page-444-0), [832](#page-831-1) filtering IP addresses [378](#page-377-0), [911](#page-910-1) global settings, configuring [428](#page-427-0) trap manager [445](#page-444-0), [833](#page-832-1) users, configuring [440](#page-439-0), [442](#page-441-0) SNMP traps, CFM [1331](#page-1330-2), [1335](#page-1334-5) SNMPv3 [835](#page-834-1)–[837](#page-836-1) engine ID [429](#page-428-0), [430](#page-429-0), [835](#page-834-1) engine identifier, local [429](#page-428-0), [835](#page-834-1) engine identifier, remote [430](#page-429-0), [835](#page-834-1) groups [435](#page-434-0), [836](#page-835-1) local users, configuring [440](#page-439-0), [837](#page-836-1) remote users, configuring [442](#page-441-0), [837](#page-836-1) user configuration [440](#page-439-0), [442](#page-441-0), [837](#page-836-1) views [432](#page-431-0), [839](#page-838-1) **SNTP** setting the system clock [145](#page-144-0), [809](#page-808-1)-[811](#page-810-1) specifying servers [147](#page-146-0), [810](#page-809-2) software displaying version [131](#page-130-0), [775](#page-774-3) downloading [135](#page-134-0), [780](#page-779-1) version, displaying [131](#page-130-0), [775](#page-774-3) [Spanning Tree Protocol](#page-240-3) *See* STA specifications, software [1601](#page-1600-0) SPT threshold, PIM-SM [719](#page-718-2), [1570](#page-1569-3), [1593](#page-1592-3) SPT threshold, PIMv6-SM [735](#page-734-5) srTCM police meter [296](#page-295-7), [1176](#page-1175-3) QoS policy [292](#page-291-0), [1176](#page-1175-3) SSH [343](#page-342-0), [889](#page-888-1) authentication retries [346](#page-345-0), [892](#page-891-2)

configuring [343](#page-342-1), [890](#page-889-0) downloading public keys for clients [349](#page-348-0), [780](#page-779-3) generating host key pair [347](#page-346-0), [895](#page-894-1) server, configuring [346](#page-345-1), [892](#page-891-3) timeout [346](#page-345-2), [894](#page-893-2) SSL, replacing certificate [341](#page-340-0) STA [241](#page-240-3), [1061](#page-1060-2) BPDU filter [254](#page-253-0), [1072](#page-1071-2) BPDU flooding [246](#page-245-0), [252](#page-251-2), [1081](#page-1080-1) BPDU shutdown [254](#page-253-1), [1073](#page-1072-1) detecting loopbacks [243](#page-242-0), [1077](#page-1076-2) edge port [253](#page-252-1), [256](#page-255-0), [1075](#page-1074-1) forward delay [247](#page-246-1), [1063](#page-1062-2) global settings, configuring [245](#page-244-0), [1062](#page-1061-1)–[1068](#page-1067-3) global settings, displaying [250](#page-249-0), [1086](#page-1085-2) hello time [247](#page-246-2), [1063](#page-1062-3) interface settings, configuring [251](#page-250-0), [1072](#page-1071-2)–[1083](#page-1082-1) interface settings, displaying [255](#page-254-0), [1086](#page-1085-3) link type [253](#page-252-2), [256](#page-255-1), [1076](#page-1075-1) loopback detection [243](#page-242-0), [1077](#page-1076-2) maximum age [247](#page-246-3), [1064](#page-1063-1) MSTP interface settings, configuring [262](#page-261-0), [1079](#page-1078-2), [1080](#page-1079-1) MSTP path cost [262](#page-261-1), [1079](#page-1078-2) path cost [252](#page-251-0), [256](#page-255-2), [1066](#page-1065-1), [1074](#page-1073-1) path cost method [247](#page-246-0), [1066](#page-1065-1) port priority [252](#page-251-1), [1082](#page-1081-3) port/trunk loopback detection [243](#page-242-0), [1077](#page-1076-2) protocol migration [254](#page-253-2), [1085](#page-1084-1) transmission limit [247](#page-246-4), [1068](#page-1067-3) stack renumbering [156](#page-155-1), [768](#page-767-2) standards, IEEE [1603](#page-1602-0) startup files creating [135](#page-134-0), [780](#page-779-1) displaying [135](#page-134-0), [772](#page-771-1), [785](#page-784-3) setting [135](#page-134-0), [779](#page-778-0) static addresses, setting [235](#page-234-0), [1056](#page-1055-1) static routes, configuring [633](#page-632-1), [1448](#page-1447-1) statistics ARP [633](#page-632-0), [1395](#page-1394-2), [1452](#page-1451-2) ICMP [1395](#page-1394-2), [1452](#page-1451-2) IP [1395](#page-1394-2), [1452](#page-1451-2) TCP [1395](#page-1394-2), [1452](#page-1451-2) UDP [1395](#page-1394-2), [1452](#page-1451-2) statistics, port [168](#page-167-0), [1008](#page-1007-2) STP [245](#page-244-1), [1065](#page-1064-7)  *[Also see](#page-1064-7)* STA summary, accounting [318](#page-317-2), [882](#page-881-2) switch clustering, for management [820](#page-819-1) switch settings restoring [137](#page-136-0), [778](#page-777-0) saving [137](#page-136-0), [778](#page-777-0) system clock setting [139](#page-138-1), [143](#page-142-0), [808](#page-807-1) setting manually [143](#page-142-1), [816](#page-815-0) setting the time zone [150](#page-149-0), [815](#page-814-3) setting with NTP [146](#page-145-0), [148](#page-147-0), [812](#page-811-2)–[815](#page-814-2) setting with SNTP [145](#page-144-0), [809](#page-808-1)–[811](#page-810-1)

system logs [405](#page-404-0), [801](#page-800-3) system software, downloading from server [135](#page-134-0), [780](#page-779-1)

#### T

TACACS+ logon authentication [312](#page-311-1), [872](#page-871-1) settings [314](#page-313-1), [872](#page-871-1) **TCN** flood [516](#page-515-1), [1190](#page-1189-3) general query solicitation [516](#page-515-2), [1191](#page-1190-1) Telnet configuring [153](#page-152-0), [887](#page-886-1) server, enabling [153](#page-152-0), [888](#page-887-2) telnet connection, configuring [153](#page-152-1), [788](#page-787-1) time range, ACL [352](#page-351-0), [817](#page-816-1) time zone, setting [150](#page-149-0), [815](#page-814-3) time, setting [139](#page-138-1), [143](#page-142-0), [808](#page-807-1) TPID [219](#page-218-0), [1128](#page-1127-1) traffic segmentation [191](#page-190-0), [1130](#page-1129-1) assigning ports [191](#page-190-0), [1130](#page-1129-2), [1132](#page-1131-2) enabling [191](#page-190-1), [1130](#page-1129-2), [1132](#page-1131-2) sessions, assigning ports [194](#page-193-0), [1130](#page-1129-2), [1132](#page-1131-2) sessions, creating [193](#page-192-0), [1130](#page-1129-2), [1132](#page-1131-2) trap manager [98](#page-97-0), [445](#page-444-0), [833](#page-832-1) troubleshooting [1607](#page-1606-0) trTCM police meter [297](#page-296-9), [1179](#page-1178-7) QoS policy [293](#page-292-0), [1179](#page-1178-7) trunk configuration [174](#page-173-0), [1017](#page-1016-0) LACP [178](#page-177-0), [1017](#page-1016-0), [1020](#page-1019-2) load balancing [1018](#page-1017-1) static [175](#page-174-0), [1020](#page-1019-3) tunneling unknown VLANs, VLAN trunking [195](#page-194-0), [1120](#page-1119-3) [two rate three color meter](#page-292-1) *See* trTCM [Type Length Value](#page-409-2) *See* LLDP TLV

#### U

UDP helper description [611](#page-610-0) enabling [612](#page-611-0), [1404](#page-1403-1) forward destination [614](#page-613-0), [1405](#page-1404-1) UDP ports [612](#page-611-1), [1403](#page-1402-1) unicast routing [649](#page-648-0), [1447](#page-1446-0) unknown unicast storm, threshold [266](#page-265-0), [267](#page-266-2), [1006](#page-1005-1) unregistered data flooding, IGMP snooping [517](#page-516-1), [1192](#page-1191-2) upgrading software [135](#page-134-0), [780](#page-779-1), [785](#page-784-2) upstream interface, multicast route [709](#page-708-1), [1547](#page-1546-0), [1550](#page-1549-0) user account [325](#page-324-0), [864](#page-863-1), [865](#page-864-1) user password [325](#page-324-0), [864](#page-863-2), [865](#page-864-1)

# $\overline{V}$

VLAN trunking [195](#page-194-0), [1120](#page-1119-3) VLANs [197](#page-196-0)–[230](#page-229-0), [1107](#page-1106-0)–[1153](#page-1152-1) 802.1Q tunnel mode [222](#page-221-1), [1125](#page-1124-1) adding static members [202](#page-201-0), [1117](#page-1116-1)

basic information, displaying [1111](#page-1110-2) configuring port members, by interface [206](#page-205-0), [1116](#page-1115-1)–[1120](#page-1119-2) configuring port members, VLAN index [205](#page-204-0) creating [200](#page-199-0), [1114](#page-1113-1) description [197](#page-196-0) displaying port members [1122](#page-1121-1) dynamic assignment [334](#page-333-1), [931](#page-930-1) egress mode [203](#page-202-2), [1119](#page-1118-1) interface configuration [202](#page-201-0), [1116](#page-1115-1)–[1120](#page-1119-3) IP subnet-based [228](#page-227-0), [1144](#page-1143-1) L3 interface, setting type [200](#page-199-1) MAC-based [230](#page-229-0), [1146](#page-1145-1) port members, displaying [1122](#page-1121-1) private [210](#page-209-4), [1134](#page-1133-2) protocol [223](#page-222-1), [1140](#page-1139-0) protocol, configuring [224](#page-223-0), [1140](#page-1139-0) protocol, configuring groups [224](#page-223-0), [1141](#page-1140-2) protocol, configuring interfaces [226](#page-225-0), [1141](#page-1140-3) protocol, group configuration [224](#page-223-0), [1141](#page-1140-2) protocol, interface configuration [226](#page-225-0), [1141](#page-1140-3) PVID [203](#page-202-1), [1120](#page-1119-2) tunneling unknown groups [195](#page-194-0), [1120](#page-1119-3) voice [303](#page-302-0), [1147](#page-1146-1) voice VLANs [303](#page-302-0), [1147](#page-1146-1) detecting VoIP devices [304](#page-303-0), [1148](#page-1147-1) enabling for ports [306](#page-305-0), [1150](#page-1149-1)–[1152](#page-1151-2) identifying client devices [305](#page-304-0), [1149](#page-1148-2) VoIP traffic [303](#page-302-0), [1147](#page-1146-1) ports, configuring [306](#page-305-1), [1150](#page-1149-1)–[1152](#page-1151-2)

telephony OUI, configuring [305](#page-304-0), [1149](#page-1148-2) voice VLAN, configuring [303](#page-302-1), [1147](#page-1146-1) VoIP, detecting devices [307](#page-306-0), [1152](#page-1151-3) VRRP [639](#page-638-0), [1381](#page-1380-0) authentication [643](#page-642-0), [1382](#page-1381-2) configuration settings [639](#page-638-0), [640](#page-639-0), [1381](#page-1380-0) group statistics [647](#page-646-0), [1386](#page-1385-3) preemption [641](#page-640-0), [642](#page-641-0), [1383](#page-1382-1) priority [641](#page-640-1), [642](#page-641-1), [1384](#page-1383-1) protocol message statistics [646](#page-645-0), [1390](#page-1389-1) timers [642](#page-641-2), [1385](#page-1384-1) virtual address [640](#page-639-1), [1382](#page-1381-3)

### W

web authentication [327](#page-326-0), [943](#page-942-2) address, re-authenticating [329](#page-328-1), [944](#page-943-2) configuring [328](#page-327-0), [943](#page-942-2) configuring ports [329](#page-328-0), [943](#page-942-3) port information, displaying [329](#page-328-0), [945](#page-944-2) ports, configuring [329](#page-328-0), [943](#page-942-3) ports, re-authenticating [329](#page-328-0), [944](#page-943-3) web interface access requirements [105](#page-104-0) configuration buttons [107](#page-106-0) home page [106](#page-105-1) menu list [108](#page-107-1) panel display [107](#page-106-1)